# Sintaxis de script y funciones de gráficos

Qlik Sense® May 2023 Copyright © 1993-aaaa} QlikTech International AB. Reservados todos los derechos.

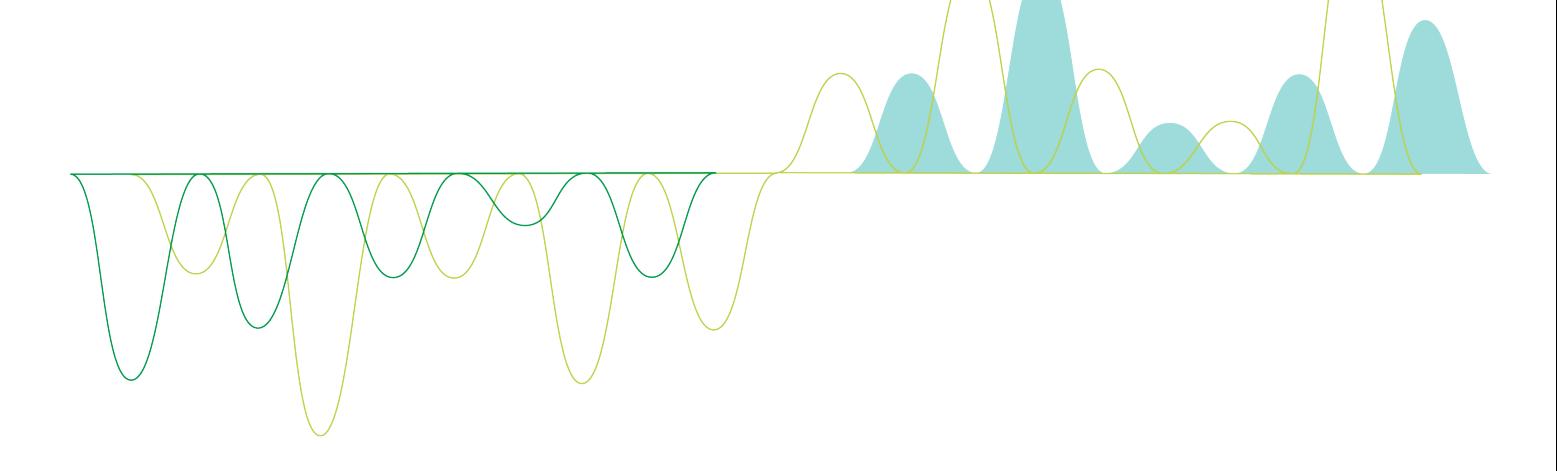

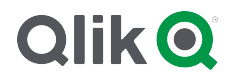

© aaaa QlikTech International AB. All rights reserved. All company and/or product names may be trade names, trademarks and/or registered trademarks of the respective owners with which they are associated.

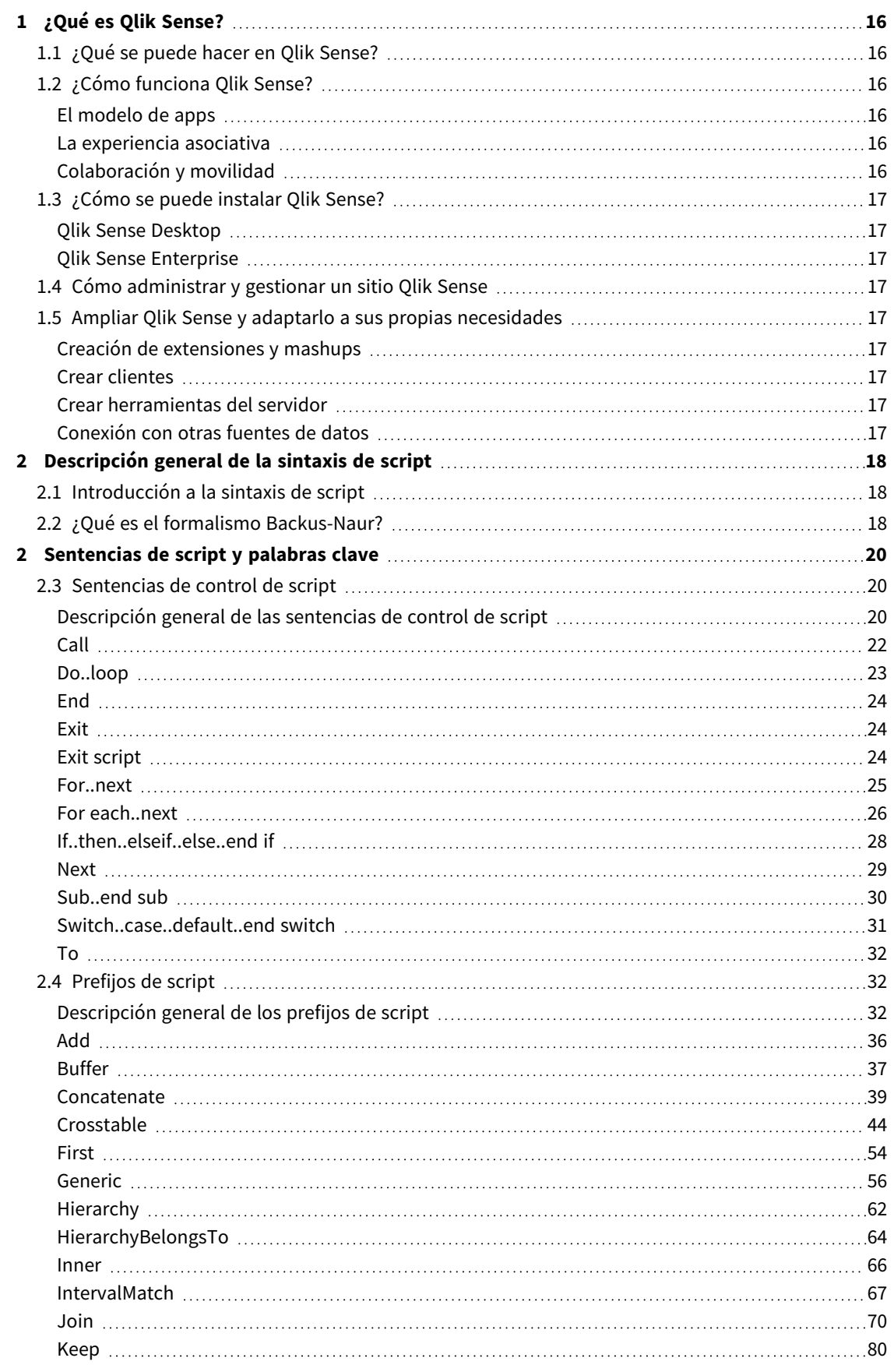

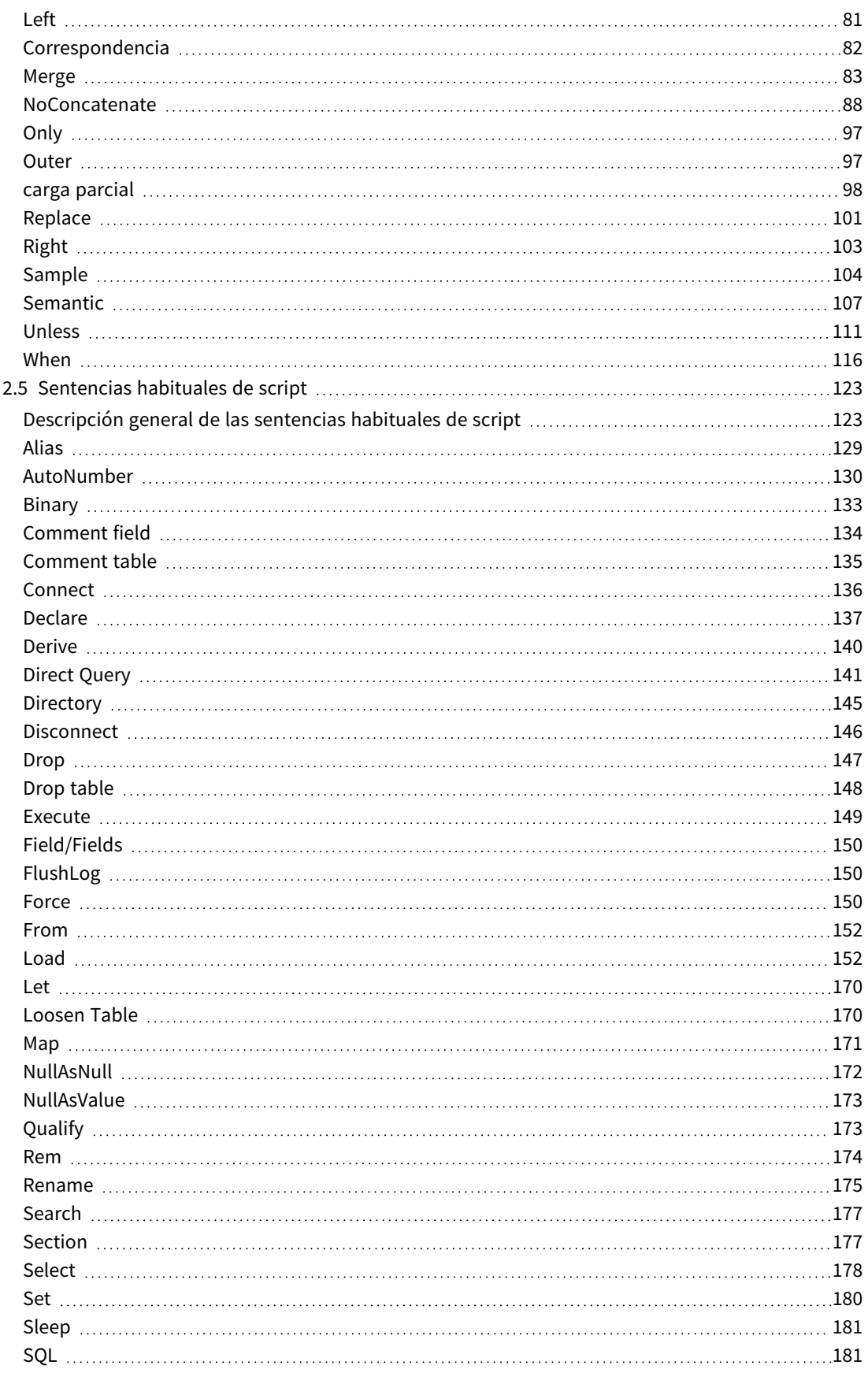

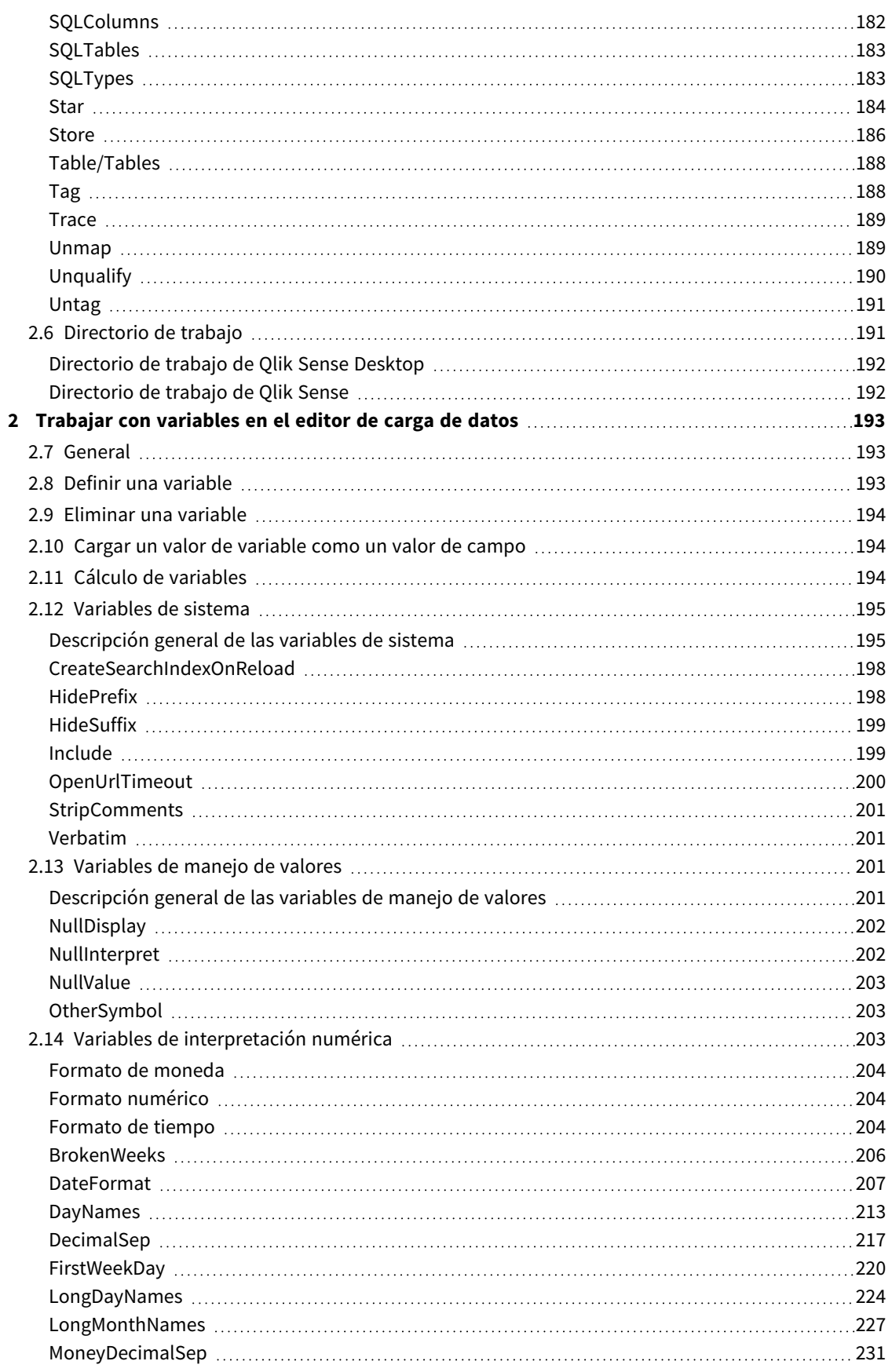

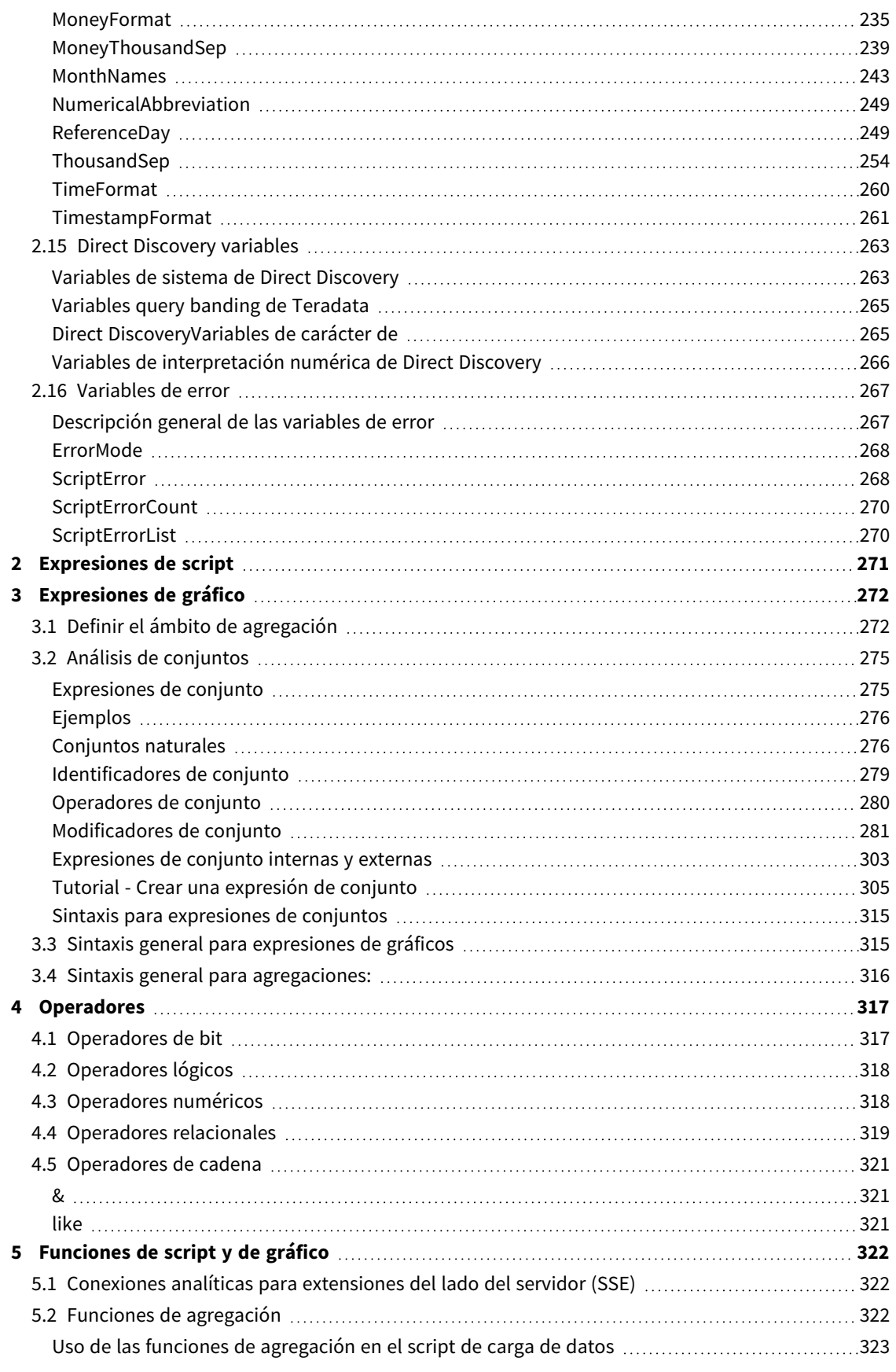

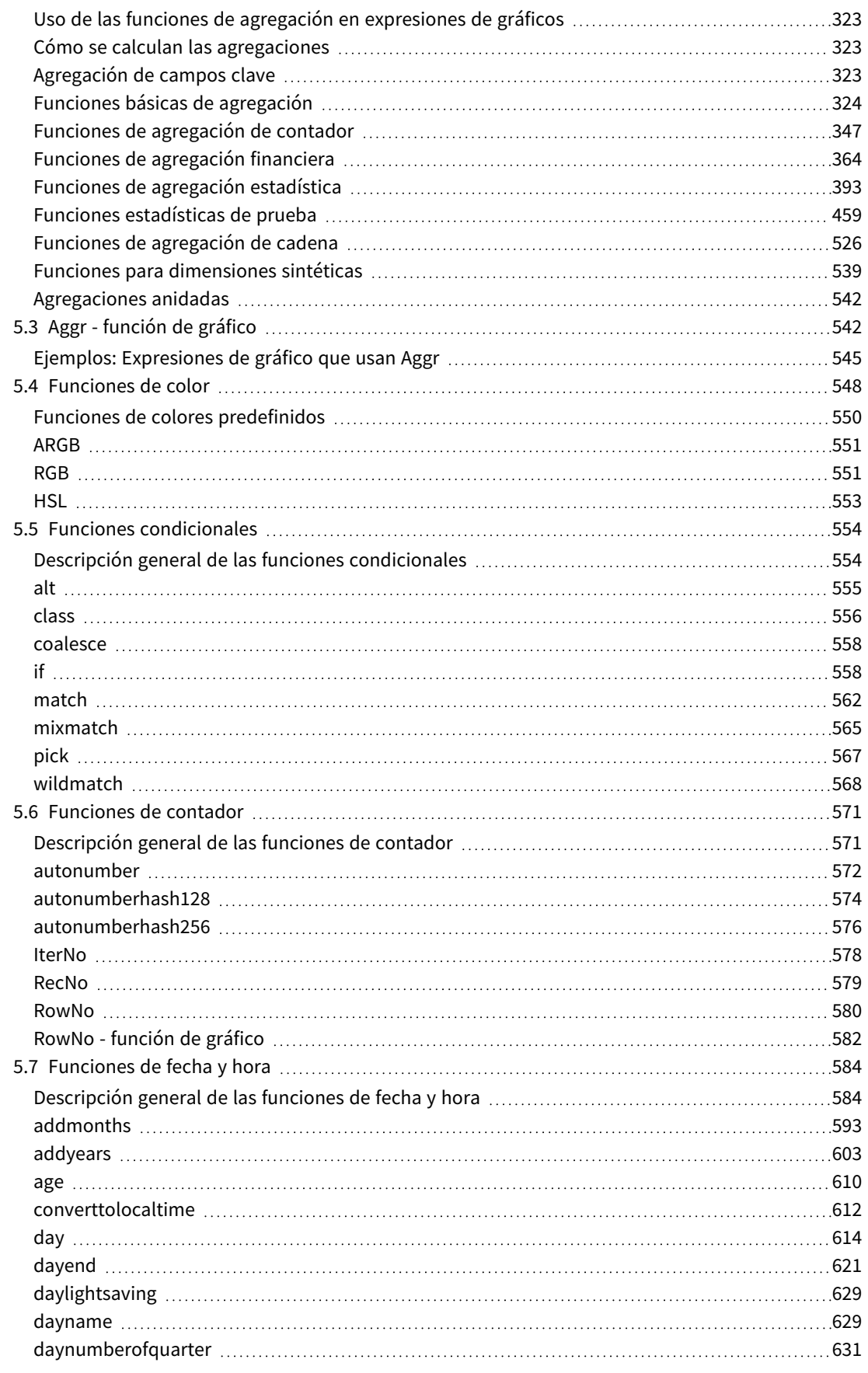

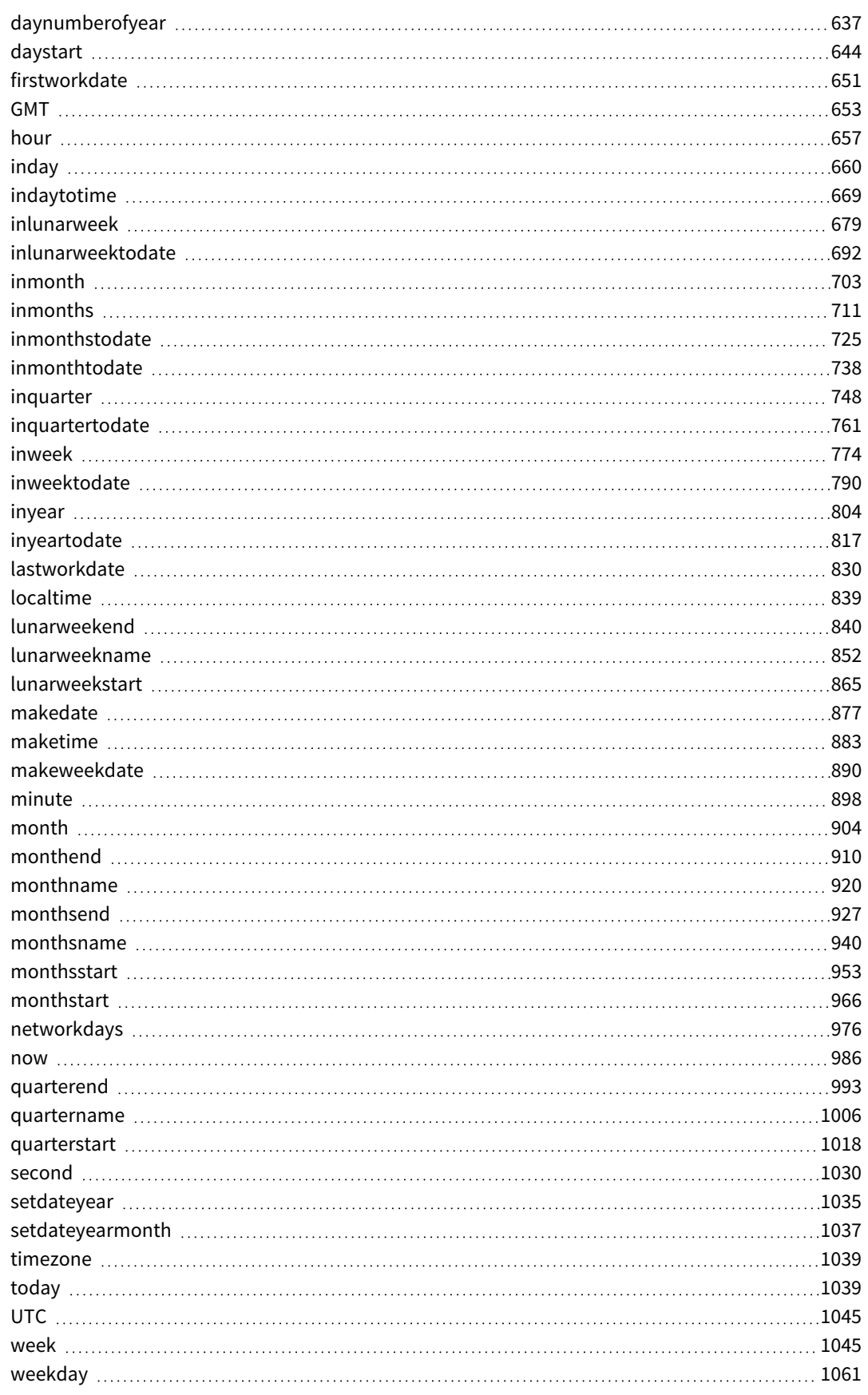

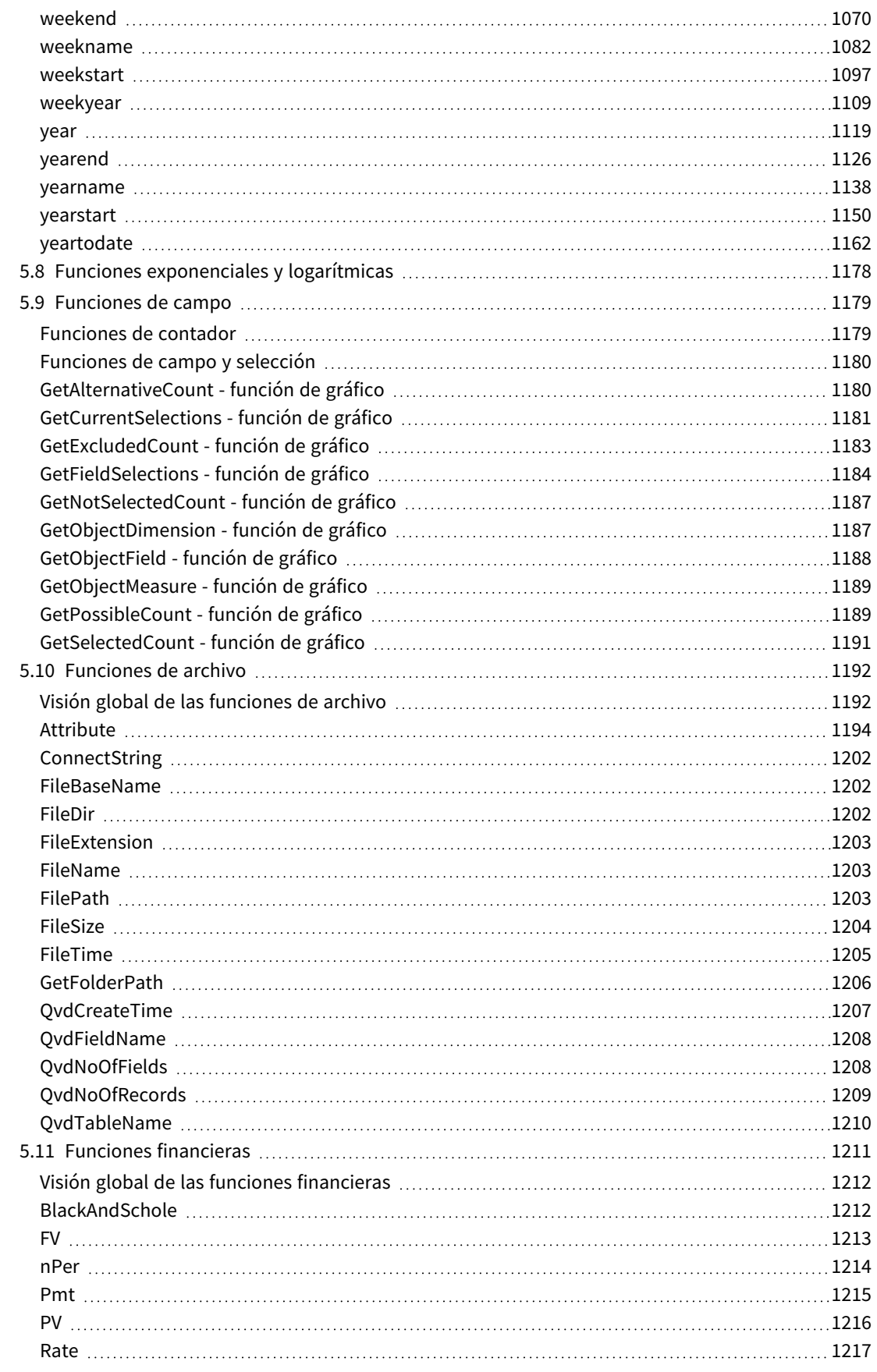

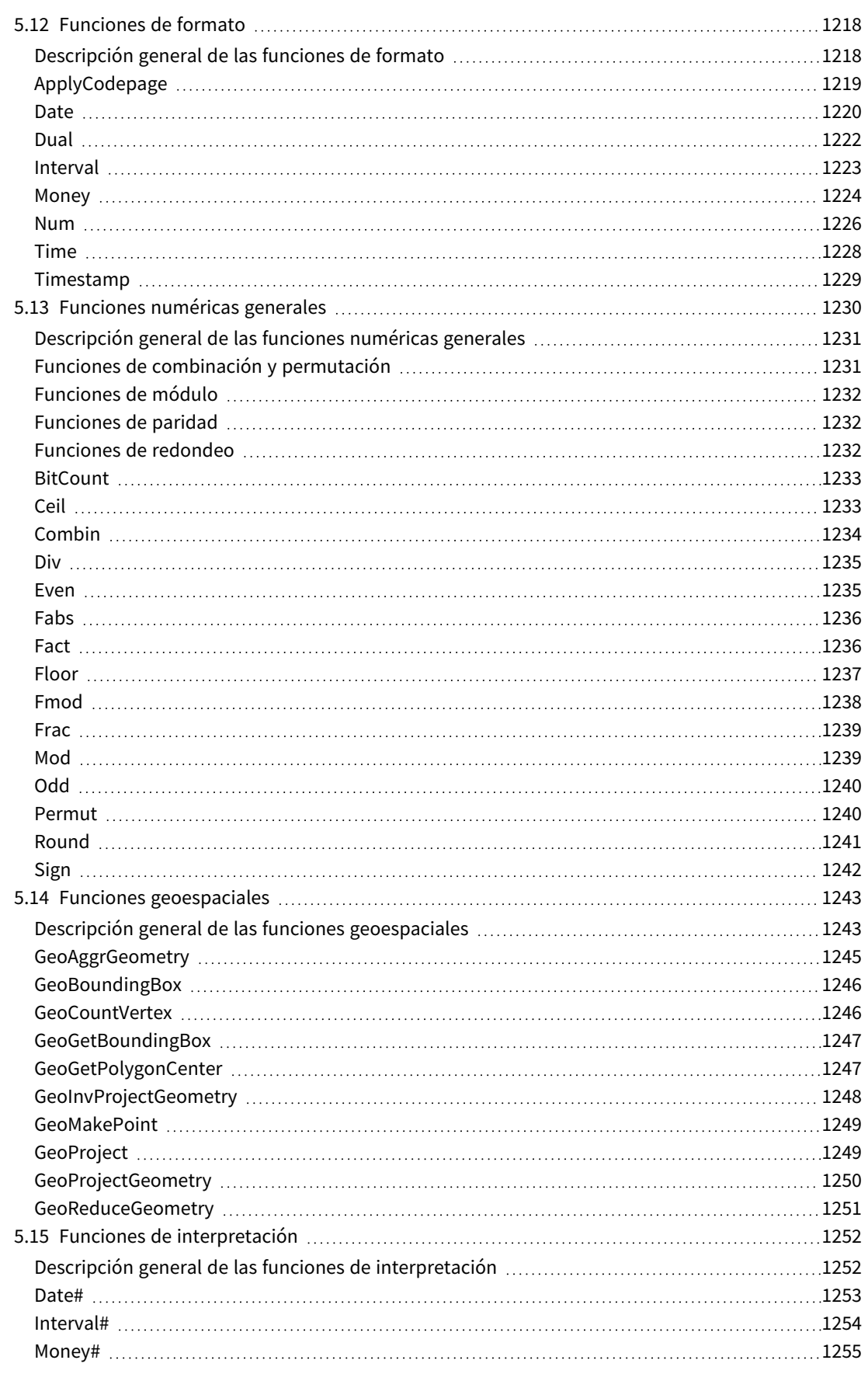

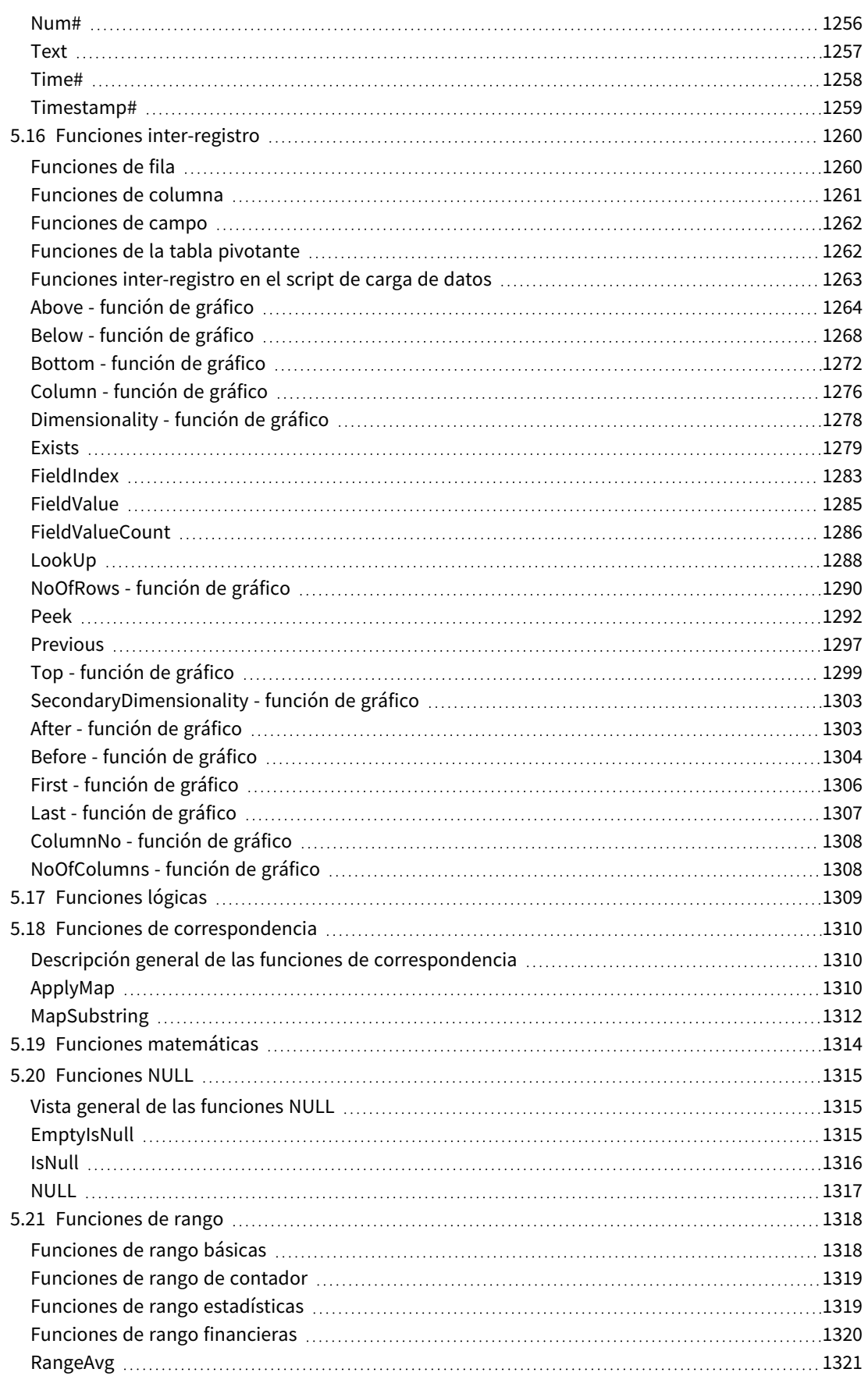

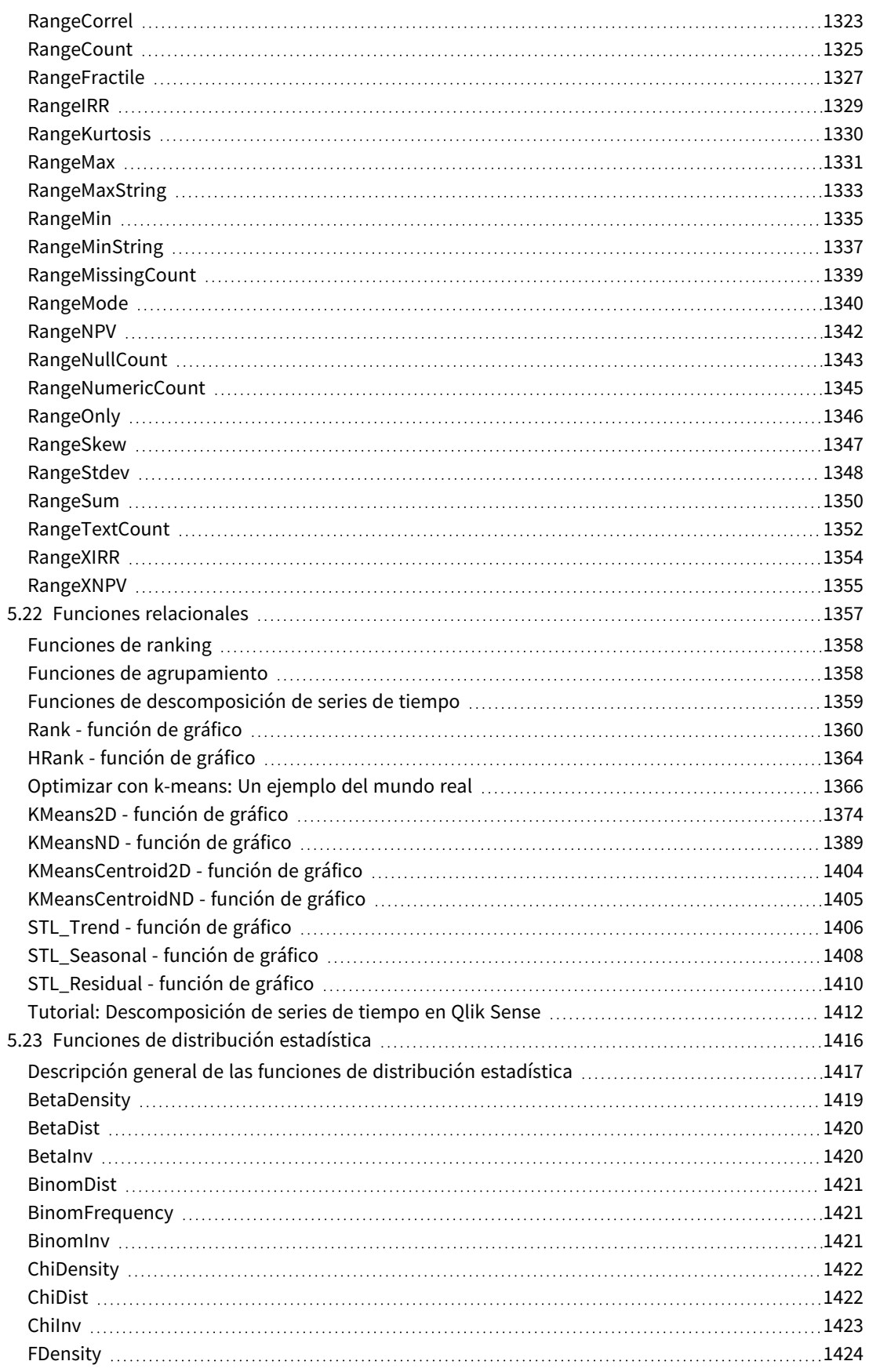

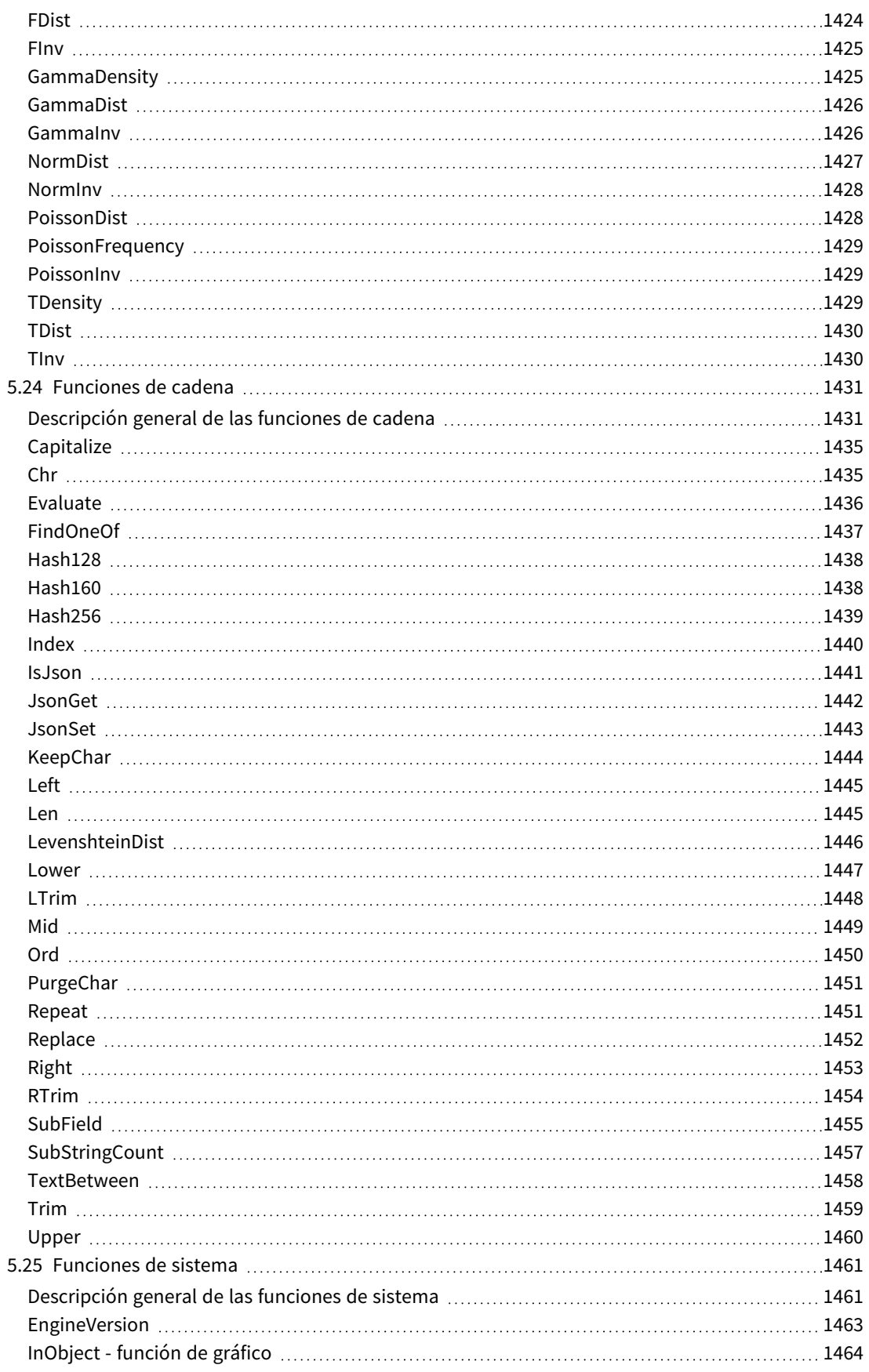

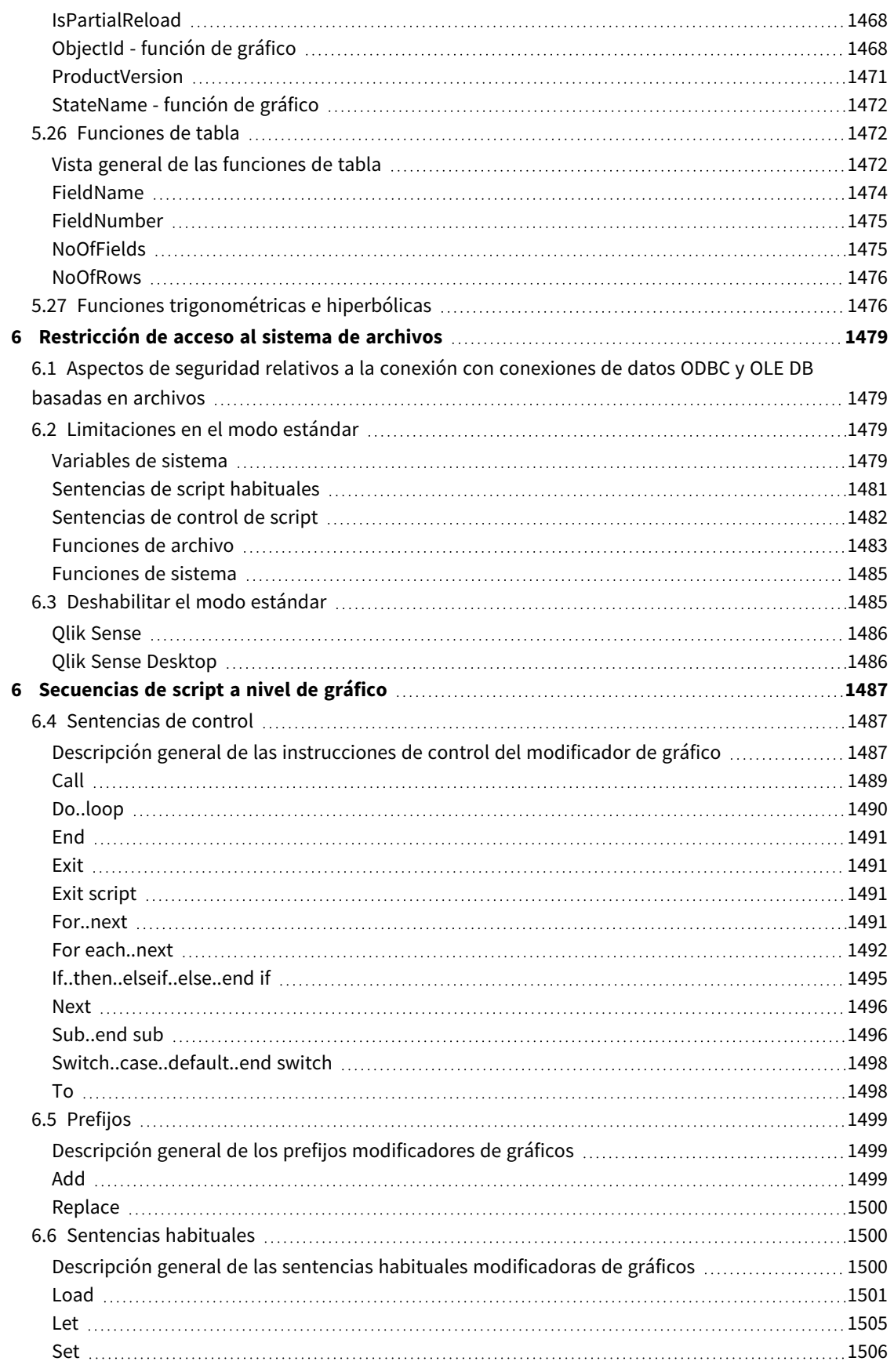

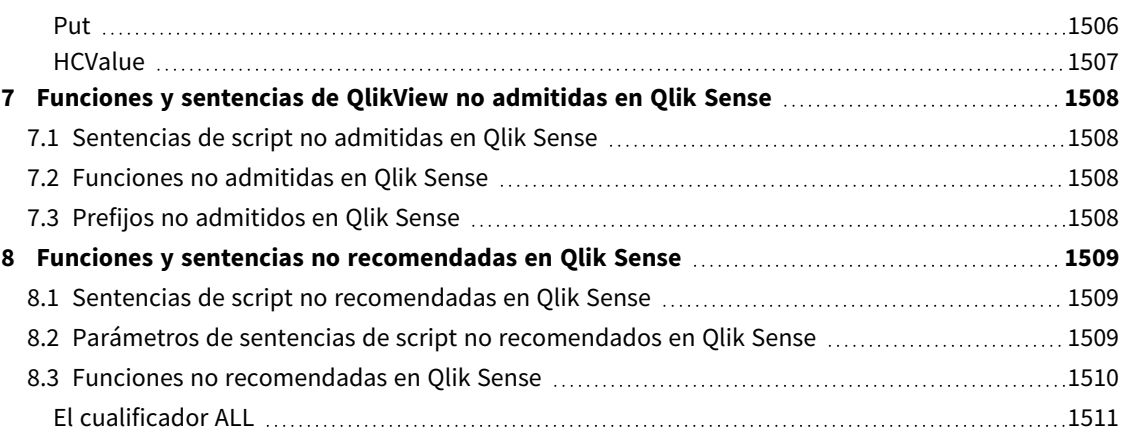

## <span id="page-15-0"></span>1 ¿Qué es Qlik Sense?

Qlik Sense es una plataforma de análisis de datos. Con Qlik Sense podemos analizar datos y descubrir cosas por nuestra cuenta. Podemos compartir los conocimientos y analizar datos en equipo o en toda la empresa u organización. Qlik Sense nos permite formular y responder nuestras propias preguntas, así como seguir nuestro propio camino de investigación e indagación en los datos. Qlik Sense permite a cualquier equipo llegar a las decisiones de manera conjunta.

## <span id="page-15-1"></span>1.1 *i* Qué se puede hacer en Qlik Sense?

La mayoría de productos de Business Intelligence (BI) ayudan a las personas a responder preguntas que ya se comprenden de antemano. Pero ¿qué ocurre con las preguntas que se nos van ocurriendo sobre la marcha? ¿Ese tipo de preguntas que surgen tras leer un informe o visualizar un gráfico? Con la experiencia asociativa de Qlik Sense, podemos hacer todas las preguntas que se nos ocurran y responderlas al instante una tras otra, avanzando por nuestra propia ruta hacia el conocimiento. Con Qlik Sense podemos explorar los datos libremente, mediante simples clics de ratón, aprendiendo y profundizando en cada etapa del camino y descubriendo nuevas rutas de exploración basadas en nuestros propios descubrimientos.

## <span id="page-15-2"></span>1.2 *i* Cómo funciona Olik Sense?

Qlik Sense genera vistas de la información sobre la marcha. Qlik Sense no requiere informes predefinidos o estáticos ni que el usuario dependa de otros departamentos o usuarios, tan solo hacemos clic y aprendemos cosas. Cada vez que un usuario hace clic, Qlik Sense responde al instante, actualizando cada visualización y vista de Qlik Sense en la app con un nuevo conjunto de datos recién calculados y visualizaciones específicas según lo que le interesa al usuario.

### <span id="page-15-3"></span>El modelo de apps

En lugar de desplegar y gestionar complejas aplicaciones de negocio, podemos crear nuestras propias apps de Qlik Sense y reutilizarlas, modificarlas o compartirlas con otros. El modelo de apps nos permite formular y dar respuesta a todas nuestras preguntas espontáneas, sin tener que recurrir a un experto para que elabore un nuevo informe o visualización.

### <span id="page-15-4"></span>La experiencia asociativa

Qlik Sense gestiona automáticamente todas las relaciones de los datos y presenta la información al usuario mediante una codificación de colores **green/white/gray**. Las selecciones se muestran de color verde, los datos asociados se visualizan en blanco y los datos excluidos (no asociados) se ven de color gris. Este feedback instantáneo anima a los usuarios a pensar en nuevas preguntas y continuar explorando y descubriendo cosas.

### <span id="page-15-5"></span>Colaboración y movilidad

Qlik Sense permite además colaborar con otros colegas siempre que lo necesite y sin importar dónde se encuentren. Todas las capacidades de Qlik Sense, incluida la experiencia asociativa y la colaboración, están disponibles en dispositivos móviles. Con Qlik Sense, podemos formular y dar respuesta a nuestras propias preguntas sobre la marcha, seguir haciendo preguntas posteriores, implicar a amigos y colegas, en cualquier lugar en que nos encontremos.

## <span id="page-16-0"></span>1.3 *i*Cómo se puede instalar Qlik Sense?

<span id="page-16-1"></span>Hay dos versiones de Qlik Sense para instalar, Qlik Sense Desktop y Qlik Sense Enterprise.

## Qlik Sense Desktop

<span id="page-16-2"></span>Se trata de una versión fácil de instalar, para un único usuario, que normalmente se instala en un ordenador local.

### Qlik Sense Enterprise

<span id="page-16-3"></span>Esta versión se utiliza para instalar sitios Qlik Sense. Un sitio es un conjunto de una o más máquinas de servidor conectadas a un repositorio lógico común o a un nodo central.

## 1.4 Cómo administrar y gestionar un sitio Qlik Sense

Con la consola (Consola de gestión de Qlik) se pueden configurar, gestionar y supervisar sitios Qlik Sense de forma fácil e intuitiva. Se pueden gestionar las licencias, el acceso y las normas de seguridad, configurar los nodos y las conexiones de origen de datos y sincronizar el contenido y los usuarios, entre muchas otras actividades y recursos.

## <span id="page-16-4"></span>1.5 Ampliar Qlik Sense y adaptarlo a sus propias necesidades

<span id="page-16-5"></span>Qlik Sense le ofrece unas API y SDK flexibles para desarrollar sus propias extensiones y adaptar e integrar Qlik Sense para diferentes propósitos, como por ejemplo:

### Creación de extensiones y mashups

Puede llevar a cabo actividades de desarrollo web con JavaScript para crear extensiones que constituyen una visualización personalizada en las apps Qlik Sense, o bien utilizar APIs de mashups para crear sitios web con contenido de Qlik Sense.

### <span id="page-16-6"></span>Crear clientes

Puede crear clientes en .NET e integrar objetos de Qlik Sense en sus propias aplicaciones. También puede crear clientes nativos en cualquier lenguaje de programación que admita la comunicación WebSocket mediante el protocolo de cliente de Qlik Sense.

### <span id="page-16-7"></span>Crear herramientas del servidor

<span id="page-16-8"></span>Con las APIs de servicios y de directorio de usuarios puede crear su propia herramienta para administrar y gestionar los sitios Qlik Sense.

### Conexión con otras fuentes de datos

Puede crear conectores de Qlik Sense para recuperar datos de fuentes de datos personalizados.

## <span id="page-17-1"></span><span id="page-17-0"></span>2 Descripción general de la sintaxis de script

## 2.1 Introducción a la sintaxis de script

En un script, se define el nombre de la fuente de datos, los nombres de las tablas y los nombres de los campos incluidos en la lógica. Además, están definidos en el script los campos definidos en los derechos de acceso. Un script se compone de una serie de sentencias que se ejecutan de manera consecutiva.

La sintaxis de la línea de comandos de Qlik Sense y la sintaxis de script se describen en una notación denominada Formalismo Backus-Naur, o código BNF.

Las primeras líneas de código ya se generan al crearse un nuevo archivo de Qlik Sense. Los valores por defecto de estas variables de interpretación numérica se derivan de las configuraciones regionales del sistema operativo.

El script consta de una serie de sentencias de script y palabras clave que se ejecutan de manera consecutiva. Todas las sentencias de script deben terminar con un punto y coma "**;**".

Puede usar expresiones y funciones en las sentencias **LOAD** para transformar los datos que se han cargado.

Para un archivo de tabla con comas, tabulaciones o puntos y coma como delimitadores, se puede usar una sentencia **LOAD**. Por defecto, una sentencia **LOAD** cargará todos los campos del archivo.

Se puede acceder a las bases de datos generales a través de conectores de bases de datos ODBC o OLE DB. Aquí se utilizan sentencias SQL estándar. La sintaxis SQL aceptada difiere entre los distintos drivers ODBC.

<span id="page-17-2"></span>Además, podemos acceder también a otras fuentes de datos utilizando conectores personalizados.

## 2.2 ¿Qué es el formalismo Backus-Naur?

La sintaxis de la línea de comandos de Qlik Sense y la sintaxis de script se describen en una notación denominada Formalismo Backus-Naur, o código BNF.

La siguiente tabla ofrece una lista de los símbolos utilizados en el código BNF, con una descripción de cómo se interpretan:

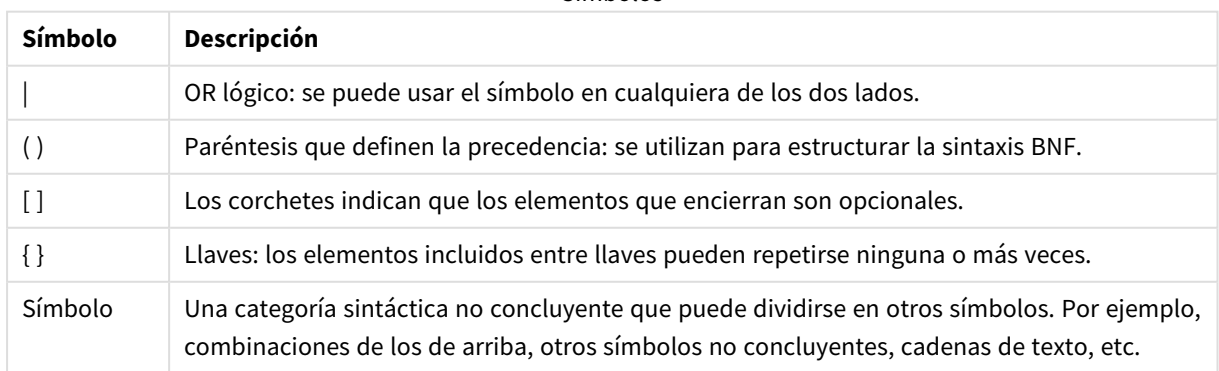

Símbolos

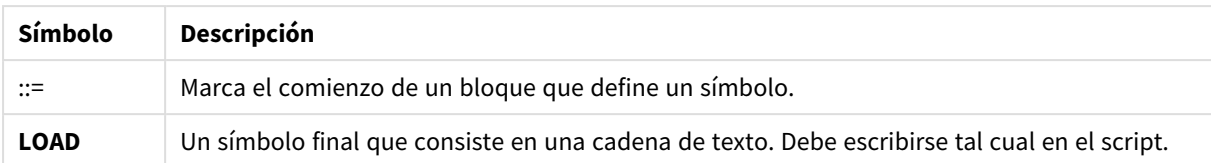

Todos los símbolos terminales se imprimen en estilo **bold face**. Por ejemplo, "(" debería interpretarse como un paréntesis que define la precedencia, mientras que "**(**" debería interpretarse como un carácter que ha de imprimirse en el script.

### **Ejemplo:**

La descripción de la sentencia alias es:

**alias** fieldname **as** aliasname { , fieldname **as** aliasname}

Esto debe interpretarse como la cadena de texto "alias", seguida de un nombre de campo arbitrario, seguido por la cadena de texto "as", seguida por un nombre de alias arbitrario. Se puede dar cualquier cantidad de combinaciones adicionales de "fieldname as alias", separadas por comas.

Por ej. las siguientes sentencias son correctas:

alias a as first; alias a as first, b as second; alias a as first, b as second, c as third; Y estas sentencias no son correctas:

alias a as first b as second; alias a as first  $\{$ , b as second  $\};$ 

## <span id="page-19-0"></span>2 Sentencias de script y palabras clave

El script de Qlik Sense se compone de diversas sentencias. Una sentencia puede ser de dos tipos, una sentencia normal de script o una sentencia de control de script. Ciertas sentencias pueden ir precedidas de prefijos.

Las sentencias más comunes se utilizan habitualmente para manipular datos de varias formas. Estas sentencias pueden escribirse sobre cualquier número de filas en el script y deben terminar siempre en punto y coma ";".

Las sentencias de control en cambio se suelen emplear para controlar el flujo de ejecución del script. Hay que mantener cada cláusula de una sentencia de control dentro de una línea en el script. Estas cláusulas pueden terminar en punto y coma, o en un final de línea.

La aplicación de prefijos es posible con sentencias habituales, pero nunca con las sentencias de control. Los prefijos **when** y **unless** pueden usarse no obstante como sufijos para algunas cláusulas de control específicas.

En la siguiente sección hallará una lista ordenada alfabéticamente con todas las sentencias de script, sentencias de control y prefijos.

Todas las palabras clave del script pueden escribirse con cualquier combinación de caracteres en mayúscula o minúscula. Los nombres de campo y de variable utilizados en las sentencias, por supuesto, son sensibles a mayúsculas.

## <span id="page-19-1"></span>2.3 Sentencias de control de script

El script de Qlik Sense se compone de diversas sentencias. Una sentencia puede ser de dos tipos, una sentencia normal de script o una sentencia de control de script.

Las sentencias de control en cambio se suelen emplear para controlar el flujo de ejecución del script. Cada cláusula de una sentencia de control debe hallarse dentro de una línea de script y puede acabar en punto y coma o un final de línea.

Los prefijos nunca se aplican a las sentencias de control, con las excepciones de los prefijos **when** y **unless** que se pueden usar con algunas sentencias de control específicas.

<span id="page-19-2"></span>Todas las palabras clave del script pueden escribirse con cualquier combinación de caracteres en mayúscula o minúscula.

### Descripción general de las sentencias de control de script

Cada función se define en detalle tras la vista general. También puede hacer clic en el nombre de la función en la sintaxis para acceder de inmediato a los detalles de dicha función.

### **Call**

La sentencia de control **call** invoca una subrutina que debe ir definida por una sentencia **sub** anterior.

**[Call](#page-21-0)** name **(** [ paramlist ])

#### **Do..loop**

La sentencia de control **do..loop** es una construcción de iteración de script que ejecuta una o varias sentencias hasta que se cumple una condición lógica.

```
Do..loop [ ( while | until ) condition ] [statements]
[exit do [ ( when | unless ) condition ] [statements]
loop [ ( while | until ) condition ]
```
### **Exit script**

Esta sentencia de control detiene la ejecución del script. Puede insertarse en cualquier parte del script.

**Exit [script](#page-23-2)**[ (**when** | **unless**) condition ]

### **For each ..next**

La sentencia de control **for each..next** es una construcción de iteración de script que ejecuta una o varias sentencias para cada valor en una lista separada por comas. Las sentencias dentro del bucle incluidas entre **for** y **next** se ejecutarán para cada valor de la lista.

```
For each..next var in list
[statements]
[exit for [ ( when | unless ) condition ]
[statements]
next [var]
```
### **For..next**

La sentencia de control **for..next** es una construcción de iteración de script con un contador. Las sentencias dentro del bucle incluidas entre **for** y **next** se ejecutarán para cada valor de la variable de contador entre los límites alto y bajo especificados.

```
For..next counter = expr1 to expr2 [ stepexpr3 ]
[statements]
[exit for [ ( when | unless ) condition ]
[statements]
Next [counter]
```
#### **If..then**

La sentencia de control **if..then** es una construcción de selección de script que obliga a la ejecución del script a seguir diferentes rutas dependiendo de una o varias condiciones lógicas.

Dado que la sentencia *if..then* es una sentencia de control y como tal finaliza con un punto y coma o un final de línea, cada una de sus cuatro cláusulas posibles (if..then, elseif..then, else y end if) no *debe superar el límite de una línea.*

```
If..then..elseif..else..end if condition then
  [ statements ]
{ elseif condition then
  [ statements ] }
[ else
  [ statements ] ]
```
### **end if**

### **Sub**

La sentencia de control **sub..end sub** define una subrutina que puede invocarse desde una sentencia **call**.

**[Sub..end](#page-29-0) sub** name [ **(** paramlist **)**] statements **end sub**

### **Switch**

La sentencia de control **switch** es una construcción de selección de script que obliga a la ejecución de script a seguir diferentes rutas dependiendo del valor de una expresión.

```
Switch..case..default..end switch expression {case valuelist [ statements ]}
[default statements] end switch
```
### Call

La sentencia de control **call** invoca una subrutina que debe ir definida por una sentencia **sub** anterior.

### **Sintaxis:**

**Call** name **(** [ paramlist ])

### **Argumentos:**

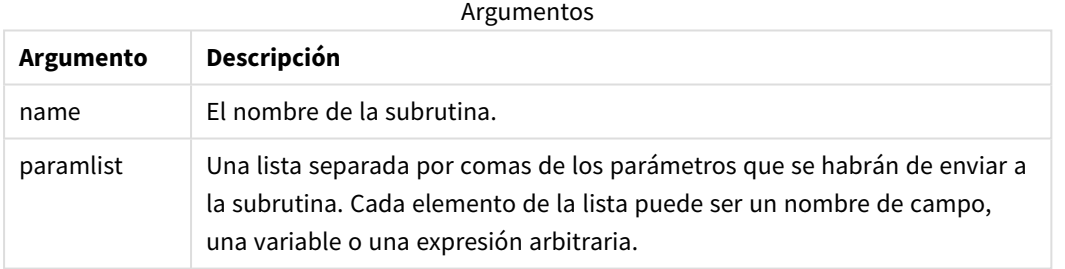

La subrutina llamada por una sentencia **call** debe definirse mediante una sentencia **sub** que se encuentre anteriormente durante la ejecución del script.

Los parámetros se copian en la subrutina y, si el parámetro en la sentencia **call** es una variable y no una expresión, se copia nuevamente al salir de la subrutina.

### **Limitaciones:**

- Puesto que la sentencia call es una sentencia de control y, como tal, finaliza con un punto y coma o un final de línea, no debe superar el límite de una línea.
- <sup>l</sup> Cuando define una subrutina con Sub..end sub dentro de una sentencia de control, por ejemplo: if..then, solo puede llamar a la subrutina desde dentro de la misma sentencia de control.

### **Ejemplo:**

Este ejemplo enumera todos los archivos relacionados con Qlik en una carpeta y sus subcarpetas, y almacena la información de archivos en una tabla. Supongamos que ha creado una conexión de datos con el nombre Apps en la carpeta.

La subrutina DoDir se llama con la referencia a la carpeta, 'lib://Apps', como parámetro. Dentro de la subrutina, hay una llamada recursiva, Call DoDir (Dir), que hace que la función busque archivos de manera recursiva en subcarpetas.

```
sub DoDir (Root) For Each Ext in 'qvw', 'qvo', 'qvs', 'qvt', 'qvd', 'qvc', 'qvf' For
Each File in filelist (Root&'\*.' &Ext) LOAD '$(File)' as Name,
    FileSize( '$(File)' ) as Size, FileTime( '$(File)' ) as FileTime
autogenerate 1; Next File Next Ext For Each Dir in dirlist (Root&'\*')
Call DoDir (Dir) Next Dir End Sub Call DoDir ('lib://Apps')
```
### <span id="page-22-0"></span>Do..loop

La sentencia de control **do..loop** es una construcción de iteración de script que ejecuta una o varias sentencias hasta que se cumple una condición lógica.

### **Sintaxis:**

```
Do [ ( while | until ) condition ] [statements]
[exit do [ ( when | unless ) condition ] [statements]
loop[ ( while | until ) condition ]
```
Dado que la sentencia do.loop es una sentencia de control y como tal finaliza con un punto y coma o un final de línea, cada una de sus tres posibles cláusulas (do, exit do y loop) no debe superar el *límite de una línea.*

### **Argumentos:**

Argumentos

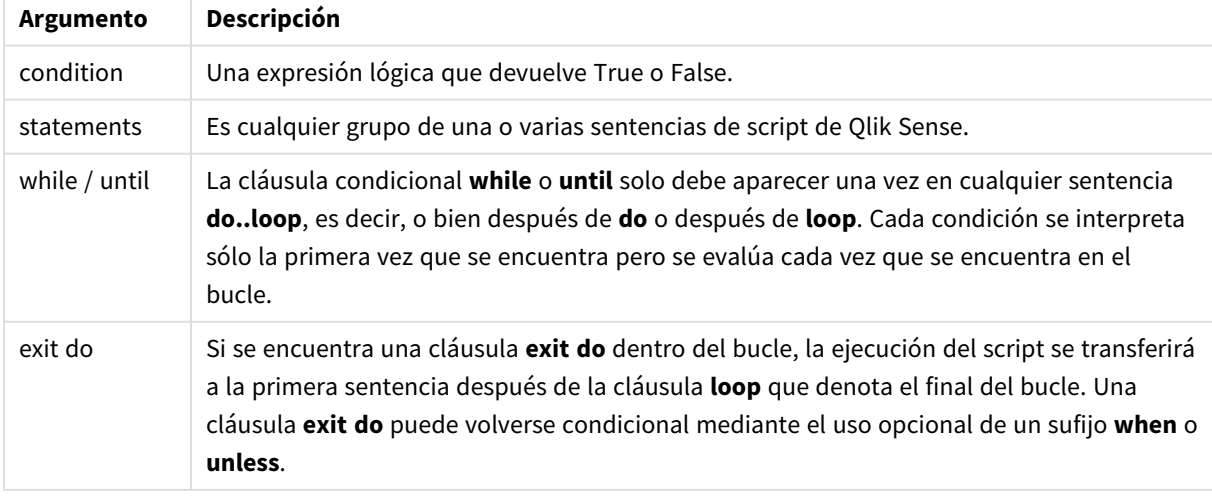

### **Ejemplo:**

```
// LOAD files file1.csv..file9.csv
Set a=1;
Do while a<10
LOAD * from file$(a).csv;
Let a=a+1;
Loop
```
### <span id="page-23-0"></span>End

<span id="page-23-1"></span>La palabra clave de script **End** se utiliza para concluir cláusulas **If**, **Sub** y **Switch**.

### Exit

<span id="page-23-2"></span>La palabra clave de script **Exit** forma parte de la sentencia **Exit Script**, pero también se puede usar para salir de cláusulas **Do**, **For** o **Sub**.

### Exit script

Esta sentencia de control detiene la ejecución del script. Puede insertarse en cualquier parte del script.

### **Sintaxis:**

```
Exit Script [ (when | unless) condition ]
```
Puesto que la sentencia **exit script** es una sentencia de control y, como tal, finaliza con un punto y coma o un final de línea, no debe superar el límite de una línea.

### **Argumentos:**

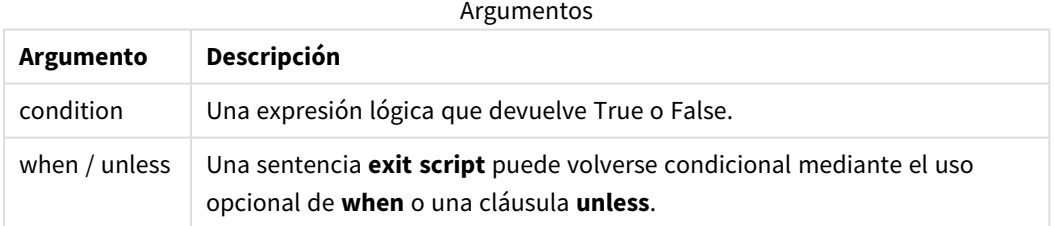

### **Ejemplos:**

//Exit script Exit Script;

//Exit script when a condition is fulfilled Exit Script when a=1

### <span id="page-24-0"></span>For..next

La sentencia de control **for..next** es una construcción de iteración de script con un contador. Las sentencias dentro del bucle incluidas entre **for** y **next** se ejecutarán para cada valor de la variable de contador entre los límites alto y bajo especificados.

### **Sintaxis:**

```
For counter = expr1 to expr2 [ step expr3 ]
[statements]
[exit for [ ( when | unless ) condition ]
[statements]
Next [counter]
```
Las expresiones *expr1*, *expr2* y *expr3* solo se evalúan la primera vez que se entra en el bucle. El valor de la variable contador puede ser modificado por sentencias dentro del bucle, pero no es una buena práctica de programación.

Si se encuentra una cláusula **exit for** dentro del bucle, la ejecución del script se transferirá a la primera sentencia después de la cláusula **next** que denota el final del bucle. Una cláusula **exit for** puede volverse condicional mediante el uso opcional de un sufijo **when** o **unless**.

Dado que la sentencia for..next es una sentencia de control y como tal finaliza con un punto y coma o un final de línea, cada una de sus tres posibles cláusulas (for..to..step, exit for y next) no debe *superar el límite de una línea.*

### **Argumentos:**

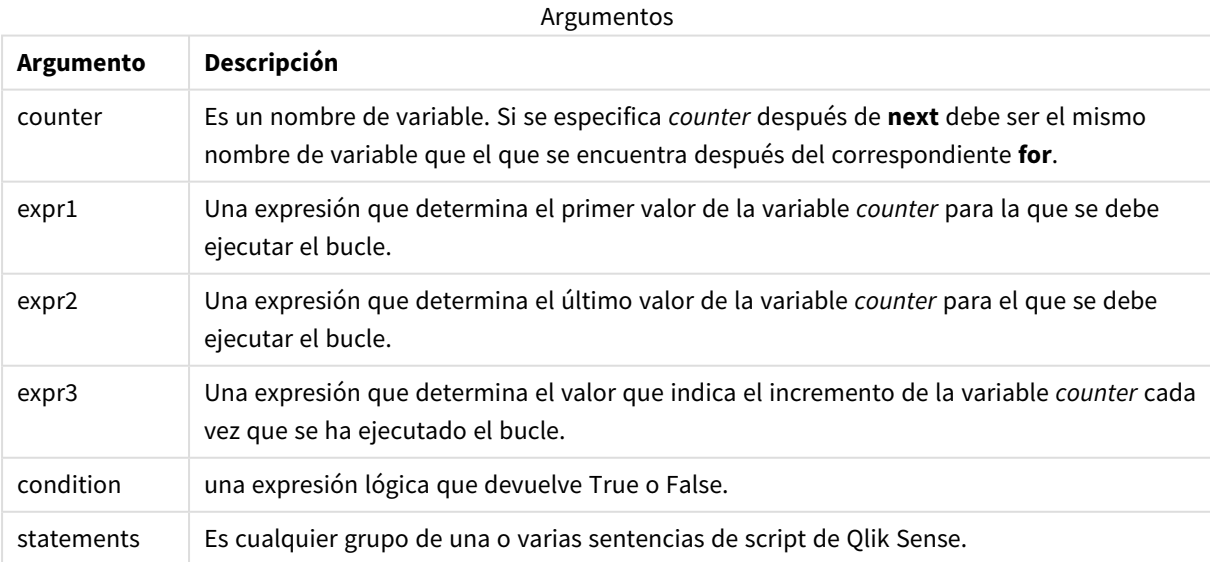

### **Example 1: Cargar una secuencia de archivos**

```
// LOAD files file1.csv..file9.csv
for a=1 to 9
      LOAD * from file$(a).csv;
```
next

### **Example 2: Cargar un número aleatorio de archivos**

En este ejemplo, se supone que hay archivos de datos *x1.csv, x3.csv, x5.csv, x7.csv* y *x9.csv*. La carga se detiene en un punto aleatorio usando la condición if rand( )<0.5 then.

```
for counter=1 to 9 step 2
```

```
set filename=x$(counter).csv;
if rand( )<0.5 then
      exit for unless counter=1
end if
LOAD a, b from $(filename);
```
<span id="page-25-0"></span>next

### For each..next

La sentencia de control **for each..next** es una construcción de iteración de script que ejecuta una o varias sentencias para cada valor en una lista separada por comas. Las sentencias dentro del bucle incluidas entre **for** y **next** se ejecutarán para cada valor de la lista.

### **Sintaxis:**

La sintaxis especial hace posible generar listas con los nombres de archivo y directorio en el directorio actual.

```
for each var in list
[statements]
[exit for [ ( when | unless ) condition ]
[statements]
next [var]
```
### **Argumentos:**

Argumentos

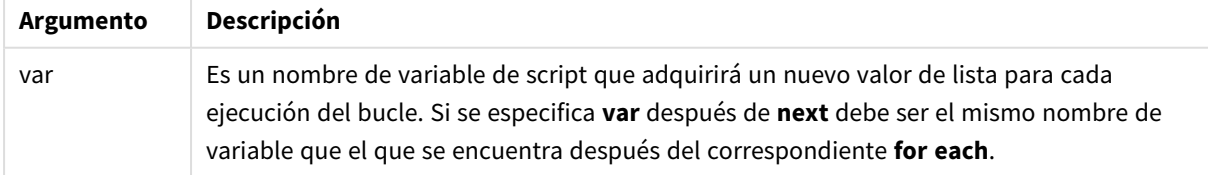

El valor de la variable **var** se puede modificar mediante sentencias dentro del bucle, pero no es una buena práctica de programación.

Si se encuentra una cláusula **exit for** dentro del bucle, la ejecución del script se transferirá a la primera sentencia después de la cláusula **next** que denota el final del bucle. Una cláusula **exit for** puede volverse condicional mediante el uso opcional de un sufijo **when** o **unless**.

Dado que la sentencia for each..next es una sentencia de control y como tal finaliza con un punto y coma o un final de línea, cada una de sus tres posibles cláusulas (for each, exit for y next) no debe *superar el límite de una línea.*

### **Sintaxis:**

```
list := item { , item }
item := constant | (expression) | filelist mask | dirlist mask |
fieldvaluelist mask
```
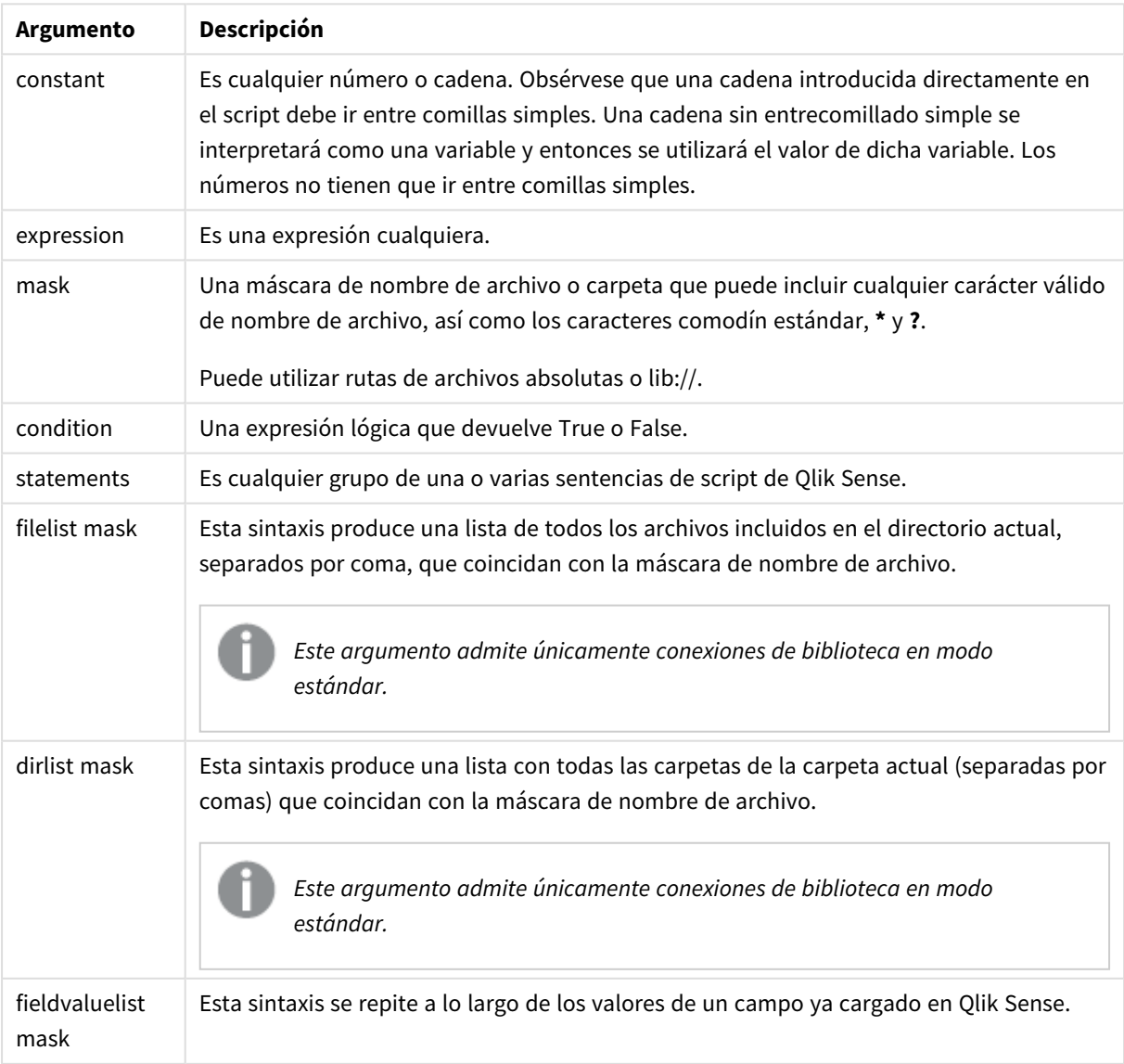

Argumentos

*El Qlik Conectores de proveedores de almacenamiento web y otras conexiones de DataFiles no admiten máscaras de filtro que usen los caracteres comodín (\* y ?).*

### **Example 1: Cargar una lista de archivos**

// LOAD the files 1.csv, 3.csv, 7.csv and xyz.csv for each a in 1,3,7,'xyz' LOAD \* from file\$(a).csv; next

#### **Example 2: Crear una lista de archivos en el disco**

Este ejemplo carga una lista de todos los campos Qlik Sense relacionados en una carpeta.

sub DoDir (Root) for each Ext in 'qvw', 'qva', 'qvo', 'qvs', 'qvc', 'qvf', 'qvd' for each File in filelist (Root&'/\*.' &Ext) LOAD '\$(File)' as Name, FileSize( '\$(File)' ) as Size, FileTime( '\$(File)' ) as FileTime autogenerate 1; next File next Ext for each Dir in dirlist (Root&'/\*' ) call DoDir (Dir) next Dir end sub call DoDir ('lib://DataFiles')

#### **Example 3: Se repite a lo largo de los valores de un campo**

Este ejemplo recorre toda la lista de valores cargados de FIELD y genera un nuevo campo, NEWFIELD. Por cada valor de FIELD, se crearán dos NEWFIELD registros.

load \* inline [ FIELD one two three ]; FOR Each a in FieldValueList('FIELD') LOAD '\$(a)' &'-'&RecNo() as NEWFIELD AutoGenerate 2; NEXT a La tabla resultante tiene el siguiente aspecto:

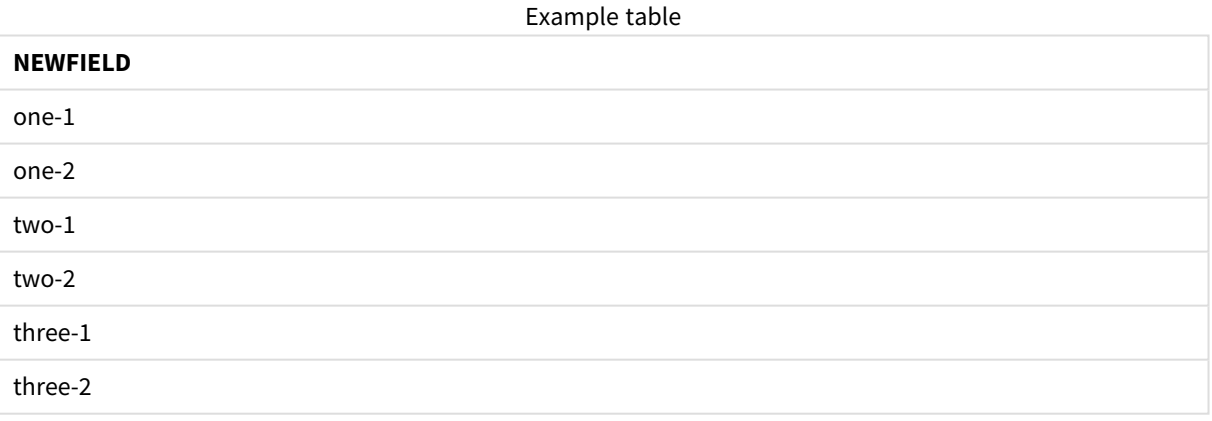

### <span id="page-27-0"></span>If..then..elseif..else..end if

La sentencia de control **if..then** es una construcción de selección de script que obliga a la ejecución del script a seguir diferentes rutas dependiendo de una o varias condiciones lógicas.

Las sentencias de control se emplean habitualmente para controlar el flujo de ejecución del script. En una expresión de gráfico, utilice la función condicional **if** en su lugar.

#### **Sintaxis:**

**If** condition **then**

```
[ statements ]
{ elseif condition then
  [ statements ] }
[ else
  [ statements ] ]
end if
```
Dado que la sentencia **if..then** es una sentencia de control y como tal finaliza con un punto y coma o un final de línea, cada una de sus cuatro cláusulas posibles (**if..then**, **elseif..then**, **else** y **end if**) no debe superar el límite de una línea.

### **Argumentos:**

Argumentos

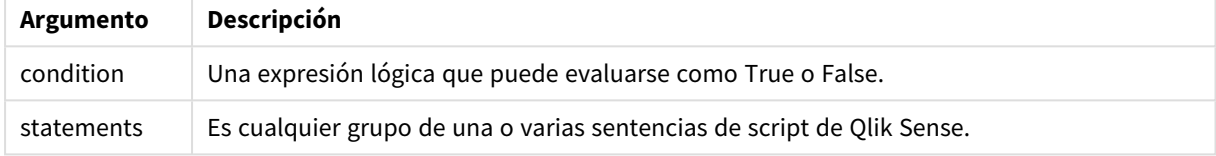

### **Example 1:**

```
if a=1 then
```

```
LOAD * from abc.csv;
SQL SELECT e, f, g from tab1;
```
end if

### **Example 2:**

```
if a=1 then; drop table xyz; end if;
```
### **Example 3:**

```
if x>0 then
      LOAD * from pos.csv;
elseif x<0 then
      LOAD * from neg.csv;
else
      LOAD * from zero.txt;
```
<span id="page-28-0"></span>end if

### Next

La palabra clave de script **Next** se utiliza para cerrar bucles **For**.

### <span id="page-29-0"></span>Sub..end sub

La sentencia de control **sub..end sub** define una subrutina que puede invocarse desde una sentencia **call**.

### **Sintaxis:**

**Sub** name [ **(** paramlist **)**] statements **end sub**

Los argumentos se copian en la subrutina y, si el parámetro real correspondiente en la sentencia **call** es un nombre de una variable, se copia nuevamente al salir de la subrutina.

Si una subrutina tiene parámetros más formales que los parámetros reales que pasan por una sentencia **call**, los parámetros adicionales se inicializarán en NULL y se podrán usar como variables locales dentro de la subrutina.

### **Argumentos:**

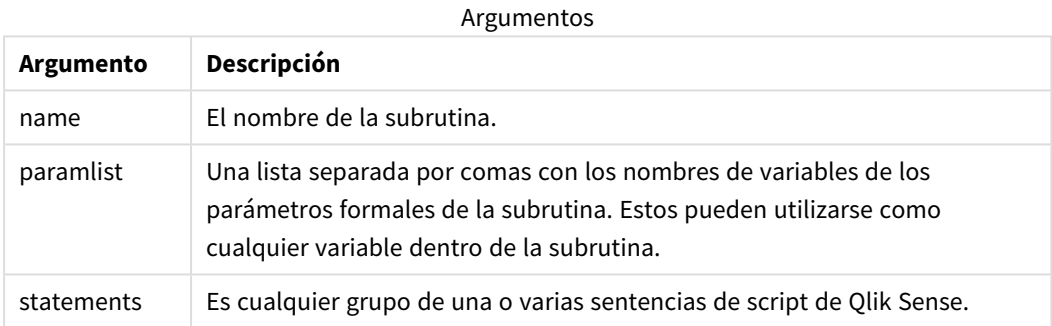

### **Limitaciones:**

- Dado que la sentencia *sub* es una sentencia de control y como tal finaliza con un punto y coma o un final de línea, cada una de sus dos cláusulas (**sub** y **end sub**) no debe superar el límite de una línea.
- Cuando define una subrutina con Sub..end sub dentro de una sentencia de control if..then, solo puede llamar a la subrutina desde dentro de la misma sentencia de control.

### **Example 1:**

```
Sub INCR (I,J)
I = I + 1Exit Sub when I < 10J = J + 1End Sub
Call INCR (X,Y)
```
### **Example 2: - transferencia de parámetros**

```
Sub ParTrans (A,B,C)
\Delta = \Delta + 1B-R+1C=C+1
```

```
End Sub
A=1X=1C=1Call ParTrans (A, (X+1)*2)
El resultado de lo anterior será que, localmente, dentro de la subrutina, A se inicializará en 1, B se inicializará
en 4 y C se inicializará en NULL.
```
Al salir de la subrutina, la variable global A obtendrá 2 como valor (copiado de la subrutina). El segundo parámetro real "(X+1)\*2" no será copiado puesto que no es una variable. Por último, la variable global C no se verá afectada por la llamada de la subrutina.

### <span id="page-30-0"></span>Switch..case..default..end switch

La sentencia de control **switch** es una construcción de selección de script que obliga a la ejecución de script a seguir diferentes rutas dependiendo del valor de una expresión.

### **Sintaxis:**

```
Switch expression {case valuelist [ statements ]} [default statements] end
switch
```
Dado que la sentencia switch es una sentencia de control y como tal finaliza con un punto y coma o un final de línea, cada una de sus cuatro cláusulas posibles (switch, case, default y end switch) no *debe superar el límite de una línea.*

### **Argumentos:**

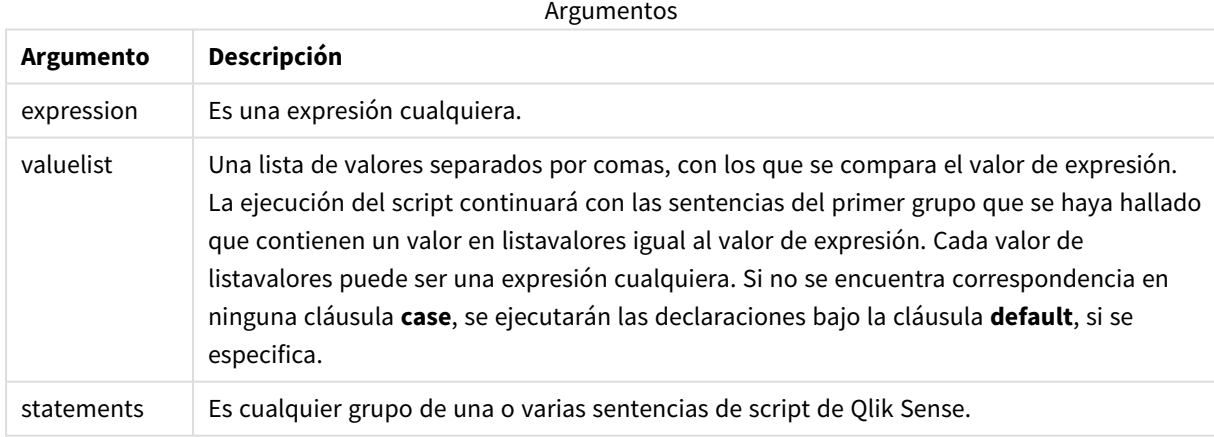

### **Ejemplo:**

```
Switch I
Case 1
LOAD '$(I): CASE 1' as case autogenerate 1;
Case 2
LOAD '$(I): CASE 2' as case autogenerate 1;
Default
LOAD '$(I): DEFAULT' as case autogenerate 1;
End Switch
```
### <span id="page-31-0"></span>To

<span id="page-31-1"></span>La palabra clave de script **To** se utiliza en diversas sentencias de script.

## 2.4 Prefijos de script

La aplicación de prefijos es posible con sentencias habituales, pero nunca con las sentencias de control. Los prefijos **when** y **unless** pueden usarse no obstante como sufijos para algunas cláusulas de control específicas.

Todas las palabras clave del script pueden escribirse con cualquier combinación de caracteres en mayúscula o minúscula. Los nombres de campo y de variable utilizados en las sentencias, por supuesto, son sensibles a mayúsculas.

### <span id="page-31-2"></span>Descripción general de los prefijos de script

Cada función se define en detalle tras la vista general. También puede hacer clic en el nombre de la función en la sintaxis para acceder de inmediato a los detalles de dicha función.

### **Add**

El prefijo **Add** se puede añadir a cualquier sentencia **LOAD** o **SELECT** en el script para especificar que debe agregar registros a otra tabla. También especifica que esta sentencia debe ejecutarse en una carga parcial. El prefijo **Add** también se puede usar en una sentencia **Map**.

```
Add [only] [Concatenate[(tablename )]] (loadstatement | selectstatement)
Add [ Only ] mapstatement
```
### **Buffer**

Los archivos QVD se pueden crear y mantener automáticamente a través del prefijo **buffer**. Este prefijo se puede utilizar en la mayoría de las sentencias **LOAD** y **SELECT** de scripts. Indica que los archivos QVD se utilizan para almacenar en caché/búfer el resultado de la sentencia.

```
Buffer[(option [ , option])] ( loadstatement | selectstatement )
option::= incremental | stale [after] amount [(days | hours)]
```
### **Concatenate**

Si dos tablas que deben concatenarse tienen diferentes conjuntos de campos, aún puede forzarse su concatenación mediante el prefijo **Concatenate**.

**[Concatenate](#page-38-0)**[ **(**tablename **)** ] ( loadstatement | selectstatement )

### **Crosstable**

El prefijo de carga **crosstable** se utiliza para transponer datos estructurados de una "tabla cruzada" o "tabla pivotante". Los datos estructurados de esta manera se encuentran habitualmente cuando se trabaja con fuentes de hojas de cálculo. El resultado y el objetivo del prefijo de carga **crosstable** es transponer dichas estructuras a un equivalente de tabla normal orientada a columnas, ya que esta estructura generalmente es más adecuada para el análisis en Qlik Sense.

**[Crosstable](#page-43-0) (**attribute field name, data field name [ , n ] **)** ( loadstatement | selectstatement )

### **First**

El prefijo **First** en una sentencia **LOAD** o **SELECT (SQL)** se usa para cargar un número máximo definido de registros desde una tabla de origen de datos.

[First](#page-53-0) n( loadstatement | selectstatement )

### **Generic**

El prefijo de carga **Generic** permite la conversión de datos modelados de entidad-atributo-valor (EAV) en una estructura de tabla relacional normalizada tradicional. El modelado EAV se denomina alternativamente "modelado de datos genéricos" o "esquema abierto".

**[Generic](#page-55-0)** ( loadstatement | selectstatement )

#### **Hierarchy**

El prefijo **hierarchy** se utiliza para transformar una tabla jerárquica padre-hijo en una tabla que sea útil en un modelo de datos Qlik Sense. Se puede poner frente a una sentencia **LOAD** o **SELECT** y usará el resultado de la sentencia de carga como entrada para una transformación de tabla.

```
Hierarchy (NodeID, ParentID, NodeName, [ParentName], [PathSource],
[PathName], [PathDelimiter], [Depth])(loadstatement | selectstatement)
```
#### **HierarchBelongsTo**

Este prefijo se utiliza para transformar una tabla jerárquica padre-hijo en una tabla que sea útil en un modelo de datos Qlik Sense. Se puede poner frente a una sentencia **LOAD** o **SELECT** y usará el resultado de la sentencia de carga como datos de entrada para una transformación de tabla.

```
HierarchyBelongsTo (NodeID, ParentID, NodeName, AncestorID, AncestorName,
[DepthDiff])(loadstatement | selectstatement)
```
#### **Inner**

.

Los prefijos **join** y **keep** pueden ir precedidos por el prefijo **inner**.

Si se utiliza antes de **join** especifica que debería usarse un inner join. La tabla resultante contendrá por tanto combinaciones de valores de campo de las dos tablas originales donde los valores de campos de enlace se representan en ambas tablas. Si se utiliza antes de **keep**, especifica que ambas tablas de datos sin procesar deberán reducirse a su intersección común antes de ser almacenadas en Qlik Sense.

**[Inner](#page-65-0)** ( **Join** | **Keep**) [ **(**tablename**)** ](loadstatement |selectstatement )

#### **IntervalMatch**

El prefijo **IntervalMatch** se utiliza para crear una tabla que coincida con valores numéricos discretos con uno o más intervalos numéricos y, opcionalmente, que coincida con los valores de una o varias claves adicionales.

```
IntervalMatch (matchfield)(loadstatement | selectstatement )
IntervalMatch (matchfield,keyfield1 [ , keyfield2, ... keyfield5 ] )
(loadstatement | selectstatement )
```
#### **Join**

El prefijo **join** une la tabla cargada con una tabla existente o con la última tabla de datos creada.

```
[Inner | Outer | Left | Right ] Join [ (tablename ) ]( loadstatement |
selectstatement )
```
#### **Keep**

El prefijo **keep** es similar al prefijo **join**. Al igual que el prefijo **join**, compara la tabla cargada con una tabla ya existente o con la última tabla de datos creada anteriormente, pero en lugar de unir la tabla cargada con una tabla existente, tiene el efecto de reducir una o ambas tablas antes de que se almacenen en Qlik Sense, en función de la intersección de datos de la tabla. La comparación final equivale a aplicar un join natural entre todos los campos comunes. La diferencia está en que las dos tablas no se unen, sino que se almacenan en Qlik Sense como dos tablas independientes de distinto nombre.

```
(Inner | Left | Right) Keep [(tablename ) ]( loadstatement | selectstatement
\big)
```
#### **Left**

Los prefijos **Join** y **Keep** pueden ir precedidos por el prefijo **left**.

Si se usan antes de **join** especifica que deberá usarse un left join. La tabla resultante solo contendrá combinaciones de valores de campo de las tablas iniciales donde los valores de campos de enlace se representan en la primera tabla. Si se usa antes de **keep**, especifica que la segunda tabla de datos sin procesar debe reducirse a su intersección común con la primera tabla, antes de ser almacenada en Qlik Sense.

**[Left](#page-80-0)** ( **Join** | **Keep**) [ **(**tablename**)** ](loadstatement |selectstatement )

#### **Mapping**

El prefijo **mapping** se utiliza para crear una tabla de correspondencia que se puede usar, por ejemplo, para reemplazar valores de campo y nombres de campo durante la ejecución de script.

**[Correspondencia](#page-81-0)** ( loadstatement | selectstatement )

#### **Merge**

El prefijo **Merge** se puede añadir a cualquier sentencia **LOAD** o **SELECT** en el script para especificar que la tabla cargada debe fusionarse en otra tabla. También especifica que esta sentencia debe ejecutarse en una carga parcial.

```
Merge [only] [(SequenceNoField [, SequenceNoVar])] On ListOfKeys [Concatenate
[(TableName)]] (loadstatement | selectstatement)
```
### **NoConcatenate**

El prefijo **NoConcatenate** obliga a que dos tablas cargadas con conjuntos de campos idénticos se traten como dos tablas internas separadas, cuando de lo contrario se concatenarían automáticamente.

**[NoConcatenate](#page-87-0)**( loadstatement | selectstatement )

#### **Outer**

El prefijo explícito **Join** puede ir precedido por el prefijo **Outer** para especificar un outer join. En un outer join se generan todas las combinaciones entre las dos tablas. La tabla resultante contendrá por tanto combinaciones de valores de campo de las dos tablas originales donde los valores de campos de enlace se representan en una o ambas tablas. La palabra clave **Outer** es opcional y es el tipo de unión predeterminado

que se usa cuando no se especifica un prefijo join.

**[Outer](#page-96-1) Join** [ **(**tablename**)** ](loadstatement |selectstatement )

### **Partial reload**

Una carga completa siempre comienza eliminando todas las tablas en el modelo de datos existente y luego ejecuta el script de carga.

Una carga parcial *carga [parcial](#page-97-0) (page 98)* no hace esto. En su lugar, mantiene todas las tablas en el modelo de datos y después ejecuta solo las sentencias **Load** y **Select** precedidas por un prefijo **Add**, **Merge** o **Replace**. Otras tablas de datos no se ven afectadas por el comando. El argumento **only** indica que la sentencia debe ejecutarse solo durante cargas parciales y debe ignorarse durante cargas completas. La tabla siguiente resume la ejecución de instrucciones para cargas parciales y completas.

#### **Replace**

El prefijo **Replace** se puede añadir a cualquier sentencia **LOAD** o **SELECT** en el script para especificar que la tabla cargada debe reemplazar a otra tabla. También especifica que esta sentencia debe ejecutarse en una carga parcial. El prefijo **Replace** también se puede usar en una sentencia **Map**.

**[Replace](#page-100-1) [only] [Concatenate**[**(**tablename**)** ]] (loadstatement | selectstatement) **[Replace](#page-100-1) [only]** mapstatement

#### **Right**

Los prefijos **Join** y **Keep** pueden ir precedidos por el prefijo **right**.

Si se usa antes de **join**, especifica que se debe usar un right join. La tabla resultante contendrá solo combinaciones de valores de campo de las dos tablas donde los valores de campos de enlace se representan en la segunda tabla. Si se usa antes de **keep**, especifica que la primera tabla de datos sin procesar debe reducirse a su intersección común con la segunda tabla antes de ser almacenada en Qlik Sense.

**[Right](#page-102-0)** (**Join** | **Keep**) [**(**tablename**)**](loadstatement |selectstatement )

#### **Sample**

El prefijo **sample** para una sentencia **LOAD** o **SELECT** se utiliza para cargar una muestra aleatoria de registros desde el origen de datos.

[Sample](#page-103-0) p ( loadstatement | selectstatement )

### **Semantic**

Las tablas que contienen relaciones entre registros se pueden cargar mediante un prefijo **semantic**. Pueden ser por ejemplo referencias dentro de una tabla, donde un registro apunte a otro, como por ej. a un predecesor o antepasado.

**[Semantic](#page-106-0)** ( loadstatement | selectstatement)

#### **Unless**

El prefijo y sufijo **unless** se utiliza para crear una cláusula condicional que determina si una sentencia o cláusula de salida debería evaluarse o no. Puede verse como una alternativa compacta a la sentencia **if..end if** completa.

```
(Unless condition statement | exitstatement Unless condition )
```
### **When**

El prefijo y sufijo **when** se utiliza para crear una cláusula condicional que determina si una sentencia o cláusula de salida debería ejecutarse o no. Puede verse como una alternativa compacta a la sentencia **if..end if** completa.

<span id="page-35-0"></span>( **[When](#page-115-0)** condition statement | exitstatement when condition )

### Add

El prefijo **Add** se puede añadir a cualquier sentencia **LOAD** o **SELECT** en el script para especificar que debe agregar registros a otra tabla. También especifica que esta sentencia debe ejecutarse en una carga parcial. El prefijo **Add** también se puede usar en una sentencia **Map**.

*Para que la carga parcial funcione correctamente, la app debe abrirse con datos antes de que se active una carga parcial.*

Realice una carga parcial con el botón **Cargar**. También puede usar Qlik Engine JSON API.

### **Sintaxis:**

**Add [only] [Concatenate**[**(**tablename**)**]] (loadstatement | selectstatement)

### **Add [only]** mapstatement

Durante una recarga normal (no parcial), la construcción **Add LOAD** funcionará como una sentencia **LOAD** normal. Los registros se generarán y almacenarán en una tabla.

Si se usa el prefijo **Concatenate** o si existe una tabla con el mismo conjunto de campos, los registros se agregarán a la tabla existente relevante. De lo contrario, la construcción **Add LOAD** creará una nueva tabla.

Una carga parcial hará lo mismo. La única diferencia es que la construcción **Add LOAD** nunca creará una nueva tabla. Siempre existe una tabla relevante de la ejecución del script anterior a la que se deben agregar los registros.

No comprueba duplicados. Por lo tanto, una sentencia que utilice el prefijo **Add** a menudo incluirá un calificador distinct o una cláusula where que proteja de los duplicados.

La sentencia **Add Map...Using** hace que la asignación se produzca también durante la ejecución parcial del script.

### **Argumentos:**

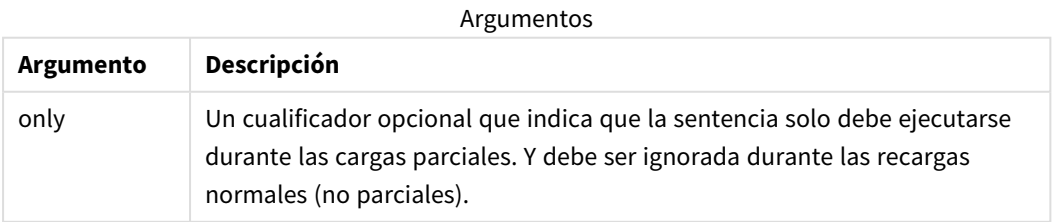
#### Ejemplos y resultados:

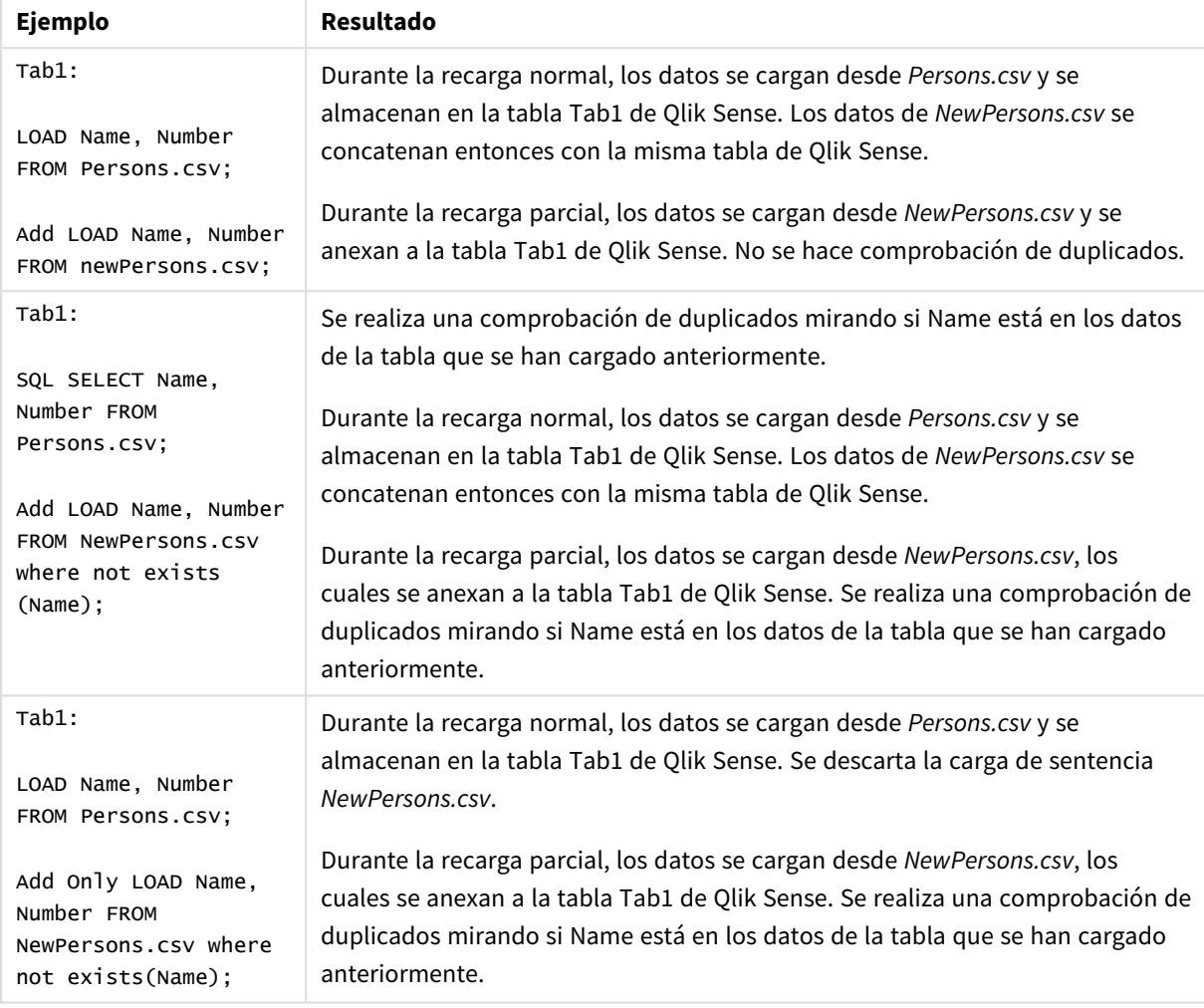

# Buffer

Los archivos QVD se pueden crear y mantener automáticamente a través del prefijo **buffer**. Este prefijo se puede utilizar en la mayoría de las sentencias **LOAD** y **SELECT** de scripts. Indica que los archivos QVD se utilizan para almacenar en caché/búfer el resultado de la sentencia.

## **Sintaxis:**

**Buffer** [**(**option [ , option]**)**] ( loadstatement | selectstatement ) option::= incremental | stale [after] amount [(days | hours)] Si no se utiliza ninguna opción, el búfer de QVD que crea la primera ejecución del script se utilizará de forma indefinida.

El archivo de buffer se almacena en la subcarpeta *Buffers*, normalmente *C:\ProgramData\Qlik\Sense\Engine\Buffers* (instalación del servidor) o *C:\Users\ {user}\Documents\Qlik\Sense\Buffers* (Qlik Sense Desktop).

El nombre del archivo QVD es un nombre calculado, un hash hexadecimal de 160 bits de toda la sentencia **LOAD** o **SELECT** siguiente y otra información discriminatoria. Esto significa que el buffer de QVD se mostrará como no válido por cualquier cambio que se produzca en la siguiente sentencia de **LOAD** o **SELECT**.

Los búfers de QVD se quitarán normalmente cuando ya no se mencionen en ninguna parte a lo largo de una ejecución completa del script de la app que lo ha creado o cuando la app que lo ha creado ya no exista.

#### **Argumentos:**

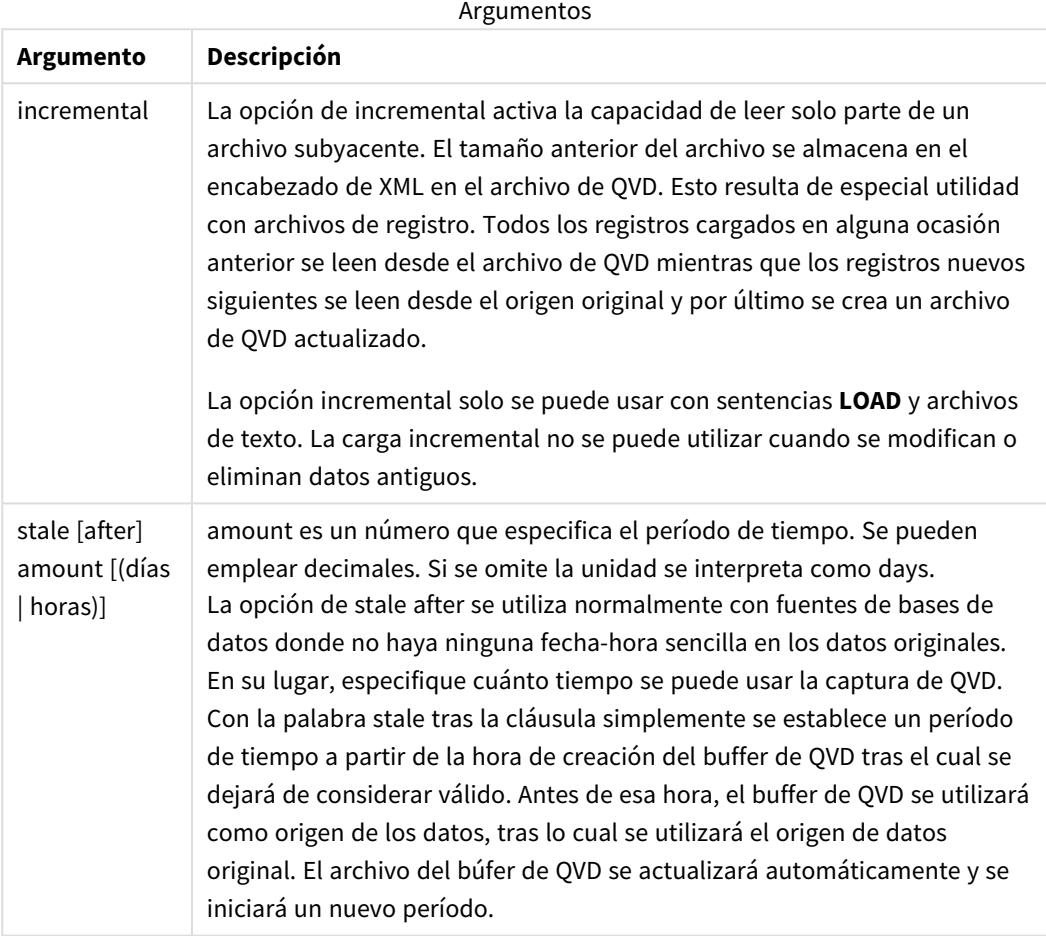

#### **Limitaciones:**

Existen varias limitaciones. La más notable es que debe haber un archivo **LOAD** o una sentencia de **SELECT** en el centro de una sentencia compleja.

#### **Example 1:**

Buffer SELECT \* from MyTable;

#### **Example 2:**

Buffer (stale after 7 days) SELECT \* from MyTable;

## **Example 3:**

Buffer (incremental) LOAD \* from MyLog.log;

# Concatenate

Concatenate es un prefijo de carga de script que permite agregar un conjunto de datos a una tabla en memoria ya existente. A menudo se utiliza para agregar diferentes conjuntos de datos de transacciones a una sola tabla central de hechos, o para crear conjuntos de datos de referencia comunes de un tipo específico que se originan en múltiples fuentes. Es similar en funcionalidad a un operador SQL UNION.

La tabla resultante de una operación concatenate contendrá el conjunto de datos original con las nuevas filas de datos añadidas al final de esa tabla. Las tablas de origen y de destino pueden tener diferentes campos presentes. Cuando los campos sean diferentes, la tabla resultante se ampliará para representar el resultado combinado de todos los campos presentes tanto en la tabla de origen como en la tabla de destino.

#### **Sintaxis:**

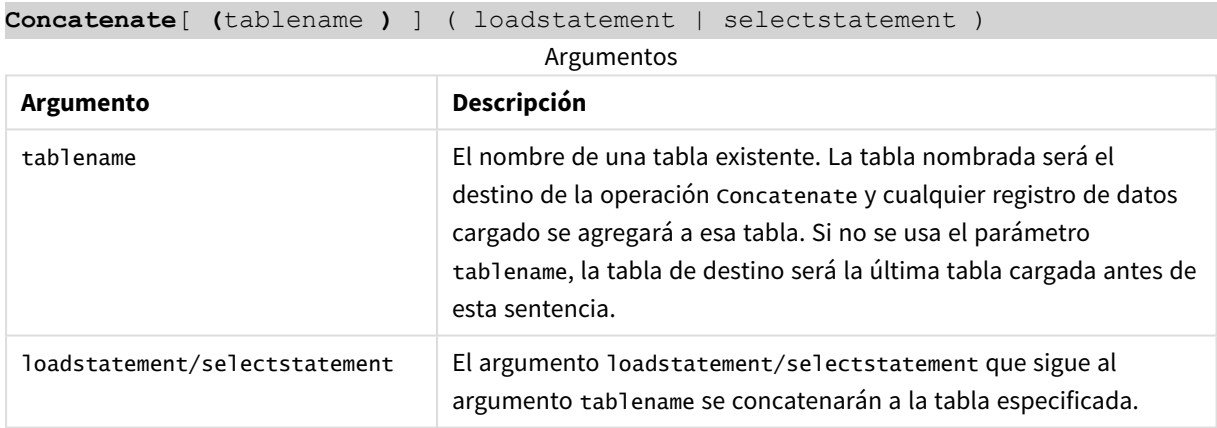

## Configuraciones regionales

A menos que se especifique algo distinto, los ejemplos de este tema utilizan el siguiente formato de fecha: MM/DD/YYYY. El formato de fecha se especifica en la sentencia SET DateFormat de su script de carga de datos. El formato de fecha predeterminado puede ser diferente en su sistema, debido a su configuración regional y otros factores. Puede cambiar el formato en los ejemplos a continuación para ajustarlo a sus necesidades. O puede cambiar los formatos en su script de carga para que coincidan con estos ejemplos.

La configuración regional predeterminada en las aps se basa en la configuración del sistema regional de la computadora o servidor donde esté instalado Qlik Sense. Si el servidor de Qlik Sense al que está accediendo está configurado en Suecia, el editor de carga de datos utilizará la configuración regional sueca para las fechas, la hora y la moneda. Estos ajustes de formato regional no están relacionados con el idioma mostrado en la interfaz de usuario de Qlik Sense. Qlik Sense se mostrará en el mismo idioma que esté utilizando su navegador.

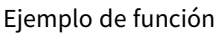

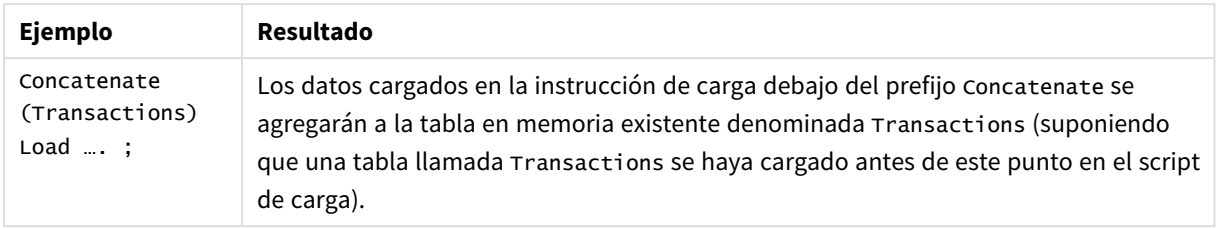

# Ejemplo 1: agregar varios conjuntos de datos a una tabla de destino con el prefijo de carga Concatenate

Script de carga y resultados

### **Vista general**

En este ejemplo, cargará dos scripts en orden secuencial.

- El primer script de carga contiene un conjunto de datos inicial con fechas y cantidades que se envía a una tabla denominada Transactions.
- <sup>l</sup> El segundo script de carga contiene:
	- Un segundo conjunto de datos que se agrega al conjunto de datos inicial mediante el uso del prefijo Concatenate. Este conjunto de datos tiene un campo adicional, type, que no está en el conjunto de datos inicial.
	- El prefijo Concatenate.

Abra el editor de carga de datos y agregue el script de carga a continuación en una nueva pestaña.

### **Primer script de carga**

Transactions:

```
Load * Inline [ 
id, date, amount
3750, 08/30/2018, 23.56
3751, 09/07/2018, 556.31
3752, 09/16/2018, 5.75
3753, 09/22/2018, 125.00
3754, 09/22/2018, 484.21
3756, 09/22/2018, 59.18
3757, 09/23/2018, 177.42
];
```
#### **Resultados**

Cargue los datos y abra una hoja. Cree una nueva tabla y agregue estos campos como dimensiones:

- $\bullet$  id
- $\bullet$  date
- $\bullet$  amount

#### Tabla de resultados del primer script de

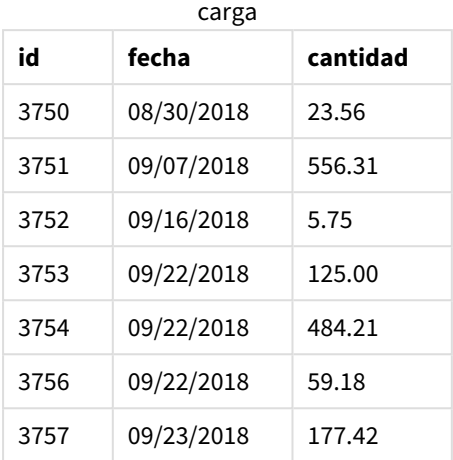

La tabla muestra el conjunto de datos inicial.

#### **Segundo script de carga**

Abra el editor de carga de datos y agregue el script de carga a continuación.

```
Concatenate(Transactions)
Load * Inline [ 
id, date, amount, type
3758, 10/01/2018, 164.27, Internal
3759, 10/03/2018, 384.00, External
3760, 10/06/2018, 25.82, Internal
3761, 10/09/2018, 312.00, Internal
3762, 10/15/2018, 4.56, Internal
3763, 10/16/2018, 90.24, Internal
3764, 10/18/2018, 19.32, External
];
```
#### **Resultados**

Cargue los datos y vaya a la hoja. Cree este campo como una dimensión:

• type

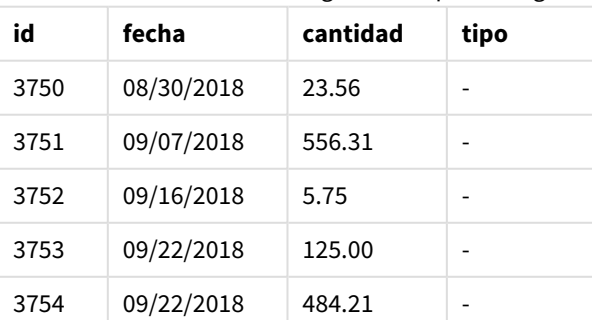

Tabla de resultados del segundo script de carga

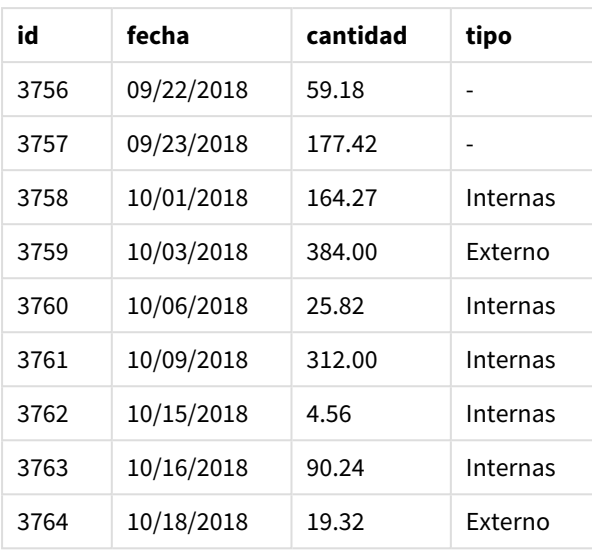

Tenga en cuenta los valores nulos en el campo type para los primeros siete registros cargados donde no se había definido type.

# Ejemplo 2: agregar varios conjuntos de datos a una tabla de destino mediante concatenación implícita

Script de carga y resultados

### **Vista general**

Un caso de uso típico para agregar datos implícitamente es cuando carga varios archivos de datos estructurados de manera idéntica y desea agregarlos todos a una tabla de destino.

Por ejemplo, mediante el uso de wildcards en nombres de archivo con sintaxis como:

```
myTable:
Load * from [myFile_*.qvd] (qvd);
```
o en bucles usando construcciones como:

```
for each file in filelist('myFile_*.qvd')
```

```
myTable:
Load * from [$(file)] (qvd);
```
next file

*La concatenación implícita tendrá lugar entre dos tablas que se cargan con campos con nombres* idénticos, incluso si no están definidos uno tras otro en el script. Esto puede provocar que los datos *se añadan involuntariamente a las tablas. Si no desea agregar una tabla secundaria con campos idénticos de esta manera, utilice el prefijo de carga* NoConcatenate*. Cambiar el nombre de la tabla con una etiqueta de nombre de tabla alternativa no es suficiente para evitar que se produzca una concatenación implícita. Para más información, vea [NoConcatenate](#page-87-0) (page 88).*

En este ejemplo, cargará dos scripts en orden secuencial.

- El primer script de carga contiene un conjunto de datos inicial con cuatro campos que se envía a una tabla denominada Transactions.
- <sup>l</sup> El segundo script de carga contiene un conjunto de datos con los mismos campos que el primer conjunto de datos.

Abra el editor de carga de datos y agregue el script de carga a continuación en una nueva pestaña.

#### **Primer script de carga**

```
Transactions:
Load * Inline [ 
id, date, amount, type
3758, 10/01/2018, 164.27, Internal
3759, 10/03/2018, 384.00, External
3760, 10/06/2018, 25.82, Internal
3761, 10/09/2018, 312.00, Internal
3762, 10/15/2018, 4.56, Internal
3763, 10/16/2018, 90.24, Internal
3764, 10/18/2018, 19.32, External
];
```
### **Resultados**

Cargue los datos y abra una hoja. Cree una nueva tabla y agregue estos campos como dimensiones:

- $\bullet$  id
- date
- amount
- $\bullet$  type

#### Tabla de resultados del primer script de carga

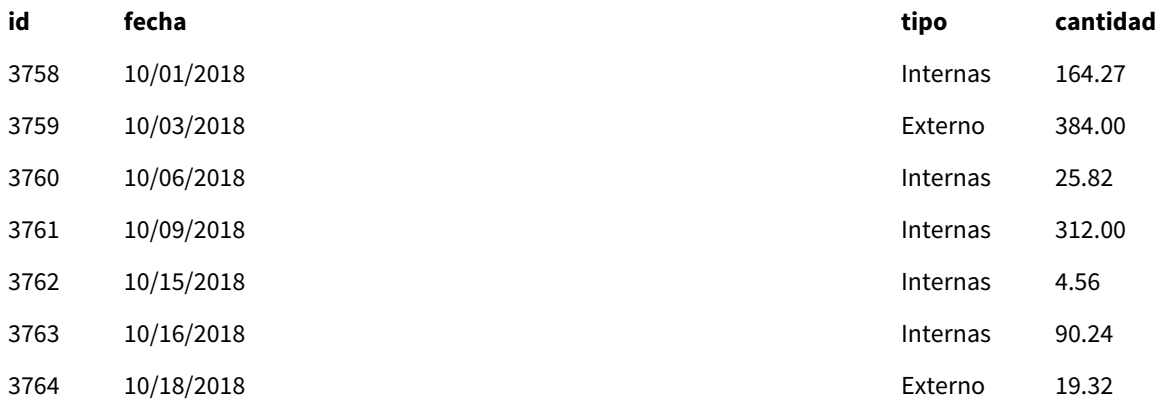

La tabla muestra el conjunto de datos inicial.

#### **Segundo script de carga**

Abra el editor de carga de datos y agregue el script de carga a continuación.

```
Load * Inline [ 
id, date, amount, type
3765, 11/03/2018, 129.40, Internal
3766, 11/05/2018, 638.50, External
];
```
### **Resultados**

Cargue los datos y vaya a la hoja.

#### Tabla de resultados del segundo script de carga

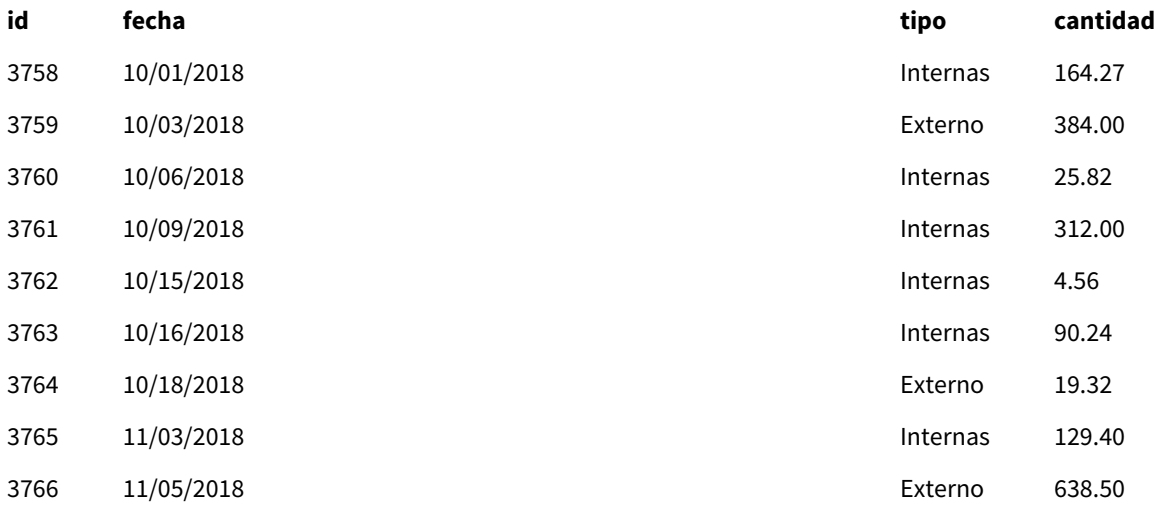

<span id="page-43-0"></span>El segundo conjunto de datos se concatenó implícitamente en el conjunto de datos inicial porque tenían campos idénticos.

# Crosstable

El prefijo de carga **crosstable** se utiliza para transponer datos estructurados de una "tabla cruzada" o "tabla pivotante". Los datos estructurados de esta manera se encuentran habitualmente cuando se trabaja con fuentes de hojas de cálculo. El resultado y el objetivo del prefijo de carga **crosstable** es transponer dichas estructuras a un equivalente de tabla normal orientada a columnas, ya que esta estructura generalmente es más adecuada para el análisis en Qlik Sense.

Ejemplo de datos estructurados como una tabla cruzada y su estructura equivalente después de una transformación de *tabla cruzada*

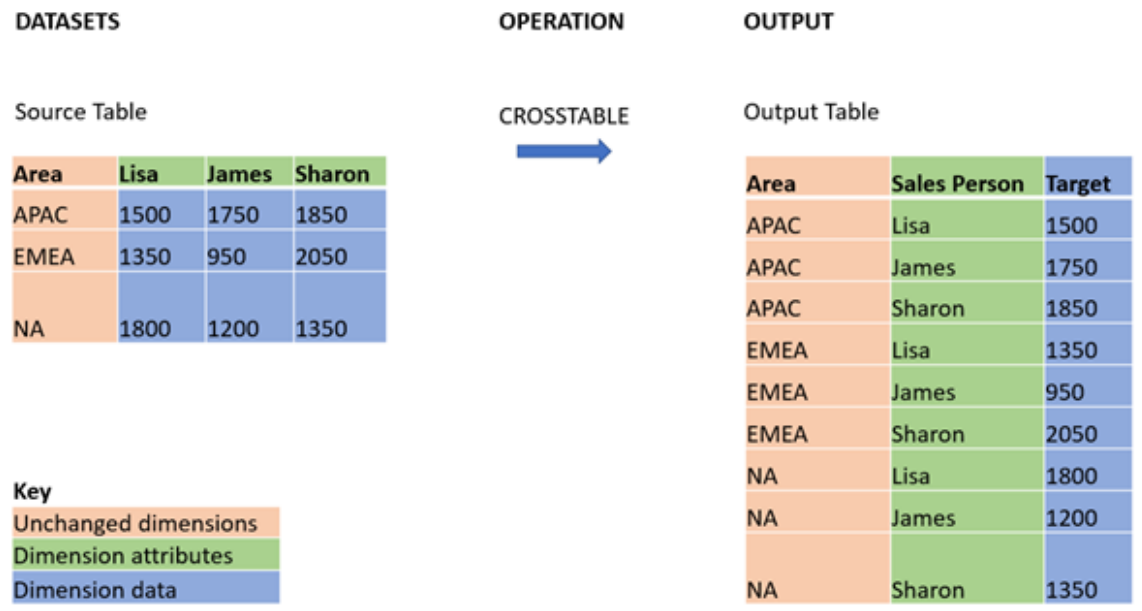

### **Sintaxis:**

**crosstable (**attribute field name, data field name [ , n ] **)** ( loadstatement | selectstatement )

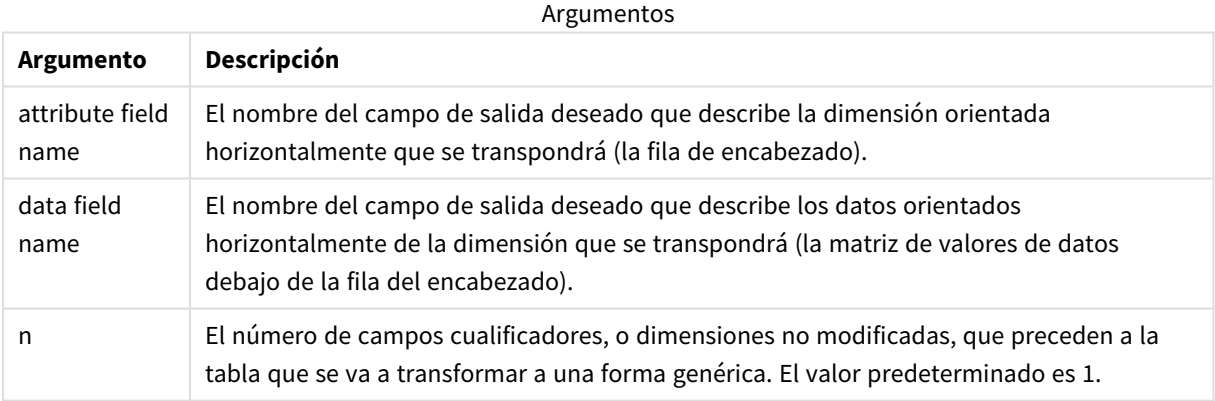

Esta función de script se relaciona con las siguientes funciones:

Funciones relacionadas

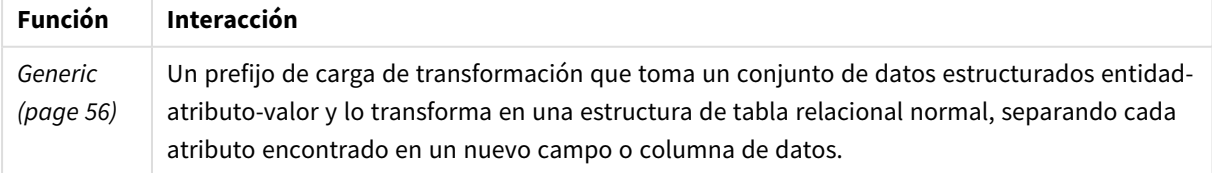

## Ejemplo 1: transformar datos de ventas pivotados (simple)

Script de carga y resultados

#### **Vista general**

Abra el Editor de carga de datos y agregue el primer script de carga a continuación, en una nueva pestaña.

El primer script de carga contiene un conjunto de datos al que se aplicará el prefijo de script crosstable más adelante, con la sección de aplicación crosstable descomentada. Esto significa que se utilizó la sintaxis de comentarios para deshabilitar esta sección en el script de carga.

El segundo script de carga es el mismo que el primero, pero con la aplicación de crosstable no comentado (habilitado al eliminar la sintaxis de comentarios). Los scripts se muestran de esta manera para resaltar el valor de esta función de script en la transformación de datos.

#### **Primer script de carga (función no aplicada)**

```
tmpData:
//Crosstable (MonthText, Sales)
Load * inline [
Product, Jan 2021, Feb 2021, Mar 2021, Apr 2021, May 2021, Jun 2021
A, 100, 98, 103, 63, 108, 82
B, 284, 279, 297, 305, 294, 292
C, 50, 53, 50, 54, 49, 51];
//Final:
//Load Product,
//Date(Date#(MonthText,'MMM YYYY'),'MMM YYYY') as Month,
//Sales
//Resident tmpData;
```
//Drop Table tmpData;

#### **Resultados**

Cargue los datos y abra una hoja. Cree una nueva tabla y agregue estos campos como dimensiones:

- Product
- $-$  Jan 2021
- $\cdot$  Feb 2021
- $\bullet$  Mar 2021
- $\bullet$  Apr 2021
- $May 2021$
- $\bullet$  Jun 2021

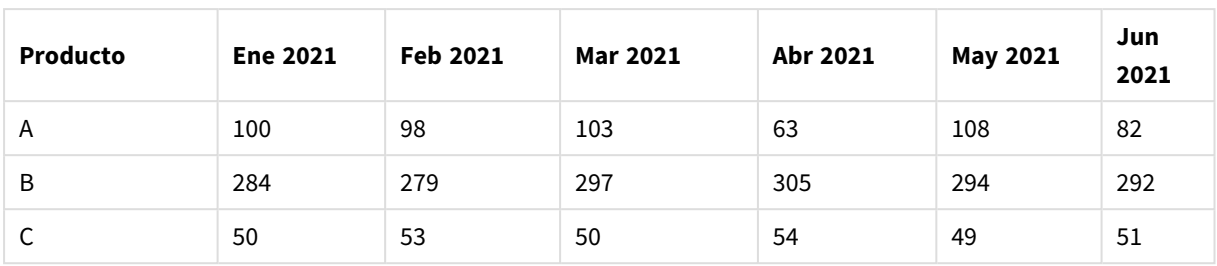

Tabla de resultados

Este script permite la creación de una tabla cruzada con una columna para cada mes y una fila por producto. En su formato actual, estos datos no son fáciles de analizar. Sería mucho mejor tener todos los números en un campo y todos los meses en otro, en una tabla de tres columnas. La siguiente sección explica cómo hacer esta transformación en la tabla cruzada.

### **Segundo script de carga (función aplicada)**

Descomente el script eliminando el //. El script de carga deberá presentar el siguiente aspecto:

tmpData: Crosstable (MonthText, Sales) Load \* inline [ Product, Jan 2021, Feb 2021, Mar 2021, Apr 2021, May 2021, Jun 2021 A, 100, 98, 103, 63, 108, 82 B, 284, 279, 297, 305, 294, 292 C, 50, 53, 50, 54, 49, 51]; Final: Load Product, Date(Date#(MonthText,'MMM YYYY'),'MMM YYYY') as Month, Sales Resident tmpData;

Drop Table tmpData;

#### **Resultados**

Cargue los datos y abra una hoja. Cree una nueva tabla y agregue estos campos como dimensiones:

- Product
- Month
- Sales

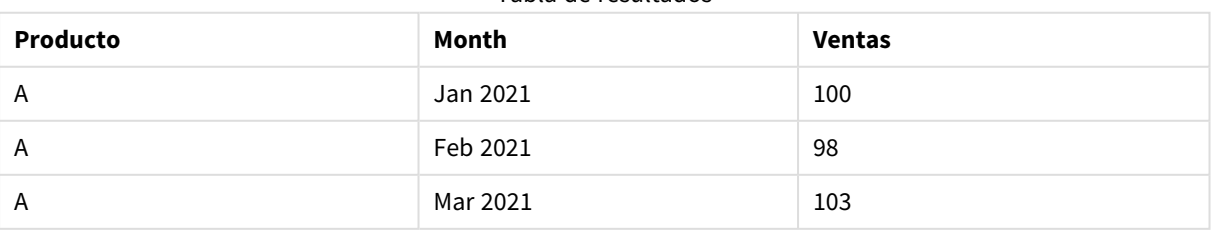

Tabla de resultados

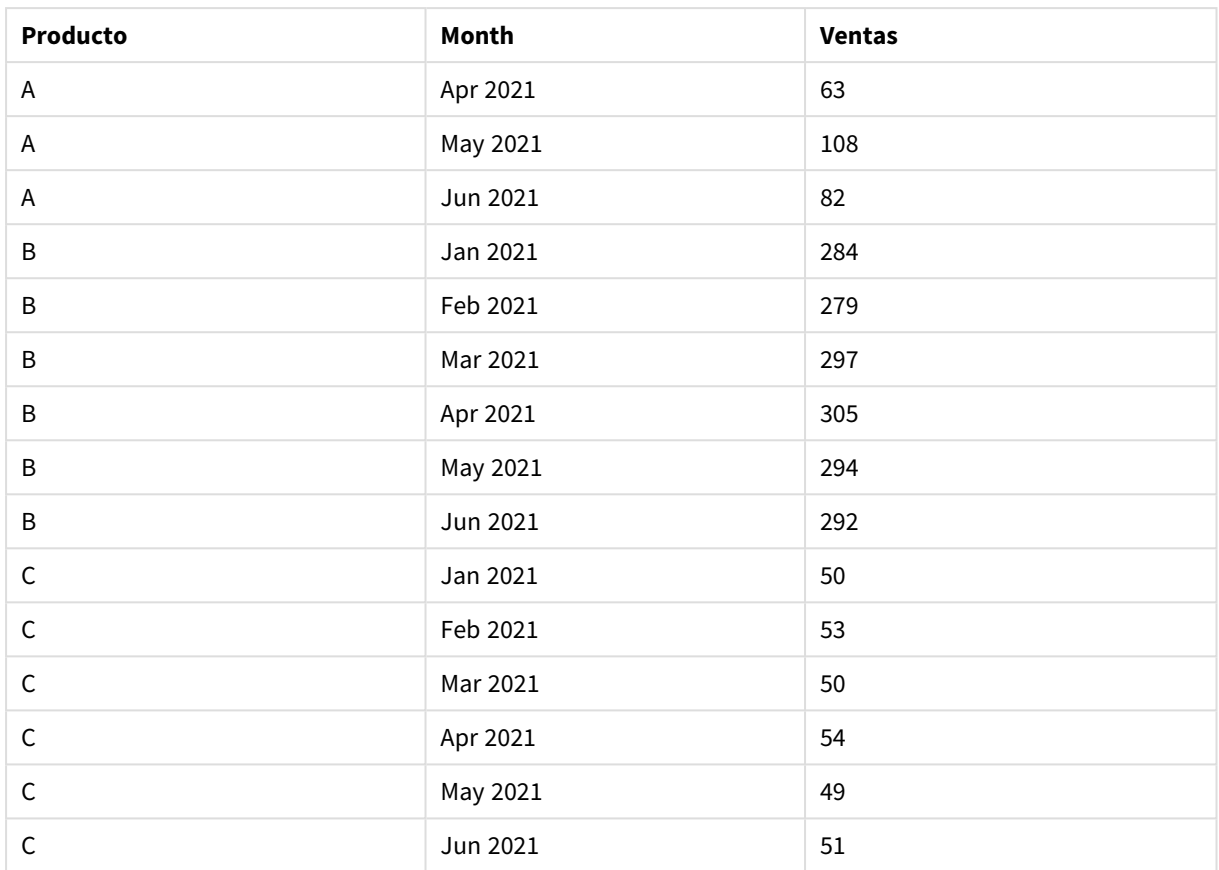

Una vez que se ha aplicado el prefijo de script, la tabla cruzada se transforma en una tabla simple con una columna para Month y otra para Sales. Esto mejora la legibilidad de los datos.

# Ejemplo 2: transformar datos de objetivos de ventas pivotados en una estructura de tabla vertical (intermedio)

Script de carga y expresión de gráfico

## **Vista general**

Abra el editor de carga de datos y agregue el script de carga a continuación a una nueva pestaña.

El script de carga contiene:

- Un conjunto de datos que se carga en una tabla denominada Targets (Objetivos).
- El prefijo de carga crosstable, que transpone los nombres de las personas de ventas dinámicas en un campo propio, etiquetado Sales Person.
- Los datos de objetivos de ventas asociados, que se estructuran en un campo llamado Target.

## **Script de carga**

```
SalesTargets:
CROSSTABLE([Sales Person],Target,1)
```

```
LOAD
*
INLINE [
Area, Lisa, James, Sharon
APAC, 1500, 1750, 1850
EMEA, 1350, 950, 2050
NA, 1800, 1200, 1350
];
```
## **Resultados**

Cargue los datos y abra una hoja. Cree una nueva tabla y agregue estos campos como dimensiones:

- Area
- Sales Person

Añada esta medida:

#### =Sum(Target)

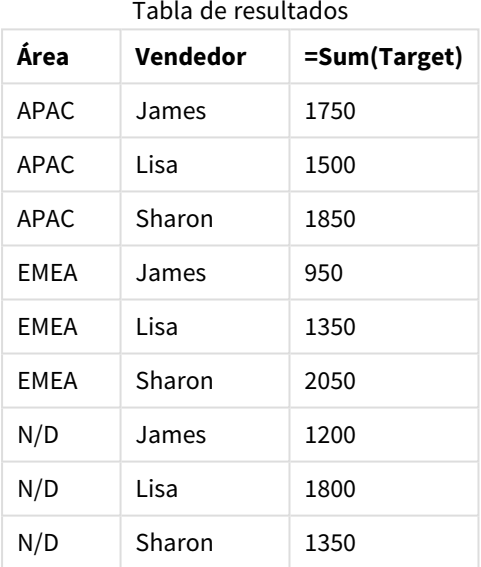

Si desea replicar la visualización de datos como la tabla de entrada dinámica, puede crear una tabla pivotante equivalente en una hoja.

## **Haga lo siguiente:**

- 1. Copie y pegue la tabla que acaba de crear en la hoja.
- 2. Arrastre el objeto gráfico de la **Tabla pivotante** a la parte superior de la copia de la tabla recién creada. Seleccione **Convertir**.
- 3. Haga clic en **Edición finalizada**.
- 4. Arrastre el campo Sales Person desde el estante de la columna vertical al estante de la columna horizontal.

La tabla siguiente muestra los datos en su forma de tabla inicial, como se indica en Qlik Sense:

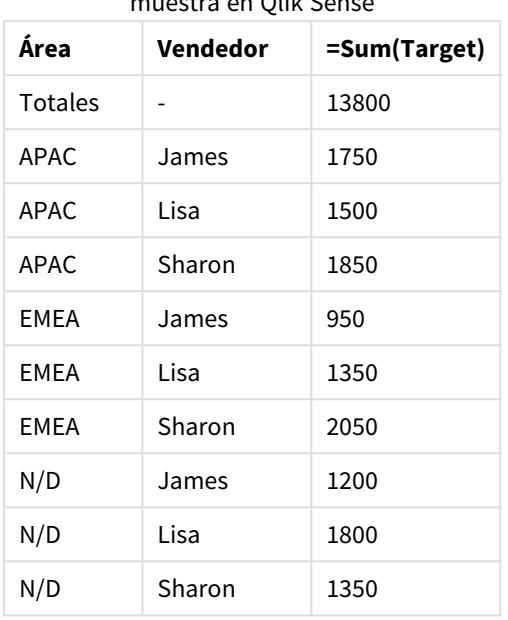

Tabla de resultados originales, como se muestra en Qlik Sense

La tabla pivotante equivalente es similar a la siguiente, con la columna para el nombre de cada vendedor contenida dentro de la fila más grande para Sales Person:

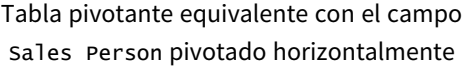

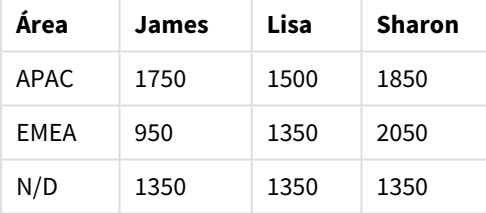

Ejemplo de datos que se muestran como una tabla y una tabla pivotante equivalente con el campo Sales Person *pivotado horizontalmente*

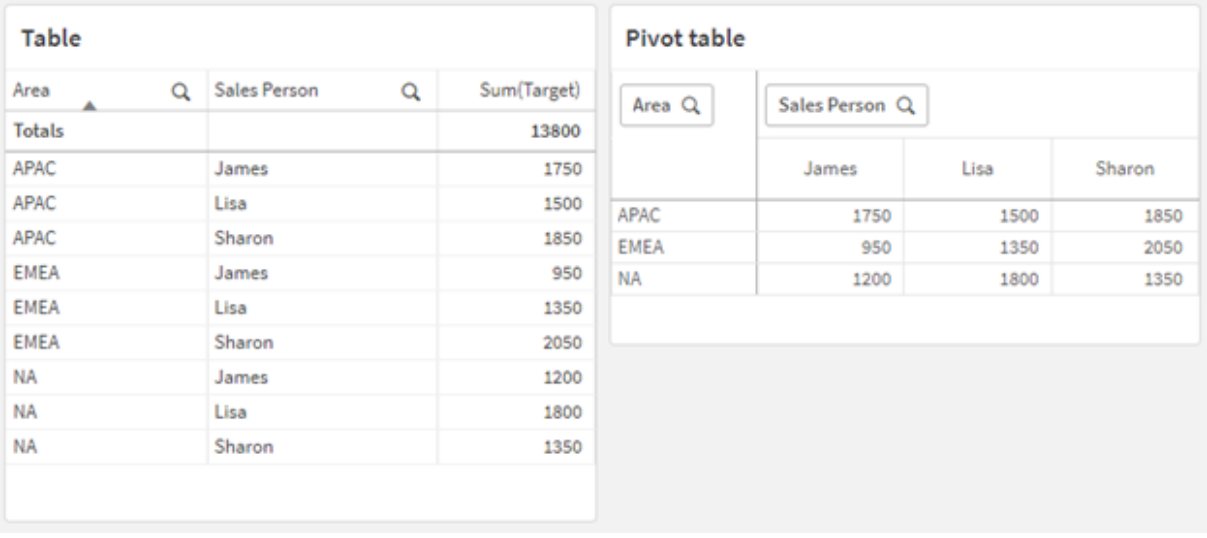

# Ejemplo 3: transformar datos de objetivos y ventas dinámicas en una estructura de tabla vertical (avanzado)

Script de carga y expresión de gráfico

### **Vista general**

Abra el editor de carga de datos y agregue el script de carga a continuación a una nueva pestaña.

El script de carga contiene:

- Un conjunto de datos que representa datos de ventas y objetivos, organizados por área y mes del año. Esto se carga en una tabla llamada SalesAndTargets.
- El prefijo de carga crosstable. Esto se usa para despivotar la dimensión Month Year en un campo específico, así como para transponer la matriz de ventas y las cantidades objetivo en un campo específico llamado Amount.
- Una conversión del campo de texto month Year a una fecha adecuada, usando la función de conversión de texto a fecha date#. Este campo Month Year convertido a fecha se vuelve a unir a la tabla SalesAndTarget a través de un prefijo de carga Join.

#### **Script de carga**

```
SalesAndTargets:
CROSSTABLE(MonthYearAsText,Amount,2)
LOAD
     *
INLINE [
Area Type Jan-22 Feb-22 Mar-22 Apr-22 May-22 Jun-22 Jul-22 Aug-22 Sep-22 Oct-22 Nov-22 Dec-22
APAC Target 425 425 425 425 425 425 425 425 425 425 425 425
APAC Actual 435 434 397 404 458 447 413 458 385 421 448 397
```
EMEA Target 362.5 362.5 362.5 362.5 362.5 362.5 362.5 362.5 362.5 362.5 362.5 362.5 EMEA Actual 363.5 359.5 337.5 361.5 341.5 337.5 379.5 352.5 327.5 337.5 360.5 334.5 NA Target 375 375 375 375 375 375 375 375 375 375 375 375 NA Actual 378 415 363 356 403 343 401 365 393 340 360 405 ] (delimiter is '\t');

tmp:

LOAD DISTINCT MonthYearAsText,date#(MonthYearAsText,'MMM-YY') AS [Month Year] RESIDENT SalesAndTargets;

JOIN (SalesAndTargets) LOAD \* RESIDENT tmp;

DROP TABLE tmp; DROP FIELD MonthYearAsText;

#### **Resultados**

Cargue los datos y abra una hoja. Cree una nueva tabla y agregue estos campos como dimensiones:

- Area
- Month Year

Cree la siguiente medida, con la etiqueta Actual:

=Sum({<Type={'Actual'}>} Amount)

Cree también la siguiente medida, con la etiqueta Target:

=Sum({<Type={'Target'}>} Amount)

**Área Mes Año Actual Objetivo** APAC Jan-22 435 425 APAC Feb-22 434 425 APAC Mar-22 397 425 APAC | Apr-22 | 404 | 425 APAC | May-22 | 458 | 425 APAC Jun-22 447 425 APAC Jul-22 413 425 APAC | Aug-22 | 458 | 425 APAC | Sep-22 | 385 | 425 APAC Oct-22 421 425 APAC Nov-22 448 425

Tabla de resultados (cortada)

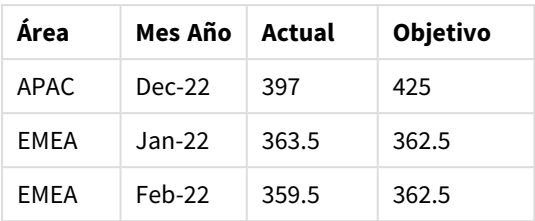

Si desea replicar la visualización de datos como la tabla de entrada dinámica, puede crear una tabla pivotante equivalente en una hoja.

### **Haga lo siguiente:**

- 1. Copie y pegue la tabla que acaba de crear en la hoja.
- 2. Arrastre el objeto gráfico de la **Tabla pivotante** a la parte superior de la copia de la tabla recién creada. Seleccione **Convertir**.
- 3. Haga clic en **Edición finalizada**.
- 4. Arrastre el campo Month Year desde el estante de la columna vertical al estante de la columna horizontal.
- 5. Arrastre el elemento Values desde el estante de la columna horizontal al estante de la columna vertical.

La tabla siguiente muestra los datos en su forma de tabla inicial, como se indica en Qlik Sense:

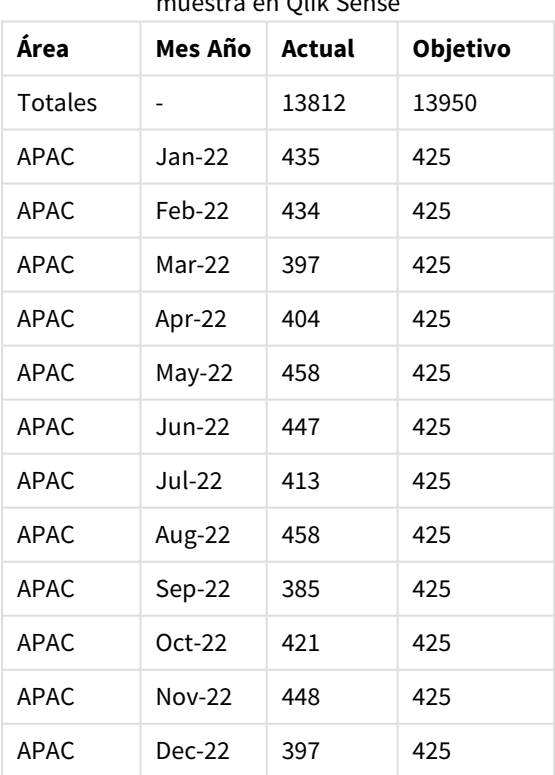

Tabla original de resultados (cortada), como se muestra en Qlik Sense

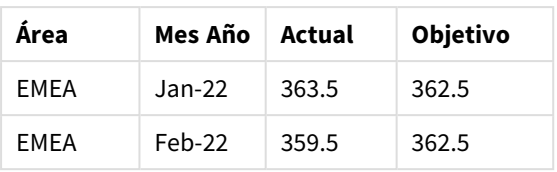

La tabla pivotante equivalente es similar a la siguiente, con la columna para el nombre de cada mes del año individual contenida dentro de la fila más grande de Month Year:

| Area<br>(Valore<br>s) | Jan-<br>22 | Feb-<br>22 | Mar-<br>22 | Apr-<br>22 | May-<br>22 | Jun-<br>22 | Jul-<br>22 | Aug-<br>22 | Sep-<br>22 | Oct-<br>22 | Nov-<br>$22 \,$ | Dec-<br>22 |
|-----------------------|------------|------------|------------|------------|------------|------------|------------|------------|------------|------------|-----------------|------------|
| APAC -<br>Actual      | 435        | 434        | 397        | 404        | 458        | 447        | 413        | 458        | 385        | 421        | 448             | 397        |
| APAC -<br>Objetivo    | 425        | 425        | 425        | 425        | 425        | 425        | 425        | 425        | 425        | 425        | 425             | 425        |
| EMEA -<br>Actual      | 363.5      | 359.5      | 337.5      | 361.5      | 341.5      | 337.5      | 379.5      | 352.5      | 327.5      | 337.5      | 360.5           | 334.5      |
| EMEA -<br>Objetivo    | 362.5      | 362.5      | 362.5      | 362.5      | 362.5      | 362.5      | 362.5      | 362.5      | 362.5      | 362.5      | 362.5           | 362.5      |
| $N/D$ -<br>Actual     | 378        | 415        | 363        | 356        | 403        | 343        | 401        | 365        | 393        | 340        | 360             | 405        |
| $N/D$ -<br>Objetivo   | 375        | 375        | 375        | 375        | 375        | 375        | 375        | 375        | 375        | 375        | 375             | 375        |

Tabla pivotante equivalente (cortada) con el campo Month Year pivotado horizontalmente

Ejemplo de datos que se muestran como una tabla y una tabla pivotante equivalente con el campo Month Year pivotado *horizontalmente*

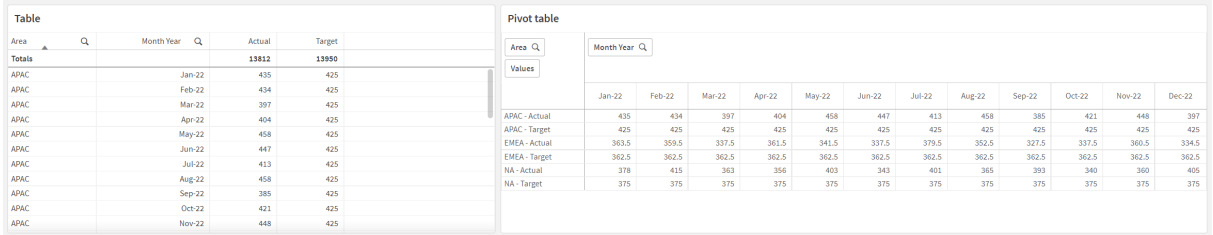

# First

El prefijo First en una sentencia SQL LOAD o SELECT se usa para cargar un número máximo definido de registros desde una tabla de origen de datos. Un caso típico de uso del prefijo First es cuando desea recuperar un pequeño subconjunto de registros desde un paso de carga de datos muy extenso o lento. Tan pronto como se haya cargado el número "n" de registros definido, el paso de carga finaliza prematuramente y el resto de la ejecución del script continúa con normalidad.

#### **Sintaxis:**

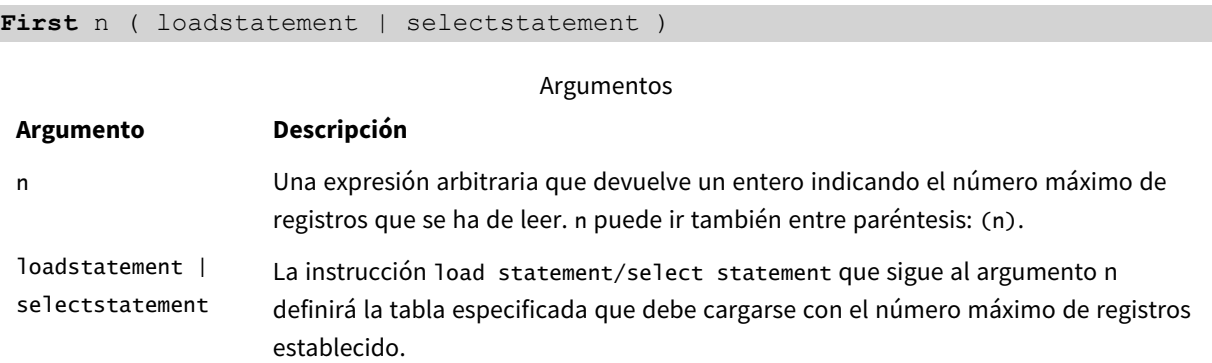

## Configuraciones regionales

A menos que se especifique algo distinto, los ejemplos de este tema utilizan el siguiente formato de fecha: MM/DD/YYYY. El formato de fecha se especifica en la sentencia SET DateFormat de su script de carga de datos. El formato de fecha predeterminado puede ser diferente en su sistema, debido a su configuración regional y otros factores. Puede cambiar el formato en los ejemplos a continuación para ajustarlo a sus necesidades. O puede cambiar los formatos en su script de carga para que coincidan con estos ejemplos.

La configuración regional predeterminada en las aps se basa en la configuración del sistema regional de la computadora o servidor donde esté instalado Qlik Sense. Si el servidor de Qlik Sense al que está accediendo está configurado en Suecia, el editor de carga de datos utilizará la configuración regional sueca para las fechas, la hora y la moneda. Estos ajustes de formato regional no están relacionados con el idioma mostrado en la interfaz de usuario de Qlik Sense. Qlik Sense se mostrará en el mismo idioma que esté utilizando su navegador.

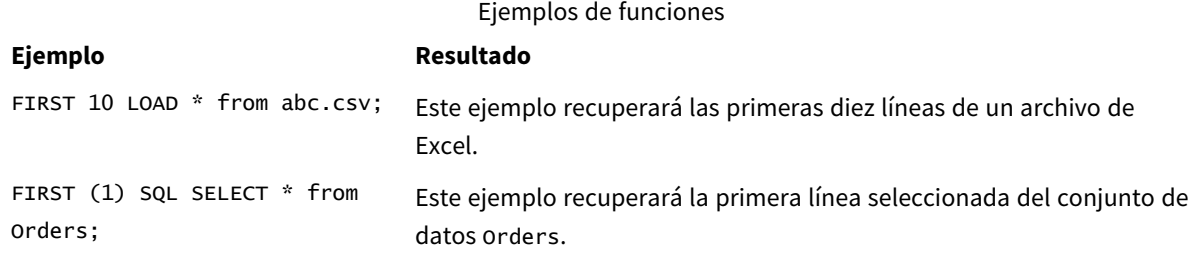

## Ejemplo: cargar las primeras cinco filas

Script de carga y resultados

## **Vista general**

Abra el editor de carga de datos y agregue el script de carga a continuación a una nueva pestaña.

El script de carga contiene:

- Un conjunto de datos de fechas de las dos primeras semanas de 2020.
- La variable First que le indica a la aplicación que solo cargue los primeros cinco registros.

#### **Script de carga**

Sales: FIRST 5 LOAD \* Inline [ date, sales 01/01/2020,6000 01/02/2020,3000 01/03/2020,6000 01/04/2020,8000 01/05/2020,5000 01/06/2020,7000 01/07/2020,3000 01/08/2020,5000 01/09/2020,9000 01/10/2020,5000 01/11/2020,7000 01/12/2020,7000 01/13/2020,7000 01/14/2020,7000 ];

#### **Resultados**

Cargue los datos y abra una hoja. Cree una nueva tabla y agregue Date como campo y sum(sales) como medida.

Tabla de resultados

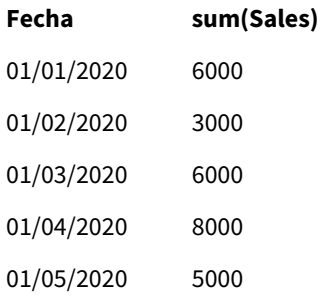

<span id="page-55-0"></span>El script solo carga los primeros cinco registros de la tabla Sales.

## Generic

El prefijo de carga **Generic** permite la conversión de datos modelados de entidad-atributo-valor (EAV) en una estructura de tabla relacional normalizada tradicional. El modelado EAV se denomina alternativamente "modelado de datos genéricos" o "esquema abierto".

| <b>Product ID</b> | <b>Attribute</b> | <b>Value</b>        |
|-------------------|------------------|---------------------|
| 13                | <b>Status</b>    | <b>Discontinued</b> |
| 13                | Colour           | Brown               |
| 20                | Colour           | White               |
| 13                | Size             | 13-15               |
| 20                | Size             | $16 - 18$           |

*Ejemplo de datos modelados EAV y una tabla relacional desnormalizada equivalente*

*Ejemplo de datos modelados EAV y un conjunto equivalente de tablas relacionales normalizadas*

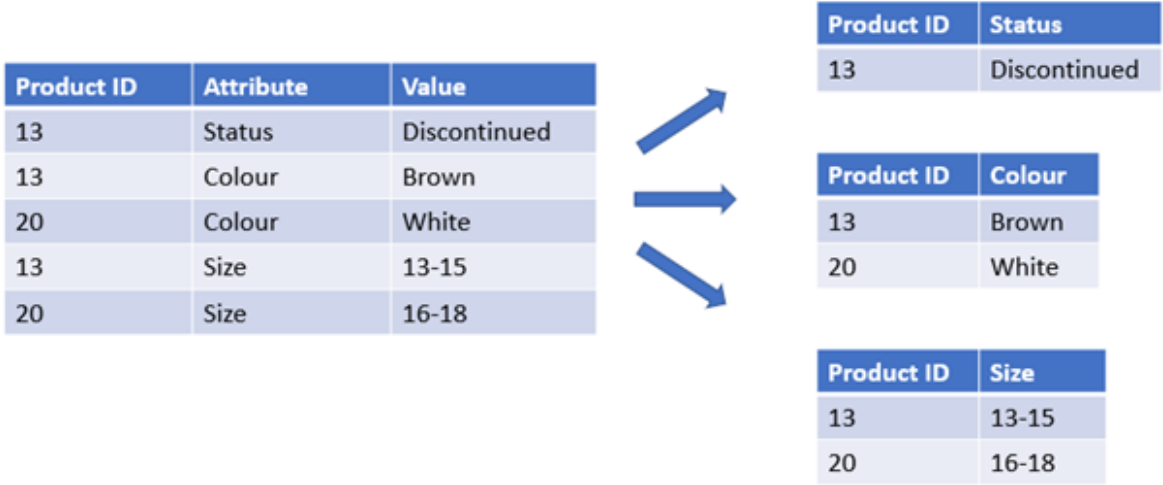

Si bien es técnicamente posible cargar y analizar datos modelados de EAV en Qlik, a menudo es más fácil trabajar con una estructura de datos relacional tradicional equivalente.

#### **Sintaxis:**

**Generic**( loadstatement | selectstatement ) Estos temas le ayudarán a trabajar con esta función:

#### Temas relacionados

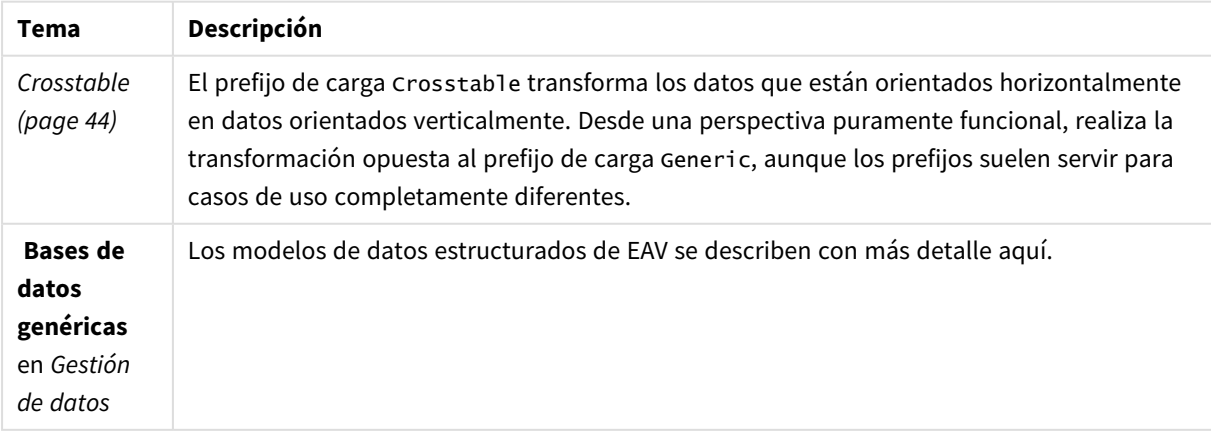

## Ejemplo 1: transformar datos estructurados de EAV con el prefijo de carga genérico

Script de carga y expresión de gráfico

### **Vista general**

Abra el editor de carga de datos y agregue el script de carga a continuación a una nueva pestaña.

El script de carga contiene un conjunto de datos que se carga en una tabla denominada Transactions. El conjunto de datos incluye un campo de fecha. Se utiliza la definición de MonthNames predeterminada.

### **Script de carga**

Products: Generic Load \* inline [ Product ID, Attribute, Value 13, Status, Discontinued 13, Color, Brown 20, Color, White 13, Size, 13-15 20, Size, 16-18 2, Status, Discontinued 5, Color, Brown 2, Color, White 44, Color, Brown 45, Size, 16-18 45, Color, Brown ];

#### **Resultados**

Cargue los datos y abra una hoja. Cree una nueva tabla y agregue este campo como dimensión: Color.

Añada esta medida:

=Count([Product ID])

Ahora puede inspeccionar la cantidad de productos por color.

Tabla de resultados

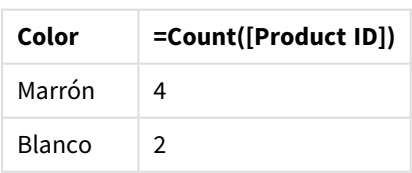

Observe la forma del modelo de datos, donde cada atributo se ha desglosado en una tabla aparte, nombrada de acuerdo con la etiqueta de la tabla de destino original Product. Cada tabla tiene el atributo como sufijo. Un ejemplo de esto es Product.Color. Los registros de salida de atributos de producto resultantes están asociados por Product ID.

*Representación de los resultados del Visor del modelo de datos*

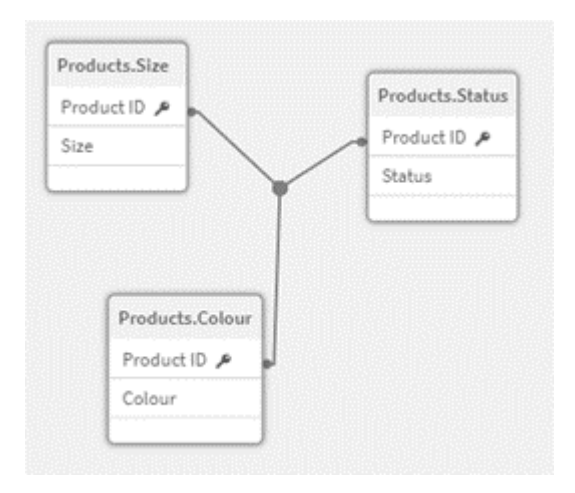

## Tabla de registros resultante: Productos.Estado

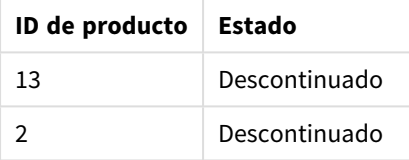

## Tabla de registros resultante: Products.Size

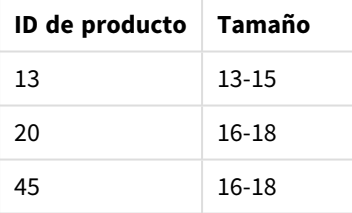

## Tabla de registros resultante: Productos.Color

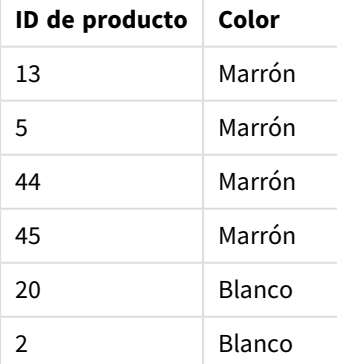

## Ejemplo 2: analizar datos estructurados de EAV sin el prefijo de carga genérico

Script de carga y expresión de gráfico

## **Vista general**

Este ejemplo muestra cómo analizar datos estructurados de EAV en su forma original.

Abra el editor de carga de datos y agregue el script de carga a continuación a una nueva pestaña.

El script de carga contiene un conjunto de datos que se carga en una tabla denominada Products en una estructura EAV.

En este ejemplo, seguimos contando productos por atributo de color. Para analizar los datos estructurados de esta manera, deberá aplicar un filtrado a nivel de expresión de productos que lleven el valor de Atributo Color.

Además, los atributos individuales no están disponibles para seleccionar como dimensiones o campos, lo que dificulta determinar cómo crear visualizaciones efectivas.

### **Script de carga**

```
Products:
Load * Inline
\GammaProduct ID, Attribute, Value
13, Status, Discontinued
13, Color, Brown
20, Color, White
13, Size, 13-15
20, Size, 16-18
2, Status, Discontinued
5, Color, Brown
2, Color, White
44, Color, Brown
45, Size, 16-18
45, Color, Brown
];
```
#### **Resultados**

Cargue los datos y abra una hoja. Cree una nueva tabla y agregue este campo como dimensión: Value.

Cree la siguiente medida:

=Count({<Attribute={'Color'}>} [Product ID])

Ahora puede inspeccionar la cantidad de productos por color.

Tabla de registros resultante: Productos.Estado

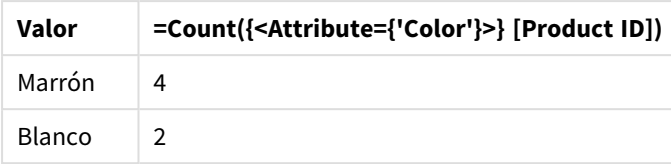

# Ejemplo 3: desnormalizar las tablas de salida resultantes de una carga genérica (avanzada)

Script de carga y expresión de gráfico

#### **Vista general**

En este ejemplo, mostramos cómo la estructura de datos normalizada producida por el prefijo de carga Generic se puede desnormalizar nuevamente en una tabla de dimensiones Product consolidada. Esta es una técnica de modelado avanzada que se puede emplear como parte del ajuste del rendimiento del modelo de datos.

Abra el editor de carga de datos y agregue el script de carga a continuación a una nueva pestaña.

#### **Script de carga**

Products:

```
Generic
Load * inline [
Product ID, Attribute, Value
13, Status, Discontinued
13, Color, Brown
20, Color, White
13, Size, 13-15
20, Size, 16-18
2, Status, Discontinued
5, Color, Brown
2, Color, White
44, Color, Brown
45, Size, 16-18
45, Color, Brown
];
RENAME TABLE Products.Color TO Products;
OUTER JOIN (Products)
LOAD * RESIDENT Products.Size;
OUTER JOIN (Products)
LOAD * RESIDENT Products.Status;
DROP TABLES Products.Size,Products.Status;
```
## **Resultados**

Abra el visor del modelo de datos y observe la forma del modelo de datos resultante. Solo hay una tabla desnormalizada presente. Es una combinación de las tres tablas de salida intermedias: Products.Size, Products.Status y Products.Color.

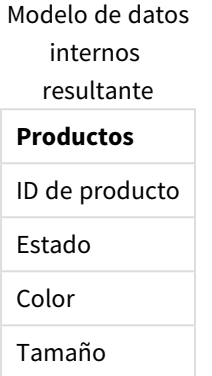

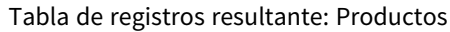

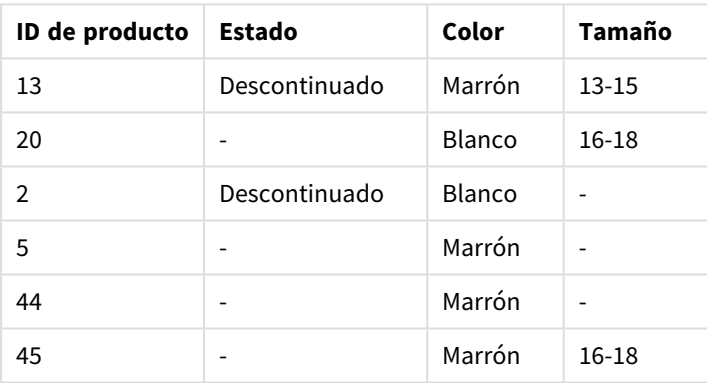

Cargue los datos y abra una hoja. Cree una nueva tabla y agregue este campo como dimensión: Color.

Añada esta medida:

=Count([Product ID])

Tabla de resultados

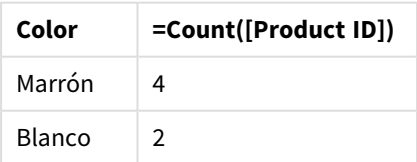

# Hierarchy

El prefijo **hierarchy** se utiliza para transformar una tabla jerárquica padre-hijo en una tabla que sea útil en un modelo de datos Qlik Sense. Se puede poner frente a una sentencia **LOAD** o **SELECT** y usará el resultado de la sentencia de carga como entrada para una transformación de tabla.

El prefijo crea una tabla de nodos expandidos, la cual contiene normalmente el mismo número de registros que una tabla de entrada, pero además, cada nivel de la jerarquía se almacena en un campo aparte. El campo path puede utilizarse en una estructura arbórea.

### **Sintaxis:**

**Hierarchy (**NodeID, ParentID, NodeName, [ParentName, [PathSource, [PathName, [PathDelimiter, Depth]]]]**)**(loadstatement | selectstatement)

La tabla de entrada debe ser una tabla de nodos adyacentes. Las tablas de nodos adyacentes son tablas en las que cada registro se corresponde con un nodo y tiene un campo que contiene una referencia al nodo padre. En este tipo de tabla, el nodo se almacena en un único registro, pero puede tener un número indeterminado de hijos. La tabla puede por supuesto contener campos adicionales que describan atributos para los nodos.

El prefijo crea una tabla de nodos expandidos, la cual contiene normalmente el mismo número de registros que una tabla de entrada, pero además, cada nivel de la jerarquía se almacena en un campo aparte. El campo path puede utilizarse en una estructura arbórea.

Normalmente, la tabla de entrada tiene exactamente un registro por nodo y en dicho caso la tabla resultante contendrá el mismo número de registros. No obstante, a veces hay nodos con múltiples padres, esto es, un nodo viene representado por varios registros en la tabla de entrada. Si éste es el caso, la tabla resultante podrá contener un número mayor de registros que la tabla de entrada.

Todos los nodos con un id paterno que no se encuentre en la columna nodeid (incluidos aquellos nodos que hayan perdido su id de padre) se considerarán como raíces. Asimismo, únicamente se cargarán los nodos que posean una conexión a un nodo raíz – directa o indirecta – evitándose con esto las referencias circulares.

Los campos adicionales que contengan el nombre del nodo padre, la ruta del nodo y la profundidad del nodo se podrán crear sin problema.

#### **Argumentos:**

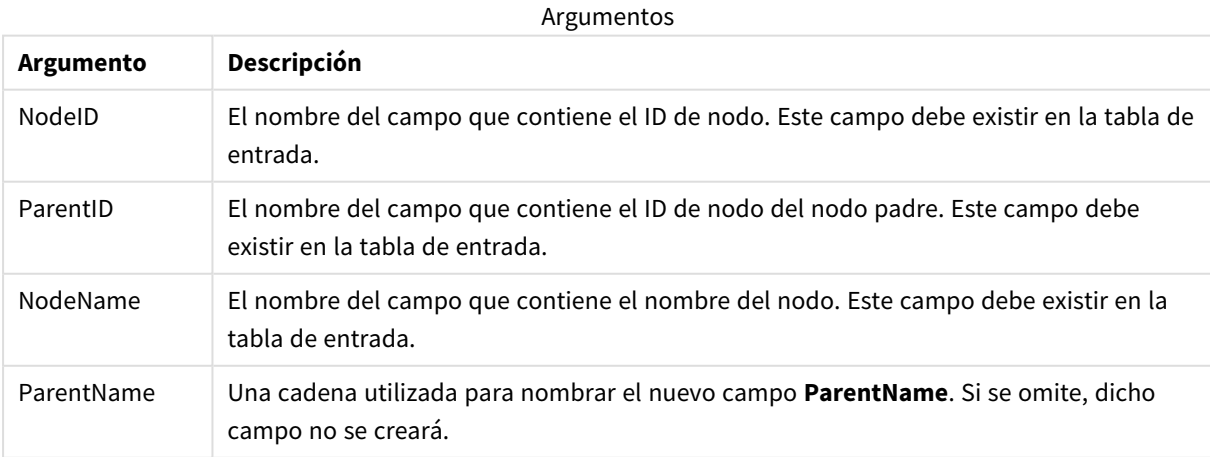

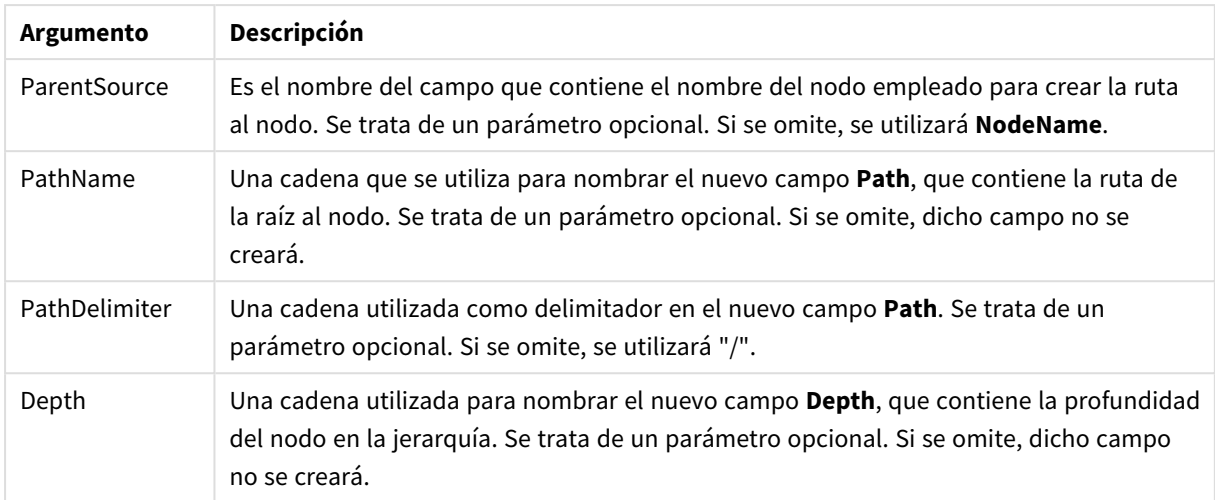

### **Ejemplo:**

Hierarchy(NodeID, ParentID, NodeName, ParentName, NodeName, PathName, '\', Depth) LOAD \* inline [ NodeID, ParentID, NodeName 1, 4, London 2, 3, Munich

- 3, 5, Germany
- 4, 5, UK
- 5, , Europe
- ];

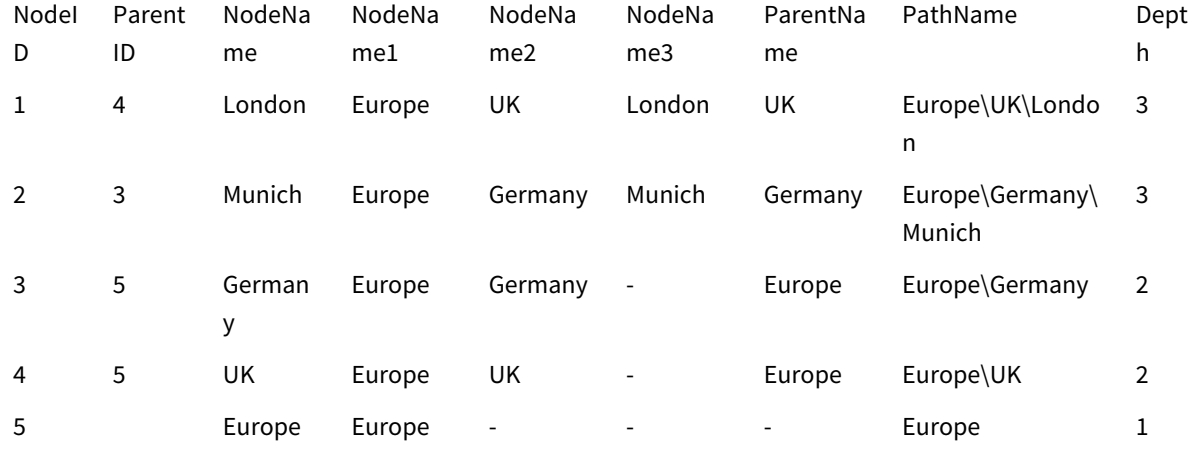

## HierarchyBelongsTo

Este prefijo se utiliza para transformar una tabla jerárquica padre-hijo en una tabla que sea útil en un modelo de datos Qlik Sense. Se puede poner frente a una sentencia **LOAD** o **SELECT** y usará el resultado de la sentencia de carga como datos de entrada para una transformación de tabla.

El prefijo crea una tabla que contiene todas las relaciones hijo-antepasado de la jerarquía. Los campos de antepasados pueden de esta forma utilizarse para seleccionar árboles enteros en la jerarquía. La tabla resultante contiene normalmente varios registros por nodo.

#### **Sintaxis:**

**HierarchyBelongsTo (**NodeID, ParentID, NodeName, AncestorID, AncestorName, [DepthDiff]**)**(loadstatement | selectstatement)

La tabla de entrada debe ser una tabla de nodos adyacentes. Las tablas de nodos adyacentes son tablas en las que cada registro se corresponde con un nodo y tiene un campo que contiene una referencia al nodo padre. En este tipo de tabla, el nodo se almacena en un único registro, pero puede tener un número indeterminado de hijos. La tabla puede por supuesto contener campos adicionales que describan atributos para los nodos.

El prefijo crea una tabla que contiene todas las relaciones hijo-antepasado de la jerarquía. Los campos de antepasados pueden de esta forma utilizarse para seleccionar árboles enteros en la jerarquía. La tabla resultante contiene normalmente varios registros por nodo.

Se puede crear un campo adicional que contenga la diferencia de profundidad entre los nodos.

#### **Argumentos:**

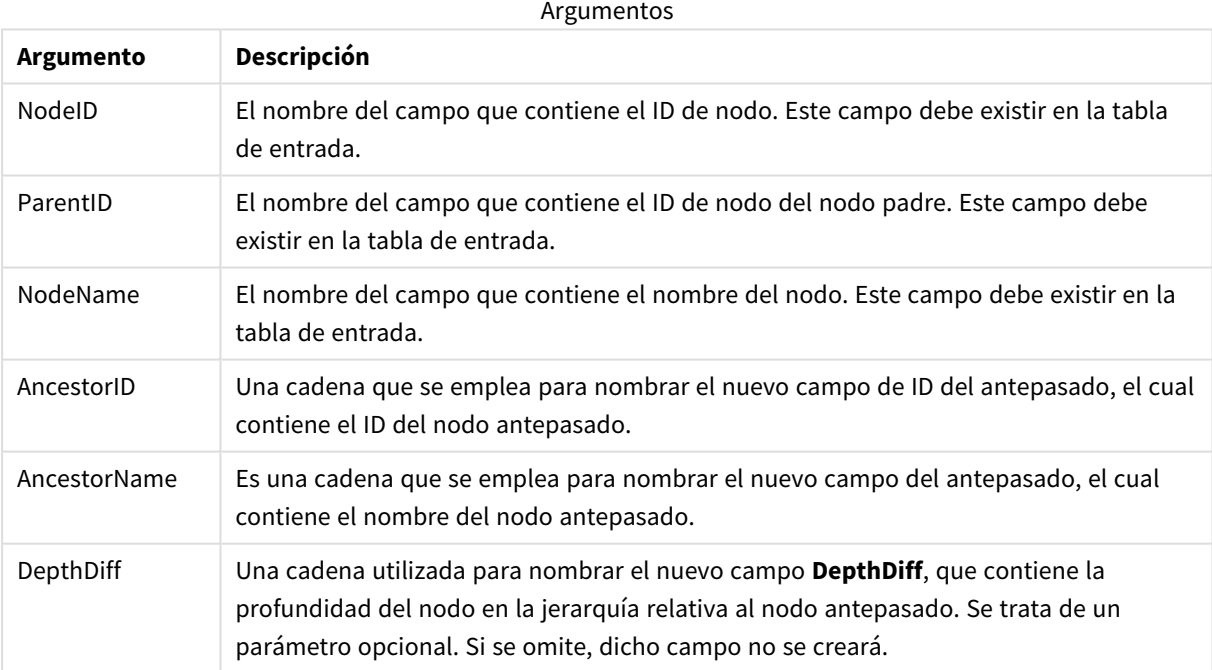

#### **Ejemplo:**

HierarchyBelongsTo (NodeID, AncestorID, NodeName, AncestorID, AncestorName, DepthDiff) LOAD \* inline [

NodeID, AncestorID, NodeName

- 1, 4, London
- 2, 3, Munich

3, 5, Germany

4, 5, UK

5, , Europe

];

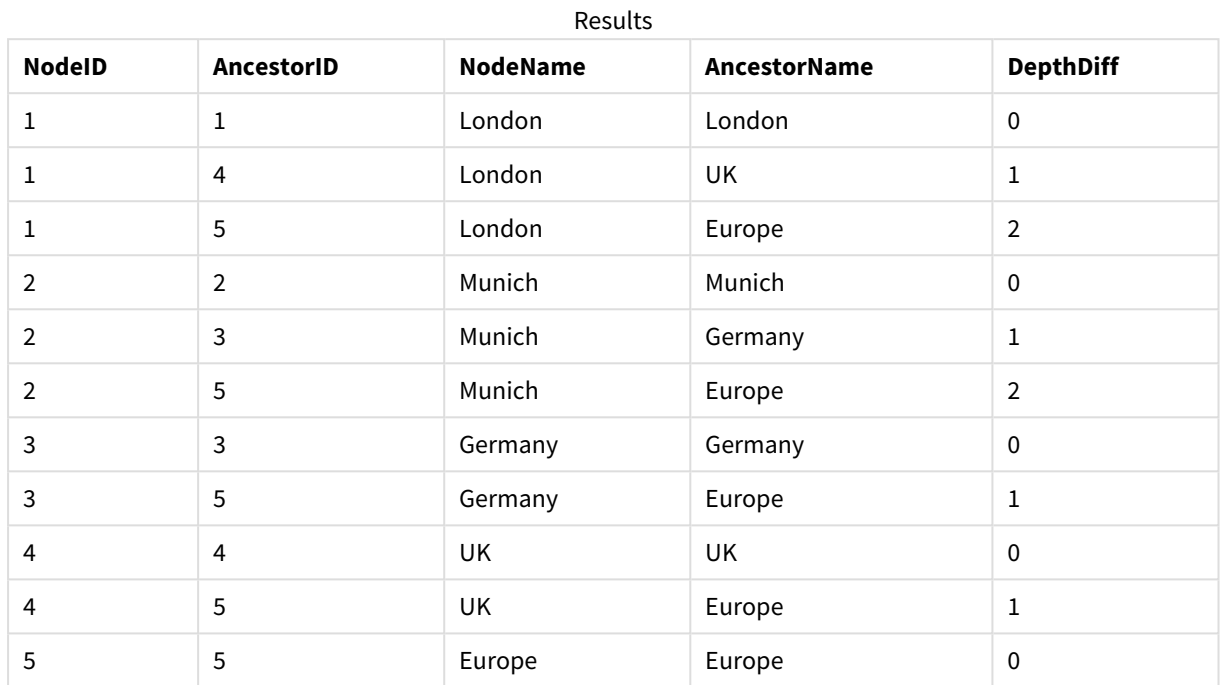

## Inner

Los prefijos **join** y **keep** pueden ir precedidos por el prefijo **inner**. Si se utiliza antes de **join** especifica que debería usarse un inner join. La tabla resultante contendrá por tanto combinaciones de valores de campo de las dos tablas originales donde los valores de campos de enlace se representan en ambas tablas. Si se utiliza antes de **keep**, especifica que ambas tablas de datos sin procesar deberán reducirse a su intersección común antes de ser almacenadas en Qlik Sense.

## **Sintaxis:**

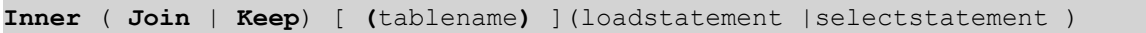

## **Argumentos:**

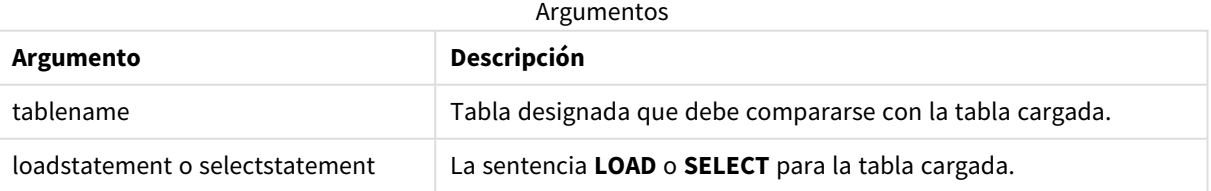

## Ejemplo

## Script de carga

Agregue el script de ejemplo en su app y ejecútelo. Para ver el resultado, agregue los campos enumerados en la columna de resultados a una hoja de su app.

Table1: Load \* inline [ Column1, Column2 A, B 1, aa 2, cc 3, ee ]; Table2: Inner Join Load \* inline [ Column1, Column3 A, C 1, xx 4, yy ];

### Resultado

Tabla resultante

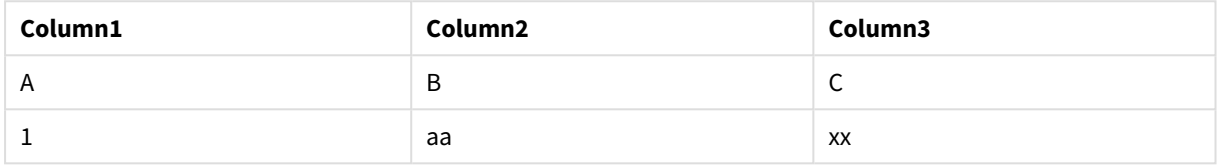

## Explicación

Este ejemplo muestra el resultado de Inner Join cuando solo se unen los valores presentes tanto en la primera tabla (izquierda) como en la segunda (derecha).

## IntervalMatch

El prefijo **IntervalMatch** se utiliza para crear una tabla que coincida con valores numéricos discretos con uno o más intervalos numéricos y, opcionalmente, que coincida con los valores de una o varias claves adicionales.

#### **Sintaxis:**

```
IntervalMatch (matchfield)(loadstatement | selectstatement )
IntervalMatch (matchfield,keyfield1 [ , keyfield2, ... keyfield5 ] )
(loadstatement | selectstatement )
```
El prefijo **IntervalMatch** debe colocarse antes de una sentencia **LOAD** o **SELECT** que carga los intervalos. El campo que contiene los puntos de datos discretos (Time en el ejemplo inferior) y las claves adicionales ya deben haberse cargado en Qlik Sense antes de la sentencia con el prefijo **IntervalMatch**. El prefijo no lee por sí mismo este campo desde la tabla de la base de datos. El prefijo transforma la tabla cargada de intervalos y claves en una tabla que contiene una columna adicional: los puntos de datos numéricos discretos. También amplía el número de registros de forma que la nueva tabla contiene un registro por combinación posible de puntos de datos discretos, intervalo y valor del campo(s) clave.

Los intervalos pueden solaparse y los valores discretos se enlazarán con todos los intervalos coincidentes.

Cuando el prefijo IntervalMatch se amplía con los campos clave, se utiliza para crear una tabla que haga coincidir valores numéricos discretos con uno o más intervalos numéricos, mientras que al mismo tiempo coincida con los valores de una o varias teclas adicionales.

Para evitar que se ignoren los límites de intervalos no definidos, puede ser necesario permitir que los valores NULL se asignen a otros campos que constituyen los límites inferior o superior del intervalo. Esto puede gestionarlo la sentencia **NullAsValue** o una prueba explícita que reemplaza los valores NULL por un valor numérico mucho antes o después de cualquiera de los puntos de datos numéricos discretos.

### **Argumentos:**

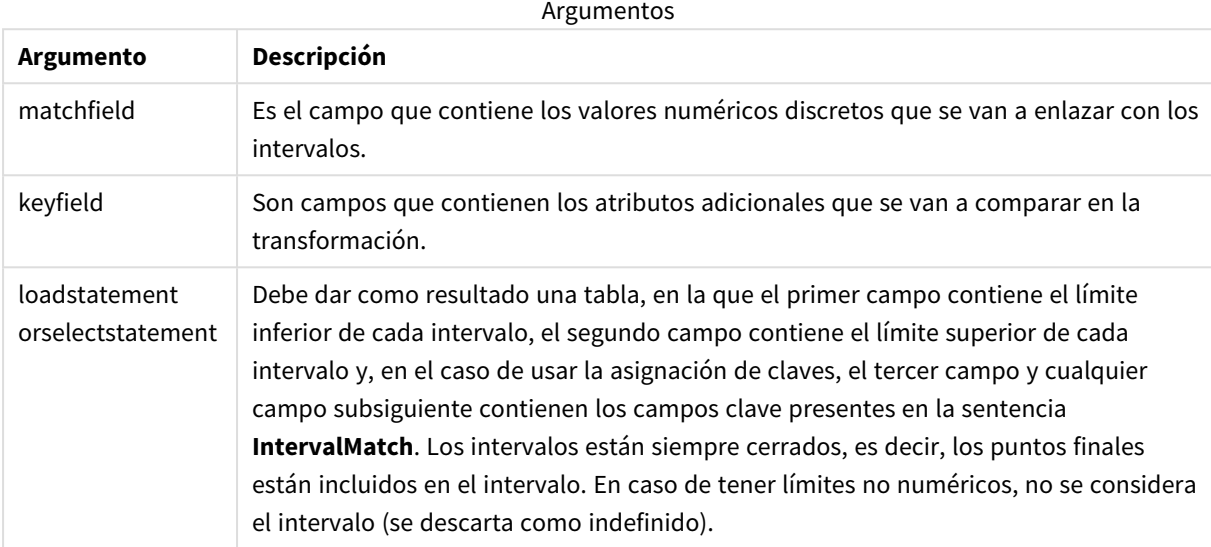

#### **Example 1:**

En las dos tablas a continuación, la primera enumera una serie de eventos discretos y la segunda define las horas de inicio y finalización de distintos pedidos. Mediante el prefijo **IntervalMatch** es posible conectar de forma lógica las dos tablas a fin de hallar por ej. qué pedidos se vieron afectados por incidencias y qué pedidos fueron procesados por qué turnos.

```
EventLog:
LOAD * Inline [
Time, Event, Comment
00:00, 0, Start of shift 1
01:18, 1, Line stop
02:23, 2, Line restart 50%
04:15, 3, Line speed 100%
08:00, 4, Start of shift 2
11:43, 5, End of production
];
OrderLog:
LOAD * INLINE [
Start, End, Order
01:00, 03:35, A
02:30, 07:58, B
03:04, 10:27, C
07:23, 11:43, D
];
```
//Link the field Time to the time intervals defined by the fields Start and End.

Inner Join IntervalMatch ( Time ) LOAD Start, End Resident OrderLog;

La tabla **OrderLog** contiene ahora una columna adicional: *Time*. El número de registros también se expande.

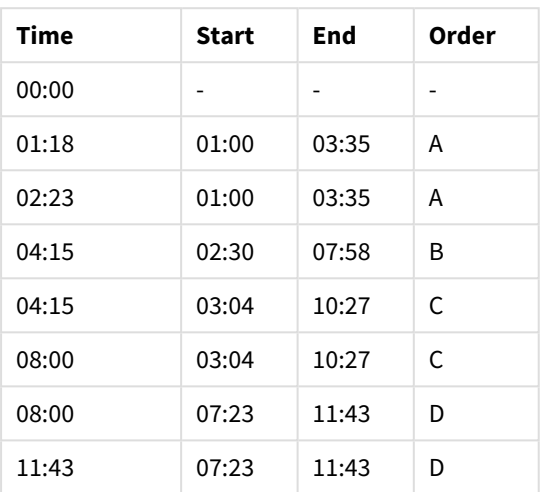

Table with additional column

## **Example 2: (usando keyfield)**

Mismo ejemplo que el anterior, añadiendo *ProductionLine* como un campo clave.

```
EventLog:
LOAD * Inline [
Time, Event, Comment, ProductionLine
00:00, 0, Start of shift 1, P1
01:00, 0, Start of shift 1, P2
01:18, 1, Line stop, P1
02:23, 2, Line restart 50%, P1
04:15, 3, Line speed 100%, P1
08:00, 4, Start of shift 2, P1
09:00, 4, Start of shift 2, P2
11:43, 5, End of production, P1
11:43, 5, End of production, P2
];
OrderLog:
LOAD * INLINE [
Start, End, Order, ProductionLine
01:00, 03:35, A, P1
02:30, 07:58, B, P1
03:04, 10:27, C, P1
07:23, 11:43, D, P2
];
//Link the field Time to the time intervals defined by the fields Start and End and match the
values
// to the key ProductionLine.
Inner Join
IntervalMatch ( Time, ProductionLine )
```
LOAD Start, End, ProductionLine

#### Resident OrderLog;

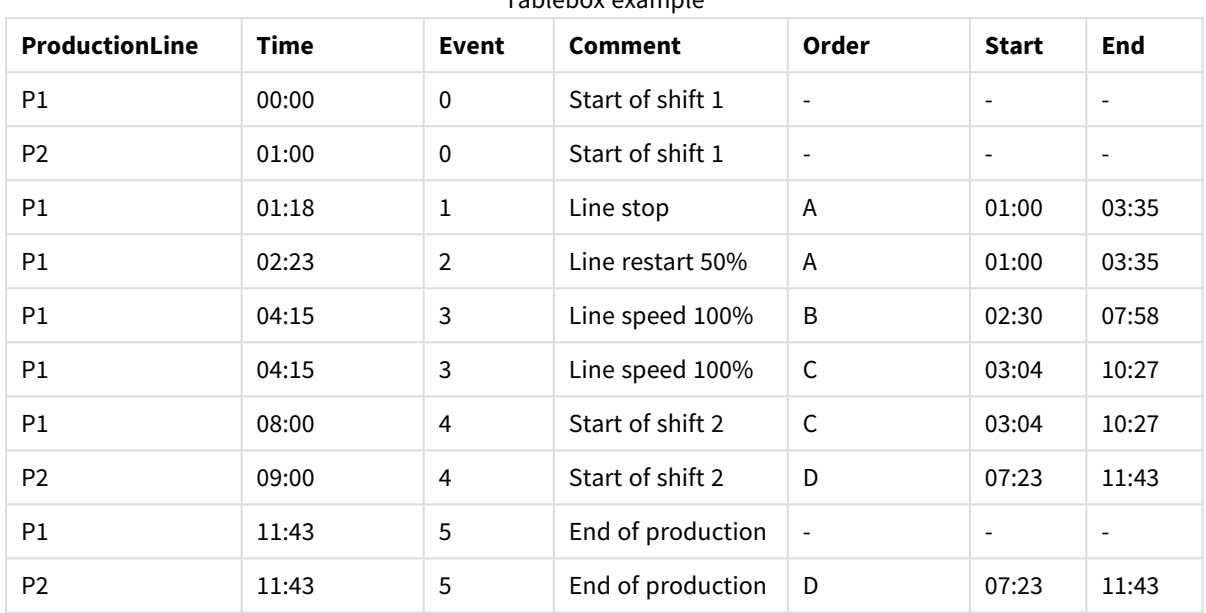

Tablebox example

Ahora se podría crear un cuadro de tabla como éste:

## Join

El prefijo **join** une la tabla cargada con una tabla existente o con la última tabla de datos creada.

El efecto de unir datos es ampliar la tabla de destino con un conjunto adicional de campos o atributos, es decir, aquellos que aún no están presentes en la tabla de destino. Cualquier nombre de campo común entre el conjunto de datos de origen y la tabla de destino se utiliza para determinar cómo asociar los nuevos registros entrantes. Esto se conoce comúnmente como una "unión o join natural". Una operación de unión de Qlik puede dar lugar a que la tabla de destino resultante tenga más o menos registros de los que tenía al principio, según la singularidad de la asociación de unión y el tipo de unión empleado.

Hay cuatro tipos de uniones:

## **Left join**

Left joins son el tipo de unión más común. Por ejemplo, si tiene un conjunto de datos de transacciones y le gustaría combinarlo con un conjunto de datos de referencia, normalmente usaría un Left Join. Primero cargaría la tabla de transacciones, luego cargaría el conjunto de datos de referencia a la vez que lo une mediante un prefijo Left Join en la tabla de transacciones ya cargada. Un Left Join mantendría todas las transacciones tal como están y agregaría los campos de datos de referencia complementarios donde se encuentra un resultado coincidente.

#### **Inner join**

Cuando tiene dos conjuntos de datos en los que solo le importan los resultados en los que hay una asociación coincidente, considere usar un Inner Join. Esto eliminará todos los registros tanto de los datos de origen cargados como de la tabla de destino si no se encuentra ninguna coincidencia. Como resultado, esto puede dejar su tabla de destino con menos registros que antes de que se llevara a cabo la operación de unión.

#### **Outer join**

Cuando necesite conservar tanto los registros de destino como todos los registros entrantes, utilice un Outer Join. Cuando no se encuentra ningún resultado, todavía se conserva cada conjunto de registros, mientras que los campos del lado opuesto de la combinación permanecerán vacíos (nulos).

Si se omite la palabra clave "type", el tipo de unión predeterminado será una unión externa (outer join).

#### **Right join**

Este tipo de unión mantiene todos los registros a punto de cargarse, a la vez que reduce los registros de la tabla de destino de la unión a solo aquellos registros en los que hay una coincidencia de asociación en los registros entrantes. Este es un tipo de unión de nicho que a veces se usa como un medio para reducir una tabla de registros ya cargada previamente a un subconjunto requerido.

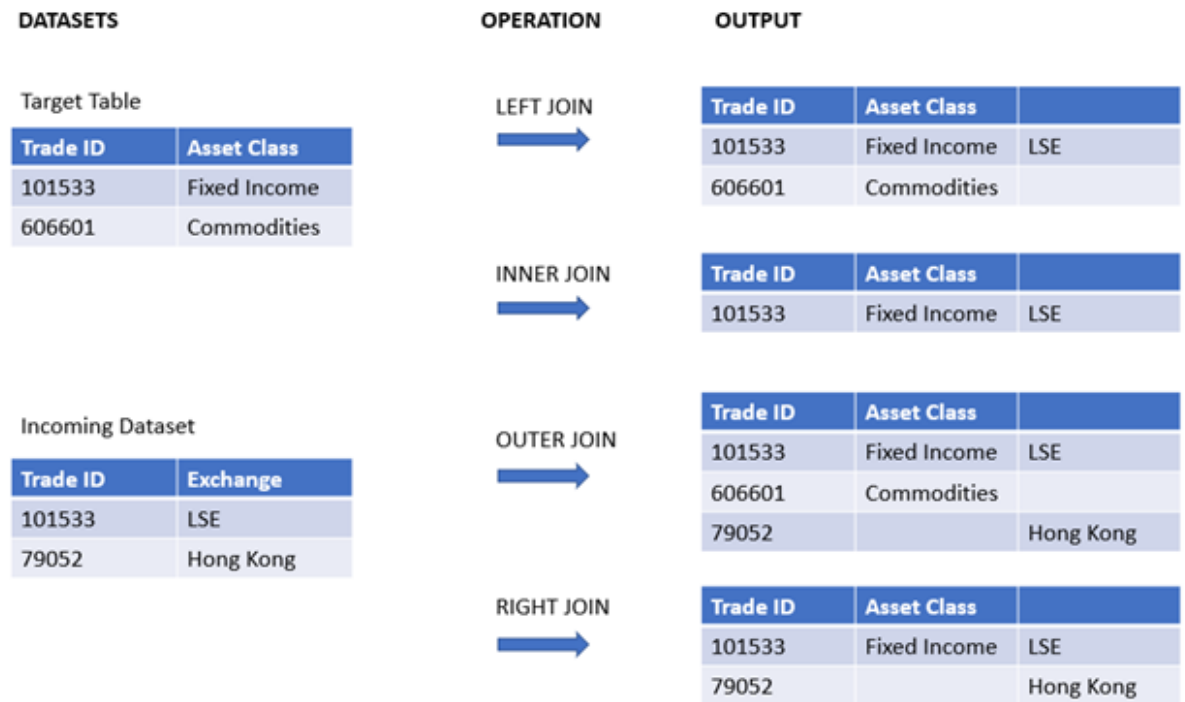

*Conjuntos de resultados a modo de ejemplo de diferentes tipos de operaciones de unión*

Si no hay nombres de campo en común entre el origen y el destino de una operación de unión, la *unión dará como resultado un producto cartesiano de todas las filas; esto se denomina "unión cruzada".*

*Conjunto de resultados a modo de ejemplo de una operación de "cross join"*

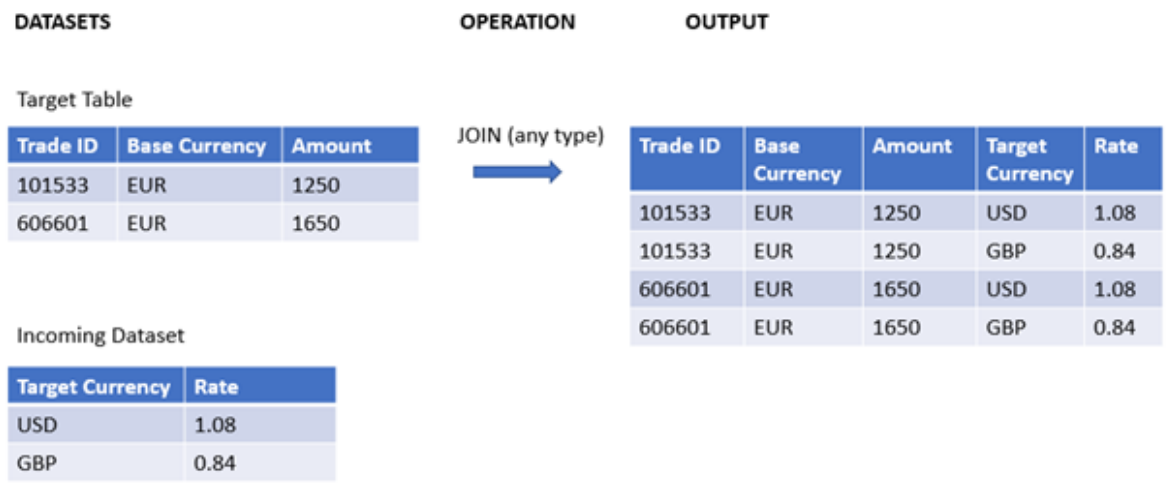

#### **Sintaxis:**

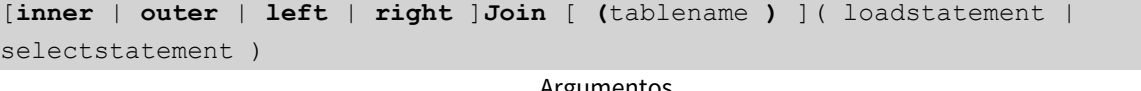

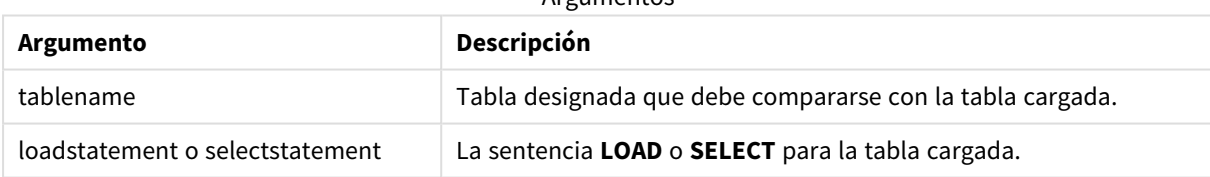

Estos temas le ayudarán a trabajar con esta función:

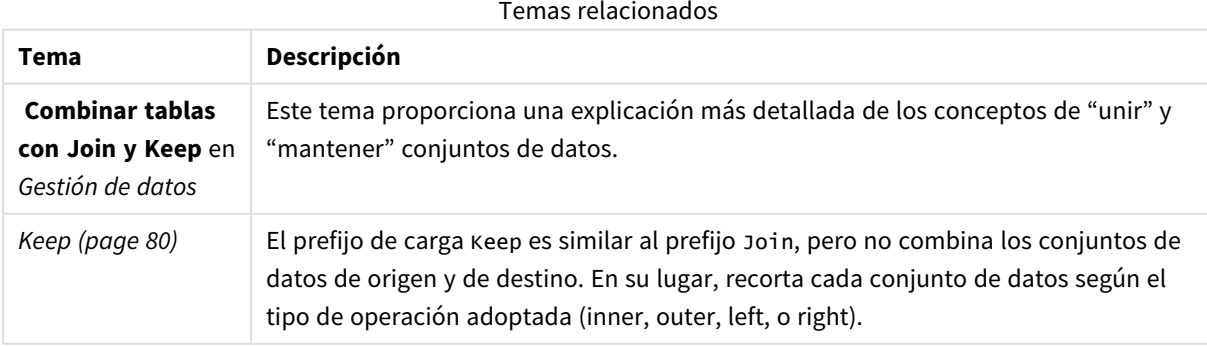
# Ejemplo 1 - Left join: Enriquecer una tabla de destino con un conjunto de datos de referencia

Script de carga y resultados

#### **Vista general**

Abra el editor de carga de datos y agregue el script de carga a continuación a una nueva pestaña.

El script de carga contiene:

- Un conjunto de datos que representa registros de cambios, el cual se carga en una tabla denominada Changes. Incluye un campo clave de ID de estado.
- Un segundo conjunto de datos que representa los estados de cambio, el cual se carga y combina con los registros de cambio originales uniéndolos con un prefijo left join Join.

Este left join garantiza que los registros de cambios permanezcan intactos mientras se agregan atributos de estado donde se encuentre un resultado coincidente en los registros de estado entrantes en función de un ID de estado común.

#### **Script de carga**

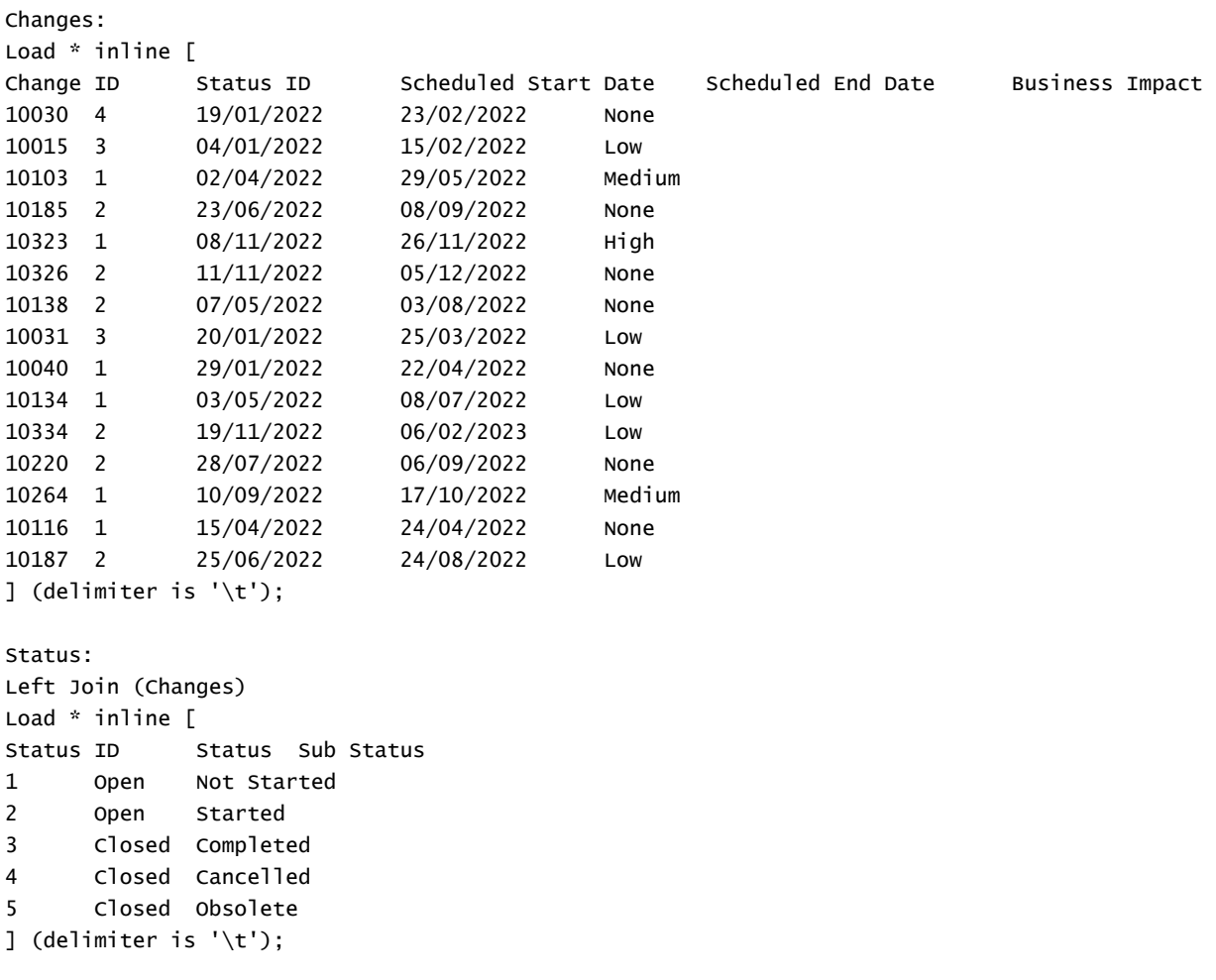

# **Resultados**

Abra el visor del modelo de datos y observe la forma del modelo de datos. Solo hay una tabla desnormalizada presente. Es una combinación de todos los registros de cambios originales, con los atributos de estado coincidentes unidos en cada registro de cambios.

Modelo de datos internos resultante

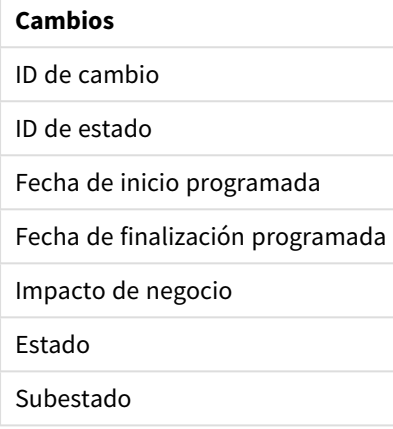

Si expande la ventana de vista previa en el visor del modelo de datos, verá una parte de este conjunto de resultados completo organizado en una tabla:

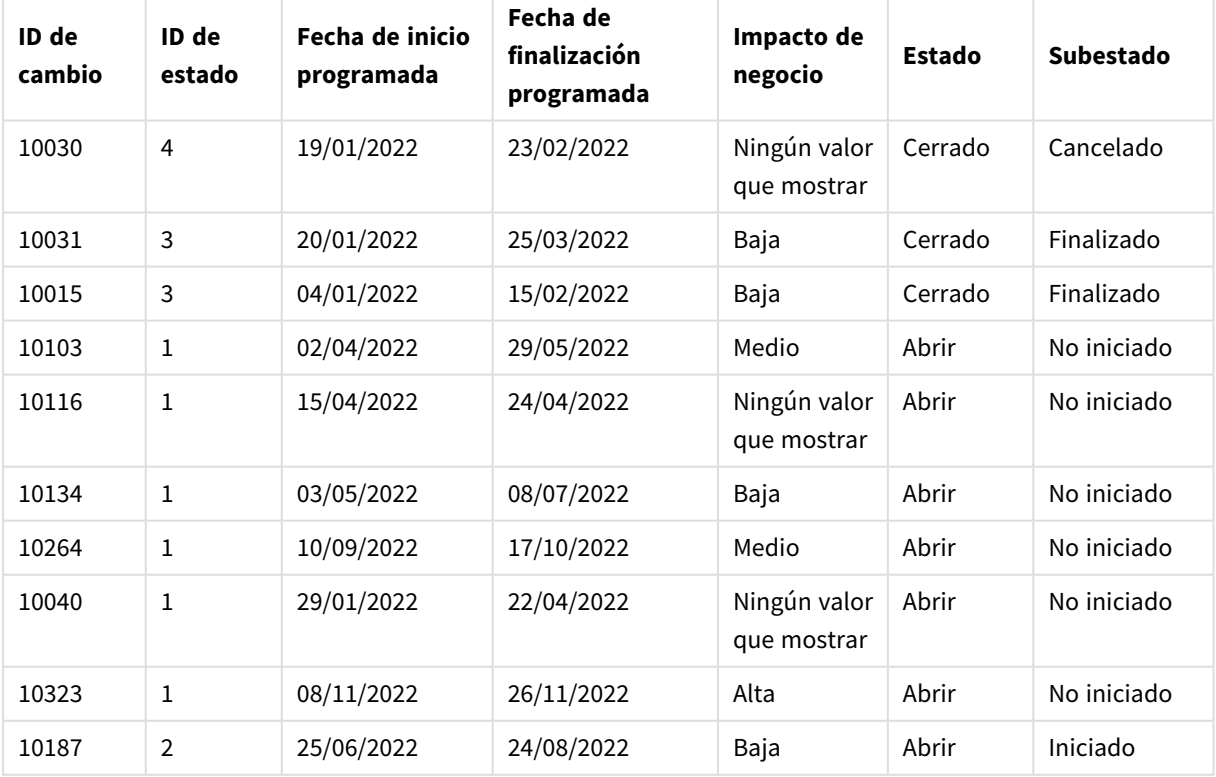

#### Vista previa de la tabla de cambios en el visor del modelo de datos

# 2 Sentencias de script y palabras clave

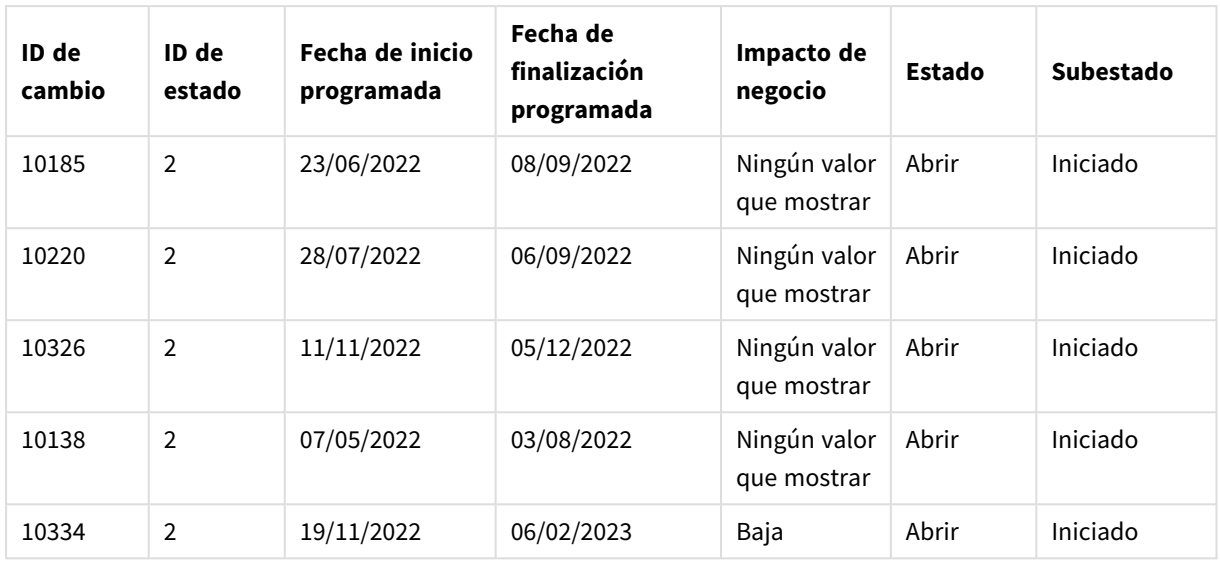

Dado que la quinta fila de la tabla Estado (ID. de estado: "5", Estado: "Cerrado", Subestado: "Obsoleto") no corresponde a ninguno de los registros de la tabla Cambios, la información de esta fila no aparece en el conjunto de resultados anterior.

Vuelva al Editor de carga de datos. Cargue los datos y abra una hoja. Cree una nueva tabla y agregue este campo como dimensión: Status.

Añada esta medida:

=Count([Change ID])

Ahora puede inspeccionar la cantidad de cambios por estado.

#### Tabla de resultados

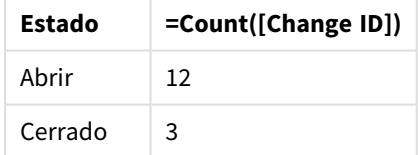

# Ejemplo 2 – Inner join: Combinar solo registros coincidentes

Script de carga y resultados

## **Vista general**

Abra el editor de carga de datos y agregue el script de carga a continuación a una nueva pestaña.

El script de carga contiene:

• Un conjunto de datos que representa registros de cambios, el cual se carga en una tabla denominada Changes.

• Un segundo conjunto de datos que representa los registros de cambios que se originan en el sistema de origen JIRA. Esto se carga y se combina con los registros originales uniéndolos con un prefijo de carga Inner Join.

Este Inner Join garantiza que solo se mantengan los cinco registros de cambios que se encuentran en ambos conjuntos de datos.

#### **Script de carga**

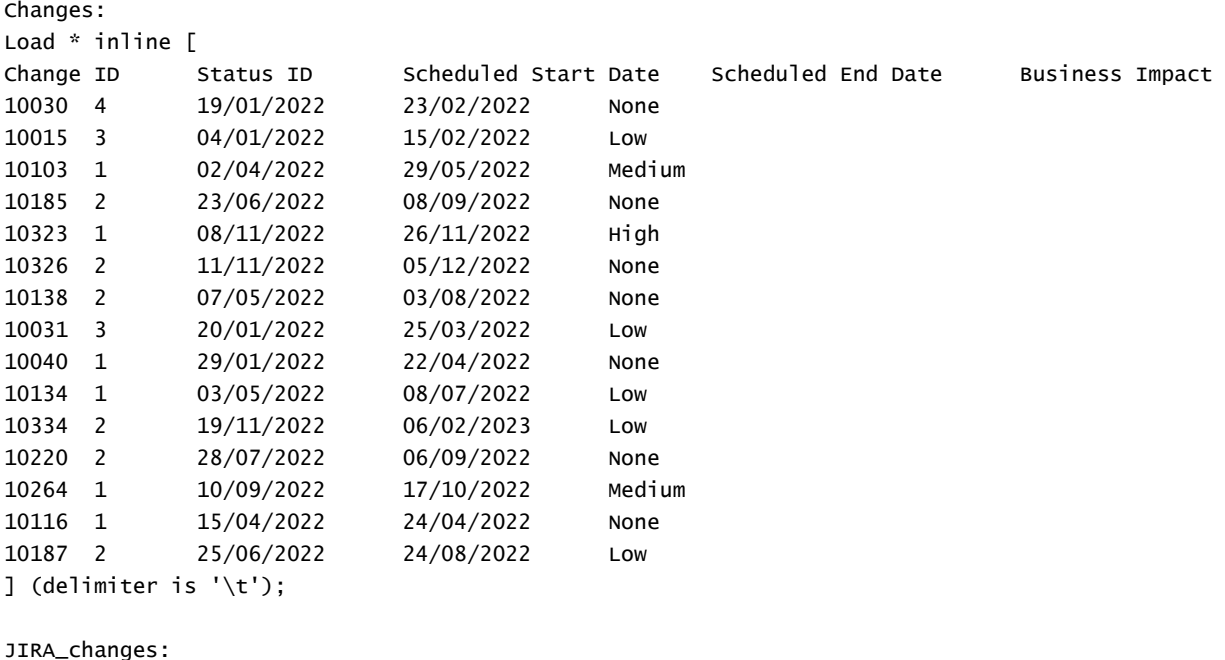

```
Inner Join (Changes)
Load
  [Ticket ID] AS [Change ID],
  [Source System]
inline
\lfloorTicket ID Source System
10000 JIRA
10030 JIRA
10323 JIRA
10134 JIRA
10334 JIRA
10220 JIRA
20000 TFS
] (delimiter is '\t');
```
### **Resultados**

Cargue los datos y abra una hoja. Cree una nueva tabla y agregue estos campos como dimensiones:

- Source System
- Change ID

• Business Impact

Ahora puede revisar los cinco registros resultantes. La tabla resultante de un Inner Join solo incluirá registros con información coincidente en ambos conjuntos de datos.

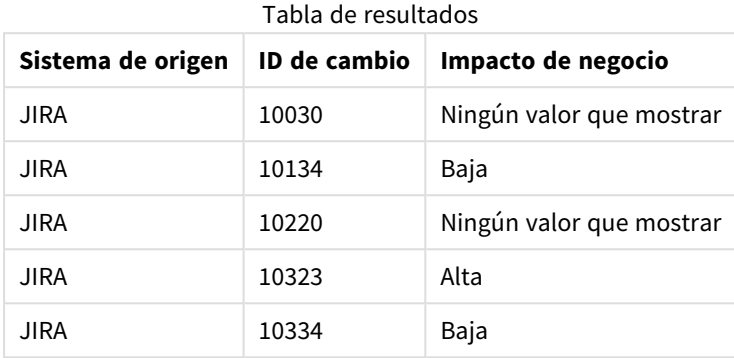

# Ejemplo 3 – Outer join: Combinar conjuntos de registros superpuestos

Script de carga y resultados

#### **Vista general**

Abra el editor de carga de datos y agregue el script de carga a continuación a una nueva pestaña.

El script de carga contiene:

- Un conjunto de datos que representa registros de cambios, el cual se carga en una tabla denominada Changes.
- Un segundo conjunto de datos que representa los registros de cambios que se originan en el sistema de origen JIRA, el cual se carga y se combina con los registros originales uniéndolos con un prefijo de carga Outer Join.

Esto garantiza que se conserven todos los registros de cambios superpuestos de ambos conjuntos de datos.

#### **Script de carga**

// 8 Change records

```
Changes:
Load * inline [
Change ID Status ID Scheduled Start Date Scheduled End Date Business Impact
10030 4 19/01/2022 23/02/2022 None
10015 3 04/01/2022 15/02/2022 Low
10138 2 07/05/2022 03/08/2022 None
10031 3 20/01/2022 25/03/2022 Low
10040 1 29/01/2022 22/04/2022 None
10134 1 03/05/2022 08/07/2022 Low
10334 2 19/11/2022 06/02/2023 Low
10220 2 28/07/2022 06/09/2022 None
```

```
] (delimiter is '\t');
```

```
// 6 Change records
```

```
JIRA_changes:
Outer Join (Changes)
Load
  [Ticket ID] AS [Change ID],
 [Source System]
inline
\GammaTicket ID Source System
10030 JIRA
10323 JIRA
10134 JIRA
10334 JIRA
10220 JIRA
10597 JIRA
] (delimiter is '\t');
```
#### **Resultados**

Cargue los datos y abra una hoja. Cree una nueva tabla y agregue estos campos como dimensiones:

- Source System
- Change ID
- Business Impact

Ahora puede revisar los 10 registros resultantes.

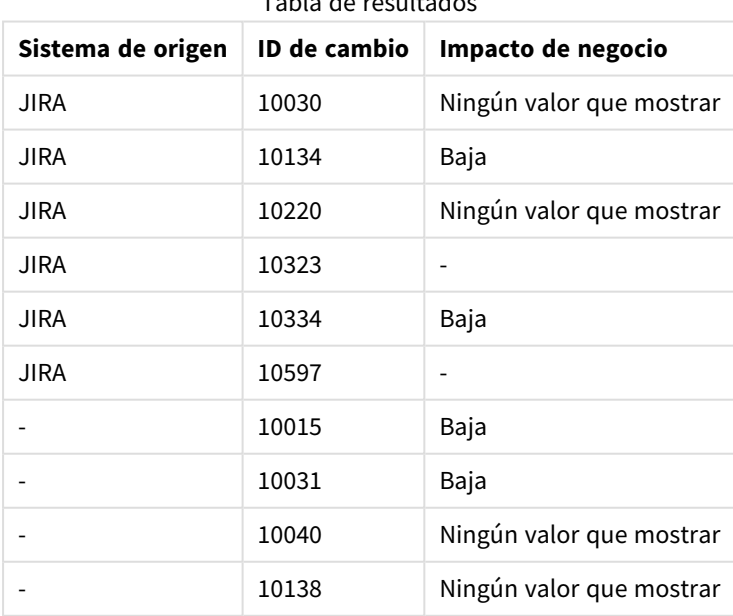

Tabla de resultados

# Ejemplo 4 – Right join: Recortar una tabla de destino por un conjunto de datos maestro secundario

Script de carga y resultados

#### **Vista general**

Abra el editor de carga de datos y agregue el script de carga a continuación a una nueva pestaña.

El script de carga contiene:

- Un conjunto de datos que representa registros de cambios, el cual se carga en una tabla denominada Changes.
- Un segundo conjunto de datos que representa los registros de cambios que se originan en el sistema de origen Teamwork. Esto se carga y se combina con los registros originales al unirlo con un prefijo de carga Right Join.

Esto garantiza que solo se mantengan los registros de cambios Teamwork, sin perder ningún registro Teamwork si la tabla de destino no tiene ningún Change ID.

#### **Script de carga**

Changes:

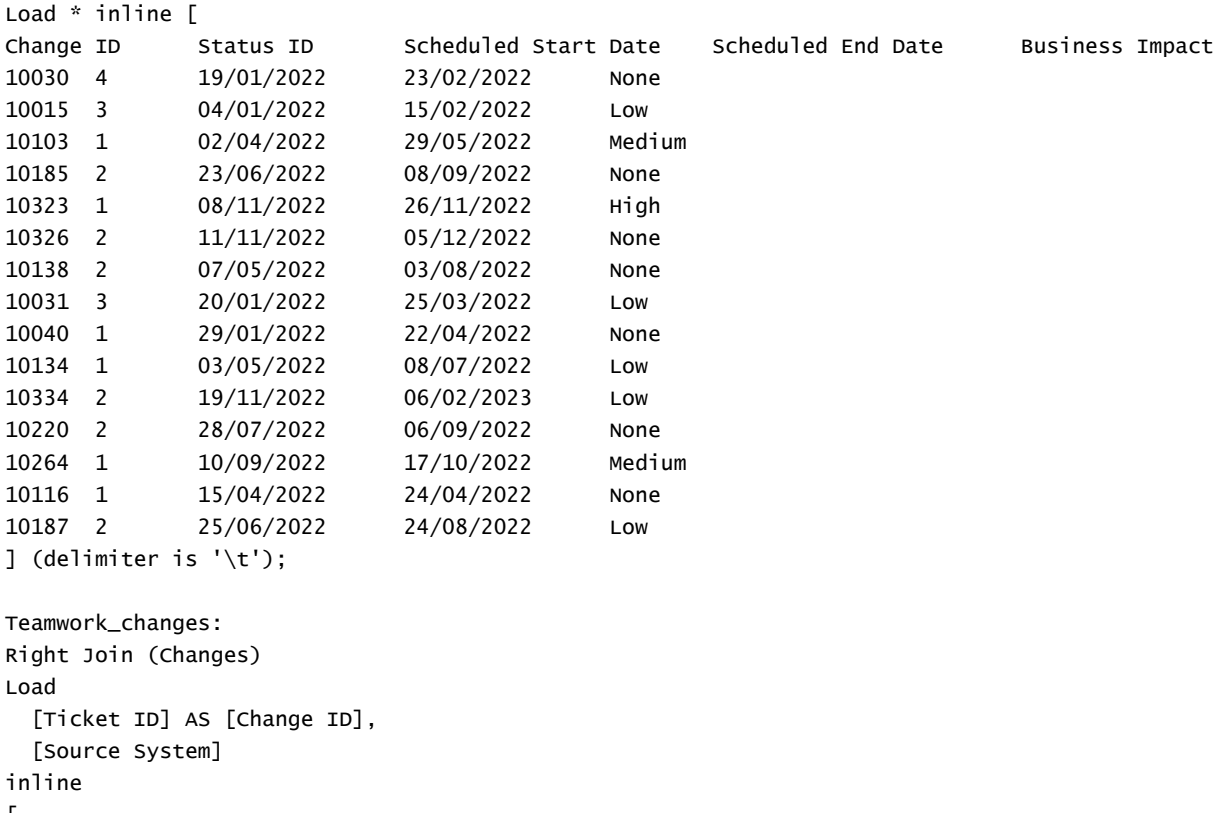

 $\lfloor$ Ticket ID Source System 10040 Teamwork

10015 Teamwork 10103 Teamwork 10031 Teamwork 50231 Teamwork ] (delimiter is  $'\t t')$ ;

#### **Resultados**

Cargue los datos y abra una hoja. Cree una nueva tabla y agregue estos campos como dimensiones:

- Source System
- Change ID
- **.** Business Impact

Ahora puede revisar los cinco registros resultantes.

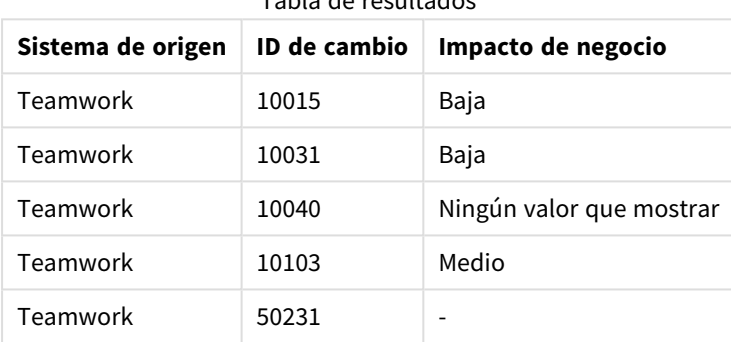

Tabla de resultados

# Keep

El prefijo **keep** es similar al prefijo **join**. Al igual que el prefijo **join**, compara la tabla cargada con una tabla ya existente o con la última tabla de datos creada anteriormente, pero en lugar de unir la tabla cargada con una tabla existente, tiene el efecto de reducir una o ambas tablas antes de que se almacenen en Qlik Sense, en función de la intersección de datos de la tabla. La comparación final equivale a aplicar un join natural entre todos los campos comunes. La diferencia está en que las dos tablas no se unen, sino que se almacenan en Qlik Sense como dos tablas independientes de distinto nombre.

#### **Sintaxis:**

```
(inner | left | right) keep [(tablename ) ]( loadstatement | selectstatement
\big)
```
El prefijo **keep** debe ir precedido por uno de los prefijos **inner**, **left** o **right**.

El prefijo explícito **join** en el lenguaje de script de Qlik Sense realiza una unión completa (full join) de las dos tablas. El resultado es una sola tabla. En muchos casos los joins dan como resultado unas tablas muy grandes. Una de las principales características de Qlik Sense es su capacidad de hacer asociaciones entre múltiples tablas en lugar de unirlas (mediante join). Esto permite ahorrar mucho espacio en la memoria e incrementar la velocidad de procesamiento, lo que se traduce en una enorme flexibilidad. Los joins explícitos deben evitarse por lo general en los scripts de Qlik Sense. La funcionalidad keep se ha diseñado para reducir el número de casos en los que se tengan que usar joins explícitos.

### **Argumentos:**

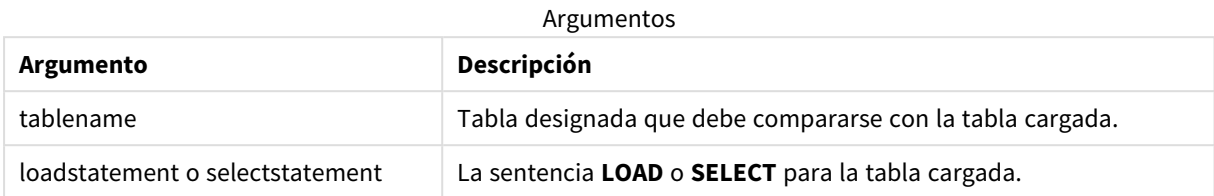

## **Ejemplo:**

```
Inner Keep LOAD * from abc.csv;
Left Keep SELECT * from table1;
tab1:
LOAD * from file1.csv;
tab2:
LOAD * from file2.csv;
.. .. ..
Left Keep (tab1) LOAD * from file3.csv;
```
# Left

Los prefijos **Join** y **Keep** pueden ir precedidos por el prefijo **left**.

Si se usan antes de **join** especifica que deberá usarse un left join. La tabla resultante solo contendrá combinaciones de valores de campo de las tablas iniciales donde los valores de campos de enlace se representan en la primera tabla. Si se usa antes de **keep**, especifica que la segunda tabla de datos sin procesar debe reducirse a su intersección común con la primera tabla, antes de ser almacenada en Qlik Sense.

*¿Estaba buscando la función de cadena por el mismo nombre? Vea: Left [\(page](#page-1444-0) 1445)*

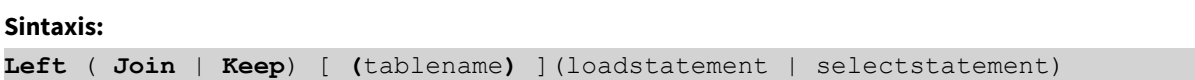

**Argumentos:**

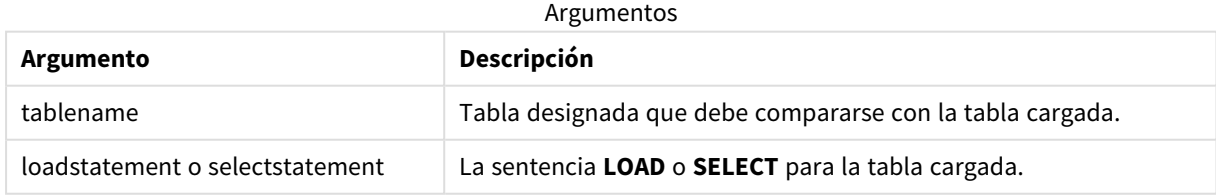

## Ejemplo

## Script de carga

Agregue el script de ejemplo en su app y ejecútelo. Para ver el resultado, agregue los campos enumerados en la columna de resultados a una hoja de su app.

Table1: Load \* inline [ Column1, Column2 A, B 1, aa 2, cc 3, ee ]; Table2: Left Join Load \* inline [ Column1, Column3 A, C 1, xx 4, yy ];

#### Resultado

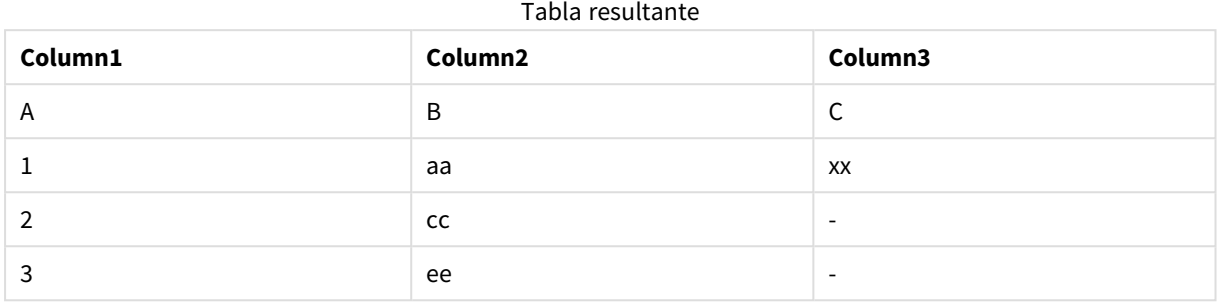

#### Explicación

Este ejemplo muestra el resultado de Left Join cuando solo se unen los valores presentes en la primera tabla (izquierda).

# Correspondencia

El prefijo **mapping** se utiliza para crear una tabla de correspondencia que se puede usar, por ejemplo, para reemplazar valores de campo y nombres de campo durante la ejecución de script.

#### **Sintaxis:**

```
Mapping( loadstatement | selectstatement )
```
El prefijo **mapping** se puede colocar delante de una o una sentencia **LOAD** o **SELECT** y almacenará el resultado de la sentencia de carga como una tabla de correspondencia. Mapping ofrece una manera eficaz de sustituir valores de campo durante la ejecución del script, por ej. reemplazando US, U.S. o América por USA. Una tabla de enlace se compone de dos columnas, la primera contiene los valores de comparación y la segunda contiene los valores de correspondencia deseados. Las tablas de correspondencia se almacenan temporalmente en la memoria y se eliminan automáticamente tras la ejecución de script.

Se puede acceder al contenido de la tabla de correspondencia usando, por ejemplo, la sentencia **Map … Using**, la sentencia **Rename Field**, la función **Applymap()** o la función **Mapsubstring()**.

#### **Ejemplo:**

En este ejemplo, se ha cargado una lista de comerciales con un código de país que representa su país de residencia. Se utiliza una tabla que asigna un código de país a un país para reemplazar el código de país por el nombre del país. Solo tres países están definidos en la tabla de asignación, otros códigos de país están asignados a 'Rest of the world'.

// Load mapping table of country codes: map1: mapping LOAD \* Inline [ CCode, Country Sw, Sweden Dk, Denmark

```
No, Norway
] ;
// Load list of salesmen, mapping country code to country
// If the country code is not in the mapping table, put Rest of the world
Salespersons:
LOAD *,
ApplyMap('map1', CCode,'Rest of the world') As Country
Inline [
CCode, Salesperson
Sw, John
Sw, Mary
Sw, Per
Dk, Preben
Dk, Olle
No, Ole
Sf, Risttu] ;
// We don't need the CCode anymore
Drop Field 'CCode';
La tabla resultante tiene el siguiente aspecto:
```
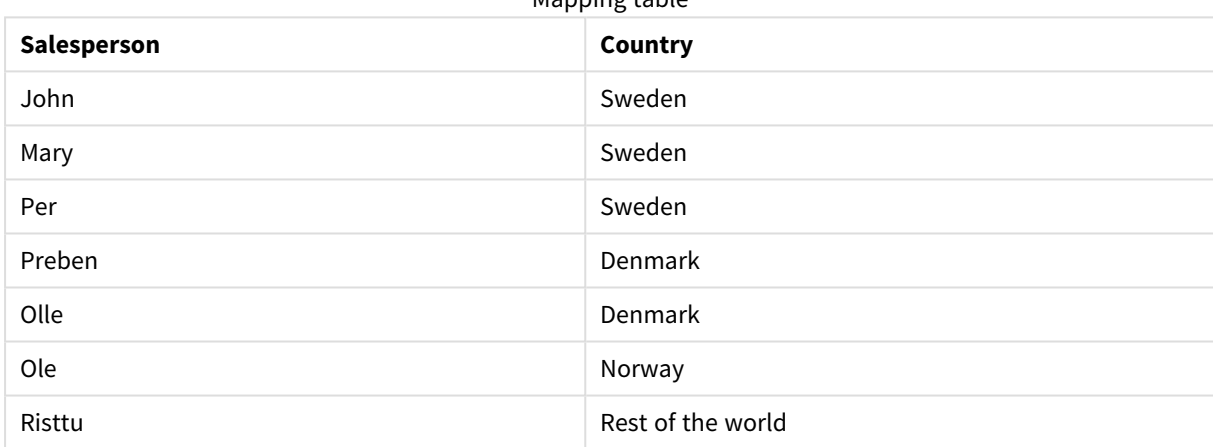

#### Mapping table

# Merge

El prefijo **Merge** se puede añadir a cualquier sentencia **LOAD** o **SELECT** en el script para especificar que la tabla cargada debe fusionarse en otra tabla. También especifica que esta sentencia debe ejecutarse en una carga parcial.

El caso de uso típico es cuando carga un registro de cambios y desea usarlo para aplicar inserts, updates, y deletes a una tabla existente.

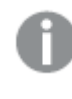

*Para que la carga parcial funcione correctamente, la app debe abrirse con datos antes de que se active una carga parcial.*

Realice una carga parcial con el botón **Cargar**. También puede usar Qlik Engine JSON API.

#### **Sintaxis:**

**Merge** [**only**] [(SequenceNoField [, SequenceNoVar])] **On** ListOfKeys [**Concatenate** [(TableName)]] (loadstatement | selectstatement)

#### **Argumentos:**

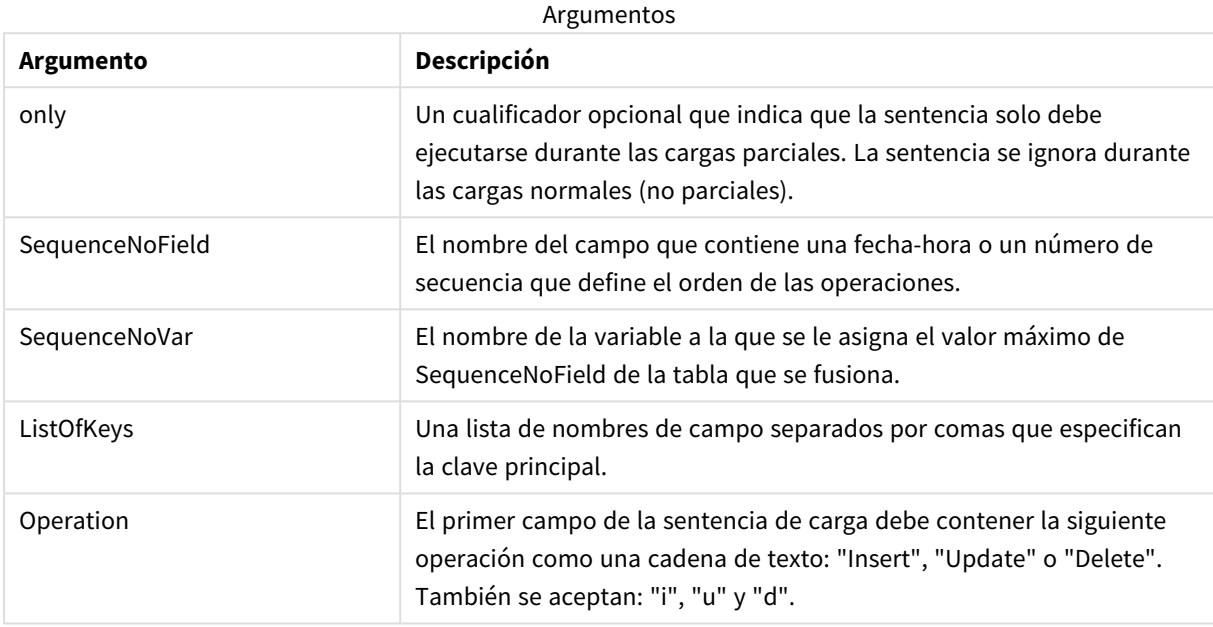

# Funcionalidad general

Durante una carga normal (no parcial), la construcción **Merge LOAD** funciona como una sentencia **Load** normal, pero con la funcionalidad adicional de eliminar registros obsoletos más antiguos y registros marcados para su eliminación. El primer campo de la sentencia **Load** debe contener información sobre la operación: Insert, Update o Delete.

Para cada registro cargado, el identificador de registro se compara con los registros cargados previamente y solo se mantendrá el último registro (según el número de secuencia). Si el último registro está marcado con Delete, no se conservará ninguno.

# Tabla destino

La tabla que se ha de modificar viene determinada por el conjunto de campos. Si ya existe una tabla con el mismo conjunto de campos (excepto el primer campo; la operación), esta será la tabla relevante para modificar. Alternativamente, se puede usar un prefijo **Concatenate** para especificar la tabla. Si no se determina la tabla de destino, el resultado de la construcción **Merge LOAD** se almacena en una nueva tabla.

Si se usa el prefijo Concatenate, la tabla resultante tiene un conjunto de campos correspondientes a la unión de la tabla existente y la entrada a la fusión. Por lo tanto, la tabla de destino puede obtener más campos que el registro de cambios que se usa como entrada para la fusión.

Una carga parcial hace lo mismo que una carga completa. Con la diferencia de que una carga parcial rara vez crea una nueva tabla. A menos que haya utilizado la cláusula **Only**, siempre existe una tabla de destino con el mismo conjunto de campos de la ejecución del script anterior.

## Número de secuencia

El registro de cambios cargado es un registro acumulado, es decir, contiene cambios que ya se han cargado, el parámetro SequenceNoVar se puede utilizar en una cláusula **Where** para limitar la cantidad de datos de entrada. Se podría hacer luego que el **Merge LOAD** cargue solo registros en los que el campo SequenceNoField sea mayor que SequenceNoVar. Al finalizar, **Merge LOAD** asigna un nuevo valor al SequenceNoVar con el valor máximo que se ve en el campo SequenceNoField.

## Operaciones

La instrucción **Merge LOAD** puede tener menos campos que la tabla de destino. Las diferentes operaciones tratan los campos faltantes de manera diferente:

**Insert**: Los campos que faltan en **Merge LOAD**, pero que existen en la tabla de destino, obtienen un NULL en la tabla de destino.

**Delete**: Los campos que faltan no afectan al resultado. Los registros relevantes se eliminan de todos modos.

**Update**: Los campos enumerados en **Merge LOAD** se actualizan en la tabla de destino. Los campos que faltan no se modifican. Esto significa que las dos instrucciones siguientes no son idénticas:

- Merge on Key Concatenate Load 'U' as Operation, Key, F1, Null() as F2 From ...;
- Merge on Key Concatenate Load 'U' as Operation, Key, F1 From ...;

La primera instrucción actualiza los registros enumerados y cambia F2 a NULL. La segunda no cambia F2, sino que deja los valores en la tabla de destino.

#### Ejemplos

## Ejemplo 1: Combinación simple con la tabla especificada

En este ejemplo, se carga una tabla inline denominada Persons, con tres filas. **Merge** modifica después la tabla de la siguiente manera:

- <sup>l</sup> Añade la fila *Mary, 4*.
- <sup>l</sup> Elimina la fila *Steven, 3*.
- <sup>l</sup> Asigna el número *5* a *Jake*.

La variable *LastChangeDate* se establece en el valor máximo en la columna *ChangeDate* después de que se ejecute **Merge**.

#### Script de carga

Agregue el script de ejemplo en su app y ejecútelo. Para ver el resultado, agregue los campos enumerados en la columna de resultados a una hoja de su app.

```
Set DateFormat='D/M/YYYY';
Persons:
load * inline [
Name, Number
Jake, 3
Jill, 2
Steven, 3
```
];

```
Merge (ChangeDate, LastChangeDate) on Name Concatenate(Persons)
LOAD * inline [
Operation, ChangeDate, Name, Number
Insert, 1/1/2021, Mary, 4
Delete, 1/1/2021, Steven,
Update, 2/1/2021, Jake, 5
];
```
## Resultado

Antes de **Merge Load**, la tabla resultante aparece de la siguiente manera:

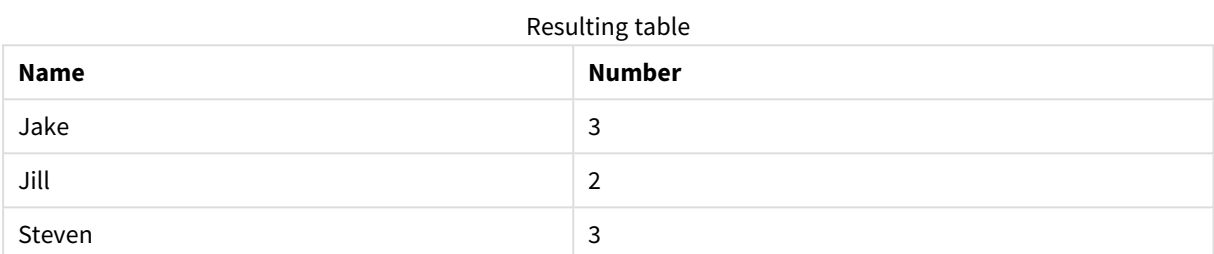

Después de **Merge Load**, la tabla se ve de la siguiente manera:

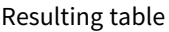

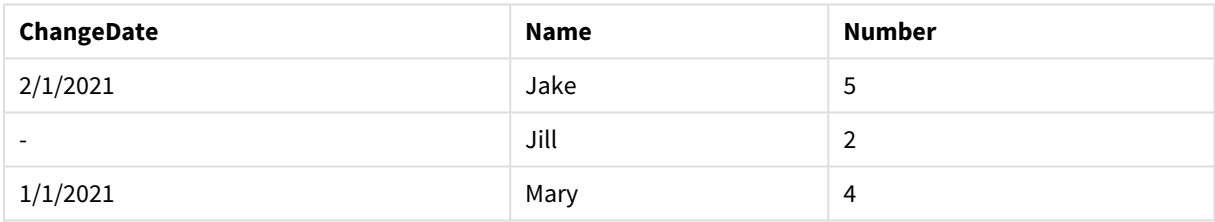

Cuando se cargan los datos, el cuadro de diálogo **Progreso de la carga de datos** muestra las operaciones que se realizan:

*El cuadro de diálogo de progreso de carga de datos*

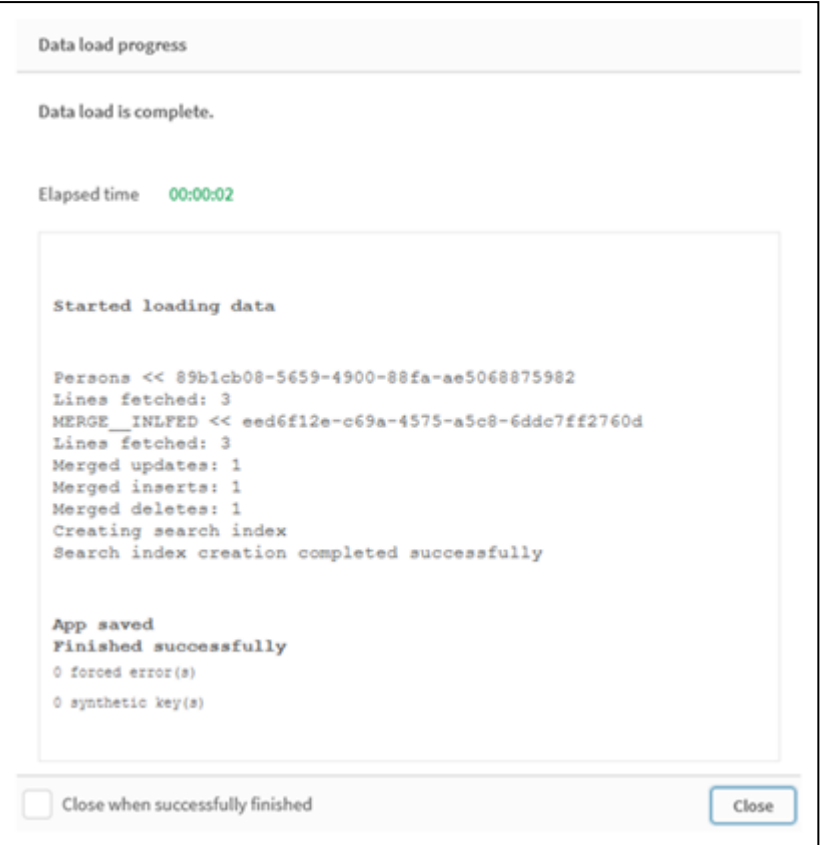

# Ejemplo 2: Script de carga de datos con campos que faltan

En este ejemplo, se cargan los mismos datos que arriba, pero ahora con una identificación para cada persona.

**Merge** modifica la tabla de la siguiente manera:

- <sup>l</sup> Añade la fila *Mary, 4*.
- <sup>l</sup> Elimina la fila *Steven, 3*.
- <sup>l</sup> Asigna el número *5* a *Jake*.
- <sup>l</sup> Asigna el número *6* a *Jill*.

## Script de carga

Aquí utilizamos dos instrucciones **Merge Load**, una para "Insertar" y "Eliminar", y otra para "Actualizar".

Agregue el script de ejemplo en su app y ejecútelo. Para ver el resultado, agregue los campos enumerados en la columna de resultados a una hoja de su app.

```
Set DateFormat='D/M/YYYY';
Persons:
Load * Inline [
PersonID, Name, Number
1, Jake, 3
2, Jill, 2
3, Steven, 3
];
```

```
Merge (ChangeDate, LastChangeDate) on PersonID Concatenate(Persons)
Load * Inline [
Operation, ChangeDate, PersonID, Name, Number
Insert, 1/1/2021, 4, Mary, 4
Delete, 1/1/2021, 3, Steven,
];
Merge (ChangeDate, LastChangeDate) on PersonID Concatenate(Persons)
Load * Inline [
Operation, ChangeDate, PersonID, Number
Update, 2/1/2021, 1, 5
Update, 3/1/2021, 2, 6
];
```
## Resultado

Después de las instrucciones **Merge Load**, la tabla se muestra así:

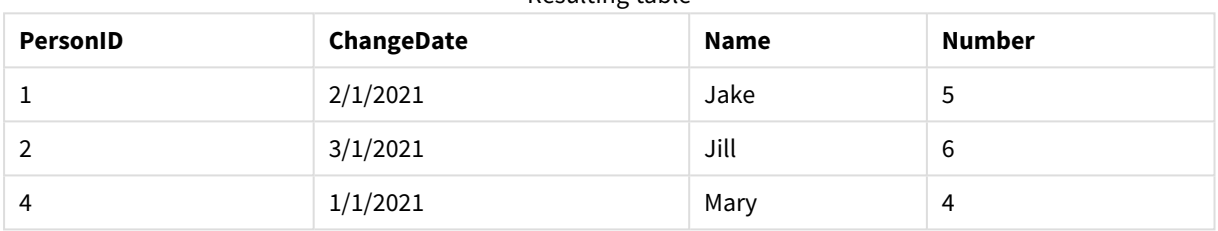

Resulting table

Tenga en cuenta que la segunda instrucción **Merge** no incluye el campo **Name** y en consecuencia, los nombres no han cambiado.

# Ejemplo 3: Script de carga de datos: carga parcial mediante una cláusula Where con ChangeDate

En el ejemplo siguiente, el argumento **Only** especifica que el comando **Merge** solo se ejecutará durante una carga parcial. Las actualizaciones se filtrarán en función del LastChangeDate capturado previamente. Una vez que **Merge** haya finalizado, a la variable LastChangeDate se le asignará el valor máximo de la columna ChangeDate procesada durante la fusión.

```
Script de carga
```

```
Merge Only (ChangeDate, LastChangeDate) on Name Concatenate(Persons)
LOAD Operation, ChangeDate, Name, Number
from [lib://ChangeFilesFolder/BulkChangesInPersonsTable.csv] (txt)
where ChangeDate >= $(LastChangeDate);
```
# NoConcatenate

El prefijo **NoConcatenate** obliga a que dos tablas cargadas con conjuntos de campos idénticos se traten como dos tablas internas separadas, cuando de lo contrario se concatenarían automáticamente.

#### **Sintaxis:**

```
NoConcatenate( loadstatement | selectstatement )
```
De forma predeterminada, si se carga una tabla que contiene un número idéntico de campos y nombres de campo que coinciden con los de una tabla cargada anteriormente en el script, Qlik Sense concatenará automáticamente estas dos tablas. Esto sucederá incluso si la segunda tabla tiene un nombre diferente.

Sin embargo, si se incluye el prefijo de script NoConcatenate antes de la instrucción de carga o la instrucción de selección de la segunda tabla, estas dos tablas se cargarán por separado.

Un uso típico de NoConcatenate es cuando necesitamos crear una copia temporal de una tabla para realizar algunas transformaciones temporales en esa copia, mientras conservamos una copia de los datos originales. NoConcatenate garantiza que se pueda hacer esa copia sin tener que volver a agregarla implícitamente a la tabla de origen.

# Configuraciones regionales

A menos que se especifique algo distinto, los ejemplos de este tema utilizan el siguiente formato de fecha: MM/DD/YYYY. El formato de fecha se especifica en la sentencia SET DateFormat de su script de carga de datos. El formato de fecha predeterminado puede ser diferente en su sistema, debido a su configuración regional y otros factores. Puede cambiar el formato en los ejemplos a continuación para ajustarlo a sus necesidades. O puede cambiar los formatos en su script de carga para que coincidan con estos ejemplos.

La configuración regional predeterminada en las aps se basa en la configuración del sistema regional de la computadora o servidor donde esté instalado Qlik Sense. Si el servidor de Qlik Sense al que está accediendo está configurado en Suecia, el editor de carga de datos utilizará la configuración regional sueca para las fechas, la hora y la moneda. Estos ajustes de formato regional no están relacionados con el idioma mostrado en la interfaz de usuario de Qlik Sense. Qlik Sense se mostrará en el mismo idioma que esté utilizando su navegador.

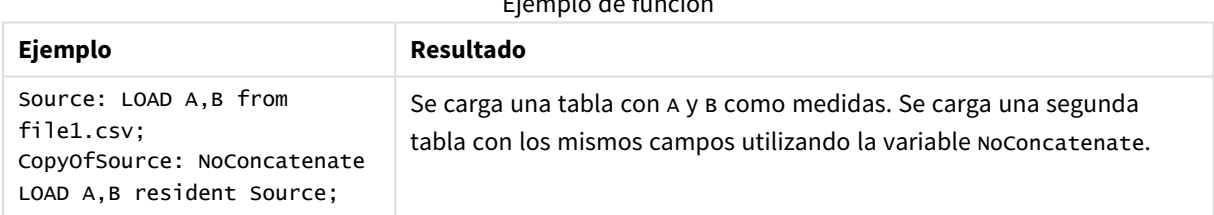

#### Ejemplo de función

# Ejemplo 1: concatenación implícita

Script de carga y resultados

#### **Vista general**

En este ejemplo, agregará dos scripts de carga en orden secuencial.

Abra el editor de carga de datos y agregue el script de carga a continuación a una nueva pestaña.

El script de carga contiene:

• Un conjunto de datos inicial con fechas y cantidades que se envía a una tabla denominada Transactions.

#### **Primer script de carga**

```
Transactions:
LOAD
*
Inline [ 
id, date, amount
1, 08/30/2018, 23.56
2, 09/07/2018, 556.31
3, 09/16/2018, 5.75
4, 09/22/2018, 125.00
5, 09/22/2018, 484.21
6, 09/22/2018, 59.18
7, 09/23/2018, 177.42
];
```
#### **Resultados**

Cargue los datos y abra una hoja. Cree una nueva tabla y agregue estos campos como dimensiones:

- $\bullet$  id
- $\bullet$  date
- $\bullet$  amount

Primera tabla de resultados

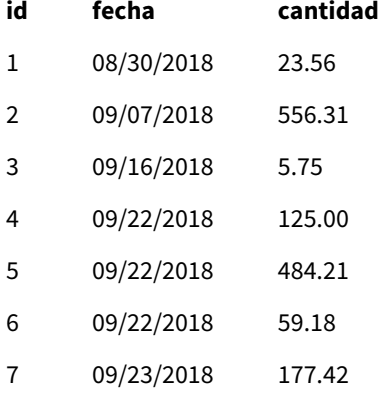

#### **Segundo script de carga**

Abra el editor de carga de datos y agregue el script de carga a continuación a una nueva pestaña.

El script de carga contiene:

• Un segundo conjunto de datos con campos idénticos se envía a una tabla denominada sales.

```
Sales:
LOAD
*
Inline [ 
id, date, amount
8, 10/01/2018, 164.27
```
9, 10/03/2018, 384.00 10, 10/06/2018, 25.82 11, 10/09/2018, 312.00 12, 10/15/2018, 4.56 13, 10/16/2018, 90.24 14, 10/18/2018, 19.32 ];

#### **Resultados**

Cargue los datos y vaya a la tabla.

Segunda tabla de resultados

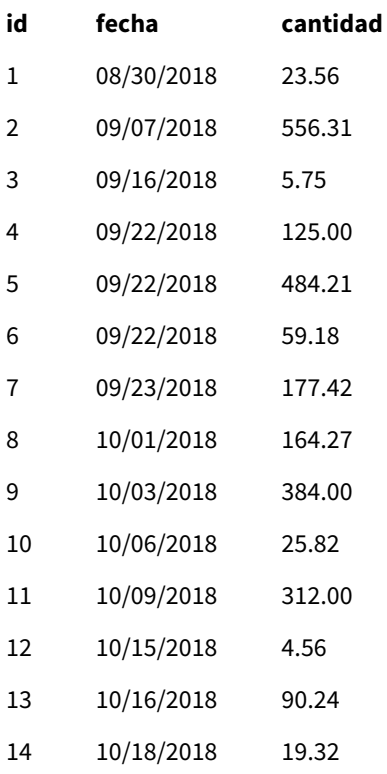

Cuando se ejecuta el script, la tabla Sales se concatena implícitamente en la tabla existente Transactions, debido a que los dos conjuntos de datos comparten una cantidad idéntica de campos, con nombres de campo idénticos. Esto sucede a pesar de que la segunda etiqueta de nombre de la tabla intenta nombrar el conjunto de resultados 'Sales'.

Puede ver que el conjunto de datos de Ventas está concatenado implícitamente observando el registro de **progreso de la carga de datos**.

Puede ver que el conjunto de datos de Ventas está concatenado implícitamente observando el registro de progreso de la *carga de datos.*

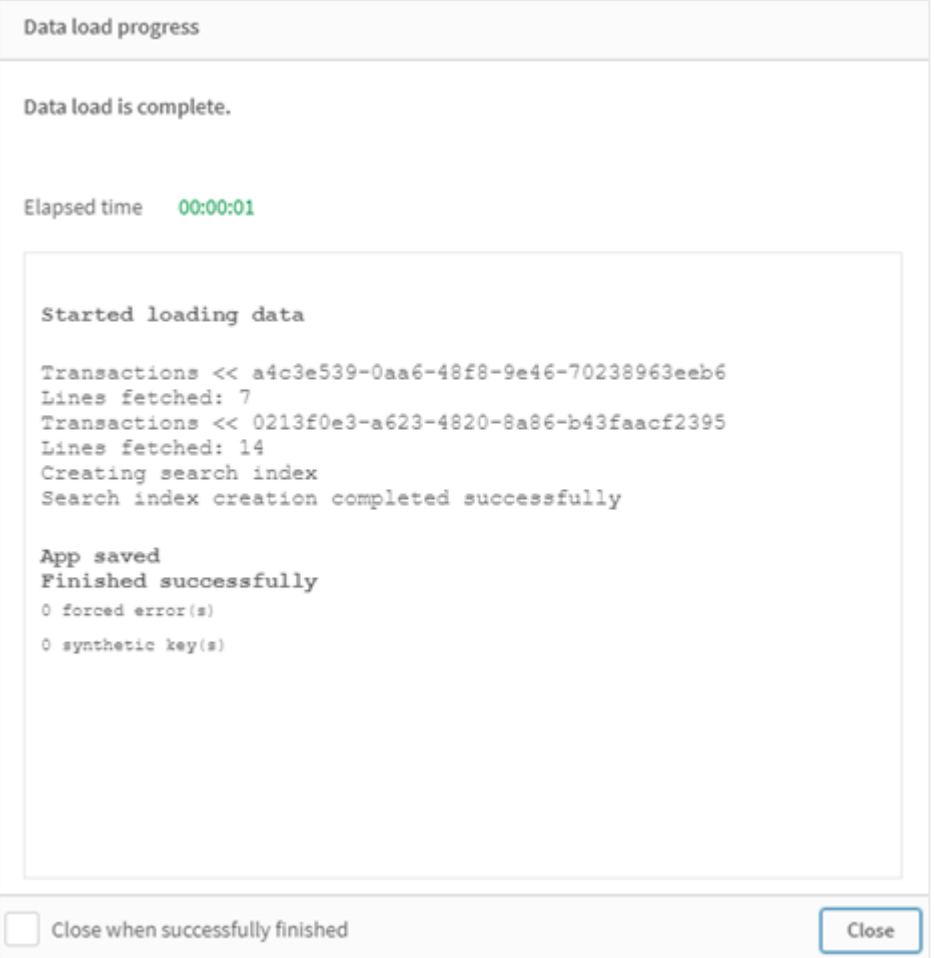

# Ejemplo 2: escenario de caso de uso

Script de carga y resultados

## **Vista general**

En este escenario de caso de uso, tiene:

- Un conjunto de datos de transacciones con:
	- $\bullet$  id
	- $\cdot$  fecha
	- importe (en libras esterlinas)
- Una tabla de divisas con:
	- Tasas de conversión de USD a GBP
- Un segundo conjunto de datos de transacciones con:
- $\cdot$  id
- $\cdot$  fecha
- cantidad (en USD)

Ahora cargará cinco scripts en orden secuencial.

- El primer script de carga contiene un conjunto de datos inicial con fechas y cantidades en GBP que se envía a una tabla denominada Transactions.
- El segundo script de carga contiene:
	- Un segundo conjunto de datos con fechas y cantidades en USD que se envía a una tabla denominada Transactions\_in\_USD.
	- El prefijo noconcatenate que se coloca antes de la instrucción de carga del conjunto de datos Transactions\_in\_USD para evitar la concatenación implícita.
- El tercer script de carga contiene el prefijo join que se usará para crear una tasa de cambio de moneda entre GBP y USD en la tabla Transactions\_in\_USD.
- <sup>l</sup> El cuarto script de carga contiene el prefijo concatenate que agregará Transactions\_in\_USD a la tabla Transactions inicial.
- El quinto script de carga contiene la instrucción drop table que eliminará la tabla Transactions\_in\_ USD, sus datos se han concatenado en la tabla Transactions.

#### **Primer script de carga**

Transactions:

```
Load * Inline [
id, date, amount
1, 12/30/2018, 23.56
2, 12/07/2018, 556.31
3, 12/16/2018, 5.75
4, 12/22/2018, 125.00
5, 12/22/2018, 484.21
6, 12/22/2018, 59.18
7, 12/23/2018, 177.42
];
```
### **Resultados**

Cargue los datos y abra una hoja. Cree una nueva tabla y agregue estos campos como dimensiones:

- <sup>l</sup> id
- · date
- $\cdot$  amount

Resultados del primer script de carga

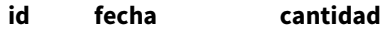

1 12/30/2018 23.56

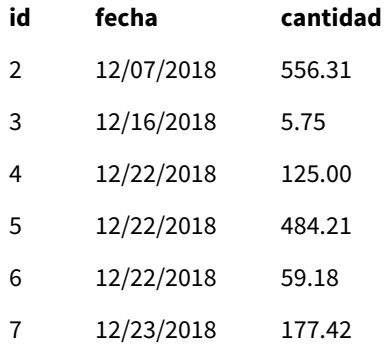

La tabla muestra el conjunto de datos inicial con los importes en libras esterlinas.

### **Segundo script de carga**

Transactions\_in\_USD: NoConcatenate Load \* Inline [ id, date, amount 8, 01/01/2019, 164.27 9, 01/03/2019, 384.00 10, 01/06/2019, 25.82 11, 01/09/2019, 312.00 12, 01/15/2019, 4.56 13, 01/16/2019, 90.24 14, 01/18/2019, 19.32 ];

#### **Resultados**

Cargue los datos y vaya a la tabla.

Resultados del segundo script de carga

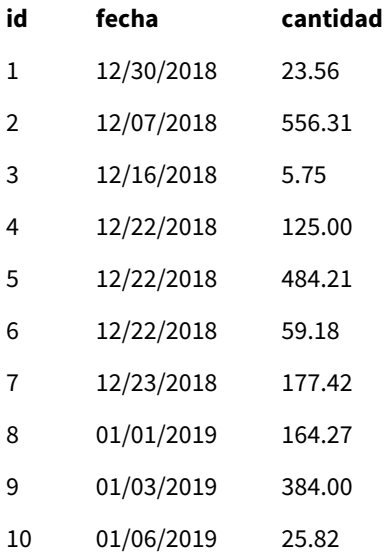

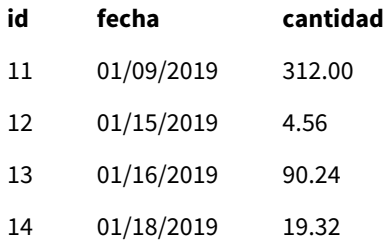

Verá que se ha agregado el segundo conjunto de datos de la tabla Transactions\_in\_USD.

#### **Tercer script de carga**

Este script de carga une una tasa de cambio de moneda de USD a GBP a la tabla Transactions\_in\_USD.

```
Join (Transactions_in_USD)
Load * Inline [ 
rate
0.7
];
```
## **Resultados**

Cargue los datos y vaya al visor del modelo de datos. Seleccione la tabla Transactions\_in\_USD y verá que cada registro tiene un valor de campo "tasa" de 0.7.

#### **Cuarto script de carga**

Usando la carga residente, este script de carga concatenará la tabla Transactions\_in\_USD con la tabla Transactions después de convertir las cantidades a USD.

```
Concatenate (Transactions)
LOAD
id,
date,
amount * rate as amount
Resident Transactions_in_USD;
```
### **Resultados**

Cargue los datos y vaya a la tabla. Verá nuevas entradas con los importes en GBP de las líneas ocho a catorce.

Resultados del cuarto script de carga

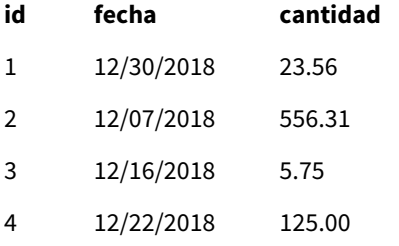

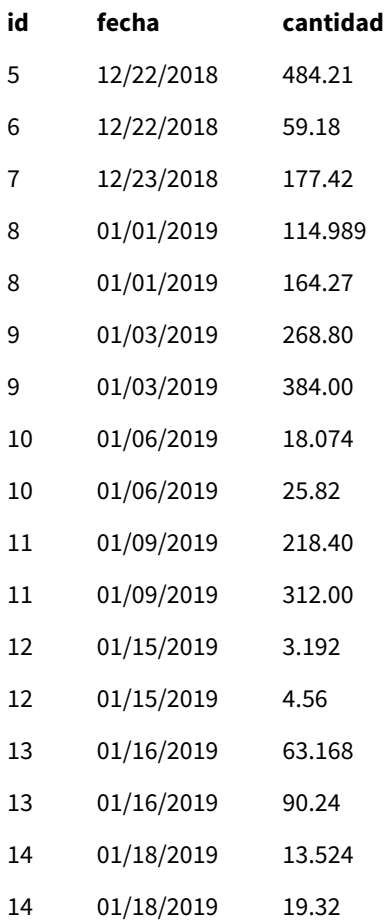

## **Quinto script de carga**

Este script de carga eliminará las entradas duplicadas de la cuarta tabla de resultados del script de carga, dejando solo las entradas con cantidades en GBP.

drop tables Transactions\_in\_USD;

## **Resultados**

Cargue los datos y vaya a la tabla.

Resultados del quinto script de carga

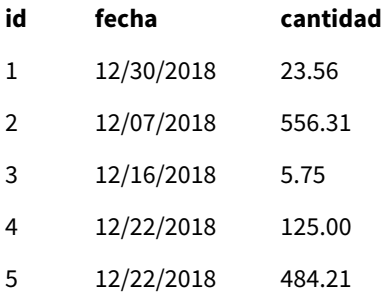

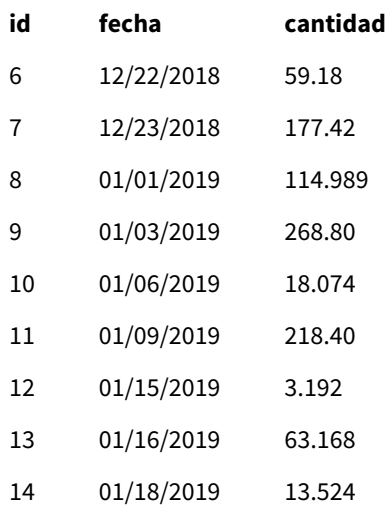

Tras cargar el quinto script de carga, la tabla de resultados muestra las catorce transacciones que existían en ambos conjuntos de datos de transacciones; sin embargo, las transacciones 8-14 han visto sus cantidades convertidas a GBP.

Si eliminamos el prefijo NoConcatenate que se usó antes de Transactions\_in\_USD en el segundo script de carga, el script fallará con el error: "Tabla "Transactions\_in\_USD" no encontrada". Esto se debe a que la tabla Transactions\_in\_USD se habría concatenado automáticamente en la tabla Transactions original.

# **Only**

La palabra clave de script **Only** se utiliza como función de agregación o como parte de la sintaxis en los prefijos de carga parcial **Add**, **Replace** y **Merge**.

# Outer

El prefijo explícito **Join** puede ir precedido por el prefijo **Outer** para especificar un outer join. En un outer join se generan todas las combinaciones entre las dos tablas. La tabla resultante contendrá por tanto combinaciones de valores de campo de las dos tablas originales donde los valores de campos de enlace se representan en una o ambas tablas. La palabra clave **Outer** es opcional y es el tipo de unión predeterminado que se usa cuando no se especifica un prefijo join.

# **Sintaxis:**

```
Outer Join [ (tablename) ](loadstatement |selectstatement )
```
# **Argumentos:**

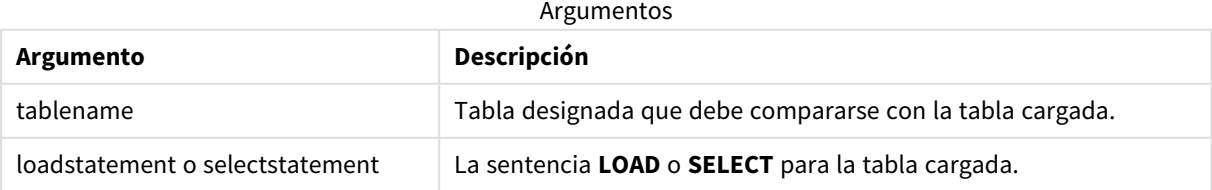

Ejemplo

# Script de carga

Agregue el script de ejemplo en su app y ejecútelo. Para ver el resultado, agregue los campos enumerados en la columna de resultados a una hoja de su app.

Table1: Load \* inline [ Column1, Column2 A, B 1, aa 2, cc 3, ee ]; Table2: Outer Join Load \* inline [ Column1, Column3 A, C 1, xx 4, yy ];

Tabla resultante

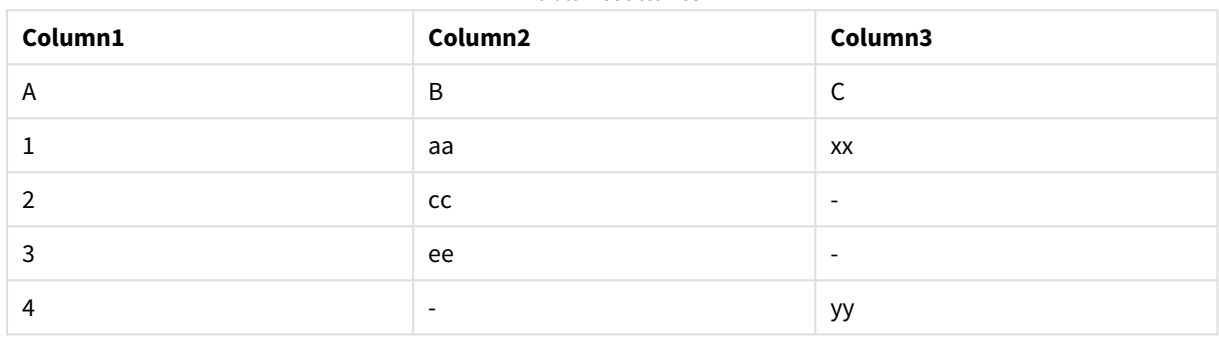

# Explicación

En este ejemplo, las dos tablas, Table1 y Table2, se fusionan en una sola tabla denominada Table1. En casos como este, el prefijo **outer** a menudo se usa para unir varias tablas en una sola tabla a fin de realizar agregaciones sobre los valores de una sola tabla.

# carga parcial

Una carga completa siempre comienza eliminando todas las tablas en el modelo de datos existente y luego ejecutando el script de carga.

Una carga parcial no hace esto. En su lugar, mantiene todas las tablas en el modelo de datos y después ejecuta solo las sentencias **Load** y **Select** precedidas por un prefijo **Add**, **Merge** o **Replace**. Otras tablas de datos no se ven afectadas por el comando. El argumento **only** indica que la sentencia debe ejecutarse solo durante cargas parciales y debe ignorarse durante cargas completas. La tabla siguiente resume la ejecución de instrucciones para cargas parciales y completas.

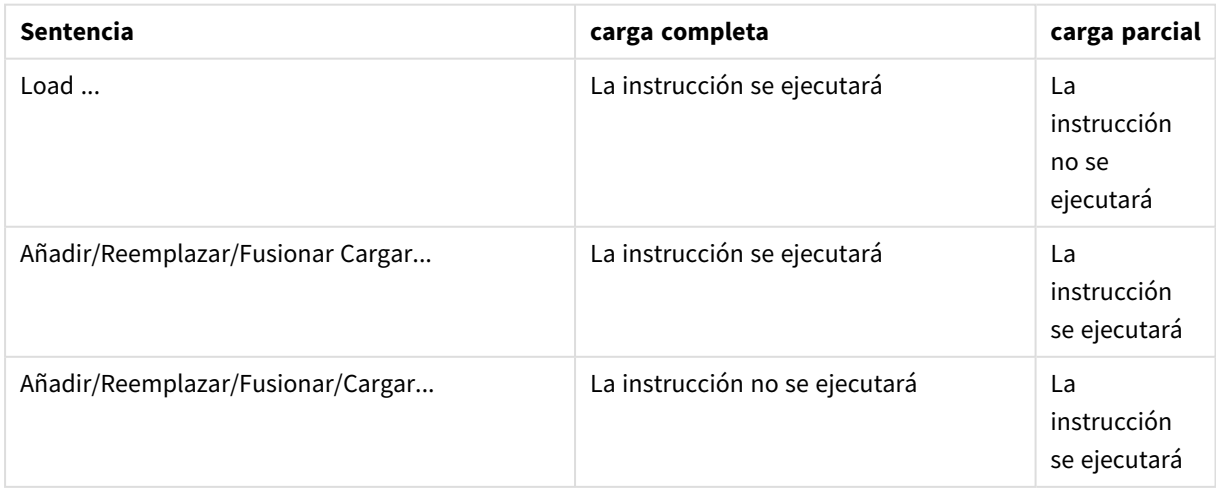

Las cargas parciales tienen varias ventajas en comparación con las cargas completas:

- Son más rápidas, porque solo es necesario cargar los datos recientemente modificados. Con conjuntos de datos muy extensos la diferencia es significativa.
- Se consume menos memoria porque se cargan menos datos.
- <sup>l</sup> Es más fiable, porque las consultas a los datos de origen se ejecutan más rápido, lo que reduce el riesgo de problemas de red.

*Para que la carga parcial funcione correctamente, la app debe abrirse con datos antes de que se active una carga parcial.*

Realice una carga parcial con el botón **Cargar**. También puede usar Qlik Engine JSON API.

## Limitaciones

Una carga parcial fallará si hay comandos con referencias a tablas que existieron durante la carga completa, pero no durante la carga parcial.

Ejemplo

#### Comandos a modo de ejemplo

```
LEFT JOIN(<Table_removed_after_full_reload>)
CONCATENATE(<Table_removed_after_full_reload>)
Donde <Table_removed_after_full_reload> es una tabla que existía en la carga completa, pero no en la carga
parcial.
```
#### Solución

Como solución, puede rodear el comando con la siguiente sentencia if:

```
IF NOT IsPartialReload() THEN ... ENDIF.
```
Una carga parcial puede eliminar valores de los datos. Sin embargo, esto no se reflejará en la lista de valores distintos, que es una tabla mantenida internamente. Así, tras una carga parcial, la lista contendrá todos los valores distintos que hayan existido en el campo desde la última recarga completa, que pueden ser más de los que existen actualmente tras la recarga parcial. Esto afecta al resultado de las funciones FieldValueCount() y FieldValue(). La función FieldValueCount() podría devolver un número mayor que el número actual de valores de campo.

Ejemplo

```
Ejemplo 1
```
#### Script de carga

Agregue el script de ejemplo a su app y realice una carga parcial. Para ver el resultado, agregue los campos enumerados en la columna de resultados a una hoja de su app.

```
T1:
Add only Load distinct recno()+10 as Num autogenerate 10;
```
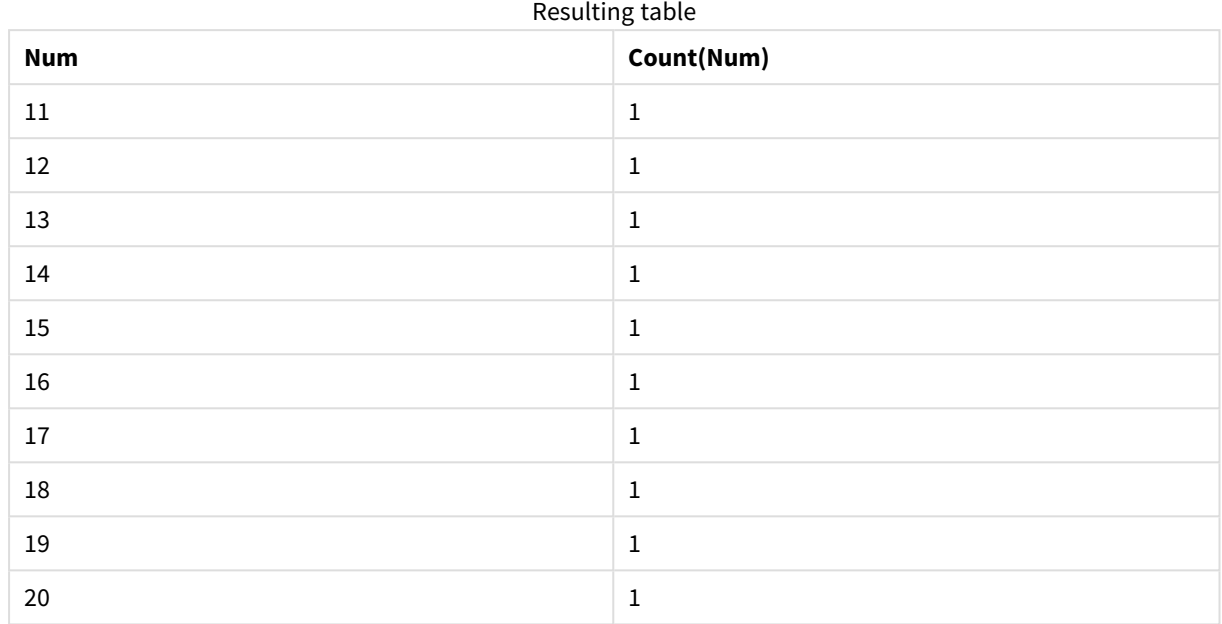

# Resultado

# Explicación

La instrucción solo se ejecuta durante una carga parcial. Si se omite el prefijo "distinct", la cuenta del campo **Num** aumentará con cada carga parcial subsiguiente.

# Ejemplo 2

# Script de carga

Agregue el script de ejemplo a su app. Realice una carga completa y vea el resultado. A continuación, realice una carga parcial y vea el resultado. Para ver los resultados, agregue los campos enumerados en la columna de resultados a una hoja de su app.

T1: Load recno() as ID, recno() as Value autogenerate 10;

T1:

Replace only Load recno() as ID, repeat(recno(),3) as Value autogenerate 10;

## Resultado

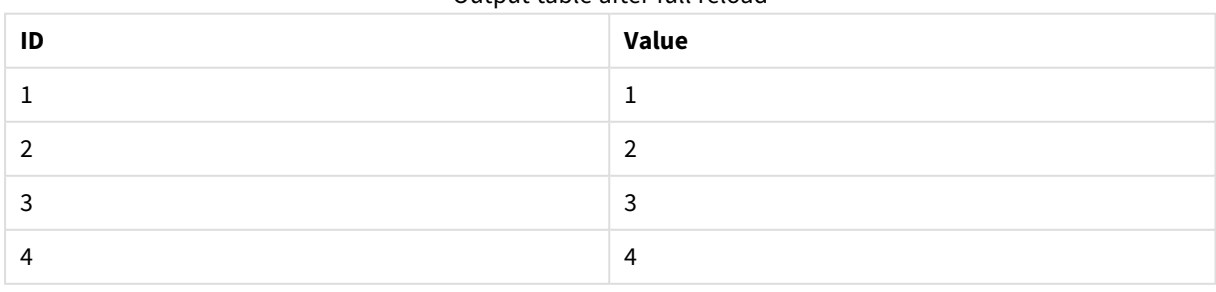

Output table after full reload

# 2 Sentencias de script y palabras clave

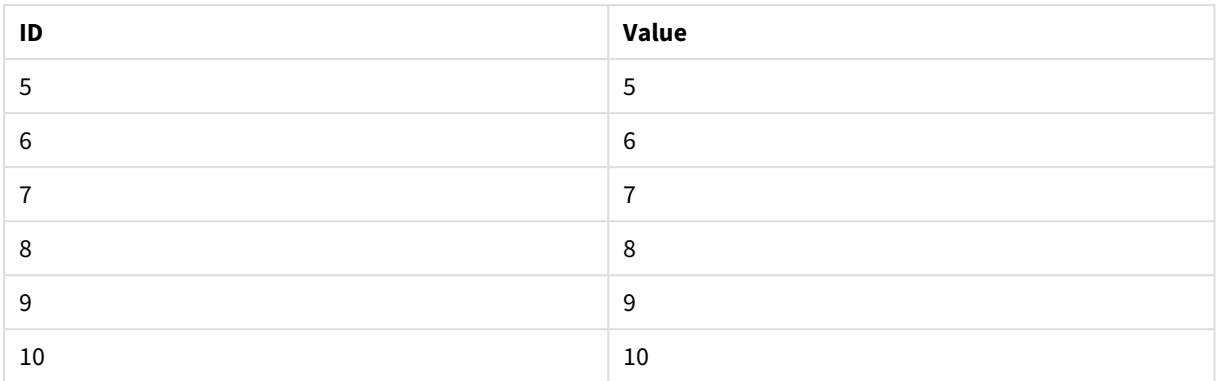

#### Output table after partial reload

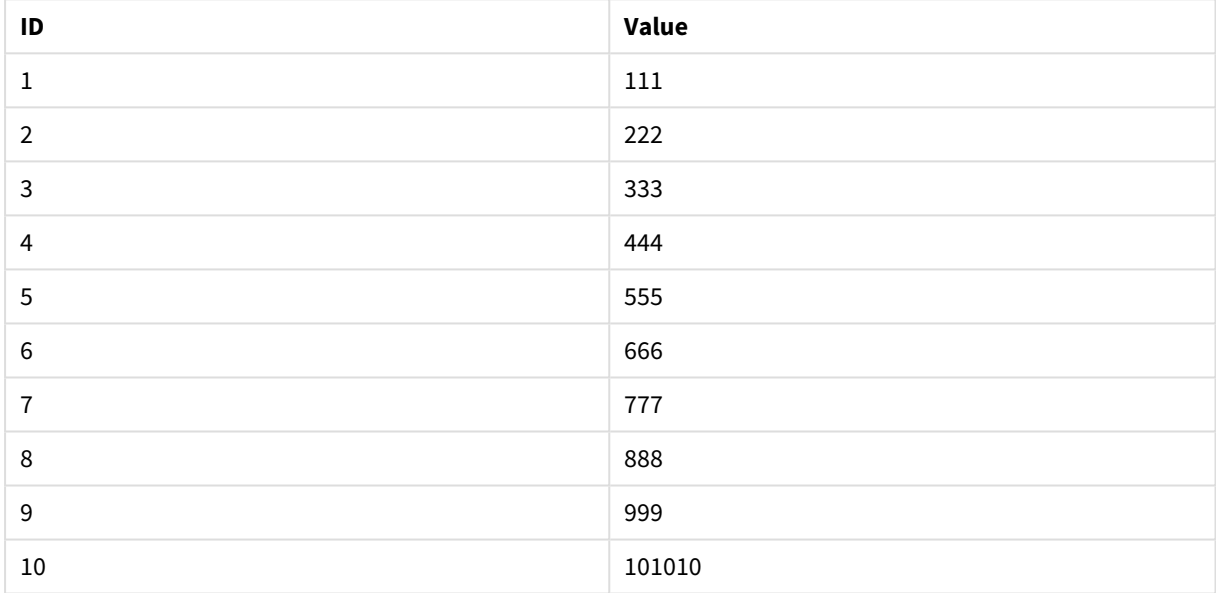

# Explicación

La primera tabla se carga durante una carga completa y la segunda tabla simplemente reemplaza a la primera tabla durante una carga parcial.

# Replace

La palabra clave de script **Replace** se utiliza como una función de cadena o como prefijo en la carga parcial.

# Replace

El prefijo **Replace** se puede añadir a cualquier sentencia **LOAD** o **SELECT** en el script para especificar que la tabla cargada debe reemplazar a otra tabla. También especifica que esta sentencia debe ejecutarse en una carga parcial. El prefijo **Replace** también se puede usar en una sentencia **Map**.

*Para que la carga parcial funcione correctamente, la app debe abrirse con datos antes de que se active una carga parcial.*

Realice una carga parcial con el botón **Cargar**. También puede usar Qlik Engine JSON API.

#### **Sintaxis:**

**Replace [only] [Concatenate**[**(**tablename**)**]] (loadstatement | selectstatement)

**Replace [only]** mapstatement

Durante una recarga normal (no parcial), la construcción **Replace LOAD** funcionará como una sentencia **LOAD** normal pero irá precedida por una **Drop Table**. Primero se eliminará la tabla anterior, luego se generarán los registros y se almacenarán como una tabla nueva.

Si se usa el prefijo **Concatenate** o si existe una tabla con el mismo conjunto de campos, esta será la tabla relevante que hay que modificar. De lo contrario, no habrá tabla que eliminar y la construcción **Replace LOAD** será idéntica a un **LOAD** normal.

Una carga parcial hará lo mismo. La única diferencia es que siempre hay una tabla de la ejecución del script anterior para eliminar. La construcción **Replace LOAD** siempre eliminará primero la tabla anterior y luego creará una nueva.

La sentencia **Replace Map...Using** hace que la asignación se produzca también durante la ejecución parcial del script.

#### **Argumentos:**

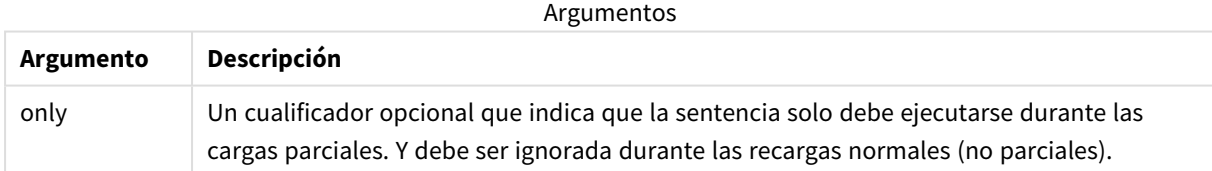

#### Ejemplos y resultados:

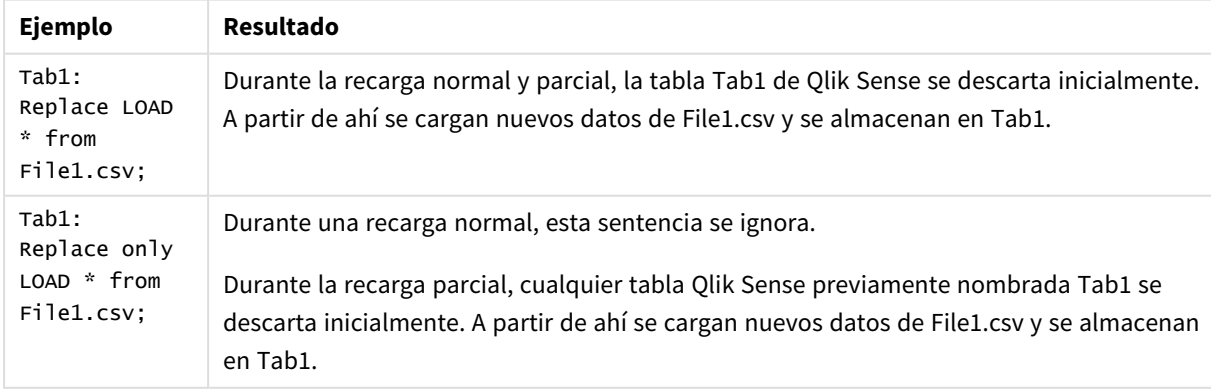

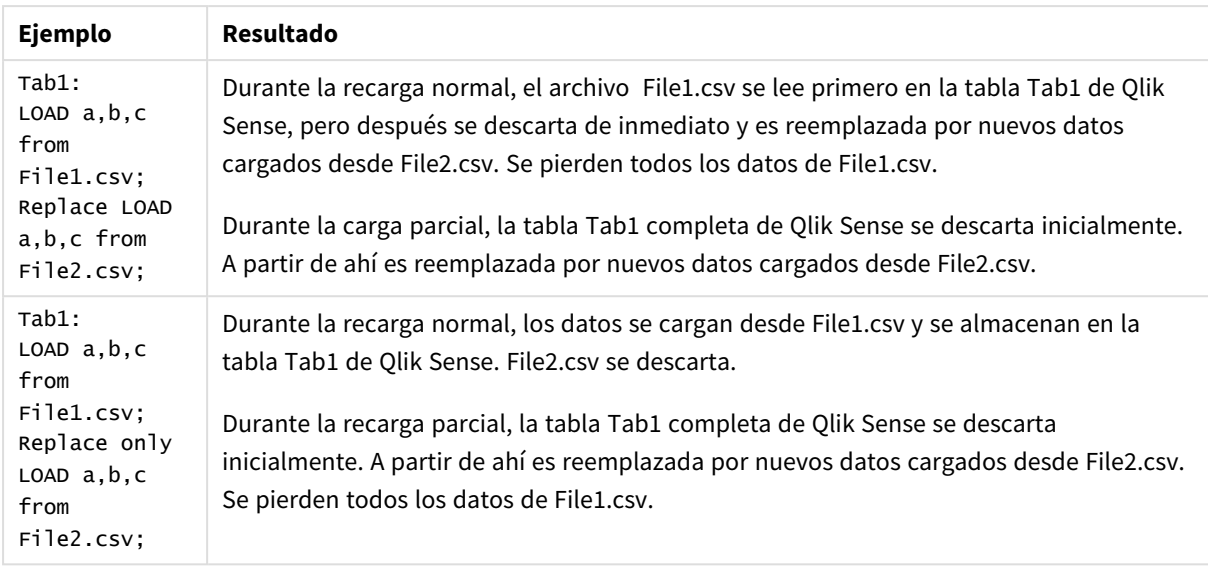

# Right

Los prefijos **Join** y **Keep** pueden ir precedidos por el prefijo **right**.

Si se usa antes de **join**, especifica que se debe usar un right join. La tabla resultante contendrá solo combinaciones de valores de campo de las dos tablas donde los valores de campos de enlace se representan en la segunda tabla. Si se usa antes de **keep**, especifica que la primera tabla de datos sin procesar debe reducirse a su intersección común con la segunda tabla antes de ser almacenada en Qlik Sense.

*¿Estaba buscando la función de cadena por el mismo nombre? Vea: Right [\(page](#page-1452-0) 1453)*

## **Sintaxis:**

**Right** (**Join** | **Keep**) [**(**tablename**)**](loadstatement |selectstatement )

### **Argumentos:**

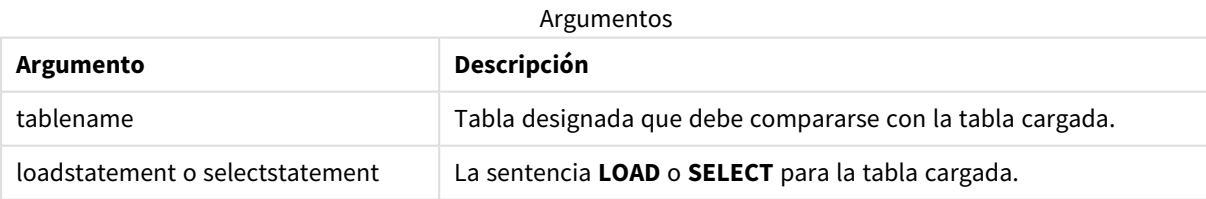

## Ejemplo

## Script de carga

Agregue el script de ejemplo en su app y ejecútelo. Para ver el resultado, agregue los campos enumerados en la columna de resultados a una hoja de su app.

Table1: Load \* inline [ Column1, Column2 A, B 1, aa 2, cc 3, ee ]; Table2: Right Join Load \* inline [ Column1, Column3 A, C 1, xx 4, yy ];

## Resultado

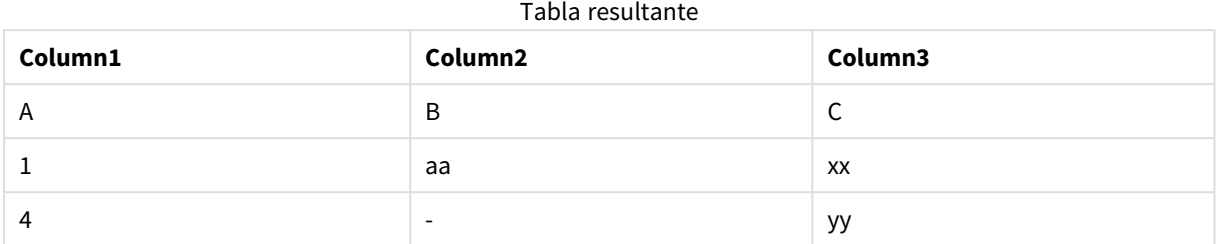

# Explicación

Este ejemplo muestra el resultado de Right Join cuando solo se unen los valores de la segunda tabla (derecha).

# Sample

El prefijo **sample** para una sentencia **LOAD** o **SELECT** se utiliza para cargar una muestra aleatoria de registros desde el origen de datos.

## **Sintaxis:**

**Sample** p ( loadstatement | selectstatement ) La expresión que se evalúa no define el porcentaje de registros del conjunto de datos que se cargarán en la aplicación de Qlik Sense, sino la probabilidad de que cada registro que se lea se cargue en la aplicación. En otras palabras, especificar un valor  $p = 0.5$  no significa que se cargará el 50% del número total de registros, sino que para cada registro habrá un 50% de posibilidades de que se cargue en la aplicación de Qlik Sense.

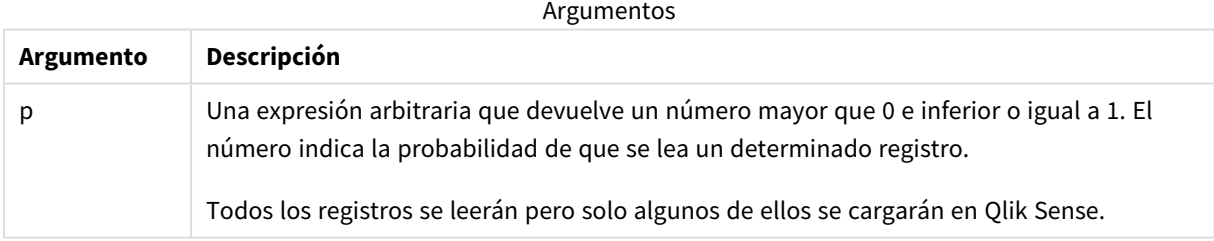

# Cuándo se utiliza

La muestra es útil cuando desea muestrear datos provenientes de una tabla grande, para comprender la naturaleza de los datos, la distribución o el contenido de los campos. Como trae un subconjunto de datos, las cargas de datos son más rápidas, lo que permite probar más rápido los scripts. A diferencia de First, la función Sample trae datos de toda la tabla, en lugar de limitarse a las primeras filas. Esto puede proporcionar una representación más precisa de los datos en algunos casos.

Los ejemplos siguientes muestran dos posibles usos del prefijo de script Sample:

```
Sample 0.15 SQL SELECT * from Longtable;
Sample(0.15) LOAD * from Longtab.csv;
```
# Configuraciones regionales

A menos que se especifique algo distinto, los ejemplos de este tema utilizan el siguiente formato de fecha: MM/DD/YYYY. El formato de fecha se especifica en la sentencia SET DateFormat de su script de carga de datos. El formato de fecha predeterminado puede ser diferente en su sistema, debido a su configuración regional y otros factores. Puede cambiar el formato en los ejemplos a continuación para ajustarlo a sus necesidades. O puede cambiar los formatos en su script de carga para que coincidan con estos ejemplos.

La configuración regional predeterminada en las aps se basa en la configuración del sistema regional de la computadora o servidor donde esté instalado Qlik Sense. Si el servidor de Qlik Sense al que está accediendo está configurado en Suecia, el editor de carga de datos utilizará la configuración regional sueca para las fechas, la hora y la moneda. Estos ajustes de formato regional no están relacionados con el idioma mostrado en la interfaz de usuario de Qlik Sense. Qlik Sense se mostrará en el mismo idioma que esté utilizando su navegador.

# Ejemplo 1: muestra de una tabla inline

Script de carga y resultados

#### **Vista general**

En este ejemplo, la secuencia de script carga un conjunto de datos de muestra de un conjunto de datos que contiene siete registros en una tabla denominada Transactions a partir de una tabla inline.

#### **Script de carga**

```
Transactions:
SAMPLE 0.3
LOAD
*
Inline [
id, date, amount
1, 08/30/2018, 23.56
2, 09/07/2018, 556.31
3, 09/16/2018, 5.75
4, 09/22/2018, 125.00
5, 09/22/2018, 484.21
6, 09/22/2018, 59.18
7, 09/23/2018, 177.42
];
```
#### **Resultados**

Cargue los datos y abra una hoja. Cree una nueva tabla y agregue estos campos como dimensiones:

- hr.
- amount

Agregue la siguiente medida:

=sum(amount)8

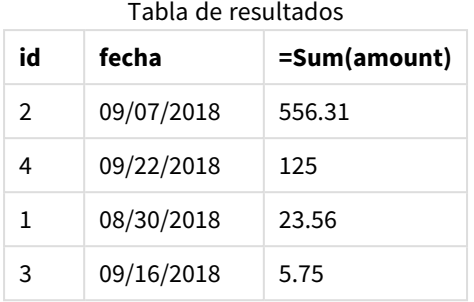

En la iteración de la carga utilizada en este ejemplo, se leyeron los siete registros, pero solo se cargaron cuatro registros en la tabla de datos. Cualquier carga de repetición podría dar como resultado un número diferente y un conjunto diferente de registros que se cargan en la aplicación.

# Ejemplo 2: muestra de una tabla generada automáticamente

Script de carga y resultados

#### **Vista general**

En este ejemplo, usar Autogenerate crea un conjunto de datos de 100 registros con los campos date, id y amount. Sin embargo se utiliza el prefijo Sample, con un valor de 0,1.

#### **Script de carga**

```
SampleData:
Sample 0.1
LOAD
RecNo() AS id,
MakeDate(2013, Ceil(Rand() * 12), Ceil(Rand() * 29)) as date,
Rand() * 1000 AS amount
```

```
Autogenerate(100);
```
#### **Resultados**

Cargue los datos y abra una hoja. Cree una nueva tabla y agregue estos campos como dimensiones:

- $\bullet$  id
- $\bullet$  amount

Agregue la siguiente medida:

Tabla de resultados

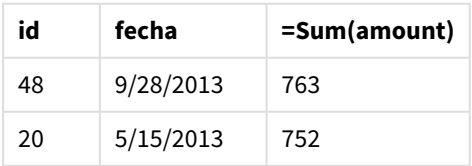

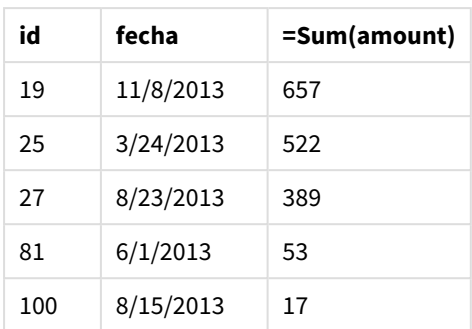

En la iteración de la carga utilizada en este ejemplo, se cargaron siete registros del conjunto de datos creado. Una vez más, cualquier carga de repetición podría dar como resultado un número diferente y un conjunto diferente de registros que se cargan en la aplicación.

# Semantic

El prefijo de carga semantic crea un tipo especial de campo que se puede usar en Qlik Sense para conectar y administrar datos relacionales, como estructuras de árbol, datos estructurados padre-hijo con autorreferencia y/o datos que se pueden describir como un gráfico.

Tenga en cuenta que la carga semántica (semantic) puede funcionar de manera similar a los prefijos *[Hierarchy](#page-61-0) (page 62)* y *[HierarchyBelongsTo](#page-63-0) (page 64)*. Los tres prefijos se pueden usar como bloques de construcción en soluciones front-end efectivas para atravesar datos relacionales.

## **Sintaxis:**

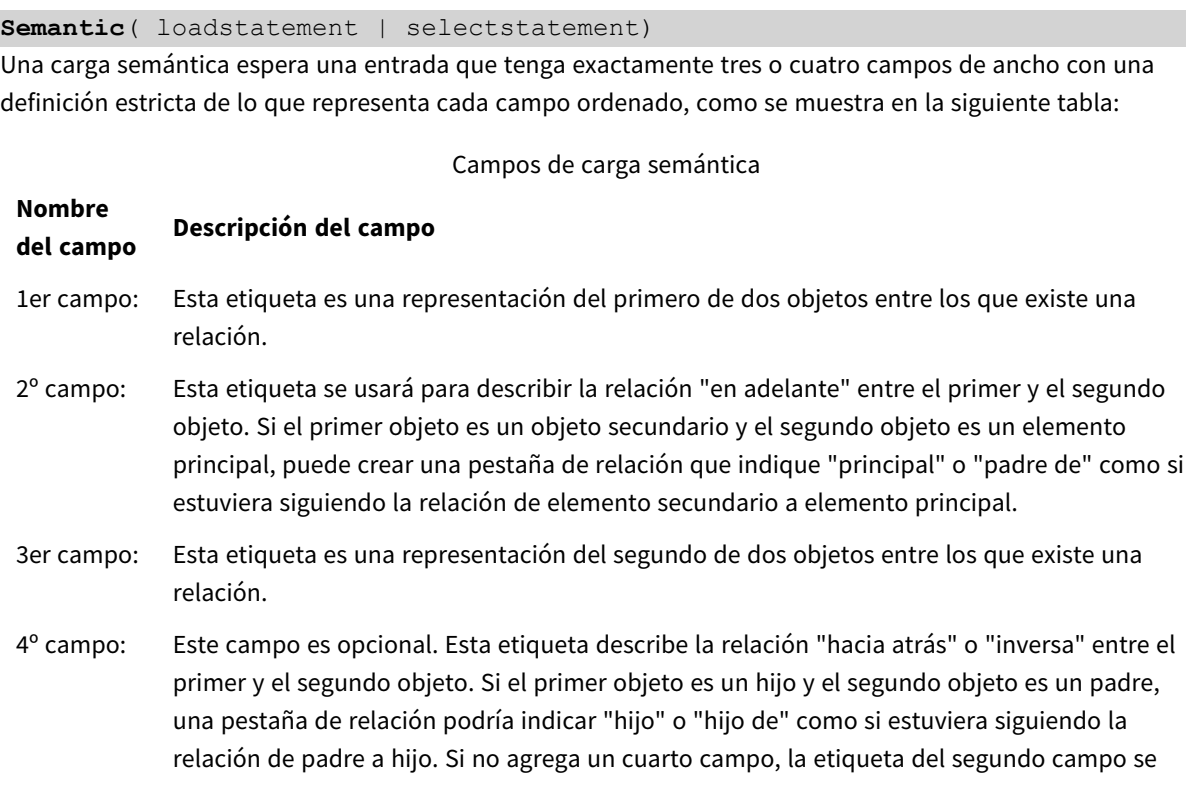

#### **Nombre del campo Descripción del campo**

usará para describir la relación en cualquier dirección. En ese caso, se agrega automáticamente un símbolo de flecha como parte de la etiqueta.

El siguiente código es un ejemplo del prefijo semantic.

```
Semantic
Load
Object,
'Parent' AS Relationship,
NeighbouringObject AS Object,
'Child' AS Relationship
from graphdata.csv;
```
*Está permitido y es una práctica habitual etiquetar el tercer campo de la misma manera que el primer campo. Esto crea una búsqueda autorreferenciada, de modo que puede seguir los objetos* hasta los objetos relacionados, a un paso de relación cada vez. Si el tercer campo no lleva el mismo *nombre, entonces el resultado final será una simple búsqueda de uno o varios objetos a su(s) vecino (s) relacional(es) directo(s) a solo un paso, lo que es un resultado de poco uso práctico.*

# Configuraciones regionales

A menos que se especifique algo distinto, los ejemplos de este tema utilizan el siguiente formato de fecha: MM/DD/YYYY. El formato de fecha se especifica en la sentencia SET DateFormat de su script de carga de datos. El formato de fecha predeterminado puede ser diferente en su sistema, debido a su configuración regional y otros factores. Puede cambiar el formato en los ejemplos a continuación para ajustarlo a sus necesidades. O puede cambiar los formatos en su script de carga para que coincidan con estos ejemplos.

La configuración regional predeterminada en las aps se basa en la configuración del sistema regional de la computadora o servidor donde esté instalado Qlik Sense. Si el servidor de Qlik Sense al que está accediendo está configurado en Suecia, el editor de carga de datos utilizará la configuración regional sueca para las fechas, la hora y la moneda. Estos ajustes de formato regional no están relacionados con el idioma mostrado en la interfaz de usuario de Qlik Sense. Qlik Sense se mostrará en el mismo idioma que esté utilizando su navegador.

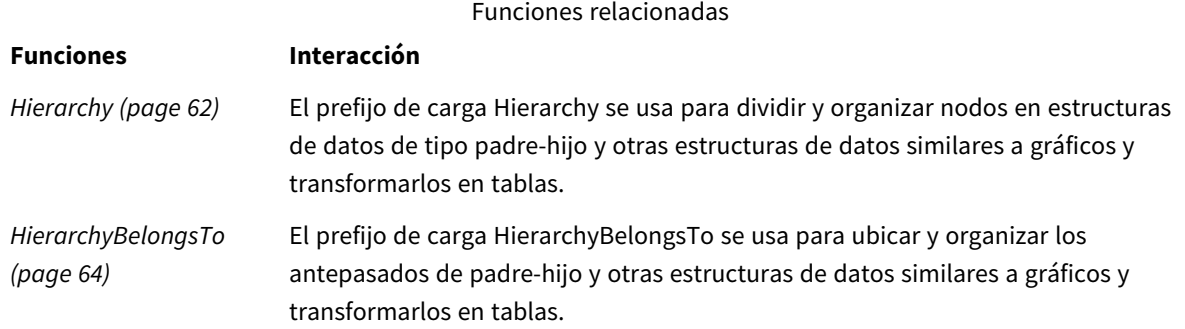
# Ejemplo: crear un campo especial para conectar relaciones utilizando el prefijo semántico

Script de carga y resultados

#### **Vista general**

Abra el editor de carga de datos y agregue el script de carga a continuación a una nueva pestaña.

El script de carga contiene:

- Un conjunto de datos que representa registros de relaciones geográficas, el cual se carga en una tabla denominada GeographyTree.
	- Cada entrada tiene un ID al principio de la línea y un ParentID al final de la línea.
- <sup>l</sup> El prefijo semantic que agregará un campo de comportamiento especial etiquetado con Relation.

#### **Script de carga**

```
GeographyTree:
LOAD
    ID,
    Geography,
    if(ParentID='',null(),ParentID) AS ParentID
INLINE [ 
ID, Geography, ParentID
1,World
2,Europe,1
3,Asia,1
4,North America,1
5,South America,1
6,UK,2
7,Germany,2
8,Sweden,2
9,South Korea,3
10,North Korea,3
11,China,3
12,London,6
13,Birmingham,6
];
SemanticTable:
Semantic Load
       ID as ID,
       'Parent' as Relation,
       ParentID as ID,
       'Child' as Relation
resident GeographyTree;
```
#### **Resultados**

Cargue los datos y abra una hoja. Cree una nueva tabla y agregue estos campos como dimensiones:

- $\bullet$  Id
- Geography

Luego, cree un panel de filtro con Relation como dimensión. Haga clic en **Edición finalizada**.

Tabla de resultados

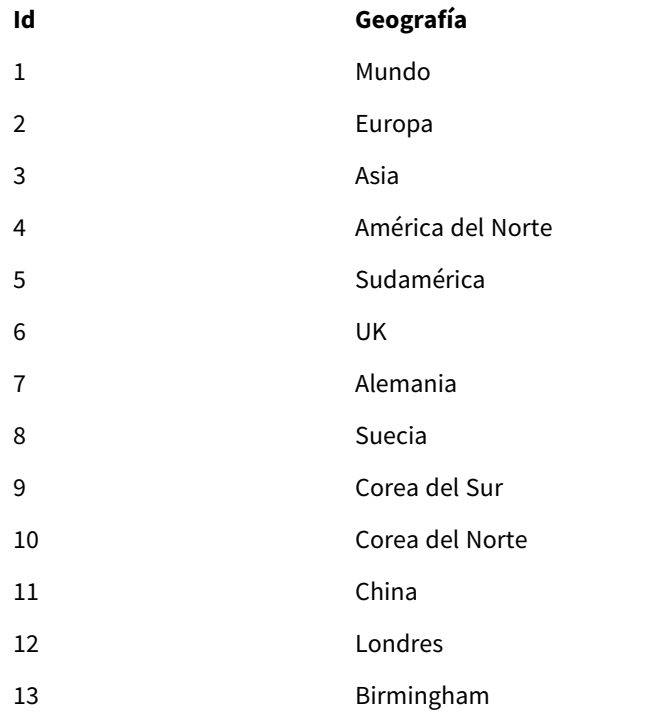

Panel de filtrado

### **Relación**

Hijo

Padre

Haga clic en **Europe** desde la dimensión Geography de la tabla y clic en **Child** desde la dimensión Relation en el panel de filtrado. Tenga en cuenta el resultado esperado en la tabla:

Tabla de resultados que muestra los "hijos" de Europa

# **Id Geografía**

- 6 UK
- 7 Alemania
- 8 Suecia

Hacer clic en **Child** de nuevo mostrará lugares que son "hijos" del Reino Unido, un paso más abajo.

Tabla de resultados que muestra los "hijos" de Reino Unido

- **Id Geografía**
- 12 Londres
- 13 Birmingham

# Unless

El prefijo y sufijo **unless** se utiliza para crear una cláusula condicional que determina si una sentencia o cláusula de salida debería evaluarse o no. Puede verse como una alternativa compacta a la sentencia **if..end if** completa.

#### **Sintaxis:**

(**Unless** condition statement | exitstatement **Unless** condition ) La sentencia **statement** o **exitstatement** solo se ejecutará si **condition** se evalúa como False.

El prefijo **unless** se puede usar en sentencias que ya tienen una o varias sentencias adicionales, incluyendo los prefijos **when** o **unless**.

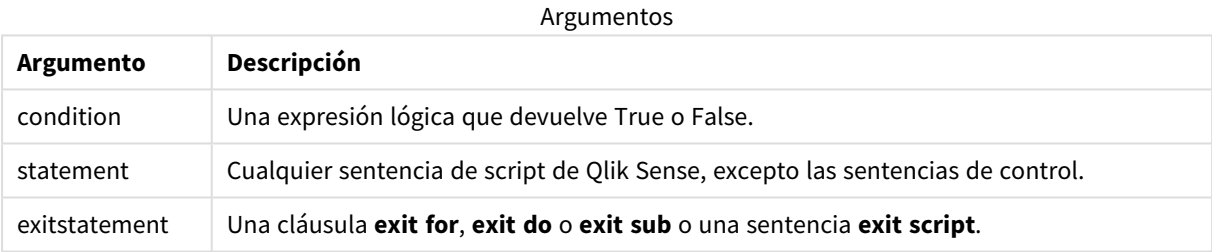

# Cuándo se utiliza

La sentencia Unless devuelve un resultado booleano. Por lo general, este tipo de función se utilizará como condición cuando el usuario desee cargar o excluir partes del script de forma condicional.

Las líneas siguientes muestran tres ejemplos de cómo se puede utilizar la función Unless:

```
exit script unless A=1;
unless A=1 LOAD * from myfile.csv;
unless A=1 when B=2 drop table Tab1;
```
# Configuraciones regionales

A menos que se especifique algo distinto, los ejemplos de este tema utilizan el siguiente formato de fecha: MM/DD/YYYY. El formato de fecha se especifica en la sentencia SET DateFormat de su script de carga de datos. El formato de fecha predeterminado puede ser diferente en su sistema, debido a su configuración regional y otros factores. Puede cambiar el formato en los ejemplos a continuación para ajustarlo a sus necesidades. O puede cambiar los formatos en su script de carga para que coincidan con estos ejemplos.

La configuración regional predeterminada en las aps se basa en la configuración del sistema regional de la computadora o servidor donde esté instalado Qlik Sense. Si el servidor de Qlik Sense al que está accediendo está configurado en Suecia, el editor de carga de datos utilizará la configuración regional sueca para las fechas, la hora y la moneda. Estos ajustes de formato regional no están relacionados con el idioma mostrado en la interfaz de usuario de Qlik Sense. Qlik Sense se mostrará en el mismo idioma que esté utilizando su navegador.

# Ejemplo 1: el prefijo Unless

Script de carga y resultados

#### **Vista general**

Abra el editor de carga de datos y agregue el script de carga a continuación a una nueva pestaña.

El script de carga contiene:

- La creación de la variable A, a la que se le da un valor de 1.
- Un conjunto de datos que se carga en una tabla denominada Transacciones, a menos que la variable A  $= 2.$

#### **Script de carga**

```
LET A = 1;
UNLESS A = 2Transactions:
LOAD
*
Inline [
id, date, amount
1, 08/30/2018, 23.56
2, 09/07/2018, 556.31
3, 09/16/2018, 5.75
4, 09/22/2018, 125.00
5, 09/22/2018, 484.21
6, 09/22/2018, 59.18
7, 09/23/2018, 177.42
];
```
#### **Resultados**

Cargue los datos y abra una hoja. Cree una nueva tabla y agregue estos campos como dimensiones:

- $\bullet$  id
- date
- $\bullet$  amount

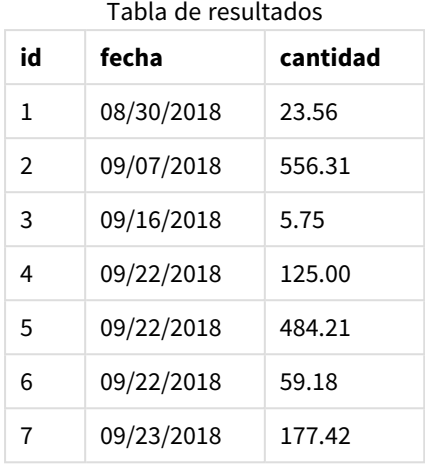

Como a la variable A se le asigna el valor de 1 al comienzo del script, se evalúa la condición que sigue al prefijo Unless, devolviendo un resultado de FALSE. Como resultado, el script continúa ejecutando la sentencia Load. En la tabla de resultados se pueden ver todos los registros de la tabla Transactions.

Si el valor de esta variable se establece en 2, no se cargarán datos en el modelo de datos.

## Ejemplo 2: el sufijo Unless

Script de carga y resultados

#### **Vista general**

Abra el editor de carga de datos y agregue el script de carga a continuación a una nueva pestaña.

El script de carga comienza cargando un conjunto de datos inicial en una tabla denominada Transactions. Después el script finaliza, a menos que haya menos de 10 registros en la tabla Transactions.

Si esta condición no da como resultado la finalización del script, se concatena un conjunto adicional de transacciones en la tabla Transactions y se repite este proceso.

#### **Script de carga**

```
Transactions:
LOAD
*
Inline [
id, date, amount
1, 08/30/2018, 23.56
2, 09/07/2018, 556.31
3, 09/16/2018, 5.75
4, 09/22/2018, 125.00
5, 09/22/2018, 484.21
6, 09/22/2018, 59.18
7, 09/23/2018, 177.42
];
```

```
exit script unless NoOfRows('Transactions') < 10 ;
Concatenate
LOAD
*
Inline [
id, date, amount
8, 10/01/2018, 164.27
9, 10/03/2018, 384.00
10, 10/06/2018, 25.82
11, 10/09/2018, 312.00
12, 10/15/2018, 4.56
13, 10/16/2018, 90.24
14, 10/18/2018, 19.32
];
exit script unless NoOfRows('Transactions') < 10 ;
Concatenate
LOAD
*
Inline [
id, date, amount
15, 10/01/2018, 164.27
16, 10/03/2018, 384.00
17, 10/06/2018, 25.82
18, 10/09/2018, 312.00
19, 10/15/2018, 4.56
20, 10/16/2018, 90.24
21, 10/18/2018, 19.32
];
```
exit script unless NoOfRows('Transactions') < 10 ;

### **Resultados**

Cargue los datos y abra una hoja. Cree una nueva tabla y agregue estos campos como dimensiones:

- $\bullet$  id
- $\bullet$  date
- amount

Tabla de resultados

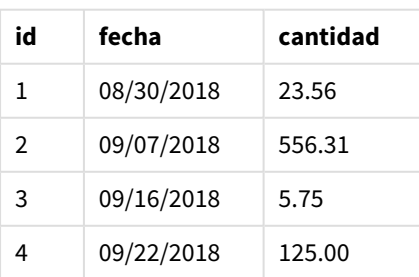

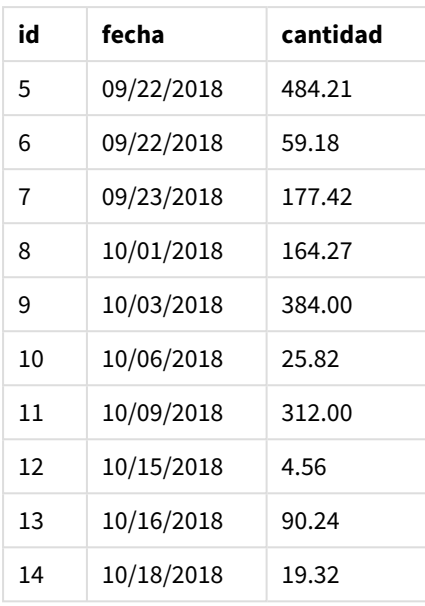

Hay siete registros en cada uno de los tres conjuntos de datos del script de carga.

El primer conjunto de datos (con los id de transacción 1 a 7) se carga en la aplicación. La condición Unless evalúa si hay menos de 10 filas en la tabla Transactions. Esto devuelve TRUE y, por lo tanto, el segundo conjunto de datos (con los id de transacción 8 a 14) se carga en la aplicación. La segunda condición Unless evalúa si hay menos de 10 registros en la tabla Transactions. Esto devuelve FALSE y por lo tanto el script finaliza.

# Ejemplo 3: Múltiples prefijos Unless

Script de carga y resultados

#### **Vista general**

Abra el editor de carga de datos y agregue el script de carga a continuación a una nueva pestaña.

En este ejemplo, un conjunto de datos que contiene una transacción se crea como una tabla llamada Transactions. Luego se activa un bucle "for", en el que se evalúan dos sentencias unless anidadas:

- 1. A menos que haya más de 100 registros en la tabla Transactions
- 2. A menos que el número de registros en la tabla Transactions sea un múltiplo de 6

Si estas condiciones son FALSE, se generan y concatenan otros siete registros en la tabla existente Transactions. Este proceso se repite hasta que una de las dos transacciones devuelve un valor de TRUE.

#### **Script de carga**

```
Transactions:
Load
        0 as id
Autogenerate 1;
```

```
For i = 1 to 100
        unless NoOfRows('Transactions') > 100 unless mod(NoOfRows('Transactions'),6) = 0
                Concatenate
      Load
if(isnull(Peek(id)),1,peek(id)+1) as id
               Autogenerate 7;
next i
```
#### **Resultados**

Cargue los datos y abra una hoja. Cree una nueva tabla y agregue este campo como dimensión:id.

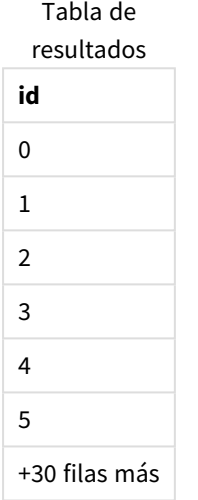

Las sentencias anidadas unless que ocurren en el bucle "for" devuelven lo siguiente:

- 1. ¿Hay más de 100 filas en la tabla Transactions?
- 2. ¿El número total de registros en la tabla Transactions es un múltiplo de 6?

Cada vez que ambas sentencias unless devuelvan un valor de FALSE, se generan y concatenan otros siete registros en la tabla Transactions existente.

Estas sentencias devuelven un valor de FALSE cinco veces, momento en el que hay un total de 36 filas de datos en la tabla Transactions.

Después de esto, la segunda sentencia Unless devuelve un valor de TRUE y, por lo tanto, la sentencia de carga que sigue a esto ya no se ejecutará.

# When

El prefijo y sufijo **when** se utiliza para crear una cláusula condicional que determina si una sentencia o cláusula de salida debería ejecutarse o no. Puede verse como una alternativa compacta a la sentencia **if..end if** completa.

#### **Sintaxis:**

```
(when condition statement | exitstatement when condition )
```
#### **Tipo de datos que devuelve:** Booleano

En Qlik Sense, el valor booleano verdadero viene representado por -1 y el valor falso está representado por 0.

Las instrucciones **statement** o **exitstatement** solo se ejecutarán si la condición se evalúa como verdadera, TRUE.

El prefijo When se puede usar en sentencias que ya tienen una o varias sentencias adicionales, incluyendo los prefijos When o Unless.

#### **Cuándo se utiliza**

La sentencia When devuelve un resultado booleano. Por lo general, este tipo de función se utilizará como condición cuando el usuario desee cargar o excluir partes de un script.

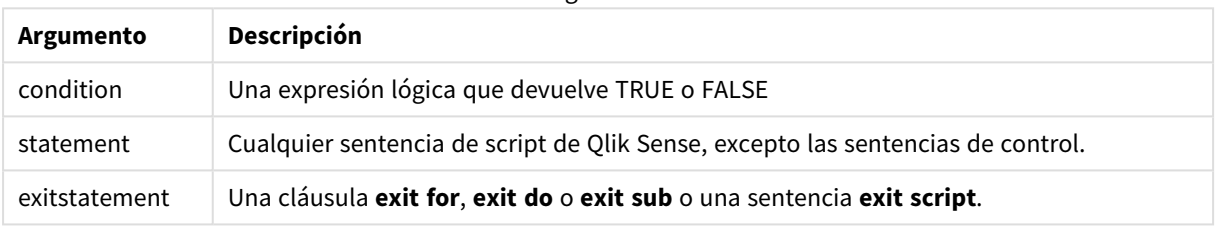

Argumentos

# Configuraciones regionales

A menos que se especifique algo distinto, los ejemplos de este tema utilizan el siguiente formato de fecha: MM/DD/YYYY. El formato de fecha se especifica en la sentencia SET DateFormat de su script de carga de datos. El formato de fecha predeterminado puede ser diferente en su sistema, debido a su configuración regional y otros factores. Puede cambiar el formato en los ejemplos a continuación para ajustarlo a sus necesidades. O puede cambiar los formatos en su script de carga para que coincidan con estos ejemplos.

La configuración regional predeterminada en las aps se basa en la configuración del sistema regional de la computadora o servidor donde esté instalado Qlik Sense. Si el servidor de Qlik Sense al que está accediendo está configurado en Suecia, el editor de carga de datos utilizará la configuración regional sueca para las fechas, la hora y la moneda. Estos ajustes de formato regional no están relacionados con el idioma mostrado en la interfaz de usuario de Qlik Sense. Qlik Sense se mostrará en el mismo idioma que esté utilizando su navegador.

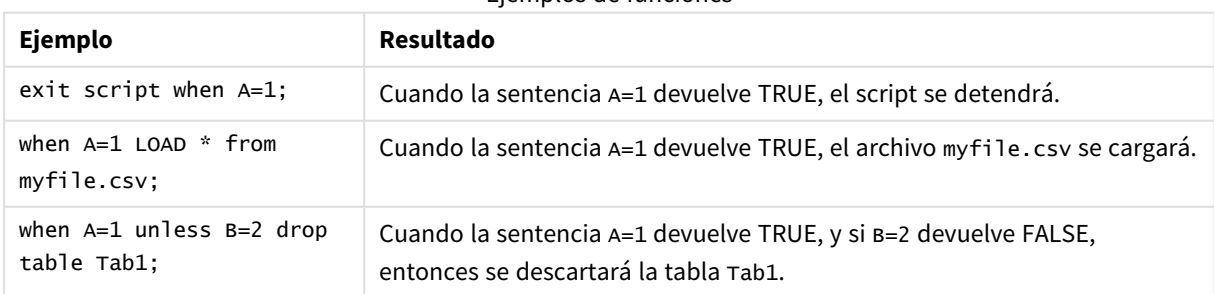

#### Ejemplos de funciones

# Ejemplo 1: el prefijo When

Script de carga y resultados

#### **Vista general**

Abra el editor de carga de datos y agregue el script de carga a continuación a una nueva pestaña.

El script de carga contiene:

- Un conjunto de datos con fechas y cantidades que se envía a una tabla denominada "Transactions".
- La sentencia Let que establece que la variable A se ha creado y tiene el valor de 1.
- La condición when que porporciona la condición de que si A es igual a 1, entonces el script continuará cargándose.

#### **Script de carga**

```
LET A = 1;
WHEN A = 1Transactions:
LOAD
*
Inline [ 
id, date, amount
1, 08/30/2018, 23.56
2, 09/07/2018, 556.31
3, 09/16/2018, 5.75
4, 09/22/2018, 125.00
5, 09/22/2018, 484.21
6, 09/22/2018, 59.18
7, 09/23/2018, 177.42
];
```
#### **Resultados**

Cargue los datos y abra una hoja. Cree una nueva tabla y agregue estos campos como dimensiones:

- $\bullet$  id
- $\bullet$  date
- amount

Tabla de resultados

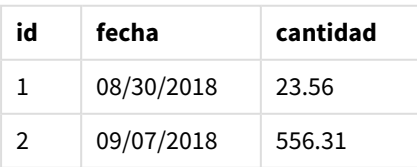

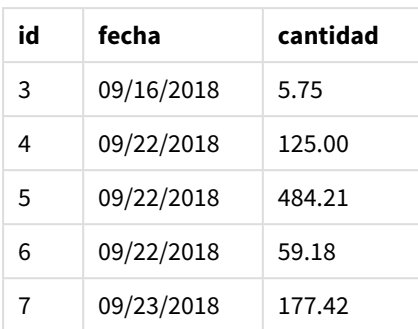

Como a la variable A se le asigna el valor de 1 al comienzo del script, se evalúa la condición que sigue al prefijo When, devolviendo un resultado de TRUE. Debido a que devuelve un resultado TRUE, el script continúa ejecutando la instrucción de carga. Se pueden ver todos los registros de la tabla de resultados.

Si el valor de esta variable se estableciera en cualquier valor que no fuera igual a 1, no se cargarían datos en el modelo de datos.

## Ejemplo 2: el sufijo When

Script de carga y resultados

#### **Vista general**

Abra el editor de carga de datos y agregue el script de carga a continuación a una nueva pestaña.

El script de carga contiene:

- Tres conjuntos de datos con fechas y cantidades que se envían a una tabla denominada "Transactions".
	- El primer conjunto de datos contiene las transacciones 1-7.
	- El segundo conjunto de datos contiene las transacciones 8-14.
	- El tercer conjunto de datos contiene las transacciones 15-21.
- Una condición when que determina si la tabla "Transactions" contiene más de diez filas. Si alguna de las sentencias When se evalúa como TRUE, el script de carga se detendrá. Esta condición se coloca al final de cada uno de los tres conjuntos de datos.

#### **Script de carga**

```
Transactions:
LOAD
*
Inline [ 
id, date, amount
1, 08/30/2018, 23.56
2, 09/07/2018, 556.31
3, 09/16/2018, 5.75
4, 09/22/2018, 125.00
5, 09/22/2018, 484.21
6, 09/22/2018, 59.18
7, 09/23/2018, 177.42
```

```
];
exit script when NoOfRows('Transactions') > 10 ;
Concatenate
LOAD
*
Inline [ 
id, date, amount
8, 10/01/2018, 164.27
9, 10/03/2018, 384.00
10, 10/06/2018, 25.82
11, 10/09/2018, 312.00
12, 10/15/2018, 4.56
13, 10/16/2018, 90.24
14, 10/18/2018, 19.32
];
exit script when NoOfRows('Transactions') > 10 ;
Concatenate
LOAD
*
Inline [ 
id, date, amount
15, 10/01/2018, 164.27
16, 10/03/2018, 384.00
17, 10/06/2018, 25.82
18, 10/09/2018, 312.00
19, 10/15/2018, 4.56
20, 10/16/2018, 90.24
21, 10/18/2018, 19.32
];
```
exit script when NoOfRows('Transactions') > 10 ;

#### **Resultados**

Cargue los datos y abra una hoja. Cree una nueva tabla y agregue estos campos como dimensiones:

- $\bullet$  id
- $\bullet$  date
- amount

Tabla de resultados

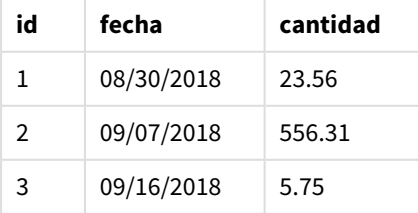

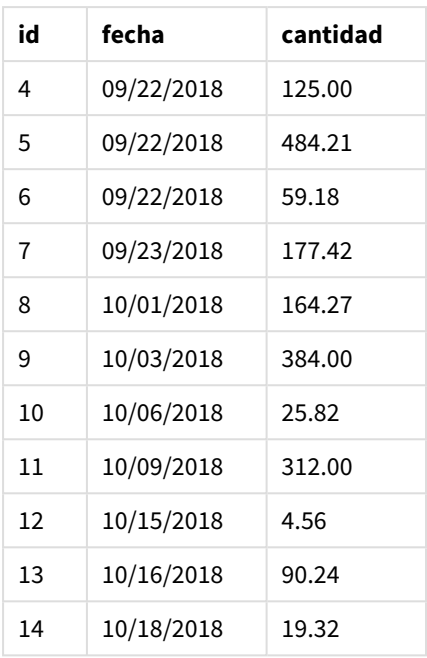

Hay siete transacciones en cada uno de los tres conjuntos de datos. El primer conjunto de datos contiene las transacciones 1-7 y se carga en la aplicación. La condición When que sigue a esta instrucción de carga se evalúa como FALSE porque hay menos de diez filas en la tabla "Transactions". El script de carga continúa con el siguiente conjunto de datos.

El segundo conjunto de datos contiene las transacciones 8-14 y se carga en la aplicación. La segunda condición When devuelve TRUE porque hay más de diez filas en la tabla "Transactions". Por lo tanto, el script termina.

# Ejemplo 3: múltiples prefijos When

Script de carga y resultados

#### **Vista general**

Abra el editor de carga de datos y agregue el script de carga a continuación a una nueva pestaña.

El script de carga contiene:

- Se crea un conjunto de datos que contiene una única transacción como una tabla llamada "Transactions".
- Un bucle For que se activa contiene dos condiciones when anidadas que evalúan si:
	- 1. Hay menos de 100 registros en la tabla "Transactions".
	- 2. El número de registros en la tabla "Transactions" no es un múltiplo de 6.

#### **Script de carga**

```
Transactions:
Load
       0 as id
```

```
Autogenerate 1;
For i = 1 to 100
       when NoOfRows('Transactions') < 100 when mod(NoOfRows('Transactions'),6) \leq 0Concatenate
    Load
       if(isnull(Peek(id)),1,peek(id)+1) as id
      Autogenerate 7;
next i
```
#### **Resultados**

Cargue los datos y abra una hoja. Cree una nueva tabla y agregue este campo como dimensión:

 $\bullet$  id

La tabla de resultados solo muestra los primeros cinco ID de transacción, pero el script de carga crea 36 filas y luego finaliza una vez que se cumple la condición When.

**id** 0 1 2 3 4 5 +30 filas más Tabla de resultados

Las condiciones anidadas When en el ciclo For evalúan las siguientes preguntas:

- ¿Hay menos de 100 filas en la tabla "Transactions"?
- ¿El número total de registros en la tabla "Transactions" no es un múltiplo de 6?

Cada vez que ambas condiciones When devuelven un valor de TRUE, se generan y concatenan otros siete registros en la tabla "Transactions" existente.

Las condiciones When devuelven un valor TRUE cinco veces. En ese punto, hay un total de 36 filas de datos en la tabla "Transactions".

Cuando se crean 36 filas de datos en la tabla "Transactions", la segunda instrucción When devuelve un valor de FALSE y, por lo tanto, la instrucción de carga que sigue a esta ya no se ejecutará.

# 2.5 Sentencias habituales de script

Las sentencias más comunes se utilizan habitualmente para manipular datos de varias formas. Estas sentencias pueden escribirse sobre cualquier número de filas en el script y deben terminar siempre en punto y coma ";".

Todas las palabras clave del script pueden escribirse con cualquier combinación de caracteres en mayúscula o minúscula. Los nombres de campo y de variable utilizados en las sentencias, por supuesto, son sensibles a mayúsculas.

# Descripción general de las sentencias habituales de script

Cada función se define en detalle tras la vista general. También puede hacer clic en el nombre de la función en la sintaxis para acceder de inmediato a los detalles de dicha función.

### **Alias**

La sentencia **alias** se utiliza para establecer un alias según el cual un campo se renombrará cada vez que aparezca en adelante en el script.

**[Alias](#page-128-0)** fieldname **as** aliasname {**,**fieldname **as** aliasname}

#### **Autonumber**

Esta sentencia crea un valor entero único por cada valor distinto evaluado en un campo hallado durante la ejecución de script.

**[AutoNumber](#page-129-0)** fields **[Using** namespace] **]**

#### **Binary**

La sentencia **binary** se utiliza para cargar los datos desde otro documento QlikView, incluidos los datos de Section access.

**[Binary](#page-132-0)** [path] filename

#### **comment**

Ofrece una forma de mostrar los comentarios del campo (metadatos) desde bases de datos y hojas de cálculo. Los nombres de campo que no estén presentes en la app se ignorarán. Si hubiera múltiples nombres de un mismo campo, se empleará el último valor.

```
Comment field *fieldlist using mapname
Comment field fieldname with comment
```
#### **comment table**

Ofrece una forma de mostrar los comentarios de una tabla (metadatos) desde bases de datos u hojas de cálculo.

```
Comment table tablelist using mapname
Comment table tablename with comment
```
#### **Connect**

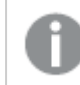

*Esta funcionalidad no está disponible en Qlik Sense SaaS.*

La sentencia **CONNECT** se utiliza para definir el acceso de Qlik Sense a una base de datos general mediante la interfaz OLE DB/ODBC. Para ODBC, primero se debe especificar la fuente de datos utilizando el administrador ODBC.

```
ODBC Connect TO connect-string [ ( access_info ) ]
OLEDB CONNECT TO connect-string [ ( access_info ) ]
CUSTOM CONNECT TO connect-string [ ( access_info ) ]
LIB CONNECT TO connection
```
#### **Declare**

La sentencia **Declare** se utiliza para crear definiciones de campos, donde puede definir relaciones entre campos o funciones. Un conjunto de definiciones de campos puede servir para generar automáticamente campos derivados, los cuales se pueden utilizar como dimensiones. Por ejemplo, podemos crear una definición de calendario y utilizarla para generar dimensiones relacionadas, como por ej. año, mes, semana y día, a partir de un campo fecha.

```
definition name:
Declare [Field[s]] Definition [Tagged tag_list ]
[Parameters parameter_list ]
Fields field_list
[Groups group_list ]
<definition name>:
Declare [Field][s] Definition
Using <existing definition>
[With <parameter assignment> ]
```
#### **Derive**

La sentencia **Derive** se utiliza para generar campos derivados basados en una definición de campo creada con una sentencia **Declare**. Puede especificar para qué campos de datos derivar campos, o bien derivarlos explícita o implícitamente basándose en etiquetas de campos.

```
Derive [Field[s]] From [Field[s]] field_list Using definition
Derive [Field[s]] From Explicit [Tag[s]] (tag_list) Using definition
Derive [Field[s]] From Implicit [Tag[s]] Using definition
```
#### **Direct Query**

La sentencia **DIRECT QUERY** permite enlazar tablas mediante una conexión ODBC u OLE DB, usando la función Direct Discovery.

**[Direct](#page-140-0) Query** [path]

#### **Directory**

La sentencia **Directory** define qué directorio buscar en los archivos de datos en sentencias **LOAD** posteriores, hasta que se haga una nueva sentencia **Directory**.

**[Directory](#page-144-0)** [path]

#### **Disconnect**

La sentencia **Disconnect** pone fin a la conexión ODBC/OLE DB/personalizada. Esta sentencia es opcional.

#### **[Disconnect](#page-145-0)**

#### **drop field**

Se pueden eliminar uno o varios campos Qlik Sense del modelo de datos y, por lo tanto, de la memoria, en cualquier momento durante la ejecución del script, mediante el uso de una sentencia **drop field**. La propiedad "distinta" de una tabla se elimina después de una sentencia **drop field**.

Tanto drop field como drop fields son formas permitidas sin diferencia alguna en su efecto. Si no se *especifica tabla alguna, el campo se eliminará de todas las tablas en las que aparece.*

### **Drop [field](#page-146-0)** fieldname [ , fieldname2 ...] [**from** tablename1 [ , tablename2 ...]] **drop fields** fieldname [ , fieldname2 ...] [**from** tablename1 [ , tablename2 ...]]

#### **drop table**

Se pueden eliminar una o varias tablas internas de Qlik Sense del modelo de datos y por tanto de la memoria, en cualquier momento durante la ejecución del script, mediante una sentencia **drop table**.

*Las formas drop table y drop tables se aceptan ambas.*

```
Drop table tablename [, tablename2 ...]
drop tables[ tablename [, tablename2 ...]
```
#### **Execute**

La sentencia **Execute** se utiliza para ejecutar otros programas a la vez que Qlik Sense está cargando datos. Por ejemplo, para hacer las conversiones que sean necesarias.

**[Execute](#page-148-0)** commandline

#### **FlushLog**

La sentencia **FlushLog** obliga a Qlik Sense a escribir el contenido del búfer de script en el archivo de registro de script.

#### **[FlushLog](#page-149-0)**

#### **Force**

La sentencia **force** obliga a Qlik Sense a interpretar los nombres de campo y valores de campo de las sentencias **LOAD** y **SELECT** posteriores como escritas solo con letras mayúsculas, solo con letras minúsculas, como suelen ir siempre o tal como aparecen (una combinación de ambas). Esta sentencia permite asociar valores de campo de tablas según distintas convenciones.

**[Force](#page-149-1) ( capitalization** | **case upper** | **case lower** | **case mixed )**

#### **LOAD**

La sentencia **LOAD** carga campos desde un archivo, desde datos definidos en el script, desde una tabla previamente cargada, desde una página web, desde el resultado de una sentencia **SELECT** posterior, o generando los datos automáticamente. También se puede cargar datos desde conexiones analíticas.

```
Load [ distinct ] *fieldlist
[( from file [ format-spec ] |
from field fieldassource [format-spec]
inline data [ format-spec ] |
resident table-label |
autogenerate size )]
[ where criterion | while criterion ]
[ group by groupbyfieldlist ]
[order by orderbyfieldlist ]
[extension pluginname.functionname(tabledescription)]
```
#### **Let**

La sentencia **let** es un complemento a la sentencia **set**, utilizada para definir variables de script. La sentencia **let**, al contrario que la sentencia **set**, evalúa la expresión a la derecha del signo "=" en tiempo de ejecución de script antes de que se asigne a la variable.

**[Let](#page-169-0)** variablename=expression

#### **Loosen Table**

Una o más tablas de datos internas de Qlik Sense se pueden declarar como parcialmente desconectadas durante la ejecución del script mediante el uso de una sentencia **Loosen Table**. Cuando una tabla está parcialmente desconectada, todas las asociaciones entre los valores de campo de la tabla se eliminan. Se puede obtener un efecto similar cargando cada campo de la tabla parcialmente desconectada como tablas independientes, no conectadas. La desconexión parcial puede ser útil durante las pruebas para aislar temporalmente distintas partes de la estructura de datos. Una tabla parcialmente desconectada se identifica en el visor de tablas por las líneas de puntos. El uso de una o más sentencias **Loosen Table** en el script hará que Qlik Sense no tenga en cuenta cualquier configuración de tablas parcialmente desconectadas antes de la ejecución del script.

```
tablename [ , tablename2 ...]
Loosen Tables tablename [ , tablename2 ...]
```
#### **Map ... using**

La sentencia **map ... using** se utiliza para asignar un determinado valor de campo o expresión a los valores de una tabla de correspondencia específica. La tabla de correspondencia se crea mediante la sentencia **Mapping**. **[Map](#page-170-0)** \*fieldlist **Using** mapname

#### **NullAsNull**

La sentencia **NullAsNull** deshabilita la conversión de valores NULL a valores de cadena previamente establecidos por una sentencia **NullAsValue**.

**[NullAsNull](#page-171-0)** \*fieldlist

#### **NullAsValue**

La sentencia **NullAsValue** especifica para qué campos debería convertirse NULL en un valor.

**[NullAsValue](#page-172-0)** \*fieldlist

#### **Qualify**

La sentencia **Qualify** se utiliza para activar la calificación de los nombres de campo, es decir, los nombres de campo obtendrán el nombre de la tabla como un prefijo.

```
Qualify *fieldlist
```
#### **Rem**

La sentencia **rem** se utiliza para insertar comentarios u observaciones en el script o para desactivar temporalmente las sentencias del script sin eliminarlas.

**[Rem](#page-173-0)** string

#### **Rename Field**

Esta función de script renombra uno o varios campos de Qlik Sense tras haberlos cargado.

```
Rename field (using mapname | oldname to newname{ , oldname to newname })
```
**Rename Fields (using** mapname | oldname **to** newname{ , oldname **to** newname }**)**

#### **Rename Table**

Esta función de script renombra una o varias tablas internas de Qlik Sense tras haberlas cargado.

```
Rename table (using mapname | oldname to newname{ , oldname to newname })
Rename Tables (using mapname | oldname to newname{ , oldname to newname })
```
#### **Section**

Con la sentencia **section**, es posible definir si las sentencias **LOAD** y **SELECT** posteriores deberían considerarse como datos o como una definición de los derechos de acceso.

**[Section](#page-176-0)** (**access** | **application**)

#### **Select**

La selección de campos desde una fuente de datos ODBC o proveedor OLE DB se realiza mediante sentencias SQL **SELECT** estándar. No obstante, si las sentencias **SELECT** se aceptan depende del controlador ODBC o proveedor OLE DB utilizado.

```
Select [all | distinct | distinctrow | top n [percent] ] *fieldlist
```
**From** tablelist

```
[Where criterion ]
[Group by fieldlist [having criterion ] ]
[Order by fieldlist [asc | desc] ]
[ (Inner | Left | Right | Full)Join tablename on fieldref = fieldref ]
```
#### **Set**

La sentencia **set** se utiliza para definir variables de script. Éstas pueden servir para sustituir cadenas, rutas, unidades de disco, etc.

**[Set](#page-179-0)** variablename**=**string

#### **Sleep**

La sentencia **sleep** pausa la ejecución del script por un tiempo especificado.

**[Sleep](#page-180-0)** n

#### **SQL**

La sentencia **SQL** permite enviar un comando arbitrario SQL a través de una conexión ODBC u OLE DB.

**[SQL](#page-180-1)** sql\_command

#### **SQLColumns**

La sentencia **sqlcolumns** devuelve un conjunto de campos que describen las columnas de una fuente de datos ODBC o OLE DB, a las que se ha realizado un **connect**.

#### **[SQLColumns](#page-181-0)**

#### **SQLTables**

La sentencia **sqltables** devuelve un conjunto de campos que describen las tablas de una fuente de datos ODBC o OLE DB, a las que se ha realizado un **connect**.

#### **[SQLTables](#page-182-0)**

#### **SQLTypes**

La sentencia **sqltypes** devuelve un conjunto de campos que describen los tipos de una fuente de datos ODBC o OLE DB, a los que se ha realizado un **connect**.

#### **[SQLTypes](#page-182-1)**

#### **Star**

La cadena utilizada para representar el conjunto de todos los valores de un campo en la base de datos se puede establecer mediante la sentencia **star**. Afecta a las sentencias **LOAD** y **SELECT** subsiguientes.

**[Star](#page-183-0) is** [ string ]

#### **Store**

La instrucción **Store** crea un archivo QVD o text.

```
Store [ *fieldlist from] table into filename [ format-spec ];
```
#### **Tag**

Esta sentencia de script proporciona una forma de asignar etiquetas a uno o más campos o tablas. Si se intenta etiquetar un campo o una tabla que no está presente en la app, se ignorará el etiquetado. Si hubiera múltiples nombres de un mismo campo o etiqueta, se empleará el último valor.

**[Tag](#page-187-0)[field|fields]** fieldlist **with** tagname **Tag [field|fields]** fieldlist **using** mapname **Tag table** tablelist **with** tagname

#### **Trace**

La sentencia **trace** escribe una cadena en la ventana de **Progreso de ejecución de script** y en el archivo de registro de script, cuando se utiliza. Es muy útil cuando se desea efectuar una depuración. Utilizando expansiones \$ de variables que se calculan antes de la sentencia **trace**, puede personalizar el mensaje.

**[Trace](#page-188-0)** string

#### **Unmap**

La sentencia **Unmap** desactiva la asignación de valores de campo especificada por una sentencia **Map … Using** anterior para los campos cargados posteriormente.

**[Unmap](#page-188-1)** \*fieldlist

#### **Unqualify**

La sentencia **Unqualify** se utiliza para desactivar la calificación de los nombres de campo que la sentencia **Qualify** activó previamente.

**[Unqualify](#page-189-0)** \*fieldlist

#### **Untag**

Esta sentencia de script proporciona una manera de eliminar etiquetas de campos o tablas. Si se intenta eliminar la etiqueta de un campo o una tabla que no está presente en la app, se ignorará la eliminación de la etiqueta.

```
Untag[field|fields] fieldlist with tagname
Tag [field|fields] fieldlist using mapname
Tag table tablelist with tagname
```
# <span id="page-128-0"></span>Alias

La sentencia **alias** se utiliza para establecer un alias según el cual un campo se renombrará cada vez que aparezca en adelante en el script.

#### **Sintaxis:**

**alias** fieldname **as** aliasname {**,**fieldname **as** aliasname}

#### **Argumentos:**

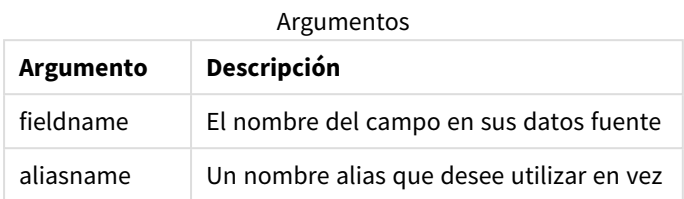

#### Ejemplos y resultados:

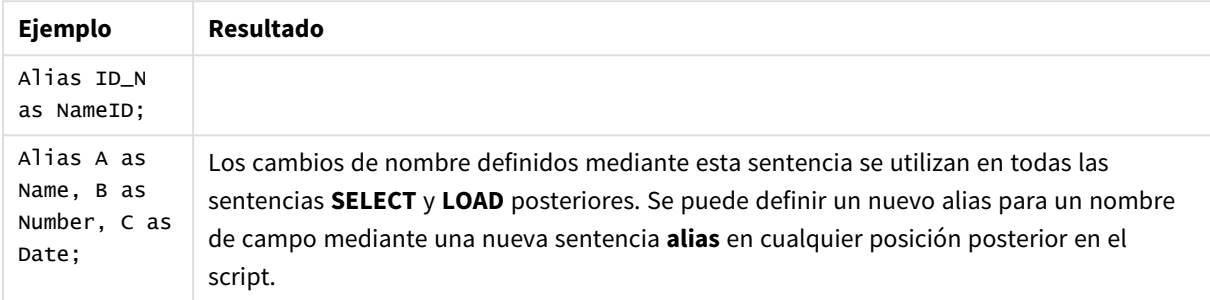

# <span id="page-129-0"></span>AutoNumber

Esta sentencia crea un valor entero único por cada valor distinto evaluado en un campo hallado durante la ejecución de script.

También puede usar la función de *[autonumber](#page-571-0) (page 572)* dentro de una sentencia **LOAD**, aunque se presentarán algunas limitaciones cuando quiera usar una carga optimizada. Puede crear una carga optimizada si carga los datos desde un archivo **QVD** primero y después usa la sentencia **AutoNumber** para convertir los valores en claves de símbolo.

#### **Sintaxis:**

**AutoNumber** \*fieldlist **[Using** namespace] **]**

#### **Argumentos:**

Argumentos

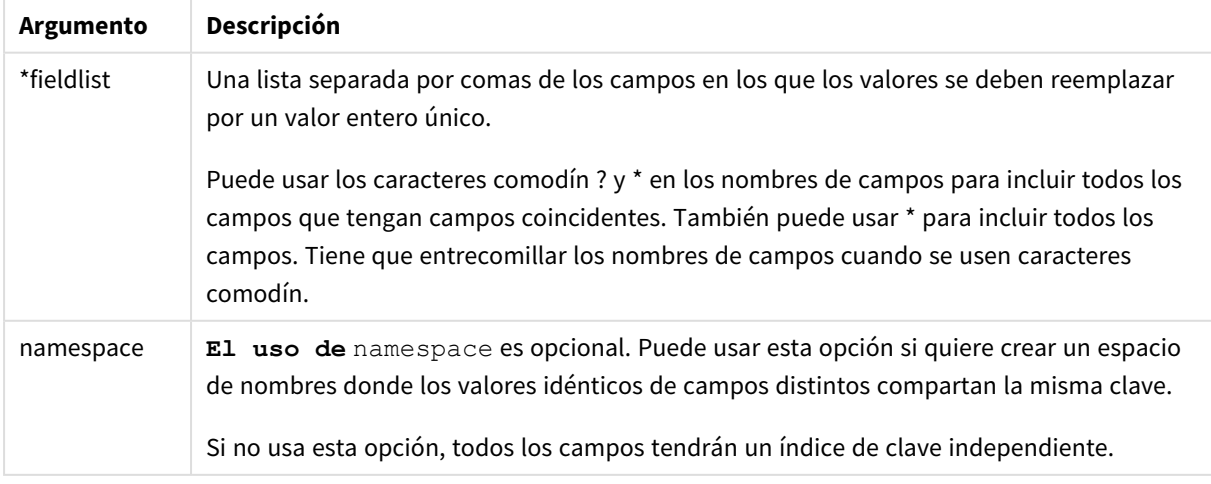

#### **Limitaciones:**

Cuando tenga varias sentencias **LOAD** en el script, tendrá que colocar la sentencia **AutoNumber** tras la sentencia **LOAD** final.

Ejemplo: script con AutoNumber

### Ejemplo de script

En este ejemplo, los datos se cargan primero sin la sentencia **AutoNumber**. A continuación, se agrega la instrucción **AutoNumber** para mostrar el efecto.

#### Datos utilizados en el ejemplo

Cargue los datos siguientes como una carga inline en el editor de carga de datos para crear el ejemplo de script a continuación. Deje la sentencia **AutoNumber** sin comentar por ahora.

RegionSales: LOAD \*, Region &'|'& Year &'|'& Month as KeyToOtherTable INLINE [ Region, Year, Month, Sales North, 2014, May, 245 North, 2014, May, 347 North, 2014, June, 127 S June, 645 South, 2013, May, 367 South, 2013, May, 221 ]; Budgeth: LOAD Budget, Regional Bu &'|'& Year &'|'& Month as KeyToOtherTable INLINE [Region, Year, Month, Budget North, 2014, May, 200 North, 2014, May, 350 North, 2014, June, 150 South, 2014, June, 500 South, 2013, May, 300 South, 2013, May, 200 ]; //AutoNumber KeyToOtherTable;

#### Crear visualizaciones

Cree dos visualizaciones de tabla en una hoja de Qlik Sense. Agregue **KeyToOtherTable**, **Región**, **Año**, **Mes** y **Ventas** como dimensiones para la primera tabla. Agregue **KeyToOtherTable**, **Región**, **Año**, **Mes** y **Ventas** como dimensiones para la segunda tabla.

#### Resultado

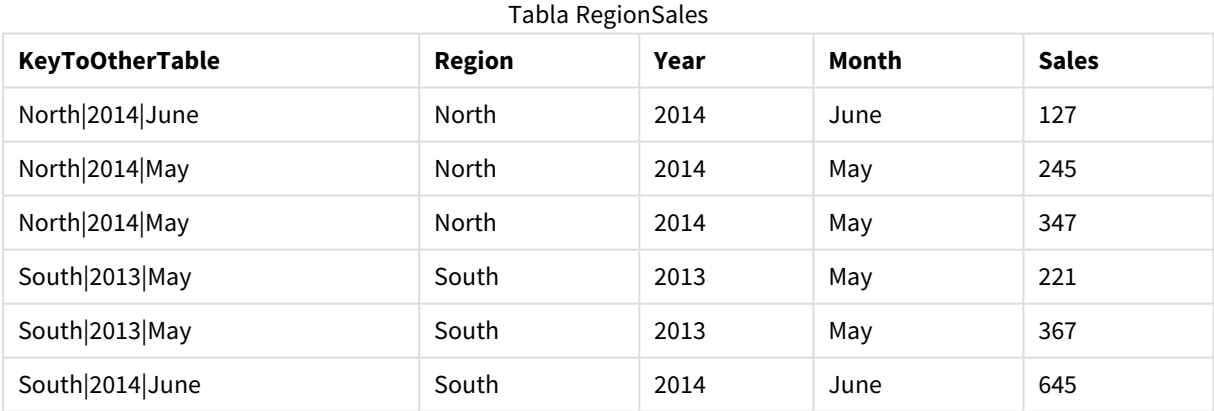

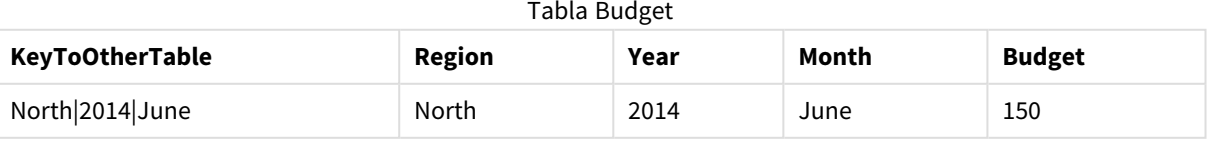

# 2 Sentencias de script y palabras clave

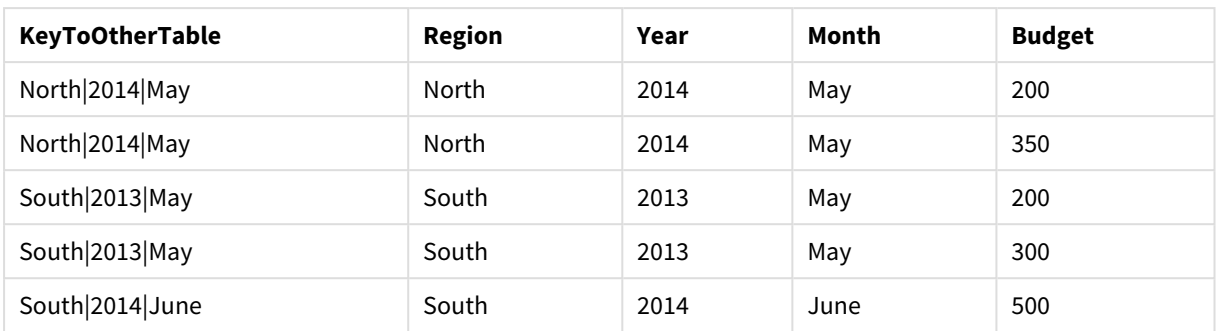

### Explicación

El ejemplo muestra un campo compuesto **KeyToOtherTable** que vincula las dos tablas. **AutoNumber** no se utiliza. Tenga en cuenta la longitud de los valores **KeyToOtherTable**.

#### Agregar la sentencia AutoNumber

Elimine el comentario de la sentencia **AutoNumber** en el script de carga.

AutoNumber KeyToOtherTable;

### Resultado

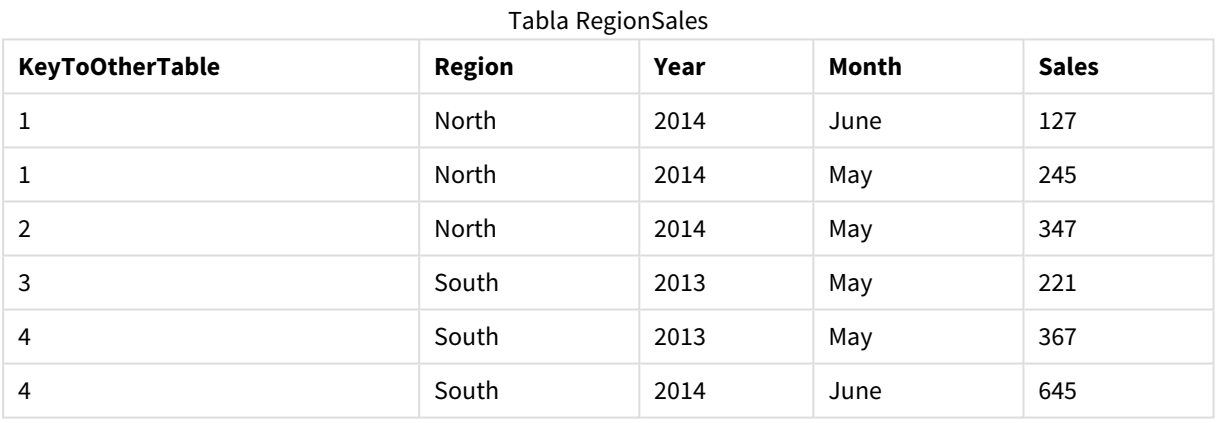

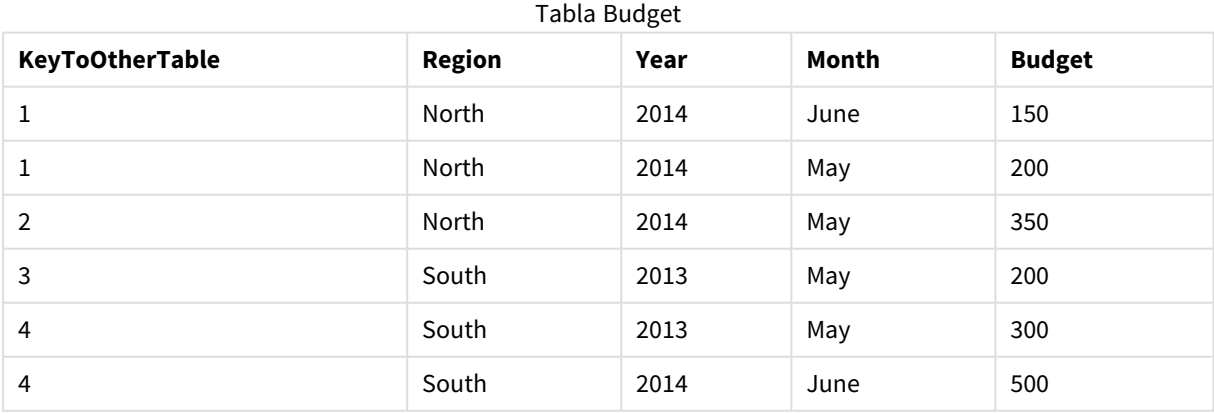

# Explicación

Los valores del campo **KeyToOtherTable** se han reemplazado por valores enteros únicos y, como resultado, se ha reducido la longitud de los valores de campo, conservando así la memoria. Los campos clave en ambas tablas se ven afectados por **AutoNumber** y las tablas permanecen vinculadas. El ejemplo es breve y con fines de demostración, pero tendría todo el sentido en una tabla con un número elevado de filas.

# <span id="page-132-0"></span>Binary

La sentencia **binary** se utiliza para cargar los datos de otra app de Qlik Sense o documento QlikView, incluidos los datos de la sección de acceso. Otros elementos de la app no se incluyen, por ejemplo, hojas, historias, visualizaciones, elementos maestros o variables.

Solo se permite una sentencia **binary** en el script. La sentencia **binary** debe ser la primera sentencia del script, incluso antes de las sentencias SET normalmente ubicadas al inicio del script.

#### **Sintaxis:**

**binary** [path] filename

#### **Argumentos:**

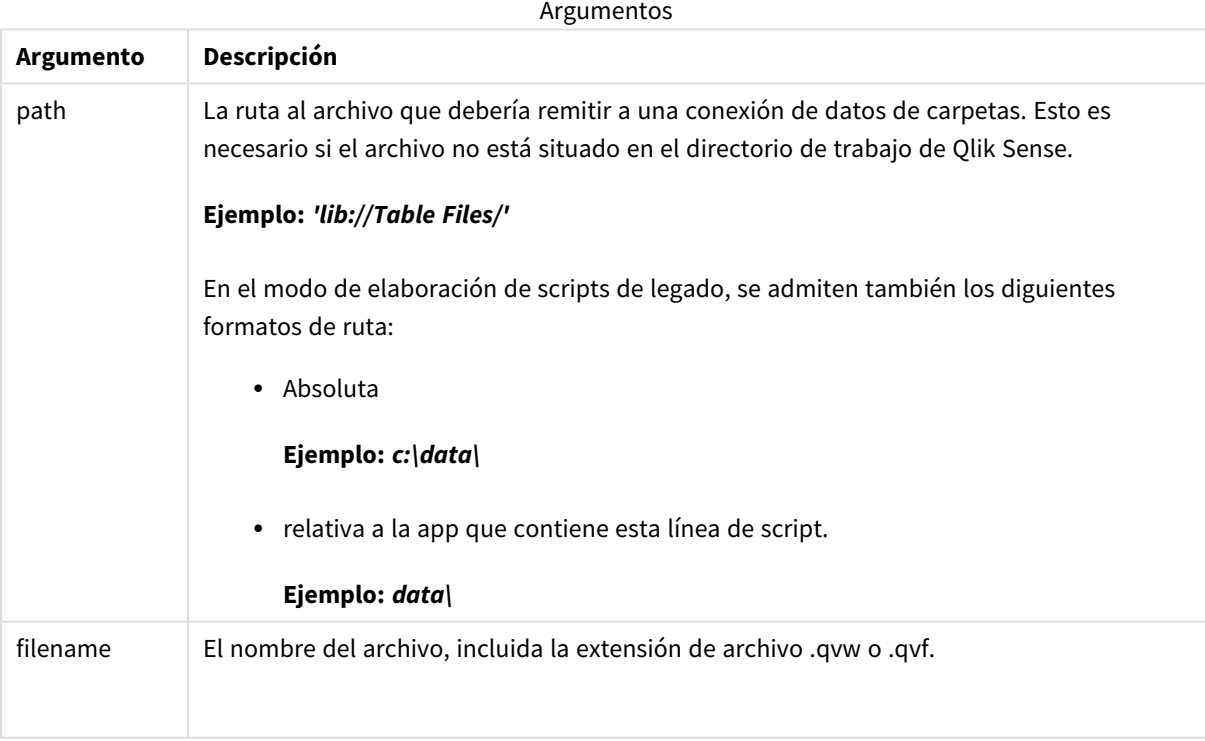

#### **Limitaciones:**

No puede usar **binary** para cargar datos desde una app en la misma instalación de Qlik Sense Enterprise refiriéndose al ID de la app. Solo puede cargar desde un archivo *.qvf*.

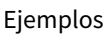

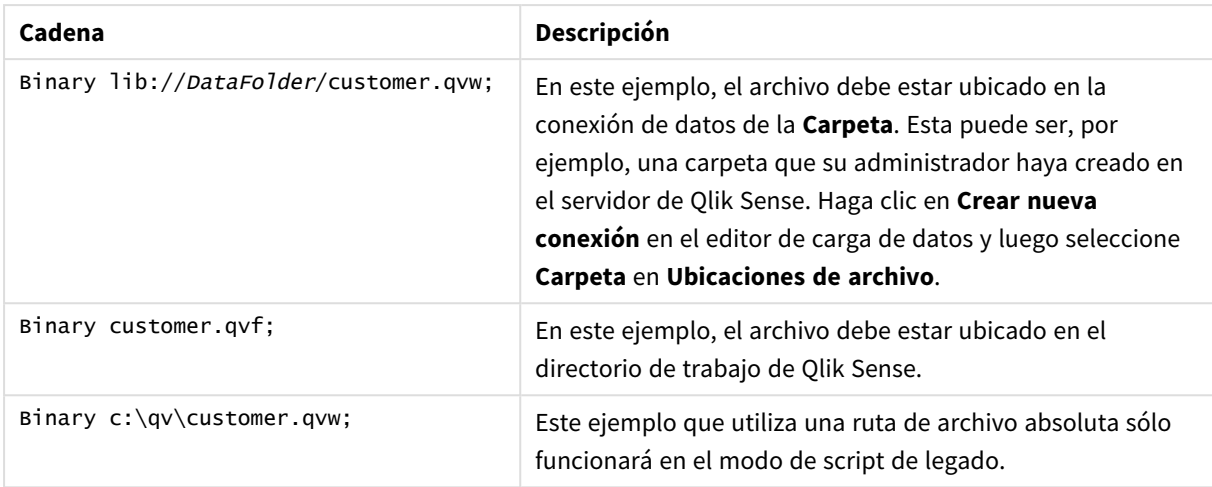

# <span id="page-133-0"></span>Comment field

Ofrece una forma de mostrar los comentarios del campo (metadatos) desde bases de datos y hojas de cálculo. Los nombres de campo que no estén presentes en la app se ignorarán. Si hubiera múltiples nombres de un mismo campo, se empleará el último valor.

#### **Sintaxis:**

```
comment [fields] *fieldlist using mapname
comment [field] fieldname with comment
```
La tabla de enlace empleada deberá tener dos columnas, la primera con los nombres de campo y la segunda con los comentarios.

#### **Argumentos:**

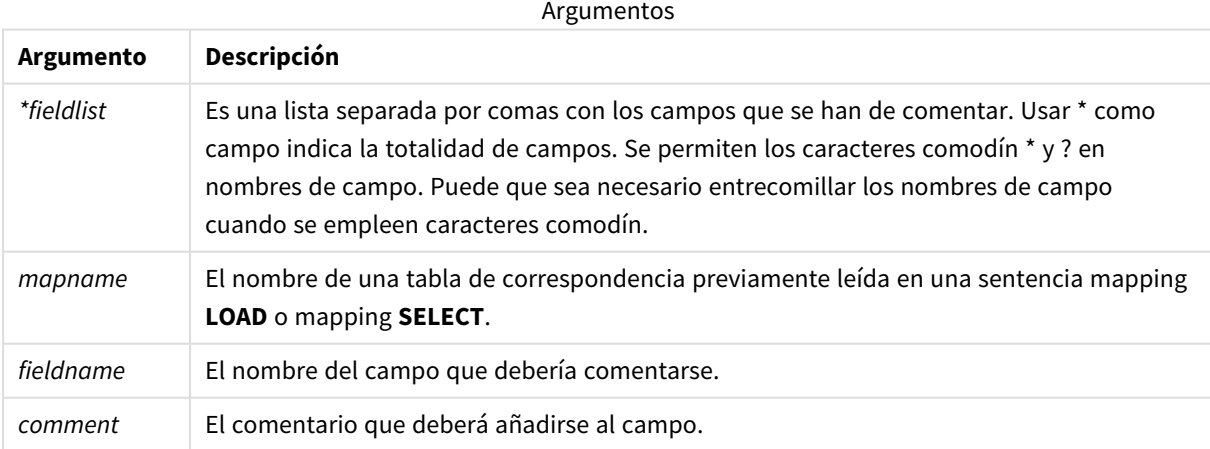

#### **Example 1:**

```
commentmap:
mapping LOAD * inline [
```

```
a,b
Alpha,This field contains text values
Num,This field contains numeric values
];
comment fields using commentmap;
```
#### **Example 2:**

```
comment field Alpha with AFieldContainingCharacters;
comment field Num with '*A field containing numbers';
comment Gamma with 'Mickey Mouse field';
```
# Comment table

Ofrece una forma de mostrar los comentarios de una tabla (metadatos) desde bases de datos u hojas de cálculo.

Los nombres de tabla que no estén presentes en la app se ignorarán. Si hubiera múltiples nombres de una misma tabla, se empleará el último valor. La palabra clave se puede utilizar para leer los comentarios desde una fuente de datos.

#### **Sintaxis:**

```
comment [tables] tablelist using mapname
comment [table] tablename with comment
```
#### **Argumentos:**

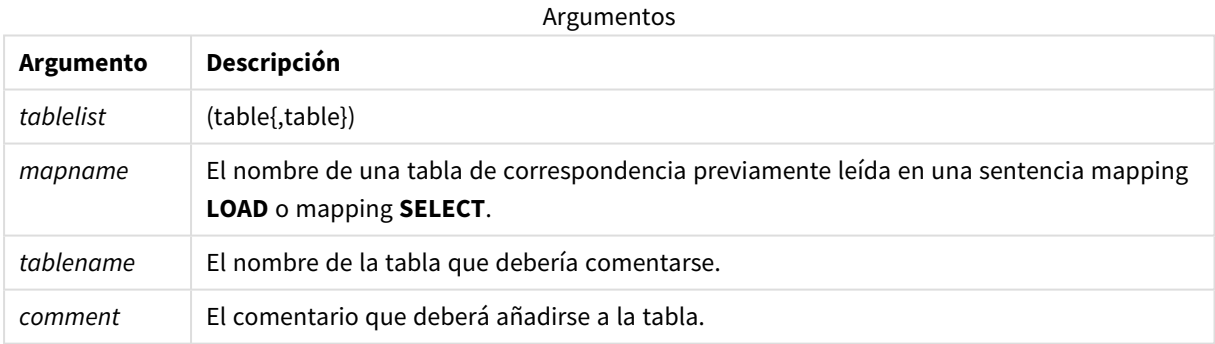

#### **Example 1:**

```
Commentmap:
mapping LOAD * inline [
a,b
Main,This is the fact table
Currencies, Currency helper table
];
comment tables using Commentmap;
```
#### **Example 2:**

comment table Main with 'Main fact table';

# <span id="page-135-0"></span>Connect

La sentencia **CONNECT** se utiliza para definir el acceso de Qlik Sense a una base de datos general mediante la interfaz OLE DB/ODBC. Para ODBC, primero se debe especificar la fuente de datos utilizando el administrador ODBC.

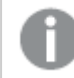

*Esta funcionalidad no está disponible en Qlik Sense SaaS.*

*Esta sentencia admite únicamente conexiones de datos de carpetas en modo estándar.*

#### **Sintaxis:**

**ODBC CONNECT TO** connect-string **OLEDB CONNECT TO** connect-string **CUSTOM CONNECT TO** connect-string **LIB CONNECT TO** connection

#### **Argumentos:**

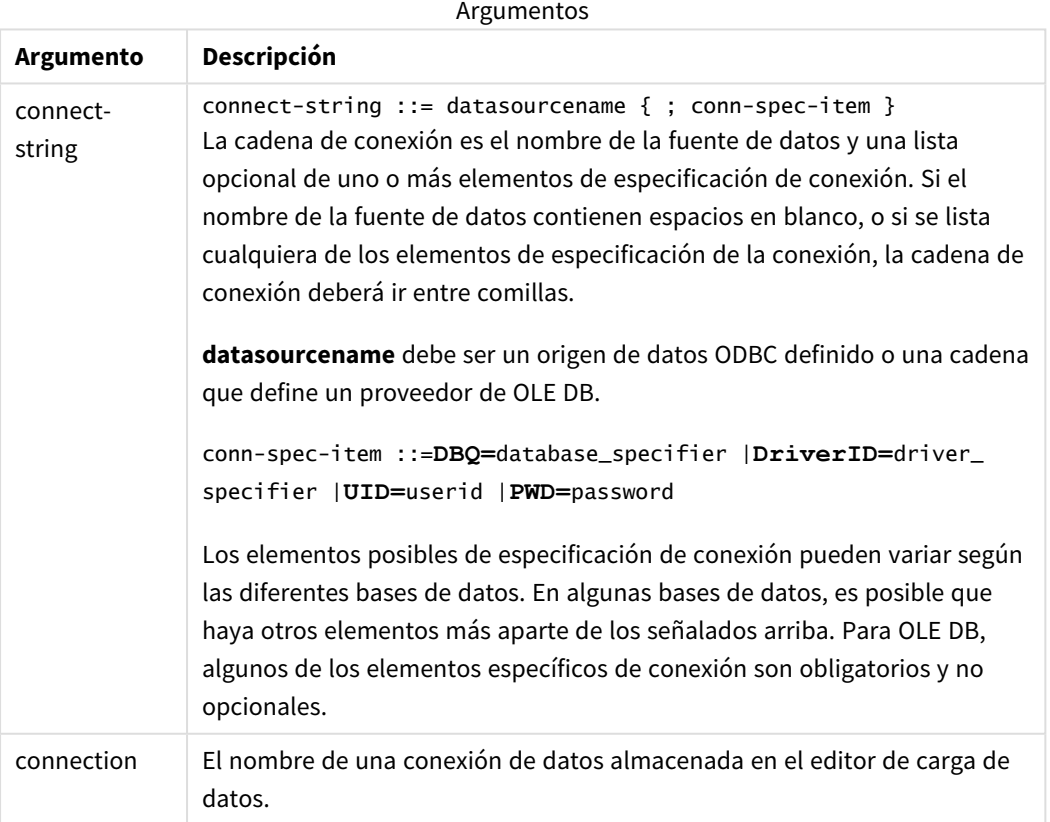

Si la conexión **ODBC** se coloca antes de **CONNECT**, se usará la interfaz ODBC; si no, se usará OLE DB.

Usar **LIB CONNECT TO** conecta con una base de datos utilizando una conexión de datos almacenada que se creó en el editor de carga de datos.

#### **Example 1:**

ODBC CONNECT TO 'Sales DBQ=C:\Program Files\Access\Samples\Sales.mdb'; La fuente de datos definida a través de esta sentencia es utilizada por sentencias **Select (SQL)** subsiguientes, hasta que se hace una nueva sentencia **CONNECT**.

#### **Example 2:**

LIB CONNECT TO 'DataConnection';

#### Connect32

Esta sentencia se usa de la misma manera que la sentencia **CONNECT**, pero obliga al uso de un proveedor ODBC/OLE DB de 32 bits. No aplicable a connect personalizada.

#### Connect64

Esta sentencia se usa de la misma manera que la sentencia **CONNECT**, pero obliga al uso de un proveedor de 64 bits. No aplicable a connect personalizada.

# Declare

La sentencia **Declare** se utiliza para crear definiciones de campos, donde puede definir relaciones entre campos o funciones. Un conjunto de definiciones de campos puede servir para generar automáticamente campos derivados, los cuales se pueden utilizar como dimensiones. Por ejemplo, podemos crear una definición de calendario y utilizarla para generar dimensiones relacionadas, como por ej. año, mes, semana y día, a partir de un campo fecha.

Puede usar **Declare** para configurar una nueva definición de campo o para crear una definición de campo basada en una definición ya existente.

### Configurar una nueva definición de campo

#### **Sintaxis:**

```
definition name:
Declare [Field[s]] Definition [Tagged tag_list ]
[Parameters parameter_list ]
Fields field_list
```
#### **Argumentos:**

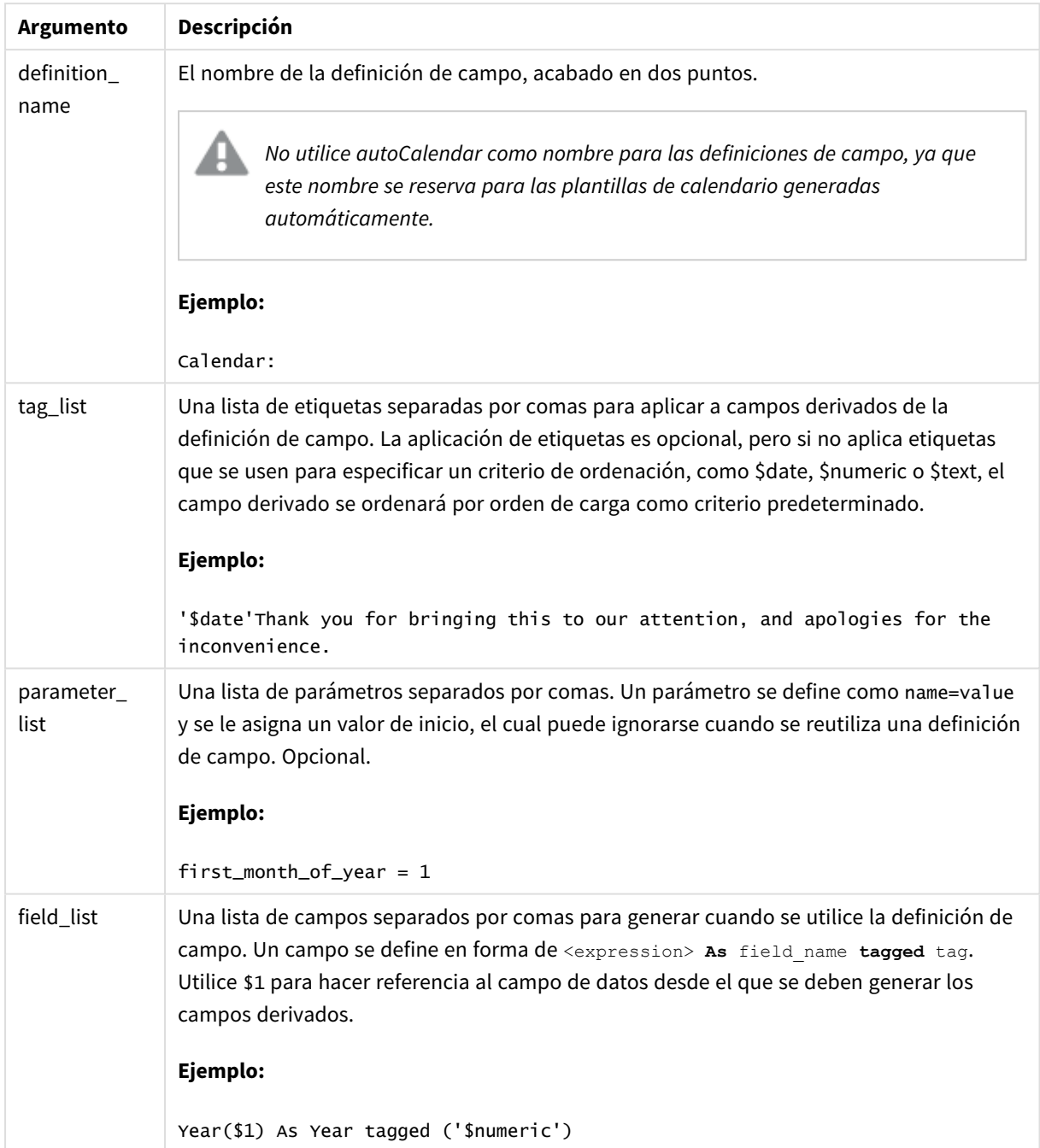

#### **Ejemplo:**

```
Calendar:
DECLARE FIELD DEFINITION TAGGED '$date'
  Parameters
      first_month_of_year = 1
  Fields
     Year($1) As Year Tagged ('$numeric'),
     Month($1) as Month Tagged ('$numeric'),
```

```
Date($1) as Date Tagged ('$date'),
Week($1) as Week Tagged ('$numeric'),
Weekday($1) as Weekday Tagged ('$numeric'),
DayNumberOfYear($1, first_month_of_year) as DayNumberOfYear Tagged ('$numeric')
```
El calendario ya está definido y puede aplicarlo a los campos de fecha que se han cargado, en este caso OrderDate y ShippingDate, utilizando una cláusula **Derive**.

### Reutilizar una definición de campo previa

#### **Sintaxis:**

;

```
<definition name>:
Declare [Field][s] Definition
Using <existing definition>
[With <parameter assignment> ]
```
#### **Argumentos:**

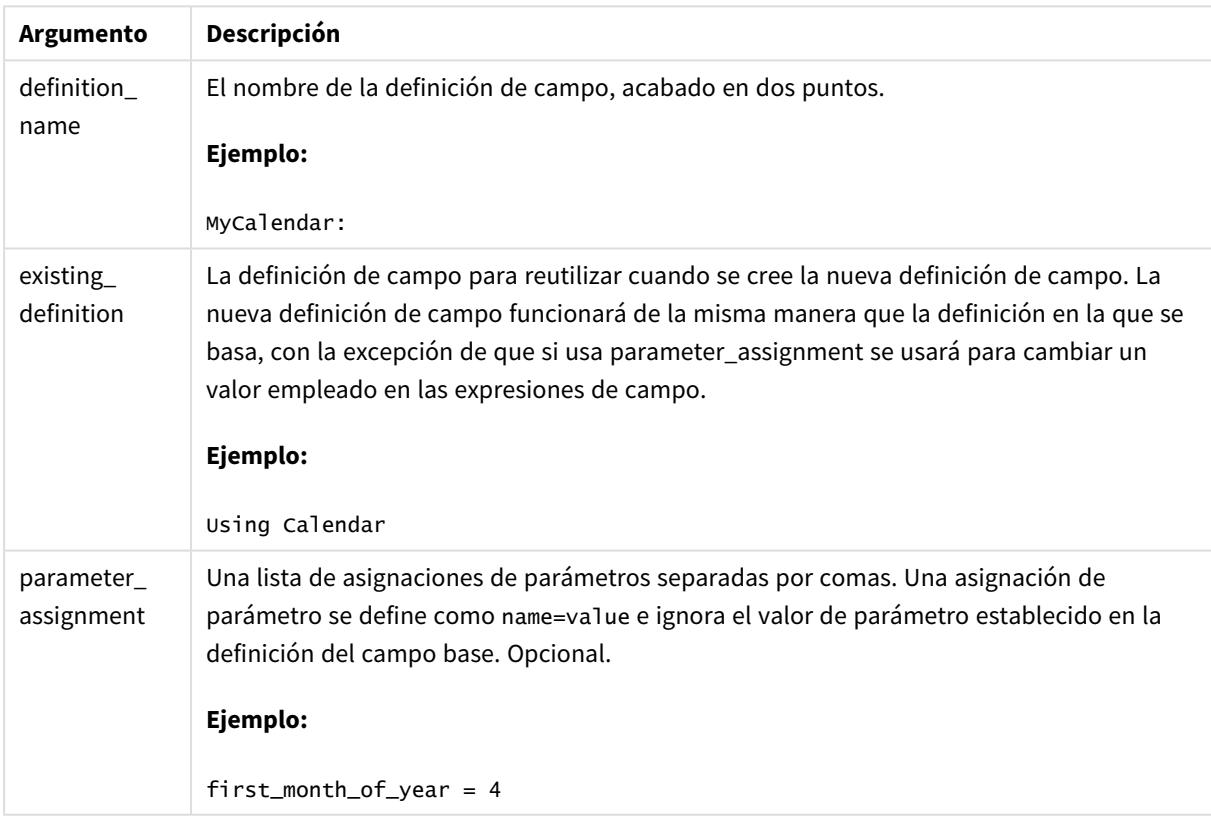

#### **Ejemplo:**

En este ejemplo reutilizamos la definición de calendario que se creó en el ejemplo anterior. En este caso deseamos usar un año fiscal que comience en abril. Esto se logra asignando el valor 4 al parámetro first\_ month\_of\_year, lo que afectará al campo DayNumberOfYear que se define.

El ejemplo asume que utilizamos los datos de muestra y la definición de campo del ejemplo anterior.

MyCalendar:

DECLARE FIELD DEFINITION USING Calendar WITH first\_month\_of\_year=4;

DERIVE FIELDS FROM FIELDS OrderDate,ShippingDate USING MyCalendar;

Cuando haya recargado el script de datos, los campos generados estarán disponibles en el editor de hojas, con los nombres OrderDate.MyCalendar.\* y ShippingDate.MyCalendar.\*.

# Derive

La sentencia **Derive** se utiliza para generar campos derivados basados en una definición de campo creada con una sentencia **Declare**. Puede especificar para qué campos de datos derivar campos, o bien derivarlos explícita o implícitamente basándose en etiquetas de campos.

#### **Sintaxis:**

```
Derive [Field[s]] From [Field[s]] field_list Using definition
Derive [Field[s]] From Explicit [Tag[s]] tag_list Using definition
Derive [Field[s]] From Implicit [Tag[s]] Using definition
```
#### **Argumentos:**

Argumentos

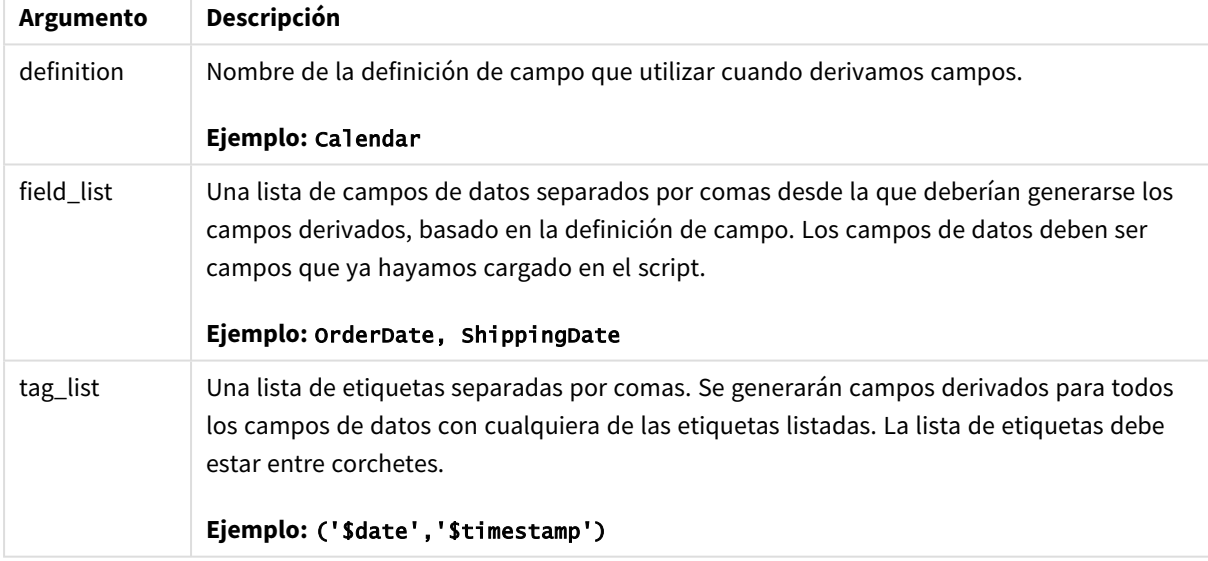

#### **Ejemplos:**

- Derivar campos para campos de datos específicos. En este caso especificamos los campos OrderDate y ShippingDate. DERIVE FIELDS FROM FIELDS OrderDate,ShippingDate USING Calendar;
- Derivar campos para todos los campos con una etiqueta específica. En este caso derivamos campos basados en Calendar para todos los campos con una etiqueta \$date. DERIVE FIELDS FROM EXPLICIT TAGS ('\$date') USING Calendar;
- Derivar campos para todos los campos con una etiqueta de definición de campo. En este caso derivamos campos para todos los campos de datos con la misma etiqueta de la definición

<span id="page-140-0"></span>de campo Calendar, que en este caso es \$date. DERIVE FIELDS FROM IMPLICIT TAG USING Calendar;

# Direct Query

La sentencia **DIRECT QUERY** permite enlazar tablas mediante una conexión ODBC u OLE DB, usando la función Direct Discovery.

# **Sintaxis: DIRECT QUERY DIMENSION** fieldlist **[MEASURE** fieldlist] **[DETAIL** fieldlist**] FROM** tablelist **[WHERE** where\_clause**]**

Las palabras clave **DIMENSION**, **MEASURE** y **DETAIL** pueden utilizarse en cualquier orden.

Las palabras clave **DIMENSION** y **FROM** son obligatorias en todas las sentencias **DIRECT QUERY**. La palabra clave **FROM** debe aparecer después de la palabra clave **DIMENSION**.

Los campos especificados directamente tras la palabra clave **DIMENSION** se cargan en la memoria y pueden utilizarse para crear asociaciones entre los datos en memoria y los datos de Direct Discovery.

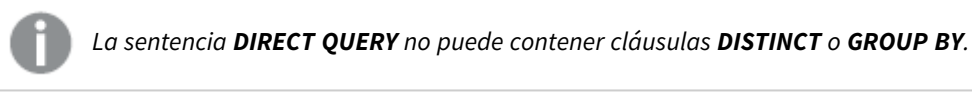

Utilizando la palabra clave **MEASURE** puede definir campos de los que Qlik Sense es consciente a un "nivel meta". Los datos reales de un campo de medida residen solo en la base de datos durante el proceso de carga de datos, y se recuperan conforme a las expresiones de gráfico que se utilicen en una visualización.

Normalmente, los campos con valores discretos que se emplearán como dimensiones deberían cargarse con la palabra clave **DIMENSION**, mientras que los datos numéricos que se utilizarán solo en las agregaciones, deberían seleccionarse con la palabra clave **MEASURE**.

Los campos **DETAIL** ofrecen información o detalles, como campos de comentario, que un usuario puede querer mostrar en un cuadro de tabla que descienda a los detalles. Los campos **DETAIL** no pueden utilizarse en expresiones de gráfico.

Por diseño, la sentencia **DIRECT QUERY** es neutra en cuanto a la fuente de datos para fuentes de datos que admiten SQL. Por esa razón, la misma sentencia **DIRECT QUERY** puede utilizarse en distintas bases de datos SQL sin cambiar. Direct Discovery genera consultas adecuadas para la base de datos según se necesiten.

Se puede emplear la sintaxis nativa de la fuente de datos cuando el usuario conozca la base de datos que desea consultar y desee explotar extensiones específicas de la base de datos en SQL. La sintaxis nativa que admite la fuente de datos:

- <sup>l</sup> Como expresiones de campos en cláusulas **DIMENSION** y **MEASURE**
- <sup>l</sup> Como el contenido de la cláusula **WHERE**

Ejemplos:

DIRECT QUERY

```
DIMENSION Dim1, Dim2
      MEASURE
            NATIVE ('X % Y') AS X_MOD_Y
FROM TableName
DIRECT QUERY
      DIMENSION Dim1, Dim2
      MEASURE X, Y
      FROM TableName
      WHERE NATIVE ('EMAIL MATCHES "\*.EDU"')
```
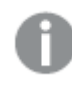

*Los siguientes términos se utilizan como palabras clave y por lo tanto no pueden utilizarse como nombres de columnas o campos sin ir entre comillas: and, as, detach, detail, dimension, distinct, from, in, is, like, measure, native, not, or, where*

#### **Argumentos:**

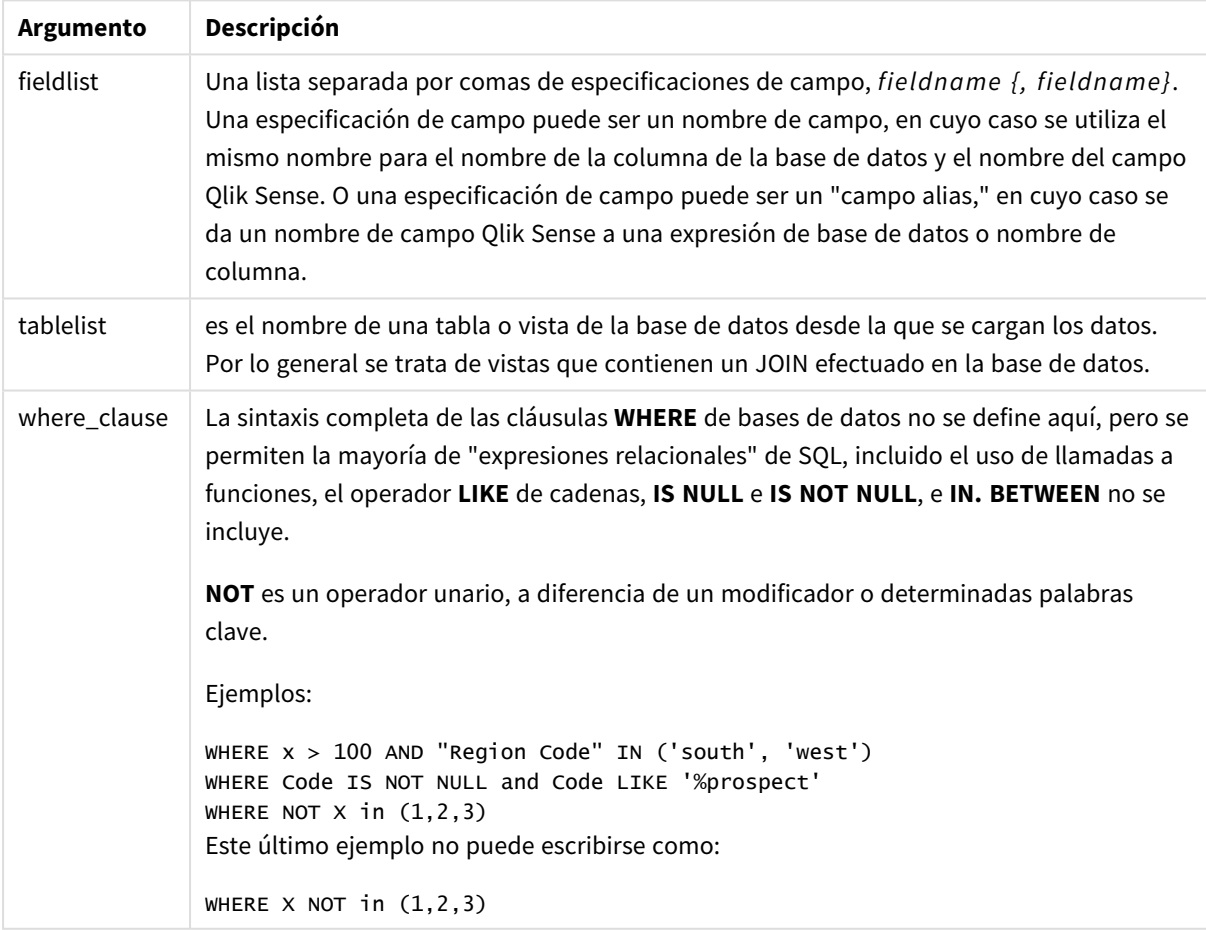

#### **Ejemplo:**

En este ejemplo se usa tabla de base de datos denominada TableName, que contiene los campos Dim1, Dim2, Num1, Num2 y Num3.Dim1 y Dim2 se cargarán en el conjunto de datos de Qlik Sense.

DIRECT QUERY DIMENSTION Dim1, Dim2 MEASURE Num1, Num2, Num3 FROM TableName ;

Dim1 y Dim2 estarán disponibles para su uso como dimensiones. Num1, Num2 y Num3 estarán disponibles para agregaciones. Dim1 y Dim2 estarán también disponibles para agregaciones. El tipo de agregaciones para el que se pueden utilizar Dim1 y Dim2 depende de sus tipos de datos. Por ejemplo, en muchos casos los campos **DIMENSION** contienen datos de cadenas como nombres o números de cuenta. Dichos campos no pueden sumarse pero sí contarse: count(Dim1): count(Dim1).

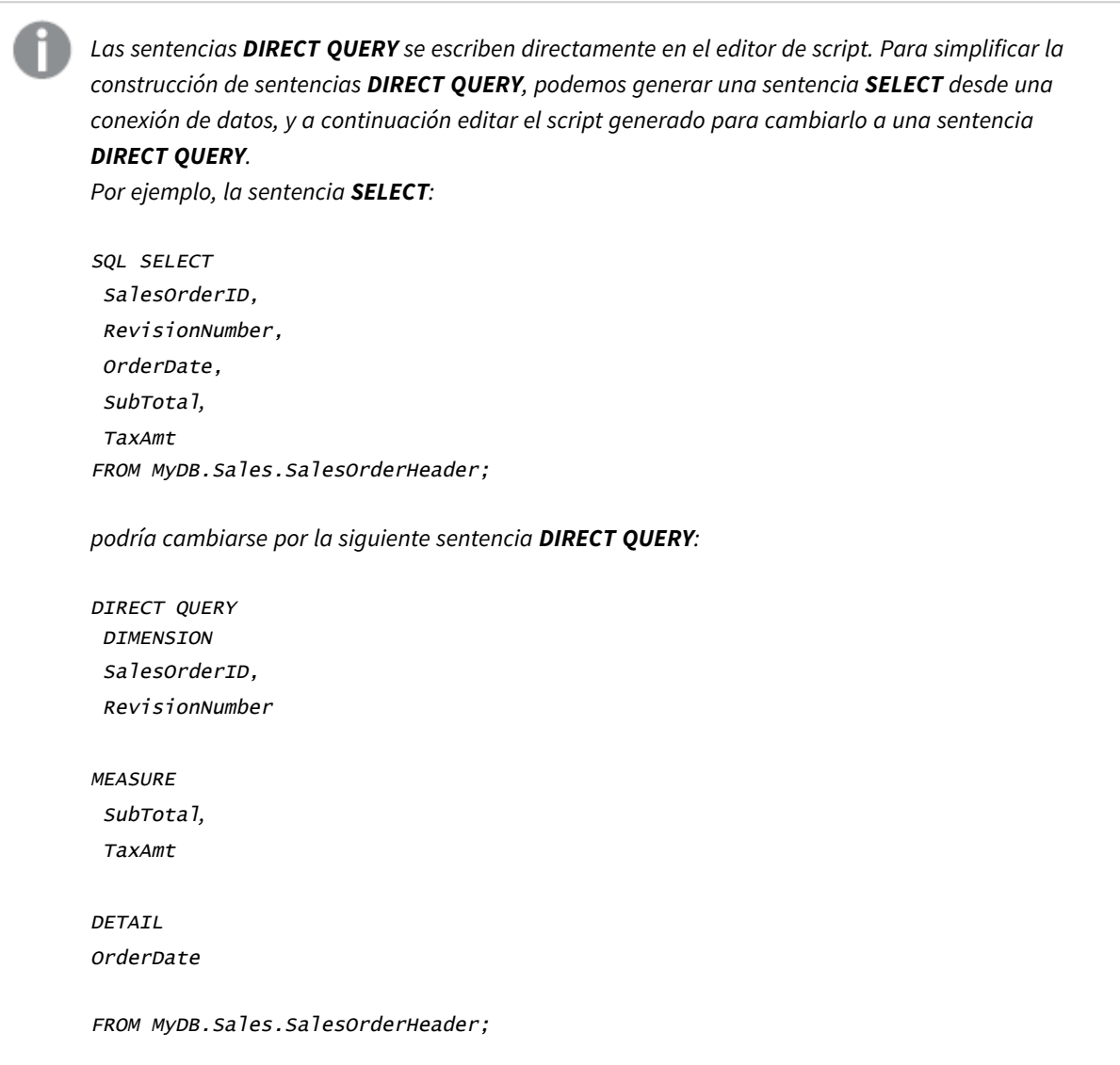

### Listas de campos en Direct Discovery

Una lista de campos es una lista separada por comas de especificaciones de campos, *fieldname {, fieldname}*. Una especificación de campo puede ser un nombre de campo, en cuyo caso se utiliza el mismo nombre para el nombre de la columna de la base de datos y el nombre del campo. O una especificación de campo puede ser un "campo alias," en cuyo caso se da un nombre de campo Qlik Sense a una expresión de base de datos o nombre de columna.

Los nombres de campo pueden ser o nombres simples o nombres entrecomillados. Un nombre simple comienza con un carácter alfabético Unicode y va seguido de cualquier combinación de caracteres alfabéticos o numéricos o guiones bajos. Los nombres entrecomillados comienzan con unas comillas dobles y contienen cualquier secuencia de caracteres. Si un nombre entrecomillado contiene comillas dobles, esas comillas dobles se representan empleando dos signos de dobles comillas adyacentes.

Los nombres de campo en Qlik Sense son sensibles a mayúsculas. Los nombres de campo de las bases de datos pueden ser o no sensibles a mayúsculas, dependiendo de la base de datos concreta. Una consulta Direct Discovery preserva el caso de todos los identificadores de campos y alias. En el siguiente ejemplo, el alias "MyState" se utiliza internamente para almacenar los datos de la columna de la base de datos "STATEID".

DIRECT QUERY Dimension STATEID as MyState Measure AMOUNT from SALES\_TABLE;

Esto difiere del resultado de una sentencia **SQL Select** con un alias. Si el alias no se entrecomilla explícitamente, el resultado por defecto es el de una columna devuelta por la base de datos destino. En el ejemplo siguiente, la instrucción **SQL Select** a una base de datos Oracle crea "MYSTATE," con todas las letras mayúsculas, como el alias interno de Qlik Sense, aunque el alias se especifica como un caso mixto. La sentencia **SQL Select** utiliza el nombre de columna que devuelve la base de datos, que en el caso de Oracle es todo en mayúsculas.

SQL Select STATEID as MyState, STATENAME from STATE\_TABLE;

Para evitar este comportamiento, use la sentencia LOAD para especificar el alias.

Load STATEID as MyState, STATENAME; SQL Select STATEID, STATEMENT from STATE\_TABLE;

En este ejemplo, la columna "STATEID" es almacenada internamente por Qlik Sense como "MyState".

Se permiten la mayoría de expresiones escalares de bases de datos como especificaciones de campos. Las llamadas a funciones también se pueden utilizar en especificaciones de campos. Las expresiones pueden contener constantes que son booleanas, numéricas, o cadenas contenidas en signos de entrecomillado simple (la inclusión de signos de entrecomillado simple viene representada por signos de entrecomillado adyacentes).

#### **Ejemplos:**

```
DIRECT QUERY
   DIMENSION
      SalesOrderID, RevisionNumber
   MEASURE
      SubTotal AS "Sub Total"
FROM AdventureWorks.Sales.SalesOrderHeader;
```
DIRECT QUERY
DIMENSION

"SalesOrderID" AS "Sales Order ID"

MEASURE

SubTotal,TaxAmt,(SubTotal-TaxAmt) AS "Net Total"

FROM AdventureWorks.Sales.SalesOrderHeader;

```
DIRECT QUERY
```
DIMENSION

(2\*Radius\*3.14159) AS Circumference,

Molecules/6.02e23 AS Moles

MEASURE

Num1 AS numA

FROM TableName;

```
DIRECT QUERY
   DIMENSION
      concat(region, 'code') AS region_code
   MEASURE
      Num1 AS NumA
FROM TableName;
```
Direct Discovery no permite el uso de agregaciones en sentencias **LOAD**. Si se utilizaran agregaciones, los resultados serían impredecibles. No debe utilizarse una sentencia **LOAD** como la siguiente:

DIRECT QUERY DIMENSION stateid, SUM(amount\*7) AS MultiFirst MEASURE amount FROM sales\_table; **SUM** no debe estar en la sentencia **LOAD**.

Direct Discovery tampoco admite funciones de Qlik Sense en sentencias **Direct Query**. Por ejemplo, la siguiente especificación para un campo **DIMENSION** devuelve un error cuando el campo "Mth" se usa como una dimensión en una visualización:

month(ModifiedDate) as Mth

# **Directory**

La sentencia **Directory** define qué directorio buscar en los archivos de datos en sentencias **LOAD** posteriores, hasta que se haga una nueva sentencia **Directory**.

#### **Sintaxis:**

**Directory**[path]

Si la sentencia **Directory** se emite sin un **path** o se deja fuera, Qlik Sense buscará en el directorio de trabajo de Qlik Sense.

### **Argumentos:**

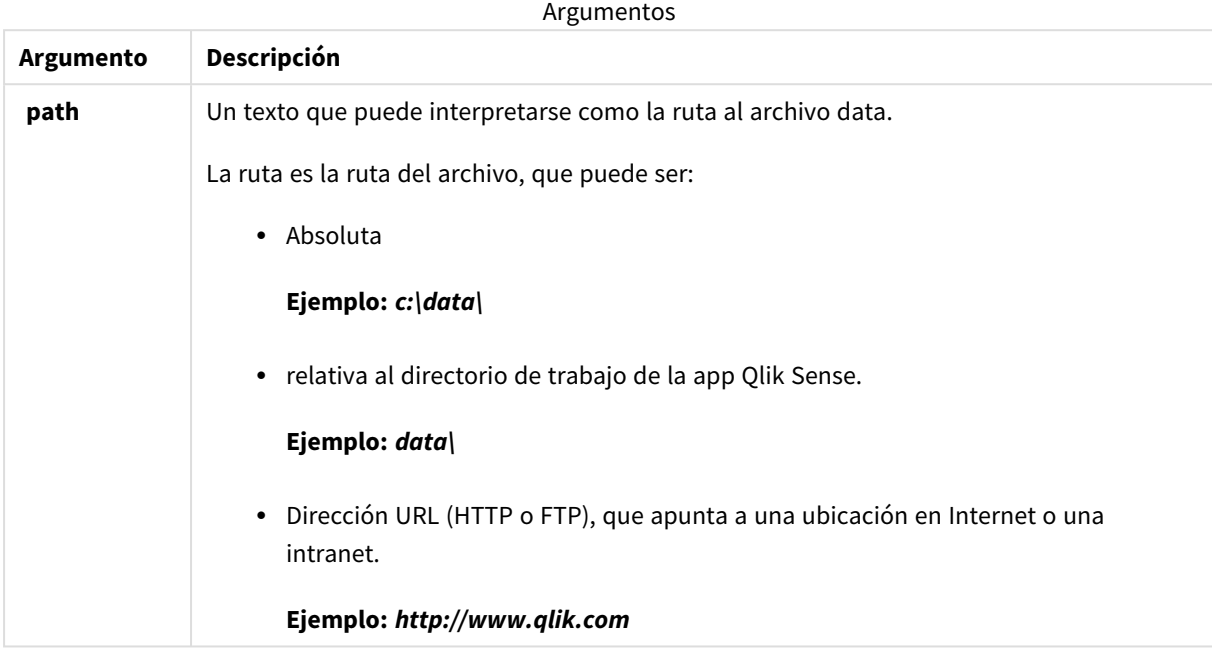

#### **Ejemplos:**

```
DIRECTORY C:\userfiles\data; // OR -> DIRECTORY data\
LOAD * FROM
[data1.csv] // ONLY THE FILE NAME CAN BE SPECIFIED HERE (WITHOUT THE FULL PATH)
(ansi, txt, delimiter is ',', embedded labels);
LOAD * FROM
[data2.txt] // ONLY THE FILE NAME CAN BE SPECIFIED HERE UNTIL A NEW DIRECTORY STATEMENT IS
MADE
(ansi, txt, delimiter is '\t', embedded labels);
```
# **Disconnect**

La sentencia **Disconnect** pone fin a la conexión ODBC/OLE DB/personalizada. Esta sentencia es opcional.

#### **Sintaxis:**

```
Disconnect
```
La conexión terminará automáticamente cuando se ejecute una nueva sentencia **connect** o cuando finalice la ejecución del script.

# **Ejemplo:**

Disconnect;

# Drop

La palabra clave de script **Drop** se puede utilizar para eliminar tablas o campos de la base de datos.

# Drop field

Se pueden eliminar uno o varios campos Qlik Sense del modelo de datos y, por lo tanto, de la memoria, en cualquier momento durante la ejecución del script, mediante el uso de una sentencia **drop field**. La propiedad "distinta" de una tabla se elimina después de una sentencia **drop field**.

Tanto drop field como drop fields son formas permitidas sin diferencia alguna en su efecto. Si no se *especifica tabla alguna, el campo se eliminará de todas las tablas en las que aparece.*

### **Sintaxis:**

```
Drop field fieldname { , fieldname2 ...} [from tablename1 { , tablename2
...}]
Drop fields fieldname { , fieldname2 ...} [from tablename1 { , tablename2
...}]
```
# **Ejemplos:**

```
Drop field A;
Drop fields A,B;
Drop field A from X;
Drop fields A,B from X,Y;
```
# Drop table

Se pueden eliminar una o varias tablas internas de Qlik Sense del modelo de datos y por tanto de la memoria, en cualquier momento durante la ejecución del script, mediante una sentencia **drop table**.

#### **Sintaxis:**

```
drop table tablename {, tablename2 ...}
drop tables tablename {, tablename2 ...}
```
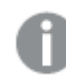

*Las formas drop table y drop tables se aceptan ambas.*

Los elementos siguientes se perderán como resultado de esto:

- $\bullet$  Las tabla(s) en sí.
- Todos los campos que no formen parte de las restantes tablas.

• Los valores de campo en los campos, los cuales vienen exclusivamente desde las tablas eliminadas.

Ejemplos y resultados:

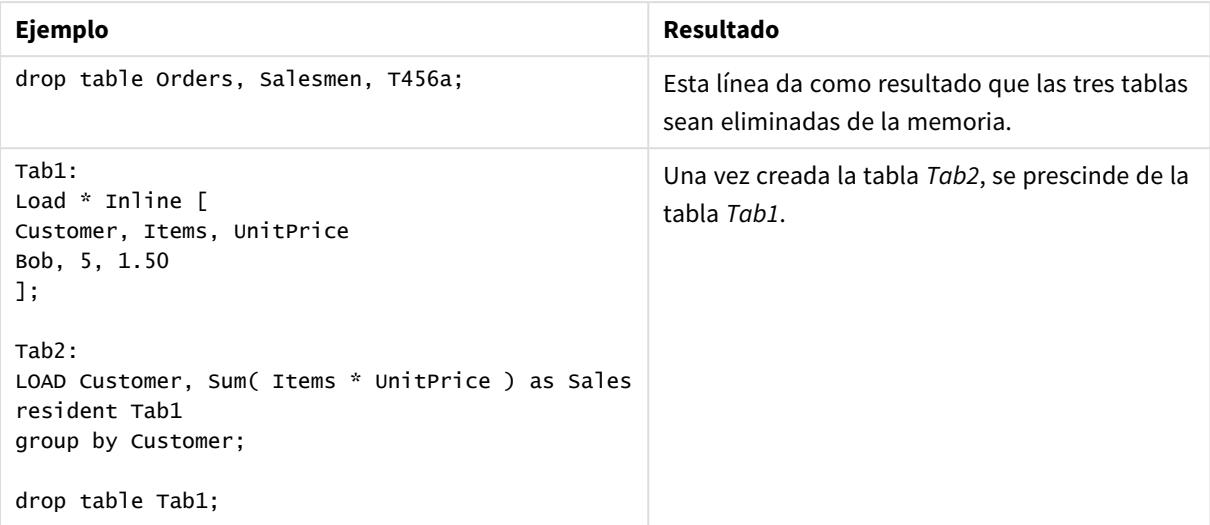

# Drop table

Se pueden eliminar una o varias tablas internas de Qlik Sense del modelo de datos y por tanto de la memoria, en cualquier momento durante la ejecución del script, mediante una sentencia **drop table**.

#### **Sintaxis:**

```
drop table tablename {, tablename2 ...}
drop tables tablename {, tablename2 ...}
```
*Las formas drop table y drop tables se aceptan ambas.*

Los elementos siguientes se perderán como resultado de esto:

- $\bullet$  Las tabla(s) en sí.
- Todos los campos que no formen parte de las restantes tablas.
- Los valores de campo en los campos, los cuales vienen exclusivamente desde las tablas eliminadas.

Ejemplos y resultados:

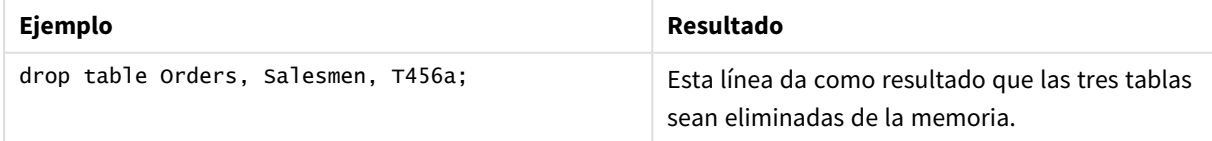

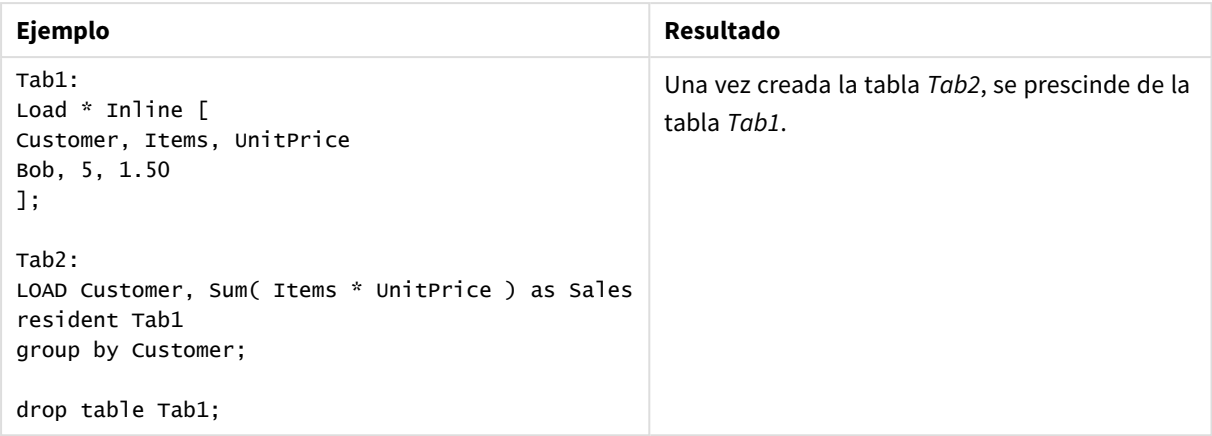

# Execute

La sentencia **Execute** se utiliza para ejecutar otros programas a la vez que Qlik Sense está cargando datos. Por ejemplo, para hacer las conversiones que sean necesarias.

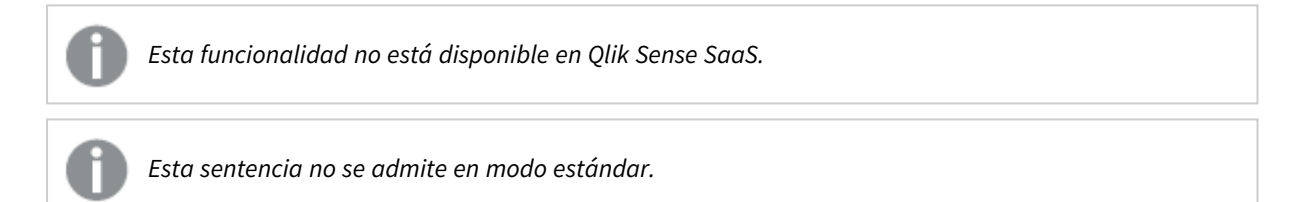

# **Sintaxis:**

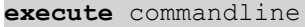

#### **Argumentos:**

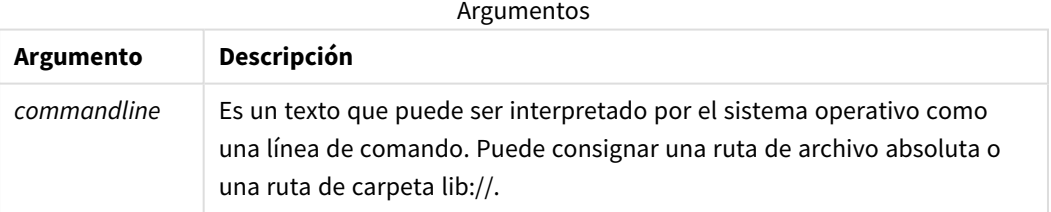

Si desea usar **Execute** deben darse las siguientes condiciones:

- Debe estar en modo de legado (aplicable a Qlik Sense y Qlik Sense Desktop).
- <sup>l</sup> Necesita configurar OverrideScriptSecurity en 1 en *Settings.ini* (aplicable para Qlik Sense). *Settings.ini* está ubicado en *C:\ProgramData\Qlik\Sense\Engine\* y generalmente es un archivo vacío.

*Si configura OverrideScriptSecurity para que habilite Execute, cualquier usuario podrá ejecutar archivos en el servidor. Por ejemplo, un usuario podrá adjuntar un archivo ejecutable a una app y luego ejecutar el archivo en el script de carga de datos.*

## **Haga lo siguiente:**

- 1. Haga una copia de *Settings.ini* y ábralo en un editor de texto.
- 2. Verifique que el archivo incluye *[Parámetros 7]* en la primera línea.
- 3. Inserte una nueva línea y escriba *OverrideScriptSecurity=1*.
- 4. Inserte una línea vacía al final del script.
- 5. Guarde el archivo.
- 6. Sustituya *Settings.ini* por su archivo editado.
- 7. Reinicie Qlik Sense Engine Service (QES).

*Si Qlik Sense se está ejecutando como un servicio, algunos comandos puede que no se comporten de la forma esperada.*

### **Ejemplo:**

Execute C:\Program Files\Office12\Excel.exe; Execute lib://win\notepad.exe // win is a folder connection referring to c:\windows

# Field/Fields

Las palabras clave de script **Field** y **Fields** se utilizan en sentencias **Declare**, **Derive**, **Drop**, **Comment**, **Rename** y **Tag/Untag**.

# FlushLog

La sentencia **FlushLog** obliga a Qlik Sense a escribir el contenido del búfer de script en el archivo de registro de script.

# **Sintaxis:**

**FlushLog**

El contenido del buffer se escribe en el archivo .log de registro. Este comando puede ser útil para depurar, puesto que recibiremos datos que de otro modo se podrían haber perdido en una ejecución fallida de script.

# **Ejemplo:**

FlushLog;

# Force

La sentencia **force** obliga a Qlik Sense a interpretar los nombres de campo y valores de campo de las sentencias **LOAD** y **SELECT** posteriores como escritas solo con letras mayúsculas, solo con letras minúsculas, como suelen ir siempre o tal como aparecen (una combinación de ambas). Esta sentencia permite asociar valores de campo de tablas según distintas convenciones.

#### **Sintaxis:**

**Force ( capitalization** | **case upper** | **case lower** | **case mixed )**

Si no se especifica nada, se asume force case mixed. La sentencia force es válida hasta que se incluya una nueva sentencia force.

La sentencia **force** no tiene efecto en la sección de acceso: todos los valores de campo cargados son insensibles a mayúsculas y minúsculas.

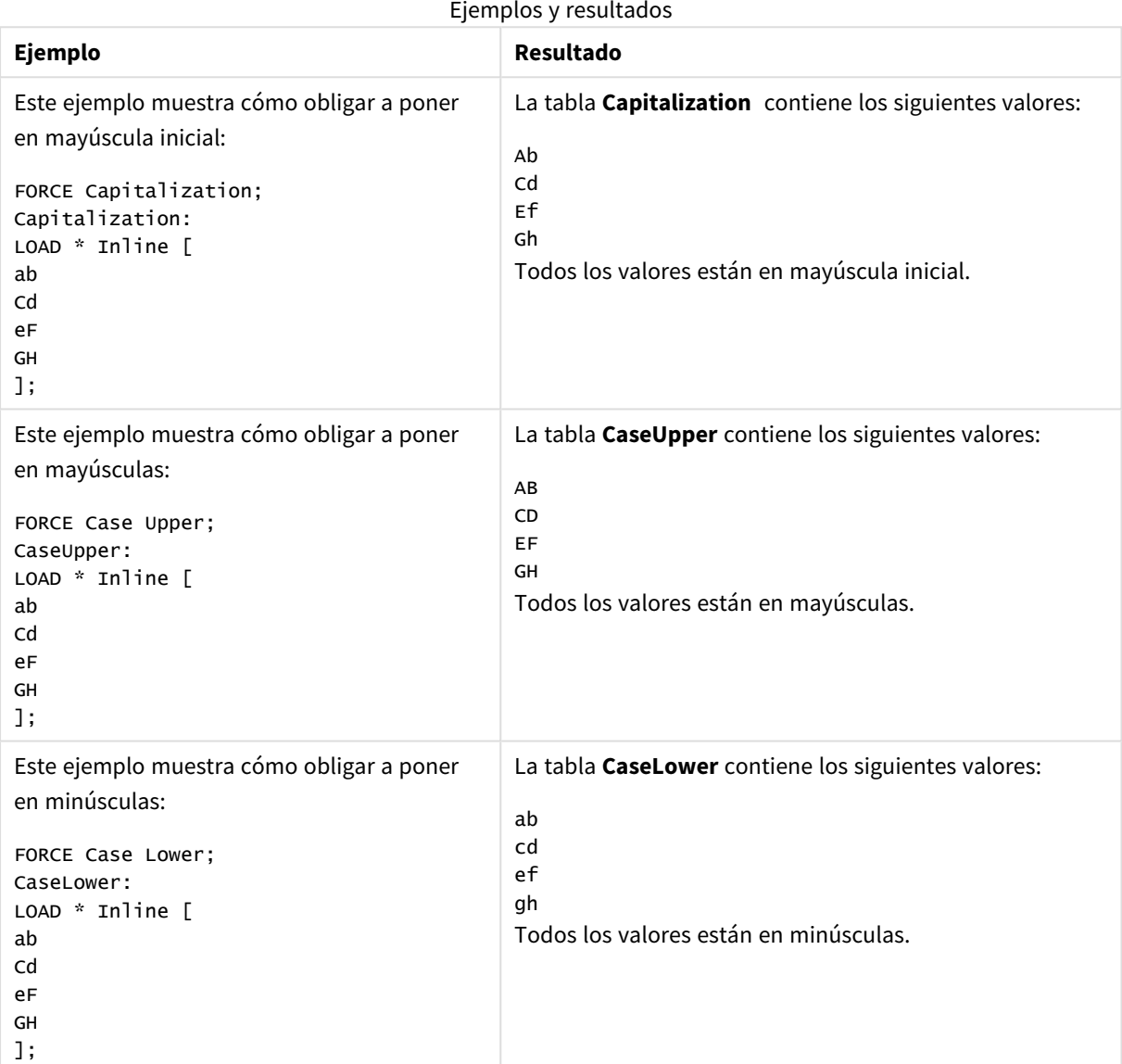

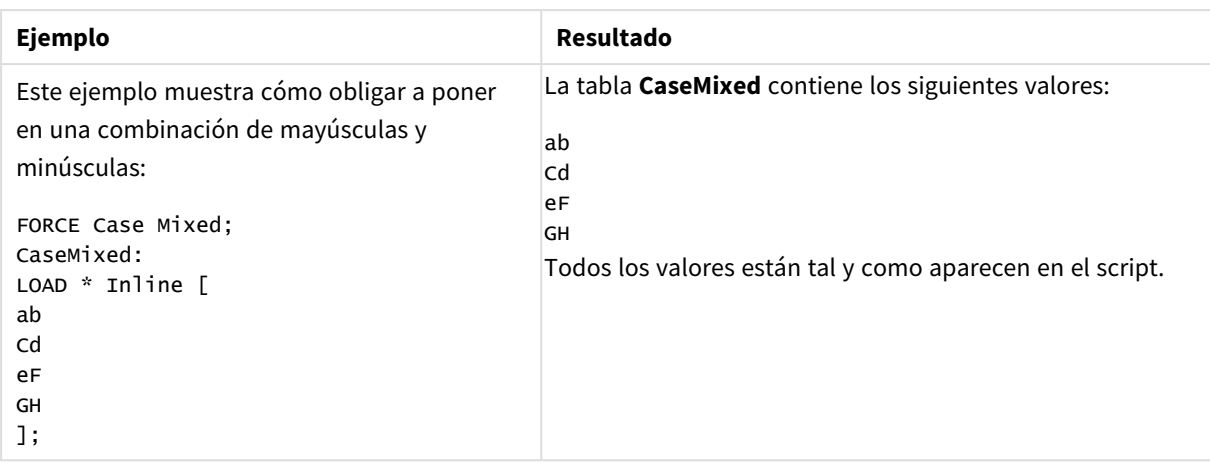

# **Vea también:**

# From

<span id="page-151-0"></span>La palabra clave de script **From** se utiliza en sentencias **Load** para hacer referencia a un archivo y en sentencias **Select** para hacer referencia a una vista o tabla de base de datos.

# Load

La sentencia **LOAD** carga campos desde un archivo, desde datos definidos en el script, desde una tabla previamente cargada, desde una página web, desde el resultado de una sentencia **SELECT** posterior, o generando los datos automáticamente. También se puede cargar datos desde conexiones analíticas.

# **Sintaxis:**

```
LOAD [ distinct ] fieldlist
[( from file [ format-spec ] |
from field fieldassource [format-spec]|
inline data [ format-spec ] |
resident table-label |
autogenerate size ) |extension pluginname.functionname([script]
tabledescription)]
[ where criterion | while criterion ]
[ group by groupbyfieldlist ]
[order by orderbyfieldlist ]
```
# **Argumentos:**

**Argumento Descripción** distinct Puede usar **distinct** como un predicado si solo desea cargar registros únicos. Si hay registros duplicados, se cargará la primera instancia. Si está usando loads precedentes necesita colocar **distinct** en la primera sentencia load, puesto que **distinct** solo afecta a la tabla de destino. Argumentos

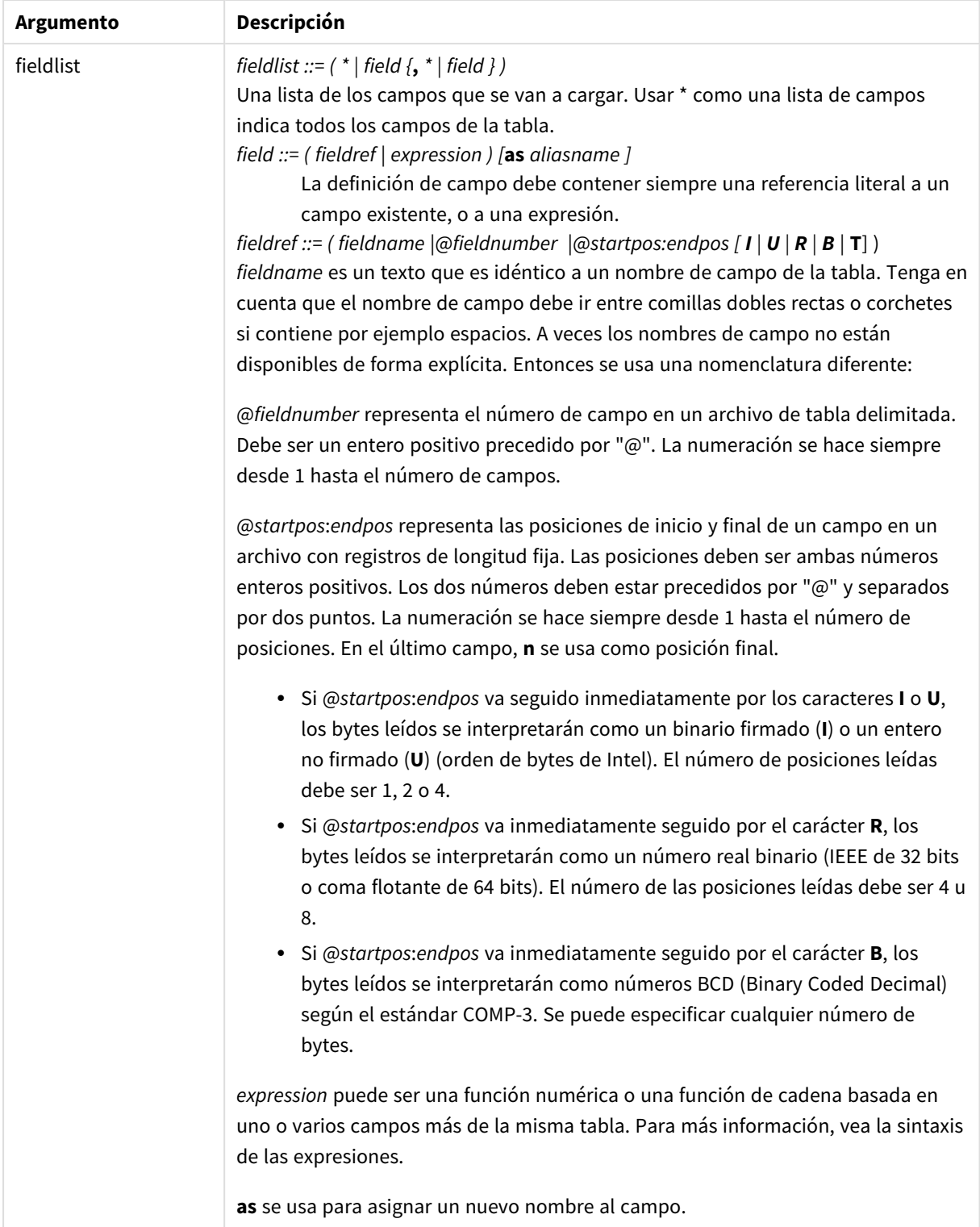

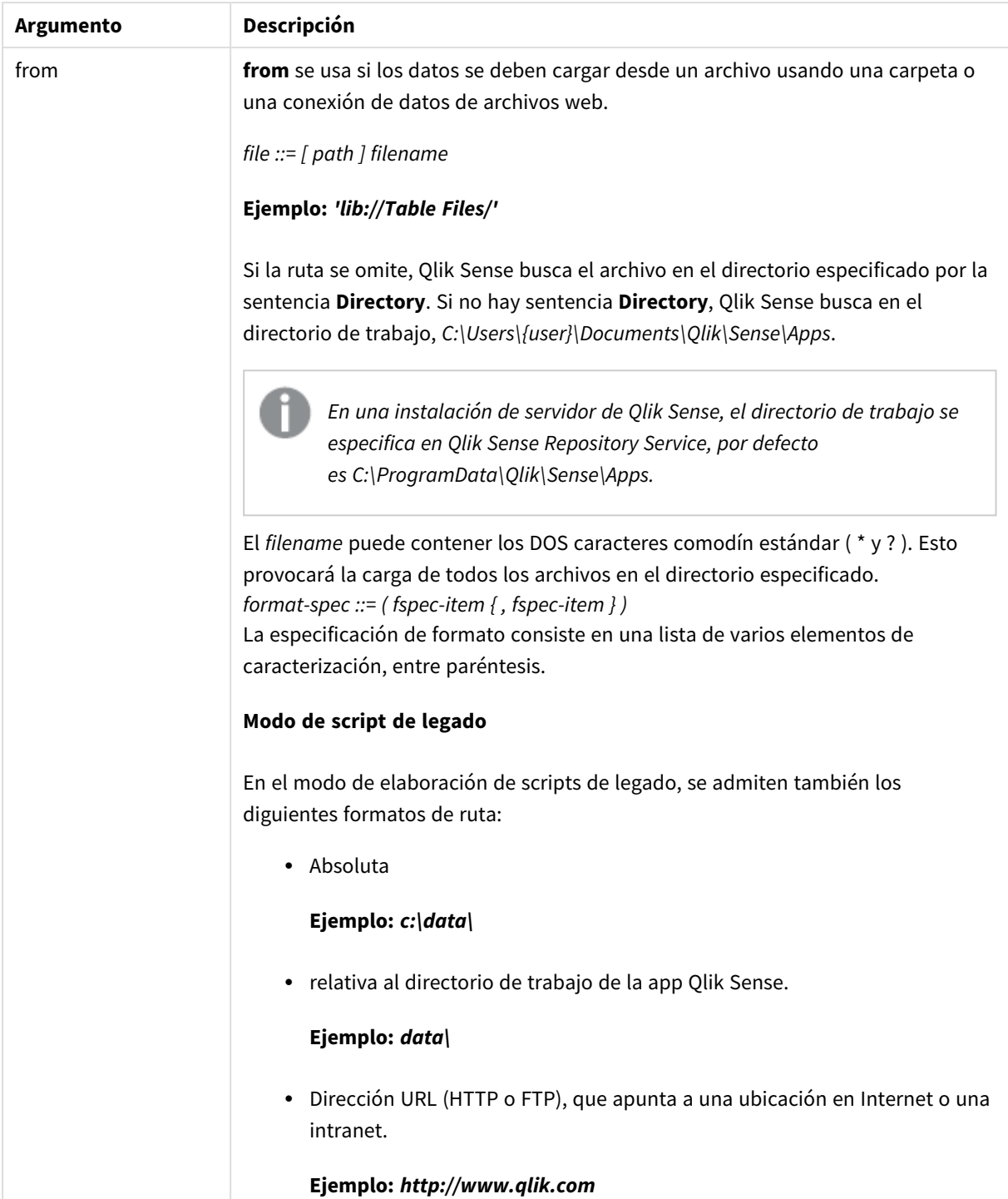

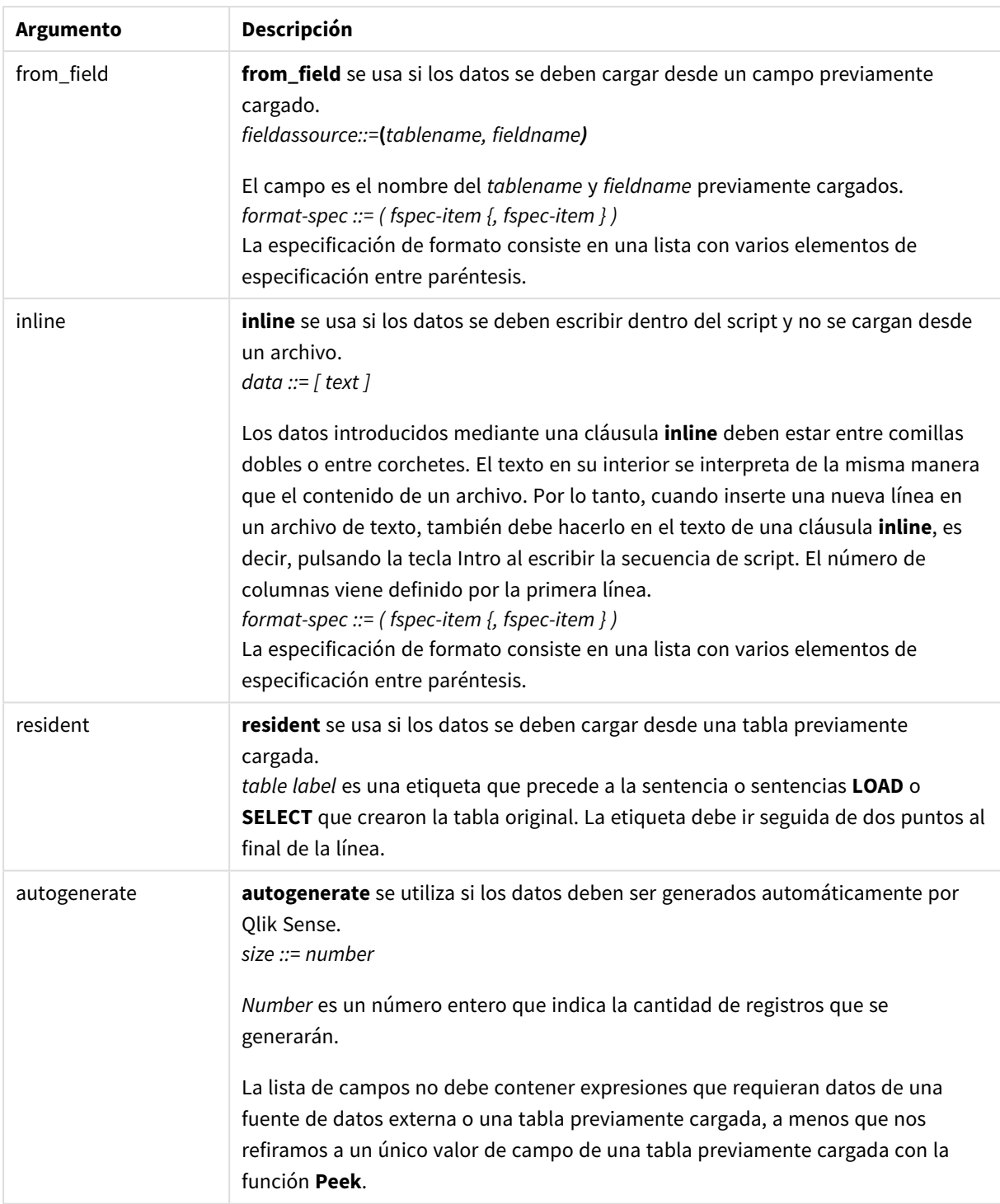

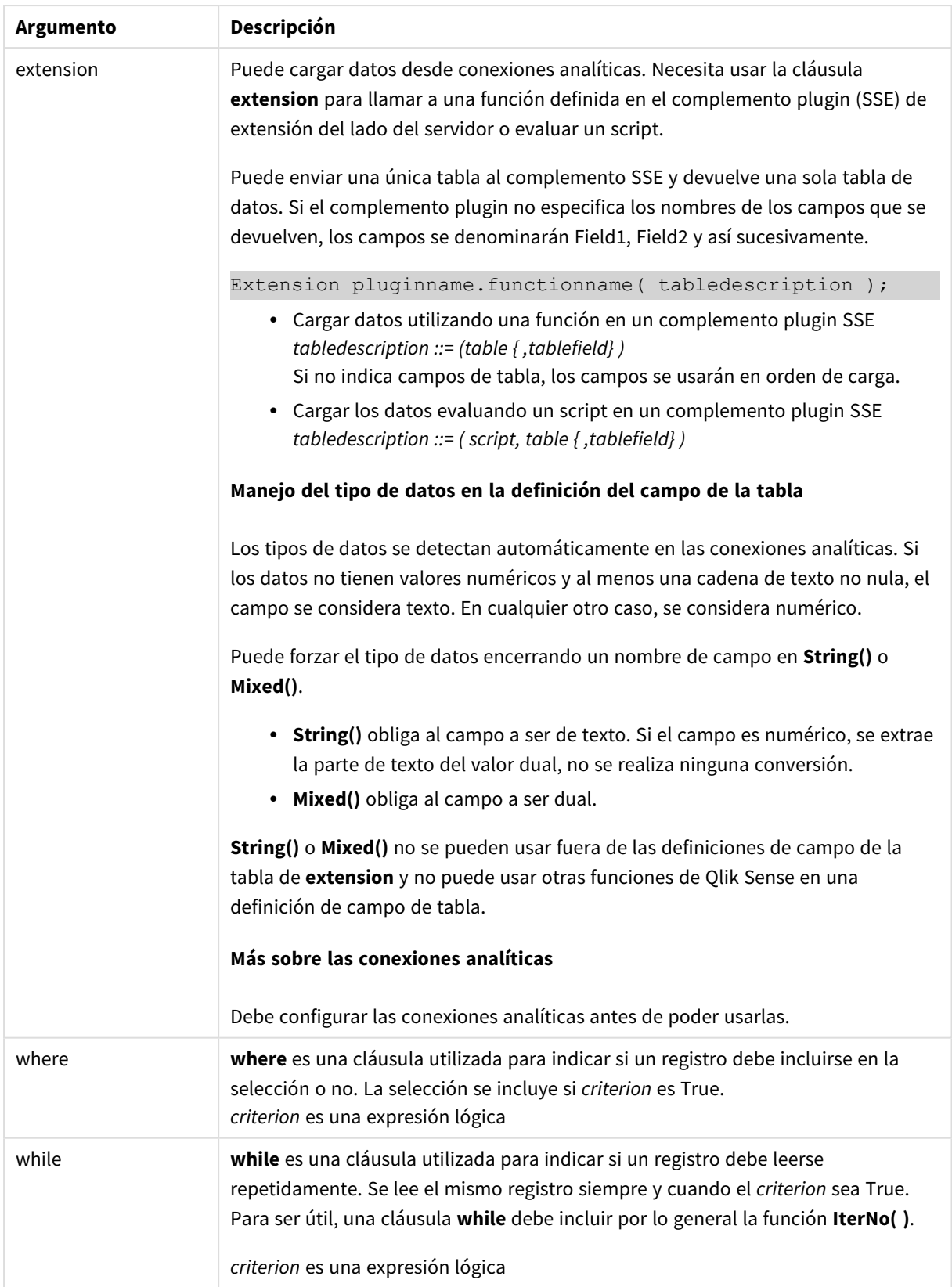

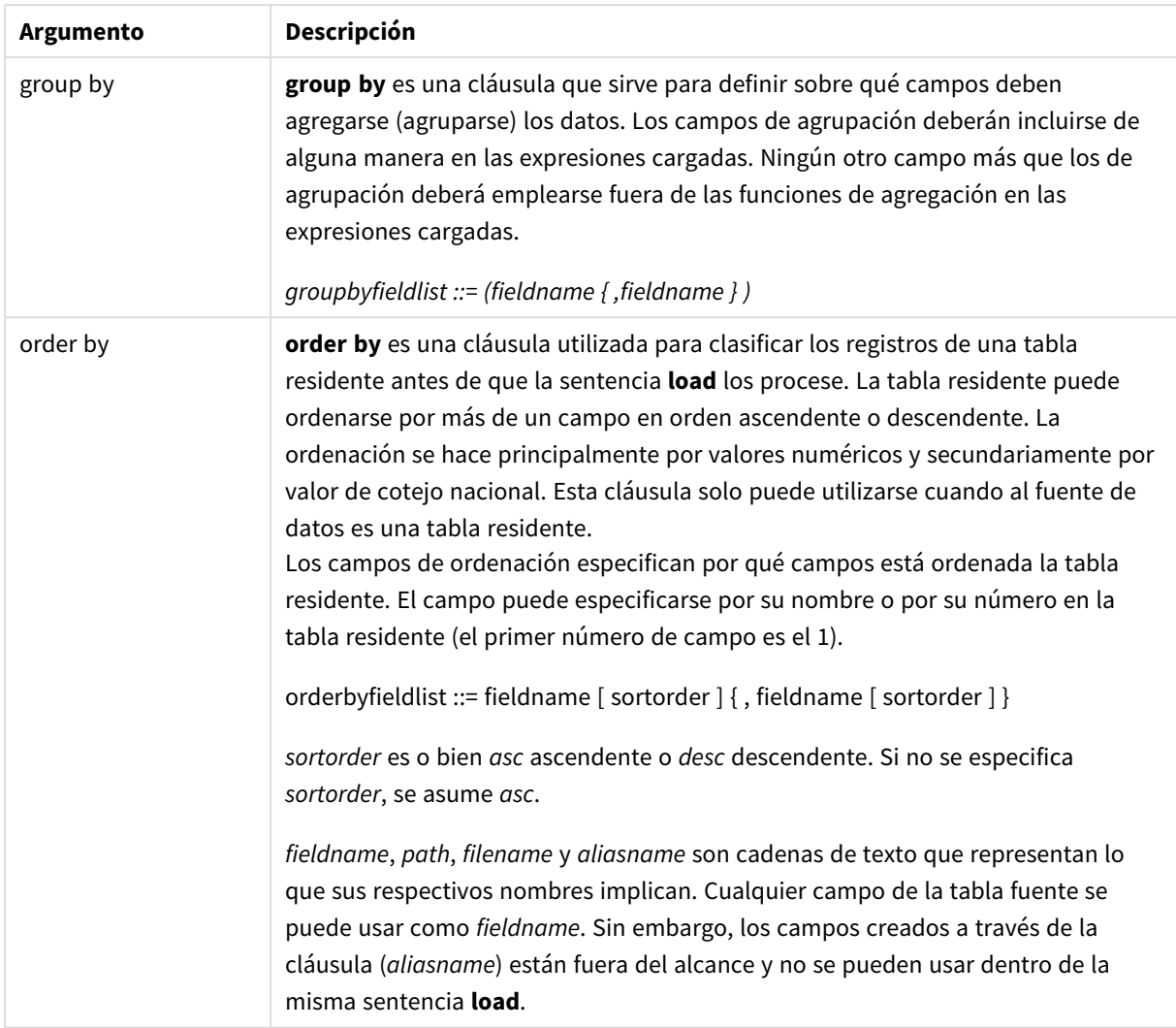

Si no se proporciona ninguna fuente de datos por medio de una cláusula **from**, **inline**, **resident**, **from\_field, extension** o **autogenerate**, los datos se cargarán a partir del resultado de la sentencia **SELECT** o **LOAD** inmediatamente posterior. Dicha sentencia posterior no debería llevar ningún prefijo.

# **Ejemplos:**

Cargar diferentes formatos de archivo Cargar un archivo de datos delimitados con las opciones predefinidas:

LOAD \* from data1.csv;

Cargar un archivo de datos delimitado desde una conexión de biblioteca (DataFiles):

LOAD \* from 'lib://DataFiles/data1.csv';

Cargar todos los archivos de datos delimitados desde una conexión de biblioteca (DataFiles):

LOAD \* from 'lib://DataFiles/\*.csv';

Cargar un archivo delimitado, especificando la coma como delimitador y con etiquetas incrustadas:

LOAD \* from 'c:\userfiles\data1.csv' (ansi, txt, delimiter is ',', embedded labels);

Cargar un archivo delimitado, especificando el tabulador como delimitador y con etiquetas incrustadas:

LOAD \* from 'c:\userfiles\data2.txt' (ansi, txt, delimiter is '\t', embedded labels);

Cargar un archivo dif con encabezados integrados:

LOAD \* from file2.dif (ansi, dif, embedded labels);

Cargar tres campos desde un archivo de registro de longitud fija sin cabeceras:

LOAD @1:2 as ID, @3:25 as Name, @57:80 as City from data4.fix (ansi, fix, no labels, header is 0, record is 80);

Cargar un archivo QVX, especificando una ruta absoluta:

LOAD \* from C:\qdssamples\xyz.qvx (qvx);

Cargar archivos web

Cargar desde la URL predeterminada configurada en la conexión de datos del archivo web:

LOAD \* from [lib://MyWebFile];

Cargar desde una URL específica e ignorar la URL configurada en la conexión de datos del archivo web:

LOAD \* from [lib://MyWebFile] (URL is 'http://localhost:8000/foo.bar');

Cargar desde una URL específica configurada en una variable usando la expansión de signo de dólar:

```
SET dynamicURL = 'http://localhost/foo.bar';
LOAD * from [lib://MyWebFile] (URL is '$(dynamicURL)');
```
Seleccionar ciertos campos, renombrar y calcular campos Cargar solo tres campos específicos desde un archivo delimitado:

LOAD FirstName, LastName, Number from data1.csv;

Renombrar el primer campo como A y el segundo campo como B cuando se carga un archivo sin etiquetas:

LOAD @1 as A, @2 as B from data3.txt (ansi, txt, delimiter is '\t', no labels);

Cargar Name como una concatenación de FirstName, un carácter de espacio y LastName:

LOAD FirstName&' '&LastName as Name from data1.csv;

Cargar Quantity, Price y Value (el producto de Quantity y Price):

LOAD Quantity, Price, Quantity\*Price as Value from data1.csv;

Seleccionar ciertos registros

Cargar solo registros únicos, los registros duplicados se descartarán:

LOAD distinct FirstName, LastName, Number from data1.csv;

Cargar solo registros donde el campo Litres tenga un valor superior a cero:

LOAD \* from Consumption.csv where Litres>0;

Cargue datos que no residan en un archivo y datos autogenerados.

Cargar una tabla con datos inline, dos campos denominados CatID y Category:

LOAD \* Inline [CatID, Category 0,Regular 1,Occasional 2, Permanent];

Cargar una tabla con datos inline, tres campos denominados UserID, Password y Access:

LOAD \* Inline [UserID, Password, Access A, ABC456, User B, VIP789, Admin];

Cargar una tabla con 10.000 filas. El campo A contendrá el número del registro leído (1,2,3,4,5 ...) y el campo B contendrá un número aleatorio entre 0 y 1:

LOAD RecNo( ) as A, rand( ) as B autogenerate(10000);

*El paréntesis tras autogenerate se permite pero no es obligatorio.*

Cargar datos de una tabla previamente cargada

Primero cargamos un archivo de tabla delimitado y lo denominamos tab1:

```
tab1:
SELECT A,B,C,D from 'lib://DataFiles/data1.csv';
```
Cargar campos de la tabla ya cargada tab1 como tab2:

tab2: LOAD A,B,month(C),A\*B+D as E resident tab1;

Cargar campos de la tabla ya cargada tab1 pero solo los registros donde A sea mayor que B:

tab3: LOAD A, A+B+C resident tab1 where A>B;

Cargar campos de la tabla ya cargada tab1 ordenados por A:

LOAD A, B\*C as E resident tab1 order by A;

Cargar campos de la tabla ya cargada tab1, ordenados por el primer campo, luego el segundo campo:

LOAD A, B\*C as E resident tab1 order by 1,2;

Cargar campos de la tabla ya cargada tab1 ordenados por C descendente, luego B en orden ascendente y luego el primer campo por orden descendente:

LOAD A, B\*C as E resident tab1 order by C desc, B asc, 1 desc;

Cargar datos de archivos previamente cargados

Cargue el campo Types de la tabla previamente cargada Characters como A:

LOAD A from\_field (Characters, Types);

Cargar datos de una tabla subsiguiente (load precedente)

Cargar A, B y los campos calculados X y Y desde Table1 que se carga en la sentencia **SELECT** subsiguiente:

LOAD A, B, if(C>0,'positive','negative') as X, weekday(D) as Y; SELECT A,B,C,D from Table1;

Agrupar datos

Cargar campos agrupados (agregados) por ArtNo:

LOAD ArtNo, round(Sum(TransAmount),0.05) as ArtNoTotal from table.csv group by ArtNo;

Cargar campos agrupados (agregados) por Week y ArtNo:

LOAD Week, ArtNo, round(Avg(TransAmount),0.05) as WeekArtNoAverages from table.csv group by Week, ArtNo;

Leer un registro de forma repetida

En este ejemplo tenemos un archivo de entrada Grades.csv que contiene las calificaciones de cada alumno condensadas en un campo:

Student,Grades Mike,5234 John,3345 Pete,1234 Paul,3352

Las calificaciones, en una escala del 1 al 5, representan las asignaturas Math, English, Science y History. Podemos separar las en valores aparte leyendo cada registro varias veces con una cláusula **while**, usando la función **IterNo( )** como contador. En cada lectura, la calificación se extrae con la función **Mid** y se almacena en Grade, y la asignatura se selecciona usando la función **pick** y se almacena en Subject. La cláusula final **while** contiene la prueba para verificar si se han leído todas las calificaciones (cuatro por alumno en este caso), lo que significa que se debe leer el siguiente registro del alumno.

```
MyTab:
LOAD Student,
mid(Grades,IterNo( ),1) as Grade,
pick(IterNo( ), 'Math', 'English', 'Science', 'History') as Subject from Grades.csv
while IsNum(mid(Grades,IterNo(),1));
```
El resultado es una tabla que contiene los siguientes datos:

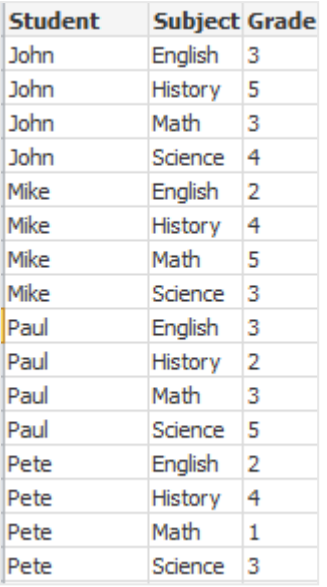

Cargar desde conexiones analíticas Se utilizan los siguientes datos de muestra.

```
Values:
Load
 Rand() as A,
 Rand() as B,
 Rand() as C
AutoGenerate(50);
```
#### **Cargar datos utilizando una función**

En estos ejemplos, suponemos que tenemos un complemento, un plugin de conexión analítica llamado *P* que contiene una función personalizada *Calculate(Parameter1, Parameter2)*. La función devuelve la tabla *Resultados* que contiene los campos *Field1* y *Field2*.

Load \* Extension P.Calculate( Values{A, C} ); Cargar todos los campos que se devuelven al enviar los campos A y C a la función.

Load Field1 Extension P.Calculate( Values{A, C} ); Cargar solo el campo Field1 al enviar los campos A y C a la función.

Load \* Extension P.Calculate( Values );

Cargar todos los campos que se devuelven al enviar los campos A y B a la función. Como los campos no se especifican, A y B se utilizan ya que son los primeros en orden en la tabla.

Load \* Extension P.Calculate( Values {C, C}); Cargar todos los campos que se devuelven al enviar el campo C a ambos parámetros de la función.

Load \* Extension P.Calculate( Values {String(A), Mixed(B)}); Cargar todos los campos que se devuelven al enviar el campo A forzado como una cadena y B forzado como un valor numérico a la función.

#### **Cargar los datos evaluando un script**

Load A as A\_echo, B as B\_echo Extension R.ScriptEval( 'q;', Values{A, B} ); Cargar la tabla devuelta por el script q al enviar los valores de A y B.

```
Load * Extension R.ScriptEval( '$(My_R_Script)', Values{A, B} );
Cargar la tabla devuelta por el script almacenado en la variable My_R_Script al enviar los valores de A y B.
```
Load \* Extension R.ScriptEval( '\$(My\_R\_Script)', Values{B as D, \*} ); Cargar la tabla devuelta por el script almacenado en la variable My\_R\_Script al enviar los valores de B renombrados como D, A y C. Usar \* envía los campos restantes sin referencia.

*La extensión de archivo de las conexiones de DataFiles distingue entre mayúsculas y minúsculas. Por ejemplo: .qvd.*

# Elementos de especificación de formato

Cada elemento de especificación de formato define una determinada propiedad del archivo de tabla:

 $fspec-item$  ::= [ansi | oem | mac | UTF-8 | Unicode | txt | fix | dif | biff | ooxml | html | xml | kml | qvd | qvx delimiter is char | no eof | embedded labels | explicit labels | no labels | table is [tablename] | **header is** n | **header is** line | **header is** n **lines** | **comment is** string | **record is** n | **record is** line | **record is** n **lines** | **no quotes |msq** | **URL is** string | **userAgent is** string]

# Character set

Character set es un especificador de archivo para la sentencia **LOAD** que define el conjunto de caracteres utilizado en el archivo.

Los especificadores **ansi**, **oem** y **mac** ya se usaron en QlikView y aún funcionan. Sin embargo, no se generarán al crear la sentencia **LOAD** con Qlik Sense.

#### **Sintaxis:**

utf8 | unicode | ansi | oem | mac | codepage is

### **Argumentos:**

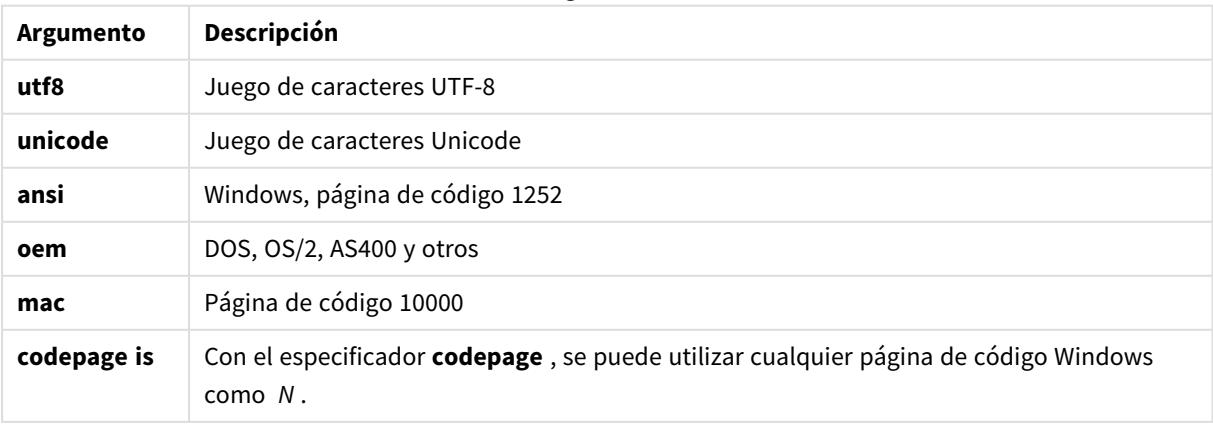

Argumentos

# **Limitaciones:**

La conversión del conjunto de caracteres **oem** no se ha implementado en macOS. Si no se especifica nada, se asume la página de código 1252 de Windows.

### **Ejemplo:**

```
LOAD * from a.txt (utf8, txt, delimiter is ',' , embedded labels)
LOAD * from a.txt (unicode, txt, delimiter is ',' , embedded labels)
LOAD * from a.txt (codepage is 10000, txt, delimiter is ',', no labels)
```
# **Vea también:**

p *Load [\(page](#page-151-0) 152)*

# Table format

El formato de la tabla es un especificador de archivo para la sentencia **LOAD** que define el tipo de archivo. Si no se especifica nada, se asume *.txt*.

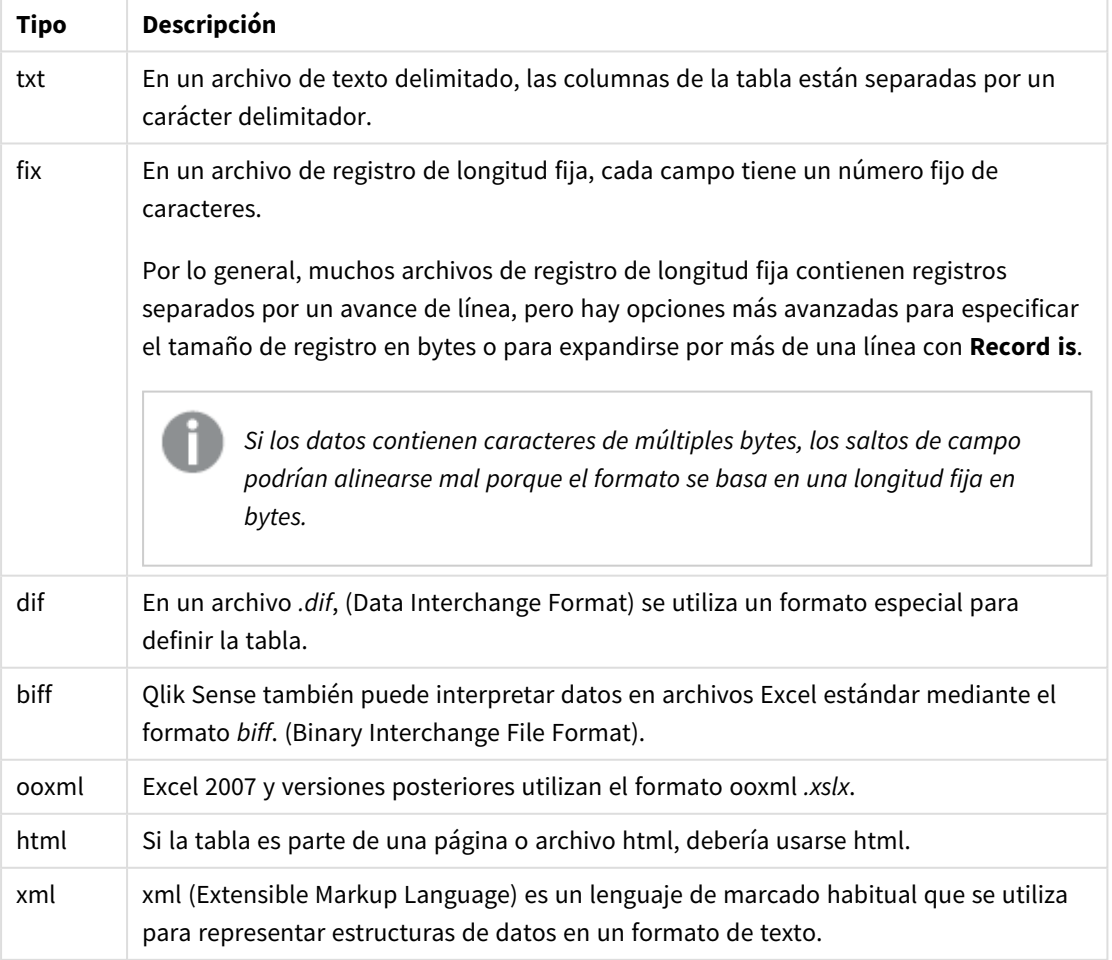

Tipos de formato de tabla

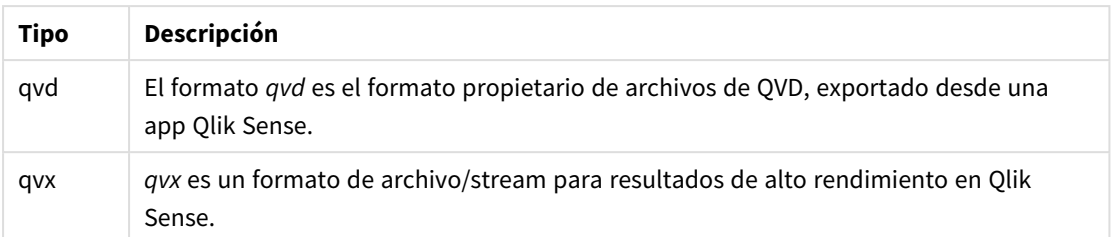

# Delimiter is

Para archivos de tablas delimitados, se puede especificar un delimitador arbitrario mediante el especificador **delimiter is**. Este especificador solo tiene sentido en archivos .txt delimitados.

# **Sintaxis:**

**delimiter is** char

### **Argumentos:**

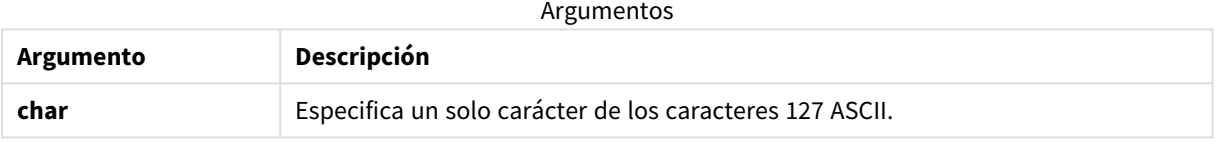

Se pueden aplicar además los siguientes valores:

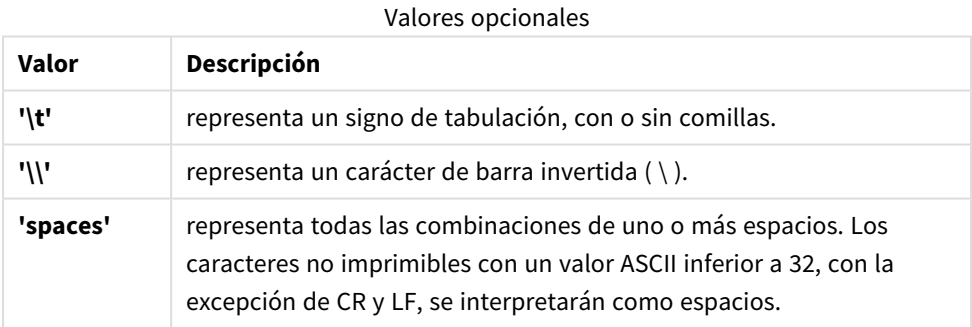

Si no se especifica nada, se asume **delimiter is ','**.

# **Ejemplo:**

LOAD \* from a.txt (utf8, txt, delimiter is ',' , embedded labels);

## **Vea también:**

p *Load [\(page](#page-151-0) 152)*

# No eof

El especificador **no eof** se usa para descartar el carácter de fin de archivo al cargar archivos delimitados **.txt**.

#### **Sintaxis:**

no eof

Si se utiliza el especificador **no eof**, los caracteres con el punto de código 26, que de otro modo denota el final del archivo, se ignoran y pueden ser parte de un valor de campo.

Este especificador solo tiene sentido en archivos delimitados de texto.

#### **Ejemplo:**

```
LOAD * from a.txt (txt, utf8, embedded labels, delimiter is ' ', no eof);
```
#### **Vea también:**

p *Load [\(page](#page-151-0) 152)*

### Labels

**Labels** es un especificador de archivos para la sentencia **LOAD** que define dónde se pueden encontrar los nombres de campos en un archivo.

#### **Sintaxis:**

embedded labels|explicit labels|no labels

Los nombres de campo pueden encontrarse en sitios diferentes en el archivo. Si el primer registro contiene los nombres de los campos, se debe usar **embedded labels**. Si no hay nombres de campo que buscar, se debe usar **no labels**. En archivos *dif*, a veces se usa una sección de encabezado aparte con nombres de campo explícitos. En tal caso, se debe usar **explicit labels**. Si no se especifica nada, se asume **embedded labels**, también para archivos *dif*.

#### **Example 1:**

LOAD \* from a.txt (unicode, txt, delimiter is ',' , embedded labels

#### **Example 2:**

```
LOAD * from a.txt (codePage is 1252, txt, delimiter is ',' , no labels)
```
#### **Vea también:**

p *Load [\(page](#page-151-0) 152)*

# Header is

Determina el tamaño de la cabecera de los archivos de tabla. Se puede especificar una longitud de cabecera arbitraria mediante el especificador **header is**. Una cabecera es una sección de texto no utilizada por Qlik Sense.

#### **Sintaxis:**

**header is** n

**header is line header is** n **lines**

La longitud del encabezado se puede dar en bytes (**header is n**), o en líneas (**header is line** o **header is n lines**). **n** debe ser un entero positivo, que representa la longitud del encabezado. Si no se especifica, se asume **header is 0**. El especificador **header is** solo es relevante para archivos de tabla.

### **Ejemplo:**

Este es un ejemplo de una tabla de fuente de datos que contiene una línea de texto de cabecera que Qlik Sense no debería interpretar como datos.

\*Header line Col1, Col2 a,B c,D

Usando el especificador **header is 1 lines**, la primera línea no se cargará como datos. En el ejemplo, el especificador **embedded labels** le dice a Qlik Sense que interprete la primera línea no excluida como que contiene etiquetas de campo.

```
LOAD Col1, Col2
FROM 'lib://files/header.txt'
(txt, embedded labels, delimiter is ',', msq, header is 1 lines);
```
El resultado es una tabla con dos campos, Col1 y Col2.

#### **Vea también:**

p *Load [\(page](#page-151-0) 152)*

### Record is

Para archivos de longitud de registro fijo, la longitud de registro debe especificarse mediante el especificador **record is**.

#### **Sintaxis:**

```
Record is n
Record is line
Record is n lines
```
#### **Argumentos:**

Argumentos

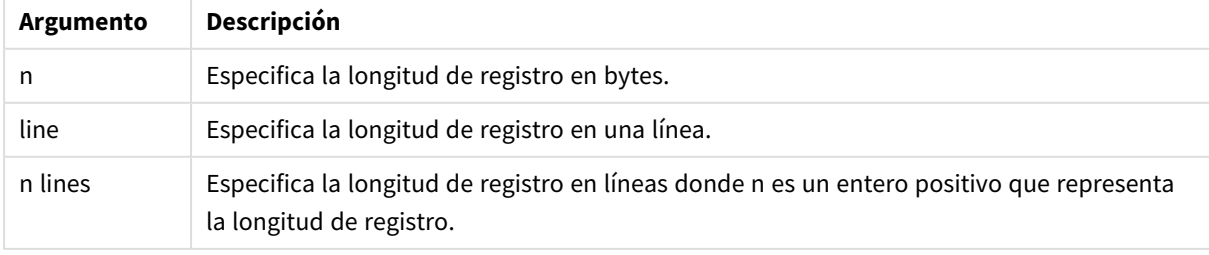

# **Limitaciones:**

El especificador **record is** solo es aplicable a archivos **fix**.

### **Vea también:**

p *Load [\(page](#page-151-0) 152)*

# **Ouotes**

**Quotes** es un especificador de archivo para la sentencia **LOAD** que define si se pueden usar comillas y la prioridad entre comillas y separadores. Es solo para archivos de texto.

#### **Sintaxis:**

# **no quotes**

# **msq**

Si se omite el especificador, se usan las comillas estándar, es decir, las comillas " " o ' ' se pueden usar, pero solo si son el primer y último carácter no en blanco de un valor de campo.

#### **Argumentos:**

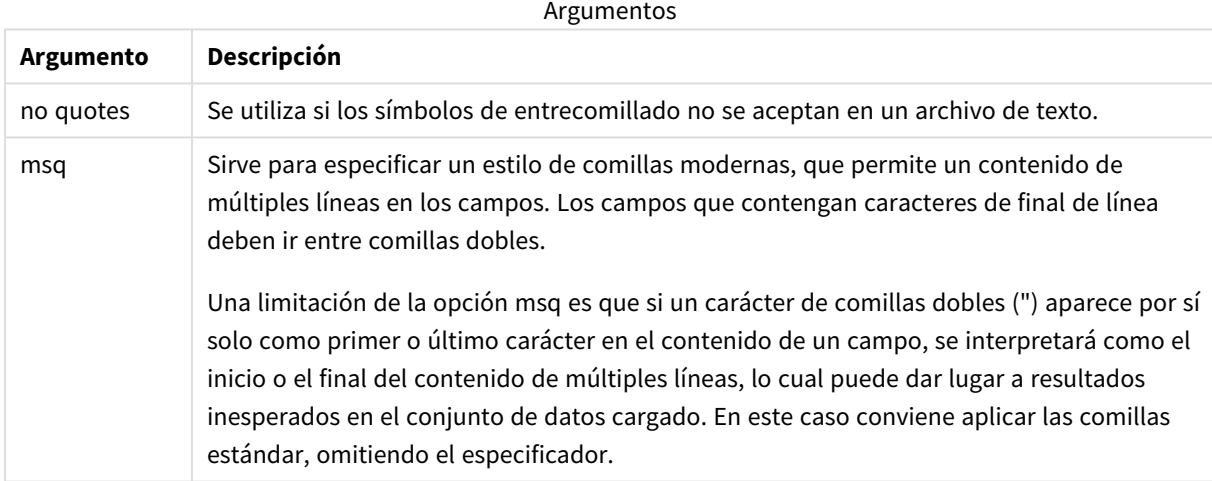

# XML

Opciones válidas de Este especificador de script se usa cuando se cargan archivos xml. para el especificador **XML** se enumeran en la sintaxis.

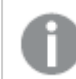

*No puede cargar archivos DTD en Qlik Sense.*

# **Sintaxis:**

xmlsimple

# **Vea también:**

p *Load [\(page](#page-151-0) 152)*

# KML

Este especificador de script se usa cuando se cargan archivos KML para utilizar en una visualización de mapa.

### **Sintaxis:**

kml

El archivo KML puede representar datos de área (por ejemplo, países o regiones), representados mediante polígonos, o bien datos de puntos (por ejemplo, ciudades o lugares) representados por puntos en forma de [long, lat].

# URL is

Este especificador de script se usa para establecer la URL de una conexión de datos de archivos web al cargar un archivo web.

### **Sintaxis:**

**URL is** string

### **Argumentos:**

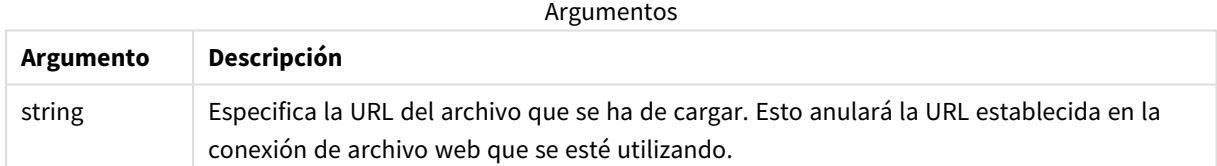

### **Limitaciones:**

El especificador **URL is** solo es aplicable a archivos web. Necesita usar una conexión existente de datos de archivos web.

# **Vea también:**

p *Load [\(page](#page-151-0) 152)*

# userAgent is

Este especificador de script se usa para establecer el agente de usuario del navegador al cargar un archivo web.

### **Sintaxis:**

**userAgent is** string

# **Argumentos:**

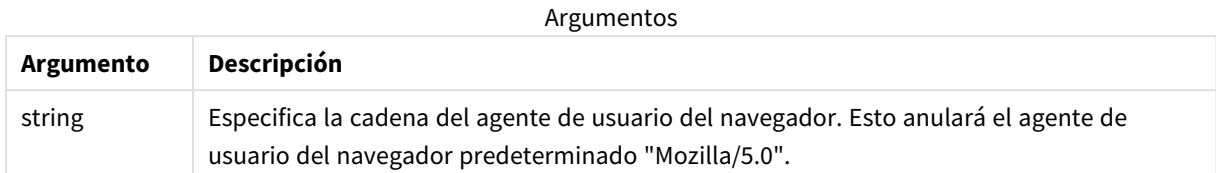

# **Limitaciones:**

El especificador **userAgent is** solo es aplicable a archivos web.

# **Vea también:**

p *Load [\(page](#page-151-0) 152)*

# Let

La sentencia **let** es un complemento a la sentencia **set**, utilizada para definir variables de script. La sentencia **let**, al contrario que la sentencia **set**, evalúa la expresión a la derecha del signo "=" en tiempo de ejecución de script antes de que se asigne a la variable.

# **Sintaxis:**

```
Let variablename=expression
```
#### Ejemplos y resultados:

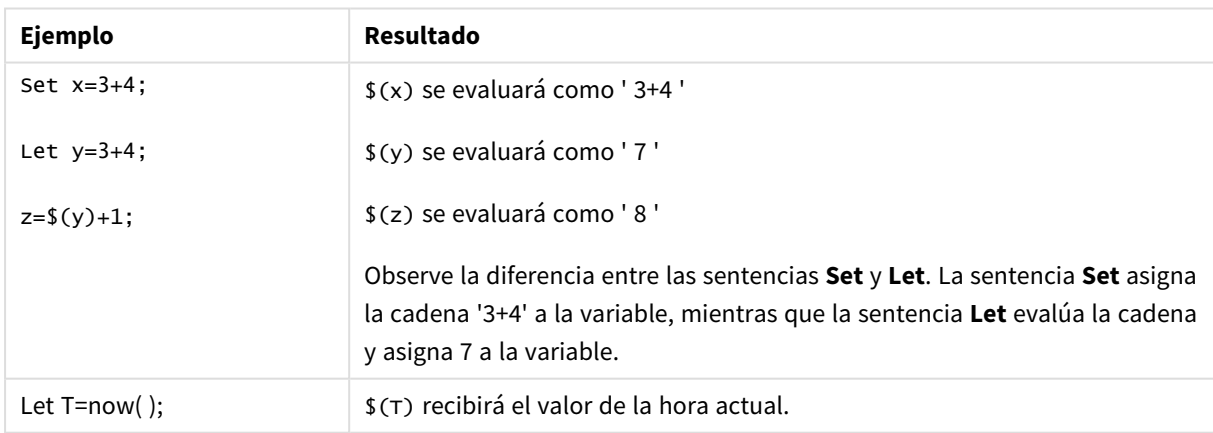

# Loosen Table

Una o más tablas de datos internas de Qlik Sense se pueden declarar como parcialmente desconectadas durante la ejecución del script mediante el uso de una sentencia **Loosen Table**. Cuando una tabla está parcialmente desconectada, todas las asociaciones entre los valores de campo de la tabla se eliminan. Se puede obtener un efecto similar cargando cada campo de la tabla parcialmente desconectada como tablas independientes, no conectadas. La desconexión parcial puede ser útil durante las pruebas para aislar

temporalmente distintas partes de la estructura de datos. Una tabla parcialmente desconectada se identifica en el visor de tablas por las líneas de puntos. El uso de una o más sentencias **Loosen Table** en el script hará que Qlik Sense no tenga en cuenta cualquier configuración de tablas parcialmente desconectadas antes de la ejecución del script.

#### **Sintaxis:**

```
Loosen Tabletablename [ , tablename2 ...]
Loosen Tablestablename [ , tablename2 ...]
```
Se puede usar sintaxis: **Loosen Table** o **Loosen Tables**.

*Cuando Qlik Sense encuentra referencias circulares en la estructura de datos que no pueden romperse por tablas declaradas como parcialmente desconectadas de forma interactiva o explícita en el script, se obligará a una o más tablas adicionales a ser parcialmente desconectadas hasta que no queden referencias circulares. Cuando esto ocurra, el cuadro de diálogo Advertencia Interación lanza una advertencia.*

#### **Ejemplo:**

```
Tab1:
SELECT * from Trans;
Loosen Table Tab1;
```
# Map

La sentencia **map ... using** se utiliza para asignar un determinado valor de campo o expresión a los valores de una tabla de correspondencia específica. La tabla de correspondencia se crea mediante la sentencia **Mapping**.

# **Sintaxis:**

**Map** fieldlist **Using** mapname

La correspondencia o asignación automática (mapeo) se realiza para los campos cargados después de la sentencia **Map … Using** y hasta el final del script o hasta que encuentra una sentencia **Unmap**.

La asignación (o mapeo) es lo último que se hace en la cadena de eventos, cuando ya falta poco para que el campo se almacene en la tabla interna de Qlik Sense. Esto significa que la correspondencia o mapeo no se realiza cada vez que se encuentra un nombre de campo como parte de una expresión sino más bien cuando el valor se almacena bajo un nombre de campo en la tabla interna. Si se requiere un mapeo en el nivel de expresión, debe usarse la función **Applymap()** en su lugar.

# **Argumentos:**

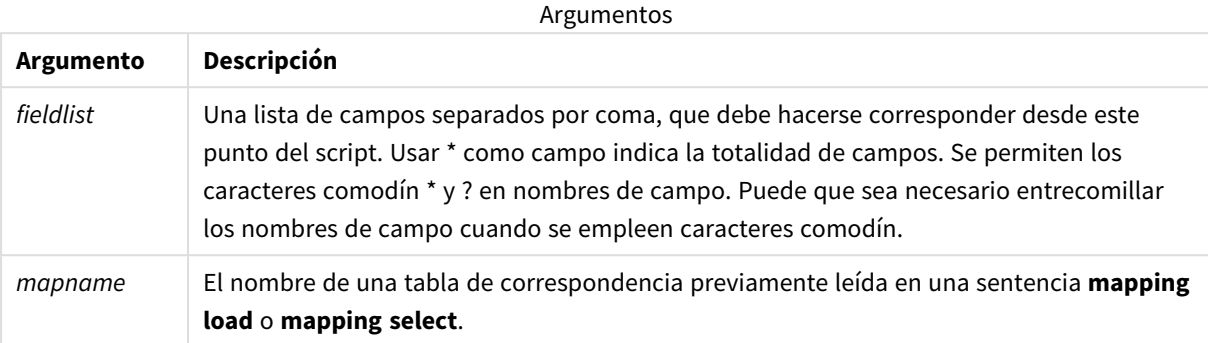

### Ejemplos y resultados:

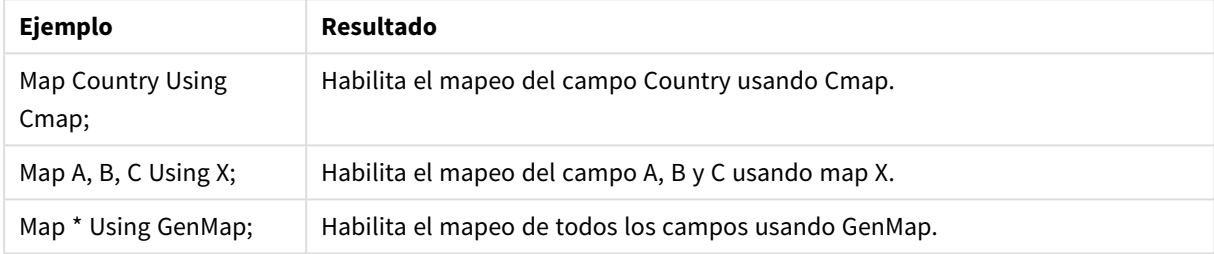

# NullAsNull

La sentencia **NullAsNull** deshabilita la conversión de valores NULL a valores de cadena previamente establecidos por una sentencia **NullAsValue**.

# **Sintaxis:**

**NullAsNull** \*fieldlist

La sentencia **NullAsValue** funciona como un conmutador y puede activarse o desactivarse varias veces en el script, ya sea usando un **NullAsValue** o una sentencia **NullAsNull**.

# **Argumentos:**

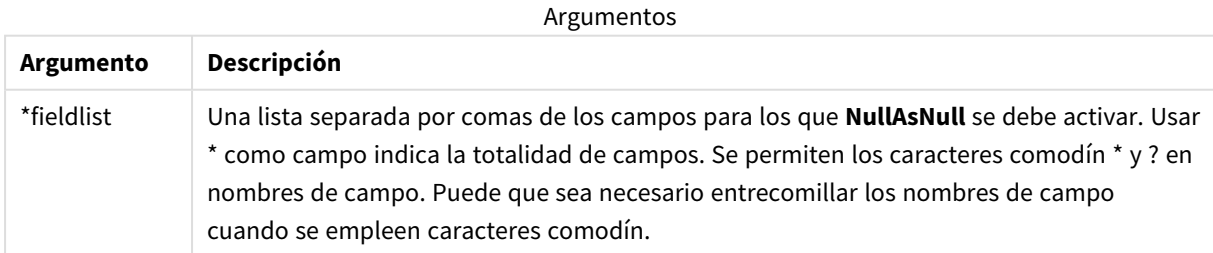

#### **Ejemplo:**

NullAsNull A,B;

LOAD A,B from x.csv;

# NullAsValue

La sentencia **NullAsValue** especifica para qué campos debería convertirse NULL en un valor.

# **Sintaxis: NullAsValue** \*fieldlist

De manera predeterminada, Qlik Sense considera los valores NULL como entidades que faltan o no están definidas. No obstante, determinados contextos de base de datos implican que los valores NULL deben considerarse como valores especiales en lugar de simplemente valores perdidos. El hecho de que normalmente no se permita a los valores NULL enlazar con otros valores NULL puede suspenderse por medio de la sentencia **NullAsValue**.

La sentencia **NullAsValue** funciona como un conmutador y operará en las sentencias posteriores de carga. Se puede deshabilitar de nuevo mediante la sentencia **NullAsNull**.

# **Argumentos:**

Argumentos

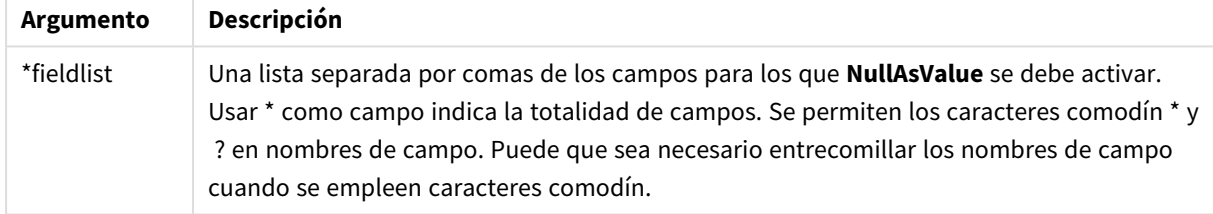

# **Ejemplo:**

```
NullAsValue A,B;
Set NullValue = 'NULL';
LOAD A,B from x.csv;
```
# Qualify

La sentencia **Qualify** se utiliza para activar la calificación de los nombres de campo, es decir, los nombres de campo obtendrán el nombre de la tabla como un prefijo.

# **Sintaxis:**

**Qualify** \*fieldlist

La unión automática entre campos con el mismo nombre en diferentes tablas se puede suspender mediante la sentencia **qualify**, que califica el nombre del campo con su nombre de tabla. Si están calificados, se renombrarán el/los nombre(s) del campo cuando se encuentre en una tabla. El nuevo nombre tendrá la forma: *tablename.fieldname*. *Tablename* es equivalente a la etiqueta de la tabla actual, o, si no hay ninguna etiqueta, al nombre que aparece después de **from** en sentencias **LOAD** y **SELECT**.

La calificación se realizará para todos los campos cargados después de la sentencia **qualify**.

Por defecto, al iniciar la ejecución de un script, está desactivada la calificación. La calificación de un nombre de campo se puede activar en cualquier momento usando una sentencia **qualify**. La calificación se puede desactivar en cualquier momento usando una sentencia **Unqualify**.

*La sentencia qualify no debe usarse junto con una recarga parcial.*

#### **Argumentos:**

Argumentos

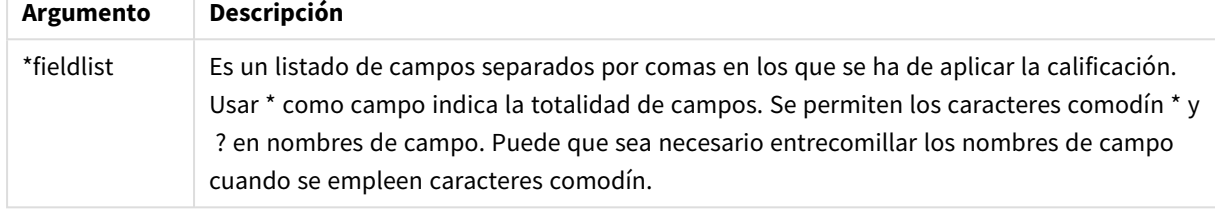

#### **Example 1:**

Qualify B; LOAD A,B from x.csv; LOAD A,B from y.csv; Las dos tablas **x.csv** y **y.csv** se asocian únicamente mediante **A**. Tres campos dará como resultado: A, x.B, y.B.

#### **Example 2:**

En una base de datos con la que no esté familiarizado, puede que quiera empezar asegurándose de que sólo uno o unos pocos campos estén asociados, como se muestra en el ejemplo:

```
qualify *;
unqualify TransID;
SQL SELECT * from tab1;
SQL SELECT * from tab2;
SQL SELECT * from tab3;
Solo se usará TransID para asociaciones entre las tablas tab1, tab2 y tab3.
```
# Rem

La sentencia **rem** se utiliza para insertar comentarios u observaciones en el script o para desactivar temporalmente las sentencias del script sin eliminarlas.

#### **Sintaxis:**

**Rem** string

Todo lo que entre **rem** y el siguiente punto y coma **;** se considera un comentario.

Hay disponibles dos métodos alternativos para hacer comentarios en el script:

- 1. Es posible crear un comentario en cualquier parte del script, excepto entre dos comillas, colocando la sección en cuestión entre **/\*** y **\*/**.
- 2. Al escribir **//** en la secuencia de script, todo el texto que sigue a la derecha en la misma fila se convierte en un comentario. (Tenga en cuenta la excepción //: que se puede usar como parte de una dirección de Internet).

#### **Argumentos:**

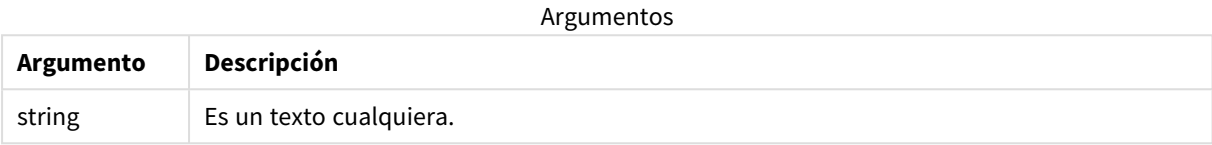

#### **Ejemplo:**

```
Rem ** This is a comment **;
/* This is also a comment */
// This is a comment as well
```
# Rename

La palabra clave de script **Rename** se puede utilizar para cambiar el nombre de tablas o campos que ya se han cargado.

# Rename field

Esta función de script renombra uno o varios campos de Qlik Sense tras haberlos cargado.

*No se recomienda utilizar el mismo nombre para un campo y una función en Qlik Sense*

Se puede usar sintaxis: **rename field** o **rename fields**.

#### **Sintaxis:**

```
Rename Field (using mapname | oldname to newname{ , oldname to newname })
Rename Fields (using mapname | oldname to newname{ , oldname to newname })
```
#### **Argumentos:**

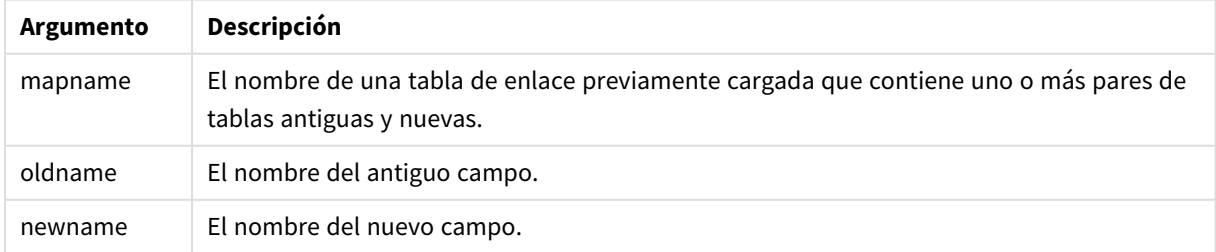

### **Limitaciones:**

No puede renombrar dos campos de forma que contengan el mismo nombre.

#### **Example 1:**

Rename Field XAZ0007 to Sales;

#### **Example 2:**

```
FieldMap:
Mapping SQL SELECT oldnames, newnames from datadictionary;
Rename Fields using FieldMap;
```
# Rename table

Esta función de script renombra una o varias tablas internas de Qlik Sense tras haberlas cargado.

Se puede usar sintaxis: **rename table** o **rename tables**.

#### **Sintaxis:**

```
Rename Table (using mapname | oldname to newname{ , oldname to newname })
Rename Tables (using mapname | oldname to newname{ , oldname to newname })
```
#### **Argumentos:**

Argumentos

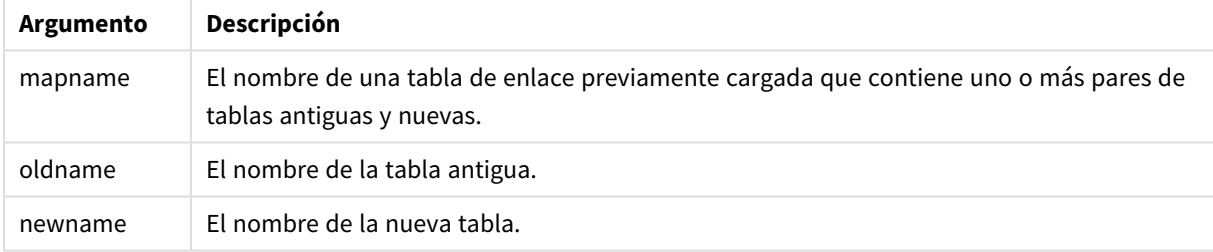

#### **Limitaciones:**

Dos tablas con distinto nombre no pueden renombrarse con un mismo nombre. El script generará un error si tratamos de renombrar un campo con el mismo nombre de una tabla previa.

#### **Example 1:**

```
Tab1:
SELECT * from Trans;
Rename Table Tab1 to Xyz;
```
#### **Example 2:**

TabMap: Mapping LOAD oldnames, newnames from tabnames.csv; Rename Tables using TabMap;

# Search

La sentencia **Search** se utiliza para incluir o excluir campos en la búsqueda inteligente.

### **Sintaxis:**

```
Search Include *fieldlist
Search Exclude *fieldlist
```
Puede usar varias sentencias Search para refinar su selección de campos que incluir. Las sentencias se evalúan de arriba a abajo.

### **Argumentos:**

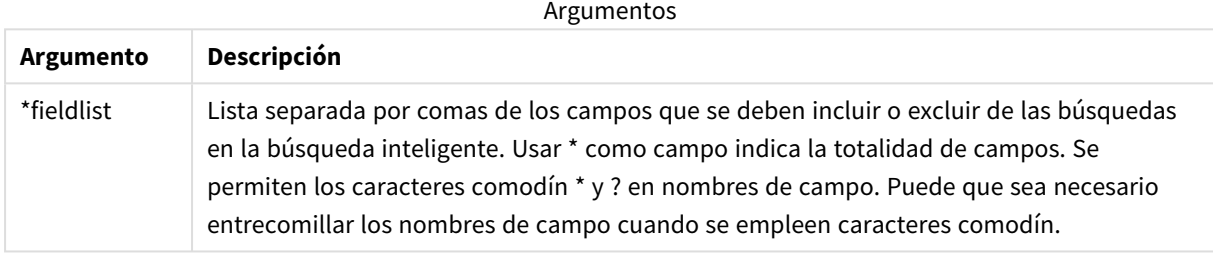

# **Ejemplo:**

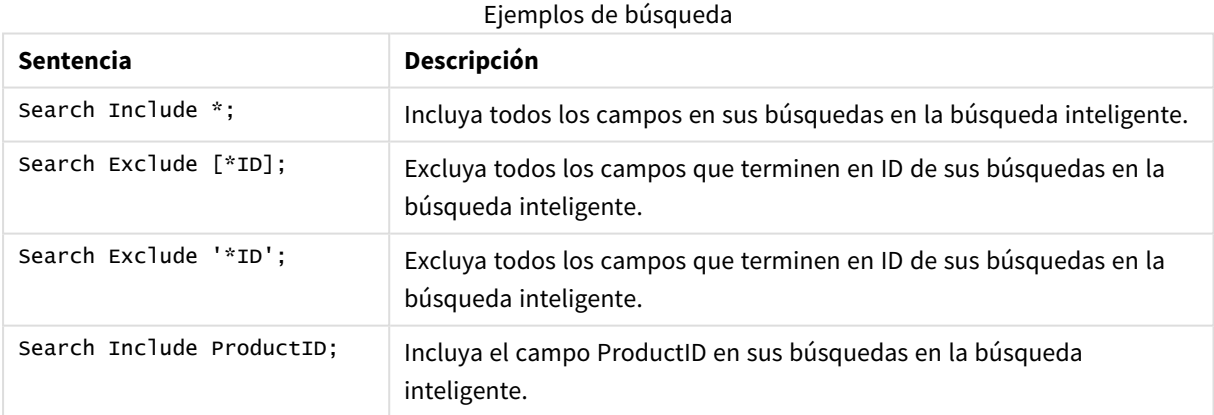

# El resultado combinado de estas tres sentencias, en esta secuencia, es que todos los campos que terminan en ID excepto ProductID se excluyen de las búsquedas en la búsqueda inteligente.

# Section

Con la sentencia **section**, es posible definir si las sentencias **LOAD** y **SELECT** posteriores deberían considerarse como datos o como una definición de los derechos de acceso.

# **Sintaxis:**

**Section** (**access** | **application**)

Si no se especifica nada, se asume **section application**. La definición de **section** es válida hasta que se realiza una nueva sentencia **section**.

### **Ejemplo:**

```
Section access;
Section application;
```
# Select

La selección de campos desde una fuente de datos ODBC o proveedor OLE DB se realiza mediante sentencias SQL **SELECT** estándar. No obstante, si las sentencias **SELECT** se aceptan depende del controlador ODBC o proveedor OLE DB utilizado. El uso de la sentencia **SELECT** requiere una conexión de datos abierta a la fuente.

#### **Sintaxis:**

```
Select [all | distinct | distinctrow | top n [percent] ] fieldlist
From tablelist
[where criterion ]
[group by fieldlist [having criterion ] ]
[order by fieldlist [asc | desc] ]
[ (Inner | Left | Right | Full) join tablename on fieldref = fieldref ]
```
A veces se pueden concatenar varias sentencias **SELECT** en una sola mediante el uso de un operador **union**:

selectstatement **Union** selectstatement

La sentencia **SELECT** es interpretada por el driver ODBC o proveedor OLE DB, así que podrían producirse desviaciones de la sintaxis SQL general según las capacidades de los drivers ODBC o del proveedor OLE DB, por ejemplo:

- <sup>l</sup> **as** a veces no se permite, es decir, *aliasname* debe ir inmediatamente después de *fieldname*.
- <sup>l</sup> **as** a veces es obligatorio si se usa un *aliasname*.
- <sup>l</sup> **distinct**, **as**, **where**, **group by**, **order by** o **union** a veces no son compatibles.
- <sup>l</sup> El driver ODBC a veces no acepta todos los símbolos de comillas enunciados anteriormente.

*¡Esta no es una descripción completa de la sentencia SQL SELECT! Por ej. las sentencias SELECT se pueden anidar, se pueden hacer varias uniones en una sentencia SELECT, la cantidad de funciones permitidas en las expresiones a veces es muy grande, etc.*

# **Argumentos:**

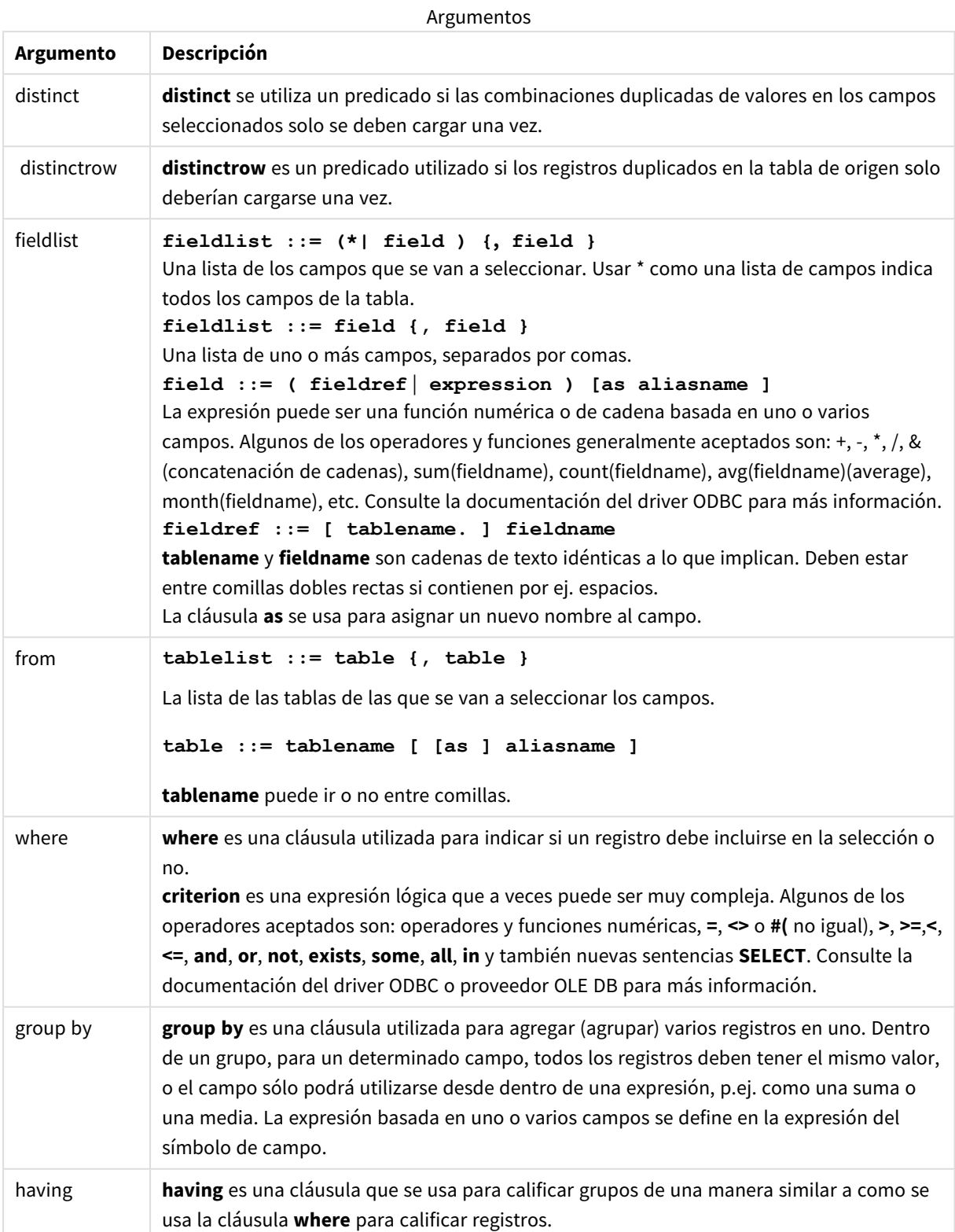

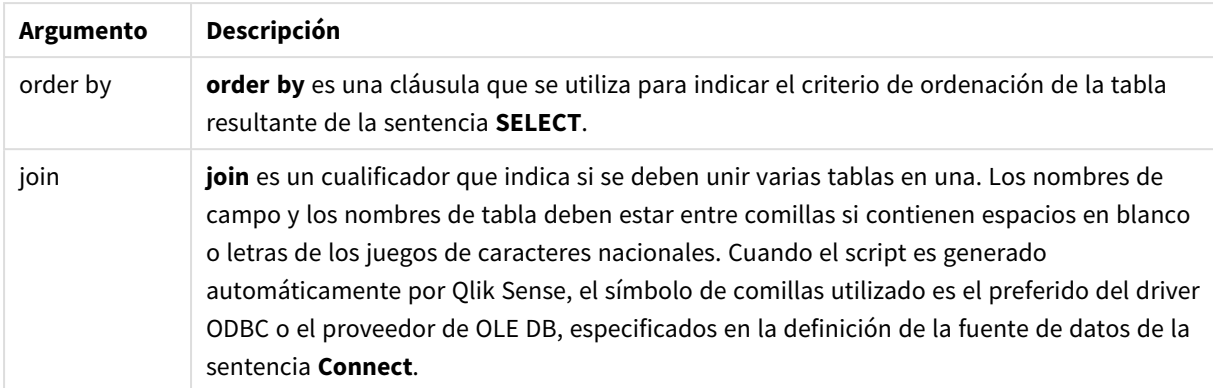

#### **Example 1:**

```
SELECT * FROM `Categories`;
```
#### **Example 2:**

```
SELECT `Category ID`, `Category Name` FROM `Categories`;
```
#### **Example 3:**

```
SELECT `Order ID`, `Product ID`,
`Unit Price` * Quantity * (1-Discount) as NetSales
FROM `Order Details`;
```
#### **Example 4:**

```
SELECT `Order Details`.`Order ID`,
Sum(`Order Details`.`Unit Price` * `Order Details`.Quantity) as `Result`
FROM `Order Details`, Orders
where Orders.`Order ID` = `Order Details`.`Order ID`
group by `Order Details`.`Order ID`;
```
# Set

La sentencia **set** se utiliza para definir variables de script. Éstas pueden servir para sustituir cadenas, rutas, unidades de disco, etc.

# **Sintaxis:**

```
Set variablename=string
```
#### **Example 1:**

```
Set FileToUse=Data1.csv;
```
#### **Example 2:**

Set Constant="My string";

#### **Example 3:**

```
Set BudgetYear=2012;
```
# Sleep

La sentencia **sleep** pausa la ejecución del script por un tiempo especificado.

# **Sintaxis:**

**Sleep** n

# **Argumentos:**

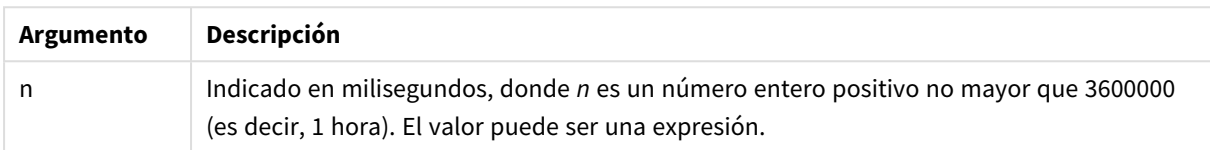

# **Example 1:**

Sleep 10000;

# **Example 2:**

Sleep t\*1000;

# SQL

La sentencia **SQL** permite enviar un comando arbitrario SQL a través de una conexión ODBC u OLE DB.

# **Sintaxis:**

**SQL** sql\_command

Enviar sentencias SQL que actualizan la base de datos dará un error si Qlik Sense ha abierto la conexión ODBC en modo de solo lectura.

La sintaxis:

SQL SELECT \* from tab1;

se permite, y es la sintaxis preferida para **SELECT**, por razones de consistencia. El prefijo SQL, no obstante, seguirá siendo opcional para sentencias **SELECT**.

# **Argumentos:**

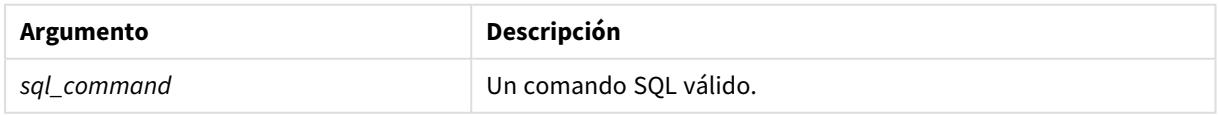

# **Example 1:**

SQL leave;

#### **Example 2:**

SQL Execute <storedProc>;

# SQLColumns

La sentencia **sqlcolumns** devuelve un conjunto de campos que describen las columnas de una fuente de datos ODBC o OLE DB, a las que se ha realizado un **connect**.

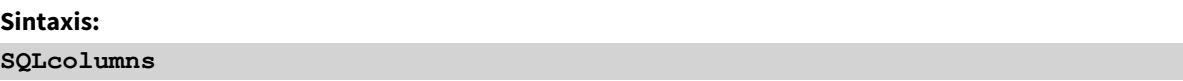

Los campos se pueden combinar con los campos generados por los comandos **sqltables** y **sqltypes** y para dar una buena visión general de una base de datos determinada. Los doce campos estándar son:

TABLE\_QUALIFIER TABLE\_OWNER TABLE\_NAME COLUMN\_NAME DATA\_TYPE TYPE\_NAME PRECISION LENGTH SCALE RADIX NULLABLE REMARKS

Para una descripción detallada de estos campos, consulte un manual de referencia de ODBC.

#### **Ejemplo:**

```
Connect to 'MS Access 7.0 Database; DBQ=C:\Course3\DataSrc\QWT.mbd';
SQLcolumns;
```
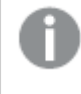

*Algunos controladores ODBC puede que no admitan este comando. Algunos controladores ODBC pueden producir campos adicionales.*

# **SOLTables**

La sentencia **sqltables** devuelve un conjunto de campos que describen las tablas de una fuente de datos ODBC o OLE DB, a las que se ha realizado un **connect**.

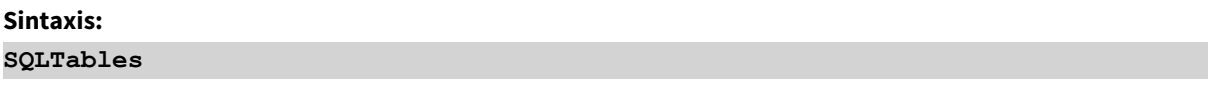

Los campos se pueden combinar con los campos generados por los comandos **sqlcolumns** y **sqltypes** y para dar una buena visión general de una base de datos determinada. Los cinco campos estándar son:

TABLE\_QUALIFIER TABLE\_OWNER TABLE\_NAME TABLE\_TYPE REMARKS

Para una descripción detallada de estos campos, consulte un manual de referencia de ODBC.

#### **Ejemplo:**

```
Connect to 'MS Access 7.0 Database; DBQ=C:\Course3\DataSrc\QWT.mbd';
SQLTables;
```
*Algunos controladores ODBC puede que no admitan este comando. Algunos controladores ODBC pueden producir campos adicionales.*

# **SQLTypes**

La sentencia **sqltypes** devuelve un conjunto de campos que describen los tipos de una fuente de datos ODBC o OLE DB, a los que se ha realizado un **connect**.

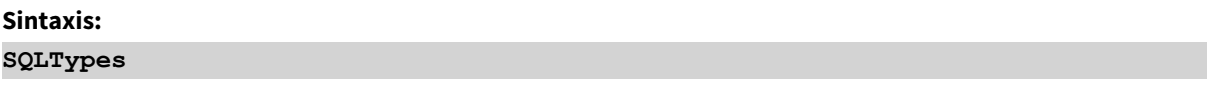

Los campos se pueden combinar con los campos generados por los comandos **sqlcolumns** y **sqltables** y para dar una buena visión general de una base de datos determinada. Los quince campos estándar son:

TYPE\_NAME DATA\_TYPE PRECISION LITERAL\_PREFIX

LITERAL\_SUFFIX CREATE\_PARAMS NULLABLE CASE\_SENSITIVE SEARCHABLE UNSIGNED\_ATTRIBUTE MONEY AUTO\_INCREMENT LOCAL\_TYPE\_NAME MINIMUM\_SCALE MAXIMUM\_SCALE

Para una descripción detallada de estos campos, consulte un manual de referencia de ODBC.

# **Ejemplo:**

```
Connect to 'MS Access 7.0 Database; DBQ=C:\Course3\DataSrc\QWT.mbd';
SQLTypes;
```
*Algunos controladores ODBC puede que no admitan este comando. Algunos controladores ODBC pueden producir campos adicionales.*

# Star

La cadena utilizada para representar el conjunto de todos los valores de un campo en la base de datos se puede establecer mediante la sentencia **star**. Afecta a las sentencias **LOAD** y **SELECT** subsiguientes.

### **Sintaxis:**

```
Star is[ string ]
```
#### **Argumentos:**

Argumentos

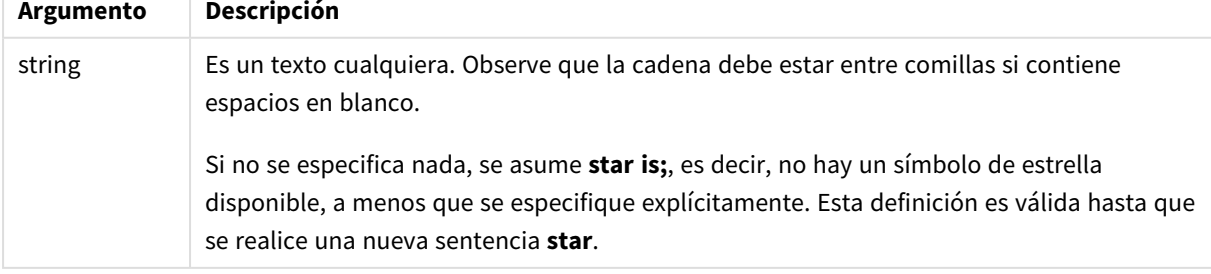

No se recomienda el uso de la sentencia **Star is** en la parte de datos del script (en la **Sección de aplicación**) si se utiliza sección de acceso. Sin embargo, el carácter de asterisco es totalmente compatible con los campos protegidos en la parte de **Sección de acceso** del script. En este caso, no necesita usar la sentencia explícita **Star is** ya que esta está siempre implícita en la sección de acceso.

# Limitaciones

- No puede usar el carácter de asterisco con campos clave; es decir, campos que vinculan tablas.
- No puede usar el carácter de asterisco con ningún campo afectado por la sentencia **Unqualify**, ya que esto puede afectar a los campos que vinculan las tablas.
- No puede usar el carácter de asterisco con tablas no lógicas, por ejemplo, tablas info-load o mappingload.
- <sup>l</sup> Cuando el carácter de asterisco se usa en un campo reductor (un campo que se vincula a los datos) en la sección de acceso, representa los valores enumerados en este campo en la sección de acceso. No representa otros valores que puedan existir en los datos pero que no se enumeran en la sección de acceso.
- No puede usar el carácter de asterisco con campos afectados por ninguna forma de reducción de datos fuera del área de la **Sección de acceso**.

# Ejemplo

El ejemplo inferior es un extracto de un script de carga de datos que contiene sección de acceso.

Star is \*;

```
Section Access;
LOAD * INLINE [
ACCESS, USERID, OMIT
ADMIN, ADMIN,
USER, USER1, SALES
USER, USER2, WAREHOUSE
USER, USER3, EMPLOYEES
USER, USER4, SALES
USER, USER4, WAREHOUSE
USER, USER5, *
];
```
Section Application;

```
LOAD * INLINE [
SALES, WAREHOUSE, EMPLOYEES, ORDERS
1, 2, 3, 4
```
];

Lo siguiente es de aplicación:

- El signo *Star* es \*.
- El usuario *ADMIN* ve todos los campos. Nada se omite.
- <sup>l</sup> El usuario *USER1* no puede ver el campo *SALES*.
- <sup>l</sup> El usuario *USER2* no puede ver el campo *WAREHOUSE* .
- <sup>l</sup> El usuario *USER3* no puede ver el campo *EMPLOYEES*.
- <sup>l</sup> El usuario *USER4* se agrega dos veces a la solución para OMITIR dos campos para este usuario: *SALES* y *WAREHOUSE*.
- El usuario *USER5* tiene un "\*" añadido, lo que significa que todos los campos que figuran en OMIT no están disponibles, es decir, el usuario *USER5* no puede ver los campos *SALES*, *WAREHOUSE* y *EMPLOYEES* pero este usuario sí puede ver el campo *ORDERS*.

# Store

La instrucción **Store** crea un archivo QVD o text.

#### **Sintaxis:**

**Store** [ fieldlist **from**] table into filename [ format-spec ]; La sentencia creará un archivo denominado explícitamente QVD o archivo de texto.

La sentencia solo puede exportar campos desde una tabla de datos. Si tuviéramos que exportar campos de varias tablas, debemos hacer previamente un join explícito en el script para crear la tabla de datos que se ha de exportar.

Los valores de texto se exportan al archivo CSV en formato UTF-8. Se puede especificar un delimitador, vea **LOAD**. La sentencia **store** a un CSV no admite exportación BIFF.

# **Argumentos:**

| Argumento                                          | Algunientos de la sentencia store<br>Descripción                                                                                                    |
|----------------------------------------------------|----------------------------------------------------------------------------------------------------|
| fieldlist::= $(*   field) {, field} )$             | Una lista de los campos que se van a seleccionar. Usar un<br>asterisco * indica la totalidad de campos.                                                                                                    |
|                                                    | field::= fieldname [as aliasname]                                                                                                    |
|                                                    | fieldname es un texto que es idéntico a un nombre de campo<br>en table. (Tenga en cuenta que el nombre de campo debe ir<br>entre comillas dobles rectas o corchetes si contiene por<br>ejemplo espacios u otros caracteres no estándar.)                         |
|                                                    | aliasname es un nombre alternativo para el campo que se<br>utilizará en el archivo QVD o CSV resultante.                                                                                                    |
| table                                              | Es una tabla etiquetada en el script, ya cargada, que se usará<br>como fuente de datos.                                                                                                    |
| filename                                           | El nombre del archivo destino, incluyendo una ruta válida a<br>una conexión de datos de carpetas.                                                                                                    |
|                                                    | Ejemplo: 'lib://Table Files/target.qvd'                                                                                                    |
|                                                    | En el modo de elaboración de scripts de legado, se admiten<br>también los diguientes formatos de ruta:                                                                                                    |
|                                                    | • Absoluta                                                                                                    |
|                                                    | Ejemplo: c:\data\sales.qvd                                                                                                    |
|                                                    | • relativa al directorio de trabajo de la app Qlik Sense.                                                                                                    |
|                                                    | Ejemplo: data\sales.qvd                                                                                                    |
|                                                    | Si se omite la ruta, Qlik Sense almacena el archivo en el<br>directorio especificado por la sentencia Directory. Si no<br>hay sentencia Directory, Qlik Sense almacena el<br>archivo en el directorio de trabajo, C:\Users\<br>{user}\Documents\Qlik\Sense\Apps. |
| format-spec ::= $($ ( <b>txt</b> $ $ <b>qvd</b> )) | Puede establecer la especificación de formato en cualquiera de<br>estos formatos de archivo. Si se omite la especificación de<br>formato, se asume qvd.                                                                                                    |
|                                                    | txt para archivos de texto.<br>• qvd para archivos qvd.                                                                                                    |

Argumentos de la sentencia Store

# **Ejemplos:**

```
Store mytable into xyz.qvd (qvd);
Store * from mytable into 'lib://FolderConnection/myfile.qvd';
Store Name, RegNo from mytable into xyz.qvd;
Store Name as a, RegNo as b from mytable into 'lib://FolderConnection/myfile.qvd';
Store mytable into myfile.txt (txt);
Store * from mytable into 'lib://FolderConnection/myfile.qvd';
```
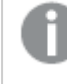

*La extensión de archivo de las conexiones de DataFiles distingue entre mayúsculas y minúsculas. Por ejemplo: .qvd.*

# Table/Tables

Las palabras clave de script **Table** y **Tables** se utilizan en sentencias **Drop**, **Comment** y **Rename**, así como también como especificador de formato en sentencias **Load**.

# Tag

Esta sentencia de script proporciona una forma de asignar etiquetas a uno o más campos o tablas. Si se intenta etiquetar un campo o una tabla que no está presente en la app, se ignorará el etiquetado. Si hubiera múltiples nombres de un mismo campo o etiqueta, se empleará el último valor.

# **Sintaxis:**

```
Tag [field|fields] fieldlist with tagname
```
**Tag [field|fields]** fieldlist **using** mapname

```
Tag table tablelist with tagname
```
#### Argumentos

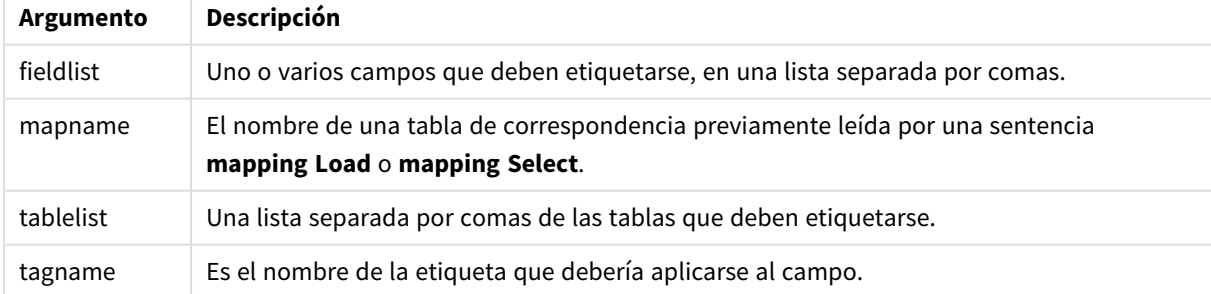

#### **Example 1:**

```
tagmap:
mapping LOAD * inline [
a,b
Alpha, MyTag
```
Num, MyTaq ]; tag fields using tagmap;

#### **Example 2:**

tag field Alpha with 'MyTag2';

# **Trace**

La sentencia **trace** escribe una cadena en la ventana de **Progreso de ejecución de script** y en el archivo de registro de script, cuando se utiliza. Es muy útil cuando se desea efectuar una depuración. Utilizando expansiones \$ de variables que se calculan antes de la sentencia **trace**, puede personalizar el mensaje.

### **Sintaxis:**

**Trace** string

### **Example 1:**

La instrucción siguiente se puede utilizar justo después de la instrucción Load que carga la tabla "Main" (Principal).

Trace Main table loaded; Esto mostrará el texto "Main table loaded" (Tabla principal cargada) en el cuadro de diálogo de ejecución del script y en el archivo de registro.

#### **Example 2:**

La instrucción siguiente se puede utilizar justo después de la instrucción Load que carga la tabla "Main" (Principal).

Let MyMessage = NoOfRows('Main') & ' rows in Main table';

Trace \$(MyMessage);

Esto mostrará un texto que muestra el número de filas en el cuadro de diálogo de ejecución del script y en el archivo de registro, por ejemplo, '265.391 filas en la tabla principal'.

# Unmap

La sentencia **Unmap** desactiva la asignación de valores de campo especificada por una sentencia **Map … Using** anterior para los campos cargados posteriormente.

**Sintaxis: Unmap** \*fieldlist

# **Argumentos:**

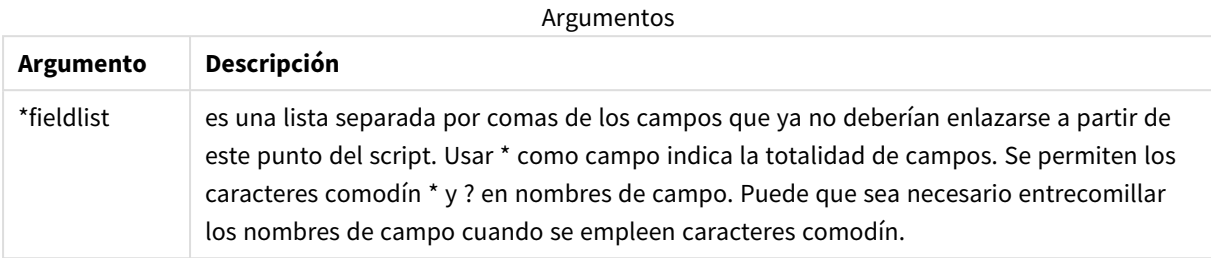

# Ejemplos y resultados:

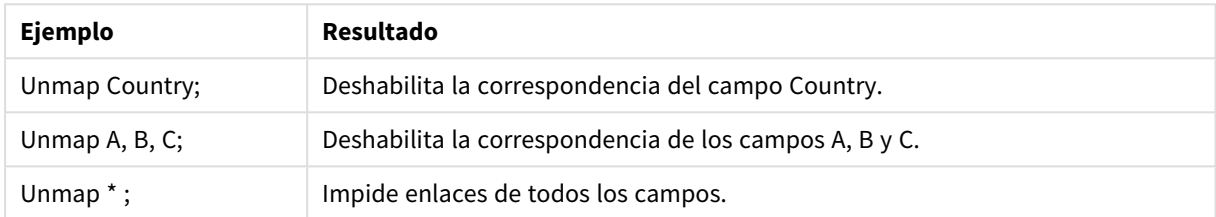

# Unqualify

La sentencia **Unqualify** se utiliza para desactivar la calificación de los nombres de campo que la sentencia **Qualify** activó previamente.

### **Sintaxis:**

```
Unqualify *fieldlist
```
# **Argumentos:**

**Argumento Descripción** \*fieldlist Es un listado de campos separados por comas en los que se ha de aplicar la cualificación. Usar \* como campo indica la totalidad de campos. Se permiten los caracteres comodín \* y ? en nombres de campo. Puede que sea necesario entrecomillar los nombres de campo cuando se empleen caracteres comodín. Consulte la documentación de la sentencia **Qualify** para más información. Argumentos

# **Example 1:**

En una base de datos con la que no esté familiarizado, puede que quiera empezar asegurándose de que sólo uno o unos pocos campos estén asociados, tal como se muestra en el ejemplo:

```
qualify *;
unqualify TransID;
SQL SELECT * from tab1;
SQL SELECT * from tab2;
SQL SELECT * from tab3;
Primero la cualificación está activada para todos los campos.
```
Luego se desactiva la cualificación para**TransID**.

Solo se usará **TransID** para asociaciones entre las tablas *tab1*, *tab2* y *tab3*. Todos los demás campos se cualificarán con el nombre de la tabla.

# Untag

Esta sentencia de script proporciona una manera de eliminar etiquetas de campos o tablas. Si se intenta eliminar la etiqueta de un campo o una tabla que no está presente en la app, se ignorará la eliminación de la etiqueta.

**Sintaxis:**

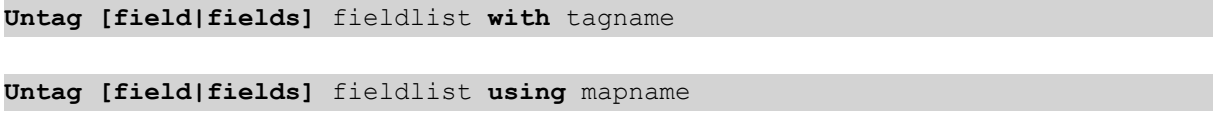

**Untag table** tablelist **with** tagname

# **Argumentos:**

Argumentos

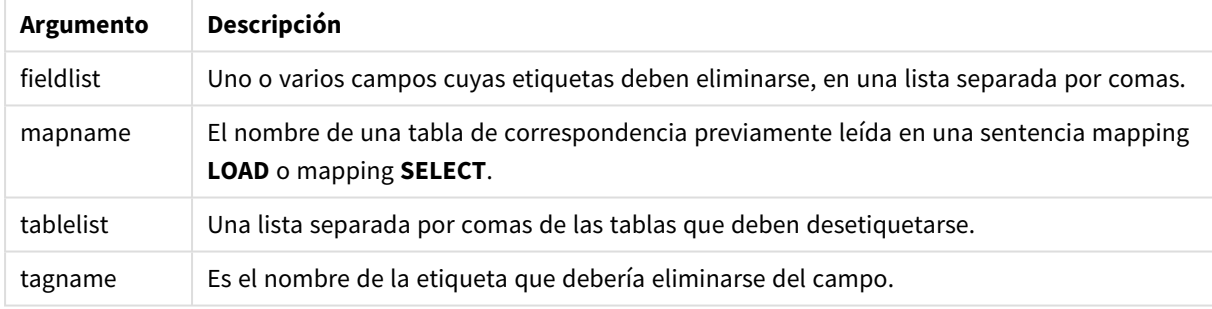

# **Example 1:**

```
tagmap:
mapping LOAD * inline [
a,b
Alpha, MyTag
Num, MyTag
];
Untag fields using tagmap;
```
# **Example 2:**

Untag field Alpha with MyTag2;

# 2.6 Directorio de trabajo

Si estamos remitiendo a un archivo en una sentencia de script y se omite la ruta, Qlik Sense busca el archivo en el orden siguiente:

- 1. El directorio especificado por una sentencia **Directory** (solo es compatible con el modo de script heredado).
- 2. Si no hay sentencia **Directory**, Qlik Sense busca en el directorio de trabajo.

# Directorio de trabajo de Qlik Sense Desktop

En Qlik Sense Desktop, el directorio de trabajo es *C:\Users\{user}\Documents\Qlik\Sense\Apps*.

# Directorio de trabajo de Qlik Sense

En una instalación de servidor de Qlik Sense, el directorio de trabajo se especifica en Qlik Sense Repository Service, por defecto es *C:\ProgramData\Qlik\Sense\Apps*. Consulte la ayuda de Consola de gestión de Qlik para obtener más información.

# 2 Trabajar con variables en el editor de carga de datos

Una variable en Qlik Sense es un contenedor que almacena un valor estático o un cálculo, por ejemplo un valor numérico o alfanumérico. Cuando utilice la variable en la app, cualquier cambio efectuado en la variable se aplica en todos los lugares en que se use la variable. Puede definir variables en el panel de variables o en el script, usando el editor de carga de datos. Establece el valor de una variable usando las sentencias **Let** o **Set** en el script de carga de datos.

*También puede trabajar con las variables de Qlik Sense desde el panel de variables cuando editamos una hoja.*

# 2.7 General

Si el primer carácter del valor de una variable es un signo igual ' = ', Qlik Sense tratará de evaluar el valor como una fórmula (o expresión de Qlik Sense) y a continuación mostrará o devolverá el resultado en lugar del texto mismo de la fórmula.

Cuando se utiliza una variable, ésta es sustituida por su valor. Las variables se pueden utilizar en el script para expansión de signo dólar y en varias sentencias de control. Esto puede resultar de gran utilidad cuando la misma cadena se repite muchas veces en el script, por ejemplo, una ruta.

Hay algunas variables de sistema especiales que Qlik Sense fija al comienzo de la ejecución de script, independientemente de cuáles fueran sus valores previos.

# 2.8 Definir una variable

Las variables brindan la capacidad de almacenar valores estáticos o el resultado de un cálculo. Al definir una variable, utilice la siguiente sintaxis:

```
set variablename = string
o bien
```
#### **let** *variable = expression*

La sentencia **Set** se utiliza para la asignación de cadenas. Asigna el texto a la derecha del signo igual a la variable. La sentencia **Let** evalúa una expresión a la derecha del signo igual en el tiempo de ejecución del script y asigna el resultado de la expresión a la variable.

Las variables son sensibles a mayúsculas.

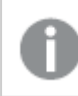

*No se recomienda utilizar el mismo nombre para un campo y una función en Qlik Sense*

# **Ejemplos:**

set  $x = 3 + 4$ ; // la variable obtendrá la cadena "3 + 4" como valor.

let  $x = 3 + 4$ ; // devuelve 7 como valor.

set  $x = \text{Today()}$ ; // devuelve "Today()" como valor.

let x = Today(); // devuelve la fecha de hoy como valor, por ejemplo, "27/9/2021".

# 2.9 Eliminar una variable

Si elimina una variable del script y vuelve a cargar los datos, la variable permanecerá en la app. Si desea eliminar completamente la variable de la app, también debe eliminarla del diálogo de variables.

# 2.10 Cargar un valor de variable como un valor de campo

Si desea cargar un valor de una variable como un valor de campo en una sentencia **LOAD** y el resultado de la expansión dólar es de texto en vez de numérico o una expresión, entonces necesita encerrar la variable expandida entre comillas simples.

# **Ejemplo:**

El ejemplo a continuación carga la variable de sistema que contiene las lista de errores de script en una tabla. Puede observar que la expansión de ScriptErrorCount en la cláusula **If** no requiere comillas, mientras que la expansión de ScriptErrorList sí requiere comillas.

```
IF $(ScriptErrorCount) >= 1 THEN
```
LOAD '\$(ScriptErrorList)' AS Error AutoGenerate 1; END IF

# 2.11 Cálculo de variables

Hay varias maneras de utilizar variables con valores calculados en Qlik Sense y el resultado depende de cómo se defina y de cómo se denomine en una expresión.

En este ejemplo, cargamos algunos datos inline:

```
LOAD * INLINE [
    Dim, Sales
    A, 150
    A, 200
    B, 240
    B, 230
    C, 410
    C, 330
];
Vamos a definir dos variables:
```

```
Let vSales = 'Sum(Sales)' ;
Let vSales2 = '=Sum(Sales)' ;
```
En la segunda variable, añadimos un signo igual antes de la expresión. De este modo la variable se calculará antes de que se expanda y se evalúe la expresión.

Si utiliza la variable vSales tal como está, por ejemplo, en una medida, el resultado será la cadena Sum(Sales), es decir, no se realizará ningún cálculo.

Si agrega una expansión de signo de dólar y llama a \$(vSales) en la expresión, la variable se expandirá y se mostrará la suma de Sales.

Por último, si llama a \$(vSales2), la variable se calculará antes de expandirse. Esto significa que el resultado mostrado será la suma total de Sales. La diferencia entre usar =\$(vSales) y =\$(vSales2) como expresiones de medida se ve en este cuadro que muestra los resultados:

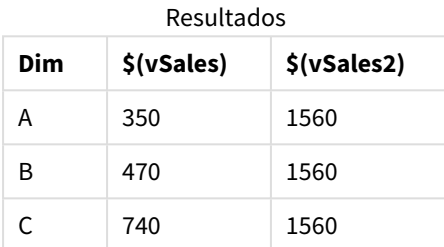

Como se puede observar, \$(vSales) da como resultado la suma parcial de un valor de dimensión, mientras que \$(vSales2) da como resultado la suma total.

Están disponibles las siguientes variables de script:

- <sup>l</sup> *[Variables](#page-266-0) de error (page 267)*
- <sup>l</sup> *Variables de [interpretación](#page-202-0) numérica (page 203)*
- <sup>l</sup> *[Variables](#page-194-0) de sistema (page 195)*
- <span id="page-194-0"></span><sup>l</sup> *[Variables](#page-200-0) de manejo de valores (page 201)*

# 2.12 Variables de sistema

Las variables de sistema, algunas de las cuales son definidas por el propio sistema, ofrecen información sobre el sistema y la app Qlik Sense.

# Descripción general de las variables de sistema

Algunas de las funciones se describen a continuación tras la vista genérica. Para esas funciones, puede hacer clic en el nombre de la función en la sintaxis para acceder de inmediato a los detalles de dicha función.

# **CreateSearchIndexOnReload**

Esta variable define si deben crearse archivos indexados de búsqueda durante la recarga de datos.

## **[CreateSearchIndexOnReload](#page-197-0)**

### **Floppy**

Devuelve la letra de la primera unidad de disco que encuentra, normalmente *a:*. Esta es una variable definida por el sistema.

#### **Floppy**

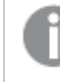

*Esta variable no es posible en modo estándar.*

#### **CD**

Devuelve la letra de la primera unidad de CD-ROM que encuentre. Si no encuentra ningún CD-ROM, devuelve *c:*. Esta es una variable definida por el sistema.

#### **CD**

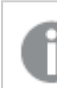

*Esta variable no es posible en modo estándar.*

#### **HidePrefix**

Todos los nombres de campo que comiencen por esta cadena de texto, se ocultarán de la misma manera que los campos del sistema. Esta es una variable definida por el usuario.

#### **[HidePrefix](#page-197-1)**

#### **HideSuffix**

Todos los nombres de campo que terminen con esta cadena de texto se ocultarán de la misma forma que los campos de sistema. Esta es una variable definida por el usuario.

#### **[HideSuffix](#page-198-0)**

#### **Include**

La variable **Include/Must\_Include** especifica un archivo que contiene texto que debe incluirse en el script y evaluarse como código de script. No se utiliza para añadir datos. Puede almacenar partes de su código de script en un archivo de texto aparte y reutilizarlo en diversas apps. Esta es una variable definida por el usuario.

```
$(Include=filename)
$(Must_Include=filename)
```
#### **OpenUrlTimeout**

Esta variable define el tiempo de espera en segundos que Qlik Sense deberá respetar al obtener datos de fuentes URL (por ejemplo, HTML páginas web). Si se omite, el tiempo establecido será de unos 20 minutos.

#### **[OpenUrlTimeout](#page-197-0)**

#### **QvPath**

Devuelve la cadena de búsqueda al ejecutable de Qlik Sense: Esta es una variable definida por el sistema.

#### **QvPath**

# 2 Trabajar con variables en el editor de carga de datos

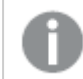

*Esta variable no es posible en modo estándar.*

#### **QvRoot**

Devuelve el directorio raíz del ejecutable de Qlik Sense: Esta es una variable definida por el sistema.

#### **QvRoot**

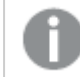

*Esta variable no es posible en modo estándar.*

#### **QvWorkPath**

Devuelve la cadena de búsqueda a la app actual de Qlik Sense. Esta es una variable definida por el sistema.

#### **QvWorkPath**

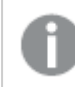

*Esta variable no es posible en modo estándar.*

#### **QvWorkRoot**

Devuelve el directorio raíz de la app actual de Qlik Sense. Esta es una variable definida por el sistema.

#### **QvWorkRoot**

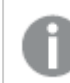

*Esta variable no es posible en modo estándar.*

#### **StripComments**

Si esta variable se define en 0, se inhibirá la eliminación de los comentarios  $/\gamma$ .. $\gamma$   $\gamma$  // en el script. Si no se define esta variable, las líneas de comentario se ejecutarán siempre.

#### **[StripComments](#page-200-1)**

#### **Verbatim**

Normalmente todos los valores de campo son despojados automáticamente de sus caracteres precedentes y posteriores vacíos (ASCII 32) antes de ser cargados en la base de datos de Qlik Sense. Si esta variable se configura en 1, no se eliminarán estos caracteres vacíos. Los caracteres del tabulador (ASCII 9) y el espacio fijo (ANSI 160) nunca sufren esta acción.

#### **[Verbatim](#page-200-2)**

#### **WinPath**

Devuelve la cadena de exploración a Windows. Esta es una variable definida por el sistema.

#### **WinPath**

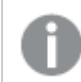

*Esta variable no es posible en modo estándar.*

### **WinRoot**

Devuelve el directorio raíz de Windows. Esta es una variable definida por el sistema.

#### **WinRoot**

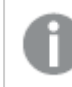

*Esta variable no es posible en modo estándar.*

### **CollationLocale**

Especifica qué datos locales utilizar para el criterio de ordenación y la correspondencia de búsquedas. El valor es un nombre de tipo cultural relativo a un dato local, por ejemplo 'en-US'.Esta es una variable definida por el sistema.

#### <span id="page-197-0"></span>**CollationLocale**

# CreateSearchIndexOnReload

Esta variable define si deben crearse archivos indexados de búsqueda durante la recarga de datos.

### **Sintaxis:**

# **CreateSearchIndexOnReload**

Se puede definir si los archivos indexados de búsqueda deben crearse durante la recarga de datos, o si deben crearse tras la primera solicitud de búsqueda del usuario. La ventaja de crear archivos indexados de búsqueda durante la recarga de datos es que se evita el tiempo de espera que experimenta el primer usuario que realiza una búsqueda. Esto debe sopesarse en función del tiempo de recarga de datos requerido por la creación del índice de búsqueda.

Si se omite esta variable, los archivos indexados de búsqueda no se crearán durante la recarga de datos.

*Para apps de sesión, los archivos indexados de búsqueda no se crearán durante la recarga de datos, independientemente de la configuración de esta variable.*

#### **Example 1: Crear campos indexados de búsqueda durante la recarga de datos**

set CreateSearchIndexOnReload=1:

## **Example 2: Crear campos indexados de búsqueda tras la primera solicitud de búsqueda**

<span id="page-197-1"></span>set CreateSearchIndexOnReload=0;

# HidePrefix

Todos los nombres de campo que comiencen por esta cadena de texto, se ocultarán de la misma manera que los campos del sistema. Esta es una variable definida por el usuario.

# **Sintaxis:**

**HidePrefix**

# **Ejemplo:**

```
set HidePrefix=' ' ;
```
<span id="page-198-0"></span>Si se usa esta sentencia, los nombres de campo que comiencen con guión bajo no se mostrarán en las listas de nombres de campo cuando los campos del sistema estén ocultos.

# **HideSuffix**

Todos los nombres de campo que terminen con esta cadena de texto se ocultarán de la misma forma que los campos de sistema. Esta es una variable definida por el usuario.

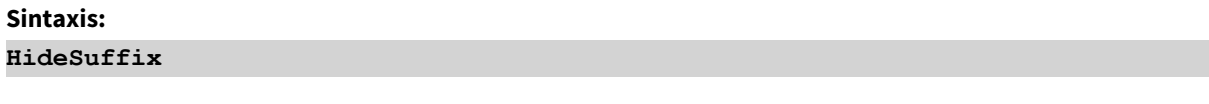

# **Ejemplo:**

set HideSuffix='%';

<span id="page-198-1"></span>Si se emplea esta sentencia, los nombres de campo que terminen con un signo de porcentaje no se mostrarán en las listas de nombres de campo cuando los campos del sistema estén ocultos.

# Include

La variable **Include/Must\_Include** especifica un archivo que contiene texto que debe incluirse en el script y evaluarse como código de script. No se utiliza para añadir datos. Puede almacenar partes de su código de script en un archivo de texto aparte y reutilizarlo en diversas apps. Esta es una variable definida por el usuario.

*Esta variable admite únicamente conexiones de datos de carpetas en modo estándar.*

# **Sintaxis:**

```
$(Include=filename)
```

```
$(Must_Include=filename)
```
Hay dos versiones de la variable:

- **· Include** no genera un error si no encuentra el archivo, fallará en silencio.
- **Must\_Include** genera un error si no encuentra el archivo.

Si no se especifica ninguna ruta, el nombre del archivo estará relacionado con el directorio de trabajo de la app Qlik Sense. También puede especificar una ruta de archivo absoluta o una ruta a una conexión de carpeta lib://. No ponga un carácter de espacio antes o después del signo igual.

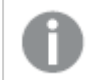

*La construcción set Include =filename no es aplicable.*

# **Ejemplos:**

```
$(Include=abc.txt);
```
\$(Must\_Include=lib://DataFiles/abc.txt);

# Limitaciones

Compatibilidad cruzada limitada entre archivos codificados en UTF-8 en Windows frente a Linux.

Es opcional utilizar UTF-8 con BOM (marca de orden de bytes). BOM puede interferir con el uso de UTF-8 en software que no espera bytes que no sean ASCII al comienzo de un archivo, pero que de otra manera podría manejar el flujo de texto.

- Los sistemas Windows usan BOM en UTF-8 para identificar que un archivo está codificado en UTF-8, a pesar de que no hay ambigüedad en el almacenamiento de bytes.
- Unix/Linux usa UTF-8 para Unicode, pero no usa la lista de materiales, ya que esto interfiere con la sintaxis de los archivos de comando.

Esto tiene algunas implicaciones para Qlik Sense.

- En Windows, cualquier archivo que comience con una lista de materiales UTF-8 se considera un archivo de secuencia de comandos UTF-8. De lo contrario, se asume la codificación ANSI.
- De lo contrario, se asume la codificación ANSI. Es por eso que el UTF-8 funciona aunque no contiene una lista de materiales.

Como resultado, no se puede garantizar la portabilidad. No siempre es posible crear un archivo en Windows que pueda ser interpretado por Linux y viceversa. No hay compatibilidad cruzada entre los dos sistemas con respecto a los archivos codificados en UTF-8 debido al manejo diferente de la lista de materiales.

# **OpenUrlTimeout**

Esta variable define el tiempo de espera en segundos que Qlik Sense deberá respetar al obtener datos de fuentes URL (por ejemplo, HTML páginas web). Si se omite, el tiempo establecido será de unos 20 minutos.

# **Sintaxis:**

**OpenUrlTimeout**

# **Ejemplo:**

set OpenUrlTimeout=10;

# <span id="page-200-1"></span>**StripComments**

Si esta variable se define en 0, se inhibirá la eliminación de los comentarios /\*..\*/ y // en el script. Si no se define esta variable, las líneas de comentario se ejecutarán siempre.

# **Sintaxis:**

**StripComments**

Algunos drivers de bases de datos utilizan /\*..\*/ como sugerencias de optimización en sentencias **SELECT**. Si este es el caso, los comentarios no deben eliminarse antes de enviar la sentencia **SELECT** al driver de la base de datos.

*Se recomienda que esta variable se establezca en 1 inmediatamente por detrás de la(s) sentencia(s) donde se necesite.*

# **Ejemplo:**

```
set StripComments=0;
SQL SELECT * /* < optimization directive> */ FROM Table ;
set StripComments=1;
```
# <span id="page-200-2"></span>Verbatim

Normalmente todos los valores de campo son despojados automáticamente de sus caracteres precedentes y posteriores vacíos (ASCII 32) antes de ser cargados en la base de datos de Qlik Sense. Si esta variable se configura en 1, no se eliminarán estos caracteres vacíos. Los caracteres del tabulador (ASCII 9) y el espacio fijo (ANSI 160) nunca sufren esta acción.

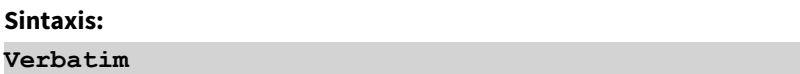

# **Ejemplo:**

```
set Verbatim = 1;
```
# 2.13 Variables de manejo de valores

Esta sección describe las variables que se utilizan para la gestión de valores NULL y otros valores.

# Descripción general de las variables de manejo de valores

Cada función se define en detalle tras la vista general. También puede hacer clic en el nombre de la función en la sintaxis para acceder de inmediato a los detalles de dicha función.

### **NullDisplay**

El símbolo definido sustituirá todos los valores NULL de ODBC y conectores en el nivel más bajo de datos. Esta es una variable definida por el usuario.

#### **[NullDisplay](#page-201-0)**

#### **NullInterpret**

El símbolo definido se interpretará como NULL cuando aparece en un archivo de texto, archivo Excel o una sentencia inline. Esta es una variable definida por el usuario.

#### **[NullInterpret](#page-201-1)**

#### **NullValue**

Si se utiliza la sentencia **NullAsValue**, el símbolo definido sustituirá a todos los valores NULL en los campos **NullAsValue** especificados con la cadena especificada.

#### **[NullValue](#page-202-1)**

#### **OtherSymbol**

Define que un símbolo se trate como "todos los demás valores" antes de una sentencia **LOAD/SELECT**. Esta es una variable definida por el usuario.

#### <span id="page-201-0"></span>**[OtherSymbol](#page-202-2)**

# NullDisplay

El símbolo definido sustituirá todos los valores NULL de ODBC y conectores en el nivel más bajo de datos. Esta es una variable definida por el usuario.

#### **Sintaxis:**

NullDisplay

#### **Ejemplo:**

<span id="page-201-1"></span>set NullDisplay='<NULL>';

# NullInterpret

El símbolo definido se interpretará como NULL cuando aparece en un archivo de texto, archivo Excel o una sentencia inline. Esta es una variable definida por el usuario.

#### **Sintaxis:**

NullInterpret

### **Ejemplos:**

```
set NullInterpret=' ';
set NullInterpret =;
```
no devolverá valores NULL por valores en blanco de Excel, sino por un archivo de texto CSV.

```
set NullInterpret ='';
```
devolverá valores NULL por valores en blanco en Excel.

# <span id="page-202-1"></span>NullValue

Si se utiliza la sentencia **NullAsValue**, el símbolo definido sustituirá a todos los valores NULL en los campos **NullAsValue** especificados con la cadena especificada.

# **Sintaxis:**

NullValue

# **Ejemplo:**

```
NullAsValue Field1, Field2;
set NullValue='<NULL>';
```
# **OtherSymbol**

Define que un símbolo se trate como "todos los demás valores" antes de una sentencia **LOAD/SELECT**. Esta es una variable definida por el usuario.

# **Sintaxis:**

OtherSymbol

# **Ejemplo:**

```
set OtherSymbol='+';
LOAD * inline
[X, Y
a, a
b, b];
LOAD * inline
[X, Z]a, a
+, c];
El valor de campo Y='b' enlazará ahora con Z='c' mediante el otro símbolo.
```
# <span id="page-202-0"></span>2.14 Variables de interpretación numérica

Las variables de interpretación numérica vienen definidas por el sistema. Las variables se incluyen en la parte superior del script de carga y aplican los ajustes de formato numérico en el momento de la ejecución del script. Se pueden borrar, editar o duplicar.

Las variables de interpretación numérica se generan de forma automática conforme a la configuración actual del sistema operativo al crear una nueva app. En Qlik Sense Desktop, esto va de acuerdo con la configuración del sistema operativo del PC. En Qlik Sense, es según el sistema operativo del servidor donde Qlik Sense esté instalado. Si el servidor de Qlik Sense al que está accediendo está configurado en Suecia, el editor de carga de datos utilizará la configuración regional sueca para las fechas, la hora y la moneda. Estos ajustes de formato regional no están relacionados con el idioma mostrado en la interfaz de usuario de Qlik Sense. Qlik Sense se mostrará en el mismo idioma que esté utilizando su navegador.

# Formato de moneda

# **MoneyDecimalSep**

El separador decimal definido reemplaza el símbolo decimal de moneda establecido en la configuración regional.

#### **[MoneyDecimalSep](#page-230-0)**

### **MoneyFormat**

El símbolo definido reemplaza el símbolo de moneda establecido en la configuración regional.

#### **[MoneyFormat](#page-234-0)**

### **MoneyThousandSep**

El separador de miles definido reemplaza el símbolo de agrupación de dígitos de moneda establecido en la configuración regional.

### **[MoneyThousandSep](#page-238-0)**

# Formato numérico

### **DecimalSep**

El separador decimal definido reemplaza el símbolo decimal establecido en la configuración regional.

#### **[DecimalSep](#page-216-0)**

#### **ThousandSep**

El separador de miles definido reemplaza al símbolo de agrupación de dígitos del sistema operativo (configuración regional).

#### **[ThousandSep](#page-253-0)**

#### **NumericalAbbreviation**

La abreviatura numérica establece qué abreviatura usar para los prefijos de escala de numerales, por ejemplo M para mega o un millón (10<sup>6</sup>) y µ para micro (10<sup>-6</sup>).

# **[NumericalAbbreviation](#page-248-0)**

# Formato de tiempo

# **DateFormat**

Esta variable de entorno define el formato de fecha utilizado como predeterminado en la aplicación. El formato se utiliza tanto para interpretar como para formatear fechas. Si la variable no está definida, el formato de fecha de la configuración regional del sistema operativo se obtendrá cuando se ejecute el script.

#### **[DateFormat](#page-206-0)**

#### **TimeFormat**

El formato definido reemplaza el formato de hora del sistema operativo (configuración regional).

#### **[TimeFormat](#page-259-0)**

#### **TimestampFormat**

El formato definido reemplaza los formatos de fecha y hora del sistema operativo (configuración Regional).

#### **[TimestampFormat](#page-260-0)**

#### **MonthNames**

El formato definido reemplaza la convención de nombres de meses establecida en la configuración regional.

#### **[MonthNames](#page-242-0)**

#### **LongMonthNames**

El formato definido reemplaza la convención de nombres largos de meses establecida en la configuración regional.

#### **[LongMonthNames](#page-226-0)**

#### **DayNames**

El formato definido reemplaza la convención de nombres de los días la semana establecida en la configuración regional.

#### **[DayNames](#page-212-0)**

#### **LongDayNames**

El formato definido reemplaza la convención de nombres largos de los días la semana establecida en la configuración regional.

#### **[LongDayNames](#page-223-0)**

#### **FirstWeekDay**

Un entero que define qué día se utilizará como primer día de la semana.

#### *[FirstWeekDay](#page-219-0)*

#### **BrokenWeeks**

Esta configuración define si las semanas están divididas o no.

#### *[BrokenWeeks](#page-205-0)*

#### **ReferenceDay**

La configuración define qué día de enero se establece como día de referencia para definir la semana 1.

#### *[ReferenceDay](#page-248-1)*

#### **FirstMonthOfYear**

El parámetro define qué mes usar como primer mes del año, lo cual puede servir para definir años financieros que utilicen un desplazamiento mensual, por ejemplo, con inicio el 1 de abril.

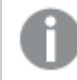

*Este parámetro actualmente no se usa pero se reserva para un uso futuro.*

Parámetros válidos son 1 (enero) a 12 (diciembre). El parámetro por defecto es 1.

### **Sintaxis:**

#### **FirstMonthOfYear**

### **Ejemplo:**

<span id="page-205-0"></span>Set FirstMonthOfYear=4; //Sets the year to start in April

# BrokenWeeks

Esta configuración define si las semanas están divididas o no.

#### **Sintaxis:**

#### **BrokenWeeks**

 En Qlik Sense, la configuración regional se obtiene cuando se crea la aplicación y la configuración correspondiente se almacena en el script como variables de entorno.

Un desarrollador de aplicaciones norteamericano a menudo incluye set BrokenWeeks=1; en el script, lo que corresponde a semanas interrumpidas. Un desarrollador de aplicaciones europeo a menudo incluye Set BrokenWeeks=0; en el script, lo que corresponde a semanas ininterrumpidas.

Semanas ininterrumpidas significa que:

- <sup>l</sup> En algunos años, la semana 1 comienza en diciembre y en otros años, la última semana del año anterior continúa hasta enero.
- <sup>l</sup> Según la ISO 8601, la semana 1 siempre tiene al menos 4 días en enero. En Qlik Sense, esto se puede configurar usando la variable ReferenceDay.

Semanas interrumpidas significa que:

- La última semana del año nunca continúa hasta enero.
- La semana 1 empieza el 1 de enero y, en la mayoría de los casos, no es una semana completa.

Se pueden utilizar los siguientes valores:

- $\bullet$  0 (= se utilizan semanas ininterrumpidas)
- $\cdot$  1 (= se utilizan semanas interrumpidas)

# Configuraciones regionales

A menos que se especifique algo distinto, los ejemplos de este tema utilizan el siguiente formato de fecha: MM/DD/YYYY. El formato de fecha se especifica en la sentencia SET DateFormat de su script de carga de datos. El formato de fecha predeterminado puede ser diferente en su sistema, debido a su configuración regional y otros factores. Puede cambiar el formato en los ejemplos a continuación para ajustarlo a sus necesidades. O puede cambiar los formatos en su script de carga para que coincidan con estos ejemplos.

La configuración regional predeterminada en las aps se basa en la configuración del sistema regional de la computadora o servidor donde esté instalado Qlik Sense. Si el servidor de Qlik Sense al que está accediendo está configurado en Suecia, el editor de carga de datos utilizará la configuración regional sueca para las

fechas, la hora y la moneda. Estos ajustes de formato regional no están relacionados con el idioma mostrado en la interfaz de usuario de Qlik Sense. Qlik Sense se mostrará en el mismo idioma que esté utilizando su navegador.

# **Ejemplos:**

Si desea configuraciones ISO para semanas y números de semana, asegúrese de tener lo siguiente en el script:

```
Set FirstWeekDay=0;
Set BrokenWeeks=0; //(use unbroken weeks)
Set ReferenceDay=4;
Si desea la configuración de EE. UU., asegúrese de tener lo siguiente en el script:
Set FirstWeekDay=6;
Set BrokenWeeks=1; //(use broken weeks)
```
# DateFormat

<span id="page-206-0"></span>Set ReferenceDay=1;

Esta variable de entorno define el formato de fecha utilizado como predeterminado en la app y por fecha, que devuelve funciones como date() y date#(). El formato se utiliza para interpretar y dar formato a fechas. Si la variable no está definida, el formato de fecha establecido por su configuración regional se obtendrá al ejecutar el script.

# **Sintaxis:**

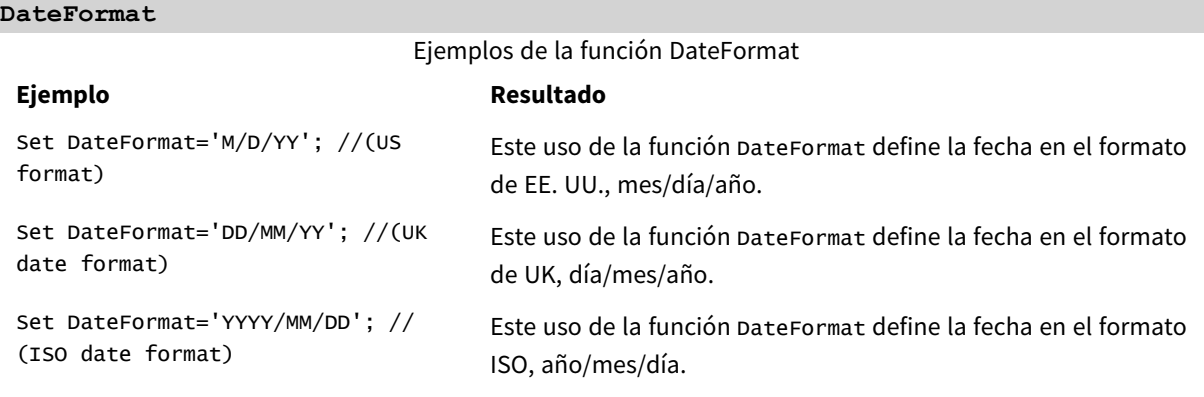

# Configuraciones regionales

A menos que se especifique algo distinto, los ejemplos de este tema utilizan el siguiente formato de fecha: MM/DD/YYYY. El formato de fecha se especifica en la sentencia SET DateFormat de su script de carga de datos. El formato de fecha predeterminado puede ser diferente en su sistema, debido a su configuración regional y otros factores. Puede cambiar el formato en los ejemplos a continuación para ajustarlo a sus necesidades. O puede cambiar los formatos en su script de carga para que coincidan con estos ejemplos.

La configuración regional predeterminada en las aps se basa en la configuración del sistema regional de la computadora o servidor donde esté instalado Qlik Sense. Si el servidor de Qlik Sense al que está accediendo está configurado en Suecia, el editor de carga de datos utilizará la configuración regional sueca para las

fechas, la hora y la moneda. Estos ajustes de formato regional no están relacionados con el idioma mostrado en la interfaz de usuario de Qlik Sense. Qlik Sense se mostrará en el mismo idioma que esté utilizando su navegador.

# Ejemplo 1: valor predeterminado de las variables del sistema

Script de carga y resultados

# **General**

Abra el editor de carga de datos y agregue el script de carga a continuación a una nueva pestaña.

El script de carga contiene:

- Un conjunto de datos de fechas.
- La función pateFormat, que utilizará el formato de fecha de EE. UU.

En este ejemplo, se carga un conjunto de datos en una tabla denominada "Transactions". Incluye un campo date. Se utiliza la definición de DateFormat. Este patrón se utilizará para la conversión implícita de texto a fecha cuando se carguen las fechas de texto.

# **Script de carga**

```
Set DateFormat='MM/DD/YYYY';
```

```
Transactions:
LOAD
date,
month(date) as month,
id,
amount
INLINE
\Gammadate,id,amount
01/01/2022,1,1000
02/01/2022,2,2123
03/01/2022,3,4124
04/01/2022,4,2431
];
```
# **Resultados**

Cargue los datos y abra una hoja. Cree una nueva tabla y agregue estos campos como dimensiones:

- date
- $\bullet$  month

Cree esta medida:

=sum(amount)

### Tabla de resultados

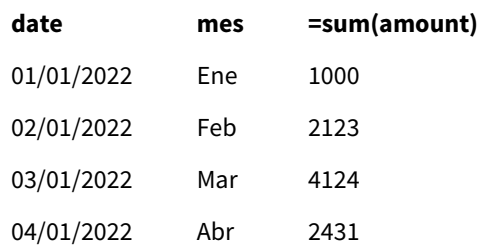

La definición de DateFormat MM/DD/AAAA se utiliza para la conversión implícita de texto a fechas, por lo que el campo date se interpreta correctamente como una fecha. Se utiliza el mismo formato para mostrar la fecha, como se muestra en la tabla de resultados.

# Ejemplo 2: cambiar la variable del sistema

Script de carga y resultados

### **General**

Abra el editor de carga de datos y agregue el script de carga a continuación a una nueva pestaña.

El script de carga contiene:

- El mismo conjunto de datos del ejemplo anterior.
- La función DateFormat, que utilizará el formato "DD/MM/AAAA".

# **Script de carga**

```
SET DateFormat='DD/MM/YYYY';
Transactions:
LOAD
date,
month(date) as month,
id,
amount
INLINE
\Gammadate,id,amount
01/01/2022,1,1000
02/01/2022,2,2123
03/01/2022,3,4124
04/01/2022,4,2431
];
```
#### **Resultados**

Cargue los datos y abra una hoja. Cree una nueva tabla y agregue estos campos como dimensiones:

- $\bullet$  date
- month

Cree esta medida:

=sum(amount)

Tabla de resultados

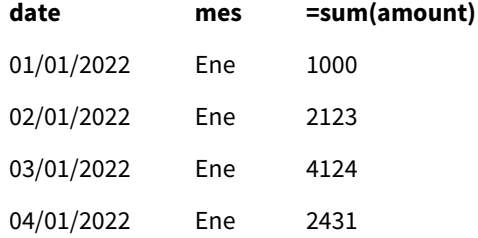

Debido a que la definición de DateFormat se estableció en "DD/MM/AAAA", puede ver que los dos dígitos tras el primer símbolo "/" se han interpretado como el mes, lo que da como resultado que todos los registros sean del mes de enero.

# Ejemplo 3: interpretación de fechas

Script de carga y resultados

### **General**

Abra el editor de carga de datos y agregue el script de carga a continuación a una nueva pestaña.

El script de carga contiene:

- Un conjunto de datos con fechas en formato numérico.
- La variable DateFormat, que utilizará el formato "DD/MM/AAAA".
- $\bullet$  La variable date().

# **Script de carga**

```
SET DateFormat='MM/DD/YYYY';
Transactions:
Load
date(numerical_date),
month(date(numerical_date)) as month,
id,
amount
Inline
\Gammanumerical_date,id,amount
43254,1,1000
43255,2,2123
43256,3,4124
43258,4,2431
];
```
### **Resultados**

Cargue los datos y abra una hoja. Cree una nueva tabla y agregue estos campos como dimensiones:

- $\bullet$  date
- $\bullet$  month

Cree esta medida:

=sum(amount)

Tabla de resultados

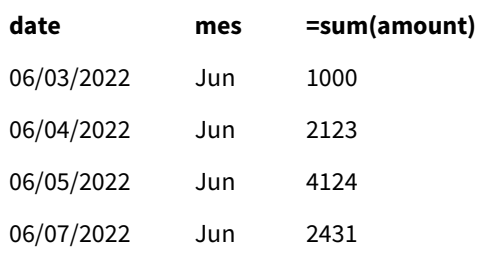

En el script de carga, la función date() sirve para convertir la fecha numérica en un formato de fecha. Si no se proporciona un formato específico como segundo argumento en la función, se utiliza el formato DateFormat. Esto da como resultado que el campo de fecha use el formato "MM/DD/AAAA".

# Ejemplo 4: formato de fecha extranjera

Script de carga y resultados

#### **General**

Abra el editor de carga de datos y agregue el script de carga a continuación a una nueva pestaña.

El script de carga contiene:

- Un conjunto de datos de fechas.
- La variable DateFormat, que utiliza el formato "DD/MM/AAAA" pero no está comentada por barras diagonales.

### **Script de carga**

```
// SET DateFormat='DD/MM/YYYY';
```

```
Transactions:
Load
date,
month(date) as month,
id,
amount
Inline
\Gamma
```

```
date,id,amount
22-05-2022,1,1000
23-05-2022,2,2123
24-05-2022,3,4124
25-05-2022,4,2431
];
```
# **Resultados**

Cargue los datos y abra una hoja. Cree una nueva tabla y agregue estos campos como dimensiones:

- $\bullet$  date
- $l$  month

Cree esta medida:

=sum(amount)

Tabla de resultados

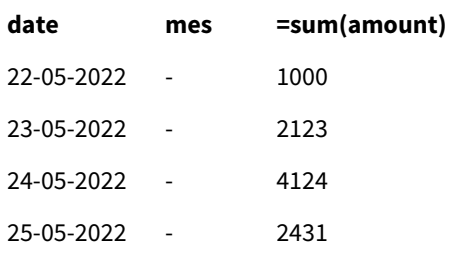

En el script de carga inicial, el DateFormat que se utiliza es el predeterminado "MM/DD/AAAA". Debido a que el campo date en el conjunto de datos de las transacciones no tiene este formato, el campo no se interpreta como una fecha. Esto se muestra en la tabla de resultados donde los valores del campo month son nulos.

Puede verificar los tipos de datos interpretados en el Visor del modelo de datos inspeccionando las propiedades de "Etiquetas" del campo date:

Vista previa de la tabla Transactions. Tenga en cuenta las "Etiquetas" del campo date que indican que los datos de *entrada textuales no se han convertido implícitamente en una fecha/hora.*

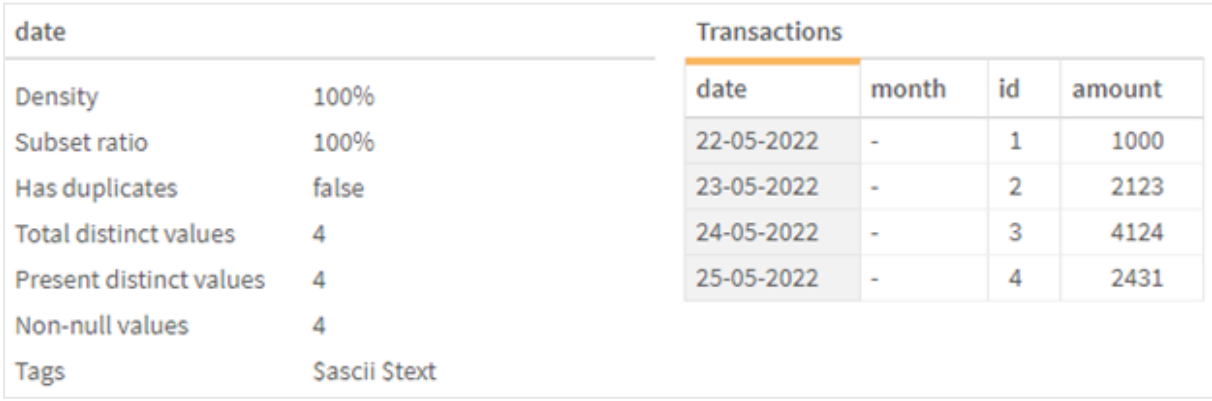

Esto se puede resolver habilitando la variable de sistema DateFormat:

// SET DateFormat='DD/MM/YYYY';

Elimine las barras diagonales dobles y vuelva a cargar los datos.

Vista previa de la tabla Transactions. Tenga en cuenta las "Etiquetas" del campo date que indican que los datos de *entrada de texto se han convertido implícitamente en una marca de fecha/hora.*

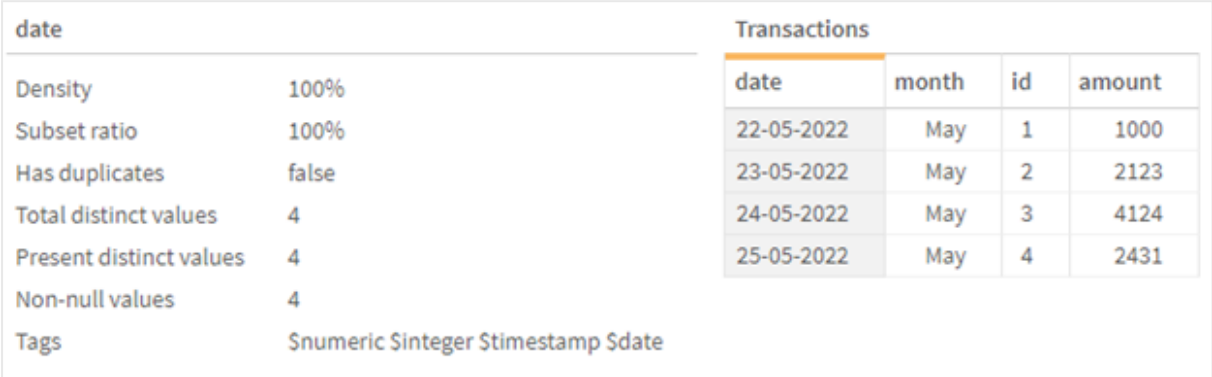

# <span id="page-212-0"></span>DayNames

El formato definido reemplaza la convención de nombres de los días la semana establecida en la configuración regional.

# **Sintaxis:**

# **DayNames** Al modificar la variable, se requiere un punto y coma ; para separar los valores individuales. **Ejemplo de función Definición de resultado** Set DayNames='Mon;Tue;Wed;Thu;Fri;Sat;Sun'; Este uso de la función DayNames define los nombres de los días en su forma abreviada. Ejemplos de la función DayName

Set DayNames='M;Tu;W;Th;F;Sa;Su'; Este uso de la función DayNames define los nombres de los días por sus primeras letras.

La función DayNames se utiliza a menudo en combinación con las siguientes funciones:

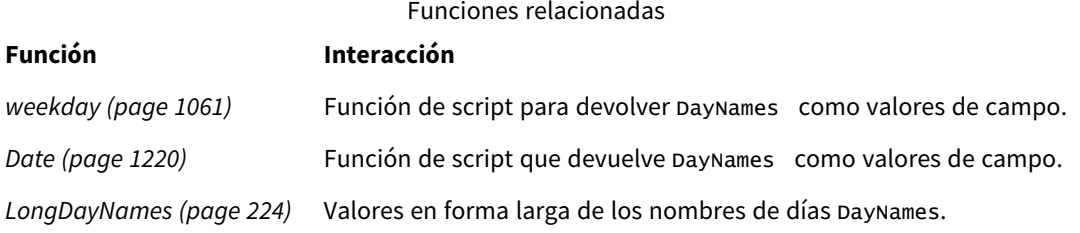

# Configuraciones regionales

A menos que se especifique algo distinto, los ejemplos de este tema utilizan el siguiente formato de fecha: MM/DD/YYYY. El formato de fecha se especifica en la sentencia SET DateFormat de su script de carga de datos. El formato de fecha predeterminado puede ser diferente en su sistema, debido a su configuración regional y otros factores. Puede cambiar el formato en los ejemplos a continuación para ajustarlo a sus necesidades. O puede cambiar los formatos en su script de carga para que coincidan con estos ejemplos.

La configuración regional predeterminada en las aps se basa en la configuración del sistema regional de la computadora o servidor donde esté instalado Qlik Sense. Si el servidor de Qlik Sense al que está accediendo está configurado en Suecia, el editor de carga de datos utilizará la configuración regional sueca para las fechas, la hora y la moneda. Estos ajustes de formato regional no están relacionados con el idioma mostrado en la interfaz de usuario de Qlik Sense. Qlik Sense se mostrará en el mismo idioma que esté utilizando su navegador.

# Ejemplo 1: valor predeterminado de las variables del sistema

Script de carga y resultados

# **Vista general**

En este ejemplo, las fechas en el conjunto de datos se establecen en el formato MM/DD/AAAA.

Abra el editor de carga de datos y agregue el script de carga a continuación a una nueva pestaña.

El script de carga contiene:

- Un conjunto de datos con fechas, que se cargará en una tabla denominada Transactions.
- Un campo date.
- La definición de DayNames predeterminada.

# **Script de carga**

SET DayNames='Mon;Tue;Wed;Thu;Fri;Sat;Sun';

```
Transactions:
LOAD
date,
WeekDay(date) as dayname,
id,
amount
INLINE
\Gammadate,id,amount
01/01/2022,1,1000
02/01/2022,2,2123
03/01/2022,3,4124
04/01/2022,4,2431
];
```
## **Resultados**

Cargue los datos y abra una hoja. Cree una nueva tabla y agregue estos campos como dimensiones:

- $\bullet$  date
- $\bullet$  dayname

Cree esta medida:

sum(amount)

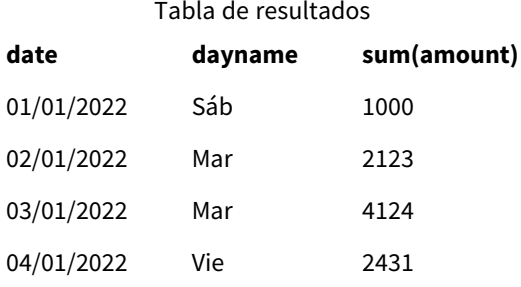

En el script de carga, la función WeekDay se utiliza con el campo date como el argumento proporcionado. En la tabla de resultados, el resultado de salida de esta función WeekDay muestra los días de la semana en el formato de la definición de DayNames.

# Ejemplo 2: cambiar la variable del sistema

Script de carga y resultados

#### **Vista general**

Abra el Editor de carga de datos y agregue el script de carga a continuación, en una nueva pestaña. Se utilizan el mismo conjunto de datos y el mismo escenario que en el primer ejemplo.

Sin embargo, al comienzo del script, la definición de DayNames se modifica para usar los días de la semana abreviados en afrikáans.

#### **Script de carga**

SET DayNames='Ma;Di;Wo;Do;Vr;Sa;So';

```
Transactions:
Load
date,
WeekDay(date) as dayname,
id,
amount
Inline
\Gammadate,id,amount
01/01/2022,1,1000
02/01/2022,2,2123
```

```
03/01/2022,3,4124
04/01/2022,4,2431
];
```
### **Resultados**

Cargue los datos y abra una hoja. Cree una nueva tabla y agregue estos campos como dimensiones:

- $\bullet$  date
- $\bullet$  dayname

Cree esta medida:

sum(amount)

Tabla de resultados

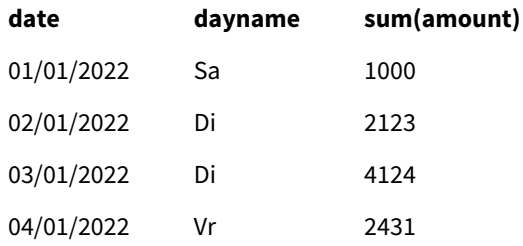

En la tabla de resultados, el resultado de salida de esta función WeekDay muestra los días de la semana en el formato de la definición de DayNames.

Es importante recordar que si se modifica el idioma de los días de la semana DayNames como se ha hecho en este ejemplo, LongDayNames todavía contendría los días de la semana en inglés. Esto debería modificarse también por tanto si ambas variables se utilizan en la aplicación.

# Ejemplo 3: función de fecha

Script de carga y resultados

#### **Vista general**

Abra el editor de carga de datos y agregue el script de carga a continuación a una nueva pestaña.

El script de carga contiene:

- Un conjunto de datos con fechas, que se cargará en una tabla denominada Transactions.
- Un campo date.
- La definición de DayNames predeterminada.

#### **Script de carga**

SET DayNames='Mon;Tue;Wed;Thu;Fri;Sat;Sun';

Transactions: Load
```
date,
Date(date,'WWW') as dayname,
id,
amount
Inline
\lceildate,id,amount
01/01/2022,1,1000
02/01/2022,2,2123
03/01/2022,3,4124
04/01/2022,4,2431
];
```
## **Resultados**

Cargue los datos y abra una hoja. Cree una nueva tabla y agregue estos campos como dimensiones:

- $\bullet$  date
- $\bullet$  dayname

Cree esta medida:

sum(amount)

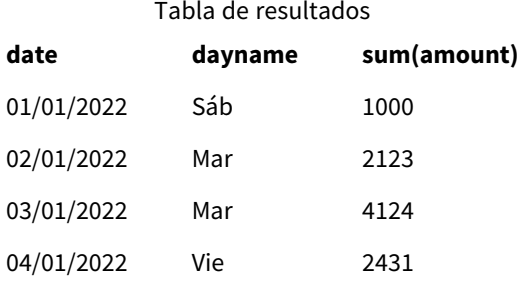

Se utiliza la definición de DayNames predeterminada. En el script de carga, la función Date se utiliza con el campo date como el primer argumento. El segundo argumento es WWW. Este formato convierte el resultado en los valores almacenados en la definición de DayNames. Esto se muestra en la información de salida de la tabla de resultados.

# DecimalSep

El separador decimal definido reemplaza al símbolo decimal establecido en la configuración regional.

Qlik Sense interpreta automáticamente el texto como números cada vez que se encuentra un patrón numérico reconocible. Las variables de sistema ThousandSep y DecimalSep determinar la composición de los patrones aplicados al analizar texto como números. Las variables ThousandSep y DecimalSep establecen el patrón de formato de número predeterminado al visualizar contenido numérico en gráficos y tablas frontales. Es decir, impacta directamente en las opciones de **Formato numérico** para cualquier expresión frontal.

Suponiendo que tenemos un separador de miles de coma "," y un separador decimal de ".", estos son ejemplos de patrones que se convertirían implícitamente en valores numéricos equivalentes:

0,000.00

0000.00

0,000

Aquí tiene ejemplos de patrones que permanecerían sin cambios como texto; es decir, no convertidos a numérico:

0.000,00

0,00

## **Sintaxis:**

#### DecimalSep

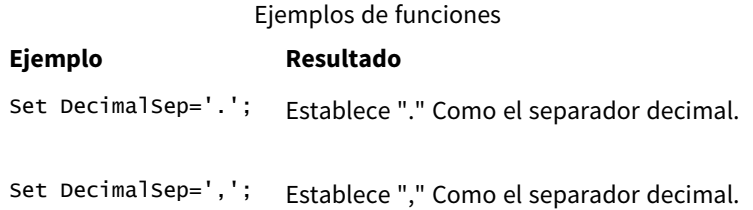

## Configuraciones regionales

A menos que se especifique algo distinto, los ejemplos de este tema utilizan el siguiente formato de fecha: MM/DD/YYYY. El formato de fecha se especifica en la sentencia SET DateFormat de su script de carga de datos. El formato de fecha predeterminado puede ser diferente en su sistema, debido a su configuración regional y otros factores. Puede cambiar el formato en los ejemplos a continuación para ajustarlo a sus necesidades. O puede cambiar los formatos en su script de carga para que coincidan con estos ejemplos.

La configuración regional predeterminada en las aps se basa en la configuración del sistema regional de la computadora o servidor donde esté instalado Qlik Sense. Si el servidor de Qlik Sense al que está accediendo está configurado en Suecia, el editor de carga de datos utilizará la configuración regional sueca para las fechas, la hora y la moneda. Estos ajustes de formato regional no están relacionados con el idioma mostrado en la interfaz de usuario de Qlik Sense. Qlik Sense se mostrará en el mismo idioma que esté utilizando su navegador.

# Ejemplo: efecto de establecer variables de separador numérico en diferentes datos de entrada

Script de carga y resultados

## **Vista general**

Abra el editor de carga de datos y agregue el script de carga a continuación a una nueva pestaña.

El script de carga contiene:

- Un conjunto de datos de sumas y fechas con las sumas establecidas en diferentes patrones de formato.
- Una tabla denominada Transactions.
- La variable Decimalsep que está establecida en ".".
- La variable ThousandSep que está establecida en ",".
- La variable del imiter que se establece como el '|' carácter para separar los diferentes campos en una línea.

#### **Script de carga**

```
Set ThousandSep=',';
Set DecimalSep='.';
Transactions:
Load date,
id,
amount as amount
Inline
\lceildate|id|amount
01/01/2022|1|1.000-45
01/02/2022|2|23.344
01/03/2022|3|4124,35
01/04/2022|4|2431.36
01/05/2022|5|4,787
01/06/2022|6|2431.84
01/07/2022|7|4132.5246
01/08/2022|8|3554.284
01/09/2022|9|3.756,178
01/10/2022|10|3,454.356
] (delimiter is '|');
```
#### **Resultados**

Cargue los datos y abra una hoja. Cree una nueva tabla y agregue este campo como dimensión: amount.

Cree esta medida:

=sum(amount)

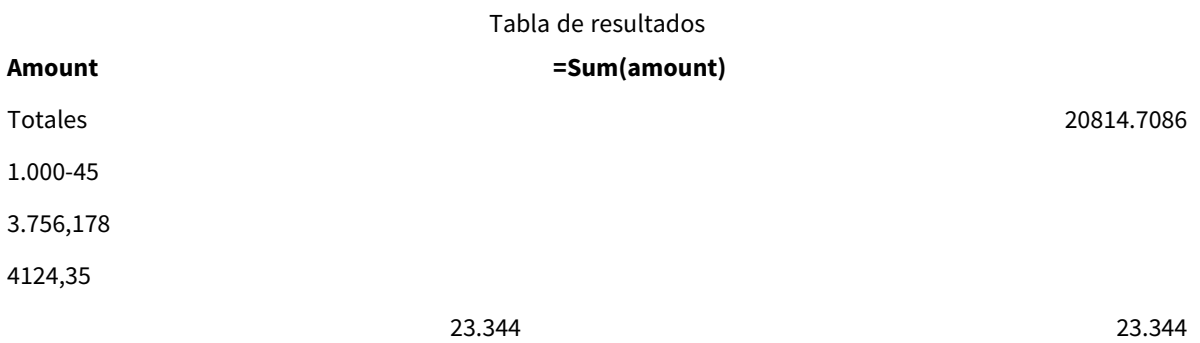

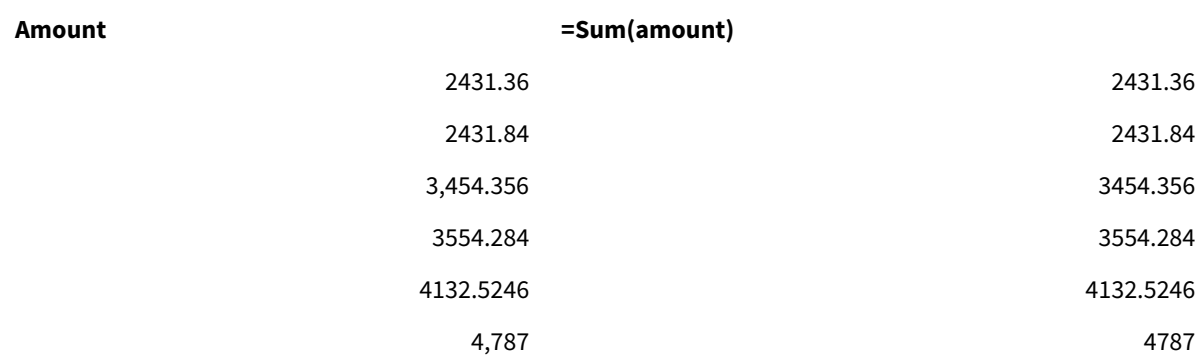

Cualquier valor que no se interprete como número permanece como texto y se alinea a la izquierda de forma predeterminada. Todos los valores convertidos correctamente se alinean a la derecha y conservan el formato de entrada original.

La columna de expresiones muestra el equivalente numérico, que tiene un formato predeterminado con solo un separador decimal ".". Esto se puede anular con la configuración desplegable **Formato numérico** en la configuración de la expresión.

# <span id="page-219-0"></span>FirstWeekDay

Un entero que define qué día se utilizará como primer día de la semana.

## **Sintaxis:**

## **FirstWeekDay**

El lunes es el primer día de la semana según ISO 8601, el estándar internacional para la representación de fechas y horas. El lunes también se usa como el primer día de la semana en varios países, por ejemplo, en el Reino Unido, España, Francia, Alemania y Suecia.

Pero en otros países, como Estados Unidos y Canadá, se considera que el domingo es el comienzo de la semana.

En Qlik Sense, la configuración regional se obtiene cuando se crea la aplicación y la configuración correspondiente se almacena en el script como variables de entorno.

Un desarrollador de aplicaciones norteamericano a menudo obtiene set FirstweekDay=6; en el script, lo que corresponde al domingo. Un desarrollador de aplicaciones europeo a menudo obtiene set FirstweekDay=0; en el script, lo que corresponde al lunes.

Valores que se pueden establecer para FirstWeekDay

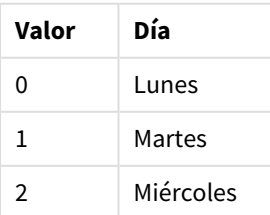

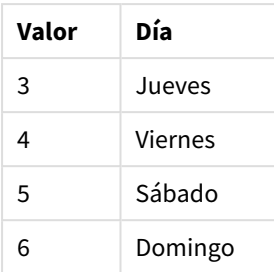

## Configuraciones regionales

A menos que se especifique algo distinto, los ejemplos de este tema utilizan el siguiente formato de fecha: MM/DD/YYYY. El formato de fecha se especifica en la sentencia SET DateFormat de su script de carga de datos. El formato de fecha predeterminado puede ser diferente en su sistema, debido a su configuración regional y otros factores. Puede cambiar el formato en los ejemplos a continuación para ajustarlo a sus necesidades. O puede cambiar los formatos en su script de carga para que coincidan con estos ejemplos.

La configuración regional predeterminada en las aps se basa en la configuración del sistema regional de la computadora o servidor donde esté instalado Qlik Sense. Si el servidor de Qlik Sense al que está accediendo está configurado en Suecia, el editor de carga de datos utilizará la configuración regional sueca para las fechas, la hora y la moneda. Estos ajustes de formato regional no están relacionados con el idioma mostrado en la interfaz de usuario de Qlik Sense. Qlik Sense se mostrará en el mismo idioma que esté utilizando su navegador.

## **Ejemplos:**

Si desea configuraciones ISO para semanas y números de semana, asegúrese de tener lo siguiente en el script:

```
Set FirstWeekDay=0; // Monday as first week day
Set BrokenWeeks=0;
Set ReferenceDay=4;
Si desea la configuración de EE. UU., asegúrese de tener lo siguiente en el script:
```
Set FirstWeekDay=6; // Sunday as first week day Set BrokenWeeks=1; Set ReferenceDay=1;

## Ejemplo 1: usar el valor predeterminado (script)

Script de carga y resultados

## **Vista general**

Abra la app Editor de carga de datos y agregue el script de carga a continuación en una nueva pestaña.

En este ejemplo, el script de carga usa el valor predeterminado de la variable de sistema Qlik Sense, FirstWeekDay=6. Estos datos contienen datos de los primeros 14 días de 2020.

#### **Script de carga**

// Example 1: Load Script using the default value of FirstWeekDay=6, i.e. Sunday

```
SET FirstWeekDay = 6;
Sales:
LOAD
        date,
```

```
sales,
        week(date) as week,
        weekday(date) as weekday
Inline [
date, sales
01/01/2021,6000
01/02/2021,3000
01/03/2021,6000
01/04/2021,8000
01/05/2021,5000
01/06/2020,7000
01/07/2020,3000
01/08/2020,5000
01/09/2020,9000
01/10/2020,5000
01/11/2020,7000
01/12/2020,7000
01/13/2020,7000
01/14/2020,7000
```

```
];
```
## **Resultados**

Cargue los datos y abra una hoja. Cree una nueva tabla y agregue estos campos como dimensiones:

- date
- week
- weekday

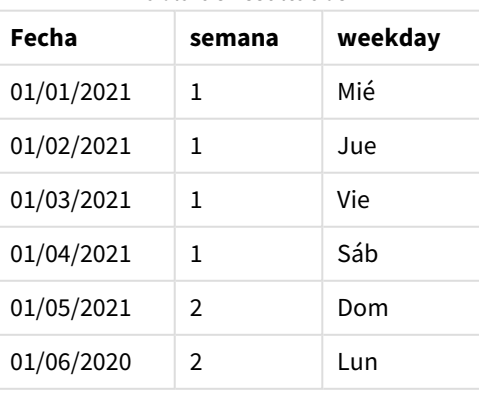

## Tabla de resultados

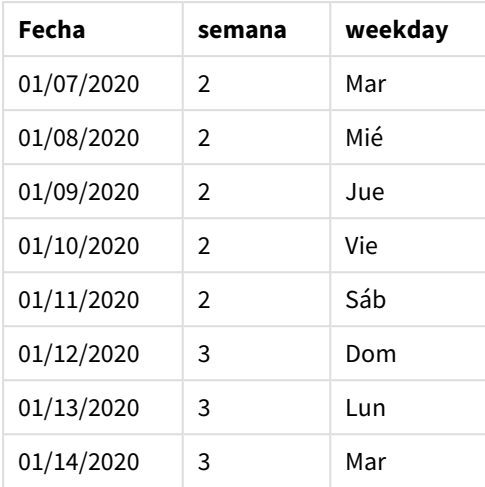

Debido a que se está utilizando la configuración predeterminada, la variable del sistema FirstweekDay se establece en 6. En la tabla de resultados, cada nueva semana se puede ver a partir del domingo (el 5 y 12 de enero).

## Ejemplo 2: cambiar la variable FirstWeekDay (script)

Script de carga y resultados

## **Vista general**

Abra la app Editor de carga de datos y agregue el script de carga a continuación en una nueva pestaña.

En este ejemplo, los datos contienen datos de los primeros 14 días de 2020. Al comienzo del script, establecemos la variable FirstWeekDay en 3.

## **Script de carga**

// Example 2: Load Script setting the value of FirstweekDay=3, i.e. Thursday

```
SET FirstWeekDay = 3;
Sales:
LOAD
       date,
       sales,
       week(date) as week,
       weekday(date) as weekday
Inline [
date, sales
01/01/2021,6000
01/02/2021,3000
01/03/2021,6000
01/04/2021,8000
01/05/2021,5000
01/06/2020,7000
01/07/2020,3000
```
01/08/2020,5000 01/09/2020,9000 01/10/2020,5000 01/11/2020,7000 01/12/2020,7000 01/13/2020,7000 01/14/2020,7000 ];

## **Resultados**

Cargue los datos y abra una hoja. Cree una nueva tabla y agregue estos campos como dimensiones:

- date
- week
- weekday

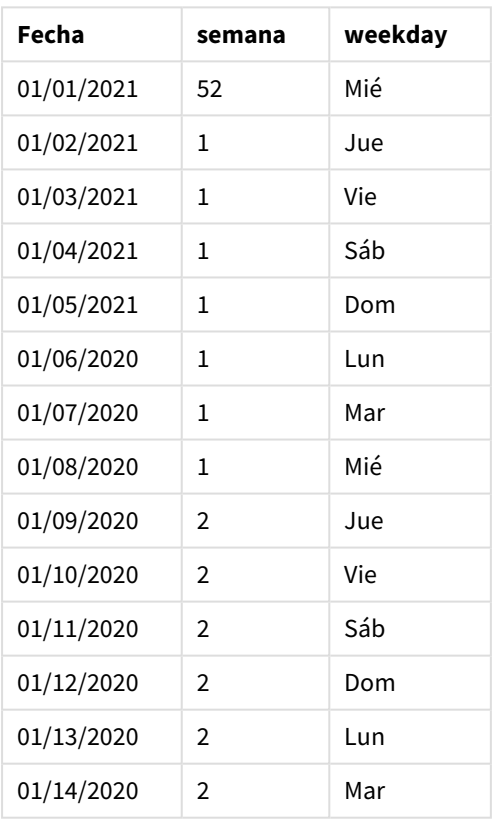

Tabla de resultados

Como la variable del sistema FirstWeekDay está establecida en 3, el primer día de cada semana será el jueves. En la tabla de resultados podemos ver que cada nueva semana comenzará a partir del jueves (2 y 9 de enero).

# <span id="page-223-0"></span>LongDayNames

El formato definido reemplaza la convención de nombres largos de los días la semana establecida en la configuración regional.

#### **Sintaxis:**

## **LongDayNames**

El ejemplo siguiente de la función LongDayNames define los nombres completos de los días:

Set LongDayNames='Monday;Tuesday;Wednesday;Thursday;Friday;Saturday;Sunday'; Al modificar la variable, se requiere un punto y coma ; para separar los valores individuales.

La función LongDayNames se puede usar en combinación con la función *Date [\(page](#page-1219-0) 1220)*, que devuelve DayNames como valores de campo.

## Configuraciones regionales

A menos que se especifique algo distinto, los ejemplos de este tema utilizan el siguiente formato de fecha: MM/DD/YYYY. El formato de fecha se especifica en la sentencia SET DateFormat de su script de carga de datos. El formato de fecha predeterminado puede ser diferente en su sistema, debido a su configuración regional y otros factores. Puede cambiar el formato en los ejemplos a continuación para ajustarlo a sus necesidades. O puede cambiar los formatos en su script de carga para que coincidan con estos ejemplos.

La configuración regional predeterminada en las aps se basa en la configuración del sistema regional de la computadora o servidor donde esté instalado Qlik Sense. Si el servidor de Qlik Sense al que está accediendo está configurado en Suecia, el editor de carga de datos utilizará la configuración regional sueca para las fechas, la hora y la moneda. Estos ajustes de formato regional no están relacionados con el idioma mostrado en la interfaz de usuario de Qlik Sense. Qlik Sense se mostrará en el mismo idioma que esté utilizando su navegador.

## Ejemplo 1: valor predeterminado de las variables del sistema

Script de carga y resultados

#### **Vista general**

Abra el editor de carga de datos y agregue el script de carga a continuación a una nueva pestaña.

El script de carga contiene:

- Un conjunto de datos con fechas, que se cargará en una tabla denominada Transactions.
- Un campo date.
- La definición de LongDayNames predeterminada.

#### **Script de carga**

SET LongDayNames='Monday;Tuesday;Wednesday;Thursday;Friday;Saturday;Sunday';

```
Transactions:
LOAD
date,
Date(date,'WWWW') as dayname,
id,
amount
INLINE
\Gamma
```

```
date,id,amount
01/01/2022,1,1000
02/01/2022,2,2123
03/01/2022,3,4124
04/01/2022,4,2431
];
```
## **Resultados**

Cargue los datos y abra una hoja. Cree una nueva tabla y agregue estos campos como dimensiones:

- $\bullet$  date
- $\bullet$  dayname

Cree esta medida:

=sum(amount)

Tabla de resultados

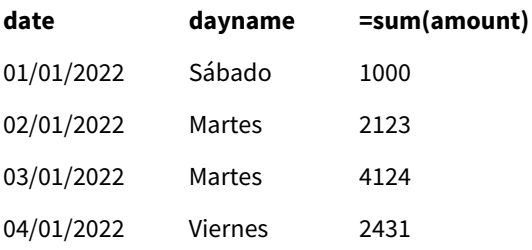

En el script de carga, para crear un campo denominado dayname, la función Date se utiliza con el campo date como el primer argumento. El segundo argumento de la función es el formato WWWW.

Usar este formato convierte los valores del primer argumento en el nombre de día completo correspondiente que se establece en la variable LongDayNames. En la tabla de resultados, los valores de campo de nuestro campo creado dayname muestran esto.

## Ejemplo 2: cambiar la variable del sistema

Script de carga y resultados

#### **Vista general**

Abra el Editor de carga de datos y agregue el script de carga a continuación, en una nueva pestaña.

Se utilizan el mismo conjunto de datos y el mismo escenario que en el primer ejemplo. Sin embargo, al comienzo del script, la definición de LongDayNames se modifica para usar los días de la semana en español.

#### **Script de carga**

SET LongDayNames='Lunes;Martes;Miércoles;Jueves;Viernes;Sábado;Domingo';

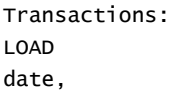

```
Date(date,'WWWW') as dayname,
id,
amount
INLINE
\Gammadate,id,amount
01/01/2022,1,1000
02/01/2022,2,2123
03/01/2022,3,4124
04/01/2022,4,2431
];
```
#### **Resultados**

Cargue los datos y abra una hoja. Cree una nueva tabla y agregue estos campos como dimensiones:

- $\bullet$  date
- dayname

Cree esta medida:

=sum(amount)

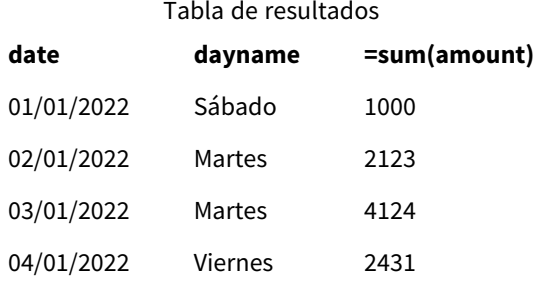

En el script de carga, la variable LongDayNames se modifica para listar los días de la semana en español.

Después cree un campo denominado dayname, que es la función Date empleada con el campo date como el primer argumento.

El segundo argumento de la función es el formato WWWW. Usar este formato Qlik Sense convierte los valores del primer argumento en el nombre de día completo correspondiente establecido en la variable LongDayNames.

<span id="page-226-0"></span>En la tabla de resultados, los valores de campo de nuestro campo creado dayname muestran los días de la semana escritos en español y con sus nombres completos.

## LongMonthNames

El formato definido reemplaza la convención de nombres largos de meses establecida en la configuración regional.

#### **Sintaxis:**

#### **LongMonthNames**

Al modificar la variable, se debe utilizar ; para separar los valores individuales.

El ejemplo siguiente de la función LongMonthNames define los nombres de los meses en su totalidad:

Set

LongMonthNames='January;February;March;April;May;June;July;August;September;October;November;D ecember';

La función LongMonthNames se utiliza a menudo en combinación con las siguientes funciones:

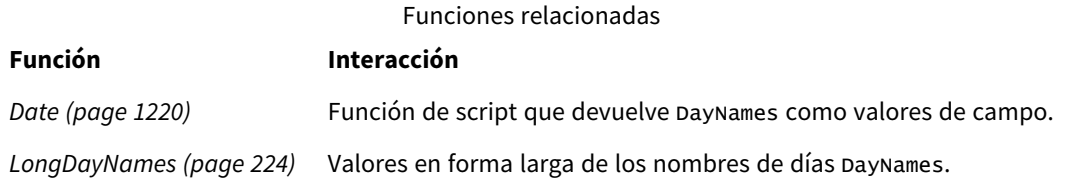

## Configuraciones regionales

A menos que se especifique algo distinto, los ejemplos de este tema utilizan el siguiente formato de fecha: MM/DD/YYYY. El formato de fecha se especifica en la sentencia SET DateFormat de su script de carga de datos. El formato de fecha predeterminado puede ser diferente en su sistema, debido a su configuración regional y otros factores. Puede cambiar el formato en los ejemplos a continuación para ajustarlo a sus necesidades. O puede cambiar los formatos en su script de carga para que coincidan con estos ejemplos.

La configuración regional predeterminada en las aps se basa en la configuración del sistema regional de la computadora o servidor donde esté instalado Qlik Sense. Si el servidor de Qlik Sense al que está accediendo está configurado en Suecia, el editor de carga de datos utilizará la configuración regional sueca para las fechas, la hora y la moneda. Estos ajustes de formato regional no están relacionados con el idioma mostrado en la interfaz de usuario de Qlik Sense. Qlik Sense se mostrará en el mismo idioma que esté utilizando su navegador.

## Ejemplo 1: valor predeterminado de las variables del sistema

Script de carga y resultados

#### **Vista general**

Abra el editor de carga de datos y agregue el script de carga a continuación a una nueva pestaña.

El script de carga contiene:

- Un conjunto de datos que se carga en una tabla denominada Transactions.
- Un campo date.
- La definición de LongMonthNames predeterminada.

#### **Script de carga**

SET

LongMonthNames='January;February;March;April;May;June;July;August;September;October;November;D ecember';

```
Transactions:
Load
date,
Date(date,'MMMM') as monthname,
id,
```
amount Inline  $\Gamma$ date,id,amount 01/01/2022,1,1000.45 01/02/2022,2,2123.34 01/03/2022,3,4124.35 01/04/2022,4,2431.36 01/05/2022,5,4787.78 01/06/2022,6,2431.84 01/07/2022,7,2854.83 01/08/2022,8,3554.28 01/09/2022,9,3756.17 01/10/2022,10,3454.35 ];

## **Resultados**

Cargue los datos y abra una hoja. Cree una nueva tabla y agregue estos campos como dimensiones:

- $\bullet$  date
- monthname

Cree esta medida:

=sum(amount)

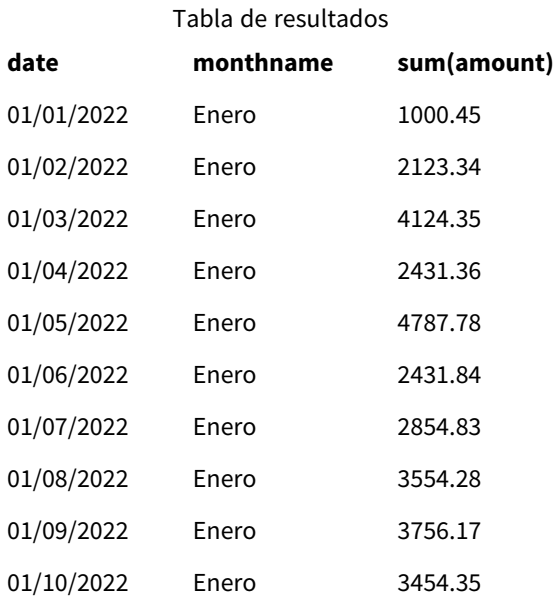

Se utiliza la definición de LongMonthNames predeterminada. En el script de carga, para crear un campo denominado month, la función Date se utiliza con el campo date como el primer argumento. El segundo argumento de la función es el formato MMMM.

Usar este formato Qlik Sense convierte los valores del primer argumento en el nombre de mes completo correspondiente establecido en la variable LongMonthNames. En la tabla de resultados, los valores de campo de nuestro campo creado month muestran esto.

## Ejemplo 2: cambiar la variable del sistema

Script de carga y resultados

## **Vista general**

Abra el editor de carga de datos y agregue el script de carga a continuación a una nueva pestaña.

El script de carga contiene:

- Un conjunto de datos que se carga en una tabla denominada Transactions.
- Un campo date.
- La variable LongMonthNames que se modifica para usar los días de la semana abreviados en español.

#### **Script de carga**

SET

```
LongMonthNames='Enero;Febrero;Marzo;Abril;Mayo;Junio;Julio;Agosto;Septiembre;OctubreNoviembre;
Diciembre';
```

```
Transactions:
LOAD
date,
Date(date,'MMMM') as monthname,
id,
amount
INLINE
\lceildate,id,amount
01/01/2022,1,1000
02/01/2022,2,2123
03/01/2022,3,4124
04/01/2022,4,2431
];
```
#### **Resultados**

Cargue los datos y abra una hoja. Cree una nueva tabla y agregue sum(amount) como medida y estos campos como dimensiones:

- date
- monthname

Cree esta medida:

=sum(amount)

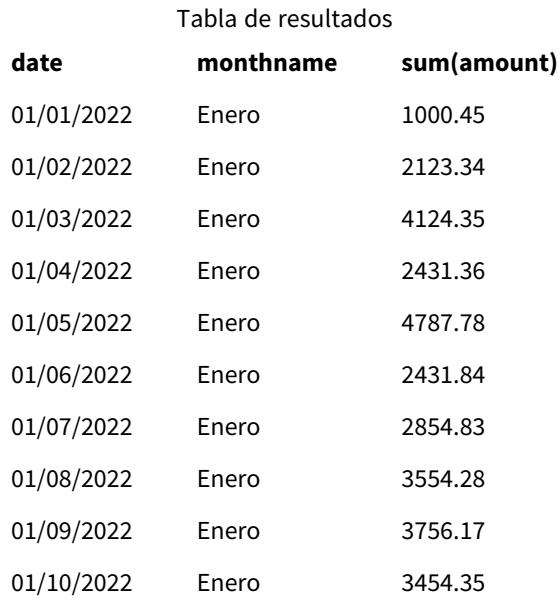

En el script de carga, la variable LongMonthNames se modifica para listar los meses del año en español. Después, para crear un campo denominado monthname, se utiliza la función Date con el campo date como el primer argumento. El segundo argumento de la función es el formato MMMM.

Usar este formato Qlik Sense convierte los valores del primer argumento en el nombre de mes completo correspondiente establecido en la variable LongMonthNames. En la tabla de resultados, los valores de campo de nuestro campo creado monthname muestran esto.

# <span id="page-230-0"></span>MoneyDecimalSep

El separador decimal definido reemplaza el símbolo decimal de moneda establecido en la configuración regional.

*De manera predeterminada, Qlik Sense muestra los números y el texto de forma diferente en los* gráficos de tablas. Los números se alinean a la derecha y el texto se alinea a la izquierda. Esto *facilita la búsqueda de problemas de conversión de texto a número. Cualquier tabla en esta página que muestre resultados de Qlik Sense usará este formato.*

## **Sintaxis:**

## **MoneyDecimalSep**

Las aplicaciones de Qlik Sense interpretarán los campos de texto que se ajustan a este formato como valores monetarios. El campo de texto debe contener el símbolo de moneda que se define en la variable del sistema MoneyFormat. MoneyDecimalSep es particularmente útil cuando se manejan fuentes de datos recibidas de múltiples configuraciones regionales diferentes.

El siguiente ejemplo muestra un posible uso de la variable de sistema MoneyDecimalSep:

Set MoneyDecimalSep='.';

Esta función se utiliza a menudo junto con las siguientes funciones:

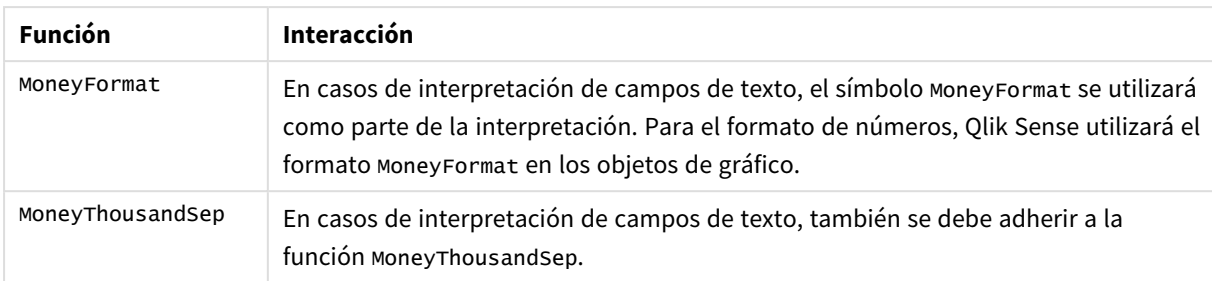

#### Funciones relacionadas

## Configuraciones regionales

A menos que se especifique algo distinto, los ejemplos de este tema utilizan el siguiente formato de fecha: MM/DD/YYYY. El formato de fecha se especifica en la sentencia SET DateFormat de su script de carga de datos. El formato de fecha predeterminado puede ser diferente en su sistema, debido a su configuración regional y otros factores. Puede cambiar el formato en los ejemplos a continuación para ajustarlo a sus necesidades. O puede cambiar los formatos en su script de carga para que coincidan con estos ejemplos.

La configuración regional predeterminada en las aps se basa en la configuración del sistema regional de la computadora o servidor donde esté instalado Qlik Sense. Si el servidor de Qlik Sense al que está accediendo está configurado en Suecia, el editor de carga de datos utilizará la configuración regional sueca para las fechas, la hora y la moneda. Estos ajustes de formato regional no están relacionados con el idioma mostrado en la interfaz de usuario de Qlik Sense. Qlik Sense se mostrará en el mismo idioma que esté utilizando su navegador.

## Ejemplo 1 - Notación de separador decimal de punto MoneyDecimalSep (.)

Script de carga y resultados

## **Vista general**

Abra el editor de carga de datos y agregue el script de carga a continuación a una nueva pestaña.

El script de carga contiene:

- Un conjunto de datos que se carga en una tabla denominada Transactions.
- <sup>l</sup> Datos proporcionados que tienen su campo monetario en formato de texto con un punto "." utilizado como separador decimal. Cada registro también lleva el prefijo de un símbolo "\$", excepto el último registro, que tiene el prefijo de un símbolo "£".

Tenga en cuenta que la variable de sistema MoneyFormat define el dólar "\$" como la moneda predeterminada.

## **Script de carga**

```
SET MoneyThousandSep=',';
SET MoneyDecimalSep='.';
SET MoneyFormat='$###0.00;-$###0.00';
Transactions:
Load
```
date, id, amount Inline  $\Gamma$ date,id,amount 01/01/2022,1,'\$14.41' 01/02/2022,2,'\$2,814.32' 01/03/2022,3,'\$249.36' 01/04/2022,4,'\$24.37' 01/05/2022,5,'\$7.54' 01/06/2022,6,'\$243.63' 01/07/2022,7,'\$545.36' 01/08/2022,8,'\$3.55' 01/09/2022,9,'\$3.436' 01/10/2022,10,'£345.66' ];

## **Resultados**

Cargue los datos y abra una hoja. Cree una nueva tabla y agregue este campo como dimensión:amount.

Agregue las siguientes medidas:

- isNum(amount)
- $\bullet$  sum(amount)

Revise los resultados a continuación, demostrando la interpretación correcta de todos los valores en dólares "\$" únicamente.

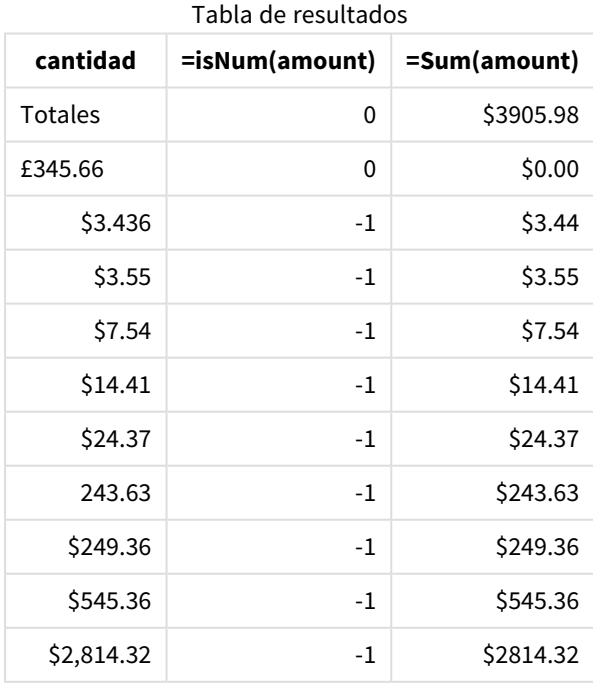

La tabla de resultados anterior muestra cómo el campo amount se ha interpretado correctamente para todos los valores prefijados en dólares (\$), mientras que el prefijo de la libra amount no se ha convertido a un valor monetario.

## Ejemplo 2 - Notación de coma (,) MoneyDecimalSep

Script de carga y resultados

## **Vista general**

Abra el editor de carga de datos y agregue el script de carga a continuación a una nueva pestaña.

El script de carga contiene:

- Un conjunto de datos que se carga en una tabla denominada Transactions.
- <sup>l</sup> Datos proporcionados que tienen su campo monetario en formato de texto con una coma "," utilizada como separador decimal. Cada registro también va precedido por un símbolo "\$", a excepción del último registro, que utiliza erróneamente el separador decimal de punto ".".

Tenga en cuenta que la variable de sistema MoneyFormat define el dólar "\$" como la moneda predeterminada.

#### **Script de carga**

```
SET MoneyThousandSep='.';
SET MoneyDecimalSep=',';
SET MoneyFormat='$###0.00;-$###0.00';
Transactions:
Load
date,
id,
amount
Inline
\Gammadate,id,amount
01/01/2022,1,'$14,41'
01/02/2022,2,'$2.814,32'
01/03/2022,3,'$249,36'
01/04/2022,4,'$24,37'
01/05/2022,5,'$7,54'
01/06/2022,6,'$243,63'
01/07/2022,7,'$545,36'
01/08/2022,8,'$3,55'
01/09/2022,9,'$3,436'
01/10/2022,10,'$345.66'
];
```
#### **Resultados**

Texto de párrafo para Resultados.

Cargue los datos y abra una hoja. Cree una nueva tabla y agregue este campo como dimensión:amount.

Agregue las siguientes medidas:

- isNum(amount)
- $\bullet$  sum(amount)

Revise los resultados a continuación, demostrando la interpretación correcta de todos los valores, excepto en la cantidad en la que el separador decimal utiliza el punto "." como notación. En ese caso, debería haberse utilizado una coma en su lugar.

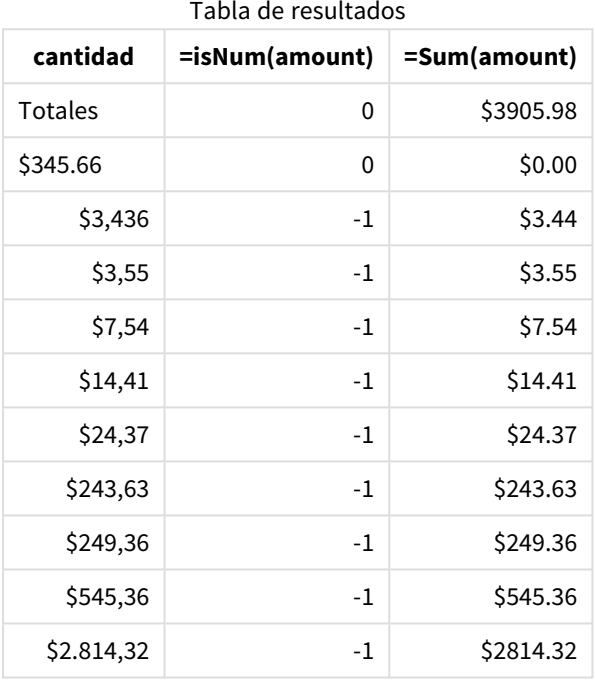

# MoneyFormat

Esta variable del sistema define el patrón de formato utilizado por Qlik para la traducción automática de texto a número, donde el número tiene como prefijo un símbolo monetario. También define cómo se mostrarán en los objetos del gráfico las medidas cuyas propiedades de Formato de número están establecidas en "Moneda".

El símbolo definido como parte del patrón de formato en la variable del sistema MoneyFormat reemplaza al símbolo de moneda establecido por su configuración regional.

*De manera predeterminada, Qlik Sense muestra los números y el texto de forma diferente en los* gráficos de tablas. Los números se alinean a la derecha y el texto se alinea a la izquierda. Esto *facilita la búsqueda de problemas de conversión de texto a número. Cualquier tabla en esta página que muestre resultados de Qlik Sense usará este formato.*

**Sintaxis:**

## **MoneyFormat**

Set MoneyFormat='\$ #,##0.00; (\$ #,##0.00)';

Este formato se mostrará en los objetos del gráfico cuando la propiedad de un campo numérico Number Formatting se establezca en Money. Además, cuando los campos de texto numéricos son interpretados por Qlik Sense, si el símbolo de moneda del campo de texto coincide con el del símbolo definido en la variable MoneyFormat, Qlik Sense interpretará este campo como un valor monetario.

Esta función se utiliza a menudo junto con las siguientes funciones:

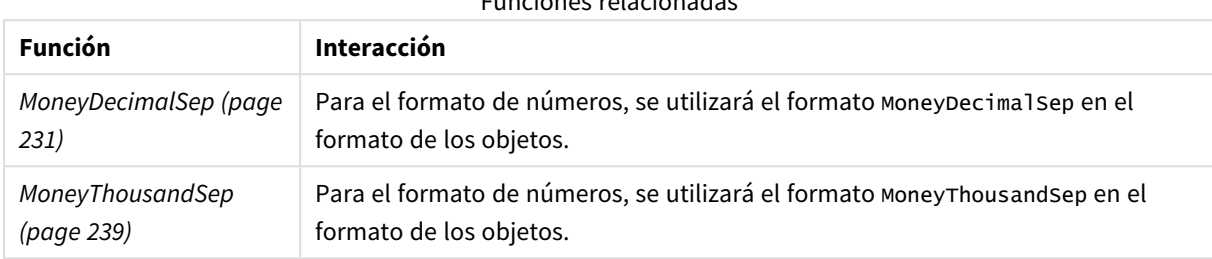

Funciones relacionadas

## Configuraciones regionales

A menos que se especifique algo distinto, los ejemplos de este tema utilizan el siguiente formato de fecha: MM/DD/YYYY. El formato de fecha se especifica en la sentencia SET DateFormat de su script de carga de datos. El formato de fecha predeterminado puede ser diferente en su sistema, debido a su configuración regional y otros factores. Puede cambiar el formato en los ejemplos a continuación para ajustarlo a sus necesidades. O puede cambiar los formatos en su script de carga para que coincidan con estos ejemplos.

La configuración regional predeterminada en las aps se basa en la configuración del sistema regional de la computadora o servidor donde esté instalado Qlik Sense. Si el servidor de Qlik Sense al que está accediendo está configurado en Suecia, el editor de carga de datos utilizará la configuración regional sueca para las fechas, la hora y la moneda. Estos ajustes de formato regional no están relacionados con el idioma mostrado en la interfaz de usuario de Qlik Sense. Qlik Sense se mostrará en el mismo idioma que esté utilizando su navegador.

## Ejemplo 1: MoneyFormat

Script de carga y resultados

## **Vista general**

Abra el editor de carga de datos y agregue el script de carga a continuación a una nueva pestaña.

El script de carga contiene un conjunto de datos que se carga en una tabla denominada Transactions. Se utiliza la definición de MoneyFormat predeterminada.

## **Script de carga**

```
SET MoneyThousandSep=',';
SET MoneyDecimalSep='.';
SET MoneyFormat='$###0.00;-$###0.00';
Transactions:
Load
```
date, id, amount Inline  $\Gamma$ date,id,amount 01/01/2022,1,\$10000000441 01/02/2022,2,\$21237492432 01/03/2022,3,\$249475336 01/04/2022,4,\$24313369837 01/05/2022,5,\$7873578754 01/06/2022,6,\$24313884663 01/07/2022,7,\$545883436 01/08/2022,8,\$35545828255 01/09/2022,9,\$37565817436 01/10/2022,10,\$3454343566 ];

## **Resultados**

Cargue los datos y abra una hoja. Cree una nueva tabla y agregue estos campos como dimensiones:

- $\bullet$  date
- amount

Añada esta medida:

=Sum(amount)

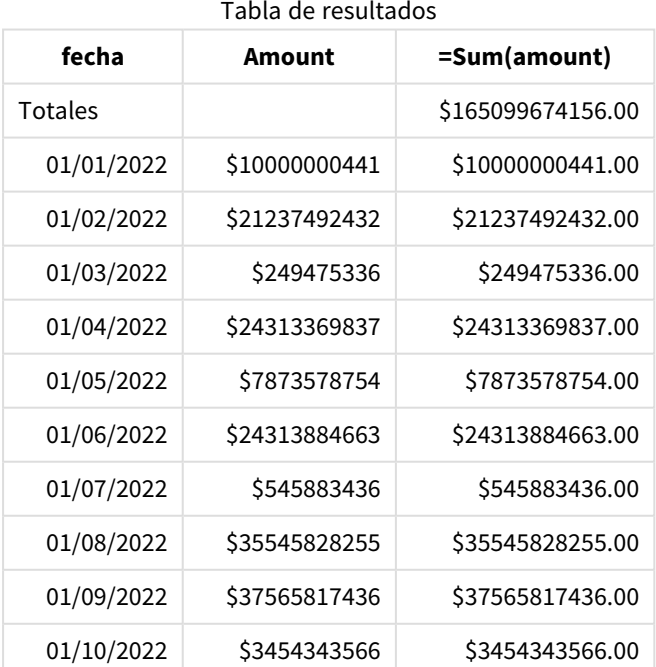

En **Formato numérico**, seleccione **Moneda** para configurar Sum(amount) como valor de moneda.

Se utiliza la definición de MoneyFormat predeterminada. Esto presenta el siguiente aspecto: \$###0.00;- \$###0.00. En la tabla de resultados, el formato del campo amount muestra el símbolo de moneda y se han incluido el punto decimal y los lugares decimales.

Ejemplo 2: MoneyFormat con separador de miles y formatos de entrada mixtos

Script de carga y resultados

## **Vista general**

Abra el editor de carga de datos y agregue el script de carga a continuación a una nueva pestaña.

El script de carga contiene:

- Un conjunto de datos de formato de entrada mixto, que se carga en una tabla denominada Transactions con separadores de miles y separadores decimales intercalados.
- Se modifica la definición de MoneyFormat para incluir una coma como separador de miles.
- <sup>l</sup> Una de las filas de datos delimitada erróneamente con comas separadoras de miles en los lugares incorrectos. Observe cómo esta cantidad se deja como texto y no se puede interpretar como un número.

## **Script de carga**

```
SET MoneyThousandSep=',';
SET MoneyDecimalSep='.';
SET MoneyFormat = '$#,##0.00;-$#,##0.00';
Transactions:
Load
date,
id,
amount
Inline
\Gammadate,id,amount
01/01/2022,1,'$10,000,000,441.45'
01/02/2022,2,'$212,3749,24,32.23'
01/03/2022,3,$249475336.45
01/04/2022,4,$24,313,369,837
01/05/2022,5,$7873578754
01/06/2022,6,$24313884663
01/07/2022,7,$545883436
01/08/2022,8,$35545828255
01/09/2022,9,$37565817436
01/10/2022,10,$3454343566
];
```
## **Resultados**

Cargue los datos y abra una hoja. Cree una nueva tabla y agregue estos campos como dimensiones:

- date
- amount

Añada esta medida:

=Sum(amount)

En **Formato numérico**, seleccione **Moneda** para configurar Sum(amount) como valor de moneda.

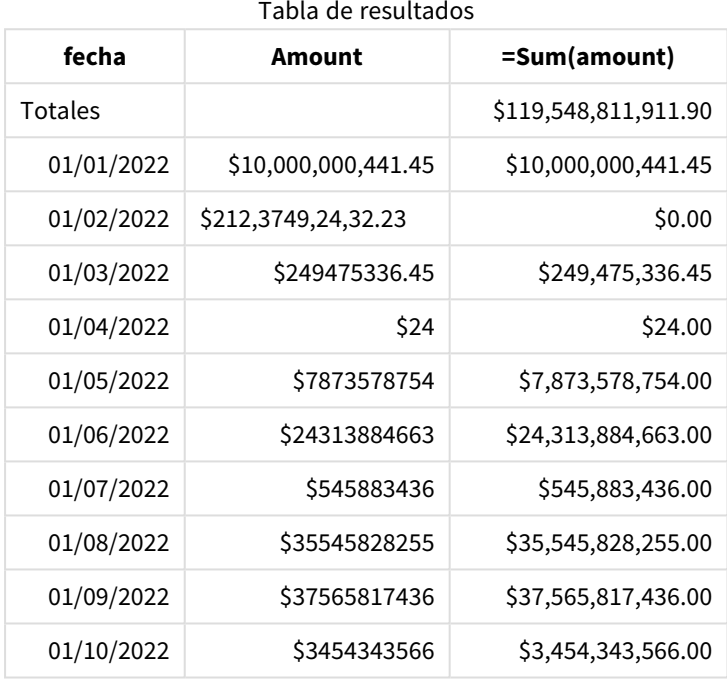

Al comienzo del script, la variable del sistema MoneyFormat se modifica para incluir una coma como separador de miles. En la tabla Qlik Sense, se puede ver que el formato incluye este separador. Además, la fila con el separador erróneo no se ha interpretado correctamente y permanece como texto. Por eso no contribuye a la sumatoria del importe.

# <span id="page-238-0"></span>MoneyThousandSep

El separador de miles definido reemplaza el símbolo de agrupación de dígitos de moneda establecido en la configuración regional.

*De manera predeterminada, Qlik Sense muestra los números y el texto de forma diferente en los* gráficos de tablas. Los números se alinean a la derecha y el texto se alinea a la izquierda. Esto *facilita la búsqueda de problemas de conversión de texto a número. Cualquier tabla en esta página que muestre resultados de Qlik Sense usará este formato.*

## **Sintaxis:**

**MoneyThousandSep**

Las aplicaciones de Qlik Sense interpretarán los campos de texto que se ajustan a este formato como valores monetarios. El campo de texto debe contener el símbolo de moneda que se define en la variable del sistema MoneyFormat. MoneyThousandSep es particularmente útil cuando se manejan fuentes de datos recibidas de múltiples configuraciones regionales diferentes.

El siguiente ejemplo muestra un posible uso de la variable de sistema MoneyThousandSep:

Set MoneyDecimalSep=',';

Esta función se utiliza a menudo junto con las siguientes funciones:

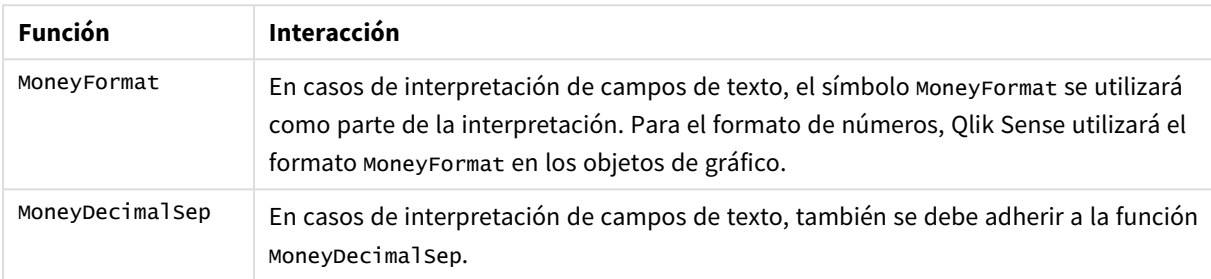

## Funciones relacionadas

## Configuraciones regionales

A menos que se especifique algo distinto, los ejemplos de este tema utilizan el siguiente formato de fecha: MM/DD/YYYY. El formato de fecha se especifica en la sentencia SET DateFormat de su script de carga de datos. El formato de fecha predeterminado puede ser diferente en su sistema, debido a su configuración regional y otros factores. Puede cambiar el formato en los ejemplos a continuación para ajustarlo a sus necesidades. O puede cambiar los formatos en su script de carga para que coincidan con estos ejemplos.

La configuración regional predeterminada en las aps se basa en la configuración del sistema regional de la computadora o servidor donde esté instalado Qlik Sense. Si el servidor de Qlik Sense al que está accediendo está configurado en Suecia, el editor de carga de datos utilizará la configuración regional sueca para las fechas, la hora y la moneda. Estos ajustes de formato regional no están relacionados con el idioma mostrado en la interfaz de usuario de Qlik Sense. Qlik Sense se mostrará en el mismo idioma que esté utilizando su navegador.

## Ejemplo 1: notación de coma (,) de MoneyThousandSep

Script de carga y resultados

## **Vista general**

Abra el editor de carga de datos y agregue el script de carga a continuación a una nueva pestaña.

El script de carga contiene:

- Un conjunto de datos que se carga en una tabla denominada Transactions.
- Datos proporcionados que tienen su campo monetario en formato de texto con una coma empleada como separador de miles. Cada registro también va precedido por un símbolo "\$".

Tenga en cuenta que la variable de sistema MoneyFormat define el dólar "\$" como la moneda predeterminada.

## **Script de carga**

```
SET MoneyThousandSep=',';
SET MoneyDecimalSep='.';
SET MoneyFormat='$###0.00;-$###0.00';
Transactions:
Load
date,
id,
amount
Inline
\Gammadate,id,amount
01/01/2022,1,'$10,000,000,441'
01/02/2022,2,'$21,237,492,432'
01/03/2022,3,'$249,475,336'
01/04/2022,4,'$24,313,369,837'
01/05/2022,5,'$7,873,578,754'
01/06/2022,6,'$24,313,884,663'
01/07/2022,7,'$545,883,436'
01/08/2022,8,'$35,545,828,255'
01/09/2022,9,'$37,565,817,436'
01/10/2022,10,'$3.454.343.566'
```
# ];

## **Resultados**

Cargue los datos y abra una hoja. Cree una nueva tabla y agregue este campo como dimensión:amount.

Agregue las siguientes medidas:

- isNum(amount)
- $\bullet$  sum(amount)

Revise los resultados a continuación. La tabla demuestra la interpretación correcta de todos los valores usando la notación coma "," como separador de miles.

El campo amount se ha interpretado correctamente para todos los valores, con la excepción de un valor que usaba un punto "." como separador de miles.

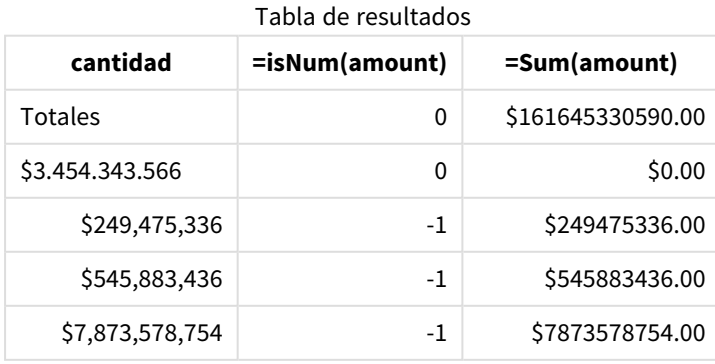

# 2 Trabajar con variables en el editor de carga de datos

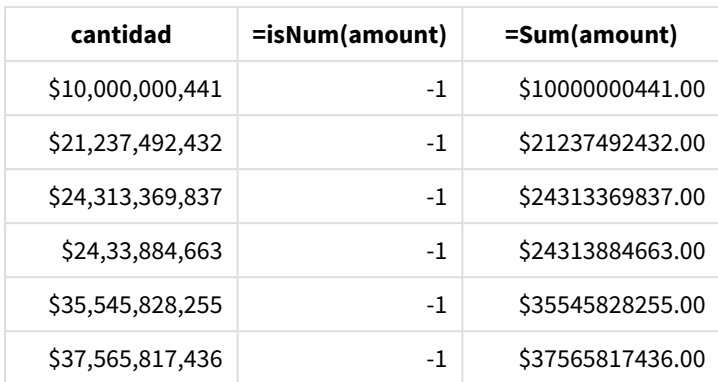

## Ejemplo 2: notación de punto (.) de MoneyThousandSep

Script de carga y resultados

## **Vista general**

Abra el editor de carga de datos y agregue el script de carga a continuación a una nueva pestaña.

El script de carga contiene:

- Un conjunto de datos que se carga en una tabla denominada Transactions.
- Datos proporcionados que tienen su campo monetario en el formato de texto con un punto empleado como separador de miles. Cada registro también va precedido por un símbolo "\$".

Tenga en cuenta que la variable de sistema MoneyFormat define el dólar "\$" como la moneda predeterminada.

#### **Script de carga**

```
SET MoneyThousandSep='.';
SET MoneyDecimalSep=',';
SET MoneyFormat='$###0.00;-$###0.00';
Transactions:
Load
date,
id,
amount
Inline
\Gammadate,id,amount
01/01/2022,1,'$10.000.000.441'
01/02/2022,2,'$21.237.492.432'
01/03/2022,3,'$249.475.336'
01/04/2022,4,'$24.313.369.837'
01/05/2022,5,'$7.873.578.754'
01/06/2022,6,'$24.313.884.663'
01/07/2022,7,'$545.883.436'
01/08/2022,8,'$35.545.828.255'
01/09/2022,9,'$37.565.817.436'
```
01/10/2022,10,'\$3,454,343,566' ];

## **Resultados**

Cargue los datos y abra una hoja. Cree una nueva tabla y agregue este campo como dimensión:amount.

Agregue las siguientes medidas:

- isNum(amount)
- $\bullet$  sum(amount)

Revise los resultados a continuación, demostrando la interpretación correcta de todos los valores usando la notación de punto "." como separador de miles.

El campo amount se ha interpretado correctamente para todos los valores, con la excepción de un valor que usaba una coma "," como separador de miles.

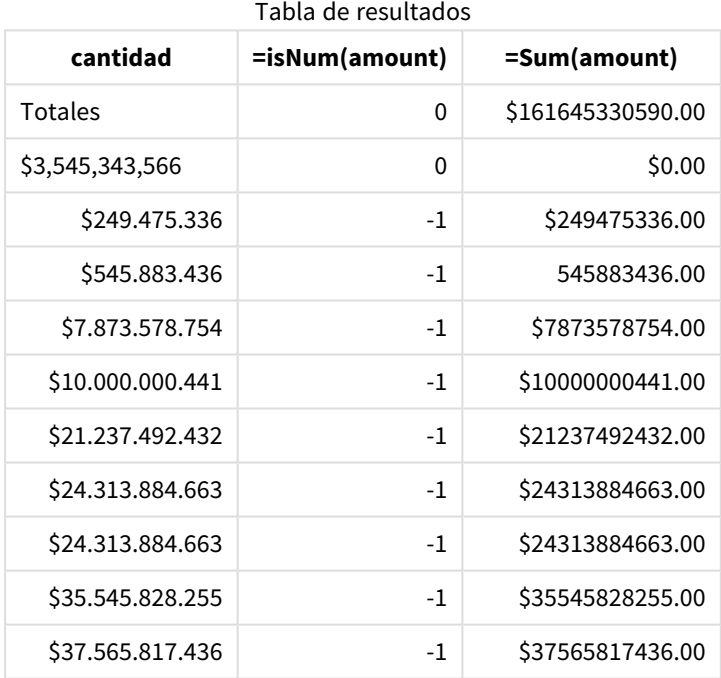

## MonthNames

El formato definido reemplaza la convención de nombres de meses establecida en la configuración regional.

## **Sintaxis:**

## **MonthNames**

Al modificar la variable, se debe utilizar ; para separar los valores individuales.

Ejemplos de funciones

**Ejemplo Resultados**

Set

Set MonthNames='Jan;Feb;Mar;Apr;May;Jun;Jul;Aug;Sep;Oct;Nov;Dec'; Este uso de la

## **Ejemplo Resultados**

función MonthNames define los nombres de los meses en inglés y en su forma abreviada.

Este uso de la función MonthNames define los nombres de los meses en español y en su forma abreviada.

La función MonthNames se puede utilizar en combinación con las siguientes funciones:

MonthNames='Enero;Feb;Marzo;Abr;Mayo;Jun;Jul;Agosto;Set;Oct;Nov;Dic';

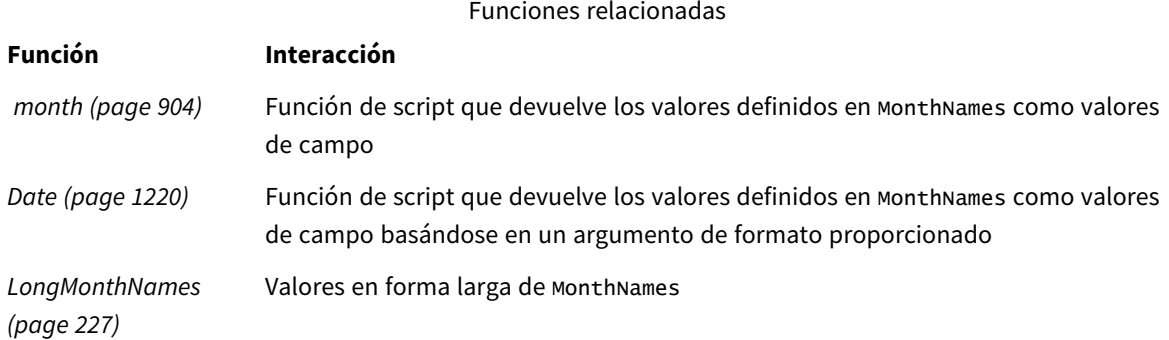

# Configuraciones regionales

A menos que se especifique algo distinto, los ejemplos de este tema utilizan el siguiente formato de fecha: MM/DD/YYYY. El formato de fecha se especifica en la sentencia SET DateFormat de su script de carga de datos. El formato de fecha predeterminado puede ser diferente en su sistema, debido a su configuración regional y otros factores. Puede cambiar el formato en los ejemplos a continuación para ajustarlo a sus necesidades. O puede cambiar los formatos en su script de carga para que coincidan con estos ejemplos.

La configuración regional predeterminada en las aps se basa en la configuración del sistema regional de la computadora o servidor donde esté instalado Qlik Sense. Si el servidor de Qlik Sense al que está accediendo está configurado en Suecia, el editor de carga de datos utilizará la configuración regional sueca para las fechas, la hora y la moneda. Estos ajustes de formato regional no están relacionados con el idioma mostrado en la interfaz de usuario de Qlik Sense. Qlik Sense se mostrará en el mismo idioma que esté utilizando su navegador.

## Ejemplo 1: valor predeterminado de las variables del sistema

Script de carga y resultados

## **Vista general**

Abra el editor de carga de datos y agregue el script de carga a continuación a una nueva pestaña.

El script de carga contiene:

- Un conjunto de datos que se carga en una tabla denominada Transactions.
- Un campo date.
- La definición de MonthNames predeterminada.

#### **Script de carga**

SET MonthNames='Jan;Feb;Mar;Apr;May;Jun;Jul;Aug;Sep;Oct;Nov;Dec';

Transactions: LOAD date, Month(date) as monthname, id, amount INLINE  $\Gamma$ date,id,amount 01/01/2022,1,1000.45 01/02/2022,2,2123.34 01/03/2022,3,4124.35 01/04/2022,4,2431.36 01/05/2022,5,4787.78 01/06/2022,6,2431.84 01/07/2022,7,2854.83 01/08/2022,8,3554.28 01/09/2022,9,3756.17 01/10/2022,10,3454.35 ];

## **Resultados**

Cargue los datos y abra una hoja. Cree una nueva tabla y agregue estos campos como dimensiones:

- date
- monthname

Cree esta medida:

=sum(amount)

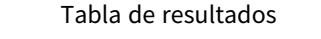

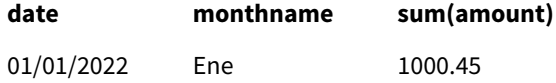

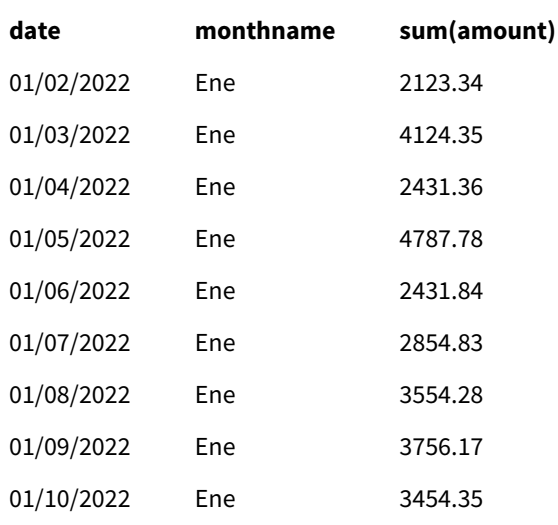

Se utiliza la definición de MonthNames predeterminada. En el script de carga, la función Month se utiliza con el campo date como el argumento proporcionado.

En la tabla de resultados, el resultado de esta función Month muestra los meses del año en el formato definido en MonthNames.

## Ejemplo 2: cambiar la variable del sistema

Script de carga y resultados

## **Vista general**

Abra el editor de carga de datos y agregue el script de carga a continuación a una nueva pestaña.

El script de carga contiene:

- Un conjunto de datos que se carga en una tabla denominada Transactions.
- Un campo date.
- La variable MonthNames que se modifica para usar los nombres de los meses abreviados en español.

#### **Script de carga**

Set MonthNames='Enero;Feb;Marzo;Abr;Mayo;Jun;Jul;Agosto;Set;Oct;Nov;Dic';

Transactions: LOAD date, month(date) as month, id, amount INLINE  $\Gamma$ date,id,amount 01/01/2022,1,1000 02/01/2022,2,2123 03/01/2022,3,4124

```
04/01/2022,4,2431
];
```
## **Resultados**

Cargue los datos y abra una hoja. Cree una nueva tabla y agregue estos campos como dimensiones:

- $\bullet$  date
- monthname

Cree esta medida:

=sum(amount)

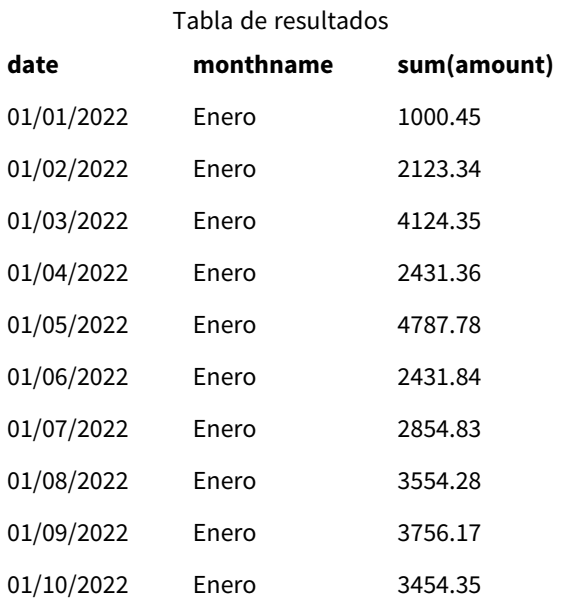

En el script de carga, primero se modifica la variable MonthNames para listar los meses del año abreviados en español. La función Month se utiliza con el campo date como el argumento proporcionado.

En la tabla de resultados, el resultado de esta función Month muestra los meses del año en el formato definido en MonthNames.

Es importante recordar que si se modifica el idioma de la variable MonthNames, como se ha hecho en este ejemplo, la variable LongMonthNames todavía contendría los meses del año en inglés. La variable LongMonthNames debería modificarse si ambas variables se utilizan en la aplicación.

## Ejemplo 3: función de fecha

Script de carga y resultados

## **Vista general**

Abra el editor de carga de datos y agregue el script de carga a continuación a una nueva pestaña.

El script de carga contiene:

- Un conjunto de datos que se carga en una tabla denominada Transactions.
- Un campo date.
- <sup>l</sup> La definición de MonthNames predeterminada.

#### **Script de carga**

SET MonthNames='Jan;Feb;Mar;Apr;May;Jun;Jul;Aug;Sep;Oct;Nov;Dec';

```
Transactions:
LOAD
date,
Month(date, 'MMM') as monthname,
id,
amount
INLINE
\Gammadate,id,amount
01/01/2022,1,1000.45
01/02/2022,2,2123.34
01/03/2022,3,4124.35
01/04/2022,4,2431.36
01/05/2022,5,4787.78
01/06/2022,6,2431.84
01/07/2022,7,2854.83
01/08/2022,8,3554.28
01/09/2022,9,3756.17
01/10/2022,10,3454.35
];
```
#### **Resultados**

Cargue los datos y abra una hoja. Cree una nueva tabla y agregue estos campos como dimensiones:

- $\bullet$  date
- monthname

Cree esta medida:

```
=sum(amount)
```
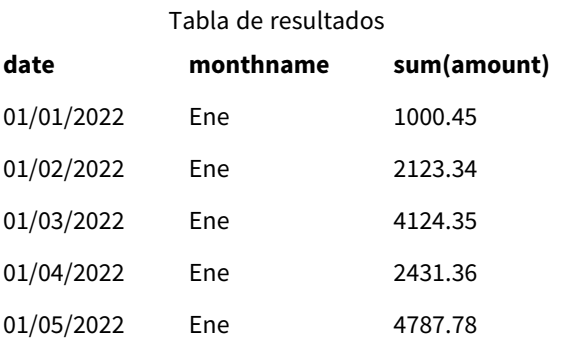

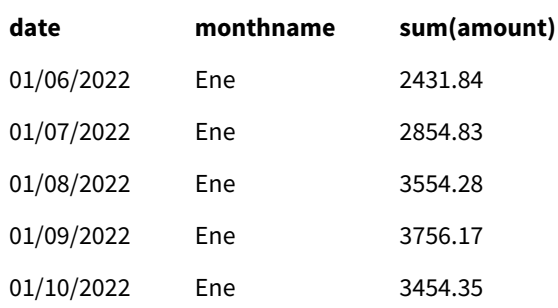

Se utiliza la definición de MonthNames predeterminada. En el script de carga, la función Date se utiliza con el campo date como el primer argumento. El segundo argumento es MMM.

Usar este formato Qlik Sense convierte los valores del primer argumento en el nombre de mes correspondiente establecido en la variable MonthNames. En la tabla de resultados, los valores de campo de nuestro campo creado month muestran esto.

# NumericalAbbreviation

La abreviatura numérica establece qué abreviatura usar para los prefijos de escala de numerales, por ejemplo M para mega o un millón (10<sup>6</sup>) y µ para micro (10<sup>-6</sup>).

## **Sintaxis:**

## **NumericalAbbreviation**

Puede configurar la variable NumericalAbbreviation como una cadena que contenga una lista de pares de definición de abreviatura, delimitada por punto y coma. Cada par de definición de abreviatura debe contener la escala (el exponente en base decimal) y la abreviatura separada por dos puntos, por ejemplo, 6:M para un millón.

La configuración predeterminada es '3:k;6:M;9:G;12:T;15:P;18:E;21:Z;24:Y;-3:m;-6:µ;-9:n;-12:p;- 15:f;-18:a;-21:z;-24:y'.

## **Ejemplos:**

Esta configuración cambiará el prefijo de mil a t y el prefijo de mil millones a B. Esto sería útil para aplicaciones financieras donde se esperan abreviaturas como t\$, M\$ y B\$.

```
Set NumericalAbbreviation='3:t;6:M;9:B;12:T;15:P;18:E;21:Z;24:Y;-3:m;-6:µ;-9:n;-12:p;-15:f;-
18:a;-21:z;-24:y';
```
# ReferenceDay

El parámetro define qué día de enero establecer como día de referencia para definir la semana 1. En otras palabras, esta configuración prescribe cuántos días de la semana 1 deben ser fechas de enero.

## **Sintaxis:**

**ReferenceDay**

ReferenceDay establece cuántos días se incluyen en la primera semana del año. ReferenceDay se puede establecer en cualquier valor entre 1 y 7. Cualquier valor fuera del rango 1-7 se interpreta como el punto medio de la semana (4), lo que equivale a establecer ReferenceDay en 4.

Si no selecciona un valor para la configuración de ReferenceDay, se mostrará el valor predeterminado ReferenceDay=0, que se interpretará como el punto medio de la semana (4), como se ve en la tabla de valores ReferenceDay, a continuación.

La función ReferenceDay se utiliza a menudo en combinación con las siguientes funciones:

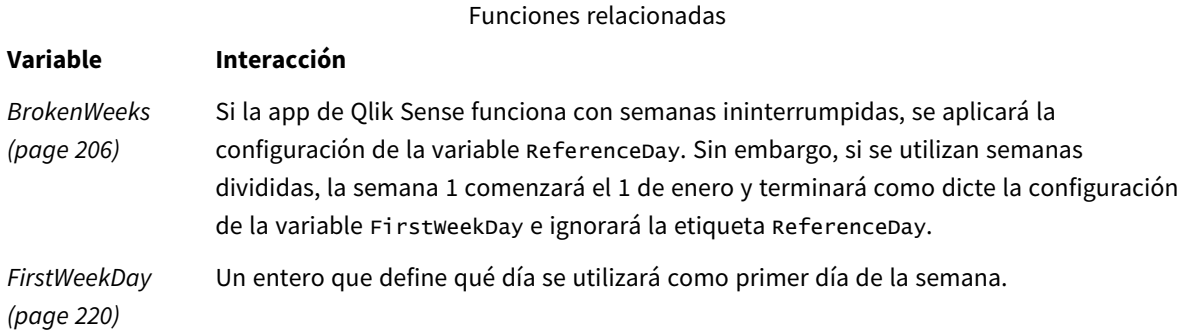

Qlik Sense permite establecer los siguientes valores para ReferenceDay:

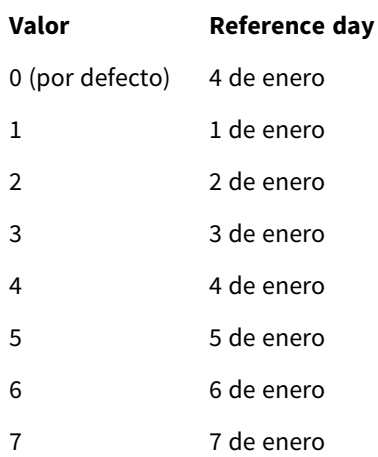

Valores de ReferenceDay

En el siguiente ejemplo, ReferenceDay = 3 define el 3 de enero como el día de referencia:

SET ReferenceDay=3; //(set January 3 as the reference day)

## Configuraciones regionales

A menos que se especifique algo distinto, los ejemplos de este tema utilizan el siguiente formato de fecha: MM/DD/YYYY. El formato de fecha se especifica en la sentencia SET DateFormat de su script de carga de datos. El formato de fecha predeterminado puede ser diferente en su sistema, debido a su configuración regional y otros factores. Puede cambiar el formato en los ejemplos a continuación para ajustarlo a sus necesidades. O puede cambiar los formatos en su script de carga para que coincidan con estos ejemplos.

La configuración regional predeterminada en las aps se basa en la configuración del sistema regional de la computadora o servidor donde esté instalado Qlik Sense. Si el servidor de Qlik Sense al que está accediendo está configurado en Suecia, el editor de carga de datos utilizará la configuración regional sueca para las fechas, la hora y la moneda. Estos ajustes de formato regional no están relacionados con el idioma mostrado en la interfaz de usuario de Qlik Sense. Qlik Sense se mostrará en el mismo idioma que esté utilizando su navegador.

## **Ejemplos:**

Si desea configuraciones ISO para semanas y números de semana, asegúrese de tener lo siguiente en el script:

```
Set FirstWeekDay=0;
Set BrokenWeeks=0;
Set ReferenceDay=4; // Jan 4th is always in week 1
Si desea la configuración de EE. UU., asegúrese de tener lo siguiente en el script:
Set FirstWeekDay=6;
```

```
Set BrokenWeeks=1;
Set ReferenceDay=1; // Jan 1st is always in week 1
```
## Ejemplo 1: Script de carga usando el valor predeterminado; ReferenceDay=0

Script de carga y resultados

## **Vista general**

Abra el editor de carga de datos y agregue el script de carga a continuación a una nueva pestaña.

El script de carga contiene:

- La variable ReferenceDay que está establecida en 0.
- La variable Brokenweeks que está establecida en 0 obliga a la app a usar semanas ininterrumpidas.
- Un conjunto de datos de fechas que abarca desde finales de 2019 hasta principios de 2020.

## **Script de carga**

```
SET BrokenWeeks = 0;
SET ReferenceDay = 0;
Sales:
LOAD
date,
sales,
week(date) as week,
weekday(date) as weekday
Inline [ 
date, sales
12/27/2019,5000
12/28/2019,6000
12/29/2019,7000
12/30/2019,4000
12/31/2019,3000
01/01/2020,6000
```
01/02/2020,3000 01/03/2020,6000 01/04/2020,8000 01/05/2020,5000 01/06/2020,7000 01/07/2020,3000 01/08/2020,5000 01/09/2020,9000 01/10/2020,5000 01/11/2020,7000 ];

## **Resultados**

Cargue los datos y abra una hoja. Cree una nueva tabla y agregue estos campos como dimensiones:

- date
- week
- weekday

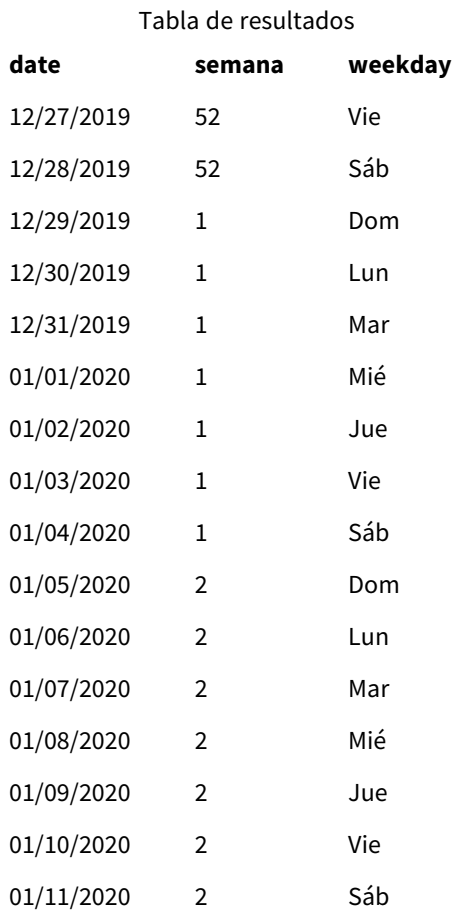

La semana 52 concluye el sábado 28 de diciembre. Debido a que ReferenceDay requiere que el 4 de enero se incluya en la semana 1, la semana 1 comienza el 29 de diciembre y concluye el sábado 4 de enero.
### Ejemplo: la variable ReferenceDay establecida en 5

Script de carga y resultados

#### **Vista general**

Abra el editor de carga de datos y agregue el script de carga a continuación a una nueva pestaña.

El script de carga contiene:

- La variable ReferenceDay que está establecida en 5.
- La variable BrokenWeeks que está establecida en 0 obliga a la app a usar semanas ininterrumpidas.
- Un conjunto de datos de fechas que abarca desde finales de 2019 hasta principios de 2020.

#### **Script de carga**

```
SET BrokenWeeks = 0;
SET ReferenceDay = 5;
Sales:
LOAD
date,
sales,
week(date) as week,
weekday(date) as weekday
Inline [ 
date, sales
12/27/2019,5000
12/28/2019,6000
12/29/2019,7000
12/30/2019,4000
12/31/2019,3000
01/01/2020,6000
01/02/2020,3000
01/03/2020,6000
01/04/2020,8000
01/05/2020,5000
01/06/2020,7000
01/07/2020,3000
01/08/2020,5000
01/09/2020,9000
01/10/2020,5000
01/11/2020,7000
];
```
#### **Resultados**

Cargue los datos y abra una hoja. Cree una nueva tabla y agregue estos campos como dimensiones:

- date
- week

### • weekday

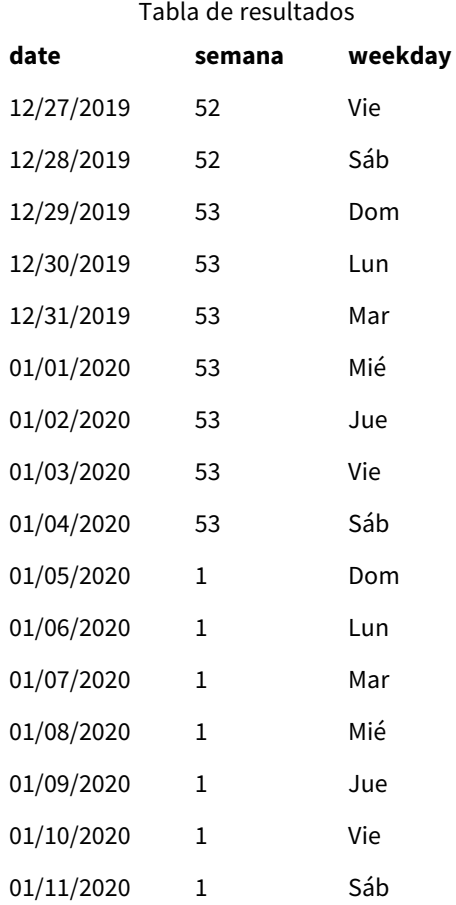

La semana 52 concluye el sábado 28 de diciembre. La variable Brokenweeks obliga a la aplicación a usar semanas ininterrumpidas. El valor del día de referencia de 5 requiere que el 5 de enero se incluya en la semana 1.

Sin embargo, esto es ocho días después de la conclusión de la semana 52 del año anterior. Por lo tanto, la semana 53 comienza el 29 de diciembre y concluye el 4 de enero. La semana 1 comienza el domingo 5 de enero.

# ThousandSep

El separador de miles definido reemplaza al símbolo de agrupación de dígitos del sistema operativo (configuración regional).

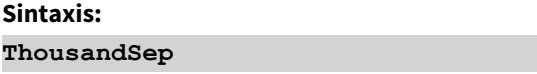

*El objeto Qlik Sense utilizando la variable* ThousandSep *(con el separador de miles)*

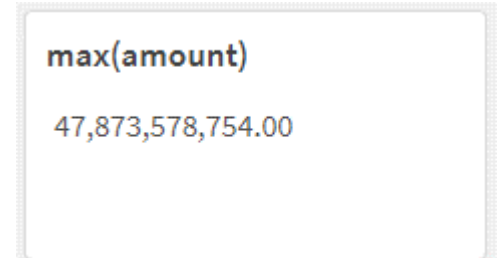

Las aplicaciones de Qlik Sense interpretan los campos de texto que se ajustan a este formato como valores numéricos. Este formato se mostrará en los objetos del gráfico cuando la propiedad de **Formato numérico** de un campo numérico se establezca en **Número**.

ThousandSep es útil cuando se manejan fuentes de datos recibidas de múltiples configuraciones regionales.

*Si la variable* ThousandSep *se modifica después de que los objetos ya se hayan creado y formateado en la aplicación, el usuario deberá volver a formatear cada campo relevante deseleccionando y luego volviendo a seleccionar la propiedad de Formato numérico Número.*

Los ejemplos siguientes muestran posibles usos de la variable de sistema ThousandSep:

```
Set ThousandSep=','; //(for example, seven billion will be displayed as: 7,000,000,000)
```

```
Set ThousandSep=' '; //(for example, seven billion will be displayed as: 7 000 000 000)
```
Estos temas le ayudarán a trabajar con esta función:

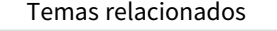

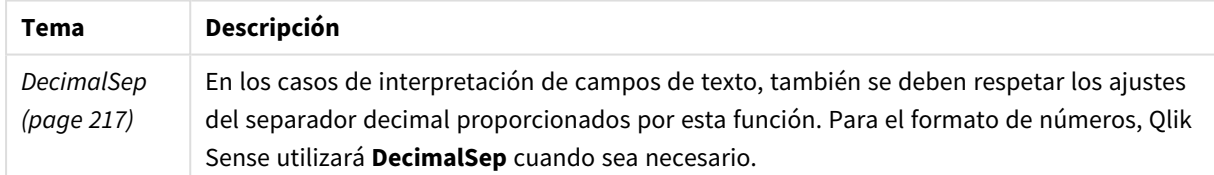

### Configuraciones regionales

A menos que se especifique algo distinto, los ejemplos de este tema utilizan el siguiente formato de fecha: MM/DD/YYYY. El formato de fecha se especifica en la sentencia SET DateFormat de su script de carga de datos. El formato de fecha predeterminado puede ser diferente en su sistema, debido a su configuración regional y otros factores. Puede cambiar el formato en los ejemplos a continuación para ajustarlo a sus necesidades. O puede cambiar los formatos en su script de carga para que coincidan con estos ejemplos.

La configuración regional predeterminada en las aps se basa en la configuración del sistema regional de la computadora o servidor donde esté instalado Qlik Sense. Si el servidor de Qlik Sense al que está accediendo está configurado en Suecia, el editor de carga de datos utilizará la configuración regional sueca para las fechas, la hora y la moneda. Estos ajustes de formato regional no están relacionados con el idioma mostrado en la interfaz de usuario de Qlik Sense. Qlik Sense se mostrará en el mismo idioma que esté utilizando su navegador.

### Ejemplo 1: variables del sistema predeterminadas

Script de carga y resultados

#### **Vista general**

Abra el editor de carga de datos y agregue el script de carga a continuación a una nueva pestaña.

El script de carga contiene:

- Un conjunto de datos que se carga en una tabla denominada Transactions.
- Se utiliza la definición de la variable ThousandSep predeterminada.

#### **Script de carga**

Transactions: Load date, id, amount Inline  $\lfloor$ date,id,amount 01/01/2022,1,10000000441 01/02/2022,2,21237492432 01/03/2022,3,41249475336 01/04/2022,4,24313369837 01/05/2022,5,47873578754 01/06/2022,6,24313884663 01/07/2022,7,28545883436 01/08/2022,8,35545828255 01/09/2022,9,37565817436 01/10/2022,10,3454343566 ];

#### **Resultados**

#### **Haga lo siguiente:**

- 1. Cargue los datos y abra una hoja. Cree una nueva tabla y agregue este campo como dimensión:date.
- 2. Agregue la siguiente medida: =sum(amount)
- 3. En el panel de propiedades, en **Datos**, seleccione la medida.
- 4. En **Formato numérico**, seleccione **Número**.

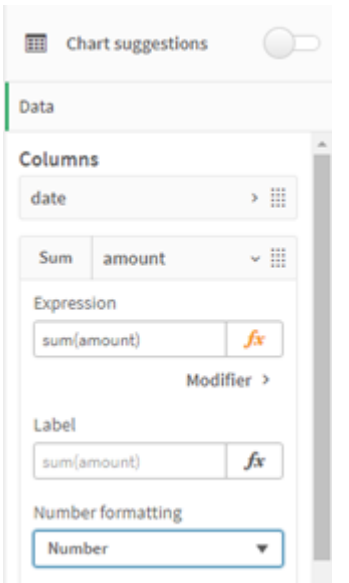

#### *Ajustar el formato numérico para una medida de gráfico*

#### Tabla de resultados

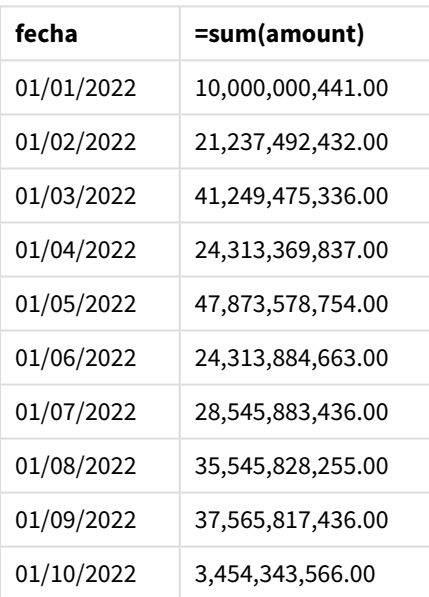

En este ejemplo, se utiliza la definición de ThousandSep predeterminada, que se establece en formato de coma (","). En la tabla de resultados, el formato del campo de cantidad muestra una coma entre las agrupaciones de miles.

### Ejemplo 2: cambiar la variable del sistema

Script de carga y resultados

#### **Vista general**

Abra el editor de carga de datos y agregue el script de carga a continuación a una nueva pestaña.

El script de carga contiene:

- El mismo conjunto de datos del primer ejemplo, que se carga en una tabla denominada Transactions.
- Modificación de la definición de ThousandSep, al inicio del script, para mostrar un carácter "\*" como separador de miles. Este es un ejemplo extremo y se utiliza únicamente para demostrar la funcionalidad de la variable.

La modificación empleada en este ejemplo es extrema y no se usa habitualmente, pero se muestra aquí para indicar la funcionalidad de la variable.

#### **Script de carga**

SET ThousandSep='\*'; Transactions: Load

date, id, amount Inline  $\Gamma$ date,id,amount 01/01/2022,1,10000000441 01/02/2022,2,21237492432 01/03/2022,3,41249475336 01/04/2022,4,24313369837 01/05/2022,5,47873578754 01/06/2022,6,24313884663 01/07/2022,7,28545883436 01/08/2022,8,35545828255 01/09/2022,9,37565817436 01/10/2022,10,3454343566 ];

#### **Resultados**

#### **Haga lo siguiente:**

- 1. Cargue los datos y abra una hoja. Cree una nueva tabla y agregue este campo como dimensión:date.
- 2. Agregue la siguiente medida: =sum(amount)
- 3. En el panel de propiedades, en **Datos**, seleccione la medida.
- 4. En **Formato numérico**, seleccione **Personalizado**.

Tabla de resultados

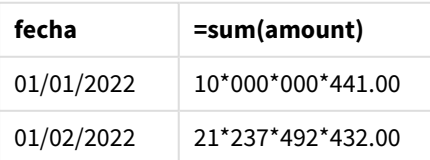

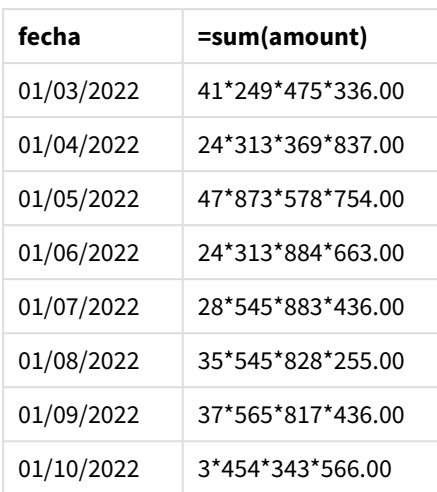

Al comienzo del script, la variable del sistema ThousandSep se modifica para convertirse en un asterisco "\*". En la tabla de resultados, el formato del campo de cantidad muestra un asterisco "\*" en las agrupaciones de miles.

### Ejemplo 3: interpretación de texto

Script de carga y resultados

### **Vista general**

Abra el editor de carga de datos y agregue el script de carga a continuación a una nueva pestaña.

El script de carga contiene:

- Un conjunto de datos que se carga en una tabla denominada Transactions.
- Datos que tienen su campo numérico en formato de texto con una coma como separador de miles.
- Uso de la variable de sistema ThousandSep predefinida.

#### **Script de carga**

```
Transactions:
Load
date,
id,
amount
Inline
\Gammadate,id,amount
01/01/2022,1,'10,000,000,441'
01/02/2022,2,'21,492,432'
01/03/2022,3,'4,249,475,336'
01/04/2022,4,'24,313,369,837'
01/05/2022,5,'4,873,578,754'
01/06/2022,6,'313,884,663'
01/07/2022,7,'2,545,883,436'
01/08/2022,8,'545,828,255'
```

```
01/09/2022,9,'37,565,817,436'
01/10/2022,10,'3,454,343,566'
];
```
#### **Resultados**

#### **Haga lo siguiente:**

- 1. Cargue los datos y abra una hoja. Cree una nueva tabla y agregue este campo como dimensión:date.
- 2. Agregue la siguiente medida: =sum(amount)
- 3. En el panel de propiedades, en **Datos**, seleccione la medida.
- 4. En **Formato numérico**, seleccione **Número**.
- 5. Agregue la siguiente medida para evaluar si el campo de cantidad es o no un valor numérico: =isnum(amount)

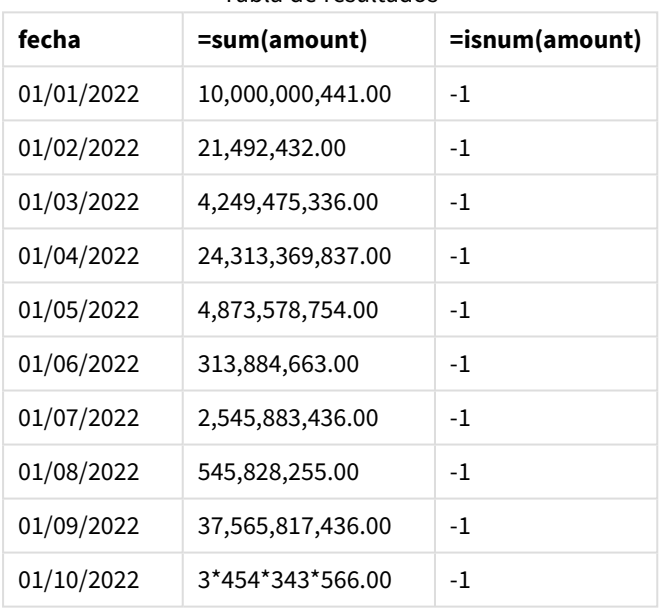

Tabla de resultados

Una vez que los datos se han cargado, podemos ver que Qlik Sense ha interpretado el campo de cantidad como un valor numérico, dado que los datos se ajustan a la variable ThousandSep. Esto se demuestra con la función isnum(), que evalúa cada entrada a -1 o TRUE.

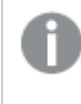

*En Qlik Sense, el valor booleano verdadero viene representado por -1 y el valor falso está representado por 0.*

# TimeFormat

El formato definido reemplaza el formato de hora del sistema operativo (configuración regional).

**Sintaxis:**

**TimeFormat**

### **Ejemplo:**

```
Set TimeFormat='hh:mm:ss';
```
# TimestampFormat

El formato definido reemplaza los formatos de fecha y hora del sistema operativo (configuración Regional).

### **Sintaxis:**

**TimestampFormat**

### **Ejemplo:**

Los ejemplos siguientes utilizan *1983-12-14T13:15:30Z* como datos de indicación de tiempo para mostrar los resultados de diferentes sentencias **SET TimestampFormat**. El formato de fecha empleado es **YYYYMMDD** y el formato de hora es **h:mm:ss TT**. El formato de fecha se especifica en la sentencia **SET DateFormat** y el formato de hora en la sentencia **SET TimeFormat**, en la parte superior del script de carga de datos.

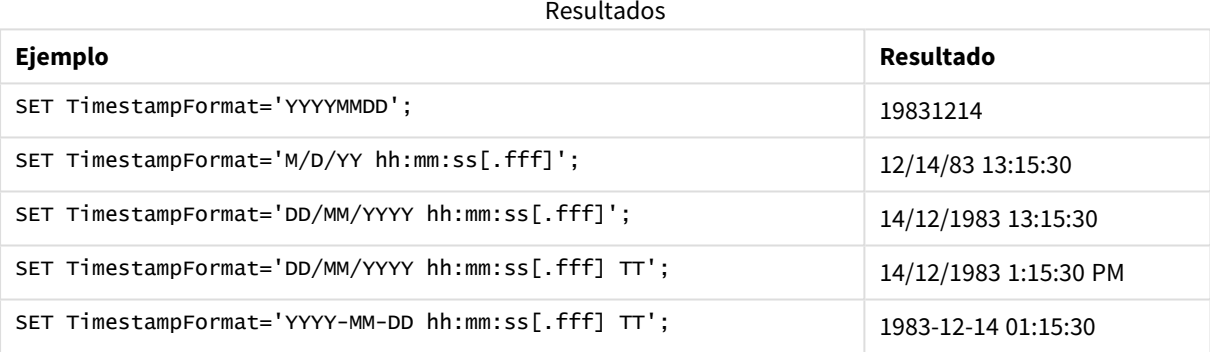

### Ejemplos: Script de carga

### Ejemplo: Script de carga

En el primer script de carga se utiliza *SET TimestampFormat='DD/MM/YYYY h:mm:ss[.fff] TT'*. En el segundo script de carga, el formato de fecha-hora cambia a *SET TimestampFormat='MM/DD/YYYY hh:mm:ss[.fff]'*. Los diferentes resultados muestran cómo funciona la sentencia **SET TimeFormat** con diferentes formatos de datos de tiempo.

La tabla siguiente muestra el conjunto de datos que se utiliza en los scripts de carga a continuación. La segunda columna de la tabla muestra el formato de cada indicación de tiempo en el conjunto de datos. Las primeras cinco indicaciones de tiempo siguen las reglas ISO 8601 pero la sexta no lo hace.

#### **Conjunto de datos**

*Tabla que muestra los datos de tiempo utilizados y el formato para cada indicación de tiempo en el conjunto de datos.*

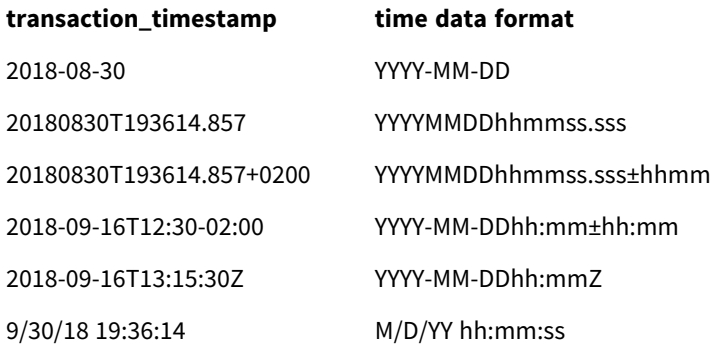

En el **Editor de carga de datos**, cree una nueva sección y luego agregue el script de ejemplo y ejecútelo. A continuación, agregue como mínimo los campos de la columna de resultados en una hoja de su app para ver el resultado.

#### **Script de carga**

```
SET FirstWeekDay=0; SET BrokenWeeks=1; SET ReferenceDay=0; SET
DayNames='Mon;Tue;Wed;Thu;Fri;Sat;Sun'; SET
LongDayNames='Monday;Tuesday;Wednesday;Thursday;Friday;Saturday;Sunday'; SET
DateFormat='YYYYMMDD'; SET TimestampFormat='DD/MM/YYYY h:mm:ss[.fff] TT'; Transactions: Load
*, Timestamp(transaction_timestamp, 'YYYY-MM-DD hh:mm:ss[.fff]') as LogTimestamp ; Load *
Inline [ transaction_id, transaction_timestamp, transaction_amount, transaction_quantity,
discount, customer_id, size, color_code 3750, 2018-08-30, 12423.56, 23, 0,2038593, L, Red
3751, 20180830T193614.857, 5356.31, 6, 0.1, 203521, m, orange 3752, 20180830T193614.857+0200,
15.75, 1, 0.22, 5646471, S, blue 3753, 2018-09-16T12:30-02:00, 1251, 7, 0, 3036491, l, Black
3754, 2018-09-16T13:15:30Z, 21484.21, 1356, 75, 049681, xs, Red 3755, 9/30/18 19:36:14, -
59.18, 2, 0.333333333333333, 2038593, M, Blue ];
```
#### **Resultados**

*Tabla de Qlik Sense que muestra los resultados de la variable de interpretación TimestampFormat utilizada en el script de carga. La última indicación de tiempo en el conjunto de datos no devuelve una fecha correcta.*

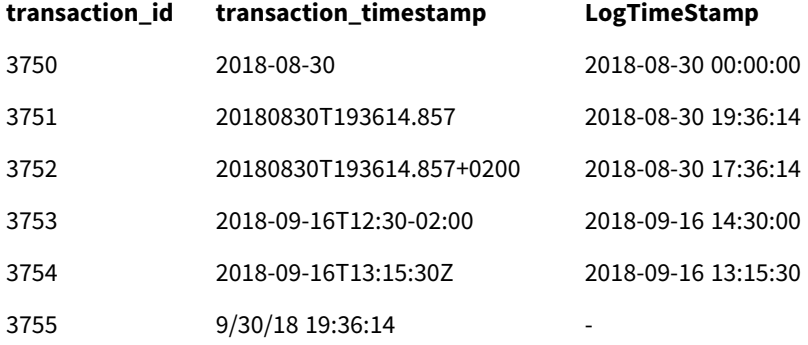

El siguiente script de carga utiliza el mismo conjunto de datos. Sin embargo, utiliza *SET TimestampFormat='MM/DD/YYYY hh:mm:ss[.fff]'* para coincidir con el formato no ISO 8601 de la sexta marca de tiempo.

En el **Editor de carga de datos**, reemplace el script del ejemplo anterior por el que está debajo y ejecútelo. A continuación, agregue como mínimo los campos de la columna de resultados en una hoja de su app para ver el resultado.

#### **Script de carga**

```
SET FirstWeekDay=0; SET BrokenWeeks=1; SET ReferenceDay=0; SET
DayNames='Mon;Tue;Wed;Thu;Fri;Sat;Sun'; SET
LongDayNames='Monday;Tuesday;Wednesday;Thursday;Friday;Saturday;Sunday'; SET
DateFormat='YYYYMMDD'; SET TimestampFormat='MM/DD/YYYY hh:mm:ss[.fff]'; Transactions: Load
*, Timestamp(transaction_timestamp, 'YYYY-MM-DD hh:mm:ss[.fff]') as LogTimestamp ; Load *
Inline [ transaction_id, transaction_timestamp, transaction_amount, transaction_quantity,
discount, customer_id, size, color_code 3750, 2018-08-30, 12423.56, 23, 0,2038593, L, Red
3751, 20180830T193614.857, 5356.31, 6, 0.1, 203521, m, orange 3752, 20180830T193614.857+0200,
15.75, 1, 0.22, 5646471, S, blue 3753, 2018-09-16T12:30-02:00, 1251, 7, 0, 3036491, l, Black
3754, 2018-09-16T13:15:30Z, 21484.21, 1356, 75, 049681, xs, Red 3755, 9/30/18 19:36:14, -
59.18, 2, 0.333333333333333, 2038593, M, Blue ];
```
#### **Resultados**

*Tabla de Qlik Sense que muestra los resultados de la variable de interpretación TimestampFormat utilizada en el script de carga.*

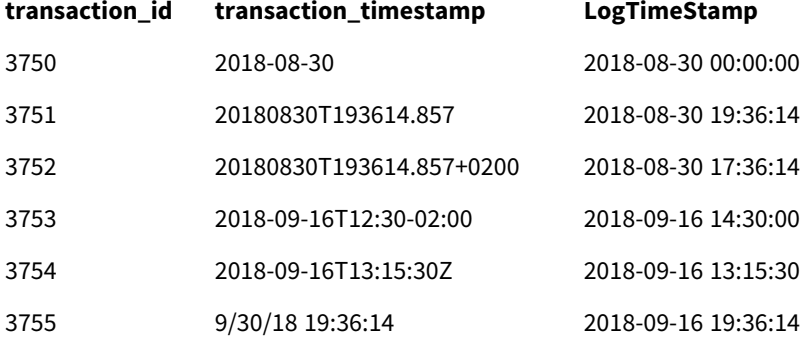

# 2.15 Direct Discovery variables

# Variables de sistema de Direct Discovery

#### **DirectCacheSeconds**

Podemos poner un límite de caché a los resultados de la consulta efectuada a Direct Discovery en gráficos. Una vez que se haya alcanzado este límite, Qlik Sense borrará la caché cuando se hagan nuevas consultas de Direct Discovery. Qlik Sense consulta a la fuente de datos las selecciones efectuadas y crea la caché de nuevo según el límite de tiempo designado. El resultado de cada combinación de selecciones se envía a caché por separado. Es decir, la caché se actualiza con cada selección de manera independiente, de modo que una selección actualiza la caché solo para los campos seleccionados y una segunda selección actualiza la caché en los campos que interesa actualizar. Si la segunda selección incluye campos que se actualizaron en la primera selección, no se actualizarán en la caché de nuevo si no se ha alcanzado el límite de envío a caché.

La caché de Direct Discovery no se aplica a las visualizaciones de **Tabla**. Las selecciones de tabla consultan la fuente de datos constantemente.

El valor límite debe fijarse en segundos. El límite de la caché por defecto es de 1800 segundos (30 minutos).

El valor utilizado para **DirectCacheSeconds** es el valor establecido en el momento en que se ejecuta la sentencia **DIRECT QUERY**. El valor no puede cambiarse en tiempo de ejecución.

#### **Ejemplo:**

SET DirectCacheSeconds=1800;

#### **DirectConnectionMax**

Podemos hacer llamadas paralelas, asíncronas, a la base de datos, empleando la función de conexión directa. La sintaxis de script de carga para configurar la capacidad de conexión directa es la siguiente:

#### SET DirectConnectionMax=10;

El parámetro numérico especifica el número máximo de conexiones a la base de datos que el código Direct Discovery debería emplear mientras actualiza los objetos de una hoja. El parámetro predeterminado es 1.

*Esta variable debería utilizarse con cuidado. Configurarlo en más de 1 se sabe que causa problemas cuando se conecta a Microsoft SQL Server.*

#### **DirectUnicodeStrings**

Direct Discovery puede admitir la selección de datos Unicode extendidos mediante el uso del formato SQL estándar para literales de cadenas de caracteres extendidos (N'<cadena extendida>'), tal como lo requieren algunas bases de datos (especialmente SQL Server). El uso de esta sintaxis se puede habilitar para Direct Discovery con la variable de script **DirectUnicodeStrings**.

Fijar esta variable en 'true' (verdadero) habilitará el uso del marcador de caracteres "N" del estándar ANSI frente a los literales de cadena. No todas las bases de datos admiten este estándar. El parámetro predeterminado es 'false', 'falso'.

#### **DirectDistinctSupport**

Cuando se selecciona el valor de un campo **DIMENSION**en un objeto Qlik Sense, se genera una consulta para la base de datos fuente. Cuando la consulta requiere agrupamiento, Direct Discovery usa la palabra clave **DISTINCT** para seleccionar solo valores únicos. Algunas bases de datos, no obstante, requieren la palabra clave **GROUP BY**. Configure **DirectDistinctSupport** en 'false' para generar **GROUP BY** en vez de **DISTINCT** en consultas de valores únicos.

SET DirectDistinctSupport='false';

Si se fija DirectDistinctSupported como verdadero, entonces se utiliza **DISTINCT**. Si no se fija, el comportamiento predeterminado supone utilizar **DISTINCT**.

#### **DirectEnableSubquery**

En escenarios de tablas múltiples de alta cardinalidad, es posible generar subconsultas en la consulta SQL en lugar de generar una cláusula IN grande. Esto se activa configurando **DirectEnableSubquery** en 'true'. El valor predeterminado es 'false'.

*Cuando DirectEnableSubquery está habilitado, no podemos cargar tablas que no estén en modo Direct Discovery.*

SET DirectEnableSubquery='true';

# Variables query banding de Teradata

Teradata query banding es una función que permite a las aplicaciones empresariales colaborar con la base de datos Teradata subyacente a fin de proporcionar una mejor contabilidad, priorización y administración de la carga de trabajo. Utilizando query banding podemos incluir metadatos, como por ejemplo unas credenciales de usuario, en una consulta.

Hay dos variables disponibles, ambas son cadenas que se evalúan y envían a la base de datos.

SQLSessionPrefix

Esta cadena se envía al crear una conexión a la base de datos.

```
SET SQLSessionPrefix = 'SET QUERY_BAND = ' & Chr(39) & 'Who=' & OSuser() & ';' & Chr(39) & '
FOR SESSION;';
```
Si **OSuser()**, por ejemplo, devuelve *WA\sbt*, esto devolverá SET QUERY\_BAND = 'Who=WA\sbt;' FOR SESSION;, que se envía a la base de datos cuando se crea la conexión.

SQLQueryPrefix

Esta cadena se envía con cada consulta en particular.

```
SET SQLSessionPrefix = 'SET QUERY_BAND = ' & Chr(39) & 'Who=' & OSuser() & ';' & Chr(39) & '
FOR TRANSACTION;';
```
# Direct DiscoveryVariables de carácter de

#### **DirectFieldColumnDelimiter**

Podemos fijar el carácter utilizado como delimitador de campos en sentencias **Direct Query** para bases de datos que requieran un carácter distinto de la coma como delimitador de campos. El carácter especificado debe ir rodeado de símbolos de entrecomillado simple en la sentencia **SET**.

```
SET DirectFieldColumnDelimiter= '|'
```
#### **DirectStringQuoteChar**

Podemos especificar un carácter para utilizarlo como símbolo de entrecomillado en una consulta generada. La opción predefinida es un entrecomillado simple. El carácter especificado debe ir rodeado de símbolos de entrecomillado simple en la sentencia **SET**.

```
SET DirectStringQuoteChar= '"';
```
#### **DirectIdentifierQuoteStyle**

Podemos especificar que se utilice entrecomillado no ANSI en los identificadores de las consultas generadas. Hoy por hoy, el único entrecomillado no ANSI disponible es GoogleBQ. El valor predeterminado es ANSI. Se pueden usar mayúsculas, minúsculas y una combinación de mayúsculas y minúsculas (ANSI, ansi, Ansi).

SET DirectIdentifierQuoteStyle="GoogleBQ"; Por ejemplo, el entrecomillado ANSI se emplea en la sentencia **SELECT** a continuación:

SELECT [Quarter] FROM [qvTest].[sales] GROUP BY [Quarter] Cuando **DirectIdentifierQuoteStyle** está fijado en "GoogleBQ", la sentencia **SELECT** utilizará las comillas del siguiente modo:

SELECT [Quarter] FROM [qvTest.sales] GROUP BY [Quarter]

#### **DirectIdentifierQuoteChar**

Podemos especificar un carácter para controlar el entrecomillado de identificadores en una consulta generada. Esto se puede fijar o bien en un carácter (como un símbolo de entrecomillado doble) o dos (como un par de corchetes). La opción predeterminada es un entrecomillado doble.

```
SET DirectIdentifierQuoteChar='[]';
SET DirectIdentifierQuoteChar='``'
SET DirectIdentifierQuoteChar=' ';
SET DirectIdentifierQuoteChar='""';
```
#### **DirectTableBoxListThreshold**

Cuando se utilizan campos Direct Discovery en una visualización de **Tabla**, se establece un umbral o límite para limitar el número de filas mostradas. El límite por defecto es de 1000 registros. El parámetro del límite predefinido se puede modificar configurando la variable **DirectTableBoxListThreshold** en el script de carga. Por ejemplo:

#### SET DirectTableBoxListThreshold=5000;

El parámetro del límite se aplica únicamente a visualizaciones de **Tabla** que contengan campos de Direct Discovery. Las visualizaciones de **Tabla** que contienen campos solo en memoria no están limitadas por el parámetro **DirectTableBoxListThreshold**.

No se mostrará ningún campo en la visualización de **Tabla** hasta que la selección contenga menos registros que el límite del umbral.

# Variables de interpretación numérica de Direct Discovery

#### **DirectMoneyDecimalSep**

El separador decimal definido reemplaza el símbolo decimal de la moneda en la sentencia SQL generada para cargar datos usando Direct Discovery. Este carácter debe coincidir con el carácter utilizado en **DirectMoneyFormat**.

El valor predefinido es '.'

#### **Ejemplo:**

Set DirectMoneyDecimalSep='.';

#### **DirectMoneyFormat**

El símbolo definido reemplaza el formato de moneda en la sentencia SQL generada para cargar datos usando Direct Discovery. El símbolo de moneda para el separador de miles no debería incluirse.

El valor predefinido es '#.0000'

#### **Ejemplo:**

```
Set DirectMoneyFormat='#.0000';
```
#### **DirectTimeFormat**

El formato de hora definido reemplaza al formato de hora de la sentencia SQL generada para cargar datos usando Direct Discovery.

#### **Ejemplo:**

```
Set DirectTimeFormat='hh:mm:ss';
```
#### **DirectDateFormat**

El formato de fecha definido reemplaza al formato de fecha de la sentencia SQL generada para cargar datos usando Direct Discovery.

#### **Ejemplo:**

```
Set DirectDateFormat='MM/DD/YYYY';
```
#### **DirectTimeStampFormat**

El formato definido reemplaza al formato de fecha y hora de la sentencia SQL generada para cargar los datos que utilizan Direct Discovery.

#### **Ejemplo:**

```
Set DirectTimestampFormat='M/D/YY hh:mm:ss[.fff]';
```
# 2.16 Variables de error

Los valores de las cinco variables en total sobrevivirán a la ejecución del script. La primera variable, ErrorMode, es un dato de entrada del usuario y las últimas tres son generadas por Qlik Sense con información sobre los errores en el script.

# Descripción general de las variables de error

Cada variable se describe con más detalle después de la descripción general. También puede hacer clic en el nombre de la variable en la sintaxis para acceder inmediatamente a los detalles de esa variable específica.

Consulte la ayuda en línea de Qlik Sense para obtener más detalles sobre las variables.

#### **ErrorMode**

Esta variable de error determina qué acción llevará a cabo Qlik Sense cuando se produzca un error durante la ejecución del script.

#### **[ErrorMode](#page-267-0)**

#### **ScriptError**

Esta variable de error devuelve el código de error de la última sentencia ejecutada en el script.

#### **[ScriptError](#page-267-1)**

#### **ScriptErrorCount**

Esta variable de error devuelve el número total de sentencias que han producido errores durante la actual ejecución de script. Esta variable siempre se pone a 0 al principio de la ejecución del script.

#### **[ScriptErrorCount](#page-269-0)**

#### **ScriptErrorList**

Esta variable de error contiene una lista concatenada de todos los errores de script que hayan ocurrido durante la última ejecución de script. Cada error va separado por una línea.

#### <span id="page-267-0"></span>**[ScriptErrorList](#page-269-1)**

### ErrorMode

Esta variable de error determina qué acción llevará a cabo Qlik Sense cuando se produzca un error durante la ejecución del script.

#### **Sintaxis:**

**ErrorMode**

#### **Argumentos:**

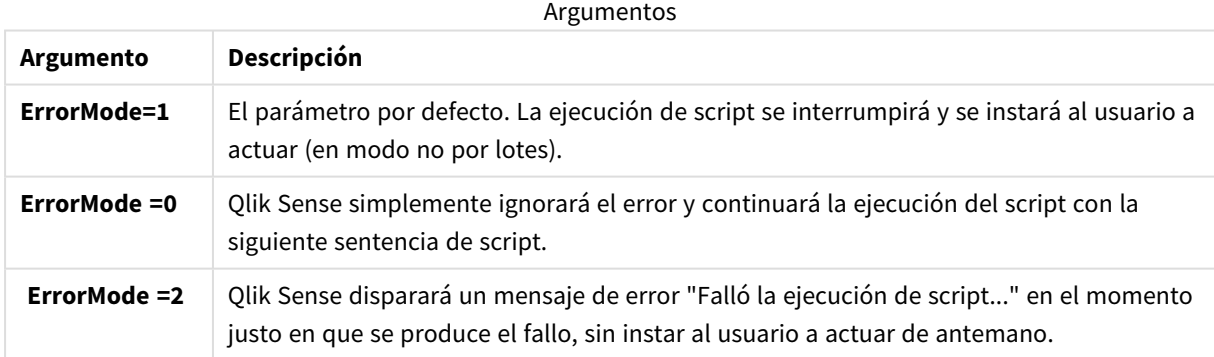

#### **Ejemplo:**

<span id="page-267-1"></span>set ErrorMode=0;

### ScriptError

Esta variable de error devuelve el código de error de la última sentencia ejecutada en el script.

#### **Sintaxis:**

**ScriptError**

Esta variable será reestablecida a 0 tras cada sentencia de script ejecutada correctamente. Si ocurre un error, será configurada según un código de error interno de Qlik Sense. Los códigos de error son valores duales con un componente numérico y otro de texto. Los siguientes códigos existen:

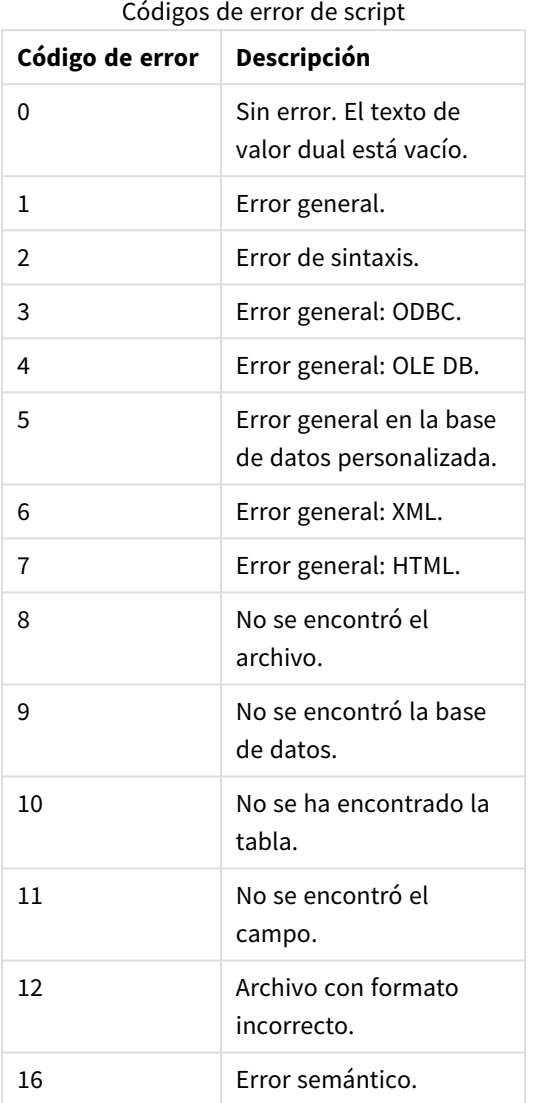

#### **Ejemplo:**

set ErrorMode=0;

```
LOAD * from abc.qvf;
```

```
if ScriptError=8 then
```

```
exit script;
```

```
//no file;
```
end if

# <span id="page-269-0"></span>**ScriptErrorCount**

Esta variable de error devuelve el número total de sentencias que han producido errores durante la actual ejecución de script. Esta variable siempre se pone a 0 al principio de la ejecución del script.

### **Sintaxis:**

<span id="page-269-1"></span>**ScriptErrorCount**

# ScriptErrorList

Esta variable de error contiene una lista concatenada de todos los errores de script que hayan ocurrido durante la última ejecución de script. Cada error va separado por una línea.

#### **Sintaxis:**

**ScriptErrorList**

# 2 Expresiones de script

Las expresiones se pueden utilizar tanto en sentencias **LOAD** como en sentencias **SELECT**. La sintaxis y las funciones aquí descritas se aplican a la sentencia **LOAD**, y no a la sentencia **SELECT**, ya que esta última es interpretada por el controlador ODBC y no por Qlik Sense. No obstante, la mayoría de controladores ODBC suelen ser capaces de interpretar una serie de funciones descritas a continuación.

Las expresiones se componen de funciones, campos y operadores, combinados en una sintaxis.

Todas las expresiones de un script de Qlik Sense devuelven un número y/o una cadena, según corresponda. Las funciones lógicas y los operadores devuelven 0 para False y -1 para True. Las conversiones de número a cadena y viceversa están implícitas. Los operadores lógicos y las funciones interpretan 0 como False y todo lo demás como True.

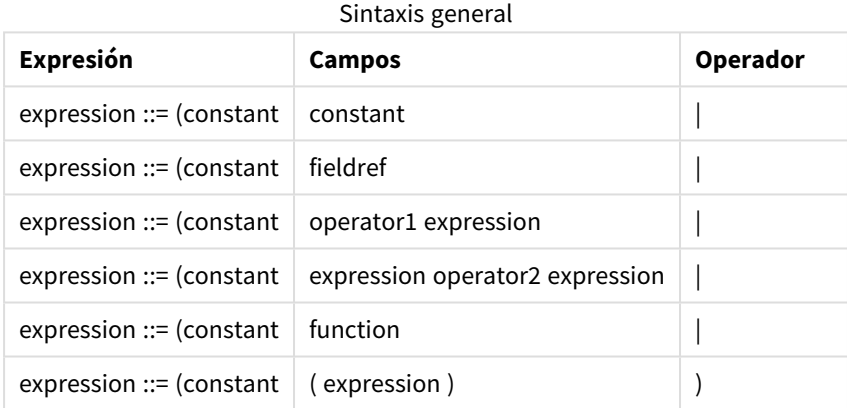

La sintaxis general para una expresión es la siguiente:

donde:

- <sup>l</sup> **constant** es una cadena (un texto, una fecha o una hora) entre comillas simples o un número. Las constantes se escriben sin separadores de miles y con un punto decimal como separador decimal.
- **fieldref** es un nombre de campo de la tabla cargada.
- **·** operator1 es un operador unitario (que funciona en una expresión, la de la derecha).
- **·** operator2 es un operador binario (que funciona en dos expresiones, una a cada lado).
- <sup>l</sup> **function ::= functionname( parameters)**
- <sup>l</sup> **parameters ::= expression { , expression }**

El número y los tipos de parámetros no son aleatorios. Dependen de la función empleada.

Las expresiones y funciones pueden por tanto anidarse libremente, y siempre y cuando la expresión devuelva un valor interpretable, Qlik Sense no emitirá ningún mensaje de error.

# 3 Expresiones de gráfico

Una expresión de gráfico (visualización) es una combinación de funciones, campos, operadores matemáticos (+ \* / =) y otras medidas. Las expresiones se utilizan para procesar los datos de una app y producir un resultado visible en una visualización. Las expresiones no se limitan al uso en medidas. Podemos crear visualizaciones más potentes y dinámicas, con expresiones para títulos, subtítulos, pies de página e incluso dimensiones.

Esto implica, por ejemplo, que en lugar de que el título de una visualización sea texto estático, puede estar formado por una expresión cuyo resultado varíe en función de las selecciones realizadas.

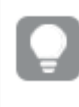

*Para obtener información más detallada sobre las funciones de script y las funciones de gráfico, consulte la ayuda online de Sintaxis de script y funciones de gráficos.*

# 3.1 Definir el ámbito de agregación

Normalmente, hay dos factores que determinan los registros que se utilizan para definir el valor de agregación de una expresión. Cuando se trabaja con visualizaciones, estos factores son los siguientes:

- El valor de dimensión (si la agregación se realiza en una expresión de gráfico)
- Las selecciones

Juntos, estos factores definen el ámbito de la agregación. Pueden producirse situaciones en las que le interese que en el cálculo se omita la selección, las dimensiones o ambas. En las funciones de gráfico puede lograr eso utilizando el cualificador TOTAL, el análisis de conjuntos o una combinación de ambos.

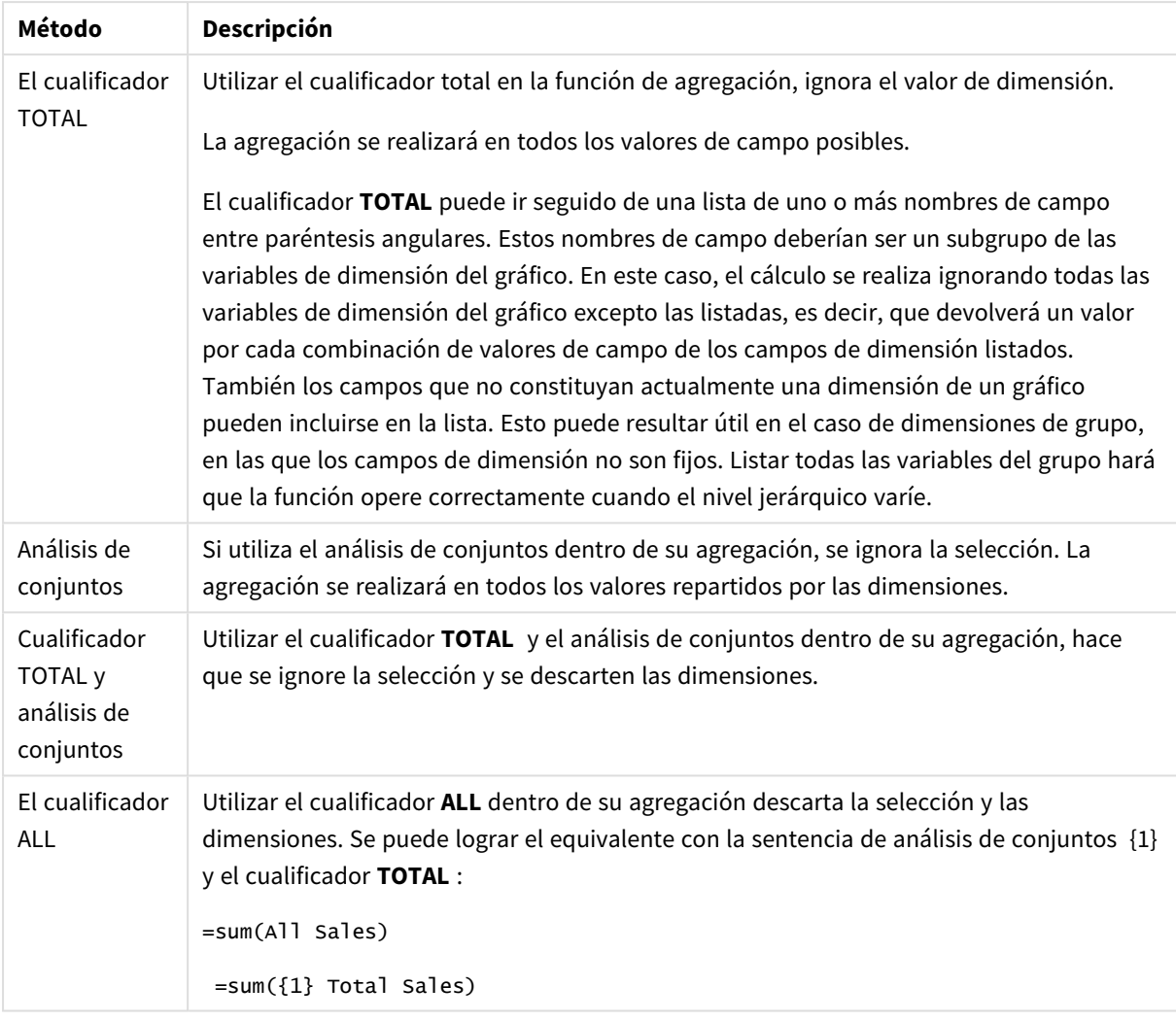

#### Agregación: Método y descripción

### **Ejemplo: Cualificador TOTAL**

En el ejemplo siguiente se muestra cómo se puede utilizar TOTAL para calcular una proporción relativa. Suponiendo que se ha seleccionado Q2, usar TOTAL calcula la suma de todos los valores omitiendo las dimensiones.

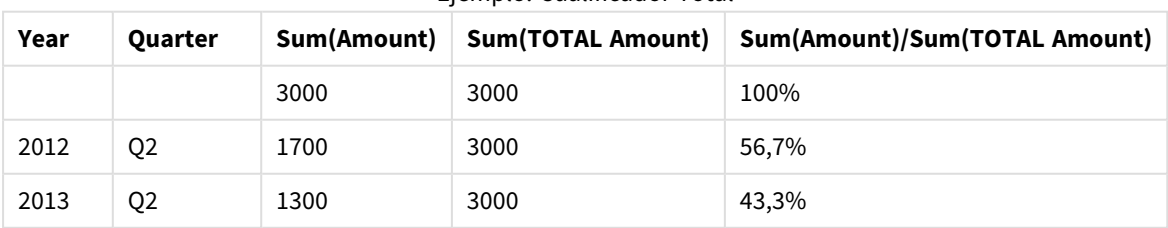

### Ejemplo: Cualificador Total

*Para mostrar los números como porcentaje, en el panel de propiedades, en la medida que desea que se muestre como valor de porcentaje, en Formato numérico, seleccione Número y desde Formato, elija Simple junto con uno de los formatos de %.*

#### **Ejemplo: Análisis de conjuntos**

En el ejemplo siguiente se muestra cómo se puede utilizar el análisis de conjuntos para comparar conjuntos de datos antes de efectuar cualquier selección. Suponiendo que se ha seleccionado Q2, usar el análisis de conjuntos con la definición del conjunto {1} calcula la suma de todos los valores omitiendo cualquier selección pero dividida por las dimensiones.

| Year | Quarter        | Sum(Amount) | Sum({1} Amount) | Sum(Amount)/Sum({1} Amount) |
|------|----------------|-------------|-----------------|-----------------------------|
|      |                | 3000        | 10800           | 27,8%                       |
| 2012 | Q1             | 0           | 1100            | 0%                          |
| 2012 | Q3             | 0           | 1400            | 0%                          |
| 2012 | Q4             | $\mathbf 0$ | 1800            | $0\%$                       |
| 2012 | Q <sub>2</sub> | 1700        | 1700            | 100%                        |
| 2013 | Q1             | $\mathbf 0$ | 1000            | $0\%$                       |
| 2013 | Q <sub>3</sub> | 0           | 1100            | $0\%$                       |
| 2013 | Q4             | 0           | 1400            | 0%                          |
| 2013 | Q <sub>2</sub> | 1300        | 1300            | 100%                        |

Ejemplo: Análisis de conjuntos

#### **Ejemplo: Cualificador TOTAL y análisis de conjuntos**

El ejemplo siguiente muestra cómo se pueden combinar el análisis de conjuntos y el cualificador TOTAL para comparar conjuntos de datos antes de efectuar cualquier selección y en todas las dimensiones. Suponiendo que se haya seleccionado Q2, usar el análisis de conjuntos con la definición del conjunto {1} y el cualificador TOTAL calcula la suma de todos los valores descartando cualquier selección y descartando las dimensiones.

| Year | Quarter        | <b>Sum</b><br>(Amount) | $Sum({1} TOTAL)$<br>Amount) | Sum(Amount)/Sum({1} TOTAL<br>Amount) |
|------|----------------|------------------------|-----------------------------|--------------------------------------|
|      |                | 3000                   | 10800                       | 27,8%                                |
| 2012 | Q <sub>2</sub> | 1700                   | 10800                       | 15,7%                                |
| 2013 | Q2             | 1300                   | 10800                       | 12%                                  |

Ejemplo: Cualificador TOTAL y análisis de conjuntos

Datos utilizados en los ejemplos:

AggregationScope: LOAD \* inline [ Year Quarter Amount 2012 Q1 1100 2012 Q2 1700 2012 Q3 1400 2012 Q4 1800 2013 Q1 1000 2013 Q2 1300 2013 Q3 1100 2013 Q4 1400] (delimiter is ' ');

# 3.2 Análisis de conjuntos

Cuando realiza una selección en una app, define un subconjunto de registros en los datos. Las funciones de agregación, como sum(), Max(), Min(), Avg() y count() se calculan basándose en este subconjunto.

En otras palabras, su selección define el ámbito de la agregación; define el conjunto de registros sobre los que se realizan los cálculos.

El análisis de conjuntos ofrece una forma de definir un ámbito que es diferente del conjunto de registros definido por la selección actual. Este nuevo ámbito también puede considerarse como una selección alternativa.

Esto puede resultar útil si desea comparar la selección actual con un valor particular, por ejemplo, el valor del año pasado o la cuota de mercado global.

# Expresiones de conjunto

Las expresiones de conjunto se pueden utilizar dentro y fuera de las funciones de agregación y van encerradas entre llaves.

### **Ejemplo: Expresión de conjunto interna**

Sum( {\$<Year={2021}>} Sales )

#### **Ejemplo: Expresión de conjunto externa**

{<Year={2021}>} Sum(Sales) / Count(distinct Customer) Una expresión de conjunto consta de una combinación de los siguientes elementos:

**· Identificadores**. Un identificador de conjunto representa una selección, definida en otro lugar. También representa un conjunto específico de registros en los datos. Podría ser la selección actual, una selección de un marcador o una selección de un estado alternativo. Una expresión de conjunto simple consiste en un identificador único y exclusivo, como el signo dólar, {\$}, que significa todos los registros en la selección actual.

Ejemplos: \$, 1, BookMark1, State2

- **· Operadores**. Un operador de conjunto se puede utilizar para crear uniones, diferencias o intersecciones entre diferentes identificadores de conjunto. De esta forma, puede crear un subconjunto o un superconjunto de las selecciones definidas por los identificadores del conjunto. Ejemplos:  $+, -, *, /$
- **· Modificadores**. Se puede agregar un modificador de conjunto al identificador de conjunto para cambiar su selección. Un modificador también se puede usar por sí solo y luego modificará el identificador predeterminado. Un modificador debe ir incluido entre corchetes angulares <…>. Ejemplos:<Year={2020}><Supplier={ACME}>

Los elementos se combinan para formar expresiones de conjunto.

*Elementos en una expresión de conjunto*

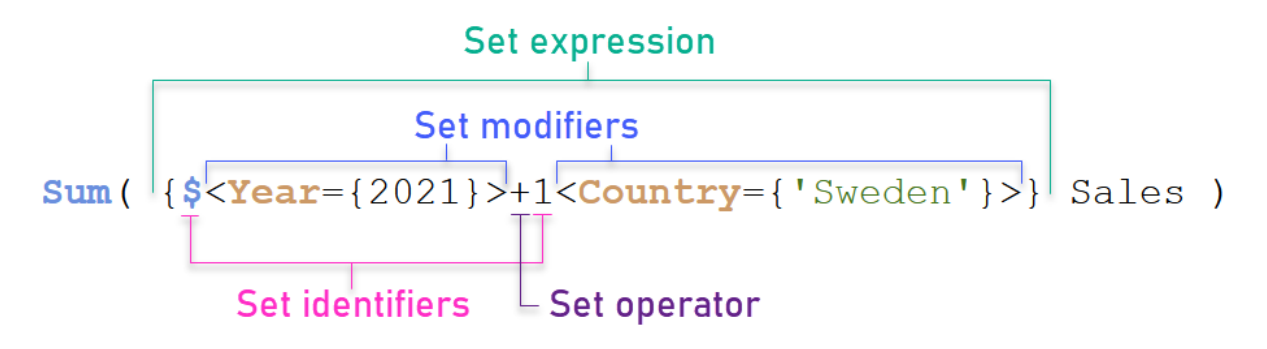

La expresión de conjunto anterior, por ejemplo, se construye a partir de la agregación Sum(Sales).

El primer operando devuelve las ventas del año 2021 de la selección actual, lo cual se indica mediante el identificador de conjunto \$ y el modificador que contiene la selección del año 2021. El segundo operando devuelve las ventas Sales de Suecia: Sweden e ignora la selección actual, lo cual viene indicado por el identificador de conjunto 1.

Por último, la expresión devuelve un conjunto que se compone de los registros que pertenecen a cualquiera de los dos operandos de conjunto, tal como lo indica el operador de conjunto +.

# Ejemplos

Los ejemplos que combinan los elementos de la expresión de conjunto anterior están disponibles en los siguientes temas:

# Conjuntos naturales

Por lo general, una expresión de conjunto representa tanto un conjunto de registros en el modelo de datos como una selección que define este subconjunto de datos. En este caso, el conjunto se denomina conjunto natural.

Los identificadores de conjuntos, con o sin modificadores de conjuntos, siempre representan conjuntos naturales.

Sin embargo, una expresión de conjunto que utiliza operadores de conjunto también representa un subconjunto de los registros, pero por lo general aún no se puede describir mediante una selección de valores de campo. Tal expresión no es un conjunto natural.

Por ejemplo, el conjunto dado por {1-\$} no siempre puede definirse mediante una selección. Por lo tanto, no es un conjunto natural. Esto se puede mostrar cargando los siguientes datos, agregándolos a una tabla y luego haciendo selecciones usando paneles de filtrado.

```
Load * Inline
[Dim1, Dim2, Number
A, X, 1
A, Y, 1
B, X, 1
B, Y, 1];
```
Al hacer selecciones para Dim1 y Dim2, obtiene la vista que se muestra en la siguiente tabla.

*Tabla con conjuntos naturales y no naturales.*

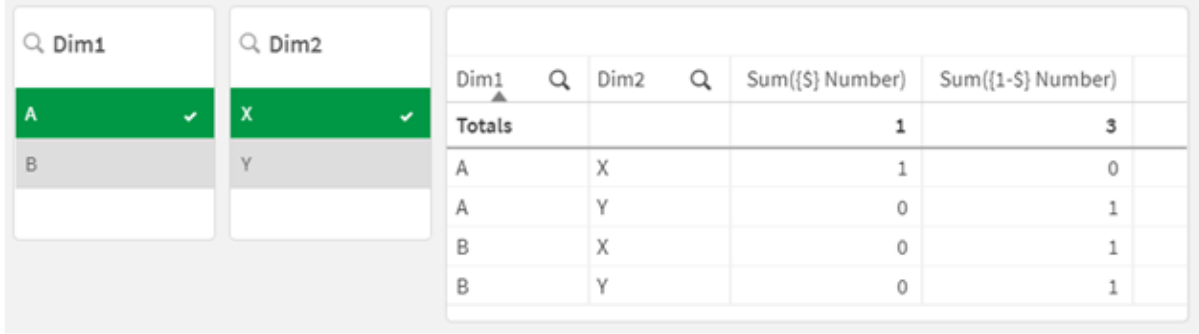

La expresión de conjunto en la primera medida utiliza un conjunto natural: corresponde a la selección que se hace {\$}.

La segunda medida es diferente. Utiliza {1-\$}. No es posible hacer una selección que corresponda a este conjunto, por lo que es un conjunto no natural.

Esta distinción tiene varias consecuencias:

• Los modificadores de conjuntos solo se pueden aplicar a identificadores de conjuntos. No se pueden aplicar a una expresión de conjunto arbitraria. Por ejemplo, no es posible utilizar una expresión de conjunto como:

```
\{ (BM01 * BM02) <Field=\{x,y\} > \}
```
Aquí, los paréntesis normales (redondeados) implican que la intersección entre BM01 y BM02 debe evaluarse antes de aplicar el modificador de conjunto. La razón es que no hay ningún conjunto de elementos que se pueda modificar.

- No puede usar conjuntos no naturales dentro de las funciones de elementos  $P() y E()$ . Estas funciones devuelven un conjunto de elementos, pero no es posible deducir el conjunto de elementos de un conjunto no natural.
- Una medida que utiliza un conjunto no natural no siempre se puede atribuir al valor dimensional correcto si el modelo de datos tiene muchas tablas. Por ejemplo, en el siguiente gráfico, algunas cifras de ventas excluidas se atribuyen a Country, mientras otras tienen NULL como Country.

#### *Gráfico con un conjunto no natural*

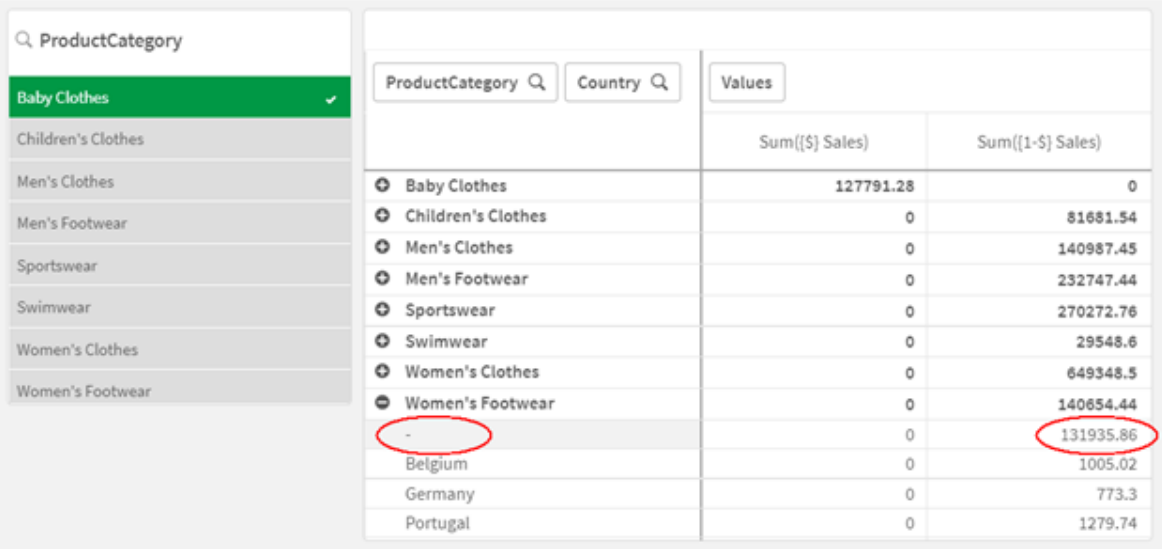

El hecho de que la asignación se realice correctamente o no depende del modelo de datos. En este caso, el número no se puede asignar si pertenece a un país que está excluido por la selección.

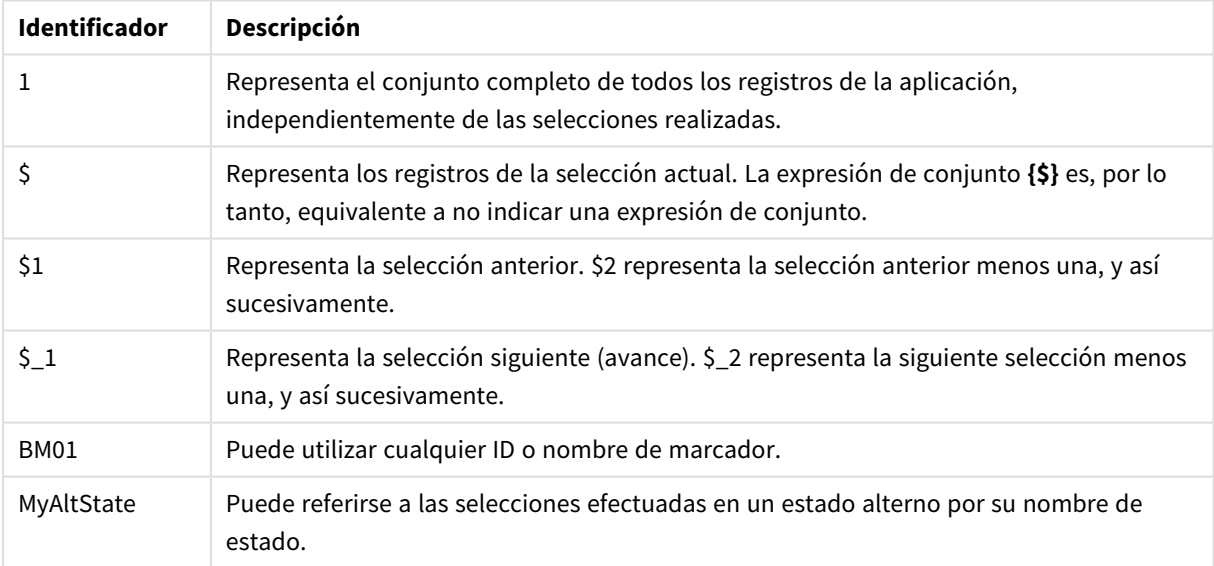

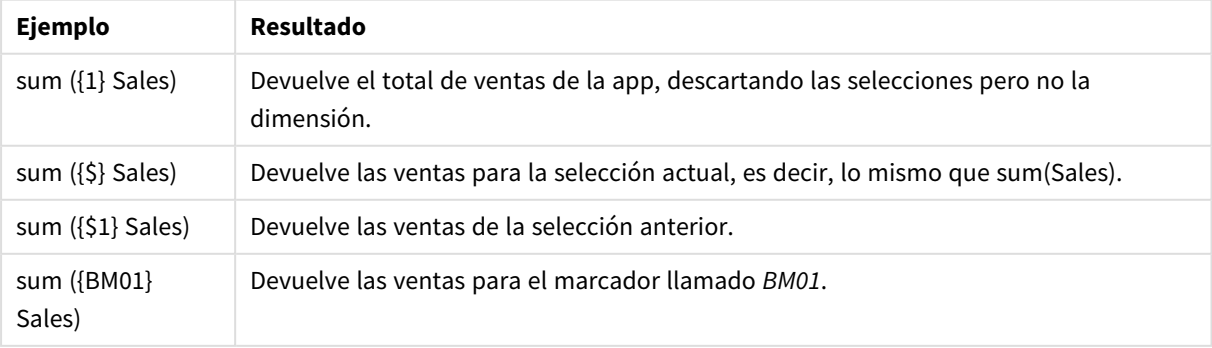

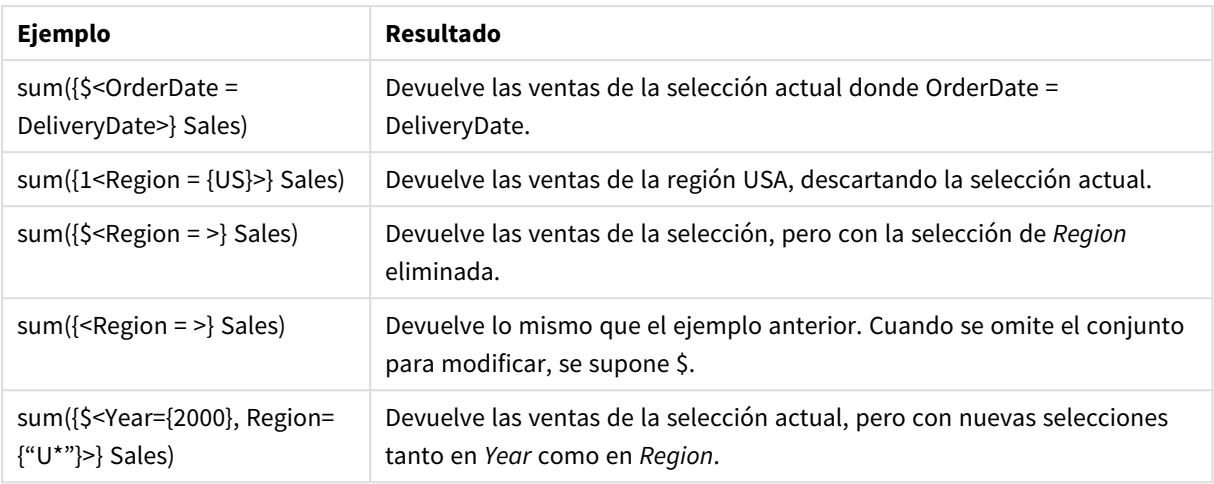

# Identificadores de conjunto

Un identificador de conjunto representa un conjunto de registros en los datos; ya sea todos los datos o un subconjunto de los datos. Es el conjunto de registros definidos por una selección. Podría ser la selección actual, todos los datos (sin selección), una selección de un marcador o una selección de un estado alternativo.

En el ejemplo Sum( {\$<Year = {2009}>} Sales ), el identificador es el signo dólar: \$. Esto representa la selección actual. También representa todos los registros posibles. Luego, este conjunto puede ser alterado por la parte modificadora de la expresión del conjunto: se agrega la selección 2009 en Year.

En una expresión de conjunto más compleja, se pueden usar dos identificadores junto con un operador para formar una unión, una diferencia o una intersección de los dos conjuntos de registros.

La tabla siguiente muestra algunos identificadores comunes.

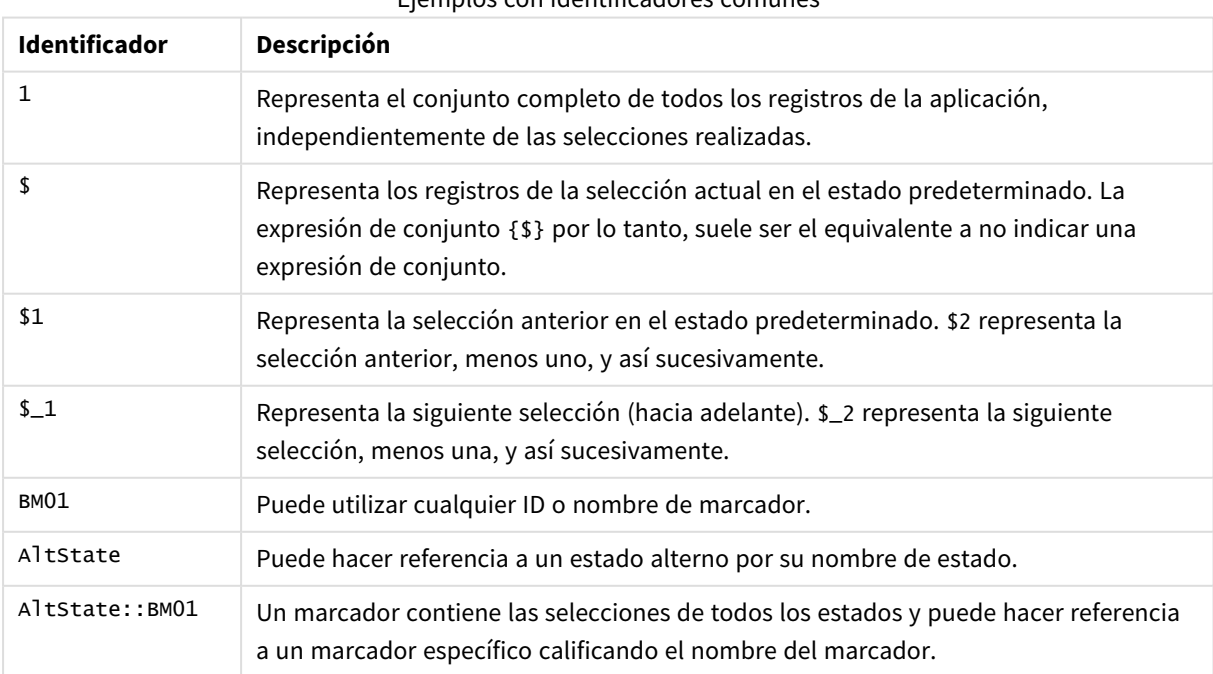

Ejemplos con identificadores comunes

La siguiente tabla muestra ejemplos con diferentes identificadores.

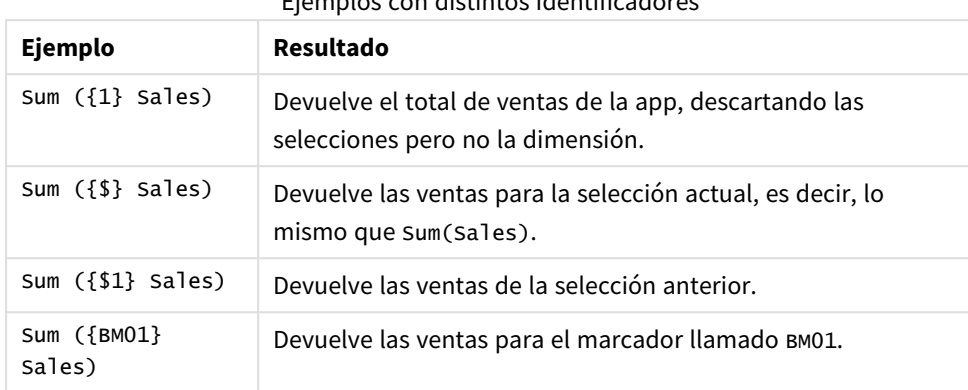

Ejemplos con distintos identificadores

# Operadores de conjunto

Los operadores de conjuntos se utilizan para incluir, excluir o intersectar conjuntos de datos. Todos los operadores emplean conjuntos como operandos y devuelven un conjunto como resultado.

Puede utilizar operadores de conjuntos en dos situaciones diferentes:

- Para realizar una operación de conjunto en identificadores de conjunto, que representan conjuntos de registros en datos.
- Para realizar una operación de conjunto en los conjuntos de elementos, en los valores de campo o dentro de un modificador de conjunto.

La tabla siguiente muestra los operadores que se pueden usar en expresiones de conjuntos.

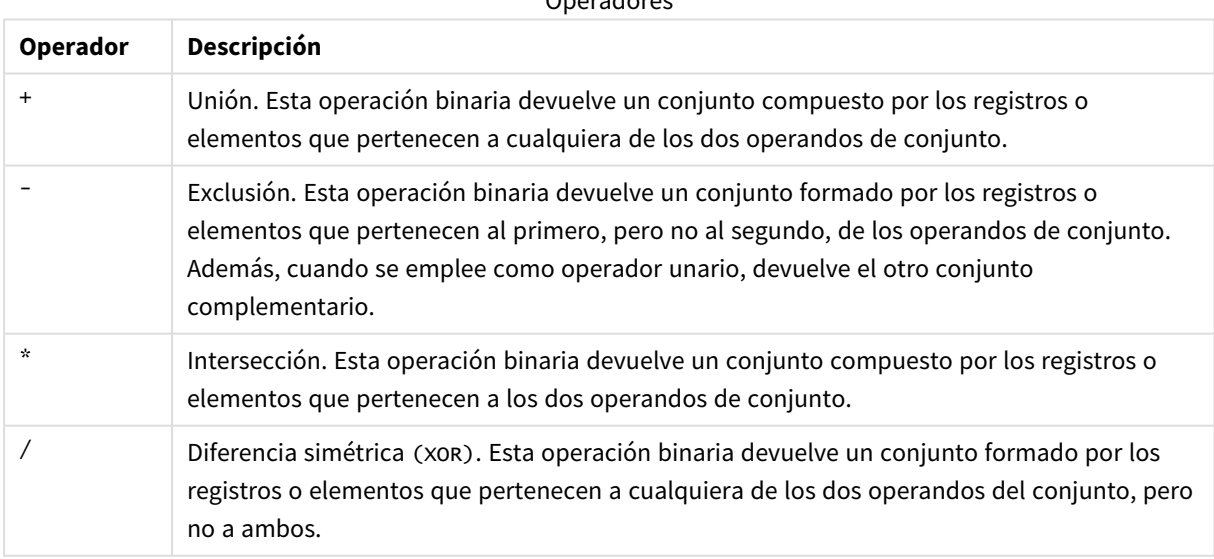

Operadores

La tabla siguiente muestra ejemplos con operadores.

Ejemplos con operadores

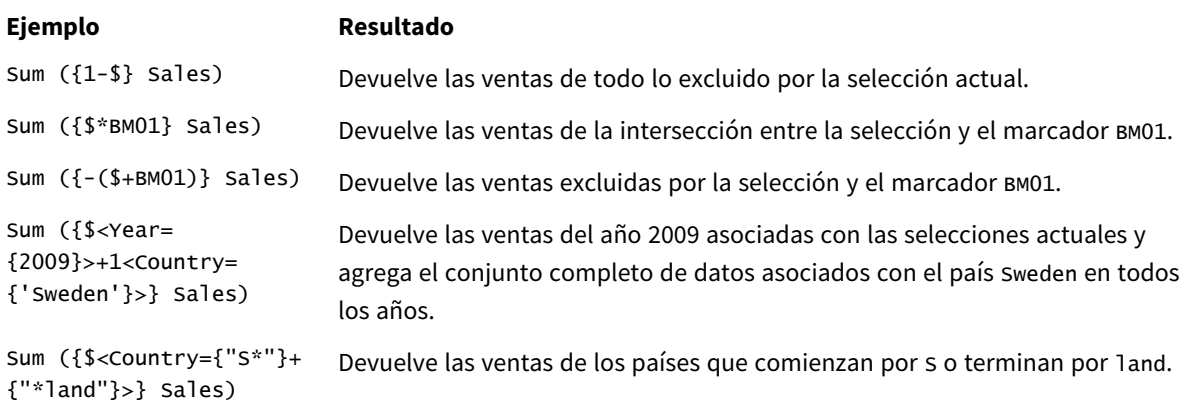

# Modificadores de conjunto

Las expresiones de conjunto se usan para definir el ámbito de un cálculo. La parte central de la expresión de conjunto es el modificador de conjunto que especifica una selección. Este se utiliza para modificar la selección del usuario, o la selección en el identificador de conjunto, y el resultado define un nuevo ámbito para el cálculo.

El modificador de conjunto consta de uno o varios nombres de campo, cada uno de ellos seguido por una selección que debería efectuarse en el campo. El modificador va entre paréntesis angulares: < >

Por ejemplo:

- Sum (  ${S < Year = {2015} >}$  Sales )
- Count (  ${1$ <Country =  ${Germany}$  } distinct OrderID )
- Sum (  ${S < Year = {2015}$ , Country =  ${Germany} > }$  Sales )

### Conjuntos de elementos

Un conjunto de elementos se puede definir utilizando lo siguiente:

- Una lista de valores
- Una búsqueda
- Una referencia a otro campo
- Una función establecida

Si se omite la definición del conjunto de elementos, el modificador de conjunto borrará cualquier selección en este campo. Por ejemplo:

Sum( $\{$ \$<Year = >} Sales )

# Ejemplos: Expresiones de gráfico para modificadores de conjunto basados en conjuntos de elementos

Ejemplos: expresiones de gráfico

#### **Script de carga**

Cargue los datos siguientes como una carga inline en el editor de carga de datos para crear los ejemplos de expresión del gráfico a continuación.

MyTable: Load \* Inline [ Country, Year, Sales Argentina, 2014, 66295.03 Argentina, 2015, 140037.89 Austria, 2014, 54166.09 Austria, 2015, 182739.87 Belgium, 2014, 182766.87 Belgium, 2015, 178042.33 Brazil, 2014, 174492.67 Brazil, 2015, 2104.22 Canada, 2014, 101801.33 Canada, 2015, 40288.25 Denmark, 2014, 45273.25 Denmark, 2015, 106938.41 Finland, 2014, 107565.55 Finland, 2015, 30583.44 France, 2014, 115644.26 France, 2015, 30696.98 Germany, 2014, 8775.18 Germany, 2015, 77185.68 ];

#### **Expresiones de gráfico**

Cree una tabla en una hoja de Qlik Sense con las siguientes expresiones de gráfico.

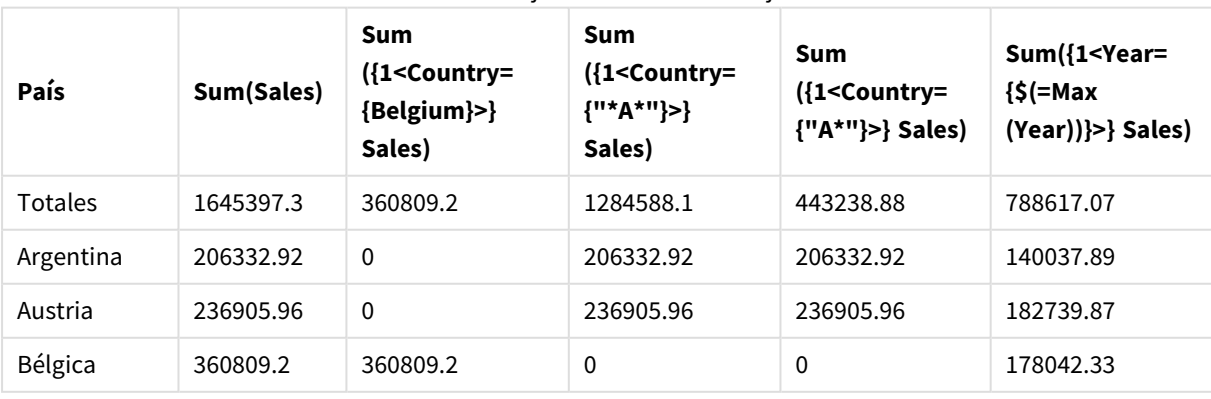

Tabla: Modificadores de conjunto basados en conjuntos de elementos

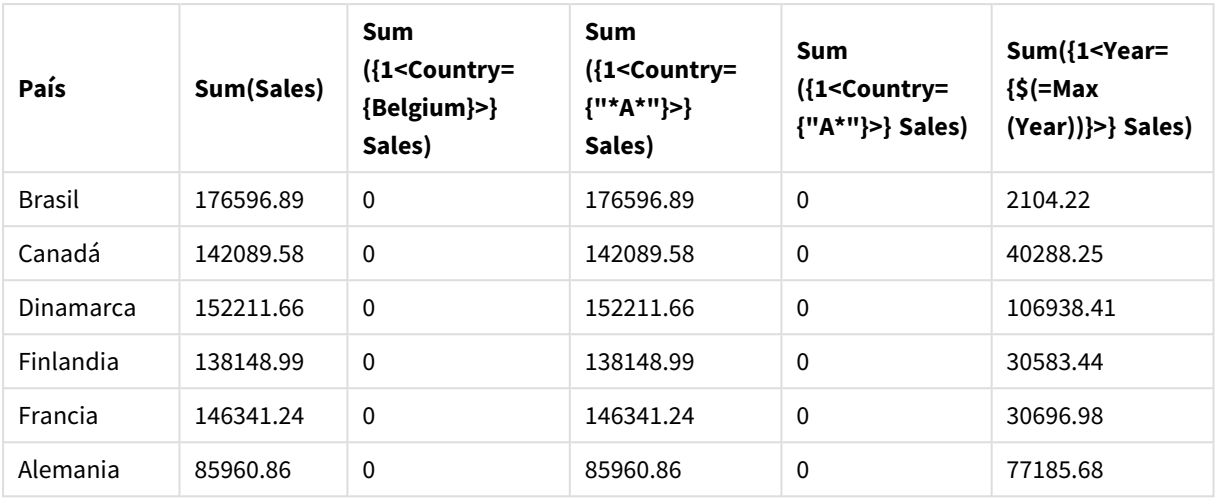

#### **Explicación**

- Dimensiones:
	- o Country
- Medidas:
	- o Sum(Sales)
		- Suma de Sales sin una expresión de conjunto.
	- o Sum({1<Country={Belgium}>}Sales) Seleccione Belgium y luego sume las correspondientes ventas Sales.
	- o Sum({1<Country={"\*A\*"}>}Sales) Seleccione todos los países que tienen una A y luego sume las correspondientes ventas Sales.
	- o Sum({1<Country={"A\*"}>}Sales) Seleccione todos los países que comiencen por una A y luego sume las correspondientes ventas
		- Sales. o Sum({1<Year={\$(=Max(Year))}>}Sales) Calcule el Max(Year), que es 2015, y luego sume las correspondientes Sales.

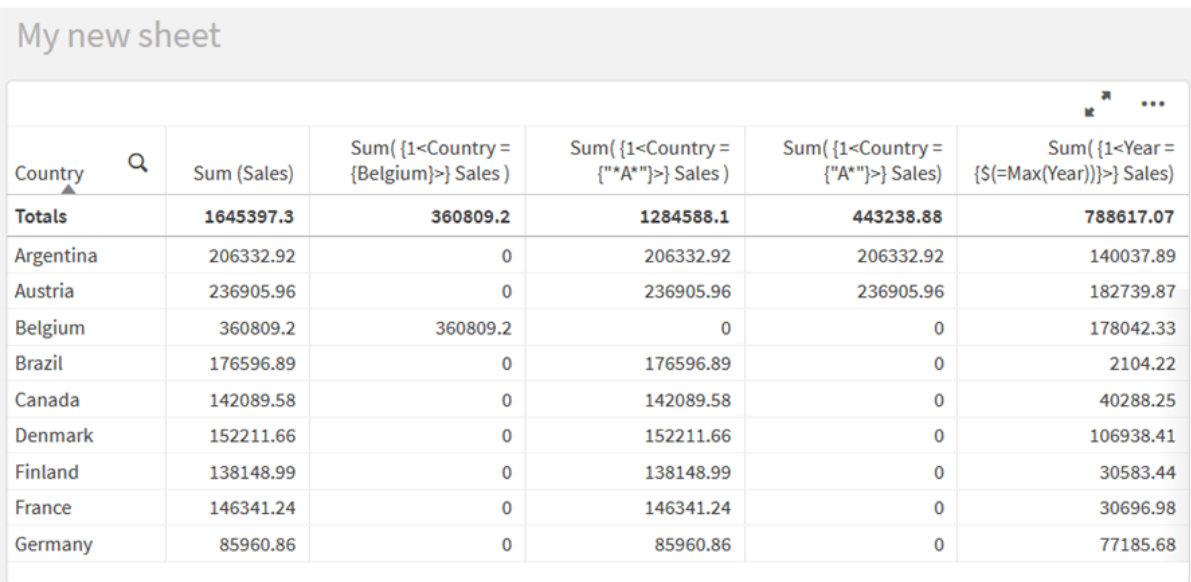

*Modificadores de conjunto basados en conjuntos de elementos*

### Valores listados

El ejemplo más común de un conjunto de elementos es uno que se basa en una lista de valores de campo encerrados entre corchetes. Por ejemplo:

- ${S <$ Country =  ${Canada, Germany, Singapore}$
- $\bullet$  {\$<Year = {2015, 2016}>}

Las llaves interiores definen el conjunto de elementos. Los valores individuales están separados por comas.

### Comillas y distinción entre mayúsculas y minúsculas

Si los valores contienen espacios en blanco o caracteres especiales, los valores deben estar entrecomillados. Las comillas simples serán una coincidencia literal que distinga entre mayúsculas y minúsculas con un solo valor de campo. Las comillas dobles implican una coincidencia que no distingue entre mayúsculas y minúsculas con uno o varios valores de campo. Por ejemplo:

- <Country =  $\{ 'New Zealand' \}$ > Solo coincide con New Zealand.
- <Country =  ${^{\text{}}$  ("New Zealand"}> Solo coincide con New Zealand, NEW ZEALAND y new zealand.

Las fechas deben ir entre comillas y utilizar el formato de fecha del campo en cuestión. Por ejemplo:

- $\bullet$  <ISO\_Date = {'2021-12-31'}>
- $\bullet$  <US\_Date = {'12/31/2021'}>
- $\bullet$  <UK\_Date = {'31/12/2021'}>

Las comillas dobles pueden sustituirse por corchetes o por comillas oblicuas.

### Búsquedas

Los conjuntos de elementos también se pueden crear mediante búsquedas. Por ejemplo:

- <math>\langle</math> Country = {''C\*}''}<math>></math>
- $\langle$ Ingredient = {"\*garlic\*"}>
- $\langle$ Year = {">2015"}>
- $\langle$ Date = {">12/31/2015"}>

Los comodines se pueden utilizar en búsquedas de texto: Un asterisco (\*) representa cualquier número de caracteres y un signo de interrogación (?) representa un solo carácter. Los operadores relacionales se pueden utilizar para definir búsquedas numéricas.

Siempre debe utilizar comillas dobles para las búsquedas. Las búsquedas no distinguen entre mayúsculas y minúsculas.

### Expansiones de signo dólar

Las expansiones de signo dólar son necesarias si desea usar un cálculo dentro del conjunto de elementos. Por ejemplo, si desea ver solo el último año posible, puede usar:

```
\langle Year = \{\$(=\text{Max}(Year))\}\rangle
```
#### Valores seleccionados en otros campos

Los modificadores pueden basarse en los valores seleccionados de otro campo. Por ejemplo:

```
<OrderDate = DeliveryDate>
```
Este modificador tomará los valores seleccionados de DeliveryDate y los aplicará como una selección en OrderDate. Si hay muchos valores distintos, más de varios cientos, entonces esta operación consume mucha CPU y debería evitarse.

### Funciones del conjunto de elementos

Los elementos se pueden basar también en las funciones de conjunto P() (valores posibles) y E() (valores excluidos).

Por ejemplo, si desea seleccionar los países en los que se ha vendido el producto Cap, puede utilizar:

```
<Country = P({1<Product={Cap}>} Country)>
```
Del mismo modo, si desea seleccionar los países en los que el producto Cap no se ha vendido, puede utilizar:

```
<Country = E({1<Product={Cap}>} Country)>
```
### Modificadores de conjunto con búsquedas

Puede crear conjuntos de elementos mediante búsquedas con modificadores de conjunto.

Por ejemplo:

- <Country =  ${^{\circ}}C^*"$  >
- $\langle Year = {\text{``>2015''}}\rangle$
- $\langle$ Ingredient = {"\*garlic\*"}>

Las búsquedas siempre deben incluirse entre comillas dobles, corchetes o comillas oblicuas. Puede utilizar una lista con una mezcla de cadenas literales (comillas simples) y búsquedas (comillas dobles). Por ejemplo:

<Product = {'Nut', "\*Bolt", Washer}>

#### Búsquedas de texto

Se pueden utilizar comodines y otros símbolos en las búsquedas de texto:

- Un asterisco (\*) representará cualquier número de caracteres.
- Un signo de interrogación (?) representará un solo carácter.
- Un acento circunflejo (^) marcará el comienzo de una palabra.

#### Por ejemplo:

- <Country =  ${''C^*}$ ", "\*land"}> Dame todos los países que comienzan por C o terminan en land.
- <Country =  ${^{\cdots}}^*$   $^*$ Esto devolverá todos los países que tengan una palabra que comience por z, por ejemplo, New Zealand.

### Búsquedas numéricas

Puede realizar búsquedas numéricas utilizando estos operadores relacionales: >, >=, <, <=

Una búsqueda numérica siempre comienza con uno de estos operadores. Por ejemplo:

- $\langle Year = {\text{``>2015''}}\rangle$ Dame 2016 y los años posteriores.
- $\bullet$  <Date = {">=1/1/2015<1/1/2016"}> Dame todas las fechas durante 2015. Tenga en cuenta la sintaxis para describir un intervalo de tiempo entre dos fechas. El formato de fecha debe coincidir con el formato de fecha del campo en cuestión.

#### Búsquedas de expresiones

Puede utilizar búsquedas de expresiones para realizar búsquedas más avanzadas. Después se evalúa una agregación para cada valor de campo en el campo de búsqueda. Se seleccionan todos los valores para los que la expresión de búsqueda devuelve verdadero.

Una búsqueda de expresiones siempre comienza con un signo igual: =

Por ejemplo:

<Customer = {"=Sum(Sales)>1000"}>

Esto devolverá todos los clientes con un valor de ventas superior a 1000. Sum(Sales) se calcula sobre la selección actual. Esto significa que si tiene una selección en otro campo, por ejemplo, en el campo Product, obtendrá los clientes que cumplieron la condición de venta para los productos seleccionados únicamente.

Si desea que la condición sea independiente de la selección, debe usar el análisis de conjuntos dentro de la cadena de búsqueda. Por ejemplo:

```
<Customer = {"=Sum({1} Sales)>1000"}>
```
Las expresiones después del signo igual se interpretarán como un valor booleano. Esto significa que si se evalúa como otra cosa, cualquier número distinto de cero se interpretará como verdadero, mientras que el cero y las cadenas de texto se interpretarán como falso.

#### Comillas

Utilice comillas cuando las cadenas de búsqueda contengan espacios en blanco o caracteres especiales. Las comillas simples implican una coincidencia literal, que distingue entre mayúsculas y minúsculas, con un solo valor de campo. Las comillas dobles implican una búsqueda que no distingue entre mayúsculas y minúsculas y que potencialmente coincide con varios valores de campo.

Por ejemplo:

- $\langle$  < Country = {'New Zealand'}> Dame solo New Zealand.
- <Country =  ${^{\prime}}$  New Zealand"}> Dame New Zealand, NEW ZEALAND y new zealand

Las comillas dobles pueden sustituirse por corchetes o por comillas oblicuas.

*En versiones anteriores de Qlik Sense, no había distinción entre comillas simples y comillas dobles y todas las cadenas entre comillas se trataban como búsquedas. Para mantener la compatibilidad con versiones anteriores, las apps creadas con versiones anteriores de Qlik Sense continuarán funcionando como lo hicieron en versiones anteriores. Las apps creadas con Qlik Sense de noviembre de 2017 o posterior respetarán la diferencia entre los dos tipos de comillas.*

Ejemplos: Expresiones de gráfico para modificadores de conjunto con búsquedas Ejemplos: expresiones de gráfico

#### **Script de carga**

Cargue los datos siguientes como una carga inline en el editor de carga de datos para crear los ejemplos de expresión del gráfico a continuación.

MyTable: Load Year(Date) as Year, Date#(Date,'YYYY-MM-DD') as ISO\_Date, Date(Date#(Date,'YYYY-MM-DD'),'M/D/YYYY') as US\_Date, Country, Product, Amount Inline [Date, Country, Product, Amount 2018-02-20, Canada, Washer, 6 2018-07-08, Germany, Anchor bolt, 10 2018-07-14, Germany, Anchor bolt, 3 2018-08-31, France, Nut, 2 2018-09-02, Czech Republic, Bolt, 1 2019-02-11, Czech Republic, Bolt, 3 2019-07-31, Czech Republic, Washer, 6

2020-03-13, France, Anchor bolt, 1 2020-07-12, Canada, Anchor bolt, 8 2020-09-16, France, Washer, 1];

#### **Ejemplo 1: Expresiones de gráfico con búsquedas de texto**

Cree una tabla en una hoja de Qlik Sense con las siguientes expresiones de gráfico.

Tabla: Modificadores de conjunto con búsquedas de texto

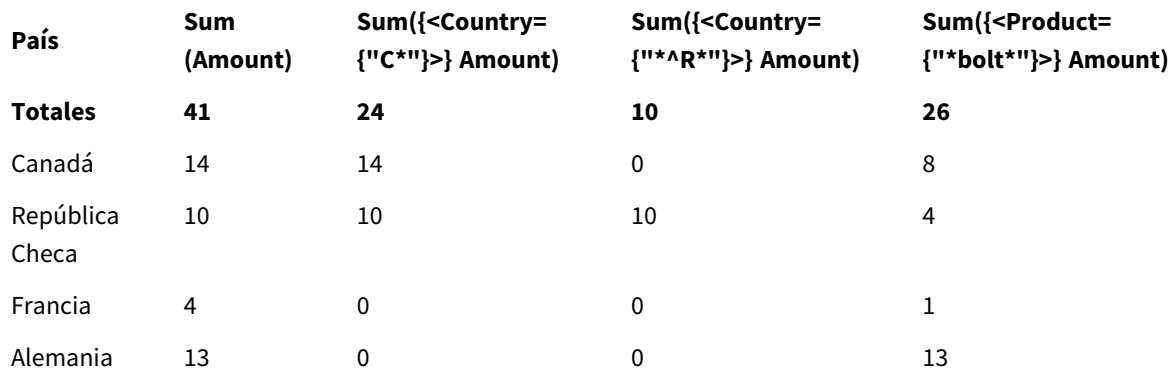

#### **Explicación**

- Dimensiones:
	- o Country
- Medidas:
	- o Sum(Amount)

Suma de Amount sin una expresión de conjunto.

o Sum({<Country={"C\*"}>}Amount)

Sum Amount de todos los países que comienzan por C, como Canada y Czech Republic.

o Sum({<Country={"\*^R\*"}>}Amount)

Sum Amount de todos los países que tienen una palabra que comienza por R, como Czech Republic.

o Sum({<Product={"\*bolt\*"}>}Amount)

Sum Amount de todos los productos que contienen la cadena de texto bolt, como Bolt y Anchor bolt.
#### *Modificadores de conjunto con búsquedas de texto*

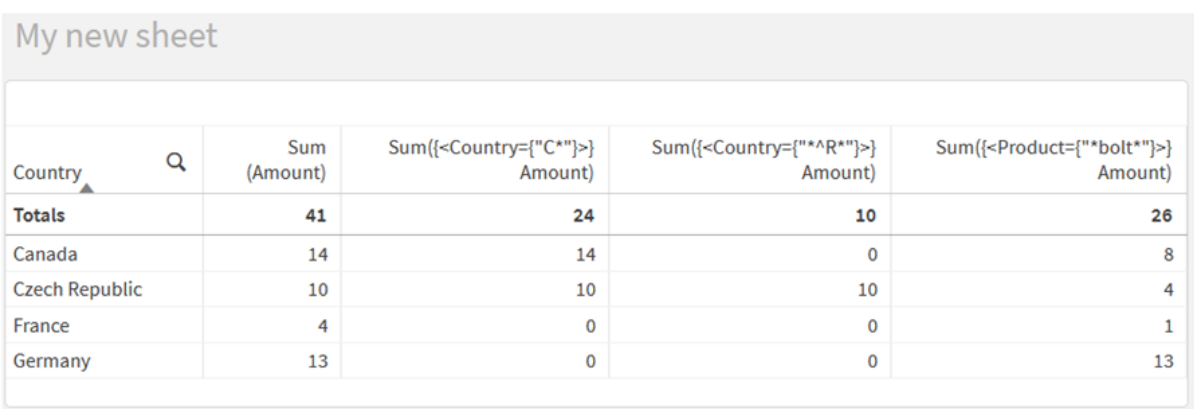

## **Ejemplo 2: Expresiones de gráfico con búsquedas numéricas**

Cree una tabla en una hoja de Qlik Sense con las siguientes expresiones de gráfico.

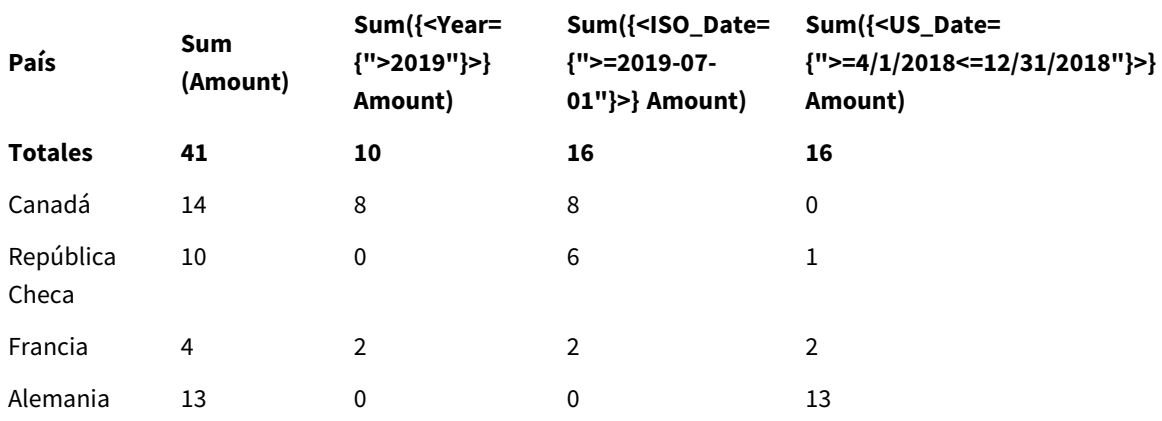

## Tabla: Modificadores de conjunto con búsquedas numéricas

### **Explicación**

- Dimensiones:
	- o Country
- Medidas:
	- o Sum(Amount)

Suma de Amount sin una expresión de conjunto.

- o Sum({<Year={">2019"}>}Amount) Sum Amount para todos los años después de 2019.
- o Sum({<ISO\_Date={">=2019-07-01"}>}Amount) Sum Amount para todas las fechas en o después de 2019-07-01. El formato de la fecha en la búsqueda debe coincidir con el formato del campo.
- o Sum({<US\_Date={">=4/1/2018<=12/31/2018"}>}Amount) Sum Amount para todas las fechas de 4/1/2018 a 12/31/2018, incluidas las fechas de inicio y finalización. El formato de las fechas en la búsqueda debe coincidir con el formato del campo.

#### *Modificadores de conjunto con búsquedas numéricas*

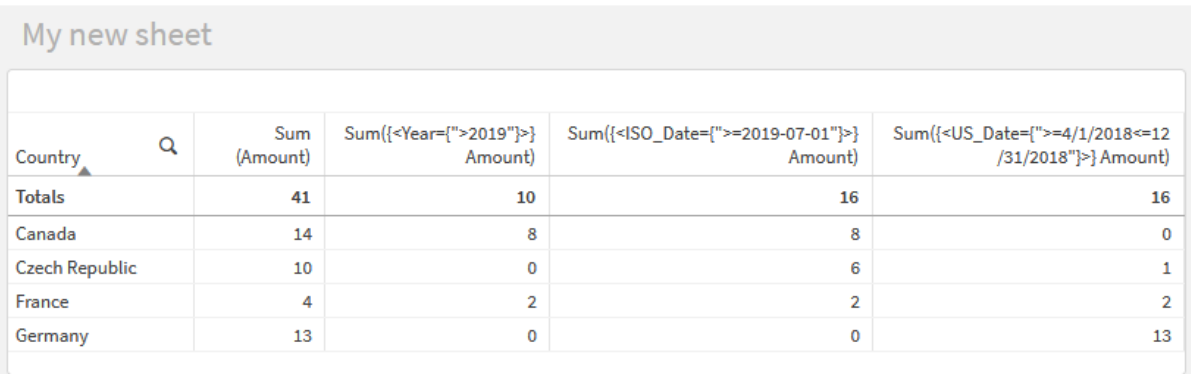

### **Ejemplo 3: Expresiones de gráfico con búsquedas de expresiones**

Cree una tabla en una hoja de Qlik Sense con las siguientes expresiones de gráfico.

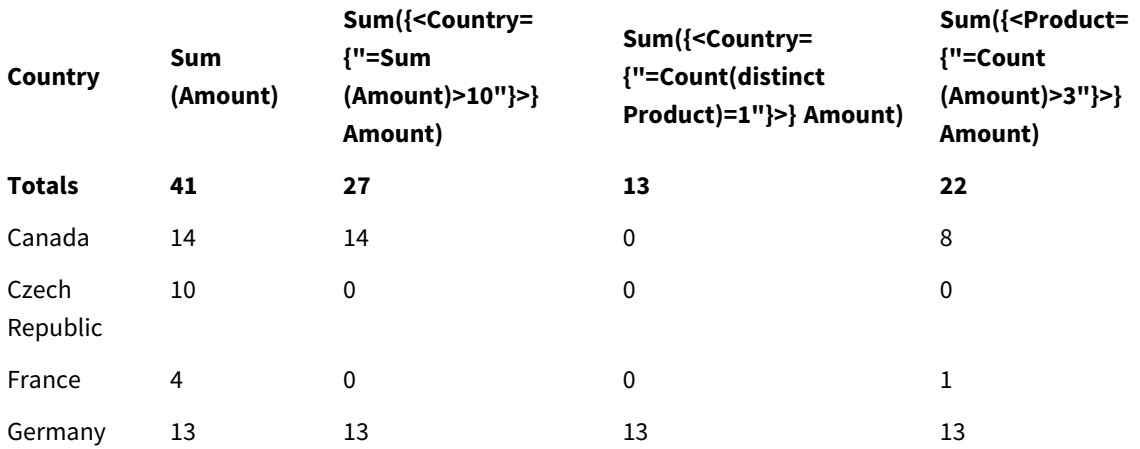

#### Table - Set modifiers with expression searches

#### **Explicación**

- Dimensiones:
	- o Country
- Medidas:
	- o Sum(Amount)

Suma de Amount sin una expresión de conjunto.

- o Sum({<Country={"=Sum(Amount)>10"}>}Amount) Sum Amount para todos los países que tienen una suma agregada de Amount mayor que 10.
- o Sum({<Country={"=Count(distinct Product)=1"}>}Amount)
	- Sum Amount para todos los países que están asociados con exactamente un producto distinto.
- o Sum({<Product={"=Count(Amount)>3"}>}Amount) Sum Amount para todos los países que tienen más de tres transacciones en los datos.

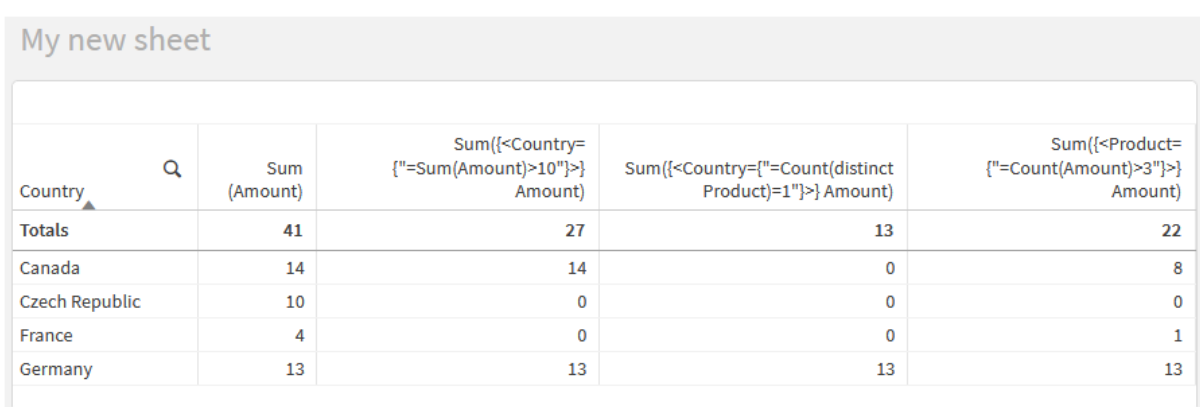

*Modificadores de conjunto con búsquedas de expresiones*

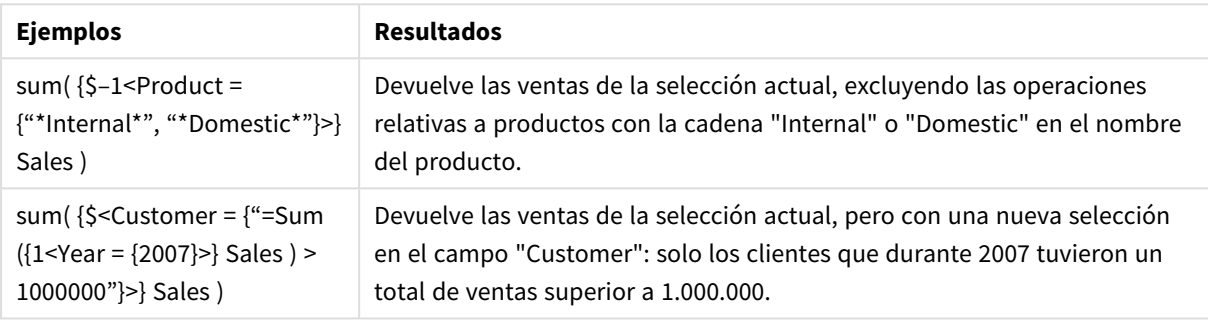

## Modificadores de conjunto con expansiones de signo dólar

Las expansiones de signo dólar son construcciones que se calculan antes de analizar y evaluar la expresión. A continuación, el resultado se inserta en la expresión, en lugar de la \$(…). El cálculo de la expresión se realiza posteriormente utilizando el resultado de la expansión de dólar.

El editor de expresiones muestra una vista previa de la expansión de dólar para que pueda verificar qué devuelve su expansión de signo dólar.

*Vista previa de la expansión de signo dólar en el editor de expresiones*

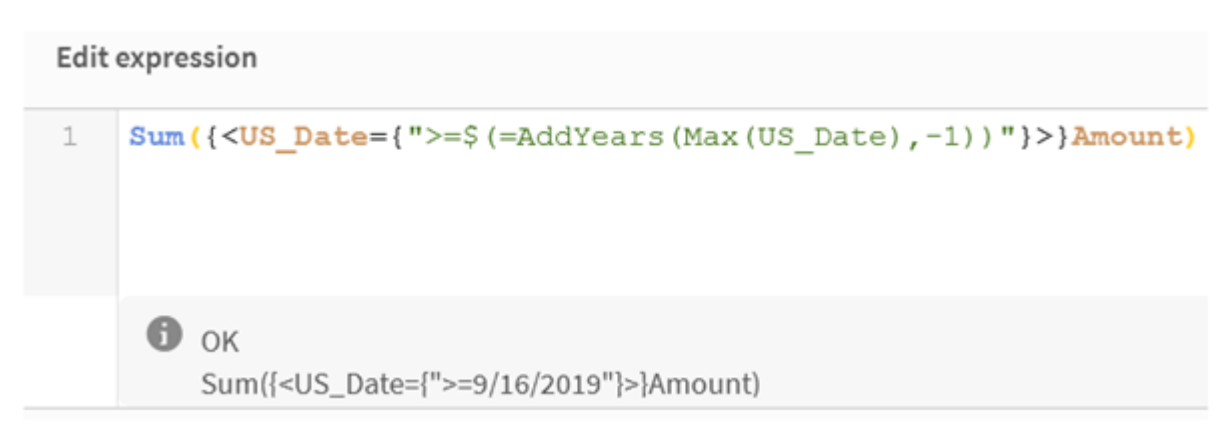

Utilice expansiones de signo dólar cuando desee usar un cálculo dentro de su conjunto de elementos.

Por ejemplo, si desea ver únicamente el último año posible, puede usar la siguiente construcción:

 $\langle Year = \{\$(=\text{Max}(Year))\}\rangle$ 

Max(Year) se calcula primero y el resultado se insertaría en la expresión en lugar de la  $\S$ (...).

El resultado tras la expansión del dólar será una expresión como la siguiente:

<Year = {2021}>

La expresión dentro de la expansión del dólar se calcula en función de la selección actual. Esto significa que si tiene una selección en otro campo, el resultado de la expresión se verá afectado.

Si desea que el cálculo sea independiente de la selección, utilice el análisis de conjuntos dentro de la expansión del dólar. Por ejemplo:

<Year = {\$(=Max({1} Year))}>

Cadenas de texto

Cuando desee que la expansión de dólar dé como resultado una cadena de texto, se aplican las reglas de entrecomillado normales. Por ejemplo:

<Country = {'\$(=FirstSortedValue(Country,Date)'}>

El resultado tras la expansión del dólar será una expresión como la siguiente:

```
<Country = {'New Zealand'}>
```
Obtendrá un error de sintaxis si no usa las comillas.

### Números

Cuando desee que la expansión de dólar dé como resultado un número, asegúrese de que la expansión tenga el mismo formato que el campo. Esto significa que a veces es necesario ajustar la expresión en una función de formato.

Por ejemplo:

 $\leq$ Amount = { $\frac{1}{2}$ (=Num(Max(Amount), '###0.00'))}>

El resultado tras la expansión del dólar será una expresión como la siguiente:

 $<$ Amount = {12362.00}>

Utilice un hash para obligar a la expansión a que use siempre un punto decimal y no un separador de miles. Por ejemplo:

```
\langleAmount = {\$(\#=\text{Max(Amount)})}
```
#### Fechas

Cuando desee que la expansión de dólar dé como resultado una fecha, asegúrese de que la expansión tenga el formato correcto. Esto significa que a veces es necesario ajustar la expresión en una función de formato.

Por ejemplo:

 $\langle$ Date = {'\$(=Date(Max(Date)))'}

El resultado tras la expansión del dólar será una expresión como la siguiente:

<Date = {'12/31/2015'}>

Al igual que con las cadenas de texto, debe utilizar las comillas correctas.

Un caso de uso muy habitual es desear que el cálculo se limite al último mes (o año). En ese caso puede usar una búsqueda numérica en combinación con la función AddMonths().

Por ejemplo:

 $\langle$ Date = {">=\$(=AddMonths(Today(),-1))"}>

El resultado tras la expansión del dólar será una expresión como la siguiente:

<Date = {">=9/31/2021"}>

Esto seleccionará todos los eventos que ocurrieron el último mes.

Ejemplo: Expresiones de gráfico para modificadores de conjunto con expansiones de signo dólar

Ejemplo: expresiones de gráfico

#### **Script de carga**

Cargue los datos siguientes como una carga inline en el editor de carga de datos para crear los ejemplos de expresión del gráfico a continuación.

```
Let vToday = Today();
MyTable:
Load
Year(Date) as Year,
Date#(Date,'YYYY-MM-DD') as ISO_Date,
Date(Date#(Date,'YYYY-MM-DD'),'M/D/YYYY') as US_Date,
Country, Product, Amount
Inline
[Date, Country, Product, Amount
2018-02-20, Canada, Washer, 6
2018-07-08, Germany, Anchor bolt, 10
2018-07-14, Germany, Anchor bolt, 3
2018-08-31, France, Nut, 2
2018-09-02, Czech Republic, Bolt, 1
2019-02-11, Czech Republic, Bolt, 3
2019-07-31, Czech Republic, Washer, 6
2020-03-13, France, Anchor bolt, 1
2020-07-12, Canada, Anchor bolt, 8
2021-10-15, France, Washer, 1];
```
#### **Expresiones de gráfico con expansiones de signo dólar**

Cree una tabla en una hoja de Qlik Sense con las siguientes expresiones de gráfico.

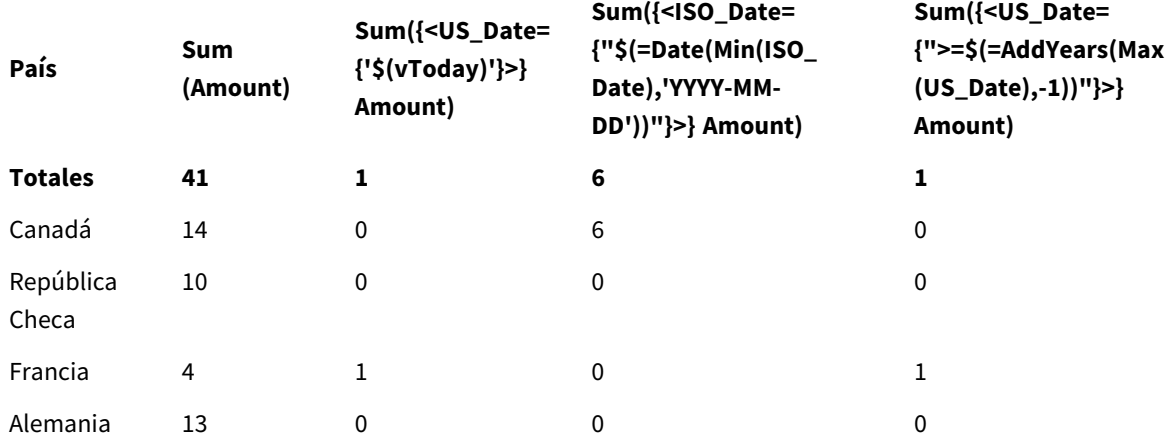

Tabla: Modificadores de conjunto con expansiones de signo dólar

## **Explicación**

- Dimensiones:
	- o Country
- Medidas:
	- o Sum(Amount)

Suma Amount sin una expresión de conjunto.

- o Sum({<US\_Date={'\$(vToday)'}>}Amount) Sum Amount para todos los registros en los que la US\_Date es la misma que en la variable vToday.
- o Sum({<ISO\_Date={"\$(=Date(Min(ISO\_Date),'YYYY-MM-DD'))"}>}Amount) Sum Amount para todos los registros en los que la ISO\_Date es la misma que la primera ISO\_ Date posible (más pequeña). La función Date() es necesaria para garantizar que el formato de la fecha coincida con el del campo.
- o Sum({<US\_Date={">=\$(=AddYears(Max(US\_Date),-1))"}>}Amount) Sum Amount para todos los registros que tienen una US\_Date después o en la misma fecha de un año antes que la última us\_Date posible (mayor). La función AddYears() devolverá una fecha en el formato especificado por la variable DateFormat y este debe coincidir con el formato del campo US\_Date.

### *Modificadores de conjunto con expansiones de signo dólar*

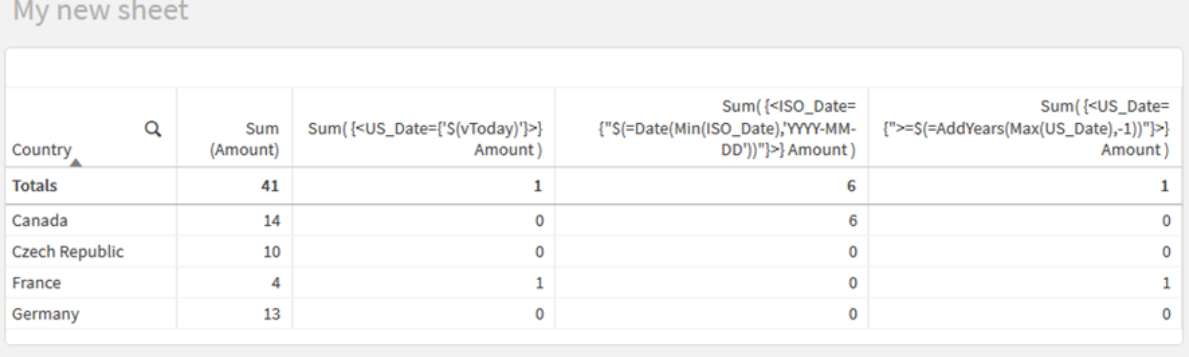

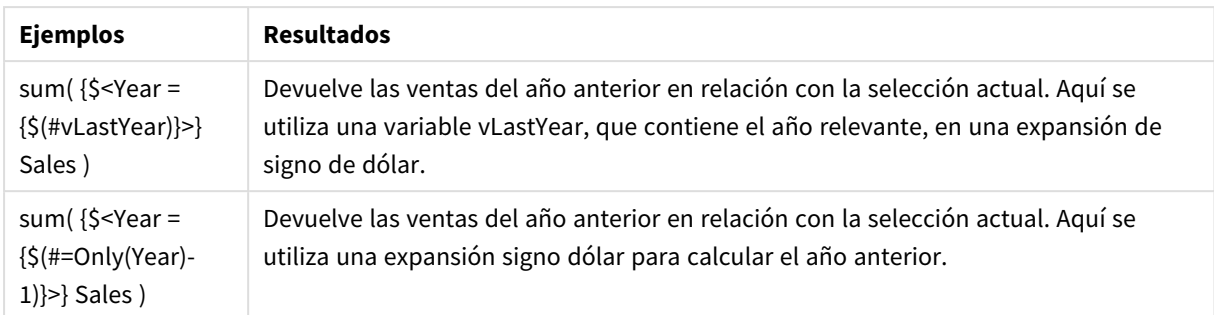

## Modificadores de conjunto con operadores de conjunto

Los operadores de conjuntos se utilizan para incluir, excluir o intersectar diferentes conjuntos de elementos. Combinan los diferentes métodos para definir conjuntos de elementos.

Los operadores son los mismos que los utilizados para los identificadores de conjuntos.

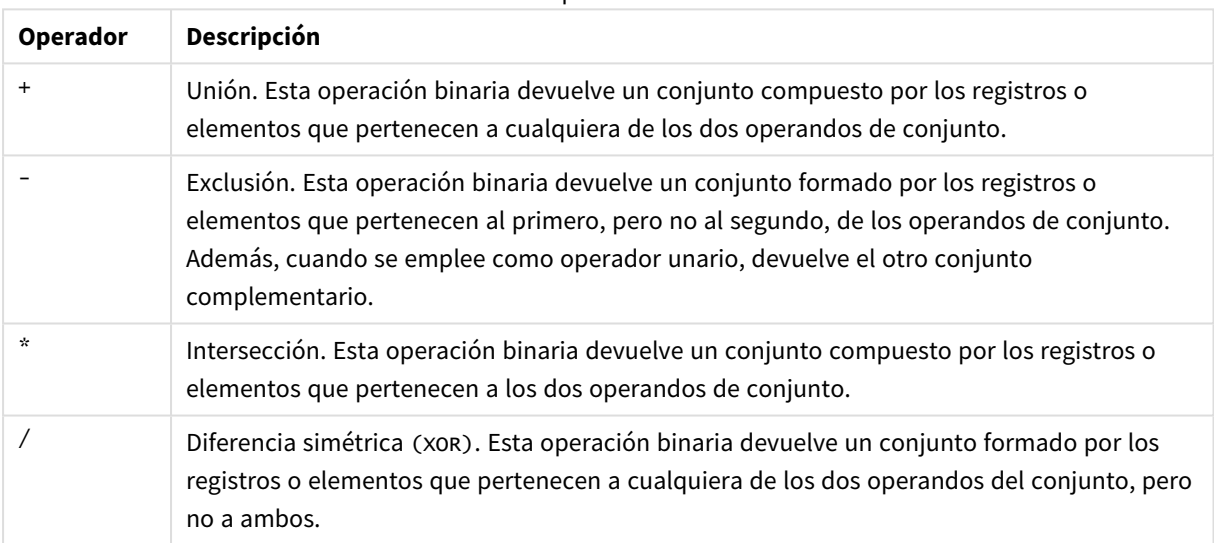

Operadores

Por ejemplo, los dos modificadores siguientes definen el mismo conjunto de valores de campo:

- $\langle Year = \{1997, "20*"\}\rangle$
- $\langle Year = \{1997\} + \{''20*''\} \rangle$

Ambas expresiones seleccionan 1997 y los años que empiezan por 20. En otras palabras, esta es la unión de las dos condiciones.

Los operadores de conjuntos también permiten definiciones más complejas. Por ejemplo:

<Year = {1997, "20\*"} - {2000}>

.

Esta expresión seleccionará los mismos años que los anteriores, pero además excluirá el año 2000.

Ejemplos: Expresiones de gráfico para modificadores de conjuntos con operadores de conjuntos Ejemplos: expresiones de gráfico

### **Script de carga**

Cargue los datos siguientes como una carga inline en el editor de carga de datos para crear los ejemplos de expresión del gráfico a continuación.

```
MyTable:
Load
Year(Date) as Year,
Date#(Date,'YYYY-MM-DD') as ISO_Date,
Date(Date#(Date,'YYYY-MM-DD'),'M/D/YYYY') as US_Date,
Country, Product, Amount
Inline
[Date, Country, Product, Amount
2018-02-20, Canada, Washer, 6
2018-07-08, Germany, Anchor bolt, 10
2018-07-14, Germany, Anchor bolt, 3
2018-08-31, France, Nut, 2
2018-09-02, Czech Republic, Bolt, 1
2019-02-11, Czech Republic, Bolt, 3
2019-07-31, Czech Republic, Washer, 6
2020-03-13, France, Anchor bolt, 1
2020-07-12, Canada, Anchor bolt, 8
2020-09-16, France, Washer, 1];
```
### **Expresiones de gráfico**

Cree una tabla en una hoja de Qlik Sense con las siguientes expresiones de gráfico.

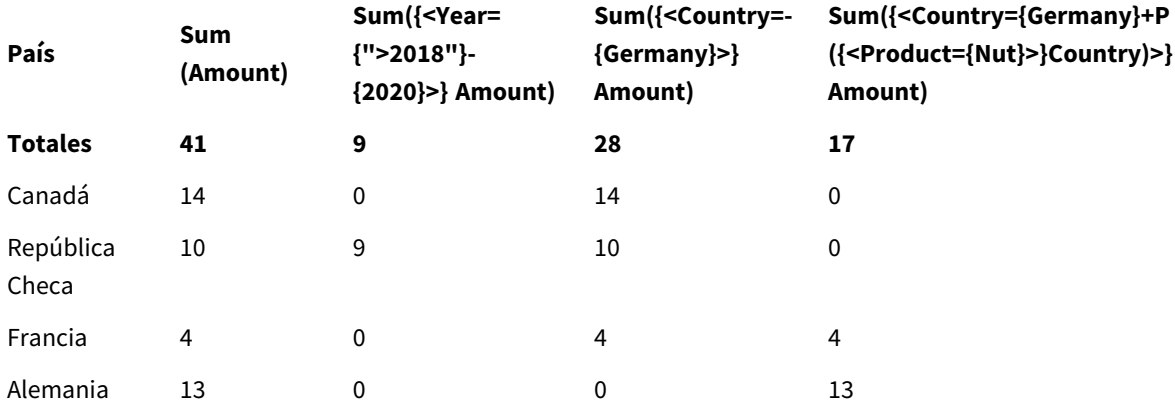

Tabla: Modificadores de conjunto con operadores de conjunto

## **Explicación**

- Dimensiones:
	- o Country
- Medidas:
	- o Sum(Amount)

Suma de Amount sin una expresión de conjunto.

- o Sum({<Year={">2018"}-{2020}>}Amount) Sum Amount para todos los años después de 2018, excepto 2020.
- o Sum({<Country=-{Germany}>}Amount) Sum Amount para todos los países excepto Germany. Tenga en cuenta el operador de exclusión unario.
- o Sum({<Country={Germany}+P({<Product={Nut}>}Country)>}Amount) Sum Amount para Germany y todos los países asociados con el producto Nut.

#### *Modificadores de conjunto con operadores de conjunto*

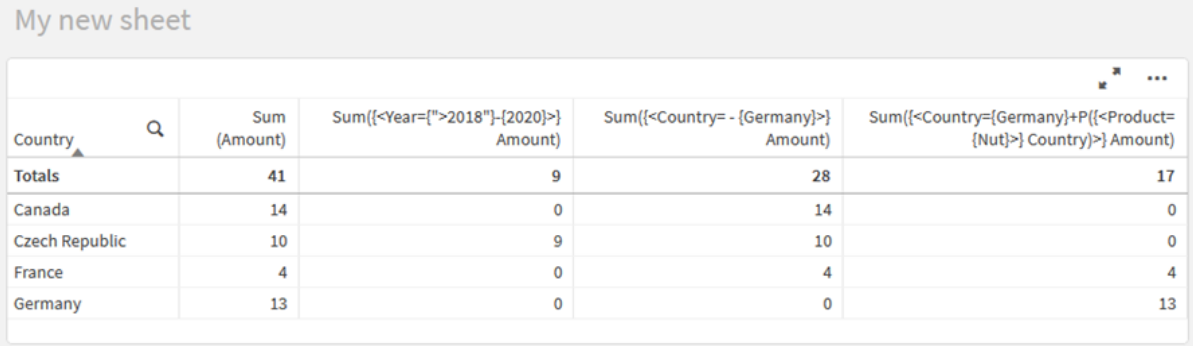

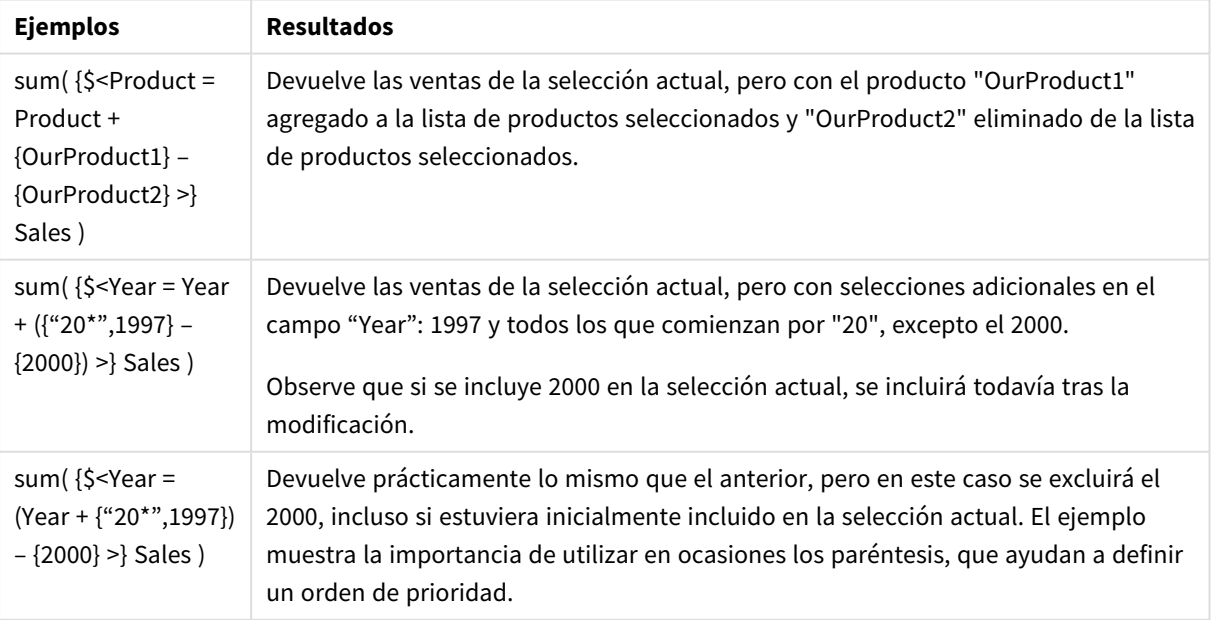

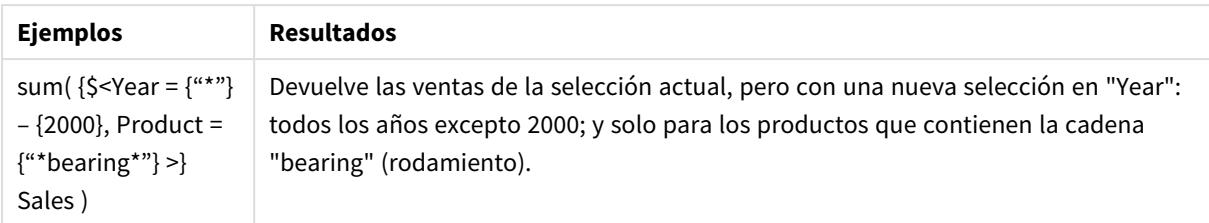

## Modificadores de conjunto con operadores de conjunto implícitos

La forma estándar de escribir selecciones en un modificador de conjunto es usar un signo igual. Por ejemplo:

Year = {">2015"}

La expresión a la derecha del signo igual en el modificador de conjunto se denomina un conjunto de elementos. Define un conjunto de valores de campo distintos, en otras palabras, una selección.

Esta notación define una nueva selección, sin tener en cuenta la selección actual en el campo. Entonces, si el identificador del conjunto contiene una selección en este campo, la selección anterior será reemplazada por la del conjunto de elementos.

Cuando desee basar su selección en la selección actual del campo, debe utilizar una expresión diferente.

Por ejemplo, si desea respetar la selección anterior y agregar el requisito de que el año sea posterior a 2015, puede escribir lo siguiente:

Year = Year \* {">2015"}

El asterisco es un operador de conjunto que define una intersección, por lo que obtendrá la intersección entre la selección actual en Year y el requisito adicional de que el año sea posterior a 2015. Una forma alternativa de escribir esto es la siguiente:

Year \*= {">2015"}

Es decir, el operador de asignación (\*=) define implícitamente una intersección.

De manera similar, las uniones implícitas, las exclusiones y las diferencias simétricas se pueden definir utilizando los siguientes signos: +=, –=, /=

Ejemplos: Expresiones de gráfico para modificadores de conjuntos con operadores de conjuntos implícitos

Ejemplos: expresiones de gráfico

## **Script de carga**

Cargue los datos siguientes como una carga inline en el editor de carga de datos para crear los ejemplos de expresión del gráfico a continuación.

MyTable: Load Year(Date) as Year, Date#(Date,'YYYY-MM-DD') as ISO\_Date, Date(Date#(Date,'YYYY-MM-DD'),'M/D/YYYY') as US\_Date, Country, Product, Amount Inline [Date, Country, Product, Amount 2018-02-20, Canada, Washer, 6 2018-07-08, Germany, Anchor bolt, 10 2018-07-14, Germany, Anchor bolt, 3 2018-08-31, France, Nut, 2 2018-09-02, Czech Republic, Bolt, 1 2019-02-11, Czech Republic, Bolt, 3 2019-07-31, Czech Republic, Washer, 6 2020-03-13, France, Anchor bolt, 1 2020-07-12, Canada, Anchor bolt, 8 2020-09-16, France, Washer, 1];

#### **Expresiones de gráfico con operadores de conjunto implícitos**

Cree una tabla en una hoja de Qlik Sense con las siguientes expresiones de gráfico.

Seleccione Canada y Czech Republic de una lista de países.

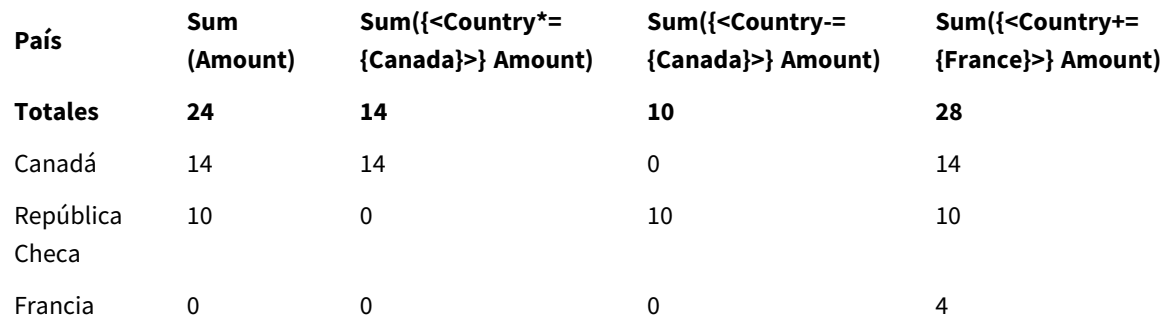

Tabla: expresiones de gráfico con operadores de conjunto implícitos

### **Explicación**

- Dimensiones:
	- o Country
- Medidas:
	- o Sum(Amount)

Sum Amount para la selección actual. Observe que solo Canada y Czech Republic tienen valores distintos de cero.

o Sum({<Country\*={Canada}>}Amount)

Sum Amount para la selección actual, que intersecta con el requisito de que Country sea Canada. Si Canada no forma parte de la selección del usuario, la expresión de conjunto devuelve un conjunto vacío y la columna tendrá 0 en todas las filas.

o Sum({<Country-={Canada}>}Amount)

Sum Amount para la selección actual, pero primero se debe excluir Canada de la selección de Country. Si Canada no forma parte de la selección del usuario, la expresión de conjunto no cambiará ningún número.

o Sum({<Country+={France}>}Amount) Sum Amount para la selección actual, pero primero se debe añadir France a la selección de Country. Si France ya forma parte de la selección del usuario, la expresión de conjunto no cambiará ningún número.

*Modificadores de conjunto con operadores de conjunto implícitos.*

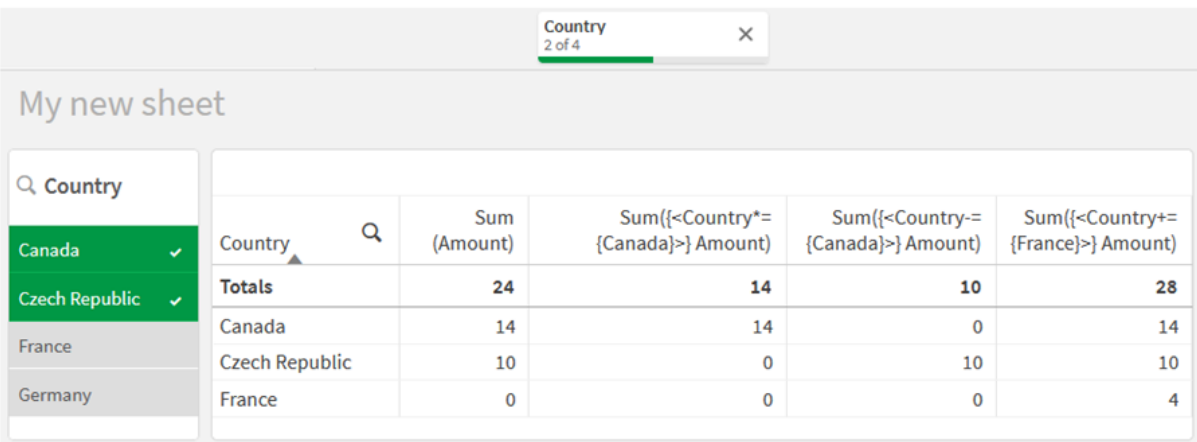

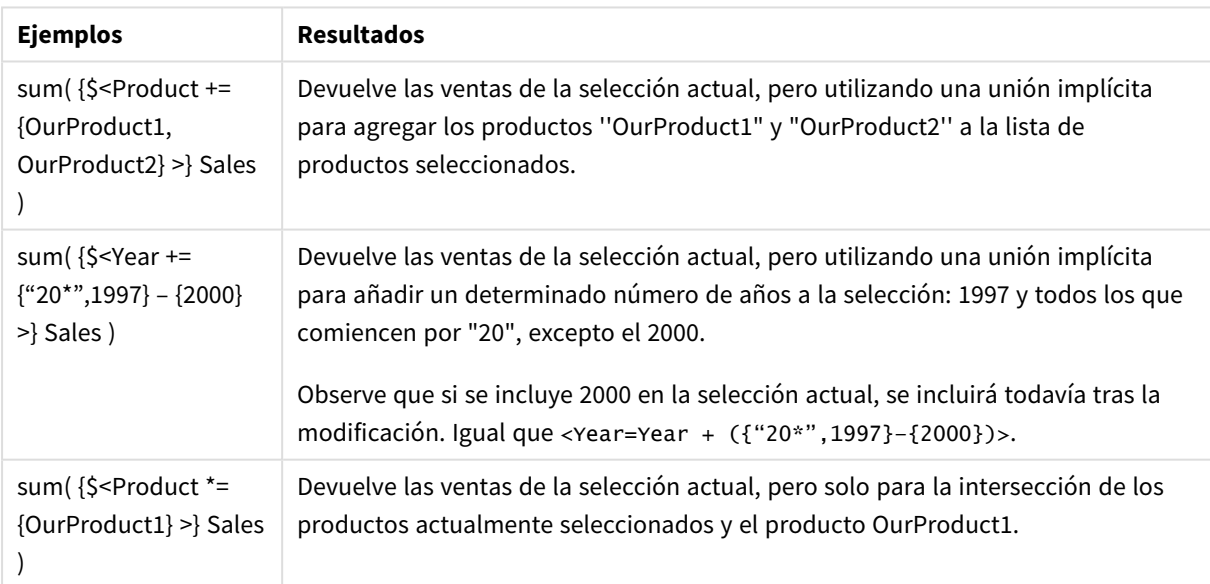

## Modificadores de conjunto que utilizan funciones de conjunto

A veces necesitamos definir un conjunto de valores de campo empleando una definición de conjunto anidada. Por ejemplo, es posible que desee seleccionar todos los clientes que han adquirido un producto específico, sin seleccionar el producto.

En tales casos, use las funciones del conjunto de elementos P() y E(). Estas devuelven los conjuntos de elementos de valores posibles y valores excluidos de un campo, respectivamente. Dentro de los paréntesis, puede especificar el campo en cuestión y una expresión de conjunto que defina el ámbito. Por ejemplo:

P({1<Year = {2021}>} Customer)

Esto devolverá el conjunto de clientes que tuvieron transacciones en 2021. Luego puede usar esto en un modificador de conjunto. Por ejemplo:

Sum( $\{<$ Customer = P( $\{1 <$ Year =  $\{2021\}$ > $\}$  Customer)> $\}$  Amount)

Esta expresión de conjunto seleccionará a estos clientes, pero no restringirá la selección a 2021.

Estas funciones no podrán emplearse en otras expresiones.

Además, solo se pueden usar conjuntos naturales dentro de las funciones del conjunto de elementos. Es decir, un conjunto de registros que se pueden definir mediante una simple selección.

Por ejemplo, el conjunto dado por {1-\$} no puede definirse siempre mediante una selección y, por lo tanto, no es un conjunto natural. El uso de estas funciones en conjuntos no naturales arrojará resultados inesperados.

Ejemplos: Expresiones de gráfico para modificadores de conjunto que utilizan funciones de conjunto

Ejemplos: expresiones de gráfico

#### **Script de carga**

Cargue los datos siguientes como una carga inline en el editor de carga de datos para crear los ejemplos de expresión del gráfico a continuación.

```
MyTable:
Load
Year(Date) as Year,
Date#(Date,'YYYY-MM-DD') as ISO_Date,
Date(Date#(Date,'YYYY-MM-DD'),'M/D/YYYY') as US_Date,
Country, Product, Amount
Inline
[Date, Country, Product, Amount
2018-02-20, Canada, Washer, 6
2018-07-08, Germany, Anchor bolt, 10
2018-07-14, Germany, Anchor bolt, 3
2018-08-31, France, Nut, 2
2018-09-02, Czech Republic, Bolt, 1
2019-02-11, Czech Republic, Bolt, 3
2019-07-31, Czech Republic, Washer, 6
2020-03-13, France, Anchor bolt, 1
2020-07-12, Canada, Anchor bolt, 8
2020-09-16, France, Washer, 1];
```
## **Expresiones de gráfico**

Cree una tabla en una hoja de Qlik Sense con las siguientes expresiones de gráfico.

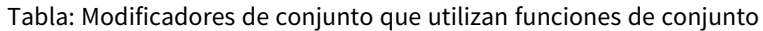

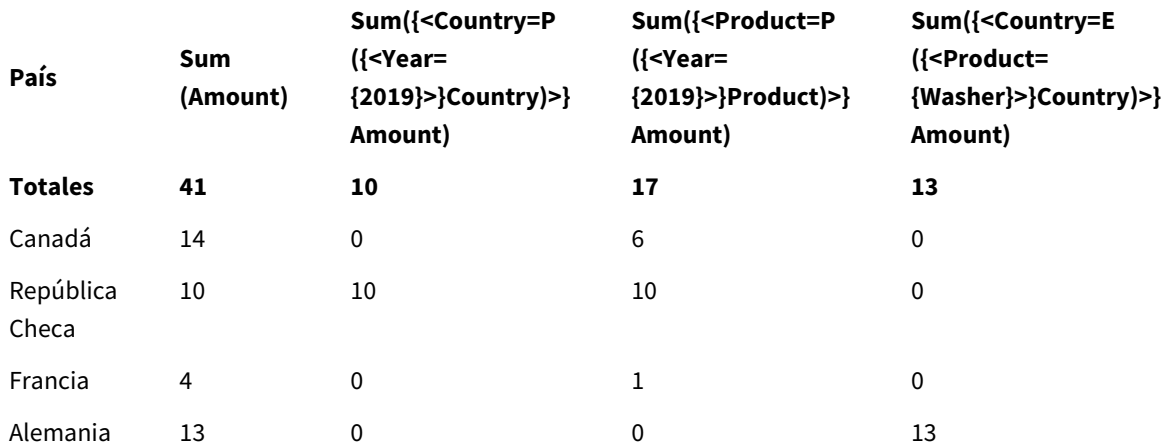

## **Explicación**

- Dimensiones:
	- o Country
- Medidas:
	- o Sum(Amount)

Suma de Amount sin una expresión de conjunto.

- o Sum({<Country=P({<Year={2019}>} Country)>} Amount) Sum Amount para los países que están asociados con el año 2019. Sin embargo, no limitará el cálculo a 2019.
- o Sum({<Product=P({<Year={2019}>} Product)>} Amount) Sum Amount para los productos que están asociados con el año 2019. Sin embargo, no limitará el cálculo a 2019.
- o Sum({<Country=E({<Product={Washer}>} Country)>} Amount) Sum Amount para los países que no están asociados con el producto Washer.

### *Modificadores de conjunto que utilizan funciones de conjunto*

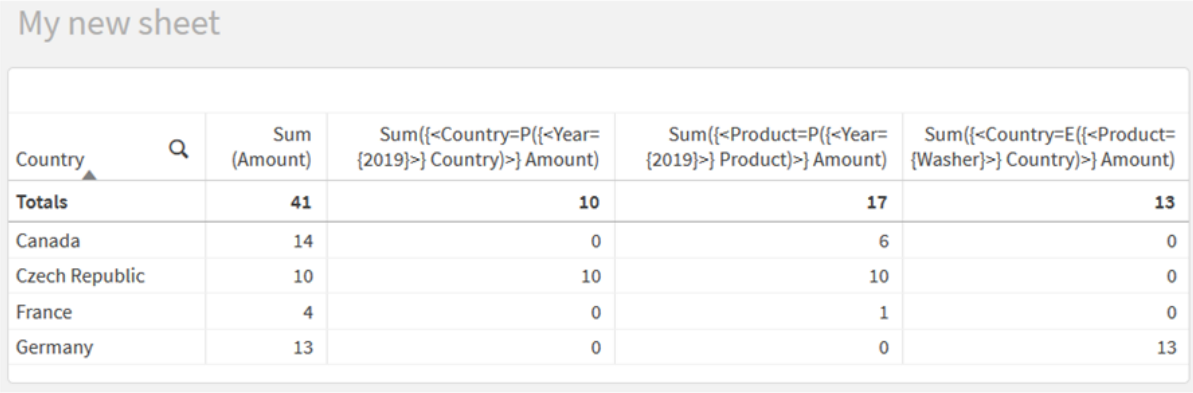

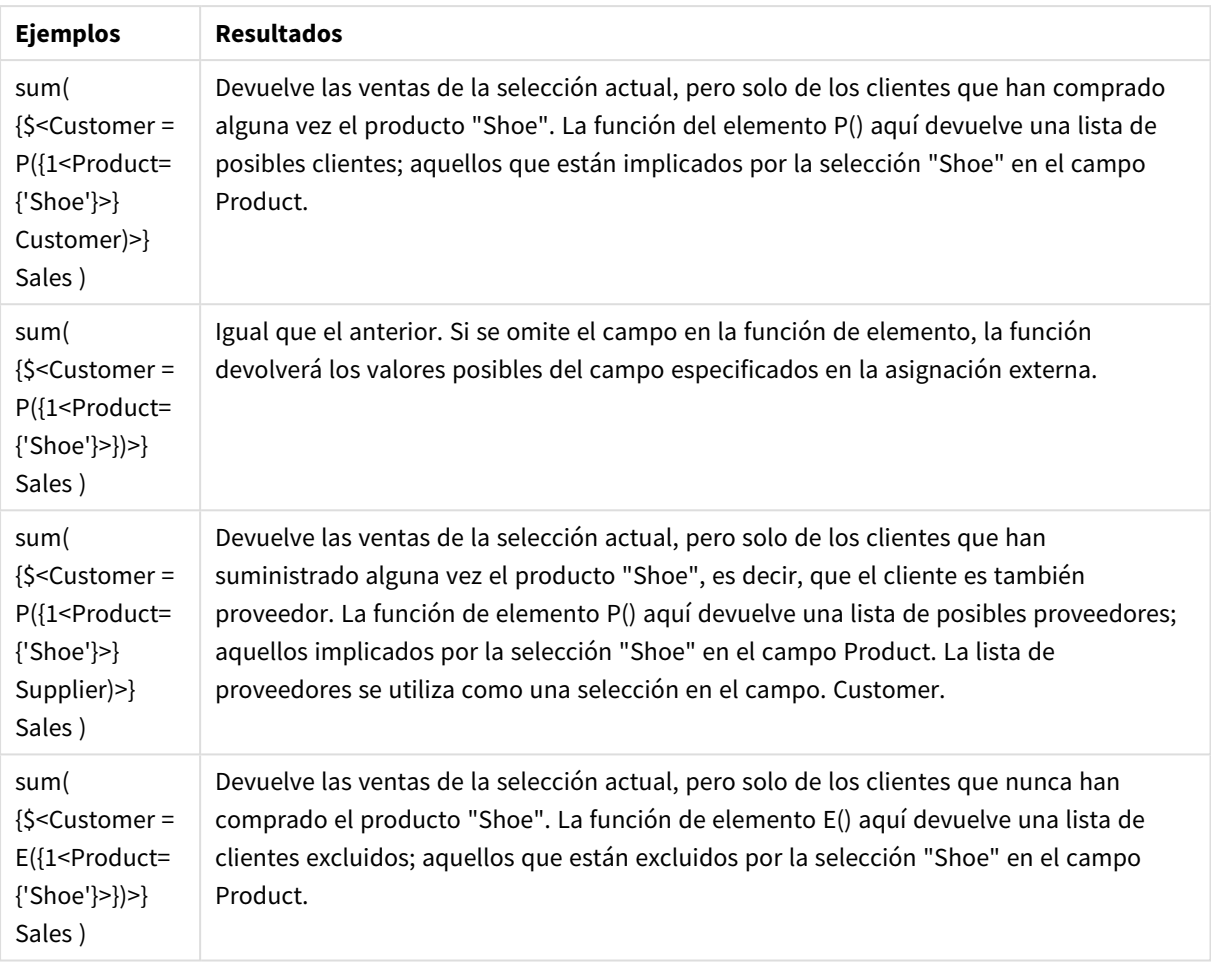

## Expresiones de conjunto internas y externas

Las expresiones de conjunto se utilizan dentro y fuera de las funciones de agregación y van entre llaves.

Cuando utiliza una expresión de conjunto dentro de una función de agregación, puede presentar el siguiente aspecto:

## **Ejemplo: Expresión de conjunto interna**

```
Sum( {$<Year={2021}>} Sales )
```
Utilice una expresión de conjunto fuera de la función de agregación si tiene expresiones con múltiples agregaciones y desea evitar escribir la misma expresión de conjunto en cada función de agregación.

Si utiliza una expresión de conjunto externa, debe colocarse al comienzo del área.

## **Ejemplo: Expresión de conjunto externa**

```
{<Year={2021}>} Sum(Sales) / Count(distinct Customer)
```
Si utiliza una expresión de conjunto fuera de la función de agregación, también puede aplicarla en medidas maestras actuales.

## **Ejemplo: Expresión de conjunto externa aplicada a la medida maestra**

### {<Year={2021}>} [Master Measure]

Una expresión de conjunto utilizada fuera de las funciones de agregación afecta a toda la expresión, a menos que esté entre corchetes, en ese caso los corchetes definen el alcance. En el ejemplo siguiente de ámbito léxico, la expresión de conjunto solo se aplica a la agregación que va dentro de los corchetes.

## **Ejemplo: Ámbito léxico**

( {<Year={2021}>} Sum(Amount) / Count(distinct Customer) ) – Avg(CustomerSales)

## Reglas

## **Alcance léxico**

La expresión de conjunto afecta a toda la expresión, a menos que esté encerrada entre corchetes. Si es así, los corchetes definen el alcance léxico.

### **Posición**

La expresión de conjunto debe colocarse al comienzo del ámbito léxico.

### **Contexto**

El contexto es la selección que es relevante para la expresión. Tradicionalmente, el contexto siempre ha sido el estado predeterminado de la selección actual. Pero si un objeto está establecido en un estado alterno, el contexto es el estado alterno de la selección actual.

También puede definir un contexto en forma de una expresión de conjunto externa.

### **Herencia**

Las expresiones de conjunto internas tienen prioridad sobre las expresiones de conjunto externas. Si la expresión de conjunto interna contiene un identificador de conjunto, reemplaza el contexto. De lo contrario, el contexto y la expresión de conjunto se fusionarán.

- {\$<setExpression>}: ignora la expresión de conjunto externa
- {<setExpression>}: se fusiona con la expresión de conjunto externa

## **Asignación de conjunto de elementos**

La asignación del conjunto de elementos determina cómo se fusionarán las dos selecciones. Si se utiliza un signo igual normal, la selección en la expresión del conjunto interno tiene prioridad. De lo contrario, se utilizará el operador de conjunto implícito.

- <sup>l</sup> {<Field={value}>}: esta selección interna reemplaza cualquier selección externa en "Field".
- <sup>l</sup> {<Field+={value}>}: esta selección interna se fusiona con la selección externa en "Field", utilizando el operador de unión.
- <sup>l</sup> {<Field\*={value}>}: esta selección interna se fusiona con la selección externa en "Field", utilizando el operador de intersección.

### **Herencia en varios pasos**

La herencia se puede dar en varios pasos. Ejemplos:

- Selección actual → Sum(Amount) La función de agregación utilizará el contexto, que aquí es la selección actual.
- Selección actual →  $\{$  < Set1> $\}$  Sum(Amount) Set1 heredará su contexto de la selección actual y el resultado será el contexto para la función de agregación.
- Selección actual →  $\{-set\}$  ( $\{-set\}$ ) Sum(Amount)) Set2 heredará su contexto de Set1, que a su vez lo hereda de la selección actual, y el resultado será el contexto para la función de agregación.

## **La función Aggr()**

La función Aggr() crea una agregación anidada que tiene dos agregaciones independientes. En el ejemplo a continuación, se calcula Count() para cada valor de Dim, y la matriz resultante se agrega mediante la función Sum().

## **Ejemplo:**

## Sum(Aggr(Count(X),Dim))

Count() es la agregación interna y Sum() la agregación externa.

- La agregación interna no hereda ningún contexto de la agregación externa.
- $\bullet$  La agregación interna hereda el contexto de la función Aggr(), que puede contener una expresión de conjunto.
- Tanto la función Aggr() como la función de agregación externa heredan el contexto de una expresión de conjunto externa.

## Tutorial - Crear una expresión de conjunto

Puede crear expresiones de conjunto en Qlik Sense para apoyar el análisis de datos. En este contexto, el análisis a menudo se denomina análisis de conjuntos. El análisis de conjuntos ofrece una forma de definir un ámbito que es diferente del conjunto de registros definido por la selección actual en una app.

## Lo que aprenderá

Este tutorial proporciona las expresiones de datos y gráficos para crear expresiones de conjuntos utilizando modificadores, identificadores y operadores de conjuntos.

## ¿A quién va dirigido este tutorial?

Este tutorial va dirigido a desarrolladores de aplicaciones que se sientan cómodos trabajando con el editor de script y las expresiones de gráficos.

## Lo que debe hacer antes de comenzar

Una asignación de acceso profesional a Qlik Sense Enterprise, que le permite cargar datos y crear aplicaciones.

## Elementos en una expresión de conjunto

Las expresiones de conjunto se incluyen en una función de agregación, como sum(), Max(), Min(), Avg() o Count(). Las expresiones de conjunto se construyen a partir de bloques de construcción conocidos como elementos. Estos elementos son modificadores, identificadores y operadores de conjuntos.

*Elementos en una expresión de conjunto*

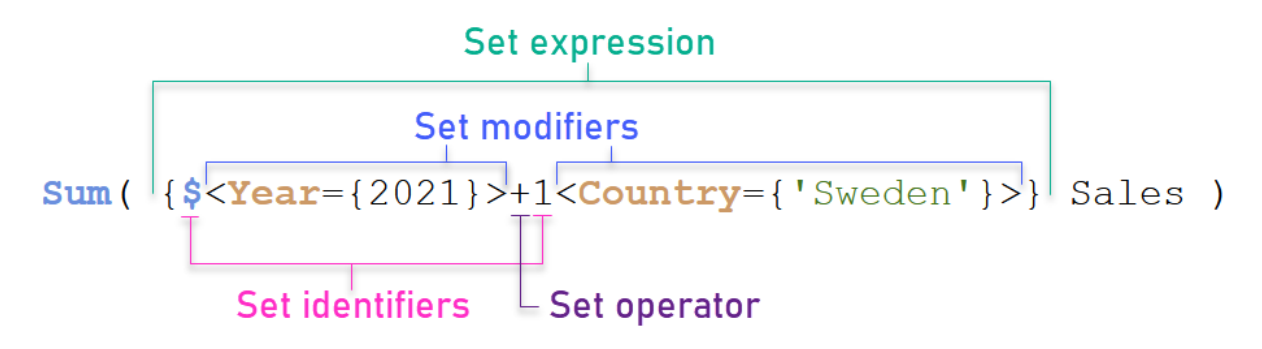

La expresión de conjunto anterior, por ejemplo, se construye a partir de la agregación Sum(Sales). La expresión de conjunto se incluye entre corchetes exteriores: { }

El primer operando de la expresión es: \$<Year={2021}>

Este operando devuelve las ventas del año 2021 para la selección actual. El modificador, <Year={2021}>, contiene la selección del año 2021. El identificador del conjunto \$ indica que la expresión del conjunto se basa en la selección actual.

El segundo operando en la expresión es: 1<Country={'Sweden'}>

Este operando devuelve Sales para Sweden. El modificador, <Country={'Sweden'}>, contiene la selección del país Sweden. El identificador de conjunto 1 indica que se ignorarán las selecciones realizadas en la app.

Por último, el operador de conjunto + indica que la expresión devuelve un conjunto que consiste en los registros que pertenecen a cualquiera de los dos operandos del conjunto.

## Tutorial: Crear una expresión de conjunto

Complete los siguientes procedimientos para crear las expresiones de conjunto que se muestran en este tutorial.

Crear una nueva app y cargar datos

### **Haga lo siguiente:**

- 1. Cree una nueva app.
- 2. Haga clic en **Editor de script**. También puede, si lo desea, hacer clic en **Preparar** > **Editor de carga de datos** en la barra de navegación.
- 3. Cree una nueva sección en el **Editor de carga de datos**.
- 4. Copie los siguientes datos y péguelos en la nueva sección: *Datos del tutorial de [expresión](#page-313-0) de conjunto [\(page](#page-313-0) 314)*
- 5. Haga clic en **Cargar datos**. Los datos se cargan como una carga inline.

Crear expresiones de conjunto con modificadores

El modificador de conjunto consta de uno o varios nombres de campo, cada uno de ellos seguido por una selección que debería efectuarse en el campo. El modificador va entre paréntesis angulares. Por ejemplo, en esta expresión de conjunto:

Sum ( {<Year = {2015}>} Sales )

El modificador es:

 $\langle Year = \{2015\}\rangle$ 

Este modificador especifica que se seleccionarán los datos del año 2015. Las llaves entra las que se incluye el modificador indican una expresión establecida.

### **Haga lo siguiente:**

1. En una hoja, abra el panel de **Activos** desde la barra de navegación y después haga clic en **Gráficos**.

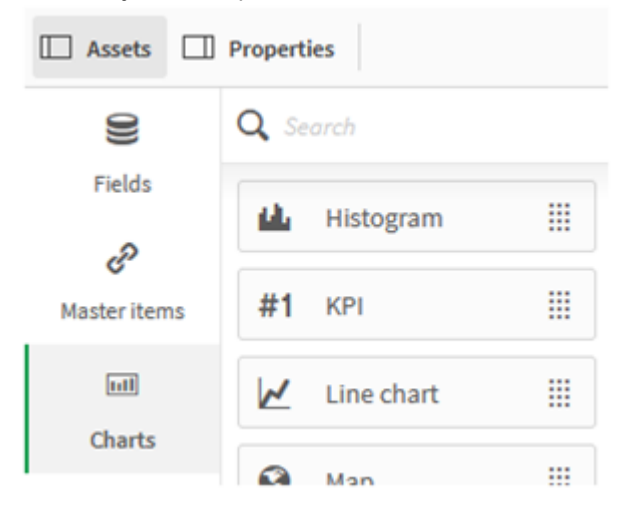

2. Arrastre un **KPI** a la hoja y después haga clic en **Añadir medida**.

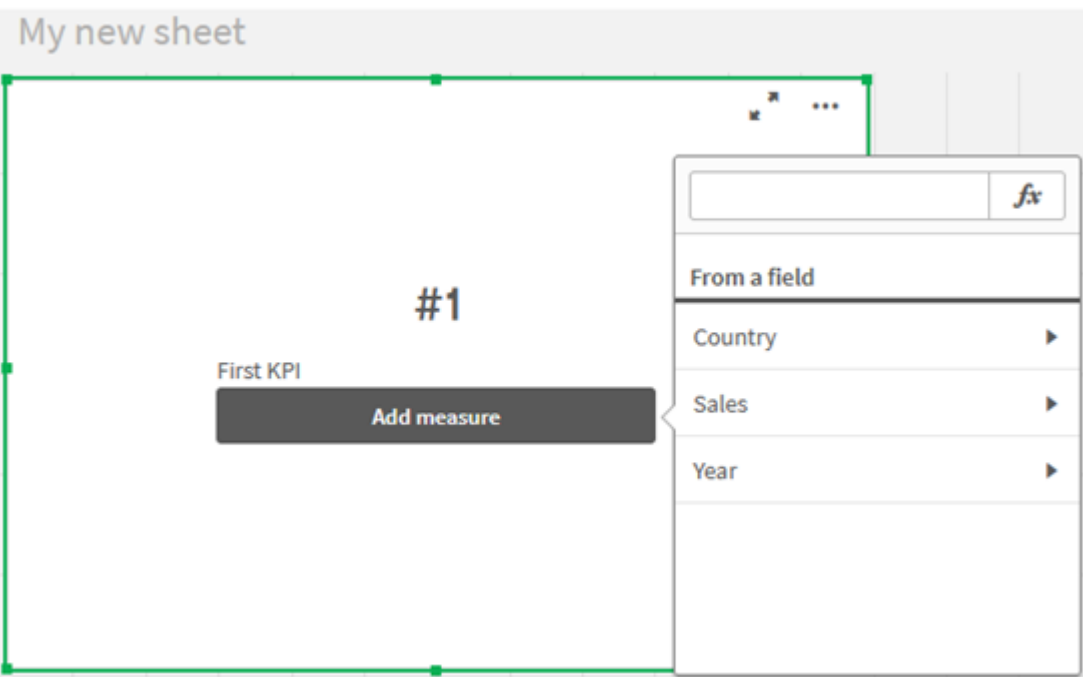

3. Haga clic en Sales y después seleccione Sum(Sales) para la agregación.

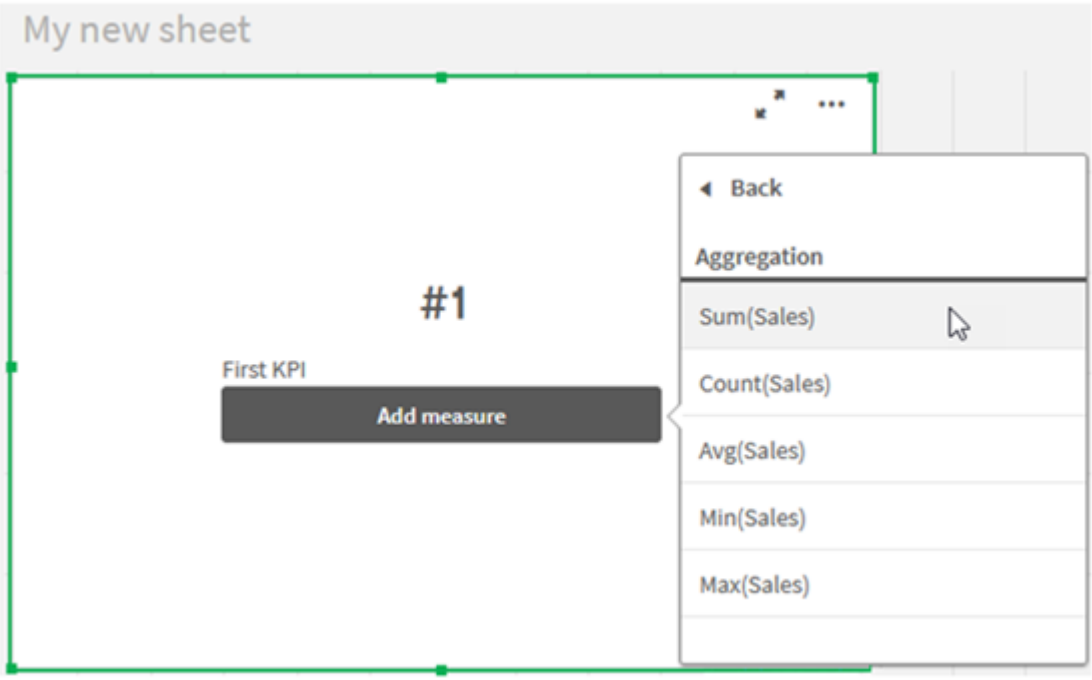

El KPI muestra la suma de las ventas de todos los años.

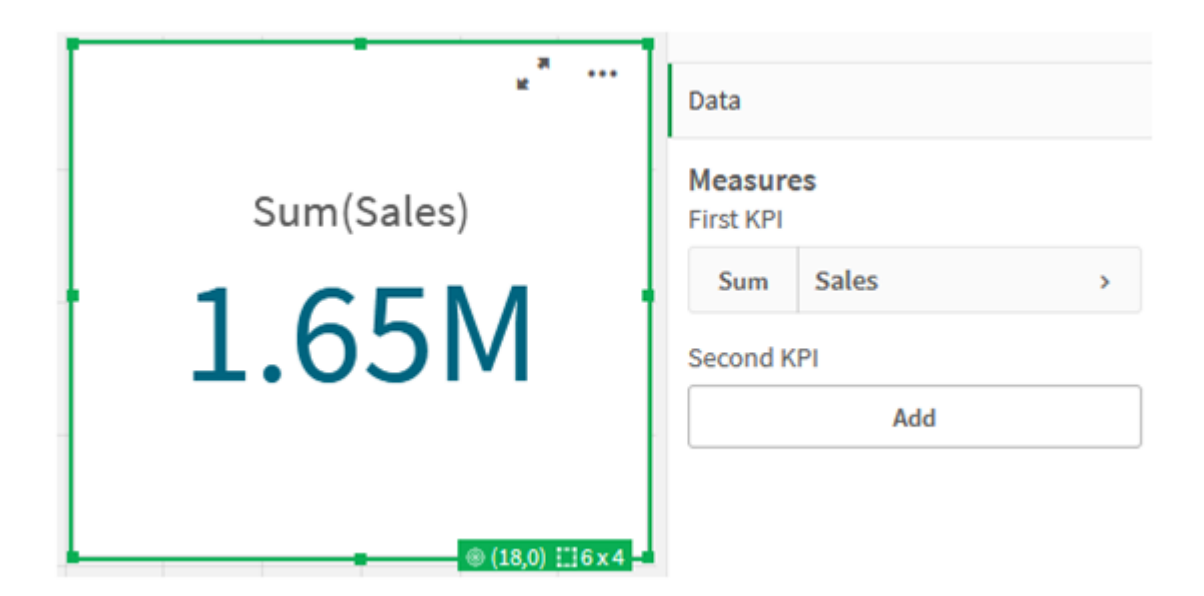

- 4. Copie y pegue el KPI para crear un nuevo KPI.
- 5. Haga clic en el nuevo KPI y después haga clic en **Sales**, debajo de **Medidas** y luego en **Abrir el editor de expresiones**.

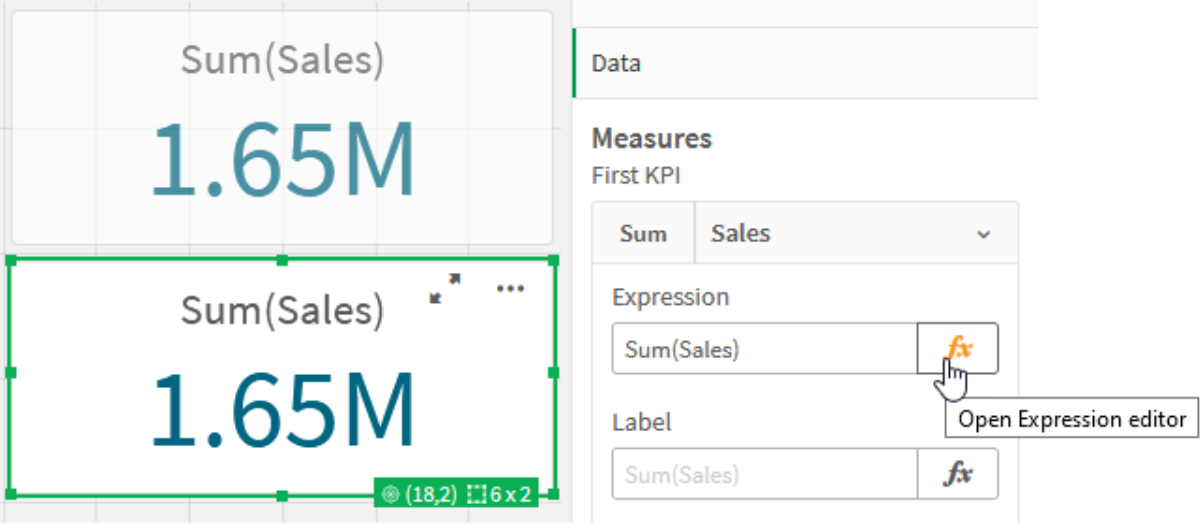

El editor de expresiones se abre con la agregación Sum(Sales).

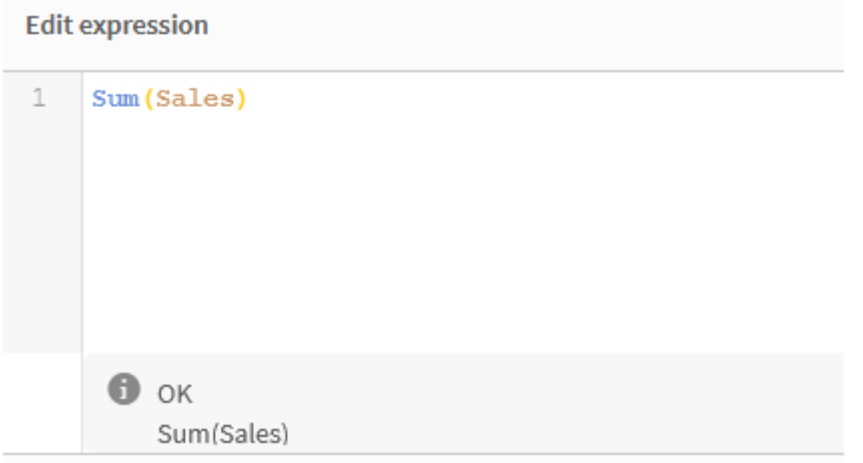

- 6. En el editor de expresiones, cree una expresión para sumar Sales para 2015 solo:
	- i. Agregue llaves para indicar una expresión de conjunto:  $sum(f}$ sales)
	- i. Agregue paréntesis angulares para indicar un modificador de conjunto:  $sum({*>*)}$ sales)
	- ii. En los paréntesis angulares, agregue el campo que se ha de seleccionar, en este caso el campo es Year, seguido de un signo igual. A continuación, incluya 2015 entre llaves. El modificador de conjunto resultante es: {<Year={2015}>}. La expresión completa es: Sum({<Year={2015}>}Sales)

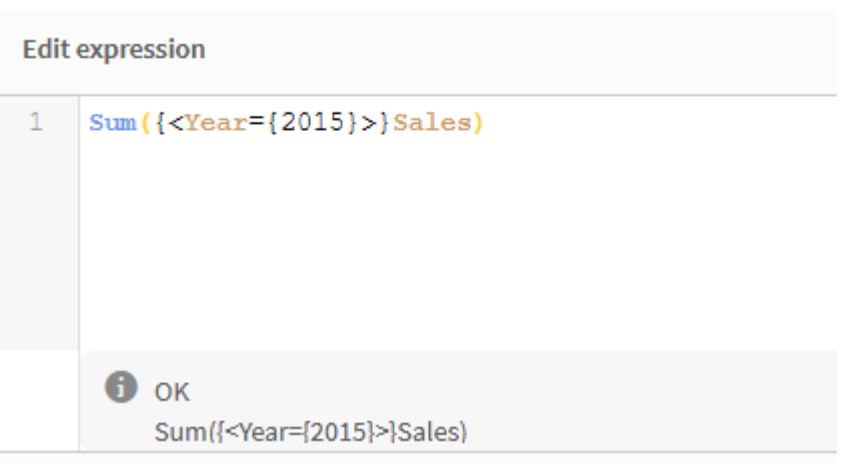

iii. Haga clic en **Aplicar** para guardar la expresión y cerrar el editor de expresiones. La suma de Sales para 2015 se muestra en el KPI.

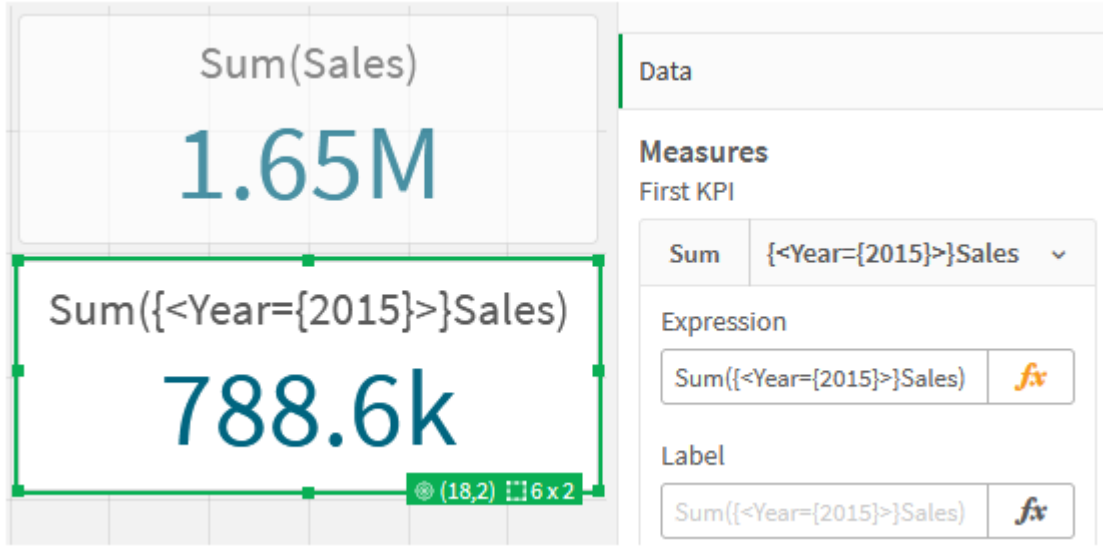

7. Cree dos KPI más con las siguientes expresiones: Sum({<Year={2015,2016}>}Sales)

El modificador arriba es <Year={2015,2016}>. La expresión devolverá la suma de Sales para 2015 y 2016.

Sum({<Year={2015},Country={'Germany'}>} Sales)

El modificador arriba es <Year={2015}, Country={'Germany'}>. La expresión devolverá la suma de Sales para 2015, cuando 2015 se cruce con Germany.

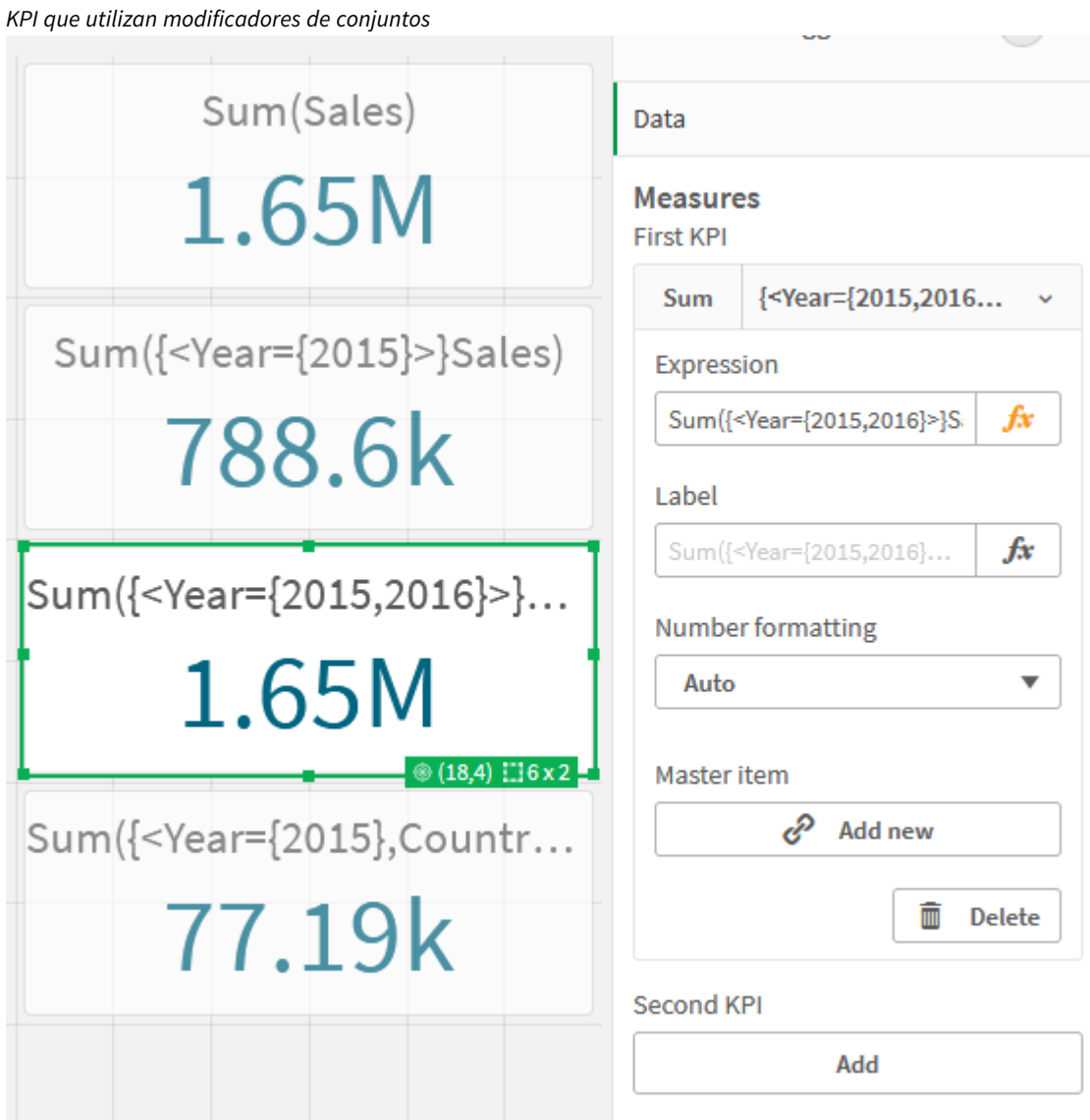

## Agregar identificadores de conjunto

Las expresiones de conjunto anteriores utilizarán las selecciones actuales como base, porque no se utilizó un identificador. A continuación agregue identificadores para especificar el comportamiento cuando se realizan las selecciones.

#### **Haga lo siguiente:**

En su hoja, copie las siguientes expresiones de conjunto que utilizan operadores:

```
Sum({$<Year={"2015"}>}Sales
```
El identificador \$ basará la expresión establecida en las selecciones actuales realizadas en los datos. Este también es el comportamiento predeterminado cuando no se utiliza un identificador.

Sum({1<Year={"2015"}>}Sales)

El identificador 1 hará que la agregación de Sum(Sales) en 2015 ignore la selección actual. El valor de la agregación no cambiará cuando el usuario haga otras selecciones. Por ejemplo, cuando Germany se selecciona a continuación, el valor de la suma agregada de 2015 no cambia.

*KPI que utilizan modificadores e identificadores de conjuntos*

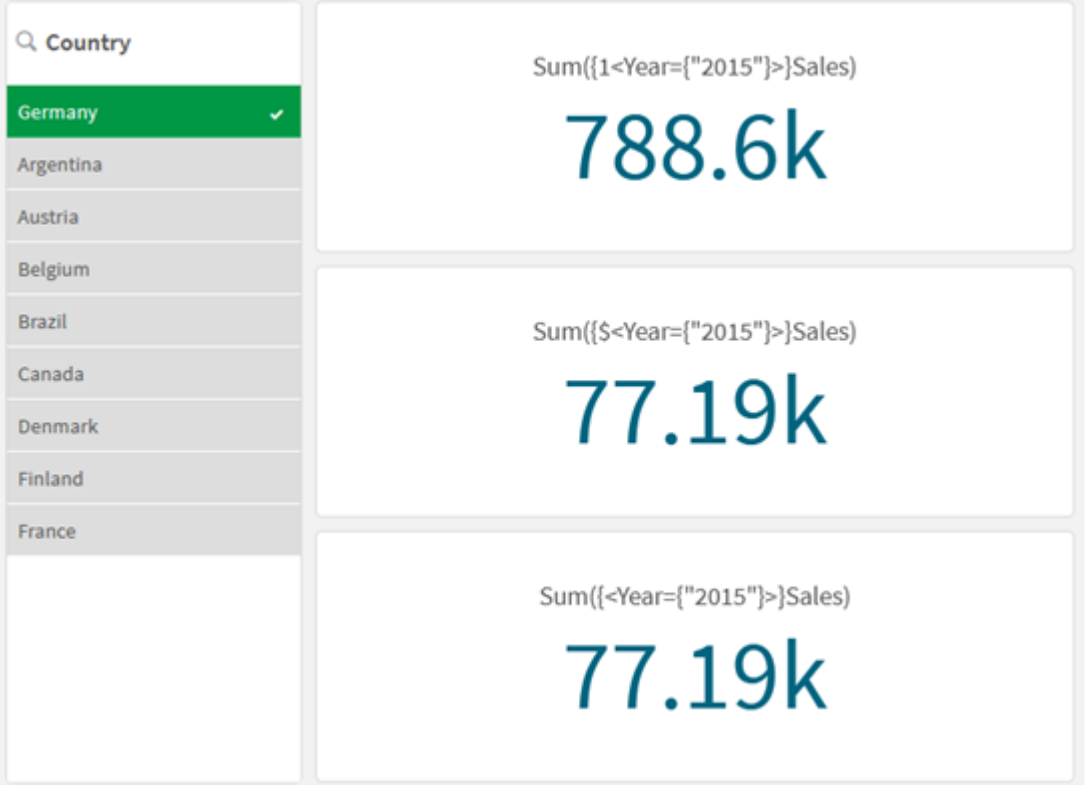

## Agregar operadores

Los operadores de conjunto sirven para incluir, excluir o intersectar conjuntos de datos. Todos los operadores emplean conjuntos como operandos y devuelven un conjunto como resultado.

Puede utilizar operadores de conjuntos en dos situaciones diferentes:

- <sup>l</sup> Para realizar una operación de conjunto en identificadores de conjunto, que representan conjuntos de registros en datos.
- Para realizar una operación de conjunto en los conjuntos de elementos, en los valores de campo o dentro de un modificador de conjunto.

### **Haga lo siguiente:**

En su hoja, cree o copie la siguiente expresión de conjunto:

Sum({\$<Year={2015}>+1<Country={'Germany'}>}Sales)

El operador del signo más (+) produce una unión de los conjuntos de datos de 2015 y Germany. Como se explicó anteriormente con los identificadores de conjunto, el identificador de signo dólar (\$) significa que se usarán las selecciones actuales para el primer operando, <Year={2015}>, se respetarán. El identificador 1 significa que la selección se ignorará para el segundo operando, <country={'Germany'}>.

*KPI que utilizan el operador de signo más (+)*

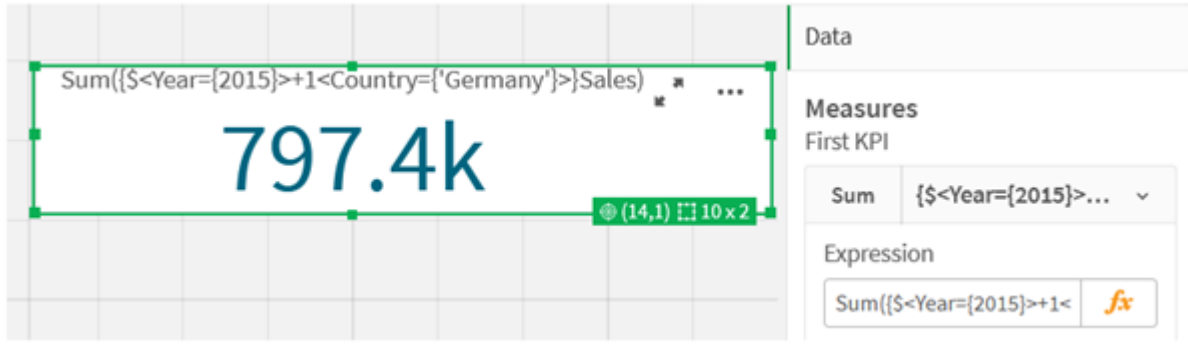

También puede usar un signo menos (-) para obtener un conjunto de datos que se compone de los registros que pertenecen a 2015 pero no a Germany. O utilice un asterisco (\*) para obtener un conjunto que se compone de los registros que pertenecen a ambos conjuntos.

Sum({\$<Year={2015}>-1<Country={'Germany'}>}Sales)

```
Sum({$<Year={2015}>*1<Country={'Germany'}>}Sales)
```
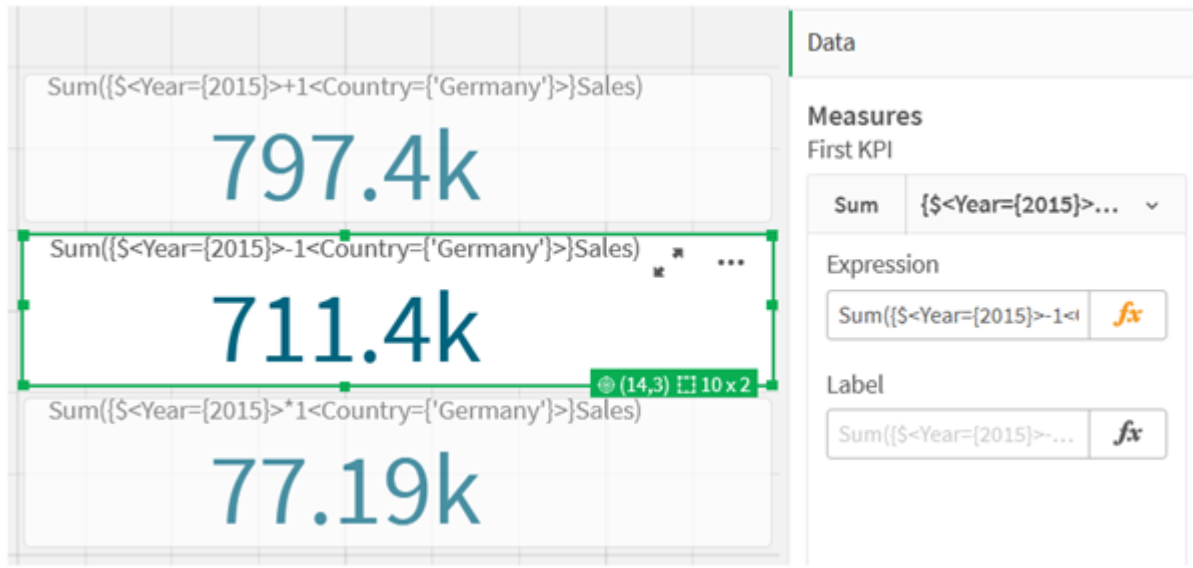

#### *KPI que utilizan operadores*

## <span id="page-313-0"></span>Datos del tutorial de expresión de conjunto

## Script de carga

Cargue los datos siguientes como una carga inline y luego cree las expresiones de gráfico del tutorial.

//Create table SalesByCountry SalesByCountry: Load \* Inline [ Country, Year, Sales Argentina, 2016, 66295.03 Argentina, 2015, 140037.89 Austria, 2016, 54166.09 Austria, 2015, 182739.87 Belgium, 2016, 182766.87 Belgium, 2015, 178042.33 Brazil, 2016, 174492.67 Brazil, 2015, 2104.22 Canada, 2016, 101801.33 Canada, 2015, 40288.25 Denmark, 2016, 45273.25 Denmark, 2015, 106938.41 Finland, 2016, 107565.55 Finland, 2015, 30583.44 France, 2016, 115644.26 France, 2015, 30696.98 Germany, 2016, 8775.18 Germany, 2015, 77185.68 ];

## Sintaxis para expresiones de conjuntos

La sintaxis completa (sin incluir el uso opcional de corchetes estándar para definir la prioridad) se describe mediante el formalismo Backus-Naur:

```
set_expression ::= { set_entity { set_operator set entity } }
set entity ::= set identifier [ set modifier ] | set modifier
set_identifier ::= 1 | $ | $N | $_N | bookmark_id | bookmark_name
set operator ::= + | - | * | /set modifier ::= < field selection {, field selection } >
field selection ::= field name [ = | += | -= | *= | /= ] element set
expression
element set expression ::= [ - ] element set { set operator element set }
element set ::= [ field name ] | { element list } | element function
element list ::= element { , element }
element function ::= (P | E ) ( [set expression] [field name] )
element ::= field value | " search mask "
```
# 3.3 Sintaxis general para expresiones de gráficos

La siguiente estructura de sintaxis general se puede utilizar para expresiones de gráficos, con muchos parámetros opcionales:

```
expression ::= ( constant | expressionname | operator1 expression | expression operator2
expression | function | aggregation function | (expression ) )
donde:
```
**constant** es una cadena (un texto, una fecha o una hora) entre comillas simples o un número. Las constantes se escriben sin separador de miles y con un punto decimal como separador decimal.

**expressionname** es el nombre (etiqueta) de otra expresión en el mismo gráfico.

**operator1** es un operador unitario (que funciona en una expresión, la de la derecha).

**operator2** es un operador binario (que funciona en dos expresiones, una a cada lado).

```
function ::= functionname ( parameters )
parameters ::= expression { , expression }
El número y los tipos de parámetros no son aleatorios. Dependen de la función empleada.
```

```
aggregationfunction ::= aggregationfunctionname ( parameters2 )
parameters2 ::= aggrexpression { , aggrexpression }
El número y los tipos de parámetros no son aleatorios. Dependen de la función empleada.
```
# 3.4 Sintaxis general para agregaciones:

La siguiente estructura de sintaxis general se puede utilizar para agregaciones, con muchos parámetros opcionales:

```
aggrexpression ::= ( fieldref | operator1 aggrexpression | aggrexpression operator2
aggrexpression | functioninaggr | ( aggrexpression ) )
fieldref es un nombre de campo.
```
functionaggr ::= functionname ( parameters2 ) Las expresiones y funciones pueden por tanto anidarse libremente, siempre y cuando **fieldref** esté incluido siempre dentro de exactamente una función de agregación y siempre que la expresión devuelva un valor interpretable, Qlik Sense no emitirá ningún mensaje de error.

# 4 Operadores

Esta sección describe los operadores que se pueden utilizar en Qlik Sense. Hay dos tipos de operadores:

- Operadores unarios (toman solo un operando)
- Operadores binarios (toman dos operandos)

La mayoría de los operadores son binarios.

Se pueden definir los siguientes operadores:

- Operadores de bit
- Operadores lógicos
- Operadores numéricos
- Operadores relacionales
- Operadores de cadena

# 4.1 Operadores de bit

Todos los operadores de bit convierten (truncan) los operandos en enteros con signo (32 bits) y devuelven el resultado de la misma forma. Todas las operaciones se realizan bit a bit. Si un operando no puede interpretarse como un número, la operación devolverá NULL.

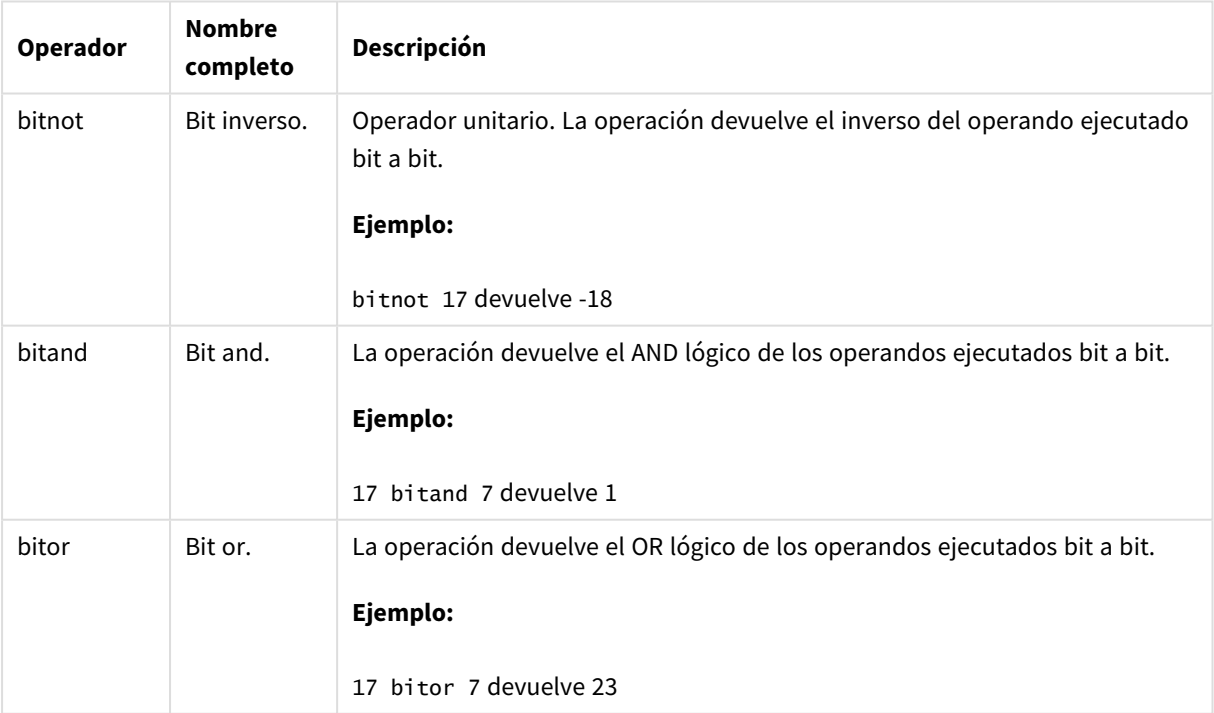

Operadores de bit

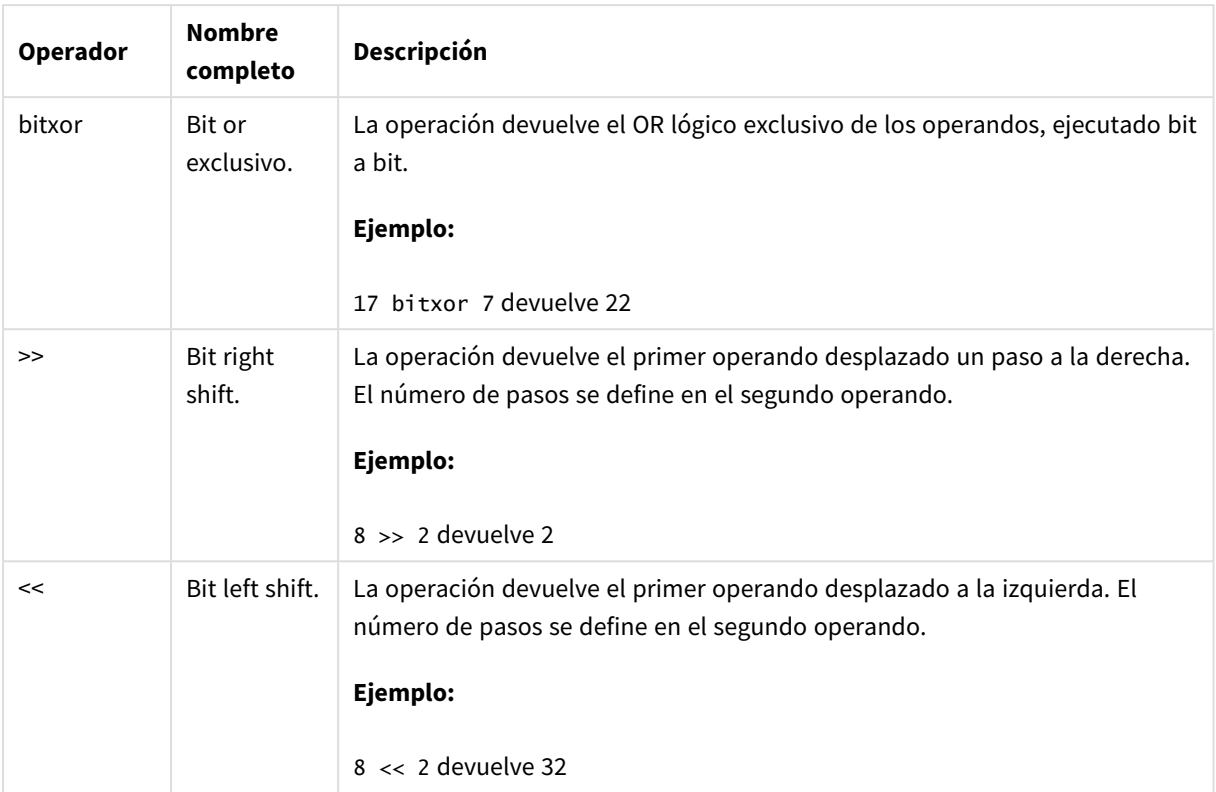

# 4.2 Operadores lógicos

Todos los operadores lógicos interpretan los operandos de forma lógica y devuelven True (-1) o False (0) como resultado.

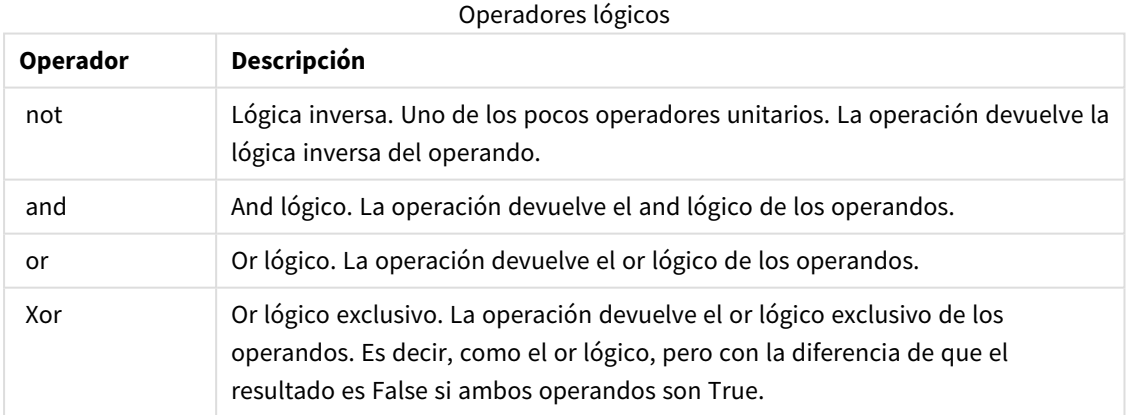

# 4.3 Operadores numéricos

Todos los operadores numéricos usan los valores numéricos de los operandos y devuelven un valor numérico como resultado.

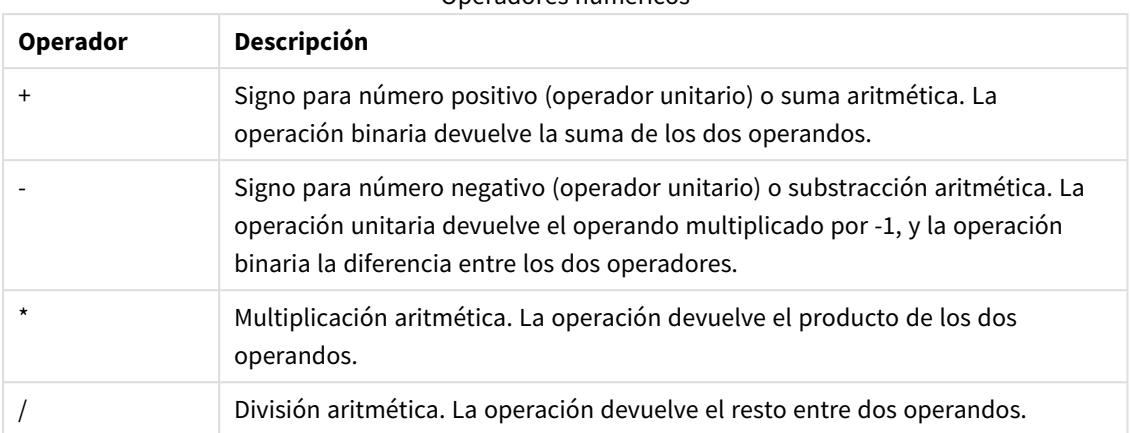

### Operadores numéricos

# 4.4 Operadores relacionales

Todos los operadores relacionales comparan los valores de los operandos y devuelven True (-1) o False (0) como resultado. Todos los operadores relacionales son binarios.

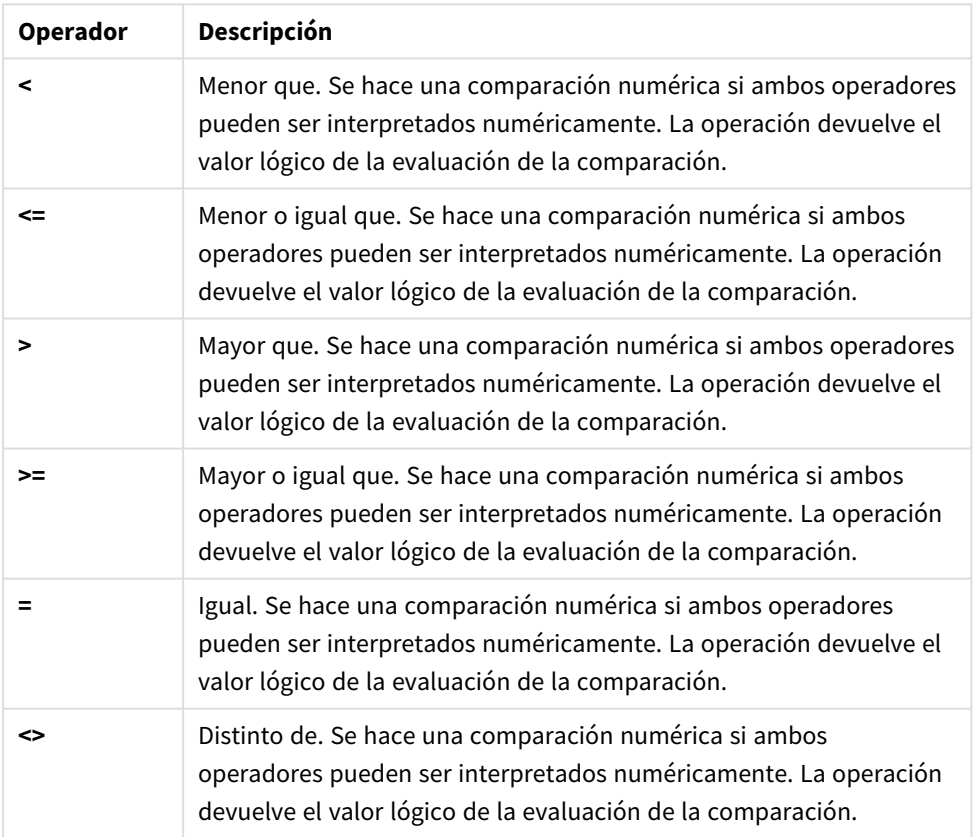

Operadores relacionales

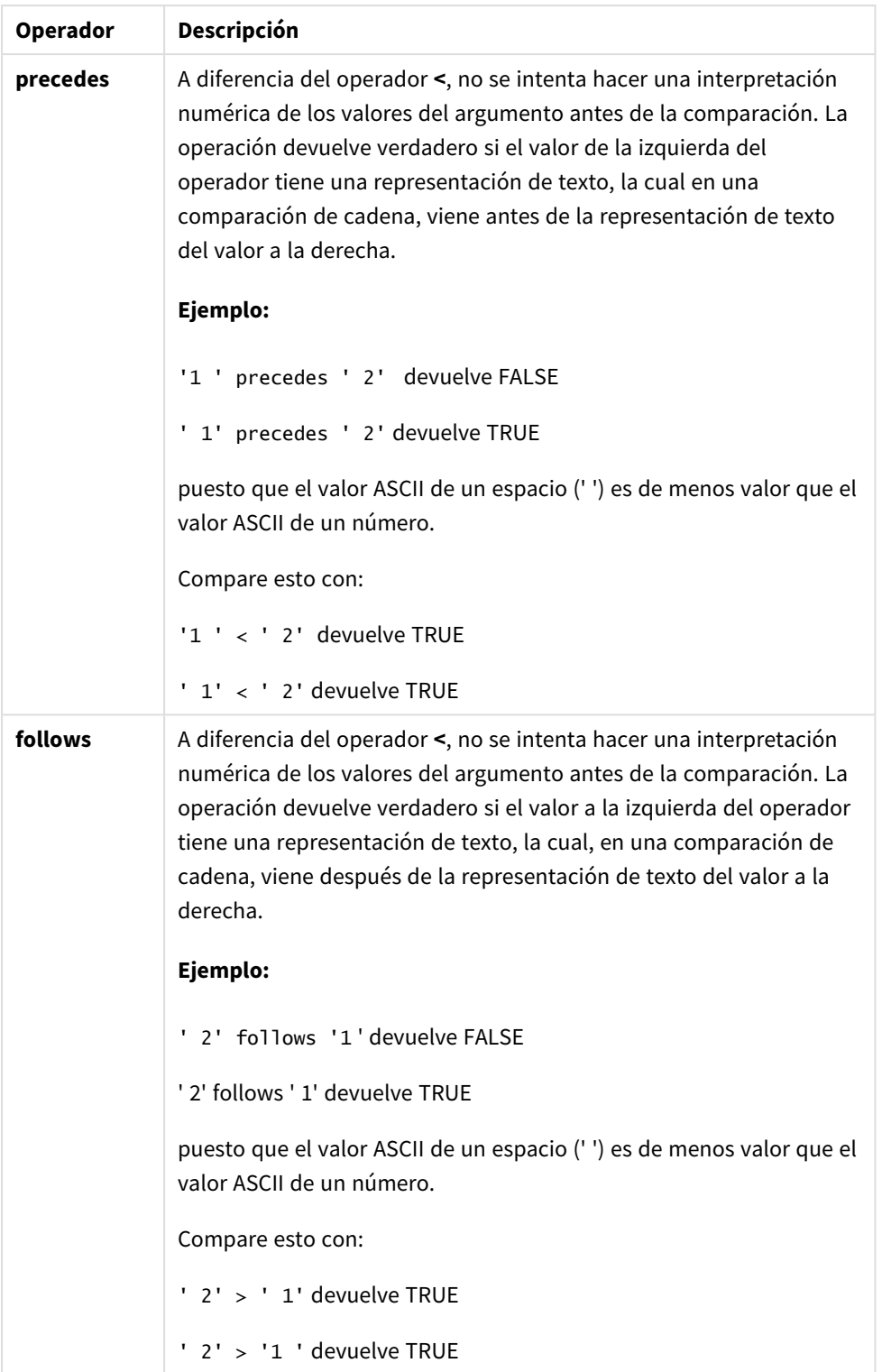

# 4.5 Operadores de cadena

Hay dos operadores de cadena. Uno utiliza los valores cadena de los operandos y devuelve una cadena como resultado. El otro compara los operandos y devuelve un valor booleano que indica la correspondencia.

## &

Concatenación de cadenas. La operación devuelve una cadena de texto, que consiste en los dos operandos, uno tras otro.

## **Ejemplo:**

'abc' & 'xyz' devuelve 'abcxyz'

## like

Comparación de cadenas con caracteres comodín. La operación devuelve un valor booleano True (-1) si la cadena anterior al operador coincide con la cadena posterior al operador. La segunda cadena puede contener los caracteres comodín \* (cualquier número de caracteres arbitrarios) o ? (un carácter arbitrario).

## **Ejemplo:**

```
'abc' like 'a*' devuelve True (-1)
```
'abcd' like 'a?c\*' devuelve True (-1)

'abc' like 'a??bc' devuelve False (0)

# 5 Funciones de script y de gráfico

Transforme datos y agréguelos con scripts de carga de datos y expresiones de gráfico.

Muchas funciones se pueden utilizar de idéntica manera tanto en scripts de carga de datos como en expresiones de gráficos, pero hay algunas excepciones:

- Algunas funciones solo se pueden utilizar en scripts de carga de datos, vienen especificadas como: función de script.
- Algunas funciones solo se pueden utilizar en expresiones de gráficos, vienen especificadas como: función de gráfico.
- Algunas funciones se pueden utilizar tanto en scripts de carga de datos como en expresiones de gráficos, pero hay diferencias en los parámetros y aplicación. Estas se describen aparte, en otros temas, especificadas como función de script o función de gráfico.

# 5.1 Conexiones analíticas para extensiones del lado del servidor (SSE)

Las funciones habilitadas por conexiones analíticas solo estarán visibles si se han configurado las conexiones analíticas y se ha iniciado Qlik Sense.

Las conexiones analíticas se configuran en la consola QMC, vea el tema "Crear una conexión analítica" en la guía Gestionar sitios Qlik Sense.

En Qlik Sense Desktop, las conexiones analíticas se configuran editando el archivo *settings.ini*, véase el tema " Configurar conexiones analíticas en Qlik Sense Desktop" en la guía Qlik Sense Desktop.

# 5.2 Funciones de agregación

La familia de funciones conocida como funciones de agregación, consiste en funciones que toman varios valores de campo como entrada y devuelven un solo resultado por grupo, donde la agrupación se define mediante una dimensión de gráfico o una cláusula **group by** en la sentencia de script.

Entre las funciones de agregación se incluyen **Sum()**, **Count()**, **Min()**, **Max()** y muchas más.

La mayoría de funciones de agregación pueden utilizarse tanto en el script de carga de datos como en las expresiones de gráficos, pero la sintaxis difiere.

## **Limitaciones:**

El parámetro de la función de agregación no debe contener otras funciones de agregación, a menos que dichas agregaciones internas contengan el cualificador **TOTAL**. Para agregaciones anidadas más avanzadas, utilice la función avanzada **Aggr**, en combinación con una dimensión especificada.

Al nombrar una entidad, evite asignar el mismo nombre a más de un campo, variable o medida. Existe un orden estricto de precedencia para resolver conflictos entre entidades con nombres idénticos. Este orden se refleja en cualquier objeto o contexto en el que se utilicen estas entidades. Este orden de precedencia es el siguiente:

- <sup>l</sup> Dentro de una agregación, un campo tiene prioridad sobre una variable. Los nombres de las medidas no son relevantes en las agregaciones y no se priorizan.
- <sup>l</sup> Fuera de una agregación, una etiqueta de medida tiene prioridad sobre una variable, que a su vez tiene prioridad sobre un nombre de campo.
- <sup>l</sup> Además, fuera de una agregación, se puede reutilizar una medida haciendo referencia a su etiqueta, a menos que la etiqueta sea de hecho una etiqueta calculada. En esa situación, la medida pierde importancia para reducir el riesgo de autorreferencia y, en este caso, el nombre siempre se interpretará primero como una etiqueta de medida, en segundo lugar como un nombre de campo y en tercer lugar como un nombre de variable.

## Uso de las funciones de agregación en el script de carga de datos

Las funciones de agregación solo se pueden utilizar dentro de sentencias **LOAD** y **SELECT**.

## Uso de las funciones de agregación en expresiones de gráficos

El parámetro de la función de agregación no debe contener otras funciones de agregación, a menos que dichas agregaciones internas contengan el cualificador **TOTAL**. Para agregaciones anidadas más avanzadas, utilice la función avanzada **Aggr**, en combinación con una dimensión especificada.

Una función de agregación agrega sobre el conjunto de registros posibles definidos por la selección. Se puede definir no obstante un conjunto alternativo de registros utilizando una expresión de conjunto.

# Cómo se calculan las agregaciones

Una agregación recorre los registros de una tabla específica, agregando los registros en la misma. Por ejemplo, **Count**(<Field>) contará el número de registros en la tabla donde reside <Field>. Si desea agregar solo los valores de campo distintos, debe usar la cláusula **distinct**, por ej. **Count**(**distinct** <Field>).

Si la función de agregación contiene campos de diferentes tablas, la función de agregación recorrerá los registros del producto cruzado de las tablas de los campos constituyentes. Esto tiene una penalización en el rendimiento y por esta razón deben evitarse dichas agregaciones, especialmente cuando tenemos grandes cantidades de datos.

## Agregación de campos clave

La forma en que se calculan las agregaciones significa que no puede agregar campos clave porque no está claro qué tabla debe usarse para la agregación. Por ejemplo, si el campo <Key> vincula dos tablas, no está claro si **Count**(<Key>) debe devolver el número de registros de la primera o la segunda tabla.

Sin embargo, si utiliza la cláusula **distinct**, la agregación está bien definida y se puede calcular.

Por lo tanto, si usa un campo clave dentro de una función de agregación sin la cláusula **distinct**, Qlik Sense devolverá un número que puede que no tenga sentido. La solución es usar la cláusula **distinct** o usar una copia de la clave, una copia que reside en una tabla únicamente.

Por ejemplo, en las siguientes tablas, ProductID es la clave entre las tablas.

*La clave ProductID entre las tablas Products y Details*

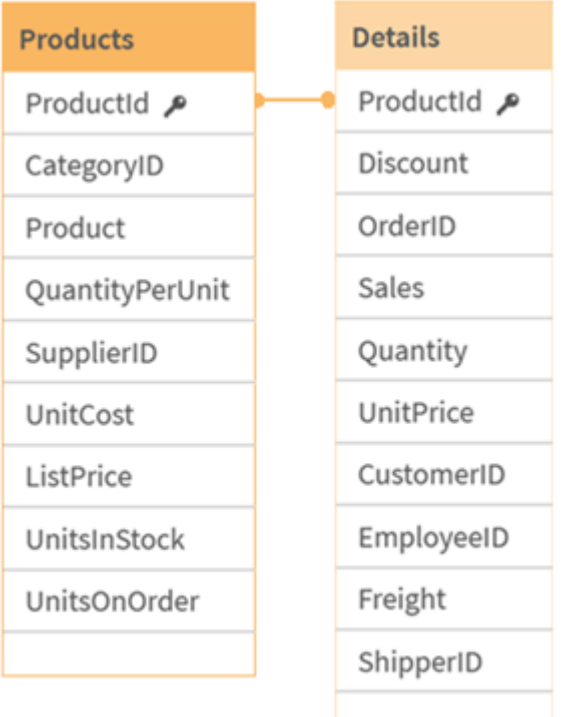

Count(ProductID) se puede contar, o bien en la tabla Products (que tiene solo un registro por producto; ProductID es la clave principal), o bien se puede contar en la tabla Details (que probablemente tenga varios registros por producto). Si desea contar la cantidad de productos distintos, debe usar Count(distinct ProductID). Si desea contar el número de filas en una tabla específica, no debe usar la clave.

# Funciones básicas de agregación

## Descripción general de las funciones básicas de agregación

Las funciones básicas de agregación son un grupo de las funciones de agregación más comunes.

Cada función se define en detalle tras la vista general. También puede hacer clic en el nombre de la función en la sintaxis para acceder de inmediato a los detalles de dicha función.

## Funciones básicas de agregación en el script de carga de datos

## **FirstSortedValue**

**FirstSortedValue()** devuelve el valor de la expresión especificada en **value** que corresponde al resultado de ordenar el argumento **sort\_weight**, por ejemplo, el nombre del producto con el precio unitario más bajo. El enésimo valor según el criterio de ordenación, se puede especificar en **rank**. Si más de un valor resultante comparten el mismo **sort\_weight** para el **rank** especificado, la función devuelve NULL. Los valores ordenados se repiten en una serie de registros, según lo definido por una cláusula **group by**, o se agregan en todo el
conjunto de datos si no se define ninguna cláusula **group by**.

**[FirstSortedValue](#page-326-0) (**[ **distinct** ] expression, sort\_weight [, rank ]**)**

#### **Max**

**Max()** halla el valor numérico más alto de los datos agregados en la expresión, según lo definido por una cláusula **group by**. Especificando un **rank** n, se puede hallar el valor enésimo más alto.

**[Max](#page-330-0) (** expression[, rank]**)**

#### **Min**

**Min()** devuelve el valor numérico más bajo de los datos agregados en la expresión, según lo definido por una cláusula **group by**. Especificando un **rank** n, se puede hallar el valor enésimo más bajo.

**[Min](#page-334-0) (** expression[, rank]**)**

#### **Mode**

**Mode()** devuelve el valor más común, el valor de la moda, de los datos agregados en la expresión, definidos en una cláusula **group by**. La función **Mode()** puede devolver valores numéricos y también valores de texto.

**[Mode](#page-338-0) (**expression **)**

#### **Only**

**Only()** devuelve un valor si hay un solo resultado posible de los datos agregados. Si los registros contienen solo un valor, entonces devuelve ese valor, de lo contrario devuelve NULL. Utilice la cláusula **group by** para evaluar múltiples registros. La función **Only()** puede devolver valores numéricos y de texto.

#### **[Only](#page-340-0) (**expression **)**

# **Sum**

**Sum()** calcula el total de los valores agregados en la expresión, según lo definido en una cláusula **group by**. **[Sum](#page-343-0) (**[**distinct**]expression**)**

# Funciones básicas de agregación en expresiones de gráficos

Las funciones de agregación en gráficos solo pueden emplearse sobre campos en expresiones de gráficos. La expresión del argumento de una función de agregación no deberá contener otra función de agregación.

#### FirstSortedValue

**FirstSortedValue()** devuelve el valor de la expresión especificada en **value** que corresponde al resultado de ordenar el argumento **sort\_weight**, por ejemplo, el nombre del producto con el precio unitario más bajo. El enésimo valor según el criterio de ordenación, se puede especificar en **rank**. Si más de un valor resultante comparten el mismo **sort\_weight** para el **rank** especificado, la función devuelve NULL.

```
FirstSortedValue - función de gráfico([{SetExpression}] [DISTINCT] [TOTAL
[<fld {, fld}>]] value, sort weight [, rank])
```
#### Max

**Max()** encuentra el valor más alto de los datos agregados. Especificando un **rank** n, se puede hallar el valor enésimo más alto.

**Max - función de [gráficoMax\(\)](#$$xref$$_2) encuentra el valor más alto de los datos agregados. [Especificando](#$$xref$$_2) un rank n, se puede hallar el valor enésimo más alto. Puede que también desee echar un vistazo a [FirstSortedValue](#$$xref$$_2) y rangemax, que tienen una funcionalidad similar a la función [Max. Max\(\[{SetExpression}\]](#$$xref$$_2) [TOTAL [<fld [{,fld}>\]\]](#$$xref$$_2) expr [,rank])**

**[numérico ArgumentosArgumentoDescripciónexprLa](#$$xref$$_2) expresión o el campo que contiene los datos que se han de medir.rankEl valor [predeterminado](#$$xref$$_2) de rank es 1, que se corresponde con el valor más alto. [Especificando](#$$xref$$_2) rank como 2, devuelve el segundo valor más alto. Si rank es 3, [devuelve](#$$xref$$_2) el tercer valor más alto, y así [sucesivamente.SetExpressionDe](#$$xref$$_2) forma predeterminada, la función de [agregación](#$$xref$$_2) agregará sobre el conjunto de registros posibles definidos por la selección. Se puede definir un conjunto [alternativo](#$$xref$$_2) de registros mediante una expresión de análisis de [conjuntos.](#$$xref$$_2) TOTALSi la palabra TOTAL aparece antes de los [argumentos](#$$xref$$_2) de la función, el cálculo se realiza sobre todos los valores posibles dadas las [selecciones](#$$xref$$_2) actuales y no solo aquellas que pertenecen al valor [dimensional](#$$xref$$_2) actual, es decir, no tiene en cuenta las [dimensiones](#$$xref$$_2) del gráfico. Usar TOTAL [<fld {.fld}>], donde al [cualificador](#$$xref$$_2) TOTAL le sigue una lista de uno o más nombres de campo como un [subconjunto](#$$xref$$_2) de las variables de dimensión del gráfico, crea un subconjunto de los valores totales [posibles. DatosCustomerProductUnitSalesUnitPrice](#$$xref$$_2) [AstridaAA416AstridaAA1015AstridaBB99BetacabBB510BetacabCC220BetacabDD-](#$$xref$$_2)[25CanutilityAA815CanutilityCC-19Ejemplos](#$$xref$$_2) y resultadosEjemplosResultadosMax [\(UnitSales\)10,](#$$xref$$_2) porque este es el valor más alto en UnitSales.El valor de un pedido se calcula a partir del número de unidades vendidas en [\(UnitSales\)](#$$xref$$_2) multiplicado por el precio por [unidad.Max\(UnitSales\\*UnitPrice\)150,](#$$xref$$_2) porque este es el valor más alto del [resultado](#$$xref$$_2) de calcular todos los valores posibles de [\(UnitSales\)\\*\(UnitPrice\).Max\(UnitSales,](#$$xref$$_2) 2)9, que es el segundo valor más [alto.Max\(TOTAL UnitSales\)10,](#$$xref$$_2) porque el cualificador TOTAL significa que se [encuentra](#$$xref$$_2) el valor más alto posible, sin tener en cuenta las [dimensiones](#$$xref$$_2) del gráfico. Para un gráfico con Customer como dimensión, el [cualificador](#$$xref$$_2) TOTAL garantizará que se devuelva el máximo valor en todo el conjunto de datos, en lugar del máximo UnitSales para cada [cliente.Haga](#$$xref$$_2) la selección Customer B.Max({1} [TOTAL UnitSales\)15,](#$$xref$$_2) independientemente de la selección [realizada,](#$$xref$$_2) porque la expresión Set Analysis {1} define el conjunto de [registros](#$$xref$$_2) que se han de evaluar como ALL, sin importar qué selección se realice.Datos utilizados en los [ejemplos:ProductData:LOAD](#$$xref$$_2) \* inline [\[Customer|Product|UnitSales|UnitPriceAstrida|AA|4|16Astrida|AA|10|15Astrida|B](#$$xref$$_2) [B|9|9Betacab|BB|5|10Betacab|CC|2|20Betacab|DD||25Canutility|AA|8|15Canutility](#$$xref$$_2) |CC||19] (delimiter is ['|'\); FirstSortedValue](#$$xref$$_2) RangeMax (**[{SetExpression}] [DISTINCT] [TOTAL [<fld {,fld}>]] expr [,rank]**)**

#### Min

**Min()** encuentra el valor más bajo de los datos agregados. Especificando un **rank** n, se puede hallar el valor enésimo más bajo.

**Min - función de [gráfico\(](#page-335-0)**[{SetExpression}] [DISTINCT] [TOTAL [<fld {,fld}>]] expr [,rank]**)**

Mode

**Mode()** encuentra el valor que más veces aparece, el valor de la moda, en los datos agregados. La función **Mode()** puede procesar valores de texto y también valores numéricos.

**Mode - [función](#page-339-0) de gráfico (**{[SetExpression] [**TOTAL** [<fld {,fld}>]]} expr**)**

**Only** 

**Only()** devuelve un valor si hay un solo resultado posible de los datos agregados. Por ejemplo, buscar el único producto en el que el precio por unidad sea 9 devolverá NULL si más de un producto tiene un precio por unidad de 9.

```
Only - función de gráfico([{SetExpression}] [DISTINCT] [TOTAL [<fld {,fld}>]]
expr)
```
Sum

**Sum()** calcula el total de los valores proporcionados por la expresión o campo en todos los datos agregados.

```
Sum - función de gráfico([{SetExpression}] [DISTINCT] [TOTAL [<fld {,fld}>]]
expr])
```
# FirstSortedValue

**FirstSortedValue()** devuelve el valor de la expresión especificada en **value** que corresponde al resultado de ordenar el argumento **sort\_weight**, por ejemplo, el nombre del producto con el precio unitario más bajo. El enésimo valor según el criterio de ordenación, se puede especificar en **rank**. Si más de un valor resultante comparten el mismo **sort\_weight** para el **rank** especificado, la función devuelve NULL. Los valores ordenados se repiten en una serie de registros, según lo definido por una cláusula **group by**, o se agregan en todo el conjunto de datos si no se define ninguna cláusula **group by**.

#### **Sintaxis:**

**FirstSortedValue (**[ **distinct** ] value, sort-weight [, rank ]**)**

**Tipo de datos que devuelve:** dual

#### **Argumentos:**

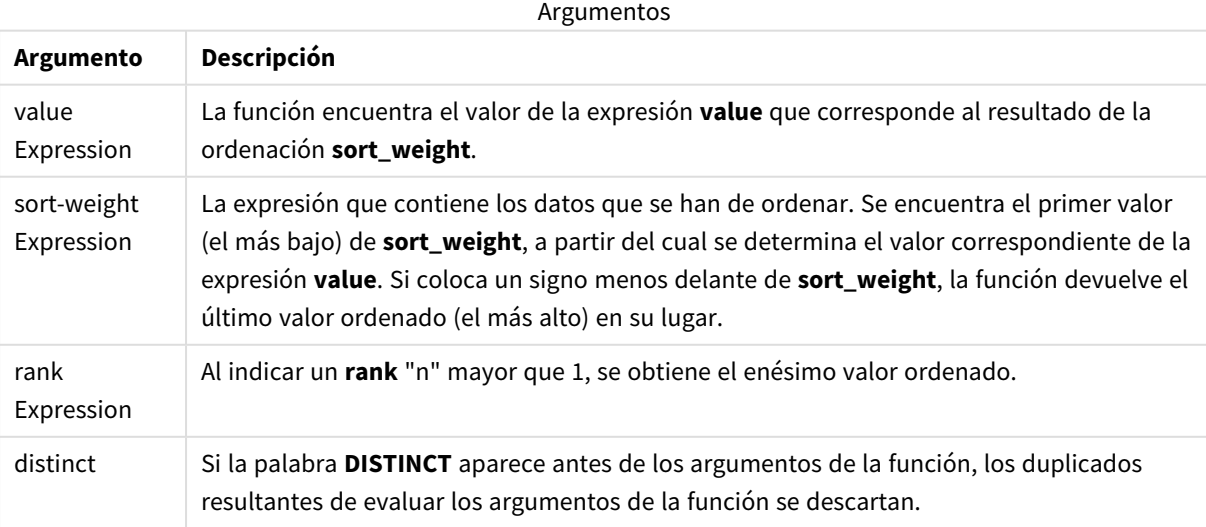

# **Ejemplos y resultados:**

Agregue el script de ejemplo en su app y ejecútelo. A continuación, agregue como mínimo los campos de la columna de resultados en una hoja de su app para ver el resultado.

Para tener el mismo aspecto que en la columna inferior de resultados, en el panel de propiedades, bajo Ordenar, cambie de Auto a Personalizado, a continuación deseleccione el orden numérico y alfabético.

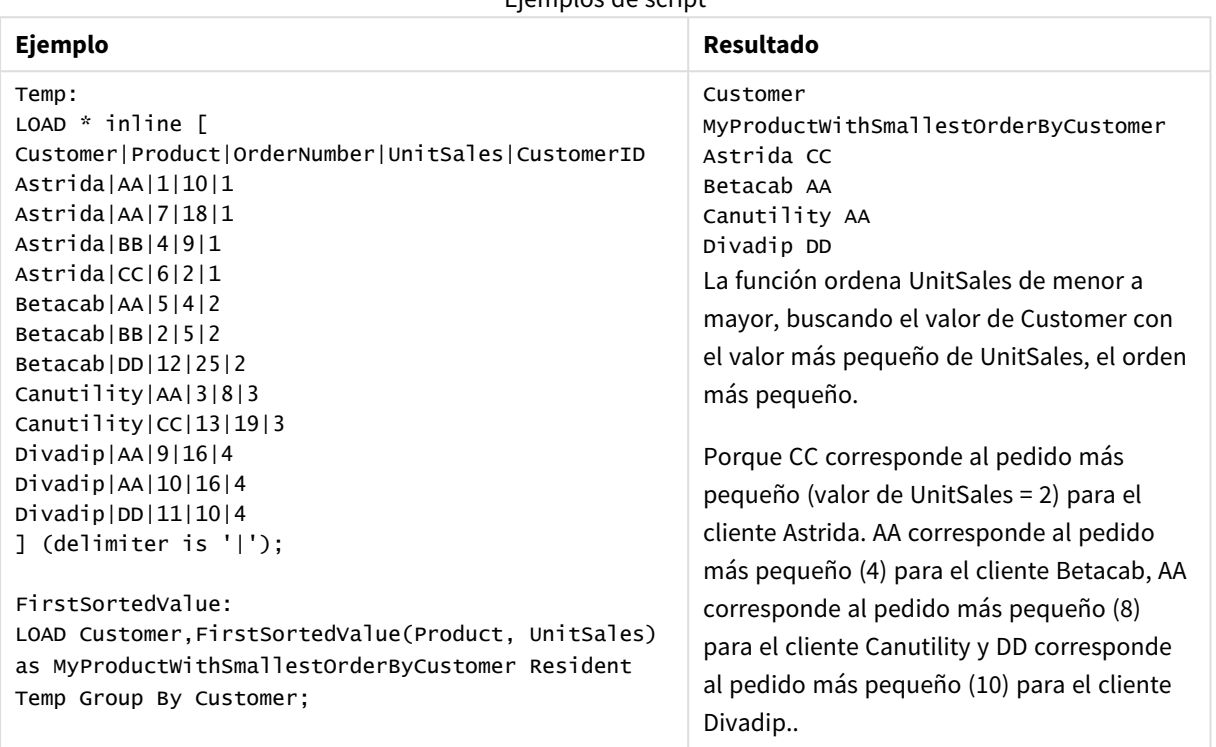

Ejemplos de script

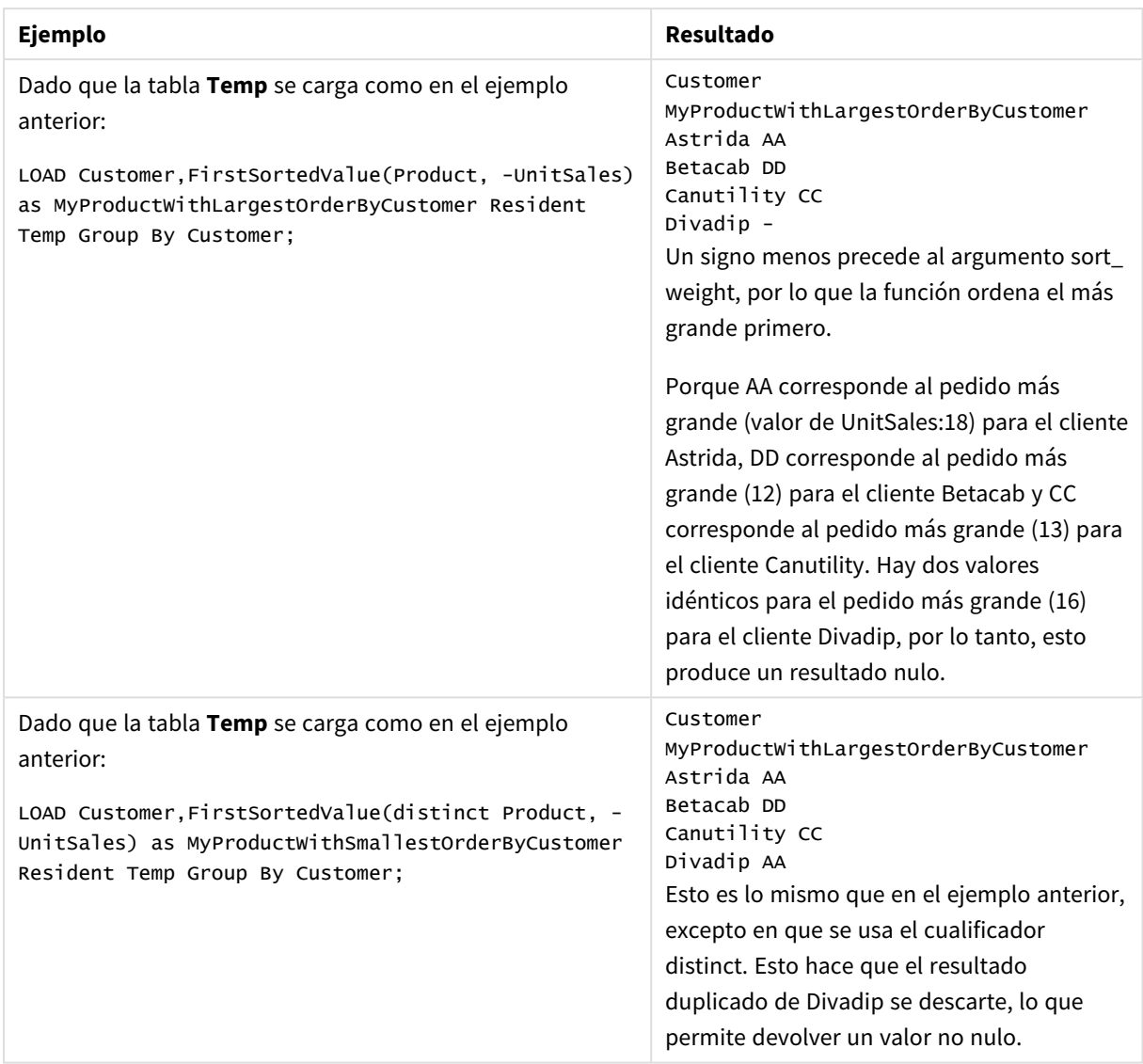

# <span id="page-328-0"></span>FirstSortedValue - función de gráfico

**FirstSortedValue()** devuelve el valor de la expresión especificada en **value** que corresponde al resultado de ordenar el argumento **sort\_weight**, por ejemplo, el nombre del producto con el precio unitario más bajo. El enésimo valor según el criterio de ordenación, se puede especificar en **rank**. Si más de un valor resultante comparten el mismo **sort\_weight** para el **rank** especificado, la función devuelve NULL.

# **Sintaxis:**

```
FirstSortedValue([{SetExpression}] [DISTINCT] [TOTAL [<fld {,fld}>]] value,
sort weight [, rank])
```
# **Tipo de datos que devuelve:** dual

# **Argumentos:**

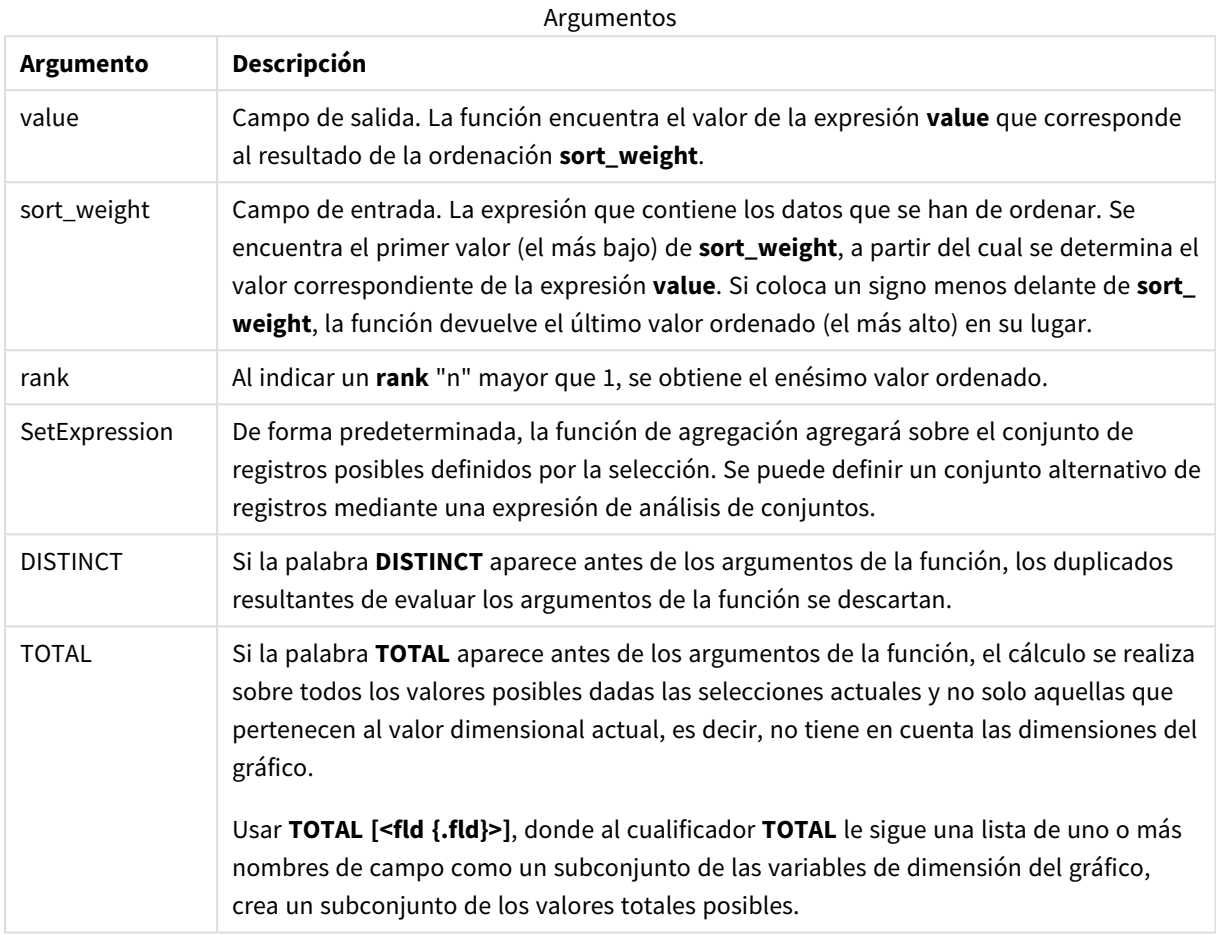

# **Ejemplos y resultados:**

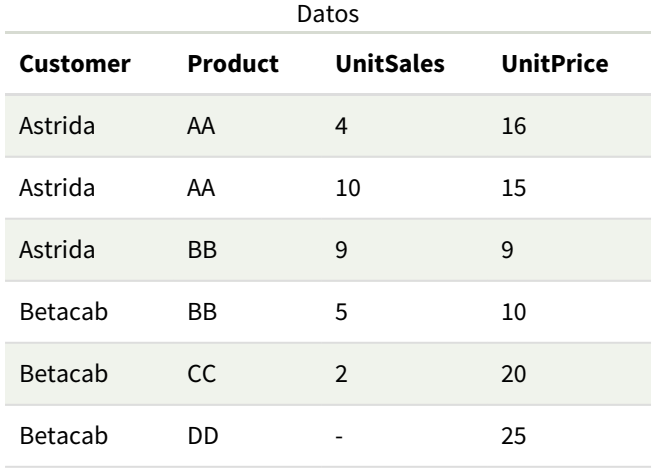

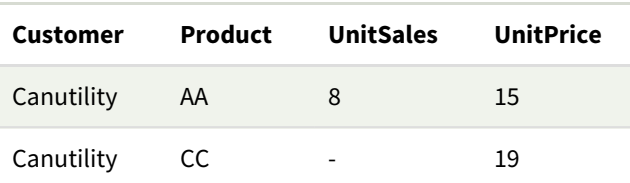

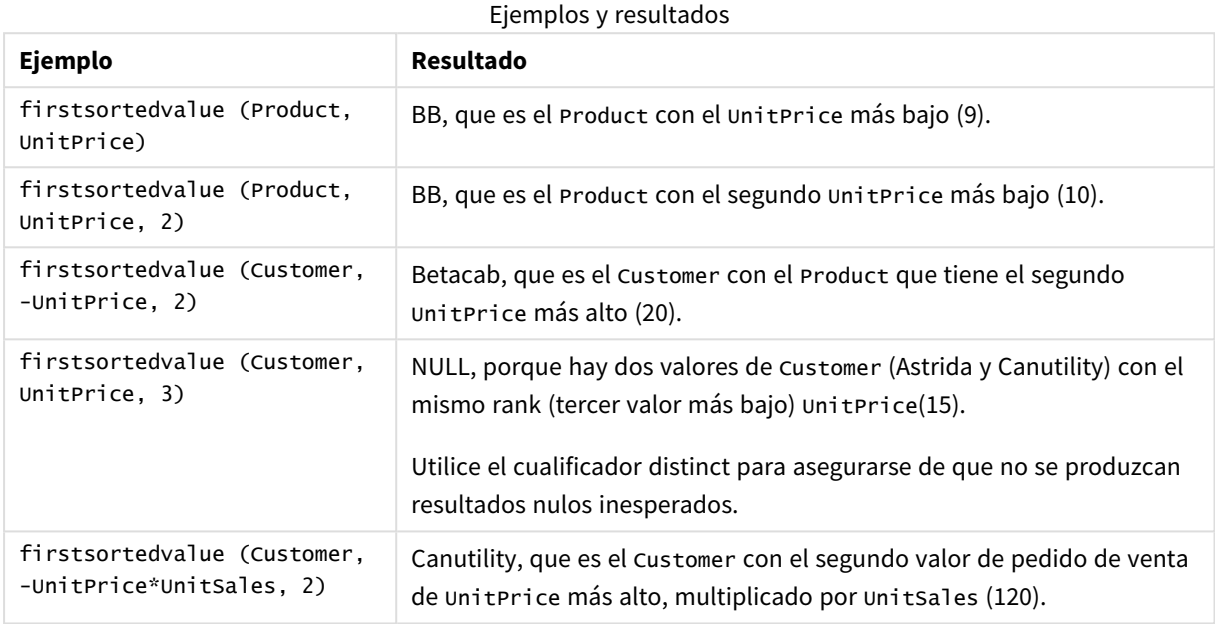

Datos utilizados en los ejemplos:

```
ProductData:
LOAD * inline [
Customer|Product|UnitSales|UnitPrice
Astrida|AA|4|16
Astrida|AA|10|15
Astrida|BB|9|9
Betacab|BB|5|10
Betacab|CC|2|20
Betacab|DD||25
Canutility|AA|8|15
Canutility|CC||19
] (delimiter is '|');
```
<span id="page-330-0"></span>Max

**Max()** halla el valor numérico más alto de los datos agregados en la expresión, según lo definido por una cláusula **group by**. Especificando un **rank** n, se puede hallar el valor enésimo más alto.

# **Sintaxis:**

**Max (** expr [, rank]**)**

#### **Tipo de datos que devuelve:** numérico

#### **Argumentos:**

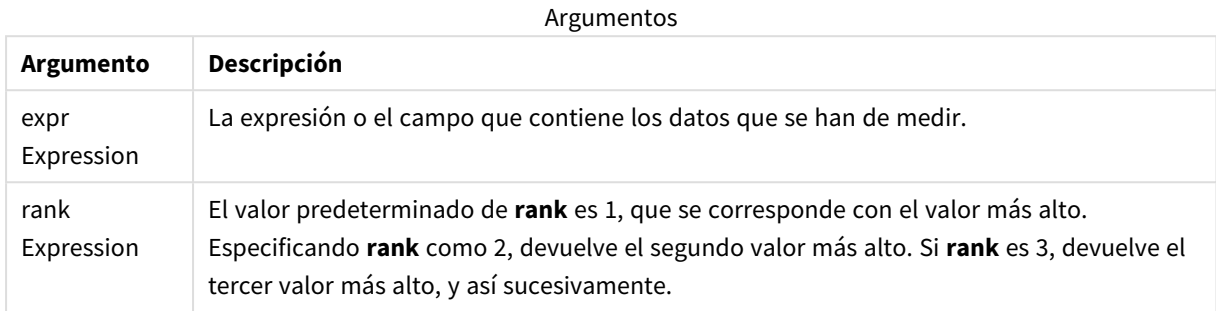

#### **Ejemplos y resultados:**

Agregue el script de ejemplo en su app y ejecútelo. A continuación, agregue como mínimo los campos de la columna de resultados en una hoja de su app para ver el resultado.

Para tener el mismo aspecto que en la columna inferior de resultados, en el panel de propiedades, bajo Ordenar, cambie de Auto a Personalizado, a continuación deseleccione el orden numérico y alfabético.

#### **Ejemplo:**

```
Temp:
LOAD * inline [
Customer|Product|OrderNumber|UnitSales|CustomerID
Astrida|AA|1|10|1
Astrida|AA|7|18|1
Astrida|BB|4|9|1
Astrida|CC|6|2|1
Betacab|AA|5|4|2
Betacab|BB|2|5|2
Betacab|DD
Canutility|DD|3|8
Canutility|CC
] (delimiter is '|');
```
Max:

LOAD Customer, Max(UnitSales) as MyMax Resident Temp Group By Customer;

Tabla resultante

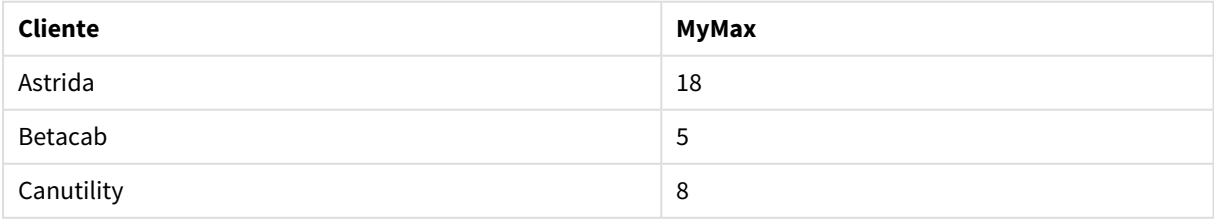

# **Ejemplo:**

Dado que la tabla **Temp** se carga como en el ejemplo anterior:

LOAD Customer, Max(UnitSales,2) as MyMaxRank2 Resident Temp Group By Customer;

Tabla resultante

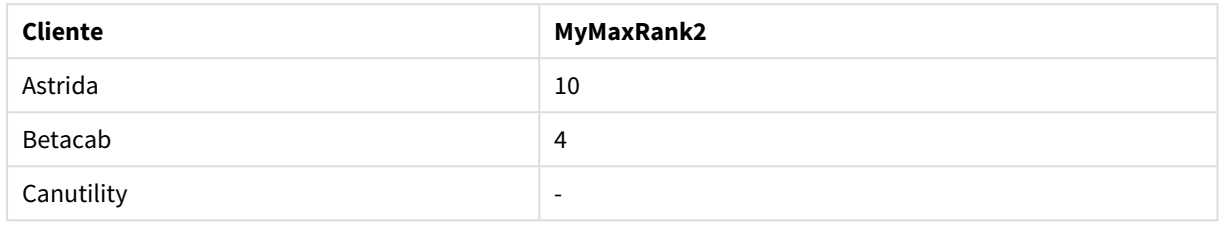

# Max - función de gráfico

**Max()** encuentra el valor más alto de los datos agregados. Especificando un **rank** n, se puede hallar el valor enésimo más alto.

*Puede que también desee echar un vistazo a FirstSortedValue y rangemax, que tienen una funcionalidad similar a la función Max.*

### **Sintaxis:**

**Max(**[{SetExpression}] [TOTAL [<fld {,fld}>]] expr [,rank]**)**

#### **Tipo de datos que devuelve:** numérico

#### **Argumentos:**

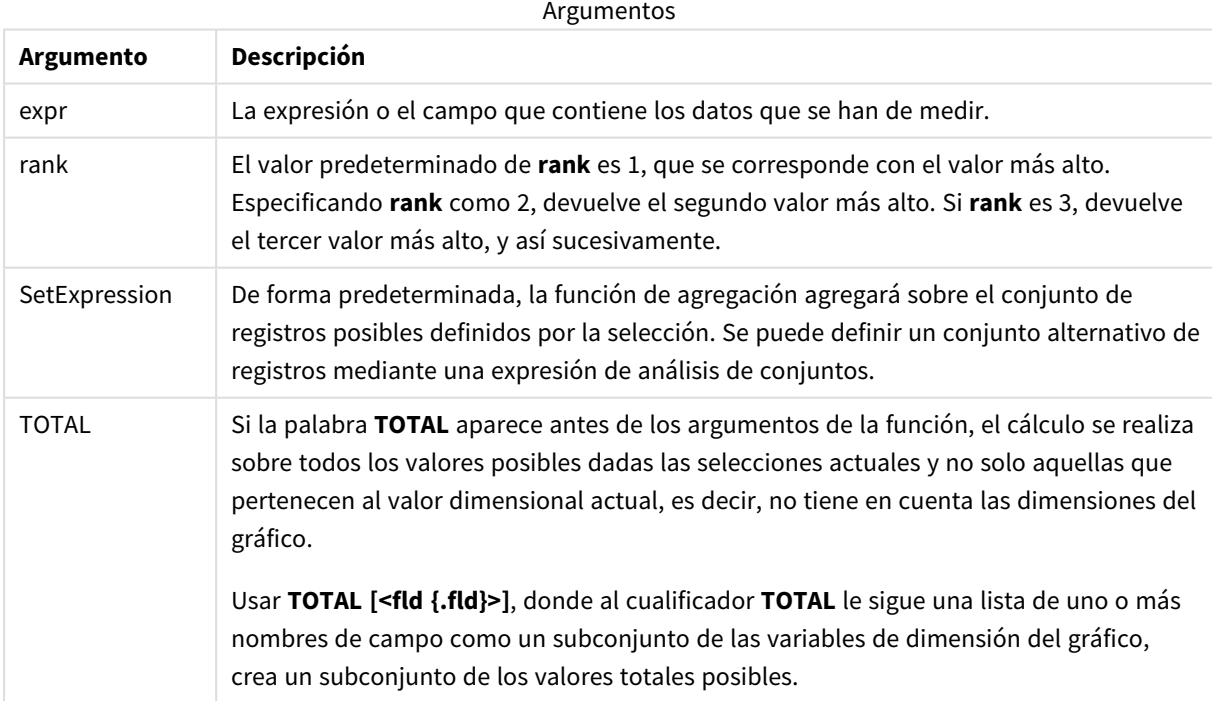

# **Ejemplos y resultados:**

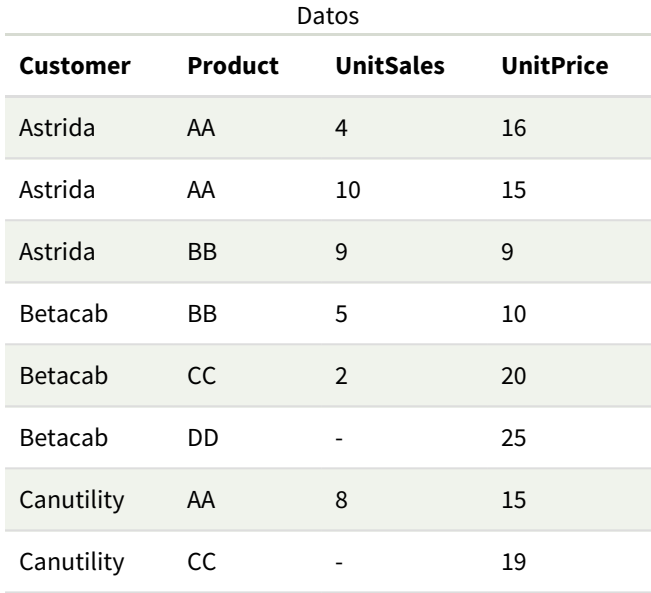

# Ejemplos y resultados

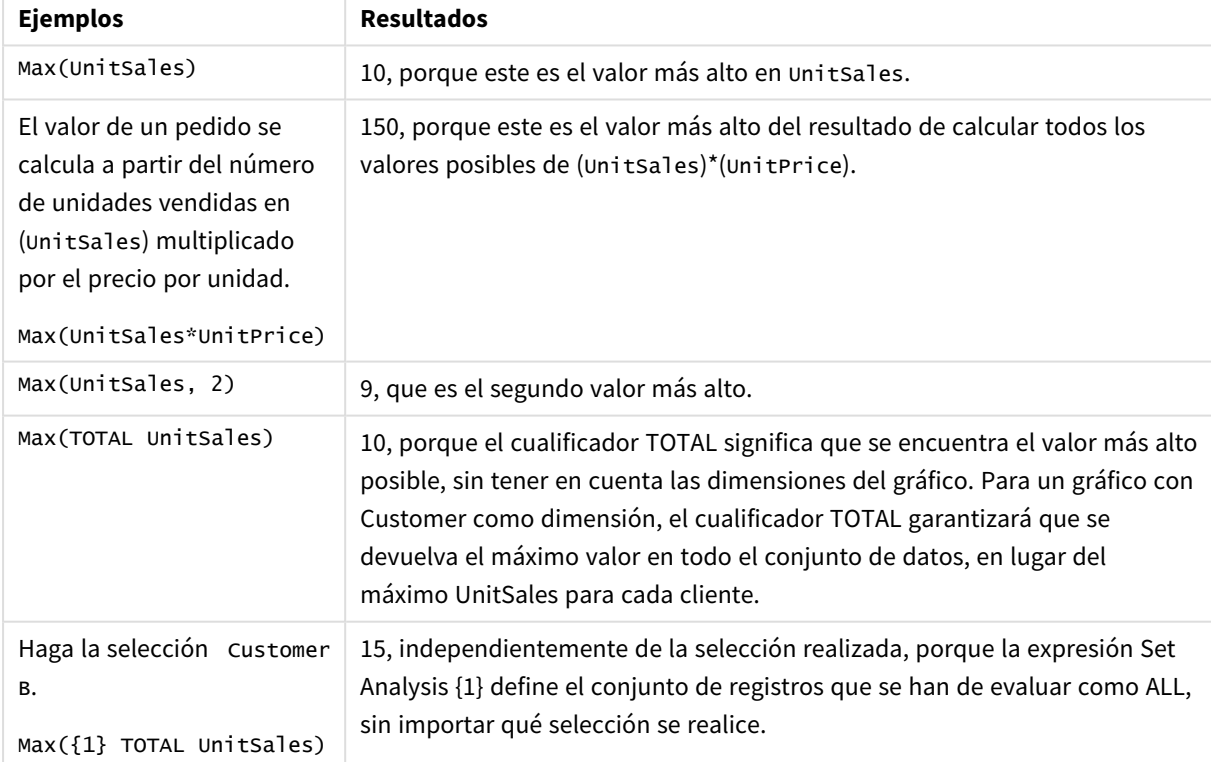

Datos utilizados en los ejemplos:

```
ProductData:
LOAD * inline [
Customer|Product|UnitSales|UnitPrice
Astrida|AA|4|16
```

```
Astrida|AA|10|15
Astrida|BB|9|9
Betacab|BB|5|10
Betacab|CC|2|20
Betacab|DD||25
Canutility|AA|8|15
Canutility|CC||19
] (delimiter is '|');
```
# **Vea también:**

<span id="page-334-0"></span>

p *[FirstSortedValue](#page-328-0) - función de gráfico (page 329)* p *[RangeMax](#page-1330-0) (page 1331)*

Min

**Min()** devuelve el valor numérico más bajo de los datos agregados en la expresión, según lo definido por una cláusula **group by**. Especificando un **rank** n, se puede hallar el valor enésimo más bajo.

#### **Sintaxis:**

**Min (** expr [, rank]**)**

**Tipo de datos que devuelve:** numérico

#### **Argumentos:**

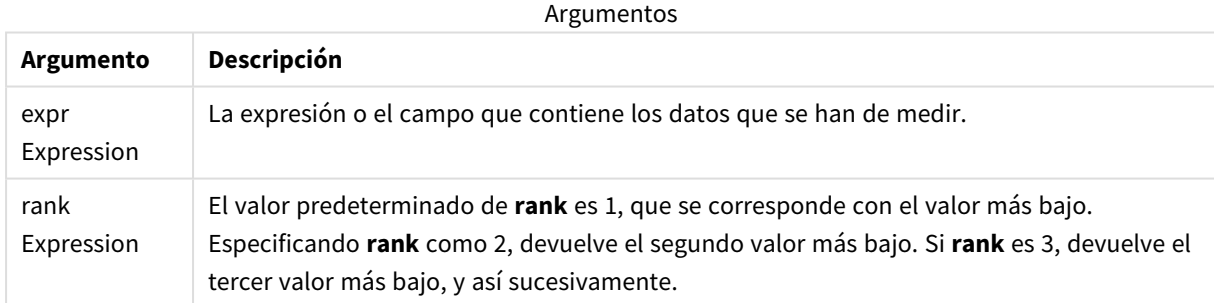

# **Ejemplos y resultados:**

Agregue el script de ejemplo en su app y ejecútelo. A continuación, agregue como mínimo los campos de la columna de resultados en una hoja de su app para ver el resultado.

Para tener el mismo aspecto que en la columna inferior de resultados, en el panel de propiedades, bajo Ordenar, cambie de Auto a Personalizado, a continuación deseleccione el orden numérico y alfabético.

# **Ejemplo:**

```
Temp:
LOAD * inline [
Customer|Product|OrderNumber|UnitSales|CustomerID
Astrida|AA|1|10|1
Astrida|AA|7|18|1
```
Astrida|BB|4|9|1 Astrida|CC|6|2|1 Betacab|AA|5|4|2 Betacab|BB|2|5|2 Betacab|DD Canutility|DD|3|8 Canutility|CC ] (delimiter is '|'); Min: LOAD Customer, Min(UnitSales) as MyMin Resident Temp Group By Customer;

Tabla resultante

| <b>Cliente</b> | <b>MyMin</b> |
|----------------|--------------|
| Astrida        | 2<br>∸       |
| Betacab        | 4            |
| Canutility     | 8            |

#### **Ejemplo:**

Dado que la tabla **Temp** se carga como en el ejemplo anterior:

LOAD Customer, Min(UnitSales,2) as MyMinRank2 Resident Temp Group By Customer;

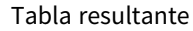

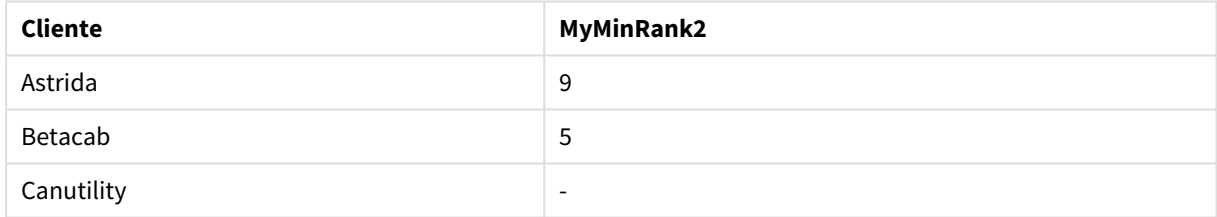

# <span id="page-335-0"></span>Min - función de gráfico

**Min()** encuentra el valor más bajo de los datos agregados. Especificando un **rank** n, se puede hallar el valor enésimo más bajo.

*Puede que también desee echar un vistazo a FirstSortedValue y rangemin, que tienen una funcionalidad similar a la función Min.*

#### **Sintaxis:**

**Min(**{[SetExpression] [**TOTAL** [<fld {,fld}>]]} expr [,rank]**)**

# **Tipo de datos que devuelve:** numérico

# **Argumentos:**

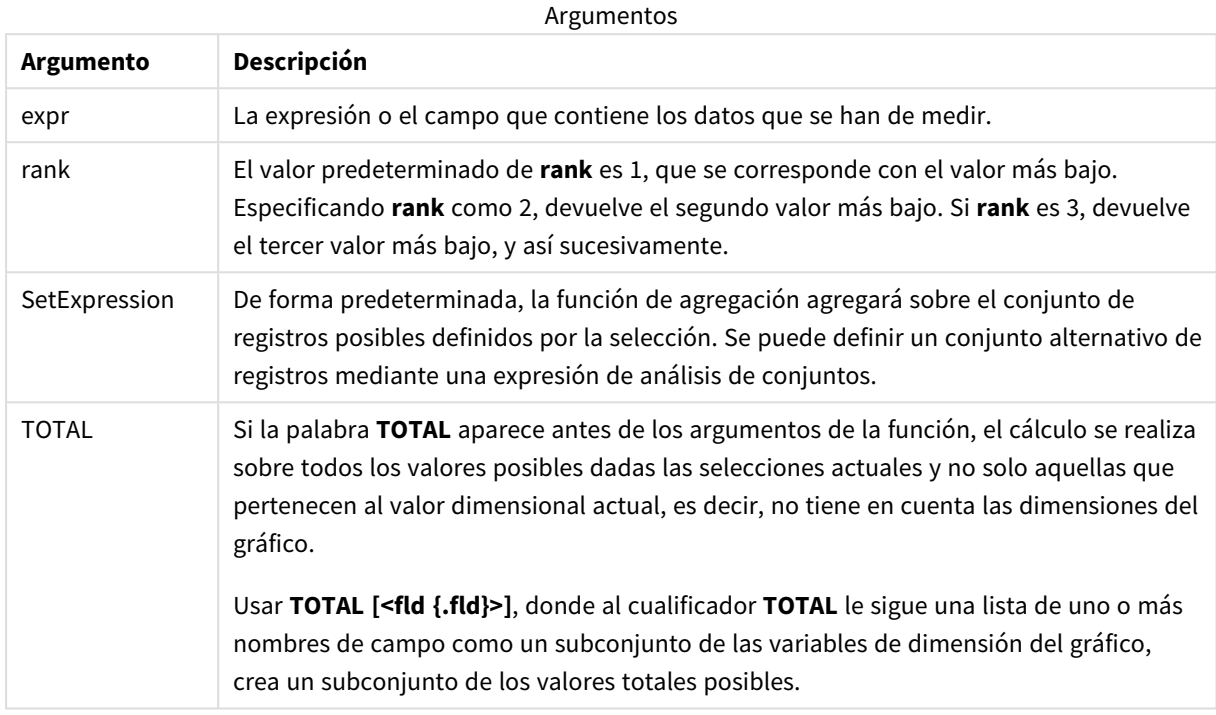

# **Ejemplos y resultados:**

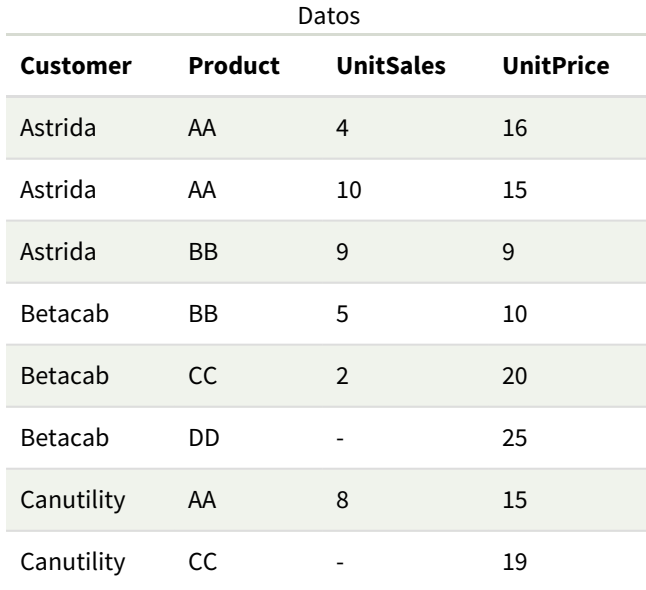

*La función Min() debe devolver un valor que no sea NULL del conjunto de valores dados por la expresión, si lo hay. Así que, en los ejemplos, como hay valores NULL en los datos, la función devuelve el primer valor que no sea NULL de la expresión.*

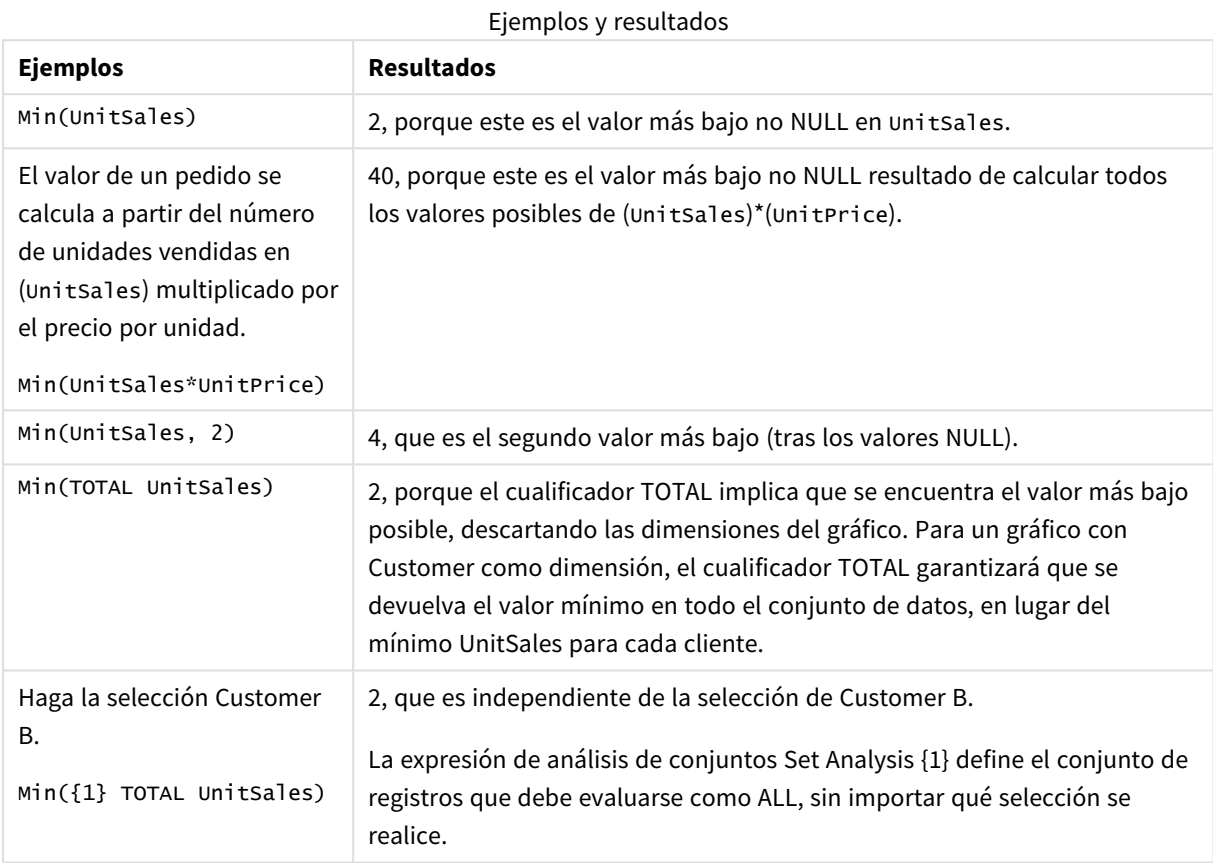

Datos utilizados en los ejemplos:

```
ProductData:
LOAD * inline [
Customer|Product|UnitSales|UnitPrice
Astrida|AA|4|16
Astrida|AA|10|15
Astrida|BB|9|9
Betacab|BB|5|10
Betacab|CC|2|20
Betacab|DD||25
Canutility|AA|8|15
Canutility|CC||19
] (delimiter is '|');
```
#### **Vea también:**

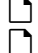

p *[FirstSortedValue](#page-328-0) - función de gráfico (page 329)* p *[RangeMin](#page-1334-0) (page 1335)*

# <span id="page-338-0"></span>Mode

**Mode()** devuelve el valor más común, el valor de la moda, de los datos agregados en la expresión, definidos en una cláusula **group by**. La función **Mode()** puede devolver valores numéricos y también valores de texto.

#### **Sintaxis:**

**Mode (** expr**)**

# **Tipo de datos que devuelve:** dual

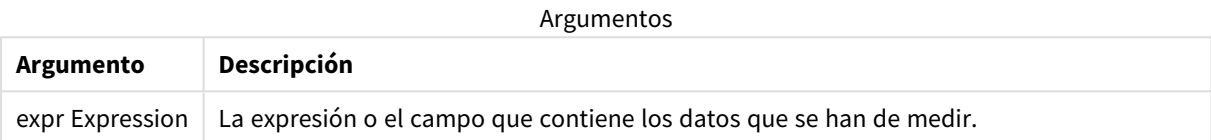

#### **Limitaciones:**

Si más de un valor ocurre con la misma frecuencia, devuelve NULL.

# **Ejemplos y resultados:**

Agregue el script de ejemplo en su app y ejecútelo. A continuación, agregue como mínimo los campos de la columna de resultados en una hoja de su app para ver el resultado.

Para tener el mismo aspecto que en la columna inferior de resultados, en el panel de propiedades, bajo Ordenar, cambie de Auto a Personalizado, a continuación deseleccione el orden numérico y alfabético.

Ejemplos de script

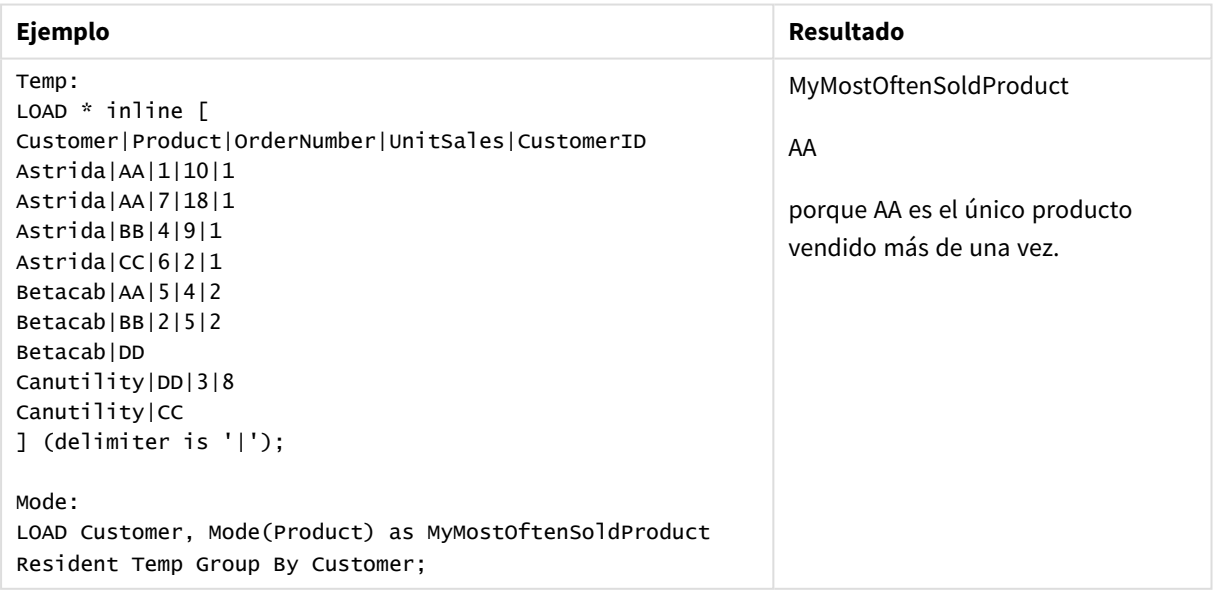

# <span id="page-339-0"></span>Mode - función de gráfico

**Mode()** encuentra el valor que más veces aparece, el valor de la moda, en los datos agregados. La función **Mode()** puede procesar valores de texto y también valores numéricos.

# **Sintaxis:**

**Mode(**{[SetExpression] [**TOTAL** [<fld {,fld}>]]} expr**)**

### **Tipo de datos que devuelve:** dual

### **Argumentos:**

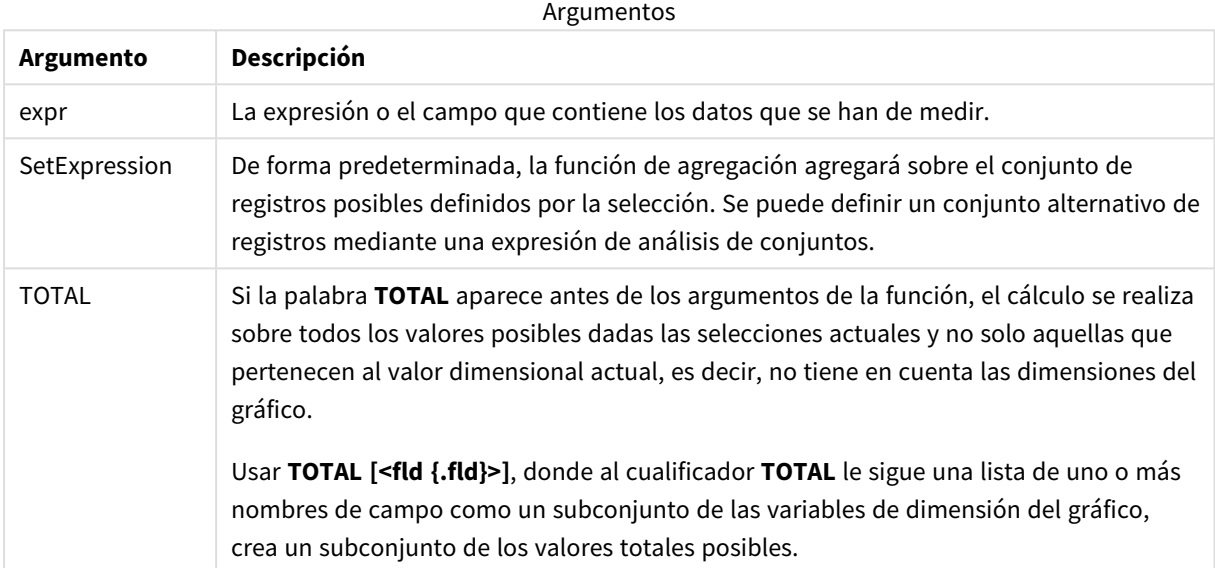

# **Ejemplos y resultados:**

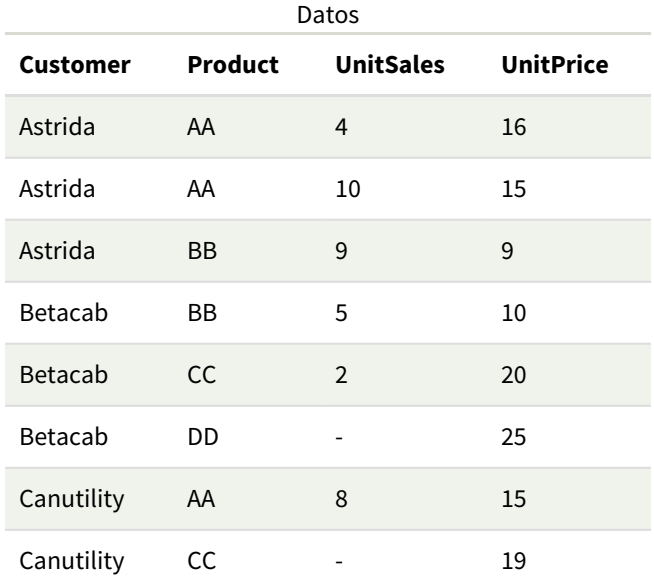

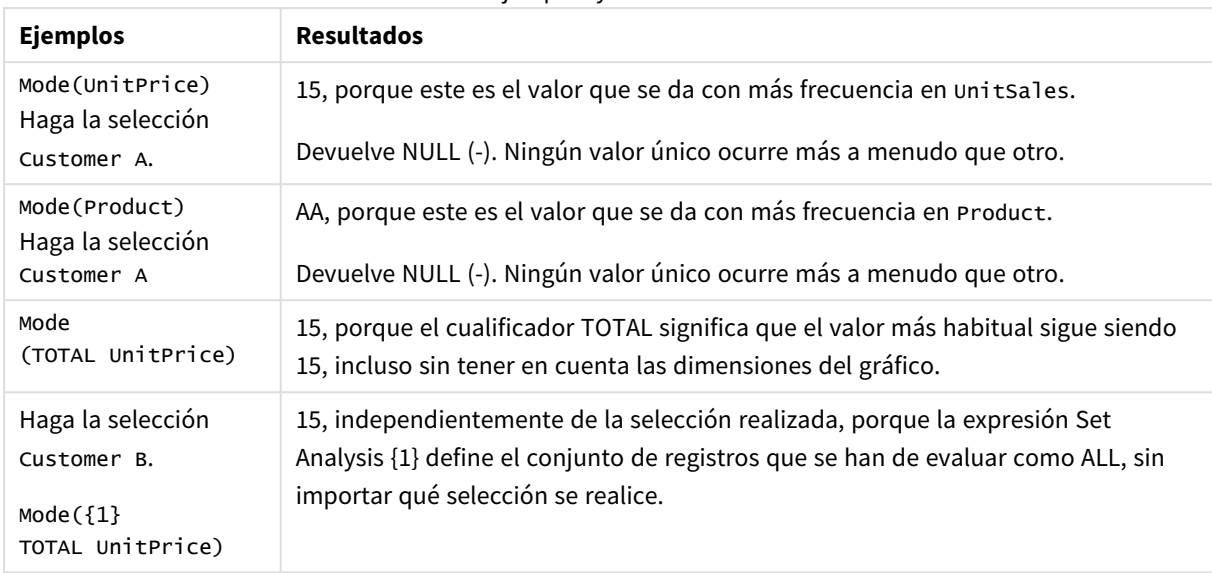

#### Ejemplos y resultados

Datos utilizados en los ejemplos:

```
ProductData:
LOAD * inline [
Customer|Product|UnitSales|UnitPrice
Astrida|AA|4|16
Astrida|AA|10|15
Astrida|BB|9|9
Betacab|BB|5|10
Betacab|CC|2|20
Betacab|DD||25
Canutility|AA|8|15
Canutility|CC||19
] (delimiter is '|');
```
#### **Vea también:**

<span id="page-340-0"></span>

p *Avg - [función](#page-399-0) de gráfico (page 400)* p *Median - [función](#page-437-0) de gráfico (page 438)*

# Only

**Only()** devuelve un valor si hay un solo resultado posible de los datos agregados. Si los registros contienen solo un valor, entonces devuelve ese valor, de lo contrario devuelve NULL. Utilice la cláusula **group by** para evaluar múltiples registros. La función **Only()** puede devolver valores numéricos y de texto.

# **Sintaxis:**

**Only (** expr **)**

**Tipo de datos que devuelve:** dual

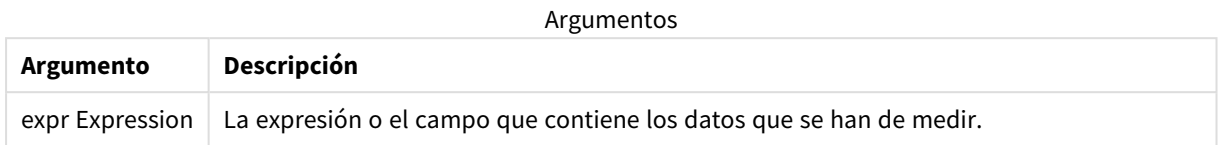

### **Ejemplos y resultados:**

Agregue el script de ejemplo en su app y ejecútelo. A continuación, agregue como mínimo los campos de la columna de resultados en una hoja de su app para ver el resultado.

Para tener el mismo aspecto que en la columna inferior de resultados, en el panel de propiedades, bajo Ordenar, cambie de Auto a Personalizado, a continuación deseleccione el orden numérico y alfabético.

```
Temp:
LOAD * inline [
Customer|Product|OrderNumber|UnitSales|CustomerID
Astrida|AA|1|10|1
Astrida|AA|7|18|1
Astrida|BB|4|9|1
Astrida|CC|6|2|1
Betacab|AA|5|4|2
Betacab|BB|2|5|2
Betacab|DD
Canutility|DD|3|8
Canutility|CC
] (delimiter is '|');
Only:
LOAD Customer, Only(CustomerID) as MyUniqIDCheck Resident Temp Group By Customer;
```
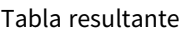

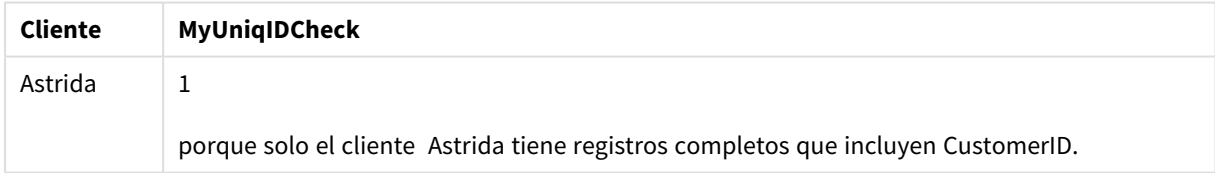

# <span id="page-341-0"></span>Only - función de gráfico

**Only()** devuelve un valor si hay un solo resultado posible de los datos agregados. Por ejemplo, buscar el único producto en el que el precio por unidad sea 9 devolverá NULL si más de un producto tiene un precio por unidad de 9.

# **Sintaxis:**

**Only(**[{SetExpression}] [TOTAL [<fld {,fld}>]] expr**)**

# **Tipo de datos que devuelve:** dual

# **Argumentos:**

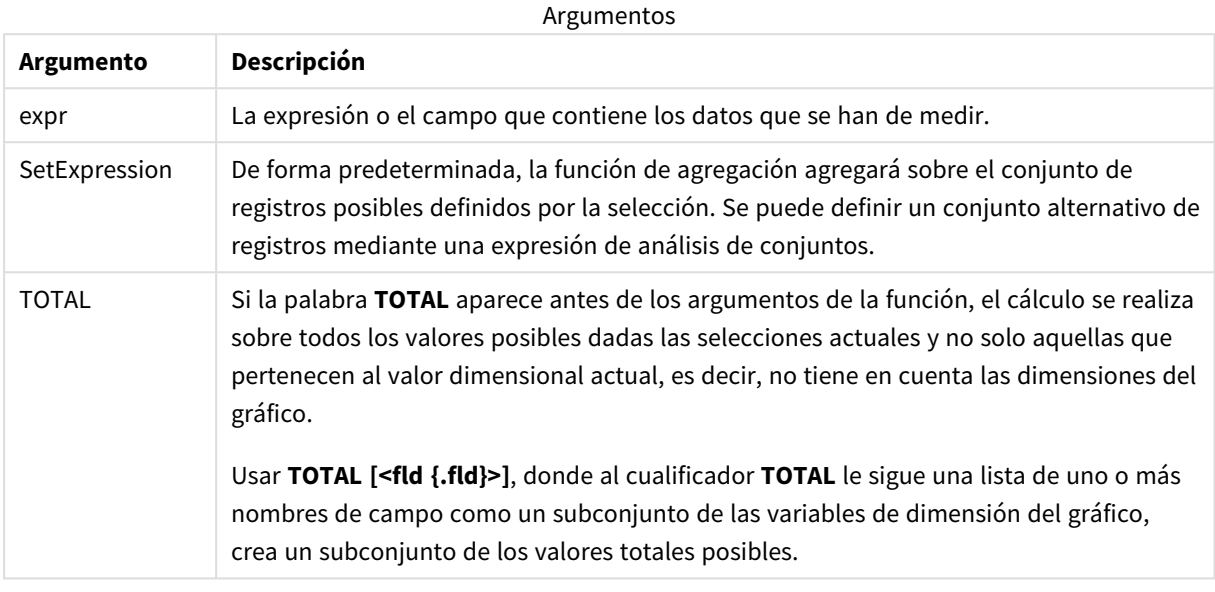

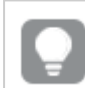

*Utilice Only() cuando desee un resultado NULL si hay varios valores posibles en los datos de muestra.*

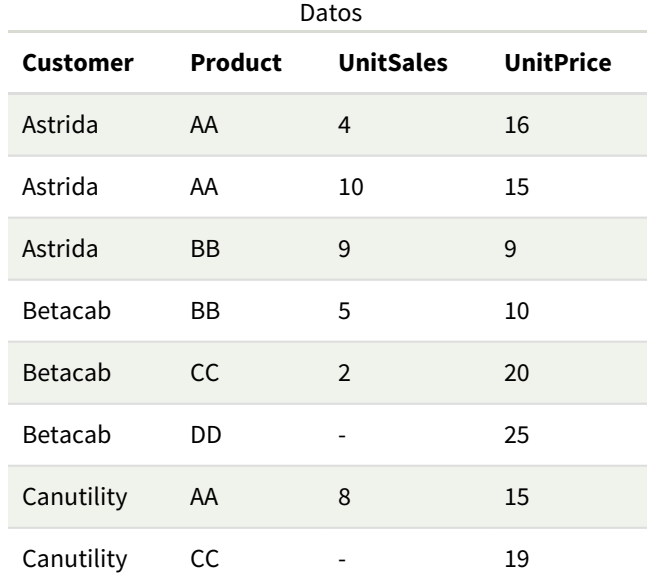

# **Ejemplos y resultados:**

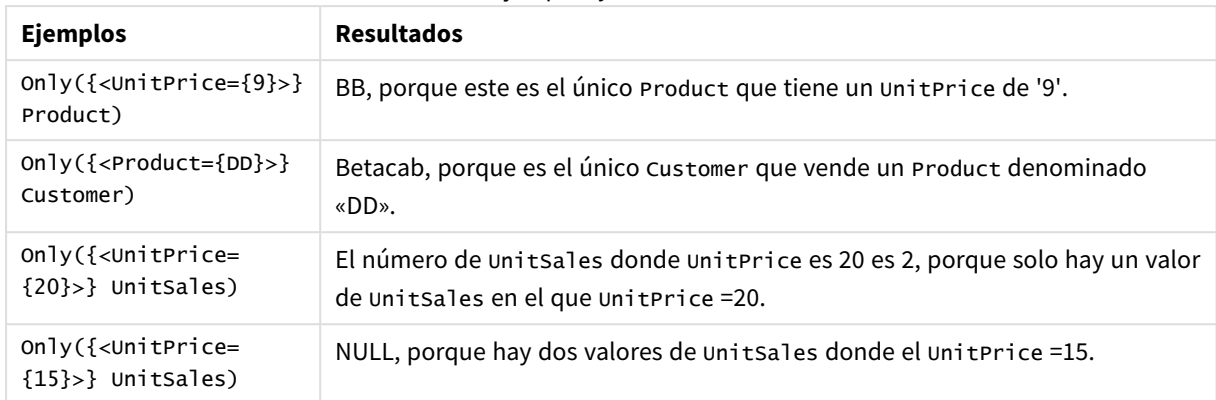

#### Ejemplos y resultados

Datos utilizados en los ejemplos:

```
ProductData:
LOAD * inline [
Customer|Product|UnitSales|UnitPrice
Astrida|AA|4|16
Astrida|AA|10|15
Astrida|BB|9|9
Betacab|BB|5|10
Betacab|CC|2|20
Betacab|DD||25
Canutility|AA|8|15
Canutility|CC||19
] (delimiter is '|');
```
# <span id="page-343-0"></span>Sum

**Sum()** calcula el total de los valores agregados en la expresión, según lo definido en una cláusula **group by**.

#### **Sintaxis:**

**sum (** [ **distinct**] expr**)**

# **Tipo de datos que devuelve:** numérico

#### **Argumentos:**

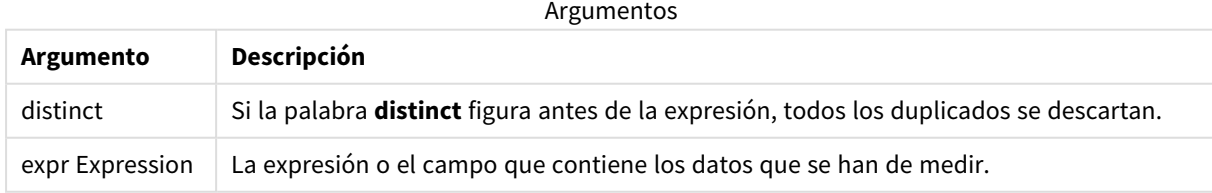

# **Ejemplos y resultados:**

Agregue el script de ejemplo en su app y ejecútelo. A continuación, agregue como mínimo los campos de la columna de resultados en una hoja de su app para ver el resultado.

Para tener el mismo aspecto que en la columna inferior de resultados, en el panel de propiedades, bajo Ordenar, cambie de Auto a Personalizado, a continuación deseleccione el orden numérico y alfabético.

```
Temp:
LOAD * inline [
Customer|Product|OrderNumber|UnitSales|CustomerID
Astrida|AA|1|10|1
Astrida|AA|7|18|1
Astrida|BB|4|9|1
Astrida|CC|6|2|1
Betacab|AA|5|4|2
Betacab|BB|2|5|2
Betacab|DD
Canutility|DD|3|8
Canutility|CC
] (delimiter is '|');
Sum:
LOAD Customer, Sum(UnitSales) as MySum Resident Temp Group By Customer;
```
#### Tabla resultante

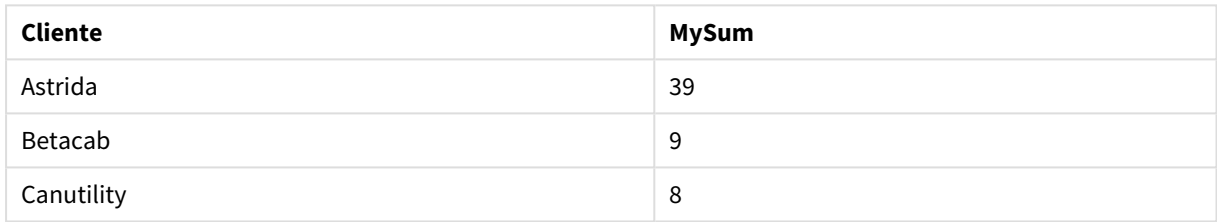

# <span id="page-344-0"></span>Sum - función de gráfico

**Sum()** calcula el total de los valores proporcionados por la expresión o campo en todos los datos agregados.

#### **Sintaxis:**

**Sum(**[{SetExpression}] [DISTINCT] [TOTAL [<fld {,fld}>]] expr]**)**

#### **Tipo de datos que devuelve:** numérico

#### **Argumentos:**

Argumentos

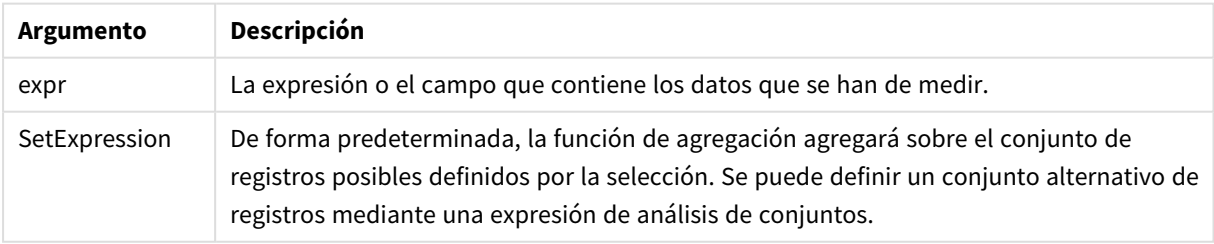

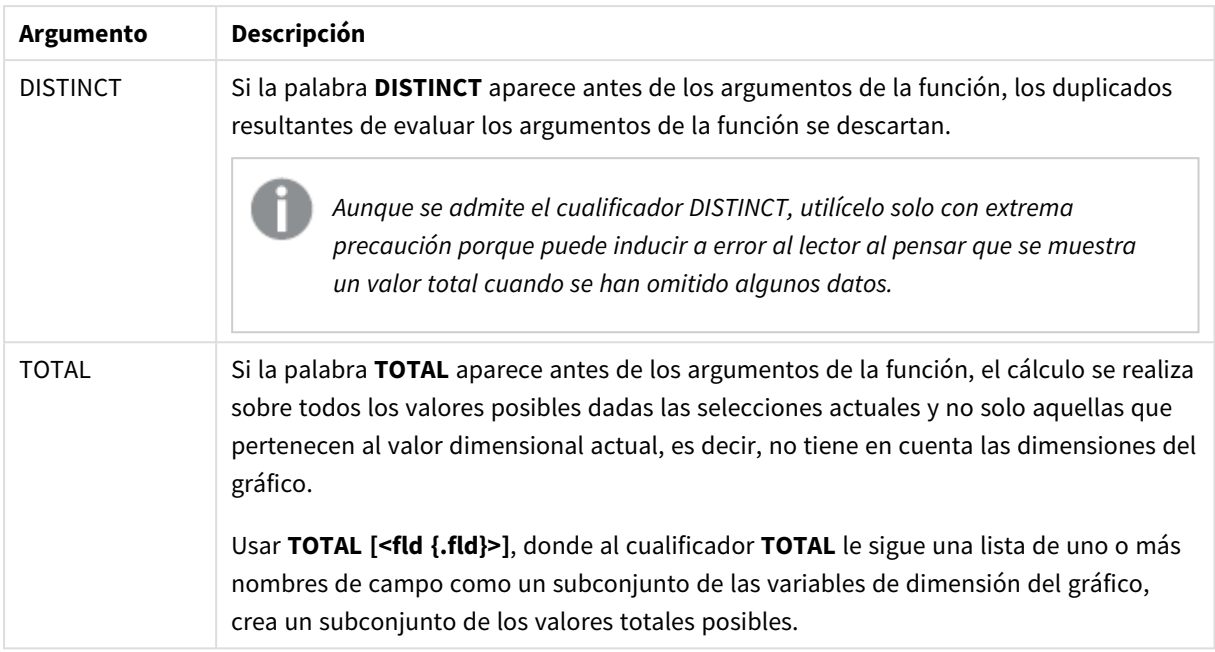

# **Ejemplos y resultados:**

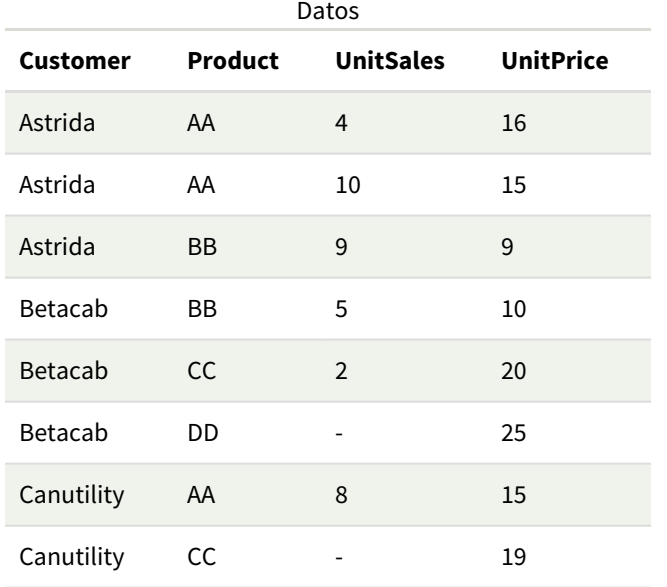

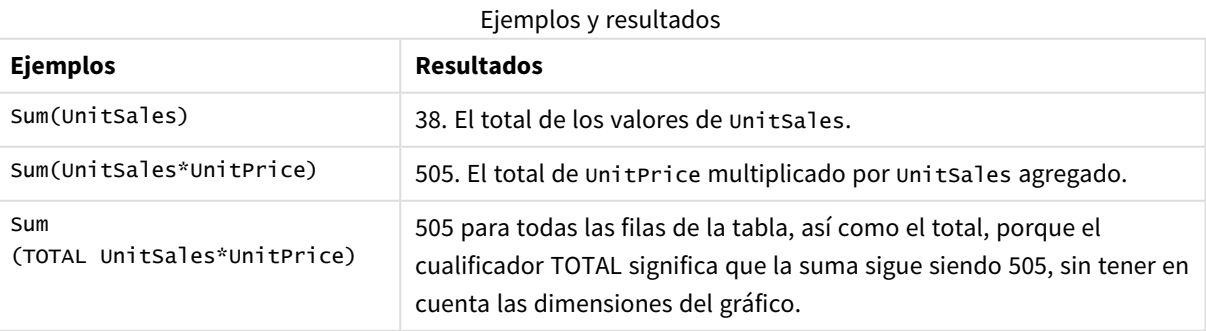

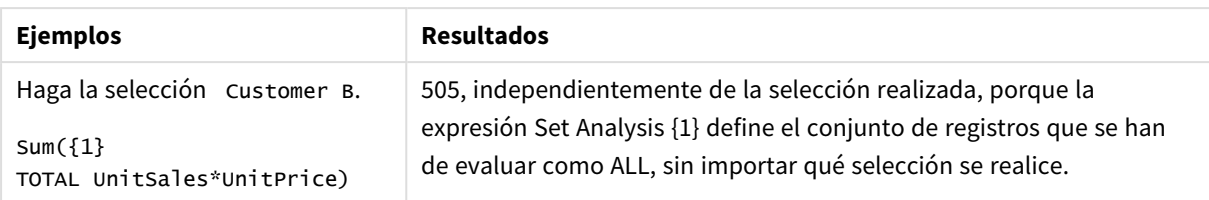

Datos utilizados en los ejemplos:

```
ProductData:
LOAD * inline [
Customer|Product|UnitSales|UnitPrice
Astrida|AA|4|16
Astrida|AA|10|15
Astrida|BB|9|9
Betacab|BB|5|10
Betacab|CC|2|20
Betacab|DD||25
Canutility|AA|8|15
Canutility|CC||19
] (delimiter is '|');
```
# Funciones de agregación de contador

Las funciones de agregación de contador devuelven diversos tipos de cuentas de una expresión que se repite a lo largo de un número de registros en un script de carga de datos, o un número de valores en una dimensión de un gráfico.

Cada función se define en detalle tras la vista general. También puede hacer clic en el nombre de la función en la sintaxis para acceder de inmediato a los detalles de dicha función.

# Funciones de agregación de contador en el script de carga de datos

#### **Count**

**Count()** devuelve el número de valores agregados en la expresión, según lo definido por una cláusula **group by**.

**[Count](#page-347-0) (**[**distinct** ] expression | \* **)**

#### **MissingCount**

**MissingCount()** devuelve el número de valores perdidos agregados en la expresión, según lo definido por una cláusula **group by**.

**[MissingCount](#page-351-0) (**[ **distinct** ] expression**)**

#### **NullCount**

**NullCount()** devuelve el número de valores NULL agregados en la expresión, según lo definido por una cláusula **group by**.

**[NullCount](#page-354-0) (**[ **distinct** ] expression**)**

#### **NumericCount**

**NumericCount()** devuelve el número de valores numéricos hallados en la expresión, según lo definido por una cláusula **group by**.

**[NumericCount](#page-356-0) (**[ **distinct** ] expression**)**

#### **TextCount**

**TextCount()** devuelve el número de valores de campo no numéricos agregados en la expresión, según lo definido por una cláusula **group by**.

**[TextCount](#page-360-0) (**[ **distinct** ] expression**)**

# Funciones de agregación de contador en expresiones de gráficos

Se pueden utilizar las siguientes funciones de agregación de contador en gráficos:

Count

**Count()** se utiliza para agregar el número de valores, de texto y numéricos, en cada dimensión del gráfico.

```
Count - función de gráfico({[SetExpression] [DISTINCT] [TOTAL [<fld
{,fld}>]]} expr)
```
MissingCount

**MissingCount()** se utiliza para agregar el número de valores perdidos en cada dimensión del gráfico. Los valores perdidos son todos valores no numéricos.

```
MissingCount - función de gráfico({[SetExpression] [DISTINCT] [TOTAL [<fld
{,fld}>]] expr)
```
#### NullCount

**NullCount()** se utiliza para agregar el número de valores NULL en cada dimensión del gráfico.

```
NullCount - función de gráfico({[SetExpression][DISTINCT] [TOTAL [<fld
{,fld}>]]} expr)
```
NumericCount

**NumericCount()** agrega el número de valores numéricos en cada dimensión del gráfico.

```
NumericCount - función de gráfico({[SetExpression] [DISTINCT] [TOTAL [<fld
{,fld}>]]} expr)
```
**TextCount** 

**TextCount()** se utiliza para agregar el número de valores de campo que no son numéricos en cada dimensión del gráfico.

```
TextCount - función de gráfico({[SetExpression] [DISTINCT] [TOTAL [<fld
{,fld}>]]} expr)
```
Count

**Count()** devuelve el número de valores agregados en la expresión, según lo definido por una cláusula **group by**.

**Sintaxis:**

**Count(** [**distinct** ] expr**)**

#### **Tipo de datos que devuelve:** Entero

### **Argumentos:**

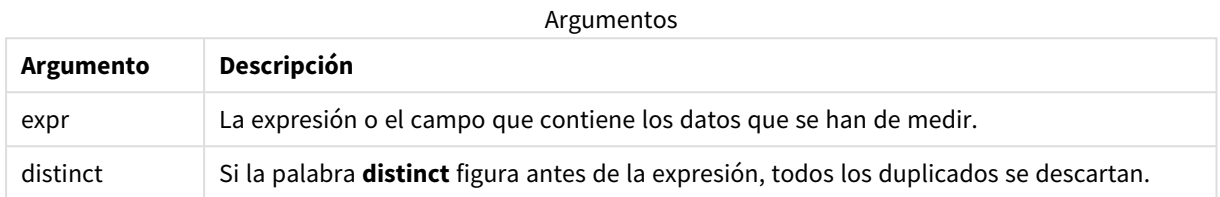

#### **Ejemplos y resultados:**

Agregue el script de ejemplo en su app y ejecútelo. A continuación, agregue como mínimo los campos de la columna de resultados en una hoja de su app para ver el resultado.

Para tener el mismo aspecto que en la columna inferior de resultados, en el panel de propiedades, bajo Ordenar, cambie de Auto a Personalizado, a continuación deseleccione el orden numérico y alfabético.

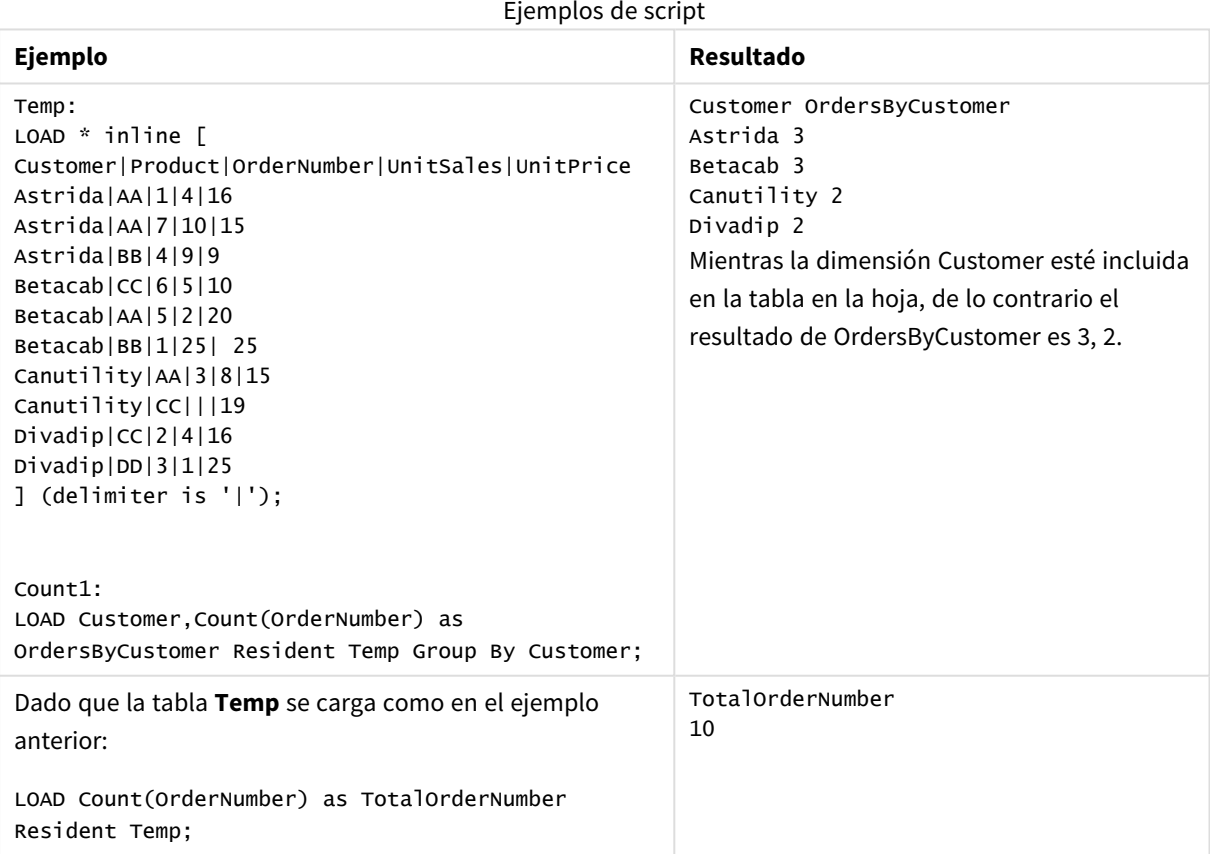

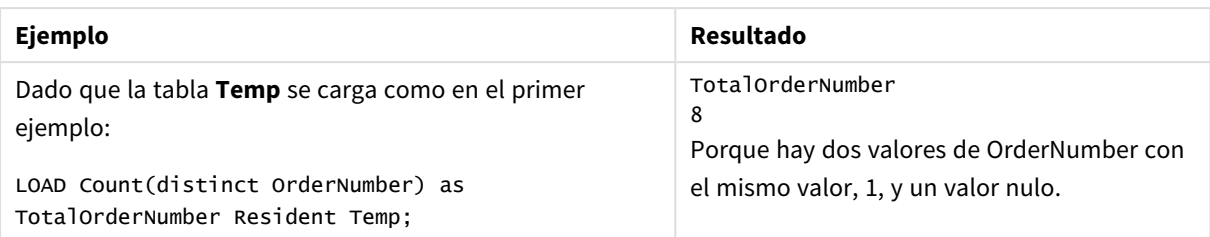

# <span id="page-349-0"></span>Count - función de gráfico

**Count()** se utiliza para agregar el número de valores, de texto y numéricos, en cada dimensión del gráfico.

#### **Sintaxis:**

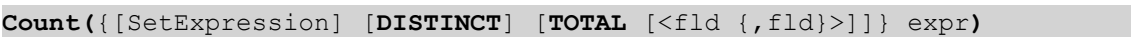

### **Tipo de datos que devuelve:** Entero

#### **Argumentos:**

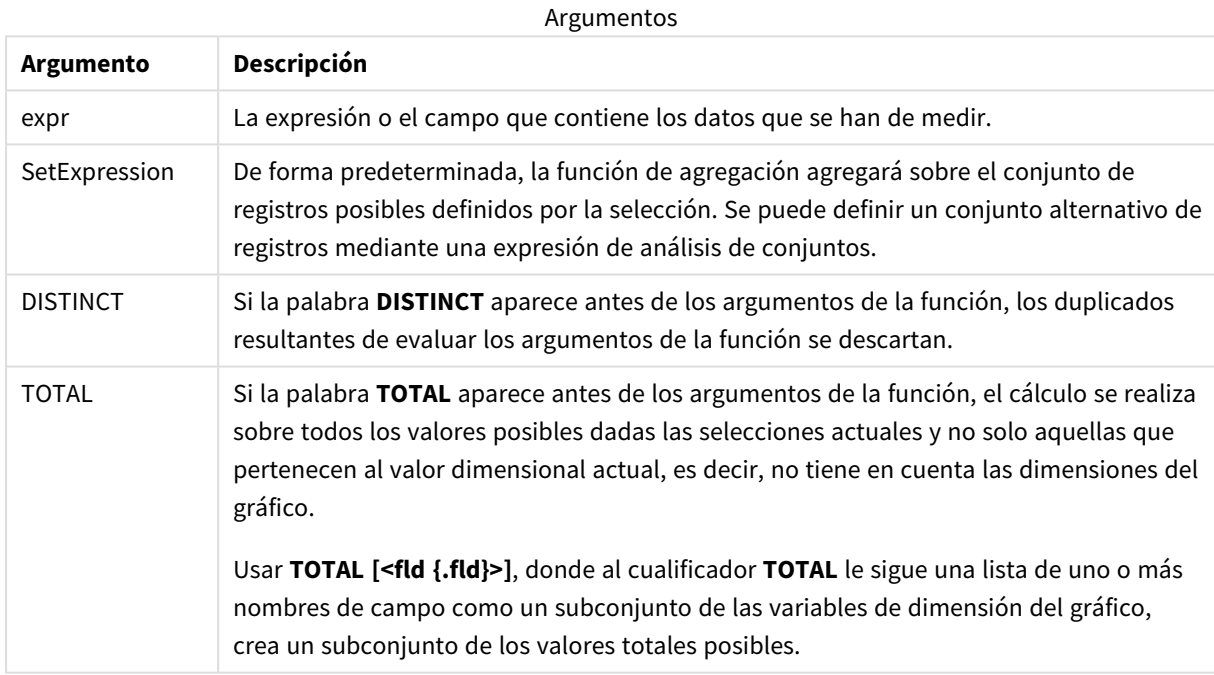

# **Ejemplos y resultados:**

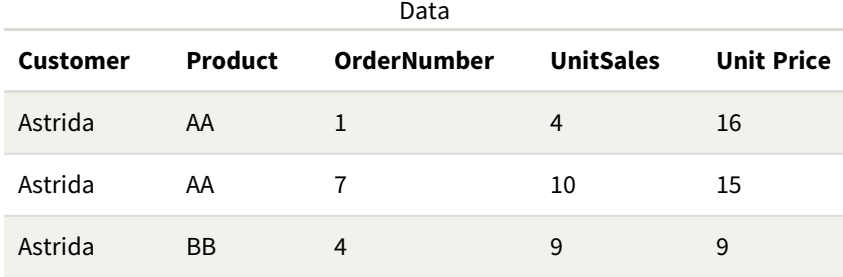

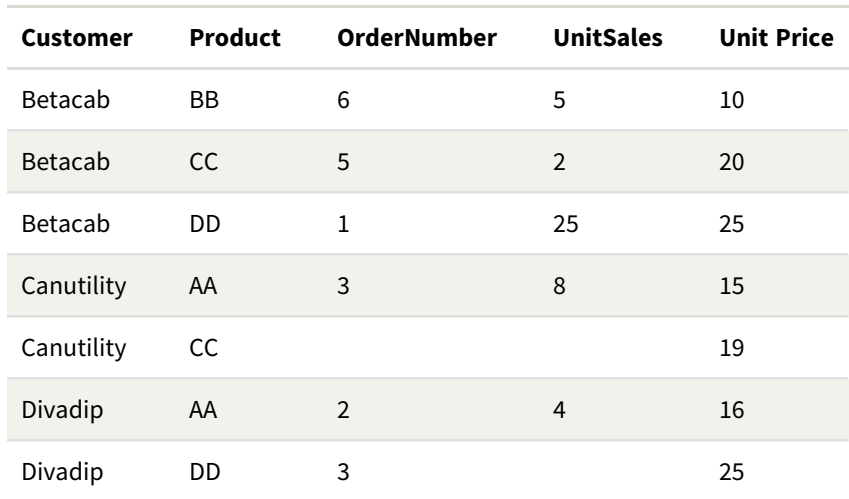

En los ejemplos siguientes se da por sentado que se han seleccionado todos los clientes, excepto si se indica lo contrario.

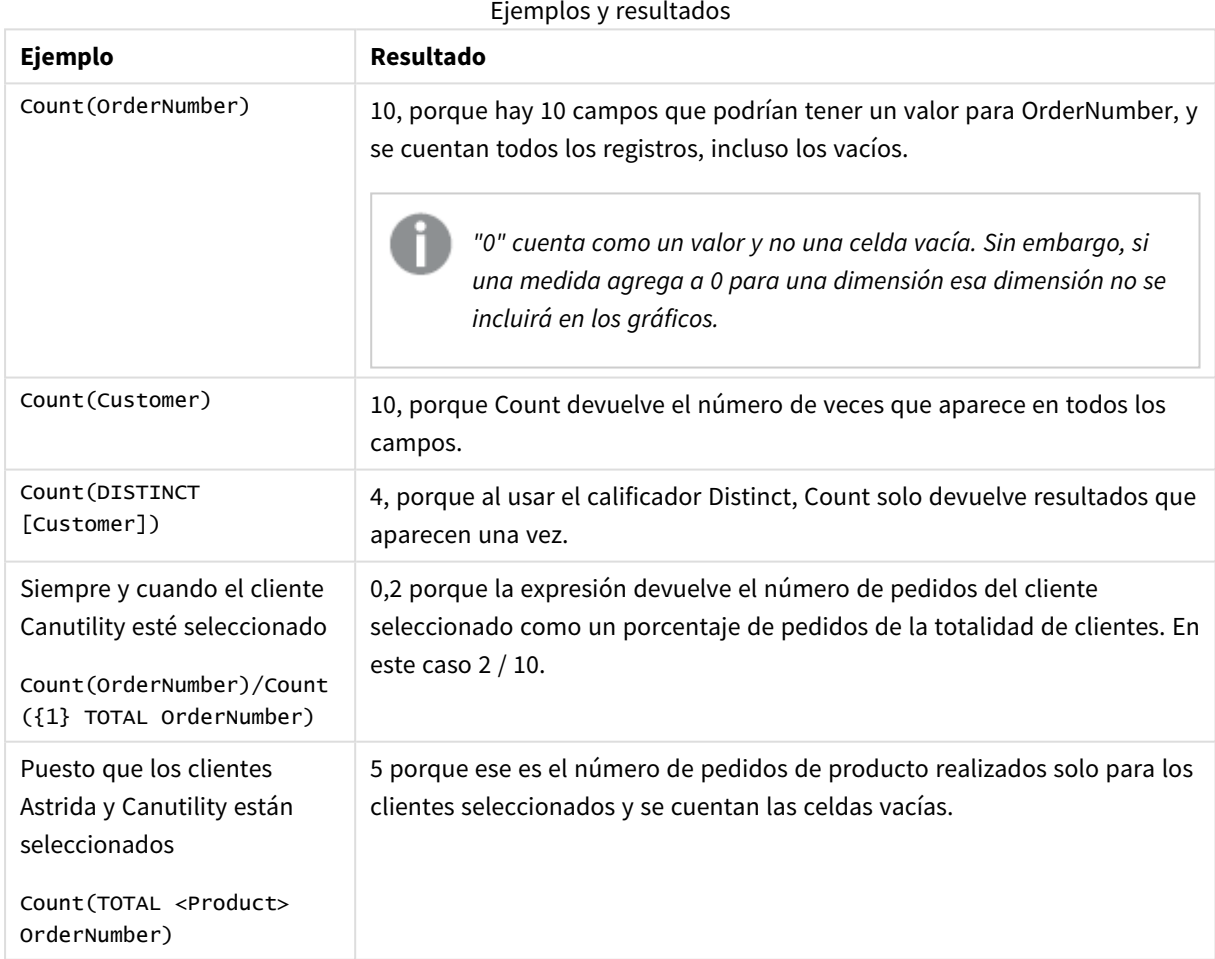

Datos utilizados en los ejemplos:

Temp: LOAD \* inline [

```
Customer|Product|OrderNumber|UnitSales|UnitPrice
Astrida|AA|1|4|16
Astrida|AA|7|10|15
Astrida|BB|4|9|9
Betacab|CC|6|5|10
Betacab|AA|5|2|20
Betacab|BB|1|25| 25
Canutility|AA|3|8|15
Canutility|CC|||19
Divadip|CC|2|4|16
Divadip|DD|3|1|25
] (delimiter is '|');
```
# <span id="page-351-0"></span>MissingCount

**MissingCount()** devuelve el número de valores perdidos agregados en la expresión, según lo definido por una cláusula **group by**.

#### **Sintaxis:**

**MissingCount (** [ **distinct** ] expr**)**

**Tipo de datos que devuelve:** Entero

#### **Argumentos:**

Argumentos

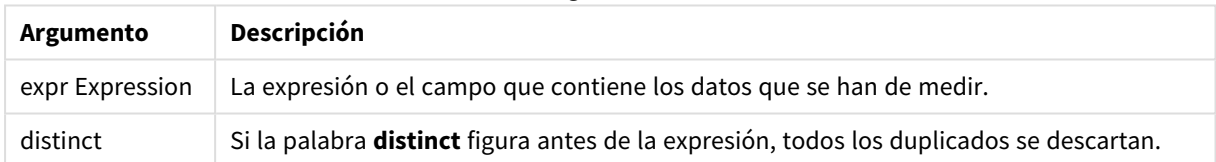

# **Ejemplos y resultados:**

Agregue el script de ejemplo en su app y ejecútelo. A continuación, agregue como mínimo los campos de la columna de resultados en una hoja de su app para ver el resultado.

Para tener el mismo aspecto que en la columna inferior de resultados, en el panel de propiedades, bajo Ordenar, cambie de Auto a Personalizado, a continuación deseleccione el orden numérico y alfabético.

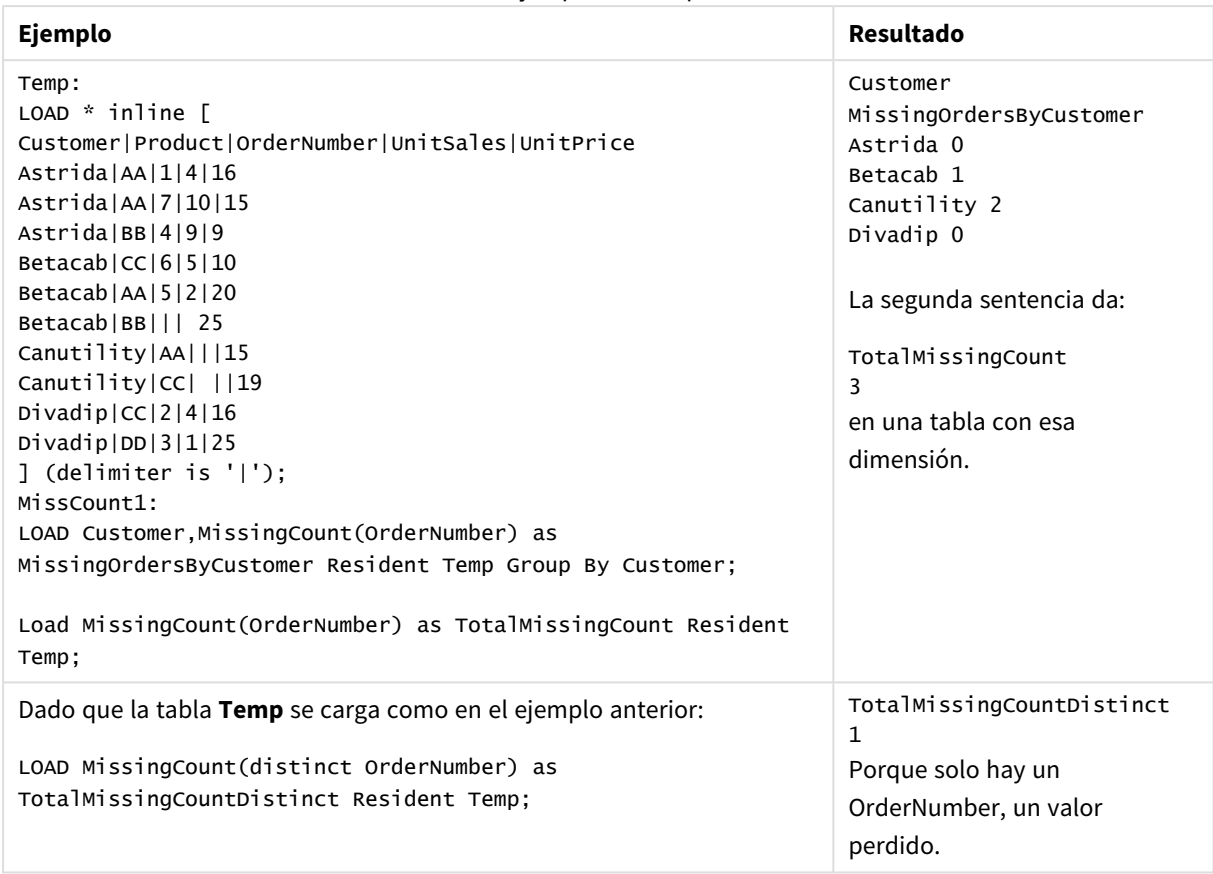

Ejemplos de script

# <span id="page-352-0"></span>MissingCount - función de gráfico

**MissingCount()** se utiliza para agregar el número de valores perdidos en cada dimensión del gráfico. Los valores perdidos son todos valores no numéricos.

# **Sintaxis:**

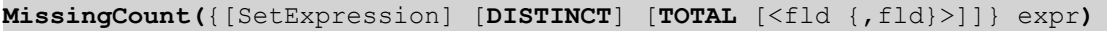

# **Tipo de datos que devuelve:** Entero

### **Argumentos:**

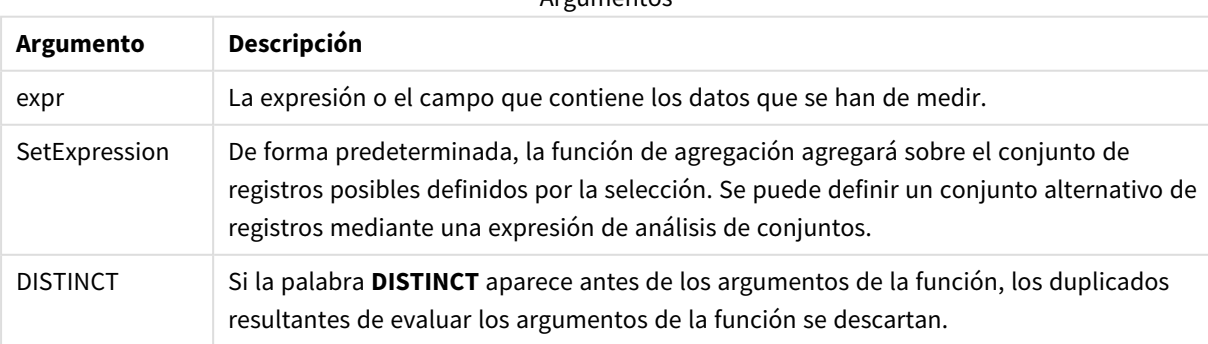

Argumentos

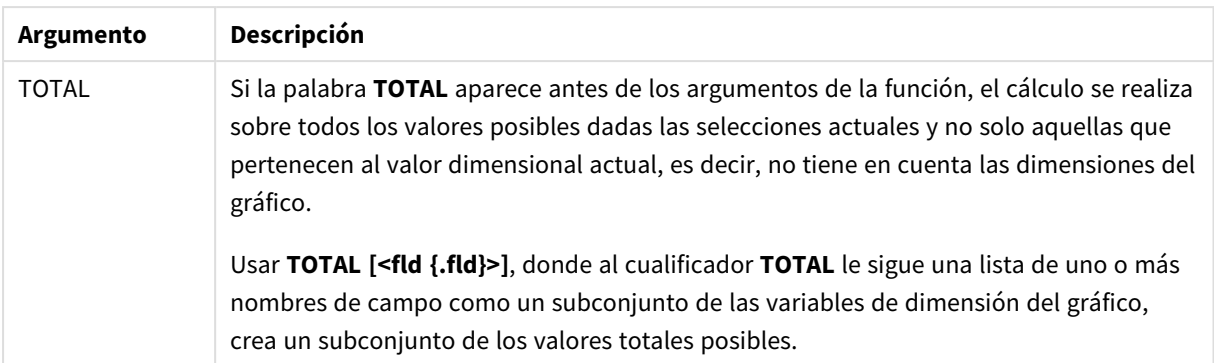

# **Ejemplos y resultados:**

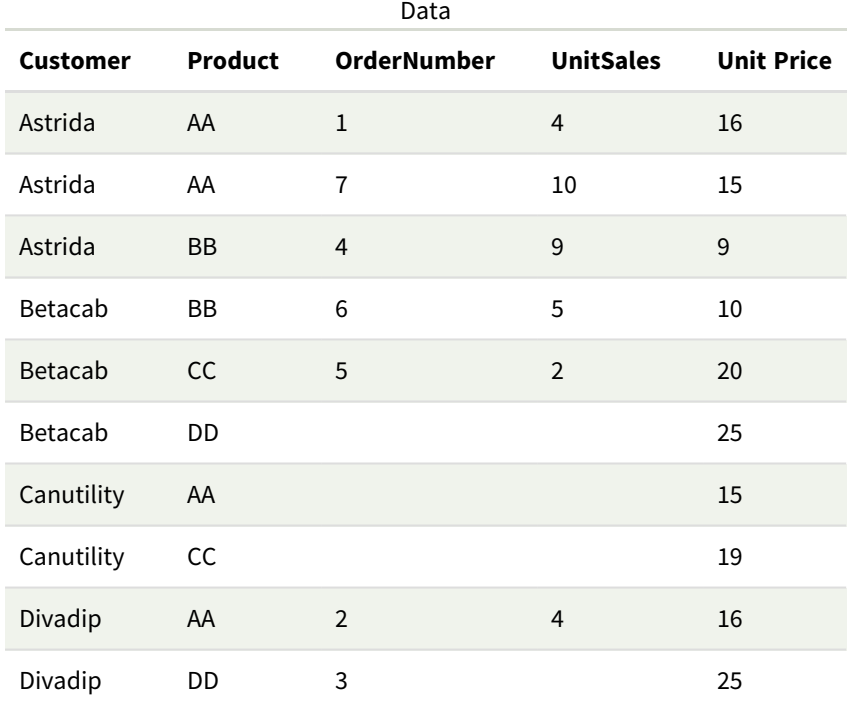

# Ejemplos y resultados

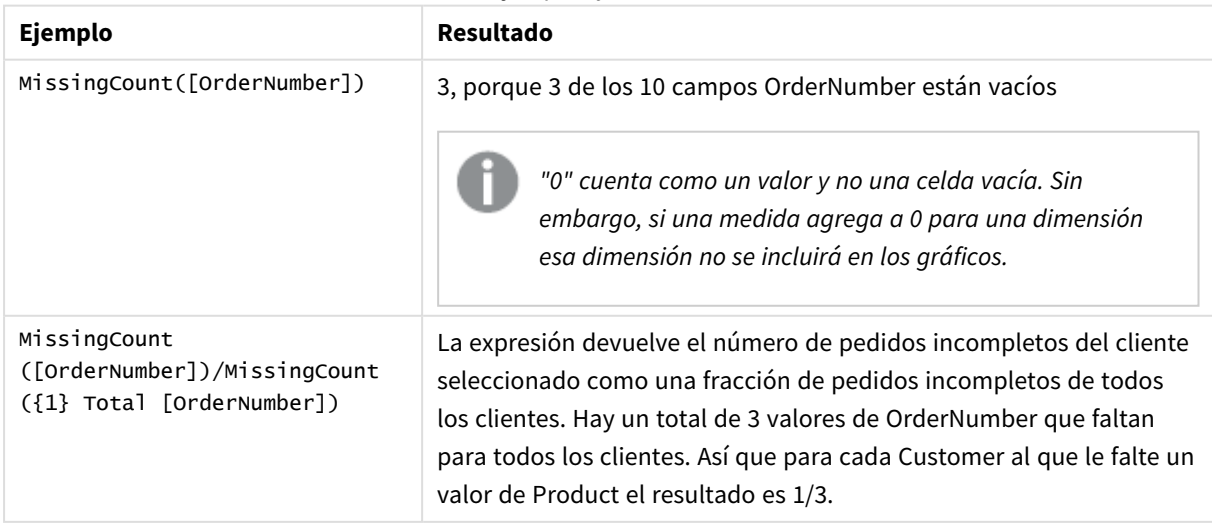

Datos utilizados en el ejemplo:

```
Temp:
LOAD * inline [
Customer|Product|OrderNumber|UnitSales|UnitPrice
Astrida|AA|1|4|16
Astrida|AA|7|10|15
Astrida|BB|4|9|9
Betacab|CC|6|5|10
Betacab|AA|5|2|20
Betacab|BB||| 25
Canutility|AA|||15
Canutility|CC| ||19
Divadip|CC|2|4|16
Divadip|DD|3|1|25
] (delimiter is '|');
```
# <span id="page-354-0"></span>NullCount

**NullCount()** devuelve el número de valores NULL agregados en la expresión, según lo definido por una cláusula **group by**.

#### **Sintaxis:**

**NullCount (** [ **distinct** ] expr**)**

**Tipo de datos que devuelve:** Entero

#### **Argumentos:**

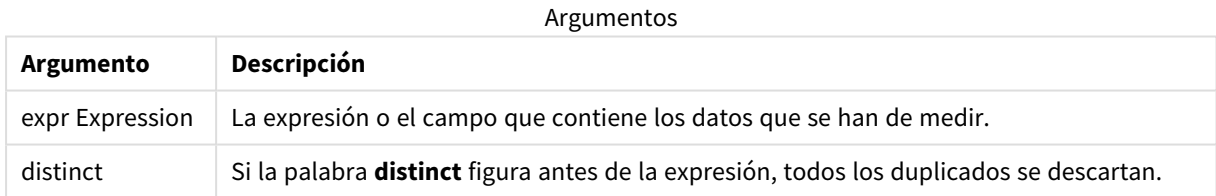

#### **Ejemplos y resultados:**

Agregue el script de ejemplo en su app y ejecútelo. A continuación, agregue como mínimo los campos de la columna de resultados en una hoja de su app para ver el resultado.

Para tener el mismo aspecto que en la columna inferior de resultados, en el panel de propiedades, bajo Ordenar, cambie de Auto a Personalizado, a continuación deseleccione el orden numérico y alfabético.

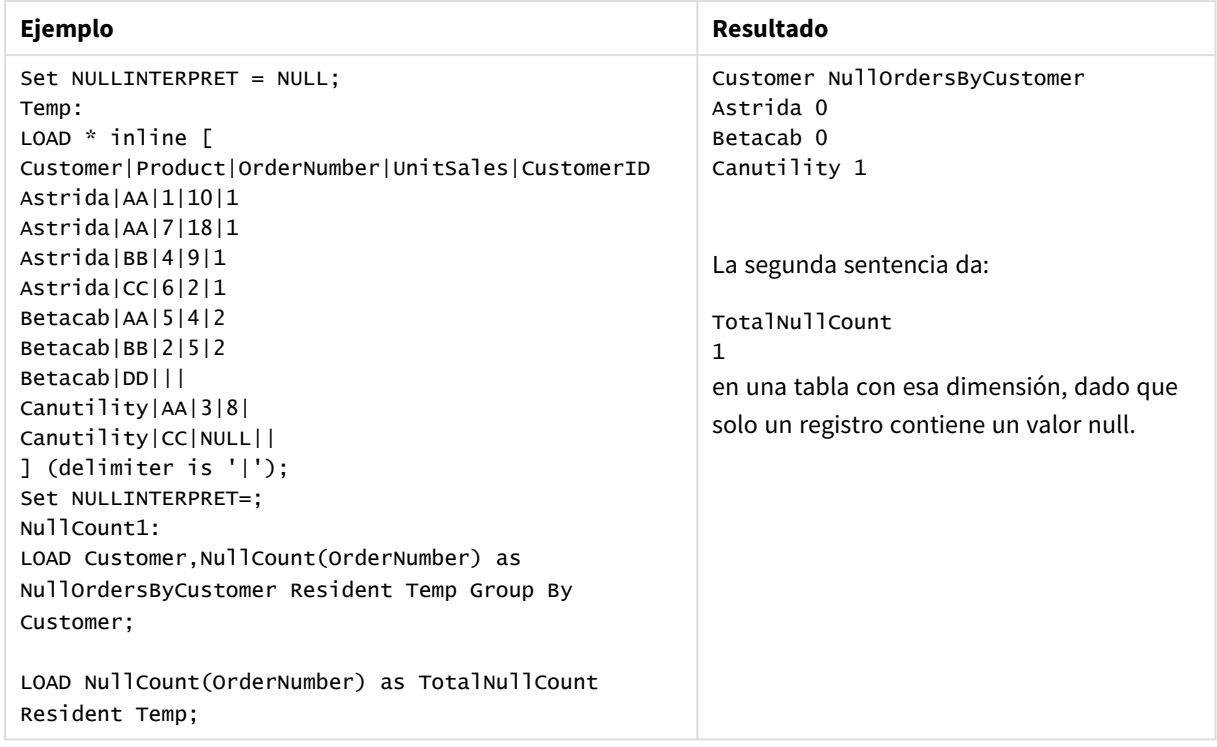

Ejemplos de script

# <span id="page-355-0"></span>NullCount - función de gráfico

**NullCount()** se utiliza para agregar el número de valores NULL en cada dimensión del gráfico.

#### **Sintaxis:**

**NullCount(**{[SetExpression][**DISTINCT**] [**TOTAL** [<fld {,fld}>]]} expr**)**

# **Tipo de datos que devuelve:** Entero

# **Argumentos:**

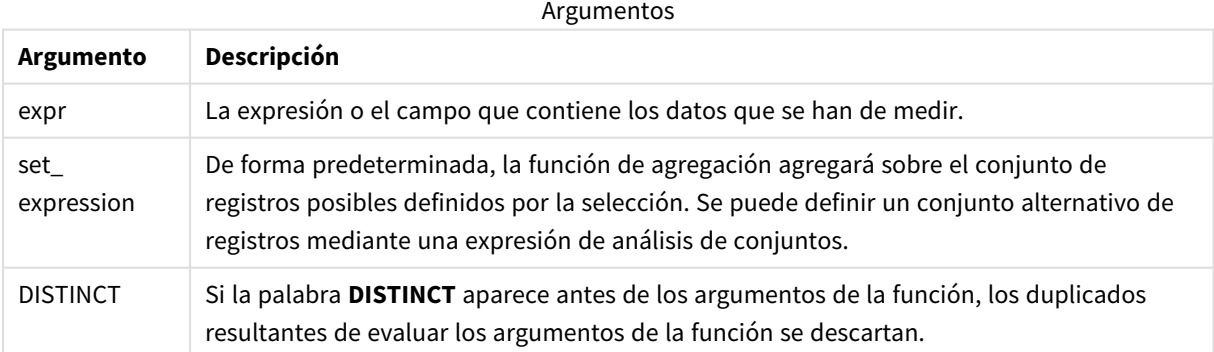

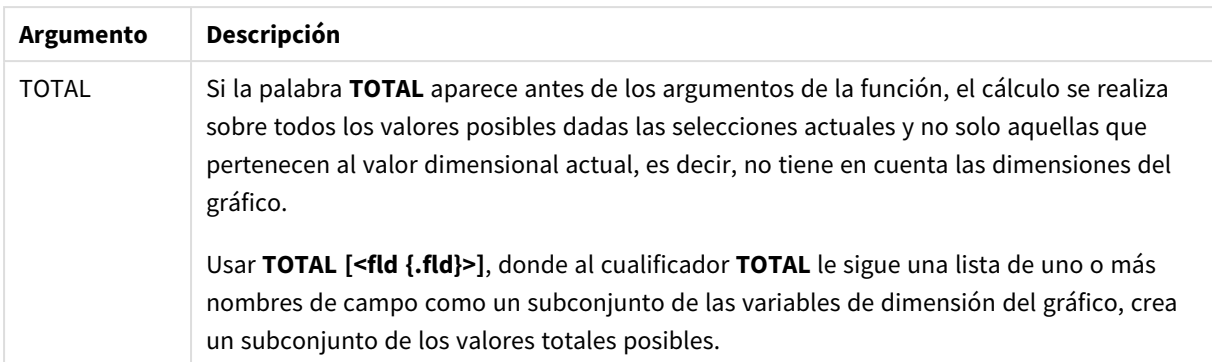

#### **Ejemplos y resultados:**

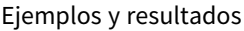

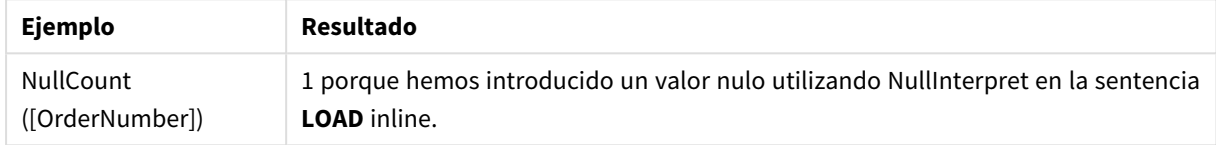

Datos utilizados en el ejemplo:

```
Set NULLINTERPRET = NULL;
Temp:
LOAD * inline [
Customer|Product|OrderNumber|UnitSales|CustomerID
Astrida|AA|1|10|1
Astrida|AA|7|18|1
Astrida|BB|4|9|1
Astrida|CC|6|2|1
Betacab|AA|5|4|2
Betacab|BB|2|5|2
Betacab|DD|||
Canutility|AA|3|8|
Canutility|CC|NULL||
] (delimiter is '|');
Set NULLINTERPRET=;
```
# <span id="page-356-0"></span>NumericCount

**NumericCount()** devuelve el número de valores numéricos hallados en la expresión, según lo definido por una cláusula **group by**.

```
Sintaxis:
```
**NumericCount (** [ **distinct** ] expr**)**

#### **Tipo de datos que devuelve:** Entero

#### **Argumentos:**

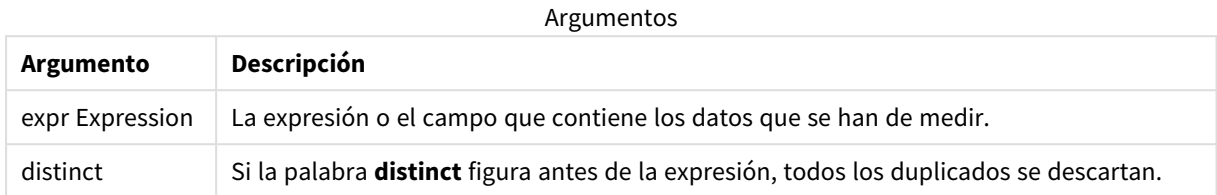

#### **Ejemplos y resultados:**

Agregue el script de ejemplo en su app y ejecútelo. A continuación, agregue como mínimo los campos de la columna de resultados en una hoja de su app para ver el resultado.

Para tener el mismo aspecto que en la columna inferior de resultados, en el panel de propiedades, bajo Ordenar, cambie de Auto a Personalizado, a continuación deseleccione el orden numérico y alfabético.

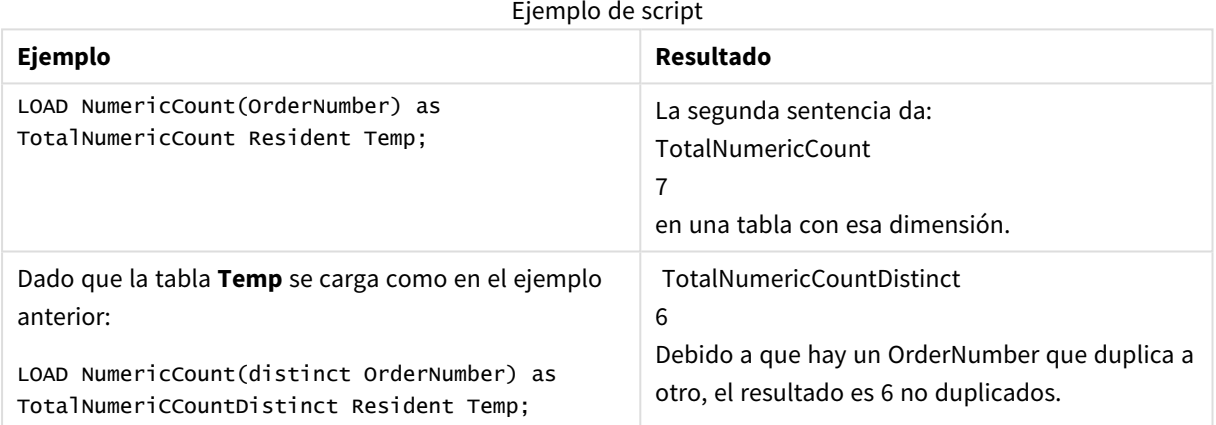

#### **Ejemplo:**

```
Temp:
LOAD * inline [
Customer|Product|OrderNumber|UnitSales|UnitPrice
Astrida|AA|1|4|16
Astrida|AA|7|10|15
Astrida|BB|4|9|9
Betacab|CC|6|5|10
Betacab|AA|5|2|20
Betacab|BB||| 25
Canutility|AA|||15
Canutility|CC| ||19
Divadip|CC|2|4|16
Divadip|DD|7|1|25
] (delimiter is '|');
NumCount1:
LOAD Customer,NumericCount(OrderNumber) as NumericCountByCustomer Resident Temp Group By
Customer;
```
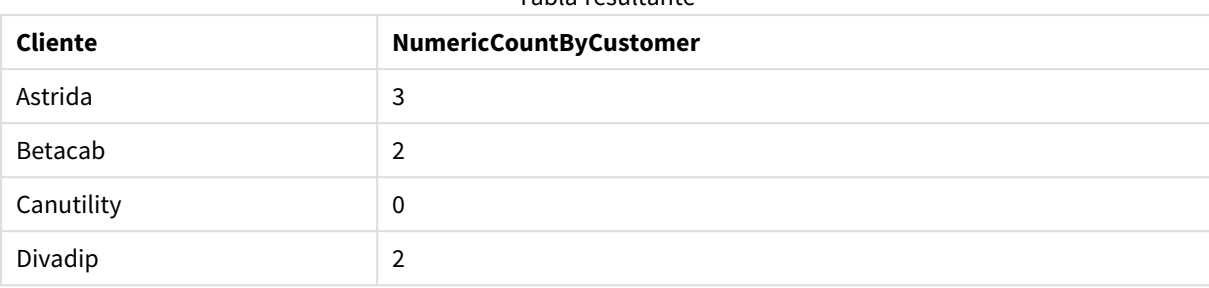

# Tabla resultante

# <span id="page-358-0"></span>NumericCount - función de gráfico

**NumericCount()** agrega el número de valores numéricos en cada dimensión del gráfico.

#### **Sintaxis:**

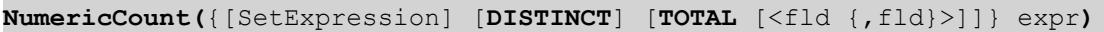

### **Tipo de datos que devuelve:** Entero

# **Argumentos:**

Argumentos

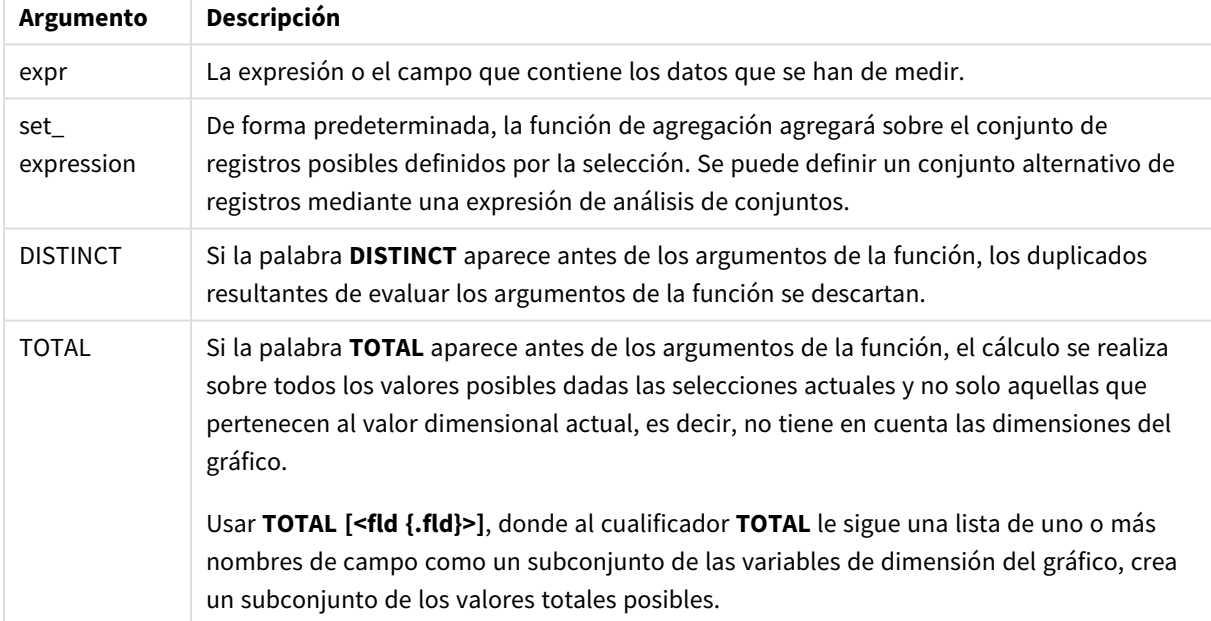

# **Ejemplos y resultados:**

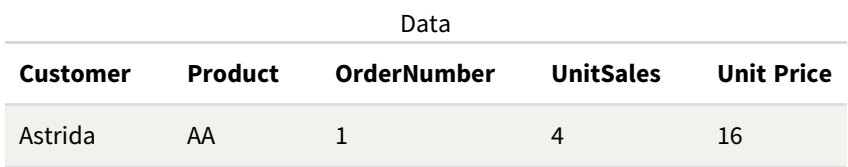

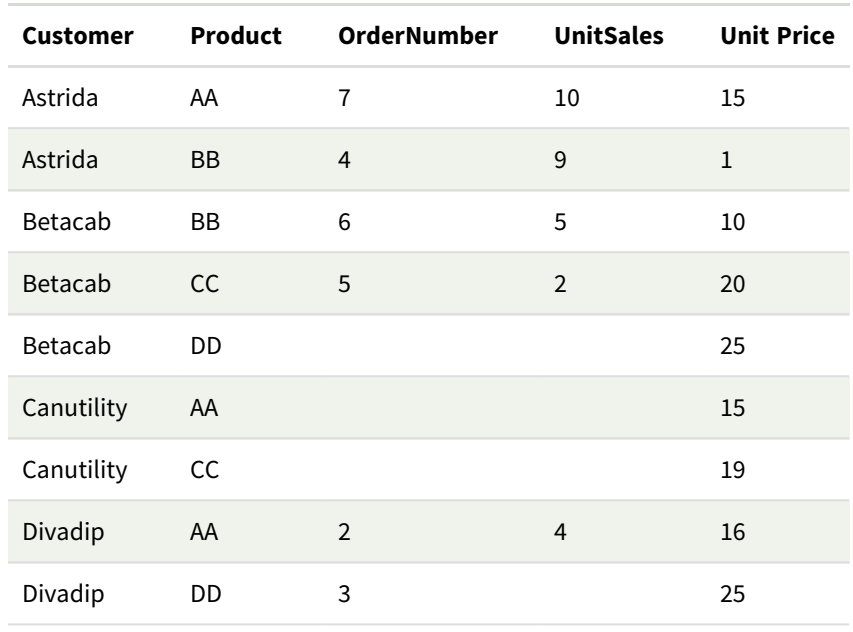

En los ejemplos siguientes se da por sentado que se han seleccionado todos los clientes, excepto si se indica lo contrario.

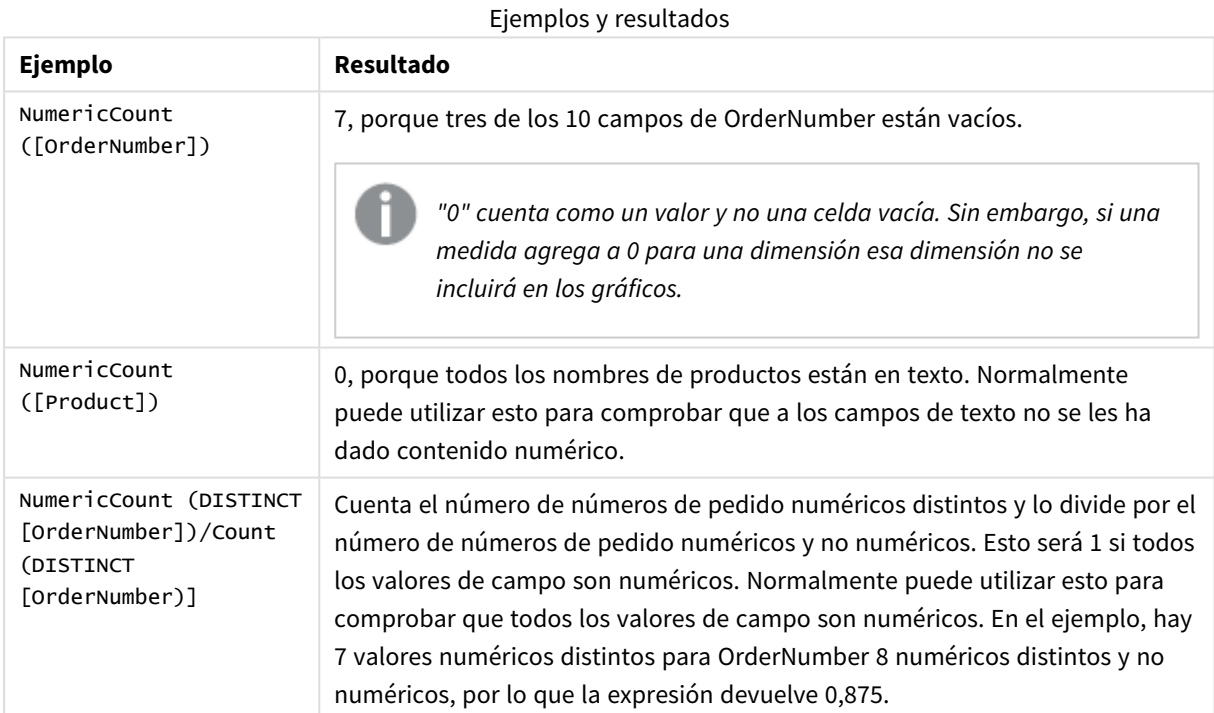

Datos utilizados en el ejemplo:

```
Temp:
LOAD * inline [
Customer|Product|OrderNumber|UnitSales|UnitPrice
Astrida|AA|1|4|16
Astrida|AA|7|10|15
Astrida|BB|4|9|9
```
Betacab|CC|6|5|10 Betacab|AA|5|2|20 Betacab|BB||| 25 Canutility|AA|||15 Canutility|CC| ||19 Divadip|CC|2|4|16 Divadip|DD|3|1|25 ] (delimiter is '|');

# **TextCount**

**TextCount()** devuelve el número de valores de campo no numéricos agregados en la expresión, según lo definido por una cláusula **group by**.

### **Sintaxis:**

```
TextCount ( [ distinct ] expr)
```
#### **Tipo de datos que devuelve:** Entero

#### **Argumentos:**

Argumentos

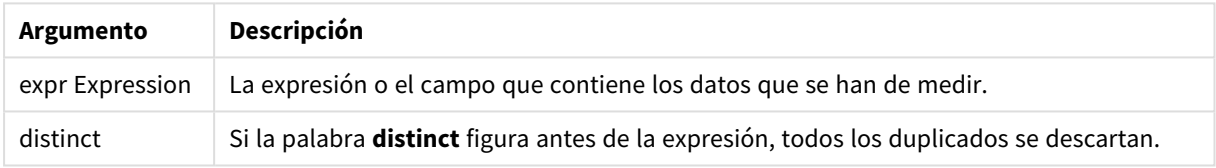

# **Ejemplos y resultados:**

Agregue el script de ejemplo en su app y ejecútelo. A continuación, agregue como mínimo los campos de la columna de resultados en una hoja de su app para ver el resultado.

Para tener el mismo aspecto que en la columna inferior de resultados, en el panel de propiedades, bajo Ordenar, cambie de Auto a Personalizado, a continuación deseleccione el orden numérico y alfabético.

# **Ejemplo:**

```
Temp:
LOAD * inline [
Customer|Product|OrderNumber|UnitSales|UnitPrice
Astrida|AA|1|4|16
Astrida|AA|7|10|15
Astrida|BB|4|9|9
Betacab|CC|6|5|10
Betacab|AA|5|2|20
Betacab|BB||| 25
Canutility|AA|||15
Canutility|CC| ||19
Divadip|CC|2|4|16
Divadip|DD|3|1|25
] (delimiter is '|');
TextCount1:
LOAD Customer,TextCount(Product) as ProductTextCount Resident Temp Group By Customer;
```
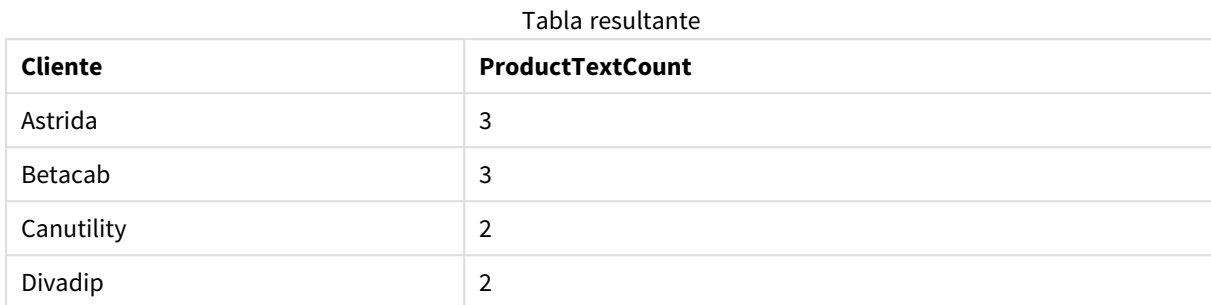

### **Ejemplo:**

LOAD Customer,TextCount(OrderNumber) as OrderNumberTextCount Resident Temp Group By Customer; Tabla resultante

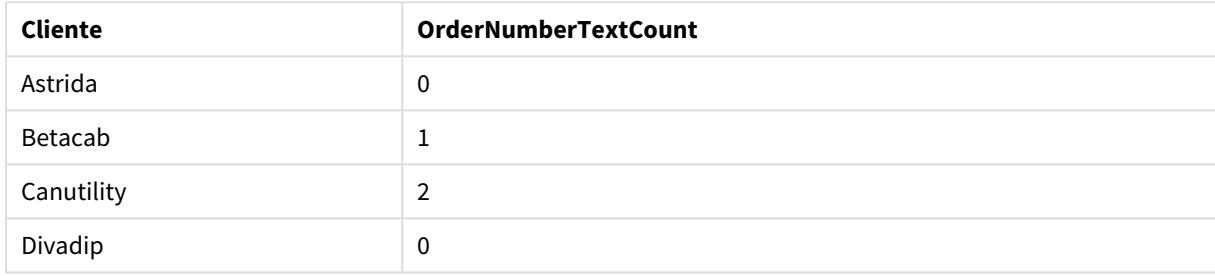

# TextCount - función de gráfico

**TextCount()** se utiliza para agregar el número de valores de campo que no son numéricos en cada dimensión del gráfico.

# **Sintaxis:**

**TextCount(**{[SetExpression] [**DISTINCT**] [**TOTAL** [<fld {,fld}>]]} expr**)**

# **Tipo de datos que devuelve:** Entero

# **Argumentos:**

Argumentos

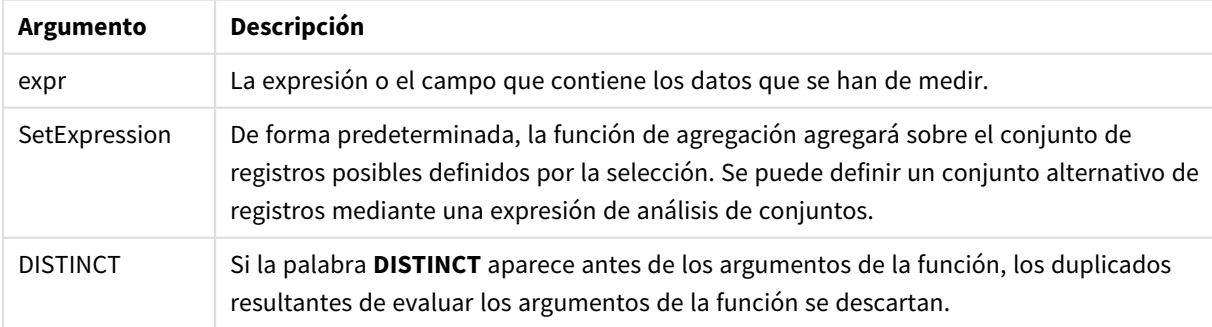

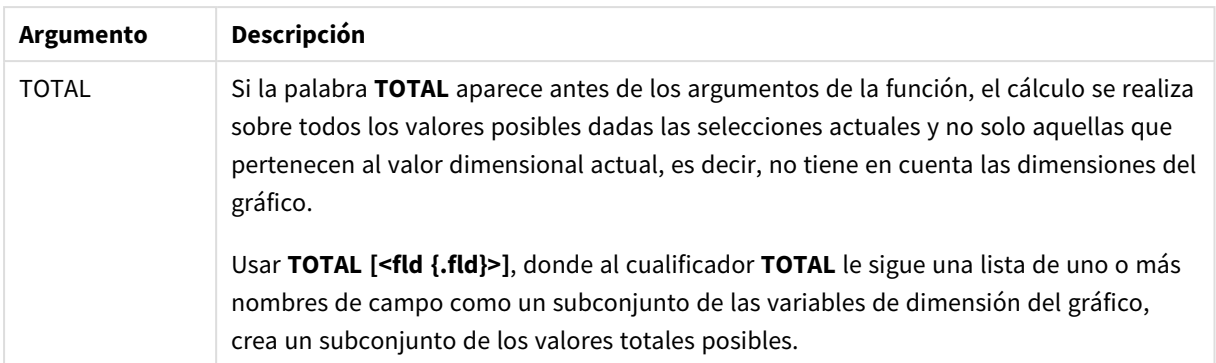

# **Ejemplos y resultados:**

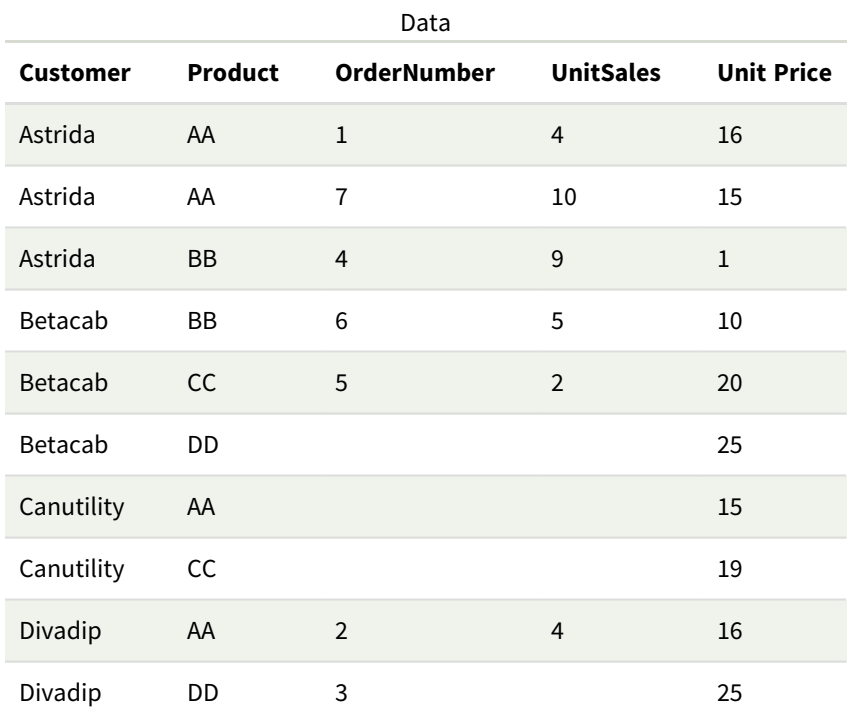

# Ejemplos y resultados

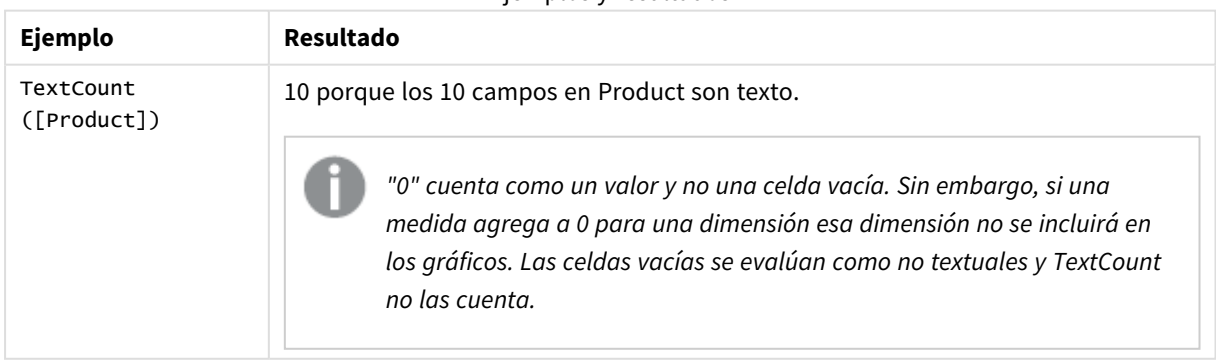

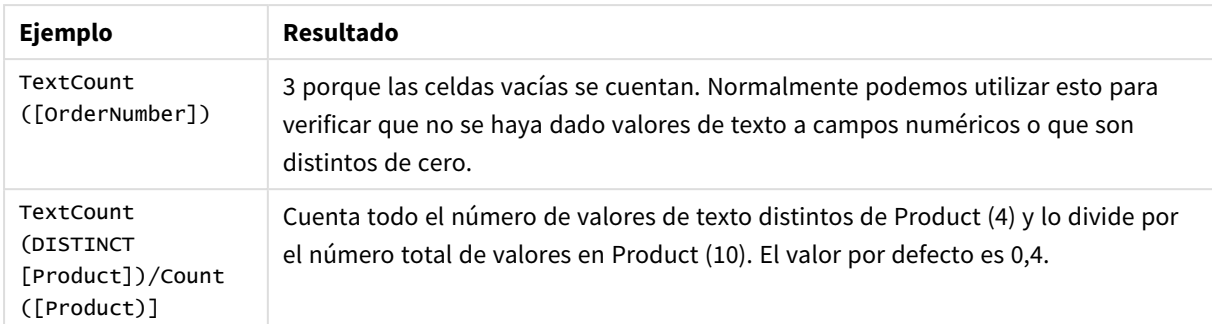

### Datos utilizados en el ejemplo:

```
Temp:
LOAD * inline [
Customer|Product|OrderNumber|UnitSales|UnitPrice
Astrida|AA|1|4|16
Astrida|AA|7|1|15
Astrida|BB|4|9|9
Betacab|CC|6|5|10
Betacab|AA|5|2|20
Betacab|BB|||| 25
Canutility|AA|||15
Canutility|CC|||19
Divadip|CC|2|4|16
Divadip|DD|3|1|25
] (delimiter is '|');
```
# Funciones de agregación financiera

En esta sección se describen las funciones de agregación para operaciones financieras relacionadas con los pagos y el flujo de caja.

Cada función se define en detalle tras la vista general. También puede hacer clic en el nombre de la función en la sintaxis para acceder de inmediato a los detalles de dicha función.

# Funciones financieras de agregación en el script de carga de datos

# **IRR**

**IRR()** devuelve la tasa interna de retorno agregada de una serie de flujos de efectivo representados por los números en la expresión que se repite por una serie de registros según lo definido por una cláusula group by.

**[IRR](#page-365-0) (**expression**)**

# **XIRR**

**XIRR()** devuelve la tasa interna de rendimiento agregada (anual) de una planificación de flujos de efectivo (no necesariamente periódicos) representados por números pareados en **pmt** y **date** que se repiten a lo largo de un número de registros, según lo definido por una cláusula group by. Todos los pagos son descontados según una base de un año de 365 días.

**[XIRR](#page-376-0) (**valueexpression, dateexpression **)**

### **NPV**

La función de script **NPV()** toma una tasa de descuento y varios valores ordenados por período. Las entradas (ingresos) son positivas y las salidas (pagos futuros) se supone que son valores negativos para estos cálculos. Estos ocurren al final de cada período.

**[NPV](#page-367-0)(**rate, expression**)**

# **XNPV**

**XNPV()** devuelve el valor actual neto agregado de una planificación de flujos de efectivo (no necesariamente periódicos) representado por números pareados en **pmt** y **date**. Todos los pagos son descontados según una base de un año de 365 días.

**[XNPV](#page-382-0) (**rate, valueexpression, dateexpression**)**

# Funciones financieras de agregación en expresiones de gráficos

Se pueden utilizar las siguientes funciones de agregación financiera en gráficos.

IRR

**IRR()** devuelve la tasa interna de retorno agregada de una serie de flujos de efectivo representados por los números en la expresión proporcionados por **value** que se repiten por las dimensiones del gráfico.

**IRR - [función](#page-366-0) de gráfico**[**TOTAL** [<fld {,fld}>]] value**)**

NPV

**NPV()** devuelve el valor presente neto agregado de una inversión en función de una tasa **discount\_rate** por período y una serie de pagos futuros (valores negativos) e ingresos (valores positivos), representados por los números en **value**, que se repiten por las dimensiones del gráfico. Se asume que los pagos e ingresos se producen al final de cada período.

**NPV - función de [gráfico\(](#page-374-0)**[**TOTAL** [<fld {,fld}>]] discount\_rate, value**)**

XIRR

**XIRR()** devuelve la tasa interna de rendimiento agregada (anual) de una planificación de flujos de efectivo (no necesariamente periódicos) representados por números pareados en las expresiones proporcionadas por **pmt** y **date**, que se repiten a lo largo de las dimensiones del gráfico. Todos los pagos son descontados según una base de un año de 365 días.

**XIRR - función de [gráfico\(](#page-379-0)**[**TOTAL** [<fld {,fld}>]] pmt, date**)**

XNPV

**XNPV()** devuelve el valor presente neto agregado de una planificación de flujos de efectivo (no necesariamente periódicos) representados por números pareados de las expresiones dadas por **pmt** y **date**, que se repiten por las dimensiones del gráfico. Todos los pagos son descontados según una base de un año de 365 días.

**XNPV - función de [gráfico\(](#page-389-0)**[**TOTAL** [<fld{,fld}>]] discount\_rate, pmt, date**)**

# <span id="page-365-0"></span>IRR

**IRR()** devuelve la tasa interna de retorno agregada de una serie de flujos de efectivo representados por los números en la expresión que se repite por una serie de registros según lo definido por una cláusula group by.

Estos flujos de efectivo no tienen por qué ser constantes y parejos, como lo serían en una anualidad. Sin embargo, sí que han de producirse a intervalos regulares, como por ejemplo, en períodos mensuales o anuales. La tasa interna de devolución es el último tipo de interés recibido para una inversión consistente en pagos (valores negativos) e ingresos (valores positivos) que se suceden durante períodos regulares. La función necesita al menos un valor positivo y uno negativo para ser evaluada.

Esta función utiliza una versión simplificada del método de Newton para calcular la tasa interna de retorno (TIR).

# **Sintaxis:**

**IRR(**value**)**

**Tipo de datos que devuelve:** numérico

### **Argumentos:**

Argumentos

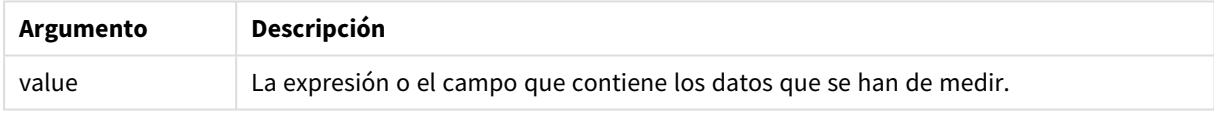

# **Limitaciones:**

Los valores de texto, valores NULL y valores perdidos se descartan.

# **Ejemplos y resultados:**

Agregue el script de ejemplo en su app y ejecútelo. Para ver el resultado, agregue los campos enumerados en la columna de resultados a una hoja de su app.

# **Ejemplos y resultados:**

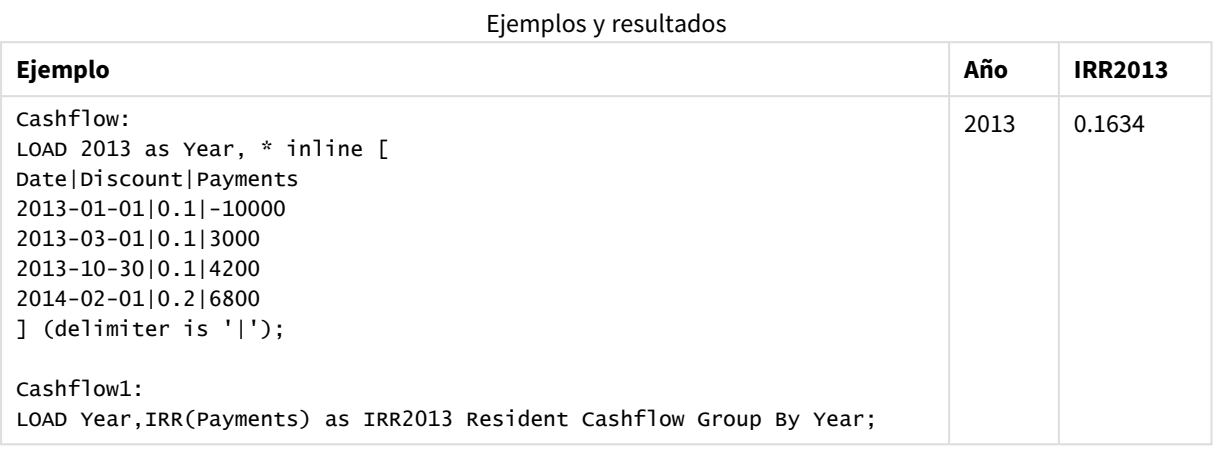

# <span id="page-366-0"></span>IRR - función de gráfico

**IRR()** devuelve la tasa interna de retorno agregada de una serie de flujos de efectivo representados por los números en la expresión proporcionados por **value** que se repiten por las dimensiones del gráfico.

Estos flujos de efectivo no tienen por qué ser constantes y parejos, como lo serían en una anualidad. Sin embargo, sí que han de producirse a intervalos regulares, como por ejemplo, en períodos mensuales o anuales. La tasa interna de devolución es el último tipo de interés recibido para una inversión consistente en pagos (valores negativos) e ingresos (valores positivos) que se suceden durante períodos regulares. La función necesita al menos un valor positivo y uno negativo para ser evaluada.

Esta función utiliza una versión simplificada del método de Newton para calcular la tasa interna de retorno (TIR).

# **Sintaxis:**

**IRR(**[**TOTAL** [<fld {,fld}>]] value**)**

#### **Tipo de datos que devuelve:** numérico

#### **Argumentos:**

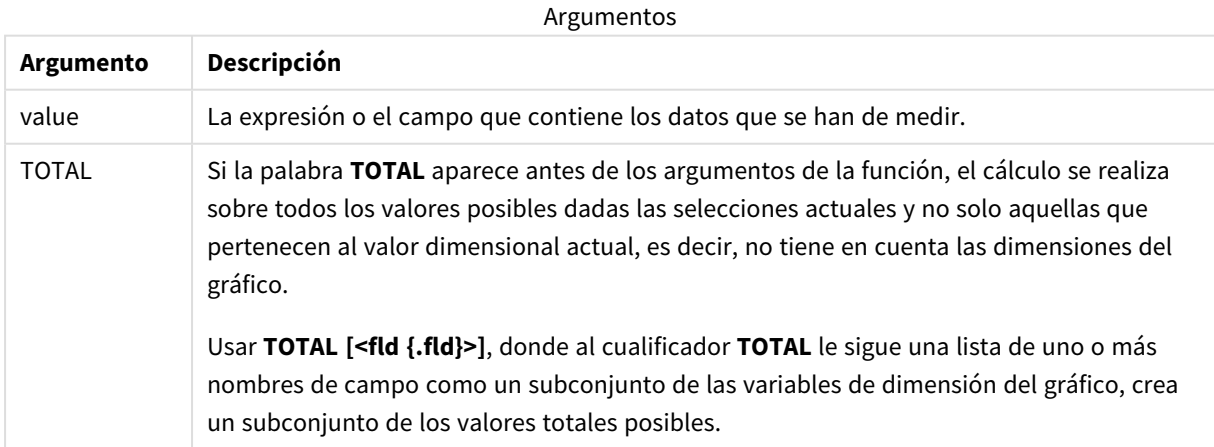

# **Limitaciones:**

El parámetro de la función de agregación no debe contener otras funciones de agregación, a menos que dichas agregaciones internas contengan el cualificador **TOTAL**. Para agregaciones anidadas más avanzadas, utilice la función avanzada **Aggr**, en combinación con una dimensión especificada.

Los valores de texto, valores NULL y valores perdidos se descartan.

# **Ejemplos y resultados:**

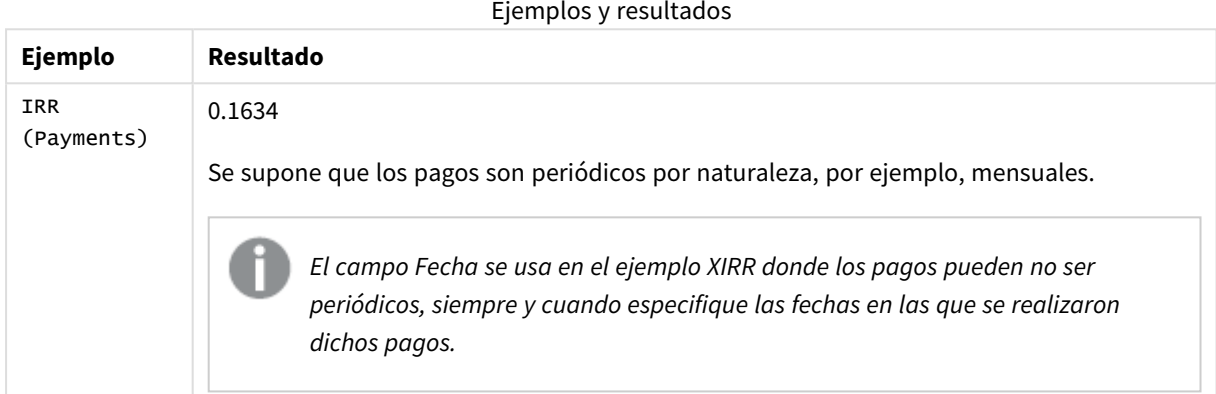

Datos utilizados en los ejemplos:

```
Cashflow:
LOAD 2013 as Year, * inline [
Date|Discount|Payments
2013-01-01|0.1|-10000
2013-03-01|0.1|3000
2013-10-30|0.1|4200
2014-02-01|0.2|6800
] (delimiter is '|');
```
#### **Vea también:**

- p *XIRR - [función](#page-379-0) de gráfico (page 380)*
- <span id="page-367-0"></span>p *Aggr - [función](#page-541-0) de gráfico (page 542)*

# NPV

La función de script **NPV()** toma una tasa de descuento y varios valores ordenados por período. Las entradas (ingresos) son positivas y las salidas (pagos futuros) se supone que son valores negativos para estos cálculos. Estos ocurren al final de cada período.

El valor actual neto, VAN (o NPV por sus siglas en inglés), se utiliza para calcular el valor total actual de una corriente futura de flujos de caja. Para calcular el VAN (o NPV), tenemos que estimar los flujos de caja futuros de cada período y determinar el tipo de descuento correcto. La función de script **NPV()** toma una tasa de

descuento y múltiples valores ordenados por período. Las entradas (ingresos) son positivas y las salidas (pagos futuros) se supone que son valores negativos para estos cálculos. Estos ocurren al final de cada período.

#### **Sintaxis:**

**NPV(**discount\_rate, value**)**

**Tipo de datos que devuelve:** numérico. De forma predeterminada, el resultado recibirá el formato de moneda.

La fórmula para calcular el valor actual neto es:

$$
NPV = \sum_{t=1}^{n} \frac{R_t}{(1+i)^t}
$$

donde:

- $R =$  Entradas y salidas netas de efectivo durante un solo periodo  $t$ <br> $t$
- $\bullet$  i = Tasa de descuento o rendimiento que podría obtenerse en inversiones alternativas
- $\cdot$  t = Número de períodos del temporizador

#### Argumentos

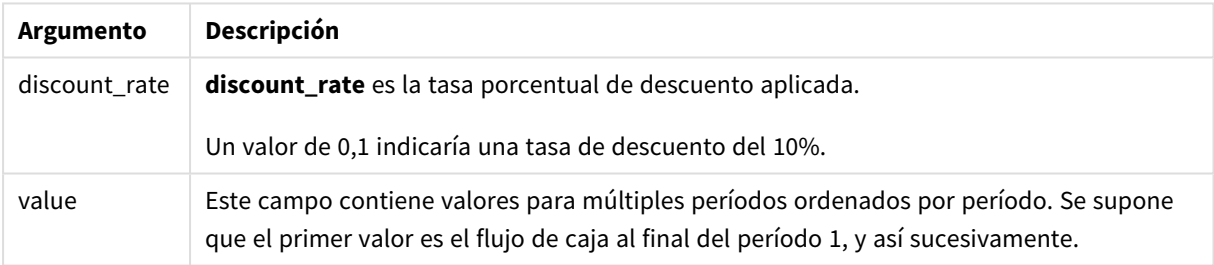

# **Limitaciones:**

La función NPV() tiene las siguientes limitaciones:

- Los valores de texto, valores NULL y valores perdidos se descartan.
- Los valores del flujo de caja deben estar en orden ascendente por período.

# Cuándo se utiliza

NPV() es una función financiera utilizada para verificar la rentabilidad del proyecto y para deducir otras medidas. Esta función es útil cuando los flujos de caja están disponibles como datos sin procesar.

# Configuraciones regionales

A menos que se especifique algo distinto, los ejemplos de este tema utilizan el siguiente formato de fecha: MM/DD/YYYY. El formato de fecha se especifica en la sentencia SET DateFormat de su script de carga de datos. El formato de fecha predeterminado puede ser diferente en su sistema, debido a su configuración regional y otros factores. Puede cambiar el formato en los ejemplos a continuación para ajustarlo a sus necesidades. O puede cambiar los formatos en su script de carga para que coincidan con estos ejemplos.

La configuración regional predeterminada en las aps se basa en la configuración del sistema regional de la computadora o servidor donde esté instalado Qlik Sense. Si el servidor de Qlik Sense al que está accediendo está configurado en Suecia, el editor de carga de datos utilizará la configuración regional sueca para las fechas, la hora y la moneda. Estos ajustes de formato regional no están relacionados con el idioma mostrado en la interfaz de usuario de Qlik Sense. Qlik Sense se mostrará en el mismo idioma que esté utilizando su navegador.

Ejemplo 1: pago único (script) Script de carga y resultados

# **Vista general**

Abra el editor de carga de datos y agregue el script de carga a continuación a una nueva pestaña.

El script de carga contiene:

- Un conjunto de datos de un proyecto y su flujo de caja durante un período, que se carga en una tabla denominada CashFlow.
- Una carga residente de la tabla cashFlow, que se utiliza para calcular el campo NPV del proyecto en una tabla denominada NPV.
- Una tasa de descuento codificada del 10%, que se utiliza en el cálculo del NPV.
- Una sentencia Group By, que se utiliza para agrupar todos los pagos del proyecto.

#### **Script de carga**

```
CashFlow:
Load
*
Inline
\GammaPrjId,PeriodId,Values
1,1,1000
];
NPV:
Load
       PrjId,
       NPV(0.1,Values) as NPV //Discount Rate of 10%
Resident CashFlow
Group By PrjId;
```
#### **Resultados**

Cargue los datos y abra una hoja. Cree una nueva tabla y agregue estos campos como dimensiones:

- $\cdot$  PrjId
- $\bullet$  NPV

Tabla de resultados

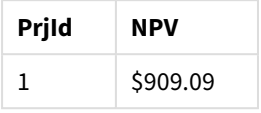

Para recibir un pago único de \$1000 al final de un período, a una tasa de descuento del 10% por período, el NPV es igual a \$1000 dividido por (1 + tasa de descuento). El NPV efectivo es igual a \$909,09

Ejemplo 2: múltiples pagos (script) Script de carga y resultados

# **Vista general**

Abra el editor de carga de datos y agregue el script de carga a continuación a una nueva pestaña.

El script de carga contiene:

- Un conjunto de datos de un proyecto y su flujo de caja durante varios períodos, que se carga en una tabla denominada CashFlow.
- Una carga residente de la tabla cashFlow, que se utiliza para calcular el campo NPV del proyecto en una tabla denominada NPV.
- Una tasa de descuento codificada del 10% (0,1) se utiliza en el cálculo del NPV.
- Una sentencia Group By, que se utiliza para agrupar todos los pagos del proyecto.

#### **Script de carga**

```
CashFlow:
Load
*
Inline
\GammaPrjId,PeriodId,Values
1,1,1000
1,2,1000
];
NPV:
Load
       PrjId,
       NPV(0.1,Values) as NPV //Discount Rate of 10%
Resident CashFlow
Group By PrjId;
```
# **Resultados**

Cargue los datos y abra una hoja. Cree una nueva tabla y agregue estos campos como dimensiones:

- $\cdot$  PrjId
- $\bullet$  NPV

Tabla de resultados

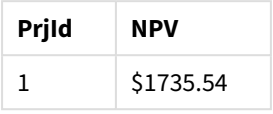

Para recibir pagos de \$1000 al final de dos períodos, a una tasa de descuento del 10% por período, el NPV efectivo es igual a \$1735,54.

Ejemplo 3: múltiples pagos (script) Script de carga y resultados

# **Vista general**

Abra el editor de carga de datos y agregue el script de carga a continuación a una nueva pestaña.

El script de carga contiene:

- Tasas de descuento para dos proyectos, que se cargan en una tabla denominada Project.
- Flujos de caja para múltiples períodos, para cada proyecto por ID de proyecto e ID de período. Este ID de período podría usarse para ordenar los registros en caso de que los datos no estén ordenados.
- La combinación de NoConcatenate, cargas residentes y la función Left Join para crear una tabla temporal, tmpNPV. La tabla combina los registros de las tablas Project y CashFlow en una tabla plana. Esta tabla tendrá tasas de descuento repetidas para cada período.
- Una carga residente de la tabla tmpNPV, que se usa para calcular el campo NPV para cada proyecto en una tabla denominada NPV.
- La tasa de descuento de valor único asociada a cada proyecto. Esto se recupera usando la función only() y se usa en el cálculo del NPV de cada proyecto.
- Una instrucción Group By, que se utiliza para agrupar todos los pagos de cada proyecto por ID de proyecto.

Para evitar que se carguen datos sintéticos o redundantes en el modelo de datos, la tabla tmpNPV se elimina al final del script.

#### **Script de carga**

```
Project:
Load * inline [
PrjId,Discount_Rate
1,0.1
2,0.15
];
CashFlow:
Load
*
```
Inline  $\Gamma$ PrjId,PeriodId,Values 1,1,1000 1,2,1000 1,3,1000 2,1,500 2,2,500 2,3,1000 2,4,1000 ]; tmpNPV: NoConcatenate Load \* Resident Project; Left Join Load \* Resident CashFlow; NPV: Load PrjId, NPV(Only(Discount\_Rate),Values) as NPV //Discount Rate will be 10% for Project 1 and 15% for Project 2 Resident tmpNPV Group By PrjId; Drop table tmpNPV;

### **Resultados**

Cargue los datos y abra una hoja. Cree una nueva tabla y agregue estos campos como dimensiones:

- PrjId
- $\bullet$  NPV

Tabla de resultados

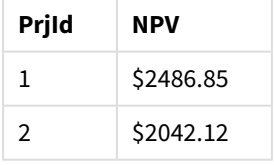

El Proyecto ID 1 espera recibir pagos de \$1000 al final de tres períodos, a una tasa de descuento del 10% por período. Por lo tanto, el NPV efectivo es igual a \$2486,85.

El Proyecto ID 2 espera dos pagos de \$500 y dos pagos adicionales de \$1000 en cuatro períodos a una tasa de descuento del 15%. Por lo tanto, el NPV efectivo es igual a \$2042,12.

Ejemplo 4: ejemplo de rentabilidad de proyecto (script) Script de carga y resultados

# **Vista general**

Abra el editor de carga de datos y agregue el script de carga a continuación a una nueva pestaña.

El script de carga contiene:

- <sup>l</sup> Tasas de descuento e inversiones iniciales (período 0) para dos proyectos, cargados en una tabla denominada Project.
- Flujos de caja para múltiples períodos, para cada proyecto por ID de proyecto e ID de período. Este ID de período podría usarse para ordenar los registros en caso de que los datos no estén ordenados.
- La combinación de NoConcatenate, cargas residentes y la función Left Join para crear una tabla temporal, tmpNPV. La tabla combina los registros de las tablas Project y CashFlow en una tabla plana. Esta tabla tendrá tasas de descuento repetidas para cada período.
- La tasa de descuento de valor único asociada a cada provecto, que se recupera mediante la función only() y se utiliza en el cálculo del NPV para cada proyecto.
- Se usa una carga residente de la tabla tmpNPV para calcular el campo NPV para cada proyecto en una tabla denominada NPV.
- Se crea un campo adicional que divide el NPV por la inversión inicial de cada proyecto para calcular el índice de rentabilidad del proyecto.
- Se utiliza una sentencia group by, que agrupa por ID de proyecto, para agrupar todos los pagos de cada proyecto.

Para evitar que se carguen datos sintéticos o redundantes en el modelo de datos, la tabla tmpNPV se elimina al final del script.

# **Script de carga**

```
Project:
Load * inline [
PrjId,Discount_Rate, Initial_Investment
1,0.1,100000
2,0.15,100000
];
CashFlow:
Load
*
Inline
\GammaPrjId,PeriodId,Values,
1,1,35000
1,2,35000
1,3,35000
2,1,30000
2,2,40000
2,3,50000
```

```
2,4,60000
];
tmpNPV:
NoConcatenate Load *
Resident Project;
Left Join
Load *
Resident CashFlow;
NPV:
Load
        PrjId,
        NPV(Only(Discount_Rate),Values) as NPV, //Discount Rate will be 10% for Project 1 and
15% for Project 2
    NPV(Only(Discount_Rate),Values)/ Only(Initial_Investment) as Profitability_Index
Resident tmpNPV
Group By PrjId;
```
Drop table tmpNPV;

### **Resultados**

Cargue los datos y abra una hoja. Cree una nueva tabla y agregue estos campos como dimensiones:

- PrjId
- $\bullet$  NPV

Cree la siguiente medida:

=only(Profitability\_Index)

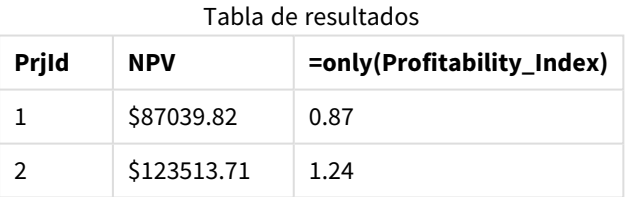

El proyecto ID 1 tiene un NPV efectivo de 87.039,82 dólares y una inversión inicial de 100.000 dólares. Por lo tanto, el índice de rentabilidad es igual a 0,87. Como es inferior a 1, el proyecto no es rentable.

<span id="page-374-0"></span>El proyecto ID 2 tiene un NPV efectivo de 123.513,71 dólares y una inversión inicial de 100.000 dólares. Por lo tanto, el índice de rentabilidad es igual a 1,24. Como es mayor que 1, el proyecto es rentable.

# NPV - función de gráfico

**NPV()** devuelve el valor presente neto agregado de una inversión en función de una tasa **discount\_rate** por período y una serie de pagos futuros (valores negativos) e ingresos (valores positivos), representados por los números en **value**, que se repiten por las dimensiones del gráfico. Se asume que los pagos e ingresos se producen al final de cada período.

#### **Sintaxis:**

**NPV(**[**TOTAL** [<fld {,fld}>]] discount\_rate, value**)**

**Tipo de datos que devuelve:** numérico De forma predeterminada, el resultado recibirá el formato de moneda.

### **Argumentos:**

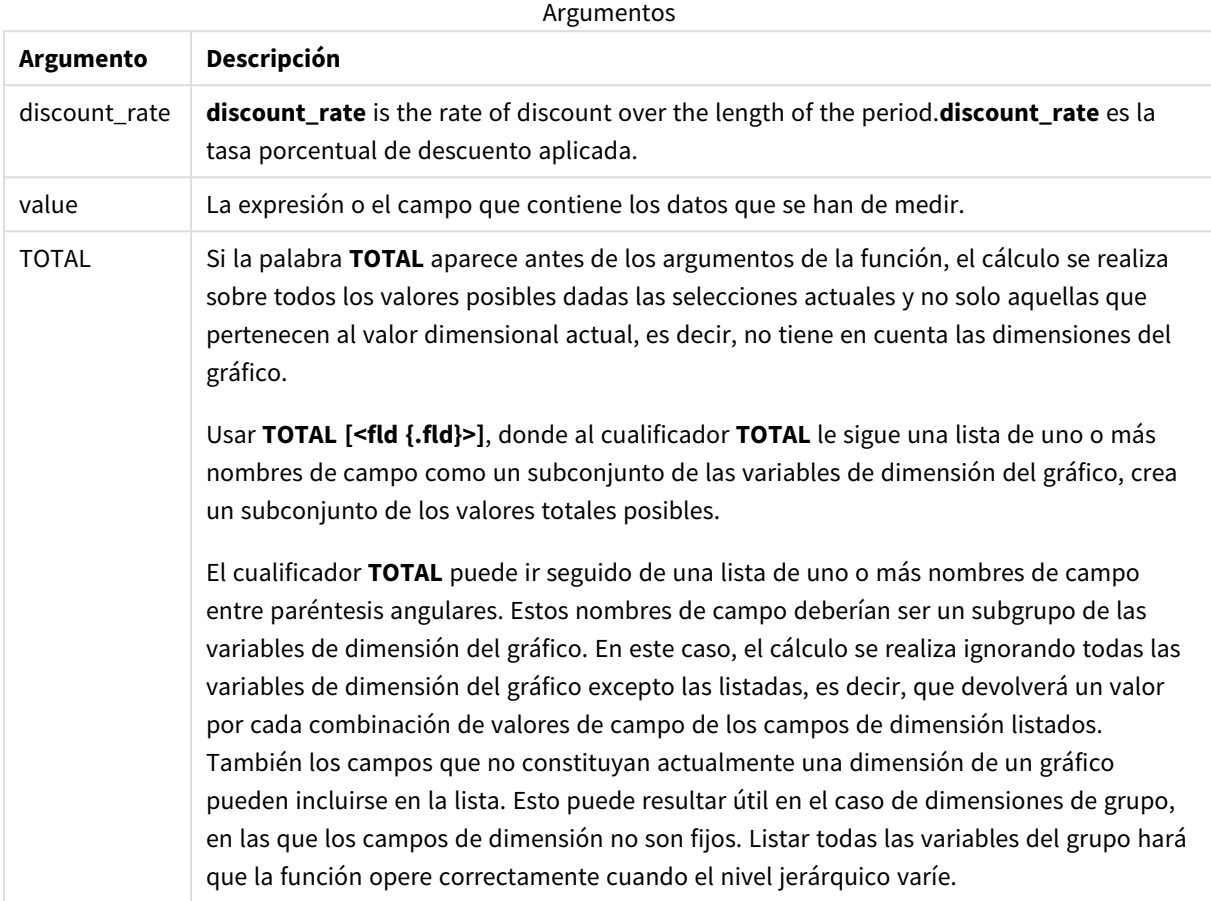

### **Limitaciones:**

**discount\_rate** y **value** no deben contener funciones de agregación, a menos que dichas agregaciones internas contengan el cualificador **TOTAL**. Para agregaciones anidadas más avanzadas, utilice la función avanzada **Aggr**, en combinación con una dimensión especificada.

Los valores de texto, valores NULL y valores perdidos se descartan.

# **Ejemplos y resultados:**

#### Ejemplos y resultados

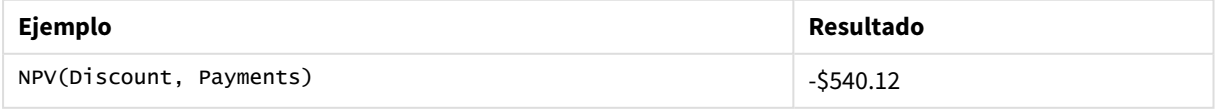

Datos utilizados en los ejemplos:

Cashflow: LOAD 2013 as Year, \* inline [ Date|Discount|Payments 2013-01-01|0.1|-10000 2013-03-01|0.1|3000 2013-10-30|0.1|4200 2014-02-01|0.2|6800 ] (delimiter is '|');

# **Vea también:**

p *XNPV - [función](#page-389-0) de gráfico (page 390)*

<span id="page-376-0"></span>p *Aggr - [función](#page-541-0) de gráfico (page 542)*

# XIRR

**XIRR()** devuelve la tasa interna de rendimiento agregada (anual) de una planificación de flujos de efectivo (no necesariamente periódicos) representados por números pareados en **pmt** y **date** que se repiten a lo largo de un número de registros, según lo definido por una cláusula group by. Todos los pagos son descontados según una base de un año de 365 días.

La funcionalidad XIRR de Qlik (funciones **XIRR()** y **RangeXIRR()**) utiliza la siguiente ecuación, resolviendo para el valor Rate, a fin de determinar el valor XIRR correcto:

 $XNPV(Rate, pmt, date) = 0$ 

La ecuación se resuelve utilizando una versión simplificada del método de Newton.

#### **Sintaxis:**

**XIRR(**pmt, date **)**

# **Tipo de datos que devuelve:** numérico

**Argumento Descripción** pmt Pagos. La expresión o campo que contiene los flujos de caja correspondientes a la programación de pagos proporcionada en **date**. date La expresión o campo que contiene la planificación de fechas correspondientes a los pagos de efectivo proporcionados en **pmt**. Argumentos

Al trabajar con esta función, se aplican las siguientes limitaciones:

- Los valores de texto, valores NULL y valores perdidos en una o ambas partes de un par de datos harán que se descarte el par de datos completo.
- <sup>l</sup> Esta función requiere al menos un pago negativo válido y al menos un pago positivo válido (con las fechas válidas correspondientes). Si no se proporcionan estos pagos, devuelve un valor NULL.

Estos temas le ayudarán a trabajar con esta función:

- <sup>l</sup> *XNPV [\(page](#page-382-0) 383)*: Utilice esta función para calcular el valor actual neto agregado para una programación de flujos de efectivo.
- <sup>l</sup> *[RangeXIRR](#page-1353-0) (page 1354)*: **RangeXIRR()** es el equivalente de la función range para la función **XIRR()**.

*En diferentes versiones de Qlik Sense administrado por el cliente, hay variaciones en el algoritmo que utiliza esta función. Para más información sobre las actualizaciones recientes del algoritmo, consulte el artículo de ayuda* XIRR [function](https://community.qlik.com/t5/Member-Articles/XIRR-function-Fix-and-Update/ta-p/2049021) Fix and Update*.*

# Ejemplo

Script de carga y resultados

### **Vista general**

Abra el editor de carga de datos y agregue el script de carga a continuación a una nueva pestaña.

El script de carga contiene:

- Datos de transacciones para una serie de flujos de efectivo.
- <sup>l</sup> El uso de la función **XIRR()** para calcular la tasa interna de rendimiento anual de estos flujos de efectivo.

#### **Script de carga**

```
Cashflow:
LOAD 2013 as Year, * inline [
Date|Payments
2013-01-01|-10000
2013-03-01|3000
2013-10-30|4200
2014-02-01|6800
] (delimiter is '|');
```
Cashflow1: LOAD Year,XIRR(Payments, Date) as XIRR2013 Resident Cashflow Group By Year;

#### **Resultados**

Cargue los datos y abra una hoja. Cree una nueva tabla y agregue estos campos como dimensiones:

- Year
- $\cdot$  XIRR2013

Tabla de resultados

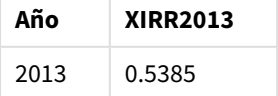

# Interpretación del valor de retorno XIRR

La funcionalidad XIRR generalmente se utiliza para analizar una inversión, donde hay un pago saliente (negativo) al principio, y luego una serie de pagos de ingresos más pequeños (positivos) más adelante. Aquí tiene un ejemplo simplificado con solo un pago negativo y uno positivo:

```
Cashflow:
LOAD * inline [
Date|Payments
2023-01-01|-100
2024-01-01|110
] (delimiter is '|');
```
Hacemos un pago inicial de 100 y recuperamos 110 después de exactamente un año. Esto representa una tasa de rendimiento del 10% anual. XIRR(Payments, Date) devuelve un valor de 0,1.

El valor de retorno de la funcionalidad XIRR puede ser positivo o negativo. En el caso de una inversión, un resultado negativo indicaría que la inversión es una pérdida. La cantidad de ganancia o pérdida se puede calcular simplemente haciendo una suma agregada sobre el campo de pagos.

En el ejemplo anterior, estamos prestando nuestro dinero por un año. La tasa de rendimiento se puede considerar como interés. También es posible usar la funcionalidad de XIRR cuando estamos del otro lado de la transacción (por ejemplo, si somos el prestatario en lugar del prestamista).

Vea este ejemplo:

```
Cashflow:
LOAD * inline [
Date|Payments
2023-01-01|100
2024-01-01|-110
] (delimiter is '|');
```
Es igual que el primer ejemplo, pero invertido. Aquí, tomamos prestados 100 por un año y lo devolvemos con un 10% de interés. En este ejemplo, el cálculo de XIRR devuelve 0,1 (10 %), el mismo valor que en el primer ejemplo.

Tenga en cuenta que en el primer ejemplo recibimos una ganancia de 10 y en el segundo ejemplo experimentamos una pérdida de 10, pero el valor de rendimiento de la funcionalidad XIRR es positivo para ambos ejemplos. Esto se debe a que la funcionalidad XIRR calcula el interés oculto en la transacción, sin importar de qué lado se encuentre en la transacción.

#### Limitaciones con múltiples soluciones

La funcionalidad XIRR de Qlik se define mediante la siguiente ecuación, en la que se resuelve el valor de Rate:

 $XNPV(Rate, pmt, date) = 0$ 

A veces es posible que esta ecuación tenga más de una solución. Esto se conoce como el "problema de múltiples TIR" y es ocasionado por un flujo de efectivo no normal (también llamado flujo de efectivo no convencional). El siguiente script de carga muestra un ejemplo de ello:

```
Cashflow:
LOAD * inline [
Date|Payments
```
2021-01-01|-200 2022-01-01|500 2023-01-01|-250 ] (delimiter is '|');

En este ejemplo, hay una solución negativa y una solución positiva. (Rate = -0,3 y Rate = 0,8). **XIRR()** devolverá 0,8.

Cuando la funcionalidad XIRR de Qlik busca una solución, comienza en Rate = 0 y aumenta la tasa en pasos hasta que encuentra una solución. Si hay más de una solución positiva, devolverá la primera que encuentre. Si no puede encontrar una solución positiva, reiniciará Rate de nuevo en cero y comenzará a buscar una solución en la dirección negativa.

Tenga en cuenta que se garantiza que una corriente de flujo de efectivo "normal" tiene una sola solución. El flujo de efectivo "normal" significa que todos los pagos con el mismo signo (positivo o negativo) están en un grupo continuo.

### **Vea también:**

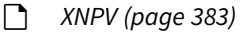

- p *[RangeXIRR](#page-1353-0) (page 1354)*
- <span id="page-379-0"></span>■→ XIRR [function](https://community.qlik.com/t5/Member-Articles/XIRR-function-Fix-and-Update/ta-p/2049021) Fix and Update

# XIRR - función de gráfico

**XIRR()** devuelve la tasa interna de rendimiento agregada (anual) de una planificación de flujos de efectivo (no necesariamente periódicos) representados por números pareados en las expresiones proporcionadas por **pmt** y **date**, que se repiten a lo largo de las dimensiones del gráfico. Todos los pagos son descontados según una base de un año de 365 días.

La funcionalidad XIRR de Qlik (funciones **XIRR()** y **RangeXIRR()**) utiliza la siguiente ecuación, resolviendo para el valor Rate, a fin de determinar el valor XIRR correcto:

 $XNPV(Rate, pmt, date) = 0$ 

La ecuación se resuelve utilizando una versión simplificada del método de Newton.

#### **Sintaxis:**

```
XIRR([TOTAL [<fld {,fld}>]] pmt, date)
```
#### **Tipo de datos que devuelve:** numérico

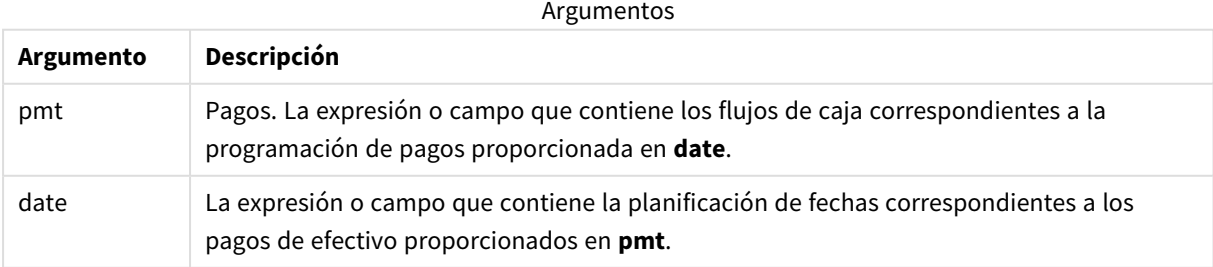

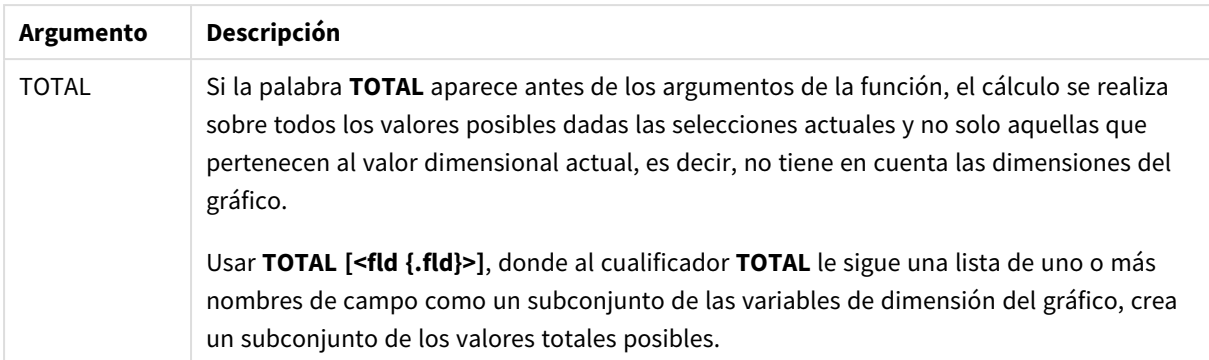

Al trabajar con esta función, se aplican las siguientes limitaciones:

- <sup>l</sup> **pmt** y **date** no deben contener funciones de agregación, a menos que dichas agregaciones internas contengan el cualificador **TOTAL**. Para agregaciones anidadas más avanzadas, utilice la función avanzada **Aggr**, en combinación con una dimensión especificada.
- Los valores de texto, valores NULL y los valores perdidos en cualquiera o ambas partes de un par de datos dan como resultado que el par de datos completo no se tenga en cuenta.
- Esta función requiere al menos un pago negativo válido y al menos un pago positivo válido (con las fechas válidas correspondientes). Si no se proporcionan estos pagos, devuelve un valor NULL.

Estos temas le ayudarán a trabajar con esta función:

- <sup>l</sup> *XNPV - [función](#page-389-0) de gráfico (page 390)*: Utilice esta función para calcular el valor actual neto agregado para una programación de flujos de efectivo.
- <sup>l</sup> *[RangeXIRR](#page-1353-0) (page 1354)*: **RangeXIRR()** es el equivalente de la función range para la función **XIRR()**.

*En diferentes versiones de Qlik Sense administrado por el cliente, hay variaciones en el algoritmo que utiliza esta función. Para más información sobre las actualizaciones recientes del algoritmo, consulte el artículo de ayuda* XIRR [function](https://community.qlik.com/t5/Member-Articles/XIRR-function-Fix-and-Update/ta-p/2049021) Fix and Update*.*

# Ejemplo

Script de carga y expresión de gráfico

# **Vista general**

Abra el editor de carga de datos y agregue el script de carga a continuación a una nueva pestaña.

El script de carga contiene:

- Un conjunto de datos que contiene transacciones de flujos de efectivo.
- <sup>l</sup> La información se almacena en una tabla llamada Cashflow.

# **Script de carga**

```
Cashflow:
LOAD 2013 as Year, * inline [
```
Date|Payments 2013-01-01|-10000 2013-03-01|3000 2013-10-30|4200 2014-02-01|6800 ] (delimiter is '|');

#### **Resultados**

#### **Haga lo siguiente:**

Cargue los datos y abra una hoja. Cree una nueva tabla y agregue el siguiente cálculo como medida:

=XIRR(Payments, Date)

Tabla de resultados

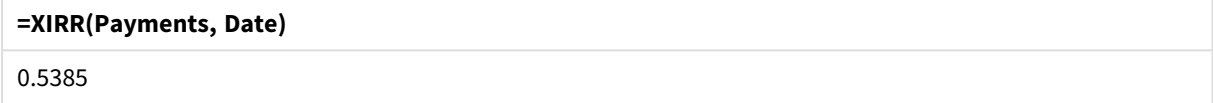

### Interpretación del valor de retorno XIRR

La funcionalidad XIRR generalmente se utiliza para analizar una inversión, donde hay un pago saliente (negativo) al principio, y luego una serie de pagos de ingresos más pequeños (positivos) más adelante. Aquí tiene un ejemplo simplificado con solo un pago negativo y uno positivo:

```
Cashflow:
LOAD * inline [
Date|Payments
2023-01-01|-100
2024-01-01|110
] (delimiter is '|');
```
Hacemos un pago inicial de 100 y recuperamos 110 después de exactamente un año. Esto representa una tasa de rendimiento del 10% anual. XIRR(Payments, Date) devuelve un valor de 0,1.

El valor de retorno de la funcionalidad XIRR puede ser positivo o negativo. En el caso de una inversión, un resultado negativo indicaría que la inversión es una pérdida. La cantidad de ganancia o pérdida se puede calcular simplemente haciendo una suma agregada sobre el campo de pagos.

En el ejemplo anterior, estamos prestando nuestro dinero por un año. La tasa de rendimiento se puede considerar como interés. También es posible usar la funcionalidad de XIRR cuando estamos del otro lado de la transacción (por ejemplo, si somos el prestatario en lugar del prestamista).

Vea este ejemplo:

```
Cashflow:
LOAD * inline [
Date|Payments
2023-01-01|100
2024-01-01|-110
] (delimiter is '|');
```
Es igual que el primer ejemplo, pero invertido. Aquí, tomamos prestados 100 por un año y lo devolvemos con un 10% de interés. En este ejemplo, el cálculo de XIRR devuelve 0,1 (10 %), el mismo valor que en el primer ejemplo.

Tenga en cuenta que en el primer ejemplo recibimos una ganancia de 10 y en el segundo ejemplo experimentamos una pérdida de 10, pero el valor de rendimiento de la funcionalidad XIRR es positivo para ambos ejemplos. Esto se debe a que la funcionalidad XIRR calcula el interés oculto en la transacción, sin importar de qué lado se encuentre en la transacción.

# Limitaciones con múltiples soluciones

La funcionalidad XIRR de Qlik se define mediante la siguiente ecuación, en la que se resuelve el valor de Rate:

```
XNPV(Rate, pmt, date) = 0
```
A veces es posible que esta ecuación tenga más de una solución. Esto se conoce como el "problema de múltiples TIR" y es ocasionado por un flujo de efectivo no normal (también llamado flujo de efectivo no convencional). El siguiente script de carga muestra un ejemplo de ello:

```
Cashflow:
LOAD * inline [
Date|Payments
2021-01-01|-200
2022-01-01|500
2023-01-01|-250
] (delimiter is '|');
```
En este ejemplo, hay una solución negativa y una solución positiva. (Rate = -0,3 y Rate = 0,8). **XIRR()** devolverá 0,8.

Cuando la funcionalidad XIRR de Qlik busca una solución, comienza en Rate = 0 y aumenta la tasa en pasos hasta que encuentra una solución. Si hay más de una solución positiva, devolverá la primera que encuentre. Si no puede encontrar una solución positiva, reiniciará Rate de nuevo en cero y comenzará a buscar una solución en la dirección negativa.

Tenga en cuenta que se garantiza que una corriente de flujo de efectivo "normal" tiene una sola solución. El flujo de efectivo "normal" significa que todos los pagos con el mismo signo (positivo o negativo) están en un grupo continuo.

#### **Vea también:**

- p *IRR - [función](#page-366-0) de gráfico (page 367)*
- p *Aggr - [función](#page-541-0) de gráfico (page 542)*

<span id="page-382-0"></span>≤ XIRR [function](https://community.qlik.com/t5/Member-Articles/XIRR-function-Fix-and-Update/ta-p/2049021) Fix and Update

# XNPV

**XNPV()** devuelve el valor actual neto agregado de una planificación de flujos de efectivo (no necesariamente periódicos) representado por números pareados en **pmt** y **date**. Todos los pagos son descontados según una base de un año de 365 días.

# **Sintaxis:**

**XNPV(**discount\_rate, pmt, date**)**

# **Tipo de datos que devuelve:** numérico

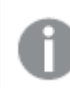

*De forma predeterminada, el resultado recibirá el formato de moneda.*

La fórmula para calcular el XNPV se muestra a continuación:

*Fórmula de agregación de XNPV*

$$
XNPV = \sum_{i=1}^{n} \frac{P_i}{(1 + rate)^{(di - d_1)/365}}
$$

donde:

- $\bullet$  P = Entradas y salidas de efectivo netas durante un solo periodo i
- i  $\begin{array}{cc} \bullet & d = \text{la primera fecha de pago} \\ 1 & \end{array}$
- $\bullet$  d<sub>i</sub> = la i<sup>ª</sup> fecha de pago
- $rac{1}{2}$  rate = la tasa de descuento

El valor actual neto, VAN (NPV en inglés), se utiliza para calcular el valor total actual de una corriente futura de flujos de efectivo dada una tasa de descuento. Para calcular el XNPV, necesitamos estimar los flujos de efectivo futuros con las fechas correspondientes. Después de esto, para cada pago, aplicamos la tasa de descuento compuesta basada en la fecha del pago.

Realizar la agregación XNPV sobre una serie de pagos es similar a realizar una agregación Sum sobre esos pagos. La diferencia es que cada cantidad es modificada (o "descontada") de acuerdo a la tasa de descuento elegida (similar a la tasa de interés) y a cuánto tiempo está el pago en el futuro. Realizar el XNPV con el parámetro **discount\_rate** configurado en cero hará que XNPV sea equivalente a una operación Sum (los pagos no se modificarán antes de sumarlos). Por lo general, cuanto más se acerque a cero la tasa de descuento **discount\_rate**, más similar será el resultado de XNPV al de una agregación Sum.

Argumentos

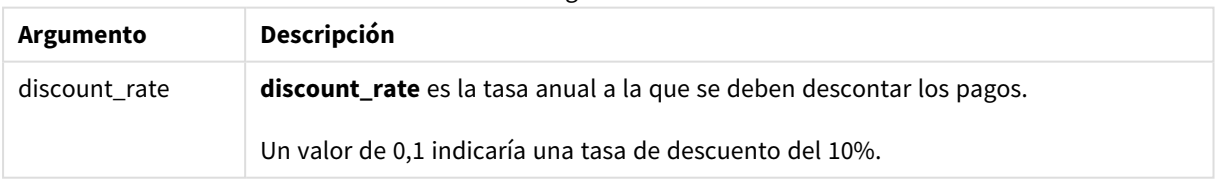

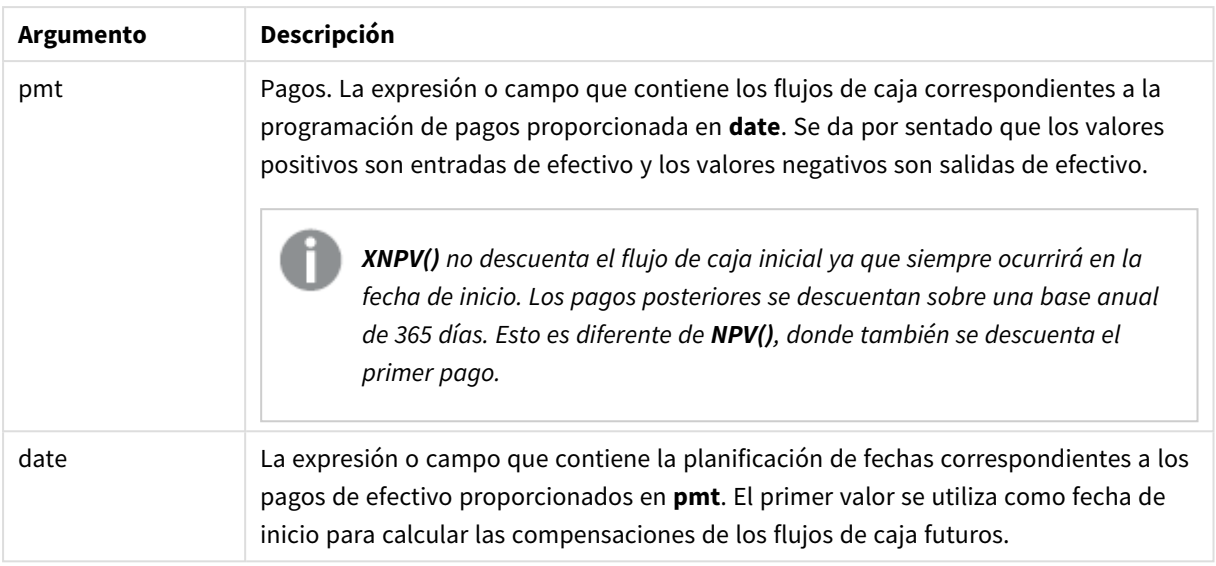

Al trabajar con esta función, se aplican las siguientes limitaciones:

• Los valores de texto, valores NULL y los valores perdidos en cualquiera o ambas partes de un par de datos dan como resultado que el par de datos completo no se tenga en cuenta.

# Cuándo se utiliza

- XNPV() se utiliza en modelos financieros para calcular el valor actual neto (VAN o NPV en inglés) de una oportunidad de inversión.
- Debido a su mayor precisión, se prefiere XNPV sobre NPV para todo tipo de modelos financieros.

# Configuraciones regionales

A menos que se especifique algo distinto, los ejemplos de este tema utilizan el siguiente formato de fecha: MM/DD/YYYY. El formato de fecha se especifica en la sentencia SET DateFormat de su script de carga de datos. El formato de fecha predeterminado puede ser diferente en su sistema, debido a su configuración regional y otros factores. Puede cambiar el formato en los ejemplos a continuación para ajustarlo a sus necesidades. O puede cambiar los formatos en su script de carga para que coincidan con estos ejemplos.

La configuración regional predeterminada en las aps se basa en la configuración del sistema regional de la computadora o servidor donde esté instalado Qlik Sense. Si el servidor de Qlik Sense al que está accediendo está configurado en Suecia, el editor de carga de datos utilizará la configuración regional sueca para las fechas, la hora y la moneda. Estos ajustes de formato regional no están relacionados con el idioma mostrado en la interfaz de usuario de Qlik Sense. Qlik Sense se mostrará en el mismo idioma que esté utilizando su navegador.

Ejemplo 1: pago único (script) Script de carga y resultados

# **Vista general**

Abra el editor de carga de datos y agregue el script de carga a continuación a una nueva pestaña.

El script de carga contiene:

- Un conjunto de datos de un proyecto y su flujo de caja durante un año, cargado en una tabla denominada CashFlow. La fecha inicial para el cálculo se establece en el 1 de julio de 2022, con un flujo de caja neto de 0. Después de un año, se produce un flujo de caja de \$1000.
- Una carga residente de la tabla CashFlow, que se utiliza para calcular el campo XNPV del proyecto en una tabla denominada XNPV.
- Se utiliza una tasa de descuento codificada del 10% (0,1) en el cálculo del XNPV.
- Se utiliza una sentencia Group By para agrupar todos los pagos del proyecto.

#### **Script de carga**

```
CashFlow:
Load
*
Inline
\GammaPrjId,Dates,Values
1,'07/01/2022',0
1,'07/01/2023',1000
];
XNPV:
Load
       PrjId,
       XNPV(0.1,Values,Dates) as XNPV //Discount Rate of 10%
Resident CashFlow
Group By PrjId;
```
#### **Resultados**

Cargue los datos y abra una hoja. Cree una nueva tabla y agregue estos campos como dimensiones:

- $\bullet$  PriId
- XNPV

Tabla de resultados

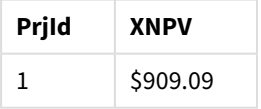

Según la fórmula, el valor XNPV para el primer registro es 0 y para el segundo registro, el valor XNPV es \$909,09 . Por lo tanto, el XNPV total es de \$909,09 .

Ejemplo 2: múltiples pagos (script) Script de carga y resultados

#### **Vista general**

Abra el editor de carga de datos y agregue el script de carga a continuación a una nueva pestaña.

El script de carga contiene:

- Un conjunto de datos de un proyecto y su flujo de caja durante un año, cargado en una tabla denominada CashFlow.
- Una carga residente de la tabla CashFlow, que se utiliza para calcular el campo XNPV del proyecto en una tabla denominada XNPV.
- Se utiliza una tasa de descuento codificada del 10% (0,1) en el cálculo del XNPV.
- Se utiliza una sentencia Group By para agrupar todos los pagos del proyecto.

#### **Script de carga**

```
CashFlow:
Load
*
Inline
\lfloorPrjId,Dates,Values
1,'07/01/2022',0
1,'07/01/2024',500
1,'07/01/2023',1000
];
XNPV:
Load
       PrjId,
       XNPV(0.1,Values,Dates) as XNPV //Discount Rate of 10%
Resident CashFlow
Group By PrjId;
```
### **Resultados**

Cargue los datos y abra una hoja. Cree una nueva tabla y agregue estos campos como dimensiones:

- $\bullet$  PriId
- $\bullet$  XNPV

#### Tabla de resultados

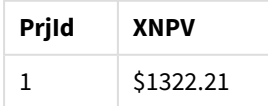

En este ejemplo, se recibe un pago de \$1000 al final del primer año y un pago de \$500 al final del segundo año. Con una tasa de descuento del 10% por período, el XNPV efectivo es igual a \$1322,21.

Tenga en cuenta que solo la primera fila de datos debe hacer referencia a la fecha base para los cálculos. Para el resto de las filas, el orden no es importante, ya que el parámetro de fecha se usa para calcular el período transcurrido.

Ejemplo 3 – Múltiples pagos y flujos de caja irregulares (script)

Script de carga y resultados

# **Vista general**

Abra el editor de carga de datos y agregue el script de carga a continuación a una nueva pestaña.

El script de carga contiene:

- Tasas de descuento para dos proyectos en una tabla llamada Project.
- <sup>l</sup> Flujos de caja de múltiples períodos para cada proyecto por ID de proyecto y fechas. Se utiliza el campo Dates para calcular la duración durante la cual se aplica la tasa de descuento al flujo de caja. Aparte del primer registro (flujo de caja inicial y fecha), el orden de los registros no es importante y cambiarlo no debería afectar los cálculos.
- <sup>l</sup> Mediante una combinación de NoConcatenate, cargas residentes y la función Left Join, se crea una tabla temporal, tmpNPVque combina los registros de las tablas Project y CashFlow en una tabla plana. Esta tabla tendrá tasas de descuento repetidas para cada flujo de caja.
- Una carga residente de la tabla tmpNPV, que se utiliza para calcular el campo XNPV para cada proyecto en una tabla denominada XNPV .
- La tasa de descuento de valor único asociada a cada proyecto, que se recupera mediante la función only() y se utiliza en el cálculo del XNPV para cada proyecto.
- Se utiliza una sentencia Group By, que agrupa por ID de proyecto, para agrupar todos los pagos y fechas correspondientes para cada proyecto.
- Para evitar que se carguen datos sintéticos o redundantes en el modelo de datos, la tabla tmp×NPV se elimina al final del script.

# **Script de carga**

```
Project:
Load * inline [
PrjId,Discount_Rate
1,0.1
2,0.15
];
CashFlow:
Load
*
Inline
\GammaPrjId,Dates,Values
```

```
1,'07/01/2021',0
1,'07/01/2022',1000
1,'07/01/2023',1000
2,'07/01/2020',0
2,'07/01/2023',500
2,'07/01/2024',1000
2,'07/01/2022',500
];
tmpXNPV:
NoConcatenate Load *
Resident Project;
Left Join
Load *
Resident CashFlow;
XNPV:
Load
       PrjId,
       XNPV(Only(Discount_Rate),Values,Dates) as XNPV //Discount Rate will be 10% for Project 1 and
15% for Project 2
Resident tmpXNPV
Group By PrjId;
Drop table tmpXNPV;
```
### **Resultados**

Cargue los datos y abra una hoja. Cree una nueva tabla y agregue estos campos como dimensiones:

- $\bullet$  PrjId
- XNPV

Tabla de resultados

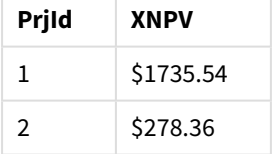

El proyecto ID 1 tiene un flujo de caja inicial de \$0 el 1 de julio de 2021. Hay dos pagos de \$1000 que se han de recibir al final de dos años subsiguientes, a una tasa de descuento del 10% por período. Por lo tanto, el NPV efectivo es igual a \$1735,54.

El proyecto ID 2 tiene una salida inicial de \$1000 (por lo tanto, el signo negativo) el 1 de julio de 2020. Después de dos años, se espera un pago de \$500. Después de tres años, se espera un pago de \$500. Finalmente, el 1 de julio de 2024 se espera un pago de \$1000. Con la tasa de descuento del 15%, el XNPV efectivo es igual a \$278,36.

#### **Vea también:**

p *Drop table [\(page](#page-147-0) 148)*

p *[group](#page-157-0) by (page 158)* p *Join [\(page](#page-69-0) 70)* p *Max [\(page](#page-330-0) 331)* **de** *[NoConcatenate](#page-87-0)* (page 88)<br> **b** *NPV - función de gráfico* (µ<br> **b** *Only (page 341)* p *NPV - [función](#page-374-0) de gráfico (page 375)* p *Only [\(page](#page-340-0) 341)*

# <span id="page-389-0"></span>XNPV - función de gráfico

**XNPV()** devuelve el valor presente neto agregado de una planificación de flujos de efectivo (no necesariamente periódicos) representados por números pareados de las expresiones dadas por **pmt** y **date**, que se repiten por las dimensiones del gráfico. Todos los pagos son descontados según una base de un año de 365 días.

# **Sintaxis:**

```
XNPV([TOTAL [<fld{,fld}>]] discount_rate, pmt, date)
```
### **Tipo de datos que devuelve:** numérico

*De forma predeterminada, el resultado recibirá el formato de moneda.*

La fórmula para calcular el XNPV se muestra a continuación:

*Fórmula de agregación de XNPV*

$$
XNPV = \sum_{i=1}^{n} \frac{P_i}{(1 + rate)^{(di - d_1)/365}}
$$

donde:

- $\bullet$  P = Entradas y salidas de efectivo netas durante un solo periodo i
- i  $\begin{array}{cc} \bullet & d = \text{la primera fecha de pago} \\ 1 & \end{array}$
- $\bullet$  d<sub>i</sub> = la i<sup>ª</sup> fecha de pago
- $\bullet$  rate = la tasa de descuento

El valor actual neto, VAN (NPV en inglés), se utiliza para calcular el valor total actual de una corriente futura de flujos de efectivo dada una tasa de descuento. Para calcular el XNPV, necesitamos estimar los flujos de efectivo futuros con las fechas correspondientes. Después de esto, para cada pago, aplicamos la tasa de descuento compuesta basada en la fecha del pago.

Realizar la agregación XNPV sobre una serie de pagos es similar a realizar una agregación Sum sobre esos pagos. La diferencia es que cada cantidad es modificada (o "descontada") de acuerdo a la tasa de descuento elegida (similar a la tasa de interés) y a cuánto tiempo está el pago en el futuro. Realizar el XNPV con el parámetro **discount\_rate** configurado en cero hará que XNPV sea equivalente a una operación Sum (los pagos no se modificarán antes de sumarlos). Por lo general, cuanto más se acerque a cero la tasa de descuento **discount\_rate**, más similar será el resultado de XNPV al de una agregación Sum.

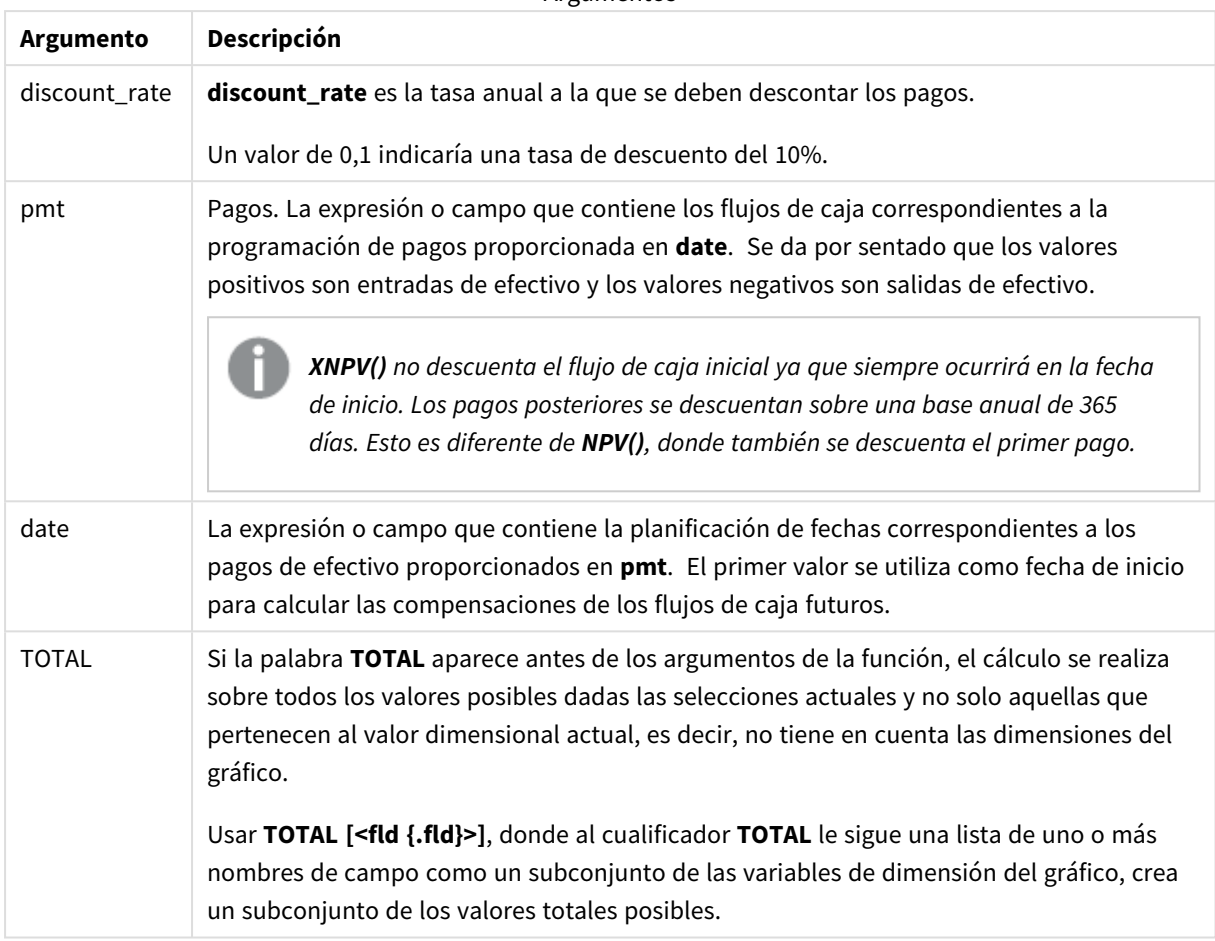

Argumentos

Al trabajar con esta función, se aplican las siguientes limitaciones:

- <sup>l</sup> **discount\_rate**, **pmt** y **date** no deben contener funciones de agregación, a menos que dichas agregaciones internas contengan los cualificadores **TOTAL** o **ALL**. Para agregaciones anidadas más avanzadas, utilice la función avanzada **Aggr**, en combinación con una dimensión especificada.
- Los valores de texto, valores NULL y los valores perdidos en cualquiera o ambas partes de un par de datos dan como resultado que el par de datos completo no se tenga en cuenta.

# Cuándo se utiliza

- xNPV() se utiliza en modelos financieros para calcular el valor actual neto (VAN o NPV en inglés) de una oportunidad de inversión.
- Debido a su mayor precisión, se prefiere XNPV sobre NPV para todo tipo de modelos financieros.

# Configuraciones regionales

A menos que se especifique algo distinto, los ejemplos de este tema utilizan el siguiente formato de fecha: MM/DD/YYYY. El formato de fecha se especifica en la sentencia SET DateFormat de su script de carga de datos. El formato de fecha predeterminado puede ser diferente en su sistema, debido a su configuración regional y otros factores. Puede cambiar el formato en los ejemplos a continuación para ajustarlo a sus necesidades. O puede cambiar los formatos en su script de carga para que coincidan con estos ejemplos.

La configuración regional predeterminada en las aps se basa en la configuración del sistema regional de la computadora o servidor donde esté instalado Qlik Sense. Si el servidor de Qlik Sense al que está accediendo está configurado en Suecia, el editor de carga de datos utilizará la configuración regional sueca para las fechas, la hora y la moneda. Estos ajustes de formato regional no están relacionados con el idioma mostrado en la interfaz de usuario de Qlik Sense. Qlik Sense se mostrará en el mismo idioma que esté utilizando su navegador.

# Ejemplo

Script de carga y expresión de gráfico

### **Vista general**

Abra el editor de carga de datos y agregue el script de carga a continuación a una nueva pestaña.

El script de carga contiene:

- Un conjunto de datos que contiene transacciones de flujos de efectivo.
- La información se almacena en una tabla llamada Cashflow.

#### **Script de carga**

```
Cashflow:
LOAD 2013 as Year, * inline [
Date|Payments
2013-01-01|-10000
2013-03-01|3000
2013-10-30|4200
2014-02-01|6800
] (delimiter is '|');
```
#### **Resultados**

#### **Haga lo siguiente:**

Cargue los datos y abra una hoja. Cree una nueva tabla y agregue el siguiente cálculo como medida:

=XNPV(0.09, Payments, Date)

Tabla de resultados

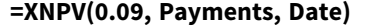

\$3062.49

## **Vea también:**

- 
- p *NPV - [función](#page-374-0) de gráfico (page 375)* p *Aggr - [función](#page-541-0) de gráfico (page 542)*

Sintaxis de script y funciones de gráficos - Qlik Sense, May 2023 **392** 392

# Funciones de agregación estadística

Cada función se define en detalle tras la vista general. También puede hacer clic en el nombre de la función en la sintaxis para acceder de inmediato a los detalles de dicha función.

# Funciones de agregación estadística en el script de carga de datos

Se pueden utilizar las siguientes funciones de agregación estadística en scripts.

# **Avg**

**Avg()** halla el valor promedio de los datos agregados en la expresión a lo largo de un número de registros según lo definido por una cláusula **group by**.

**[Avg](#page-398-0) (**[**distinct**] expression**)**

#### **Correl**

**Correl()** devuelve el coeficiente de correlación agregado de una serie de coordenadas representadas por números pareados en x-expression y y-expression que se repiten por una serie de registros según lo definido por una cláusula **group by**.

**[Correl](#page-401-0) (**x-expression, y-expression**)**

### **Fractile**

**Fractile()** halla el valor que corresponde al fractil (cuantil) completo de los datos agregados de la expresión que se repite por un número de registros definido por una cláusula **group by**.

**[Fractile](#page-404-0) (**expression, fractile**)**

#### **FractileExc**

**FractileExc()** halla el valor que corresponde al fractil (cuantil) exclusivo de los datos agregados de la expresión que se repite por un número de registros definido por una cláusula **group by**.

**[FractileExc](#page-408-0) (**expression, fractile**)**

### **Kurtosis**

**Kurtosis()** devuelve la kurtosis de los datos de la expresión iterada sobre una serie de registros según lo definido por una cláusula **group by**.

**[Kurtosis](#page-412-0) (**[**distinct** ] expression **)**

# **LINEST\_B**

**LINEST\_B()** devuelve el valor b agregado (intercepción en y) de una regresión lineal definida por la ecuación y=mx+b de una serie de coordenadas representadas por números pareados en x-expression y y-expression que se repiten por una serie de registros según lo definido por una cláusula **group by**.

**[LINEST\\_B](#page-416-0) (**y-expression, x-expression [, y0 [, x0 ]]**)**

# **LINEST\_df**

**LINEST\_DF()** devuelve los grados de libertad agregados de una regresión lineal definida por la ecuación y=mx+b para una serie de coordenadas representadas por números pareados en x-expression y y-expression que se repiten por un número de registros definido por una cláusula **group by**.

**[LINEST\\_DF](#page-418-0) (**y-expression, x-expression [, y0 [, x0 ]]**)**

### **LINEST\_f**

Esta función de script devuelve el estadístico F agregado ( $r^2/(1-r^2)$ ) de una regresión lineal definida por la ecuación y=mx+b de una serie de coordenadas representadas por números pareados en x-expression y yexpression que se repiten a lo largo de una serie de registros, según lo definido por una cláusula **group by**.

**LINEST F** (y-expression, x-expression  $[y, y0]$ ,  $[x0]$ ]

#### **LINEST\_m**

**LINEST\_M()** devuelve el valor m agregado (pendiente) de una regresión lineal definida por la ecuación y=mx+b para una serie de coordenadas representadas por los números pareados en x-expression y yexpression que se repiten por un número de registros según lo definido por una cláusula **group by**.

**[LINEST\\_M](#page-422-0) (**y-expression, x-expression [, y0 [, x0 ]]**)**

#### **LINEST\_r2**

LINEST\_R2() devuelve el valor agregado r<sup>2</sup> (coeficiente de determinación) de una regresión lineal definida por la ecuación y=mx+b de una serie de coordenadas representadas por números pareados en x-expression y yexpression que se repiten en una serie de registros según lo definido por una cláusula **group by**.

**[LINEST\\_R2](#page-424-0) (**y-expression, x-expression [, y0 [, x0 ]]**)**

#### **LINEST\_seb**

**LINEST\_SEB()** devuelve el error estándar agregado del valor b de una regresión lineal definida por la ecuación y=mx+b de una serie de coordenadas representadas por los números pareados en x-expression y y-expression que se repiten a lo largo de una serie de registros según lo definido por una cláusula **group by**.

**[LINEST\\_SEB](#page-426-0) (**y-expression, x-expression [, y0 [, x0 ]]**)**

#### **LINEST\_sem**

**LINEST\_SEM()** devuelve el error estándar agregado del valor m de una regresión lineal definida por la ecuación y=mx+b de una serie de coordenadas representadas por los números pareados en x-expression y yexpression que se repiten a lo largo de una serie de registros según lo definido por una cláusula **group by**.

**[LINEST\\_SEM](#page-428-0) (**y-expression, x-expression [, y0 [, x0 ]]**)**

#### **LINEST\_sey**

**LINEST\_SEY()** devuelve el error estándar agregado de la estimación y de una regresión lineal definida por la ecuación y=mx+b de una serie de coordenadas representadas por los números pareados en x-expression y yexpression que se repiten por un número de registros según lo definido por una cláusula **group by**.

**[LINEST\\_SEY](#page-430-0) (**y-expression, x-expression [, y0 [, x0 ]]**)**

### **LINEST\_ssreg**

**LINEST\_SSREG()** devuelve la suma de cuadrados de regresión agregada de una regresión lineal definida por la ecuación y=mx+b para una serie de coordenadas representadas por los números pareados en x-expression y y-expression que se repiten sobre un número de registros conforme a lo definido por una cláusula **group by**.

**[LINEST\\_SSREG](#page-432-0) (**y-expression, x-expression [, y0 [, x0 ]]**)**

#### **Linest\_ssresid**

**LINEST\_SSRESID()** devuelve la suma residual agregada de cuadrados de una regresión lineal definida por la ecuación y=mx+b de una serie de coordenadas representadas por los números pareados en x-expression y yexpression que se repiten por un conjunto de registros según lo definido por una cláusula **group by**.

**[LINEST\\_SSRESID](#page-434-0) (**y-expression, x-expression [, y0 [, x0 ]]**)**

#### **Median**

**Median()** devuelve la mediana agregada de los valores de la expresión que se repiten sobre un número de registros conforme a lo definido por una cláusula **group by**.

**[Median](#page-436-0) (**expression**)**

#### **Skew**

**Skew()** devuelve la asimetría de la expresión en una serie de registros según lo definido por una cláusula **group by**.

**[Skew](#page-443-0) (**[ **distinct**] expression**)**

#### **Stdev**

**Stdev()** devuelve la desviación estándar de los valores dados por la expresión en una serie de registros según lo definido por una cláusula **group by**.

**[Stdev](#page-446-0) (**[**distinct**] expression**)**

#### **Sterr**

**Sterr()** devuelve el error estándar agregado (stdev/sqrt(n)) de una serie de valores representados por la expresión iterada sobre un número de registros, según lo definido por una cláusula **group by**.

**[Sterr](#page-449-0) (**[**distinct**] expression**)**

## **STEYX**

**STEYX()** devuelve el error estándar agregado del valor y pronosticado para cada valor de x en la regresión de una serie de coordenadas representadas por los números pareados en x-expression y y-expression que se repiten a lo largo de un número de registros, según lo definido por una cláusula **group by**.

**[STEYX](#page-452-0) (**y-expression, x-expression)

# Funciones de agregación estadística en expresiones de gráficos

Se pueden utilizar las siguientes funciones de agregación estadística en gráficos:

Avg

**Avg()** devuelve el promedio agregado de la expresión o campo que se repite por las dimensiones del gráfico.

**Avg - función de [gráfico\(](#page-399-0)**{[SetExpression] [**DISTINCT**] [**TOTAL** [<fld{, fld}>]]} expr**)**

Correl

**Correl()** devuelve el coeficiente de correlación agregado de dos conjuntos de datos. La función de correlación es una medida de la relación entre los conjuntos de datos y se agrega para pares de valores (x,y) que se repiten por las dimensiones del gráfico.

```
Correl - función de gráfico({[SetExpression] [TOTAL [<fld {, fld}>]]} value1,
value2 )
```
Fractile

**Fractile()** halla el valor que corresponde al fractil (cuantil) completo de los datos agregados en el rango proporcionado por la expresión que se repite por las dimensiones del gráfico.

```
Fractile - función de gráfico({[SetExpression] [TOTAL [<fld {, fld}>]]} expr,
fraction)
```
FractileExc

**FractileExc()** halla el valor que corresponde al fractil exclusivo (cuantil) de los datos agregados en el rango proporcionado por la expresión que se repite por las dimensiones del gráfico.

```
FractileExc - función de gráfico({[SetExpression] [TOTAL [<fld {, fld}>]]}
expr, fraction)
```
Kurtosis

**Kurtosis()** halla la kurtosis del rango de datos agregados en la expresión o campo que se repite por las dimensiones del gráfico.

```
Kurtosis - función de gráfico({[SetExpression] [DISTINCT] [TOTAL [<fld{,
fld}>]]} expr)
```
LINEST\_b

**LINEST\_B()** devuelve el valor b agregado (intercepción en y) de una regresión lineal definida por la ecuación y=mx+b de una serie de coordenadas representadas por números pareados en las expresiones dadas por las expresiones **x\_value** y **y\_value**, que se repiten por las dimensiones del gráfico.

```
LINEST_R2 - función de gráfico({[SetExpression] [TOTAL [<fld{ ,fld}>]] }y_
value, x_value[, y0_const[, x0_const]])
```
LINEST\_df

**LINEST\_DF()** devuelve los grados agregados de libertad de una regresión lineal definida por la ecuación y=mx+b para una serie de coordenadas representadas por números pareados en las expresiones dadas por **x\_ value** y **y\_value**, que se repiten por las dimensiones del gráfico.

```
LINEST_DF - función de gráfico({[SetExpression] [TOTAL [<fld{, fld}>]]} y_
value, x_value [, y0_const [, x0_const]])
```
LINEST\_f

**LINEST\_F()** devuelve el estadístico F agregado (r2/(1-r2)) de una regresión lineal definida por la ecuación y=mx+b de una serie de coordenadas representadas por números pareados en las expresiones dadas por **x\_ value** y **y\_value**, que se repiten por las dimensiones del gráfico.

**[LINEST\\_F](#page-421-0) - función de gráfico(**{[SetExpression] [**TOTAL**[<fld{, fld}>]]} y\_ value, x\_value [, y0\_const [, x0\_const]]**)**

#### LINEST\_m

**LINEST\_M()** devuelve el valor agregado m (pendiente) de una regresión lineal definida por la ecuación y=mx+b de una serie de coordenadas representadas por números pareados dados por las expresiones **x\_ value** y **y\_value**, que se repiten por las dimensiones del gráfico.

**[LINEST\\_M](#page-423-0) - función de gráfico(**{[SetExpression] [**TOTAL**[<fld{, fld}>]]} y\_ value, x\_value [, y0\_const [, x0\_const]]**)**

#### LINEST\_r2

**LINEST\_R2()** devuelve el valor agregado r2 (coeficiente de determinación) de una regresión lineal definida por la ecuación y=mx+b de una serie de coordenadas representadas por números pareados dados por las expresiones **x\_value** y **y\_value**, que se repiten por las dimensiones del gráfico.

**[LINEST\\_R2](#page-425-0) - función de gráfico**({[SetExpression] [**TOTAL** [<fld{ ,fld}>]] }y\_ value, x\_value[, y0\_const[, x0\_const]]**)**

#### LINEST\_seb

**LINEST\_SEB()** devuelve el error estándar agregado del valor b de una regresión lineal definida por la ecuación y=mx+b de una serie de coordenadas representadas por los números pareados proporcionados por las expresiones **x\_value** y **y\_value**, que se repiten por las dimensiones del gráfico.

**[LINEST\\_SEB](#page-427-0) - función de gráfico(**{[SetExpression] [**TOTAL** [<fld{ ,fld}>]] }y\_ value, x\_value[, y0\_const[, x0\_const]]**)**

#### LINEST\_sem

**LINEST\_SEM()** devuelve el error estándar agregado del valor m de una regresión lineal definida por la ecuación y=mx+b de una serie de coordenadas representadas por los números pareados proporcionados por las expresiones **x\_value** y **y\_value**, que se repiten por las dimensiones del gráfico.

**[LINEST\\_SEM](#page-429-0) - función de gráfico(**[{set\_expression}][ **distinct** ] [**total** [<fld {,fld}>] ] y-expression, x-expression [, y0 [, x0 ]] **)**

#### LINEST\_sey

**LINEST\_SEY()** devuelve el error estándar agregado del cálculo y de una regresión lineal definida por la ecuación y=mx+b de una serie de coordenadas representadas por los números pareados proporcionados por las expresiones **x\_value** y **y\_value**, que se repiten por las dimensiones del gráfico.

```
LINEST_SEY - función de gráfico({[SetExpression] [TOTAL [<fld{ ,fld}>]] }y_
value, x_value[, y0_const[, x0_const]])
```
#### LINEST\_ssreg

**LINEST\_SSREG()** devuelve la suma de cuadrados de regresión agregada de una regresión lineal definida por la ecuación y=mx+b de una serie de coordenadas representadas por los números pareados proporcionados por las expresiones **x\_value** y **y\_value**, que se repiten por las dimensiones del gráfico.

**[LINEST\\_SSREG](#page-433-0) - función de gráfico(**{[SetExpression] [**TOTAL** [<fld{ ,fld}>]] }y\_ value, x\_value[, y0\_const[, x0\_const]]**)**

#### LINEST\_ssresid

**LINEST\_SSRESID()** devuelve la suma residual agregada de cuadrados de una regresión lineal definida por la ecuación y=mx+b de una serie de coordenadas representadas por los números pareados de las expresiones dados por **x\_value** y **y\_value**, que se repiten por las dimensiones del gráfico.

**LINEST\_SSRESID - función de [gráficoLINEST\\_SSRESID\(\)](#$$xref$$_6) devuelve la suma residual agregada de [cuadrados](#$$xref$$_6) de una regresión lineal definida por la ecuación y=mx+b de una serie de coordenadas [representadas](#$$xref$$_6) por los números pareados de las [expresiones](#$$xref$$_6) dados por x\_value y y\_value, que se repiten por las dimensiones del gráfico. [LINEST\\_SSRESID\(\[{SetExpression}\]](#$$xref$$_6) [DISTINCT] [TOTAL [<fld{, fld}>]] y\_value, x\_value[, y0\_const[, [x0\\_const\]\]\)](#$$xref$$_6)**

**[numérico ArgumentosArgumentoDescripcióny\\_valueLa](#$$xref$$_6) expresión o campo que contiene el rango de valores y que se han de [medir.x\\_valueLa](#$$xref$$_6) expresión o campo que contiene el rango de valores x que se han de [medir.y0,](#$$xref$$_6) x0Se puede [establecer](#$$xref$$_6) un valor y0 opcional que obligue a la línea de regresión a pasar a través del eje y en un punto [determinado.](#$$xref$$_6) Indicando ambos y0 y x0 es posible forzar la línea de regresión para que pase a través de una sola [coordenada](#$$xref$$_6) fija. A menos que se definan ambos, y0 y x0, la función [requiere](#$$xref$$_6) al menos dos pares de datos válidos para [calcular.](#$$xref$$_6) Si se definen y0 y x0, un único par de datos [servirá. SetExpressionDe](#$$xref$$_6) forma predeterminada, la función de agregación agregará sobre el conjunto de registros posibles definidos por la [selección.](#$$xref$$_6) Se puede definir un conjunto [alternativo](#$$xref$$_6) de registros mediante una expresión de análisis de [conjuntos.](#$$xref$$_6) DISTINCTSi la palabra DISTINCT aparece antes de los argumentos de la función, los duplicados [resultantes](#$$xref$$_6) de evaluar los argumentos de la función se [descartan.](#$$xref$$_6) TOTALSi la palabra TOTAL aparece antes de los [argumentos](#$$xref$$_6) de la función, el cálculo se realiza sobre todos los valores posibles dadas las [selecciones](#$$xref$$_6) actuales y no solo aquellas que pertenecen al valor [dimensional](#$$xref$$_6) actual, es decir, no tiene en cuenta las dimensiones del gráfico. Usar TOTAL [<fld {.fld}>], donde al [cualificador](#$$xref$$_6) TOTAL le sigue una lista de uno o más nombres de campo como un [subconjunto](#$$xref$$_6) de las variables de dimensión del gráfico, crea un [subconjunto](#$$xref$$_6) de los valores totales [posibles.Se](#$$xref$$_6) puede establecer un valor y0 opcional que obligue a la línea de regresión a pasar a través del eje y en un punto [determinado.](#$$xref$$_6) Indicando ambos y0 y x0 es posible forzar la línea de [regresión](#$$xref$$_6) para que pase a través de una sola [coordenada](#$$xref$$_6) fija. El parámetro de la función de agregación no debe contener otras funciones de [agregación,](#$$xref$$_6) a menos que dichas [agregaciones](#$$xref$$_6) internas contengan el cualificador TOTAL. Para agregaciones anidadas más avanzadas, utilice la función avanzada Aggr, en [combinación](#$$xref$$_6) con una dimensión [especificada.](#$$xref$$_6) Los valores de texto, valores NULL y los valores**

**perdidos en [cualquiera](#$$xref$$_6) o ambas partes de un par de datos dan como resultado que el par de datos [completo](#$$xref$$_6) no se tenga en cuenta. An example of how to use linest [functionsavg\(](#$$xref$$_6)**{[SetExpression] [**TOTAL** [<fld{ ,fld}>]] }y\_value, x\_value [, y0\_const[, x0\_const]]**)**

#### Median

**Median()** devuelve el valor de la mediana del rango de valores agregados en la expresión que se repite por las dimensiones del gráfico.

**Median - [función](#page-437-0) de gráfico(**{[SetExpression] [**TOTAL** [<fld{, fld}>]]} expr**)**

#### **MutualInfo**

**MutualInfo** calcula la información mutua (IM) entre dos campos o entre los valores agregados en **Aggr()**.

```
MutualInfo - función de gráfico{[SetExpression] [DISTINCT] [TOTAL target,
driver [, datatype [, breakdownbyvalue [, samplesize ]]])
```
Skew

**Skew()** devuelve la asimetría agregada de la expresión o campo que se repite por las dimensiones del gráfico.

**Skew - [función](#page-444-0) de gráfico**{[SetExpression] [**DISTINCT**] [**TOTAL** [<fld{ ,fld}>]]} expr**)**

Stdev

**Stdev()** halla la desviación estándar del rango de datos agregados en la expresión o campo que se repite por las dimensiones del gráfico.

```
Stdev - función de gráfico({[SetExpression] [DISTINCT] [TOTAL [<fld{,
fld}>]]} expr)
```
Sterr

**Sterr()** halla el valor del error estándar de la media, (stdev/sqrt(n)), de la serie de valores agregados en la expresión que se repite por las dimensiones del gráfico.

**Sterr - función de [gráfico\(](#page-450-0)**{[SetExpression] [**DISTINCT**] [**TOTAL**[<fld{, fld}>]]} expr**)**

STEYX

**STEYX()** devuelve el error estándar agregado al predecir valores y para cada valor x de una regresión lineal dada por una serie de coordenadas representadas por números pareados en las expresiones dadas por **y\_ value** y **x\_value**.

**STEYX - [función](#page-453-0) de gráfico**{[SetExpression] [**TOTAL** [<fld{, fld}>]]} y\_value, x\_value**)**

Avg

**Avg()** halla el valor promedio de los datos agregados en la expresión a lo largo de un número de registros según lo definido por una cláusula **group by**.

**Avg(**[**DISTINCT**] expr**)**

#### **Tipo de datos que devuelve:** numérico

### **Argumentos:**

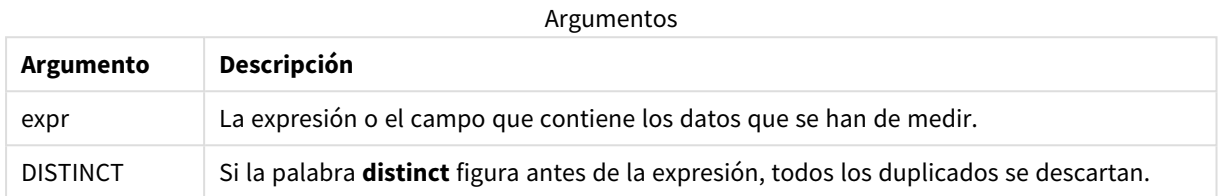

#### **Ejemplos y resultados:**

Agregue el script de ejemplo en su app y ejecútelo. Para ver el resultado, agregue los campos enumerados en la columna de resultados a una hoja de su app.

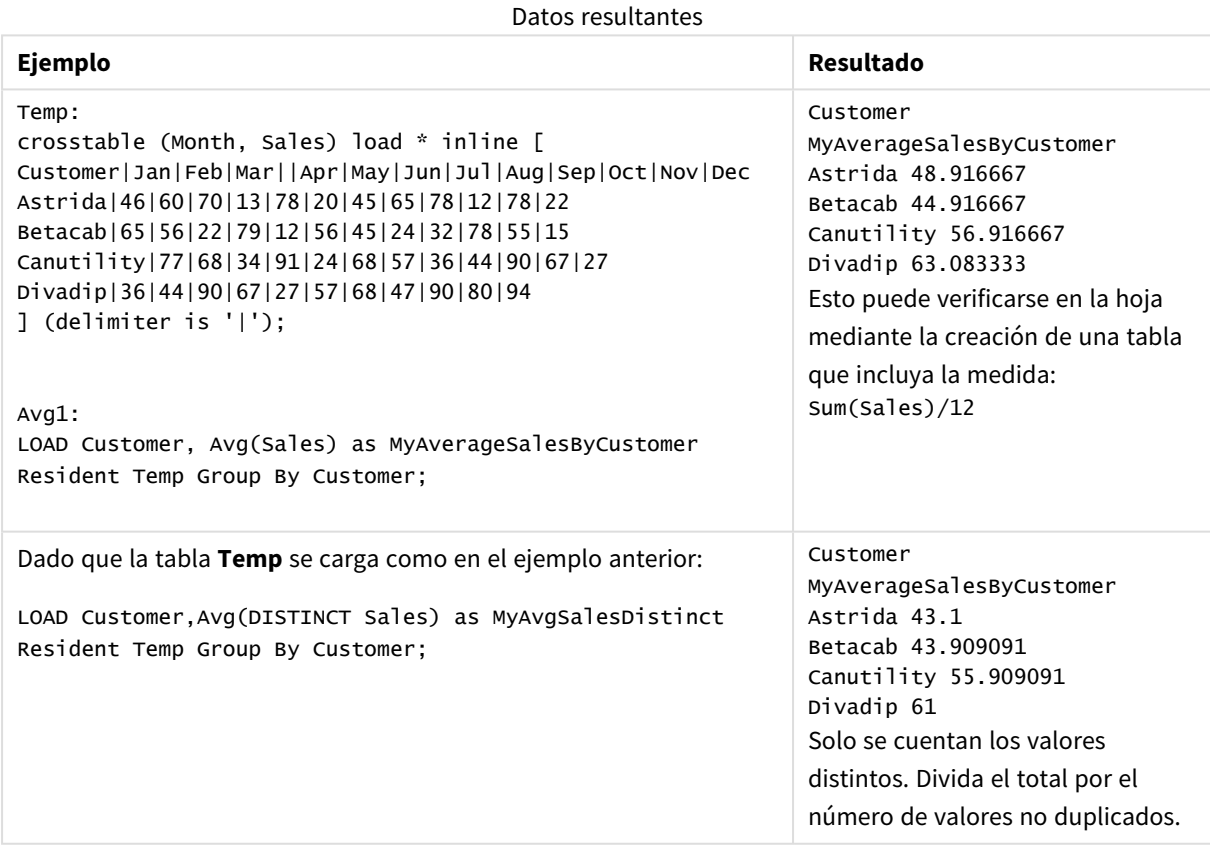

# <span id="page-399-0"></span>Avg - función de gráfico

**Avg()** devuelve el promedio agregado de la expresión o campo que se repite por las dimensiones del gráfico.

#### **Sintaxis:**

**Avg(**[{SetExpression}] [DISTINCT] [TOTAL [<fld{, fld}>]] expr**)**

## **Tipo de datos que devuelve:** numérico

# **Argumentos:**

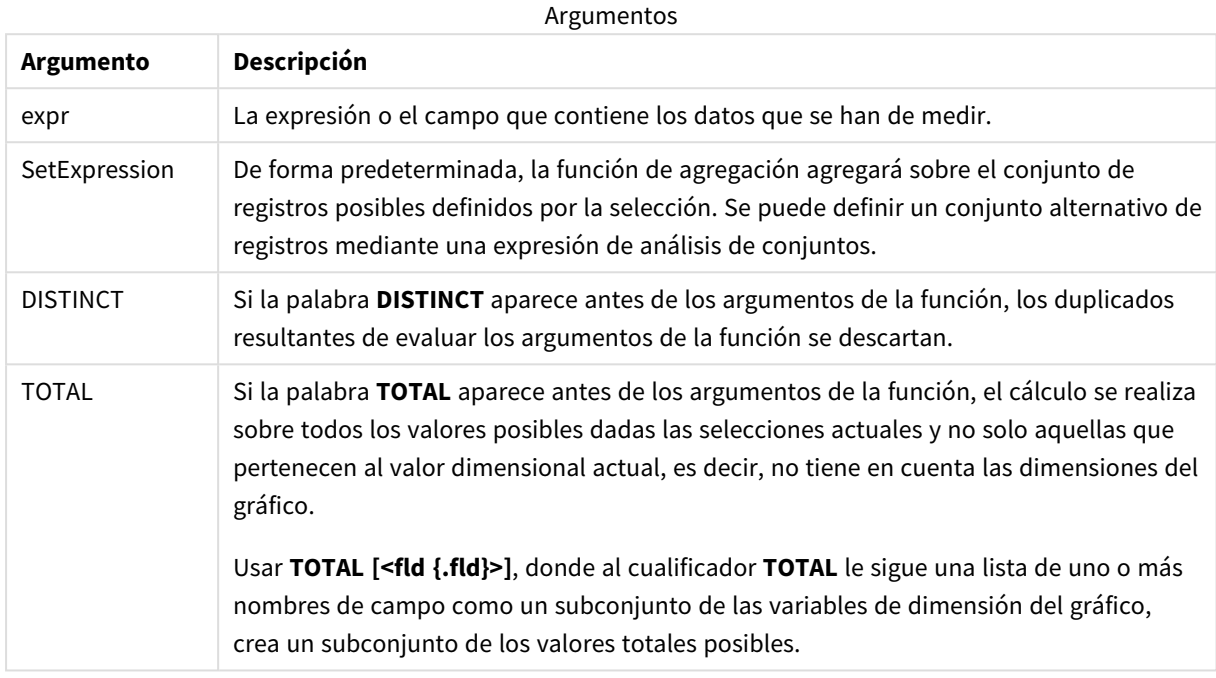

## **Limitaciones:**

El parámetro de la función de agregación no debe contener otras funciones de agregación, a menos que dichas agregaciones internas contengan el cualificador **TOTAL**. Para agregaciones anidadas más avanzadas, utilice la función avanzada **Aggr**, en combinación con una dimensión especificada.

### **Ejemplos y resultados:**

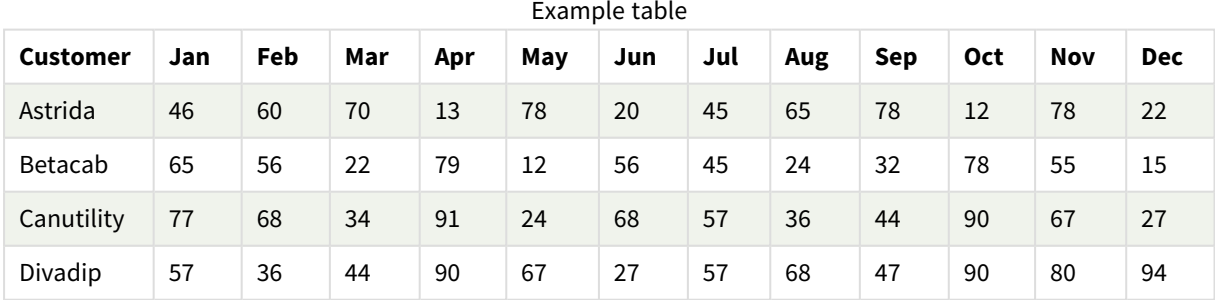

#### Ejemplos de funciones

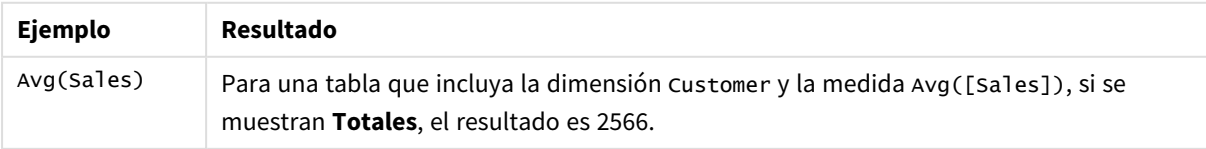

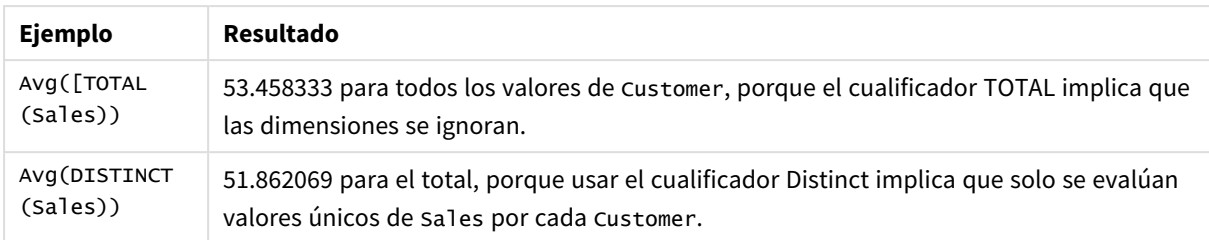

### Datos utilizados en los ejemplos:

Monthnames:

```
LOAD *, Dual(MonthText, MonthNumber) as Month INLINE [
MonthText, MonthNumber
Jan, 1
Feb, 2
Mar, 3
Apr, 4
May, 5
Jun, 6
Jul, 7
Aug, 8
Sep, 9
Oct, 10
Nov, 11
Dec, 12
];
Sales2013:
Crosstable (MonthText, Sales) LOAD * inline [
Customer|Jan|Feb|Mar|Apr|May|Jun|Jul|Aug|Sep|Oct|Nov|Dec
Astrida|46|60|70|13|78|20|45|65|78|12|78|22
Betacab|65|56|22|79|12|56|45|24|32|78|55|15
Canutility|77|68|34|91|24|68|57|36|44|90|67|27
Divadip|57|36|44|90|67|27|57|68|47|90|80|94
] (delimiter is '|');
```
#### **Vea también:**

p *Aggr - [función](#page-541-0) de gráfico (page 542)*

# Correl

**Correl()** devuelve el coeficiente de correlación agregado de una serie de coordenadas representadas por números pareados en x-expression y y-expression que se repiten por una serie de registros según lo definido por una cláusula **group by**.

#### **Sintaxis:**

**Correl(**valor1, valor2**)**

#### **Tipo de datos que devuelve:** numérico

### **Argumentos:**

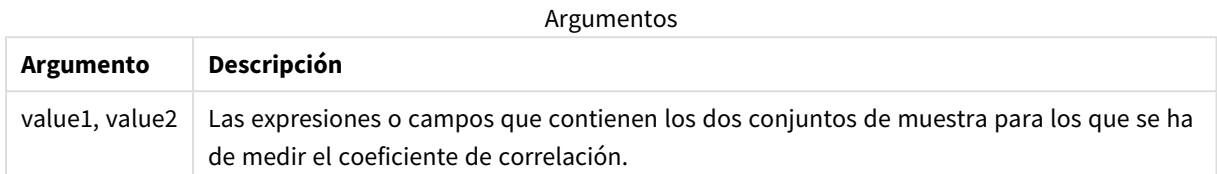

#### **Limitaciones:**

Los valores de texto, valores NULL y los valores perdidos en cualquiera o ambas partes de un par de datos dan como resultado que el par de datos completo no se tenga en cuenta.

#### **Ejemplos y resultados:**

Agregue el script de ejemplo en su app y ejecútelo. Para ver el resultado, agregue los campos enumerados en la columna de resultados a una hoja de su app.

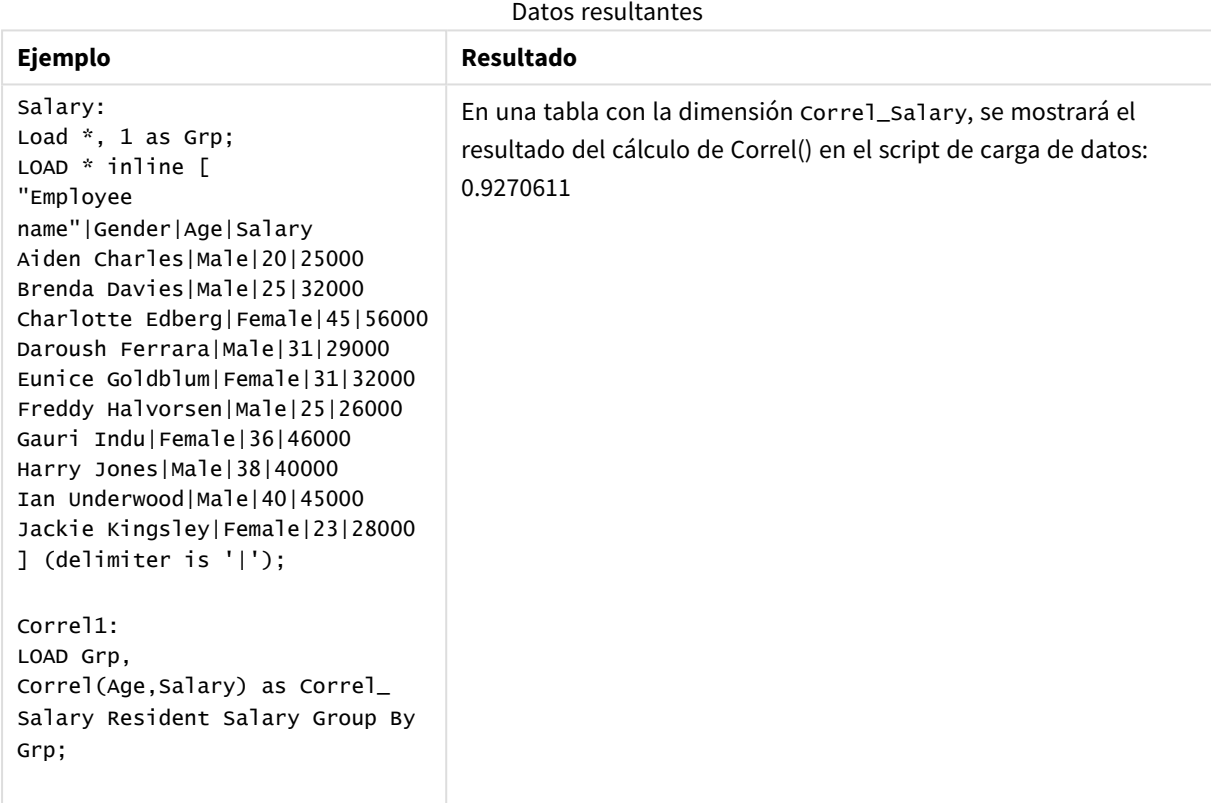

# Correl - función de gráfico

**Correl()** devuelve el coeficiente de correlación agregado de dos conjuntos de datos. La función de correlación es una medida de la relación entre los conjuntos de datos y se agrega para pares de valores (x,y) que se repiten por las dimensiones del gráfico.

**Correl(**[{SetExpression}] [DISTINCT] [TOTAL [<fld{, fld}>]] value1, value2 **)**

#### **Tipo de datos que devuelve:** numérico

### **Argumentos:**

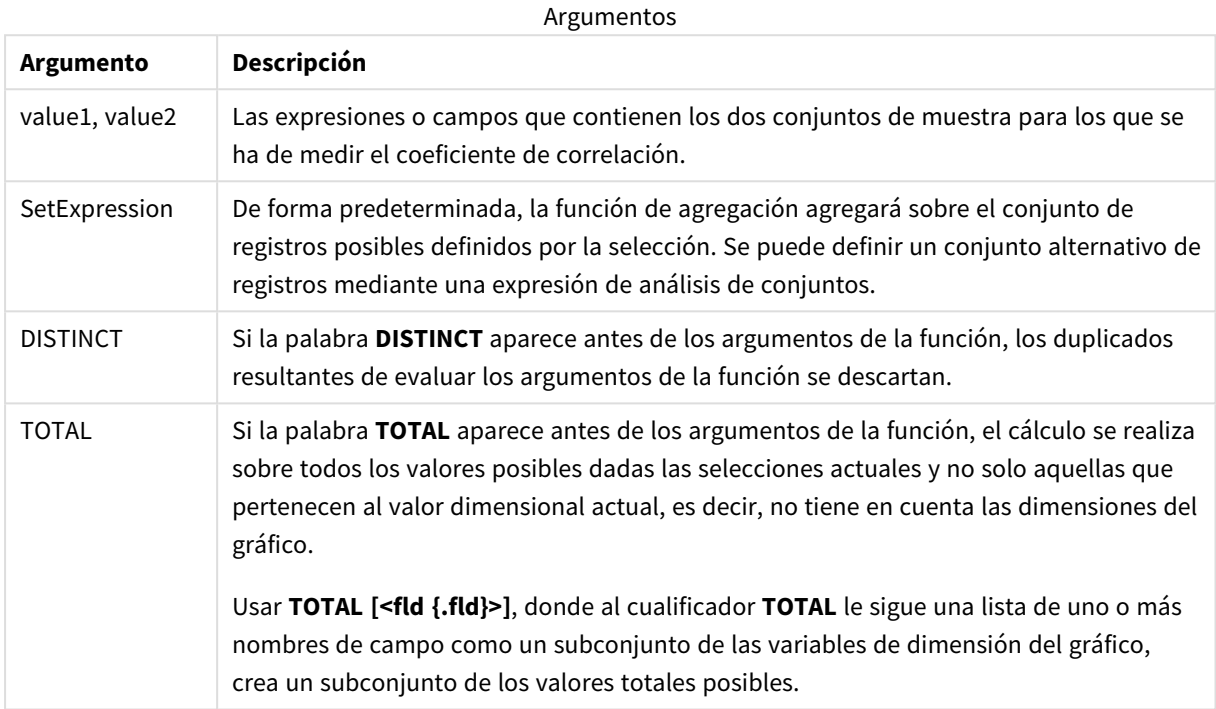

#### **Limitaciones:**

El parámetro de la función de agregación no debe contener otras funciones de agregación, a menos que dichas agregaciones internas contengan el cualificador **TOTAL**. Para agregaciones anidadas más avanzadas, utilice la función avanzada **Aggr**, en combinación con una dimensión especificada.

Los valores de texto, valores NULL y los valores perdidos en cualquiera o ambas partes de un par de datos dan como resultado que el par de datos completo no se tenga en cuenta.

## **Ejemplos y resultados:**

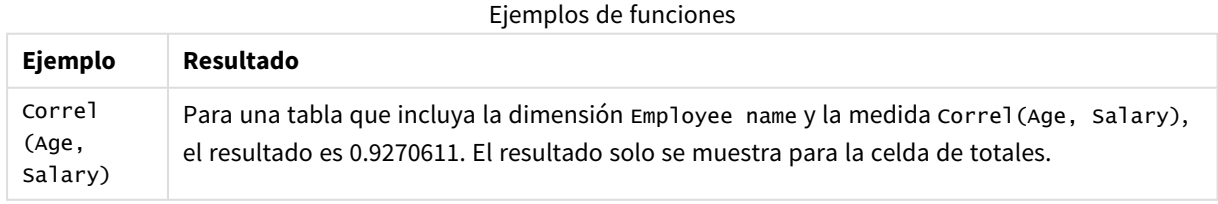

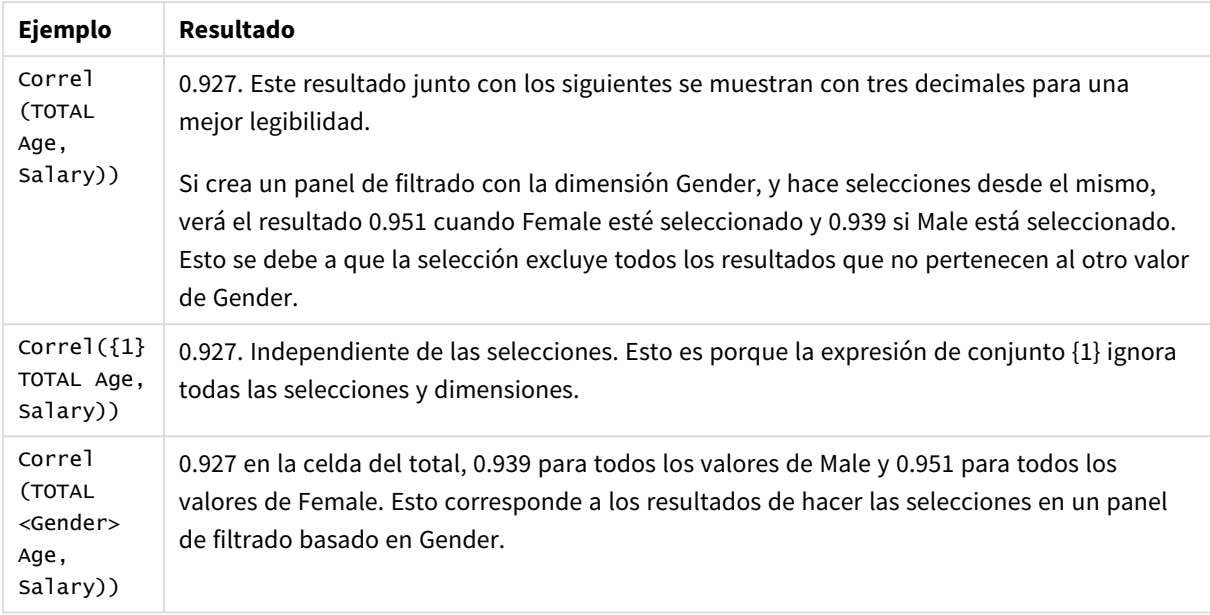

Datos utilizados en los ejemplos:

Salary:

```
LOAD * inline [
"Employee name"|Gender|Age|Salary
Aiden Charles|Male|20|25000
Brenda Davies|Male|25|32000
Charlotte Edberg|Female|45|56000
Daroush Ferrara|Male|31|29000
Eunice Goldblum|Female|31|32000
Freddy Halvorsen|Male|25|26000
Gauri Indu|Female|36|46000
Harry Jones|Male|38|40000
Ian Underwood|Male|40|45000
Jackie Kingsley|Female|23|28000
] (delimiter is '|');
```
# **Vea también:**

- p *Aggr - [función](#page-541-0) de gráfico (page 542)*
- p *Avg - [función](#page-399-0) de gráfico (page 400)*
- <span id="page-404-0"></span>p *[RangeCorrel](#page-1322-0) (page 1323)*

# Fractile

**Fractile()** halla el valor que corresponde al fractil (cuantil) completo de los datos agregados de la expresión que se repite por un número de registros definido por una cláusula **group by**.

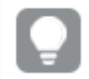

*Puede usar [FractileExc](#page-408-0) (page 409) para calcular el fractil exclusivo.*

#### **Sintaxis:**

**Fractile(**expr, fraction**)**

### **Tipo de datos que devuelve:** numérico

La función devuelve el valor correspondiente al rango definido por rank = fraction \* (N-1) + 1 donde N es el número de valores en expr. Si rank es un número no entero, se realiza una interpolación entre los dos valores más cercanos.

# **Argumentos:**

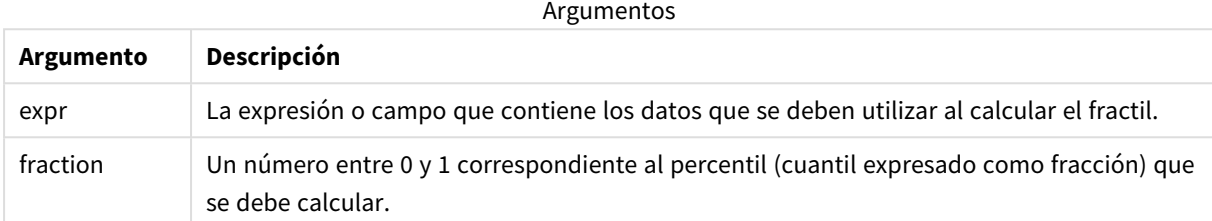

### **Ejemplos y resultados:**

Agregue el script de ejemplo en su app y ejecútelo. Para ver el resultado, agregue los campos enumerados en la columna de resultados a una hoja de su app.

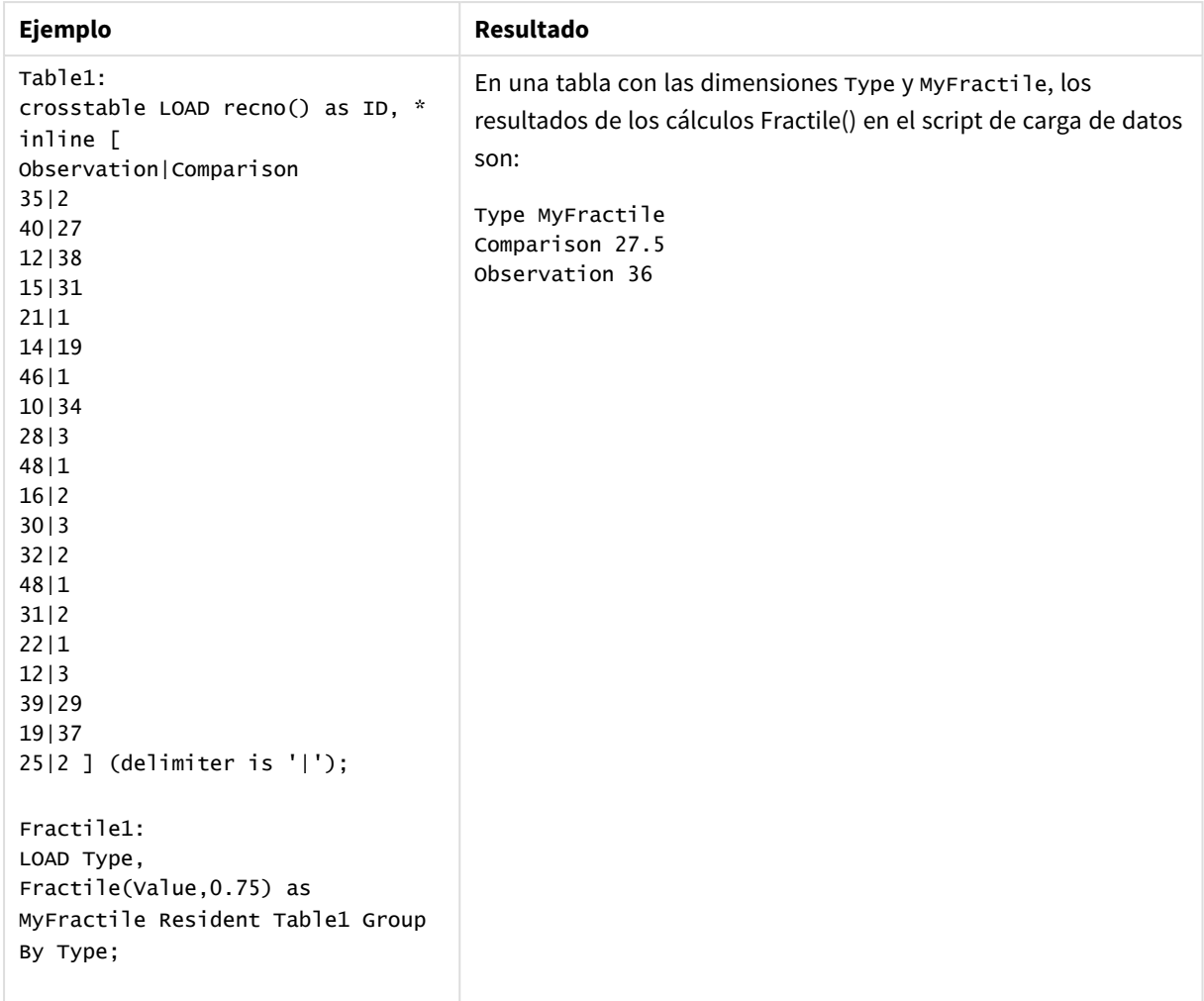

Datos resultantes

# <span id="page-406-0"></span>Fractile - función de gráfico

**Fractile()** halla el valor que corresponde al fractil (cuantil) completo de los datos agregados en el rango proporcionado por la expresión que se repite por las dimensiones del gráfico.

*Puede usar [FractileExc](#page-410-0) - función de gráfico (page 411) para calcular el fractil exclusivo.*

#### **Sintaxis:**

**Fractile(**[{SetExpression}] [DISTINCT] [TOTAL [<fld{, fld}>]] expr, fraction**)**

#### **Tipo de datos que devuelve:** numérico

La función devuelve el valor correspondiente al rango definido por rank = fraction \* (N-1) + 1 donde N es el número de valores en expr. Si rank es un número no entero, se realiza una interpolación entre los dos valores más cercanos.

## **Argumentos:**

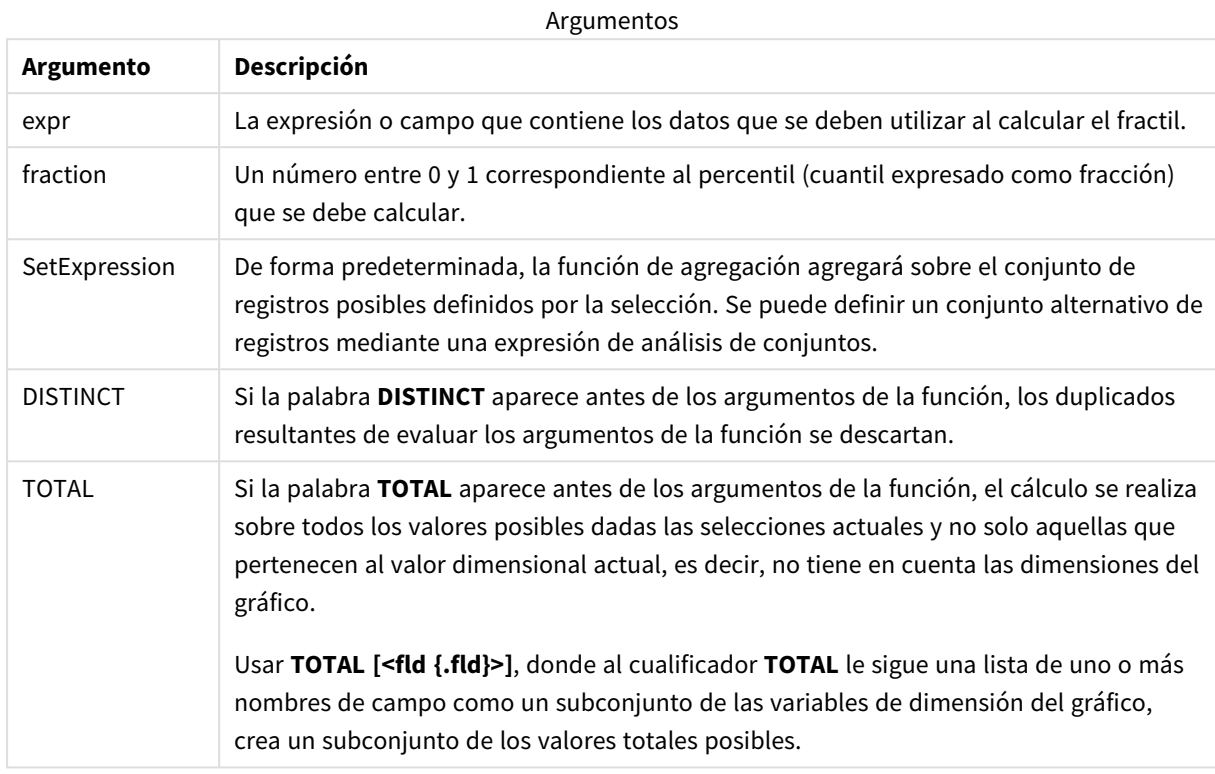

# **Limitaciones:**

El parámetro de la función de agregación no debe contener otras funciones de agregación, a menos que dichas agregaciones internas contengan el cualificador **TOTAL**. Para agregaciones anidadas más avanzadas, utilice la función avanzada **Aggr**, en combinación con una dimensión especificada.

### **Ejemplos y resultados:**

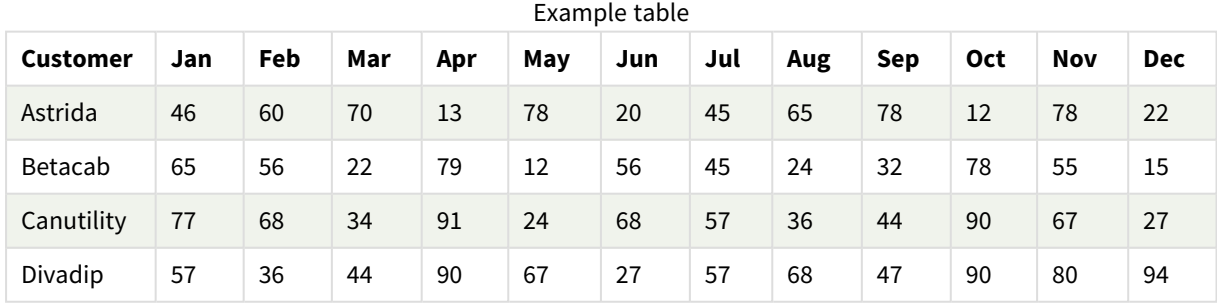

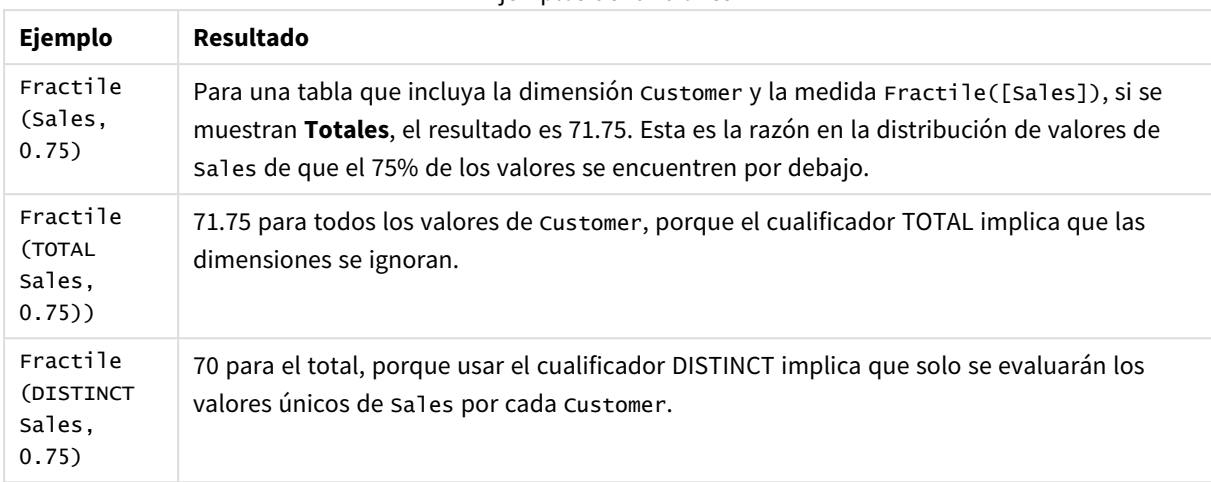

#### Ejemplos de funciones

#### Datos utilizados en los ejemplos:

Monthnames:

LOAD \*, Dual(MonthText, MonthNumber) as Month INLINE [ MonthText, MonthNumber Jan, 1 Feb, 2 Mar, 3 Apr, 4 May, 5 Jun, 6 Jul, 7 Aug, 8 Sep, 9 Oct, 10 Nov, 11 Dec, 12 ]; Sales2013: Crosstable (MonthText, Sales) LOAD \* inline [ Customer|Jan|Feb|Mar|Apr|May|Jun|Jul|Aug|Sep|Oct|Nov|Dec Astrida|46|60|70|13|78|20|45|65|78|12|78|22 Betacab|65|56|22|79|12|56|45|24|32|78|55|15 Canutility|77|68|34|91|24|68|57|36|44|90|67|27 Divadip|57|36|44|90|67|27|57|68|47|90|80|94 ] (delimiter is '|');

#### **Vea también:**

<span id="page-408-0"></span>p *Aggr - [función](#page-541-0) de gráfico (page 542)*

# FractileExc

**FractileExc()** halla el valor que corresponde al fractil (cuantil) exclusivo de los datos agregados de la expresión que se repite por un número de registros definido por una cláusula **group by**.

*Puede usar [Fractile](#page-404-0) (page 405) para calcular el fractil completo.*

#### **Sintaxis:**

**FractileExc(**expr, fraction**)**

#### **Tipo de datos que devuelve:** numérico

La función devuelve el valor correspondiente al rango definido por rank = fraction \* (N+1) + 1 donde N es el número de valores en expr. Si rank es un número no entero, se realiza una interpolación entre los dos valores más cercanos.

#### **Argumentos:**

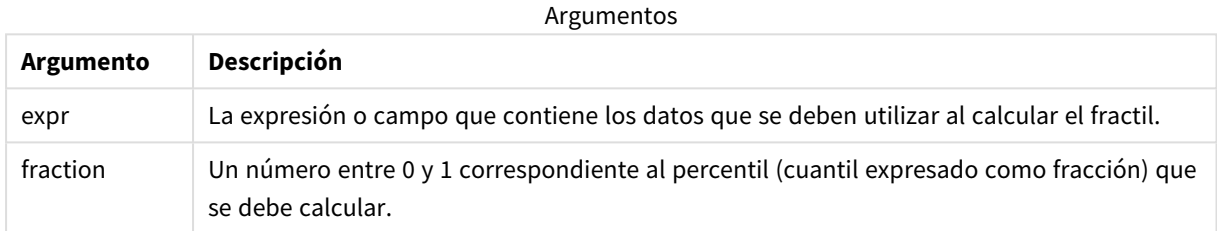

#### **Ejemplos y resultados:**

Agregue el script de ejemplo en su app y ejecútelo. Para ver el resultado, agregue los campos enumerados en la columna de resultados a una hoja de su app.

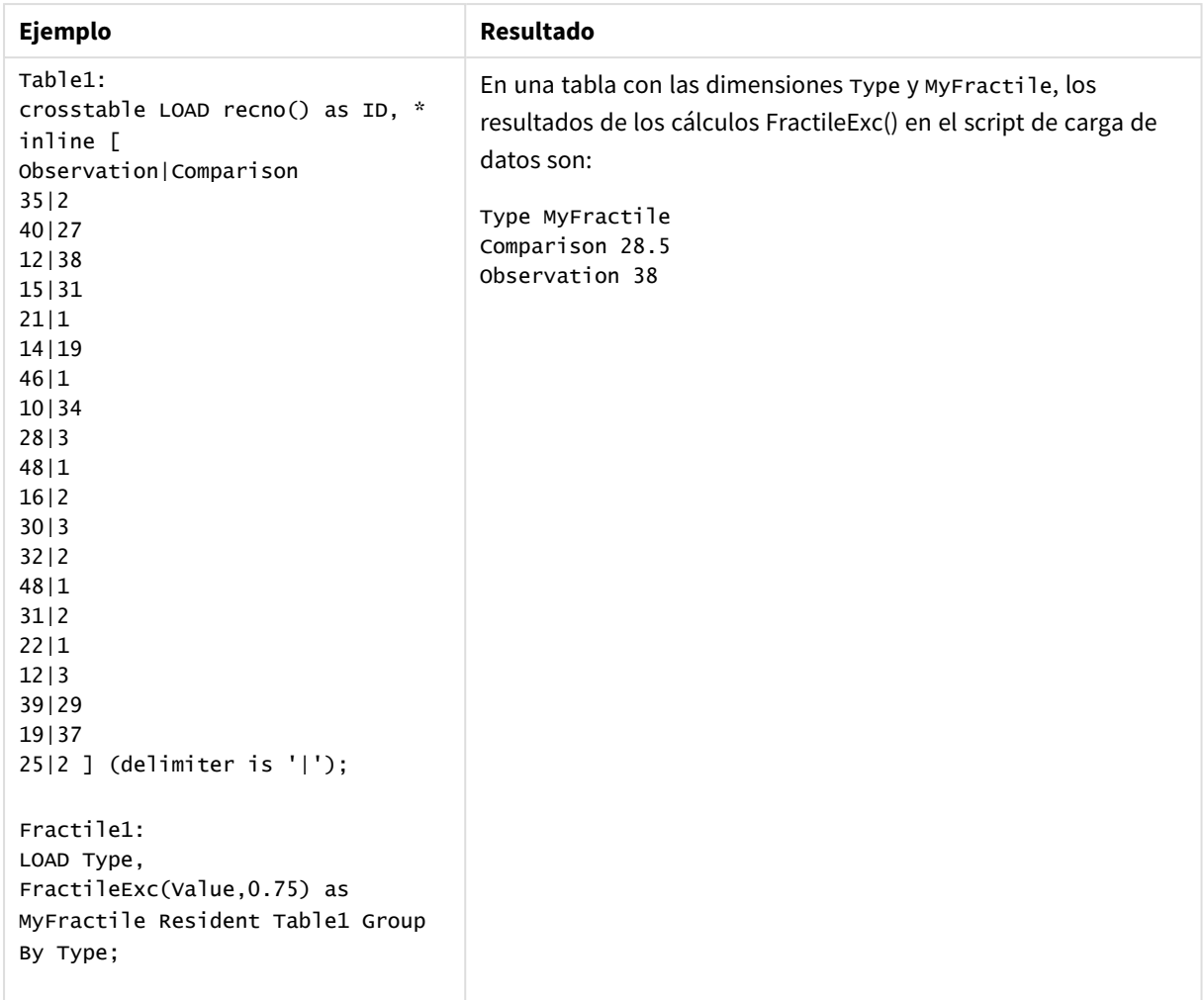

Datos resultantes

# <span id="page-410-0"></span>FractileExc - función de gráfico

**FractileExc()** halla el valor que corresponde al fractil exclusivo (cuantil) de los datos agregados en el rango proporcionado por la expresión que se repite por las dimensiones del gráfico.

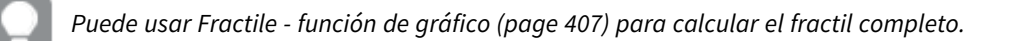

#### **Sintaxis:**

```
FractileExc([{SetExpression}] [DISTINCT] [TOTAL [<fld{, fld}>]] expr,
```
# fraction**)**

# **Tipo de datos que devuelve:** numérico

La función devuelve el valor correspondiente al rango definido por rank = fraction \* (N+1) + 1 donde N es el número de valores en expr. Si rank es un número no entero, se realiza una interpolación entre los dos valores más cercanos.

## **Argumentos:**

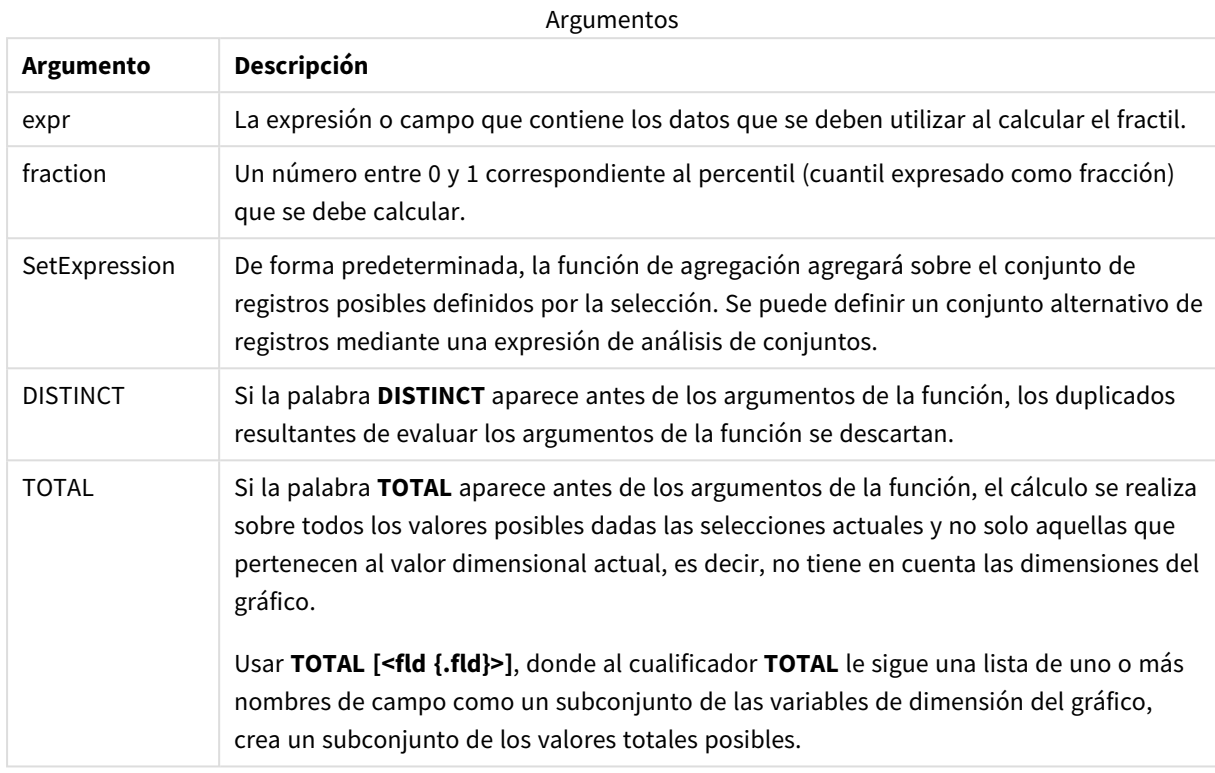

# **Limitaciones:**

El parámetro de la función de agregación no debe contener otras funciones de agregación, a menos que dichas agregaciones internas contengan el cualificador **TOTAL**. Para agregaciones anidadas más avanzadas, utilice la función avanzada **Aggr**, en combinación con una dimensión especificada.

### **Ejemplos y resultados:**

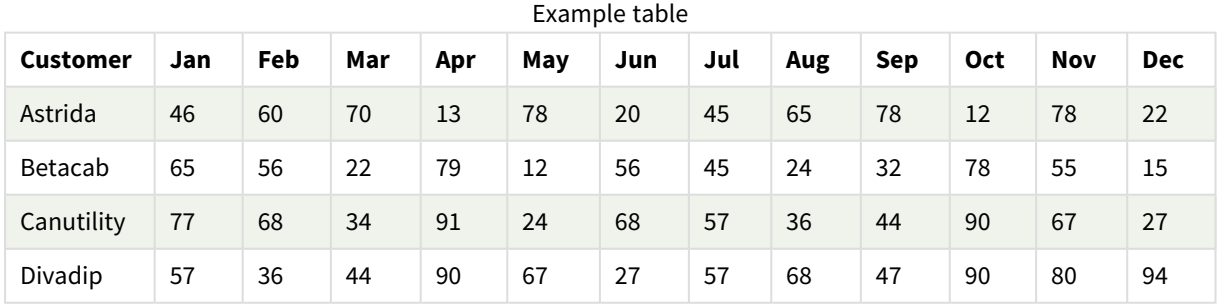

#### Ejemplos de funciones

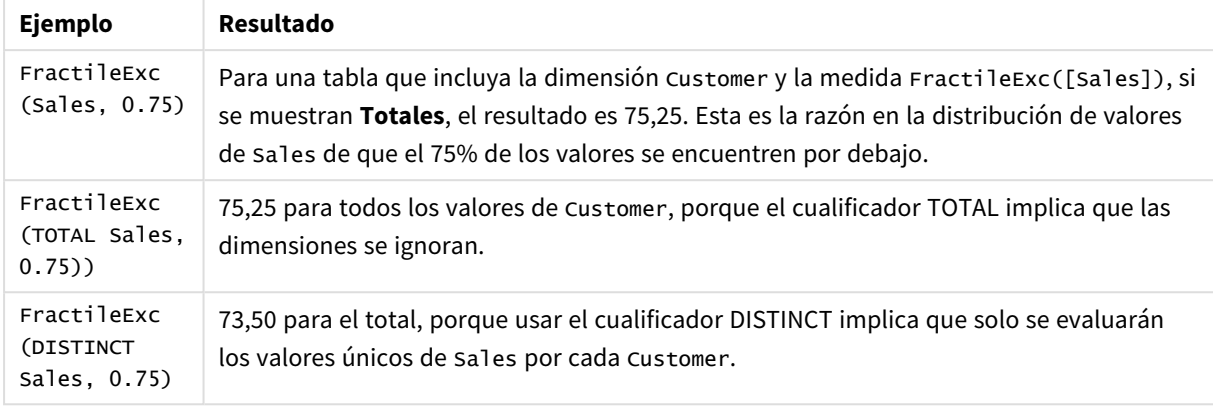

Datos utilizados en los ejemplos:

```
Monthnames:
LOAD *, Dual(MonthText,MonthNumber) as Month INLINE [
MonthText, MonthNumber
Jan, 1
Feb, 2
Mar, 3
Apr, 4
May, 5
Jun, 6
Jul, 7
Aug, 8
Sep, 9
Oct, 10
Nov, 11
Dec, 12
];
Sales2013:
Crosstable (MonthText, Sales) LOAD * inline [
Customer|Jan|Feb|Mar|Apr|May|Jun|Jul|Aug|Sep|Oct|Nov|Dec
Astrida|46|60|70|13|78|20|45|65|78|12|78|22
Betacab|65|56|22|79|12|56|45|24|32|78|55|15
Canutility|77|68|34|91|24|68|57|36|44|90|67|27
Divadip|57|36|44|90|67|27|57|68|47|90|80|94
] (delimiter is '|');
```
### **Vea también:**

p *Aggr - [función](#page-541-0) de gráfico (page 542)*

# Kurtosis

**Kurtosis()** devuelve la kurtosis de los datos de la expresión iterada sobre una serie de registros según lo definido por una cláusula **group by**.

**Kurtosis(**[**distinct** ] expr **)**

### **Tipo de datos que devuelve:** numérico

# **Argumentos:**

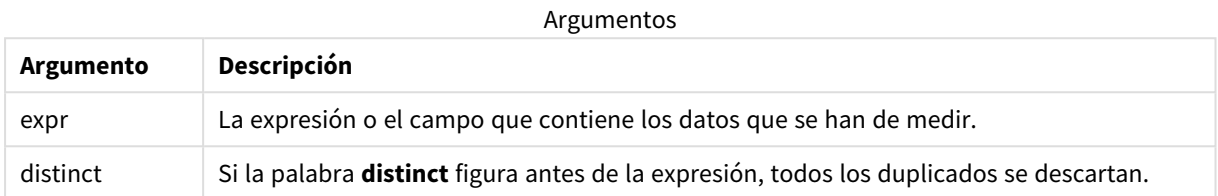

## **Ejemplos y resultados:**

Agregue el script de ejemplo en su app y ejecútelo. Para ver el resultado, agregue los campos enumerados en la columna de resultados a una hoja de su app.

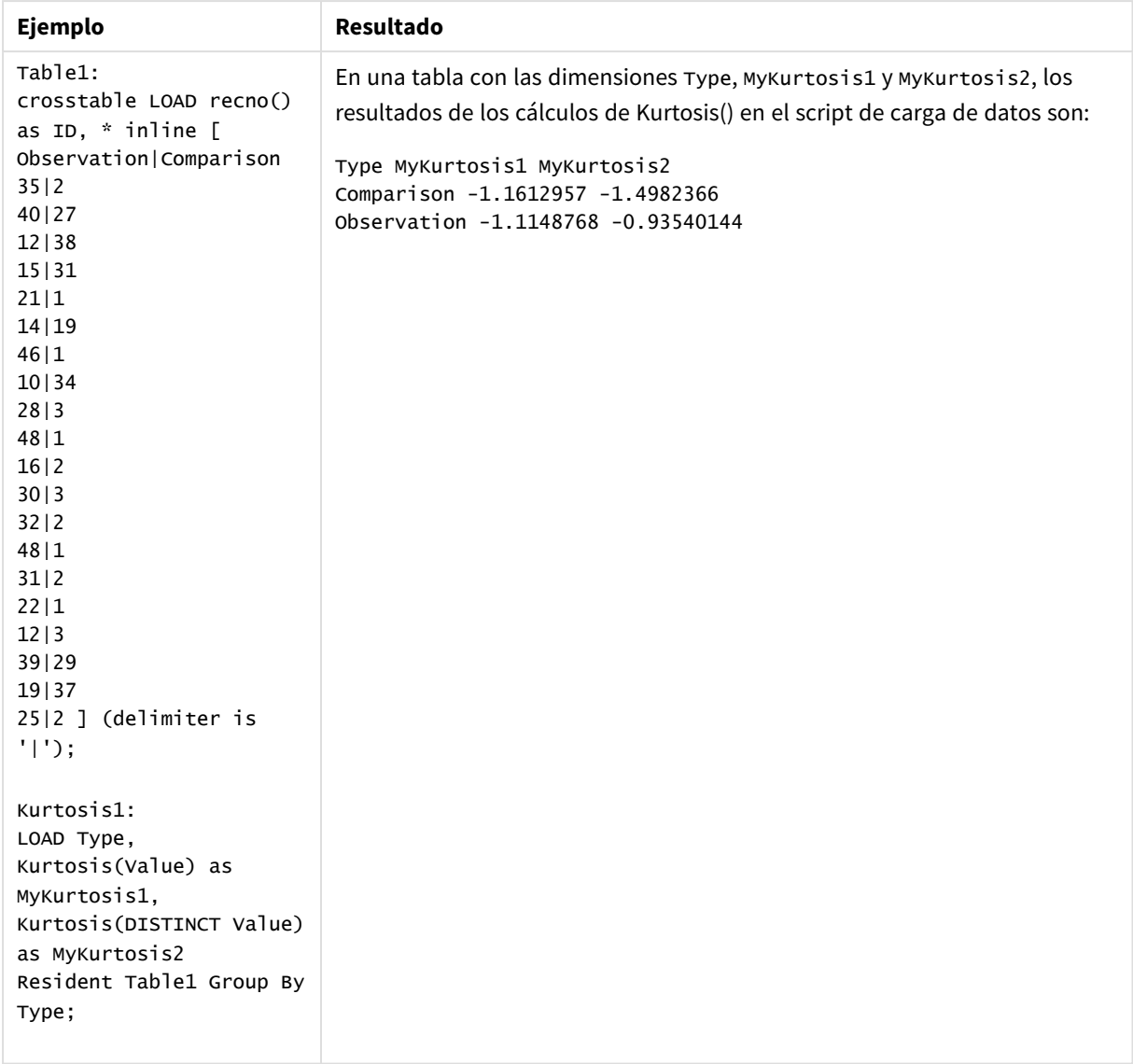

#### Datos resultantes

# Kurtosis - función de gráfico

**Kurtosis()** halla la kurtosis del rango de datos agregados en la expresión o campo que se repite por las dimensiones del gráfico.

**Sintaxis:**

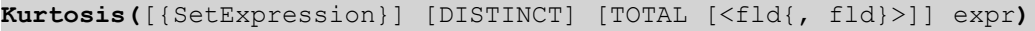

# **Tipo de datos que devuelve:** numérico

# **Argumentos:**

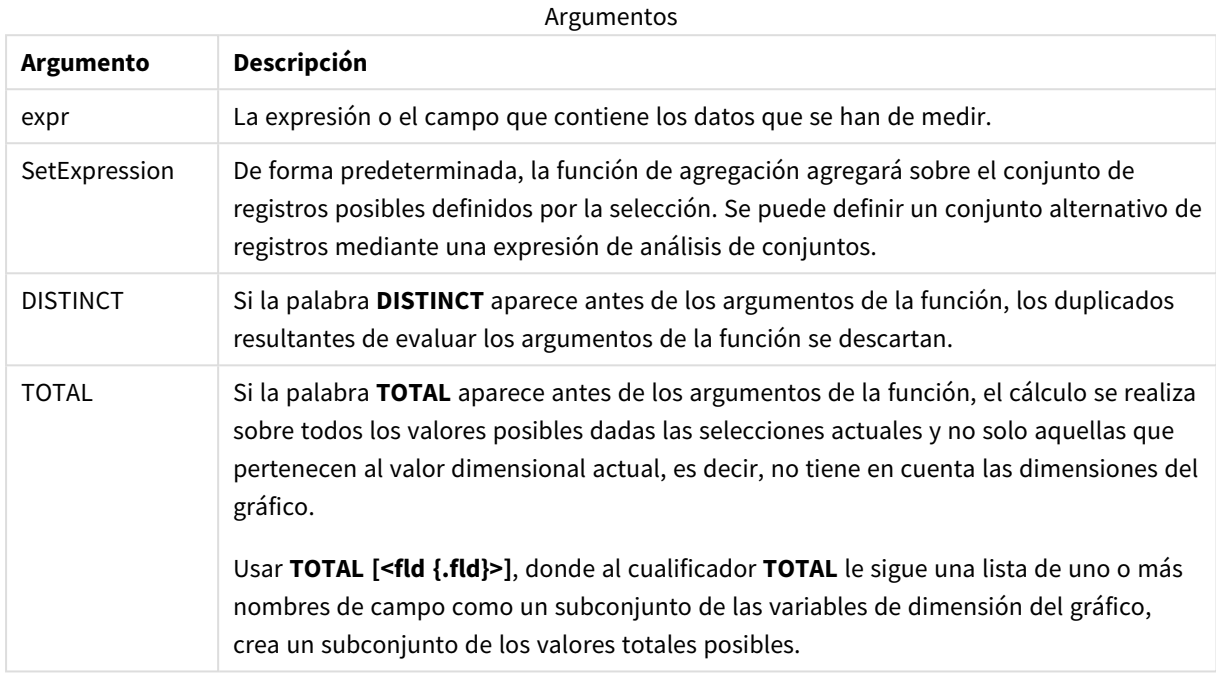

### **Limitaciones:**

El parámetro de la función de agregación no debe contener otras funciones de agregación, a menos que dichas agregaciones internas contengan el cualificador **TOTAL**. Para agregaciones anidadas más avanzadas, utilice la función avanzada **Aggr**, en combinación con una dimensión especificada.

# **Ejemplos y resultados:**

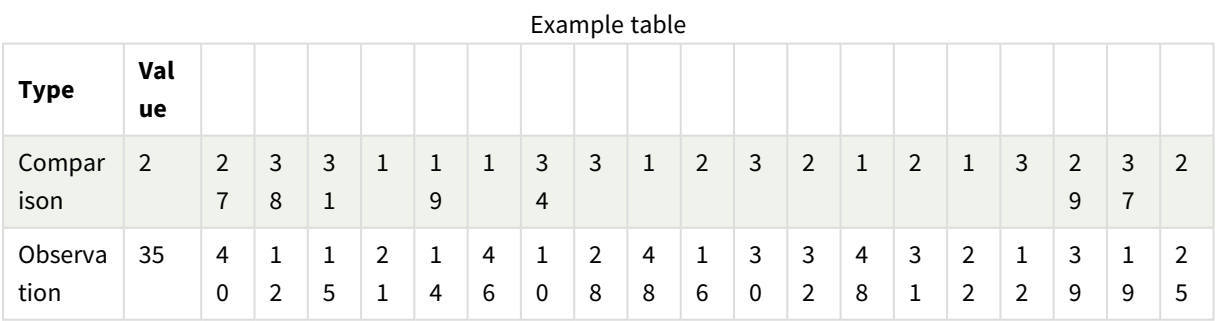

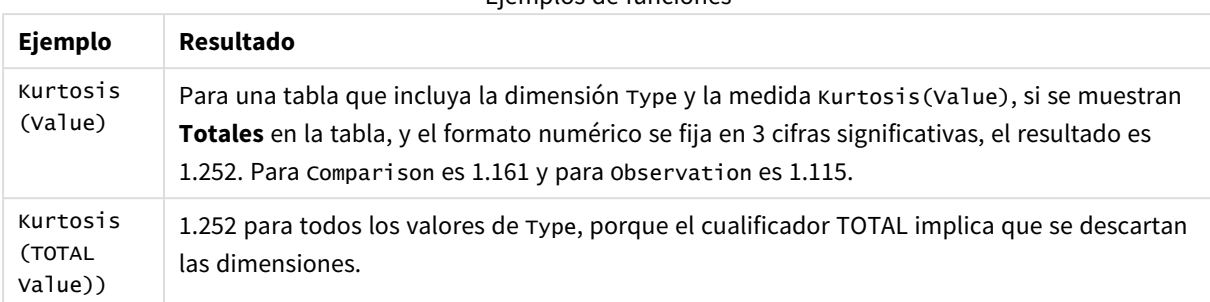

#### Ejemplos de funciones

### Datos utilizados en los ejemplos:

```
Table1:
crosstable LOAD recno() as ID, * inline [
Observation|Comparison
35|2
40|27
12|38
15|31
21|1
14|19
46|1
10|34
28|3
48|1
16|2
30|3
32|2
48|1
31|2
22|1
12|3
39|29
19|37
25|2 ] (delimiter is '|');
```
# **Vea también:**

p *Avg - [función](#page-399-0) de gráfico (page 400)*

# LINEST\_B

**LINEST\_B()** devuelve el valor b agregado (intercepción en y) de una regresión lineal definida por la ecuación y=mx+b de una serie de coordenadas representadas por números pareados en xexpression y y-expression que se repiten por una serie de registros según lo definido por una cláusula **group by**.

### **Sintaxis:**

**LINEST B** (y\_value, x\_value[, y0  $(x, x0)$ ]

### **Tipo de datos que devuelve:** numérico

### **Argumentos:**

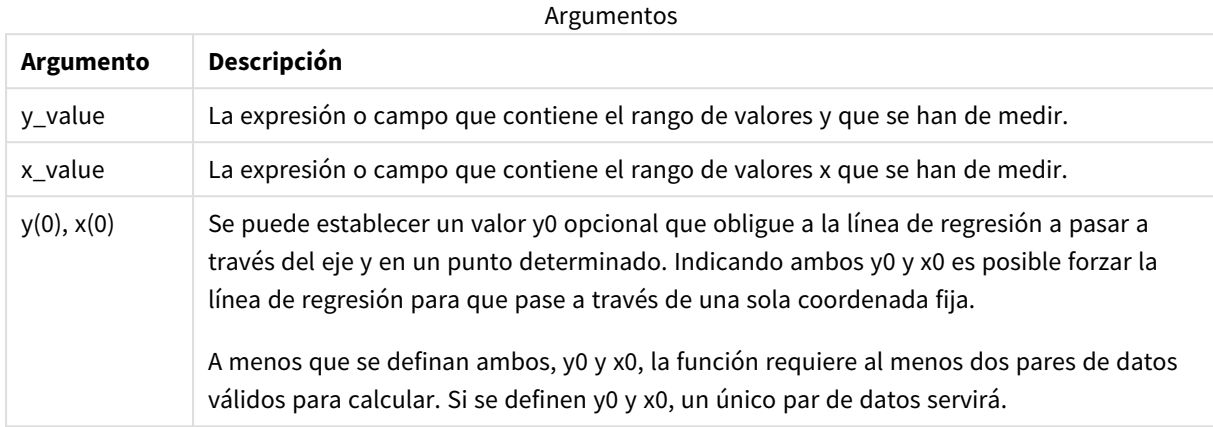

#### **Limitaciones:**

Los valores de texto, valores NULL y los valores perdidos en cualquiera o ambas partes de un par de datos dan como resultado que el par de datos completo no se tenga en cuenta.

#### **Vea también:**

p *Ejemplos de cómo usar [funciones](#page-455-0) linest (page 456)*

# LINEST\_B - función de gráfico

**LINEST\_B()** devuelve el valor b agregado (intercepción en y) de una regresión lineal definida por la ecuación y=mx+b de una serie de coordenadas representadas por números pareados en las expresiones dadas por las expresiones **x\_value** y **y\_value**, que se repiten por las dimensiones del gráfico.

#### **Sintaxis:**

```
LINEST_B([{SetExpression}] [DISTINCT] [TOTAL [<fld{, fld}>]] y_value, x_value
[, y0_const [ , x0_const]])
```
### **Tipo de datos que devuelve:** numérico

#### **Argumentos:**

Argumentos

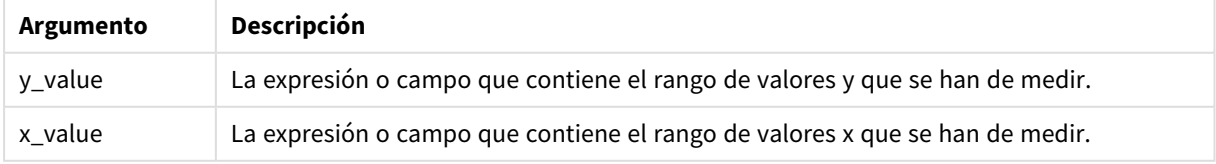

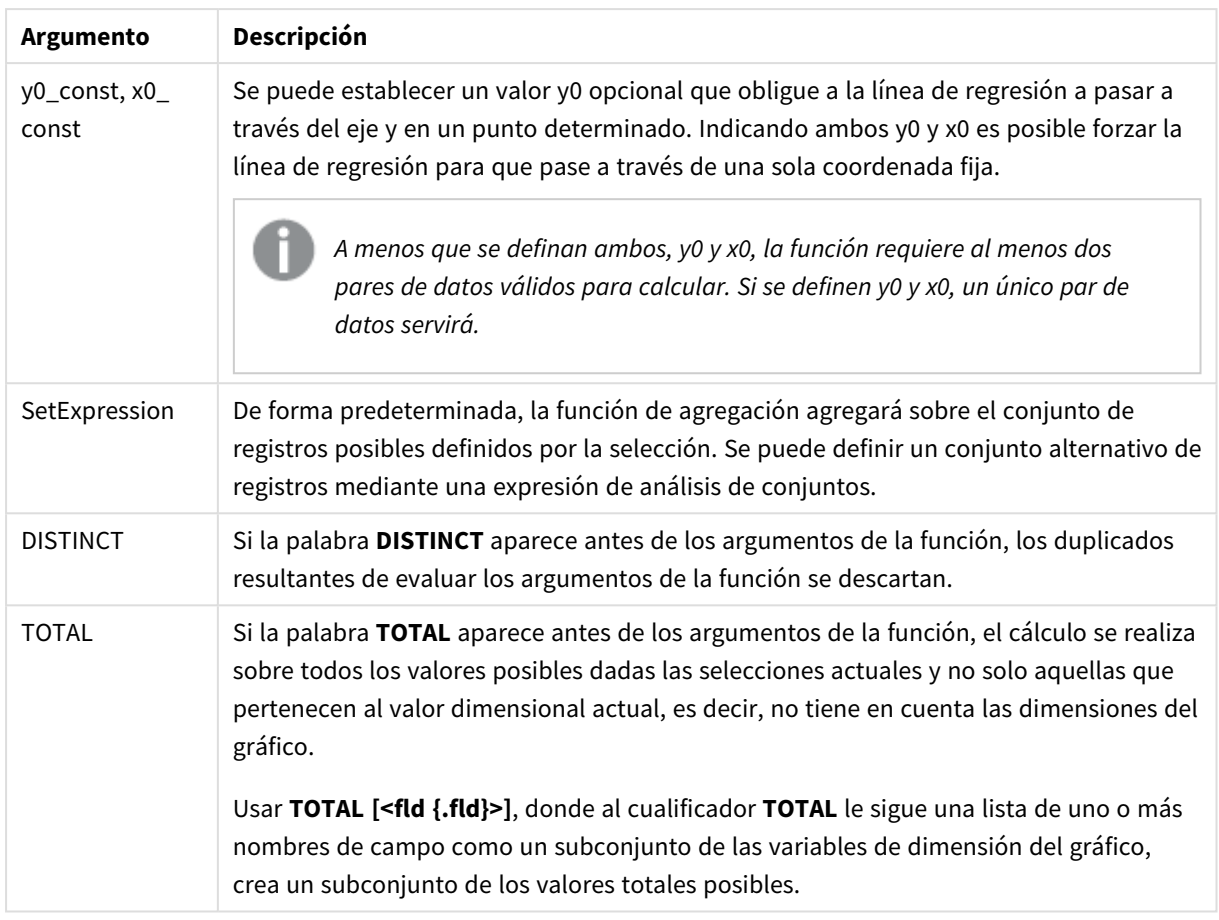

## **Limitaciones:**

El parámetro de la función de agregación no debe contener otras funciones de agregación, a menos que dichas agregaciones internas contengan el cualificador **TOTAL**. Para agregaciones anidadas más avanzadas, utilice la función avanzada **Aggr**, en combinación con una dimensión especificada.

Los valores de texto, valores NULL y los valores perdidos en cualquiera o ambas partes de un par de datos dan como resultado que el par de datos completo no se tenga en cuenta.

#### **Vea también:**

p *Ejemplos de cómo usar [funciones](#page-455-0) linest (page 456)*

p *Avg - [función](#page-399-0) de gráfico (page 400)*

# LINEST\_DF

**LINEST\_DF()** devuelve los grados de libertad agregados de una regresión lineal definida por la ecuación y=mx+b para una serie de coordenadas representadas por números pareados en xexpression y y-expression que se repiten por un número de registros definido por una cláusula **group by**.

**LINEST DF** (valor  $y$ , valor  $x$ [,  $y0$  [,  $x0$  ]])

#### **Tipo de datos que devuelve:** numérico

#### **Argumentos:**

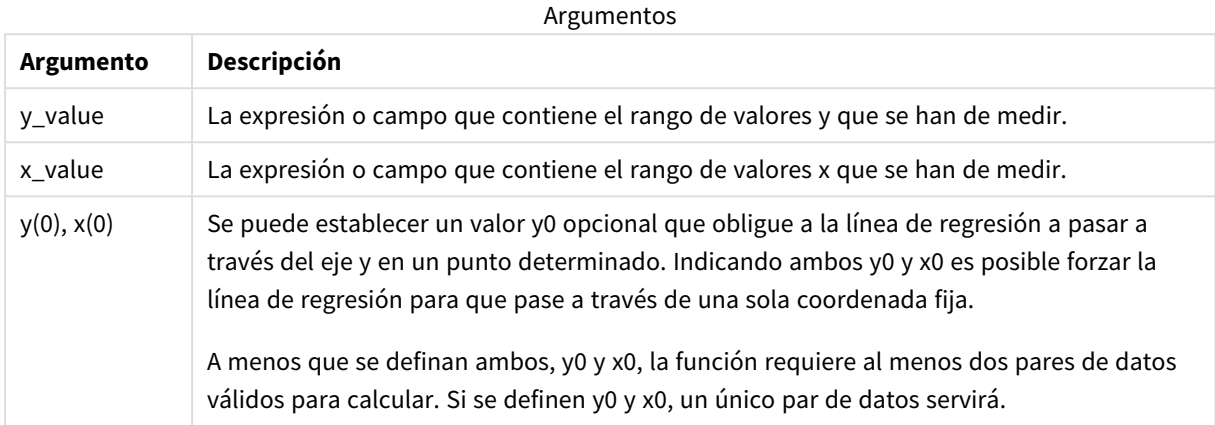

#### **Limitaciones:**

Los valores de texto, valores NULL y los valores perdidos en cualquiera o ambas partes de un par de datos dan como resultado que el par de datos completo no se tenga en cuenta.

#### **Vea también:**

p *Ejemplos de cómo usar [funciones](#page-455-0) linest (page 456)*

# LINEST\_DF - función de gráfico

**LINEST\_DF()** devuelve los grados agregados de libertad de una regresión lineal definida por la ecuación y=mx+b para una serie de coordenadas representadas por números pareados en las expresiones dadas por **x\_ value** y **y\_value**, que se repiten por las dimensiones del gráfico.

#### **Sintaxis:**

```
LINEST DF([{SetExpression}] [DISTINCT] [TOTAL [<fld{, fld}>]] y_value, x_
value [, y0_const [, x0_const]])
```
#### **Tipo de datos que devuelve:** numérico

#### **Argumentos:**

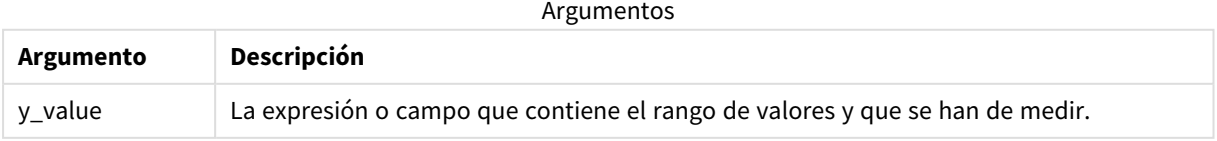

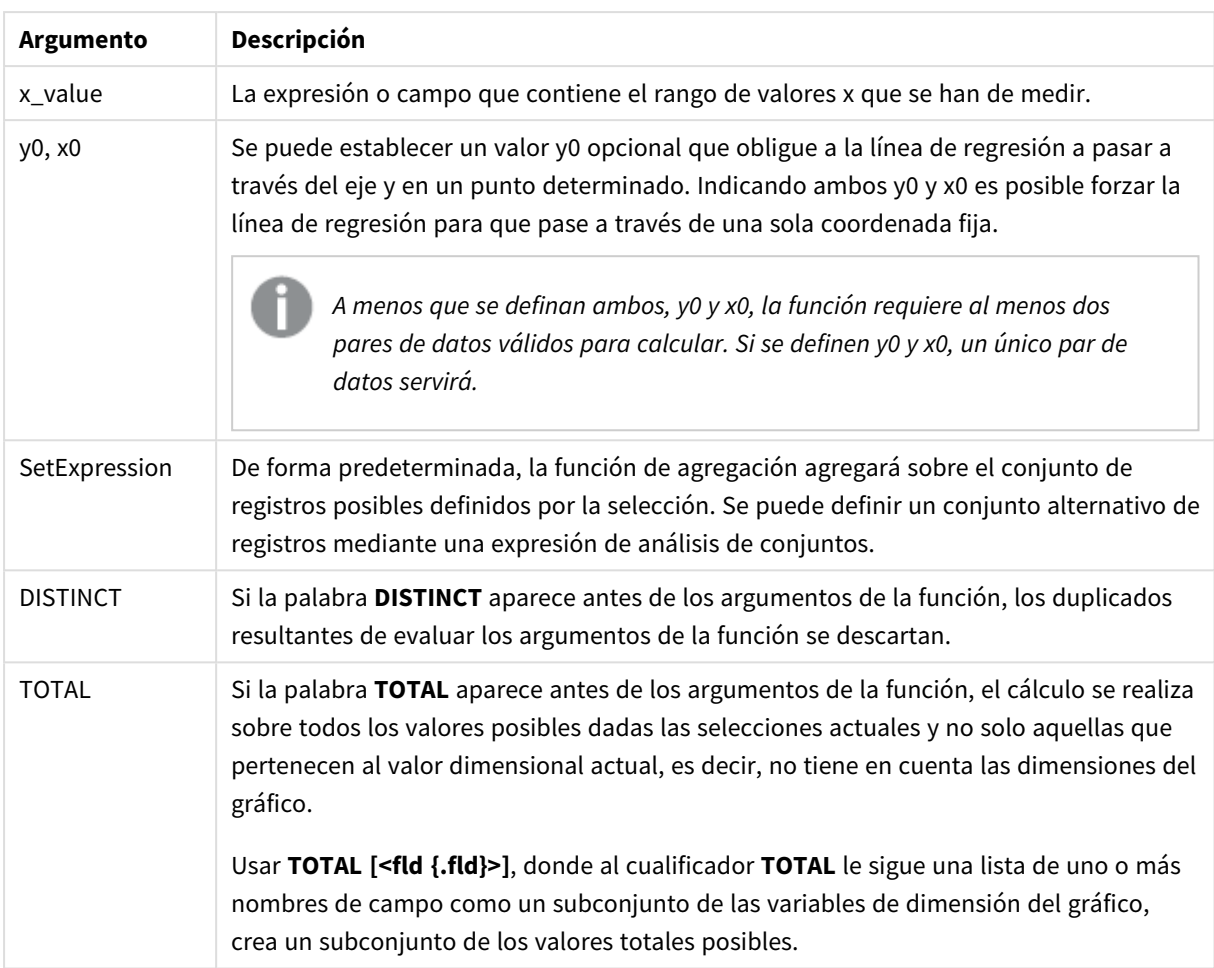

# **Limitaciones:**

El parámetro de la función de agregación no debe contener otras funciones de agregación, a menos que dichas agregaciones internas contengan el cualificador **TOTAL**. Para agregaciones anidadas más avanzadas, utilice la función avanzada **Aggr**, en combinación con una dimensión especificada.

Los valores de texto, valores NULL y los valores perdidos en cualquiera o ambas partes de un par de datos dan como resultado que el par de datos completo no se tenga en cuenta.

## **Vea también:**

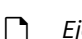

p *Ejemplos de cómo usar [funciones](#page-455-0) linest (page 456)* p *Avg - [función](#page-399-0) de gráfico (page 400)*

# LINEST\_F

Esta función de script devuelve el estadístico F agregado ( $r^2/(1-r^2)$ ) de una regresión lineal definida por la ecuación y=mx+b de una serie de coordenadas representadas por números pareados en x-expression y y-expression que se repiten a lo largo de una serie de registros, según lo definido por una cláusula **group by**.

**LINEST\_F (**valor\_y, valor\_x[, y0 [, x0 ]]**)**

#### **Tipo de datos que devuelve:** numérico

#### **Argumentos:**

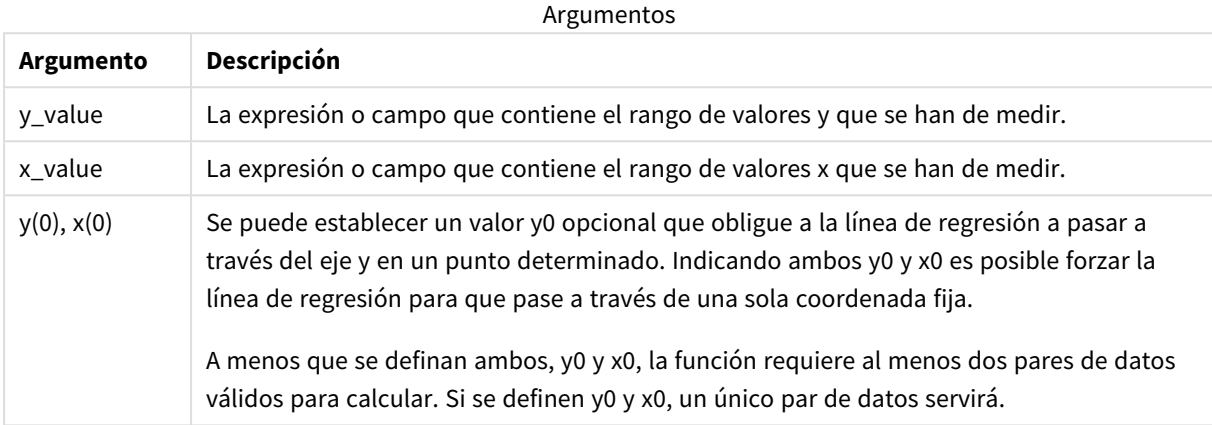

#### **Limitaciones:**

Los valores de texto, valores NULL y los valores perdidos en cualquiera o ambas partes de un par de datos dan como resultado que el par de datos completo no se tenga en cuenta.

#### **Vea también:**

<span id="page-421-0"></span>p *Ejemplos de cómo usar [funciones](#page-455-0) linest (page 456)*

# LINEST\_F - función de gráfico

**LINEST\_F()** devuelve el estadístico F agregado (r2/(1-r2)) de una regresión lineal definida por la ecuación y=mx+b de una serie de coordenadas representadas por números pareados en las expresiones dadas por **x\_ value** y **y\_value**, que se repiten por las dimensiones del gráfico.

#### **Sintaxis:**

```
LINEST_F([{SetExpression}] [DISTINCT] [TOTAL [<fld{, fld}>]] y_value, x_value
[, y0_const [, x0_const]])
```
#### **Tipo de datos que devuelve:** numérico

#### **Argumentos:**

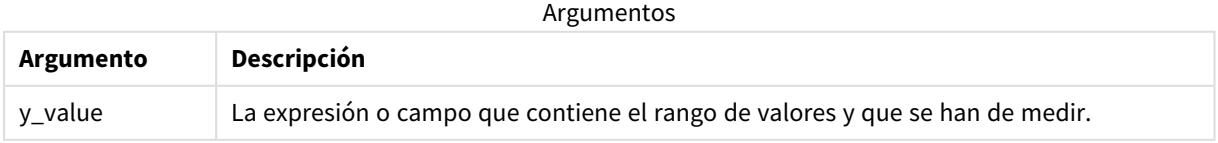

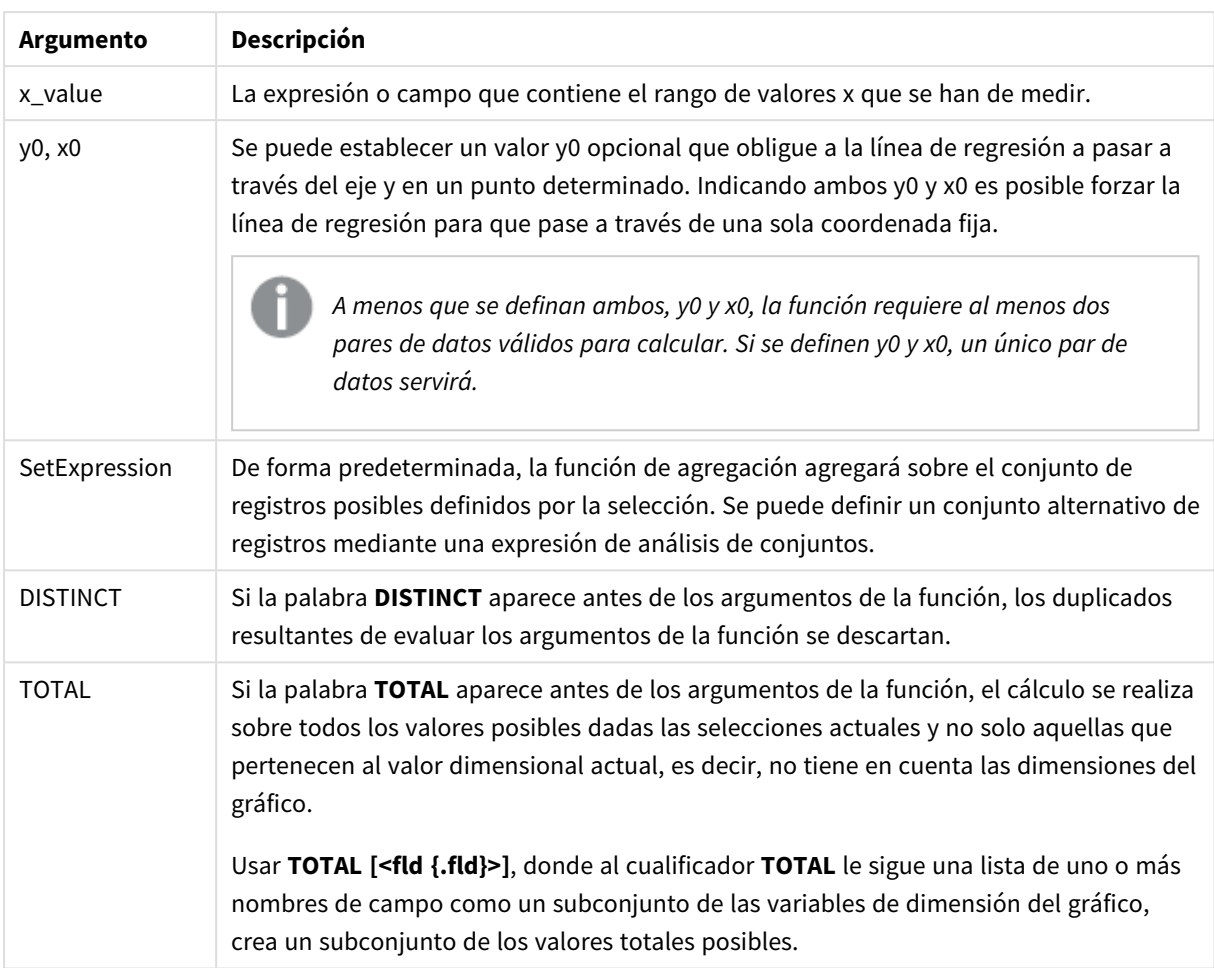

# **Limitaciones:**

El parámetro de la función de agregación no debe contener otras funciones de agregación, a menos que dichas agregaciones internas contengan el cualificador **TOTAL**. Para agregaciones anidadas más avanzadas, utilice la función avanzada **Aggr**, en combinación con una dimensión especificada.

Los valores de texto, valores NULL y los valores perdidos en cualquiera o ambas partes de un par de datos dan como resultado que el par de datos completo no se tenga en cuenta.

## **Vea también:**

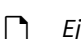

p *Ejemplos de cómo usar [funciones](#page-455-0) linest (page 456)* p *Avg - [función](#page-399-0) de gráfico (page 400)*

# LINEST\_M

**LINEST\_M()** devuelve el valor m agregado (pendiente) de una regresión lineal definida por la ecuación y=mx+b para una serie de coordenadas representadas por los números pareados en xexpression y y-expression que se repiten por un número de registros según lo definido por una cláusula **group by**.

**LINEST\_M (**valor\_y, valor\_x[, y0 [, x0 ]]**)**

#### **Tipo de datos que devuelve:** numérico

#### **Argumentos:**

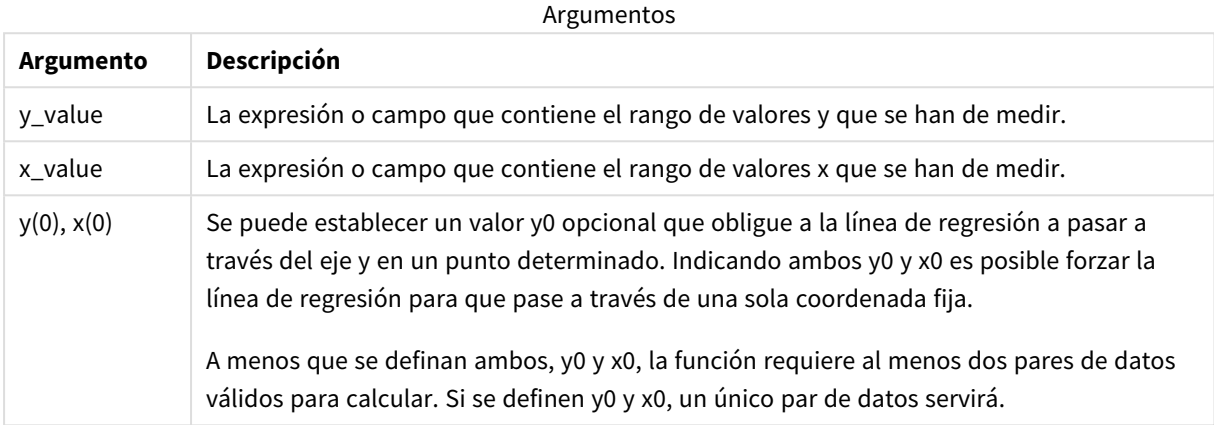

#### **Limitaciones:**

Los valores de texto, valores NULL y los valores perdidos en cualquiera o ambas partes de un par de datos dan como resultado que el par de datos completo no se tenga en cuenta.

#### **Vea también:**

<span id="page-423-0"></span>p *Ejemplos de cómo usar [funciones](#page-455-0) linest (page 456)*

# LINEST\_M - función de gráfico

**LINEST\_M()** devuelve el valor agregado m (pendiente) de una regresión lineal definida por la ecuación y=mx+b de una serie de coordenadas representadas por números pareados dados por las expresiones **x\_ value** y **y\_value**, que se repiten por las dimensiones del gráfico.

#### **Sintaxis:**

```
LINEST_M([{SetExpression}] [DISTINCT] [TOTAL [<fld{, fld}>]] y_value, x_value
[, y0_const [, x0_const]])
```
#### **Tipo de datos que devuelve:** numérico

### **Argumentos:**

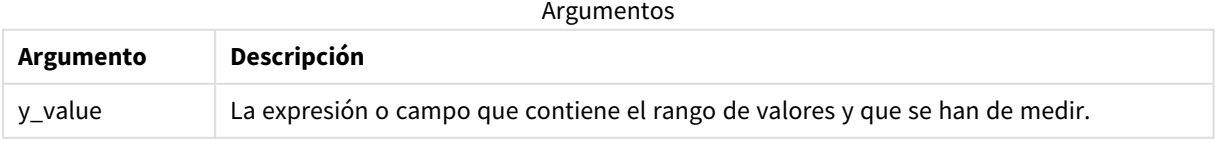

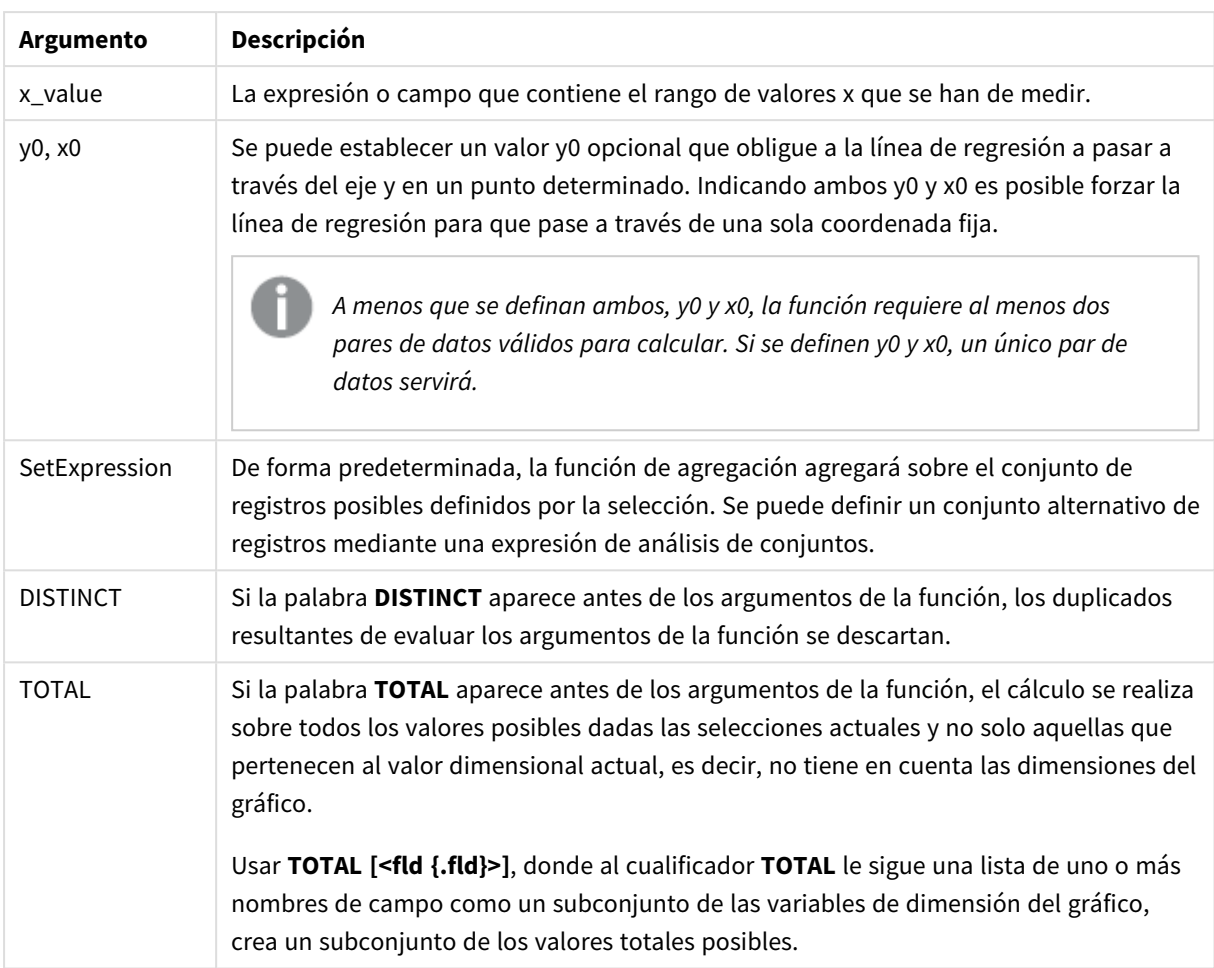

# **Limitaciones:**

El parámetro de la función de agregación no debe contener otras funciones de agregación, a menos que dichas agregaciones internas contengan el cualificador **TOTAL**. Para agregaciones anidadas más avanzadas, utilice la función avanzada **Aggr**, en combinación con una dimensión especificada.

Los valores de texto, valores NULL y los valores perdidos en cualquiera o ambas partes de un par de datos dan como resultado que el par de datos completo no se tenga en cuenta.

## **Vea también:**

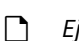

p *Ejemplos de cómo usar [funciones](#page-455-0) linest (page 456)* p *Avg - [función](#page-399-0) de gráfico (page 400)*

# LINEST\_R2

LINEST\_R2() devuelve el valor agregado r<sup>2</sup> (coeficiente de determinación) de una regresión lineal definida por la ecuación y=mx+b de una serie de coordenadas representadas por números pareados en x-expression y y-expression que se repiten en una serie de registros según lo definido por una cláusula **group by**.

**LINEST\_R2 (**valor\_y, valor\_x[, y0 [, x0 ]]**)**

#### **Tipo de datos que devuelve:** numérico

#### **Argumentos:**

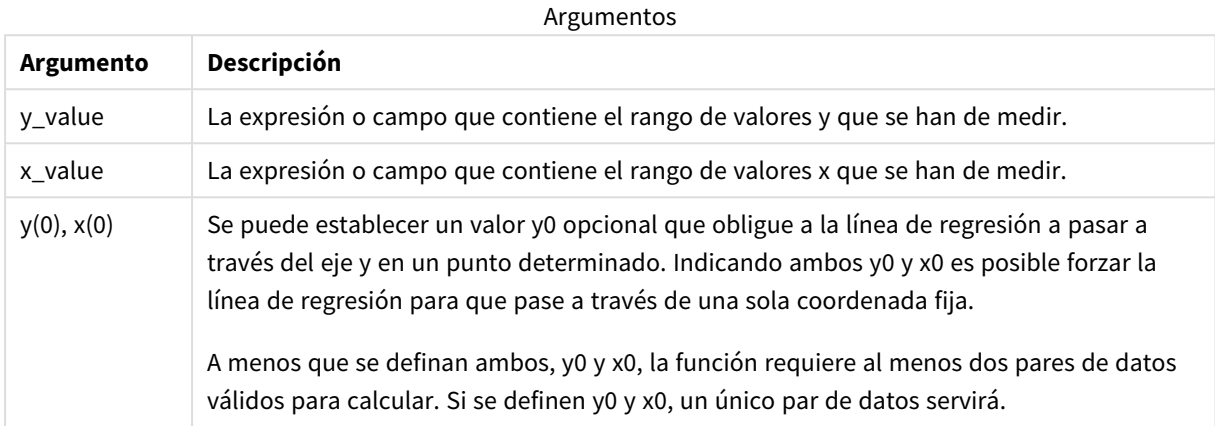

#### **Limitaciones:**

Los valores de texto, valores NULL y los valores perdidos en cualquiera o ambas partes de un par de datos dan como resultado que el par de datos completo no se tenga en cuenta.

#### **Vea también:**

<span id="page-425-0"></span>p *Ejemplos de cómo usar [funciones](#page-455-0) linest (page 456)*

# LINEST\_R2 - función de gráfico

**LINEST\_R2()** devuelve el valor agregado r2 (coeficiente de determinación) de una regresión lineal definida por la ecuación y=mx+b de una serie de coordenadas representadas por números pareados dados por las expresiones **x\_value** y **y\_value**, que se repiten por las dimensiones del gráfico.

#### **Sintaxis:**

```
LINEST_R2([{SetExpression}] [DISTINCT] [TOTAL [<fld{, fld}>]] y_value, x_
value[, y0_const[, x0_const]])
```
#### **Tipo de datos que devuelve:** numérico

#### **Argumentos:**

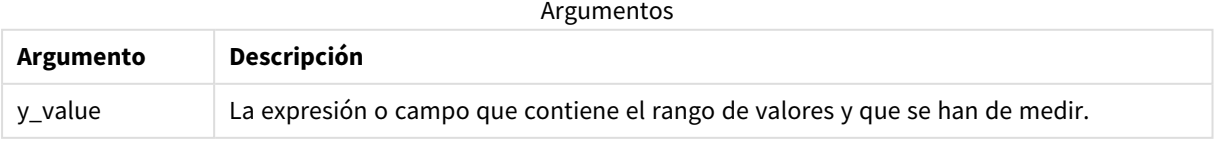

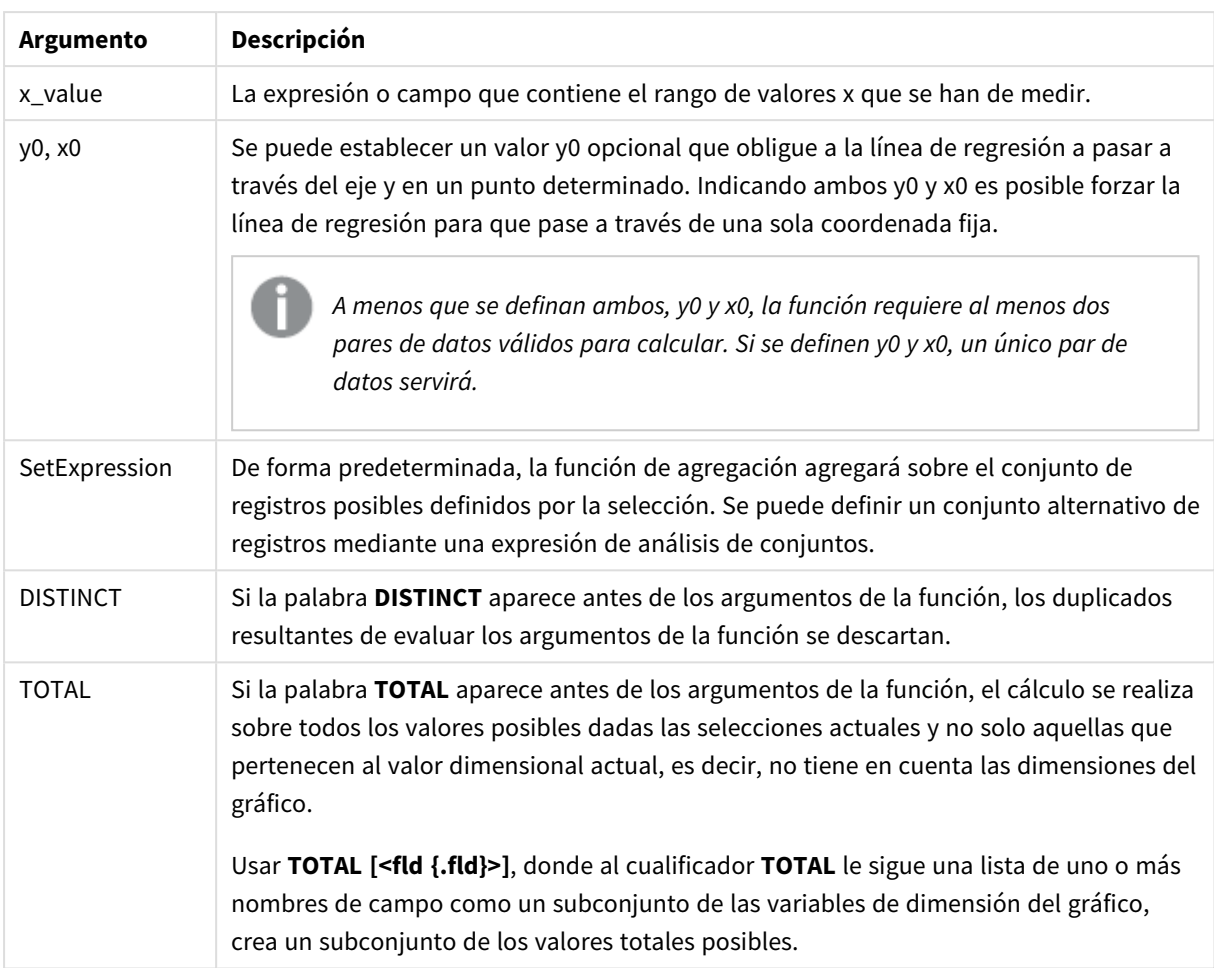

# **Limitaciones:**

El parámetro de la función de agregación no debe contener otras funciones de agregación, a menos que dichas agregaciones internas contengan el cualificador **TOTAL**. Para agregaciones anidadas más avanzadas, utilice la función avanzada **Aggr**, en combinación con una dimensión especificada.

Los valores de texto, valores NULL y los valores perdidos en cualquiera o ambas partes de un par de datos dan como resultado que el par de datos completo no se tenga en cuenta.

#### **Vea también:**

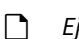

p *Ejemplos de cómo usar [funciones](#page-455-0) linest (page 456)* p *Avg - [función](#page-399-0) de gráfico (page 400)*

# LINEST\_SEB

**LINEST\_SEB()** devuelve el error estándar agregado del valor b de una regresión lineal definida por la ecuación y=mx+b de una serie de coordenadas representadas por los números pareados en x-expression y y-expression que se repiten a lo largo de una serie de registros según lo definido por una cláusula **group by**.

**LINEST SEB** (valor y, valor  $x$ [, y0 [,  $x0$  ]])

#### **Tipo de datos que devuelve:** numérico

#### **Argumentos:**

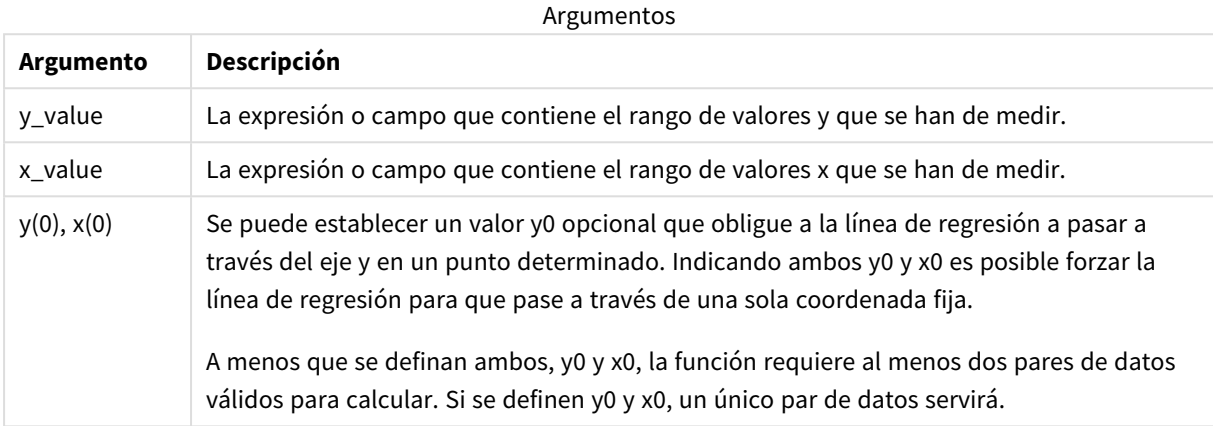

#### **Limitaciones:**

Los valores de texto, valores NULL y los valores perdidos en cualquiera o ambas partes de un par de datos dan como resultado que el par de datos completo no se tenga en cuenta.

#### **Vea también:**

<span id="page-427-0"></span>p *Ejemplos de cómo usar [funciones](#page-455-0) linest (page 456)*

# LINEST\_SEB - función de gráfico

**LINEST\_SEB()** devuelve el error estándar agregado del valor b de una regresión lineal definida por la ecuación y=mx+b de una serie de coordenadas representadas por los números pareados proporcionados por las expresiones **x\_value** y **y\_value**, que se repiten por las dimensiones del gráfico.

#### **Sintaxis:**

```
LINEST SEB([{SetExpression}] [DISTINCT] [TOTAL [<fld{, fld}>]] y_value, x_
value[, y0_const[, x0_const]])
```
#### **Tipo de datos que devuelve:** numérico

#### **Argumentos:**

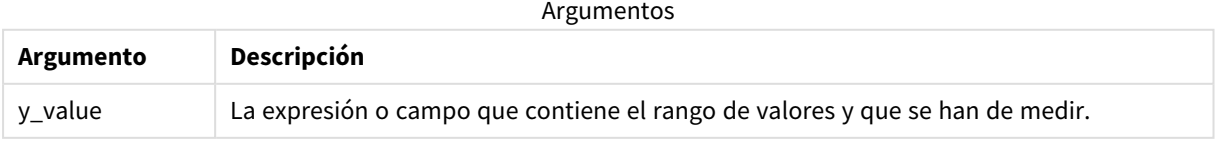

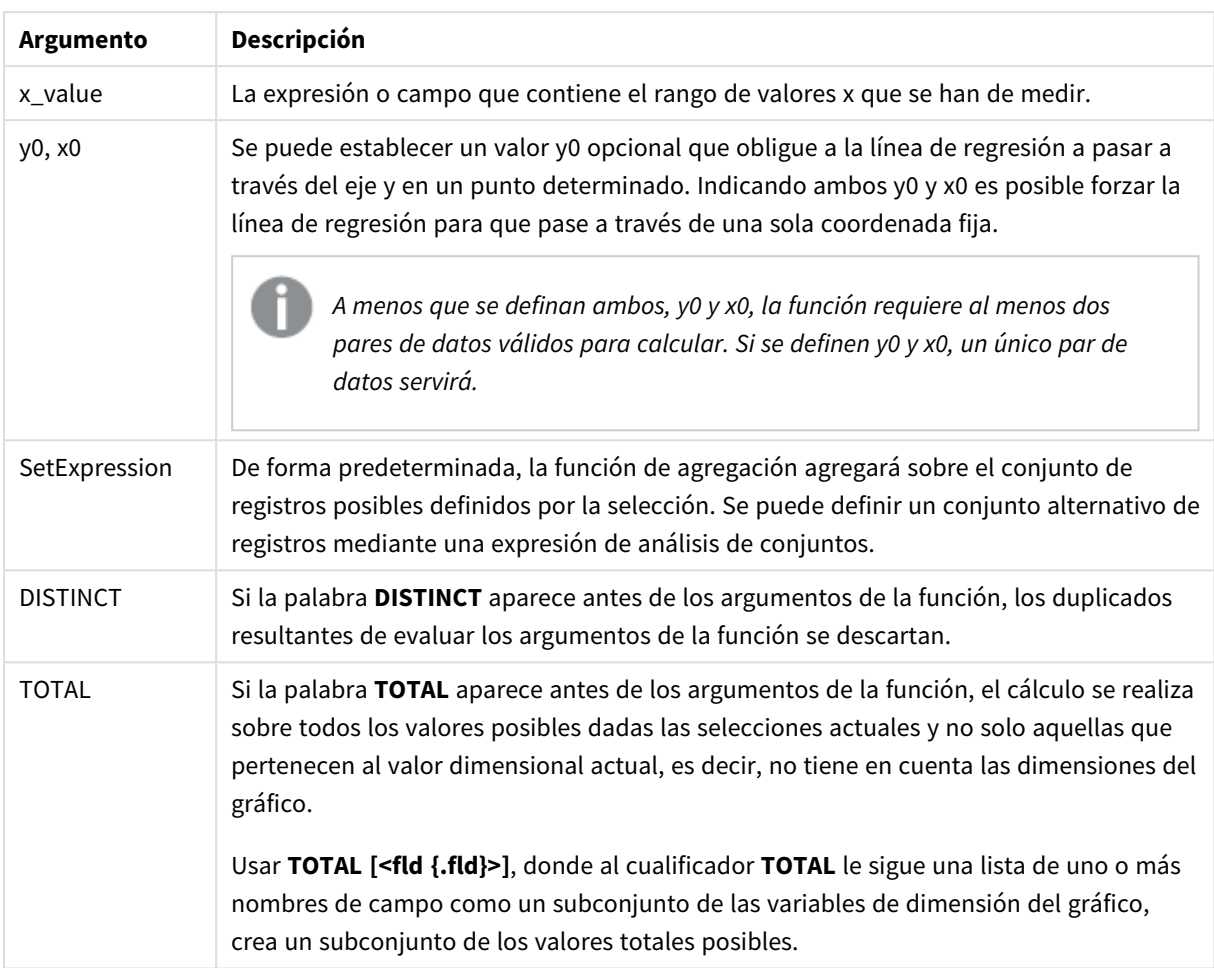

# **Limitaciones:**

El parámetro de la función de agregación no debe contener otras funciones de agregación, a menos que dichas agregaciones internas contengan el cualificador **TOTAL**. Para agregaciones anidadas más avanzadas, utilice la función avanzada **Aggr**, en combinación con una dimensión especificada.

Los valores de texto, valores NULL y los valores perdidos en cualquiera o ambas partes de un par de datos dan como resultado que el par de datos completo no se tenga en cuenta.

#### **Vea también:**

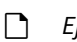

p *Ejemplos de cómo usar [funciones](#page-455-0) linest (page 456)* p *Avg - [función](#page-399-0) de gráfico (page 400)*

# LINEST\_SEM

**LINEST\_SEM()** devuelve el error estándar agregado del valor m de una regresión lineal definida por la ecuación y=mx+b de una serie de coordenadas representadas por los números pareados en x-expression y y-expression que se repiten a lo largo de una serie de registros según lo definido por una cláusula **group by**.

**LINEST\_SEM (**valor\_y, valor\_x[, y0 [, x0 ]]**)**

#### **Tipo de datos que devuelve:** numérico

#### **Argumentos:**

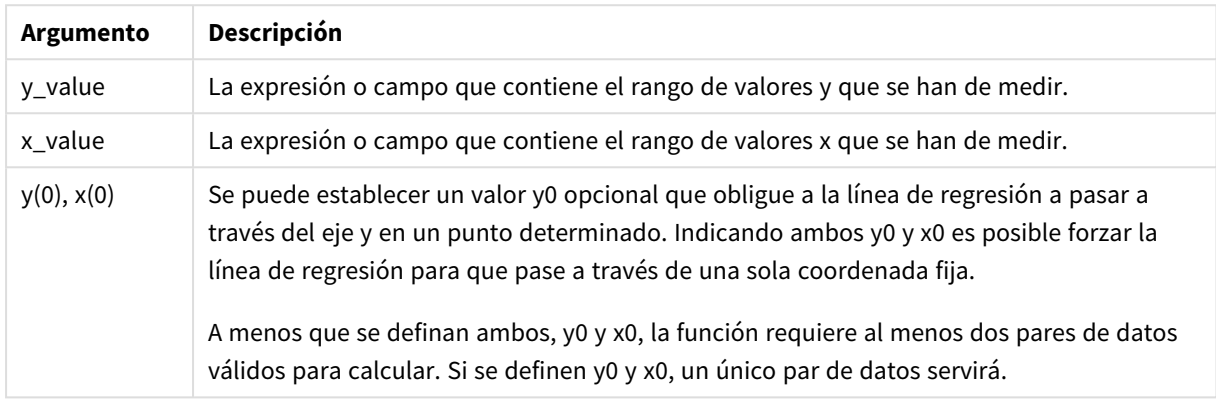

# **Limitaciones:**

Los valores de texto, valores NULL y los valores perdidos en cualquiera o ambas partes de un par de datos dan como resultado que el par de datos completo no se tenga en cuenta.

#### **Vea también:**

<span id="page-429-0"></span>p *Ejemplos de cómo usar [funciones](#page-455-0) linest (page 456)*

# LINEST\_SEM - función de gráfico

**LINEST\_SEM()** devuelve el error estándar agregado del valor m de una regresión lineal definida por la ecuación y=mx+b de una serie de coordenadas representadas por los números pareados proporcionados por las expresiones **x\_value** y **y\_value**, que se repiten por las dimensiones del gráfico.

#### **Sintaxis:**

```
LINEST SEM([{SetExpression}] [DISTINCT] [TOTAL [<fld{, fld}>]] y_value, x
value[, y0_const[, x0_const]])
```
#### **Tipo de datos que devuelve:** numérico

#### **Argumentos:**

**Argumento Descripción** y\_value La expresión o campo que contiene el rango de valores y que se han de medir. Argumentos

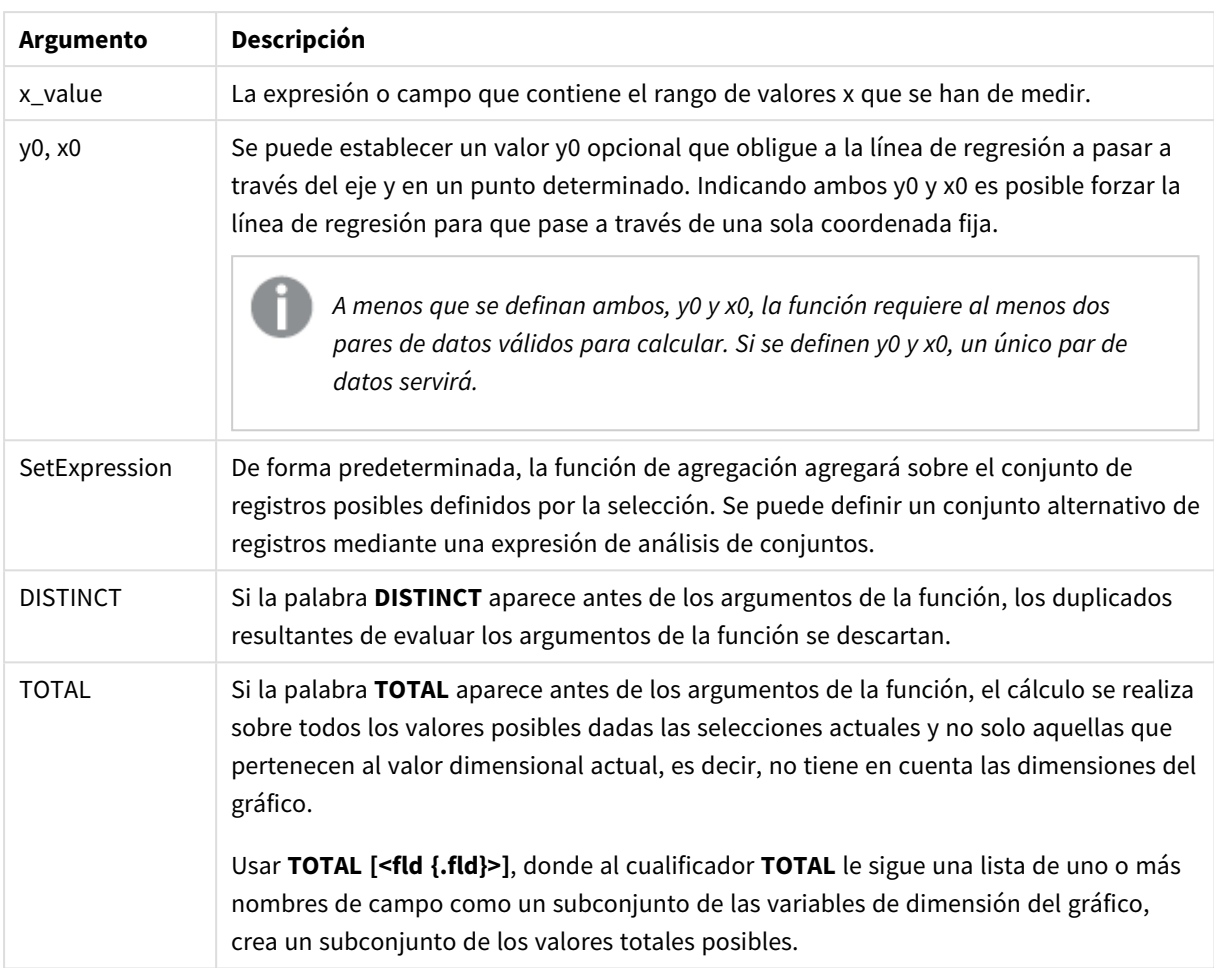

# **Limitaciones:**

El parámetro de la función de agregación no debe contener otras funciones de agregación, a menos que dichas agregaciones internas contengan el cualificador **TOTAL**. Para agregaciones anidadas más avanzadas, utilice la función avanzada **Aggr**, en combinación con una dimensión especificada.

Los valores de texto, valores NULL y los valores perdidos en cualquiera o ambas partes de un par de datos dan como resultado que el par de datos completo no se tenga en cuenta.

#### **Vea también:**

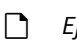

p *Ejemplos de cómo usar [funciones](#page-455-0) linest (page 456)* p *Avg - [función](#page-399-0) de gráfico (page 400)*

# LINEST\_SEY

**LINEST\_SEY()** devuelve el error estándar agregado de la estimación y de una regresión lineal definida por la ecuación y=mx+b de una serie de coordenadas representadas por los números pareados en x-expression y y-expression que se repiten por un número de registros según lo definido por una cláusula **group by**.

**LINEST\_SEY (**valor\_y, valor\_x[, y0 [, x0 ]]**)**

#### **Tipo de datos que devuelve:** numérico

#### **Argumentos:**

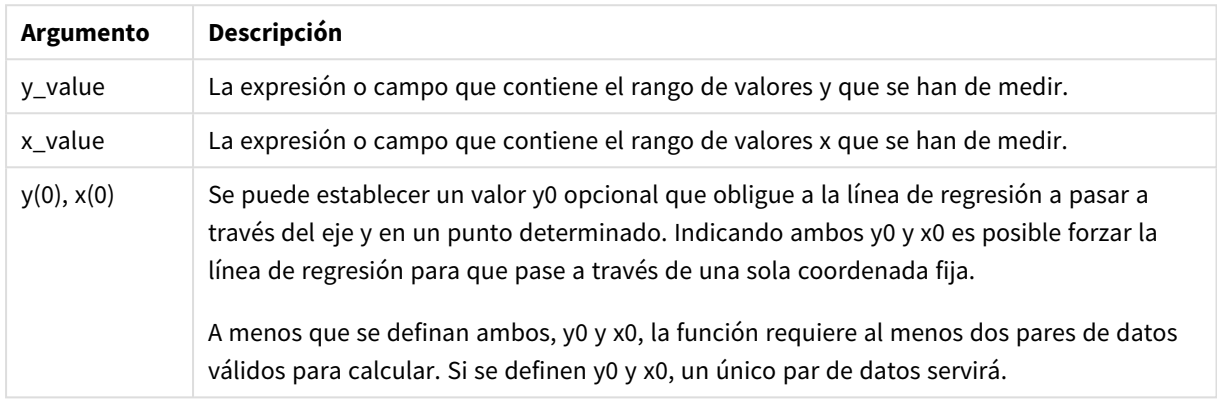

# **Limitaciones:**

Los valores de texto, valores NULL y los valores perdidos en cualquiera o ambas partes de un par de datos dan como resultado que el par de datos completo no se tenga en cuenta.

#### **Vea también:**

<span id="page-431-0"></span>p *Ejemplos de cómo usar [funciones](#page-455-0) linest (page 456)*

# LINEST\_SEY - función de gráfico

**LINEST\_SEY()** devuelve el error estándar agregado del cálculo y de una regresión lineal definida por la ecuación y=mx+b de una serie de coordenadas representadas por los números pareados proporcionados por las expresiones **x\_value** y **y\_value**, que se repiten por las dimensiones del gráfico.

#### **Sintaxis:**

```
LINEST SEY([{SetExpression}] [DISTINCT] [TOTAL [<fld{, fld}>]] y_value, x
value[, y0_const[, x0_const]])
```
#### **Tipo de datos que devuelve:** numérico

#### **Argumentos:**

**Argumento Descripción** y\_value La expresión o campo que contiene el rango de valores y que se han de medir. Argumentos
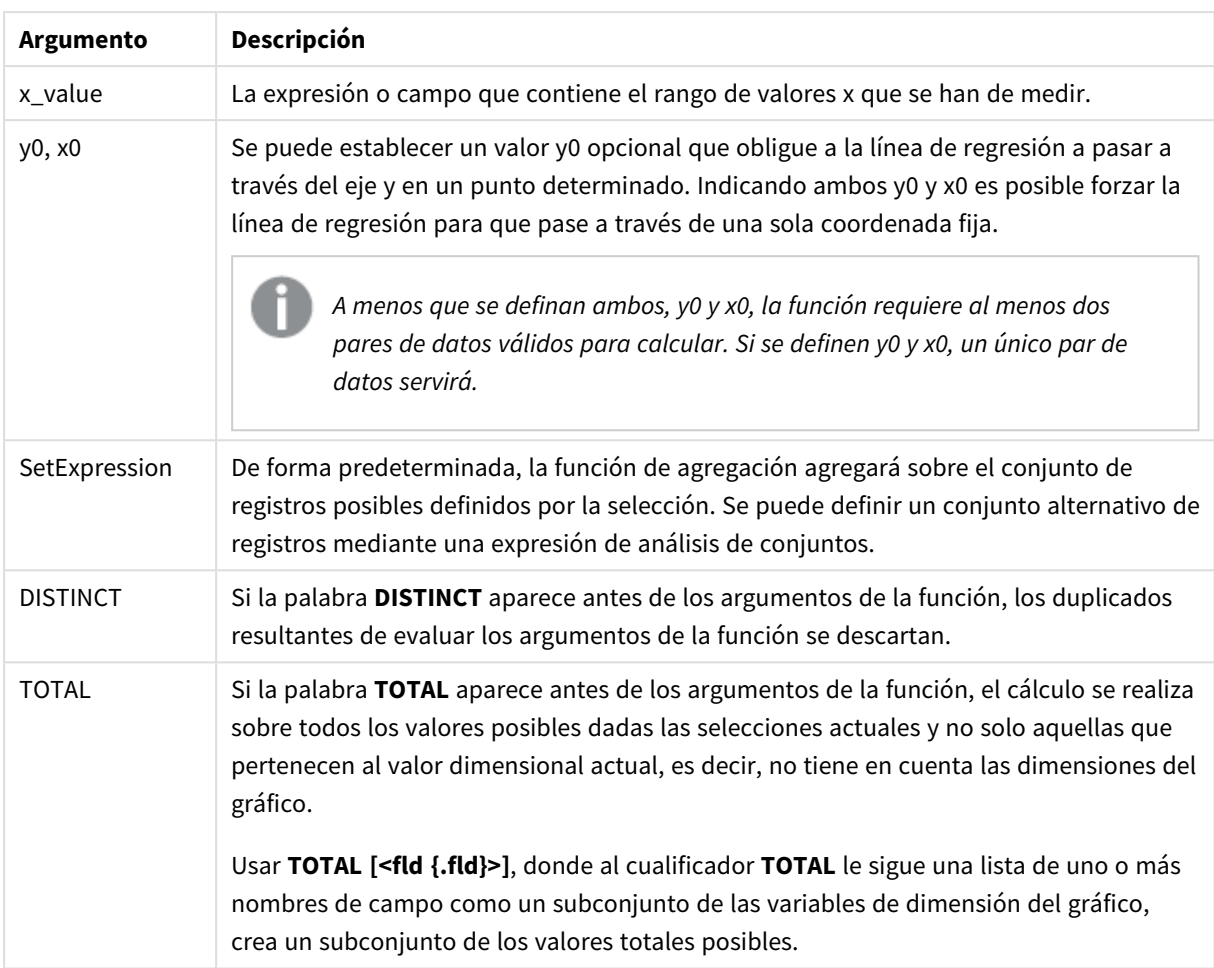

## **Limitaciones:**

El parámetro de la función de agregación no debe contener otras funciones de agregación, a menos que dichas agregaciones internas contengan el cualificador **TOTAL**. Para agregaciones anidadas más avanzadas, utilice la función avanzada **Aggr**, en combinación con una dimensión especificada.

Los valores de texto, valores NULL y los valores perdidos en cualquiera o ambas partes de un par de datos dan como resultado que el par de datos completo no se tenga en cuenta.

### **Vea también:**

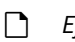

p *Ejemplos de cómo usar [funciones](#page-455-0) linest (page 456)* p *Avg - [función](#page-399-0) de gráfico (page 400)*

# LINEST\_SSREG

**LINEST\_SSREG()** devuelve la suma de cuadrados de regresión agregada de una regresión lineal definida por la ecuación y=mx+b para una serie de coordenadas representadas por los números pareados en x-expression y y-expression que se repiten sobre un número de registros conforme a lo definido por una cláusula **group by**.

**Sintaxis:**

**LINEST\_SSREG (**valor\_y, valor\_x[, y0 [, x0 ]]**)**

### **Tipo de datos que devuelve:** numérico

### **Argumentos:**

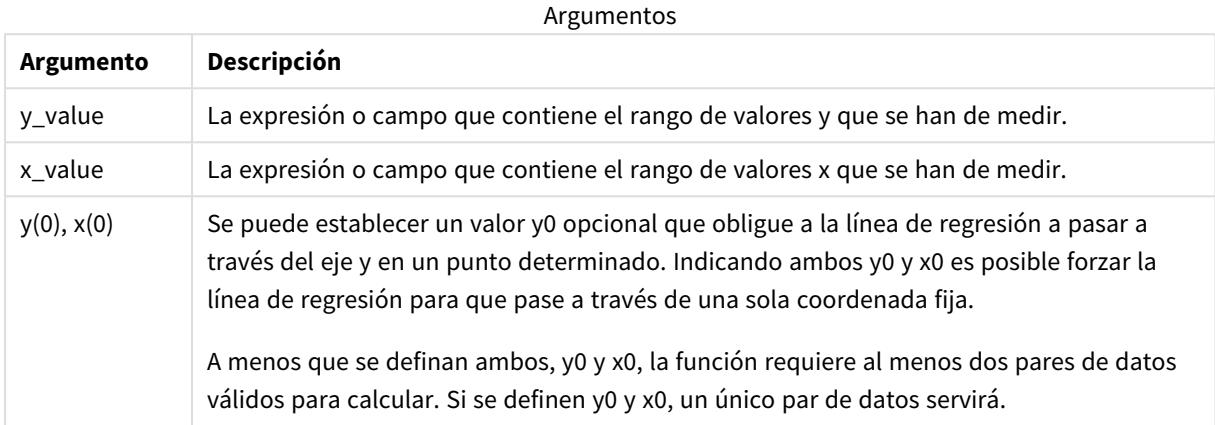

### **Limitaciones:**

Los valores de texto, valores NULL y los valores perdidos en cualquiera o ambas partes de un par de datos dan como resultado que el par de datos completo no se tenga en cuenta.

### **Vea también:**

p *Ejemplos de cómo usar [funciones](#page-455-0) linest (page 456)*

# LINEST\_SSREG - función de gráfico

**LINEST\_SSREG()** devuelve la suma de cuadrados de regresión agregada de una regresión lineal definida por la ecuación y=mx+b de una serie de coordenadas representadas por los números pareados proporcionados por las expresiones **x\_value** y **y\_value**, que se repiten por las dimensiones del gráfico.

#### **Sintaxis:**

```
LINEST_SSREG([{SetExpression}] [DISTINCT] [TOTAL [<fld{, fld}>]] y_value, x
value[, y0_const[, x0_const]])
```
### **Tipo de datos que devuelve:** numérico

### **Argumentos:**

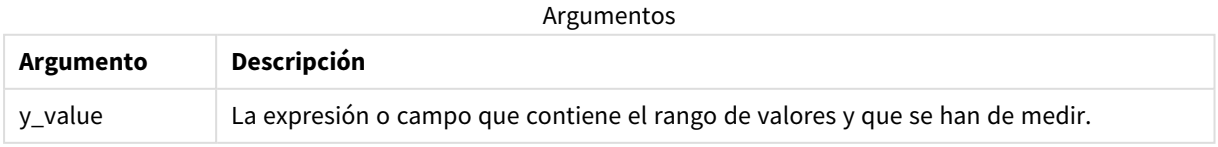

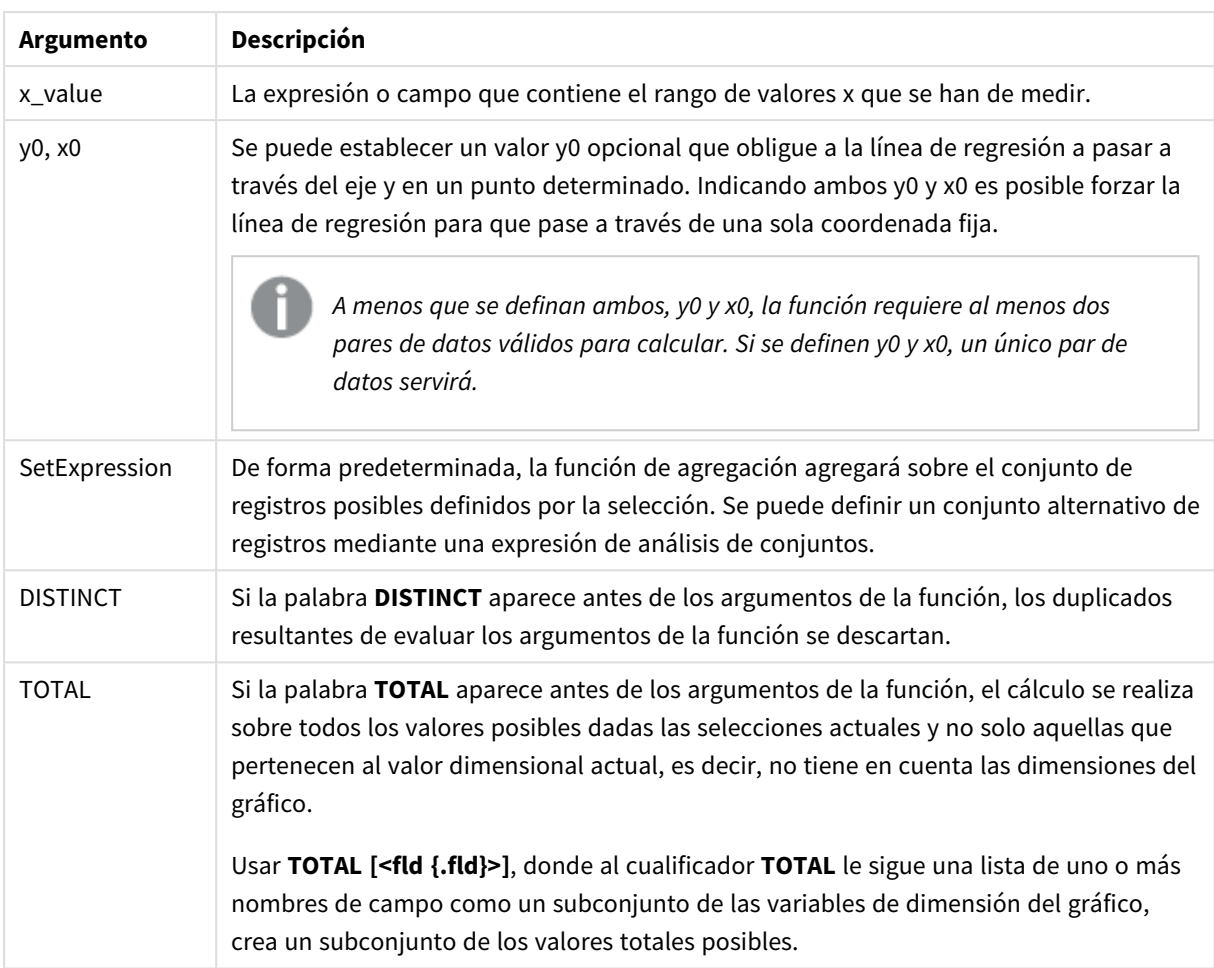

## **Limitaciones:**

El parámetro de la función de agregación no debe contener otras funciones de agregación, a menos que dichas agregaciones internas contengan el cualificador **TOTAL**. Para agregaciones anidadas más avanzadas, utilice la función avanzada **Aggr**, en combinación con una dimensión especificada.

Los valores de texto, valores NULL y los valores perdidos en cualquiera o ambas partes de un par de datos dan como resultado que el par de datos completo no se tenga en cuenta.

### **Vea también:**

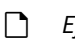

p *Ejemplos de cómo usar [funciones](#page-455-0) linest (page 456)* p *Avg - [función](#page-399-0) de gráfico (page 400)*

# LINEST\_SSRESID

**LINEST\_SSRESID()** devuelve la suma residual agregada de cuadrados de una regresión lineal definida por la ecuación y=mx+b de una serie de coordenadas representadas por los números pareados en x-expression y y-expression que se repiten por un conjunto de registros según lo definido por una cláusula **group by**.

**Sintaxis:**

**LINEST SSRESID** (valor  $y$ , valor  $x$ [,  $y0$  [,  $x0$  ]])

### **Tipo de datos que devuelve:** numérico

### **Argumentos:**

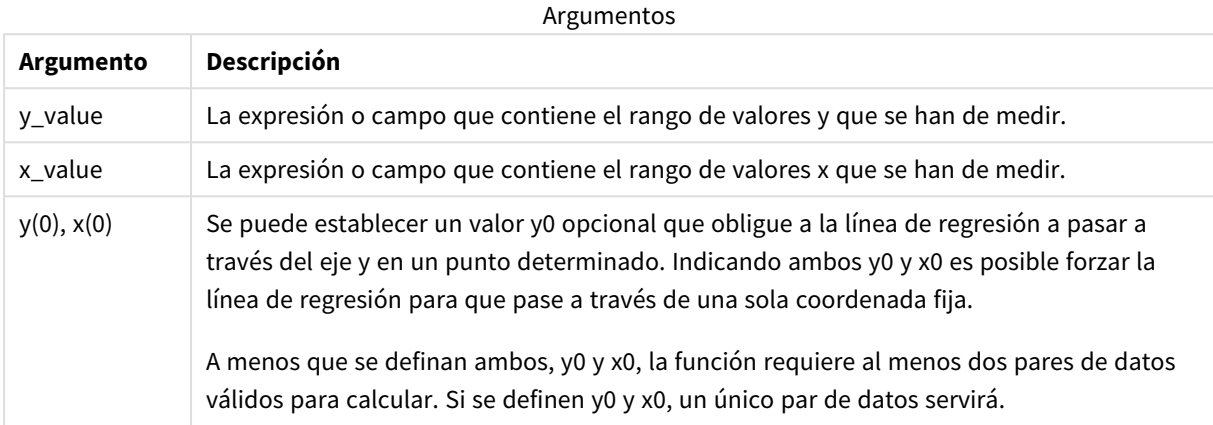

### **Limitaciones:**

Los valores de texto, valores NULL y los valores perdidos en cualquiera o ambas partes de un par de datos dan como resultado que el par de datos completo no se tenga en cuenta.

### **Vea también:**

p *Ejemplos de cómo usar [funciones](#page-455-0) linest (page 456)*

# LINEST\_SSRESID - función de gráfico

**LINEST\_SSRESID()** devuelve la suma residual agregada de cuadrados de una regresión lineal definida por la ecuación y=mx+b de una serie de coordenadas representadas por los números pareados de las expresiones dados por **x\_value** y **y\_value**, que se repiten por las dimensiones del gráfico.

#### **Sintaxis:**

```
LINEST_SSRESID([{SetExpression}] [DISTINCT] [TOTAL [<fld{, fld}>]] y_value,
x_value[, y0_const[, x0_const]])
```
### **Tipo de datos que devuelve:** numérico

### **Argumentos:**

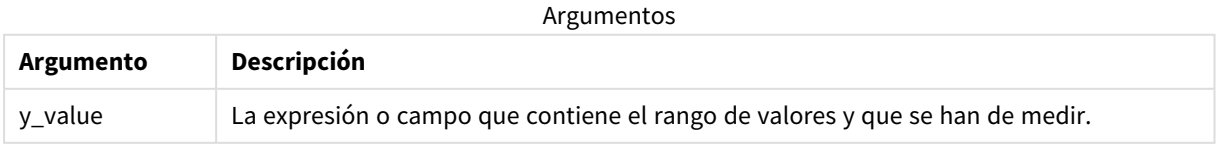

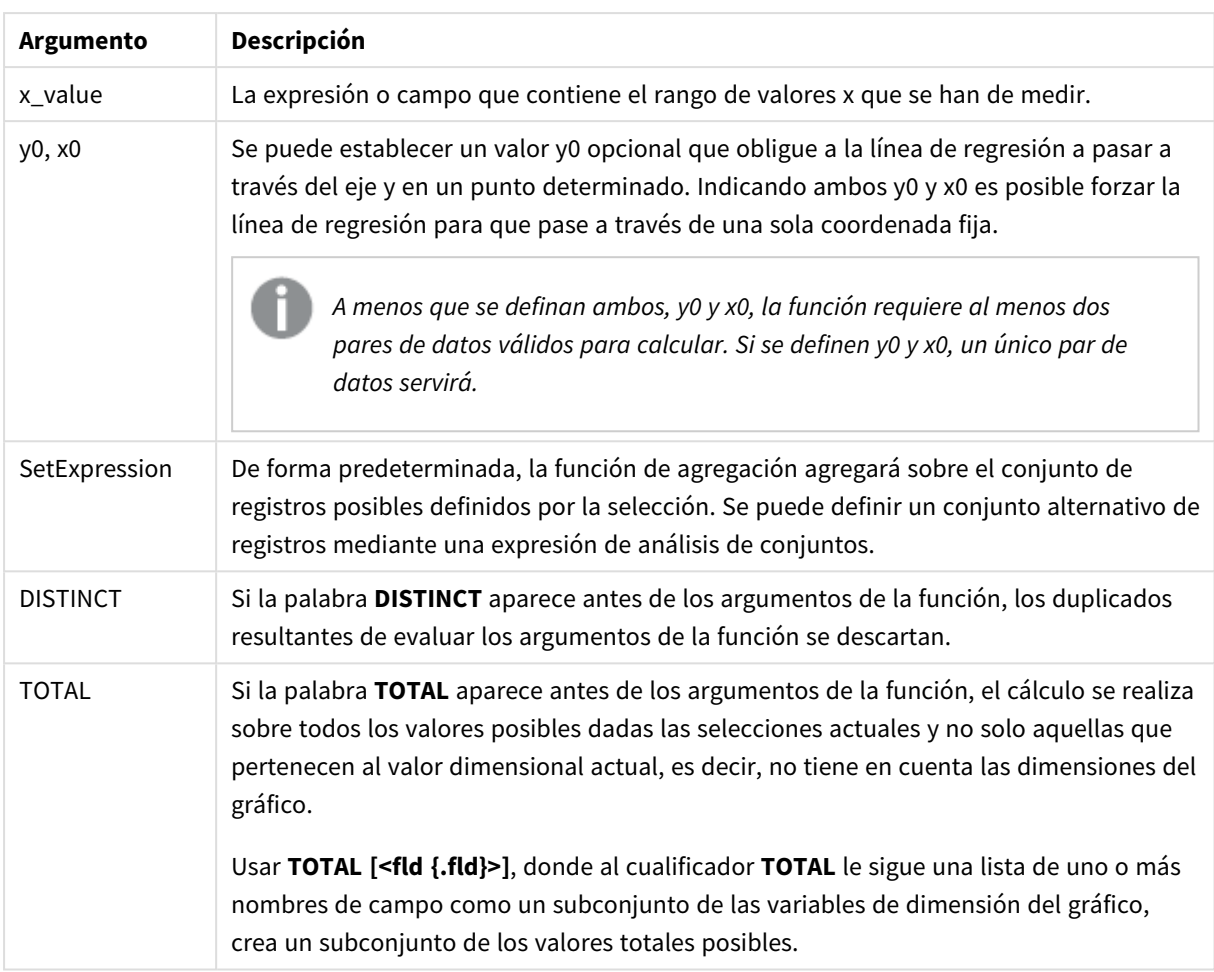

Se puede establecer un valor y0 opcional que obligue a la línea de regresión a pasar a través del eje y en un punto determinado. Indicando ambos y0 y x0 es posible forzar la línea de regresión para que pase a través de una sola coordenada fija.

## **Limitaciones:**

El parámetro de la función de agregación no debe contener otras funciones de agregación, a menos que dichas agregaciones internas contengan el cualificador **TOTAL**. Para agregaciones anidadas más avanzadas, utilice la función avanzada **Aggr**, en combinación con una dimensión especificada.

Los valores de texto, valores NULL y los valores perdidos en cualquiera o ambas partes de un par de datos dan como resultado que el par de datos completo no se tenga en cuenta.

## **Vea también:**

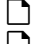

p *Ejemplos de cómo usar [funciones](#page-455-0) linest (page 456)* p *Avg - [función](#page-399-0) de gráfico (page 400)*

# Median

**Median()** devuelve la mediana agregada de los valores de la expresión que se repiten sobre un número de registros conforme a lo definido por una cláusula **group by**.

**Sintaxis:**

**Median (**expr**)**

### **Tipo de datos que devuelve:** numérico

### **Argumentos:**

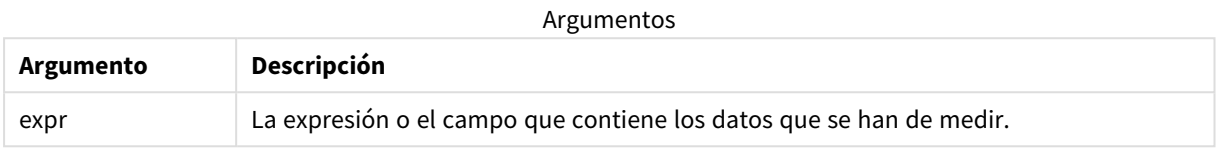

## Ejemplo: Expresión de gráfico con mediana

Ejemplo: expresión de script

## **Script de carga**

Cargue los siguientes datos inline y la expresión de script en el editor de carga de datos para este ejemplo.

```
Table 1: Load RecNo() as RowNo, Letter, Number Inline [Letter, Number A,1 A,3 A,4 A,9 B,2 B,8
B,9];                           Median: LOAD Letter, Median(Number) as MyMedian Resident Table1 Grou
```
## **Crear una visualización**

Cree una visualización de tabla en una hoja de Qlik Sense con **Letter** y **MyMedian** como dimensiones.

### **Resultado**

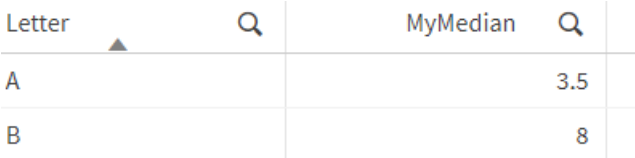

## **Explicación**

La mediana se considera el número "hacia la mitad" cuando los números se han ordenado de menor a mayor. Si el conjunto de datos tiene un número par de valores, la función devuelve el promedio de los dos valores intermedios. En este ejemplo, la mediana se calcula para cada conjunto de valores de **A** y **B**, que es 3,5 y 8, respectivamente.

# Median - función de gráfico

**Median()** devuelve el valor de la mediana del rango de valores agregados en la expresión que se repite por las dimensiones del gráfico.

### **Sintaxis:**

```
Median([{SetExpression}] [DISTINCT] [TOTAL [<fld{, fld}>]] expr)
```
## **Tipo de datos que devuelve:** numérico

### **Argumentos:**

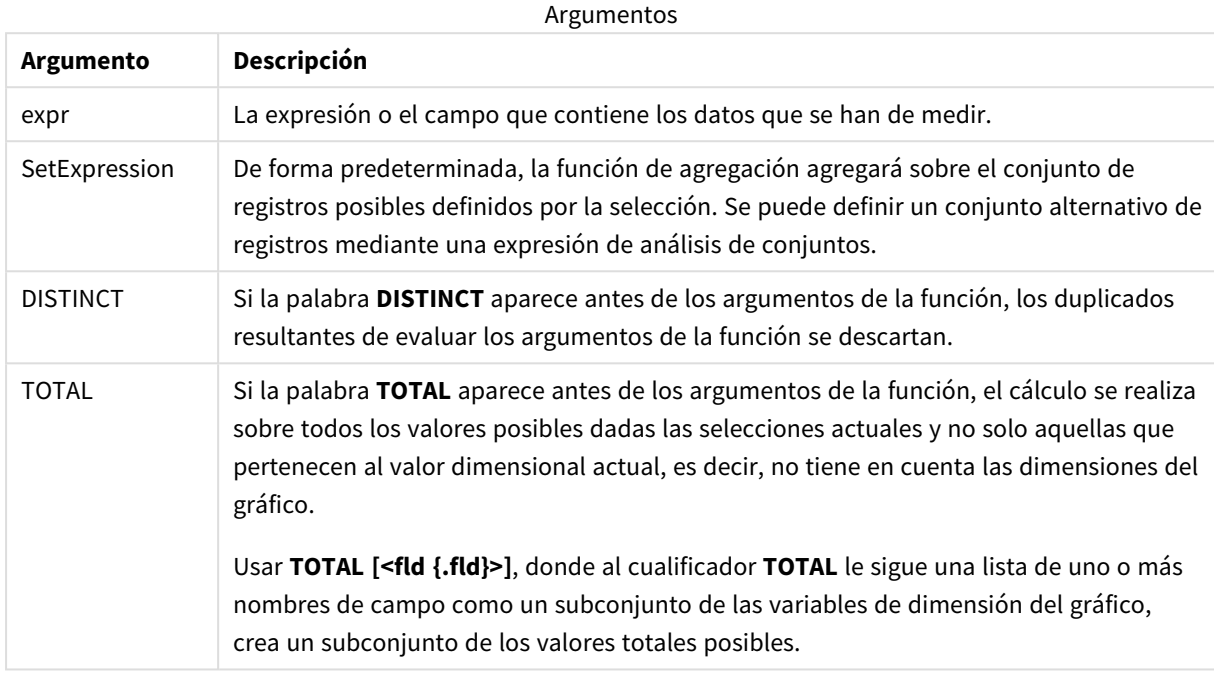

### **Limitaciones:**

El parámetro de la función de agregación no debe contener otras funciones de agregación, a menos que dichas agregaciones internas contengan el cualificador **TOTAL**. Para agregaciones anidadas más avanzadas, utilice la función avanzada **Aggr**, en combinación con una dimensión especificada.

## Ejemplo: Expresión de gráfico con mediana

Ejemplo: expresión de gráfico

### **Script de carga**

Cargue los datos siguientes como una carga inline en el editor de carga de datos para crear el ejemplo de expresión de gráfico a continuación.

Load RecNo() as RowNo, Letter, Number Inline [Letter, Number A,1 A,3 A,4 A,9 B,2 B,8 B,9];

### **Crear una visualización**

Cree una visualización de tabla en una hoja de Qlik Sense con **Letter** como dimensión.

### **Expresión de gráfico**

Añada la siguiente expresión a la tabla como medida:

Median(Number)

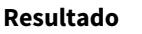

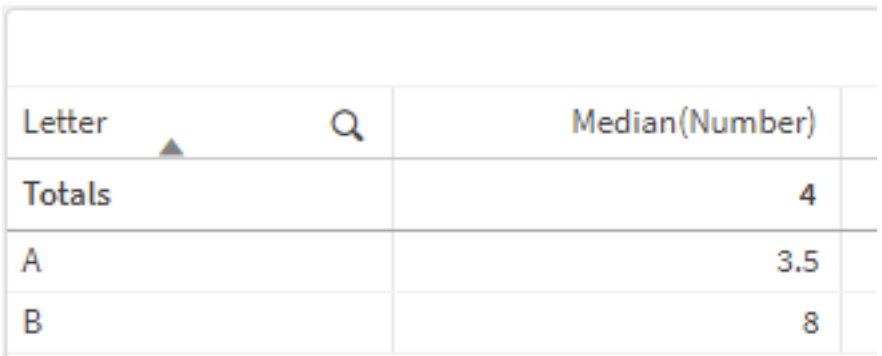

## **Explicación**

La mediana se considera el número "hacia la mitad" cuando los números se han ordenado de menor a mayor. Si el conjunto de datos tiene un número par de valores, la función devuelve el promedio de los dos valores intermedios. En este ejemplo, la mediana se calcula para cada conjunto de valores de **A** y **B**, que es 3,5 y 8, respectivamente.

La mediana de **Totales** se calcula a partir de todos los valores, lo que equivale a 4.

## **Vea también:**

p *Avg - [función](#page-399-0) de gráfico (page 400)*

# MutualInfo - función de gráfico

**MutualInfo** calcula la información mutua (IM) entre dos campos o entre los valores agregados en **Aggr()**.

**MutualInfo** devuelve la información mutua agregada de dos conjuntos de datos. Esto permite el análisis de controladores clave entre un campo y un controlador potencial. La información mutua mide la relación entre los conjuntos de datos y se agrega para valores de pares (x, y) iterados sobre las dimensiones del gráfico. La información mutua se mide entre 0 y 1 y se puede formatear como un valor de percentil. **MutualInfo** se define mediante selecciones o mediante una expresión de conjunto.

**MutualInfo** permite diferentes tipos de análisis de IM:

- IM pareada: Calcula la IM entre un campo controlador y un campo destino.
- <sup>l</sup> Desglose del controlador por valor: La información mutua IM se calcula entre los valores individuales de los campos en el controlador y los campos de destino.
- <sup>l</sup> Selección de características: Use **MutualInfo** en un gráfico de cuadrícula para crear una matriz en la que todos los campos se comparen entre sí en función de la IM.

**MutualInfo** no necesariamente indica causalidad entre campos que comparten información mutua. Dos campos pueden compartir información mutua, pero pueden no ser iguales entre sí. Por ejemplo, al comparar las ventas de helados y la temperatura exterior, **MutualInfo** mostrará información mutua entre los dos. No indicará si es la temperatura exterior lo que impulsa las ventas de helados, lo cual es probable, o si es la venta de helados lo que impulsa la temperatura exterior, lo cual es poco probable.

Al calcular la información mutua, las asociaciones afectan a la correspondencia y la frecuencia de los valores de los campos que son de diferentes tablas.

Los valores devueltos para los mismos campos o selecciones pueden variar ligeramente. Esto se debe a que cada llamada a **MutualInfo** opera en una muestra seleccionada al azar y a la aleatoriedad inherente del algoritmo **MutualInfo**.

**MutualInfo** se puede aplicar a la función **Aggr()**.

### **Sintaxis:**

```
MutualInfo({SetExpression}] [DISTINCT] [TOTAL] field1, field2 , datatype [,
breakdownbyvalue [, samplesize ]])
```
### **Tipo de datos que devuelve:** numérico

### **Argumentos:**

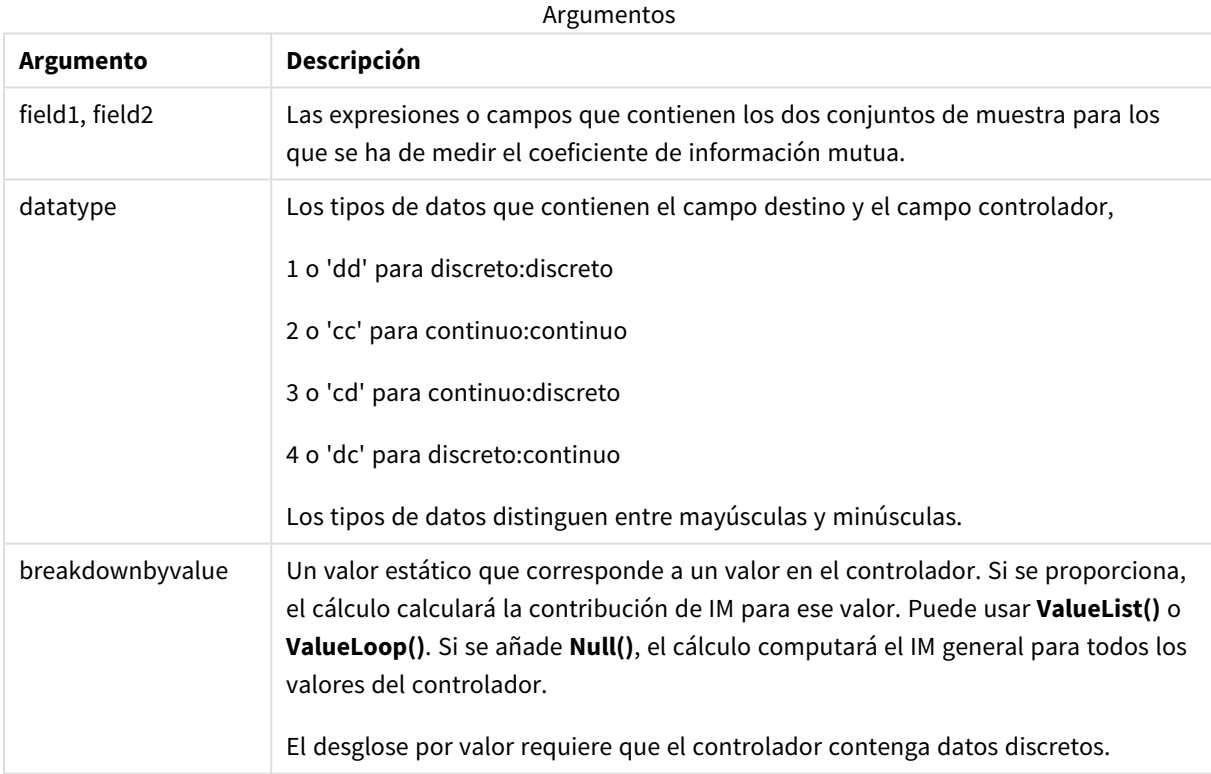

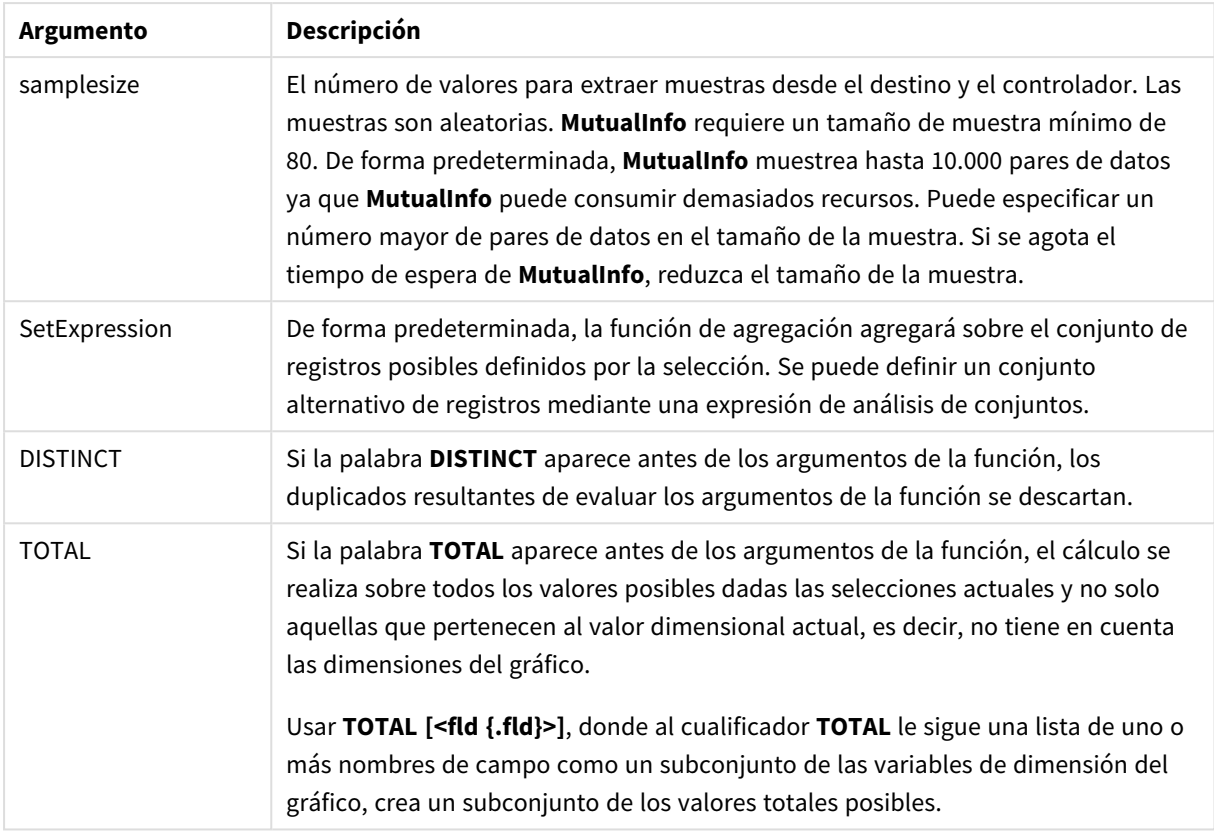

## **Limitaciones:**

Los valores de texto, valores NULL y los valores perdidos en cualquiera o ambas partes de un par de datos dan como resultado que el par de datos completo no se tenga en cuenta.

## **Ejemplos y resultados:**

Agregue el script de ejemplo en su app y ejecútelo. Para ver el resultado, agregue los campos enumerados en la columna de resultados a una hoja de su app.

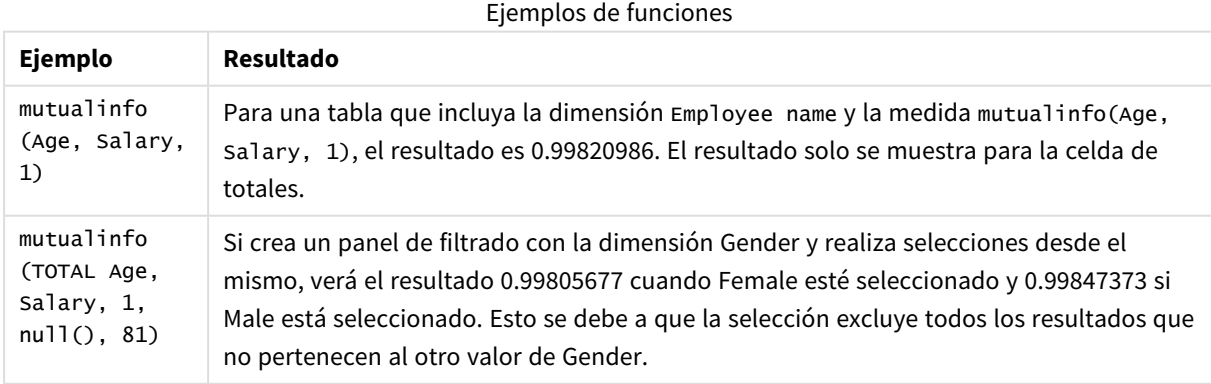

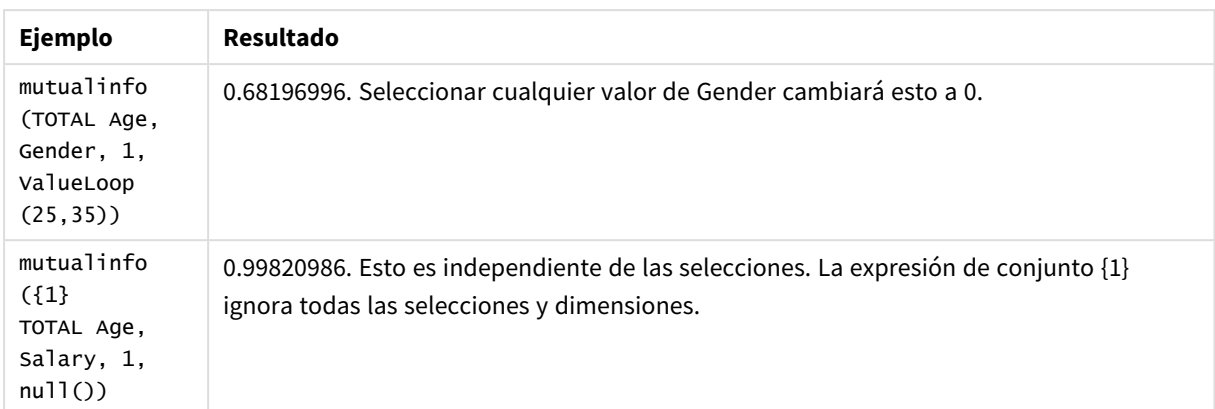

Datos utilizados en los ejemplos:

```
Salary:
LOAD * inline [
"Employee name"|Age|Gender|Salary
Aiden Charles|20|Male|25000
Ann Lindquist|69|Female|58000
Anna Johansen|37|Female|36000
Anna Karlsson|42|Female|23000
Antonio Garcia|20|Male|61000
Benjamin Smith|42|Male|27000
Bill Yang|49|Male|50000
Binh Protzmann|69|Male|21000
Bob Park|51|Male|54000
Brenda Davies|25|Male|32000
Celine Gagnon|48|Female|38000
Cezar Sandu|50|Male|46000
Charles Ingvar Jönsson|27|Male|58000
Charlotte Edberg|45|Female|56000
Cindy Lynn|69|Female|28000
Clark Wayne|63|Male|31000
Daroush Ferrara|31|Male|29000
David Cooper|37|Male|64000
David Leg|58|Male|57000
Eunice Goldblum|31|Female|32000
Freddy Halvorsen|25|Male|26000
Gauri Indu|36|Female|46000
George van Zaant|59|Male|47000
Glenn Brown|58|Male|40000
Harry Jones|38|Male|40000
Helen Brolin|52|Female|66000
Hiroshi Ito|24|Male|42000
Ian Underwood|40|Male|45000
Ingrid Hendrix|63|Female|27000
Ira Baumel|39|Female|39000
Jackie Kingsley|23|Female|28000
Jennica Williams|36|Female|48000
Jerry Tessel|31|Male|57000
Jim Bond|50|Male|58000
Joan Callins|60|Female|65000
Joan Cleaves|25|Female|61000
Joe Cheng|61|Male|41000
John Doe|36|Male|59000
John Lemon|43|Male|21000
```
Karen Helmkey|54|Female|25000 Karl Berger|38|Male|68000 Karl Straubaum|30|Male|40000 Kaya Alpan|32|Female|60000 Kenneth Finley|21|Male|25000 Leif Shine|63|Male|70000 Lennart Skoglund|63|Male|24000 Leona Korhonen|46|Female|50000 Lina André|50|Female|65000 Louis Presley|29|Male|36000 Luke Langston|50|Male|63000 Marcus Salvatori|31|Male|46000 Marie Simon|57|Female|23000 Mario Rossi|39|Male|62000 Markus Danzig|26|Male|48000 Michael Carlen|21|Male|45000 Michelle Tyson|44|Female|69000 Mike Ashkenaz|45|Male|68000 Miro Ito|40|Male|39000 Nina Mihn|62|Female|57000 Olivia Nguyen|35|Female|51000 Olivier Simenon|44|Male|31000 Östen Ärlig|68|Male|57000 Pamala Garcia|69|Female|29000 Paolo Romano|34|Male|45000 Pat Taylor|67|Female|69000 Paul Dupont|34|Male|38000 Peter Smith|56|Male|53000 Pierre Clouseau|21|Male|37000 Preben Jørgensen|35|Male|38000 Rey Jones|65|Female|20000 Ricardo Gucci|55|Male|65000 Richard Ranieri|30|Male|64000 Rob Carsson|46|Male|54000 Rolf Wesenlund|25|Male|51000 Ronaldo Costa|64|Male|39000 Sabrina Richards|57|Female|40000 Sato Hiromu|35|Male|21000 Sehoon Daw|57|Male|24000 Stefan Lind|67|Male|35000 Steve Cioazzi|58|Male|23000 Sunil Gupta|45|Male|40000 Sven Svensson|45|Male|55000 Tom Lindwall|46|Male|24000 Tomas Nilsson|27|Male|22000 Trinity Rizzo|52|Female|48000 Vanessa Lambert|54|Female|27000 ] (delimiter is '|');

# Skew

**Skew()** devuelve la asimetría de la expresión en una serie de registros según lo definido por una cláusula **group by**.

## **Sintaxis:**

**Skew(**[ **distinct**] expr**)**

## **Tipo de datos que devuelve:** numérico

## **Argumentos:**

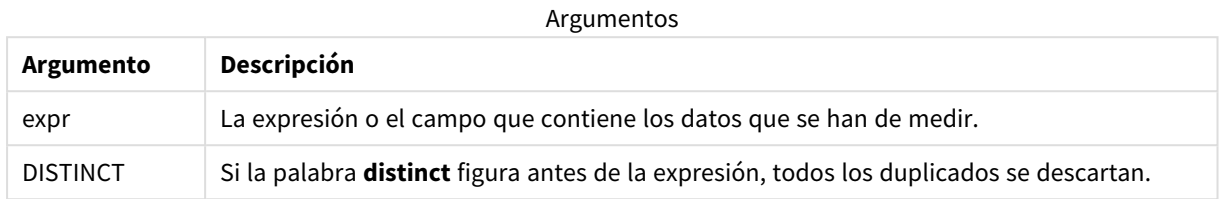

## **Ejemplos y resultados:**

Agregue el script de ejemplo en su app y ejecútelo. Después construya una tabla simple con Type y *MySkew* como dimensiones.

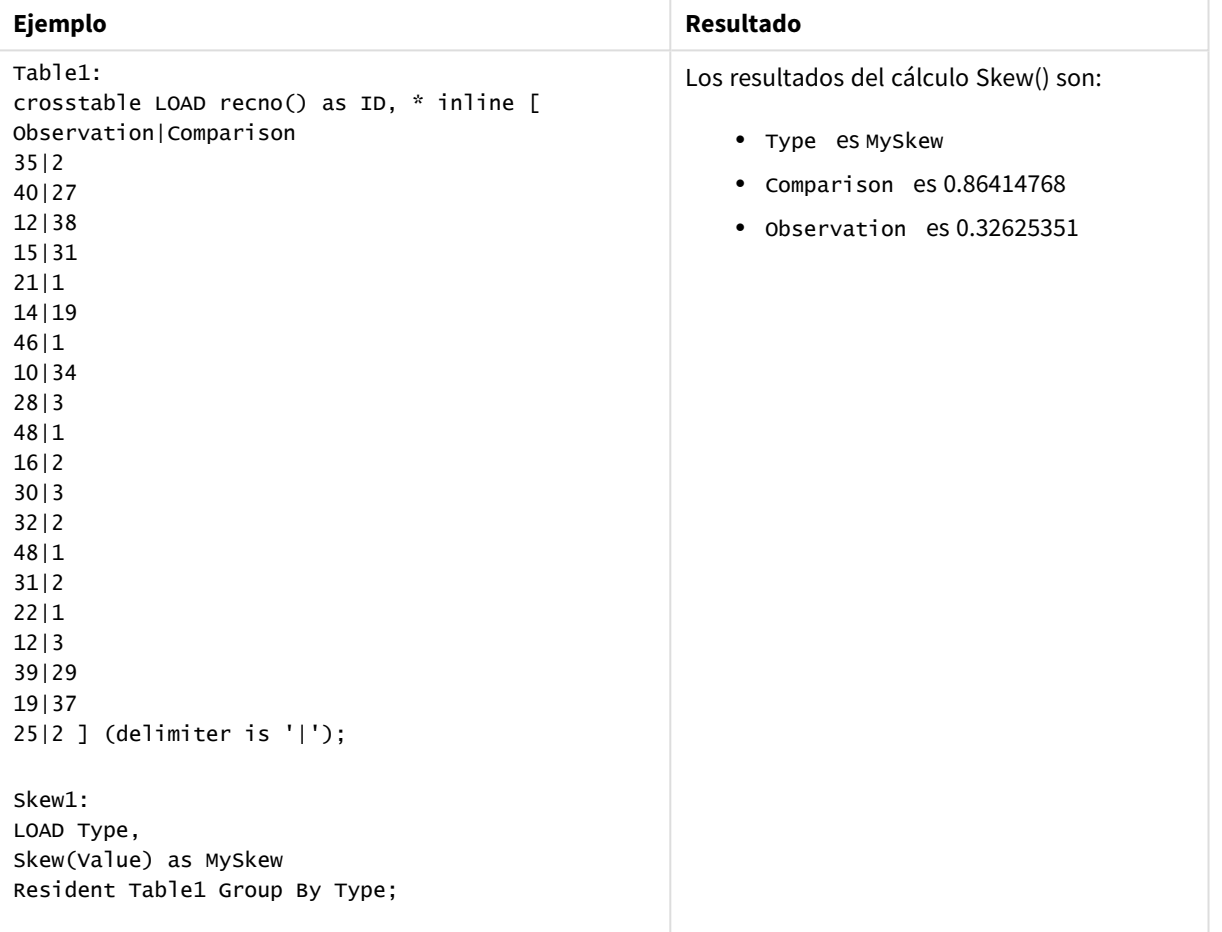

## Datos resultantes

# Skew - función de gráfico

**Skew()** devuelve la asimetría agregada de la expresión o campo que se repite por las dimensiones del gráfico.

### **Sintaxis:**

**Skew(**[{SetExpression}] [DISTINCT] [TOTAL [<fld{, fld}>]] expr**)**

### **Tipo de datos que devuelve:** numérico

## **Argumentos:**

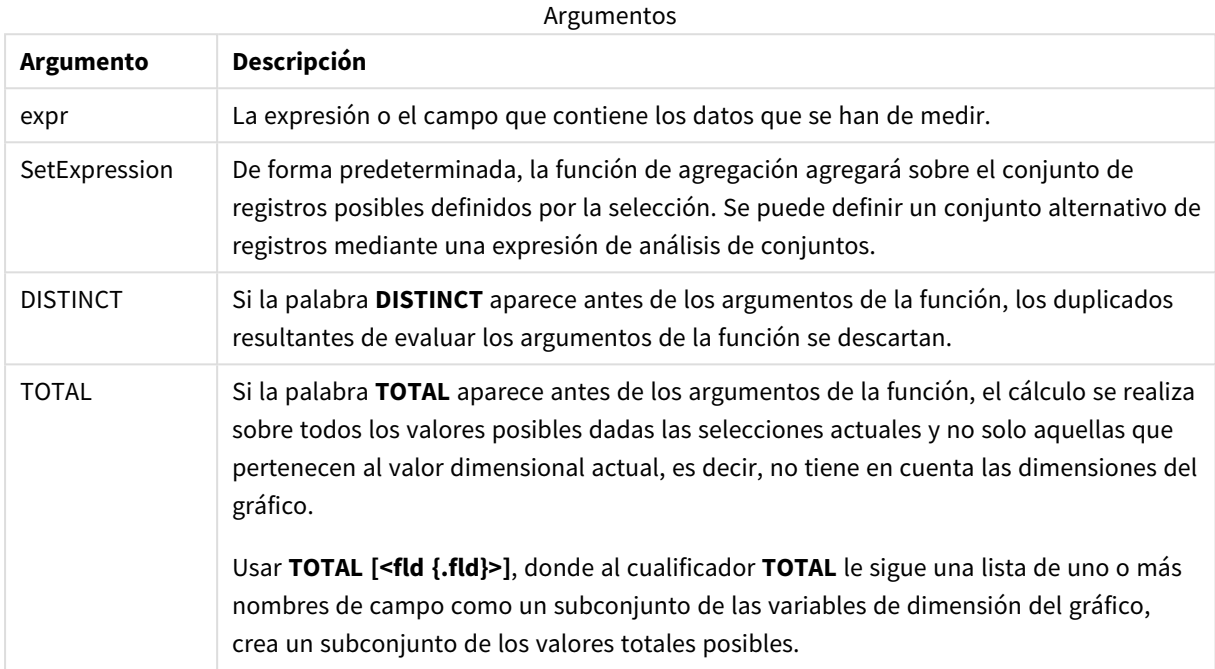

## **Limitaciones:**

El parámetro de la función de agregación no debe contener otras funciones de agregación, a menos que dichas agregaciones internas contengan el cualificador **TOTAL**. Para agregaciones anidadas más avanzadas, utilice la función avanzada **Aggr**, en combinación con una dimensión especificada.

## **Ejemplos y resultados:**

Agregue el script de ejemplo en su app y ejecútelo. Después cree una tabla simple con Type como dimensión y Skew(Value) como medida.

Totals debe estar habilitado en las propiedades de la tabla.

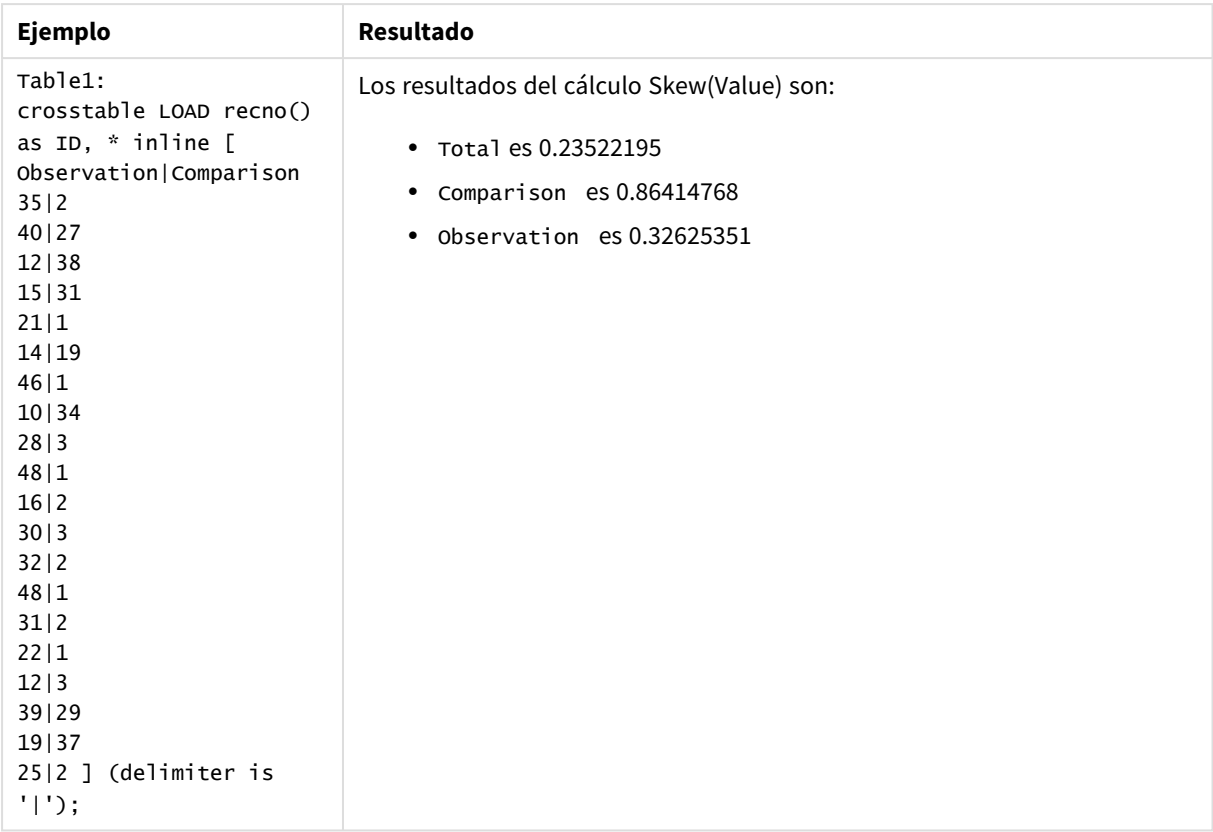

### **Vea también:**

p *Avg - [función](#page-399-0) de gráfico (page 400)*

### Stdev

**Stdev()** devuelve la desviación estándar de los valores dados por la expresión en una serie de registros según lo definido por una cláusula **group by**.

### **Sintaxis:**

**Stdev(**[**distinct**] expr**)**

## **Tipo de datos que devuelve:** numérico

### **Argumentos:**

Argumentos

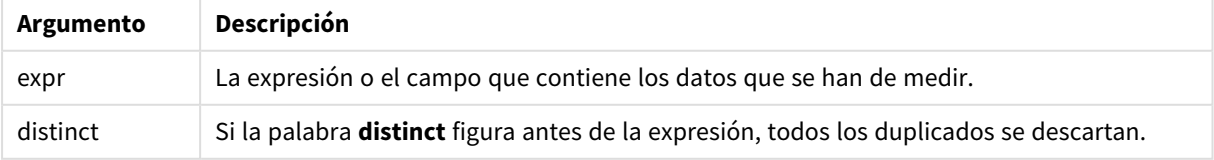

# **Ejemplos y resultados:**

Agregue el script de ejemplo en su app y ejecútelo. Después construya una tabla simple con Type y MyStdev como dimensiones.

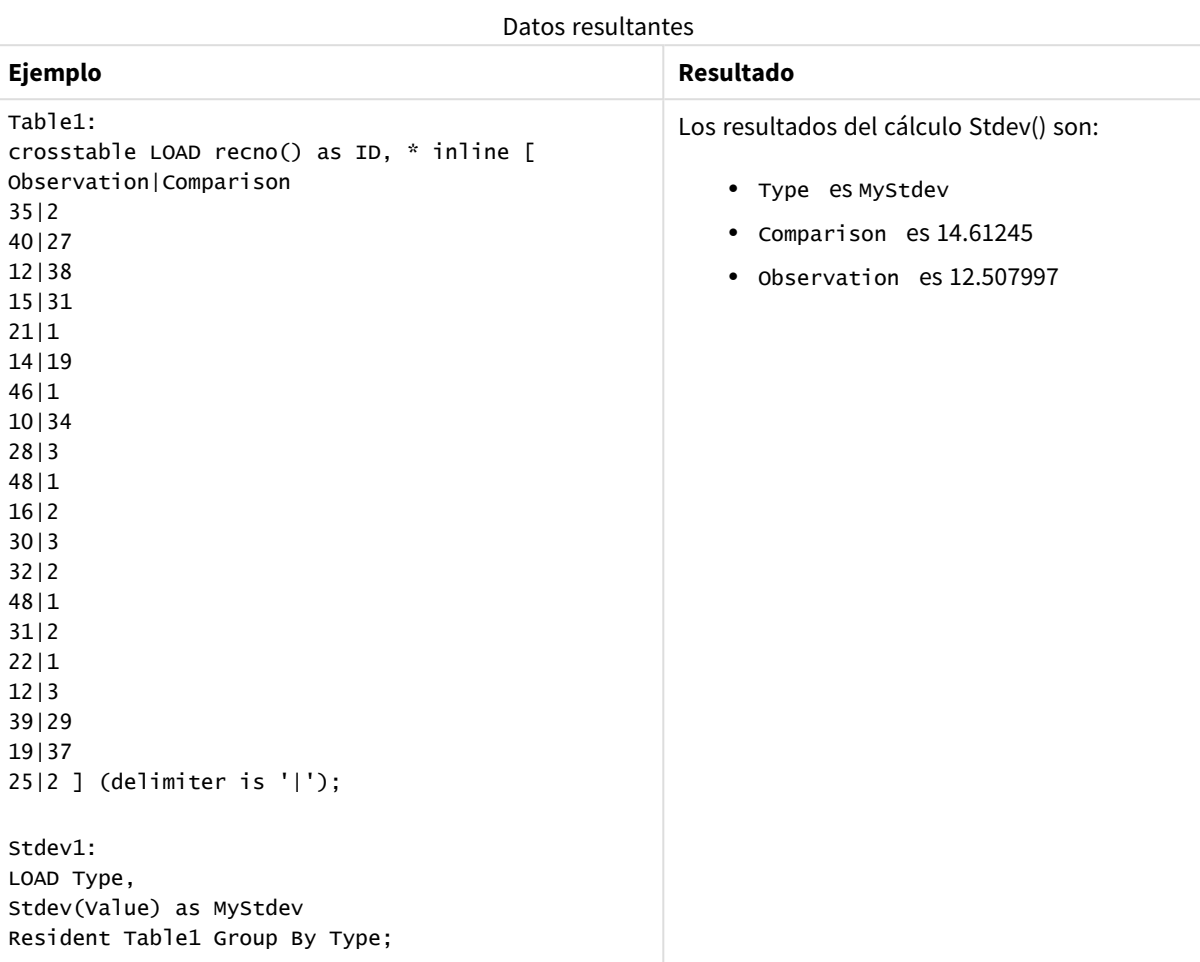

# Stdev - función de gráfico

**Stdev()** halla la desviación estándar del rango de datos agregados en la expresión o campo que se repite por las dimensiones del gráfico.

## **Sintaxis:**

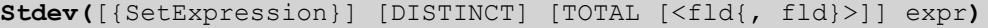

## **Tipo de datos que devuelve:** numérico

### **Argumentos:**

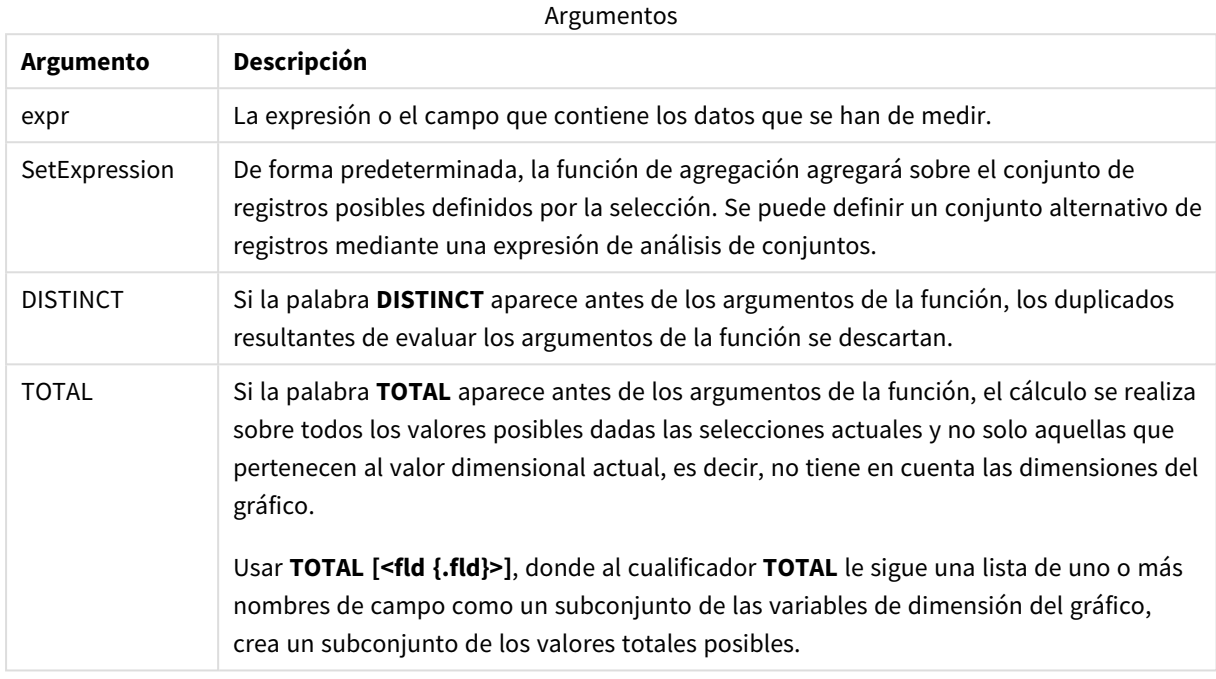

### **Limitaciones:**

El parámetro de la función de agregación no debe contener otras funciones de agregación, a menos que dichas agregaciones internas contengan el cualificador **TOTAL**. Para agregaciones anidadas más avanzadas, utilice la función avanzada **Aggr**, en combinación con una dimensión especificada.

### **Ejemplos y resultados:**

Agregue el script de ejemplo en su app y ejecútelo. Después cree una tabla simple con Type como dimensión y Stdev(Value) como medida.

Totals debe estar habilitado en las propiedades de la tabla.

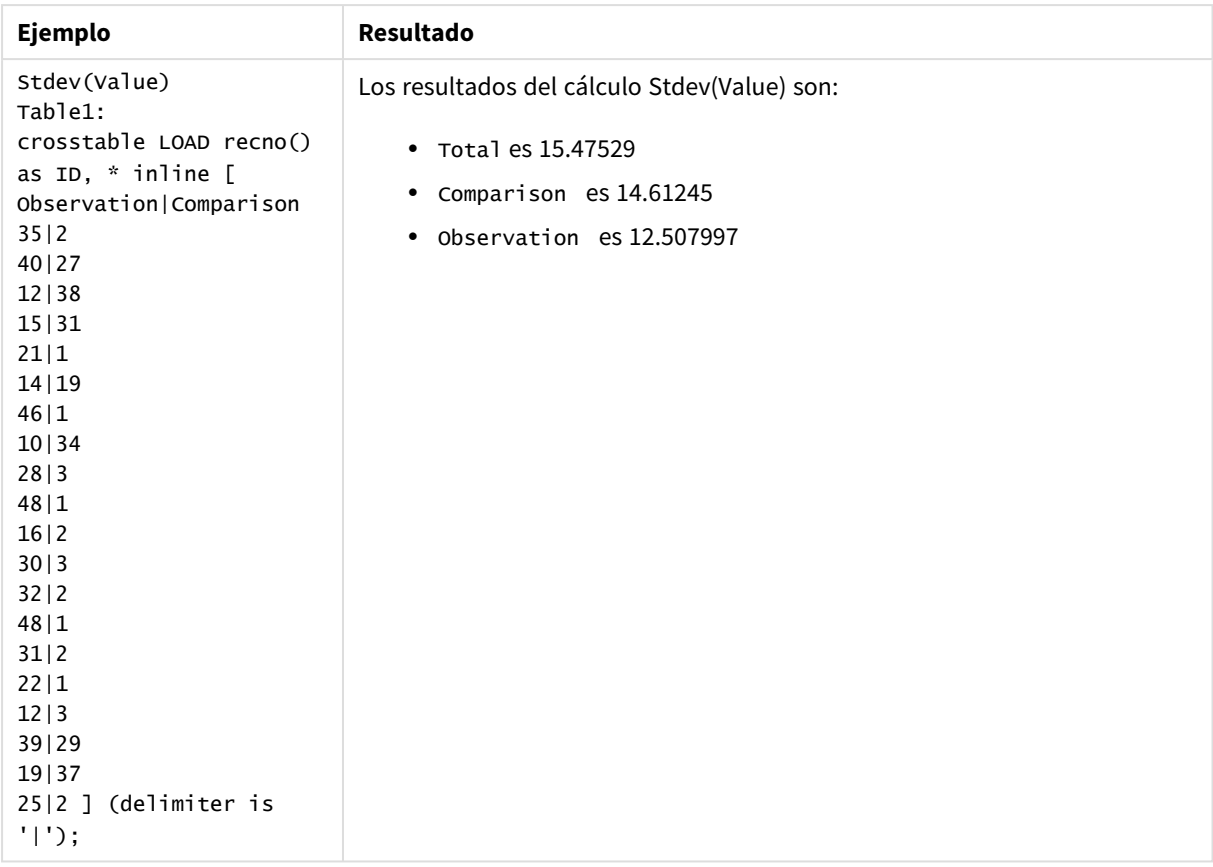

## **Vea también:**

p *Avg - [función](#page-399-0) de gráfico (page 400)* p *STEYX - [función](#page-453-0) de gráfico (page 454)*

## Sterr

**Sterr()** devuelve el error estándar agregado (stdev/sqrt(n)) de una serie de valores representados por la expresión iterada sobre un número de registros, según lo definido por una cláusula **group by**.

## **Sintaxis:**

**Sterr (**[**distinct**] expr**)**

### **Tipo de datos que devuelve:** numérico

## **Argumentos:**

Argumentos

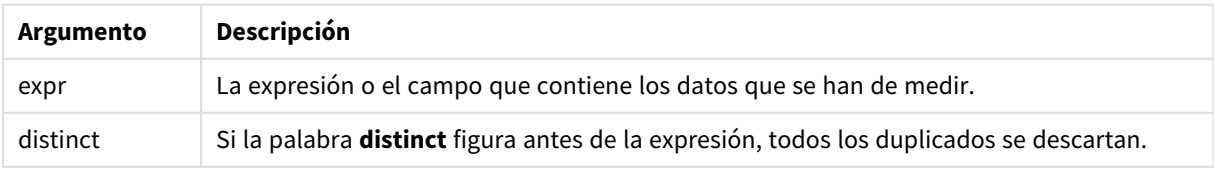

## **Limitaciones:**

Los valores de texto, valores NULL y valores perdidos se descartan.

### **Ejemplos y resultados:**

Agregue el script de ejemplo en su app y ejecútelo. Para ver el resultado, agregue los campos enumerados en la columna de resultados a una hoja de su app.

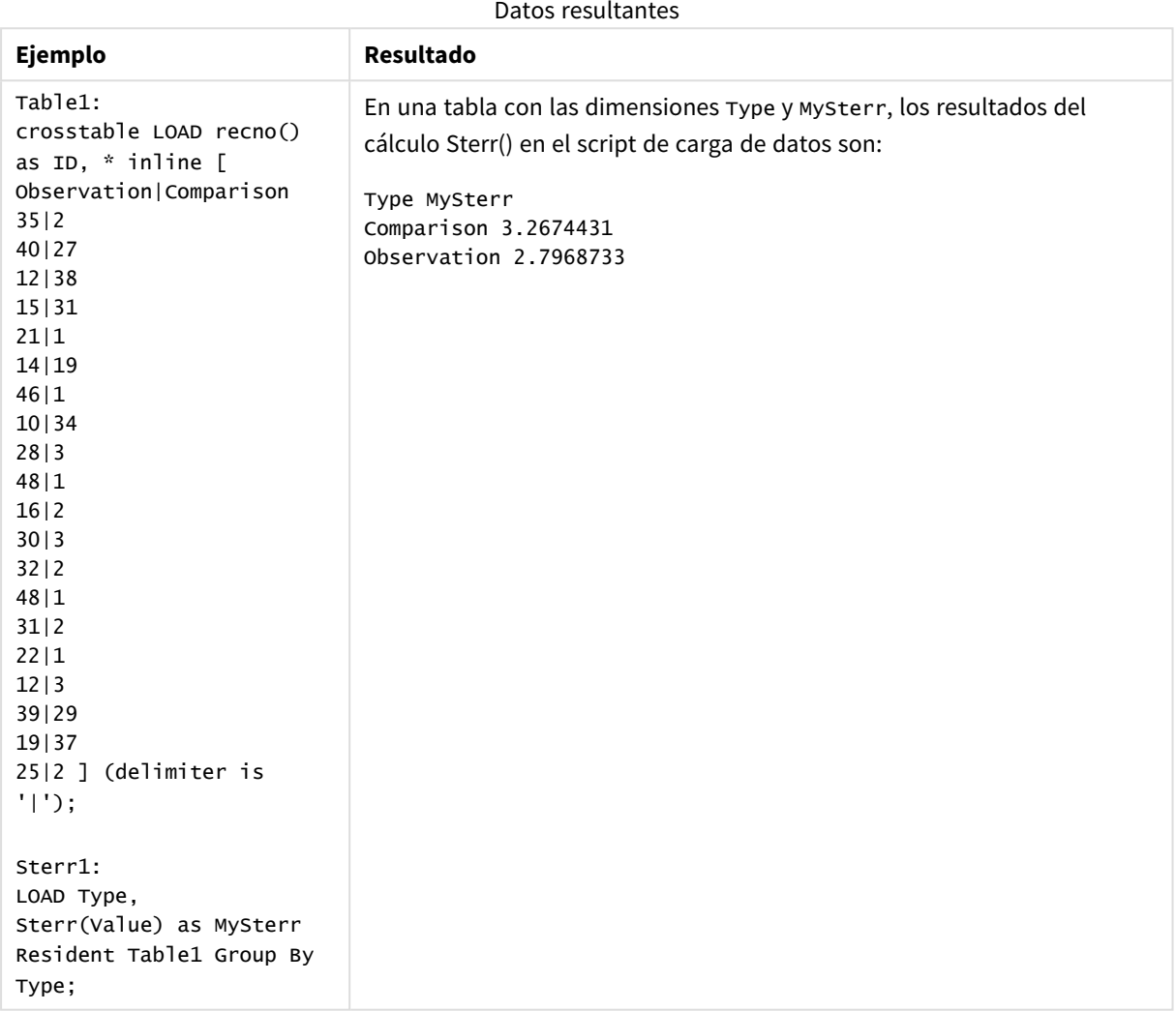

# <span id="page-450-0"></span>Sterr - función de gráfico

**Sterr()** halla el valor del error estándar de la media, (stdev/sqrt(n)), de la serie de valores agregados en la expresión que se repite por las dimensiones del gráfico.

### **Sintaxis:**

**Sterr(**[{SetExpression}] [DISTINCT] [TOTAL [<fld{, fld}>]] expr**)**

## **Tipo de datos que devuelve:** numérico

### **Argumentos:**

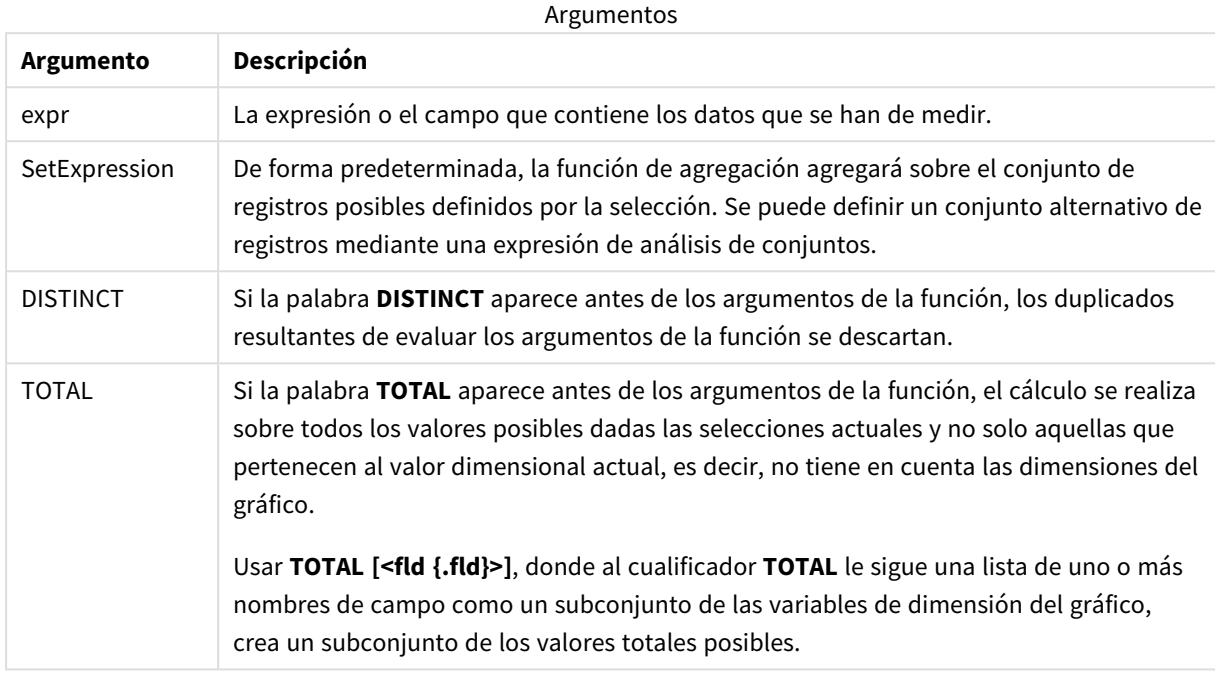

### **Limitaciones:**

El parámetro de la función de agregación no debe contener otras funciones de agregación, a menos que dichas agregaciones internas contengan el cualificador **TOTAL**. Para agregaciones anidadas más avanzadas, utilice la función avanzada **Aggr**, en combinación con una dimensión especificada.

Los valores de texto, valores NULL y valores perdidos se descartan.

### **Ejemplos y resultados:**

Agregue el script de ejemplo en su app y ejecútelo. Después cree una tabla simple con Type como dimensión y Sterr(Value) como medida.

Totals debe estar habilitado en las propiedades de la tabla.

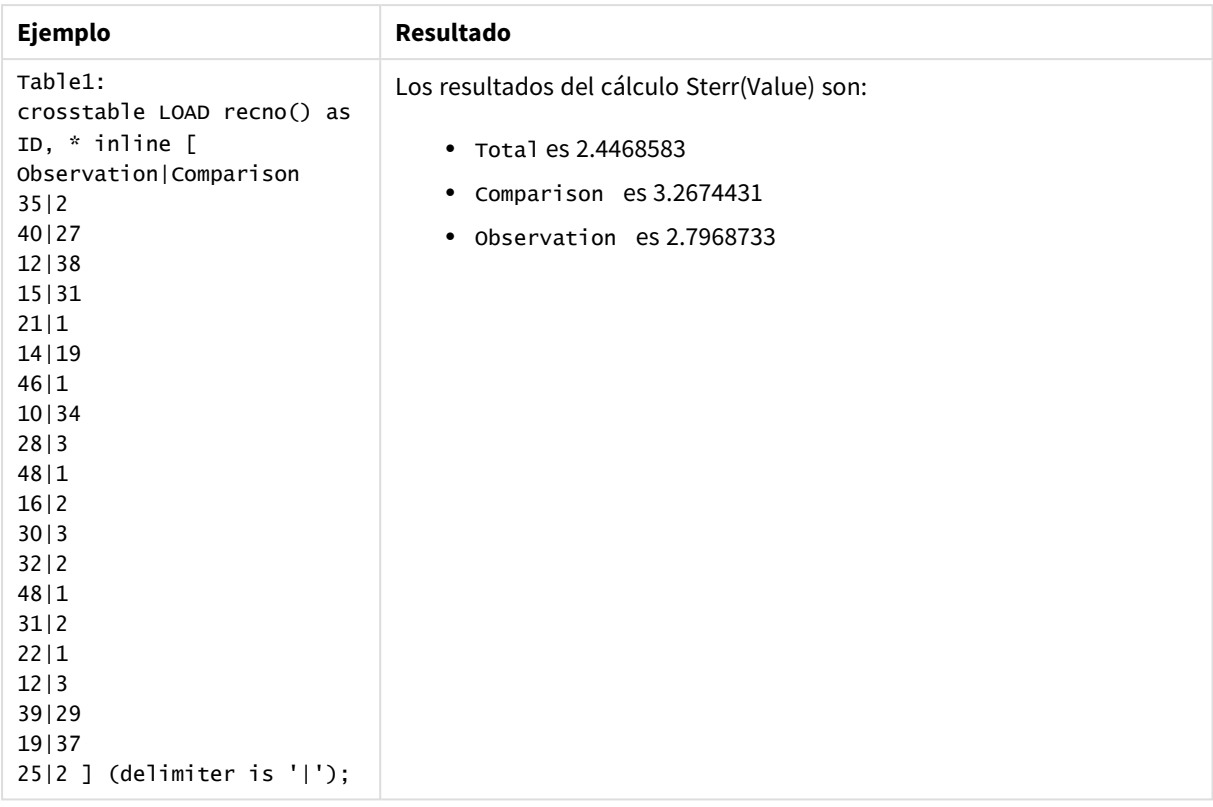

## **Vea también:**

p *Avg - [función](#page-399-0) de gráfico (page 400)*

p *STEYX - [función](#page-453-0) de gráfico (page 454)*

# STEYX

**STEYX()** devuelve el error estándar agregado del valor y pronosticado para cada valor de x en la regresión de una serie de coordenadas representadas por los números pareados en x-expression y y-expression que se repiten a lo largo de un número de registros, según lo definido por una cláusula **group by**.

**Sintaxis:**

```
STEYX (valor_y, valor_x)
```
**Tipo de datos que devuelve:** numérico

## **Argumentos:**

**Argumento Descripción** y\_value La expresión o campo que contiene el rango de valores y que se han de medir. x\_value La expresión o campo que contiene el rango de valores x que se han de medir. Argumentos

## **Limitaciones:**

Los valores de texto, valores NULL y los valores perdidos en cualquiera o ambas partes de un par de datos dan como resultado que el par de datos completo no se tenga en cuenta.

## **Ejemplos y resultados:**

Agregue el script de ejemplo en su app y ejecútelo. Para ver el resultado, agregue los campos enumerados en la columna de resultados a una hoja de su app.

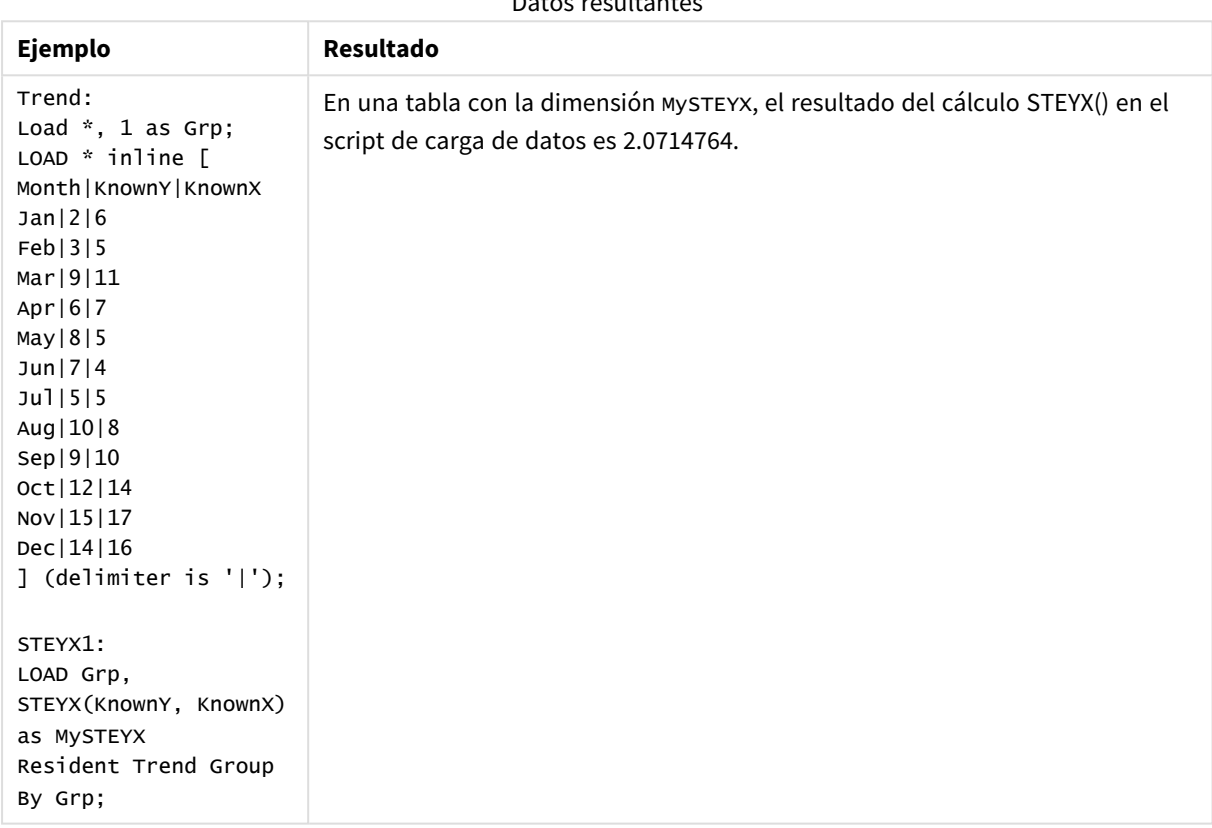

Datos resultantes

# <span id="page-453-0"></span>STEYX - función de gráfico

**STEYX()** devuelve el error estándar agregado al predecir valores y para cada valor x de una regresión lineal dada por una serie de coordenadas representadas por números pareados en las expresiones dadas por **y\_ value** y **x\_value**.

### **Sintaxis:**

```
STEYX([{SetExpression}] [DISTINCT] [TOTAL [<fld{, fld}>]] y_value, x_value)
```
## **Tipo de datos que devuelve:** numérico

### **Argumentos:**

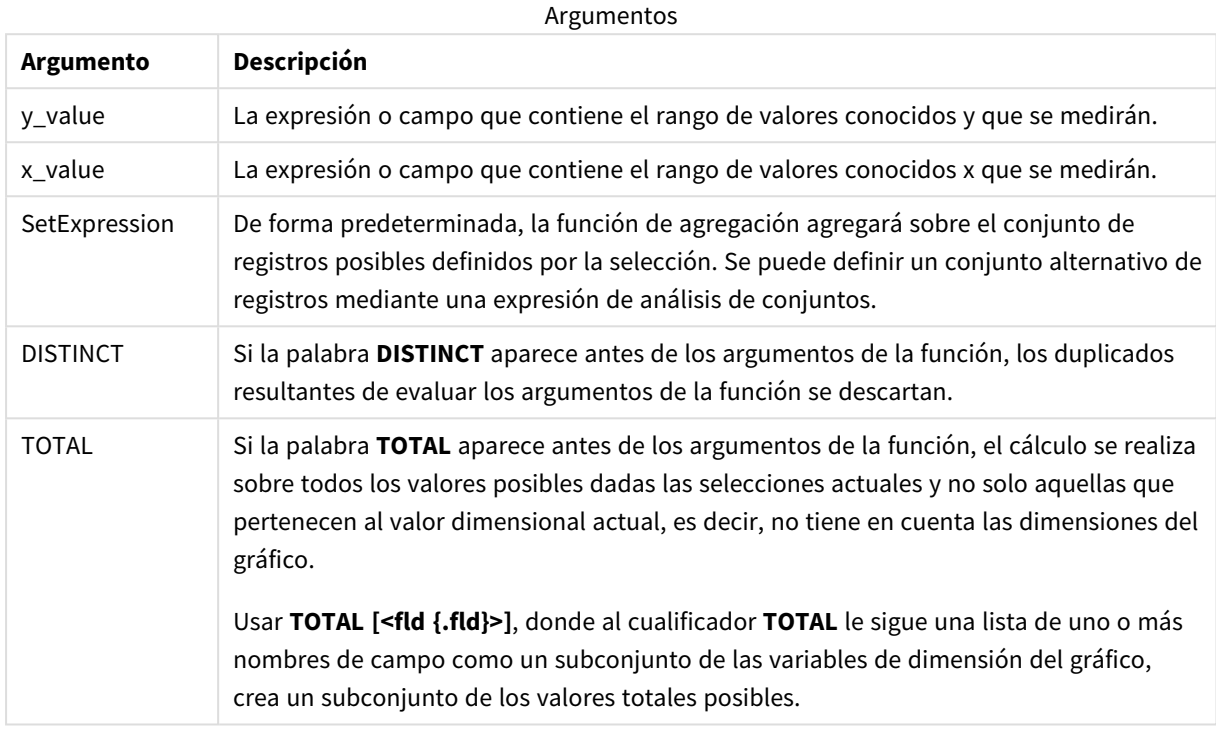

### **Limitaciones:**

El parámetro de la función de agregación no debe contener otras funciones de agregación, a menos que dichas agregaciones internas contengan el cualificador **TOTAL**. Para agregaciones anidadas más avanzadas, utilice la función avanzada **Aggr**, en combinación con una dimensión especificada.

Los valores de texto, valores NULL y los valores perdidos en cualquiera o ambas partes de un par de datos dan como resultado que el par de datos completo no se tenga en cuenta.

### **Ejemplos y resultados:**

Agregue el script de ejemplo en su app y ejecútelo. Después construya una tabla simple con KnownY y KnownX como dimensión y Steyx(KnownY,KnownX) como medida.

Totals debe estar habilitado en las propiedades de la tabla.

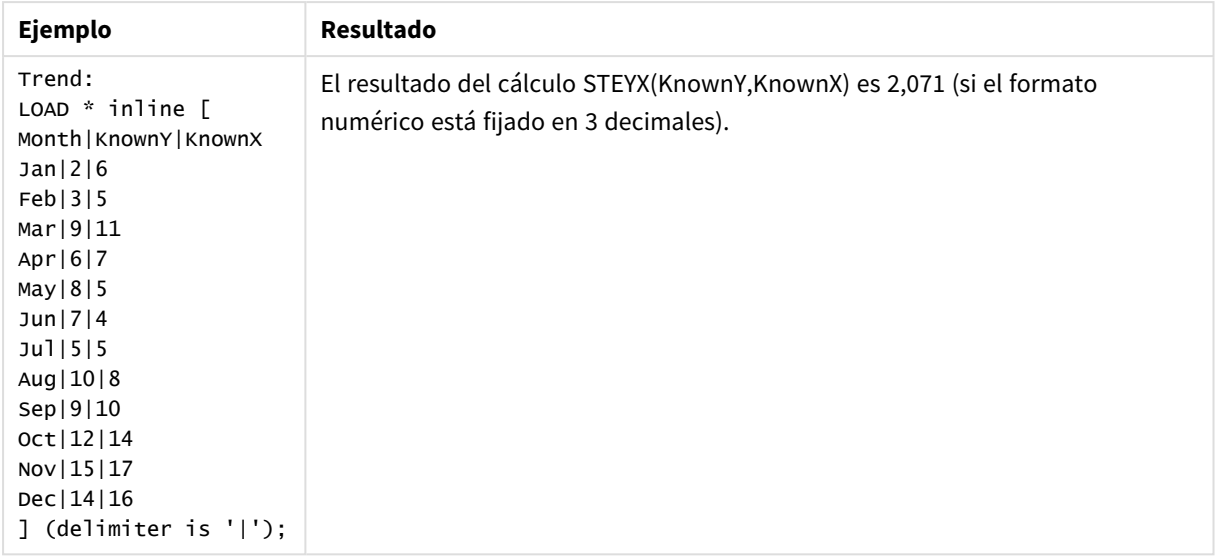

# **Vea también:**

p *Avg - [función](#page-399-0) de gráfico (page 400)*

<span id="page-455-0"></span>p *Sterr - [función](#page-450-0) de gráfico (page 451)*

## Ejemplos de cómo usar funciones linest

Las funciones linest se utilizan para encontrar valores asociados con el análisis de regresión lineal. Esta sección describe cómo construir visualizaciones utilizando datos de muestra para hallar los valores de las funciones linest disponibles en Qlik Sense. Las funciones linest pueden utilizarse en el script de carga de datos y en expresiones de gráficos.

Consulte los temas de la función de gráfico y de script linest si desea descripciones de sintaxis y argumentos.

## Expresiones de datos y script utilizadas en los ejemplos

Cargue los siguientes datos inline y expresiones de script en el editor de carga de datos para los ejemplos de linest() a continuación.

```
T1: LOAD *, 1 as Grp; LOAD * inline [ X|Y 1|0 2|1 3|3 4|8 5|14 6|20 7|0 8|50 9|25 10|60 11|38
12|19 13|26 14|143 15|98 16|27 17|59 18|78 19|158 20|279 ] (delimiter is '|'); R1: LOAD
Grp, linest_B(Y,X) as Linest_B, linest_DF(Y,X) as Linest_DF, linest_F(Y,X) as Linest_F,
linest_M(Y,X) as Linest_M, linest_R2(Y,X) as Linest_R2, linest_SEB(Y,X,1,1) as Linest_SEB,
linest_SEM(Y,X) as Linest_SEM, linest_SEY(Y,X) as Linest_SEY, linest_SSREG(Y,X) as Linest_
SSREG, linest_SSRESID(Y,X) as Linest_SSRESID resident T1 group by Grp;
```
## Ejemplo 1: Expresiones de script que usan linest

Ejemplo: Expresiones de script

## **Cree una visualización a partir de los cálculos del script de carga de datos.**

Cree una visualización de tabla en una hoja de Qlik Sense con los siguientes campos como columnas:

- Linest\_B
- Linest\_DF
- Linest F
- Linest\_M
- Linest R2
- Linest SEB
- Linest SEM
- Linest SEY
- Linest SSREG
- Linest\_SSRESID

## **Resultado**

La tabla que contiene los resultados de los cálculos linest realizados en el script de carga de datos presentarán el siguiente aspecto:

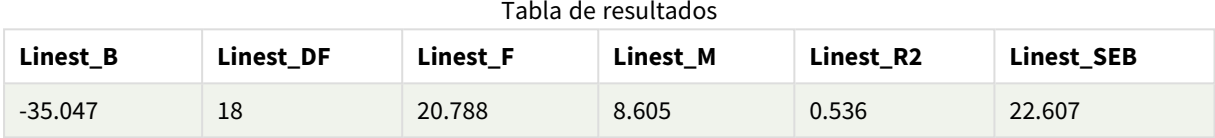

### Tabla de resultados

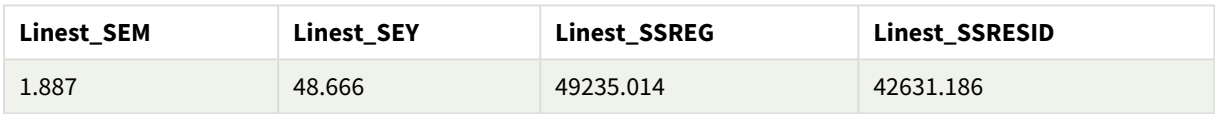

## Ejemplo 2: Expresiones de gráfico que usan linest

Ejemplo: Expresiones de gráfico

Cree una visualización de tabla en una hoja de Qlik Sense con los siguientes campos como dimensiones:

```
ValueList('Linest_b', 'Linest_df','Linest_f', 'Linest_m','Linest_r2','Linest_SEB','Linest_
SEM','Linest_SEY','Linest_SSREG','Linest_SSRESID')
```
Esta expresión utiliza la función de dimensiones sintéticas para crear etiquetas para las dimensiones con los nombres de las funciones linest. Puede cambiar la etiqueta a **Funciones Linest** para ahorrar espacio.

Añada la siguiente expresión a la tabla como medida:

```
Pick(Match(ValueList('Linest_b', 'Linest_df','Linest_f', 'Linest_m','Linest_r2','Linest_
SEB','Linest_SEM','Linest_SEY','Linest_SSREG','Linest_SSRESID'),'Linest_b', 'Linest_
df','Linest_f', 'Linest_m','Linest_r2','Linest_SEB','Linest_SEM','Linest_SEY','Linest_
SSREG','Linest_SSRESID'),Linest_b(Y,X),Linest_df(Y,X),Linest_f(Y,X),Linest_m(Y,X),Linest_r2
(Y,X),Linest_SEB(Y,X,1,1),Linest_SEM(Y,X),Linest_SEY(Y,X),Linest_SSREG(Y,X),Linest_SSRESID
(Y, X))
```
Esta expresión muestra el valor del resultado de cada función linest comparado con el correspondiente nombre en la dimensión sintética. El resultado de Linest\_b(Y,X) se muestra junto a **linest\_b**, etc.

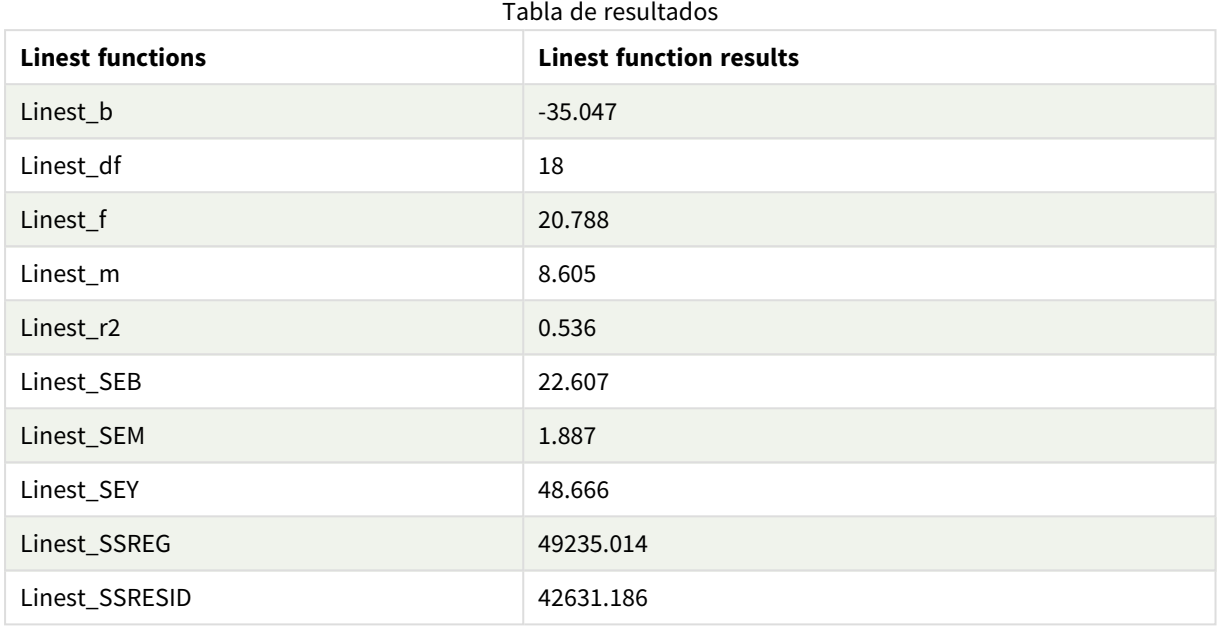

### **Resultado**

## Ejemplo 3: Expresiones de gráfico que usan linest

Ejemplo: Expresiones de gráfico

- 1. Cree una visualización de gráfico de barras en una hoja de Qlik Sense con **X** como dimensión e **Y** como medida.
- 2. Agregue una línea de tendencia lineal a la medida Y.
- 3. Agregue una visualización de KPI a la hoja.
	- 1. Agregue *pendiente* como etiqueta para el KPI.
	- 2. Agregue sum(Linest\_M) como expresión para el KPI.
- 4. Agregue una segunda visualización de KPI a la hoja.
	- 1. Agregue *intersección* como etiqueta para el KPI.
	- 2. Agregue Sum(Linest\_B) como expresión para el KPI.
- 5. Agregue una tercera visualización de KPI a la hoja.
	- 1. Agregue *coeficiente de determinación* como etiqueta para el KPI.
	- 2. Agregue Sum(Linest\_R2) como expresión para el KPI.

## **Resultado**

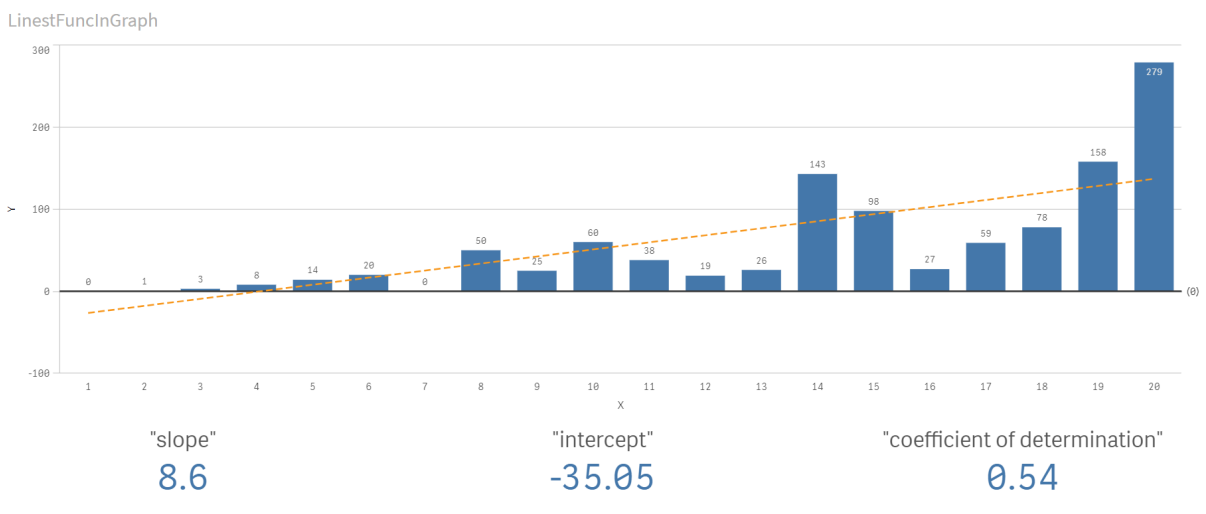

## **Explicación**

El gráfico de barras muestra el trazado de los datos X e Y. Las funciones linest () relevantes proporcionan valores para la ecuación de regresión lineal en la que se basa la línea de tendencia, a saber, y = m \* x + b. La ecuación utiliza el método de "mínimos cuadrados" para calcular una línea recta (línea de tendencia) al devolver una matriz que describe la línea que mejor se ajusta a los datos.

Los KPI muestran los resultados de las funciones linest() **sum(Linest\_M)** para la pendiente y **sum(Linest\_B)** para la intersección en Y, que son variables en la ecuación de regresión lineal, y el valor R2 agregado correspondiente para el coeficiente de determinación.

# Funciones estadísticas de prueba

Las funciones de prueba estadística se pueden utilizar tanto en el script de carga de datos como en expresiones de gráficos, pero la sintaxis difiere.

# Funciones de prueba Chi-2

Generalmente se utiliza en el estudio de variables cualitativas. Uno puede comparar las frecuencias observadas en una tabla de frecuencia de una dirección con frecuencias esperadas, o estudiar la conexión entre dos variables en una tabla de contingencias.

# Funciones de prueba T

Las funciones de prueba t se utilizan para el examen estadístico de dos promedios de población. Una prueba t de dos muestras analiza si dos muestras son distintas y es muy habitual utilizarla cuando dos distribuciones normales tienen variaciones desconocidas y cuando un experimento utiliza un tamaño de muestra pequeño.

# Funciones de prueba Z

Un análisis estadístico de dos promedios de población. Una prueba z de dos muestras analiza si dos muestras son distintas y es muy habitual cuando dos distribuciones normales tienen variaciones conocidas y cuando un experimento usa un gran tamaño de muestra.

# Funciones de prueba Chi2

Generalmente se utiliza en el estudio de variables cualitativas. Uno puede comparar las frecuencias observadas en una tabla de frecuencia de una dirección con frecuencias esperadas, o estudiar la conexión entre dos variables en una tabla de contingencias.Chi-squared test functions are used to determine whether there is a statistically significant difference between the expected frequencies and the observed frequencies in one or more groups. Often a histogram is used, and the different bins are compared to an expected distribution.

Si la función se utiliza en el script de carga de datos, los valores se repiten a lo largo de varios registros definidos por una cláusula group by.

Si la función se utiliza en una expresión de gráfico, los valores se repiten a lo largo de las dimensiones del gráfico.

### Chi2Test\_chi2

**Chi2Test\_chi2()** devuelve el valor agregado de la prueba chi**<sup>2</sup>** de una o dos series de valores.

**[Chi2Test\\_chi2\(\)](#page-459-0) devuelve el valor agregado de la prueba chi2 de una o dos series de [valores.\(](#page-459-0)**col, row, actual\_value[, expected\_value]**)**

### Chi2Test\_df

**Chi2Test\_df()** devuelve el valor agregado df (grados de libertad) de la prueba chi <sup>2</sup> de una o dos series de valores.

**[Chi2Test\\_df\(\)](#page-460-0) devuelve el valor agregado df (grados de libertad) de la prueba chi 2 de una o dos series de [valores.\(](#page-460-0)**col, row, actual\_value[, expected\_ value]**)**

## Chi2Test\_p

**Chi2Test\_p()** devuelve el valor p agregado de la prueba chi<sup>2</sup> (significación) de una o dos series de valores.

**[Chi2Test\\_p](#page-461-0) - función de gráfico(**col, row, actual\_value[, expected\_value]**)**

#### **Vea también:**

p *[Funciones](#page-462-0) de prueba T (page 463)*

p *[Funciones](#page-499-0) de prueba Z (page 500)*

### <span id="page-459-0"></span>Chi2Test\_chi2

**Chi2Test\_chi2()** devuelve el valor agregado de la prueba chi**<sup>2</sup>** de una o dos series de valores.

Si la función se utiliza en el script de carga de datos, los valores se repiten a lo largo de varios registros definidos por una cláusula group by.

Si la función se utiliza en una expresión de gráfico, los valores se repiten a lo largo de las dimensiones del gráfico.

*Todos Qlik Sense chi<sup>2</sup> Las funciones de prueba tienen los mismos argumentos.*

#### **Sintaxis:**

**Chi2Test\_chi2(**col, row, actual\_value[, expected\_value]**)**

**Tipo de datos que devuelve:** numérico

### **Argumentos:**

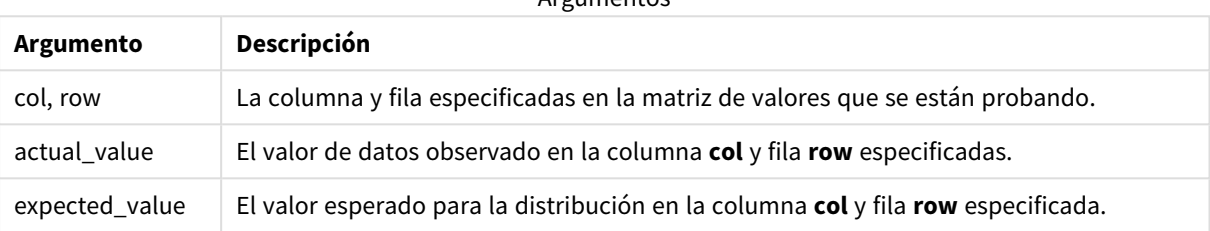

Argumentos

#### **Limitaciones:**

Los valores de texto, valores NULL y valores perdidos en el valor de la expresión harán que la función devuelva NULL como resultado.

#### **Ejemplos:**

```
Chi2Test_chi2( Grp, Grade, Count )
Chi2Test_chi2( Gender, Description, Observed, Expected )
```
### **Vea también:**

p *Ejemplos de cómo usar [funciones](#page-515-0) chi2-test en gráficos (page 516)*

p *Ejemplos de cómo usar [funciones](#page-518-0) chi2-test en el script de carga de datos (page 519)*

<span id="page-460-0"></span>Chi2Test\_df

**Chi2Test\_df()** devuelve el valor agregado df (grados de libertad) de la prueba chi<sup>2</sup> de una o dos series de valores.

Si la función se utiliza en el script de carga de datos, los valores se repiten a lo largo de varios registros definidos por una cláusula group by.

Si la función se utiliza en una expresión de gráfico, los valores se repiten a lo largo de las dimensiones del gráfico.

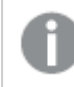

*Todos Qlik Sense chi<sup>2</sup> Las funciones de prueba tienen los mismos argumentos.*

### **Sintaxis:**

**Chi2Test\_df(**col, row, actual\_value[, expected\_value]**)**

### **Tipo de datos que devuelve:** numérico

### **Argumentos:**

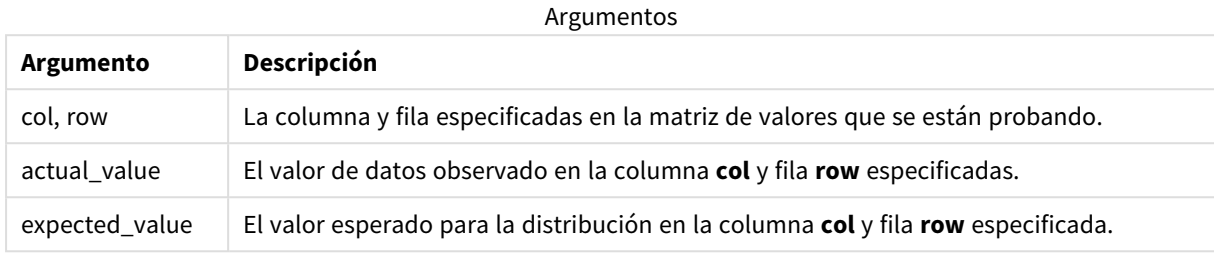

## **Limitaciones:**

Los valores de texto, valores NULL y valores perdidos en el valor de la expresión harán que la función devuelva NULL como resultado.

### **Ejemplos:**

```
Chi2Test_df( Grp, Grade, Count )
Chi2Test_df( Gender, Description, Observed, Expected )
```
### **Vea también:**

p *Ejemplos de cómo usar [funciones](#page-515-0) chi2-test en gráficos (page 516)*

<span id="page-461-0"></span>p *Ejemplos de cómo usar [funciones](#page-518-0) chi2-test en el script de carga de datos (page 519)*

## Chi2Test\_p - función de gráfico

Chi2Test\_p() devuelve el valor p agregado de la prueba chi<sup>2</sup> (significación) de una o dos series de valores. La prueba se puede realizar, bien en los valores de **actual\_value**, comprobando las variaciones dentro de la matriz **col** y **row** especificada, o bien comparando los valores de **actual\_value** con los correspondientes valores en **expected\_value**, si se especifica.

Si la función se utiliza en el script de carga de datos, los valores se repiten a lo largo de varios registros definidos por una cláusula group by.

Si la función se utiliza en una expresión de gráfico, los valores se repiten a lo largo de las dimensiones del gráfico.

*Todos Qlik Sense chi<sup>2</sup> Las funciones de prueba tienen los mismos argumentos.*

### **Sintaxis:**

**Chi2Test\_p(**col, row, actual\_value[, expected\_value]**)**

### **Tipo de datos que devuelve:** numérico

### **Argumentos:**

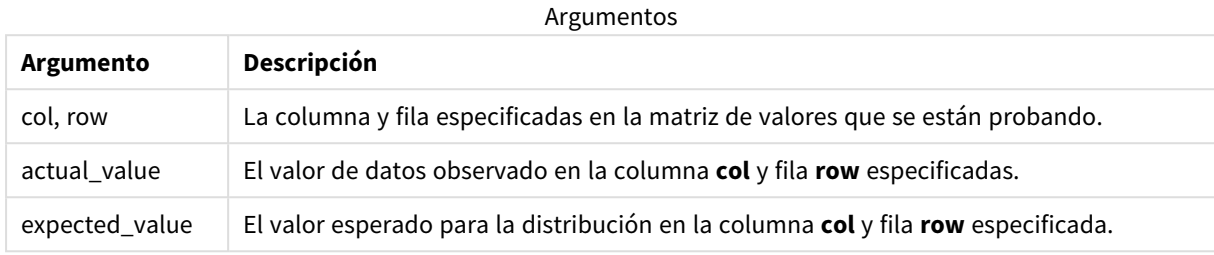

## **Limitaciones:**

Los valores de texto, valores NULL y valores perdidos en el valor de la expresión harán que la función devuelva NULL como resultado.

### **Ejemplos:**

```
Chi2Test_p( Grp, Grade, Count )
Chi2Test_p( Gender, Description, Observed, Expected )
```
### **Vea también:**

p *Ejemplos de cómo usar [funciones](#page-515-0) chi2-test en gráficos (page 516)*

<span id="page-462-0"></span>p *Ejemplos de cómo usar [funciones](#page-518-0) chi2-test en el script de carga de datos (page 519)*

# Funciones de prueba T

Las funciones de prueba t se utilizan para el examen estadístico de dos promedios de población. Una prueba t de dos muestras analiza si dos muestras son distintas y es muy habitual utilizarla cuando dos distribuciones normales tienen variaciones desconocidas y cuando un experimento utiliza un tamaño de muestra pequeño.

En los siguientes apartados, las funciones estadísticas de prueba t se agrupan conforme a la prueba de muestra de estudiante que se aplica a cada tipo de función.

*Crear un [informe](#page-520-0) t-test típico (page 521)*

## **Dos pruebas t de muestras independientes**

Las funciones descritas a continuación se aplican a dos pruebas t de estudiante de dos muestras independientes.

#### ttest\_conf

**TTest\_conf** devuelve el valor agregado del intervalo de confianza de la prueba t de dos muestras independientes.

**[TTest\\_conf](#page-467-0) devuelve el valor agregado del intervalo de confianza de la prueba t de dos muestras [independientes.](#page-467-0) (** grp, value [, sig[, eq\_var]]**)**

ttest\_df

**TTest\_df()** devuelve el valor agregado de la prueba t de estudiante (grados de libertad) de dos series independientes de valores.

**TTest\_df() devuelve el valor agregado de la prueba t de [estudiante](#page-468-0) (grados de libertad) de dos series [independientes](#page-468-0) de valores. (**grp, value [, eq\_var**)**

ttest\_dif

**TTest\_dif()** es una función numérica que devuelve la diferencia de la media de la prueba t de estudiante agregada de dos series independientes de valores.

**[TTest\\_dif\(\)](#page-469-0) es una función numérica que devuelve la diferencia de la media de la prueba t de estudiante agregada de dos series [independientes](#page-469-0) de valores. (**grp, value**)**

### ttest\_lower

**TTest\_lower()** devuelve el valor agregado del límite inferior del intervalo de confianza de dos series independientes de valores.

**[TTest\\_lower\(\)](#page-470-0) devuelve el valor agregado del límite inferior del intervalo de confianza de dos series [independientes](#page-470-0) de valores. (**grp, value [, sig[, eq\_ var]]**)**

ttest\_sig

**TTest\_sig()** devuelve el nivel de significación agregado de 2 colas de la prueba t de estudiante de dos series independientes de valores.

**TTest\_sig() devuelve el nivel de [significación](#page-471-0) agregado de 2 colas de la prueba t de estudiante de dos series [independientes](#page-471-0) de valores. (**grp, value [, eq\_var]**)**

ttest\_sterr

**TTest\_sterr()** devuelve el error estándar agregado de la prueba t de estudiante de la diferencia de media de dos series independientes de valores.

**[TTest\\_sterr\(\)](#page-472-0) devuelve el error estándar agregado de la prueba t de estudiante de la diferencia de media de dos series [independientes](#page-472-0) de valores. (**grp, value [, eq\_var]**)**

ttest\_t

**TTest\_t()** devuelve el valor t agregado de dos series independientes de valores.

**TTest\_t() devuelve el valor t agregado de dos series [independientes](#page-473-0) de [valores.](#page-473-0) (**grp, value [, eq\_var]**)**

ttest\_upper

**TTest\_upper()** devuelve el valor agregado del límite superior del intervalo de confianza de dos series independientes de valores.

```
TTest_upper() devuelve el valor agregado del límite superior del intervalo de
confianza de dos series independientes de valores. (grp, value [, sig [, eq_
var]])
```
#### **Dos pruebas t ponderadas de muestras independientes**

Las funciones siguientes se aplican a dos pruebas t de estudiante de dos muestras independientes, en las que la serie de los datos de entrada se suministra en un formato de dos columnas ponderadas.

ttestw\_conf

**TTestw\_conf()** devuelve el valor t agregado de dos series independientes de valores.

```
TTestw_conf() devuelve el valor t agregado de dos series independientes de
valores. (weight, grp, value [, sig[, eq_var]])
```
ttestw\_df

**TTestw\_df()** devuelve el valor df (grados de libertad) agregado de la prueba t de estudiante de dos series independientes de valores.

```
TTestw_df() devuelve el valor df (grados de libertad) agregado de la prueba t
de estudiante de dos series independientes de valores. (weight, grp, value [,
eq_var])
```
ttestw\_dif

**TTestw\_dif()** devuelve la diferencia de medias agregada de la prueba t de estudiante de dos series independientes de valores.

```
TTestw_dif() devuelve la diferencia de medias agregada de la prueba t de
estudiante de dos series independientes de valores. ( weight, grp, value)
```
ttestw\_lower

**TTestw\_lower()** devuelve el valor agregado del límite inferior del intervalo de confianza de dos series independientes de valores.

```
TTestw_lower() devuelve el valor agregado del límite inferior del intervalo
de confianza de dos series independientes de valores. (weight, grp, value [,
sig[, eq_var]])
```
ttestw\_sig

**TTestw\_sig()** devuelve el nivel de significación agregado de 2 colas de la prueba t de estudiante de dos series independientes de valores.

**TTestw\_sig() devuelve el nivel de [significación](#page-480-0) agregado de 2 colas de la prueba t de estudiante de dos series [independientes](#page-480-0) de valores. (** weight, grp, value [, eq\_var]**)**

ttestw\_sterr

**TTestw\_sterr()** devuelve el error estándar agregado de la prueba t de estudiante de la diferencia de media de dos series independientes de valores.

**[TTestw\\_sterr\(\)](#page-481-0) devuelve el error estándar agregado de la prueba t de estudiante de la diferencia de media de dos series [independientes](#page-481-0) de valores. (**weight, grp, value [, eq\_var]**)**

ttestw\_t

**TTestw\_t()** devuelve el valor t agregado de dos series independientes de valores.

**TTestw\_t() devuelve el valor t agregado de dos series [independientes](#page-482-0) de [valores.](#page-482-0) (**weight, grp, value [, eq\_var]**)**

ttestw\_upper

**TTestw\_upper()** devuelve el valor agregado del límite superior del intervalo de confianza de dos series independientes de valores.

**[TTestw\\_upper\(\)](#page-483-0) devuelve el valor agregado del límite superior del intervalo de confianza de dos series [independientes](#page-483-0) de valores. (**weight, grp, value [, sig [, eq\_var]]**)**

#### **Pruebas t de una muestra**

Las funciones siguientes se aplican a pruebas t de estudiante de una muestra.

ttest1\_conf

**TTest1\_conf()** devuelve el valor de intervalo de confianza agregado de una serie de valores.

**[TTest1\\_conf\(\)](#page-484-0) devuelve el valor de intervalo de confianza agregado de una serie de [valores.](#page-484-0) (**value [, sig]**)**

ttest1\_df

**TTest1\_df()** devuelve el valor df (grados de libertad) agregado de la prueba t de estudiante de una serie de valores.

```
TTest1_df() devuelve el valor df (grados de libertad) agregado de la prueba t
de estudiante de una serie de valores. (value)
```
ttest1\_dif

**TTest1\_dif()** devuelve la diferencia de medias agregada de la prueba t de estudiante de una serie de valores.

**[TTest1\\_dif\(\)](#page-486-0) devuelve la diferencia de medias agregada de la prueba t de [estudiante](#page-486-0) de una serie de valores. (**value**)**

ttest1\_lower

**TTest1\_lower()** devuelve el valor agregado del límite inferior del intervalo de confianza de una serie de valores.

**[TTest1\\_lower\(\)](#page-487-0) devuelve el valor agregado del límite inferior del intervalo de [confianza](#page-487-0) de una serie de valores. (**value [, sig]**)**

ttest1\_sig

**TTest1\_sig()** devuelve el nivel de significación agregado de 2 colas de la prueba t de estudiante de una serie de valores.

**TTest1\_sig() devuelve el nivel de [significación](#page-488-0) agregado de 2 colas de la prueba t de [estudiante](#page-488-0) de una serie de valores. (**value**)**

### ttest1\_sterr

**TTest1\_sterr()** devuelve el error estándar agregado de la prueba t de estudiante de la diferencia de media de una serie de valores.

**[TTest1\\_sterr\(\)](#page-489-0) devuelve el error estándar agregado de la prueba t de [estudiante](#page-489-0) de la diferencia de media de una serie de valores. (**value**)**

ttest1\_t

**TTest1\_t()** devuelve el valor agregado t de una serie de valores.

**[TTest1\\_t\(\)](#page-489-1) devuelve el valor agregado t de una serie de valores. (**value**)**

ttest1\_upper

**TTest1\_upper()** devuelve el valor agregado del límite superior del intervalo de confianza de una serie de valores.

**[TTest1\\_upper\(\)](#page-490-0) devuelve el valor agregado del límite superior del intervalo de [confianza](#page-490-0) de una serie de valores. (**value [, sig]**)**

#### **Pruebas t ponderadas de una muestra**

Las funciones siguientes se aplican a pruebas t de estudiante de una sola muestra en las que los datos de entrada se suministran en un formato de dos columnas ponderadas.

ttest1w\_conf

**TTest1w\_conf()** es una función **numérica** que devuelve el valor del intervalo de confianza agregado de una serie de valores.

```
TTest1w_conf() es una función numérica que devuelve el valor del intervalo de
confianza agregado de una serie de valores. (weight, value [, sig])
```
ttest1w\_df

**TTest1w\_df()** devuelve el valor df (grados de libertad) agregado de la prueba t de estudiante de una serie de valores.

**[TTest1w\\_df\(\)](#page-492-0) devuelve el valor df (grados de libertad) agregado de la prueba t de [estudiante](#page-492-0) de una serie de valores. (**weight, value**)**

ttest1w\_dif

**TTest1w\_dif()** devuelve la diferencia de medias agregada de la prueba t de estudiante de una serie de valores.

**[TTest1w\\_dif\(\)](#page-493-0) devuelve la diferencia de medias agregada de la prueba t de [estudiante](#page-493-0) de una serie de valores. (**weight, value**)**

ttest1w\_lower

**TTest1w\_lower()** devuelve el valor agregado del límite inferior del intervalo de confianza de una serie de valores.

**[TTest1w\\_lower\(\)](#page-494-0) devuelve el valor agregado del límite inferior del intervalo de [confianza](#page-494-0) de una serie de valores. (**weight, value [, sig]**)**

### ttest1w\_sig

**TTest1w\_sig()** devuelve el nivel de significación agregado de 2 colas de la prueba t de estudiante de una serie de valores.

**TTest1w\_sig() devuelve el nivel de [significación](#page-495-0) agregado de 2 colas de la prueba t de [estudiante](#page-495-0) de una serie de valores. (**weight, value**)**

ttest1w\_sterr

**TTest1w\_sterr()** devuelve el error estándar agregado de la prueba t de estudiante de la diferencia de media de una serie de valores.

```
TTest1w_sterr() devuelve el error estándar agregado de la prueba t de
estudiante de la diferencia de media de una serie de valores. (weight, value)
```
ttest1w\_t

**TTest1w\_t()** devuelve el valor agregado t de una serie de valores.

**[TTest1w\\_t\(\)](#page-497-0) devuelve el valor agregado t de una serie de valores. (** weight, value**)**

ttest1w\_upper

**TTest1w\_upper()** devuelve el valor agregado del límite superior del intervalo de confianza de una serie de valores.

**[TTest1w\\_upper\(\)](#page-498-0) devuelve el valor agregado del límite superior del intervalo de [confianza](#page-498-0) de una serie de valores. (**weight, value [, sig]**)**

<span id="page-467-0"></span>TTest\_conf

**TTest\_conf** devuelve el valor agregado del intervalo de confianza de la prueba t de dos muestras independientes.

Esta función se aplica a pruebas t de estudiante de muestras independientes.

Si la función se utiliza en el script de carga de datos, los valores se repiten a lo largo de varios registros definidos por una cláusula group by.

Si la función se utiliza en una expresión de gráfico, los valores se repiten a lo largo de las dimensiones del gráfico.

**Sintaxis:**

**TTest\_conf (** grp, value [, sig [, eq\_var]]**)**
### **Argumentos:**

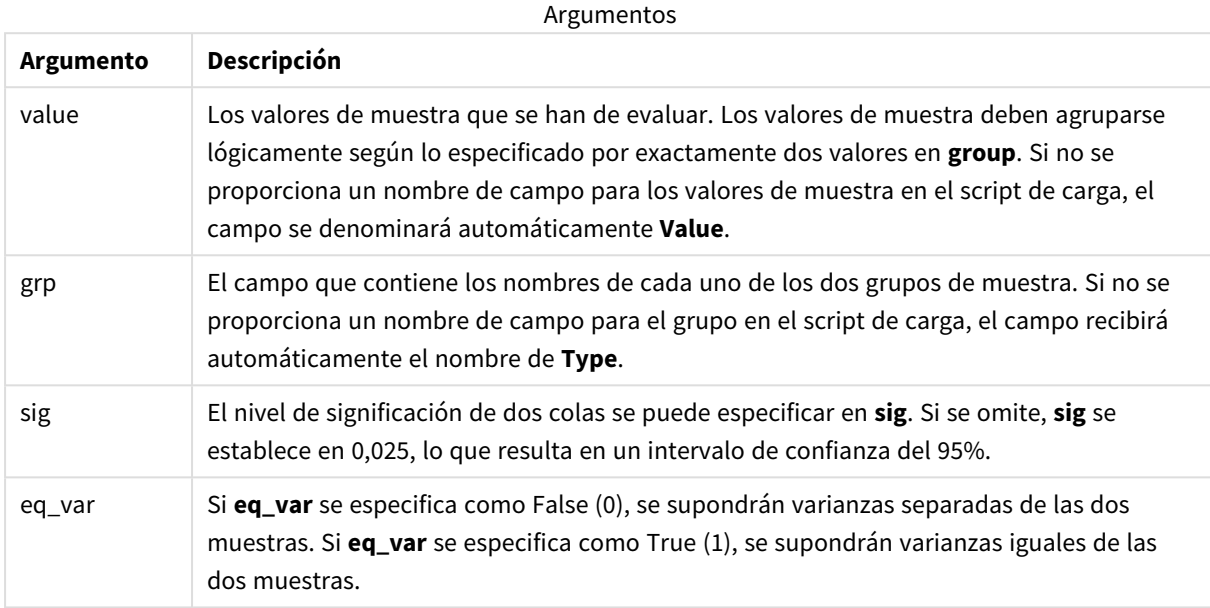

# **Limitaciones:**

Los valores de texto, valores NULL y valores perdidos en el valor de la expresión harán que la función devuelva NULL como resultado.

### **Ejemplos:**

```
TTest_conf( Group, Value )
TTest_conf( Group, Value, Sig, false )
```
### **Vea también:**

```
p Crear un informe t-test típico (page 521)
```
# TTest\_df

**TTest\_df()** devuelve el valor agregado de la prueba t de estudiante (grados de libertad) de dos series independientes de valores.

Esta función se aplica a pruebas t de estudiante de muestras independientes.

Si la función se utiliza en el script de carga de datos, los valores se repiten a lo largo de varios registros definidos por una cláusula group by.

**TTest\_df (**grp, value [, eq\_var]**)**

#### **Tipo de datos que devuelve:** numérico

### **Argumentos:**

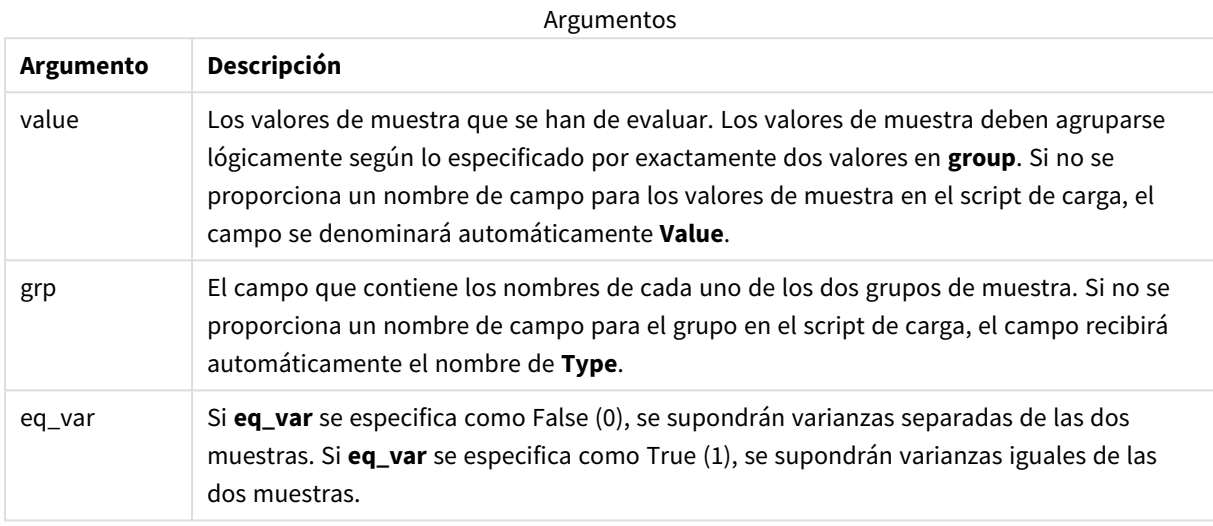

#### **Limitaciones:**

Los valores de texto, valores NULL y valores perdidos en el valor de la expresión harán que la función devuelva NULL como resultado.

### **Ejemplos:**

```
TTest_df( Group, Value )
TTest_df( Group, Value, false )
```
### **Vea también:**

p *Crear un [informe](#page-520-0) t-test típico (page 521)*

# TTest\_dif

**TTest\_dif()** es una función numérica que devuelve la diferencia de la media de la prueba t de estudiante agregada de dos series independientes de valores.

Esta función se aplica a pruebas t de estudiante de muestras independientes.

Si la función se utiliza en el script de carga de datos, los valores se repiten a lo largo de varios registros definidos por una cláusula group by.

**TTest\_dif (**grp, value [, eq\_var] **)**

#### **Tipo de datos que devuelve:** numérico

### **Argumentos:**

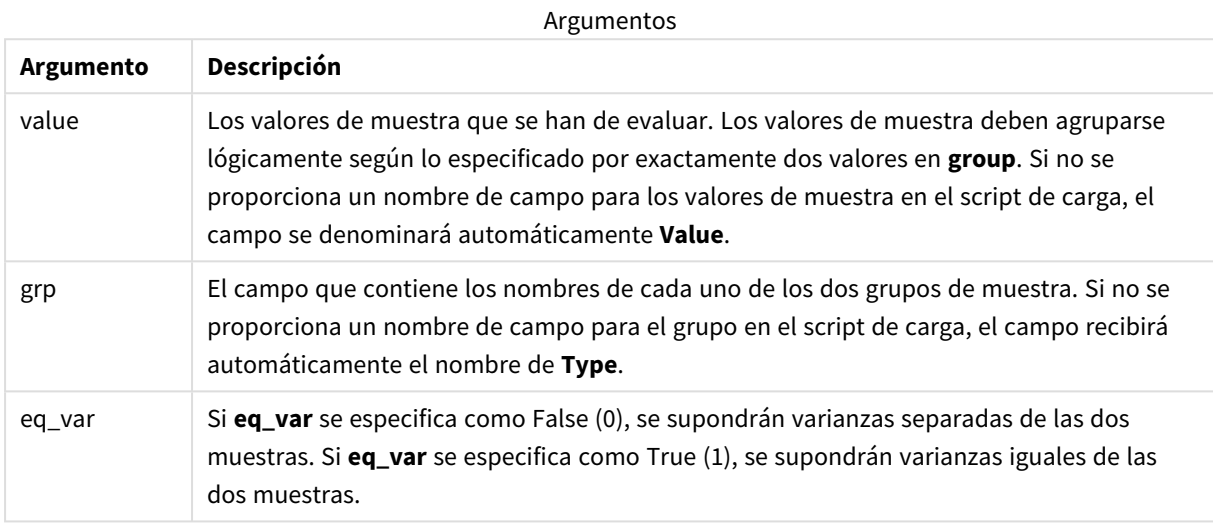

#### **Limitaciones:**

Los valores de texto, valores NULL y valores perdidos en el valor de la expresión harán que la función devuelva NULL como resultado.

### **Ejemplos:**

```
TTest_dif( Group, Value )
TTest_dif( Group, Value, false )
```
### **Vea también:**

p *Crear un [informe](#page-520-0) t-test típico (page 521)*

### TTest\_lower

**TTest\_lower()** devuelve el valor agregado del límite inferior del intervalo de confianza de dos series independientes de valores.

Esta función se aplica a pruebas t de estudiante de muestras independientes.

Si la función se utiliza en el script de carga de datos, los valores se repiten a lo largo de varios registros definidos por una cláusula group by.

**TTest\_lower (**grp, value [, sig [, eq\_var]]**)**

#### **Tipo de datos que devuelve:** numérico

### **Argumentos:**

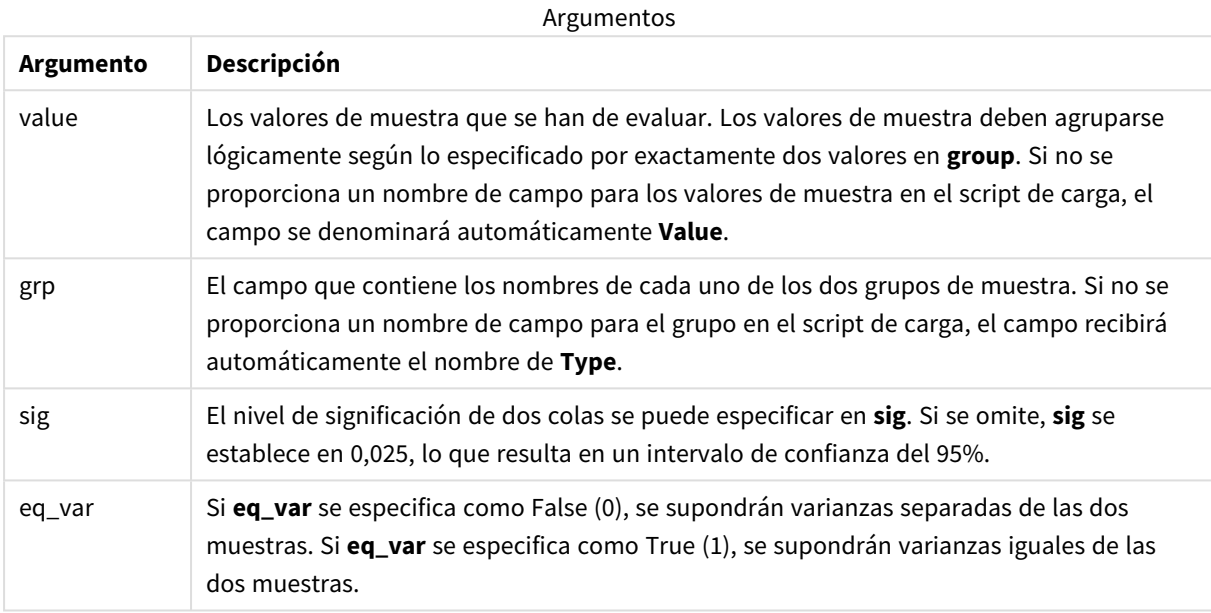

### **Limitaciones:**

Los valores de texto, valores NULL y valores perdidos en el valor de la expresión harán que la función devuelva NULL como resultado.

## **Ejemplos:**

```
TTest_lower( Group, Value )
TTest_lower( Group, Value, Sig, false )
```
## **Vea también:**

p *Crear un [informe](#page-520-0) t-test típico (page 521)*

# TTest\_sig

**TTest\_sig()** devuelve el nivel de significación agregado de 2 colas de la prueba t de estudiante de dos series independientes de valores.

Esta función se aplica a pruebas t de estudiante de muestras independientes.

Si la función se utiliza en el script de carga de datos, los valores se repiten a lo largo de varios registros definidos por una cláusula group by.

Si la función se utiliza en una expresión de gráfico, los valores se repiten a lo largo de las dimensiones del gráfico.

## **Sintaxis:**

**TTest\_sig (**grp, value [, eq\_var]**)**

# **Tipo de datos que devuelve:** numérico

### **Argumentos:**

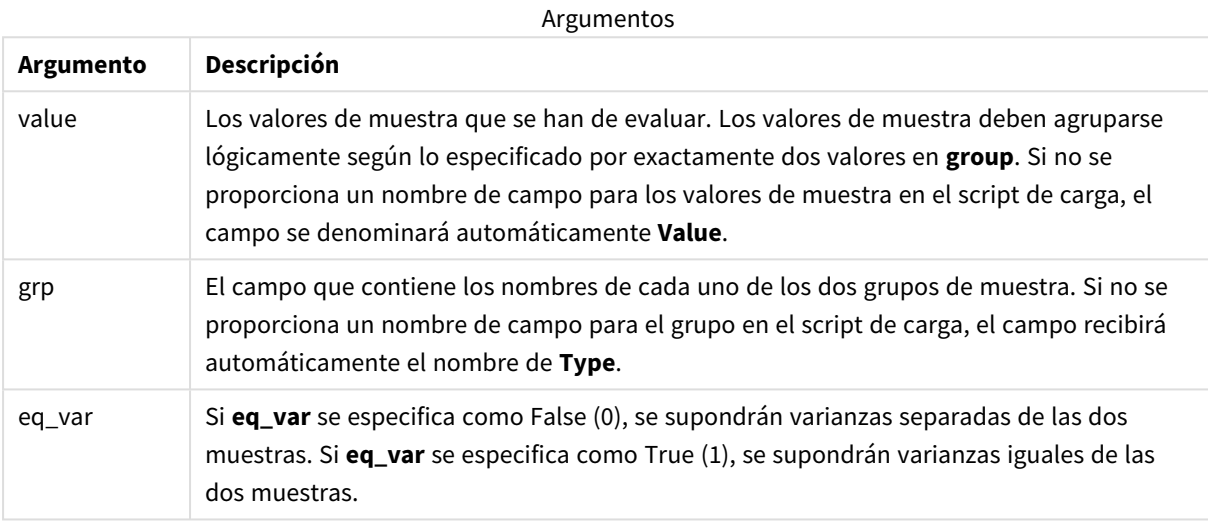

## **Limitaciones:**

Los valores de texto, valores NULL y valores perdidos en el valor de la expresión harán que la función devuelva NULL como resultado.

### **Ejemplos:**

```
TTest_sig( Group, Value )
TTest_sig( Group, Value, false )
```
#### **Vea también:**

```
p Crear un informe t-test típico (page 521)
```
### TTest\_sterr

**TTest\_sterr()** devuelve el error estándar agregado de la prueba t de estudiante de la diferencia de media de dos series independientes de valores.

Esta función se aplica a pruebas t de estudiante de muestras independientes.

Si la función se utiliza en el script de carga de datos, los valores se repiten a lo largo de varios registros definidos por una cláusula group by.

Si la función se utiliza en una expresión de gráfico, los valores se repiten a lo largo de las dimensiones del gráfico.

## **Sintaxis:**

**TTest\_sterr (**grp, value [, eq\_var]**)**

# **Tipo de datos que devuelve:** numérico

### **Argumentos:**

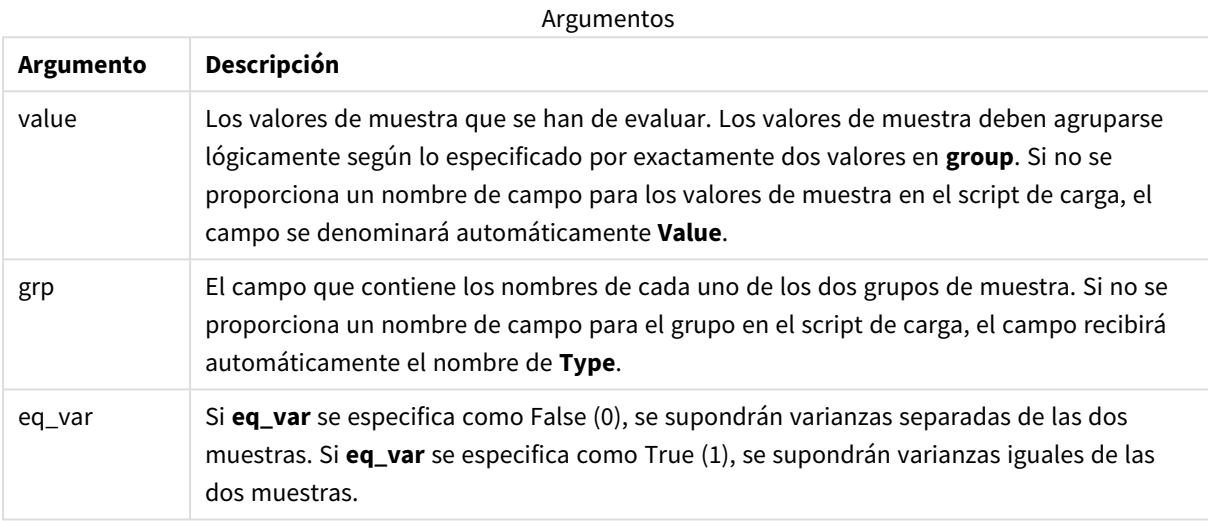

## **Limitaciones:**

Los valores de texto, valores NULL y valores perdidos en el valor de la expresión harán que la función devuelva NULL como resultado.

### **Ejemplos:**

```
TTest_sterr( Group, Value )
TTest_sterr( Group, Value, false )
```
### **Vea también:**

p *Crear un [informe](#page-520-0) t-test típico (page 521)*

### TTest\_t

**TTest\_t()** devuelve el valor t agregado de dos series independientes de valores.

Esta función se aplica a pruebas t de estudiante de muestras independientes.

Si la función se utiliza en el script de carga de datos, los valores se repiten a lo largo de varios registros definidos por una cláusula group by.

**TTest\_t(**grp, value[, eq\_var]**)**

### **Tipo de datos que devuelve:** numérico

#### **Argumentos:**

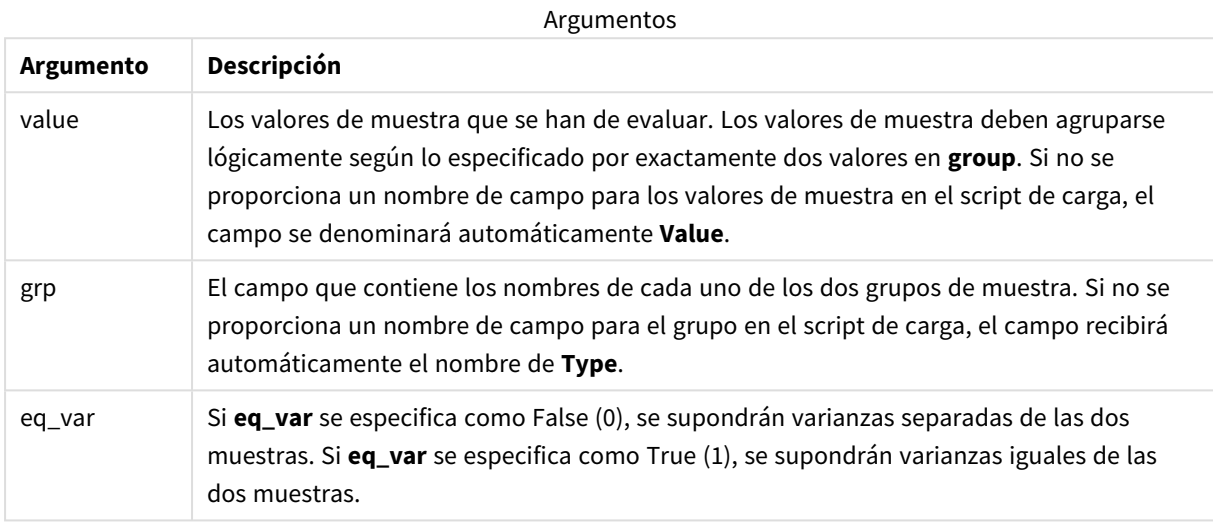

## **Limitaciones:**

Los valores de texto, valores NULL y valores perdidos en el valor de la expresión harán que la función devuelva NULL como resultado.

### **Ejemplo:**

TTest\_t( Group, Value, false )

# **Vea también:**

p *Crear un [informe](#page-520-0) t-test típico (page 521)*

### TTest\_upper

**TTest\_upper()** devuelve el valor agregado del límite superior del intervalo de confianza de dos series independientes de valores.

Esta función se aplica a pruebas t de estudiante de muestras independientes.

Si la función se utiliza en el script de carga de datos, los valores se repiten a lo largo de varios registros definidos por una cláusula group by.

**TTest\_upper (**grp, value [, sig [, eq\_var]]**)**

#### **Tipo de datos que devuelve:** numérico

### **Argumentos:**

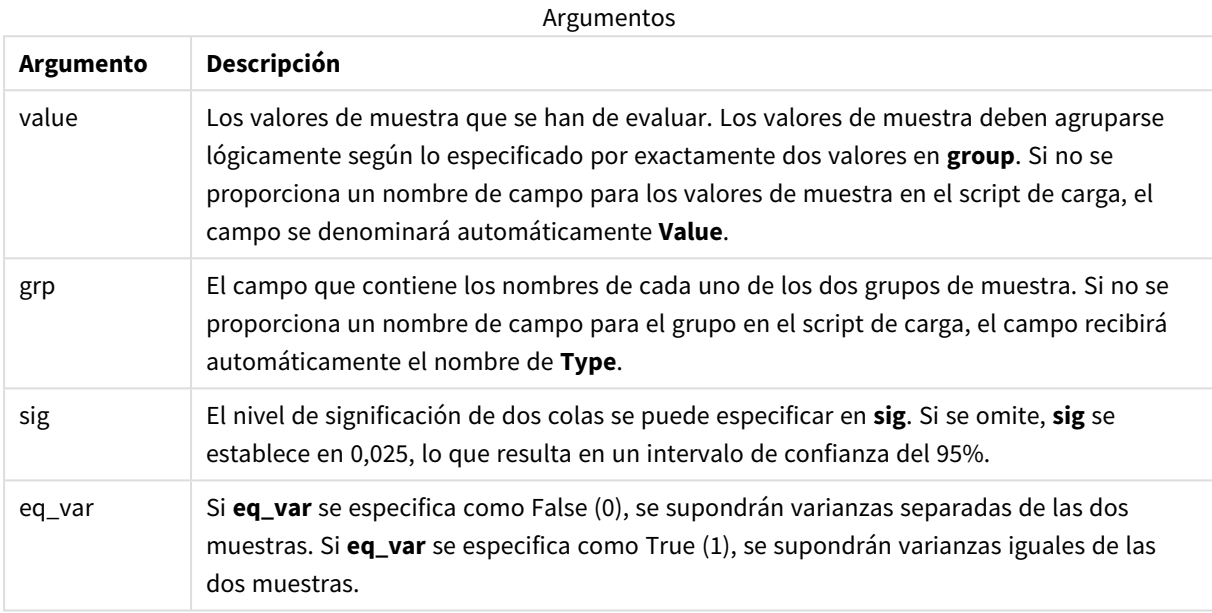

### **Limitaciones:**

Los valores de texto, valores NULL y valores perdidos en el valor de la expresión harán que la función devuelva NULL como resultado.

## **Ejemplos:**

```
TTest_upper( Group, Value )
TTest_upper( Group, Value, sig, false )
```
## **Vea también:**

p *Crear un [informe](#page-520-0) t-test típico (page 521)*

## TTestw\_conf

**TTestw\_conf()** devuelve el valor t agregado de dos series independientes de valores.

Esta función se aplica a dos pruebas t de estudiante independientes de dos muestras, en las que la serie de datos de entrada se suministra en un formato de dos columnas ponderadas.

Si la función se utiliza en el script de carga de datos, los valores se repiten a lo largo de varios registros definidos por una cláusula group by.

Si la función se utiliza en una expresión de gráfico, los valores se repiten a lo largo de las dimensiones del gráfico.

## **Sintaxis:**

**TTestw\_conf (**weight, grp, value [, sig [, eq\_var]]**)**

# **Tipo de datos que devuelve:** numérico

#### **Argumentos:**

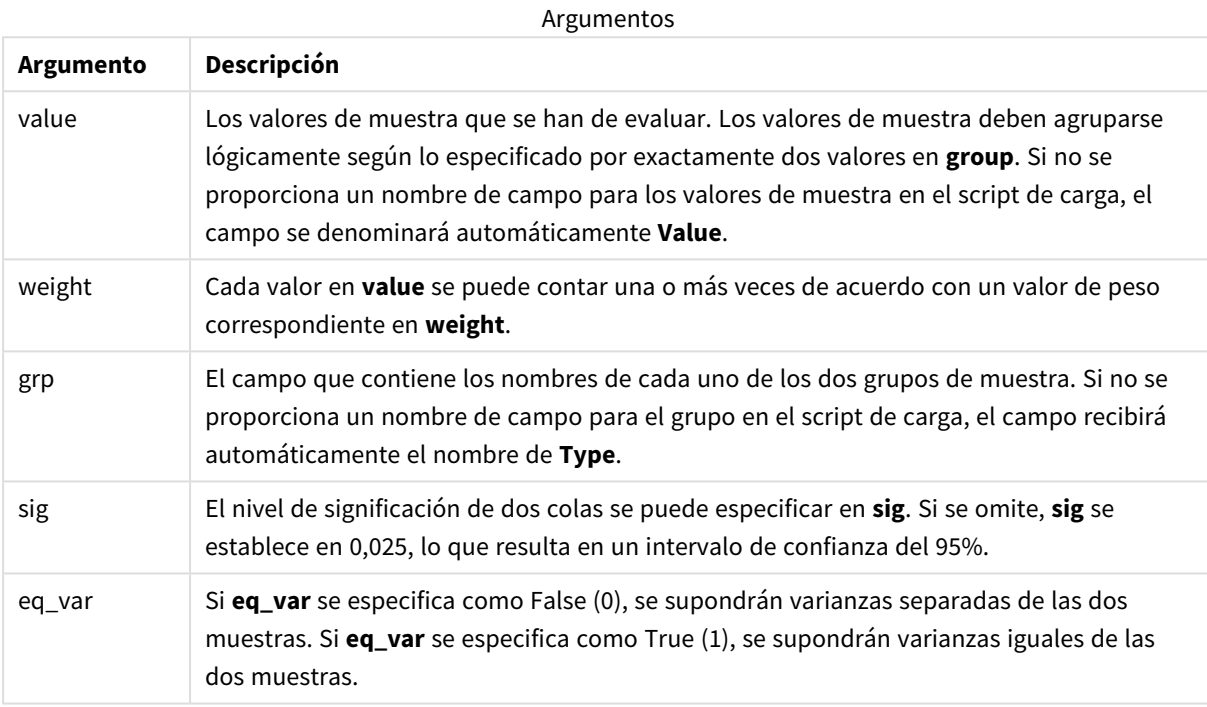

### **Limitaciones:**

Los valores de texto, valores NULL y valores perdidos en el valor de la expresión harán que la función devuelva NULL como resultado.

### **Ejemplos:**

```
TTestw_conf( Weight, Group, Value )
TTestw_conf( Weight, Group, Value, sig, false )
```
#### **Vea también:**

p *Crear un [informe](#page-520-0) t-test típico (page 521)*

#### TTestw\_df

**TTestw\_df()** devuelve el valor df (grados de libertad) agregado de la prueba t de estudiante de dos series independientes de valores.

Esta función se aplica a dos pruebas t de estudiante independientes de dos muestras, en las que la serie de datos de entrada se suministra en un formato de dos columnas ponderadas.

Si la función se utiliza en el script de carga de datos, los valores se repiten a lo largo de varios registros definidos por una cláusula group by.

Si la función se utiliza en una expresión de gráfico, los valores se repiten a lo largo de las dimensiones del gráfico.

#### **Sintaxis:**

**TTestw\_df (**weight, grp, value [, eq\_var]**)**

**Tipo de datos que devuelve:** numérico

### **Argumentos:**

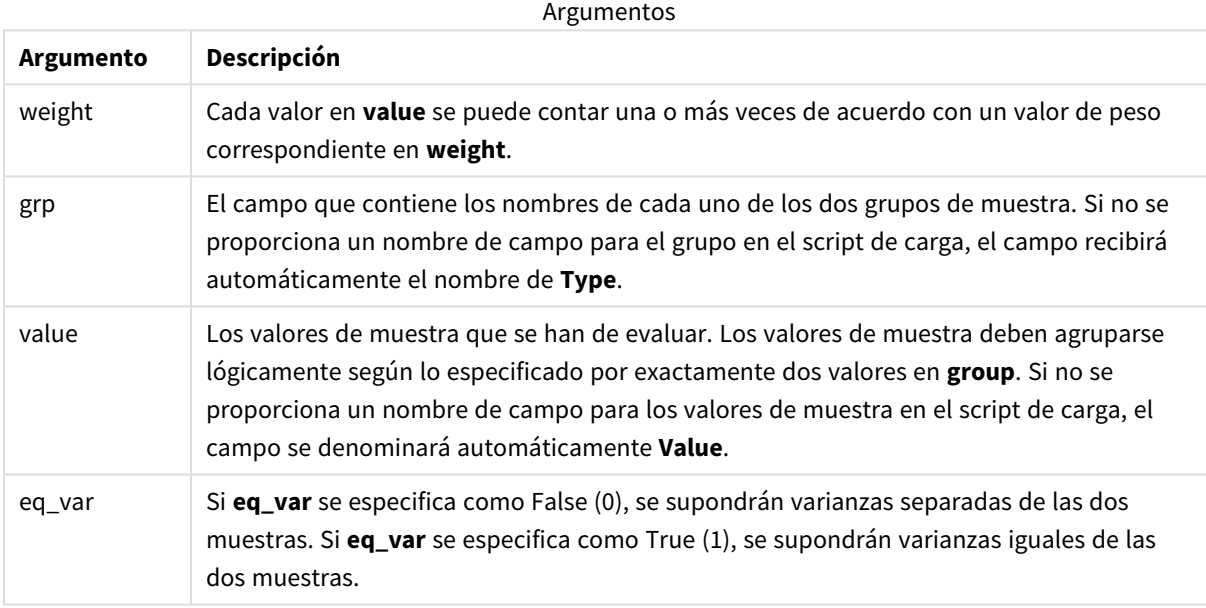

### **Limitaciones:**

Los valores de texto, valores NULL y valores perdidos en el valor de la expresión harán que la función devuelva NULL como resultado.

### **Ejemplos:**

```
TTestw_df( Weight, Group, Value )
TTestw_df( Weight, Group, Value, false )
```
## **Vea también:**

p *Crear un [informe](#page-520-0) t-test típico (page 521)*

# TTestw\_dif

**TTestw\_dif()** devuelve la diferencia de medias agregada de la prueba t de estudiante de dos series independientes de valores.

Esta función se aplica a dos pruebas t de estudiante independientes de dos muestras, en las que la serie de datos de entrada se suministra en un formato de dos columnas ponderadas.

Si la función se utiliza en el script de carga de datos, los valores se repiten a lo largo de varios registros definidos por una cláusula group by.

Si la función se utiliza en una expresión de gráfico, los valores se repiten a lo largo de las dimensiones del gráfico.

### **Sintaxis:**

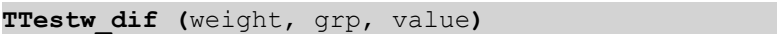

### **Tipo de datos que devuelve:** numérico

## **Argumentos:**

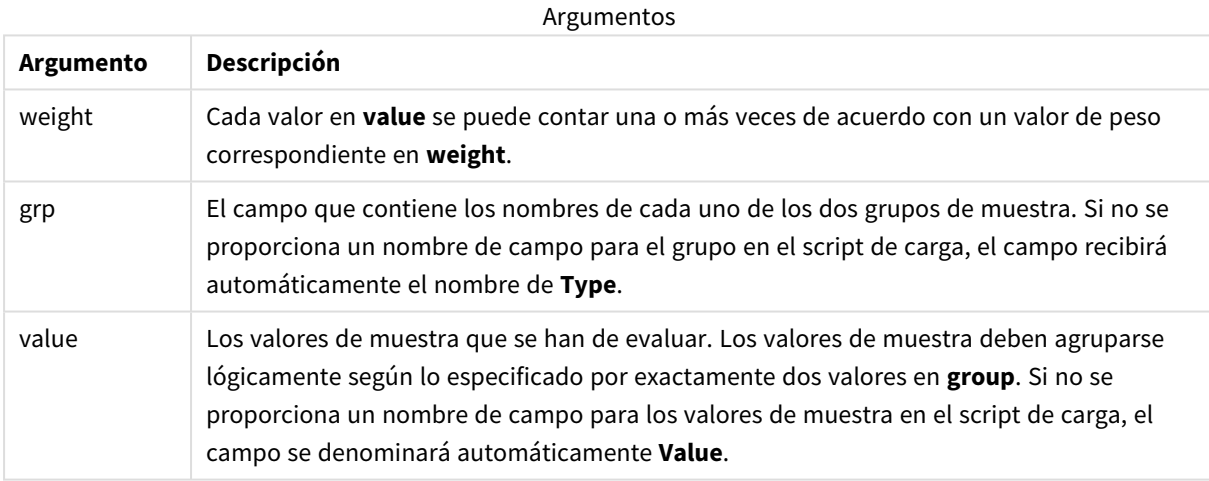

### **Limitaciones:**

Los valores de texto, valores NULL y valores perdidos en el valor de la expresión harán que la función devuelva NULL como resultado.

### **Ejemplos:**

```
TTestw_dif( Weight, Group, Value )
TTestw_dif( Weight, Group, Value, false )
```
# **Vea también:**

p *Crear un [informe](#page-520-0) t-test típico (page 521)*

# TTestw\_lower

**TTestw\_lower()** devuelve el valor agregado del límite inferior del intervalo de confianza de dos series independientes de valores.

Esta función se aplica a dos pruebas t de estudiante independientes de dos muestras, en las que la serie de datos de entrada se suministra en un formato de dos columnas ponderadas.

Si la función se utiliza en el script de carga de datos, los valores se repiten a lo largo de varios registros definidos por una cláusula group by.

Si la función se utiliza en una expresión de gráfico, los valores se repiten a lo largo de las dimensiones del gráfico.

#### **Sintaxis:**

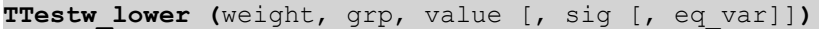

#### **Tipo de datos que devuelve:** numérico

## **Argumentos:**

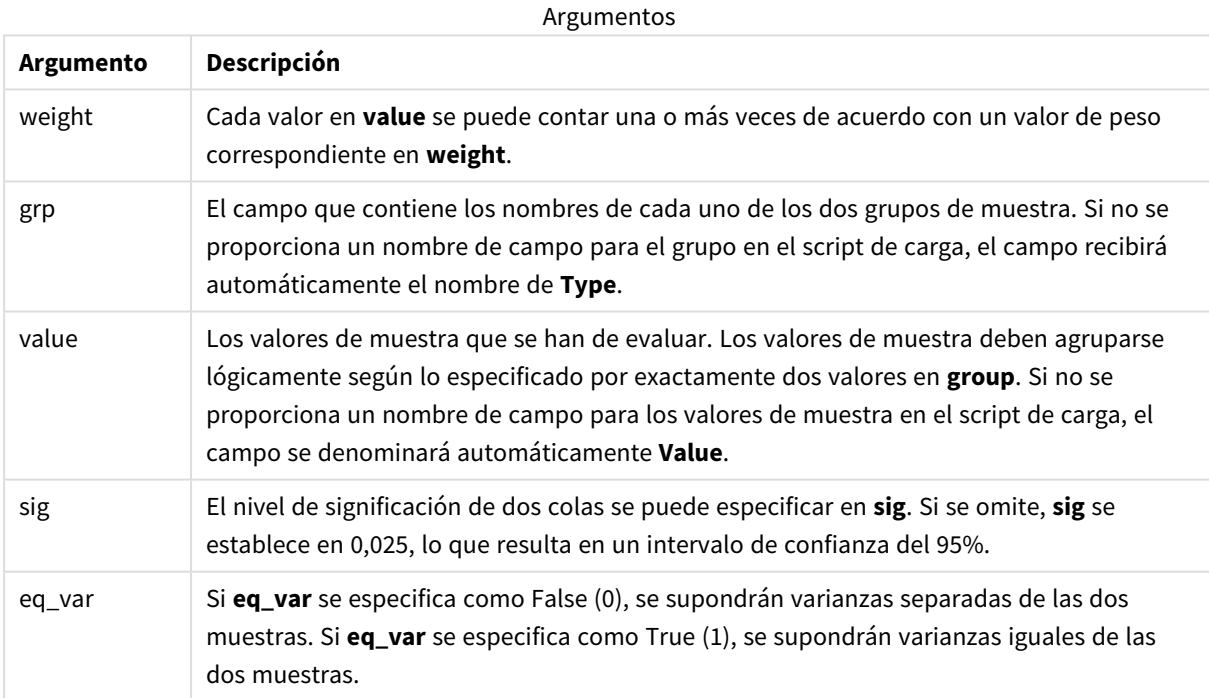

# **Limitaciones:**

Los valores de texto, valores NULL y valores perdidos en el valor de la expresión harán que la función devuelva NULL como resultado.

### **Ejemplos:**

```
TTestw_lower( Weight, Group, Value )
TTestw_lower( Weight, Group, Value, sig, false )
```
## **Vea también:**

p *Crear un [informe](#page-520-0) t-test típico (page 521)*

## TTestw\_sig

**TTestw\_sig()** devuelve el nivel de significación agregado de 2 colas de la prueba t de estudiante de dos series independientes de valores.

Esta función se aplica a dos pruebas t de estudiante independientes de dos muestras, en las que la serie de datos de entrada se suministra en un formato de dos columnas ponderadas.

Si la función se utiliza en el script de carga de datos, los valores se repiten a lo largo de varios registros definidos por una cláusula group by.

Si la función se utiliza en una expresión de gráfico, los valores se repiten a lo largo de las dimensiones del gráfico.

#### **Sintaxis:**

**TTestw\_sig (** weight, grp, value [, eq\_var]**)**

### **Tipo de datos que devuelve:** numérico

#### **Argumentos:**

**Argumento Descripción** weight Cada valor en **value** se puede contar una o más veces de acuerdo con un valor de peso correspondiente en **weight**. grp El campo que contiene los nombres de cada uno de los dos grupos de muestra. Si no se proporciona un nombre de campo para el grupo en el script de carga, el campo recibirá automáticamente el nombre de **Type**. value Los valores de muestra que se han de evaluar. Los valores de muestra deben agruparse lógicamente según lo especificado por exactamente dos valores en **group**. Si no se proporciona un nombre de campo para los valores de muestra en el script de carga, el campo se denominará automáticamente **Value**. eq\_var Si **eq\_var** se especifica como False (0), se supondrán varianzas separadas de las dos muestras. Si **eq\_var** se especifica como True (1), se supondrán varianzas iguales de las dos muestras. Argumentos

# **Limitaciones:**

Los valores de texto, valores NULL y valores perdidos en el valor de la expresión harán que la función devuelva NULL como resultado.

# **Ejemplos:**

```
TTestw_sig( Weight, Group, Value )
TTestw_sig( Weight, Group, Value, false )
```
# **Vea también:**

p *Crear un [informe](#page-520-0) t-test típico (page 521)*

# TTestw\_sterr

**TTestw\_sterr()** devuelve el error estándar agregado de la prueba t de estudiante de la diferencia de media de dos series independientes de valores.

Esta función se aplica a dos pruebas t de estudiante independientes de dos muestras, en las que la serie de datos de entrada se suministra en un formato de dos columnas ponderadas.

Si la función se utiliza en el script de carga de datos, los valores se repiten a lo largo de varios registros definidos por una cláusula group by.

Si la función se utiliza en una expresión de gráfico, los valores se repiten a lo largo de las dimensiones del gráfico.

### **Sintaxis:**

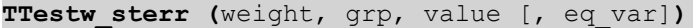

### **Tipo de datos que devuelve:** numérico

### **Argumentos:**

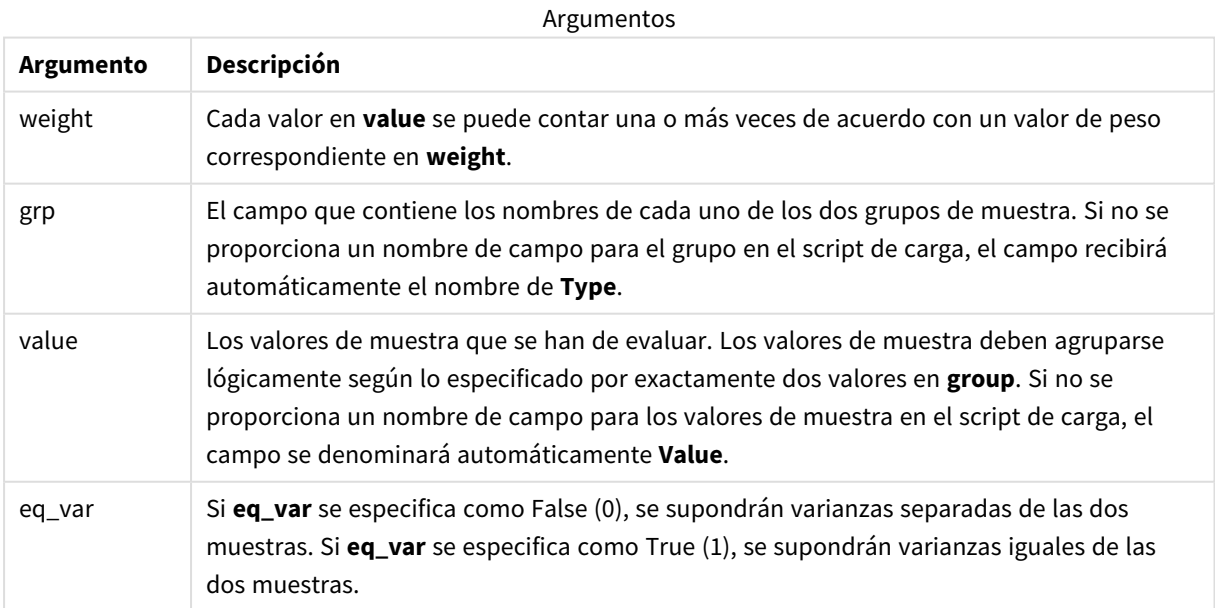

Los valores de texto, valores NULL y valores perdidos en el valor de la expresión harán que la función devuelva NULL como resultado.

### **Ejemplos:**

```
TTestw_sterr( Weight, Group, Value )
TTestw_sterr( Weight, Group, Value, false )
```
## **Vea también:**

```
p Crear un informe t-test típico (page 521)
```
# TTestw\_t

**TTestw\_t()** devuelve el valor t agregado de dos series independientes de valores.

Esta función se aplica a dos pruebas t de estudiante independientes de dos muestras, en las que la serie de datos de entrada se suministra en un formato de dos columnas ponderadas.

Si la función se utiliza en el script de carga de datos, los valores se repiten a lo largo de varios registros definidos por una cláusula group by.

Si la función se utiliza en una expresión de gráfico, los valores se repiten a lo largo de las dimensiones del gráfico.

## **Sintaxis:**

**ttestw\_t (**weight, grp, value [, eq\_var]**)**

### **Tipo de datos que devuelve:** numérico

### **Argumentos:**

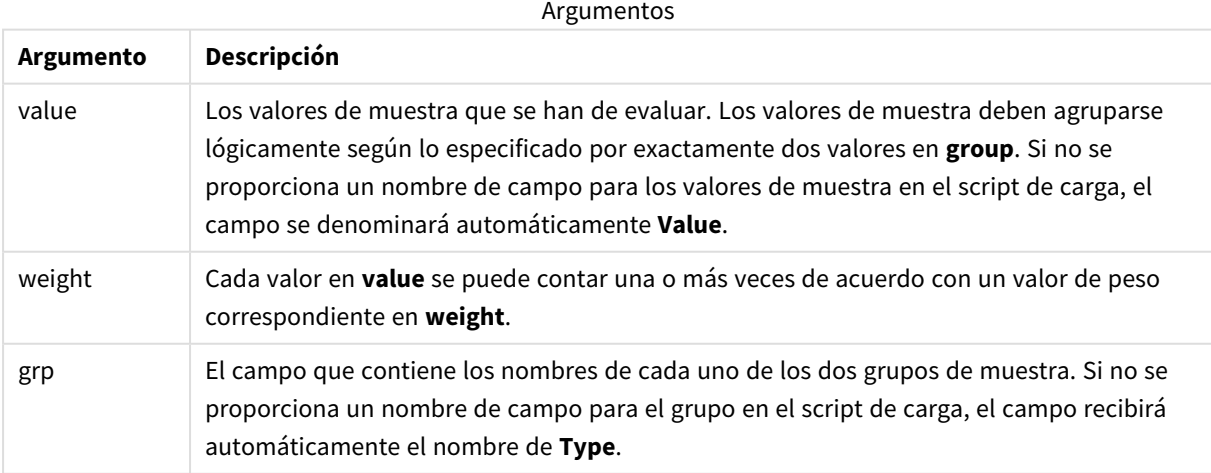

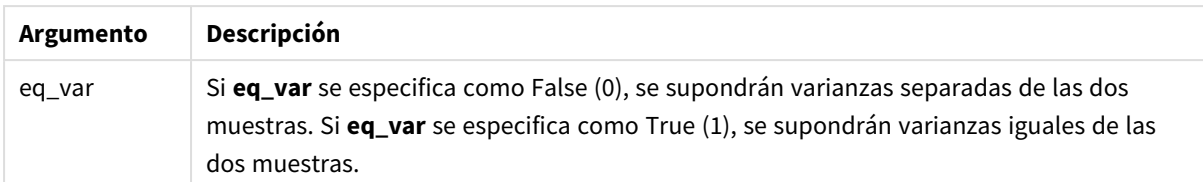

Los valores de texto, valores NULL y valores perdidos en el valor de la expresión harán que la función devuelva NULL como resultado.

### **Ejemplos:**

```
TTestw_t( Weight, Group, Value )
TTestw_t( Weight, Group, Value, false )
```
## **Vea también:**

```
p Crear un informe t-test típico (page 521)
```
TTestw\_upper

**TTestw\_upper()** devuelve el valor agregado del límite superior del intervalo de confianza de dos series independientes de valores.

Esta función se aplica a dos pruebas t de estudiante independientes de dos muestras, en las que la serie de datos de entrada se suministra en un formato de dos columnas ponderadas.

Si la función se utiliza en el script de carga de datos, los valores se repiten a lo largo de varios registros definidos por una cláusula group by.

Si la función se utiliza en una expresión de gráfico, los valores se repiten a lo largo de las dimensiones del gráfico.

#### **Sintaxis:**

```
TTestw_upper (weight, grp, value [, sig [, eq_var]])
```
**Tipo de datos que devuelve:** numérico

### **Argumentos:**

Argumentos

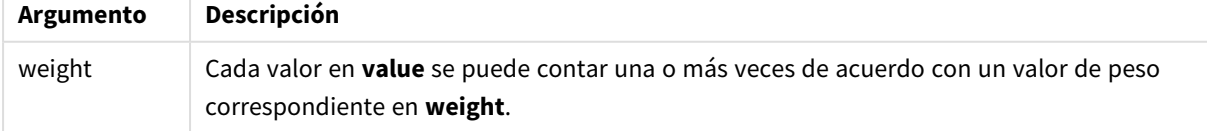

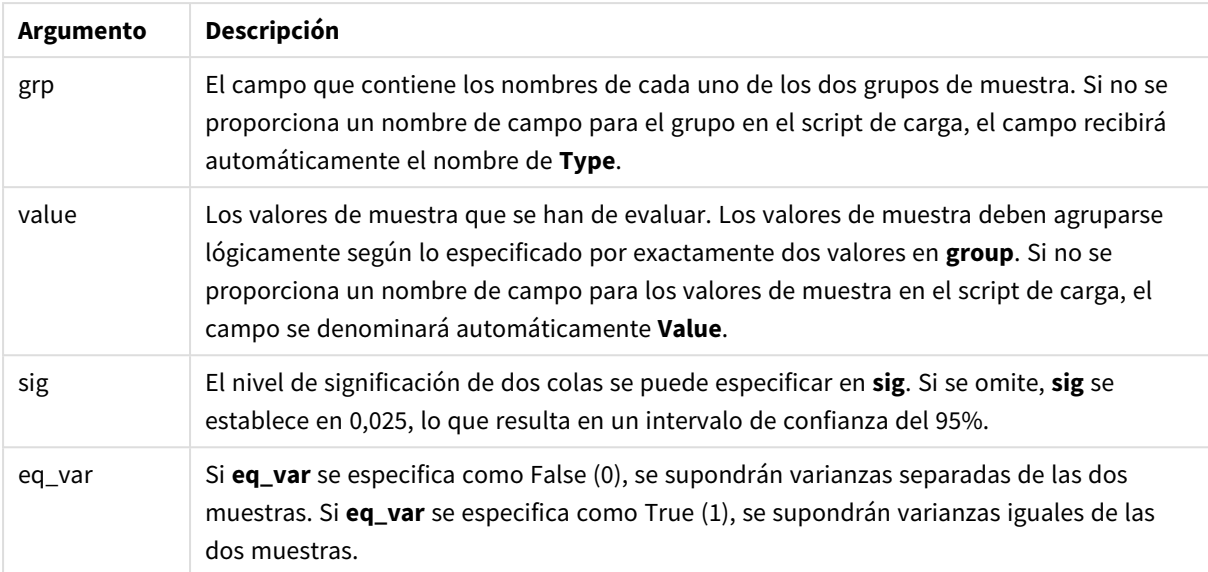

Los valores de texto, valores NULL y valores perdidos en el valor de la expresión harán que la función devuelva NULL como resultado.

### **Ejemplos:**

```
TTestw_upper( Weight, Group, Value )
TTestw_upper( Weight, Group, Value, sig, false )
```
## **Vea también:**

p *Crear un [informe](#page-520-0) t-test típico (page 521)*

## TTest1\_conf

**TTest1\_conf()** devuelve el valor de intervalo de confianza agregado de una serie de valores.

Esta función se aplica a pruebas t de estudiante de una muestra.

Si la función se utiliza en el script de carga de datos, los valores se repiten a lo largo de varios registros definidos por una cláusula group by.

Si la función se utiliza en una expresión de gráfico, los valores se repiten a lo largo de las dimensiones del gráfico.

## **Sintaxis:**

**TTest1\_conf (**value [, sig ]**)**

### **Argumentos:**

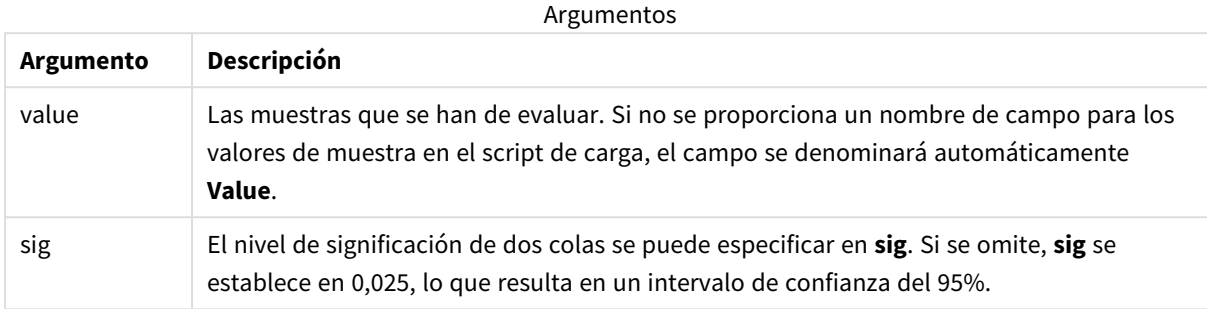

## **Limitaciones:**

Los valores de texto, valores NULL y valores perdidos en el valor de la expresión harán que la función devuelva NULL como resultado.

#### **Ejemplos:**

```
TTest1_conf( Value )
TTest1_conf( Value, 0.005 )
```
## **Vea también:**

p *Crear un [informe](#page-520-0) t-test típico (page 521)*

## TTest1\_df

**TTest1\_df()** devuelve el valor df (grados de libertad) agregado de la prueba t de estudiante de una serie de valores.

Esta función se aplica a pruebas t de estudiante de una muestra.

Si la función se utiliza en el script de carga de datos, los valores se repiten a lo largo de varios registros definidos por una cláusula group by.

Si la función se utiliza en una expresión de gráfico, los valores se repiten a lo largo de las dimensiones del gráfico.

#### **Sintaxis:**

**TTest1\_df (**value**)**

### **Argumentos:**

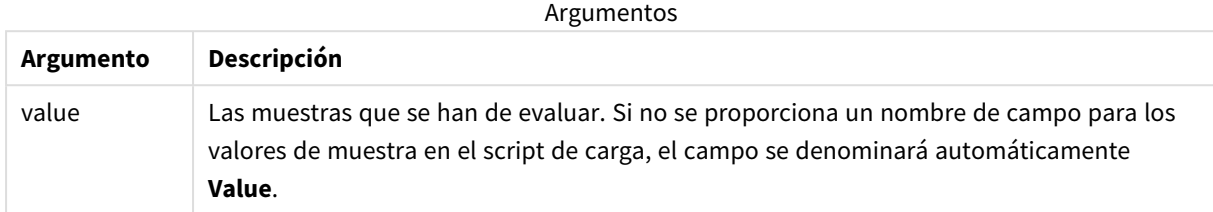

### **Limitaciones:**

Los valores de texto, valores NULL y valores perdidos en el valor de la expresión harán que la función devuelva NULL como resultado.

### **Ejemplo:**

TTest1\_df( Value )

# **Vea también:**

```
p Crear un informe t-test típico (page 521)
```
### TTest1\_dif

**TTest1\_dif()** devuelve la diferencia de medias agregada de la prueba t de estudiante de una serie de valores.

Esta función se aplica a pruebas t de estudiante de una muestra.

Si la función se utiliza en el script de carga de datos, los valores se repiten a lo largo de varios registros definidos por una cláusula group by.

Si la función se utiliza en una expresión de gráfico, los valores se repiten a lo largo de las dimensiones del gráfico.

#### **Sintaxis:**

**TTest1\_dif (**value**)**

**Tipo de datos que devuelve:** numérico

#### **Argumentos:**

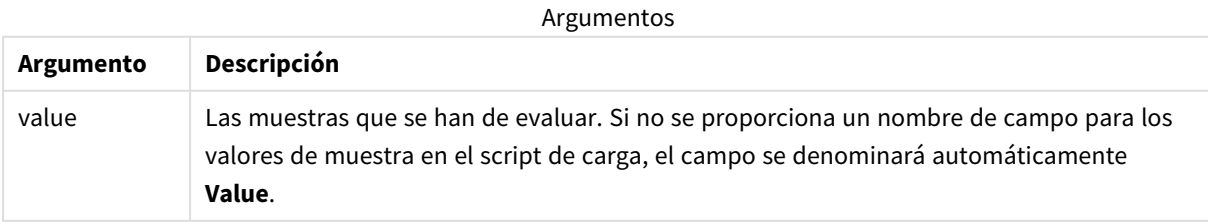

Los valores de texto, valores NULL y valores perdidos en el valor de la expresión harán que la función devuelva NULL como resultado.

# **Ejemplo:**

TTest1\_dif( Value )

## **Vea también:**

p *Crear un [informe](#page-520-0) t-test típico (page 521)*

# TTest1\_lower

**TTest1\_lower()** devuelve el valor agregado del límite inferior del intervalo de confianza de una serie de valores.

Esta función se aplica a pruebas t de estudiante de una muestra.

Si la función se utiliza en el script de carga de datos, los valores se repiten a lo largo de varios registros definidos por una cláusula group by.

Si la función se utiliza en una expresión de gráfico, los valores se repiten a lo largo de las dimensiones del gráfico.

### **Sintaxis:**

```
TTest1_lower (value [, sig])
```
**Tipo de datos que devuelve:** numérico

### **Argumentos:**

**Argumento Descripción** value Las muestras que se han de evaluar. Si no se proporciona un nombre de campo para los valores de muestra en el script de carga, el campo se denominará automáticamente **Value**. sig El nivel de significación de dos colas se puede especificar en **sig**. Si se omite, **sig** se establece en 0,025, lo que resulta en un intervalo de confianza del 95%. Argumentos

### **Limitaciones:**

Los valores de texto, valores NULL y valores perdidos en el valor de la expresión harán que la función devuelva NULL como resultado.

## **Ejemplos:**

TTest1\_lower( Value ) TTest1\_lower( Value, 0.005 )

# **Vea también:**

p *Crear un [informe](#page-520-0) t-test típico (page 521)*

# TTest1\_sig

**TTest1\_sig()** devuelve el nivel de significación agregado de 2 colas de la prueba t de estudiante de una serie de valores.

Esta función se aplica a pruebas t de estudiante de una muestra.

Si la función se utiliza en el script de carga de datos, los valores se repiten a lo largo de varios registros definidos por una cláusula group by.

Si la función se utiliza en una expresión de gráfico, los valores se repiten a lo largo de las dimensiones del gráfico.

#### **Sintaxis:**

**TTest1\_sig (**value**)**

**Tipo de datos que devuelve:** numérico

#### **Argumentos:**

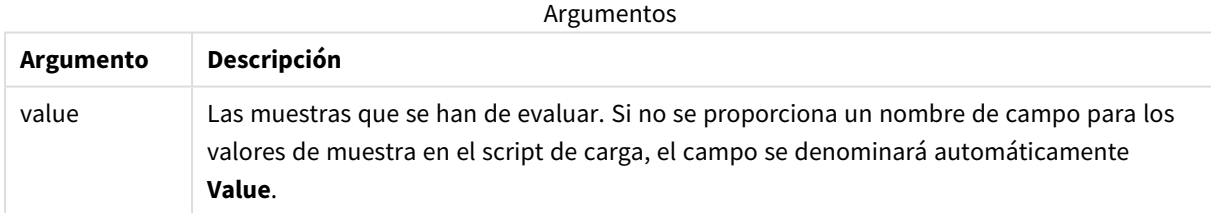

# **Limitaciones:**

Los valores de texto, valores NULL y valores perdidos en el valor de la expresión harán que la función devuelva NULL como resultado.

### **Ejemplo:**

TTest1\_sig( Value )

### **Vea también:**

p *Crear un [informe](#page-520-0) t-test típico (page 521)*

# TTest1\_sterr

**TTest1\_sterr()** devuelve el error estándar agregado de la prueba t de estudiante de la diferencia de media de una serie de valores.

Esta función se aplica a pruebas t de estudiante de una muestra.

Si la función se utiliza en el script de carga de datos, los valores se repiten a lo largo de varios registros definidos por una cláusula group by.

Si la función se utiliza en una expresión de gráfico, los valores se repiten a lo largo de las dimensiones del gráfico.

#### **Sintaxis:**

```
TTest1_sterr (value)
```
#### **Tipo de datos que devuelve:** numérico

#### **Argumentos:**

Argumentos

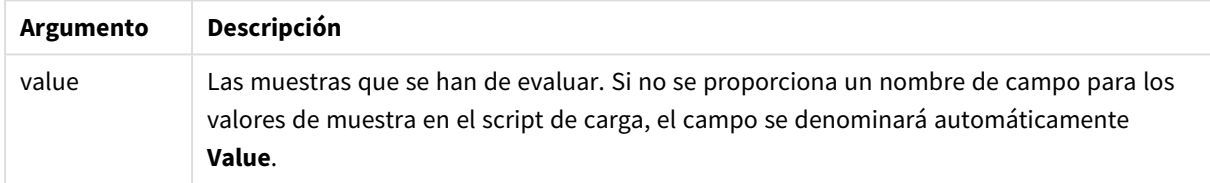

### **Limitaciones:**

Los valores de texto, valores NULL y valores perdidos en el valor de la expresión harán que la función devuelva NULL como resultado.

### **Ejemplo:**

TTest1\_sterr( Value )

### **Vea también:**

```
p Crear un informe t-test típico (page 521)
```
# TTest1\_t

**TTest1\_t()** devuelve el valor agregado t de una serie de valores.

Esta función se aplica a pruebas t de estudiante de una muestra.

Si la función se utiliza en el script de carga de datos, los valores se repiten a lo largo de varios registros definidos por una cláusula group by.

**TTest1\_t (**value**)**

### **Tipo de datos que devuelve:** numérico

### **Argumentos:**

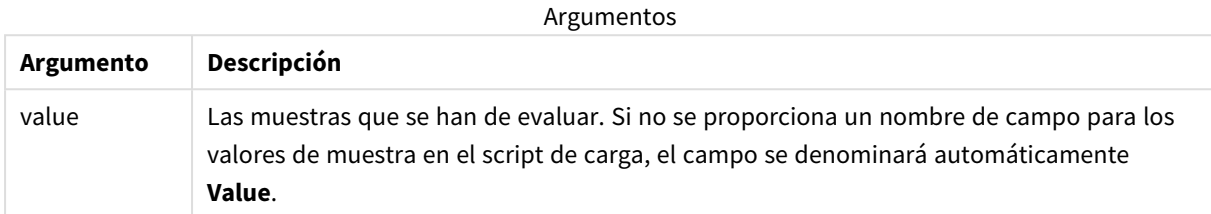

## **Limitaciones:**

Los valores de texto, valores NULL y valores perdidos en el valor de la expresión harán que la función devuelva NULL como resultado.

### **Ejemplo:**

TTest1\_t( Value )

### **Vea también:**

p *Crear un [informe](#page-520-0) t-test típico (page 521)*

# TTest1\_upper

**TTest1\_upper()** devuelve el valor agregado del límite superior del intervalo de confianza de una serie de valores.

Esta función se aplica a pruebas t de estudiante de una muestra.

Si la función se utiliza en el script de carga de datos, los valores se repiten a lo largo de varios registros definidos por una cláusula group by.

Si la función se utiliza en una expresión de gráfico, los valores se repiten a lo largo de las dimensiones del gráfico.

```
TTest1_upper (value [, sig])
```
### **Argumentos:**

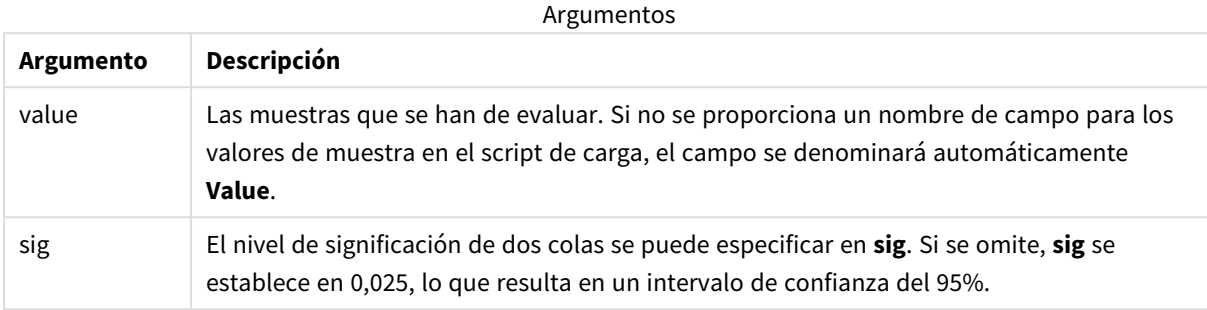

## **Limitaciones:**

Los valores de texto, valores NULL y valores perdidos en el valor de la expresión harán que la función devuelva NULL como resultado.

### **Ejemplos:**

```
TTest1_upper( Value )
TTest1_upper( Value, 0.005 )
```
# **Vea también:**

p *Crear un [informe](#page-520-0) t-test típico (page 521)*

### TTest1w\_conf

**TTest1w\_conf()** es una función **numérica** que devuelve el valor del intervalo de confianza agregado de una serie de valores.

Esta función se aplica a pruebas t de estudiante de una muestra en las que la serie de datos de entrada se suministra en un formato de dos columnas ponderadas.

Si la función se utiliza en el script de carga de datos, los valores se repiten a lo largo de varios registros definidos por una cláusula group by.

Si la función se utiliza en una expresión de gráfico, los valores se repiten a lo largo de las dimensiones del gráfico.

```
TTest1w_conf (weight, value [, sig ])
```
### **Argumentos:**

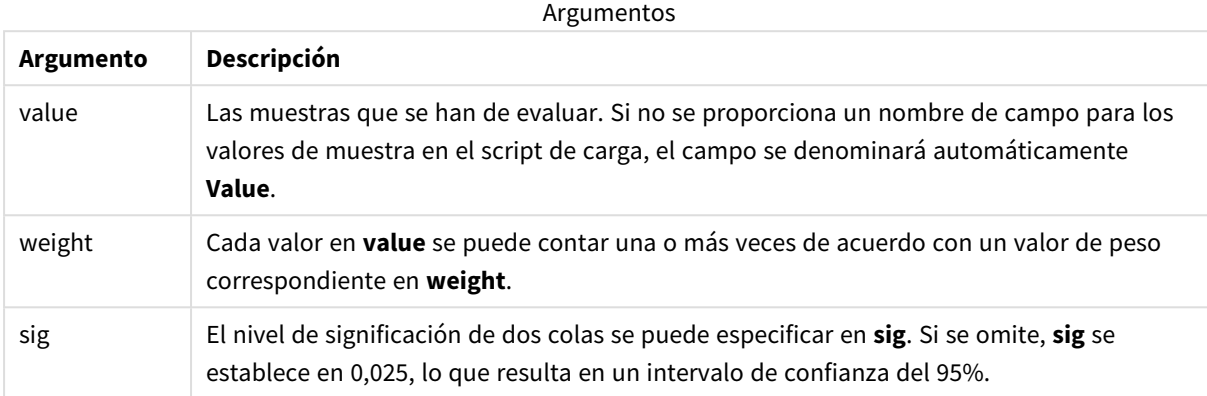

## **Limitaciones:**

Los valores de texto, valores NULL y valores perdidos en el valor de la expresión harán que la función devuelva NULL como resultado.

#### **Ejemplos:**

```
TTest1w_conf( Weight, Value )
TTest1w_conf( Weight, Value, 0.005 )
```
# **Vea también:**

```
p Crear un informe t-test típico (page 521)
```
### TTest1w\_df

**TTest1w\_df()** devuelve el valor df (grados de libertad) agregado de la prueba t de estudiante de una serie de valores.

Esta función se aplica a pruebas t de estudiante de una muestra en las que la serie de datos de entrada se suministra en un formato de dos columnas ponderadas.

Si la función se utiliza en el script de carga de datos, los valores se repiten a lo largo de varios registros definidos por una cláusula group by.

Si la función se utiliza en una expresión de gráfico, los valores se repiten a lo largo de las dimensiones del gráfico.

```
TTest1w_df (weight, value)
```
### **Argumentos:**

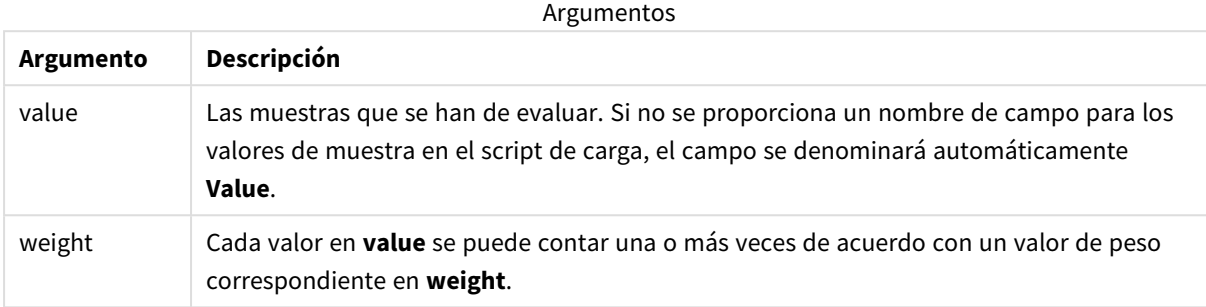

### **Limitaciones:**

Los valores de texto, valores NULL y valores perdidos en el valor de la expresión harán que la función devuelva NULL como resultado.

### **Ejemplo:**

TTest1w\_df( Weight, Value )

### **Vea también:**

p *Crear un [informe](#page-520-0) t-test típico (page 521)*

### TTest1w\_dif

**TTest1w\_dif()** devuelve la diferencia de medias agregada de la prueba t de estudiante de una serie de valores.

Esta función se aplica a pruebas t de estudiante de una muestra en las que la serie de datos de entrada se suministra en un formato de dos columnas ponderadas.

Si la función se utiliza en el script de carga de datos, los valores se repiten a lo largo de varios registros definidos por una cláusula group by.

Si la función se utiliza en una expresión de gráfico, los valores se repiten a lo largo de las dimensiones del gráfico.

```
TTest1w_dif (weight, value)
```
### **Argumentos:**

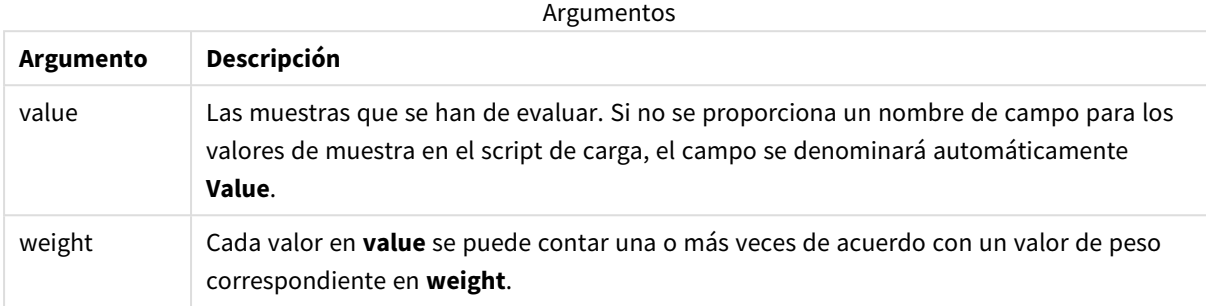

## **Limitaciones:**

Los valores de texto, valores NULL y valores perdidos en el valor de la expresión harán que la función devuelva NULL como resultado.

#### **Ejemplo:**

TTest1w\_dif( Weight, Value )

### **Vea también:**

p *Crear un [informe](#page-520-0) t-test típico (page 521)*

### TTest1w\_lower

**TTest1w\_lower()** devuelve el valor agregado del límite inferior del intervalo de confianza de una serie de valores.

Esta función se aplica a pruebas t de estudiante de una muestra en las que la serie de datos de entrada se suministra en un formato de dos columnas ponderadas.

Si la función se utiliza en el script de carga de datos, los valores se repiten a lo largo de varios registros definidos por una cláusula group by.

Si la función se utiliza en una expresión de gráfico, los valores se repiten a lo largo de las dimensiones del gráfico.

```
TTest1w_lower (weight, value [, sig ])
```
### **Argumentos:**

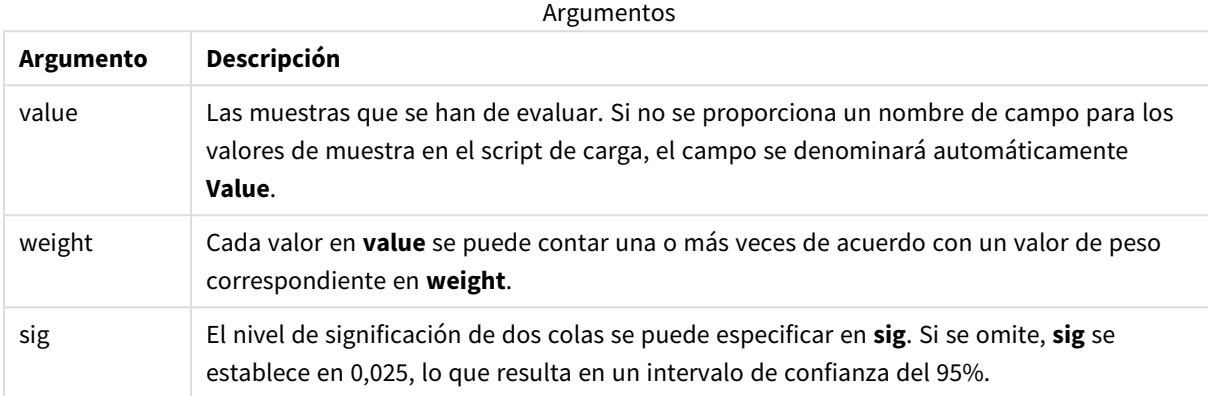

## **Limitaciones:**

Los valores de texto, valores NULL y valores perdidos en el valor de la expresión harán que la función devuelva NULL como resultado.

#### **Ejemplos:**

```
TTest1w_lower( Weight, Value )
TTest1w_lower( Weight, Value, 0.005 )
```
# **Vea también:**

```
p Crear un informe t-test típico (page 521)
```
### TTest1w\_sig

**TTest1w\_sig()** devuelve el nivel de significación agregado de 2 colas de la prueba t de estudiante de una serie de valores.

Esta función se aplica a pruebas t de estudiante de una muestra en las que la serie de datos de entrada se suministra en un formato de dos columnas ponderadas.

Si la función se utiliza en el script de carga de datos, los valores se repiten a lo largo de varios registros definidos por una cláusula group by.

Si la función se utiliza en una expresión de gráfico, los valores se repiten a lo largo de las dimensiones del gráfico.

```
TTest1w_sig (weight, value)
```
### **Argumentos:**

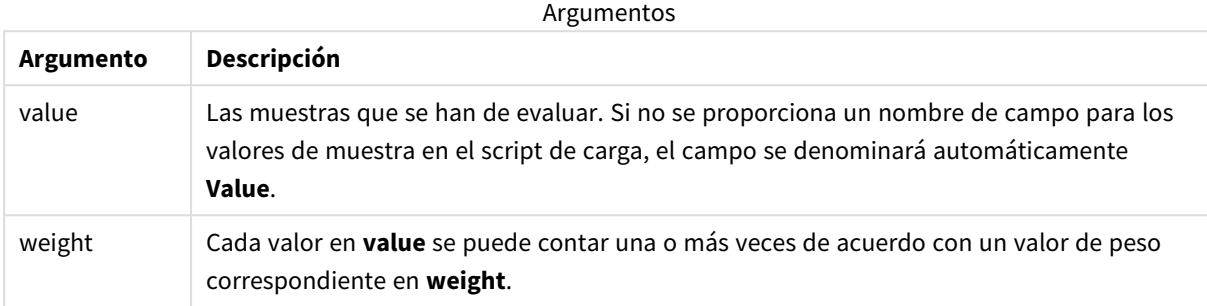

## **Limitaciones:**

Los valores de texto, valores NULL y valores perdidos en el valor de la expresión harán que la función devuelva NULL como resultado.

### **Ejemplo:**

TTest1w\_sig( Weight, Value )

### **Vea también:**

p *Crear un [informe](#page-520-0) t-test típico (page 521)*

### TTest1w\_sterr

**TTest1w\_sterr()** devuelve el error estándar agregado de la prueba t de estudiante de la diferencia de media de una serie de valores.

Esta función se aplica a pruebas t de estudiante de una muestra en las que la serie de datos de entrada se suministra en un formato de dos columnas ponderadas.

Si la función se utiliza en el script de carga de datos, los valores se repiten a lo largo de varios registros definidos por una cláusula group by.

Si la función se utiliza en una expresión de gráfico, los valores se repiten a lo largo de las dimensiones del gráfico.

## **Sintaxis:**

**TTest1w\_sterr (**weight, value**)**

### **Argumentos:**

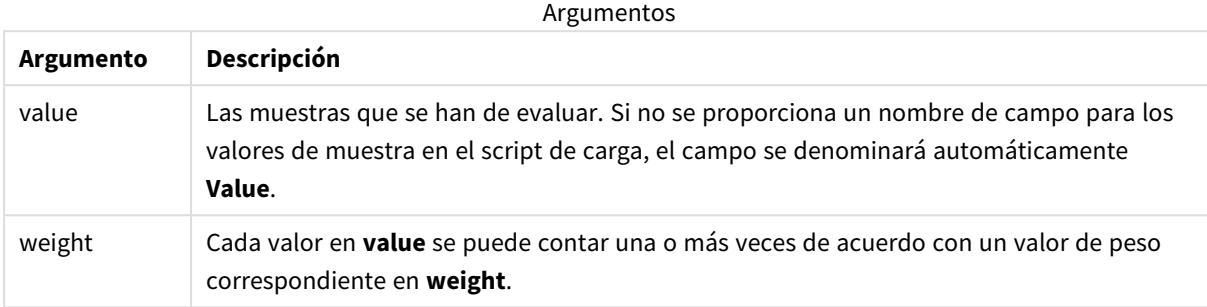

### **Limitaciones:**

Los valores de texto, valores NULL y valores perdidos en el valor de la expresión harán que la función devuelva NULL como resultado.

### **Ejemplo:**

TTest1w\_sterr( Weight, Value )

### **Vea también:**

p *Crear un [informe](#page-520-0) t-test típico (page 521)*

### TTest1w\_t

**TTest1w\_t()** devuelve el valor agregado t de una serie de valores.

Esta función se aplica a pruebas t de estudiante de una muestra en las que la serie de datos de entrada se suministra en un formato de dos columnas ponderadas.

Si la función se utiliza en el script de carga de datos, los valores se repiten a lo largo de varios registros definidos por una cláusula group by.

Si la función se utiliza en una expresión de gráfico, los valores se repiten a lo largo de las dimensiones del gráfico.

```
TTest1w_t ( weight, value)
```
### **Argumentos:**

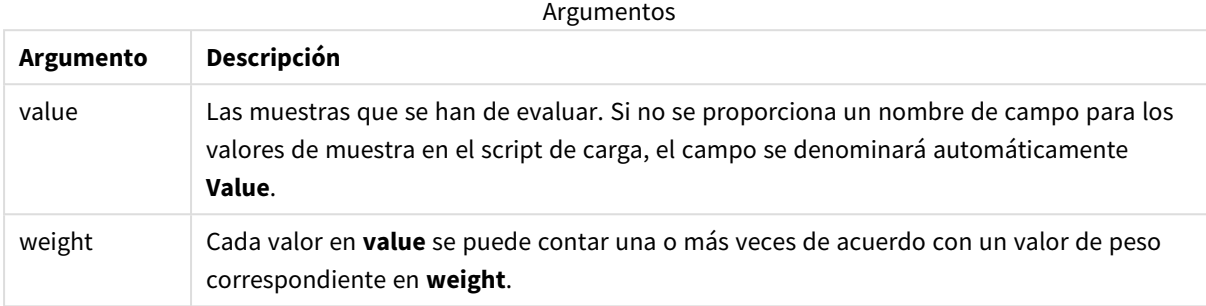

## **Limitaciones:**

Los valores de texto, valores NULL y valores perdidos en el valor de la expresión harán que la función devuelva NULL como resultado.

### **Ejemplo:**

TTest1w\_t( Weight, Value )

### **Vea también:**

p *Crear un [informe](#page-520-0) t-test típico (page 521)*

### TTest1w\_upper

**TTest1w\_upper()** devuelve el valor agregado del límite superior del intervalo de confianza de una serie de valores.

Esta función se aplica a pruebas t de estudiante de una muestra en las que la serie de datos de entrada se suministra en un formato de dos columnas ponderadas.

Si la función se utiliza en el script de carga de datos, los valores se repiten a lo largo de varios registros definidos por una cláusula group by.

Si la función se utiliza en una expresión de gráfico, los valores se repiten a lo largo de las dimensiones del gráfico.

## **Sintaxis:**

**TTest1w\_upper (**weight, value [, sig]**)**

### **Argumentos:**

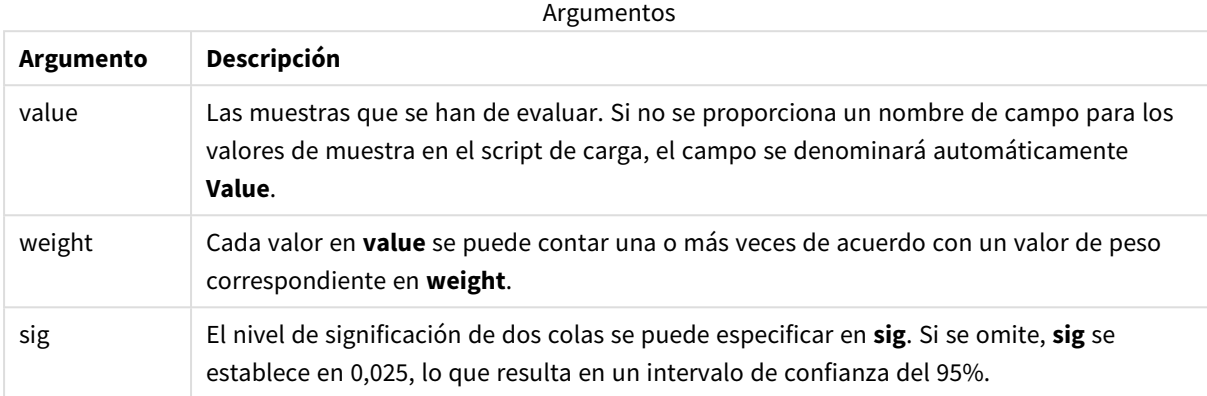

## **Limitaciones:**

Los valores de texto, valores NULL y valores perdidos en el valor de la expresión harán que la función devuelva NULL como resultado.

#### **Ejemplos:**

```
TTest1w_upper( Weight, Value )
TTest1w_upper( Weight, Value, 0.005 )
```
## **Vea también:**

```
p Crear un informe t-test típico (page 521)
```
# Funciones de prueba Z

Un análisis estadístico de dos promedios de población. Una prueba z de dos muestras analiza si dos muestras son distintas y es muy habitual cuando dos distribuciones normales tienen variaciones conocidas y cuando un experimento usa un gran tamaño de muestra.

Las funciones estadísticas de prueba z se agrupan conforme al tipo de datos de entrada que se aplica a la función.

Si la función se utiliza en el script de carga de datos, los valores se repiten a lo largo de varios registros definidos por una cláusula group by.

Si la función se utiliza en una expresión de gráfico, los valores se repiten a lo largo de las dimensiones del gráfico.

*Ejemplos de cómo usar [funciones](#page-523-0) z-test (page 524)*

#### **Funciones de formato de una columna**

Las siguientes funciones se aplican a pruebas z con series de datos de entrada simples:

ztest\_conf

**ZTest\_conf()** devuelve el valor z agregado de una serie de valores.

**[ZTest\\_conf\(\)](#page-505-0) devuelve el valor z agregado de una serie de valores. (**value [, sigma [, sig ]**)**

ztest\_dif

**ZTest dif()** devuelve la diferencia de medias de la prueba z agregada de una serie de valores.

**[ZTest\\_dif\(\)](#page-503-0) devuelve la diferencia de medias de la prueba z agregada de una serie de [valores.](#page-503-0) (**value [, sigma]**)**

ztest\_sig

**ZTest\_sig()** devuelve el nivel de significación de 2 colas agregado de la prueba z de una serie de valores.

```
ZTest_sig() devuelve el nivel de significación de 2 colas agregado de la
prueba z de una serie de valores. (value [, sigma])
```
ztest\_sterr

**ZTest\_sterr()** devuelve el error estándar agregado de la prueba z de la diferencia de medias de una serie de valores.

```
ZTest_sterr() devuelve el error estándar agregado de la prueba z de la
diferencia de medias de una serie de valores. (value [, sigma])
```
ztest\_z

**ZTest\_z()** devuelve el valor z agregado de una serie de valores.

```
ZTest_z() devuelve el valor z agregado de una serie de valores. (value [,
sigma])
```
ztest\_lower

**ZTest\_lower()** devuelve el valor agregado del límite inferior del intervalo de confianza de dos series independientes de valores.

```
ZTest_lower() devuelve el valor agregado del límite inferior del intervalo de
confianza de dos series independientes de valores. (grp, value [, sig [, eq_
var]])
```
ztest\_upper

**ZTest\_upper()** devuelve el valor agregado del límite superior del intervalo de confianza de dos series independientes de valores.

```
ZTest_upper() devuelve el valor agregado del límite superior del intervalo de
confianza de dos series independientes de valores. (grp, value [, sig [, eq_
var]])
```
#### **Funciones de formato de dos columnas ponderadas**

Las siguientes funciones se aplican a pruebas z donde la serie de datos de entrada se da en un formato de dos columnas ponderadas.

ztestw\_conf

**ZTestw\_conf()** devuelve el valor del intervalo de confianza z agregado de una serie de valores.

**[ZTestw\\_conf\(\)](#page-512-0) devuelve el valor del intervalo de confianza z agregado de una serie de [valores.](#page-512-0) (**weight, value [, sigma [, sig]]**)**

ztestw\_dif

**ZTestw\_dif()** devuelve la diferencia de medias de la prueba z agregada de una serie de valores.

**[ZTestw\\_dif\(\)](#page-510-0) devuelve la diferencia de medias de la prueba z agregada de una serie de [valores.](#page-510-0) (**weight, value [, sigma]**)**

ztestw\_lower

**ZTestw\_lower()** devuelve el valor agregado del límite inferior del intervalo de confianza de dos series independientes de valores.

**[ZTestw\\_lower\(\)](#page-513-0) devuelve el valor agregado del límite inferior del intervalo de confianza de dos series [independientes](#page-513-0) de valores. (**weight, value [, sigma]**)**

ztestw\_sig

**ZTestw\_sig()** devuelve el nivel de significación de 2 colas agregado de la prueba z de una serie de valores.

**ZTestw\_sig() devuelve el nivel de [significación](#page-509-0) de 2 colas agregado de la prueba z de una serie de [valores.](#page-509-0) (**weight, value [, sigma]**)**

ztestw\_sterr

**ZTestw\_sterr()** devuelve el error estándar agregado de la prueba z de la diferencia de medias de una serie de valores.

```
ZTestw_sterr() devuelve el error estándar agregado de la prueba z de la
diferencia de medias de una serie de valores. (weight, value [, sigma])
```
ztestw\_upper

**ZTestw\_upper()** devuelve el valor agregado del límite superior del intervalo de confianza de dos series independientes de valores.

**[ZTestw\\_upper\(\)](#page-514-0) devuelve el valor agregado del límite superior del intervalo de confianza de dos series [independientes](#page-514-0) de valores. (**weight, value [, sigma]**)**

ztestw\_z

**ZTestw\_z()** devuelve el valor z agregado de una serie de valores.

```
ZTestw_z() devuelve el valor z agregado de una serie de valores. (weight,
value [, sigma])
```
# <span id="page-502-1"></span>ZTest\_z

# **ZTest\_z()** devuelve el valor z agregado de una serie de valores.

Si la función se utiliza en el script de carga de datos, los valores se repiten a lo largo de varios registros definidos por una cláusula group by.

Si la función se utiliza en una expresión de gráfico, los valores se repiten a lo largo de las dimensiones del gráfico.

### **Sintaxis:**

**ZTest\_z(**value[, sigma]**)**

## **Tipo de datos que devuelve:** numérico

## **Argumentos:**

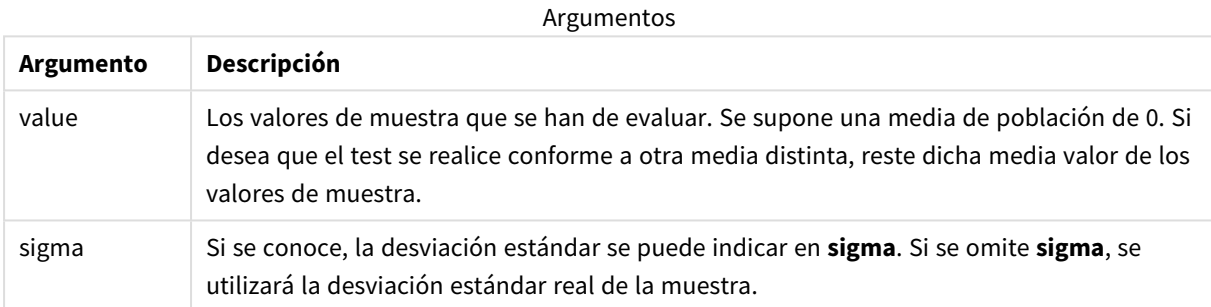

# **Limitaciones:**

Los valores de texto, valores NULL y valores perdidos en el valor de la expresión harán que la función devuelva NULL como resultado.

# **Ejemplo:**

ZTest\_z( Value-TestValue )

### **Vea también:**

p *Ejemplos de cómo usar [funciones](#page-523-0) z-test (page 524)*

# <span id="page-502-0"></span>ZTest\_sig

**ZTest\_sig()** devuelve el nivel de significación de 2 colas agregado de la prueba z de una serie de valores.

Si la función se utiliza en el script de carga de datos, los valores se repiten a lo largo de varios registros definidos por una cláusula group by.

**ZTest\_sig(**value[, sigma]**)**

#### **Tipo de datos que devuelve:** numérico

#### **Argumentos:**

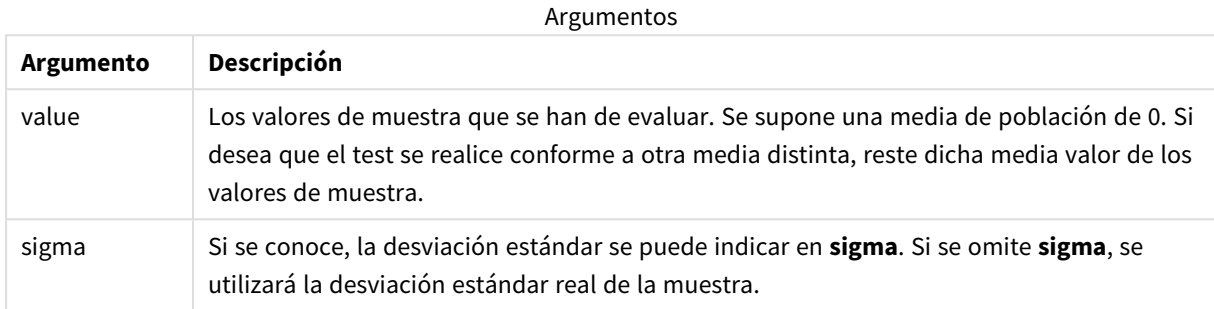

## **Limitaciones:**

Los valores de texto, valores NULL y valores perdidos en el valor de la expresión harán que la función devuelva NULL como resultado.

#### **Ejemplo:**

ZTest\_sig(Value-TestValue)

# **Vea también:**

p *Ejemplos de cómo usar [funciones](#page-523-0) z-test (page 524)*

<span id="page-503-0"></span>ZTest\_dif

**ZTest\_dif()** devuelve la diferencia de medias de la prueba z agregada de una serie de valores.

Si la función se utiliza en el script de carga de datos, los valores se repiten a lo largo de varios registros definidos por una cláusula group by.

Si la función se utiliza en una expresión de gráfico, los valores se repiten a lo largo de las dimensiones del gráfico.

```
ZTest_dif(value[, sigma])
```
# **Argumentos:**

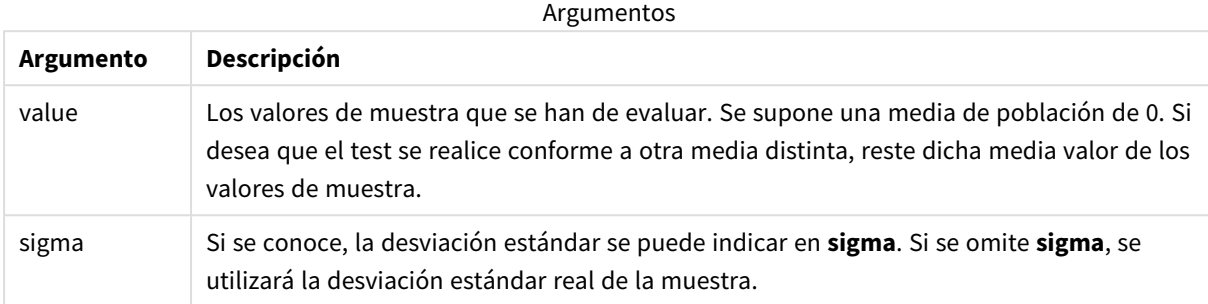

# **Limitaciones:**

Los valores de texto, valores NULL y valores perdidos en el valor de la expresión harán que la función devuelva NULL como resultado.

#### **Ejemplo:**

ZTest\_dif(Value-TestValue)

### **Vea también:**

p *Ejemplos de cómo usar [funciones](#page-523-0) z-test (page 524)*

### ZTest\_sterr

**ZTest\_sterr()** devuelve el error estándar agregado de la prueba z de la diferencia de medias de una serie de valores.

Si la función se utiliza en el script de carga de datos, los valores se repiten a lo largo de varios registros definidos por una cláusula group by.

Si la función se utiliza en una expresión de gráfico, los valores se repiten a lo largo de las dimensiones del gráfico.

#### **Sintaxis:**

**ZTest\_sterr(**value[, sigma]**)**

# **Argumentos:**

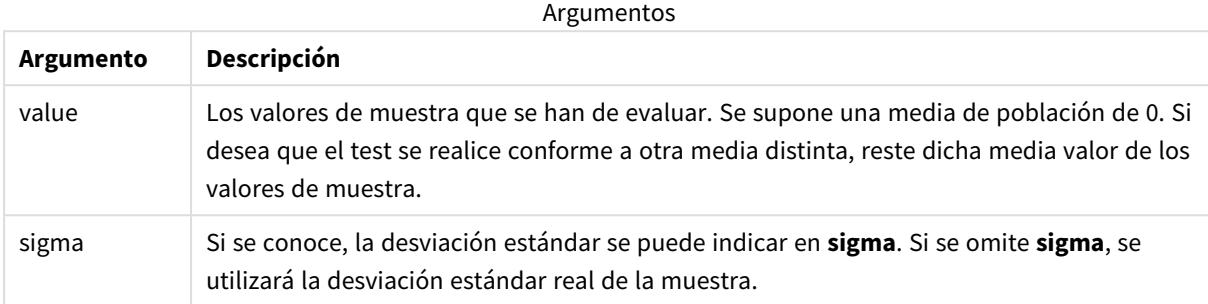

# **Limitaciones:**

Los valores de texto, valores NULL y valores perdidos en el valor de la expresión harán que la función devuelva NULL como resultado.

# **Ejemplo:**

ZTest\_sterr(Value-TestValue)

### **Vea también:**

p *Ejemplos de cómo usar [funciones](#page-523-0) z-test (page 524)*

### ZTest\_conf

**ZTest\_conf()** devuelve el valor z agregado de una serie de valores.

Si la función se utiliza en el script de carga de datos, los valores se repiten a lo largo de varios registros definidos por una cláusula group by.

Si la función se utiliza en una expresión de gráfico, los valores se repiten a lo largo de las dimensiones del gráfico.

#### **Sintaxis:**

```
ZTest_conf(value[, sigma[, sig]])
```
### **Argumentos:**

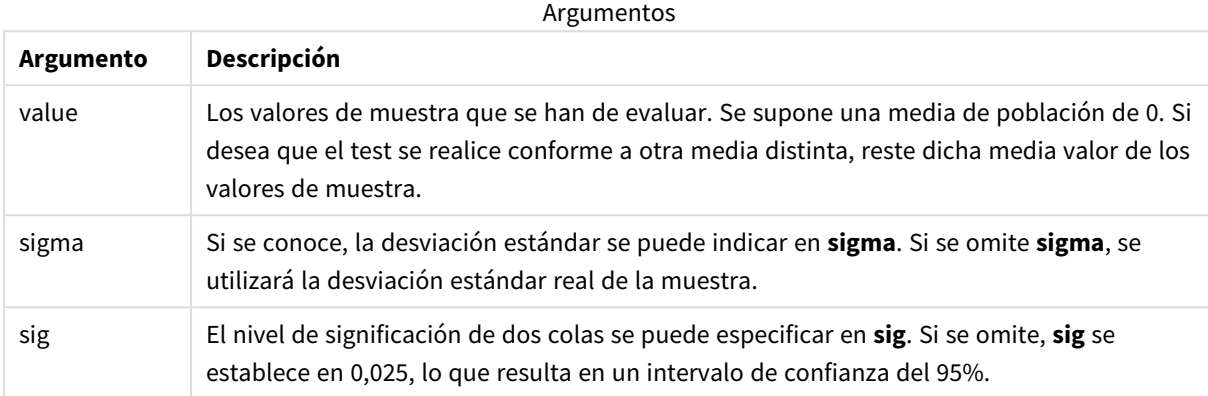

# **Limitaciones:**

Los valores de texto, valores NULL y valores perdidos en el valor de la expresión harán que la función devuelva NULL como resultado.

#### **Ejemplo:**

ZTest\_conf(Value-TestValue)

# **Vea también:**

p *Ejemplos de cómo usar [funciones](#page-523-0) z-test (page 524)*

# ZTest\_lower

**ZTest\_lower()** devuelve el valor agregado del límite inferior del intervalo de confianza de dos series independientes de valores.

Si la función se utiliza en el script de carga de datos, los valores se repiten a lo largo de varios registros definidos por una cláusula group by.

Si la función se utiliza en una expresión de gráfico, los valores se repiten a lo largo de las dimensiones del gráfico.

#### **Sintaxis:**

**ZTest\_lower (**grp, value [, sig [, eq\_var]]**)**

### **Argumentos:**

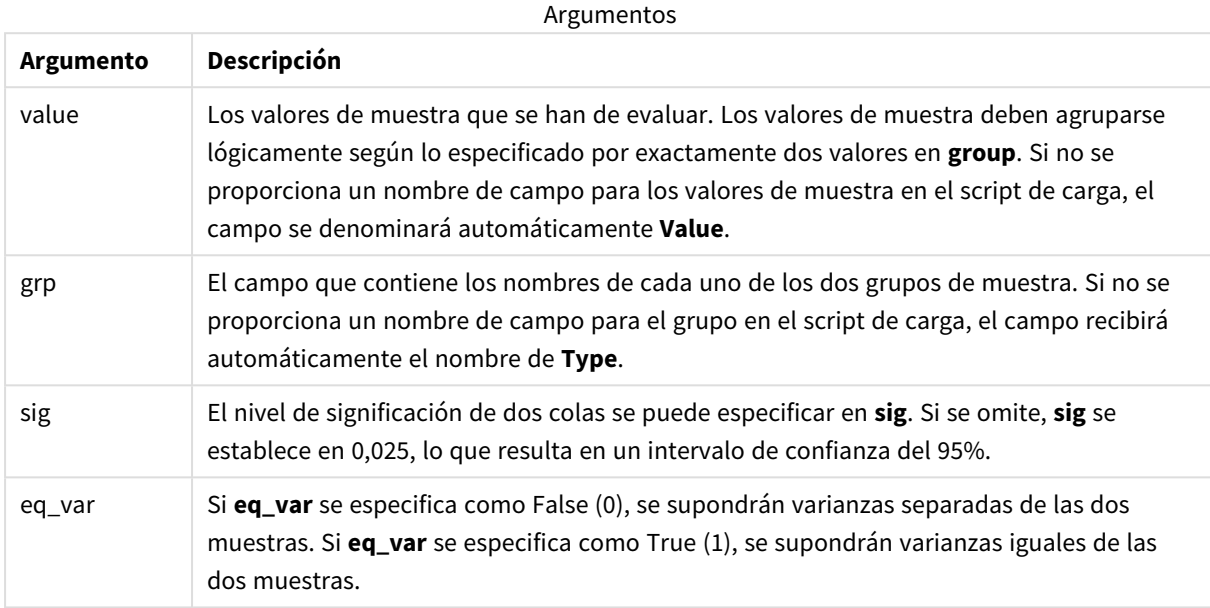

# **Limitaciones:**

Los valores de texto, valores NULL y valores perdidos en el valor de la expresión harán que la función devuelva NULL como resultado.

#### **Ejemplos:**

```
ZTest_lower( Group, Value )
ZTest_lower( Group, Value, sig, false )
```
#### **Vea también:**

p *Ejemplos de cómo usar [funciones](#page-523-0) z-test (page 524)*

#### ZTest\_upper

**ZTest\_upper()** devuelve el valor agregado del límite superior del intervalo de confianza de dos series independientes de valores.

Esta función se aplica a pruebas t de estudiante de muestras independientes.

Si la función se utiliza en el script de carga de datos, los valores se repiten a lo largo de varios registros definidos por una cláusula group by.

Si la función se utiliza en una expresión de gráfico, los valores se repiten a lo largo de las dimensiones del gráfico.

**Sintaxis:**

**ZTest\_upper (**grp, value [, sig [, eq\_var]]**)**

#### **Tipo de datos que devuelve:** numérico

#### **Argumentos:**

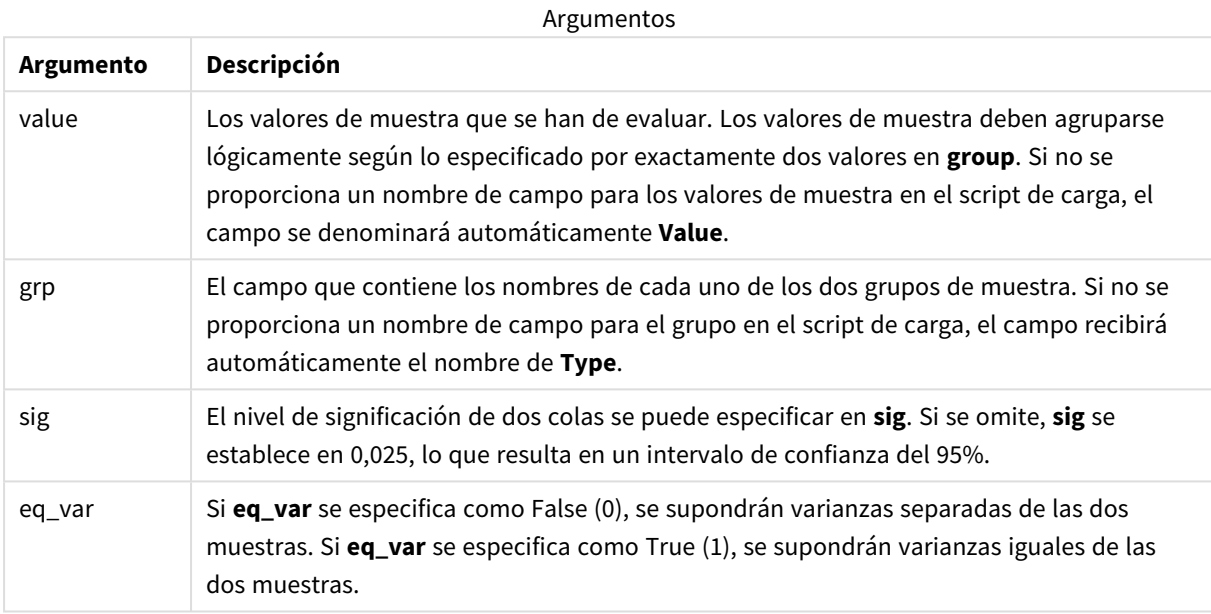

### **Limitaciones:**

Los valores de texto, valores NULL y valores perdidos en el valor de la expresión harán que la función devuelva NULL como resultado.

# **Ejemplos:**

```
ZTest_upper( Group, Value )
ZTest_upper( Group, Value, sig, false )
```
# **Vea también:**

p *Ejemplos de cómo usar [funciones](#page-523-0) z-test (page 524)*

# ZTestw\_z

**ZTestw\_z()** devuelve el valor z agregado de una serie de valores.

Esta función se aplica a las pruebas z en las que la serie de datos de entrada se proporciona en un formato ponderado de dos columnas.

Si la función se utiliza en el script de carga de datos, los valores se repiten a lo largo de varios registros definidos por una cláusula group by.

Si la función se utiliza en una expresión de gráfico, los valores se repiten a lo largo de las dimensiones del gráfico.

# **Sintaxis:**

**ZTestw\_z (**weight, value [, sigma]**)**

# **Tipo de datos que devuelve:** numérico

#### **Argumentos:**

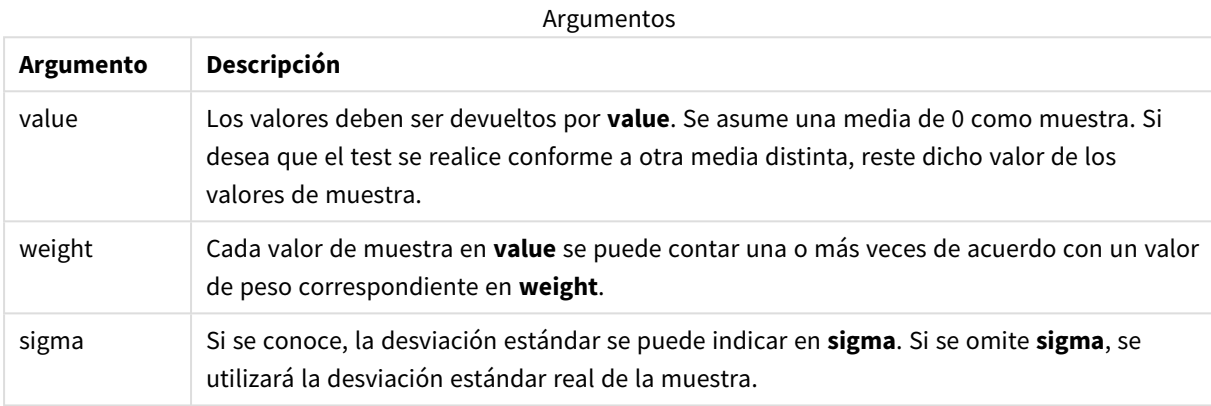

#### **Limitaciones:**

Los valores de texto, valores NULL y valores perdidos en el valor de la expresión harán que la función devuelva NULL como resultado.

# **Ejemplo:**

ZTestw\_z( Weight, Value-TestValue)

### **Vea también:**

p *Ejemplos de cómo usar [funciones](#page-523-0) z-test (page 524)*

#### ZTestw\_sig

**ZTestw\_sig()** devuelve el nivel de significación de 2 colas agregado de la prueba z de una serie de valores.

Esta función se aplica a las pruebas z en las que la serie de datos de entrada se proporciona en un formato ponderado de dos columnas.

Si la función se utiliza en el script de carga de datos, los valores se repiten a lo largo de varios registros definidos por una cláusula group by.

Si la función se utiliza en una expresión de gráfico, los valores se repiten a lo largo de las dimensiones del gráfico.

#### **Sintaxis:**

**ZTestw\_sig (**weight, value [, sigma]**)**

#### **Tipo de datos que devuelve:** numérico

#### **Argumentos:**

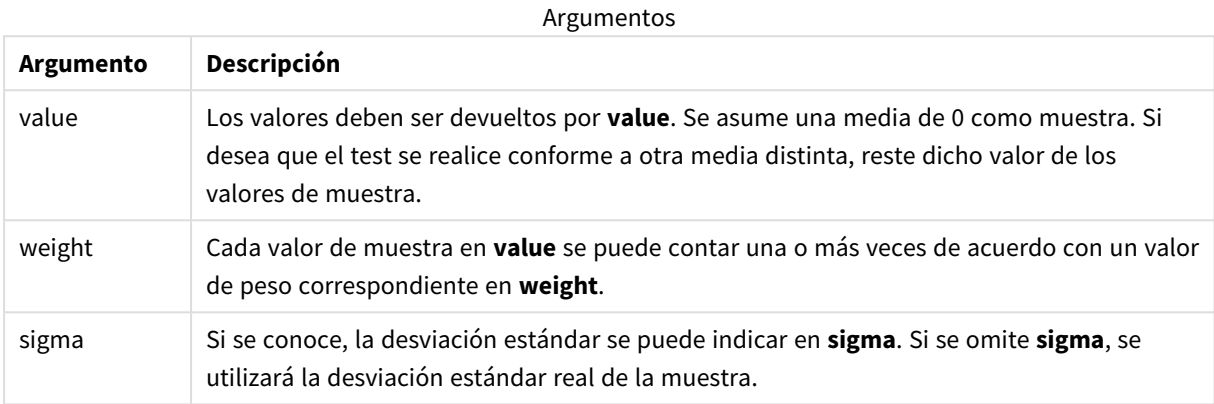

# **Limitaciones:**

Los valores de texto, valores NULL y valores perdidos en el valor de la expresión harán que la función devuelva NULL como resultado.

#### **Ejemplo:**

ZTestw\_sig( Weight, Value-TestValue)

# **Vea también:**

p *Ejemplos de cómo usar [funciones](#page-523-0) z-test (page 524)*

# ZTestw\_dif

**ZTestw\_dif()** devuelve la diferencia de medias de la prueba z agregada de una serie de valores.

Esta función se aplica a las pruebas z en las que la serie de datos de entrada se proporciona en un formato ponderado de dos columnas.

Si la función se utiliza en el script de carga de datos, los valores se repiten a lo largo de varios registros definidos por una cláusula group by.

Si la función se utiliza en una expresión de gráfico, los valores se repiten a lo largo de las dimensiones del gráfico.

# **Sintaxis:**

**ZTestw\_dif (** weight, value [, sigma]**)**

### **Argumentos:**

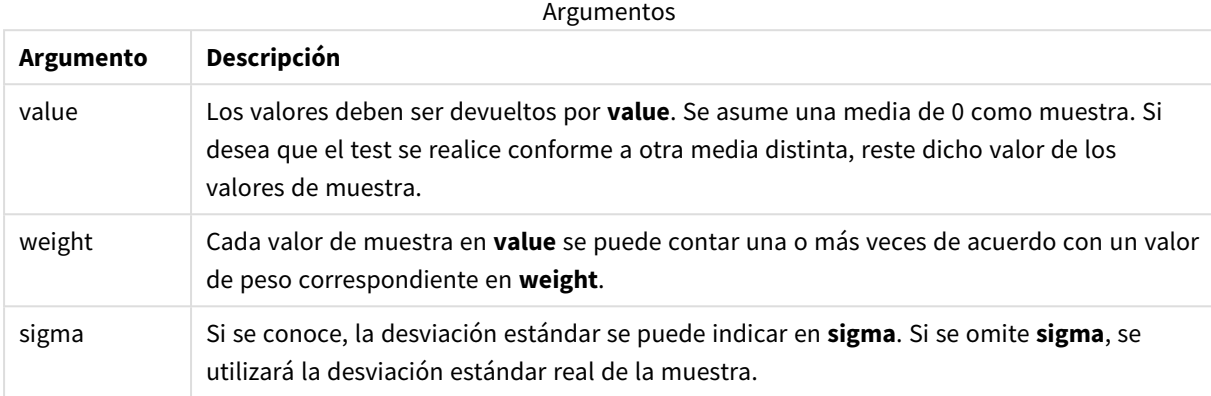

# **Limitaciones:**

Los valores de texto, valores NULL y valores perdidos en el valor de la expresión harán que la función devuelva NULL como resultado.

#### **Ejemplo:**

ZTestw\_dif( Weight, Value-TestValue)

### **Vea también:**

p *Ejemplos de cómo usar [funciones](#page-523-0) z-test (page 524)*

### ZTestw\_sterr

**ZTestw\_sterr()** devuelve el error estándar agregado de la prueba z de la diferencia de medias de una serie de valores.

Esta función se aplica a las pruebas z en las que la serie de datos de entrada se proporciona en un formato ponderado de dos columnas.

Si la función se utiliza en el script de carga de datos, los valores se repiten a lo largo de varios registros definidos por una cláusula group by.

Si la función se utiliza en una expresión de gráfico, los valores se repiten a lo largo de las dimensiones del gráfico.

#### **Sintaxis:**

```
ZTestw_sterr (weight, value [, sigma])
```
### **Argumentos:**

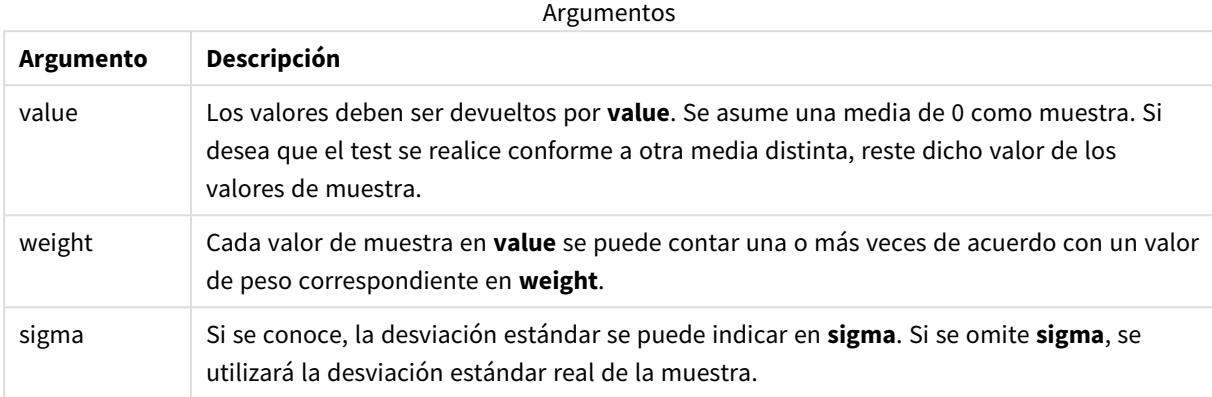

# **Limitaciones:**

Los valores de texto, valores NULL y valores perdidos en el valor de la expresión harán que la función devuelva NULL como resultado.

#### **Ejemplo:**

ZTestw\_sterr( Weight, Value-TestValue)

### **Vea también:**

p *Ejemplos de cómo usar [funciones](#page-523-0) z-test (page 524)*

### ZTestw\_conf

**ZTestw\_conf()** devuelve el valor del intervalo de confianza z agregado de una serie de valores.

Esta función se aplica a las pruebas z en las que la serie de datos de entrada se proporciona en un formato ponderado de dos columnas.

Si la función se utiliza en el script de carga de datos, los valores se repiten a lo largo de varios registros definidos por una cláusula group by.

Si la función se utiliza en una expresión de gráfico, los valores se repiten a lo largo de las dimensiones del gráfico.

#### **Sintaxis:**

**ZTest\_conf(**weight, value[, sigma[, sig]]**)**

### **Argumentos:**

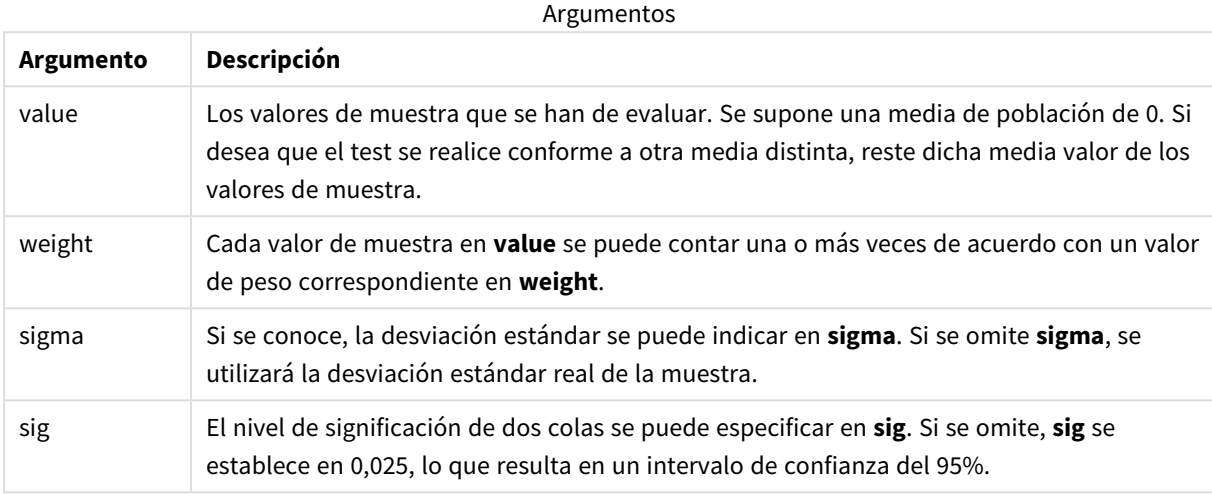

#### **Limitaciones:**

Los valores de texto, valores NULL y valores perdidos en el valor de la expresión harán que la función devuelva NULL como resultado.

#### **Ejemplo:**

ZTestw\_conf( Weight, Value-TestValue)

#### **Vea también:**

p *Ejemplos de cómo usar [funciones](#page-523-0) z-test (page 524)*

#### ZTestw\_lower

**ZTestw\_lower()** devuelve el valor agregado del límite inferior del intervalo de confianza de dos series independientes de valores.

Si la función se utiliza en el script de carga de datos, los valores se repiten a lo largo de varios registros definidos por una cláusula group by.

Si la función se utiliza en una expresión de gráfico, los valores se repiten a lo largo de las dimensiones del gráfico.

**Sintaxis:**

**ZTestw\_lower (**grp, value [, sig [, eq\_var]]**)**

### **Argumentos:**

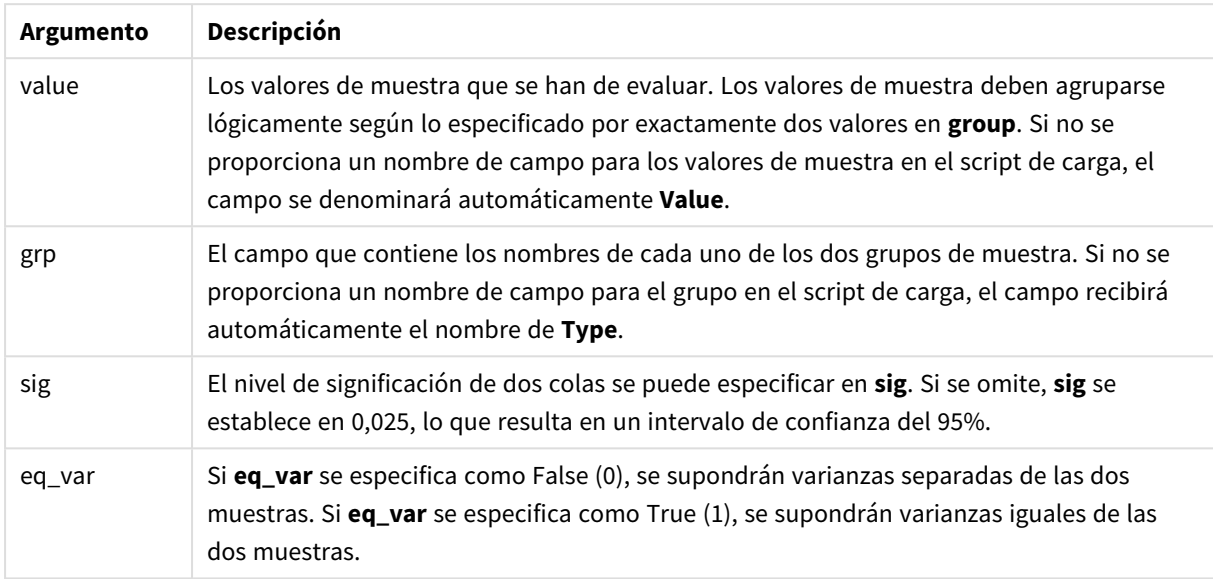

# **Limitaciones:**

Los valores de texto, valores NULL y valores perdidos en el valor de la expresión harán que la función devuelva NULL como resultado.

# **Ejemplos:**

```
ZTestw_lower( Group, Value )
ZTestw_lower( Group, Value, sig, false )
```
# **Vea también:**

p *Ejemplos de cómo usar [funciones](#page-523-0) z-test (page 524)*

# ZTestw\_upper

**ZTestw\_upper()** devuelve el valor agregado del límite superior del intervalo de confianza de dos series independientes de valores.

Esta función se aplica a pruebas t de estudiante de muestras independientes.

Si la función se utiliza en el script de carga de datos, los valores se repiten a lo largo de varios registros definidos por una cláusula group by.

Si la función se utiliza en una expresión de gráfico, los valores se repiten a lo largo de las dimensiones del gráfico.

**Sintaxis:**

**ZTestw\_upper (**grp, value [, sig [, eq\_var]]**)**

### **Tipo de datos que devuelve:** numérico

### **Argumentos:**

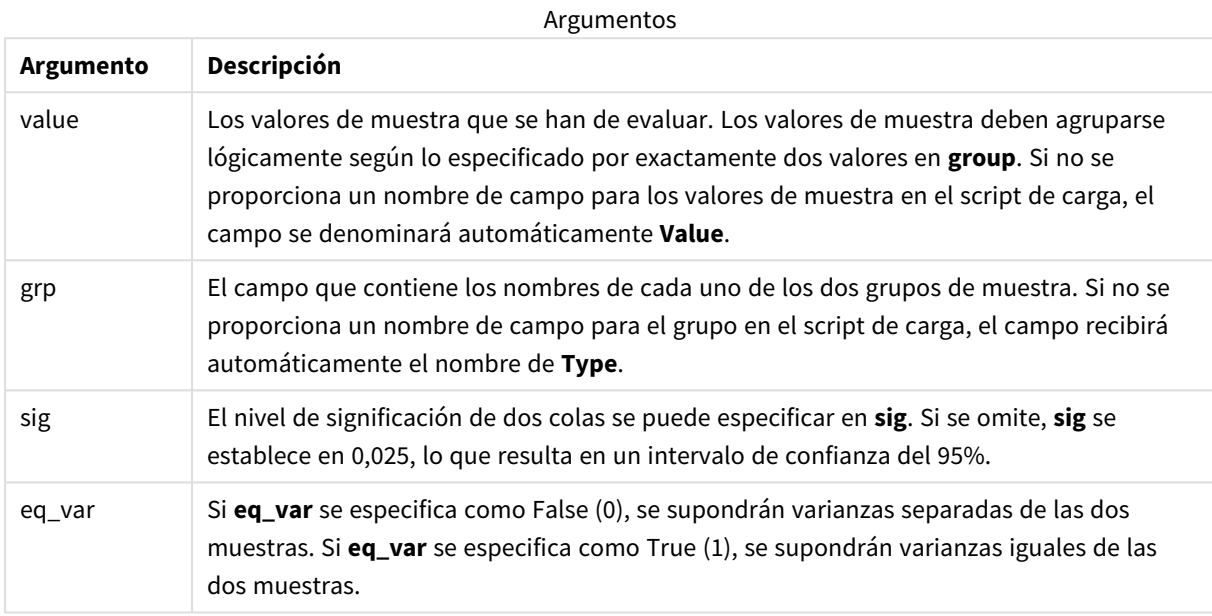

# **Limitaciones:**

Los valores de texto, valores NULL y valores perdidos en el valor de la expresión harán que la función devuelva NULL como resultado.

# **Ejemplos:**

```
ZTestw_upper( Group, Value )
ZTestw_upper( Group, Value, sig, false )
```
# **Vea también:**

p *Ejemplos de cómo usar [funciones](#page-523-0) z-test (page 524)*

# Ejemplos de funciones estadísticas de prueba

En esta sección aparecen ejemplos de funciones estadísticas de prueba aplicadas a gráficos, así como de scripts de carga de datos.

Ejemplos de cómo usar funciones chi2-test en gráficos

Las funciones chi2-test se utilizan para hallar valores asociados con el análisis estadístico de chi cuadrado.

Esta sección describe cómo construir visualizaciones utilizando datos de muestra para hallar los valores de las funciones de prueba de distribución de Chi al cuadrado disponibles en Qlik Sense. Consulte los temas individuales de la función de gráfico chi2-test si desea descripciones de la sintaxis y los argumentos.

# **Cargar los datos para las muestras**

Hay tres conjuntos de datos de muestra que describen tres muestras estadísticas diferentes para cargarlas en el script.

Haga lo siguiente:

- 1. Cree una nueva app.
- 2. Al cargar datos, introduzca lo siguiente: // Sample\_1 data is pre-aggregated... Note: make sure you set your DecimalSep='.' at the top of the script. Sample\_1: LOAD \* inline [ Grp,Grade,Count I,A,15 I,B,7 I,C,9 I,D,20 I,E,26 I,F,19 II,A,10 II,B,11 II,C,7 II,D,15 II,E,21 II,F,16 ]; // Sample\_2 data is pre-aggregated: If raw data is used, it must be aggregated using count()... Sample\_2: LOAD \* inline [ Sex,Opinion,OpCount 1,2,58 1,1,11 1,0,10 2,2,35 2,1,25 2,0,23 ] (delimiter is ','); // Sample\_3a data is transformed using the crosstable statement... Sample\_3a: crosstable(Gender, Actual) LOAD Description, [Men (Actual)] as Men, [Women (Actual)] as Women; LOAD \* inline [ Men (Actual),Women (Actual),Description 58,35,Agree 11,25,Neutral 10,23,Disagree ] (delimiter is ','); // Sample\_3b data is transformed using the crosstable statement... Sample\_3b: crosstable(Gender, Expected) LOAD Description,

[Men (Expected)] as Men, [Women (Expected)] as Women; LOAD \* inline [ Men (Expected), Women (Expected), Description 45.35,47.65,Agree 17.56,18.44,Neutral 16.09,16.91,Disagree ] (delimiter is ','); // Sample\_3a and Sample\_3b will result in a (fairly harmless) Synthetic Key...

3. Haga clic en  $\blacksquare$  para cargar datos.

### **Crear las visualizaciones de la función de gráfico chi2-test**

#### **Ejemplo: Muestra 1**

Haga lo siguiente:

- 1. En el editor de carga de datos, haga clic en  $\bigcirc$  para ir a la vista de app y, después, haga clic en la hoja que creó anteriormente. Se abre la vista de hoja.
- 2. Haga clic en **L** Editar hoja para editar la hoja.
- 3. Desde **Gráficos** añada una tabla, y desde **Campos** añada Grp, Grade y Count como dimensiones. Esta tabla muestra los datos de muestra.
- 4. Añada otra tabla con la siguiente expresión como dimensión: ValueList('p','df','Chi2') Esto utiliza la función de dimensiones sintéticas para crear etiquetas para las dimensiones con los nombres de las tres funciones chi2-test.
- 5. Añada la siguiente expresión a la tabla como medida: IF(ValueList('p','df','Chi2')='p',Chi2Test\_p(Grp,Grade,Count), IF(ValueList('p','df','Chi2')='df',Chi2Test\_df(Grp,Grade,Count), Chi2Test\_Chi2(Grp,Grade,Count))) Esto tiene el efecto de colocar el valor resultante de cada función chi2-test en la tabla junto a su dimensión sintética asociada.
- 6. Defina el **Formato numérico** de la medida en **Número** y **3 Cifras significativas**.

*En la expresión para la medida, podría usar la siguiente expresión en su lugar:* Pick(Match (ValueList('p','df','Chi2'),'p','df','Chi2'),Chi2Test\_p(Grp,Grade,Count),Chi2Test\_ df(Grp,Grade,Count),Chi2Test\_Chi2(Grp,Grade,Count))

#### **Resultado:**

La tabla resultante para las funciones chi2-test de los datos de la Muestra 1 contendrá los siguientes valores:

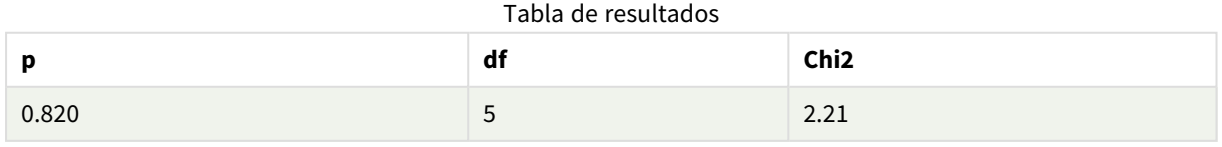

# **Ejemplo: Muestra 2**

Haga lo siguiente:

- 1. En la hoja que estaba editando en el ejemplo Muestra 1, desde **Gráficos** agregue una tabla, y desde **Campos** agregue, Sex, Opinion y OpCount como dimensiones.
- 2. Haga una copia de la tabla de resultados de la Muestra 1 utilizando los comandos **Copiar** y **Pegar**. Edite la expresión en la medida y reemplace los argumentos de las tres funciones chi2-test por los nombres de los campos utilizados en los datos de la Muestra 2, por ejemplo: Chi2Test\_p (Sex,Opinion,OpCount).

# **Resultado:**

La tabla resultante para las funciones chi2-test de los datos de la Muestra 2 contendrá los siguientes valores:

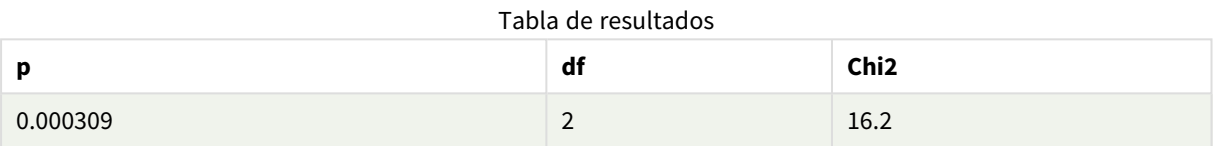

# **Ejemplo: Muestra 3**

Haga lo siguiente:

- 1. Cree dos tablas más de la misma manera que en los ejemplos de los datos para la Muestra 1 y Muestra 2. En la tabla de dimensiones, utilice los siguientes campos como dimensiones: Gender, Description, Actual y Expected.
- 2. En la tabla de resultados, use los nombres de los campos utilizados en los datos de la Muestra 3, por ejemplo: Chi2Test\_p(Gender, Description, Actual, Expected).

# **Resultado:**

La tabla resultante para las funciones chi2-test de los datos de la Muestra 3 contendrá los siguientes valores:

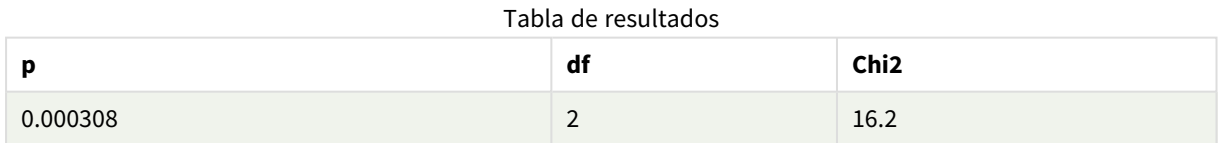

Ejemplos de cómo usar funciones chi2-test en el script de carga de datos

Las funciones chi2-test se utilizan para hallar valores asociados con el análisis estadístico de chi cuadrado. En esta sección se describe cómo utilizar las funciones de prueba de distribución de chi al cuadrado disponibles en Qlik Sense, en el script de carga de datos. Consulte los temas individuales de la función de gráfico chi2-test si desea descripciones de la sintaxis y los argumentos.

Este ejemplo utiliza una tabla que contiene el número de alumnos que obtienen una nota (A-F) para dos grupos de estudiantes (I y II).

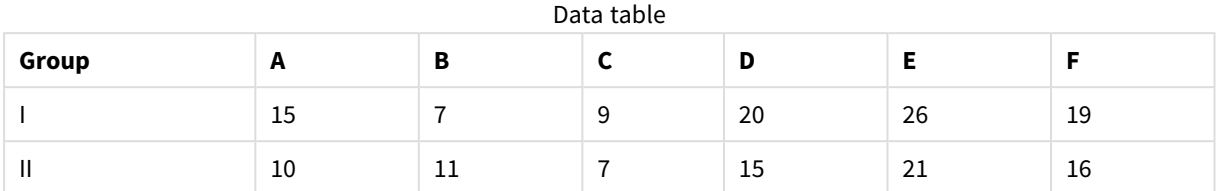

# **Cargar los datos de muestra**

Haga lo siguiente:

- 1. Cree una nueva app.
- 2. En el editor de carga de datos, introduzca lo siguiente:
	- // Sample\_1 data is pre-aggregated... Note: make sure you set your DecimalSep='.' at the top of the script. Sample\_1: LOAD \* inline [ Grp,Grade,Count I,A,15 I,B,7 I,C,9 I,D,20 I,E,26 I,F,19 II,A,10 II,B,11 II,C,7 II,D,15 II,E,21 II,F,16 ];
- 3. Haga clic en  $\blacksquare$  para cargar datos.

Ahora ya hemos cargado los datos de muestra.

#### **Cargar los valores de la función chi2-test**

Ahora cargaremos los valores chi2-test basados en los datos de muestra en una nueva tabla, agrupados por Grp.

Haga lo siguiente:

1. En el editor de carga de datos, añada lo siguiente al final del script:

```
// Sample_1 data is pre-aggregated... Note: make sure you set your DecimalSep='.' at the
top of the script.
Chi2_table:
LOAD Grp,
Chi2Test_chi2(Grp, Grade, Count) as chi2,
Chi2Test_df(Grp, Grade, Count) as df,
Chi2Test_p(Grp, Grade, Count) as p
resident Sample_1 group by Grp;
```
2. Haga clic en  $\blacksquare$  para cargar datos.

Ahora ha cargado los valores chi2-test en una tabla denominada Chi2\_table.

# **Resultados**

Puede ver los valores chi2-test resultantes en el visor de modelo de datos, en **Vista previa**, deberán presentar el siguiente aspecto:

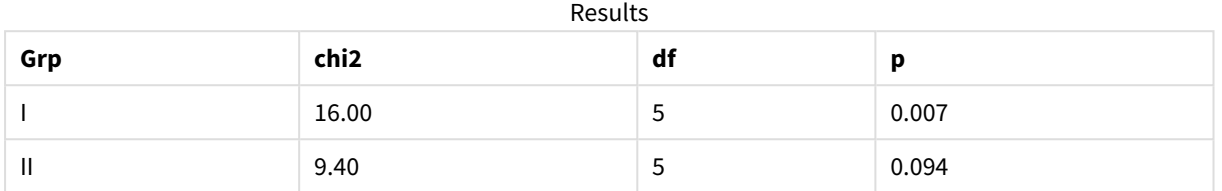

# Crear un informe t-test típico

# Un informe t-test típico de estudiante puede incluir tablas con **Group Statistics** y resultados **Independent Samples Test**.

En las siguientes secciones construiremos estas tablas mediante funciones Qlik Senset-test aplicadas a dos grupos independientes de muestras, Observation y Comparison. Las tablas correspondientes para estas muestras tendrán el siguiente aspecto:

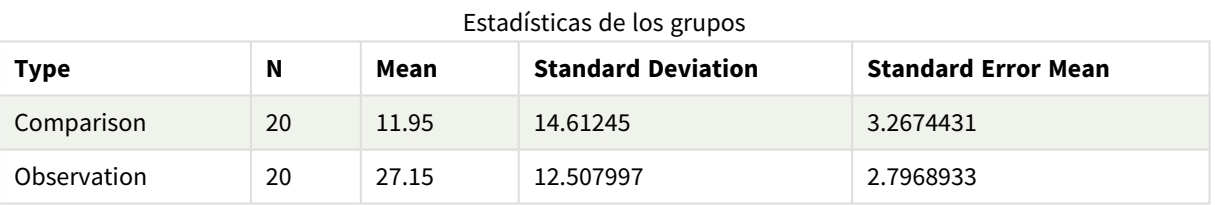

#### **Independent Sample Test**

#### **Type t df Sig. (2 tailed) Mean Difference Standard Error Difference 95% Confidence Interval of the Difference (Lower) 95% Confidence Interval of the Difference (Upper)** Equal Variance not Assumed 3.534 37.11671733582 3 0.001 15.2 4.30101 6.48625 23.9137 Equal Variance Assumed 3.534 38 0.001 15.2 4.30101 6.49306 23.9069 Prueba de muestra independiente

# **Cargar los datos de muestra**

Haga lo siguiente:

- 1. Cree una nueva app con una nueva hoja y abra dicha hoja.
- 2. Introduzca lo siguiente en el editor de carga de script: Table1:

```
crosstable LOAD recno() as ID, * inline [
Observation|Comparison
35|2
40|27
12|38
15|31
21|1
14|19
46|1
10|34
28|3
48|1
16|2
30|3
32|2
48|1
31|2
22|1
12|3
39|29
19|37
25|2 ] (delimiter is '|');
```
En este script de carga se incluye **recno()** porque **crosstable** requiere tres argumentos. De modo que **recno()** simplemente proporciona un argumento adicional, en este caso un ID para cada fila. Sin el mismo, los valores de muestra de **Comparison** no se cargarían.

3. Haga clic en  $\blacksquare$  para cargar datos.

# **Crear la tabla Group Statistics**

Haga lo siguiente:

1. En el editor de carga de datos, haga clic en  $\bigcirc$  para ir a la vista de app y, después, haga clic en la hoja que creó anteriormente.

Así se abre la vista de hoja.

- 2. Haga clic en **Editar hoja** para editar la hoja.
- 3. En **Gráficos** añada una tabla y en **Campos** añada las expresiones siguientes como medidas:

Expresiones de ejemplo

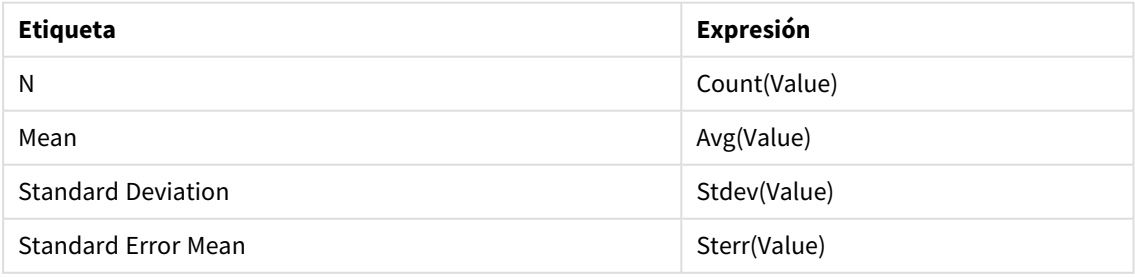

- 4. Añada Type como dimensión a la tabla.
- 5. Haga clic en **Ordenar** y mueva Type a la parte de arriba de la lista de ordenación.

# **Resultado:**

Una tabla Group Statistics correspondiente a estas muestras tendrá el siguiente aspecto:

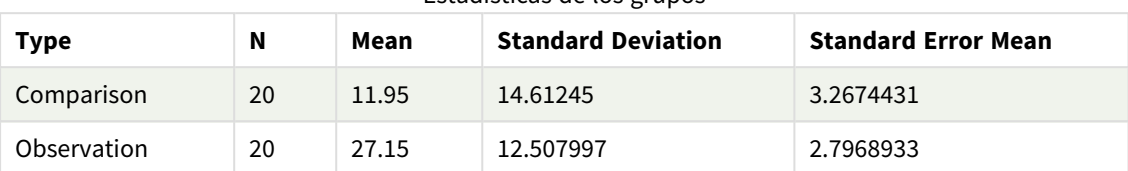

Estadísticas de los grupos

# **Crear la tabla Two Independent Sample Student's T-test**

Haga lo siguiente:

- 1. Haga clic en **Editar hoja** para editar la hoja.
- 2. Añada la expresión siguiente como una dimensión en la tabla. =ValueList (Dual('Equal Variance not Assumed', 0), Dual('Equal Variance Assumed', 1))
- 3. En **Gráficos** añada una tabla con las expresiones siguientes como medidas:

Expresiones de ejemplo

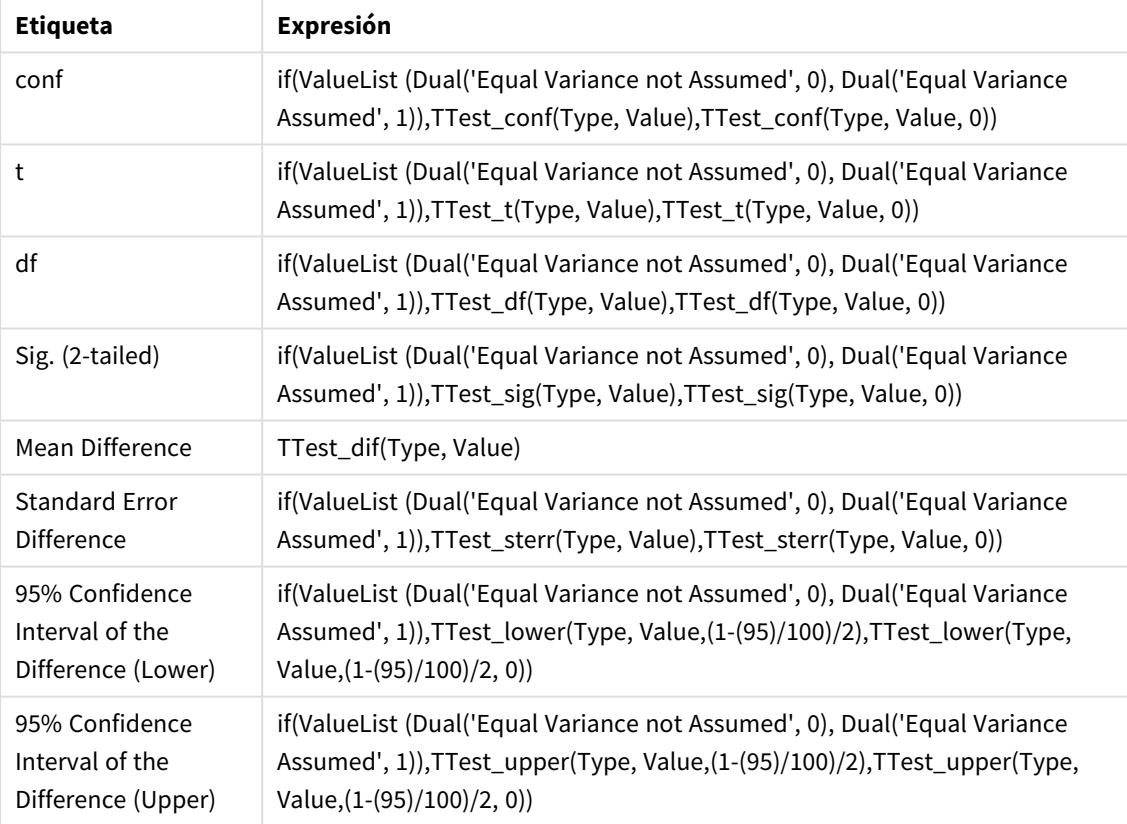

### **Resultado:**

| <b>Type</b>                         | t     | df                  | Sig.<br>(2-<br>tailed) | Mean<br><b>Differenc</b><br>e | <b>Standard</b><br><b>Error</b><br><b>Differenc</b><br>e | 95%<br>Confidenc<br>e Interval<br>of the<br><b>Difference</b><br>(Lower) | 95%<br>Confidenc<br>e Interval<br>of the<br><b>Difference</b><br>(Upper) |
|-------------------------------------|-------|---------------------|------------------------|-------------------------------|----------------------------------------------------------|--------------------------------------------------------------------------|--------------------------------------------------------------------------|
| Equal<br>Variance<br>not<br>Assumed | 3.534 | 37.1167173358<br>23 | 0.001                  | 15.2                          | 4.30101                                                  | 6.48625                                                                  | 23.9137                                                                  |
| Equal<br>Variance<br>Assumed        | 3.534 | 38                  | 0.001                  | 15.2                          | 4.30101                                                  | 6.49306                                                                  | 23.9069                                                                  |

Prueba de muestra independiente

# <span id="page-523-0"></span>Ejemplos de cómo usar funciones z-test

Las funciones z-test se usan para hallar valores asociados con el análisis estadístico de prueba z z-test para grandes muestras de datos, generalmente mayores de 30, y donde se conoce la varianza.

Esta sección describe cómo construir visualizaciones utilizando datos de muestra para hallar los valores de las funciones z-test disponibles en Qlik Sense. Consulte los temas individuales de la función de gráfico z-test si desea descripciones de la sintaxis y los argumentos.

# **Cargar los datos de muestra**

Los datos de muestra utilizados aquí son los mismos que los utilizados en los ejemplos de las funciones t-test. El tamaño de los datos de la muestra normalmente se consideraría demasiado pequeño para el análisis de prueba z, pero es suficiente para ilustrar el uso de las diferentes funciones z-test en Qlik Sense.

Haga lo siguiente:

1. Cree una nueva app con una nueva hoja y abra dicha hoja.

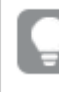

*Si creó una app para las funciones t-test, podría usarla y crear una nueva hoja para estas funciones.*

2. En el editor de carga de datos, introduzca lo siguiente: Table1:

```
crosstable LOAD recno() as ID, * inline [
Observation|Comparison
35|2
40|27
12|38
15|31
21|1
14|19
```
46|1 10|34 28|3 48|1 16|2 30|3 32|2 48|1 31|2 22|1 12|3 39|29 19|37 25|2 ] (delimiter is '|');

En este script de carga se incluye **recno()** porque **crosstable** requiere tres argumentos. De modo que **recno()** simplemente proporciona un argumento adicional, en este caso un ID para cada fila. Sin el mismo, los valores de muestra de **Comparison** no se cargarían.

3. Haga clic en  $\blacksquare$  para cargar datos.

# **Crear visualizaciones de la función de gráfico z-test**

Haga lo siguiente:

- 1. En el editor de carga de datos, haga clic en  $\bigcirc$  para ir a la vista de app y, a continuación, haga clic en la hoja que creó al cargar los datos. Se abre la vista de hoja.
- 2. Haga clic en **Editar hoja** para editar la hoja.
- 3. Desde **Gráficos** añada una tabla y desde **Campos** añada Type como dimensión.
- 4. Añada las siguientes expresiones a la tabla como medidas.

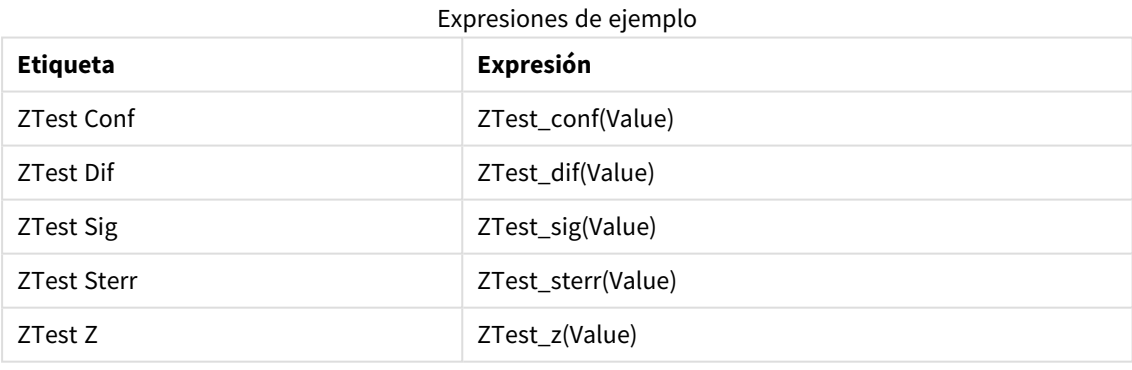

*Puede que desee ajustar el formato numérico de las medidas para tener unos valores con sentido.* La tabla será más fácil de leer si se establece el formato numérico en la mayoría de las medidas *como Número>Simple en lugar de Automático. Pero para ZTest Sig, por ejemplo, utilice el formato de número: Personalizado, y luego ajuste el patrón de formato a # ##.*

#### **Resultado:**

La tabla resultante para las funciones z-test de los datos de muestra contendrá los siguientes valores:

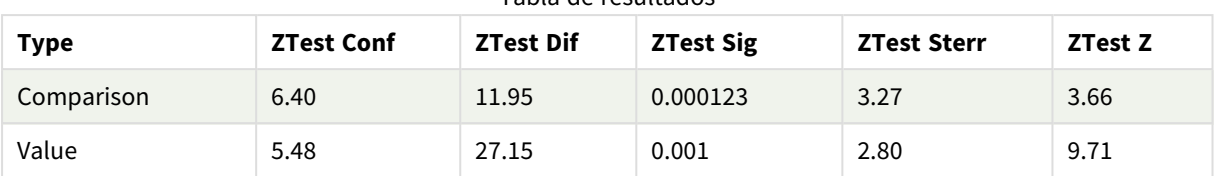

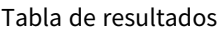

# **Crear visualizaciones de la función de gráfico z-testw**

Las funciones z-testw son para usarlas cuando la serie de datos de entrada ocurre en formato ponderado de dos columnas. Las expresiones requieren un valor para el argumento weight. Los ejemplos aquí utilizan el valor 2 en todo momento, pero podría usar una expresión, que definiría un valor para cada observación de weight.

# **Ejemplos y resultados:**

Usando los mismos datos de muestra y formato numérico que en las funciones z-test, la tabla resultante para las funciones z-testw contendrá los siguientes valores:

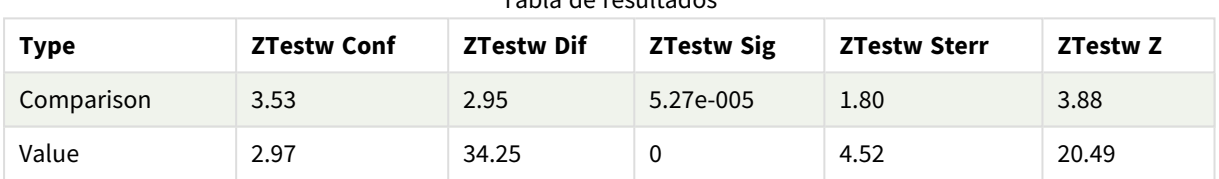

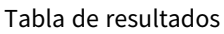

# Funciones de agregación de cadena

En esta sección se describen funciones de agregación relativas a cadenas.

Cada función se define en detalle tras la vista general. También puede hacer clic en el nombre de la función en la sintaxis para acceder de inmediato a los detalles de dicha función.

# Funciones de agregación de cadenas en el script de carga de datos

# **Concat**

**Concat()** se utiliza para combinar valores de cadena. La función de script devuelve la concatenación de cadena agregada de todos los valores de la expresión iterada en una serie de registros, tal como se define en una cláusula **group by**.

**[Concat](#page-526-0) (**[ distinct ] expression [, delimiter [, sort-weight]]**)**

# **FirstValue**

**FirstValue()** devuelve el valor que se cargó primero de los registros definidos por la expresión, ordenados por una cláusula **group by**.

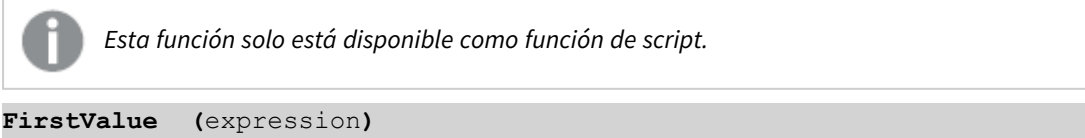

# **LastValue**

**LastValue()** devuelve el último valor que se cargó de los registros definidos por la expresión, ordenados por una cláusula **group by**.

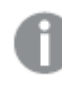

*Esta función solo está disponible como función de script.*

**[LastValue](#page-531-0) (**expression**)**

### **MaxString**

**MaxString()** busca valores de cadenas de caracteres en la expresión y devuelve el último valor de texto ordenado alfabéticamente en varios registros, según lo definido por una cláusula **group by**.

**[MaxString](#page-532-0) (**expression **)**

# **MinString**

**MinString()** busca valores de cadenas de caracteres en la expresión y devuelve el primer valor de texto ordenado alfabéticamente en varios registros, según lo definido por una cláusula **group by**.

**[MinString](#page-535-0) (**expression **)**

# Funciones de agregación de cadenas en gráficos

Las siguientes funciones de gráficos están disponibles para agregación de cadenas en gráficos.

#### Concat

**Concat()** se utiliza para combinar valores de cadena. Esta función devuelve la concatenación agregada de cadenas de todos los valores de la expresión que se evalúan en cada dimensión.

```
Concat - función de gráfico({[SetExpression] [DISTINCT] [TOTAL [<fld{,
fld}>]] string[, delimiter[, sort_weight]])
```
MaxString

**MaxString()** busca valores de cadenas de caracteres en la expresión o campo y devuelve el último valor de texto en orden alfabético.

```
MaxString - función de gráfico({[SetExpression] [TOTAL [<fld{, fld}>]]} expr)
```
MinString

**MinString()** busca valores de cadenas de caracteres en la expresión o campo y devuelve el primer valor de texto en orden alfabético.

```
MinString - función de gráfico({[SetExpression] [TOTAL [<fld {, fld}>]]}
expr)
```
# Concat

**Concat()** se utiliza para combinar valores de cadena. La función de script devuelve la concatenación de cadena agregada de todos los valores de la expresión iterada en una serie de registros, tal como se define en una cláusula **group by**.

### **Sintaxis:**

**Concat (**[ distinct ] string [, delimiter [, sort-weight]]**)**

# **Tipo de datos que devuelve:** cadena

# **Argumentos:**

La expresión o campo que contiene la cadena que se ha de procesar.

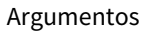

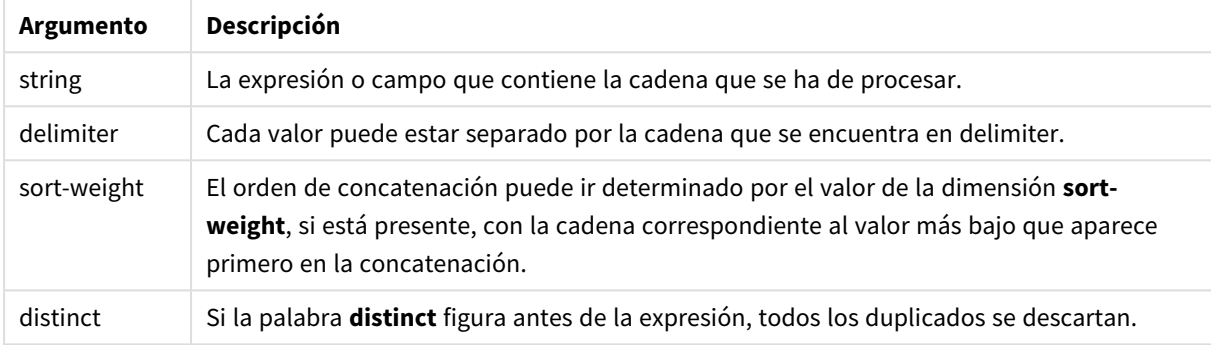

# **Ejemplos y resultados:**

Agregue el script de ejemplo en su app y ejecútelo. Para ver el resultado, agregue los campos enumerados en la columna de resultados a una hoja de su app.

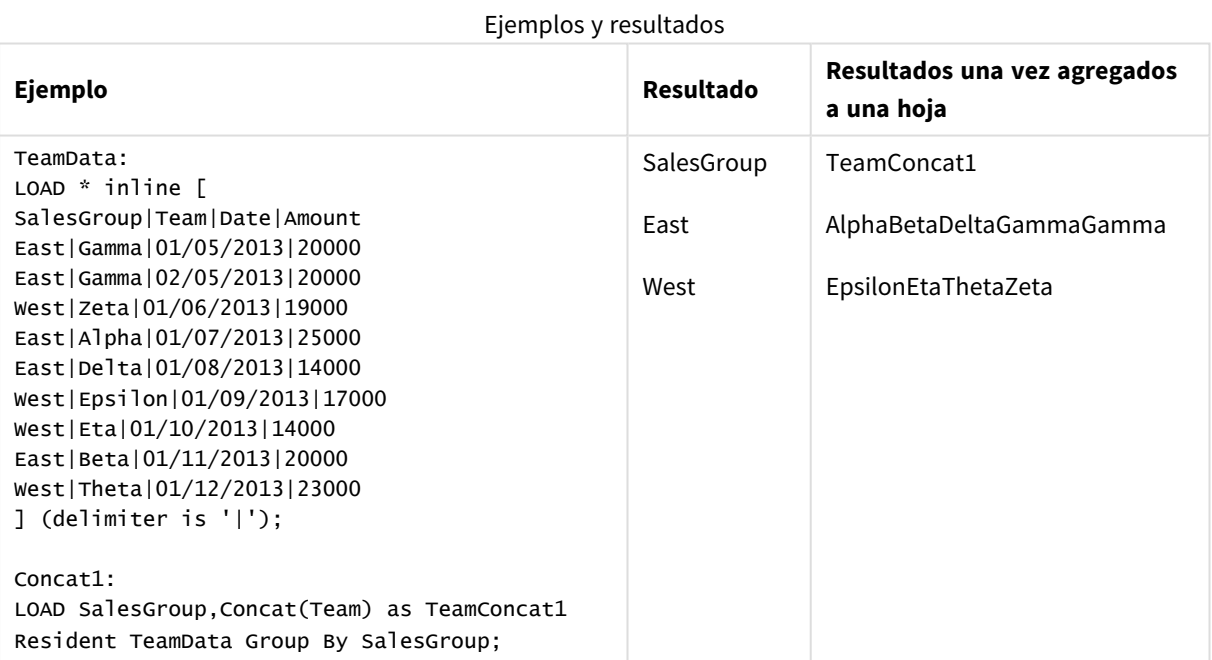

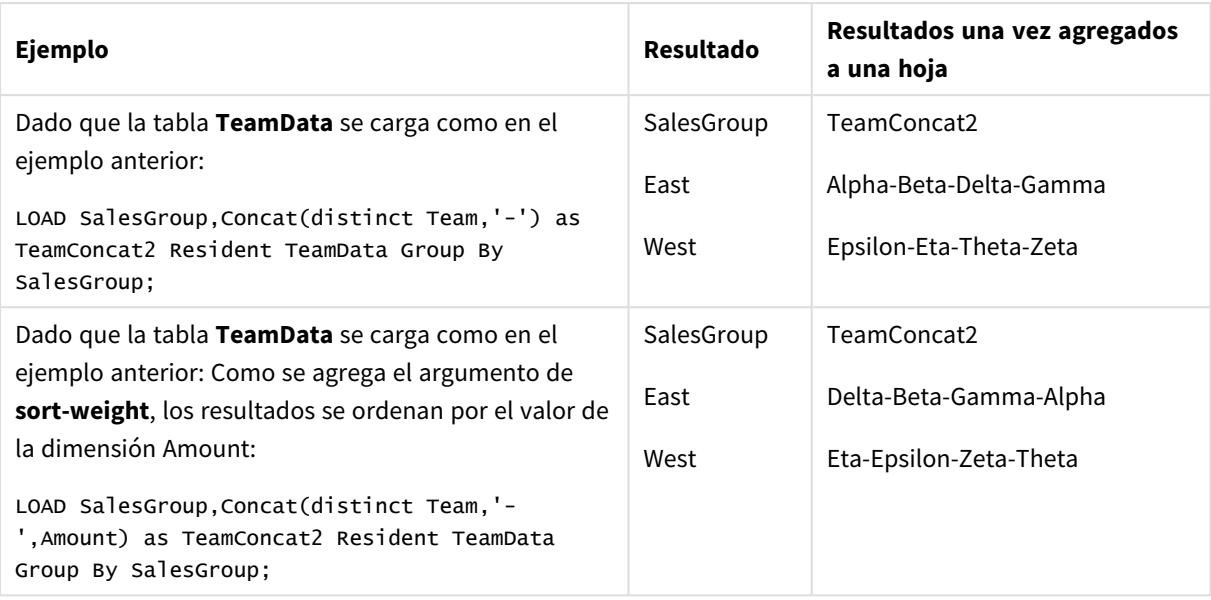

# <span id="page-528-0"></span>Concat - función de gráfico

**Concat()** se utiliza para combinar valores de cadena. Esta función devuelve la concatenación agregada de cadenas de todos los valores de la expresión que se evalúan en cada dimensión.

# **Sintaxis:**

```
Concat({[SetExpression] [DISTINCT] [TOTAL [<fld{, fld}>]]} string[, delimiter
[, sort_weight]])
```
#### **Tipo de datos que devuelve:** cadena

# **Argumentos:**

#### Argumentos

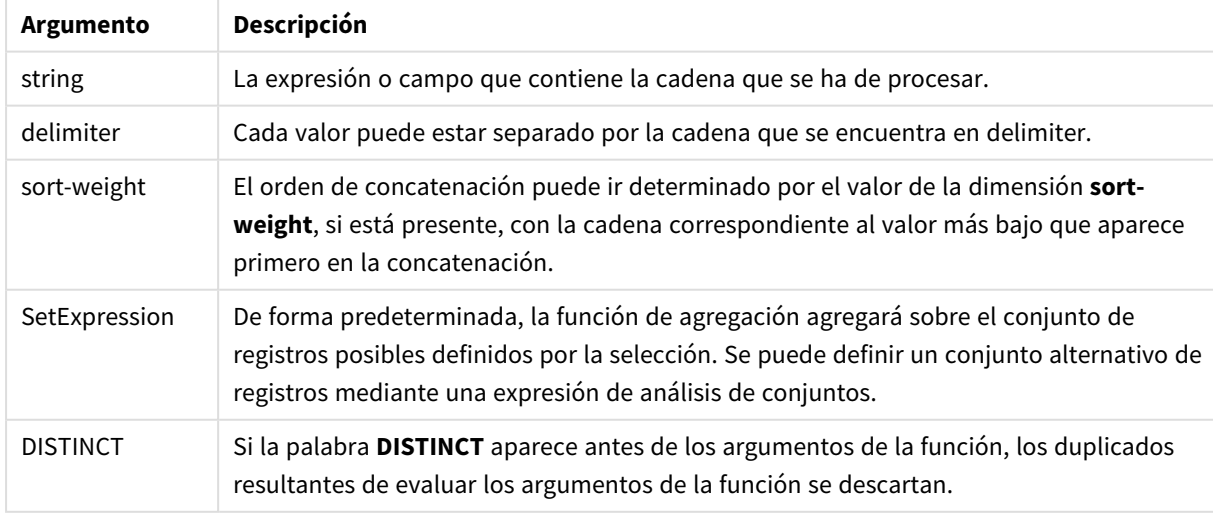

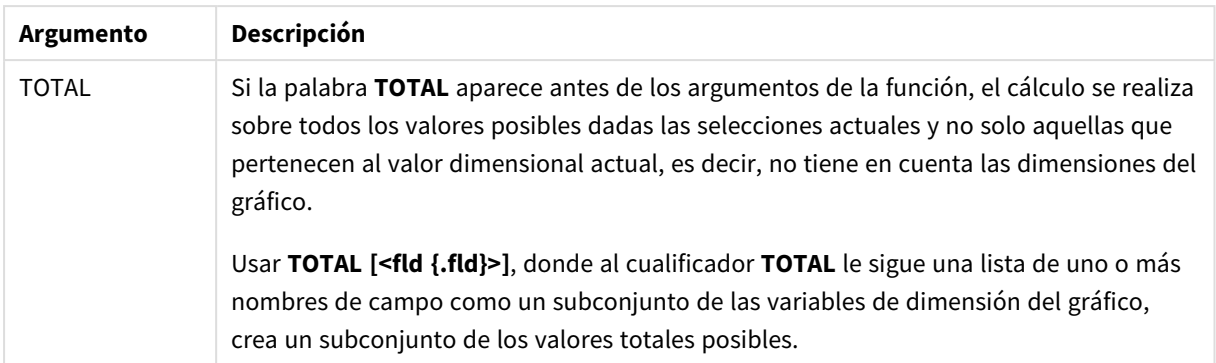

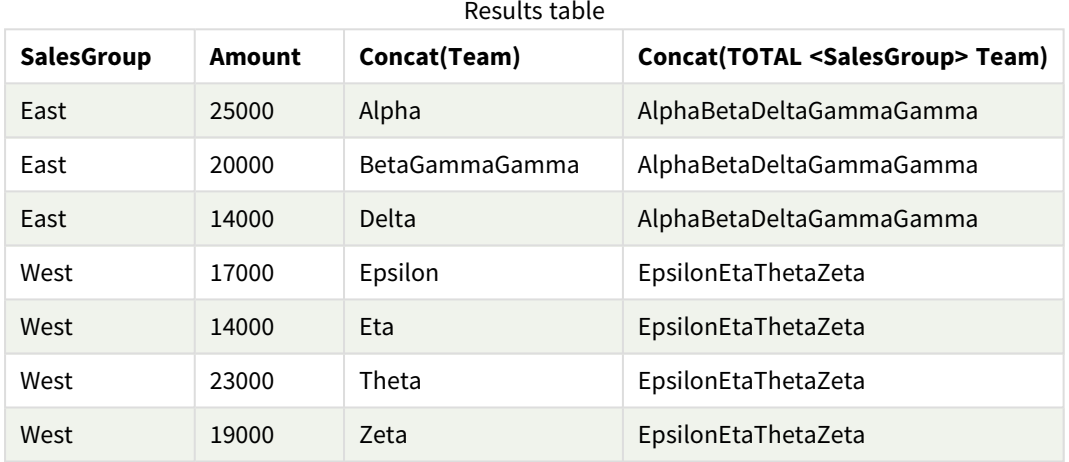

# Ejemplos de funciones

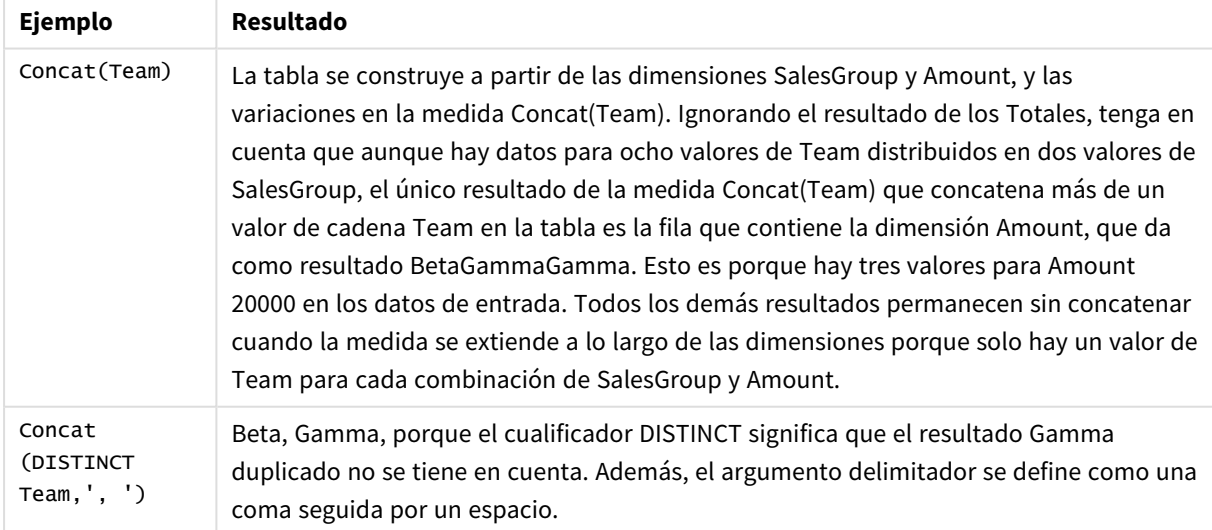

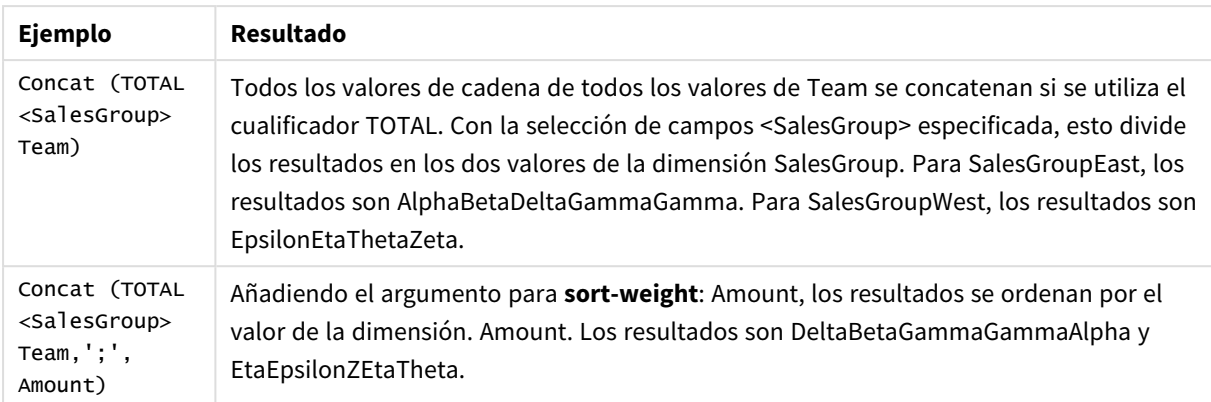

Datos utilizados en el ejemplo:

```
TeamData:
LOAD * inline [
SalesGroup|Team|Date|Amount
East|Gamma|01/05/2013|20000
East|Gamma|02/05/2013|20000
West|Zeta|01/06/2013|19000
East|Alpha|01/07/2013|25000
East|Delta|01/08/2013|14000
West|Epsilon|01/09/2013|17000
West|Eta|01/10/2013|14000
East|Beta|01/11/2013|20000
West|Theta|01/12/2013|23000
] (delimiter is '|');
```
# <span id="page-530-0"></span>FirstValue

**FirstValue()** devuelve el valor que se cargó primero de los registros definidos por la expresión, ordenados por una cláusula **group by**.

*Esta función solo está disponible como función de script.*

#### **Sintaxis:**

**FirstValue (** expr**)**

**Tipo de datos que devuelve:** dual

#### **Argumentos:**

Argumentos

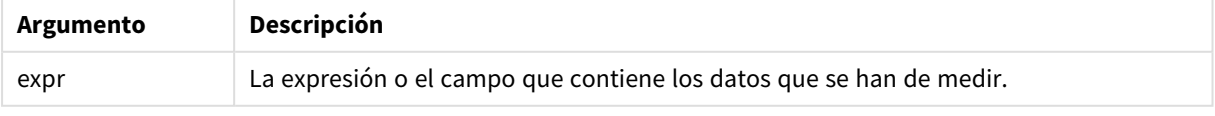

# **Limitaciones:**

Si no encuentra ningún resultado, devuelve NULL.

Agregue el script de ejemplo en su app y ejecútelo. Para ver el resultado, agregue los campos enumerados en la columna de resultados a una hoja de su app.

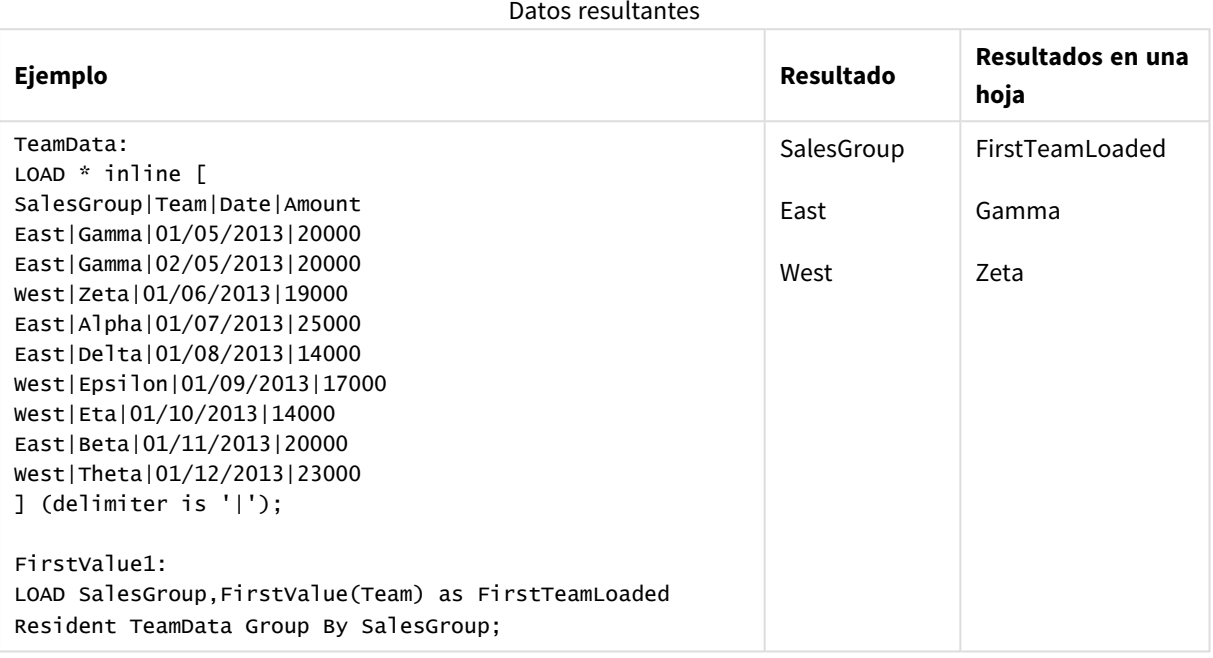

# <span id="page-531-0"></span>LastValue

**LastValue()** devuelve el último valor que se cargó de los registros definidos por la expresión, ordenados por una cláusula **group by**.

*Esta función solo está disponible como función de script.*

# **Sintaxis:**

**LastValue (** expr **)**

**Tipo de datos que devuelve:** dual

### **Argumentos:**

Argumentos

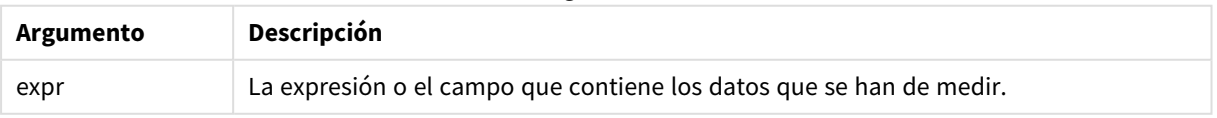

# **Limitaciones:**

Si no encuentra ningún resultado, devuelve NULL.

Agregue el script de ejemplo en su app y ejecútelo. A continuación, agregue como mínimo los campos de la columna de resultados en una hoja de su app para ver el resultado.

Para tener el mismo aspecto que en la columna inferior de resultados, en el panel de propiedades, bajo Ordenar, cambie de Auto a Personalizado, a continuación deseleccione el orden numérico y alfabético.

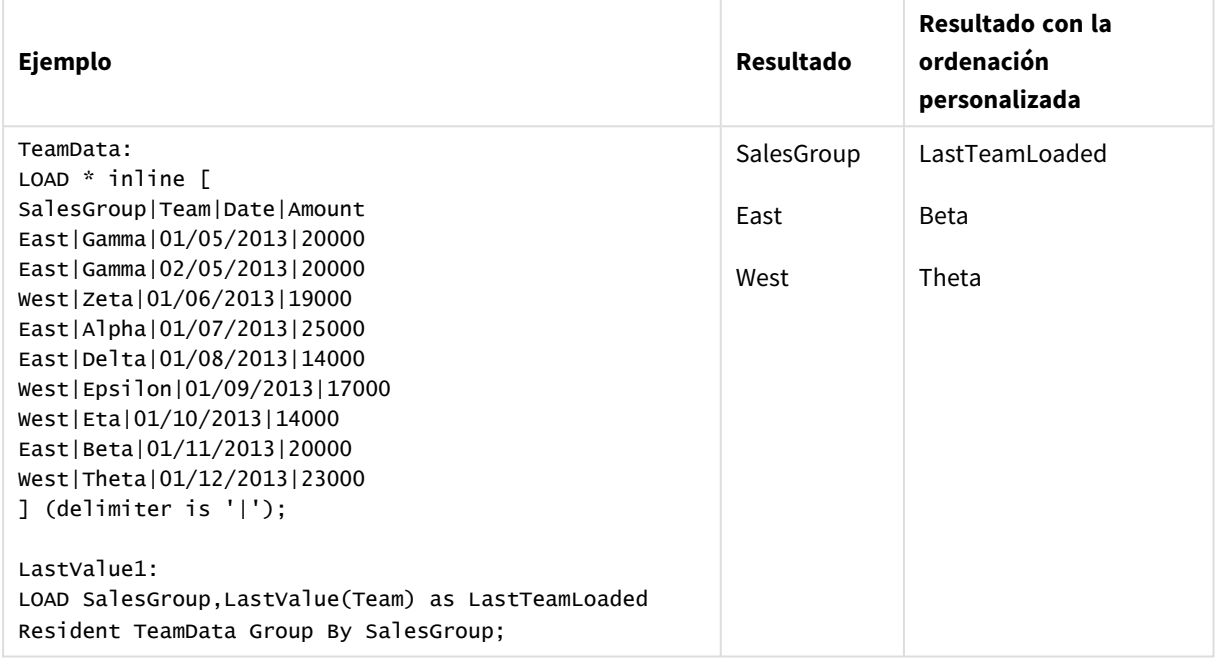

# <span id="page-532-0"></span>MaxString

**MaxString()** busca valores de cadenas de caracteres en la expresión y devuelve el último valor de texto ordenado alfabéticamente en varios registros, según lo definido por una cláusula **group by**.

#### **Sintaxis:**

**MaxString (** expr **)**

#### **Tipo de datos que devuelve:** dual

#### **Argumentos:**

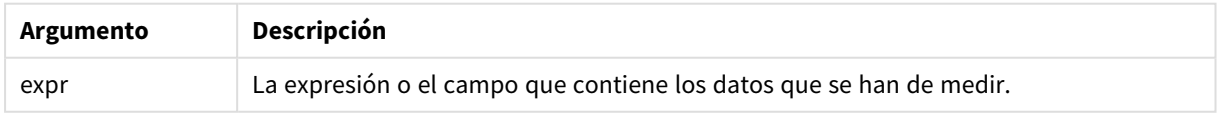

# **Limitaciones:**

Si no encuentra ningún resultado, devuelve NULL.

Agregue el script de ejemplo en su app y ejecútelo. Para ver el resultado, agregue los campos enumerados en la columna de resultados a una hoja de su app.

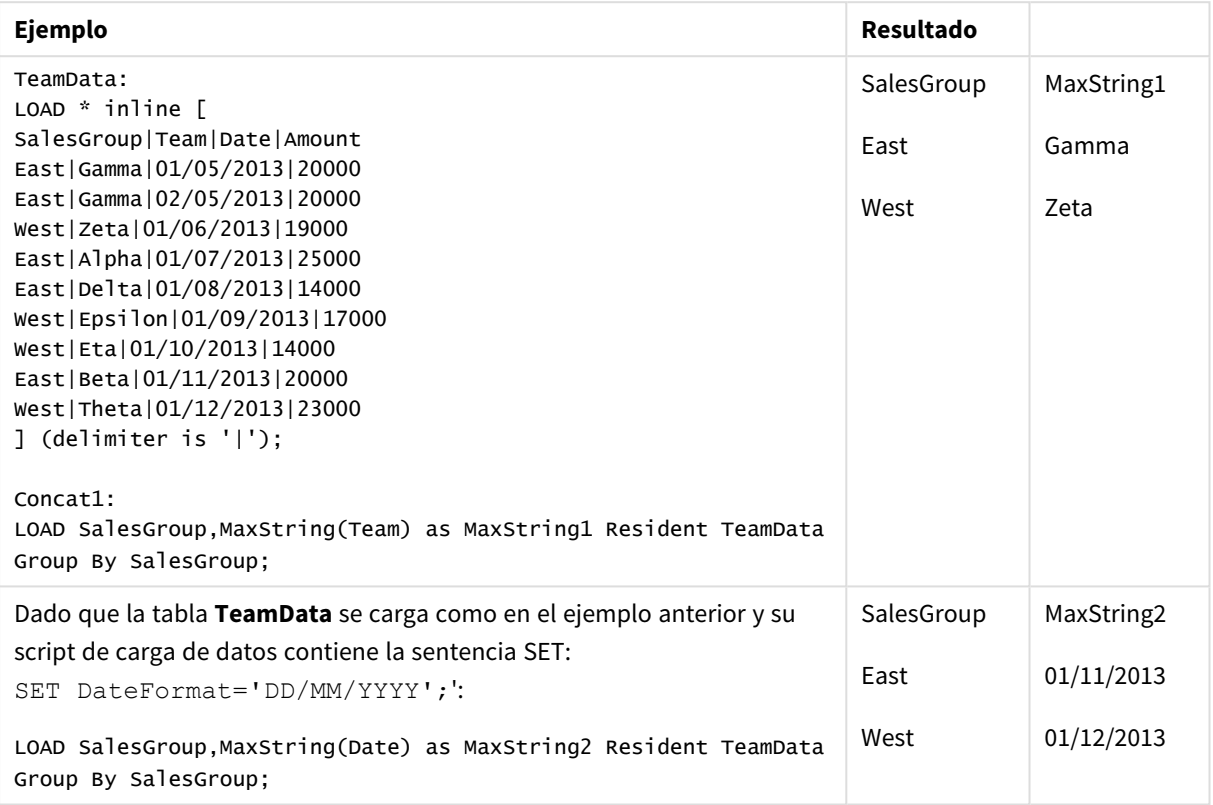

# <span id="page-533-0"></span>MaxString - función de gráfico

**MaxString()** busca valores de cadenas de caracteres en la expresión o campo y devuelve el último valor de texto en orden alfabético.

# **Sintaxis:**

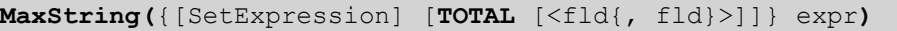

**Tipo de datos que devuelve:** dual

**Argumentos:**

Argumentos

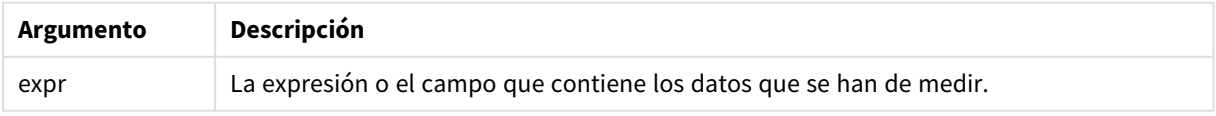

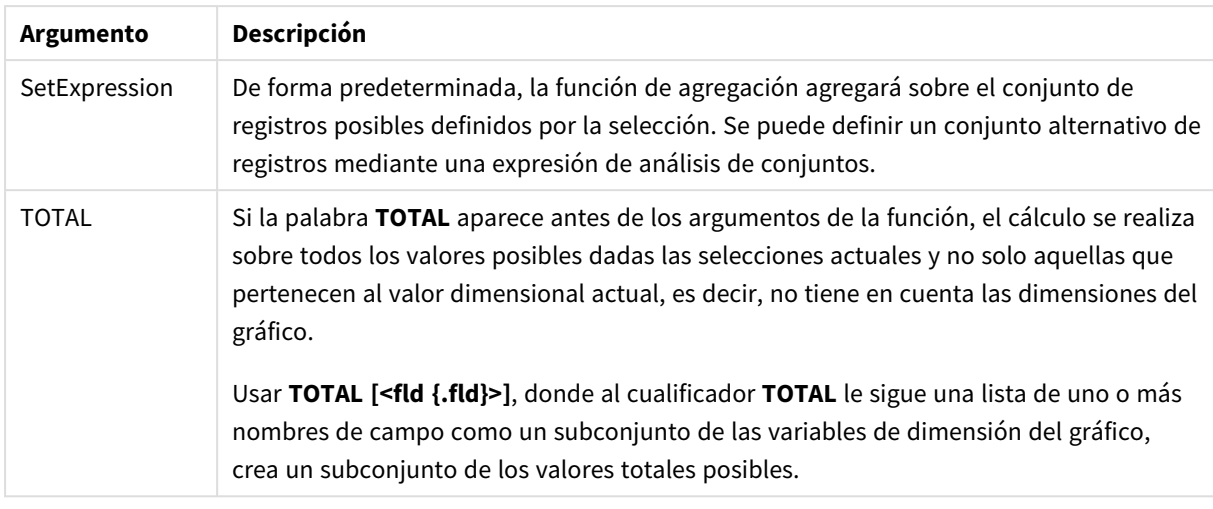

# **Limitaciones:**

Si la expresión no contiene valores, devuelve una representación de cadena NULL.

# **Ejemplos y resultados:**

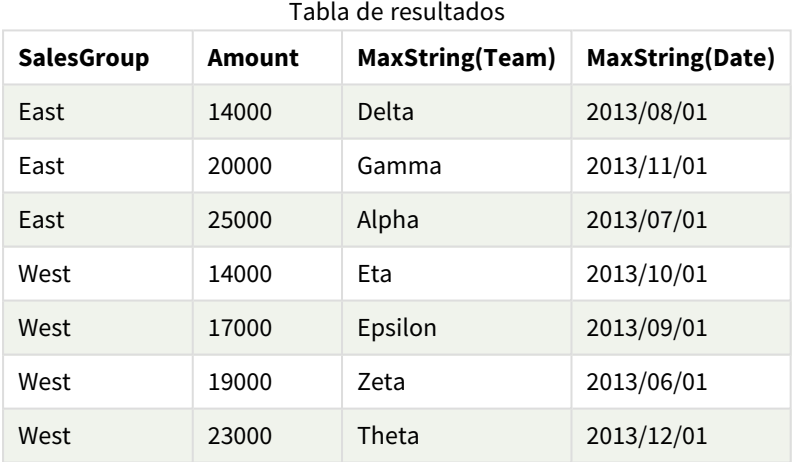

# Ejemplos de funciones

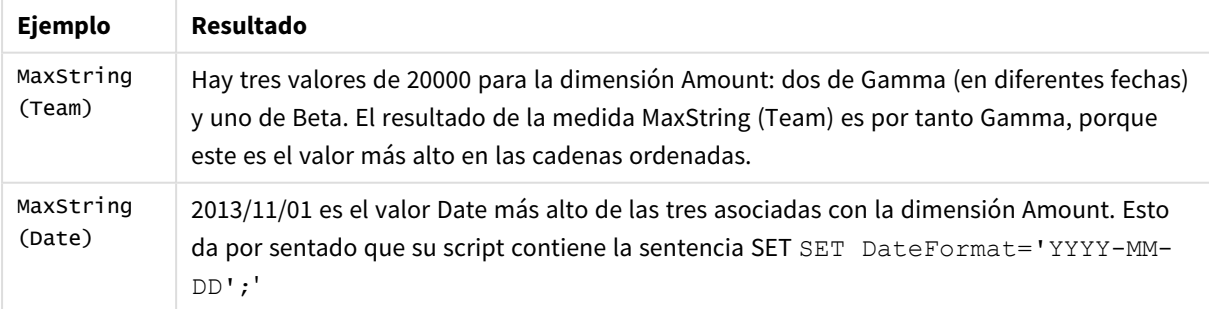

# Datos utilizados en el ejemplo:

TeamData: LOAD \* inline [

SalesGroup|Team|Date|Amount East|Gamma|01/05/2013|20000 East|Gamma|02/05/2013|20000 West|Zeta|01/06/2013|19000 East|Alpha|01/07/2013|25000 East|Delta|01/08/2013|14000 West|Epsilon|01/09/2013|17000 West|Eta|01/10/2013|14000 East|Beta|01/11/2013|20000 West|Theta|01/12/2013|23000 ] (delimiter is '|');

# <span id="page-535-0"></span>MinString

**MinString()** busca valores de cadenas de caracteres en la expresión y devuelve el primer valor de texto ordenado alfabéticamente en varios registros, según lo definido por una cláusula **group by**.

# **Sintaxis:**

**MinString (** expr **)**

**Tipo de datos que devuelve:** dual

# **Argumentos:**

Argumentos

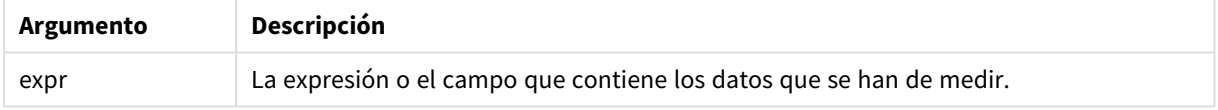

### **Limitaciones:**

Si no encuentra ningún resultado, devuelve NULL.

# **Ejemplos y resultados:**

Agregue el script de ejemplo en su app y ejecútelo. Para ver el resultado, agregue los campos enumerados en la columna de resultados a una hoja de su app.

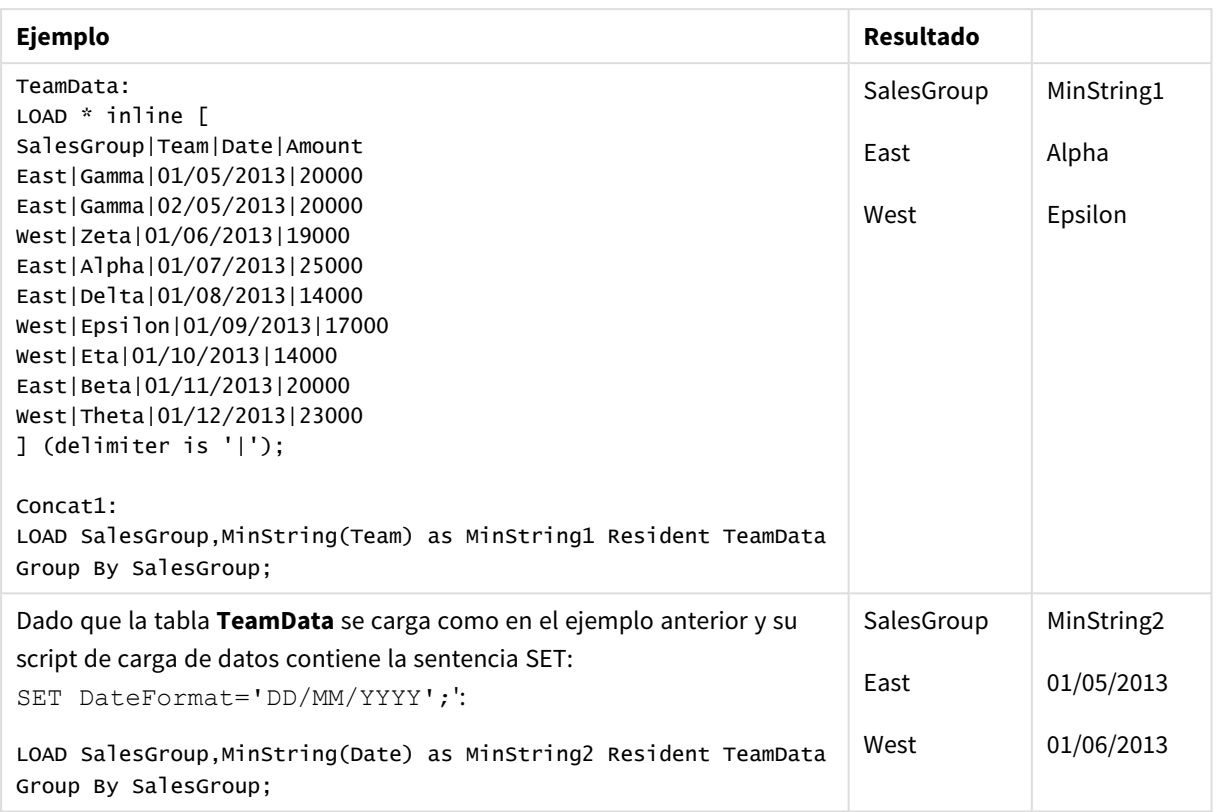

#### Datos resultantes

# <span id="page-536-0"></span>MinString - función de gráfico

**MinString()** busca valores de cadenas de caracteres en la expresión o campo y devuelve el primer valor de texto en orden alfabético.

# **Sintaxis:**

**MinString(**{[SetExpression] [**TOTAL** [<fld {, fld}>]]} expr**)**

**Tipo de datos que devuelve:** dual

# **Argumentos:**

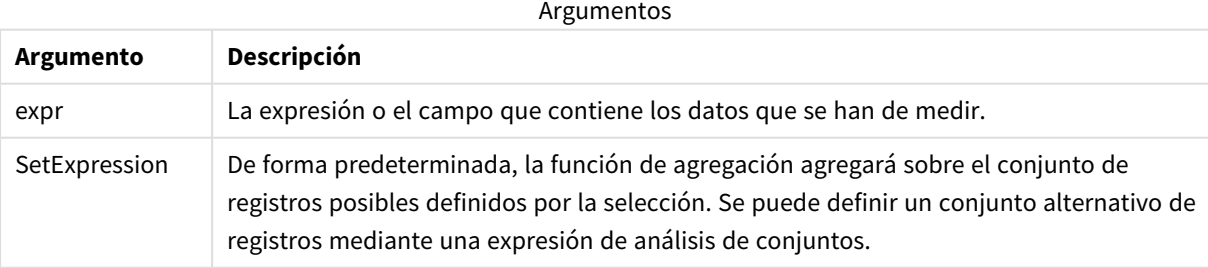

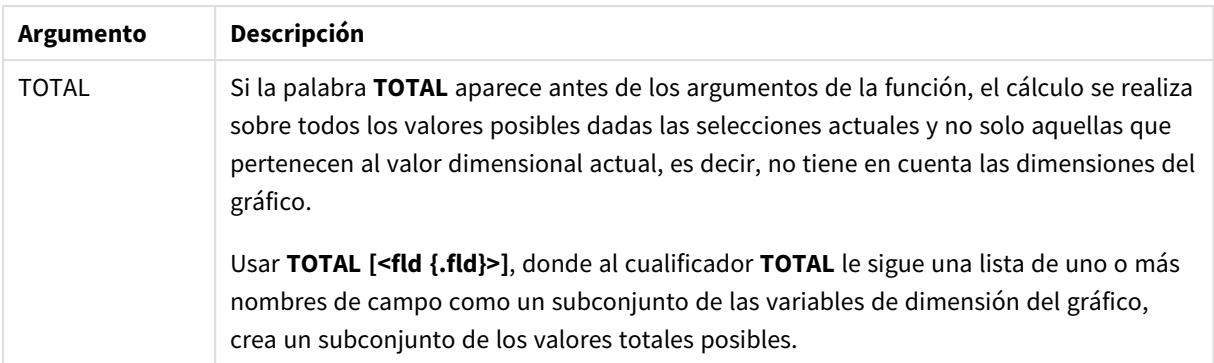

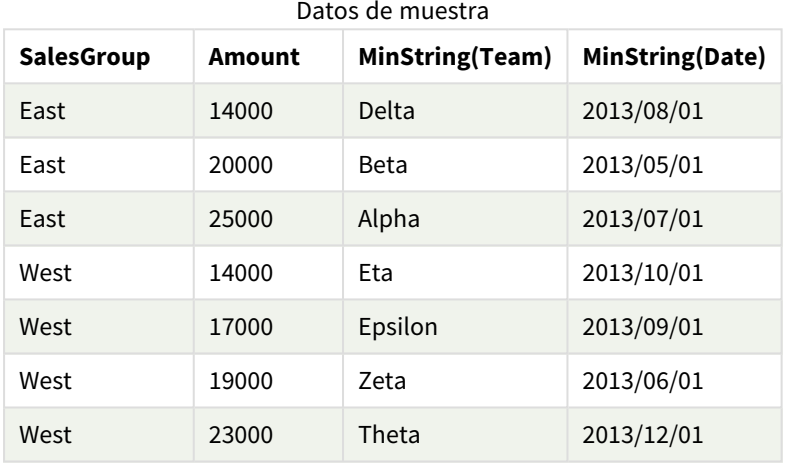

# Ejemplos de funciones

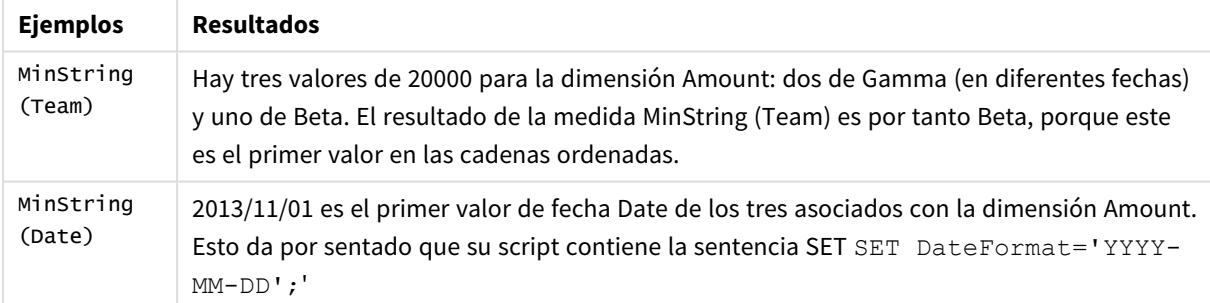

#### Datos utilizados en el ejemplo:

```
TeamData:
LOAD * inline [
SalesGroup|Team|Date|Amount
East|Gamma|01/05/2013|20000
East|Gamma|02/05/2013|20000
West|Zeta|01/06/2013|19000
East|Alpha|01/07/2013|25000
East|Delta|01/08/2013|14000
West|Epsilon|01/09/2013|17000
West|Eta|01/10/2013|14000
East|Beta|01/11/2013|20000
```
West|Theta|01/12/2013|23000 ] (delimiter is '|');

# Funciones para dimensiones sintéticas

Una dimensión sintética se crea en la app a partir de los valores generados desde las funciones para dimensiones sintéticas y no directamente desde campos en el modelo de datos. Cuando se utilizan valores generados por una función de dimensiones sintéticas en un gráfico como dimensión calculada, se crea una dimensión sintética. Las dimensiones sintéticas permiten crear, por ejemplo, gráficos con dimensiones a partir de valores derivados de los datos, es decir, dimensiones dinámicas.

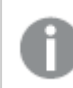

*Las dimensiones sintéticas no se ven afectadas por las selecciones.*

Se pueden utilizar las siguientes funciones de dimensiones sintéticas en gráficos.

ValueList

**ValueList()** devuelve un conjunto de valores listados que, cuando se usan en una dimensión calculada, formarán una dimensión sintética.

**[ValueList](#page-538-0) - función de gráfico (**v1 {, Expression}**)**

ValueLoop

ValueLoop() devuelve un conjunto de valores iterados que, cuando se usen en una dimensión calculada, formarán una dimensión sintética.

<span id="page-538-0"></span>**[ValueLoop](#page-540-0) - función de gráfico(**from [, to [, step ]]**)**

# ValueList - función de gráfico

**ValueList()** devuelve un conjunto de valores listados que, cuando se usan en una dimensión calculada, formarán una dimensión sintética.

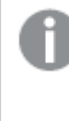

*En los gráficos con una dimensión sintética creada con la función ValueList, es posible hacer referencia al valor de dimensión correspondiente a una celda de expresión específica replanteando la función ValueList con los mismos parámetros en la expresión del gráfico. La función, por supuesto, puede utilizarse en cualquier parte del diseño, pero aparte de su uso en las dimensiones sintéticas, solo tendrá sentido dentro de una función de agregación.*

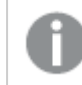

*Las dimensiones sintéticas no se ven afectadas por las selecciones.*

#### **Sintaxis:**

**ValueList(**v1 {,...}**)**

# **Tipo de datos que devuelve:** dual

# **Argumentos:**

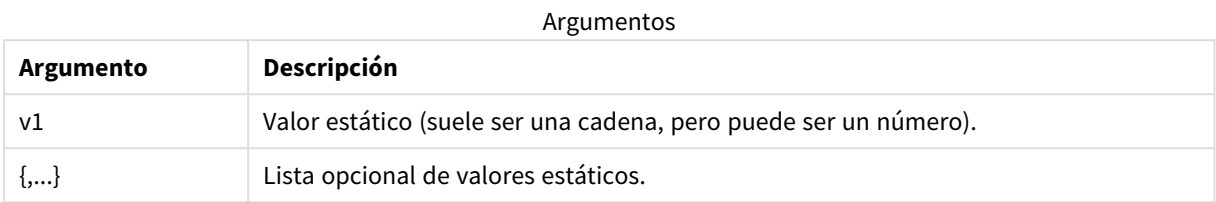

# **Ejemplos y resultados:**

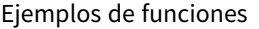

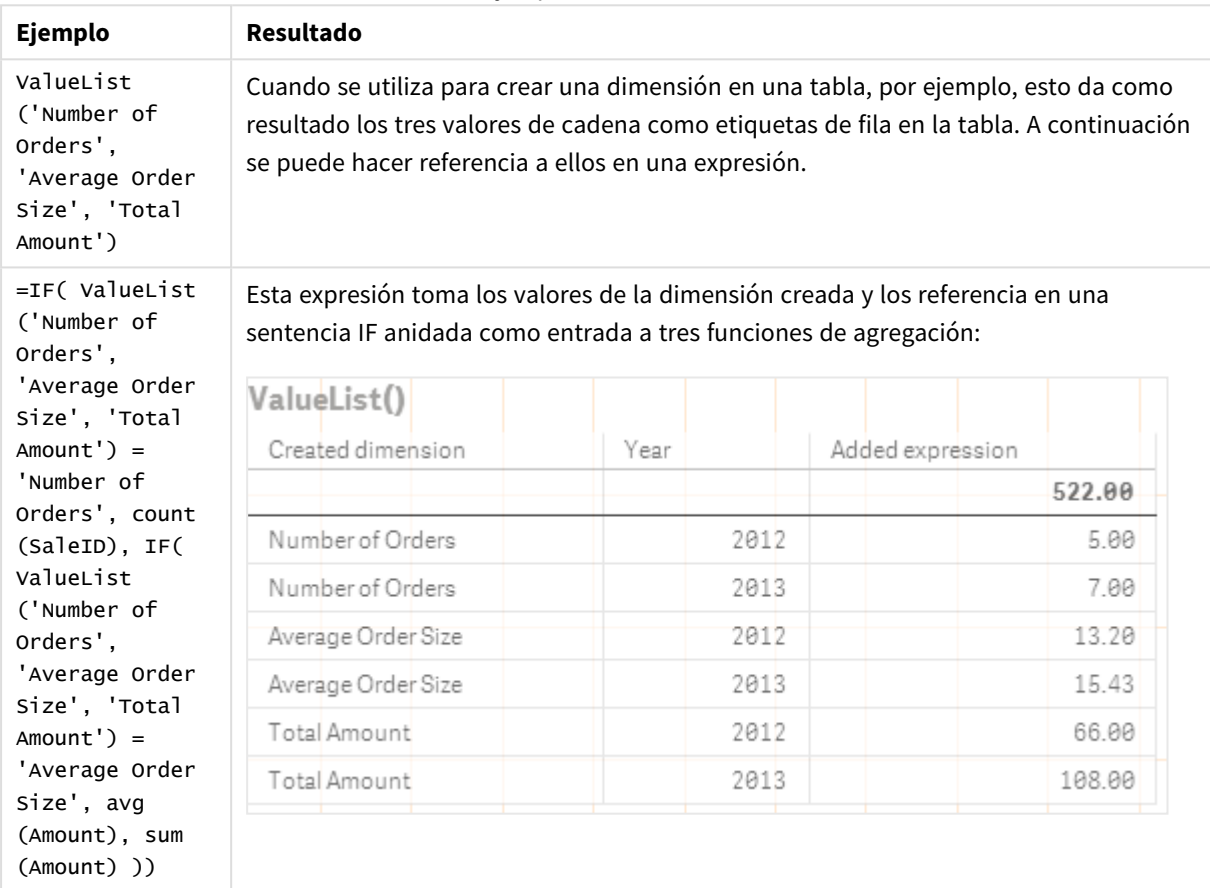

Datos utilizados en los ejemplos:

SalesPeople: LOAD \* INLINE [ SaleID|SalesPerson|Amount|Year 1|1|12|2013 2|1|23|2013 3|1|17|2013 4|2|9|2013 5|2|14|2013 6|2|29|2013
7|2|4|2013 8|1|15|2012 9|1|16|2012 10|2|11|2012 11|2|17|2012 12|2|7|2012 ] (delimiter is '|');

# ValueLoop - función de gráfico

ValueLoop() devuelve un conjunto de valores iterados que, cuando se usen en una dimensión calculada, formarán una dimensión sintética.

Los valores generados comenzarán con el valor **from** y terminarán con el valor **to**, incluidos los valores intermedios en incrementos de paso.

*En los gráficos con una dimensión sintética creada con la función ValueLoop, es posible hacer referencia al valor de dimensión correspondiente a una celda de expresión específica replanteando la función ValueLoop con los mismos parámetros en la expresión del gráfico. La función, por supuesto, puede utilizarse en cualquier parte del diseño, pero aparte de su uso en las dimensiones sintéticas, solo tendrá sentido dentro de una función de agregación.*

*Las dimensiones sintéticas no se ven afectadas por las selecciones.*

### **Sintaxis:**

**ValueLoop(**from [, to [, step ]]**)**

### **Tipo de datos que devuelve:** dual

### **Argumentos:**

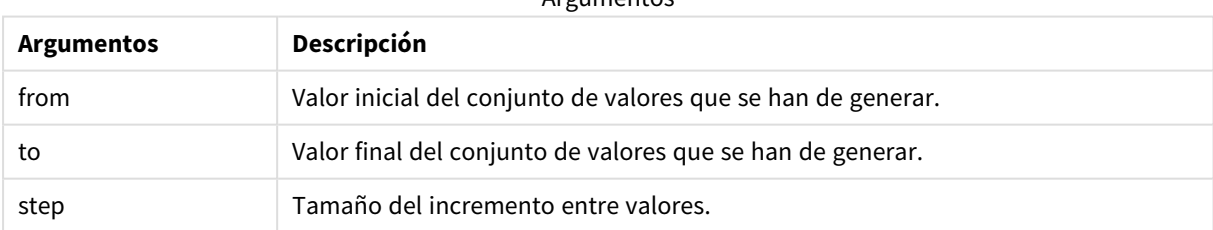

Argumentos

### **Ejemplos y resultados:**

#### Ejemplos de funciones

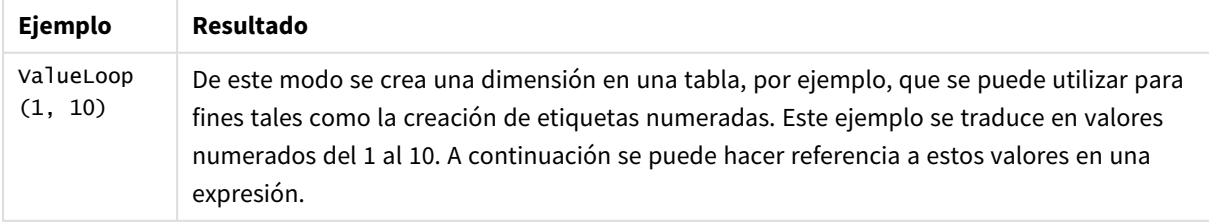

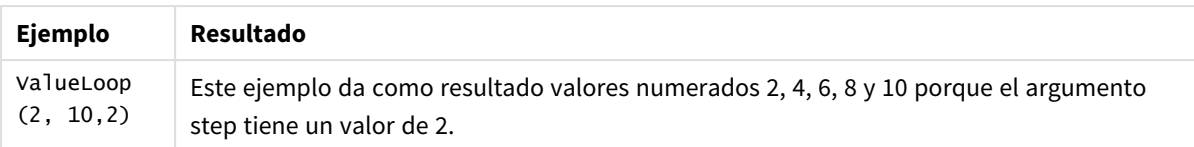

# Agregaciones anidadas

Puede que nos encontremos con situaciones en las que necesitemos aplicar una agregación al resultado de otra agregación. Esto se conoce con el nombre de agregaciones anidadas.

No puede anidar agregaciones en la mayoría de las expresiones de gráfico. Sin embargo, sí puede anidar agregaciones si utiliza el calificador **TOTAL** en la función de agregación interna.

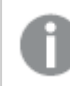

*No se permiten más de 100 niveles de anidación.*

# Agregaciones anidadas con el cualificador TOTAL

## **Ejemplo:**

Desea calcular la suma del campo **Sales**, pero solo incluir transacciones con una **OrderDate** igual al año pasado. El último año se puede obtener mediante la función de agregación. **Max(TOTAL** Year (OrderDate)**)**.

La agregación siguiente arrojaría el resultado deseado:

Sum(If(Year(OrderDate)=Max(TOTAL Year(OrderDate)), Sales)) Qlik Sense requiere la inclusión del calificador **TOTAL** en este tipo de anidamiento. Es necesario para la comparación deseada. Este tipo de necesidad de anidamiento es bastante común y debería emplearse siempre que sea posible.

## **Vea también:**

<span id="page-541-0"></span>p *Aggr - [función](#page-541-0) de gráfico (page 542)*

# 5.3 Aggr - función de gráfico

**Aggr()** devuelve un conjunto de valores para la expresión calculada sobre la dimensión o dimensiones indicadas. Por ejemplo, el valor máximo de ventas, por cliente, por región.

La función **Aggr** se utiliza para agregaciones anidadas, en las que su primer parámetro (la agregación interna) se calcula una vez por valor dimensional. Las dimensiones se especifican en el segundo parámetro (y los parámetros subsiguientes).

Además, la función **Aggr** debe incluirse en una función de agregación externa, utilizando la matriz de resultados de la función **Aggr** como entrada para la agregación en la que está anidada.

### **Sintaxis:**

**Aggr(**{SetExpression}[**DISTINCT**] [**NODISTINCT** ] expr, StructuredParameter{, StructuredParameter}**)**

### **Tipo de datos que devuelve:** dual

### **Argumentos:**

**Argumento Descripción** expr Una expresión que consiste en una función de agregación. De forma predeterminada, la función de agregación agregará sobre el conjunto de registros posibles definidos por la selección. StructuredParameter StructuredParameter consiste en una dimensión y, opcionalmente, criterios de ordenación en el formato: (Dimension(Sort-type, Ordering)) La dimensión es un único campo y no puede ser una expresión. La dimensión se utiliza para determinar la matriz de valores para los que se calcula la expresión Aggr. Si se incluyen criterios de ordenación, se ordena el conjunto de valores creados por la función Aggr, calculada para la dimensión. Esto es importante cuando el orden de clasificación afecta al resultado de la expresión en la que se incluye la función Aggr. Para ver detalles sobre cómo usar los criterios de ordenación, véase [Añadir](#page-543-0) criterios de ordenación a la dimensión en el parámetro [estructurado.](#page-543-0) SetExpression De forma predeterminada, la función de agregación agregará sobre el conjunto de registros posibles definidos por la selección. Se puede definir un conjunto alternativo de registros mediante una expresión de análisis de conjuntos. DISTINCT Si el argumento de la expresión va precedido por el cualificador **distinct** o si no se utiliza ningún cualificador en absoluto, cada combinación distinta de valores de dimensión generará un único valor de retorno. Esta es la forma habitual de hacer agregaciones: cada combinación distinta de valores de dimensión generará una línea en el gráfico. NODISTINCT Si el argumento de la expresión va precedido por el cualificador **nodistinct**, cada combinación de valores de dimensión podrá generar más de un valor de retorno, dependiendo de los valores subyacentes de la estructura de datos. Si solo hay una dimensión, la función **aggr** devolverá una matriz con el mismo número de elementos que filas hay en los datos fuente. Argumentos

Las funciones básicas de agregación, como **Sum**, **Min** y **Avg**, devuelven un único valor numérico, mientras que la función Aggr() se puede comparar con crear un conjunto temporal de resultados (una tabla virtual), sobre el que se puede realizar otra agregación. Por ejemplo, calculando un valor de ventas promedio al sumar las ventas por cliente en una sentencia **Aggr()** y calcular después la media de la suma de resultados: **Avg(TOTAL Aggr(Sum(Sales),Customer))**.

*Utilice la función Aggr() en dimensiones calculadas si desea crear agregaciones de gráfico anidadas en múltiples niveles.*

### **Limitaciones:**

Cada dimensión en una función Aggr() debe ser un único campo y no puede ser una expresión (dimensión calculada).

### <span id="page-543-0"></span>**Añadir criterios de ordenación a la dimensión en el parámetro estructurado**

En su forma básica, el argumento StructuredParameter en la sintaxis de la función Aggr es una única dimensión. La expresión: Aggr(Sum(Sales, Month)) halla el valor total de las ventas de cada mes. No obstante, cuando se incluye dentro de otra función de agregación puede dar resultados inesperados, a menos que se utilicen criterios de ordenación. Esto se produce porque algunas dimensiones pueden ordenarse numérica o alfabéticamente, etc.

En el argumento StructuredParameter de la función Aggr, puede especificar criterios de ordenación en la dimensión de su expresión. De esta forma, impondrá un orden de clasificación a la tabla virtual que produce la función Aggr.

El argumento StructuredParameter tiene la sintaxis siguiente:

(FieldName, (Sort-type, Ordering))

Los parámetros estructurados pueden anidarse:

(FieldName, (FieldName2, (Sort-type, Ordering)))

El tipo de clasificación puede ser: NUMERIC, TEXT, FREQUENCY o LOAD\_ORDER.

Los tipos de ordenación asociados con cada tipo de clasificación son los siguientes:

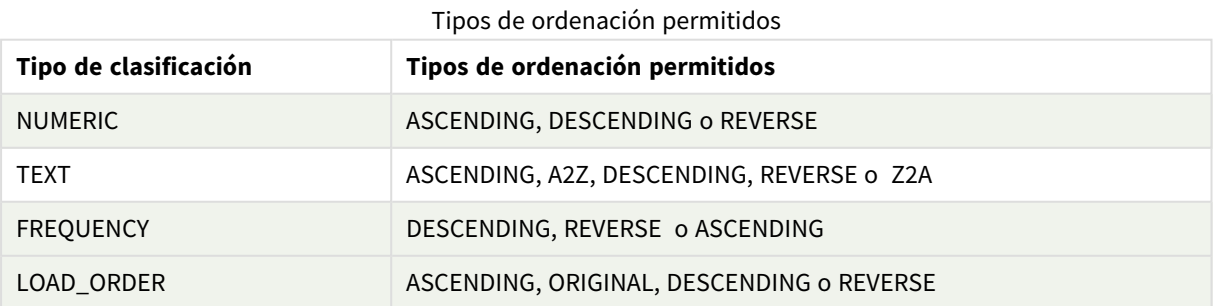

Los tipos de ordenación REVERSE y DESCENDING son equivalentes.

Para el tipo de clasificación TEXT, los tipos de ordenación ASCENDING y A2Z son equivalentes, y DESCENDING, REVERSE y Z2A son equivalentes.

Para el tipo de clasificación LOAD\_ORDER, los tipos de ordenación ASCENDING y ORIGINAL son equivalentes.

# Ejemplos: Expresiones de gráfico que usan Aggr

Ejemplos: expresiones de gráfico

# Ejemplo 1 de expresión de gráfico

### Script de carga

Cargue los datos siguientes como una carga inline en el editor de carga de datos para crear el ejemplo de expresión de gráfico a continuación.

```
ProductData: LOAD * inline [ Customer|Product|UnitSales|UnitPrice Astrida|AA|4|16
Astrida|AA|10|15 Astrida|BB|9|9 Betacab|BB|5|10 Betacab|CC|2|20 Betacab|DD|25|25
Canutility|AA|8|15 Canutility|CC|0|19 ] (delimiter is '|');
```
## Expresión de gráfico

Cree una visualización de KPI en una hoja de Qlik Sense. Añada la siguiente expresión al KPI como medida:

Avg(Aggr(Sum(UnitSales\*UnitPrice), Customer))

### Resultado

376.7

## Explicación

La expresión Aggr(Sum(UnitSales\*UnitPrice), Customer) halla el valor total de ventas por **Customer**, y devuelve un conjunto de valores: 295, 715 y 120 por los tres valores de **Customer**.

Efectivamente, hemos construido una lista temporal de valores sin tener que crear una tabla o columna explícita que contenga dichos valores.

Estos valores se utilizan como datos de entrada en la función **Avg()** para hallar el valor promedio de las ventas, 376.7.

# Ejemplo 2 de expresión de gráfico

### Script de carga

Cargue los datos siguientes como una carga inline en el editor de carga de datos para crear el ejemplo de expresión de gráfico a continuación.

```
ProductData: LOAD * inline [ Customer|Product|UnitSales|UnitPrice Astrida|AA|4|16
Astrida|AA|10|15 Astrida|BB|10|15 Astrida|BB|9|9 Betacab|BB|5|10 Betacab|BB|7|12
Betacab|CC|2|22 Betacab|CC|4|20 Betacab|DD|25|25 Canutility|AA|8|15 Canutility|AA|5|11
Canutility|CC|0|19 ] (delimiter is '|');
```
# Expresión de gráfico

Cree una visualización de tabla en una hoja de Qlik Sense con **Customer**, **Product**, **UnitPrice** y **UnitSales** como dimensiones. Añada la siguiente expresión a la tabla como medida:

Aggr(NODISTINCT Max(UnitPrice), Customer, Product)

### Resultado

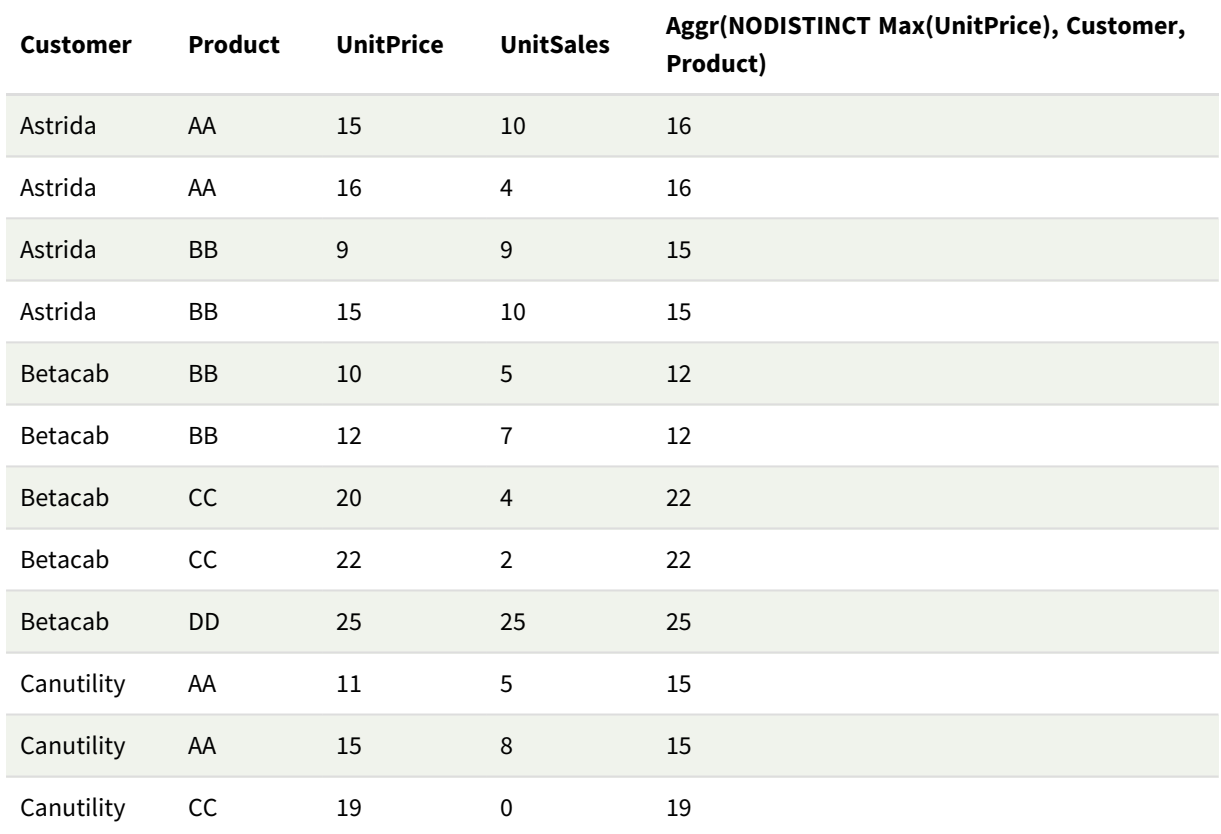

## Explicación

Un conjunto de valores: 16, 16, 15, 15, 12, 12, 22, 22, 25, 15, 15 y 19. El cualificador **nodistinct** significa que el conjunto de valores contiene un elemento por cada fila de los datos fuente: cada una es el **UnitPrice** máximo por cada **Customer** y **Product**.

# Ejemplo 3 de expresión de gráfico

## Script de carga

Cargue los datos siguientes como una carga inline en el editor de carga de datos para crear el ejemplo de expresión de gráfico a continuación.

```
Set vNumberOfOrders = 1000; OrderLines: Load RowNo() as OrderLineID, OrderID, OrderDate,
Round((Year(OrderDate)-2005)*1000*Rand()*Rand()*Rand1) as Sales While Rand()<=0.5 or IterNo
()=1; Load * Where OrderDate<=Today(); Load Rand() as Rand1, Date(MakeDate(2013)+Floor
((365*4+1)*Rand())) as OrderDate, RecNo() as OrderID Autogenerate vNumberOfOrders;
Calendar: Load distinct Year(OrderDate) as Year, Month(OrderDate) as Month, OrderDate
Resident OrderLines;
```
# Expresiones de gráfico

Cree una visualización de tabla en una hoja de Qlik Sense con **Year** y **Month** como dimensiones. Añada las siguientes expresiones a la tabla como medidas:

- Sum(Sales)
- Sum(Aggr( Rangesum(Above(Sum(Sales),0,12)), (Year, (Numeric, Ascending)), (Month, (Numeric, Ascending)) )) etiquetada como Aggr() estructurada en la tabla.

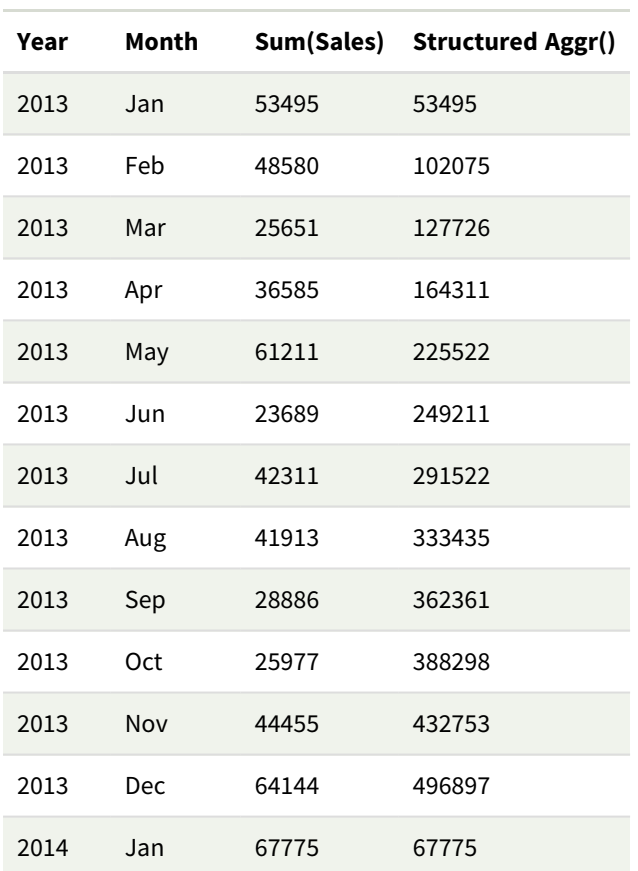

## Resultado

# Explicación

Este ejemplo muestra los valores agregados durante un período de doce meses para cada año en orden cronológico ascendente, por lo tanto, los parámetros estructurados (numéricos, ascendentes) forman parte de la expresión **Aggr()**. Se requieren dos dimensiones específicas como parámetros estructurados: **Year** y **Month**, ordenadas como (1) **Year** (numérico) y (2) **Month** (numérico). Estas dos dimensiones deben usarse en la visualización de tablas o gráficos. Esto es necesario para que la lista de dimensiones de la función **Aggr()** se corresponda con las dimensiones del objeto utilizado en la visualización.

Puede comparar la diferencia entre estas medidas en una tabla o en gráficos de líneas aparte:

- Sum(Aggr( Rangesum(Above(Sum(Sales),0,12)), (Year), (Month) ))
- <sup>l</sup> Sum(Aggr( Rangesum(Above(Sum(Sales),0,12)), (Year, (Numeric, Ascending)), (Month, (Numeric, Ascending)) ))

Debe quedar claro que solo la última expresión realiza la acumulación deseada de valores agregados.

### **Vea también:**

p *Funciones básicas de [agregación](#page-323-0) (page 324)*

# 5.4 Funciones de color

Estas funciones se pueden utilizar en expresiones asociadas con la configuración y evaluación de las propiedades de color de los objetos gráficos, así como también en los scripts de carga de datos.

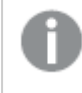

*Qlik Sense admite las funciones de color Color(), qliktechblue y qliktechgraypara ofrecer una buena compatibilidad con versiones anteriores; sin embargo, no se recomienda su uso.*

### ARGB

**ARGB()** se utiliza en expresiones para fijar o evaluar las propiedades de color de un objeto gráfico, donde el color viene definido por un componente de rojo **r**, un componente de verde **g** y un componente de azul **b**, con un factor alfa (opacidad) de **alpha**.

**[ARGB](#page-550-0) (**alpha, r, g, b**)**

**HSL** 

**HSL()** se utiliza en las expresiones para fijar o evaluar las propiedades de color de un objeto gráfico, donde el color se define mediante los valores de **hue**, **saturation** y **luminosity** entre 0 y 1.

**[HSL](#page-552-0) (**hue, saturation, luminosity**)**

### RGB

**RGB()** devuelve un número entero correspondiente al código de color del color definido por los tres parámetros: el componente de rojo r, el componente de verde g y el componente de azul b. Estos componentes deben tener valores enteros entre 0 y 255. La función se puede utilizar en expresiones para establecer o evaluar las propiedades de color de un objeto de gráfico.

**[RGB](#page-550-1) (**r, g, b**)**

#### Colormix1

**Colormix1()** se usa en las expresiones para devolver una representación de color ARGB de un degradado de color, basándose en un valor entre 0 y 1.

**Colormix1 (**Value , ColorZero , ColorOne**)**

Value es un número real ente 0 y 1.

- $\cdot$  Si Value = 0 devuelve ColorZero.
- $\bullet$  Si Value = 1 devuelve ColorOne.
- Si 0 < Value< 1 devuelve el sombreado intermedio apropiado.

ColorZero es una representación válida de color RGB para que el color se asocie con el extremo inferior del intervalo.

ColorOne es una representación válida de color RGB para que el color se asocie con el extremo superior del intervalo.

## **Ejemplo:**

```
Colormix1(0.5, red(), blue())
devuelve:
```

```
ARGB(255,64,0,64) (purple)
```
Colormix2

**Colormix2()** se usa en las expresiones para devolver una representación de color ARGB a partir de un degradado de dos colores, basado en un valor entre -1 y 1, con la posibilidad de especificar un color intermedio para la posición central (0).

**Colormix2 (**Value ,ColorMinusOne , ColorOne[ , ColorZero]**)**

Value es un número real ente -1 y 1.

- $\bullet$  Si Value = -1 devuelve el primer color.
- $\cdot$  Si Value = -1 devuelve el segundo color.
- Si -1 < Value< 1 devuelve la mezcla de color adecuada.

ColorMinusOne es una representación válida de color RGB para que el color se asocie con el extremo inferior del intervalo.

ColorOne es una representación válida de color RGB para que el color se asocie con el extremo superior del intervalo.

ColorZero es una representación opcional válida de color RGB para que el color se asocie con el centro del intervalo.

### SysColor

**SysColor()** devuelve la representación de color ARGB para el sistema de color de Windows nr, donde nr corresponde al parámetro a la función API **GetSysColor(nr)** de Windows.

**SysColor (**nr**)**

### ColorMapHue

**ColorMapHue()** devuelve un valor ARGB de un color de un mapa de colores que varía el componente o matiz del modelo de color HSV. El mapa de color empieza con el color rojo, pasa por el amarillo, el verde, el cyan, el azul, el magenta y vuelve al rojo. x debe especificarse como un valor entre 0 y 1.

#### **ColorMapHue (**x**)**

#### ColorMapJet

**ColorMapJet()** devuelve un valor ARGB de un color de un mapa de colores que comienza con azul, pasa por cian, amarillo y naranja, y vuelve a rojo. x debe especificarse como un valor entre 0 y 1.

## **ColorMapJet (**x**)**

# Funciones de colores predefinidos

Las funciones siguientes pueden utilizarse en expresiones para colores predefinidos. Cada función devuelve una representación de color RGB.

Opcionalmente se puede dar un parámetro para el factor alfa, en cuyo caso devuelve una representación de color ARGB. El factor alfa 0 corresponde con una transparencia total, mientras que el factor alfa de 255 corresponde a una opacidad total. Si no se introduce un valor para alpha, se presupone 255.

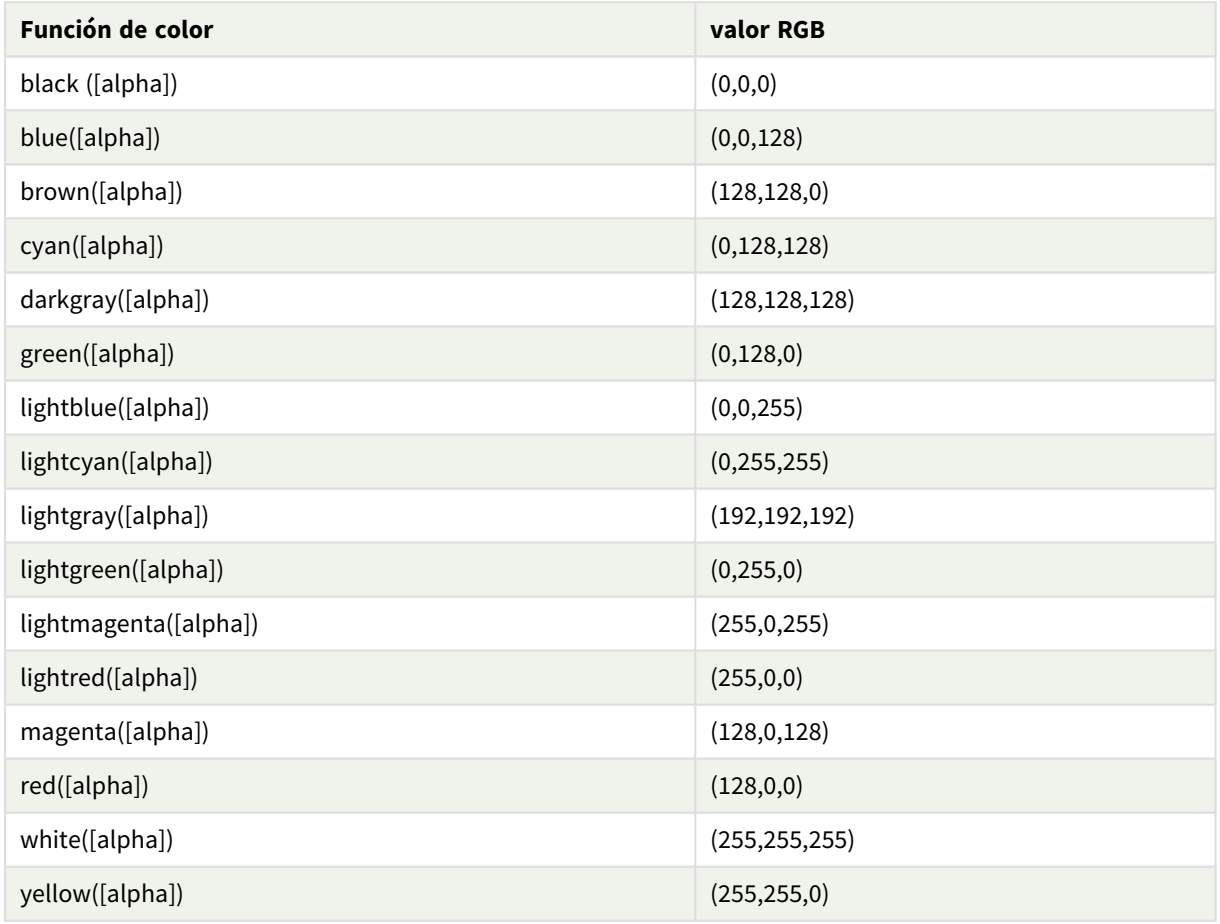

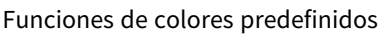

### **Ejemplos y resultados:**

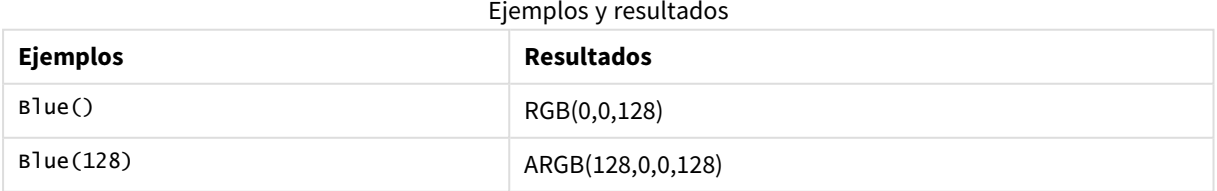

# <span id="page-550-0"></span>ARGB

**ARGB()** se utiliza en expresiones para fijar o evaluar las propiedades de color de un objeto gráfico, donde el color viene definido por un componente de rojo **r**, un componente de verde **g** y un componente de azul **b**, con un factor alfa (opacidad) de **alpha**.

## **Sintaxis:**

**ARGB(**alpha, r, g, b**)**

**Tipo de datos que devuelve:** dual

## **Argumentos:**

**Argumento Descripción** alpha Valor de transparencia en el rango 0 - 255. 0 corresponde a la transparencia total y 255 corresponde a la opacidad total. r, g, b Los valores de rojo, verde y azul. Un valor de 0 corresponde a ninguna aportación y un valor de 255 corresponde a una aportación total. Argumentos

*Todos los argumentos deben ser expresiones que devuelven enteros en el rango comprendido entre 0 y 255.*

Si se va a interpretar el componente numérico y se le va a asignar el formato en notación hexadecimal, los valores de los componentes de color serán más fáciles de ver. Por ejemplo, verde claro tiene el número 4 278 255 360, que en notación hexadecimal es FF00FF00. Las dos primeras posiciones "FF" (255) denotan el canal **alpha**. Las dos siguientes posiciones '00' denotan la cantidad de **rojo**, las dos siguientes posiciones 'FF' denotan la cantidad de **verde** y las dos posiciones finales '00' denotan la cantidad de **azul**.

# <span id="page-550-1"></span>RGB

**RGB()** devuelve un número entero correspondiente al código de color del color definido por los tres parámetros: el componente de rojo r, el componente de verde g y el componente de azul b. Estos componentes deben tener valores enteros entre 0 y 255. La función se puede utilizar en expresiones para establecer o evaluar las propiedades de color de un objeto de gráfico.

## **Sintaxis:**

**RGB (**r, g, b**)**

### **Tipo de datos que devuelve:** dual

### **Argumentos:**

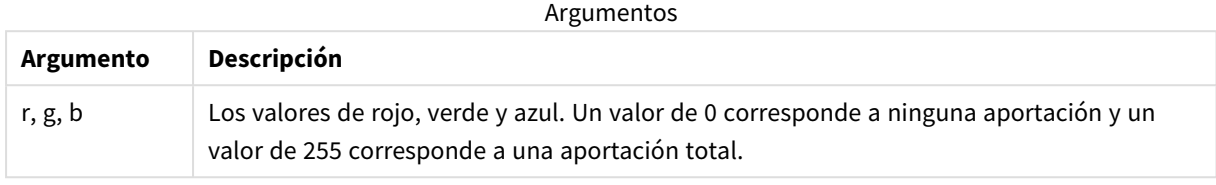

*Todos los argumentos deben ser expresiones que devuelven enteros en el rango comprendido entre 0 y 255.*

Si se va a interpretar el componente numérico y se le va a asignar el formato en notación hexadecimal, los valores de los componentes de color serán más fáciles de ver. Por ejemplo, verde claro tiene el número 4 278 255 360, que en notación hexadecimal es FF00FF00. Las dos primeras posiciones "FF" (255) denotan el canal **alpha**. En las funciones **RGB** y **HSL**, esto es siempre 'FF' (opaco). Las dos siguientes posiciones '00' denotan la cantidad de **rojo**, las dos siguientes posiciones 'FF' denotan la cantidad de **verde** y las dos posiciones finales '00' denotan la cantidad de **azul**.

Ejemplo: Expresión de gráfico Este ejemplo aplica un color personalizado a un gráfico:

Datos utilizados en este ejemplo:

ProductSales: Load \* Inline [Country, Sales, Budget Sweden, 100000, 50000 Germany, 125000, 175000 Norway, 74850, 68500 Ireland, 45000, 48000 Sweden,98000,50000 Germany, 115000, 175000 Norway, 71850, 68500 Ireland, 31000, 48000 ] (delimiter is ','); Inserte la siguiente expresión en el panel de propiedades **Colores y leyenda**:

If (Sum(Sales)>Sum(Budget),RGB(255,0,0),RGB(100,80,120))

Resultado:

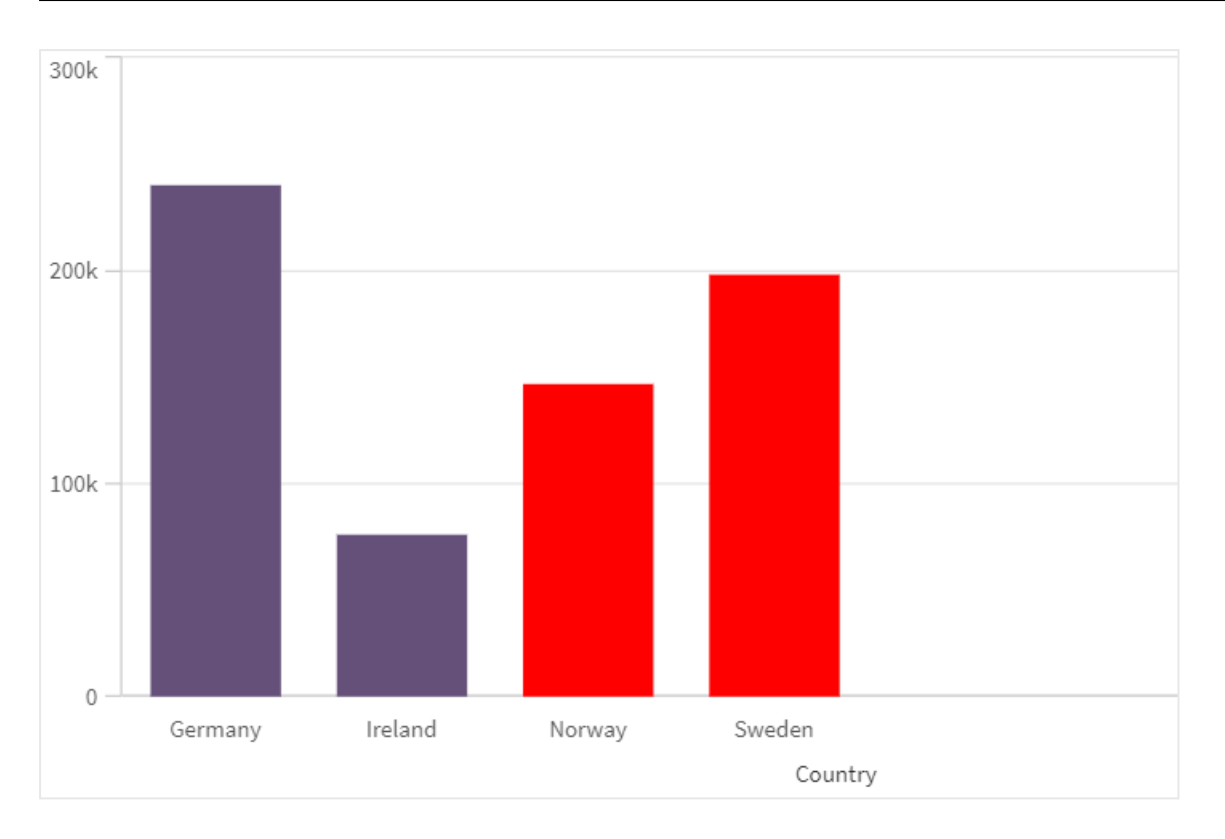

# 5 Funciones de script y de gráfico

# Ejemplo: Script de carga

El ejemplo a continuación muestra los valores RGB equivalentes a valores en formato hexadecimal.

```
Load Text(R & G & B) as Text, RGB(R,G,B) as Color; Load Num#(R,'(HEX)') as R, Num#(G,'
(HEX)') as G, Num#(B,'(HEX)') as B Inline [R,G,B 01,02,03 AA,BB,CC];
Resultado:
```
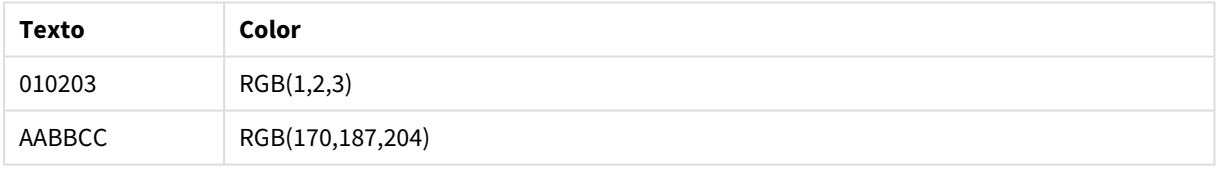

# <span id="page-552-0"></span>**HSL**

**HSL()** se utiliza en las expresiones para fijar o evaluar las propiedades de color de un objeto gráfico, donde el color se define mediante los valores de **hue**, **saturation** y **luminosity** entre 0 y 1.

## **Sintaxis:**

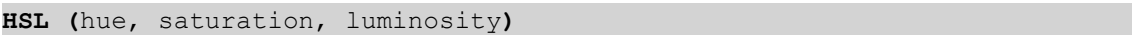

## **Tipo de datos que devuelve:** dual

### **Argumentos:**

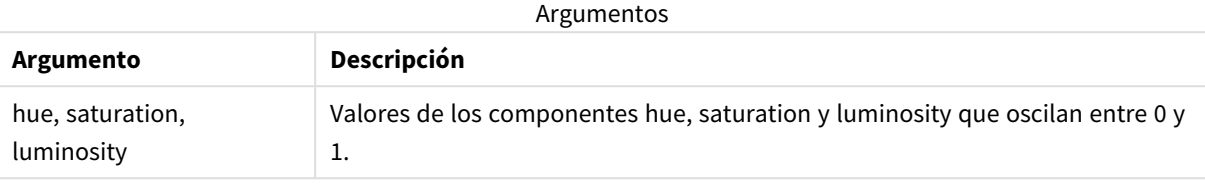

*Todos los argumentos deben ser expresiones que devuelvan enteros en el rango comprendido entre 0 y 1.*

Si se va a interpretar el componente numérico y asignarle formato en notación hexadecimal, los valores RGB de los componentes de color serán más fáciles de ver. Por ejemplo, el verde claro tiene el número 4 278 255 360, que en notación hexadecimal es FF00FF00 y RGB (0,255,0). Esto es equivalente a HSL (80/240, 240/240, 120/240) - un valor HSL de (0.33, 1, 0.5).

# 5.5 Funciones condicionales

Las funciones condicionales evalúan todas una condición y a continuación devuelven distintas respuestas dependiendo del valor de la condición. Las funciones pueden utilizarse en el script de carga de datos y en las expresiones de gráficos.

# Descripción general de las funciones condicionales

Cada función se define en detalle tras la vista general. También puede hacer clic en el nombre de la función en la sintaxis para acceder de inmediato a los detalles de dicha función.

## **alt**

La función **alt** devuelve el primero de los parámetros que tiene una representación numérica válida. Si no se encuentra tal condición, devolverá el último parámetro. Se puede utilizar cualquier número de parámetros.

**[alt](#page-554-0) (**expr1[ , expr2 , expr3 , ...] , else**)**

### **class**

La función **class** asigna el primer parámetro a un intervalo de clases. El resultado es un valor dual con a<=x<br >>b como el valor textual, donde a y b son los límites superior e inferior del contenedor, y el límite inferior como valor numérico.

**[class](#page-555-0) (**expression, interval [ , label [ , offset ]]**)**

### **coalesce**

La función **coalesce** devuelve el primero de los parámetros que tiene una representación válida non-NULL. Se puede utilizar cualquier número de parámetros.

**[coalesce](#page-557-0)(**expr1[ , expr2 , expr3 , ...]**)**

**if**

La función **if** devuelve un valor dependiendo de si la condición proporcionada con la función se evalúa como True o False.

**[if](#page-557-1) (**condition , then , else**)**

### **match**

La función **match** compara el primer parámetro con todos los siguientes y devuelve la ubicación numérica del número de expresiones que coinciden. La comparación es sensible a mayúsculas.

**[match](#page-561-0) (** str, expr1 [ , expr2,...exprN ]**)**

#### **mixmatch**

La función **mixmatch** compara el primer parámetro con todos los siguientes y devuelve la ubicación numérica de las expresiones que coinciden. La comparación no es sensible a mayúsculas.

**[mixmatch](#page-564-0) (** str, expr1 [ , expr2,...exprN ]**)**

#### **pick**

La función de selección devuelve la enésima expresión *n* en la lista.

**[pick](#page-566-0) (**n, expr1[ , expr2,...exprN]**)**

#### **wildmatch**

La función **wildmatch** compara el primer parámetro con todos los siguientes y devuelve el número de la expresión que coincida. Permite el uso de los caracteres comodín ( **\*** y **?**) en las cadenas de comparación. **\*** es cualquier secuencia de caracteres. **?** es un único carácter. La comparación no es sensible a mayúsculas.

<span id="page-554-0"></span>**[wildmatch](#page-567-0) (** str, expr1 [ , expr2,...exprN ]**)**

# alt

La función **alt** devuelve el primero de los parámetros que tiene una representación numérica válida. Si no se encuentra tal condición, devolverá el último parámetro. Se puede utilizar cualquier número de parámetros.

#### **Sintaxis:**

```
alt(expr1[ , expr2 , expr3 , ...] , else)
```
#### **Argumentos:**

Argumentos

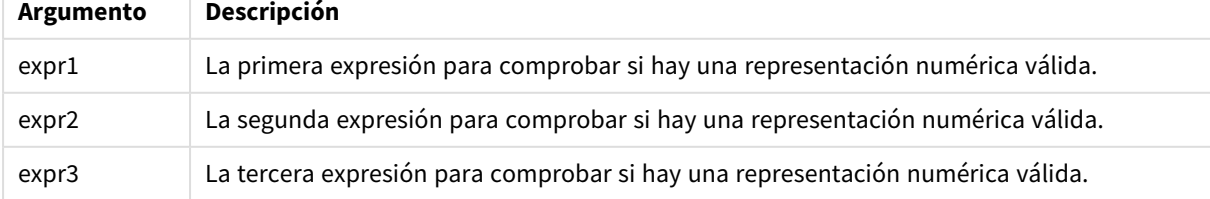

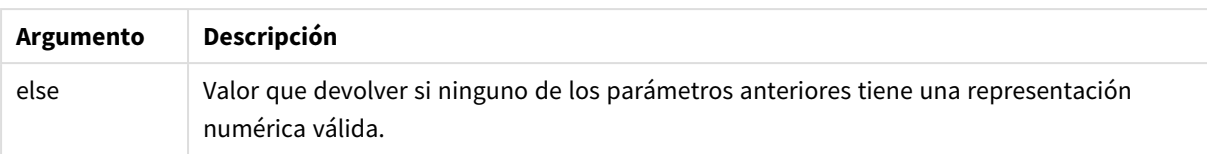

La función alt se utiliza a menudo con funciones de interpretación de números o fechas. De esta manera, Qlik Sense puede probar distintos formatos de fecha en un orden priorizado. También se puede utilizar para manejar valores NULL en expresiones numéricas.

## **Ejemplos:**

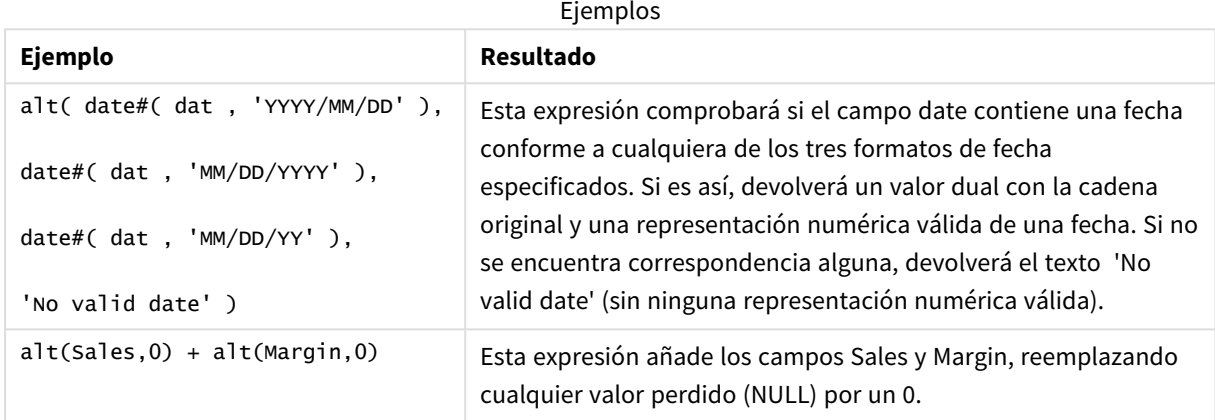

# <span id="page-555-0"></span>class

La función **class** asigna el primer parámetro a un intervalo de clases. El resultado es un valor dual con a<=x<b como el valor textual, donde a y b son los límites superior e inferior del contenedor, y el límite inferior como valor numérico.

### **Sintaxis:**

```
class(expression, interval [ , label [ , offset ]])
```
## **Argumentos:**

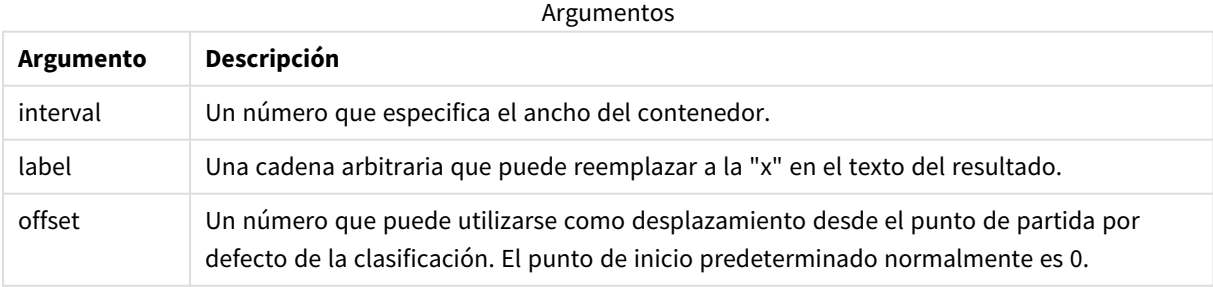

# **Ejemplos:**

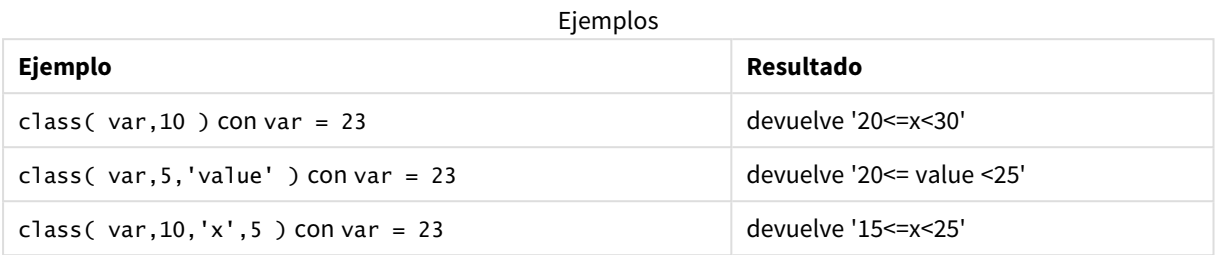

# Ejemplo: cargar script usando class

Ejemplo: script de carga

## **Script de carga**

En este ejemplo cargamos una tabla que contiene el nombre y la edad de las personas. Queremos añadir un campo que clasifique las personas según un grupo de edad con un intervalo de diez años. La tabla fuente original presenta el siguiente aspecto.

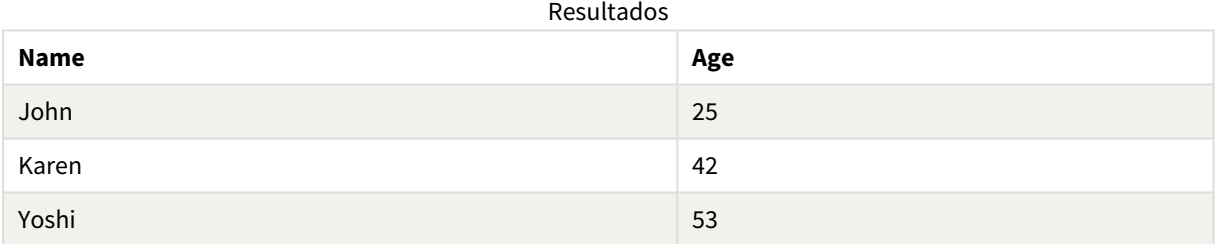

Para agregar el campo de clasificación por grupo de edad, puede agregar una sentencia load precedente usando la función **class**.

Cree una nueva pestaña en el editor de carga de datos y luego cargue los siguientes datos como una carga inline. Cree la tabla siguiente en Qlik Sense para ver los resultados.

LOAD \*, class(Age, 10, 'age') As Agegroup; LOAD \* INLINE [ Age, Name 25, John 42, Karen 53, Yoshi];

### **Resultados**

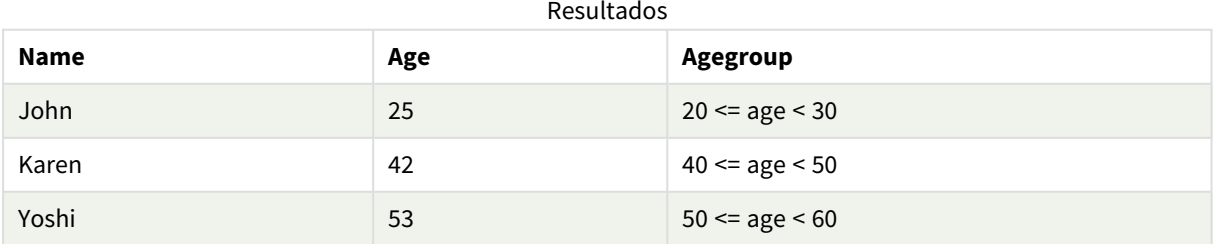

# <span id="page-557-0"></span>coalesce

La función **coalesce** devuelve el primero de los parámetros que tiene una representación válida non-NULL. Se puede utilizar cualquier número de parámetros.

## **Sintaxis:**

**coalesce(**expr1[ , expr2 , expr3 , ...]**)**

### **Argumentos:**

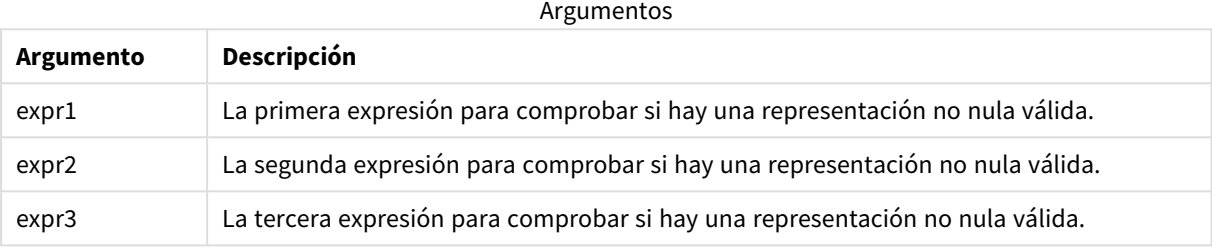

# **Ejemplos:**

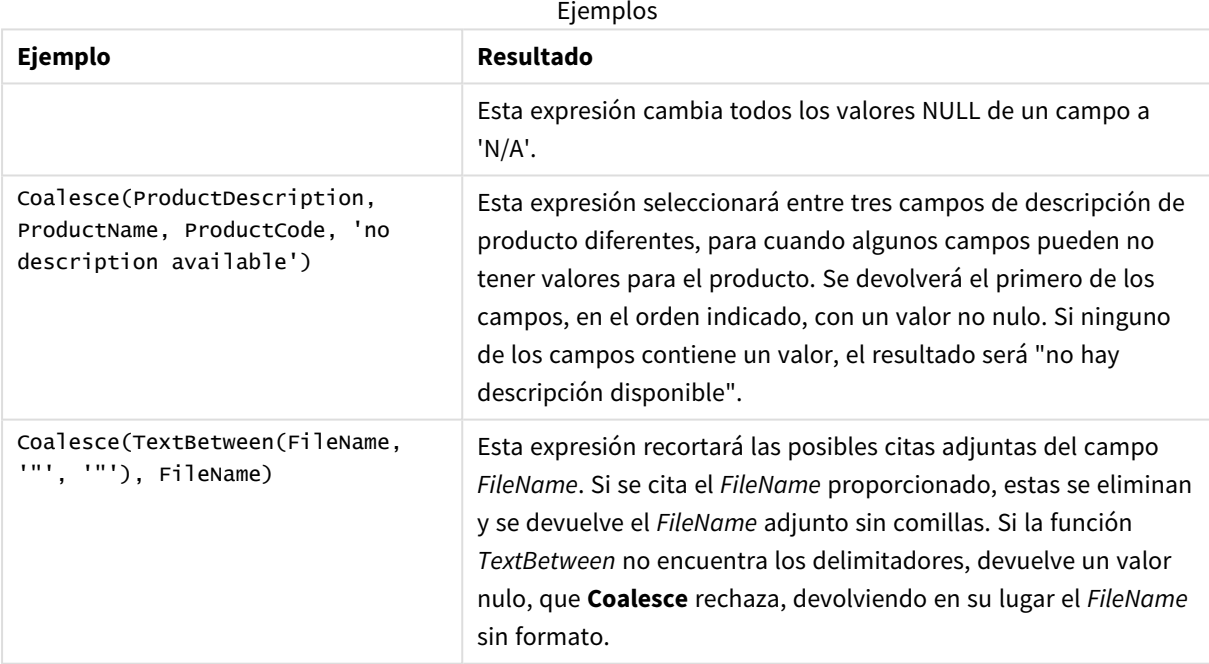

# <span id="page-557-1"></span>if

La función **if** devuelve un valor dependiendo de si la condición proporcionada con la función se evalúa como True o False.

## **Sintaxis:**

**if(**condition , then [, else]**)**

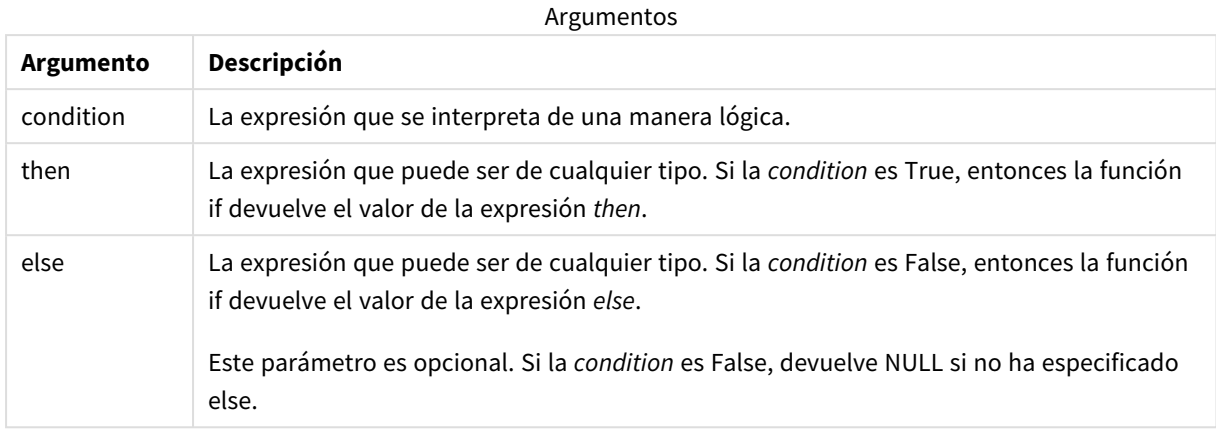

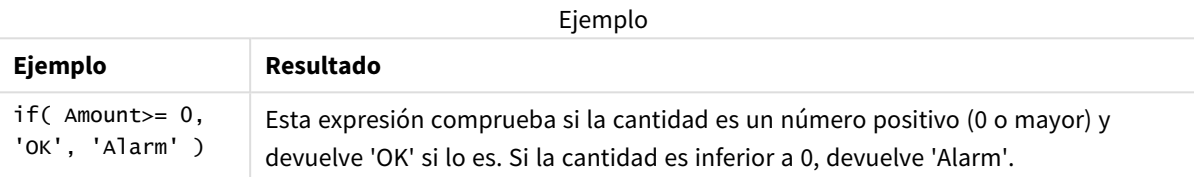

# Ejemplo: cargar script usando if

Ejemplo: Script de carga

### **Script de carga**

If se puede utilizar en el script de carga con otros métodos y objetos, incluidas las variables. Por ejemplo, si define una variable umbral *threshold* y desea incluir un campo en el modelo de datos basado en ese umbral, puede hacer lo siguiente:

Cree una nueva pestaña en el editor de carga de datos y luego cargue los siguientes datos como una carga inline. Cree la tabla siguiente en Qlik Sense para ver los resultados.

```
Transactions:
Load * Inline [
transaction_id, transaction_date, transaction_amount, transaction_quantity, customer_id, size,
color_code
3750, 20180830, 23.56, 2, 2038593, L, Red
3751, 20180907, 556.31, 6, 203521, m, orange
3752, 20180916, 5.75, 1, 5646471, S, blue
3753, 20180922, 125.00, 7, 3036491, l, Black
3754, 20180922, 484.21, 13, 049681, xs, Red
3756, 20180922, 59.18, 2, 2038593, M, Blue
3757, 20180923, 177.42, 21, 203521, XL, Black
];
set threshold = 100;
/* Create new table called Transaction_Buckets
Compare transaction_amount field from Transaction table to threshold of 100.
Output results into a new field called Compared to Threshold
```
\*/

```
Transaction_Buckets:
Load
   transaction_id,
   If(transaction_amount > $(threshold),'Greater than $(threshold)','Less than $(threshold)')
as [Compared to Threshold]
Resident Transactions;
```
### **Resultados**

Tabla de Qlik Sense que muestra el resultado de usar la función *if* en el script de carga.

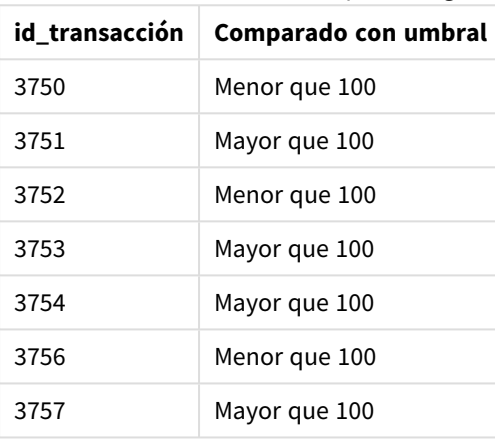

# Ejemplos: expresiones de gráfico usando if

Ejemplos: Expresiones de gráfico

## **Expresión de gráfico 1**

## **Script de carga**

Cree una nueva pestaña en el editor de carga de datos y luego cargue los siguientes datos como una carga inline. Después de cargar los datos, cree los ejemplos de la expresión de gráfico a continuación en una tabla de Qlik Sense.

```
MyTable:
LOAD * inline [Date, Location, Incidents
1/3/2016, Beijing, 0
1/3/2016, Boston, 12
1/3/2016, Stockholm, 3
1/3/2016, Toronto, 0
1/4/2016, Beijing, 0
1/4/2016, Boston, 8];
```
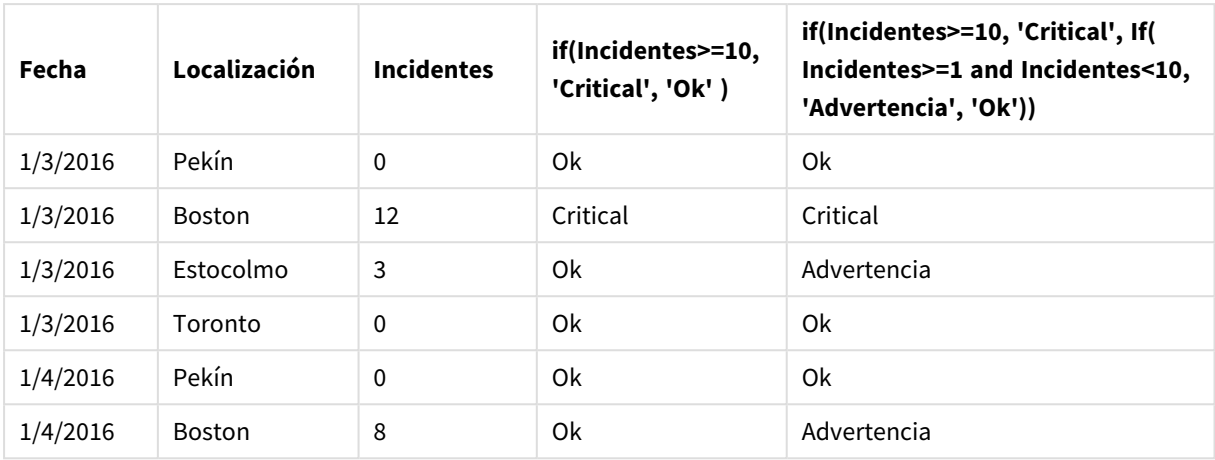

Tabla de Qlik Sense con ejemplos de la función *if* en una expresión de gráfico.

# **Expresión de gráfico 2**

En una nueva app, agregue el siguiente script en una nueva pestaña en el editor de carga de datos y luego cargue los datos. Después, puede crear la tabla con las expresiones de gráfico a continuación.

```
SET FirstWeekDay=0;
Load
Date(MakeDate(2022)+RecNo()-1) as Date
Autogenerate 14;
```
Tabla Qlik Sense que muestra un ejemplo de la función *if* en una expresión de gráfico.

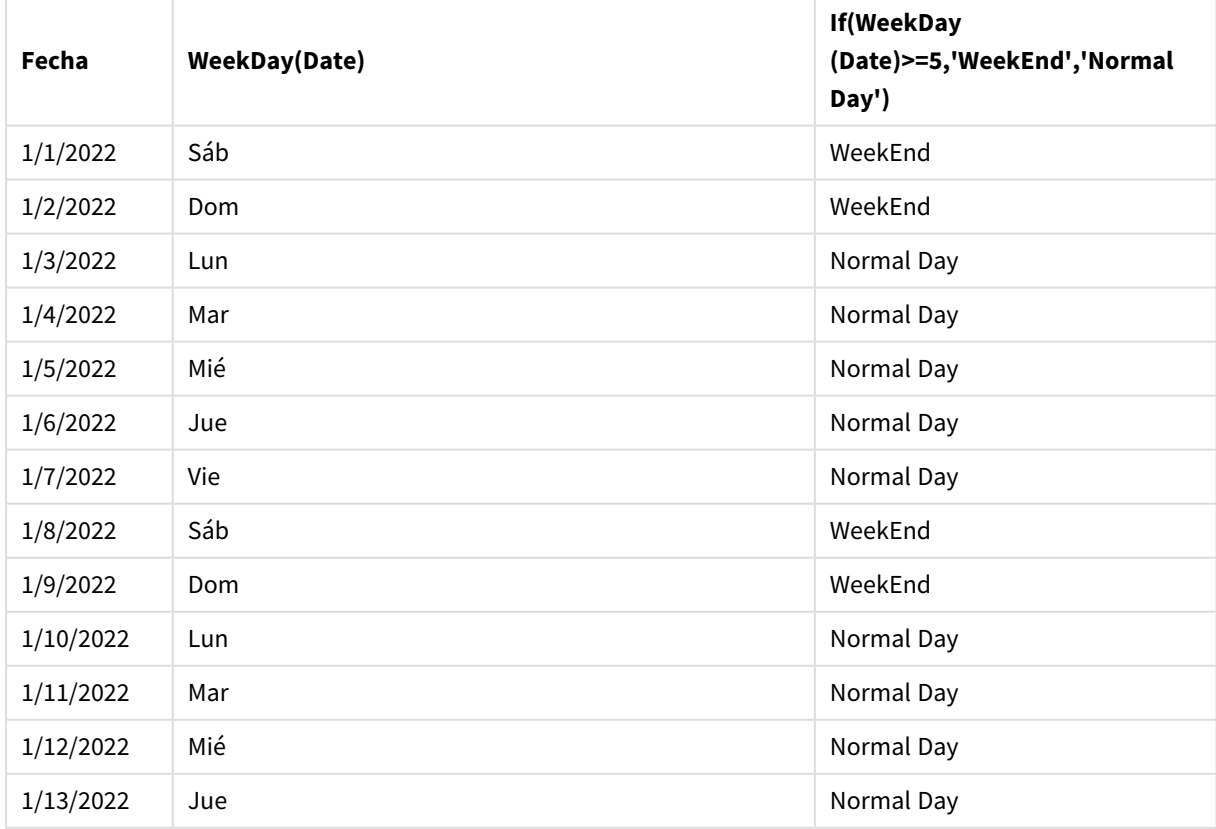

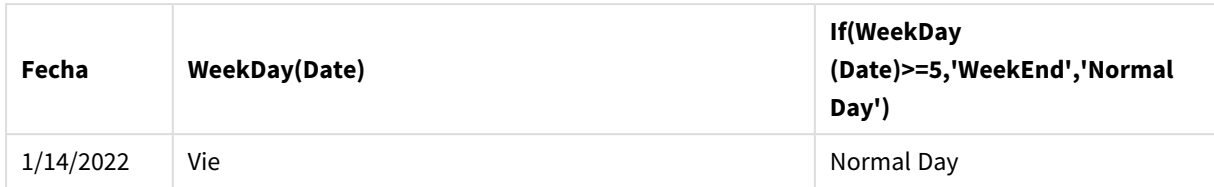

# <span id="page-561-0"></span>match

La función **match** compara el primer parámetro con todos los siguientes y devuelve la ubicación numérica del número de expresiones que coinciden. La comparación es sensible a mayúsculas.

# **Sintaxis:**

```
match( str, expr1 [ , expr2,...exprN ])
```
*Si desea utilizar una comparación que no distinga entre mayúsculas y minúsculas, utilice la función mixmatch. Si desea utilizar una comparación que no distinga entre mayúsculas y minúsculas además de comodines, utilice la función wildmatch.*

# Ejemplo: Ejemplo: cargar script usando match

Ejemplo: Script de carga

# **Script de carga**

Puede usar match para cargar un subconjunto de datos. Por ejemplo, puede devolver un valor numérico para una expresión en la función. A continuación puede limitar los datos cargados en función del valor numérico. Match devuelve 0 si no hay coincidencia. Todas las expresiones que no coinciden en este ejemplo devolverán 0 y serán excluidas de la carga de datos por la instrucción WHERE.

Cree una nueva pestaña en el editor de carga de datos y luego cargue los siguientes datos como una carga inline. Cree la tabla siguiente en Qlik Sense para ver los resultados.

Transactions: Load \* Inline [ transaction\_id, transaction\_date, transaction\_amount, transaction\_quantity, customer\_id, size, color\_code 3750, 20180830, 23.56, 2, 2038593, L, Red 3751, 20180907, 556.31, 6, 203521, m, orange 3752, 20180916, 5.75, 1, 5646471, S, blue 3753, 20180922, 125.00, 7, 3036491, l, Black 3754, 20180922, 484.21, 13, 049681, xs, Red 3756, 20180922, 59.18, 2, 2038593, M, Blue 3757, 20180923, 177.42, 21, 203521, XL, Black ]; /\* Create new table called Transaction\_Buckets Create new fields called Customer, and Color code - Blue and Black Load Transactions table. Match returns 1 for 'Blue', 2 for 'Black'. Does not return a value for 'blue' because match is case sensitive. Only values that returned numeric value greater than 0 are loaded by WHERE statment into Transactions\_Buckets table. \*/ Transaction\_Buckets: Load customer\_id, customer\_id as [Customer], color\_code as [Color Code Blue and Black] Resident Transactions Where match(color\_code,'Blue','Black') > 0;

### **Resultados**

Tabla de Qlik Sense que muestra el resultado de usar la función match en el script de carga

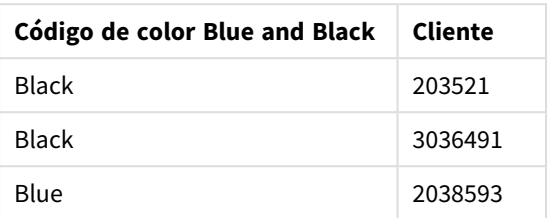

# Ejemplos: expresiones de gráfico usando match

Ejemplos: Expresiones de gráfico

## **Expresión de gráfico 1**

### **Script de carga**

Cree una nueva pestaña en el editor de carga de datos y luego cargue los siguientes datos como una carga inline. Después de cargar los datos, cree los ejemplos de la expresión de gráfico a continuación en una tabla de Qlik Sense.

MyTable: Load \* inline [Cities, Count Toronto, 123 Toronto, 234 Toronto, 231 Boston, 32 Boston, 23 Boston, 1341 Beijing, 234 Beijing, 45 Beijing, 235 Stockholm, 938 Stockholm, 39 Stockholm, 189 zurich, 2342 zurich, 9033 zurich, 0039];

La primera expresión en la tabla a continuación devuelve 0 para Estocolmo porque 'Estocolmo' no está incluido en la lista de expresiones de la función **match**. También devuelve 0 para 'Zurich' porque la comparación **match** es sensible a mayúsculas.

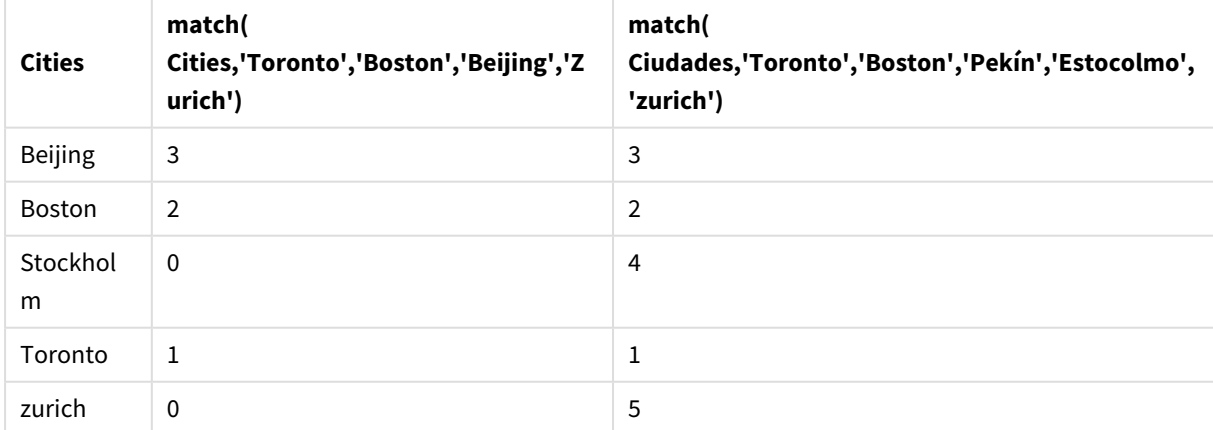

Tabla de Qlik Sense que muestra ejemplos de la función *match* en una expresión de gráfico

# **Expresión de gráfico 2**

Puede usar match para realizar una ordenación personalizada para una expresión.

De forma predeterminada, las columnas se ordenan numéricamente o alfabéticamente, dependiendo de los datos.

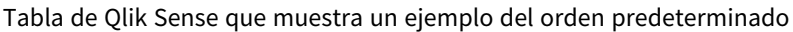

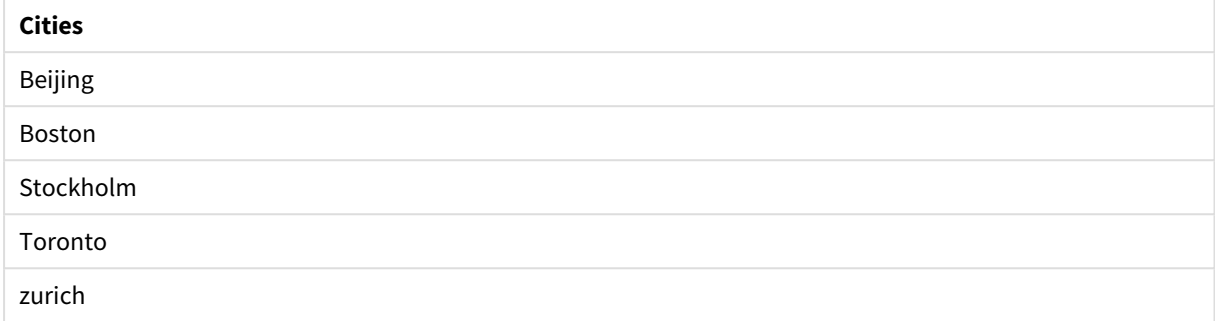

Para cambiar el orden, haga lo siguiente:

- 1. Abra la sección **Ordenar** de su gráfico en el panel de **Propiedades**.
- 2. Desactive la ordenación automática para la columna en la que desea realizar una ordenación personalizada.
- 3. Desmarque **Ordenar numéricamente** y **Ordenar alfabéticamente**.
- 4. Seleccione **Ordenar por expresión** y después introduzca una expresión similar a la siguiente: =match( Cities, 'Toronto','Boston','Beijing','Stockholm','zurich') El criterio de ordenación de la columna Cities cambia.

Tabla de Qlik Sense que muestra un ejemplo de un cambio de ordenación usando la función *match*

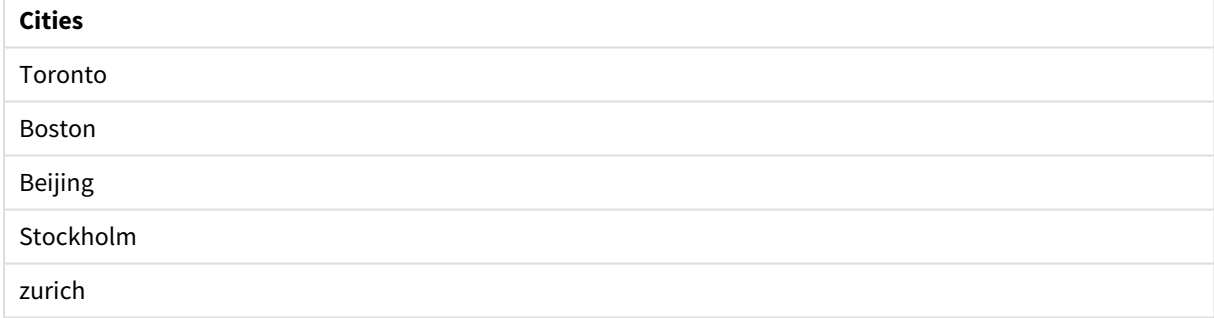

También puede ver el valor numérico que devuelve.

Tabla de Qlik Sense que muestra un ejemplo de los valores numéricos que devuelve la función *match*

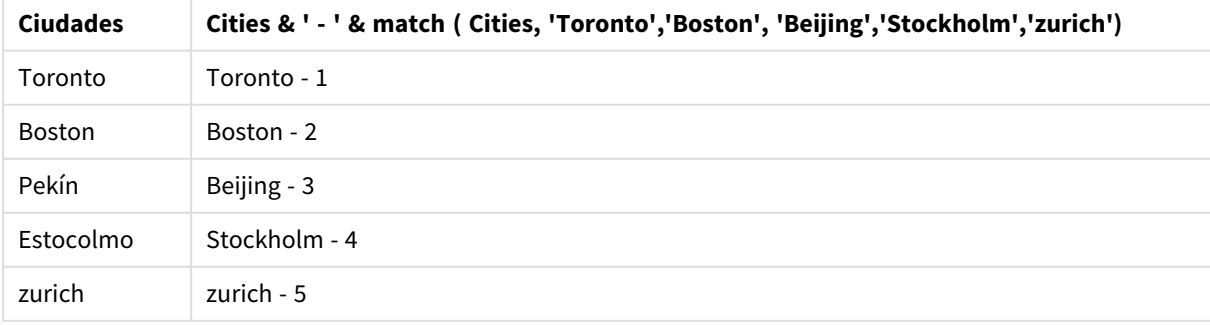

# <span id="page-564-0"></span>mixmatch

La función **mixmatch** compara el primer parámetro con todos los siguientes y devuelve la ubicación numérica de las expresiones que coinciden. La comparación no es sensible a mayúsculas.

# **Sintaxis:**

**mixmatch(** str, expr1 [ , expr2,...exprN ]**)**

Si en cambio desea utilizar una comparación que distinga entre mayúsculas y minúsculas, utilice la función **match**. Si desea utilizar una comparación que no distinga entre mayúsculas y minúsculas además de comodines, utilice la función **wildmatch**.

# Ejemplo: cargar script usando mixmatch

Ejemplo: Script de carga

## **Script de carga**

Puede usar mixmatch para cargar un subconjunto de datos. Por ejemplo, puede devolver un valor numérico para una expresión en la función. A continuación puede limitar los datos cargados en función del valor numérico. Mixmatch devuelve 0 si no hay coincidencia. Todas las expresiones que no coinciden en este ejemplo devolverán 0 y serán excluidas de la carga de datos por la instrucción WHERE.

Cree una nueva pestaña en el editor de carga de datos y luego cargue los siguientes datos como una carga inline. Cree la tabla siguiente en Qlik Sense para ver los resultados.

Load \* Inline [ transaction\_id, transaction\_date, transaction\_amount, transaction\_quantity, customer\_id, size, color\_code 3750, 20180830, 23.56, 2, 2038593, L, Red 3751, 20180907, 556.31, 6, 203521, m, orange 3752, 20180916, 5.75, 1, 5646471, S, blue 3753, 20180922, 125.00, 7, 3036491, l, Black 3754, 20180922, 484.21, 13, 049681, xs, Red 3756, 20180922, 59.18, 2, 2038593, M, Blue 3757, 20180923, 177.42, 21, 203521, XL, Black ]; /\* Create new table called Transaction\_Buckets Create new fields called Customer, and Color code - Black, Blue, blue Load Transactions table. Mixmatch returns 1 for 'Black', 2 for 'Blue'. Also returns 3 for 'blue' because mixmatch is not case sensitive. Only values that returned numeric value greater than 0 are loaded by WHERE statement into Transactions\_Buckets table. \*/ Transaction\_Buckets: Load customer\_id, customer\_id as [Customer], color\_code as [Color Code - Black, Blue, blue] Resident Transactions Where mixmatch(color\_code,'Black','Blue') > 0;

### **Resultados**

Tabla de Qlik Sense que muestra el resultado de usar la función mixmatch en el script de carga.

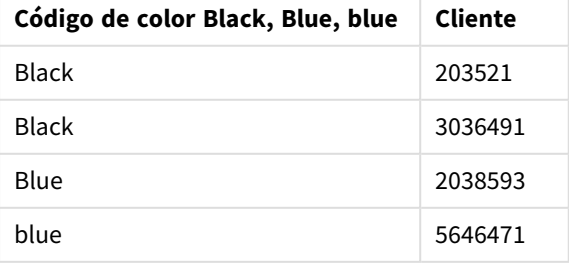

# Ejemplos: expresiones de gráfico usando mixmatch

Ejemplos: Expresiones de gráfico

Cree una nueva pestaña en el editor de carga de datos y luego cargue los siguientes datos como una carga inline. Después de cargar los datos, cree los ejemplos de la expresión de gráfico a continuación en una tabla de Qlik Sense.

## **Expresión de gráfico 1**

MyTable: Load \* inline [Cities, Count Toronto, 123 Toronto, 234 Toronto, 231 Boston, 32 Boston, 23 Boston, 1341 Beijing, 234 Beijing, 45 Beijing, 235 Stockholm, 938 Stockholm, 39 Stockholm, 189 zurich, 2342 zurich, 9033 zurich, 0039];

La primera expresión en la tabla a continuación devuelve 0 para Estocolmo porque 'Estocolmo' no está incluido en la lista de expresiones de la función **mixmatch**. Devuelve 4 para 'Zurich' porque la comparación **mixmatch** no es sensible a mayúsculas.

| <b>Cities</b>  | mixmatch(<br>Cities,'Toronto','Boston','Beijing','Z<br>urich') | mixmatch(<br>Ciudades, 'Toronto', 'Boston', 'Pekín', 'Estocolmo',<br>'Zurich') |
|----------------|----------------------------------------------------------------|--------------------------------------------------------------------------------|
| <b>Beijing</b> | 3                                                              | 3                                                                              |
| Boston         | $\overline{2}$                                                 | $\overline{2}$                                                                 |
| Stockhol<br>m  | 0                                                              | 4                                                                              |
| Toronto        | 1                                                              | 1                                                                              |
| zurich         | 4                                                              | 5                                                                              |

Tabla de Qlik Sense que muestra ejemplos de la función *mixmatch* en una expresión de gráfico

### **Expresión de gráfico 2**

Puede usar mixmatch para realizar una ordenación personalizada para una expresión.

De forma predeterminada, las columnas se ordenan alfabética o numéricamente, dependiendo de los datos.

Tabla de Qlik Sense que muestra un ejemplo del orden predeterminado

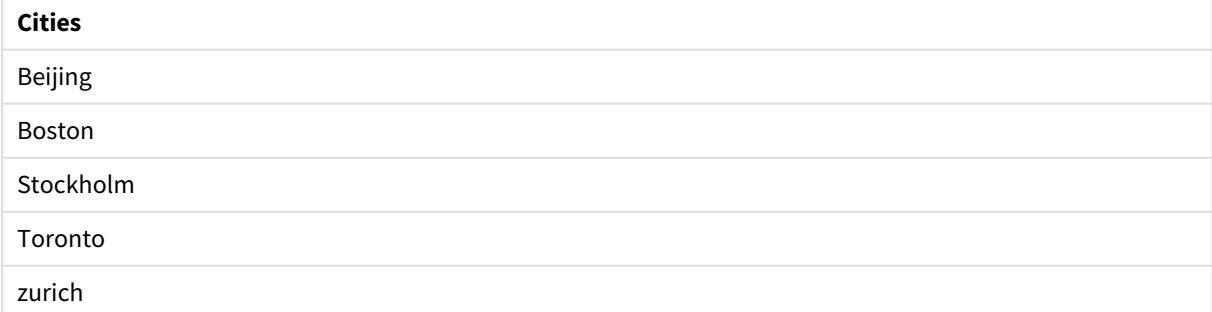

Para cambiar el orden, haga lo siguiente:

- 1. Abra la sección **Ordenar** de su gráfico en el panel de **Propiedades**.
- 2. Desactive la ordenación automática para la columna en la que desea realizar una ordenación personalizada.
- 3. Desmarque **Ordenar numéricamente** y **Ordenar alfabéticamente**.
- 4. Seleccione **Ordenar por expresión** y después introduzca la siguiente expresión: =mixmatch( Cities, 'Toronto','Boston','Beijing','Stockholm','Zurich') El criterio de ordenación de la columna Cities cambia.

Tabla de Qlik Sense que muestra un ejemplo de un cambio de ordenación usando la función *mixmatch*.

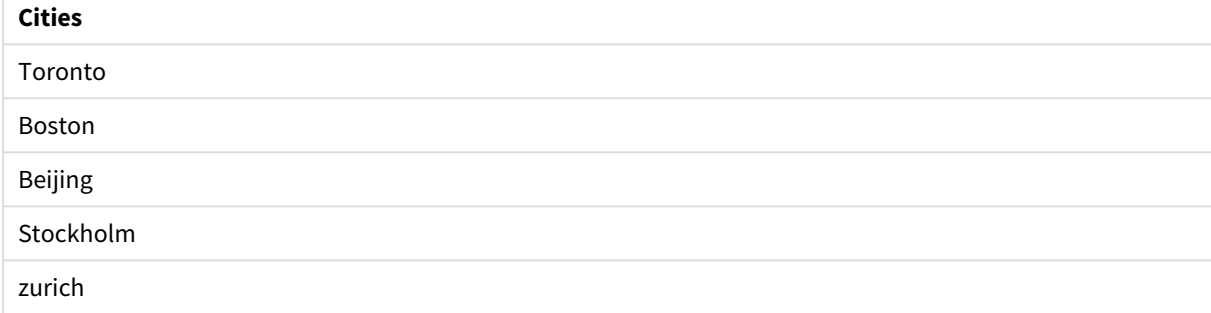

También puede ver el valor numérico que devuelve.

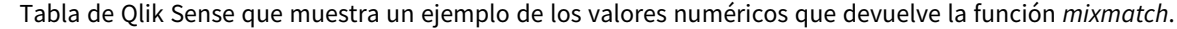

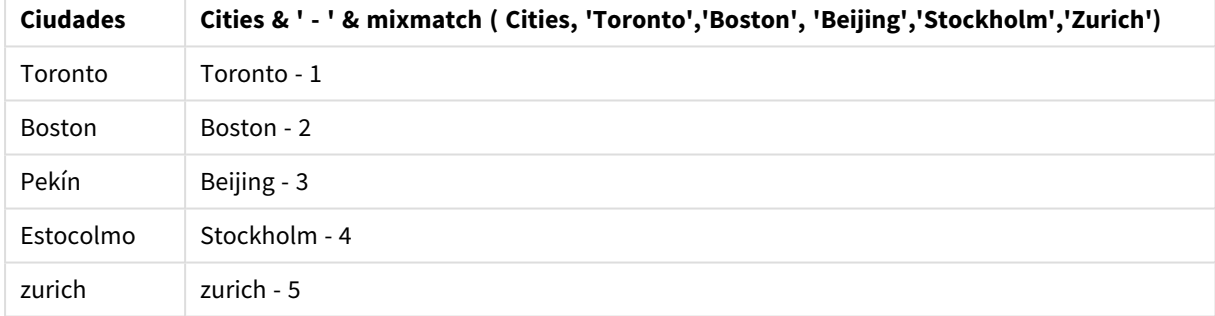

# <span id="page-566-0"></span>pick

La función de selección devuelve la enésima expresión *n* en la lista.

### **Sintaxis:**

```
pick(n, expr1[ , expr2,...exprN])
```
### **Argumentos:**

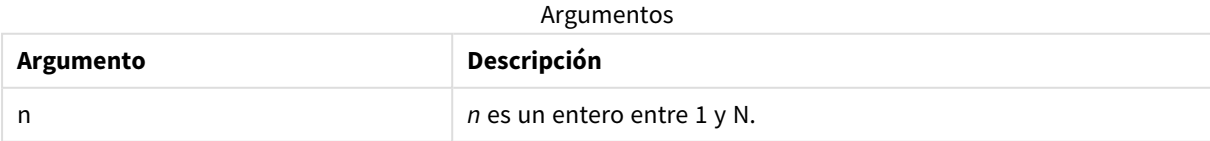

# **Ejemplo:**

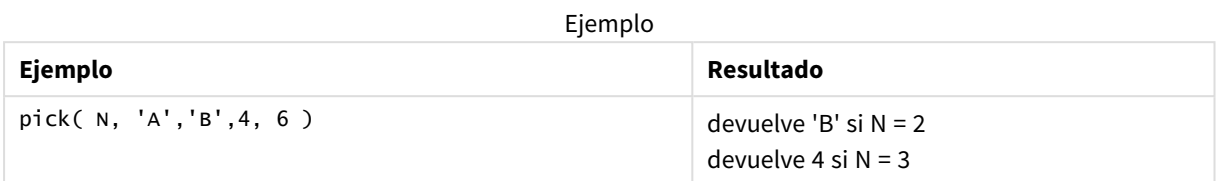

# <span id="page-567-0"></span>wildmatch

La función **wildmatch** compara el primer parámetro con todos los siguientes y devuelve el número de la expresión que coincida. Permite el uso de los caracteres comodín ( **\*** y **?**) en las cadenas de comparación. **\*** es cualquier secuencia de caracteres. **?** es un único carácter. La comparación no es sensible a mayúsculas.

# **Sintaxis:**

**wildmatch(** str, expr1 [ , expr2,...exprN ]**)** Si desea utilizar la comparación sin comodines, utilice las funciones **match** o **mixmatch**.

# Ejemplo: Ejemplo: cargar script usando wildmatch

Ejemplo: Script de carga

# **Script de carga**

Puede usar wildmatch para cargar un subconjunto de datos. Por ejemplo, puede devolver un valor numérico para una expresión en la función. A continuación puede limitar los datos cargados en función del valor numérico. Wildmatch devuelve 0 si no hay coincidencia. Todas las expresiones que no coinciden en este ejemplo devolverán 0 y serán excluidas de la carga de datos por la instrucción WHERE.

Cree una nueva pestaña en el editor de carga de datos y luego cargue los siguientes datos como una carga inline. Cree la tabla siguiente en Qlik Sense para ver los resultados.

Transactions: Load \* Inline [ transaction\_id, transaction\_date, transaction\_amount, transaction\_quantity, customer\_id, size, color\_code 3750, 20180830, 23.56, 2, 2038593, L, Red 3751, 20180907, 556.31, 6, 203521, m, orange 3752, 20180916, 5.75, 1, 5646471, S, blue 3753, 20180922, 125.00, 7, 3036491, l, Black 3754, 20180922, 484.21, 13, 049681, xs, Red 3756, 20180922, 59.18, 2, 2038593, M, Blue 3757, 20180923, 177.42, 21, 203521, XL, Black ]; /\* Create new table called Transaction\_Buckets Create new fields called Customer, and Color code - Black, Blue, blue, red Load Transactions table. Wildmatch returns 1 for 'Black', 'Blue', and 'blue', and 2 for 'Red'. Only values that returned numeric value greater than 0 are loaded by WHERE statement into Transactions\_Buckets table. \*/ Transaction\_Buckets: Load customer\_id, customer\_id as [Customer], color\_code as [Color Code Black, Blue, blue, Red] Resident Transactions Where wildmatch(color\_code,'Bl\*','R??') > 0;

## **Resultados**

Tabla de Qlik Sense que muestra el resultado de usar la función *wildmatch* en el script de carga

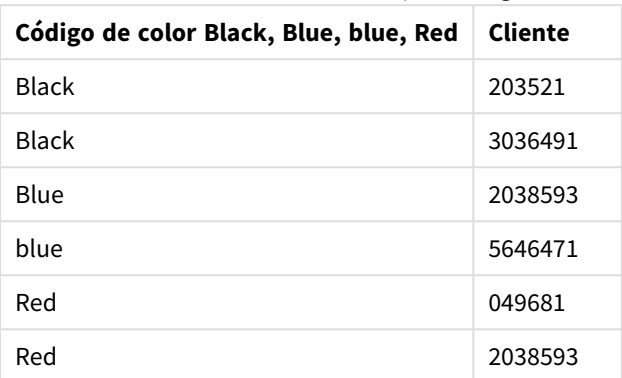

# Ejemplos: Expresiones de gráfico que usan wildmatch

Ejemplo: Expresión de gráfico

### **Expresión de gráfico 1**

Cree una nueva pestaña en el editor de carga de datos y luego cargue los siguientes datos como una carga inline. Después de cargar los datos, cree los ejemplos de la expresión de gráfico a continuación en una tabla de Qlik Sense.

MyTable: Load \* inline [Cities, Count Toronto, 123 Toronto, 234 Toronto, 231 Boston, 32 Boston, 23 Boston, 1341 Beijing, 234 Beijing, 45 Beijing, 235 Stockholm, 938 Stockholm, 39 Stockholm, 189 zurich, 2342 zurich, 9033 zurich, 0039];

La primera expresión en la tabla a continuación devuelve 0 para Estocolmo porque 'Estocolmo' no está incluido en la lista de expresiones de la función **wildmatch**. También devuelve 0 para 'Boston' porque ? solo coincide con un único carácter.

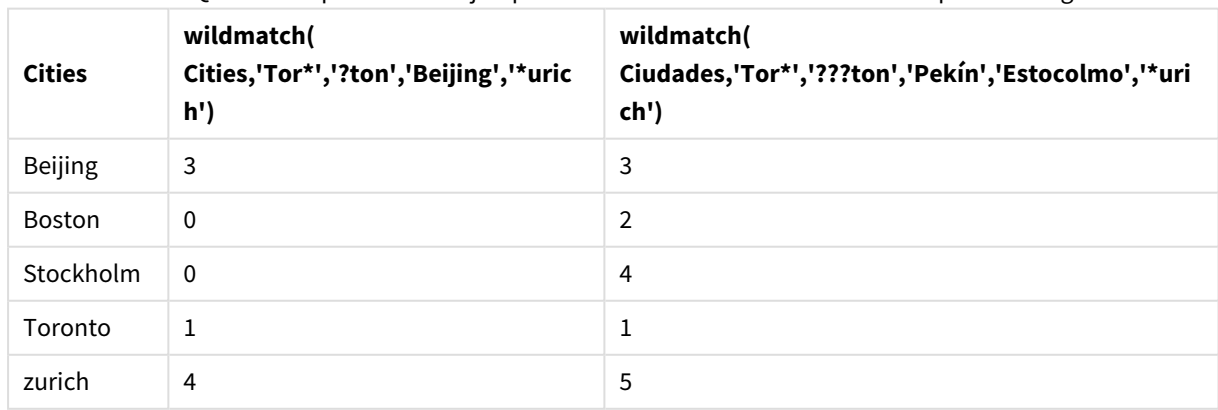

Tabla de Qlik Sense que muestra ejemplos de la función *wildmatch* en una expresión de gráfico

## **Expresión de gráfico 2**

Puede usar wildmatch para realizar una ordenación personalizada para una expresión.

De forma predeterminada, las columnas se ordenan numéricamente o alfabéticamente, dependiendo de los datos.

### Tabla de Qlik Sense que muestra un ejemplo del orden predeterminado

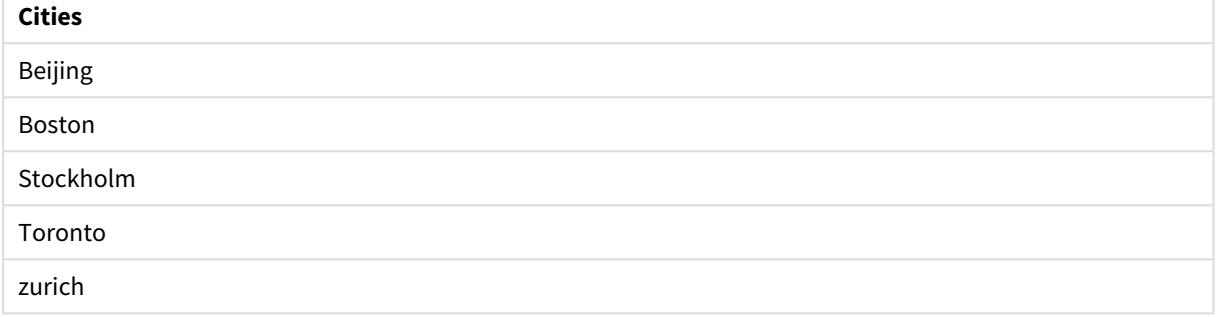

Para cambiar el orden, haga lo siguiente:

- 1. Abra la sección **Ordenar** de su gráfico en el panel de **Propiedades**.
- 2. Desactive la ordenación automática para la columna en la que desea realizar una ordenación personalizada.
- 3. Desmarque **Ordenar numéricamente** y **Ordenar alfabéticamente**.
- 4. Seleccione **Ordenar por expresión** y después introduzca una expresión similar a la siguiente: =wildmatch( Cities, 'Tor\*','???ton','Beijing','Stockholm','\*urich') El criterio de ordenación de la columna Cities cambia.

Tabla de Qlik Sense que muestra un ejemplo de un cambio de ordenación usando la función *wildmatch*.

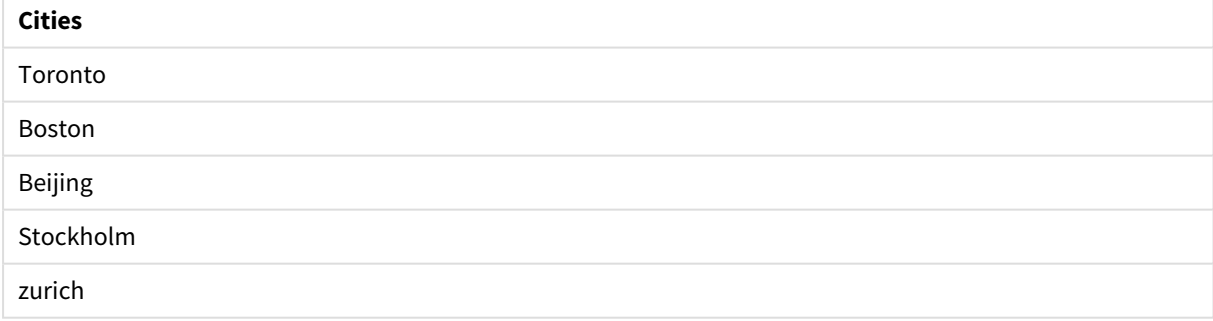

También puede ver el valor numérico que devuelve.

Tabla de Qlik Sense que muestra un ejemplo de los valores numéricos que devuelve la función *wildmatch*

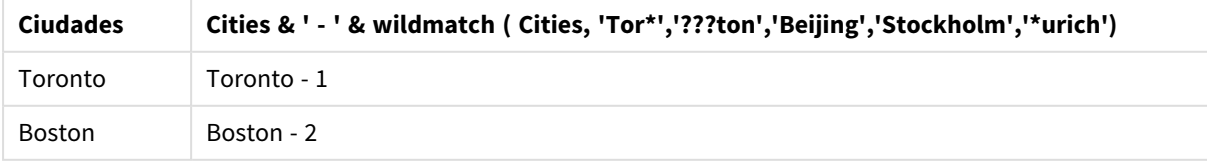

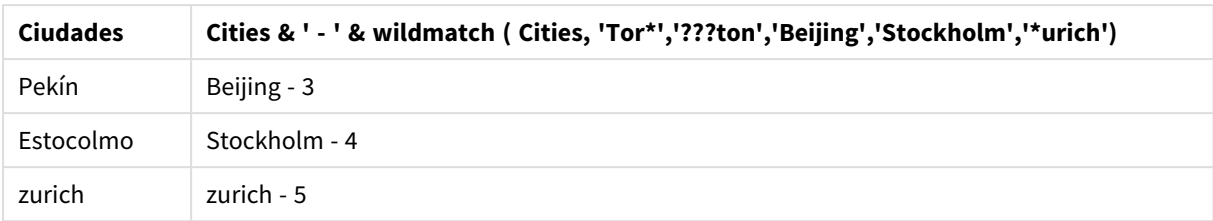

# 5.6 Funciones de contador

Esta sección describe funciones relacionadas con los contadores de registros durante la evaluación de la sentencia **LOAD** en el script de carga de datos. La única función que puede utilizarse en las expresiones de gráficos es **RowNo()**.

Algunas funciones de contador no tienen ningún parámetro, pero los paréntesis finales siempre son necesarios no obstante.

# Descripción general de las funciones de contador

Cada función se define en detalle tras la vista general. También puede hacer clic en el nombre de la función en la sintaxis para acceder de inmediato a los detalles de dicha función.

## **autonumber**

Esta función de script devuelve un valor entero único por cada valor distinto evaluado de *expression* que encuentre durante la ejecución del script. Esta función se puede utilizar por ej. para crear un representación compacta de memoria de una clave compleja.

**[autonumber](#page-571-0) (**expression[ , AutoID]**)**

### **autonumberhash128**

Esta función de script calcula un hash de 128 bits de los valores de entrada combinados de la expresión y devuelve un único entero por cada valor hash distinto encontrado durante la ejecución de script. Esta función se puede utilizar por ejemplo para crear un representación compacta de memoria de una clave compleja. **[autonumberhash128](#page-573-0) (**expression {, expression}**)**

### **autonumberhash256**

Esta función de script calcula un hash de 256 bits de los valores de entrada combinados de la expresión y devuelve un único entero por cada valor de resumen diferente encontrado durante la ejecución de script. Esta función se puede utilizar por ej. para crear un representación compacta de memoria de una clave compleja. **[autonumberhash256](#page-575-0) (**expression {, expression}**)**

### **IterNo**

Esta función de script devuelve un número entero que indica la iteración o el número de vez en que se está evaluando un único registro en una sentencia **LOAD** con una cláusula **while**. La primera iteración tiene el número 1. La función **IterNo** solo tiene sentido si se utiliza con una cláusula **while**.

**[IterNo](#page-577-0) ( )**

### **RecNo**

Esta función de script devuelve un entero con el número de la fila actual de un tabla interna. El primer registro es el número 1.

**[RecNo](#page-578-0) ( )**

### **RowNo - script function**

Esta función devuelve un entero para indicar la posición de la fila actual en la tabla interna de Qlik Sense resultante. La primera fila es la número 1.

**[RowNo](#page-579-0) ( )**

### **RowNo - chart function**

**RowNo()** devuelve el número de la fila actual dentro del segmento de columna actual de una tabla. Para los gráficos de mapa de bits, **RowNo()** devuelve el número de la fila actual dentro del equivalente de la tabla simple del gráfico.

<span id="page-571-0"></span>**RowNo - función de [gráfico\(](#page-581-0)[TOTAL])**

# autonumber

Esta función de script devuelve un valor entero único por cada valor distinto evaluado de *expression* que encuentre durante la ejecución del script. Esta función se puede utilizar por ej. para crear un representación compacta de memoria de una clave compleja.

*Solo puede conectar las claves de autonumber que se hayan generado en la misma carga de datos,* ya que el entero se genera de acuerdo con el orden en que se lee la tabla. Si necesita usar claves *que sean persistentes entre las cargas de datos, independientemente de la clasificación de datos de origen, debe usar el hash128, hash160 o las funciones hash256.*

#### **Sintaxis:**

**autonumber(**expression[ , AutoID]**)**

### **Argumentos:**

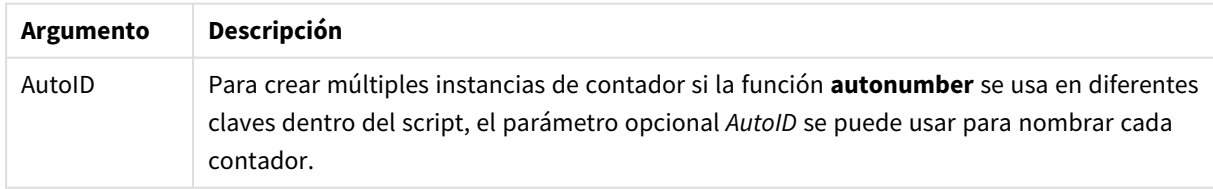

### **Ejemplo: Crear una clave compuesta**

En este ejemplo, creamos una clave compuesta usando la función **autonumber** para conservar la memoria. El ejemplo es breve y con fines de demostración, pero tendría todo el sentido en una tabla con un número elevado de filas.

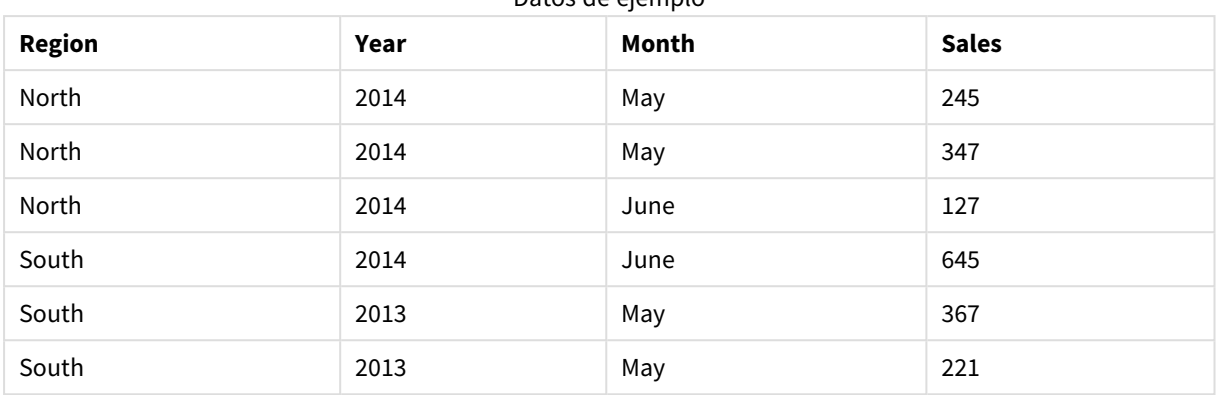

Datos de ejemplo

Los datos fuente se cargan usando datos inline. Luego agregamos un load precedente que crea una clave compuesta desde los campos Region, Year y Month.

RegionSales: LOAD \*, AutoNumber(Region&Year&Month) as RYMkey; LOAD \* INLINE [ Region, Year, Month, Sales North, 2014, May, 245 North, 2014, May, 347

North, 2014, June, 127 South, 2014, June, 645 South, 2013, May, 367 South, 2013, May, 221 ];

La tabla resultante tiene el siguiente aspecto:

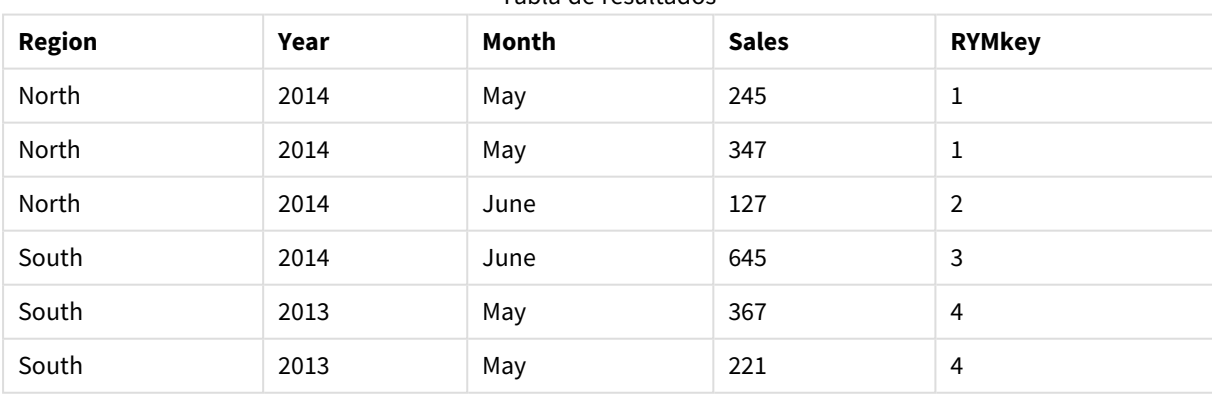

Tabla de resultados

En este ejemplo, puede hacer referencia a RYMkey, por ejemplo 1, en lugar de hacer referencia a la cadena "North2014May" si desea enlazar a otra tabla.

Ahora cargaremos una tabla de costes fuente de un modo similar. Los campos Region, Year y Month se excluyen de la carga precedente para evitar crear una clave sintética, ya estamos creando una clave compuesta con la función **autonumber**, vinculando las tablas.

```
RegionCosts:
LOAD Costs,
AutoNumber(Region&Year&Month) as RYMkey;
LOAD * INLINE
[ Region, Year, Month, Costs
South, 2013, May, 167
North, 2014, May, 56
North, 2014, June, 199
South, 2014, June, 64
South, 2013, May, 172
South, 2013, May, 126
];
```
Ahora podemos agregar una visualización de tabla a una hoja y agregar los campos Region, Year y Month, así como las medidas de suma para las ventas y los costes. La tabla presentará el siguiente aspecto:

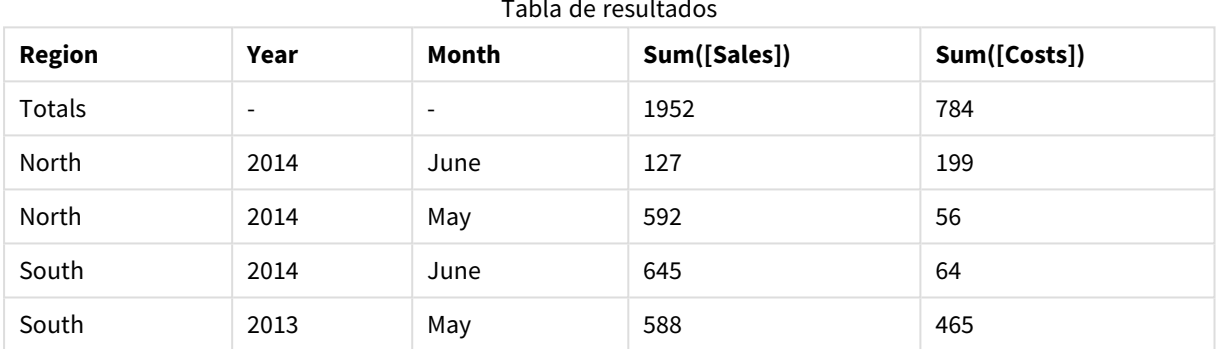

Tabla de resultados

# <span id="page-573-0"></span>autonumberhash128

Esta función de script calcula un hash de 128 bits de los valores de entrada combinados de la expresión y devuelve un único entero por cada valor hash distinto encontrado durante la ejecución de script. Esta función se puede utilizar por ejemplo para crear un representación compacta de memoria de una clave compleja.

*Solo puede conectar las claves de autonumberhash128 que se hayan generado en la misma carga* de datos, ya que el entero se genera de acuerdo con el orden en que se lee la tabla. Si necesita usar *claves que sean persistentes entre las cargas de datos, independientemente de la clasificación de datos de origen, debe usar el hash128, hash160 o las funciones hash256.*

## **Sintaxis:**

**autonumberhash128(**expression {, expression}**)**

### **Ejemplo: Crear una clave compuesta**

En este ejemplo, creamos una clave compuesta usando la función **autonumberhash128** para conservar la memoria. El ejemplo es breve con fines de demostración, pero sería significativo en una tabla con un número elevado de filas.

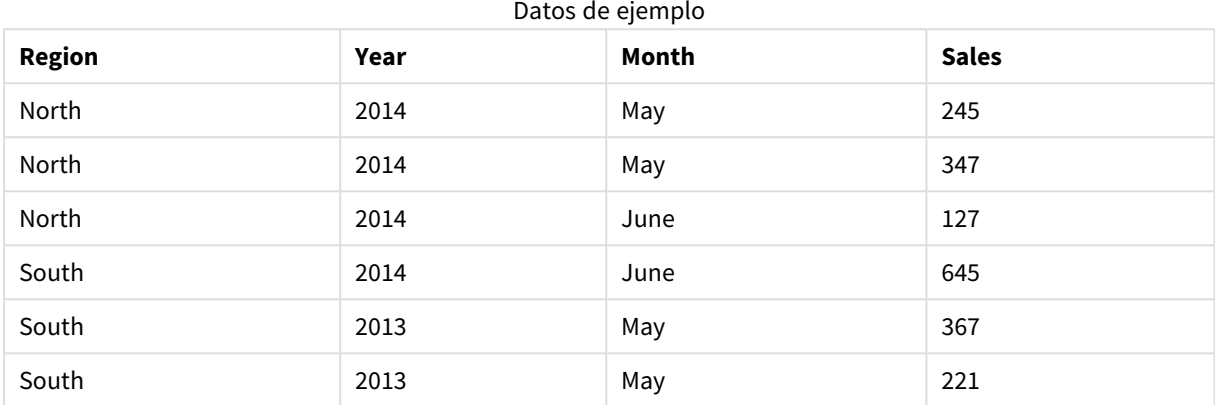

Los datos fuente se cargan mediante Datos Inline. Luego agregamos una carga precedente que crea una clave compuesta desde los campos Region, Year y Month.

```
RegionSales:
LOAD *,
AutoNumberHash128(Region, Year, Month) as RYMkey;
LOAD * INLINE
[ Region, Year, Month, Sales
North, 2014, May, 245
North, 2014, May, 347
North, 2014, June, 127
```
South, 2014, June, 645 South, 2013, May, 367 South, 2013, May, 221 ];

La tabla resultante tiene el siguiente aspecto:

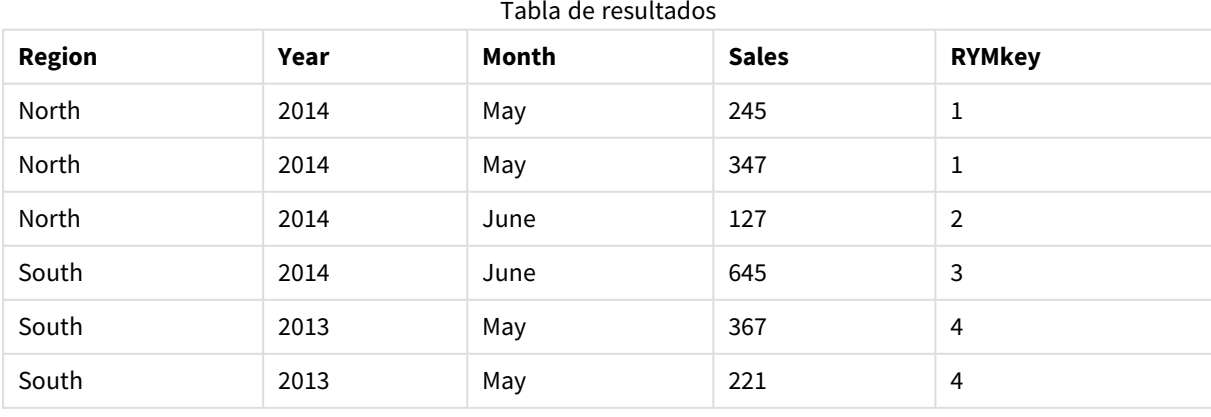

En este ejemplo, puede hacer referencia a RYMkey, por ejemplo 1, en lugar de hacer referencia a la cadena "North2014May" si desea enlazar a otra tabla.

Ahora cargaremos una tabla de costes fuente de un modo similar. Los campos Region, Year y Month se excluyen de la carga precedente para evitar crear una clave sintética, ya estamos creando una clave compuesta con la función **autonumberhash128**, vinculando las tablas.

```
RegionCosts:
LOAD Costs,
AutoNumberHash128(Region, Year, Month) as RYMkey;
LOAD * INLINE
[ Region, Year, Month, Costs
South, 2013, May, 167
North, 2014, May, 56
North, 2014, June, 199
South, 2014, June, 64
South, 2013, May, 172
South, 2013, May, 126
];
```
Ahora podemos agregar una visualización de tabla a una hoja y agregar los campos Region, Year y Month, así como las medidas de suma para las ventas y los costes. La tabla presentará el siguiente aspecto:

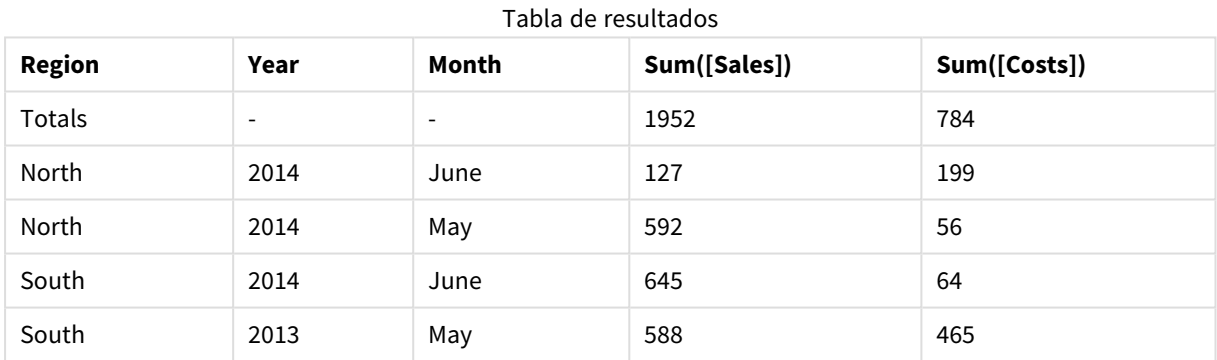

# <span id="page-575-0"></span>autonumberhash256

Esta función de script calcula un hash de 256 bits de los valores de entrada combinados de la expresión y devuelve un único entero por cada valor de resumen diferente encontrado durante la ejecución de script. Esta función se puede utilizar por ej. para crear un representación compacta de memoria de una clave compleja.

*Solo puede conectar las claves de autonumberhash256 que se hayan generado en la misma carga* de datos, ya que el entero se genera de acuerdo con el orden en que se lee la tabla. Si necesita usar *claves que sean persistentes entre las cargas de datos, independientemente de la clasificación de datos de origen, debe usar el hash128, hash160 o las funciones hash256.*
**Sintaxis:**

**autonumberhash256(**expression {, expression}**)**

#### **Ejemplo: Crear una clave compuesta**

En este ejemplo, creamos una clave compuesta usando la función **autonumberhash256** para conservar la memoria. El ejemplo es breve con fines de demostración, pero sería significativo en una tabla con un número elevado de filas.

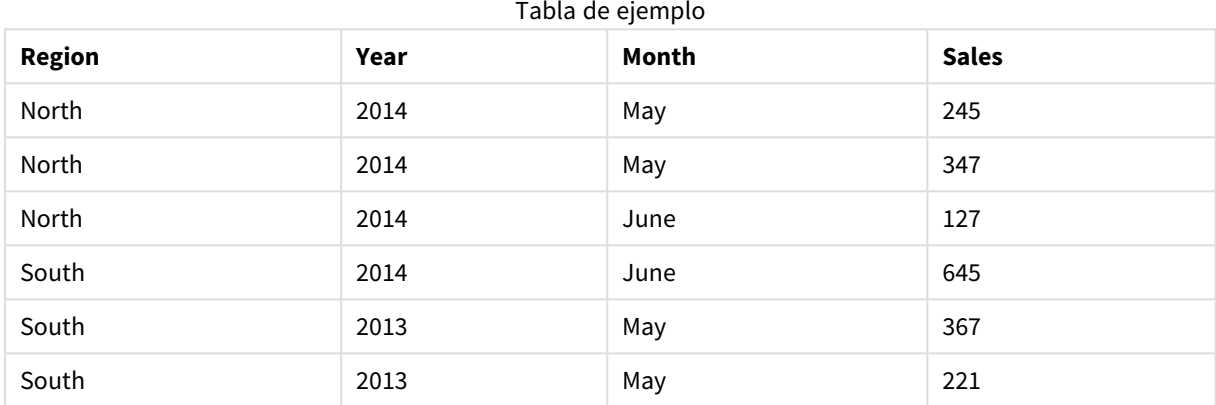

Los datos fuente se cargan mediante Datos Inline. Luego agregamos una carga precedente que crea una clave compuesta desde los campos Region, Year y Month.

```
RegionSales:
LOAD *,
AutoNumberHash256(Region, Year, Month) as RYMkey;
LOAD * INLINE
```

```
[ Region, Year, Month, Sales
North, 2014, May, 245
North, 2014, May, 347
North, 2014, June, 127
South, 2014, June, 645
South, 2013, May, 367
South, 2013, May, 221
];
```
La tabla resultante tiene el siguiente aspecto:

Tabla de resultados

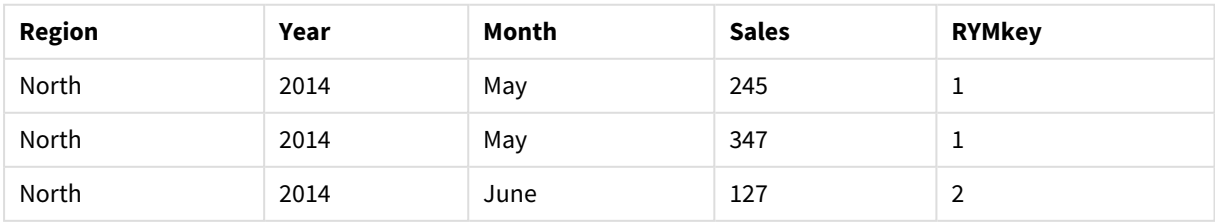

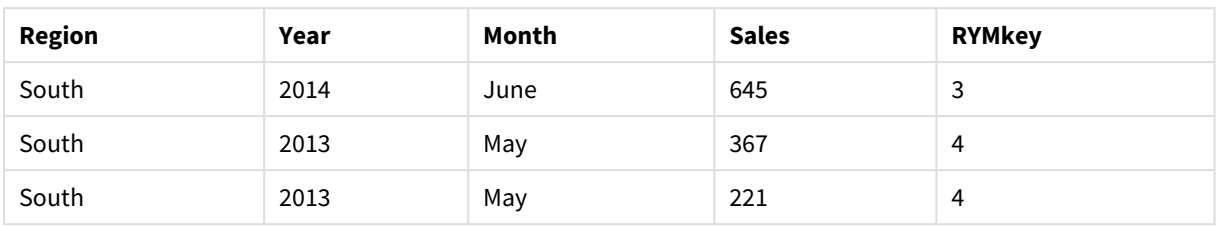

En este ejemplo, puede hacer referencia a RYMkey, por ejemplo 1, en lugar de hacer referencia a la cadena "North2014May" si desea enlazar a otra tabla.

Ahora cargaremos una tabla de costes fuente de un modo similar. Los campos Region, Year y Month se excluyen de la carga precedente para evitar crear una clave sintética, ya estamos creando una clave compuesta con la función **autonumberhash256**, vinculando las tablas.

```
RegionCosts:
LOAD Costs,
AutoNumberHash256(Region, Year, Month) as RYMkey;
LOAD * INLINE
[ Region, Year, Month, Costs
South, 2013, May, 167
North, 2014, May, 56
North, 2014, June, 199
South, 2014, June, 64
South, 2013, May, 172
South, 2013, May, 126
];
```
Ahora podemos agregar una visualización de tabla a una hoja y agregar los campos Region, Year y Month, así como las medidas de suma para las ventas y los costes. La tabla presentará el siguiente aspecto:

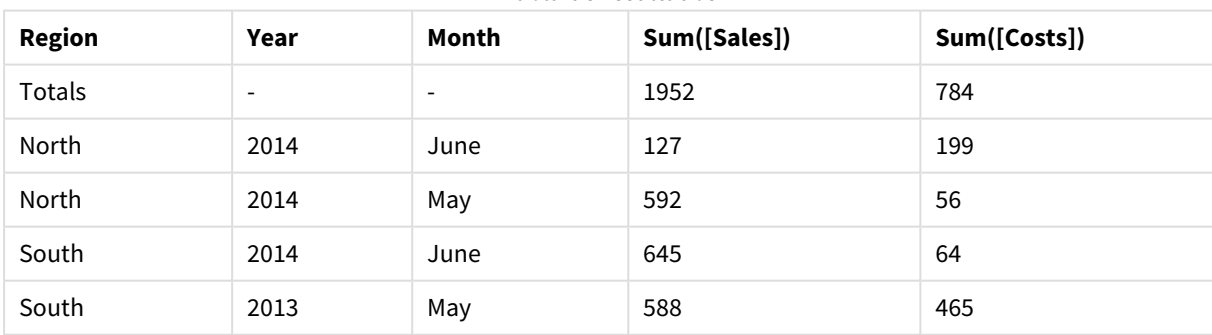

Tabla de resultados

### IterNo

Esta función de script devuelve un número entero que indica la iteración o el número de vez en que se está evaluando un único registro en una sentencia **LOAD** con una cláusula **while**. La primera iteración tiene el número 1. La función **IterNo** solo tiene sentido si se utiliza con una cláusula **while**.

**Sintaxis:**

**IterNo( )**

Ejemplos y resultados:

#### **Ejemplo:**

```
LOAD
      IterNo() as Day,
   Date( StartDate + IterNo() - 1 ) as Date
   While StartDate + IterNo() - 1 \le EndDate;
LOAD * INLINE
[StartDate, EndDate
2014-01-22, 2014-01-26
];
```
Esta sentencia **LOAD** generará un registro por fecha dentro del rango definido por **StartDate** y **EndDate**.

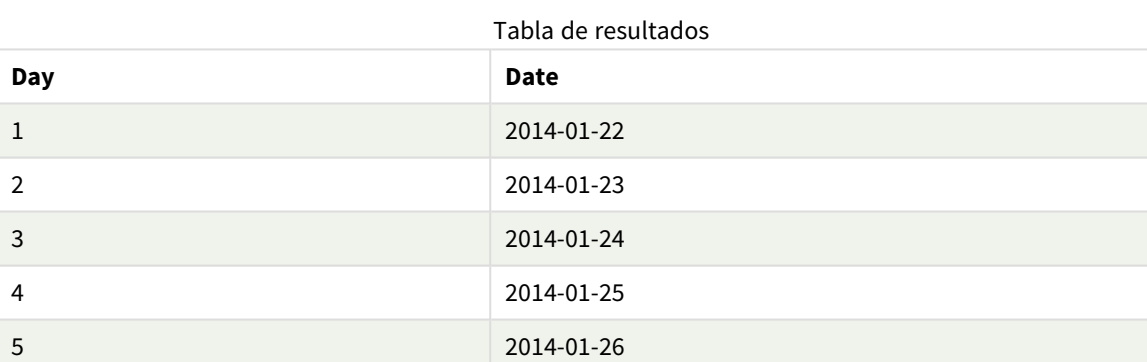

En este ejemplo, la tabla resultante tendrá el siguiente aspecto:

### RecNo

Esta función de script devuelve un entero con el número de la fila actual de un tabla interna. El primer registro es el número 1.

#### **Sintaxis:**

### **RecNo( )**

A diferencia de **RowNo( )**, que cuenta las filas en la tabla Qlik Sense resultante, **RecNo( )** cuenta los registros en la tabla de datos sin procesar y se restablece cuando una tabla de datos sin procesar se concatena a otra.

#### **Ejemplo: Script de carga de datos**

Carga de tabla de datos sin procesar:

```
Tab1:
LOAD * INLINE
```
[A, B 1, aa 2,cc 3,ee]; Tab2: LOAD \* INLINE [C, D 5, xx 4,yy 6,zz];

Registro de carga y números de fila de las filas seleccionadas:

QTab: LOAD \*, RecNo( ), RowNo( ) resident Tab1 where A<>2; LOAD C as A, D as B, RecNo(), RowNo( ) resident Tab2 where A<>5;

//We don't need the source tables anymore, so we drop them Drop tables Tab1, Tab2; La tabla Qlik Sense interna resultante:

Tabla de resultados

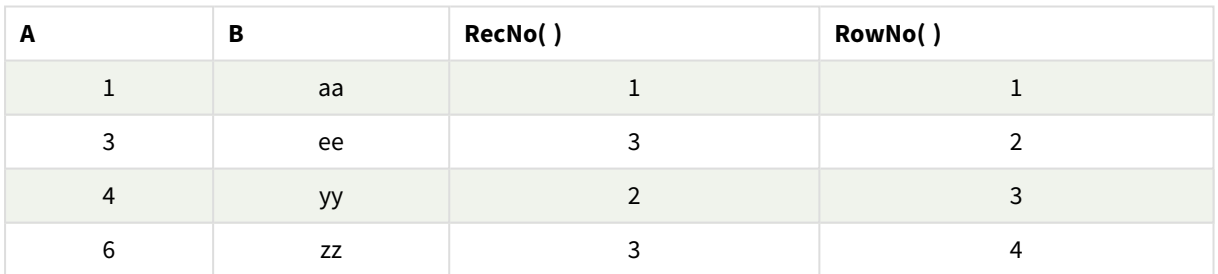

## RowNo

Esta función devuelve un entero para indicar la posición de la fila actual en la tabla interna de Qlik Sense resultante. La primera fila es la número 1.

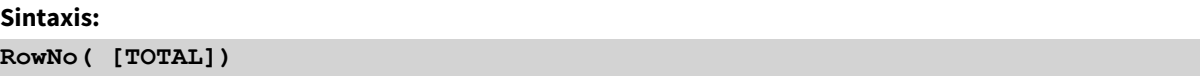

A diferencia de **RecNo( )**, que cuenta los registros en la tabla de datos sin procesar, la función **RowNo( )** no cuenta los registros que están excluidos por las cláusulas **where** y no se restablece cuando una tabla de datos sin procesar se concatena a otra.

Si usa un load precedente, es decir, una serie de sentencias LOAD apiladas que se leen en la misma *tabla, solo podrá usar RowNo( ) en la sentencia LOAD superior. Si utiliza RowNo( ) en sentencias LOAD subsiguientes, devuelve 0.*

#### **Ejemplo: Script de carga de datos**

Carga de tabla de datos sin procesar:

Tab1: LOAD \* INLINE [A, B 1, aa 2,cc 3,ee]; Tab2: LOAD \* INLINE [C, D 5, xx 4,yy 6,zz];

Registro de carga y números de fila de las filas seleccionadas:

QTab: LOAD \*, RecNo( ), RowNo( ) resident Tab1 where A<>2; LOAD C as A, D as B, RecNo( ), RowNo( ) resident Tab2 where A<>5;

//We don't need the source tables anymore, so we drop them Drop tables Tab1, Tab2; La tabla Qlik Sense interna resultante:

Tabla de resultados

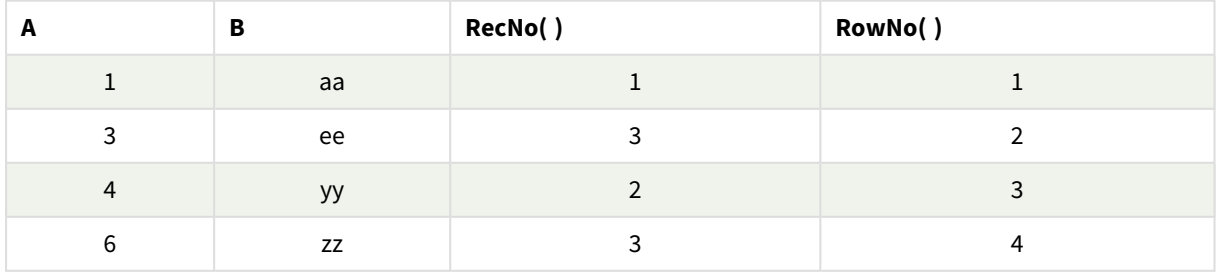

# RowNo - función de gráfico

**RowNo()** devuelve el número de la fila actual dentro del segmento de columna actual de una tabla. Para los gráficos de mapa de bits, **RowNo()** devuelve el número de la fila actual dentro del equivalente de la tabla simple del gráfico.

Si la tabla o el equivalente de tabla tiene múltiples dimensiones verticales, el segmento de columna actual incluirá solo filas con los mismos valores que la fila actual en todas las columnas de dimensión, excepto para la columna que muestra la última dimensión en el orden de campos interno.

*Segmentos de columna*

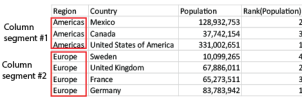

*No se permite ordenar por valores Y en gráficos ni ordenar por columnas de expresión en tablas cuando esta función de gráfico se usa en cualquiera de las expresiones del gráfico. Estas alternativas de ordenación están por lo tanto automáticamente deshabilitadas. Cuando utiliza esta función de gráfico en una visualización o tabla, el orden de la visualización volverá a la entrada ordenada de esta función.*

#### **Sintaxis:**

**RowNo(**[**TOTAL**]**)**

#### **Tipo de datos que devuelve:** Entero

#### **Argumentos:**

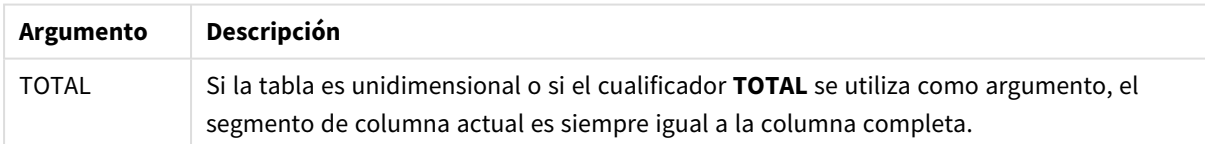

### Ejemplo: Expresiones de gráfico que usan RowNo

Ejemplo: expresión de gráfico

### Script de carga

Cargue los datos siguientes como una carga inline en el editor de carga de datos para crear los ejemplos de expresión del gráfico a continuación.

```
Temp:
LOAD * inline [
Customer|Product|OrderNumber|UnitSales|UnitPrice
Astrida|AA|1|4|16
Astrida|AA|7|10|15
Astrida|BB|4|9|9
```
Betacab|CC|6|5|10 Betacab|AA|5|2|20 Betacab|BB|1|25| 25 Canutility|AA|3|8|15 Canutility|CC|5|4|19 Divadip|CC|2|4|16 Divadip|DD|3|1|25 ] (delimiter is '|');

### Expresión de gráfico

Cree una visualización de tabla en una hoja de Qlik Sense con **Customer** y **UnitSales** como dimensiones. Añada RowNo( ) y RowNo(TOTAL) como medidas y denomínelas **Row in segment o Fila en segmento** y **Row Number**. Añada la siguiente expresión a la tabla como medida:

If( RowNo( )=1, 0, UnitSales / Above( UnitSales ))

### Resultado

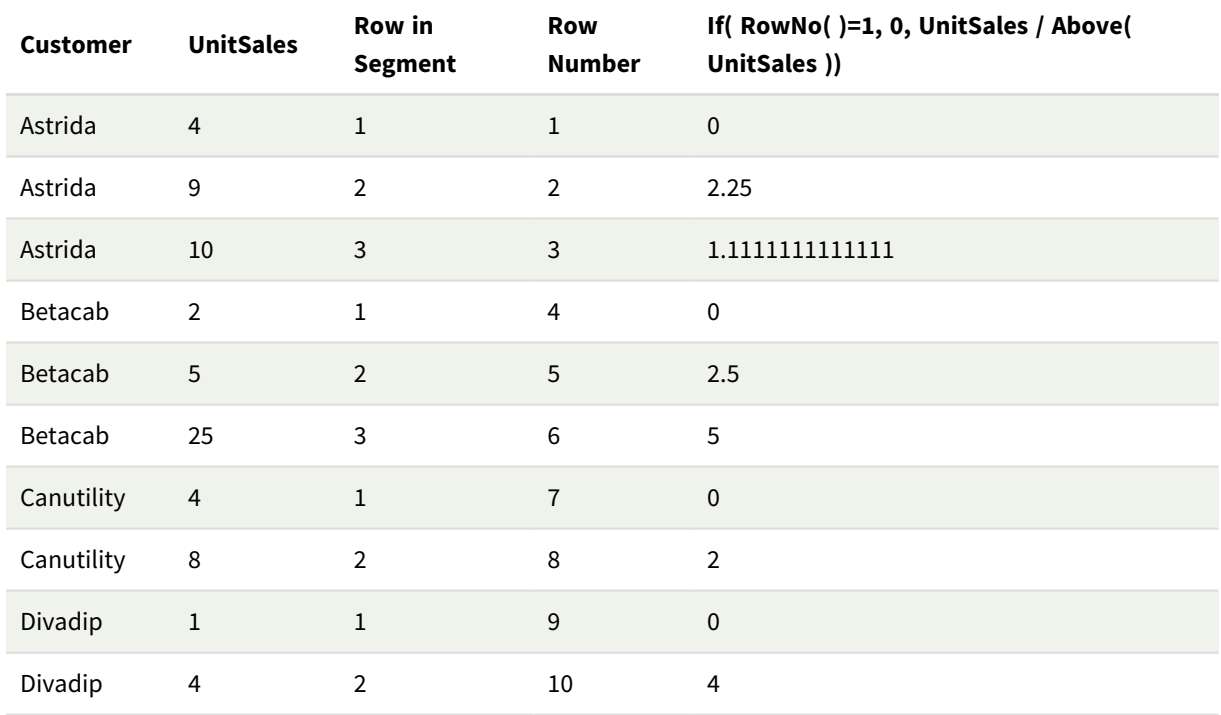

### Explicación

La columna **Row in Segment** muestra los resultados 1,2,3 para el segmento de columna que contiene los valores de UnitSales para el cliente Astrida. La numeración de filas comienza de nuevo en 1 para el siguiente segmento de columna, que es Betacab.

La columna **Row Number** ignora las dimensiones debido al argumento TOTAL de RowNo() y cuenta las filas de la tabla.

Esta expresión devuelve 0 para la primera fila de cada segmento de columna, por lo que la columna muestra:

0, 2.25, 1.1111111, 0, 2.5, 5, 0, 2, 0 y 4.

### **Vea también:**

p *Above - [función](#page-1263-0) de gráfico (page 1264)*

# 5.7 Funciones de fecha y hora

Las funciones de fecha y hora de Qlik Sense se usan para transformar y convertir valores de fecha y hora. Todas las funciones pueden utilizarse tanto en el script de carga de datos como en las expresiones de gráficos.

Las funciones están basadas en un número de serie de fecha-hora que es igual al número de días transcurridos desde el 30 de diciembre de 1899. El valor entero representa el día, y el valor fraccional representa la hora del día.

Qlik Sense utiliza el valor numérico del parámetro, por tanto, un número también es válido como parámetro cuando no tiene formato de fecha u hora. Si el parámetro no se corresponde con el valor numérico, p. ej. si fuera una cadena, entonces Qlik Sense trata de interpretar la cadena conforme a las variables de fecha y hora del sistema operativo.

Si el formato de hora utilizado en el parámetro no se corresponde con el establecido en el sistema operativo, Qlik Sense no podrá realizar una interpretación correcta. Para resolver este problema, modifique la configuración o bien utilice una función de interpretación.

En los ejemplos para cada función, se asumen los formatos de fecha y hora hh:mm:ss y YYYY-MM-DD (ISO 8601) predeterminados.

*Al procesar una marca de fecha-hora con una función de fecha u hora, Qlik Sense ignora todo parámetro de cambio horario, a menos que la función de fecha u hora incluya una posición geográfica.*

*Por ejemplo,* ConvertToLocalTime( filetime('Time.qvd'), 'Paris') *utilizaría los parámetros del horario de verano, mientras que* ConvertToLocalTime(filetime('Time.qvd'), 'GMT-01:00') *no utilizaría los parámetros del horario de verano.*

# Descripción general de las funciones de fecha y hora

Cada función se define en detalle tras la vista general. También puede hacer clic en el nombre de la función en la sintaxis para acceder de inmediato a los detalles de dicha función.

### Expresiones de tiempo con enteros

#### **second**

Esta función devuelve un entero que representa el segundo en que la fracción de **expression** se interpreta como una hora de acuerdo con la interpretación numérica estándar.

#### **[second](#page-1029-0) (**expression**)**

#### **minute**

Esta función devuelve un entero que representa el minuto en que la fracción de la **expression** se interpreta como una hora de acuerdo con la interpretación numérica estándar.

**[minute](#page-897-0) (**expression**)**

#### **hour**

Esta función devuelve un entero que representa la hora en que la fracción de **expression** se interpreta como una hora de acuerdo con la interpretación numérica estándar.

**[hour](#page-656-0) (**expression**)**

#### **day**

Esta función devuelve un entero que representa el día en que la fracción de **expression** se interpreta como una fecha de acuerdo con la interpretación numérica estándar.

**[day](#page-613-0) (**expression**)**

#### **week**

Esta función devuelve un entero que representa el número de semana conforme a la ISO 8601. El número de semana se calcula a partir de la interpretación de la fecha de la expresión, conforme a la interpretación numérica estándar.

**[week](#page-1044-0) (**expression**)**

#### **month**

Esta función devuelve un valor dual: un nombre de mes tal como se define en la variable de entorno **MonthNames** y un entero entre 1-12. El mes se calcula a partir de la interpretación de la fecha de la expresión, conforme a la interpretación numérica estándar.

**[month](#page-903-0) (**expression**)**

#### **year**

Esta función devuelve un entero que representa el año en que **expression** se interpreta como una fecha de acuerdo con la interpretación numérica estándar.

**[year](#page-1118-0) (**expression**)**

#### **weekyear**

Esta función devuelve el año al que pertenece el número de semana según las variables de entorno. El número de semana varía entre 1 y 52 aproximadamente.

**[weekyear](#page-1108-0) (**expression**)**

#### **weekday**

Esta función devuelve un valor dual con lo siguiente:

- **·** Un nombre de día tal como se define en la variable de entorno DayNames.
- Un número entero entre 0 y 6 correspondiente al día nominal de la semana (0-6).

**[weekday](#page-1060-0) (**date**)**

### Funciones de indicación de tiempo

#### **now**

Esta función devuelve una marca de tiempo con la hora actual. La función devuelve valores en el formato de la variable del sistema **TimeStamp**. El valor predeterminado es 1 **timer\_mode**.

**[now](#page-985-0) (**[ timer\_mode]**)**

#### **today**

Esta función devuelve la fecha actual. La función devuelve valores en el formato de la variable del sistema DateFormat.

**[today](#page-1038-0) (**[timer\_mode]**)**

#### **LocalTime**

Esta función devuelve una marca de tiempo con la hora actual para una zona horaria especificada.

**[localtime](#page-838-0) (**[timezone [, ignoreDST ]]**)**

### Funciones make

#### **makedate**

Esta función devuelve una fecha calculada a partir del año **YYYY**, el mes **MM** y el día **DD**.

**[makedate](#page-876-0) (**YYYY [ , MM [ , DD ] ]**)**

#### **makeweekdate**

Esta función devuelve una fecha calculada a partir del año, el número de semana y el día de la semana.

**[makeweekdate](#page-889-0) (**YYYY [ , WW [ , D ] ]**)**

#### **maketime**

Esta función devuelve una hora calculada a partir de la hora **hh**, el minuto **mm** y el segundo **ss**.

**[maketime](#page-882-0) (**hh [ , mm [ , ss [ .fff ] ] ]**)**

### Otras funciones de tiempo

#### **AddMonths**

Esta función devuelve la fecha que figura **n** meses después de **startdate** o, si **n** es negativa, la fecha que figura **n** meses antes de **startdate**.

**[addmonths](#page-592-0) (**startdate, n , [ , mode]**)**

#### **AddYears**

Esta función devuelve la fecha que aparece **n** años después de **startdate** o, si **n** es negativa, la fecha que aparece **n** años antes de **startdate**.

**[addyears](#page-602-0) (**startdate, n**)**

#### **yeartodate**

Esta función encuentra si la marca de tiempo (una fecha-hora) de entrada se encuentra dentro del año de la fecha en que se cargó el script por última vez, y devuelve True si lo hace o False si no lo hace.

**[yeartodate](#page-1161-0) (**date [ , yearoffset [ , firstmonth [ , todaydate] ] ]**)**

### Funciones de zona horaria

#### **timezone**

Esta función devuelve la zona horaria, tal como se define en el equipo informático donde está funcionando el motor de Qlik.

**[timezone](#page-1038-1) ( )**

#### **GMT**

Esta función devuelve la Greenwich Mean Time actual, tal como se deriva de la configuración regional.

**[GMT](#page-652-0) ( )**

#### **UTC**

Devuelve la hora Coordinated Universal Time actual.

**[UTC](#page-1044-1) ( )**

#### **daylightsaving**

Devuelve el ajuste actual para el horario de verano, tal como se define en Windows.

#### **[daylightsaving](#page-628-0) ( )**

#### **converttolocaltime**

Convierte una fecha-hora UTC o GMT en la fecha y hora local como un valor dual. El lugar puede ser cualquier ciudad, población o zona horaria del mundo.

**[converttolocaltime](#page-611-0) (**timestamp [, place [, ignore\_dst=false]]**)**

### Funciones de establecimiento de hora

#### **setdateyear**

Esta función toma como datos de entrada una marca de tiempo **timestamp** y un año **year** y actualiza la marca de tiempo **timestamp** con el año **year** especificado en los datos de entrada.

**[setdateyear](#page-1034-0) (**timestamp, year**)**

#### **setdateyearmonth**

Esta función toma como datos de entrada una marca de tiempo **timestamp**, un mes **month** y un año **year** y actualiza la marca de tiempo **timestamp** con el año **year** y el mes **month** especificados en los datos de entrada.

**[setdateyearmonth](#page-1036-0) (**timestamp, year, month**)**

Funciones in...

#### **inyear**

Esta función devuelve True si **timestamp** se encuentra dentro del año que contiene a **base\_date**.

**[inyear](#page-803-0) (**date, basedate , shift [, first\_month\_of\_year = 1]**)**

#### **inyeartodate**

Esta función devuelve True si **timestamp** se encuentra dentro de la parte del año que contiene a **base\_date** hasta e incluido el último milisegundo de **base\_date**.

**[inyeartodate](#page-816-0) (**date, basedate , shift [, first\_month\_of\_year = 1]**)**

#### **inquarter**

Esta función devuelve True si **timestamp** se encuentra dentro del trimestre que contiene a **base\_date**.

**[inquarter](#page-747-0) (**date, basedate , shift [, first\_month\_of\_year = 1]**)**

#### **inquartertodate**

Esta función devuelve True si **timestamp** se encuentra dentro de la parte del trimestre que contiene a **base\_ date** hasta e incluido el último milisegundo de **base\_date**.

**[inquartertodate](#page-760-0) (**date, basedate , shift [, first\_month\_of\_year = 1]**)**

#### **inmonth**

Esta función devuelve True si **timestamp** se encuentra dentro del mes que contiene a **base\_date**.

**[inmonth](#page-702-0) (**date, basedate , shift**)**

#### **inmonthtodate**

Devuelve True si **date** se encuentra dentro de la parte del mes que contiene a **basedate** hasta e incluido el último milisegundo de **basedate**.

**[inmonthtodate](#page-737-0) (**date, basedate , shift**)**

#### **inmonths**

Esta función determina si una fecha-hora se encuentra dentro del mismo periodo mensual, bimensual, trimestral, cuatrimestre o semestral que fecha base. También es posible hallar si la fecha-hora cae dentro de un periodo anterior o posterior.

**[inmonths](#page-710-0) (**n, date, basedate , shift [, first\_month\_of\_year = 1]**)**

#### **inmonthstodate**

Esta función determina si una fecha-hora se encuentra dentro de la parte de un período mensual, bimensual, trimestral, cuatrimestral o semestral hasta e incluyendo el último milisegundo de base\_date. También es posible hallar si la fecha-hora cae dentro de un periodo anterior o posterior.

**[inmonthstodate](#page-724-0) (**n, date, basedate , shift [, first\_month\_of\_year = 1]**)**

#### **inweek**

La función devuelve True si **timestamp** se encuentra dentro de la semana que contiene a **base\_date**.

**[inweek](#page-773-0) (**date, basedate , shift [, weekstart]**)**

#### **inweektodate**

Esta función devuelve True si **timestamp** se encuentra dentro de la parte de la semana que contiene a **base\_ date** hasta e incluido el último milisegundo de **base\_date**.

**[inweektodate](#page-789-0) (**date, basedate , shift [, weekstart]**)**

#### **inlunarweek**

Esta función determina si **timestamp** se encuentra dentro de la semana lunar que contiene a **base\_date**. Las semanas lunares en Qlik Sense se definen contando el 1 de enero como el primer día de la semana. Aparte de la última semana del año, cada semana contendrá exactamente siete días.

**[inlunarweek](#page-678-0) (**date, basedate , shift [, weekstart]**)**

#### **inlunarweektodate**

Esta función halla si **timestamp** se encuentra dentro de la parte de la semana lunar hasta e incluido el último milisegundo de **base\_date**. Las semanas lunares en Qlik Sense se definen contando el 1 de enero como el primer día de la semana y, aparte de la última semana del año, contendrán exactamente siete días.

**[inlunarweektodate](#page-691-0) (**date, basedate , shift [, weekstart]**)**

#### **inday**

Esta función devuelve True si **timestamp** se encuentra dentro del día que contiene a **base\_timestamp**.

**[inday](#page-659-0) (**timestamp, basetimestamp , shift [, daystart]**)**

#### **indaytotime**

Esta función devuelve True si **timestamp** se encuentra dentro de la parte del día que contiene a **base\_ timestamp** hasta e incluido el milisegundo exacto de **base\_timestamp**.

**[indaytotime](#page-668-0) (**timestamp, basetimestamp , shift [, daystart]**)**

#### Funciones start ... end

#### **yearstart**

Esta función devuelve una marca de tiempo correspondiente al inicio del primer día del año que contiene a **date**. El formato de salida predefinido será el **DateFormat** definido en el script.

**[yearstart](#page-1149-0)** ( date  $[$ , shift =  $0$   $[$ , first month of year = 1]]

#### **yearend**

Esta función devuelve un valor correspondiente a una marca de tiempo del último milisegundo del último día del año que contiene a **date**. El formato de salida predeterminado será el **DateFormat** definido en el script.

**[yearend](#page-1125-0) (** date [, shift = 0 [, first\_month\_of\_year = 1]]**)**

#### **yearname**

Esta función devuelve un año de cuatro dígitos como valor de visualización con un valor numérico subyacente correspondiente a una marca de tiempo (fecha-hora) del primer milisegundo del primer día del año que contiene **date**.

**[yearname](#page-1137-0)** (date  $\begin{bmatrix} 1 \\ 0 \end{bmatrix}$ , shift = 0  $\begin{bmatrix} 1 \\ 0 \end{bmatrix}$ , first month of year = 1]]  $\begin{bmatrix} 1 \\ 0 \end{bmatrix}$ 

#### **quarterstart**

Esta función devuelve un valor correspondiente a una marca de tiempo con el primer milisegundo del trimestre que contiene a **date**. El formato de salida predeterminado será el **DateFormat** establecido en el script.

**[quarterstart](#page-1017-0)** (date  $\begin{bmatrix} 1 \\ 0 \end{bmatrix}$ , first month of year = 1]]

#### **quarterend**

Esta función devuelve un valor correspondiente a una marca de tiempo del último milisegundo del trimestre que contiene a **date**. El formato de salida predeterminado será el **DateFormat** establecido en el script.

**[quarterend](#page-992-0) (**date [, shift = 0 [, first\_month\_of\_year = 1]]**)**

#### **quartername**

Esta función devuelve un valor de visualización que muestra los meses del trimestre (con formato conforme a la variable de script **MonthNames**) y el año con un valor numérico subyacente correspondiente a una marca de tiempo (una fecha-hora) del primer milisegundo del primer día del trimestre.

**[quartername](#page-1005-0) (**date [, shift = 0 [, first\_month\_of\_year = 1]]**)**

#### **monthstart**

Esta función devuelve un valor correspondiente a una marca de tiempo (fecha-hora) del primer milisegundo del primer día del mes que contiene a **date**. El formato de salida predeterminado será el **DateFormat** establecido en el script.

**[monthstart](#page-965-0) (**date [, shift = 0]**)**

#### **monthend**

Esta función devuelve un valor correspondiente a una marca de tiempo (fecha-hora) del último milisegundo del último día del mes que contiene a date. El formato de salida predeterminado será el DateFormat establecido en el script.

**[monthend](#page-909-0) (**date [, shift = 0]**)**

#### **monthname**

Esta función devuelve un valor de visualización que muestra el mes (con formato de acuerdo con la variable de script **MonthNames**) y el año con un valor numérico subyacente correspondiente a una marca de tiempo (fecha-hora) del primer milisegundo del primer día del mes.

**[monthname](#page-919-0) (**date [, shift = 0]**)**

#### **monthsstart**

Esta función devuelve un valor correspondiente a la marca de tiempo del primer milisegundo del periodo mensual, bimensual, trimestral, cuatrimestral o semestral que contiene una fecha base. También es posible hallar la marca de tiempo de un periodo anterior o posterior.El formato de salida predefinido es el **DateFormat** definido en el script.

**[monthsstart](#page-952-0) (**n, date [, shift = 0 [, first\_month\_of\_year = 1]]**)**

#### **monthsend**

Esta función devuelve un valor correspondiente a una marca de tiempo del último milisegundo del periodo mensual, bimensual, trimestral, cuatrimestral o semestral que contiene una fecha base. También es posible hallar la marca de tiempo de un periodo anterior o posterior.

**[monthsend](#page-926-0)** (n, date  $\begin{bmatrix} 1 \\ 0 \end{bmatrix}$  first month of year = 1]]

#### **monthsname**

Esta función devuelve un valor de visualización que representa el rango de los meses del período (con formato de acuerdo con la variable de script **MonthNames**), así como el año. El valor numérico subyacente corresponde a una marca de tiempo del primer milisegundo del periodo mensual, bimensual, trimestral, cuatrimestral o semestral que contiene una fecha base.

**[monthsname](#page-939-0) (**n, date [, shift = 0 [, first\_month\_of\_year = 1]]**)**

#### **weekstart**

Esta función devuelve un valor correspondiente a una marca de tiempo del primer milisegundo del primer día de la semana natural que contiene a **date**. El formato de salida predefinido es el **DateFormat** definido en el script.

**[weekstart](#page-1096-0) (**date [, shift = 0 [,weekoffset = 0]]**)**

#### **weekend**

Esta función devuelve un valor correspondiente a una marca de tiempo del último milisegundo del último día de la semana natural que contiene **date**. El formato de salida predefinido será el **DateFormat** definido en el script.

**[weekend](#page-1069-0) (**date [, shift = 0 [,weekoffset = 0]]**)**

#### **weekname**

Esta función devuelve un valor que muestra el número de año y de semana con un valor numérico subyacente correspondiente a una marca de tiempo del primer milisegundo del primer día de la semana que contiene a **date**.

**[weekname](#page-1081-0) (**date [, shift = 0 [,weekoffset = 0]]**)**

#### **lunarweekstart**

Esta función devuelve un valor correspondiente a una marca de tiempo del primer milisegundo del primer día de la semana lunar que contiene a **date**. Las semanas lunares en Qlik Sense se definen contando el 1 de enero como el primer día de la semana y, aparte de la última semana del año, contendrán exactamente siete días.

**[lunarweekstart](#page-864-0) (**date [, shift = 0 [,weekoffset = 0]]**)**

#### **lunarweekend**

Esta función devuelve un valor correspondiente a una marca de tiempo del último milisegundo del último día de la semana lunar que contiene a **date**. Las semanas lunares en Qlik Sense se definen contando el 1 de enero como el primer día de la semana y, aparte de la última semana del año, contendrán exactamente siete días.

**[lunarweekend](#page-839-0) (**date [, shift = 0 [,weekoffset = 0]]**)**

#### **lunarweekname**

Esta función devuelve un valor de visualización que muestra el año y el número de la semana lunar correspondiente a una marca de tiempo (fecha-hora) del primer milisegundo del primer día de la semana lunar que contiene a **date**. Las semanas lunares en Qlik Sense se definen contando el 1 de enero como el primer día de la semana y, aparte de la última semana del año, contendrán exactamente siete días.

**[lunarweekname](#page-851-0) (**date [, shift = 0 [,weekoffset = 0]]**)**

#### **daystart**

Esta función devuelve un valor correspondiente a una marca de tiempo (fecha-hora) con el primer milisegundo del día contenido en el argumento **time**. El formato de salida predeterminado será el **TimestampFormat** establecido en el script.

**[daystart](#page-643-0) (**timestamp [, shift = 0 [, dayoffset = 0]]**)**

#### **dayend**

Esta función devuelve un valor correspondiente a una marca de tiempo (una fecha-hora) del milisegundo final del día contenido en **time**. El formato de salida predeterminado será el **TimestampFormat** establecido en el script.

**[dayend](#page-620-0) (**timestamp [, shift = 0 [, dayoffset = 0]]**)**

#### **dayname**

Esta función devuelve un valor que muestra la fecha con un valor numérico subyacente correspondiente a una marca de tiempo (fecha-hora) del primer milisegundo del día que contiene a **time**.

**[dayname](#page-628-1) (**timestamp [, shift = 0 [, dayoffset = 0]]**)**

### Funciones de número de día

#### **age**

La función **age** devuelve la edad en el momento **timestamp** (en años completos) de una persona nacida el día **date\_of\_birth**.

**[age](#page-609-0) (**timestamp, date\_of\_birth**)**

#### **networkdays**

La función **networkdays** devuelve el número de días laborables (de lunes a viernes) entre e incluidos los días **start\_date** y **end\_date** teniendo en cuenta cualquier listado opcional de vacaciones: **holiday**.

**[networkdays](#page-975-0) (**start:date, end\_date {, holiday}**)**

#### **firstworkdate**

La función **firstworkdate** devuelve la última fecha de inicio para obtener un **no\_of\_workdays** (de lunes a viernes) sin sobrepasar **end\_date** teniendo en cuenta la lista opcional de vacaciones. **end\_date** y **holiday** deben ser fechas y horas válidas.

**[firstworkdate](#page-650-0) (**end\_date, no\_of\_workdays {, holiday} **)**

#### **lastworkdate**

La función **lastworkdate** devuelve la fecha más temprana de finalización para obtener el **no\_of\_workdays** (lunes-viernes) si comienza en **start\_date** y teniendo en cuenta cualquier periodo vacacional opcionalmente indicado **holiday**. **start\_date** y **holiday** deben ser fechas o fecha-hora válidas.

**[lastworkdate](#page-829-0) (**start\_date, no\_of\_workdays {, holiday}**)**

#### **daynumberofyear**

Esta función calcula el número de día del año en el que cae una fecha-hora. El cálculo se hace a partir del primer milisegundo del primer día del año, pero el primer mes puede desplazarse.

**[daynumberofyear](#page-636-0) (**date[,firstmonth]**)**

### **daynumberofquarter**

Esta función calcula el número de día del trimestre en el que cae una fecha-hora. Esta función se utiliza al crear un calendario maestro.

<span id="page-592-0"></span>**[daynumberofquarter](#page-630-0) (**date[,firstmonth]**)**

# addmonths

Esta función devuelve la fecha que figura **n** meses después de **startdate** o, si **n** es negativa, la fecha que figura **n** meses antes de **startdate**.

### **Sintaxis:**

**AddMonths(**startdate, n , [ , mode]**)**

#### **Tipo de datos que devuelve:** dual

La función addmonths() suma o resta un número definido de meses, n, desde una fecha de inicio startdate y devuelve la fecha resultante.

El argumento de mode impactará en los valores de startdate en o a partir del día 28 de cada mes. Al establecer el argumento de mode en 1, la función addmonths() devuelve una fecha que es igual en distancia relativa al final del mes que la fecha startdate.

*Ejemplo de diagrama de la función* addmonths()

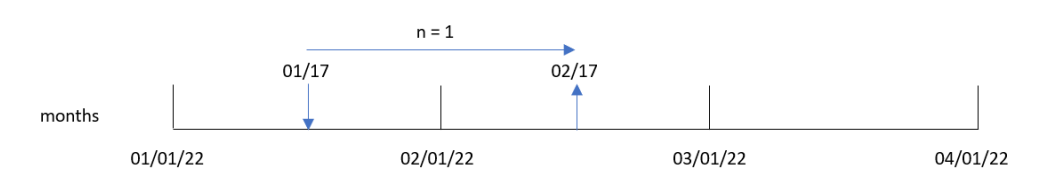

Por ejemplo, el 28 de febrero es el último día del mes. Si la función addmonths(), con un mode de 1, se utiliza para devolver la fecha dos meses después, la función devolverá la última fecha de abril, el 30 de abril.

*Diagrama de ejemplo de la función* addmonths()*, con* mode=1

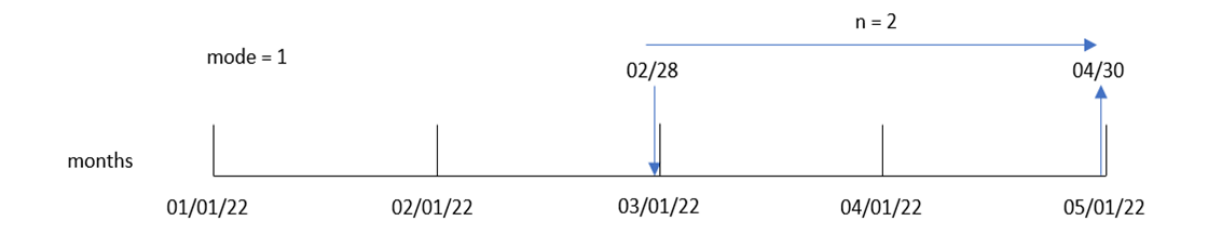

#### Argumentos

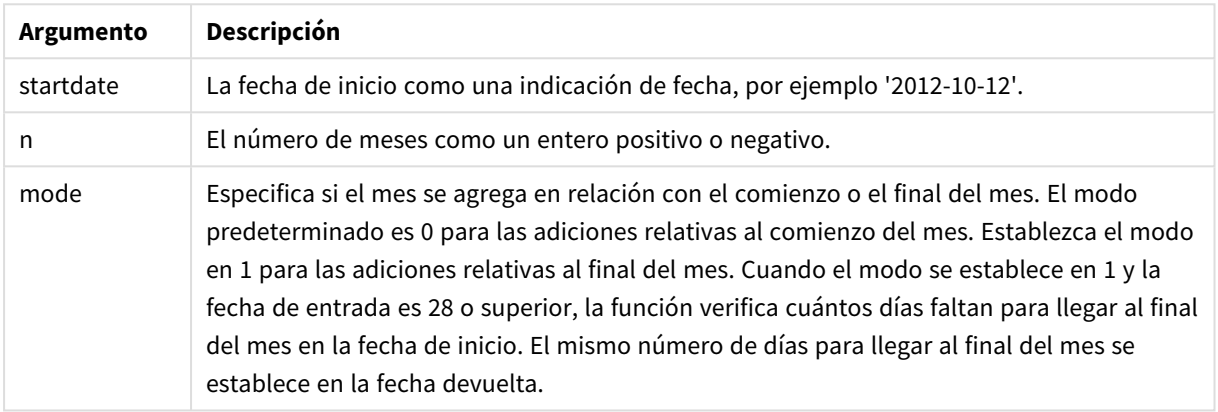

### Cuándo se utiliza

La función addmonths() se utiliza normalmente en una expresión para encontrar una fecha un número determinado de meses antes o después de un período de tiempo.

Por ejemplo, la función addmonths() puede servir para identificar la fecha de finalización de los contratos de telefonía móvil.

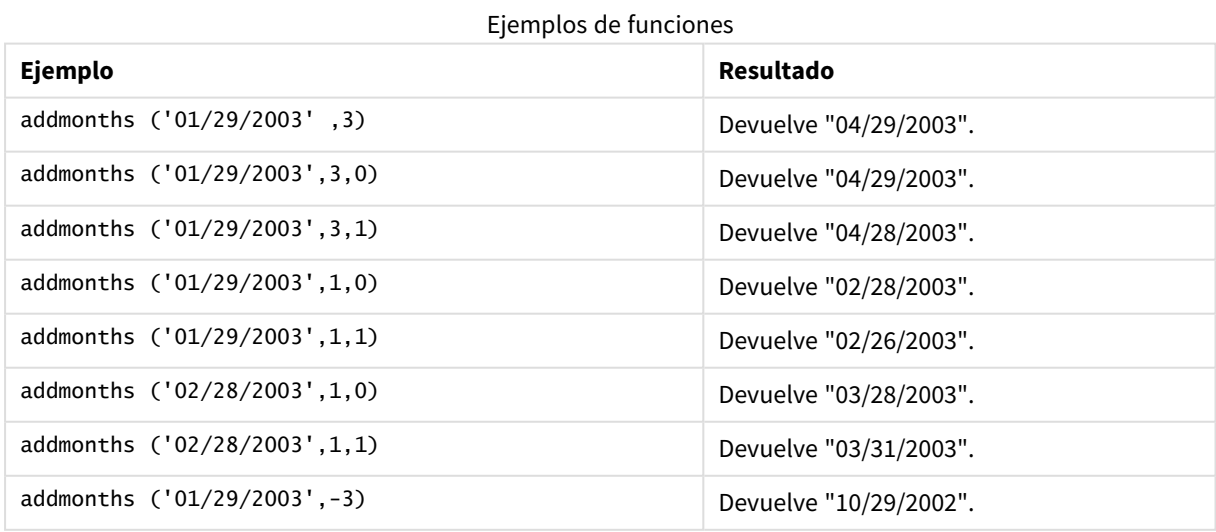

## Configuraciones regionales

A menos que se especifique algo distinto, los ejemplos de este tema utilizan el siguiente formato de fecha: MM/DD/YYYY. El formato de fecha se especifica en la sentencia SET DateFormat de su script de carga de datos. El formato de fecha predeterminado puede ser diferente en su sistema, debido a su configuración regional y otros factores. Puede cambiar el formato en los ejemplos a continuación para ajustarlo a sus necesidades. O puede cambiar los formatos en su script de carga para que coincidan con estos ejemplos.

La configuración regional predeterminada en las aps se basa en la configuración del sistema regional de la computadora o servidor donde esté instalado Qlik Sense. Si el servidor de Qlik Sense al que está accediendo está configurado en Suecia, el editor de carga de datos utilizará la configuración regional sueca para las fechas, la hora y la moneda. Estos ajustes de formato regional no están relacionados con el idioma mostrado en la interfaz de usuario de Qlik Sense. Qlik Sense se mostrará en el mismo idioma que esté utilizando su navegador.

### Ejemplo 1: sin argumentos adicionales

Script de carga y resultados

### **Vista general**

Abra el editor de carga de datos y agregue el script de carga a continuación a una nueva pestaña.

El script de carga contiene:

- Un conjunto de datos que contiene un conjunto de transacciones entre 2020 y 2022, que se carga en una tabla llamada Transactions.
- <sup>l</sup> El campo de fecha proporcionado en el formato de la variable del sistema DateFormat: (MM/DD/AAAA).
- La creación de un campo, two\_months\_later, que devuelve la fecha correspondiente a dos meses después de que se haya realizado la transacción.

### **Script de carga**

```
SET DateFormat='MM/DD/YYYY';
Transactions:
    Load
        *,
        addmonths(date,2) as two_months_later
        ;
Load
*
Inline
\Gammaid,date,amount
8188,'01/10/2020',37.23
8189,'02/28/2020',17.17
8190,'04/09/2020',88.27
8191,'04/16/2020',57.42
8192,'05/21/2020',53.80
```
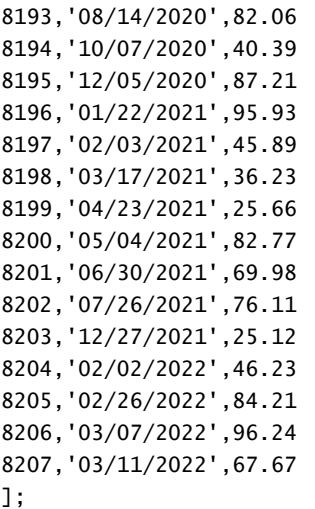

### **Resultados**

Cargue los datos y abra una hoja. Cree una nueva tabla y agregue estos campos como dimensiones:

- $\bullet$  date
- two\_months\_later

Tabla de resultados

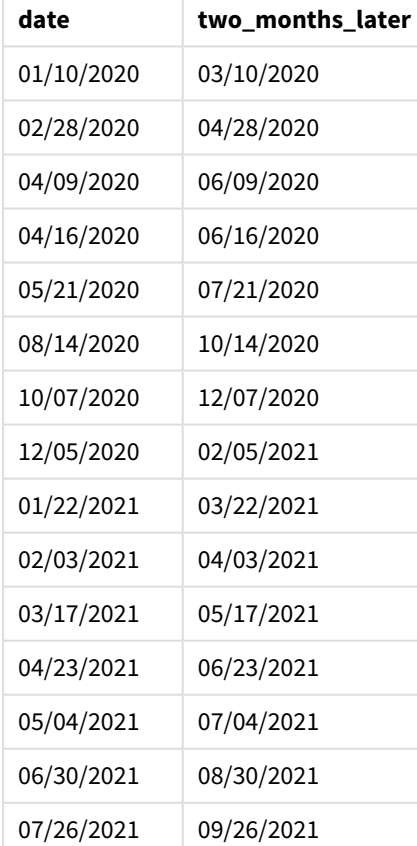

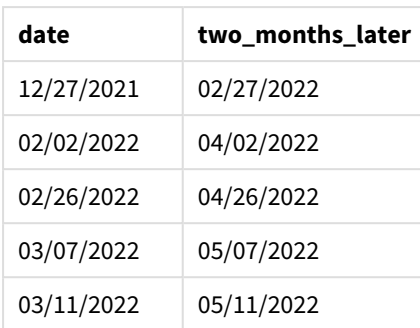

El campo two\_months\_later se crea en la instrucción de carga anterior mediante el uso de la función addmonths(). El primer argumento proporcionado identifica qué fecha se está evaluando. El segundo argumento es el número de meses que hay que sumar o restar a startdate. En este caso, se proporciona el valor de 2.

*Diagrama de la función* addmonths()*, ejemplo sin argumentos adicionales*

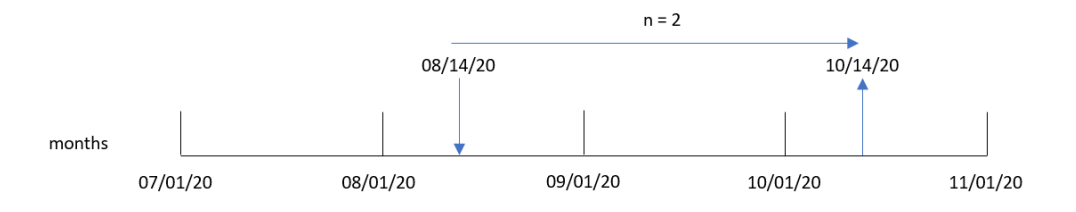

La transacción 8193 tuvo lugar el 14 de agosto. Por lo tanto, la función addmonths() devuelve el 14 de octubre de 2020 para el campo two\_months\_later.

### Ejemplo 2: Final de mes relativo

Script de carga y resultados

#### **Vista general**

Abra el editor de carga de datos y agregue el script de carga a continuación a una nueva pestaña.

El script de carga contiene:

- Un conjunto de datos que contiene un conjunto de transacciones de fin de mes de 2022, que se carga en una tabla llamada Transactions.
- <sup>l</sup> El campo de fecha proporcionado en el formato de la variable del sistema DateFormat: (MM/DD/AAAA).
- La creación de un campo, relative\_two\_months\_prior, que devuelve la fecha relativa de fin de mes de dos meses antes de que se realizara la transacción.

#### **Script de carga**

```
SET DateFormat='MM/DD/YYYY';
Transactions:
    Load
```

```
*,
        addmonths(date,-2,1) as relative_two_months_prior
        ;
Load
*
Inline
\lceilid,date,amount
8188,'01/28/2022',37.23
8189,'01/31/2022',57.54
8190,'02/28/2022',17.17
8191,'04/29/2022',88.27
8192,'04/30/2022',57.42
8193,'05/31/2022',53.80
8194,'08/14/2022',82.06
8195,'10/07/2022',40.39
];
```
### **Resultados**

Cargue los datos y abra una hoja. Cree una nueva tabla y agregue estos campos como dimensiones:

- $\bullet$  date
- relative\_two\_months\_prior

Tabla de resultados

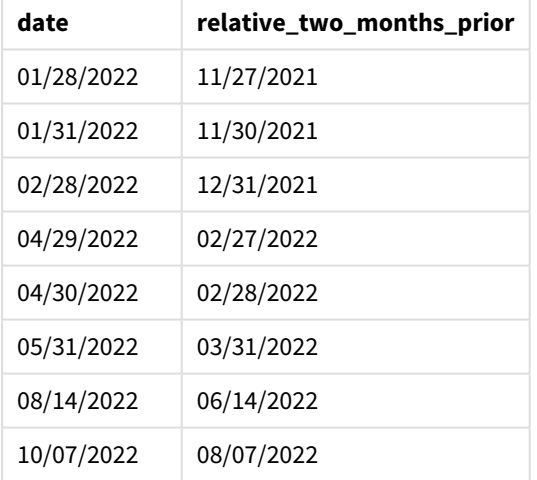

El campo relative\_two\_months\_prior se crea en la instrucción de carga anterior mediante el uso de la función addmonths(). El primer argumento proporcionado identifica qué fecha se está evaluando. El segundo argumento es el número de meses que hay que sumar o restar a startdate. En este caso, se proporciona el valor de -2. El último argumento es la moda, con un valor de 1, que obliga a la función a calcular la fecha relativa de fin de mes para todas las fechas mayores o iguales que 28.

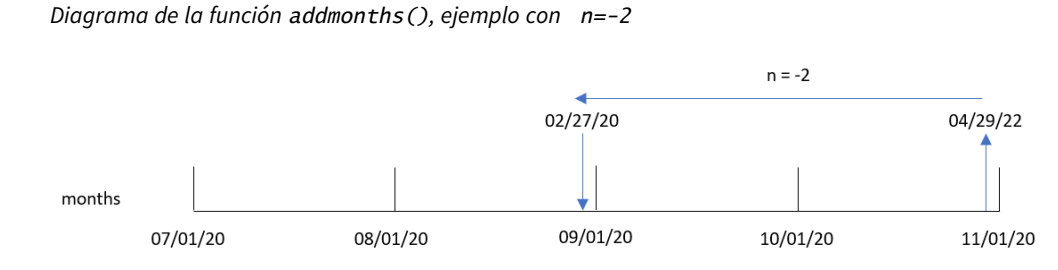

La transacción 8191 tiene lugar el 29 de abril de 2022. Inicialmente, dos meses antes fijaría el mes en febrero. Entonces, debido a que el tercer argumento de la función establece el modo en 1 y el valor del día es posterior al 27, la función calcula el valor relativo de fin de mes. La función identifica que el 29 es el penúltimo día de abril y por tanto devuelve el penúltimo día de febrero, el 27.

## Ejemplo 3: ejemplo de objeto gráfico

Script de carga y expresión de gráfico

### **Vista general**

Abra el editor de carga de datos y agregue el script de carga a continuación en una nueva pestaña.

El script de carga contiene el mismo conjunto de datos y escenario que el primer ejemplo.

Sin embargo, en este ejemplo, el conjunto de datos sin modificar se carga en la aplicación. El cálculo que devuelve la fecha de dos meses posteriores a la realización de la transacción se crea como una medida en un objeto gráfico.

```
Script de carga
SET DateFormat='MM/DD/YYYY';
Transactions:
Load
*
Inline
\lceilid,date,amount
8188,'01/10/2020',37.23
8189,'02/28/2020',17.17
8190,'04/09/2020',88.27
8191,'04/16/2020',57.42
8192,'05/21/2020',53.80
8193,'08/14/2020',82.06
8194,'10/07/2020',40.39
8195,'12/05/2020',87.21
8196,'01/22/2021',95.93
8197,'02/03/2021',45.89
8198,'03/17/2021',36.23
8199,'04/23/2021',25.66
```
8200,'05/04/2021',82.77

### **Resultados**

Cargue los datos y abra una hoja. Cree una nueva tabla y agregue este campo como dimensión: date.

Cree la siguiente medida:

=addmonths(date,2)

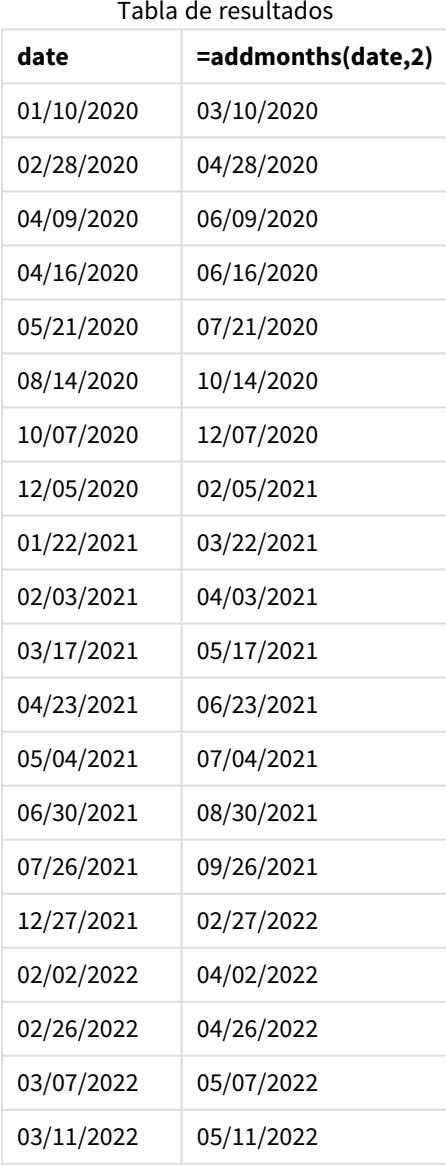

<sup>8201,&#</sup>x27;06/30/2021',69.98 8202,'07/26/2021',76.11 8203,'12/27/2021',25.12 8204,'02/02/2022',46.23 8205,'02/26/2022',84.21 8206,'03/07/2022',96.24 8207,'03/11/2022',67.67 ];

La medida two\_months\_later se crea en el objeto gráfico usando la función addmonths(). El primer argumento proporcionado identifica qué fecha se está evaluando. El segundo argumento es el número de meses que hay que sumar o restar a startdate. En este caso, se proporciona el valor de 2.

*Diagrama de la función* addmonths()*, ejemplo de objeto gráfico*

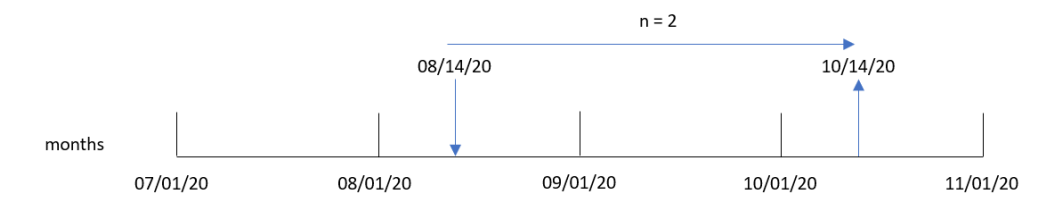

La transacción 8193 tuvo lugar el 14 de agosto. Por lo tanto, la función addmonths() devuelve el 14 de octubre de 2020 para el campo two\_months\_later.

### Ejemplo 4: Escenario

Script de carga y expresión de gráfico

#### **Vista general**

Abra el editor de carga de datos y agregue el script de carga a continuación a una nueva pestaña.

El script de carga contiene:

- Un conjunto de datos que se carga en una tabla denominada Mobile\_Plans.
- $\bullet$  Información con el ID del contrato, la fecha de inicio, la duración del contrato y la cuota mensual.

El usuario final desea un objeto gráfico que muestre, por ID de contrato, la fecha de finalización de cada contrato telefónico.

#### **Script de carga**

```
Mobile_Plans:
Load
*
Inline
[
contract_id,start_date,contract_length,monthly_fee
8188,'01/13/2020',18,37.23
8189,'02/26/2020',24,17.17
8190,'03/27/2020',36,88.27
8191,'04/16/2020',24,57.42
8192,'05/21/2020',24,53.80
8193,'08/14/2020',12,82.06
8194,'10/07/2020',18,40.39
8195,'12/05/2020',12,87.21
8196,'01/22/2021',12,95.93
8197,'02/03/2021',18,45.89
8198,'03/17/2021',24,36.23
8199,'04/23/2021',24,25.66
```

```
8200,'05/04/2021',12,82.77
8201,'06/30/2021',12,69.98
8202,'07/26/2021',12,76.11
8203,'12/27/2021',36,25.12
8204,'06/06/2022',24,46.23
8205,'07/18/2022',12,84.21
8206,'11/14/2022',12,96.24
8207,'12/12/2022',18,67.67
];
```
### **Resultados**

Cargue los datos y abra una hoja. Cree una nueva tabla y agregue estos campos como dimensiones:

- contract\_id
- start\_date
- contract\_length

Cree la siguiente medida para calcular la fecha de finalización de cada contrato:

=addmonths(start\_date,contract\_length, 0)

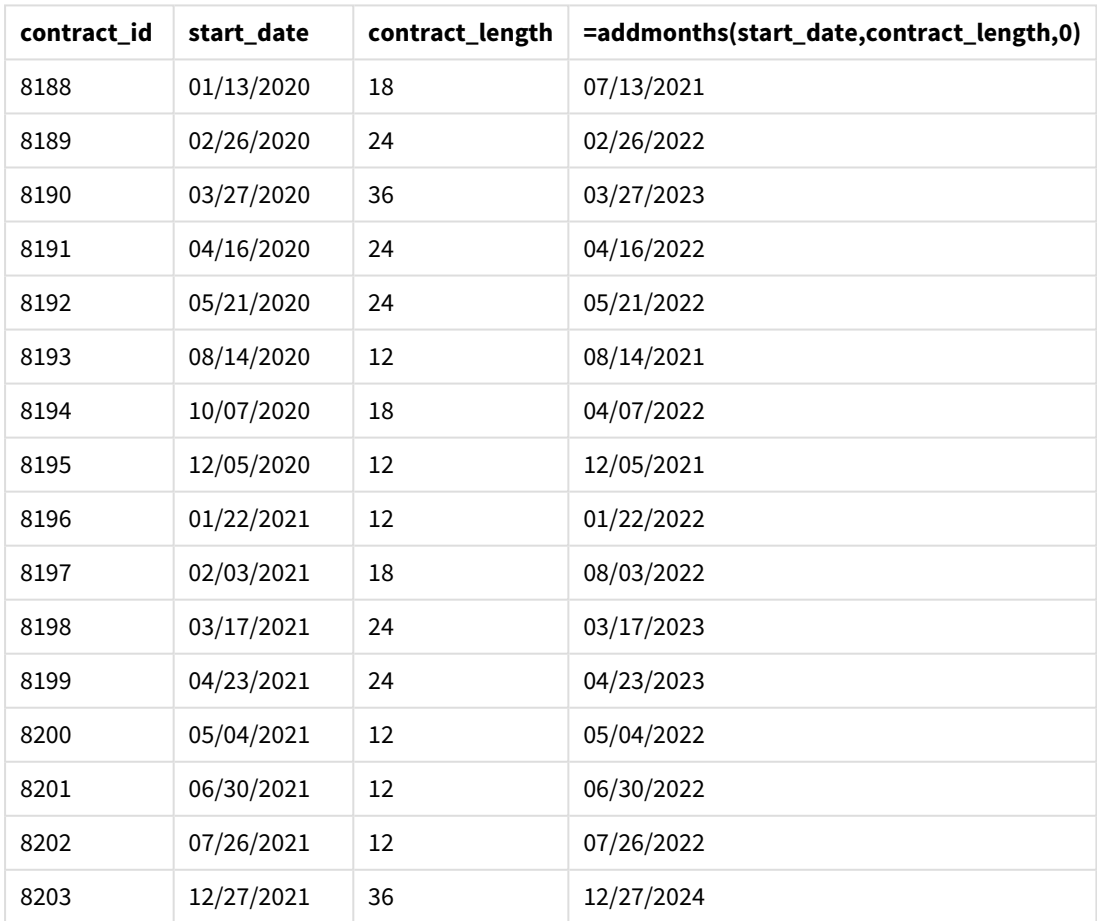

Tabla de resultados

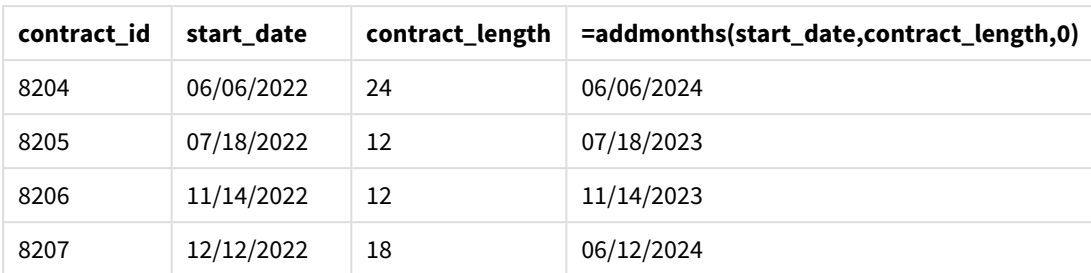

# <span id="page-602-0"></span>addyears

Esta función devuelve la fecha que aparece **n** años después de **startdate** o, si **n** es negativa, la fecha que aparece **n** años antes de **startdate**.

### **Sintaxis:**

```
AddYears(startdate, n)
```
### **Tipo de datos que devuelve:** dual

*Ejemplo de diagrama de la función* addyears()

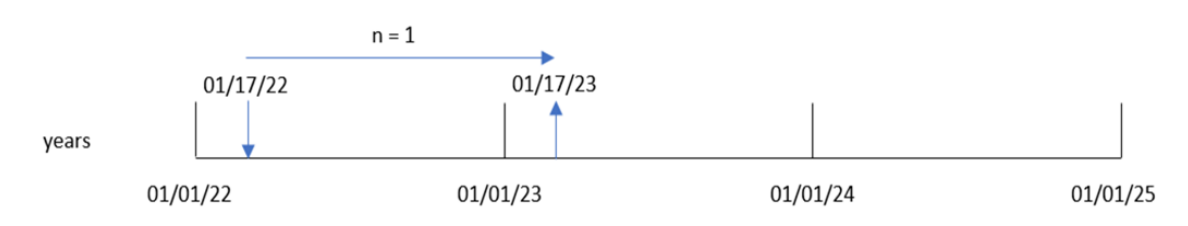

La función addyears() suma o resta un número determinado de años, n, a partir de una startdate. Y después devuelve la fecha resultante.

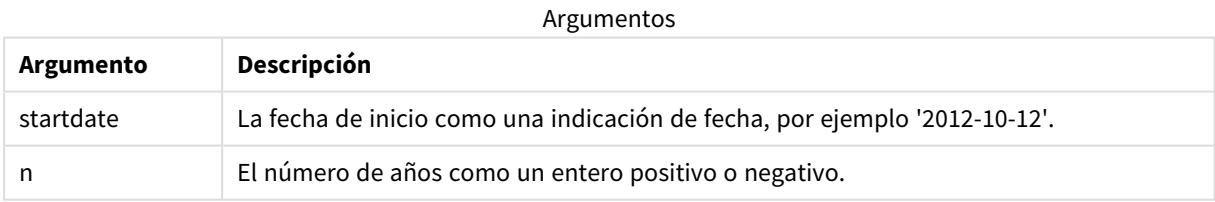

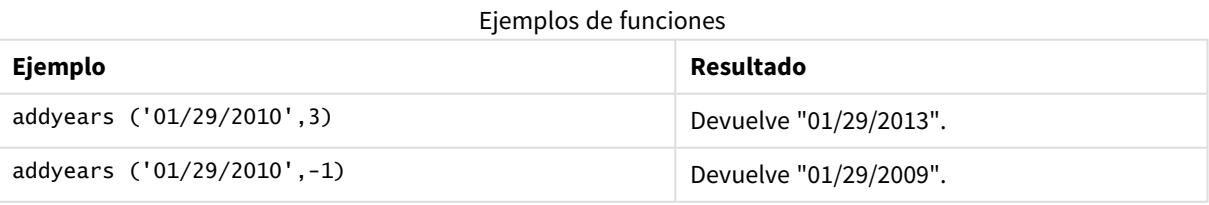

## Configuraciones regionales

A menos que se especifique algo distinto, los ejemplos de este tema utilizan el siguiente formato de fecha: MM/DD/YYYY. El formato de fecha se especifica en la sentencia SET DateFormat de su script de carga de datos. El formato de fecha predeterminado puede ser diferente en su sistema, debido a su configuración regional y otros factores. Puede cambiar el formato en los ejemplos a continuación para ajustarlo a sus necesidades. O puede cambiar los formatos en su script de carga para que coincidan con estos ejemplos.

La configuración regional predeterminada en las aps se basa en la configuración del sistema regional de la computadora o servidor donde esté instalado Qlik Sense. Si el servidor de Qlik Sense al que está accediendo está configurado en Suecia, el editor de carga de datos utilizará la configuración regional sueca para las fechas, la hora y la moneda. Estos ajustes de formato regional no están relacionados con el idioma mostrado en la interfaz de usuario de Qlik Sense. Qlik Sense se mostrará en el mismo idioma que esté utilizando su navegador.

### Ejemplo 1: ejemplo sencillo

Script de carga y resultados

### **Vista general**

Abra el editor de carga de datos y agregue el script de carga a continuación a una nueva pestaña.

El script de carga contiene:

- Un conjunto de datos que contiene un conjunto de transacciones entre 2020 y 2022, que se carga en una tabla llamada Transactions.
- <sup>l</sup> El campo de fecha proporcionado en el formato de la variable del sistema DateFormat: (MM/DD/AAAA).
- La creación de un campo, two\_years\_later, que devuelve la fecha dos años después de que se haya realizado la transacción.

### **Script de carga**

```
SET DateFormat='MM/DD/YYYY';
Transactions:
    Load
        *,
        addyears(date,2) as two_years_later
        ;
Load
*
Inline
\Gammaid,date,amount
8188,'01/10/2020',37.23
8189,'02/28/2020',17.17
8190,'04/09/2020',88.27
8191,'04/16/2020',57.42
8192,'05/21/2020',53.80
```
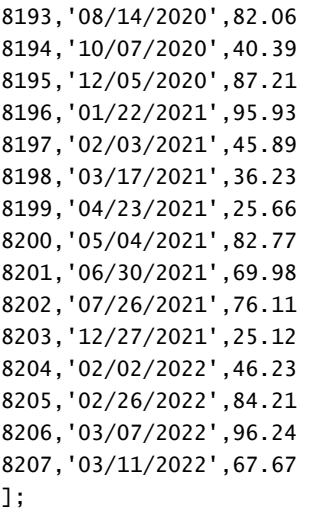

### **Resultados**

Cargue los datos y abra una hoja. Cree una nueva tabla y agregue estos campos como dimensiones:

- $\bullet$  date
- two\_years\_later

Tabla de resultados

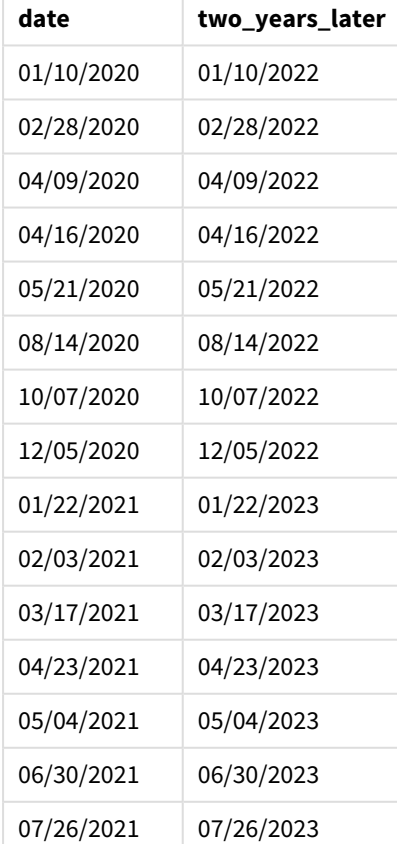

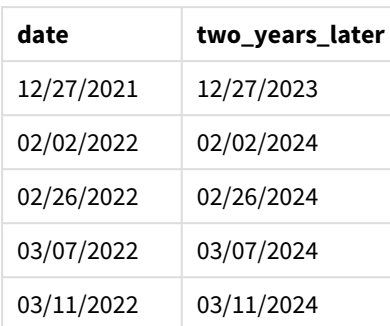

El campo two\_years\_later se crea en la instrucción de carga anterior mediante el uso de la función addyears (). El primer argumento proporcionado identifica qué fecha se está evaluando. El segundo argumento es el número de años que hay que sumar o restar de la fecha de inicio. En este caso, se proporciona el valor de 2.

*Diagrama de la función* addyears()*, ejemplo básico*

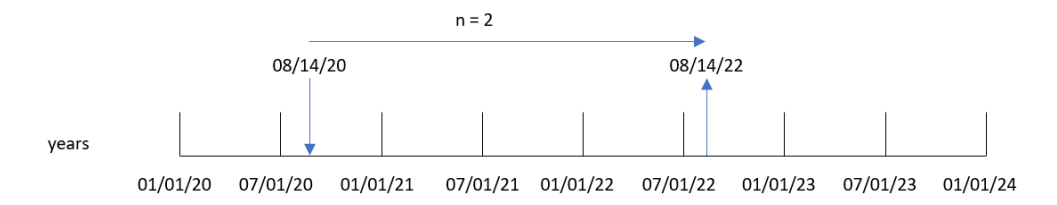

La transacción 8193 tuvo lugar el 14 de agosto de 2020. Por lo tanto, la función addyears() devuelve el 14 de agosto de 2022 para el campo two\_years\_later.

### Ejemplo 2: ejemplo de objeto gráfico

Script de carga y expresión de gráfico

#### **Vista general**

Abra el editor de carga de datos y agregue el script de carga a continuación a una nueva pestaña.

El script de carga contiene:

- Un conjunto de datos que contiene un conjunto de transacciones entre 2020 y 2022, que se carga en una tabla llamada Transactions.
- <sup>l</sup> El campo de fecha proporcionado en el formato de la variable del sistema DateFormat: (MM/DD/AAAA).

En un objeto gráfico, cree una medida, prior\_year\_date, que devuelva la fecha de un año antes a que tuviera lugar la transacción.

#### **Script de carga**

Load

```
SET DateFormat='MM/DD/YYYY';
Transactions:
```
\* Inline  $\Gamma$ id,date,amount 8188,'01/10/2020',37.23 8189,'02/28/2020',17.17 8190,'04/09/2020',88.27 8191,'04/16/2020',57.42 8192,'05/21/2020',53.80 8193,'08/14/2020',82.06 8194,'10/07/2020',40.39 8195,'12/05/2020',87.21 8196,'01/22/2021',95.93 8197,'02/03/2021',45.89 8198,'03/17/2021',36.23 8199,'04/23/2021',25.66 8200,'05/04/2021',82.77 8201,'06/30/2021',69.98 8202,'07/26/2021',76.11 8203,'12/27/2021',25.12 8204,'02/02/2022',46.23 8205,'02/26/2022',84.21 8206,'03/07/2022',96.24 8207,'03/11/2022',67.67 ];

### **Resultados**

Cargue los datos y abra una hoja. Cree una nueva tabla y agregue este campo como dimensión: date.

Cree la siguiente medida para calcular la fecha un año antes de cada transacción:

=addyears(date,-1)

Tabla de resultados

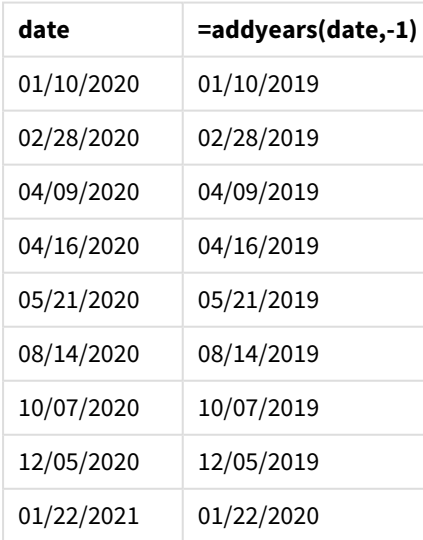

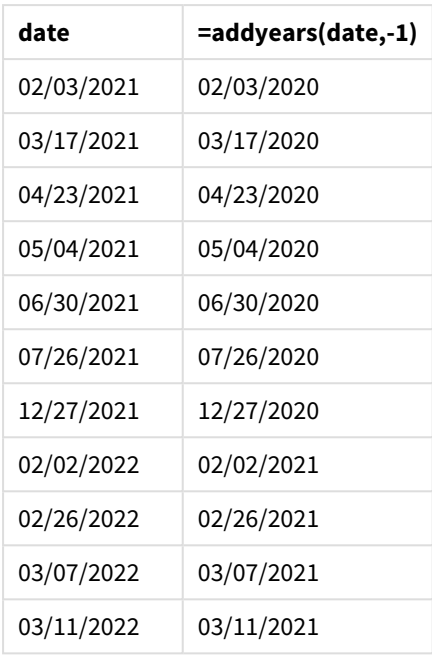

La medida one\_year\_prior se crea en el objeto gráfico usando la función addyears(). El primer argumento proporcionado identifica qué fecha se está evaluando. El segundo argumento es el número de años que hay que sumar o restar de la fecha de inicio startdate. En este caso, se proporciona el valor de -1.

*Diagrama de la función* addyears()*, ejemplo de objeto gráfico*

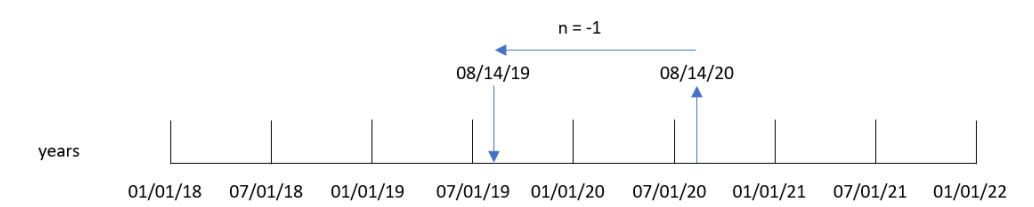

La transacción 8193 tuvo lugar el 14 de agosto. Por lo tanto, la función addyears() devuelve el 14 de agosto de 2019 para el campo one\_year\_prior.

### Ejemplo 3: escenario

Script de carga y expresión de gráfico

### **Vista general**

Abra el editor de carga de datos y agregue el script de carga a continuación a una nueva pestaña.

El script de carga contiene:

- Un conjunto de datos que se carga en una tabla denominada warranties.
- · Información con el ID del producto, la fecha de compra, la duración de la garantía y el precio de compra.

El usuario final desearía tener un objeto gráfico que muestre, por ID de producto, la fecha de finalización de la garantía de cada producto.

### **Script de carga**

Warranties: Load \* Inline  $\Gamma$ product\_id,purchase\_date,warranty\_length,purchase\_price 8188,'01/13/2020',4,32000 8189,'02/26/2020',2,28000 8190,'03/27/2020',3,41000 8191,'04/16/2020',4,17000 8192,'05/21/2020',2,25000 8193,'08/14/2020',1,59000 8194,'10/07/2020',2,12000 8195,'12/05/2020',3,12000 8196,'01/22/2021',4,24000 8197,'02/03/2021',1,50000 8198,'03/17/2021',2,80000 8199,'04/23/2021',3,10000 8200,'05/04/2021',4,30000 8201,'06/30/2021',3,30000 8202,'07/26/2021',4,20000 8203,'12/27/2021',4,10000 8204,'06/06/2022',2,25000 8205,'07/18/2022',1,32000 8206,'11/14/2022',1,30000 8207,'12/12/2022',4,22000

];

#### **Resultados**

Cargue los datos y abra una hoja. Cree una nueva tabla y agregue estos campos como dimensiones:

- product\_id
- purchase\_date
- warranty\_length

Cree la siguiente medida para calcular la fecha de finalización de la garantía de cada producto:

=addyears(purchase\_date,warranty\_length)

| product id | purchase_date | warranty_length | =addyears(purchase_date,warranty_length) |
|------------|---------------|-----------------|------------------------------------------|
| 8188       | 01/13/2020    | 4               | 01/13/2024                               |
| 8189       | 02/26/2020    | 2               | 02/26/2022                               |
| 8190       | 03/27/2020    |                 | 03/27/2023                               |

Tabla de resultados

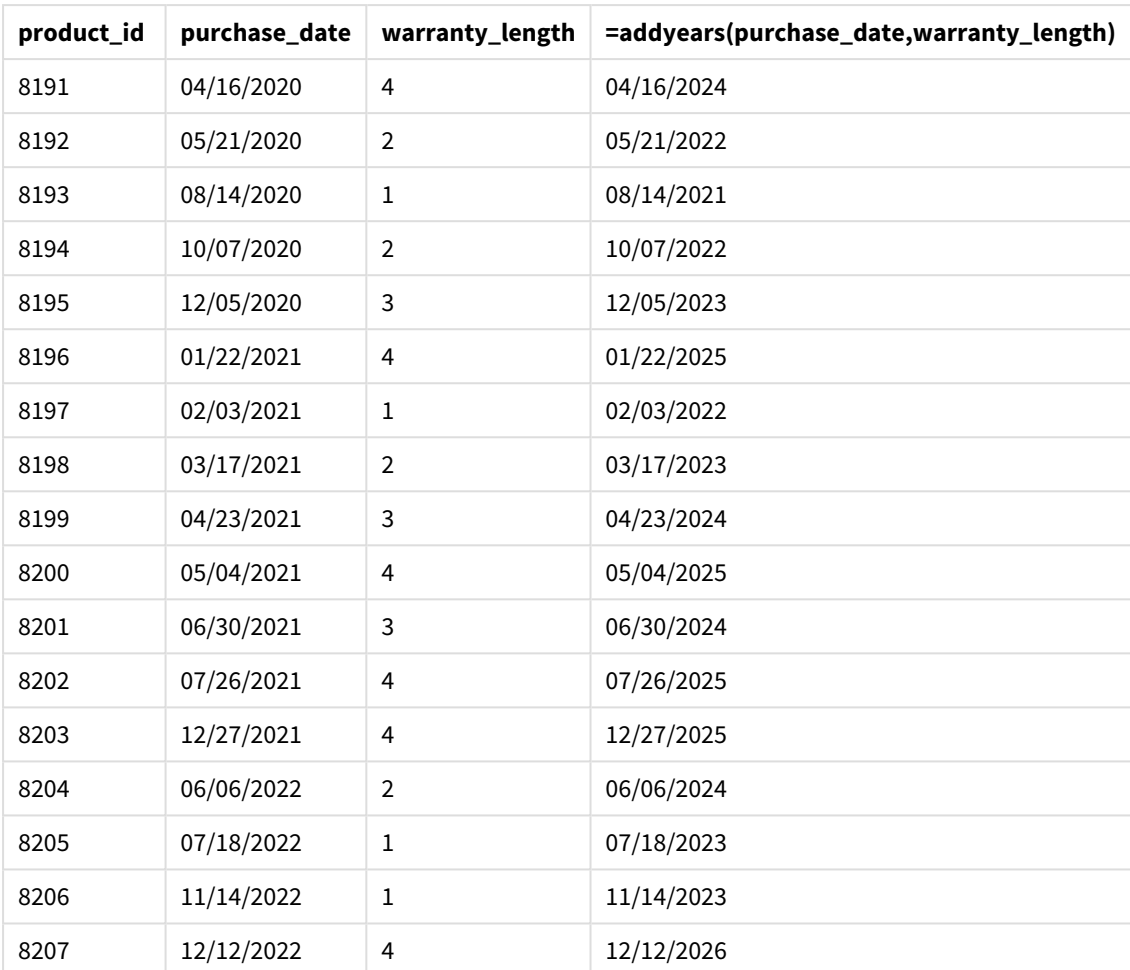

# <span id="page-609-0"></span>age

La función **age** devuelve la edad en el momento **timestamp** (en años completos) de una persona nacida el día **date\_of\_birth**.

### **Sintaxis:**

```
age(timestamp, date_of_birth)
Puede ser una expresión.
```
### **Tipo de datos que devuelve:** numérico

**Argumentos:**

Argumentos

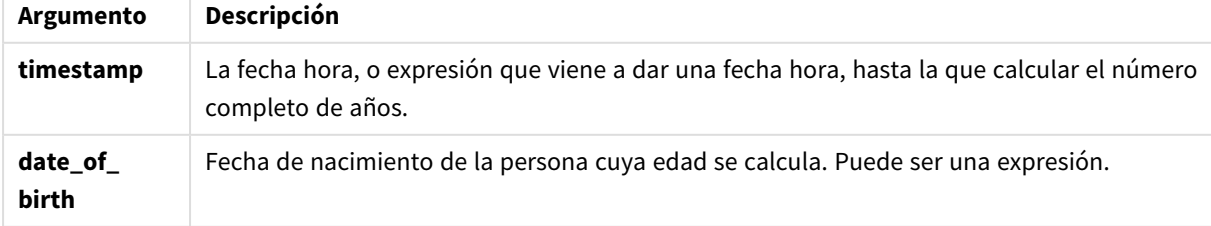

Ejemplos y resultados:

Estos ejemplos utilizan el formato de fecha **DD/MM/YYYY**. El formato de fecha se especifica en la sentencia **SET DateFormat** en la parte superior de su script de carga de datos. Cambie el formato en los ejemplos según se ajuste a sus necesidades.

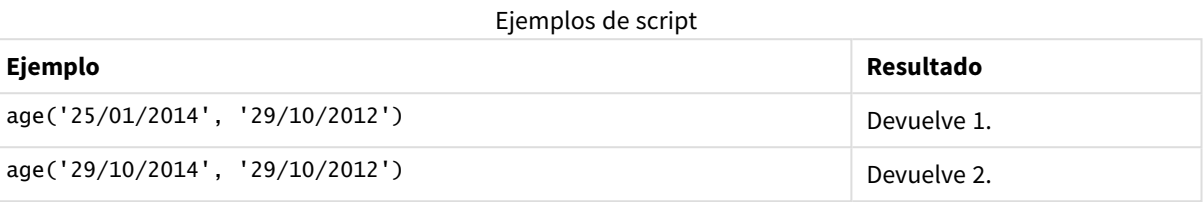

### **Ejemplo:**

Agregue el script de ejemplo en su app y ejecútelo. Para ver el resultado, agregue los campos enumerados en la columna de resultados a una hoja de su app.

Employees: LOAD \* INLINE [ Member|DateOfBirth John|28/03/1989 Linda|10/12/1990 Steve|5/2/1992 Birg|31/3/1993 Raj|19/5/1994 Prita|15/9/1994 Su|11/12/1994 Goran|2/3/1995 Sunny|14/5/1996 Ajoa|13/6/1996 Daphne|7/7/1998 Biffy|4/8/2000 ] (delimiter is |); AgeTable: Load \*, age('20/08/2015', DateOfBirth) As Age Resident Employees; Drop table Employees;

La tabla resultante muestra los valores que devuelve age por cada uno de los registros de la tabla.

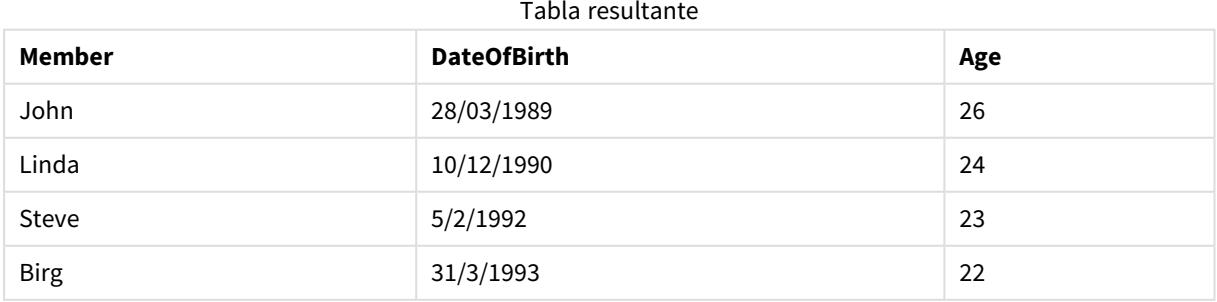

# 5 Funciones de script y de gráfico

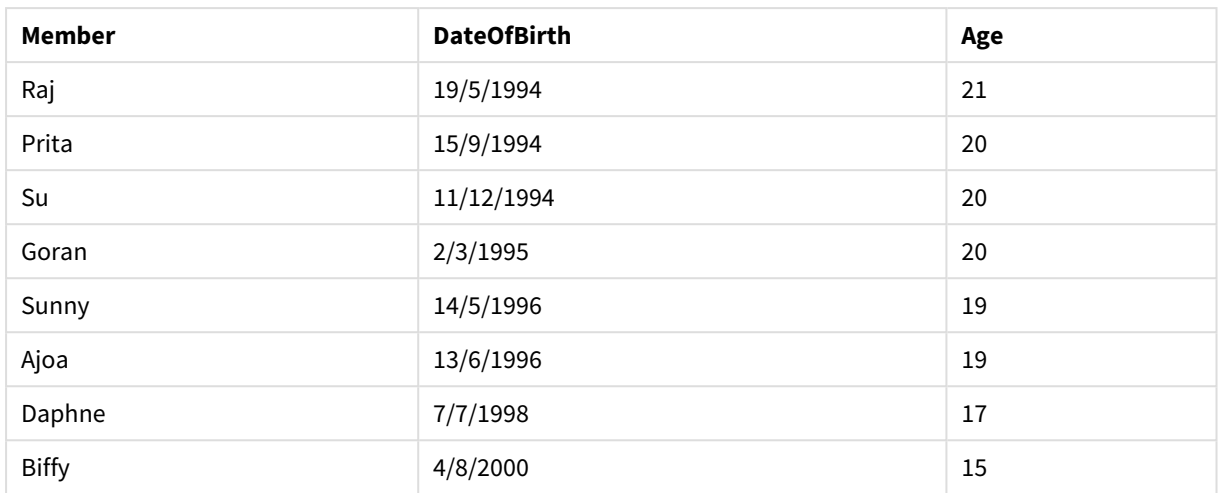

# <span id="page-611-0"></span>converttolocaltime

Convierte una fecha-hora UTC o GMT en la fecha y hora local como un valor dual. El lugar puede ser cualquier ciudad, población o zona horaria del mundo.

#### **Sintaxis:**

**ConvertToLocalTime(**timestamp [, place [, ignore\_dst=false]]**)**

### **Tipo de datos que devuelve:** dual

### **Argumentos:**

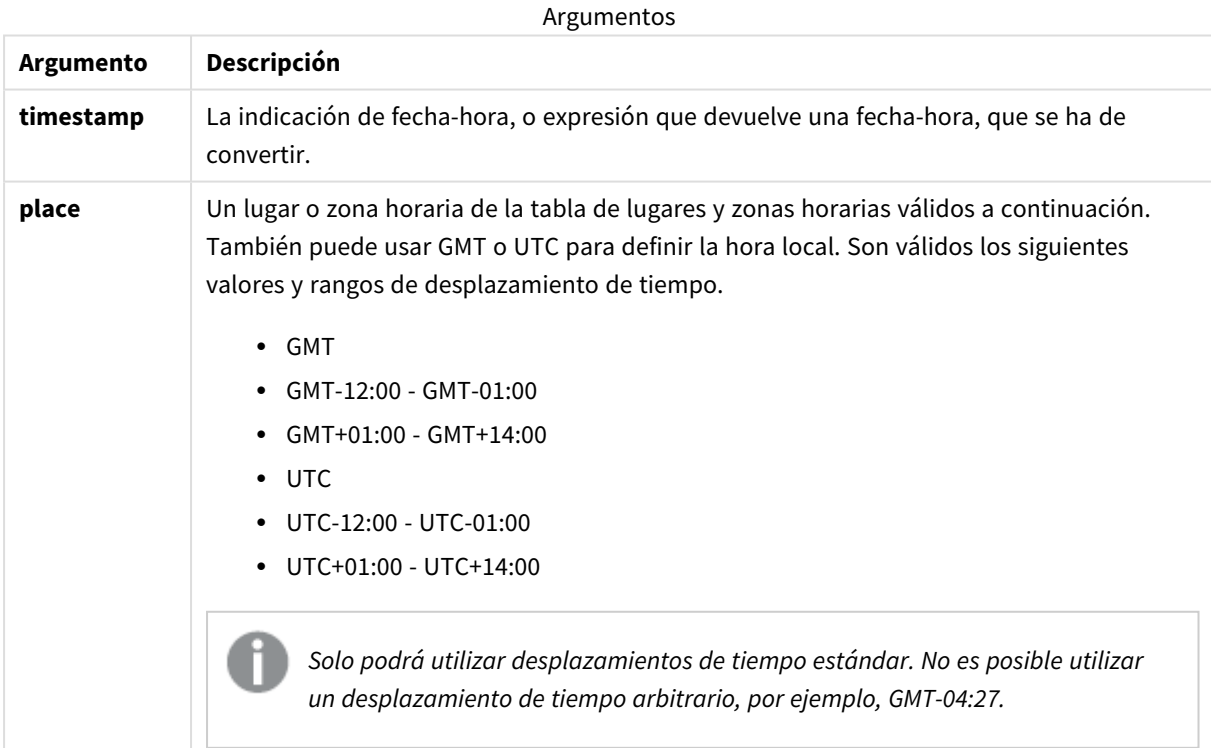
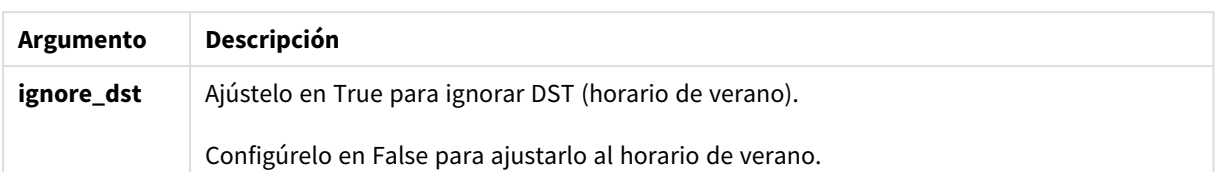

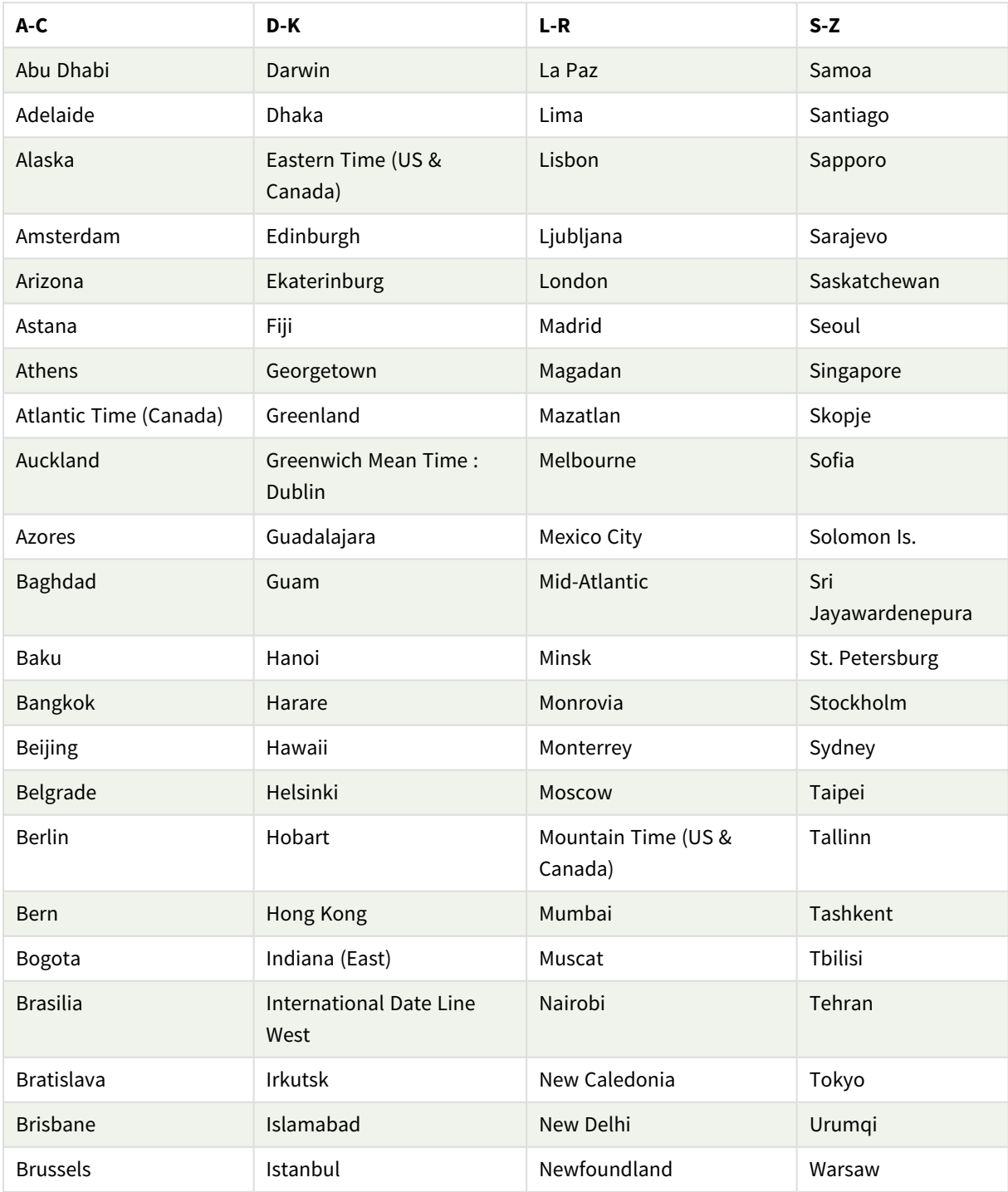

Lugares y zonas horarias válidos

# 5 Funciones de script y de gráfico

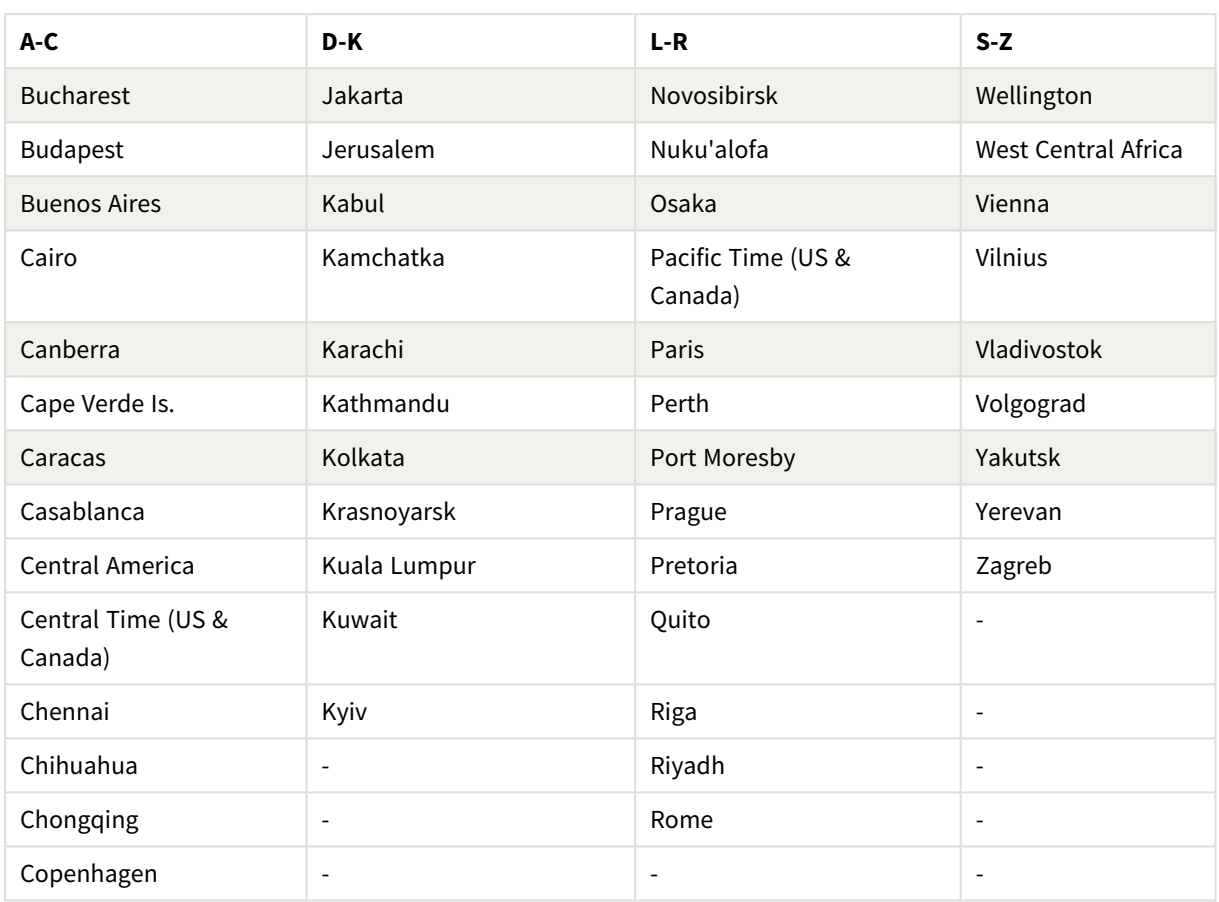

## Ejemplos y resultados:

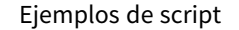

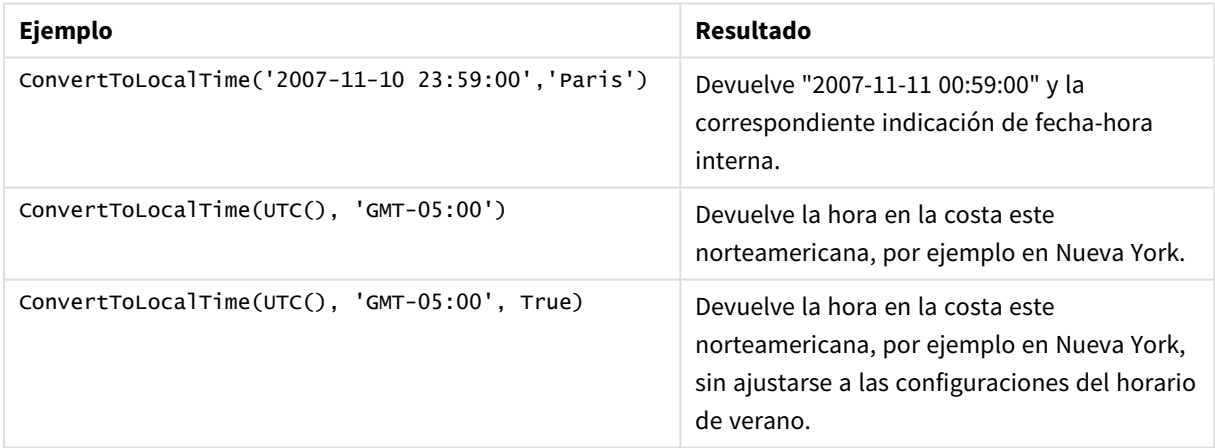

# day

Esta función devuelve un entero que representa el día en que la fracción de **expression** se interpreta como una fecha de acuerdo con la interpretación numérica estándar.

La función devuelve el día del mes de una fecha en particular. Se suele utilizar para encontrar un campo de un día como parte de una dimensión de calendario.

## **Sintaxis:**

**day(**expression**)**

## **Tipo de datos que devuelve:** Entero

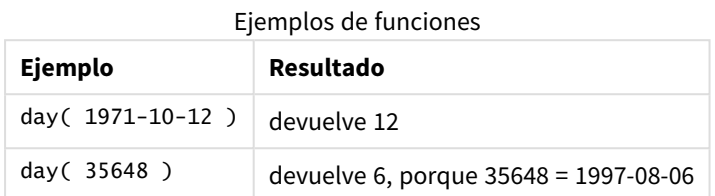

## Ejemplo 1: conjunto de datos DateFormat (script)

Script de carga y resultados

## **Vista general**

Abra la app Editor de carga de datos y agregue el script de carga a continuación en una nueva pestaña.

El script de carga contiene:

- Un conjunto de datos de fechas denominado Master\_Calendar. La variable de sistema DateFormat, que está configurada como DD/MM/AAAA.
- Un load precedente que crea un campo adicional, llamado day\_of\_month, usando la función day().
- Un campo adicional, denominado long\_date, usando la función date() para expresar el nombre completo del mes.

### **Script de carga**

```
SET DateFormat='DD/MM/YYYY';
Master_Calendar:
Load
        date,
        date(date,'dd-MMMM-YYYY') as long_date,
        day(date) as day_of_month
Inline
\Gammadate
03/11/2022
03/12/2022
03/13/2022
03/14/2022
03/15/2022
03/16/2022
03/17/2022
03/18/2022
03/19/2022
03/20/2022
```
03/21/2022 ];

## **Resultados**

Cargue los datos y abra una hoja. Cree una nueva tabla y agregue estos campos como dimensiones:

- $\bullet$  date
- long\_date
- day\_of\_month

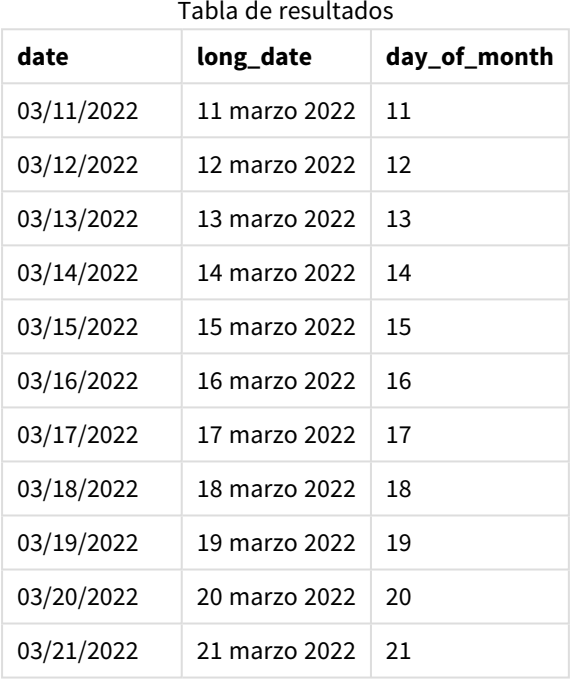

La función de script day() evalúa correctamente el día del mes.

## Ejemplo 2: fechas ANSI (script)

Script de carga y resultados

## **Vista general**

Abra la app Editor de carga de datos y agregue el script de carga a continuación en una nueva pestaña.

El script de carga contiene:

- Un conjunto de datos de fechas denominado Master\_Calendar. Se utiliza la variable de sistema DateFormat DD/MM/AAAA. Sin embargo, las fechas que se incluyen en el conjunto de datos están en formato de fecha estándar ANSI.
- Un load precedente que crea un campo adicional, llamado day\_of\_month, usando la función date().
- <sup>l</sup> Un campo adicional, denominado long\_date, usando la función date() para expresar la fecha con el nombre completo del mes.

## **Script de carga**

```
SET DateFormat='DD/MM/YYYY';
Master_Calendar:
Load
       date,
       date(date,'dd-MMMM-YYYY') as long_date,
       day(date) as day_of_month
Inline
\Gammadate
2022-03-11
2022-03-12
2022-03-13
2022-03-14
2022-03-15
2022-03-16
2022-03-17
2022-03-18
2022-03-19
2022-03-20
2022-03-21
];
```
## **Resultados**

Cargue los datos y abra una hoja. Cree una nueva tabla y agregue estos campos como dimensiones:

- date
- long\_date
- day\_of\_month

Tabla de resultados

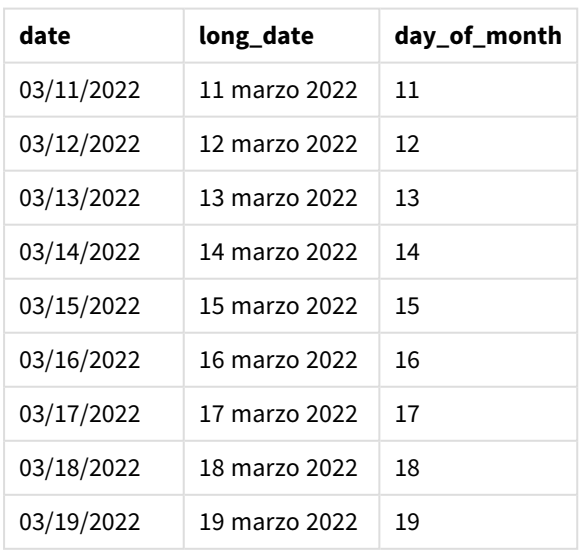

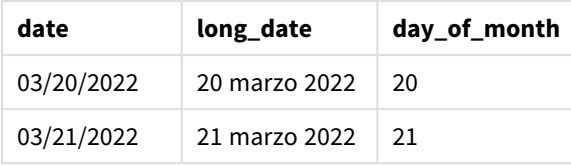

La función de script day() evalúa correctamente el día del mes.

# Ejemplo 3: fechas sin formato (script)

Script de carga y resultados

## **Vista general**

Abra la app Editor de carga de datos y agregue el script de carga a continuación en una nueva pestaña.

El script de carga contiene:

- Un conjunto de datos de fechas denominado Master\_Calendar. Se utiliza la variable de sistema DateFormat DD/MM/AAAA.
- Un load precedente que crea un campo adicional, llamado day\_of\_month, usando la función day().
- La fecha original sin formato, denominada unformatted\_date.
- Un campo adicional, denominado long\_date, usando la función date() que sirve para convertir la fecha numérica en un campo de fecha con formato.

### **Script de carga**

```
SET DateFormat='DD/MM/YYYY';
Master_Calendar:
Load
      unformatted_date,
      date(unformatted_date,'dd-MMMM-YYYY') as long_date,
      day(date) as day_of_month
Inline
\lceilunformatted_date
44868
44898
44928
44958
44988
45018
45048
45078
45008
45038
45068
];
```
## **Resultados**

Cargue los datos y abra una hoja. Cree una nueva tabla y agregue estos campos como dimensiones:

- unformatted\_date
- long\_date
- day\_of\_month

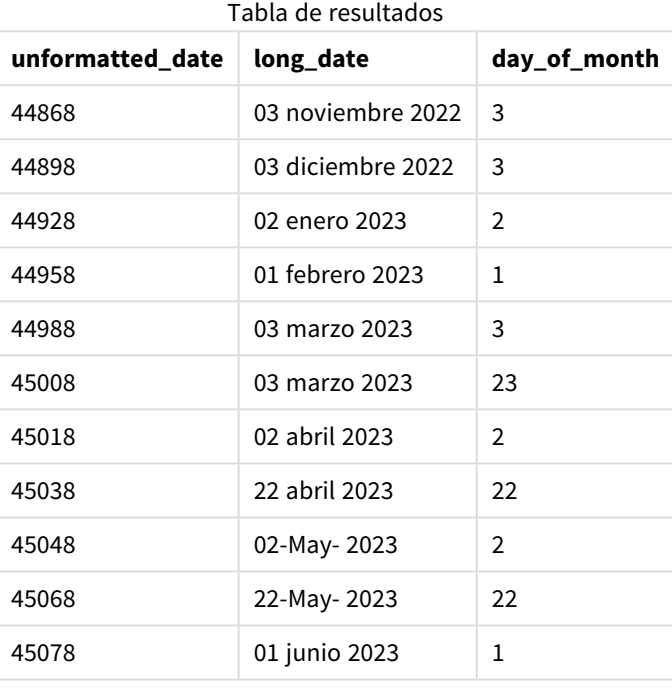

La función de script day() evalúa correctamente el día del mes.

## Ejemplo 4: Calcular el mes de vencimiento (gráfico)

Script de carga y expresión de gráfico

## **Vista general**

Abra la app Editor de carga de datos y agregue el script de carga a continuación en una nueva pestaña.

El script de carga contiene:

- Un conjunto de datos de pedidos realizados en marzo denominado orders. La tabla contiene tres campos:
	- <sup>o</sup> id
	- o order\_date
	- <sup>o</sup> amount

## **Script de carga**

Orders: Load id, order\_date, amount Inline  $\Gamma$ id,order\_date,amount 1,03/01/2022,231.24 2,03/02/2022,567.28 3,03/03/2022,364.28 4,03/04/2022,575.76 5,03/05/2022,638.68 6,03/06/2022,785.38 7,03/07/2022,967.46 8,03/08/2022,287.67 9,03/09/2022,764.45 10,03/10/2022,875.43 11,03/11/2022,957.35 ];

#### **Resultados**

Cargue los datos y abra una hoja. Cree una nueva tabla y agregue este campo como dimensión: order\_date.

Para calcular la fecha de entrega, cree esta medida: =day(order\_date+5).

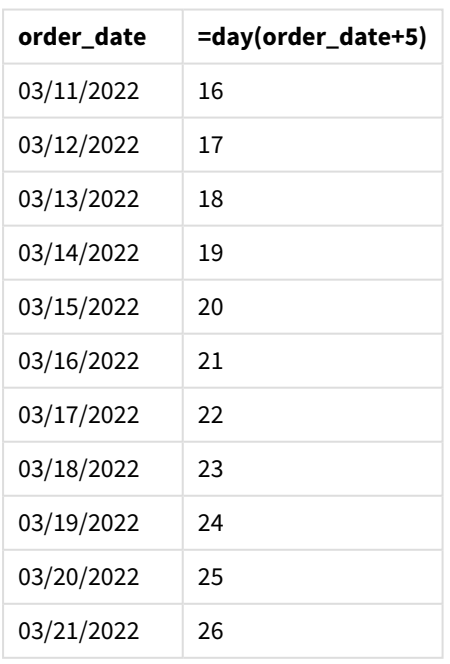

Tabla de resultados

La función day() determina correctamente que un pedido realizado el 11 de marzo se entregará el 16 conforme a un período de entrega de 5 días.

# dayend

Esta función devuelve un valor correspondiente a una marca de tiempo (una fecha-hora) del milisegundo final del día contenido en **time**. El formato de salida predeterminado será el **TimestampFormat** establecido en el script.

## **Sintaxis:**

**DayEnd(**time[, [period\_no[, day\_start]]**)**

## **Cuándo se utiliza**

La función dayend() se suele utilizar como parte de una expresión cuando el usuario desea que el cálculo utilice la fracción del día que aún no ha ocurrido. Por ejemplo, para calcular el total de gastos que faltan por hacer durante el día.

## **Tipo de datos que devuelve:** dual

Argumentos

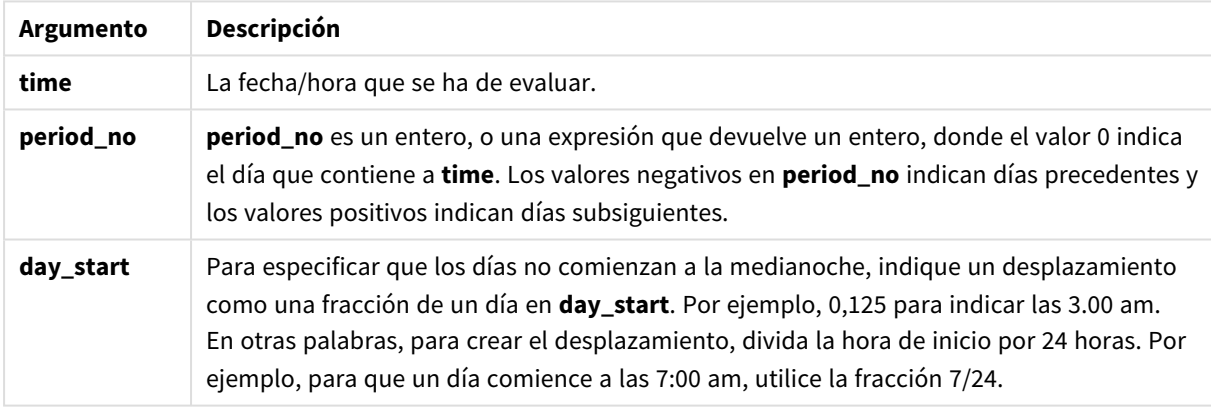

# Configuraciones regionales

A menos que se especifique algo distinto, los ejemplos de este tema utilizan el siguiente formato de fecha: MM/DD/YYYY. El formato de fecha se especifica en la sentencia SET DateFormat de su script de carga de datos. El formato de fecha predeterminado puede ser diferente en su sistema, debido a su configuración regional y otros factores. Puede cambiar el formato en los ejemplos a continuación para ajustarlo a sus necesidades. O puede cambiar los formatos en su script de carga para que coincidan con estos ejemplos.

La configuración regional predeterminada en las aps se basa en la configuración del sistema regional de la computadora o servidor donde esté instalado Qlik Sense. Si el servidor de Qlik Sense al que está accediendo está configurado en Suecia, el editor de carga de datos utilizará la configuración regional sueca para las fechas, la hora y la moneda. Estos ajustes de formato regional no están relacionados con el idioma mostrado en la interfaz de usuario de Qlik Sense. Qlik Sense se mostrará en el mismo idioma que esté utilizando su navegador.

## Ejemplos de funciones

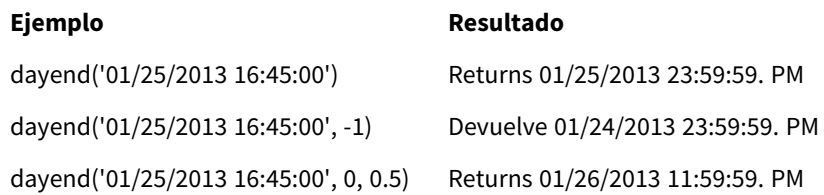

## Ejemplo 1: script básico

Script de carga y resultados

## **Vista general**

Abra la app Editor de carga de datos y agregue el script de carga a continuación en una nueva pestaña.

El script de carga contiene:

- Un conjunto de datos que contiene una lista de fechas que se carga en una tabla denominada "Calendar".
- La variable de sistema DateFormat predefinida (MM/DD/YYYY).
- Un load precedente que crea un campo adicional, llamado "EOD\_timestamp", usando la función dayend ().

### **Script de carga**

03/16/2022 10:44:42 AM 03/17/2022 11:33:30 AM 03/18/2022 12:58:14 PM 03/19/2022 4:23:12 PM 03/20/2022 6:42:15 PM 03/21/2022 7:41:16 PM

];

```
SET TimestampFormat='M/D/YYYY h:mm:ss[.fff] TT';
Calendar:
    Load
      date,
      dayend(date) as EOD_timestamp
      ;
Load
date
Inline
\Gammadate
03/11/2022 1:47:15 AM
03/12/2022 4:34:58 AM
03/13/2022 5:15:55 AM
03/14/2022 9:25:14 AM
03/15/2022 10:06:54 AM
```
Sintaxis de script y funciones de gráficos - Qlik Sense, May 2023 622

## **Resultados**

Cargue los datos y abra una hoja. Cree una nueva tabla y agregue estos campos como dimensiones:

- $\bullet$  date
- EOD\_timestamp

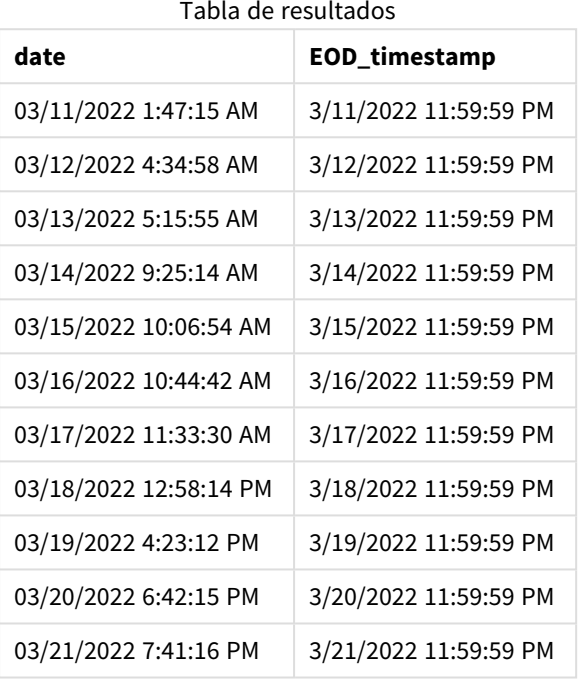

Como puede ver en la tabla anterior, la marca de tiempo (fecha-hora ) del final del día se genera para cada fecha de nuestro conjunto de datos. La marca de tiempo está en el formato de la variable del sistema TimestampFormat M/D/YYYY h:mm:ss[.fff] TT.

## Ejemplo 2: period\_no

## **Script de carga y resultados**

#### **Vista general**

Abra la app Editor de carga de datos y agregue el script de carga a continuación en una nueva pestaña.

Cargará un conjunto de datos que contiene reservas de servicios en una tabla denominada "Servicios".

El conjunto de datos incluye los siguientes campos:

- service\_id
- service\_date
- amount

Creará dos nuevos campos en la tabla:

- <sup>l</sup> deposit\_due\_date: La fecha en que debe recibirse el depósito. Este es el final del día tres días antes de la fecha service date.
- final\_payment\_due\_date: La fecha en que debe recibirse el pago final. Este es el final del día, siete días antes de la fecha service date.

Los dos campos anteriores se crean en un load anterior mediante la función dayend() y proporcionan los dos primeros parámetros: time y period\_no.

### **Script de carga**

```
SET TimestampFormat='M/D/YYYY h:mm:ss[.fff] TT';
Services:
   Load
     *,
     dayend(service_date,-3) as deposit_due_date,
     dayend(service_date,7) as final_payment_due_date
     ;
Load
service_id,
service_date,
amount
Inline
\lfloorservice_id, service_date,amount
1,03/11/2022 9:25:14 AM,231.24
2,03/12/2022 10:06:54 AM,567.28
3,03/13/2022 10:44:42 AM,364.28
4,03/14/2022 11:33:30 AM,575.76
5,03/15/2022 12:58:14 PM,638.68
6,03/16/2022 4:23:12 PM,785.38
7,03/17/2022 6:42:15 PM,967.46
8,03/18/2022 7:41:16 PM,287.67
9,03/19/2022 8:14:15 PM,764.45
10,03/20/2022 9:23:51 PM,875.43
11,03/21/2022 10:04:41 PM,957.35
];
```
#### **Resultados**

Cargue los datos y abra una hoja. Cree una nueva tabla y agregue estos campos como dimensiones:

- service\_date
- deposit\_due\_date
- final\_payment\_due\_date

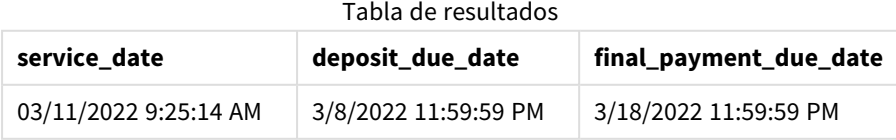

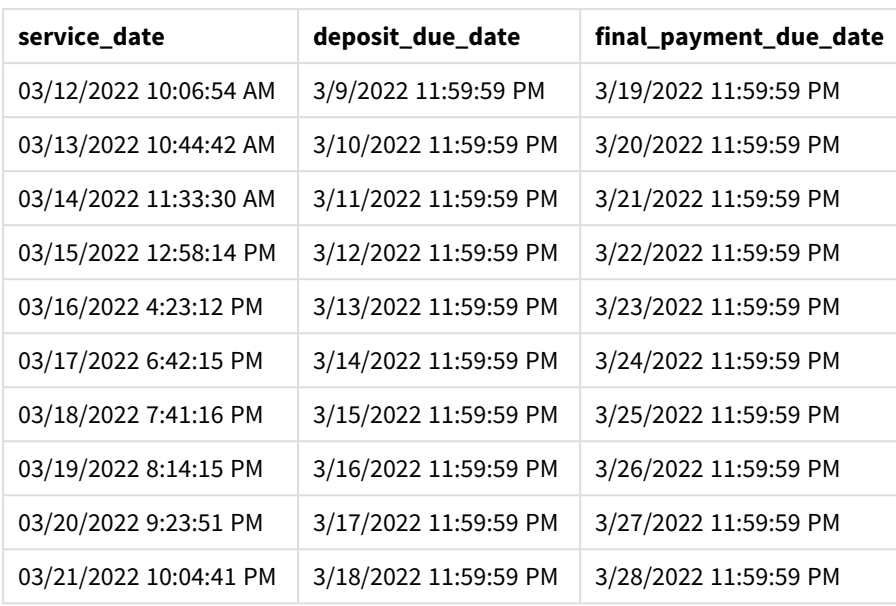

Los valores de los nuevos campos están en TimestampFormat M/D/YYYY h:mm:ss[.fff] TT. Porque se utilizó la función dayend(), los valores de la marca de tiempo son todos el último milisegundo del día.

Los valores de la fecha de vencimiento del depósito son tres días antes de la fecha de servicio porque el segundo argumento que se indica en la función dayend() es negativo.

Los valores de la fecha de vencimiento del pago final son siete días después de la fecha de servicio porque el segundo argumento que se indica en la función dayend() es positivo.

## Ejemplo 3: script de day\_start

## **Script de carga y resultados**

## **Vista general**

Abra la app Editor de carga de datos y agregue el script de carga a continuación en una nueva pestaña.

El conjunto de datos y el escenario utilizados en este ejemplo son los mismos que en el ejemplo anterior.

Como en el ejemplo anterior, creará dos nuevos campos:

- <sup>l</sup> deposit\_due\_date: La fecha en que debe recibirse el depósito. Este es el final del día tres días antes de la fecha service\_date.
- final\_payment\_due\_date: La fecha en que debe recibirse el pago final. Este es el final del día, siete días antes de la fecha service\_date.

Sin embargo, su empresa desearía operar bajo una política en la que la jornada laboral comienza a las 5 PM y termina a las 5 PM del día siguiente. Su empresa podrá controlar luego las transacciones que se produzcan en esas horas de trabajo.

Para lograr estos requisitos, los dos campos anteriores se crean en un load precedente utilizando la función dayend() y utilizan los tres argumentos: time, period\_no y day\_start.

## **Script de carga**

```
SET TimestampFormat='M/D/YYYY h:mm:ss[.fff] TT';
Services:
   Load
     *,
     dayend(service_date,-3,17/24) as deposit_due_date,
     dayend(service_date,7,17/24) as final_payment_due_date
     ;
Load
service_id,
service_date,
amount
Inline
\Gammaservice_id, service_date,amount
1,03/11/2022 9:25:14 AM,231.24
2,03/12/2022 10:06:54 AM,567.28
3,03/13/2022 10:44:42 AM,364.28
4,03/14/2022 11:33:30 AM,575.76
5,03/15/2022 12:58:14 PM,638.68
6,03/16/2022 4:23:12 PM,785.38
7,03/17/2022 6:42:15 PM,967.46
8,03/18/2022 7:41:16 PM,287.67
9,03/19/2022 8:14:15 PM,764.45
10,03/20/2022 9:23:51 PM,875.43
11,03/21/2022 10:04:41 PM,957.35
];
```
## **Resultados**

Cargue los datos y abra una hoja. Cree una nueva tabla y agregue estos campos como dimensiones:

- service\_date
- deposit\_due\_date
- final\_payment\_due\_date

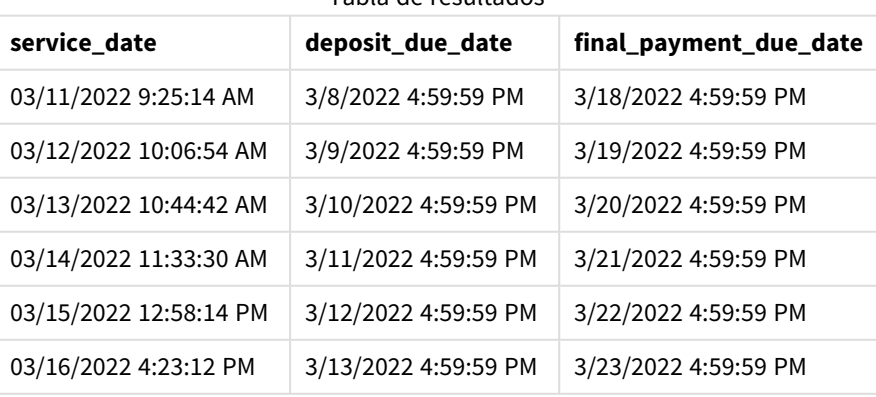

#### Tabla de resultados

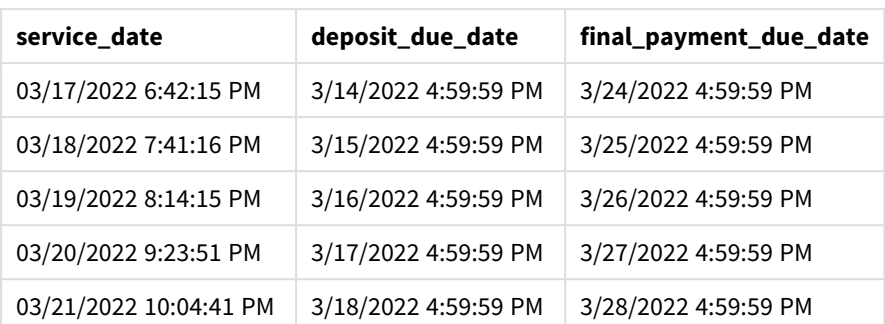

Aunque las fechas siguen siendo las mismas que en el ejemplo 2, las fechas tienen ahora una fecha-hora del último milisegundo antes de las 5:00 p.m., porque el valor del tercer argumento, day\_start indicado en la función dayend() es 17/24.

## Ejemplo 4: ejemplo de gráfico

## **Script de carga y expresión de gráfico**

#### **Vista general**

Abra la app Editor de carga de datos y agregue el script de carga a continuación en una nueva pestaña.

El conjunto de datos y el escenario utilizados en este ejemplo son los mismos que en los dos ejemplos anteriores. A su empresa le gustaría operar bajo una política en la que la jornada laboral comienza a las 17:00 p.m. y termina a las 17:00 p.m. del día siguiente.

Como en el ejemplo anterior, creará dos nuevos campos:

- <sup>l</sup> deposit\_due\_date: La fecha en que debe recibirse el depósito. Este es el final del día tres días antes de la fecha service\_date.
- <sup>l</sup> final\_payment\_due\_date: La fecha en que debe recibirse el pago final. Este es el final del día, siete días antes de la fecha service\_date.

#### **Script de carga**

SET TimestampFormat='M/D/YYYY h:mm:ss[.fff] TT';

Services: Load service\_id, service\_date, amount Inline  $\Gamma$ service\_id, service\_date,amount 1,03/11/2022 9:25:14 AM,231.24 2,03/12/2022 10:06:54 AM,567.28 3,03/13/2022 10:44:42 AM,364.28 4,03/14/2022 11:33:30 AM,575.76 5,03/15/2022 12:58:14 PM,638.68 6,03/16/2022 4:23:12 PM,785.38

```
7,03/17/2022 6:42:15 PM,967.46
8,03/18/2022 7:41:16 PM,287.67
9,03/19/2022 8:14:15 PM,764.45
10,03/20/2022 9:23:51 PM,875.43
11,03/21/2022 10:04:41 PM,957.35
];
```
## **Resultados**

Cargue los datos y abra una hoja. Cree una nueva tabla y agregue este campo como dimensión:

service date.

Para crear el campo deposit\_due\_date, cree esta medida:

=dayend(service\_date,-3,17/24).

Después, para crear el campo final\_payment\_due\_date, cree esta medida:

=dayend(service\_date,7,17/24).

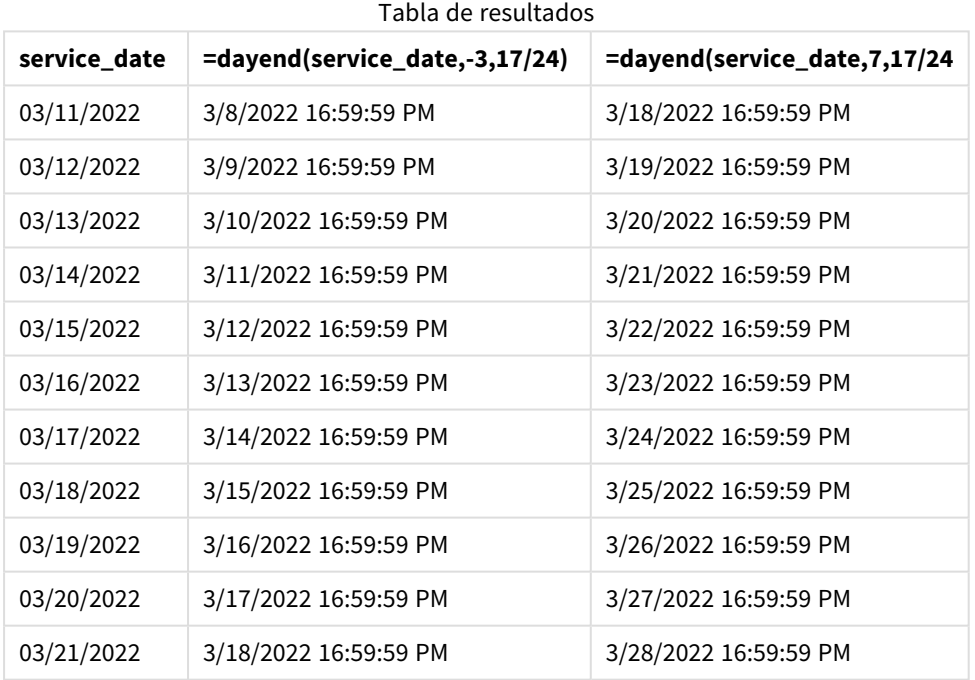

Los valores de los nuevos campos están en TimestampFormat M/D/YYYY h:mm:ss[.fff] TT. Porque se utilizó la función dayend(), los valores de la marca de tiempo son todos el último milisegundo del día.

Los valores de la fecha de vencimiento del pago son tres días antes de la fecha de servicio porque el segundo argumento que se indica en la función dayend() es negativo.

Los valores de la fecha de vencimiento del pago final son siete días después de la fecha de servicio porque el segundo argumento que se indica en la función dayend() es positivo.

Las fechas tienen una marca de tiempo del último milisegundo antes de las 5:00 PM porque el valor del tercer argumento, day\_start, indicado en la función dayend() es 17/24.

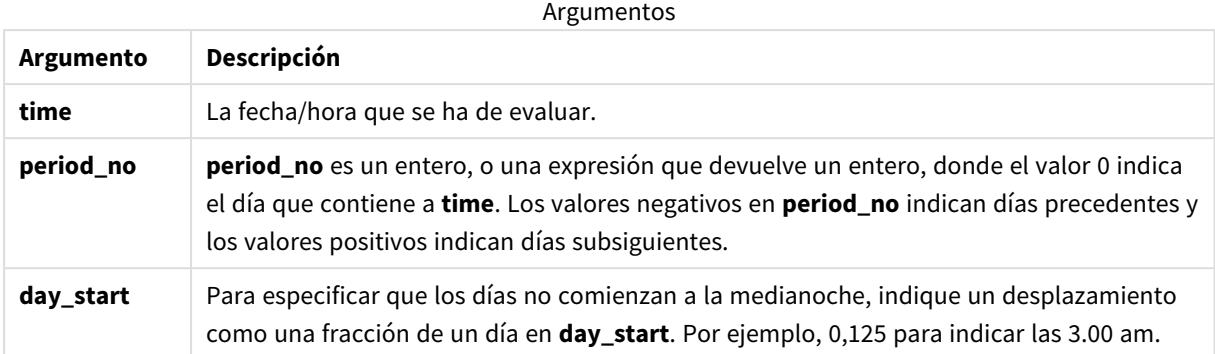

# daylightsaving

Devuelve el ajuste actual para el horario de verano, tal como se define en Windows.

## **Sintaxis:**

```
DaylightSaving( )
```
## **Tipo de datos que devuelve:** dual

## **Ejemplo:**

daylightsaving( )

# dayname

Esta función devuelve un valor que muestra la fecha con un valor numérico subyacente correspondiente a una marca de tiempo (fecha-hora) del primer milisegundo del día que contiene a **time**.

#### **Sintaxis:**

```
DayName(time[, period_no [, day_start]])
```
**Tipo de datos que devuelve:** dual

## **Argumentos:**

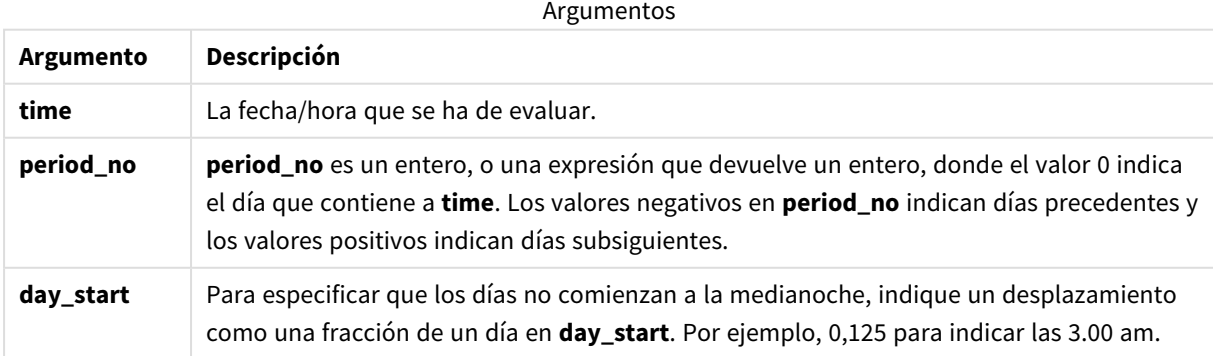

Ejemplos y resultados:

Estos ejemplos utilizan el formato de fecha **DD/MM/YYYY**. El formato de fecha se especifica en la sentencia **SET DateFormat** en la parte superior de su script de carga de datos. Cambie el formato en los ejemplos según se ajuste a sus necesidades.

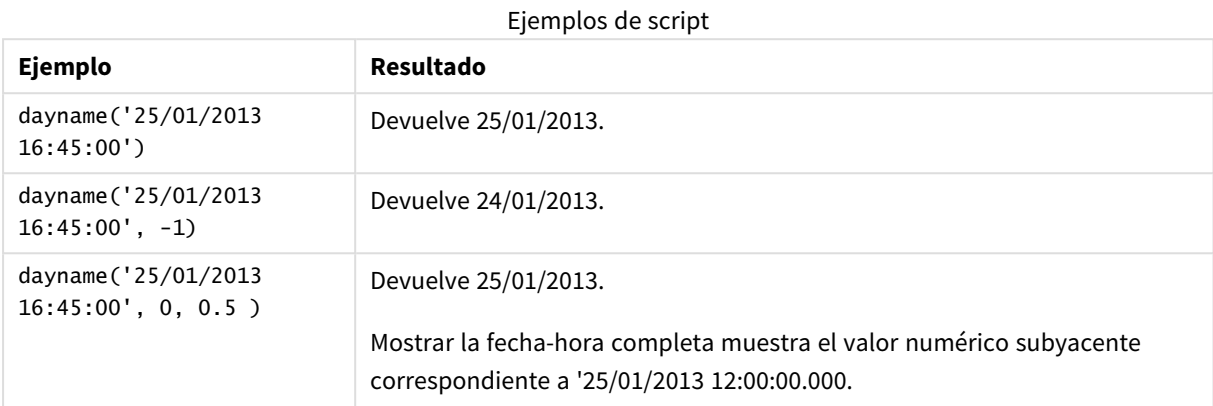

#### **Ejemplo:**

Agregue el script de ejemplo en su app y ejecútelo. Para ver el resultado, agregue los campos enumerados en la columna de resultados a una hoja de su app.

En este ejemplo, el nombre del día se crea a partir de la fecha hora que marca el comienzo del día posterior a cada fecha de facturación en la tabla.

```
TempTable:
LOAD RecNo() as InvID, * Inline [
InvDate
28/03/2012
10/12/2012
5/2/2013
31/3/2013
19/5/2013
15/9/2013
11/12/2013
2/3/2014
14/5/2014
13/6/2014
7/7/2014
4/8/2014
];
InvoiceData:
```
LOAD \*, DayName(InvDate, 1) AS DName Resident TempTable; Drop table TempTable;

La tabla resultante contiene las fechas originales y una columna con el valor de retorno de la función dayname(). Podemos mostrar la fecha hora completa especificando el formato en el panel de propiedades.

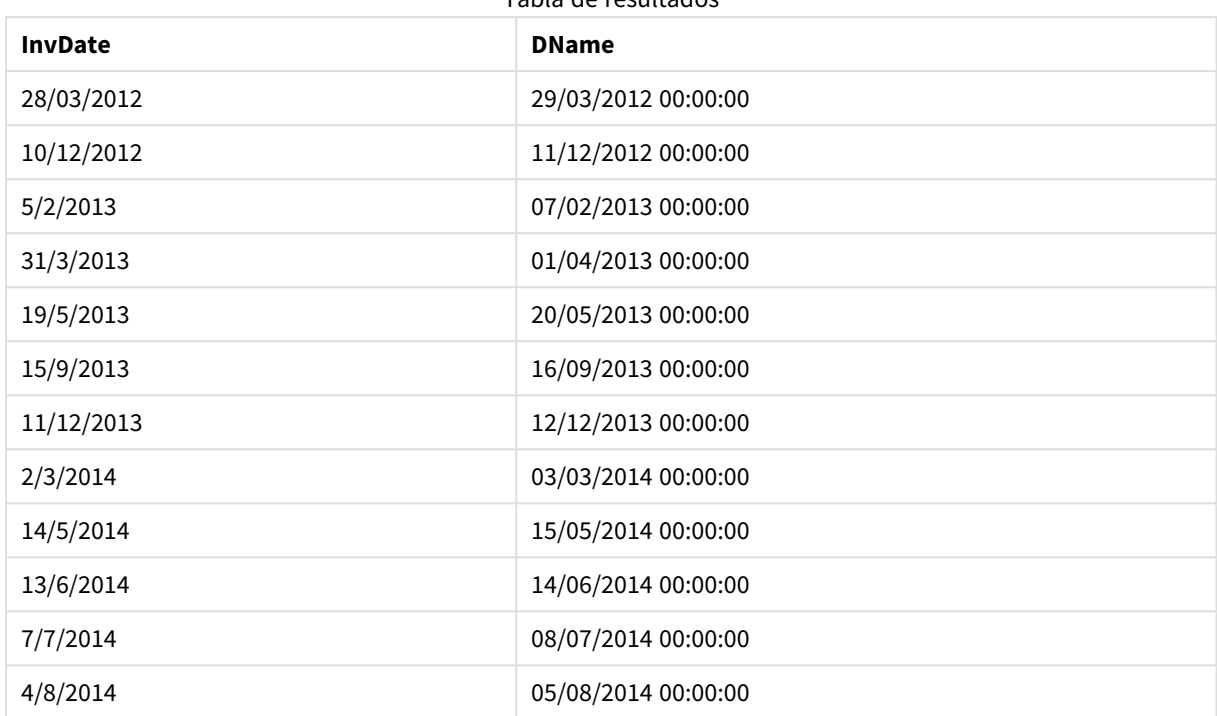

Tabla de resultados

# daynumberofquarter

Esta función calcula el número de día del trimestre en el que cae una fecha-hora. Esta función se utiliza al crear un calendario maestro.

## **Sintaxis:**

```
DayNumberOfQuarter(timestamp[,start_month])
```
## **Tipo de datos que devuelve:** Entero

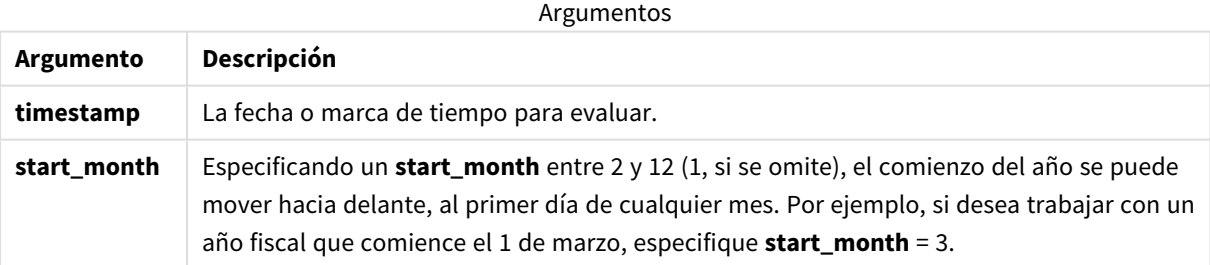

Estos ejemplos utilizan el formato de fecha **DD/MM/YYYY**. El formato de fecha se especifica en la sentencia **SET DateFormat** en la parte superior de su script de carga de datos. Cambie el formato en los ejemplos según se ajuste a sus necesidades.

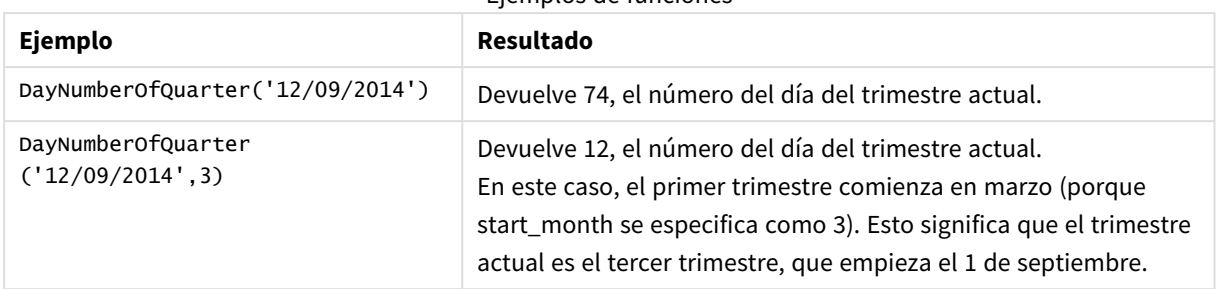

## Ejemplos de funciones

# Ejemplo 1 : Inicio del año en enero (script)

## Script de carga y resultados

## **Vista general**

Abra la app Editor de carga de datos y agregue el script de carga a continuación en una nueva pestaña.

El script de carga contiene:

- Un conjunto simple de datos que contiene una lista de fechas, que se carga en una tabla denominada Calendar. Se utiliza la variable predefinida del sistema DateFormat DD/MM/AAAA.
- Un load precedente que crea un campo adicional, llamado DayNrQtr, usando la función DayNumberOfQuarter().

Aparte de la fecha, no se proporcionan parámetros adicionales a la función.

## **Script de carga**

```
SET DateFormat='MM/DD/YYYY';
Calendar:
Load
        date,
        DayNumberOfQuarter(date) as DayNrQtr
        ;
Load
date
Inline
\Gammadate
01/01/2022
01/10/2022
01/31/2022
02/01/2022
02/10/2022
02/28/2022
03/01/2022
03/31/2022
04/01/2022
];
```
## **Resultados**

Cargue los datos y abra una hoja. Cree una nueva tabla y agregue estos campos como dimensiones:

- $\bullet$  date
- daynrqtr

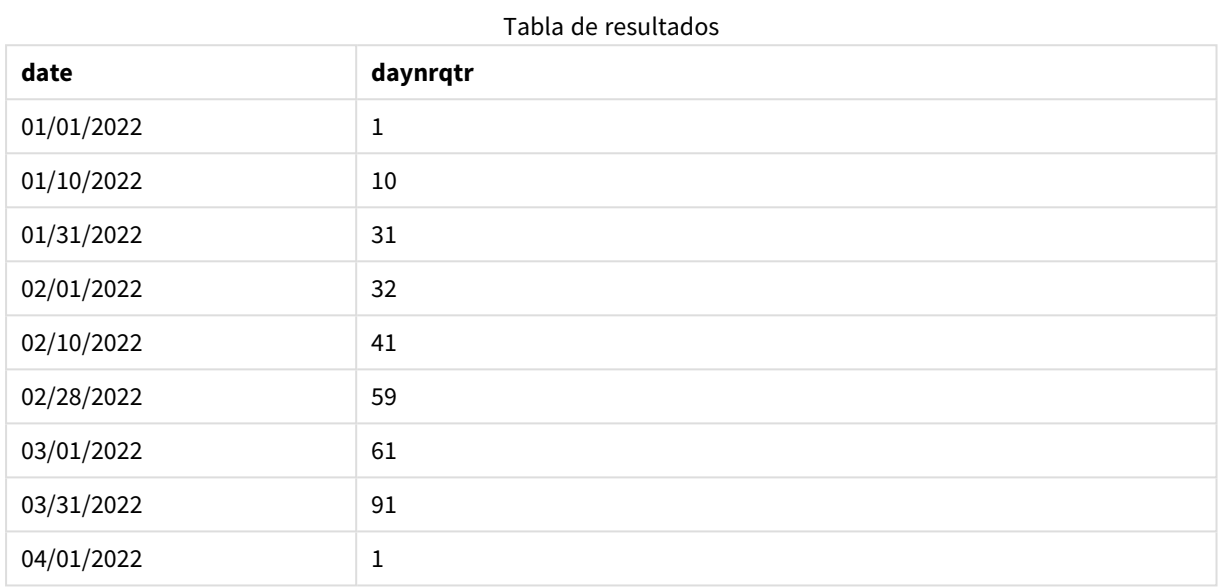

El primer día del año es el 1 de enero porque no se indicó ningún segundo argumento a la función DayNumberOfQuarter().

El 1 de enero es el primer día del trimestre, mientras que el 1 de febrero es el día 32º del trimestre. El 31 de marzo es el 91º y último día del trimestre, mientras que el 1 de abril es el primer día del 2º trimestre.

## Ejemplo 2 : Inicio del año en febrero (script)

Script de carga y resultados

#### **Vista general**

Abra la app Editor de carga de datos y agregue el script de carga a continuación en una nueva pestaña.

El script de carga contiene:

- <sup>l</sup> El mismo conjunto de datos del primer ejemplo.
- Se utiliza la variable predefinida del sistema DateFormat DD/MM/AAAA.
- Un argumento start\_month que comienza el 1 de febrero. Esto fija el año financiero en el 1 de febrero.

## **Script de carga**

```
SET DateFormat='MM/DD/YYYY';
```
Calendar:

```
Load
       date,
       DayNumberOfQuarter(date,2) as DayNrQtr
       ;
Load
date
Inline
\Gammadate
01/01/2022
01/10/2022
01/31/2022
02/01/2022
02/10/2022
02/28/2022
03/01/2022
03/31/2022
04/01/2022
];
```
## **Resultados**

Cargue los datos y abra una hoja. Cree una nueva tabla y agregue estos campos como dimensiones:

- $\bullet$  date
- daynrqtr

Tabla de resultados

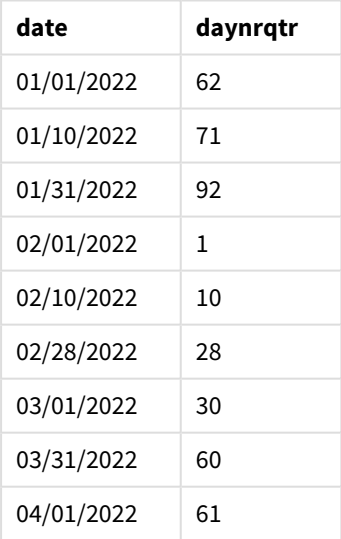

El primer día del año es el 1 de febrero porque el segundo argumento introducido en la función DayNumberOfQuarter() era 2.

El primer trimestre del año opera entre febrero y abril, mientras que el cuarto trimestre lo hace entre noviembre y enero. Esto se muestra en la tabla de resultados, donde el 1 de febrero es el primer día del trimestre, mientras que el 31 de enero es el 92º y último día del trimestre.

# Ejemplo 3 : Inicio del año en enero (gráfico)

Script de carga y expresión de gráfico

## **Vista general**

Abra la app Editor de carga de datos y agregue el script de carga a continuación en una nueva pestaña.

El script de carga contiene:

- El mismo conjunto de datos del primer ejemplo.
- Se utiliza la variable predefinida del sistema DateFormat DD/MM/AAAA.

Sin embargo, en este ejemplo, el conjunto de datos sin modificar se carga en la aplicación. El valor del día del trimestre se calcula a través de una medida en un objeto gráfico.

## **Script de carga**

SET DateFormat='MM/DD/YYYY'; Calendar: Load date Inline  $\Gamma$ date 01/01/2022 01/10/2022 01/31/2022 02/01/2022 02/10/2022 02/28/2022 03/01/2022

04/01/2022 ];

## **Resultados**

03/31/2022

Cargue los datos y abra una hoja. Cree una nueva tabla y agregue este campo como dimensión: date.

Cree la siguiente medida:

=daynumberofquarter(date)

Tabla de resultados

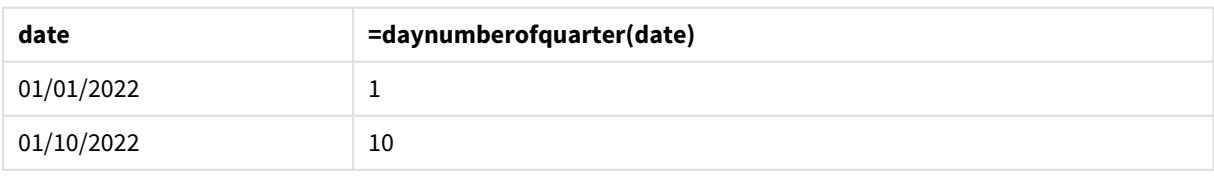

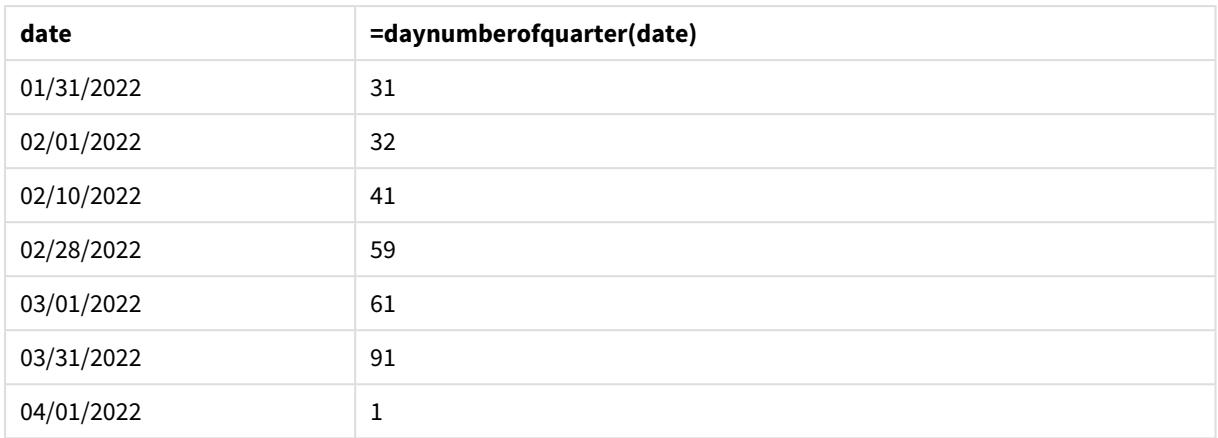

El primer día del año es el 1 de enero porque no se indicó ningún segundo argumento en la función DayNumberOfOuarter().

El 1 de enero es el primer día del trimestre, mientras que el 1 de febrero es el día 32º del trimestre. El 31 de marzo es el 91º y último día del trimestre, mientras que el 1 de abril es el primer día del 2º trimestre.

## Ejemplo 4: Inicio del año en febrero (gráfico)

Script de carga y expresión de gráfico

## **Vista general**

Abra la app Editor de carga de datos y agregue el script de carga a continuación en una nueva pestaña.

El script de carga contiene:

- El mismo conjunto de datos del primer ejemplo.
- Se utiliza la variable predefinida del sistema DateFormat DD/MM/AAAA.
- El ejercicio financiero va del 1 de febrero al 31 de enero.

Sin embargo, en este ejemplo, el conjunto de datos sin modificar se carga en la aplicación. El valor del día del trimestre se calcula a través de una medida en un objeto gráfico.

## **Script de carga**

```
SET DateFormat='MM/DD/YYYY';
```
Calendar: Load date Inline  $\lfloor$ date 01/01/2022 01/10/2022 01/31/2022 02/01/2022 02/10/2022 02/28/2022 03/01/2022 03/31/2022 04/01/2022 ];

## **Objeto gráfico**

Cargue los datos y abra una hoja. Cree una nueva tabla y agregue este campo como dimensión: date.

Cree la siguiente medida:

=daynumberofquarter(date,2)

## **Resultados**

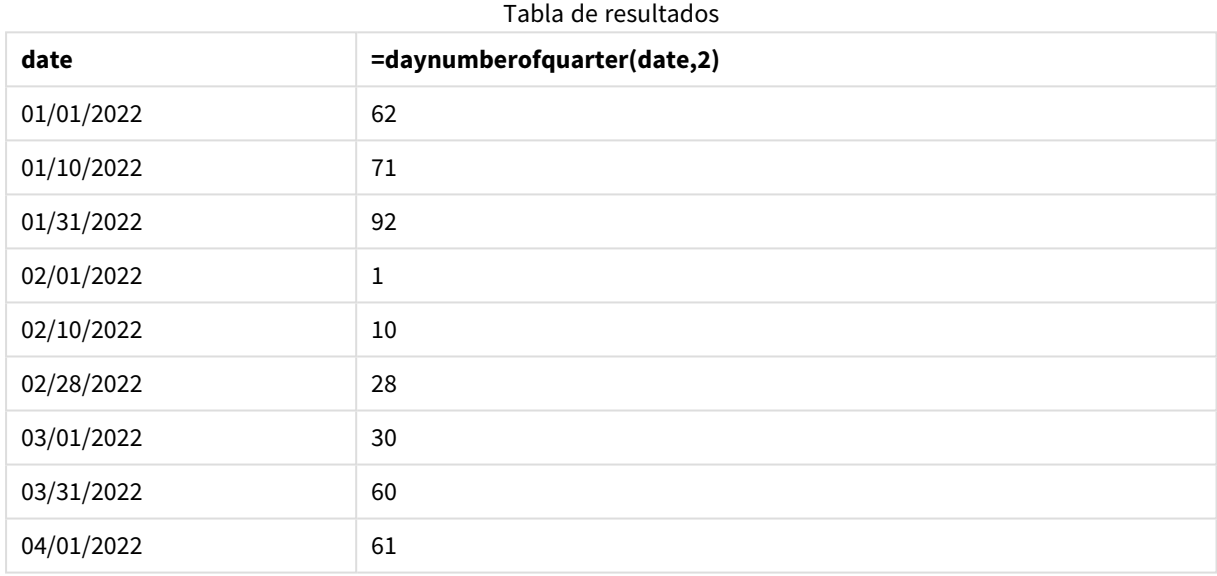

El primer día del año es el 1 de enero porque el segundo argumento introducido en la función DayNumberOfQuarter() era 2.

El primer trimestre del año opera entre febrero y abril, mientras que el cuarto trimestre lo hace entre noviembre y enero. Esto se evidencia en la tabla de resultados, donde el 1 de febrero es el primer día del trimestre, mientras que el 31 de enero es el 92º y último día del trimestre.

# daynumberofyear

Esta función calcula el número de día del año en el que cae una fecha-hora. El cálculo se hace a partir del primer milisegundo del primer día del año, pero el primer mes puede desplazarse.

#### **Sintaxis:**

```
DayNumberOfYear(timestamp[,start_month])
```
**Tipo de datos que devuelve:** Entero

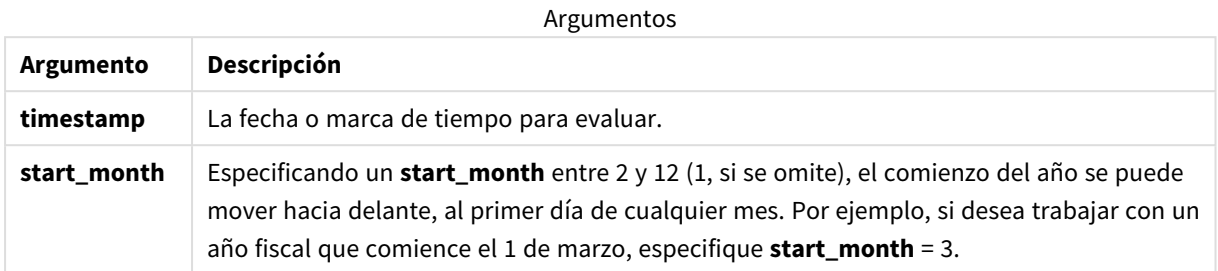

Estos ejemplos utilizan el formato de fecha **DD/MM/YYYY**. El formato de fecha se especifica en la sentencia **SET DateFormat** en la parte superior de su script de carga de datos. Cambie el formato en los ejemplos según se ajuste a sus necesidades.

#### Ejemplos de funciones

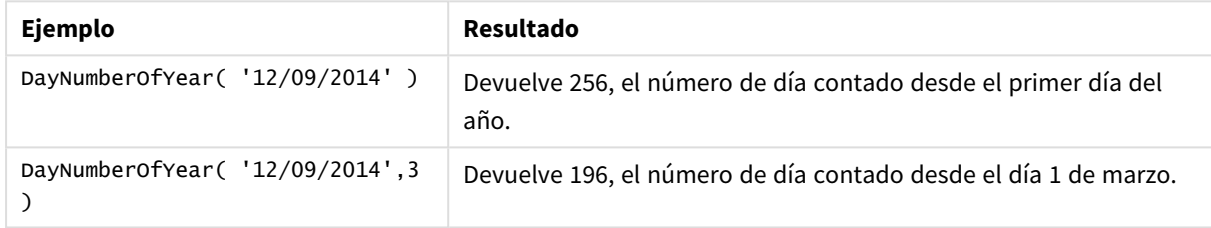

## Ejemplo 1 : Inicio del año en enero (script)

Script de carga y resultados

## **Vista general**

Abra la app Editor de carga de datos y agregue el script de carga a continuación en una nueva pestaña.

El script de carga contiene:

- Un conjunto simple de datos que contiene una lista de fechas, que se carga en una tabla denominada Calendar. Se utiliza la variable predefinida del sistema DateFormat DD/MM/AAAA.
- Un load precedente que crea un campo adicional, llamado daynryear, usando la función DayNumberOfYear().

Aparte de la fecha, no se proporcionan parámetros adicionales a la función.

### **Script de carga**

```
SET DateFormat='MM/DD/YYYY';
Calendar:
Load
       date,
       DayNumberOfYear(date) as daynryear
       ;
```
Load date Inline  $\Gamma$ date 01/01/2022 01/10/2022 01/31/2022 02/01/2022 02/10/2022 06/30/2022 07/26/2022 10/31/2022 11/01/2022 12/31/2022 ];

## **Resultados**

Cargue los datos y abra una hoja. Cree una nueva tabla y agregue estos campos como dimensiones:

- $\bullet$  date
- daynryear

Tabla de resultados

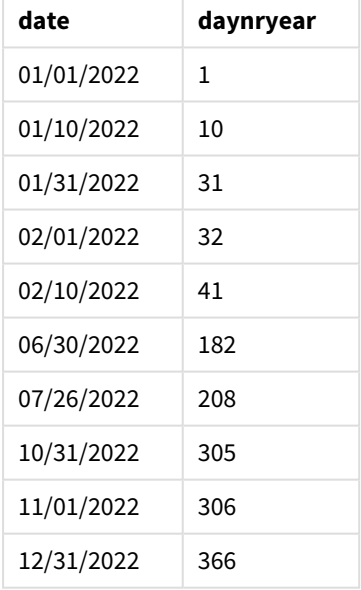

El primer día del año es el 1 de enero porque no se indicó ningún segundo argumento en la función DayNumberOfYear().

El 1 de enero es el primer día del trimestre, mientras que el 1 de febrero es el día 32º del trimestre. El 30 de junio es el 182º, mientras que el 31 de diciembre es el 366º y último día del año.

# Ejemplo 2: Inicio del año en noviembre (script)

Script de carga y resultados

## **Vista general**

Abra la app Editor de carga de datos y agregue el script de carga a continuación en una nueva pestaña.

El script de carga contiene:

- <sup>l</sup> El mismo conjunto de datos del primer ejemplo.
- Se utiliza la variable predefinida del sistema DateFormat DD/MM/AAAA.
- <sup>l</sup> Un argumento start\_month que comienza el 1 de noviembre. Esto fija el año financiero en el 1 de noviembre.

## **Script de carga**

```
SET DateFormat='MM/DD/YYYY';
Calendar:
Load
       date,
       DayNumberOfYear(date,11) as daynryear
       ;
Load
date
Inline
\Gammadate
01/01/2022
01/10/2022
01/31/2022
02/01/2022
02/10/2022
06/30/2022
07/26/2022
10/31/2022
11/01/2022
12/31/2022
];
```
## **Resultados**

Cargue los datos y abra una hoja. Cree una nueva tabla y agregue estos campos como dimensiones:

- $\bullet$  date
- daynryear

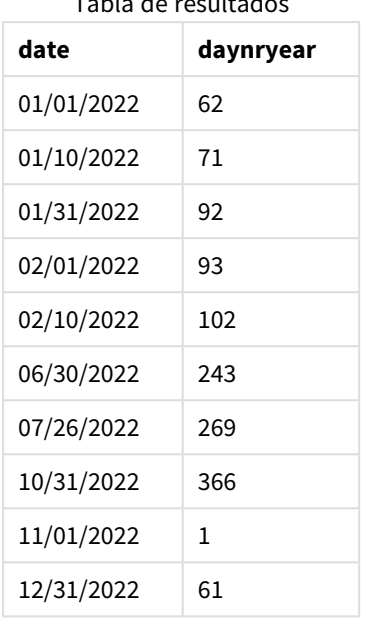

 $T$ ados de resultados de resultados de resultados de resultados de resultados de resultados de resultados de resultados de resultados de resultados de resultados de resultados de resultados de resultados de resultados de

El primer día del año es el 1 de noviembre porque el segundo argumento introducido en la función DayNumberOfYear() era 11.

El 1 de enero es el primer día del trimestre, mientras que el 1 de febrero es el día 32º del trimestre. El 30 de junio es el 182º, mientras que el 31 de diciembre es el 366º y último día del año.

## Ejemplo 3 : Inicio del año en enero (gráfico)

Script de carga y expresión de gráfico

## **Vista general**

Abra la app Editor de carga de datos y agregue el script de carga a continuación en una nueva pestaña.

El script de carga contiene:

- <sup>l</sup> El mismo conjunto de datos del primer ejemplo.
- Se utiliza la variable predefinida del sistema DateFormat DD/MM/AAAA.

Sin embargo, en este ejemplo, el conjunto de datos sin modificar se carga en la aplicación. El valor del día del trimestre se calcula a través de una medida en un objeto gráfico.

## **Script de carga**

```
SET DateFormat='MM/DD/YYYY';
Calendar:
Load
date
Inline
```
 $\Gamma$ date 01/01/2022 01/10/2022 01/31/2022 02/01/2022 02/10/2022 06/30/2022 07/26/2022 10/31/2022 11/01/2022 12/31/2022 ];

#### **Resultados**

Cargue los datos y abra una hoja. Cree una nueva tabla y agregue este campo como dimensión: date.

Cree la siguiente medida:

=daynumberofyear(date)

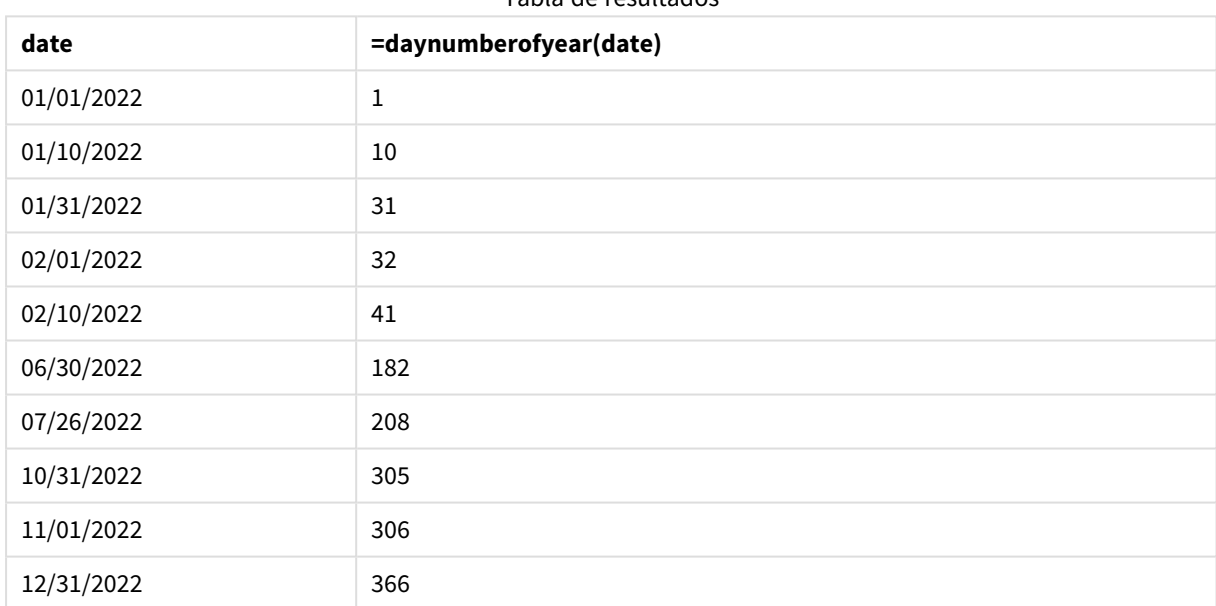

Tabla de resultados

El primer día del año es el 1 de enero porque no se indicó ningún segundo argumento en la función DayNumberOfYear().

El 1 de enero es el primer día del año, mientras que el 1 de febrero es el día 32º del año. El 30 de junio es el 182º, mientras que el 31 de diciembre es el 366º y último día del año.

## Ejemplo 4: Inicio del año en noviembre (gráfico)

Script de carga y expresión de gráfico

## **Vista general**

Abra la app Editor de carga de datos y agregue el script de carga a continuación en una nueva pestaña.

El script de carga contiene:

- <sup>l</sup> El mismo conjunto de datos del primer ejemplo.
- Se utiliza la variable predefinida del sistema DateFormat DD/MM/AAAA.
- <sup>l</sup> El ejercicio financiero va del 1 de noviembre al 31 de octubre.

Sin embargo, en este ejemplo, el conjunto de datos sin modificar se carga en la aplicación. El valor del día del año se calcula mediante una medida en un objeto gráfico.

## **Script de carga**

```
SET DateFormat='MM/DD/YYYY';
Calendar:
Load
date
Inline
\lfloordate
01/01/2022
01/10/2022
01/31/2022
02/01/2022
02/10/2022
06/30/2022
07/26/2022
10/31/2022
11/01/2022
12/31/2022
];
```
## **Resultados**

Cargue los datos y abra una hoja. Cree una nueva tabla y agregue este campo como dimensión: date.

Cree la siguiente medida:

=daynumberofyear(date)

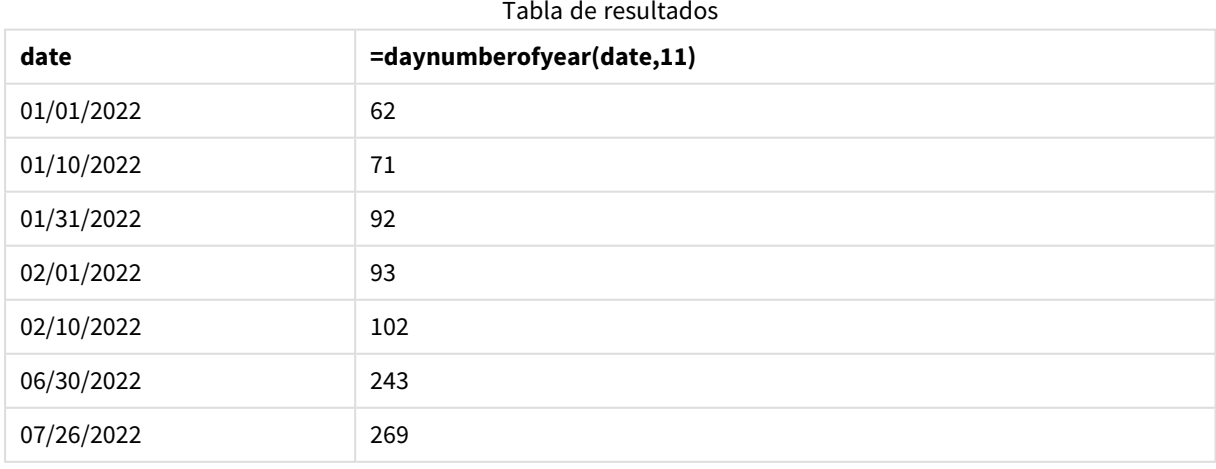

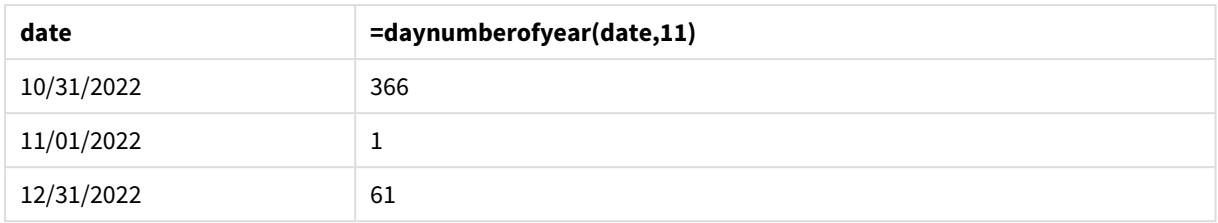

El primer día del año es el 1 de noviembre porque el segundo argumento introducido en la función DayNumberOfYear() era 11.

El año fiscal va de noviembre a octubre. Esto se muestra en la tabla de resultados, donde el 1 de noviembre es el primer día del trimestre, mientras que el 31 de octubre es el 366º y último día del año.

# daystart

Esta función devuelve un valor correspondiente a una marca de tiempo (fecha-hora) con el primer milisegundo del día contenido en el argumento **time**. El formato de salida predeterminado será el **TimestampFormat** establecido en el script.

## **Sintaxis:**

**DayStart(**time[, [period\_no[, day\_start]]**)**

## **Tipo de datos que devuelve:** dual

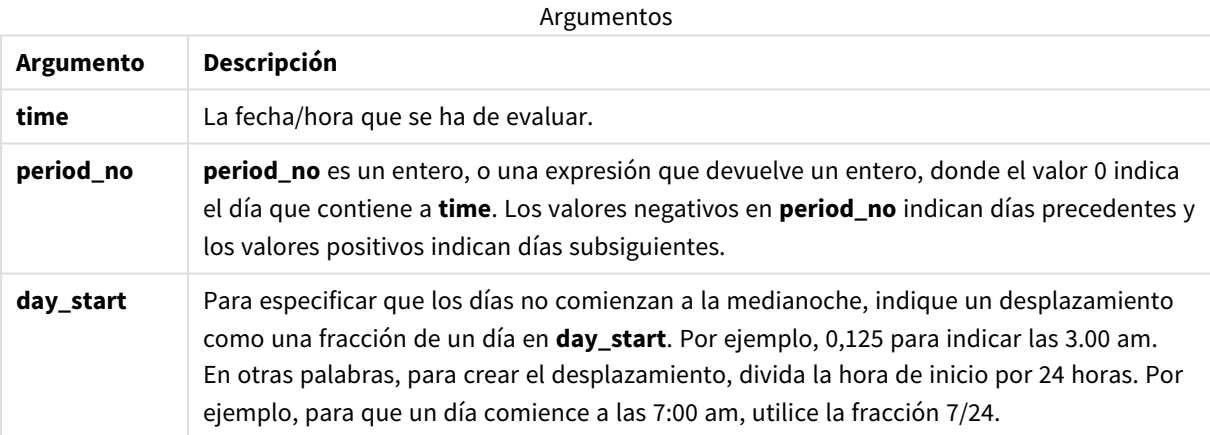

# Cuándo se utiliza

La función daystart() se suele utilizar como parte de una expresión cuando el usuario desea que el cálculo utilice la fracción del día que ya ha transcurrido. Por ejemplo, se podría usar para calcular los salarios totales obtenidos por los empleados en el día hasta el momento.

Estos ejemplos utilizan el formato de fecha y hora 'M/D/YYYY h:mm:ss[.fff] TT'. El formato de fecha y hora se especifica en la sentencia SET TimeStamp en la parte superior de su script de carga de datos. Cambie el formato en los ejemplos según se ajuste a sus necesidades.

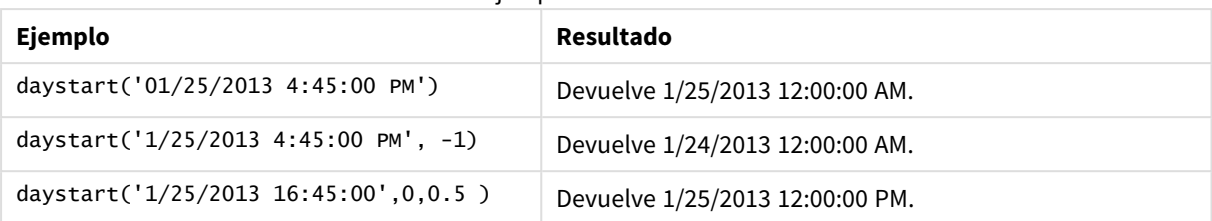

Ejemplos de funciones

# Configuraciones regionales

A menos que se especifique algo distinto, los ejemplos de este tema utilizan el siguiente formato de fecha: MM/DD/YYYY. El formato de fecha se especifica en la sentencia SET DateFormat de su script de carga de datos. El formato de fecha predeterminado puede ser diferente en su sistema, debido a su configuración regional y otros factores. Puede cambiar el formato en los ejemplos a continuación para ajustarlo a sus necesidades. O puede cambiar los formatos en su script de carga para que coincidan con estos ejemplos.

La configuración regional predeterminada en las aps se basa en la configuración del sistema regional de la computadora o servidor donde esté instalado Qlik Sense. Si el servidor de Qlik Sense al que está accediendo está configurado en Suecia, el editor de carga de datos utilizará la configuración regional sueca para las fechas, la hora y la moneda. Estos ajustes de formato regional no están relacionados con el idioma mostrado en la interfaz de usuario de Qlik Sense. Qlik Sense se mostrará en el mismo idioma que esté utilizando su navegador.

# Ejemplo 1: ejemplo sencillo

Script de carga y resultados

## **Vista general**

Abra el editor de carga de datos y agregue el script de carga a continuación a una nueva pestaña.

El script de carga contiene:

- Un conjunto simple de datos que contiene una lista de fechas, que se carga en una tabla denominada Calendar.
- Se utiliza la variable predefinida del sistema TimeStampFormat (M/D/YYYY h:mm:ss[.fff] TT).
- <sup>l</sup> Una instrucción load precedente que crea un campo adicional, llamado SOD\_timestamp, mediante la función daystart().

Aparte de la fecha, no se proporcionan parámetros adicionales a la función.

## **Script de carga**

```
SET TimestampFormat='M/D/YYYY h:mm:ss[.fff] TT';
Calendar:
    Load
        date,
        daystart(date) as SOD_timestamp
        ;
```
Load date Inline  $\Gamma$ date 03/11/2022 1:47:15 AM 03/12/2022 4:34:58 AM 03/13/2022 5:15:55 AM 03/14/2022 9:25:14 AM 03/15/2022 10:06:54 AM 03/16/2022 10:44:42 AM 03/17/2022 11:33:30 AM 03/18/2022 12:58:14 PM 03/19/2022 4:23:12 PM 03/20/2022 6:42:15 PM 03/21/2022 7:41:16 PM ];

## **Resultados**

Cargue los datos y abra una hoja. Cree una nueva tabla y agregue estos campos como dimensiones:

- $\bullet$  date
- SOD\_timestamp

Tabla de resultados

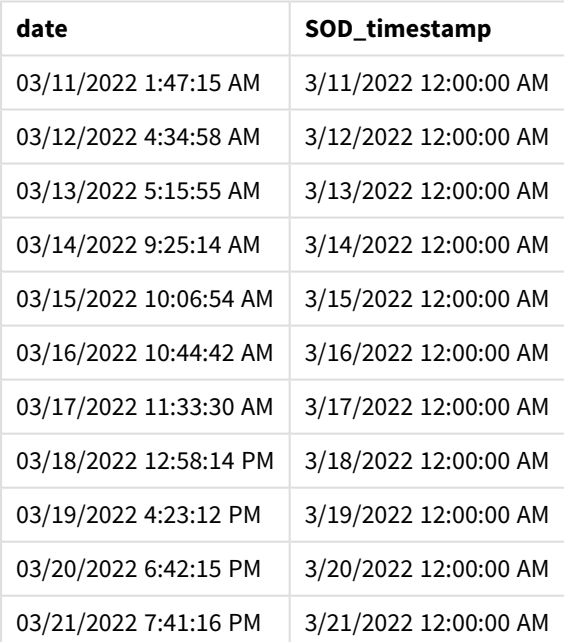

Como puede ver en la tabla anterior, la marca de tiempo (fecha-hora) del final del día se genera para cada fecha de nuestro conjunto de datos. La marca de tiempo está en el formato de la variable del sistema TimestampFormat M/D/YYYY h:mm:ss[.fff] TT.

## Ejemplo 2: period\_no

Script de carga y resultados

## **Vista general**

Abra el editor de carga de datos y agregue el script de carga a continuación a una nueva pestaña.

El script de carga contiene:

- Un conjunto de datos que contiene multas de aparcamiento, se carga en una tabla llamada Fines. El conjunto de datos incluye los siguientes campos:
	- $\bullet$  id
	- due\_date
	- number\_plate
	- amount
- Un load precedente usando la función daystart() y suministrando los tres parámetros: time, period\_ no y day\_start. Este load precedente crea los siguientes dos nuevos campos de fecha:
	- Un campo de fecha early\_repayment\_period, que comienza siete días antes de la fecha de vencimiento del pago.
	- Un campo de fecha late\_penalty\_period, que comienza 14 días después de la fecha de vencimiento del pago.

#### **Script de carga**

```
SET TimestampFormat='M/D/YYYY h:mm:ss[.fff] TT';
Fines:
    Load
        *,
        daystart(due_date,-7) as early_repayment_period,
        daystart(due_date,14) as late_penalty_period
        ;
Load
*
Inline
\Gammaid, due_date, number_plate,amount
1,02/11/2022, 573RJG,50.00
2,03/25/2022, SC41854,50.00
3,04/14/2022, 8EHZ378,50.00
4,06/28/2022, 8HSS198,50.00
5,08/15/2022, 1221665,50.00
6,11/16/2022, EAK473,50.00
7,01/17/2023, KD6822,50.00
8,03/22/2023, 1GGLB,50.00
];
```
## **Resultados**

Cargue los datos y abra una hoja. Cree una nueva tabla y agregue estos campos como dimensiones:

- due\_date
- early\_repayment\_period
- late\_penalty\_period

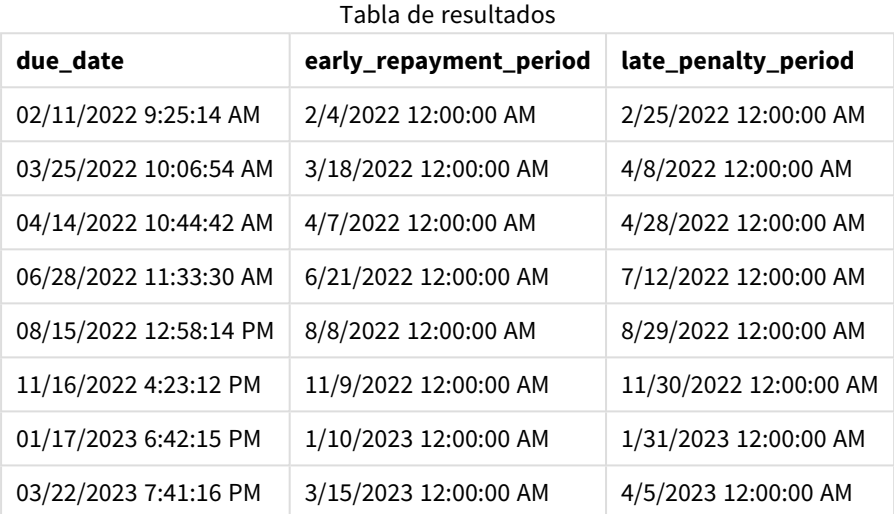

Los valores de los nuevos campos están en TimestampFormat M/DD/YYYY tt. Como se utilizó la función daystart(), los valores de la marca de tiempo corresponden todos al primer milisegundo del día.

Los valores del período de amortización anticipada son siete días antes de la fecha de vencimiento, dado que el segundo argumento proporcionado en la función daystart() es negativo.

Los valores del período de pago atrasado son 14 días posteriores a la fecha de vencimiento, dado que el segundo argumento proporcionado en la función daystart() es positivo.

## Ejemplo 3: day\_start

Script de carga y resultados

#### **Vista general**

Abra el editor de carga de datos y agregue el script de carga a continuación a una nueva pestaña.

El script de carga contiene:

- Se utilizan el mismo conjunto de datos y escenario que en el ejemplo anterior.
- El mismo load precedente que en el ejemplo anterior.

En este ejemplo, configuramos la jornada laboral para que comience y finalice a las 7:00 a. m. todos los días.
### **Script de carga**

```
SET DateFormat='MM/DD/YYYY';
Fines:
    Load
        *,
        daystart(due_date,-7,7/24) as early_repayment_period,
        daystart(due_date,14, 7/24) as late_penalty_period
        ;
Load
*
Inline
\Gammaid, due_date, number_plate,amount
1,02/11/2022, 573RJG,50.00
2,03/25/2022, SC41854,50.00
3,04/14/2022, 8EHZ378,50.00
4,06/28/2022, 8HSS198,50.00
5,08/15/2022, 1221665,50.00
6,11/16/2022, EAK473,50.00
7,01/17/2023, KD6822,50.00
8,03/22/2023, 1GGLB,50.00
];
```
## **Resultados**

Cargue los datos y abra una hoja. Cree una nueva tabla y agregue estos campos como dimensiones:

- due\_date
- early\_repayment\_period
- late\_penalty\_period

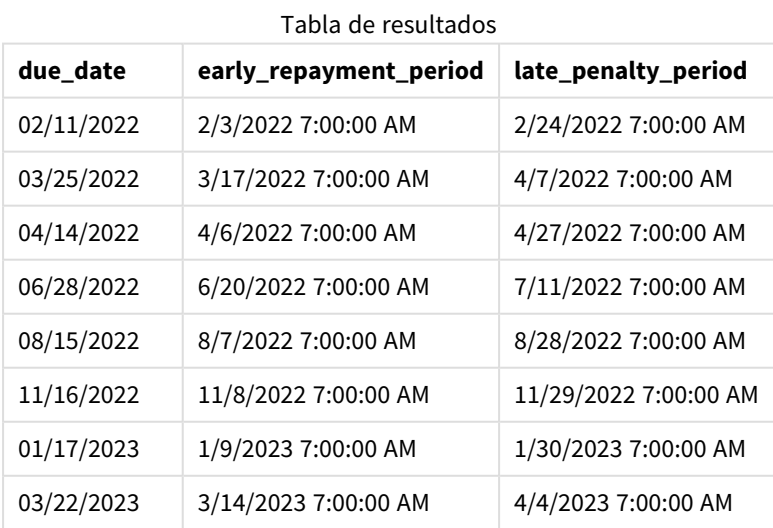

Las fechas ahora tienen una marca de las 7:00 a.m. porque el valor del argumento day\_start indicado en la función daystart() era 7/24. Esto establece el comienzo del día a las 7:00 a. m.

Debido a que el campo due\_date no tiene una marca de tiempo, se trata como las 12:00 a. m., que por lo tanto sigue siendo parte del día anterior, ya que los días comienzan y terminan a las 7:00 a. m. Por tanto, el plazo de amortización anticipada de una multa con vencimiento el 11 de febrero comienza el 3 de febrero a las 7:00 horas.

# Ejemplo 4: ejemplo de objeto gráfico

Script de carga y expresión de gráfico

### **Vista general**

Abra el editor de carga de datos y agregue el script de carga a continuación, en una nueva pestaña.

Este ejemplo utiliza el mismo conjunto de datos y escenario que el ejemplo anterior.

Sin embargo, solo la tabla Fines original se carga en la aplicación, y los dos valores de fechas de vencimiento adicionales se calculan en un objeto gráfico.

#### **Script de carga**

```
SET TimestampFormat='M/D/YYYY h:mm:ss[.fff] TT';
```

```
Fines:
    Load
*
Inline
\Gammaid, due_date, numer_plate,amount
1,02/11/2022 9:25:14 AM, 573RJG,50.00
2,03/25/2022 10:06:54 AM, SC41854,50.00
3,04/14/2022 10:44:42 AM, 8EHZ378,50.00
4,06/28/2022 11:33:30 AM, 8HSS198,50.00
5,08/15/2022 12:58:14 PM, 1221665,50.00
6,11/16/2022 4:23:12 PM, EAK473,50.00
7,01/17/2023 6:42:15 PM, KD6822,50.00
8,03/22/2023 7:41:16 PM, 1GGLB,50.00
];
```
#### **Resultados**

#### **Haga lo siguiente:**

- 1. Cargue los datos y abra una hoja. Cree una nueva tabla y agregue este campo como dimensión: due\_ date.
- 2. Para crear el campo early\_repayment\_period, cree la siguiente medida: =daystart(due\_date,-7,7/24)
- 3. Para crear el campo late\_penalty\_period, cree la siguiente medida: =daystart(due\_date,14,7/24)

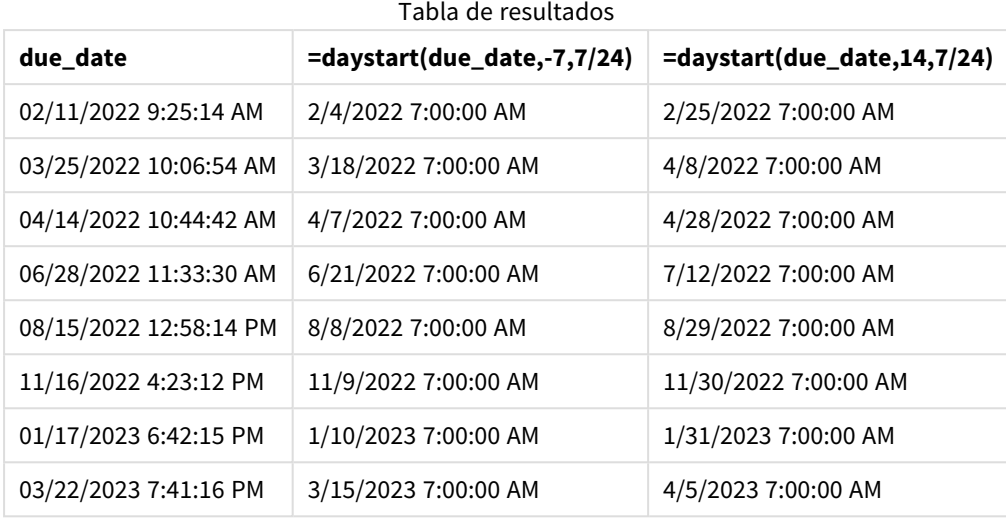

Los valores de los nuevos campos están en TimestampFormat M/D/YYYY h:mm:ss[.fff] TT. Como se utilizó la función daystart(), los valores de la marca de tiempo corresponden al primer milisegundo del día.

Los valores del período de amortización anticipada son siete días antes de la fecha de vencimiento, dado que el segundo argumento proporcionado en la función daystart() era negativo.

Los valores del período de pago atrasado son 14 días posteriores a la fecha de vencimiento, dado que el segundo argumento proporcionado en la función daystart() era positivo.

Las fechas marcan las 7:00 a.m. porque el valor del tercer argumento indicado en la función daystart(), day\_ start, era 7/24.

# firstworkdate

La función **firstworkdate** devuelve la última fecha de inicio para obtener un **no\_of\_workdays** (de lunes a viernes) sin sobrepasar **end\_date** teniendo en cuenta la lista opcional de vacaciones. **end\_date** y **holiday** deben ser fechas y horas válidas.

## **Sintaxis:**

```
firstworkdate(end_date, no_of_workdays {, holiday} )
```
## **Tipo de datos que devuelve:** Entero

## **Argumentos:**

Argumentos

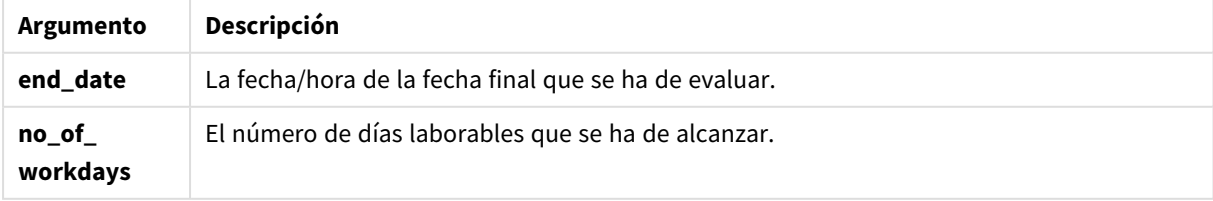

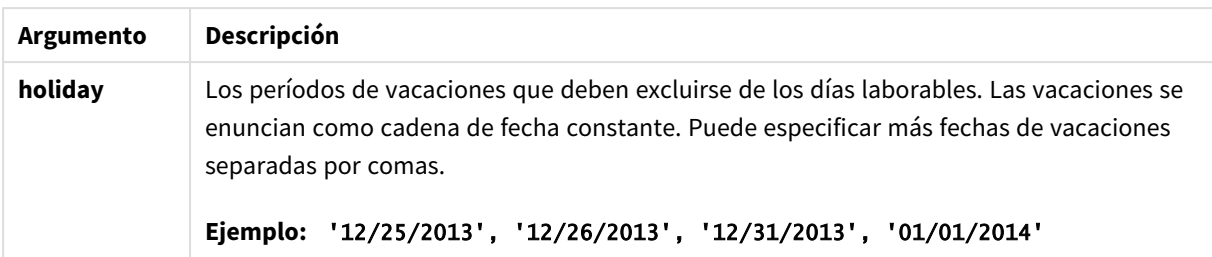

Ejemplos y resultados:

Estos ejemplos utilizan el formato de fecha **DD/MM/YYYY**. El formato de fecha se especifica en la sentencia **SET DateFormat** en la parte superior de su script de carga de datos. Cambie el formato en los ejemplos según se ajuste a sus necesidades.

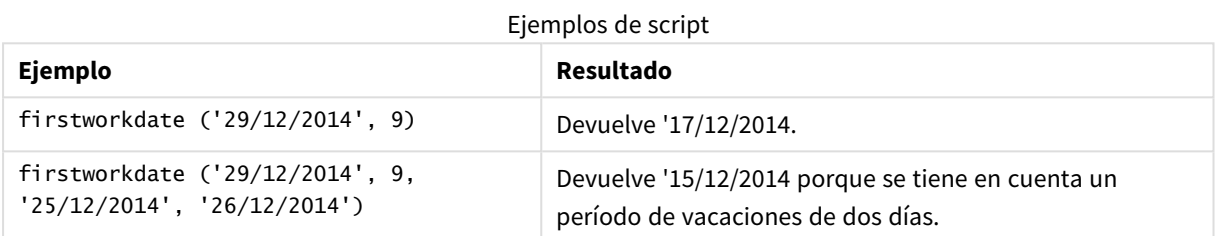

## **Ejemplo:**

Agregue el script de ejemplo en su app y ejecútelo. Para ver el resultado, agregue los campos enumerados en la columna de resultados a una hoja de su app.

ProjectTable: LOAD \*, recno() as InvID, INLINE [ EndDate 28/03/2015 10/12/2015 5/2/2016 31/3/2016 19/5/2016 15/9/2016 ] ; NrDays: Load \*, FirstWorkDate(EndDate,120) As StartDate Resident ProjectTable; Drop table ProjectTable;

La tabla resultante muestra los valores que devuelve FirstWorkDate por cada uno de los registros de la tabla.

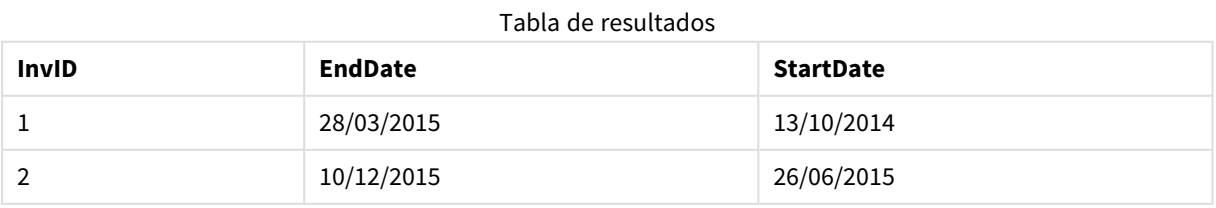

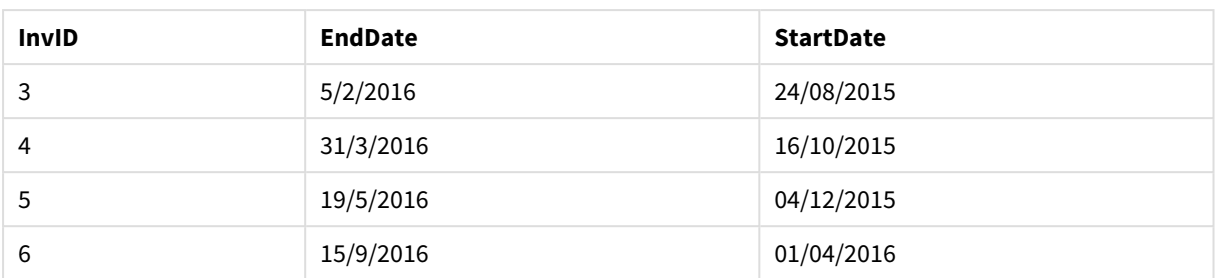

# GMT

Esta función devuelve la Greenwich Mean Time actual, tal como se deriva de la configuración regional. La función devuelve valores en el formato de la variable del sistema TimestampFormat.

Cada vez que se recargue la app, cualquier tabla del script de carga, variable u objeto gráfico que utilice la función GMT se ajustará a la última hora actual del meridiano de Greenwich según se deriva del reloj del sistema.

## **Sintaxis:**

**GMT( )**

# **Tipo de datos que devuelve:** dual

Estos ejemplos utilizan el formato de fecha y hora M/D/YYYY h:mm:ss[.fff] TT. El formato de fecha se especifica en la sentencia SET TimestampFormat en la parte superior de su script de carga de datos. Cambie el formato en los ejemplos según se ajuste a sus necesidades.

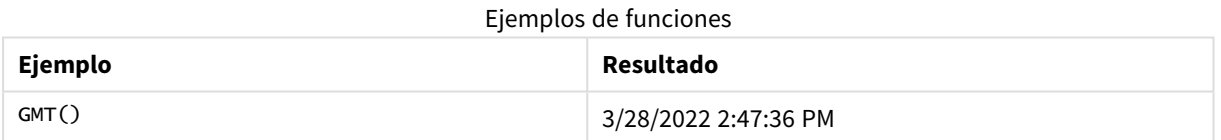

# Configuraciones regionales

A menos que se especifique algo distinto, los ejemplos de este tema utilizan el siguiente formato de fecha: MM/DD/YYYY. El formato de fecha se especifica en la sentencia SET DateFormat de su script de carga de datos. El formato de fecha predeterminado puede ser diferente en su sistema, debido a su configuración regional y otros factores. Puede cambiar el formato en los ejemplos a continuación para ajustarlo a sus necesidades. O puede cambiar los formatos en su script de carga para que coincidan con estos ejemplos.

La configuración regional predeterminada en las aps se basa en la configuración del sistema regional de la computadora o servidor donde esté instalado Qlik Sense. Si el servidor de Qlik Sense al que está accediendo está configurado en Suecia, el editor de carga de datos utilizará la configuración regional sueca para las fechas, la hora y la moneda. Estos ajustes de formato regional no están relacionados con el idioma mostrado en la interfaz de usuario de Qlik Sense. Qlik Sense se mostrará en el mismo idioma que esté utilizando su navegador.

# Ejemplo 1: Variable (script)

Script de carga y resultados

### **Vista general**

Abra el editor de carga de datos y agregue el script de carga a continuación, en una nueva pestaña. Este ejemplo establecerá la hora del meridiano de Greenwich actual como una variable en el script de carga usando la función GMT.

#### **Script de carga**

LET  $VGMT = GMT()$ ;

### **Resultados**

Cargue los datos y cree una hoja. Cree un cuadro de texto usando el objeto gráfico **Texto e imagen**.

Agregue esta medida al cuadro de texto:

 $=V$ GMT

El cuadro de texto debe contener una línea de texto con una fecha y hora, similar a la que se muestra a continuación:

3/28/2022 2:47:36 PM

# Ejemplo 2: Inicio del año en noviembre (script)

Script de carga y resultados

#### **Vista general**

Abra el editor de carga de datos y agregue el script de carga a continuación a una nueva pestaña.

El script de carga contiene:

- Un conjunto de datos que contiene libros de biblioteca vencidos, se carga en una tabla llamada Overdue. Se utiliza la variable predefinida del sistema DateFormat: DD/MM/AAAA.
- La creación de un nuevo campo llamado days\_overdue, que calcula cuántos días de atraso tiene cada libro.

### **Script de carga**

```
SET DateFormat='MM/DD/YYYY';
Overdue:
    Load
        *,
        Floor(GMT()-due_date) as days_overdue
        ;
```
Load \* Inline  $\Gamma$ cust\_id,book\_id,due\_date 1,4,01/01/2021, 2,24,01/10/2021, 6,173,01/31/2021, 31,281,02/01/2021, 86,265,02/10/2021, 52,465,06/30/2021, 26,537,07/26/2021, 92,275,10/31/2021, 27,455,11/01/2021, 27,46,12/31/2021 ];

## **Resultados**

Cargue los datos y abra una hoja. Cree una nueva tabla y agregue estos campos como dimensiones:

- due\_date
- book\_id
- days\_overdue

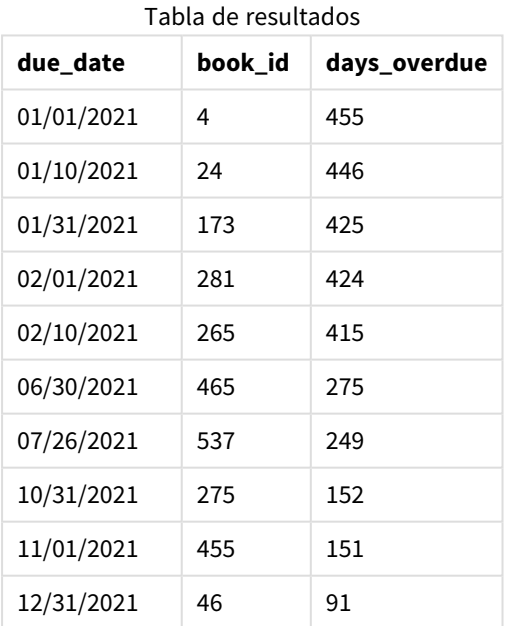

Los valores del campo days\_overdue se calculan encontrando la diferencia entre la hora actual del meridiano

de Greenwich, utilizando la función GMT(), y la fecha de vencimiento original. Para calcular solo los días, los resultados se redondean al número entero más cercano usando la función Floor().

# Ejemplo 3: Objeto gráfico (gráfico)

Script de carga y expresión de gráfico

### **Vista general**

Abra el editor de carga de datos y agregue el script de carga a continuación, en una nueva pestaña. El script de carga contiene el mismo conjunto de datos que el ejemplo anterior. Se utiliza la variable predefinida del sistema DateFormat: DD/MM/AAAA.

Sin embargo, en este ejemplo, el conjunto de datos sin modificar se carga en la aplicación. El valor del número de días vencidos se calcula mediante una medida en un objeto gráfico.

#### **Script de carga**

```
SET DateFormat='MM/DD/YYYY';
Overdue:
Load
*
Inline
[
cust_id,book_id,due_date
1,4,01/01/2021,
2,24,01/10/2021,
6,173,01/31/2021,
31,281,02/01/2021,
86,265,02/10/2021,
52,465,06/30/2021,
26,537,07/26/2021,
92,275,10/31/2021,
27,455,11/01/2021,
27,46,12/31/2021
];
```
## **Resultados**

Cargue los datos y abra una hoja. Cree una nueva tabla y agregue estos campos como dimensiones:

- due\_date
- book\_id

Cree la siguiente medida:

```
=Floor(GMT() – due_date)
```
Tabla de resultados

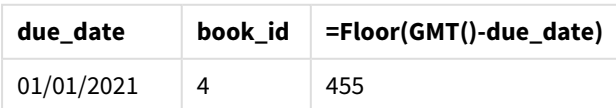

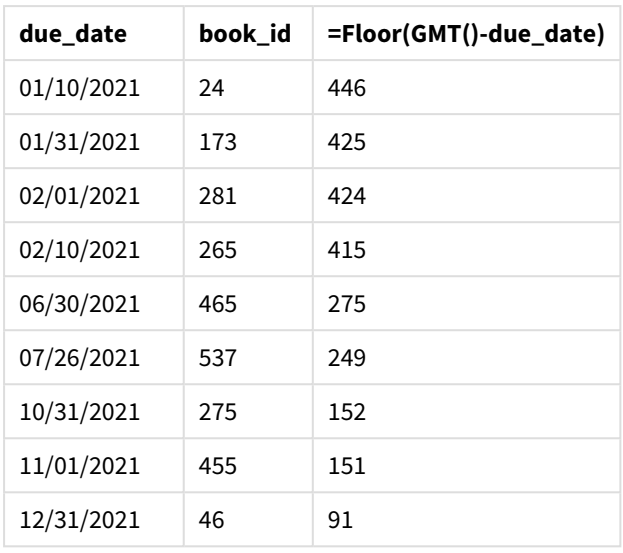

Los valores del campo days\_overdue se calculan encontrando la diferencia entre la hora actual del meridiano de Greenwich, utilizando la función GMT(), y la fecha de vencimiento original. Para calcular solo los días, los resultados se redondean al número entero más cercano usando la función Floor().

# hour

Esta función devuelve un entero que representa la hora en que la fracción de **expression** se interpreta como una hora de acuerdo con la interpretación numérica estándar.

## **Sintaxis:**

**hour(**expression**)**

## **Tipo de datos que devuelve:** Entero

# Configuraciones regionales

A menos que se especifique algo distinto, los ejemplos de este tema utilizan el siguiente formato de fecha: MM/DD/YYYY. El formato de fecha se especifica en la sentencia SET DateFormat de su script de carga de datos. El formato de fecha predeterminado puede ser diferente en su sistema, debido a su configuración regional y otros factores. Puede cambiar el formato en los ejemplos a continuación para ajustarlo a sus necesidades. O puede cambiar los formatos en su script de carga para que coincidan con estos ejemplos.

La configuración regional predeterminada en las aps se basa en la configuración del sistema regional de la computadora o servidor donde esté instalado Qlik Sense. Si el servidor de Qlik Sense al que está accediendo está configurado en Suecia, el editor de carga de datos utilizará la configuración regional sueca para las fechas, la hora y la moneda. Estos ajustes de formato regional no están relacionados con el idioma mostrado en la interfaz de usuario de Qlik Sense. Qlik Sense se mostrará en el mismo idioma que esté utilizando su navegador.

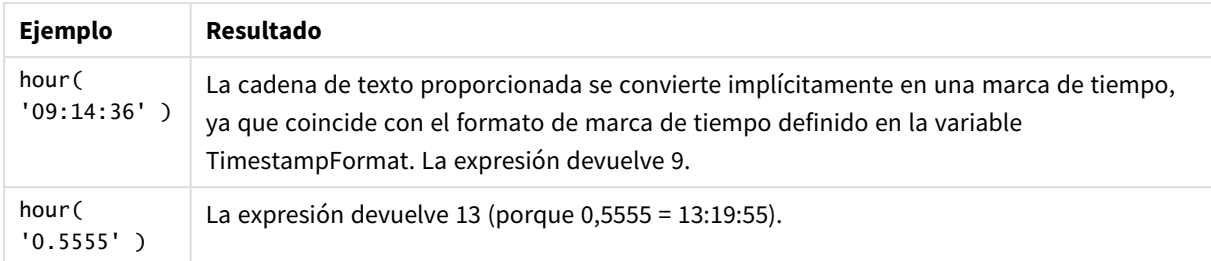

### Ejemplos de funciones

# Ejemplo 1 : Variable (script)

Script de carga y resultados

## **Vista general**

Abra la app Editor de carga de datos y agregue el script de carga a continuación en una nueva pestaña.

El script de carga contiene:

- Un conjunto de datos que contiene transacciones por fecha y hora
- La variable de sistema TimeStamp predefinida (M/D/YYYY h:mm:ss[.fff] TT)

Cree un campo, "hour", que calcule cuándo se realizaron las compras.

## **Script de carga**

```
SET TimestampFormat='M/D/YYYY h:mm:ss[.fff] TT';
Transactions:
  Load
    *,
    hour(date) as hour
    ;
Load
*
Inline
\Gammaid,date,amount
9497,'2022-01-05 19:04:57',47.25,
9498,'2022-01-03 14:21:53',51.75,
9499,'2022-01-03 05:40:49',73.53,
9500,'2022-01-04 18:49:38',15.35,
9501,'2022-01-01 22:10:22',31.43,
9502,'2022-01-05 19:34:46',13.24,
9503,'2022-01-04 22:58:34',74.34,
9504,'2022-01-06 11:29:38',50.00,
9505,'2022-01-02 08:35:54',36.34,
9506,'2022-01-06 08:49:09',74.23
];
```
### **Resultados**

Cargue los datos y abra una hoja. Cree una nueva tabla y agregue estos campos como dimensiones:

- $\bullet$  date
- hour

Tabla de resultados

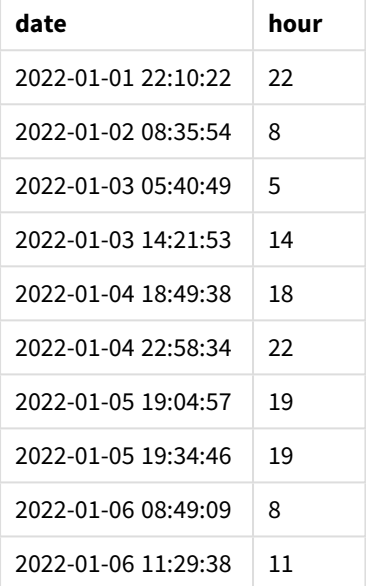

Los valores del campo de hora se crean utilizando la función hour() e indicando la fecha como expresión en la sentencia de carga anterior.

# Ejemplo 2 : Objeto gráfico (gráfico)

Script de carga y expresión de gráfico

#### **Vista general**

Abra la app Editor de carga de datos y agregue el script de carga a continuación en una nueva pestaña.

El script de carga contiene:

- <sup>l</sup> El mismo conjunto de datos del primer ejemplo.
- La variable de sistema Timestamp predefinida (M/D/YYYY h:mm:ss[.fff] TT).

Sin embargo, en este ejemplo, el conjunto de datos sin modificar se carga en la aplicación. Los valores de "hour" se calculan por medio de una medida en un objeto gráfico.

### **Script de carga**

```
SET TimestampFormat='M/D/YYYY h:mm:ss[.fff] TT';
```
Transactions:

Load \* Inline  $\Gamma$ id,date,amount 9497,'2022-01-05 19:04:57',47.25, 9498,'2022-01-03 14:21:53',51.75, 9499,'2022-01-03 05:40:49',73.53, 9500,'2022-01-04 18:49:38',15.35, 9501,'2022-01-01 22:10:22',31.43, 9502,'2022-01-05 19:34:46',13.24, 9503,'2022-01-04 22:58:34',74.34, 9504,'2022-01-06 11:29:38',50.00, 9505,'2022-01-02 08:35:54',36.34, 9506,'2022-01-06 08:49:09',74.23 ];

### **Resultados**

Cargue los datos y abra una hoja. Cree una nueva tabla y agregue este campo como dimensión: date.

Para calcular "hour", cree la siguiente medida:

=hour(date)

Tabla de resultados

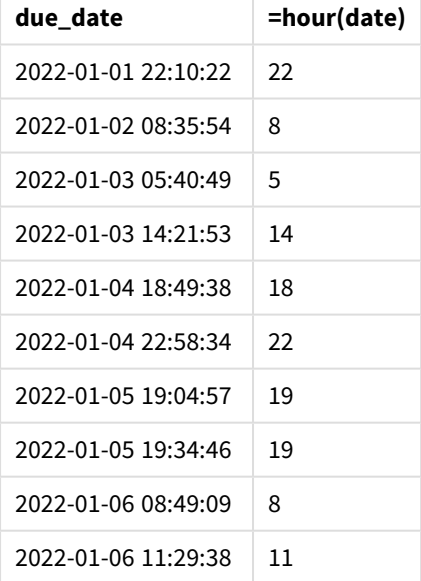

Los valores de "hour" se crean usando la función hour() e introduciendo la fecha como expresión en una medida del objeto gráfico.

# inday

Esta función devuelve True si **timestamp** se encuentra dentro del día que contiene a **base\_ timestamp**.

### **Sintaxis:**

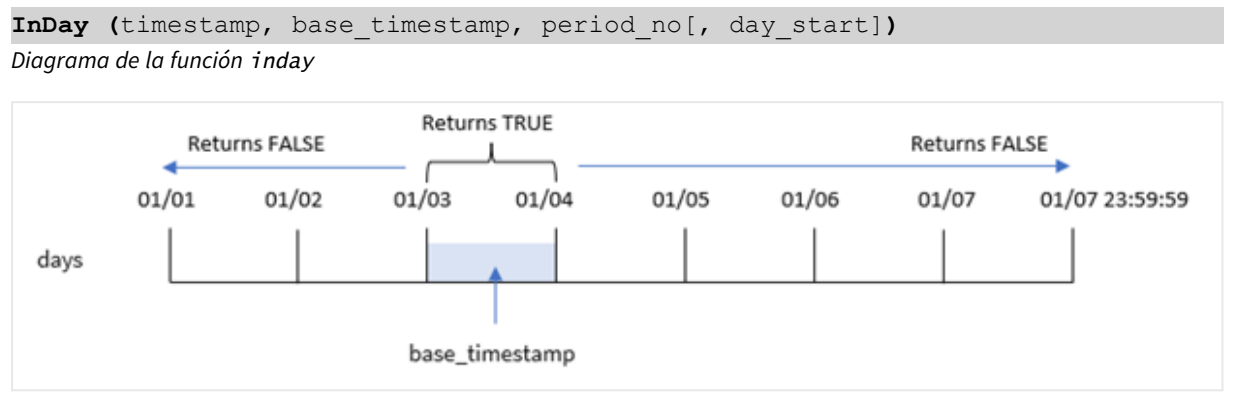

La función inday() utiliza el argumento base\_timestamp para identificar en qué día cae la marca de tiempo. La hora de inicio del día es, por defecto, la medianoche; pero puede cambiar la hora de inicio del día utilizando el argumento day\_start de la función inday(). Una vez definido este día, la función devolverá resultados booleanos al comparar los valores de las marcas de tiempo prescritas con ese día.

### **Cuándo se utiliza**

La función inday() devuelve un resultado booleano. Normalmente, este tipo de función se utilizará como condición en una expresión if (if expression). Esto devuelve una agregación o cálculo dependiente de si una fecha evaluada ocurrió en el día de la marca de tiempo en cuestión.

Por ejemplo, la función inday() puede utilizarse para identificar todos los equipos fabricados en un día determinado.

## **Tipo de datos que devuelve:** Booleano

En Qlik Sense, el valor booleano verdadero viene representado por -1 y el valor falso está representado por 0.

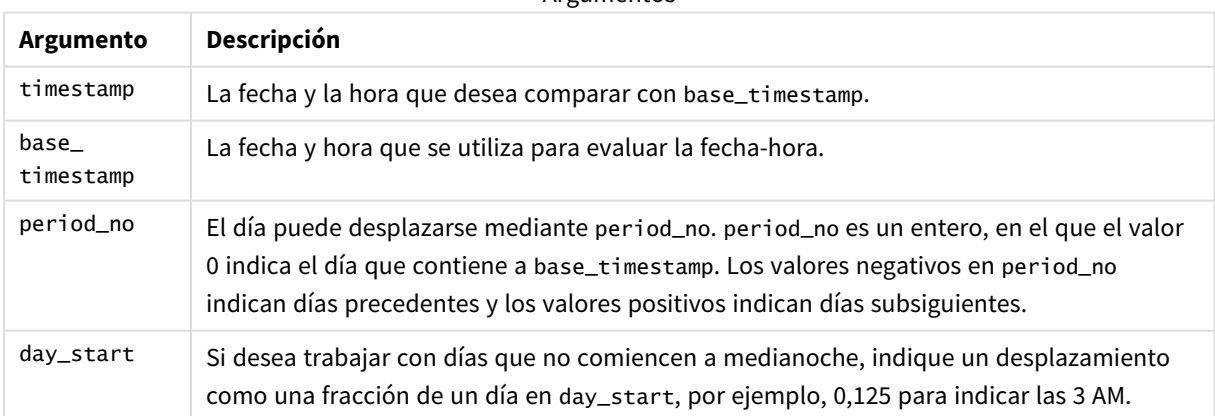

**Argumentos** 

# Configuraciones regionales

A menos que se especifique algo distinto, los ejemplos de este tema utilizan el siguiente formato de fecha: MM/DD/YYYY. El formato de fecha se especifica en la sentencia SET DateFormat de su script de carga de datos. El formato de fecha predeterminado puede ser diferente en su sistema, debido a su configuración regional y otros factores. Puede cambiar el formato en los ejemplos a continuación para ajustarlo a sus necesidades. O puede cambiar los formatos en su script de carga para que coincidan con estos ejemplos.

La configuración regional predeterminada en las aps se basa en la configuración del sistema regional de la computadora o servidor donde esté instalado Qlik Sense. Si el servidor de Qlik Sense al que está accediendo está configurado en Suecia, el editor de carga de datos utilizará la configuración regional sueca para las fechas, la hora y la moneda. Estos ajustes de formato regional no están relacionados con el idioma mostrado en la interfaz de usuario de Qlik Sense. Qlik Sense se mostrará en el mismo idioma que esté utilizando su navegador.

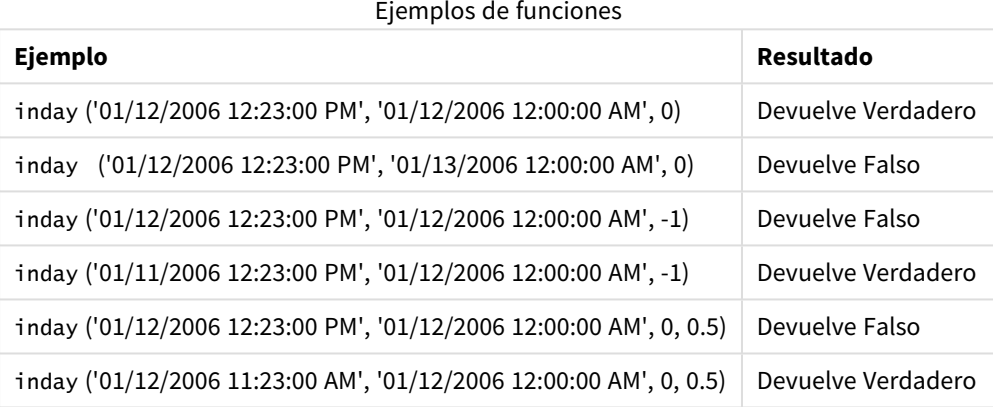

# Ejemplo 1: Sentencia Load (script)

Script de carga y resultados

## **Vista general**

Abra el editor de carga de datos y agregue el script de carga a continuación a una nueva pestaña.

El script de carga contiene:

- Un conjunto de datos que contiene transacciones por marca de tiempo que se carga en una tabla llamada Transactions.
- Un campo de fecha que se proporciona en el formato Timestamp de variable del sistema (M/D/YYYY h:mm:ss[.fff] TT).
- Un load precedente que contiene la función inday() que se configura como el campo in\_day.

#### **Script de carga**

SET TimestampFormat='M/D/YYYY h:mm:ss[.fff] TT';

Transactions:

```
Load
        *,
        inday(date,'01/05/2022 12:00:00 AM', 0) as in_day
        ;
Load
*
Inline
\Gammaid,date,amount
9497,'01/01/2022 7:34:46 PM',13.24
9498,'01/01/2022 10:10:22 PM',31.43
9499,'01/02/2022 8:35:54 AM',36.34
9500,'01/03/2022 2:21:53 PM',51.75
9501,'01/04/2022 6:49:38 PM',15.35
9502,'01/04/2022 10:58:34 PM',74.34
9503,'01/05/2022 5:40:49 AM',73.53
9504,'01/05/2022 11:29:38 AM',50.00
9505,'01/05/2022 7:04:57 PM',47.25
9506,'01/06/2022 8:49:09 AM',74.23
];
```
## **Resultados**

Cargue los datos y abra una hoja. Cree una nueva tabla y agregue estos campos como dimensiones:

- $\bullet$  date
- $\cdot$  in\_day

Tabla de resultados

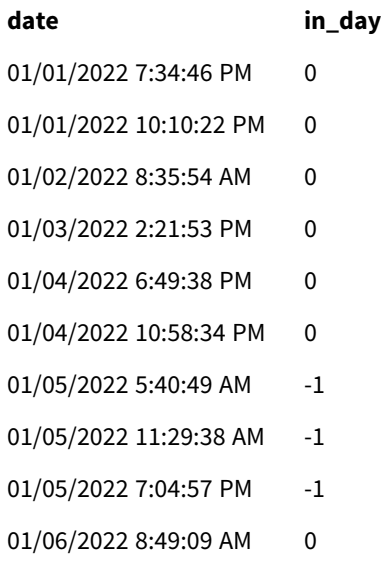

El campo in\_day se crea en la sentencia load anterior utilizando la función inday() e introduciendo el campo de fecha, una marca de tiempo codificada para el 5 de enero y un period\_no de 0 como argumentos de la función.

# Ejemplo 2: period\_no

Script de carga y resultados

#### **Vista general**

El script de carga utiliza el mismo conjunto de datos y el mismo escenario que se utilizó en el primer ejemplo.

Sin embargo, en este ejemplo, la tarea consiste en calcular si la fecha de la transacción ocurrió dos días antes del 5 de enero.

#### **Script de carga**

```
SET TimestampFormat='M/D/YYYY h:mm:ss[.fff] TT';
Transactions:
    Load
        *,
        inday(date,'01/05/2022 12:00:00 AM', -2) as in_day
        ;
Load
*
Inline
\Gammaid,date,amount
9497,'01/01/2022 7:34:46 PM',13.24
9498,'01/01/2022 10:10:22 PM',31.43
9499,'01/02/2022 8:35:54 AM',36.34
9500,'01/03/2022 2:21:53 PM',51.75
9501,'01/04/2022 6:49:38 PM',15.35
9502,'01/04/2022 10:58:34 PM',74.34
9503,'01/05/2022 5:40:49 AM',73.53
9504,'01/05/2022 11:29:38 AM',50.00
9505,'01/05/2022 7:04:57 PM',47.25
9506,'01/06/2022 8:49:09 AM',74.23
];
```
#### **Resultados**

Cargue los datos y abra una hoja. Cree una nueva tabla y agregue estos campos como dimensiones:

- $\bullet$  date
- $\cdot$  in\_day

Tabla de resultados

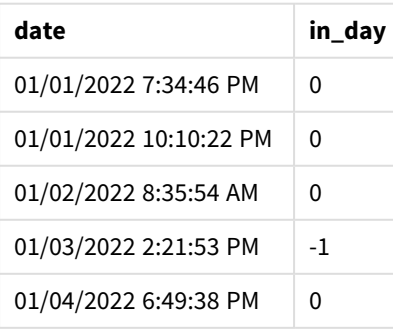

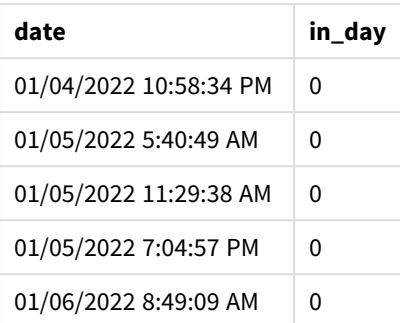

En este caso, como se utiliza un period\_no de -2 como argumento de desplazamiento en la función inday(), esta determina si cada fecha de transacción tuvo lugar el 3 de enero. Esto se puede verificar en la tabla de salida, donde una transacción devuelve un resultado booleano TRUE.

# Ejemplo 3: day\_start

Script de carga y resultados

#### **Vista general**

El script de carga utiliza el mismo conjunto de datos y el mismo escenario que se utilizó en los ejemplos anteriores.

Sin embargo, en este ejemplo, la política de la empresa es que la jornada laboral comienza y termina a las 7 de la mañana.

#### **Script de carga**

```
SET TimestampFormat='M/D/YYYY h:mm:ss[.fff] TT';
Transactions:
    Load
        *,
        inday(date,'01/05/2022 12:00:00 AM', 0, 7/24) as in_day
        ;
Load
*
Inline
\Gammaid,date,amount
9497,'01/01/2022 7:34:46 PM',13.24
9498,'01/01/2022 10:10:22 PM',31.43
9499,'01/02/2022 8:35:54 AM',36.34
9500,'01/03/2022 2:21:53 PM',51.75
9501,'01/04/2022 6:49:38 PM',15.35
9502,'01/04/2022 10:58:34 PM',74.34
9503,'01/05/2022 5:40:49 AM',73.53
9504,'01/05/2022 11:29:38 AM',50.00
9505,'01/05/2022 7:04:57 PM',47.25
9506,'01/06/2022 8:49:09 AM',74.23
];
```
## **Resultados**

Cargue los datos y abra una hoja. Cree una nueva tabla y agregue estos campos como dimensiones:

- $\bullet$  date
- $\cdot$  in\_day

Tabla de resultados

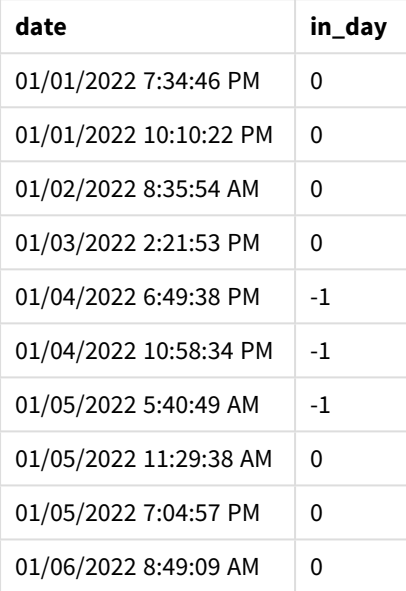

Como el argumento de start\_day de 7/24, que es 7 AM, se utiliza en la función inday(), esta determina si cada fecha de transacción tuvo lugar el 4 de enero a partir de las 7 AM y el 5 de enero antes de las 7 AM.

Esto se puede verificar en la tabla de salida, donde las transacciones que tienen lugar después de las 7 de la mañana del 4 de enero devuelven un resultado booleano de mientras que las transacciones que tienen lugar después de las 7 de la mañana del 5 de enero devuelven un resultado booleano FALSE.

# Ejemplo 4 : Objeto gráfico

Script de carga y expresión de gráfico

#### **Vista general**

El script de carga utiliza el mismo conjunto de datos y el mismo escenario que se utilizó en los ejemplos anteriores.

Sin embargo, en este ejemplo, el conjunto de datos sin modificar se carga en la aplicación. Haremos un cálculo para ver si una transacción tiene lugar el 5 de enero creando una medida en un objeto gráfico.

#### **Script de carga**

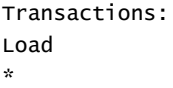

Inline  $\Gamma$ id,date,amount 9497,'01/01/2022 7:34:46 PM',13.24 9498,'01/01/2022 10:10:22 PM',31.43 9499,'01/02/2022 8:35:54 AM',36.34 9500,'01/03/2022 2:21:53 PM',51.75 9501,'01/04/2022 6:49:38 PM',15.35 9502,'01/04/2022 10:58:34 PM',74.34 9503,'01/05/2022 5:40:49 AM',73.53 9504,'01/05/2022 11:29:38 AM',50.00 9505,'01/05/2022 7:04:57 PM',47.25 9506,'01/06/2022 8:49:09 AM',74.23 ];

## **Resultados**

Cargue los datos y abra una hoja. Cree una nueva tabla y agregue este campo como dimensión:

 $\bullet$  date

Para calcular si una transacción tiene lugar el 5 de enero, cree la siguiente medida:

=inday(date,'01/05/2022 12:00:00 AM',0)

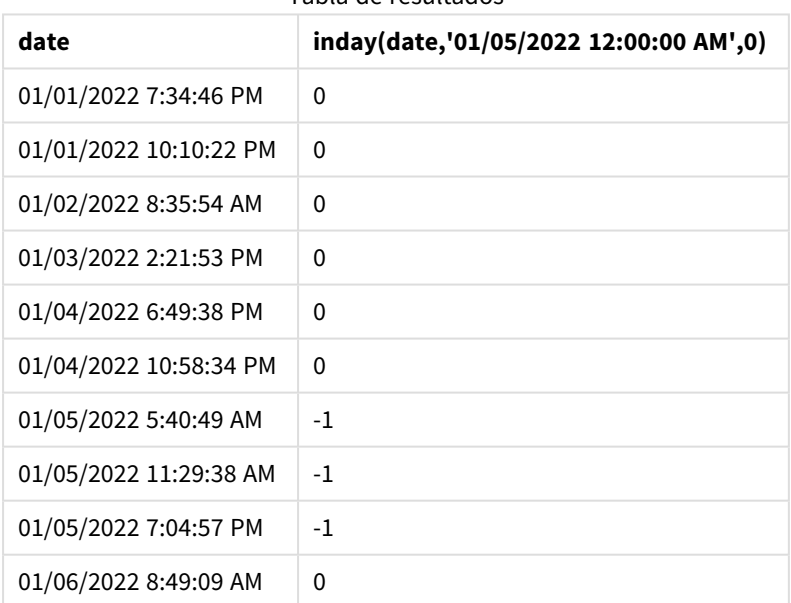

Tabla de resultados

# Ejemplo 5: Escenario

Script de carga y resultados

### **Vista general**

En este ejemplo, se ha identificado que, debido a un error del equipo, los productos que se fabricaron el 5 de enero eran defectuosos. El usuario final desea un objeto gráfico que muestre, por fecha, el estado de los productos fabricados "defectuosos" o "sin defectos" y el coste de los productos fabricados el 5 de enero.

Abra el editor de carga de datos y agregue el script de carga a continuación a una nueva pestaña.

El script de carga contiene:

- Un conjunto de datos que se carga en una tabla llamada "Productos".
- La tabla contiene los siguientes campos:
	- ID de producto
	- hora de fabricación
	- precio de coste

#### **Script de carga**

```
Products:
Load
*
Inline
\Gammaproduct_id,manufacture_date,cost_price
9497,'01/01/2022 7:34:46 PM',13.24
9498,'01/01/2022 10:10:22 PM',31.43
9499,'01/02/2022 8:35:54 AM',36.34
9500,'01/03/2022 2:21:53 PM',51.75
9501,'01/04/2022 6:49:38 PM',15.35
9502,'01/04/2022 10:58:34 PM',74.34
9503,'01/05/2022 5:40:49 AM',73.53
9504,'01/05/2022 11:29:38 AM',50.00
9505,'01/05/2022 7:04:57 PM',47.25
9506,'01/06/2022 8:49:09 AM',74.23
];
```
#### **Resultados**

Cargue los datos y abra una hoja. Cree una nueva tabla y agregue este campo como dimensión:

=dayname(manufacture\_date)

Cree las siguientes medidas:

- <sup>l</sup> =if(only(InDay(manufacture\_date,makedate(2022,01,05),0)),'Defective','Faultless')
- =sum(cost\_price)

Establezca el **Formato numérico** de la medida en **Moneda**.

En **Aspecto**, deshabilite los **Totales**.

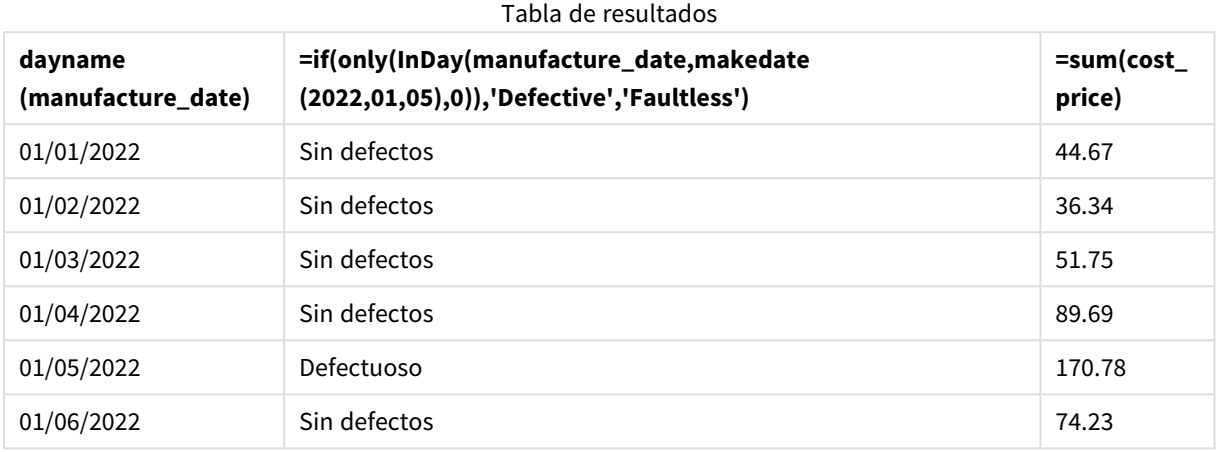

La función inday() devuelve un valor booleano al evaluar las fechas de fabricación de cada uno de los productos. Para cualquier producto fabricado el 5 de enero, la función inday() devuelve un valor booleano de TRUE y marca los productos como "defectuosos". Para cualquier producto que devuelva un valor de FALSO, y que por lo tanto no se haya fabricado ese día, marca los productos como "Sin defectos".

# indaytotime

Esta función devuelve True si **timestamp** se encuentra dentro de la parte del día que contiene a **base\_timestamp** hasta e incluido el milisegundo exacto de **base\_timestamp**.

# **Sintaxis:**

**InDayToTime (**timestamp, base\_timestamp, period\_no[, day\_start]**)**

La función indaytotime() devuelve un resultado booleano determinado por si un valor de marca de tiempo ocurre durante el segmento del día. El límite de inicio de este segmento es el comienzo del día, el cual se ha fijado por defecto en la medianoche, pero esto se puede modificar mediante el argumento day\_start de la función indaytotime(). El límite final del segmento del día se determina mediante un argumento base\_ timestamp de la función.

*Diagrama de la función* indaytotime*.*

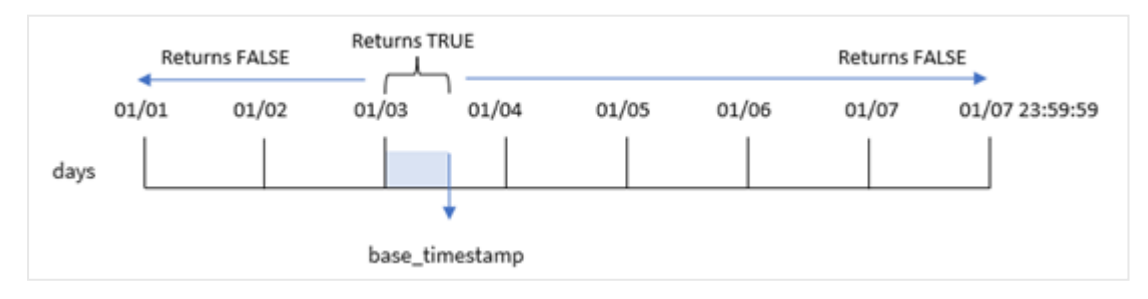

## **Cuándo se utiliza**

La función indaytotime() devuelve un resultado booleano. Normalmente, este tipo de función se utilizará como condición en una expresión if (if expression). La función indaytotime() devuelve una agregación o cálculo dependiendo de si una marca de tiempo ocurrió en el segmento del día hasta la hora de la marca de tiempo base inclusive.

Por ejemplo, la función indaytotime() puede utilizarse para mostrar la suma de las ventas de entradas de los espectáculos que han tenido lugar hoy.

#### **Tipo de datos que devuelve:** Booleano

En Qlik Sense, el valor booleano verdadero viene representado por -1 y el valor falso está representado por 0.

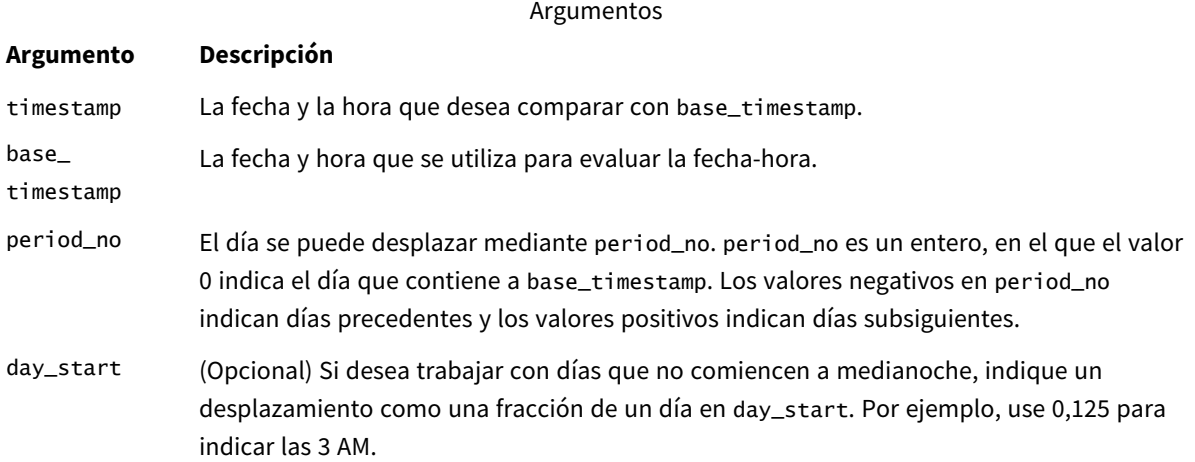

# Configuraciones regionales

A menos que se especifique algo distinto, los ejemplos de este tema utilizan el siguiente formato de fecha: MM/DD/YYYY. El formato de fecha se especifica en la sentencia SET DateFormat de su script de carga de datos. El formato de fecha predeterminado puede ser diferente en su sistema, debido a su configuración regional y otros factores. Puede cambiar el formato en los ejemplos a continuación para ajustarlo a sus necesidades. O puede cambiar los formatos en su script de carga para que coincidan con estos ejemplos.

La configuración regional predeterminada en las aps se basa en la configuración del sistema regional de la computadora o servidor donde esté instalado Qlik Sense. Si el servidor de Qlik Sense al que está accediendo está configurado en Suecia, el editor de carga de datos utilizará la configuración regional sueca para las fechas, la hora y la moneda. Estos ajustes de formato regional no están relacionados con el idioma mostrado en la interfaz de usuario de Qlik Sense. Qlik Sense se mostrará en el mismo idioma que esté utilizando su navegador.

Ejemplos de funciones

# **Ejemplo Resultado**

indaytotime ('01/12/2006 12:23:00 PM', '01/12/2006 11:59:00 PM', 0) Devuelve Verdadero

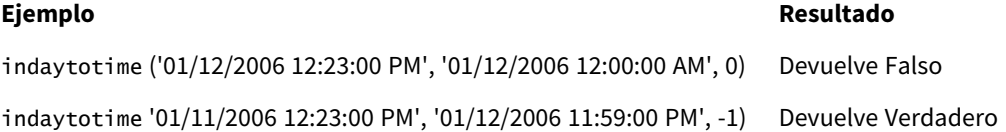

# Ejemplo 1: sin argumentos adicionales

SET TimestampFormat='M/D/YYYY h:mm:ss[.fff] TT';

Script de carga y resultados

#### **Vista general**

Abra la app Editor de carga de datos y agregue el script de carga a continuación en una nueva pestaña.

El script de carga contiene:

- Un conjunto de datos que contiene un conjunto de transacciones para el período comprendido entre el 4 y el 5 de enero se carga en una tabla denominada "Transacciones".
- Un campo de fecha que se proporciona en el formato TimeStamp de variable del sistema (M/D/YYYY h:mm:ss[.fff] TT).
- Una carga anterior que contiene la función indaytotime() que está configurada como el campo 'in\_ day\_to\_time' y que determina si cada una de las transacciones tiene lugar antes de las 9:00 a. m.

### **Script de carga**

```
Transactions:
    Load
        *,
        indaytotime(date,'01/05/2022 9:00:00 AM',0) as in_day_to_time
        ;
Load
*
Inline
\lceilid,date,amount
8188,'01/04/2022 3:41:54 AM',25.66
8189,'01/04/2022 4:19:43 AM',87.21
8190,'01/04/2022 4:53:47 AM',53.80
8191,'01/04/2022 8:38:53 AM',69.98
8192,'01/04/2022 10:37:52 AM',57.42
8193,'01/04/2022 1:54:10 PM',45.89
8194,'01/04/2022 5:53:23 PM',82.77
8195,'01/04/2022 8:13:26 PM',36.23
8196,'01/04/2022 10:00:49 PM',76.11
8197,'01/05/2022 7:45:37 AM',82.06
8198,'01/05/2022 8:44:36 AM',17.17
8199,'01/05/2022 11:26:08 AM',40.39
8200,'01/05/2022 6:43:08 PM',37.23
8201,'01/05/2022 10:54:10 PM',88.27
8202,'01/05/2022 11:09:09 PM',95.93
];
```
## **Resultados**

Cargue los datos y abra una hoja. Cree una nueva tabla y agregue estos campos como dimensiones:

- $\bullet$  date
- in\_day\_to\_time

Tabla de resultados

| date                   | in day to time |
|------------------------|----------------|
| 01/04/2022 3:41:54 AM  | 0              |
| 01/04/2022 4:19:43 AM  | 0              |
| 01/04/2022 04:53:47 AM | $\Omega$       |
| 01/04/2022 8:38:53 AM  | 0              |
| 01/04/2022 10:37:52 AM | 0              |
| 01/04/2022 1:54:10 PM  | $\Omega$       |
| 01/04/2022 5:53:23 PM  | 0              |
| 01/04/2022 8:13:26 PM  | 0              |
| 01/04/2022 10:00:49 PM | $\Omega$       |
| 01/05/2022 7:45:37 AM  | $-1$           |
| 01/05/2022 8:44:36 AM  | $-1$           |
| 01/05/2022 11:29:08 AM | 0              |
| 01/05/2022 6:43:08 PM  | $\Omega$       |
| 01/05/2022 10:54:10 PM | 0              |
| 01/05/2022 11:09:09 PM | 0              |

*Ejemplo 1: diagrama de la función* indaytotime *con límite de 9:00 AM.*

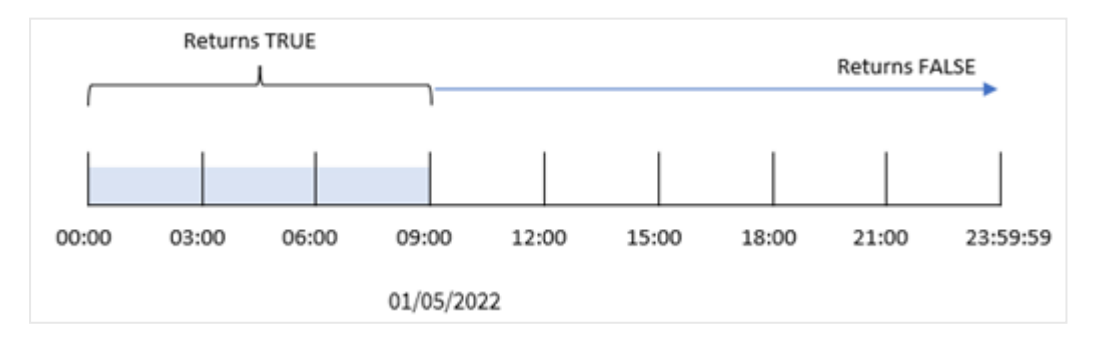

El campo in\_day\_to\_time field se crea en la sentencia de carga anterior utilizando la función indaytotime () e introduciendo el campo de fecha, una marca de tiempo codificada para las 9:00 AM del 5 de enero y un desplazamiento de 0 como argumentos de la función. Todas las transacciones que se produzcan entre la medianoche y las 9:00 AM del 5 de enero devuelven VERDADERO.

# Ejemplo 2: period\_no

Script de carga y resultados

#### **Vista general**

El script de carga utiliza el mismo conjunto de datos y el mismo escenario que se utilizó en el primer ejemplo.

Sin embargo, en este ejemplo, calcularemos si la fecha de la transacción ocurrió un día antes de las 9:00 AM del 5 de enero.

#### **Script de carga**

```
SET TimestampFormat='M/D/YYYY h:mm:ss[.fff] TT';
Transactions:
    Load
        *,
        indaytotime(date,'01/05/2022 9:00:00 AM', -1) as in_day_to_time
        ;
Load
*
Inline
\lfloorid,date,amount
8188,'01/04/2022 3:41:54 AM',25.66
8189,'01/04/2022 4:19:43 AM',87.21
8190,'01/04/2022 4:53:47 AM',53.80
8191,'01/04/2022 8:38:53 AM',69.98
8192,'01/04/2022 10:37:52 AM',57.42
8193,'01/04/2022 1:54:10 PM',45.89
8194,'01/04/2022 5:53:23 PM',82.77
8195,'01/04/2022 8:13:26 PM',36.23
8196,'01/04/2022 10:00:49 PM',76.11
8197,'01/05/2022 7:45:37 AM',82.06
8198,'01/05/2022 8:44:36 AM',17.17
8199,'01/05/2022 11:26:08 AM',40.39
8200,'01/05/2022 6:43:08 PM',37.23
8201,'01/05/2022 10:54:10 PM',88.27
8202,'01/05/2022 11:09:09 PM',95.93
];
```
#### **Resultados**

Cargue los datos y abra una hoja. Cree una nueva tabla y agregue estos campos como dimensiones:

- date
- in\_day\_to\_time

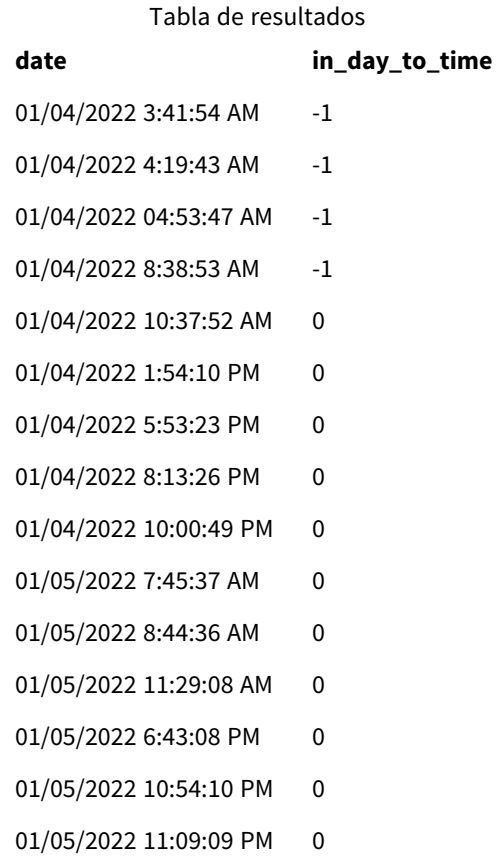

*Ejemplo 2: diagrama de la función* indaytotime *con las transacciones del 4 de enero.*

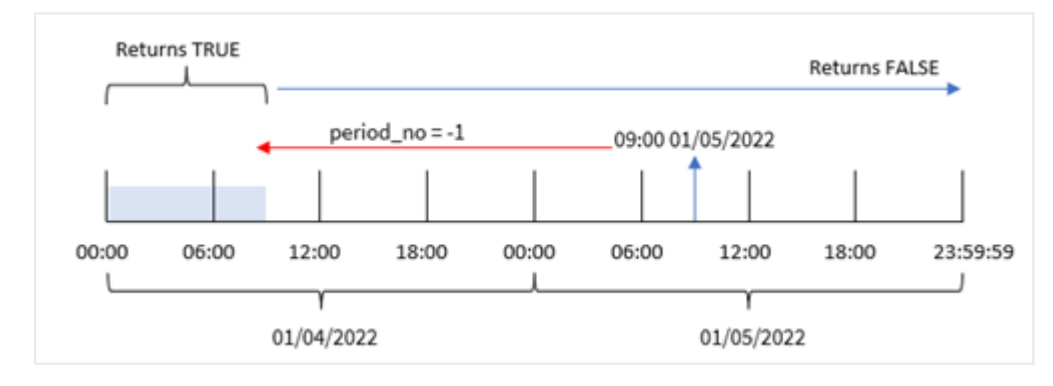

En este ejemplo, como se utilizó un desplazamiento de -1 como argumento de desplazamiento en la función indaytotime(), ésta determina si cada fecha de transacción tuvo lugar antes de las 9:00 AM del 4 de enero. Esto puede verificarse en la tabla de salida donde una transacción devuelve un resultado booleano de TRUE.

# Ejemplo 3: day\_start

Script de carga y resultados

## **Vista general**

Se utilizan el mismo conjunto de datos y el mismo escenario que en el primer ejemplo.

Sin embargo, en este ejemplo, la política de la empresa es que la jornada laboral comienza y termina a las 8 a.m.

### **Script de carga**

```
SET TimestampFormat='M/D/YYYY h:mm:ss[.fff] TT';
Transactions:
    Load
        *,
        indaytotime(date,'01/05/2022 9:00:00 AM', 0,8/24) as in_day_to_time
        ;
Load
*
Inline
\Gammaid,date,amount
8188,'01/04/2022 3:41:54 AM',25.66
8189,'01/04/2022 4:19:43 AM',87.21
8190,'01/04/2022 4:53:47 AM',53.80
8191,'01/04/2022 8:38:53 AM',69.98
8192,'01/04/2022 10:37:52 AM',57.42
8193,'01/04/2022 1:54:10 PM',45.89
8194,'01/04/2022 5:53:23 PM',82.77
8195,'01/04/2022 8:13:26 PM',36.23
8196,'01/04/2022 10:00:49 PM',76.11
8197,'01/05/2022 7:45:37 AM',82.06
8198,'01/05/2022 8:44:36 AM',17.17
8199,'01/05/2022 11:26:08 AM',40.39
8200,'01/05/2022 6:43:08 PM',37.23
8201,'01/05/2022 10:54:10 PM',88.27
8202,'01/05/2022 11:09:09 PM',95.93
```
# ];

#### **Resultados**

Cargue los datos y abra una hoja. Cree una nueva tabla y agregue estos campos como dimensiones:

- date
- in\_day\_to\_time

Tabla de resultados

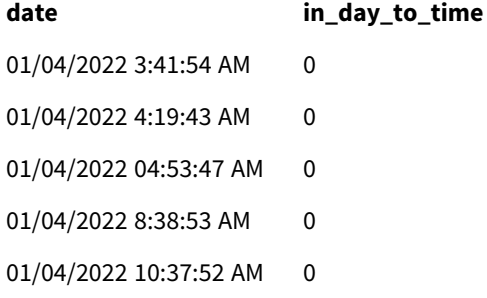

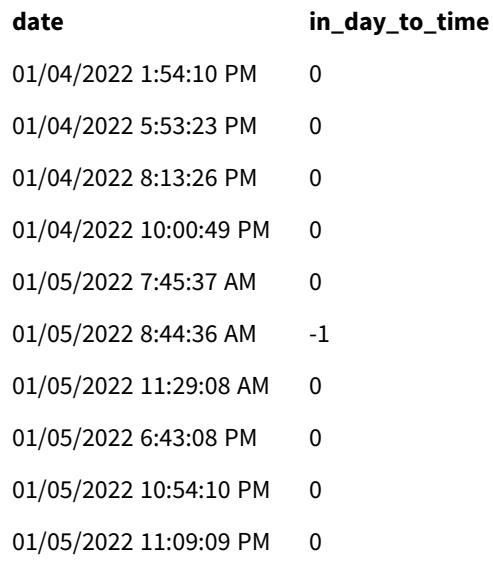

*Ejemplo 3: diagrama de la función* indaytotime *con transacciones de 8:00 AM a 9:00 AM.*

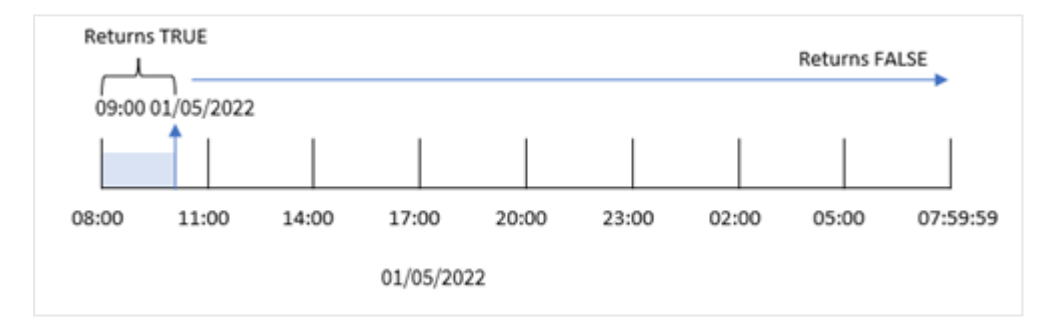

Debido a que el argumento 8/24 de start\_day, que equivale a las 8:00 a. m., se utiliza en la función indaytotime(), cada día comienza y termina a las 8:00 a. m. Por lo tanto, la función indaytotime() devolverá un resultado booleano TRUE para cualquier transacción que haya tenido lugar entre las 8:00 a. m. y las 9:00 a. m. del 5 de enero.

# Ejemplo 4 : Objeto gráfico

Script de carga y expresión de gráfico

## **Vista general**

Se utilizan el mismo conjunto de datos y el mismo escenario que en el primer ejemplo.

Sin embargo, en este ejemplo, el conjunto de datos sin modificar se carga en la aplicación. Haremos un cálculo para ver si una transacción tiene lugar el 5 de enero antes de las 9:00 AM creando una medida en un objeto gráfico.

## **Script de carga**

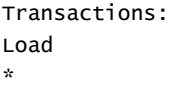

Inline

 $\Gamma$ id,date,amount 8188,'01/04/2022 3:41:54 AM',25.66 8189,'01/04/2022 4:19:43 AM',87.21 8190,'01/04/2022 4:53:47 AM',53.80 8191,'01/04/2022 8:38:53 AM',69.98 8192,'01/04/2022 10:37:52 AM',57.42 8193,'01/04/2022 1:54:10 PM',45.89 8194,'01/04/2022 5:53:23 PM',82.77 8195,'01/04/2022 8:13:26 PM',36.23 8196,'01/04/2022 10:00:49 PM',76.11 8197,'01/05/2022 7:45:37 AM',82.06 8198,'01/05/2022 8:44:36 AM',17.17 8199,'01/05/2022 11:26:08 AM',40.39 8200,'01/05/2022 6:43:08 PM',37.23 8201,'01/05/2022 10:54:10 PM',88.27 8202,'01/05/2022 11:09:09 PM',95.93 ];

#### **Resultados**

Cargue los datos y abra una hoja. Cree una nueva tabla y agregue este campo como dimensión:

date.

Para determinar si una transacción tiene lugar el 5 de enero antes de las 9:00 AM, cree la siguiente medida:

=indaytotime(date,'01/05/2022 9:00:00 AM',0)

**date =indaytotime(date,'01/05/2022 9:00:00 AM',0)** 01/04/2022 3:41:54 AM 0 01/04/2022 4:19:43 AM 0 01/04/2022 04:53:47 AM 0 01/04/2022 8:38:53 AM 0 01/04/2022 10:37:52 AM 0 01/04/2022 1:54:10 PM 0 01/04/2022 5:53:23 PM 0 01/04/2022 8:13:26 PM 0 01/04/2022 10:00:49 PM 0 01/05/2022 7:45:37 AM -1 01/05/2022 8:44:36 AM -1 01/05/2022 11:29:08 AM 0 Tabla de resultados

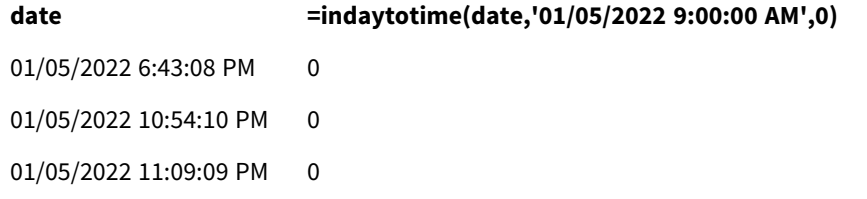

La medida in\_day\_to\_time se crea en el objeto gráfico utilizando la función indaytotime() e introduciendo el campo de fecha, una marca de tiempo codificada para las 9:00 a. m. del 5 de enero y un desplazamiento de 0 como argumentos de la función. Todas las transacciones que se produzcan entre la medianoche y las 9:00 AM del 5 de enero devuelven VERDADERO. Esto se valida en la tabla de resultados.

# Ejemplo 5: Escenario

Script de carga y resultados

## **Vista general**

En este ejemplo, un conjunto de datos que contiene las ventas de entradas de un cine local se carga en una tabla llamada Ticket\_Sales. Hoy es 3 de mayo de 2022 y son las 11:00 AM.

El usuario desea que un objeto gráfico de KPI muestre los ingresos obtenidos de todos los espectáculos que han tenido lugar hoy.

## **Script de carga**

```
SET TimestampFormat='M/D/YYYY h:mm:ss[.fff] TT';
```
Ticket\_Sales: Load \* Inline  $\Gamma$ sale ID, show time, ticket price 1,05/01/2022 09:30:00 AM,10.50 2,05/03/2022 05:30:00 PM,21.00 3,05/03/2022 09:30:00 AM,10.50 4,05/03/2022 09:30:00 AM,31.50 5,05/03/2022 09:30:00 AM,10.50 6,05/03/2022 12:00:00 PM,42.00 7,05/03/2022 12:00:00 PM,10.50 8,05/03/2022 05:30:00 PM,42.00 9,05/03/2022 08:00:00 PM,31.50 10,05/04/2022 10:30:00 AM,31.50 11,05/04/2022 12:00:00 PM,10.50 12,05/04/2022 05:30:00 PM,10.50 13,05/05/2022 05:30:00 PM,21.00 14,05/06/2022 12:00:00 PM,21.00 15,05/07/2022 09:30:00 AM,42.00 16,05/07/2022 10:30:00 AM,42.00 17,05/07/2022 10:30:00 AM,10.50 18,05/07/2022 05:30:00 PM,10.50

```
19,05/08/2022 05:30:00 PM,21.00
20,05/11/2022 09:30:00 AM,10.50
];
```
#### **Resultados**

Haga lo siguiente:

- 1. Cree un objeto KPI.
- 2. Cree una medida que muestre la suma de todas las ventas de entradas para los espectáculos que han tenido lugar hoy hasta el momento utilizando la función indaytotime():

=sum(if(indaytotime([show time],'05/03/2022 11:00:00 AM',0),[ticket price],0))

- 3. Cree una etiqueta para el objeto KPI denominada "Ingresos actuales".
- 4. Establezca el **Formato numérico** de la medida en **Moneda**.

La suma total de las ventas de entradas hasta las 11:00 horas del 3 de mayo de 2022 es de 52,50 dólares.

La función indaytotime () devuelve un valor booleano al comparar las horas de espectáculo de cada una de las ventas de entradas con la hora actual ('05/03/2022 11:00:00 AM'). Para cualquier espectáculo del 3 de mayo antes de las 11:00 horas, la función indaytotime () devuelve un valor booleano de TRUE y su precio de entrada se incluirá en la suma total.

# inlunarweek

Esta función determina si **timestamp** se encuentra dentro de la semana lunar que contiene a **base\_date**. Las semanas lunares en Qlik Sense se definen contando el 1 de enero como el primer día de la semana. Aparte de la última semana del año, cada semana contendrá exactamente siete días.

#### **Sintaxis:**

```
InLunarWeek (timestamp, base_date, period_no[, first_week_day])
```
**Tipo de datos que devuelve:** Booleano

*En Qlik Sense, el valor booleano verdadero viene representado por -1 y el valor falso está representado por 0.*

La función inlunarweek() determina en qué semana lunar cae base\_date. Luego devuelve un resultado booleano una vez que ha determinado si cada valor de marca de tiempo ocurre durante la misma semana lunar que el base\_date.

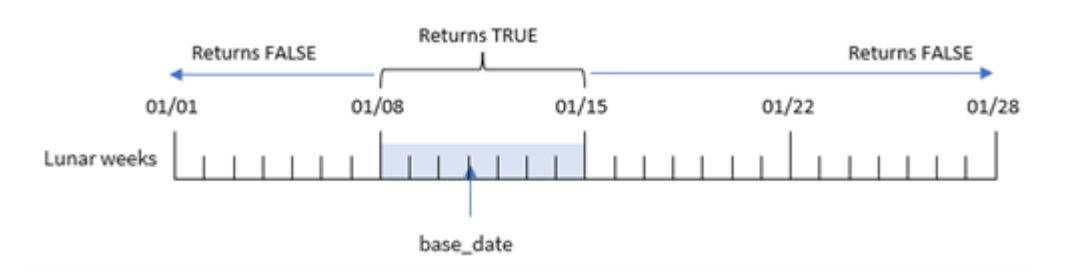

### *Diagrama de la función* inlunarweek()

# Cuándo se utiliza

La función inlunarweek() devuelve un resultado booleano. Normalmente, este tipo de función se utiliza como condición en una expresión condicional. Esto devolvería una agregación o cálculo dependiendo de si la fecha evaluada ocurrió durante la semana lunar en cuestión.

Por ejemplo, la función inlunarweek() se puede utilizar para identificar todos los equipos fabricados en una determinada semana lunar.

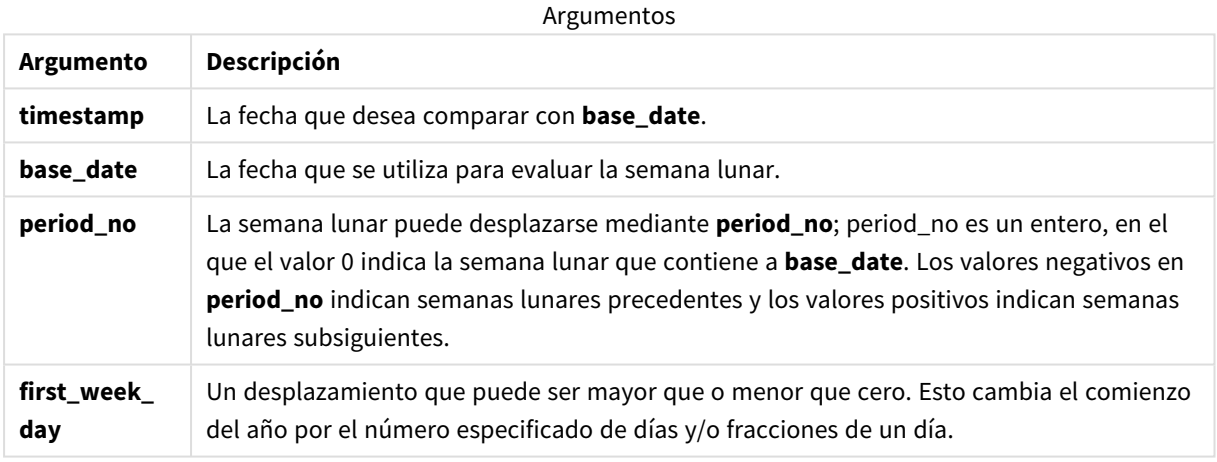

#### Ejemplos de funciones

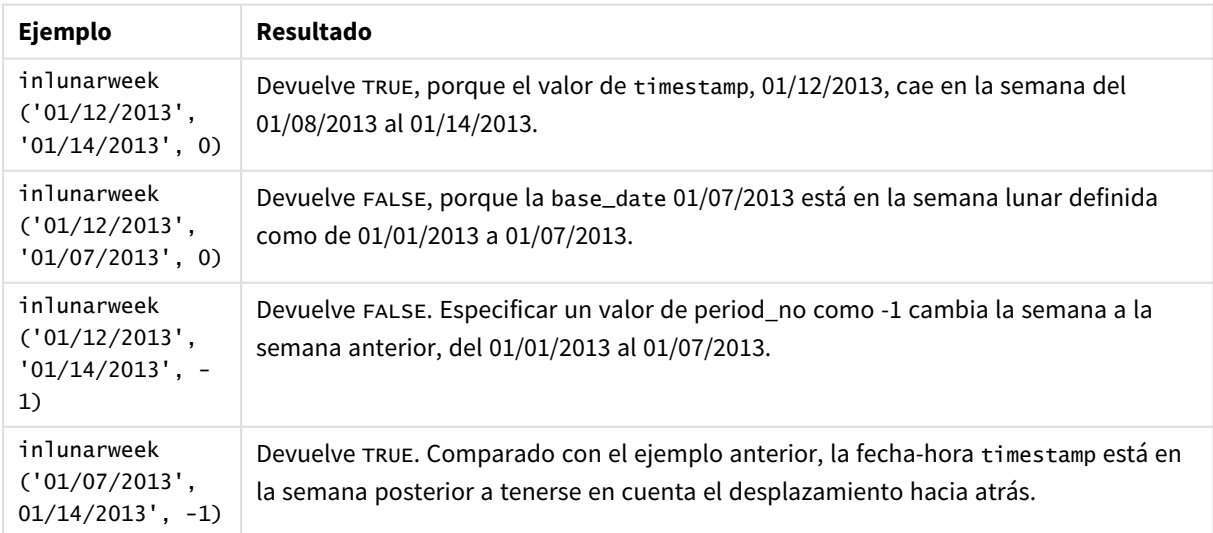

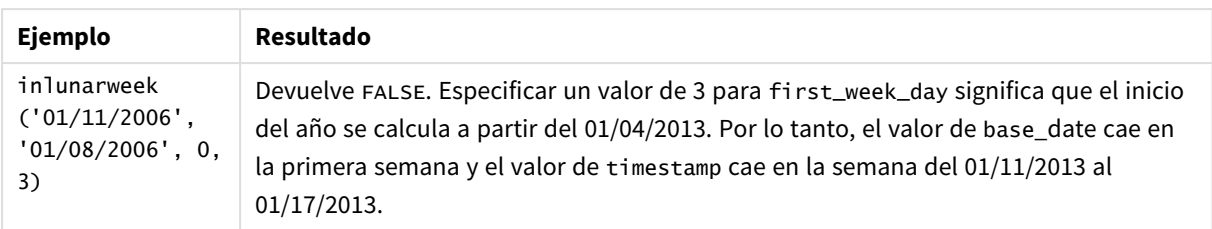

La función inlunarweek() se utiliza a menudo en combinación con las siguientes funciones:

Funciones relacionadas

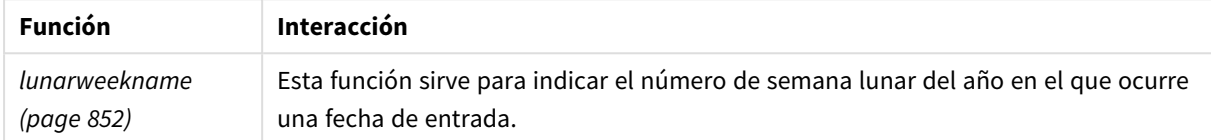

# Configuraciones regionales

A menos que se especifique algo distinto, los ejemplos de este tema utilizan el siguiente formato de fecha: MM/DD/YYYY. El formato de fecha se especifica en la sentencia SET DateFormat de su script de carga de datos. El formato de fecha predeterminado puede ser diferente en su sistema, debido a su configuración regional y otros factores. Puede cambiar el formato en los ejemplos a continuación para ajustarlo a sus necesidades. O puede cambiar los formatos en su script de carga para que coincidan con estos ejemplos.

La configuración regional predeterminada en las aps se basa en la configuración del sistema regional de la computadora o servidor donde esté instalado Qlik Sense. Si el servidor de Qlik Sense al que está accediendo está configurado en Suecia, el editor de carga de datos utilizará la configuración regional sueca para las fechas, la hora y la moneda. Estos ajustes de formato regional no están relacionados con el idioma mostrado en la interfaz de usuario de Qlik Sense. Qlik Sense se mostrará en el mismo idioma que esté utilizando su navegador.

# Ejemplo 1: sin argumentos adicionales

Script de carga y resultados

# **Vista general**

Abra el editor de carga de datos y agregue el script de carga a continuación a una nueva pestaña.

El script de carga contiene:

- Un conjunto de datos de transacciones en el mes de enero, que se carga en una tabla denominada Transactions.
- El campo de fecha se ha proporcionado en el formato de la variable del sistema DateFormat (MM/DD/AAAA).

Cree un campo, in\_lunar\_week, que determine si las transacciones tuvieron lugar en la misma semana lunar que el 10 de enero.

#### **Script de carga**

```
SET DateFormat='MM/DD/YYYY';
Transactions:
    Load
        *,
        inlunarweek(date,'01/10/2022', 0) as in_lunar_week
        ;
Load
*
Inline
\Gammaid,date,amount
8183,'1/5/2022',42.32
8184,'1/6/2022',68.22
8185,'1/7/2022',15.25
8186,'1/8/2022',25.26
8187,'1/9/2022',37.23
8188,'1/10/2022',37.23
8189,'1/11/2022',17.17
8190,'1/12/2022',88.27
8191,'1/13/2022',57.42
8192,'1/14/2022',53.80
8193,'1/15/2022',82.06
8194,'1/16/2022',87.21
8195,'1/17/2022',95.93
8196,'1/18/2022',45.89
8197,'1/19/2022',36.23
8198,'1/20/2022',25.66
8199,'1/21/2022',82.77
8200,'1/22/2022',69.98
8201,'1/23/2022',76.11
```
# ];

#### **Resultados**

Cargue los datos y abra una hoja. Cree una nueva tabla y agregue estos campos como dimensiones:

- $\bullet$  date
- in\_lunar\_week

#### Tabla de resultados

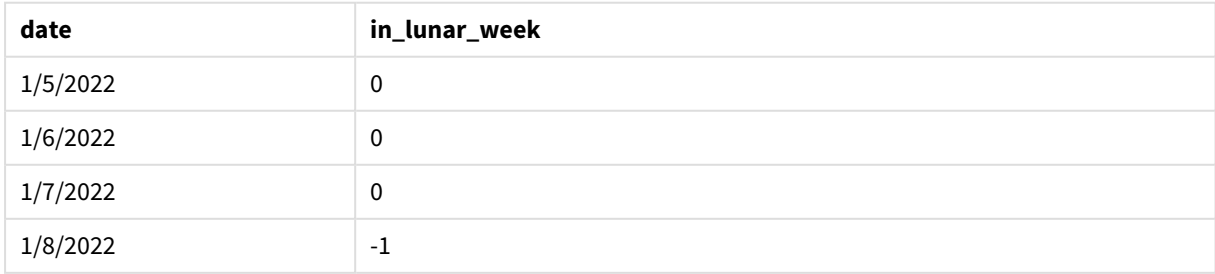

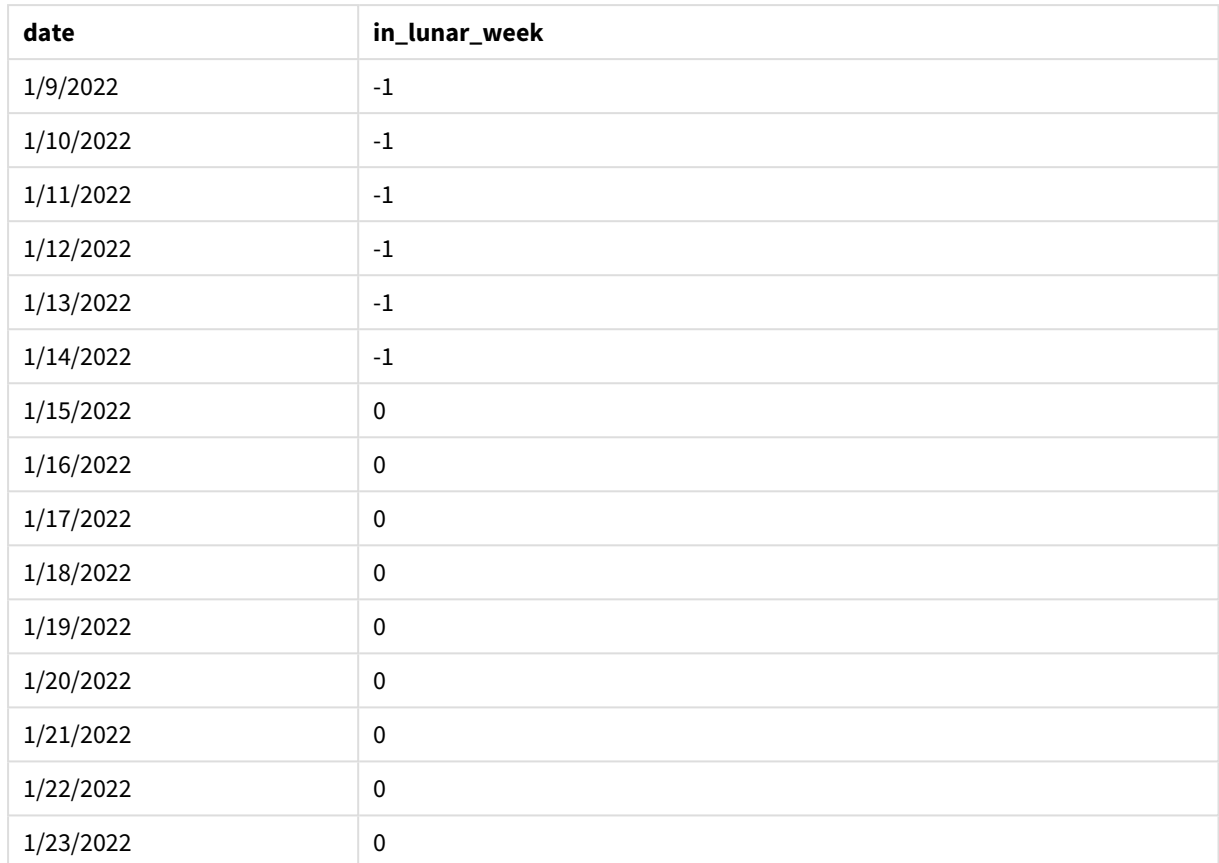

*La función* inlunarweek()*, ejemplo básico*

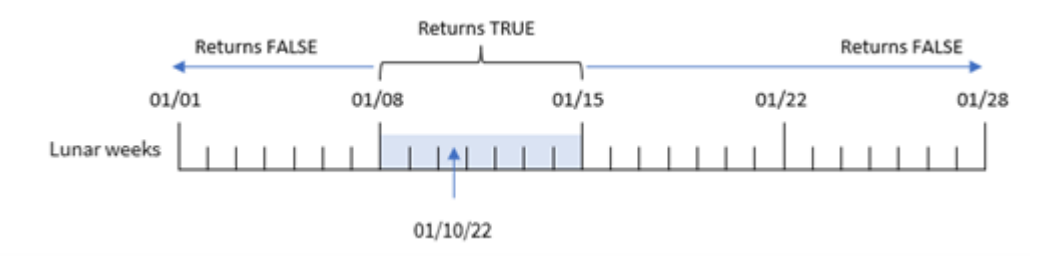

El campo in\_lunar\_week se crea en la instrucción load anterior utilizando la función inlunarweek() e insertando lo siguiente como argumentos de la función:

- El campo date
- Una fecha codificada para el 10 de enero como base\_date
- Un period\_no de 0

Como las semanas lunares comienzan el 1 de enero, el 10 de enero caería en la semana lunar que comienza el 8 de enero y finaliza el 14 de enero. Por lo tanto, cualquier transacción que ocurra entre esas dos fechas en enero devolvería un valor booleano de TRUE. Esto se valida en la tabla de resultados.

# Ejemplo 2: period\_no

Ejemplos y resultados:

## **Vista general**

Abra el editor de carga de datos y agregue el script de carga a continuación a una nueva pestaña.

El script de carga contiene:

- Se utilizan el mismo conjunto de datos y escenario que en el primer ejemplo.
- <sup>l</sup> El campo de fecha se ha proporcionado en el formato de la variable del sistema DateFormat (MM/DD/AAAA).

Sin embargo, en este ejemplo, la tarea es crear un campo, 2\_lunar\_weeks\_later, que determine si las transacciones se realizaron o no dos semanas lunares después del 10 de enero.

## **Script de carga**

```
SET DateFormat='MM/DD/YYYY';
Transactions:
    Load
        *,
        inlunarweek(date,'01/10/2022', 2) as [2_lunar_weeks_later]
        ;
Load
*
Inline
\Gammaid,date,amount
8183,'1/5/2022',42.32
8184,'1/6/2022',68.22
8185,'1/7/2022',15.25
8186,'1/8/2022',25.26
8187,'1/9/2022',37.23
8188,'1/10/2022',37.23
8189,'1/11/2022',17.17
8190,'1/12/2022',88.27
8191,'1/13/2022',57.42
8192,'1/14/2022',53.80
8193,'1/15/2022',82.06
8194,'1/16/2022',87.21
8195,'1/17/2022',95.93
8196,'1/18/2022',45.89
8197,'1/19/2022',36.23
8198,'1/20/2022',25.66
8199,'1/21/2022',82.77
8200,'1/22/2022',69.98
8201,'1/23/2022',76.11
];
```
### **Resultados**

Cargue los datos y abra una hoja. Cree una nueva tabla y agregue estos campos como dimensiones:

- $\bullet$  date
- 2\_lunar\_weeks\_later

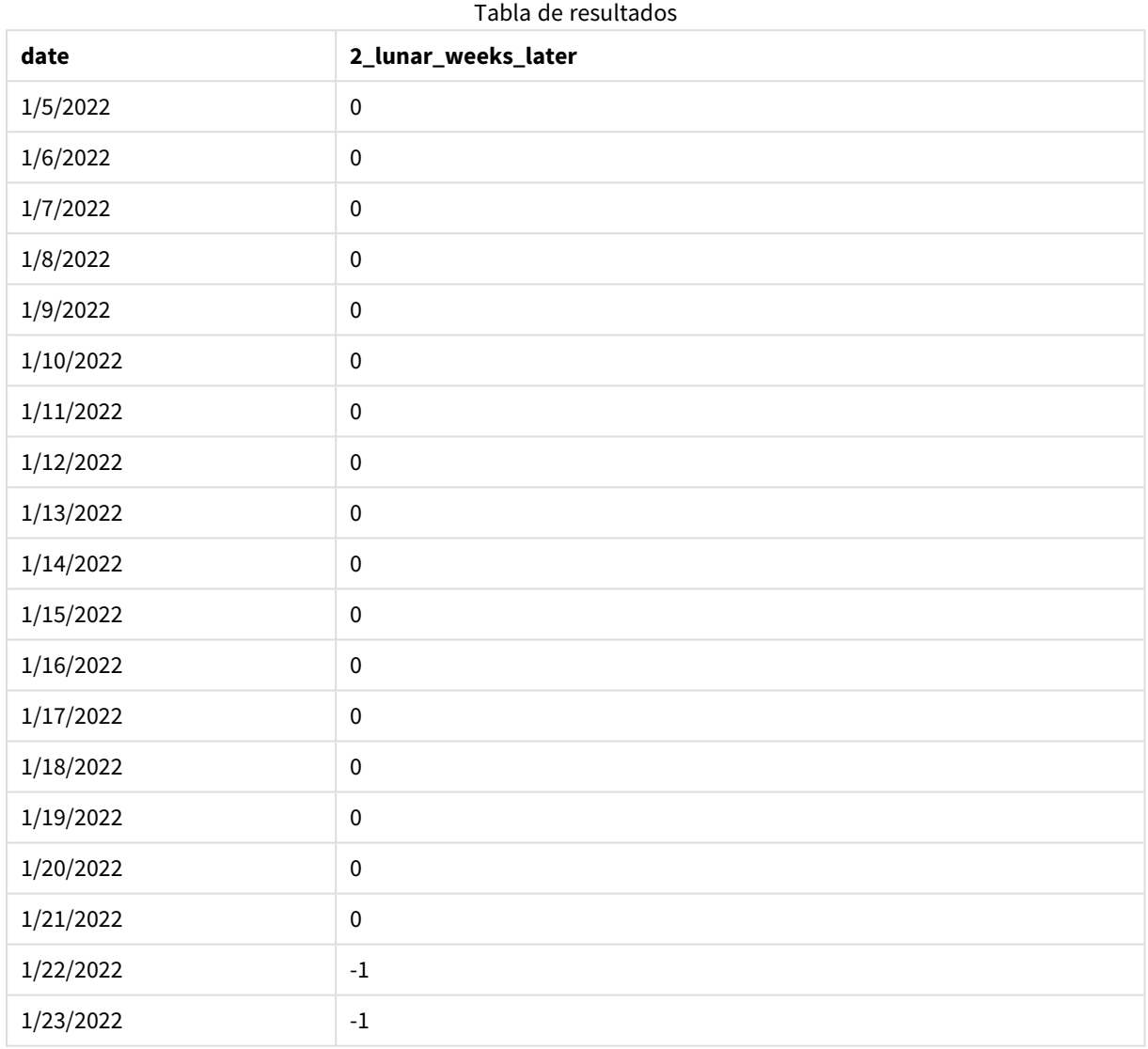

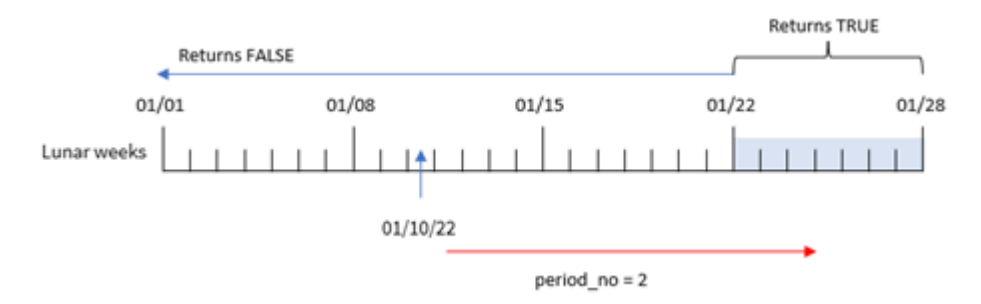

*La función* inlunarweek()*, ejemplo de period\_no*

En este caso, debido a que se utilizó un period\_no de 2 como argumento del desplazamiento en la función inlunarweek(), la función define la semana que comienza el 22 de enero como la semana lunar con la que contrastar para validar las transacciones. Por lo tanto, cualquier transacción que ocurra entre el 22 de enero y el 28 de enero, devolverá un resultado booleano de TRUE.

### Ejemplo 3: first\_week\_day

Script de carga y resultados

#### **Vista general**

Abra el editor de carga de datos y agregue el script de carga a continuación, en una nueva pestaña.

El script de carga utiliza el mismo conjunto de datos y escenario que el primer ejemplo. Sin embargo, en el ejemplo, establecimos que las semanas lunares comiencen el 6 de enero.

- Se utilizan el mismo conjunto de datos y escenario que en el primer ejemplo.
- Se utiliza la variable predefinida del sistema DateFormat: DD/MM/AAAA.
- Un argumento first\_week\_day de 5. Esto establece que las semanas lunares comiencen el 5 de enero.

#### **Script de carga**

```
SET DateFormat='MM/DD/YYYY';
Transactions:
    Load
        *,
        inlunarweek(date,'01/10/2022', 0,5) as in_lunar_week
        ;
Load
*
Inline
\sqrt{ }id,date,amount
8183,'1/5/2022',42.32
8184,'1/6/2022',68.22
8185,'1/7/2022',15.25
8186,'1/8/2022',25.26
8187,'1/9/2022',37.23
8188,'1/10/2022',37.23
```
8189,'1/11/2022',17.17 8190,'1/12/2022',88.27 8191,'1/13/2022',57.42 8192,'1/14/2022',53.80 8193,'1/15/2022',82.06 8194,'1/16/2022',87.21 8195,'1/17/2022',95.93 8196,'1/18/2022',45.89 8197,'1/19/2022',36.23 8198,'1/20/2022',25.66 8199,'1/21/2022',82.77 8200,'1/22/2022',69.98 8201,'1/23/2022',76.11 ];

### **Resultados**

Cargue los datos y abra una hoja. Cree una nueva tabla y agregue estos campos como dimensiones:

- $\bullet$  date
- in\_lunar\_week

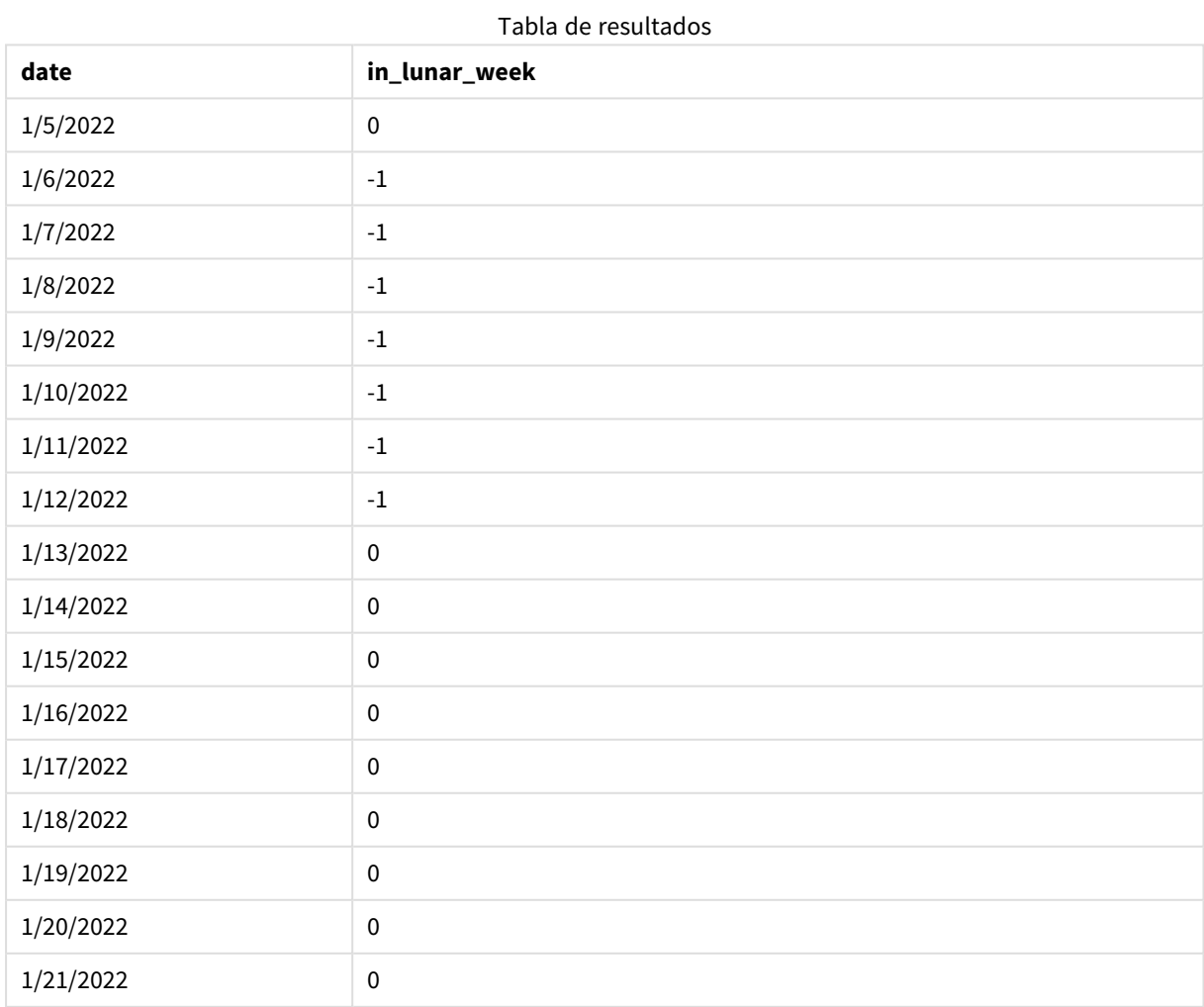

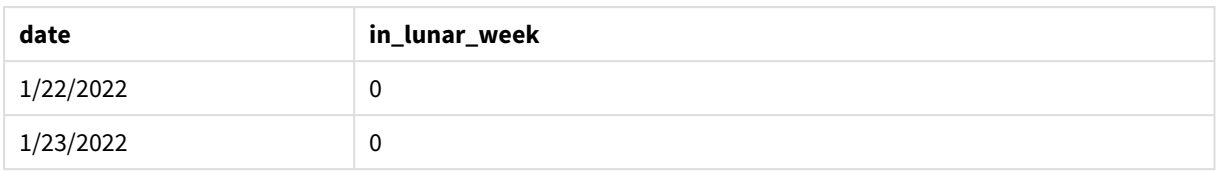

*La función* inlunarweek()*, ejemplo de first\_week\_day*

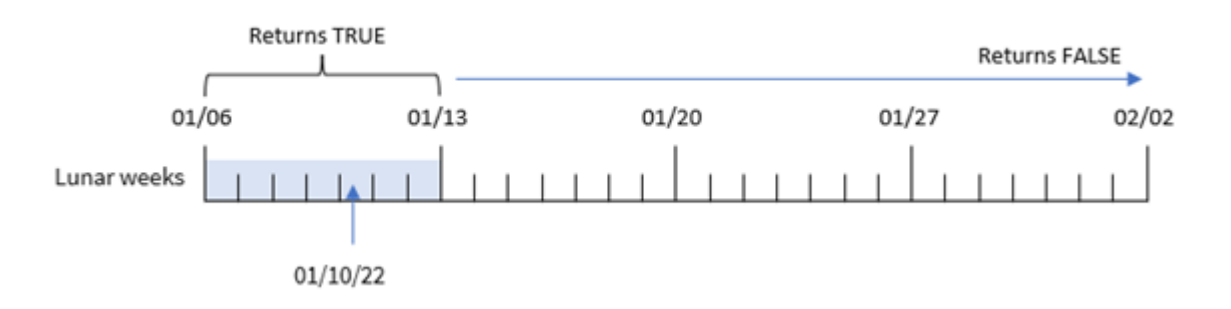

En este caso, debido a que el argumento first\_week\_date de 5 se usa en la función inlunarweek(), se desplaza el inicio del calendario de la semana lunar al 6 de enero. Por lo tanto, el 10 de enero cae dentro de la semana lunar que comienza el 6 de enero y finaliza el 12 de enero. Cualquier transacción que se encuentre entre estas dos fechas devolverá un valor booleano de TRUE.

# Ejemplo 4: Objeto gráfico

Script de carga y expresión de gráfico:

### **Vista general**

Abra el editor de carga de datos y agregue el script de carga a continuación a una nueva pestaña.

El script de carga contiene:

- Se utilizan el mismo conjunto de datos y escenario que en el primer ejemplo.
- <sup>l</sup> El campo de fecha se ha proporcionado en el formato de la variable del sistema DateFormat (MM/DD/AAAA).

Sin embargo, en este ejemplo, el conjunto de datos sin modificar se carga en la aplicación. El cálculo que determina si las transacciones tuvieron lugar en la misma semana lunar del 10 de enero se crea como una medida en un objeto gráfico de la aplicación.

### **Script de carga**

```
SET DateFormat='MM/DD/YYYY';
Transactions:
Load
*
Inline
\Gammaid,date,amount
```
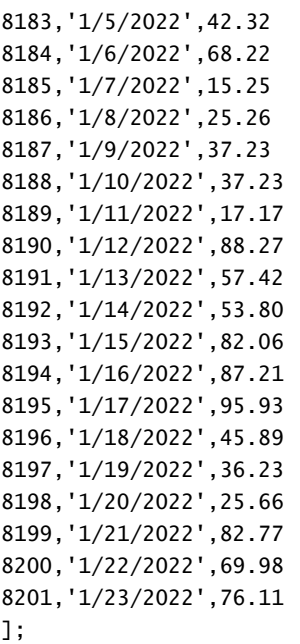

### **Resultados**

Cargue los datos y abra una hoja. Cree una nueva tabla y agregue este campo como dimensión: date.

Para calcular si una transacción tiene lugar en la semana lunar que contiene el 10 de enero, cree la siguiente medida:

= inlunarweek(date,'01/10/2022', 0)

| date      | =inlunarweek(date,'01/10/2022',0) |
|-----------|-----------------------------------|
| 1/5/2022  | $\mathbf 0$                       |
| 1/6/2022  | $\mathbf 0$                       |
| 1/7/2022  | $\mathbf 0$                       |
| 1/8/2022  | $-1$                              |
| 1/9/2022  | $-1$                              |
| 1/10/2022 | $-1$                              |
| 1/11/2022 | $-1$                              |
| 1/12/2022 | $-1$                              |
| 1/13/2022 | $-1$                              |
| 1/14/2022 | $-1$                              |
| 1/15/2022 | $\mathbf 0$                       |

Tabla de resultados

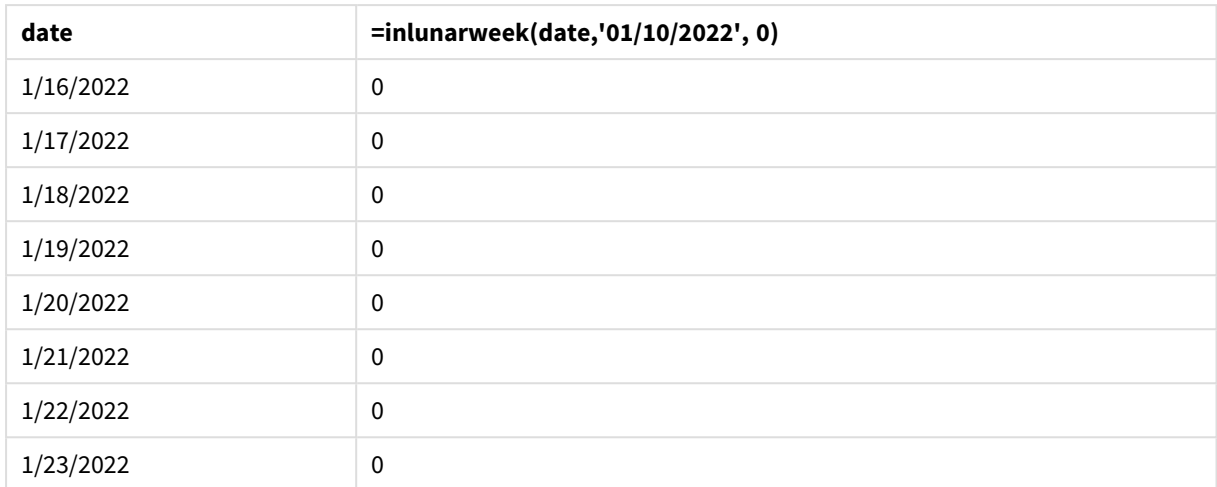

# Ejemplo 5: Escenario

Script de carga y expresión de gráfico:

### **Vista general**

Abra el editor de carga de datos y agregue el script de carga a continuación a una nueva pestaña.

El script de carga contiene:

- Un conjunto de datos que se carga en una tabla denominada Products.
- · Información que consiste en la identificación del producto, la fecha de fabricación y el precio de fabricación.

Se ha identificado que, debido a un error en el equipo, los productos que se fabricaron en la semana lunar que englobaba al 12 de enero eran defectuosos. Al usuario final le gustaría tener un objeto gráfico que muestre, por nombre de semana lunar, el estado de los productos fabricados, si eran "defectuosos" o "sin defectos" y el coste de los productos fabricados en ese mes.

### **Script de carga**

```
SET DateFormat='MM/DD/YYYY';
Transactions:
Load
*
Inline
\Gammaproduct_id,manufacture_date,cost_price
8183,'1/5/2022',42.32
8184,'1/6/2022',68.22
8185,'1/7/2022',15.25
8186,'1/8/2022',25.26
8187,'1/9/2022',37.23
8188,'1/10/2022',37.23
8189,'1/11/2022',17.17
```
8190,'1/12/2022',88.27 8191,'1/13/2022',57.42 8192,'1/14/2022',53.80 8193,'1/15/2022',82.06 8194,'1/16/2022',87.21 8195,'1/17/2022',95.93 8196,'1/18/2022',45.89 8197,'1/19/2022',36.23 8198,'1/20/2022',25.66 8199,'1/21/2022',82.77 8200,'1/22/2022',69.98 8201,'1/23/2022',76.11 ];

#### **Resultados**

#### **Haga lo siguiente:**

- 1. Cargue los datos y abra una hoja. Cree una nueva tabla.
- 2. Cree una dimensión para mostrar los nombres de los meses: =lunarweekname(manufacture\_date)
- 3. Cree una medida para identificar cuáles de los productos son defectuosos y cuáles no tienen defectos utilizando la función inlunarweek(): =if(only(inlunarweek(manufacture\_date,makedate(2022,01,12),0)), 'Defective','Faultless')
- 4. Cree una medida para sumar el cost\_price de los productos: =sum(cost\_price)
- 5. Establezca el **Formato numérico** de la medida en **Moneda**.
- 6. En **Aspecto**, deshabilite los **Totales**.

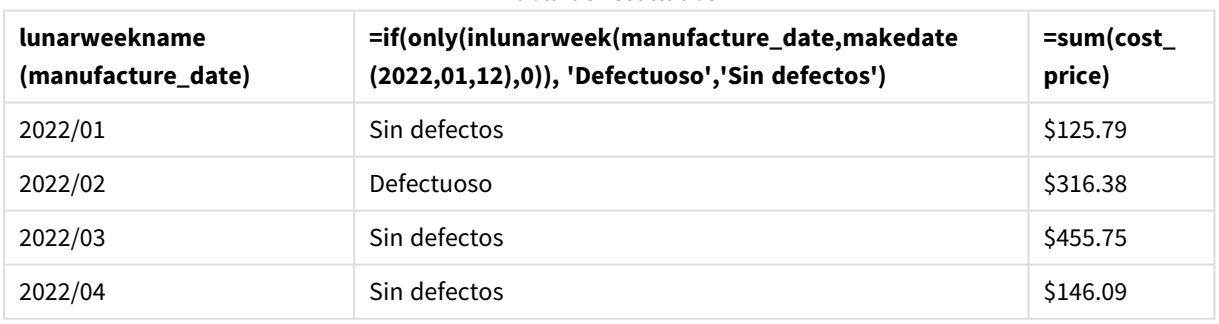

#### Tabla de resultados

La función inlunarweek() devuelve un valor booleano al evaluar las fechas de fabricación de cada uno de los productos. Para cualquier producto fabricado en la semana lunar que contiene el 10 de enero, la función inlunarweek() devuelve un valor booleano de TRUE y marca los productos como "defectuosos". Para cualquier producto que devuelva un valor de FALSE, y que por lo tanto no se haya fabricado en esa semana, marca los productos como "Sin defectos".

# inlunarweektodate

Esta función halla si **timestamp** se encuentra dentro de la parte de la semana lunar hasta e incluido el último milisegundo de **base\_date**. Las semanas lunares en Qlik Sense se definen contando el 1 de enero como el primer día de la semana y, aparte de la última semana del año, contendrán exactamente siete días.

### **Sintaxis:**

**InLunarWeekToDate (**timestamp, base\_date, period\_no [, first\_week\_day]**)**

### **Tipo de datos que devuelve:** Booleano

*En Qlik Sense, el valor booleano verdadero viene representado por -1 y el valor falso está representado por 0.*

#### *Ejemplo de diagrama de la función* inlunarweektodate()

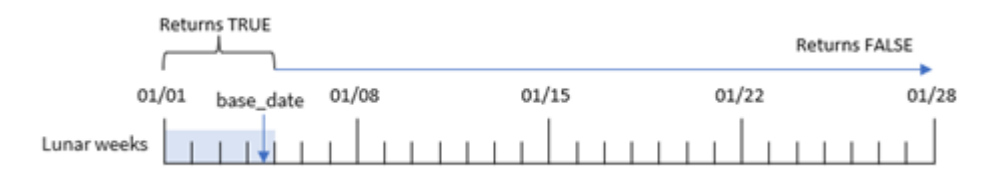

La función inlunarweektodate() actúa como el punto final de la semana lunar. A diferencia de esta, la función inlunarweek() determina en qué semana lunar cae base\_date. Por ejemplo, si la fecha base\_date fuera el 5 de enero, cualquier fecha-hora entre el 1 y el 5 de enero arrojaría un resultado booleano de TRUE, mientras que las fechas del 6 y 7 de enero y posteriores arrojarían un resultado booleano de FALSE.

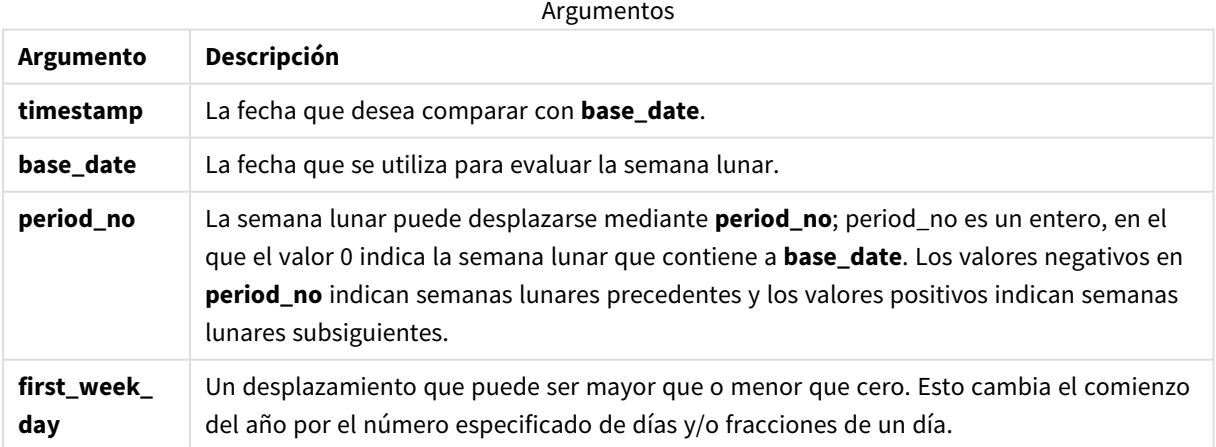

# Cuándo se utiliza

La función inlunarweektodate() devuelve un resultado booleano. Normalmente, este tipo de función se utiliza como condición en una expresión condicional. La función inlunarweektodate() se utilizará cuando el usuario quiera que el cálculo devuelva una agregación o un cálculo, dependiendo de si la fecha evaluada ocurrió durante un segmento particular de la semana en cuestión.

Por ejemplo, la función inlunarweektodate() se puede utilizar para identificar todos los equipos fabricados en una determinada semana hasta e incluida una fecha en particular.

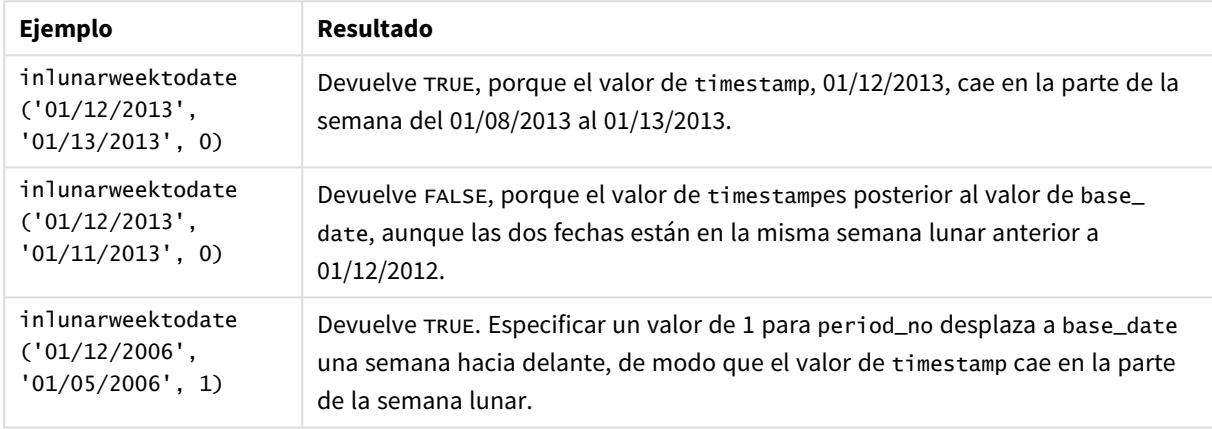

Ejemplos de funciones

La función inlunarweektodate() se utiliza a menudo en combinación con las siguientes funciones:

#### Funciones relacionadas

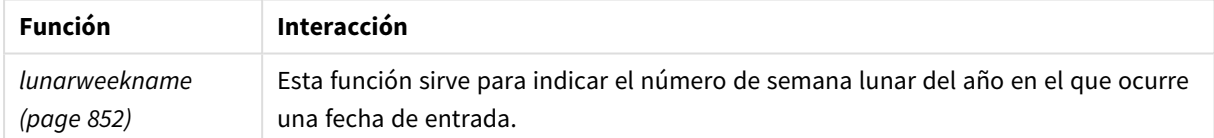

### Configuraciones regionales

A menos que se especifique algo distinto, los ejemplos de este tema utilizan el siguiente formato de fecha: MM/DD/YYYY. El formato de fecha se especifica en la sentencia SET DateFormat de su script de carga de datos. El formato de fecha predeterminado puede ser diferente en su sistema, debido a su configuración regional y otros factores. Puede cambiar el formato en los ejemplos a continuación para ajustarlo a sus necesidades. O puede cambiar los formatos en su script de carga para que coincidan con estos ejemplos.

La configuración regional predeterminada en las aps se basa en la configuración del sistema regional de la computadora o servidor donde esté instalado Qlik Sense. Si el servidor de Qlik Sense al que está accediendo está configurado en Suecia, el editor de carga de datos utilizará la configuración regional sueca para las fechas, la hora y la moneda. Estos ajustes de formato regional no están relacionados con el idioma mostrado en la interfaz de usuario de Qlik Sense. Qlik Sense se mostrará en el mismo idioma que esté utilizando su navegador.

### Ejemplo 1: sin argumentos adicionales

Script de carga y resultados

### **Vista general**

Abra el editor de carga de datos y agregue el script de carga a continuación a una nueva pestaña.

El script de carga contiene:

- Un conjunto de datos que contiene un conjunto de transacciones del mes de enero, el cual se carga en una tabla denominada Transactions. Se utiliza la variable predefinida del sistema DateFormat: DD/MM/AAAA.
- <sup>l</sup> Cree un campo, in\_lunar\_week\_to\_date, que determine qué transacciones se realizaron en la semana lunar hasta la fecha del 10 de enero.

### **Script de carga**

```
SET DateFormat='MM/DD/YYYY';
Transactions:
    Load
        *,
        inlunarweektodate(date,'01/10/2022', 0) as in_lunar_week_to_date
        ;
Load
*
Inline
\Gammaid,date,amount
8188,'1/10/2022',37.23
8189,'1/17/2022',17.17
8190,'1/26/2022',88.27
8191,'1/12/2022',57.42
8192,'1/19/2022',53.80
8193,'1/21/2022',82.06
8194,'1/1/2022',40.39
8195,'1/27/2022',87.21
8196,'1/11/2022',95.93
8197,'1/29/2022',45.89
8198,'1/31/2022',36.23
8199,'1/18/2022',25.66
8200,'1/23/2022',82.77
8201,'1/15/2022',69.98
8202,'1/4/2022',76.11
```
];

### **Resultados**

Cargue los datos y abra una hoja. Cree una nueva tabla y agregue estos campos como dimensiones:

- date
- in\_lunar\_week\_to\_date

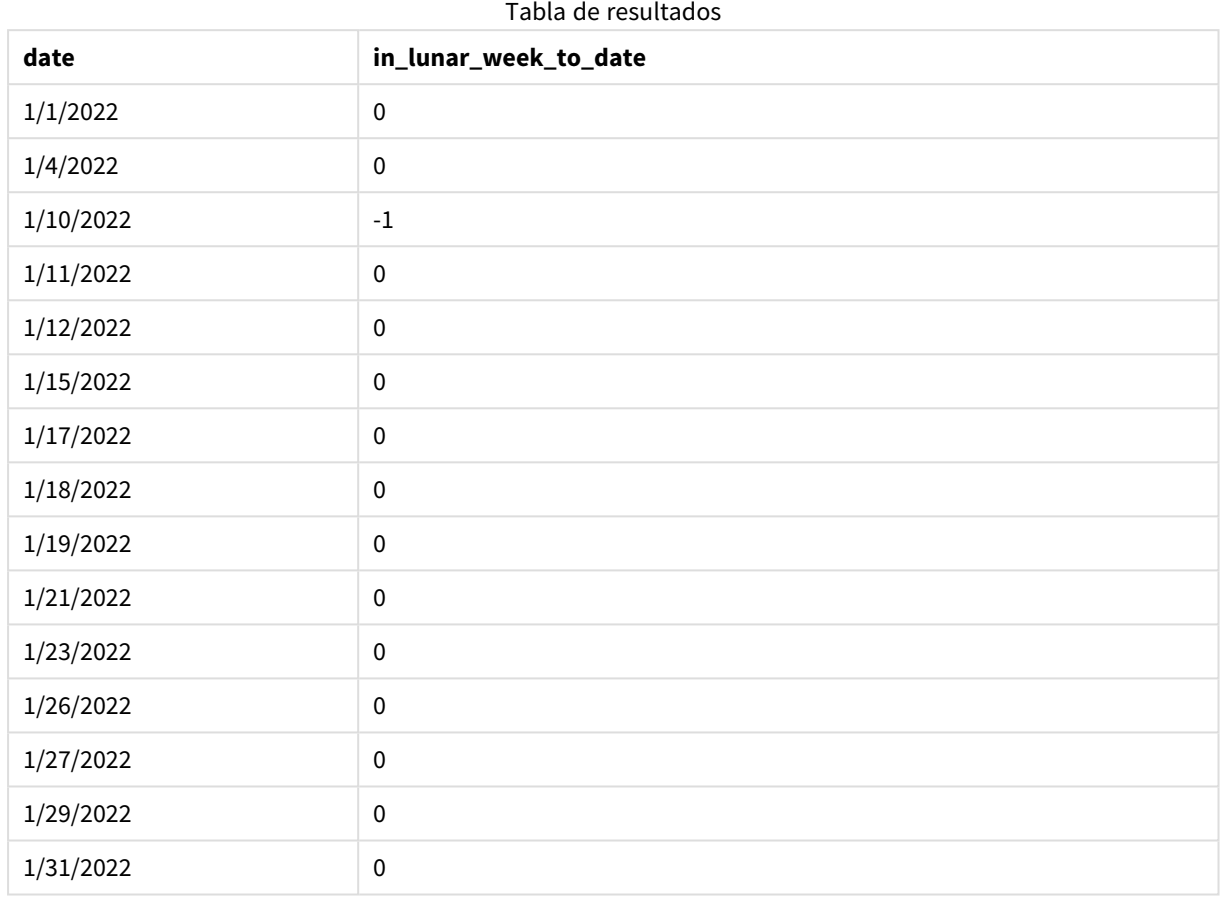

*La función* inlunarweektodate()*, sin argumentos adicionales*

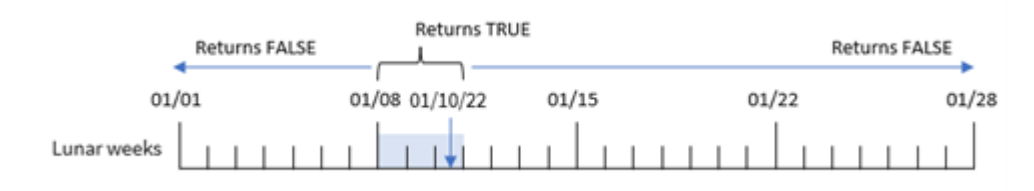

El campo in\_lunar\_week\_to\_date se crea en la sentencia load anterior utilizando la función inlunarweektodate() e introduciendo el campo date, una marca de tiempo codificada para el 10 de enero como nuestra base\_date y un desplazamiento de 0 como argumentos de la función.

Debido a que las semanas lunares comienzan el 1 de enero, el 10 de enero caería en la semana lunar que comienza el 8 de enero; y debido a que estamos usando la función inlunarweektodate(), esa semana lunar terminaría el día 10. Por lo tanto, cualquier transacción que ocurra entre esas dos fechas en enero devolvería un valor booleano de TRUE. Esto se valida en la tabla de resultados.

### Ejemplo 2: period\_no

Script de carga y resultados

#### **Vista general**

Abra el editor de carga de datos y agregue el script de carga a continuación, en una nueva pestaña.

El script de carga contiene el mismo conjunto de datos y escenario que el primer ejemplo. Sin embargo, en este ejemplo, la tarea es crear un campo, 2\_1unar\_weeks\_1ater, que determine si las transacciones se realizaron o no dos semanas después de la semana lunar hasta la fecha del 1 de enero.

#### **Script de carga**

```
SET DateFormat='MM/DD/YYYY';
Transactions:
    Load
        *,
        inlunarweektodate(date,'01/10/2022', 2) as [2_lunar_weeks_later]
        ;
Load
*
Inline
\lceilid,date,amount
8188,'1/10/2022',37.23
8189,'1/17/2022',17.17
8190,'1/26/2022',88.27
8191,'1/12/2022',57.42
8192,'1/19/2022',53.80
8193,'1/21/2022',82.06
8194,'1/1/2022',40.39
8195,'1/27/2022',87.21
8196,'1/11/2022',95.93
8197,'1/29/2022',45.89
8198,'1/31/2022',36.23
8199,'1/18/2022',25.66
8200,'1/23/2022',82.77
8201,'1/15/2022',69.98
8202,'1/4/2022',76.11
];
```
#### **Resultados**

Cargue los datos y abra una hoja. Cree una nueva tabla y agregue estos campos como dimensiones:

- $\bullet$  date
- 2\_lunar\_weeks\_later

| date      | 2_lunar_weeks_later |
|-----------|---------------------|
| 1/1/2022  | $\pmb{0}$           |
| 1/4/2022  | $\pmb{0}$           |
| 1/10/2022 | $\mathbf 0$         |
| 1/11/2022 | $\pmb{0}$           |
| 1/12/2022 | $\pmb{0}$           |
| 1/15/2022 | $\pmb{0}$           |
| 1/17/2022 | $\pmb{0}$           |
| 1/18/2022 | 0                   |
| 1/19/2022 | 0                   |
| 1/21/2022 | $\pmb{0}$           |
| 1/23/2022 | $^{\rm -1}$         |
| 1/26/2022 | $\pmb{0}$           |
| 1/27/2022 | $\pmb{0}$           |
| 1/29/2022 | $\pmb{0}$           |
| 1/31/2022 | $\pmb{0}$           |

Tabla de resultados

*La función* inlunarweektodate()*, ejemplo de period\_no*

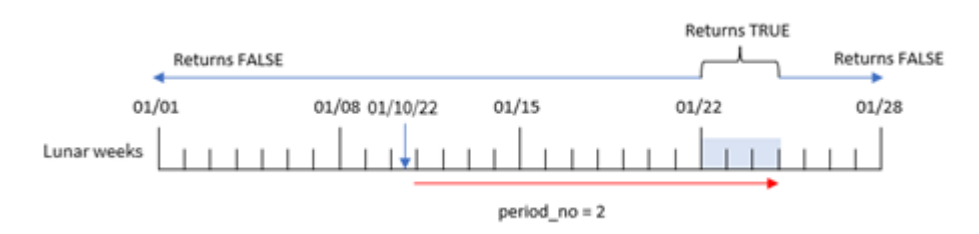

En este caso, la función inlunarweektodate() determina que la semana lunar hasta el 10 de enero equivale a tres días (8, 9 y 10 de enero). Dado que se utilizó un period\_no de 2 como argumento del desplazamiento, esta semana lunar se desplaza 14 días. Por lo tanto, esto define que la semana lunar de tres días incluye el 22, 23 y 24 de enero. Cualquier transacción que tenga lugar entre el 22 y el 24 de enero devolverá un resultado booleano de TRUE.

### Ejemplo 3: first\_week\_day

Script de carga y resultados

### **Vista general**

Abra el editor de carga de datos y agregue el script de carga a continuación a una nueva pestaña.

El script de carga contiene:

- Se utilizan el mismo conjunto de datos y escenario que en el primer ejemplo.
- Se utiliza la variable predefinida del sistema DateFormat: DD/MM/AAAA.
- Un argumento first\_week\_date de 3. Esto establece que las semanas lunares comiencen el 3 de enero.

#### **Script de carga**

```
SET DateFormat='MM/DD/YYYY';
Transactions:
    Load
        *,
        inlunarweek(date,'01/10/2022', 0,3) as in_lunar_week_to_date
        ;
Load
*
Inline
\lfloorid,date,amount
8188,'1/10/2022',37.23
8189,'1/17/2022',17.17
8190,'1/26/2022',88.27
8191,'1/12/2022',57.42
8192,'1/19/2022',53.80
8193,'1/21/2022',82.06
8194,'1/1/2022',40.39
8195,'1/27/2022',87.21
8196,'1/11/2022',95.93
8197,'1/29/2022',45.89
8198,'1/31/2022',36.23
8199,'1/18/2022',25.66
8200,'1/23/2022',82.77
8201,'1/15/2022',69.98
8202,'1/4/2022',76.11
```
#### ];

#### **Resultados**

Cargue los datos y abra una hoja. Cree una nueva tabla y agregue estos campos como dimensiones:

- date
- in\_lunar\_week\_to\_date

#### Tabla de resultados

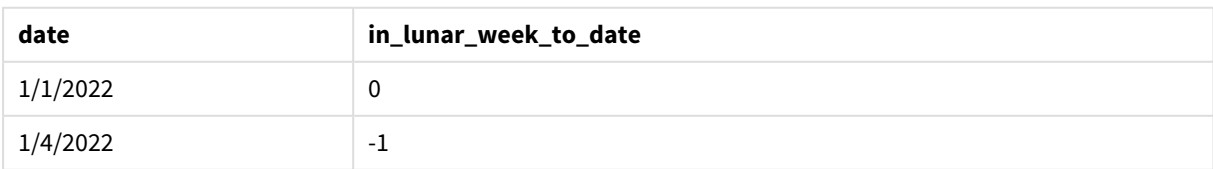

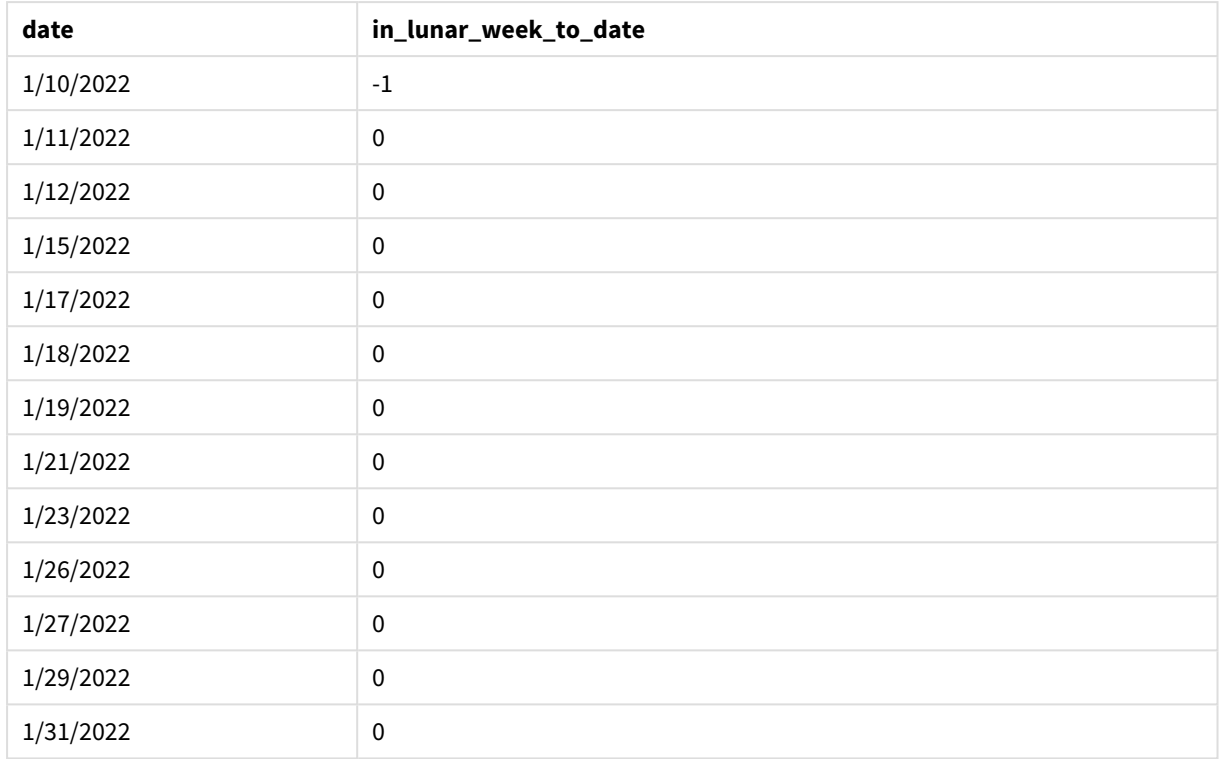

*La función* inlunarweektodate()*, ejemplo de first\_week\_day*

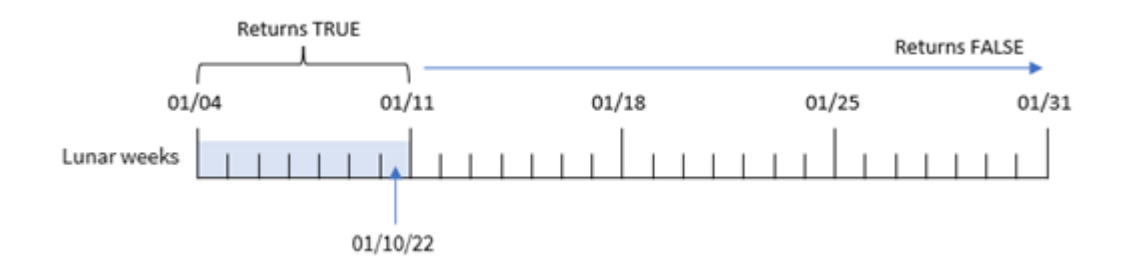

En este caso, como se usa un argumento the first\_week\_date de 3 en la función inlunarweek(), la primera semana lunar será del 3 al 10 de enero. Debido a que el 10 de enero también es la base\_date, cualquier transacción que se encuentre entre estas dos fechas devolverá un valor booleano de TRUE.

# Ejemplo 4: ejemplo de objeto gráfico

Script de carga y expresión de gráfico

### **Vista general**

Abra el editor de carga de datos y agregue el script de carga a continuación, en una nueva pestaña.

El script de carga contiene el mismo conjunto de datos y escenario que el primer ejemplo.

Sin embargo, en este ejemplo, el conjunto de datos sin modificar se carga en la aplicación. El cálculo que determina si las transacciones tuvieron lugar en la semana lunar hasta el 10 de enero se crea como una medida en un objeto gráfico de la aplicación.

#### **Script de carga**

SET DateFormat='MM/DD/YYYY';

```
Transactions:
Load
*
Inline
\Gammaid,date,amount
8188,'1/10/2022',37.23
8189,'1/17/2022',17.17
8190,'1/26/2022',88.27
8191,'1/12/2022',57.42
8192,'1/19/2022',53.80
8193,'1/21/2022',82.06
8194,'1/1/2022',40.39
8195,'1/27/2022',87.21
8196,'1/11/2022',95.93
8197,'1/29/2022',45.89
8198,'1/31/2022',36.23
8199,'1/18/2022',25.66
8200,'1/23/2022',82.77
8201,'1/15/2022',69.98
8202,'1/4/2022',76.11
];
```
#### **Resultados**

Cargue los datos y abra una hoja. Cree una nueva tabla y agregue este campo como dimensión: date.

Cree la siguiente medida:

=inlunarweektodate(date,'01/10/2022', 0)

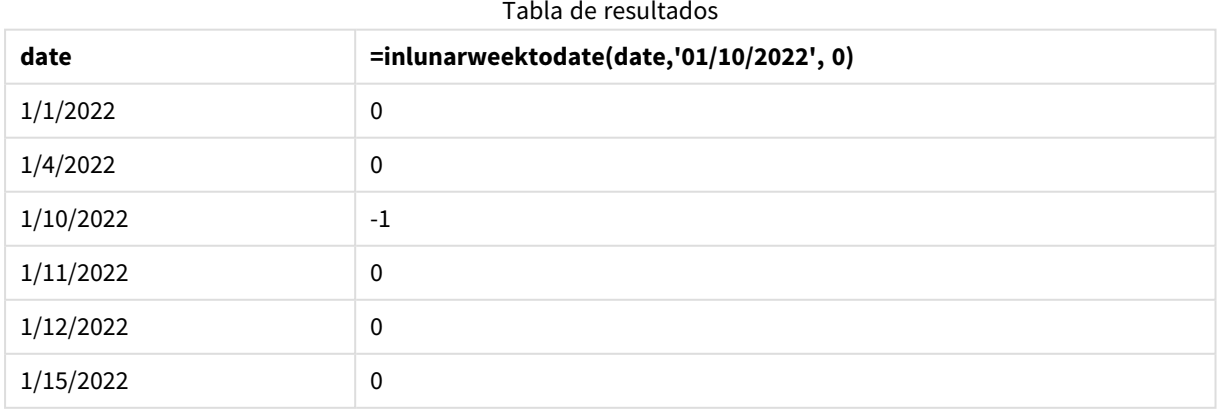

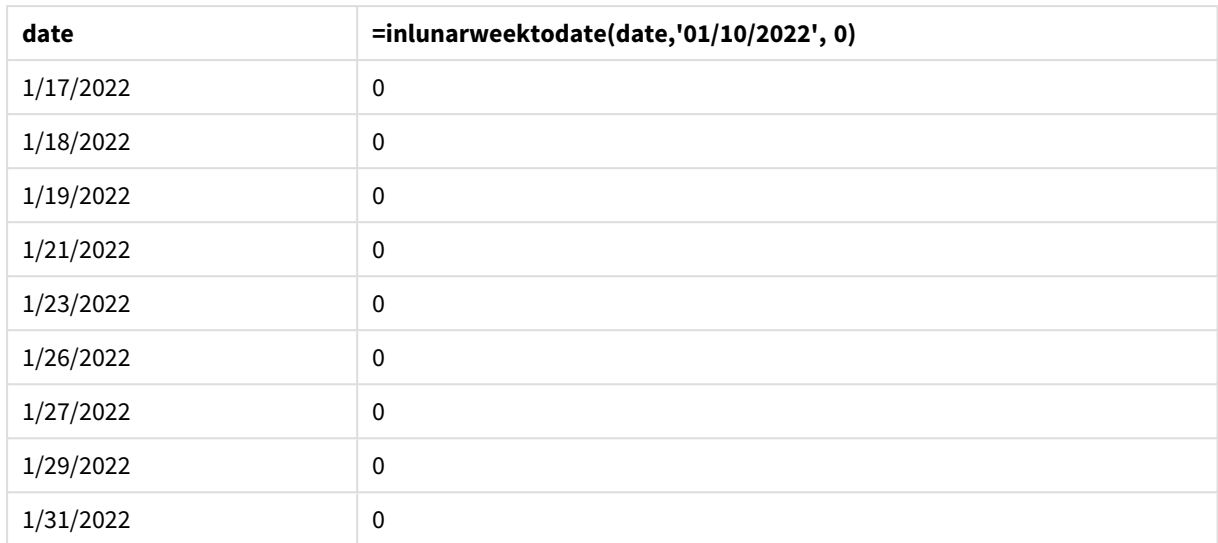

*La función* inlunarweektodate()*, ejemplo de objeto gráfico*

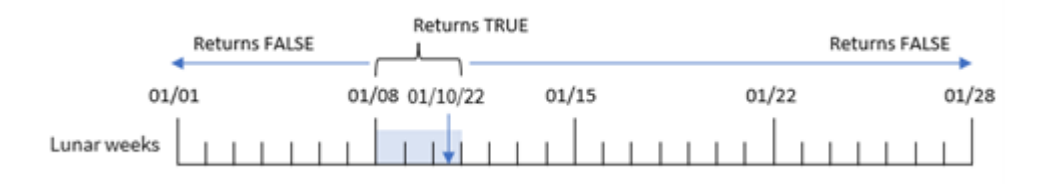

La medida in\_lunar\_week\_to\_date se crea en el objeto gráfico utilizando la función inlunarweektodate() e introduciendo el campo de fecha, una marca de tiempo codificada para el 10 de enero como base\_date y un desplazamiento de 0 como argumentos de la función.

Como las semanas lunares comienzan el 1 de enero, el 10 de enero caería en la semana lunar que comienza el 8 de enero. Además, como estamos usando la función inlunarweektodate(), esa semana lunar terminaría el día 10. Por lo tanto, cualquier transacción que ocurra entre esas dos fechas en enero devolvería un valor booleano de TRUE. Esto se valida en la tabla de resultados.

### Ejemplo 5: Escenario

Script de carga y expresiones de gráfico

### **Vista general**

Abra el editor de carga de datos y agregue el script de carga a continuación a una nueva pestaña.

El script de carga contiene:

- Un conjunto de datos que se carga en una tabla denominada Products.
- · Información que consiste en la identificación del producto, la fecha de fabricación y el precio de fabricación.

Se ha identificado que, debido a un error en el equipo, los productos que se fabricaron en la semana lunar del 12 de enero eran defectuosos. El problema se resolvió el 13 de enero. Al usuario final le gustaría tener un objeto gráfico que muestre, por semana, el estado de los productos fabricados, si son "defectuosos" o "sin defectos", y el costo de los productos fabricados en esa semana.

#### **Script de carga**

```
SET TimestampFormat='M/D/YYYY h:mm:ss[.fff]';
Products:
Load
*
Inline
\Gammaproduct_id,manufacture_date,cost_price
8188,'01/02/2022 12:22:06',37.23
8189,'01/05/2022 01:02:30',17.17
8190,'01/06/2022 15:36:20',88.27
8191,'01/08/2022 10:58:35',57.42
8192,'01/09/2022 08:53:32',53.80
8193,'01/10/2022 21:13:01',82.06
8194,'01/11/2022 00:57:13',40.39
8195,'01/12/2022 09:26:02',87.21
8196,'01/13/2022 15:05:09',95.93
8197,'01/14/2022 18:44:57',45.89
8198,'01/15/2022 06:10:46',36.23
8199,'01/16/2022 06:39:27',25.66
8200,'01/17/2022 10:44:16',82.77
8201,'01/18/2022 18:48:17',69.98
8202,'01/26/2022 04:36:03',76.11
8203,'01/27/2022 08:07:49',25.12
8204,'01/28/2022 12:24:29',46.23
8205,'01/30/2022 11:56:56',84.21
8206,'01/30/2022 14:40:19',96.24
8207,'01/31/2022 05:28:21',67.67
];
```
#### **Resultados**

#### **Haga lo siguiente:**

- 1. Cargue los datos y abra una hoja. Cree una nueva tabla.
- 2. Cree una dimensión para mostrar los nombres de las semanas: =weekname(manufacture\_date)
- 3. A continuación, cree una dimensión que utilice la función inlunarweektodate() para identificar cuáles de los productos son defectuosos y cuáles son sin defectos: =if(inlunarweektodate(manufacture\_date,makedate(2022,01,12),0),'Defective','Faultless')
- 4. Cree una medida para sumar el cost\_price de los productos: =sum(cost\_price)
- 5. Establezca el **Formato numérico** de la medida en **Moneda**.

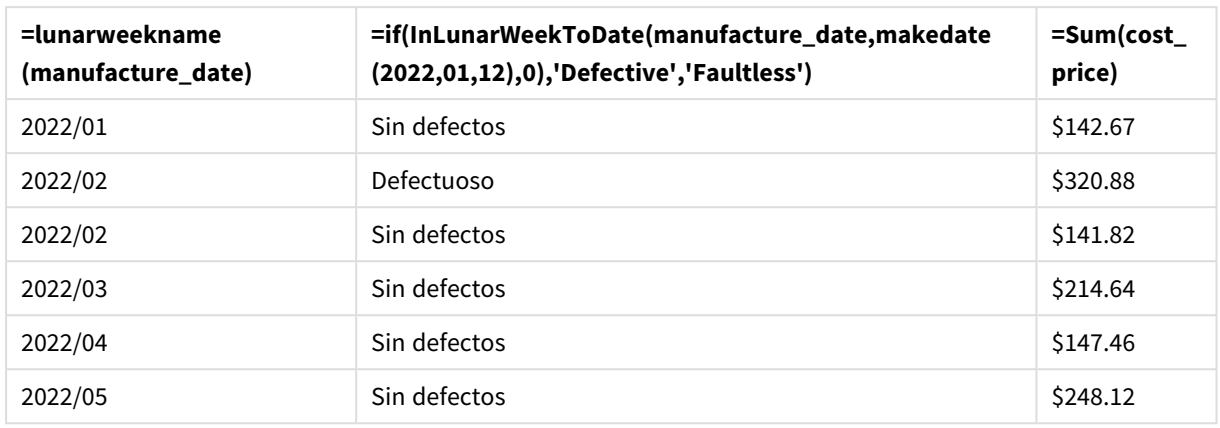

Tabla de resultados

La función inlunarweektodate() devuelve un valor booleano al evaluar las fechas de fabricación de cada uno de los productos. Para aquellos que devuelven un valor booleano de TRUE, marca los productos como 'Defective'. Para cualquier producto que devuelva un valor de FALSE, y por tanto no realizados en la semana lunar hasta el 12 de enero inclusive, marca los productos como Sin defectos ('Faultless').

# inmonth

Esta función devuelve True si **timestamp** se encuentra dentro del mes que contiene a **base\_ date**.

### **Sintaxis:**

```
InMonth (timestamp, base_date, period_no)
Diagrama de la función indaytotime.
```
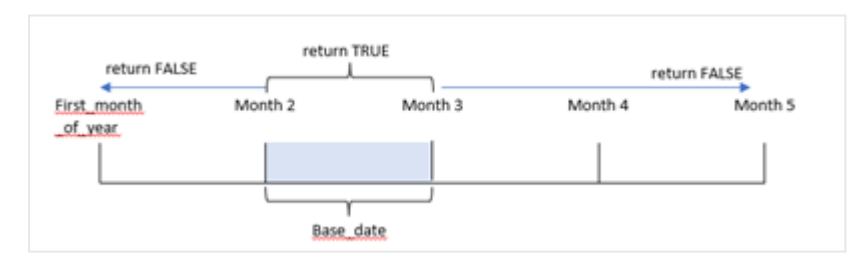

En otras palabras, la función inmonth() determina si un conjunto de fechas cae dentro de este mes y devuelve un valor booleano basado en base\_date que identifica el mes.

### **Cuándo se utiliza**

La función inmonth() devuelve un resultado booleano. Normalmente, este tipo de función se utilizará como condición en una if expression. Esto devuelve una agregación o cálculo dependiendo de si una fecha ocurrió en el mes, incluida la fecha en cuestión.

Por ejemplo, la función inmonth() se puede utilizar para identificar todos los equipos fabricados en un mes determinado.

#### **Tipo de datos que devuelve:** Booleano

En Qlik Sense, el valor booleano verdadero viene representado por -1 y el valor falso está representado por 0.

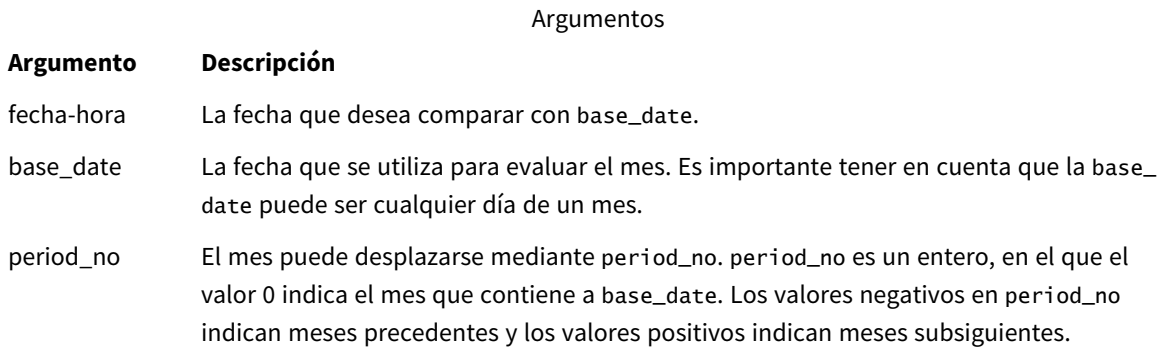

### Configuraciones regionales

A menos que se especifique algo distinto, los ejemplos de este tema utilizan el siguiente formato de fecha: MM/DD/YYYY. El formato de fecha se especifica en la sentencia SET DateFormat de su script de carga de datos. El formato de fecha predeterminado puede ser diferente en su sistema, debido a su configuración regional y otros factores. Puede cambiar el formato en los ejemplos a continuación para ajustarlo a sus necesidades. O puede cambiar los formatos en su script de carga para que coincidan con estos ejemplos.

La configuración regional predeterminada en las aps se basa en la configuración del sistema regional de la computadora o servidor donde esté instalado Qlik Sense. Si el servidor de Qlik Sense al que está accediendo está configurado en Suecia, el editor de carga de datos utilizará la configuración regional sueca para las fechas, la hora y la moneda. Estos ajustes de formato regional no están relacionados con el idioma mostrado en la interfaz de usuario de Qlik Sense. Qlik Sense se mostrará en el mismo idioma que esté utilizando su navegador.

#### Ejemplos de funciones

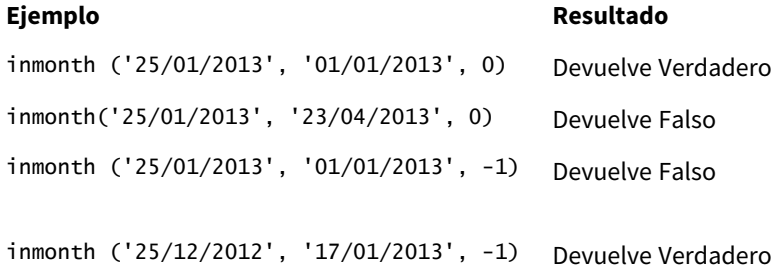

### Ejemplo 1: sin argumentos adicionales

Script de carga y resultados

#### **Vista general**

Abra el editor de carga de datos y agregue el script de carga a continuación a una nueva pestaña.

El script de carga contiene:

- Un conjunto de datos que contiene un conjunto de transacciones durante la primera mitad de 2022.
- Un load precedente con una variable adicional, "in\_month", que determina si las transacciones se realizaron en abril.

#### **Script de carga**

```
SET DateFormat='MM/DD/YYYY';
Transactions:
  Load
    *,
    inmonth(date,'04/01/2022', 0) as in_month
    ;
Load
*
Inline
\Gammaid,date,amount
8188,'1/10/2022',37.23
8189,'1/14/2022',17.17
8190,'1/20/2022',88.27
8191,'1/22/2022',57.42
8192,'2/1/2022',53.80
8193,'2/2/2022',82.06
8194,'2/20/2022',40.39
8195,'4/11/2022',87.21
8196,'4/13/2022',95.93
8197,'4/15/2022',45.89
8198,'4/25/2022',36.23
8199,'5/20/2022',25.66
8200,'5/22/2022',82.77
8201,'6/19/2022',69.98
8202,'6/22/2022',76.11
];
```
# **Resultados**

Cargue los datos y abra una hoja. Cree una nueva tabla y agregue estos campos como dimensiones:

- $\bullet$  date
- in\_month

Ejemplos de funciones

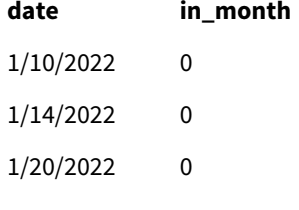

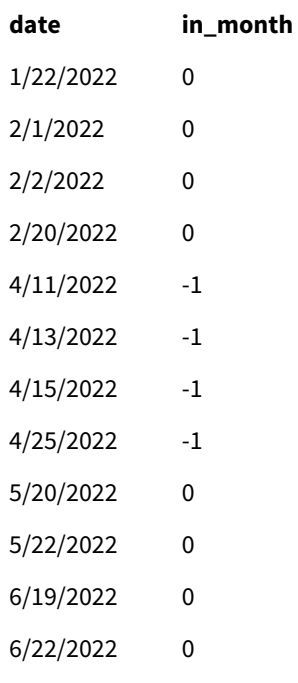

El campo "in\_month" se crea en la instrucción load anterior utilizando la función inmonth() e introduciendo el campo de fecha, una marca de tiempo codificada para el 1 de abril como nuestra base\_date y un period\_no de 0 como argumentos de la función.

La base\_date identifica el mes que devolverá un resultado booleano de TRUE Por lo tanto, todas las transacciones que ocurrieron en abril devuelven TRUE, que se valida en la tabla de resultados.

# Ejemplo 2: period\_no

Script de carga y resultados

### **Vista general**

Se utilizan el mismo conjunto de datos y el mismo escenario que en el primer ejemplo.

Sin embargo, en este ejemplo, creará un campo, ''2\_months\_prior", que determina si las transacciones se realizaron dos meses antes de abril.

### **Script de carga**

```
SET DateFormat='MM/DD/YYYY';
Transactions:
Load
   *,
   inmonth(date,'04/01/2022', -2) as [2_months_prior]
Inline
\Gammaid,date,amount
8188,'1/10/2022',37.23
8189,'1/14/2022',17.17
```
8190,'1/20/2022',88.27 8191,'1/22/2022',57.42 8192,'2/1/2022',53.80 8193,'2/2/2022',82.06 8194,'2/20/2022',40.39 8195,'4/11/2022',87.21 8196,'4/13/2022',95.93 8197,'4/15/2022',45.89 8198,'4/25/2022',36.23 8199,'5/20/2022',25.66 8200,'5/22/2022',82.77 8201,'6/19/2022',69.98 8202,'6/22/2022',76.11 ];

#### **Resultados**

Cargue los datos y abra una hoja. Cree una nueva tabla y agregue estos campos como dimensiones:

- $\bullet$  date
- 2\_months\_prior

Ejemplos de funciones

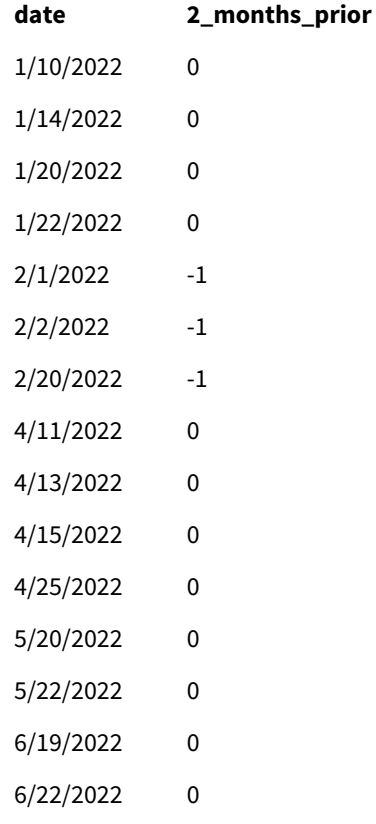

Usar -2 como el argumento de period\_no en la función inmonth() cambia el mes definido por el argumento base\_date a dos meses antes. En este ejemplo cambia el mes definido de abril a febrero.

Por lo tanto, cualquier transacción que tenga lugar en febrero devolverá un resultado booleano de TRUE.

## Ejemplo 3 : Objeto gráfico

Script de carga y expresión de gráfico

#### **Vista general**

Se utilizan el mismo conjunto de datos y el mismo escenario que en los ejemplos anteriores.

Sin embargo, en este ejemplo, el conjunto de datos sin modificar se carga en la aplicación. El cálculo que determina si las transacciones se realizaron en abril se crea como una medida en un objeto gráfico de la aplicación.

#### **Script de carga**

SET DateFormat='MM/DD/YYYY';

```
Transactions:
Load
*
Inline
\lfloorid,date,amount
8188,'1/10/2022',37.23
8189,'1/14/2022',17.17
8190,'1/20/2022',88.27
8191,'1/22/2022',57.42
8192,'2/1/2022',53.80
8193,'2/2/2022',82.06
8194,'2/20/2022',40.39
8195,'4/11/2022',87.21
8196,'4/13/2022',95.93
8197,'4/15/2022',45.89
8198,'4/25/2022',36.23
8199,'5/20/2022',25.66
8200,'5/22/2022',82.77
8201,'6/19/2022',69.98
8202,'6/22/2022',76.11
];
```
### **Objeto gráfico**

Cargue los datos y abra una hoja. Cree una nueva tabla y agregue este campo como dimensión:

date

Para calcular si una transacción tiene lugar en abril, cree la siguiente medida:

=inmonth(date,'04/01/2022', 0)

### **Resultados**

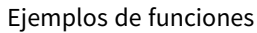

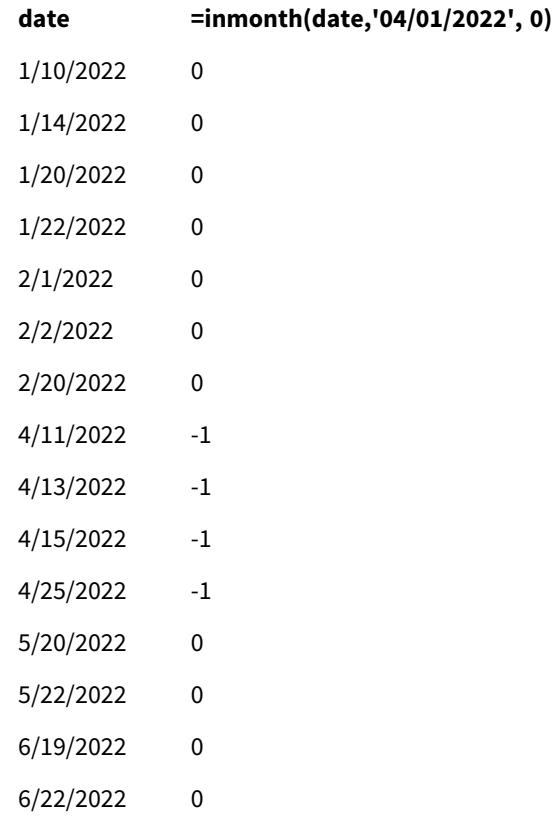

# Ejemplo 4: Escenario

Script de carga y resultados

### **Vista general**

En este ejemplo, un conjunto de datos se carga en una tabla denominada "Products". La tabla contiene los siguientes campos:

- ID de producto
- Fecha de fabricación
- Precio de coste

Debido a un error del equipo, los productos que se fabricaron en el mes de julio de 2022 resultaron defectuosos. El problema se resolvió el 27 de julio de 2022.

Al usuario final le gustaría tener un gráfico que muestre, por mes, el estado de los productos que se fabricaron como "defectuosos" (booleano TRUE) o "sin defectos" (booleano FALSE) y el costo de los productos fabricados en ese mes.

#### **Script de carga**

Products: Load \* Inline  $\Gamma$ product\_id,manufacture\_date,cost\_price 8188,'1/19/2022',37.23 8189,'1/7/2022',17.17 8190,'2/28/2022',88.27 8191,'2/5/2022',57.42 8192,'3/16/2022',53.80 8193,'4/1/2022',82.06 8194,'5/7/2022',40.39 8195,'5/16/2022',87.21 8196,'6/15/2022',95.93 8197,'6/26/2022',45.89 8198,'7/9/2022',36.23 8199,'7/22/2022',25.66 8200,'7/23/2022',82.77 8201,'7/27/2022',69.98 8202,'8/2/2022',76.11 8203,'8/8/2022',25.12 8204,'8/19/2022',46.23 8205,'9/26/2022',84.21 8206,'10/14/2022',96.24 8207,'10/29/2022',67.67

];

#### **Resultados**

Cargue los datos y abra una hoja. Cree una nueva tabla y agregue este campo como dimensión:

=monthname(manufacture\_date) Cree las siguientes medidas:

- =sum(cost\_price)
- <sup>l</sup> =if(only(inmonth(manufacture\_date,makedate(2022,07,01),0)),'Defective','Faultless')
- 1. Establezca el **Formato numérico** de la medida en **Moneda**.
- 2. En **Aspecto**, deshabilite los **Totales**.

#### Tabla de resultados

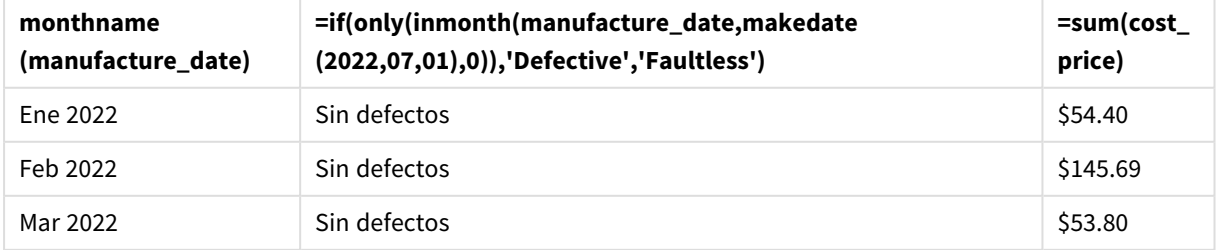

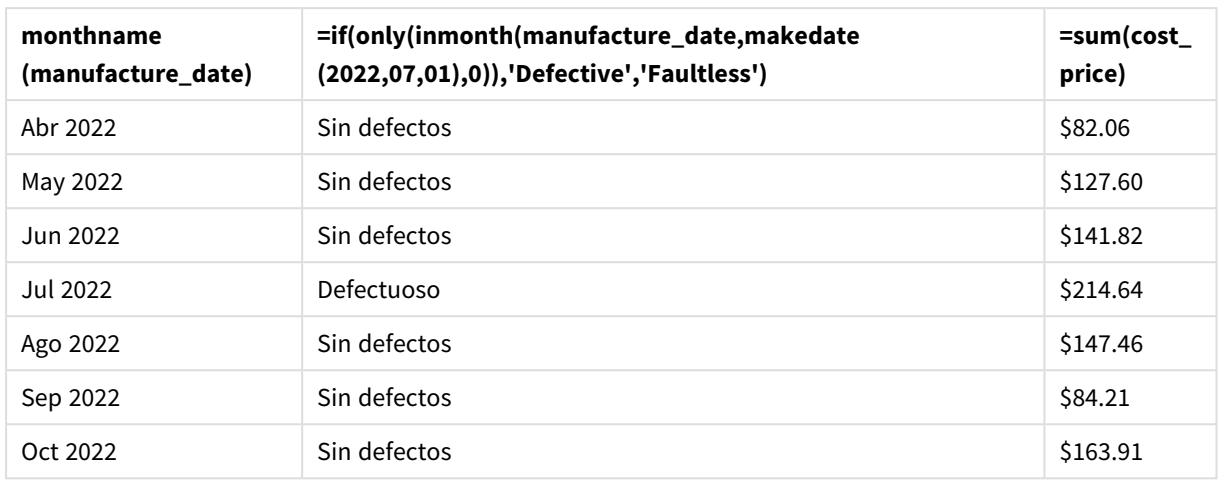

La función inmonth() devuelve un valor booleano al evaluar las fechas de fabricación de cada uno de los productos. Para cualquier producto fabricado en julio de 2022, la función inmonth() devuelve un valor booleano de TRUE y marca los productos como "defectuosos". Para cualquier producto que devuelva un valor de FALSE, y que por lo tanto no se haya fabricado en julio, marca los productos como "Sin defectos".

# inmonths

Esta función determina si una fecha-hora se encuentra dentro del mismo periodo mensual, bimensual, trimestral, cuatrimestre o semestral que fecha base. También es posible hallar si la fecha-hora cae dentro de un periodo anterior o posterior.

### **Sintaxis:**

**InMonths(**n\_months, timestamp, base\_date, period\_no [, first\_month\_of\_year]**)**

### **Tipo de datos que devuelve:** Booleano

En Qlik Sense, el valor booleano verdadero viene representado por -1 y el valor falso está representado por 0.

*Diagrama de la función* inmonths()

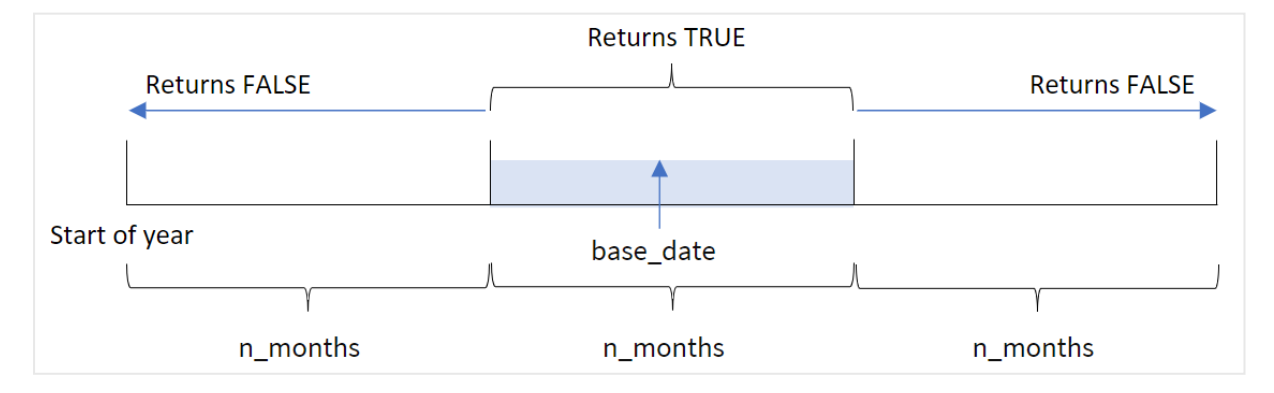

La función inmonths() divide el año en segmentos basándose en el argumento n\_months proporcionado. Luego determina si cada marca de tiempo evaluada cae en el mismo segmento que el argumento de base\_ date. Sin embargo, si se proporciona un argumento period\_no, la función determina si las marcas de tiempo caen en un período anterior o posterior a base\_date.

Los siguientes segmentos del año están disponibles en la función n\_month como argumentos.

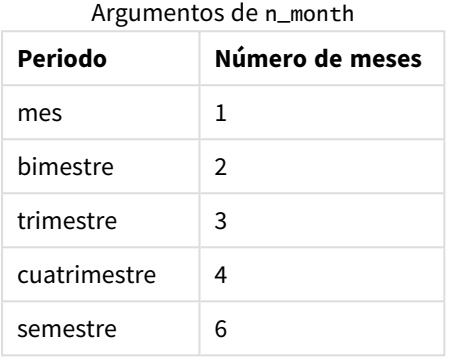

#### **Cuándo se utiliza**

La función inmonths() devuelve un resultado booleano. Normalmente, este tipo de función se utilizará como condición en una if expression. Mediante el uso de la función inmonths(), puede seleccionar el período que desea evaluar. Por ejemplo, permitir que el usuario identifique los productos fabricados en el mes, trimestre o semestre de un período determinado.

#### **Tipo de datos que devuelve:** Booleano

En Qlik Sense, el valor booleano verdadero viene representado por -1 y el valor falso está representado por 0.

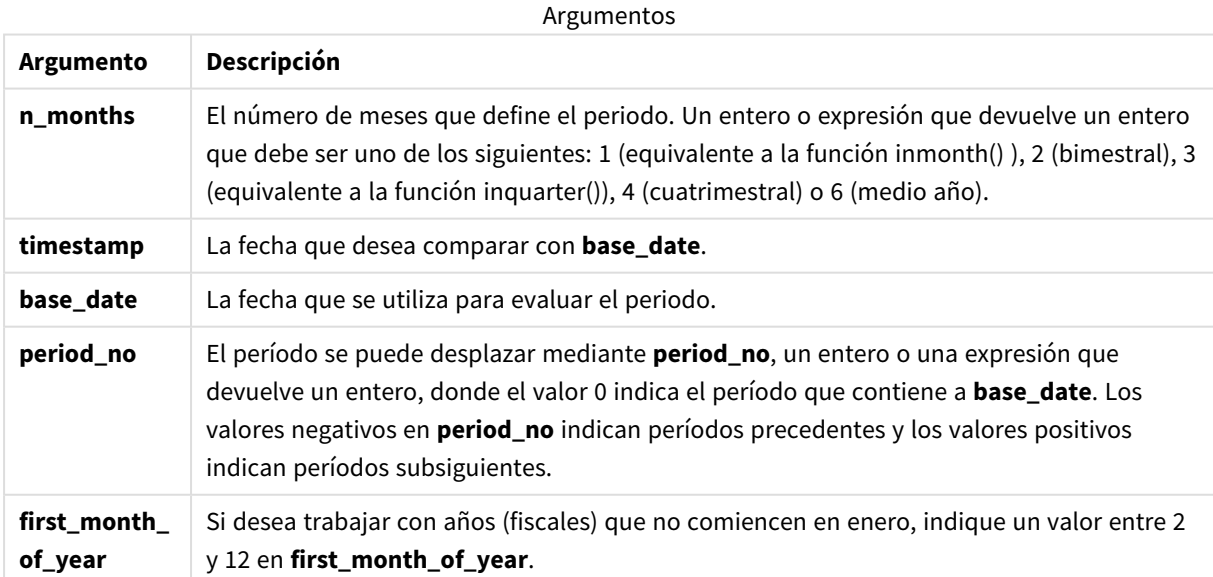

Puede utilizar los siguientes valores para establecer el primer mes del año en el argumento first\_month\_of\_ year:

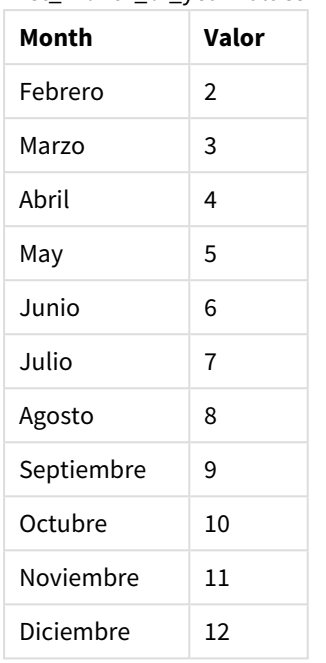

first\_month\_of\_vear values

### Configuraciones regionales

A menos que se especifique algo distinto, los ejemplos de este tema utilizan el siguiente formato de fecha: MM/DD/YYYY. El formato de fecha se especifica en la sentencia SET DateFormat de su script de carga de datos. El formato de fecha predeterminado puede ser diferente en su sistema, debido a su configuración regional y otros factores. Puede cambiar el formato en los ejemplos a continuación para ajustarlo a sus necesidades. O puede cambiar los formatos en su script de carga para que coincidan con estos ejemplos.

La configuración regional predeterminada en las aps se basa en la configuración del sistema regional de la computadora o servidor donde esté instalado Qlik Sense. Si el servidor de Qlik Sense al que está accediendo está configurado en Suecia, el editor de carga de datos utilizará la configuración regional sueca para las fechas, la hora y la moneda. Estos ajustes de formato regional no están relacionados con el idioma mostrado en la interfaz de usuario de Qlik Sense. Qlik Sense se mostrará en el mismo idioma que esté utilizando su navegador.

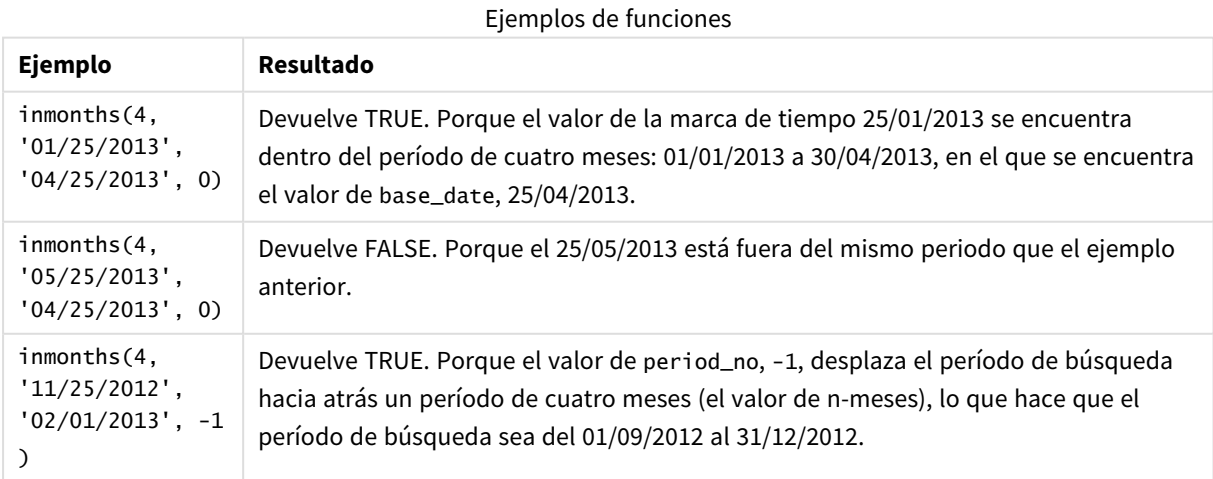

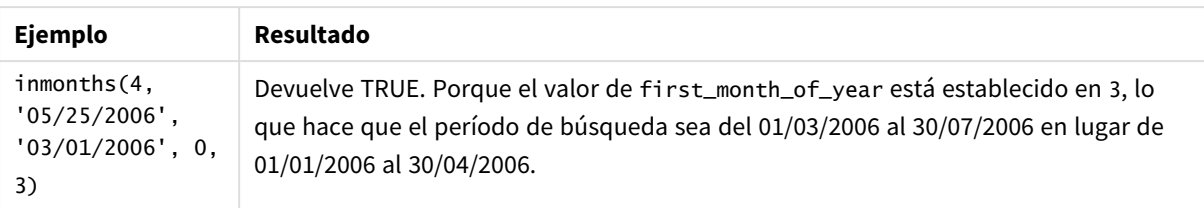

# Ejemplo 1: sin argumentos adicionales

Script de carga y resultados

### **Vista general**

Abra el editor de carga de datos y agregue el script de carga a continuación a una nueva pestaña.

El script de carga contiene:

- Un conjunto de datos que contiene un conjunto de transacciones de 2022 se carga en una tabla llamada "Transactions".
- <sup>l</sup> Una instrucción load anterior con una variable adicional, "in\_months'", que determina qué transacciones tuvieron lugar en el mismo trimestre que el 15 de mayo de 2022.

#### **Script de carga**

```
SET DateFormat='MM/DD/YYYY';
Transactions:
    Load
       *,
       inmonths(3,date,'05/15/2022', 0) as in_months
       ;
Load
*
Inline
\Gammaid,date,amount
8188,'2/19/2022',37.23
8189,'3/7/2022',17.17
8190,'3/30/2022',88.27
8191,'4/5/2022',57.42
8192,'4/16/2022',53.80
8193,'5/1/2022',82.06
8194,'5/7/2022',40.39
8195,'5/22/2022',87.21
8196,'6/15/2022',95.93
8197,'6/26/2022',45.89
8198,'7/9/2022',36.23
8199,'7/22/2022',25.66
8200,'7/23/2022',82.77
8201,'7/27/2022',69.98
8202,'8/2/2022',76.11
8203,'8/8/2022',25.12
```

```
8204,'8/19/2022',46.23
8205,'9/26/2022',84.21
8206,'10/14/2022',96.24
8207,'10/29/2022',67.67
];
```
### **Resultados**

Cargue los datos y abra una hoja. Cree una nueva tabla y agregue estos campos como dimensiones:

- $\bullet$  date
- in\_months

Tabla de resultados

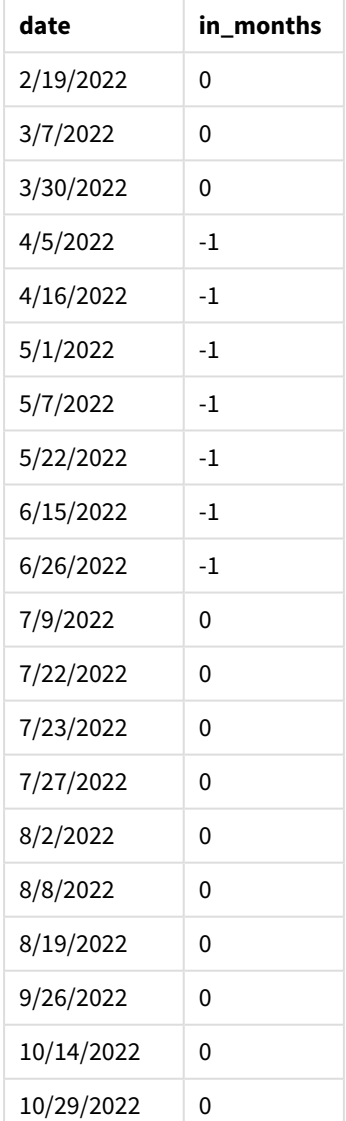

El campo "in\_months" se crea en la instrucción load anterior mediante el uso de la función inmonths(). El primer argumento proporcionado es 3, que divide el año en segmentos trimestrales. El segundo argumento identifica qué campo se está evaluando, el campo de fecha en este ejemplo. El tercer argumento es una fecha codificada para el 15 de mayo, que constituye la base\_date y un period\_no de 0 es el argumento final.

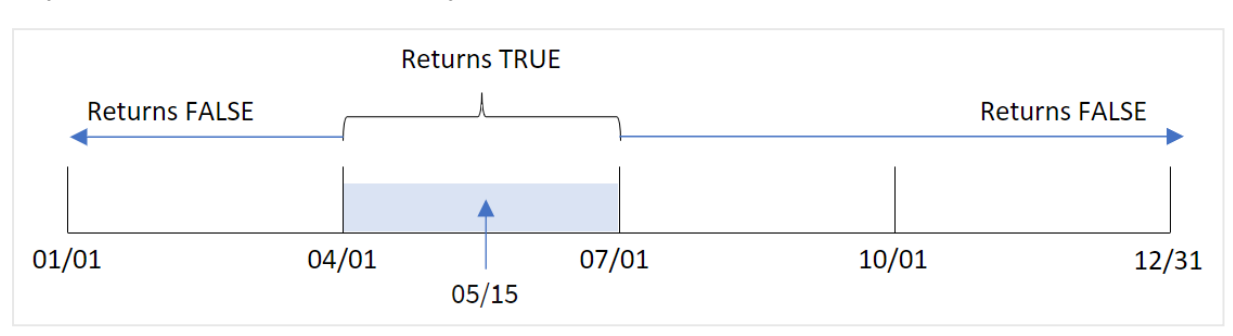

*Diagrama de la función* inmonths() *con segmentos trimestrales*

Mayo cae en el segundo trimestre del año. Por lo tanto, cualquier transacción que ocurra entre el 1 de abril y el 30 de junio devolverá un resultado booleano de TRUE. Esto se valida en la tabla de resultados.

### Ejemplo 2: period\_no

Script de carga y resultados

#### **Vista general**

Abra el editor de carga de datos y agregue el script de carga a continuación a una nueva pestaña.

El script de carga contiene:

- Un conjunto de datos que contiene un conjunto de transacciones de 2022 se carga en una tabla llamada "Transactions".
- Un load precedente con una variable adicional, "previous\_quarter", que determina si las transacciones se realizaron en el trimestre anterior al 15 de mayo de 2022.

#### **Script de carga**

```
SET DateFormat='MM/DD/YYYY';
Transactions:
    Load
       *,
       inmonths(3,date,'05/15/2022', -1) as previous_quarter
       ;
Load
*
Inline
\Gammaid,date,amount
8188,'2/19/2022',37.23
8189,'3/7/2022',17.17
8190,'3/30/2022',88.27
```
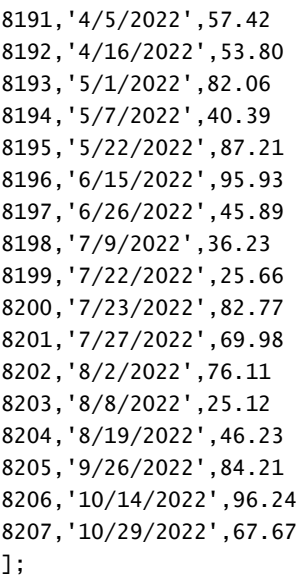

#### **Resultados**

Cargue los datos y abra una hoja. Cree una nueva tabla y agregue estos campos como dimensiones:

- date
- previous\_quarter

Tabla de resultados

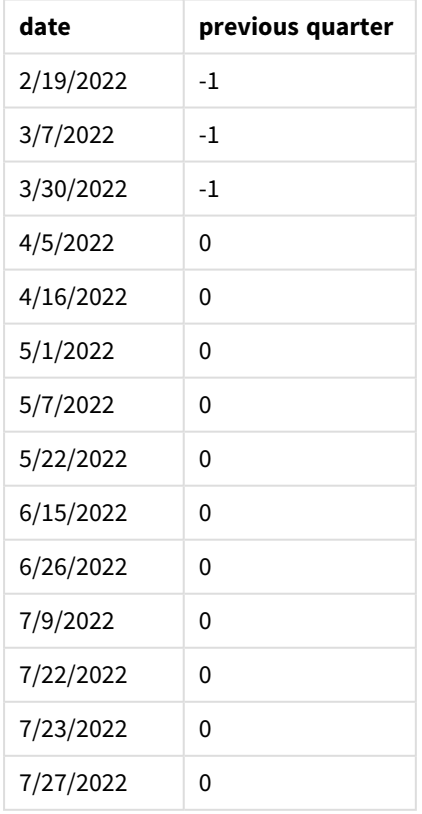

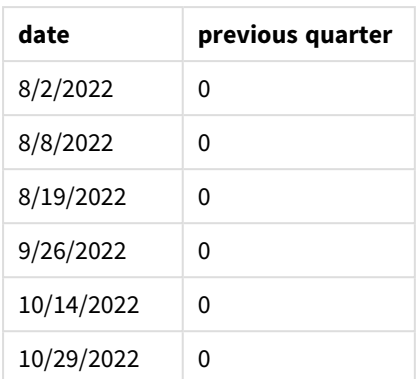

La función evalúa si las transacciones ocurrieron en el primer trimestre del año utilizando -1 como el argumento de period\_no en la función inmonths(). El 15 de mayo es la base\_date y cae en el segundo trimestre del año (abril-junio).

*Diagrama de la función* inmonths() *con segmentos trimestrales y el* period\_no *establecido en* -1

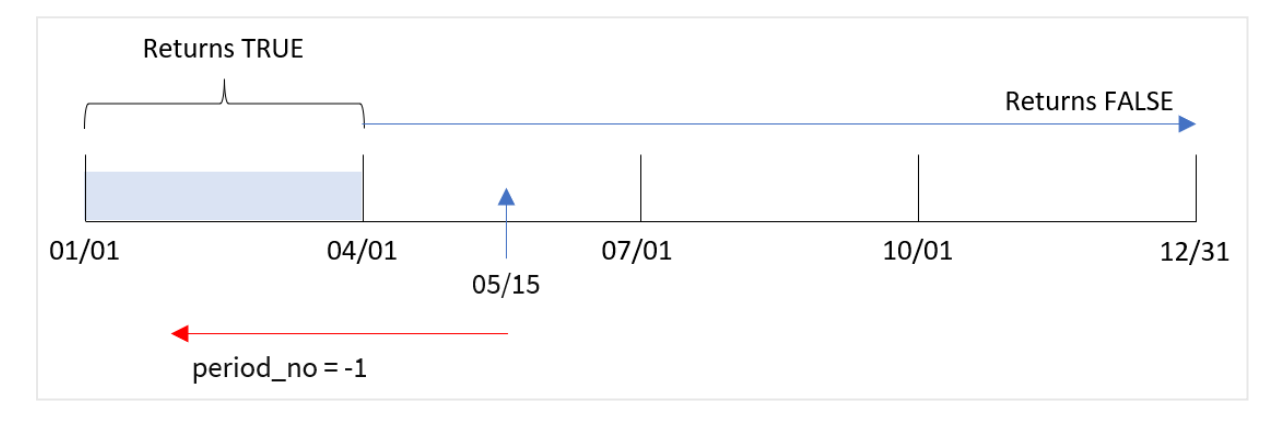

Por lo tanto, cualquier transacción que ocurra entre enero y marzo devolverá un resultado booleano de TRUE.

# Ejemplo 3: first\_month\_of\_year

Script de carga y resultados

### **Vista general**

Abra el editor de carga de datos y agregue el script de carga a continuación a una nueva pestaña.

El script de carga contiene:

- Un conjunto de datos que contiene un conjunto de transacciones de 2022 se carga en una tabla llamada "Transactions".
- Una instrucción load anterior con una variable adicional, "in\_months'", que determina qué transacciones tuvieron lugar en el mismo trimestre que el 15 de mayo de 2022.

En este ejemplo, la política de la organización es que marzo sea el primer mes del año fiscal.

#### **Script de carga**

```
SET DateFormat='MM/DD/YYYY';
Transactions:
    Load
       *,
       inmonths(3,date,'05/15/2022', 0, 3) as in_months
       ;
Load
*
Inline
\Gammaid,date,amount
8188,'2/19/2022',37.23
8189,'3/7/2022',17.17
8190,'3/30/2022',88.27
8191,'4/5/2022',57.42
8192,'4/16/2022',53.80
8193,'5/1/2022',82.06
8194,'5/7/2022',40.39
8195,'5/22/2022',87.21
8196,'6/15/2022',95.93
8197,'6/26/2022',45.89
8198,'7/9/2022',36.23
8199,'7/22/2022',25.66
8200,'7/23/2022',82.77
8201,'7/27/2022',69.98
8202,'8/2/2022',76.11
8203,'8/8/2022',25.12
8204,'8/19/2022',46.23
8205,'9/26/2022',84.21
8206,'10/14/2022',96.24
8207,'10/29/2022',67.67
```

```
];
```
#### **Resultados**

Cargue los datos y abra una hoja. Cree una nueva tabla y agregue estos campos como dimensiones:

- date
- in\_months

Tabla de resultados

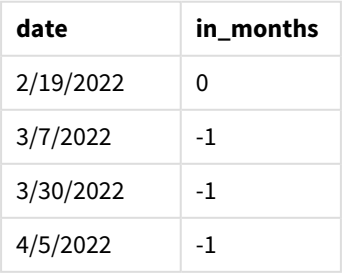

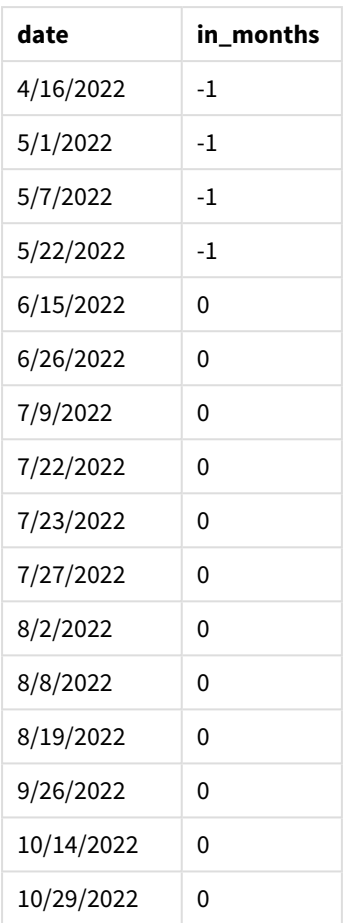

Usando 3 como el argumento de first\_month\_of\_year en la función inmonths(), la función comienza el año el 1 de marzo. Después la función inmonths() divide el año en trimestres. Mar-May, Jun-Ago, Sep-Nov, Dic-Feb. Por lo tanto, el 15 de mayo cae en el primer trimestre del año (marzo-mayo).

*Diagrama de la función* inmonths() *con marzo fijado como primer mes del año.*

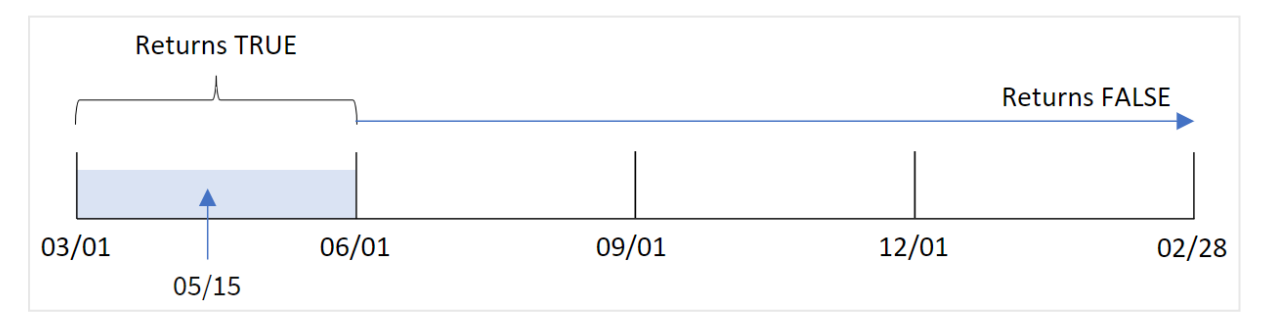

Cualquier transacción que ocurra en estos meses devolverá un resultado booleano de TRUE.
# Ejemplo 4: ejemplo de objeto gráfico

Script de carga y expresión de gráfico

#### **Vista general**

Se utilizan el mismo conjunto de datos y el mismo escenario que en el primer ejemplo.

Sin embargo, en este ejemplo, el conjunto de datos sin modificar se carga en la aplicación. El cálculo que determina si las transacciones se realizaron en el mismo trimestre que el 15 de mayo de 2022 se crea como una medida en un objeto gráfico de la app.

#### **Script de carga**

SET DateFormat='MM/DD/YYYY';

```
Transactions:
Load
*
Inline
\lfloorid,date,amount
8188,'2/19/2022',37.23
8189,'3/7/2022',17.17
8190,'3/30/2022',88.27
8191,'4/5/2022',57.42
8192,'4/16/2022',53.80
8193,'5/1/2022',82.06
8194,'5/7/2022',40.39
8195,'5/22/2022',87.21
8196,'6/15/2022',95.93
8197,'6/26/2022',45.89
8198,'7/9/2022',36.23
8199,'7/22/2022',25.66
8200,'7/23/2022',82.77
8201,'7/27/2022',69.98
8202,'8/2/2022',76.11
8203,'8/8/2022',25.12
8204,'8/19/2022',46.23
8205,'9/26/2022',84.21
8206,'10/14/2022',96.24
8207,'10/29/2022',67.67
];
```
#### **Resultados**

Cargue los datos y abra una hoja. Cree una nueva tabla y agregue este campo como dimensión:

 $\bullet$  date

Para calcular si las transacciones se realizaron en el mismo trimestre que el 15 de mayo, cree la siguiente medida:

=inmonths(3,date,'05/15/2022', 0)

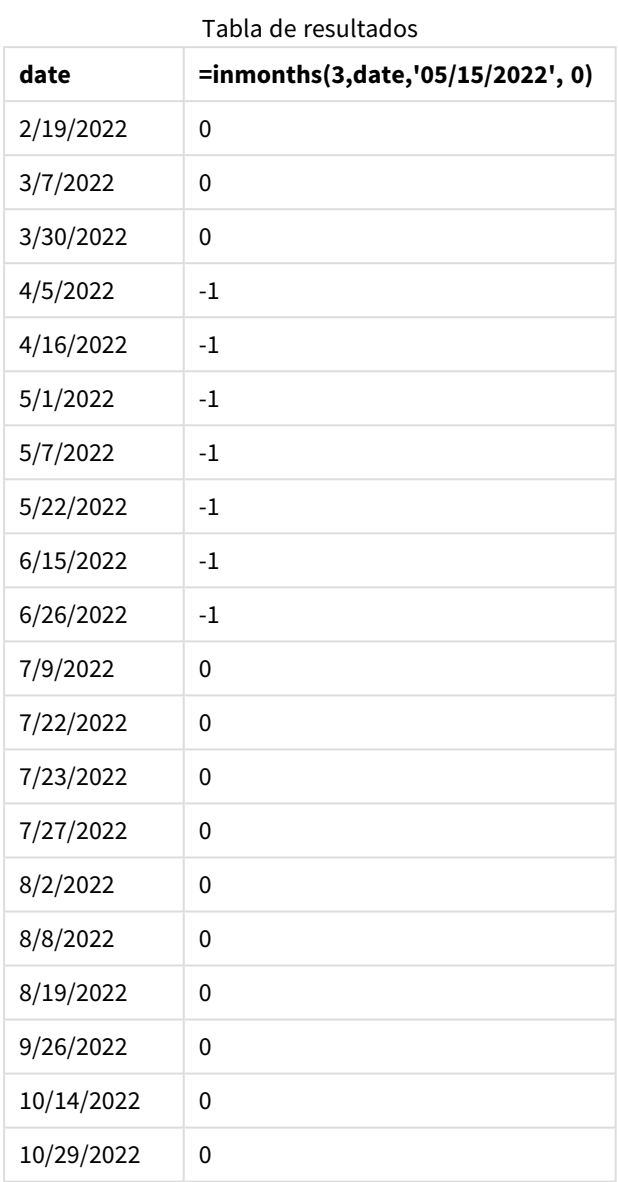

El campo "in\_months" se crea en el gráfico mediante la función inmonths(). El primer argumento proporcionado es 3, que divide el año en segmentos trimestrales. El segundo argumento identifica qué campo se está evaluando, el campo de fecha en este ejemplo. El tercer argumento es una fecha codificada para el 15 de mayo, que constituye la base\_date y un period\_no de 0 es el argumento final.

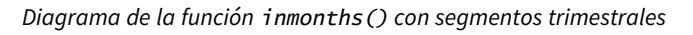

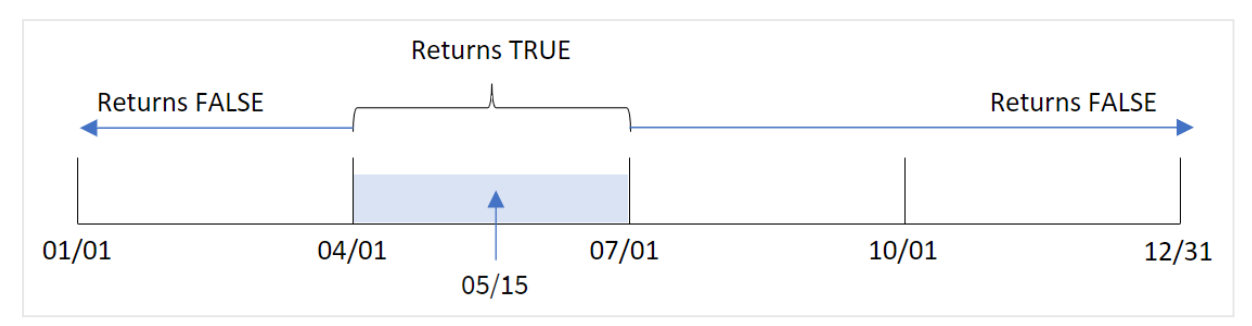

Mayo cae en el segundo trimestre del año. Por lo tanto, cualquier transacción que ocurra entre el 1 de abril y el 30 de junio devolverá un resultado booleano de TRUE. Esto se valida en la tabla de resultados.

# Ejemplo 5: Escenario

Script de carga y resultados

### **Vista general**

Abra el editor de carga de datos y agregue el script de carga a continuación a una nueva pestaña.

El script de carga contiene:

- Un conjunto de datos que se carga en una tabla denominada "Products".
- La tabla contiene los siguientes campos:
	- product ID
	- product type
	- manufacture date
	- cost price

Al usuario final le gustaría tener un objeto gráfico que muestre, por tipo de producto, el coste de producción de los productos fabricados en el primer segmento de 2021. Al usuario le gustaría poder definir la longitud de este segmento.

```
SET vPeriod = 1;
Products:
Load
*
Inline
\Gammaproduct_id,product_type,manufacture_date,cost_price
8188,product A,'2/19/2022',37.23
8189,product D,'3/7/2022',17.17
8190,product C,'3/30/2022',88.27
8191,product B,'4/5/2022',57.42
8192,product D,'4/16/2022',53.80
```

```
8193,product D,'5/1/2022',82.06
8194,product A,'5/7/2022',40.39
8195,product B,'5/22/2022',87.21
8196,product C,'6/15/2022',95.93
8197,product B,'6/26/2022',45.89
8198,product C,'7/9/2022',36.23
8199,product D,'7/22/2022',25.66
8200,product D,'7/23/2022',82.77
8201,product A,'7/27/2022',69.98
8202,product A,'8/2/2022',76.11
8203,product B,'8/8/2022',25.12
8204,product B,'8/19/2022',46.23
8205,product B,'9/26/2022',84.21
8206,product C,'10/14/2022',96.24
8207,product D,'10/29/2022',67.67
];
```
Cargue los datos y abra una hoja.

Al comienzo del script de carga se crea una variable, vperiod, que se vinculará al control de entrada de la variable.

Haga lo siguiente:

- 1. En el panel de activos, haga clic en **Objetos personalizados**.
- 2. Seleccione **Qlik Dashboard bundle**, cree un objeto **Entrada de variables**.
- 3. Escriba un título para el objeto gráfico.
- 4. En **Variable**, seleccione **vPeriod** como nombre y configure el objeto para que se muestre como un **Menú desplegable**.
- 5. En **Valores**, haga clic en **Valores dinámicos**. Escriba lo siguiente: ='1~month|2~bi-month|3~quarter|4~tertial|6~half-year'.
- 6. Agregue una nueva tabla a la hoja.
- 7. En el panel de propiedades, en **Datos**, añada product\_type como dimensión.
- 8. Añada la siguiente expresión como medida: =sum(if(inmonths(\$(vPeriod),manufacture\_date,makedate(2022,01,01),0),cost\_price,0))
- 9. Configure el **Formato numérico** de la medida en **Moneda**.

#### Tabla de resultados

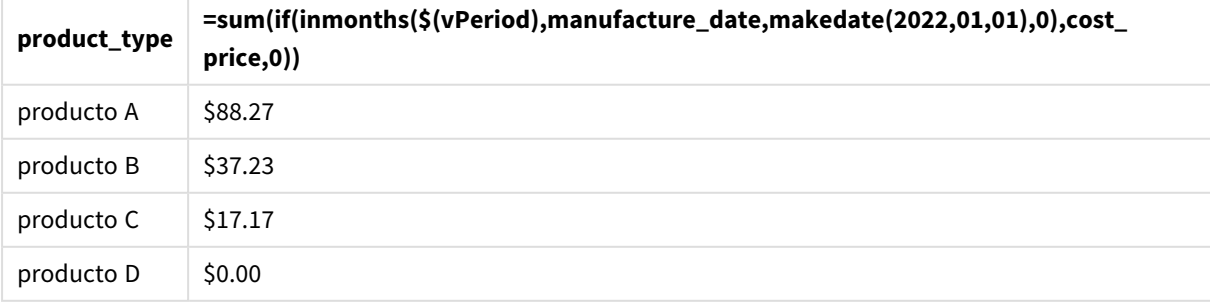

La función inmonths() utiliza la entrada del usuario como argumento para definir el tamaño del segmento inicial del año. La función introduce la fecha de fabricación de cada uno de los productos como segundo argumento de la función inmonths(). Al usar el 1 de enero como tercer argumento de la función inmonths(), los productos con fechas de fabricación que caen en el segmento de apertura del año devolverán un valor booleano de TRUE y, por lo tanto, la función de suma agregará los costes de fabricación de esos productos.

# inmonthstodate

Esta función determina si una fecha-hora se encuentra dentro de la parte de un período mensual, bimensual, trimestral, cuatrimestral o semestral hasta e incluyendo el último milisegundo de base\_date. También es posible hallar si la fecha-hora cae dentro de un periodo anterior o posterior.

## **Sintaxis:**

```
InMonths (n_months, timestamp, base_date, period_no[, first_month_of_year ])
```
### **Tipo de datos que devuelve:** Booleano

#### *Diagrama de la función* inmonthstodate*.*

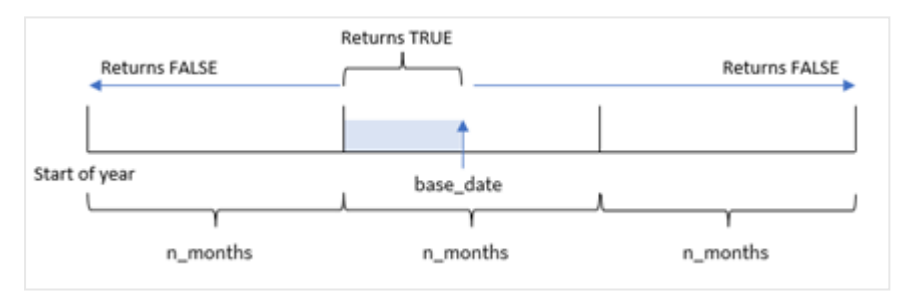

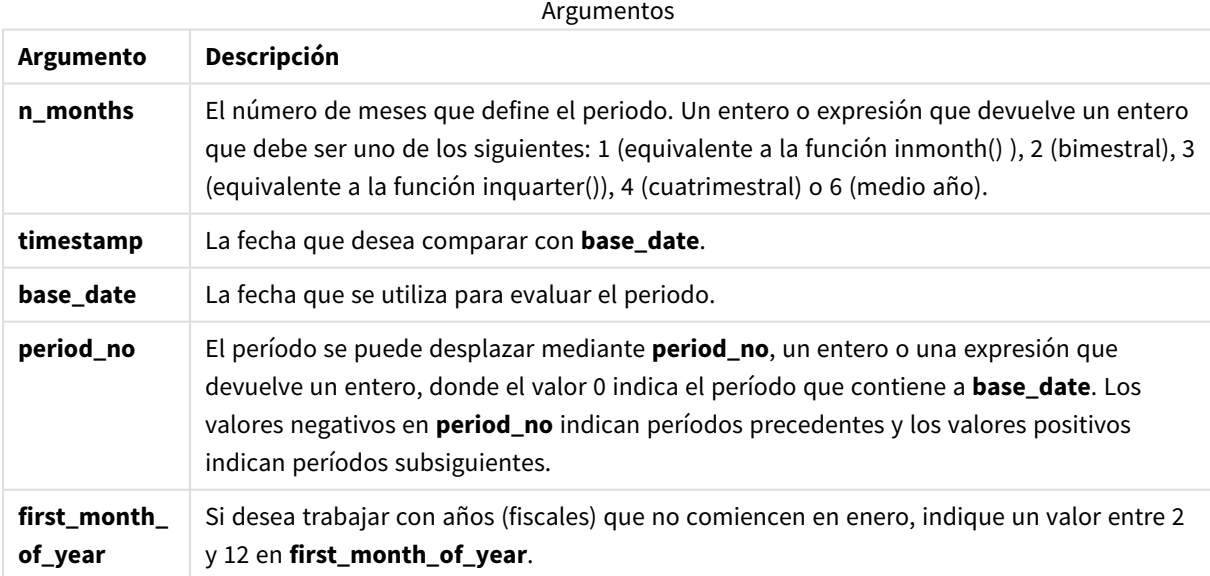

En la función inmonthstodate(), la base\_date actúa como el punto final del segmento de año en particular del que forma parte.

Por ejemplo, si el año se dividió en segmentos cuatrimestrales y la base\_date era el 15 de mayo, cualquier marca de tiempo entre el comienzo de enero y el final de abril devolvería un resultado booleano de FALSE. Las fechas entre el 1 y el 15 de mayo devolverían TRUE. El resto del año devolvería FALSE.

*Diagrama del rango de resultados booleanos de la función* inmonthstodate*.*

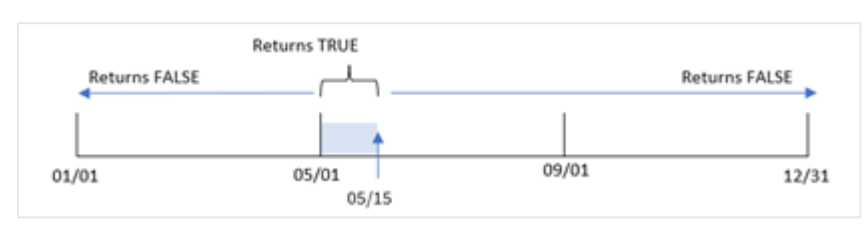

Los siguientes segmentos del año están disponibles en la función n\_month como argumentos.

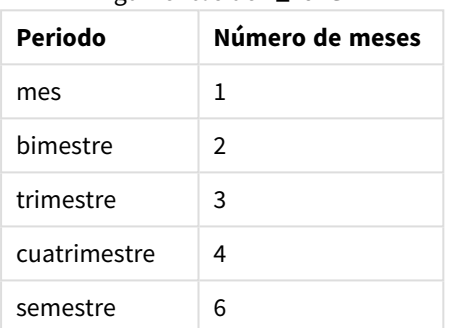

Argumentos de n\_month

### **Cuándo se utiliza**

La función inmonthstodate() devuelve un resultado booleano. Normalmente, este tipo de función se utiliza como condición en una expresión condicional (if expression). Mediante el uso de la función inmonthstodate(), puede seleccionar el período que desea evaluar. Por ejemplo, proporcionar una variable de entrada que permita al usuario identificar los productos fabricados en el mes, trimestre o semestre de un período, hasta una fecha determinada.

# Configuraciones regionales

A menos que se especifique algo distinto, los ejemplos de este tema utilizan el siguiente formato de fecha: MM/DD/YYYY. El formato de fecha se especifica en la sentencia SET DateFormat de su script de carga de datos. El formato de fecha predeterminado puede ser diferente en su sistema, debido a su configuración regional y otros factores. Puede cambiar el formato en los ejemplos a continuación para ajustarlo a sus necesidades. O puede cambiar los formatos en su script de carga para que coincidan con estos ejemplos.

La configuración regional predeterminada en las aps se basa en la configuración del sistema regional de la computadora o servidor donde esté instalado Qlik Sense. Si el servidor de Qlik Sense al que está accediendo está configurado en Suecia, el editor de carga de datos utilizará la configuración regional sueca para las fechas, la hora y la moneda. Estos ajustes de formato regional no están relacionados con el idioma mostrado en la interfaz de usuario de Qlik Sense. Qlik Sense se mostrará en el mismo idioma que esté utilizando su navegador.

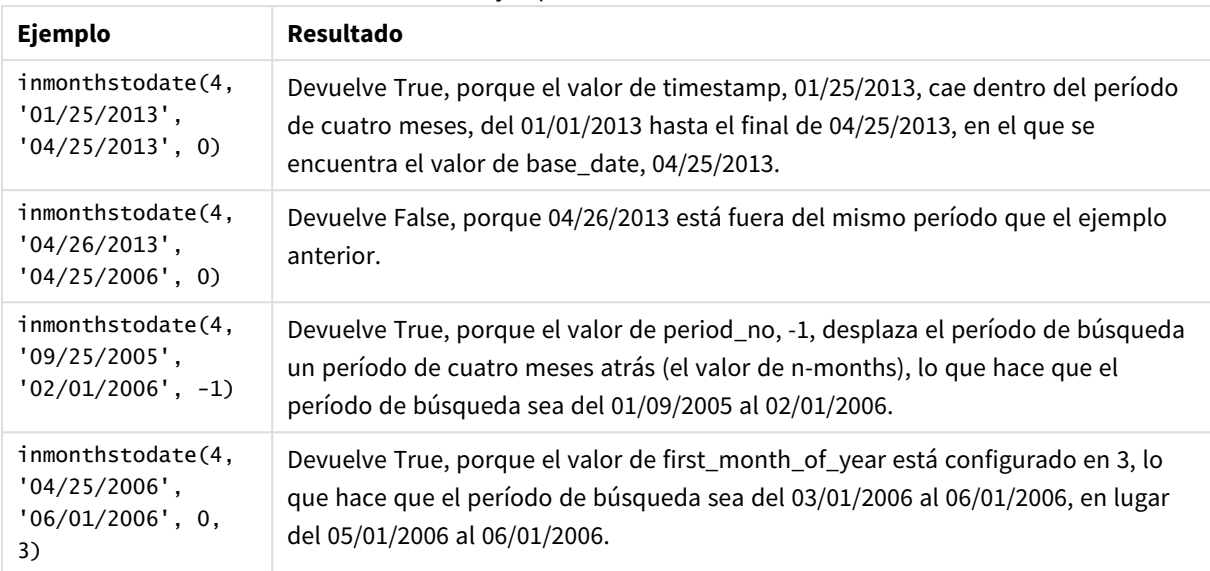

#### Ejemplos de funciones

# Ejemplo 1: sin argumentos adicionales

Script de carga y resultados

#### **Vista general**

Abra el editor de carga de datos y agregue el script de carga a continuación a una nueva pestaña.

El script de carga contiene:

- Un conjunto de datos que contiene un conjunto de transacciones de 2022 que se carga en una tabla llamada "Transactions".
- Un campo de fecha en el formato (MM/DD/YYYY) de la variable del sistema DateFormat.
- Una instrucción load anterior que contiene lo siguiente:
	- La función inmonthstodate() que está configurada como el campo "in\_months\_to\_date". Esto determina qué transacciones se realizaron en el trimestre hasta el 15 de mayo de 2022.

```
SET DateFormat='MM/DD/YYYY';
Transactions:
    Load
    *,
    inmonthstodate(3,date,'05/15/2022', 0) as in_months_to_date
    ;
Load
*
Inline
\Gammaid,date,amount
8188,'1/19/2022',37.23
8189,'1/7/2022',17.17
```
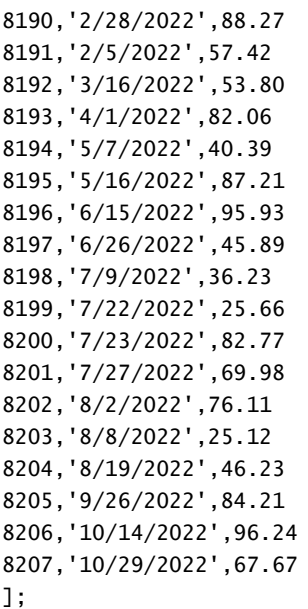

Cargue los datos y abra una hoja. Cree una nueva tabla y agregue estos campos como dimensiones:

- date
- in\_months\_to\_date

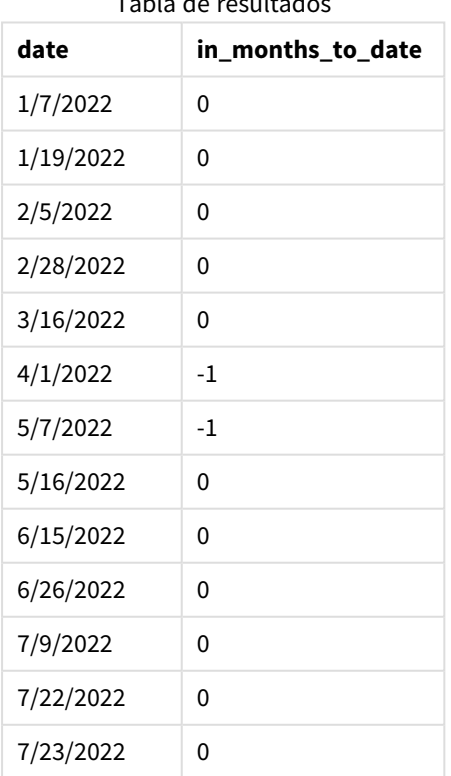

Tabla de resultados

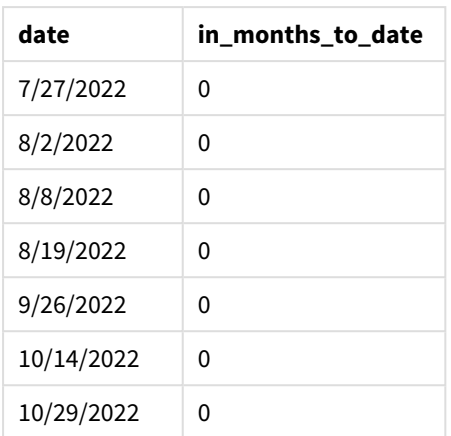

El campo "in\_months\_to\_date" se crea en la instrucción load anterior mediante el uso de la función inmonthstodate().

El primer argumento proporcionado es 3, que divide el año en segmentos trimestrales. El segundo argumento identifica qué campo se está evaluando. El tercer argumento es una fecha codificada para el 15 de mayo, que es la base\_date que define el límite final del segmento. Un period\_no de 0 es el argumento final.

*Diagrama de la función* inmonthstodate*, sin argumentos adicionales.*

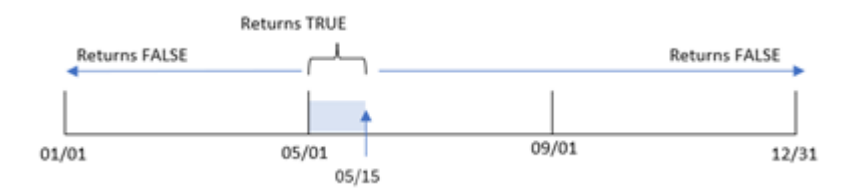

Cualquier transacción que ocurra entre el 1 de abril y el 15 de mayo devuelve un resultado booleano de TRUE. Las fechas de transacciones fuera de ese período devuelven FALSE.

# Ejemplo 2: period\_no

Script de carga y resultados

### **Vista general**

Se utilizan el mismo conjunto de datos y el mismo escenario que en el primer ejemplo.

Sin embargo, en este ejemplo, la tarea es crear un campo, "previous\_qtr\_to\_date", que determine si las transacciones se realizaron un trimestre antes del 15 de mayo.

```
SET DateFormat='MM/DD/YYYY';
Transactions:
    Load
    *,
    inmonthstodate(3,date,'05/15/2022', -1) as previous_qtr_to_date
```
; Load \* Inline  $\Gamma$ id,date,amount 8188,'1/19/2022',37.23 8189,'1/7/2022',17.17 8190,'2/28/2022',88.27 8191,'2/5/2022',57.42 8192,'3/16/2022',53.80 8193,'4/1/2022',82.06 8194,'5/7/2022',40.39 8195,'5/16/2022',87.21 8196,'6/15/2022',95.93 8197,'6/26/2022',45.89 8198,'7/9/2022',36.23 8199,'7/22/2022',25.66 8200,'7/23/2022',82.77 8201,'7/27/2022',69.98 8202,'8/2/2022',76.11 8203,'8/8/2022',25.12 8204,'8/19/2022',46.23 8205,'9/26/2022',84.21 8206,'10/14/2022',96.24 8207,'10/29/2022',67.67 ];

#### **Resultados**

Cargue los datos y abra una hoja. Cree una nueva tabla y agregue estos campos como dimensiones:

- $\bullet$  date
- previous\_qtr\_to\_date

Tabla de resultados

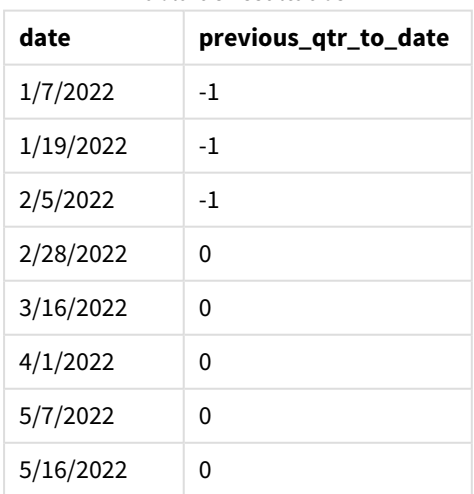

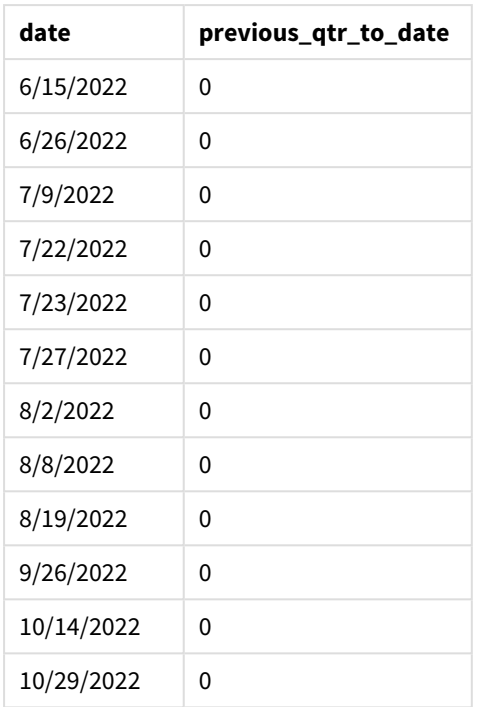

Utilizando -1 como el argumento de period\_no en la función inmonthstodate(), la función desplaza los límites del segmento del año de comparación en un trimestre.

El 15 de mayo cae en el segundo trimestre del año y por lo tanto el segmento inicialmente equivale al período entre el 1 de abril y el 15 de mayo. El argumento de period\_no desplaza este segmento en tres meses negativos. Los límites de fecha pasan a ser del 1 de enero al 15 de febrero.

*Diagrama de la función* inmonthstodate *con un period\_no de -1.*

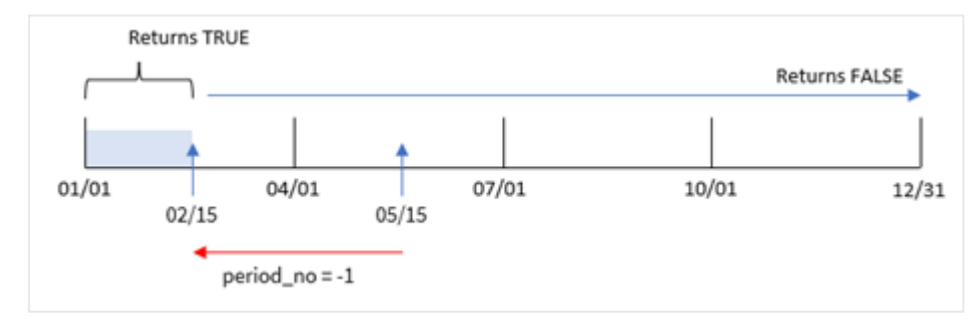

Por lo tanto, cualquier transacción que ocurra entre el 1 de enero y el 15 de febrero devolverá un resultado booleano de TRUE.

# Ejemplo 3: first\_month\_of\_year

Script de carga y resultados

### **Vista general**

Se utilizan el mismo conjunto de datos y el mismo escenario que en el primer ejemplo.

En este ejemplo, la política de la organización es que marzo sea el primer mes del año fiscal.

Cree un campo, "in\_months\_to\_date", que determine qué transacciones se realizaron en el mismo trimestre hasta el 15 de mayo de 2022.

#### **Script de carga**

```
SET DateFormat='MM/DD/YYYY';
Transactions:
    Load
    *,
    inmonthstodate(3,date,'05/15/2022', 0,3) as in_months_to_date
    ;
Load
*
Inline
\Gammaid,date,amount
8188,'1/19/2022',37.23
8189,'1/7/2022',17.17
8190,'2/28/2022',88.27
8191,'2/5/2022',57.42
8192,'3/16/2022',53.80
8193,'4/1/2022',82.06
8194,'5/7/2022',40.39
8195,'5/16/2022',87.21
8196,'6/15/2022',95.93
8197,'6/26/2022',45.89
8198,'7/9/2022',36.23
8199,'7/22/2022',25.66
8200,'7/23/2022',82.77
8201,'7/27/2022',69.98
8202,'8/2/2022',76.11
8203,'8/8/2022',25.12
8204,'8/19/2022',46.23
8205,'9/26/2022',84.21
8206,'10/14/2022',96.24
8207,'10/29/2022',67.67
```
];

#### **Resultados**

Cargue los datos y abra una hoja. Cree una nueva tabla y agregue estos campos como dimensiones:

- date
- in\_months\_to\_date

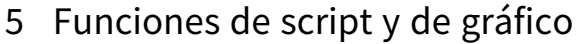

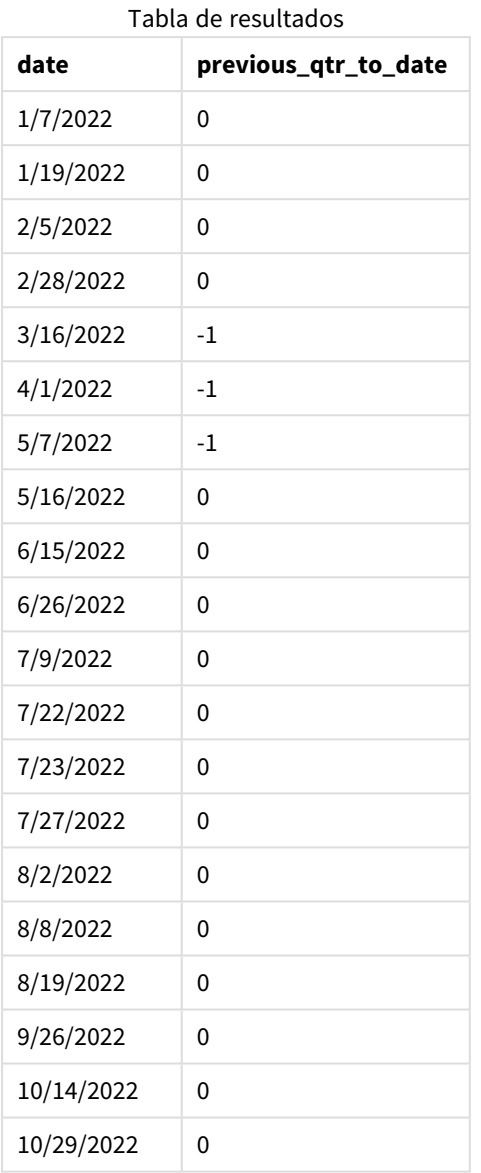

Usando 3 como el argumento de first\_month\_of\_year en la función inmonthstodate(), la función comienza el año el 1 de marzo y después divide el año en trimestres según lo proporcionado en el primer argumento. Por lo tanto, los segmentos del cuatrimestre son:

- Mar-May
- Jun-Ago
- Sep-Nov
- Dic-Feb

La base\_date del 15 de mayo segmenta a continuación el trimestre de marzo a mayo estableciendo su límite final en el 15 de mayo.

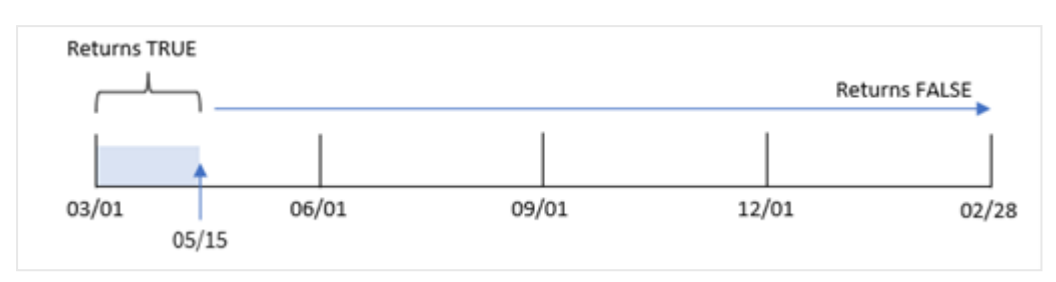

*Diagrama de la función* inmonthstodate *con marzo fijado como primer mes del año.*

Por lo tanto, cualquier transacción que ocurra entre el 1 de marzo y el 15 de mayo arrojará un resultado booleano de TRUE, y las transacciones que tengan fechas fuera de estos límites arrojarán un valor de FALSE.

# Ejemplo 4: ejemplo de gráfico

Script de carga y expresión de gráfico

#### **Vista general**

Se utilizan el mismo conjunto de datos y el mismo escenario que en el primer ejemplo.

En este ejemplo, el conjunto de datos no se modifica y se carga en la aplicación. La tarea es crear un cálculo que determine si las transacciones se realizaron en el mismo trimestre que el 15 de mayo como medida en un gráfico de la aplicación.

```
SET DateFormat='MM/DD/YYYY';
```

```
Transactions:
Load
*
Inline
\Gammaid,date,amount
8188,'1/19/2022',37.23
8189,'1/7/2022',17.17
8190,'2/28/2022',88.27
8191,'2/5/2022',57.42
8192,'3/16/2022',53.80
8193,'4/1/2022',82.06
8194,'5/7/2022',40.39
8195,'5/16/2022',87.21
8196,'6/15/2022',95.93
8197,'6/26/2022',45.89
8198,'7/9/2022',36.23
8199,'7/22/2022',25.66
8200,'7/23/2022',82.77
8201,'7/27/2022',69.98
8202,'8/2/2022',76.11
8203,'8/8/2022',25.12
8204,'8/19/2022',46.23
8205,'9/26/2022',84.21
```

```
8206,'10/14/2022',96.24
8207,'10/29/2022',67.67
];
```
Cargue los datos y abra una hoja. Cree una nueva tabla y agregue este campo como dimensión:

date

Para calcular si las transacciones se realizaron en el mismo trimestre que el 15 de mayo, cree la siguiente medida:

```
=inmonthstodate(3,date,'05/15/2022', 0)
```
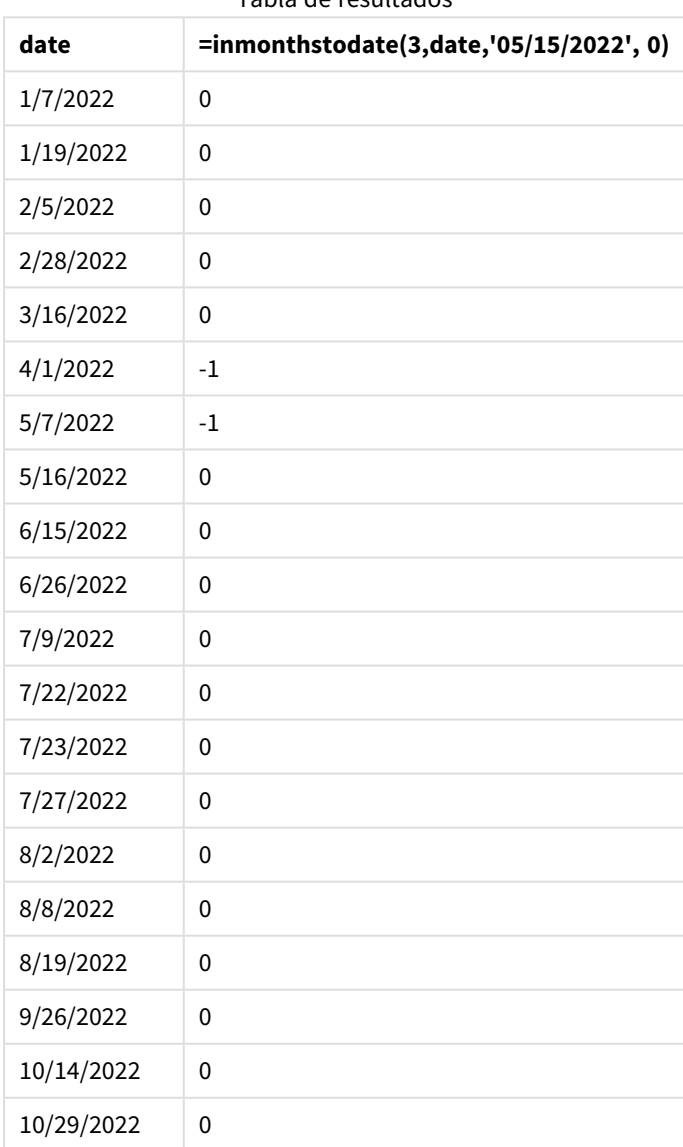

Tabla de resultados

La medida "'in\_months\_to\_date" se crea en el gráfico usando la función inmonthstodate().

El primer argumento proporcionado es 3, que divide el año en segmentos trimestrales. El segundo argumento identifica qué campo se está evaluando. El tercer argumento es una fecha codificada del 15 de mayo, que es la base\_date que define el límite final del segmento. Un period\_no de 0 es el argumento final.

*Diagrama de la función* inmonthstodate *con segmentos trimestrales.*

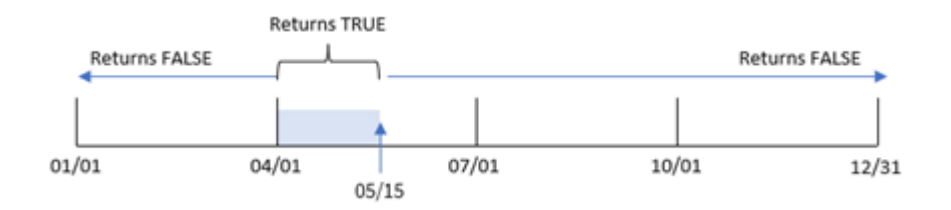

Cualquier transacción que ocurra entre el 1 de abril y el 15 de mayo devolverá un resultado booleano de TRUE. Las fechas de transacción fuera de ese segmento devolverán FALSE.

# Ejemplo 5: Escenario

Script de carga y resultados

#### **Vista general**

En este ejemplo, un conjunto de datos se carga en una tabla denominada "Sales". La tabla contiene los siguientes campos:

- ID de producto
- Tipo de producto
- Fecha de venta
- Precio de venta

Al usuario final le gustaría tener un gráfico que muestre, por tipo de producto, las ventas de productos que se produjeron en el período anterior al 24 de diciembre de 2022. Al usuario le gustaría poder definir la duración de ese período.

```
SET vPeriod = 1;
Products:
Load
*
Inline
\Gammaproduct_id,product_type,sales_date,sales_price
8188,product A,'9/19/2022',37.23
8189,product D,'10/27/2022',17.17
8190,product C,'10/30/2022',88.27
8191,product B,'10/31/2022',57.42
8192,product D,'11/16/2022',53.80
8193,product D,'11/28/2022',82.06
8194,product A,'12/2/2022',40.39
```

```
8195,product B,'12/5/2022',87.21
8196,product C,'12/15/2022',95.93
8197,product B,'12/16/2022',45.89
8198,product C,'12/19/2022',36.23
8199,product D,'12/22/2022',25.66
8200,product D,'12/23/2022',82.77
8201,product A,'12/24/2022',69.98
8202,product A,'12/24/2022',76.11
8203,product B,'12/26/2022',25.12
8204,product B,'12/27/2022',46.23
8205,product B,'12/27/2022',84.21
8206,product C,'12/28/2022',96.24
8207,product D,'12/29/2022',67.67
];
```
Cargue los datos y abra una hoja.

Al comienzo del script de carga se crea una variable, vPeriod, que se vinculará al control de entrada de la variable.

Haga lo siguiente:

- 1. En el panel de activos, haga clic en **Objetos personalizados**.
- 2. Seleccione **Qlik Dashboard bundle** y agregue una **Entrada de variable** a su hoja.
- 3. Escriba un título para el gráfico.
- 4. En **Variable**, seleccione **vPeriod** como nombre y configure el objeto para que se muestre como un **Menú desplegable**.
- 5. En **Valores**, haga clic en **Valores dinámicos**. Escriba lo siguiente: ='1~month|2~bi-month|3~quarter|4~tertial|6~half-year'.
- 6. Agregue una nueva tabla a la hoja.
- 7. En el panel de propiedades, en **Datos**, añada product\_type como dimensión.
- 8. Añada la siguiente expresión como medida: =sum(if(inmonthstodate(\$(vPeriod),sales\_date,makedate(2022,12,24),0),sales\_price,0))
- 9. Configure el **Formato numérico** de la medida en **Moneda**.

## Tabla de resultados

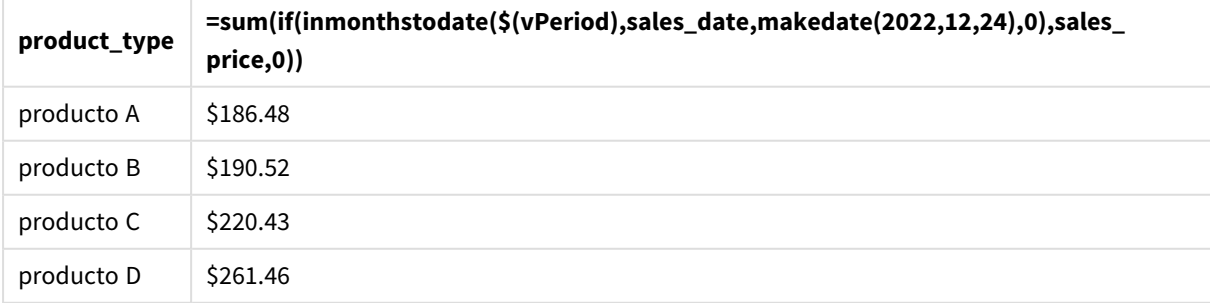

La función inmonthstodate() utiliza la entrada del usuario como argumento para definir el tamaño del segmento inicial del año.

La función introduce la fecha de venta de cada uno de los productos como segundo argumento de la función inmonthstodate(). Al usar el 24 de diciembre como tercer argumento de la función inmonthstodate(), los productos con fechas de venta que ocurren en el período definido hasta el 24 de diciembre inclusive, devuelven un valor booleano de TRUE. La función sum suma las ventas de estos productos.

# inmonthtodate

Devuelve True si **date** se encuentra dentro de la parte del mes que contiene a **basedate** hasta e incluido el último milisegundo de **basedate**.

## **Sintaxis:**

**InMonthToDate (**timestamp, base\_date, period\_no**)**

### **Tipo de datos que devuelve:** Booleano

#### *Diagrama de la función* inmonthtodate*.*

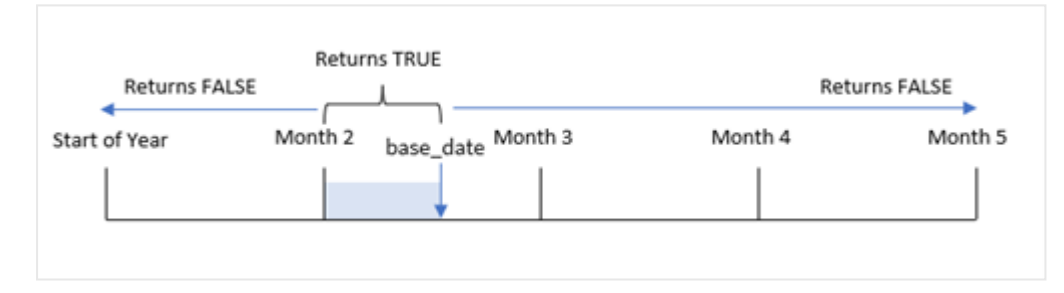

La función inmonthtodate() identifica un mes seleccionado como segmento. El límite de inicio es el comienzo del mes. El límite final se puede establecer como una fecha posterior en ese mes. Luego determina si un conjunto de fechas cae en ese segmento o no, devolviendo un valor booleano de TRUE o FALSE.

Argumentos

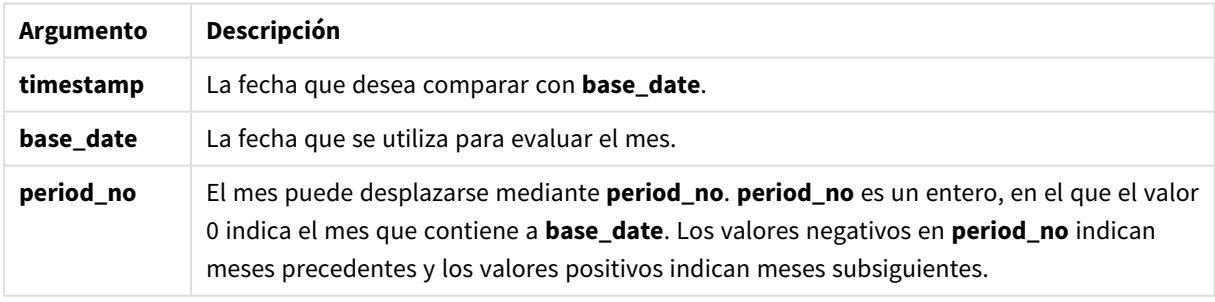

#### **Cuándo se utiliza**

La función inmonthtodate() devuelve un resultado booleano. Normalmente, este tipo de función se utiliza como condición en una expresión condicional (if expression). La función inmonthtodate() devuelve una agregación o cálculo dependiendo de si una fecha ocurrió en el mes hasta e incluida la fecha en cuestión.

Por ejemplo, la función inmonthtodate() se puede utilizar para identificar todos los equipos fabricados en un determinado mes hasta una fecha específica.

# Configuraciones regionales

A menos que se especifique algo distinto, los ejemplos de este tema utilizan el siguiente formato de fecha: MM/DD/YYYY. El formato de fecha se especifica en la sentencia SET DateFormat de su script de carga de datos. El formato de fecha predeterminado puede ser diferente en su sistema, debido a su configuración regional y otros factores. Puede cambiar el formato en los ejemplos a continuación para ajustarlo a sus necesidades. O puede cambiar los formatos en su script de carga para que coincidan con estos ejemplos.

La configuración regional predeterminada en las aps se basa en la configuración del sistema regional de la computadora o servidor donde esté instalado Qlik Sense. Si el servidor de Qlik Sense al que está accediendo está configurado en Suecia, el editor de carga de datos utilizará la configuración regional sueca para las fechas, la hora y la moneda. Estos ajustes de formato regional no están relacionados con el idioma mostrado en la interfaz de usuario de Qlik Sense. Qlik Sense se mostrará en el mismo idioma que esté utilizando su navegador.

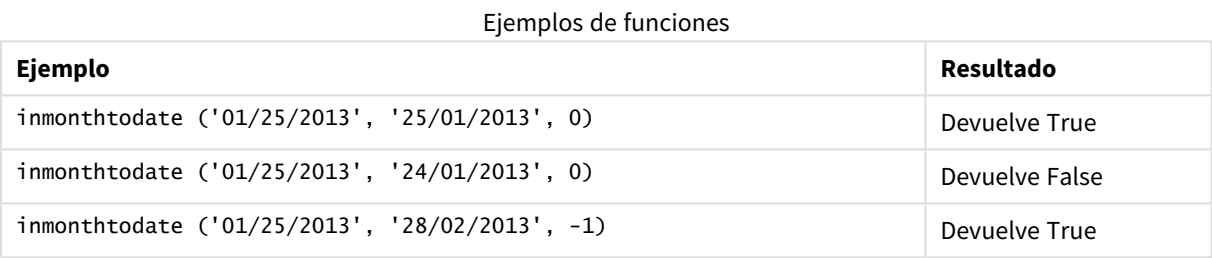

## Ejemplo 1: sin argumentos adicionales

Script de carga y resultados

#### **Vista general**

Abra el editor de carga de datos y agregue el script de carga a continuación a una nueva pestaña.

El script de carga contiene:

- Un conjunto de datos que contiene un conjunto de transacciones de 2022 se carga en una tabla llamada "Transactions".
- Un campo de fecha se proporciona en el formato MM/DD/YYYY de la variable del sistema DateFormat.
- Una instrucción load anterior que contiene lo siguiente:
	- La función inmonthtodate() que está establecida como el campo "in\_month\_to\_date". Esto determina qué transacciones tuvieron lugar entre el 1 y el 26 de julio de 2022.

```
SET DateFormat='MM/DD/YYYY';
Transactions:
    Load
    *,
```

```
inmonthtodate(date,'07/26/2022', 0) as in_month_to_date
    ;
Load
*
Inline
\Gammaid,date,amount
8188,'1/19/2022',37.23
8189,'1/7/2022',17.17
8190,'2/28/2022',88.27
8191,'2/5/2022',57.42
8192,'3/16/2022',53.80
8193,'4/1/2022',82.06
8194,'5/7/2022',40.39
8195,'5/16/2022',87.21
8196,'6/15/2022',95.93
8197,'6/26/2022',45.89
8198,'7/9/2022',36.23
8199,'7/22/2022',25.66
8200,'7/23/2022',82.77
8201,'7/27/2022',69.98
8202,'8/2/2022',76.11
8203,'8/8/2022',25.12
8204,'8/19/2022',46.23
8205,'9/26/2022',84.21
8206,'10/14/2022',96.24
8207,'10/29/2022',67.67
```

```
];
```
Cargue los datos y abra una hoja. Cree una nueva tabla y agregue estos campos como dimensiones:

- $\bullet$  date
- in\_month\_to\_date

Tabla de resultados

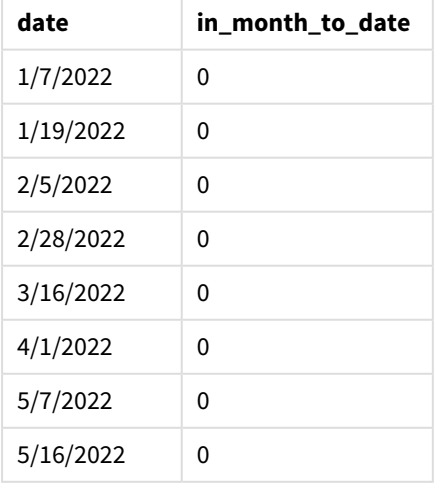

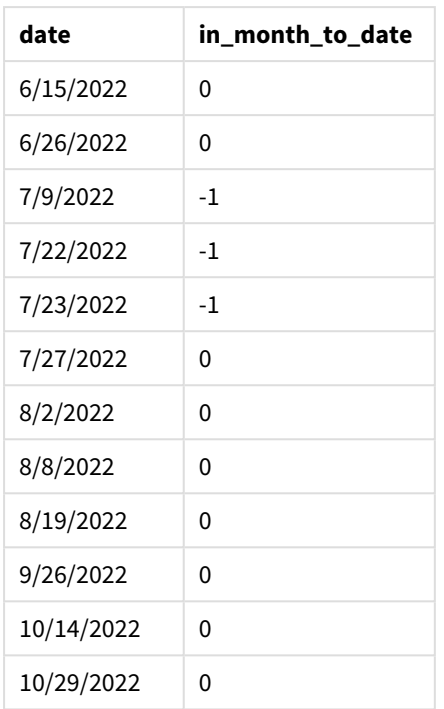

El campo "in\_month\_to\_date" se crea en la instrucción load anterior mediante el uso de la función inmonthtodate().

El primer argumento identifica qué campo se está evaluando. El segundo argumento es una fecha codificada, 26 de julio, que es la base\_date. Este argumento de base\_dateidentifica qué mes está segmentado y el límite final de ese segmento.

Un period\_no de 0 es el argumento final, lo que significa que la función no compara los meses que preceden o siguen al mes segmentado.

*Diagrama de la función* inmonthtodate*, sin argumentos adicionales.*

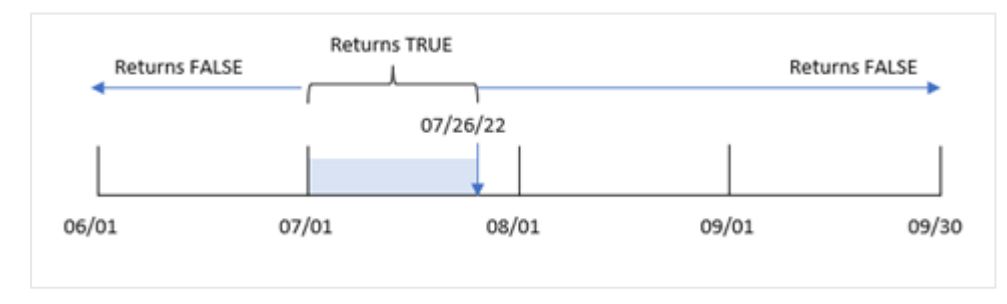

Como resultado, cualquier transacción que ocurra entre el 1 y el 26 de julio devuelve un resultado booleano de TRUE. Cualquier transacción que ocurra en julio después del 26 de julio devolverá un resultado booleano de FALSE, al igual que lo hará cualquier transacción que ocurra en cualquier otro mes del año.

Ejemplo 2: period\_no

Script de carga y resultados

#### **Vista general**

Se utilizan el mismo conjunto de datos y el mismo escenario que en el primer ejemplo.

En este ejemplo, la tarea es crear un campo, "six\_months\_prior", que determine qué transacciones se realizaron 6 meses completos antes del 1 de julio y el 26 de julio.

#### **Script de carga**

```
SET DateFormat='MM/DD/YYYY';
Transactions:
    Load
    *,
    inmonthtodate(date,'07/26/2022', -6) as six_months_prior
    ;
Load
*
Inline
\lfloorid,date,amount
8188,'1/19/2022',37.23
8189,'1/7/2022',17.17
8190,'2/28/2022',88.27
8191,'2/5/2022',57.42
8192,'3/16/2022',53.80
8193,'4/1/2022',82.06
8194,'5/7/2022',40.39
8195,'5/16/2022',87.21
8196,'6/15/2022',95.93
8197,'6/26/2022',45.89
8198,'7/9/2022',36.23
8199,'7/22/2022',25.66
8200,'7/23/2022',82.77
8201,'7/27/2022',69.98
8202,'8/2/2022',76.11
8203,'8/8/2022',25.12
8204,'8/19/2022',46.23
8205,'9/26/2022',84.21
8206,'10/14/2022',96.24
8207,'10/29/2022',67.67
```
#### ];

#### **Resultados**

Cargue los datos y abra una hoja. Cree una nueva tabla y agregue estos campos como dimensiones:

- date
- six\_months\_prior

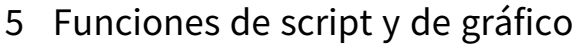

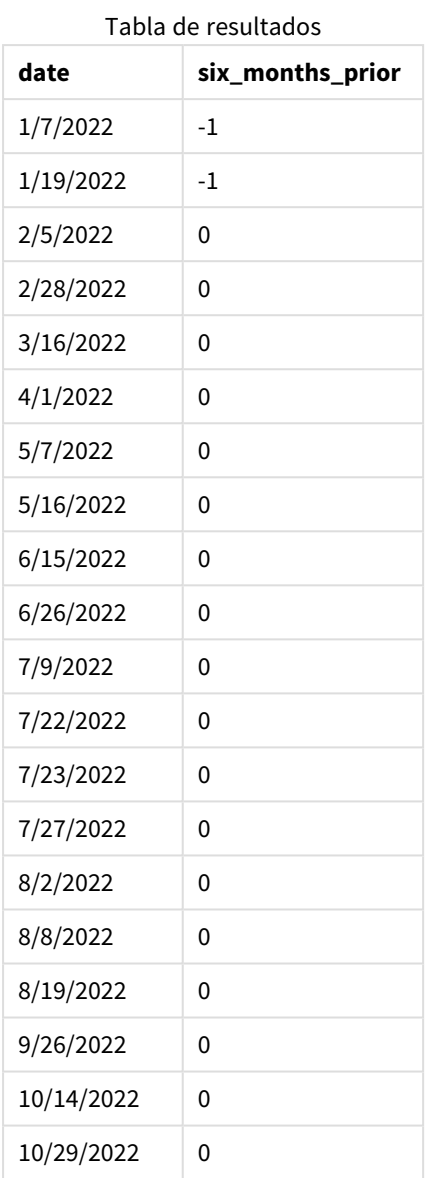

Utilizando -6 como el argumento de period\_no en la función inmonthtodate(), la función desplaza los límites del segmento del mes de comparación en un semestre. Inicialmente, el segmento de mes equivale a entre el 1 y el 26 de julio. El period\_no luego desplaza este segmento seis meses y los límites de fecha se desplazan y caen entre el 1 de enero y el 26 de enero.

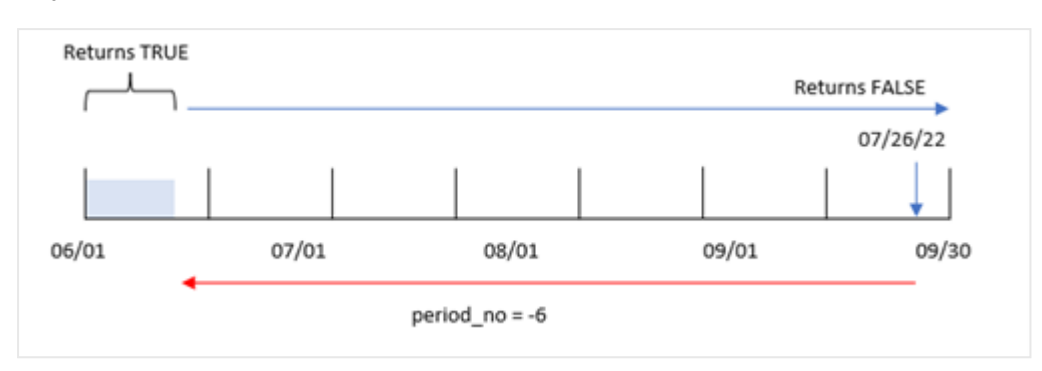

*Diagrama de la función* inmonthtodate *con un period\_no de-6.*

Como resultado, cualquier transacción que ocurra entre el 1 y el 26 de enero devolverá un resultado booleano de TRUE.

# Ejemplo 3: ejemplo gráfico

Script de carga y expresión de gráfico

#### **Vista general**

Se utilizan el mismo conjunto de datos y el mismo escenario que en el primer ejemplo.

En este ejemplo, el conjunto de datos no se modifica y se carga en la aplicación. La tarea es crear un cálculo que determine si las transacciones se realizaron entre el 1 y el 26 de julio como una medida en un gráfico de la aplicación.

```
SET DateFormat='MM/DD/YYYY';
Transactions:
Load
*
Inline
\Gammaid,date,amount
8188,'1/19/2022',37.23
8189,'1/7/2022',17.17
8190,'2/28/2022',88.27
8191,'2/5/2022',57.42
8192,'3/16/2022',53.80
8193,'4/1/2022',82.06
8194,'5/7/2022',40.39
8195,'5/16/2022',87.21
8196,'6/15/2022',95.93
8197,'6/26/2022',45.89
8198,'7/9/2022',36.23
8199,'7/22/2022',25.66
8200,'7/23/2022',82.77
8201,'7/27/2022',69.98
8202,'8/2/2022',76.11
```

```
8203,'8/8/2022',25.12
8204,'8/19/2022',46.23
8205,'9/26/2022',84.21
8206,'10/14/2022',96.24
8207,'10/29/2022',67.67
];
```
Cargue los datos y abra una hoja. Cree una nueva tabla y agregue este campo como dimensión:

date

Para calcular si las transacciones se realizaron entre el 1 y el 26 de julio, cree la siguiente medida:

```
=inmonthtodate(date,'07/26/2022', 0)
```
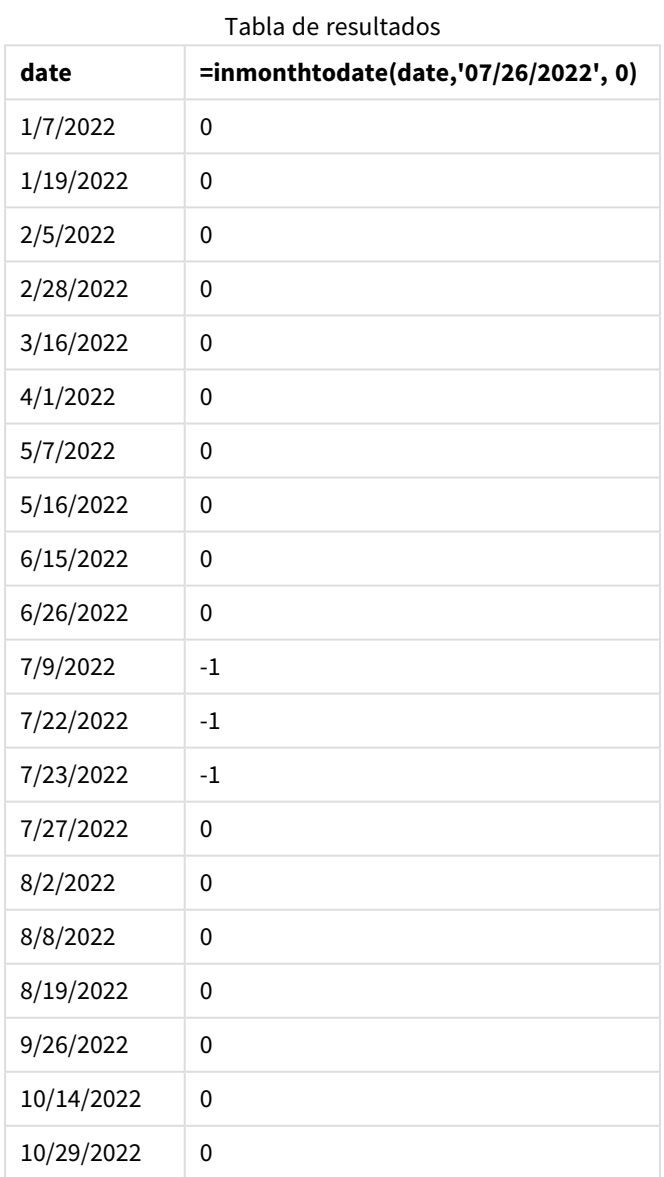

La medida del campo "in\_month\_to\_date" se crea en el gráfico mediante la función inmonthtodate().

El primer argumento identifica qué campo se está evaluando. El segundo argumento es una fecha codificada, 26 de julio, que es la base date. Este argumento de la fecha base identifica qué mes está segmentado y el límite final de ese segmento. Un period\_no de 0 es el argumento final. Esto significa que la función no compara los meses anteriores o posteriores al mes segmentado.

*Diagrama de la función* inmonthtodate*, sin argumentos adicionales.*

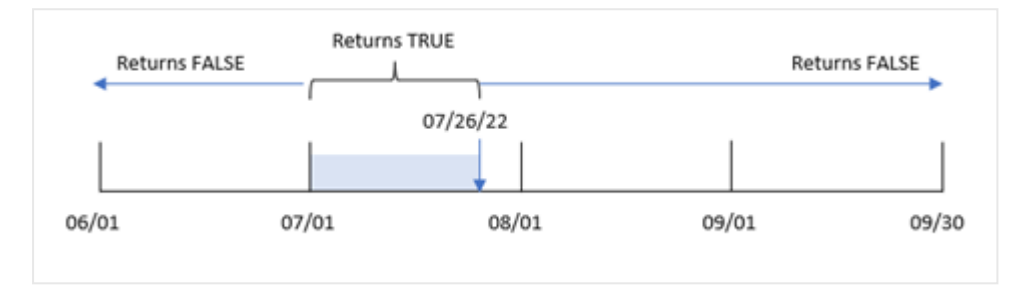

Como resultado, cualquier transacción que ocurra entre el 1 y el 26 de julio devuelve un resultado booleano de TRUE. Cualquier transacción que ocurra en julio después del 26 de julio devolverá un resultado booleano de FALSE, al igual que lo hará cualquier transacción que ocurra en cualquier otro mes del año.

# Ejemplo 4: Escenario

Script de carga y resultados

### **Vista general**

En este ejemplo, un conjunto de datos se carga en una tabla denominada "Products". La tabla contiene los siguientes campos:

- ID de producto
- Fecha de fabricación
- Precio de coste

Debido a un error del equipo, los productos que se fabricaron en el mes de julio de 2022 resultaron defectuosos. El problema se resolvió el 27 de julio de 2022.

Al usuario final le gustaría tener un gráfico que muestre, por mes, el estado de los productos que se fabricaron como "defectuosos" (booleano TRUE) o "sin defectos" (booleano FALSE) y el costo de los productos fabricados en ese mes.

```
Products:
Load
*
Inline
\Gammaproduct_id,manufacture_date,cost_price
8188,'1/19/2022',37.23
```
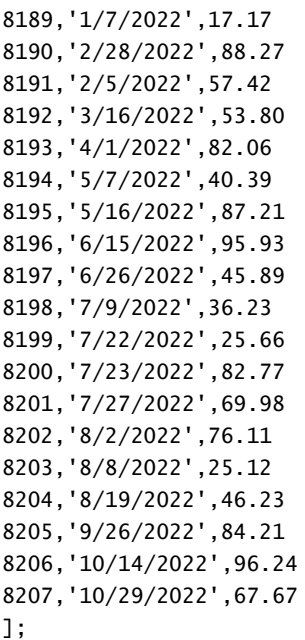

Cargue los datos y abra una hoja. Cree una nueva tabla y agregue estos campos como dimensiones:

- =monthname(manufacture\_date)
- <sup>l</sup> =if(Inmonthtodate(manufacture\_date,makedate(2022,07,26),0),'Defective','Faultless')

Para calcular el coste total de los productos, cree esta medida:

#### =sum(cost\_price)

Establezca el **Formato numérico** de la medida en **Moneda**.

| monthname<br>(manufacture_date) | if(Inmonthtodate(manufacture_date,makedate<br>(2022,07,26),0),'Defectuoso','Sin defectos') | Sum(cost_<br>price) |
|---------------------------------|--------------------------------------------------------------------------------------------|---------------------|
| Ene 2022                        | Sin defectos                                                                               | \$54.40             |
| Feb 2022                        | Sin defectos                                                                               | \$145.69            |
| Mar 2022                        | Sin defectos                                                                               | \$53.80             |
| Abr 2022                        | Sin defectos                                                                               | \$82.06             |
| May 2022                        | Sin defectos                                                                               | \$127.60            |
| Jun 2022                        | Sin defectos                                                                               | \$141.82            |
| Jul 2022                        | Defectuoso                                                                                 | \$144.66            |
| Jul 2022                        | Sin defectos                                                                               | \$69.98             |
| Ago 2022                        | Sin defectos                                                                               | \$147.46            |

Tabla de resultados

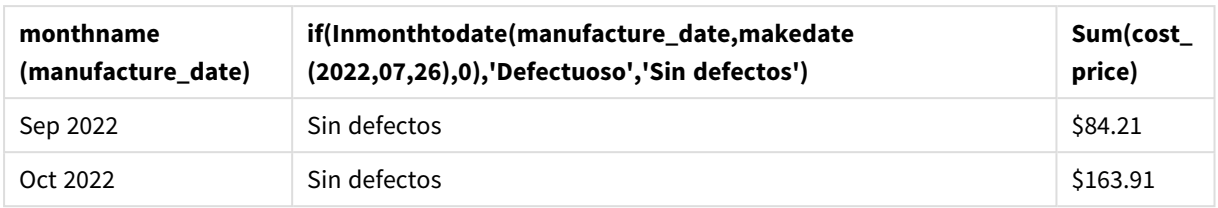

La función inmonthtodate() devuelve un valor booleano al evaluar las fechas de fabricación de cada uno de los productos.

Para las fechas que arrojan un valor booleano de TRUE, el producto se marca como "Defectuoso". Para cualquier producto que devuelva un valor de FALSE, y que por lo tanto no se haya fabricado en el mes hasta e incluido el 26 de julio, los productos se marcan como "Sin defectos".

# inquarter

Esta función devuelve True si **timestamp** se encuentra dentro del trimestre que contiene a **base\_date**.

## **Sintaxis: InQuarter (**timestamp, base\_date, period\_no[, first\_month\_of\_year]**)**

### **Tipo de datos que devuelve:** Booleano

En Qlik Sense, el valor booleano verdadero viene representado por -1 y el valor falso está representado por 0.

*Diagrama de rango de la función* inquarter()

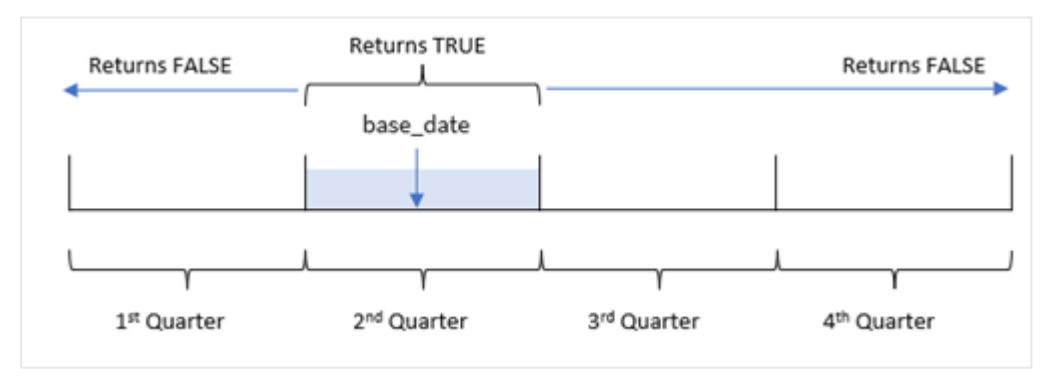

En otras palabras, la función inquarter() divide el año en cuatro trimestres iguales entre el 1 de enero y el 31 de diciembre. Puede utilizar el argumento de first\_month\_of\_year para cambiar qué mes debe considerarse como el primero en su aplicación y los trimestres cambiarán según ese argumento proporcionado. La base\_ date de la función identifica qué trimestre debe usarse como elemento comparador para la función. Por último, la función devuelve un resultado booleano al comparar valores de fecha con ese segmento trimestral.

### **Cuándo se utiliza**

La función inquarter() devuelve un resultado booleano. Normalmente, este tipo de función se utilizará como condición en una if expression. Esto devuelve una agregación o cálculo que depende de si una fecha ocurrió o no en el trimestre seleccionado.

Por ejemplo, la función inquarter() se puede utilizar para identificar todos los equipos fabricados en un segmento trimestral en función de las fechas en que se fabricó el equipo.

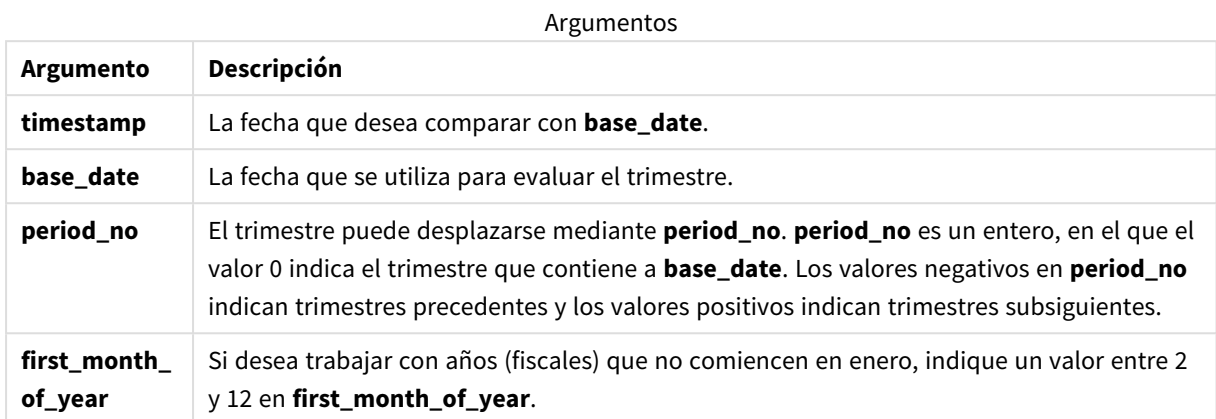

Puede utilizar los siguientes valores para establecer el primer mes del año en el argumento first\_month\_of\_ year:

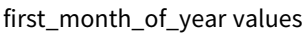

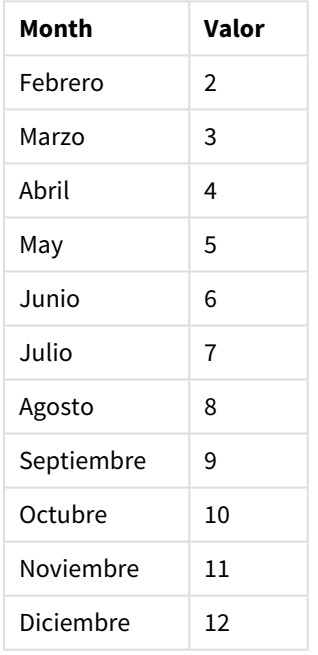

# Configuraciones regionales

A menos que se especifique algo distinto, los ejemplos de este tema utilizan el siguiente formato de fecha: MM/DD/YYYY. El formato de fecha se especifica en la sentencia SET DateFormat de su script de carga de datos. El formato de fecha predeterminado puede ser diferente en su sistema, debido a su configuración regional y otros factores. Puede cambiar el formato en los ejemplos a continuación para ajustarlo a sus necesidades. O puede cambiar los formatos en su script de carga para que coincidan con estos ejemplos.

La configuración regional predeterminada en las aps se basa en la configuración del sistema regional de la computadora o servidor donde esté instalado Qlik Sense. Si el servidor de Qlik Sense al que está accediendo está configurado en Suecia, el editor de carga de datos utilizará la configuración regional sueca para las fechas, la hora y la moneda. Estos ajustes de formato regional no están relacionados con el idioma mostrado en la interfaz de usuario de Qlik Sense. Qlik Sense se mostrará en el mismo idioma que esté utilizando su navegador.

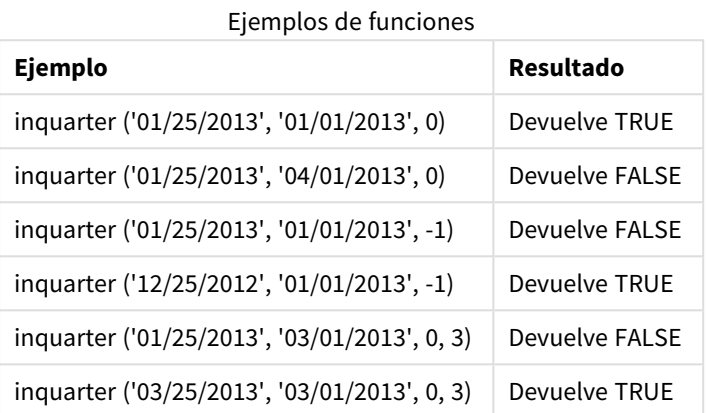

# Ejemplo 1: sin argumentos adicionales

Script de carga y resultados

## **Vista general**

Abra el editor de carga de datos y agregue el script de carga a continuación a una nueva pestaña.

El script de carga contiene:

- Un conjunto de datos que contiene un conjunto de transacciones de 2022, que se carga en una tabla llamada "Transactions".
- <sup>l</sup> Una instrucción load precedente, que contiene la función "inquarter()" configurada como el campo "in\_quarter" y que determina qué transacciones tuvieron lugar en el mismo trimestre que el 15 de mayo de 2022.

```
SET DateFormat='MM/DD/YYYY';
Transactions:
    Load
       *,
       inquarter (date,'05/15/2022', 0) as in_quarter
        ;
Load
*
Inline
\Gammaid,date,amount
```
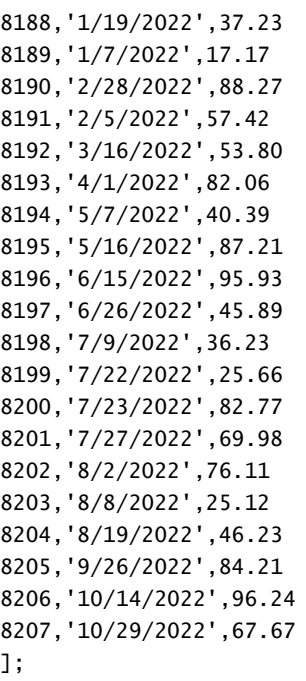

Cargue los datos y abra una hoja. Cree una nueva tabla y agregue estos campos como dimensiones:

- $\bullet$  date
- in\_quarter

Tabla de resultados

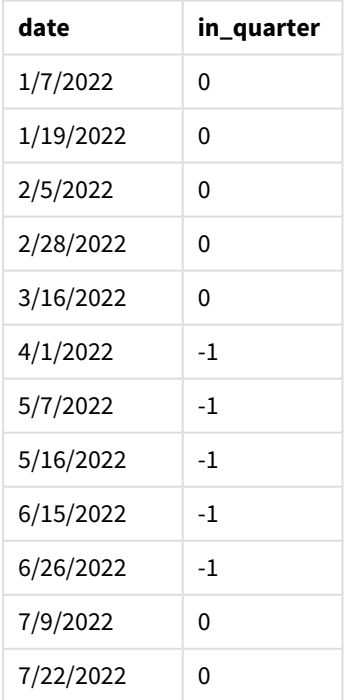

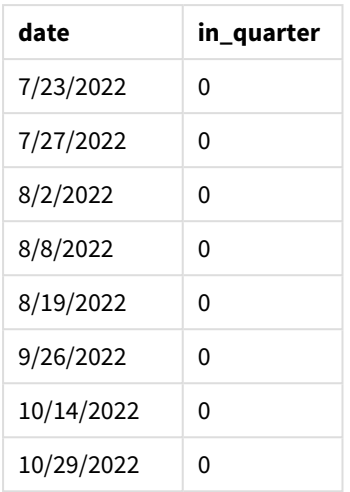

El campo "in\_quarter" se crea en la instrucción load anterior mediante el uso de la función inquarter(). El primer argumento identifica qué campo se está evaluando. El segundo argumento es una fecha codificada del 15 de mayo que identifica qué trimestre definir como elemento comparador. Un period\_no de 0 es el argumento final y garantiza que la función inquarter() no compare los trimestres que preceden o siguen al trimestre segmentado.

*Diagrama de la función* inquarter() *con el 15 de mayo como fecha base*

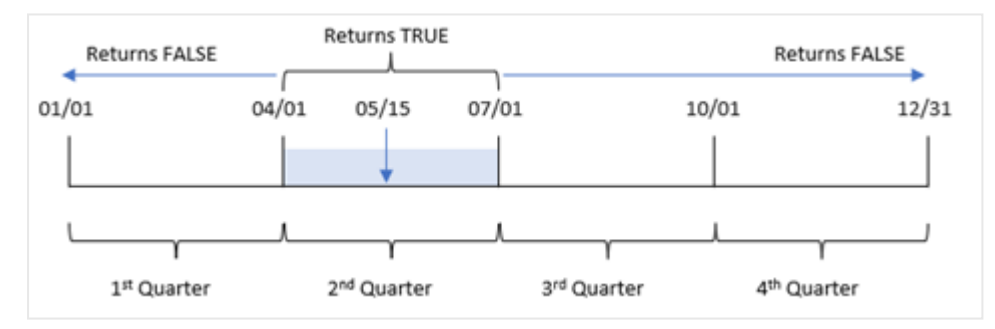

Cualquier transacción que ocurra entre el 1 de abril y el final del 30 de junio devuelve un resultado booleano de TRUE.

## Ejemplo 2: period\_no

Script de carga y resultados

### **Vista general**

Abra el editor de carga de datos y agregue el script de carga a continuación a una nueva pestaña.

El script de carga contiene:

• Un conjunto de datos que contiene un conjunto de transacciones de 2022, que se carga en una tabla llamada "Transactions".

• Una instrucción load precedente, que contiene la función inquarter() configurada como el campo "previous\_quarter" y que determina qué transacciones tuvieron lugar en el trimestre que precede al trimestre del 15 de mayo de 2022.

#### **Script de carga**

```
SET DateFormat='MM/DD/YYYY';
Transactions:
    Load
       *,
       inquarter (date,'05/15/2022', -1) as previous_qtr
       ;
Load
*
Inline
\lceilid,date,amount
8188,'1/19/2022',37.23
8189,'1/7/2022',17.17
8190,'2/28/2022',88.27
8191,'2/5/2022',57.42
8192,'3/16/2022',53.80
8193,'4/1/2022',82.06
8194,'5/7/2022',40.39
8195,'5/16/2022',87.21
8196,'6/15/2022',95.93
8197,'6/26/2022',45.89
8198,'7/9/2022',36.23
8199,'7/22/2022',25.66
8200,'7/23/2022',82.77
8201,'7/27/2022',69.98
8202,'8/2/2022',76.11
8203,'8/8/2022',25.12
8204,'8/19/2022',46.23
8205,'9/26/2022',84.21
8206,'10/14/2022',96.24
8207,'10/29/2022',67.67
```

```
];
```
#### **Resultados**

Cargue los datos y abra una hoja. Cree una nueva tabla y agregue estos campos como dimensiones:

- date
- previous\_qtr

Tabla de resultados

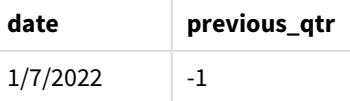

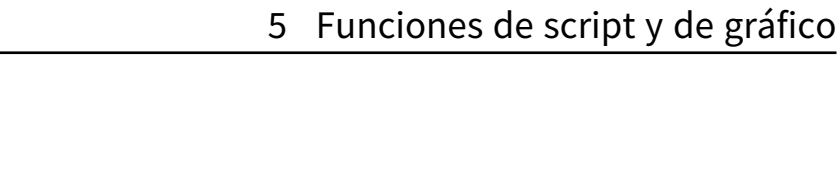

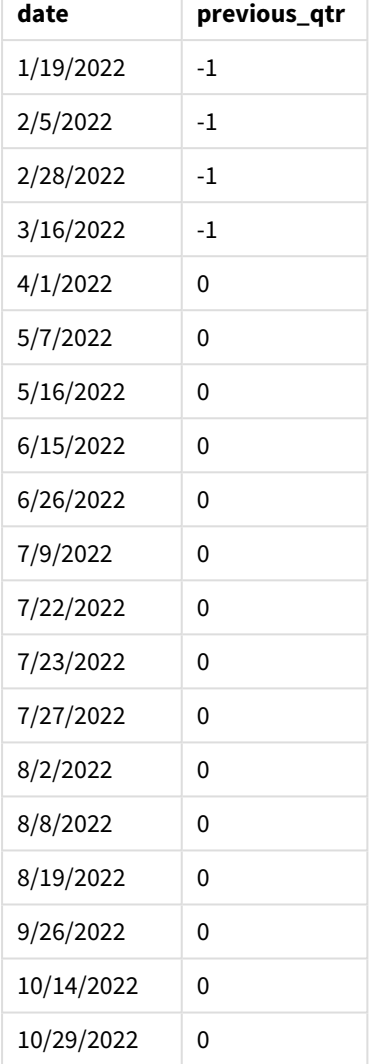

T

Utilizando -1 como el argumento de period\_no en la función inquarter(), la función desplaza los límites del segmento de comparación hacia atrás en un trimestre completo. El 15 de mayo cae en el segundo trimestre del año y por lo tanto el segmento inicialmente equivale al trimestre comprendido entre el 1 de abril y el 30 de junio. El period\_no desplaza este segmento por tres meses negativos y hace que los límites de fecha sean del 1 de enero al 30 de marzo.

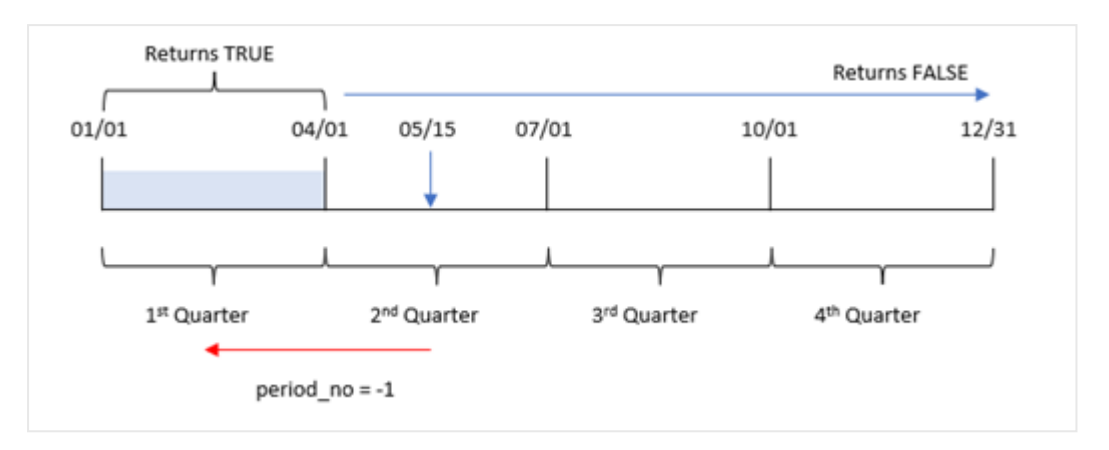

*Diagrama de la función* inquarter() *con el 15 de mayo como fecha base*

Por lo tanto, cualquier transacción que ocurra entre el 1 de enero y el 30 de marzo devolverá un resultado booleano de TRUE.

# Ejemplo 3: first\_month\_of\_year

Script de carga y resultados

#### **Vista general**

Abra el editor de carga de datos y agregue el script de carga a continuación a una nueva pestaña.

El script de carga contiene:

- Un conjunto de datos que contiene un conjunto de transacciones de 2022, que se carga en una tabla llamada "Transactions".
- Una instrucción load precedente, que contiene la función "inquarter()" configurada como el campo "in\_quarter" y que determina qué transacciones tuvieron lugar en el mismo trimestre que el 15 de mayo de 2022.

Sin embargo, en este ejemplo, la política de la organización es que marzo sea el primer mes del año fiscal.

```
SET DateFormat='MM/DD/YYYY';
Transactions:
    Load
       *,
       inquarter (date,'05/15/2022', 0, 3) as in_quarter
       ;
Load
*
Inline
\Gammaid,date,amount
8188,'1/19/2022',37.23
8189,'1/7/2022',17.17
```
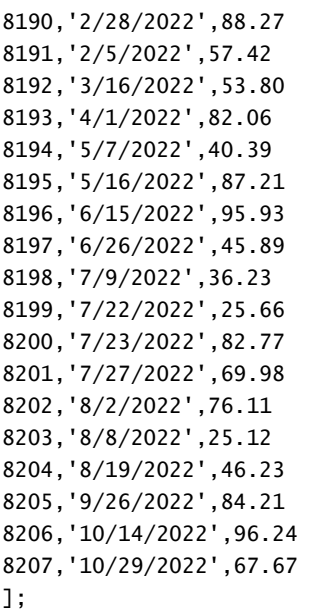

Cargue los datos y abra una hoja. Cree una nueva tabla y agregue estos campos como dimensiones:

- date
- previous\_qtr

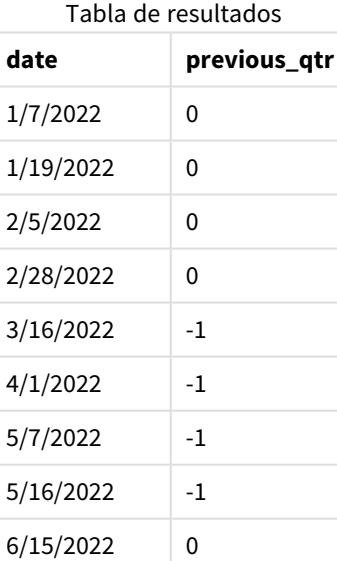

 $6/26/2022$  0

 $7/9/2022$  0  $7/22/2022$  0

 $7/23/2022$  0
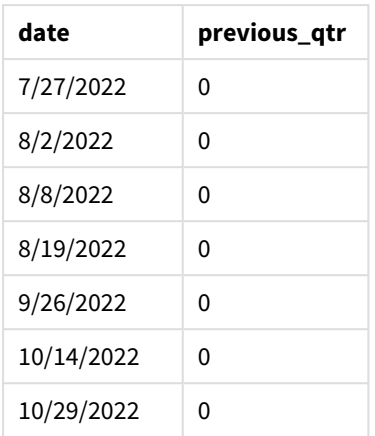

Utilizando 3 como el argumento de first\_month\_of\_year en la función inquarter(), la función establece el comienzo del año en el 1 de marzo y luego divide el año en trimestres. Por lo tanto, los segmentos trimestrales son marzo-mayo, junio-agosto, septiembre-noviembre, diciembre-febrero. La base\_date del 15 de mayo establece el trimestre marzo-mayo como trimestre de comparación para la función.

*Diagrama de la función* inquarter() *con marzo fijado como el primer mes del año.*

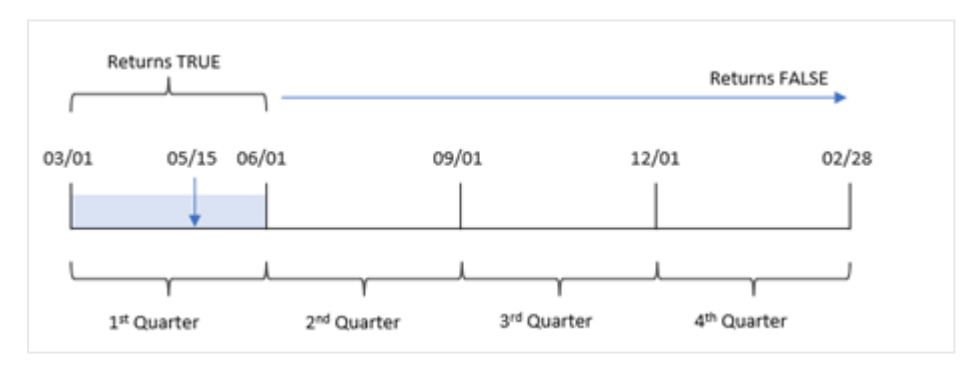

Por lo tanto, cualquier transacción que ocurra entre el 1 de marzo y el 31 de mayo devolverá un resultado booleano de TRUE.

# Ejemplo 4: ejemplo de objeto gráfico

Script de carga y expresión de gráfico

## **Vista general**

Abra el editor de carga de datos y agregue el script de carga a continuación a una nueva pestaña.

El script de carga contiene:

- Un conjunto de datos que contiene un conjunto de transacciones de 2022, que se carga en una tabla llamada "Transactions".
- <sup>l</sup> Una instrucción load precedente, que contiene la función "inquarter()" configurada como el campo "in\_quarter" y que determina qué transacciones tuvieron lugar en el mismo trimestre que el 15 de mayo de 2022.

### **Script de carga**

SET DateFormat='MM/DD/YYYY'; Transactions: Load \* Inline  $\lceil$ id,date,amount 8188,'1/19/2022',37.23 8189,'1/7/2022',17.17 8190,'2/28/2022',88.27 8191,'2/5/2022',57.42 8192,'3/16/2022',53.80 8193,'4/1/2022',82.06 8194,'5/7/2022',40.39 8195,'5/16/2022',87.21 8196,'6/15/2022',95.93 8197,'6/26/2022',45.89 8198,'7/9/2022',36.23 8199,'7/22/2022',25.66 8200,'7/23/2022',82.77 8201,'7/27/2022',69.98 8202,'8/2/2022',76.11 8203,'8/8/2022',25.12 8204,'8/19/2022',46.23 8205,'9/26/2022',84.21 8206,'10/14/2022',96.24 8207,'10/29/2022',67.67 ];

### **Resultados**

Cargue los datos y abra una hoja. Cree una nueva tabla y agregue este campo como dimensión:

• date

Cree la siguiente medida para calcular si las transacciones se realizaron en el mismo trimestre que el 15 de mayo:

=inquarter(date,'05/15/2022', 0) Tabla de resultados

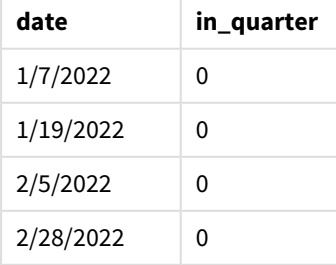

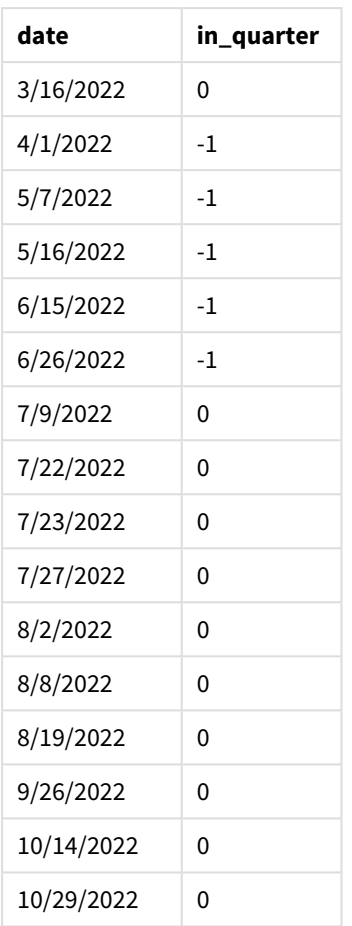

La medida "in\_quarter" se crea en el gráfico usando la función inquarter(). El primer argumento identifica qué campo se está evaluando. El segundo argumento es una fecha codificada del 15 de mayo que identifica qué trimestre definir como elemento comparador. Un period\_no de 0 es el argumento final y garantiza que la función inquarter() no compare los trimestres que preceden o siguen al trimestre segmentado.

*Diagrama de la función* inquarter() *con el 15 de mayo como fecha base*

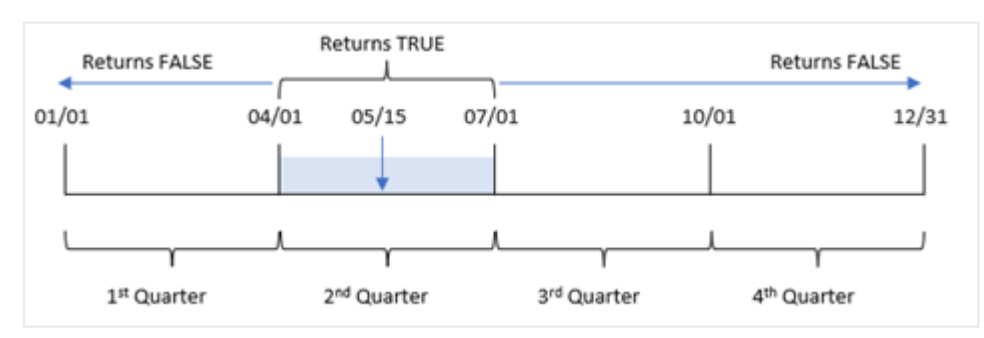

Cualquier transacción que ocurra entre el 1 de abril y el final del 30 de junio devuelve un resultado booleano de TRUE.

# Ejemplo 5: Escenario

Script de carga y resultados

## **Vista general**

Abra el editor de carga de datos y agregue el script de carga a continuación a una nueva pestaña.

El script de carga contiene:

- Un conjunto de datos que se carga en una tabla denominada "Products".
- La tabla contiene los siguientes campos:
	- product ID
	- product type
	- manufacture date
	- $\cdot$  cost price

Se ha identificado que, debido a un error del equipo, los productos que se fabricaron en el trimestre del 15 de mayo de 2022 eran defectuosos. Al usuario final le gustaría tener un gráfico que muestre, por nombre de trimestre, el estado de los productos fabricados, si eran "defectuosos" o "sin defectos" y el coste de los productos fabricados en ese trimestre.

## **Script de carga**

Products: Load \* Inline  $\Gamma$ product\_id,manufacture\_date,cost\_price 8188,'1/19/2022',37.23 8189,'1/7/2022',17.17 8190,'2/28/2022',88.27 8191,'2/5/2022',57.42 8192,'3/16/2022',53.80 8193,'4/1/2022',82.06 8194,'5/7/2022',40.39 8195,'5/16/2022',87.21 8196,'6/15/2022',95.93 8197,'6/26/2022',45.89 8198,'7/9/2022',36.23 8199,'7/22/2022',25.66 8200,'7/23/2022',82.77 8201,'7/27/2022',69.98 8202,'8/2/2022',76.11 8203,'8/8/2022',25.12 8204,'8/19/2022',46.23 8205,'9/26/2022',84.21 8206,'10/14/2022',96.24 8207,'10/29/2022',67.67

#### **Resultados**

Cargue los datos y abra una hoja. Cree una nueva tabla y agregue este campo como dimensión:

=quartername(manufacture\_date)

Cree las siguientes medidas:

- <sup>l</sup> =if(only(InQuarter(manufacture\_date,makedate(2022,05,15),0)),'Defective','Faultless') para identificar cuáles de los productos son defectuosos y cuáles no tienen defectos utilizando la función inquarter():
- <sup>l</sup> =sum(cost\_price), para mostrar la suma del coste de fabricación de cada producto.

#### **Haga lo siguiente:**

- 1. Establezca el **Formato numérico** de la medida en **Moneda**.
- 2. En **Aspecto**, deshabilite los **Totales**.

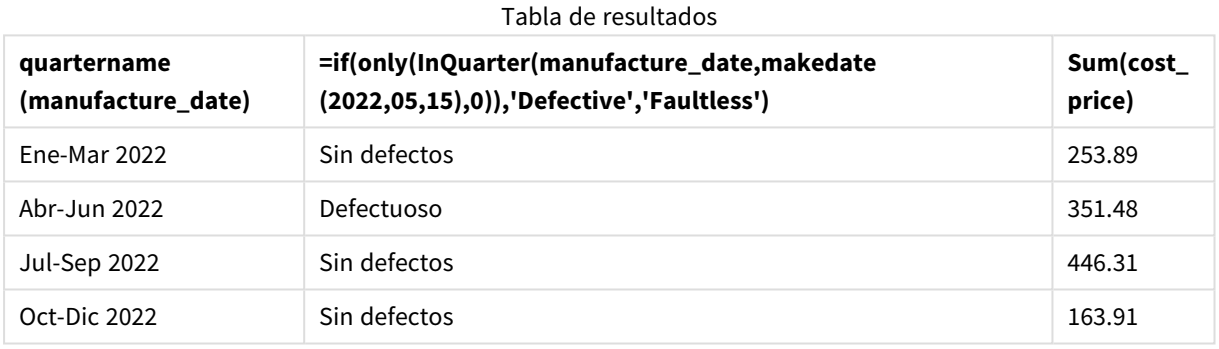

La función inquarter() devuelve un valor booleano al evaluar las fechas de fabricación de cada uno de los productos. Para cualquier producto fabricado en el trimestre que contiene el 15 de mayo, la función inquarter() devuelve un valor booleano de TRUE y marca los productos como "defectuosos". Para cualquier producto que devuelva un valor de FALSE, y que por lo tanto no se haya fabricado en ese trimestre, marca los productos como "Sin defectos".

# inquartertodate

Esta función devuelve True si **timestamp** se encuentra dentro de la parte del trimestre que contiene a **base\_date** hasta e incluido el último milisegundo de **base\_date**.

#### **Sintaxis:**

**InQuarterToDate (**timestamp, base\_date, period\_no [, first\_month\_of\_year]**)**

#### **Tipo de datos que devuelve:** Booleano

*En Qlik Sense, el valor booleano verdadero viene representado por -1 y el valor falso está representado por 0.*

#### *Diagrama de la función inquartertodate*

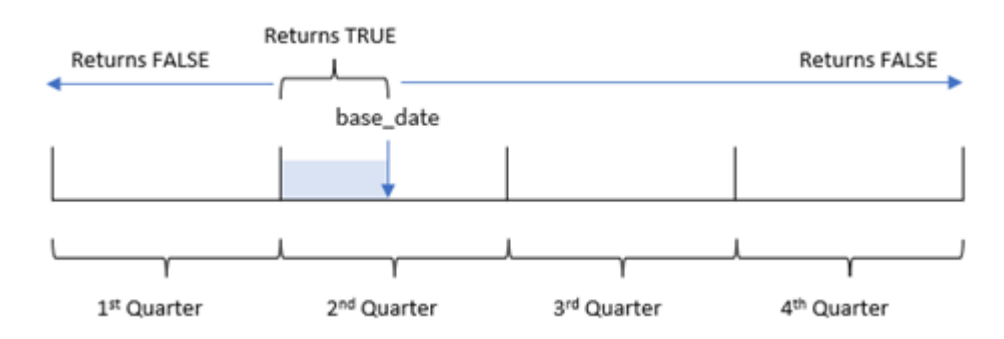

La función inquartertodate() divide el año en cuatro trimestres iguales entre el 1 de enero y el 31 de diciembre (o el inicio del año definido por el usuario y su fecha de finalización correspondiente). Usando la base\_date, la función luego segmentará un trimestre en particular, con la base\_date identificando tanto qué trimestre como la fecha máxima permitida para ese segmento de trimestre. Por último, la función devuelve un resultado booleano al comparar los valores de fecha prescritos con ese segmento.

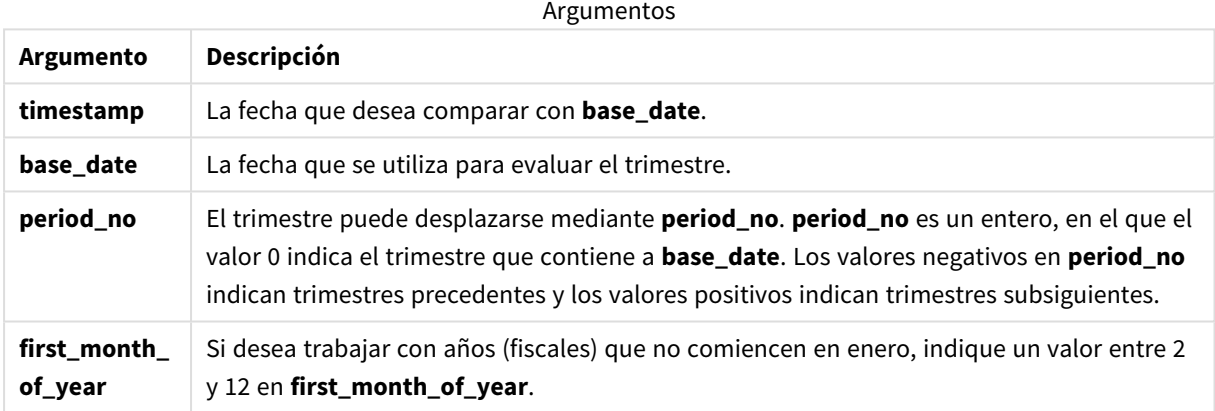

# Cuándo se utiliza

La función inquartertodate() devuelve un resultado booleano. Normalmente, este tipo de función se utilizará como condición en una expresión if. La función inquartertodate() se usaría para devolver una agregación o cálculo dependiendo de si una fecha evaluada ocurrió en el trimestre hasta la fecha en cuestión inclusive.

Por ejemplo, la función inquartertodate() se puede utilizar para identificar todos los equipos fabricados en un trimestre hasta una fecha específica.

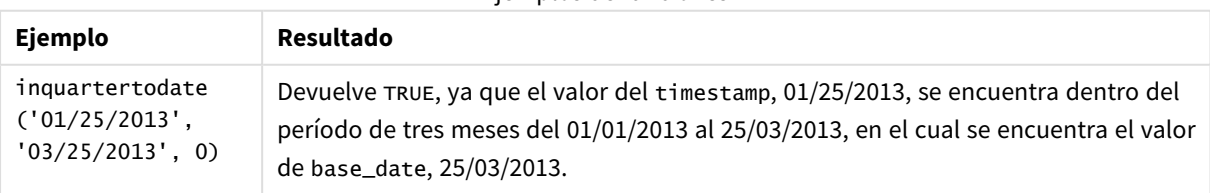

Ejemplos de funciones

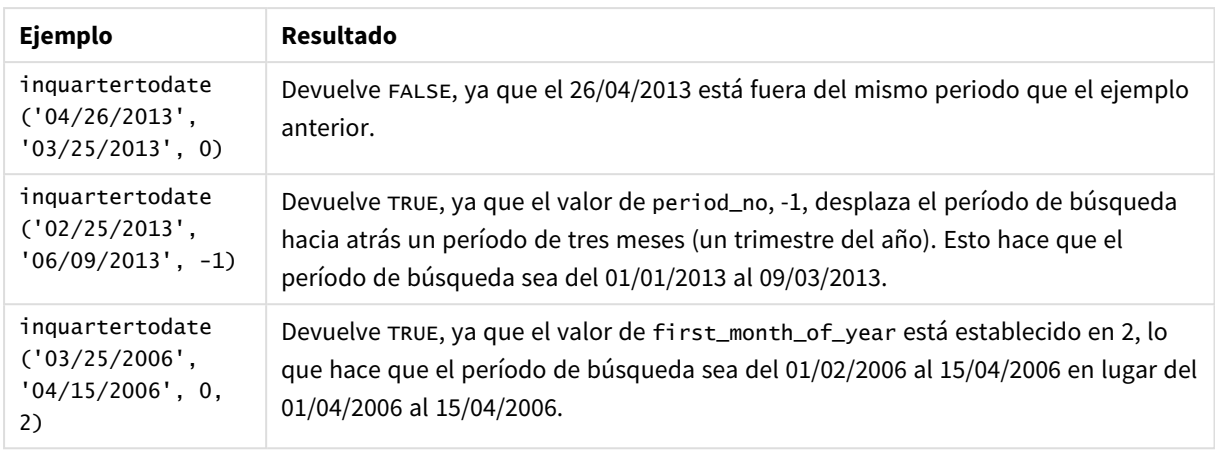

# Configuraciones regionales

A menos que se especifique algo distinto, los ejemplos de este tema utilizan el siguiente formato de fecha: MM/DD/YYYY. El formato de fecha se especifica en la sentencia SET DateFormat de su script de carga de datos. El formato de fecha predeterminado puede ser diferente en su sistema, debido a su configuración regional y otros factores. Puede cambiar el formato en los ejemplos a continuación para ajustarlo a sus necesidades. O puede cambiar los formatos en su script de carga para que coincidan con estos ejemplos.

La configuración regional predeterminada en las aps se basa en la configuración del sistema regional de la computadora o servidor donde esté instalado Qlik Sense. Si el servidor de Qlik Sense al que está accediendo está configurado en Suecia, el editor de carga de datos utilizará la configuración regional sueca para las fechas, la hora y la moneda. Estos ajustes de formato regional no están relacionados con el idioma mostrado en la interfaz de usuario de Qlik Sense. Qlik Sense se mostrará en el mismo idioma que esté utilizando su navegador.

# Ejemplo 1: sin argumentos adicionales

Script de carga y resultados

## **Vista general**

Abra el editor de carga de datos y agregue el script de carga a continuación a una nueva pestaña.

El script de carga contiene:

- Un conjunto de datos que contiene un conjunto de transacciones de 2022, que se carga en una tabla llamada Transactions.
- <sup>l</sup> El campo de fecha proporcionado en el formato de la variable del sistema DateFormat (MM/DD/AAAA).
- La creación de un campo, in\_quarter\_to\_date, que determina qué transacciones se realizaron en el trimestre hasta el 15 de mayo de 2022.

## **Script de carga**

SET DateFormat='MM/DD/YYYY';

Transactions:

```
Load
        *,
        inquartertodate(date,'05/15/2022', 0) as in_quarter_to_date
        ;
Load
*
Inline
\Gammaid,date,amount
8188,'1/19/2022',37.23
8189,'1/7/2022',17.17
8190,'2/28/2022',88.27
8191,'2/5/2022',57.42
8192,'3/16/2022',53.80
8193,'4/1/2022',82.06
8194,'5/7/2022',40.39
8195,'5/16/2022',87.21
8196,'6/15/2022',95.93
8197,'6/26/2022',45.89
8198,'7/9/2022',36.23
8199,'7/22/2022',25.66
8200,'7/23/2022',82.77
8201,'7/27/2022',69.98
8202,'8/2/2022',76.11
8203,'8/8/2022',25.12
8204,'8/19/2022',46.23
8205,'9/26/2022',84.21
8206,'10/14/2022',96.24
8207,'10/29/2022',67.67
];
```
#### **Resultados**

Cargue los datos y abra una hoja. Cree una nueva tabla y agregue estos campos como dimensiones:

- $\bullet$  date
- in\_quarter\_to\_date

Tabla de resultados

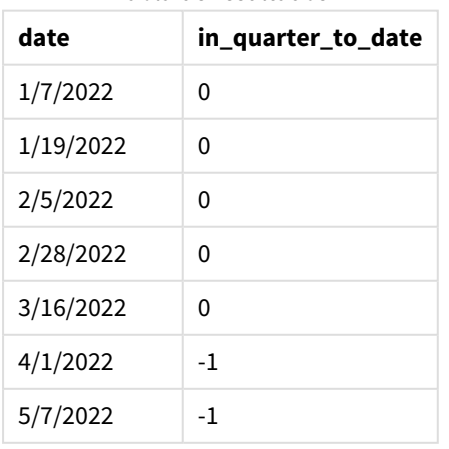

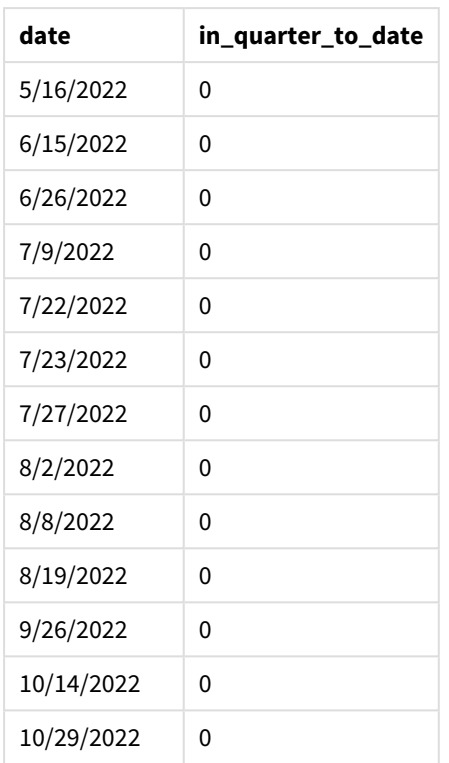

El campo in\_quarter\_to\_date se crea en la instrucción de carga anterior mediante el uso de la función inquartertodate(). El primer argumento proporcionado identifica qué campo se está evaluando. El segundo argumento es una fecha codificada para el 15 de mayo, que es la base\_date que identifica qué trimestre segmentar y define el límite final de ese segmento. Un period\_no de 0 es el argumento final, lo que significa que la función no compara los trimestres que preceden o siguen al trimestre segmentado.

*Diagrama de la función inquartertodate, sin argumentos adicionales*

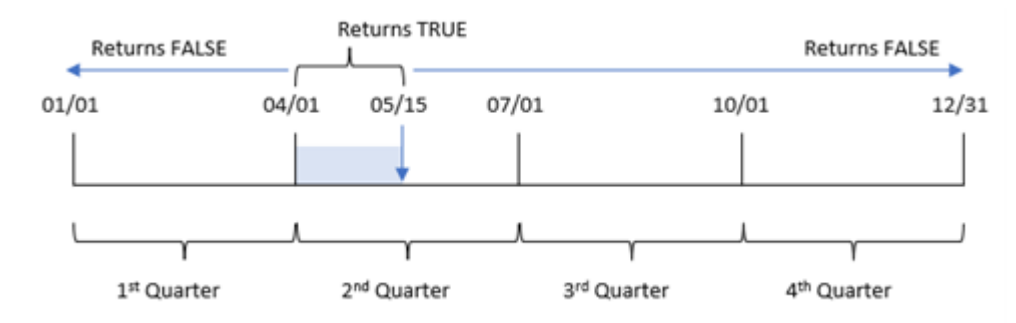

Cualquier transacción que ocurra entre el 1 de abril y el 15 de mayo devuelve un resultado booleano de TRUE. Las transacciones del 16 de mayo en adelante devolverán FALSE, al igual que cualquier transacción anterior al 1 de abril.

# Ejemplo 2: period\_no

Script de carga y resultados

## **Vista general**

Abra el editor de carga de datos y agregue el script de carga a continuación a una nueva pestaña.

El script de carga contiene:

- Se utilizan el mismo conjunto de datos y escenario que en el primer ejemplo.
- La creación de un campo, previous\_qtr\_to\_date, que determina qué transacciones se realizaron un trimestre completo antes del segmento del trimestre que finaliza el 15 de mayo de 2022.

#### **Script de carga**

```
SET DateFormat='MM/DD/YYYY';
Transactions:
    Load
        *,
        inquartertodate(date,'05/15/2022', -1) as previous_qtr_to_date
        ;
Load
*
Inline
\Gammaid,date,amount
8188,'1/19/2022',37.23
8189,'1/7/2022',17.17
8190,'2/28/2022',88.27
8191,'2/5/2022',57.42
8192,'3/16/2022',53.80
8193,'4/1/2022',82.06
8194,'5/7/2022',40.39
8195,'5/16/2022',87.21
8196,'6/15/2022',95.93
8197,'6/26/2022',45.89
8198,'7/9/2022',36.23
8199,'7/22/2022',25.66
8200,'7/23/2022',82.77
8201,'7/27/2022',69.98
8202,'8/2/2022',76.11
8203,'8/8/2022',25.12
8204,'8/19/2022',46.23
8205,'9/26/2022',84.21
8206,'10/14/2022',96.24
8207,'10/29/2022',67.67
```
## **Resultados**

Cargue los datos y abra una hoja. Cree una nueva tabla y agregue estos campos como dimensiones:

- $\bullet$  date
- previous\_qtr\_to\_date

Tabla de resultados

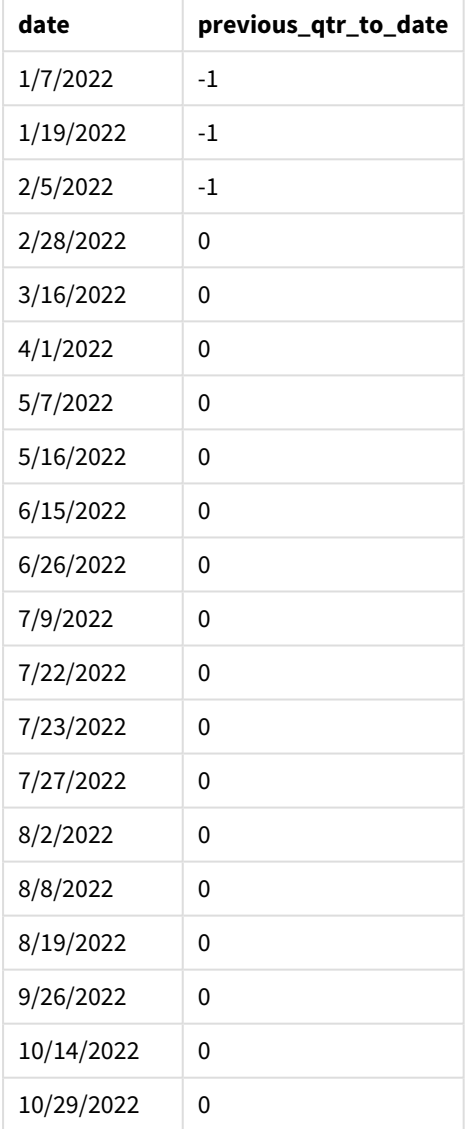

Un valor period\_no de -1 indica que la función inquartertodate () compara el segmento del trimestre introducido con el trimestre anterior. El 15 de mayo cae en el segundo trimestre del año, por lo que el segmento inicialmente equivale al 1 de abril y al 15 de mayo. El period\_no luego desplaza este segmento a tres meses antes, lo que hace que los límites de la fecha sean del 1 de enero al 15 de febrero.

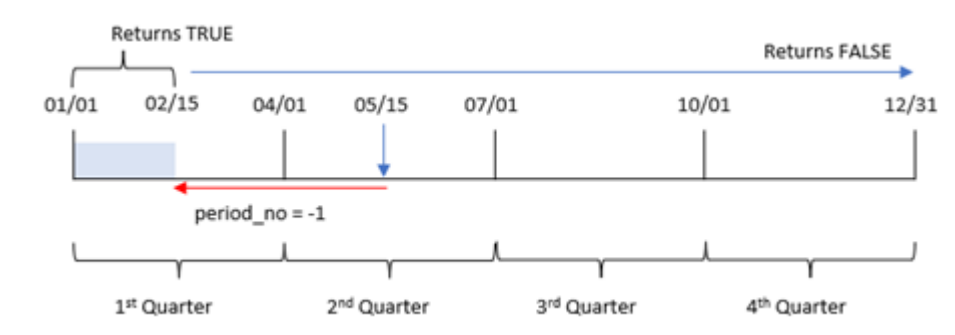

*Diagrama de la función inquartertodate, ejemplo de period\_no*

Por lo tanto, cualquier transacción que ocurra entre el 1 de enero y el 15 de febrero devolverá un resultado booleano de TRUE.

## Ejemplo 3: first\_month\_of\_year

Script de carga y resultados

#### **Vista general**

Abra el editor de carga de datos y agregue el script de carga a continuación a una nueva pestaña.

El script de carga contiene:

- Se utilizan el mismo conjunto de datos y escenario que en el primer ejemplo.
- La creación de un campo, in\_quarter\_to\_date, que determina qué transacciones se realizaron en el mismo trimestre hasta el 15 de mayo de 2022.

En este ejemplo, establecemos marzo como el primer mes del año fiscal.

#### **Script de carga**

```
SET DateFormat='MM/DD/YYYY';
Transactions:
    Load
        *,
        inquartertodate(date,'05/15/2022', 0,3) as in_quarter_to_date
        ;
Load
*
Inline
\Gammaid,date,amount
8188,'1/19/2022',37.23
8189,'1/7/2022',17.17
8190,'2/28/2022',88.27
8191,'2/5/2022',57.42
8192,'3/16/2022',53.80
8193,'4/1/2022',82.06
```
8194,'5/7/2022',40.39 8195,'5/16/2022',87.21 8196,'6/15/2022',95.93 8197,'6/26/2022',45.89 8198,'7/9/2022',36.23 8199,'7/22/2022',25.66 8200,'7/23/2022',82.77 8201,'7/27/2022',69.98 8202,'8/2/2022',76.11 8203,'8/8/2022',25.12 8204,'8/19/2022',46.23 8205,'9/26/2022',84.21 8206,'10/14/2022',96.24 8207,'10/29/2022',67.67 ];

## **Resultados**

Cargue los datos y abra una hoja. Cree una nueva tabla y agregue estos campos como dimensiones:

- $\bullet$  date
- in\_quarter\_to\_date

Tabla de resultados

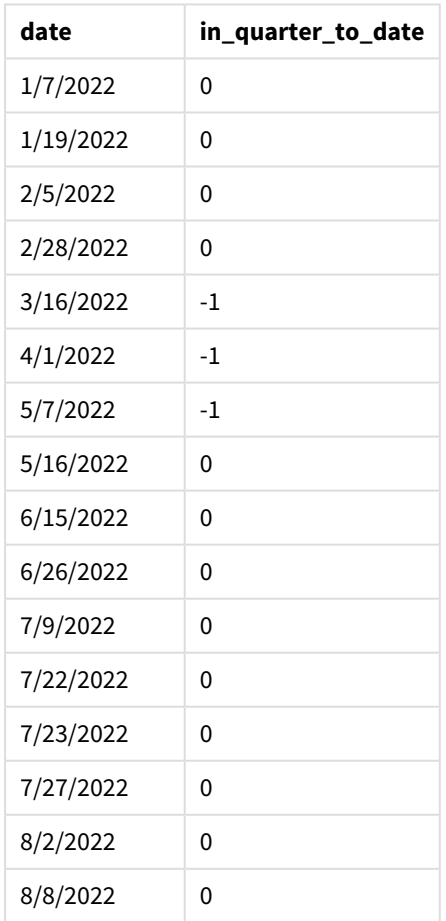

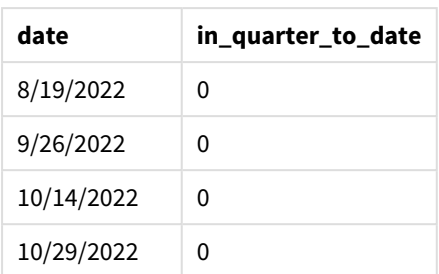

Utilizando 3 como el argumento de first\_month\_of\_year en la función inquartertodate(), la función comienza el año el 1 de marzo y luego divide el año en trimestres. Por lo tanto, los segmentos del cuatrimestre son:

- De marzo a mayo
- De junio a agosto
- De septiembre a noviembre
- De diciembre a febrero

La base\_date del 15 de mayo luego segmenta el trimestre de marzo a mayo estableciendo su límite final como el 15 de mayo.

*Diagrama de la función inquartertodate, ejemplo de first\_month\_of\_year*

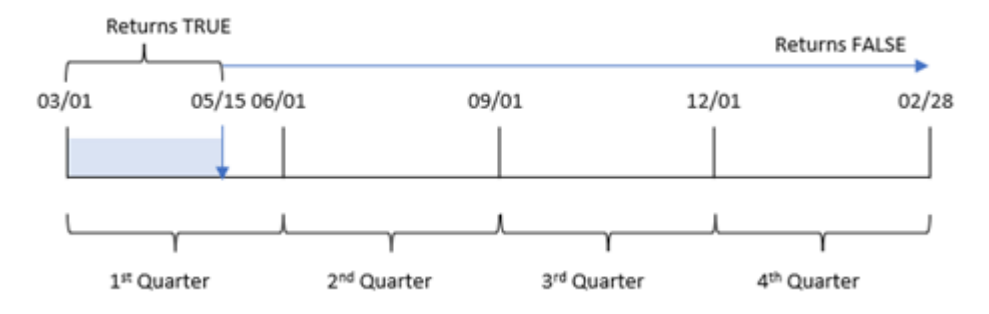

En consecuencia, cualquier transacción que ocurra entre el 1 de marzo y el 15 de mayo arrojará un resultado booleano de TRUE, mientras que las transacciones con fechas fuera de estos límites arrojarán un valor de FALSE.

# Ejemplo 4: ejemplo de objeto gráfico

Script de carga y expresión de gráfico

## **Vista general**

Abra el editor de carga de datos y agregue el script de carga a continuación en una nueva pestaña.

El script de carga contiene el mismo conjunto de datos y escenario que el primer ejemplo. Sin embargo, en este ejemplo, el conjunto de datos sin modificar se carga en la aplicación. El cálculo que determina qué transacciones se realizaron en el mismo trimestre que el 15 de mayo se crea como una medida en un objeto gráfico.

### **Script de carga**

SET DateFormat='MM/DD/YYYY'; Transactions: Load \* Inline  $\Gamma$ id,date,amount 8188,'1/19/2022',37.23 8189,'1/7/2022',17.17 8190,'2/28/2022',88.27 8191,'2/5/2022',57.42 8192,'3/16/2022',53.80 8193,'4/1/2022',82.06 8194,'5/7/2022',40.39 8195,'5/16/2022',87.21 8196,'6/15/2022',95.93 8197,'6/26/2022',45.89 8198,'7/9/2022',36.23 8199,'7/22/2022',25.66 8200,'7/23/2022',82.77 8201,'7/27/2022',69.98 8202,'8/2/2022',76.11 8203,'8/8/2022',25.12 8204,'8/19/2022',46.23 8205,'9/26/2022',84.21 8206,'10/14/2022',96.24 8207,'10/29/2022',67.67 ];

### **Resultados**

Cargue los datos y abra una hoja. Cree una nueva tabla y agregue este campo como dimensión:date.

Cree la siguiente medida:

=inquartertodate(date,'05/15/2022', 0)

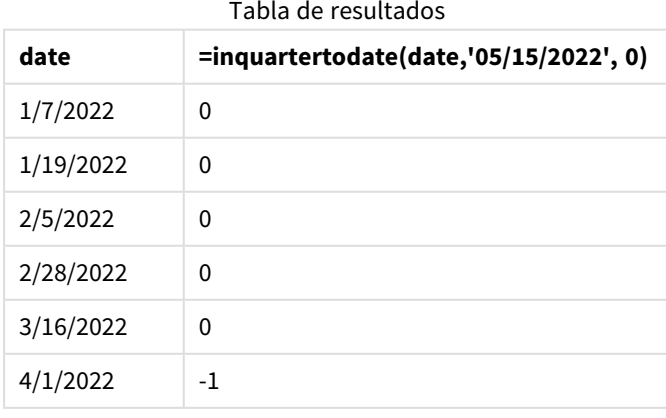

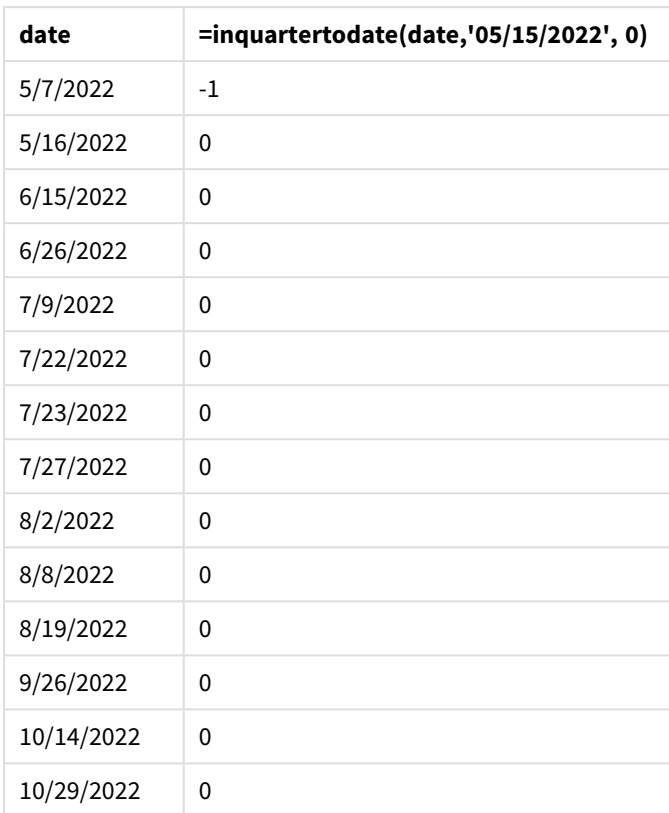

La medida in\_quarter\_to\_date se crea en un objeto gráfico usando la función inquartertodate(). El primer argumento es el campo de fecha que se está evaluando. El segundo argumento es una fecha codificada para el 15 de mayo, que es la base\_date que identifica qué trimestre segmentar y define el límite final de ese segmento. Un period\_no de 0 es el argumento final, lo que significa que la función no compara los trimestres que preceden o siguen al trimestre segmentado.

*Diagrama de la función inquartertodate, ejemplo de objeto gráfico*

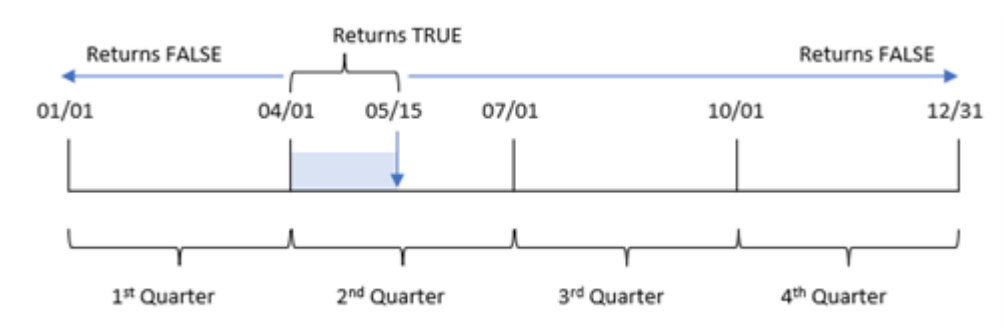

Cualquier transacción que ocurra entre el 1 de abril y el 15 de mayo devuelve un resultado booleano de TRUE. Las transacciones del 16 de mayo y posteriores devolverán FALSE, al igual que cualquier transacción anterior al 1 de abril.

# Ejemplo 5: Escenario

Script de carga y expresión de gráfico

## **Vista general**

Abra el editor de carga de datos y agregue el script de carga a continuación a una nueva pestaña.

El script de carga contiene:

- Un conjunto de datos que se carga en una tabla denominada Products.
- · Información sobre la identificación del producto, la fecha de fabricación y el precio de coste.

El 15 de mayo de 2022, se identificó y resolvió un error de equipo en el proceso de fabricación. Los productos que se fabricaron en ese trimestre hasta la fecha serán defectuosos. El usuario final desearía tener un objeto gráfico que muestre, por nombre de trimestre, el estado del producto fabricado, si es "defectuoso" o "sin defectos" y el costo de los productos fabricados en ese trimestre hasta la fecha.

## **Script de carga**

```
Products:
Load
*
Inline
\lceilproduct_id,manufacture_date,cost_price
8188,'1/19/2022',37.23
8189,'1/7/2022',17.17
8190,'2/28/2022',88.27
8191,'2/5/2022',57.42
8192,'3/16/2022',53.80
8193,'4/1/2022',82.06
8194,'5/7/2022',40.39
8195,'5/16/2022',87.21
8196,'6/15/2022',95.93
8197,'6/26/2022',45.89
8198,'7/9/2022',36.23
8199,'7/22/2022',25.66
8200,'7/23/2022',82.77
8201,'7/27/2022',69.98
8202,'8/2/2022',76.11
8203,'8/8/2022',25.12
8204,'8/19/2022',46.23
8205,'9/26/2022',84.21
8206,'10/14/2022',96.24
8207,'10/29/2022',67.67
```
### **Resultados**

#### **Haga lo siguiente:**

1. Cargue los datos y abra una hoja. Cree una nueva tabla. Cree una dimensión para mostrar los nombres de los trimestres:

=quartername(manufacture\_date)

- 2. A continuación, cree una dimensión para identificar cuáles de los productos son defectuosos y cuáles son sin defectos: =if(inquartertodate(manufacture\_date,makedate(2022,05,15),0),'Defective','Faultless')
- 3. Cree una medida para sumar el cost\_price de los productos: =sum(cost\_price)
- 4. Establezca el **Formato numérico** de la medida en **Moneda**.

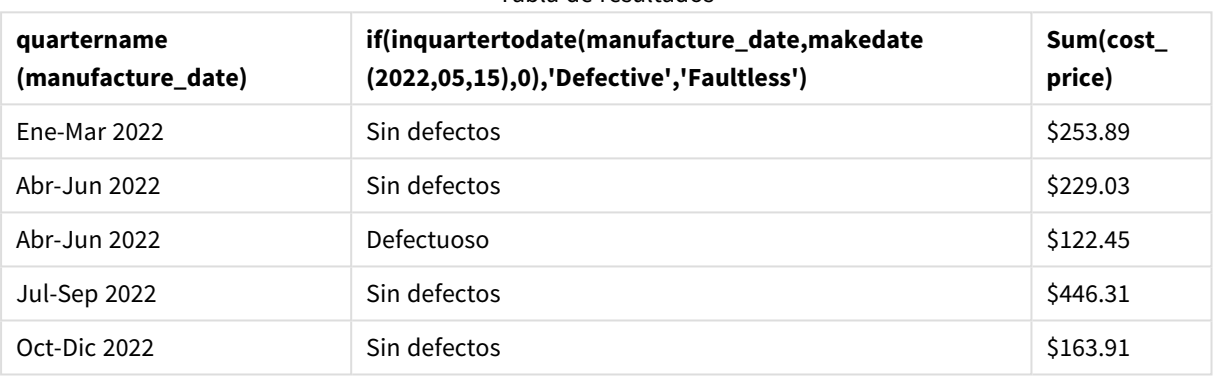

#### Tabla de resultados

La función inquartertodate() devuelve un valor booleano al evaluar las fechas de fabricación de cada uno de los productos. Para aquellos que devuelven un valor booleano de TRUE, marca los productos como 'Defective'. Para cualquier producto que devuelva un valor de FALSE, y por tanto no realizados en el trimestre hasta el 15 de mayo inclusive, marca los productos como 'Faultless'.

## inweek

La función devuelve True si **timestamp** se encuentra dentro de la semana que contiene a **base\_ date**.

#### **Sintaxis:**

**InWeek (**timestamp, base\_date, period\_no[, first\_week\_day]**)**

#### **Tipo de datos que devuelve:** Booleano

En Qlik Sense, el valor booleano verdadero viene representado por -1 y el valor falso está representado por 0.

*Diagrama del rango de la función* inweek()

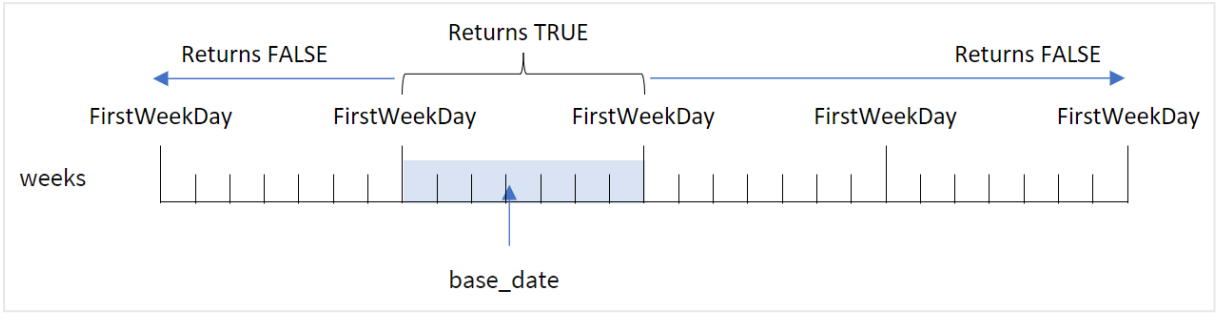

La función inweek() utiliza el argumento de base\_date para identificar en qué periodo de siete días cae la fecha. El día de inicio de la semana se basa en la variable del sistema FirstWeekDay. No obstante, también puede cambiar el primer día de la semana usando el argumento first\_week\_day de la función inweek().

Una vez que se haya definido la semana seleccionada, la función devolverá resultados booleanos al comparar los valores de fecha prescritos con ese segmento de semana.

#### **Cuándo se utiliza**

La función inweek() devuelve un resultado booleano. Normalmente, este tipo de función se utilizará como condición en una if expression. La función inweek() devuelve una agregación o cálculo que depende de si una fecha evaluada ocurrió en la semana con la fecha seleccionada del argumento base\_date.

Por ejemplo, la función inweek() se puede utilizar para identificar todos los equipos fabricados en una semana determinada.

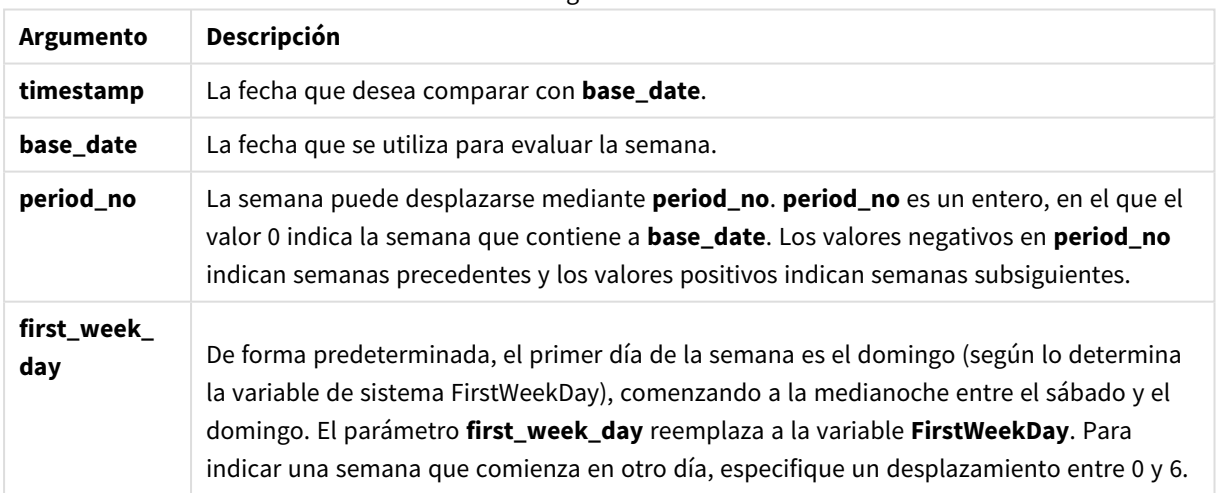

**Argumentos** 

first\_week\_day values

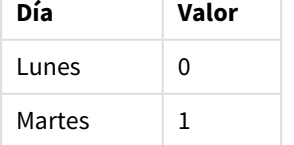

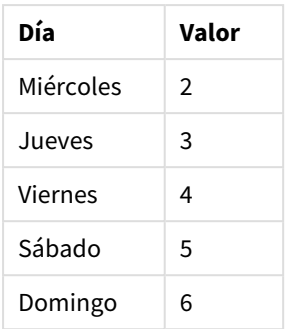

# Configuraciones regionales

A menos que se especifique algo distinto, los ejemplos de este tema utilizan el siguiente formato de fecha: MM/DD/YYYY. El formato de fecha se especifica en la sentencia SET DateFormat de su script de carga de datos. El formato de fecha predeterminado puede ser diferente en su sistema, debido a su configuración regional y otros factores. Puede cambiar el formato en los ejemplos a continuación para ajustarlo a sus necesidades. O puede cambiar los formatos en su script de carga para que coincidan con estos ejemplos.

La configuración regional predeterminada en las aps se basa en la configuración del sistema regional de la computadora o servidor donde esté instalado Qlik Sense. Si el servidor de Qlik Sense al que está accediendo está configurado en Suecia, el editor de carga de datos utilizará la configuración regional sueca para las fechas, la hora y la moneda. Estos ajustes de formato regional no están relacionados con el idioma mostrado en la interfaz de usuario de Qlik Sense. Qlik Sense se mostrará en el mismo idioma que esté utilizando su navegador.

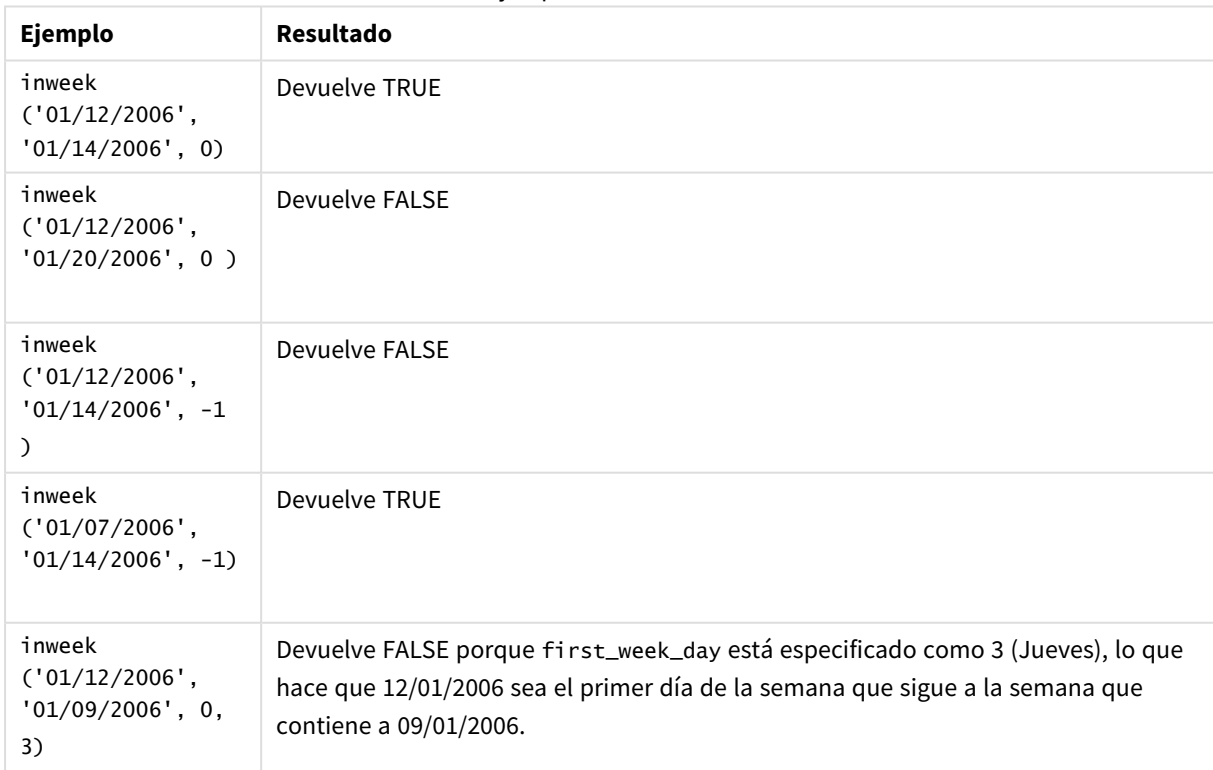

Ejemplos de funciones

Estos temas le ayudarán a trabajar con esta función:

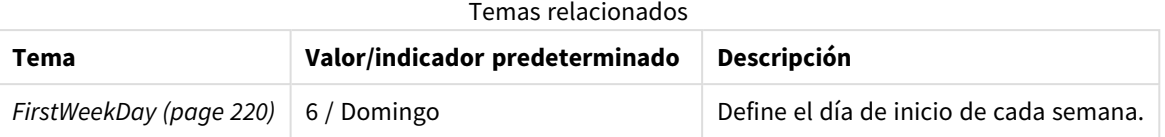

## Ejemplo 1: sin argumentos adicionales

Script de carga y resultados

#### **Vista general**

Abra el editor de carga de datos y agregue el script de carga a continuación a una nueva pestaña.

El script de carga contiene:

- Un conjunto de datos que contiene un conjunto de transacciones del mes de enero de 2022, el cual se carga en una tabla denominada "Transactions".
- La variable del sistema FirstweekDay configurada en 6 (domingo).
- Un load precedente que contiene lo siguiente:
	- La función inweek(), configurada como el campo "in\_week" que determina qué transacciones se realizaron en la semana del 14 de enero de 2022.
	- La función weekday(), configurada como el campo "week\_day" que muestra qué día de la semana corresponde a cada fecha.

#### **Script de carga**

```
SET FirstWeekDay=6;
SET DateFormat='MM/DD/YYYY';
Transactions:
    Load
       *,
       weekday(date) as week_day,
       inweek(date,'01/14/2022', 0) as in_week
       ;
Load
*
Inline
\lceilid,date,amount
8188,'01/02/2022',37.23
8189,'01/05/2022',17.17
8190,'01/06/2022',88.27
8191,'01/08/2022',57.42
8192,'01/09/2022',53.80
8193,'01/10/2022',82.06
8194,'01/11/2022',40.39
8195,'01/12/2022',87.21
8196,'01/13/2022',95.93
8197,'01/14/2022',45.89
8198,'01/15/2022',36.23
```
8199,'01/16/2022',25.66 8200,'01/17/2022',82.77 8201,'01/18/2022',69.98 8202,'01/26/2022',76.11 8203,'01/27/2022',25.12 8204,'01/28/2022',46.23 8205,'01/29/2022',84.21 8206,'01/30/2022',96.24 8207,'01/31/2022',67.67 ];

#### **Resultados**

Cargue los datos y abra una hoja. Cree una nueva tabla y agregue estos campos como dimensiones:

- $\bullet$  date
- $\bullet$  week\_day
- $\bullet$  in\_week

Tabla de resultados

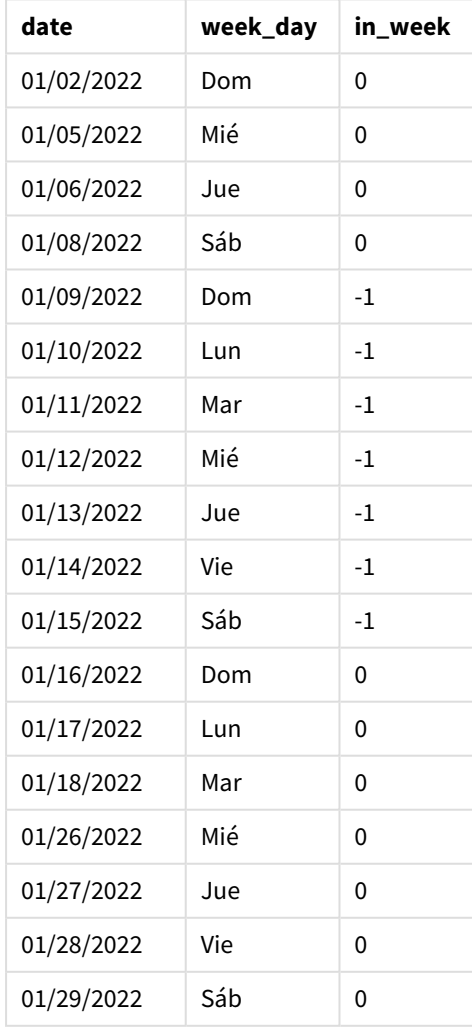

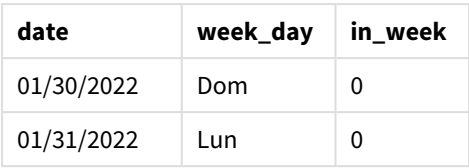

El campo "in\_week" se crea en la instrucción load anterior mediante el uso de la función inweek(). El primer argumento identifica qué campo se está evaluando. El segundo argumento es una fecha codificada, 14 de enero, que es la base\_date. El argumento de base\_date funciona con la variable del sistema FirstWeekDay para identificar la semana de comparación. Un period\_no de 0 — lo que significa que la función no compara las semanas anteriores o posteriores a la semana segmentada — es el argumento final.

La variable de sistema FirstweekDay determina que las semanas comienzan en domingo y terminan en sábado. Por lo tanto, enero se dividiría en semanas de acuerdo con el diagrama inferior, siendo las fechas entre el 9 y el 15 de enero el período válido para el cálculo de inweek():

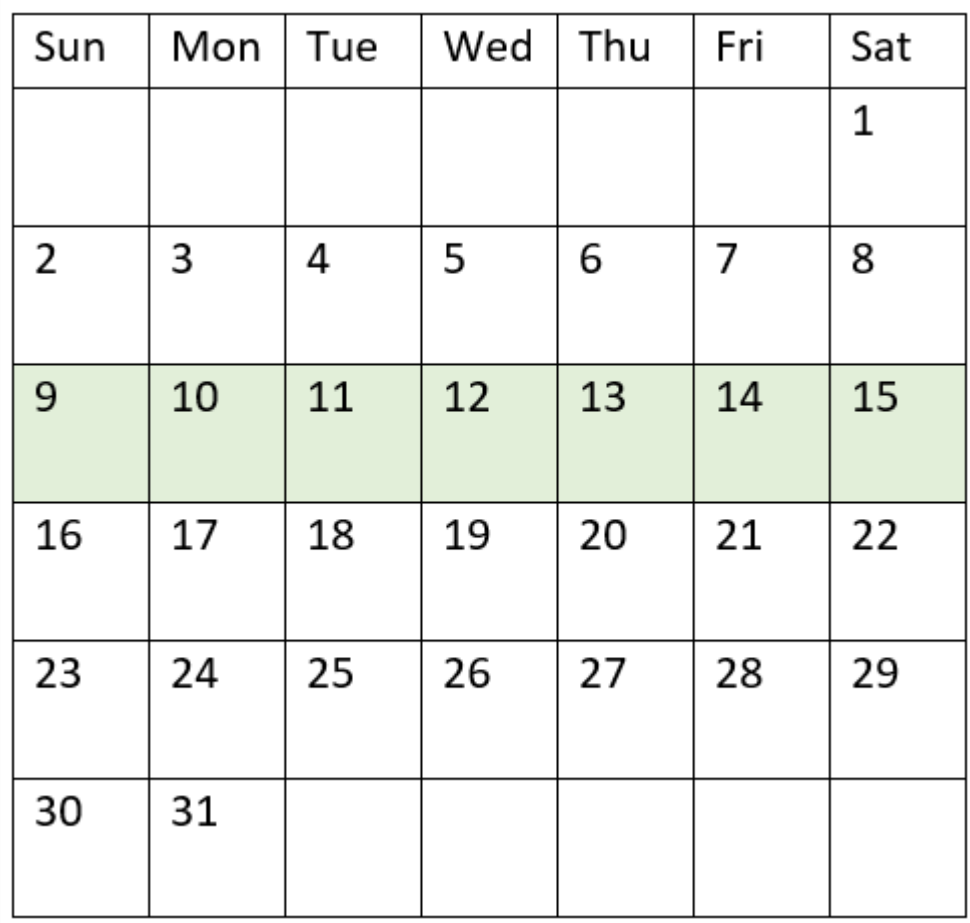

*Diagrama del calendario con el rango de la función* inweek() *resaltado*

Cualquier transacción que ocurra entre el 9 y el 15 de enero devolverá un resultado booleano de TRUE.

# Ejemplo 2: period\_no

Script de carga y resultados

## **Vista general**

Abra el editor de carga de datos y agregue el script de carga a continuación a una nueva pestaña.

El script de carga contiene:

- El mismo conjunto de datos que contiene un conjunto de transacciones para 2022 se carga en una tabla llamada "Transactions".
- La variable del sistema FirstweekDay configurada en 6 (domingo).
- Un load precedente que contiene lo siguiente:
	- La función inweek (), configurada como el campo "prev\_week" que determina qué transacciones se realizaron una semana completa antes de la semana del 14 de enero de 2022.
	- La función weekday(), configurada como el campo "week\_day" que muestra qué día de la semana corresponde a cada fecha.

## **Script de carga**

```
SET FirstWeekDay=6;
SET DateFormat='MM/DD/YYYY';
Transactions:
    Load
       *,
       weekday(date) as week_day,
       inweek(date,'01/14/2022', -1) as prev_week
       ;
Load
*
Inline
\Gammaid,date,amount
8188,'01/02/2022',37.23
8189,'01/05/2022',17.17
8190,'01/06/2022',88.27
8191,'01/08/2022',57.42
8192,'01/09/2022',53.80
8193,'01/10/2022',82.06
8194,'01/11/2022',40.39
8195,'01/12/2022',87.21
8196,'01/13/2022',95.93
8197,'01/14/2022',45.89
8198,'01/15/2022',36.23
8199,'01/16/2022',25.66
8200,'01/17/2022',82.77
8201,'01/18/2022',69.98
8202,'01/26/2022',76.11
8203,'01/27/2022',25.12
```

```
8204,'01/28/2022',46.23
8205,'01/29/2022',84.21
8206,'01/30/2022',96.24
8207,'01/31/2022',67.67
];
```
## **Resultados**

Cargue los datos y abra una hoja. Cree una nueva tabla y agregue estos campos como dimensiones:

- $\bullet$  date
- $\bullet$  week\_day
- $\bullet$  prev\_week

Tabla de resultados

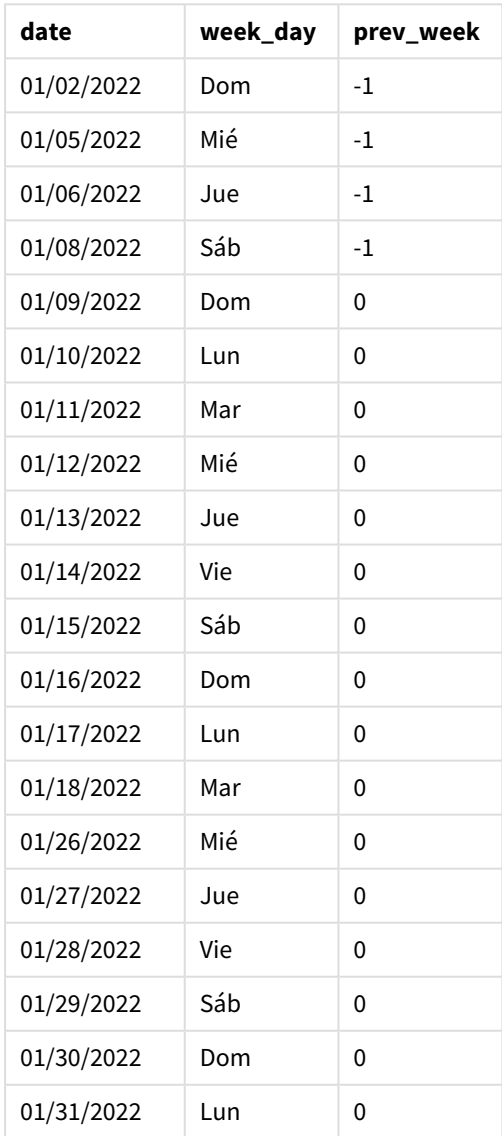

Utilizar -1 como el argumento de period\_no en la función inweek(), desplaza los límites de la semana de comparación hacia atrás en siete días completos. Con un period\_no de 0 la semana sería entre el 9 y el 15 de enero. Pero en este ejemplo, el period\_no de -1 desplaza el límite inicial y final de este segmento hacia atrás una semana. Los límites de fecha pasan a ser del 2 de enero al 8 de enero.

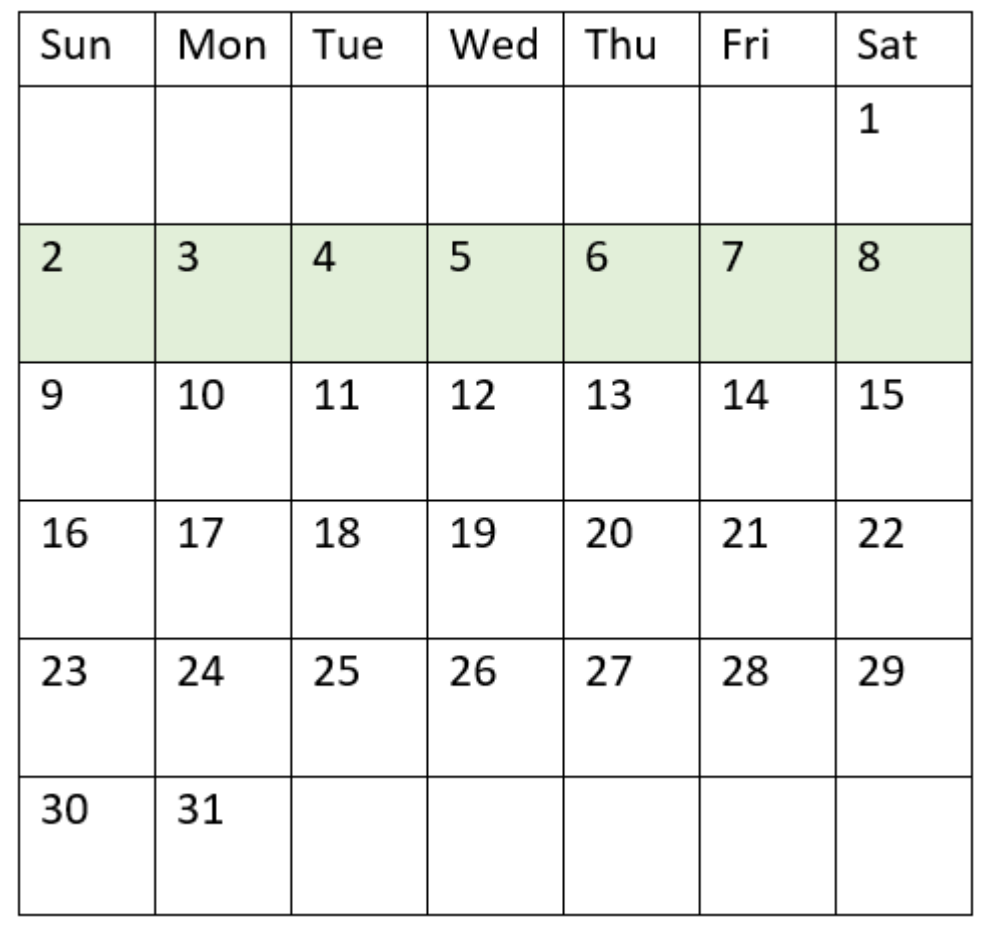

*Diagrama del calendario con el rango de la función* inweek() *resaltado*

Por lo tanto, cualquier transacción que ocurra entre el 2 y el 8 de enero devolverá un resultado booleano de TRUE.

## Ejemplo: first\_week\_day

Script de carga y resultados

#### **Vista general**

Abra el editor de carga de datos y agregue el script de carga a continuación a una nueva pestaña.

El script de carga contiene:

- El mismo conjunto de datos que contiene un conjunto de transacciones para 2022 se carga en una tabla llamada "Transactions".
- La variable del sistema FirstweekDay configurada en 6 (domingo).
- Un load precedente que contiene lo siguiente:
	- La función inweek(), configurada como el campo "in\_week" que determina qué transacciones se realizaron en la semana del 14 de enero de 2022.
	- La función weekday(), configurada como el campo "week\_day" que muestra qué día de la semana corresponde a cada fecha.

#### **Script de carga**

```
SET FirstWeekDay=6;
SET DateFormat='MM/DD/YYYY';
Transactions:
    Load
       *,
       weekday(date) as week_day,
       inweek(date,'01/14/2022', 0, 0) as in_week
       ;
Load
*
Inline
\Gammaid,date,amount
8188,'01/02/2022',37.23
8189,'01/05/2022',17.17
8190,'01/06/2022',88.27
8191,'01/08/2022',57.42
8192,'01/09/2022',53.80
8193,'01/10/2022',82.06
8194,'01/11/2022',40.39
8195,'01/12/2022',87.21
8196,'01/13/2022',95.93
8197,'01/14/2022',45.89
8198,'01/15/2022',36.23
8199,'01/16/2022',25.66
8200,'01/17/2022',82.77
8201,'01/18/2022',69.98
8202,'01/26/2022',76.11
8203,'01/27/2022',25.12
8204,'01/28/2022',46.23
8205,'01/29/2022',84.21
8206,'01/30/2022',96.24
8207,'01/31/2022',67.67
];
```
#### **Resultados**

Cargue los datos y abra una hoja. Cree una nueva tabla y agregue estos campos como dimensiones:

- date
- $\bullet$  week\_day
- $\bullet$  in\_week

Tabla de resultados

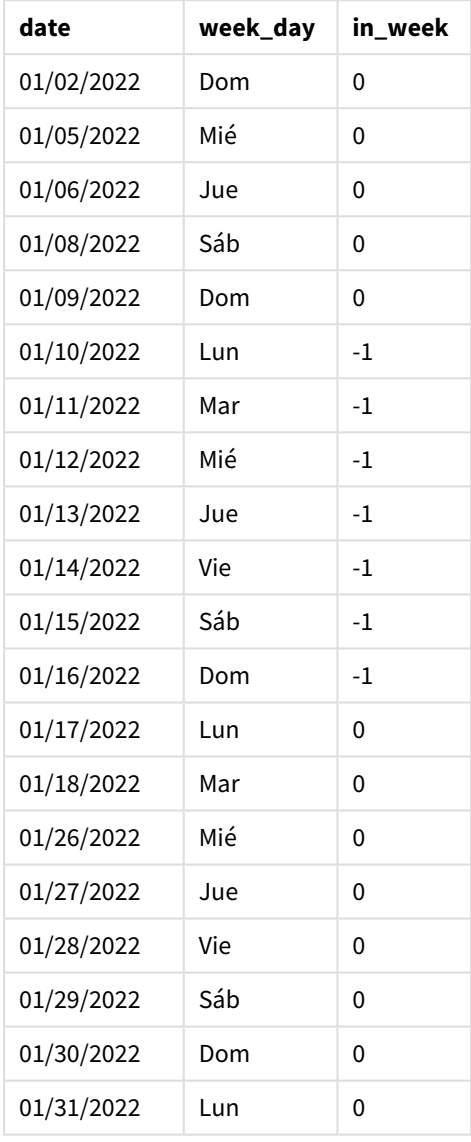

Utilizando 0 como el argumento de first\_week\_day en la función inweek(), el argumento de la función reemplaza a la variable de sistema FirstWeekDay y establece el lunes como el primer día de la semana.

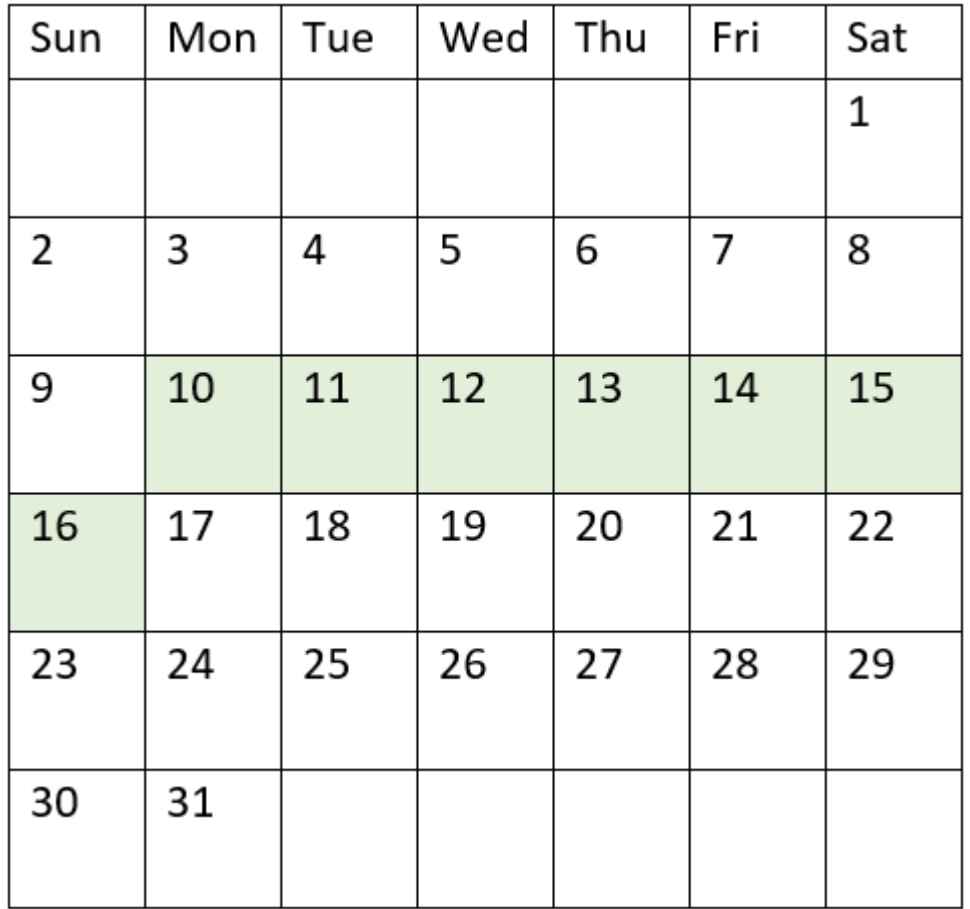

*Diagrama del calendario con el rango de la función* inweek() *resaltado*

Por lo tanto, cualquier transacción que ocurra entre el 10 y el 16 de enero devolverá un resultado booleano de TRUE.

# Ejemplo 4: ejemplo de objeto gráfico

Script de carga y expresión de gráfico

## **Vista general**

Se utilizan el mismo conjunto de datos y el mismo escenario que en el primer ejemplo.

Sin embargo, en este ejemplo, el conjunto de datos sin modificar se carga en la aplicación. Cree una medida en la tabla de resultados para determinar qué transacciones se realizaron en la semana del 14 de enero de 2022.

### **Script de carga**

```
SET FirstWeekDay=6;
SET DateFormat='MM/DD/YYYY';
```
Transactions:

Load \* Inline  $\Gamma$ id,date,amount 8188,'01/02/2022',37.23 8189,'01/05/2022',17.17 8190,'01/06/2022',88.27 8191,'01/08/2022',57.42 8192,'01/09/2022',53.80 8193,'01/10/2022',82.06 8194,'01/11/2022',40.39 8195,'01/12/2022',87.21 8196,'01/13/2022',95.93 8197,'01/14/2022',45.89 8198,'01/15/2022',36.23 8199,'01/16/2022',25.66 8200,'01/17/2022',82.77 8201,'01/18/2022',69.98 8202,'01/26/2022',76.11 8203,'01/27/2022',25.12 8204,'01/28/2022',46.23 8205,'01/29/2022',84.21 8206,'01/30/2022',96.24 8207,'01/31/2022',67.67 ];

#### **Resultados**

Cargue los datos y abra una hoja. Cree una nueva tabla y agregue este campo como dimensión:

 $\bullet$  date

Cree las siguientes medidas:

- =inweek (date, '01/14/2022',0), para calcular si las transacciones se realizaron en la misma semana del 14 de enero.
- =weekday(date), para mostrar qué día de la semana corresponde a cada fecha.

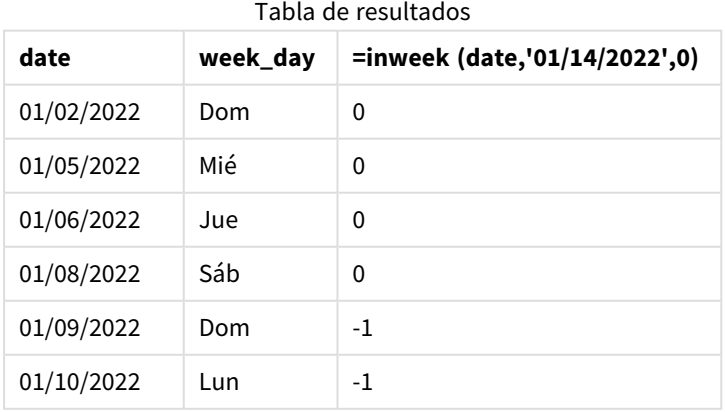

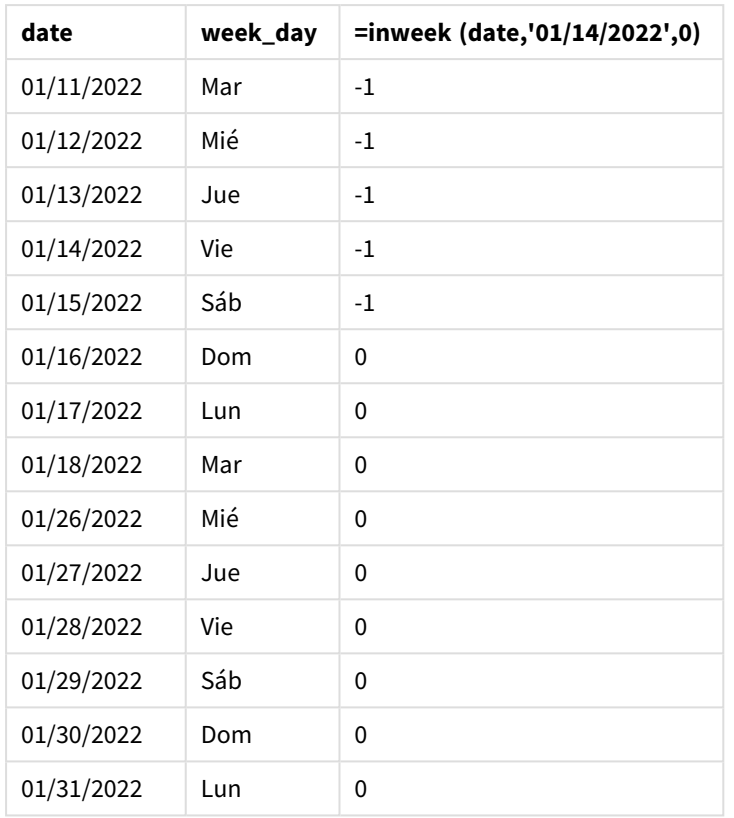

La medida "in\_week" se crea en el gráfico mediante la función inweek(). El primer argumento identifica qué campo se está evaluando. El segundo argumento es una fecha codificada, 14 de enero, que es la base\_date. El argumento de base\_date funciona con la variable del sistema FirstWeekDay para identificar la semana de comparación. Un period\_no de 0 es el argumento final.

La variable de sistema FirstweekDay determina que las semanas comienzan en domingo y terminan en sábado. Por lo tanto, enero se dividiría en semanas de acuerdo con el diagrama inferior, siendo las fechas entre el 9 y el 15 de enero el período válido para el cálculo de inweek():

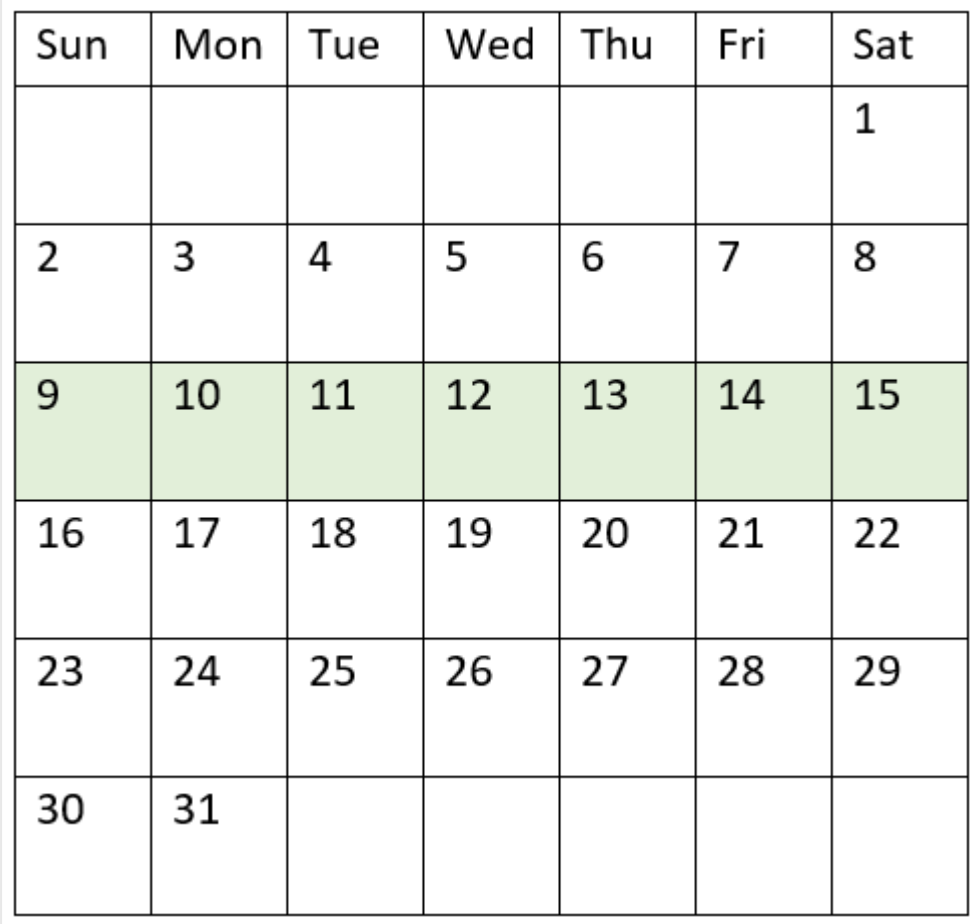

*Diagrama del calendario con el rango de la función* inweek() *resaltado*

Cualquier transacción que ocurra entre el 9 y el 15 de enero devolverá un resultado booleano de TRUE.

# Ejemplo 5: escenario

Script de carga y resultados

## **Vista general**

Abra el editor de carga de datos y agregue el script de carga a continuación a una nueva pestaña.

El script de carga contiene:

- Un conjunto de datos que se carga en una tabla denominada "Products".
- La tabla contiene los siguientes campos:
	- product ID
	- product type
	- manufacture date
	- cost price

Se ha identificado que, debido a un error del equipo, los productos que se fabricaron en la semana del 12 de enero eran defectuosos. Al usuario final le gustaría tener un gráfico que muestre, por semana, el estado de los productos fabricados, si son "defectuosos" o "sin defectos", y el coste de producción de los productos fabricados en esa semana.

#### **Script de carga**

```
Products:
Load
*
Inline
\Gammaproduct_id,manufacture_date,cost_price
8188,'01/02/2022',37.23
8189,'01/05/2022',17.17
8190,'01/06/2022',88.27
8191,'01/08/2022',57.42
8192,'01/09/2022',53.80
8193,'01/10/2022',82.06
8194,'01/11/2022',40.39
8195,'01/12/2022',87.21
8196,'01/13/2022',95.93
8197,'01/14/2022',45.89
8198,'01/15/2022',36.23
8199,'01/16/2022',25.66
8200,'01/17/2022',82.77
8201,'01/18/2022',69.98
8202,'01/26/2022',76.11
8203,'01/27/2022',25.12
8204,'01/28/2022',46.23
8205,'01/29/2022',84.21
8206,'01/30/2022',96.24
8207,'01/31/2022',67.67
```
### ];

#### **Resultados**

Cargue los datos y abra una hoja. Cree una nueva tabla y agregue este campo como dimensión:

• =weekname(manufacture\_date)

Cree las siguientes medidas:

- <sup>l</sup> =if(only(inweek(manufacture\_date,makedate(2022,01,12),0)),'Defective','Faultless') para identificar cuáles de los productos son defectuosos y cuáles no tienen defectos utilizando la función inweek():
- <sup>l</sup> =sum(cost\_price), para mostrar la suma del coste de fabricación de cada producto.

## **Haga lo siguiente:**

- 1. Establezca el **Formato numérico** de la medida en **Moneda**.
- 2. En **Aspecto**, deshabilite los **Totales**.

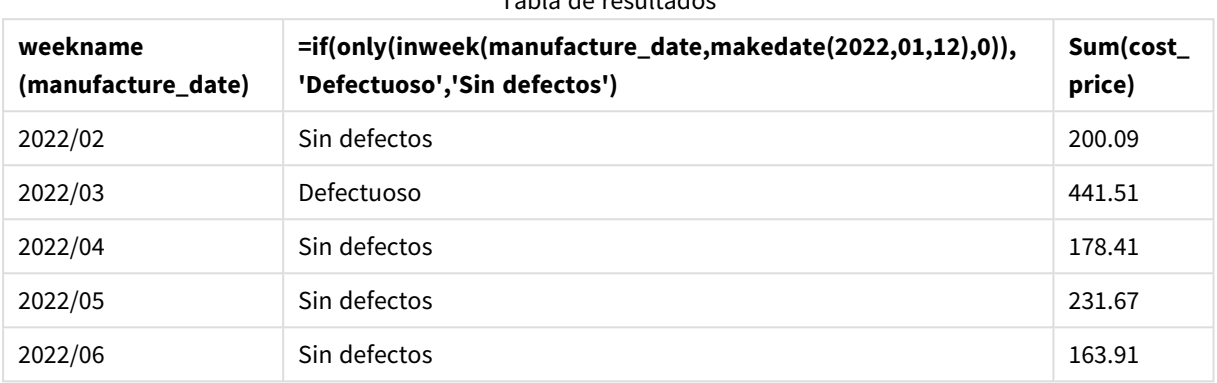

Tabla de resultados

La función inweek() devuelve un valor booleano al evaluar las fechas de fabricación de cada uno de los productos. Para cualquier producto fabricado en la semana del 12 de enero, la función inweek() devuelve un valor booleano de TRUE y marca los productos como "Defectuoso". Para cualquier producto que devuelva un valor de FALSE, y que por lo tanto no se haya fabricado en esa semana, marca los productos como "Sin defectos".

# inweektodate

Esta función devuelve True si **timestamp** se encuentra dentro de la parte de la semana que contiene a **base\_date** hasta e incluido el último milisegundo de **base\_date**.

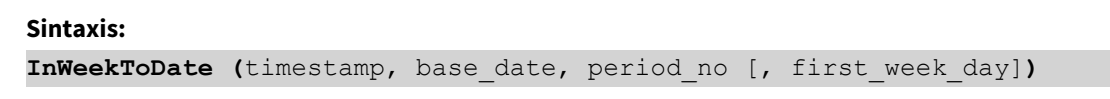

**Tipo de datos que devuelve:** Booleano

*En Qlik Sense, el valor booleano verdadero viene representado por -1 y el valor falso está representado por 0.*

#### *Diagrama de la función inweektodate*

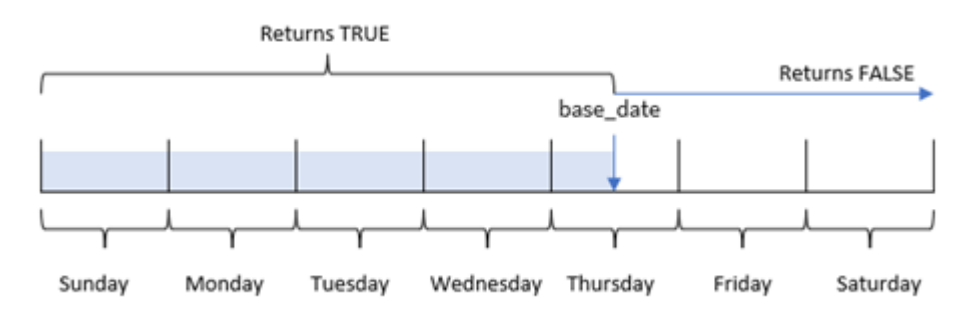

La función inweektodate() utiliza el parámetro base\_date para identificar una fecha límite máxima de un segmento de semana, así como su fecha correspondiente para el inicio de la semana, que se basa en la variable de sistema FirstWeekDay (o parámetro first\_week\_day definido por el usuario). Una vez que se haya definido este segmento de semana, la función devolverá resultados booleanos al comparar los valores de fecha prescritos con ese segmento.

# Cuándo se utiliza

La función inweektodate() devuelve un resultado booleano. Normalmente, este tipo de función se utilizará como condición en una expresión if. Esto devolverá una agregación o cálculo dependiendo de si una fecha evaluada ocurrió durante la semana en cuestión hasta una fecha en particular inclusive.

Por ejemplo, la función inweektodate() se puede utilizar para calcular todas las ventas realizadas durante una semana específica hasta una fecha determinada.

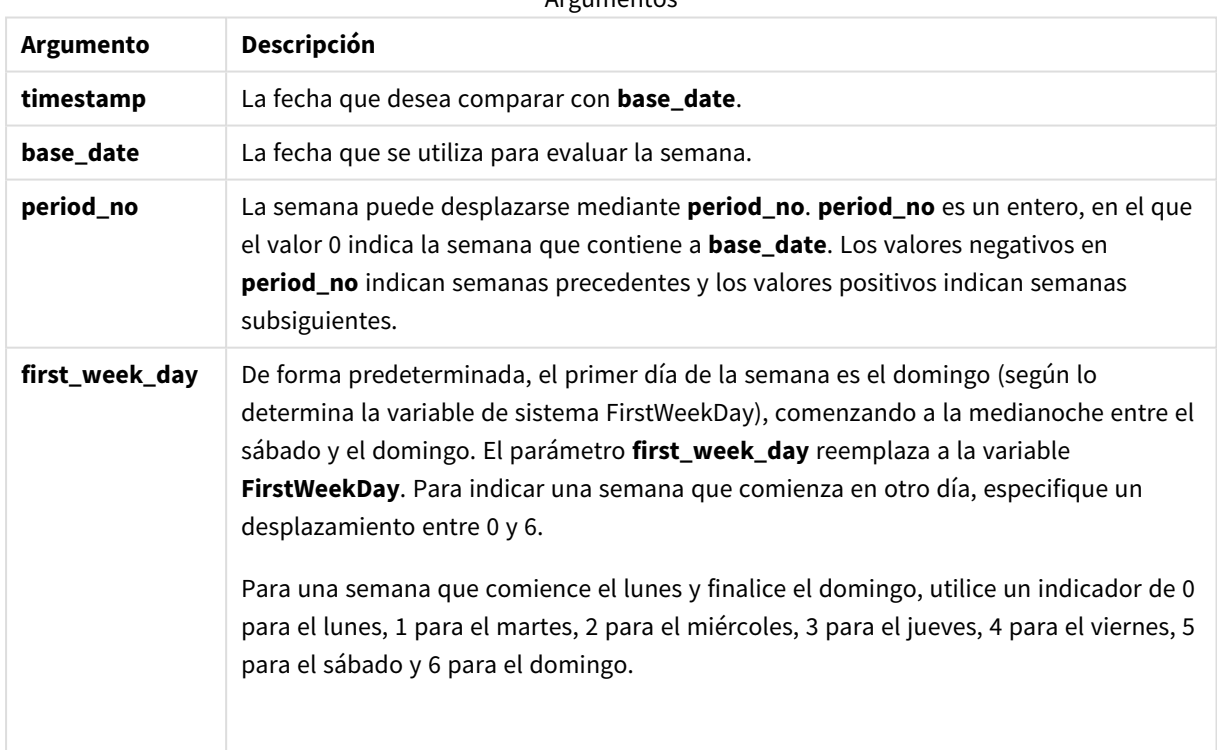

**Argumentos** 

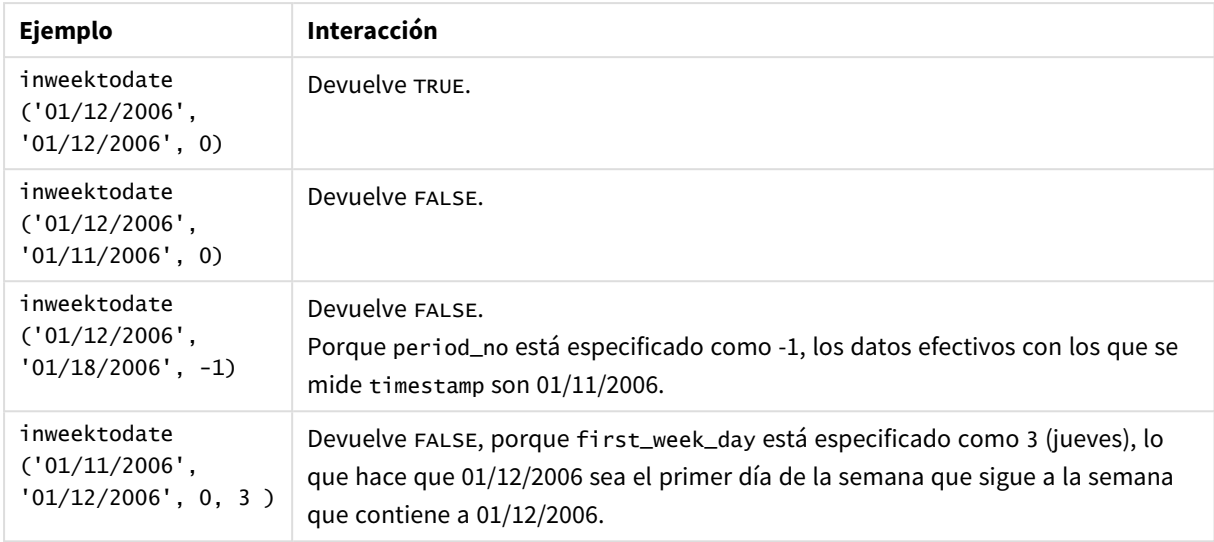

#### Ejemplos de funciones

Estos temas le ayudarán a trabajar con esta función:

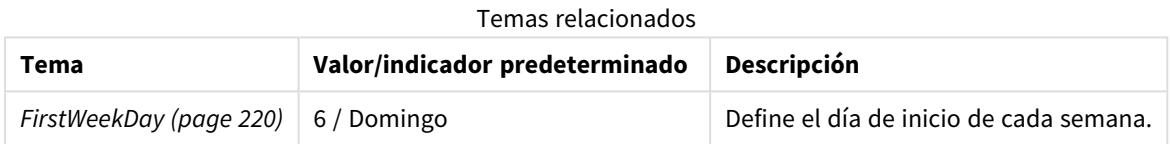

## Configuraciones regionales

A menos que se especifique algo distinto, los ejemplos de este tema utilizan el siguiente formato de fecha: MM/DD/YYYY. El formato de fecha se especifica en la sentencia SET DateFormat de su script de carga de datos. El formato de fecha predeterminado puede ser diferente en su sistema, debido a su configuración regional y otros factores. Puede cambiar el formato en los ejemplos a continuación para ajustarlo a sus necesidades. O puede cambiar los formatos en su script de carga para que coincidan con estos ejemplos.

La configuración regional predeterminada en las aps se basa en la configuración del sistema regional de la computadora o servidor donde esté instalado Qlik Sense. Si el servidor de Qlik Sense al que está accediendo está configurado en Suecia, el editor de carga de datos utilizará la configuración regional sueca para las fechas, la hora y la moneda. Estos ajustes de formato regional no están relacionados con el idioma mostrado en la interfaz de usuario de Qlik Sense. Qlik Sense se mostrará en el mismo idioma que esté utilizando su navegador.

# Ejemplo 1: sin argumentos adicionales

Script de carga y resultados

## **Vista general**

Abra el editor de carga de datos y agregue el script de carga a continuación a una nueva pestaña.

El script de carga contiene:
- Un conjunto de datos que contiene un conjunto de transacciones para el mes de enero de 2022, el cual se carga en una tabla denominada Transactions.
- El campo de datos proporcionado en el formato TimestampFormat='M/D/YYYY h:mm:ss[.fff]'.
- La creación de un campo, in\_week\_to\_date, que determina qué transacciones se realizaron en la semana hasta el 14 de enero de 2022.
- $\bullet$  La creación de un campo adicional, llamado weekday, usando la función weekday(). Este nuevo campo se crea para mostrar qué día de la semana corresponde a cada fecha.

#### **Script de carga**

```
SET TimestampFormat='M/D/YYYY h:mm:ss[.fff]';
SET FirstWeekDay=6;
Transactions:
    Load
        \mathbf{k}weekday(date) as week_day,
        inweektodate(date,'01/14/2022', 0) as in_week_to_date
        ;
Load
*
Inline
\Gammaid,date,amount
8188,'2022-01-02 12:22:06',37.23
8189,'2022-01-05 01:02:30',17.17
8190,'2022-01-06 15:36:20',88.27
8191,'2022-01-08 10:58:35',57.42
8192,'2022-01-09 08:53:32',53.80
8193,'2022-01-10 21:13:01',82.06
8194,'2022-01-11 00:57:13',40.39
8195,'2022-01-12 09:26:02',87.21
8196,'2022-01-13 15:05:09',95.93
8197,'2022-01-14 18:44:57',45.89
8198,'2022-01-15 06:10:46',36.23
8199,'2022-01-16 06:39:27',25.66
8200,'2022-01-17 10:44:16',82.77
8201,'2022-01-18 18:48:17',69.98
8202,'2022-01-26 04:36:03',76.11
8203,'2022-01-27 08:07:49',25.12
8204,'2022-01-28 12:24:29',46.23
8205,'2022-01-30 11:56:56',84.21
8206,'2022-01-30 14:40:19',96.24
8207,'2022-01-31 05:28:21',67.67
];
```
#### **Resultados**

Cargue los datos y abra una hoja. Cree una nueva tabla y agregue estos campos como dimensiones:

- $\bullet$  date
- week\_day

• in\_week\_to\_date

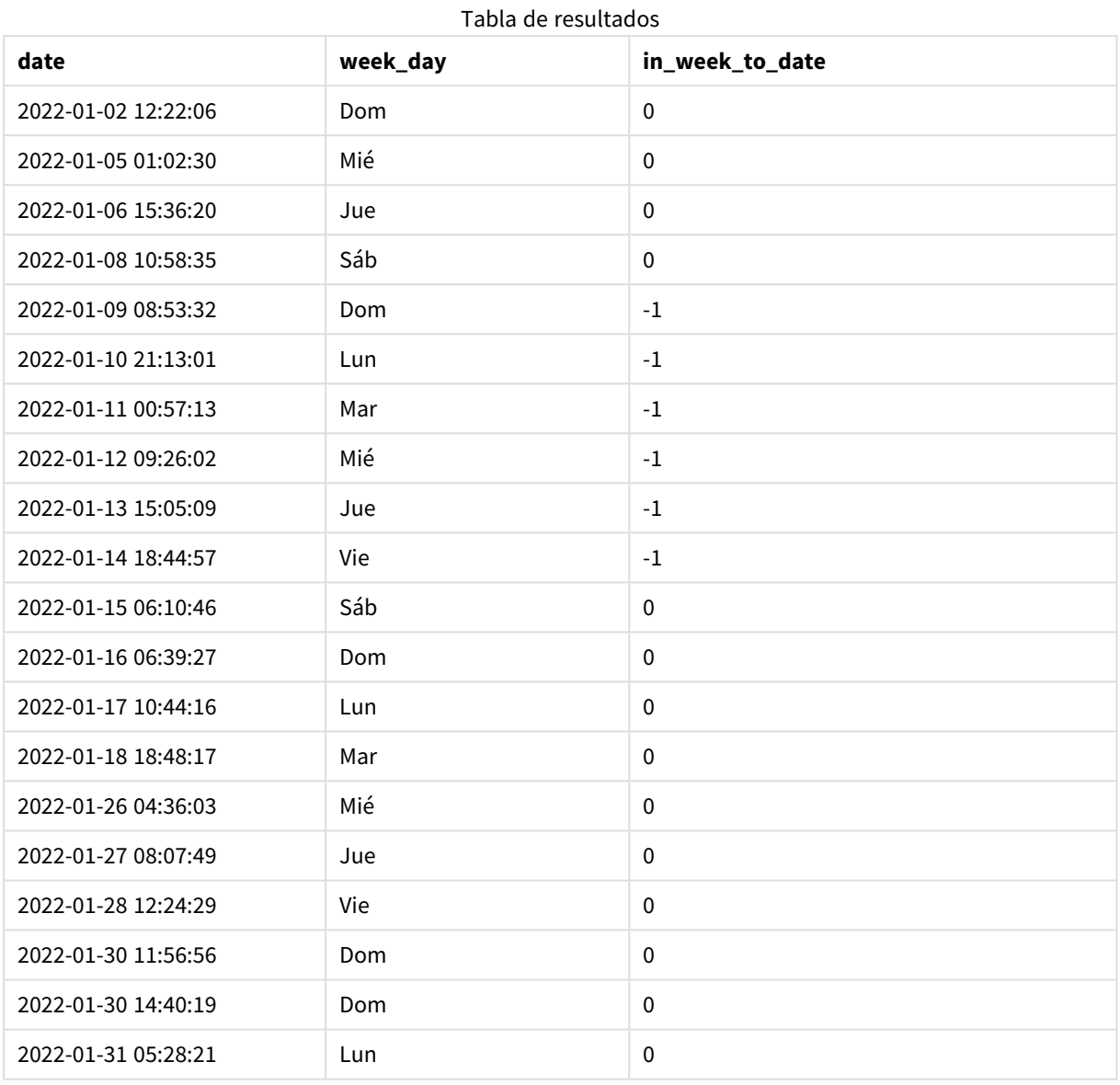

El campo in\_week\_to\_date se crea en la instrucción de carga anterior mediante el uso de la función inweektodate(). El primer argumento proporcionado identifica qué campo se está evaluando. El segundo argumento es una fecha codificada para el 14 de enero, que es la base\_date que identifica qué semana segmentar y define el límite final de ese segmento. Un period\_no de 0 es el argumento final, lo que significa que la función no compara las semanas que preceden o siguen a la semana segmentada.

La variable de sistema FirstweekDay determina que las semanas comienzan en domingo y terminan en sábado. Por lo tanto, enero se dividiría en semanas de acuerdo con el siguiente diagrama, siendo las fechas entre el 9 y el 14 de enero el período válido para el cálculo de inweekdodate():

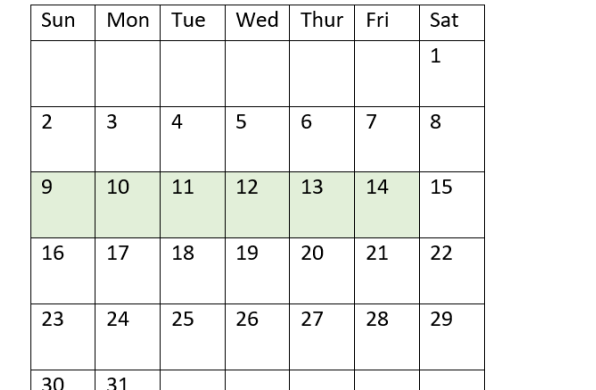

*Diagrama de calendario que muestra las fechas de transacciones que devolverían un resultado booleano de TRUE*

Cualquier transacción que ocurra entre el 9 y el 14 de enero devuelve un resultado booleano de TRUE. Las transacciones anteriores y posteriores a las fechas devuelven un resultado booleano de FALSE.

## Ejemplo 2: period\_no

Script de carga y resultados

#### **Vista general**

Abra el editor de carga de datos y agregue el script de carga a continuación a una nueva pestaña.

El script de carga contiene:

- Se utilizan el mismo conjunto de datos y escenario que en el primer ejemplo.
- La creación de un campo, prev\_week\_to\_date, que determina qué transacciones se realizaron en una semana completa antes del segmento de semana que finaliza el 14 de enero de 2022.
- La creación de un campo adicional, llamado weekday, usando la función weekday(). Este se crea para mostrar qué día de la semana corresponde a cada fecha.

```
SET FirstWeekDay=6;
SET TimestampFormat='M/D/YYYY h:mm:ss[.fff]';
Transactions:
    Load
        *,
        weekday(date) as week_day,
        inweektodate(date,'01/14/2022', -1) as prev_week_to_date
        ;
Load
*
Inline
\Gammaid,date,amount
```
8188,'2022-01-02 12:22:06',37.23 8189,'2022-01-05 01:02:30',17.17 8190,'2022-01-06 15:36:20',88.27 8191,'2022-01-08 10:58:35',57.42 8192,'2022-01-09 08:53:32',53.80 8193,'2022-01-10 21:13:01',82.06 8194,'2022-01-11 00:57:13',40.39 8195,'2022-01-12 09:26:02',87.21 8196,'2022-01-13 15:05:09',95.93 8197,'2022-01-14 18:44:57',45.89 8198,'2022-01-15 06:10:46',36.23 8199,'2022-01-16 06:39:27',25.66 8200,'2022-01-17 10:44:16',82.77 8201,'2022-01-18 18:48:17',69.98 8202,'2022-01-26 04:36:03',76.11 8203,'2022-01-27 08:07:49',25.12 8204,'2022-01-28 12:24:29',46.23 8205,'2022-01-30 11:56:56',84.21 8206,'2022-01-30 14:40:19',96.24 8207,'2022-01-31 05:28:21',67.67 ];

#### **Resultados**

Cargue los datos y abra una hoja. Cree una nueva tabla y agregue estos campos como dimensiones:

- $\bullet$  date
- $\bullet$  week\_day
- prev\_week\_to\_date

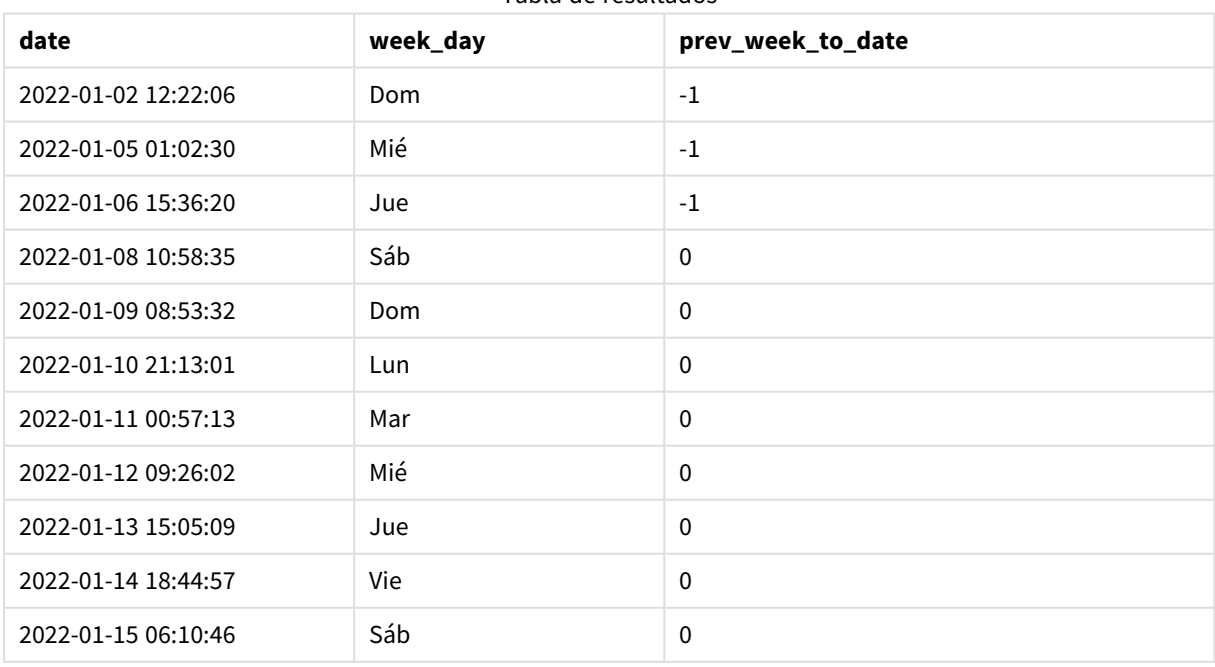

#### Tabla de resultados

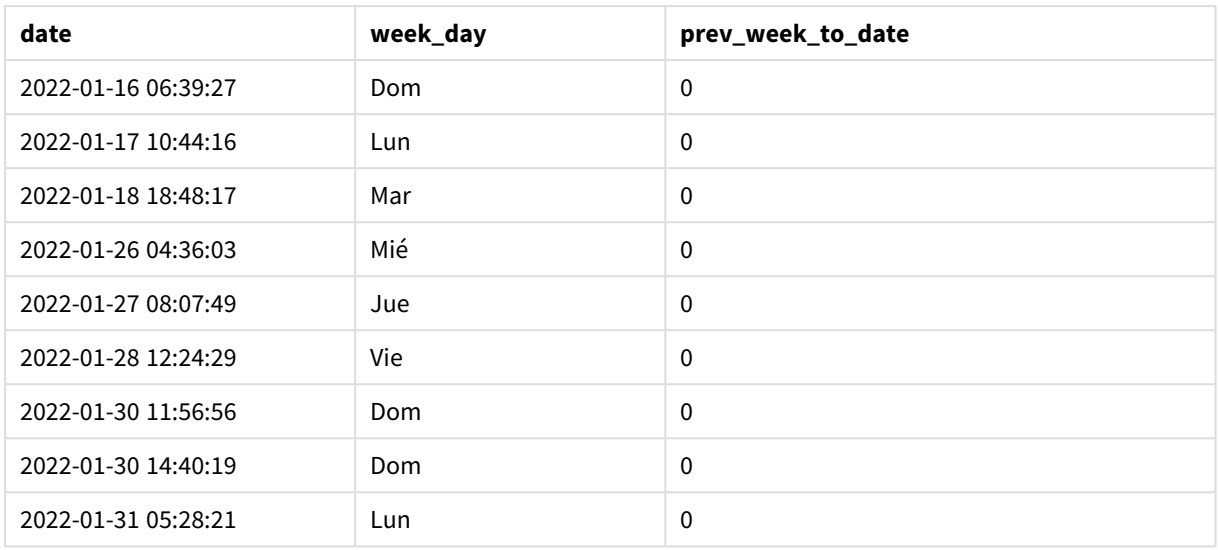

Un valor period\_no de -1 indica que la función inweektodate () compara el segmento del trimestre introducido con la semana anterior. El segmento de la semana equivale inicialmente al período entre el 9 y el 14 de enero. El period\_no desplaza después el límite inicial y final de este segmento a una semana antes, lo que hace que los límites de fecha se conviertan del 2 de enero al 7 de enero.

*Diagrama de calendario que muestra las fechas de transacciones que devolverían un resultado booleano de TRUE*

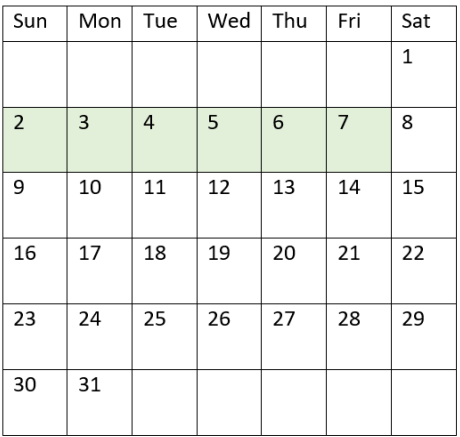

Por lo tanto, cualquier transacción que ocurra entre el 2 y el 8 de enero (sin incluir el mismo 8 de enero) devolverá un resultado booleano de TRUE.

Ejemplo: first\_week\_day

Script de carga y resultados

### **Vista general**

Abra el editor de carga de datos y agregue el script de carga a continuación a una nueva pestaña.

El script de carga contiene:

- Se utilizan el mismo conjunto de datos y escenario que en el primer ejemplo.
- La creación de un campo, in\_week\_to\_date, que determina qué transacciones se realizaron en la semana hasta el 14 de enero de 2022.
- La creación de un campo adicional, llamado weekday, usando la función weekday(). Este se crea para mostrar qué día de la semana corresponde a cada fecha.

En este ejemplo, consideramos el lunes como primer día de la semana.

#### **Script de carga**

```
SET FirstWeekDay=6;
SET TimestampFormat='M/D/YYYY h:mm:ss[.fff]';
Transactions:
    Load
        *,
        weekday(date) as week_day,
        inweektodate(date,'01/14/2022', 0, 0) as in_week_to_date
        ;
Load
*
Inline
\lceilid,date,amount
8188,'2022-01-02 12:22:06',37.23
8189,'2022-01-05 01:02:30',17.17
8190,'2022-01-06 15:36:20',88.27
8191,'2022-01-08 10:58:35',57.42
8192,'2022-01-09 08:53:32',53.80
8193,'2022-01-10 21:13:01',82.06
8194,'2022-01-11 00:57:13',40.39
8195,'2022-01-12 09:26:02',87.21
8196,'2022-01-13 15:05:09',95.93
8197,'2022-01-14 18:44:57',45.89
8198,'2022-01-15 06:10:46',36.23
8199,'2022-01-16 06:39:27',25.66
8200,'2022-01-17 10:44:16',82.77
8201,'2022-01-18 18:48:17',69.98
8202,'2022-01-26 04:36:03',76.11
8203,'2022-01-27 08:07:49',25.12
8204,'2022-01-28 12:24:29',46.23
8205,'2022-01-30 11:56:56',84.21
8206,'2022-01-30 14:40:19',96.24
8207,'2022-01-31 05:28:21',67.67
];
```
#### **Resultados**

Cargue los datos y abra una hoja. Cree una nueva tabla y agregue estos campos como dimensiones:

- $\bullet$  date
- week\_day

• in\_week\_to\_date

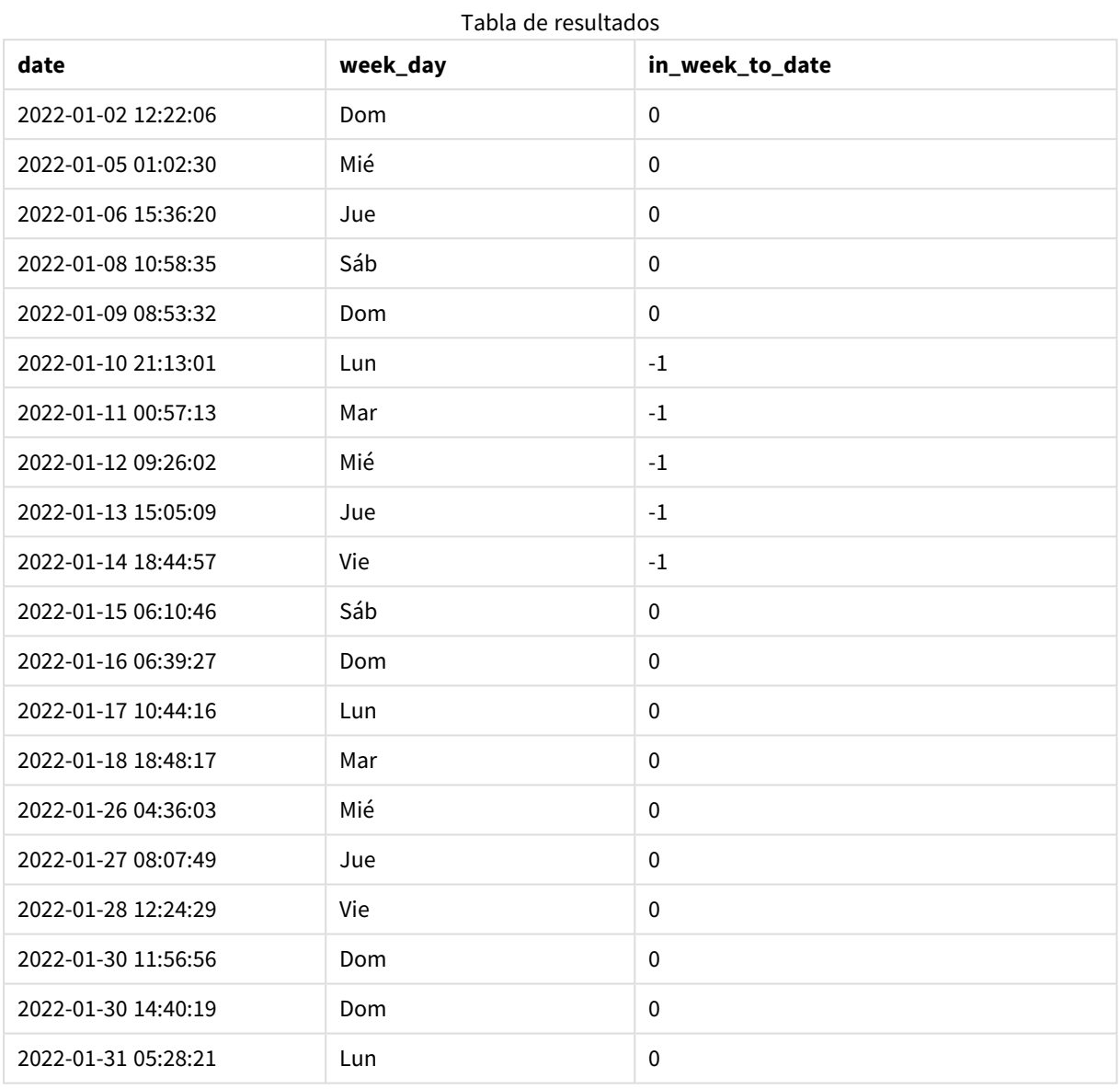

Utilizando 0 como el argumento de first\_week\_day en la función inweektodate(), el argumento de la función reemplaza a la variable de sistema FirstWeekDay y establece el lunes como el primer día de la semana.

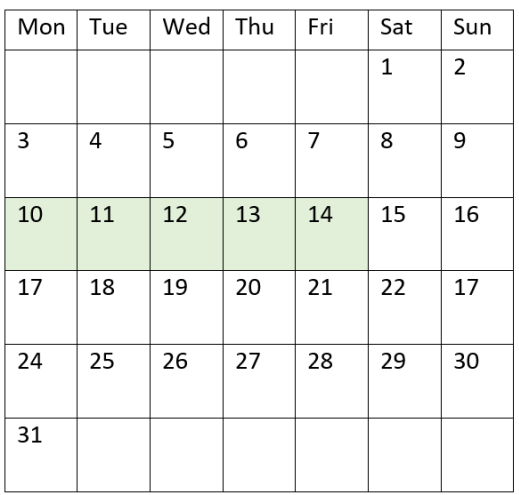

*Diagrama de calendario que muestra las fechas de transacciones que devolverían un resultado booleano de TRUE*

Por lo tanto, cualquier transacción que ocurra entre el 10 y el 14 de enero arrojará un resultado booleano de TRUE, mientras que las transacciones con fechas fuera de estos límites arrojarán un valor de FALSE.

### Ejemplo 4: ejemplo de objeto gráfico

Script de carga y expresión de gráfico

#### **Vista general**

Abra el editor de carga de datos y agregue el script de carga a continuación en una nueva pestaña.

El script de carga contiene el mismo conjunto de datos y escenario que el primer ejemplo. Sin embargo, en este ejemplo, el conjunto de datos sin modificar se carga en la aplicación. El cálculo que determina qué transacciones se realizaron en la semana hasta el 14 de enero de 2022 se crea como una medida en el objeto gráfico.

#### **Script de carga**

SET DateFormat='MM/DD/YYYY';

```
Transactions:
Load
*
Inline
\Gammaid,date,amount
8188,'2022-01-02 12:22:06',37.23
8189,'2022-01-05 01:02:30',17.17
8190,'2022-01-06 15:36:20',88.27
8191,'2022-01-08 10:58:35',57.42
8192,'2022-01-09 08:53:32',53.80
8193,'2022-01-10 21:13:01',82.06
8194,'2022-01-11 00:57:13',40.39
```
8195,'2022-01-12 09:26:02',87.21 8196,'2022-01-13 15:05:09',95.93 8197,'2022-01-14 18:44:57',45.89 8198,'2022-01-15 06:10:46',36.23 8199,'2022-01-16 06:39:27',25.66 8200,'2022-01-17 10:44:16',82.77 8201,'2022-01-18 18:48:17',69.98 8202,'2022-01-26 04:36:03',76.11 8203,'2022-01-27 08:07:49',25.12 8204,'2022-01-28 12:24:29',46.23 8205,'2022-01-30 11:56:56',84.21 8206,'2022-01-30 14:40:19',96.24 8207,'2022-01-31 05:28:21',67.67 ];

**Resultados**

# **Haga lo siguiente:**

- 1. Cargue los datos y abra una hoja. Cree una nueva tabla y agregue este campo como dimensión: date.
- 2. Para calcular si las transacciones se realizaron en la misma semana hasta el 14 de enero, cree la siguiente medida: =inweektodate(date,'01/14/2022',0)
- 3. Para mostrar qué día de la semana corresponde a cada fecha, cree una medida adicional: =weekday(date)

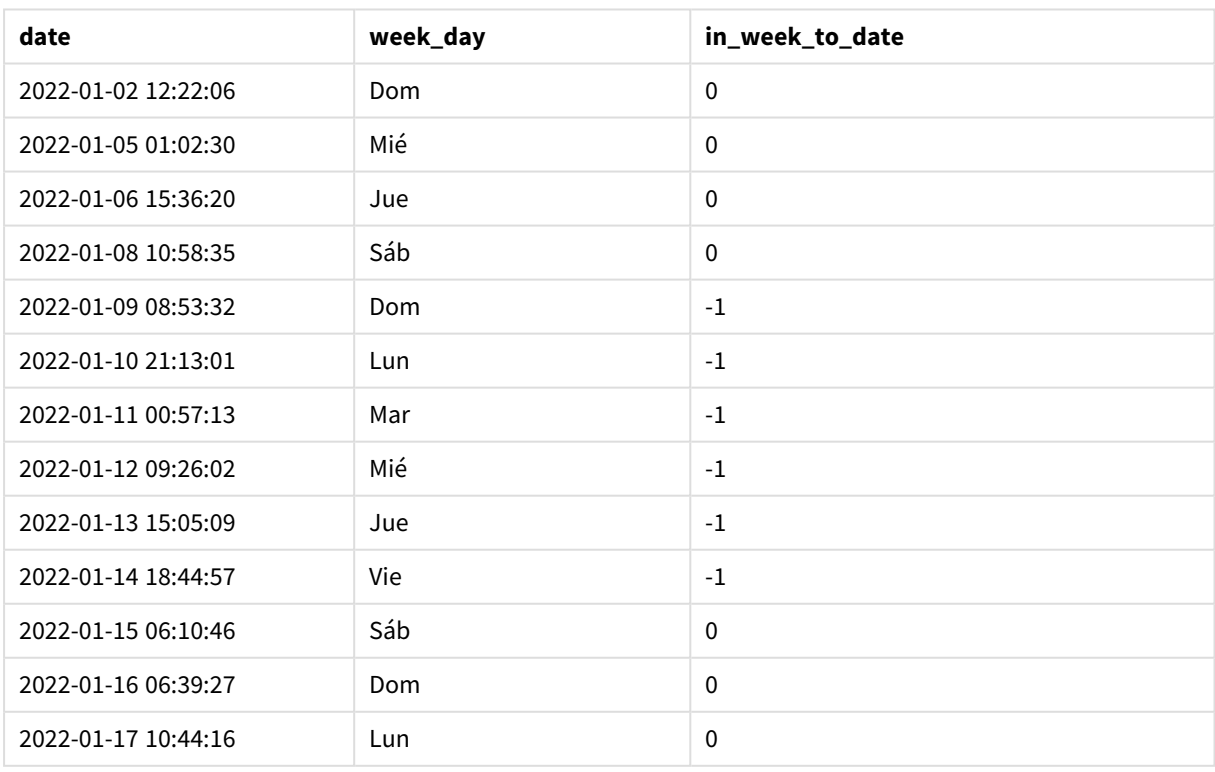

#### Tabla de resultados

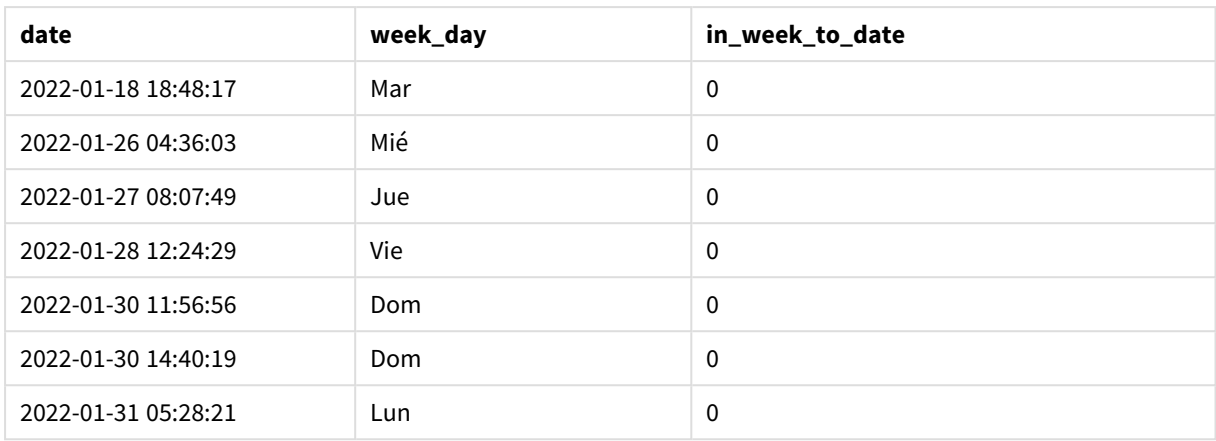

El campo in week to date se crea como una medida usando la función inweektodate(). El primer argumento proporcionado identifica qué campo se está evaluando. El segundo argumento es una fecha codificada para el 14 de enero, que es la base\_date que identifica qué semana segmentar y define el límite final de ese segmento. Un period\_no de 0 es el argumento final, lo que significa que la función no compara las semanas que preceden o siguen a la semana segmentada.

La variable de sistema FirstweekDay determina que las semanas comienzan en domingo y terminan en sábado. Por lo tanto, enero se dividiría en semanas de acuerdo con el siguiente diagrama, siendo las fechas entre el 9 y el 14 de enero el período válido para el cálculo de inweekdodate():

*Diagrama de calendario que muestra las fechas de transacciones que devolverían un resultado booleano de TRUE*

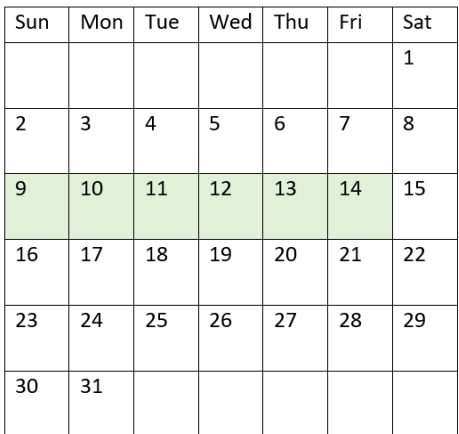

Cualquier transacción que ocurra entre el 9 y el 14 de enero devuelve un resultado booleano de TRUE. Las transacciones anteriores y posteriores a las fechas devuelven un resultado booleano de FALSE.

## Ejemplo 5: Escenario

Script de carga y expresión de gráfico

### **Vista general**

Abra el editor de carga de datos y agregue el script de carga a continuación a una nueva pestaña.

El script de carga contiene:

- Un conjunto de datos que se carga en una tabla denominada Products.
- · Información sobre la identificación del producto, la fecha de fabricación y el precio de coste.

Se ha identificado que, debido a un error del equipo, los productos que se fabricaron en la semana del 12 de enero eran defectuosos. El problema se resolvió el 13 de enero. Al usuario final le gustaría tener un objeto gráfico que muestre, por semana, si los productos fabricados son "defectuosos" o "sin defectos", y el costo de los productos fabricados en esa semana.

```
Products:
Load
*
Inline
\lceilproduct_id,manufacture_date,cost_price
8188,'2022-01-02 12:22:06',37.23
8189,'2022-01-05 01:02:30',17.17
8190,'2022-01-06 15:36:20',88.27
8191,'2022-01-08 10:58:35',57.42
8192,'2022-01-09 08:53:32',53.80
8193,'2022-01-10 21:13:01',82.06
8194,'2022-01-11 00:57:13',40.39
8195,'2022-01-12 09:26:02',87.21
8196,'2022-01-13 15:05:09',95.93
8197,'2022-01-14 18:44:57',45.89
8198,'2022-01-15 06:10:46',36.23
8199,'2022-01-16 06:39:27',25.66
8200,'2022-01-17 10:44:16',82.77
8201,'2022-01-18 18:48:17',69.98
8202,'2022-01-26 04:36:03',76.11
8203,'2022-01-27 08:07:49',25.12
8204,'2022-01-28 12:24:29',46.23
8205,'2022-01-30 11:56:56',84.21
8206,'2022-01-30 14:40:19',96.24
8207,'2022-01-31 05:28:21',67.67
];
```
#### **Resultados**

#### **Haga lo siguiente:**

1. Cargue los datos y abra una hoja. Cree una nueva tabla. Cree una dimensión para mostrar los nombres de las semanas:

=weekname(manufacture\_date)

- 2. A continuación, cree una dimensión para identificar cuáles de los productos son defectuosos y cuáles son sin defectos: =if(inWeektodate(manufacture\_date,makedate(2022,01,12),0),'Defective','Faultless')
- 3. Cree una medida para sumar el cost\_price de los productos:

=sum(cost\_price)

4. Establezca el **Formato numérico** de la medida en **Moneda**.

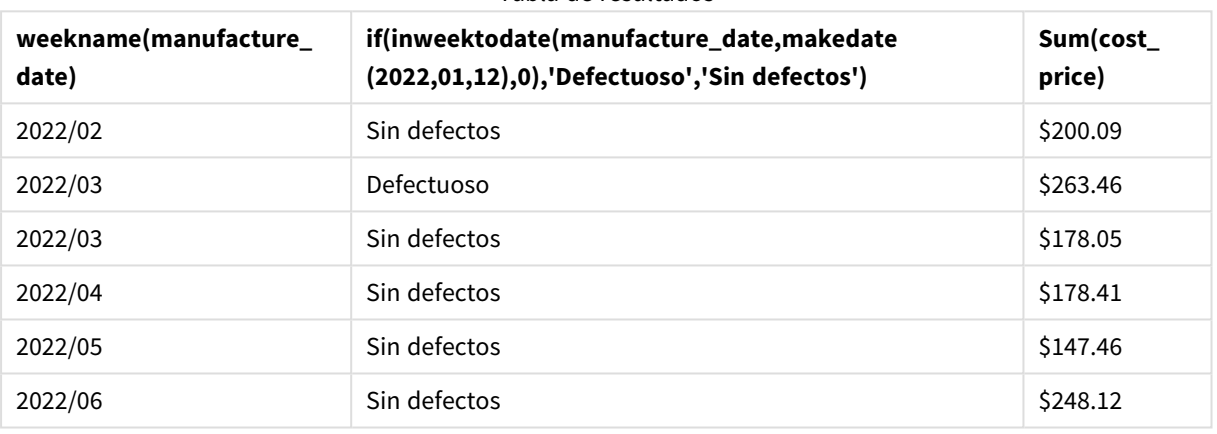

Tabla de resultados

La función inweektodate() devuelve un valor booleano al evaluar las fechas de fabricación de cada uno de los productos. Para aquellos que devuelven un valor booleano de TRUE, marca los productos como 'Defective'. Para cualquier producto que devuelva un valor de FALSE, y por tanto no realizados en el trimestre hasta el 12 de mayo inclusive, marca los productos como 'Faultless'.

### inyear

## Esta función devuelve True si **timestamp** se encuentra dentro del año que contiene a **base\_ date**.

#### **Sintaxis:**

**InYear (**timestamp, base\_date, period\_no [, first\_month\_of\_year]**)**

#### **Tipo de datos que devuelve:** Booleano

En Qlik Sense, el valor booleano verdadero viene representado por -1 y el valor falso está representado por 0.

*Diagrama del rango de la función* inyear()

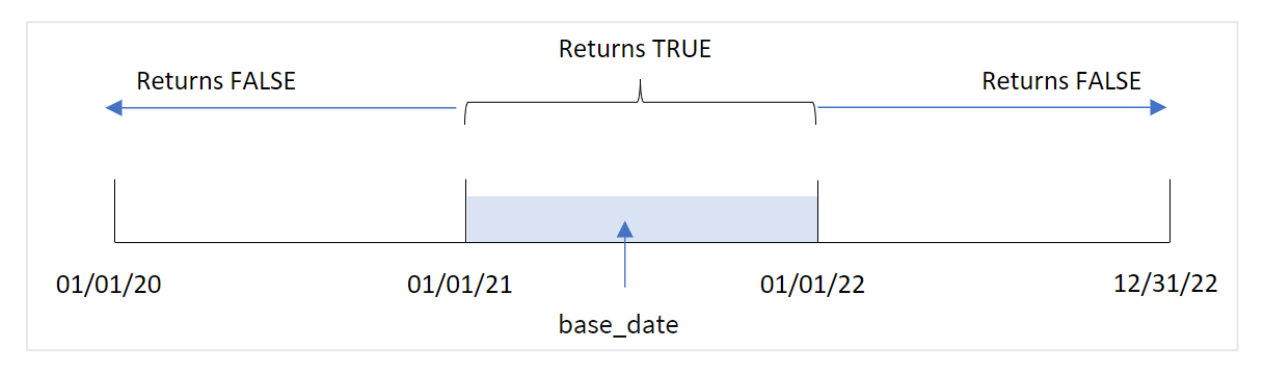

La función inyear() devuelve un resultado booleano al comparar los valores de fecha seleccionados con un año definido por base\_date.

### **Cuándo se utiliza**

La función inyear() devuelve un resultado booleano. Normalmente, este tipo de función se utilizará como condición en una if expression. Esto devuelve una agregación o cálculo dependiente de si una fecha evaluada ocurrió en el año en cuestión. Por ejemplo, la función inyear() se puede usar para identificar todas las ventas que ocurrieron en un determinado año.

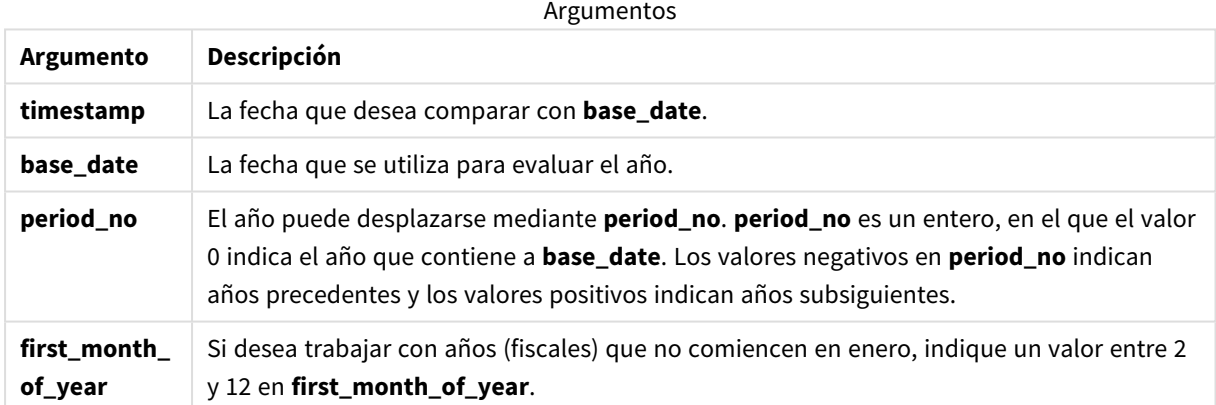

Puede utilizar los siguientes valores para establecer el primer mes del año en el argumento first\_month\_of\_ year:

first\_month\_of\_year values

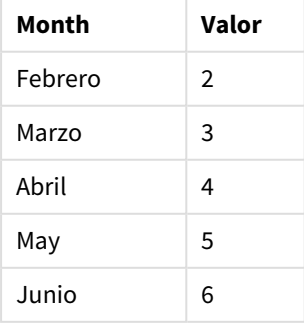

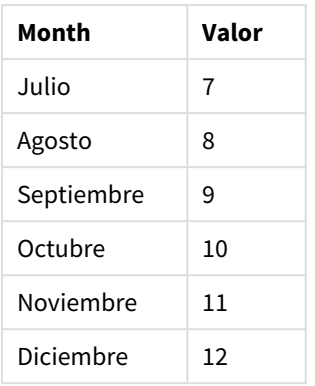

## Configuraciones regionales

A menos que se especifique algo distinto, los ejemplos de este tema utilizan el siguiente formato de fecha: MM/DD/YYYY. El formato de fecha se especifica en la sentencia SET DateFormat de su script de carga de datos. El formato de fecha predeterminado puede ser diferente en su sistema, debido a su configuración regional y otros factores. Puede cambiar el formato en los ejemplos a continuación para ajustarlo a sus necesidades. O puede cambiar los formatos en su script de carga para que coincidan con estos ejemplos.

La configuración regional predeterminada en las aps se basa en la configuración del sistema regional de la computadora o servidor donde esté instalado Qlik Sense. Si el servidor de Qlik Sense al que está accediendo está configurado en Suecia, el editor de carga de datos utilizará la configuración regional sueca para las fechas, la hora y la moneda. Estos ajustes de formato regional no están relacionados con el idioma mostrado en la interfaz de usuario de Qlik Sense. Qlik Sense se mostrará en el mismo idioma que esté utilizando su navegador.

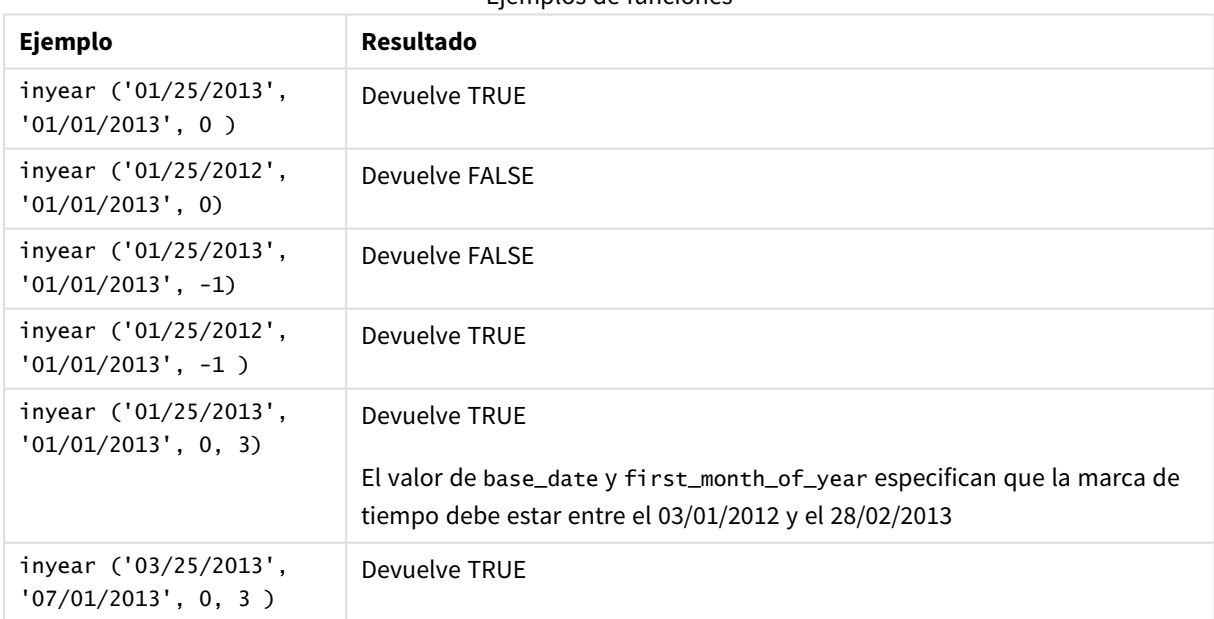

Ejemplos de funciones

## Ejemplo 1: ejemplo básico

Script de carga y resultados

#### **Vista general**

Abra el editor de carga de datos y agregue el script de carga a continuación a una nueva pestaña.

El script de carga contiene:

- Un conjunto de datos que contiene un conjunto de transacciones entre 2020 y 2022, que se carga en una tabla llamada "Transactions".
- Una instrucción load precedente, que contiene la función inyear() configurada como el campo "in\_ year" y determina qué transacciones tuvieron lugar en el mismo año que el 26 de julio de 2021.

```
SET DateFormat='MM/DD/YYYY';
Transactions:
    Load
        *,
        inyear(date,'07/26/2021', 0) as in_year
        ;
Load
*
Inline
\lceilid,date,amount
8188,'01/13/2020',37.23
8189,'02/26/2020',17.17
8190,'03/27/2020',88.27
8191,'04/16/2020',57.42
8192,'05/21/2020',53.80
8193,'08/14/2020',82.06
8194,'10/07/2020',40.39
8195,'12/05/2020',87.21
8196,'01/22/2021',95.93
8197,'02/03/2021',45.89
8198,'03/17/2021',36.23
8199,'04/23/2021',25.66
8200,'05/04/2021',82.77
8201,'06/30/2021',69.98
8202,'07/26/2021',76.11
8203,'12/27/2021',25.12
8204,'06/06/2022',46.23
8205,'07/18/2022',84.21
8206,'11/14/2022',96.24
8207,'12/12/2022',67.67
```
### **Resultados**

Cargue los datos y abra una hoja. Cree una nueva tabla y agregue estos campos como dimensiones:

- $\bullet$  date
- in\_year

Tabla de resultados

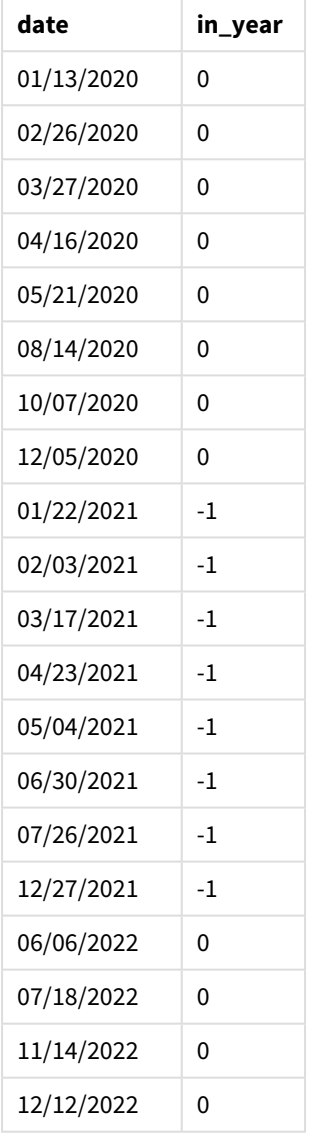

El campo "in\_year" se crea en la instrucción load anterior mediante el uso de la función inyear(). El primer argumento identifica qué campo se está evaluando. El segundo argumento es una fecha codificada del 26 de julio de 2021, que es la base\_date que identifica el año de comparación. Un period\_no de 0 es el argumento final, lo que significa que la función inyear() no compara los años que preceden o siguen al año.

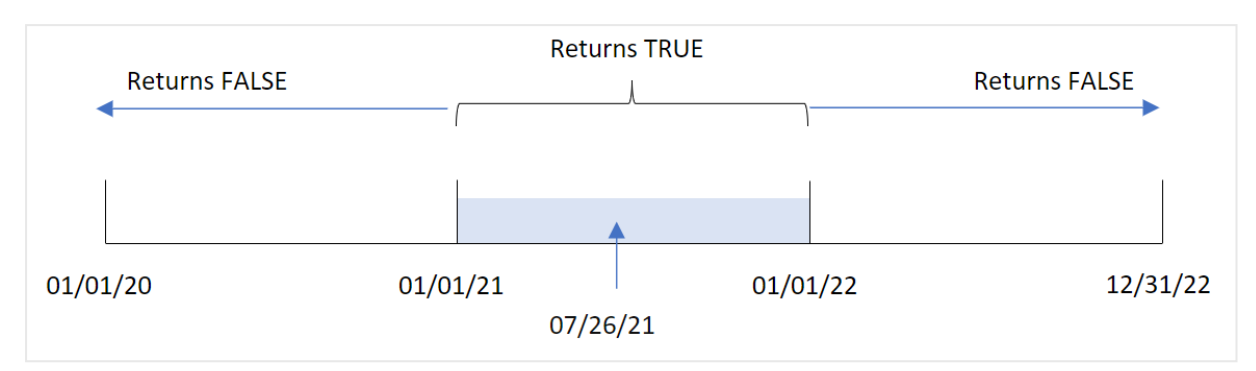

*Diagrama del rango de la función* inyear() *con el 26 de julio como fecha base*

Cualquier transacción que ocurra en 2021 devolverá un resultado booleano de TRUE.

### Ejemplo 2: period\_no

Script de carga y resultados

### **Vista general**

Abra el editor de carga de datos y agregue el script de carga a continuación a una nueva pestaña.

El script de carga contiene:

- Un conjunto de datos que contiene un conjunto de transacciones entre 2020 y 2022, que se carga en una tabla llamada "Transactions".
- Una instrucción load precedente, que contiene la función inyear() configurada como el campo "previous\_year" y que determina qué transacciones tuvieron lugar antes del año que contiene el 26 de julio de 2021.

```
SET DateFormat='MM/DD/YYYY';
Transactions:
    Load
        *,
        inyear(date,'07/26/2021', -1) as previous_year
        ;
Load
*
Inline
\Gammaid,date,amount
8188,'01/13/2020',37.23
8189,'02/26/2020',17.17
8190,'03/27/2020',88.27
8191,'04/16/2020',57.42
8192,'05/21/2020',53.80
8193,'08/14/2020',82.06
8194,'10/07/2020',40.39
8195,'12/05/2020',87.21
8196,'01/22/2021',95.93
```
8197,'02/03/2021',45.89 8198,'03/17/2021',36.23 8199,'04/23/2021',25.66 8200,'05/04/2021',82.77 8201,'06/30/2021',69.98 8202,'07/26/2021',76.11 8203,'12/27/2021',25.12 8204,'06/06/2022',46.23 8205,'07/18/2022',84.21 8206,'11/14/2022',96.24 8207,'12/12/2022',67.67 ];

### **Resultados**

Cargue los datos y abra una hoja. Cree una nueva tabla y agregue estos campos como dimensiones:

- $\bullet$  date
- previous\_year

Tabla de resultados

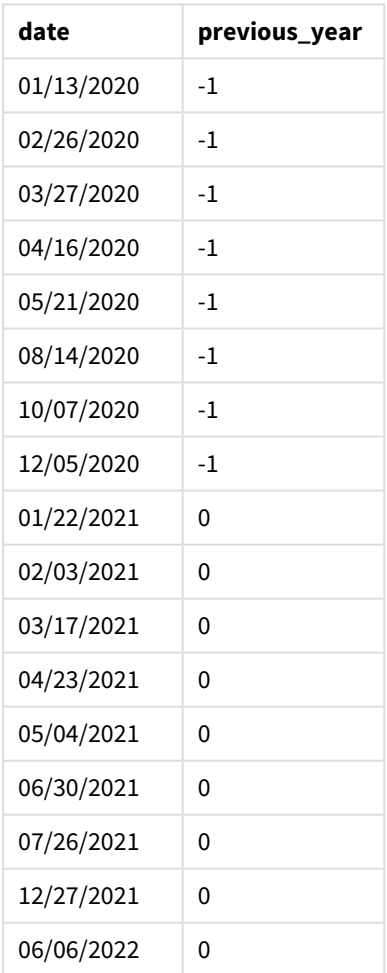

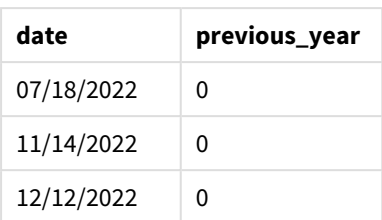

Usar -1 como el argumento de period\_no en la función inyear() desplaza los límites del año de comparación hacia atrás un año completo. 2021 se identifica inicialmente como el año de comparación. period\_no desplaza el año de comparación en un año, lo que convierte a 2020 en el año de comparación.

*Diagrama de rango de la función* inyear() *con el argumento de period\_no establecido en* -1

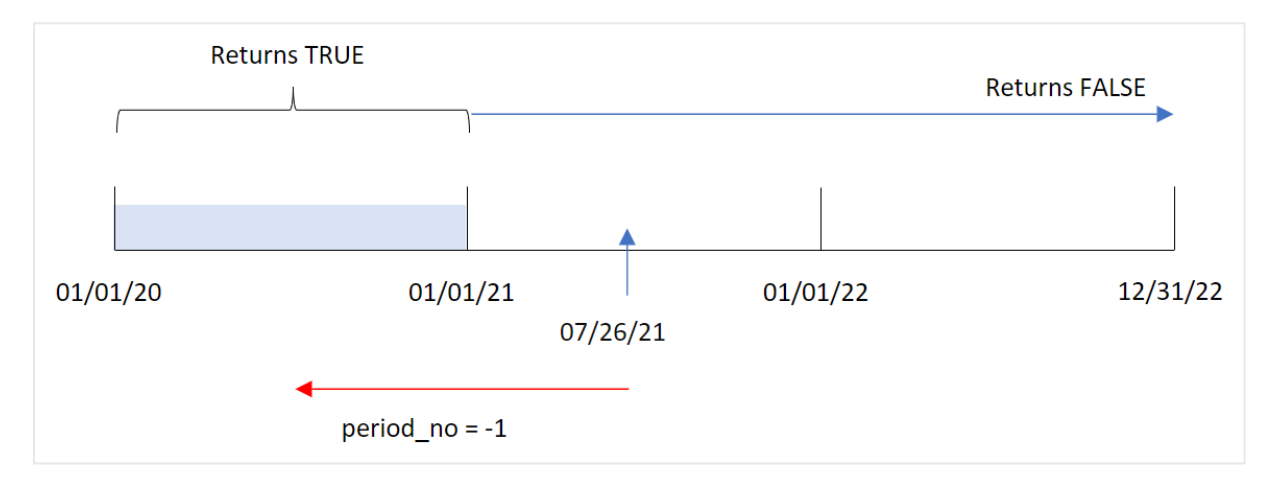

Por lo tanto, cualquier transacción que ocurra en 2020 devolverá un resultado booleano de TRUE.

## Ejemplo 3: first\_month\_of\_year

Script de carga y resultados

### **Vista general**

Abra el editor de carga de datos y agregue el script de carga a continuación a una nueva pestaña.

El script de carga contiene:

- Un conjunto de datos que contiene un conjunto de transacciones entre 2020 y 2022, que se carga en una tabla llamada "Transactions".
- Una instrucción load precedente, que contiene la función inyear() configurada como el campo "in\_ year" y determina qué transacciones tuvieron lugar en el mismo año que el 26 de julio de 2021.

Sin embargo, en este ejemplo, la política de la organización es que marzo sea el primer mes del año fiscal.

```
SET DateFormat='MM/DD/YYYY';
Transactions:
    Load
```

```
*,
        inyear(date,'07/26/2021', 0, 3) as in_year
        ;
Load
*
Inline
[ 
id,date,amount
8188,'01/13/2020',37.23
8189,'02/26/2020',17.17
8190,'03/27/2020',88.27
8191,'04/16/2020',57.42
8192,'05/21/2020',53.80
8193,'08/14/2020',82.06
8194,'10/07/2020',40.39
8195,'12/05/2020',87.21
8196,'01/22/2021',95.93
8197,'02/03/2021',45.89
8198,'03/17/2021',36.23
8199,'04/23/2021',25.66
8200,'05/04/2021',82.77
8201,'06/30/2021',69.98
8202,'07/26/2021',76.11
8203,'12/27/2021',25.12
8204,'06/06/2022',46.23
8205,'07/18/2022',84.21
8206,'11/14/2022',96.24
8207,'12/12/2022',67.67
```
];

### **Resultados**

Cargue los datos y abra una hoja. Cree una nueva tabla y agregue estos campos como dimensiones:

- $\bullet$  date
- in\_year

Tabla de resultados

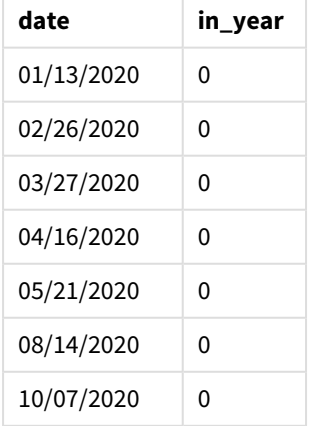

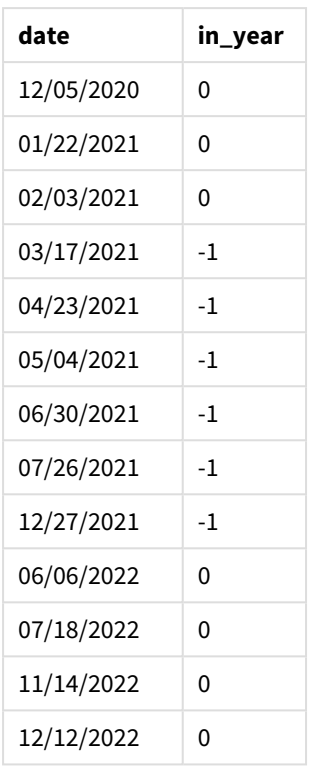

Usando 3 como argumento de first\_month\_of\_year en la función inyear(), inicia el año el 1 de marzo y termina el año a finales de febrero.

*Diagrama del rango de la función* inyear() *con marzo fijado como el primer mes del año.*

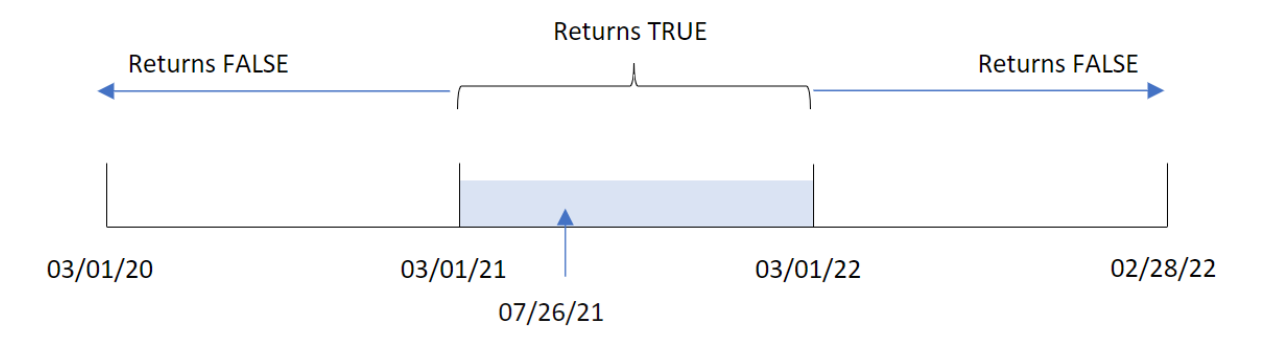

Por lo tanto, cualquier transacción que ocurra entre el 1 de marzo de 2021 y el 1 de marzo de 2022 devolverá un resultado booleano de TRUE.

## Ejemplo 4: ejemplo de objeto gráfico

Script de carga y expresión de gráfico

### **Vista general**

Se utilizan el mismo conjunto de datos y el mismo escenario que en el primer ejemplo.

Sin embargo, en este ejemplo, el conjunto de datos sin modificar se carga en la aplicación. El cálculo que determina si las transacciones tuvieron lugar en el mismo año que el 26 de julio de 2021 se crea como una medida en un objeto gráfico de la aplicación.

#### **Script de carga**

SET DateFormat='MM/DD/YYYY'; Transactions: Load \* Inline  $\Gamma$ id,date,amount 8188,'01/13/2020',37.23 8189,'02/26/2020',17.17 8190,'03/27/2020',88.27 8191,'04/16/2020',57.42 8192,'05/21/2020',53.80 8193,'08/14/2020',82.06 8194,'10/07/2020',40.39 8195,'12/05/2020',87.21 8196,'01/22/2021',95.93 8197,'02/03/2021',45.89 8198,'03/17/2021',36.23 8199,'04/23/2021',25.66 8200,'05/04/2021',82.77 8201,'06/30/2021',69.98 8202,'07/26/2021',76.11 8203,'12/27/2021',25.12 8204,'06/06/2022',46.23 8205,'07/18/2022',84.21 8206,'11/14/2022',96.24 8207,'12/12/2022',67.67 ];

#### **Resultados**

Cargue los datos y abra una hoja. Cree una nueva tabla y agregue este campo como dimensión:

 $\bullet$  date

Para calcular si las transacciones tuvieron lugar en el mismo año que el 26 de julio de 2021, cree la siguiente medida:

 $\bullet$  =inyear(date,'07/26/2021', 0)

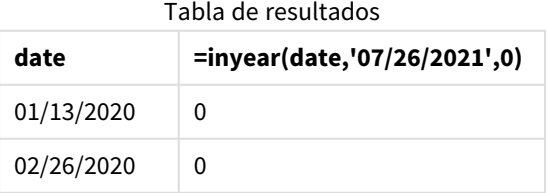

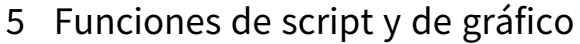

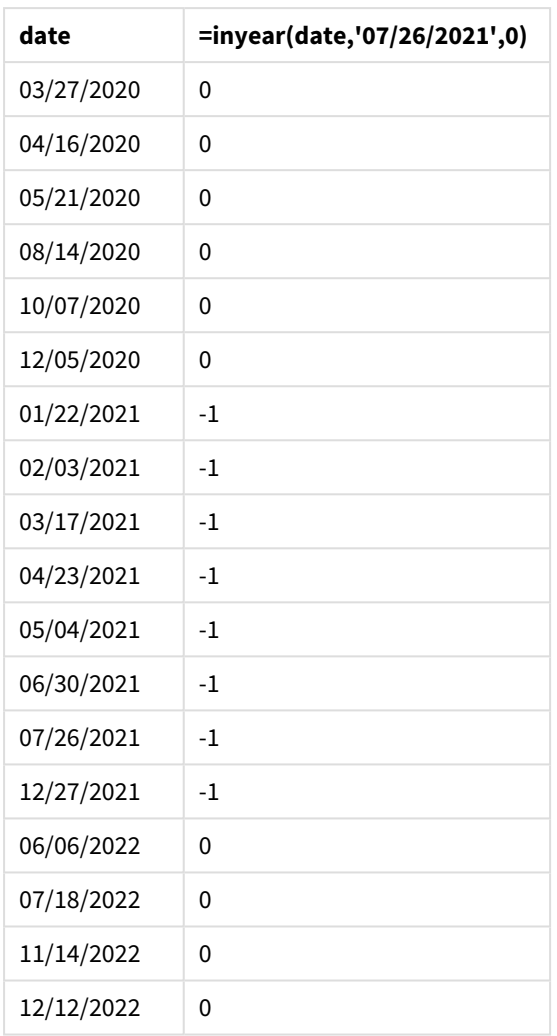

El campo "in\_year" se crea en el gráfico mediante la función inyear(). El primer argumento identifica qué campo se está evaluando. El segundo argumento es una fecha codificada del 26 de julio de 2021, que es la base\_date que identifica el año de comparación. Un period\_no de 0 es el argumento final, lo que significa que la función inyear() no compara los años que preceden o siguen al año.

*Diagrama del rango de la función* inyear() *con el 27 de julio como fecha base*

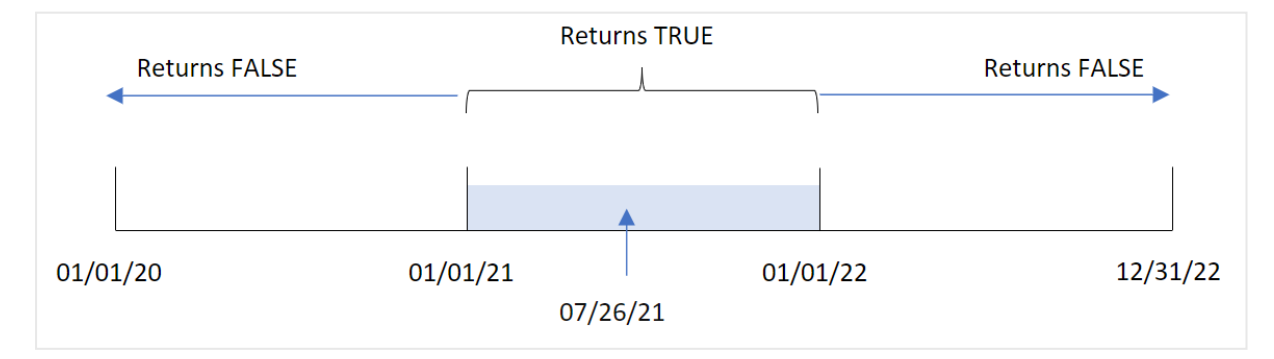

Cualquier transacción que ocurra en 2021 devolverá un resultado booleano de TRUE.

### Ejemplo 5: escenario

Script de carga y resultados

#### **Vista general**

Abra el editor de carga de datos y agregue el script de carga a continuación a una nueva pestaña.

El script de carga contiene:

- Un conjunto de datos que se carga en una tabla denominada "Products".
- La tabla contiene los siguientes campos:
	- product ID
	- product type
	- manufacture date
	- $\cdot$  cost price

Al usuario final le gustaría tener un objeto gráfico que muestre, por tipo de producto, el coste de producción de los productos fabricados en 2021.

```
Products:
Load
*
Inline
\Gammaproduct_id,product_type,manufacture_date,cost_price
8188,product A,'01/13/2020',37.23
8189,product B,'02/26/2020',17.17
8190,product B,'03/27/2020',88.27
8191,product C,'04/16/2020',57.42
8192,product D,'05/21/2020',53.80
8193,product D,'08/14/2020',82.06
8194,product C,'10/07/2020',40.39
8195,product B,'12/05/2020',87.21
8196,product A,'01/22/2021',95.93
8197,product B,'02/03/2021',45.89
8198,product C,'03/17/2021',36.23
8199,product C,'04/23/2021',25.66
8200,product B,'05/04/2021',82.77
8201,product D,'06/30/2021',69.98
8202,product D,'07/26/2021',76.11
8203,product D,'12/27/2021',25.12
8204,product C,'06/06/2022',46.23
8205,product C,'07/18/2022',84.21
8206,product A,'11/14/2022',96.24
8207,product B,'12/12/2022',67.67
```
#### **Resultados**

Cargue los datos y abra una hoja. Cree una nueva tabla y agregue este campo como dimensión:

• product\_type

Para calcular la suma de cada producto que se fabricó en 2021, cree la siguiente medida:

<sup>l</sup> =sum(if(InYear(manufacture\_date,makedate(2021,01,01),0),cost\_price,0))

#### **Haga lo siguiente:**

- 1. Establezca el **Formato numérico** de la medida en **Moneda**.
- 2. En **Aspecto**, deshabilite los **Totales**.

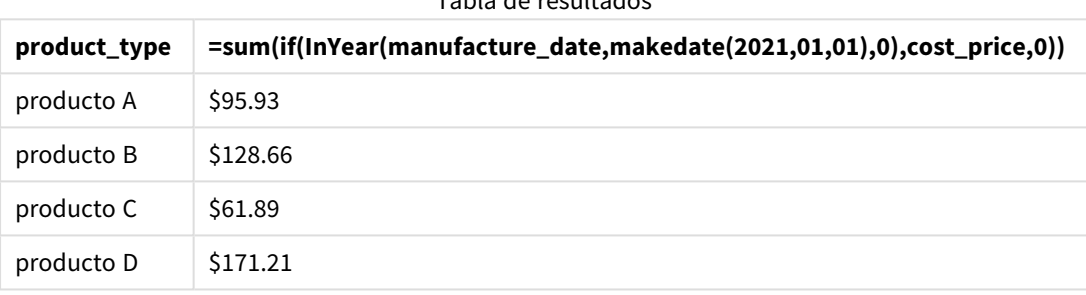

Tabla de resultados

La función inyear() devuelve un valor booleano al evaluar las fechas de fabricación de cada uno de los productos. Para cualquier producto fabricado en 2021, la función inyear() devuelve un valor booleano de TRUE y muestra la suma de cost\_price.

## inyeartodate

Esta función devuelve True si **timestamp** se encuentra dentro de la parte del año que contiene a **base\_date** hasta e incluido el último milisegundo de **base\_date**.

### **Sintaxis:**

**InYearToDate (**timestamp, base\_date, period\_no[, first\_month\_of\_year]**)**

#### **Tipo de datos que devuelve:** Booleano

*En Qlik Sense, el valor booleano verdadero viene representado por -1 y el valor falso está representado por 0.*

#### *Diagrama de la función inyeartodate*

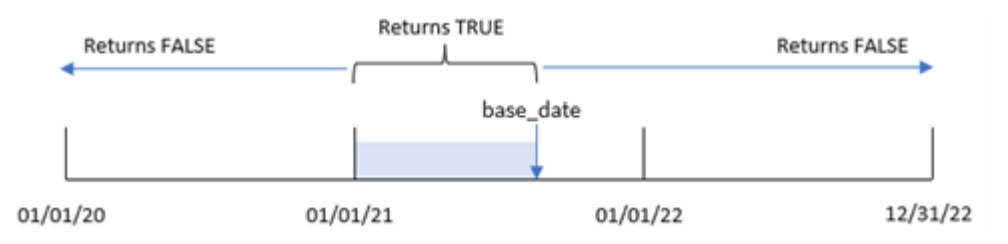

La función inyeartodate() segmentará una porción particular del año con la base\_date, identificando la fecha máxima permitida para ese segmento de año. La función evalúa a continuación si un campo de fecha o valor cae dentro de este segmento y devuelve un resultado booleano.

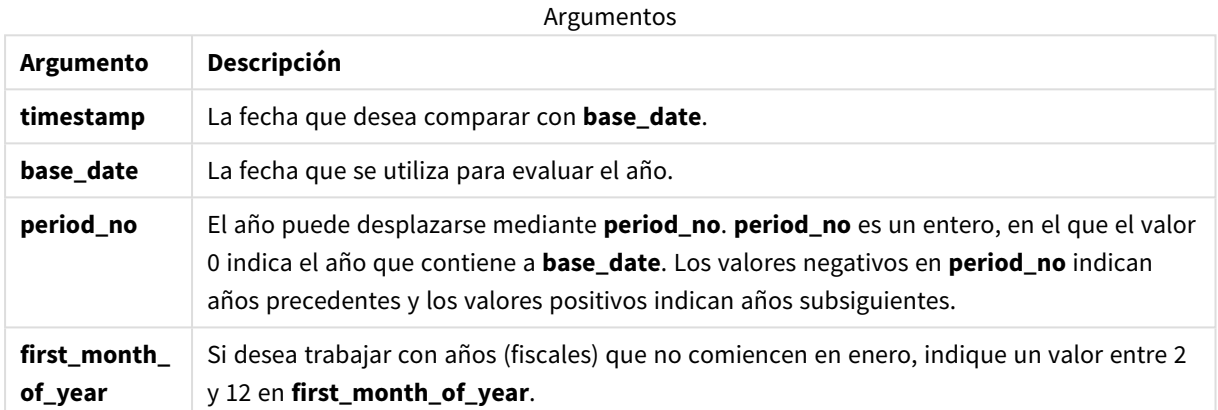

## Cuándo se utiliza

La función inyeartodate() devuelve un resultado booleano. Normalmente, este tipo de función se utilizará como condición en una expresión if. Esto devolvería una agregación o cálculo dependiendo de si una fecha evaluada ocurrió en el año hasta e incluida la fecha en cuestión.

Por ejemplo, la función inyeartodate() se puede utilizar para identificar todos los equipos fabricados en un año hasta una fecha específica.

Estos ejemplos utilizan el formato de fecha MM/DD/AAAA. El formato de fecha se especifica en la sentencia SET DateFormat en la parte superior de su script de carga de datos. Cambie el formato en los ejemplos según se ajuste a sus necesidades.

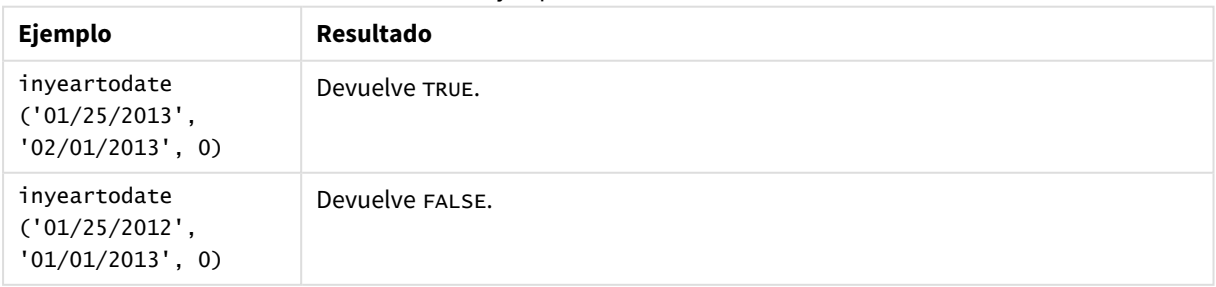

#### Ejemplos de funciones

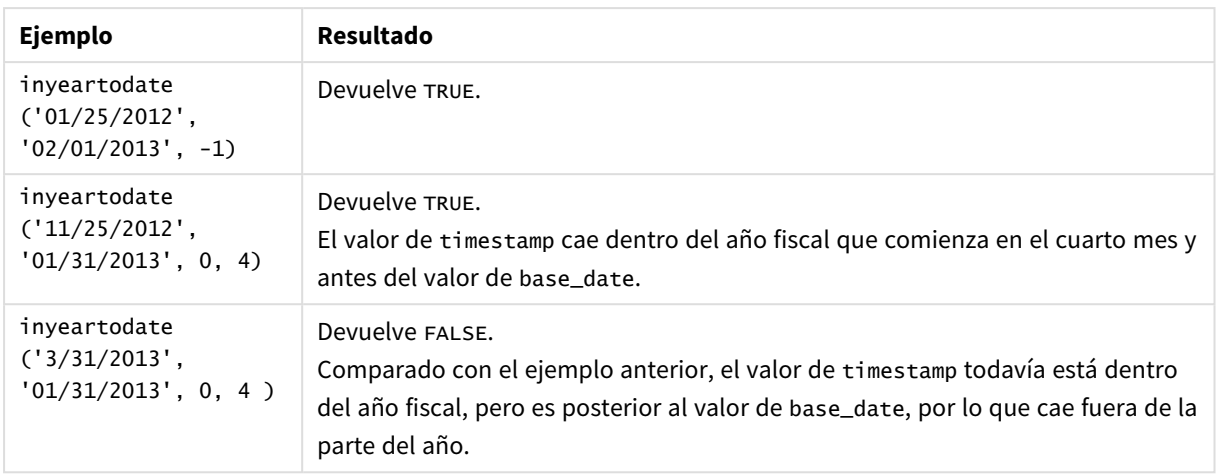

## Configuraciones regionales

A menos que se especifique algo distinto, los ejemplos de este tema utilizan el siguiente formato de fecha: MM/DD/YYYY. El formato de fecha se especifica en la sentencia SET DateFormat de su script de carga de datos. El formato de fecha predeterminado puede ser diferente en su sistema, debido a su configuración regional y otros factores. Puede cambiar el formato en los ejemplos a continuación para ajustarlo a sus necesidades. O puede cambiar los formatos en su script de carga para que coincidan con estos ejemplos.

La configuración regional predeterminada en las aps se basa en la configuración del sistema regional de la computadora o servidor donde esté instalado Qlik Sense. Si el servidor de Qlik Sense al que está accediendo está configurado en Suecia, el editor de carga de datos utilizará la configuración regional sueca para las fechas, la hora y la moneda. Estos ajustes de formato regional no están relacionados con el idioma mostrado en la interfaz de usuario de Qlik Sense. Qlik Sense se mostrará en el mismo idioma que esté utilizando su navegador.

## Ejemplo 1: sin argumentos adicionales

Script de carga y resultados

### **Vista general**

Abra el editor de carga de datos y agregue el script de carga a continuación a una nueva pestaña.

El script de carga contiene:

- Un conjunto de datos que contiene un conjunto de transacciones entre 2020 y 2022, que se carga en una tabla llamada Transactions.
- <sup>l</sup> El campo de fecha proporcionado en el formato de la variable del sistema DateFormat (MM/DD/AAAA).
- La creación de un campo, in\_year\_to\_date, que determina qué transacciones se realizaron en el año hasta el 26 de julio de 2021.

### **Script de carga**

SET DateFormat='MM/DD/YYYY';

```
Transactions:
    Load
        *,
        inyeartodate(date,'07/26/2021', 0) as in_year_to_date
        ;
Load
*
Inline
\Gammaid,date,amount
8188,'01/13/2020',37.23
8189,'02/26/2020',17.17
8190,'03/27/2020',88.27
8191,'04/16/2020',57.42
8192,'05/21/2020',53.80
8193,'06/14/2020',82.06
8194,'08/07/2020',40.39
8195,'09/05/2020',87.21
8196,'01/22/2021',95.93
8197,'02/03/2021',45.89
8198,'03/17/2021',36.23
8199,'04/23/2021',25.66
8200,'05/04/2021',82.77
8201,'06/30/2021',69.98
8202,'07/26/2021',76.11
8203,'07/27/2021',25.12
8204,'06/06/2022',46.23
8205,'07/18/2022',84.21
8206,'11/14/2022',96.24
8207,'12/12/2022',67.67
```
];

#### **Resultados**

Cargue los datos y abra una hoja. Cree una nueva tabla y agregue estos campos como dimensiones:

- $\bullet$  date
- in\_year\_to\_date

Tabla de resultados

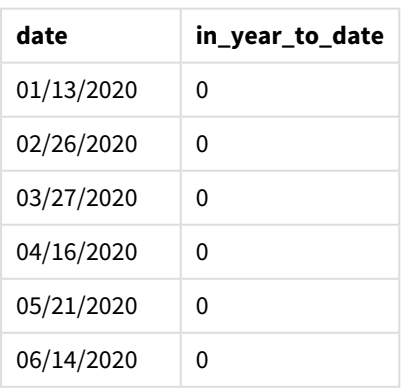

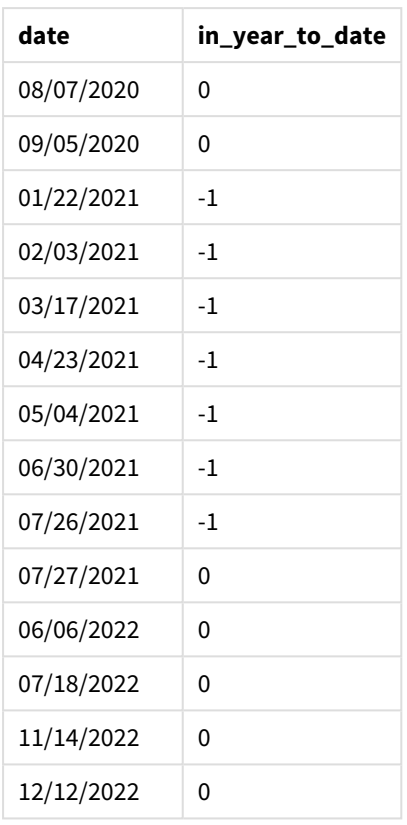

El campo in\_year\_to\_date se crea en la instrucción de carga anterior mediante el uso de la función inyeartodate(). El primer argumento proporcionado identifica qué campo se está evaluando.

El segundo argumento es una fecha codificada para el 26 de julio de 2021, que es la base\_date que identifica el límite final del segmento del año. Un period\_no de 0 es el argumento final, lo que significa que la función no compara los años que preceden o siguen al año segmentado.

*Diagrama de la función inyeartodate, sin argumentos adicionales*

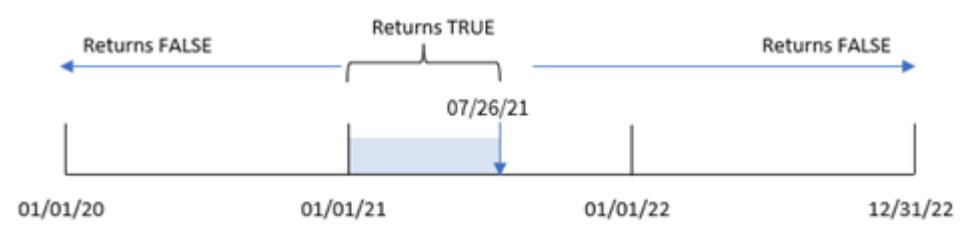

Cualquier transacción que ocurra entre el 1 de enero y el 26 de julio devuelve un resultado booleano de TRUE. Las fechas de transacciones anteriores a 2021 y posteriores al 26 de julio de 2021 devuelven FALSE.

## Ejemplo 2: period\_no

Script de carga y resultados

### **Vista general**

Abra el editor de carga de datos y agregue el script de carga a continuación a una nueva pestaña.

El script de carga contiene:

- Se utilizan el mismo conjunto de datos y escenario que en el primer ejemplo.
- La creación de un campo, previous\_year\_to\_date, que determina qué transacciones se realizaron en un año completo antes del segmento de año que finaliza el 26 de julio de 2021.

```
SET DateFormat='MM/DD/YYYY';
Transactions:
    Load
        *,
        inyeartodate(date,'07/26/2021', -1) as previous_year_to_date
        ;
Load
*
Inline
\Gammaid,date,amount
8188,'01/13/2020',37.23
8189,'02/26/2020',17.17
8190,'03/27/2020',88.27
8191,'04/16/2020',57.42
8192,'05/21/2020',53.80
8193,'06/14/2020',82.06
8194,'08/07/2020',40.39
8195,'09/05/2020',87.21
8196,'01/22/2021',95.93
8197,'02/03/2021',45.89
8198,'03/17/2021',36.23
8199,'04/23/2021',25.66
8200,'05/04/2021',82.77
8201,'06/30/2021',69.98
8202,'07/26/2021',76.11
8203,'07/27/2021',25.12
8204,'06/06/2022',46.23
8205,'07/18/2022',84.21
8206,'11/14/2022',96.24
8207,'12/12/2022',67.67
```
### **Resultados**

Cargue los datos y abra una hoja. Cree una nueva tabla y agregue estos campos como dimensiones:

- $\bullet$  date
- previous\_year\_to\_date

Tabla de resultados

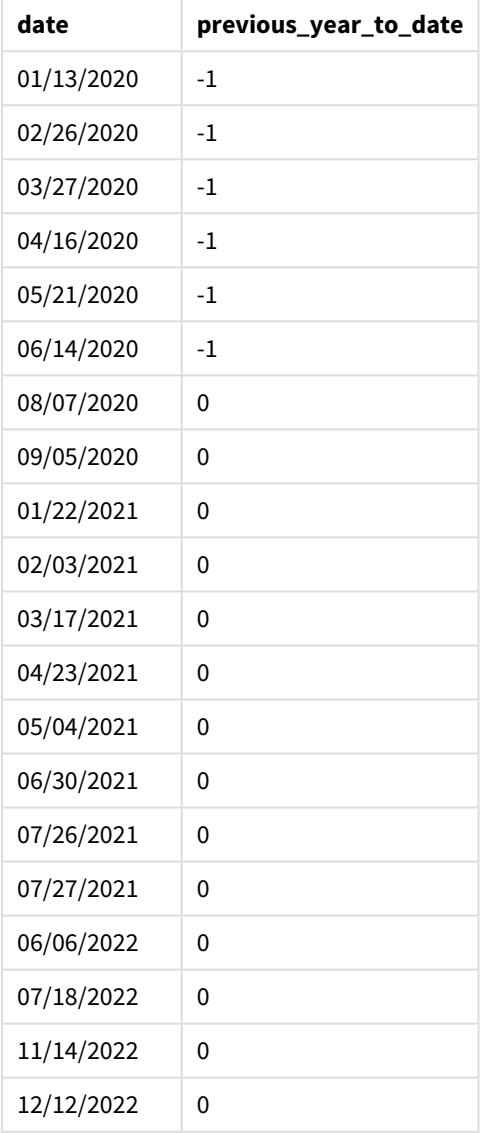

Un valor period\_no de -1 indica que la función inyeartodate () compara el segmento del trimestre introducido con el año anterior. Con una fecha de entrada del 26 de julio de 2021, el segmento del 1 de enero de 2021 al 26 de julio de 2021 se identificó inicialmente como el año hasta la fecha. El period\_no luego desplaza este segmento a un año completo antes, lo que hace que los límites de fecha sean del 1 de enero al 26 de juli0 de 2020.

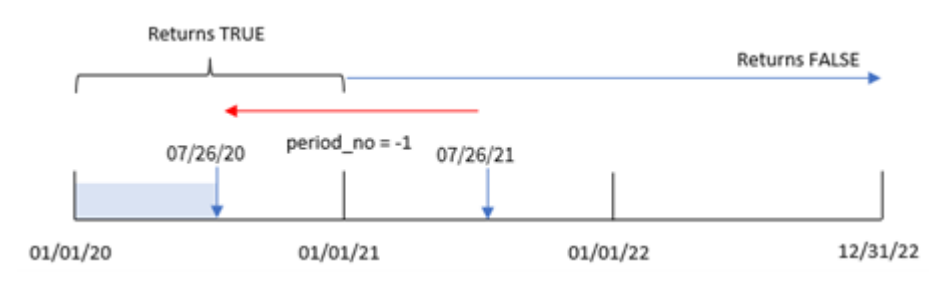

*Diagrama de la función inyeartodate, ejemplo de period\_no*

Por lo tanto, cualquier transacción que ocurra entre el 1 de enero y el 26 de julio de 2020, devolverá un resultado booleano de TRUE.

### Ejemplo 3: first\_month\_of\_year

Script de carga y resultados

### **Vista general**

Abra el editor de carga de datos y agregue el script de carga a continuación a una nueva pestaña.

El script de carga contiene:

- Se utilizan el mismo conjunto de datos y escenario que en el primer ejemplo.
- La creación de un campo, in\_year\_to\_date, que determina qué transacciones se realizaron en el mismo año hasta el 26 de julio de 2021.

En este ejemplo, establecemos marzo como el primer mes del año fiscal.

```
SET DateFormat='MM/DD/YYYY';
Transactions:
    Load
        *,
        inyeartodate(date,'07/26/2021', 0,3) as in_year_to_date
        ;
Load
*
Inline
\Gammaid,date,amount
8188,'01/13/2020',37.23
8189,'02/26/2020',17.17
8190,'03/27/2020',88.27
8191,'04/16/2020',57.42
8192,'05/21/2020',53.80
8193,'06/14/2020',82.06
8194,'08/07/2020',40.39
8195,'09/05/2020',87.21
8196,'01/22/2021',95.93
```
8197,'02/03/2021',45.89 8198,'03/17/2021',36.23 8199,'04/23/2021',25.66 8200,'05/04/2021',82.77 8201,'06/30/2021',69.98 8202,'07/26/2021',76.11 8203,'07/27/2021',25.12 8204,'06/06/2022',46.23 8205,'07/18/2022',84.21 8206,'11/14/2022',96.24 8207,'12/12/2022',67.67 ];

### **Resultados**

Cargue los datos y abra una hoja. Cree una nueva tabla y agregue estos campos como dimensiones:

- $\bullet$  date
- in\_year\_to\_date

Tabla de resultados

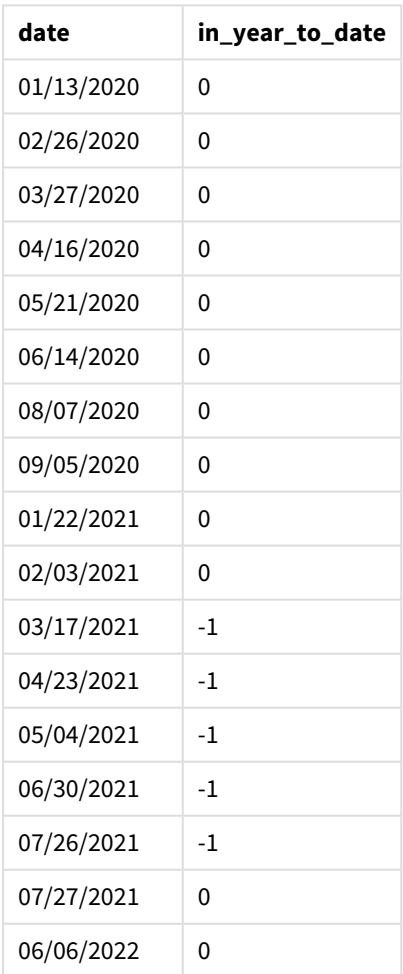

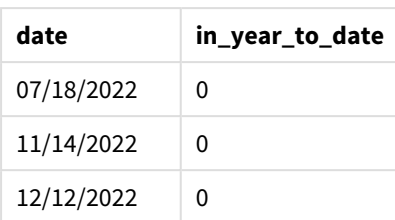

Usando 3 como el argumento de first\_month\_of\_year en la función inyeartodate(), la función comienza el año el 1 de marzo. La base\_date del 26 de julio de 2021 luego establece la fecha de finalización de ese segmento de año.

*Diagrama de la función inyeartodate, ejemplo de first\_month\_of\_year*

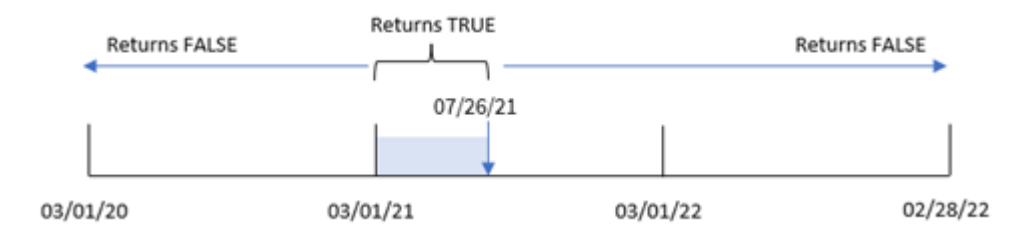

En consecuencia, cualquier transacción que ocurra entre el 1 de marzo y el 26 de julio arrojará un resultado booleano de TRUE, mientras que las transacciones con fechas fuera de estos límites devolverán un valor de FALSE.

## Ejemplo 4: ejemplo de objeto gráfico

Script de carga y expresión de gráfico

### **Vista general**

Abra el editor de carga de datos y agregue el script de carga a continuación en una nueva pestaña.

El script de carga contiene el mismo conjunto de datos y escenario que el primer ejemplo. Sin embargo, en este ejemplo, el conjunto de datos sin modificar se carga en la aplicación. El cálculo que determina qué transacciones tuvieron lugar en el mismo año hasta el 26 de julio de 2021 se crea como una medida en un objeto gráfico en la aplicación.

```
SET DateFormat='MM/DD/YYYY';
Transactions:
Load
*
Inline
\Gammaid,date,amount
8188,'01/13/2020',37.23
8189,'02/26/2020',17.17
```
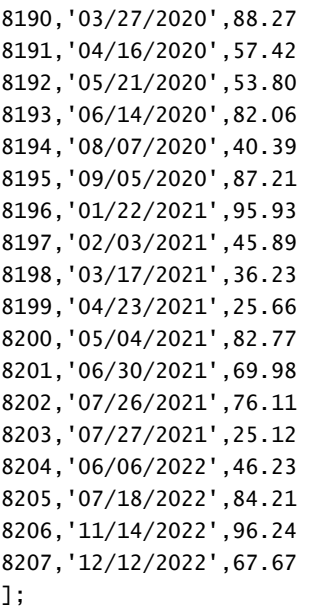

### **Resultados**

Cargue los datos y abra una hoja. Cree una nueva tabla y agregue este campo como dimensión:date.

Cree la siguiente medida:

=inyeartodate(date,'07/26/2021', 0)

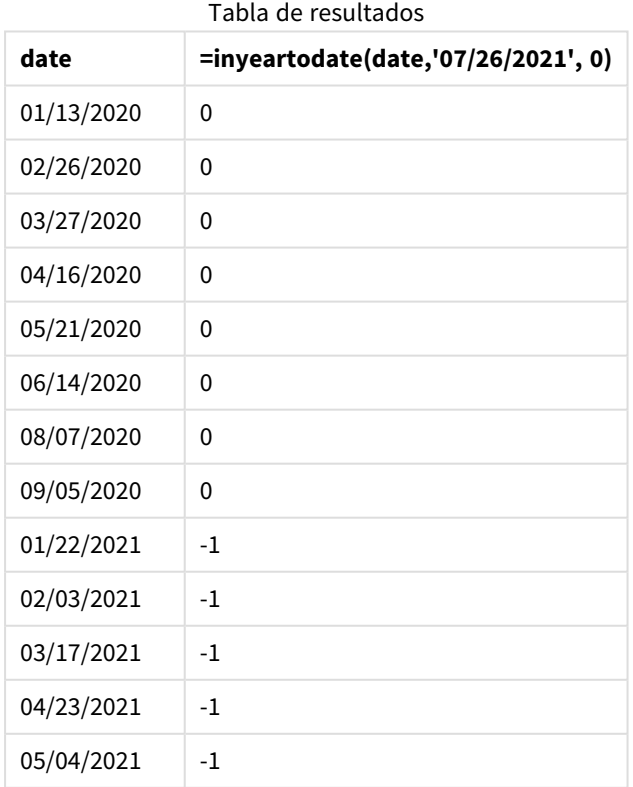

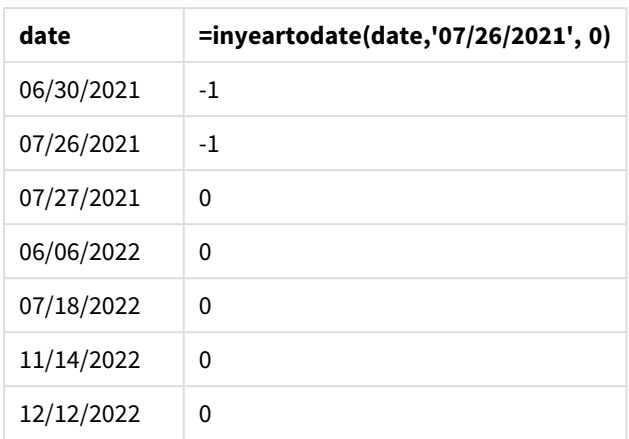

La medida in year to date se crea en el objeto gráfico usando la función inyeartodate(). El primer argumento proporcionado identifica qué campo se está evaluando. El segundo argumento es una fecha codificada para el 26 de julio de 2021, que es la base\_date que identifica el límite final del segmento del año de comparación. Un period\_no de 0 es el argumento final, lo que significa que la función no compara los años que preceden o siguen al año segmentado.

*Diagrama de la función inyeartodate, ejemplo de objeto gráfico*

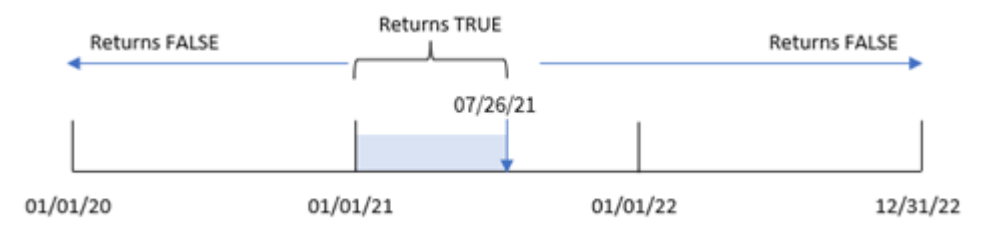

Cualquier transacción que ocurra entre el 1 de enero y el 26 de julio de 2021 devuelve un resultado booleano de TRUE. Las fechas de transacciones anteriores a 2021 y posteriores al 26 de julio de 2021 devuelven FALSE.

## Ejemplo 5: Escenario

Script de carga y expresión de gráfico

### **Vista general**

Abra el editor de carga de datos y agregue el script de carga a continuación a una nueva pestaña.

El script de carga contiene:

- Un conjunto de datos que se carga en una tabla denominada Products.
- · Información relativa a la identificación del producto, tipo de producto, fecha de fabricación y precio de coste.

Al usuario final le gustaría un objeto gráfico que muestre, por tipo de producto, el coste de producción de los productos fabricados en 2021 hasta el 26 de julio.
#### **Script de carga**

Products: Load \* Inline  $\Gamma$ product\_id,product\_type,manufacture\_date,cost\_price 8188,product A,'01/13/2020',37.23 8189,product B,'02/26/2020',17.17 8190,product B,'03/27/2020',88.27 8191,product C,'04/16/2020',57.42 8192,product D,'05/21/2020',53.80 8193,product D,'08/14/2020',82.06 8194,product C,'10/07/2020',40.39 8195,product B,'12/05/2020',87.21 8196,product A,'01/22/2021',95.93 8197,product B,'02/03/2021',45.89 8198,product C,'03/17/2021',36.23 8199,product C,'04/23/2021',25.66 8200,product B,'05/04/2021',82.77 8201,product D,'06/30/2021',69.98 8202,product D,'07/26/2021',76.11 8203,product D,'12/27/2021',25.12 8204,product C,'06/06/2022',46.23 8205,product C,'07/18/2022',84.21 8206,product A,'11/14/2022',96.24 8207,product B,'12/12/2022',67.67

];

#### **Resultados**

Cargue los datos y abra una hoja. Cree una nueva tabla y agregue este campo como dimensión:product\_type.

Cree una medida que calcule la suma de cada producto que se fabricó en 2021 antes del 27 de julio:

=sum(if(inyeartodate(manufacture\_date,makedate(2021,07,26),0),cost\_price,0))

#### Establezca el **Formato numérico** de la medida en **Moneda**.

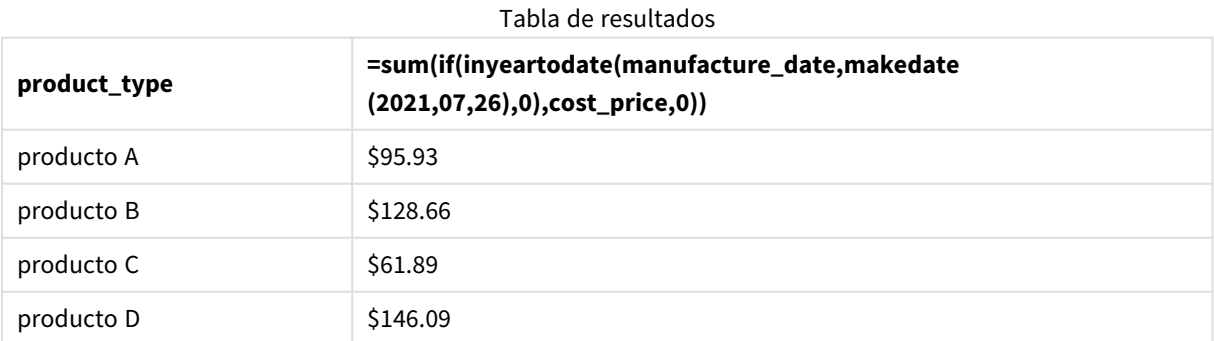

La función inyeartodate() devuelve un valor booleano al evaluar las fechas de fabricación de cada uno de los productos. Para cualquier producto fabricado en 2021 antes del 27 de julio, la función inyeartodate() devuelve un valor booleano de TRUE y suma el cost\_price.

El Producto D es el único producto que también se fabricó después del 26 de julio de 2021. La entrada con product\_ID 8203 se fabricó el 27 de diciembre y costó 25,12 \$. Por lo tanto, este costo no se incluyó en el total del Producto D en el objeto gráfico.

## lastworkdate

La función **lastworkdate** devuelve la fecha más temprana de finalización para obtener el **no\_ of\_workdays** (lunes-viernes) si comienza en **start\_date** y teniendo en cuenta cualquier periodo vacacional opcionalmente indicado **holiday**. **start\_date** y **holiday** deben ser fechas o fechahora válidas.

### **Sintaxis:**

**lastworkdate(**start\_date, no\_of\_workdays {, holiday}**)**

### **Tipo de datos que devuelve:** Entero

*Un calendario que muestra cómo se utiliza la función* lastworkdate()

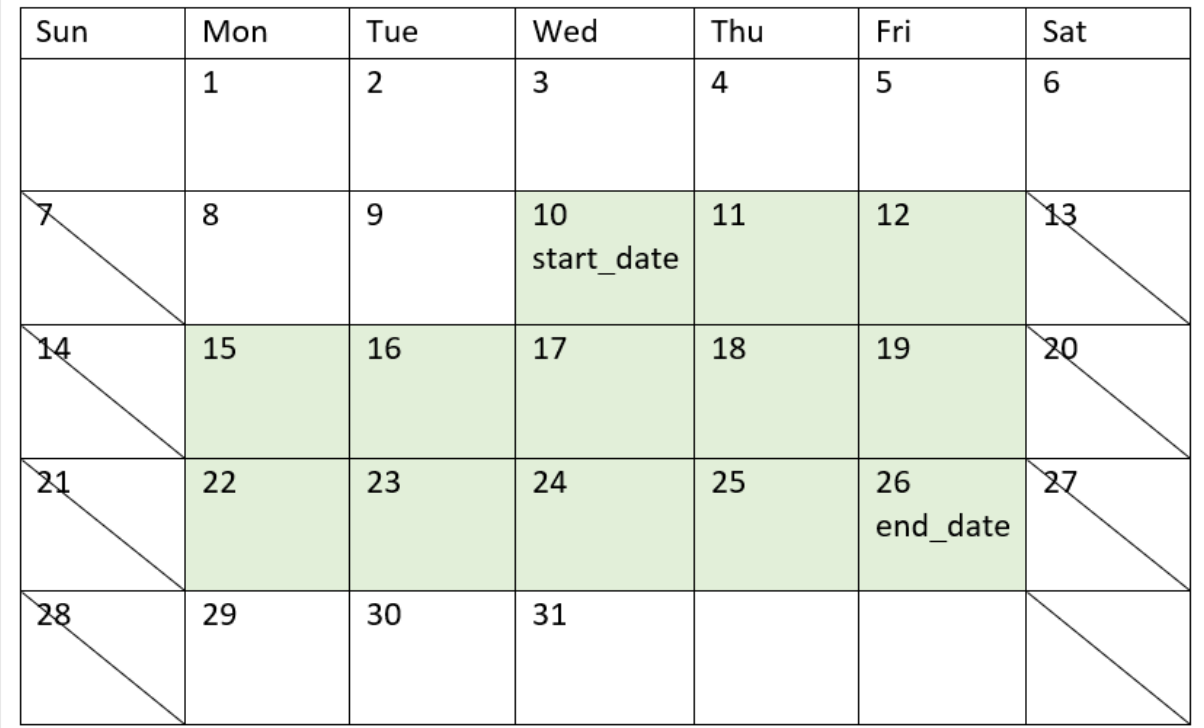

#### **Limitaciones**

No existe ningún método para modificar la función lastworkdate() para regiones o escenarios que impliquen otra cosa que no sea una semana laboral que comienza el lunes y finaliza el viernes.

El parámetro de vacaciones debe ser una constante de cadena de texto. No acepta una expresión.

### **Cuándo se utiliza**

La función lastworkdate() se utiliza normalmente como parte de una expresión cuando el usuario desea calcular la fecha de finalización propuesta de un proyecto o asignación, en función de cuándo comienza el proyecto y las vacaciones que ocurrirán en dicho período.

## Configuraciones regionales

A menos que se especifique algo distinto, los ejemplos de este tema utilizan el siguiente formato de fecha: MM/DD/YYYY. El formato de fecha se especifica en la sentencia SET DateFormat de su script de carga de datos. El formato de fecha predeterminado puede ser diferente en su sistema, debido a su configuración regional y otros factores. Puede cambiar el formato en los ejemplos a continuación para ajustarlo a sus necesidades. O puede cambiar los formatos en su script de carga para que coincidan con estos ejemplos.

La configuración regional predeterminada en las aps se basa en la configuración del sistema regional de la computadora o servidor donde esté instalado Qlik Sense. Si el servidor de Qlik Sense al que está accediendo está configurado en Suecia, el editor de carga de datos utilizará la configuración regional sueca para las fechas, la hora y la moneda. Estos ajustes de formato regional no están relacionados con el idioma mostrado en la interfaz de usuario de Qlik Sense. Qlik Sense se mostrará en el mismo idioma que esté utilizando su navegador.

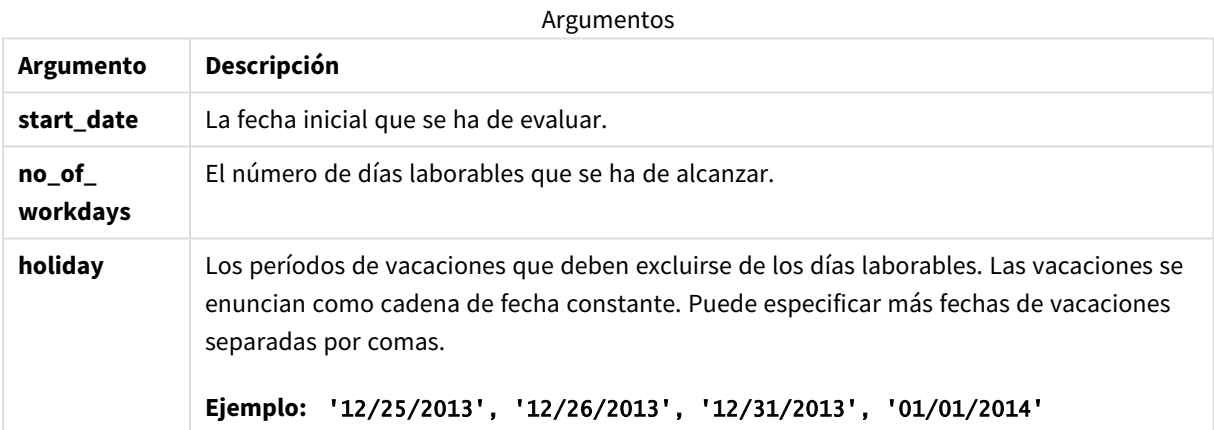

### Ejemplo 1: ejemplo básico

Script de carga y resultados

#### **Vista general**

Abra el editor de carga de datos y agregue el script de carga a continuación a una nueva pestaña.

El script de carga contiene:

• Un conjunto de datos que contiene ID de proyectos, fechas de inicio de proyectos y el esfuerzo estimado en días requerido para los proyectos. El conjunto de datos se carga en una tabla denominada "Projects".

• Un load precedente que contiene la función lastworkdate(), configurada como el campo "end\_date" e identifica cuándo está programado que finalice cada proyecto.

### **Script de carga**

```
SET DateFormat='MM/DD/YYYY';
Projects:
    Load
       *,
       LastWorkDate(start_date,effort) as end_date
       ;
Load
id,
start_date,
effort
Inline
\Gammaid,start_date,effort
1,01/01/2022,14
2,02/10/2022,17
3,05/17/2022,5
4,06/01/2022,12
5,08/10/2022,26
];
```
#### **Resultados**

Cargue los datos y abra una hoja. Cree una nueva tabla y agregue estos campos como dimensiones:

- $\bullet$  id
- start date
- effort
- end\_date

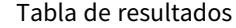

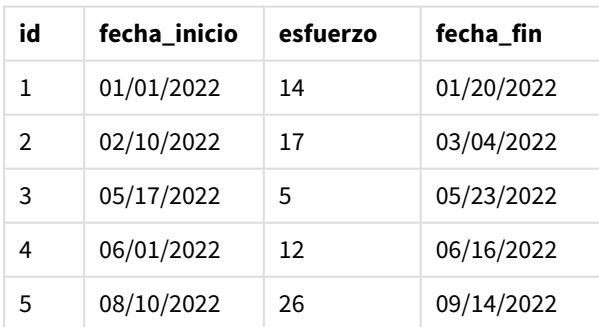

Debido a que no hay días de vacaciones programados, la función agrega el número definido de días laborables, de lunes a viernes, a la fecha de inicio para encontrar la fecha de finalización más temprana posible.

El calendario siguiente muestra la fecha de inicio y fin del proyecto 3, con los días laborables resaltados en verde.

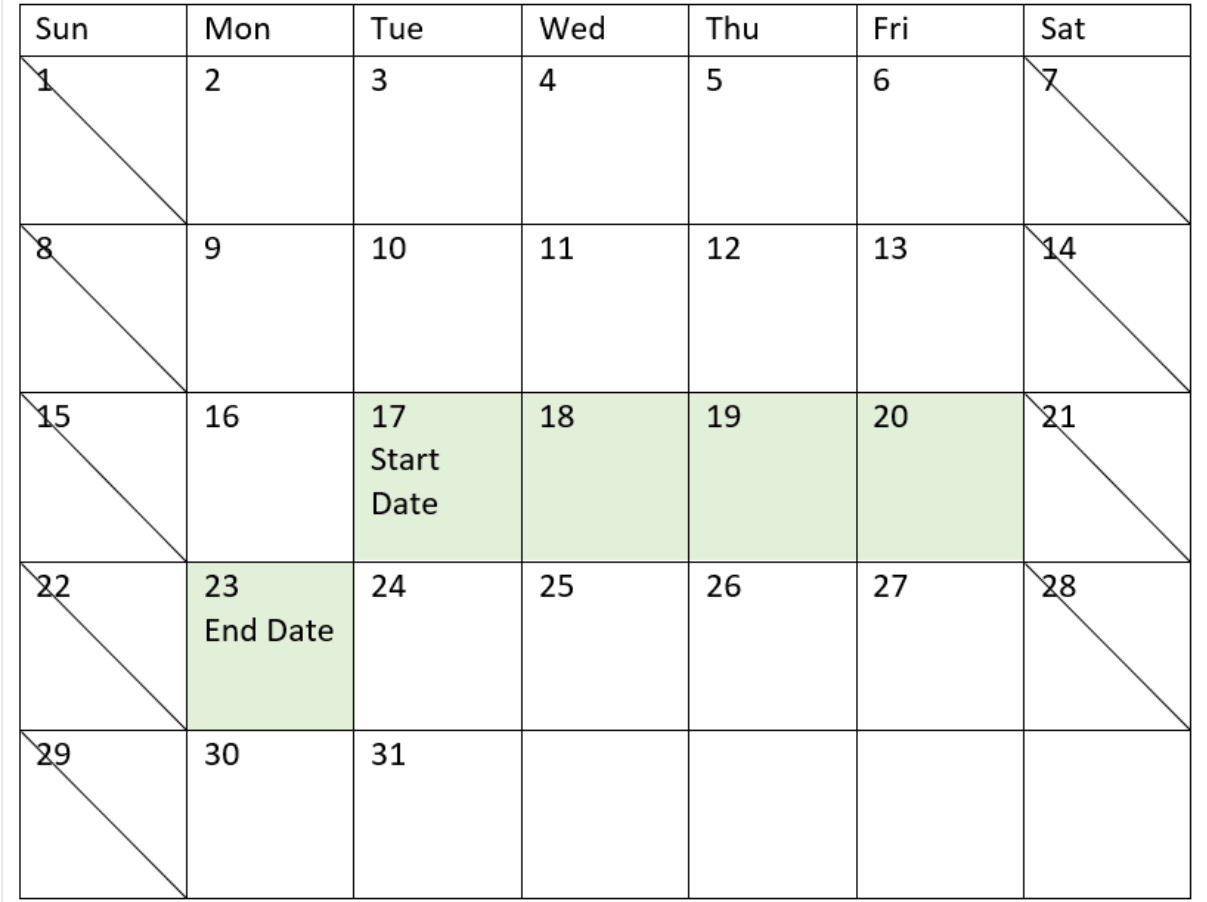

*Un calendario que muestra la fecha de inicio y fin del proyecto 3*

### Ejemplo 2: Un día de vacaciones

Script de carga y resultados

#### **Vista general**

Abra el editor de carga de datos y agregue el script de carga a continuación a una nueva pestaña.

El script de carga contiene:

- Un conjunto de datos que contiene ID de proyectos, fechas de inicio de proyectos y el esfuerzo estimado en días requerido para los proyectos. El conjunto de datos se carga en una tabla denominada "Projects".
- Un load precedente que contiene la función lastworkdate(), configurada como el campo "end\_date" e identifica cuándo está programado que finalice cada proyecto.

Sin embargo, hay un día libre programado para el 18 de mayo de 2022. La función lastworkdate() en el load precedente incluye el día libre en su tercer argumento para identificar cuándo está programado que finalice cada proyecto.

### **Script de carga**

```
SET DateFormat='MM/DD/YYYY';
Projects:
    Load
       *,
       LastWorkDate(start_date,effort, '05/18/2022') as end_date
       ;
Load
id,
start_date,
effort
Inline
\Gammaid,start_date,effort
1,01/01/2022,14
2,02/10/2022,17
3,05/17/2022,5
4,06/01/2022,12
5,08/10/2022,26
];
```
#### **Resultados**

Cargue los datos y abra una hoja. Cree una nueva tabla y agregue estos campos como dimensiones:

- $\bullet$  id
- start date
- effort
- end\_date

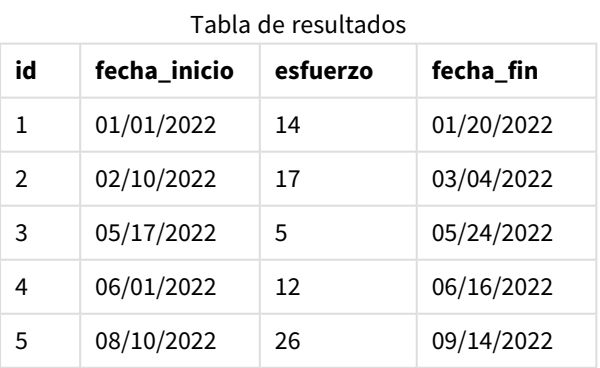

El único día libre se indica como tercer argumento en la función lastworkdate(). Como resultado, la fecha de finalización del proyecto 3 se desplaza a un día después porque el día libre se produce en uno de los días laborables anteriores a la fecha de finalización.

El calendario siguiente muestra la fecha de inicio y finalización del proyecto 3 y muestra que el día libre cambia la fecha de finalización del proyecto en un día.

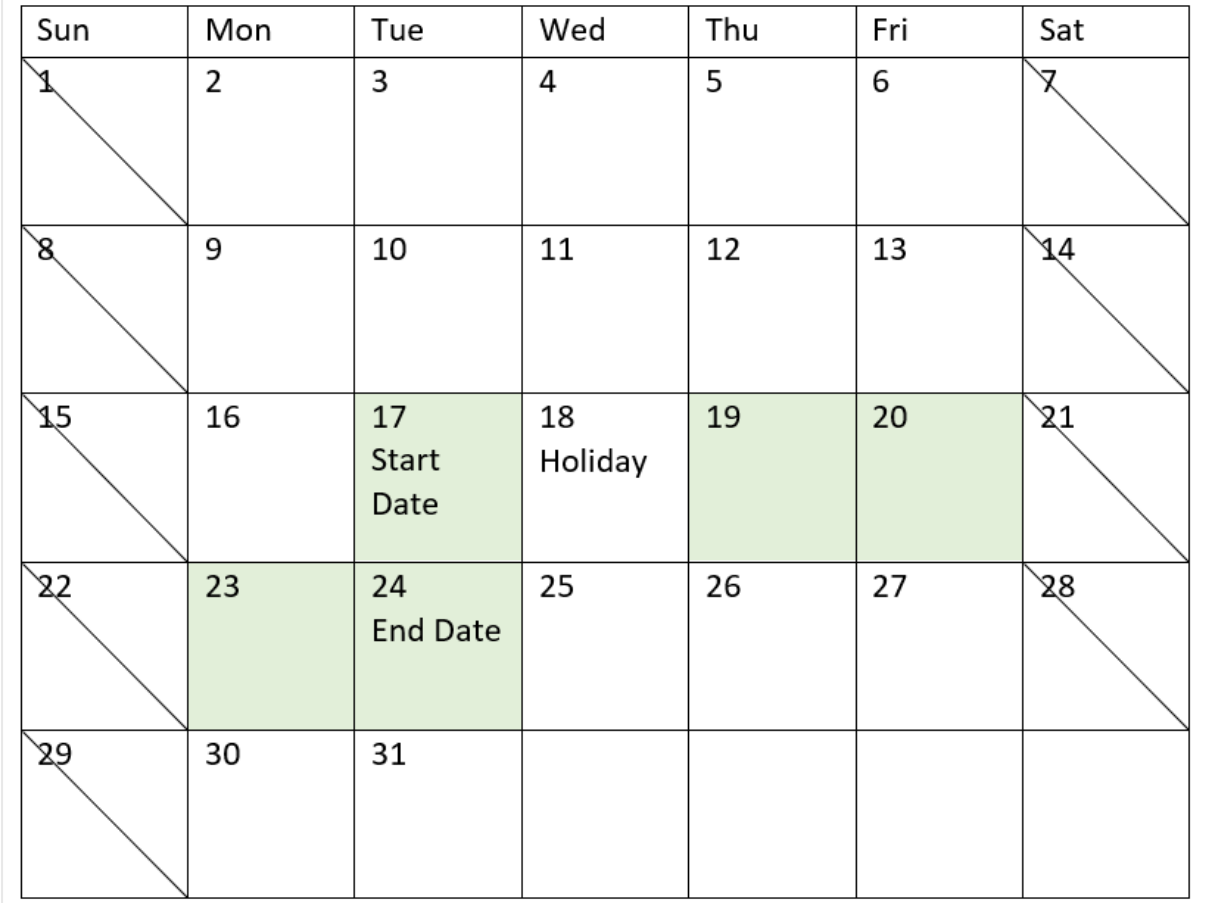

Un calendario que muestra la fecha de inicio y finalización del proyecto 3 con un día libre el 18 de mayo.

## Ejemplo 3: Vacaciones de varios días

Script de carga y resultados

#### **Vista general**

Abra el editor de carga de datos y agregue el script de carga a continuación a una nueva pestaña.

El script de carga contiene:

- Un conjunto de datos que contiene ID de proyectos, fechas de inicio de proyectos y el esfuerzo estimado en días requerido para los proyectos. El conjunto de datos se carga en una tabla denominada "Projects".
- Un load precedente que contiene la función lastworkdate(), configurada como el campo "end\_date" e identifica cuándo está programado que finalice cada proyecto.

No obstante, hay cuatro días de vacaciones programados para el 19, 20, 21 y 22 de mayo. La función lastworkdate() en la instrucción load precedente incluye cada uno de los días de vacaciones en su tercer argumento para identificar cuándo está programado que finalice cada proyecto.

### **Script de carga**

```
SET DateFormat='MM/DD/YYYY';
Projects:
    Load
       *,
       LastWorkDate(start_date,effort, '05/19/2022','05/20/2022','05/21/2022','05/22/2022') as
end_date
       ;
Load
id,
start_date,
effort
Inline
\lfloorid,start_date,effort
1,01/01/2022,14
2,02/10/2022,17
3,05/17/2022,5
4,06/01/2022,12
5,08/10/2022,26
];
```
#### **Resultados**

Cargue los datos y abra una hoja. Cree una nueva tabla y agregue estos campos como dimensiones:

- $\bullet$  id
- start\_date
- effort
- end date

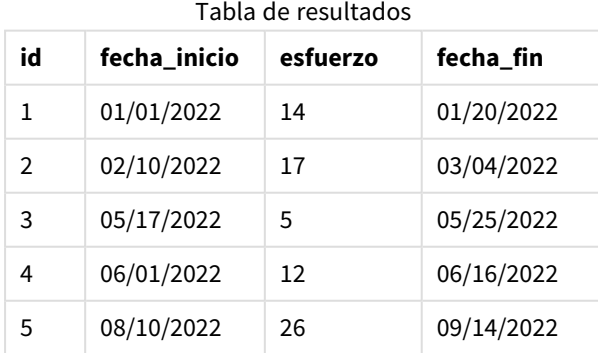

Los cuatro días de vacaciones se indican como una lista de argumentos en la función lastworkdate() después de la fecha de inicio y el número de días hábiles laborables.

El siguiente calendario muestra la fecha de inicio y finalización del proyecto 3 y muestra que las vacaciones alteran la fecha de finalización del proyecto en tres días.

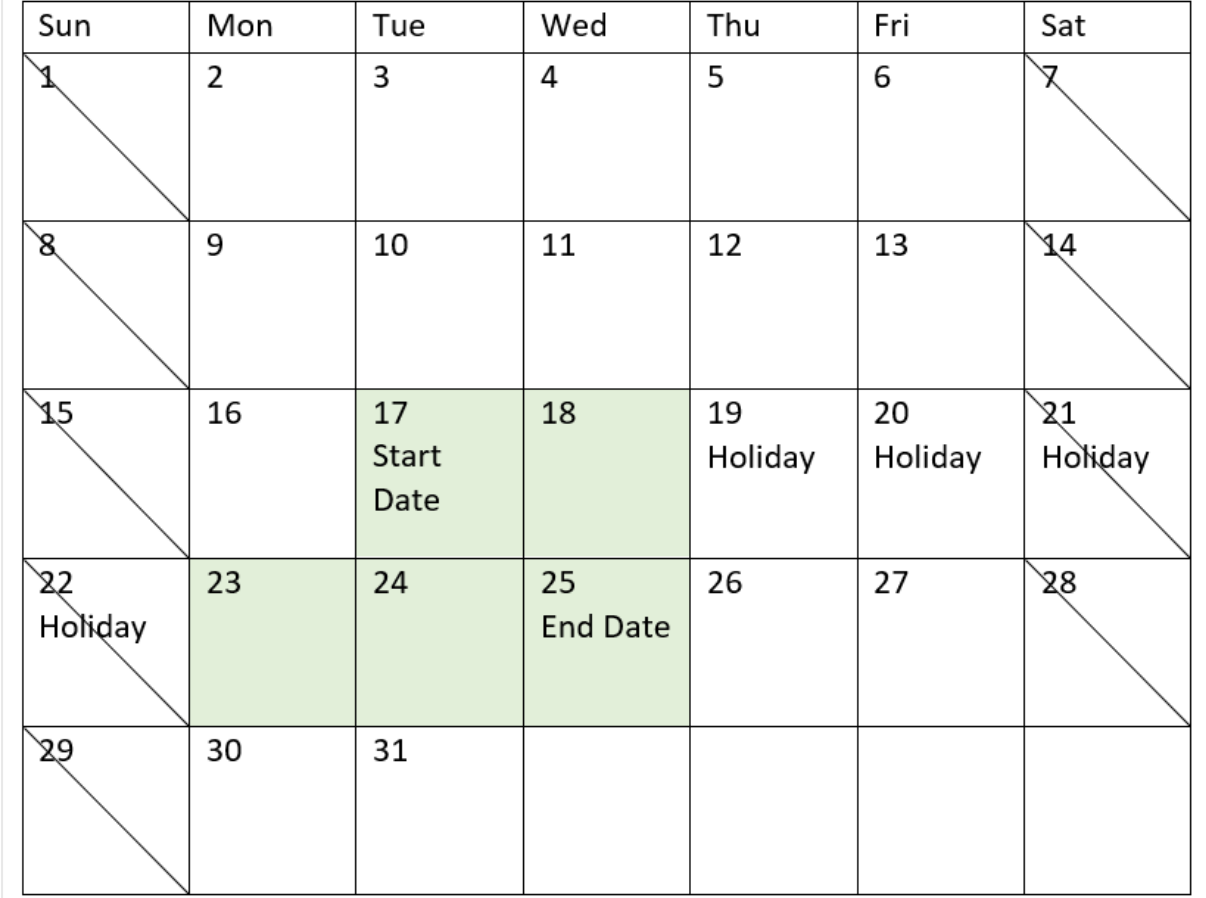

Un calendario que muestra la fecha de inicio y de finalización del proyecto 3 con vacaciones del 19 al 22 de mayo

## Ejemplo 4: Un día festivo o feriado (gráfico)

Script de carga y expresión de gráfico

#### **Vista general**

Se utilizan el mismo conjunto de datos y el mismo escenario que en el primer ejemplo.

Sin embargo, en este ejemplo, el conjunto de datos sin modificar se carga en la aplicación. El campo end\_date se calcula como una medida de un gráfico.

#### **Script de carga**

SET DateFormat='MM/DD/YYYY';

Projects: Load id, start\_date,

effort Inline  $\Gamma$ id,start\_date,effort 1,01/01/2022,14 2,02/10/2022,17 3,05/17/2022,5 4,06/01/2022,12 5,08/10/2022,26 ];

#### **Resultados**

Cargue los datos y abra una hoja. Cree una nueva tabla y agregue estos campos como dimensiones:

- $\bullet$  id
- start\_date
- $\cdot$  effort

Para calcular la fecha de finalización, cree la siguiente medida:

<sup>l</sup> =LastWorkDate(start\_date,effort,'05/18/2022')

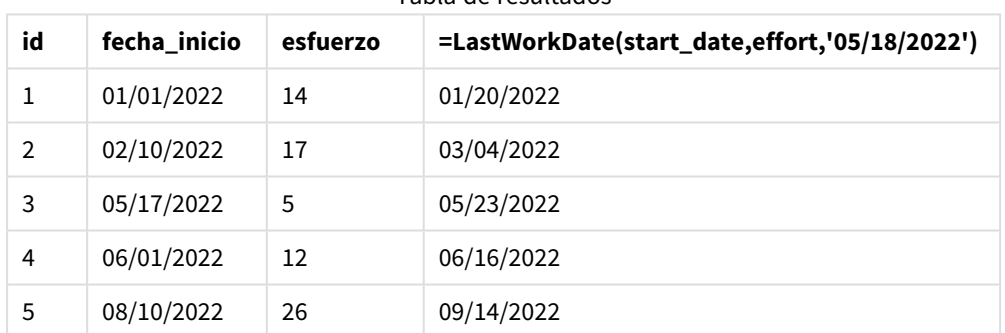

### Tabla de resultados

El único día festivo o feriado programado se inserta como una medida en el gráfico. Como resultado, la fecha de finalización del proyecto 3 se desplaza a un día después porque el día libre se produce en uno de los días laborables anteriores a la fecha de finalización.

El calendario siguiente muestra la fecha de inicio y finalización del proyecto 3 y muestra que el día libre cambia la fecha de finalización del proyecto en un día.

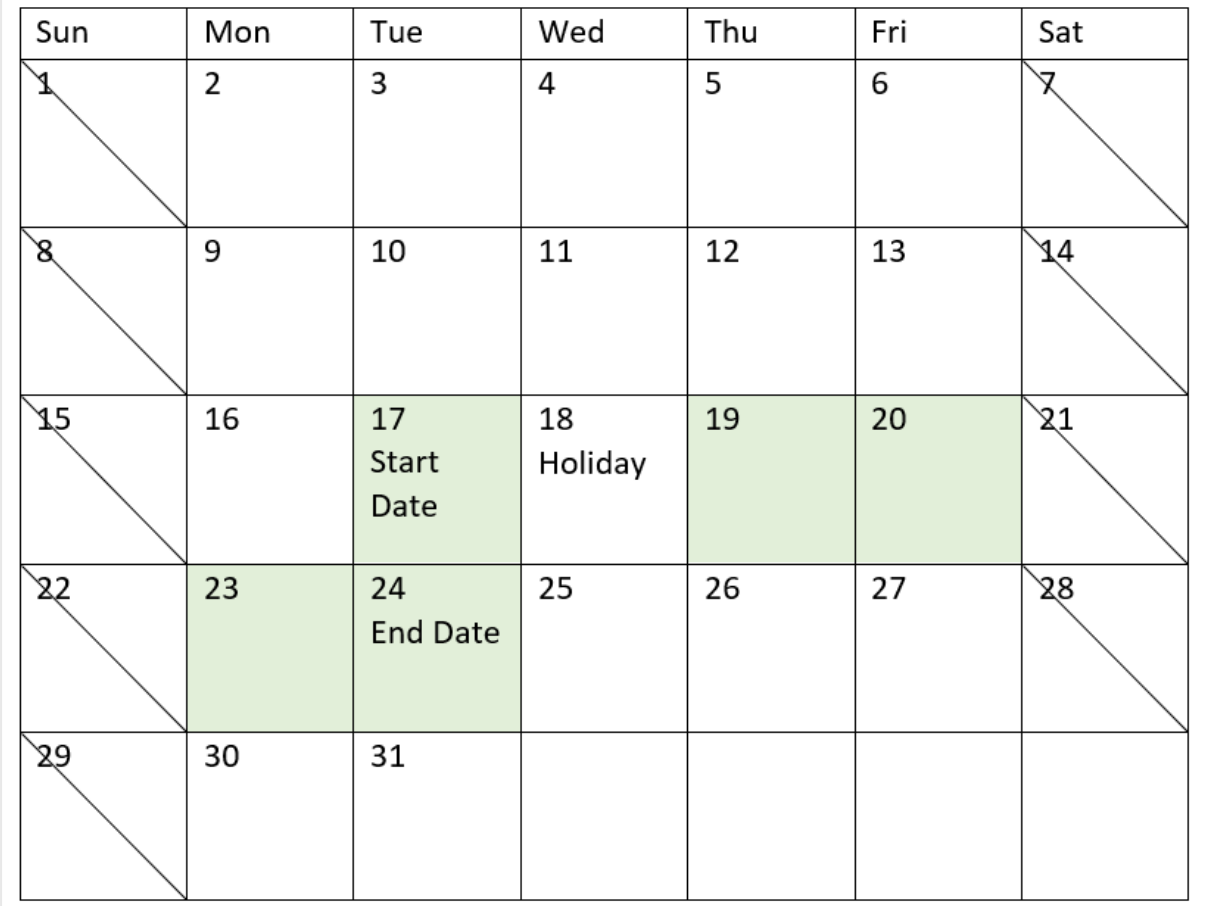

Un calendario que muestra la fecha de inicio y finalización del proyecto 3 con un día libre el 18 de mayo.

# localtime

Esta función devuelve una marca de tiempo con la hora actual para una zona horaria especificada.

### **Sintaxis:**

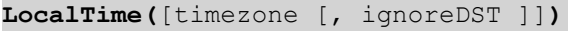

#### **Tipo de datos que devuelve:** dual

#### **Argumentos:**

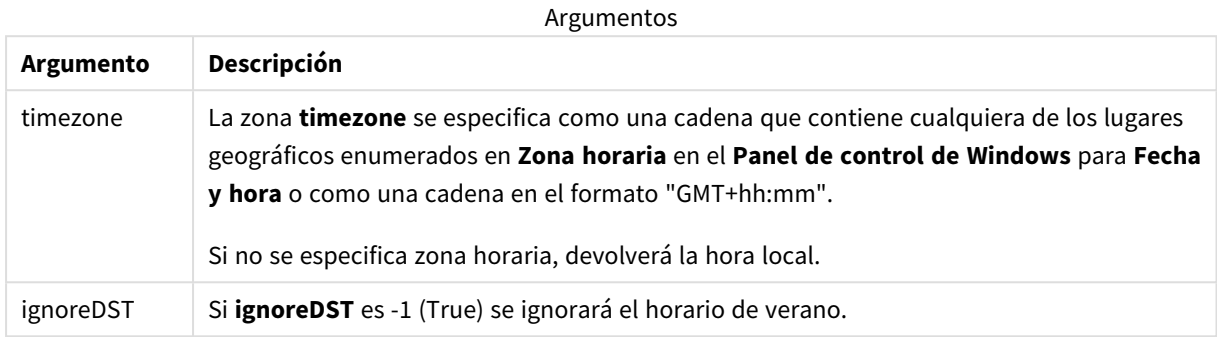

#### **Ejemplos y resultados:**

Los ejemplos siguientes están basados en la función que se llama el 2014-10-22 12:54:47 hora local, siendo GMT+01:00 la zona horaria local.

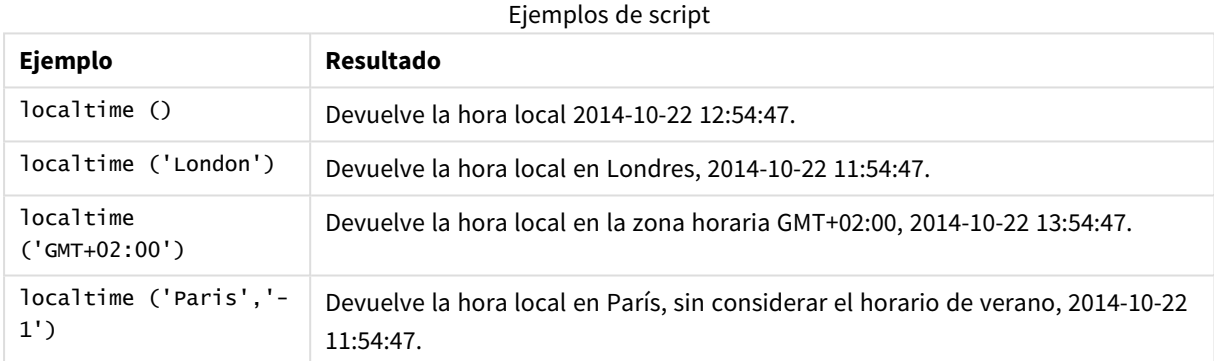

## lunarweekend

Esta función devuelve un valor correspondiente a una marca de tiempo del último milisegundo del último día de la semana lunar que contiene a **date**. Las semanas lunares en Qlik Sense se definen contando el 1 de enero como el primer día de la semana y, aparte de la última semana del año, contendrán exactamente siete días.

#### **Sintaxis:**

**LunarweekEnd(**date[, period\_no[, first\_week\_day]]**)**

#### **Tipo de datos que devuelve:** dual

*Ejemplo de diagrama de la función* lunarweekend()

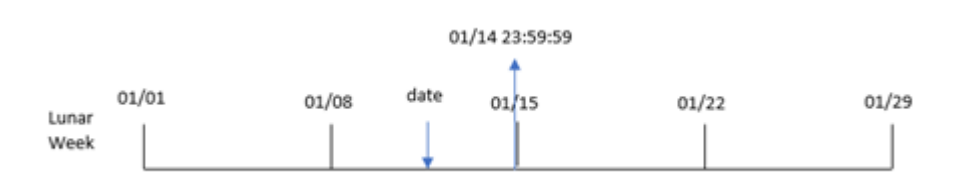

La función lunarweekend() determina en qué semana lunar cae date. Luego devuelve una marca de tiempo, en formato de fecha, del último milisegundo de esa semana.

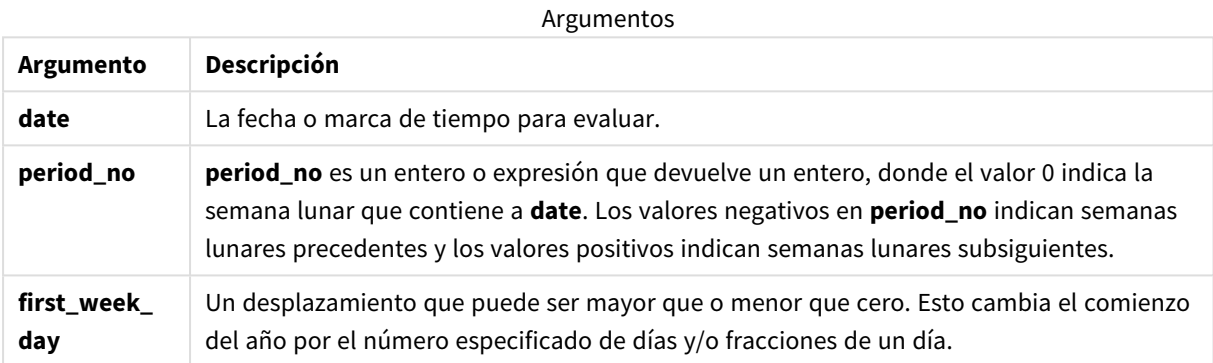

### Cuándo se utiliza

La función lunarweekend() se suele utilizar como parte de una expresión cuando el usuario desea que el cálculo utilice la fracción del día que aún no ha transcurrido. A diferencia de la función weekend(), la última semana lunar de cada año natural finalizará el 31 de diciembre. Por ejemplo, la función lunarweekend() se puede utilizar para calcular los intereses que aún no se han devengado durante la semana.

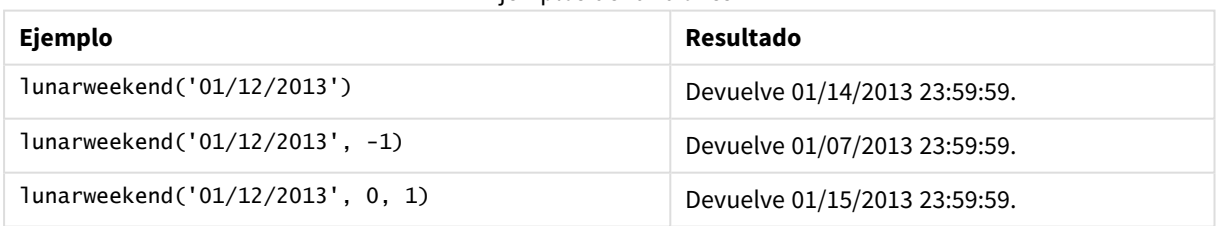

Ejemplos de funciones

## Configuraciones regionales

A menos que se especifique algo distinto, los ejemplos de este tema utilizan el siguiente formato de fecha: MM/DD/YYYY. El formato de fecha se especifica en la sentencia SET DateFormat de su script de carga de datos. El formato de fecha predeterminado puede ser diferente en su sistema, debido a su configuración regional y otros factores. Puede cambiar el formato en los ejemplos a continuación para ajustarlo a sus necesidades. O puede cambiar los formatos en su script de carga para que coincidan con estos ejemplos.

La configuración regional predeterminada en las aps se basa en la configuración del sistema regional de la computadora o servidor donde esté instalado Qlik Sense. Si el servidor de Qlik Sense al que está accediendo está configurado en Suecia, el editor de carga de datos utilizará la configuración regional sueca para las fechas, la hora y la moneda. Estos ajustes de formato regional no están relacionados con el idioma mostrado en la interfaz de usuario de Qlik Sense. Qlik Sense se mostrará en el mismo idioma que esté utilizando su navegador.

## Ejemplo 1: sin argumentos adicionales

Script de carga y resultados

### **Vista general**

Abra el editor de carga de datos y agregue el script de carga a continuación a una nueva pestaña.

El script de carga contiene:

- Un conjunto de datos que contiene un conjunto de transacciones de 2022, que se carga en una tabla llamada Transactions.
- <sup>l</sup> El campo de fecha proporcionado en el formato de la variable del sistema DateFormat (MM/DD/AAAA).
- La creación de un campo, end\_of\_week, que devuelve una marca de tiempo del final de la semana lunar en que las transacciones tuvieron lugar.

#### **Script de carga**

```
SET DateFormat='MM/DD/YYYY';
Transactions:
    Load
        *,
        lunarweekend(date) as end_of_week,
        timestamp(lunarweekend(date)) as end_of_week_timestamp
        ;
Load
*
Inline
\Gammaid,date,amount
8188,1/7/2022,17.17
8189,1/19/2022,37.23
8190,2/28/2022,88.27
8191,2/5/2022,57.42
8192,3/16/2022,53.80
8193,4/1/2022,82.06
8194,5/7/2022,40.39
8195,5/16/2022,87.21
8196,6/15/2022,95.93
8197,6/26/2022,45.89
8198,7/9/2022,36.23
8199,7/22/2022,25.66
8200,7/23/2022,82.77
```

```
8201,7/27/2022,69.98
8202,8/2/2022,76.11
8203,8/8/2022,25.12
8204,8/19/2022,46.23
8205,9/26/2022,84.21
8206,10/14/2022,96.24
8207,10/29/2022,67.67
];
```
### **Resultados**

Cargue los datos y abra una hoja. Cree una nueva tabla y agregue estos campos como dimensiones:

- date
- end\_of\_week
- end\_of\_week\_timestamp

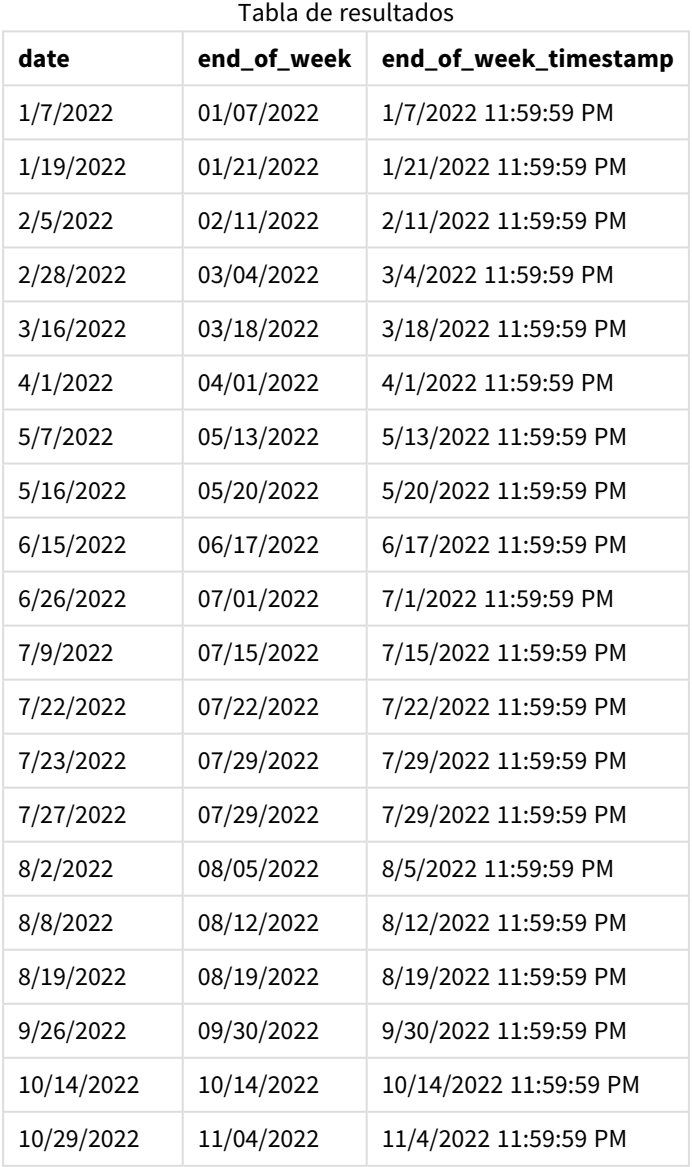

El campo end\_of\_week se crea en la instrucción load anterior utilizando la función lunarweekend() e introduciendo el campo date como argumento de la función.

La función lunarweekend() identifica en qué semana lunar cae el valor de la fecha y devuelve una marca de tiempo del último milisegundo de esa semana.

*Diagrama de la función* lunarweekend()*, ejemplo sin argumentos adicionales*

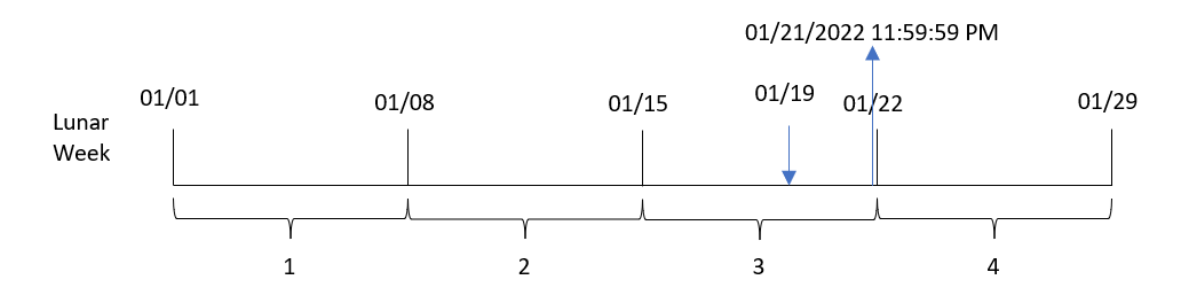

La transacción 8189 tuvo lugar el 19 de enero. La función lunarweekend() identifica que la semana lunar comienza el 15 de enero. Por lo tanto, el valor end\_of\_week de esa transacción devuelve el último milisegundo de la semana lunar, que es el 21 de enero a las 23:59:59.

### Ejemplo 2: period\_no

Script de carga y resultados

#### **Vista general**

Abra el editor de carga de datos y agregue el script de carga a continuación a una nueva pestaña.

El script de carga contiene:

- Se utilizan el mismo conjunto de datos y escenario que en el primer ejemplo.
- La creación de un campo, previous\_lunar\_week\_end, que devuelve la marca de tiempo del final de la semana lunar anterior a la transacción.

#### **Script de carga**

```
SET DateFormat='MM/DD/YYYY';
Transactions:
    Load
        *,
        lunarweekend(date,-1) as previous_lunar_week_end,
        timestamp(lunarweekend(date,-1)) as previous_lunar_week_end_timestamp
        ;
Load
*
Inline
\Gammaid,date,amount
```
8188,1/7/2022,17.17 8189,1/19/2022,37.23 8190,2/28/2022,88.27 8191,2/5/2022,57.42 8192,3/16/2022,53.80 8193,4/1/2022,82.06 8194,5/7/2022,40.39 8195,5/16/2022,87.21 8196,6/15/2022,95.93 8197,6/26/2022,45.89 8198,7/9/2022,36.23 8199,7/22/2022,25.66 8200,7/23/2022,82.77 8201,7/27/2022,69.98 8202,8/2/2022,76.11 8203,8/8/2022,25.12 8204,8/19/2022,46.23 8205,9/26/2022,84.21 8206,10/14/2022,96.24 8207,10/29/2022,67.67 ];

#### **Resultados**

Cargue los datos y abra una hoja. Cree una nueva tabla y agregue estos campos como dimensiones:

- $\bullet$  date
- previous\_lunar\_week\_end
- previous\_lunar\_week\_end\_timestamp

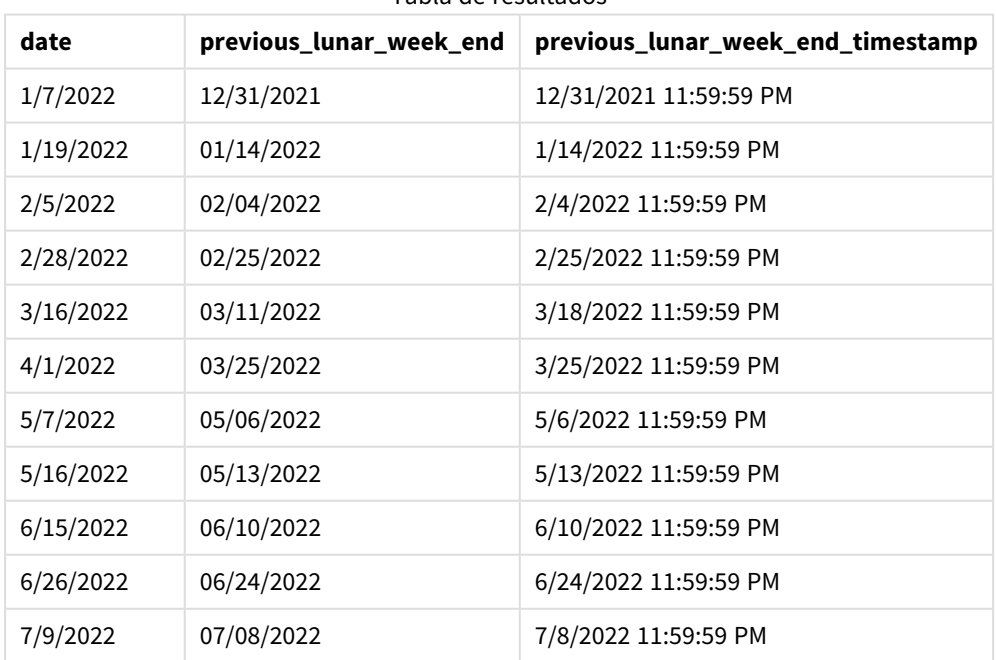

Tabla de resultados

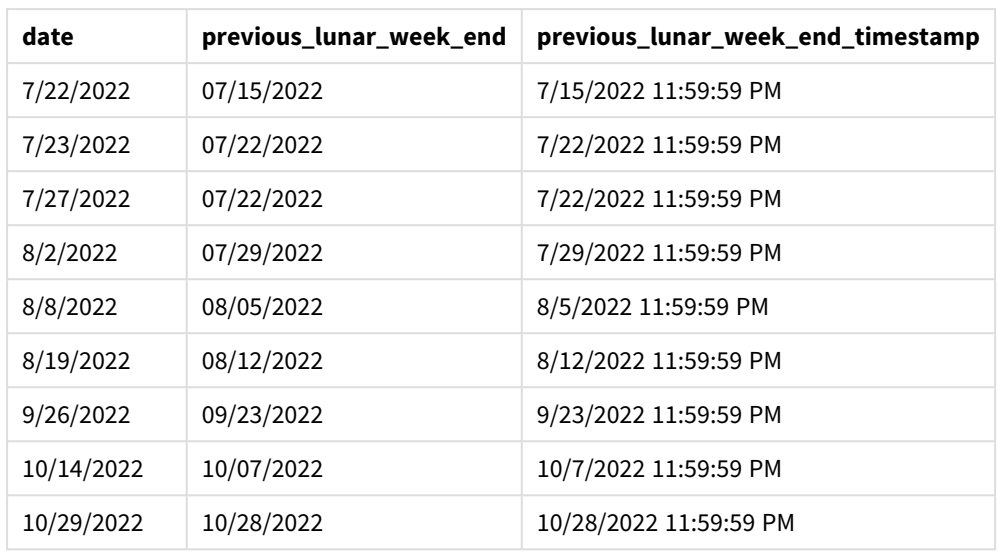

En este caso, debido a que se usó un period\_no de -1 como argumento del desplazamiento en la función lunarweekend(), la función primero identifica la semana lunar en la que se realizaron las transacciones. Luego se desplaza a una semana antes e identifica el último milisegundo de esa semana.

*Diagrama de la función* lunarweekend()*, ejemplo de period\_no*

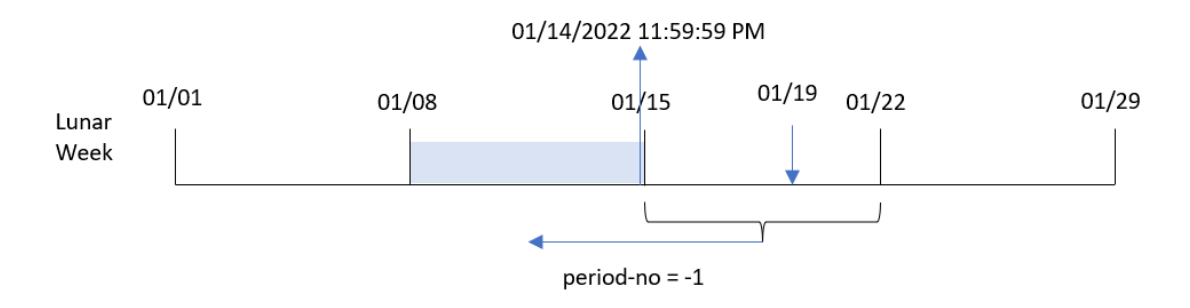

La transacción 8189 tuvo lugar el 19 de enero. La función lunarweekend() identifica que la semana lunar comienza el 15 de enero. Por lo tanto, la semana lunar anterior comenzó el 8 de enero y finalizó el 14 de enero a las 23:59:59; este es el valor que devuelve para el campo previous\_lunar\_week\_end.

## Ejemplo: first\_week\_day

Script de carga y resultados

#### **Vista general**

Abra el editor de carga de datos y agregue el script de carga a continuación en una nueva pestaña.

El script de carga contiene el mismo conjunto de datos y escenario que el primer ejemplo. En este ejemplo, establecemos que las semanas lunares comiencen el 5 de enero.

#### **Script de carga**

```
SET DateFormat='MM/DD/YYYY';
Transactions:
    Load
        *,
        lunarweekend(date,0,4) as end_of_week,
timestamp(lunarweekend(date,0,4)) as end_of_week_timestamp
;
Load
*
Inline
\Gammaid,date,amount
8188,1/7/2022,17.17
8189,1/19/2022,37.23
8190,2/28/2022,88.27
8191,2/5/2022,57.42
8192,3/16/2022,53.80
8193,4/1/2022,82.06
8194,5/7/2022,40.39
8195,5/16/2022,87.21
8196,6/15/2022,95.93
8197,6/26/2022,45.89
8198,7/9/2022,36.23
8199,7/22/2022,25.66
8200,7/23/2022,82.77
8201,7/27/2022,69.98
8202,8/2/2022,76.11
8203,8/8/2022,25.12
8204,8/19/2022,46.23
8205,9/26/2022,84.21
8206,10/14/2022,96.24
8207,10/29/2022,67.67
];
```
#### **Resultados**

Cargue los datos y abra una hoja. Cree una nueva tabla y agregue estos campos como dimensiones:

- $\bullet$  date
- end\_of\_week
- end\_of\_week\_timestamp

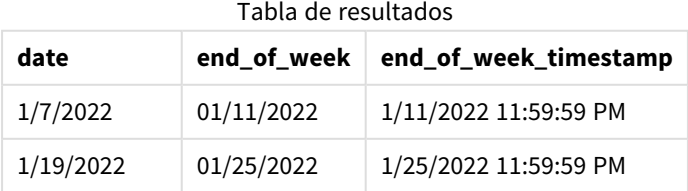

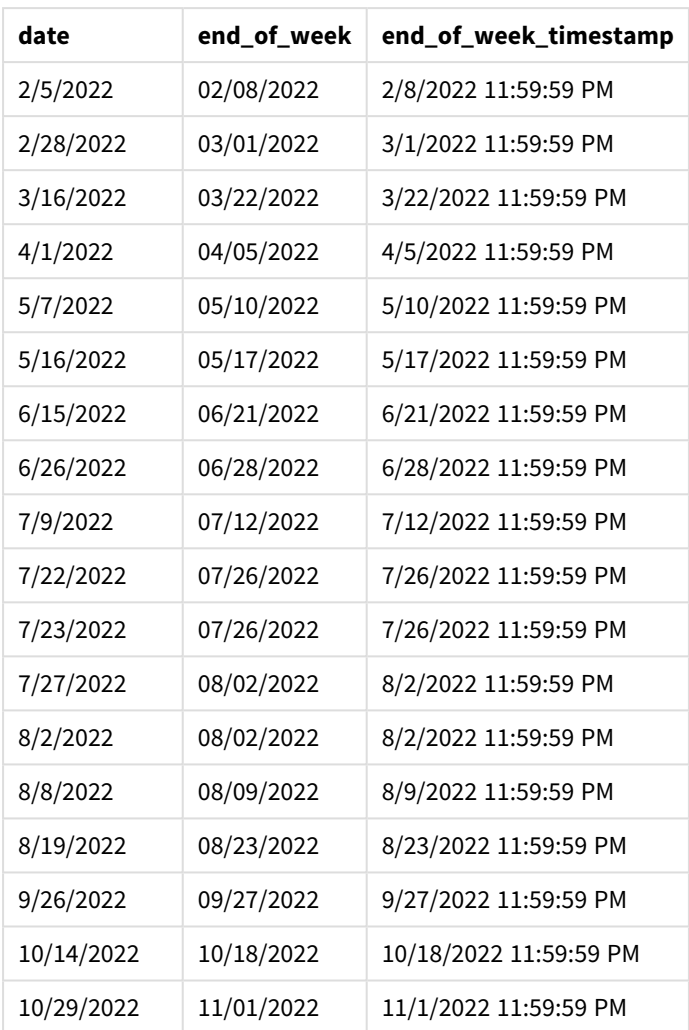

En este caso, como el argumento first\_week\_date de 4 se usa en la función lunarweekend(), desplaza el inicio del año del 1 de enero al 5 de enero.

*Diagrama de la función* lunarweekend()*, ejemplo de first\_week\_day*

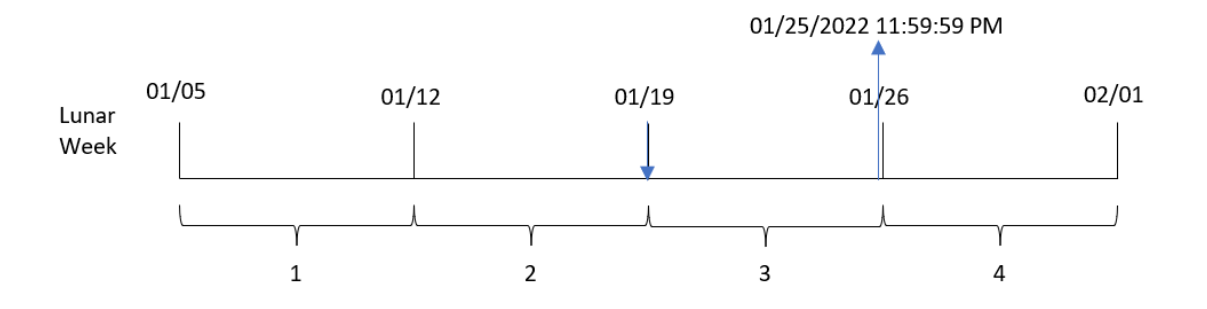

La transacción 8189 tuvo lugar el 19 de enero. Debido a que las semanas lunares comienzan el 5 de enero, la función lunarweekend() identifica que la semana lunar que contiene el 19 de enero también comienza el 19 de enero. Por lo tanto, el final de esa semana lunar se produce el 25 de enero a las 23:59:59; este es el valor que devuelve para el campo end\_of\_week.

## Ejemplo 4: ejemplo de objeto gráfico

Script de carga y expresión de gráfico

#### **Vista general**

Abra el editor de carga de datos y agregue el script de carga a continuación en una nueva pestaña.

El script de carga contiene el mismo conjunto de datos y escenario que el primer ejemplo.

Sin embargo, en este ejemplo, el conjunto de datos sin modificar se carga en la aplicación. El cálculo, que devuelve una marca de tiempo con el final de la semana lunar en que se realizaron las transacciones, se crea como una medida en un objeto gráfico de la aplicación.

#### **Script de carga**

Transactions: Load \* Inline  $\Gamma$ id,date,amount 8188,1/7/2022,17.17 8189,1/19/2022,37.23 8190,2/28/2022,88.27 8191,2/5/2022,57.42 8192,3/16/2022,53.80 8193,4/1/2022,82.06 8194,5/7/2022,40.39 8195,5/16/2022,87.21 8196,6/15/2022,95.93 8197,6/26/2022,45.89 8198,7/9/2022,36.23 8199,7/22/2022,25.66 8200,7/23/2022,82.77 8201,7/27/2022,69.98 8202,8/2/2022,76.11 8203,8/8/2022,25.12 8204,8/19/2022,46.23 8205,9/26/2022,84.21 8206,10/14/2022,96.24 8207,10/29/2022,67.67 ];

#### **Resultados**

Cargue los datos y abra una hoja. Cree una nueva tabla y agregue este campo como dimensión: date.

Agregue las siguientes medidas:

=lunarweekend(date)

```
=timestamp(lunarweekend(date))
```
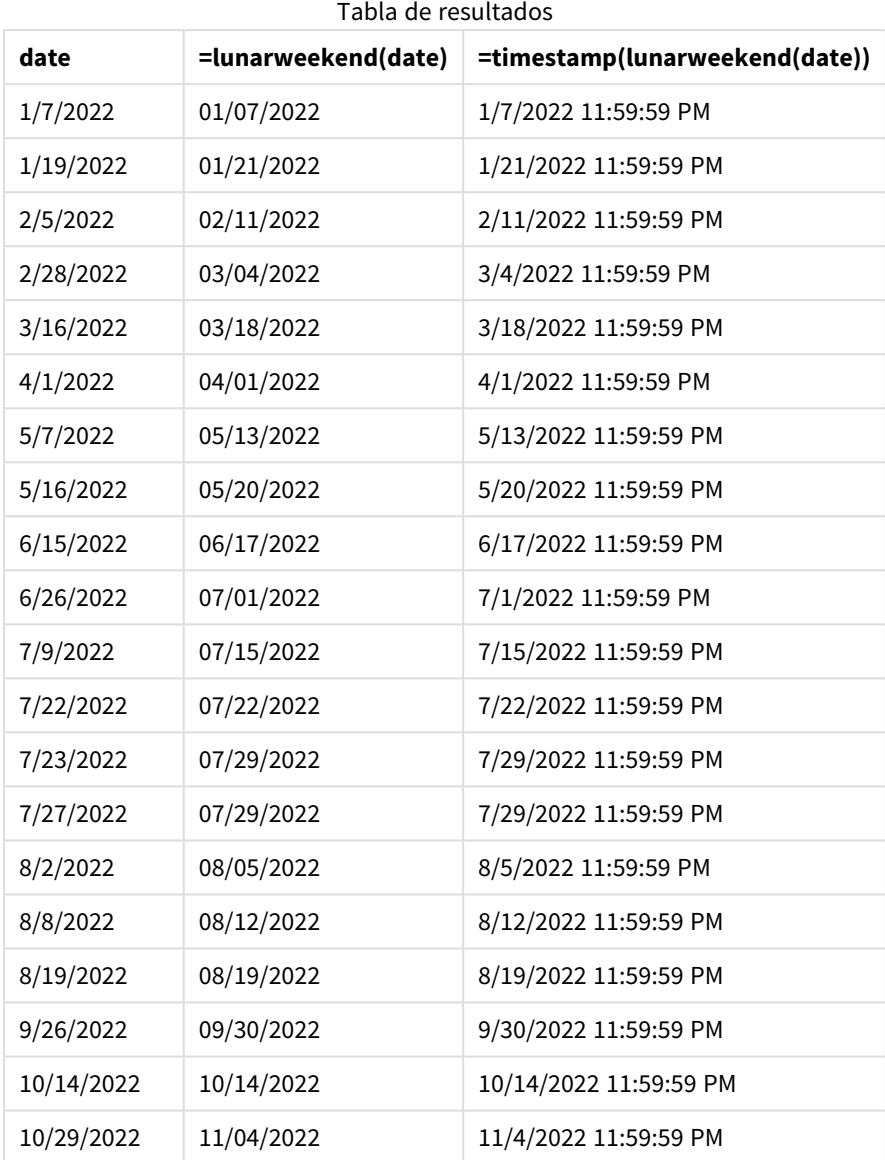

La medida end\_of\_week se crea en el objeto gráfico utilizando la función lunarweekend() e introduciendo el campo date como argumento de la función.

La función lunarweekend() identifica en qué semana lunar cae el valor de la fecha y devuelve una marca de tiempo del último milisegundo de esa semana.

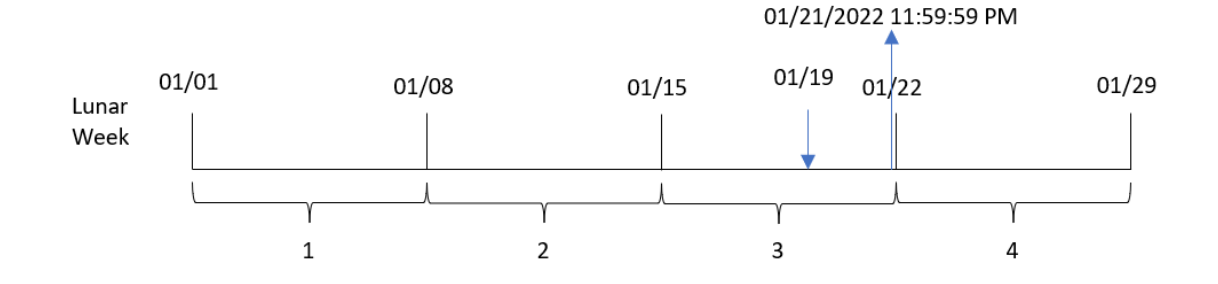

*Diagrama de la función* lunarweekend()*, ejemplo de objeto gráfico*

La transacción 8189 tuvo lugar el 19 de enero. La función lunarweekend() identifica que la semana lunar comienza el 15 de enero. Por lo tanto, el valor end\_of\_week de esa transacción devuelve el último milisegundo de la semana lunar, que es el 21 de enero a las 23:59:59.

## Ejemplo 5: Escenario

Script de carga y expresión de gráfico

#### **Vista general**

Abra el editor de carga de datos y agregue el script de carga a continuación a una nueva pestaña.

El script de carga contiene:

- Un conjunto de datos que se carga en una tabla denominada Employee\_Expenses.
- Las ID de los empleados, los nombres de empleado y las reclamaciones o declaraciones de gastos diarios promedio de cada empleado.

Al usuario final le gustaría tener un objeto gráfico que muestre, por ID de empleado y nombre de empleado, las reclamaciones de gastos estimados que faltan por presentar durante el resto de la semana lunar.

#### **Script de carga**

```
Employee_Expenses:
Load
*
Inline
\Gammaemployee_id,employee_name,avg_daily_claim
182,Mark, $15
183,Deryck, $12.5
184,Dexter, $12.5
185,Sydney,$27
186,Agatha,$18
];
```
### **Resultados**

#### **Haga lo siguiente:**

- 1. Cargue los datos y abra una hoja. Cree una nueva tabla.
- 2. Agregue los siguientes campos como dimensiones:
	- $\bullet$  employee\_id
	- employee\_name
- 3. A continuación, cree la siguiente medida para calcular el interés acumulado: =(lunarweekend(today(1))-today(1))\*avg\_daily\_claim
- 4. Establezca el **Formato numérico** de la medida en **Moneda**.

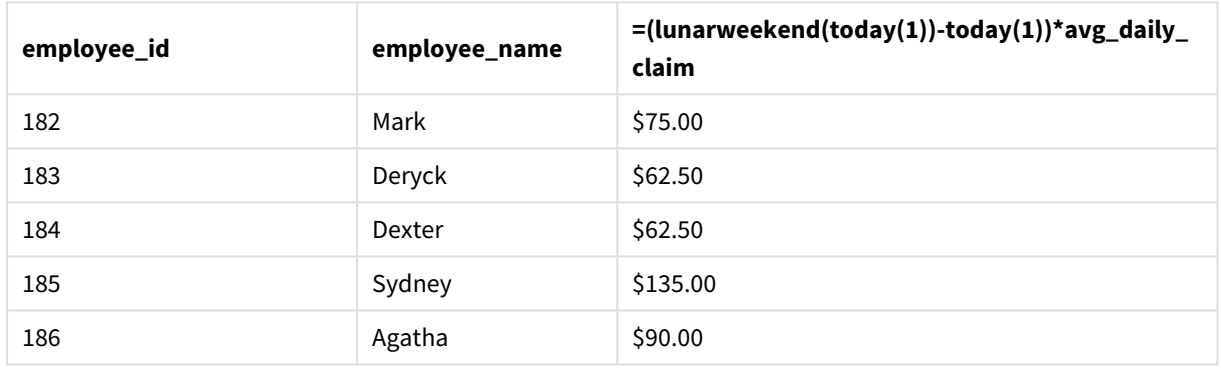

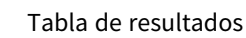

Al utilizar la fecha de hoy como único argumento, la función lunarkweekend() devuelve la fecha de finalización de la semana lunar actual. Luego, al restar la fecha de hoy de la fecha de finalización de la semana lunar, la expresión devuelve el número de días que quedan de esta semana.

A continuación, este valor se multiplica por la reclamación de gastos diarios promedio de cada empleado para calcular el valor estimado de las reclamaciones que se espera que haga cada empleado en la semana lunar restante.

## lunarweekname

Esta función devuelve un valor de visualización que muestra el año y el número de la semana lunar correspondiente a una marca de tiempo (fecha-hora) del primer milisegundo del primer día de la semana lunar que contiene a **date**. Las semanas lunares en Qlik Sense se definen contando el 1 de enero como el primer día de la semana y, aparte de la última semana del año, contendrán exactamente siete días.

### **Sintaxis:**

**LunarWeekName(**date [, period\_no[, first\_week\_day]]**)**

#### **Tipo de datos que devuelve:** dual

*Ejemplo de diagrama de la función* lunarweekname()

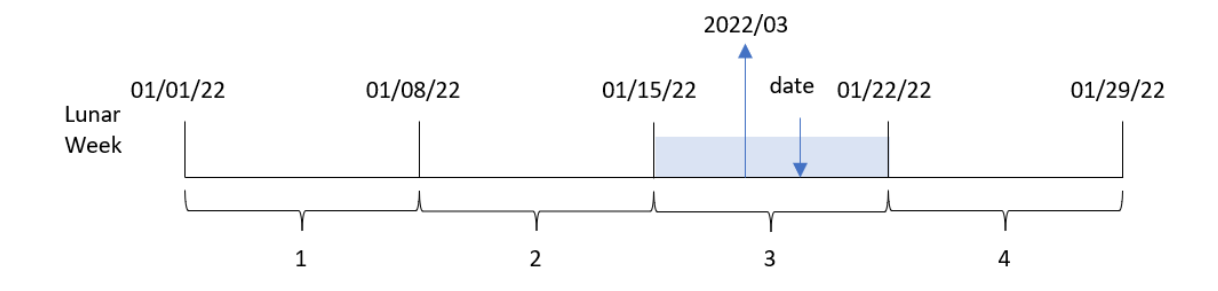

La función lunarweekname() determina en qué semana lunar cae la fecha, comenzando un recuento de semanas desde el 1 de enero. Luego devuelve un valor compuesto por year/weekcount.

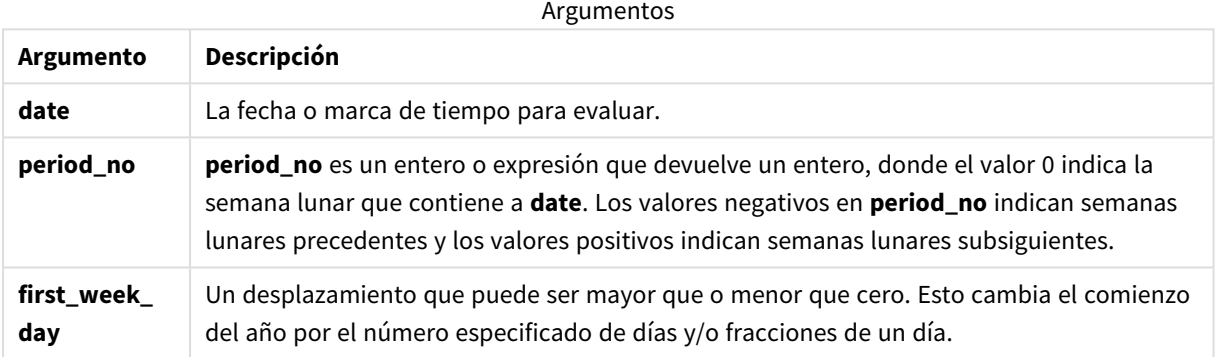

## Cuándo se utiliza

La función lunarweekname() es útil cuando se desea comparar agregaciones por semanas lunares. Por ejemplo, la función podría usarse para determinar el total de ventas de productos por semana lunar. Las semanas lunares son útiles cuando se desea garantizar que todos los valores contenidos en la primera semana del año contengan solo valores a partir del 1 de enero como mínimo.

Estas dimensiones se pueden crear en el script de carga utilizando la función para crear un campo en una tabla de calendario maestro. La función también se puede utilizar directamente en un gráfico como una dimensión calculada.

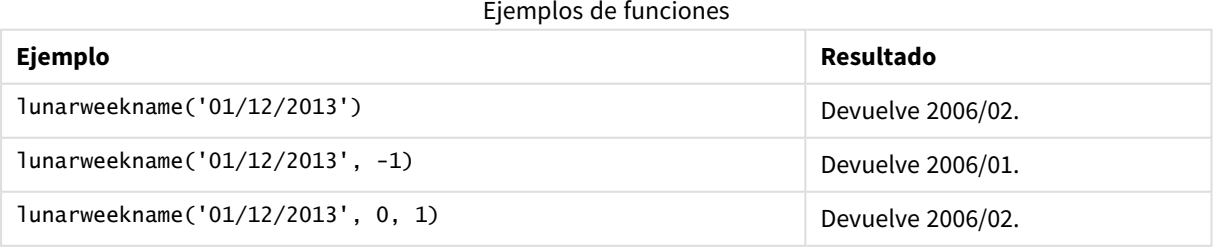

## Configuraciones regionales

A menos que se especifique algo distinto, los ejemplos de este tema utilizan el siguiente formato de fecha: MM/DD/YYYY. El formato de fecha se especifica en la sentencia SET DateFormat de su script de carga de datos. El formato de fecha predeterminado puede ser diferente en su sistema, debido a su configuración regional y otros factores. Puede cambiar el formato en los ejemplos a continuación para ajustarlo a sus necesidades. O puede cambiar los formatos en su script de carga para que coincidan con estos ejemplos.

La configuración regional predeterminada en las aps se basa en la configuración del sistema regional de la computadora o servidor donde esté instalado Qlik Sense. Si el servidor de Qlik Sense al que está accediendo está configurado en Suecia, el editor de carga de datos utilizará la configuración regional sueca para las fechas, la hora y la moneda. Estos ajustes de formato regional no están relacionados con el idioma mostrado en la interfaz de usuario de Qlik Sense. Qlik Sense se mostrará en el mismo idioma que esté utilizando su navegador.

## Ejemplo 1: la fecha sin argumentos adicionales

Script de carga y resultados

### **Vista general**

Abra el editor de carga de datos y agregue el script de carga a continuación a una nueva pestaña.

El script de carga contiene:

- Un conjunto de datos que contiene un conjunto de transacciones de 2022, que se carga en una tabla llamada Transactions.
- <sup>l</sup> El campo de fecha proporcionado en el formato de la variable del sistema DateFormat (MM/DD/AAAA).
- La creación de un campo, lunar\_week\_name, que devuelve el año y el número de semana de la semana lunar en la que se realizaron las transacciones.

#### **Script de carga**

```
SET DateFormat='MM/DD/YYYY';
Transactions:
    Load
        *,
        lunarweekname(date) as lunar_week_name
        ;
Load
*
Inline
\Gammaid,date,amount
8188,1/7/2022,17.17
8189,1/19/2022,37.23
8190,2/28/2022,88.27
8191,2/5/2022,57.42
8192,3/16/2022,53.80
```
8193,4/1/2022,82.06 8194,5/7/2022,40.39 8195,5/16/2022,87.21 8196,6/15/2022,95.93 8197,6/26/2022,45.89 8198,7/9/2022,36.23 8199,7/22/2022,25.66 8200,7/23/2022,82.77 8201,7/27/2022,69.98 8202,8/2/2022,76.11 8203,8/8/2022,25.12 8204,8/19/2022,46.23 8205,9/26/2022,84.21 8206,10/14/2022,96.24 8207,10/29/2022,67.67 ];

#### **Resultados**

Cargue los datos y abra una hoja. Cree una nueva tabla y agregue estos campos como dimensiones:

- $\bullet$  date
- lunar\_week\_name

Tabla de resultados

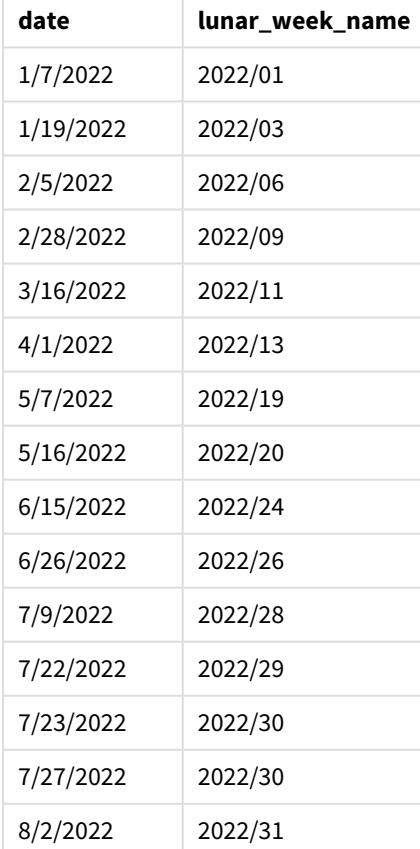

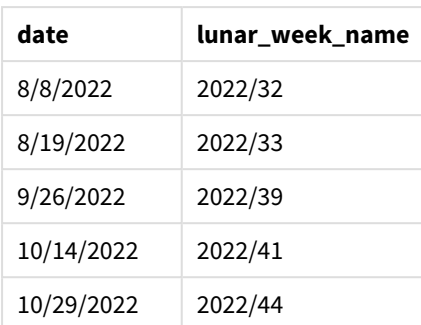

El campo lunar\_week\_name se crea en la instrucción load anterior utilizando la función lunarweekname() e introduciendo el campo date como argumento de la función.

La función lunarweekname() identifica en qué semana lunar cae el valor de la fecha, devolviendo el año y el número de semana de esa fecha.

*Diagrama de la función* lunarweekname()*, ejemplo sin argumentos adicionales*

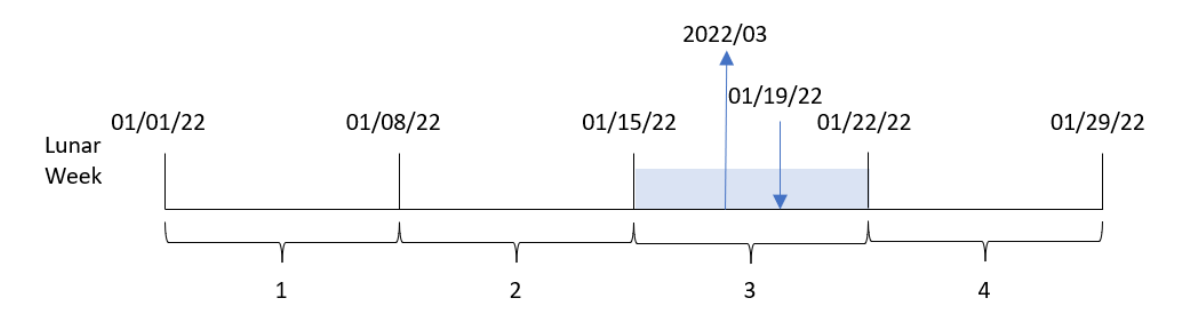

La transacción 8189 tuvo lugar el 19 de enero. La función lunarweekname() identifica que esta fecha cae en la semana lunar que comienza el 15 de enero; esta es la tercera semana lunar del año. Por lo tanto, el valor de lunar\_week\_name que devuelve para esa transacción es 2022/03.

### Ejemplo 2: fecha con argumento period\_no

Script de carga y resultados

#### **Vista general**

Abra el editor de carga de datos y agregue el script de carga a continuación a una nueva pestaña.

El script de carga contiene:

- Se utilizan el mismo conjunto de datos y escenario que en el primer ejemplo.
- La creación de un campo, previous\_lunar\_week\_name, que devuelve el año y el número de semana de la semana lunar anterior a la fecha en que se realizaron las transacciones.

#### **Script de carga**

SET DateFormat='MM/DD/YYYY';

```
Transactions:
    Load
        *,
        lunarweekname(date,-1) as previous_lunar_week_name
        ;
Load
*
Inline
\Gammaid,date,amount
8188,1/7/2022,17.17
8189,1/19/2022,37.23
8190,2/28/2022,88.27
8191,2/5/2022,57.42
8192,3/16/2022,53.80
8193,4/1/2022,82.06
8194,5/7/2022,40.39
8195,5/16/2022,87.21
8196,6/15/2022,95.93
8197,6/26/2022,45.89
8198,7/9/2022,36.23
8199,7/22/2022,25.66
8200,7/23/2022,82.77
8201,7/27/2022,69.98
8202,8/2/2022,76.11
8203,8/8/2022,25.12
8204,8/19/2022,46.23
8205,9/26/2022,84.21
8206,10/14/2022,96.24
8207,10/29/2022,67.67
```
];

#### **Resultados**

Cargue los datos y abra una hoja. Cree una nueva tabla y agregue estos campos como dimensiones:

- $\bullet$  date
- previous\_lunar\_week\_name

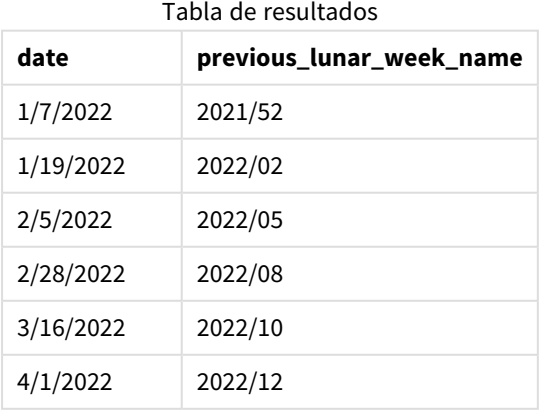

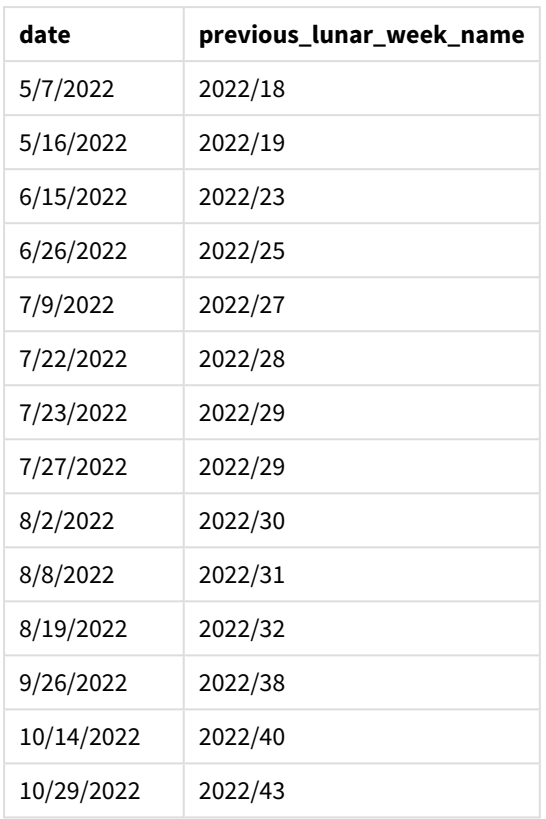

En este caso, debido a que se usó un period\_no de -1 como argumento del desplazamiento en la función lunarweekname(), la función primero identifica la semana lunar en la que se realizaron las transacciones. Luego devuelve el año y el número de una semana anterior.

*Diagrama de la función* lunarweekname()*, ejemplo de period\_no*

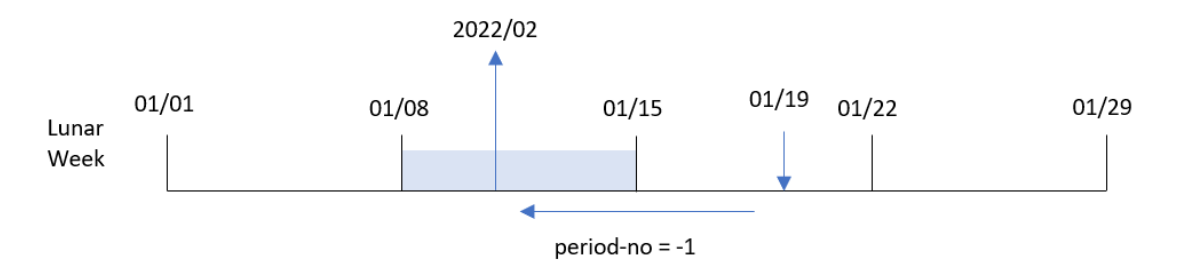

La transacción 8189 tuvo lugar el 19 de enero. La función lunarweekname() identifica que esta transacción tuvo lugar en la tercera semana lunar del año, por lo que luego devuelve el año y el valor de una semana anterior, 2022/02, para el campo previous\_lunar\_week\_name.

### Ejemplo 3: fecha con el argumento de first\_week\_day

Script de carga y resultados

#### **Vista general**

Abra el editor de carga de datos y agregue el script de carga a continuación en una nueva pestaña.

El script de carga contiene el mismo conjunto de datos y escenario que el primer ejemplo. En este ejemplo, establecemos que las semanas lunares comiencen el 5 de enero.

#### **Script de carga**

```
SET DateFormat='MM/DD/YYYY';
Transactions:
    Load
        *,
        lunarweekname(date,0,4) as lunar_week_name
        ;
Load
*
Inline
\lfloorid,date,amount
8188,1/7/2022,17.17
8189,1/19/2022,37.23
8190,2/28/2022,88.27
8191,2/5/2022,57.42
8192,3/16/2022,53.80
8193,4/1/2022,82.06
8194,5/7/2022,40.39
8195,5/16/2022,87.21
8196,6/15/2022,95.93
8197,6/26/2022,45.89
8198,7/9/2022,36.23
8199,7/22/2022,25.66
8200,7/23/2022,82.77
8201,7/27/2022,69.98
8202,8/2/2022,76.11
8203,8/8/2022,25.12
8204,8/19/2022,46.23
8205,9/26/2022,84.21
8206,10/14/2022,96.24
8207,10/29/2022,67.67
];
```
#### **Resultados**

Cargue los datos y abra una hoja. Cree una nueva tabla y agregue estos campos como dimensiones:

- date
- lunar\_week\_name

Tabla de resultados

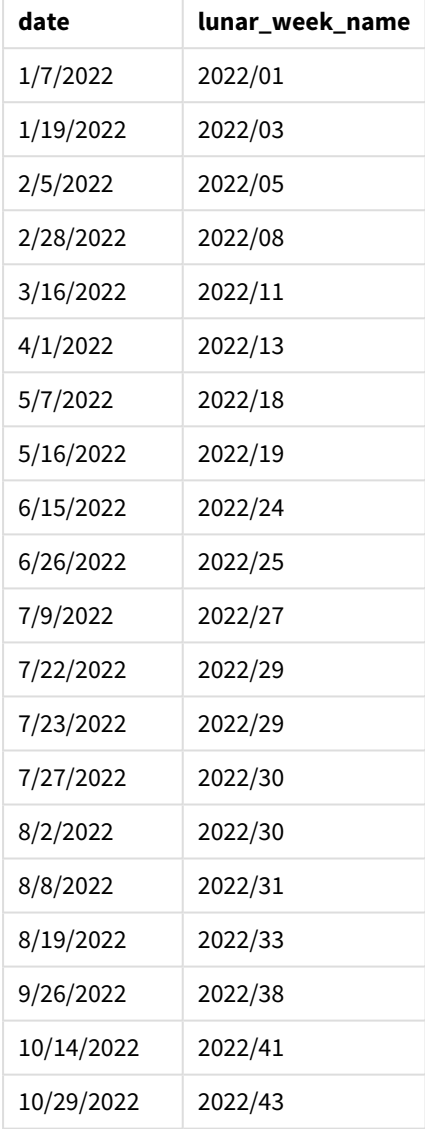

*Diagrama de la función* lunarweekname()*, ejemplo de first\_week\_day*

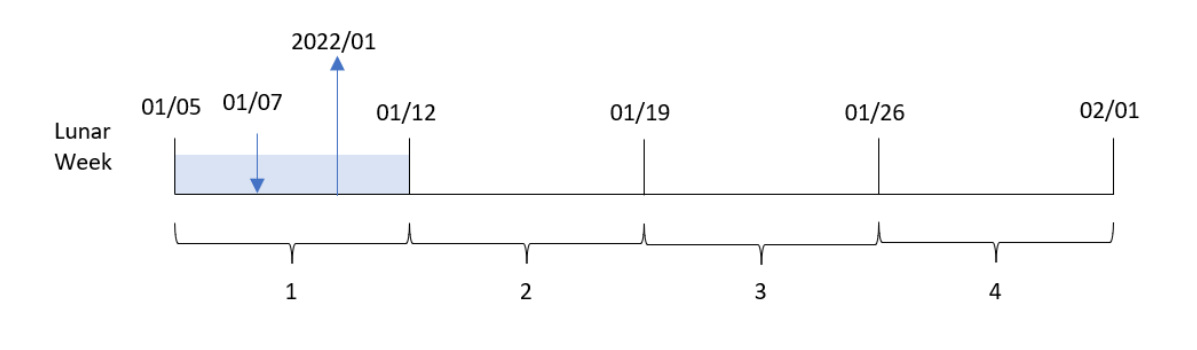

En este caso, como se utiliza el argumento 4 de first\_week\_date en la función lunarweekname(), esta desplaza el inicio de las semanas lunares del 1 de enero al 5 de enero.

La transacción 8188 tuvo lugar el 7 de enero. Debido a que las semanas lunares comienzan el 5 de enero, la función lunarweekname() identifica que la semana lunar que contiene el 7 de enero es la primera semana lunar del año. Por lo tanto, el valor de lunar\_week\_name que devuelve para esa transacción es 2022/01.

## Ejemplo 4: ejemplo de objeto gráfico

Script de carga y expresión de gráfico

#### **Vista general**

Abra el editor de carga de datos y agregue el script de carga a continuación en una nueva pestaña.

El script de carga contiene el mismo conjunto de datos y escenario que el primer ejemplo.

Sin embargo, en este ejemplo, el conjunto de datos sin modificar se carga en la aplicación. El cálculo que devuelve el número de la semana lunar y el año en que se realizaron las transacciones se crea como una medida en un objeto gráfico de la aplicación.

#### **Script de carga**

```
Transactions:
Load
*
Inline
\lceilid,date,amount
8188,1/7/2022,17.17
8189,1/19/2022,37.23
8190,2/28/2022,88.27
8191,2/5/2022,57.42
8192,3/16/2022,53.80
8193,4/1/2022,82.06
8194,5/7/2022,40.39
8195,5/16/2022,87.21
8196,6/15/2022,95.93
8197,6/26/2022,45.89
8198,7/9/2022,36.23
8199,7/22/2022,25.66
8200,7/23/2022,82.77
8201,7/27/2022,69.98
8202,8/2/2022,76.11
8203,8/8/2022,25.12
8204,8/19/2022,46.23
8205,9/26/2022,84.21
8206,10/14/2022,96.24
8207,10/29/2022,67.67
];
```
### **Resultados**

Cargue los datos y abra una hoja. Cree una nueva tabla y agregue este campo como dimensión: date.

Para calcular la fecha de inicio de la semana lunar en la que se realizó una transacción, cree la siguiente medida:

=lunarweekname(date)

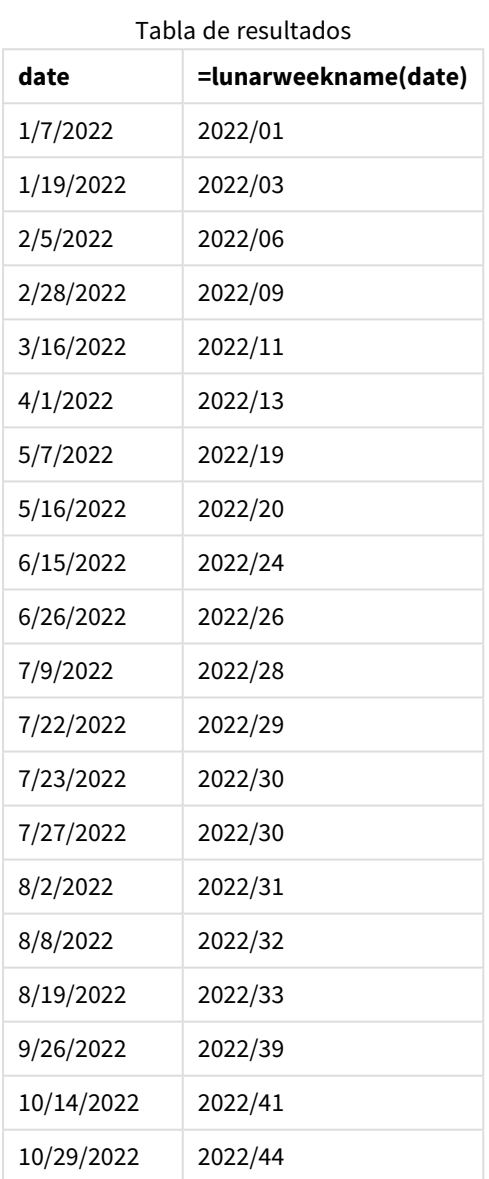

La medida lunar\_week\_name se crea en el objeto gráfico utilizando la función lunarweekname() e introduciendo el campo date como argumento de la función.

La función lunarweekname() identifica en qué semana lunar cae el valor de la fecha, devolviendo el año y el número de semana de esa fecha.

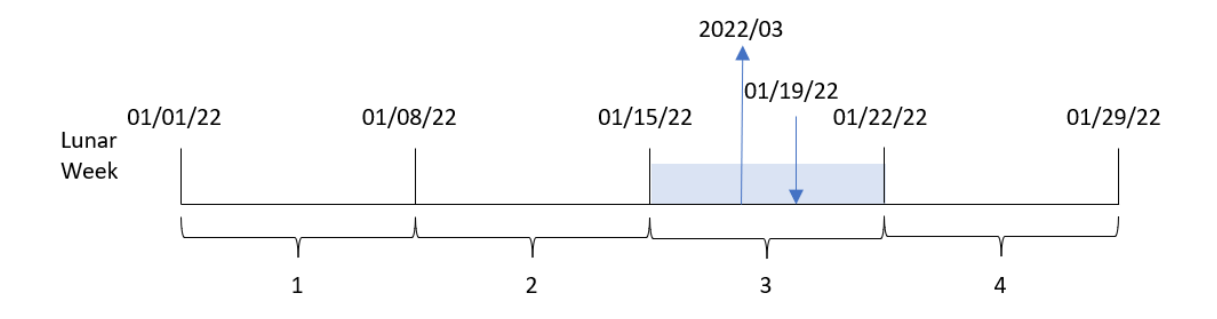

*Diagrama de la función* lunarweekname()*, ejemplo de objeto gráfico*

La transacción 8189 tuvo lugar el 19 de enero. La función lunarweekname() identifica que esta fecha cae en la semana lunar que comienza el 15 de enero; esta es la tercera semana lunar del año. Por lo tanto, el valor de lunar\_week\_name para dicha transacción es 2022/03.

### Ejemplo 5: Escenario

Script de carga y expresión de gráfico

#### **Vista general**

Abra el editor de carga de datos y agregue el script de carga a continuación a una nueva pestaña.

El script de carga contiene:

- Un conjunto de datos que contiene un conjunto de transacciones de 2022, que se carga en una tabla llamada Transactions.
- <sup>l</sup> El campo de fecha proporcionado en el formato de la variable del sistema DateFormat (MM/DD/AAAA).

Al usuario final le gustaría tener un objeto gráfico que presente el total de ventas por semana del año actual. La semana 1, con una duración de siete días, debe comenzar el 1 de enero. Esto podría lograrse incluso cuando esta dimensión no esté disponible en el modelo de datos utilizando la función lunarweekname() como una dimensión calculada en el gráfico.

#### **Script de carga**

```
SET DateFormat='MM/DD/YYYY';
```

```
Transactions:
Load
*
Inline
\Gammaid,date,amount
8188,1/7/2022,17.17
8189,1/19/2022,37.23
8190,2/28/2022,88.27
8191,2/5/2022,57.42
8192,3/16/2022,53.80
8193,4/1/2022,82.06
```
8194,5/7/2022,40.39 8195,5/16/2022,87.21 8196,6/15/2022,95.93 8197,6/26/2022,45.89 8198,7/9/2022,36.23 8199,7/22/2022,25.66 8200,7/23/2022,82.77 8201,7/27/2022,69.98 8202,8/2/2022,76.11 8203,8/8/2022,25.12 8204,8/19/2022,46.23 8205,9/26/2022,84.21 8206,10/14/2022,96.24 8207,10/29/2022,67.67 ];

### **Resultados**

#### **Haga lo siguiente:**

- 1. Cargue los datos y abra una hoja. Cree una nueva tabla.
- 2. Cree una dimensión calculada usando la siguiente expresión: =lunarweekname(date)
- 3. Calcule el total de ventas con la siguiente medida de agregación: =sum(amount)
- 4. Establezca el **Formato numérico** de la medida en **Moneda**.

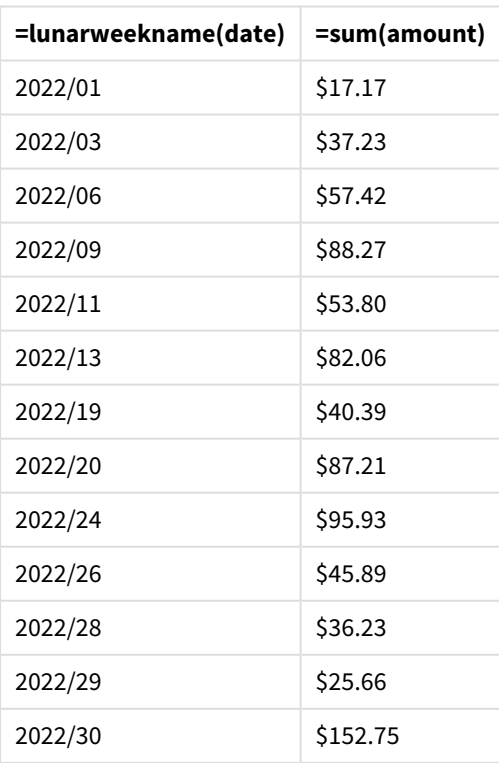

Tabla de resultados
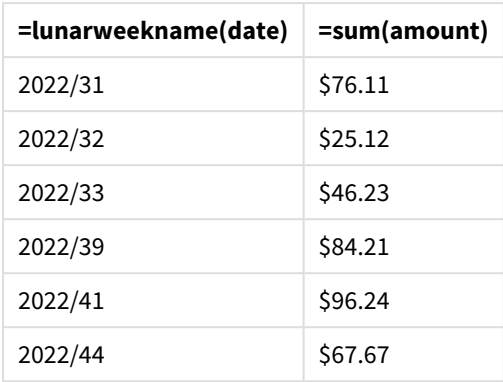

# lunarweekstart

Esta función devuelve un valor correspondiente a una marca de tiempo del primer milisegundo del primer día de la semana lunar que contiene a **date**. Las semanas lunares en Qlik Sense se definen contando el 1 de enero como el primer día de la semana y, aparte de la última semana del año, contendrán exactamente siete días.

## **Sintaxis:**

**LunarweekStart(**date[, period\_no[, first\_week\_day]]**)**

## **Tipo de datos que devuelve:** dual

La función lunarweekstart() determina en qué semana lunar cae date. Luego devuelve una marca de tiempo, en formato de fecha, con el primer milisegundo de esa semana.

*Ejemplo de diagrama de la función* lunarweekstart()

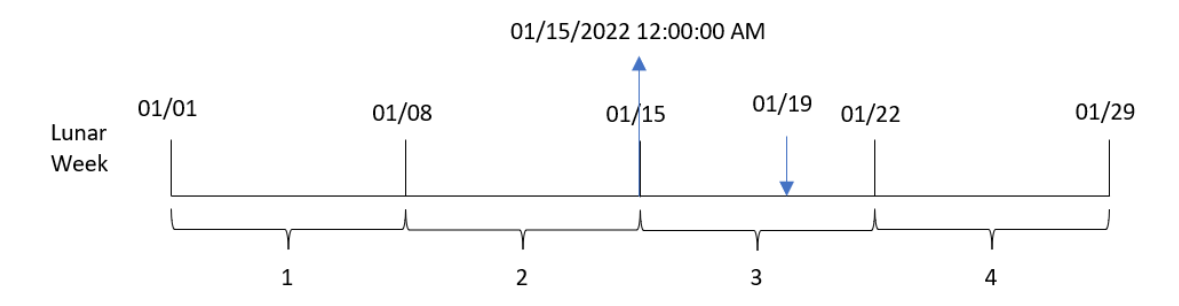

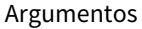

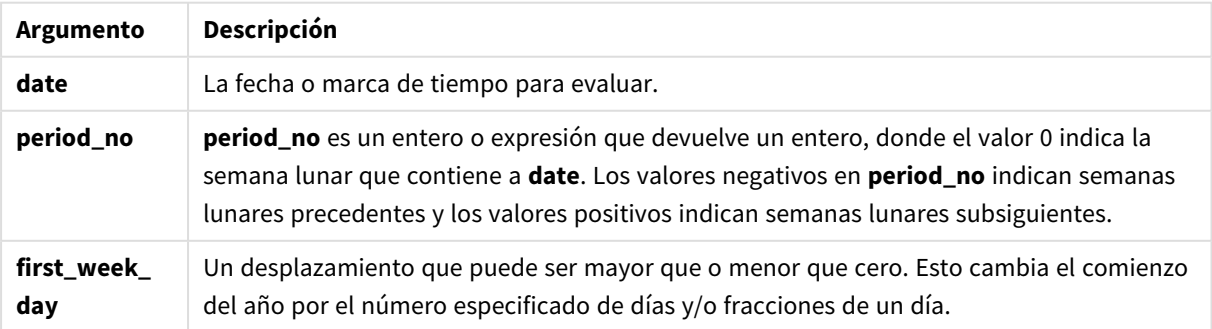

# Cuándo se utiliza

La función lunarweekstart() se suele utilizar como parte de una expresión cuando el usuario desea que el cálculo utilice la fracción de la semana que ya ha transcurrido. A diferencia de la función weekstart(), al comienzo de cada nuevo año natural, las semanas comienzan el 1 de enero y cada semana subsiguiente comienza siete días después. La función lunarweekstart() no se ve afectada por la variable de sistema FirstWeekDay.

Por ejemplo, lunarweekstart() se puede utilizar para calcular el interés acumulado en una semana hasta la fecha.

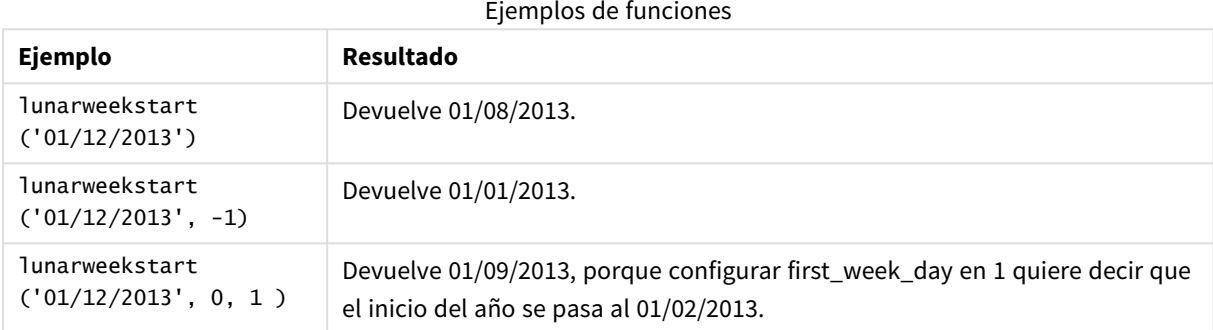

# Configuraciones regionales

A menos que se especifique algo distinto, los ejemplos de este tema utilizan el siguiente formato de fecha: MM/DD/YYYY. El formato de fecha se especifica en la sentencia SET DateFormat de su script de carga de datos. El formato de fecha predeterminado puede ser diferente en su sistema, debido a su configuración regional y otros factores. Puede cambiar el formato en los ejemplos a continuación para ajustarlo a sus necesidades. O puede cambiar los formatos en su script de carga para que coincidan con estos ejemplos.

La configuración regional predeterminada en las aps se basa en la configuración del sistema regional de la computadora o servidor donde esté instalado Qlik Sense. Si el servidor de Qlik Sense al que está accediendo está configurado en Suecia, el editor de carga de datos utilizará la configuración regional sueca para las fechas, la hora y la moneda. Estos ajustes de formato regional no están relacionados con el idioma mostrado en la interfaz de usuario de Qlik Sense. Qlik Sense se mostrará en el mismo idioma que esté utilizando su navegador.

## Ejemplo 1: sin argumentos adicionales

Script de carga y resultados

## **Vista general**

Abra el editor de carga de datos y agregue el script de carga a continuación a una nueva pestaña.

El script de carga contiene:

- Un conjunto de datos que contiene un conjunto de transacciones de 2022, que se carga en una tabla llamada Transactions.
- El campo de fecha proporcionado en el formato de la variable del sistema DateFormat (MM/DD/AAAA).
- La creación de un campo, start\_of\_week, que devuelve una marca de tiempo con el inicio de la semana lunar en la que se realizaron las transacciones.

### **Script de carga**

```
SET DateFormat='MM/DD/YYYY';
Transactions:
    Load
        *,
        lunarweekstart(date) as start_of_week,
        timestamp(lunarweekstart(date)) as start_of_week_timestamp
        ;
Load
*
Inline
\lceilid,date,amount
8188,1/7/2022,17.17
8189,1/19/2022,37.23
8190,2/28/2022,88.27
8191,2/5/2022,57.42
8192,3/16/2022,53.80
8193,4/1/2022,82.06
8194,5/7/2022,40.39
8195,5/16/2022,87.21
8196,6/15/2022,95.93
8197,6/26/2022,45.89
8198,7/9/2022,36.23
8199,7/22/2022,25.66
8200,7/23/2022,82.77
8201,7/27/2022,69.98
8202,8/2/2022,76.11
8203,8/8/2022,25.12
8204,8/19/2022,46.23
8205,9/26/2022,84.21
8206,10/14/2022,96.24
8207,10/29/2022,67.67
```
## ];

### **Resultados**

Cargue los datos y abra una hoja. Cree una nueva tabla y agregue estos campos como dimensiones:

- date
- start\_of\_week
- start\_of\_week\_timestamp

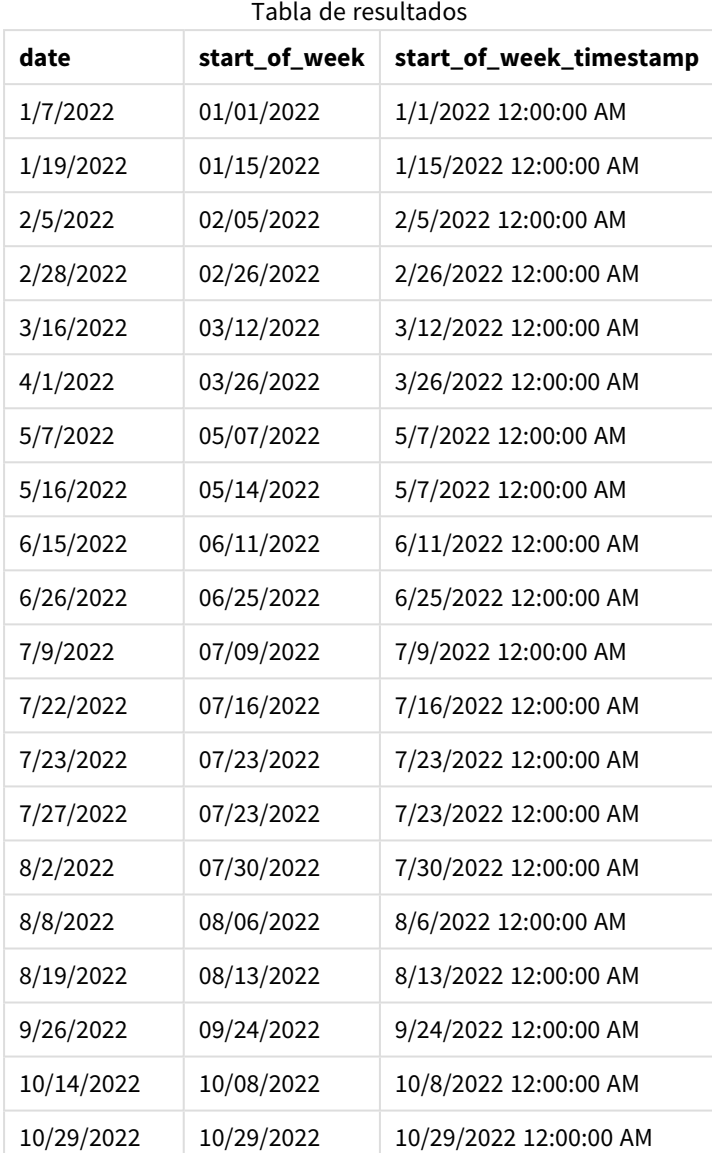

5 Funciones de script y de gráfico

El campo start\_of\_week se crea en la instrucción load anterior utilizando la función lunarweekstart() e introduciendo el campo date como argumento de la función.

La función lunarweekstart() identifica en qué semana lunar cae el valor de la fecha y devuelve una marca de tiempo del primer milisegundo de esa semana.

*Diagrama de la función* lunarweekstart()*, ejemplo sin argumentos adicionales*

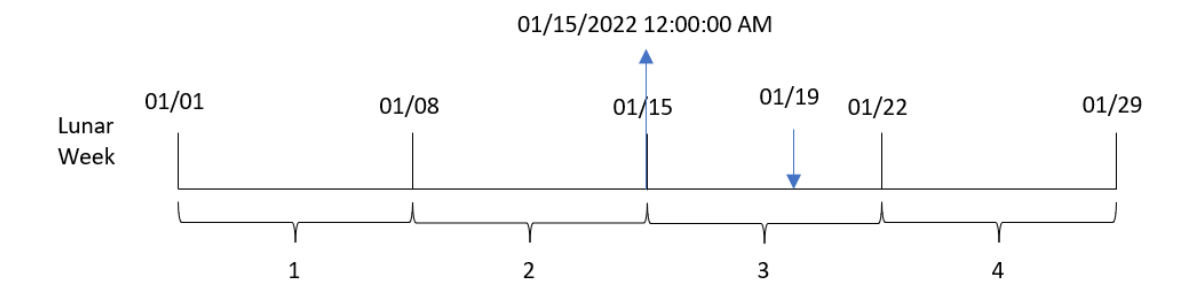

La transacción 8189 tuvo lugar el 19 de enero. La función lunarweekstart() identifica que la semana lunar comienza el 15 de enero. Por lo tanto, el valor start\_of\_week de esa transacción devuelve el primer milisegundo de ese día, que es el 15 de enero a las 12:00:00 a. m.

## Ejemplo 2: period\_no

Script de carga y resultados

#### **Vista general**

Abra el editor de carga de datos y agregue el script de carga a continuación a una nueva pestaña.

El script de carga contiene:

- Se utilizan el mismo conjunto de datos y escenario que en el primer ejemplo.
- La creación de un campo, previous\_lunar\_week\_start, que devuelve la marca de tiempo del inicio de la semana lunar anterior a la transacción.

```
SET DateFormat='MM/DD/YYYY';
Transactions:
    Load
        *,
        lunarweekstart(date,-1) as previous_lunar_week_start,
        timestamp(lunarweekstart(date,-1)) as previous_lunar_week_start_timestamp
        ;
Load
*
Inline
\Gammaid,date,amount
8188,1/7/2022,17.17
8189,1/19/2022,37.23
8190,2/28/2022,88.27
8191,2/5/2022,57.42
8192,3/16/2022,53.80
8193,4/1/2022,82.06
8194,5/7/2022,40.39
```
8195,5/16/2022,87.21 8196,6/15/2022,95.93 8197,6/26/2022,45.89 8198,7/9/2022,36.23 8199,7/22/2022,25.66 8200,7/23/2022,82.77 8201,7/27/2022,69.98 8202,8/2/2022,76.11 8203,8/8/2022,25.12 8204,8/19/2022,46.23 8205,9/26/2022,84.21 8206,10/14/2022,96.24 8207,10/29/2022,67.67 ];

### **Resultados**

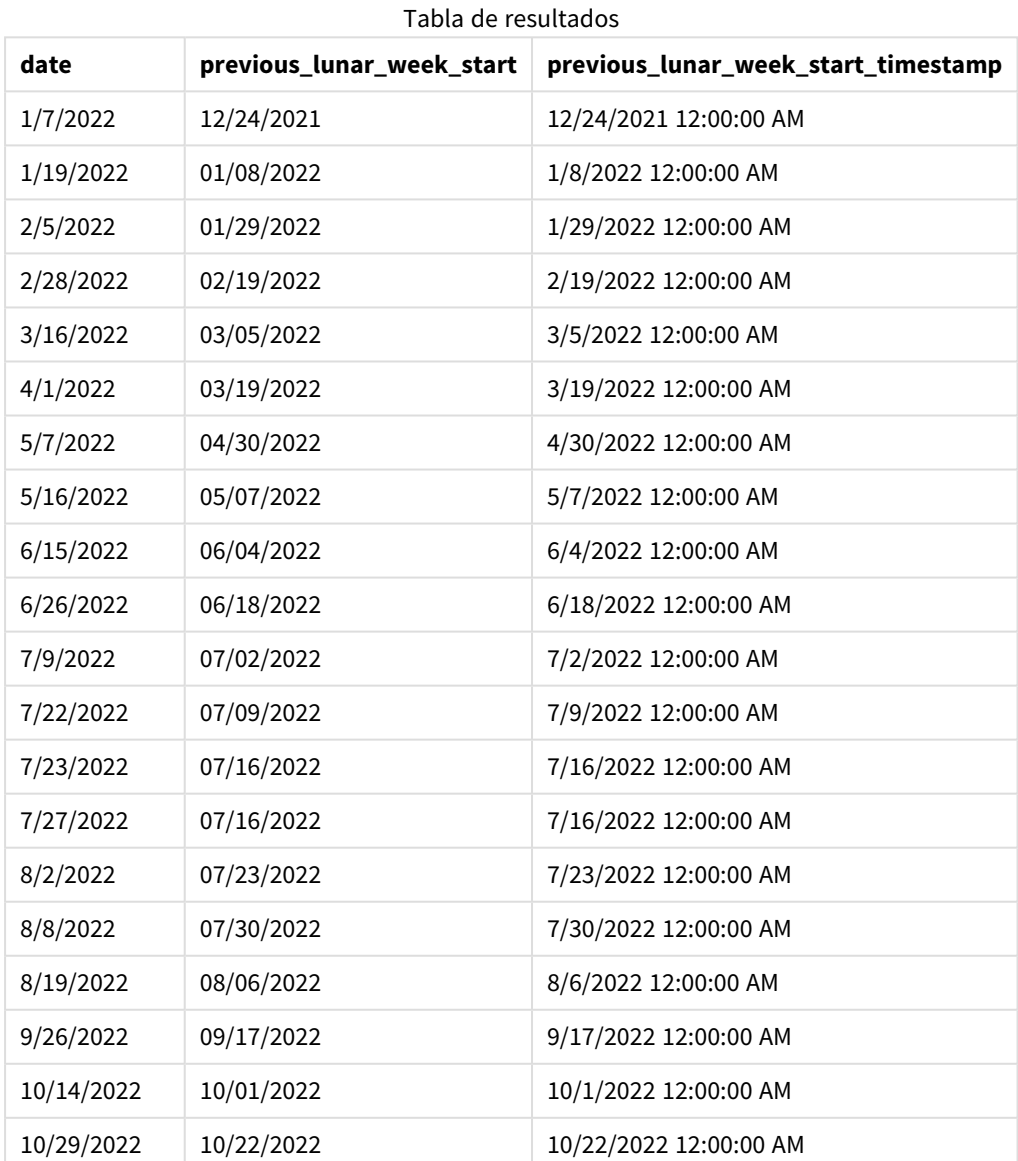

En este caso, como se usó un period\_no de -1 como el argumento del desplazamiento en la función lunarweekstart(), la función primero identifica la semana lunar en la que se realizan las transacciones. Luego cambia a una semana antes e identifica el primer milisegundo de esa semana lunar.

*Diagrama de la función* lunarweekstart()*, ejemplo de period\_no*

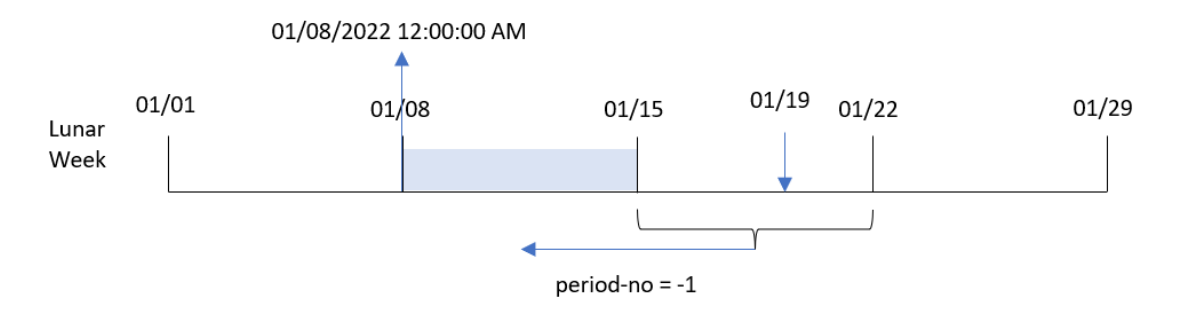

La transacción 8189 tuvo lugar el 19 de enero. La función lunarweekstart() identifica que la semana lunar comienza el 15 de enero. Por lo tanto, la semana lunar anterior comenzó el 8 de enero a las 12:00:00; este es el valor que devuelve para el campo previous\_lunar\_week\_start.

### Ejemplo: first\_week\_day

Script de carga y resultados

### **Vista general**

Abra el editor de carga de datos y agregue el script de carga a continuación en una nueva pestaña.

El script de carga contiene el mismo conjunto de datos y escenario que el primer ejemplo. En este ejemplo, establecemos que las semanas lunares comiencen el 5 de enero.

```
SET DateFormat='MM/DD/YYYY';
Transactions:
    Load
        *,
        lunarweekstart(date,0,4) as start_of_week,
        timestamp(lunarweekstart(date,0,4)) as start_of_week_timestamp
        ;
Load
*
Inline
\Gammaid,date,amount
8188,1/7/2022,17.17
8189,1/19/2022,37.23
8190,2/28/2022,88.27
8191,2/5/2022,57.42
8192,3/16/2022,53.80
8193,4/1/2022,82.06
```
8194,5/7/2022,40.39 8195,5/16/2022,87.21 8196,6/15/2022,95.93 8197,6/26/2022,45.89 8198,7/9/2022,36.23 8199,7/22/2022,25.66 8200,7/23/2022,82.77 8201,7/27/2022,69.98 8202,8/2/2022,76.11 8203,8/8/2022,25.12 8204,8/19/2022,46.23 8205,9/26/2022,84.21 8206,10/14/2022,96.24 8207,10/29/2022,67.67 ];

### **Resultados**

Cargue los datos y abra una hoja. Cree una nueva tabla y agregue estos campos como dimensiones:

- $\bullet$  date
- start\_of\_week
- start\_of\_week\_timestamp

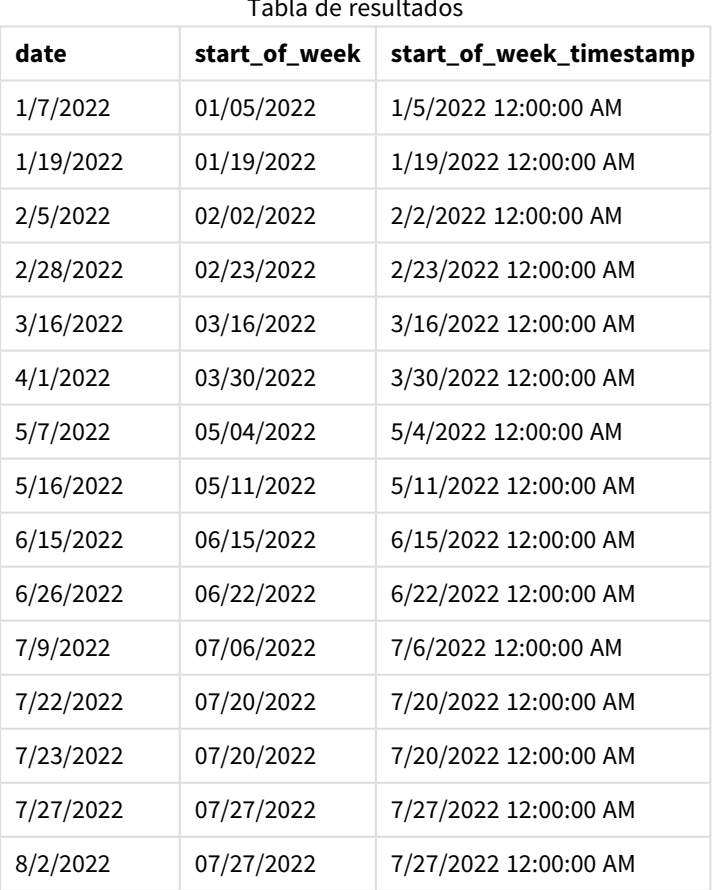

Tabla de resultados

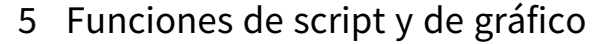

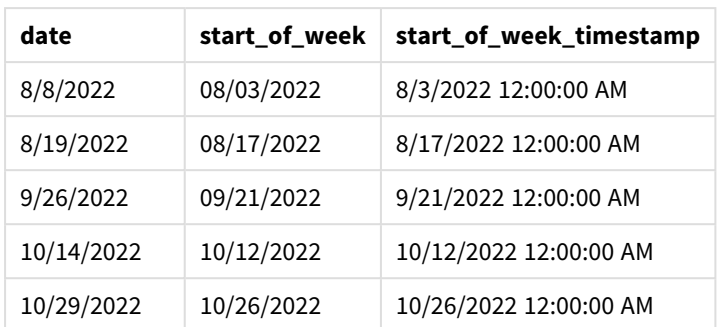

En este caso, como el argumento first\_week\_date de 4 se usa en la función lunarweekstart(), desplaza el inicio del año del 1 de enero al 5 de enero.

*Diagrama de la función* lunarweekstart()*, ejemplo de first\_week\_day*

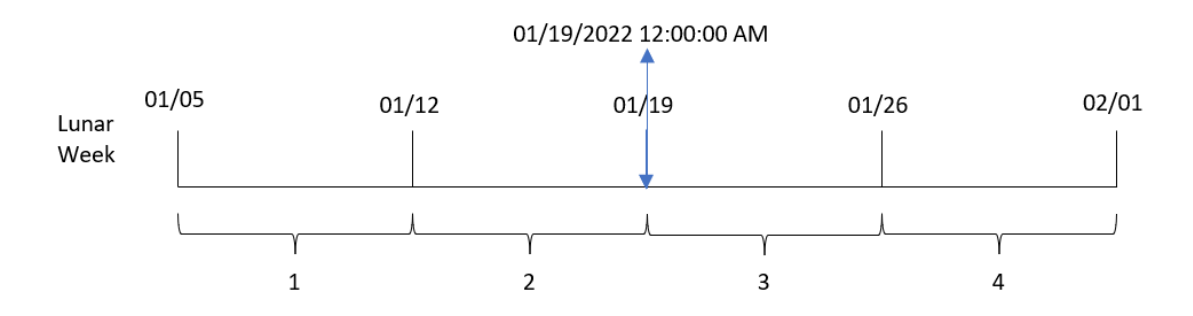

La transacción 8189 tuvo lugar el 19 de enero. Debido a que las semanas lunares comienzan el 5 de enero, la función lunarweekstart() identifica que la semana lunar que contiene el 19 de enero comienza el 19 de enero a las 12:00:00 a. m. Por lo tanto, ese es el valor que devuelve para el campo start\_of\_week.

# Ejemplo 4: ejemplo de objeto gráfico

Script de carga y expresión de gráfico

### **Vista general**

Abra el editor de carga de datos y agregue el script de carga a continuación en una nueva pestaña.

El script de carga contiene el mismo conjunto de datos y escenario que el primer ejemplo.

Sin embargo, en este ejemplo, el conjunto de datos sin modificar se carga en la aplicación. El cálculo que devuelve una marca de tiempo del inicio de la semana lunar en que se realizaron las transacciones se crea como una medida en un objeto gráfico de la aplicación.

```
Transactions:
Load
*
Inline
\Gamma
```
id,date,amount 8188,1/7/2022,17.17 8189,1/19/2022,37.23 8190,2/28/2022,88.27 8191,2/5/2022,57.42 8192,3/16/2022,53.80 8193,4/1/2022,82.06 8194,5/7/2022,40.39 8195,5/16/2022,87.21 8196,6/15/2022,95.93 8197,6/26/2022,45.89 8198,7/9/2022,36.23 8199,7/22/2022,25.66 8200,7/23/2022,82.77 8201,7/27/2022,69.98 8202,8/2/2022,76.11 8203,8/8/2022,25.12 8204,8/19/2022,46.23 8205,9/26/2022,84.21 8206,10/14/2022,96.24 8207,10/29/2022,67.67 ];

### **Resultados**

Cargue los datos y abra una hoja. Cree una nueva tabla y agregue este campo como dimensión: date.

Agregue las siguientes medidas:

=lunarweekstart(date)

=timestamp(lunarweekstart(date))

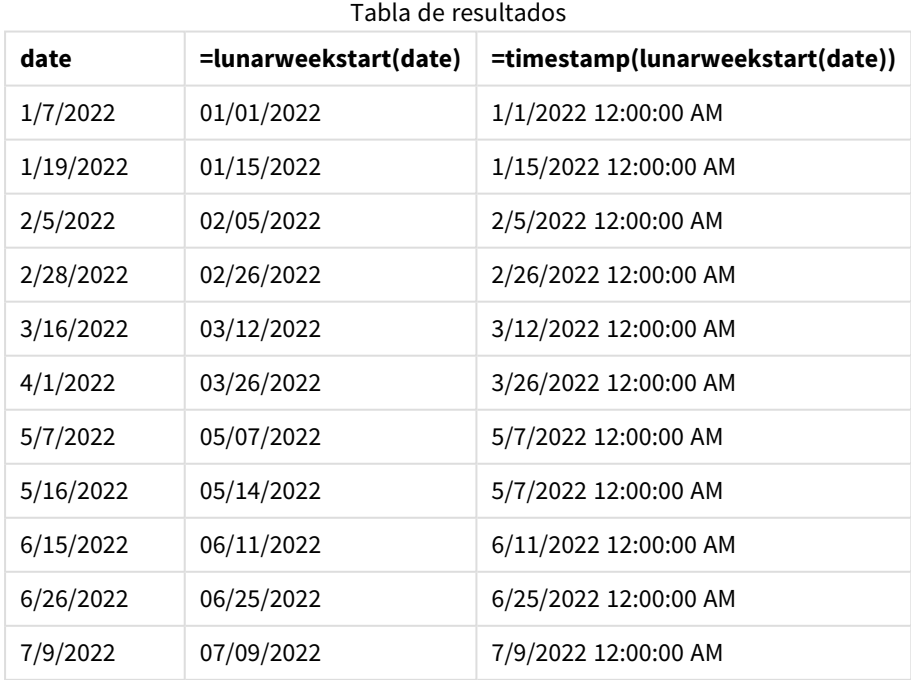

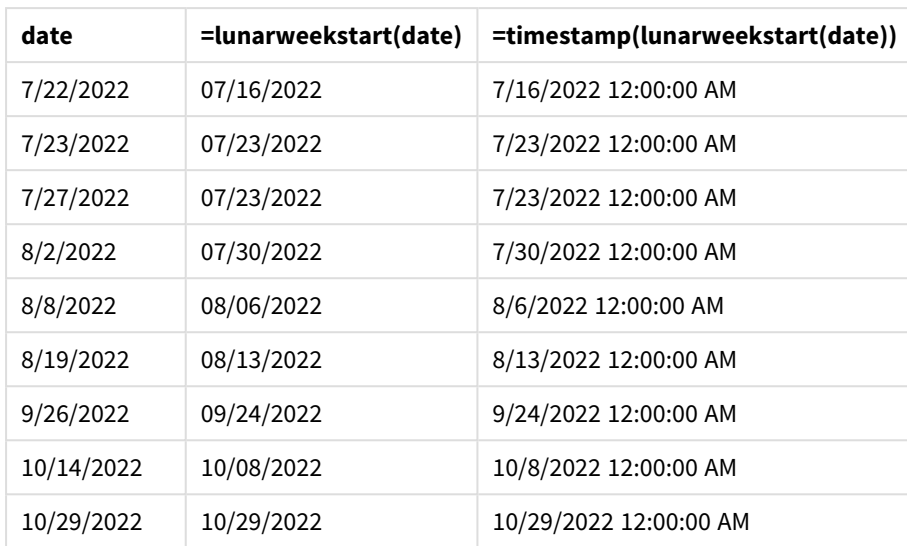

La medida start\_of\_week se crea en el objeto gráfico utilizando la función lunarweekstart() e indicando el campo de fecha como argumento de la función.

La función lunarweekstart() identifica en qué semana lunar cae el valor de la fecha y devuelve una marca de tiempo del último milisegundo de esa semana.

*Diagrama de la función* lunarweekstart()*, ejemplo de objeto gráfico*

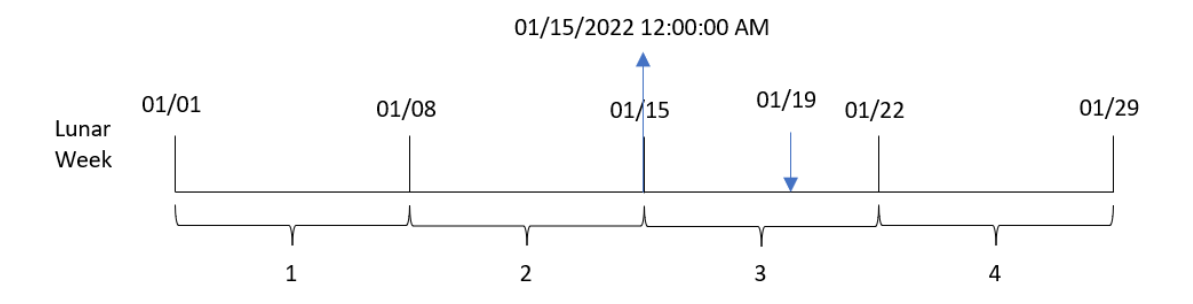

La transacción 8189 tuvo lugar el 19 de enero. La función lunarweekstart() identifica que la semana lunar comienza el 15 de enero. Por lo tanto, el valor start\_of\_week de esa transacción es el primer milisegundo de ese día, que es el 15 de enero a las 12:00:00 a. m.

## Ejemplo 5: Escenario

Script de carga y expresión de gráfico

## **Vista general**

Abra el editor de carga de datos y agregue el script de carga a continuación a una nueva pestaña.

El script de carga contiene:

- Un conjunto de datos que contiene un conjunto de saldos de préstamos, que se carga en una tabla llamada Loans.
- Datos que consisten en ID de préstamos, el saldo al comienzo de la semana y la tasa de interés simple cobrada en cada préstamo por año.

Al usuario final le gustaría tener un objeto gráfico que muestre, por ID de préstamo, el interés actual que se ha acumulado en cada préstamo en la semana hasta la fecha.

### **Script de carga**

```
Loans:
Load
*
Inline
\Gammaloan_id,start_balance,rate
8188,$10000.00,0.024
8189,$15000.00,0.057
8190,$17500.00,0.024
8191,$21000.00,0.034
8192,$90000.00,0.084
];
```
### **Resultados**

### **Haga lo siguiente:**

- 1. Cargue los datos y abra una hoja. Cree una nueva tabla.
- 2. Agregue los siguientes campos como dimensiones:
	- loan\_id
	- start\_balance
- 3. A continuación, cree la siguiente medida para calcular el interés acumulado: =start\_balance\*(rate\*(today(1)-lunarweekstart(today(1)))/365)
- 4. Establezca el **Formato numérico** de la medida en **Moneda**.

# Tabla de resultados

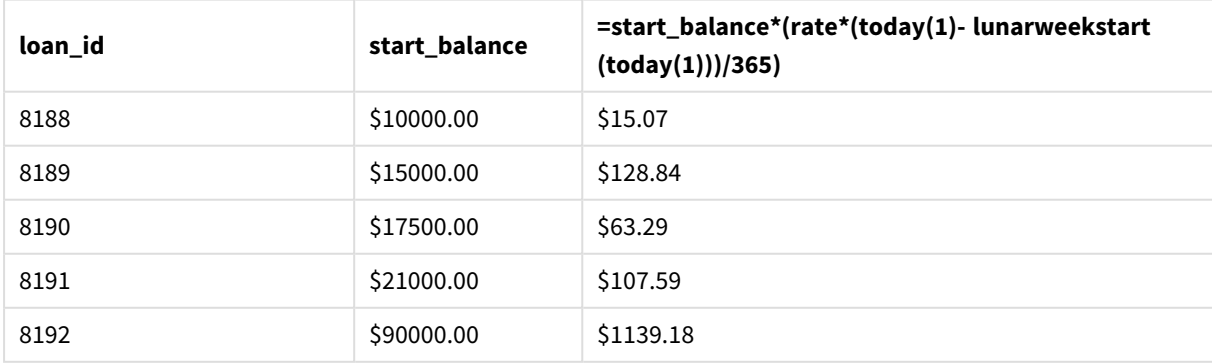

La función lunarweekstart(), utilizando la fecha de hoy como único argumento, devuelve la fecha de inicio del año actual. Al restar ese resultado de la fecha actual, la expresión devuelve el número de días que han transcurrido en lo que va de semana.

Luego, este valor se multiplica por la tasa de interés y se divide por 365 para obtener la tasa de interés efectiva en que se ha incurrido durante este período. A continuación el resultado se multiplica por el saldo inicial del préstamo para devolver el interés que se ha acumulado en lo que va de semana.

# makedate

Esta función devuelve una fecha calculada a partir del año **YYYY**, el mes **MM** y el día **DD**.

### **Sintaxis:**

**MakeDate(**YYYY [ , MM [ , DD ] ]**)**

### **Tipo de datos que devuelve:** dual

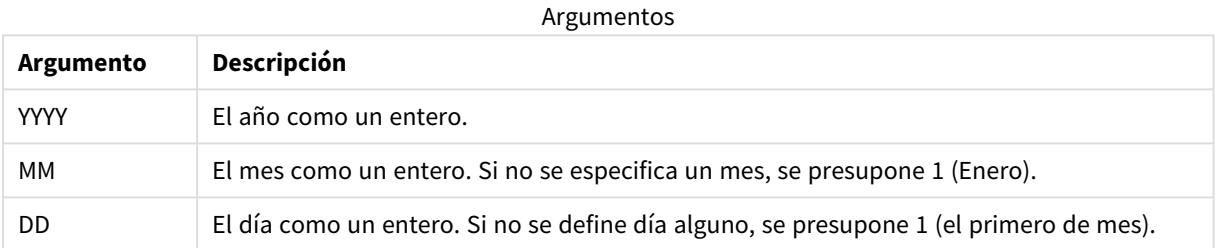

## Cuándo se utiliza

La función makedate() se utiliza habitualmente en el script para generación de datos, para generar un calendario. También puede utilizarse cuando el campo de fecha no está disponible directamente como fecha, pero necesita algunas transformaciones para extraer los componentes de año, mes y día.

Estos ejemplos utilizan el formato de fecha MM/DD/AAAA. El formato de fecha se especifica en la sentencia SET DateFormat en la parte superior de su script de carga de datos. Cambie el formato en los ejemplos según se ajuste a sus necesidades.

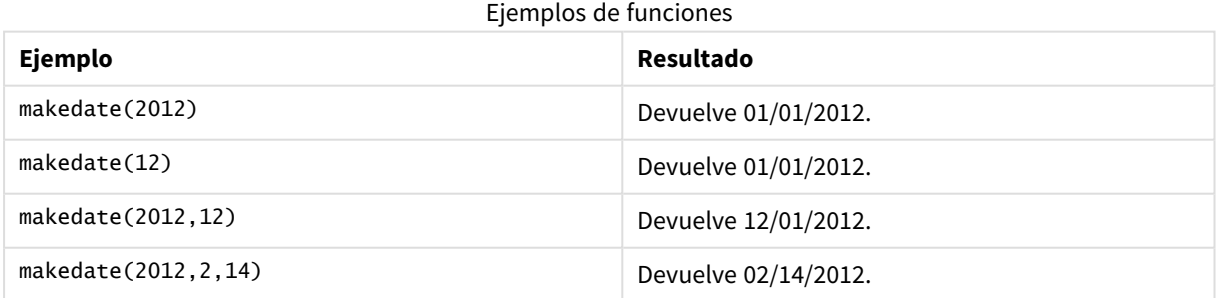

## Configuraciones regionales

A menos que se especifique algo distinto, los ejemplos de este tema utilizan el siguiente formato de fecha: MM/DD/YYYY. El formato de fecha se especifica en la sentencia SET DateFormat de su script de carga de datos. El formato de fecha predeterminado puede ser diferente en su sistema, debido a su configuración regional y

otros factores. Puede cambiar el formato en los ejemplos a continuación para ajustarlo a sus necesidades. O puede cambiar los formatos en su script de carga para que coincidan con estos ejemplos.

La configuración regional predeterminada en las aps se basa en la configuración del sistema regional de la computadora o servidor donde esté instalado Qlik Sense. Si el servidor de Qlik Sense al que está accediendo está configurado en Suecia, el editor de carga de datos utilizará la configuración regional sueca para las fechas, la hora y la moneda. Estos ajustes de formato regional no están relacionados con el idioma mostrado en la interfaz de usuario de Qlik Sense. Qlik Sense se mostrará en el mismo idioma que esté utilizando su navegador.

## Ejemplo 1: ejemplo básico

Script de carga y resultados

### **Vista general**

Abra el editor de carga de datos y agregue el script de carga a continuación a una nueva pestaña.

El script de carga contiene:

- Un conjunto de datos que contiene un conjunto de transacciones de 2018, que se carga en una tabla llamada Transactions.
- <sup>l</sup> El campo de fecha proporcionado en el formato de la variable del sistema DateFormat (MM/DD/AAAA).
- La creación de un campo, transaction\_date, que devuelve una fecha en formato MM/DD/AAAA.

#### **Script de carga**

```
SET DateFormat='MM/DD/YYYY';
Transactions:
    Load
        *,
        makedate(transaction_year, transaction_month, transaction_day) as transaction_date
        ;
Load * Inline [
transaction_id, transaction_year, transaction_month, transaction_day, transaction_amount,
transaction_quantity, customer_id
3750, 2018, 08, 30, 12423.56, 23, 2038593
3751, 2018, 09, 07, 5356.31, 6, 203521
3752, 2018, 09, 16, 15.75, 1, 5646471
3753, 2018, 09, 22, 1251, 7, 3036491
3754, 2018, 09, 22, 21484.21, 1356, 049681
3756, 2018, 09, 22, -59.18, 2, 2038593
3757, 2018, 09, 23, 3177.4, 21, 203521
];
```
#### **Resultados**

Cargue los datos y abra una hoja. Cree una nueva tabla y agregue estos campos como dimensiones:

- transaction\_year
- transaction\_month
- transaction\_day
- transaction\_date

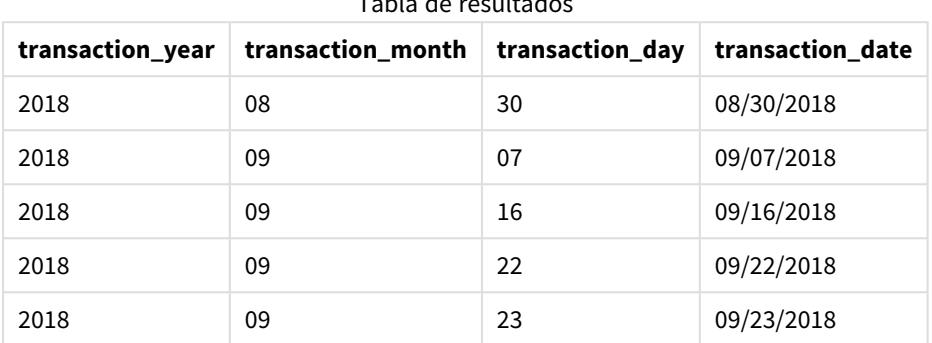

Tabla de resultados

El campo transaction\_date se crea en la instrucción load anterior utilizando la función makedate() e introduciendo los campos de año, mes y día como argumentos de la función.

Luego la función combina y convierte estos valores en un campo de fecha, devolviendo los resultados en el formato de la variable del sistema DateFormat.

## Ejemplo 2: formato de fecha modificado

Script de carga y resultados

### **Vista general**

Abra el editor de carga de datos y agregue el script de carga a continuación a una nueva pestaña.

El script de carga contiene:

- Se utilizan el mismo conjunto de datos y escenario que en el primer ejemplo.
- La creación de un campo, transaction\_date, en el formato DD/MM/AAAA, sin modificar la variable del sistema DateFormat.

```
SET DateFormat='MM/DD/YYYY';
Transactions:
    Load
        *,
        date(makedate(transaction_year, transaction_month, transaction_day), 'DD/MM/YYYY') as
transaction_date
        ;
Load * Inline [
transaction_id, transaction_year, transaction_month, transaction_day, transaction_amount,
transaction_quantity, customer_id
3750, 2018, 08, 30, 12423.56, 23, 2038593
```

```
3751, 2018, 09, 07, 5356.31, 6, 203521
3752, 2018, 09, 16, 15.75, 1, 5646471
3753, 2018, 09, 22, 1251, 7, 3036491
3754, 2018, 09, 22, 21484.21, 1356, 049681
3756, 2018, 09, 22, -59.18, 2, 2038593
3757, 2018, 09, 23, 3177.4, 21, 203521
];
```
#### **Resultados**

Cargue los datos y abra una hoja. Cree una nueva tabla y agregue estos campos como dimensiones:

- transaction\_year
- transaction\_month
- transaction\_day
- transaction\_date

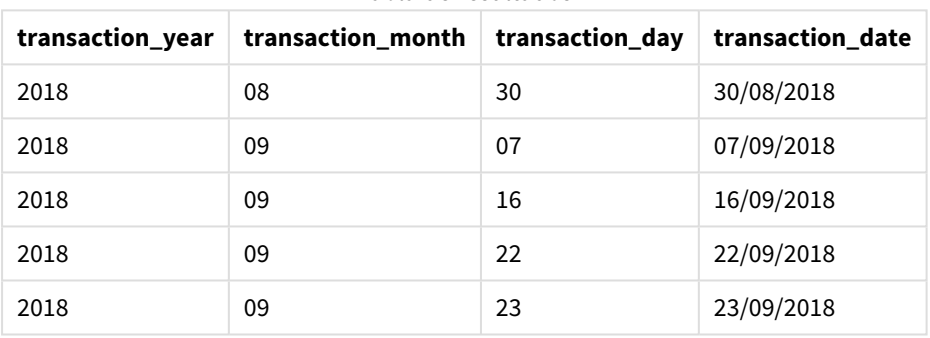

#### Tabla de resultados

En este caso, la función makedate() está anidada dentro de la función date(). El segundo argumento de la función date() establece el formato de los resultados de la función makedate() como el DD/MM/AAAA requerido.

## Ejemplo 3: ejemplo de objeto gráfico

Script de carga y expresión de gráfico

### **Vista general**

Abra el editor de carga de datos y agregue el script de carga a continuación a una nueva pestaña.

El script de carga contiene:

- Un conjunto de datos que contiene un conjunto de transacciones de 2018, que se carga en una tabla llamada Transactions.
- Las fechas de transacción proporcionadas en dos campos: year y month.

Cree una medida de objeto gráfico, transaction\_date, que devuelva una fecha en el formato MM/DD/AAAA.

### **Script de carga**

```
SET DateFormat='MM/DD/YYYY';
Transactions:
Load * Inline [
transaction_id, transaction_year, transaction_month, transaction_amount, transaction_quantity,
customer_id
3750, 2018, 08, 12423.56, 23, 2038593
3751, 2018, 09, 5356.31, 6, 203521
3752, 2018, 09, 15.75, 1, 5646471
3753, 2018, 09, 1251, 7, 3036491
3754, 2018, 09, 21484.21, 1356, 049681
3756, 2018, 09, -59.18, 2, 2038593
3757, 2018, 09, 3177.4, 21, 203521
];
```
#### **Resultados**

Cargue los datos y abra una hoja. Cree una nueva tabla y agregue estos campos como dimensiones:

- year
- month

Para averiguar la transaction\_date, cree esta medida:

=makedate(transaction\_year,transaction\_month)

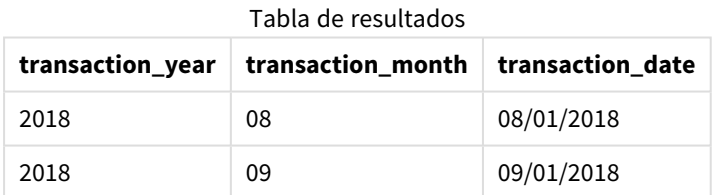

La medida transaction\_date se crea en el objeto gráfico utilizando la función makedate() e indicando los campos de año y mes como argumentos de la función.

La función luego combina estos valores, así como el valor del día asumido de 01. Estos valores luego se convierten en un campo de fecha, devolviendo los resultados en el formato de la variable del sistema DateFormat.

### Ejemplo 4: Escenario

Script de carga y expresión de gráfico

#### **Vista general**

Cree un conjunto de datos de calendario para el año natural de 2022.

## **Script de carga**

SET DateFormat='MM/DD/YYYY'; Calendar: load \* where year(date)=2022; load

date(recno()+makedate(2021,12,31)) as date AutoGenerate 400;

## **Resultados**

Tabla de

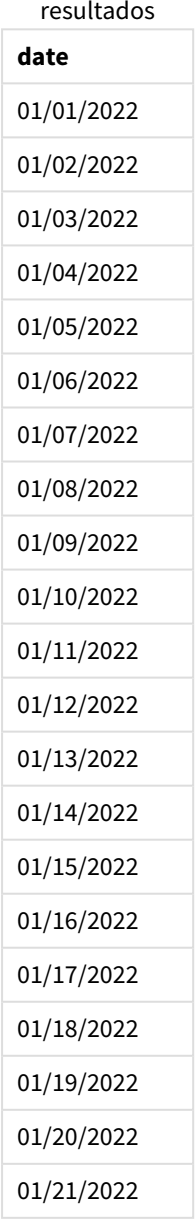

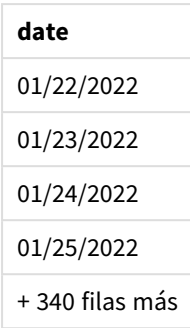

La función makedate() crea un valor de fecha para el 31 de diciembre de 2021. La función recno() proporciona el número de registro del registro actual que se está cargando en la tabla, comenzando desde 1. Por lo tanto, el primer registro tiene la fecha del 1 de enero de 2022. Cada fecha sucesiva recno() incrementará esta fecha en 1. Esta expresión va incluida en una función date() para convertir el valor en una fecha. La función autogenerate repite este proceso 400 veces. Por último, usando un load anterior, se puede aplicar una condición where para que cargue solo fechas del año 2022. Este script genera un calendario que contiene todas las fechas en 2022.

# maketime

Esta función devuelve una hora calculada a partir de la hora **hh**, el minuto **mm** y el segundo **ss**.

### **Sintaxis:**

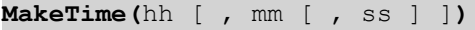

#### **Tipo de datos que devuelve:** dual

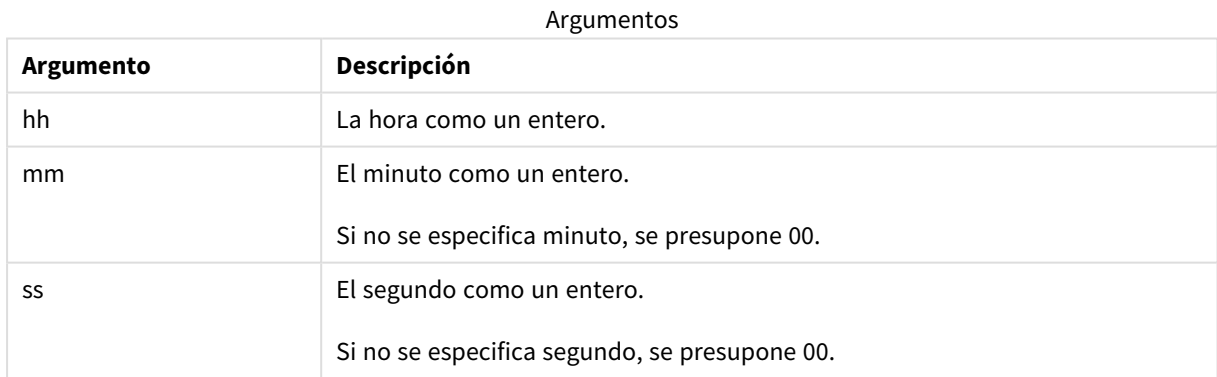

# Cuándo se utiliza

La función maketime() se utiliza habitualmente en el script para generación de datos, para generar un campo de hora. A veces, cuando el campo de hora se deriva del texto de entrada, esta función puede servir para crear la hora usando sus componentes.

Estos ejemplos utilizan el formato de hora h:mm:ss. El formato de hora se especifica en la instrucción SET TimeFormat, en la parte superior de su script de carga de datos. Cambie el formato en los ejemplos según se ajuste a sus necesidades.

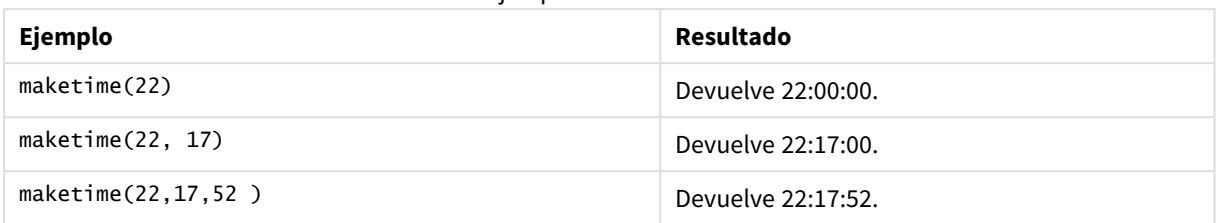

### Ejemplos de funciones

# Configuraciones regionales

A menos que se especifique algo distinto, los ejemplos de este tema utilizan el siguiente formato de fecha: MM/DD/YYYY. El formato de fecha se especifica en la sentencia SET DateFormat de su script de carga de datos. El formato de fecha predeterminado puede ser diferente en su sistema, debido a su configuración regional y otros factores. Puede cambiar el formato en los ejemplos a continuación para ajustarlo a sus necesidades. O puede cambiar los formatos en su script de carga para que coincidan con estos ejemplos.

La configuración regional predeterminada en las aps se basa en la configuración del sistema regional de la computadora o servidor donde esté instalado Qlik Sense. Si el servidor de Qlik Sense al que está accediendo está configurado en Suecia, el editor de carga de datos utilizará la configuración regional sueca para las fechas, la hora y la moneda. Estos ajustes de formato regional no están relacionados con el idioma mostrado en la interfaz de usuario de Qlik Sense. Qlik Sense se mostrará en el mismo idioma que esté utilizando su navegador.

## Ejemplo 1: maketime()

Script de carga y resultados

### **Vista general**

Abra el editor de carga de datos y agregue el script de carga a continuación a una nueva pestaña.

El script de carga contiene:

- Un conjunto de datos que contiene un conjunto de transacciones, que se carga en una tabla llamada Transactions.
- Horas de las transacciones, proporcionado en tres campos: hours, minutes y seconds.
- La creación de un campo, transaction\_time, que devuelve la hora en el formato de la variable del sistema TimeFormat.

```
SET TimeFormat='h:mm:ss TT';
Transactions:
    Load
        *,
       maketime(transaction_hour, transaction_minute, transaction_second) as transaction_time
        ;
Load * Inline [
transaction_id, transaction_hour, transaction_minute, transaction_second, transaction_amount,
```

```
transaction_quantity, customer_id
3750, 18, 43, 30, 12423.56, 23, 2038593
3751, 6, 32, 07, 5356.31, 6, 203521
3752, 12, 09, 16, 15.75, 1, 5646471
3753, 21, 43, 41, 7, 3036491
3754, 17, 55, 22, 21484.21, 1356, 049681
3756, 2, 52, 22, -59.18, 2, 2038593
3757, 9, 25, 23, 3177.4, 21, 203521
];
```
### **Resultados**

Cargue los datos y abra una hoja. Cree una nueva tabla y agregue estos campos como dimensiones:

- transaction\_hour
- transaction\_minute
- transaction\_second
- transaction\_time

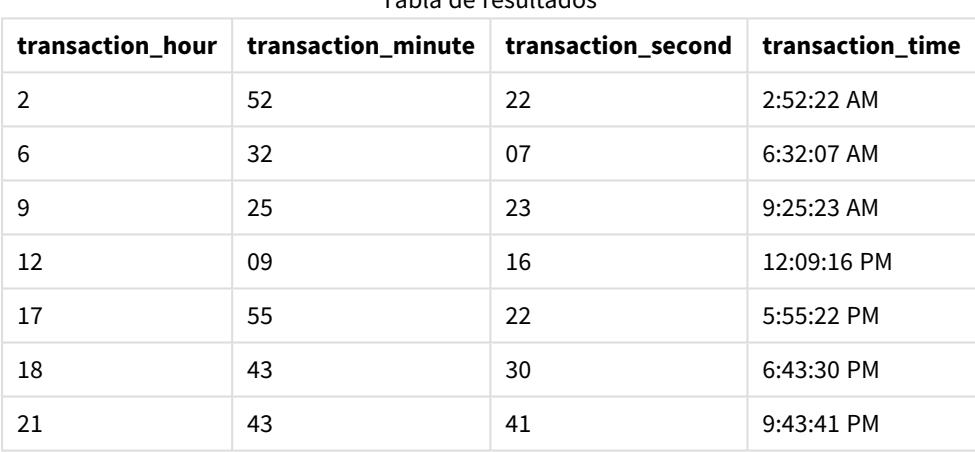

### Tabla de resultados

El campo transaction\_time se crea en la instrucción load anterior utilizando la función maketime() e indicando los campos de hora, minuto y segundo como argumentos de la función.

A continuación la función combina y convierte estos valores en un campo de hora, devolviendo los resultados en el formato de la variable del sistema TimeFormat.

## Ejemplo 2: función time()

Script de carga y resultados

### **Vista general**

Abra el editor de carga de datos y agregue el script de carga a continuación a una nueva pestaña.

El script de carga contiene:

- Se utilizan el mismo conjunto de datos y escenario que en el primer ejemplo.
- La creación de un campo, transaction\_time, que nos permitirá mostrar los resultados en el formato horario de 24 horas, sin modificar la variable del sistema TimeFormat.

#### **Script de carga**

```
SET TimeFormat='h:mm:ss TT';
Transactions:
    Load
        *,
        time(maketime(transaction_hour, transaction_minute, transaction_second),'h:mm:ss') as
transaction_time
        ;
Load * Inline [
transaction_id, transaction_hour, transaction_minute, transaction_second, transaction_amount,
transaction_quantity, customer_id
3750, 18, 43, 30, 12423.56, 23, 2038593
3751, 6, 32, 07, 5356.31, 6, 203521
3752, 12, 09, 16, 15.75, 1, 5646471
3753, 21, 43, 41, 7, 3036491
3754, 17, 55, 22, 21484.21, 1356, 049681
3756, 2, 52, 22, -59.18, 2, 2038593
3757, 9, 25, 23, 3177.4, 21, 203521
];
```
#### **Resultados**

Cargue los datos y abra una hoja. Cree una nueva tabla y agregue estos campos como dimensiones:

- transaction\_hour
- transaction\_minute
- transaction\_second
- transaction\_time

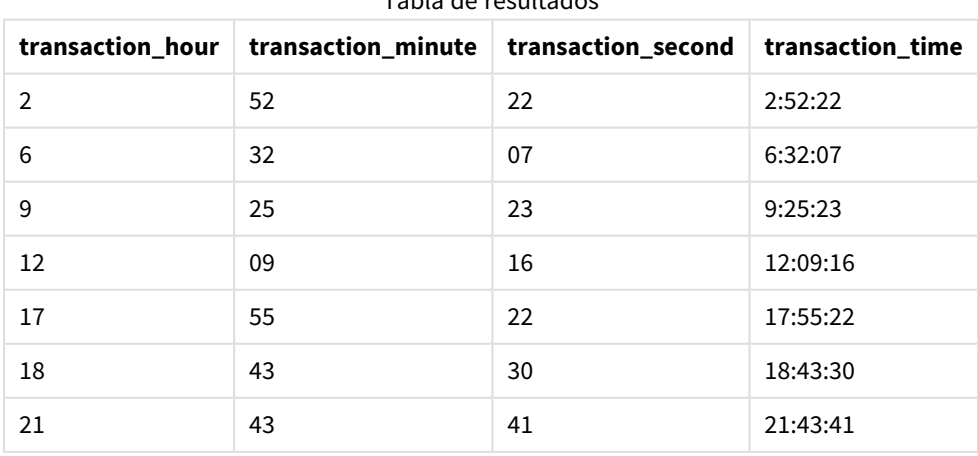

#### Tabla de resultados

En este caso, la función maketime() está anidada dentro de la función time(). El segundo argumento de la función time() establece el formato de los resultados de la función maketime() como el DD/MM/AAAA requerido h:mm:ss.

## Ejemplo 3: ejemplo de objeto gráfico

Script de carga y expresión de gráfico

### **Vista general**

Abra el editor de carga de datos y agregue el script de carga a continuación a una nueva pestaña.

El script de carga contiene:

- Un conjunto de datos que contiene un conjunto de transacciones, que se carga en una tabla llamada Transactions.
- Horas de las transacciones, proporcionado en dos campos: hours y minutes.
- La creación de un campo, transaction\_time, que devuelve la hora en el formato de la variable del sistema TimeFormat.

Cree una medida de objeto gráfico, transaction\_time, que devuelva una fecha en el formato h:mm:ss TT.

#### **Script de carga**

```
SET TimeFormat='h:mm:ss TT';
Transactions:
Load * Inline [
transaction_id, transaction_hour, transaction_minute, transaction_amount, transaction_
quantity, customer_id
3750, 18, 43, 12423.56, 23, 2038593
3751, 6, 32, 5356.31, 6, 203521
3752, 12, 09, 15.75, 1, 5646471
3753, 21, 43, 7, 3036491
3754, 17, 55, 21484.21, 1356, 049681
3756, 2, 52, -59.18, 2, 2038593
3757, 9, 25, 3177.4, 21, 203521
];
```
#### **Resultados**

Cargue los datos y abra una hoja. Cree una nueva tabla y agregue estos campos como dimensiones:

- transaction\_hour
- transaction\_minute

Para calcular transaction\_time, cree esta medida:

=maketime(transaction\_hour,transaction\_minute)

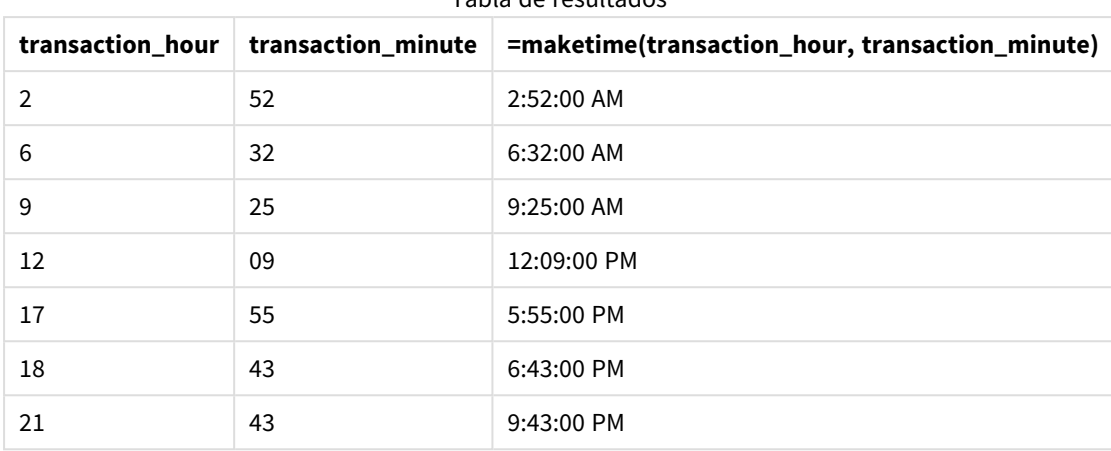

Tabla de resultados

La medida transaction\_time se crea en el objeto gráfico utilizando la función maketime() e insertando los campos de hora y minuto como argumentos de la función.

Luego, la función combina estos valores y se supone que los segundos son 00. Estos valores se convierten luego en un campo de hora, devolviendo los resultados en el formato de la variable del sistema TimeFormat.

## Ejemplo 4: Escenario

Script de carga y expresión de gráfico

### **Vista general**

Cree un conjunto de datos de calendario para el mes de enero de 2022, desglosado en incrementos de ocho horas.

```
SET TimestampFormat='M/D/YYYY h:mm:ss[.fff] TT';
tmpCalendar:
       load
               *
    where year(date)=2022;
load
       date(recno()+makedate(2021,12,31)) as date
AutoGenerate 31;
Left join(tmpCalendar)
load
       maketime((recno()-1)*8,00,00) as time
autogenerate 3;
Calendar:
load
       timestamp(date + time) as timestamp
resident tmpCalendar;
```
drop table tmpCalendar;

## **Resultados**

Tabla de resultados

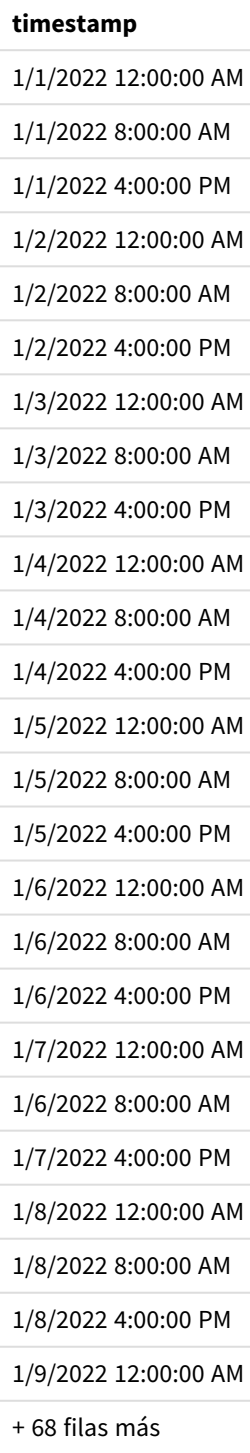

La función autogenerate inicial crea un calendario que contiene todas las fechas de enero en una tabla llamada tmpCalendar.

Se crea una segunda tabla, que contiene tres registros. Para cada registro, se toma recno() – 1 (valores 0, 1, 2) y el resultado se multiplica por 8. Como resultado, esto genera los valores 0, 8 16. Estos valores se utilizan como parámetro de hora en una función maketime(), con valores de minutos y segundos de 0. Como resultado, la tabla contiene tres campos de hora: 12:00:00 a. m., 8:00:00 a. m. y 4:00: 00 p. m.

Esta tabla se une a la tabla tmpCalendar. Dado que no hay campos coincidentes entre las dos tablas para la combinación, las filas de hora se agregan a cada fila de fecha. Como resultado, cada fila de fecha ahora se repite tres veces con cada valor de tiempo.

Por último, la tabla Calendar se crea a partir de una carga residente de la tabla tmpCalendar. Los campos de fecha y hora se concatenan e indican en la función timestamp() para crear el campo de marca de tiempo.

Después, se elimina la tabla tmpCalendar.

# makeweekdate

Esta función devuelve una fecha calculada a partir del año, el número de semana y el día de la semana.

### **Sintaxis:**

```
MakeWeekDate(weekyear [, week [, weekday [, first_week_day [, broken_weeks [,
reference_day]]]]])
```
### **Tipo de datos que devuelve:** dual

La función makeweekdate() está disponible tanto como función de script como de gráfico. La función calculará la fecha en función de los parámetros indicados en la función.

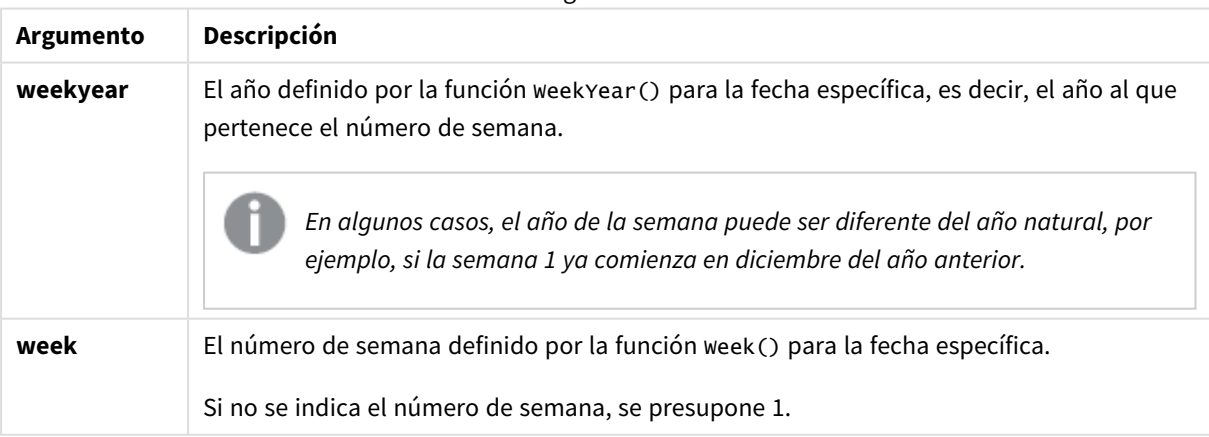

Argumentos

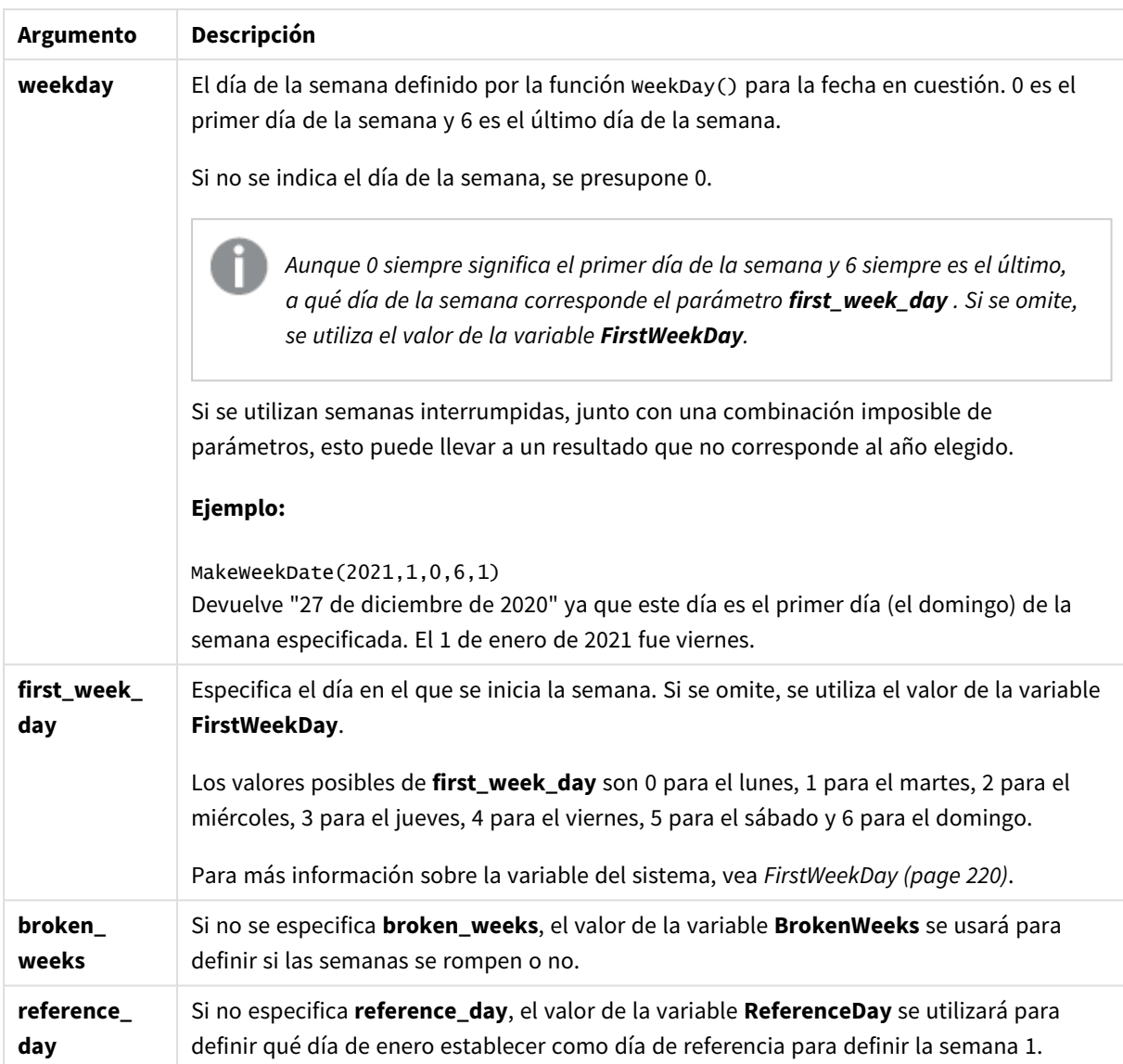

## Cuándo se utiliza

La función makeweekdate() se utiliza normalmente en el script para generación de datos, para generar una lista de fechas o para crear fechas cuando el año, la semana y el día de la semana se proporcionan en los datos de entrada.

Los siguientes ejemplos suponen:

```
SET FirstWeekDay=0;
SET BrokenWeeks=0;
SET ReferenceDay=4;
```
Ejemplos de funciones

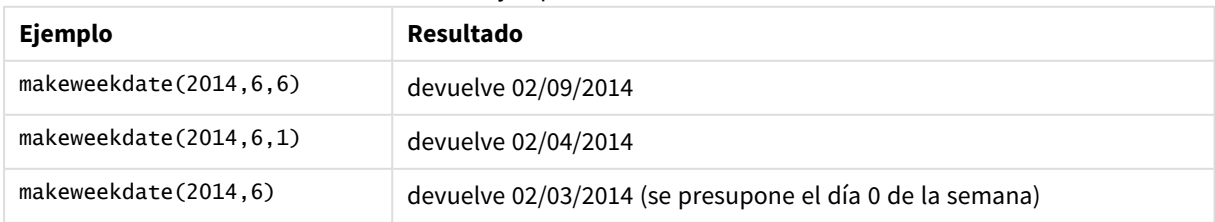

# Configuraciones regionales

A menos que se especifique algo distinto, los ejemplos de este tema utilizan el siguiente formato de fecha: MM/DD/YYYY. El formato de fecha se especifica en la sentencia SET DateFormat de su script de carga de datos. El formato de fecha predeterminado puede ser diferente en su sistema, debido a su configuración regional y otros factores. Puede cambiar el formato en los ejemplos a continuación para ajustarlo a sus necesidades. O puede cambiar los formatos en su script de carga para que coincidan con estos ejemplos.

La configuración regional predeterminada en las aps se basa en la configuración del sistema regional de la computadora o servidor donde esté instalado Qlik Sense. Si el servidor de Qlik Sense al que está accediendo está configurado en Suecia, el editor de carga de datos utilizará la configuración regional sueca para las fechas, la hora y la moneda. Estos ajustes de formato regional no están relacionados con el idioma mostrado en la interfaz de usuario de Qlik Sense. Qlik Sense se mostrará en el mismo idioma que esté utilizando su navegador.

## Ejemplo 1: día incluido

Script de carga y resultados

### **Vista general**

Abra el editor de carga de datos y agregue el script de carga a continuación a una nueva pestaña.

El script de carga contiene:

- Un conjunto de datos que contiene el total de ventas semanales para 2022 en una tabla llamada Sales.
- Fechas de transacción proporcionadas en tres campos: year, week y sales.
- Una instrucción load anterior, que se utiliza para crear una medida end\_of\_week, utilizando la función makeweekdate() para devolver la fecha del viernes de esa semana en el formato MM/DD/AAAA.

Para probar que la fecha devuelta es un viernes, la expresión end\_of\_week también se incluye en la función weekday() para mostrar el día de la semana.

```
SET DateFormat='MM/DD/YYYY';
SET FirstWeekDay=0;
SET BrokenWeeks=0;
SET ReferenceDay=4;
Transactions:
    Load
        *,
        makeweekdate(transaction_year, transaction_week,4) as end_of_week,
        weekday(makeweekdate(transaction_year, transaction_week,4)) as week_day
        ;
Load * Inline [
transaction_year, transaction_week, sales
2022, 01, 10000
```
2022, 02, 11250 2022, 03, 9830 2022, 04, 14010 2022, 05, 28402 2022, 06, 9992 2022, 07, 7292 ];

#### **Resultados**

Cargue los datos y abra una hoja. Cree una nueva tabla y agregue estos campos como dimensiones:

- transaction\_year
- transaction\_week
- end\_of\_week
- week\_day

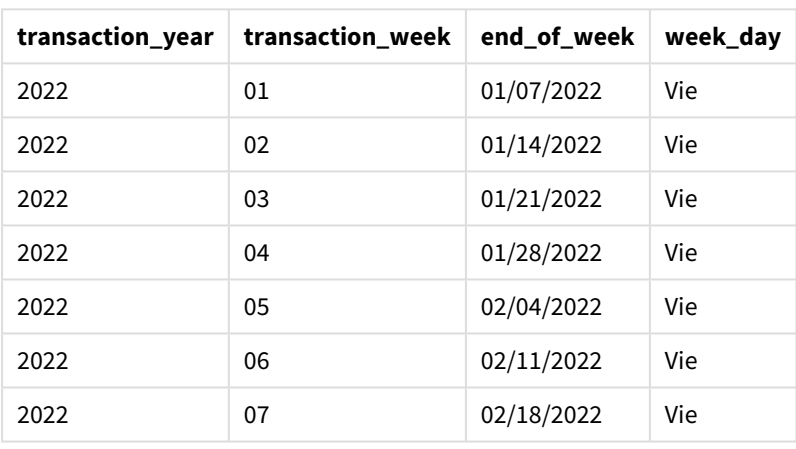

#### Tabla de resultados

El campo end\_of\_week se crea en la instrucción de carga anterior mediante el uso de la función makeweekdate (). Los campos transaction\_year, transaction\_week se indican mediante la función como argumentos de año y semana. Se utiliza un valor de 4 para el argumento del día.

Luego la función combina y convierte estos valores en un campo de fecha, devolviendo los resultados en el formato de la variable del sistema DateFormat.

La función makeweekdate() y sus argumentos también van dentro de una función weekday() para devolver el campo week\_day; y como se puede ver en la tabla anterior, el campo week\_day muestra que estas fechas ocurren un viernes.

## Ejemplo 2: día excluido

Script de carga y resultados

### **Vista general**

Abra el editor de carga de datos y agregue el script de carga a continuación a una nueva pestaña.

El script de carga contiene:

- Un conjunto de datos que contiene los totales de ventas semanales para 2022 en una tabla llamada Sales.
- Fechas de transacción proporcionadas en tres campos: year, week y sales.
- Un load anterior, que se utiliza para crear una medida, first\_day\_of\_week, utilizando la función makeweekdate(). Esto devolverá la fecha del lunes de esa semana en el formato MM/DD/AAAA.

Para probar que la fecha devuelta es un lunes, la expresión first\_day\_of\_week también se incluye en la función weekday() para mostrar el día de la semana.

#### **Script de carga**

```
SET DateFormat='MM/DD/YYYY';
SET FirstWeekDay=0;
SET BrokenWeeks=0;
SET ReferenceDay=4;
Transactions:
    Load
        *,
        makeweekdate(transaction_year, transaction_week) as first_day_of_week,
        weekday(makeweekdate(transaction_year, transaction_week)) as week_day
        ;
Load * Inline [
transaction_year, transaction_week, sales
2022, 01, 10000
2022, 02, 11250
2022, 03, 9830
2022, 04, 14010
2022, 05, 28402
2022, 06, 9992
2022, 07, 7292
];
```
#### **Resultados**

Cargue los datos y abra una hoja. Cree una nueva tabla y agregue estos campos como dimensiones:

- transaction\_year
- transaction\_week
- first\_day\_of\_week
- week\_day

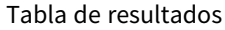

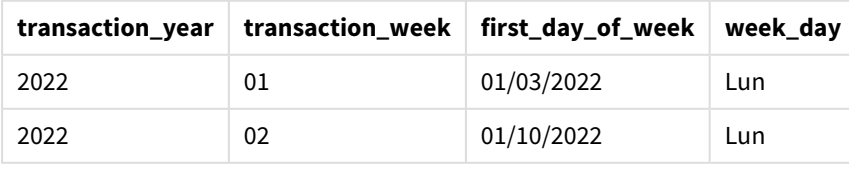

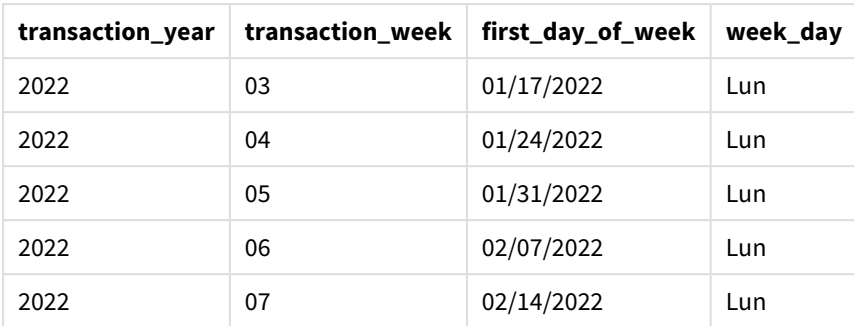

El campo first\_day\_of\_week se crea en la instrucción de carga anterior mediante el uso de la función makeweekdate(). Los parámetros transaction\_year y transaction\_week se indican como argumentos de la función y el parámetro del día se deja en blanco.

Luego la función combina y convierte estos valores en un campo de fecha, devolviendo los resultados en el formato de la variable del sistema DateFormat.

La función makeweekdate() y sus argumentos también van incluidos en una función weekday() que devuelve el campo week\_day. Como se puede ver en la tabla anterior, el campo week\_day devuelve el lunes en todos los casos, ya que ese parámetro se dejó en blanco en la función makeweekdate(), que por defecto es 0 (primer día de la semana), y el sistema establece el lunes como primer día de la semana en la variable de sistema FirstWeekDay.

# Ejemplo 3: ejemplo de objeto gráfico

Script de carga y expresión de gráfico

## **Vista general**

Abra el editor de carga de datos y agregue el script de carga a continuación a una nueva pestaña.

El script de carga contiene:

- Un conjunto de datos que contiene los totales de ventas semanales para 2022 en una tabla llamada Sales.
- Fechas de transacción proporcionadas en tres campos: year, week y sales.

En este ejemplo, se usará un objeto gráfico para crear una medida equivalente al cálculo de end\_of\_week del primer ejemplo. Esta medida utilizará la función makeweekdate() para devolver la fecha del viernes de esa semana en el formato MM/DD/AAAA.

Para demostrar que la fecha devuelta es un viernes, se crea una segunda medida que devuelve el día de la semana.

```
SET DateFormat='MM/DD/YYYY';
SET FirstWeekDay=0;
SET BrokenWeeks=0;
SET ReferenceDay=4;
```

```
Master_Calendar:
Load * Inline [
transaction_year, transaction_week, sales
2022, 01, 10000
2022, 02, 11250
2022, 03, 9830
2022, 04, 14010
2022, 05, 28402
2022, 06, 9992
2022, 07, 7292
];
```
### **Resultados**

### **Haga lo siguiente:**

- 1. Cargue los datos y abra una hoja. Cree una nueva tabla y agregue estos campos como dimensiones:
	- transaction\_year
	- transaction\_week
- 2. Para realizar el cálculo equivalente al del campo end\_of\_week del primer ejemplo, cree la siguiente medida:

=makeweekdate(transaction\_year,transaction\_week,4)

3. Para calcular el día de la semana de cada transacción, cree la siguiente medida: =weekday(makeweekdate(transaction\_year,transaction\_week,4))

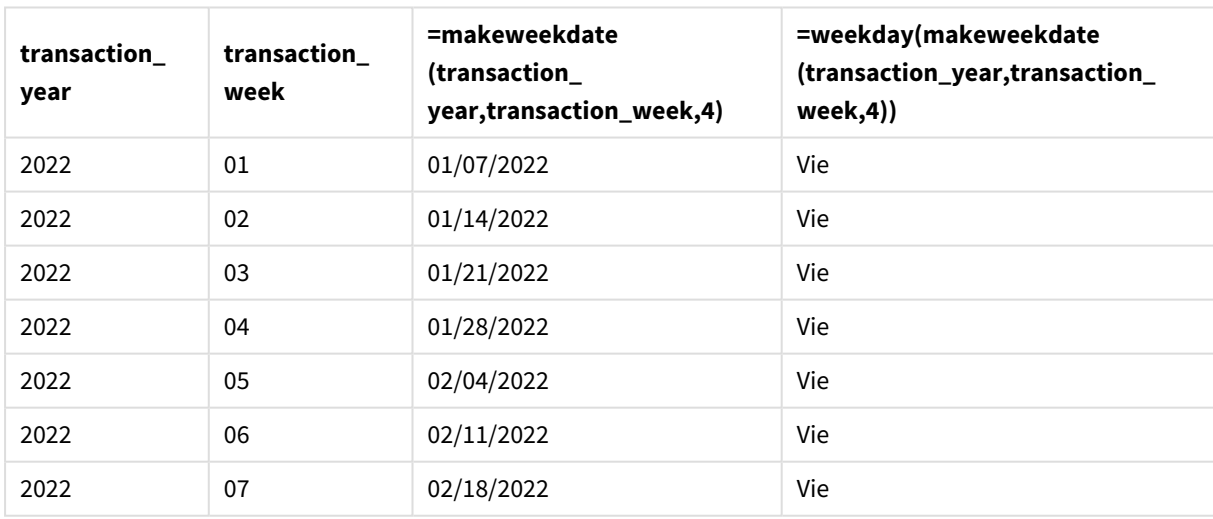

Tabla de resultados

Se crea un campo equivalente a end\_of\_week en el objeto gráfico como medida usando la función makeweekdate(). Los campos transaction\_year y transaction\_week se indican como argumentos de año y semana. Se utiliza un valor de 4 para el argumento del día.

Luego la función combina y convierte estos valores en un campo de fecha, devolviendo los resultados en el formato de la variable del sistema DateFormat.

La función makeweekdate() y sus argumentos también van incluidos en una función weekday() que devuelve un cálculo equivalente al del campo week\_day del primer ejemplo. Como se puede ver en la tabla anterior, la última columna de la derecha muestra que estas fechas ocurren en viernes.

## Ejemplo 4: Escenario

Script de carga y expresión de gráfico

### **Vista general**

En este ejemplo, cree una lista de fechas que contenga todos los viernes del año 2022.

Abra el editor de carga de datos y agregue el script de carga a continuación, en una nueva pestaña.

#### **Script de carga**

```
SET DateFormat='MM/DD/YYYY';
SET FirstWeekDay=0;
SET BrokenWeeks=0;
SET ReferenceDay=4;
Calendar:
    load
           *,
        weekday(date) as weekday
    where year(date)=2022;
load
    makeweekdate(2022,recno()-2,4) as date
AutoGenerate 60;
```
#### **Resultados**

Tabla de resultados

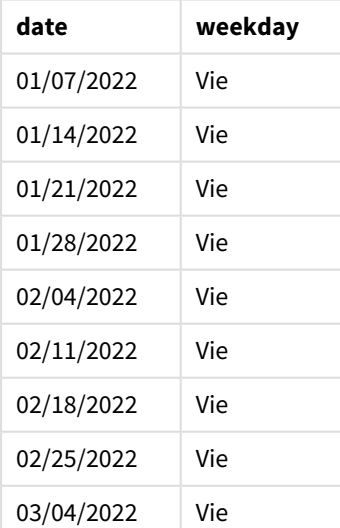

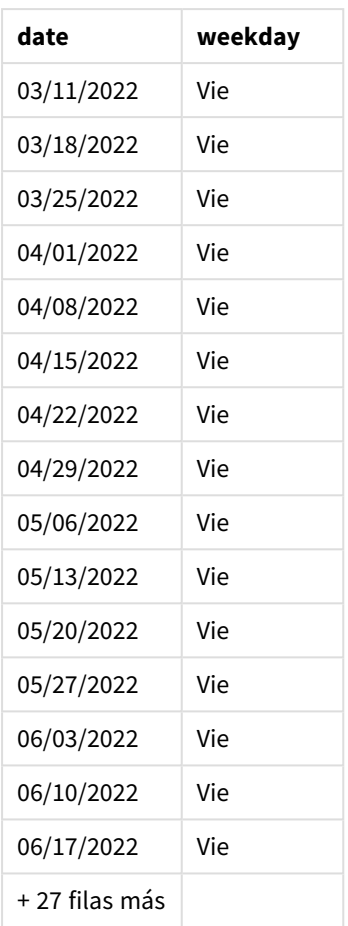

La función makeweekdate() encuentra cada viernes de 2022. Usar un parámetro de semana de -2 garantiza que no se pierda ninguna fecha. Por último, una instrucción load anterior crea un campo weekday adicional para mayor claridad, para mostrar que cada valor de date es un viernes.

# minute

Esta función devuelve un entero que representa el minuto en que la fracción de la **expression** se interpreta como una hora de acuerdo con la interpretación numérica estándar.

# **Sintaxis:**

**minute(**expression**)**

## **Tipo de datos que devuelve:** Entero

# Cuándo se utiliza

La función minute() es útil cuando se desea comparar agregaciones por minuto. Por ejemplo, podría usar la función si desea ver la distribución del recuento de actividades por minuto.

Estas dimensiones se pueden crear o bien en el script de carga, utilizando la función para crear un campo en una tabla de calendario maestro. O bien, se pueden usar directamente en un gráfico como una dimensión calculada.

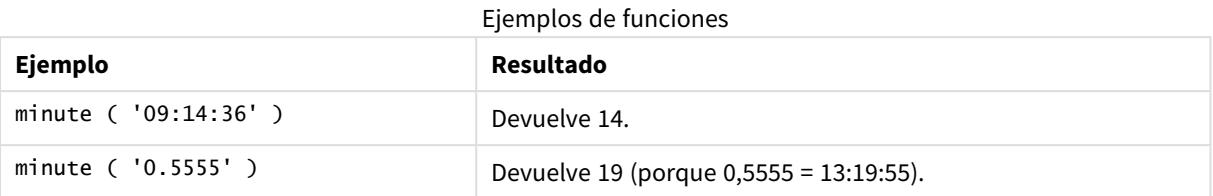

# Configuraciones regionales

A menos que se especifique algo distinto, los ejemplos de este tema utilizan el siguiente formato de fecha: MM/DD/YYYY. El formato de fecha se especifica en la sentencia SET DateFormat de su script de carga de datos. El formato de fecha predeterminado puede ser diferente en su sistema, debido a su configuración regional y otros factores. Puede cambiar el formato en los ejemplos a continuación para ajustarlo a sus necesidades. O puede cambiar los formatos en su script de carga para que coincidan con estos ejemplos.

La configuración regional predeterminada en las aps se basa en la configuración del sistema regional de la computadora o servidor donde esté instalado Qlik Sense. Si el servidor de Qlik Sense al que está accediendo está configurado en Suecia, el editor de carga de datos utilizará la configuración regional sueca para las fechas, la hora y la moneda. Estos ajustes de formato regional no están relacionados con el idioma mostrado en la interfaz de usuario de Qlik Sense. Qlik Sense se mostrará en el mismo idioma que esté utilizando su navegador.

# Ejemplo 1 : Variable (script)

Script de carga y resultados

## **Vista general**

Abra el editor de carga de datos y agregue el script de carga a continuación a una nueva pestaña.

El script de carga contiene:

- Un conjunto de datos que contiene transacciones por marca de tiempo, que se carga en una tabla llamada Transactions.
- Se utiliza la variable predefinida del sistema Timestamp (M/D/YYYY h:mm:ss[.fff] TT).
- La creación de un campo, minute, para calcular cuándo se realizaron las transacciones.

```
SET TimestampFormat='M/D/YYYY h:mm:ss[.fff] TT';
Transactions:
    Load
        *,
        minute(timestamp) as minute
         ;
Load
*
Inline
\Gammaid,timestamp,amount
```
9497,'2022-01-05 19:04:57',47.25, 9498,'2022-01-03 14:21:53',51.75, 9499,'2022-01-03 05:40:49',73.53, 9500,'2022-01-04 18:49:38',15.35, 9501,'2022-01-01 22:10:22',31.43, 9502,'2022-01-05 19:34:46',13.24, 9503,'2022-01-04 22:58:34',74.34, 9504,'2022-01-06 11:29:38',50.00, 9505,'2022-01-02 08:35:54',36.34, 9506,'2022-01-06 08:49:09',74.23 ];

#### **Resultados**

Cargue los datos y abra una hoja. Cree una nueva tabla y agregue estos campos como dimensiones:

- timestamp
- $\bullet$  minute

Tabla de resultados

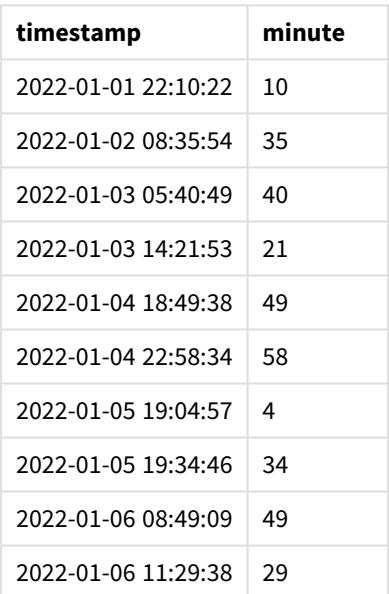

Los valores del campo minute se crean utilizando la función minute() e insertando timestamp como expresión en la instrucción load anterior.

## Ejemplo 2 : Objeto gráfico (gráfico)

Script de carga y expresión de gráfico

### **Vista general**

Abra el editor de carga de datos y agregue el script de carga a continuación a una nueva pestaña.

El script de carga contiene:
- Se utilizan el mismo conjunto de datos y escenario que en el primer ejemplo.
- Se utiliza la variable predefinida del sistema Timestamp (M/D/YYYY h:mm:ss[.fff] TT).

Sin embargo, en este ejemplo, el conjunto de datos sin modificar se carga en la aplicación. Los valores de minute se calculan por medio de una medida en un objeto gráfico.

#### **Script de carga**

SET TimestampFormat='M/D/YYYY h:mm:ss[.fff] TT';

```
Transactions:
Load
*
Inline
\lceilid,timestamp,amount
9497,'2022-01-05 19:04:57',47.25,
9498,'2022-01-03 14:21:53',51.75,
9499,'2022-01-03 05:40:49',73.53,
9500,'2022-01-04 18:49:38',15.35,
9501,'2022-01-01 22:10:22',31.43,
9502,'2022-01-05 19:34:46',13.24,
9503,'2022-01-04 22:58:34',74.34,
9504,'2022-01-06 11:29:38',50.00,
9505,'2022-01-02 08:35:54',36.34,
9506,'2022-01-06 08:49:09',74.23
];
```
#### **Resultados**

Cargue los datos y abra una hoja. Cree una nueva tabla y agregue este campo como dimensión: timestamp.

Cree la siguiente medida:

=minute(timestamp)

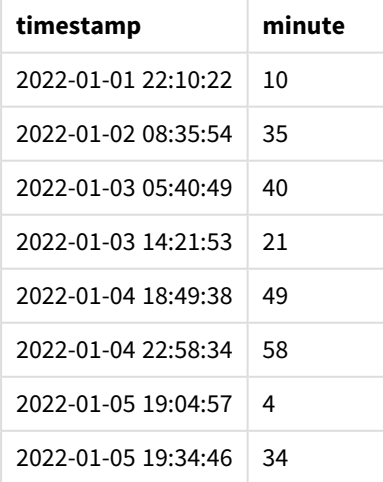

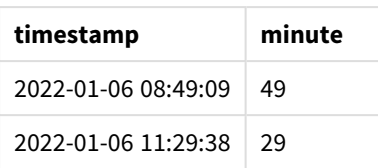

Los valores de minute se crean usando la función minute() e introduciendo timestamp como expresión en una medida del objeto gráfico.

## Ejemplo 3: escenario

Script de carga y expresión de gráfico

#### **Vista general**

Abra el editor de carga de datos y agregue el script de carga a continuación a una nueva pestaña.

El script de carga contiene:

- Un conjunto de datos de fechas y horas, que se genera para representar entradas en una barrera de tickets.
- Información con cada timestamp y su id correspondiente, que se carga en una tabla denominada Ticket\_Barrier\_Tracker.
- Se utiliza la variable predefinida del sistema Timestamp (M/D/YYYY h:mm:ss[.fff] TT).

Al usuario le gustaría tener un objeto gráfico que muestre, por minuto, el recuento de entradas de barrera.

```
SET TimestampFormat='M/D/YYYY h:mm:ss[.fff] TT';
tmpTimeStampCreator:
       load
               *
    where year(date)=2022;
load
       date(recno()+makedate(2021,12,31)) as date
AutoGenerate 1;
join load
       maketime(floor(rand()*24),floor(rand()*59),floor(rand()*59)) as time
autogenerate 10000;
Ticket_Barrier_Tracker:
load
       recno() as id,
       timestamp(date + time) as timestamp
resident tmpTimeStampCreator;
drop table tmpTimeStampCreator;
```
### **Resultados**

### **Haga lo siguiente:**

- 1. Cargue los datos y abra una hoja. Cree una nueva tabla.
- 2. Cree una dimensión calculada usando la siguiente expresión: =minute(timestamp)
- 3. Agregue la siguiente medida de agregación para calcular el recuento total de entradas:  $=$ count $(id)$
- 4. Establezca el **Formato numérico** de la medida en **Moneda**.

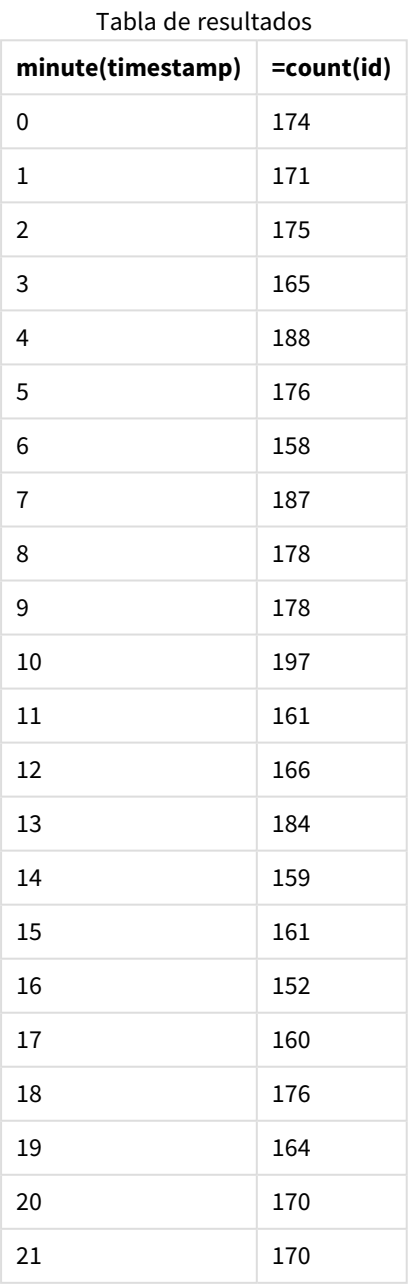

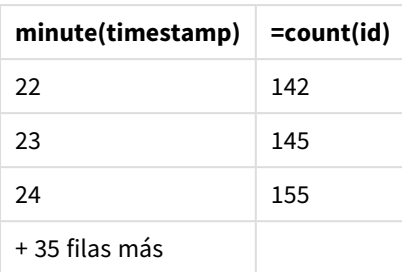

# month

Esta función devuelve un valor dual: un nombre de mes tal como se define en la variable de entorno **MonthNames** y un entero entre 1-12. El mes se calcula a partir de la interpretación de la fecha de la expresión, conforme a la interpretación numérica estándar.

La función devuelve el nombre del mes en el formato de la variable del sistema MonthName de una fecha en particular. Normalmente se utiliza para crear un campo de día como dimensión en un calendario maestro.

### **Sintaxis:**

**month(**expression**)**

### **Tipo de datos que devuelve:** Entero

Ejemplos de funciones

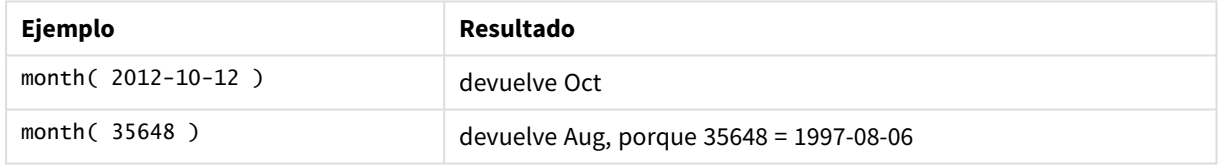

# Ejemplo 1: conjunto de datos DateFormat (script)

Script de carga y resultados

## **Vista general**

Abra la app Editor de carga de datos y agregue el script de carga a continuación en una nueva pestaña.

El script de carga contiene:

- Un conjunto de datos de fechas denominado Master\_Calendar. La variable de sistema DateFormat, que está configurada como DD/MM/AAAA.
- Un load precedente que crea un campo adicional, llamado month\_name, usando la función month().
- Un campo adicional, denominado long\_date, usando la función date() para expresar la fecha completa.

#### **Script de carga**

```
SET DateFormat='DD/MM/YYYY';
Master_Calendar:
Load
        date,
        date(date,'dd-MMMM-YYYY') as long_date,
        month(date) as month_name
Inline
\Gammadate
03/01/2022
03/02/2022
03/03/2022
03/04/2022
03/05/2022
03/06/2022
03/07/2022
03/08/2022
03/09/2022
03/10/2022
03/11/2022
];
```
### **Resultados**

Cargue los datos y abra una hoja. Cree una nueva tabla y agregue estos campos como dimensiones:

- $\bullet$  date
- long\_date
- month\_name

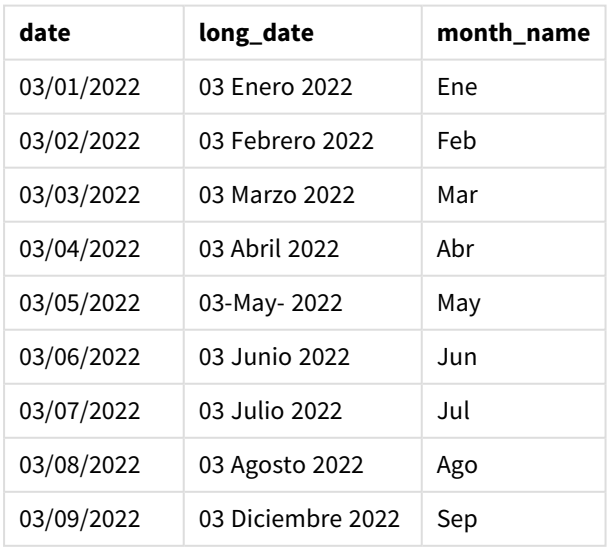

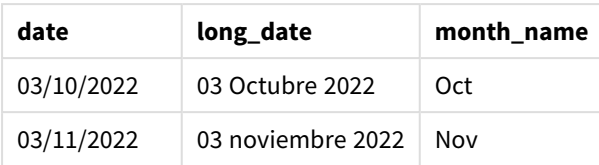

La función de script month() evalúa correctamente el nombre del mes.

# Ejemplo 2: fechas ANSI (script)

Script de carga y resultados

### **Vista general**

Abra la app Editor de carga de datos y agregue el script de carga a continuación en una nueva pestaña.

El script de carga contiene:

- Un conjunto de datos de fechas denominado Master\_Calendar. Se utiliza la variable de sistema DateFormat DD/MM/AAAA. Sin embargo, las fechas que se incluyen en el conjunto de datos están en formato de fecha estándar ANSI.
- Un load precedente que crea un campo adicional, llamado month\_name, usando la función month().
- Un campo adicional, denominado 1ong\_date, usando la función date() para expresar la fecha completa.

```
SET DateFormat='DD/MM/YYYY';
Master_Calendar:
Load
       date,
       date(date,'dd-MMMM-YYYY') as long_date,
       month(date) as month_name
Inline
\Gammadate
2022-01-11
2022-02-12
2022-03-13
2022-04-14
2022-05-15
2022-06-16
2022-07-17
2022-08-18
2022-09-19
2022-10-20
2022-11-21
];
```
### **Resultados**

Cargue los datos y abra una hoja. Cree una nueva tabla y agregue estos campos como dimensiones:

- $\bullet$  date
- long\_date
- month\_name

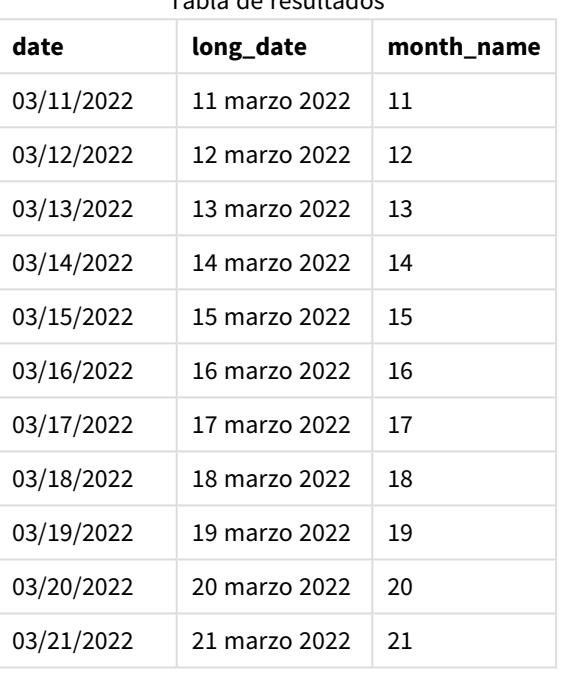

Tabla de resultados

La función de script month() evalúa correctamente el nombre del mes.

## Ejemplo 3: fechas sin formato (script)

Script de carga y resultados

### **Vista general**

Abra la app Editor de carga de datos y agregue el script de carga a continuación en una nueva pestaña.

El script de carga contiene:

- Un conjunto de datos de fechas denominado Master\_Calendar. Se utiliza la variable de sistema DateFormat DD/MM/AAAA.
- Un load precedente que crea un campo adicional, llamado month\_name, usando la función month().
- La fecha original sin formato, denominada unformatted\_date.
- Un campo adicional, denominado long\_date, usando la función date() para expresar la fecha completa.

#### **Script de carga**

```
SET DateFormat='DD/MM/YYYY';
Master_Calendar:
Load
      unformatted_date,
      date(unformatted_date,'dd-MMMM-YYYY') as long_date,
      month(unformatted_date) as month_name
Inline
\Gammaunformatted_date
44868
44898
44928
44958
44988
45018
45048
45078
45008
45038
45068
```
];

#### **Resultados**

Cargue los datos y abra una hoja. Cree una nueva tabla y agregue estos campos como dimensiones:

- unformatted\_date
- long\_date
- month\_name

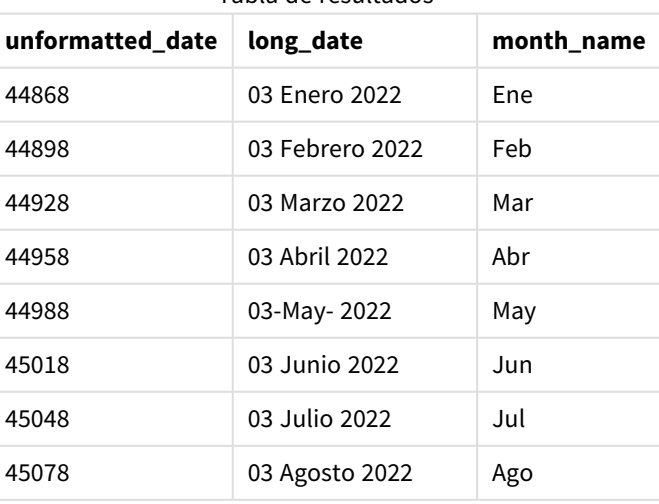

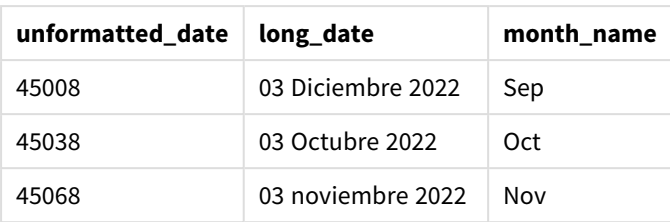

La función de script month() evalúa correctamente el nombre del mes.

## Ejemplo 4: cálculo del mes de vencimiento

Script de carga y expresión de gráfico

### **Vista general**

Abra la app Editor de carga de datos y agregue el script de carga a continuación en una nueva pestaña.

El script de carga contiene:

- Un conjunto de datos de pedidos realizados en marzo denominado subscriptions. La tabla contiene tres campos:
	- <sup>o</sup> id
	- o order\_date
	- <sup>o</sup> amount

```
Subscriptions:
Load
        id,
        order_date,
        amount
Inline
\Gammaid,order_date,amount
1,03/01/2022,231.24
2,03/02/2022,567.28
3,03/03/2022,364.28
4,03/04/2022,575.76
5,03/05/2022,638.68
6,03/06/2022,785.38
7,03/07/2022,967.46
8,03/08/2022,287.67
9,03/09/2022,764.45
10,03/10/2022,875.43
11,03/11/2022,957.35
];
```
### **Resultados**

Cargue los datos y abra una hoja. Cree una nueva tabla y agregue este campo como dimensión: order\_date.

Para calcular el mes de vencimiento de un pedido, cree esta medida: =month(order\_date+180).

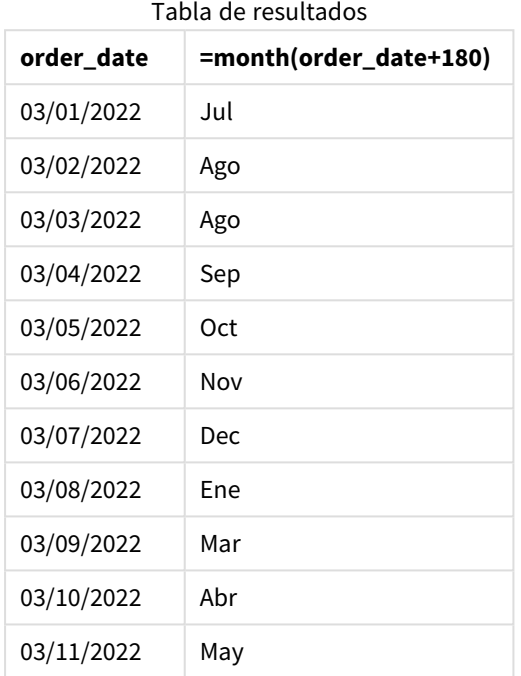

La función month() determina correctamente que un pedido realizado el 11 de marzo vencería en julio.

# monthend

Esta función devuelve un valor correspondiente a una marca de tiempo (fecha-hora) del último milisegundo del último día del mes que contiene a date. El formato de salida predeterminado será el DateFormat establecido en el script.

### **Sintaxis:**

```
MonthEnd(date[, period_no])
```
En otras palabras, la función monthend() determina en qué mes cae la fecha. Luego devuelve una marca de tiempo, en formato de fecha, con el último milisegundo de ese mes.

*Diagrama de la función* monthend*.*

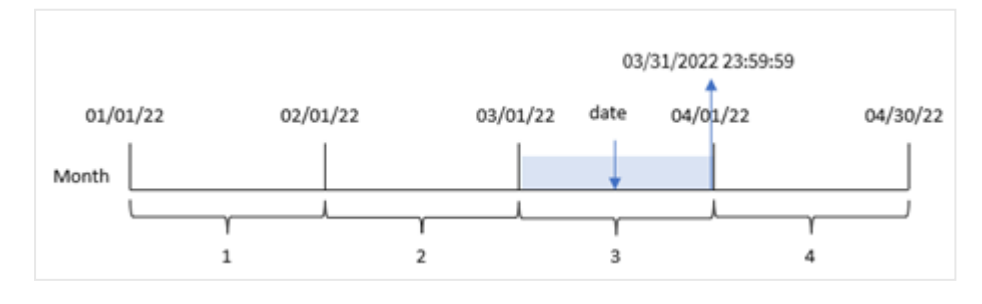

### **Cuándo se utiliza**

La función monthend() se usa como parte de una expresión cuando deseamos que el cálculo utilice la fracción del mes que aún no ha ocurrido. Por ejemplo, si desea calcular el interés total aún no devengado durante el mes.

#### **Tipo de datos que devuelve:** dual

Argumentos

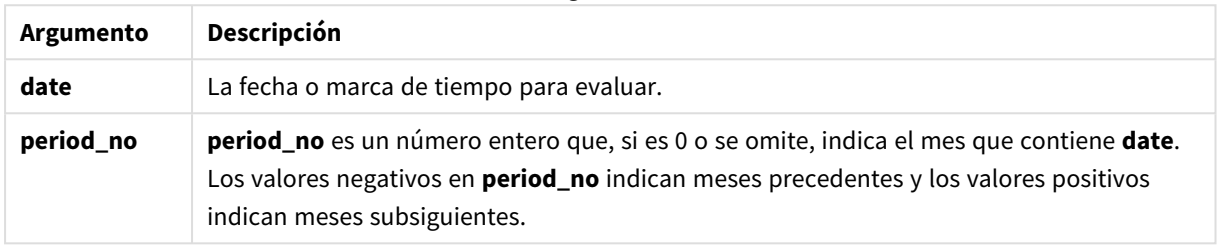

## Configuraciones regionales

A menos que se especifique algo distinto, los ejemplos de este tema utilizan el siguiente formato de fecha: MM/DD/YYYY. El formato de fecha se especifica en la sentencia SET DateFormat de su script de carga de datos. El formato de fecha predeterminado puede ser diferente en su sistema, debido a su configuración regional y otros factores. Puede cambiar el formato en los ejemplos a continuación para ajustarlo a sus necesidades. O puede cambiar los formatos en su script de carga para que coincidan con estos ejemplos.

La configuración regional predeterminada en las aps se basa en la configuración del sistema regional de la computadora o servidor donde esté instalado Qlik Sense. Si el servidor de Qlik Sense al que está accediendo está configurado en Suecia, el editor de carga de datos utilizará la configuración regional sueca para las fechas, la hora y la moneda. Estos ajustes de formato regional no están relacionados con el idioma mostrado en la interfaz de usuario de Qlik Sense. Qlik Sense se mostrará en el mismo idioma que esté utilizando su navegador.

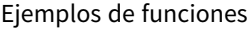

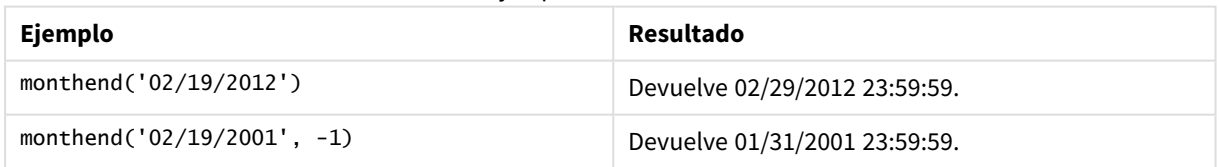

## Ejemplo 1: ejemplo básico

Script de carga y resultados

### **Vista general**

Abra el editor de carga de datos y agregue el script de carga a continuación a una nueva pestaña.

El script de carga contiene:

- Un conjunto de datos que contiene una serie de transacciones de 2022 que se carga en una tabla llamada "Transactions".
- Un campo de fecha en el formato MM/DD/YYYY de la variable del sistema (DateFormat).
- Una instrucción load precedente que contiene lo siguiente:
	- La función monthend() que está definida como el campo "end\_of\_month".
	- La función timestamp que está definida como el campo "end\_of\_month\_timestamp".

#### **Script de carga**

```
SET DateFormat='MM/DD/YYYY';
Transactions:
    Load
    *,
    monthend(date) as end_of_month,
    timestamp(monthend(date)) as end_of_month_timestamp
    ;
Load
*
Inline
\lceilid,date,amount
8188,1/7/2022,17.17
8189,1/19/2022,37.23
8190,2/28/2022,88.27
8191,2/5/2022,57.42
8192,3/16/2022,53.80
8193,4/1/2022,82.06
8194,5/7/2022,40.39
8195,5/16/2022,87.21
8196,6/15/2022,95.93
8197,6/26/2022,45.89
8198,7/9/2022,36.23
8199,7/22/2022,25.66
8200,7/23/2022,82.77
8201,7/27/2022,69.98
8202,8/2/2022,76.11
8203,8/8/2022,25.12
8204,8/19/2022,46.23
8205,9/26/2022,84.21
8206,10/14/2022,96.24
8207,10/29/2022,67.67
```
#### ];

#### **Resultados**

Cargue los datos y abra una hoja. Cree una nueva tabla y agregue estos campos como dimensiones:

- $\bullet$  id
- date
- end\_of\_month
- end\_of\_month\_timestamp

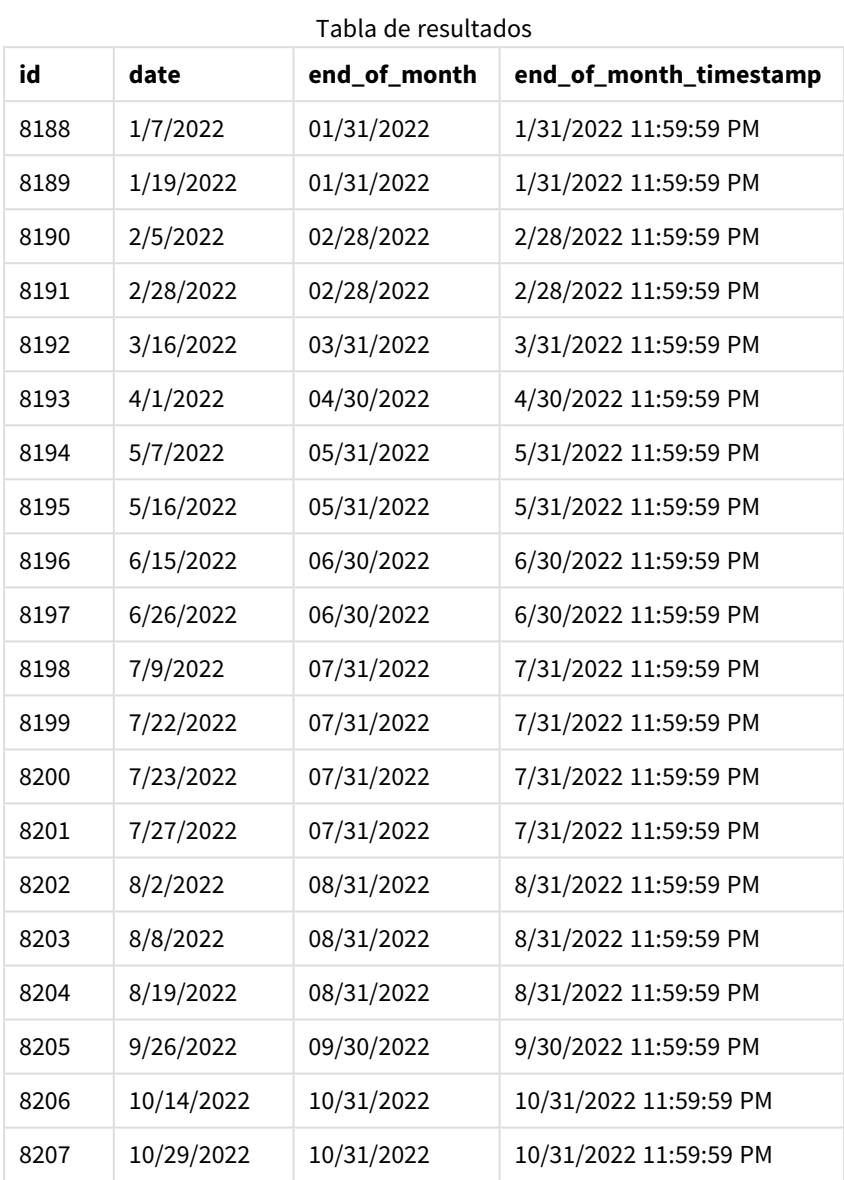

El campo end\_of\_month se crea en la instrucción load anterior utilizando la función monthend() e introduciendo el campo de fecha como argumento de la función.

La función monthend() identifica en qué mes del año cae el valor de la fecha y devuelve una marca de tiempo del último milisegundo de ese mes.

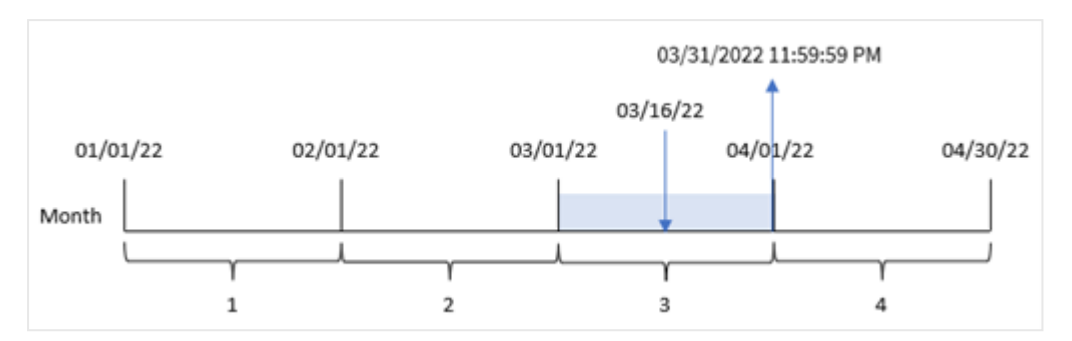

*Diagrama de la función* monthend *con marzo como el mes seleccionado.*

La transacción 8192 tuvo lugar el 16 de marzo. La función monthend() devuelve el último milisegundo de ese mes, que es el 31 de marzo a las 23:59:59.

## Ejemplo 2: period\_no

Script de carga y resultados

#### **Vista general**

Se utilizan el mismo conjunto de datos y el mismo escenario que en el primer ejemplo.

En este ejemplo, la tarea es crear un campo, "previous\_month\_end'', que devuelva la marca de tiempo del final del mes anterior a la transacción.

```
SET DateFormat='MM/DD/YYYY';
Transactions:
    Load
    *,
    monthend(date,-1) as previous_month_end,
    timestamp(monthend(date,-1)) as previous_month_end_timestamp
    ;
Load
*
Inline
\Gammaid,date,amount
8188,1/7/2022,17.17
8189,1/19/2022,37.23
8190,2/28/2022,88.27
8191,2/5/2022,57.42
8192,3/16/2022,53.80
8193,4/1/2022,82.06
8194,5/7/2022,40.39
8195,5/16/2022,87.21
8196,6/15/2022,95.93
8197,6/26/2022,45.89
8198,7/9/2022,36.23
8199,7/22/2022,25.66
```
8200,7/23/2022,82.77 8201,7/27/2022,69.98 8202,8/2/2022,76.11 8203,8/8/2022,25.12 8204,8/19/2022,46.23 8205,9/26/2022,84.21 8206,10/14/2022,96.24 8207,10/29/2022,67.67 ];

### **Resultados**

Cargue los datos y abra una hoja. Cree una nueva tabla y agregue estos campos como dimensiones:

- $\bullet$  id
- $\bullet$  date
- previous\_month\_end
- previous\_month\_end\_timestamp

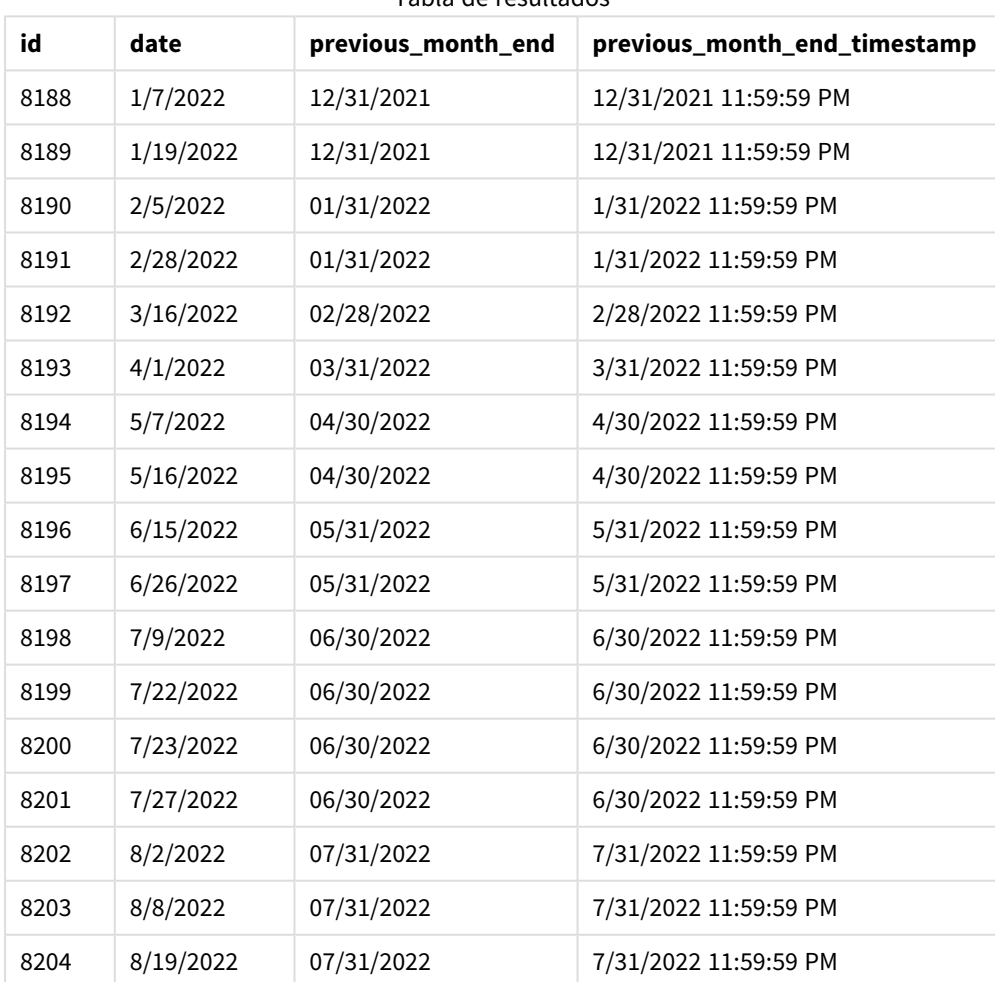

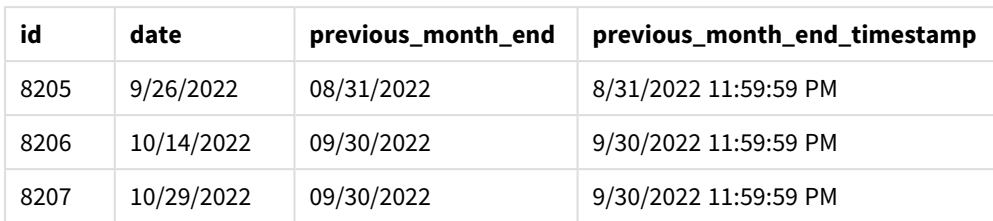

La función monthend() identifica primero el mes en que se realizan las transacciones, ya que se ha utilizado un period\_no de -1 como argumento del desplazamiento. Luego cambia a un mes antes e identifica el último milisegundo de ese mes.

*Diagrama de la función* monthend *con la variable period\_no.*

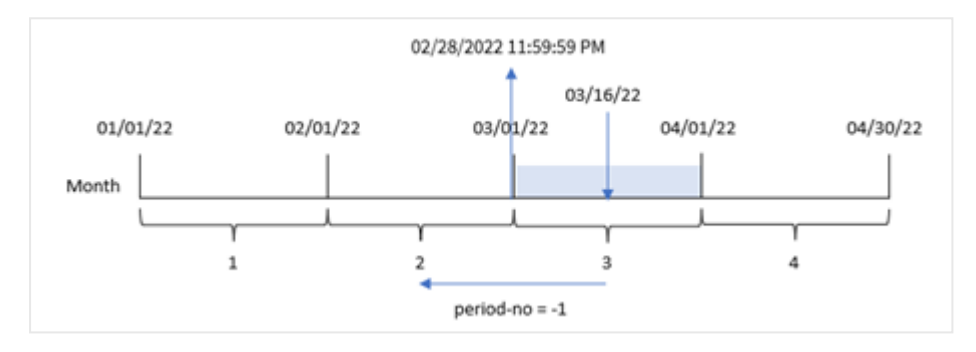

La transacción 8192 tuvo lugar el 16 de marzo. La función monthend() identifica que el mes anterior a la transacción fue febrero. Luego devuelve el último milisegundo de ese mes, el 28 de febrero a las 23:59:59.

## Ejemplo 3: ejemplo gráfico

Script de carga y expresión de gráfico

### **Vista general**

Se utilizan el mismo conjunto de datos y el mismo escenario que en el primer ejemplo.

En este ejemplo, el conjunto de datos no se modifica y se carga en la aplicación. La tarea es crear un cálculo que devuelva una marca de tiempo del final del mes en que se realizaron las transacciones como medida en un gráfico de la aplicación.

```
Transactions:
Load
*
Inline
\Gammaid,date,amount
8188,1/7/2022,17.17
8189,1/19/2022,37.23
8190,2/28/2022,88.27
8191,2/5/2022,57.42
8192,3/16/2022,53.80
```
8193,4/1/2022,82.06 8194,5/7/2022,40.39 8195,5/16/2022,87.21 8196,6/15/2022,95.93 8197,6/26/2022,45.89 8198,7/9/2022,36.23 8199,7/22/2022,25.66 8200,7/23/2022,82.77 8201,7/27/2022,69.98 8202,8/2/2022,76.11 8203,8/8/2022,25.12 8204,8/19/2022,46.23 8205,9/26/2022,84.21 8206,10/14/2022,96.24 8207,10/29/2022,67.67 ];

#### **Resultados**

Cargue los datos y abra una hoja. Cree una nueva tabla y agregue estos campos como dimensiones:

- $\bullet$  date
- $\bullet$  id

Para calcular la fecha de fin del mes en el que tiene lugar una transacción, cree las siguientes medidas:

- $\bullet$  =monthend(date)
- =timestamp(monthend(date))

**id date =monthend(date) =timestamp(monthend(date))** 8188 10/14/2022 10/31/2022 10/31/2022 11:59:59 PM 8189 10/29/2022 10/31/2022 10/31/2022 11:59:59 PM 8190 9/26/2022 09/30/2022 9/30/2022 11:59:59 PM 8191 8/2/2022 08/31/2022 8/31/2022 11:59:59 PM 8192 8/8/2022 08/31/2022 8/31/2022 11:59:59 PM 8193 8/19/2022 08/31/2022 8/31/2022 11:59:59 PM 8194 7/9/2022 07/31/2022 7/31/2022 11:59:59 PM 8195 7/22/2022 07/31/2022 7/31/2022 11:59:59 PM 8196 7/23/2022 07/31/2022 7/31/2022 11:59:59 PM 8197 7/27/2022 07/31/2022 7/31/2022 11:59:59 PM 8198 6/15/2022 06/30/2022 6/30/2022 11:59:59 PM 8199 6/26/2022 06/30/2022 6/30/2022 11:59:59 PM

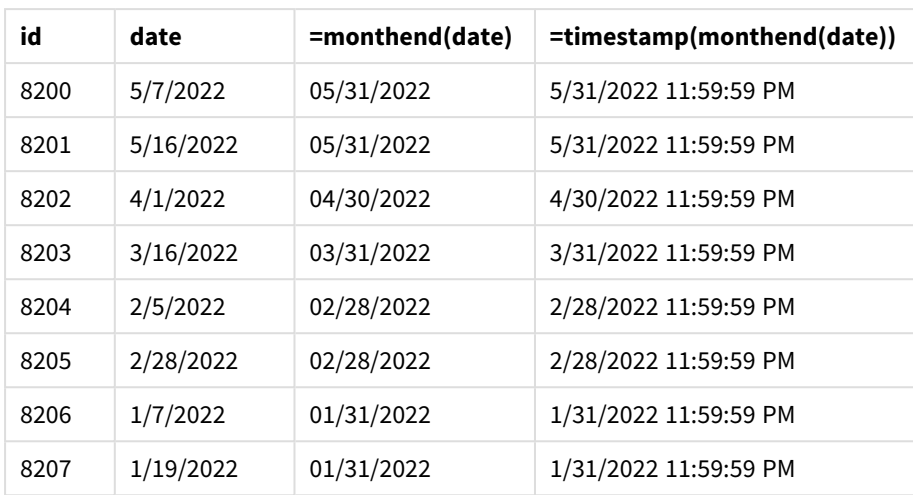

La medida "end\_of\_month" se crea en el gráfico utilizando la función monthend() e indicando el campo de fecha como argumento de la función.

La función monthend() identifica en qué mes del año cae el valor de la fecha y devuelve una marca de tiempo del último milisegundo de ese mes.

*Diagrama de la función* monthend *con la variable period\_no.*

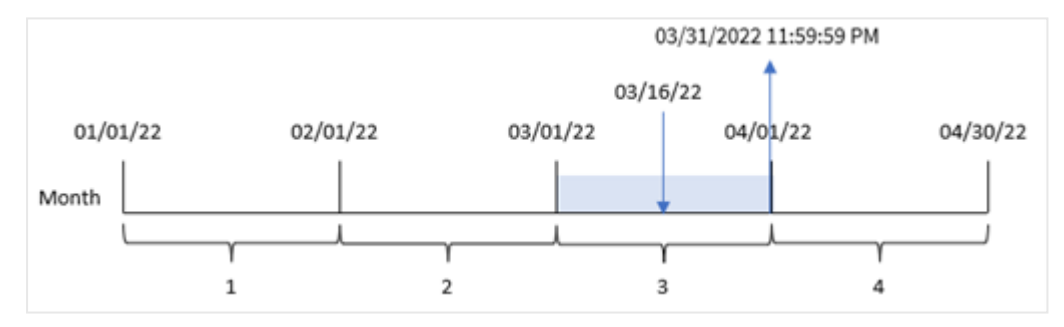

La transacción 8192 tuvo lugar el 16 de marzo. La función monthend() devuelve el último milisegundo de ese mes, que es el 31 de marzo a las 23:59:59.

## Ejemplo 4: Escenario

Script de carga y resultados

### **Vista general**

En este ejemplo, un conjunto de datos se carga en una tabla denominada "Employee\_Expenses". La tabla contiene los siguientes campos:

- Employee IDs
- Employee names
- Las reclamaciones de gastos diarios promedio de cada empleado.

Al usuario final le gustaría tener un gráfico que muestre, por ID y nombre de empleado, la declaración de gastos estimada para el resto del mes.

#### **Script de carga**

```
Employee_Expenses:
Load
*
Inline
\Gammaemployee_id,employee_name,avg_daily_claim
182,Mark, $15
183,Deryck, $12.5
184,Dexter, $12.5
185,Sydney,$27
186,Agatha,$18
];
```
#### **Resultados**

Cargue los datos y abra una hoja. Cree una nueva tabla y agregue estos campos como dimensiones:

- employee\_id
- employee\_name

Para calcular el interés acumulado, cree esta medida:

```
=floor(monthend(today(1),0)-today(1))*avg_daily_claim
```
*Esta medida es dinámica y producirá diferentes resultados en la tabla dependiendo de la fecha en que cargue los datos.*

### Defina el **Formato numérico** de la medida en **Moneda**.

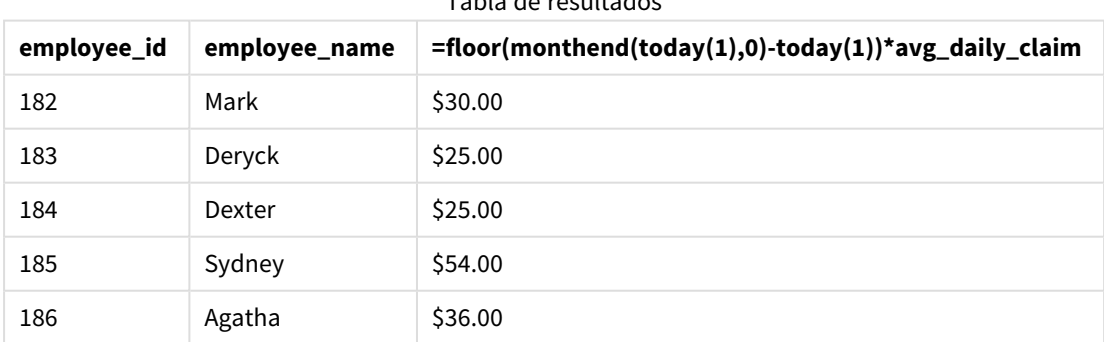

Tabla de resultados

La función monthend() devuelve la fecha de finalización del mes actual utilizando la fecha de hoy como único argumento. La expresión devuelve el número de días que quedan de este mes al restar la fecha de hoy de la fecha de finalización del mes.

Luego, este valor se multiplica por la reclamación de gastos diarios promedio de cada empleado para calcular el valor estimado de las reclamaciones de gastos que se espera que haga cada empleado en el mes restante.

# monthname

Esta función devuelve un valor de visualización que muestra el mes (con formato de acuerdo con la variable de script **MonthNames**) y el año con un valor numérico subyacente correspondiente a una marca de tiempo (fecha-hora) del primer milisegundo del primer día del mes.

### **Sintaxis:**

**MonthName(**date[, period\_no]**)**

### **Tipo de datos que devuelve:** dual

*Diagrama de la función monthname*

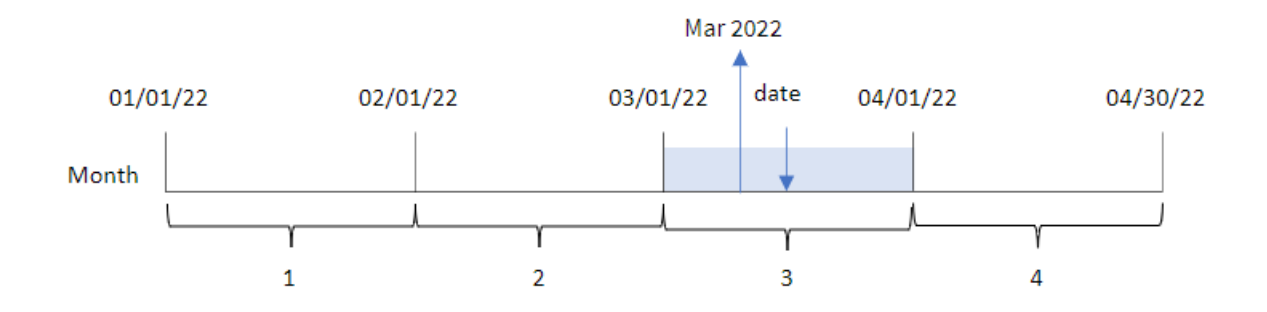

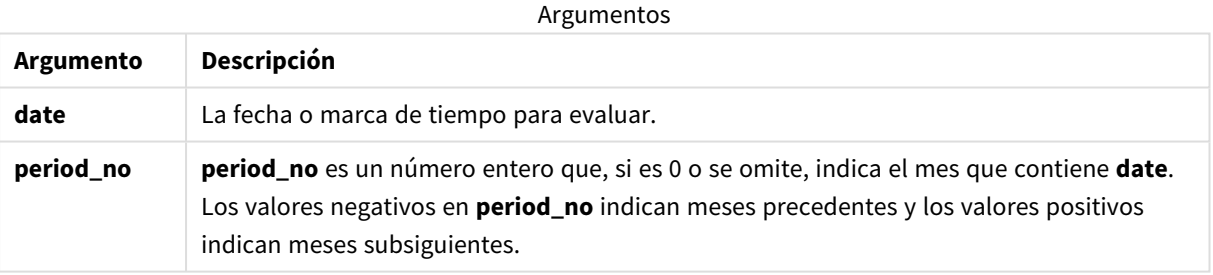

### Ejemplos de funciones

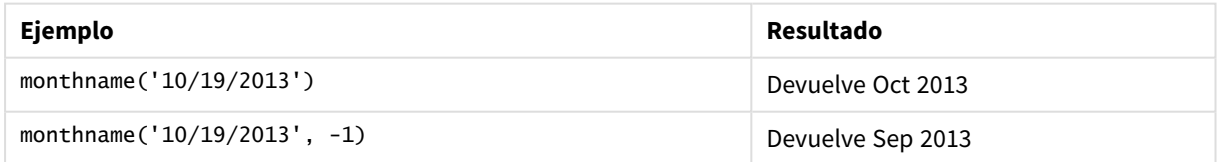

# Configuraciones regionales

A menos que se especifique algo distinto, los ejemplos de este tema utilizan el siguiente formato de fecha: MM/DD/YYYY. El formato de fecha se especifica en la sentencia SET DateFormat de su script de carga de datos. El formato de fecha predeterminado puede ser diferente en su sistema, debido a su configuración regional y otros factores. Puede cambiar el formato en los ejemplos a continuación para ajustarlo a sus necesidades. O puede cambiar los formatos en su script de carga para que coincidan con estos ejemplos.

La configuración regional predeterminada en las aps se basa en la configuración del sistema regional de la computadora o servidor donde esté instalado Qlik Sense. Si el servidor de Qlik Sense al que está accediendo está configurado en Suecia, el editor de carga de datos utilizará la configuración regional sueca para las fechas, la hora y la moneda. Estos ajustes de formato regional no están relacionados con el idioma mostrado en la interfaz de usuario de Qlik Sense. Qlik Sense se mostrará en el mismo idioma que esté utilizando su navegador.

## Ejemplo 1: ejemplo básico

Script de carga y resultados

### **Vista general**

Abra el editor de carga de datos y agregue el script de carga a continuación a una nueva pestaña.

El script de carga contiene:

- Un conjunto de datos que contiene un conjunto de transacciones de 2022, que se carga en una tabla llamada Transactions.
- <sup>l</sup> El campo de fecha proporcionado en el formato de la variable del sistema DateFormat (MM/DD/AAAA).
- La creación de un campo, transaction\_month, que devuelve el mes en el que se realizaron las transacciones.

```
SET DateFormat='MM/DD/YYYY';
SET MonthNames='Jan;Feb;Mar;Apr;May;Jun;Jul;Aug;Sep;Oct;Nov;Dec';
Transactions:
    Load
        *,
        monthname(date) as transaction_month
        ;
Load
*
Inline
\Gammaid,date,amount
8188,1/7/2022,17.17
8189,1/19/2022,37.23
8190,2/28/2022,88.27
8191,2/5/2022,57.42
8192,3/16/2022,53.80
8193,4/1/2022,82.06
8194,5/7/2022,40.39
8195,5/16/2022,87.21
8196,6/15/2022,95.93
8197,6/26/2022,45.89
8198,7/9/2022,36.23
8199,7/22/2022,25.66
8200,7/23/2022,82.77
```

```
8201,7/27/2022,69.98
8202,8/2/2022,76.11
8203,8/8/2022,25.12
8204,8/19/2022,46.23
8205,9/26/2022,84.21
8206,10/14/2022,96.24
8207,10/29/2022,67.67
];
```
### **Resultados**

Cargue los datos y abra una hoja. Cree una nueva tabla y agregue estos campos como dimensiones:

- date
- transaction\_month

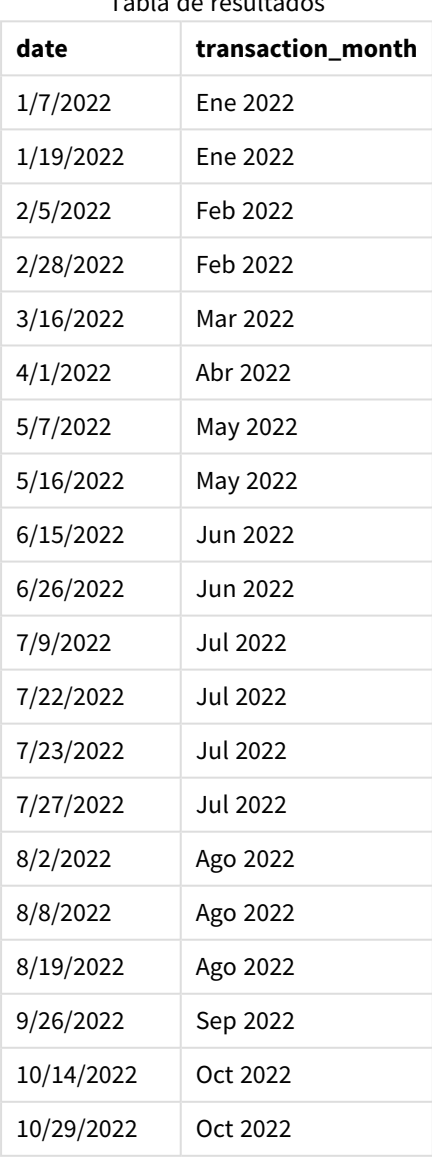

El campo transaction\_month se crea en la instrucción load anterior utilizando la función monthname() e introduciendo el campo date como argumento de la función.

*Diagrama de la función monthname, ejemplo básico*

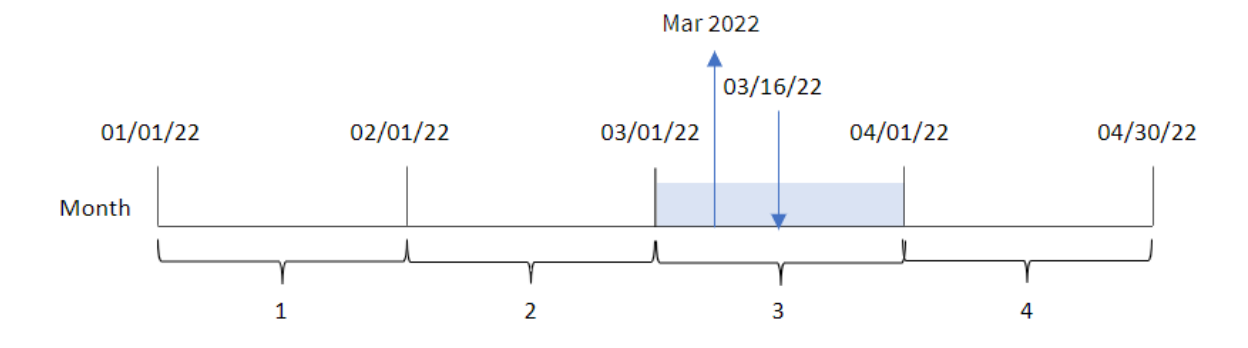

La función monthname() identifica que la transacción 8192 tuvo lugar en marzo de 2022 y devuelve este valor mediante la variable de sistema MonthNames.

## Ejemplo 2: period\_no

Script de carga y resultados

#### **Vista general**

Abra el editor de carga de datos y agregue el script de carga a continuación a una nueva pestaña.

El script de carga contiene:

- Se utilizan el mismo conjunto de datos inline y el mismo escenario que en el primer ejemplo.
- La creación de un campo, transaction\_previous\_month, que devuelve la marca de tiempo del final del mes anterior a la transacción.

```
SET DateFormat='MM/DD/YYYY';
SET MonthNames='Jan;Feb;Mar;Apr;May;Jun;Jul;Aug;Sep;Oct;Nov;Dec';
Transactions:
    Load
        *,
        monthname(date,-1) as transaction_previous_month
        ;
Load
*
Inline
\Gammaid,date,amount
8188,1/7/2022,17.17
8189,1/19/2022,37.23
8190,2/28/2022,88.27
8191,2/5/2022,57.42
```
8192,3/16/2022,53.80 8193,4/1/2022,82.06 8194,5/7/2022,40.39 8195,5/16/2022,87.21 8196,6/15/2022,95.93 8197,6/26/2022,45.89 8198,7/9/2022,36.23 8199,7/22/2022,25.66 8200,7/23/2022,82.77 8201,7/27/2022,69.98 8202,8/2/2022,76.11 8203,8/8/2022,25.12 8204,8/19/2022,46.23 8205,9/26/2022,84.21 8206,10/14/2022,96.24 8207,10/29/2022,67.67 ];

### **Resultados**

Cargue los datos y abra una hoja. Cree una nueva tabla y agregue estos campos como dimensiones:

- $\bullet$  date
- transaction\_previous\_month

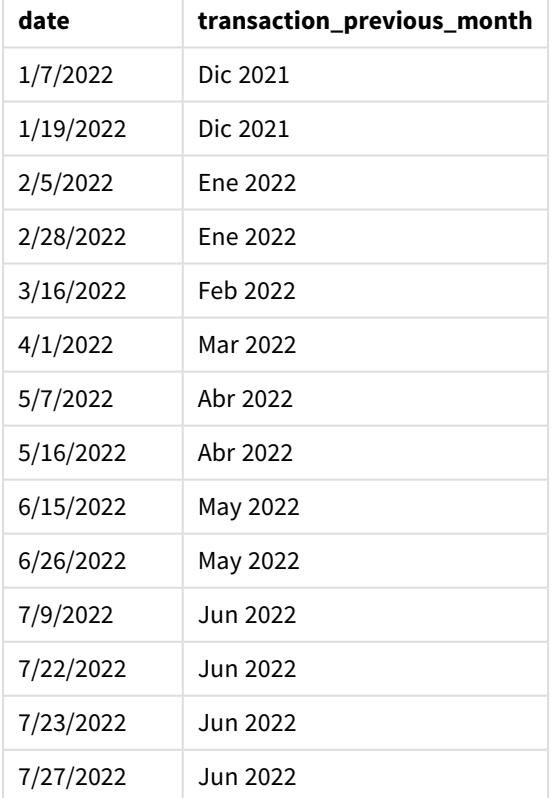

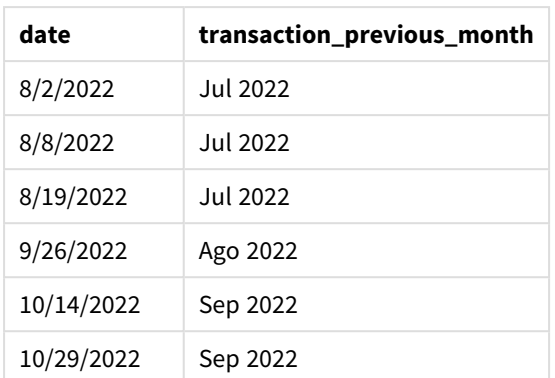

En este caso, debido a que se usó un period\_no de -1 como argumento de desplazamiento en la función monthname(), la función primero identifica el mes en el que se realizan las transacciones. Luego cambia a un mes anterior y devuelve el nombre del mes y el año.

*Diagrama de la función monthname, ejemplo de period\_no*

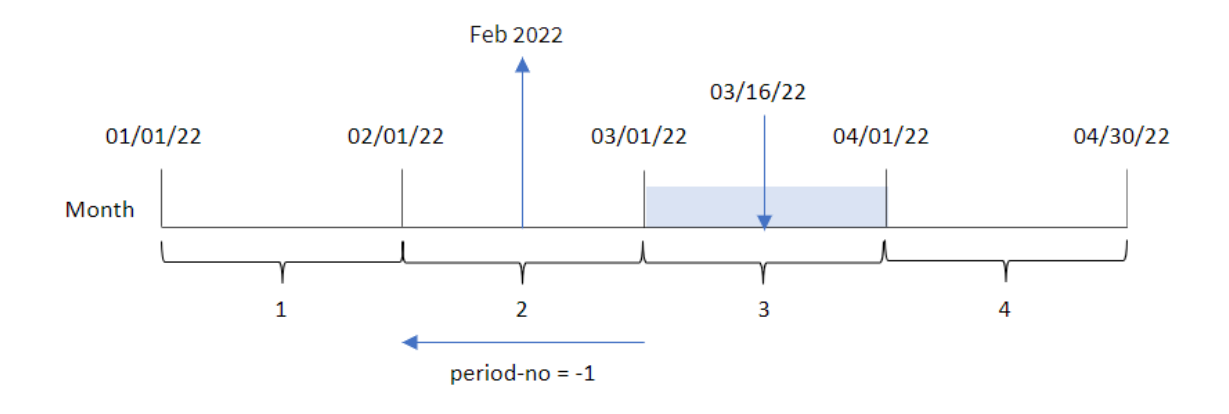

La transacción 8192 tuvo lugar el 16 de marzo. La función monthname() identifica que el mes anterior a la transacción fue febrero y devuelve el mes, en el formato de variable del sistema MonthNames, junto con el año 2022.

## Ejemplo 3: ejemplo de objeto gráfico

Script de carga y expresión de gráfico

## **Vista general**

Abra el editor de carga de datos y agregue el script de carga a continuación a una nueva pestaña.

El script de carga contiene el mismo conjunto de datos inline y escenario que el primer ejemplo. Sin embargo, en este ejemplo, el conjunto de datos sin modificar se carga en la aplicación. El cálculo que devuelve una fecha-hora del final de mes en que se realizaron las transacciones se crea como una medida en un objeto gráfico de la aplicación.

#### **Script de carga**

```
SET DateFormat='MM/DD/YYYY';
SET MonthNames='Jan;Feb;Mar;Apr;May;Jun;Jul;Aug;Sep;Oct;Nov;Dec';
Transactions:
Load
*
Inline
\Gammaid,date,amount
8188,1/7/2022,17.17
8189,1/19/2022,37.23
8190,2/28/2022,88.27
8191,2/5/2022,57.42
8192,3/16/2022,53.80
8193,4/1/2022,82.06
8194,5/7/2022,40.39
8195,5/16/2022,87.21
8196,6/15/2022,95.93
8197,6/26/2022,45.89
8198,7/9/2022,36.23
8199,7/22/2022,25.66
8200,7/23/2022,82.77
8201,7/27/2022,69.98
8202,8/2/2022,76.11
8203,8/8/2022,25.12
8204,8/19/2022,46.23
8205,9/26/2022,84.21
8206,10/14/2022,96.24
8207,10/29/2022,67.67
```

```
];
```
#### **Resultados**

Cargue los datos y abra una hoja. Cree una nueva tabla y agregue este campo como dimensión:date.

Cree la siguiente medida:

#### =monthname(date)

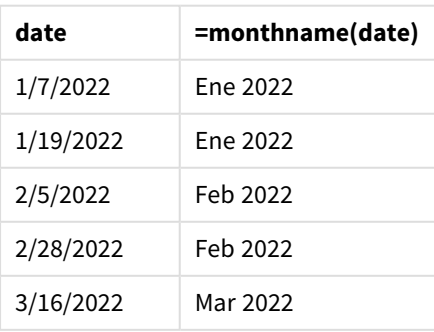

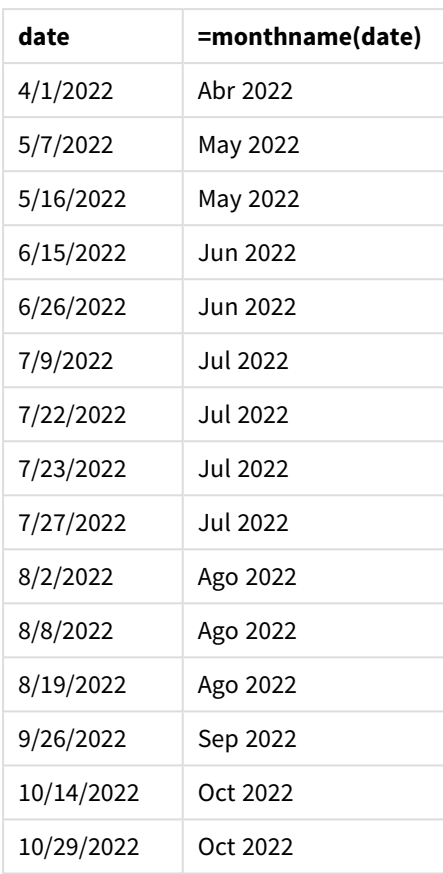

La medida month\_name se crea en el objeto gráfico utilizando la función monthname() e introduciendo el campo date como argumento de la función.

*Diagrama de la función monthname, ejemplo de objeto gráfico*

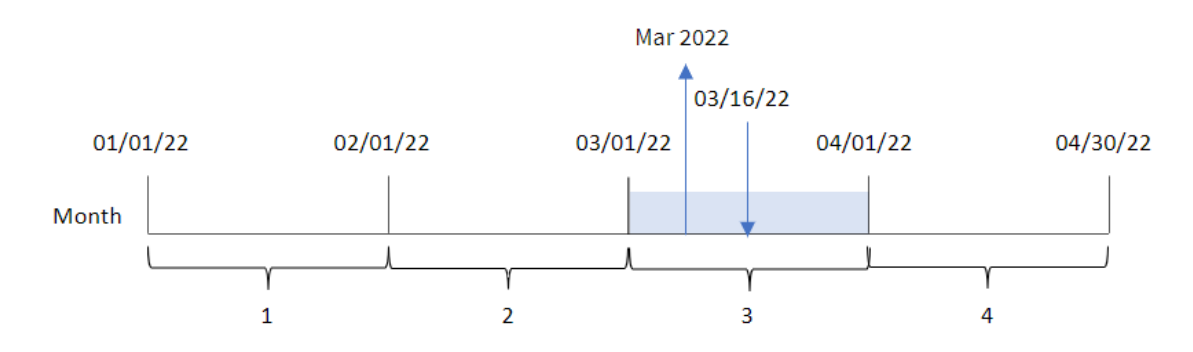

La función monthname() identifica que la transacción 8192 tuvo lugar en marzo de 2022 y devuelve este valor mediante la variable de sistema MonthNames.

# monthsend

Esta función devuelve un valor correspondiente a la marca de tiempo del último milisegundo del periodo mensual, bimensual, trimestral, cuatrimestral o semestral que contiene una fecha base. También es posible hallar la marca de tiempo del final de un periodo anterior o posterior.

## El formato de salida predefinido es el DateFormat definido en el script.

#### **Sintaxis:**

**MonthsEnd(**n\_months, date[, period\_no [, first\_month\_of\_year]]**)**

#### **Tipo de datos que devuelve:** dual

*Diagrama de la función* monthsend*.*

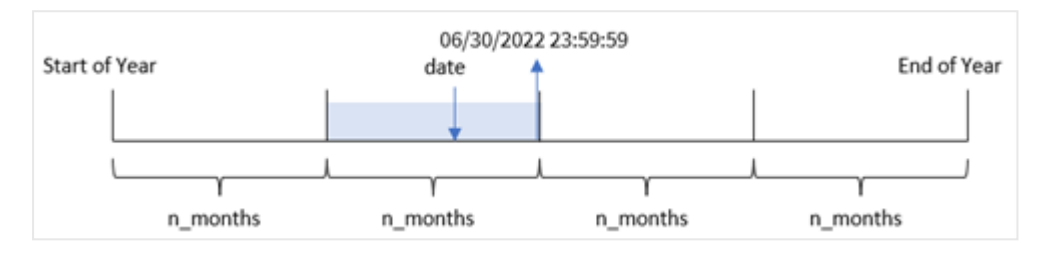

#### Argumentos

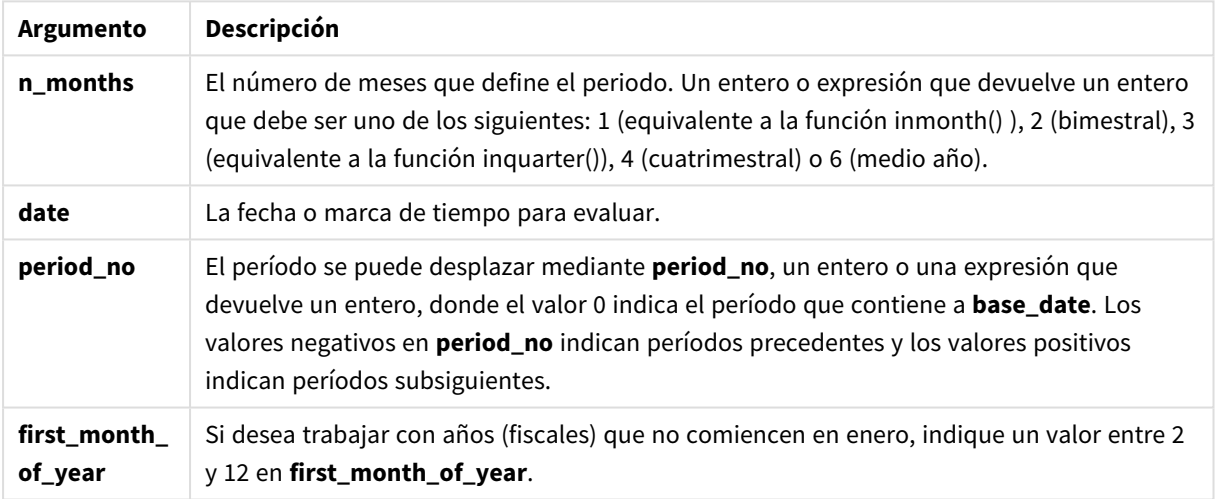

La función monthsend() divide el año en segmentos basándose en el argumento n\_months proporcionado. Después evalúa en qué segmento cae cada fecha proporcionada y devuelve el último milisegundo, en formato de fecha, de ese segmento. La función puede devolver la marca de tiempo de finalización de los segmentos anteriores o posteriores, así como redefinir el primer mes del año.

Los siguientes segmentos del año están disponibles en la función n\_month como argumentos.

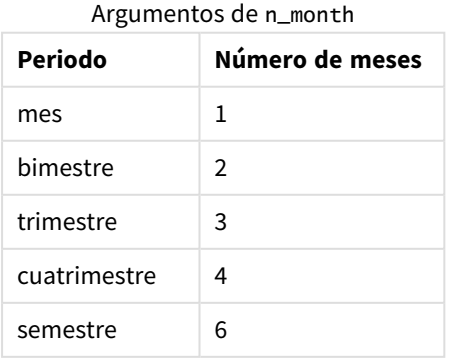

### **Cuándo se utiliza**

La función monthsend() se utiliza como parte de una expresión cuando el usuario desea que el cálculo utilice la fracción del mes que ha transcurrido hasta el momento. El usuario tiene la oportunidad, mediante el uso de una variable, de seleccionar el período de su elección. Por ejemplo, monthsend() puede proporcionar una variable de entrada para permitir que el usuario calcule el interés total aún no devengado durante el mes, trimestre o semestre.

## Configuraciones regionales

A menos que se especifique algo distinto, los ejemplos de este tema utilizan el siguiente formato de fecha: MM/DD/YYYY. El formato de fecha se especifica en la sentencia SET DateFormat de su script de carga de datos. El formato de fecha predeterminado puede ser diferente en su sistema, debido a su configuración regional y otros factores. Puede cambiar el formato en los ejemplos a continuación para ajustarlo a sus necesidades. O puede cambiar los formatos en su script de carga para que coincidan con estos ejemplos.

La configuración regional predeterminada en las aps se basa en la configuración del sistema regional de la computadora o servidor donde esté instalado Qlik Sense. Si el servidor de Qlik Sense al que está accediendo está configurado en Suecia, el editor de carga de datos utilizará la configuración regional sueca para las fechas, la hora y la moneda. Estos ajustes de formato regional no están relacionados con el idioma mostrado en la interfaz de usuario de Qlik Sense. Qlik Sense se mostrará en el mismo idioma que esté utilizando su navegador.

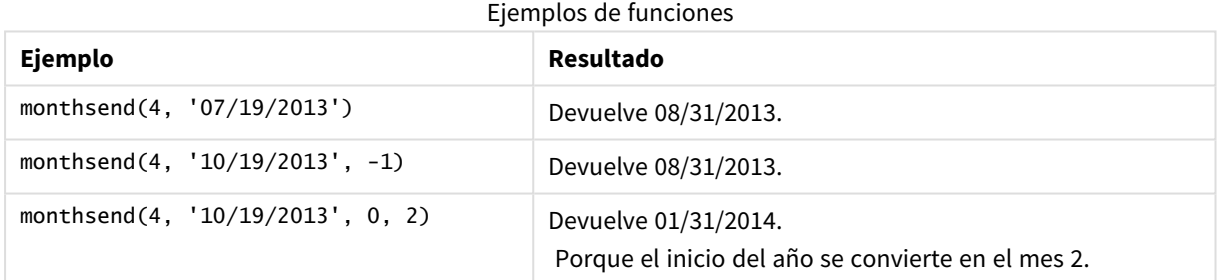

## Ejemplo 1: ejemplo básico

Script de carga y resultados

### **Vista general**

Abra el editor de carga de datos y agregue el script de carga a continuación a una nueva pestaña.

El script de carga contiene:

- Un conjunto de datos que contiene un conjunto de transacciones de 2022 se carga en una tabla llamada "Transactions".
- Un campo de fecha proporcionado en el formato de la variable del sistema DateFormat (MM/DD/YYYY).
- Una instrucción load anterior que contiene lo siguiente:
- La función monthsend que está definida como el campo "bi\_monthly\_end". Esto agrupa las transacciones en segmentos bimensuales.
- La función timestamp que devuelve la marca de tiempo inicial del segmento de cada transacción.

#### **Script de carga**

```
SET DateFormat='MM/DD/YYYY';
Transactions:
    Load
    *,
    monthsend(2,date) as bi_monthly_end,
    timestamp(monthsend(2,date)) as bi_monthly_end_timestamp
    ;
Load
*
Inline
\Gammaid,date,amount
8188,1/7/2022,17.17
8189,1/19/2022,37.23
8190,2/28/2022,88.27
8191,2/5/2022,57.42
8192,3/16/2022,53.80
8193,4/1/2022,82.06
8194,5/7/2022,40.39
8195,5/22/2022,87.21
8196,6/15/2022,95.93
8197,6/26/2022,45.89
8198,7/9/2022,36.23
8199,7/22/2022,25.66
8200,7/23/2022,82.77
8201,7/27/2022,69.98
8202,8/2/2022,76.11
8203,8/8/2022,25.12
8204,8/19/2022,46.23
8205,9/26/2022,84.21
8206,10/14/2022,96.24
8207,10/29/2022,67.67
];
```
#### **Resultados**

Cargue los datos y abra una hoja. Cree una nueva tabla y agregue estos campos como dimensiones:

- $\bullet$  id
- $\bullet$  date
- bi\_monthly\_end
- bi\_monthly\_end\_timestamp

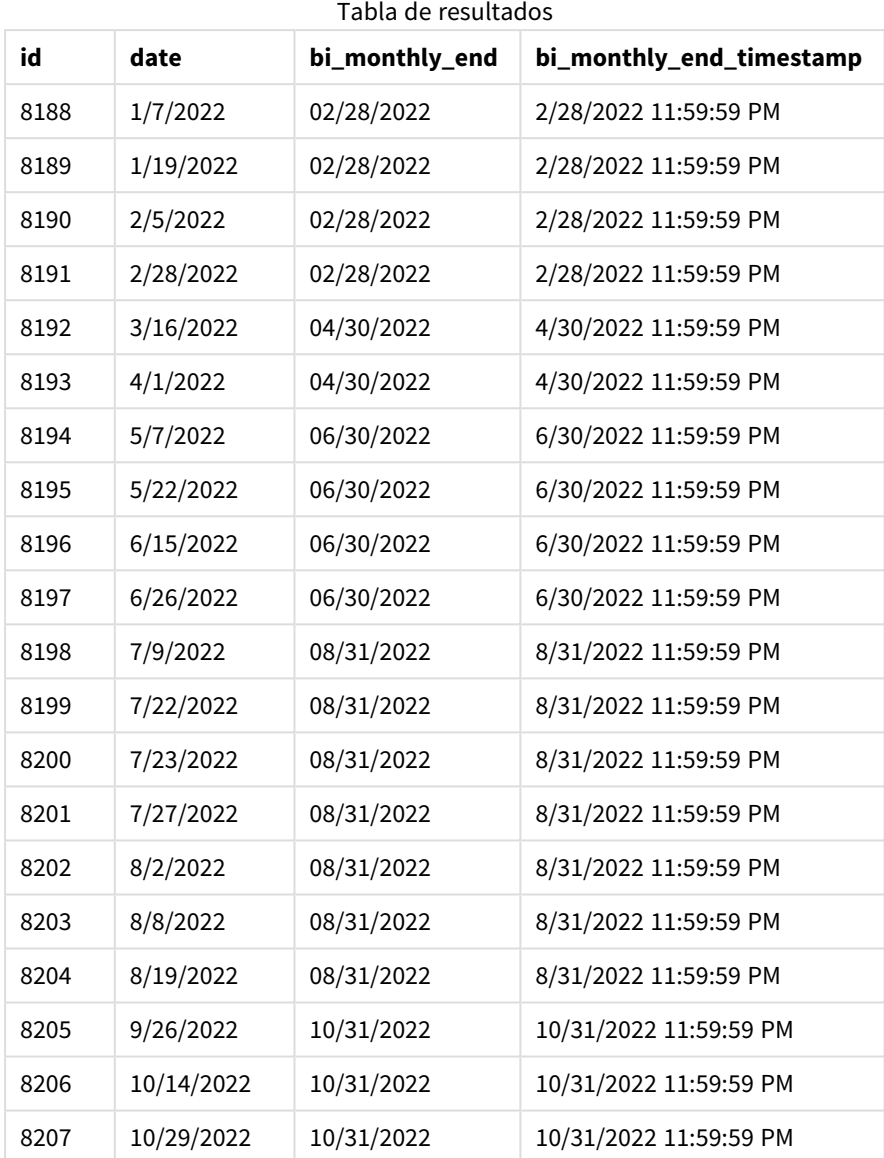

El campo "bi\_monthly\_end" se crea en la instrucción load anterior, mediante el uso de la función monthsend (). El primer argumento proporcionado es 2, dividiendo el año en segmentos bimensuales. El segundo argumento identifica qué campo se está evaluando.

*Diagrama de la función* monthsend *con segmentos bimensuales.*

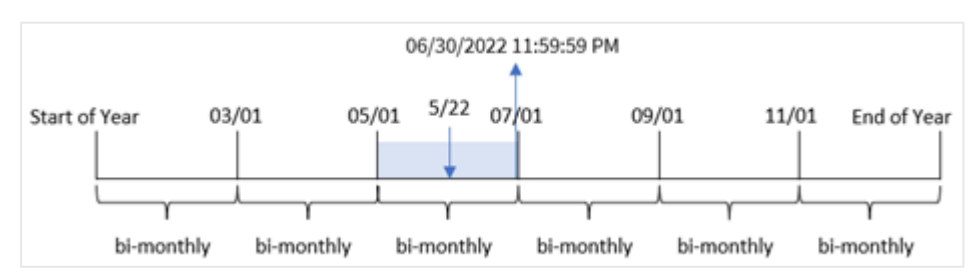

La transacción 8195 tuvo lugar el 22 de mayo. La función monthsend() inicialmente divide el año en segmentos bimensuales. La transacción 8195 cae en el segmento entre el 1 de mayo y el 30 de junio. Como resultado, la función devuelve el último milisegundo de este segmento, 30/06/2022 a las 23:59:59.

## Ejemplo 2: period\_no

Script de carga y resultados

### **Vista general**

Se utilizan el mismo conjunto de datos y el mismo escenario que en el primer ejemplo.

En este ejemplo, la tarea es crear un campo, "prev\_bi\_monthly\_end'', que devuelva el primer milisegundo del segmento bimensual anterior a la transacción.

```
SET DateFormat='MM/DD/YYYY';
Transactions:
    Load
    *,
    monthsend(2,date,-1) as prev_bi_monthly_end,
    timestamp(monthsend(2,date,-1)) as prev_bi_monthly_end_timestamp
    ;
Load
*
Inline
\Gammaid,date,amount
8188,1/7/2022,17.17
8189,1/19/2022,37.23
8190,2/28/2022,88.27
8191,2/5/2022,57.42
8192,3/16/2022,53.80
8193,4/1/2022,82.06
8194,5/7/2022,40.39
8195,5/22/2022,87.21
8196,6/15/2022,95.93
8197,6/26/2022,45.89
8198,7/9/2022,36.23
8199,7/22/2022,25.66
8200,7/23/2022,82.77
8201,7/27/2022,69.98
8202,8/2/2022,76.11
8203,8/8/2022,25.12
8204,8/19/2022,46.23
8205,9/26/2022,84.21
8206,10/14/2022,96.24
8207,10/29/2022,67.67
];
```
### **Resultados**

Cargue los datos y abra una hoja. Cree una nueva tabla y agregue estos campos como dimensiones:

- $\bullet$  id
- $\bullet$  date
- prev\_bi\_monthly\_end
- prev\_bi\_monthly\_end\_timestamp

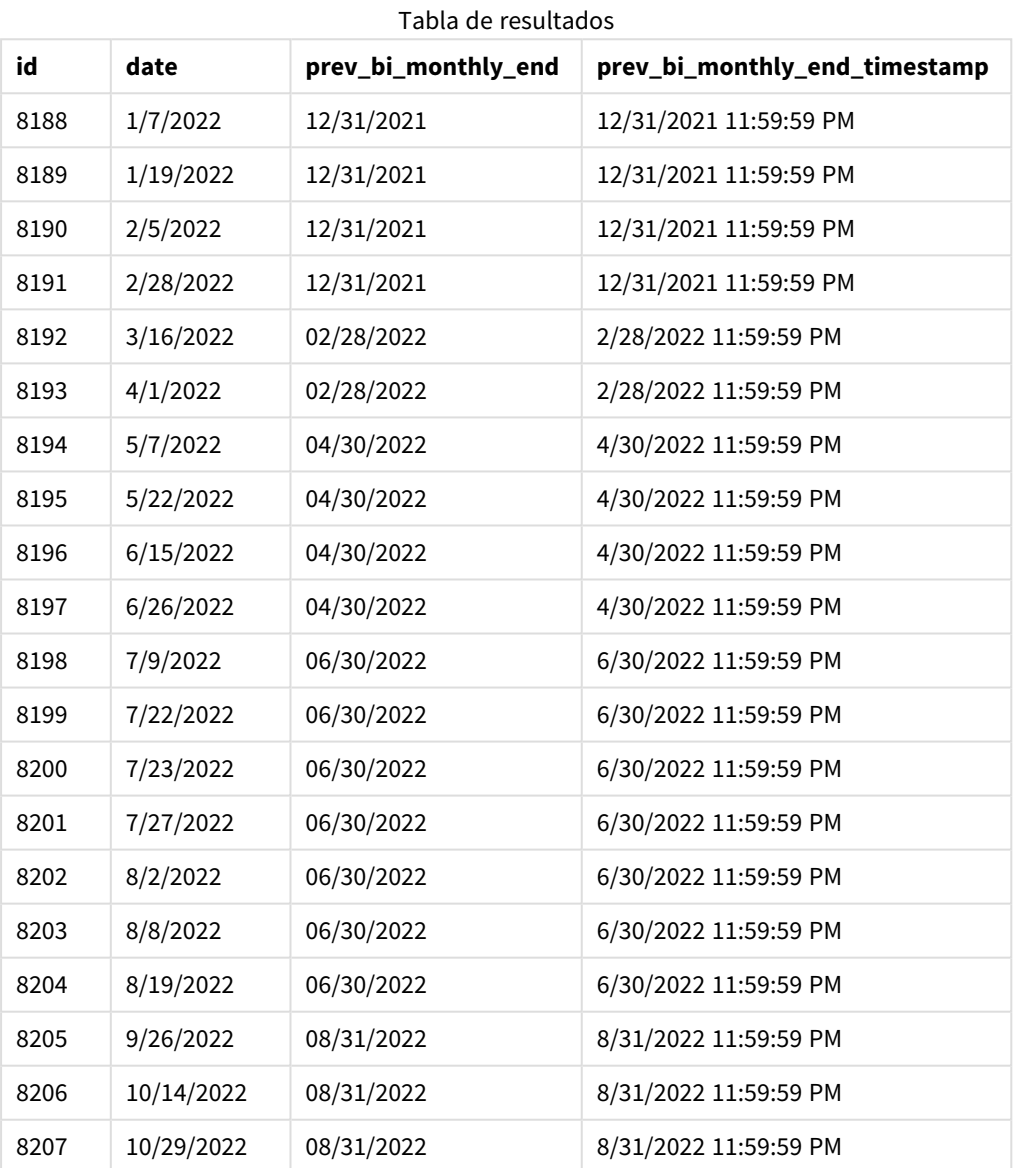

Usando -1 como argumento de period\_no en la función monthsend(), después de dividir inicialmente un año en segmentos bimensuales, la función devuelve el último milisegundo del segmento bimensual anterior al momento en que se realiza una transacción.

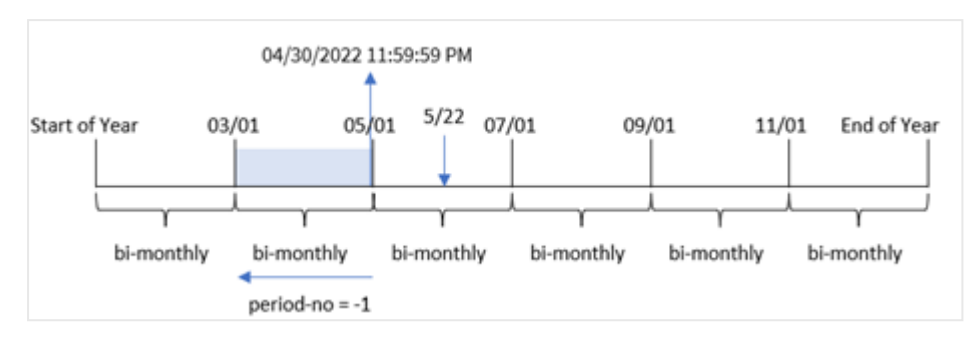

*Diagrama de la función* monthsend *que devuelve el segmento bimensual anterior.*

La transacción 8195 ocurre en el segmento entre el mayo y junio. Como resultado, el segmento bimensual anterior ocurrió entre el 1 de marzo y el 30 de abril, por lo que la función devuelve el último milisegundo de este segmento, 30/04/2022, 23:59:59.

## Ejemplo 3: first\_month\_of\_year

Script de carga y resultados

#### **Vista general**

Se utilizan el mismo conjunto de datos y el mismo escenario que en el primer ejemplo.

En este ejemplo, la política de la organización es que abril sea el primer mes del año fiscal.

Cree un campo, "bi\_monthly\_end", que agrupe las transacciones en segmentos bimensuales y devuelva la marca de tiempo del último milisegundo del segmento de cada transacción.

```
SET DateFormat='MM/DD/YYYY';
Transactions:
    Load
    *,
    monthsend(2,date,0,4) as bi_monthly_end,
    timestamp(monthsend(2,date,0,4)) as bi_monthly_end_timestamp
    ;
Load
*
Inline
\Gammaid,date,amount
8188,1/7/2022,17.17
8189,1/19/2022,37.23
8190,2/28/2022,88.27
8191,2/5/2022,57.42
8192,3/16/2022,53.80
8193,4/1/2022,82.06
8194,5/7/2022,40.39
8195,5/22/2022,87.21
8196,6/15/2022,95.93
```
8197,6/26/2022,45.89 8198,7/9/2022,36.23 8199,7/22/2022,25.66 8200,7/23/2022,82.77 8201,7/27/2022,69.98 8202,8/2/2022,76.11 8203,8/8/2022,25.12 8204,8/19/2022,46.23 8205,9/26/2022,84.21 8206,10/14/2022,96.24 8207,10/29/2022,67.67 ];

### **Resultados**

Cargue los datos y abra una hoja. Cree una nueva tabla y agregue estos campos como dimensiones:

- $\bullet$  id
- $\bullet$  date
- bi\_monthly\_end
- bi\_monthly\_end\_timestamp

**id date bi\_monthly\_end bi\_monthly\_end\_timestamp** 8188 1/7/2022 01/31/2022 11:59:59 PM 8189 1/19/2022 01/31/2022 1/31/2022 11:59:59 PM 8190 2/5/2022 03/31/2022 3/31/2022 11:59:59 PM 8191 2/28/2022 03/31/2022 3/31/2022 11:59:59 PM 8192 3/16/2022 03/31/2022 3/31/2022 11:59:59 PM 8193 4/1/2022 05/31/2022 5/31/2022 11:59:59 PM 8194 5/7/2022 05/31/2022 5/31/2022 11:59:59 PM 8195 | 5/22/2022 | 05/31/2022 | 5/31/2022 11:59:59 PM 8196 6/15/2022 07/31/2022 7/31/2022 11:59:59 PM 8197 6/26/2022 07/31/2022 7/31/2022 11:59:59 PM 8198 7/9/2022 07/31/2022 7/31/2022 11:59:59 PM 8199 7/22/2022 07/31/2022 7/31/2022 11:59:59 PM 8200 7/23/2022 07/31/2022 7/31/2022 11:59:59 PM 8201 7/27/2022 07/31/2022 7/31/2022 11:59:59 PM 8202 8/2/2022 09/30/2022 9/30/2022 11:59:59 PM 8203 8/8/2022 09/30/2022 9/30/2022 11:59:59 PM Tabla de resultados

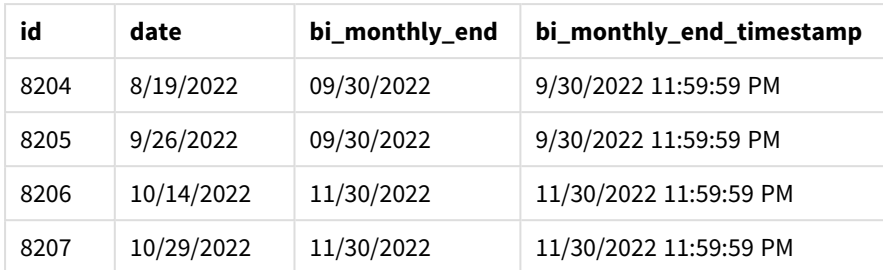

Al usar 4 como argumento de first\_month\_of\_year en la función monthsend(), la función comienza el año el 1 de abril. Luego divide el año en segmentos bimensuales: Abr-May, Jun-Jul, Ago-Sep, Oct-Nov, Dic-Ene, Feb-Mar.

*Diagrama de la función* monthsend *con abril establecido como primer mes del año*

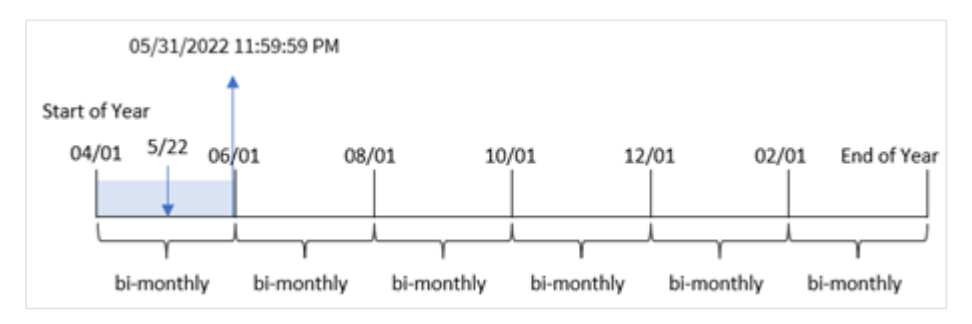

La transacción 8195 tuvo lugar el 22 de mayo y cae en el segmento entre el 1 de abril y el 31 de mayo. Como resultado, la función devuelve el último milisegundo de este segmento, 31/05/2022 23:59:59.

## Ejemplo 4: ejemplo de objeto gráfico

Script de carga y expresión de gráfico

### **Vista general**

Se utilizan el mismo conjunto de datos y el mismo escenario que en el primer ejemplo. Sin embargo, en este ejemplo el conjunto de datos está sin modificar y cargado en la aplicación.

En este ejemplo, la tarea es crear un cálculo que agrupe las transacciones en segmentos bimensuales y devuelva la marca de tiempo del último milisegundo del segmento de cada transacción como una medida en un objeto gráfico de una aplicación.

```
SET DateFormat='MM/DD/YYYY';
Transactions:
Load
*
Inline
\Gammaid,date,amount
8188,2/19/2022,37.23
```
8189,3/7/2022,17.17 8190,3/30/2022,88.27 8191,4/5/2022,57.42 8192,4/16/2022,53.80 8193,5/1/2022,82.06 8194,5/7/2022,40.39 8195,5/22/2022,87.21 8196,6/15/2022,95.93 8197,6/26/2022,45.89 8198,7/9/2022,36.23 8199,7/22/2022,25.66 8200,7/23/2022,82.77 8201,7/27/2022,69.98 8202,8/2/2022,76.11 8203,8/8/2022,25.12 8204,8/19/2022,46.23 8205,9/26/2022,84.21 8206,10/14/2022,96.24 8207,10/29/2022,67.67 ];

#### **Resultados**

Cargue los datos y abra una hoja. Cree una nueva tabla y agregue este campo como dimensión:

date

Para obtener la marca de tiempo del último milisegundo del segmento bimensual en que se realizó la transacción, cree las siguientes medidas:

- $\bullet$  =monthsEnd(2,date)
- $\bullet$  =timestamp(monthsend(2,date))

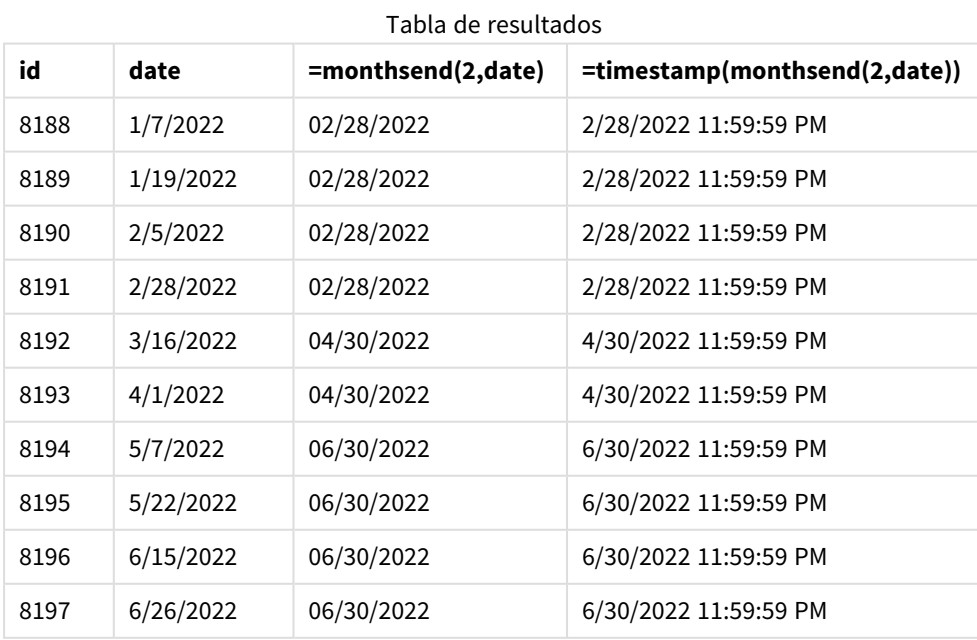

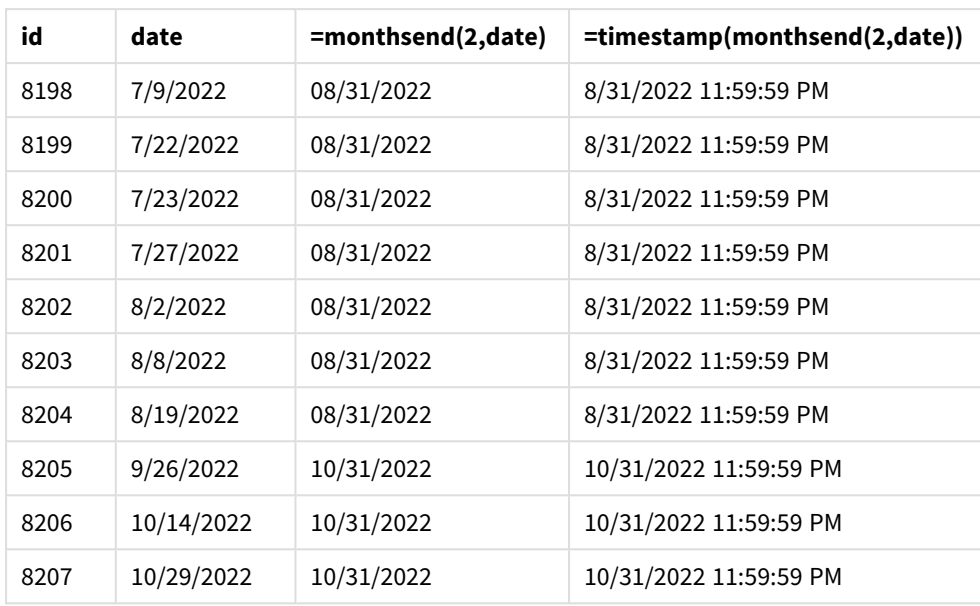

El campo "bi\_monthly\_end" se crea como una medida en el objeto gráfico usando la función monthsend(). El primer argumento proporcionado es 2, que divide el año en segmentos bimensuales. El segundo argumento identifica qué campo se está evaluando.

*Diagrama de la función* monthsend *con segmentos bimensuales.*

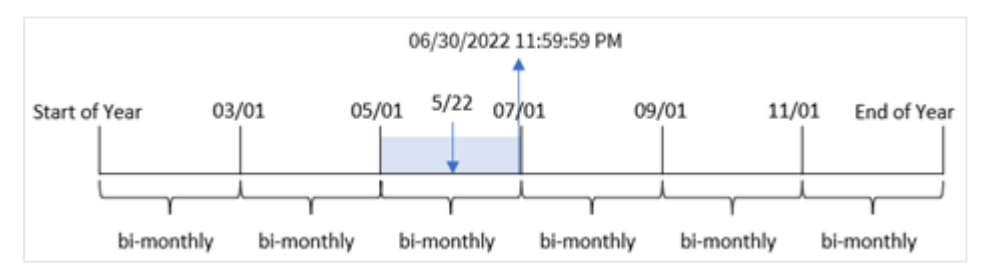

La transacción 8195 tuvo lugar el 22 de mayo. La función monthsend() inicialmente divide el año en segmentos bimensuales. La transacción 8195 cae en el segmento entre el 1 de mayo y el 30 de junio. Como resultado, la función devuelve el primer milisegundo de este segmento, 30/06/2022 23:59:59.

## Ejemplo 5: escenario

Script de carga y resultados

## **Vista general**

Abra el editor de carga de datos y agregue el script de carga a continuación, en una nueva pestaña.

En este ejemplo, un conjunto de datos se carga en una tabla denominada "Employee\_Expenses". La tabla contiene los siguientes campos:

- Employee IDs
- Employee names

• Las reclamaciones de gastos diarios promedio de cada empleado.

Al usuario final le gustaría tener un gráfico que muestre, por ID y nombre de empleado, la declaración de gastos estimada para el resto de un período de su elección. El año fiscal comienza en enero.

#### **Script de carga**

```
SET vPeriod = 1:
Employee_Expenses:
Load
*
Inline
\lceilemployee_id,employee_name,avg_daily_claim
182,Mark, $15
183,Deryck, $12.5
184,Dexter, $12.5
185,Sydney,$27
186,Agatha,$18
];
```
#### **Resultados**

Cargue los datos y abra una nueva hoja.

Al comienzo del script de carga se crea una variable, vPeriod, que se vinculará al control de entrada de la variable.

Haga lo siguiente:

- 1. En el panel de activos, haga clic en **Objetos personalizados**.
- 2. Seleccione **Qlik Dashboard bundle**, cree un objeto **Entrada de variables**.
- 3. Escriba un título para el objeto gráfico.
- 4. En **Variable**, seleccione **vPeriod** como nombre y configure el objeto para que se muestre como un **Menú desplegable**.
- 5. En **Valores**, haga clic en **Valores dinámicos**. Escriba lo siguiente: ='1~month|2~bi-month|3~quarter|4~tertial|6~half-year'.

Cree una nueva tabla y estos campos como dimensiones:

- $\bullet$  employee\_id
- employee\_name

Para calcular el interés acumulado, cree esta medida:

=floor(monthsend(\$(vPeriod),today(1))-today(1))\*avg\_daily\_claim

*Esta medida es dinámica y producirá diferentes resultados en la tabla dependiendo de la fecha en que cargue los datos.*

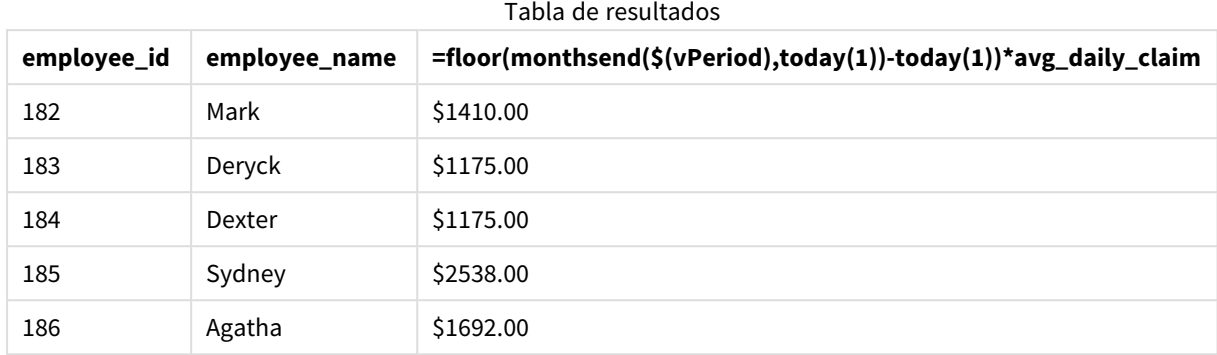

Defina el **Formato numérico** de la medida en **Moneda**.

La función monthsend() utiliza lo que ha introducido el usuario como primer argumento y la fecha de hoy como segundo argumento. Esto devuelve la fecha de finalización del período de tiempo seleccionado por el usuario. Luego, la expresión devuelve el número de días que quedan del período de tiempo seleccionado al restar la fecha de hoy de esta fecha de finalización.

Luego, este valor se multiplica por la reclamación de gastos diaria promedio de cada empleado, para calcular el valor estimado de las reclamaciones que se espera que haga cada empleado en los días restantes de ese período.

## monthsname

Esta función devuelve un valor de visualización que representa el rango de los meses del período (con formato de acuerdo con la variable de script **MonthNames**), así como el año. El valor numérico subyacente corresponde a una marca de tiempo del primer milisegundo del periodo mensual, bimensual, trimestral, cuatrimestral o semestral que contiene una fecha base.

## **Sintaxis:**

**MonthsName(**n\_months, date[, period\_no[, first\_month\_of\_year]]**)**

## **Tipo de datos que devuelve:** dual

*Diagrama de la función monthsname*

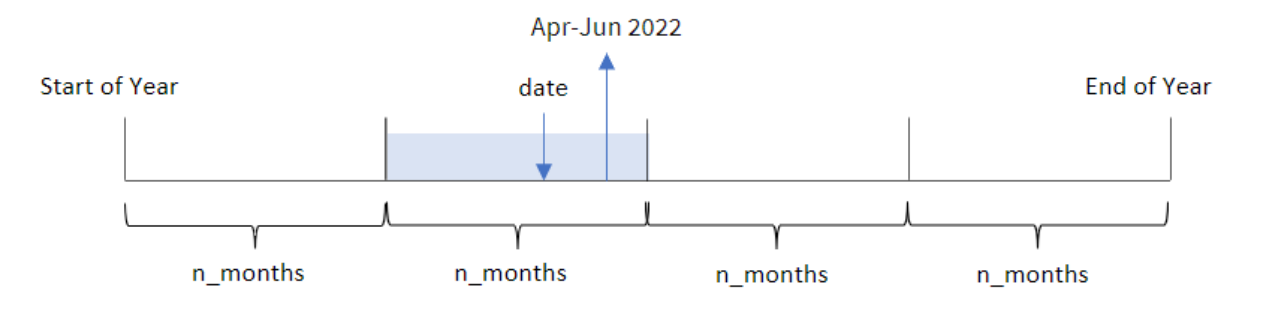

La función monthsname() divide el año en segmentos basándose en el argumento n\_months proporcionado. A continuación, evalúa el segmento al que pertenece cada uno de los date proporcionados y devuelve los nombres de los meses de inicio y finalización de ese segmento, así como el año. La función también brinda la capacidad de devolver estos límites de segmentos anteriores o posteriores, así como redefinir cuál será el primer mes del año.

Los siguientes segmentos del año están disponibles en la función n\_month como argumentos:

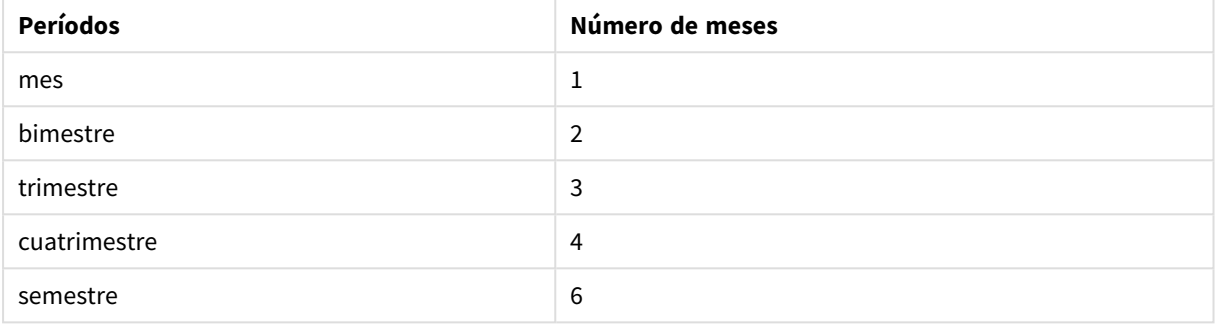

#### Posibles argumentos de n\_month

#### Argumentos

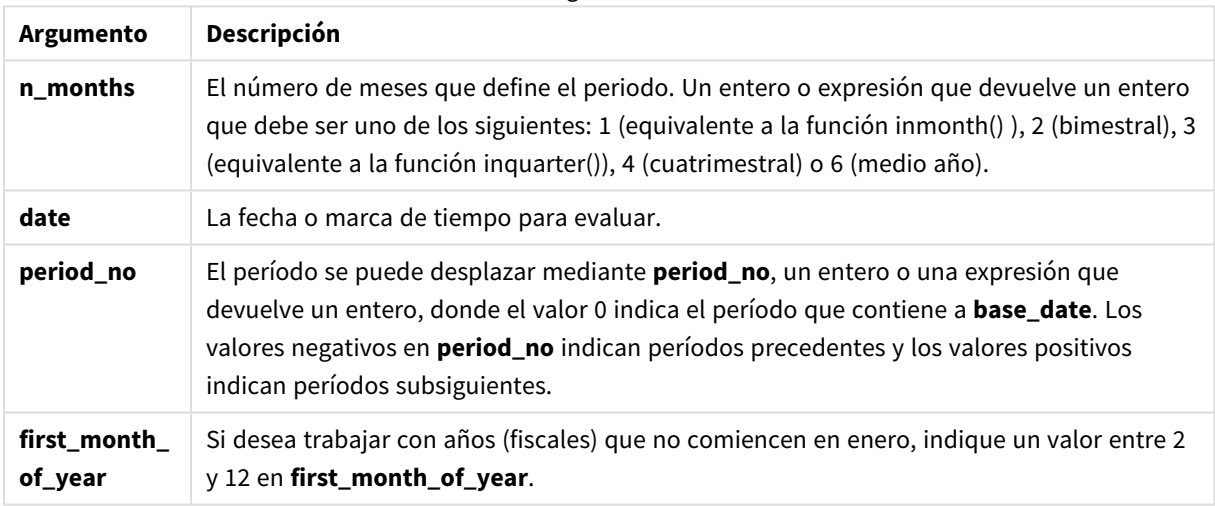

## Cuándo se utiliza

La función monthsname() es útil cuando desea proporcionar al usuario la funcionalidad de comparar agregaciones por un período de su elección. Por ejemplo, podría proporcionar una variable de entrada para que el usuario pueda ver las ventas totales de productos por mes, trimestre o semestre.

Estas dimensiones se pueden crear en el script de carga agregando la función como un campo en una tabla de Calendario maestro o, alternativamente, creando la dimensión directamente en un gráfico como una dimensión calculada.

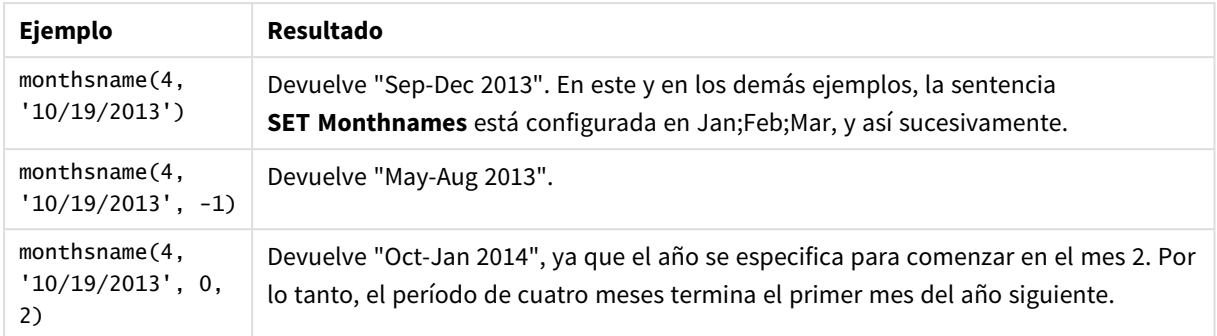

## Ejemplos de funciones

# Configuraciones regionales

A menos que se especifique algo distinto, los ejemplos de este tema utilizan el siguiente formato de fecha: MM/DD/YYYY. El formato de fecha se especifica en la sentencia SET DateFormat de su script de carga de datos. El formato de fecha predeterminado puede ser diferente en su sistema, debido a su configuración regional y otros factores. Puede cambiar el formato en los ejemplos a continuación para ajustarlo a sus necesidades. O puede cambiar los formatos en su script de carga para que coincidan con estos ejemplos.

La configuración regional predeterminada en las aps se basa en la configuración del sistema regional de la computadora o servidor donde esté instalado Qlik Sense. Si el servidor de Qlik Sense al que está accediendo está configurado en Suecia, el editor de carga de datos utilizará la configuración regional sueca para las fechas, la hora y la moneda. Estos ajustes de formato regional no están relacionados con el idioma mostrado en la interfaz de usuario de Qlik Sense. Qlik Sense se mostrará en el mismo idioma que esté utilizando su navegador.

# Ejemplo 1: ejemplo básico

Script de carga y resultados

## **Vista general**

Abra el editor de carga de datos y agregue el script de carga a continuación a una nueva pestaña.

El script de carga contiene:

- Un conjunto de datos que contiene un conjunto de transacciones de 2022, que se carga en una tabla llamada Transactions.
- El campo de fecha proporcionado en el formato de la variable del sistema DateFormat (MM/DD/AAAA).
- La creación de un campo, bi\_monthly\_range, que agrupa las transacciones en segmentos bimensuales y devuelve los nombres de límite de ese segmento para cada transacción.

## **Script de carga**

```
SET DateFormat='MM/DD/YYYY';
Transactions:
    Load
        *,
```

```
monthsname(2,date) as bi_monthly_range
        ;
Load
*
Inline
\Gammaid,date,amount
8188,2/19/2022,37.23
8189,3/7/2022,17.17
8190,3/30/2022,88.27
8191,4/5/2022,57.42
8192,4/16/2022,53.80
8193,5/1/2022,82.06
8194,5/7/2022,40.39
8195,5/22/2022,87.21
8196,6/15/2022,95.93
8197,6/26/2022,45.89
8198,7/9/2022,36.23
8199,7/22/2022,25.66
8200,7/23/2022,82.77
8201,7/27/2022,69.98
8202,8/2/2022,76.11
8203,8/8/2022,25.12
8204,8/19/2022,46.23
8205,9/26/2022,84.21
8206,10/14/2022,96.24
8207,10/29/2022,67.67
];
```
#### **Resultados**

Cargue los datos y abra una hoja. Cree una nueva tabla y agregue estos campos como dimensiones:

- $\bullet$  date
- bi\_monthly\_range

Tabla de resultados

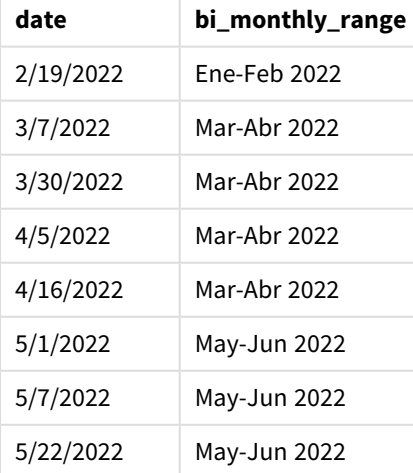

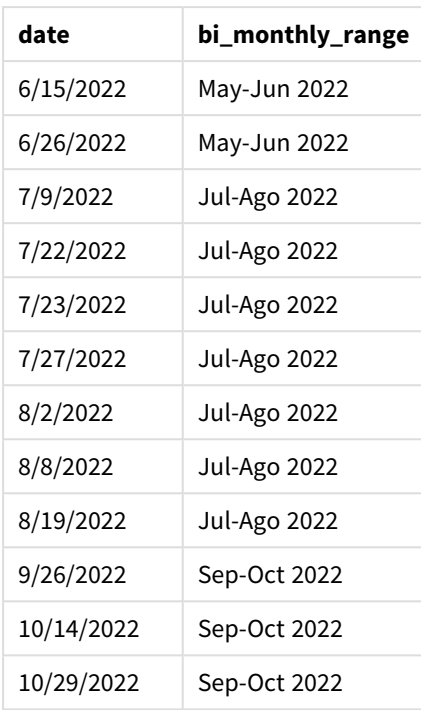

El campo bi\_monthly\_range se crea en la instrucción de carga anterior mediante el uso de la función monthsname(). El primer argumento proporcionado es 2, dividiendo el año en segmentos bimensuales. El segundo argumento identifica qué campo se está evaluando.

*Diagrama de la función monthsname, ejemplo básico*

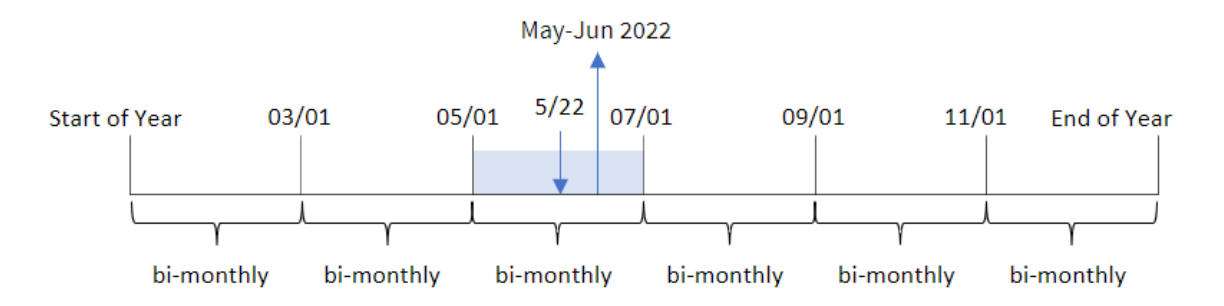

La transacción 8195 tuvo lugar el 22 de mayo. La función monthsname() inicialmente divide el año en segmentos bimensuales. La transacción 8195 cae en el segmento entre el 1 de mayo y el 30 de junio. Por lo tanto, la función devuelve estos meses en el formato de la variable de sistema MonthNames, así como el año, mayo-junio de 2022.

## Ejemplo 2: period\_no

Script de carga y resultados

## **Vista general**

Abra el editor de carga de datos y agregue el script de carga a continuación a una nueva pestaña.

El script de carga contiene:

- Se utilizan el mismo conjunto de datos inline y el mismo escenario que en el primer ejemplo.
- La creación de un campo, prev\_bi\_monthly\_range, que agrupa las transacciones en segmentos bimensuales y devuelve los nombres de los límites del segmento anterior para cada transacción.

Agregue su otro texto aquí, según sea necesario, con listas, etc.

#### **Script de carga**

```
SET DateFormat='MM/DD/YYYY';
Transactions:
    Load
        *,
        MonthsName(2,date,-1) as prev_bi_monthly_range
        ;
Load
*
Inline
\Gammaid,date,amount
8188,2/19/2022,37.23
8189,3/7/2022,17.17
8190,3/30/2022,88.27
8191,4/5/2022,57.42
8192,4/16/2022,53.80
8193,5/1/2022,82.06
8194,5/7/2022,40.39
8195,5/22/2022,87.21
8196,6/15/2022,95.93
8197,6/26/2022,45.89
8198,7/9/2022,36.23
8199,7/22/2022,25.66
8200,7/23/2022,82.77
8201,7/27/2022,69.98
8202,8/2/2022,76.11
8203,8/8/2022,25.12
8204,8/19/2022,46.23
8205,9/26/2022,84.21
8206,10/14/2022,96.24
8207,10/29/2022,67.67
];
```
#### **Resultados**

Cargue los datos y abra una hoja. Cree una nueva tabla y agregue estos campos como dimensiones:

- date
- prev\_bi\_monthly\_range

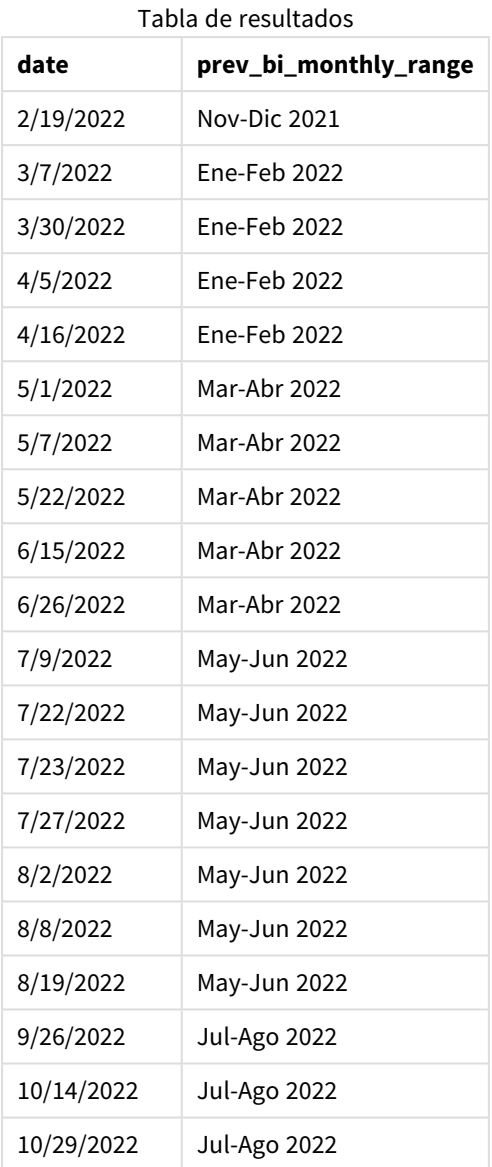

En este ejemplo, -1 se usa como el argumento period\_no de la función monthsname(). Tras dividir inicialmente un año en segmentos bimensuales, la función devuelve a continuación los límites del segmento anterior a cuando se realiza una transacción.

*Diagrama de la función monthsname, ejemplo de period\_no*

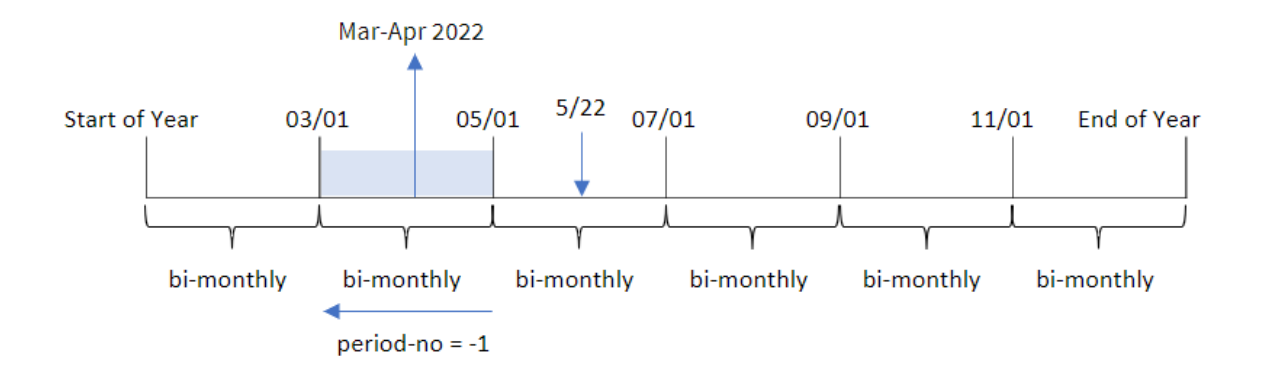

La transacción 8195 ocurre en el segmento entre el mayo y junio. Por lo tanto, el segmento bimensual anterior fue entre el 1 de marzo y el 30 de abril, por lo que la función devuelve Mar-Abr 2022.

## Ejemplo 3: first\_month\_of\_year

Script de carga y resultados

#### **Vista general**

Abra el editor de carga de datos y agregue el script de carga a continuación a una nueva pestaña.

El script de carga contiene:

- Se utilizan el mismo conjunto de datos inline y el mismo escenario que en el primer ejemplo.
- La creación de un campo diferente, bi\_monthly\_range, que agrupa las transacciones en segmentos bimensuales y devuelve los límites de segmento de cada transacción.

Sin embargo, en este ejemplo, también debemos establecer abril como el primer mes del año fiscal.

#### **Script de carga**

```
SET DateFormat='MM/DD/YYYY';
Transactions:
    Load
        *,
        MonthsName(2,date,0,4) as bi_monthly_range
        ;
Load
*
Inline
\Gammaid,date,amount
8188,2/19/2022,37.23
8189,3/7/2022,17.17
8190,3/30/2022,88.27
8191,4/5/2022,57.42
```
8192,4/16/2022,53.80 8193,5/1/2022,82.06 8194,5/7/2022,40.39 8195,5/22/2022,87.21 8196,6/15/2022,95.93 8197,6/26/2022,45.89 8198,7/9/2022,36.23 8199,7/22/2022,25.66 8200,7/23/2022,82.77 8201,7/27/2022,69.98 8202,8/2/2022,76.11 8203,8/8/2022,25.12 8204,8/19/2022,46.23 8205,9/26/2022,84.21 8206,10/14/2022,96.24 8207,10/29/2022,67.67 ];

## **Resultados**

Cargue los datos y abra una hoja. Cree una nueva tabla y agregue estos campos como dimensiones:

- $\bullet$  date
- bi\_monthly\_range

Tabla de resultados

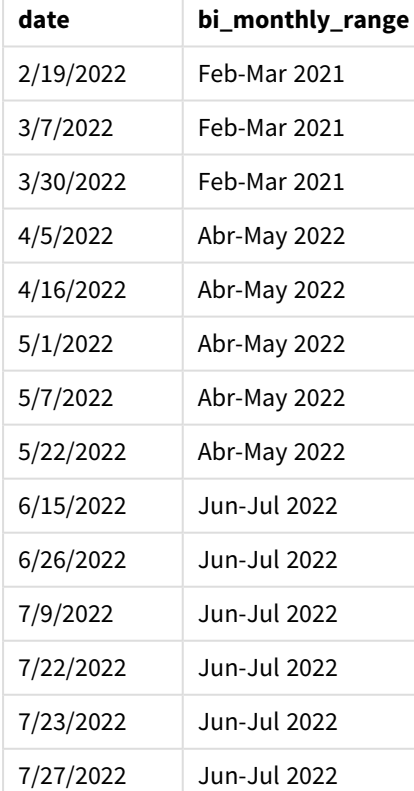

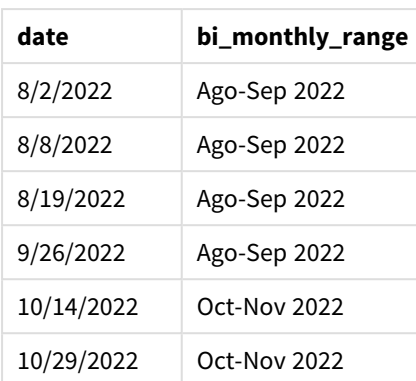

Utilizando 4 como el argumento de first\_month\_of\_year en la función monthsname(), la función comienza el año el 1 de abril y luego divide el año en segmentos bimensuales. Abr-May,Jun-Jul,Ago-Sep,Oct-Nov,Dic-Ene,Feb-Mar.

Texto de párrafo para Resultados.

La transacción 8195 tuvo lugar el 22 de mayo y cae en el segmento entre el 1 de abril y el 31 de mayo. Por lo tanto, la función devuelve abril-mayo de 2022.

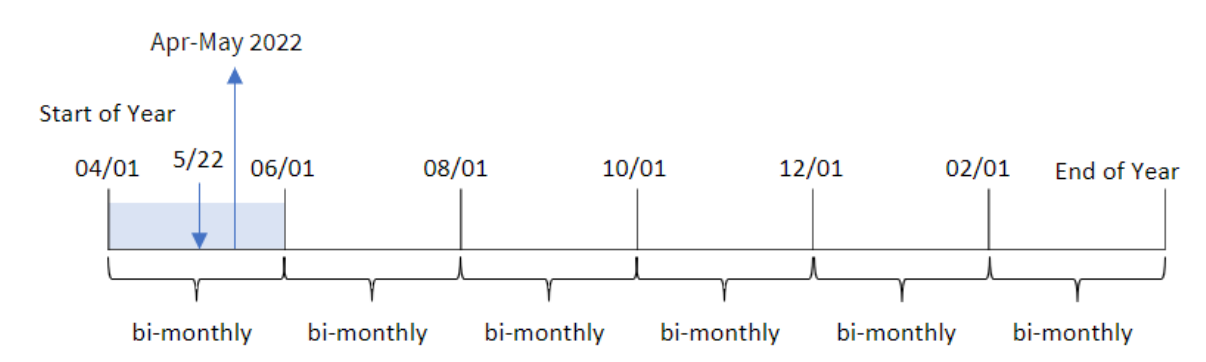

*Diagrama de la función monthsname, ejemplo de first\_month\_of\_year*

# Ejemplo 4: ejemplo de objeto gráfico

Script de carga y expresión de gráfico

## **Vista general**

Abra el editor de carga de datos y agregue el script de carga a continuación a una nueva pestaña.

El script de carga contiene el mismo conjunto de datos inline y escenario que el primer ejemplo. Sin embargo, en este ejemplo, el conjunto de datos sin modificar se carga en la aplicación. El cálculo que agrupa las transacciones en segmentos bimensuales y devuelve los límites del segmento para cada transacción se crea como una medida en un objeto gráfico de la aplicación.

### **Script de carga**

SET DateFormat='MM/DD/YYYY'; Transactions: Load \* Inline  $\Gamma$ id,date,amount 8188,2/19/2022,37.23 8189,3/7/2022,17.17 8190,3/30/2022,88.27 8191,4/5/2022,57.42 8192,4/16/2022,53.80 8193,5/1/2022,82.06 8194,5/7/2022,40.39 8195,5/22/2022,87.21 8196,6/15/2022,95.93 8197,6/26/2022,45.89 8198,7/9/2022,36.23 8199,7/22/2022,25.66 8200,7/23/2022,82.77 8201,7/27/2022,69.98 8202,8/2/2022,76.11 8203,8/8/2022,25.12 8204,8/19/2022,46.23 8205,9/26/2022,84.21 8206,10/14/2022,96.24 8207,10/29/2022,67.67 ];

### **Resultados**

Cargue los datos y abra una hoja. Cree una nueva tabla y agregue este campo como dimensión:date.

Cree la siguiente medida:

=monthsname(2,date)

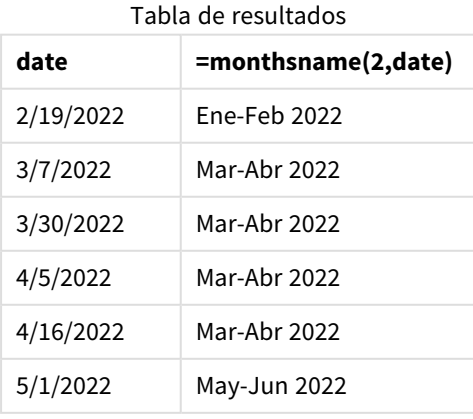

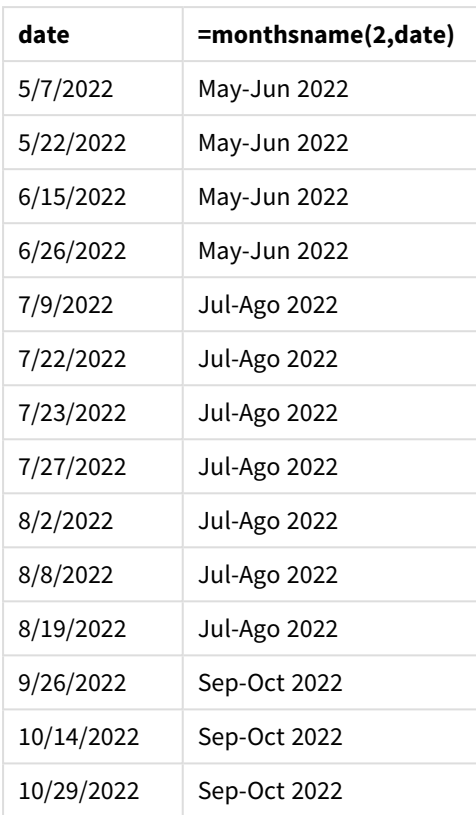

El campo bi\_monthly\_range se crea como una medida en el objeto gráfico usando la función monthsname(). El primer argumento proporcionado es 2, dividiendo el año en segmentos bimensuales. El segundo argumento identifica qué campo se está evaluando.

*Diagrama de la función monthsname, ejemplo de objeto gráfico*

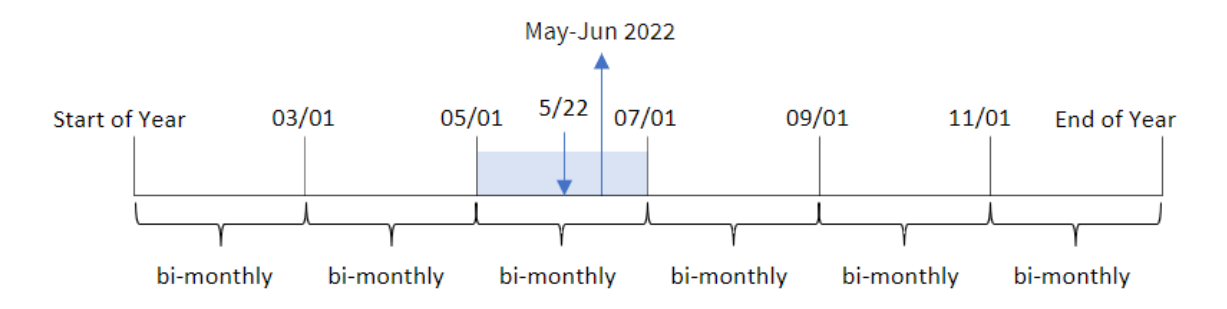

La transacción 8195 tuvo lugar el 22 de mayo. La función monthsname() inicialmente divide el año en segmentos bimensuales. La transacción 8195 cae en el segmento entre el 1 de mayo y el 30 de junio. Por lo tanto, la función devuelve estos meses en el formato de la variable de sistema MonthNames, así como el año, mayo-junio de 2022.

## Ejemplo 5: Escenario

Script de carga y expresión de gráfico

## **Vista general**

Abra el editor de carga de datos y agregue el script de carga a continuación a una nueva pestaña.

El script de carga contiene:

- Un conjunto de datos que contiene un conjunto de transacciones de 2022, que se carga en una tabla llamada Transactions.
- <sup>l</sup> El campo de fecha proporcionado en el formato de la variable del sistema DateFormat (MM/DD/AAAA).

Al usuario final le gustaría tener un objeto gráfico que muestre las ventas totales por un período de su elección. Esto podría lograrse incluso cuando esta dimensión no esté disponible en el modelo de datos, utilizando la función monthsname() como una dimensión calculada que se modifica dinámicamente mediante un control de entrada variable.

## **Script de carga**

```
SET vPeriod = 1;
SET DateFormat='MM/DD/YYYY';
Transactions:
Load
*
Inline
\lceilid,date,amount
8188,'1/7/2022',17.17
8189,'1/19/2022',37.23
8190,'2/28/2022',88.27
8191,'2/5/2022',57.42
8192,'3/16/2022',53.80
8193,'4/1/2022',82.06
8194,'5/7/2022',40.39
8195,'5/16/2022',87.21
8196,'6/15/2022',95.93
8197,'6/26/2022',45.89
8198,'7/9/2022',36.23
8199,'7/22/2022',25.66
8200,'7/23/2022',82.77
8201,'7/27/2022',69.98
8202,'8/2/2022',76.11
8203,'8/8/2022',25.12
8204,'8/19/2022',46.23
8205,'9/26/2022',84.21
8206,'10/14/2022',96.24
8207,'10/29/2022',67.67
];
```
## **Resultados**

Cargue los datos y abra una hoja.

Al comienzo del script de carga, se ha creado una variable (vPeriod) que se vinculará al control de entrada de la variable. A continuación, configure la variable como un objeto personalizado en la hoja.

## **Haga lo siguiente:**

- 1. En el panel de activos, haga clic en **Objetos personalizados**.
- 2. Seleccione **Qlik Dashboard bundle** y cree un objeto **Entrada de variables**.
- 3. Escriba un título para el objeto gráfico.
- 4. En **Variable**, seleccione **vPeriod** como Nombre y configure el objeto para que se muestre como un **Menú desplegable**.
- 5. En **Valores**, configure el objeto para que utilice valores dinámicos. Escriba lo siguiente: ='1~month|2~bi-month|3~quarter|4~tertial|6~half-year'

A continuación, cree la tabla de resultados.

#### **Haga lo siguiente:**

- 1. Cree una nueva tabla y agregue la siguiente dimensión calculada: =monthsname(\$(vPeriod),date)
- 2. Agregue esta medida para calcular el total de ventas: =sum(amount)
- 3. Establezca el **Formato numérico** de la medida en **Moneda**. Haga clic en **Edición finalizada**. Ahora puede modificar los datos que se muestran en la tabla ajustando el segmento de tiempo en el objeto variable.

Así es como se verá la tabla de resultados con la opción tertial seleccionada:

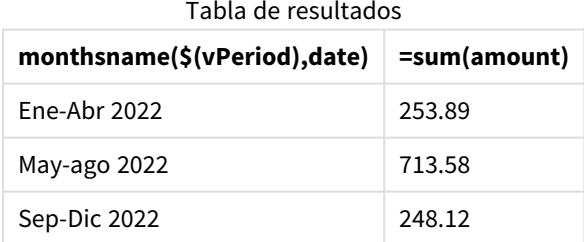

## monthsstart

Esta función devuelve un valor correspondiente a la marca de tiempo del primer milisegundo del periodo mensual, bimensual, trimestral, cuatrimestral o semestral que contiene una fecha base. También es posible hallar la marca de tiempo de un periodo anterior o posterior.El formato de salida predefinido es el **DateFormat** definido en el script.

#### **Sintaxis:**

```
MonthsStart(n_months, date[, period_no [, first_month_of_year]])
```
## **Tipo de datos que devuelve:** dual

*Diagrama de la función* monthsstart()

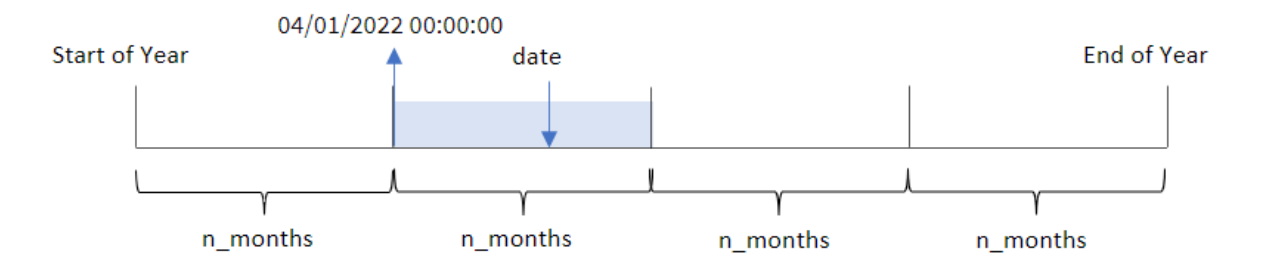

La función monthsstart() divide el año en segmentos basándose en el argumento n\_months proporcionado. Luego evalúa en qué segmento cae cada fecha proporcionada y devuelve el primer milisegundo de ese segmento, en formato de fecha. La función también brinda la capacidad de devolver la marca de tiempo de inicio de los segmentos anteriores o posteriores, así como redefinir cuál habrá de ser el primer mes del año.

Los siguientes segmentos del año están disponibles en la función n\_month como argumentos:

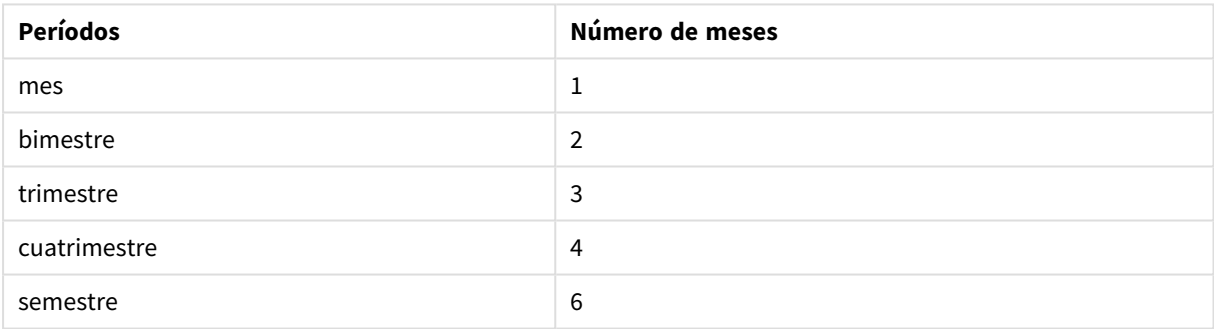

Posibles argumentos de n\_month

## Argumentos

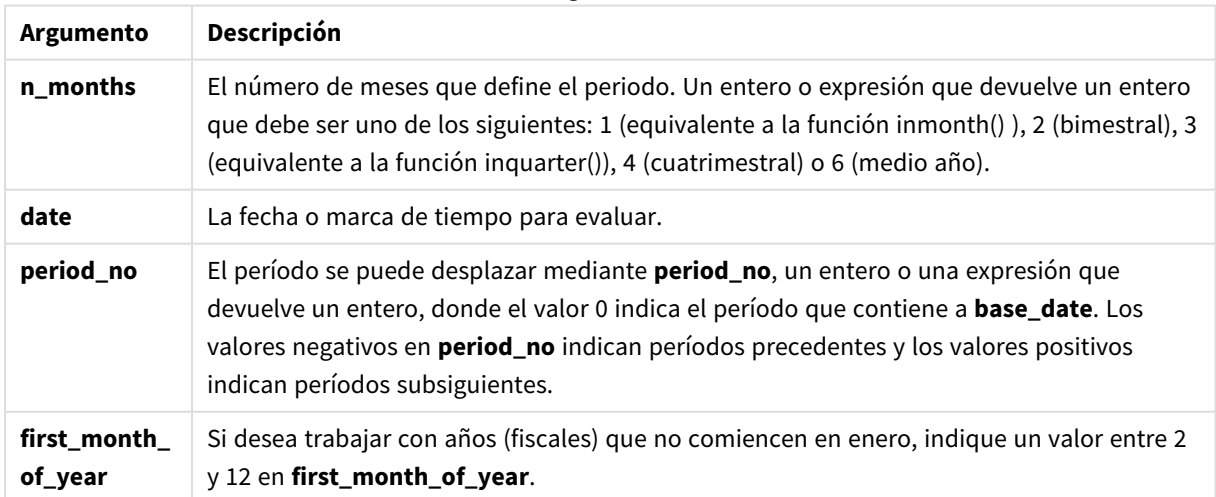

# Cuándo se utiliza

La función monthsstart() se suele utilizar como parte de una expresión cuando el usuario desea que el cálculo utilice la fracción de un período que aún no ha transcurrido. Esto podría usarse, por ejemplo, para tener una variable de entrada que permita al usuario calcular el interés total que se ha acumulado hasta el momento en el mes, trimestre o semestre.

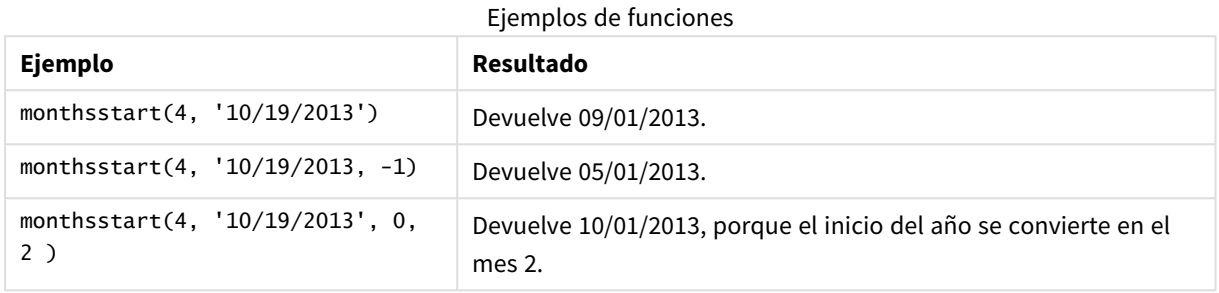

## Configuraciones regionales

A menos que se especifique algo distinto, los ejemplos de este tema utilizan el siguiente formato de fecha: MM/DD/YYYY. El formato de fecha se especifica en la sentencia SET DateFormat de su script de carga de datos. El formato de fecha predeterminado puede ser diferente en su sistema, debido a su configuración regional y otros factores. Puede cambiar el formato en los ejemplos a continuación para ajustarlo a sus necesidades. O puede cambiar los formatos en su script de carga para que coincidan con estos ejemplos.

La configuración regional predeterminada en las aps se basa en la configuración del sistema regional de la computadora o servidor donde esté instalado Qlik Sense. Si el servidor de Qlik Sense al que está accediendo está configurado en Suecia, el editor de carga de datos utilizará la configuración regional sueca para las fechas, la hora y la moneda. Estos ajustes de formato regional no están relacionados con el idioma mostrado en la interfaz de usuario de Qlik Sense. Qlik Sense se mostrará en el mismo idioma que esté utilizando su navegador.

# Ejemplo 1: sin argumentos adicionales

Script de carga y resultados

## **Vista general**

Abra el editor de carga de datos y agregue el script de carga a continuación a una nueva pestaña.

El script de carga contiene:

- Un conjunto de datos que contiene un conjunto de transacciones de 2022, que se carga en una tabla llamada Transactions.
- <sup>l</sup> El campo de fecha proporcionado en el formato de la variable del sistema DateFormat (MM/DD/AAAA).
- La creación de un campo, bi\_monthly\_start, que agrupa las transacciones en segmentos bimensuales y devuelve la marca de tiempo inicial del segmento para cada transacción.

#### **Script de carga**

```
SET DateFormat='MM/DD/YYYY';
Transactions:
    Load
        *,
        monthsstart(2,date) as bi_monthly_start,
        timestamp(monthsstart(2,date)) as bi_monthly_start_timestamp
        ;
Load
*
Inline
\Gammaid,date,amount
8188,2/19/2022,37.23
8189,3/7/2022,17.17
8190,3/30/2022,88.27
8191,4/5/2022,57.42
8192,4/16/2022,53.80
8193,5/1/2022,82.06
8194,5/7/2022,40.39
8195,5/22/2022,87.21
8196,6/15/2022,95.93
8197,6/26/2022,45.89
8198,7/9/2022,36.23
8199,7/22/2022,25.66
8200,7/23/2022,82.77
8201,7/27/2022,69.98
8202,8/2/2022,76.11
8203,8/8/2022,25.12
8204,8/19/2022,46.23
8205,9/26/2022,84.21
8206,10/14/2022,96.24
8207,10/29/2022,67.67
];
```
#### **Resultados**

Cargue los datos y abra una hoja. Cree una nueva tabla y agregue estos campos como dimensiones:

- $\bullet$  date
- bi\_monthly\_start
- bi\_monthly\_start\_timestamp

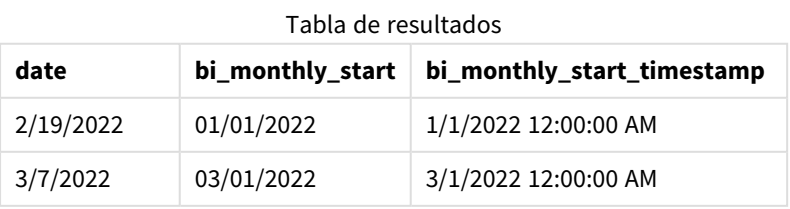

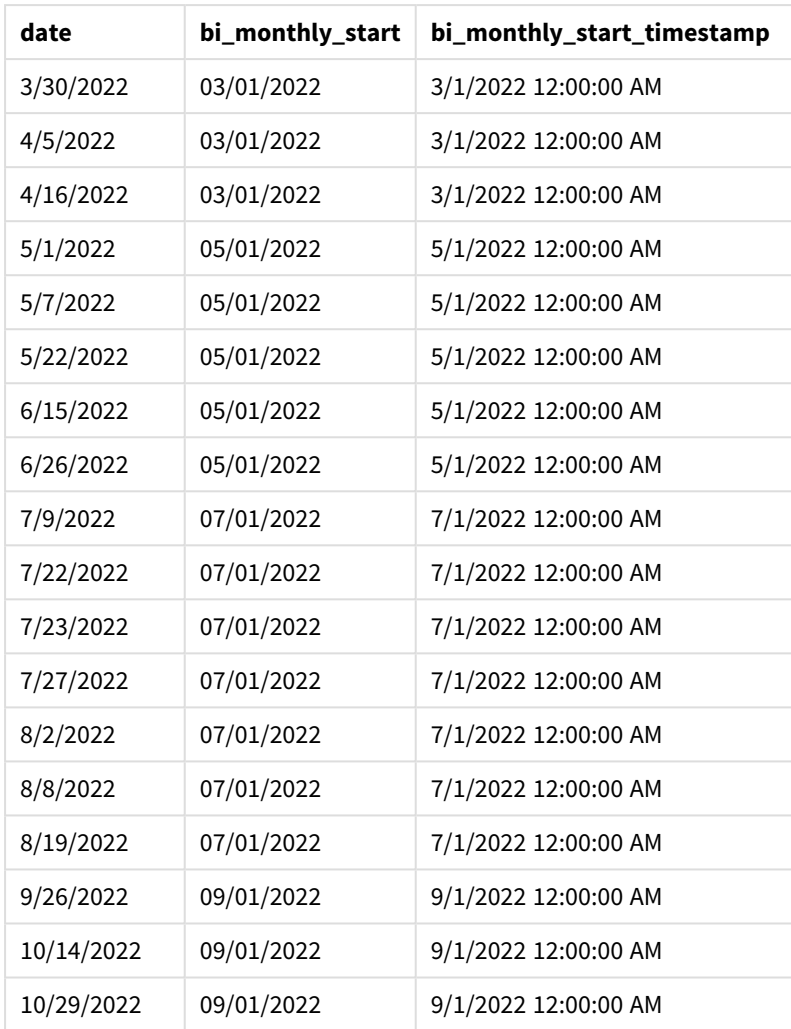

El campo bi\_monthly\_start se crea en la instrucción de carga anterior mediante el uso de la función monthsstart(). El primer argumento proporcionado es 2, dividiendo el año en segmentos bimensuales. El segundo argumento identifica qué campo se está evaluando.

*Diagrama de la función* monthsstart()*, ejemplo sin argumentos adicionales*

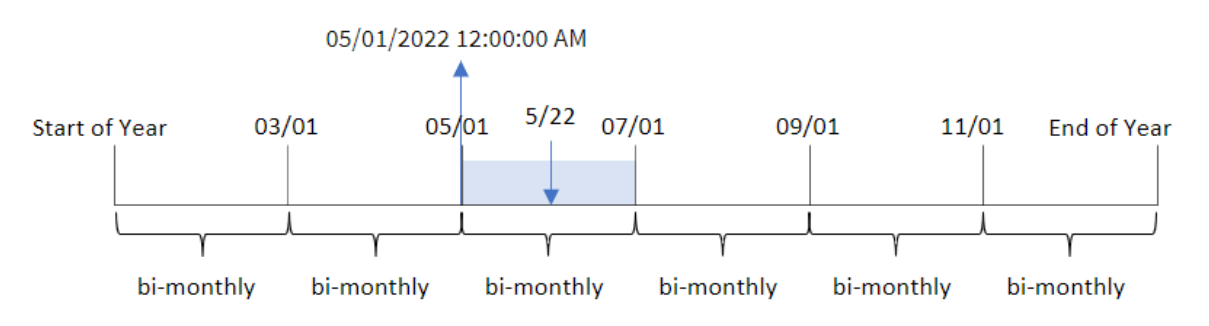

La transacción 8195 tuvo lugar el 22 de mayo. La función monthsstart() inicialmente divide el año en segmentos bimensuales. La transacción 8195 cae en el segmento entre el 1 de mayo y el 30 de junio. Por lo tanto, la función devuelve el primer milisegundo de este segmento, 1 de mayo de 2022 a las 00:00.

## Ejemplo 2: period\_no

Script de carga y resultados

## **Vista general**

Abra el editor de carga de datos y agregue el script de carga a continuación a una nueva pestaña.

El script de carga contiene:

- Se utilizan el mismo conjunto de datos y escenario que en el primer ejemplo.
- <sup>l</sup> Creación de un campo, prev\_bi\_monthly\_start, que devuelve el primer milisegundo del segmento bimensual anterior a la transacción.

#### **Script de carga**

```
SET DateFormat='MM/DD/YYYY';
Transactions:
    Load
        *,
        monthsstart(2,date,-1) as prev_bi_monthly_start,
           timestamp(monthsstart(2,date,-1)) as prev_bi_monthly_start_timestamp
           ;
Load
*
Inline
\Gammaid,date,amount
8188,2/19/2022,37.23
8189,3/7/2022,17.17
8190,3/30/2022,88.27
8191,4/5/2022,57.42
8192,4/16/2022,53.80
8193,5/1/2022,82.06
8194,5/7/2022,40.39
8195,5/22/2022,87.21
8196,6/15/2022,95.93
8197,6/26/2022,45.89
8198,7/9/2022,36.23
8199,7/22/2022,25.66
8200,7/23/2022,82.77
8201,7/27/2022,69.98
8202,8/2/2022,76.11
8203,8/8/2022,25.12
8204,8/19/2022,46.23
8205,9/26/2022,84.21
8206,10/14/2022,96.24
8207,10/29/2022,67.67
];
```
## **Resultados**

Cargue los datos y abra una hoja. Cree una nueva tabla y agregue estos campos como dimensiones:

- $\bullet$  date
- prev\_bi\_monthly\_start
- prev\_bi\_monthly\_start\_timestamp

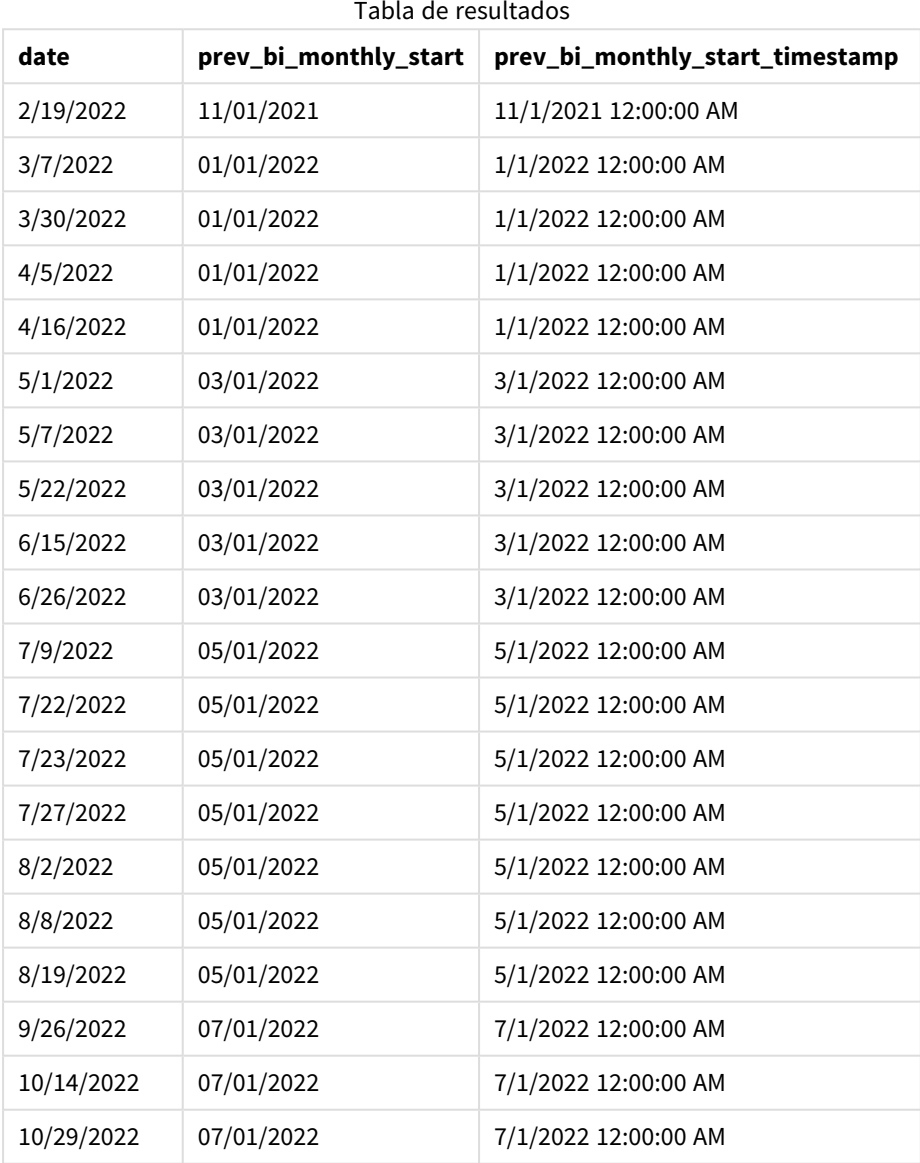

Usando -1 como argumento de period\_no en la función monthsstart(), después de dividir inicialmente un año en segmentos bimensuales, la función devuelve el primer milisegundo del segmento bimensual anterior al momento en que se realizó una transacción.

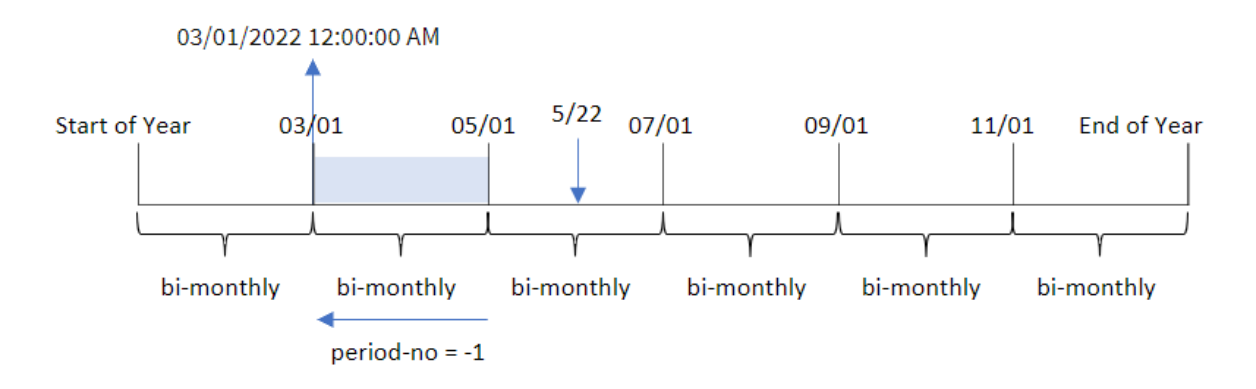

*Diagrama de la función* monthsstart()*, ejemplo de period\_no*

La transacción 8195 ocurre en el segmento entre el mayo y junio. Por lo tanto, el segmento bimensual anterior fue entre el 1 de marzo y el 30 de abril, por lo que la función devuelve el primer milisegundo de este segmento, el 1 de marzo de 2022 a las 00:00.

## Ejemplo 3: first\_month\_of\_year

Script de carga y resultados

#### **Vista general**

Abra el editor de carga de datos y agregue el script de carga a continuación a una nueva pestaña.

El script de carga contiene:

- Se utilizan el mismo conjunto de datos y escenario que en el primer ejemplo.
- La creación de un campo, bi\_monthly\_start, que agrupa las transacciones en segmentos bimensuales y devuelve la marca de tiempo inicial del conjunto de cada transacción.

Sin embargo, en este ejemplo, también debemos establecer abril como el primer mes del año fiscal.

## **Script de carga**

```
SET DateFormat='MM/DD/YYYY';
Transactions:
    Load
        *,
        monthsstart(2,date,0,4) as bi_monthly_start,
        timestamp(monthsstart(2,date,0,4)) as bi_monthly_start_timestamp
        ;
Load
*
Inline
\Gammaid,date,amount
8188,1/7/2022,17.17
8189,1/19/2022,37.23
```
8190,2/28/2022,88.27 8191,2/5/2022,57.42 8192,3/16/2022,53.80 8193,4/1/2022,82.06 8194,5/7/2022,40.39 8195,5/16/2022,87.21 8196,6/15/2022,95.93 8197,6/26/2022,45.89 8198,7/9/2022,36.23 8199,7/22/2022,25.66 8200,7/23/2022,82.77 8201,7/27/2022,69.98 8202,8/2/2022,76.11 8203,8/8/2022,25.12 8204,8/19/2022,46.23 8205,9/26/2022,84.21 8206,10/14/2022,96.24 8207,10/29/2022,67.67 ];

#### **Resultados**

Cargue los datos y abra una hoja. Cree una nueva tabla y agregue estos campos como dimensiones:

- date
- bi\_monthly\_start
- bi\_monthly\_start\_timestamp

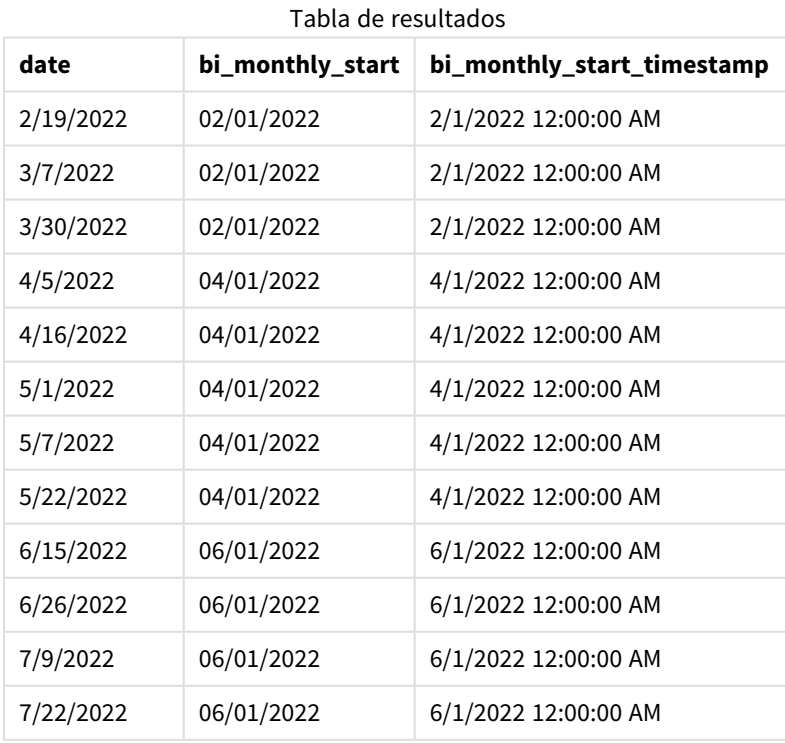

Sintaxis de script y funciones de gráficos - Qlik Sense, May 2023 **1988** 1981

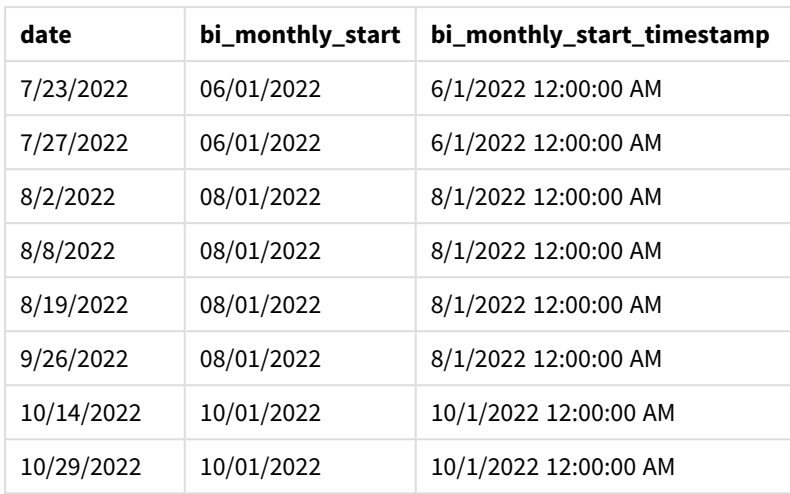

Utilizando 4 como el argumento de first\_month\_of\_year en la función monthsstart(), la función comienza el año el 1 de abril y luego divide el año en segmentos bimensuales. Abr-May,Jun-Jul,Ago-Sep,Oct-Nov,Dic-Ene,Feb-Mar.

*Diagrama de la función* monthsstart()*, ejemplo de first\_month\_of\_year*

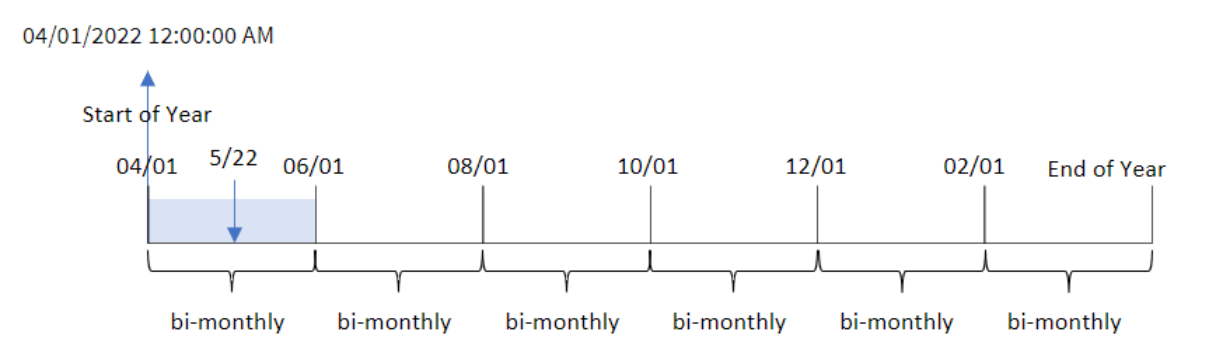

La transacción 8195 tuvo lugar el 22 de mayo y cae en el segmento entre el 1 de abril y el 31 de mayo. Por lo tanto, la función devuelve el primer milisegundo de este segmento, 1 de abril de 2022 a las 00:00.

## Ejemplo 4: ejemplo de objeto gráfico

Script de carga y expresión de gráfico

## **Vista general**

Abra el editor de carga de datos y agregue el script de carga a continuación en una nueva pestaña.

El script de carga contiene el mismo conjunto de datos y escenario que el primer ejemplo.

Sin embargo, en este ejemplo, el conjunto de datos sin modificar se carga en la aplicación. El cálculo que agrupa las transacciones en segmentos bimensuales y devuelve la marca de tiempo de inicio del conjunto para cada transacción se crea como una medida en un objeto gráfico de la aplicación.

## **Script de carga**

SET DateFormat='MM/DD/YYYY'; Transactions: Load \* Inline  $\lceil$ id,date,amount 8188,2/19/2022,37.23 8189,3/7/2022,17.17 8190,3/30/2022,88.27 8191,4/5/2022,57.42 8192,4/16/2022,53.80 8193,5/1/2022,82.06 8194,5/7/2022,40.39 8195,5/22/2022,87.21 8196,6/15/2022,95.93 8197,6/26/2022,45.89 8198,7/9/2022,36.23 8199,7/22/2022,25.66 8200,7/23/2022,82.77 8201,7/27/2022,69.98 8202,8/2/2022,76.11 8203,8/8/2022,25.12 8204,8/19/2022,46.23 8205,9/26/2022,84.21 8206,10/14/2022,96.24 8207,10/29/2022,67.67 ];

### **Resultados**

Cargue los datos y abra una hoja. Cree una nueva tabla y agregue este campo como dimensión: date.

Cree las siguientes medidas:

=monthsstart(2,date)

```
=timestamp(monthsstart(2,date))
```
Estos cálculos recuperarán el momento de inicio del segmento bimensual en el que tuvo lugar cada transacción.

| Tabla de Tesultados |                             |                                 |
|---------------------|-----------------------------|---------------------------------|
| date                | $=$ monthsstart $(2, date)$ | =timestamp(monthsstart(2,date)) |
| 9/26/2022           | 09/01/2022                  | 9/1/2022 12:00:00 AM            |
| 10/14/2022          | 09/01/2022                  | 9/1/2022 12:00:00 AM            |
| 10/29/2022          | 09/01/2022                  | 9/1/2022 12:00:00 AM            |

Tabla de resultados

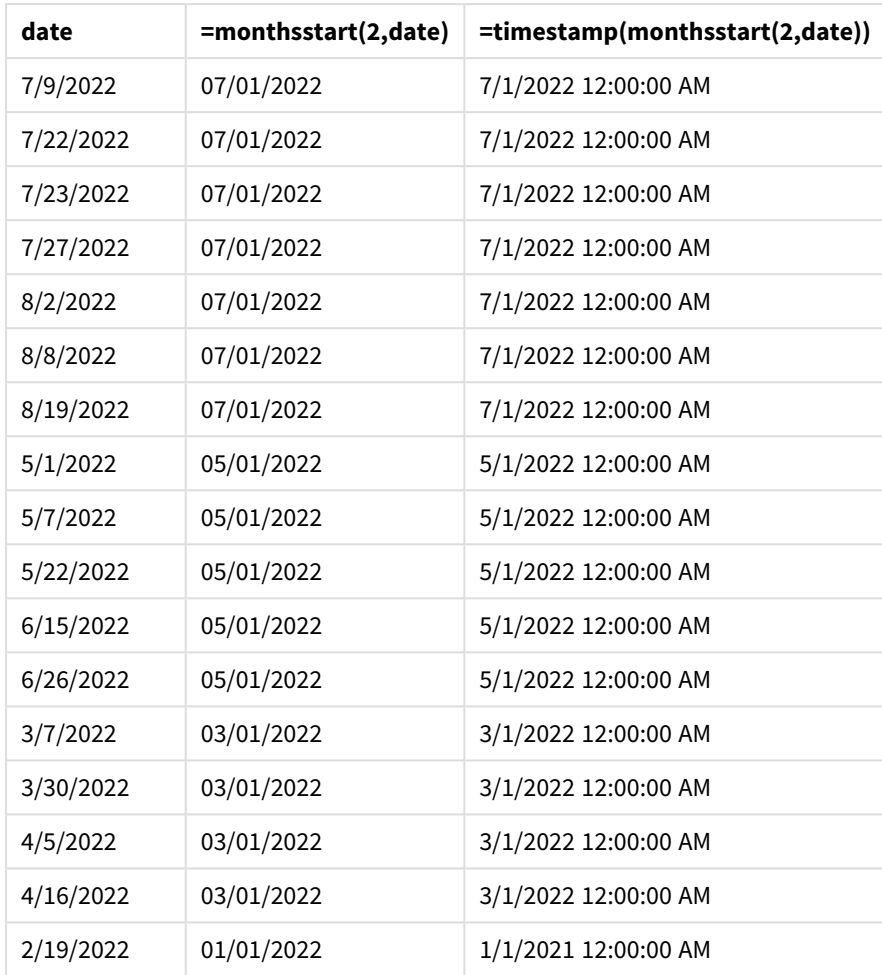

*Diagrama de la función* monthsstart()*, ejemplo de objeto gráfico*

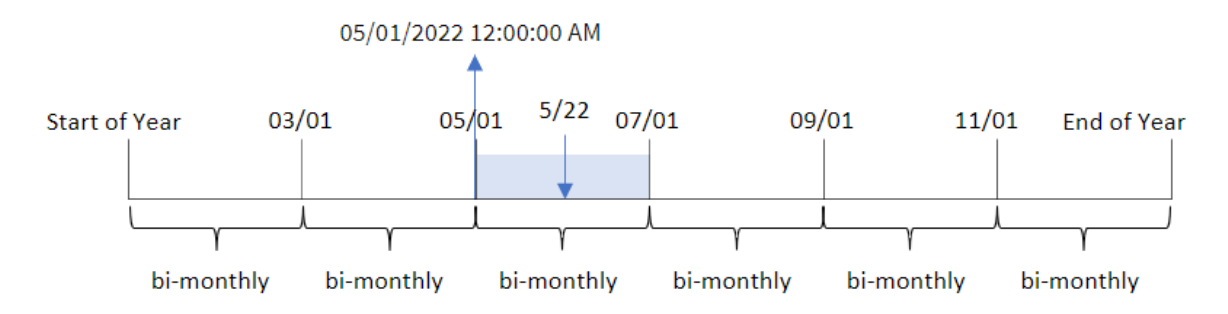

La transacción 8195 tuvo lugar el 22 de mayo. La función monthsstart() inicialmente divide el año en segmentos bimensuales. La transacción 8195 cae en el segmento entre el 1 de mayo y el 30 de junio. Por lo tanto, la función devuelve el primer milisegundo de este segmento, 1 de mayo de 2022 a las 12:00 a. m.

## Ejemplo 5: escenario

Script de carga y expresión de gráfico

## **Vista general**

Abra el editor de carga de datos y agregue el script de carga a continuación a una nueva pestaña.

El script de carga contiene:

- Un conjunto de datos que contiene un conjunto de saldos de préstamos, que se carga en una tabla llamada Loans.
- Los datos consisten en varios ID de préstamos, el saldo al comienzo del mes y la tasa de interés simple cobrada en cada préstamo por año.

Al usuario final le gustaría tener un objeto gráfico que muestre, por ID de préstamo, el interés actual que se ha acumulado en cada préstamo durante el período de su elección. El año fiscal comienza en enero.

## **Script de carga**

```
SET DateFormat='MM/DD/YYYY';
Loans:
Load
*
Inline
\Gammaloan_id,start_balance,rate
8188,$10000.00,0.024
8189,$15000.00,0.057
8190,$17500.00,0.024
8191,$21000.00,0.034
8192,$90000.00,0.084
];
```
## **Resultados**

Cargue los datos y abra una hoja.

Al comienzo del script de carga, se ha creado una variable (vPeriod) que se vinculará al control de entrada de la variable. A continuación, configure la variable como un objeto personalizado en la hoja.

## **Haga lo siguiente:**

- 1. En el panel de activos, haga clic en **Objetos personalizados**.
- 2. Seleccione **Qlik Dashboard bundle** y cree un objeto **Entrada de variables**.
- 3. Escriba un título para el objeto gráfico.
- 4. En **Variable**, seleccione **vPeriod** como Nombre y configure el objeto para que se muestre como un **Menú desplegable**.

5. En **Valores**, configure el objeto para que utilice valores dinámicos. Escriba lo siguiente: ='1~month|2~bi-month|3~quarter|4~tertial|6~half-year'

A continuación, cree la tabla de resultados.

#### **Haga lo siguiente:**

- 1. Cree una nueva tabla. Agregue los siguientes campos como dimensiones:
	- $\bullet$  employee\_id
	- employee\_name
- 2. Cree una medida para calcular el interés acumulado: =start\_balance\*(rate\*(today(1)-monthsstart(\$(vPeriod),today(1)))/365)
- 3. Establezca el **Formato numérico** de la medida en **Moneda**. Haga clic en **Edición finalizada**. Ahora puede modificar los datos que se muestran en la tabla ajustando el segmento de tiempo en el objeto variable.

Así es como se verá la tabla de resultados con la opción del período month seleccionada:

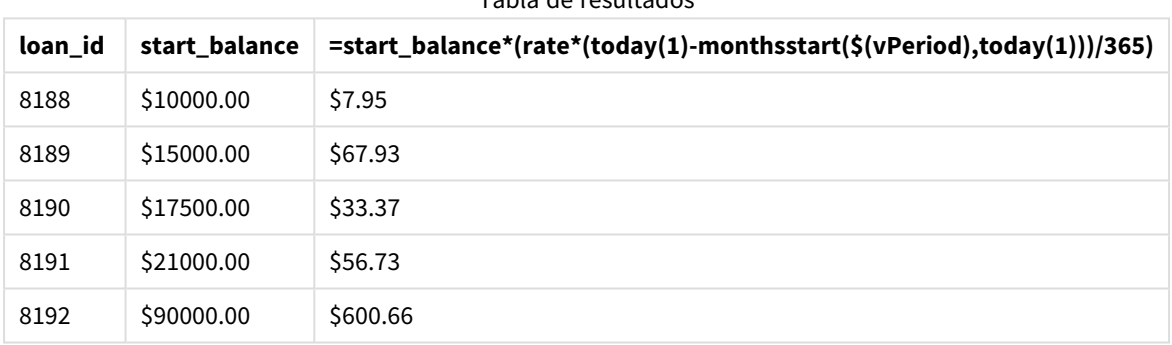

#### Tabla de resultados

La función monthsstart() utiliza lo que ha introducido el usuario como primer argumento y la fecha de hoy como segundo argumento y devuelve la fecha de inicio del período elegido por el usuario. Al restar ese resultado de la fecha actual, la expresión devuelve el número de días que han transcurrido en lo que va de este período.

Luego, este valor se multiplica por la tasa de interés y se divide por 365 para obtener la tasa de interés efectiva en que se ha incurrido durante este período. A continuación el resultado se multiplica por el saldo inicial del préstamo para devolver el interés que se ha acumulado en lo que va de este período.

## monthstart

Esta función devuelve un valor correspondiente a una marca de tiempo (fecha-hora) del primer milisegundo del primer día del mes que contiene a **date**. El formato de salida predeterminado será el **DateFormat** establecido en el script.

#### **Sintaxis:**

**MonthStart(**date[, period\_no]**)**

### **Tipo de datos que devuelve:** dual

*Diagrama de la función* monthstart()

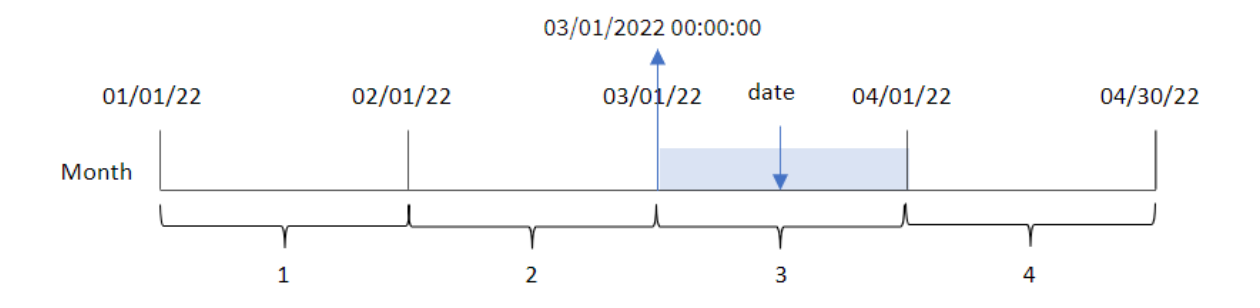

La función monthstart() determina en qué mes cae la fecha. Luego devuelve una marca de tiempo, en formato de fecha, con el primer milisegundo de ese mes.

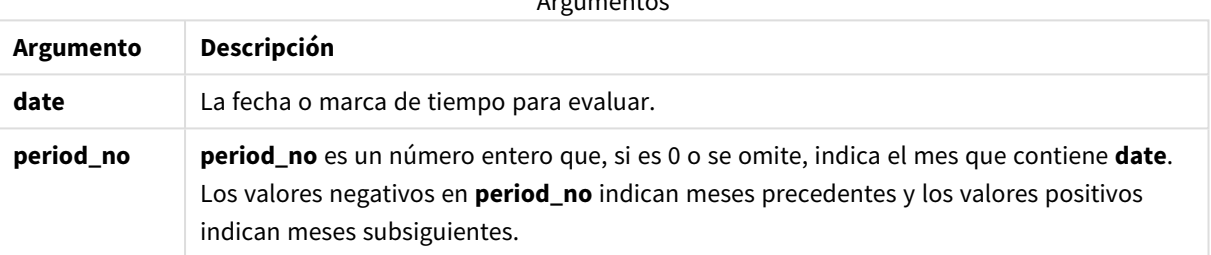

Argumentos

# Cuándo se utiliza

La función monthstart() se suele utilizar como parte de una expresión cuando el usuario desea que el cálculo utilice la fracción del mes que ya ha transcurrido. Por ejemplo, se puede utilizar para calcular el interés que se ha acumulado en un mes hasta una fecha determinada.

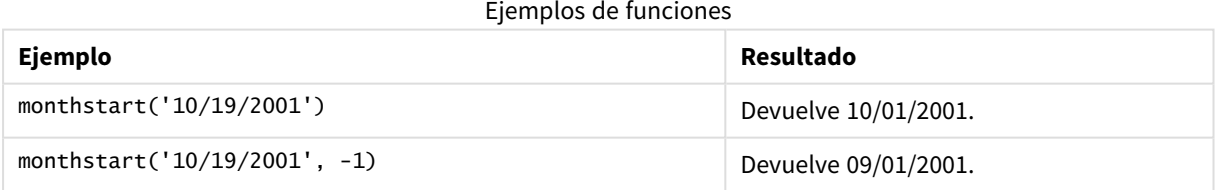

# Configuraciones regionales

A menos que se especifique algo distinto, los ejemplos de este tema utilizan el siguiente formato de fecha: MM/DD/YYYY. El formato de fecha se especifica en la sentencia SET DateFormat de su script de carga de datos. El formato de fecha predeterminado puede ser diferente en su sistema, debido a su configuración regional y otros factores. Puede cambiar el formato en los ejemplos a continuación para ajustarlo a sus necesidades. O puede cambiar los formatos en su script de carga para que coincidan con estos ejemplos.

La configuración regional predeterminada en las aps se basa en la configuración del sistema regional de la computadora o servidor donde esté instalado Qlik Sense. Si el servidor de Qlik Sense al que está accediendo está configurado en Suecia, el editor de carga de datos utilizará la configuración regional sueca para las

fechas, la hora y la moneda. Estos ajustes de formato regional no están relacionados con el idioma mostrado en la interfaz de usuario de Qlik Sense. Qlik Sense se mostrará en el mismo idioma que esté utilizando su navegador.

## Ejemplo 1: sin argumentos adicionales

Script de carga y resultados

### **Vista general**

Abra el editor de carga de datos y agregue el script de carga a continuación a una nueva pestaña.

El script de carga contiene:

- Un conjunto de datos que contiene un conjunto de transacciones de 2022, que se carga en una tabla llamada Transactions.
- <sup>l</sup> El campo de fecha proporcionado en el formato de la variable del sistema DateFormat (MM/DD/AAAA).
- La creación de un campo, start\_of\_month, que devuelve una marca de tiempo con el inicio del mes en que se realizaron las transacciones.

#### **Script de carga**

```
SET DateFormat='MM/DD/YYYY';
Transactions:
    Load
        *,
        monthstart(date) as start_of_month,
        timestamp(monthstart(date)) as start_of_month_timestamp
        ;
Load
*
Inline
\Gammaid,date,amount
8188,1/7/2022,17.17
8189,1/19/2022,37.23
8190,2/28/2022,88.27
8191,2/5/2022,57.42
8192,3/16/2022,53.80
8193,4/1/2022,82.06
8194,5/7/2022,40.39
8195,5/16/2022,87.21
8196,6/15/2022,95.93
8197,6/26/2022,45.89
8198,7/9/2022,36.23
8199,7/22/2022,25.66
8200,7/23/2022,82.77
8201,7/27/2022,69.98
8202,8/2/2022,76.11
8203,8/8/2022,25.12
8204,8/19/2022,46.23
```

```
8205,9/26/2022,84.21
8206,10/14/2022,96.24
8207,10/29/2022,67.67
];
```
#### **Resultados**

Cargue los datos y abra una hoja. Cree una nueva tabla y agregue estos campos como dimensiones:

- $\bullet$  date
- start\_of\_month
- start\_of\_month\_timestamp

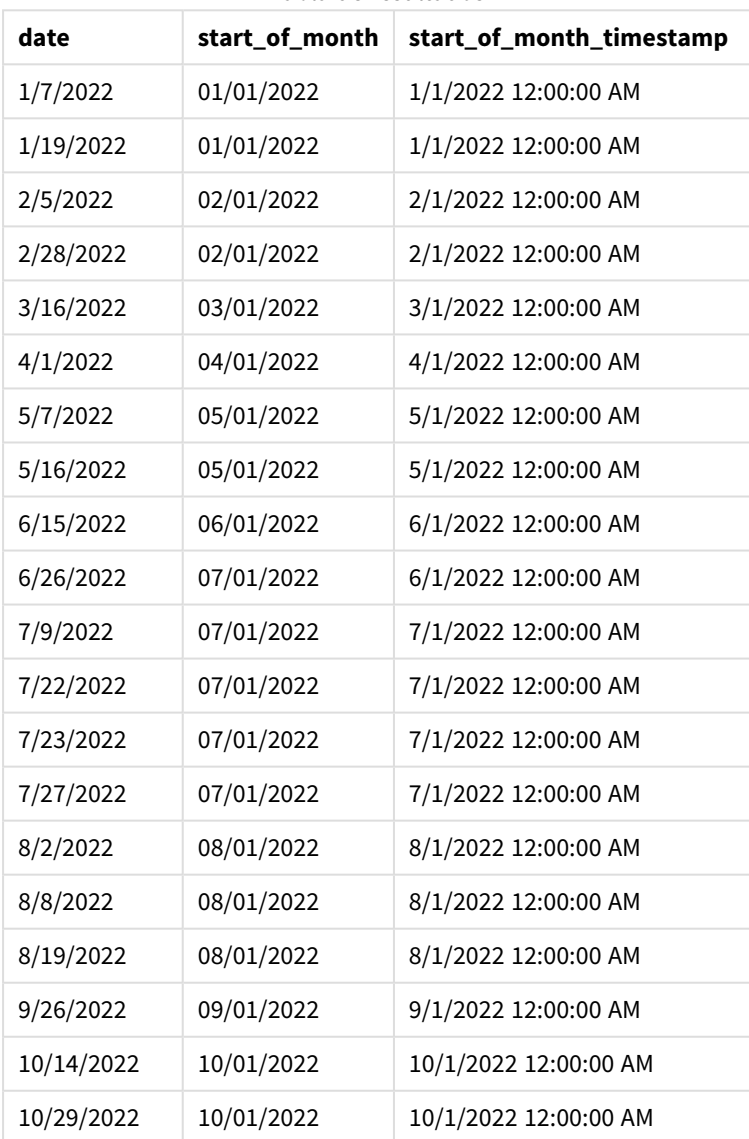

Tabla de resultados

El campo start\_of\_month se crea en la instrucción load anterior utilizando la función monthstart() e introduciendo el campo de fecha como argumento de la función.

La función monthstart() identifica en qué mes cae el valor de la fecha y devuelve una marca de tiempo con el primer milisegundo de ese mes.

*Diagrama de la función* monthstart()*, ejemplo sin argumentos adicionales*

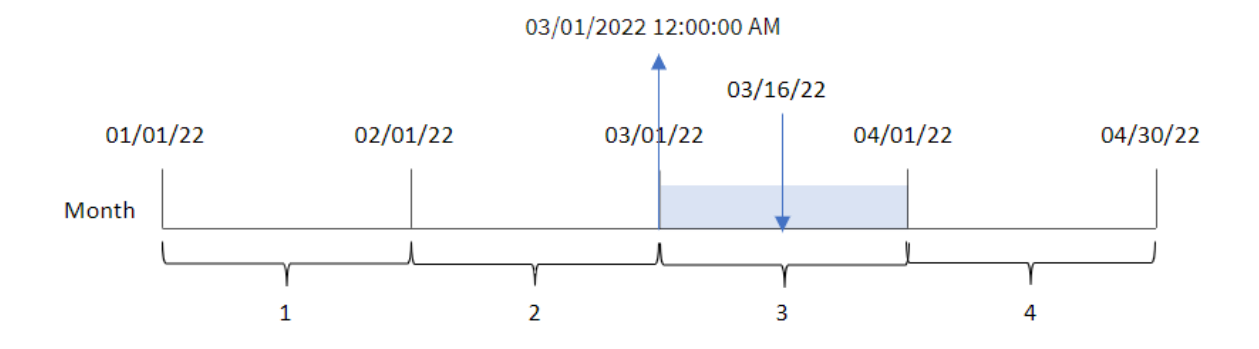

La transacción 8192 tuvo lugar el 16 de marzo. La función monthstart() devuelve el primer milisegundo de ese mes, que es el 1 de marzo a las 12:00:00.

## Ejemplo 2: period\_no

Script de carga y resultados

#### **Vista general**

Abra el editor de carga de datos y agregue el script de carga a continuación a una nueva pestaña.

El script de carga contiene:

- Se utilizan el mismo conjunto de datos y escenario que en el primer ejemplo.
- La creación de un campo, previous\_month\_start, que devuelve una marca de tiempo con el inicio del mes anterior a que se realizara la transacción.

#### **Script de carga**

```
SET DateFormat='MM/DD/YYYY';
Transactions:
    Load
        *,
        monthstart(date,-1) as previous_month_start,
        timestamp(monthstart(date,-1)) as previous_month_start_timestamp
        ;
Load
*
Inline
\Gammaid,date,amount
8188,1/7/2022,17.17
8189,1/19/2022,37.23
8190,2/28/2022,88.27
```
8191,2/5/2022,57.42 8192,3/16/2022,53.80 8193,4/1/2022,82.06 8194,5/7/2022,40.39 8195,5/16/2022,87.21 8196,6/15/2022,95.93 8197,6/26/2022,45.89 8198,7/9/2022,36.23 8199,7/22/2022,25.66 8200,7/23/2022,82.77 8201,7/27/2022,69.98 8202,8/2/2022,76.11 8203,8/8/2022,25.12 8204,8/19/2022,46.23 8205,9/26/2022,84.21 8206,10/14/2022,96.24 8207,10/29/2022,67.67 ];

#### **Resultados**

Cargue los datos y abra una hoja. Cree una nueva tabla y agregue estos campos como dimensiones:

- $\bullet$  date
- previous\_month\_start
- previous\_month\_start\_timestamp

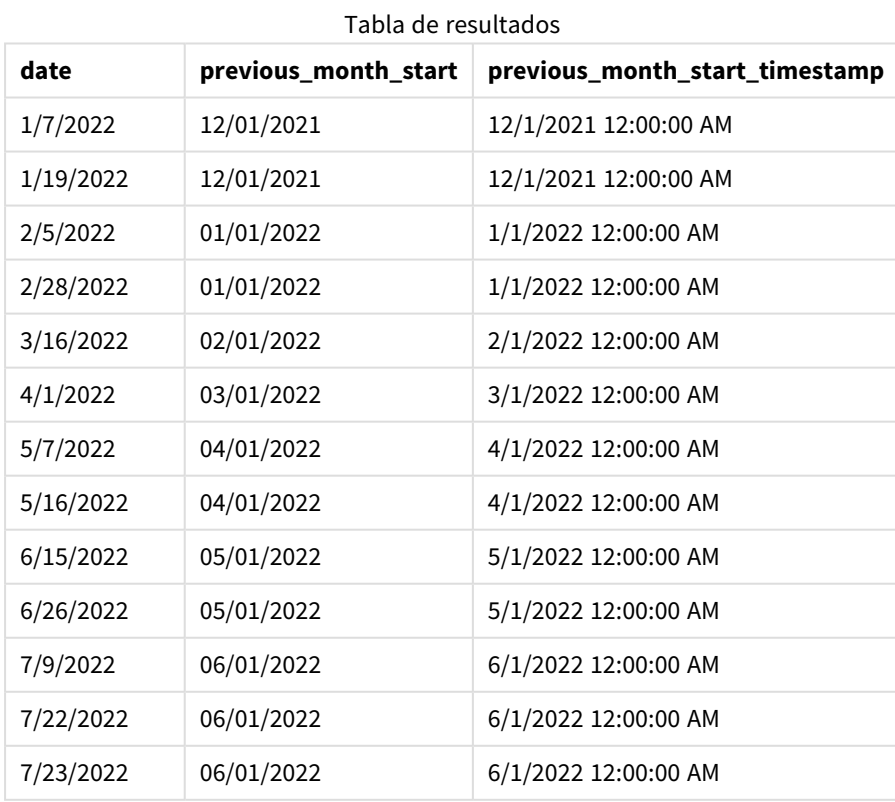

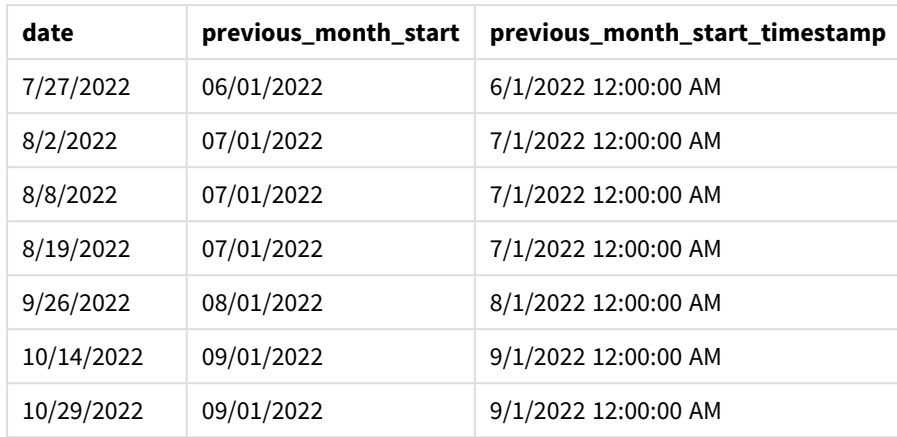

En este caso, debido a que se usó un period\_no de -1 como argumento de desplazamiento en la función monthstart(), la función primero identifica el mes en el que se realizan las transacciones. Luego cambia a un mes antes e identifica el primer milisegundo de ese mes.

*Diagrama de la función* monthstart()*, ejemplo de period\_no*

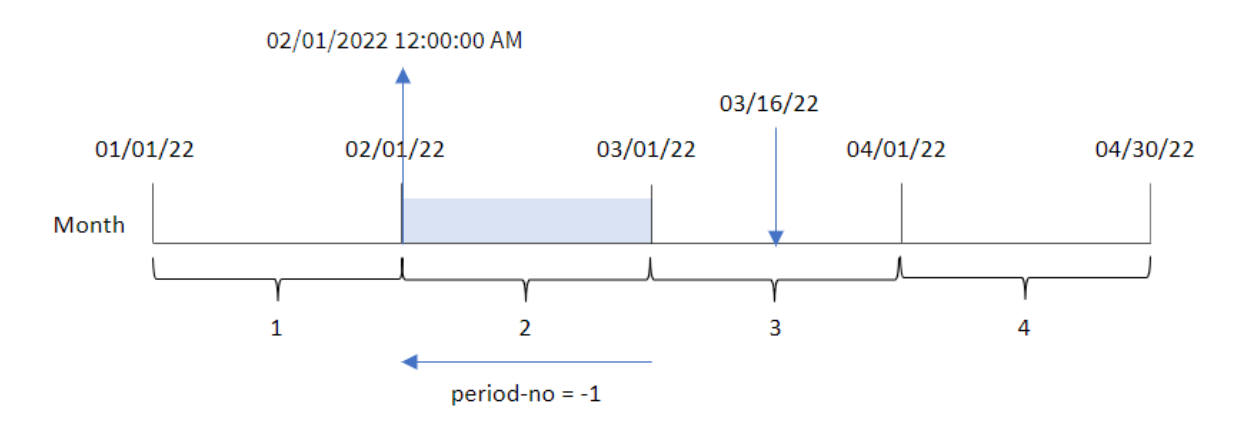

La transacción 8192 tuvo lugar el 16 de marzo. La función monthstart() identifica que el mes anterior a la transacción fue febrero. Luego devuelve el primer milisegundo de ese mes, el 1 de febrero a las 12:00:00.

## Ejemplo 3: ejemplo de objeto gráfico

Script de carga y expresión de gráfico

## **Vista general**

Abra el editor de carga de datos y agregue el script de carga a continuación en una nueva pestaña.

El script de carga contiene el mismo conjunto de datos y escenario que el primer ejemplo.

Sin embargo, en este ejemplo, el conjunto de datos sin modificar se carga en la aplicación. El cálculo que devuelve una marca de tiempo del inicio del mes en que se realizaron las transacciones se crea como una medida en un objeto gráfico de la aplicación.
## **Script de carga**

SET DateFormat='MM/DD/YYYY'; Transactions: Load \* Inline  $\Gamma$ id,date,amount 8188,1/7/2022,17.17 8189,1/19/2022,37.23 8190,2/28/2022,88.27 8191,2/5/2022,57.42 8192,3/16/2022,53.80 8193,4/1/2022,82.06 8194,5/7/2022,40.39 8195,5/16/2022,87.21 8196,6/15/2022,95.93 8197,6/26/2022,45.89 8198,7/9/2022,36.23 8199,7/22/2022,25.66 8200,7/23/2022,82.77 8201,7/27/2022,69.98 8202,8/2/2022,76.11 8203,8/8/2022,25.12 8204,8/19/2022,46.23 8205,9/26/2022,84.21 8206,10/14/2022,96.24 8207,10/29/2022,67.67 ];

#### **Resultados**

Cargue los datos y abra una hoja. Cree una nueva tabla y agregue este campo como dimensión: date.

Para calcular la fecha de inicio del mes en que tiene lugar una transacción, cree las siguientes medidas:

- =monthstart(date)
- =timestamp(monthstart(date))

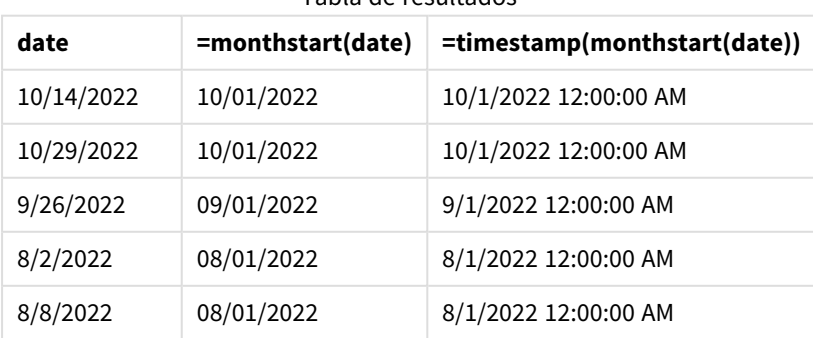

Tabla de resultados

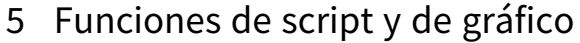

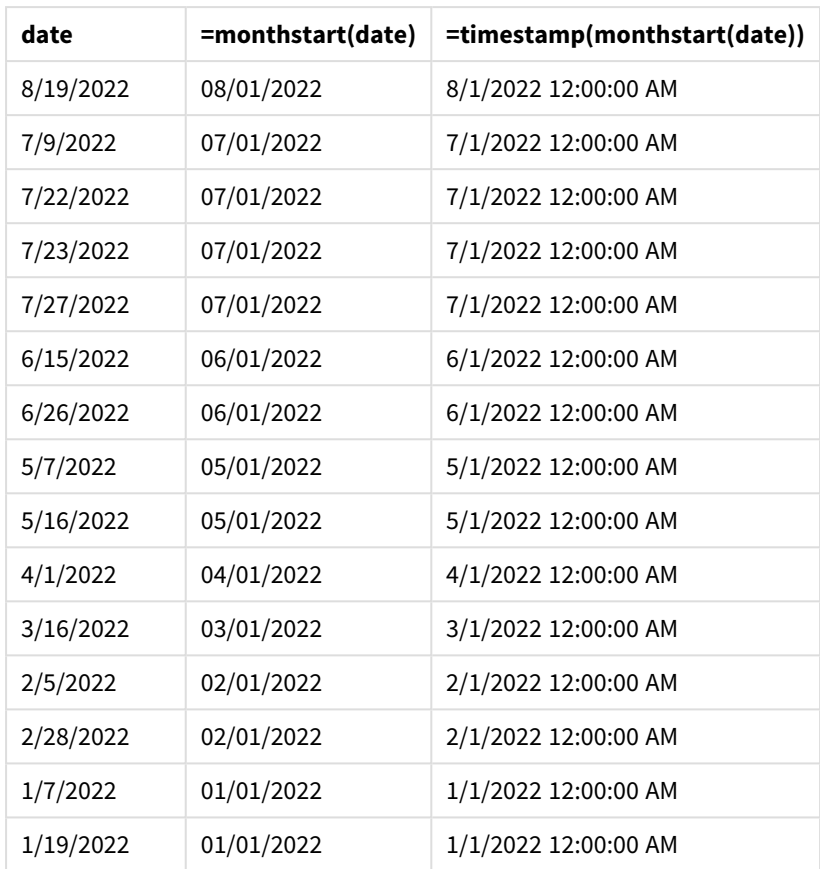

La medida start\_of\_month se crea en el objeto gráfico utilizando la función monthstart() e indicando el campo de fecha como argumento de la función.

La función monthstart() identifica en qué mes cae el valor de la fecha y devuelve una marca de tiempo del primer milisegundo de ese mes.

*Diagrama de la función* monthstart()*, ejemplo de objeto gráfico*

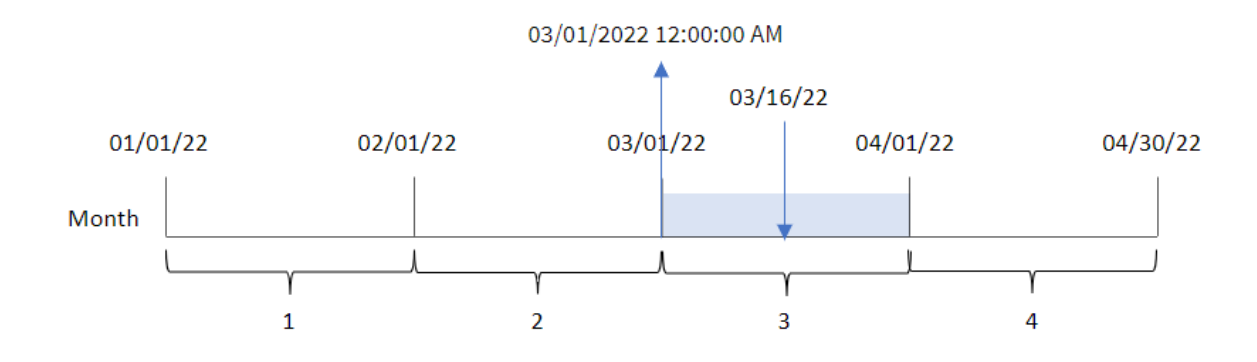

La transacción 8192 tuvo lugar el 16 de marzo. La función monthstart() identifica que la transacción tuvo lugar en marzo y devuelve el primer milisegundo de ese mes, que es el 1 de marzo a las 12:00 del mediodía.

# Ejemplo 4: Escenario

Script de carga y expresión de gráfico

## **Vista general**

Abra el editor de carga de datos y agregue el script de carga a continuación a una nueva pestaña.

El script de carga contiene:

- Un conjunto de datos que contiene un conjunto de saldos de préstamos, que se carga en una tabla llamada Loans.
- Los datos consisten en varios ID de préstamos, el saldo al comienzo del mes y la tasa de interés simple cobrada en cada préstamo por año.

Al usuario final le gustaría tener un objeto gráfico que muestre, por ID de préstamo, el interés actual que se ha acumulado en cada préstamo en el mes hasta la fecha.

## **Script de carga**

```
SET DateFormat='MM/DD/YYYY';
Loans:
Load
*
Inline
\Gammaloan_id,start_balance,rate
8188,$10000.00,0.024
8189,$15000.00,0.057
8190,$17500.00,0.024
8191,$21000.00,0.034
8192,$90000.00,0.084
];
```
## **Resultados**

## **Haga lo siguiente:**

- 1. Cargue los datos y abra una hoja. Cree una nueva tabla y agregue estos campos como dimensiones:
	- loan\_id
	- start\_balance
- 2. Ahora cree una medida para calcular el interés acumulado: =start\_balance\*(rate\*(today(1)-monthstart(today(1)))/365)
- 3. Establezca el **Formato numérico** de la medida en **Moneda**.

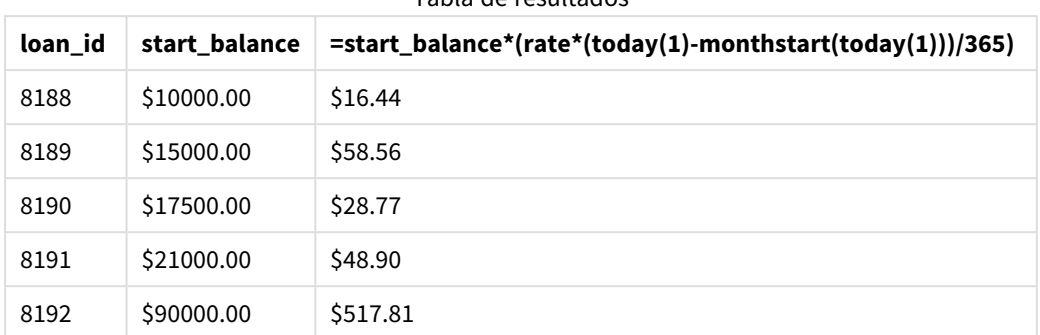

Tabla de resultados

La función monthstart(), utilizando la fecha de hoy como único argumento, devuelve la fecha de inicio del mes actual. Restando ese resultado de la fecha actual, la expresión devuelve el número de días que han transcurrido en lo que va de este mes.

Luego, este valor se multiplica por la tasa de interés y se divide por 365 para obtener la tasa de interés efectiva en que se ha incurrido durante este período. Luego, el resultado se multiplica por el saldo inicial del préstamo para devolver los intereses que se han acumulado en lo que va del mes.

# networkdays

La función **networkdays** devuelve el número de días laborables (de lunes a viernes) entre e incluidos los días **start\_date** y **end\_date** teniendo en cuenta cualquier listado opcional de vacaciones: **holiday**.

**Sintaxis: networkdays (**start\_date, end\_date [, holiday]**)**

#### **Tipo de datos que devuelve:** Entero

*Diagrama de calendario que muestra el intervalo de fechas devuelto por la función networkdays*

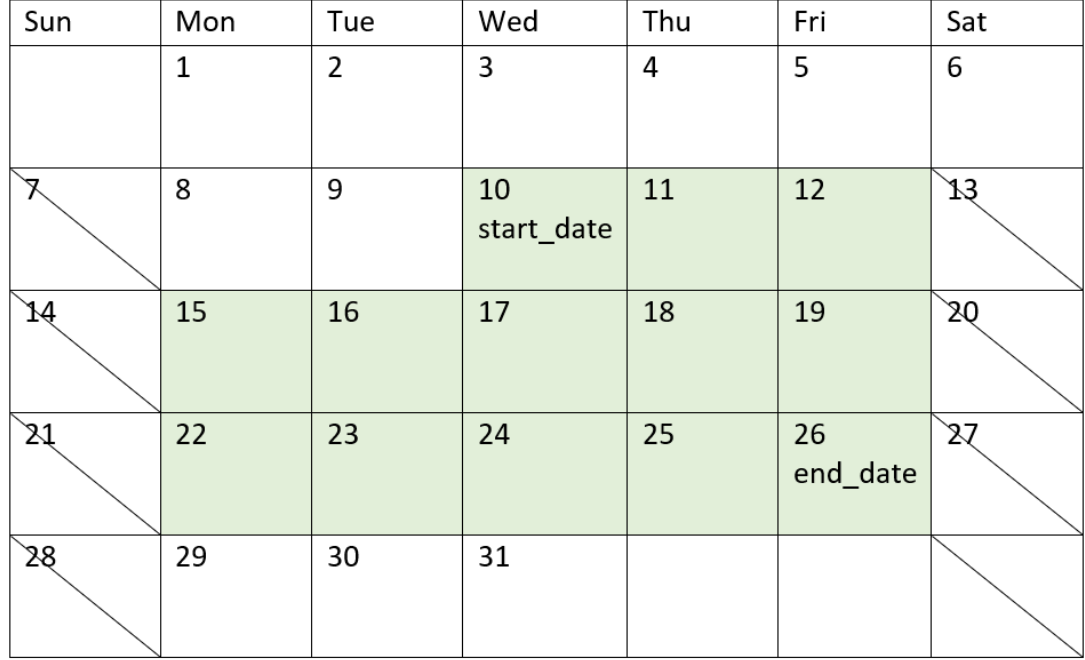

La función networkdays tiene las siguientes limitaciones:

- No existe ningún método para modificar los días laborables. En otras palabras, no hay forma de modificar la función para regiones o situaciones que impliquen otra cosa que no sea trabajar de lunes a viernes.
- El parámetro holiday debe ser una constante de cadena de texto. No se aceptan expresiones.

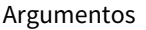

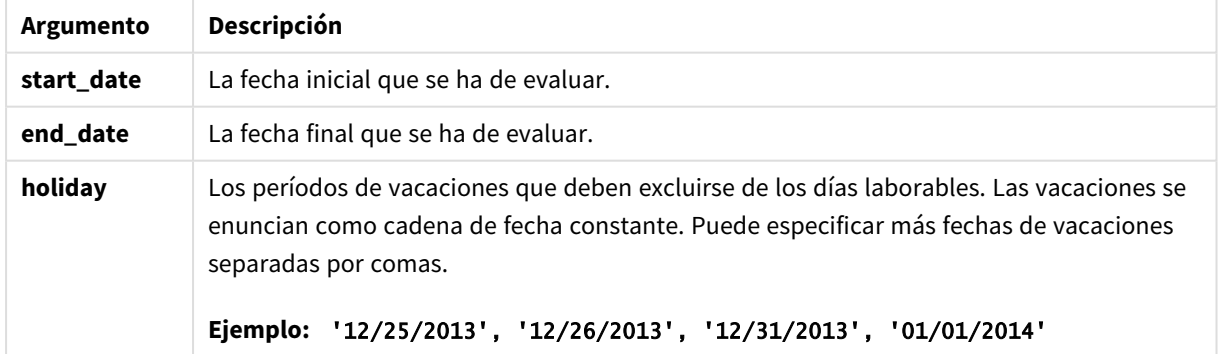

## Cuándo se utiliza

La función networkdays() se suele utilizar como parte de una expresión cuando el usuario desea que el cálculo utilice el número de días laborables de la semana que ocurren entre dos fechas. Por ejemplo, si un usuario quisiera calcular los salarios totales que ganará un empleado en un contrato PAYE (pago según los ingresos).

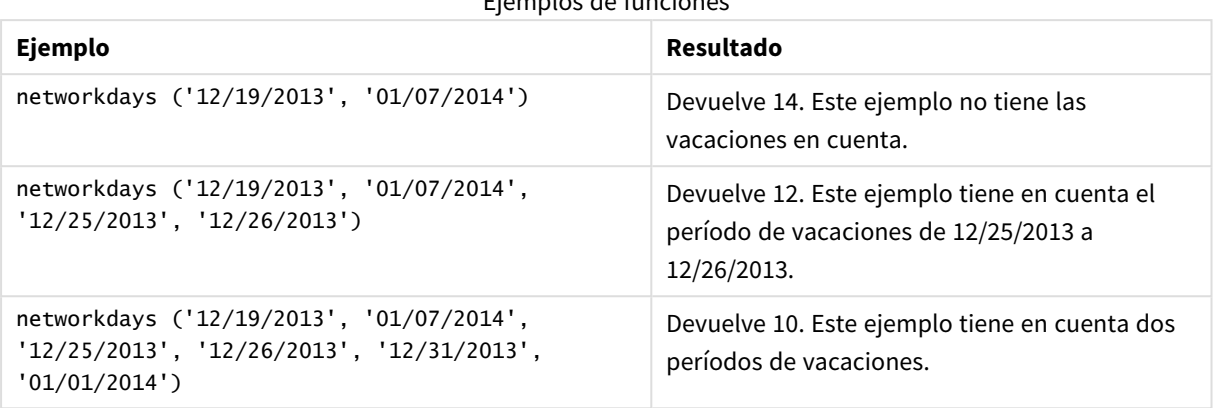

Ejemplos de funciones

# Configuraciones regionales

A menos que se especifique algo distinto, los ejemplos de este tema utilizan el siguiente formato de fecha: MM/DD/YYYY. El formato de fecha se especifica en la sentencia SET DateFormat de su script de carga de datos. El formato de fecha predeterminado puede ser diferente en su sistema, debido a su configuración regional y otros factores. Puede cambiar el formato en los ejemplos a continuación para ajustarlo a sus necesidades. O puede cambiar los formatos en su script de carga para que coincidan con estos ejemplos.

La configuración regional predeterminada en las aps se basa en la configuración del sistema regional de la computadora o servidor donde esté instalado Qlik Sense. Si el servidor de Qlik Sense al que está accediendo está configurado en Suecia, el editor de carga de datos utilizará la configuración regional sueca para las fechas, la hora y la moneda. Estos ajustes de formato regional no están relacionados con el idioma mostrado en la interfaz de usuario de Qlik Sense. Qlik Sense se mostrará en el mismo idioma que esté utilizando su navegador.

# Ejemplo 1: ejemplo básico

Script de carga y resultados

## **Vista general**

Abra el editor de carga de datos y agregue el script de carga a continuación a una nueva pestaña.

El script de carga contiene:

- Un conjunto de datos que contiene los ID de proyecto, sus fechas de inicio y sus fechas de finalización. Esta información se carga en una tabla llamada Projects.
- <sup>l</sup> El campo de fecha proporcionado en el formato de la variable del sistema DateFormat (MM/DD/AAAA).
- La creación de un campo adicional, net\_work\_days, para calcular el número de días laborables de cada proyecto.

## **Script de carga**

```
SET DateFormat='MM/DD/YYYY';
Projects:
    Load
        *,
        networkdays(start_date,end_date) as net_work_days
        ;
Load
id,
start_date,
end_date
Inline
\Gammaid,start_date,end_date
1,01/01/2022,01/18/2022
2,02/10/2022,02/17/2022
3,05/17/2022,07/05/2022
4,06/01/2022,06/12/2022
5,08/10/2022,08/26/2022
];
```
#### **Resultados**

Cargue los datos y abra una hoja. Cree una nueva tabla y agregue estos campos como dimensiones:

- $\bullet$  id
- start\_date
- end\_date
- net\_work\_days

Tabla de resultados

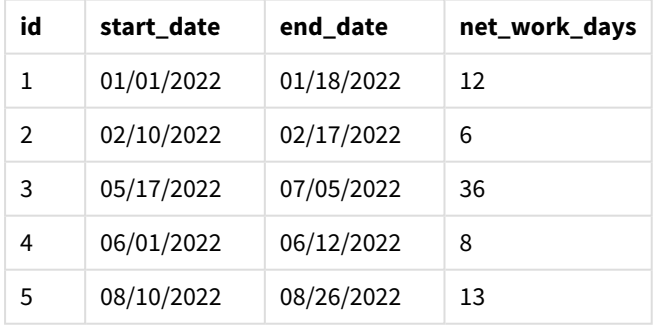

Debido a que no hay días de vacaciones programados (esto habría estado presente en el tercer argumento de la función networkdays()), la función resta la start\_date de la end\_date, así como todos los fines de semana, para calcular el número de días laborables entre las dos fechas.

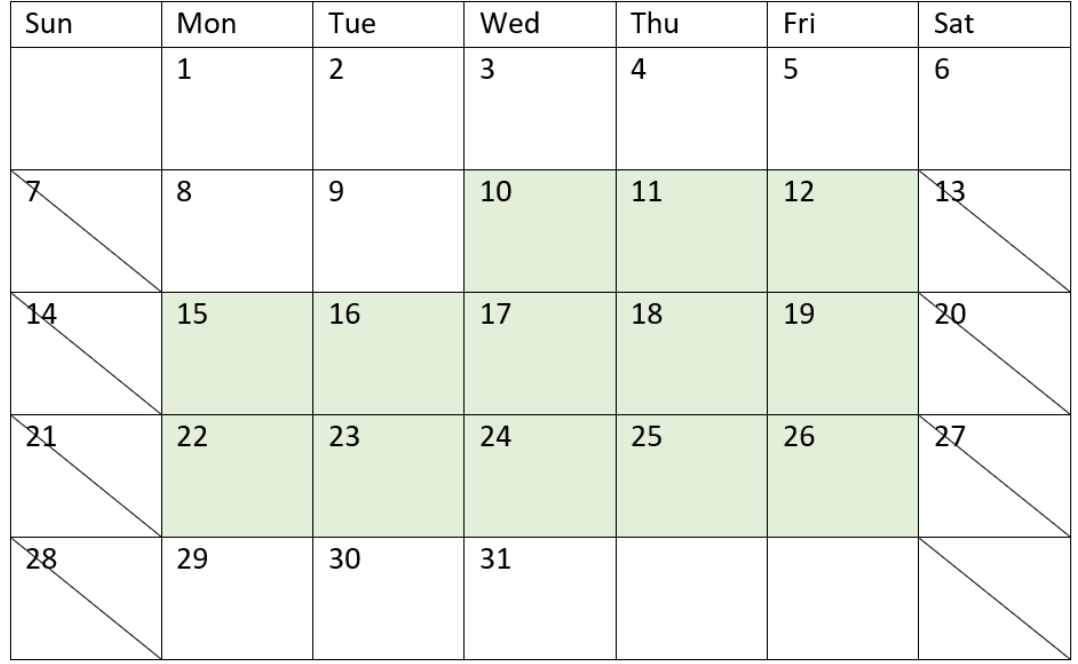

*Diagrama de calendario que destaca los días laborables del proyecto 5 (sin vacaciones)*

El calendario anterior describe visualmente el proyecto con un id de 5. El proyecto 5 comienza el miércoles 10 de agosto de 2022 y finaliza el 26 de agosto de 2022. Con todos los sábados y domingos ignorados, hay 13 días hábiles entre estas dos fechas, inclusive.

## Ejemplo 2: un día de vacaciones

Script de carga y resultados

#### **Vista general**

Abra el editor de carga de datos y agregue el script de carga a continuación a una nueva pestaña.

El script de carga contiene:

- El mismo conjunto de datos y escenario del ejemplo anterior.
- <sup>l</sup> El campo de fecha proporcionado en el formato de la variable del sistema DateFormat (MM/DD/AAAA).
- La creación de un campo adicional, net\_work\_days, para calcular el número de días laborables de cada proyecto.

En este ejemplo, hay un día libre programado para el 19 de agosto de 2022.

#### **Script de carga**

```
SET DateFormat='MM/DD/YYYY';
```
Projects:

```
Load
        *,
        networkdays(start_date,end_date,'08/19/2022') as net_work_days
        ;
Load
id,
start_date,
end_date
Inline
\lfloorid,start_date,end_date
1,01/01/2022,01/18/2022
2,02/10/2022,02/17/2022
3,05/17/2022,07/05/2022
4,06/01/2022,06/12/2022
5,08/10/2022,08/26/2022
];
```
## **Resultados**

Cargue los datos y abra una hoja. Cree una nueva tabla y agregue estos campos como dimensiones:

- $\bullet$  id
- start\_date
- end\_date
- net\_work\_days

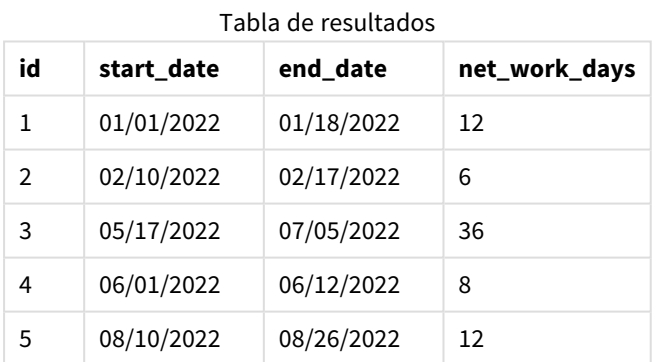

El único día libre programado se indica como tercer argumento en la función networkdays().

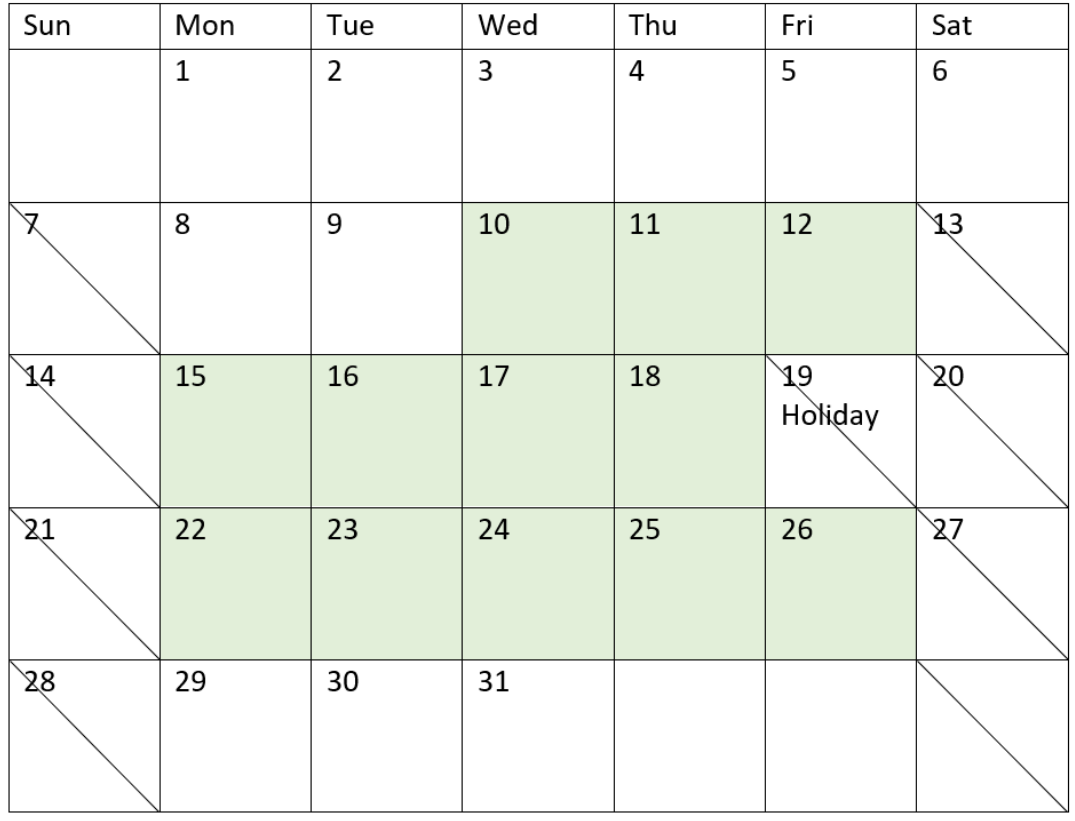

*Diagrama de calendario que destaca los días laborables del proyecto 5 (un único día de vacaciones)*

El calendario anterior describe visualmente el proyecto 5, lo que demuestra este ajuste para incluir el día que no se trabaja. Este día libre ocurre en el proyecto 5, el viernes 19 de agosto de 2022. Como resultado, el valor total net\_work\_days del proyecto 5 disminuye en un día, de 13 a 12 días.

# Ejemplo 3: varios días de vacaciones

Script de carga y resultados

# **Vista general**

Abra el editor de carga de datos y agregue el script de carga a continuación a una nueva pestaña.

El script de carga contiene:

- Se utilizan el mismo conjunto de datos y escenario que en el primer ejemplo.
- <sup>l</sup> El campo de fecha proporcionado en el formato de la variable del sistema DateFormat (MM/DD/AAAA).
- La creación de un campo adicional, net\_work\_days, para calcular el número de días laborables de cada proyecto.

Sin embargo, en este ejemplo, hay cuatro días de vacaciones programados, del 18 al 21 de agosto de 2022.

**Script de carga**

```
SET DateFormat='MM/DD/YYYY';
Projects:
    Load
        *,
        networkdays(start_date,end_date,'08/18/2022','08/19/2022','08/20/2022','08/21/2022')
as net_work_days
        ;
Load
id,
start_date,
end_date
Inline
\Gammaid,start_date,end_date
1,01/01/2022,01/18/2022
2,02/10/2022,02/17/2022
3,05/17/2022,07/05/2022
4,06/01/2022,06/12/2022
5,08/10/2022,08/26/2022
];
```
#### **Resultados**

Cargue los datos y abra una hoja. Cree una nueva tabla y agregue estos campos como dimensiones:

- $\bullet$  id
- start\_date
- end\_date
- net\_work\_days

Tabla de resultados

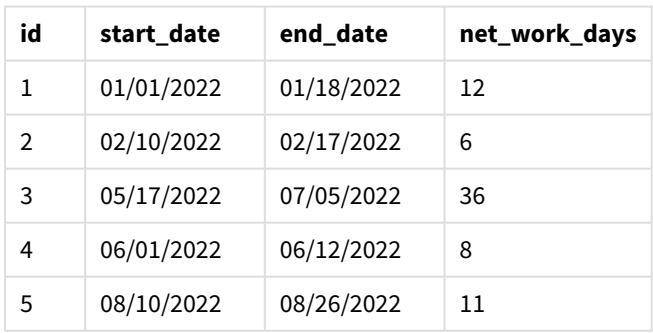

Los cuatro días de vacaciones programados se indican como una lista separada por comas, desde el tercer argumento en adelante, en la función networkdays().

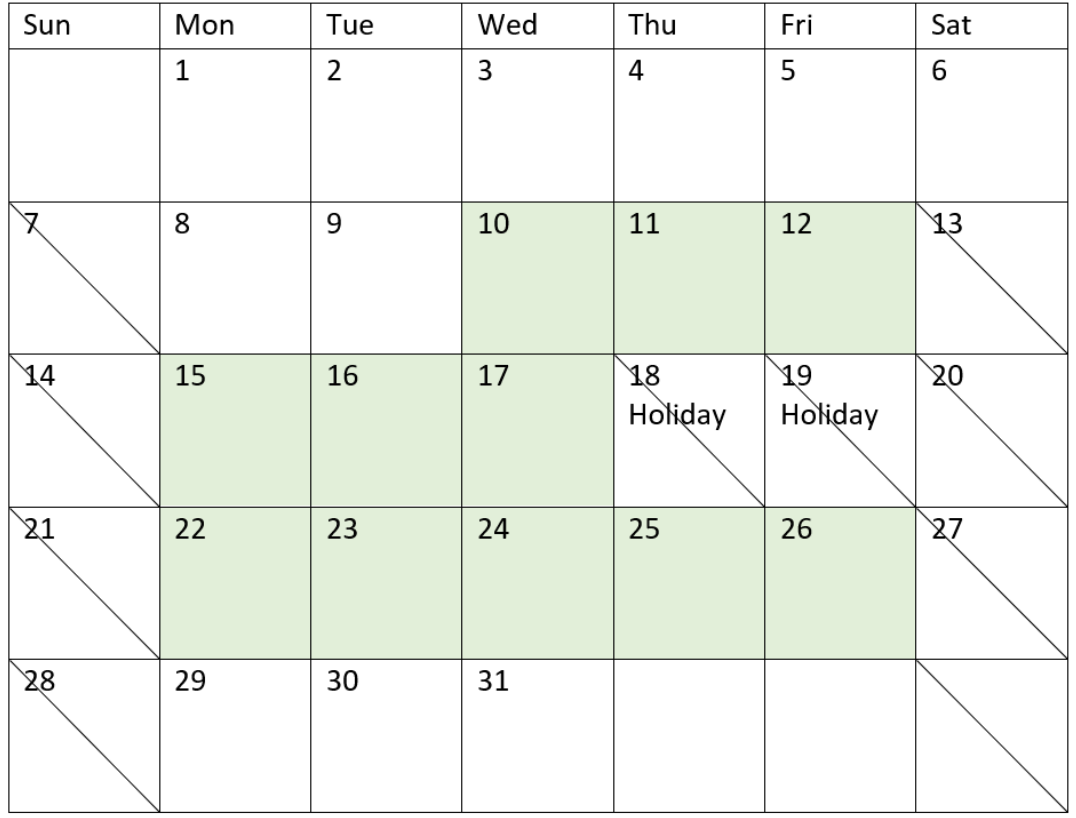

*Diagrama de calendario que destaca los días laborables del proyecto 5 (varios días de vacaciones)*

El calendario anterior describe visualmente el proyecto 5, demostrando este ajuste para incluir los días de vacaciones. Este período programado de vacaciones se produce durante el proyecto 5, y dos de los días son jueves y viernes. Como resultado, el valor total net\_work\_days del proyecto 5 disminuye de 13 a 11 días.

# Ejemplo 4: Un día de vacaciones

Script de carga y expresión de gráfico

## **Vista general**

Abra el editor de carga de datos y agregue el script de carga a continuación a una nueva pestaña.

El script de carga contiene:

- Se utilizan el mismo conjunto de datos y escenario que en el primer ejemplo.
- <sup>l</sup> El campo de fecha proporcionado en el formato de la variable del sistema DateFormat (MM/DD/AAAA).

En este ejemplo, hay un día libre programado para el 19 de agosto de 2022.

Sin embargo, en este ejemplo, el conjunto de datos sin modificar se carga en la aplicación. El campo net\_ work\_days se calcula como una medida en un objeto gráfico.

## **Script de carga**

SET DateFormat='MM/DD/YYYY';

```
Projects:
Load
id,
start_date,
end_date
Inline
\Gammaid,start_date,end_date
1,01/01/2022,01/18/2022
2,02/10/2022,02/17/2022
3,05/17/2022,07/05/2022
4,06/01/2022,06/12/2022
5,08/10/2022,08/26/2022
];
```
#### **Resultados**

Cargue los datos y abra una hoja. Cree una nueva tabla y agregue estos campos como dimensiones:

- $\bullet$  id
- start\_date
- end\_date

Cree la siguiente medida:

= networkdays(start\_date,end\_date,'08/19/2022')

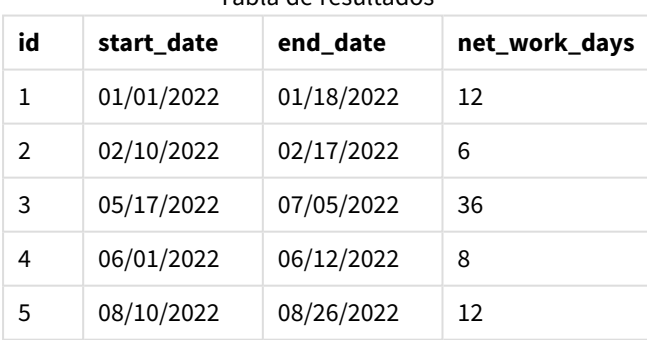

Tabla de resultados

El único día libre programado se indica como tercer argumento en la función networkdays().

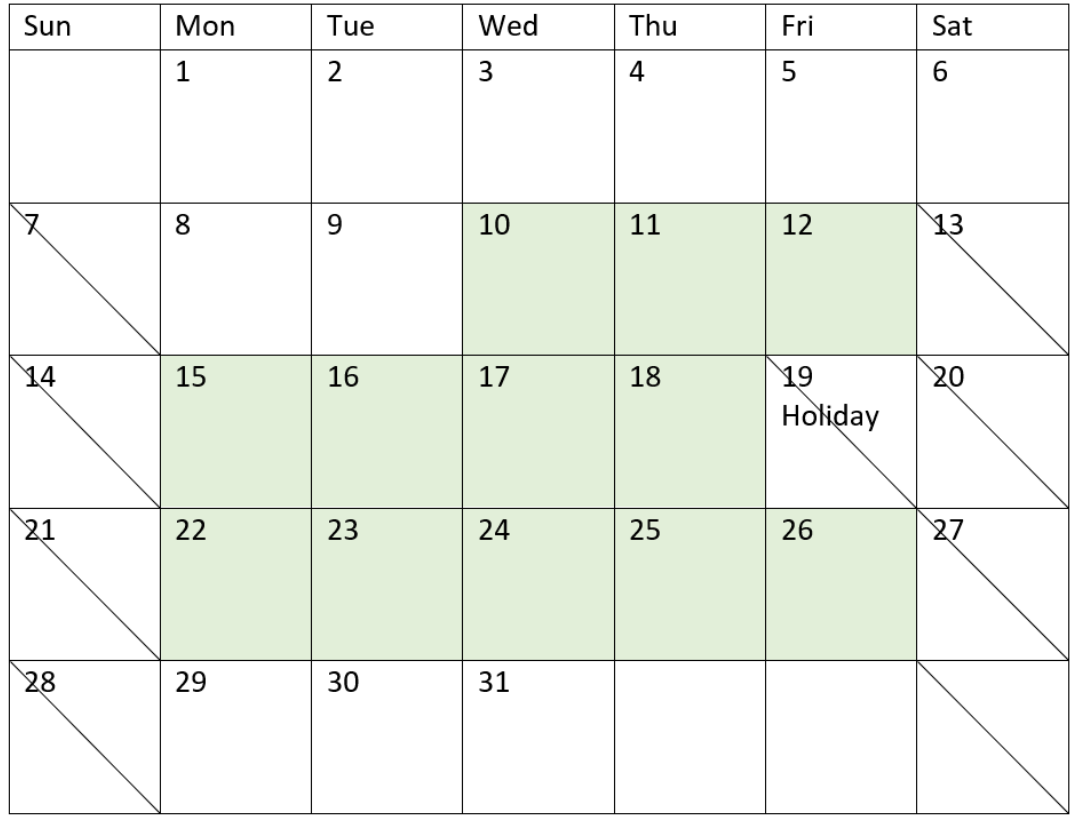

*Diagrama de calendario que muestra los días de trabajo con un solo día de vacaciones (objeto gráfico)*

El calendario anterior describe visualmente el proyecto 5, lo que demuestra este ajuste para incluir el día que no se trabaja. Este día libre ocurre en el proyecto 5, el viernes 19 de agosto de 2022. Como resultado, el valor total net\_work\_days del proyecto 5 disminuye en un día, de 13 a 12 días.

## now

Esta función devuelve una marca de tiempo con la hora actual. La función devuelve valores en el formato de la variable del sistema **TimeStamp**. El valor predeterminado es 1 **timer\_mode**.

## **Sintaxis:**

**now(**[ timer\_mode]**)**

## **Tipo de datos que devuelve:** dual

La función now() se puede utilizar en el script de carga o en los objetos del gráfico.

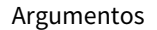

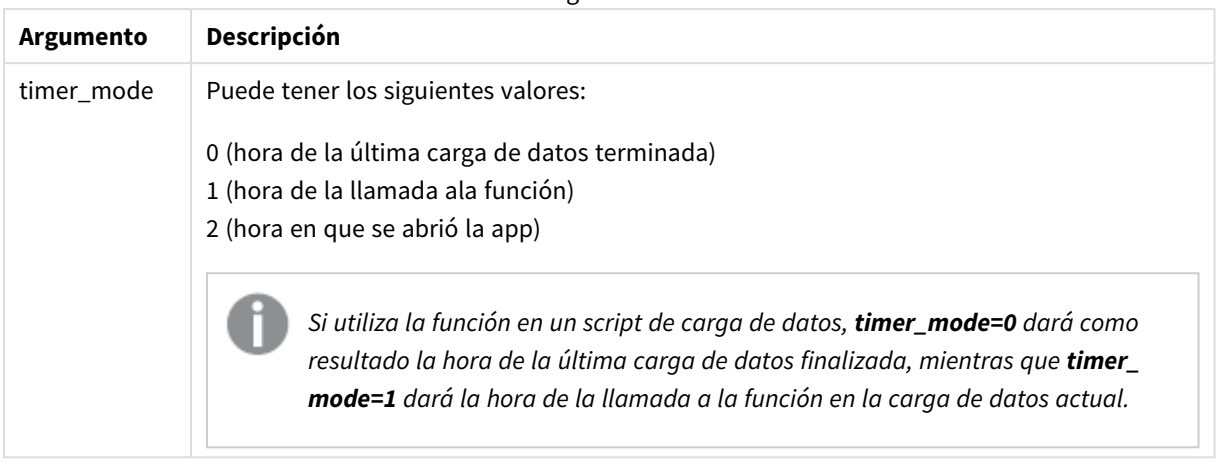

# Cuándo se utiliza

La función now() se utiliza habitualmente como un componente dentro de una expresión. Por ejemplo, se puede utilizar para calcular el tiempo restante en el ciclo de vida de un producto. Se utilizaría la función now() en lugar de la función today() cuando la expresión requiera el uso de una fracción de día.

La tabla siguiente ofrece una explicación del resultado que devuelve la función now(), dados diferentes valores para el argumento de timer\_mode:

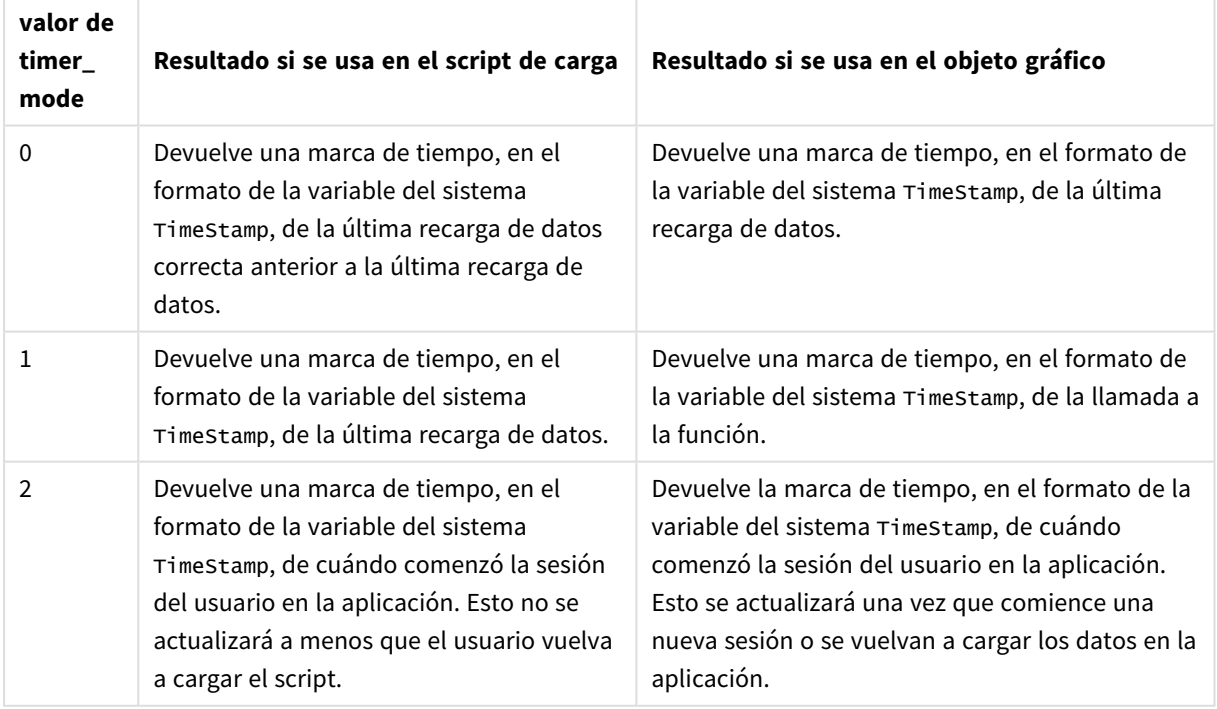

#### Ejemplos de funciones

# Configuraciones regionales

A menos que se especifique algo distinto, los ejemplos de este tema utilizan el siguiente formato de fecha: MM/DD/YYYY. El formato de fecha se especifica en la sentencia SET DateFormat de su script de carga de datos. El formato de fecha predeterminado puede ser diferente en su sistema, debido a su configuración regional y otros factores. Puede cambiar el formato en los ejemplos a continuación para ajustarlo a sus necesidades. O puede cambiar los formatos en su script de carga para que coincidan con estos ejemplos.

La configuración regional predeterminada en las aps se basa en la configuración del sistema regional de la computadora o servidor donde esté instalado Qlik Sense. Si el servidor de Qlik Sense al que está accediendo está configurado en Suecia, el editor de carga de datos utilizará la configuración regional sueca para las fechas, la hora y la moneda. Estos ajustes de formato regional no están relacionados con el idioma mostrado en la interfaz de usuario de Qlik Sense. Qlik Sense se mostrará en el mismo idioma que esté utilizando su navegador.

## Ejemplo 1: generación de objetos utilizando script de carga

Script de carga y resultados

#### **Vista general**

Abra el editor de carga de datos y agregue el script de carga a continuación en una nueva pestaña.

Este ejemplo crea tres variables usando la función now(). Cada variable utiliza una de las opciones timer\_ mode para demostrar su efecto.

Para que las variables cumplan su finalidad, vuelva a cargar la secuencia de script y luego, tras un breve período de tiempo, vuelva a cargar la secuencia de script por segunda vez. Esto dará como resultado que las variables de now(0) y now(1) muestren valores diferentes, cumpliendo así correctamente su propósito.

#### **Script de carga**

```
LET vPreviousDataLoad = now(0);
LET vCurrentDataLoad = now(1);LET vApplicationOpened = now(2);
```
## **Resultados**

Una vez cargados los datos por segunda vez, siga las instrucciones que se indican a continuación para crear tres cuadros de texto.

En primer lugar, cree un cuadro de texto para los datos que se cargaron anteriormente.

#### **Haga lo siguiente:**

- 1. Cree un cuadro de texto con el objeto de gráfico **Texto e imagen**.
- 2. Agregue al objeto la medida siguiente:

=vPreviousDataLoad

3. En **Aspecto**, seleccione **Show titles** y agregue al objeto el título "Hora de recarga anterior".

A continuación, cree un cuadro de texto para los datos que se están cargando actualmente.

#### **Haga lo siguiente:**

- 1. Cree un cuadro de texto con el objeto de gráfico **Texto e imagen**.
- 2. Agregue al objeto la medida siguiente: =vCurrentDataLoad
- 3. En **Aspecto**, seleccione **Show titles** y agregue al objeto el título "Hora de recarga actual".

Cree un cuadro de texto final para mostrar cuándo se inició la sesión del usuario en la aplicación.

#### **Haga lo siguiente:**

- 1. Cree un cuadro de texto con el objeto de gráfico **Texto e imagen**.
- 2. Agregue al objeto la medida siguiente: =vApplicationOpened
- 3. En **Aspecto**, seleccione **Show titles** y añada al objeto el título "Inicio de la sesión del usuario".

#### *Variables del script de carga de* now()

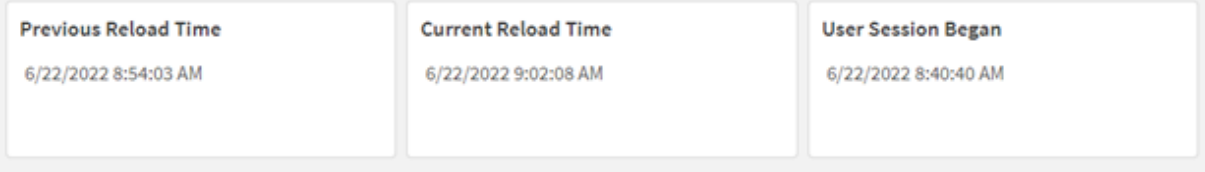

La imagen superior muestra valores a modo de ejemplo de cada una de las variables creadas. Por ejemplo, los valores podrían ser los siguientes:

- Tiempo de recarga anterior:  $22/6/2022$  8:54:03 a.m.
- $\bullet$  Tiempo de recarga actual: 22/6/2022 9:02:08 a.m.
- <sup>l</sup> Comienzo de la sesión de usuario: 22/6/2022 8:40:40 a. m.

## Ejemplo 2: generación de objetos sin script de carga

Script de carga y expresión de gráfico

#### **Vista general**

En este ejemplo, creará tres objetos gráficos usando la función now(), sin cargar ninguna variable o dato en la aplicación. Cada objeto gráfico utiliza una de las opciones timer\_mode para demostrar su efecto.

No hay script de carga para este ejemplo.

## **Haga lo siguiente:**

- 1. Abra el Editor de carga de datos.
- 2. Sin cambiar el script de carga existente, haga clic en **Cargar datos**.
- 3. Tras un breve período de tiempo, cargue el script por segunda vez.

#### **Resultados**

Una vez que los datos se hayan cargado por segunda vez, cree tres cuadros de texto.

Primero, cree un cuadro de texto para la última recarga de datos.

#### **Haga lo siguiente:**

- 1. Cree un cuadro de texto con el objeto gráfico **Texto e imagen**.
- 2. Agregue la siguiente medida:  $=$ now $(0)$
- 3. En **Aspecto**, seleccione **Show titles** y agregue al objeto el título "Última recarga de datos".

A continuación, cree un cuadro de texto para mostrar la hora actual.

#### **Haga lo siguiente:**

- 1. Cree un cuadro de texto con el objeto gráfico **Texto e imagen**.
- 2. Agregue la siguiente medida:  $=$ now $(1)$
- 3. En **Aspecto**, seleccione **Show titles** y agregue al objeto el título "Hora actual".

Cree un cuadro de texto final para mostrar cuándo se inició la sesión del usuario en la aplicación.

## **Haga lo siguiente:**

- 1. Cree un cuadro de texto con el objeto gráfico **Texto e imagen**.
- 2. Agregue la siguiente medida:  $=$ now $(2)$
- 3. En **Aspecto**, seleccione **Show titles** y añada al objeto el título "Comienzo de la sesión de usuario".

#### *Ejemplos de objeto gráfico* now()

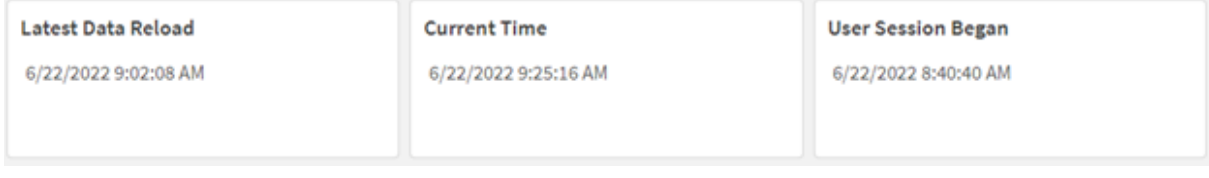

La imagen superior muestra valores de ejemplo para cada uno de los objetos creados. Por ejemplo, los valores podrían ser los siguientes:

- <sup>l</sup> Última recarga de datos: 6/22/2022 9:02:08 AM
- Hora actual: 6/22/2022 9:25:16 AM
- <sup>l</sup> Comienzo de la sesión de usuario: 22/6/2022 8:40:40 a. m.

El objeto gráfico "Última recarga de datos" utiliza un valor timer\_mode de 0. Esto devuelve la marca de tiempo de la última vez que los datos se recargaron correctamente.

El objeto gráfico "Hora actual" utiliza un valor timer\_mode de 1. Esto devuelve la hora actual según el reloj del sistema. Si se actualiza la hoja o el objeto, se actualizará este valor.

El objeto gráfico "Comienzo de la sesión de usuario" utiliza un valor timer\_mode de 2. Esto devuelve la fecha y hora de cuándo se abrió la aplicación y comenzó la sesión del usuario.

## Ejemplo 3: escenario

Script de carga y expresión de gráfico

#### **Vista general**

Abra el editor de carga de datos y agregue el script de carga a continuación a una nueva pestaña.

El script de carga contiene:

- Un conjunto de datos que consiste en el inventario de una operación de minería de criptomonedas, que se carga en una tabla llamada Inventory.
- Datos con los siguientes campos: id, purchase\_date y wph (vatios por hora).

Al usuario le gustaría tener una tabla que muestre, por id, el coste total en el que ha incurrido cada equipo de minería en el mes hasta el momento, en términos de consumo de energía.

Este valor debería actualizarse cada vez que se actualice el objeto del gráfico. El coste actual de la electricidad es de 0,0678 dólares por kWH.

#### **Script de carga**

SET DateFormat='MM/DD/YYYY'; Inventory: Load \* Inline  $\Gamma$ id,purchase\_date,wph 8188,1/7/2022,1123 8189,1/19/2022,1432 8190,2/28/2022,1227 8191,2/5/2022,1322 8192,3/16/2022,1273 8193,4/1/2022,1123 8194,5/7/2022,1342 8195,5/16/2022,2342

8196,6/15/2022,1231 8197,6/26/2022,1231 8198,7/9/2022,1123 8199,7/22/2022,1212 8200,7/23/2022,1223 8201,7/27/2022,1232 8202,8/2/2022,1232 8203,8/8/2022,1211 8204,8/19/2022,1243 8205,9/26/2022,1322 8206,10/14/2022,1133 8207,10/29/2022,1231 ];

## **Resultados**

Cargue los datos y abra una hoja. Cree una nueva tabla y agregue este campo como dimensión: id.

Cree la siguiente medida:

=(now(1)-monthstart(now(1)))\*24\*wph/1000\*0.0678

Si el objeto gráfico se actualizó el 22/06/2022 a las 10:39:05 a. m., arrojaría los siguientes resultados:

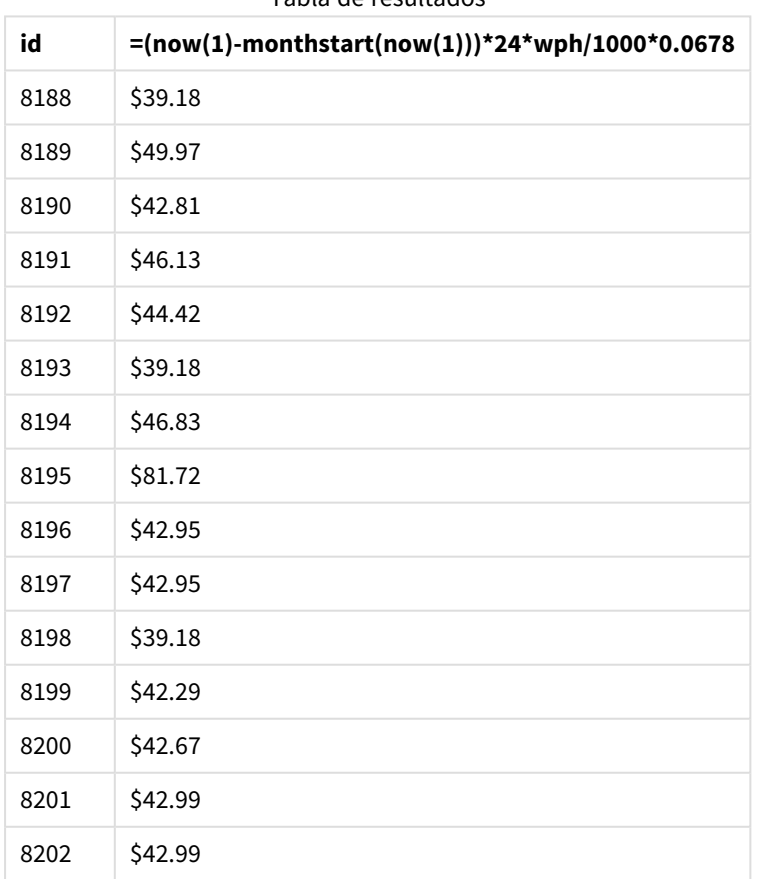

Tabla de resultados

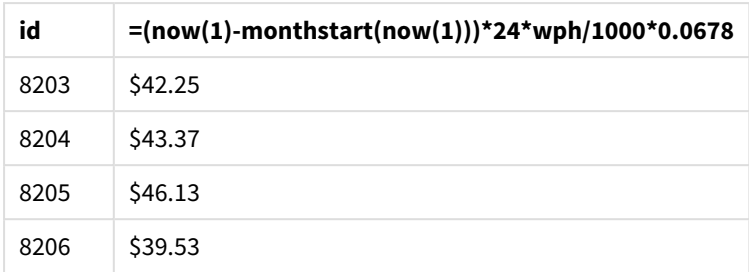

Al usuario le gustaría que los resultados del objeto se actualicen cada vez que se actualice el objeto. Por lo tanto, el argumento de timer\_mode es lo proporcionado para instancias de la función now() en la expresión. La marca de tiempo del inicio del mes, identificada mediante la función now() como argumento de marca de tiempo en la función monthstart(), se resta de la hora actual identificada por la función now(). Esto proporciona la cantidad total de tiempo que ha transcurrido hasta ahora este mes, en días.

Este valor se multiplica por 24 (el número de horas en un día) y luego por el valor del campo wph.

Para convertir de vatios por hora a kilovatios por hora, el resultado se divide por 1000 antes de multiplicarse finalmente por la tarifa de kWH proporcionada.

# quarterend

Esta función devuelve un valor correspondiente a una marca de tiempo del último milisegundo del trimestre que contiene a **date**. El formato de salida predeterminado será el **DateFormat** establecido en el script.

## **Sintaxis:**

**QuarterEnd(**date[, period\_no[, first\_month\_of\_year]]**)**

## **Tipo de datos que devuelve:** dual

*Diagrama de la función* quarterend()

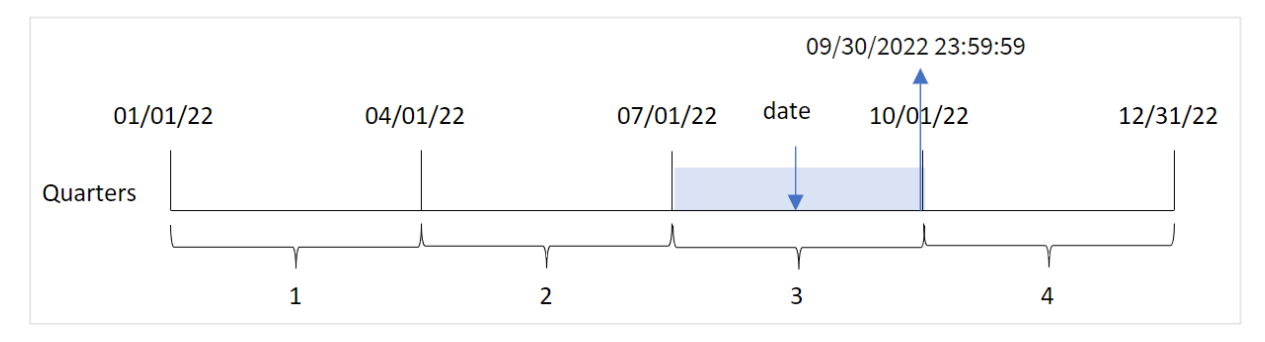

La función quarterend() determina en qué trimestre cae la fecha. Luego devuelve una marca de tiempo, en formato de fecha, con el último milisegundo del último mes de ese trimestre. El primer mes del año es, por defecto, enero. No obstante, también puede cambiar cuál será el primer mes del año usando el argumento first\_month\_of\_year en la función quarterend().

*La función* quarterend() *no considera la variable de sistema* FirstMonthOfYear*. El año comienza el 1 de enero a menos que se use el argumento* first\_month\_of\_year *para cambiarlo.*

#### **Cuándo se utiliza**

La función quarterend() se suele utilizar como parte de una expresión cuando el usuario desea que el cálculo utilice la fracción del trimestre que aún no ha ocurrido. Por ejemplo, si desea calcular el interés total aún no devengado durante el trimestre.

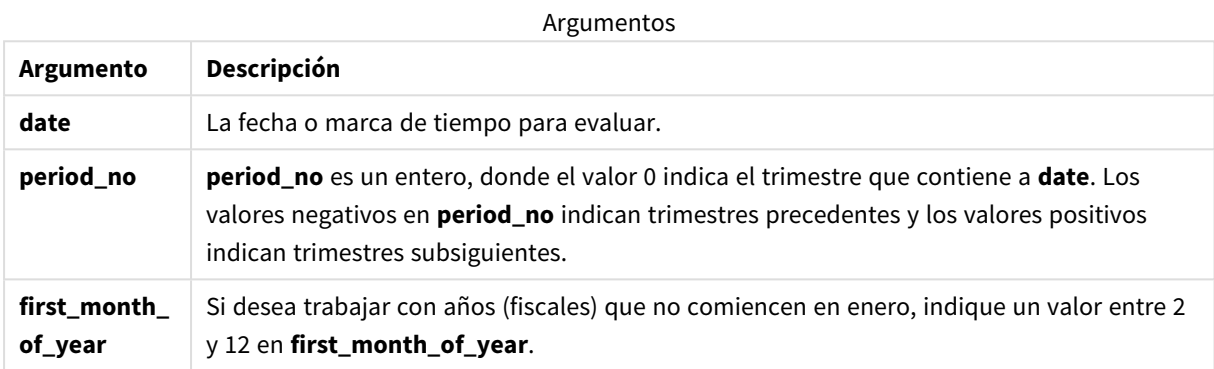

Puede utilizar los siguientes valores para establecer el primer mes del año en el argumento first\_month\_of\_ year:

#### first\_month\_of\_year values

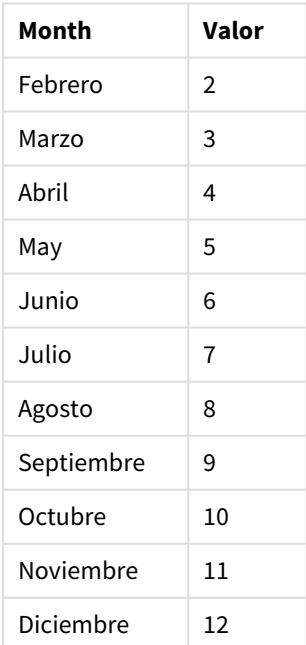

# Configuraciones regionales

A menos que se especifique algo distinto, los ejemplos de este tema utilizan el siguiente formato de fecha: MM/DD/YYYY. El formato de fecha se especifica en la sentencia SET DateFormat de su script de carga de datos. El formato de fecha predeterminado puede ser diferente en su sistema, debido a su configuración regional y otros factores. Puede cambiar el formato en los ejemplos a continuación para ajustarlo a sus necesidades. O puede cambiar los formatos en su script de carga para que coincidan con estos ejemplos.

La configuración regional predeterminada en las aps se basa en la configuración del sistema regional de la computadora o servidor donde esté instalado Qlik Sense. Si el servidor de Qlik Sense al que está accediendo está configurado en Suecia, el editor de carga de datos utilizará la configuración regional sueca para las fechas, la hora y la moneda. Estos ajustes de formato regional no están relacionados con el idioma mostrado en la interfaz de usuario de Qlik Sense. Qlik Sense se mostrará en el mismo idioma que esté utilizando su navegador.

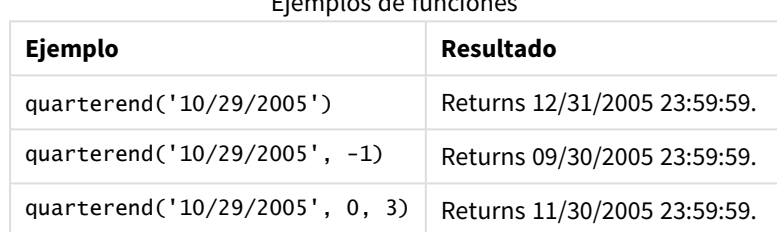

Ejemplos de funciones

# Ejemplo 1: ejemplo básico

Script de carga y resultados

## **Vista general**

Abra el editor de carga de datos y agregue el script de carga a continuación a una nueva pestaña.

El script de carga contiene:

- Un conjunto de datos que contiene un conjunto de transacciones de 2022, que se carga en una tabla llamada "Transactions".
- Un load precedente que contiene lo siguiente:
	- La función quarterend() que se define como el campo "end\_of\_quarter" y devuelve una marca de tiempo del final del trimestre en que se realizaron las transacciones.
	- La función timestamp() que se define como el campo "end\_of\_quarter\_timestamp" y devuelve la marca de tiempo exacta del final del trimestre seleccionado.

## **Script de carga**

```
SET DateFormat='MM/DD/YYYY';
Transactions:
    Load
       *,
```

```
quarterend(date) as end_of_quarter,
       timestamp(quarterend(date)) as end_of_quarter_timestamp
       ;
Load
*
Inline
\Gammaid,date,amount
8188,1/7/2022,17.17
8189,1/19/2022,37.23
8190,2/28/2022,88.27
8191,2/5/2022,57.42
8192,3/16/2022,53.80
8193,4/1/2022,82.06
8194,5/7/2022,40.39
8195,5/16/2022,87.21
8196,6/15/2022,95.93
8197,6/26/2022,45.89
8198,7/9/2022,36.23
8199,7/22/2022,25.66
8200,7/23/2022,82.77
8201,7/27/2022,69.98
8202,8/2/2022,76.11
8203,8/8/2022,25.12
8204,8/19/2022,46.23
8205,9/26/2022,84.21
8206,10/14/2022,96.24
8207,10/29/2022,67.67
];
```
## **Resultados**

Cargue los datos y abra una hoja. Cree una nueva tabla y agregue estos campos como dimensiones:

- $\bullet$  id
- $\bullet$  date
- end\_of\_quarter
- end\_of\_quarter\_timestamp

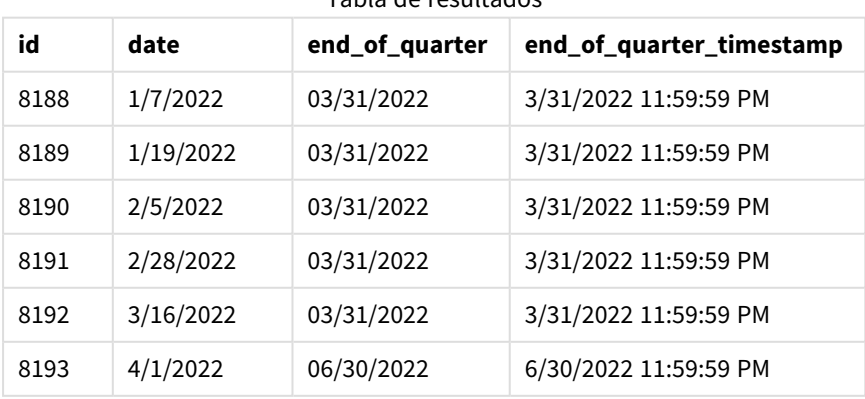

Tabla de resultados

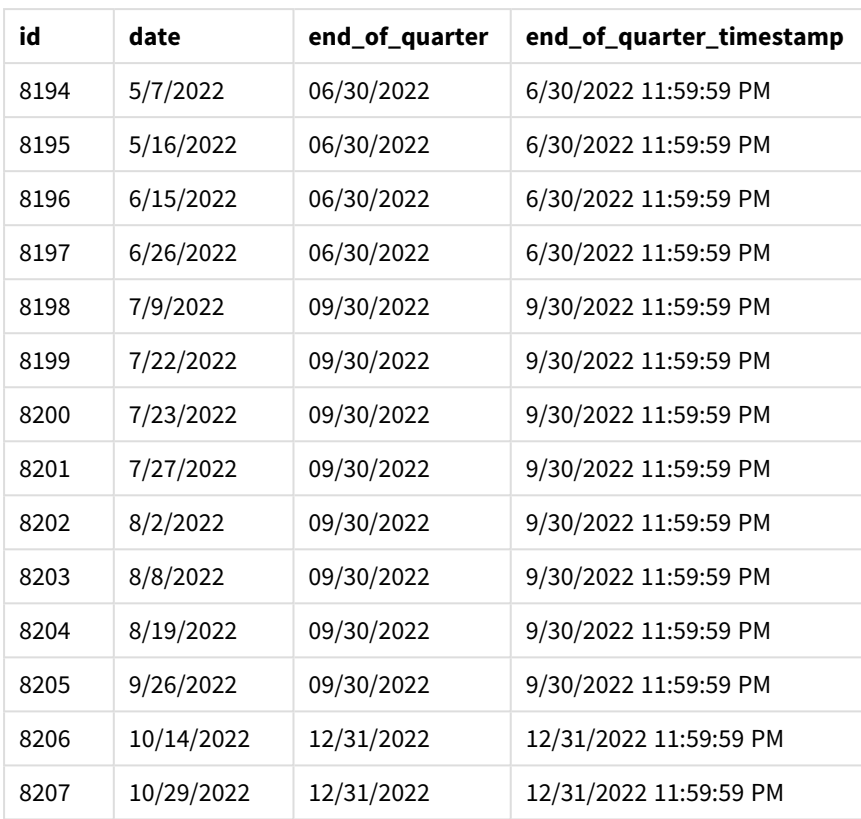

El campo end\_of\_quarter se crea en la instrucción load anterior utilizando la función quarterend() e introduciendo el campo de fecha como argumento de la función.

La función quarterend() identifica inicialmente en qué trimestre cae el valor de la fecha y devuelve una marca de tiempo del último milisegundo de ese trimestre.

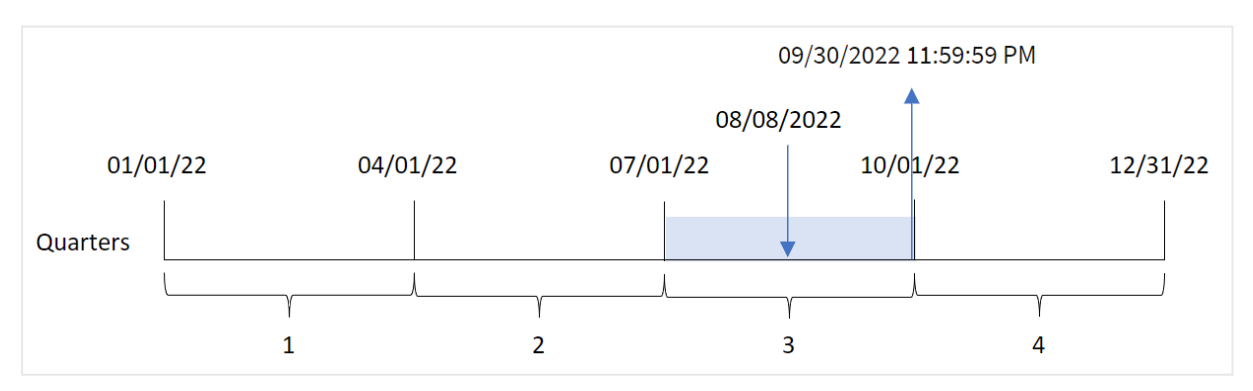

*Diagrama de la función* quarterend() *con el final del trimestre de la transacción 8203 identificado*

La transacción 8203 tuvo lugar el 8 de agosto. La función quarterend() identifica que la transacción tuvo lugar en el tercer trimestre y devuelve el último milisegundo de ese trimestre, que es el 30 de septiembre a las 23:59:59.

# Ejemplo 2: period\_no

Script de carga y resultados

## **Vista general**

Abra el editor de carga de datos y agregue el script de carga a continuación a una nueva pestaña.

El script de carga contiene:

- Un conjunto de datos que contiene un conjunto de transacciones de 2022, que se carga en una tabla llamada "Transactions".
- Un load precedente que contiene lo siguiente:
	- La función quarterend() que está definida como el campo "previous\_quarter\_end" y devuelve una marca de tiempo del final del trimestre anterior a que se realizara la transacción.
	- La función timestamp() que está definida como el campo "previous\_end\_of\_quarter\_ timestamp" y devuelve la marca de tiempo exacta del final del trimestre anterior a que se realizara la transacción.

## **Script de carga**

```
SET DateFormat='MM/DD/YYYY';
Transactions:
    Load
       *,
       quarterend(date, -1) as previous_quarter_end,
       timestamp(quarterend(date, -1)) as previous_quarter_end_timestamp
       ;
Load
*
Inline
\Gammaid,date,amount
8188,1/7/2022,17.17
8189,1/19/2022,37.23
8190,2/28/2022,88.27
8191,2/5/2022,57.42
8192,3/16/2022,53.80
8193,4/1/2022,82.06
8194,5/7/2022,40.39
8195,5/16/2022,87.21
8196,6/15/2022,95.93
8197,6/26/2022,45.89
8198,7/9/2022,36.23
8199,7/22/2022,25.66
8200,7/23/2022,82.77
8201,7/27/2022,69.98
8202,8/2/2022,76.11
8203,8/8/2022,25.12
8204,8/19/2022,46.23
8205,9/26/2022,84.21
```

```
8206,10/14/2022,96.24
8207,10/29/2022,67.67
];
```
## **Resultados**

Cargue los datos y abra una hoja. Cree una nueva tabla y agregue estos campos como dimensiones:

- $\bullet$  id
- date
- previous\_quarter\_end
- previous\_quarter\_end\_timestamp

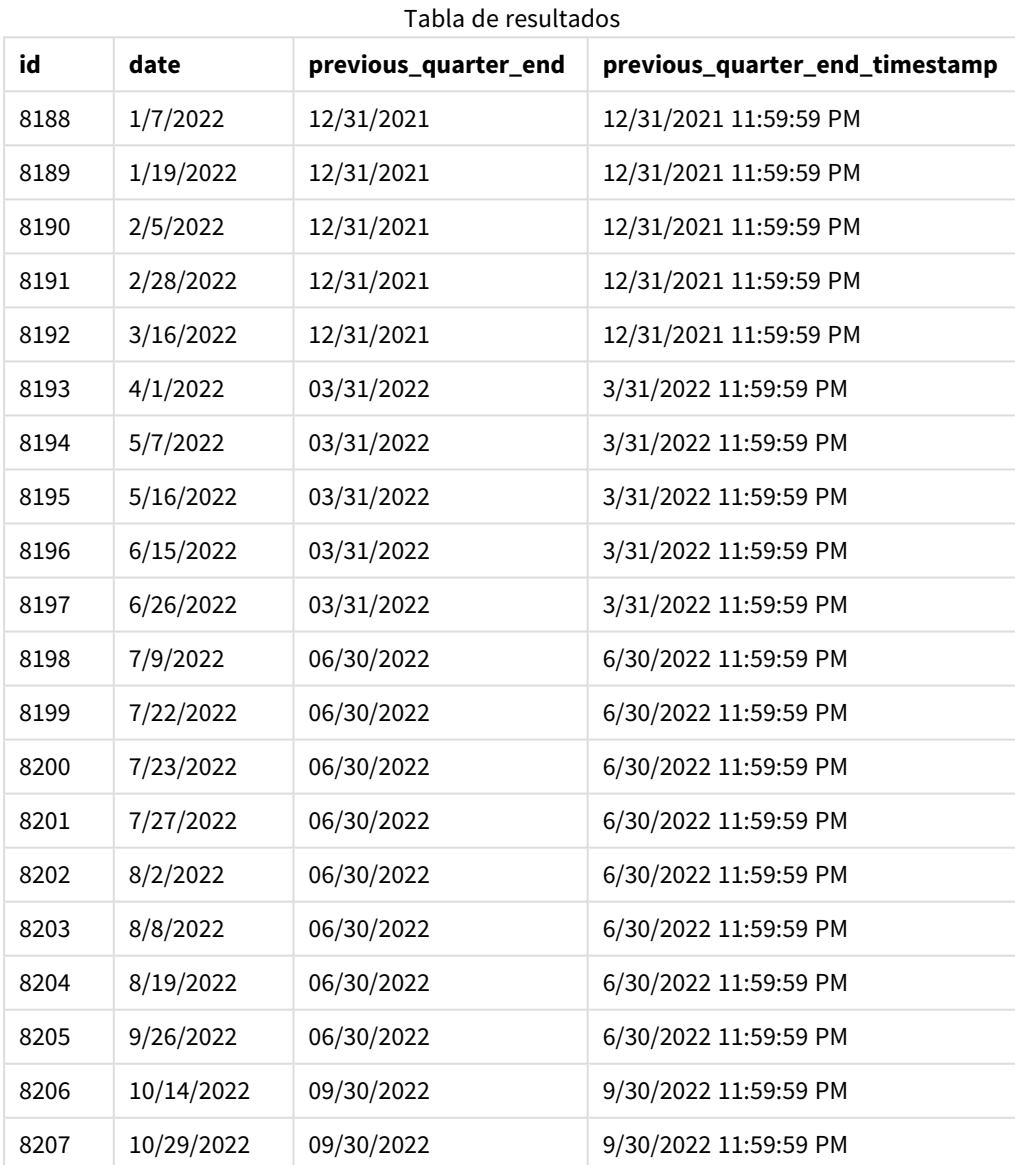

Como se usó un valor period\_no de -1 como argumento del desplazamiento en la función quarterend(), la función identifica primero el trimestre en que se realizan las transacciones. Luego cambia a un trimestre antes e identifica el milisegundo final de ese trimestre.

*Diagrama de la función* quarterend() *con un period\_no de -1.*

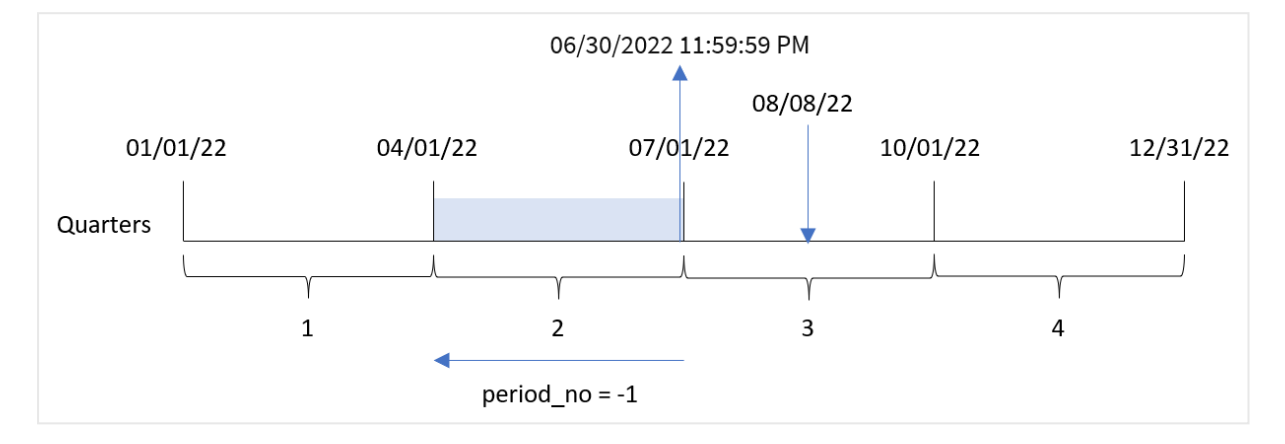

La transacción 8203 tuvo lugar el 8 de agosto. La función quarterend() identifica que el trimestre anterior a la transacción fue entre el 1 de abril y el 30 de junio. A continuación, la función devuelve el milisegundo final de ese trimestre, el 30 de junio a las 23:59:59.

## Ejemplo 3: first\_month\_of\_year

Script de carga y resultados

## **Vista general**

Abra el editor de carga de datos y agregue el script de carga a continuación a una nueva pestaña.

El script de carga contiene:

- Un conjunto de datos que contiene un conjunto de transacciones de 2022, que se carga en una tabla llamada "Transactions".
- Un load precedente que contiene lo siguiente:
	- La función quarterend() que se define como el campo "end\_of\_quarter" y devuelve una marca de tiempo del final del trimestre en que se realizaron las transacciones.
	- La función timestamp() que se define como el campo "end\_of\_quarter\_timestamp" y devuelve la marca de tiempo exacta del final del trimestre seleccionado.

Sin embargo, en este ejemplo, la política de la empresa es que el año fiscal comience el 1 de marzo.

#### **Script de carga**

```
SET DateFormat='MM/DD/YYYY';
Transactions:
    Load
       *,
       quarterend(date, 0, 3) as end_of_quarter,
```

```
timestamp(quarterend(date, 0, 3)) as end_of_quarter_timestamp
       ;
Load
*
Inline
\Gammaid,date,amount
8188,1/7/2022,17.17
8189,1/19/2022,37.23
8190,2/28/2022,88.27
8191,2/5/2022,57.42
8192,3/16/2022,53.80
8193,4/1/2022,82.06
8194,5/7/2022,40.39
8195,5/16/2022,87.21
8196,6/15/2022,95.93
8197,6/26/2022,45.89
8198,7/9/2022,36.23
8199,7/22/2022,25.66
8200,7/23/2022,82.77
8201,7/27/2022,69.98
8202,8/2/2022,76.11
8203,8/8/2022,25.12
8204,8/19/2022,46.23
8205,9/26/2022,84.21
8206,10/14/2022,96.24
8207,10/29/2022,67.67
];
```
#### **Resultados**

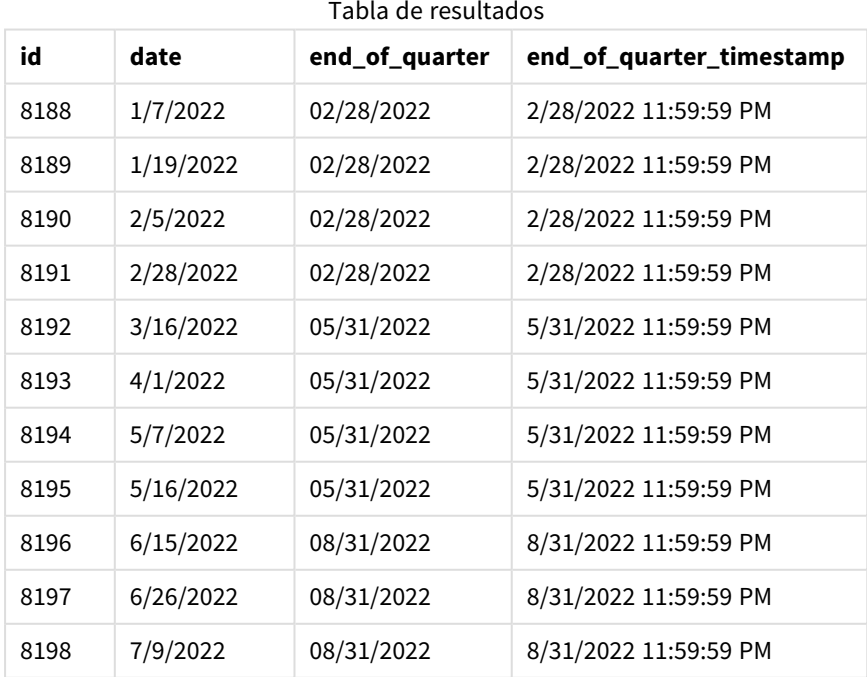

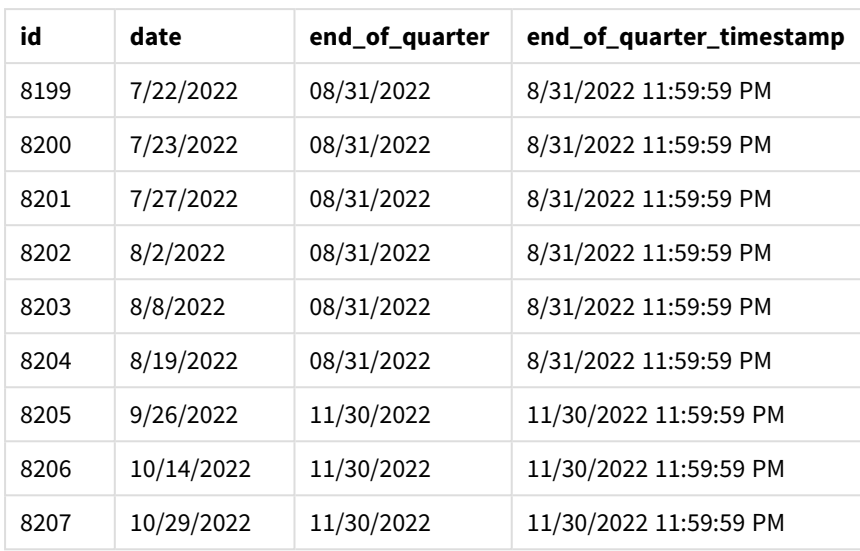

Como el argumento first\_month\_of\_year de 3 se utiliza en la función quarterend(), el inicio del año se desplaza del 1 de enero al 1 de marzo.

*Diagrama de la función* quarterend() *con marzo como primer mes del año*

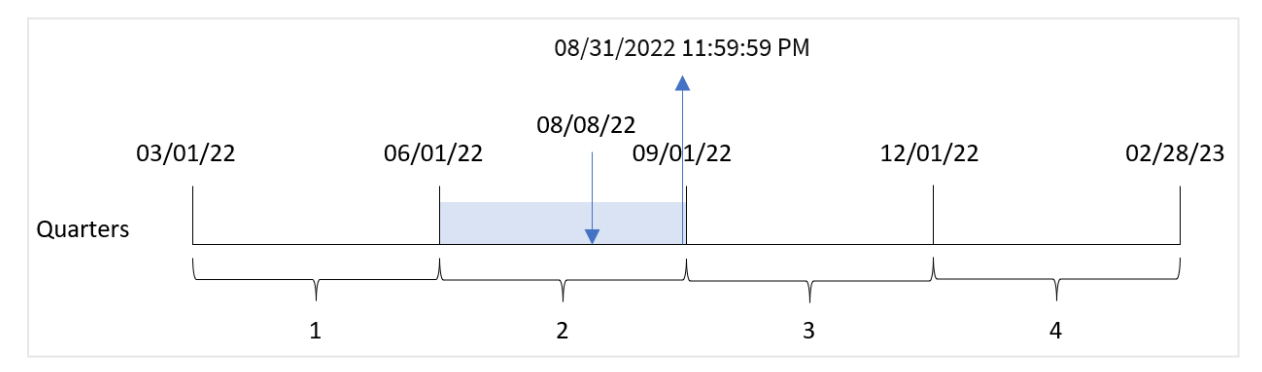

La transacción 8203 tuvo lugar el 8 de agosto. Debido a que el comienzo del año es el 1 de marzo, los trimestres del año ocurren entre marzo y mayo, junio y agosto, septiembre y noviembre, y diciembre y febrero.

La función quarterend() identifica que la transacción tuvo lugar en el trimestre entre el comienzo de junio y agosto y devuelve el último milisegundo de ese trimestre, que es el 31 de agosto a las 23:59:59.

## Ejemplo 4: ejemplo de objeto gráfico

Script de carga y expresión de gráfico

## **Vista general**

Se utilizan el mismo conjunto de datos y el mismo escenario que en el primer ejemplo.

Sin embargo, en este ejemplo, el conjunto de datos sin modificar se carga en la aplicación. El cálculo que devuelve una marca de tiempo del final del trimestre en que se realizaron las transacciones se crea como una medida en un objeto gráfico de la aplicación.

## **Script de carga**

SET DateFormat='MM/DD/YYYY'; Transactions: Load \* Inline  $\Gamma$ id,date,amount 8188,1/7/2022,17.17 8189,1/19/2022,37.23 8190,2/28/2022,88.27 8191,2/5/2022,57.42 8192,3/16/2022,53.80 8193,4/1/2022,82.06 8194,5/7/2022,40.39 8195,5/16/2022,87.21 8196,6/15/2022,95.93 8197,6/26/2022,45.89 8198,7/9/2022,36.23 8199,7/22/2022,25.66 8200,7/23/2022,82.77 8201,7/27/2022,69.98 8202,8/2/2022,76.11 8203,8/8/2022,25.12 8204,8/19/2022,46.23 8205,9/26/2022,84.21 8206,10/14/2022,96.24 8207,10/29/2022,67.67 ];

#### **Resultados**

Cargue los datos y abra una hoja. Cree una nueva tabla y agregue estos campos como dimensiones:

- $\bullet$  id
- $\bullet$  date

Para calcular la fecha de final del trimestre en el que tiene lugar una transacción, cree las siguientes medidas:

- $\bullet$  =quarterend(date)
- =timestamp(quarterend(date))

| id   | date      | =quarterend(date) | =timestamp(quarterend(date)) |
|------|-----------|-------------------|------------------------------|
| 8188 | 1/7/2022  | 03/31/2022        | 3/31/2022 11:59:59 PM        |
| 8189 | 1/19/2022 | 03/31/2022        | 3/31/2022 11:59:59 PM        |
| 8190 | 2/5/2022  | 03/31/2022        | 3/31/2022 11:59:59 PM        |

Tabla de resultados

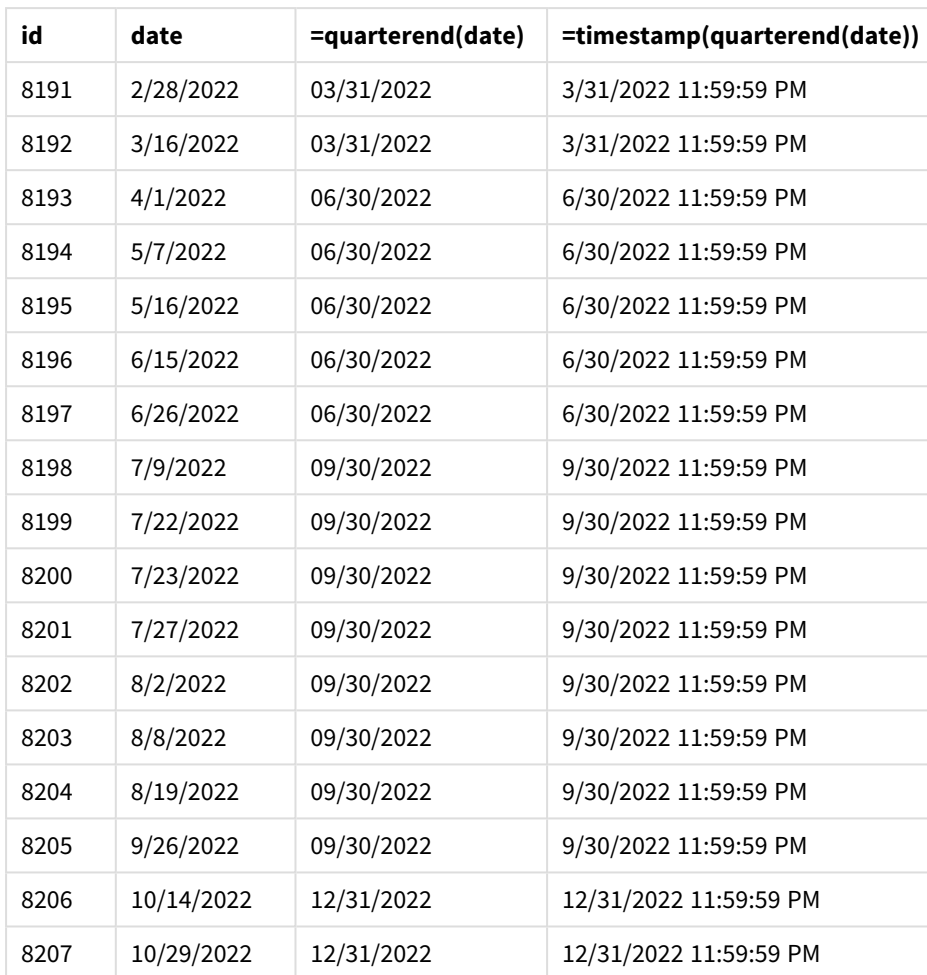

El campo end\_of\_quarter se crea en la instrucción load anterior utilizando la función quarterend() e introduciendo el campo de fecha como argumento de la función.

La función quarterend() identifica inicialmente en qué trimestre cae el valor de la fecha y devuelve una marca de tiempo del último milisegundo de ese trimestre.

*Diagrama de la función* quarterend() *con el final del trimestre de la transacción 8203 identificado*

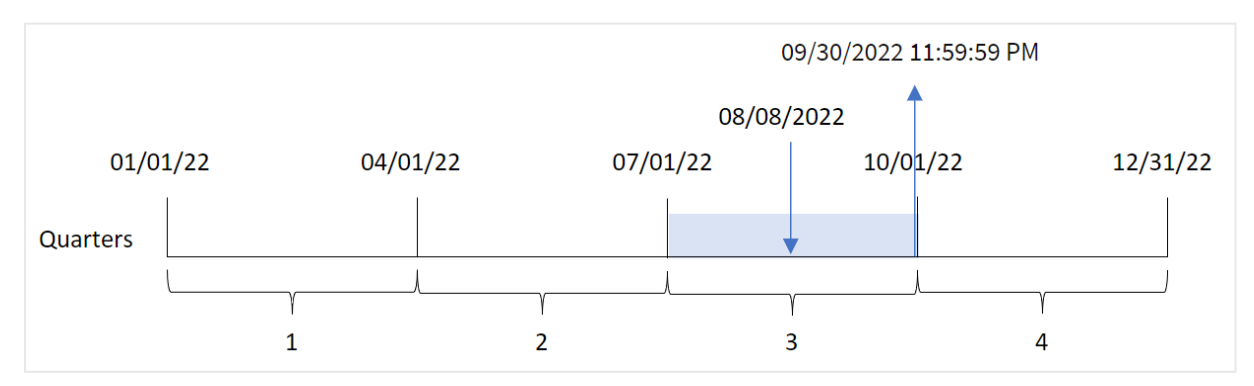

La transacción 8203 tuvo lugar el 8 de agosto. La función quarterend() identifica que la transacción tuvo lugar en el tercer trimestre y devuelve el último milisegundo de ese trimestre, que es el 30 de septiembre a las 23:59:59.

# Ejemplo 5: escenario

Script de carga y resultados

## **Vista general**

Abra el editor de carga de datos y agregue el script de carga a continuación a una nueva pestaña.

El script de carga contiene:

- Un conjunto de datos se carga en una tabla denominada "Employee\_Expenses". La tabla contiene los siguientes campos:
	- Employee IDs
	- Employee names
	- Las reclamaciones de gastos diarios promedio de cada empleado.

Al usuario final le gustaría tener un objeto gráfico que muestre, por ID y nombre de empleado, las reclamaciones de gastos estimados que aún deben realizarse para el resto del trimestre. El año fiscal comienza en enero.

#### **Script de carga**

```
Employee_Expenses:
Load
*
Inline
\Gammaemployee_id,employee_name,avg_daily_claim
182,Mark, $15
183,Deryck, $12.5
184,Dexter, $12.5
185,Sydney,$27
186,Agatha,$18
];
```
#### **Resultados**

Cargue los datos y abra una hoja. Cree una nueva tabla y agregue estos campos como dimensiones:

- employee\_id
- employee\_name

Para calcular el interés acumulado, cree la siguiente medida:

 $\bullet$  =(quarterend(today(1))-today(1))\*avg\_daily\_claim

#### Establezca el **Formato numérico** de la medida en **Moneda**.

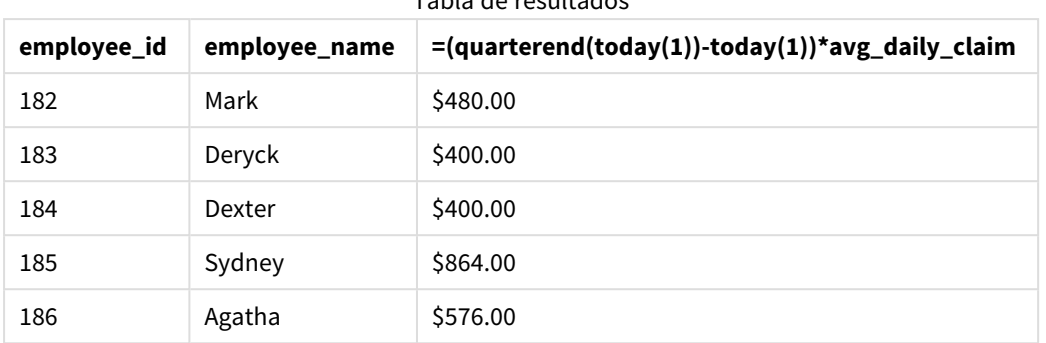

Tabla de resultados

La función quarterend() utiliza la fecha de hoy como único argumento y devuelve la fecha final del mes actual. Luego, resta la fecha de hoy de la fecha de fin del año y la expresión devuelve la cantidad de días que quedan de este mes.

Luego, este valor se multiplica por la reclamación de gastos diarios promedio de cada empleado para calcular el valor estimado de las reclamaciones que se espera que haga cada empleado en el trimestre restante.

## quartername

Esta función devuelve un valor de visualización que muestra los meses del trimestre (con formato conforme a la variable de script **MonthNames**) y el año con un valor numérico subyacente correspondiente a una marca de tiempo (una fecha-hora) del primer milisegundo del primer día del trimestre.

## **Sintaxis:**

**QuarterName(**date[, period\_no[, first\_month\_of\_year]]**)**

#### **Tipo de datos que devuelve:** dual

*Diagrama de la función* quartername()

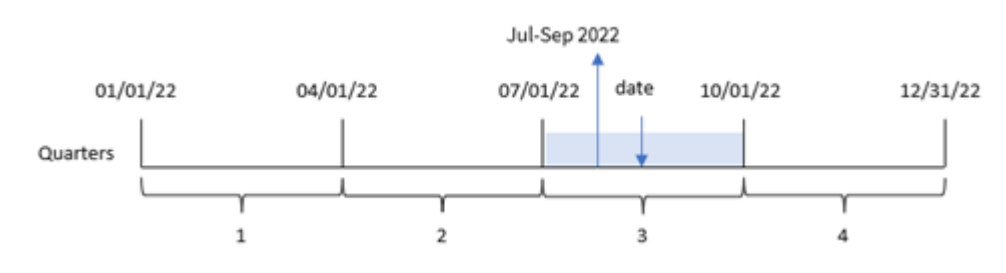

La función quartername() determina en qué trimestre cae la fecha. A continuación, devuelve un valor que muestra los meses de inicio y fin de este trimestre, así como el año. El valor numérico subyacente de este resultado es el primer milisegundo del trimestre.

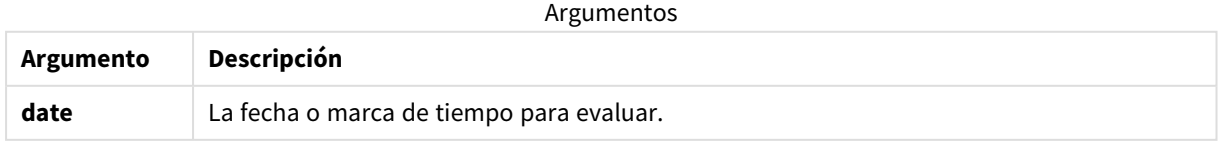

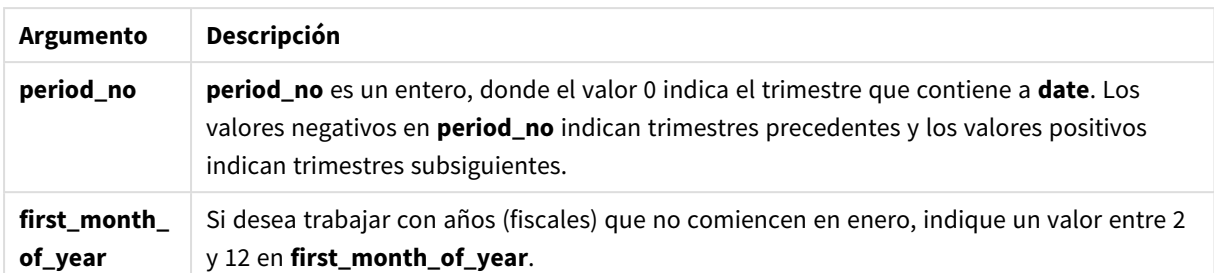

## Cuándo se utiliza

La función quartername() es útil cuando se desea comparar agregaciones por trimestre. Por ejemplo, si desea ver el total de ventas de productos por trimestre.

Esta función podría usarse en el script de carga para crear un campo en una tabla de calendario maestro. Alternativamente, podría usarse directamente en un gráfico como una dimensión calculada.

Estos ejemplos utilizan el formato de fecha MM/DD/AAAA. El formato de fecha se especifica en la sentencia SET DateFormat en la parte superior de su script de carga de datos. Cambie el formato en los ejemplos según se ajuste a sus necesidades.

#### Ejemplos de funciones

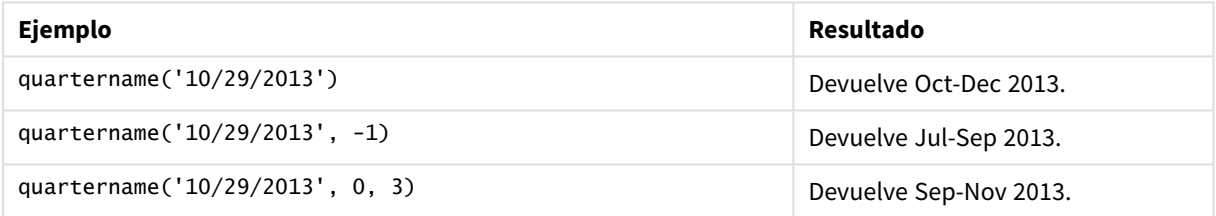

# Configuraciones regionales

A menos que se especifique algo distinto, los ejemplos de este tema utilizan el siguiente formato de fecha: MM/DD/YYYY. El formato de fecha se especifica en la sentencia SET DateFormat de su script de carga de datos. El formato de fecha predeterminado puede ser diferente en su sistema, debido a su configuración regional y otros factores. Puede cambiar el formato en los ejemplos a continuación para ajustarlo a sus necesidades. O puede cambiar los formatos en su script de carga para que coincidan con estos ejemplos.

La configuración regional predeterminada en las aps se basa en la configuración del sistema regional de la computadora o servidor donde esté instalado Qlik Sense. Si el servidor de Qlik Sense al que está accediendo está configurado en Suecia, el editor de carga de datos utilizará la configuración regional sueca para las fechas, la hora y la moneda. Estos ajustes de formato regional no están relacionados con el idioma mostrado en la interfaz de usuario de Qlik Sense. Qlik Sense se mostrará en el mismo idioma que esté utilizando su navegador.

# Ejemplo 1: la fecha sin argumentos adicionales

Script de carga y resultados

## **Vista general**

Abra el editor de carga de datos y agregue el script de carga a continuación a una nueva pestaña.

El script de carga contiene:

- Un conjunto de datos que contiene un conjunto de transacciones de 2022, que se carga en una tabla llamada Transactions.
- <sup>l</sup> El campo de fecha proporcionado en el formato de la variable del sistema DateFormat (MM/DD/AAAA).
- La creación de un campo, transaction\_quarter, que devuelve el trimestre en el que se realizaron las transacciones.

Agregue su otro texto aquí, según sea necesario, con listas, etc.

## **Script de carga**

```
SET DateFormat='MM/DD/YYYY';
SET MonthNames='Jan;Feb;Mar;Apr;May;Jun;Jul;Aug;Sep;Oct;Nov;Dec';
Transactions:
    Load
        *,
        quartername(date) as transaction_quarter
        ;
Load
*
Inline
\Gammaid,date,amount
8188,1/7/2022,17.17
8189,1/19/2022,37.23
8190,2/28/2022,88.27
8191,2/5/2022,57.42
8192,3/16/2022,53.80
8193,4/1/2022,82.06
8194,5/7/2022,40.39
8195,5/16/2022,87.21
8196,6/15/2022,95.93
8197,6/26/2022,45.89
8198,7/9/2022,36.23
8199,7/22/2022,25.66
8200,7/23/2022,82.77
8201,7/27/2022,69.98
8202,8/2/2022,76.11
8203,8/8/2022,25.12
8204,8/19/2022,46.23
8205,9/26/2022,84.21
8206,10/14/2022,96.24
```
8207,10/29/2022,67.67 ];

## **Resultados**

Cargue los datos y abra una hoja. Cree una nueva tabla y agregue estos campos como dimensiones:

- $\bullet$  date
- transaction\_quarter

Tabla de resultados

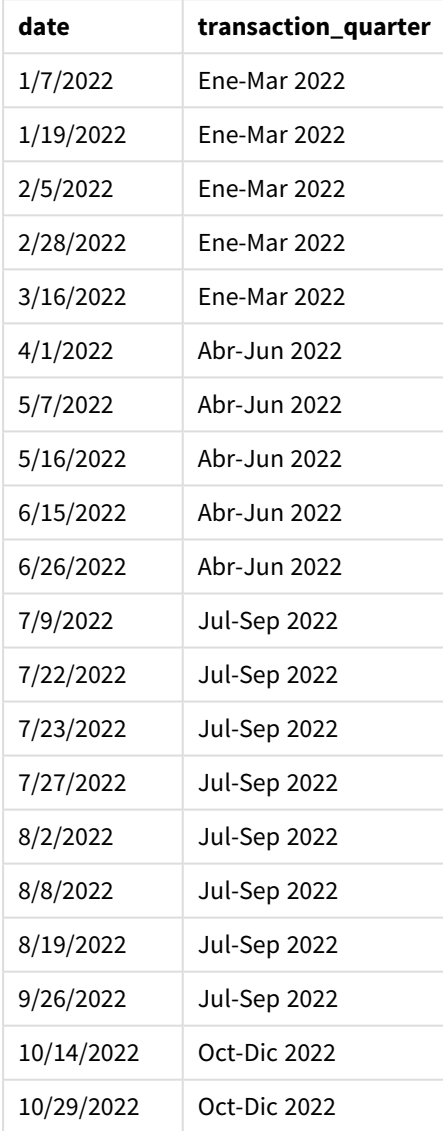

El campo transaction\_quarter se crea en la instrucción load anterior utilizando la función quartername() e introduciendo el campo de fecha como argumento de la función.

La función quartername() identifica inicialmente el trimestre en el que cae el valor de la fecha. Después devuelve un valor que muestra los meses de inicio y finalización de este trimestre, así como el año.

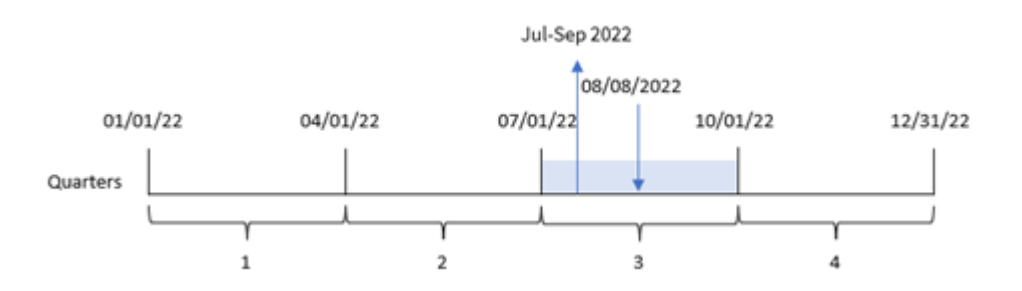

*Diagrama de la función* quartername()*, ejemplo sin argumentos adicionales*

La transacción 8203 tuvo lugar el 8 de agosto de 2022. La función quartername() identifica que la transacción tuvo lugar en el tercer trimestre y, por lo tanto, devuelve julio-septiembre de 2022. Los meses se muestran en el mismo formato que la variable del sistema MonthNames.

## Ejemplo 2: fecha con el argumento de period\_no

Script de carga y resultados

#### **Vista general**

Abra el editor de carga de datos y agregue el script de carga a continuación a una nueva pestaña.

El script de carga contiene:

- Se utilizan el mismo conjunto de datos y escenario que en el primer ejemplo.
- La creación de un campo, previous\_quarter, que devuelve el trimestre anterior a que se realizaran las transacciones.

#### **Script de carga**

```
SET DateFormat='MM/DD/YYYY';
SET MonthNames='Jan;Feb;Mar;Apr;May;Jun;Jul;Aug;Sep;Oct;Nov;Dec';
Transactions:
    Load
        *,
        quartername(date,-1) as previous_quarter
        ;
Load
*
Inline
\sqrt{ }id,date,amount
8188,1/7/2022,17.17
8189,1/19/2022,37.23
8190,2/28/2022,88.27
8191,2/5/2022,57.42
8192,3/16/2022,53.80
8193,4/1/2022,82.06
8194,5/7/2022,40.39
8195,5/16/2022,87.21
```
8196,6/15/2022,95.93 8197,6/26/2022,45.89 8198,7/9/2022,36.23 8199,7/22/2022,25.66 8200,7/23/2022,82.77 8201,7/27/2022,69.98 8202,8/2/2022,76.11 8203,8/8/2022,25.12 8204,8/19/2022,46.23 8205,9/26/2022,84.21 8206,10/14/2022,96.24 8207,10/29/2022,67.67 ];

### **Resultados**

Cargue los datos y abra una hoja. Cree una nueva tabla y agregue estos campos como dimensiones:

- $\bullet$  date
- previous\_quarter

Tabla de resultados

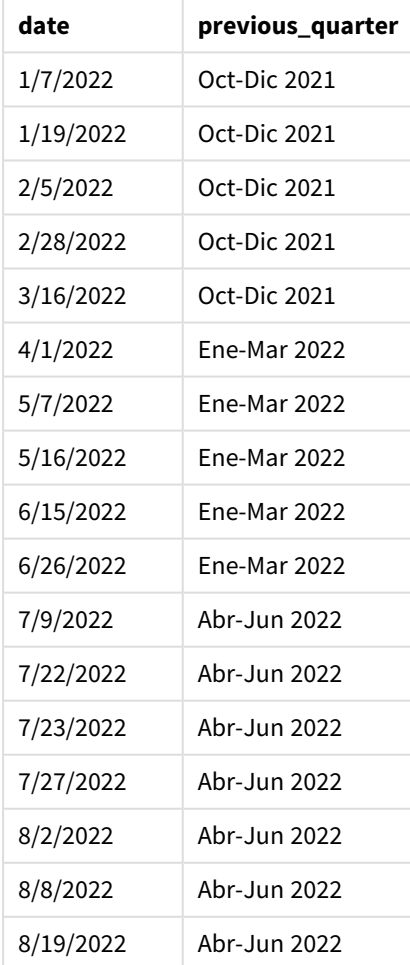

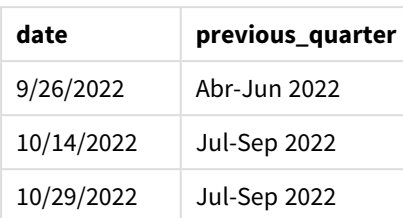

En este caso, debido a que se usó un period\_no de -1 como argumento del desplazamiento en la función quartername(), la función primero identifica que las transacciones se realizaron en el tercer trimestre. Luego se desplaza un trimestre anterior y devuelve un valor que muestra los meses de inicio y finalización de este trimestre, así como el año.

*Diagrama de la función* quartername()*, ejemplo de period\_no*

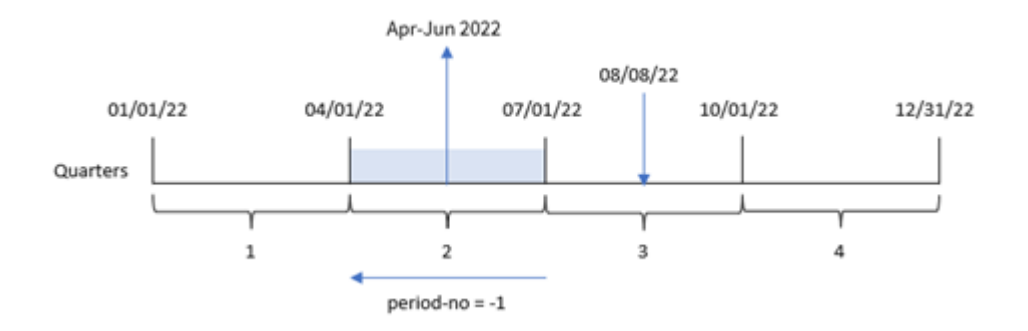

La transacción 8203 tuvo lugar el 8 de agosto. La función quartername() identifica que el trimestre anterior a la transacción fue entre el 1 de abril y el 30 de junio. Por lo tanto, devuelve de abril a junio de 2022.

## Ejemplo 3: fecha con el argumento de first\_week\_day

Script de carga y resultados

#### **Vista general**

Abra el editor de carga de datos y agregue el script de carga a continuación en una nueva pestaña.

El script de carga contiene el mismo conjunto de datos y escenario que el primer ejemplo. Sin embargo, en este ejemplo, necesitamos establecer el 1 de marzo como el comienzo del año fiscal.

#### **Script de carga**

```
SET DateFormat='MM/DD/YYYY';
SET MonthNames='Jan;Feb;Mar;Apr;May;Jun;Jul;Aug;Sep;Oct;Nov;Dec';
Transactions:
    Load
        *,
        quartername(date,0,3) as transaction_quarter
        ;
Load
*
```
Inline

 $\Gamma$ id,date,amount 8188,1/7/2022,17.17 8189,1/19/2022,37.23 8190,2/28/2022,88.27 8191,2/5/2022,57.42 8192,3/16/2022,53.80 8193,4/1/2022,82.06 8194,5/7/2022,40.39 8195,5/16/2022,87.21 8196,6/15/2022,95.93 8197,6/26/2022,45.89 8198,7/9/2022,36.23 8199,7/22/2022,25.66 8200,7/23/2022,82.77 8201,7/27/2022,69.98 8202,8/2/2022,76.11 8203,8/8/2022,25.12 8204,8/19/2022,46.23 8205,9/26/2022,84.21 8206,10/14/2022,96.24 8207,10/29/2022,67.67 ];

#### **Resultados**

Cargue los datos y abra una hoja. Cree una nueva tabla y agregue estos campos como dimensiones:

- $\bullet$  date
- transaction\_quarter

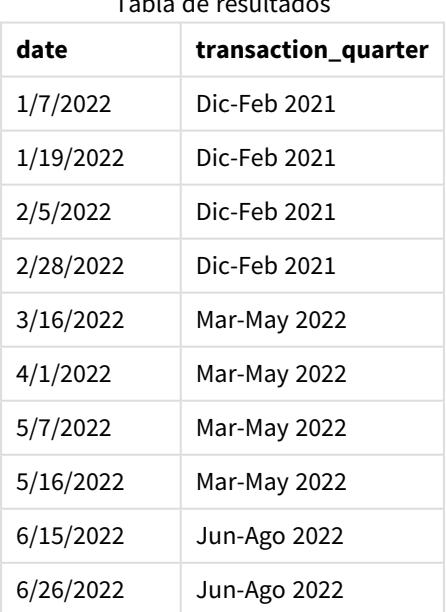

Tabla de resultados

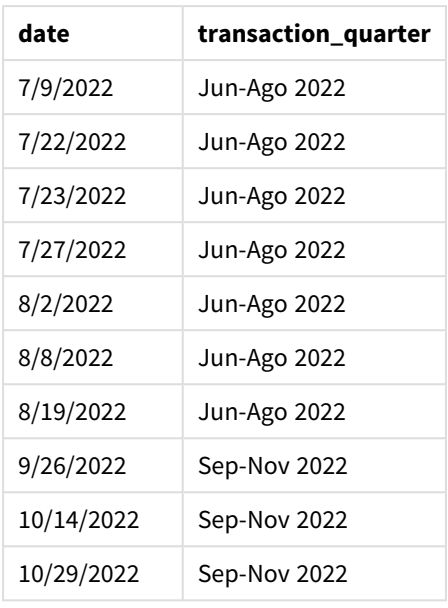

En este caso, como se usa el argumento first\_month\_of\_year de 3 en la función quartername(), el comienzo del año se mueve del 1 de enero al 1 de marzo. Por lo tanto, los trimestres del año se separan en marzo-mayo, junio-agosto, septiembre-noviembre y diciembre-febrero.

*Diagrama de la función* quartername()*, ejemplo de first\_week\_day*

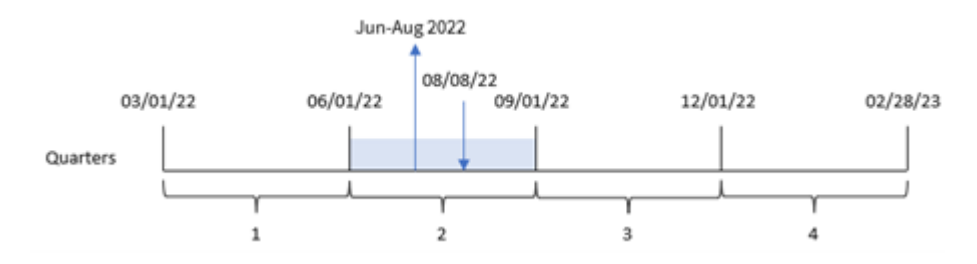

La transacción 8203 tuvo lugar el 8 de agosto. La función quartername() identifica que la transacción se realizó en el segundo trimestre, entre principios de junio y finales de agosto. Por lo tanto, devuelve de junio a agosto de 2022.

Ejemplo 4: ejemplo de objeto gráfico

Script de carga y expresión de gráfico

## **Vista general**

Abra el editor de carga de datos y agregue el script de carga a continuación en una nueva pestaña.

El script de carga contiene el mismo conjunto de datos y escenario que el primer ejemplo.

Sin embargo, en este ejemplo, el conjunto de datos sin modificar se carga en la aplicación. El cálculo que devuelve una marca de tiempo del final del trimestre en que se realizaron las transacciones se crea como una medida en un objeto gráfico de la aplicación.

#### **Script de carga**

Transactions: Load \* Inline  $\Gamma$ id,date,amount 8188,1/7/2022,17.17 8189,1/19/2022,37.23 8190,2/28/2022,88.27 8191,2/5/2022,57.42 8192,3/16/2022,53.80 8193,4/1/2022,82.06 8194,5/7/2022,40.39 8195,5/16/2022,87.21 8196,6/15/2022,95.93 8197,6/26/2022,45.89 8198,7/9/2022,36.23 8199,7/22/2022,25.66 8200,7/23/2022,82.77 8201,7/27/2022,69.98 8202,8/2/2022,76.11 8203,8/8/2022,25.12 8204,8/19/2022,46.23 8205,9/26/022,84.21 8206,10/14/2022,96.24 8207,10/29/2022,67.67 ];

#### **Resultados**

Cargue los datos y abra una hoja. Cree una nueva tabla y agregue este campo como dimensión: date.

Cree la siguiente medida:

=quartername(date)

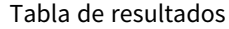

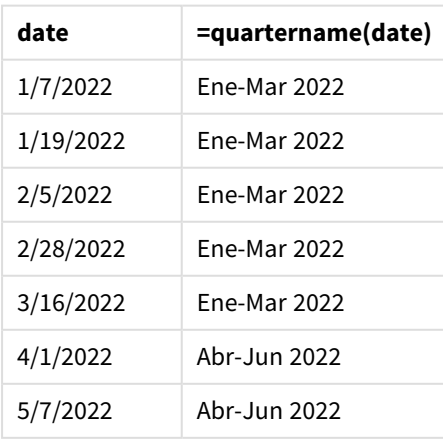

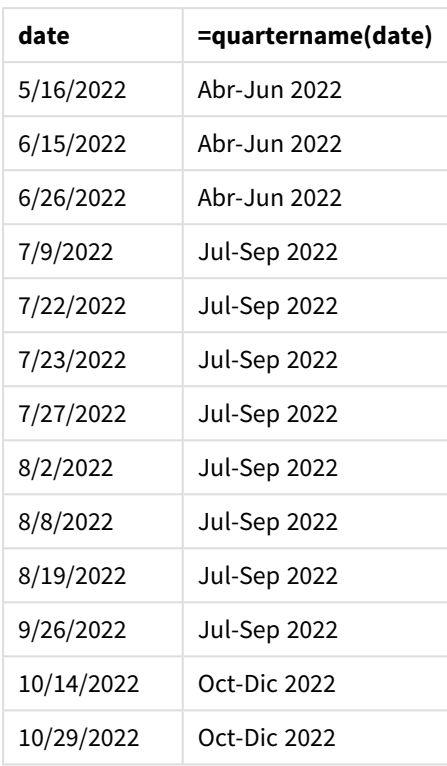

La medida transaction\_quarter se crea en el objeto gráfico utilizando la función quartername() e introduciendo el campo date como argumento de la función.

La función quartername() identifica inicialmente el trimestre en el que cae el valor de la fecha. Después devuelve un valor que muestra los meses de inicio y finalización de este trimestre, así como el año.

*Diagrama de la función* quartername()*, ejemplo de objeto gráfico*

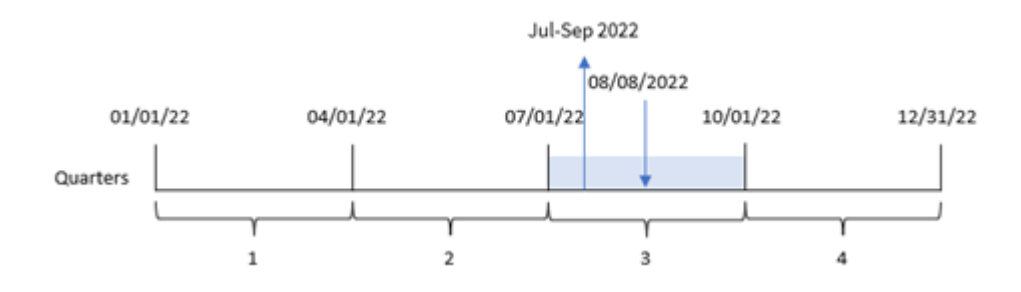

La transacción 8203 tuvo lugar el 8 de agosto de 2022. La función quartername() identifica que la transacción tuvo lugar en el tercer trimestre y, por lo tanto, devuelve julio-septiembre de 2022. Los meses se muestran en el mismo formato que la variable del sistema MonthNames.

# Ejemplo 5: escenario

Script de carga y expresión de gráfico

## **Vista general**

Abra el editor de carga de datos y agregue el script de carga a continuación a una nueva pestaña.

El script de carga contiene:

- Un conjunto de datos que contiene un conjunto de transacciones de 2022, que se carga en una tabla llamada Transactions.
- <sup>l</sup> El campo de fecha proporcionado en el formato de la variable del sistema DateFormat (MM/DD/AAAA).

Al usuario final le gustaría tener un objeto gráfico que presente el total de ventas por trimestre de las transacciones. Esto podría lograrse incluso cuando esta dimensión no esté disponible en el modelo de datos, utilizando la función quartername() como una dimensión calculada en el gráfico.

#### **Script de carga**

```
SET DateFormat='MM/DD/YYYY';
Transactions:
Load
*
Inline
\Gammaid,date,amount
8188,'1/7/2022',17.17
8189,'1/19/2022',37.23
8190,'2/28/2022',88.27
8191,'2/5/2022',57.42
8192,'3/16/2022',53.80
8193,'4/1/2022',82.06
8194,'5/7/2022',40.39
8195,'5/16/2022',87.21
8196,'6/15/2022',95.93
8197,'6/26/2022',45.89
8198,'7/9/2022',36.23
8199,'7/22/2022',25.66
8200,'7/23/2022',82.77
8201,'7/27/2022',69.98
8202,'8/2/2022',76.11
8203,'8/8/2022',25.12
8204,'8/19/2022',46.23
8205,'9/26/2022',84.21
8206,'10/14/2022',96.24
8207,'10/29/2022',67.67
];
```
#### **Resultados**

#### **Haga lo siguiente:**

- 1. Cargue los datos y abra una hoja.Cree una nueva tabla.
- 2. Cree una dimensión calculada usando la siguiente expresión: =quartername(date)
- 3. A continuación calcule el total de ventas con la siguiente medida de agregación: =sum(amount)
- 4. Establezca el **Formato numérico** de la medida en **Moneda**.

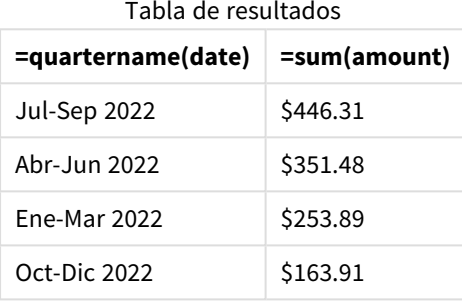

## quarterstart

Esta función devuelve un valor correspondiente a una marca de tiempo con el primer milisegundo del trimestre que contiene a **date**. El formato de salida predeterminado será el **DateFormat** establecido en el script.

#### **Sintaxis:**

**QuarterStart(**date[, period\_no[, first\_month\_of\_year]]**)**

#### **Tipo de datos que devuelve:** dual

```
Diagrama de la función quarterstart()
```
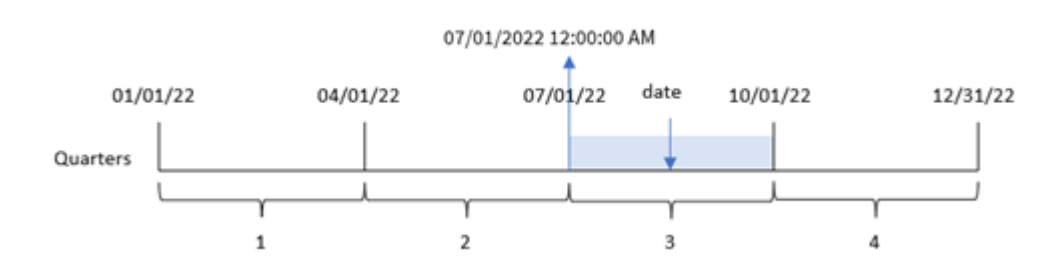

La función quarterstart() determina en qué trimestre cae la fecha date. Luego devuelve una marca de tiempo, en formato de fecha, con el primer milisegundo del primer mes de ese trimestre.

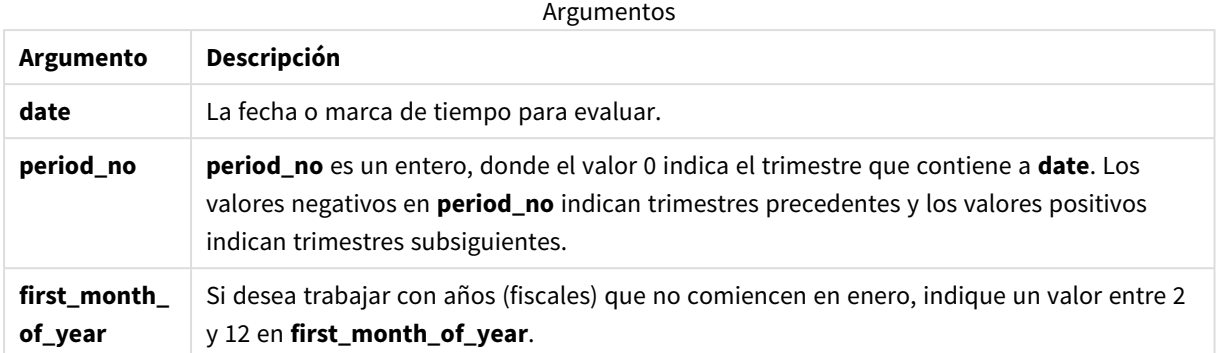

# Cuándo se utiliza

La función quarterstart() se suele utilizar como parte de una expresión cuando el usuario desea que el cálculo utilice la fracción del trimestre que ya ha transcurrido. Por ejemplo, se puede utilizar para calcular el interés que se ha acumulado en un trimestre hasta la fecha.

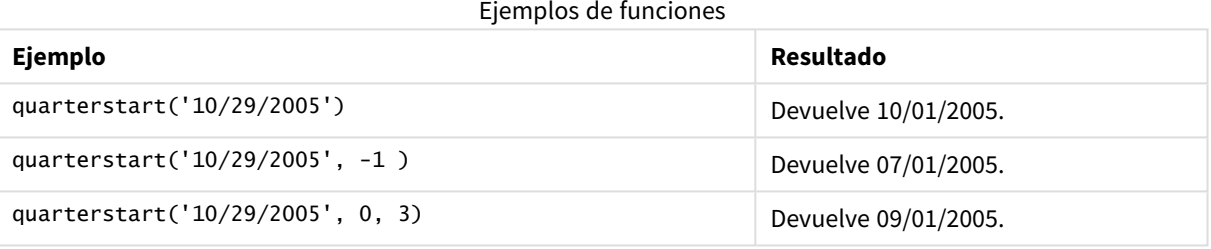

# Configuraciones regionales

A menos que se especifique algo distinto, los ejemplos de este tema utilizan el siguiente formato de fecha: MM/DD/YYYY. El formato de fecha se especifica en la sentencia SET DateFormat de su script de carga de datos. El formato de fecha predeterminado puede ser diferente en su sistema, debido a su configuración regional y otros factores. Puede cambiar el formato en los ejemplos a continuación para ajustarlo a sus necesidades. O puede cambiar los formatos en su script de carga para que coincidan con estos ejemplos.

La configuración regional predeterminada en las aps se basa en la configuración del sistema regional de la computadora o servidor donde esté instalado Qlik Sense. Si el servidor de Qlik Sense al que está accediendo está configurado en Suecia, el editor de carga de datos utilizará la configuración regional sueca para las fechas, la hora y la moneda. Estos ajustes de formato regional no están relacionados con el idioma mostrado en la interfaz de usuario de Qlik Sense. Qlik Sense se mostrará en el mismo idioma que esté utilizando su navegador.

# Ejemplo 1: sin argumentos adicionales

Script de carga y resultados

## **Vista general**

Abra el editor de carga de datos y agregue el script de carga a continuación a una nueva pestaña.

El script de carga contiene:

- Un conjunto de datos que contiene un conjunto de transacciones de 2022, que se carga en una tabla llamada Transactions.
- El campo de fecha proporcionado en el formato de la variable del sistema DateFormat (MM/DD/AAAA).
- La creación de un campo, start\_of\_quarter, que devuelve una marca de tiempo con el inicio del trimestre en el que se realizaron las transacciones.

#### **Script de carga**

```
SET DateFormat='MM/DD/YYYY';
Transactions:
    Load
        *,
        quarterstart(date) as start_of_quarter,
        timestamp(quarterstart(date)) as start_of_quarter_timestamp
        ;
Load
*
Inline
\lceilid,date,amount
8188,1/7/2022,17.17
8189,1/19/2022,37.23
8190,2/28/2022,88.27
8191,2/5/2022,57.42
8192,3/16/2022,53.80
8193,4/1/2022,82.06
8194,5/7/2022,40.39
8195,5/16/2022,87.21
8196,6/15/2022,95.93
8197,6/26/2022,45.89
8198,7/9/2022,36.23
8199,7/22/2022,25.66
8200,7/23/2022,82.77
8201,7/27/2022,69.98
8202,8/2/2022,76.11
8203,8/8/2022,25.12
8204,8/19/2022,46.23
8205,9/26/2022,84.21
8206,10/14/2022,96.24
8207,10/29/2022,67.67
```
#### ];

#### **Resultados**

Cargue los datos y abra una hoja. Cree una nueva tabla y agregue estos campos como dimensiones:

- date
- start\_of\_quarter
- start\_of\_quarter\_timestamp

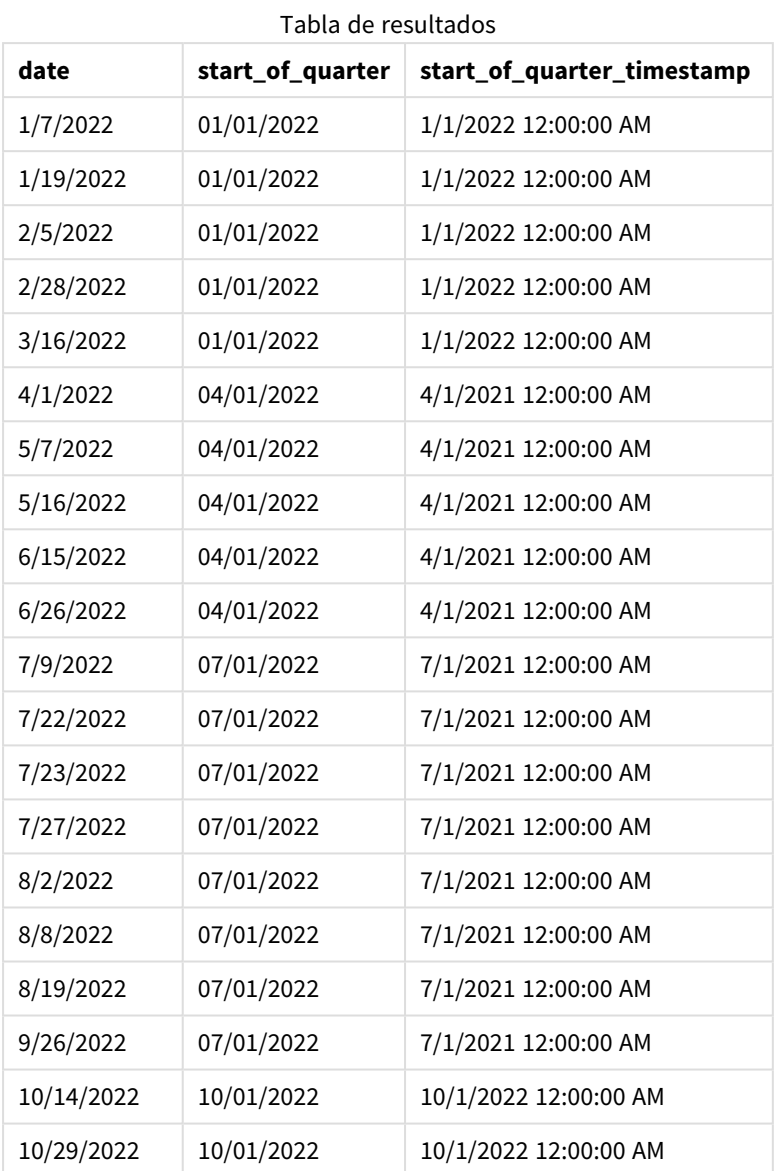

El campo start\_of\_quarter se crea en la instrucción load anterior utilizando la función quarterstart() e introduciendo el campo de fecha como argumento de la función. La función uarterstart() identifica inicialmente en qué trimestre cae el valor de la fecha. Luego devuelve una marca de tiempo con el primer milisegundo de ese trimestre.

*Diagrama de la función* quarterstart()*, ejemplo sin argumentos adicionales*

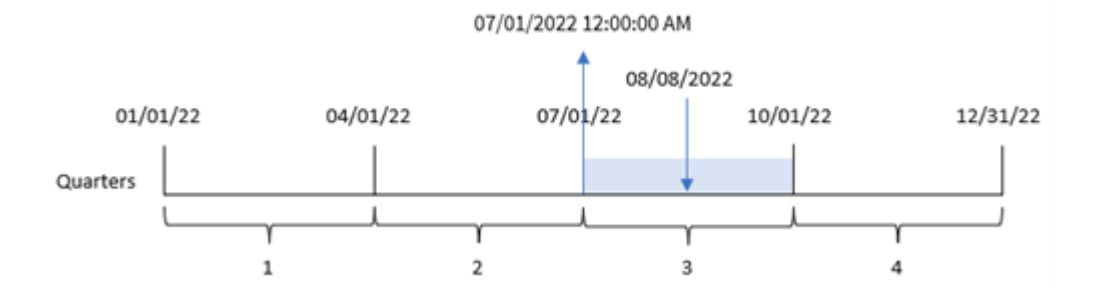

La transacción 8203 tuvo lugar el 8 de agosto. La función quarterstart() identifica que la transacción tuvo lugar en el tercer trimestre y devuelve el primer milisegundo de ese trimestre, que es el 1 de julio a las  $12:00:00 a.m.$ 

## Ejemplo 2: period\_no

Script de carga y resultados

#### **Vista general**

Abra el editor de carga de datos y agregue el script de carga a continuación a una nueva pestaña.

El script de carga contiene:

- Se utilizan el mismo conjunto de datos y escenario que en el primer ejemplo.
- La creación de un campo, previous\_quarter\_start, que devuelve la marca de tiempo de inicio del trimestre anterior a la transacción.

#### **Script de carga**

```
SET DateFormat='MM/DD/YYYY';
Transactions:
    Load
        *,
        quarterstart(date,-1) as previous_quarter_start,
        timestamp(quarterstart(date,-1)) as previous_quarter_start_timestamp
        ;
Load
*
Inline
\lceilid,date,amount
8188,1/7/2022,17.17
8189,1/19/2022,37.23
8190,2/28/2022,88.27
8191,2/5/2022,57.42
8192,3/16/2022,53.80
8193,4/1/2022,82.06
8194,5/7/2022,40.39
```
8195,5/16/2022,87.21 8196,6/15/2022,95.93 8197,6/26/2022,45.89 8198,7/9/2022,36.23 8199,7/22/2022,25.66 8200,7/23/2022,82.77 8201,7/27/2022,69.98 8202,8/2/2022,76.11 8203,8/8/2022,25.12 8204,8/19/2022,46.23 8205,9/26/2022,84.21 8206,10/14/2022,96.24 8207,10/29/2022,67.67 ];

#### **Resultados**

Cargue los datos y abra una hoja. Cree una nueva tabla y agregue estos campos como dimensiones:

- $\bullet$  date
- previous\_quarter\_start
- previous\_quarter\_start\_timestamp

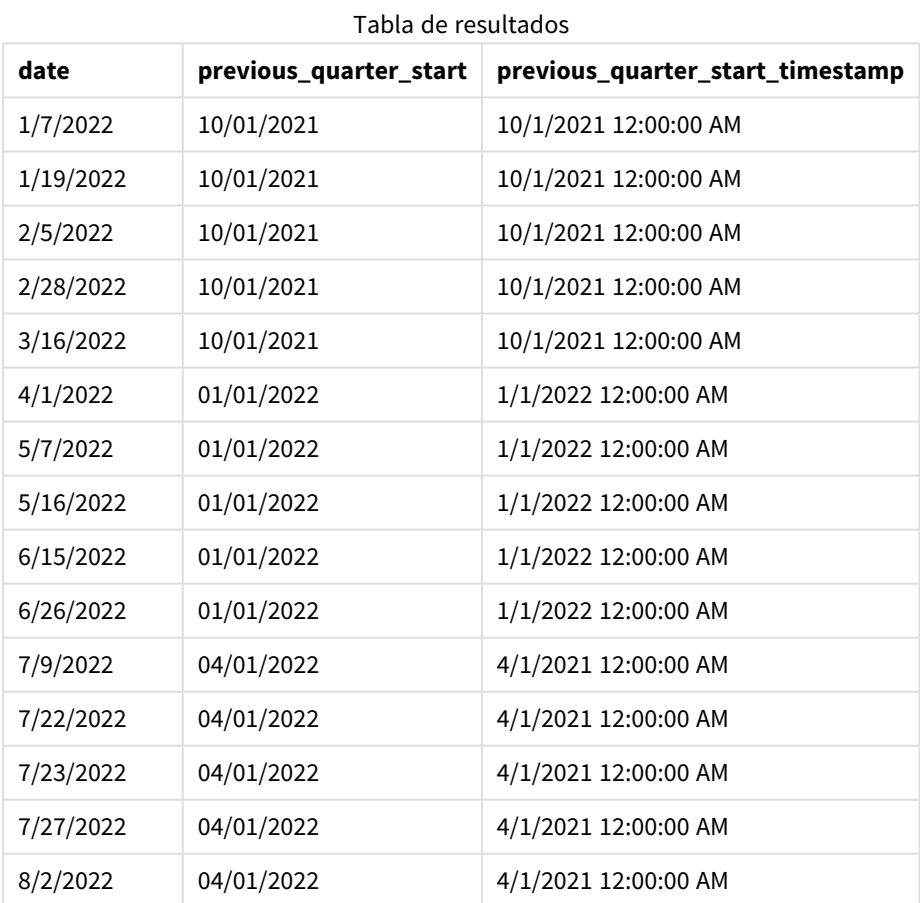

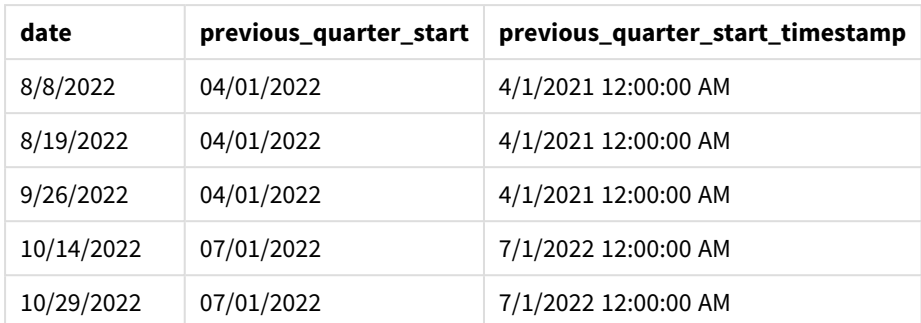

En este caso, debido a que se usó un period\_no de -1 como argumento de desplazamiento en la función quarterstart(), la función primero identifica el trimestre en el que se realizan las transacciones. Luego cambia a un trimestre antes e identifica el primer milisegundo de ese trimestre.

*Diagrama de la función* quarterstart()*, ejemplo de period\_no*

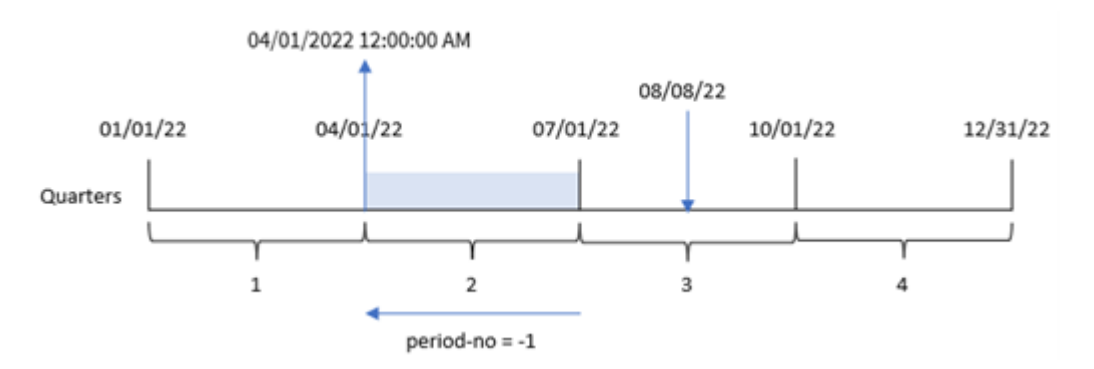

La transacción 8203 tuvo lugar el 8 de agosto. La función quarterstart() identifica que el trimestre anterior a la transacción fue entre el 1 de abril y el 30 de junio. Luego devuelve el primer milisegundo de ese trimestre, el 1 de abril a las 12:00:00 a. m.

## Ejemplo 3: first\_month\_of\_year

Script de carga y resultados

#### **Vista general**

Abra el editor de carga de datos y agregue el script de carga a continuación en una nueva pestaña.

El script de carga contiene el mismo conjunto de datos y escenario que el primer ejemplo. Sin embargo, en este ejemplo, necesitamos establecer el 1 de marzo como el comienzo del año fiscal.

#### **Script de carga**

```
SET DateFormat='MM/DD/YYYY';
Transactions:
    Load
        *,
        quarterstart(date,0,3) as start_of_quarter,
```

```
timestamp(quarterstart(date,0,3)) as start_of_quarter_timestamp
        ;
Load
*
Inline
\Gammaid,date,amount
8188,1/7/2022,17.17
8189,1/19/2022,37.23
8190,2/28/2022,88.27
8191,2/5/2022,57.42
8192,3/16/2022,53.80
8193,4/1/2022,82.06
8194,5/7/2022,40.39
8195,5/16/2022,87.21
8196,6/15/2022,95.93
8197,6/26/2022,45.89
8198,7/9/2022,36.23
8199,7/22/2022,25.66
8200,7/23/2022,82.77
8201,7/27/2022,69.98
8202,8/2/2022,76.11
8203,8/8/2022,25.12
8204,8/19/2022,46.23
8205,9/26/2022,84.21
8206,10/14/2022,96.24
8207,10/29/2022,67.67
];
```
#### **Resultados**

Cargue los datos y abra una hoja. Cree una nueva tabla y agregue estos campos como dimensiones:

- $\bullet$  date
- start\_of\_quarter
- start\_of\_quarter\_timestamp

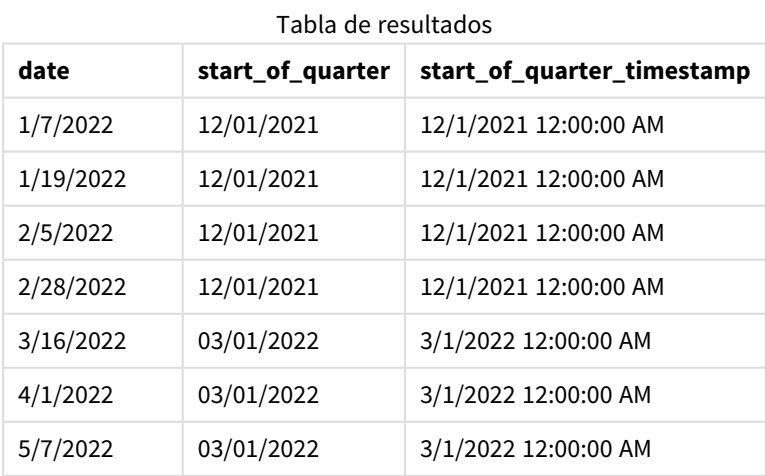

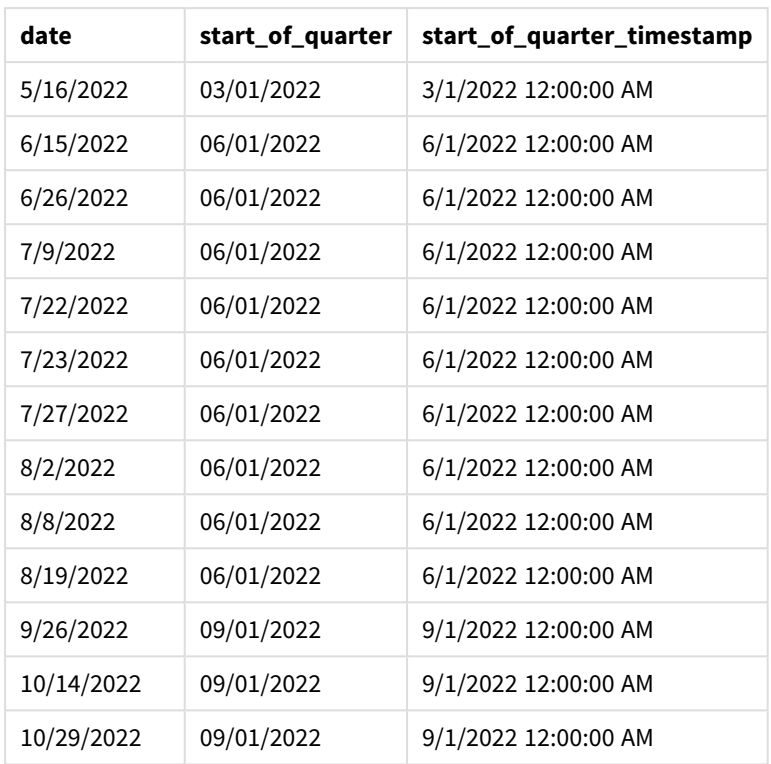

En este caso, como el argumento first\_month\_of\_year de 3 se utiliza en la función quarterstart(), el inicio del año se desplaza del 1 de enero al 1 de marzo.

*Diagrama de la función* quarterstart()*, ejemplo de first\_month\_of\_year*

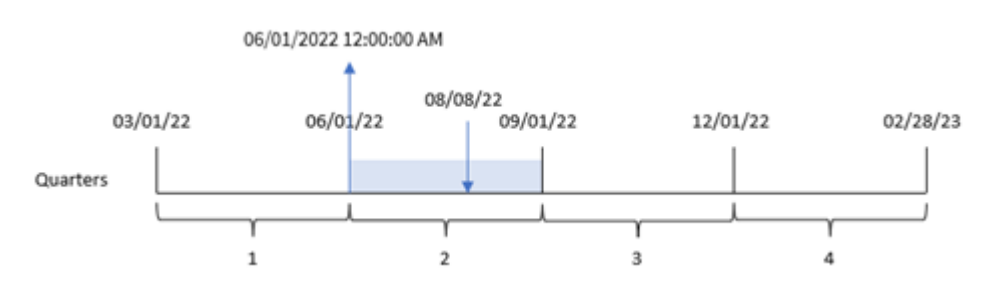

La transacción 8203 tuvo lugar el 8 de agosto. Debido a que el comienzo del año es el 1 de marzo, los trimestres del año ocurren entre marzo y mayo, junio y agosto, septiembre y noviembre, y diciembre y febrero. La función quarterstart() identifica que la transacción tuvo lugar en el trimestre entre el comienzo de junio y de agosto y devuelve el primer milisegundo de ese trimestre, que es el 1 de junio a las 12:00:00 a. m.

# Ejemplo 4: ejemplo de objeto gráfico

Script de carga y expresión de gráfico

## **Vista general**

Abra el editor de carga de datos y agregue el script de carga a continuación en una nueva pestaña.

El script de carga contiene el mismo conjunto de datos y escenario que el primer ejemplo.

Sin embargo, en este ejemplo, el conjunto de datos sin modificar se carga en la aplicación. El cálculo que devuelve una marca de tiempo del final del trimestre en que se realizaron las transacciones se crea como una medida en un objeto gráfico de la aplicación.

#### **Script de carga**

Transactions: Load \* Inline  $\lfloor$ id,date,amount 8188,1/7/2022,17.17 8189,1/19/2022,37.23 8190,2/28/2022,88.27 8191,2/5/2022,57.42 8192,3/16/2022,53.80 8193,4/1/2022,82.06 8194,5/7/2022,40.39 8195,5/16/2022,87.21 8196,6/15/2022,95.93 8197,6/26/2022,45.89 8198,7/9/2022,36.23 8199,7/22/2022,25.66 8200,7/23/2022,82.77 8201,7/27/2022,69.98 8202,8/2/2022,76.11 8203,8/8/2022,25.12 8204,8/19/2022,46.23 8205,9/26/2022,84.21 8206,10/14/2022,96.24 8207,10/29/2022,67.67 ];

#### **Resultados**

Cargue los datos y abra una hoja. Cree una nueva tabla y agregue este campo como dimensión: date.

Agregue las siguientes medidas:

- $\bullet$  =quarterstart(date)
- =timestamp(quarterstart(date))

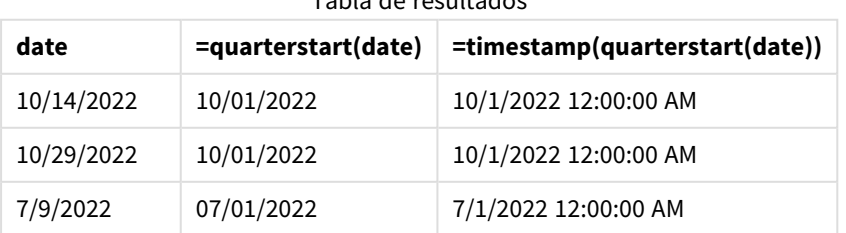

#### Tabla de resultados

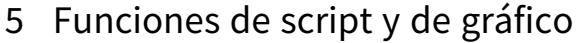

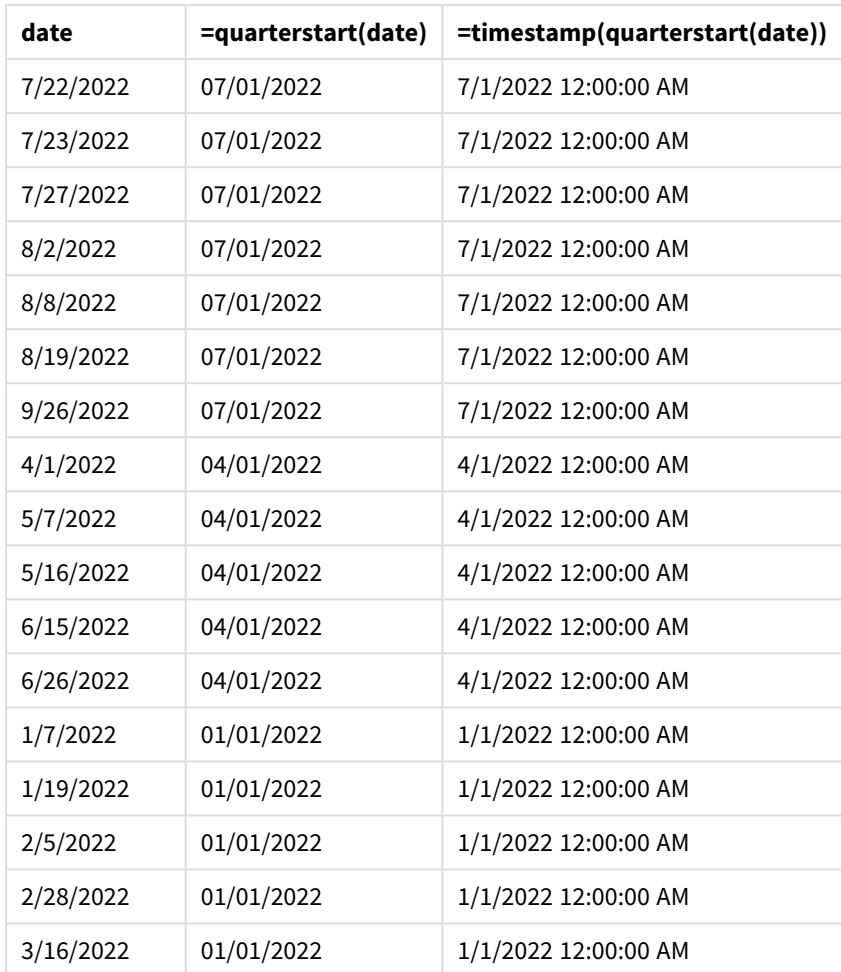

La medida start\_of\_quarter se crea en el objeto gráfico utilizando la función quarterstart() e introduciendo el campo date como argumento de la función.

La función quarterstart() identifica en qué trimestre cae el valor de la fecha y devuelve una marca de tiempo con el primer milisegundo de ese trimestre.

*Diagrama de la función* quarterstart()*, ejemplo de objeto gráfico*

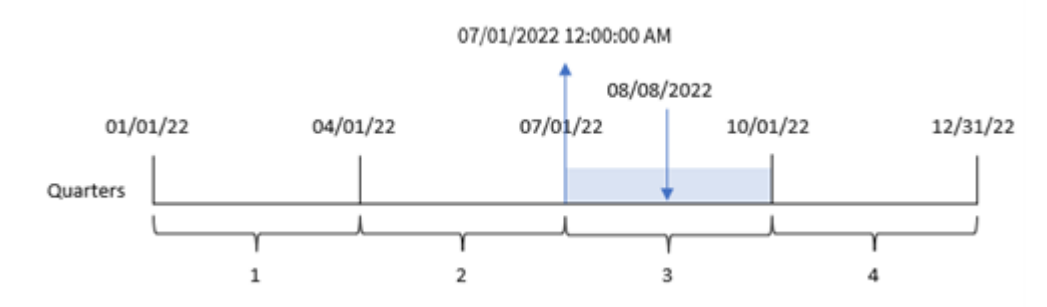

La transacción 8203 tuvo lugar el 8 de agosto. La función quarterstart() identifica que la transacción tuvo lugar en el tercer trimestre y devuelve el primer milisegundo de ese trimestre. El valor que devuelve es el 1 de julio a las 12:00:00

# Ejemplo 5: escenario

Script de carga y expresión de gráfico

## **Vista general**

Abra el editor de carga de datos y agregue el script de carga a continuación a una nueva pestaña.

El script de carga contiene:

- Un conjunto de datos que contiene un conjunto de saldos de préstamos, que se carga en una tabla llamada Loans.
- Datos que consisten en ID de préstamos, el saldo al comienzo del trimestre y la tasa de interés simple cobrada en cada préstamo por año.

Al usuario final le gustaría tener un objeto gráfico que muestre, por ID de préstamo, el interés actual que se ha acumulado en cada préstamo en el trimestre hasta la fecha.

#### **Script de carga**

```
Loans:
Load
*
Inline
\Gammaloan_id,start_balance,rate
8188,$10000.00,0.024
8189,$15000.00,0.057
8190,$17500.00,0.024
8191,$21000.00,0.034
8192,$90000.00,0.084
];
```
#### **Resultados**

#### **Haga lo siguiente:**

- 1. Cargue los datos y abra una hoja. Cree una nueva tabla y agregue estos campos como dimensiones:
	- loan\_id
	- start\_balance
- 2. A continuación, cree una medida para calcular el interés acumulado: =start\_balance\*(rate\*(today(1)-quarterstart(today(1)))/365)
- 3. Establezca el **Formato numérico** de la medida en **Moneda**.

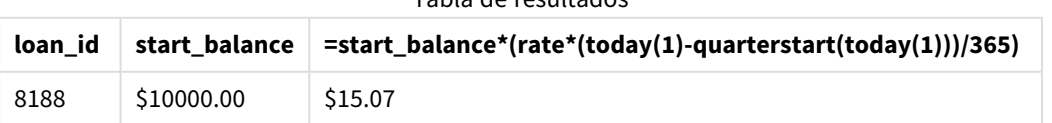

Tabla de resultados

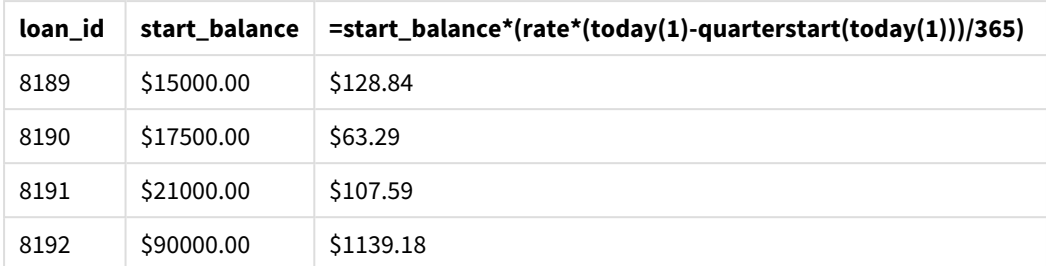

La función quarterstart(), utilizando la fecha de hoy como único argumento, devuelve la fecha de inicio del año actual. Al restar ese resultado de la fecha actual, la expresión devuelve el número de días que han transcurrido en lo que va de trimestre.

Luego, este valor se multiplica por la tasa de interés y se divide por 365 para obtener la tasa de interés efectiva en que se ha incurrido durante este período. Luego, el resultado se multiplica por el saldo inicial del préstamo para devolver el interés que se ha acumulado en lo que va del trimestre.

# second

Esta función devuelve un entero que representa el segundo en que la fracción de **expression** se interpreta como una hora de acuerdo con la interpretación numérica estándar.

## **Sintaxis:**

```
second (expression)
```
**Tipo de datos que devuelve:** Entero

## Cuándo se utiliza

La función second() es útil cuando se desea comparar agregaciones por segundo. Por ejemplo, podría usar la función si desea ver la distribución del recuento de actividad por segundo.

Estas dimensiones se pueden crear en el script de carga utilizando la función para crear un campo en una tabla de calendario maestro o se pueden utilizar directamente en un gráfico como una dimensión calculada.

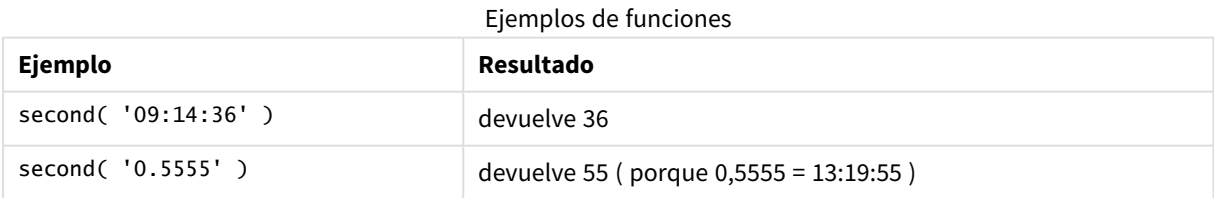

# Configuraciones regionales

A menos que se especifique algo distinto, los ejemplos de este tema utilizan el siguiente formato de fecha: MM/DD/YYYY. El formato de fecha se especifica en la sentencia SET DateFormat de su script de carga de datos. El formato de fecha predeterminado puede ser diferente en su sistema, debido a su configuración regional y otros factores. Puede cambiar el formato en los ejemplos a continuación para ajustarlo a sus necesidades. O puede cambiar los formatos en su script de carga para que coincidan con estos ejemplos.

La configuración regional predeterminada en las aps se basa en la configuración del sistema regional de la computadora o servidor donde esté instalado Qlik Sense. Si el servidor de Qlik Sense al que está accediendo está configurado en Suecia, el editor de carga de datos utilizará la configuración regional sueca para las fechas, la hora y la moneda. Estos ajustes de formato regional no están relacionados con el idioma mostrado en la interfaz de usuario de Qlik Sense. Qlik Sense se mostrará en el mismo idioma que esté utilizando su navegador.

# Ejemplo 1: variable

Script de carga y resultados

#### **Vista general**

Abra el editor de carga de datos y agregue el script de carga a continuación a una nueva pestaña.

El script de carga contiene:

- Un conjunto de datos que contiene transacciones por marca de tiempo, que se carga en una tabla llamada Transactions.
- Se utiliza la variable predefinida del sistema TimeStamp (M/D/YYYY h:mm:ss[.fff] TT).
- La creación de un campo, second, para calcular cuándo se realizaron las compras.

#### **Script de carga**

```
SET TimestampFormat='M/D/YYYY h:mm:ss[.fff] TT';
```

```
Transactions:
    Load
        *,
        second(date) as second
        ;
Load
*
Inline
\Gammaid,date,amount
9497,'01/05/2022 7:04:57 PM',47.25
9498,'01/03/2022 2:21:53 PM',51.75
9499,'01/03/2022 5:40:49 AM',73.53
9500,'01/04/2022 6:49:38 PM',15.35
9501,'01/01/2022 10:10:22 PM',31.43
9502,'01/05/2022 7:34:46 PM',13.24
9503,'01/06/2022 10:58:34 PM',74.34
9504,'01/06/2022 11:29:38 AM',50.00
9505,'01/02/2022 8:35:54 AM',36.34
9506,'01/06/2022 8:49:09 AM',74.23
];
```
#### **Resultados**

Cargue los datos y abra una hoja. Cree una nueva tabla y agregue estos campos como dimensiones:

- date
- second

Tabla de resultados

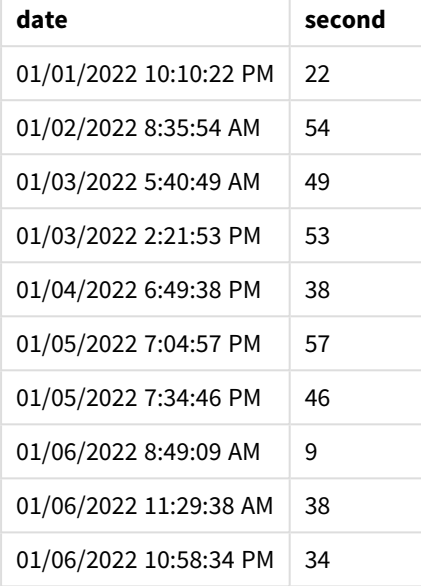

Los valores del campo second se crean utilizando la función second() e indicando la fecha como expresión en la sentencia load anterior.

# Ejemplo 2: objeto gráfico

Script de carga y expresión de gráfico

#### **Vista general**

Abra el editor de carga de datos y agregue el script de carga a continuación en una nueva pestaña.

El script de carga contiene el mismo conjunto de datos y escenario que el primer ejemplo. Sin embargo, en este ejemplo, el conjunto de datos sin modificar se carga en la aplicación. Los valores de second se calculan por medio de una medida en un objeto gráfico.

#### **Script de carga**

```
SET TimestampFormat='M/D/YYYY h:mm:ss[.fff] TT';
```

```
Transactions:
Load
*
Inline
\sqrt{ }id,date,amount
9497,'01/05/2022 7:04:57 PM',47.25
9498,'01/03/2022 2:21:53 PM',51.75
9499,'01/03/2022 5:40:49 AM',73.53
```

```
9500,'01/04/2022 6:49:38 PM',15.35
9501,'01/01/2022 10:10:22 PM',31.43
9502,'01/05/2022 7:34:46 PM',13.24
9503,'01/06/2022 10:58:34 PM',74.34
9504,'01/06/2022 11:29:38 AM',50.00
9505,'01/02/2022 8:35:54 AM',36.34
9506,'01/06/2022 8:49:09 AM',74.23
];
```
#### **Resultados**

Cargue los datos y abra una hoja. Cree una nueva tabla y agregue este campo como dimensión:date.

Cree la siguiente medida:

=second(date)

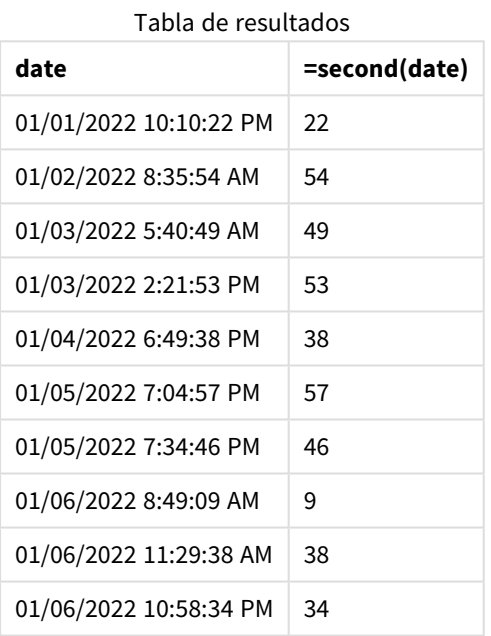

Los valores de second se crean usando la función second() e introduciendo la fecha como la expresión en una medida del objeto gráfico.

## Ejemplo 3: escenario

Script de carga y expresiones de gráfico

### **Vista general**

Abra el editor de carga de datos y agregue el script de carga a continuación a una nueva pestaña.

El script de carga contiene:

- Un conjunto de datos de tiempo, que se genera para representar el tráfico a un sitio web de venta de entradas de un festival en particular. Estos datos de tiempo y una id correspondiente se cargan en una tabla llamada web Traffic.
- Se utiliza la variable del sistema TimeStamp: M/D/YYYY h:mm:ss[.fff] TT.

En este escenario, había 10000 entradas, que salieron a la venta a las 9:00 a.m. del 20 de mayo de 2021. Un minuto después, las entradas se agotaron.

Al usuario le gustaría tener un objeto gráfico que muestre, por segundo, el recuento de visitas al sitio web.

#### **Script de carga**

```
SET TimestampFormat='M/D/YYYY h:mm:ss[.fff] TT';
tmpTimeStampCreator:
load
    makedate(2022,05,20) as date
AutoGenerate 1;
join load
    maketime(9+floor(rand()*2),0,floor(rand()*59)) as time
autogenerate 10000;
Web_Traffic:
load
    recno() as id,
    timestamp(date + time) as timestamp
resident tmpTimeStampCreator;
drop table tmpTimeStampCreator;
```
#### **Resultados**

#### **Haga lo siguiente:**

- 1. Cargue los datos y abra una hoja. Cree una nueva tabla.
- 2. Después cree una dimensión calculada usando la siguiente expresión: =second(timestamp)
- 3. Cree una medida de agregación para calcular el recuento total de entradas: =count(id)

La tabla de resultados se verá de aspecto similar a la siguiente tabla, pero con diferentes valores para la medida de agregación:

Tabla de resultados

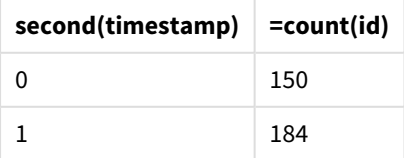

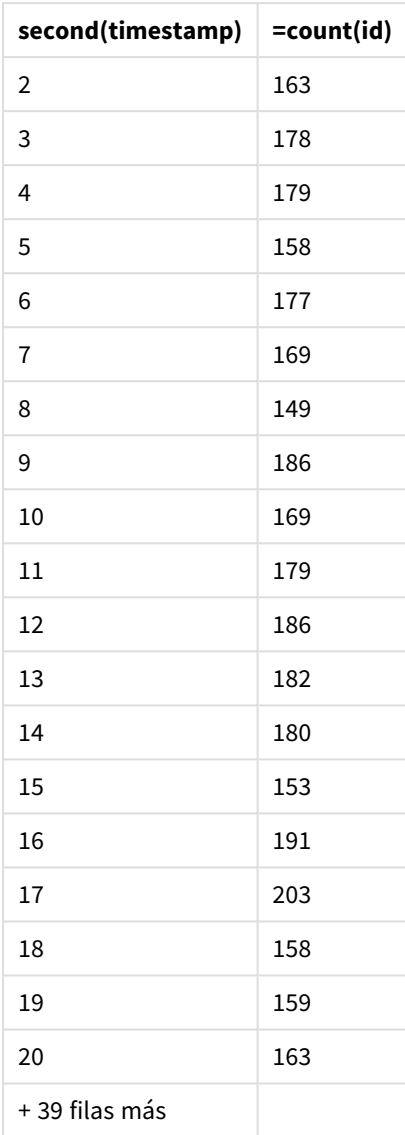

# Funciones de script y de gráfico

# setdateyear

Esta función toma como datos de entrada una marca de tiempo **timestamp** y un año **year** y actualiza la marca de tiempo **timestamp** con el año **year** especificado en los datos de entrada.

### **Sintaxis:**

**setdateyear (**timestamp, year**)**

#### **Tipo de datos que devuelve:** dual

#### **Argumentos:**

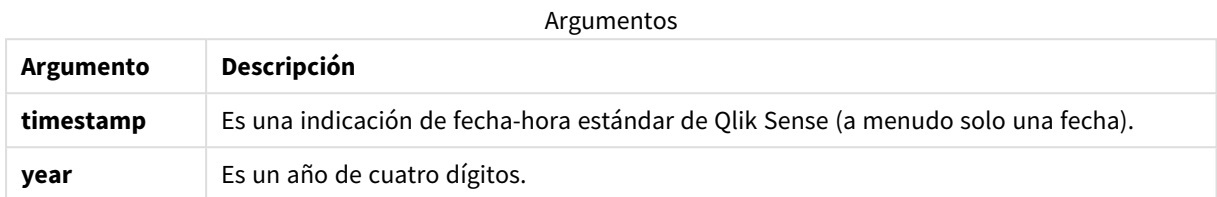

Ejemplos y resultados:

Estos ejemplos utilizan el formato de fecha **DD/MM/YYYY**. El formato de fecha se especifica en la sentencia **SET DateFormat** en la parte superior de su script de carga de datos. Cambie el formato en los ejemplos según se ajuste a sus necesidades.

Ejemplos de script

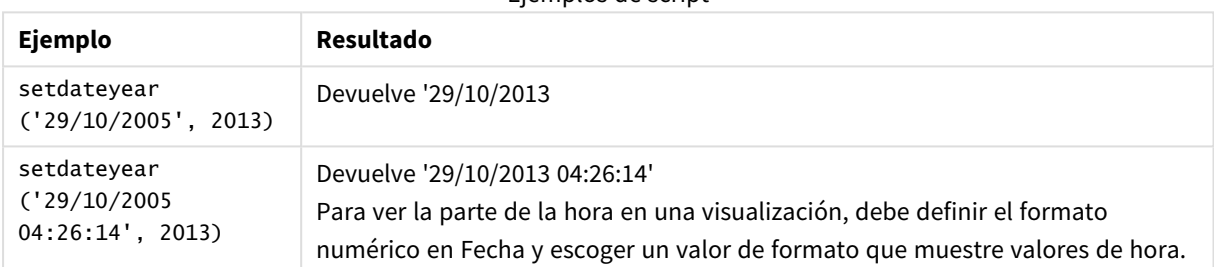

#### **Ejemplo:**

Agregue el script de ejemplo en su app y ejecútelo. Para ver el resultado, agregue los campos enumerados en la columna de resultados a una hoja de su app.

```
SetYear:
Load *,
SetDateYear(testdates, 2013) as NewYear
Inline [
testdates
1/11/2012
10/12/2012
1/5/2013
2/1/2013
19/5/2013
15/9/2013
11/12/2013
2/3/2014
14/5/2014
13/6/2014
7/7/2014
4/8/2014
];
```
La tabla resultante contiene las fechas originales y una columna en la que el año se debe fijar en 2013.

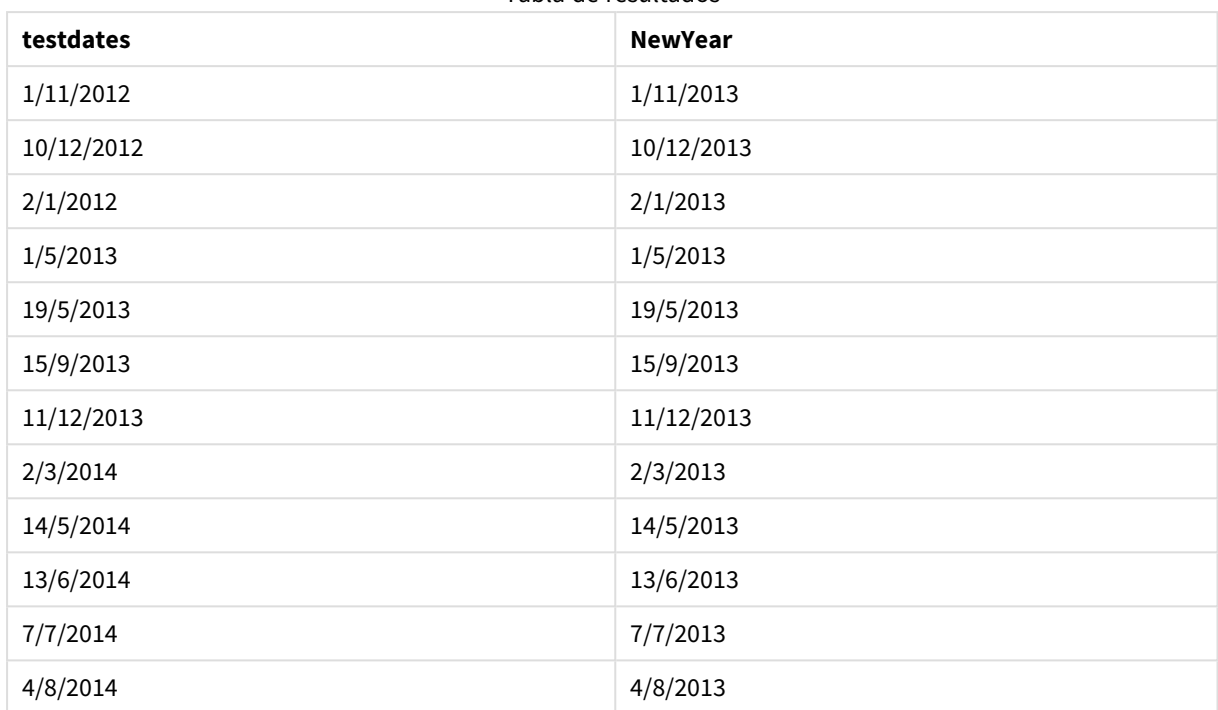

Tabla de resultados

# setdateyearmonth

Esta función toma como datos de entrada una marca de tiempo **timestamp**, un mes **month** y un año **year** y actualiza la marca de tiempo **timestamp** con el año **year** y el mes **month** especificados en los datos de entrada. .

#### **Sintaxis:**

**SetDateYearMonth (**timestamp, year, month**)**

**Tipo de datos que devuelve:** dual

#### **Argumentos:**

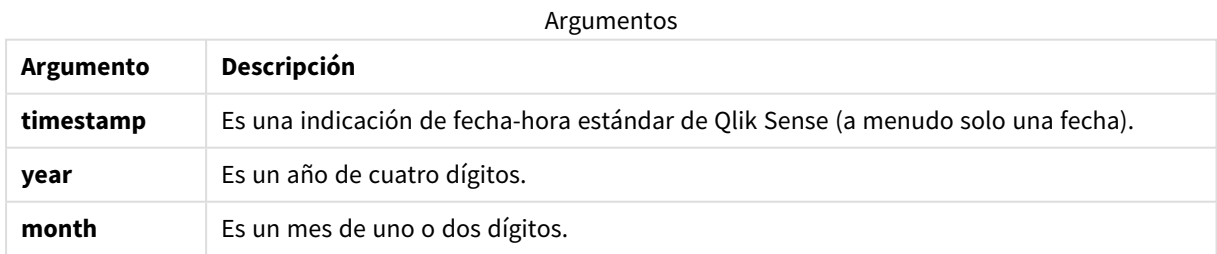

#### Ejemplos y resultados:

Estos ejemplos utilizan el formato de fecha **DD/MM/YYYY**. El formato de fecha se especifica en la sentencia **SET DateFormat** en la parte superior de su script de carga de datos. Cambie el formato en los ejemplos según se ajuste a sus necesidades.

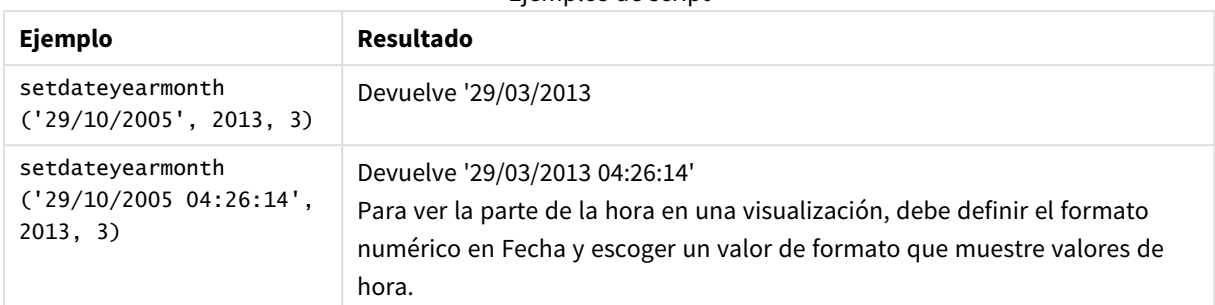

## Ejemplos de script

#### **Ejemplo:**

Agregue el script de ejemplo en su app y ejecútelo. Para ver el resultado, agregue los campos enumerados en la columna de resultados a una hoja de su app.

```
SetYearMonth:
Load *,
SetDateYearMonth(testdates, 2013,3) as NewYearMonth
Inline [
testdates
1/11/2012
10/12/2012
2/1/2013
19/5/2013
15/9/2013
11/12/2013
14/5/2014
13/6/2014
7/7/2014
4/8/2014
];
```
La tabla resultante contiene las fechas originales y una columna en la que el año se debe fijar en 2013.

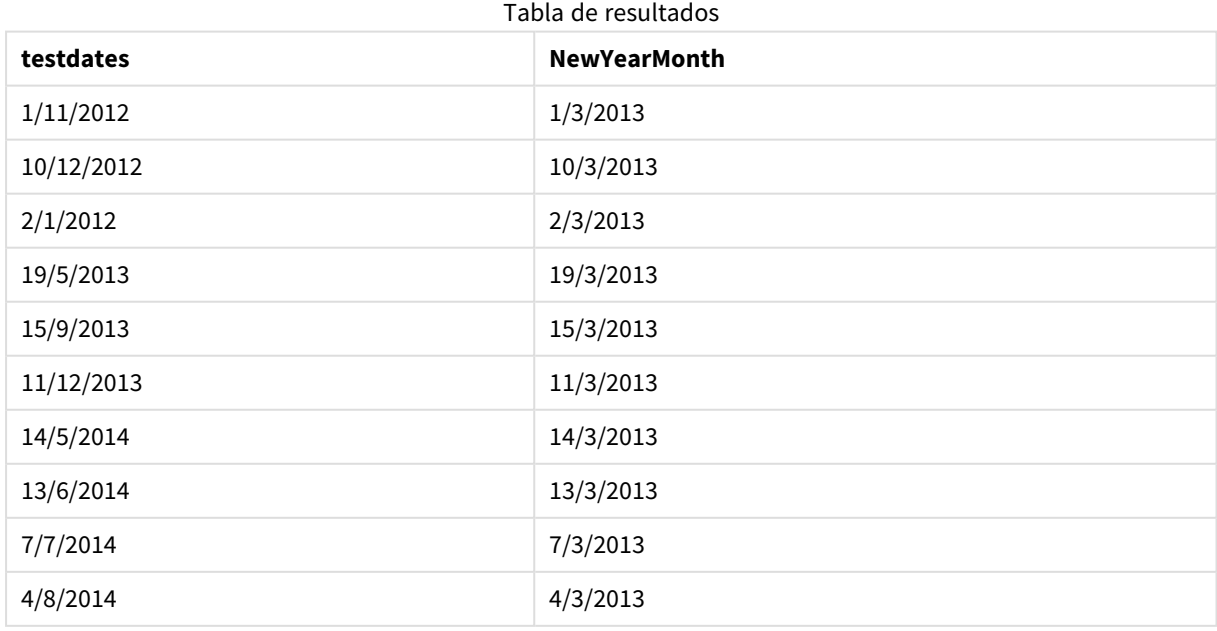

# timezone

Esta función devuelve la zona horaria, tal como se define en el equipo informático donde está funcionando el motor de Qlik.

### **Sintaxis:**

**TimeZone( )**

**Tipo de datos que devuelve:** dual

## **Ejemplo:**

```
timezone( )
```
Si desea ver una zona horaria diferente en una medida en su aplicación, puede usar la función localtime() en una medida.

# today

Esta función devuelve la fecha actual. La función devuelve valores en el formato de la variable del sistema DateFormat.

#### **Sintaxis:**

```
today([ timer_mode])
```
#### **Tipo de datos que devuelve:** dual

La función today() se puede utilizar en el script de carga o en objetos de gráfico.

El valor predeterminado es 1 timer\_mode.

Argumentos

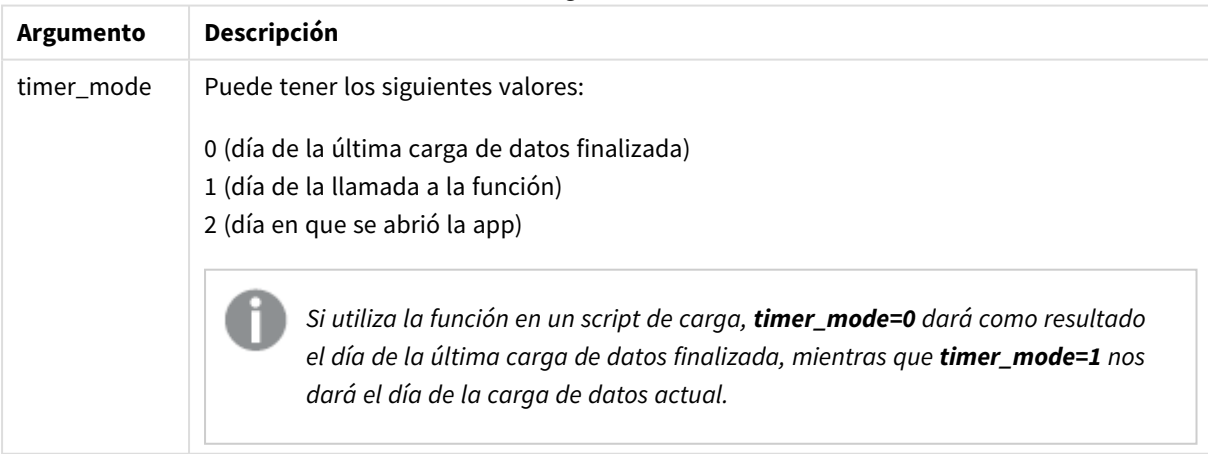

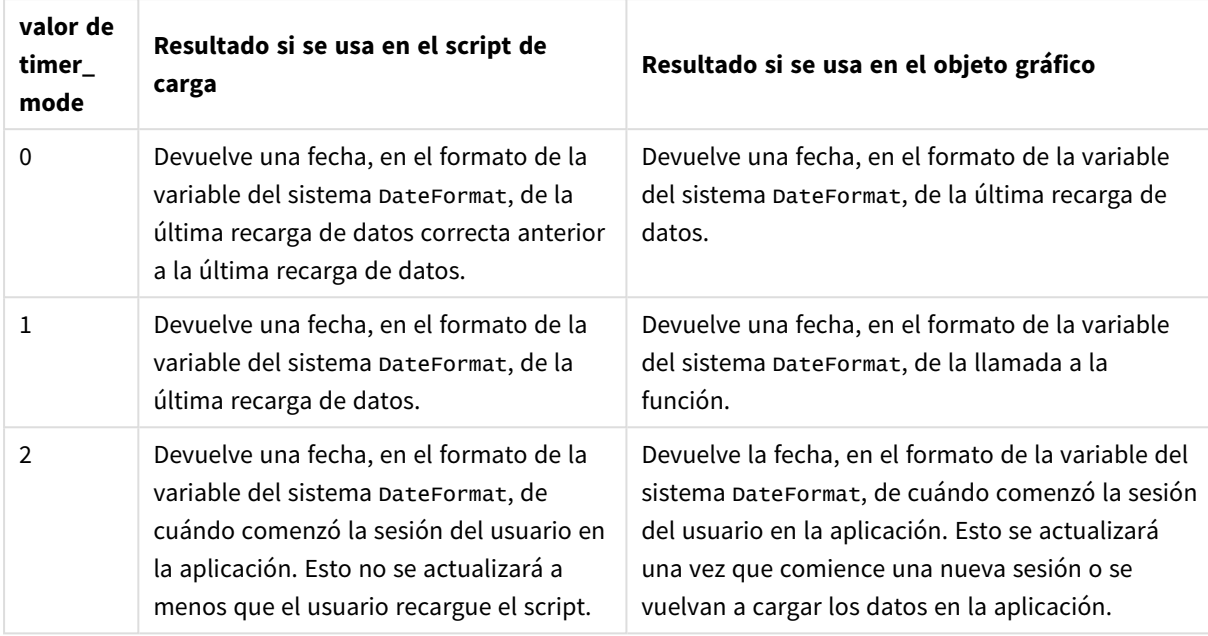

Ejemplos de funciones

# Cuándo se utiliza

La función today() se utiliza habitualmente como un componente dentro de una expresión. Por ejemplo, se puede utilizar para calcular el interés que se ha acumulado en un mes hasta la fecha actual.

La tabla siguiente ofrece una explicación del resultado que devuelve la función today(), dados diferentes valores para el argumento de timer\_mode:

## Configuraciones regionales

A menos que se especifique algo distinto, los ejemplos de este tema utilizan el siguiente formato de fecha: MM/DD/YYYY. El formato de fecha se especifica en la sentencia SET DateFormat de su script de carga de datos. El formato de fecha predeterminado puede ser diferente en su sistema, debido a su configuración regional y otros factores. Puede cambiar el formato en los ejemplos a continuación para ajustarlo a sus necesidades. O puede cambiar los formatos en su script de carga para que coincidan con estos ejemplos.

La configuración regional predeterminada en las aps se basa en la configuración del sistema regional de la computadora o servidor donde esté instalado Qlik Sense. Si el servidor de Qlik Sense al que está accediendo está configurado en Suecia, el editor de carga de datos utilizará la configuración regional sueca para las fechas, la hora y la moneda. Estos ajustes de formato regional no están relacionados con el idioma mostrado en la interfaz de usuario de Qlik Sense. Qlik Sense se mostrará en el mismo idioma que esté utilizando su navegador.

# Ejemplo 1: generación de objetos utilizando script de carga

Script de carga y resultados

#### **Vista general**

El ejemplo siguiente crea tres variables usando la función today(). Cada variable utiliza una de las opciones timer\_mode para demostrar su efecto.

Para que las variables cumplan su finalidad, recargue el script y después de 24 horas, vuelva a cargar el script por segunda vez. Esto dará como resultado que las variables de today(0) y today(1) muestren valores diferentes, cumpliendo así correctamente su propósito.

#### **Script de carga**

```
LET vPreviousDataLoad = today(0);
LET vCurrentDataLoad = today(1);
LET vApplicationOpened = today(2);
```
#### **Resultados**

Una vez cargados los datos por segunda vez, siga las instrucciones que se indican a continuación para crear tres cuadros de texto.

En primer lugar, cree un cuadro de texto para los datos que se cargaron anteriormente.

#### **Haga lo siguiente:**

- 1. Cree un cuadro de texto con el objeto de gráfico **Texto e imagen**.
- 2. Agregue al objeto la medida siguiente: =vPreviousDataLoad
- 3. En **Aspecto**, seleccione **Show titles** y agregue al objeto el título "Hora de recarga anterior".

A continuación, cree un cuadro de texto para los datos que se están cargando actualmente.

#### **Haga lo siguiente:**

- 1. Cree un cuadro de texto con el objeto de gráfico **Texto e imagen**.
- 2. Agregue al objeto la medida siguiente: =vCurrentDataLoad
- 3. En **Aspecto**, seleccione **Show titles** y agregue al objeto el título "Hora de recarga actual".

Cree un cuadro de texto final para mostrar cuándo se inició la sesión del usuario en la aplicación.

#### **Haga lo siguiente:**

- 1. Cree un cuadro de texto con el objeto de gráfico **Texto e imagen**.
- 2. Agregue al objeto la medida siguiente:

=vApplicationOpened

3. En **Aspecto**, seleccione **Show titles** y añada al objeto el título "Inicio de la sesión del usuario".

*Diagrama de variables creadas utilizando la función* today() *en el script de carga*

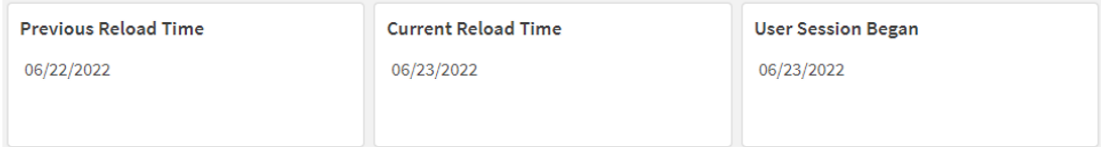

La imagen superior muestra valores a modo de ejemplo de cada una de las variables creadas. Por ejemplo, los valores podrían ser los siguientes:

- <sup>l</sup> Fecha de recarga anterior: 22/06/2022
- <sup>l</sup> Fecha de recarga actual: 23/06/2022
- <sup>l</sup> Comienzo de la sesión de usuario: 23/06/2022

## Ejemplo 2: generación de objetos sin script de carga

Script de carga y expresión de gráfico

#### **Vista general**

El ejemplo siguiente crea objetos gráficos usando la función today(). Cada objeto gráfico utiliza una de las opciones de timer\_mode para demostrar su efecto.

No hay script de carga para este ejemplo.

#### **Resultados**

Una vez que los datos se hayan cargado por segunda vez, cree tres cuadros de texto.

Primero, cree un cuadro de texto para la última recarga de datos.

#### **Haga lo siguiente:**

- 1. Cree un cuadro de texto con el objeto gráfico **Texto e imagen**.
- 2. Agregue la siguiente medida:  $=$ today $(0)$
- 3. En **Aspecto**, seleccione **Show titles** y agregue al objeto el título "Última recarga de datos".

A continuación, cree un cuadro de texto para mostrar la hora actual.

#### **Haga lo siguiente:**

- 1. Cree un cuadro de texto con el objeto gráfico **Texto e imagen**.
- 2. Agregue la siguiente medida:  $=$ today $(1)$
- 3. En **Aspecto**, seleccione **Show titles** y agregue al objeto el título "Hora actual".

Cree un cuadro de texto final para mostrar cuándo se inició la sesión del usuario en la aplicación.

#### **Haga lo siguiente:**

- 1. Cree un cuadro de texto con el objeto gráfico **Texto e imagen**.
- 2. Agregue la siguiente medida:  $=$ today $(2)$
- 3. En **Aspecto**, seleccione **Show titles** y añada al objeto el título "Comienzo de la sesión de usuario".

*Diagrama de los objetos creados utilizando la función* today() *sin script de carga*

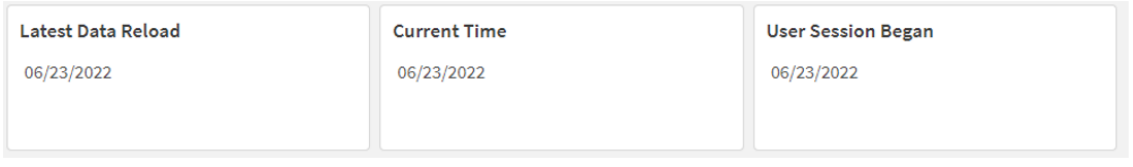

La imagen superior muestra valores de ejemplo para cada uno de los objetos creados. Por ejemplo, los valores podrían ser los siguientes:

- Última recarga de datos: 23/06/2022
- Fecha actual: 23/06/2022
- Comienzo de la sesión de usuario: 23/06/2022

El objeto gráfico "Última recarga de datos" utiliza un valor timer\_mode de 0. Esto devuelve la marca de tiempo de la última vez que los datos se recargaron correctamente.

El objeto gráfico "Hora actual" utiliza un valor timer\_mode de 1. Esto devuelve la hora actual según el reloj del sistema. Si se actualiza la hoja o el objeto, se actualizará este valor.

El objeto gráfico "Comienzo de la sesión de usuario" utiliza un valor timer\_mode de 2. Esto devuelve la fecha y hora de cuándo se abrió la aplicación y comenzó la sesión del usuario.

## Ejemplo 3: escenario

Script de carga y expresión de gráfico

#### **Vista general**

Abra el editor de carga de datos y agregue el script de carga a continuación a una nueva pestaña.

El script de carga contiene:

- Un conjunto de datos que contiene un conjunto de saldos de préstamos, que se carga en una tabla llamada Loans.
- Datos de tabla con los campos de ID de préstamo, saldo al inicio del mes y la tasa de interés simple cobrada en cada préstamo por año.

Al usuario final le gustaría tener un objeto gráfico que muestre, por ID de préstamo, el interés actual que se ha acumulado en cada préstamo en el mes hasta la fecha. Aunque la aplicación solo se recarga una vez por semana, al usuario le gustaría que los resultados se actualicen cada vez que se actualice el objeto o la aplicación.

#### **Script de carga**

```
Loans:
Load
*
Inline
\lceilloan_id,start_balance,rate
8188,$10000.00,0.024
8189,$15000.00,0.057
8190,$17500.00,0.024
8191,$21000.00,0.034
8192,$90000.00,0.084
];
```
#### **Resultados**

#### **Haga lo siguiente:**

- 1. Cargue los datos y abra una hoja.Cree una nueva tabla.
- 2. Agregue los siguientes campos como dimensiones:
	- loan\_id
	- start\_balance
- 3. Ahora cree una medida para calcular el interés acumulado: =start\_balance\*(rate\*(today(1)-monthstart(today(1)))/365)
- 4. Establezca el **Formato numérico** de la medida en **Moneda**.

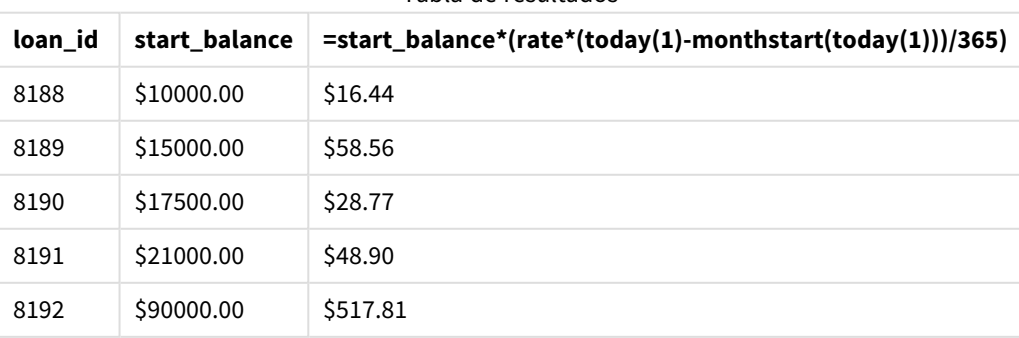

#### Tabla de resultados
La función monthstart(), utilizando la función today() para devolver la fecha de hoy como su único argumento, devuelve la fecha de inicio del mes actual. Restando ese resultado de la fecha actual, de nuevo utilizando la función today(), la expresión devuelve el número de días que han transcurrido en lo que llevamos de mes.

Luego, este valor se multiplica por la tasa de interés y se divide por 365 para obtener la tasa de interés efectiva en que se ha incurrido durante este período. Luego, el resultado se multiplica por el saldo inicial del préstamo para devolver los intereses que se han acumulado en lo que va de mes.

Debido a que el valor de 1 se usa como argumento de timer\_mode en las funciones today() dentro de la expresión, cada vez que se actualiza el objeto gráfico (al abrir la aplicación, actualizar la página, moverse entre hojas, etc.), la fecha que devuelve será conforme a la fecha actual, y los resultados se actualizarán de manera acorde.

# UTC

Devuelve la hora Coordinated Universal Time actual.

# **Sintaxis:**

**UTC( )**

**Tipo de datos que devuelve:** dual

# **Ejemplo:**

utc( )

# week

Esta función devuelve un entero que representa el número de semana correspondiente a la fecha introducida.

## **Sintaxis:**

**week(**timestamp [, first\_week\_day [, broken\_weeks [, reference\_day]]]**)**

## **Tipo de datos que devuelve:** Entero

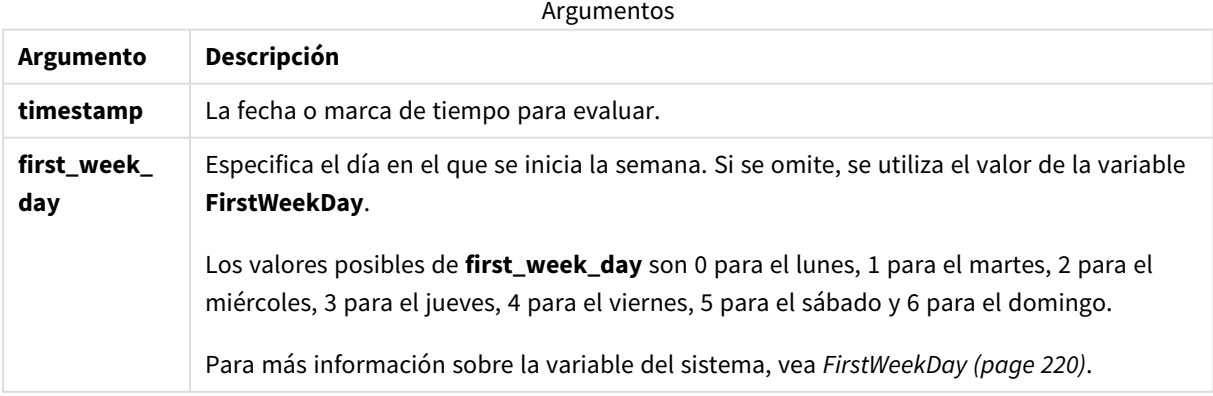

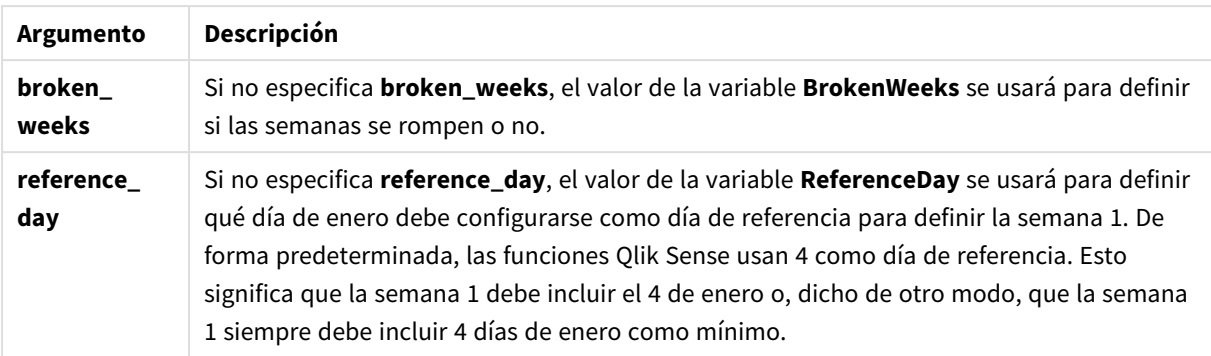

La función week() determina en qué semana cae la fecha y devuelve el número de semana.

 En Qlik Sense, la configuración regional se obtiene cuando se crea la aplicación y la configuración correspondiente se almacena en el script como variables de entorno. Estos se utilizan para determinar el número de semana.

Esto significa que la mayoría de los desarrolladores de aplicaciones europeos obtienen las siguientes variables de entorno, correspondientes a la definición ISO 8601:

```
Set FirstWeekDay =0; // Monday as first week day
Set BrokenWeeks =0; // Use unbroken weeks
Set ReferenceDay =4; // Jan 4th is always in week 1
Un desarrollador de aplicaciones norteamericano a menudo obtiene las siguientes variables de entorno:
```

```
Set FirstWeekDay =6; // Sunday as first week day
Set BrokenWeeks =1; // Use broken weeks
Set ReferenceDay =1; // Jan 1st is always in week 1
```
El primer día de la semana viene determinado por la variable del sistema FirstWeekDay. También puede cambiar el primer día de la semana usando el argumento first\_week\_day en la función week().

Si su aplicación utiliza semanas interrumpidas, el número de semanas comienza el 1 de enero y finaliza el día anterior a la variable del sistema FirstweekDay, independientemente de cuántos días hayan transcurrido.

Si su aplicación utiliza semanas ininterrumpidas, la semana 1 puede comenzar en el año anterior o en los primeros días de enero. Esto depende de cómo use las variables de entorno FirstweekDay y ReferenceDay.

# Cuándo se utiliza

La función The week() es útil cuando se desea comparar agregaciones por semanas. Por ejemplo, si desea ver el total de ventas de productos por semana. La función week() se elige por encima de weekname() cuando el usuario desea que el cálculo no utilice necesariamente las variables del sistema, BrokenWeeks, FirstWeekDay o ReferenceDay de la aplicación.

Por ejemplo, si desea ver el total de ventas de productos por semana.

Si la aplicación utiliza semanas ininterrumpidas, la semana 1 puede contener fechas de diciembre del año anterior o excluir fechas de enero del año en curso. Si la aplicación utiliza semanas interrumpidas, la semana 1 puede contener menos de siete días.

# Configuraciones regionales

A menos que se especifique algo distinto, los ejemplos de este tema utilizan el siguiente formato de fecha: MM/DD/YYYY. El formato de fecha se especifica en la sentencia SET DateFormat de su script de carga de datos. El formato de fecha predeterminado puede ser diferente en su sistema, debido a su configuración regional y otros factores. Puede cambiar el formato en los ejemplos a continuación para ajustarlo a sus necesidades. O puede cambiar los formatos en su script de carga para que coincidan con estos ejemplos.

La configuración regional predeterminada en las aps se basa en la configuración del sistema regional de la computadora o servidor donde esté instalado Qlik Sense. Si el servidor de Qlik Sense al que está accediendo está configurado en Suecia, el editor de carga de datos utilizará la configuración regional sueca para las fechas, la hora y la moneda. Estos ajustes de formato regional no están relacionados con el idioma mostrado en la interfaz de usuario de Qlik Sense. Qlik Sense se mostrará en el mismo idioma que esté utilizando su navegador.

Los siguientes ejemplos suponen

```
Set DateFormat= 'MM/DD/YYYY';
Set FirstWeekDay=0;
Set BrokenWeeks=0;
Set ReferenceDay=4;
```
#### Ejemplos de funciones

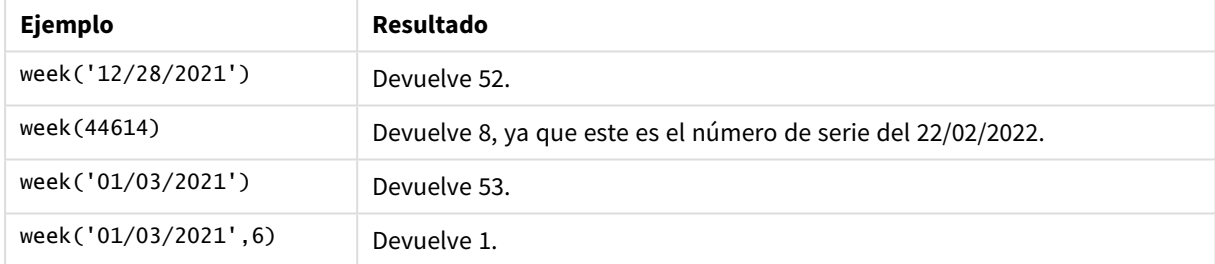

# Ejemplo 1: variables predeterminadas del sistema

Script de carga y resultados

## **Vista general**

Abra el editor de carga de datos y agregue el script de carga a continuación a una nueva pestaña.

El script de carga contiene:

- Un conjunto de datos que contiene un conjunto de transacciones de la última semana de 2021 y las primeras dos semanas de 2022 y que se carga en una tabla llamada "Transactions".
- <sup>l</sup> El campo de fecha proporcionado en el formato de la variable del sistema DateFormat (MM/DD/AAAA).
- La creación de un campo, week\_number, que devuelve el año y el número de semana en que se realizaron las transacciones.
- La creación de un campo denominado week\_day, que muestra el valor del día de la semana de cada fecha de transacción.

#### **Script de carga**

```
SET DateFormat='MM/DD/YYYY';
SET FirstWeekDay=6;
SET BrokenWeeks=1;
SET ReferenceDay=0;
Transactions:
    Load
        *,
        WeekDay(date) as week_day,
        Week(date) as week_number
        ;
Load
*
Inline
\Gammaid,date,amount
8183,12/27/2021,58.27
8184,12/28/2021,67.42
8185,12/29/2021,23.80
8186,12/30/2021,82.06
8187,12/31/2021,40.56
8188,01/01/2022,37.23
8189,01/02/2022,17.17
8190,01/03/2022,88.27
8191,01/04/2022,57.42
8192,01/05/2022,53.80
8193,01/06/2022,82.06
8194,01/07/2022,40.56
8195,01/08/2022,53.67
8196,01/09/2022,26.63
8197,01/10/2022,72.48
8198,01/11/2022,18.37
8199,01/12/2022,45.26
8200,01/13/2022,58.23
8201,01/14/2022,18.52
];
```
#### **Resultados**

Cargue los datos y abra una hoja. Cree una nueva tabla y agregue estos campos como dimensiones:

- $\bullet$  id
- date
- $\bullet$  week\_day
- week\_number

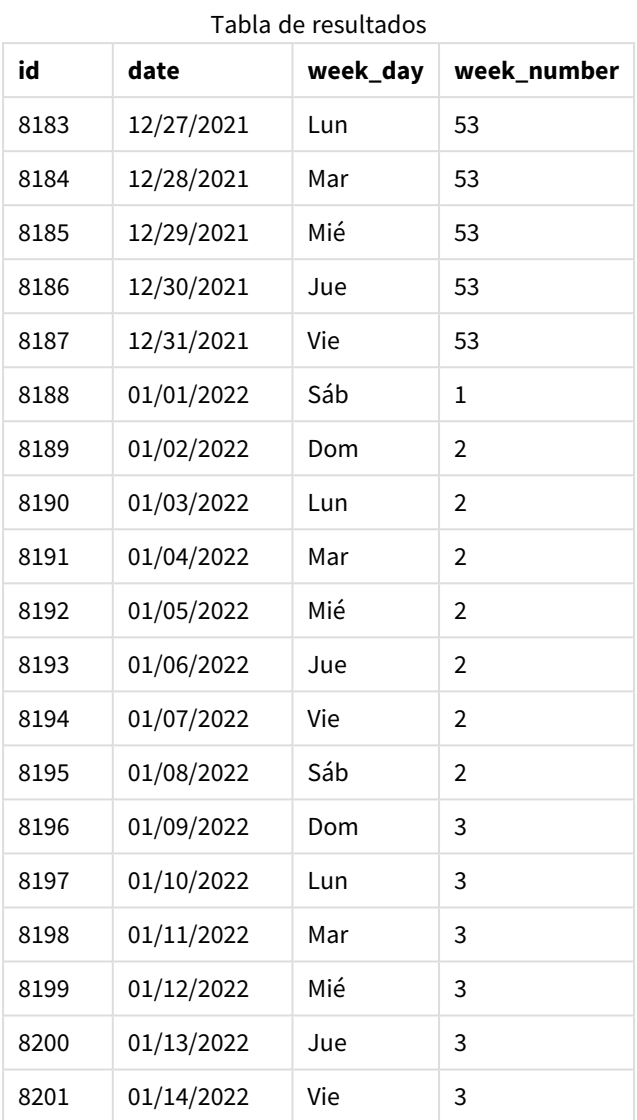

El campo week\_number se crea en la instrucción load anterior utilizando la función week() e introduciendo el campo date como argumento de la función.

No se indica ningún otro parámetro en la función y, por lo tanto, las siguientes variables predeterminadas que afectan a la función week() siguen vigentes:

- Brokenweeks: El recuento de semanas comienza el 1 de enero
- FirstweekDay: El primer día de la semana es domingo

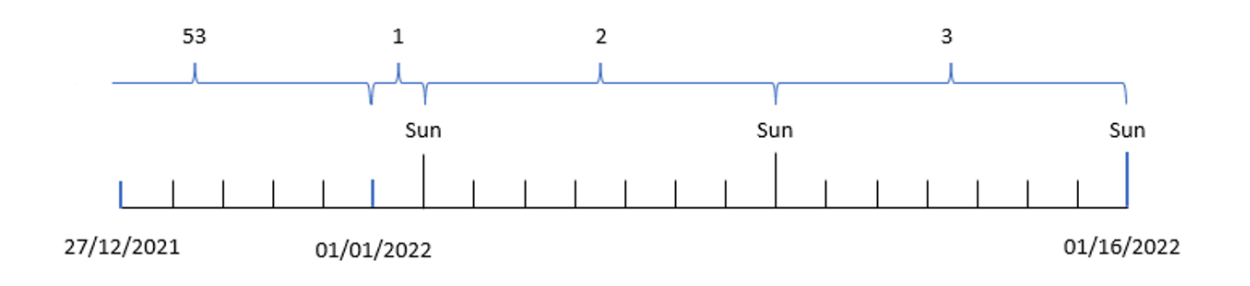

*Diagrama de la función* week()*, utilizando variables predeterminadas del sistema*

Debido a que la aplicación utiliza la variable del sistema predeterminada Brokenweeks, la semana 1 comienza el 1 de enero, un sábado.

Debido a la variable del sistema predeterminada FirstWeekDay, las semanas comienzan en domingo. El primer domingo después del 1 de enero ocurre el 2 de enero, que es cuando comienza la semana 2.

Ejemplo 2: first\_week\_day

Script de carga y resultados

#### **Vista general**

Abra el editor de carga de datos y agregue el script de carga a continuación a una nueva pestaña.

El script de carga contiene:

- La creación de un campo, week\_number, que devuelve el año y el número de semana en que se realizaron las transacciones.
- La creación de un campo denominado week\_day, que muestra el valor del día de la semana de cada fecha de transacción.

En este ejemplo, nos gustaría configurar el martes como inicio de la semana laboral.

#### **Script de carga**

```
SET DateFormat='MM/DD/YYYY';
SET FirstWeekDay=6;
SET BrokenWeeks=1;
SET ReferenceDay=0;
Transactions:
    Load
        *,
        WeekDay(date) as week_day,
        Week(date,1) as week_number
        ;
Load
*
Inline
```
 $\Gamma$ id,date,amount 8183,12/27/2022,58.27 8184,12/28/2022,67.42 8185,12/29/2022,23.80 8186,12/30/2022,82.06 8187,12/31/2021,40.56 8188,01/01/2022,37.23 8189,01/02/2022,17.17 8190,01/03/2022,88.27 8191,01/04/2022,57.42 8192,01/05/2022,53.80 8193,01/06/2022,82.06 8194,01/07/2022,40.56 8195,01/08/2022,53.67 8196,01/09/2022,26.63 8197,01/10/2022,72.48 8198,01/11/2022,18.37 8199,01/12/2022,45.26 8200,01/13/2022,58.23 8201,01/14/2022,18.52 ];

### **Resultados**

Cargue los datos y abra una hoja. Cree una nueva tabla y agregue estos campos como dimensiones:

- $\bullet$  id
- $\bullet$  date
- $\bullet$  week\_day
- $\bullet$  week\_number

**id date week\_day week\_number** 8183 | 12/27/2021 | Lun | 52 8184 12/28/2021 Mar 53 8185 12/29/2021 Mié 53 8186 12/30/2021 Jue 53 8187 | 12/31/2021 | Vie | 53 8188 01/01/2022 Sáb 1 8189 01/02/2022 Dom 1 8190 01/03/2022 Lun 1 8191 01/04/2022 Mar 2 8192 01/05/2022 Mié 2 Tabla de resultados

Sintaxis de script y funciones de gráficos - Qlik Sense, May 2023 1051

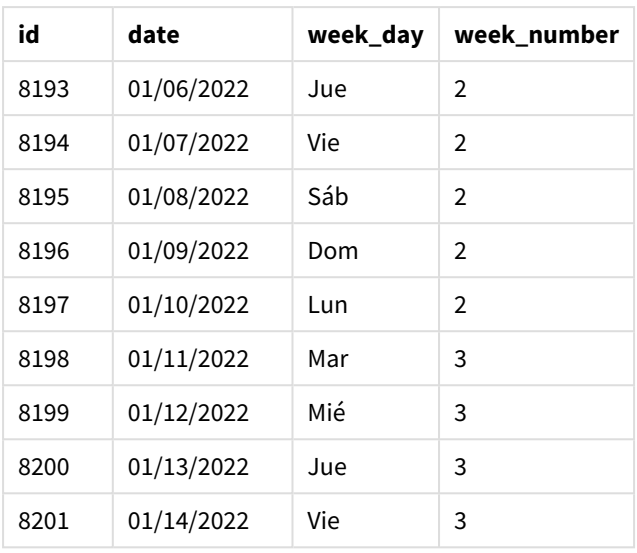

La aplicación sigue utilizando semanas interrumpidas. Sin embargo, el argumento de first\_week\_day se ha definido en 1 en la función week(). Esto establece el primer día de la semana en martes.

*Diagrama de la función* week()*, ejemplo de first\_week\_day*

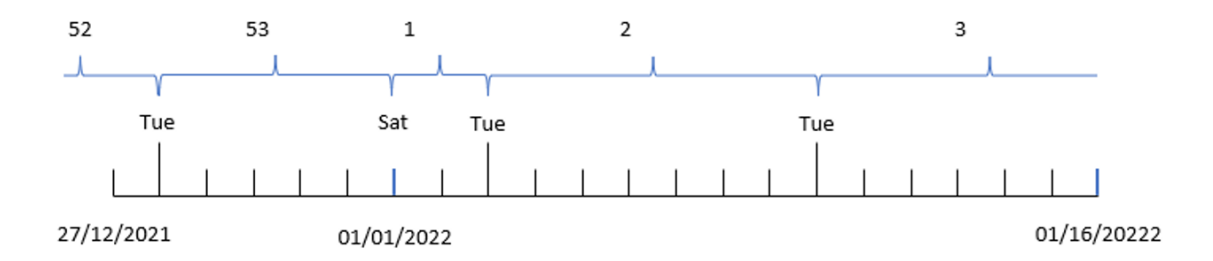

La aplicación utiliza la variable de sistema predeterminada BrokenWeeks, por lo que la semana 1 comienza el 1 de enero, un sábado.

El argumento de first\_week\_day de la función week() establece el primer día de la semana en martes. Por lo tanto, la semana 53 comienza el 28 de diciembre de 2021.

Sin embargo, debido a que la función todavía utiliza semanas interrumpidas, la semana 1 solo durará dos días, debido a que el primer martes después del 1 de enero se produce el 3 de enero.

# Ejemplo 3: unbroken\_weeks

Script de carga y resultados

## **Vista general**

Abra el editor de carga de datos y agregue el script de carga a continuación en una nueva pestaña.

El script de carga contiene el mismo conjunto de datos y escenario que el primer ejemplo.

En este ejemplo, usamos semanas no interrumpidas.

#### **Script de carga**

```
SET DateFormat='MM/DD/YYYY';
SET FirstWeekDay=6;
SET BrokenWeeks=1;
SET ReferenceDay=0;
Transactions:
    Load
        *,
        WeekDay(date) as week_day,
        Week(date,6,0) as week_number
        ;
Load
*
Inline
\Gammaid,date,amount
8183,12/27/2022,58.27
8184,12/28/2022,67.42
8185,12/29/2022,23.80
8186,12/30/2022,82.06
8187,12/31/2021,40.56
8188,01/01/2022,37.23
8189,01/02/2022,17.17
8190,01/03/2022,88.27
8191,01/04/2022,57.42
8192,01/05/2022,53.80
8193,01/06/2022,82.06
8194,01/07/2022,40.56
8195,01/08/2022,53.67
8196,01/09/2022,26.63
8197,01/10/2022,72.48
8198,01/11/2022,18.37
8199,01/12/2022,45.26
8200,01/13/2022,58.23
8201,01/14/2022,18.52
];
```
#### **Resultados**

Cargue los datos y abra una hoja. Cree una nueva tabla y agregue estos campos como dimensiones:

- $\bullet$  id
- $\bullet$  date
- week\_day
- $\bullet$  week\_number

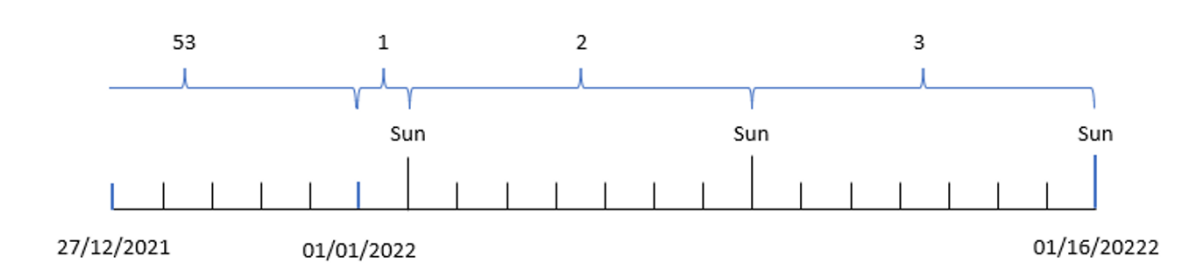

*Diagrama de la función* week()*, ejemplo de objeto gráfico*

# Tabla de resultados

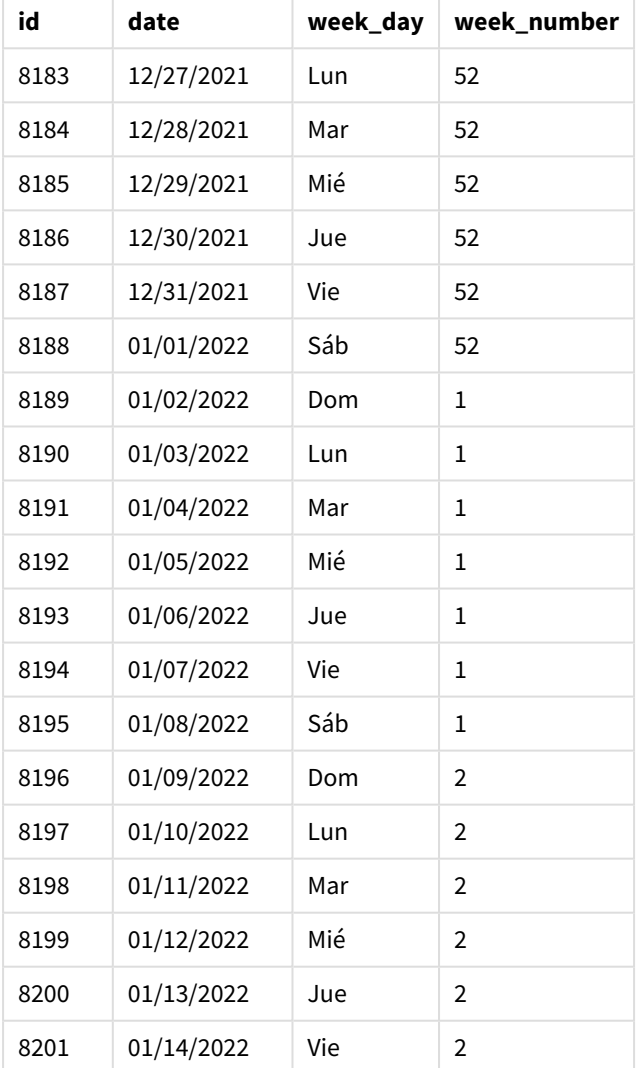

El parámetro de first\_week\_date está definido en 1, lo que hace que el martes sea el primer día de la semana. El parámetro de broken\_weeks está establecido en 0, lo que obliga a la función a utilizar semanas ininterrumpidas. Por último, el tercer parámetro establece el día de referencia "reference\_day" en 2.

El parámetro de first\_week\_date se establece en 6, lo que hace que el domingo sea el primer día de la semana. El parámetro de broken\_weeks se establece en 0, lo que obliga a la función a utilizar semanas ininterrumpidas.

*Diagrama de la función week(), ejemplo que utiliza semanas continuas*

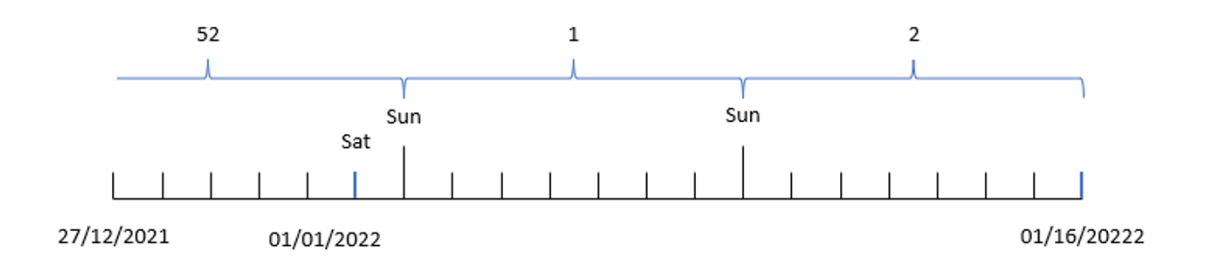

Al usar semanas continuas, ininterrumpidas, la semana 1 no necesariamente comienza el 1 de enero; en cambio, se requiere tener un mínimo de cuatro días. Por lo tanto, en el conjunto de datos, la semana 52 concluye el sábado 1 de enero de 2022. Luego, la semana 1 comienza en la variable del sistema FirstWeekDay, que es el domingo 2 de enero. Esta semana concluirá el siguiente sábado, 8 de enero.

# Ejemplo 4: reference\_day

Script de carga y resultados

#### **Vista general**

Abra el editor de carga de datos y agregue el script de carga a continuación a una nueva pestaña.

El script de carga contiene:

- Se utilizan el mismo conjunto de datos y escenario que en el tercer ejemplo.
- La creación de un campo, week\_number, que devuelve el año y el número de semana en que se realizaron las transacciones.
- La creación de un campo denominado week\_day, que muestra el valor del día de la semana de cada fecha de transacción.

Además, se deben cumplir las siguientes condiciones:

- La semana laboral comienza un martes.
- La empresa utiliza semanas no interrumpidas.
- · El valor de reference\_day es 2. En otras palabras, el número mínimo de días en enero en la semana 1 será de 2.

#### **Script de carga**

```
SET DateFormat='MM/DD/YYYY';
SET FirstWeekDay=6;
SET BrokenWeeks=1;
SET ReferenceDay=0;
```

```
Transactions:
    Load
        *,
        WeekDay(date) as week_day,
        Week(date,1,0,2) as week_number
        ;
Load
*
Inline
\Gammaid,date,amount
8183,12/27/2022,58.27
8184,12/28/2022,67.42
8185,12/29/2022,23.80
8186,12/30/2022,82.06
8187,12/31/2021,40.56
8188,01/01/2022,37.23
8189,01/02/2022,17.17
8190,01/03/2022,88.27
8191,01/04/2022,57.42
8192,01/05/2022,53.80
8193,01/06/2022,82.06
8194,01/07/2022,40.56
8195,01/08/2022,53.67
8196,01/09/2022,26.63
8197,01/10/2022,72.48
8198,01/11/2022,18.37
8199,01/12/2022,45.26
8200,01/13/2022,58.23
8201,01/14/2022,18.52
];
```
#### **Resultados**

Cargue los datos y abra una hoja. Cree una nueva tabla y agregue estos campos como dimensiones:

- $\bullet$  id
- $\bullet$  date
- week\_day
- week\_number

Tabla de resultados

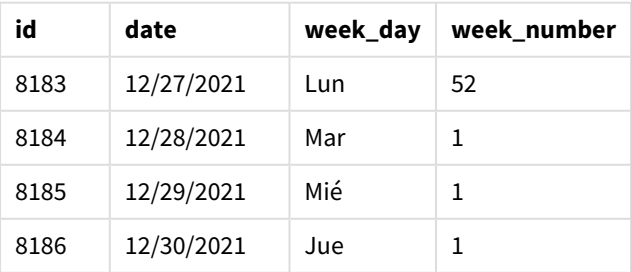

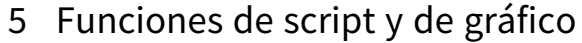

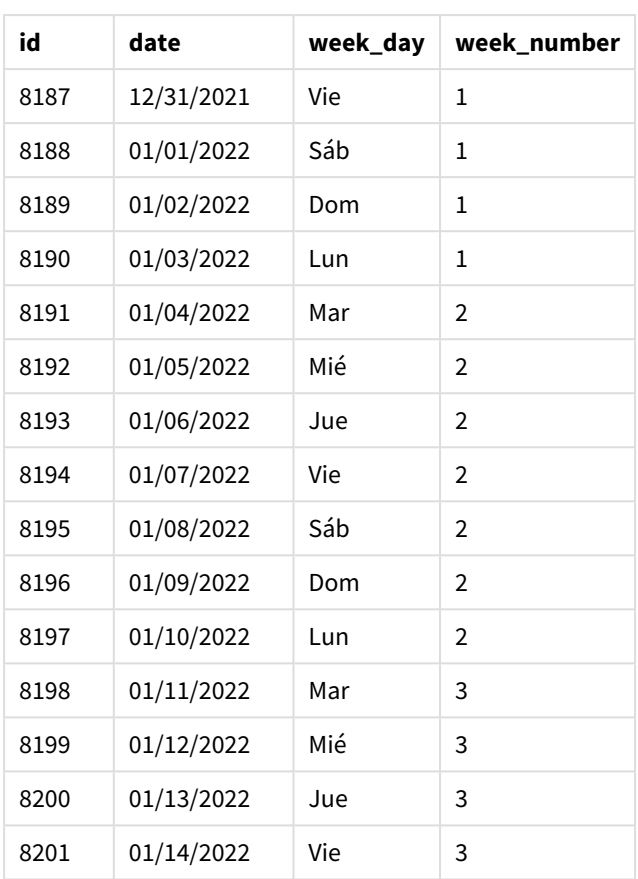

El parámetro de first\_week\_date está establecido en 1, lo que hace que el martes sea el primer día de la semana. El parámetro de broken\_weeks está establecido en 0, lo que obliga a la función a utilizar semanas no interrumpidas. Por último, el tercer parámetro establece el parámetro de reference\_day en 2.

*Diagrama de la función* week()*, ejemplo de reference\_day*

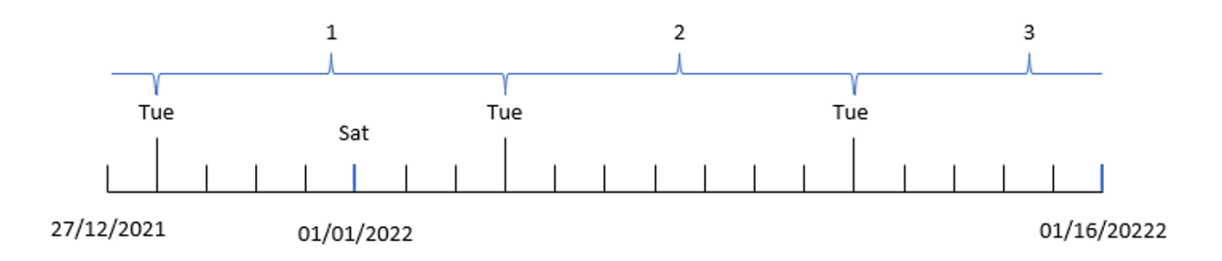

Con la función utilizando semanas no interrumpidas y un valor de reference\_day de 2 como parámetro, la semana 1 solo necesita incluir dos días en enero. Debido a que el primer día de la semana es martes, la semana 1 comienza el 28 de diciembre de 2021 y concluye el lunes 3 de enero de 2022.

# Ejemplo 5: ejemplo de objeto gráfico

Script de carga y expresión de gráfico

### **Vista general**

Abra el editor de carga de datos y agregue el script de carga a continuación en una nueva pestaña.

El script de carga contiene el mismo conjunto de datos y escenario que el primer ejemplo.

Sin embargo, en este ejemplo, el conjunto de datos sin modificar se carga en la aplicación. El cálculo que devuelve el número de la semana se crea como una medida en un objeto gráfico.

### **Script de carga**

Transactions: Load \* Inline  $\Gamma$ id,date,amount 8183,12/27/2022,58.27 8184,12/28/2022,67.42 8185,12/29/2022,23.80 8186,12/30/2022,82.06 8187,12/31/2021,40.56 8188,01/01/2022,37.23 8189,01/02/2022,17.17 8190,01/03/2022,88.27 8191,01/04/2022,57.42 8192,01/05/2022,53.80 8193,01/06/2022,82.06 8194,01/07/2022,40.56 8195,01/08/2022,53.67 8196,01/09/2022,26.63 8197,01/10/2022,72.48 8198,01/11/2022,18.37 8199,01/12/2022,45.26 8200,01/13/2022,58.23 8201,01/14/2022,18.52 ];

### **Resultados**

#### **Haga lo siguiente:**

- 1. Cargue los datos y abra una hoja.Cree una nueva tabla.
- 2. Agregue los siguientes campos como dimensiones:
	- $\bullet$  id
		- date
- 3. A continuación, cree la siguiente medida: =week (date)
- 4. Cree una medida , week\_day, para mostrar el valor del día de la semana de cada fecha de transacción: =weekday(date)

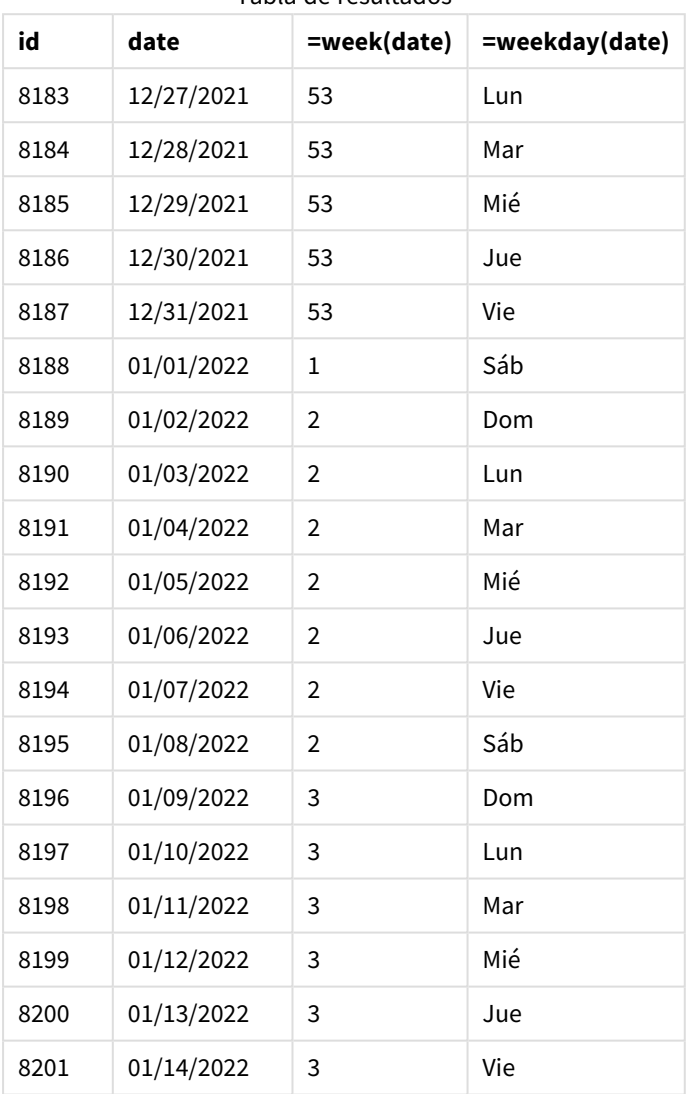

Tabla de resultados

El campo week\_number se crea en la instrucción load anterior utilizando la función week() e introduciendo el campo date como argumento de la función.

No se indica ningún otro parámetro en la función y, por lo tanto, las siguientes variables predeterminadas que afectan a la función week() siguen vigentes:

- Brokenweeks: El recuento de semanas comienza el 1 de enero
- FirstweekDay: El primer día de la semana es domingo

*Diagrama de la función* week()*, ejemplo de objeto gráfico*

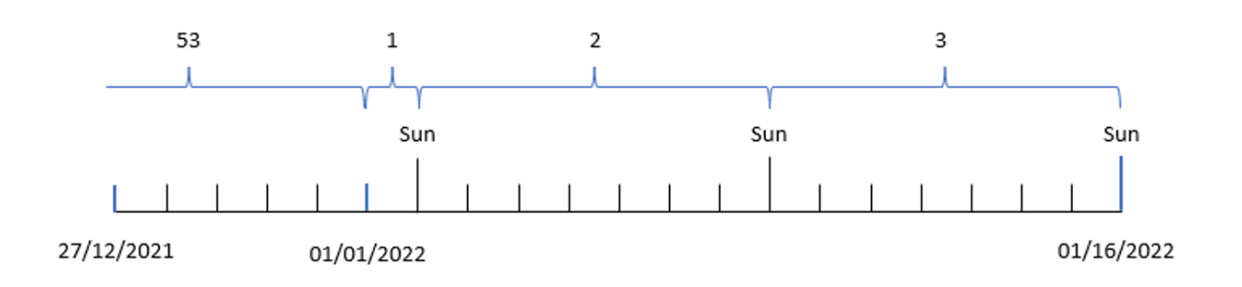

Debido a que la aplicación utiliza la variable del sistema predeterminada Brokenweeks, la semana 1 comienza el 1 de enero, un sábado.

Debido a la variable del sistema predeterminada FirstWeekDay, las semanas comienzan en domingo. El primer domingo después del 1 de enero ocurre el 2 de enero, que es cuando comienza la semana 2.

# Ejemplo 6: Escenario

Script de carga y expresión de gráfico

#### **Vista general**

Abra el editor de carga de datos y agregue el script de carga a continuación a una nueva pestaña.

El script de carga contiene:

- Se carga un conjunto de datos que contiene una serie de transacciones de la última semana de 2019 y las primeras dos semanas de 2020 en una tabla llamada Transactions.
- <sup>l</sup> El campo de fecha proporcionado en el formato de la variable del sistema DateFormat (MM/DD/AAAA).

La aplicación utiliza principalmente semanas interrumpidas en su tablero. Sin embargo, al usuario final le gustaría tener un objeto gráfico que presente el total de ventas por semana utilizando semanas no interrumpidas. El día de referencia debe ser el 2 de enero y las semanas comienzan en martes. Esto podría lograrse incluso cuando esta dimensión no esté disponible en el modelo de datos, utilizando la función week () como una dimensión calculada en el gráfico.

#### **Script de carga**

```
SET BrokenWeeks=1;
SET ReferenceDay=0;
SET DateFormat='MM/DD/YYYY';
Transactions:
Load
*
Inline
\Gammaid,date,amount
8183,12/27/2019,58.27
```
8184,12/28/2019,67.42 8185,12/29/2019,23.80 8186,12/30/2019,82.06 8187,12/31/2019,40.56 8188,01/01/2020,37.23 8189,01/02/2020,17.17 8190,01/03/2020,88.27 8191,01/04/2020,57.42 8192,01/05/2020,53.80 8193,01/06/2020,82.06 8194,01/07/2020,40.56 8195,01/08/2020,53.67 8196,01/09/2020,26.63 8197,01/10/2020,72.48 8198,01/11/2020,18.37 8199,01/12/2020,45.26 8200,01/13/2020,58.23 8201,01/14/2020,18.52 ];

#### **Resultados**

#### **Haga lo siguiente:**

- 1. Cargue los datos y abra una hoja.Cree una nueva tabla.
- 2. Cree la siguiente dimensión calculada: =week(date)
- 3. A continuación, cree la siguiente medida de agregación: =sum(amount)
- 4. Establezca el **Formato numérico** de la medida en **Moneda**.
- 5. Seleccione el menú **Ordenar** y, para la dimensión calculada, elimine la ordenación personalizada.
- 6. Desmarque las opciones **Ordenar numéricamente** y **Ordenar alfabéticamente**.

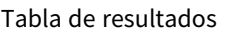

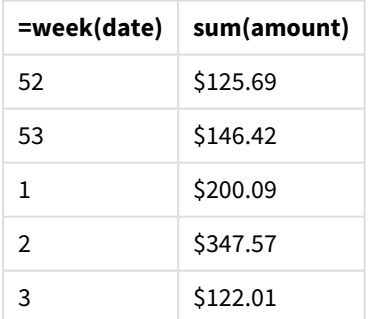

# weekday

Esta función devuelve un valor dual con lo siguiente:

- **·** Un nombre de día tal como se define en la variable de entorno DayNames.
- Un número entero entre 0 y 6 correspondiente al día nominal de la semana (0-6).

**Sintaxis:**

**weekday(**date [,**first\_week\_day**=0]**)**

### **Tipo de datos que devuelve:** dual

La función weekday() determina en qué día de la semana ocurre una fecha. Luego devuelve un valor de cadena de texto que representa ese día.

*Diagrama de la función* weekday() *que devuelve el nombre del día en que cae una fecha*

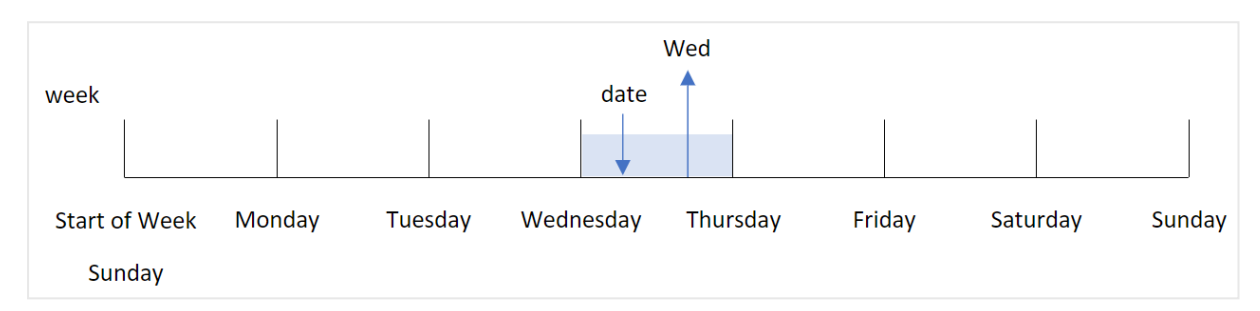

El resultado devuelve el valor numérico correspondiente a ese día de la semana (0-6), según el día de inicio de la semana. Por ejemplo, si el primer día de la semana se establece en domingo, un miércoles devolverá un valor numérico de 3. Este día de inicio lo determina la variable del sistema FirstWeekDay o el parámetro de la función first\_week\_day.

Puede utilizar este valor numérico como parte de una expresión aritmética. Por ejemplo, multiplíquelo por 1 para devolver el valor en sí.

Diagrama de la función weekday() con el valor numérico del día, que se muestra en lugar del nombre del día

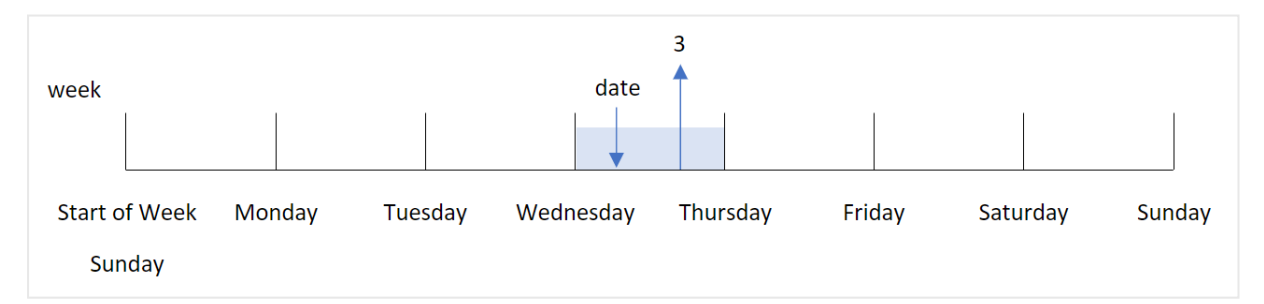

### **Cuándo se utiliza**

La función weekday() es útil cuando desea comparar agregaciones por día de la semana. Por ejemplo, si desea comparar las ventas promedio de varios productos por día de la semana.

Estas dimensiones se pueden crear en el script de carga utilizando la función para crear un campo en una tabla de **calendario maestro** o se pueden utilizar directamente en un gráfico como una dimensión calculada.

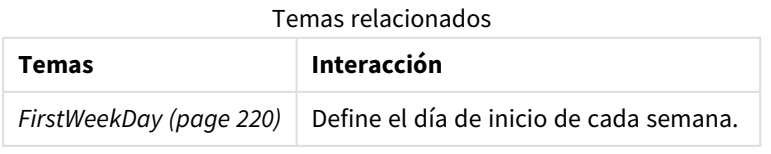

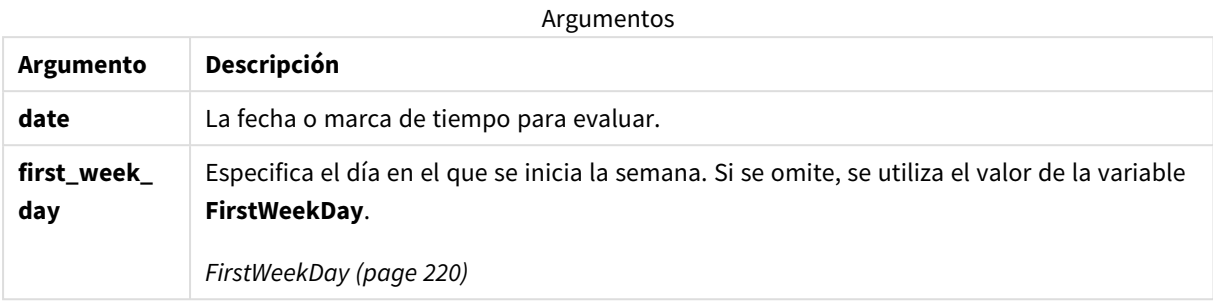

Puede utilizar los siguientes valores para establecer el día en que comienza la semana en el argumento first\_week\_day:

first\_week\_day values

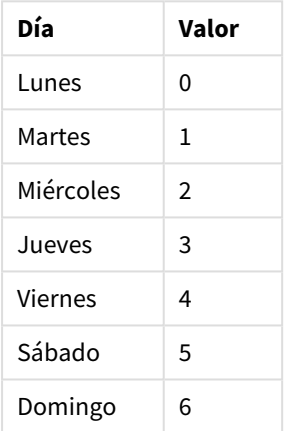

# Configuraciones regionales

A menos que se especifique algo distinto, los ejemplos de este tema utilizan el siguiente formato de fecha: MM/DD/YYYY. El formato de fecha se especifica en la sentencia SET DateFormat de su script de carga de datos. El formato de fecha predeterminado puede ser diferente en su sistema, debido a su configuración regional y otros factores. Puede cambiar el formato en los ejemplos a continuación para ajustarlo a sus necesidades. O puede cambiar los formatos en su script de carga para que coincidan con estos ejemplos.

La configuración regional predeterminada en las aps se basa en la configuración del sistema regional de la computadora o servidor donde esté instalado Qlik Sense. Si el servidor de Qlik Sense al que está accediendo está configurado en Suecia, el editor de carga de datos utilizará la configuración regional sueca para las fechas, la hora y la moneda. Estos ajustes de formato regional no están relacionados con el idioma mostrado en la interfaz de usuario de Qlik Sense. Qlik Sense se mostrará en el mismo idioma que esté utilizando su navegador.

*A menos que se indique lo contrario,* FirstWeekDay *se ha definido como* <sup>0</sup> *en estos ejemplos.*

| Ejemplo                                           | <b>Resultado</b>                                                                      |
|---------------------------------------------------|---------------------------------------------------------------------------------------|
| weekday('10/12/1971')                             | Devuelve "Mar" y 1.                                                                   |
| weekday('10/12/1971', 6)                          | Devuelve "Mar" y 2.<br>En este ejemplo, el domingo (6) es el primer día de la semana. |
| SET FirstWeekDay=6;<br>.<br>weekday('10/12/1971') | Devuelve "Mar" y 2.                                                                   |

Ejemplos de funciones

# Ejemplo 1: cadena de texto de día de la semana

Script de carga y resultados

## **Vista general**

Abra el editor de carga de datos y agregue el script de carga a continuación a una nueva pestaña.

El script de carga contiene:

- Un conjunto de datos que contiene un conjunto de transacciones de 2022, que se carga en una tabla llamada "Transactions".
- La variable de sistema FirstweekDay configurada en 6 (domingo).
- La variable DayNames que está configurada para usar los nombres de día predeterminados.
- Una instrucción load anterior que contiene la función weekday(), que se establece como el campo "week\_day" y devuelve el día de la semana en que se realizaron las transacciones.

## **Script de carga**

```
SET DateFormat='MM/DD/YYYY';
SET DayNames='Mon;Tue;Wed;Thu;Fri;Sat;Sun';
SET FirstWeekDay=6;
Transactions:
    Load
       *,
       WeekDay(date) as week_day
       ;
Load
*
Inline
\Gammaid,date,amount
8188,01/01/2022,37.23
8189,01/02/2022,17.17
8190,01/03/2022,88.27
8191,01/04/2022,57.42
8192,01/05/2022,53.80
```

```
8193,01/06/2022,82.06
8194,01/07/2022,40.39
];
```
#### **Resultados**

Cargue los datos y abra una hoja. Cree una nueva tabla y agregue estos campos como dimensiones:

- $\bullet$  id
- $\bullet$  date
- week\_day

Tabla de resultados

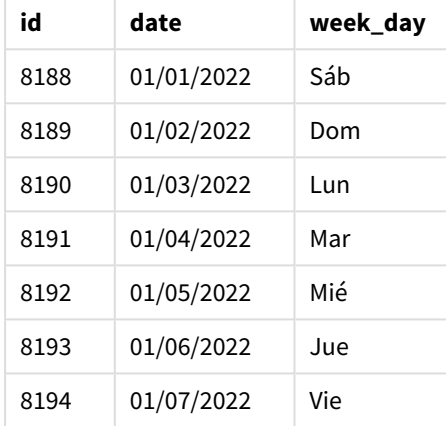

El campo week\_day se crea en la instrucción load anterior utilizando la función weekday() e introduciendo el campo de fecha como argumento de la función.

La función weekday() devuelve un valor de cadena de texto con el día de la semana; es decir, devuelve el nombre del día de la semana establecido en la variable del sistema DayNames.

*Diagrama de la función* weekday() *que devuelve el miércoles como día de la semana de la transacción 8192*

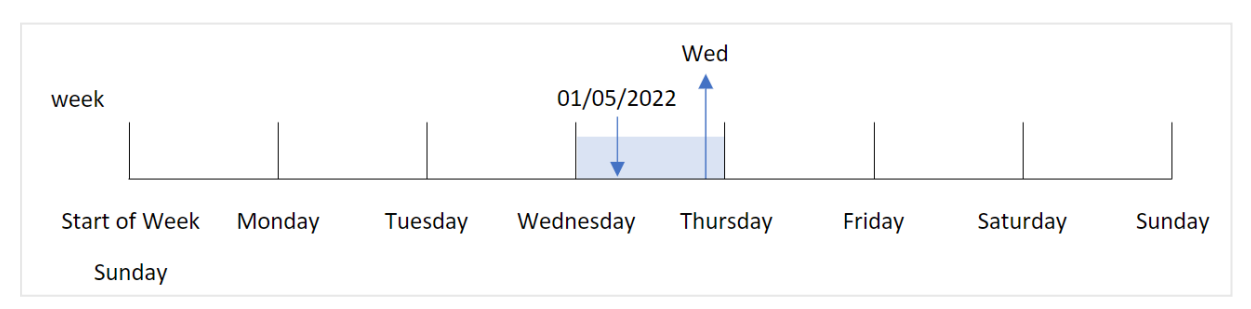

La transacción 8192 tuvo lugar el 5 de enero. La variable del sistema FirstweekDay establece el primer día de la semana como domingo. La transacción de la función weekday() tuvo lugar un miércoles y devuelve este valor, en la forma abreviada de la variable del sistema DayNames, en el campo week\_day.

Los valores del campo "week\_day" están alineados a la derecha en la columna porque hay un número dual y un resultado de texto para el campo (miércoles, 3). Para convertir el valor del campo en su equivalente numérico, el campo se puede incluir en la función num(). Por ejemplo, en la transacción 8192, el valor del miércoles se convertiría en el número 3.

# Ejemplo 2: first\_week\_day

Script de carga y resultados

## **Vista general**

Abra el editor de carga de datos y agregue el script de carga a continuación a una nueva pestaña.

El script de carga contiene:

- Un conjunto de datos que contiene un conjunto de transacciones de 2022, que se carga en una tabla llamada "Transactions".
- La variable de sistema FirstweekDay configurada en 6 (domingo).
- La variable payNames que está configurada para usar los nombres de día predeterminados.
- Una instrucción load anterior que contiene la función weekday(), que se establece como el campo "week\_day" y devuelve el día de la semana en que se realizaron las transacciones.

### **Script de carga**

```
SET DateFormat='MM/DD/YYYY';
SET DayNames='Mon;Tue;Wed;Thu;Fri;Sat;Sun';
SET FirstWeekDay=6;
Transactions:
    Load
       *,
       WeekDay(date,1) as week_day
       ;
Load
*
Inline
\Gammaid,date,amount
8188,01/01/2022,37.23
8189,01/02/2022,17.17
8190,01/03/2022,88.27
8191,01/04/2022,57.42
8192,01/05/2022,53.80
8193,01/06/2022,82.06
8194,01/07/2022,40.39
];
```
#### **Resultados**

Cargue los datos y abra una hoja. Cree una nueva tabla y agregue estos campos como dimensiones:

- $\bullet$  id
- $\bullet$  date
- week\_day

### Tabla de resultados

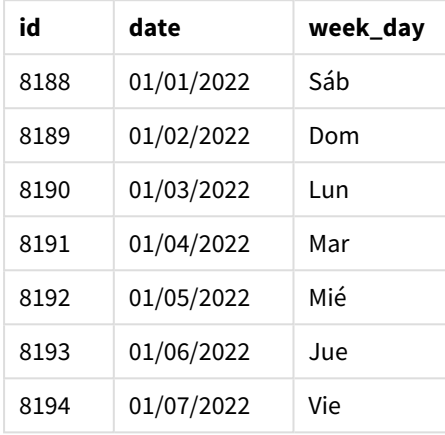

*Diagrama de la función* weekday() *que muestra que el miércoles tiene el valor numérico dual de 1*

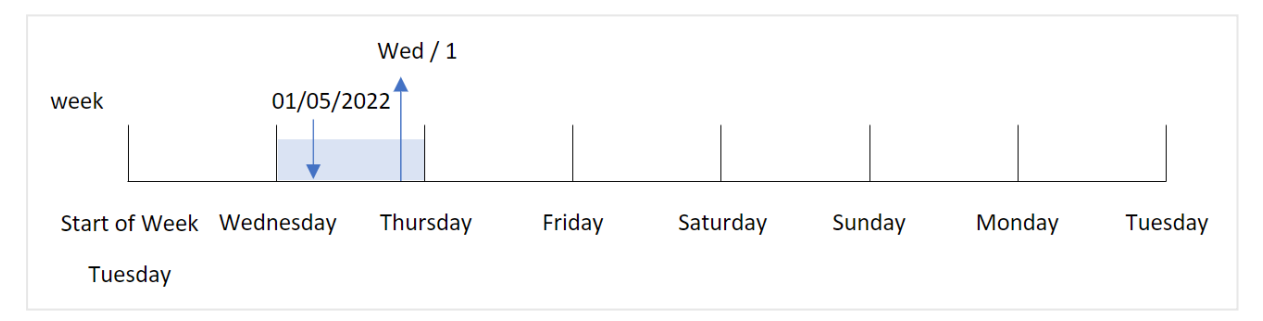

Como el argumento de first\_week\_day está establecido en 1 en la función weekday(), el primer día de la semana es martes. Por lo tanto, todas las transacciones que se realicen un martes tendrán un valor numérico dual de 0.

La transacción 8192 tuvo lugar el 5 de enero. La función weekday() identifica que es miércoles, por lo que la expresión devolverá el valor numérico dual de 1.

# Ejemplo 3: ejemplo de objeto gráfico

Script de carga y expresión de gráfico

## **Vista general**

Abra el editor de carga de datos y agregue el script de carga a continuación a una nueva pestaña.

El script de carga contiene:

• Un conjunto de datos que contiene un conjunto de transacciones de 2022, que se carga en una tabla llamada "Transactions".

- La variable del sistema FirstweekDay configurada en 6 (domingo).
- La variable DayNames que está configurada para usar los nombres de día predeterminados.

Sin embargo, en este ejemplo, el conjunto de datos sin modificar se carga en la aplicación. El cálculo que identifica el valor del día de la semana se crea como una medida en un gráfico en la aplicación.

#### **Script de carga**

```
SET DateFormat='MM/DD/YYYY';
SET DayNames='Mon;Tue;Wed;Thu;Fri;Sat;Sun';
SET FirstWeekDay=6;
Transactions:
Load
*
Inline
\Gammaid,date,amount
8188,01/01/2022,37.23
8189,01/02/2022,17.17
8190,01/03/2022,88.27
8191,01/04/2022,57.42
8192,01/05/2022,53.80
8193,01/06/2022,82.06
8194,01/07/2022,40.39
];
```
## **Resultados**

Cargue los datos y abra una hoja. Cree una nueva tabla y agregue estos campos como dimensiones:

- $\bullet$  id
- $\bullet$  date

Para calcular el valor del día de la semana, cree la siguiente medida:

 $\bullet$  =weekday(date)

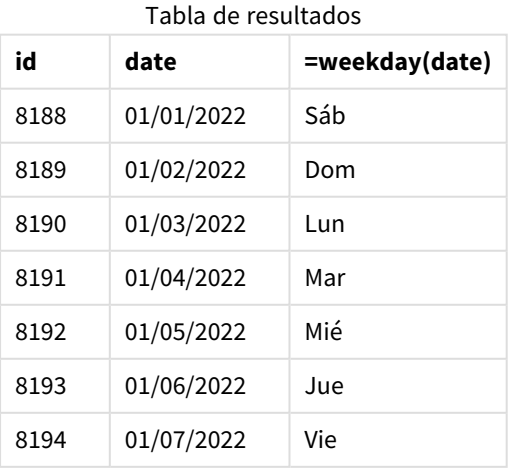

El campo "=weekday(date)" se crea en el gráfico utilizando la función weekday() e introduciendo el campo de fecha como argumento de la función.

La función weekday() devuelve un valor de cadena de texto con el día de la semana; es decir, devuelve el nombre del día de la semana establecido en la variable del sistema DayNames.

*Diagrama de la función* weekday() *que devuelve el miércoles como día de la semana de la transacción 8192*

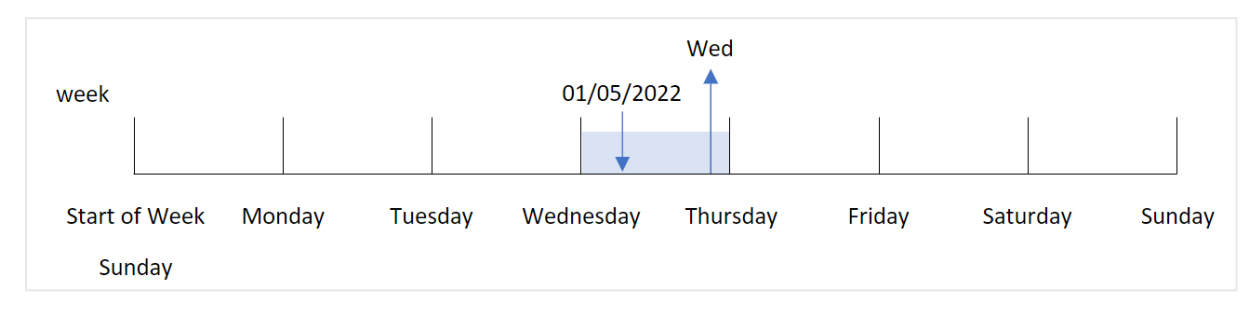

La transacción 8192 tuvo lugar el 5 de enero. La variable del sistema FirstweekDay establece el primer día de la semana como domingo. La transacción de la función weekday() tuvo lugar un miércoles y devuelve este valor, en la forma abreviada de la variable del sistema DayNames, en el campo =weekday(date).

# Ejemplo 4: escenario

Script de carga y resultados

#### **Vista general**

Abra el editor de carga de datos y agregue el script de carga a continuación a una nueva pestaña.

El script de carga contiene:

- Un conjunto de datos que contiene un conjunto de transacciones de 2022, que se carga en una tabla llamada "Transactions".
- La variable del sistema FirstweekDay configurada en 6 (domingo).
- La variable DayNames que está configurada para usar los nombres de día predeterminados.

Al usuario final le gustaría tener un gráfico que presente la media de ventas por día de la semana de las transacciones.

#### **Script de carga**

```
SET DateFormat='MM/DD/YYYY';
SET DayNames='Mon;Tue;Wed;Thu;Fri;Sat;Sun';
SET FirstWeekDay=6;
Transactions:
LOAD
  RecNo() AS id,
  MakeDate(2022, 1, Ceil(Rand() * 31)) as date,
  Rand() * 1000 AS amount
Autogenerate(1000);
```
## **Resultados**

Cargue los datos y abra una hoja. Cree una nueva tabla y agregue estos campos como dimensiones:

- $\bullet$  =weekday(date)
- $\bullet$  =avg(amount)

Establezca el **Formato numérico** de la medida en **Moneda**.

**weekday(date) Avg(amount)** Tabla de resultados

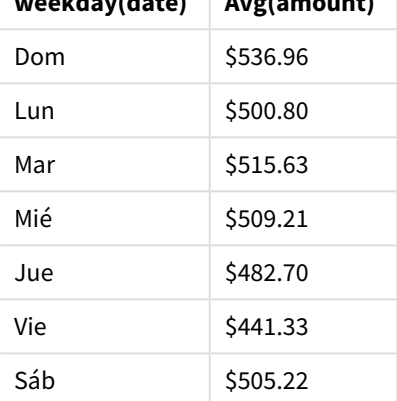

# weekend

Esta función devuelve un valor correspondiente a una marca de tiempo del último milisegundo del último día de la semana natural que contiene a **date**. El formato de salida predefinido será el **DateFormat** definido en el script.

## **Sintaxis:**

**WeekEnd(**timestamp [, period\_no [, first\_week\_day ]]**)**

## **Tipo de datos que devuelve:** dual

La función weekend() determina en qué semana cae la fecha. Luego devuelve una marca de tiempo, en formato de fecha, del último milisegundo de esa semana. El primer día de la semana viene determinado por la variable de entorno FirstweekDay. No obstante, esto puede ser reemplazado por el argumento de first\_ week\_day en la función weekend().

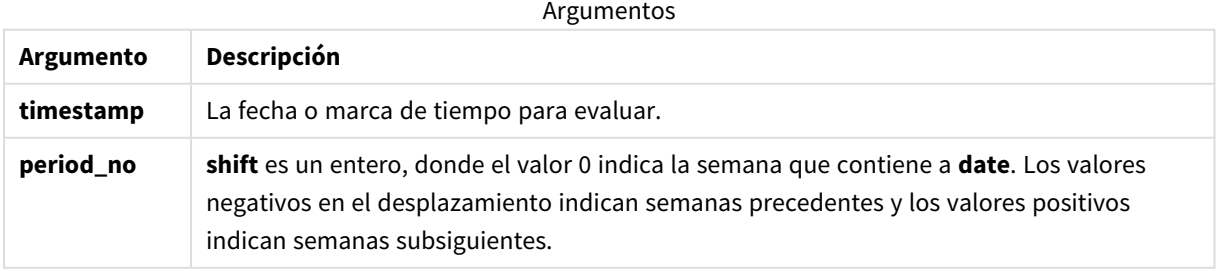

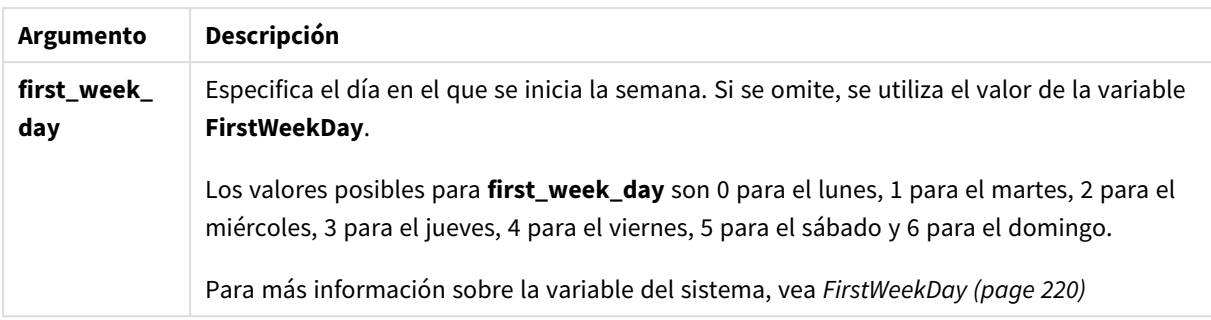

# Cuándo se utiliza

La función weekend() se suele utilizar como parte de una expresión cuando el usuario desea que el cálculo utilice los días restantes de la semana para la fecha especificada. Por ejemplo, podría usarse si un usuario quisiera calcular el interés total aún no devengado durante la semana.

Los siguientes ejemplos suponen:

SET FirstWeekDay=0;

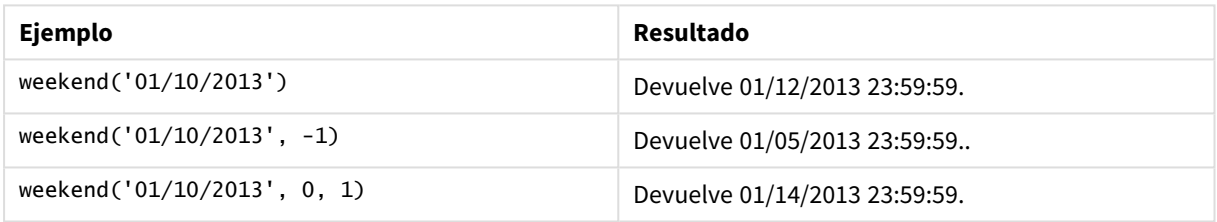

# Configuraciones regionales

A menos que se especifique algo distinto, los ejemplos de este tema utilizan el siguiente formato de fecha: MM/DD/YYYY. El formato de fecha se especifica en la sentencia SET DateFormat de su script de carga de datos. El formato de fecha predeterminado puede ser diferente en su sistema, debido a su configuración regional y otros factores. Puede cambiar el formato en los ejemplos a continuación para ajustarlo a sus necesidades. O puede cambiar los formatos en su script de carga para que coincidan con estos ejemplos.

La configuración regional predeterminada en las aps se basa en la configuración del sistema regional de la computadora o servidor donde esté instalado Qlik Sense. Si el servidor de Qlik Sense al que está accediendo está configurado en Suecia, el editor de carga de datos utilizará la configuración regional sueca para las fechas, la hora y la moneda. Estos ajustes de formato regional no están relacionados con el idioma mostrado en la interfaz de usuario de Qlik Sense. Qlik Sense se mostrará en el mismo idioma que esté utilizando su navegador.

## **Ejemplos:**

Si desea configuraciones ISO para semanas y números de semana, asegúrese de tener lo siguiente en el script:

```
Set DateFormat ='YYYY-MM-DD';
Set FirstWeekDay =0; // Monday as first week day
Set BrokenWeeks =0; //(use unbroken weeks)
Set ReferenceDay =4; // Jan 4th is always in week 1
Si desea la configuración de EE. UU., asegúrese de tener lo siguiente en el script:
```
Set DateFormat ='M/D/YYYY'; Set FirstWeekDay =6; // Sunday as first week day Set BrokenWeeks =1; //(use broken weeks) Set ReferenceDay =1;  $//$  Jan 1st is always in week 1 Los ejemplos anteriores dan como resultado lo siguiente, de la función weekend():

Ejemplo de la función Weekend

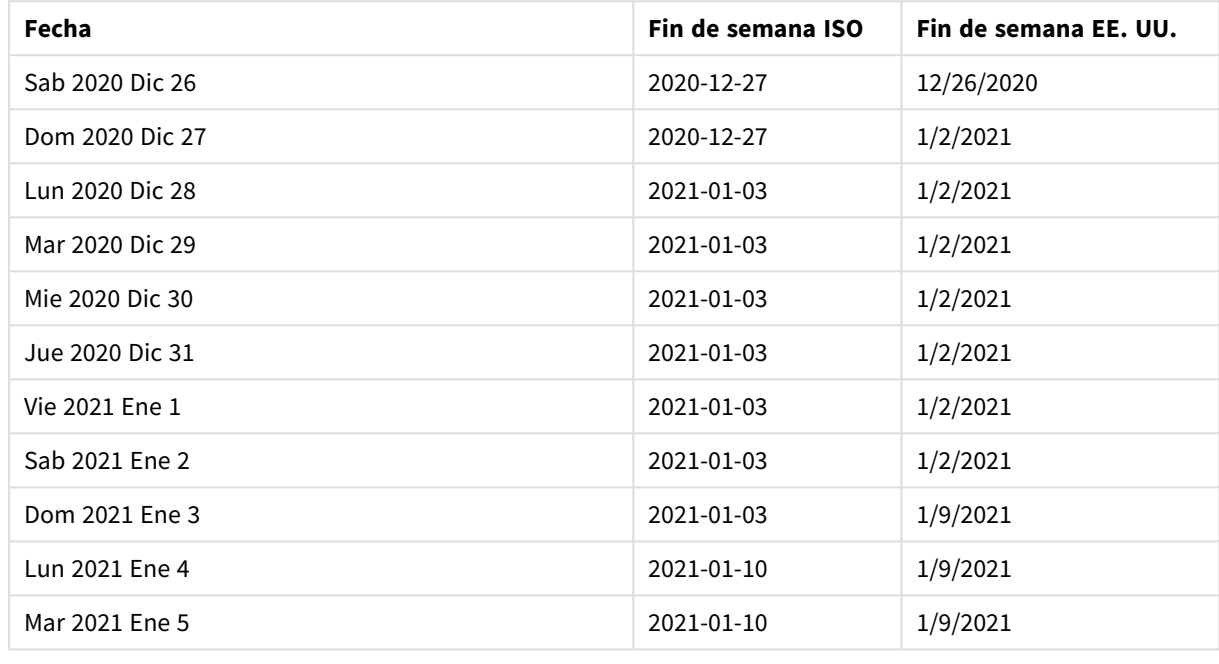

Los fines de semana son los domingos en la columna ISO y los sábados en la columna de EE. UU.

# Ejemplo 1: ejemplo básico

Script de carga y resultados

## **Vista general**

Abra el editor de carga de datos y agregue el script de carga a continuación a una nueva pestaña.

El script de carga contiene:

- Un conjunto de datos que contiene un conjunto de transacciones de 2022, que se carga en una tabla llamada Transactions.
- <sup>l</sup> El campo de fecha proporcionado en el formato de la variable del sistema DateFormat (MM/DD/AAAA).
- La creación de un campo, end\_of\_week, que devuelve una marca de tiempo del final de la semana en que la transacción tuvo lugar.

### **Script de carga**

SET FirstWeekDay=6;

```
Transactions:
    Load
        *,
        weekend(date) as end_of_week,
        timestamp(weekend(date)) as end_of_week_timestamp
        ;
Load
*
Inline
\lfloorid,date,amount
8188,1/7/2022,17.17
8189,1/19/2022,37.23
8190,2/28/2022,88.27
8191,2/5/2022,57.42
8192,3/16/2022,53.80
8193,4/1/2022,82.06
8194,5/7/2022,40.39
8195,5/16/2022,87.21
8196,6/15/2022,95.93
8197,6/26/2022,45.89
8198,7/9/2022,36.23
8199,7/22/2022,25.66
8200,7/23/2022,82.77
8201,7/27/2022,69.98
8202,8/2/2022,76.11
8203,8/8/2022,25.12
8204,8/19/2022,46.23
8205,9/26/2022,84.21
8206,10/14/2022,96.24
8207,10/29/2022,67.67
];
```
#### **Resultados**

Cargue los datos y abra una hoja. Cree una nueva tabla y agregue estos campos como dimensiones:

- $\bullet$  date
- $\bullet$  end\_of\_week
- end\_of\_week\_timestamp

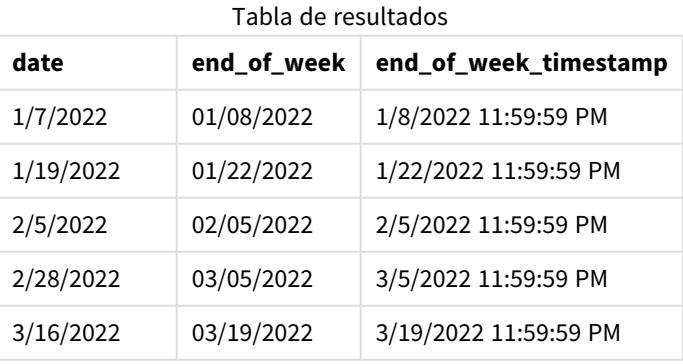

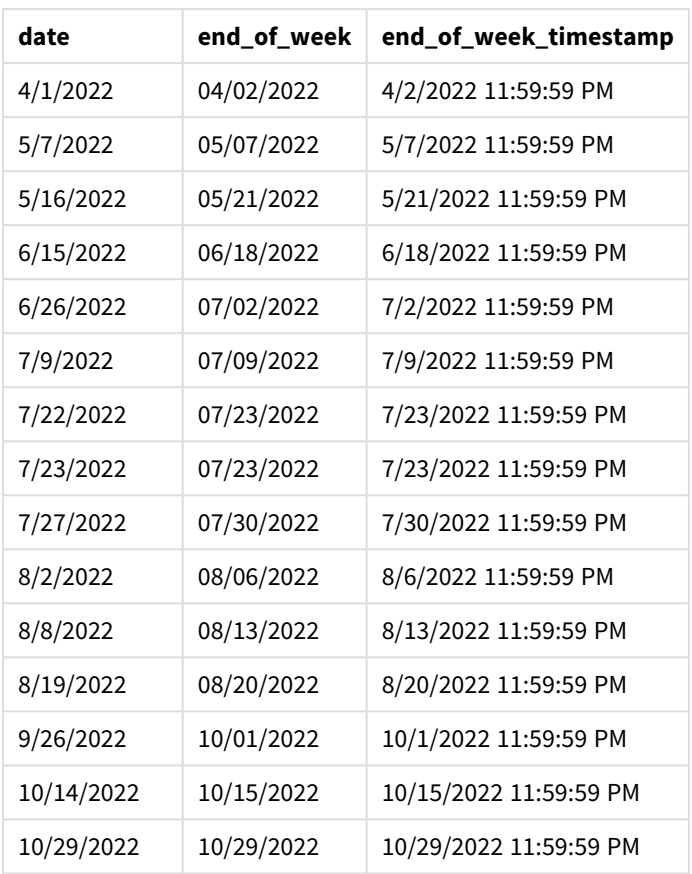

El campo end\_of\_week se crea en la instrucción load anterior utilizando la función weekend() e introduciendo el campo de fecha como argumento de la función.

La función weekend() identifica en qué semana cae el valor de la fecha y devuelve una marca de tiempo del último milisegundo de esa semana.

*Diagrama de la función* weekend()*, ejemplo básico*

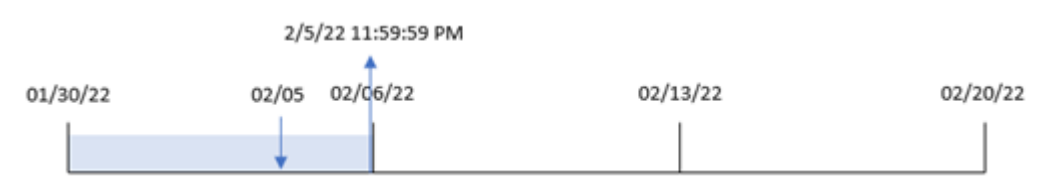

La transacción 8191 tuvo lugar el 5 de febrero. La variable del sistema FirstweekDay establece el primer día de la semana en domingo. La función weekend() identifica que el primer sábado después del 5 de febrero, y por lo tanto el final de la semana, fue el 5 de febrero. Por lo tanto, el valor de end\_of\_week de esa transacción devuelve el último milisegundo de ese día, que es el 5 de febrero a las 23:59:59.

# Ejemplo 2: period\_no

Script de carga y resultados

# **Vista general**

Abra el editor de carga de datos y agregue el script de carga a continuación a una nueva pestaña.

El script de carga contiene:

- Se utilizan el mismo conjunto de datos y escenario que en el primer ejemplo.
- La creación de un campo, previous\_week\_end, que devuelve la marca de tiempo del inicio de la semana anterior a la transacción.

## **Script de carga**

```
SET DateFormat='MM/DD/YYYY';
Transactions:
    Load
        *,
        weekend(date,-1) as previous_week_end,
        timestamp(weekend(date,-1)) as previous_week_end_timestamp
        ;
Load
*
Inline
\Gammaid,date,amount
8188,1/7/2022,17.17
8189,1/19/2022,37.23
8190,2/28/2022,88.27
8191,2/5/2022,57.42
8192,3/16/2022,53.80
8193,4/1/2022,82.06
8194,5/7/2022,40.39
8195,5/16/2022,87.21
8196,6/15/2022,95.93
8197,6/26/2022,45.89
8198,7/9/2022,36.23
8199,7/22/2022,25.66
8200,7/23/2022,82.77
8201,7/27/2022,69.98
8202,8/2/2022,76.11
8203,8/8/2022,25.12
8204,8/19/2022,46.23
8205,9/26/2022,84.21
8206,10/14/2022,96.24
8207,10/29/2022,67.67
];
```
# **Resultados**

Cargue los datos y abra una hoja. Cree una nueva tabla y agregue estos campos como dimensiones:

- $\bullet$  date
- previous\_week\_end
- previous\_week\_end\_timestamp

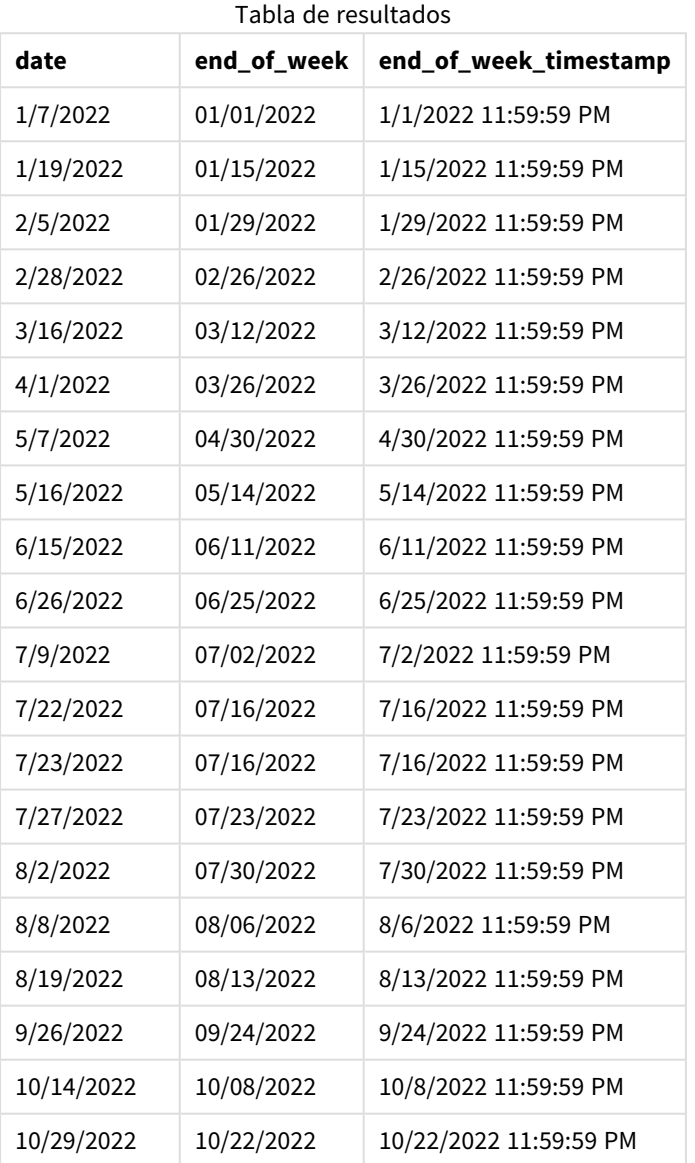

En este caso, debido a que se usó un period\_no de -1 como argumento del desplazamiento en la función weekend(), la función primero identifica la semana en la que se realizan las transacciones. Luego busca una semana antes e identifica el último milisegundo de esa semana.

*Diagrama de la función* weekend()*, ejemplo de period\_no*

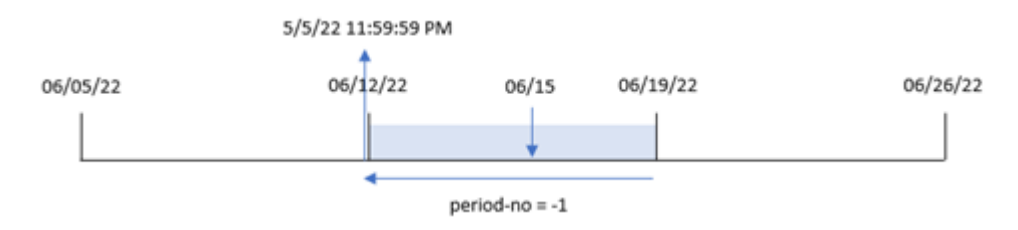

La transacción 8196 tuvo lugar el 15 de junio. La función weekend() identifica que la semana comienza el 12 de junio. Por lo tanto, la semana anterior finaliza el 11 de junio a las 23:59:59; este es el valor que devuelve para el campo previous\_week\_end.

# Ejemplo 3: first\_week\_day

Script de carga y resultados

### **Vista general**

Abra el editor de carga de datos y agregue el script de carga a continuación en una nueva pestaña.

El script de carga contiene el mismo conjunto de datos y escenario que el primer ejemplo. Sin embargo, en este ejemplo, debemos establecer el martes como el primer día de la semana laboral.

### **Script de carga**

```
SET DateFormat='MM/DD/YYYY';
Transactions:
    Load
        *,
        weekend(date,0,1) as end_of_week,
        timestamp(weekend(date,0,1)) as end_of_week_timestamp,
        ;
Load
*
Inline
\lceilid,date,amount
8188,1/7/2022,17.17
8189,1/19/2022,37.23
8190,2/28/2022,88.27
8191,2/5/2022,57.42
8192,3/16/2022,53.80
8193,4/1/2022,82.06
8194,5/7/2022,40.39
8195,5/16/2022,87.21
8196,6/15/2022,95.93
8197,6/26/2022,45.89
8198,7/9/2022,36.23
8199,7/22/2022,25.66
8200,7/23/2022,82.77
```

```
8201,7/27/2022,69.98
8202,8/2/2022,76.11
8203,8/8/2022,25.12
8204,8/19/2022,46.23
8205,9/26/2022,84.21
8206,10/14/2022,96.24
8207,10/29/2022,67.67
];
```
# **Resultados**

Cargue los datos y abra una hoja. Cree una nueva tabla y agregue estos campos como dimensiones:

- $\bullet$  date
- end\_of\_week
- end\_of\_week\_timestamp

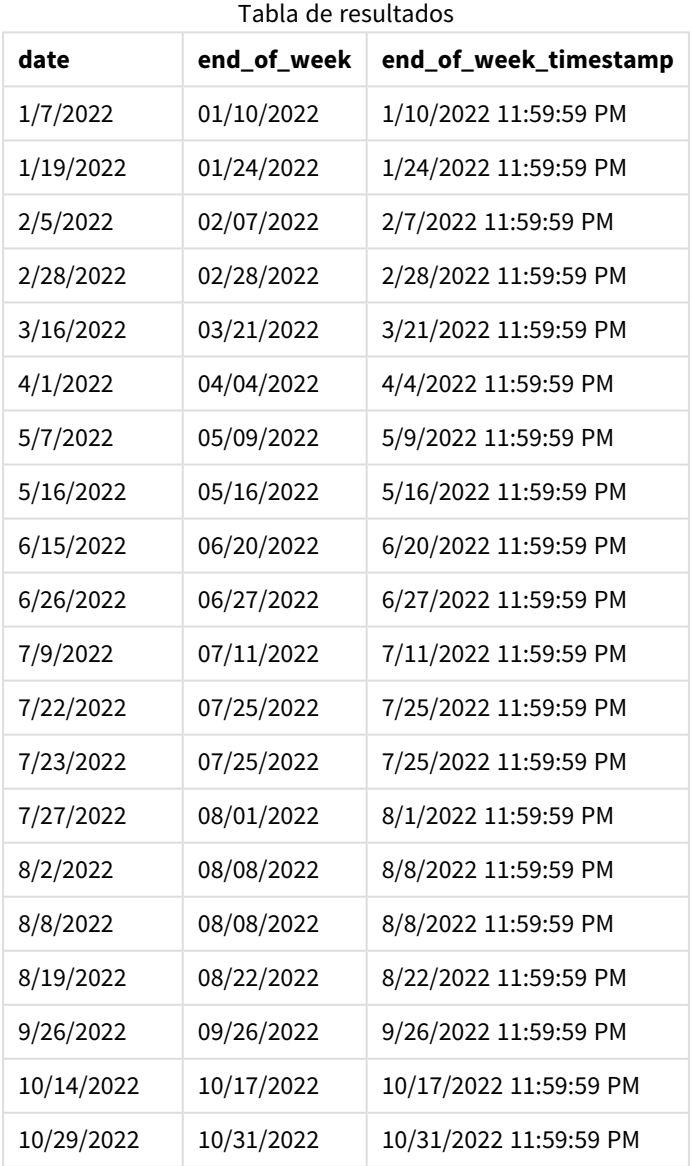

En este caso, como el argumento de first\_week\_date se utiliza en la función weekend(), establece el primer día de la semana en martes.

*Diagrama de la función* weekend()*, ejemplo de first\_week\_day*

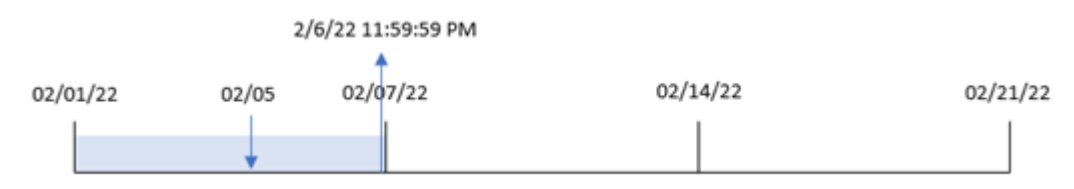

La transacción 8191 tuvo lugar el 5 de febrero. La función weekend() identifica que el primer lunes después de esta fecha (y, por lo tanto, el final de la semana y el valor devuelto) fue el 6 de febrero a las 23:59:59.

# Ejemplo 4: ejemplo de objeto gráfico

Script de carga y expresión de gráfico

#### **Vista general**

Abra el editor de carga de datos y agregue el script de carga a continuación en una nueva pestaña.

El script de carga contiene el mismo conjunto de datos y escenario que el primer ejemplo. Sin embargo, en este ejemplo, el conjunto de datos sin modificar se carga en la aplicación. El cálculo que devuelve una marca de tiempo del final de la semana en que se realizaron las transacciones se crea como una medida en un objeto gráfico de la aplicación.

#### **Script de carga**

Transactions: Load \* Inline  $\Gamma$ id,date,amount 8188,1/7/2022,17.17 8189,1/19/2022,37.23 8190,2/28/2022,88.27 8191,2/5/2022,57.42 8192,3/16/2022,53.80 8193,4/1/2022,82.06 8194,5/7/2022,40.39 8195,5/16/2022,87.21 8196,6/15/2022,95.93 8197,6/26/2022,45.89 8198,7/9/2022,36.23 8199,7/22/2022,25.66 8200,7/23/2022,82.77 8201,7/27/2022,69.98 8202,8/2/2022,76.11 8203,8/8/2022,25.12

8204,8/19/2022,46.23 8205,9/26/2022,84.21 8206,10/14/2022,96.24 8207,10/29/2022,67.67 ];

## **Resultados**

Cargue los datos y abra una hoja. Cree una nueva tabla y agregue este campo como dimensión: date.

Para calcular el inicio de la semana en que se realiza una transacción, agregue las siguientes medidas:

- $\bullet$  =weekend(date)
- =timestamp(weekend(date))

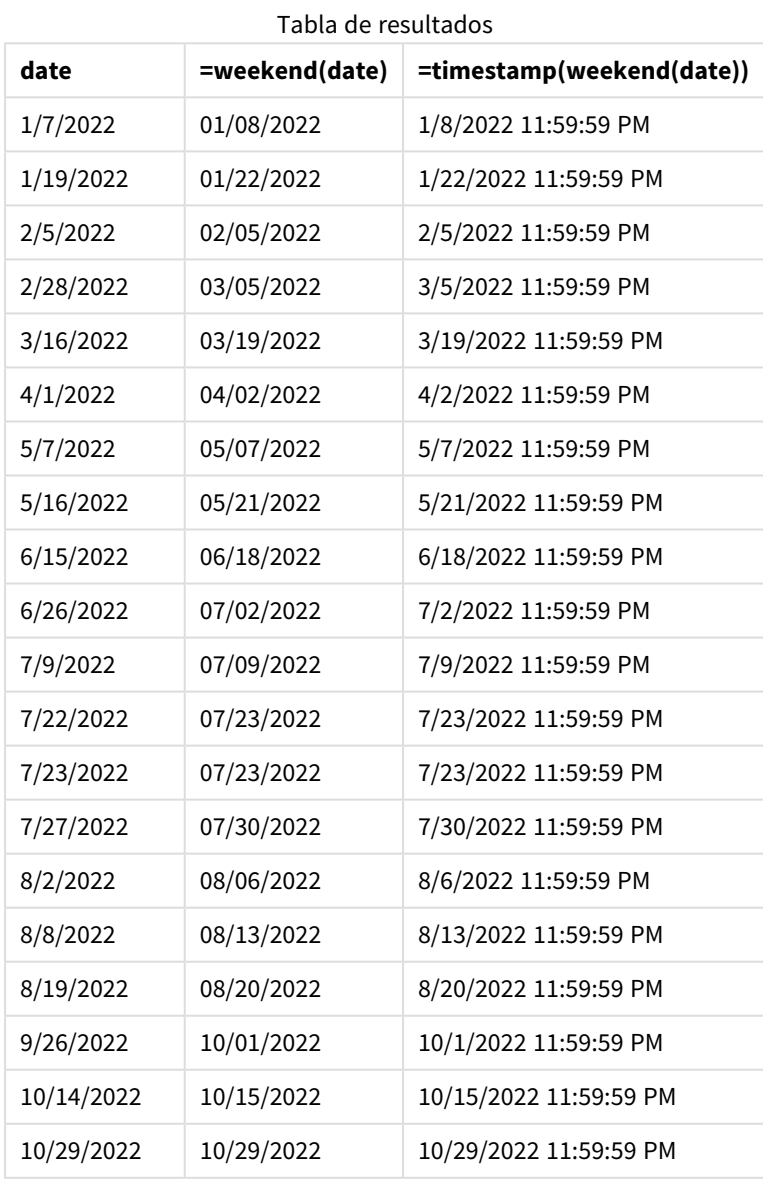
La medida end\_of\_week se crea en el objeto gráfico utilizando la función weekend() e introduciendo el campo de fecha como argumento de la función. La función weekend() identifica en qué semana cae el valor de la fecha y devuelve una marca de tiempo del último milisegundo de esa semana.

*Diagrama de la función* weekend()*, ejemplo de objeto gráfico*

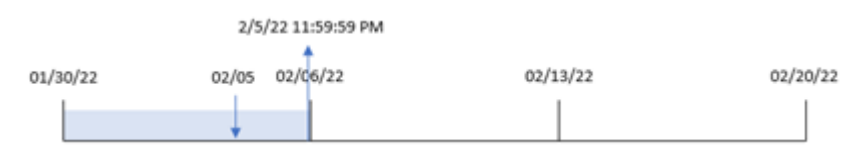

La transacción 8191 tuvo lugar el 5 de febrero. La variable del sistema FirstweekDay establece el primer día de la semana en domingo. La función weekend() identifica que el primer sábado después del 5 de febrero, y por lo tanto el final de la semana, fue el 5 de febrero. Por lo tanto, el valor de end\_of\_week de esa transacción devuelve el último milisegundo de ese día, que es el 5 de febrero a las 23:59:59.

# Ejemplo 5: Escenario

Script de carga y expresión de gráfico

### **Vista general**

Abra el editor de carga de datos y agregue el script de carga a continuación a una nueva pestaña.

El script de carga contiene:

- Un conjunto de datos que se carga en una tabla denominada Employee\_Expenses.
- <sup>l</sup> Datos que consisten en ID de empleados, nombres de empleados y declaraciones o reclamaciones de gastos diarios promedio de cada empleado.

Al usuario final le gustaría tener un objeto gráfico que muestre, por ID y nombre de empleado, las reclamaciones de gastos estimadas que aún deberán presentarse durante el resto de la semana.

#### **Script de carga**

```
Employee_Expenses:
Load
*
Inline
\Gammaemployee_id,employee_name,avg_daily_claim
182,Mark, $15
183,Deryck, $12.5
184,Dexter, $12.5
185,Sydney,$27
186,Agatha,$18
];
```
# **Resultados**

# **Haga lo siguiente:**

- 1. Cargue los datos y abra una hoja. Cree una nueva tabla y agregue estos campos como dimensiones:
	- $\bullet$  employee\_id
	- employee\_name
- 2. Ahora cree una medida para calcular el interés acumulado: =(weekend(today(1))-today(1))\*avg\_daily\_claim
- 3. Establezca el **Formato numérico** de la medida en **Moneda**.

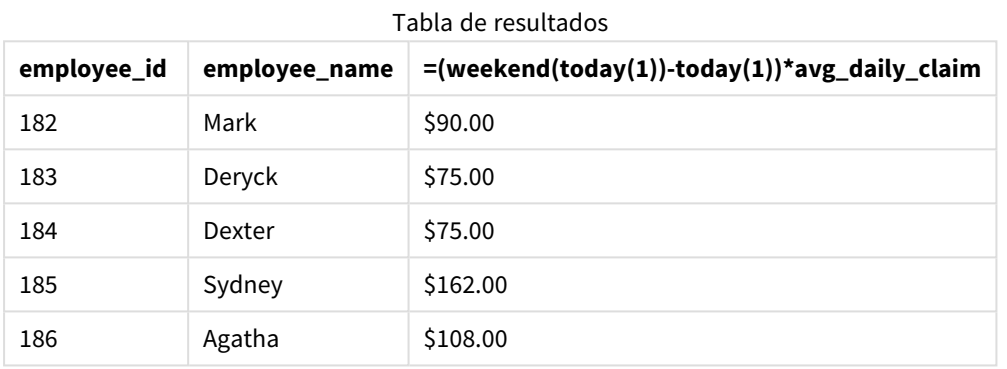

Al utilizar la fecha de hoy como único argumento en la función weekend(), esta devuelve la fecha de finalización de la semana actual. Luego, al restar la fecha de hoy de la fecha de finalización de la semana, la expresión devuelve el número de días que quedan de esta semana.

A continuación, este valor se multiplica por la reclamación de gastos diarios promedio de cada empleado para calcular el valor estimado de las reclamaciones que se espera que haga cada empleado en la semana restante.

# weekname

Esta función devuelve un valor que muestra el número de año y de semana con un valor numérico subyacente correspondiente a una marca de tiempo del primer milisegundo del primer día de la semana que contiene a **date**.

# **Sintaxis:**

```
WeekName(date[, period no [, first week day [, broken weeks [, reference
day]]]])
```
La función weekname() determina en qué semana cae la fecha y devuelve el número de semana y el año de esa semana. El primer día de la semana viene determinado por la variable de sistema FirstweekDay. No obstante, también puede cambiar el primer día de la semana usando el argumento first\_week\_day en la función weekname().

 En Qlik Sense, la configuración regional se obtiene cuando se crea la aplicación y la configuración correspondiente se almacena en el script como variables de entorno.

Un desarrollador de aplicaciones norteamericano a menudo incluye Set BrokenWeeks=1; en el script, lo que corresponde a semanas interrumpidas. Un desarrollador de aplicaciones europeo a menudo incluye Set BrokenWeeks=0; en el script, lo que corresponde a semanas ininterrumpidas.

Si su aplicación utiliza semanas interrumpidas, el recuento de semanas comienza el 1 de enero y finaliza el día anterior a la variable del sistema FirstWeekDay, independientemente de cuántos días hayan transcurrido.

Sin embargo, si su aplicación usa semanas ininterrumpidas, la semana 1 puede comenzar en el año anterior o en los primeros días de enero. Esto depende de cómo use las variables del sistema ReferenceDay y FirstWeekDay.

Ejemplo de la función Weekname

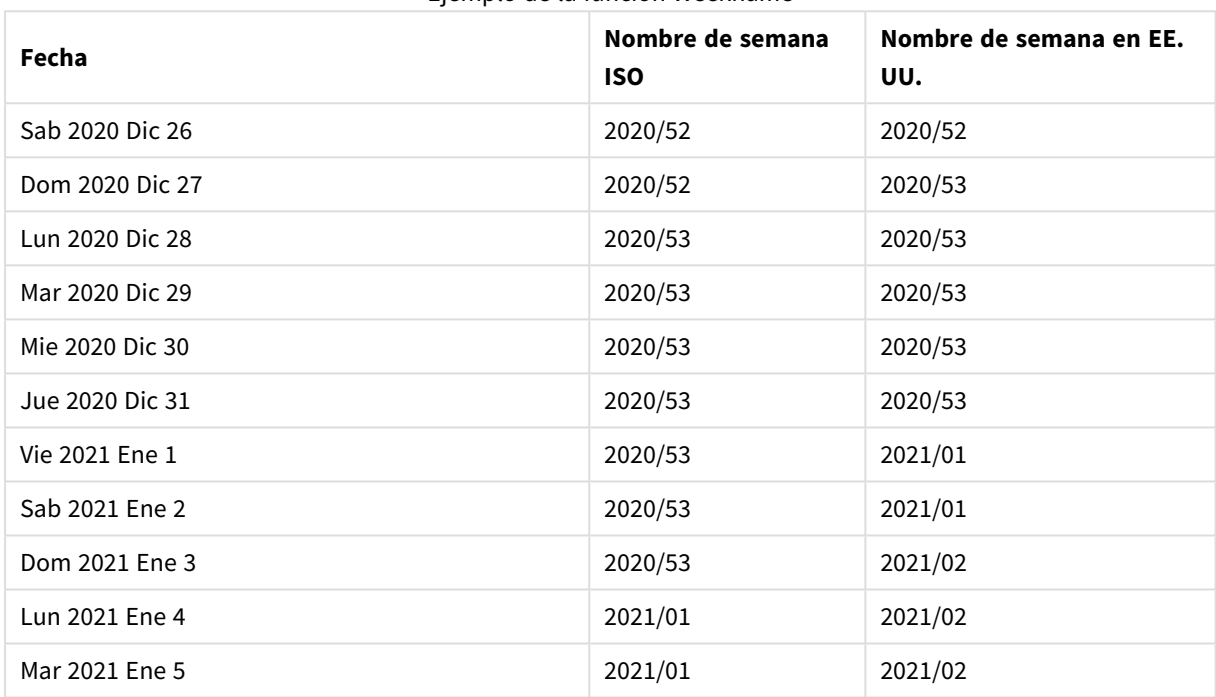

#### **Cuándo se utiliza**

La función weekname() es útil cuando desea comparar agregaciones por semanas.

Por ejemplo, si desea ver el total de ventas de productos por semana. Para mantener la coherencia con la variable de entorno BrokenWeeks en la aplicación, utilice weekname() en vez de lunarweekname(). Si la aplicación utiliza semanas ininterrumpidas, la semana 1 puede contener fechas de diciembre del año anterior o excluir fechas de enero del año en curso. Si la aplicación utiliza semanas segmentadas, la semana 1 puede contener menos de siete días.

#### **Tipo de datos que devuelve:** dual

#### Argumentos

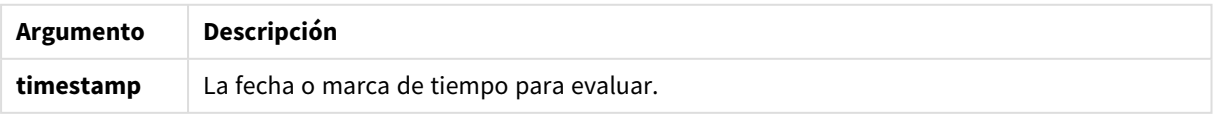

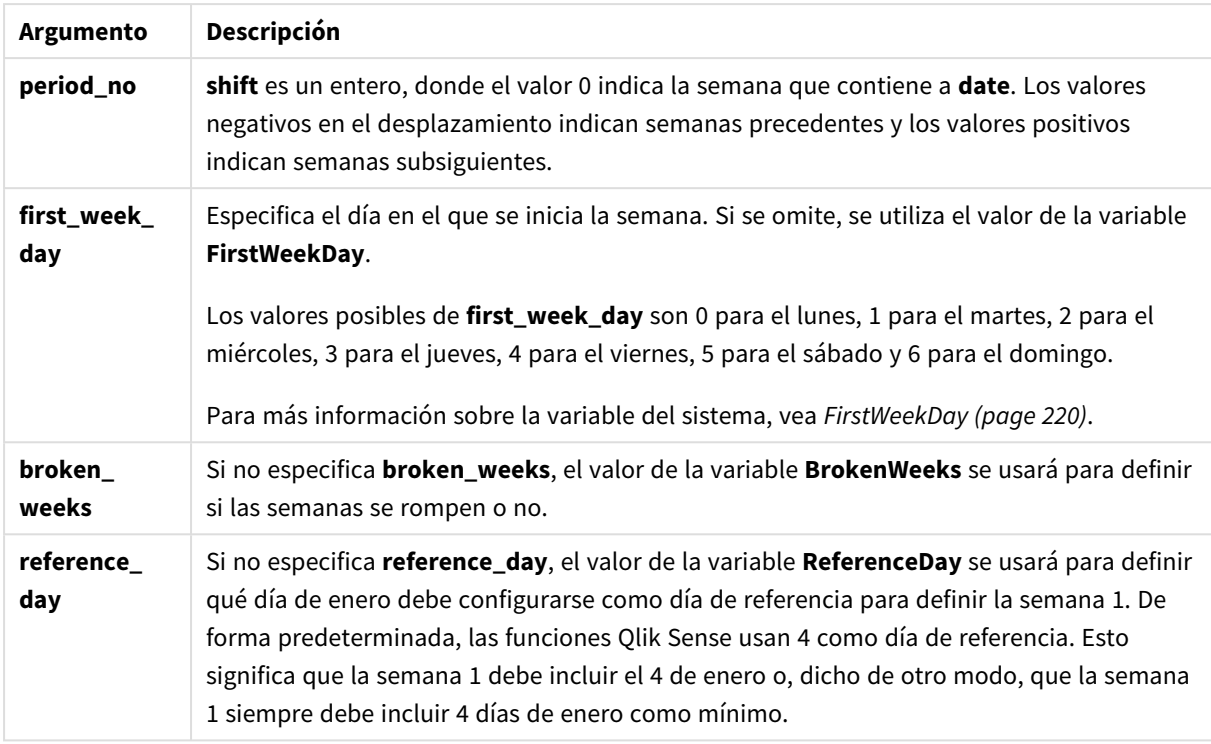

# Configuraciones regionales

A menos que se especifique algo distinto, los ejemplos de este tema utilizan el siguiente formato de fecha: MM/DD/YYYY. El formato de fecha se especifica en la sentencia SET DateFormat de su script de carga de datos. El formato de fecha predeterminado puede ser diferente en su sistema, debido a su configuración regional y otros factores. Puede cambiar el formato en los ejemplos a continuación para ajustarlo a sus necesidades. O puede cambiar los formatos en su script de carga para que coincidan con estos ejemplos.

La configuración regional predeterminada en las aps se basa en la configuración del sistema regional de la computadora o servidor donde esté instalado Qlik Sense. Si el servidor de Qlik Sense al que está accediendo está configurado en Suecia, el editor de carga de datos utilizará la configuración regional sueca para las fechas, la hora y la moneda. Estos ajustes de formato regional no están relacionados con el idioma mostrado en la interfaz de usuario de Qlik Sense. Qlik Sense se mostrará en el mismo idioma que esté utilizando su navegador.

Los siguientes ejemplos suponen:

```
Set FirstWeekDay=0;
Set BrokenWeeks=0;
Set ReferenceDay=4;
```
Ejemplos de funciones

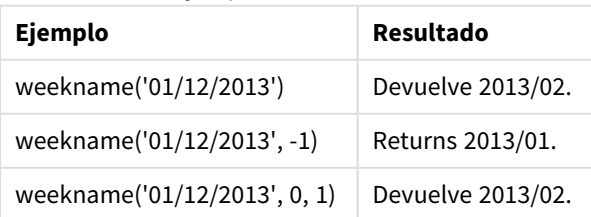

# Ejemplo 1: Fecha sin argumentos adicionales

Script de carga y resultados

# **Vista general**

Abra el editor de carga de datos y agregue el script de carga a continuación a una nueva pestaña.

El script de carga contiene:

- Un conjunto de datos que contiene un conjunto de transacciones de la última semana de 2021 y las primeras dos semanas de 2022 se carga en una tabla llamada "Transactions".
- La variable de sistema DateFormat configurada en el formato MM/DD/YYYY.
- La variable de sistema Brokenweeks configurada en el formato 1.
- La variable de sistema FirstweekDay configurada en el formato 6.
- Un load precedente que contiene lo siguiente:
	- La función weekday() que se establece como el campo, "week\_number", que devuelve el año y el número de semana en que se realizaron las transacciones.
	- La función weekname() que se establece como el campo denominado "week\_day", para mostrar el valor del día de la semana de cada fecha de transacción.

# **Script de carga**

```
SET BrokenWeeks=1;
SET DateFormat='MM/DD/YYYY';
SET FirstWeekDay=6;
Transactions:
   Load
     *,
     WeekDay(date) as week_day,
     Weekname(date) as week_number
     ;
Load
*
Inline
\Gammaid,date,amount
8183,12/27/2021,58.27
8184,12/28/2021,67.42
8185,12/29/2021,23.80
8186,12/30/2021,82.06
8187,12/31/2021,40.56
8188,01/01/2022,37.23
8189,01/02/2022,17.17
8190,01/03/2022,88.27
8191,01/04/2022,57.42
8192,01/05/2022,53.80
8193,01/06/2022,82.06
8194,01/07/2022,40.56
8195,01/08/2022,53.67
```

```
8196,01/09/2022,26.63
8197,01/10/2022,72.48
8198,01/11/2022,18.37
8199,01/12/2022,45.26
8200,01/13/2022,58.23
8201,01/14/2022,18.52
];
```
# **Resultados**

Cargue los datos y abra una hoja. Cree una nueva tabla y agregue estos campos como dimensiones:

- $\bullet$  id
- date
- week\_day
- $\bullet$  week\_number

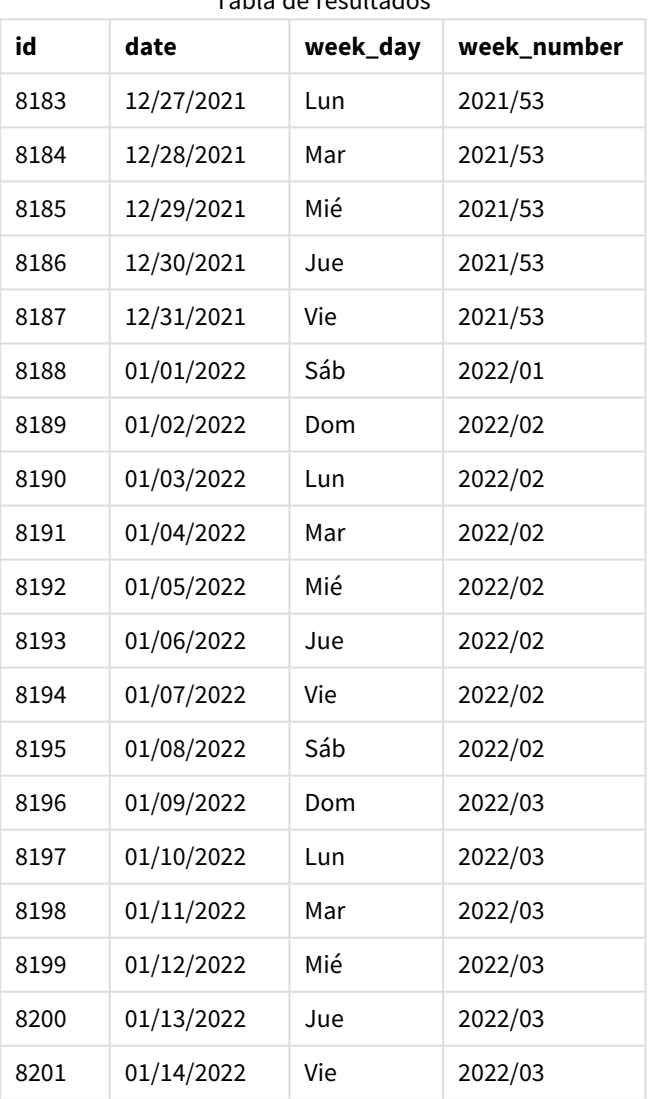

# Tabla de resultados

El campo week\_number se crea en la instrucción load anterior utilizando la función weekname() e introduciendo el campo de fecha como argumento de la función.

La función weekname () inicialmente identifica en qué semana cae el valor de la fecha y devuelve el recuento del número de semana y el año en que se lleva a cabo la transacción.

La variable de sistema FirstWeekDay establece el domingo como el primer día de la semana. La variable de sistema BrokenWeeks establece que la aplicación utilice semanas divididas, lo que significa que la semana 1 comenzará el 1 de enero.

*Diagrama de la función* weekname() *con las variables predeterminadas.*

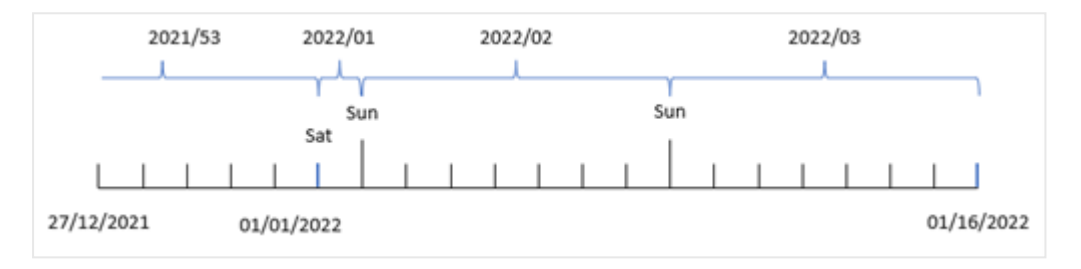

La semana 1 comienza el 1 de enero, que es sábado y, por lo tanto, las transacciones que ocurren en esta fecha devuelven el valor 2022/01 (el año y el número de semana).

*Diagrama de la función* weekname() *que identifica el número de semana de la transacción 8192.*

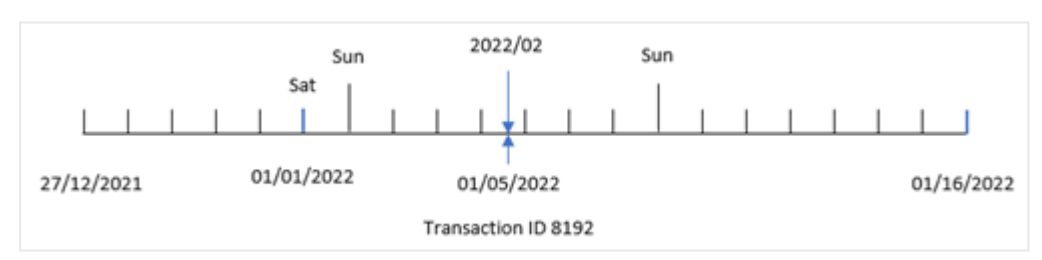

Debido a que la aplicación usa semanas divididas y el primer día de la semana es el domingo, las transacciones que ocurren del 2 al 8 de enero devuelven el valor 2022/02 (semana número 2 de 2022). Un ejemplo de esto sería la transacción 8192 que tuvo lugar el 5 de enero y devuelve el valor 2022/02 para el campo "week\_number".

# Ejemplo 2: period\_no

Script de carga y resultados

# **Vista general**

Se utilizan el mismo conjunto de datos y el mismo escenario que en el primer ejemplo.

Sin embargo, en este ejemplo, la tarea es crear un campo, "previous\_week\_number", que devuelva el año y el número de semana anteriores a que se realizaran las transacciones.

Abra el Editor de carga de datos y agregue el siguiente script de carga en una nueva pestaña.

#### **Script de carga**

```
SET BrokenWeeks=1;
SET FirstWeekDay=6;
Transactions:
   Load
     *,
     weekname(date,-1) as previous_week_number
     ;
Load
*
Inline
\Gammaid,date,amount
8183,12/27/2021,58.27
8184,12/28/2021,67.42
8185,12/29/2021,23.80
8186,12/30/2021,82.06
8187,12/31/2021,40.56
8188,01/01/2022,37.23
8189,01/02/2022,17.17
8190,01/03/2022,88.27
8191,01/04/2022,57.42
8192,01/05/2022,53.80
8193,01/06/2022,82.06
8194,01/07/2022,40.56
8195,01/08/2022,53.67
8196,01/09/2022,26.63
8197,01/10/2022,72.48
8198,01/11/2022,18.37
8199,01/12/2022,45.26
8200,01/13/2022,58.23
8201,01/14/2022,18.52
];
```
#### **Resultados**

Cargue los datos y abra una hoja. Cree una nueva tabla y agregue estos campos como dimensiones:

- $\bullet$  id
- $\bullet$  date
- $\bullet$  week\_day
- week\_number

#### Tabla de resultados

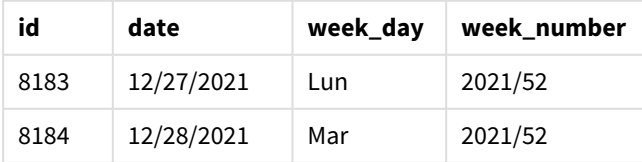

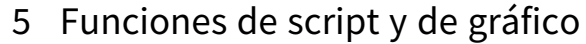

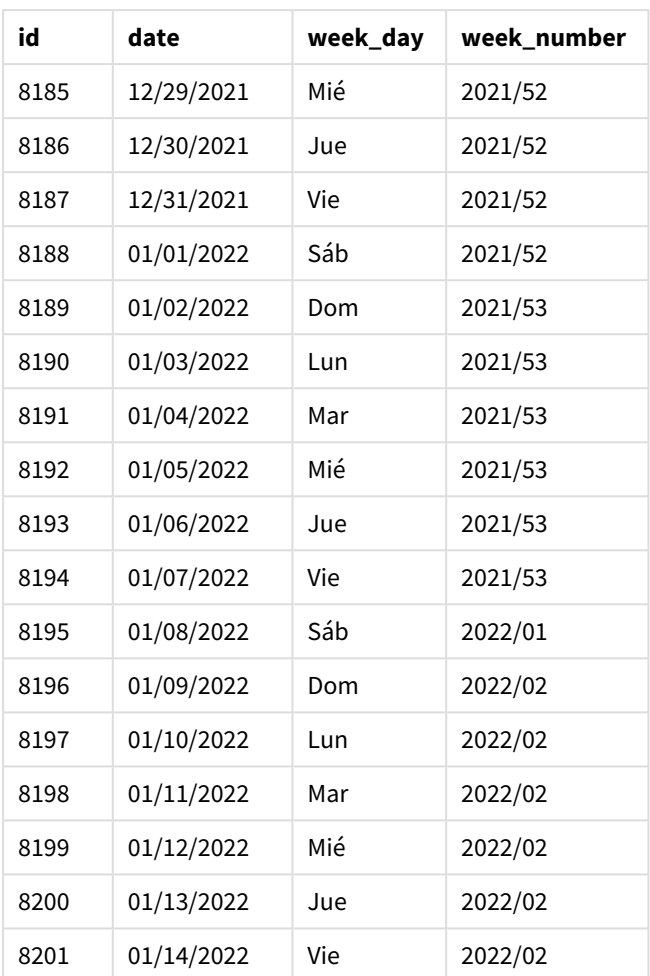

En este caso, debido a que se usó un valor period\_no de -1 como argumento de desplazamiento en la función weekname(), la función primero identifica la semana en la que se realizan las transacciones. Luego busca una semana antes e identifica el primer milisegundo de esa semana.

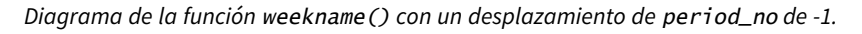

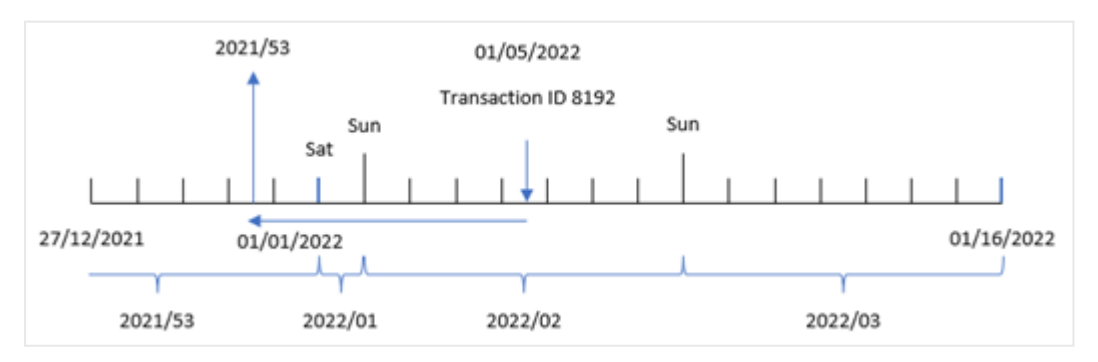

La transacción 8192 tuvo lugar el 5 de enero de 2022. La función weekname() busca una semana antes, el 30 de diciembre de 2021, y devuelve el número de semana y el año de esa fecha: 2021/53.

# Ejemplo: first\_week\_day

Script de carga y resultados

## **Vista general**

Se utilizan el mismo conjunto de datos y el mismo escenario que en el primer ejemplo.

Sin embargo, en este ejemplo, la política de la empresa es que la semana laboral comience el martes.

Abra el Editor de carga de datos y agregue el siguiente script de carga en una nueva pestaña.

### **Script de carga**

```
SET BrokenWeeks=1;
SET DateFormat='MM/DD/YYYY';
Transactions:
   Load
     *,
     weekday(date) as week_day,
     weekname(date,0,1) as week_number
     ;
Load
*
Inline
\Gammaid,date,amount
8183,12/27/2021,58.27
8184,12/28/2021,67.42
8185,12/29/2021,23.80
8186,12/30/2021,82.06
8187,12/31/2021,40.56
8188,01/01/2022,37.23
8189,01/02/2022,17.17
8190,01/03/2022,88.27
8191,01/04/2022,57.42
8192,01/05/2022,53.80
8193,01/06/2022,82.06
8194,01/07/2022,40.56
8195,01/08/2022,53.67
8196,01/09/2022,26.63
8197,01/10/2022,72.48
8198,01/11/2022,18.37
8199,01/12/2022,45.26
8200,01/13/2022,58.23
8201,01/14/2022,18.52
];
```
#### **Resultados**

Cargue los datos y abra una hoja. Cree una nueva tabla y agregue estos campos como dimensiones:

- $\bullet$  id
- date
- week\_day
- $\bullet$  week\_number

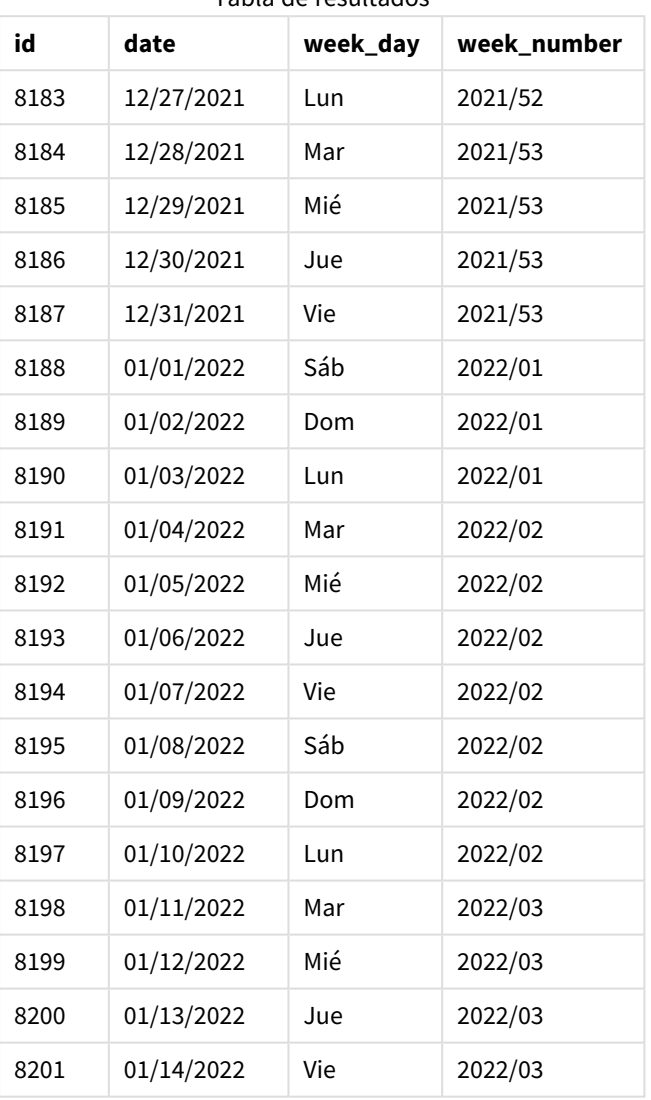

Tabla de resultados

*Diagrama de la función* weekname() *con el martes como primer día de la semana.*

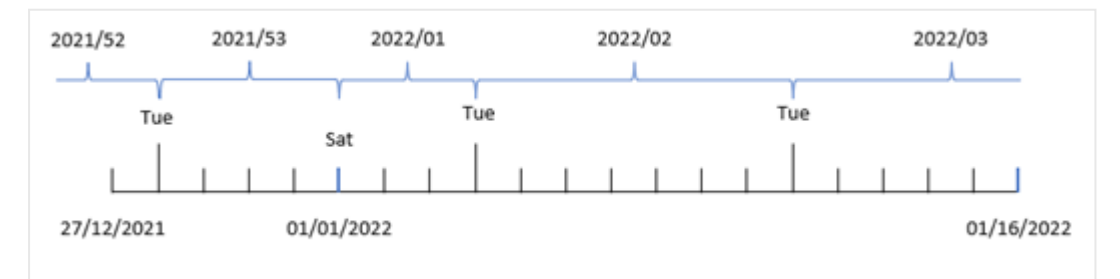

Como el argumento first\_week\_date de 1 se usa en la función weekname(), utiliza el martes como primer día de la semana. La función por tanto determina que la semana 53 de 2021 comience el martes 28 de diciembre; y, debido a que la aplicación utiliza semanas divididas, la semana 1 comienza el 1 de enero de 2022 y finaliza el último milisegundo del lunes 3 de enero de 2022.

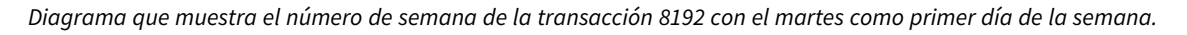

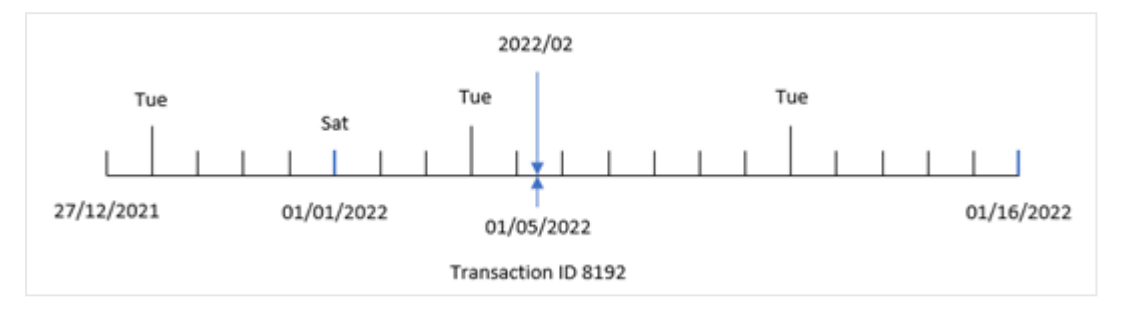

La transacción 8192 tuvo lugar el 5 de enero de 2022. Por lo tanto, utilizando un parámetro first\_week\_day de martes, la función weekname() devuelve el valor 2022/02 del campo "week\_number".

# Ejemplo 4: ejemplo de objeto gráfico

Script de carga y expresión de gráfico

### **Vista general**

Se utilizan el mismo conjunto de datos y el mismo escenario que en el primer ejemplo.

Sin embargo, en este ejemplo, el conjunto de datos sin modificar se carga en la aplicación. El cálculo que devuelve el número de año de la semana en que se realizaron las transacciones se crea como una medida en un objeto gráfico de la aplicación.

#### **Script de carga**

```
SET BrokenWeeks=1;
Transactions:
Load
*
Inline
\Gammaid,date,amount
8183,12/27/2021,58.27
8184,12/28/2021,67.42
8185,12/29/2021,23.80
8186,12/30/2021,82.06
8187,12/31/2021,40.56
8188,01/01/2022,37.23
8189,01/02/2022,17.17
8190,01/03/2022,88.27
8191,01/04/2022,57.42
8192,01/05/2022,53.80
8193,01/06/2022,82.06
8194,01/07/2022,40.56
```

```
8195,01/08/2022,53.67
8196,01/09/2022,26.63
8197,01/10/2022,72.48
8198,01/11/2022,18.37
8199,01/12/2022,45.26
8200,01/13/2022,58.23
8201,01/14/2022,18.52
];
```
# **Resultados**

Cargue los datos y abra una hoja. Cree una nueva tabla y agregue estos campos como dimensiones:

- $\bullet$  id
- $\bullet$  date
- =week\_day (date)

Para calcular el inicio de la semana en que se realiza una transacción, cree la siguiente medida:

=weekname(date)

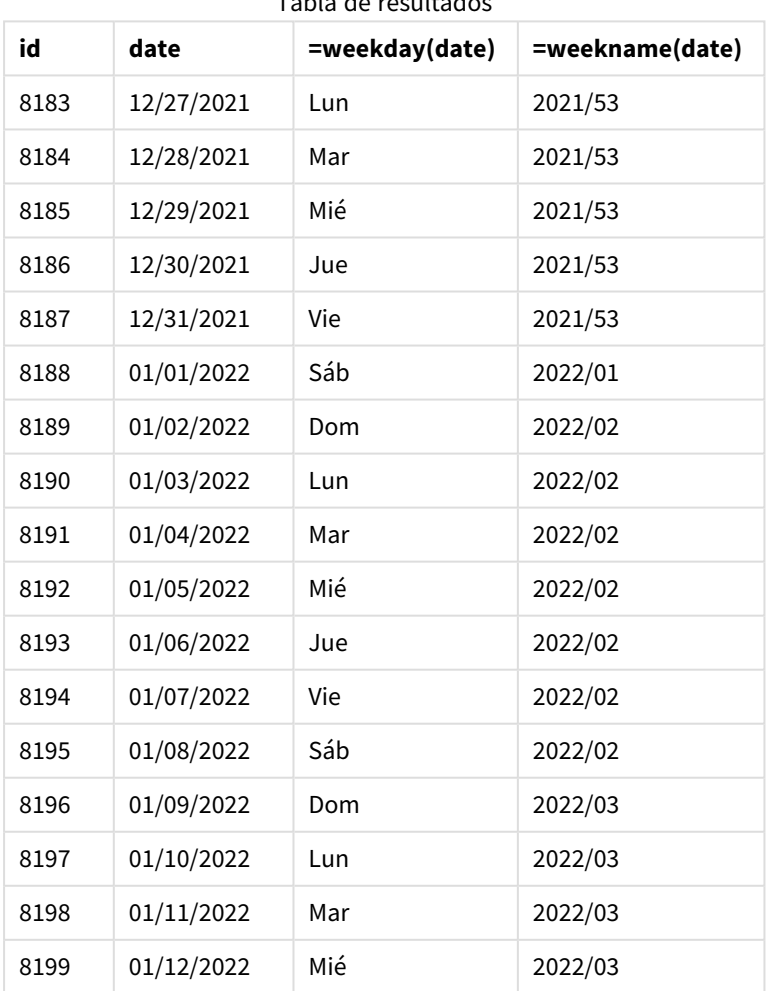

Tabla de resultados

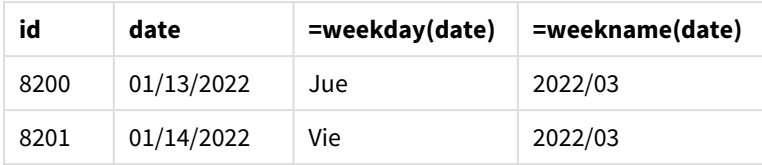

El campo "week\_number" se crea como una medida en el objeto gráfico utilizando la función weekname() e introduciendo el campo de fecha como el argumento de la función.

La función weekname() identifica inicialmente en qué semana cae el valor de la fecha y devuelve el recuento del número de semana y el año en que se lleva a cabo la transacción.

La variable de sistema FirstWeekDay establece el domingo como el primer día de la semana. La variable de sistema BrokenWeeks configura la aplicación para usar semanas divididas, lo que significa que la semana 1 comienza el 1 de enero.

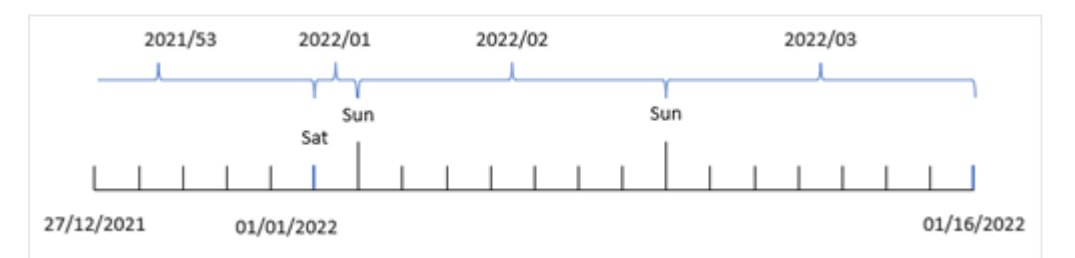

*Diagrama que muestra el número de semana con el domingo como primer día de la semana.*

*Diagrama que muestra que la transacción 8192 tuvo lugar en la semana número dos.*

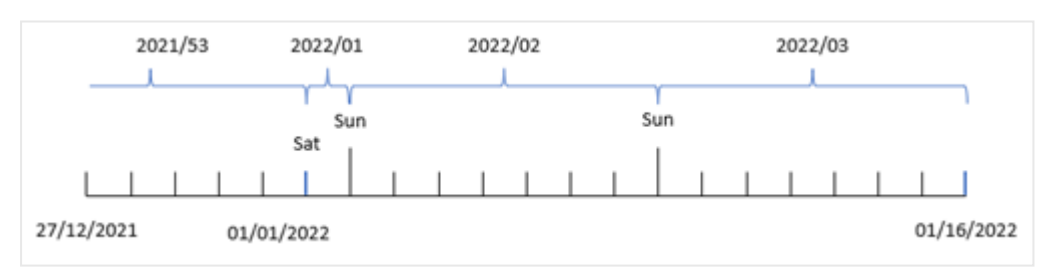

Debido a que la aplicación utiliza semanas divididas y el primer día de la semana es el domingo, las transacciones que ocurren del 2 al 8 de enero devuelven el valor 2022/02, la semana número 2 en 2022. Observe que la transacción 8192 tuvo lugar el 5 de enero y devuelve el valor 2022/02 para el campo "week\_ number".

# Ejemplo 5: Escenario

Script de carga y resultados

# **Vista general**

Abra el editor de carga de datos y agregue el script de carga a continuación a una nueva pestaña.

El script de carga contiene:

- Se carga un conjunto de datos que contiene un conjunto de transacciones de la última semana de 2019 y las primeras dos semanas de 2020 en una tabla llamada "Transactions".
- La variable de sistema Brokenweeks configurada en el formato 0.
- La variable de sistema ReferenceDay configurada en el formato 2.
- La variable de sistema DateFormat configurada en el formato MM/DD/YYYY.

#### **Script de carga**

```
SET BrokenWeeks=0;
SET ReferenceDay=2;
SET DateFormat='MM/DD/YYYY';
Transactions:
Load
*
Inline
\lceilid,date,amount
8183,12/27/2019,58.27
8184,12/28/2019,67.42
8185,12/29/2019,23.80
8186,12/30/2019,82.06
8187,12/31/2019,40.56
8188,01/01/2020,37.23
8189,01/02/2020,17.17
8190,01/03/2020,88.27
8191,01/04/2020,57.42
8192,01/05/2020,53.80
8193,01/06/2020,82.06
8194,01/07/2020,40.56
8195,01/08/2020,53.67
8196,01/09/2020,26.63
8197,01/10/2020,72.48
8198,01/11/2020,18.37
8199,01/12/2020,45.26
8200,01/13/2020,58.23
8201,01/14/2020,18.52
];
```
#### **Resultados**

Cargue los datos y abra una hoja. Cree una nueva tabla.

Cree una dimensión calculada usando la siguiente expresión:

=weekname(date)

Para calcular el total de ventas, cree la siguiente medida de agregación:

=sum(amount)

Establezca el **Formato numérico** de la medida en **Moneda**.

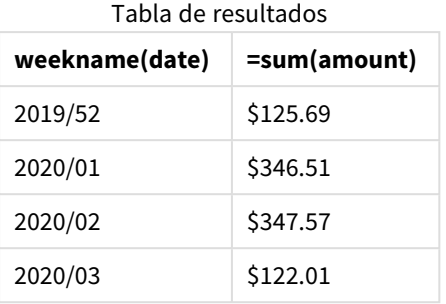

Para demostrar los resultados de usar la función weekname() en este escenario, agregue el siguiente campo como una dimensión:

date

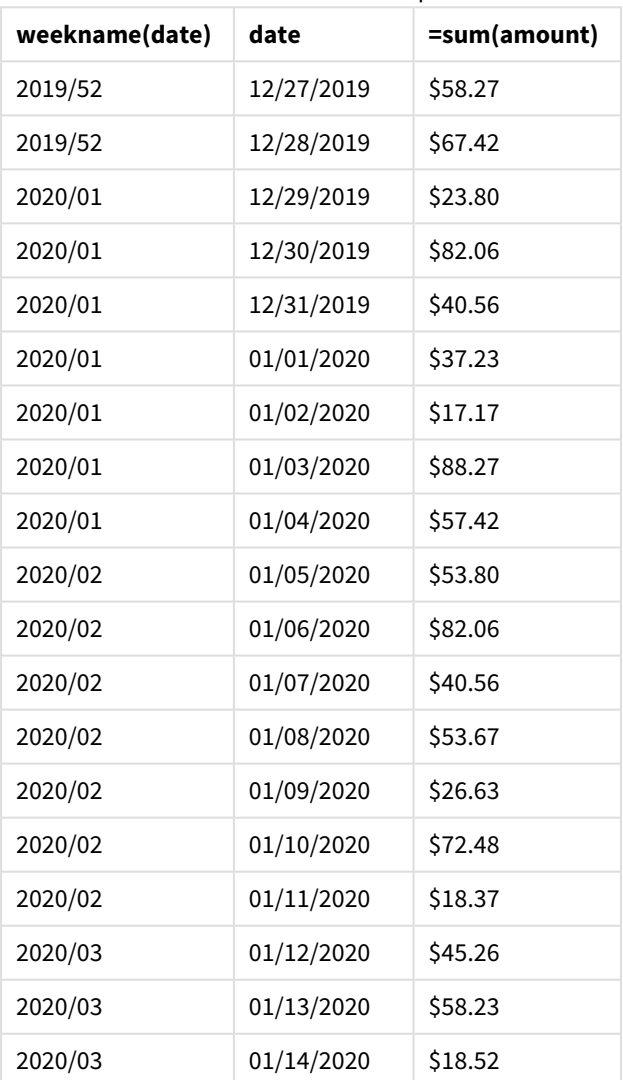

Tabla de resultados con el campo de fecha

Como la aplicación utiliza semanas ininterrumpidas y la semana 1 requiere un mínimo de dos días en enero debido a la variable de sistema ReferenceDay, la semana 1 de 2020 incluye transacciones desde el 29 de diciembre de 2019.

# weekstart

Esta función devuelve un valor correspondiente a una marca de tiempo del primer milisegundo del primer día de la semana natural que contiene a **date**. El formato de salida predefinido es el **DateFormat** definido en el script.

## **Sintaxis:**

**WeekStart(**timestamp [, period\_no [, first\_week\_day ]]**)**

### **Tipo de datos que devuelve:** dual

La función weekstart() determina en qué semana cae la fecha. Luego devuelve una marca de tiempo, en formato de fecha, con el primer milisegundo de esa semana. El primer día de la semana viene determinado por la variable de entorno FirstWeekDay. No obstante, esto puede ser reemplazado por el argumento de first\_week\_day en la función weekstart().

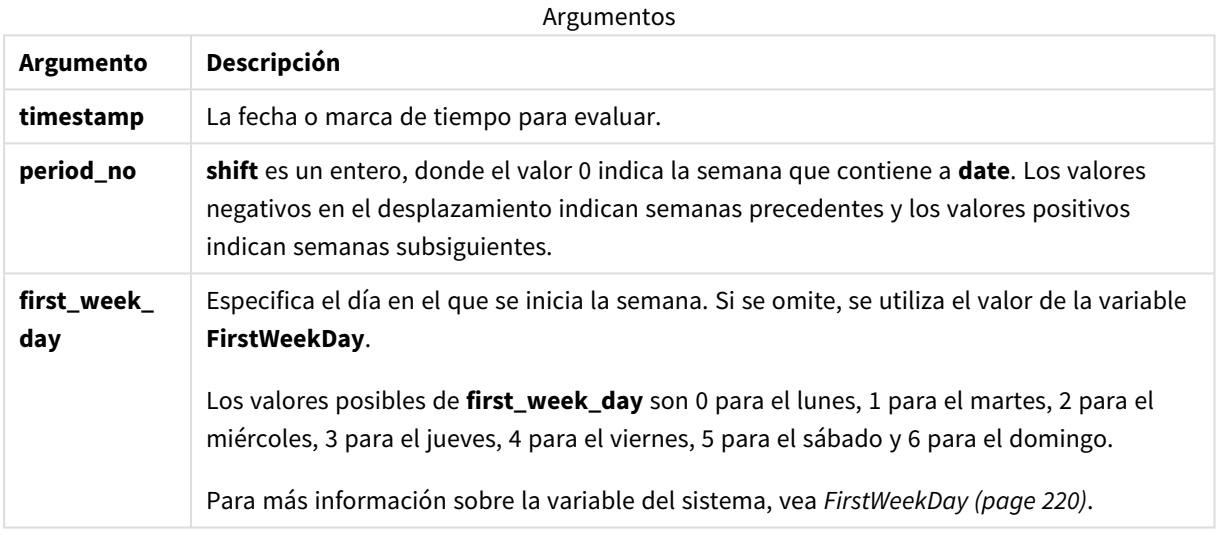

# Cuándo se utiliza

La función weekstart() se suele utilizar como parte de una expresión cuando el usuario desea que el cálculo utilice la fracción de la semana que ya ha transcurrido. Por ejemplo, se podría usar para calcular los salarios totales obtenidos por los empleados en la semana transcurrida hasta ahora.

Los siguientes ejemplos suponen:

#### SET FirstWeekDay=0;

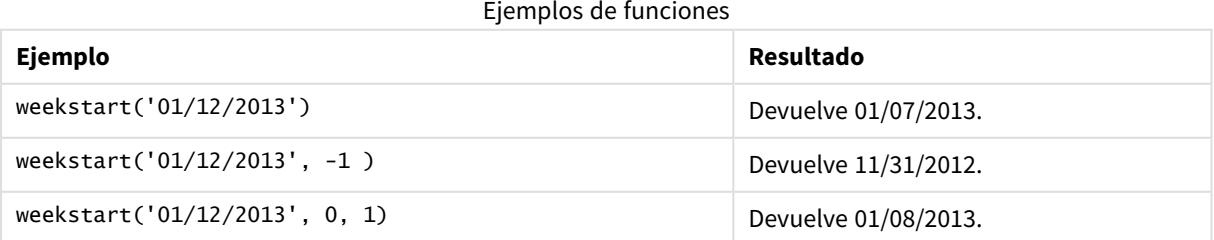

# Configuraciones regionales

A menos que se especifique algo distinto, los ejemplos de este tema utilizan el siguiente formato de fecha: MM/DD/YYYY. El formato de fecha se especifica en la sentencia SET DateFormat de su script de carga de datos. El formato de fecha predeterminado puede ser diferente en su sistema, debido a su configuración regional y otros factores. Puede cambiar el formato en los ejemplos a continuación para ajustarlo a sus necesidades. O puede cambiar los formatos en su script de carga para que coincidan con estos ejemplos.

La configuración regional predeterminada en las aps se basa en la configuración del sistema regional de la computadora o servidor donde esté instalado Qlik Sense. Si el servidor de Qlik Sense al que está accediendo está configurado en Suecia, el editor de carga de datos utilizará la configuración regional sueca para las fechas, la hora y la moneda. Estos ajustes de formato regional no están relacionados con el idioma mostrado en la interfaz de usuario de Qlik Sense. Qlik Sense se mostrará en el mismo idioma que esté utilizando su navegador.

# **Ejemplos:**

Si desea configuraciones ISO para semanas y números de semana, asegúrese de tener lo siguiente en el script:

```
Set DateFormat ='YYYY-MM-DD';
Set FirstWeekDay =0; // Monday as first week day
Set BrokenWeeks =0; //(use unbroken weeks)
Set ReferenceDay =4; // Jan 4th is always in week 1
Si desea la configuración de EE. UU., asegúrese de tener lo siguiente en el script:
Set DateFormat ='M/D/YYYY';
```

```
Set FirstWeekDay =6; // Sunday as first week day
Set BrokenWeeks =1; //(use broken weeks)
Set ReferenceDay =1; // Jan 1st is always in week 1
Los ejemplos anteriores dan como resultado lo siguiente, de la función weekstart():
```
Ejemplo de la función Weekstart

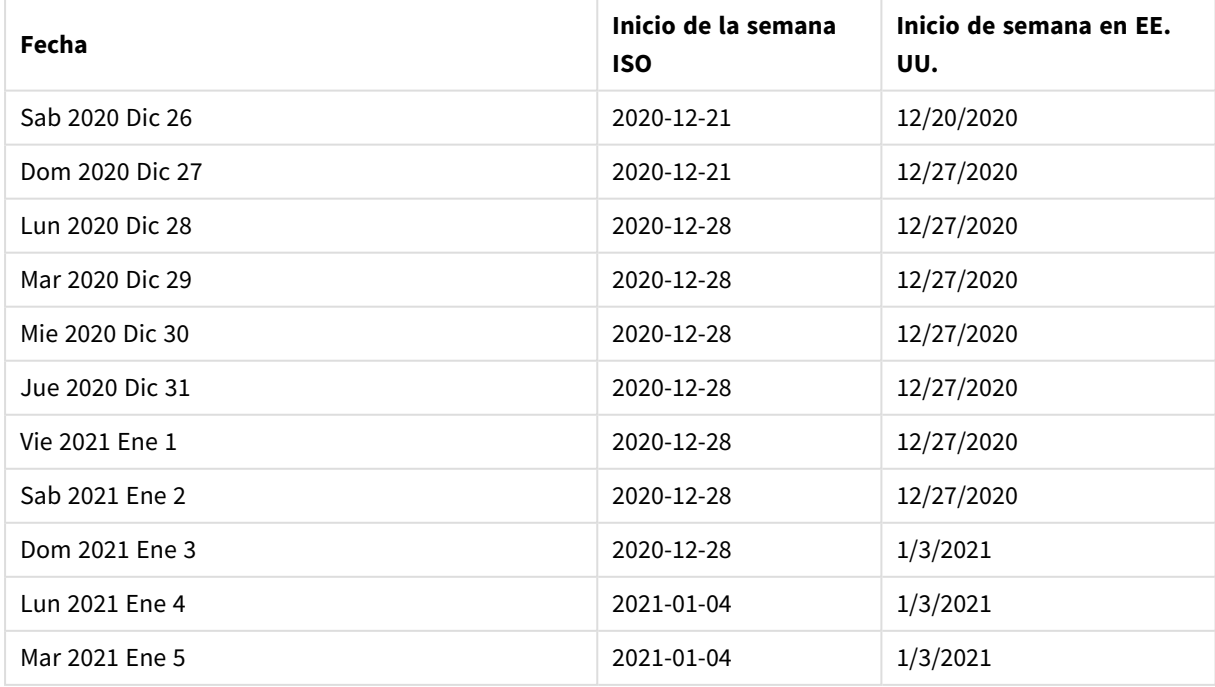

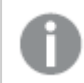

El inicio de la semana es los lunes en la columna ISO y los domingos en la columna de EE. UU.

# Ejemplo 1: sin argumentos adicionales

Script de carga y resultados

# **Vista general**

Abra el editor de carga de datos y agregue el script de carga a continuación a una nueva pestaña.

El script de carga contiene:

- Un conjunto de datos que contiene un conjunto de transacciones de 2022, que se carga en una tabla llamada Transactions.
- <sup>l</sup> El campo de fecha proporcionado en el formato de la variable del sistema DateFormat (MM/DD/AAAA).
- La creación de un campo, start\_of\_week, que devuelve una marca de tiempo con el inicio de la semana en que las transacciones tuvieron lugar.

### **Script de carga**

```
SET FirstWeekDay=6;
```

```
Transactions:
    Load
        *,
        weekstart(date) as start_of_week,
        timestamp(weekstart(date)) as start_of_week_timestamp
        ;
Load
*
Inline
\Gammaid,date,amount
8188,1/7/2022,17.17
8189,1/19/2022,37.23
8190,2/28/2022,88.27
8191,2/5/2022,57.42
8192,3/16/2022,53.80
8193,4/1/2022,82.06
8194,5/7/2022,40.39
8195,5/16/2022,87.21
8196,6/15/2022,95.93
8197,6/26/2022,45.89
8198,7/9/2022,36.23
8199,7/22/2022,25.66
8200,7/23/2022,82.77
8201,7/27/2022,69.98
8202,8/2/2022,76.11
8203,8/8/2022,25.12
8204,8/19/2022,46.23
```

```
8205,9/26/2022,84.21
8206,10/14/2022,96.24
8207,10/29/2022,67.67
];
```
### **Resultados**

Cargue los datos y abra una hoja. Cree una nueva tabla y agregue estos campos como dimensiones:

- $\bullet$  date
- start\_of\_week
- start\_of\_week\_timestamp

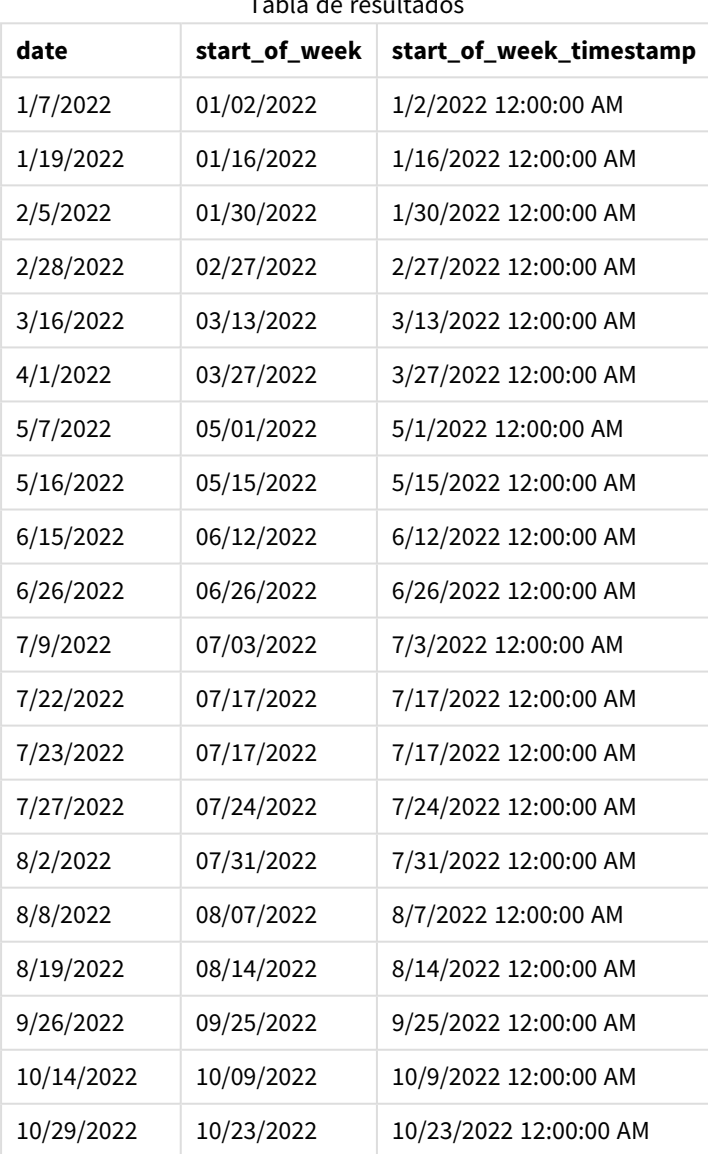

Tabla de resultados

El campo start\_of\_week se crea en la instrucción load anterior utilizando la función weekstart() e introduciendo el campo de fecha como argumento de la función.

La función weekstart() identifica inicialmente en qué semana cae el valor de la fecha y devuelve una marca de tiempo del primer milisegundo de esa semana.

*Diagrama de la función* weekstart()*, ejemplo sin argumentos adicionales*

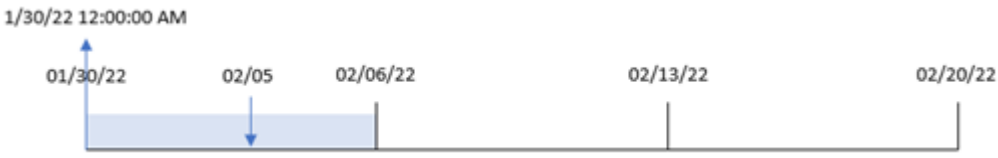

La transacción 8191 tuvo lugar el 5 de febrero. La variable del sistema FirstweekDay establece el primer día de la semana en domingo. La función weekstart() identifica que el primer domingo antes del 5 de febrero, y por lo tanto el inicio de la semana, fue el 30 de enero. Por lo tanto, el valor de start\_of\_week de esa transacción devuelve el primer milisegundo de ese día, que es el 30 de enero a las 12:00:00 a. m.

# Ejemplo 2: period\_no

Script de carga y resultados

#### **Vista general**

Abra el editor de carga de datos y agregue el script de carga a continuación a una nueva pestaña.

El script de carga contiene:

- Se utilizan el mismo conjunto de datos y escenario que en el primer ejemplo.
- La creación de un campo, previous\_week\_start, que devuelve la marca de tiempo de inicio del trimestre anterior a la transacción.

#### **Script de carga**

```
SET DateFormat='MM/DD/YYYY';
Transactions:
    Load
        *,
        weekstart(date,-1) as previous_week_start,
        timestamp(weekstart(date,-1)) as previous_week_start_timestamp
        ;
Load
*
Inline
\Gammaid,date,amount
8188,1/7/2022,17.17
8189,1/19/2022,37.23
8190,2/28/2022,88.27
8191,2/5/2022,57.42
8192,3/16/2022,53.80
8193,4/1/2022,82.06
8194,5/7/2022,40.39
```
8195,5/16/2022,87.21 8196,6/15/2022,95.93 8197,6/26/2022,45.89 8198,7/9/2022,36.23 8199,7/22/2022,25.66 8200,7/23/2022,82.77 8201,7/27/2022,69.98 8202,8/2/2022,76.11 8203,8/8/2022,25.12 8204,8/19/2022,46.23 8205,9/26/2022,84.21 8206,10/14/2022,96.24 8207,10/29/2022,67.67 ];

### **Resultados**

Cargue los datos y abra una hoja. Cree una nueva tabla y agregue estos campos como dimensiones:

- $\bullet$  date
- previous\_week\_start
- previous\_week\_start\_timestamp

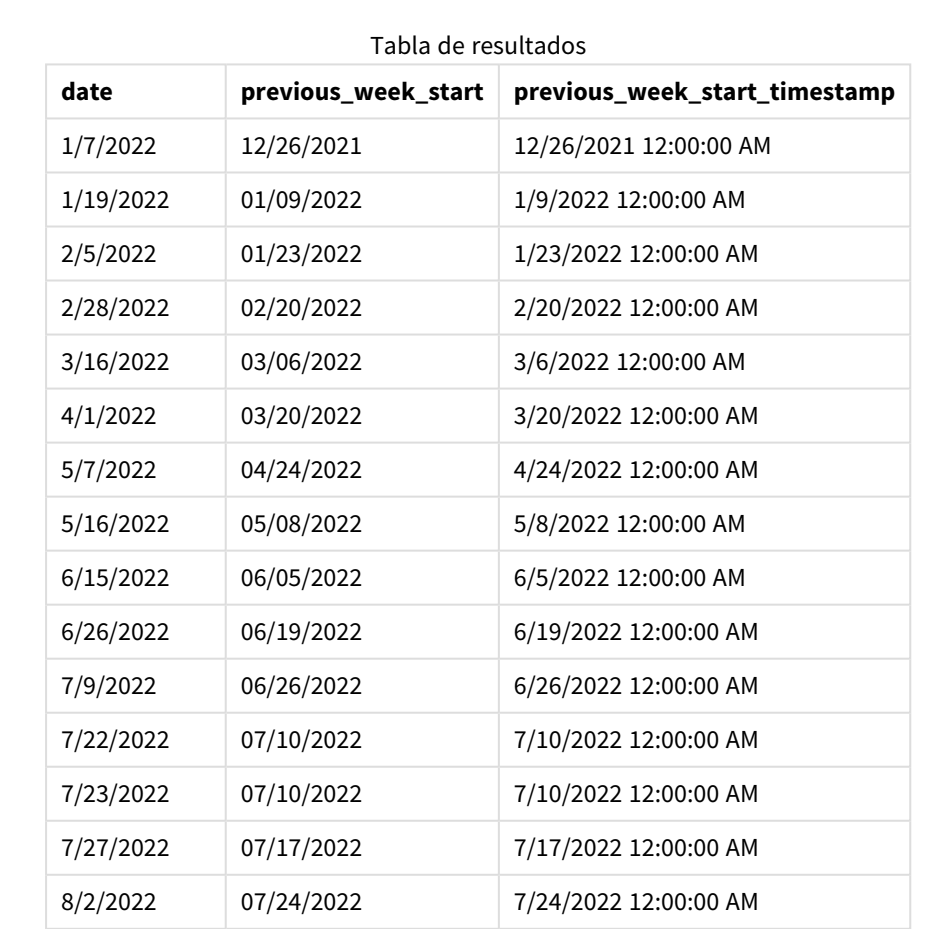

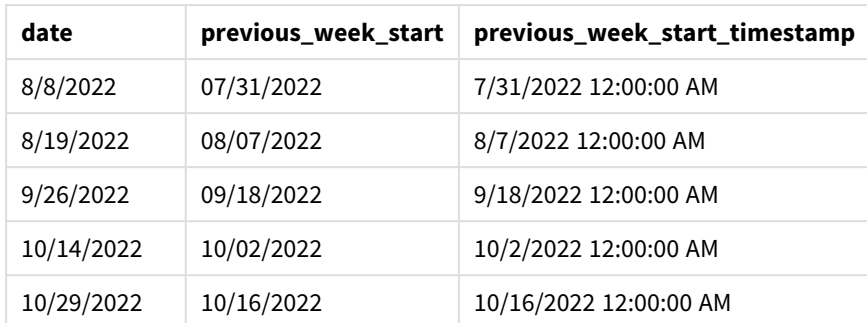

En este caso, como se usó un period\_no de -1 como argumento de desplazamiento en la función weekstart (), la función primero identifica la semana en la que se realizan las transacciones. Luego busca una semana antes e identifica el primer milisegundo de esa semana.

*Diagrama de la función* weekstart()*, ejemplo de period\_no*

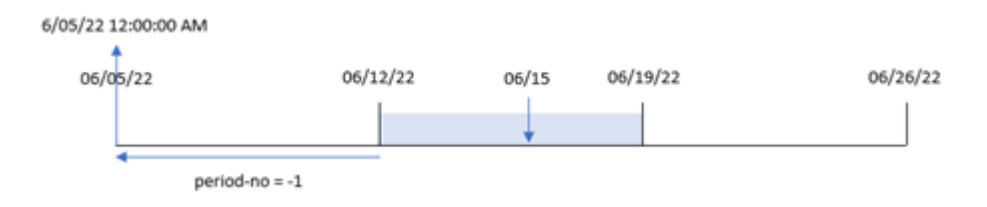

La transacción 8196 tuvo lugar el 15 de junio. La función weekstart() identifica que la semana comienza el 12 de junio. Por lo tanto, la semana anterior comenzó el 5 de junio a las 12:00:00 a. m.; este es el valor que devuelve para el campo previous\_week\_start.

# Ejemplo 3: first\_week\_day

Script de carga y resultados

#### **Vista general**

Abra el editor de carga de datos y agregue el script de carga a continuación en una nueva pestaña.

El script de carga contiene el mismo conjunto de datos y escenario que el primer ejemplo. Sin embargo, en este ejemplo, debemos establecer el martes como el primer día de la semana laboral.

#### **Script de carga**

```
SET DateFormat='MM/DD/YYYY';
Transactions:
    Load
        *,
        weekstart(date,0,1) as start_of_week,
        timestamp(weekstart(date,0,1)) as start_of_week_timestamp
        ;
Load
*
```
Inline

 $\Gamma$ id,date,amount 8188,1/7/2022,17.17 8189,1/19/2022,37.23 8190,2/28/2022,88.27 8191,2/5/2022,57.42 8192,3/16/2022,53.80 8193,4/1/2022,82.06 8194,5/7/2022,40.39 8195,5/16/2022,87.21 8196,6/15/2022,95.93 8197,6/26/2022,45.89 8198,7/9/2022,36.23 8199,7/22/2022,25.66 8200,7/23/2022,82.77 8201,7/27/2022,69.98 8202,8/2/2022,76.11 8203,8/8/2022,25.12 8204,8/19/2022,46.23 8205,9/26/2022,84.21 8206,10/14/2022,96.24 8207,10/29/2022,67.67 ];

# **Resultados**

Cargue los datos y abra una hoja. Cree una nueva tabla y agregue estos campos como dimensiones:

- $\bullet$  date
- start\_of\_week
- start\_of\_week\_timestamp

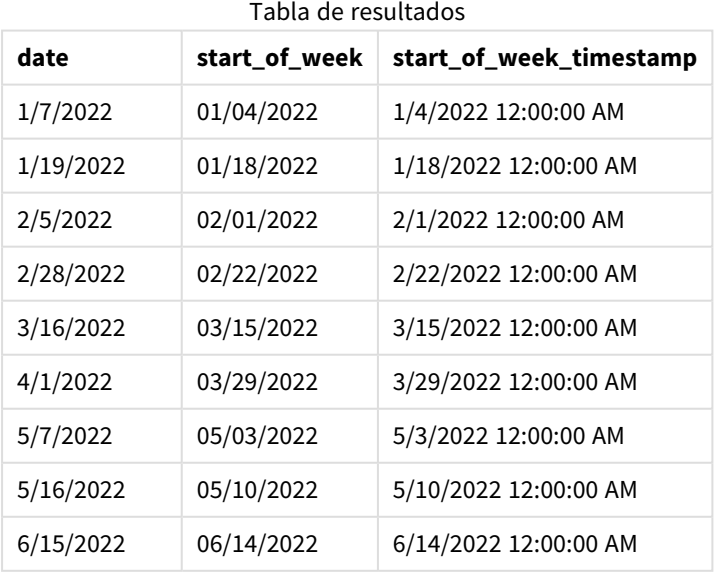

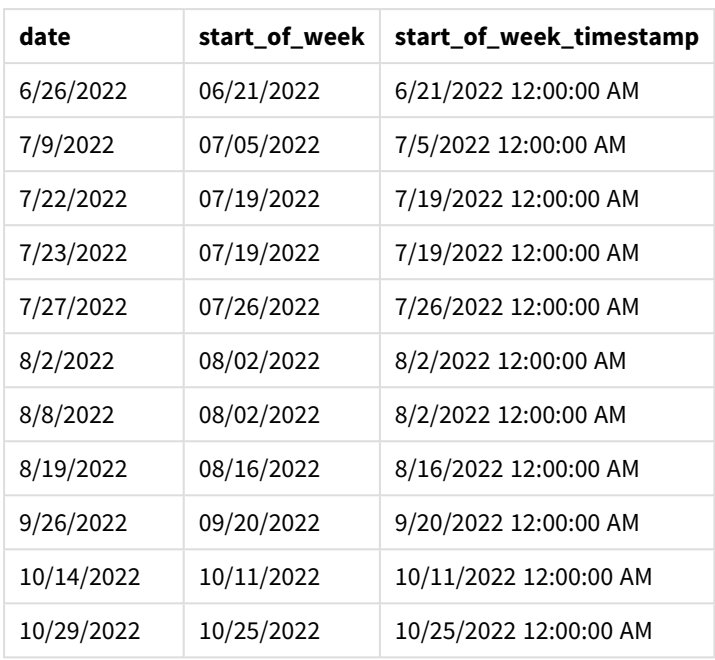

En este caso, como el argumento de first\_week\_date se utiliza en la función weekstart(), establece el primer día de la semana en martes.

*Diagrama de la función* weekstart()*, ejemplo de first\_week\_day*

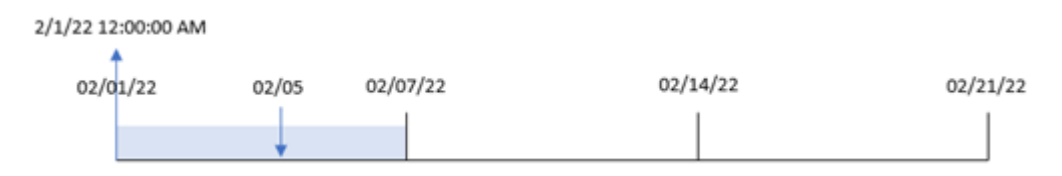

La transacción 8191 tuvo lugar el 5 de febrero. La función weekstart() identifica que el primer martes anterior a esta fecha y, por lo tanto, el inicio de la semana y el valor devuelto, fue el 1 de febrero a las 12:00:00 a. m.

# Ejemplo 4: ejemplo de objeto gráfico

Script de carga y expresión de gráfico

# **Vista general**

Abra el editor de carga de datos y agregue el script de carga a continuación en una nueva pestaña.

El script de carga contiene el mismo conjunto de datos y escenario que el primer ejemplo.

Sin embargo, en este ejemplo, el conjunto de datos sin modificar se carga en la aplicación. El cálculo que devuelve una marca de tiempo del inicio de la semana en que se realizaron las transacciones se crea como una medida en un objeto gráfico de la aplicación.

# **Script de carga**

Transactions:

Load \* Inline  $\Gamma$ id,date,amount 8188,1/7/2022,17.17 8189,1/19/2022,37.23 8190,2/28/2022,88.27 8191,2/5/2022,57.42 8192,3/16/2022,53.80 8193,4/1/2022,82.06 8194,5/7/2022,40.39 8195,5/16/2022,87.21 8196,6/15/2022,95.93 8197,6/26/2022,45.89 8198,7/9/2022,36.23 8199,7/22/2022,25.66 8200,7/23/2022,82.77 8201,7/27/2022,69.98 8202,8/2/2022,76.11 8203,8/8/2022,25.12 8204,8/19/2022,46.23 8205,9/26/2022,84.21 8206,10/14/2022,96.24 8207,10/29/2022,67.67 ];

### **Resultados**

Cargue los datos y abra una hoja. Cree una nueva tabla y agregue este campo como dimensión: date.

Para calcular el inicio de la semana en que se realiza una transacción, agregue las siguientes medidas:

- =weekstart(date)
- =timestamp(weekstart(date))

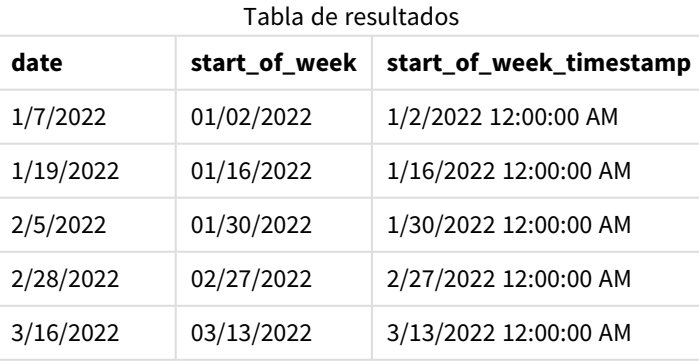

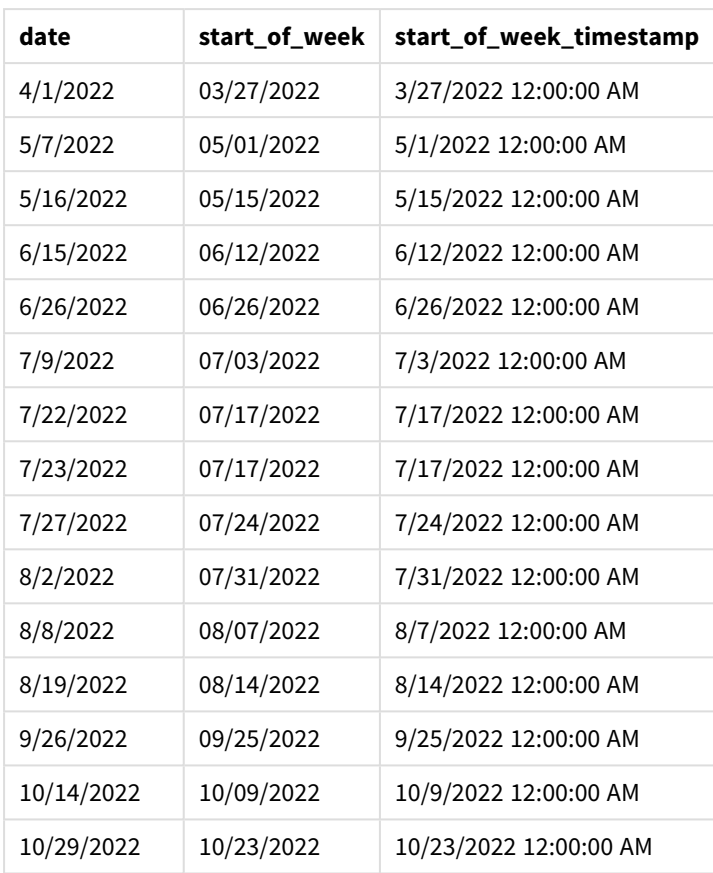

La medida start\_of\_week se crea en el objeto gráfico utilizando la función weekstart() e introduciendo el campo date como argumento de la función.

La función weekstart() identifica inicialmente en qué semana cae el valor de la fecha y devuelve una marca de tiempo del primer milisegundo de esa semana.

*Diagrama de la función* weekstart()*, ejemplo de objeto gráfico*

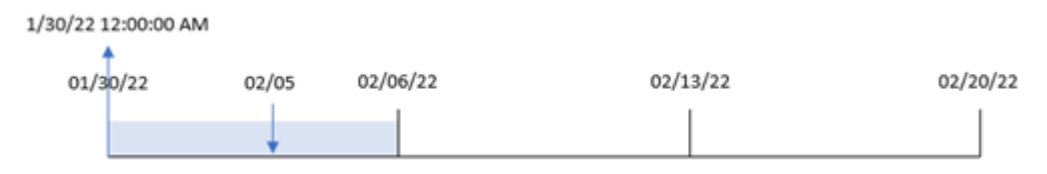

La transacción 8191 tuvo lugar el 5 de febrero. La variable del sistema FirstweekDay establece el primer día de la semana en domingo. La función weekstart() identifica que el primer domingo anterior al 5 de febrero – y por lo tanto el inicio de la semana– fue el 30 de enero. Por lo tanto, el valor start\_of\_week de esa transacción devuelve el primer milisegundo de ese día, que es el 30 de enero a las 12:00:00 a. m.

# Ejemplo 5: Escenario

Script de carga y expresión de gráfico

# **Vista general**

Abra el editor de carga de datos y agregue el script de carga a continuación a una nueva pestaña.

El script de carga contiene:

- Un conjunto de datos que se carga en una tabla denominada Payroll.
- <sup>l</sup> Datos que consisten en identificaciones de empleados, nombres de empleados y el salario diario que gana cada empleado.

Los empleados comienzan a trabajar el lunes y trabajan seis días a la semana. La variable del sistema FirstWeekDay no debe modificarse.

Al usuario final le gustaría tener un objeto gráfico que muestre, por ID de empleado y nombre de empleado, los salarios obtenidos en la semana hasta la fecha.

# **Script de carga**

```
Payroll:
Load
*
Inline
\lceilemployee_id,employee_name,day_rate
182,Mark, $150
183,Deryck, $125
184,Dexter, $125
185,Sydney,$270
186,Agatha,$128
];
```
# **Resultados**

# **Haga lo siguiente:**

- 1. Cargue los datos y abra una hoja. Cree una nueva tabla y agregue estos campos como dimensiones:
	- employee\_id
	- employee\_name
- 2. A continuación, cree una medida para calcular los salarios obtenidos en la semana hasta la fecha: =if(today(1)-weekstart(today(1),0,0)<7,(today(1)-weekstart(today(1),0,0))\*day\_rate,day\_ rate\*6)
- 3. Establezca el **Formato numérico** de la medida en **Moneda**.

| employee_id | employee_<br>name | =if(today(1)-weekstart(today(1),0,0)<7,(today(1)-weekstart(today<br>$(1),0,0)$ )*day_rate,day_rate*6) |
|-------------|-------------------|----------------------------------------------------------------------------------------------------|
| 182         | Mark              | \$600.00                                                                                              |
| 183         | Deryck            | \$500.00                                                                                              |
| 184         | Dexter            | \$500.00                                                                                              |
| 185         | Sydney            | \$1080.00                                                                                             |
| 186         | Agatha            | \$512.00                                                                                              |

Tabla de resultados

La función weekstart(), al utilizar la fecha de hoy como primer argumento y 0 como tercer argumento, establece el lunes como el primer día de la semana y devuelve la fecha de inicio de la semana actual. Al restar ese resultado de la fecha actual, la expresión devuelve a continuación el número de días que han transcurrido en lo que va de semana.

La condición luego evalúa si ha habido más de seis días esta semana. Si es así, la cifra day\_rate del empleado se multiplica por 6 días. Sino es así, la cifra day\_rate se multiplica por el número de días que han transcurrido en lo que va de semana.

# weekyear

Esta función devuelve el año al que pertenece el número de semana según las variables de entorno. El número de semana varía entre 1 y 52 aproximadamente.

# **Sintaxis:**

**weekyear(**timestamp [, first\_week\_day [, broken\_weeks [, reference\_day]]]**)**

# **Tipo de datos que devuelve:** Entero

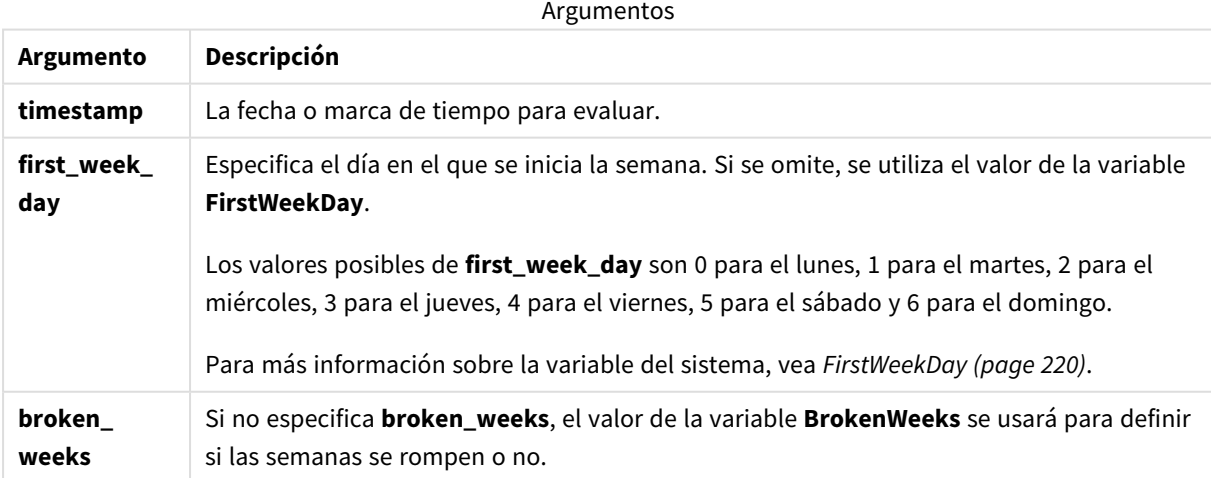

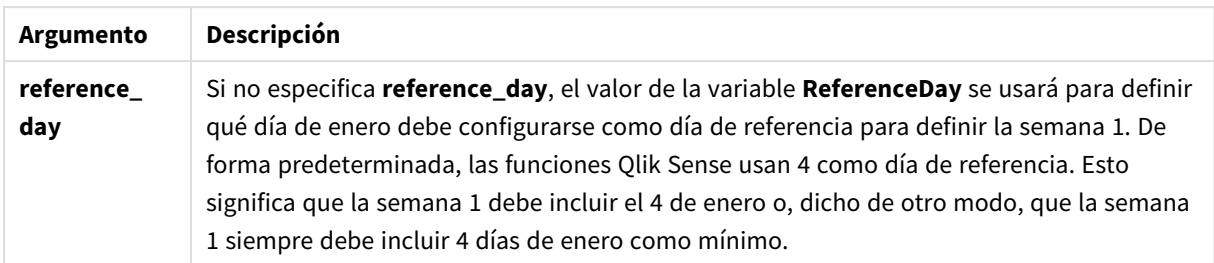

La función weekyear() determina en qué semana de un año cae una fecha. Luego devuelve el año correspondiente a ese número de semana.

Si BrokenWeeks está configurado como 0 (false), weekyear() devolverá lo mismo que year().

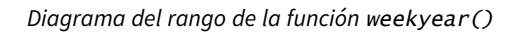

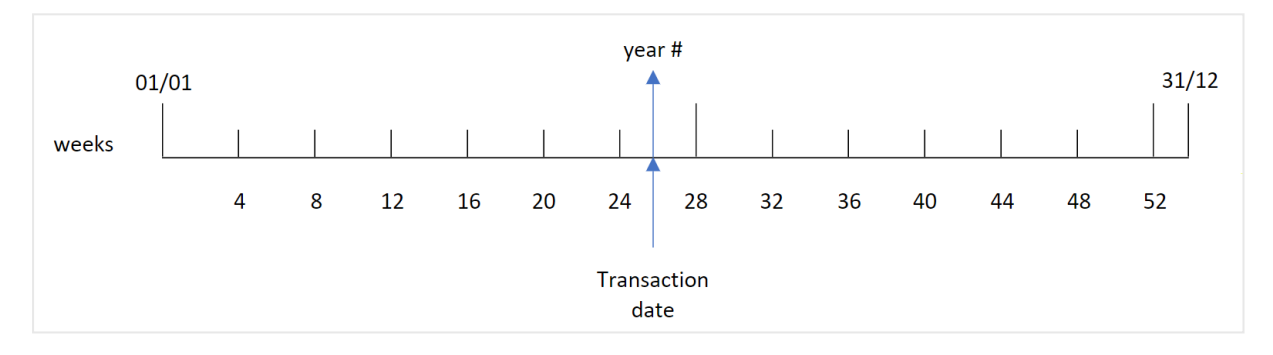

Sin embargo, si la variable del sistema BrokenWeeks está configurada para usar semanas ininterrumpidas, la semana 1 solo debe contener una cierta cantidad de días en enero conforme al valor especificado en la variable del sistema ReferenceDay.

Por ejemplo, si se utiliza un valor ReferenceDay de 4, la semana 1 debe incluir al menos cuatro días en enero. Es posible que la semana 1 incluya fechas de diciembre del año anterior o que el número de semana final de un año incluya fechas de enero del año siguiente. En situaciones como esta, la función weekyear() devolverá un valor diferente al de la función year().

*Diagrama del rango de la función* weekyear() *cuando se usan semanas no interrumpidas*

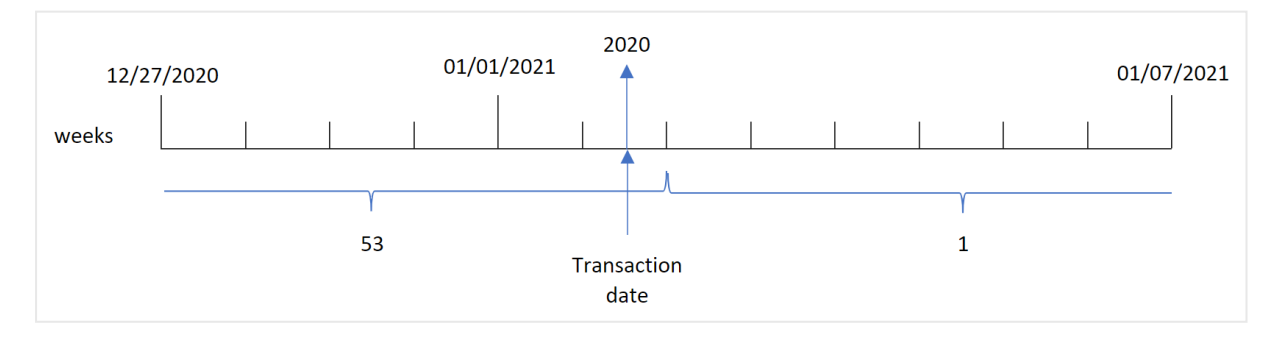

# **Cuándo se utiliza**

La función weekyear() es útil cuando se desea comparar agregaciones por años. Por ejemplo, si desea ver el total de ventas de productos por año. La función weekyear() se elige por delante de year() cuando el usuario desea mantener la coherencia con la variable del sistema BrokenWeeks en la app.

# Configuraciones regionales

A menos que se especifique algo distinto, los ejemplos de este tema utilizan el siguiente formato de fecha: MM/DD/YYYY. El formato de fecha se especifica en la sentencia SET DateFormat de su script de carga de datos. El formato de fecha predeterminado puede ser diferente en su sistema, debido a su configuración regional y otros factores. Puede cambiar el formato en los ejemplos a continuación para ajustarlo a sus necesidades. O puede cambiar los formatos en su script de carga para que coincidan con estos ejemplos.

La configuración regional predeterminada en las aps se basa en la configuración del sistema regional de la computadora o servidor donde esté instalado Qlik Sense. Si el servidor de Qlik Sense al que está accediendo está configurado en Suecia, el editor de carga de datos utilizará la configuración regional sueca para las fechas, la hora y la moneda. Estos ajustes de formato regional no están relacionados con el idioma mostrado en la interfaz de usuario de Qlik Sense. Qlik Sense se mostrará en el mismo idioma que esté utilizando su navegador.

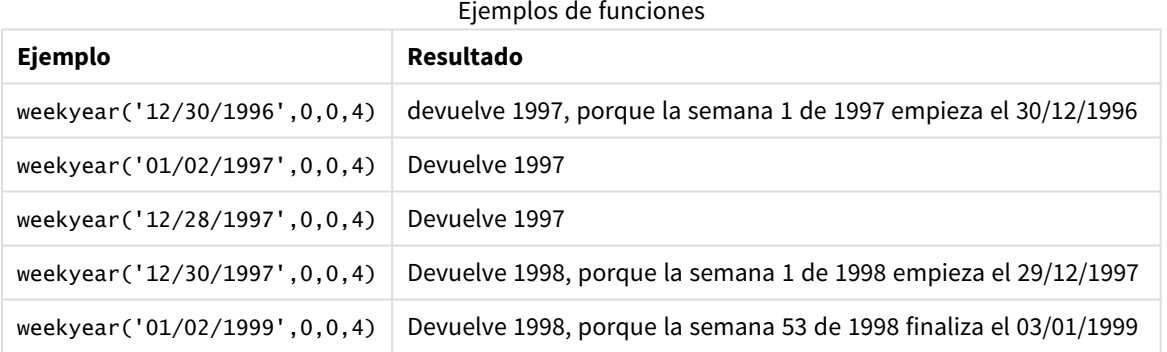

#### Temas relacionados

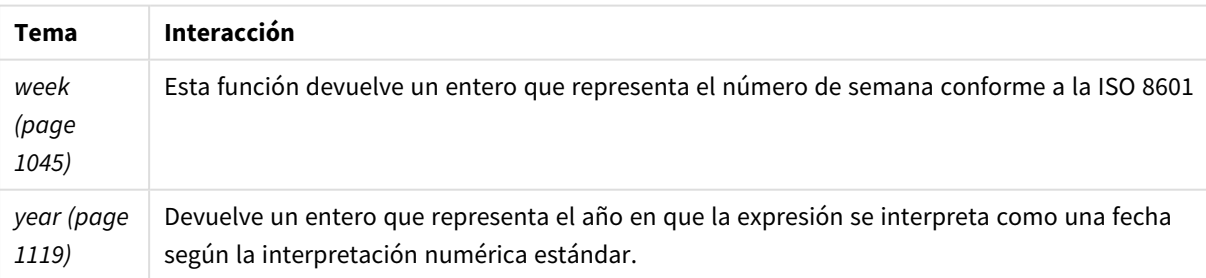

# Ejemplo 1: semanas interrumpidas

Script de carga y resultados

### **Vista general**

Abra el editor de carga de datos y agregue el script de carga a continuación a una nueva pestaña.

El script de carga contiene:

- Un conjunto de datos que contiene un conjunto de transacciones de la última semana de 2020 y la primera semana de 2021, que se carga en una tabla llamada "Transactions".
- La variable Brokenweeks que está establecida en 1.
- Un load precedente que contiene lo siguiente:
	- La función weekyear(), configurada como el campo, "week\_year", que devuelve el año en que se realizaron las transacciones.
	- La función week(), configurada como el campo "week" que muestra el número de semana de cada fecha de transacción.

### **Script de carga**

```
SET BrokenWeeks=1;
```

```
Transactions:
```

```
Load
       *,
       week(date) as week,
       weekyear(date) as week_year
       ;
Load
*
Inline
\Gammaid,date,amount
8176,12/28/2020,19.42
8177,12/29/2020,23.80
8178,12/30/2020,82.06
8179,12/31/2020,40.56
8180,01/01/2021,37.23
8181,01/02/2021,17.17
8182,01/03/2021,88.27
8183,01/04/2021,57.42
8184,01/05/2021,67.42
8185,01/06/2021,23.80
8186,01/07/2021,82.06
];
```
#### **Resultados**

Cargue los datos y abra una hoja. Cree una nueva tabla y agregue estos campos como dimensiones:

- $\bullet$  id
- $\bullet$  date
- week
- week\_year

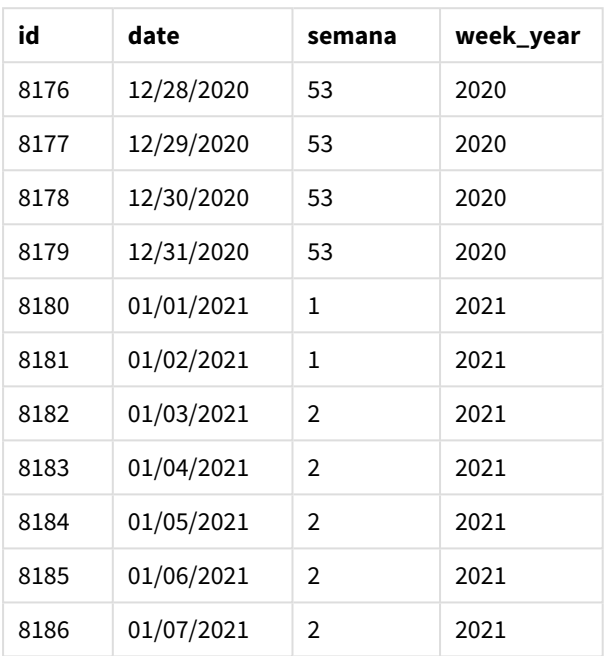

Tabla de resultados

El campo week\_year se crea en la instrucción load anterior utilizando la función weekyear() e introduciendo el campo de fecha como argumento de la función.

La variable del sistema BrokenWeeks está configurada en 1 para indicar que la aplicación utiliza semanas interrumpidas. La semana 1 comienza el 1 de enero.

*Diagrama del rango de la función* weekyear() *cuando se usan semanas interrumpidas*

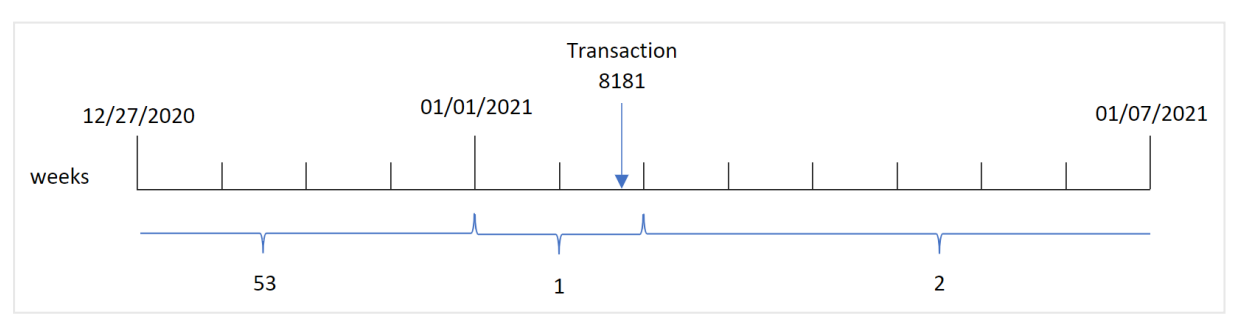

La transacción 8181 tiene lugar el 2 de enero, que forma parte de la semana 1. Por lo tanto, devuelve un valor de 2021 para el campo "week\_year".

# Ejemplo 2: semanas no interrumpidas

Script de carga y resultados

# **Vista general**

Abra el editor de carga de datos y agregue el script de carga a continuación a una nueva pestaña.

El script de carga contiene:

- Un conjunto de datos que contiene un conjunto de transacciones de la última semana de 2020 y la primera semana de 2021, que se carga en una tabla llamada "Transactions".
- La variable Brokenweeks que está definida en "0".
- Un load precedente que contiene lo siguiente:
	- La función weekyear(), configurada como el campo, "week\_year", que devuelve el año en que se realizaron las transacciones.
	- La función week(), configurada como el campo "week" que muestra el número de semana de cada fecha de transacción.

Sin embargo, en este ejemplo, la política de la empresa es utilizar semanas no interrumpidas.

# **Script de carga**

```
SET BrokenWeeks=0;
Transactions:
       Load
       *,
       week(date) as week,
       weekyear(date) as week_year
       ;
Load
*
Inline
\Gammaid,date,amount
8176,12/28/2020,19.42
8177,12/29/2020,23.80
8178,12/30/2020,82.06
8179,12/31/2020,40.56
8180,01/01/2021,37.23
8181,01/02/2021,17.17
8182,01/03/2021,88.27
8183,01/04/2021,57.42
8184,01/05/2021,67.42
8185,01/06/2021,23.80
8186,01/07/2021,82.06
];
```
# **Resultados**

Cargue los datos y abra una hoja. Cree una nueva tabla y agregue estos campos como dimensiones:

- $\bullet$  id
- date
- week
- week\_year

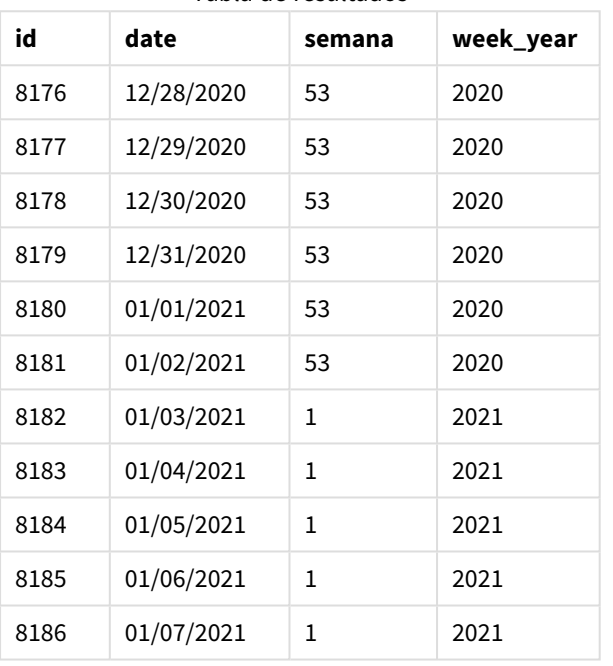

Tabla de resultados

La variable del sistema BrokenWeeks está configurada en 0 para indicar que la aplicación utiliza semanas no interrumpidas. Por lo tanto, no se requiere que la semana 1 comience el 1 de enero.

La semana 53 de 2020 continúa hasta el final del 2 de enero de 2021; y la semana 1 de 2020 comienza el domingo 3 de enero de 2021.

*Diagrama del rango de la función* weekyear() *con semanas no interrumpidas*

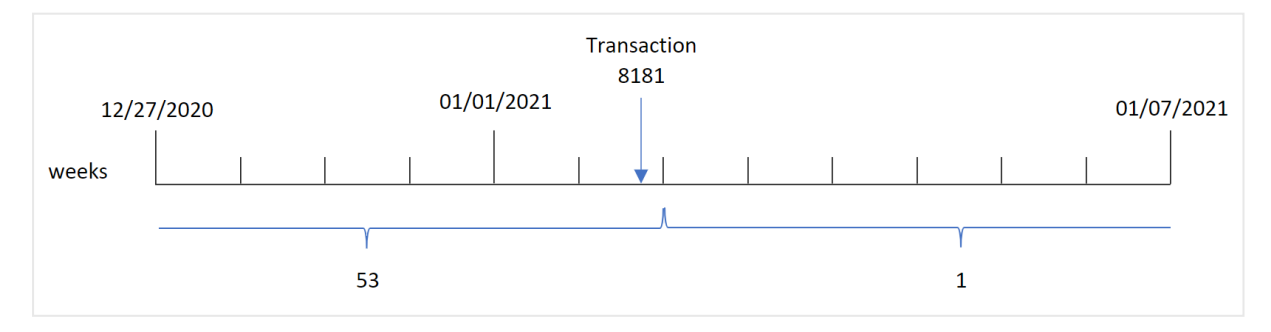

La transacción 8181 tiene lugar el 2 de enero, que forma parte de la semana 1. Por lo tanto, devuelve un valor de 2021 para el campo "week\_year".

# Ejemplo 3: ejemplo de objeto gráfico

Script de carga y expresión de gráfico

# **Vista general**

Se utilizan el mismo conjunto de datos y el mismo escenario que en el primer ejemplo.

Sin embargo, en este ejemplo, el conjunto de datos sin modificar se carga en la aplicación. El cálculo que devuelve el número de semana del año en que se realizaron las transacciones se crea como una medida en un gráfico de la app.

### **Script de carga**

SET BrokenWeeks=1; Transactions: Load \* Inline  $\lfloor$ id,date,amount 8176,12/28/2020,19.42 8177,12/29/2020,23.80 8178,12/30/2020,82.06 8179,12/31/2020,40.56 8180,01/01/2021,37.23 8181,01/02/2021,17.17 8182,01/03/2021,88.27 8183,01/04/2021,57.42 8184,01/05/2021,67.42 8185,01/06/2021,23.80 8186,01/07/2021,82.06 ];

# **Resultados**

Cargue los datos y abra una hoja. Cree una nueva tabla y agregue estos campos como dimensiones:

- $\bullet$  id
- $\bullet$  date

Para calcular la semana en que se realiza una transacción, cree la siguiente medida:

 $\bullet$  =week(date)

Para calcular el año en que se realiza una transacción en función del número de semana, cree la siguiente medida:

• =weekyear(date)
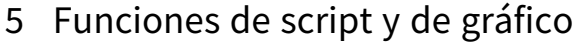

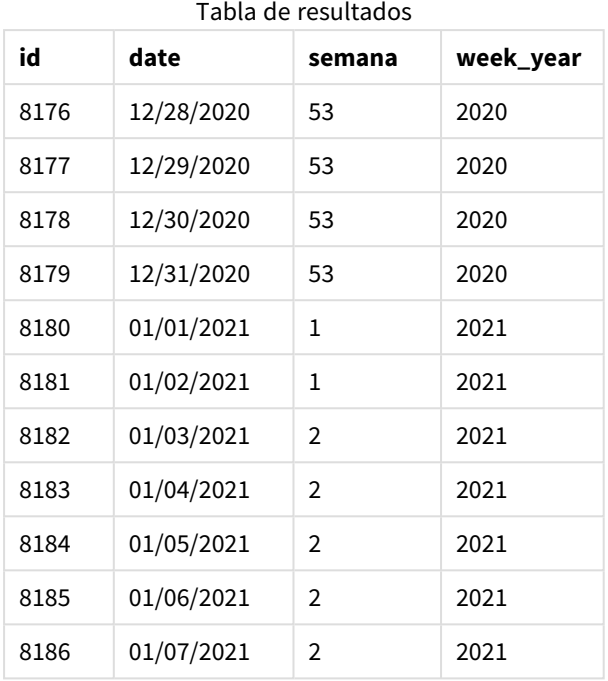

El campo week\_year se crea en la instrucción load anterior utilizando la función weekyear() e introduciendo el campo de fecha como argumento de la función.

La variable del sistema BrokenWeeks está configurada en 1, lo que significa que la app utiliza semanas interrumpidas. La semana 1 comienza el 1 de enero

*Diagrama del rango de la función* weekyear() *cuando se usan semanas interrumpidas*

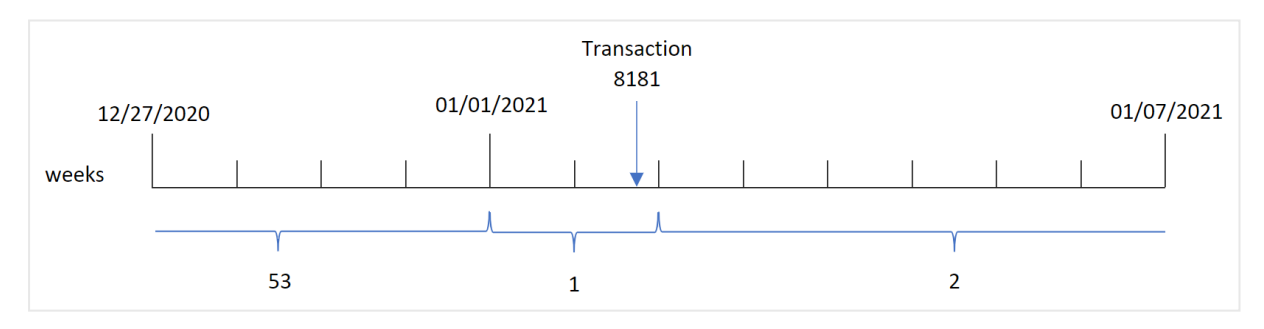

La transacción 8181 tiene lugar el 2 de enero, que forma parte de la semana 1. Por lo tanto, devuelve un valor de 2021 para el campo "week\_year".

## Ejemplo 4: escenario

Script de carga y resultados

#### **Vista general**

Abra el editor de carga de datos y agregue el script de carga a continuación a una nueva pestaña.

El script de carga contiene:

- Un conjunto de datos que contiene un conjunto de transacciones de la última semana de 2020 y la primera semana de 2021, que se carga en una tabla llamada "Transactions".
- La variable Brokenweeks que está definida en "0". Esto significa que la aplicación utilizará semanas ininterrumpidas.
- La variable ReferenceDay que está definida en "2". Esto significa que el año comenzará el 2 de enero y contendrá un mínimo de dos días en enero.
- La variable FirstweekDay que está definida en "1". Esto significa que el primer día de la semana será el martes.

La política de la empresa es utilizar semanas interrumpidas. Al usuario final le gustaría tener un gráfico que presente el total de ventas por año. La app usa semanas ininterrumpidas y la semana 1 contiene un mínimo de dos días en enero.

#### **Script de carga**

```
SET BrokenWeeks=0;
SET ReferenceDay=2;
SET FirstWeekDay=1;
Transactions:
Load
*
Inline
\Gammaid,date,amount
8176,12/28/2020,19.42
8177,12/29/2020,23.80
8178,12/30/2020,82.06
8179,12/31/2020,40.56
8180,01/01/2021,37.23
8181,01/02/2021,17.17
8182,01/03/2021,88.27
8183,01/04/2021,57.42
8184,01/05/2021,67.42
8185,01/06/2021,23.80
8186,01/07/2021,82.06
];
```
#### **Resultados**

Cargue los datos y abra una hoja. Cree una nueva tabla.

Para calcular el año en que se realiza una transacción en función del número de semana, cree la siguiente medida:

 $\bullet$  =weekyear(date)

Para calcular el total de ventas, cree la siguiente medida:

 $\bullet$  sum(amount)

Establezca el **Formato numérico** de la medida en **Moneda**.

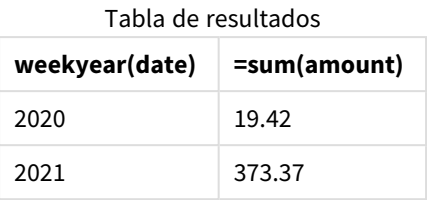

# <span id="page-1118-0"></span>year

Esta función devuelve un entero que representa el año en que **expression** se interpreta como una fecha de acuerdo con la interpretación numérica estándar.

## **Sintaxis:**

**year(**expression**)**

## **Tipo de datos que devuelve:** Entero

La función year() está disponible como función de script y de gráfico. La función devuelve el año de una fecha en particular. Normalmente se utiliza para crear un campo de año como dimensión en un calendario maestro.

# Cuándo se utiliza

La función year() es útil cuando se desea comparar agregaciones por año. Por ejemplo, si desea ver el total de ventas de productos por año.

Estas dimensiones se pueden crear en el script de carga utilizando la función para crear un campo en una tabla de calendario maestro. Alternativamente, podría usarse directamente en un gráfico como una dimensión calculada.

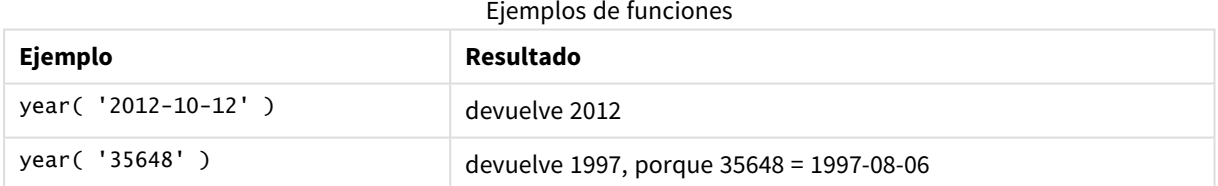

# Configuraciones regionales

A menos que se especifique algo distinto, los ejemplos de este tema utilizan el siguiente formato de fecha: MM/DD/YYYY. El formato de fecha se especifica en la sentencia SET DateFormat de su script de carga de datos. El formato de fecha predeterminado puede ser diferente en su sistema, debido a su configuración regional y otros factores. Puede cambiar el formato en los ejemplos a continuación para ajustarlo a sus necesidades. O puede cambiar los formatos en su script de carga para que coincidan con estos ejemplos.

La configuración regional predeterminada en las aps se basa en la configuración del sistema regional de la computadora o servidor donde esté instalado Qlik Sense. Si el servidor de Qlik Sense al que está accediendo está configurado en Suecia, el editor de carga de datos utilizará la configuración regional sueca para las

fechas, la hora y la moneda. Estos ajustes de formato regional no están relacionados con el idioma mostrado en la interfaz de usuario de Qlik Sense. Qlik Sense se mostrará en el mismo idioma que esté utilizando su navegador.

# Ejemplo 1: conjunto de datos DateFormat (script)

Script de carga y resultados

## **Vista general**

Abra el editor de carga de datos y agregue el script de carga a continuación a una nueva pestaña.

El script de carga contiene:

- Un conjunto de fechas que se carga en una tabla denominada Master Calendar.
- Se utiliza la variable predefinida del sistema DateFormat: DD/MM/AAAA.
- Un load precedente, que se utiliza para crear un campo adicional, "year", usando la función year $()$ .

#### **Script de carga**

```
SET DateFormat='MM/DD/YYYY';
```

```
Master_Calendar:
```

```
Load
        date,
        year(date) as year
        ;
Load
date
Inline
\Gammadate
12/28/2020
12/29/2020
12/30/2020
12/31/2020
01/01/2021
01/02/2021
01/03/2021
01/04/2021
01/05/2021
01/06/2021
01/07/2021
];
```
#### **Resultados**

Cargue los datos y abra una hoja. Cree una nueva tabla y agregue estos campos como dimensiones:

- date
- year

Tabla de resultados

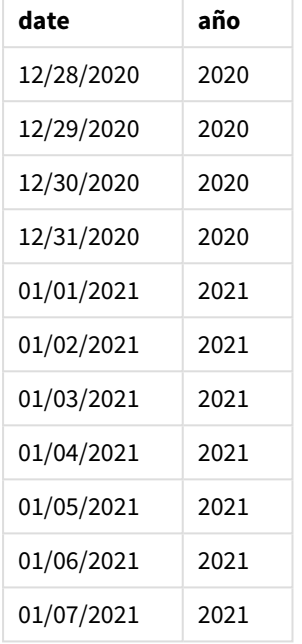

# Ejemplo 2: fechas ANSI

Script de carga y resultados

## **Vista general**

Abra el editor de carga de datos y agregue el script de carga a continuación a una nueva pestaña.

El script de carga contiene:

- Un conjunto de fechas que se carga en una tabla denominada Master Calendar.
- Se utiliza la variable predefinida del sistema DateFormat: DD/MM/AAAA. Sin embargo, las fechas incluidas en el conjunto de datos están en el formato de fecha estándar ANSI.
- Un load precedente, que se utiliza para crear un campo adicional, llamado year, usando la función year().

```
SET DateFormat='MM/DD/YYYY';
Master_Calendar:
    Load
        date,
        year(date) as year
        ;
Load
```
date Inline  $\mathsf{L}% _{0}\left( \mathsf{L}_{0}\right) ^{T}=\mathsf{L}_{0}\left( \mathsf{L}_{0}\right) ^{T}$ date 2020-12-28 2020-12-29 2020-12-30 2020-12-31 2021-01-01 2021-01-02 2021-01-03 2021-01-04 2021-01-05 2021-01-06 2021-01-07 ];

## **Resultados**

Cargue los datos y abra una hoja. Cree una nueva tabla y agregue estos campos como dimensiones:

- $\bullet$  date
- year

Tabla de resultados

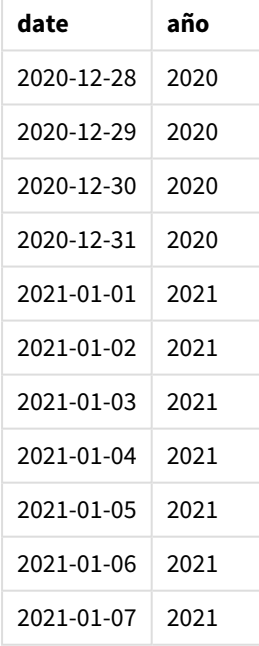

# Ejemplo 3: fechas sin formato

Script de carga y resultados

## **Vista general**

Abra el editor de carga de datos y agregue el script de carga a continuación a una nueva pestaña.

El script de carga contiene:

- Un conjunto de fechas, en formato numérico, que se carga en una tabla denominada Master Calendar.
- Se utiliza la variable predefinida del sistema DateFormat: DD/MM/AAAA.
- Un load precedente, que se utiliza para crear un campo adicional, "year", usando la función year $()$ .

Se carga la fecha original sin formato, llamada unformatted\_date y, para proporcionar claridad, se usa un campo adicional, llamado long\_date, para convertir la fecha numérica en un campo de fecha con formato usando la función date().

## **Script de carga**

```
SET DateFormat='MM/DD/YYYY';
Master_Calendar:
    Load
        unformatted_date,
        date(unformatted_date) as long_date,
        year(unformatted_date) as year
        ;
Load
unformatted_date
Inline
\Gammaunformatted_date
44868
44898
44928
44958
44988
45018
45048
45078
45008
45038
45068
];
```
## **Resultados**

Cargue los datos y abra una hoja. Cree una nueva tabla y agregue estos campos como dimensiones:

- unformatted\_date
- long\_date
- year

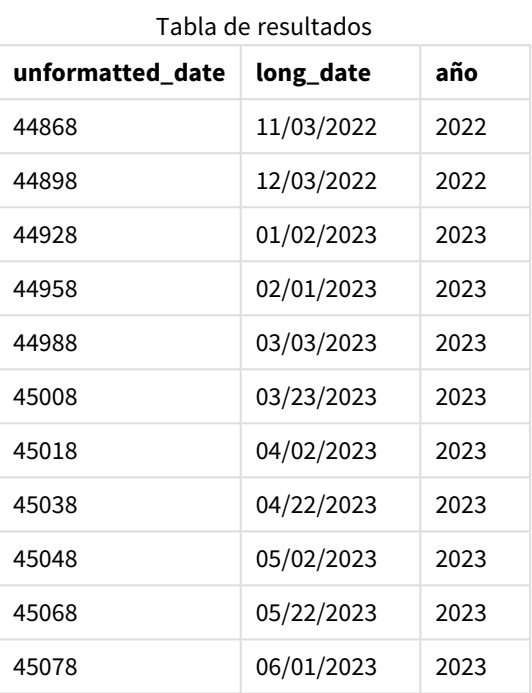

# Ejemplo 4: ejemplo de objeto gráfico

Script de carga y expresión de gráfico

## **Vista general**

Abra el editor de carga de datos y agregue el script de carga a continuación a una nueva pestaña.

En este ejemplo, se carga un conjunto de datos de pedidos en una tabla denominada "Sales". La tabla contiene tres campos:

- $\bullet$  id
- sales\_date
- amount

Las garantías por la venta de productos duran dos años a partir de la fecha de venta. La tarea es crear una medida en un gráfico para determinar el año en que expirará cada garantía.

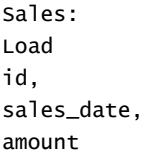

Inline

 $\Gamma$ id,sales\_date,amount 1,12/28/2020,231.24, 2,12/29/2020,567.28, 3,12/30/2020,364.28, 4,12/31/2020,575.76, 5,01/01/2021,638.68, 6,01/02/2021,785.38, 7,01/03/2021,967.46, 8,01/04/2021,287.67 9,01/05/2021,764.45, 10,01/06/2021,875.43, 11,01/07/2021,957.35 ];

#### **Resultados**

Cargue los datos y abra una hoja. Cree una nueva tabla y agregue este campo como dimensión: sales\_date.

Cree la siguiente medida:

=year(sales\_date+365\*2)

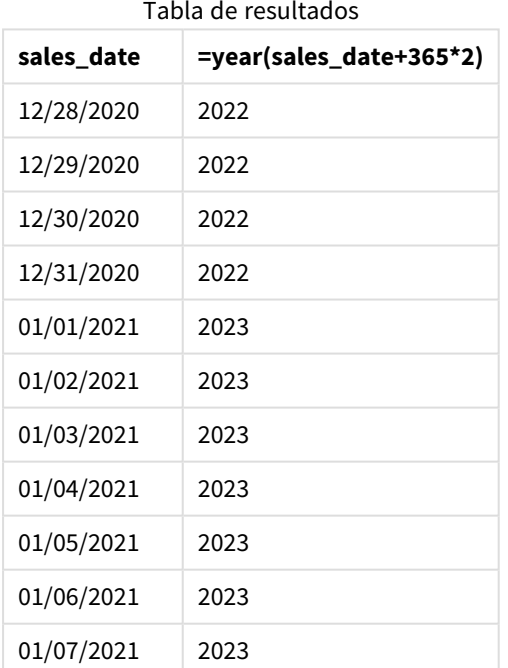

Los resultados de esta medida se pueden ver en la tabla anterior. Para sumar dos años a una fecha, multiplique 365 por 2 y sume el resultado a la fecha de venta. Por lo tanto, las ventas que tuvieron lugar en 2020 tienen como año de vencimiento 2022.

# yearend

Esta función devuelve un valor correspondiente a una marca de tiempo del último milisegundo del último día del año que contiene a **date**. El formato de salida predeterminado será el **DateFormat** definido en el script.

## **Sintaxis:**

**YearEnd(** date[, period\_no[, first\_month\_of\_year = 1]]**)**

En otras palabras, la función yearend() determina en qué año cae la fecha. Luego devuelve una marca de tiempo, en formato de fecha, del último milisegundo de ese año. El primer mes del año es, por defecto, enero. No obstante, también puede cambiar cuál será el primer mes del año usando el argumento first\_month\_of\_ year en la función yearend().

*La función* yearend() *no considera la variable de sistema* FirstMonthOfYear*. El año comienza el 1 de enero a menos que se use el argumento* first\_month\_of\_year *para cambiarlo.*

*Diagrama de la función* yearend()*.*

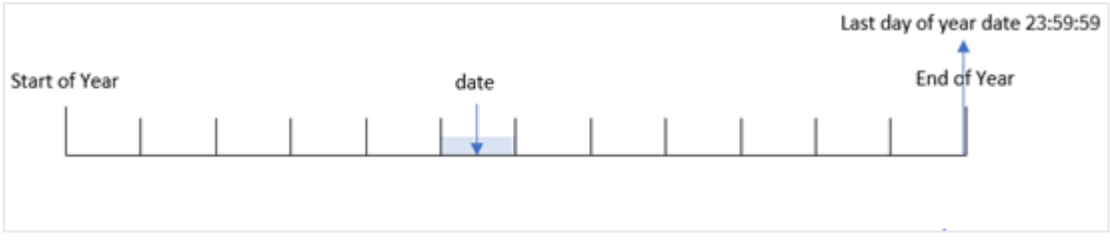

## **Cuándo se utiliza**

La función yearend() se utiliza como parte de una expresión cuando el usuario desea que el cálculo utilice la fracción del año que aún no ha ocurrido. Por ejemplo, si desea calcular el interés total aún no devengado durante el año.

## **Tipo de datos que devuelve:** dual

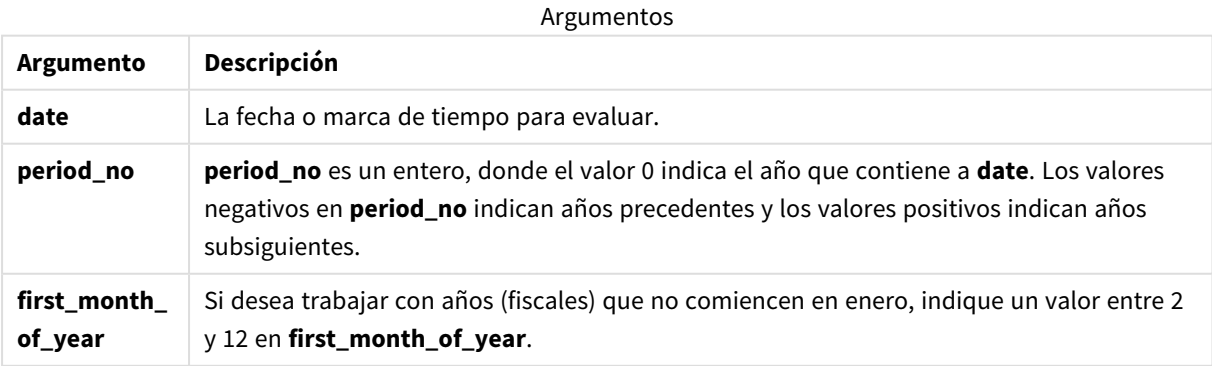

Puede utilizar los siguientes valores para establecer el primer mes del año en el argumento first\_month\_of\_ year:

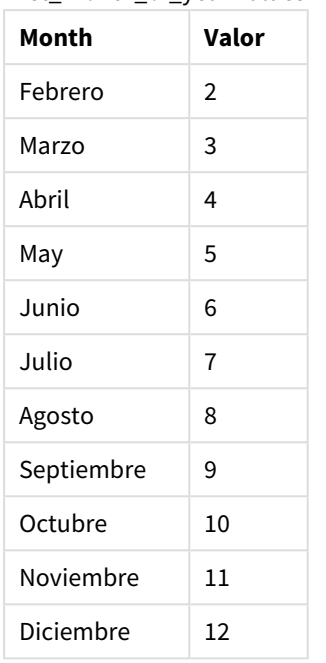

first\_month\_of\_vear values

# Configuraciones regionales

A menos que se especifique algo distinto, los ejemplos de este tema utilizan el siguiente formato de fecha: MM/DD/YYYY. El formato de fecha se especifica en la sentencia SET DateFormat de su script de carga de datos. El formato de fecha predeterminado puede ser diferente en su sistema, debido a su configuración regional y otros factores. Puede cambiar el formato en los ejemplos a continuación para ajustarlo a sus necesidades. O puede cambiar los formatos en su script de carga para que coincidan con estos ejemplos.

La configuración regional predeterminada en las aps se basa en la configuración del sistema regional de la computadora o servidor donde esté instalado Qlik Sense. Si el servidor de Qlik Sense al que está accediendo está configurado en Suecia, el editor de carga de datos utilizará la configuración regional sueca para las fechas, la hora y la moneda. Estos ajustes de formato regional no están relacionados con el idioma mostrado en la interfaz de usuario de Qlik Sense. Qlik Sense se mostrará en el mismo idioma que esté utilizando su navegador.

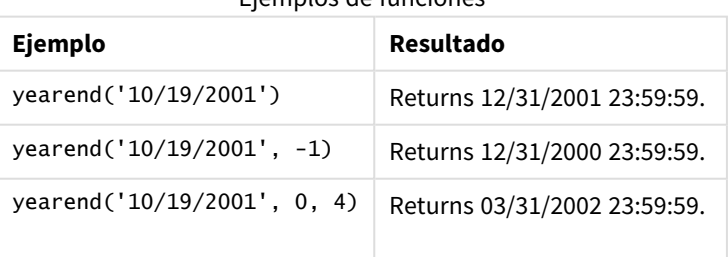

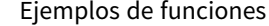

# Ejemplo 1: sin argumentos adicionales

Script de carga y resultados

## **Vista general**

Abra el editor de carga de datos y agregue el script de carga a continuación a una nueva pestaña.

El script de carga contiene:

- Un conjunto de datos que contiene un conjunto de transacciones entre 2020 y 2022 se carga en una tabla llamada "Transactions".
- El campo de fecha se ha proporcionado en el formato (MM/DD/YYYY) de la variable del sistema DateFormat.
- Una instrucción load precedente que contiene lo siguiente:
	- La función yearend() que está establecida como el campo year\_end.
	- La función Timestamp() que está establecida como el campo year\_end\_timestamp.

```
SET DateFormat='MM/DD/YYYY';
Transactions:
    Load
       \kappayearend(date) as year_end,
       timestamp(yearend(date)) as year_end_timestamp
       ;
Load
*
Inline
\Gammaid,date,amount
8188,01/13/2020,37.23
8189,02/26/2020,17.17
8190,03/27/2020,88.27
8191,04/16/2020,57.42
8192,05/21/2020,53.80
8193,08/14/2020,82.06
8194,10/07/2020,40.39
8195,12/05/2020,87.21
8196,01/22/2021,95.93
8197,02/03/2021,45.89
8198,03/17/2021,36.23
8199,04/23/2021,25.66
8200,05/04/2021,82.77
8201,06/30/2021,69.98
8202,07/26/2021,76.11
8203,12/27/2021,25.12
8204,06/06/2022,46.23
8205,07/18/2022,84.21
8206,11/14/2022,96.24
```
8207,12/12/2022,67.67 ];

## **Resultados**

Cargue los datos y abra una hoja. Cree una nueva tabla y agregue estos campos como dimensiones:

- $\bullet$  id
- $\bullet$  date
- year\_end
- year\_end\_timestamp

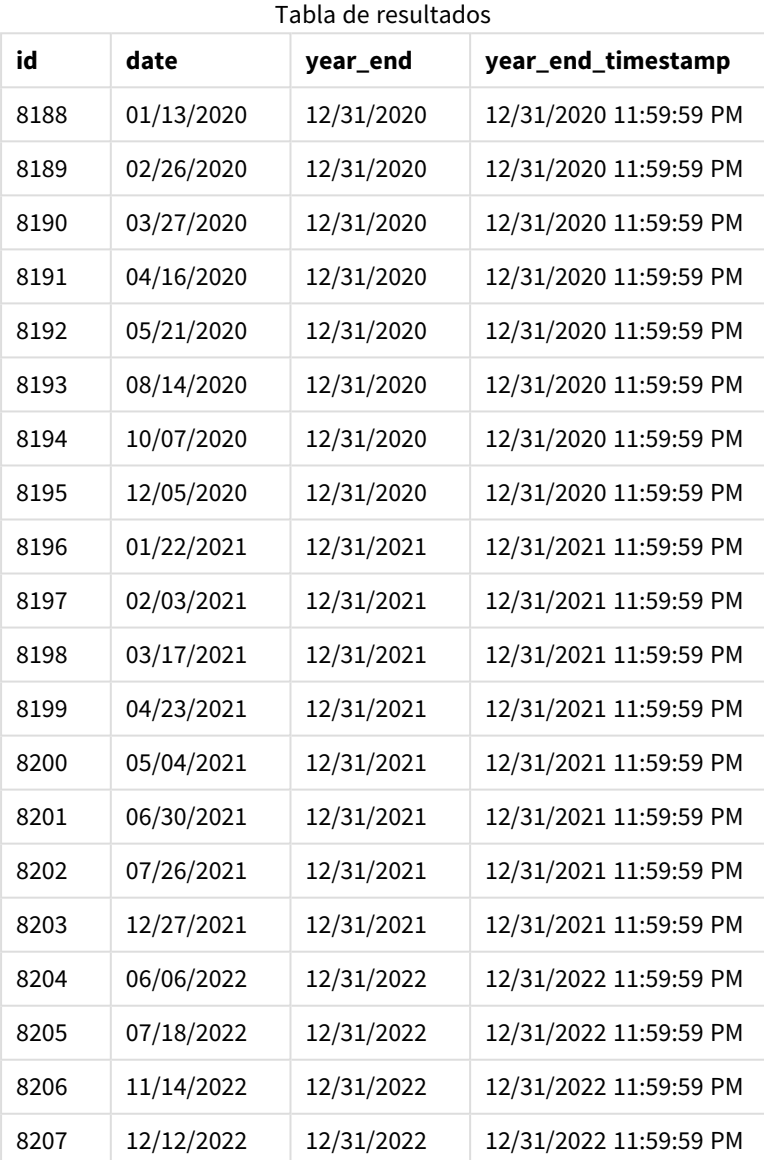

El campo "year\_end" se crea en la instrucción load anterior utilizando la función yearend() e introduciendo el campo de fecha como argumento de la función.

La función yearend() identifica inicialmente en qué año cae el valor de la fecha y devuelve una marca de tiempo del último milisegundo de ese año.

*Diagrama de la función* yearend() *con la transacción 8199 seleccionada.*

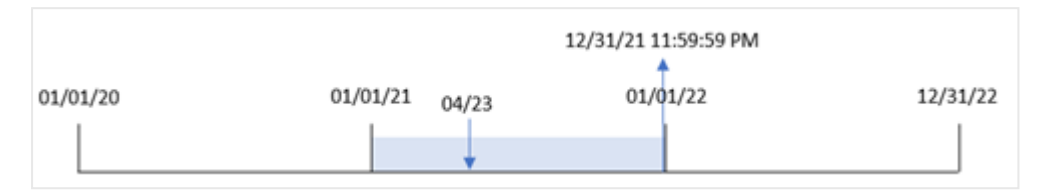

La transacción 8199 tuvo lugar el 23 de abril de 2021. La función yearend() devuelve el último milisegundo de ese año, que es el 31 de diciembre a las 23:59:59.

#### Ejemplo 2: period\_no

Script de carga y resultados

#### **Vista general**

Se utilizan el mismo conjunto de datos y el mismo escenario que en el primer ejemplo.

Sin embargo, en este ejemplo, la tarea es crear un campo, "previous\_year\_end", que devuelva la marca de tiempo de la fecha de finalización del año anterior al año en que tuvo lugar una transacción.

```
SET DateFormat='MM/DD/YYYY';
Transactions:
    Load
       *,
       yearend(date,-1) as previous_year_end,
       timestamp(yearend(date,-1)) as previous_year_end_timestamp
       ;
Load
*
Inline
\Gammaid,date,amount
8188,01/13/2020,37.23
8189,02/26/2020,17.17
8190,03/27/2020,88.27
8191,04/16/2020,57.42
8192,05/21/2020,53.80
8193,08/14/2020,82.06
8194,10/07/2020,40.39
8195,12/05/2020,87.21
8196,01/22/2021,95.93
8197,02/03/2021,45.89
8198,03/17/2021,36.23
8199,04/23/2021,25.66
8200,05/04/2021,82.77
```
8201,06/30/2021,69.98 8202,07/26/2021,76.11 8203,12/27/2021,25.12 8204,06/06/2022,46.23 8205,07/18/2022,84.21 8206,11/14/2022,96.24 8207,12/12/2022,67.67 ];

## **Resultados**

Cargue los datos y abra una hoja. Cree una nueva tabla y agregue estos campos como dimensiones:

- $\bullet$  id
- date
- previous\_year\_end
- previous\_ year\_end\_timestamp

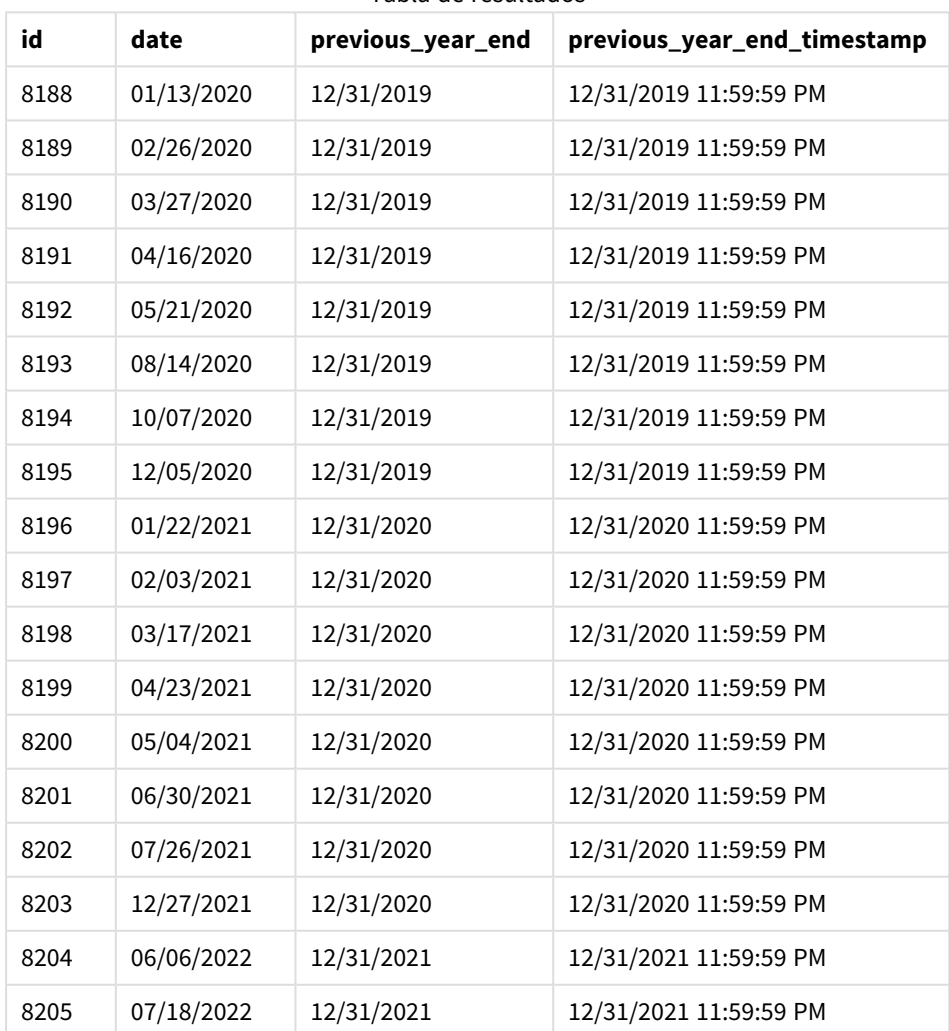

#### Tabla de resultados

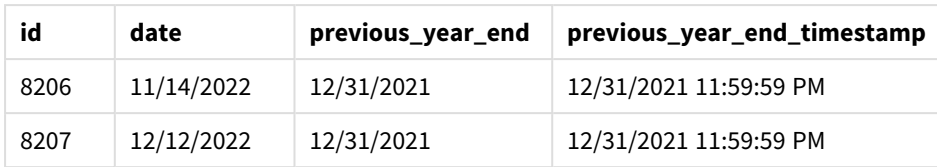

Como se usó un period\_no de -1 como el argumento de desplazamiento en la función yearend(), la función identifica primero el año en que se realizan las transacciones. Luego busca un año antes e identifica el último milisegundo de ese año.

*Diagrama de la función* yearend() *con un period\_no de-1.*

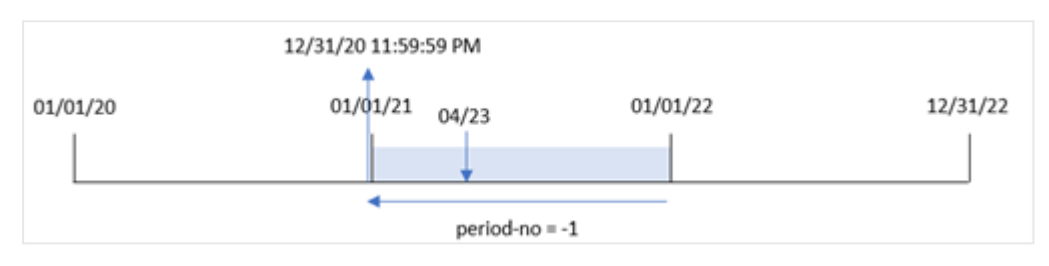

La transacción 8199 tuvo lugar el 23 de abril de 2021. La función yearend() devuelve el último milisegundo del año anterior, 31 de diciembre de 2020 a las 11:59:59 PM, del campo "previous\_year\_end".

## Ejemplo 3: first\_month\_of\_year

Script de carga y resultados

#### **Vista general**

Se utilizan el mismo conjunto de datos y el mismo escenario que en el primer ejemplo.

Sin embargo, en este ejemplo, la política de la empresa es que el año comience a partir del 1 de abril.

```
SET DateFormat='MM/DD/YYYY';
Transactions:
    Load
       *,
       yearend(date,0,4) as year_end,
       timestamp(yearend(date,0,4)) as year_end_timestamp
       ;
Load
*
Inline
\Gammaid,date,amount
8188,01/13/2020,37.23
8189,02/26/2020,17.17
8190,03/27/2020,88.27
8191,04/16/2020,57.42
8192,05/21/2020,53.80
```
8193,08/14/2020,82.06 8194,10/07/2020,40.39 8195,12/05/2020,87.21 8196,01/22/2021,95.93 8197,02/03/2021,45.89 8198,03/17/2021,36.23 8199,04/23/2021,25.66 8200,05/04/2021,82.77 8201,06/30/2021,69.98 8202,07/26/2021,76.11 8203,12/27/2021,25.12 8204,06/06/2022,46.23 8205,07/18/2022,84.21 8206,11/14/2022,96.24 8207,12/12/2022,67.67 ];

#### **Resultados**

Cargue los datos y abra una hoja. Cree una nueva tabla y agregue estos campos como dimensiones:

- $\bullet$  id
- $\bullet$  date
- year\_end
- year\_end\_timestamp

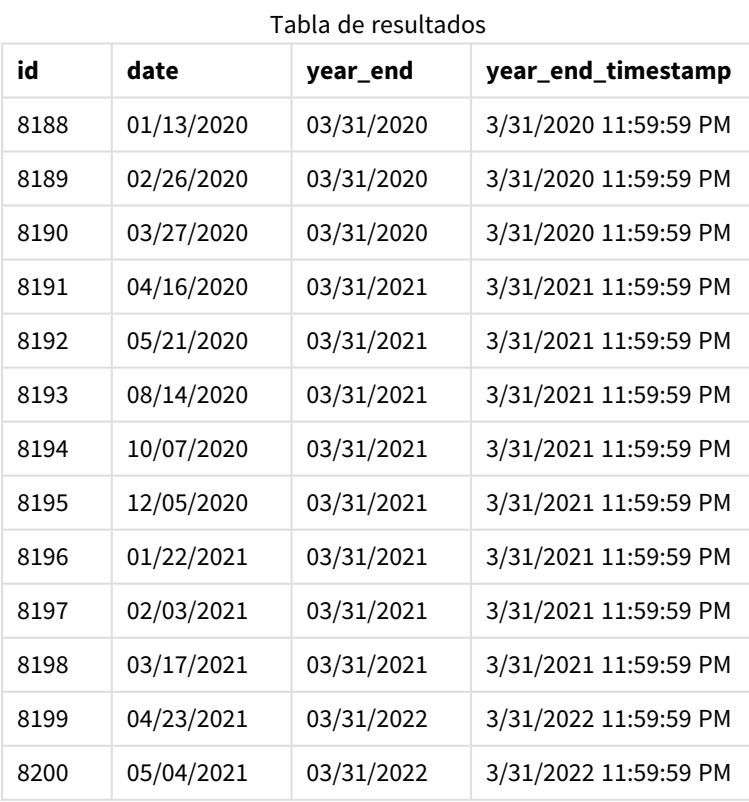

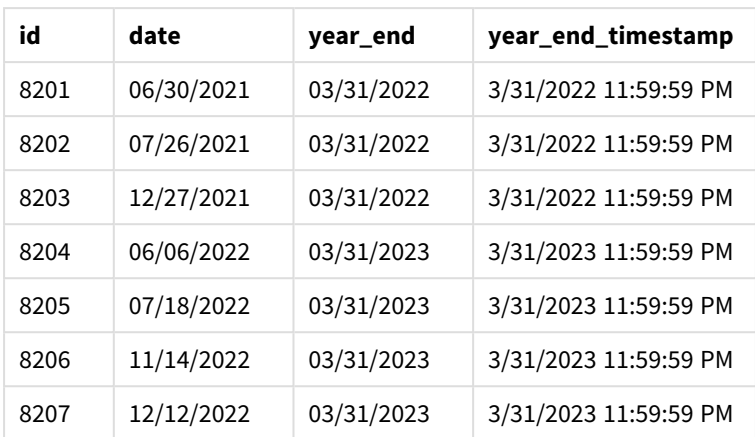

Como el argumento first month of year de 4 se utiliza en la función yearend(), establece el primer día del año en el 1 de abril y el último día del año en el 31 de marzo.

*Diagrama de la función* yearend() *con abril como primer mes del año.*

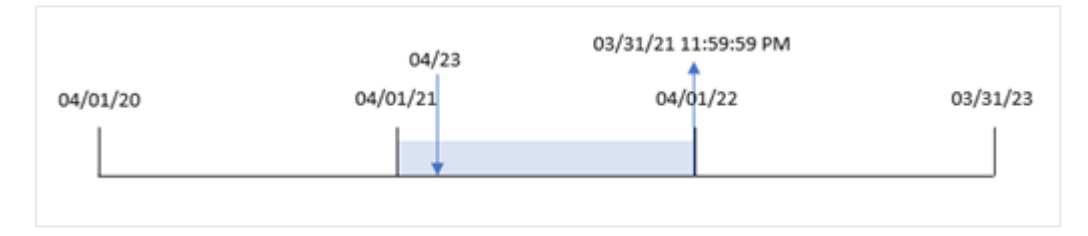

La transacción 8199 tuvo lugar el 23 de abril de 2021. Como la función yearend() establece el inicio del año en el 1 de abril, devuelve el 31 de marzo de 2022 como el valor "year\_end" de la transacción.

# Ejemplo 4: ejemplo de objeto gráfico

Script de carga y expresión de gráfico

#### **Vista general**

Se utilizan el mismo conjunto de datos y el mismo escenario que en el primer ejemplo.

Sin embargo, en este ejemplo, el conjunto de datos sin modificar se carga en la aplicación. El cálculo que devuelve la marca de tiempo de la fecha de finalización del año en el que se realizó una transacción se crea como una medida en un objeto gráfico de la aplicación.

```
Transactions:
Load
*
Inline
\Gammaid,date,amount
8188,01/13/2020,37.23
8189,02/26/2020,17.17
8190,03/27/2020,88.27
```
8191,04/16/2020,57.42 8192,05/21/2020,53.80 8193,08/14/2020,82.06 8194,10/07/2020,40.39 8195,12/05/2020,87.21 8196,01/22/2021,95.93 8197,02/03/2021,45.89 8198,03/17/2021,36.23 8199,04/23/2021,25.66 8200,05/04/2021,82.77 8201,06/30/2021,69.98 8202,07/26/2021,76.11 8203,12/27/2021,25.12 8204,06/06/2022,46.23 8205,07/18/2022,84.21 8206,11/14/2022,96.24 8207,12/12/2022,67.67 ];

#### **Resultados**

Cargue los datos y abra una hoja. Cree una nueva tabla y agregue estos campos como dimensiones:

- $\bullet$  id
- $\bullet$  date

Para calcular en qué año tuvo lugar una transacción, cree las siguientes medidas:

- $\bullet$  =yearend(date)
- =timestamp(yearend(date))

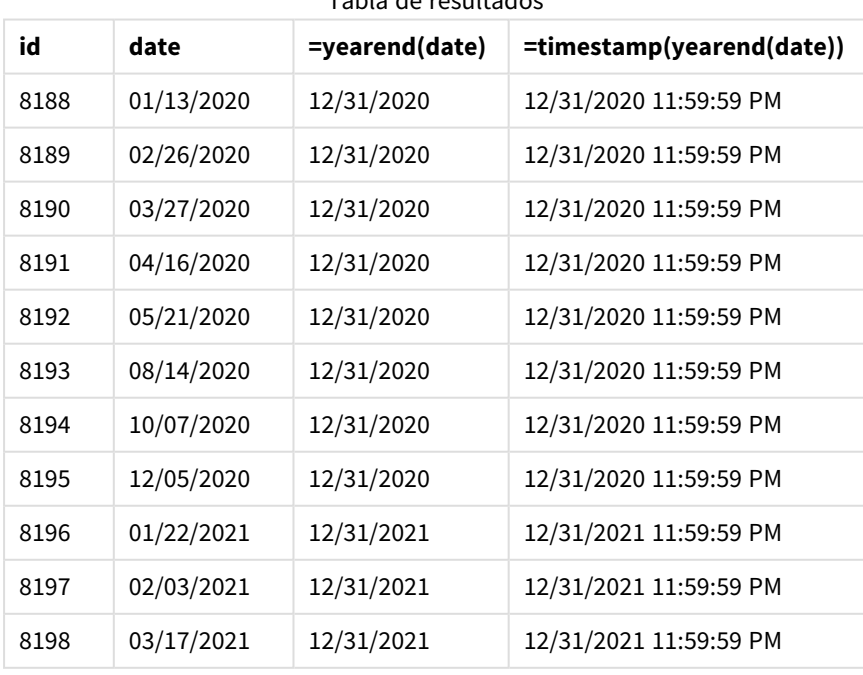

Tabla de resultados

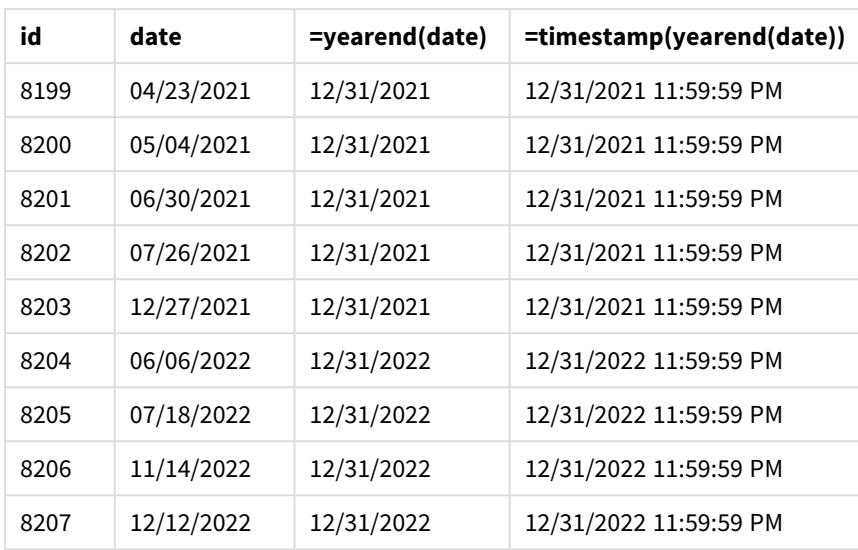

La medida "end\_of\_year" se crea en el objeto gráfico utilizando la función yearend() e introduciendo el campo de fecha como argumento de la función.

La función yearend() identifica inicialmente en qué año cae el valor de la fecha y devuelve una marca de tiempo del último milisegundo de ese año.

*Diagrama de la función* yearend() *que muestra que la transacción 8199 tuvo lugar en abril.*

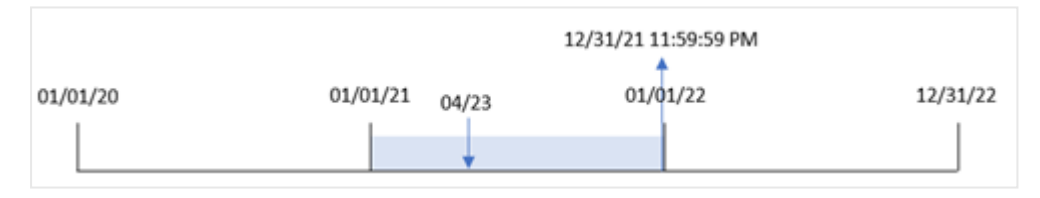

La transacción 8199 tuvo lugar el 23 de abril de 2021. La función yearend() devuelve el último milisegundo de ese año, que es el 31 de diciembre a las 23:59:59.

## Ejemplo 5: Escenario

Script de carga y expresión de gráfico

## **Vista general**

Abra el editor de carga de datos y agregue el script de carga a continuación a una nueva pestaña.

El script de carga contiene:

- Un conjunto de datos se carga en una tabla denominada "Employee\_Expenses". La tabla contiene los siguientes campos:
	- employee IDs
	- employee name
	- reclamaciones de gastos diarios promedio de cada empleado

Al usuario final le gustaría tener un objeto gráfico que muestre, por ID y nombre de empleado, las reclamaciones de gastos estimados que aún deben realizarse para el resto del año. El año fiscal comienza en enero.

## **Script de carga**

```
Employee_Expenses:
Load
*
Inline
\Gammaemployee_id,employee_name,avg_daily_claim
182,Mark, $15
183,Deryck, $12.5
184,Dexter, $12.5
185,Sydney,$27
186,Agatha,$18
];
```
## **Resultados**

Cargue los datos y abra una hoja. Cree una nueva tabla y agregue estos campos como dimensiones:

- $\bullet$  employee\_id
- employee\_name

Para calcular las estimaciones de gastos proyectadas, cree la siguiente medida:

=(yearend(today(1))-today(1))\*avg\_daily\_claim Establezca el **Formato numérico** de la medida en **Moneda**.

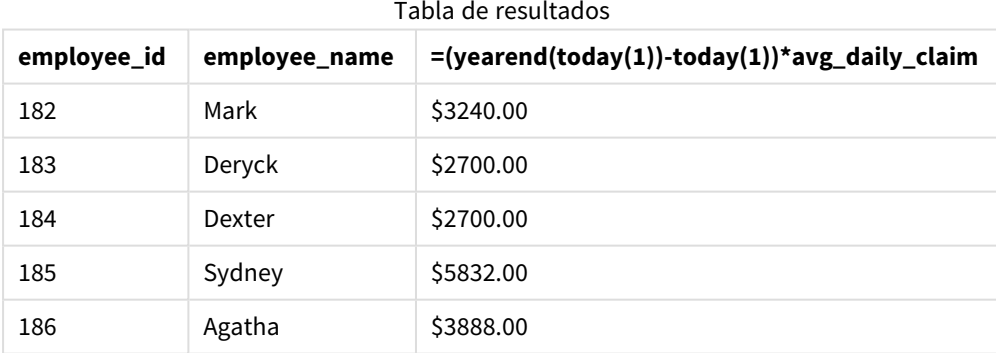

Al utilizar la fecha de hoy como único argumento, la función yearend() devuelve la fecha de finalización del año actual. Luego, al restar la fecha de hoy de la fecha de finalización del año, la expresión devuelve la cantidad de días que quedan en este año.

Luego, este valor se multiplica por la reclamación de gastos diarios promedio de cada empleado para calcular el valor estimado de las reclamaciones que se espera que haga cada empleado en el año restante.

# yearname

Esta función devuelve un año de cuatro dígitos como valor de visualización con un valor numérico subyacente correspondiente a una marca de tiempo (fecha-hora) del primer milisegundo del primer día del año que contiene **date**.

*Diagrama del rango de tiempo de la función* yearname()*.*

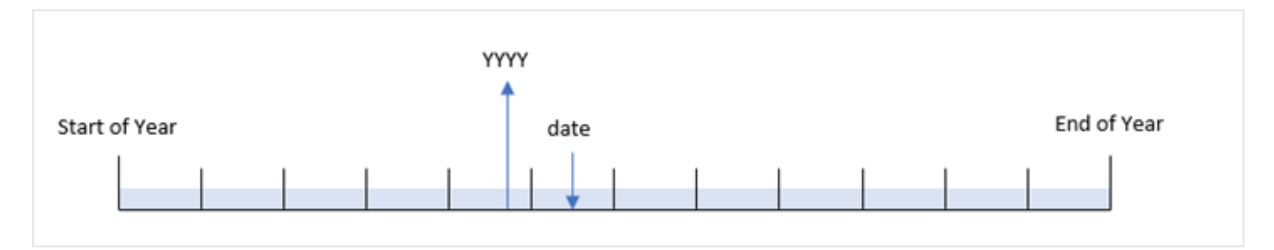

La función yearname() es diferente a la función year() ya que le permite desplazar la fecha que desea evaluar y le permite establecer el primer mes del año.

Si el primer mes del año no es enero, la función devolverá los dos años de cuatro dígitos del período de doce meses que contiene la fecha. Por ejemplo, si el inicio del año es abril y la fecha que se evalúa es el 30/06/2020, el resultado que devuelve sería 2020-2021.

*Diagrama de la función* yearname() *con abril establecido como primer mes del año.*

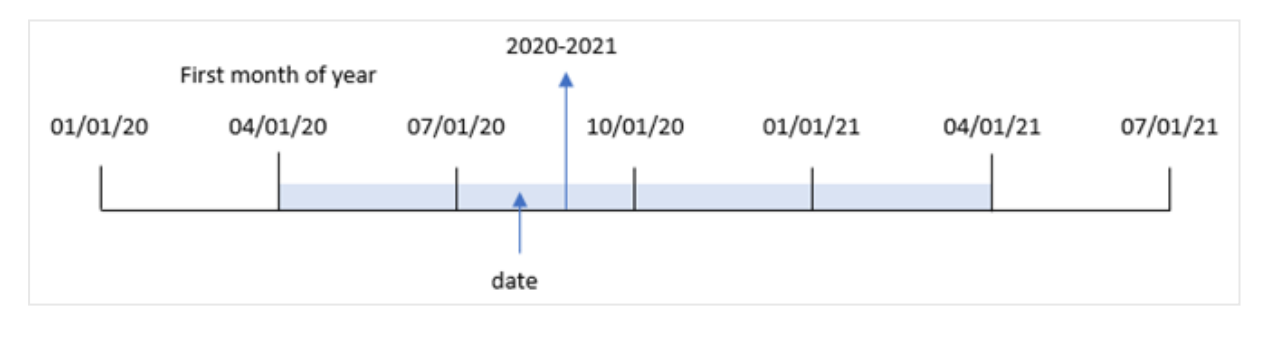

#### **Sintaxis:**

**YearName(**date[, period\_no[, first\_month\_of\_year]] **)**

#### **Tipo de datos que devuelve:** dual

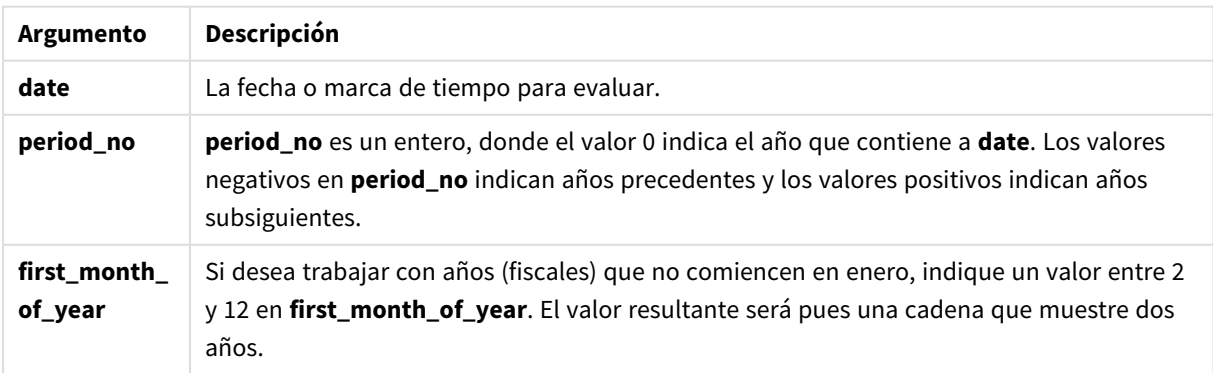

Puede utilizar los siguientes valores para establecer el primer mes del año en el argumento first\_month\_of\_ year:

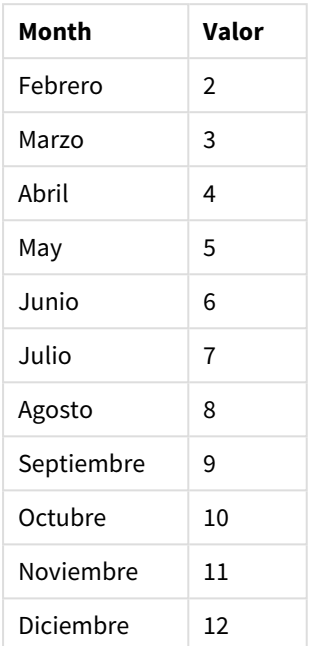

first\_month\_of\_vear values

## **Cuándo se utiliza**

La función yearname() es útil para comparar agregaciones por año. Por ejemplo, si desea ver el total de ventas de productos por año.

Estas dimensiones se pueden crear en el script de carga utilizando la función para crear un campo en una tabla de calendario maestro. También se pueden crear en un gráfico como dimensiones calculadas

## Configuraciones regionales

A menos que se especifique algo distinto, los ejemplos de este tema utilizan el siguiente formato de fecha: MM/DD/YYYY. El formato de fecha se especifica en la sentencia SET DateFormat de su script de carga de datos. El formato de fecha predeterminado puede ser diferente en su sistema, debido a su configuración regional y otros factores. Puede cambiar el formato en los ejemplos a continuación para ajustarlo a sus necesidades. O puede cambiar los formatos en su script de carga para que coincidan con estos ejemplos.

La configuración regional predeterminada en las aps se basa en la configuración del sistema regional de la computadora o servidor donde esté instalado Qlik Sense. Si el servidor de Qlik Sense al que está accediendo está configurado en Suecia, el editor de carga de datos utilizará la configuración regional sueca para las fechas, la hora y la moneda. Estos ajustes de formato regional no están relacionados con el idioma mostrado en la interfaz de usuario de Qlik Sense. Qlik Sense se mostrará en el mismo idioma que esté utilizando su navegador.

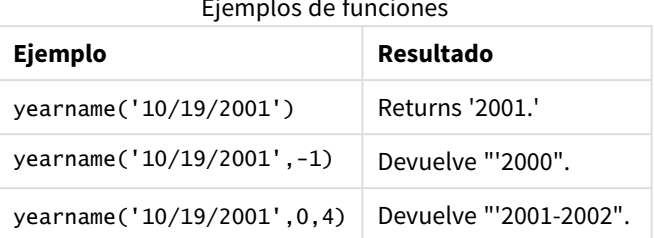

#### Ejemplos de funciones

#### Temas relacionados

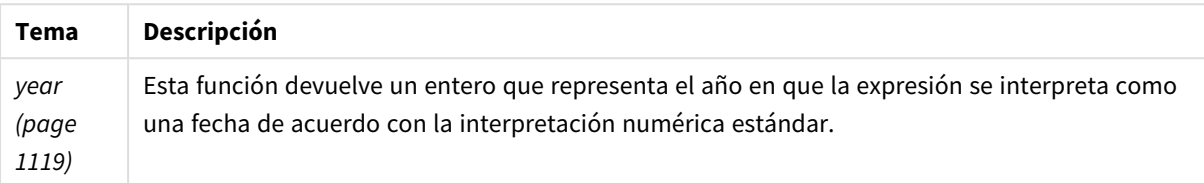

# Ejemplo 1: sin argumentos adicionales

Script de carga y resultados

## **Vista general**

Abra el editor de carga de datos y agregue el script de carga a continuación a una nueva pestaña.

El script de carga contiene:

- Un conjunto de datos que contiene un conjunto de transacciones entre 2020 y 2022 se carga en una tabla llamada "Transactions".
- La variable de sistema DateFormat configurada en "MM/DD/YYYY".
- Un load precedente que utiliza yearname() y que está definida como el campo year\_name.

```
SET DateFormat='MM/DD/YYYY';
Transactions:
    Load
      *,
      yearname(date) as year_name
      ;
Load
*
Inline
\Gammaid,date,amount
8188,'01/13/2020',37.23
8189,'02/26/2020',17.17
8190,'03/27/2020',88.27
8191,'04/16/2020',57.42
8192,'05/21/2020',53.80
8193,'08/14/2020',82.06
```
8194,'10/07/2020',40.39 8195,'12/05/2020',87.21 8196,'01/22/2021',95.93 8197,'02/03/2021',45.89 8198,'03/17/2021',36.23 8199,'04/23/2021',25.66 8200,'05/04/2021',82.77 8201,'06/30/2021',69.98 8202,'07/26/2021',76.11 8203,'12/27/2021',25.12 8204,'06/06/2022',46.23 8205,'07/18/2022',84.21 8206,'11/14/2022',96.24 8207,'12/12/2022',67.67 ];

#### **Resultados**

Cargue los datos y abra una hoja. Cree una nueva tabla y agregue estos campos como dimensiones:

- $\bullet$  date
- year\_name

Tabla de resultados

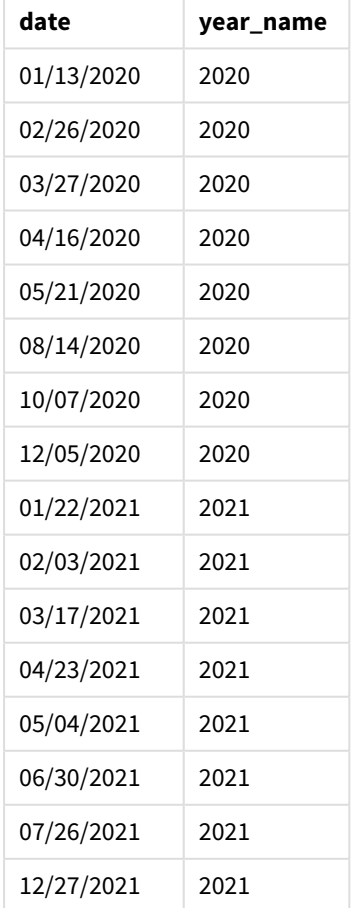

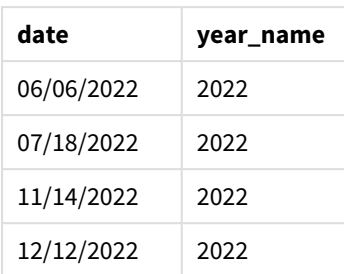

El campo year\_name se crea en la instrucción load anterior utilizando la función yearname() e introduciendo el campo de fecha como argumento de la función.

La función yearname() identifica en qué año cae el valor de la fecha y lo devuelve como un valor de año de cuatro dígitos.

*Diagrama de la función* yearname() *que muestra 2021 como el valor del año.*

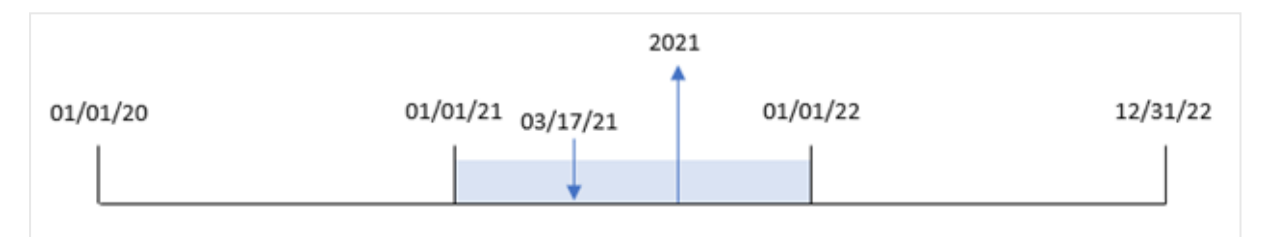

# Ejemplo 2: period\_no

Script de carga y resultados

## **Vista general**

Abra el editor de carga de datos y agregue el script de carga a continuación a una nueva pestaña.

El script de carga contiene:

- Un conjunto de datos que contiene un conjunto de transacciones que se dan entre 2020 y 2022 se carga en una tabla denominada "Transactions".
- La variable de sistema DateFormat definida en el formato "MM/DD/YYYY".
- Un load precedente que utiliza yearname() y que está definida como el campo year\_name.

```
SET DateFormat='MM/DD/YYYY';
Transactions:
    Load
      *,
      yearname(date,-1) as prior_year_name
      ;
Load
*
Inline
```
 $\Gamma$ id,date,amount 8188,'01/13/2020',37.23 8189,'02/26/2020',17.17 8190,'03/27/2020',88.27 8191,'04/16/2020',57.42 8192,'05/21/2020',53.80 8193,'08/14/2020',82.06 8194,'10/07/2020',40.39 8195,'12/05/2020',87.21 8196,'01/22/2021',95.93 8197,'02/03/2021',45.89 8198,'03/17/2021',36.23 8199,'04/23/2021',25.66 8200,'05/04/2021',82.77 8201,'06/30/2021',69.98 8202,'07/26/2021',76.11 8203,'12/27/2021',25.12 8204,'06/06/2022',46.23 8205,'07/18/2022',84.21 8206,'11/14/2022',96.24 8207,'12/12/2022',67.67 ];

#### **Resultados**

Cargue los datos y abra una hoja. Cree una nueva tabla y agregue estos campos como dimensiones:

- $\bullet$  date
- prior\_year\_name

Tabla de resultados

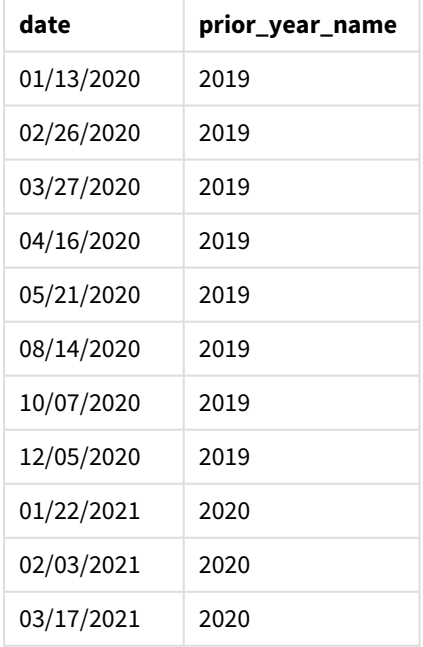

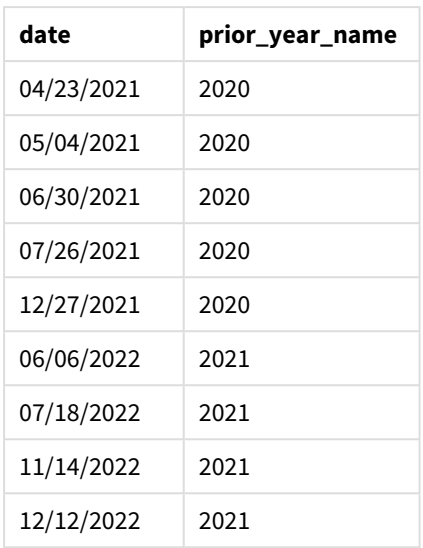

Como se usó un valor period\_no de -1 como argumento de desplazamiento en la función yearname(), la función identifica primero el año en que se realizan las transacciones. La función después se desplaza a un año antes y devuelve el año resultante.

*Diagrama de la función* yearname() *con* period\_no *definido en* -1*.*

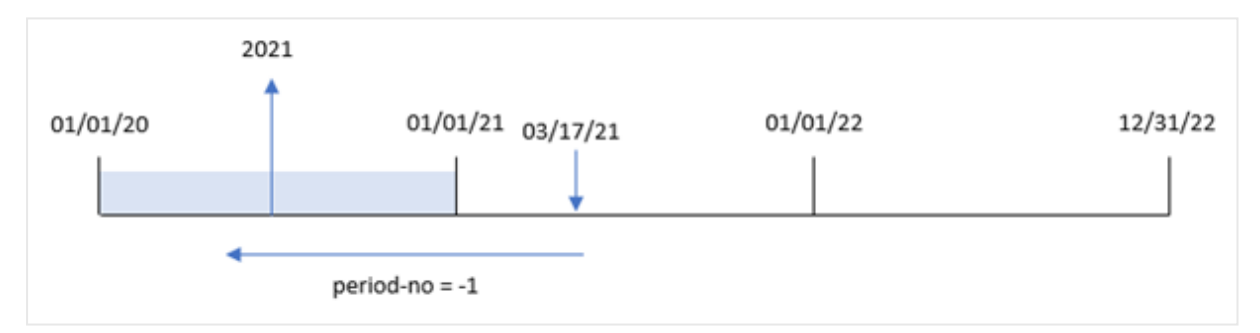

# Ejemplo 3: first\_month\_of\_year

Script de carga y resultados

## **Vista general**

Abra el editor de carga de datos y agregue el script de carga a continuación a una nueva pestaña.

El script de carga contiene:

- <sup>l</sup> El mismo conjunto de datos del primer ejemplo.
- La variable de sistema DateFormat configurada en "MM/DD/YYYY".
- Un load precedente que utiliza yearname() y que está definida como el campo year\_name.

#### **Script de carga**

SET DateFormat='MM/DD/YYYY';

```
Transactions:
    Load
      *,
      yearname(date,0,4) as year_name
      ;
Load
*
Inline
\Gammaid,date,amount
8188,'01/13/2020',37.23
8189,'02/26/2020',17.17
8190,'03/27/2020',88.27
8191,'04/16/2020',57.42
8192,'05/21/2020',53.80
8193,'08/14/2020',82.06
8194,'10/07/2020',40.39
8195,'12/05/2020',87.21
8196,'01/22/2021',95.93
8197,'02/03/2021',45.89
8198,'03/17/2021',36.23
8199,'04/23/2021',25.66
8200,'05/04/2021',82.77
8201,'06/30/2021',69.98
8202,'07/26/2021',76.11
8203,'12/27/2021',25.12
8204,'06/06/2022',46.23
8205,'07/18/2022',84.21
8206,'11/14/2022',96.24
8207,'12/12/2022',67.67
];
```
**Resultados**

Cargue los datos y abra una hoja. Cree una nueva tabla y agregue estos campos como dimensiones:

- $\bullet$  id
- $\bullet$  date
- year\_name

Tabla de resultados

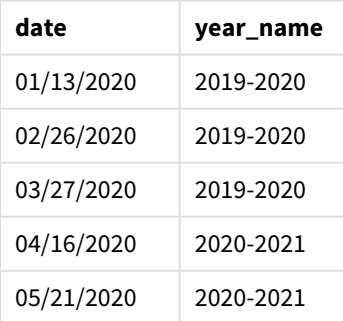

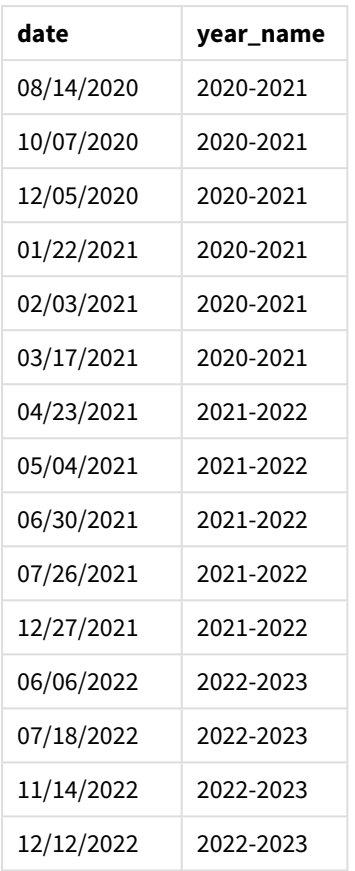

Como el argumento first\_month\_of\_year de 4 se utiliza en la función yearname(), el inicio del año se mueve del 1 de enero al 1 de abril. Por lo tanto, cada período de doce meses cruza dos años naturales y la función yearname() devuelve los dos años de cuatro dígitos para las fechas evaluadas.

La transacción 8198 tuvo lugar el 17 de marzo de 2021. La función yearname() establece el inicio del año el 1 de abril y el final el 30 de marzo. Por lo tanto, la transacción 8198 ocurrió en el período del año comprendido entre el 1 de abril de 2020 y el 30 de marzo de 2021. Como resultado, la función yearname() devuelve el valor 2020-2021.

*Diagrama de la función* yearname() *con marzo fijado como el primer mes del año.*

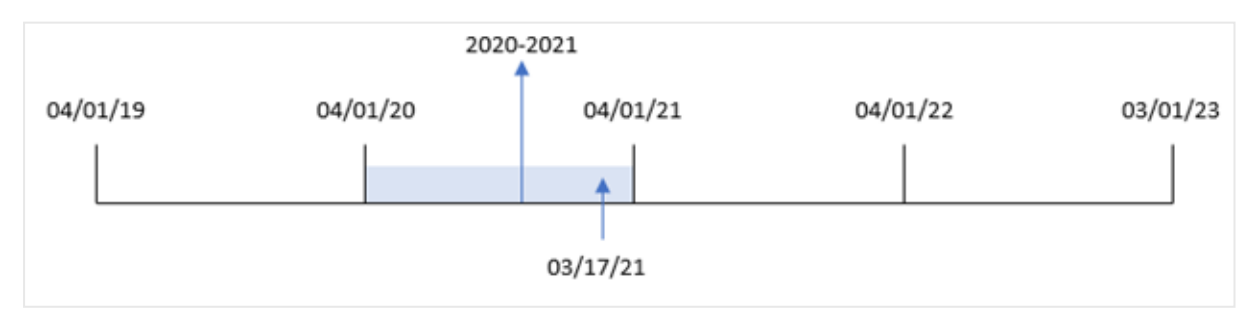

# Ejemplo 4: ejemplo de objeto gráfico

Script de carga y expresión de gráfico

## **Vista general**

Abra el editor de carga de datos y agregue el script de carga a continuación a una nueva pestaña.

El script de carga contiene:

- El mismo conjunto de datos del primer ejemplo.
- La variable de sistema DateFormat configurada en "MM/DD/YYYY".

Sin embargo, el campo que devuelve el año en que tuvo lugar la transacción se crea como una medida en un objeto gráfico.

## **Script de carga**

```
SET DateFormat='MM/DD/YYYY';
Transactions:
Load
*
Inline
\Gammaid,date,amount
8188,'01/13/2020',37.23
8189,'02/26/2020',17.17
8190,'03/27/2020',88.27
8191,'04/16/2020',57.42
8192,'05/21/2020',53.80
8193,'08/14/2020',82.06
8194,'10/07/2020',40.39
8195,'12/05/2020',87.21
8196,'01/22/2021',95.93
8197,'02/03/2021',45.89
8198,'03/17/2021',36.23
8199,'04/23/2021',25.66
8200,'05/04/2021',82.77
8201,'06/30/2021',69.98
8202,'07/26/2021',76.11
8203,'12/27/2021',25.12
8204,'06/06/2022',46.23
8205,'07/18/2022',84.21
8206,'11/14/2022',96.24
8207,'12/12/2022',67.67
];
```
## **Resultados**

Cargue los datos y abra una hoja. Cree una nueva tabla y agregue este campo como dimensión:

date

Para calcular el campo "year\_name", cree esta medida:

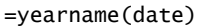

Tabla de resultados

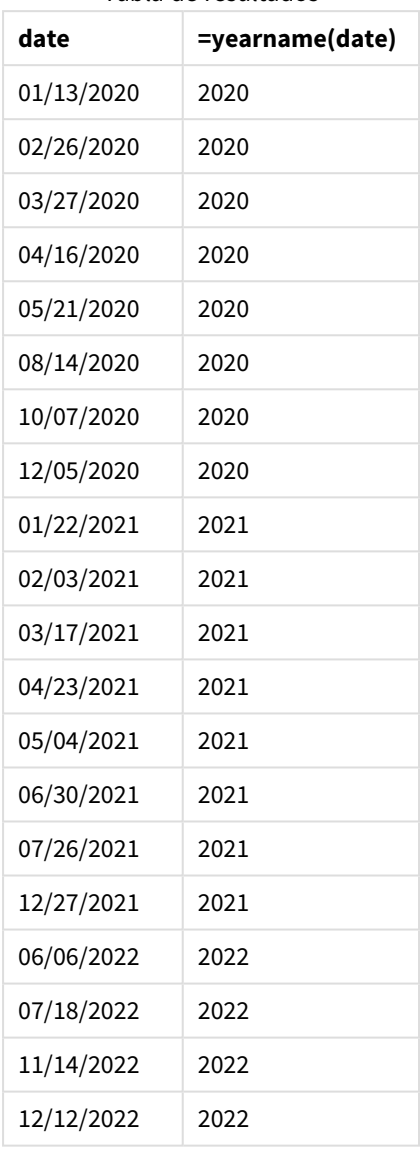

La medida "year\_name" se crea en el objeto gráfico utilizando la función yearname() e introduciendo el campo de fecha como argumento de la función.

La función yearname() identifica en qué año cae el valor de la fecha y lo devuelve como un valor de año de cuatro dígitos.

*Diagrama de la función* yearname() *que muestra 2021 como el valor del año.*

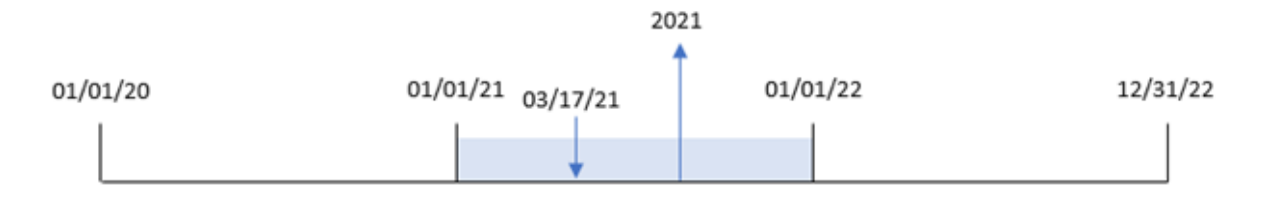

# Ejemplo 5: Escenario

Script de carga y expresión de gráfico

## **Vista general**

Abra el editor de carga de datos y agregue el script de carga a continuación a una nueva pestaña.

El script de carga contiene:

- <sup>l</sup> El mismo conjunto de datos del primer ejemplo.
- La variable de sistema DateFormat configurada en "MM/DD/YYYY".

Al usuario final le gustaría tener un gráfico que presente el total de ventas por trimestre de las transacciones. Utilice la función yearname() como una dimensión calculada para crear este gráfico cuando la dimensión yearname() no esté disponible en el modelo de datos.

```
SET DateFormat='MM/DD/YYYY';
Transactions:
Load
*
Inline
\lceilid,date,amount
8188,'01/13/2020',37.23
8189,'02/26/2020',17.17
8190,'03/27/2020',88.27
8191,'04/16/2020',57.42
8192,'05/21/2020',53.80
8193,'08/14/2020',82.06
8194,'10/07/2020',40.39
8195,'12/05/2020',87.21
8196,'01/22/2021',95.93
8197,'02/03/2021',45.89
8198,'03/17/2021',36.23
8199,'04/23/2021',25.66
8200,'05/04/2021',82.77
8201,'06/30/2021',69.98
8202,'07/26/2021',76.11
8203,'12/27/2021',25.12
```

```
8204,'06/06/2022',46.23
8205,'07/18/2022',84.21
8206,'11/14/2022',96.24
8207,'12/12/2022',67.67
];
```
## **Resultados**

Cargue los datos y abra una hoja. Cree una nueva tabla.

Para comparar agregaciones por año, cree esta dimensión calculada:

=yearname(date)

Cree esta medida:

=sum(amount)

Establezca el **Formato numérico** de la medida en **Moneda**.

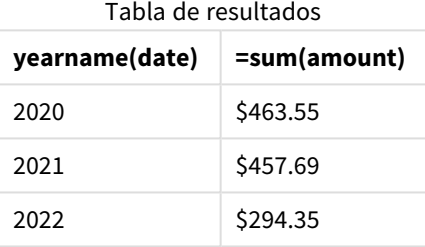

## yearstart

Esta función devuelve una marca de tiempo correspondiente al inicio del primer día del año que contiene a **date**. El formato de salida predefinido será el **DateFormat** definido en el script.

#### **Sintaxis:**

**YearStart(**date[, period\_no[, first\_month\_of\_year]]**)**

En otras palabras, la función yearstart() determina en qué año cae la fecha. A continuación devuelve una marca de tiempo, en formato de fecha, del primer milisegundo de ese año. El primer mes del año es, por defecto, enero. No obstante, puede cambiar la definición del primer mes del año usando el argumento first\_ month\_of\_year en la función yearstart().

*Diagrama de la función* yearstart() *que muestra el rango de tiempo que puede abarcar la función.*

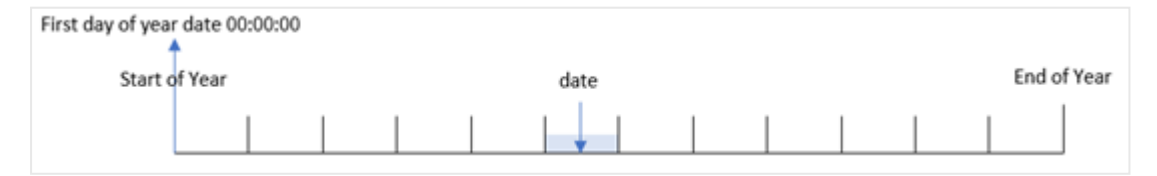

## **Cuándo se utiliza**

La función yearstart() se utiliza como parte de una expresión cuando deseamos que el cálculo utilice la fracción del año que ha transcurrido hasta el momento. Por ejemplo, si desea calcular el interés que se ha acumulado en un año hasta la fecha.

#### **Tipo de datos que devuelve:** dual

Argumentos

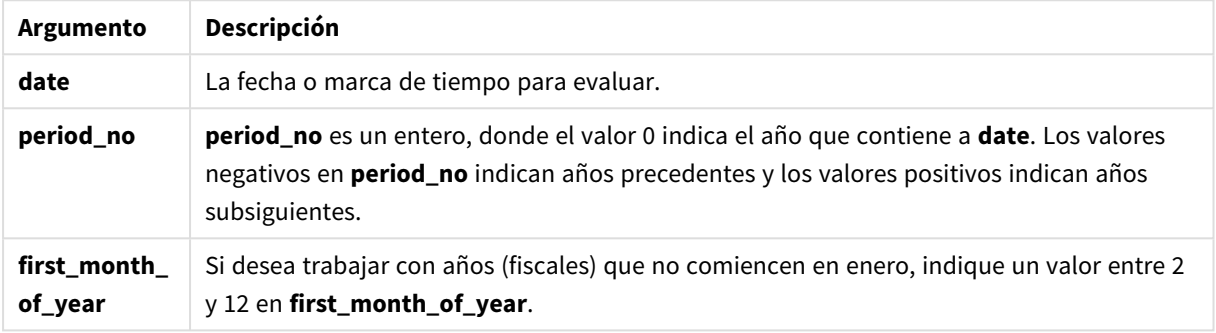

Se pueden utilizar los siguientes meses en el first\_month\_of\_year argument:

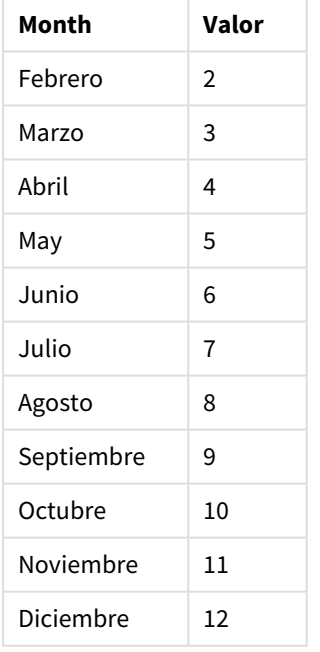

first\_month\_of\_year values

# Configuraciones regionales

A menos que se especifique algo distinto, los ejemplos de este tema utilizan el siguiente formato de fecha: MM/DD/YYYY. El formato de fecha se especifica en la sentencia SET DateFormat de su script de carga de datos. El formato de fecha predeterminado puede ser diferente en su sistema, debido a su configuración regional y otros factores. Puede cambiar el formato en los ejemplos a continuación para ajustarlo a sus necesidades. O puede cambiar los formatos en su script de carga para que coincidan con estos ejemplos.

La configuración regional predeterminada en las aps se basa en la configuración del sistema regional de la computadora o servidor donde esté instalado Qlik Sense. Si el servidor de Qlik Sense al que está accediendo está configurado en Suecia, el editor de carga de datos utilizará la configuración regional sueca para las fechas, la hora y la moneda. Estos ajustes de formato regional no están relacionados con el idioma mostrado en la interfaz de usuario de Qlik Sense. Qlik Sense se mostrará en el mismo idioma que esté utilizando su navegador.

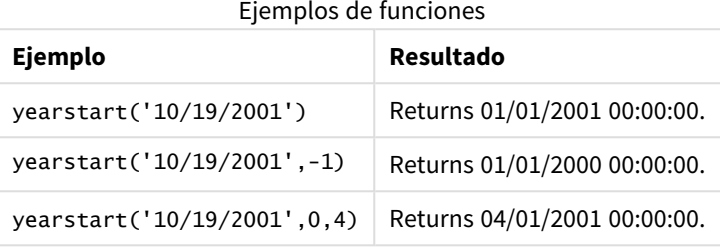

# Ejemplo 1: ejemplo básico

Script de carga y resultados

#### **Vista general**

Abra el editor de carga de datos y agregue el script de carga a continuación a una nueva pestaña.

El script de carga contiene:

- Un conjunto de datos que contiene un conjunto de transacciones entre 2020 y 2022 se carga en una tabla llamada "Transactions".
- El campo de fecha se ha proporcionado en el formato DateFormat de la variable de sistema MM/DD/YYYY.
- Una instrucción load precedente que contiene lo siguiente:
	- La función yearstart() que está establecida como el campo year\_start.
	- La función Timestamp() que está definida como el campo year\_start\_timestamp.

```
SET DateFormat='MM/DD/YYYY';
Transactions:
    Load
       *,
       yearstart(date) as year_start,
       timestamp(yearstart(date)) as year_start_timestamp
       ;
Load
*
Inline
\Gammaid,date,amount
8188,01/13/2020,37.23
```
8189,02/26/2020,17.17 8190,03/27/2020,88.27 8191,04/16/2020,57.42 8192,05/21/2020,53.80 8193,08/14/2020,82.06 8194,10/07/2020,40.39 8195,12/05/2020,87.21 8196,01/22/2021,95.93 8197,02/03/2021,45.89 8198,03/17/2021,36.23 8199,04/23/2021,25.66 8200,05/04/2021,82.77 8201,06/30/2021,69.98 8202,07/26/2021,76.11 8203,12/27/2021,25.12 8204,06/06/2022,46.23 8205,07/18/2022,84.21 8206,11/14/2022,96.24 8207,12/12/2022,67.67 ];

# **Resultados**

Cargue los datos y abra una hoja. Cree una nueva tabla y agregue estos campos como dimensiones:

- $\bullet$  id
- $\bullet$  date
- year\_start
- year\_start\_timestamp

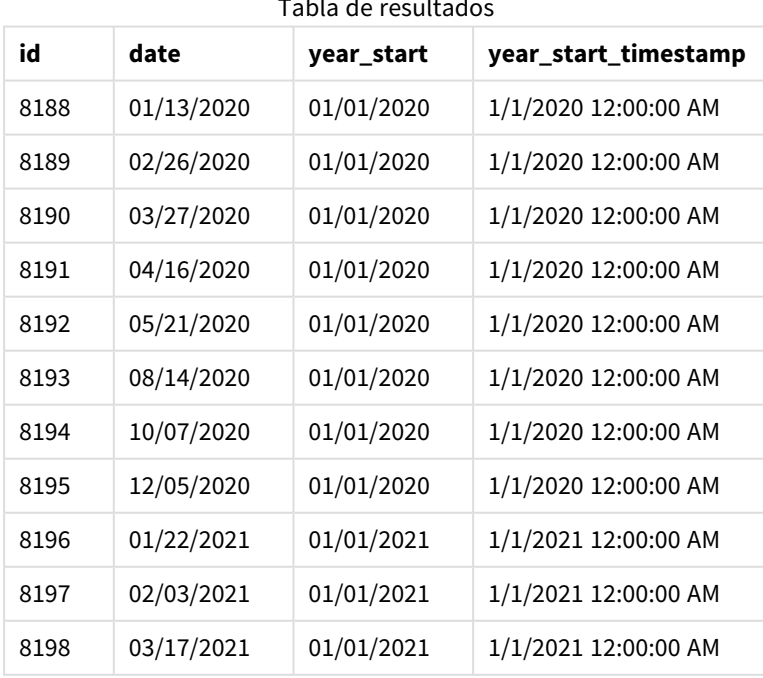

na<br>Tabla de resultados

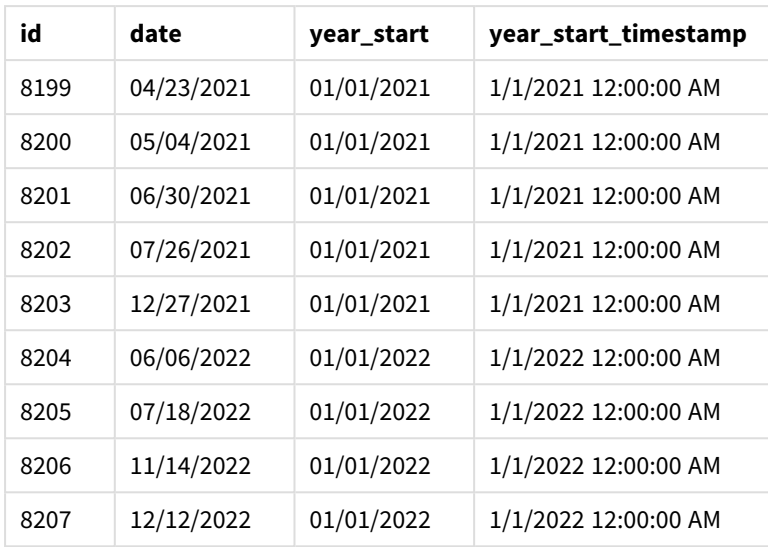

El campo year\_start se crea en la instrucción load anterior utilizando la función yearstart() e introduciendo el campo de fecha como argumento de la función.

La función yearstart() identifica inicialmente en qué año cae el valor de la fecha y devuelve una marca de tiempo del primer milisegundo de ese año.

*Diagrama de la función* yearstart() *y la transacción 8199.*

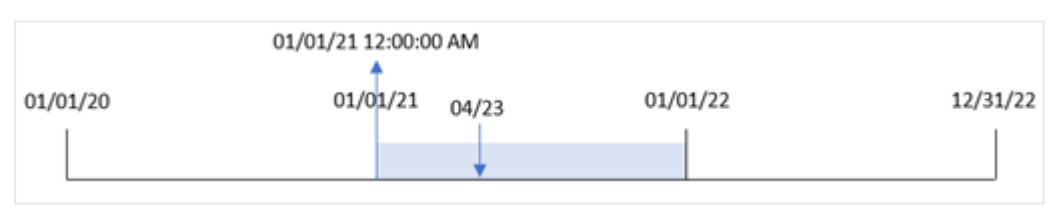

La transacción 8199 tuvo lugar el 23 de abril de 2021. La función yearstart() devuelve el primer milisegundo de ese año, que es el 1 de enero a las 12:00:00 AM.

# Ejemplo 2: period\_no

Script de carga y resultados

#### **Vista general**

Se utilizan el mismo conjunto de datos y el mismo escenario que en el primer ejemplo.

Sin embargo, en este ejemplo, la tarea es crear un campo, "previous\_year\_start", que devuelva la marca de tiempo de la fecha de inicio del año anterior al año en que tuvo lugar una transacción.

### **Script de carga**

```
SET DateFormat='MM/DD/YYYY';
Transactions:
```

```
Load
```

```
*,
       yearstart(date,-1) as previous_year_start,
       timestamp(yearstart(date,-1)) as previous_year_start_timestamp
       ;
Load
*
Inline
\Gammaid,date,amount
8188,01/13/2020,37.23
8189,02/26/2020,17.17
8190,03/27/2020,88.27
8191,04/16/2020,57.42
8192,05/21/2020,53.80
8193,08/14/2020,82.06
8194,10/07/2020,40.39
8195,12/05/2020,87.21
8196,01/22/2021,95.93
8197,02/03/2021,45.89
8198,03/17/2021,36.23
8199,04/23/2021,25.66
8200,05/04/2021,82.77
8201,06/30/2021,69.98
8202,07/26/2021,76.11
8203,12/27/2021,25.12
8204,06/06/2022,46.23
8205,07/18/2022,84.21
8206,11/14/2022,96.24
8207,12/12/2022,67.67
];
```
#### **Resultados**

Cargue los datos y abra una hoja. Cree una nueva tabla y agregue estos campos como dimensiones:

- $\bullet$  id
- date
- previous\_year\_start
- previous\_ year\_start\_timestamp

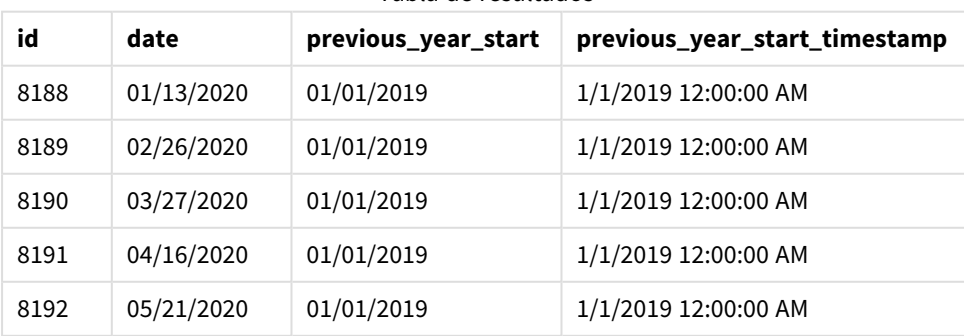

Tabla de resultados

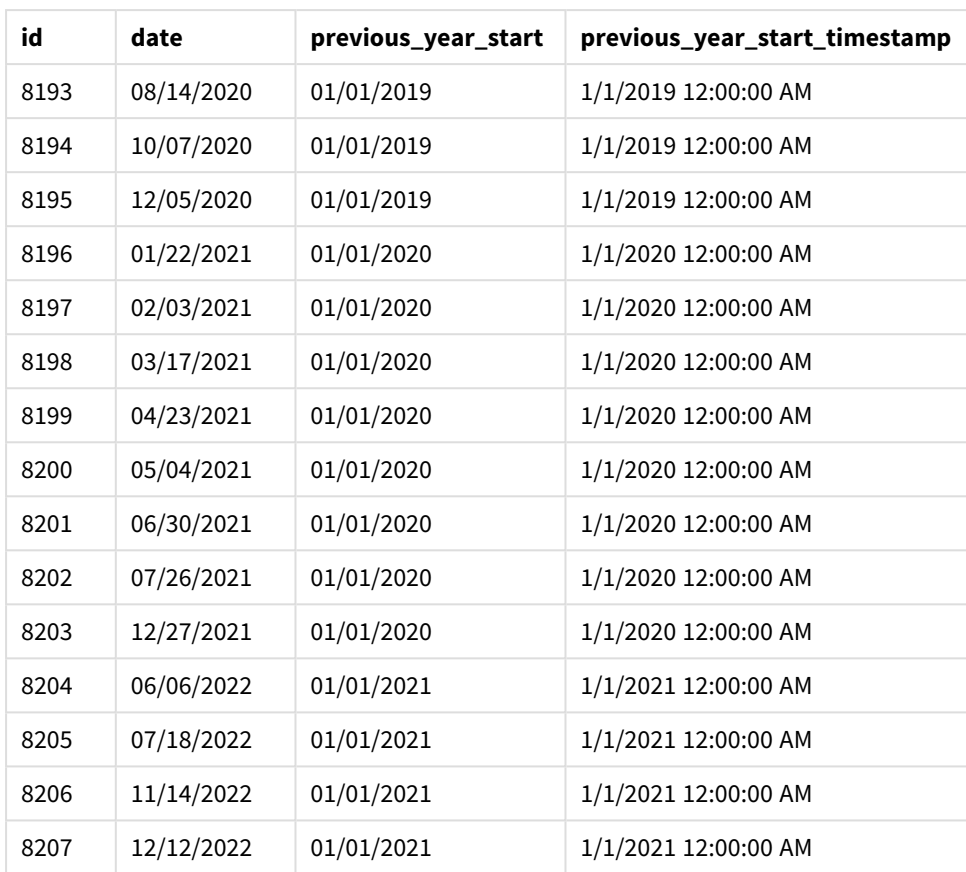

En este caso, como se usó un period\_no de -1 como argumento de desplazamiento en la función yearstart (), la función identifica primero el año en que se realizan las transacciones. Luego busca un año antes e identifica el primer milisegundo de ese año.

*Diagrama de la función* yearstart() *con un desplazamiento de* period\_no *de -1.*

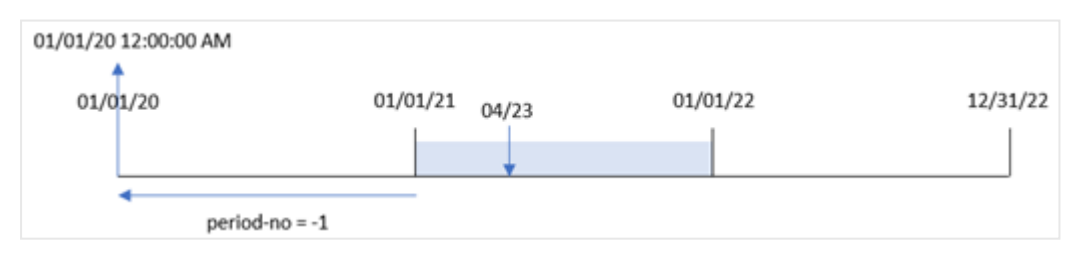

La transacción 8199 tuvo lugar el 23 de abril de 2021. La función yearstart() devuelve el primer milisegundo del año anterior, 1 de enero de 2020 a las 12:00:00 AM, para el campo "previous\_year\_start".

# Ejemplo 3: first\_month\_of\_year

Script de carga y resultados

# **Vista general**

Se utilizan el mismo conjunto de datos y el mismo escenario que en el primer ejemplo.

Sin embargo, en este ejemplo, la política de la empresa es que el año comience a partir del 1 de abril.

#### **Script de carga**

```
SET DateFormat='MM/DD/YYYY';
Transactions:
    Load
       *,
       yearstart(date,0,4) as year_start,
       timestamp(yearstart(date,0,4)) as year_start_timestamp
       ;
Load
*
Inline
\Gammaid,date,amount
8188,01/13/2020,37.23
8189,02/26/2020,17.17
8190,03/27/2020,88.27
8191,04/16/2020,57.42
8192,05/21/2020,53.80
8193,08/14/2020,82.06
8194,10/07/2020,40.39
8195,12/05/2020,87.21
8196,01/22/2021,95.93
8197,02/03/2021,45.89
8198,03/17/2021,36.23
8199,04/23/2021,25.66
8200,05/04/2021,82.77
8201,06/30/2021,69.98
8202,07/26/2021,76.11
8203,12/27/2021,25.12
8204,06/06/2022,46.23
8205,07/18/2022,84.21
8206,11/14/2022,96.24
8207,12/12/2022,67.67
```

```
];
```
# **Resultados**

Cargue los datos y abra una hoja. Cree una nueva tabla y agregue estos campos como dimensiones:

- $\bullet$  id
- date
- year\_start
- year\_start\_timestamp

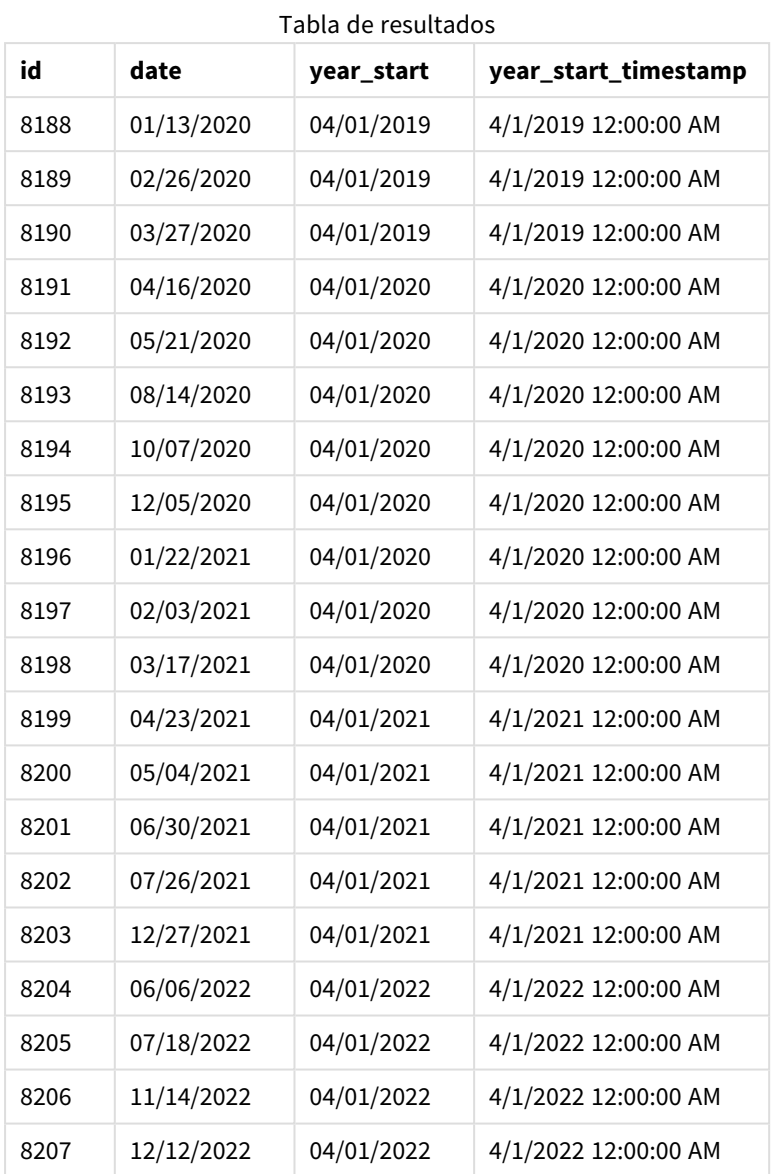

En este caso, como el argumento first\_month\_of\_year de 4 se utiliza en la función yearstart(), establece el primer día del año en el 1 de abril y el último día del año en el 31 de marzo.

*Diagrama de la función* yearstart() *con abril establecido como primer mes del año.*

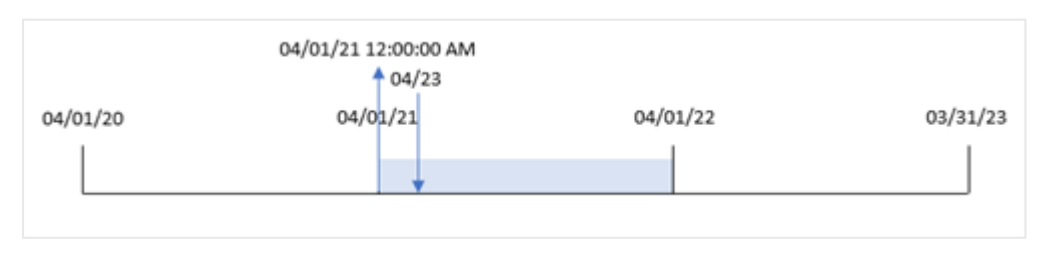

La transacción 8199 tuvo lugar el 23 de abril de 2021. Dado que la función yearstart() establece el inicio del año en el 1 de abril y lo devuelve como el valor "year\_start" de la transacción.

# Ejemplo 4: ejemplo de objeto gráfico

Script de carga y expresión de gráfico

### **Vista general**

Se utilizan el mismo conjunto de datos y el mismo escenario que en el primer ejemplo.

Sin embargo, en este ejemplo, el conjunto de datos sin modificar se carga en la aplicación. El cálculo que devuelve la marca de tiempo de la fecha de inicio del año en el que se realizó una transacción se crea como una medida en un objeto gráfico de la aplicación.

#### **Script de carga**

Transactions: Load \* Inline  $\lceil$ id,date,amount 8188,01/13/2020,37.23 8189,02/26/2020,17.17 8190,03/27/2020,88.27 8191,04/16/2020,57.42 8192,05/21/2020,53.80 8193,08/14/2020,82.06 8194,10/07/2020,40.39 8195,12/05/2020,87.21 8196,01/22/2021,95.93 8197,02/03/2021,45.89 8198,03/17/2021,36.23 8199,04/23/2021,25.66 8200,05/04/2021,82.77 8201,06/30/2021,69.98 8202,07/26/2021,76.11 8203,12/27/2021,25.12 8204,06/06/2022,46.23 8205,07/18/2022,84.21 8206,11/14/2022,96.24 8207,12/12/2022,67.67 ];

#### **Resultados**

Cargue los datos y abra una hoja. Cree una nueva tabla y agregue estos campos como dimensiones:

- $\bullet$  id
- $\bullet$  date

Para calcular en qué año tuvo lugar una transacción, cree las siguientes medidas:

Funciones de script y de gráfico

- =yearstart(date)
- $\bullet$  =timestamp(yearstart(date))

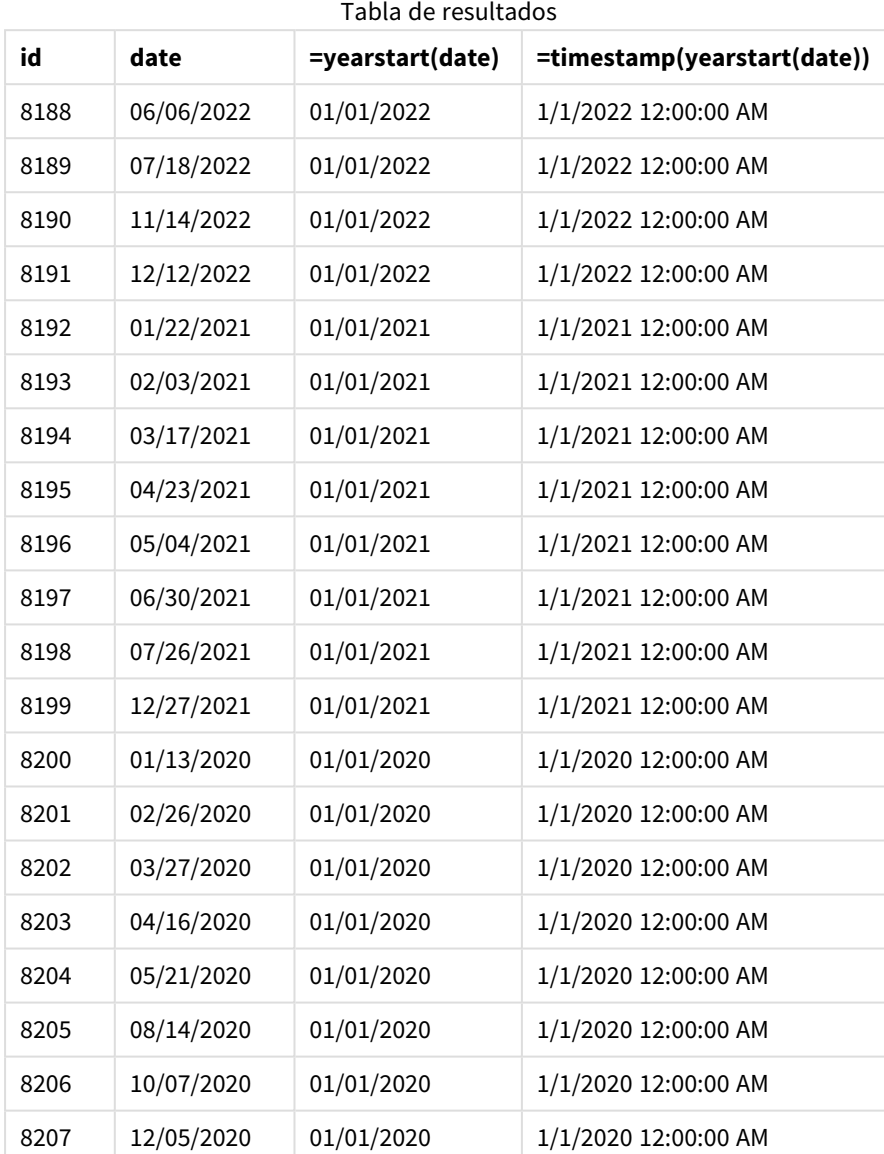

La medida "start\_of\_year" se crea en el objeto gráfico utilizando la función yearstart() e introduciendo el campo de fecha como argumento de la función.

La función yearstart() identifica inicialmente en qué año cae el valor de la fecha y devuelve una marca de tiempo del primer milisegundo de ese año.

*Diagrama de la función* yearstart() *y la transacción 8199.*

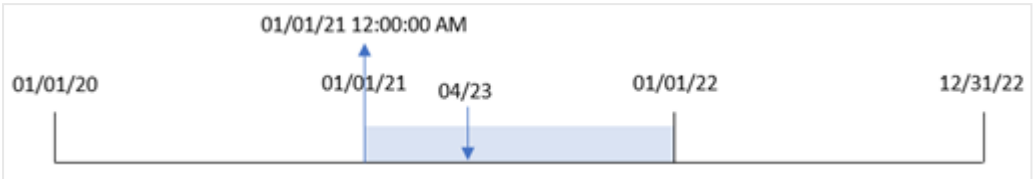

La transacción 8199 tuvo lugar el 23 de abril de 2021. La función yearstart() devuelve el primer milisegundo de ese año, que es el 1 de enero a las 12:00:00 AM.

# Ejemplo 5: Escenario

Script de carga y resultados

#### **Vista general**

Abra el editor de carga de datos y agregue el script de carga a continuación a una nueva pestaña.

El script de carga contiene:

- <sup>l</sup> Un conjunto de datos se carga en una tabla denominada "Loans". La tabla contiene los siguientes campos:
	- Loan IDs.
	- El saldo al inicio del año.
	- La tasa de interés simple cobrada en cada préstamo por año.

Al usuario final le gustaría tener un objeto gráfico que muestre, por ID de préstamo, el interés actual que se ha acumulado en cada préstamo en el año hasta la fecha.

#### **Script de carga**

```
Loans:
Load
*
Inline
\Gammaloan_id,start_balance,rate
8188,$10000.00,0.024
8189,$15000.00,0.057
8190,$17500.00,0.024
8191,$21000.00,0.034
8192,$90000.00,0.084
];
```
#### **Resultados**

Cargue los datos y abra una hoja. Cree una nueva tabla y agregue estos campos como dimensiones:

- loan\_id
- start balance

Para calcular el interés acumulado, cree la siguiente medida:

=start\_balance\*(rate\*(today(1)-yearstart(today(1)))/365) Establezca el **Formato numérico** de la medida en **Moneda**.

Tabla de resultados

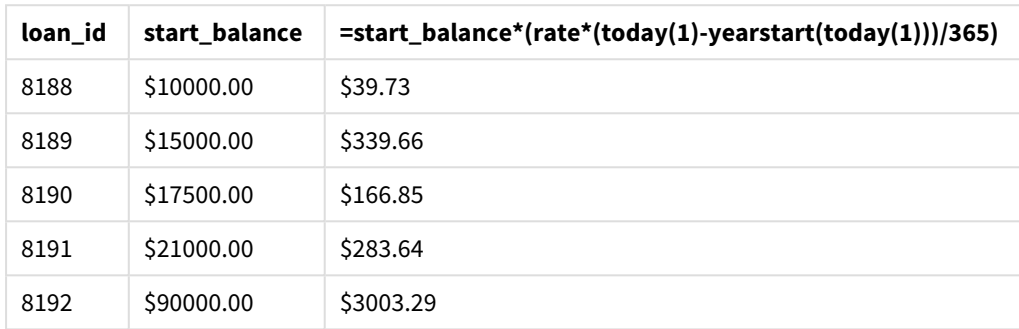

La función yearstart(), utilizando la fecha de hoy como único argumento, devuelve la fecha de inicio del año actual. Al restar ese resultado de la fecha actual, la expresión devuelve la cantidad de días que han transcurrido en lo que va del año.

Después este valor se multiplica por la tasa de interés y se divide por 365 para obtener la tasa de interés efectiva del período. Luego, la tasa de interés efectiva del período se multiplica por el saldo inicial del préstamo para obtener los intereses que se han acumulado en lo que va del año.

# yeartodate

Esta función encuentra si la marca de tiempo (una fecha-hora) de entrada se encuentra dentro del año de la fecha en que se cargó el script por última vez, y devuelve True si lo hace o False si no lo hace.

#### **Sintaxis:**

```
YearToDate(timestamp[ , yearoffset [ , firstmonth [ , todaydate] ] ])
```
#### **Tipo de datos que devuelve:** Booleano

*En Qlik Sense, el valor booleano verdadero viene representado por -1 y el valor falso está representado por 0.*

*Ejemplo de diagrama de la función* yeartodate()

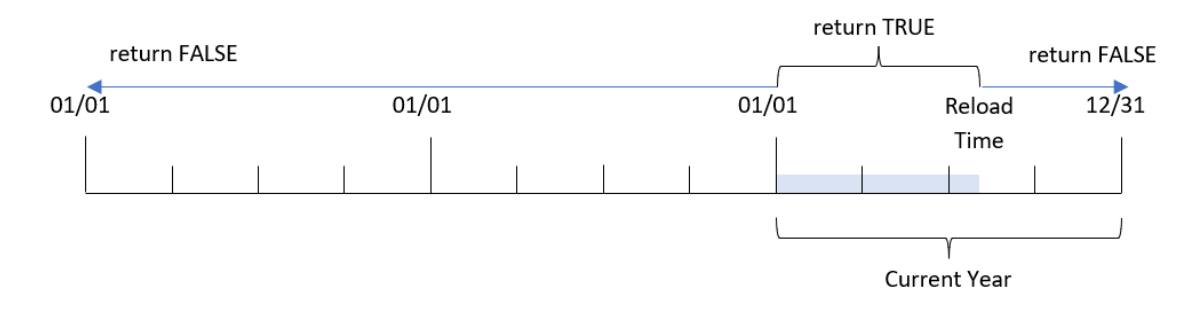

Si no se utiliza ninguno de los parámetros opcionales, el año hasta la fecha implica cualquier fecha dentro de un año natural, desde el 1 de enero hasta e incluido el día de la última ejecución del script.

En otras palabras, la función yeartodate(), cuando se activa sin parámetros adicionales, se usa para evaluar una marca de tiempo y devolver un resultado booleano en función de si la fecha ocurrió dentro del año natural hasta la fecha en que se realizó la recarga, inclusive.

Sin embargo, también es posible reemplazar la fecha de inicio del año usando el argumento defirstmonth, así como hacer comparaciones con años anteriores o futuros usando el argumento de yearoffset.

Por último, en los casos de conjuntos de datos históricos, la función yeartodate() proporciona un parámetro para definir todaydate, que en su lugar comparará la marca de tiempo con el año natural hasta la fecha proporcionada en el argumento de todaydate, inclusive esta.

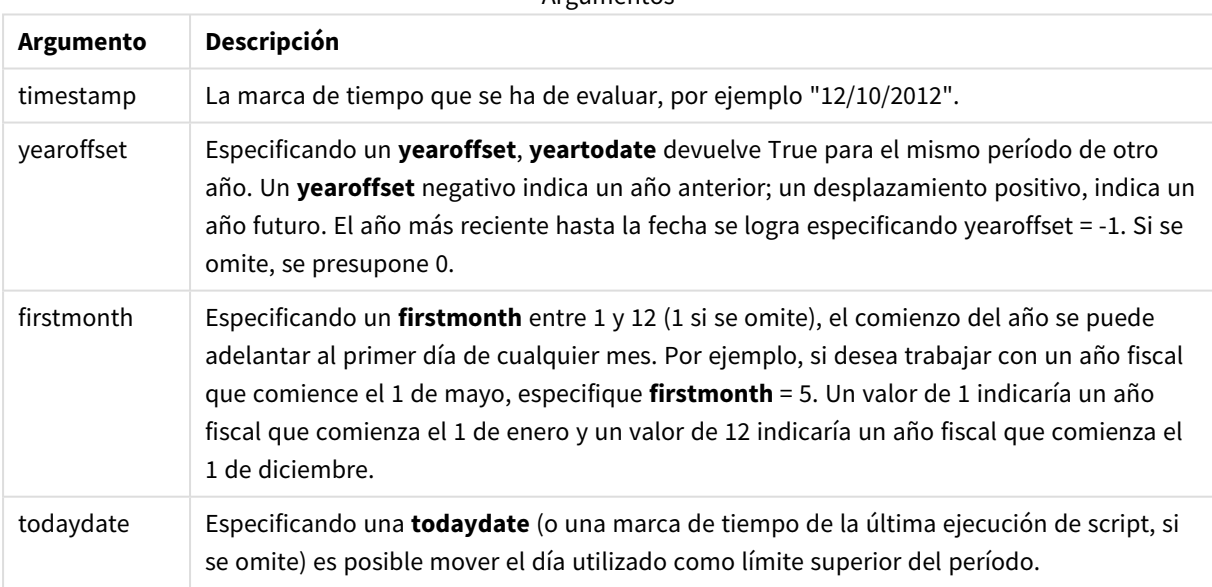

Argumentos

# Cuándo se utiliza

La función yeartodate() devuelve un resultado booleano. Normalmente, este tipo de función se utilizará como condición en una expresión condicional. Esto devolvería una agregación o un cálculo dependiendo de si la fecha evaluada ocurrió en el año hasta e incluida la última fecha de recarga de la aplicación.

Por ejemplo, la función YearToDate() se puede utilizar para identificar todos los equipos fabricados hasta el momento en el año actual.

Los siguientes ejemplos asumen la fecha de la última recarga = 18/11/2011.

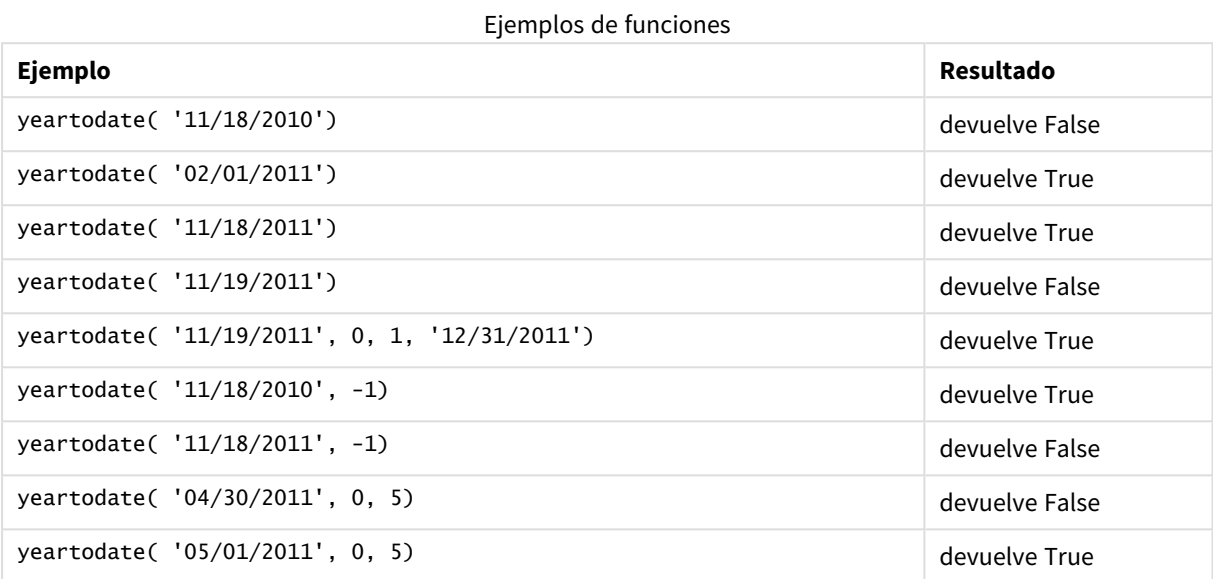

Configuraciones regionales

A menos que se especifique algo distinto, los ejemplos de este tema utilizan el siguiente formato de fecha: MM/DD/YYYY. El formato de fecha se especifica en la sentencia SET DateFormat de su script de carga de datos. El formato de fecha predeterminado puede ser diferente en su sistema, debido a su configuración regional y otros factores. Puede cambiar el formato en los ejemplos a continuación para ajustarlo a sus necesidades. O puede cambiar los formatos en su script de carga para que coincidan con estos ejemplos.

La configuración regional predeterminada en las aps se basa en la configuración del sistema regional de la computadora o servidor donde esté instalado Qlik Sense. Si el servidor de Qlik Sense al que está accediendo está configurado en Suecia, el editor de carga de datos utilizará la configuración regional sueca para las fechas, la hora y la moneda. Estos ajustes de formato regional no están relacionados con el idioma mostrado en la interfaz de usuario de Qlik Sense. Qlik Sense se mostrará en el mismo idioma que esté utilizando su navegador.

# Ejemplo 1: ejemplo básico

Script de carga y resultados

# **Vista general**

Abra el editor de carga de datos y agregue el script de carga a continuación a una nueva pestaña.

El script de carga contiene:

- Un conjunto de datos que contiene un conjunto de transacciones entre 2020 y 2022, que se carga en una tabla llamada Transactions.
- El campo de fecha proporcionado en el formato de la variable del sistema DateFormat (MM/DD/AAAA).
- La creación de un campo, year\_to\_date, que determina qué transacciones se realizaron en el año natural hasta la fecha de la última recarga.

Al momento de escribir, la fecha es el 26 de abril de 2022.

### **Script de carga**

```
SET DateFormat='MM/DD/YYYY';
Transactions:
    Load
        *,
        yeartodate(date) as year_to_date
        ;
Load
*
Inline
\Gammaid,date,amount
8188,01/10/2020,37.23
8189,02/28/2020,17.17
8190,04/09/2020,88.27
8191,04/16/2020,57.42
8192,05/21/2020,53.80
8193,08/14/2020,82.06
8194,10/07/2020,40.39
8195,12/05/2020,87.21
8196,01/22/2021,95.93
8197,02/03/2021,45.89
8198,03/17/2021,36.23
8199,04/23/2021,25.66
8200,05/04/2021,82.77
8201,06/30/2021,69.98
8202,07/26/2021,76.11
8203,12/27/2021,25.12
8204,02/02/2022,46.23
8205,02/26/2022,84.21
8206,03/07/2022,96.24
8207,03/11/2022,67.67
];
```
#### **Resultados**

Cargue los datos y abra una hoja. Cree una nueva tabla y agregue estos campos como dimensiones:

- date
- year\_to\_date

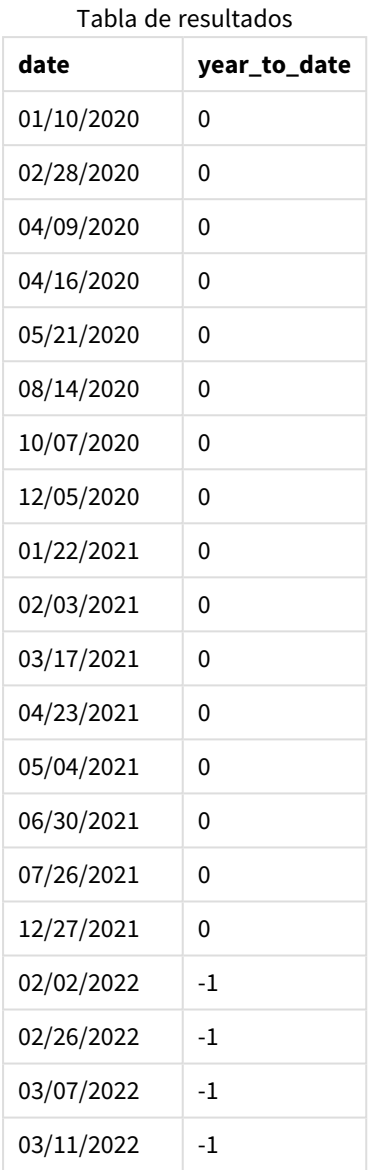

*Diagrama de la función* yeartodate()*, ejemplo básico*

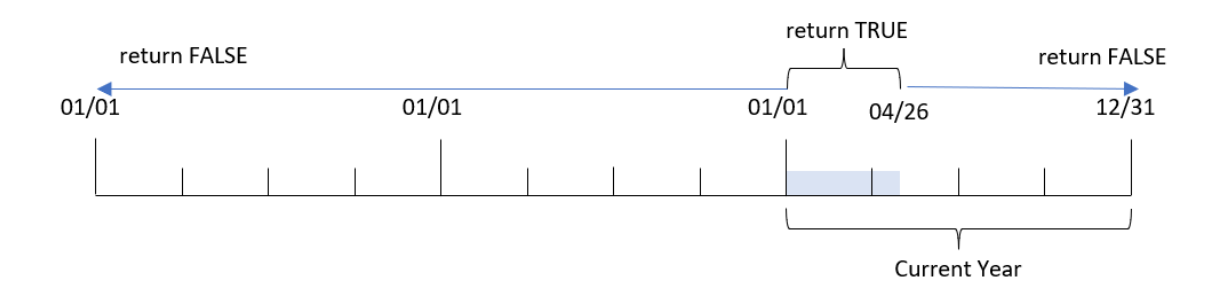

El campo year\_to\_date se crea en la instrucción load anterior utilizando la función yeartodate() e introduciendo el campo date como argumento de la función.

Debido a que no se indican más parámetros en la función, la función yeartodate() identifica inicialmente la fecha de recarga y, por lo tanto, los límites del año natural actual (comenzando el 1 de enero) que devolverán un resultado booleano de TRUE.

Por lo tanto, cualquier transacción que ocurra entre el 1 de enero y el 26 de abril, la fecha de recarga, devolverá un resultado booleano de TRUE. Cualquier transacción que ocurra antes del comienzo de 2022 devolverá un resultado booleano de FALSE.

# Ejemplo 2: yearoffset

Script de carga y resultados

# **Vista general**

Abra el editor de carga de datos y agregue el script de carga a continuación a una nueva pestaña.

El script de carga contiene:

- Se utilizan el mismo conjunto de datos y escenario que en el primer ejemplo.
- La creación de un campo, two\_years\_prior, que determina qué transacciones se realizaron dos años completos antes del año natural hasta la fecha.

# **Script de carga**

```
SET DateFormat='MM/DD/YYYY';
Transactions:
    Load
        *,
        yeartodate(date,-2) as two_years_prior
        ;
Load
*
Inline
\Gammaid,date,amount
8188,01/10/2020,37.23
8189,02/28/2020,17.17
8190,04/09/2020,88.27
8191,04/16/2020,57.42
8192,05/21/2020,53.80
8193,08/14/2020,82.06
8194,10/07/2020,40.39
8195,12/05/2020,87.21
8196,01/22/2021,95.93
8197,02/03/2021,45.89
8198,03/17/2021,36.23
8199,04/23/2021,25.66
8200,05/04/2021,82.77
8201,06/30/2021,69.98
8202,07/26/2021,76.11
8203,12/27/2021,25.12
```
8204,02/02/2022,46.23 8205,02/26/2022,84.21 8206,03/07/2022,96.24 8207,03/11/2022,67.67 ];

# **Resultados**

Cargue los datos y abra una hoja. Cree una nueva tabla y agregue estos campos como dimensiones:

- $\bullet$  date
- two\_years\_prior

Tabla de resultados

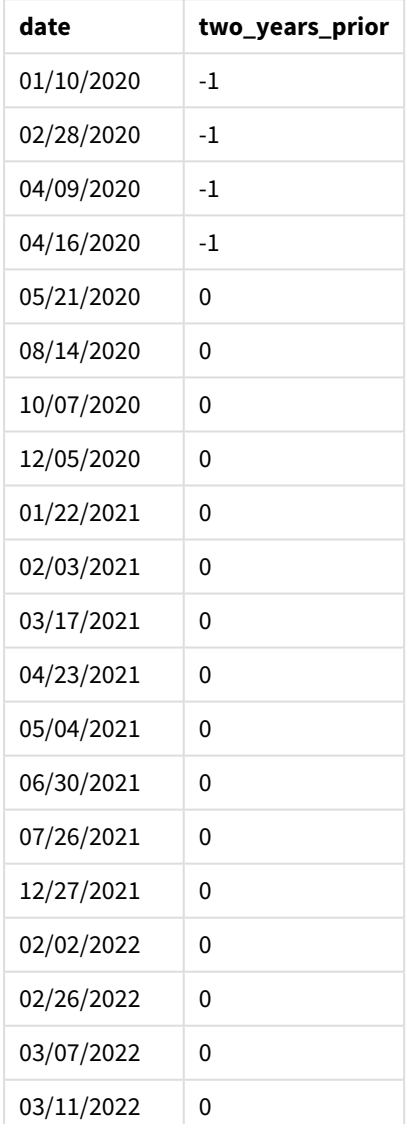

Utilizando -2 como el argumento de yearoffset en la función yeartodate(), la función desplaza los límites del segmento del año natural de comparación en dos años completos. Inicialmente, el segmento de año equivale a entre el 1 de enero y el 26 de abril de 2022. Luego, el argumento de yearoffset desplaza este segmento a dos años antes. Los límites de fecha caerán entre el 1 de enero y el 26 de abril de 2020.

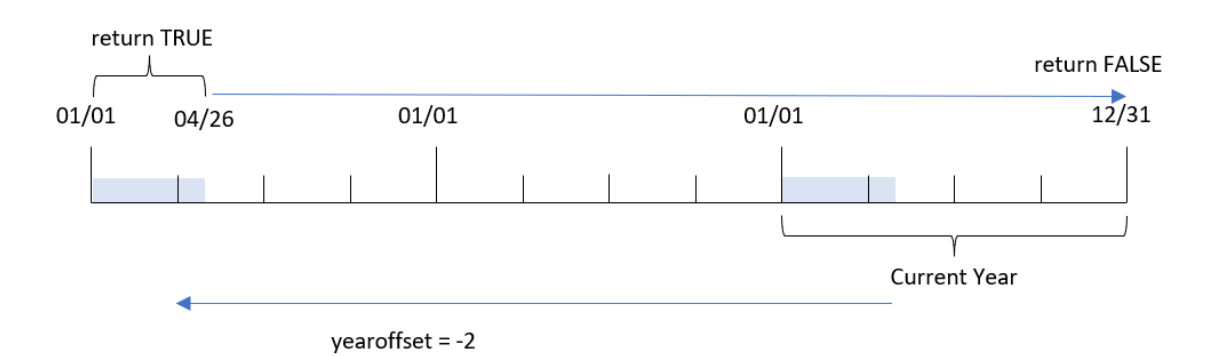

*Diagrama de la función* yeartodate()*, ejemplo de yearoffset*

Por lo tanto, cualquier transacción que ocurra entre el 1 de enero y el 26 de abril de 2020, devolverá un resultado booleano de TRUE. Cualquier transacción que aparezca antes o después de este segmento devolverá FALSE.

# Ejemplo 3: firstmonth

Script de carga y resultados

# **Vista general**

Abra el editor de carga de datos y agregue el script de carga a continuación a una nueva pestaña.

El script de carga contiene:

- Se utilizan el mismo conjunto de datos y escenario que en el primer ejemplo.
- La creación de un campo, year\_to\_date, que determina qué transacciones se realizaron en el año natural hasta la fecha de la última recarga.

En este ejemplo, establecemos el inicio del año fiscal en el 1 de julio.

# **Script de carga**

```
SET DateFormat='MM/DD/YYYY';
Transactions:
     Load
          *,
          yeartodate(date,0,7) as year_to_date
          ;
Load
\ddot{\phantom{a}}Inline
```
 $\Gamma$ id,date,amount 8188,01/10/2020,37.23 8189,02/28/2020,17.17 8190,04/09/2020,88.27 8191,04/16/2020,57.42 8192,05/21/2020,53.80 8193,08/14/2020,82.06 8194,10/07/2020,40.39 8195,12/05/2020,87.21 8196,01/22/2021,95.93 8197,02/03/2021,45.89 8198,03/17/2021,36.23 8199,04/23/2021,25.66 8200,05/04/2021,82.77 8201,06/30/2021,69.98 8202,07/26/2021,76.11 8203,12/27/2021,25.12 8204,02/02/2022,46.23 8205,02/26/2022,84.21 8206,03/07/2022,96.24 8207,03/11/2022,67.67 ];

#### **Resultados**

Cargue los datos y abra una hoja. Cree una nueva tabla y agregue estos campos como dimensiones:

- $\bullet$  date
- year\_to\_date

Tabla de resultados

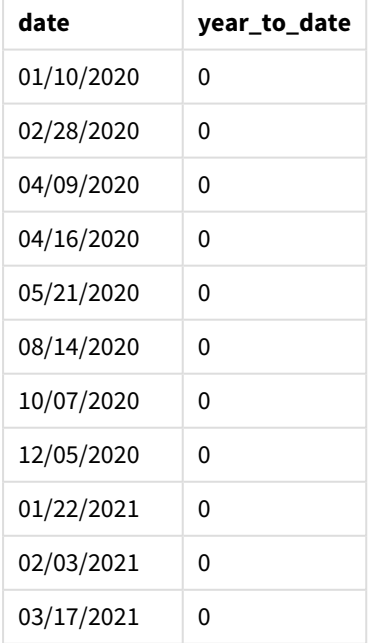

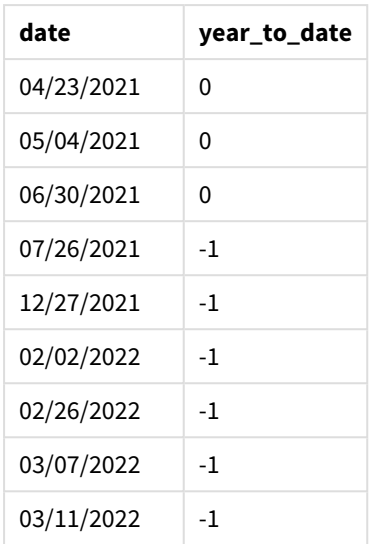

En este caso, como se utiliza el argumento de 7 como firstmonth en la función yeartodate(), se establece el primer día del año en el 1 de julio y el último día del año en el 30 de junio.

*Diagrama de la función* yeartodate()*, ejemplo de firstmonth*

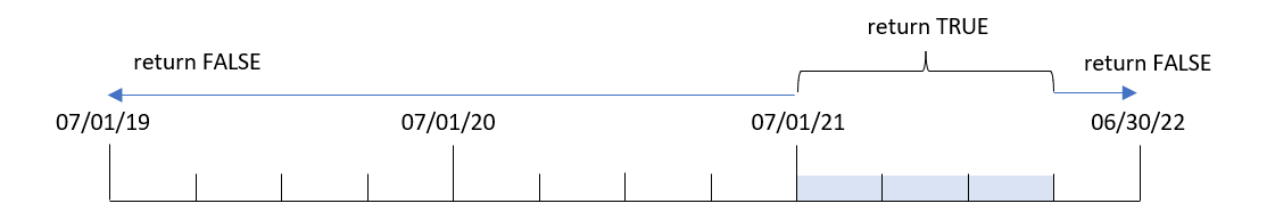

Por lo tanto, cualquier transacción que ocurra entre el 1 de julio de 2021 y el 26 de abril de 2022, la fecha de recarga, devolverá un resultado booleano de TRUE. Cualquier transacción que ocurra antes del 1 de julio de 2021 devolverá un resultado booleano de FALSE.

# Ejemplo 4: todaydate

Script de carga y resultados

# **Vista general**

Abra el editor de carga de datos y agregue el script de carga a continuación a una nueva pestaña.

El script de carga contiene:

- Se utilizan el mismo conjunto de datos y escenario que en el primer ejemplo.
- La creación de un campo, year\_to\_date, que determina qué transacciones se realizaron en el año natural hasta la fecha de la última recarga.

Sin embargo, en este ejemplo, necesitamos identificar todas las transacciones que tuvieron lugar en el año natural hasta e incluido el 1 de marzo de 2022.

### **Script de carga**

```
SET DateFormat='MM/DD/YYYY';
Transactions:
    Load
        *,
        yeartodate(date, 0, 1, '03/01/2022') as year_to_date
;
Load
*
Inline
\lfloorid,date,amount
8188,01/10/2020,37.23
8189,02/28/2020,17.17
8190,04/09/2020,88.27
8191,04/16/2020,57.42
8192,05/21/2020,53.80
8193,08/14/2020,82.06
8194,10/07/2020,40.39
8195,12/05/2020,87.21
8196,01/22/2021,95.93
8197,02/03/2021,45.89
8198,03/17/2021,36.23
8199,04/23/2021,25.66
8200,05/04/2021,82.77
8201,06/30/2021,69.98
8202,07/26/2021,76.11
8203,12/27/2021,25.12
8204,02/02/2022,46.23
8205,02/26/2022,84.21
8206,03/07/2022,96.24
8207,03/11/2022,67.67
```
];

# **Resultados**

Cargue los datos y abra una hoja. Cree una nueva tabla y agregue estos campos como dimensiones:

- $\bullet$  date
- year\_to\_date

Tabla de resultados

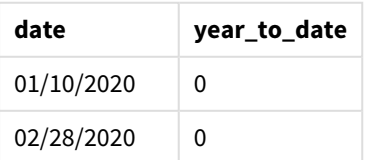

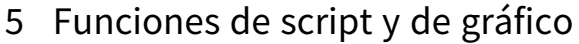

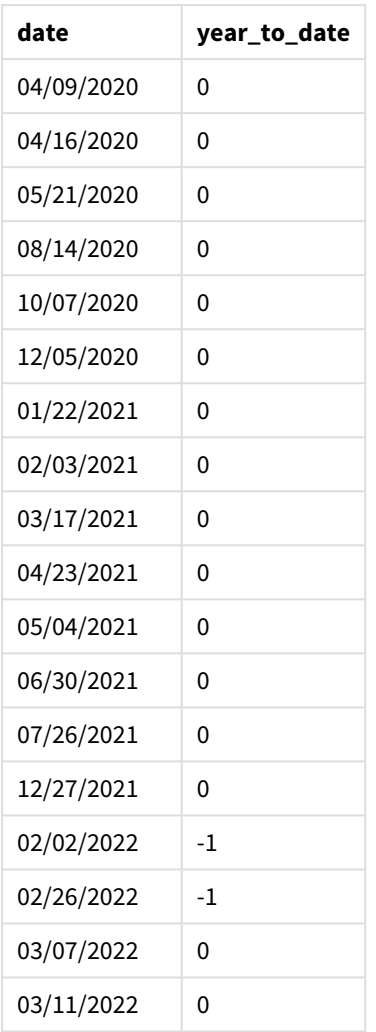

En este caso, como el argumento de todaydate 01/03/2022 se usa en la función yeartodate(), se establece el límite final del segmento del año natural de comparación en el 1 de marzo de 2022. Es fundamental proporcionar el parámetro de firstmonth (entre 1 y 12); de lo contrario, la función devolverá resultados nulos.

*Diagrama de la función* yeartodate()*, ejemplo utilizando el argumento de todaydate.*

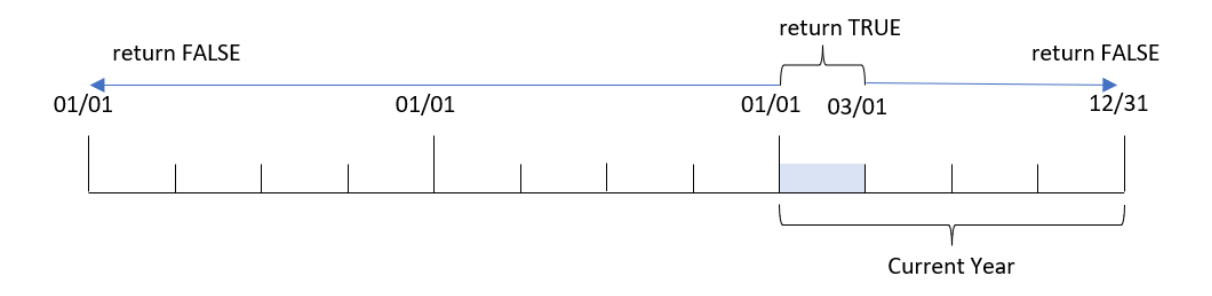

Por lo tanto, cualquier transacción que ocurra entre el 1 de enero de 2022 y el 1 de marzo de 2022, el parámetro de todaydate, devolverá un resultado booleano de TRUE. Cualquier transacción que ocurra antes del 1 de enero de 2022 o después del 1 de marzo de 2022 devolverá un resultado booleano de FALSE.

# Ejemplo 5: ejemplo de objeto gráfico

Script de carga y expresión de gráfico

# **Vista general**

Abra el editor de carga de datos y agregue el script de carga a continuación en una nueva pestaña.

El script de carga contiene el mismo conjunto de datos y escenario que el primer ejemplo.

Sin embargo, en este ejemplo, el conjunto de datos sin modificar se carga en la aplicación. El cálculo que determina qué transacciones tuvieron lugar en el año natural hasta la fecha de la última recarga se crea como medida en un objeto gráfico de la aplicación.

# **Script de carga**

Transactions: Load \* Inline  $\Gamma$ id,date,amount 8188,01/10/2020,37.23 8189,02/28/2020,17.17 8190,04/09/2020,88.27 8191,04/16/2020,57.42 8192,05/21/2020,53.80 8193,08/14/2020,82.06 8194,10/07/2020,40.39 8195,12/05/2020,87.21 8196,01/22/2021,95.93 8197,02/03/2021,45.89 8198,03/17/2021,36.23 8199,04/23/2021,25.66 8200,05/04/2021,82.77 8201,06/30/2021,69.98 8202,07/26/2021,76.11 8203,12/27/2021,25.12 8204,02/02/2022,46.23 8205,02/26/2022,84.21 8206,03/07/2022,96.24 8207,03/11/2022,67.67 ];

# **Resultados**

Cargue los datos y abra una hoja. Cree una nueva tabla y agregue este campo como dimensión: date.

### Agregue la siguiente medida:

=yeartodate(date)

Tabla de resultados

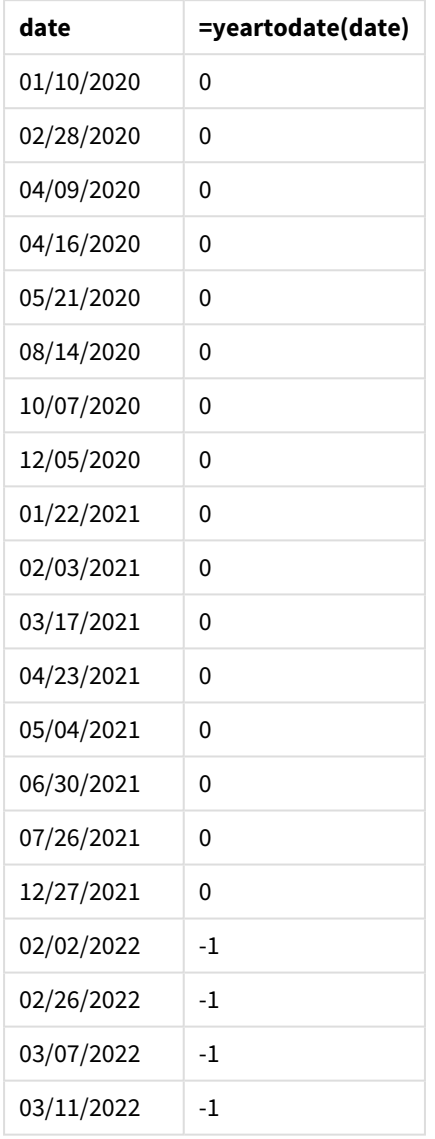

La medida year\_to\_date se crea en el objeto gráfico utilizando la función yeartodate() e indicando el campo date como argumento de la función.

Debido a que no se indican más parámetros en la función, la función yeartodate() identifica inicialmente la fecha de recarga y, por lo tanto, los límites del año natural actual (a partir del 1 de enero) que devolverán un resultado booleano de TRUE.

*Diagrama de la función* yeartodate()*, ejemplo usando un objeto gráfico*

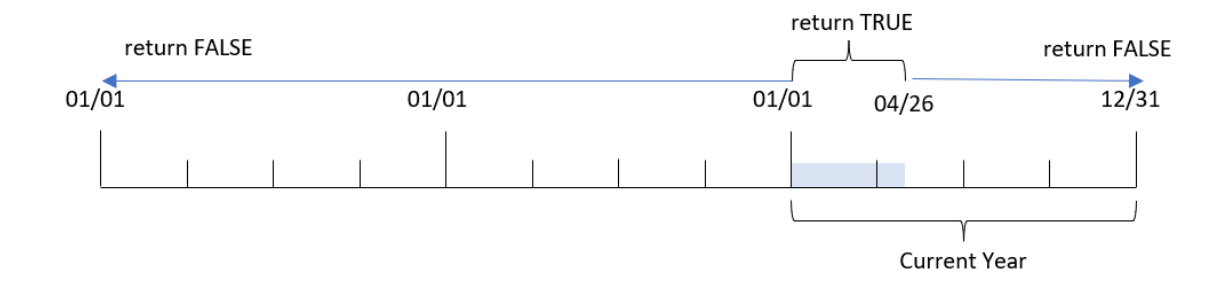

Cualquier transacción que ocurra entre el 1 de enero y el 26 de abril, la fecha de recarga, devolverá un resultado booleano de TRUE. Cualquier transacción que ocurra antes del comienzo de 2022 devolverá un resultado booleano de FALSE.

# Ejemplo 6: Escenario

Script de carga y expresión de gráfico

# **Vista general**

Abra el editor de carga de datos y agregue el script de carga a continuación a una nueva pestaña.

El script de carga contiene:

- Un conjunto de datos que contiene un conjunto de transacciones entre 2020 y 2022, que se carga en una tabla llamada Transactions.
- <sup>l</sup> El campo de fecha proporcionado en el formato de la variable del sistema DateFormat (MM/DD/AAAA).

El usuario final desea un objeto KPI que presente el total de ventas para el período equivalente en 2021 como el año actual a la fecha de la última recarga.

Al momento de escribir, la fecha es el 16 de junio de 2022.

# **Script de carga**

```
SET DateFormat='MM/DD/YYYY';
Transactions:
Load
*
Inline
\sqrt{ }id,date,amount
8188,01/10/2020,37.23
8189,02/28/2020,17.17
8190,04/09/2020,88.27
8191,04/16/2020,57.42
8192,05/21/2020,53.80
8193,08/14/2020,82.06
8194,10/07/2020,40.39
```
8195,12/05/2020,87.21 8196,01/22/2021,95.93 8197,02/03/2021,45.89 8198,03/17/2021,36.23 8199,04/23/2021,25.66 8200,05/04/2021,82.77 8201,06/30/2021,69.98 8202,07/26/2021,76.11 8203,12/27/2021,25.12 8204,02/02/2022,46.23 8205,02/26/2022,84.21 8206,03/07/2022,96.24 8207,03/11/2022,67.67 ];

### **Resultados**

#### **Haga lo siguiente:**

- 1. Cree un objeto KPI.
- 2. Cree la siguiente medida de agregación para calcular el total de ventas: =sum(if(yeartodate(date,-1),amount,0))
- 3. Establezca el **Formato numérico** de la medida en **Moneda**.

#### *Gráfico de KPI* yeartodate() *para 2021*

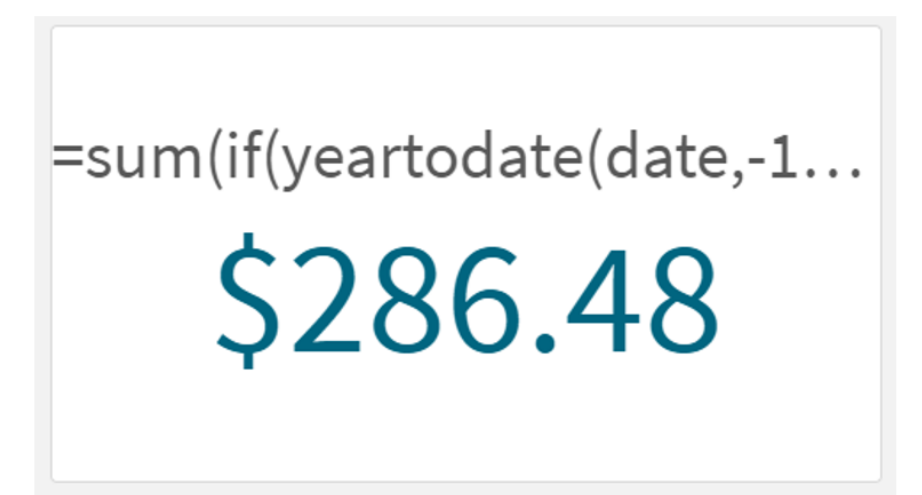

La función yeartodate() devuelve un valor booleano al evaluar las fechas de cada ID de transacción. Como la recarga tuvo lugar el 16 de junio de 2022, la función yeartodate segmenta el período del año entre el 01/01/2022 y el 16/06/2022. Sin embargo, dado que se utilizó un valor period\_no de -1 en la función, estos límites se desplazan al año anterior. Por lo tanto, para cualquier transacción que ocurra entre el 01/01/2021 y el 16/06/2021, la función yeartodate() devuelve un valor booleano de TRUE y suma la cantidad.

# 5.8 Funciones exponenciales y logarítmicas

En esta sección se describen funciones relacionadas con los cálculos exponenciales y logarítmicos. Todas las funciones pueden utilizarse tanto en el script de carga de datos como en las expresiones de gráficos.

En las funciones a continuación, los parámetros son expresiones donde **x** y **y** deben interpretarse como números con valores reales.

### **exp**

La función exponencial natural, e^x, usando el logaritmo natural **e** como base. El resultado es un número positivo.

### **exp(***x* **)**

#### **Ejemplos y resultados:**

exp(3) devuelve 20.085.

#### **log**

El logaritmo natural de **x**. La función solo se define si **x**> 0. El resultado es un número.

**log(***x* **)**

### **Ejemplos y resultados:**

log(3) devuelve 1,0986

#### **log10**

El logaritmo común (base 10) de **x**. La función solo se define si **x**> 0. El resultado es un número.

#### **log10(***x* **)**

#### **Ejemplos y resultados:**

log10(3) devuelve 0,4771

#### **pow**

Devuelve **x** a la potencia de **y**. El resultado es un número.

**pow(***x,y* **)**

#### **Ejemplos y resultados:**

pow(3, 3) devuelve 27

#### **sqr**

**x** al cuadrado (**x** a la potencia de 2). El resultado es un número.

#### **sqr (***x* )

# **Ejemplos y resultados:**

sar(3) devuelve 9

#### **sqrt**

Raíz cuadrada de **x**. La función solo se define si **x** >= 0. El resultado es un número positivo.

#### **sqrt(***x* **)**

#### **Ejemplos y resultados:**

sart(3) devuelve 1.732

# 5.9 Funciones de campo

Estas funciones solo pueden emplearse en expresiones de gráficos.

Las funciones de campo devuelven enteros o cadenas que identifican diferentes aspectos de las selecciones de campo.

# Funciones de contador

GetAlternativeCount

**GetAlternativeCount()**sirve para hallar el número de valores alternativos (de color gris claro) en el campo identificado.

**[GetAlternativeCount](#page-1179-0) - función de gráfico (**field\_name**)**

GetExcludedCount

**GetExcludedCount()** halla el número de valores excluidos distintos en el campo identificado. Los valores excluidos incluyen campos alternativos (en gris claro), excluidos (en gris oscuro) y seleccionados excluidos (en gris oscuro con marca de verificación).

*[GetExcludedCount](#page-1182-0) - función de gráfico (page 1183)***(**field\_name**)**

GetNotSelectedCount

Esta función de gráfico devuelve el número de valores no seleccionados en el campo denominado **fieldname**. El campo deberá estar en modo And para que esta función surta efecto.

**[GetNotSelectedCount](#page-1186-0) - función de gráfico**(fieldname [, includeexcluded=false])

#### GetPossibleCount

**GetPossibleCount()** sirve para hallar el número de valores posibles en el campo identificado. Si el campo identificado incluye selecciones, los campos seleccionados (de color verde) se cuentan. De lo contrario, se cuentan los valores asociados (de color blanco).

**[GetPossibleCount](#page-1188-0) - función de gráfico(**field\_name**)**

GetSelectedCount

**GetSelectedCount()** halla el número de valores seleccionados (de color verde) en un campo.

**[GetSelectedCount](#page-1190-0) - función de gráfico (**field\_name [, include\_excluded]**)**

# Funciones de campo y selección

#### GetCurrentSelections

**GetCurrentSelections()** devuelve una lista de las selecciones actuales en la app. Si en vez de ello las selecciones se hacen por medio de una cadena de búsqueda en un cuadro de búsqueda, **GetCurrentSelections()** devuelve la cadena de búsqueda.

**[GetCurrentSelections](#page-1180-0) - función de gráfico(**[record\_sep [,tag\_sep [,value\_sep [,max\_values]]]]**)**

GetFieldSelections

**GetFieldSelections()** devuelve una **cadena** con las selecciones actuales en un campo.

```
GetFieldSelections - función de gráfico ( field_name [, value_sep [, max_
values]])
```
GetObjectDimension

**GetObjectDimension()** devuelve el nombre de la dimensión. **Index** es un entero opcional que denota la dimensión que debe devolverse.

**[GetObjectDimension](#page-1186-1) - función de gráfico (**[index]**)**

GetObjectField

**GetObjectField()** devuelve el nombre de la dimensión. **Index** es un entero opcional que indica la dimensión que debe devolverse.

**[GetObjectField](#page-1187-0) - función de gráfico (**[index]**)**

GetObjectMeasure

**GetObjectMeasure()** devuelve el nombre de la medida. **Index** es un entero opcional que indica la medida que debe devolverse.

<span id="page-1179-0"></span>**[GetObjectMeasure](#page-1188-1) - función de gráfico (**[index]**)**

# GetAlternativeCount - función de gráfico

**GetAlternativeCount()**sirve para hallar el número de valores alternativos (de color gris claro) en el campo identificado.

**Sintaxis:**

**GetAlternativeCount (**field\_name**)**

#### **Tipo de datos que devuelve:** Entero

#### **Argumentos:**

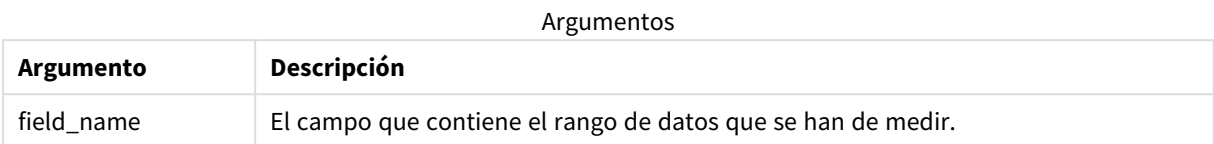

#### **Ejemplos y resultados:**

El ejemplo siguiente utiliza el campo **First name** cargado en un panel de filtrado.

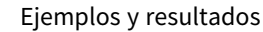

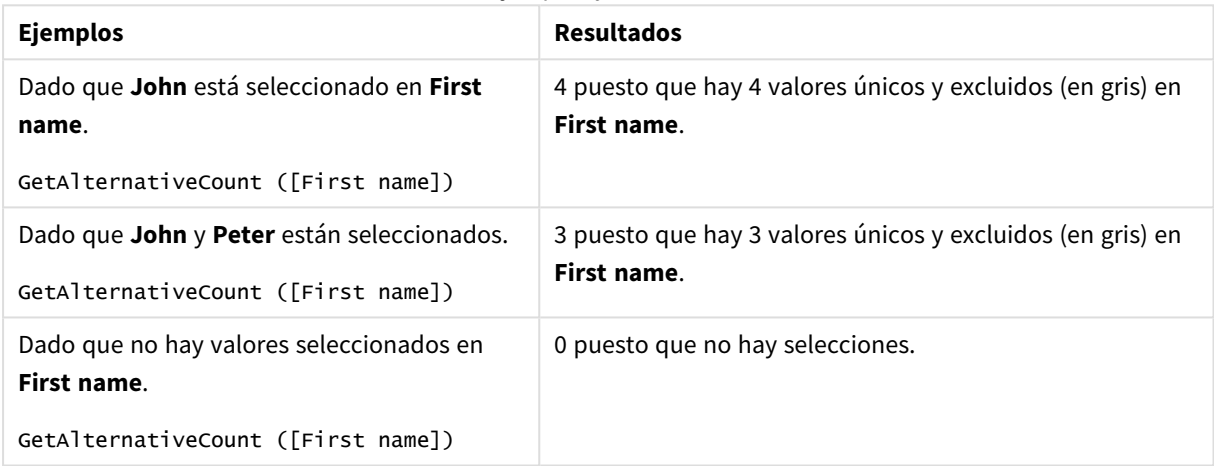

Datos utilizados en el ejemplo:

```
Names:
LOAD * inline [
First name|Last name|Initials|Has cellphone
John|Anderson|JA|Yes
Sue|Brown|SB|Yes
Mark|Carr|MC|No
Peter|Devonshire|PD|No
Jane|Elliot|JE|Yes
Peter|Franc|PF|Yes ] (delimiter is '|');
```
# <span id="page-1180-0"></span>GetCurrentSelections - función de gráfico

**GetCurrentSelections()** devuelve una lista de las selecciones actuales en la app. Si en vez de ello las selecciones se hacen por medio de una cadena de búsqueda en un cuadro de búsqueda, **GetCurrentSelections()** devuelve la cadena de búsqueda.

Si se utilizan opciones, deberá especificar record\_sep. Para especificar una nueva línea, configure **record\_sep** en **chr(13)&chr(10)**.

Si se seleccionan todos los valores menos dos, o todos menos uno, se utilizará el formato "NOT x,y" o "NOT y" respectivamente. Si selecciona todos los valores y el recuento de todos los valores es mayor que max\_values, devolverá el texto ALL.

### **Sintaxis:**

```
GetCurrentSelections ([record_sep [, tag_sep [, value_sep [, max_values [,
state_name]]]]])
```
#### **Tipo de datos que devuelve:** cadena

#### **Argumentos:**

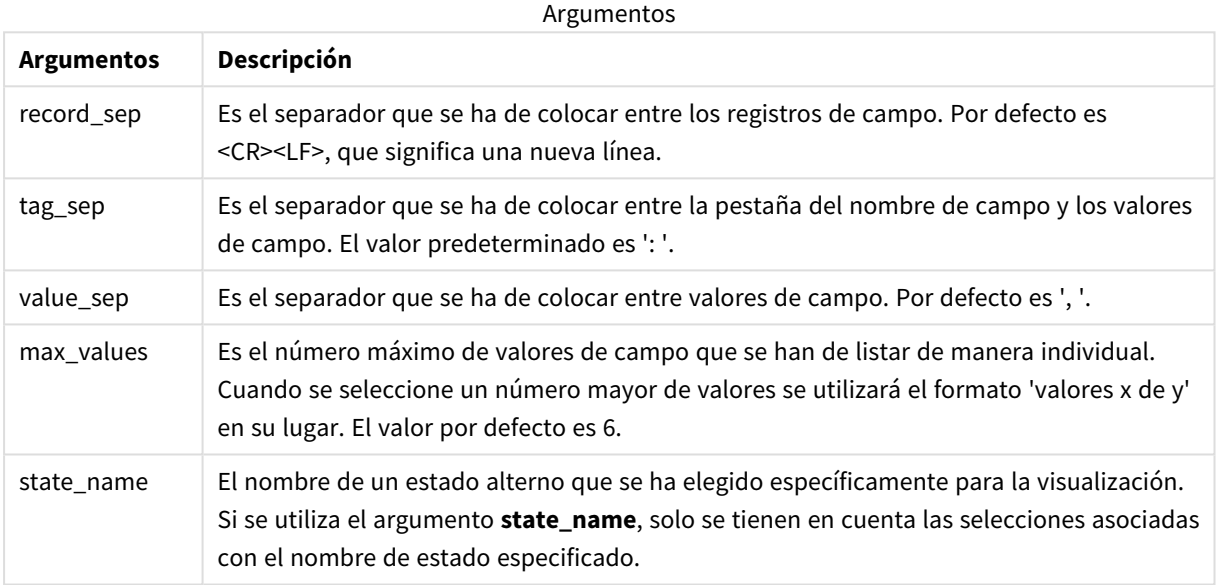

#### **Ejemplos y resultados:**

El ejemplo siguiente utiliza dos campos cargados en diferentes paneles de filtrado, uno para el nombre **First name** y otro para las iniciales **Initials**.

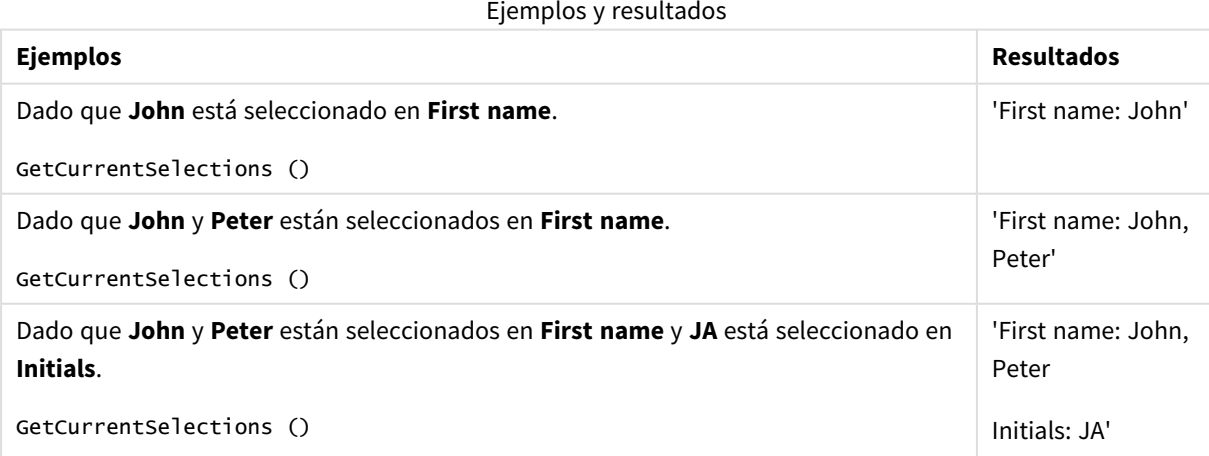

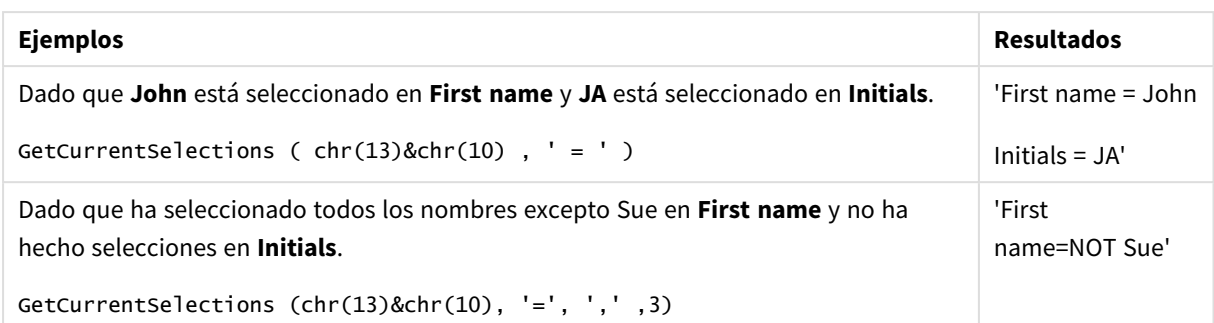

Datos utilizados en el ejemplo:

```
Names:
LOAD * inline [
First name|Last name|Initials|Has cellphone
John|Anderson|JA|Yes
Sue|Brown|SB|Yes
Mark|Carr|MC|No
Peter|Devonshire|PD|No
Jane|Elliot|JE|Yes
Peter|Franc|PF|Yes ] (delimiter is '|');
```
# <span id="page-1182-0"></span>GetExcludedCount - función de gráfico

**GetExcludedCount()** halla el número de valores excluidos distintos en el campo identificado. Los valores excluidos incluyen campos alternativos (en gris claro), excluidos (en gris oscuro) y seleccionados excluidos (en gris oscuro con marca de verificación).

# **Sintaxis:**

**GetExcludedCount (**field\_name**)**

**Tipo de datos que devuelve:** cadena

**Argumentos:**

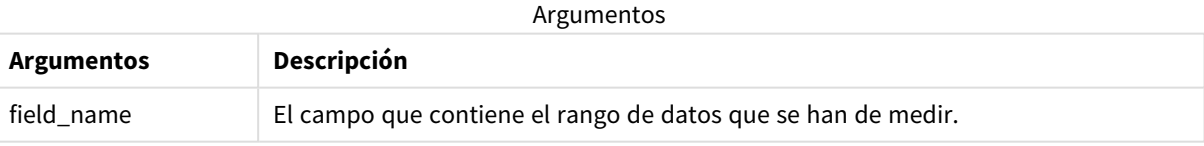

# **Ejemplos y resultados:**

El ejemplo siguiente utiliza tres campos cargados en diferentes paneles de filtrado, uno para **First name**, otro para **Last name** y otro para **Initials**.

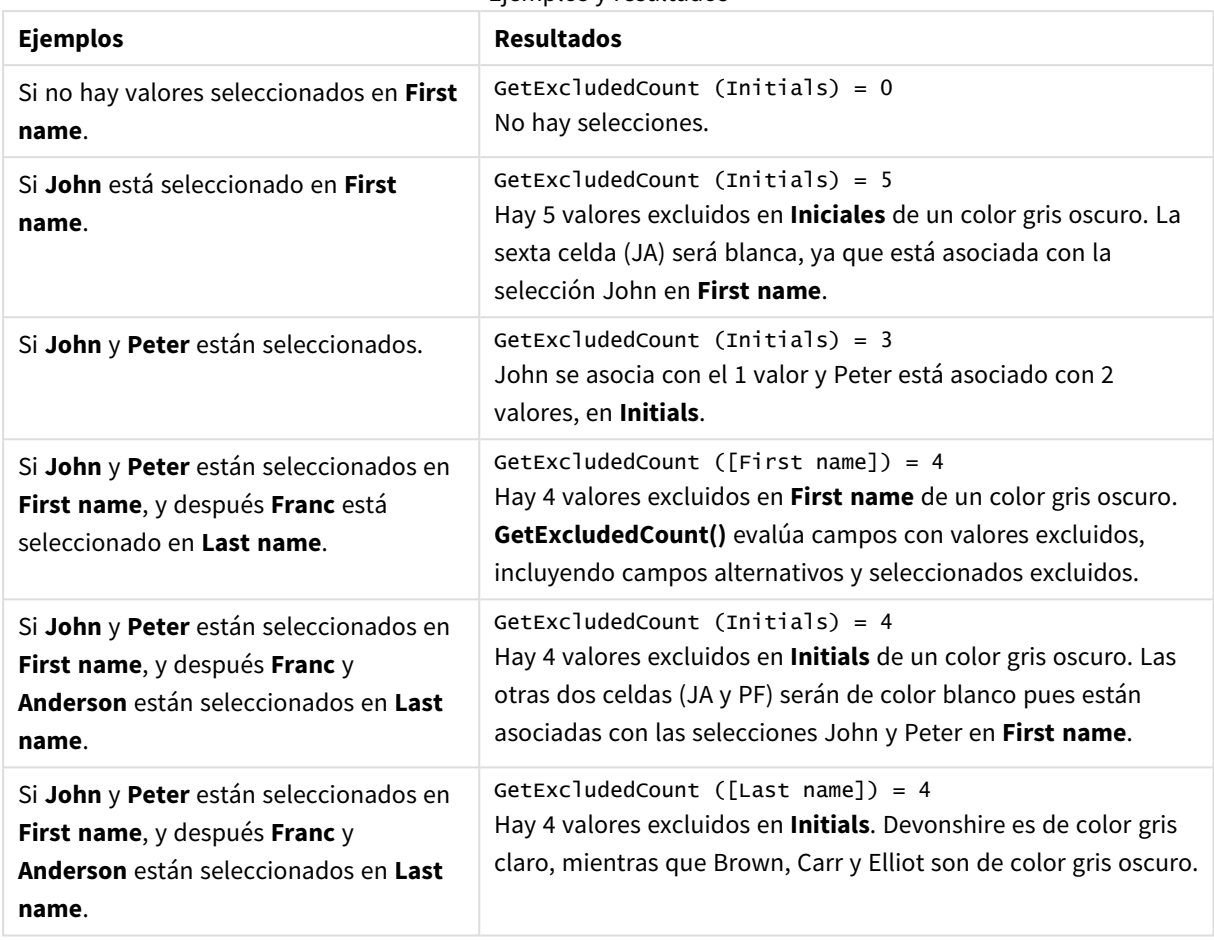

Ejemplos y resultados

Datos utilizados en el ejemplo:

```
Names:
LOAD * inline [
First name|Last name|Initials|Has cellphone
John|Anderson|JA|Yes
Sue|Brown|SB|Yes
Mark|Carr|MC|No
Peter|Devonshire|PD|No
Jane|Elliot|JE|Yes
Peter|Franc|PF|Yes ] (delimiter is '|');
```
# <span id="page-1183-0"></span>GetFieldSelections - función de gráfico

**GetFieldSelections()** devuelve una **cadena** con las selecciones actuales en un campo.

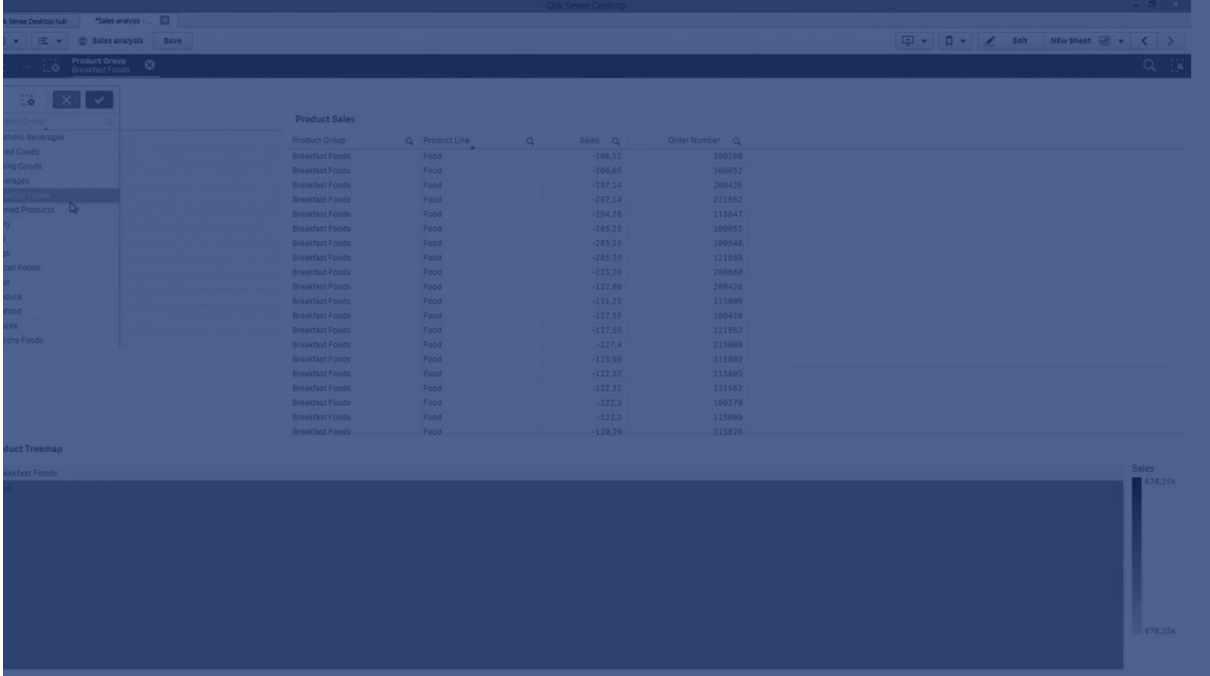

Si se seleccionan todos los valores menos dos, o todos menos uno, se utilizará el formato "NOT x,y" o "NOT y" respectivamente. Si selecciona todos los valores y el recuento de todos los valores es mayor que max\_values, devolverá el texto ALL.

# **Sintaxis:**

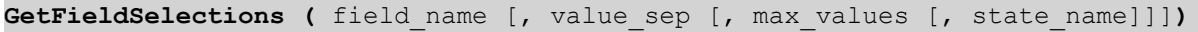

# **Tipo de datos que devuelve:** cadena

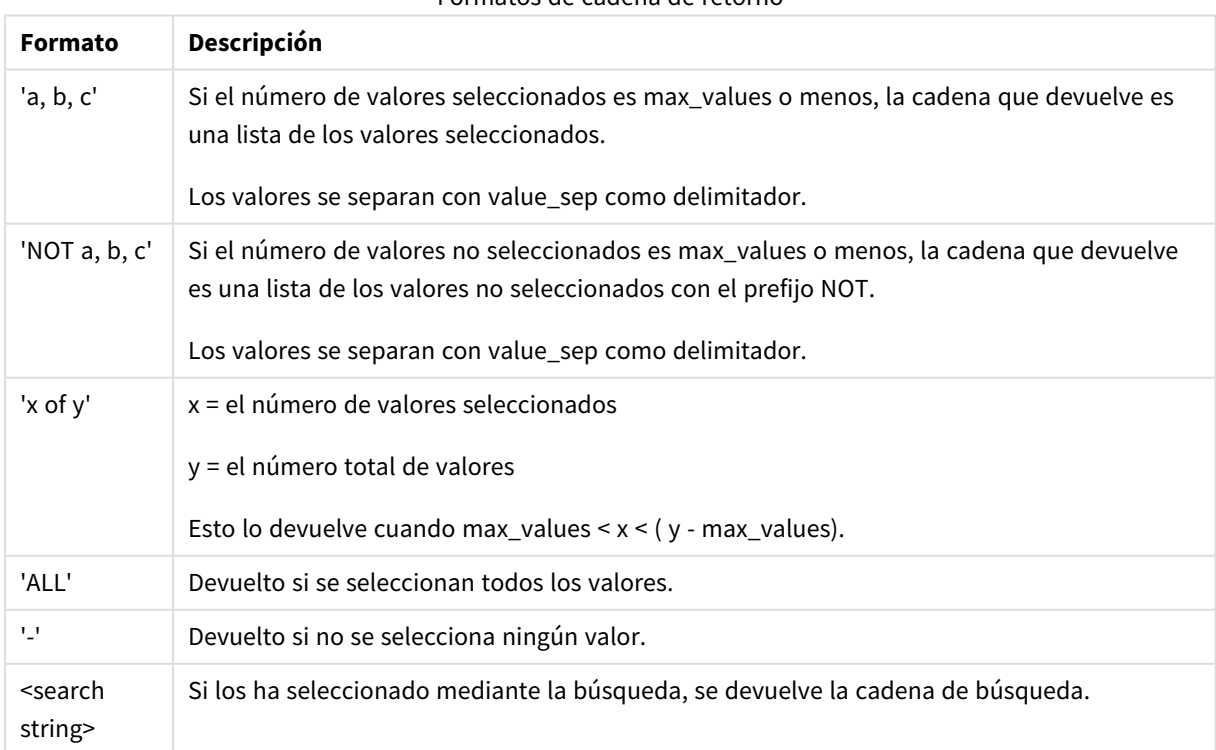

#### Formatos de cadena de retorno

# **Argumentos:**

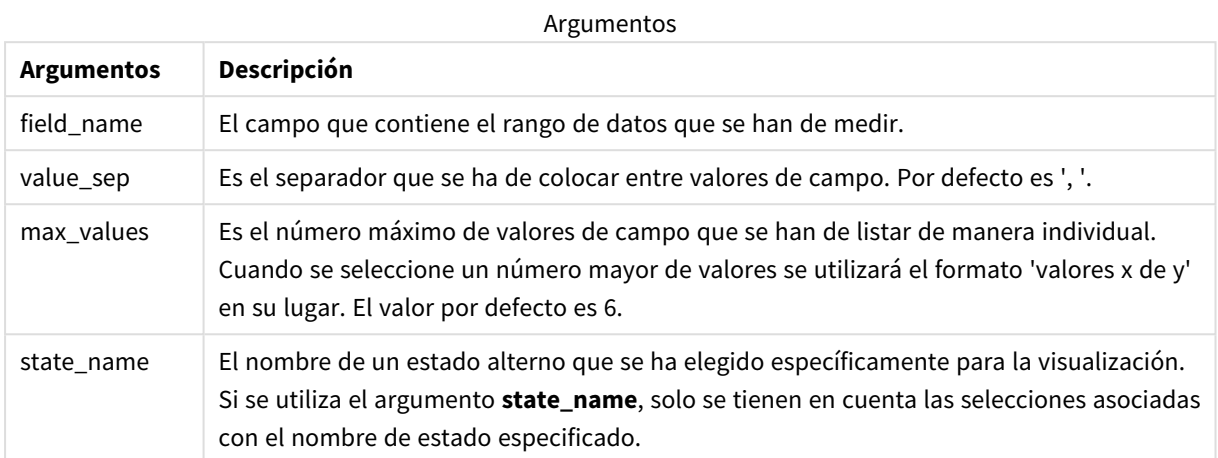

# **Ejemplos y resultados:**

El ejemplo siguiente utiliza el campo **First name** cargado en un panel de filtrado.

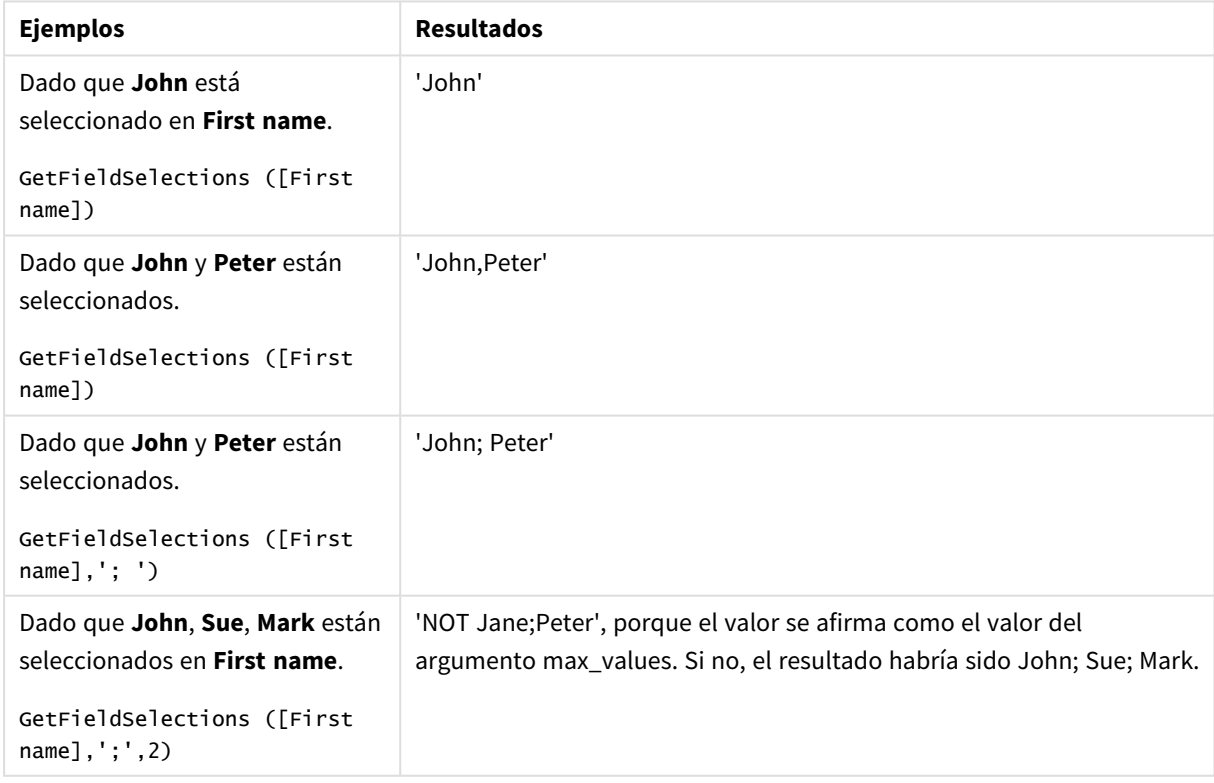

Ejemplos y resultados

Datos utilizados en el ejemplo:

```
Names:
LOAD * inline [
First name|Last name|Initials|Has cellphone
John|Anderson|JA|Yes
```
Sue|Brown|SB|Yes Mark|Carr|MC|No Peter|Devonshire|PD|No Jane|Elliot|JE|Yes Peter|Franc|PF|Yes ] (delimiter is '|');

# <span id="page-1186-0"></span>GetNotSelectedCount - función de gráfico

Esta función de gráfico devuelve el número de valores no seleccionados en el campo denominado **fieldname**. El campo deberá estar en modo And para que esta función surta efecto.

#### **Sintaxis:**

GetNotSelectedCount(fieldname [, includeexcluded=false])

#### **Argumentos:**

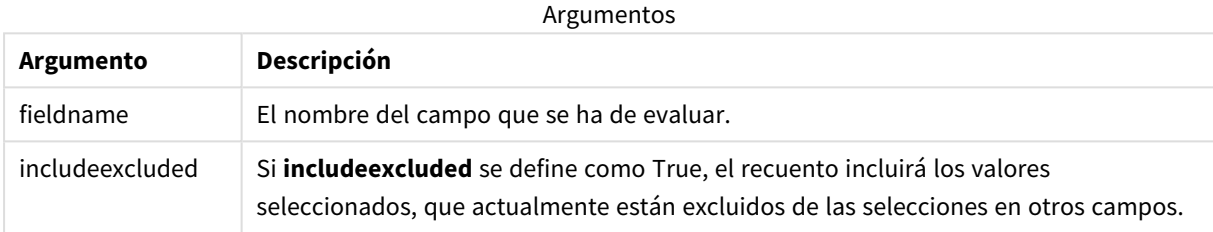

# **Ejemplos:**

```
GetNotSelectedCount( Country )
GetNotSelectedCount( Country, true )
```
# GetObjectDimension - función de gráfico

**GetObjectDimension()** devuelve el nombre de la dimensión. **Index** es un entero opcional que denota la dimensión que debe devolverse.

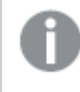

*No puede usar esta función en un gráfico en las siguientes ubicaciones: título, subtítulo, pie de página, expresión de línea de referencia.*

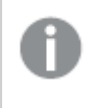

*No puede hacer referencia al nombre de una dimensión o medida en otro objeto utilizando el Object ID.*

#### **Sintaxis:**

GetObjectDimension ([index])

#### **Ejemplo:**

GetObjectDimension(1)

# Ejemplo: Expresión de gráfico

*Tabla de Qlik Sense con ejemplos de la función GetObjectDimension en una expresión de gráfico*

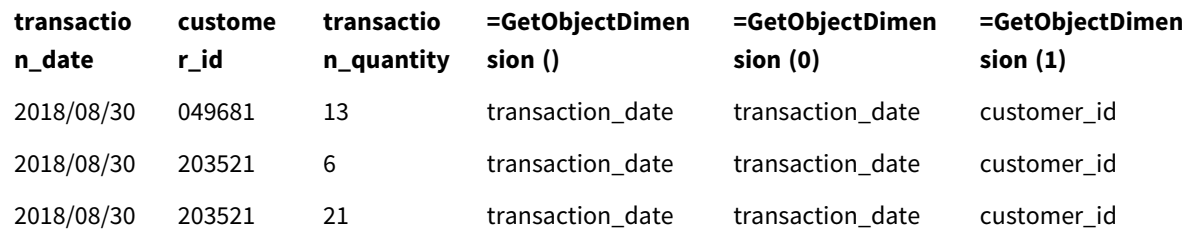

<span id="page-1187-0"></span>Si desea devolver el nombre de una medida, utilice la función **GetObjectMeasure** en su lugar.

# GetObjectField - función de gráfico

**GetObjectField()** devuelve el nombre de la dimensión. **Index** es un entero opcional que indica la dimensión que debe devolverse.

*No puede usar esta función en un gráfico en las siguientes ubicaciones: título, subtítulo, pie de página, expresión de línea de referencia.*

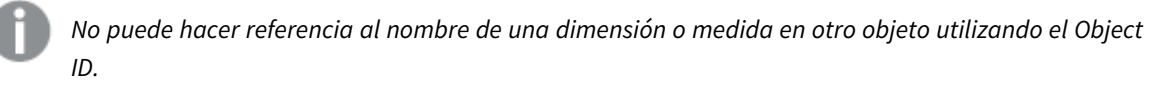

#### **Sintaxis:**

GetObjectField ([index])

#### **Ejemplo:**

GetObjectField(1)

Ejemplo: Expresión de gráfico

Tabla de Qlik Sense con ejemplos de la función GetObjectField en una expresión de gráfico.

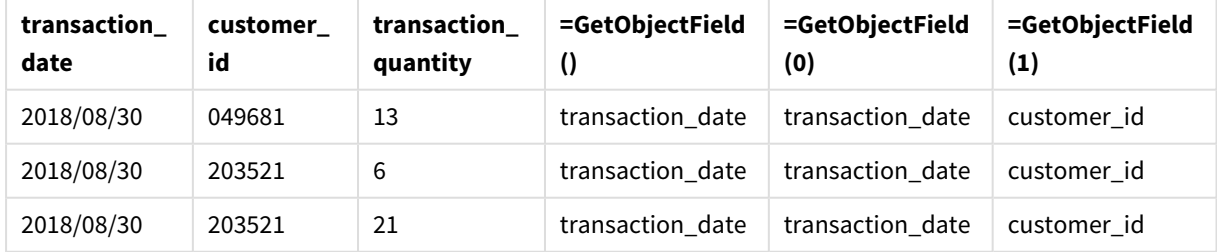

Si desea devolver el nombre de una medida, utilice la función **GetObjectMeasure** en su lugar.
# GetObjectMeasure - función de gráfico

**GetObjectMeasure()** devuelve el nombre de la medida. **Index** es un entero opcional que indica la medida que debe devolverse.

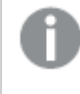

*No puede usar esta función en un gráfico en las siguientes ubicaciones: título, subtítulo, pie de página, expresión de línea de referencia.*

*No puede hacer referencia al nombre de una dimensión o medida en otro objeto utilizando el Object ID.*

#### **Sintaxis:**

GetObjectMeasure ([index])

#### **Ejemplo:**

GetObjectMeasure(1)

#### Ejemplo: Expresión de gráfico

*Tabla de Qlik Sense con ejemplos de la función GetObjectMeasure en una expresión de gráfico*

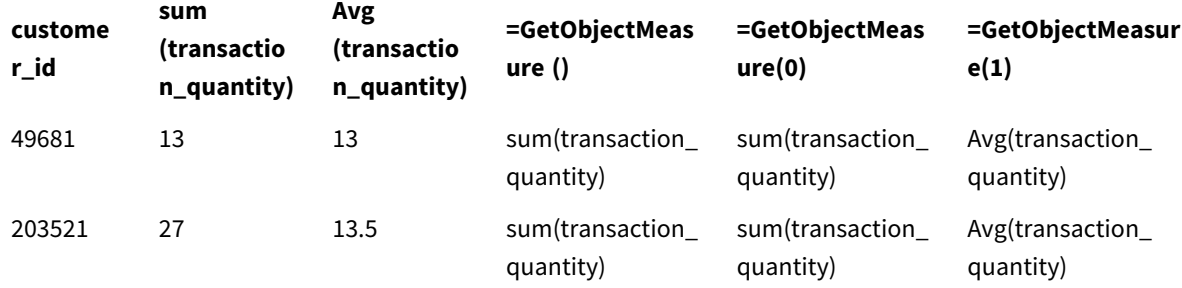

Si desea devolver el nombre de una dimensión, utilice la función **GetObjectField** en su lugar.

# GetPossibleCount - función de gráfico

**GetPossibleCount()** sirve para hallar el número de valores posibles en el campo identificado. Si el campo identificado incluye selecciones, los campos seleccionados (de color verde) se cuentan. De lo contrario, se cuentan los valores asociados (de color blanco). .

Para campos con selecciones, **GetPossibleCount()** devuelve el número de campos seleccionados (en verde).

## **Tipo de datos que devuelve:** Entero

#### **Sintaxis:**

**GetPossibleCount (**field\_name**)**

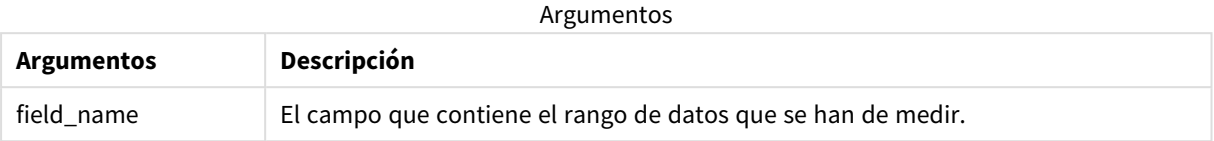

#### **Ejemplos y resultados:**

El ejemplo siguiente utiliza dos campos cargados en diferentes paneles de filtrado, uno para el nombre **First name** y otro para las iniciales **Initials**.

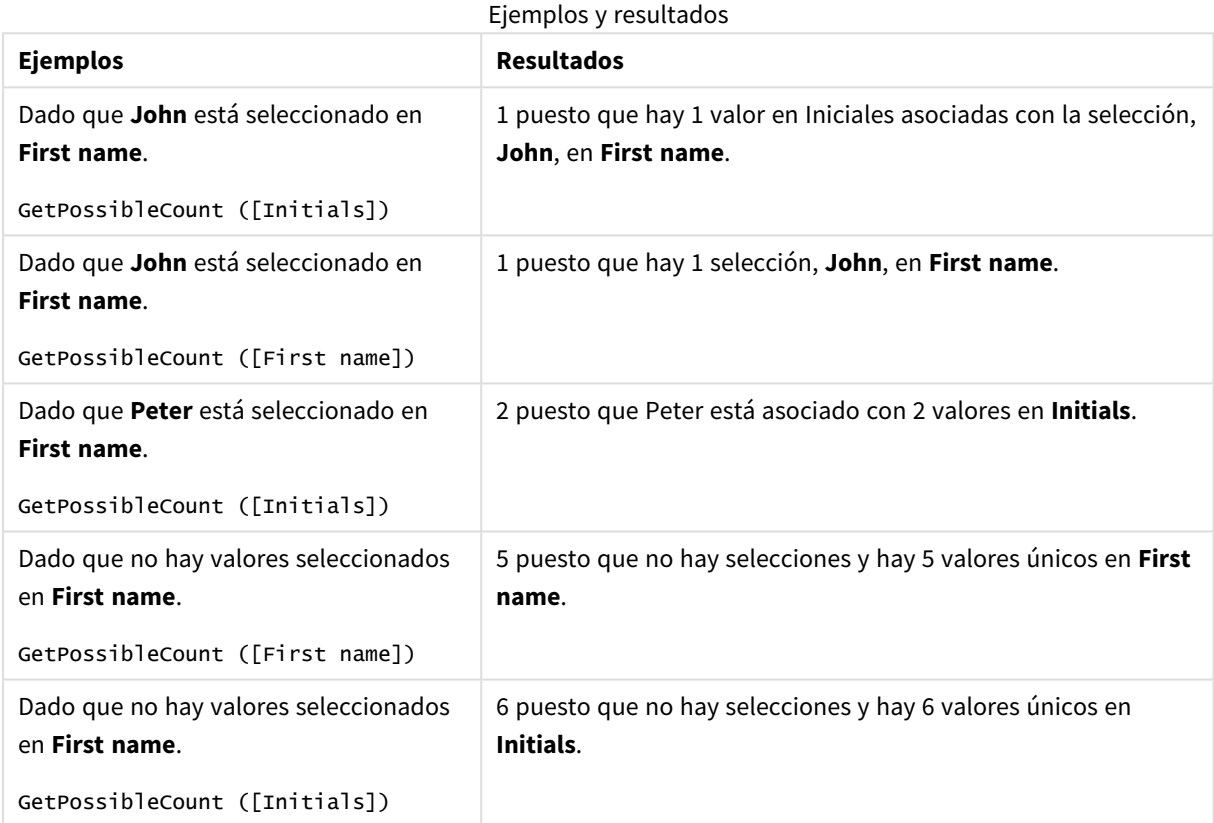

### Datos utilizados en el ejemplo:

Names: LOAD \* inline [ First name|Last name|Initials|Has cellphone John|Anderson|JA|Yes Sue|Brown|SB|Yes Mark|Carr|MC|No Peter|Devonshire|PD|No Jane|Elliot|JE|Yes Peter|Franc|PF|Yes ] (delimiter is '|');

# GetSelectedCount - función de gráfico

**GetSelectedCount()** halla el número de valores seleccionados (de color verde) en un campo.

#### **Sintaxis:**

**GetSelectedCount (**field\_name [, include\_excluded [, state\_name]]**)**

#### **Tipo de datos que devuelve:** Entero

### **Argumentos:**

Argumentos

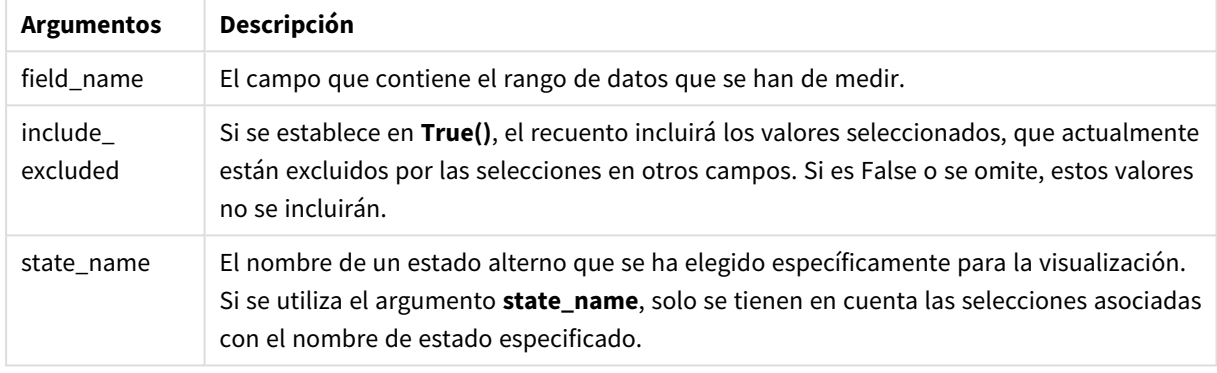

### **Ejemplos y resultados:**

El siguiente ejemplo utiliza tres campos cargados en diferentes paneles de filtrado, uno para el nombre **First name**, otro para **Initials** y otro para **Has cellphone**.

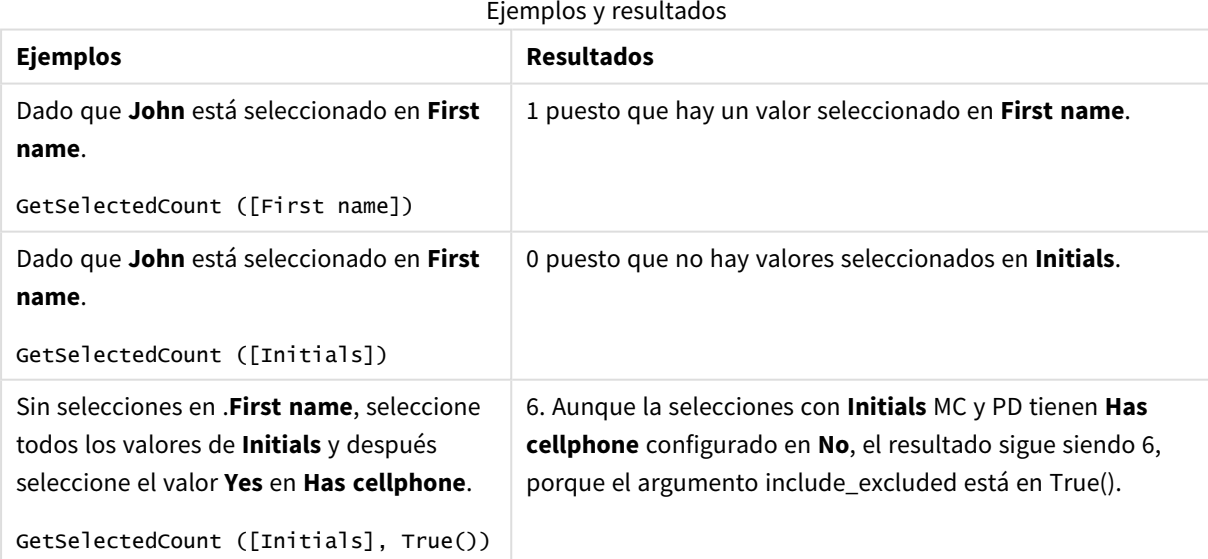

Datos utilizados en el ejemplo:

```
Names:
LOAD * inline [
```

```
First name|Last name|Initials|Has cellphone
John|Anderson|JA|Yes
Sue|Brown|SB|Yes
Mark|Carr|MC|No
Peter|Devonshire|PD|No
Jane|Elliot|JE|Yes
Peter|Franc|PF|Yes ] (delimiter is '|');
```
# 5.10 Funciones de archivo

Las funciones de archivo (solo disponibles en expresiones de script) devuelven información acerca del archivo de tabla que se está leyendo en ese momento. Estas funciones devolverán NULL para todas las fuentes de datos excepto los archivos de tabla (excepción: ConnectString

## Visión global de las funciones de archivo

Cada función se define en detalle tras la vista general. También puede hacer clic en el nombre de la función en la sintaxis para acceder de inmediato a los detalles de dicha función.

## **Attribute**

Esta función de script devuelve el valor de las meta etiquetas de diversos formatos de archivo como texto. Se admiten los siguientes formatos de archivo: MP3, WMA, WMV, PNG y JPG. Si el archivo **filename** no existe, no es un formato de archivo compatible o no contiene una metaetiqueta denominada **attributename**, devolverá NULL.

**[Attribute](#page-1193-0) (**filename, attributename**)**

#### **ConnectString**

La función **ConnectString()** devuelve el nombre de la conexión de datos activa para conexiones ODBC u OLE DB. La función devuelve una cadena vacía si no se ha ejecutado ninguna sentencia **connect**, o después de una sentencia **disconnect**.

**[ConnectString](#page-1201-0) ()**

#### **FileBaseName**

La función **FileBaseName** devuelve una cadena que contiene el nombre del archivo de tabla que se está leyendo en ese momento, sin ruta ni extensión.

#### **[FileBaseName](#page-1201-1) ()**

#### **FileDir**

La función **FileDir** devuelve una cadena que contiene la ruta al directorio del archivo de tabla que se está leyendo en ese momento.

#### **[FileDir](#page-1201-2) ()**

#### **FileExtension**

La función **FileExtension** devuelve una cadena que contiene la extensión del archivo de tabla que se esté leyendo en ese momento.

#### **[FileExtension](#page-1202-0) ()**

#### **FileName**

La función **FileName** devuelve una cadena que contiene el nombre del archivo de tabla que se esté leyendo, sin la ruta pero con la extensión.

**[FileName](#page-1202-1) ()**

#### **FilePath**

La función **FilePath** devuelve una cadena que contiene la ruta completa al archivo de tabla que se esté leyendo en ese momento.

**[FilePath](#page-1202-2) ()**

#### **FileSize**

La función **FileSize** devuelve un entero que contiene el tamaño en bytes del archivo filename o, si no se especifica ningún filename, del archivo de tabla que se esté leyendo en ese momento.

**[FileSize](#page-1203-0) ()**

#### **FileTime**

La función **FileTime** devuelve una marca de tiempo en formato UTC de la última modificación de un archivo especificado. Si no se especifica un archivo, la función devuelve una marca de tiempo en UTC de la última modificación del archivo de tabla leído actualmente.

**[FileTime](#page-1204-0) (**[ filename ]**)**

#### **GetFolderPath**

La función **GetFolderPath** devuelve el valor de la función Microsoft Windows *SHGetFolderPath*. Esta función toma como entrada el nombre de una carpeta de Microsoft Windows y devuelve la ruta completa de la carpeta.

#### **[GetFolderPath](#page-1205-0) ()**

#### **QvdCreateTime**

Esta función de script devuelve la marca de tiempo del encabezado XML de un archivo QVD, si la hay, de lo contrario devuelve NULL. En la marca de tiempo, la hora se proporciona en UTC.

**[QvdCreateTime](#page-1206-0) (**filename**)**

#### **QvdFieldName**

Esta función de script devuelve el nombre del número de campo **fieldno** en un archivo QVD. Si el campo no existe, devuelve NULL.

**[QvdFieldName](#page-1207-0) (**filename , fieldno**)**

#### **QvdNoOfFields**

Esta función de script devuelve el número de campos de un archivo QVD.

**[QvdNoOfFields](#page-1207-1) (**filename**)**

### **QvdNoOfRecords**

Esta función de script devuelve el número de registros que hay actualmente en un archivo QVD.

**[QvdNoOfRecords](#page-1208-0) (**filename**)**

#### **QvdTableName**

Esta función de script devuelve el nombre de la tabla almacenada en un archivo QVD.

<span id="page-1193-0"></span>**[QvdTableName](#page-1209-0) (**filename**)**

## Attribute

Esta función de script devuelve el valor de las meta etiquetas de diversos formatos de archivo como texto. Se admiten los siguientes formatos de archivo: MP3, WMA, WMV, PNG y JPG. Si el archivo **filename** no existe, no es un formato de archivo compatible o no contiene una metaetiqueta denominada **attributename**, devolverá NULL.

#### **Sintaxis:**

**Attribute(**filename, attributename**)**

Se pueden leer un gran número de metaetiquetas. Los ejemplos de esta sección muestran qué etiquetas se pueden leer para los respectivos tipos de archivo admitidos.

*Solo puede leer metaetiquetas guardadas en el archivo de acuerdo con la especificación relevante, por ejemplo, ID2v3 para archivos MP3 o EXIF para archivos JPG, y no información meta guardada en el Explorador de archivos de Windows.*

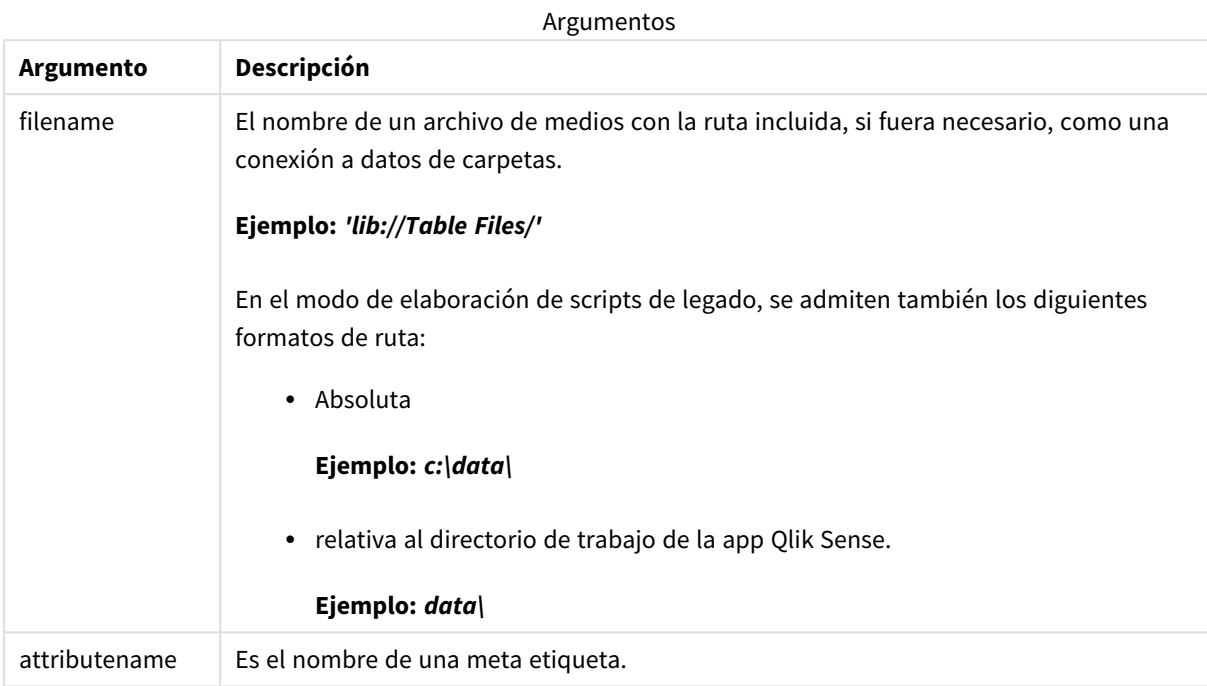

Los ejemplos utilizan la función **GetFolderPath** para hallar las rutas a archivos multimedia. Como **GetFolderPath** solo se admite en modo de legado, debe reemplazar las referencias a **GetFolderPath** por una ruta de conexión de datos lib:// cuando utilice esta función en modo estándar o en Qlik Sense SaaS.

*[Restricción](#page-1478-0) de acceso al sistema de archivos (page 1479)*

## **Example 1: Archivos MP3**

Este script lee todas las posibles metaetiquetas MP3 en la carpeta *MyMusic*.

```
// Script to read MP3 meta tags
for each vExt in 'mp3'
for each vFoundFile in filelist( GetFolderPath('MyMusic') & '\*.'& vExt )
FileList:
LOAD FileLongName,
    subfield(FileLongName,'\',-1) as FileShortName,
    num(FileSize(FileLongName),'# ### ### ###',',',' ') as FileSize,
    FileTime(FileLongName) as FileTime,
   // ID3v1.0 and ID3v1.1 tags
   Attribute(FileLongName, 'Title') as Title,
   Attribute(FileLongName, 'Artist') as Artist,
   Attribute(FileLongName, 'Album') as Album,
   Attribute(FileLongName, 'Year') as Year,
   Attribute(FileLongName, 'Comment') as Comment,
   Attribute(FileLongName, 'Track') as Track,
   Attribute(FileLongName, 'Genre') as Genre,
    // ID3v2.3 tags
   Attribute(FileLongName, 'AENC') as AENC, // Audio encryption
    Attribute(FileLongName, 'APIC') as APIC, // Attached picture
```
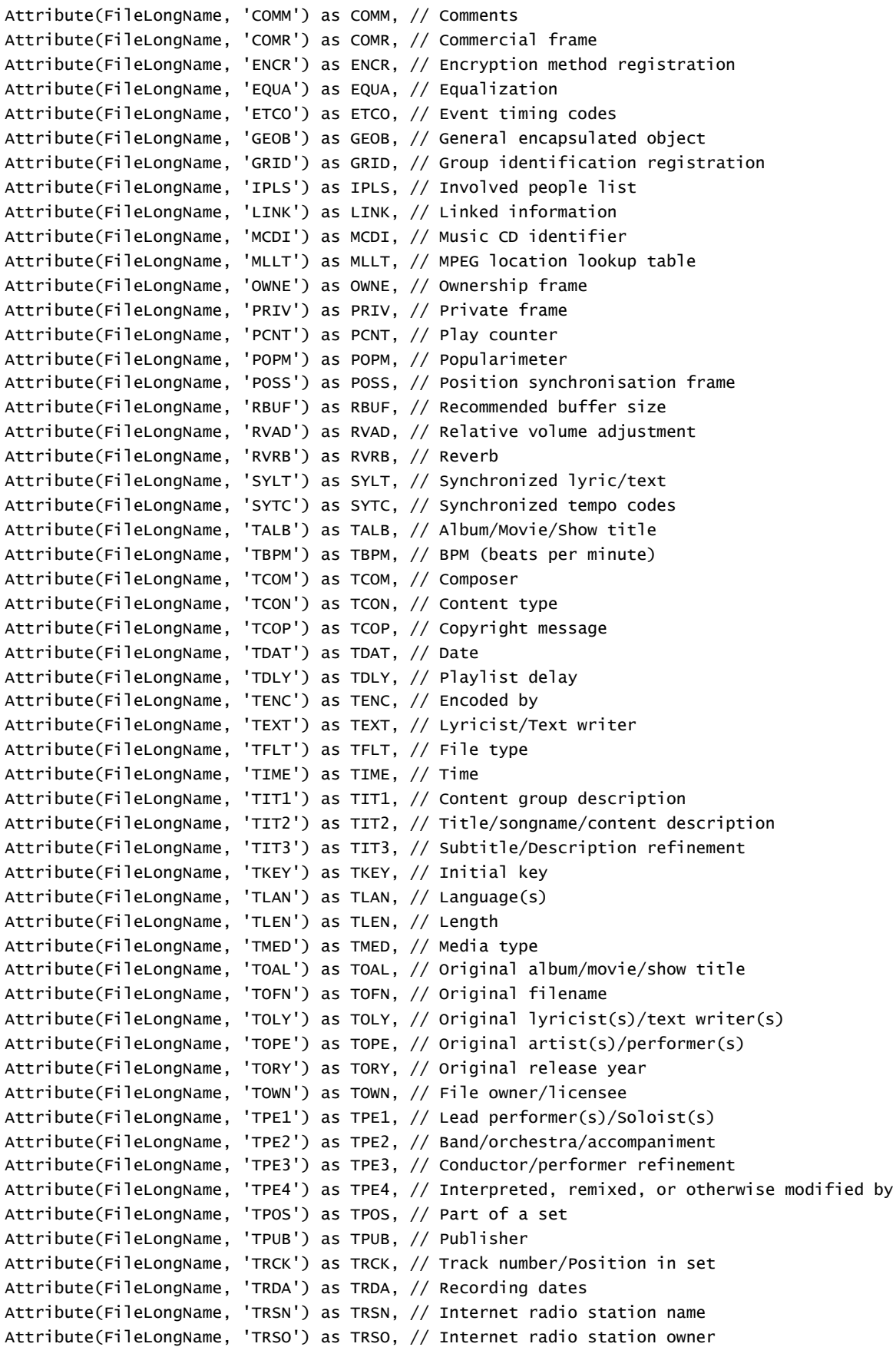

```
Attribute(FileLongName, 'TSIZ') as TSIZ, // Size
    Attribute(FileLongName, 'TSRC') as TSRC, // ISRC (international standard recording code)
    Attribute(FileLongName, 'TSSE') as TSSE, // Software/Hardware and settings used for
encoding
    Attribute(FileLongName, 'TYER') as TYER, // Year
    Attribute(FileLongName, 'TXXX') as TXXX, // User defined text information frame
    Attribute(FileLongName, 'UFID') as UFID, // Unique file identifier
    Attribute(FileLongName, 'USER') as USER, // Terms of use
    Attribute(FileLongName, 'USLT') as USLT, // Unsychronized lyric/text transcription
   Attribute(FileLongName, 'WCOM') as WCOM, // Commercial information
    Attribute(FileLongName, 'WCOP') as WCOP, // Copyright/Legal information
    Attribute(FileLongName, 'WOAF') as WOAF, // Official audio file webpage
   Attribute(FileLongName, 'WOAR') as WOAR, // Official artist/performer webpage
   Attribute(FileLongName, 'WOAS') as WOAS, // Official audio source webpage
    Attribute(FileLongName, 'WORS') as WORS, // Official internet radio station homepage
    Attribute(FileLongName, 'WPAY') as WPAY, // Payment
   Attribute(FileLongName, 'WPUB') as WPUB, // Publishers official webpage
   Attribute(FileLongName, 'WXXX') as WXXX; // User defined URL link frame
LOAD @1:n as FileLongName Inline "$(vFoundFile)" (fix, no labels);
Next vFoundFile
Next vExt
```
#### **Example 2: JPEG**

Este script lee todas las posibles metaetiquetas EXIF de archivos JPG en la carpeta *MyPictures*.

```
// Script to read Jpeg Exif meta tags
for each vExt in 'jpg', 'jpeg', 'jpe', 'jfif', 'jif', 'jfi'
for each vFoundFile in filelist( GetFolderPath('MyPictures') & '\*.'& vExt )
FileList:
LOAD FileLongName,
   subfield(FileLongName,'\',-1) as FileShortName,
    num(FileSize(FileLongName),'# ### ### ###',',',' ') as FileSize,
    FileTime(FileLongName) as FileTime,
    // ************ Exif Main (IFD0) Attributes ************
    Attribute(FileLongName, 'ImageWidth') as ImageWidth,
    Attribute(FileLongName, 'ImageLength') as ImageLength,
    Attribute(FileLongName, 'BitsPerSample') as BitsPerSample,
    Attribute(FileLongName, 'Compression') as Compression,
    // examples: 1=uncompressed, 2=CCITT, 3=CCITT 3, 4=CCITT 4,
    //5=LZW, 6=JPEG (old style), 7=JPEG, 8=Deflate, 32773=PackBits RLE,
    Attribute(FileLongName, 'PhotometricInterpretation') as PhotometricInterpretation,
    // examples: 0=WhiteIsZero, 1=BlackIsZero, 2=RGB, 3=Palette, 5=CMYK, 6=YCbCr,
    Attribute(FileLongName, 'ImageDescription') as ImageDescription,
    Attribute(FileLongName, 'Make') as Make,
    Attribute(FileLongName, 'Model') as Model,
    Attribute(FileLongName, 'StripOffsets') as StripOffsets,
    Attribute(FileLongName, 'Orientation') as Orientation,
    // examples: 1=TopLeft, 2=TopRight, 3=BottomRight, 4=BottomLeft,
    // 5=LeftTop, 6=RightTop, 7=RightBottom, 8=LeftBottom,
   Attribute(FileLongName, 'SamplesPerPixel') as SamplesPerPixel,
    Attribute(FileLongName, 'RowsPerStrip') as RowsPerStrip,
    Attribute(FileLongName, 'StripByteCounts') as StripByteCounts,
    Attribute(FileLongName, 'XResolution') as XResolution,
    Attribute(FileLongName, 'YResolution') as YResolution,
    Attribute(FileLongName, 'PlanarConfiguration') as PlanarConfiguration,
```

```
// examples: 1=chunky format, 2=planar format,
    Attribute(FileLongName, 'ResolutionUnit') as ResolutionUnit,
    // examples: 1=none, 2=inches, 3=centimeters,
    Attribute(FileLongName, 'TransferFunction') as TransferFunction,
    Attribute(FileLongName, 'Software') as Software,
    Attribute(FileLongName, 'DateTime') as DateTime,
    Attribute(FileLongName, 'Artist') as Artist,
    Attribute(FileLongName, 'HostComputer') as HostComputer,
    Attribute(FileLongName, 'WhitePoint') as WhitePoint,
    Attribute(FileLongName, 'PrimaryChromaticities') as PrimaryChromaticities,
    Attribute(FileLongName, 'YCbCrCoefficients') as YCbCrCoefficients,
    Attribute(FileLongName, 'YCbCrSubSampling') as YCbCrSubSampling,
    Attribute(FileLongName, 'YCbCrPositioning') as YCbCrPositioning,
    // examples: 1=centered, 2=co-sited,
   Attribute(FileLongName, 'ReferenceBlackWhite') as ReferenceBlackWhite,
    Attribute(FileLongName, 'Rating') as Rating,
    Attribute(FileLongName, 'RatingPercent') as RatingPercent,
    Attribute(FileLongName, 'ThumbnailFormat') as ThumbnailFormat,
    // examples: 0=Raw Rgb, 1=Jpeg,
    Attribute(FileLongName, 'Copyright') as Copyright,
    Attribute(FileLongName, 'ExposureTime') as ExposureTime,
    Attribute(FileLongName, 'FNumber') as FNumber,
    Attribute(FileLongName, 'ExposureProgram') as ExposureProgram,
    // examples: 0=Not defined, 1=Manual, 2=Normal program, 3=Aperture priority, 4=Shutter
priority,
    // 5=Creative program, 6=Action program, 7=Portrait mode, 8=Landscape mode, 9=Bulb,
    Attribute(FileLongName, 'ISOSpeedRatings') as ISOSpeedRatings,
    Attribute(FileLongName, 'TimeZoneOffset') as TimeZoneOffset,
    Attribute(FileLongName, 'SensitivityType') as SensitivityType,
    // examples: 0=Unknown, 1=Standard output sensitivity (SOS), 2=Recommended exposure index
(REI),
    // 3=ISO speed, 4=Standard output sensitivity (SOS) and Recommended exposure index (REI),
    //5=Standard output sensitivity (SOS) and ISO Speed, 6=Recommended exposure index (REI)
and ISO Speed,
    // 7=Standard output sensitivity (SOS) and Recommended exposure index (REI) and ISO speed,
    Attribute(FileLongName, 'ExifVersion') as ExifVersion,
    Attribute(FileLongName, 'DateTimeOriginal') as DateTimeOriginal,
    Attribute(FileLongName, 'DateTimeDigitized') as DateTimeDigitized,
    Attribute(FileLongName, 'ComponentsConfiguration') as ComponentsConfiguration,
    // examples: 1=Y, 2=Cb, 3=Cr, 4=R, 5=G, 6=B,
   Attribute(FileLongName, 'CompressedBitsPerPixel') as CompressedBitsPerPixel,
    Attribute(FileLongName, 'ShutterSpeedValue') as ShutterSpeedValue,
    Attribute(FileLongName, 'ApertureValue') as ApertureValue,
    Attribute(FileLongName, 'BrightnessValue') as BrightnessValue, // examples: -1=Unknown,
    Attribute(FileLongName, 'ExposureBiasValue') as ExposureBiasValue,
    Attribute(FileLongName, 'MaxApertureValue') as MaxApertureValue,
    Attribute(FileLongName, 'SubjectDistance') as SubjectDistance,
    // examples: 0=Unknown, -1=Infinity,
    Attribute(FileLongName, 'MeteringMode') as MeteringMode,
    // examples: 0=Unknown, 1=Average, 2=CenterWeightedAverage, 3=Spot,
    // 4=MultiSpot, 5=Pattern, 6=Partial, 255=Other,
    Attribute(FileLongName, 'LightSource') as LightSource,
    // examples: 0=Unknown, 1=Daylight, 2=Fluorescent, 3=Tungsten, 4=Flash, 9=Fine weather,
    // 10=Cloudy weather, 11=Shade, 12=Daylight fluorescent,
    // 13=Day white fluorescent, 14=Cool white fluorescent,
    // 15=White fluorescent, 17=Standard light A, 18=Standard light B, 19=Standard light C,
```

```
// 20=D55, 21=D65, 22=D75, 23=D50, 24=ISO studio tungsten, 255=other light source,
   Attribute(FileLongName, 'Flash') as Flash,
   Attribute(FileLongName, 'FocalLength') as FocalLength,
   Attribute(FileLongName, 'SubjectArea') as SubjectArea,
   Attribute(FileLongName, 'MakerNote') as MakerNote,
   Attribute(FileLongName, 'UserComment') as UserComment,
   Attribute(FileLongName, 'SubSecTime') as SubSecTime,
   Attribute(FileLongName, 'SubsecTimeOriginal') as SubsecTimeOriginal,
   Attribute(FileLongName, 'SubsecTimeDigitized') as SubsecTimeDigitized,
   Attribute(FileLongName, 'XPTitle') as XPTitle,
   Attribute(FileLongName, 'XPComment') as XPComment,
   Attribute(FileLongName, 'XPAuthor') as XPAuthor,
   Attribute(FileLongName, 'XPKeywords') as XPKeywords,
   Attribute(FileLongName, 'XPSubject') as XPSubject,
   Attribute(FileLongName, 'FlashpixVersion') as FlashpixVersion,
   Attribute(FileLongName, 'ColorSpace') as ColorSpace, // examples: 1=sRGB,
65535=Uncalibrated,
   Attribute(FileLongName, 'PixelXDimension') as PixelXDimension,
   Attribute(FileLongName, 'PixelYDimension') as PixelYDimension,
   Attribute(FileLongName, 'RelatedSoundFile') as RelatedSoundFile,
   Attribute(FileLongName, 'FocalPlaneXResolution') as FocalPlaneXResolution,
   Attribute(FileLongName, 'FocalPlaneYResolution') as FocalPlaneYResolution,
   Attribute(FileLongName, 'FocalPlaneResolutionUnit') as FocalPlaneResolutionUnit,
   // examples: 1=None, 2=Inch, 3=Centimeter,
   Attribute(FileLongName, 'ExposureIndex') as ExposureIndex,
   Attribute(FileLongName, 'SensingMethod') as SensingMethod,
   // examples: 1=Not defined, 2=One-chip color area sensor, 3=Two-chip color area sensor,
   // 4=Three-chip color area sensor, 5=Color sequential area sensor,
   // 7=Trilinear sensor, 8=Color sequential linear sensor,
   Attribute(FileLongName, 'FileSource') as FileSource,
   // examples: 0=Other, 1=Scanner of transparent type,
   // 2=Scanner of reflex type, 3=Digital still camera,
   Attribute(FileLongName, 'SceneType') as SceneType,
   // examples: 1=A directly photographed image,
   Attribute(FileLongName, 'CFAPattern') as CFAPattern,
   Attribute(FileLongName, 'CustomRendered') as CustomRendered,
   // examples: 0=Normal process, 1=Custom process,
   Attribute(FileLongName, 'ExposureMode') as ExposureMode,
   // examples: 0=Auto exposure, 1=Manual exposure, 2=Auto bracket,
   Attribute(FileLongName, 'WhiteBalance') as WhiteBalance,
   // examples: 0=Auto white balance, 1=Manual white balance,
   Attribute(FileLongName, 'DigitalZoomRatio') as DigitalZoomRatio,
   Attribute(FileLongName, 'FocalLengthIn35mmFilm') as FocalLengthIn35mmFilm,
   Attribute(FileLongName, 'SceneCaptureType') as SceneCaptureType,
   // examples: 0=Standard, 1=Landscape, 2=Portrait, 3=Night scene,
   Attribute(FileLongName, 'GainControl') as GainControl,
   // examples: 0=None, 1=Low gain up, 2=High gain up, 3=Low gain down, 4=High gain down,
   Attribute(FileLongName, 'Contrast') as Contrast,
   // examples: 0=Normal, 1=Soft, 2=Hard,
   Attribute(FileLongName, 'Saturation') as Saturation,
   // examples: 0=Normal, 1=Low saturation, 2=High saturation,
   Attribute(FileLongName, 'Sharpness') as Sharpness,
   // examples: 0=Normal, 1=Soft, 2=Hard,
   Attribute(FileLongName, 'SubjectDistanceRange') as SubjectDistanceRange,
   // examples: 0=Unknown, 1=Macro, 2=Close view, 3=Distant view,
   Attribute(FileLongName, 'ImageUniqueID') as ImageUniqueID,
   Attribute(FileLongName, 'BodySerialNumber') as BodySerialNumber,
```

```
Attribute(FileLongName, 'CMNT_GAMMA') as CMNT_GAMMA,
    Attribute(FileLongName, 'PrintImageMatching') as PrintImageMatching,
    Attribute(FileLongName, 'OffsetSchema') as OffsetSchema,
    // ************ Interoperability Attributes ************
    Attribute(FileLongName, 'InteroperabilityIndex') as InteroperabilityIndex,
    Attribute(FileLongName, 'InteroperabilityVersion') as InteroperabilityVersion,
    Attribute(FileLongName, 'InteroperabilityRelatedImageFileFormat') as
InteroperabilityRelatedImageFileFormat,
    Attribute(FileLongName, 'InteroperabilityRelatedImageWidth') as
InteroperabilityRelatedImageWidth,
    Attribute(FileLongName, 'InteroperabilityRelatedImageLength') as
InteroperabilityRelatedImageLength,
    Attribute(FileLongName, 'InteroperabilityColorSpace') as InteroperabilityColorSpace,
    // examples: 1=sRGB, 65535=Uncalibrated,
    Attribute(FileLongName, 'InteroperabilityPrintImageMatching') as
InteroperabilityPrintImageMatching,
    // ************ GPS Attributes ************
    Attribute(FileLongName, 'GPSVersionID') as GPSVersionID,
    Attribute(FileLongName, 'GPSLatitudeRef') as GPSLatitudeRef,
    Attribute(FileLongName, 'GPSLatitude') as GPSLatitude,
    Attribute(FileLongName, 'GPSLongitudeRef') as GPSLongitudeRef,
    Attribute(FileLongName, 'GPSLongitude') as GPSLongitude,
    Attribute(FileLongName, 'GPSAltitudeRef') as GPSAltitudeRef,
    // examples: 0=Above sea level, 1=Below sea level,
    Attribute(FileLongName, 'GPSAltitude') as GPSAltitude,
    Attribute(FileLongName, 'GPSTimeStamp') as GPSTimeStamp,
    Attribute(FileLongName, 'GPSSatellites') as GPSSatellites,
    Attribute(FileLongName, 'GPSStatus') as GPSStatus,
    Attribute(FileLongName, 'GPSMeasureMode') as GPSMeasureMode,
    Attribute(FileLongName, 'GPSDOP') as GPSDOP,
    Attribute(FileLongName, 'GPSSpeedRef') as GPSSpeedRef,
    Attribute(FileLongName, 'GPSSpeed') as GPSSpeed,
    Attribute(FileLongName, 'GPSTrackRef') as GPSTrackRef,
    Attribute(FileLongName, 'GPSTrack') as GPSTrack,
    Attribute(FileLongName, 'GPSImgDirectionRef') as GPSImgDirectionRef,
    Attribute(FileLongName, 'GPSImgDirection') as GPSImgDirection,
    Attribute(FileLongName, 'GPSMapDatum') as GPSMapDatum,
    Attribute(FileLongName, 'GPSDestLatitudeRef') as GPSDestLatitudeRef,
    Attribute(FileLongName, 'GPSDestLatitude') as GPSDestLatitude,
    Attribute(FileLongName, 'GPSDestLongitudeRef') as GPSDestLongitudeRef,
    Attribute(FileLongName, 'GPSDestLongitude') as GPSDestLongitude,
    Attribute(FileLongName, 'GPSDestBearingRef') as GPSDestBearingRef,
    Attribute(FileLongName, 'GPSDestBearing') as GPSDestBearing,
    Attribute(FileLongName, 'GPSDestDistanceRef') as GPSDestDistanceRef,
    Attribute(FileLongName, 'GPSDestDistance') as GPSDestDistance,
    Attribute(FileLongName, 'GPSProcessingMethod') as GPSProcessingMethod,
    Attribute(FileLongName, 'GPSAreaInformation') as GPSAreaInformation,
    Attribute(FileLongName, 'GPSDateStamp') as GPSDateStamp,
    Attribute(FileLongName, 'GPSDifferential') as GPSDifferential;
    // examples: 0=No correction, 1=Differential correction,
LOAD @1:n as FileLongName Inline "$(vFoundFile)" (fix, no labels);
Next vFoundFile
```

```
Next vExt
```
#### **Example 3: Archivos multimedia de Windows**

Este script lee todas las posibles metaetiquetas WMA/WMV ASF en la carpeta *MyMusic*.

```
/ Script to read WMA/WMV ASF meta tags
for each vExt in 'asf', 'wma', 'wmv'
for each vFoundFile in filelist( GetFolderPath('MyMusic') & '\*.'& vExt )
FileList:
LOAD FileLongName,
    subfield(FileLongName,'\',-1) as FileShortName,
    num(FileSize(FileLongName),'# ### ### ###',',',' ') as FileSize,
    FileTime(FileLongName) as FileTime,
    Attribute(FileLongName, 'Title') as Title,
    Attribute(FileLongName, 'Author') as Author,
    Attribute(FileLongName, 'Copyright') as Copyright,
    Attribute(FileLongName, 'Description') as Description,
    Attribute(FileLongName, 'Rating') as Rating,
    Attribute(FileLongName, 'PlayDuration') as PlayDuration,
    Attribute(FileLongName, 'MaximumBitrate') as MaximumBitrate,
    Attribute(FileLongName, 'WMFSDKVersion') as WMFSDKVersion,
    Attribute(FileLongName, 'WMFSDKNeeded') as WMFSDKNeeded,
    Attribute(FileLongName, 'IsVBR') as IsVBR,
    Attribute(FileLongName, 'ASFLeakyBucketPairs') as ASFLeakyBucketPairs,
    Attribute(FileLongName, 'PeakValue') as PeakValue,
    Attribute(FileLongName, 'AverageLevel') as AverageLevel;
LOAD @1:n as FileLongName Inline "$(vFoundFile)" (fix, no labels);
Next vFoundFile
Next vExt
```
#### **Example 4: PNG**

Este script lee todas las posibles metaetiquetas PNG en la carpeta *MyPictures*.

```
// Script to read PNG meta tags
for each vExt in 'png'
for each vFoundFile in filelist( GetFolderPath('MyPictures') & '\*.'& vExt )
FileList:
LOAD FileLongName,
    subfield(FileLongName,'\',-1) as FileShortName,
    num(FileSize(FileLongName),'# ### ### ###',',',' ') as FileSize,
    FileTime(FileLongName) as FileTime,
    Attribute(FileLongName, 'Comment') as Comment,
    Attribute(FileLongName, 'Creation Time') as Creation_Time,
   Attribute(FileLongName, 'Source') as Source,
   Attribute(FileLongName, 'Title') as Title,
   Attribute(FileLongName, 'Software') as Software,
   Attribute(FileLongName, 'Author') as Author,
    Attribute(FileLongName, 'Description') as Description,
    Attribute(FileLongName, 'Copyright') as Copyright;
LOAD @1:n as FileLongName Inline "$(vFoundFile)" (fix, no labels);
Next vFoundFile
Next vExt
```
# <span id="page-1201-0"></span>ConnectString

La función **ConnectString()** devuelve el nombre de la conexión de datos activa para conexiones ODBC u OLE DB. La función devuelve una cadena vacía si no se ha ejecutado ninguna sentencia **connect**, o después de una sentencia **disconnect**.

## **Sintaxis:**

**ConnectString()**

Ejemplos y resultados:

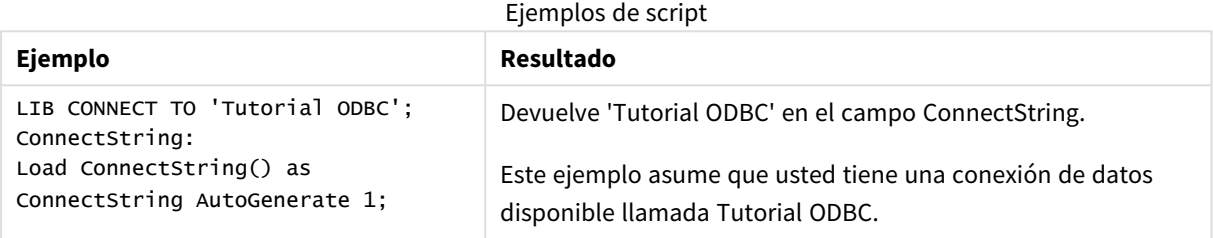

## <span id="page-1201-1"></span>FileBaseName

La función **FileBaseName** devuelve una cadena que contiene el nombre del archivo de tabla que se está leyendo en ese momento, sin ruta ni extensión.

## **Sintaxis:**

**FileBaseName()**

Ejemplos y resultados:

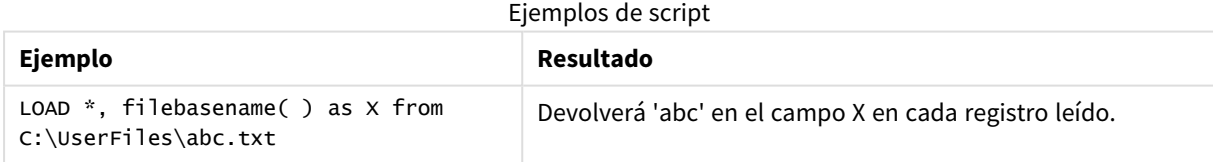

# <span id="page-1201-2"></span>FileDir

La función **FileDir** devuelve una cadena que contiene la ruta al directorio del archivo de tabla que se está leyendo en ese momento.

## **Sintaxis:**

**FileDir()**

*Esta función admite solo conexiones de datos de carpetas en modo estándar.*

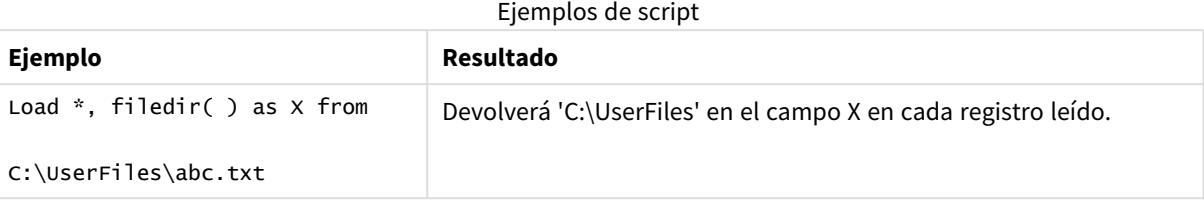

## <span id="page-1202-0"></span>FileExtension

La función **FileExtension** devuelve una cadena que contiene la extensión del archivo de tabla que se esté leyendo en ese momento.

## **Sintaxis:**

**FileExtension()**

Ejemplos y resultados:

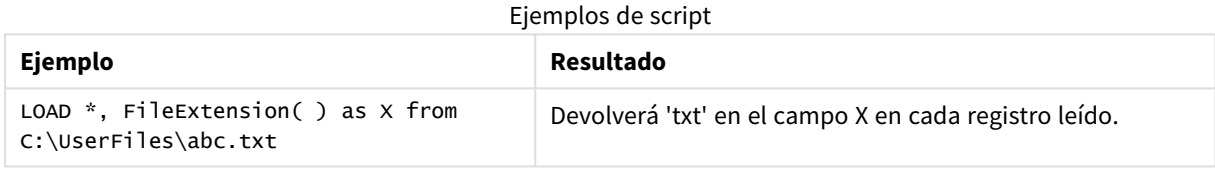

## <span id="page-1202-1"></span>FileName

La función **FileName** devuelve una cadena que contiene el nombre del archivo de tabla que se esté leyendo, sin la ruta pero con la extensión.

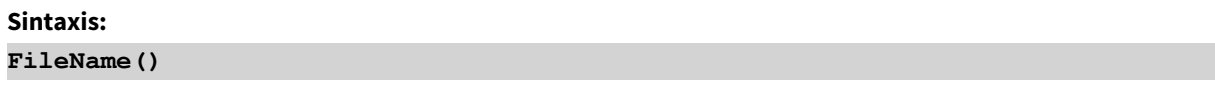

Ejemplos y resultados:

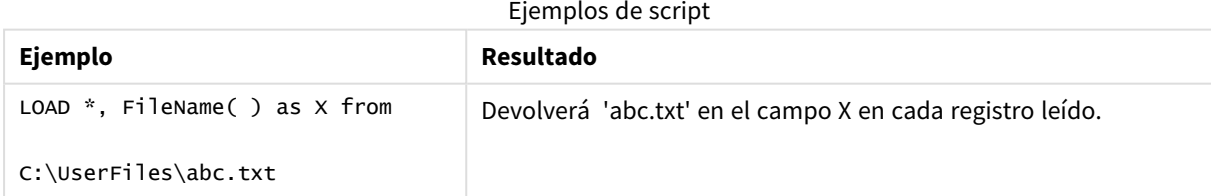

# <span id="page-1202-2"></span>FilePath

La función **FilePath** devuelve una cadena que contiene la ruta completa al archivo de tabla que se esté leyendo en ese momento.

## **Sintaxis:**

**FilePath()**

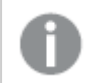

*Esta función admite solo conexiones de datos de carpetas en modo estándar.*

## Ejemplos y resultados:

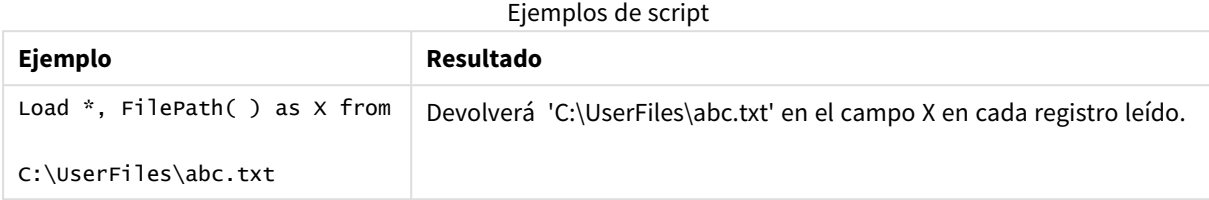

# <span id="page-1203-0"></span>FileSize

La función **FileSize** devuelve un entero que contiene el tamaño en bytes del archivo filename o, si no se especifica ningún filename, del archivo de tabla que se esté leyendo en ese momento.

#### **Sintaxis:**

```
FileSize([filename])
```
## **Argumentos:**

Argumentos

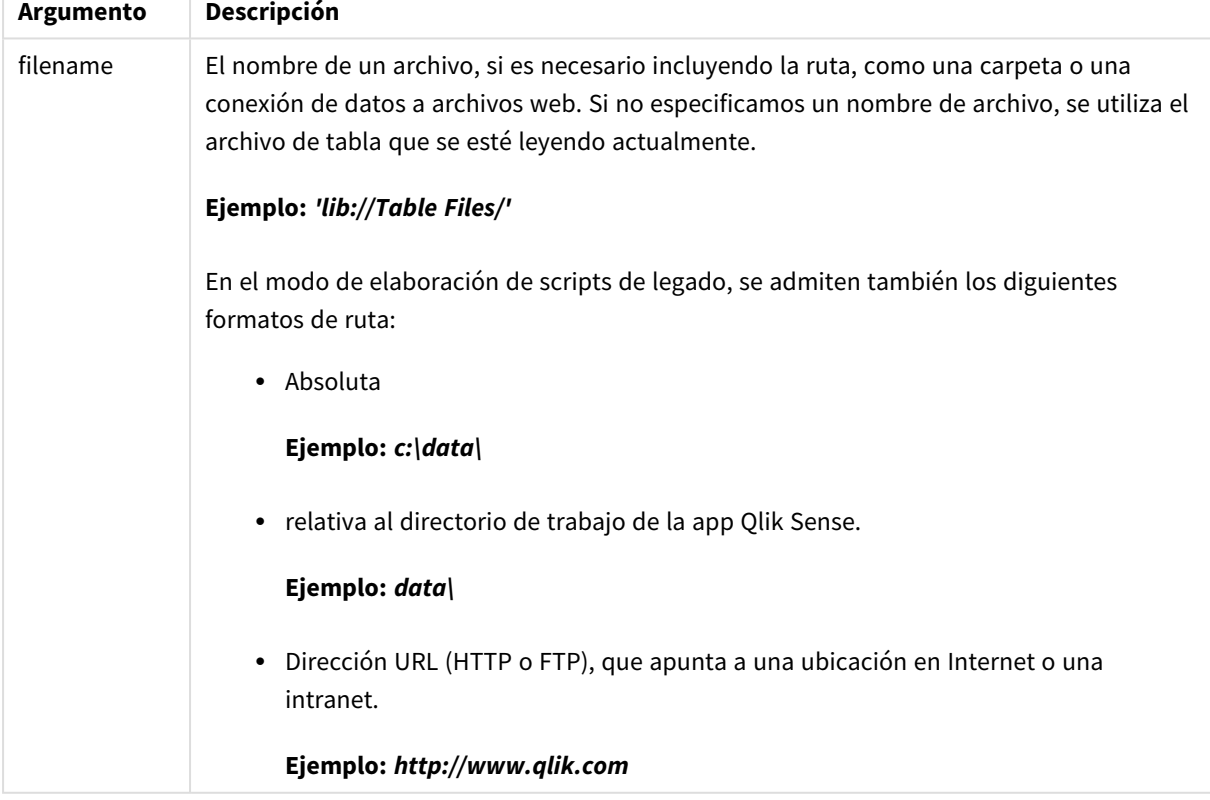

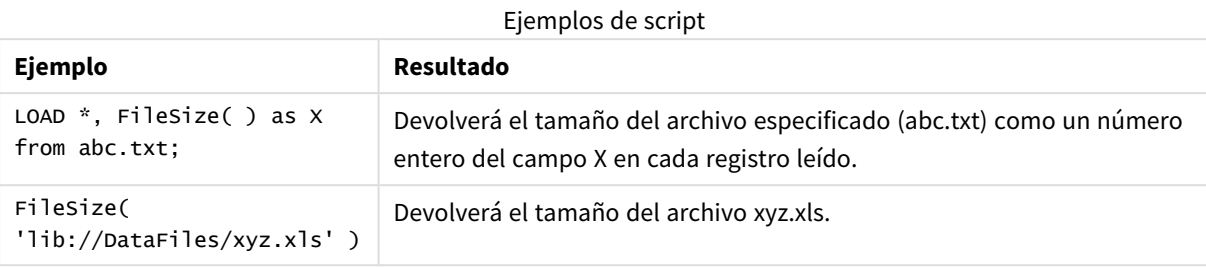

## <span id="page-1204-0"></span>FileTime

La función **FileTime** devuelve una marca de tiempo en formato UTC de la última modificación de un archivo especificado. Si no se especifica un archivo, la función devuelve una marca de tiempo en UTC de la última modificación del archivo de tabla leído actualmente.

## **Sintaxis:**

**FileTime(**[ filename ]**)**

## **Argumentos:**

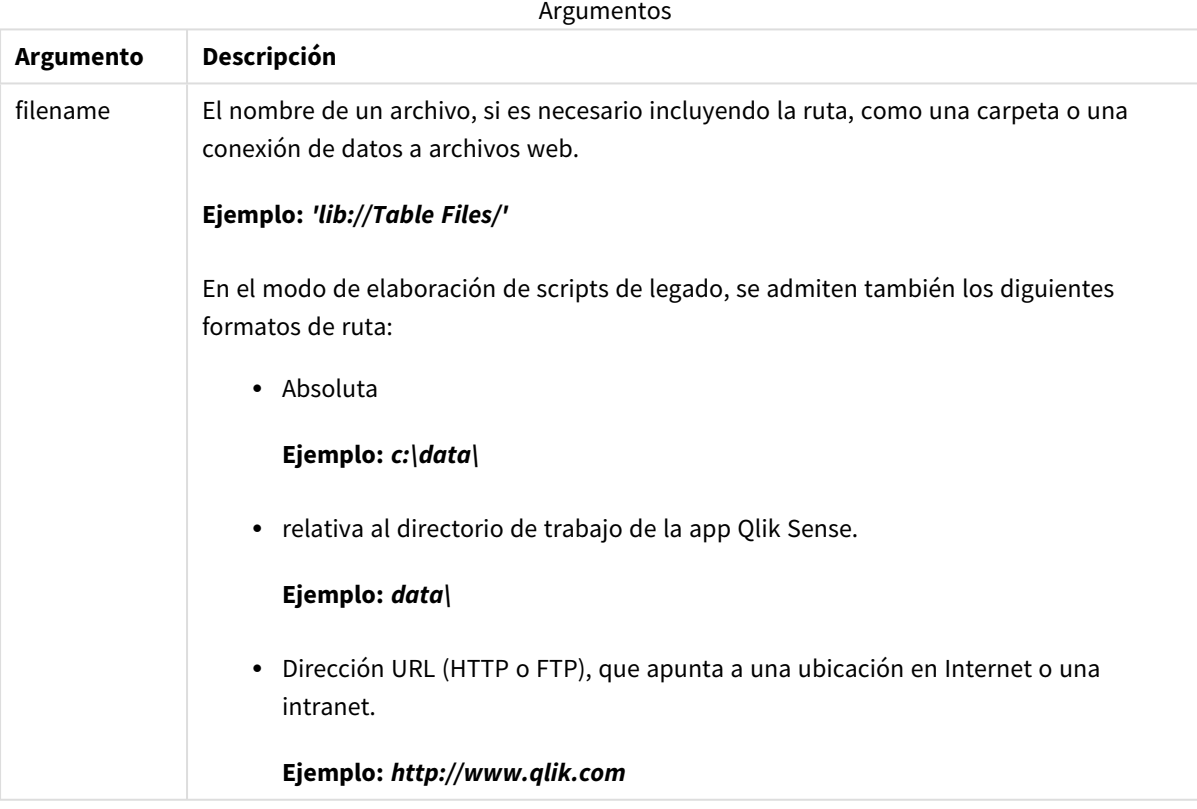

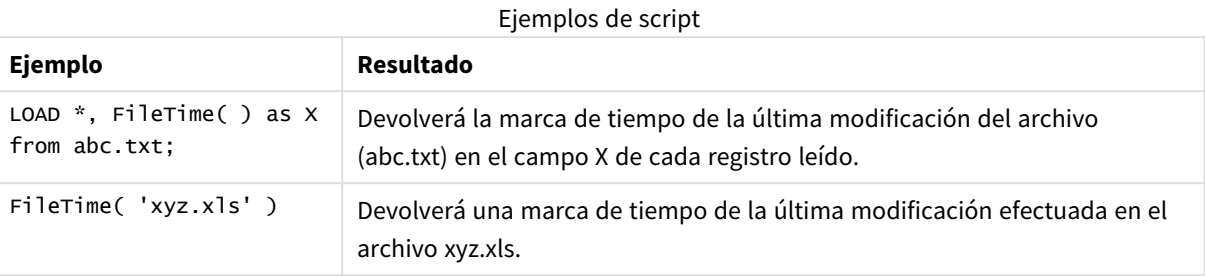

# <span id="page-1205-0"></span>GetFolderPath

La función **GetFolderPath** devuelve el valor de la función Microsoft Windows *SHGetFolderPath*. Esta función toma como entrada el nombre de una carpeta de Microsoft Windows y devuelve la ruta completa de la carpeta.

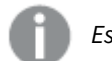

*Esta función no es posible en modo estándar.*

#### **Sintaxis:**

**GetFolderPath(foldername)**

#### **Argumentos:**

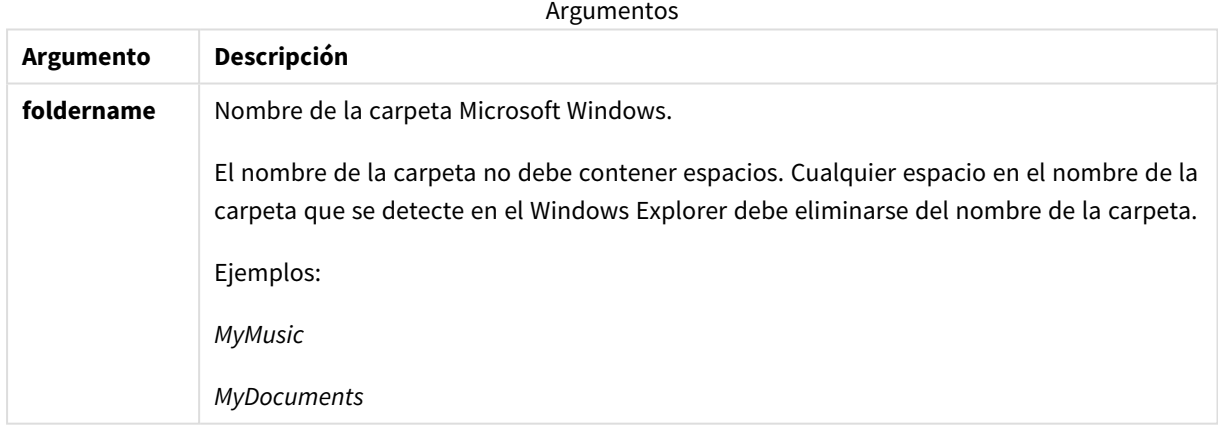

## **Ejemplos y resultados:**

El objetivo de este ejemplo es obtener las rutas de las siguientes carpetas Microsoft Windows: *MyMusic*, *MyPictures* y *Windows*. Agregue el script de ejemplo a su app y recárguela.

```
LOAD
GetFolderPath('MyMusic') as MyMusic,
GetFolderPath('MyPictures') as MyPictures,
GetFolderPath('Windows') as Windows
AutoGenerate 1;
```
Una vez que se ha recargado la app, los campos *MyMusic*, *MyPictures* y *Windows* se añaden al modelo de datos. Cada campo contiene la ruta a la carpeta definida en la entrada. Por ejemplo:

- <sup>l</sup> *C:\Users\smu\Music* for the folder *MyMusic*
- <sup>l</sup> *C:\Users\smu\Pictures* for the folder *MyPictures*
- <span id="page-1206-0"></span><sup>l</sup> *C:\Windows* for the folder *Windows*

## QvdCreateTime

Esta función de script devuelve la marca de tiempo del encabezado XML de un archivo QVD, si la hay, de lo contrario devuelve NULL. En la marca de tiempo, la hora se proporciona en UTC.

#### **Sintaxis:**

```
QvdCreateTime(filename)
```
#### **Argumentos:**

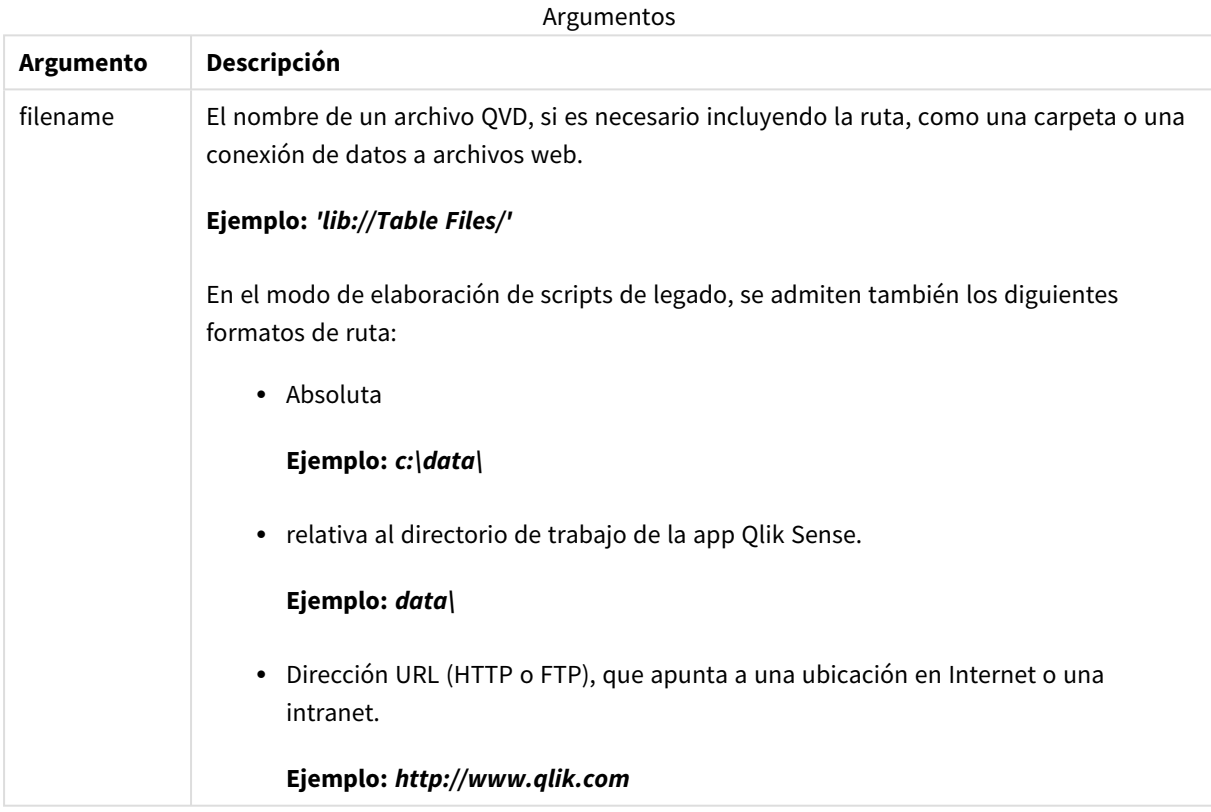

#### **Ejemplo:**

QvdCreateTime('MyFile.qvd') QvdCreateTime('C:\MyDir\MyFile.qvd') QvdCreateTime('lib://DataFiles/MyFile.qvd')

## <span id="page-1207-0"></span>QvdFieldName

Esta función de script devuelve el nombre del número de campo **fieldno** en un archivo QVD. Si el campo no existe, devuelve NULL.

## **Sintaxis:**

**QvdFieldName(**filename , fieldno**)**

### **Argumentos:**

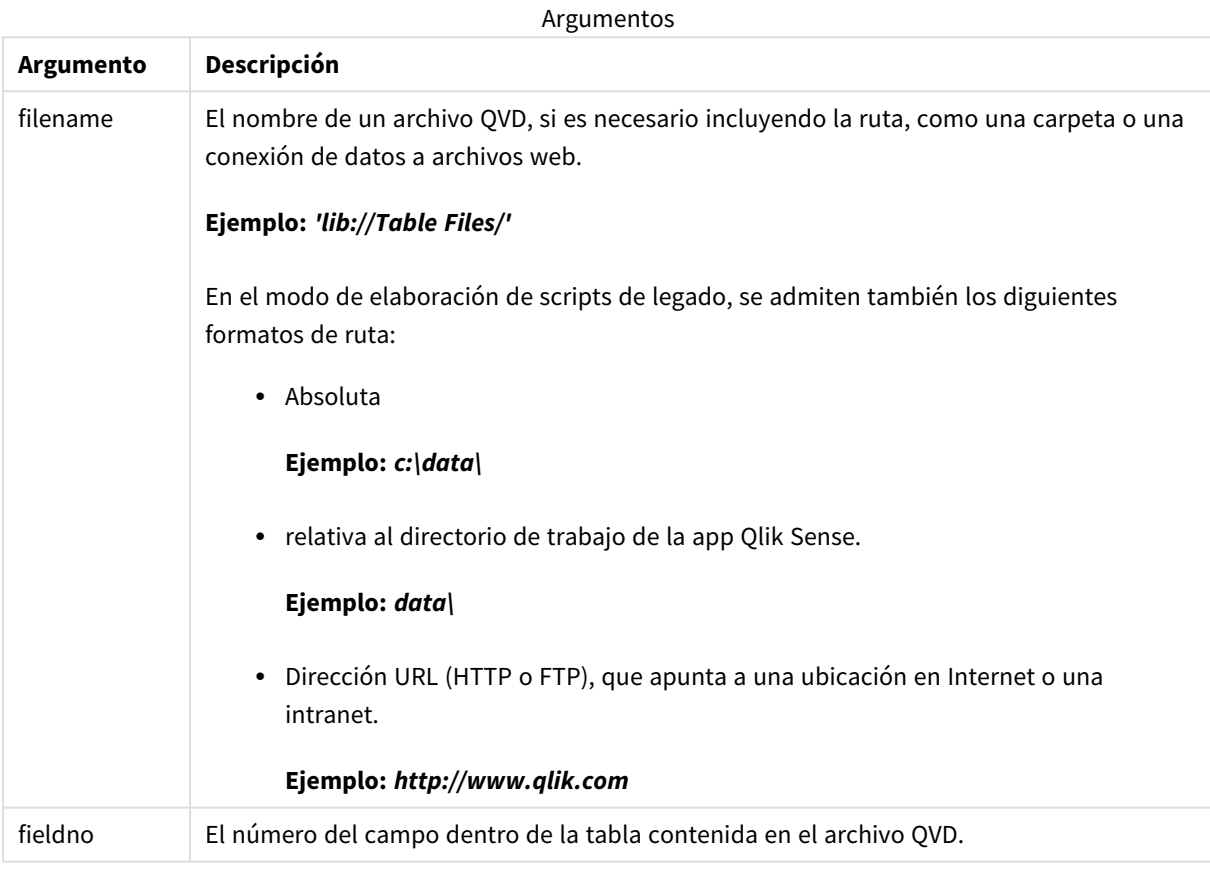

## **Ejemplos:**

```
QvdFieldName ('MyFile.qvd', 5)
QvdFieldName ('C:\MyDir\MyFile.qvd', 5)
QvdFieldName ('lib://DataFiles/MyFile.qvd', 5)
Los tres ejemplos devuelven el nombre del quinto campo de la tabla contenida en el archivo QVD.
```
# <span id="page-1207-1"></span>QvdNoOfFields

Esta función de script devuelve el número de campos de un archivo QVD.

## **Sintaxis:**

**QvdNoOfFields(**filename**)**

**Argumento Descripción** filename El nombre de un archivo QVD, si es necesario incluyendo la ruta, como una carpeta o una conexión de datos a archivos web. **Ejemplo:** *'lib://Table Files/'* En el modo de elaboración de scripts de legado, se admiten también los diguientes formatos de ruta: • Absoluta **Ejemplo:** *c:\data\* • relativa al directorio de trabajo de la app Qlik Sense. **Ejemplo:** *data\* • Dirección URL (HTTP o FTP), que apunta a una ubicación en Internet o una intranet. **Ejemplo:** *http://www.qlik.com* Argumentos

## **Ejemplos:**

```
QvdNoOfFields ('MyFile.qvd')
QvdNoOfFields ('C:\MyDir\MyFile.qvd')
QvdNoOfFields ('lib://DataFiles/MyFile.qvd')
```
# <span id="page-1208-0"></span>QvdNoOfRecords

**Ejemplo: Esta función de script devuelve el número de registros que hay actualmente en un archivo QVD.**

## **Sintaxis: QvdNoOfRecords(**filename**)**

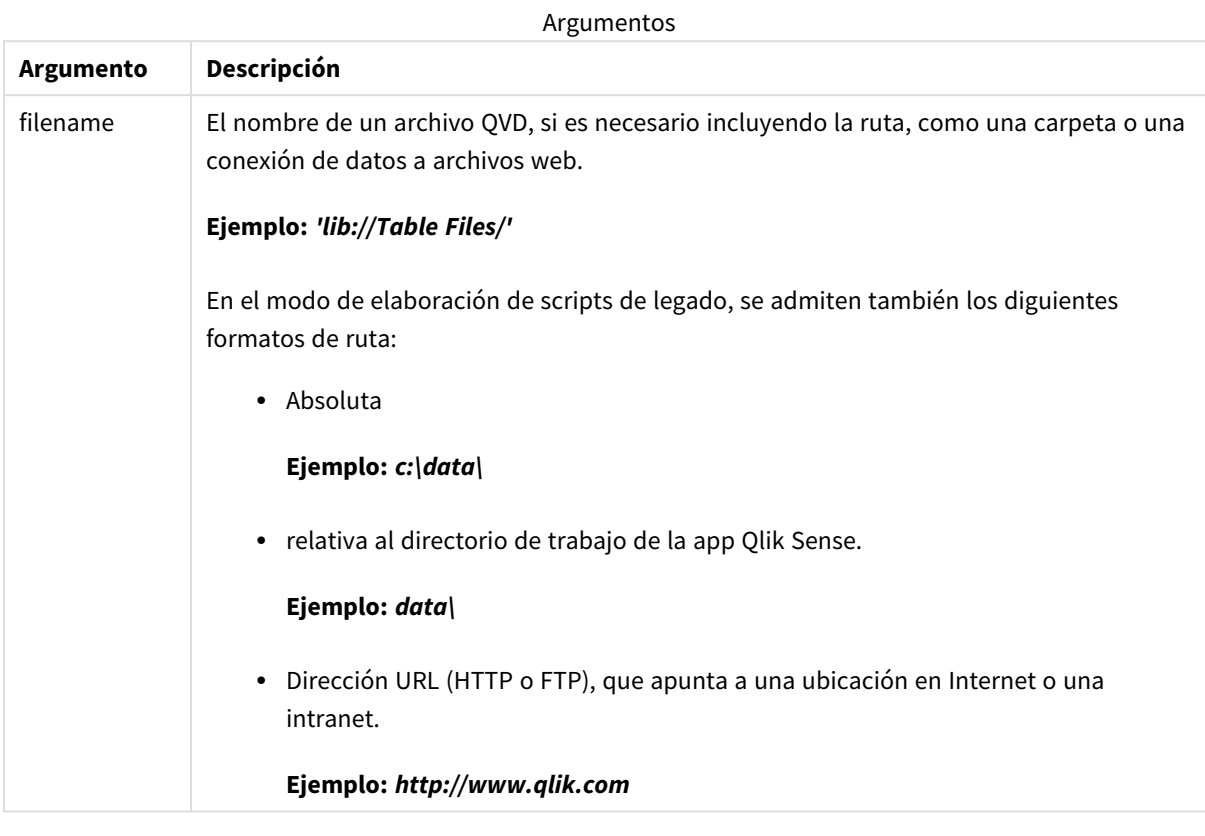

## **Ejemplos:**

```
QvdNoOfRecords ('MyFile.qvd')
QvdNoOfRecords ('C:\MyDir\MyFile.qvd')
QvdNoOfRecords ('lib://DataFiles/MyFile.qvd')
```
# <span id="page-1209-0"></span>QvdTableName

Esta función de script devuelve el nombre de la tabla almacenada en un archivo QVD.

```
Sintaxis:
QvdTableName(filename)
```
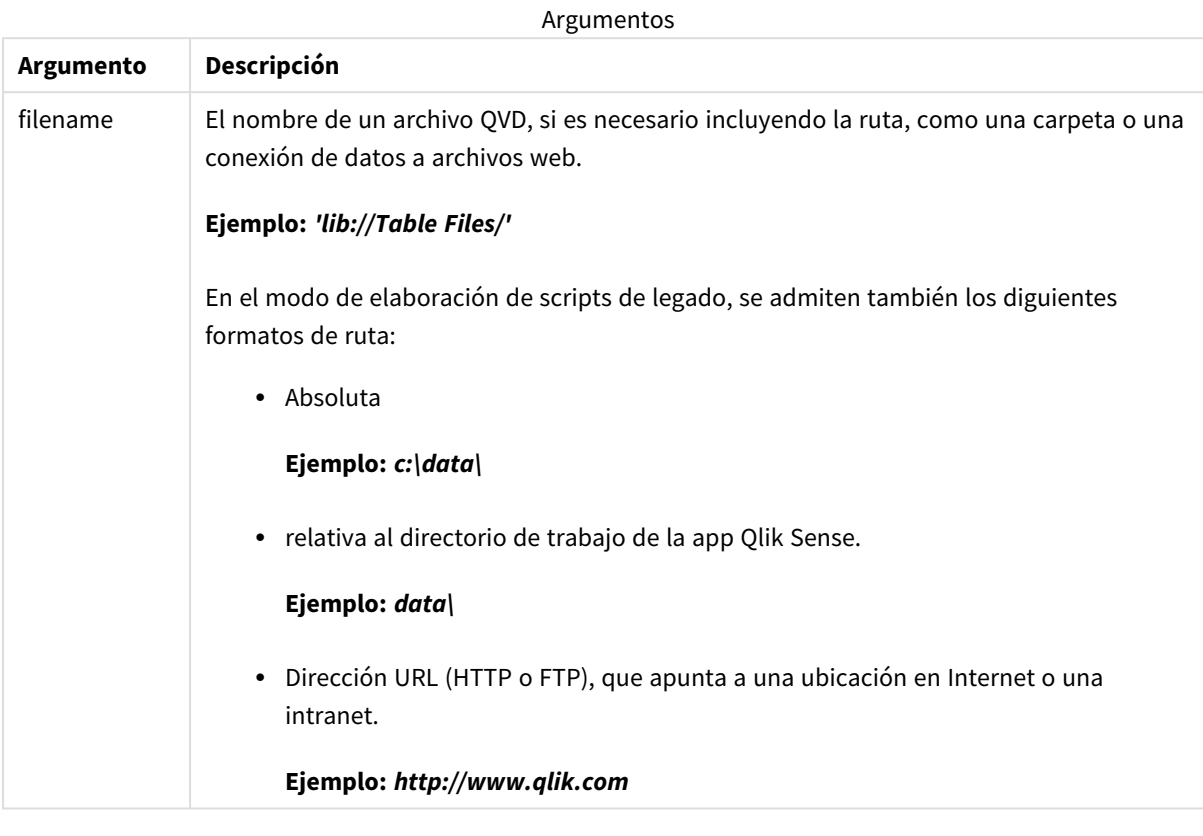

## **Ejemplos:**

```
QvdTableName ('MyFile.qvd')
QvdTableName ('C:\MyDir\MyFile.qvd')
QvdTableName ('lib://data\MyFile.qvd')
```
# 5.11 Funciones financieras

Las funciones financieras pueden utilizarse en el script de carga de datos y en las expresiones de gráficos para calcular pagos y tipos de interés.

Para todos los argumentos, el dinero que se abona se representa mediante números negativos. El dinero que se recibe se representa en números positivos.

Aquí se enumeran los argumentos que se utilizan en las funciones financieras (excepto los que comienzan por **range**-).

*Para todas las funciones financieras es vital que sea coherente al especificar unidades para rate y* nper. Si se realizan pagos mensuales en un préstamo a cinco años con un interés anual del 6%, utilice 0,005 (6%/12) para rate y 60 (5\*12) para nper. Si los pagos anuales se realizan en el mismo *préstamo, utilice 6% para rate y 5 para nper.*

# Visión global de las funciones financieras

Cada función se define en detalle tras la vista general. También puede hacer clic en el nombre de la función en la sintaxis para acceder de inmediato a los detalles de dicha función.

## **FV**

Esta función devuelve el valor futuro de una inversión basada en pagos periódicos y constantes y a un interés anual simple.

**[FV](#page-1212-0) (**rate, nper, pmt [ ,pv [ , type ] ]**)**

#### **nPer**

Esta función devuelve el número de periodos para una inversión basada en pagos periódicos y constantes y a un tipo de interés constante.

**[nPer](#page-1213-0) (**rate, pmt, pv [ ,fv [ , type ] ]**)**

#### **Pmt**

Esta función devuelve el pago de un préstamo basado en pagos periódicos y constantes y a un tipo constante de interés. No puede cambiar durante la validez de un periodo anual. Un pago se indica como un número negativo, por ejemplo, -20.

**[Pmt](#page-1214-0) (**rate, nper, pv [ ,fv [ , type ] ] **)**

#### **PV**

Esta función devuelve el valor actual de una inversión.

**[PV](#page-1215-0) (**rate, nper, pmt [ ,fv [ , type ] ]**)**

#### **Rate**

Esta función devuelve el tipo de interés por periodo en una anualidad. El resultado tiene un formato numérico predeterminado **Fix** de dos decimales y %.

**[Rate](#page-1216-0) (**nper, pmt , pv [ ,fv [ , type ] ]**)**

## BlackAndSchole

El modelo Black and Scholes es un modelo matemático para instrumentos derivados de los mercados financieros. La formula calcula el valor hipotético (teórico) de una opción. En Qlik Sense, la función **BlackAndSchole** devuelve el valor conforme a la fórmula no modificada de Black and Scholes (opciones del estilo Europeo).

BlackAndSchole(strike , time left , underlying price , vol , risk free rate , type**)**

## **Tipo de datos que devuelve:** numérico

## **Argumentos:**

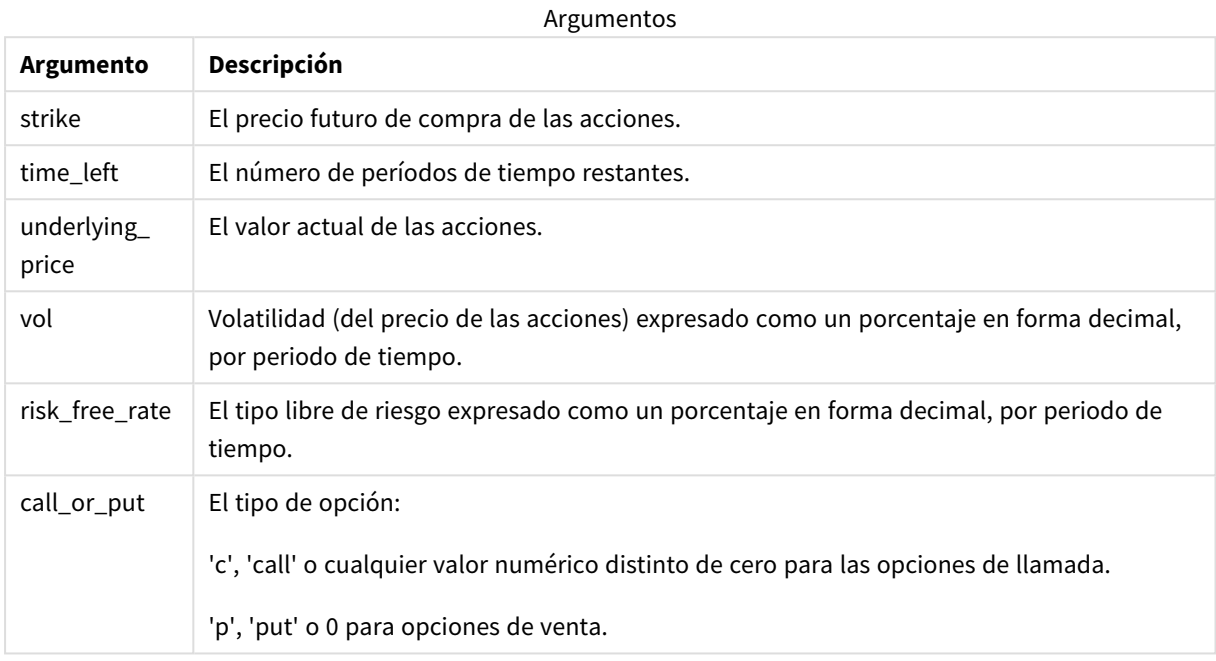

#### **Limitaciones:**

El valor de strike, time\_left y underlying\_price debe ser >0.

El valor de vol y risk\_free\_rate debe ser: <0 o >0.

Ejemplos y resultados:

Ejemplos de script

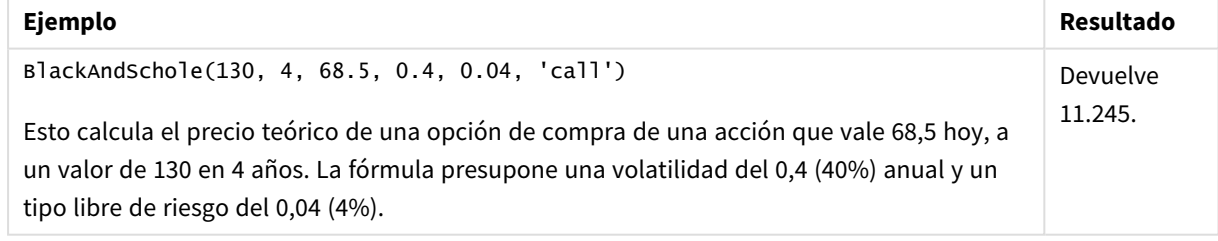

## <span id="page-1212-0"></span>FV

Esta función devuelve el valor futuro de una inversión basada en pagos periódicos y constantes y a un interés anual simple.

## **Sintaxis:**

**FV(**rate, nper, pmt [ ,pv [ , type ] ]**)**

**Tipo de datos que devuelve:** numérico. De forma predeterminada, el resultado recibirá el formato de moneda..

### **Argumentos:**

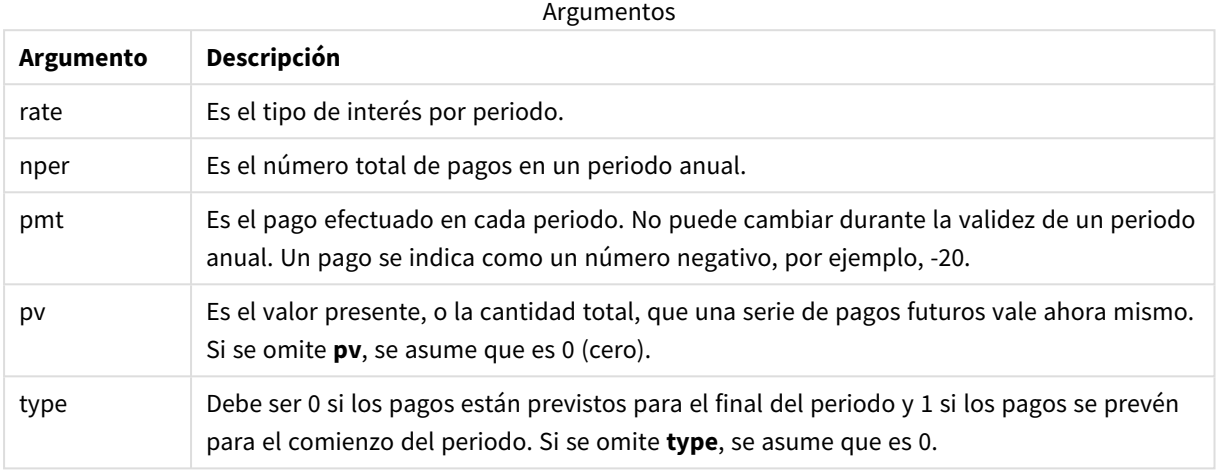

Ejemplos y resultados:

Ejemplo de script

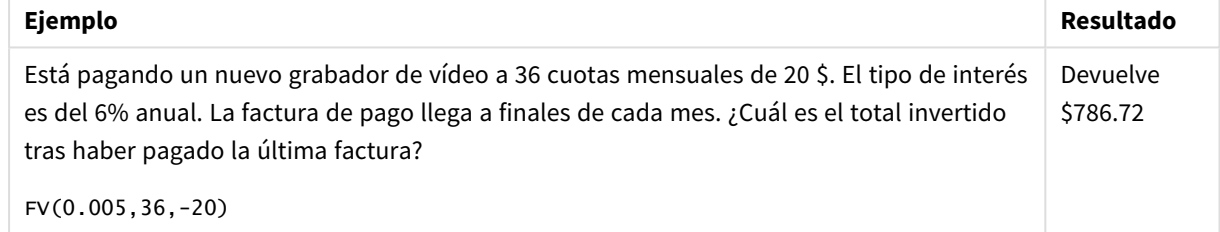

## <span id="page-1213-0"></span>nPer

Esta función devuelve el número de periodos para una inversión basada en pagos periódicos y constantes y a un tipo de interés constante.

**Sintaxis:**

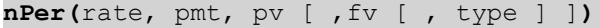

**Tipo de datos que devuelve:** numérico

## **Argumentos:**

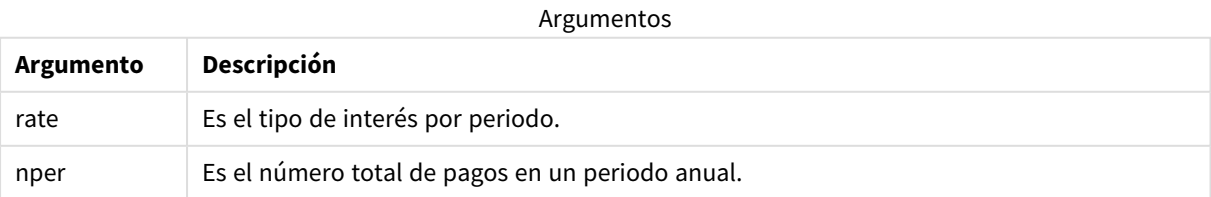

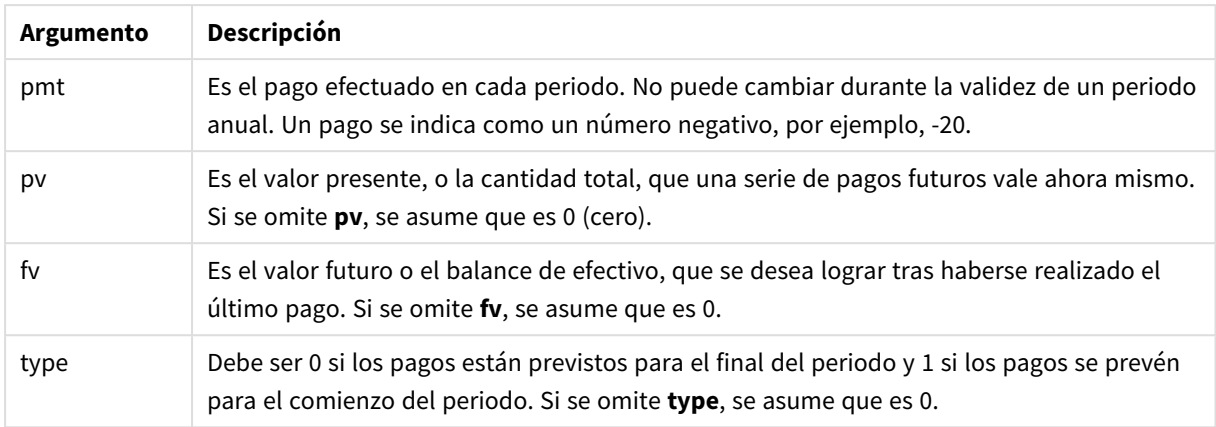

Ejemplo de script

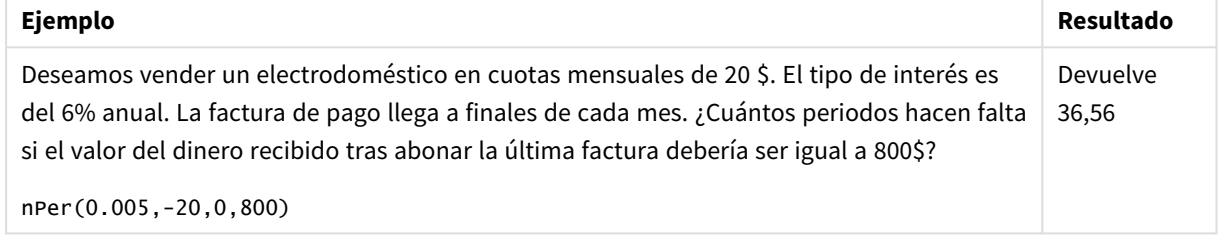

## <span id="page-1214-0"></span>Pmt

Esta función devuelve el pago de un préstamo basado en pagos periódicos y constantes y a un tipo constante de interés. No puede cambiar durante la validez de un periodo anual. Un pago se indica como un número negativo, por ejemplo, -20.

**Pmt(**rate, nper, pv [ ,fv [ , type ] ] **)**

**Tipo de datos que devuelve:** numérico. De forma predeterminada, el resultado recibirá el formato de moneda..

Para encontrar la cantidad total abonada durante la duración del préstamo, multiplique el valor **pmt** devuelto por **nper**.

#### **Argumentos:**

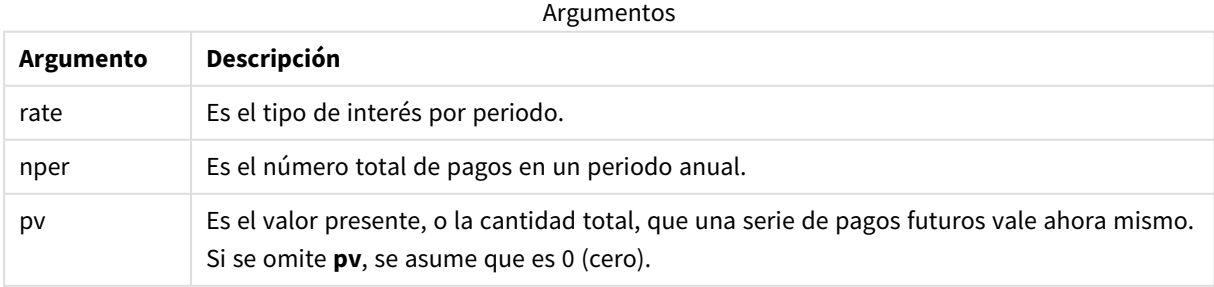

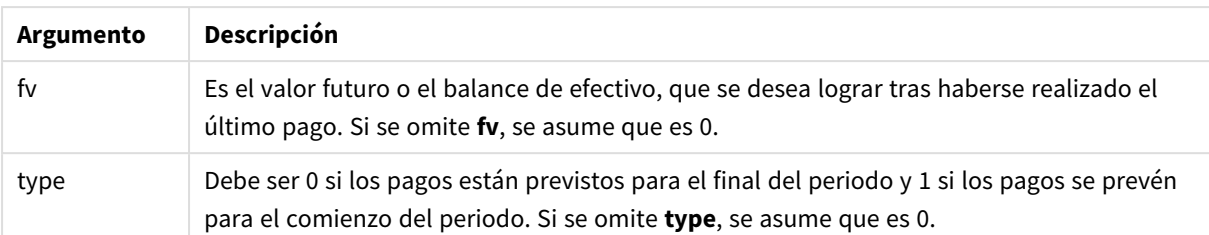

Ejemplos de script

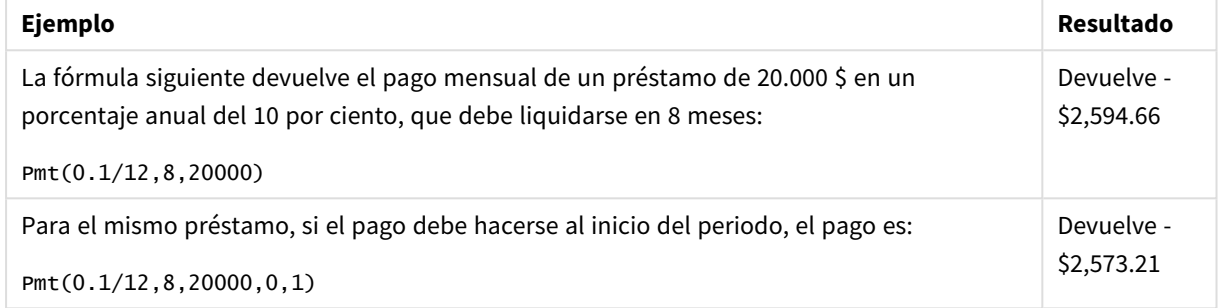

## <span id="page-1215-0"></span>PV

Esta función devuelve el valor actual de una inversión.

**PV(**rate, nper, pmt [ ,fv [ , type ] ]**)**

**Tipo de datos que devuelve:** numérico. De forma predeterminada, el resultado recibirá el formato de moneda..

El valor actual es la cantidad total que supone una serie de pagos futuros en el momento presente. Por ejemplo, cuando usted toma prestado un dinero, la cantidad total del préstamo es el valor actual que debe al prestamista.

## **Argumentos:**

**Argumento Descripción** rate Es el tipo de interés por periodo. nper **Es el número total de pagos en un periodo anual.** pmt Es el pago efectuado en cada periodo. No puede cambiar durante la validez de un periodo anual. Un pago se indica como un número negativo, por ejemplo, -20. fv Es el valor futuro o el balance de efectivo, que se desea lograr tras haberse realizado el último pago. Si se omite **fv**, se asume que es 0. type Debe ser 0 si los pagos están previstos para el final del periodo y 1 si los pagos se prevén para el comienzo del periodo. Si se omite **type**, se asume que es 0. Argumentos

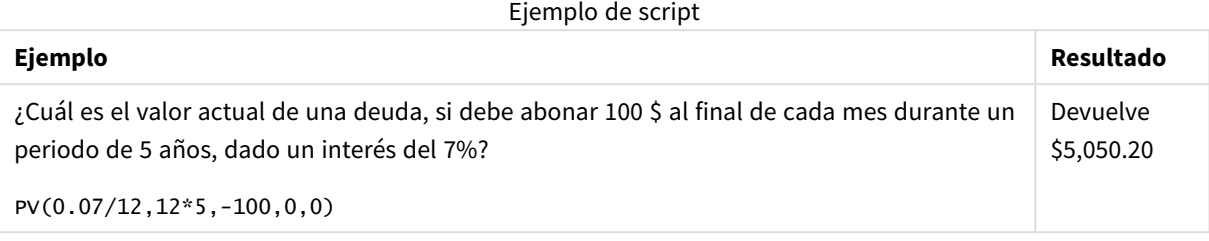

## <span id="page-1216-0"></span>Rate

Esta función devuelve el tipo de interés por periodo en una anualidad. El resultado tiene un formato numérico predeterminado **Fix** de dos decimales y %.

## **Sintaxis:**

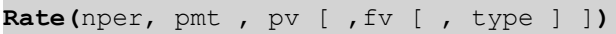

## **Tipo de datos que devuelve:** numérico.

La tasa **rate** se calcula por iteración y puede tener cero o más soluciones. Si los resultados sucesivos de **rate** no convergen, se devolverá un valor NULL.

## **Argumentos:**

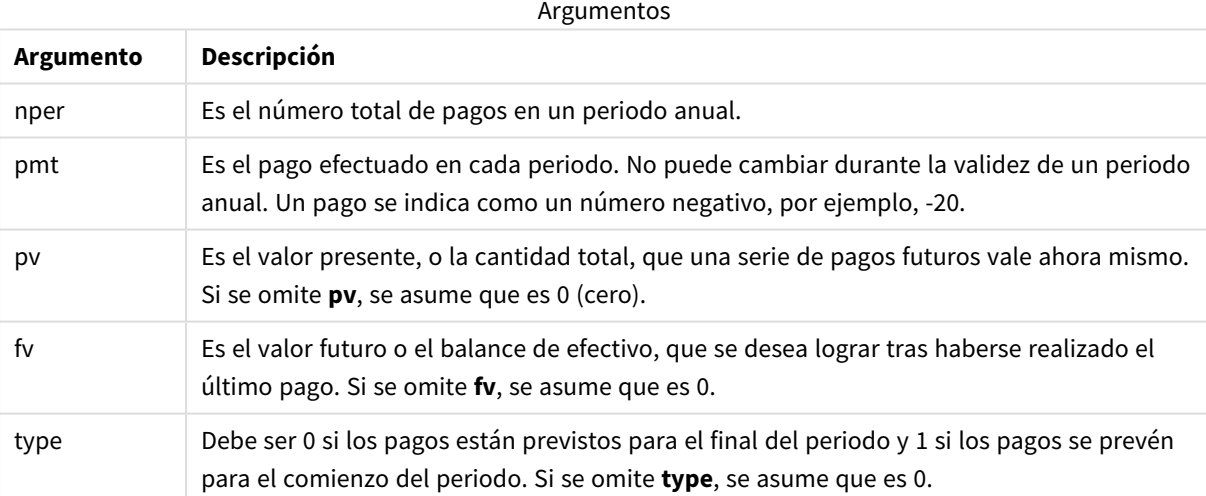

## Ejemplos y resultados:

Ejemplo de script

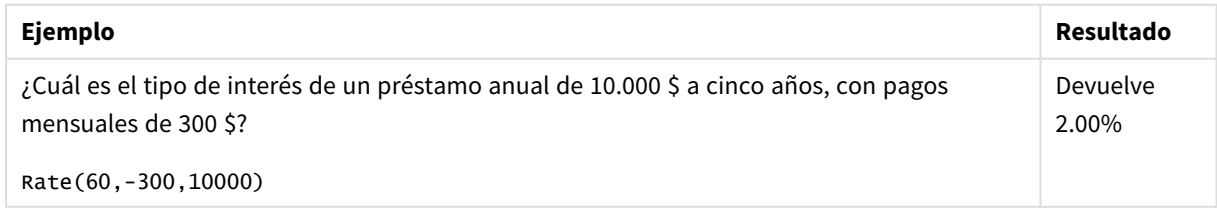

# 5.12 Funciones de formato

Las funciones de formato imponen un formato de presentación a los campos o expresiones numéricos de entrada. Dependiendo del tipo de datos, podemos especificar los caracteres del separador decimal, el separador de miles, etc.

Las funciones devuelven todas ellas un valor dual con ambos valores, el de cadena y númerico, pero puede pensarse en ellas como que realizan una conversión de número a cadena. **Dual()** es un caso especial, pero las demás funciones de formato toman el valor numérico de la expresión de entrada y generan una cadena que representa el número.

Por el contrario, las funciones de interpretación toman expresiones de cadena y devuelven números, especificando el formato del número resultante.

Las funciones pueden utilizarse tanto en scripts de carga de datos como en expresiones de gráficos.

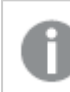

*Todas las representaciones numéricas se dan con un punto decimal como separador decimal.*

# Descripción general de las funciones de formato

Cada función se define en detalle tras la vista general. También puede hacer clic en el nombre de la función en la sintaxis para acceder de inmediato a los detalles de dicha función.

## <span id="page-1217-0"></span>**ApplyCodepage**

**ApplyCodepage()** aplica un juego de caracteres de página de códigos diferente al campo o texto indicado en la expresión. El argumento **codepage** debe estar en formato numérico.

**[ApplyCodepage](#page-1217-0) (**text, codepage**)**

## **Date**

**Date()** da formato a una expresión como una fecha utilizando el formato establecido en las variables de sistema del script de carga de datos, o en el sistema operativo, o en una cadena de formato, si se proporciona.

**[Date](#page-1219-0) (**number[, format]**)**

## **Dual**

**Dual()** combina un número y una cadena en un solo registro, de manera que la representación numérica del registro se puede utilizar con fines de ordenación y cálculo, mientras que el valor de la cadena se puede usar para fines de visualización.

**[Dual](#page-1221-0) (**text, number**)**

#### **Interval**

**Interval()** da formato a un número como un intervalo de tiempo utilizando el formato establecido en las variables de sistema del script de carga de datos, o el sistema operativo, o una cadena de formato, si se suministra.

**[Interval](#page-1222-0) (**number[, format]**)**

#### **Money**

**Money()** da formato numérico a una expresión con el valor de moneda, en el formato numérico establecido en las variables de sistema del script de carga de datos o en el sistema operativo, a menos que se suministre una cadena de formato y, opcionalmente, unos separadores decimal y de miles.

**[Money](#page-1223-0) (**number[, format[, dec\_sep [, thou\_sep]]]**)**

#### **Num**

**Num()** da formato a un número, es decir, convierte el valor numérico de la entrada para mostrar texto en vez, utilizando el formato especificado en el segundo parámetro. Si se omite el segundo parámetro, utiliza los separadores de decimal y de miles definidos en el script de carga de datos. Los símbolos de separador decimal o de miles personalizados son parámetros opcionales.

**[Num](#page-1225-0) (**number[, format[, dec\_sep [, thou\_sep]]]**)**

#### **Time**

**Time()** da formato a una expresión como un valor de hora, en el formato de tiempo definido en las variables de sistema del script de carga de datos, o en el sistema operativo, a menos que se suministre una cadena de formato.

**[Time](#page-1227-0) (**number[, format]**)**

#### **Timestamp**

**TimeStamp()** da formato a una expresión como un valor de fecha y hora, en el formato de tiempo definido en las variables de sistema del script de carga de datos, o el sistema operativo, a menos que se proporcione una cadena de formato.

**[Timestamp](#page-1228-0) (**number[, format]**)**

#### **Vea también:**

p *Funciones de [interpretación](#page-1251-0) (page 1252)*

## ApplyCodepage

**ApplyCodepage()** aplica un juego de caracteres de página de códigos diferente al campo o texto indicado en la expresión. El argumento **codepage** debe estar en formato numérico.

*Aunque se puede usar ApplyCodepage en expresiones de gráficos, se usa más habitualmente como* una función de script en el editor de carga de datos. Por ejemplo, a medida que carga archivos que *podrían haber sido guardados en diferentes juegos de caracteres fuera de su control, puede aplicar la página de código que representa el conjunto de caracteres que necesite.*

#### **Sintaxis:**

## **ApplyCodepage(**text, codepage**)**

#### **Tipo de datos que devuelve:** cadena

#### **Argumentos:**

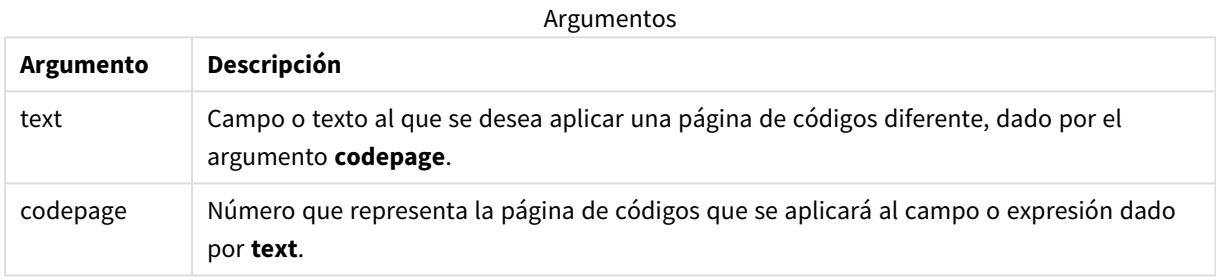

#### Ejemplos y resultados:

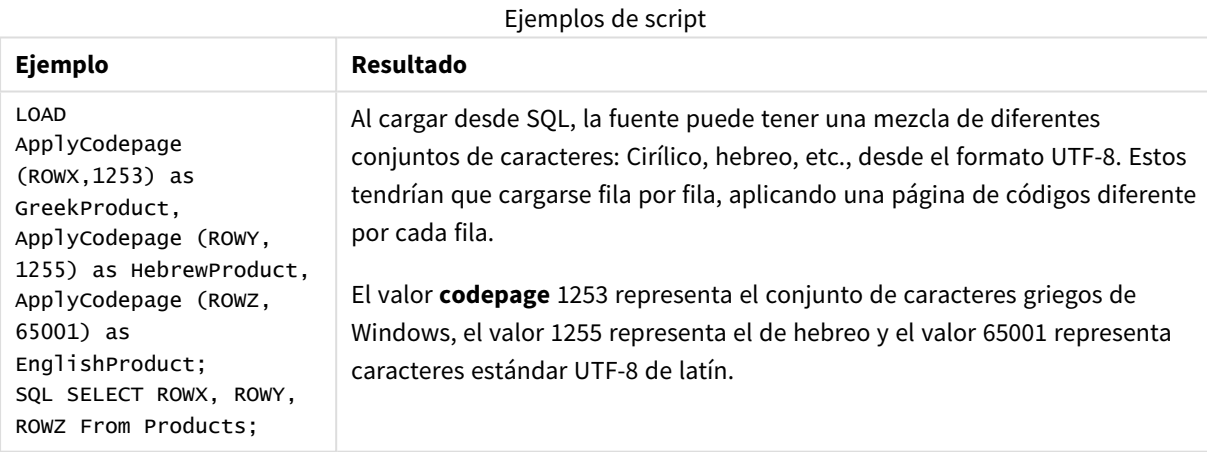

<span id="page-1219-0"></span>**Vea también:** *[Character](#page-162-0) set (page 163)*

## Date

**Date()** da formato a una expresión como una fecha utilizando el formato establecido en las variables de sistema del script de carga de datos, o en el sistema operativo, o en una cadena de formato, si se proporciona.

## **Sintaxis:**

```
Date(number[, format])
```
## **Tipo de datos que devuelve:** dual

## **Argumentos:**

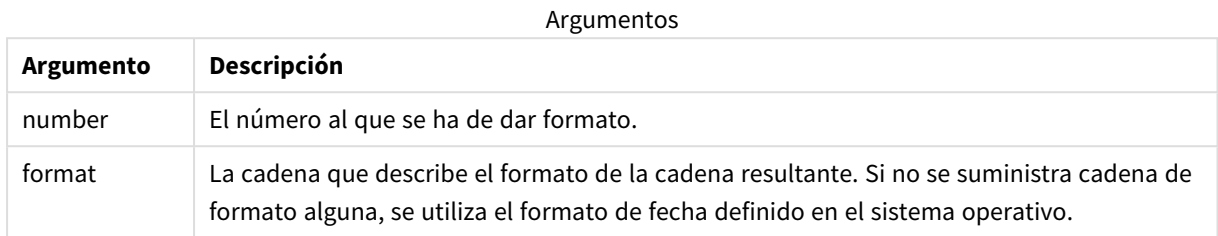

## Ejemplos y resultados:

Los ejemplos a continuación contienen estas dos configuraciones por defecto:

- Configuración de fecha 1: YY-MM-DD
- Configuración de fecha 2: M/D/YY

#### **Ejemplo:**

Date(A) donde A=35648

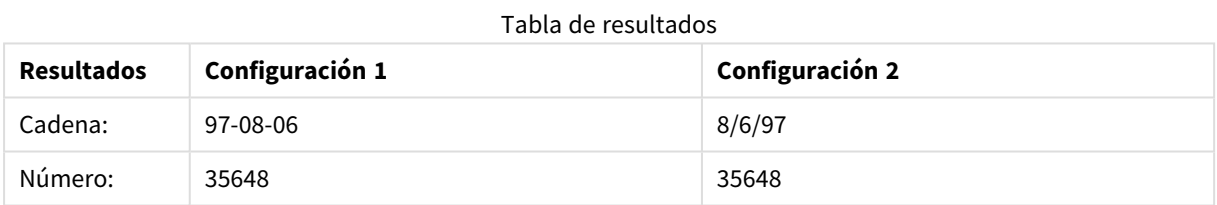

## **Ejemplo:**

Date( A, 'YY.MM.DD' ) donde A=35648

## Tabla resultante

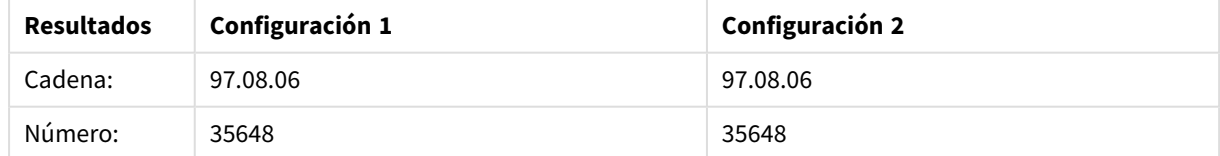

#### **Ejemplo:**

Date( A, 'DD.MM.YYYY' ) donde A=35648.375

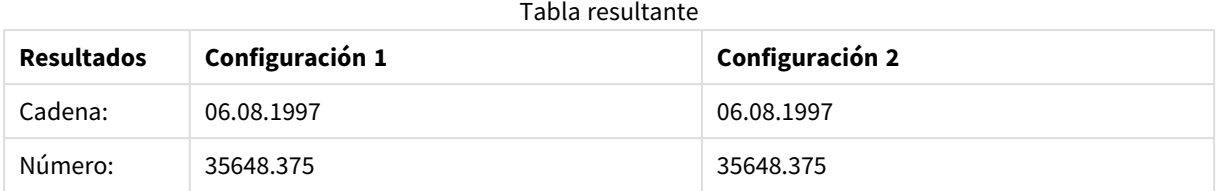

## **Ejemplo:**

Date( A, 'YY.MM.DD' ) donde A=8/6/97

#### Tabla resultante

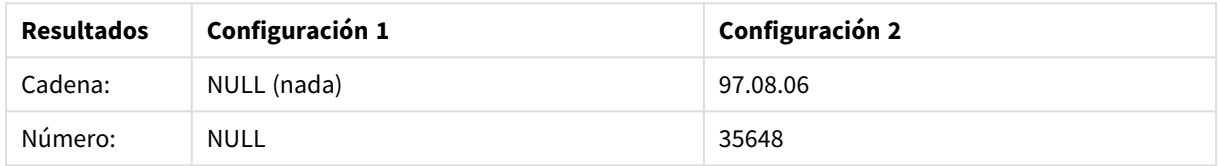

## <span id="page-1221-0"></span>Dual

**Dual()** combina un número y una cadena en un solo registro, de manera que la representación numérica del registro se puede utilizar con fines de ordenación y cálculo, mientras que el valor de la cadena se puede usar para fines de visualización.

#### **Sintaxis:**

**Dual(**text, number**)**

## **Tipo de datos que devuelve:** dual

## **Argumentos:**

Argumentos

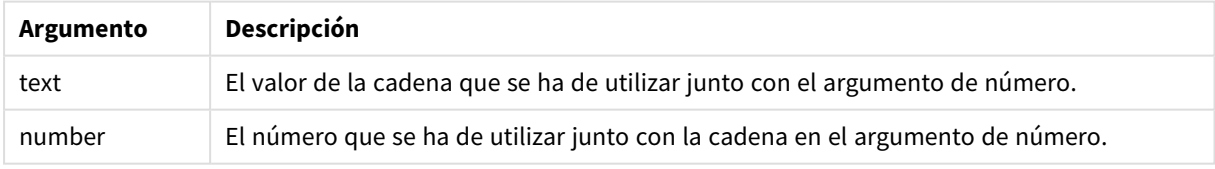

En Qlik Sense, todos los valores de campo son potencialmente valores duales. Esto significa que los valores de campo pueden tener un valor tanto numérico como de texto. Un ejemplo es una fecha que podría tener un valor numérico 40908 y la representación textual '2011-12-31'.

*Cuando varios elementos de datos de un campo tienen diferentes representaciones de cadena pero una misma representación numérica válida, compartirán todos ellos la primera representación de cadena de caracteres que se encuentre.*

La función **dual** normalmente se usa al principio del script, antes de que se lean otros datos en el *campo correspondiente, a fin de crear esa primera representación de cadena, que se mostrará en los paneles de filtrado.*

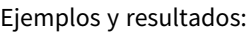

Ejemplos de script

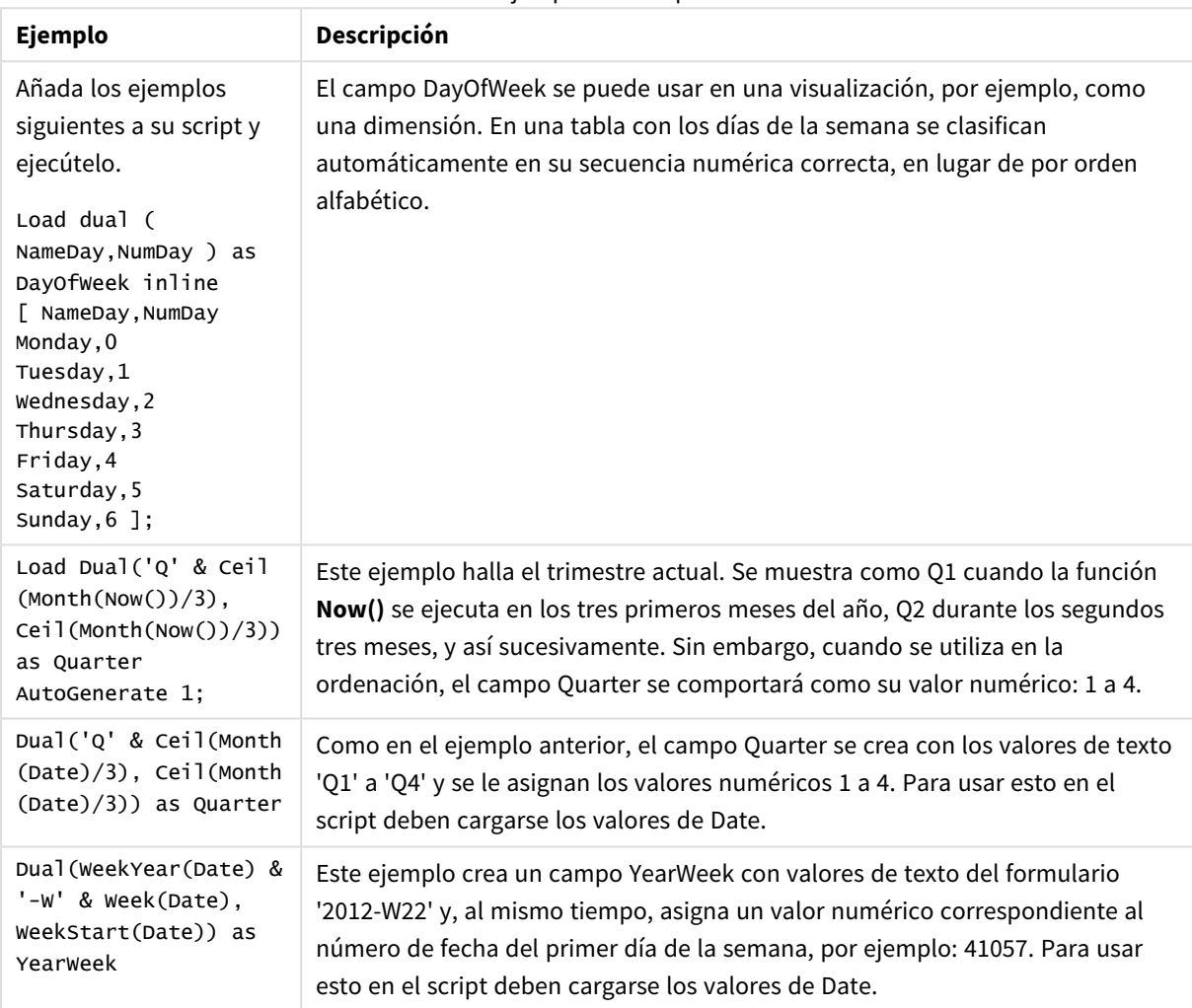

# <span id="page-1222-0"></span>Interval

**Interval()** da formato a un número como un intervalo de tiempo utilizando el formato establecido en las variables de sistema del script de carga de datos, o el sistema operativo, o una cadena de formato, si se suministra.

Podemos formatear los intervalos como una hora, días, o una combinación de días, horas, minutos, segundos y fracciones de segundo.

## **Sintaxis:**

**Interval(**number[, format]**)**

### **Tipo de datos que devuelve:** dual

### **Argumentos:**

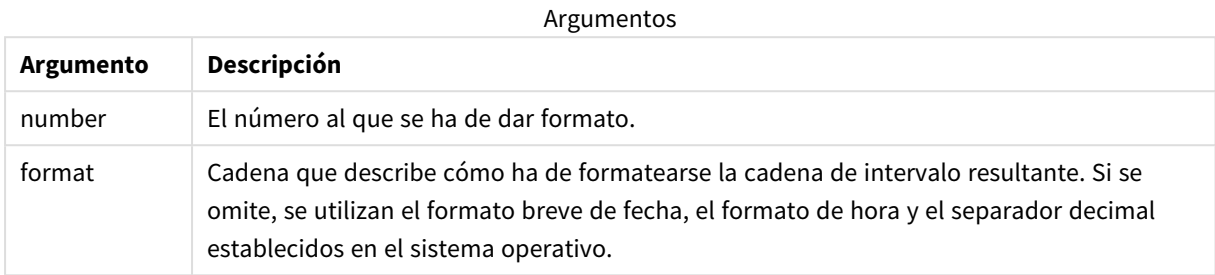

#### Ejemplos y resultados:

Los ejemplos a continuación contienen estas dos configuraciones por defecto:

- Configuración de formato de fecha 1: YY-MM-DD
- Configuración de formato de fecha 2: hh:mm:ss
- Separador de números decimales: ,

Tabla de resultados

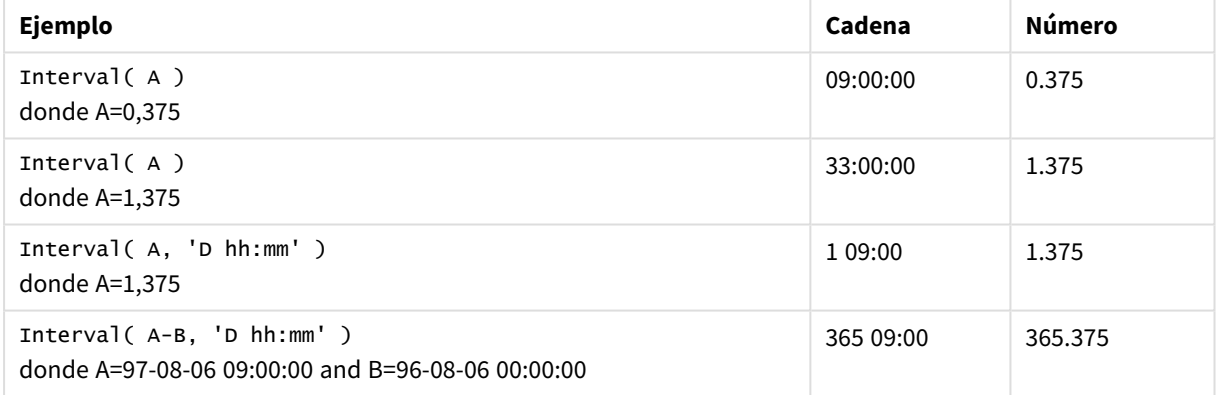

## <span id="page-1223-0"></span>Money

**Money()** da formato numérico a una expresión con el valor de moneda, en el formato numérico establecido en las variables de sistema del script de carga de datos o en el sistema operativo, a menos que se suministre una cadena de formato y, opcionalmente, unos separadores decimal y de miles.

## **Sintaxis:**

**Money(**number[, format[, dec\_sep[, thou\_sep]]]**)**
#### **Tipo de datos que devuelve:** dual

#### **Argumentos:**

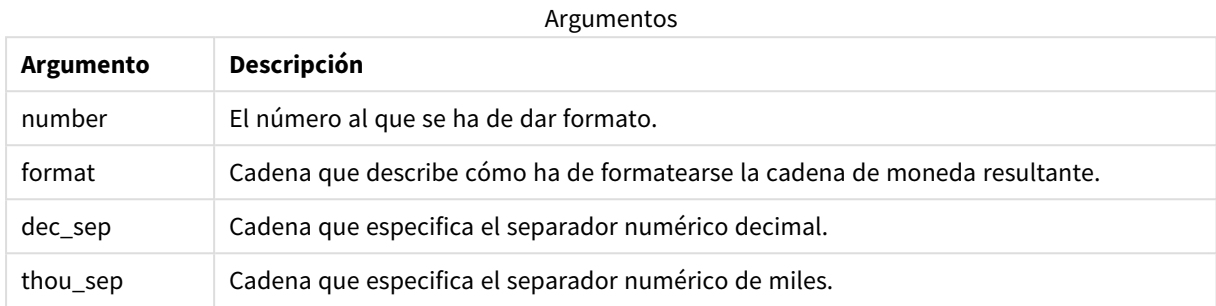

Si los argumentos 2-4 se omiten, se usa el formato de moneda establecido en el sistema operativo.

#### Ejemplos y resultados:

Los ejemplos a continuación contienen estas dos configuraciones por defecto:

- Configuración de formato de moneda 1: kr ##0,00MoneyThousandSep
- Configuración de formato de moneda 2: \$ #,##0.00MoneyThousandSep

#### **Ejemplo:**

Money( A ) donde A=35648

#### Tabla de resultados

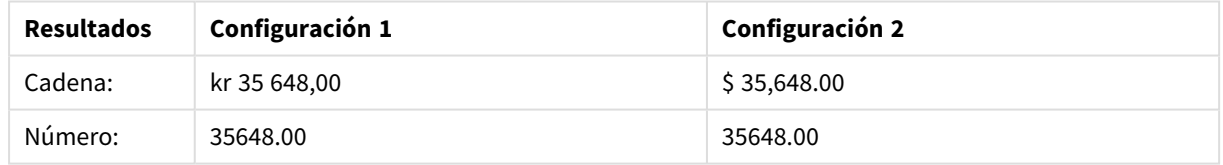

#### **Ejemplo:**

```
Money( A, '#,##0 ¥', '.' , ',' )
donde A=3564800
```
#### Tabla de resultados

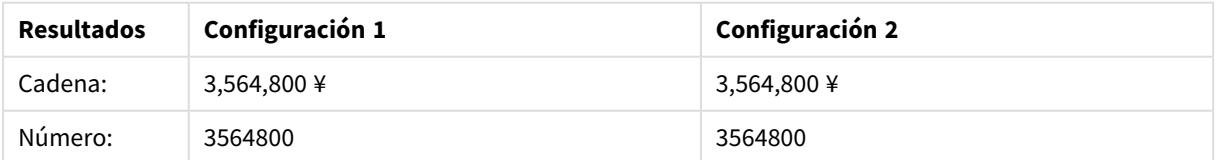

### Num

**Num()** da formato a un número, es decir, convierte el valor numérico de la entrada para mostrar texto en vez, utilizando el formato especificado en el segundo parámetro. Si se omite el segundo parámetro, utiliza los separadores de decimal y de miles definidos en el script de carga de datos. Los símbolos de separador decimal o de miles personalizados son parámetros opcionales.

#### **Sintaxis:**

**Num(**number[, format[, dec\_sep [, thou\_sep]]]**)**

#### **Tipo de datos que devuelve:** dual

La función Num devuelve un valor dual con la cadena y el valor numérico. La función toma el valor numérico de la expresión introducida y genera una cadena que representa el número.

#### **Argumentos:**

Argumentos

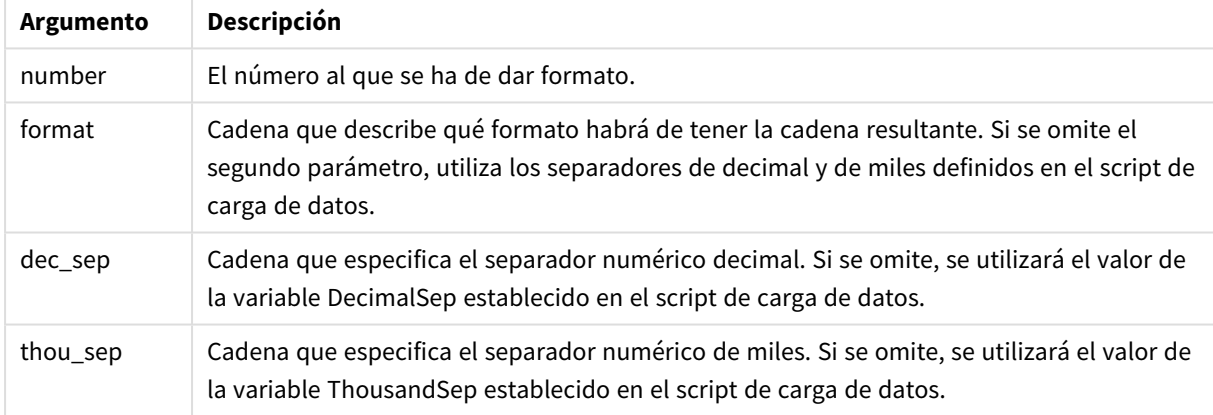

#### Ejemplo: Expresión de gráfico

#### **Ejemplo:**

La tabla siguiente muestra los resultados cuando el campo A es igual a 35648.312.

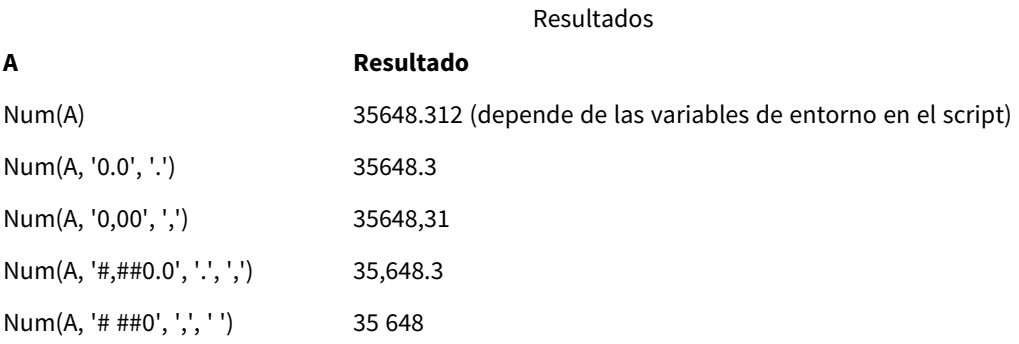

Ejemplo: Script de carga

#### **Script de carga**

*Num* se puede usar en el script de carga para dar formato a un número, incluso si los separadores de miles y decimales ya están configurados en el script. El script de carga siguiente incluye separadores de miles y decimales específicos, pero luego usa *Num* para dar formato a los datos de diferentes maneras.

En el **Editor de carga de datos**, cree una nueva sección y luego agregue el script de ejemplo y ejecútelo. A continuación, agregue como mínimo los campos de la columna de resultados en una hoja de su app para ver el resultado.

SET ThousandSep=','; SET DecimalSep='.'; Transactions: Load \*, Num(transaction\_amount) as [No formatting], Num(transaction\_amount,'0') as [0], Num(transaction\_amount,'#,##0') as [#,##0], Num(transaction\_amount,'# ###,00') as [# ###,00], Num(transaction\_amount,'# ###,00',',',' ') as [# ###,00, ',', ''], Num(transaction\_amount,'#,###.00','.',',') as [#,###.00, '.' ','], Num(transaction\_amount,'\$#,###.00') as [\$#,###.00], ; Load \* Inline [ transaction\_id, transaction\_date, transaction\_amount, transaction\_quantity, discount, customer\_id, size, color\_code 3750, 20180830, 12423.56, 23, 0,2038593, L, Red 3751, 20180907, 5356.31, 6, 0.1, 203521, m, orange 3752, 20180916, 15.75, 1, 0.22, 5646471, S, blue 3753, 20180922, 1251, 7, 0, 3036491, l, Black 3754, 20180922, 21484.21, 1356, 75, 049681, xs, Red 3756, 20180922, -59.18, 2, 0.333333333333333, 2038593, M, Blue 3757, 20180923, 3177.4, 21, .14, 203521, XL, Black ]; Tabla de Qlik Sense que muestra los resultados de la función *Num* en el script de carga. La cuarta columna de

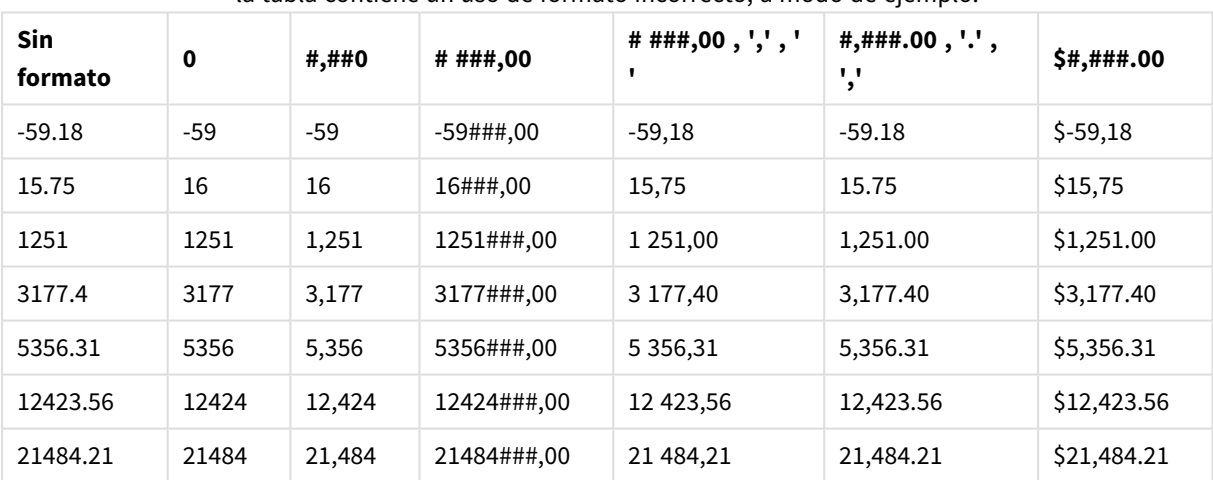

la tabla contiene un uso de formato incorrecto, a modo de ejemplo.

Ejemplo: Script de carga

#### **Script de carga**

*Num* se puede utilizar en un script de carga para dar formato a un número como un porcentaje.

En el **Editor de carga de datos**, cree una nueva sección y luego agregue el script de ejemplo y ejecútelo. A continuación, agregue como mínimo los campos de la columna de resultados en una hoja de su app para ver el resultado.

```
SET ThousandSep=','; SET DecimalSep='.'; Transactions: Load *, Num(discount,'#,##0%') as
[Discount #,##0%] ; Load * Inline [ transaction_id, transaction_date, transaction_amount,
transaction_quantity, discount, customer_id, size, color_code 3750, 20180830, 12423.56, 23,
```
0,2038593, L, Red 3751, 20180907, 5356.31, 6, 0.1, 203521, m, orange 3752, 20180916, 15.75, 1, 0.22, 5646471, S, blue 3753, 20180922, 1251, 7, 0, 3036491, l, Black 3754, 20180922, 21484.21, 1356, 75, 049681, xs, Red 3756, 20180922, -59.18, 2, 0.333333333333333, 2038593, M, Blue 3757, 20180923, 3177.4, 21, .14, 203521, XL, Black ];

Tabla de Qlik Sense que muestra los

resultados de la función *Num* utilizada en el

script de carga para dar formato de

porcentajes.

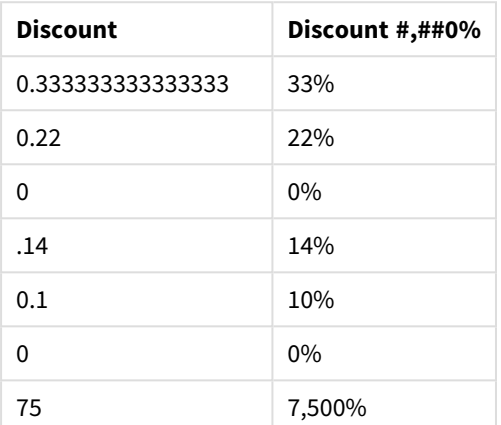

### Time

**Time()** da formato a una expresión como un valor de hora, en el formato de tiempo definido en las variables de sistema del script de carga de datos, o en el sistema operativo, a menos que se suministre una cadena de formato.

#### **Sintaxis:**

**Time(**number[, format]**)**

**Tipo de datos que devuelve:** dual

#### **Argumentos:**

Argumentos

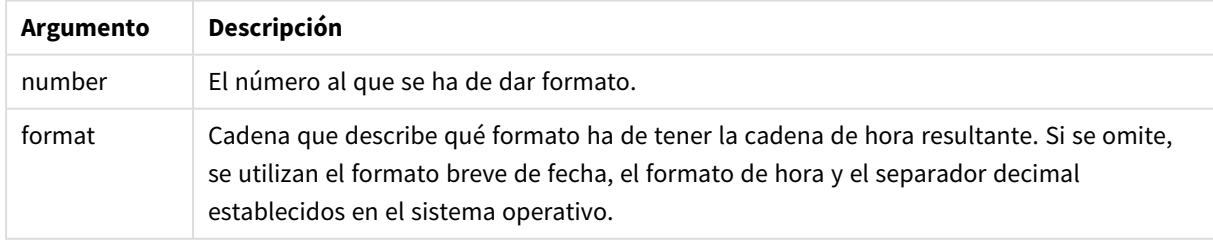

#### Ejemplos y resultados:

Los ejemplos a continuación contienen estas dos configuraciones por defecto:

- Configuración de formato de hora 1: hh:mm:ss
- Configuración de formato de hora 2: hh.mm.ss

#### **Ejemplo:**

Time( A ) donde A=0,375

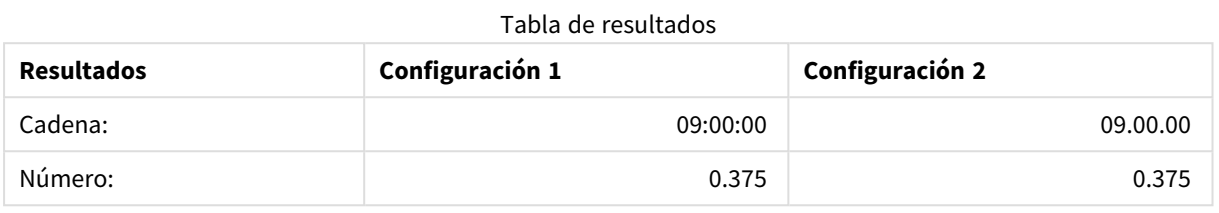

#### **Ejemplo:**

Time( A ) donde A=35648,375

#### Tabla de resultados

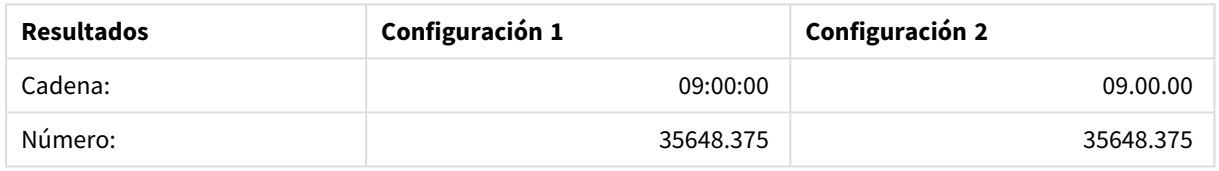

#### **Ejemplo:**

Time( A, 'hh-mm' ) donde A=0,99999

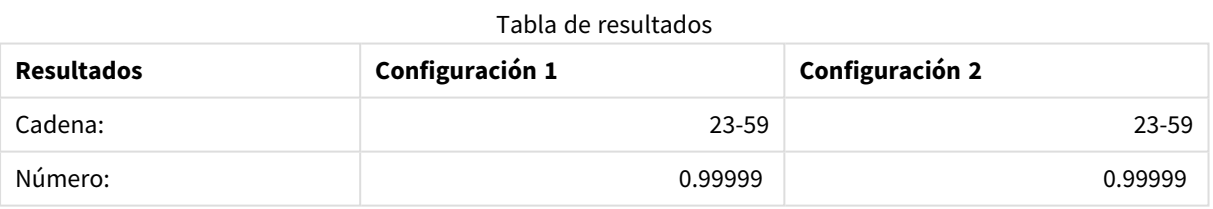

# Timestamp

**TimeStamp()** da formato a una expresión como un valor de fecha y hora, en el formato de tiempo definido en las variables de sistema del script de carga de datos, o el sistema operativo, a menos que se proporcione una cadena de formato.

#### **Sintaxis:**

**Timestamp(**number[, format]**)**

#### **Tipo de datos que devuelve:** dual

#### **Argumentos:**

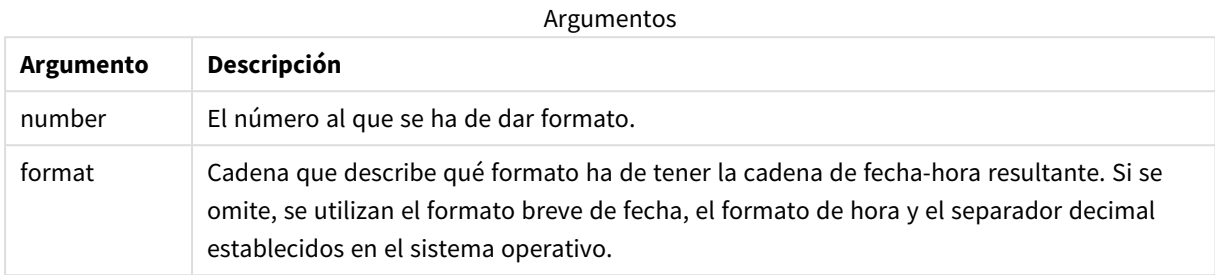

Ejemplos y resultados:

Los ejemplos a continuación contienen estas dos configuraciones por defecto:

- Configuración de formato de fecha-hora 1: YY-MM-DD hh:mm:ss
- Configuración de formato de fecha-hora 2: M/D/YY hh:mm:ss

#### **Ejemplo:**

Timestamp( A ) donde A=35648,375

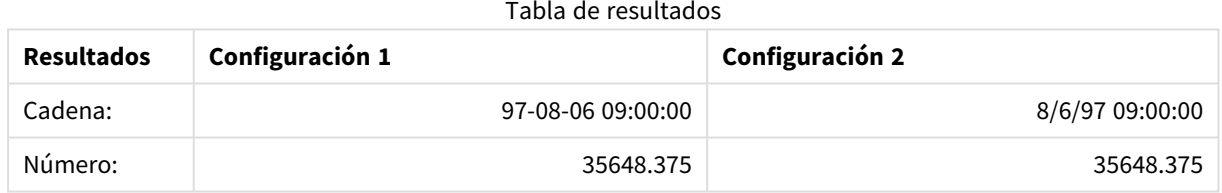

#### **Ejemplo:**

```
Timestamp( A,'YYYY-MM-DD hh.mm')
donde A=35648
```
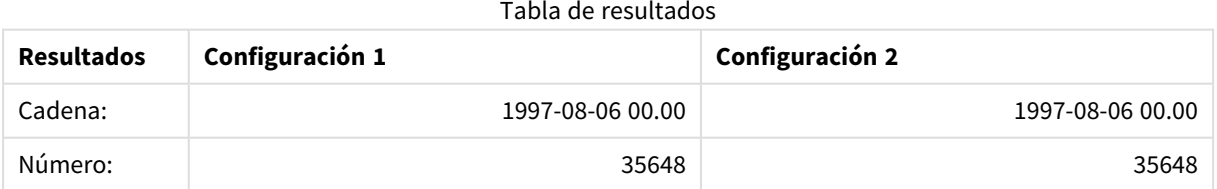

# 5.13 Funciones numéricas generales

En estas funciones numéricas generales, los argumentos son expresiones donde **x** se debe interpretar como un número con valor real. Todas las funciones pueden utilizarse tanto en scripts de carga de datos como en expresiones de gráficos.

# Descripción general de las funciones numéricas generales

Cada función se define en detalle tras la vista general. También puede hacer clic en el nombre de la función en la sintaxis para acceder de inmediato a los detalles de dicha función.

#### bitcount

**BitCount()** devuelve cuántos bits en el equivalente binario de un número decimal están establecidos en 1. Es decir, la función devuelve el número de bits establecidos en **integer\_number**, donde **integer\_number** se interpreta como un entero de 32 bits con signo .

#### **[BitCount](#page-1232-0)(**integer\_number**)**

#### div

**Div()** devuelve la parte entera de la división aritmética del primer argumento por el segundo argumento. Ambos parámetros se interpretan como números reales, esto es, no tienen que ser enteros.

**[Div](#page-1234-0) (**integer\_number1, integer\_number2**)**

fabs

**Fabs()** devuelve el valor absoluto de **x**. El resultado es un número positivo.

#### **[Fabs](#page-1235-0) (**x**)**

fact

**Fact()** devuelve el factorial de un entero positivo **x**.

#### **[Fact](#page-1235-1) (**x**)**

frac

**Frac()** devuelve la parte **x** de la fracción.

#### **[Frac](#page-1238-0) (**x**)**

sign

**Sign()** devuelve 1, 0 o -1 dependiendo de si **x** es un número positivo, 0 o un número negativo.

**[Sign](#page-1241-0) (**x**)**

# Funciones de combinación y permutación

#### combin

**Combin()** devuelve el número de combinaciones de elementos **q** que se pueden seleccionar de un conjunto de elementos **p**. Según lo representado por la fórmula: Combin(p,q) = p! / q!(p-q)! El orden en que se seleccionan los elementos es insignificante.

**[Combin](#page-1233-0) (**p, q**)**

permut

**Permut()** devuelve el número de permutaciones de elementos **q** que pueden seleccionarse de un conjunto de elementos **p**. Según lo representado por la fórmula: Permut(p,q) = (p)! / (p - q)! El orden en el que se seleccionan los elementos es significativo.

**[Permut](#page-1239-0) (**p, q**)**

# Funciones de módulo

fmod

**fmod()** es una función de módulo generalizada que devuelve la parte restante de la división entera del primer argumento (el dividendo) por el segundo argumento (el divisor). El resultado es un número real. Ambos argumentos se interpretan como números reales, esto es, no tienen que ser enteros.

**[Fmod](#page-1237-0) (**a, b**)**

mod

**Mod()** es una función matemática de módulo que devuelve el resto no negativo de una división de un entero. El primer argumento es el dividendo y el segundo argumento es el divisor. Ambos argumentos deben ser valores enteros.

**[Mod](#page-1238-1) (**integer\_number1, integer\_number2**)**

# Funciones de paridad

even

**Even()** devuelve True (-1), si **integer\_number** es un entero par o cero. Devuelve False (0), si **integer\_number** es un entero impar y NULL si **integer\_number** no es un entero.

**[Even](#page-1234-1) (**integer\_number**)**

odd

**Odd()** devuelve True (-1), si **integer\_number** es un entero impar o cero. Devuelve False (0), si **integer\_ number** es un entero par, y NULL si **integer\_number** no es un entero.

**[Odd](#page-1239-1) (**integer\_number**)**

### Funciones de redondeo

ceil

**Ceil()** redondea un número hacia arriba, hacia el múltiplo más cercano de **step** desplazado por el número **offset** .

**[Ceil](#page-1232-1) (**x[, step[, offset]]**)**

floor

**Floor()** redondea un número hacia abajo, hacia el múltiplo más cercano de **step** desplazado por el número **offset** .

**[Floor](#page-1236-0) (**x[, step[, offset]]**)**

#### round

**Round()** devuelve el resultado de redondear un número hacia arriba o hacia abajo al múltiplo más cercano de **step** desplazado por el número **offset** .

```
Round ( x [ , step [ , offset ]])
```
### **BitCount**

**BitCount()** devuelve cuántos bits en el equivalente binario de un número decimal están establecidos en 1. Es decir, la función devuelve el número de bits establecidos en **integer\_number**, donde **integer\_number** se interpreta como un entero de 32 bits con signo .

#### **Sintaxis:**

**BitCount(**integer\_number**)**

#### **Tipo de datos que devuelve:** Entero

#### **Ejemplos y resultados:**

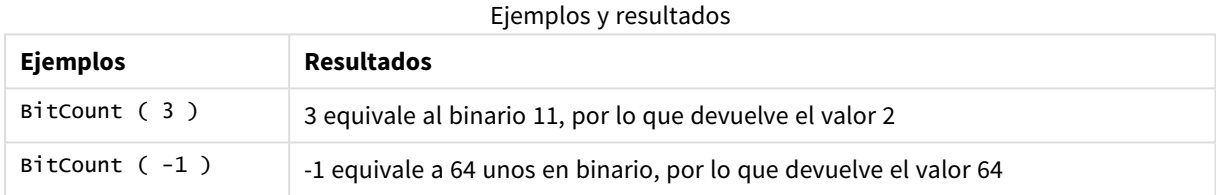

## <span id="page-1232-1"></span>Ceil

**Ceil()** redondea un número hacia arriba, hacia el múltiplo más cercano de **step** desplazado por el número **offset** .

Compare con la función **floor**, que redondea los números introducidos hacia abajo.

#### **Sintaxis:**

```
Ceil(x[, step[, offset]])
```
#### **Tipo de datos que devuelve:** numérico

#### **Argumentos:**

Argumentos

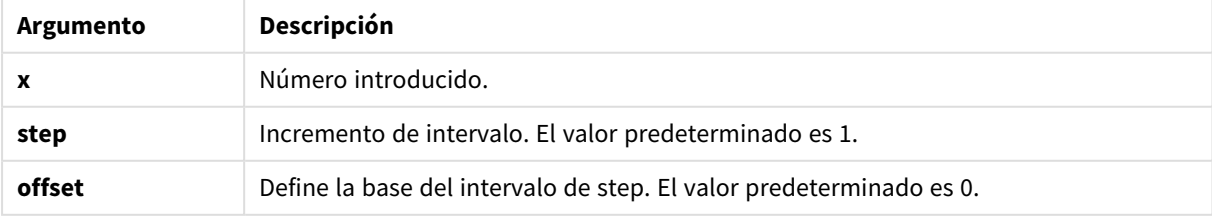

#### **Ejemplos y resultados:**

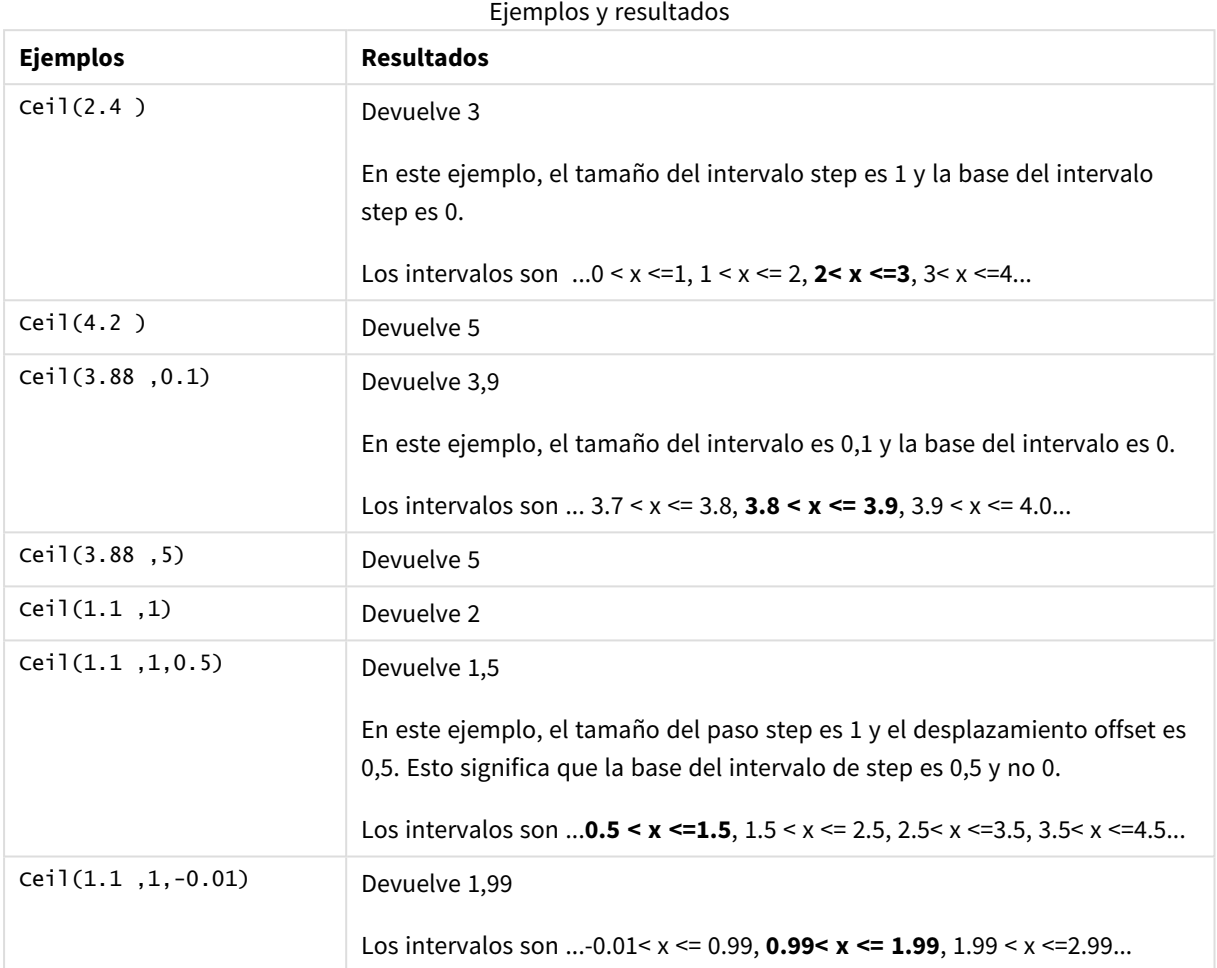

# <span id="page-1233-0"></span>Combin

**Combin()** devuelve el número de combinaciones de elementos **q** que se pueden seleccionar de un conjunto de elementos **p**. Según lo representado por la fórmula: Combin(p,q) = p! / q!(p-q)! El orden en que se seleccionan los elementos es insignificante.

#### **Sintaxis:**

**Combin(**p, q**)**

#### **Tipo de datos que devuelve:** Entero

#### **Limitaciones:**

Los elementos no enteros se truncarán.

#### **Ejemplos y resultados:**

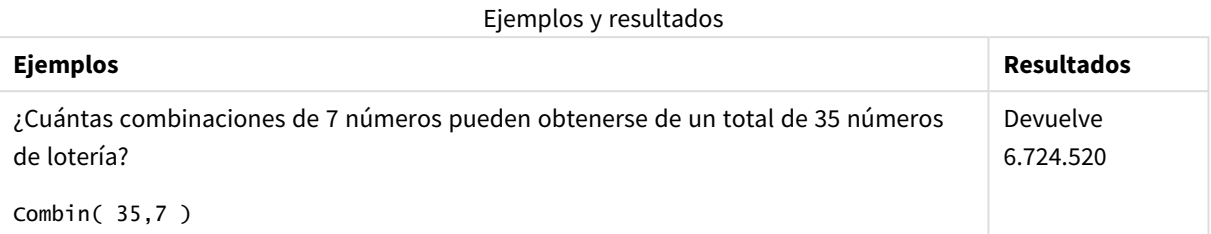

## <span id="page-1234-0"></span>Div

**Div()** devuelve la parte entera de la división aritmética del primer argumento por el segundo argumento. Ambos parámetros se interpretan como números reales, esto es, no tienen que ser enteros.

#### **Sintaxis:**

**Div(**integer\_number1, integer\_number2**)**

#### **Tipo de datos que devuelve:** Entero

#### **Ejemplos y resultados:**

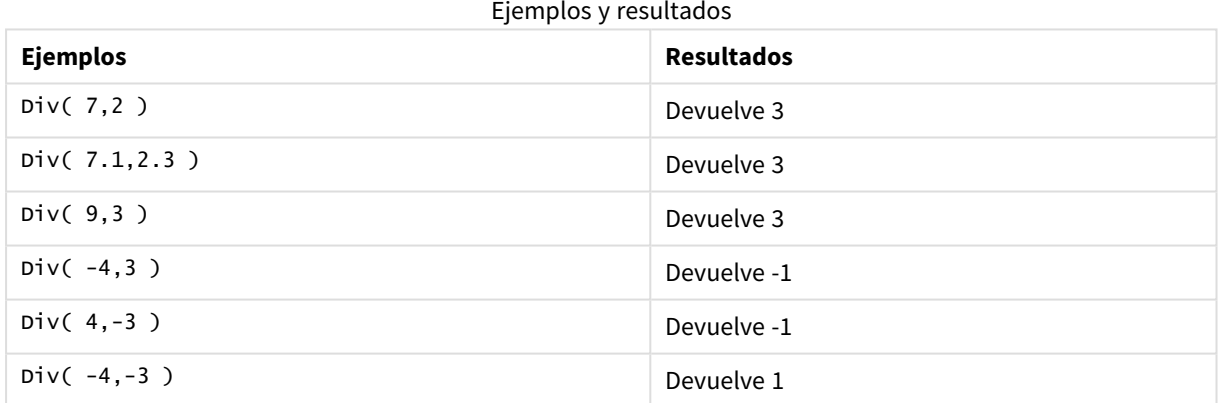

### <span id="page-1234-1"></span>Even

**Even()** devuelve True (-1), si **integer\_number** es un entero par o cero. Devuelve False (0), si **integer\_number** es un entero impar y NULL si **integer\_number** no es un entero.

#### **Sintaxis:**

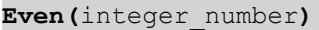

#### **Tipo de datos que devuelve:** Booleano

#### **Ejemplos y resultados:**

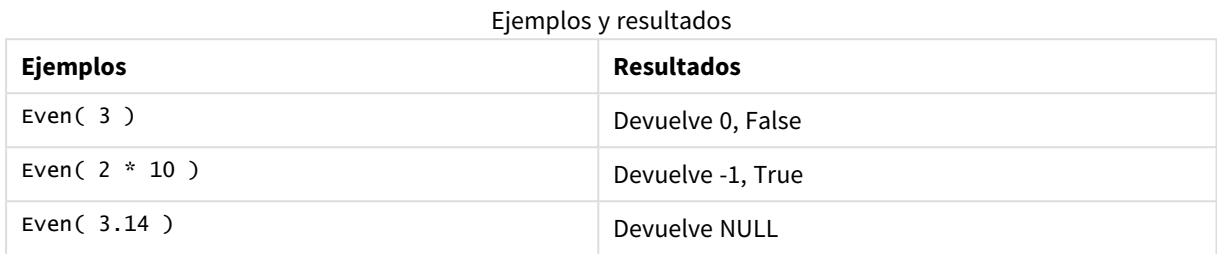

### <span id="page-1235-0"></span>Fabs

**Fabs()** devuelve el valor absoluto de **x**. El resultado es un número positivo.

#### **Sintaxis:**

**fabs(**x**)**

#### **Tipo de datos que devuelve:** numérico

#### **Ejemplos y resultados:**

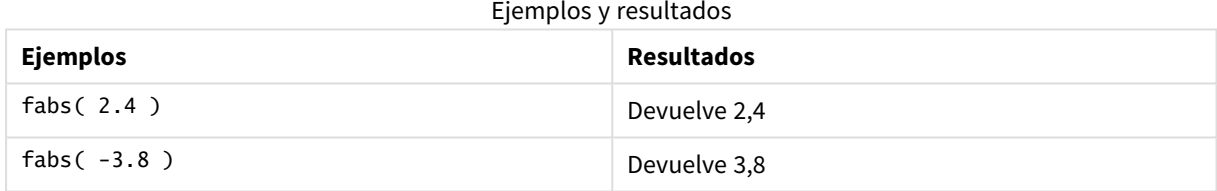

### <span id="page-1235-1"></span>Fact

**Fact()** devuelve el factorial de un entero positivo **x**.

#### **Sintaxis:**

**Fact(**x**)**

**Tipo de datos que devuelve:** Entero

#### **Limitaciones:**

Si el número **x** no es un entero, se truncará. Los números no positivos devolverán NULL.

#### **Ejemplos y resultados:**

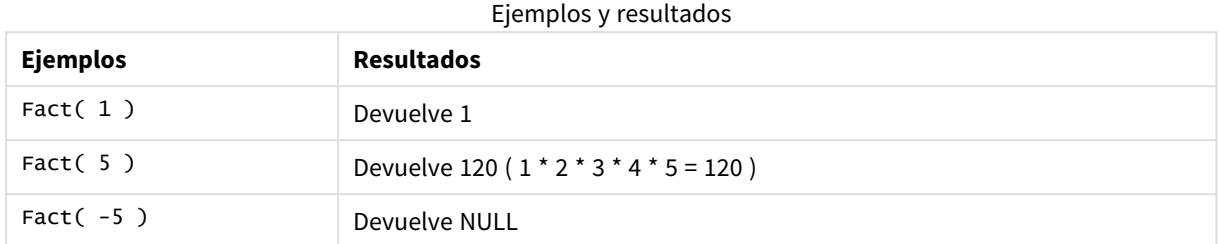

### <span id="page-1236-0"></span>Floor

**Floor()** redondea un número hacia abajo, hacia el múltiplo más cercano de **step** desplazado por el número **offset** .

Compare con la función **ceil**, que redondea los números introducidos hacia arriba.

#### **Sintaxis:**

**Floor(**x[, step[, offset]]**)**

#### **Tipo de datos que devuelve:** numérico

#### **Argumentos:**

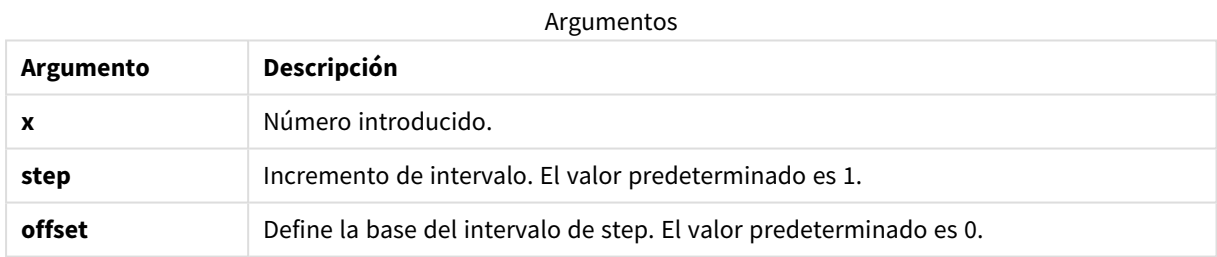

#### **Ejemplos y resultados:**

#### Ejemplos y resultados

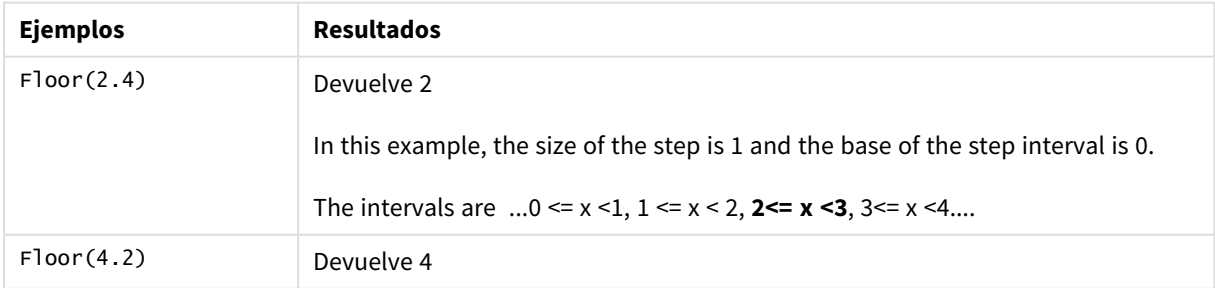

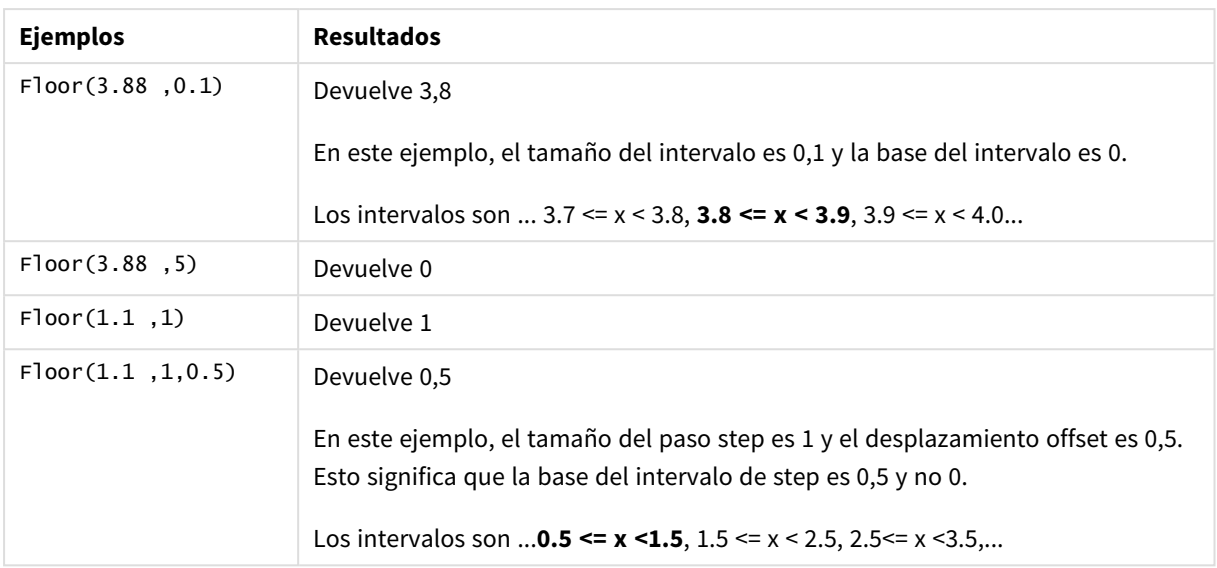

# <span id="page-1237-0"></span>Fmod

**fmod()** es una función de módulo generalizada que devuelve la parte restante de la división entera del primer argumento (el dividendo) por el segundo argumento (el divisor). El resultado es un número real. Ambos argumentos se interpretan como números reales, esto es, no tienen que ser enteros.

#### **Sintaxis:**

**fmod(**a, b**)**

#### **Tipo de datos que devuelve:** numérico

#### **Argumentos:**

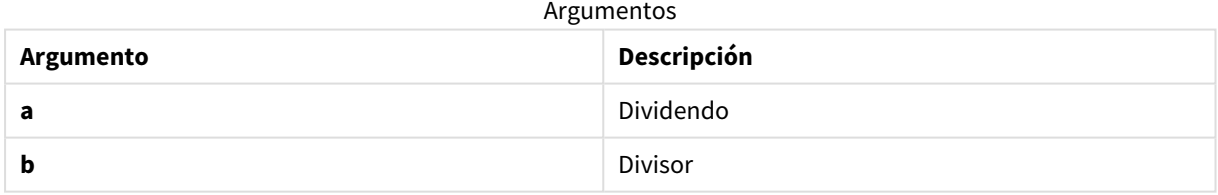

#### **Ejemplos y resultados:**

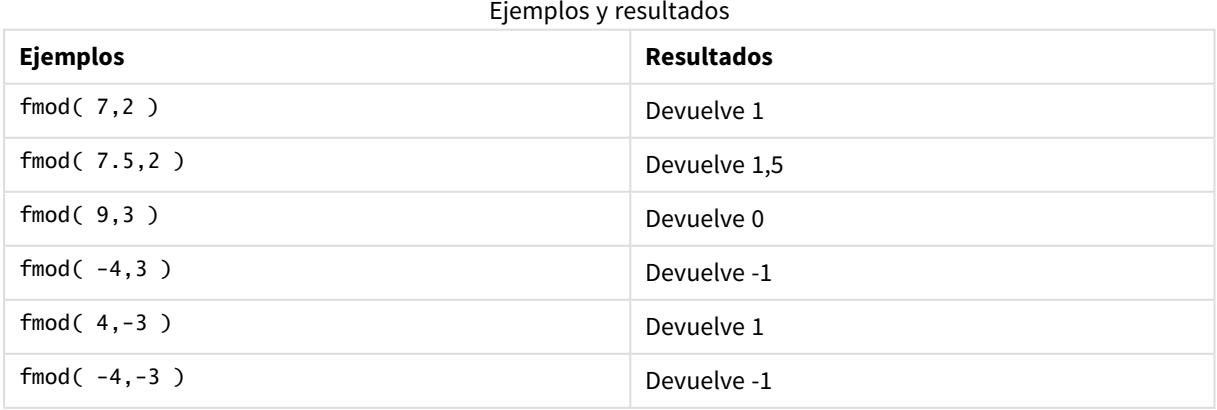

## <span id="page-1238-0"></span>Frac

**Frac()** devuelve la parte **x** de la fracción.

La fracción se define de tal manera que Frac(x ) + Floor(x ) = x. Dicho de una manera simple, esto significa que la parte fraccional de un número positivo es la diferencia entre el número (x) y el entero que precede a la parte fraccional.

Por ejemplo: La parte fraccional de 11,43 = 11,43 - 11 = 0,43

Para un número, por ejemplo, -1,4, Floor(-1.4) = -2, se produce el siguiente resultado:

La parte fraccional de -1,4 = -1,4 -  $(-2)$  = -1,4 + 2 = 0,6

#### **Sintaxis:**

Frac(x)

#### **Tipo de datos que devuelve:** numérico

#### **Argumentos:**

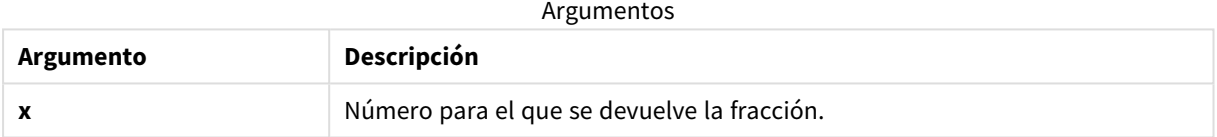

#### **Ejemplos y resultados:**

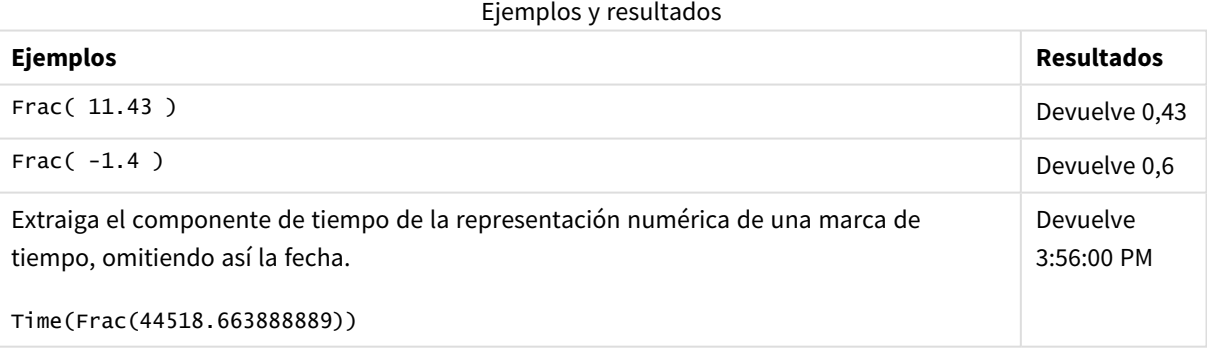

### <span id="page-1238-1"></span>Mod

**Mod()** es una función matemática de módulo que devuelve el resto no negativo de una división de un entero. El primer argumento es el dividendo y el segundo argumento es el divisor. Ambos argumentos deben ser valores enteros.

#### **Sintaxis:**

```
Mod(integer_number1, integer_number2)
```
**Tipo de datos que devuelve:** Entero

**Limitaciones:**

**integer\_number2** debe ser mayor que 0.

#### **Ejemplos y resultados:**

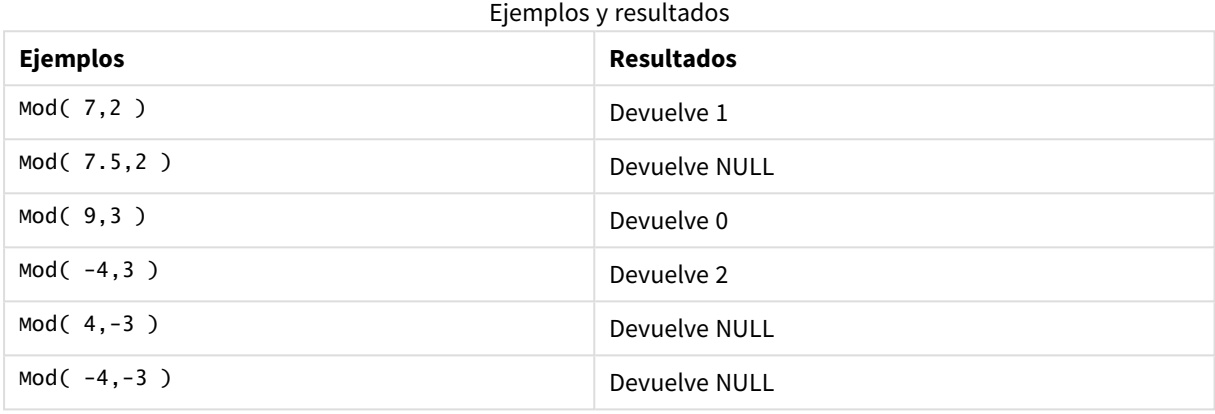

## <span id="page-1239-1"></span>Odd

**Odd()** devuelve True (-1), si **integer\_number** es un entero impar o cero. Devuelve False (0), si **integer\_ number** es un entero par, y NULL si **integer\_number** no es un entero.

#### **Sintaxis:**

Odd(integer\_number)

#### **Tipo de datos que devuelve:** Booleano

#### **Ejemplos y resultados:**

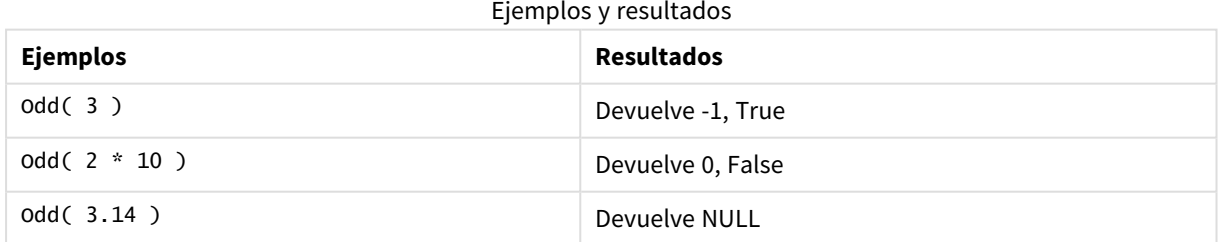

### <span id="page-1239-0"></span>Permut

**Permut()** devuelve el número de permutaciones de elementos **q** que pueden seleccionarse de un conjunto de elementos **p**. Según lo representado por la fórmula: Permut(p,q) = (p)! / (p - q)! El orden en el que se seleccionan los elementos es significativo.

#### **Sintaxis:**

**Permut(**p, q**)**

#### **Tipo de datos que devuelve:** Entero

#### **Limitaciones:**

Los argumentos no enteros serán truncados.

#### **Ejemplos y resultados:**

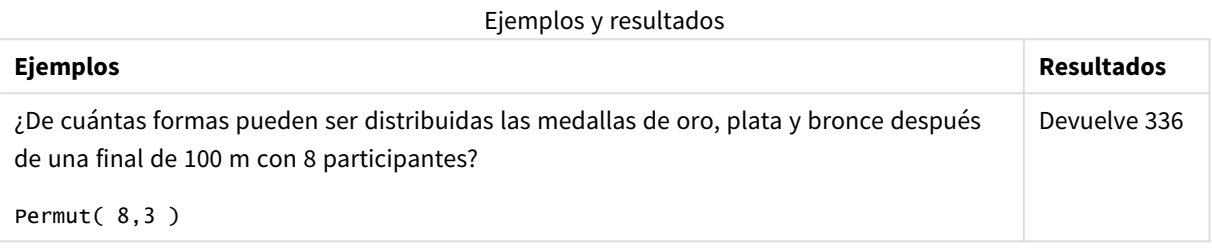

### <span id="page-1240-0"></span>Round

**Round()** devuelve el resultado de redondear un número hacia arriba o hacia abajo al múltiplo más cercano de **step** desplazado por el número **offset** .

Si el número que se ha de redondear está exactamente en el medio de un intervalo, se redondea hacia arriba.

#### **Sintaxis:**

```
Round(x[, step[, offset]])
```
#### **Tipo de datos que devuelve:** numérico

*Si está redondeando un número de punto flotante puede que observe resultados erróneos. Estos errores de redondeo se deben a que los números de punto flotante están representados por un número finito de dígitos binarios. Por lo tanto, los resultados se calculan usando un número que ya está redondeado. Si estos errores de redondeo afectan a su trabajo, multiplique los números para convertirlos en enteros antes de redondear.*

#### **Argumentos:**

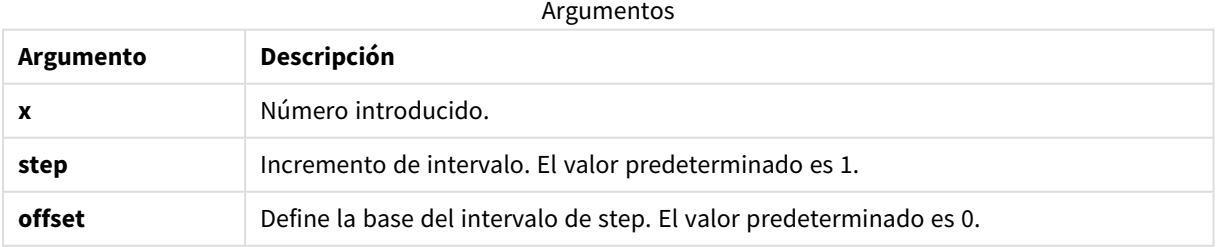

#### **Ejemplos y resultados:**

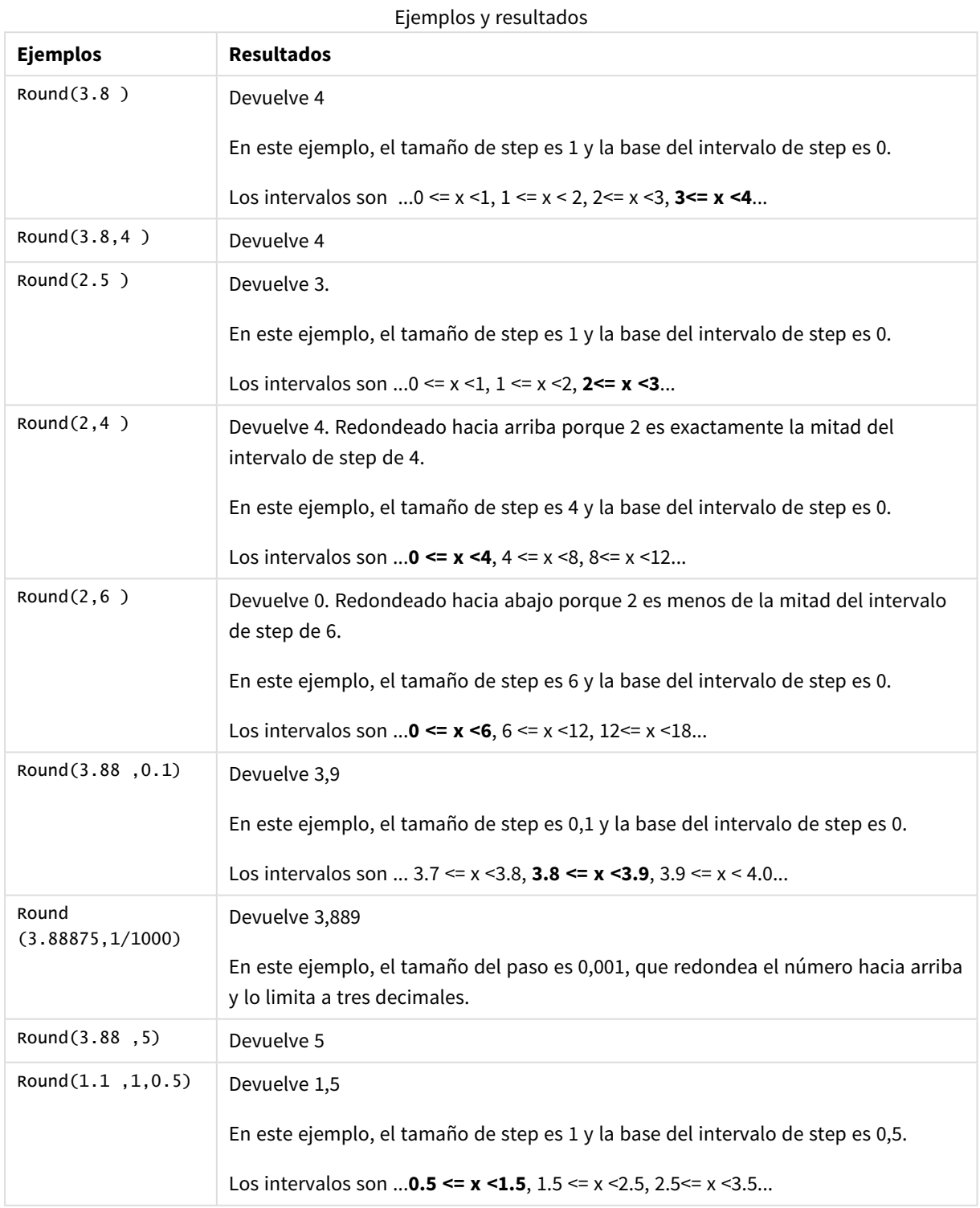

# <span id="page-1241-0"></span>Sign

**Sign()** devuelve 1, 0 o -1 dependiendo de si **x** es un número positivo, 0 o un número negativo.

#### **Sintaxis:**

**Sign(**x**)**

#### **Tipo de datos que devuelve:** numérico

#### **Limitaciones:**

Si no encuentra ningún valor numérico, devuelve NULL.

#### **Ejemplos y resultados:**

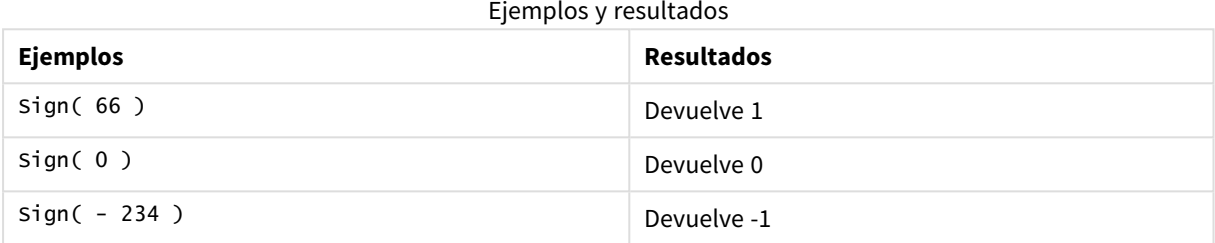

# 5.14 Funciones geoespaciales

Estas funciones se utilizan para manejar datos geoespaciales en visualizaciones de mapas. Qlik Sense sigue las especificaciones de GeoJSON para datos geoespaciales y admite lo siguiente:

- Punto
- Linestring
- Polígono
- Multipolígono

Si desea más información sobre las especificaciones de GeoJSON, vea:

≤ [GeoJSON.org](http://geojson.org/)

# Descripción general de las funciones geoespaciales

Cada función se define en detalle tras la vista general. También puede hacer clic en el nombre de la función en la sintaxis para acceder de inmediato a los detalles de dicha función.

Hay dos categorías de funciones geoespaciales: las de agregación y de no agregación.

Las funciones de agregación toman un conjunto geométrico (puntos o áreas) como entrada y devuelven una geometría simple. Por ejemplo, se pueden fusionar múltiples áreas y trazarse en el mapa una única demarcación para la agregación.

Las funciones de no agregación toman una única geometría y devuelven una geometría. Por ejemplo, para la función GeoGetPolygonCenter(), si la geometría límite de un área se establece como entrada, se devuelve la geometría del punto (longitud y latitud) para el centro de esa área.

Las siguientes son funciones de agregación:

#### **GeoAggrGeometry**

**GeoAggrGeometry()** se utiliza para agregar una cantidad de áreas en un área más grande, por ejemplo, agregar una cantidad de subregiones a una región.

**[GeoAggrGeometry](#page-1244-0) (**field\_name**)**

#### **GeoBoundingBox**

**GeoBoundingBox()** se utiliza para agregar una geometría a un área y calcular el recuadro de demarcación geoespacial más pequeño que contenga todas las coordenadas.

**[GeoBoundingBox](#page-1245-0) (**field\_name**)**

#### **GeoCountVertex**

**GeoCountVertex()** se utiliza para hallar el número de vértices que contiene una geometría de un polígono.

**[GeoCountVertex](#page-1245-1)(**field\_name**)**

#### **GeoInvProjectGeometry**

**GeoInvProjectGeometry()** se utiliza para agregar una geometría a un área y aplicar la inversa de una proyección.

**[GeoInvProjectGeometry](#page-1247-0)(**type, field\_name**)**

#### **GeoProjectGeometry**

**GeoProjectGeometry()** se utiliza para agregar una geometría a un área y aplicar una proyección.

**[GeoProjectGeometry\(](#page-1249-0)**type, field\_name**)**

#### **GeoReduceGeometry**

**GeoReduceGeometry()** se utiliza para reducir el número de vértices de una geometría, y para agregar un número de áreas a un área, pero sin dejar de mostrar las líneas límite de las áreas individuales.

**[GeoReduceGeometry](#page-1250-0) (**geometry**)**

Las siguientes son funciones de no agregación:

#### **GeoGetBoundingBox**

**GeoGetBoundingBox()** se utiliza en scripts y expresiones de gráfico para calcular el recuadro de demarcación geoespacial más pequeño que contenga todas las coordenadas de una geometría.

**[GeoGetBoundingBox](#page-1246-0) (**geometry**)**

#### **GeoGetPolygonCenter**

**GeoGetPolygonCenter()** se utiliza en scripts y expresiones de gráfico para calcular y devolver el punto central de una geometría.

**[GeoGetPolygonCenter](#page-1246-1) (**geometry**)**

#### **GeoMakePoint**

**GeoMakePoint()** se utiliza en scripts y expresiones de gráfico para crear y etiquetar un punto con la latitud y la longitud.

**[GeoMakePoint](#page-1248-0) (**lat\_field\_name, lon\_field\_name**)**

#### **GeoProject**

**GeoProject()** se utiliza en scripts y expresiones de gráfico para aplicar una proyección a una geometría.

<span id="page-1244-0"></span>**[GeoProject](#page-1248-1) (**type, field\_name**)**

### GeoAggrGeometry

**GeoAggrGeometry()** se utiliza para agregar una cantidad de áreas en un área más grande, por ejemplo, agregar una cantidad de subregiones a una región.

#### **Sintaxis:**

**GeoAggrGeometry(**field\_name**)**

**Tipo de datos que devuelve:** cadena

#### **Argumentos:**

Argumentos

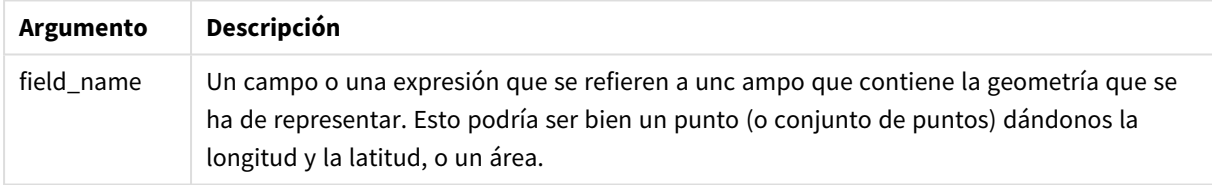

Normalmente, **GeoAggrGeometry()** se puede usar para combinar datos de límites geoespaciales. Por ejemplo, podríamos tener códigos postales de áreas de una ciudad e ingresos por ventas en cada una de dichas áreas. Si el territorio de un vendedor cubre varias áreas de códigos postales, podría ser útil presentar el total de ventas por territorio de ventas, en vez de áreas individuales, y mostrar los resultados en una mapa codificado por colores.

**GeoAggrGeometry()** puede calcular la agregación de las geometrías de los barrios individualmente y generar la geometría del territorio fusionado en el modelo de datos. En ese caso, se ajustan después los límites del territorio de ventas, y cuando los datos se recargan las nuevas demarcaciones y cifras de ingresos se reflejan en el mapa.

Como **GeoAggrGeometry()** es una función de agregación, si la usa en el script se requiere una sentencia **LOAD** con una cláusula **Group by**.

*Las líneas limítrofes de mapas creados usando GeoAggrGeometry() son las de las áreas fusionadas. Si desea visualizar las líneas limítrofes e individuales de las áreas preagregadas, use GeoReduceGeometry().*

Ejemplos:

Este ejemplo carga un archivo KML con datos de área, y después carga una tabla con los datos de área agregados.

[MapSource]: LOAD [world.Name], [world.Point], [world.Area] FROM [lib://Downloads/world.kml] (kml, Table is [World.shp/Features]); Map: LOAD world.Name, GeoAggrGeometry(world.Area) as [AggrArea] resident MapSource Group By world.Name;

<span id="page-1245-0"></span>Drop Table MapSource;

# GeoBoundingBox

**GeoBoundingBox()** se utiliza para agregar una geometría a un área y calcular el recuadro de demarcación geoespacial más pequeño que contenga todas las coordenadas.

Un GeoBoundingBox se representa como una lista de cuatro valores: izquierda, derecha, arriba, abajo.

#### **Sintaxis:**

**GeoBoundingBox(**field\_name**)**

**Tipo de datos que devuelve:** cadena

#### **Argumentos:**

Argumentos

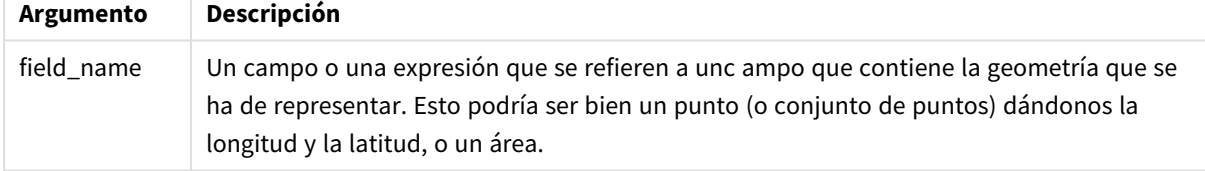

GeoBoundingBox() agrega un conjunto de geometrías y devuelve cuatro coordenadas para el rectángulo más pequeño que contiene todas las coordenadas de esa geometría agregada.

Para visualizar el resultado en un mapa, transfiera la cadena resultante de cuatro coordenadas a un formato de polígono, etiquete el campo transferido con un formato geopoligonal, y arrastre y suelte ese campo en el objeto de mapa. Los cuadros rectangulares se mostrarán a continuación en la visualización de mapa.

# <span id="page-1245-1"></span>GeoCountVertex

**GeoCountVertex()** se utiliza para hallar el número de vértices que contiene una geometría de un polígono.

#### **Sintaxis:**

**GeoCountVertex(**field\_name**)**

#### **Tipo de datos que devuelve:** Entero

#### **Argumentos:**

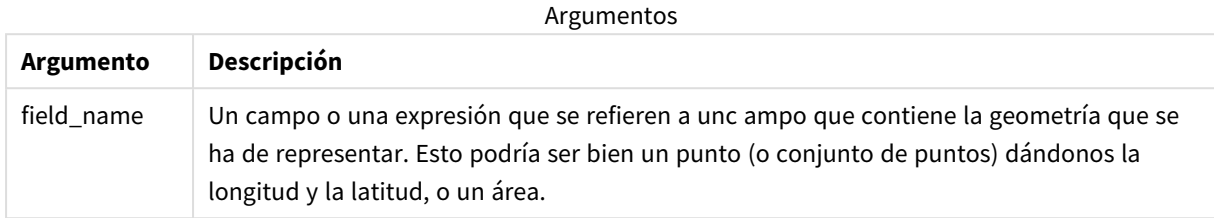

# <span id="page-1246-0"></span>GeoGetBoundingBox

**GeoGetBoundingBox()** se utiliza en scripts y expresiones de gráfico para calcular el recuadro de demarcación geoespacial más pequeño que contenga todas las coordenadas de una geometría.

Un cuadro delimitador geoespacial, creado por la función GeoBoundingBox() se representa como una lista de cuatro valores, izquierda, derecha, arriba, abajo.

#### **Sintaxis:**

**GeoGetBoundingBox(**field\_name**)**

#### **Tipo de datos que devuelve:** cadena

#### **Argumentos:**

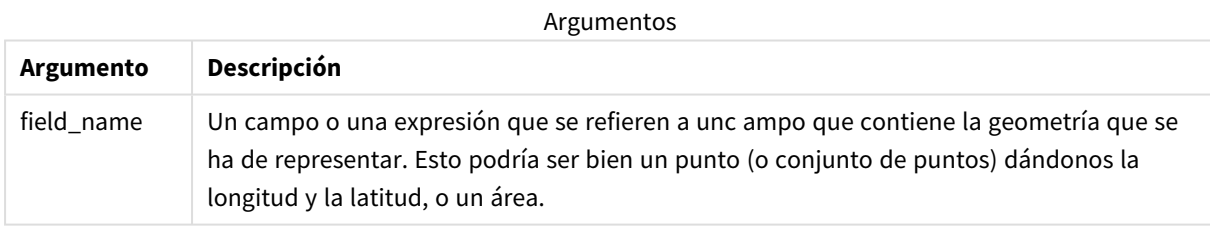

*No utilice la cláusula Group by en el editor de carga de datos con ésta y otras funciones geoespaciales de no agregación, porque esto ocasionará un error de carga.*

# <span id="page-1246-1"></span>GeoGetPolygonCenter

**GeoGetPolygonCenter()** se utiliza en scripts y expresiones de gráfico para calcular y devolver el punto central de una geometría.

En algunos casos el requisito es trazar un punto en lugar de rellenar con color un área de un mapa. Si los datos geoespaciales existentes solo están disponibles en forma de geometría de área (por ejemplo, una frontera), use **GeoGetPolygonCenter()** para recuperar un par de longitud y latitud para el centro del área. **Sintaxis:**

**GeoGetPolygonCenter(**field\_name**)**

**Tipo de datos que devuelve:** cadena

#### **Argumentos:**

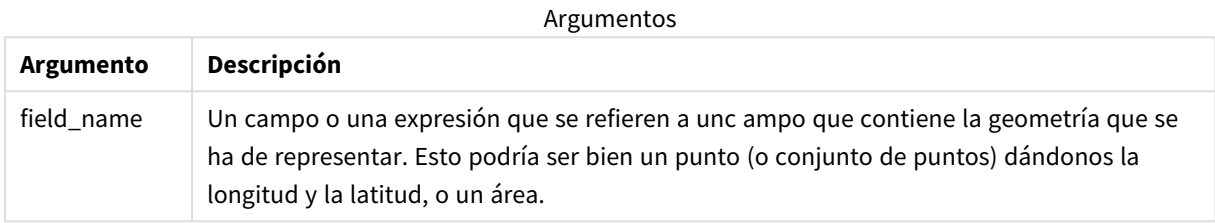

*No utilice la cláusula Group by en el editor de carga de datos con ésta y otras funciones geoespaciales de no agregación, porque esto ocasionará un error de carga.*

# <span id="page-1247-0"></span>GeoInvProjectGeometry

**GeoInvProjectGeometry()** se utiliza para agregar una geometría a un área y aplicar la inversa de una proyección.

#### **Sintaxis:**

**GeoInvProjectGeometry(**type, field\_name**)**

**Tipo de datos que devuelve:** cadena

#### **Argumentos:**

Argumentos

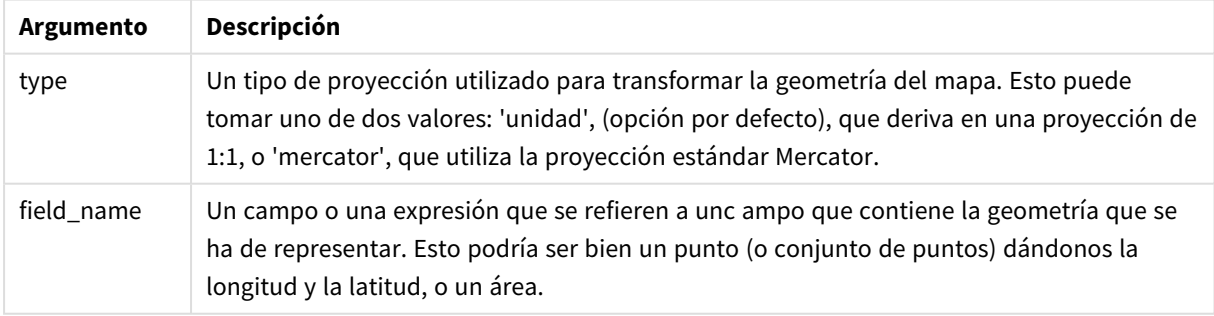

Ejemplo:

Ejemplo de script

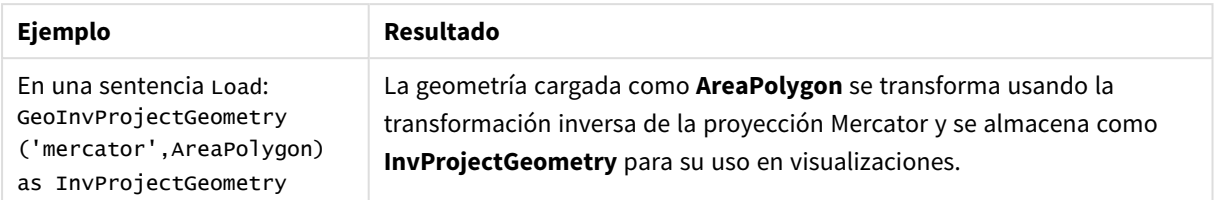

# <span id="page-1248-0"></span>GeoMakePoint

**GeoMakePoint()** se utiliza en scripts y expresiones de gráfico para crear y etiquetar un punto con la latitud y la longitud. GeoMakePoint devuelve puntos en el orden de longitud y latitud.

#### **Sintaxis:**

```
GeoMakePoint(lat_field_name, lon_field_name)
```
**Tipo de datos que devuelve:** cadena, formateado [longitud, latitud]

#### **Argumentos:**

Argumentos

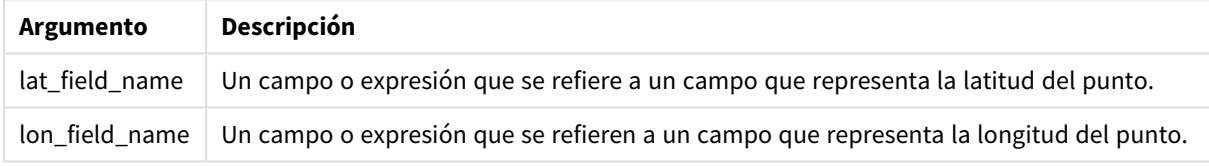

*No utilice la cláusula Group by en el editor de carga de datos con ésta y otras funciones geoespaciales de no agregación, porque esto ocasionará un error de carga.*

# <span id="page-1248-1"></span>GeoProject

**GeoProject()** se utiliza en scripts y expresiones de gráfico para aplicar una proyección a una geometría.

#### **Sintaxis:**

**GeoProject(**type, field\_name**)**

#### **Tipo de datos que devuelve:** cadena

#### **Argumentos:**

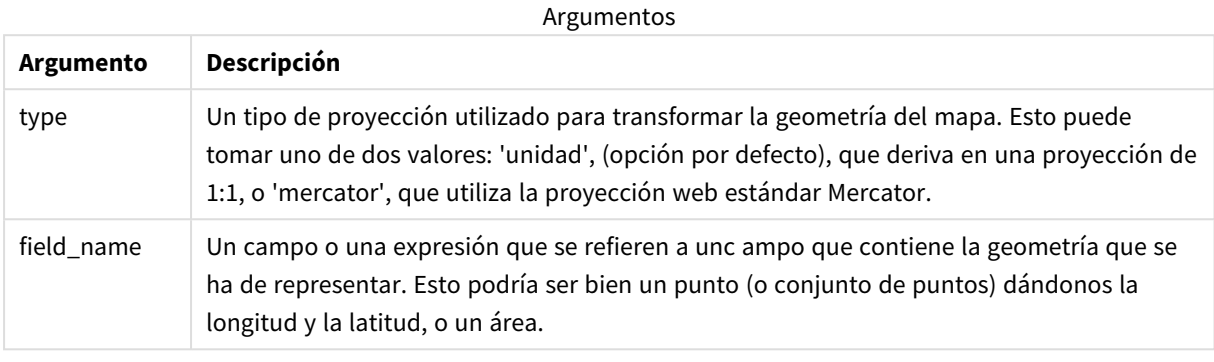

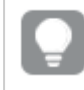

*No utilice la cláusula Group by en el editor de carga de datos con ésta y otras funciones geoespaciales de no agregación, porque esto ocasionará un error de carga.*

#### Ejemplo:

Ejemplos de script

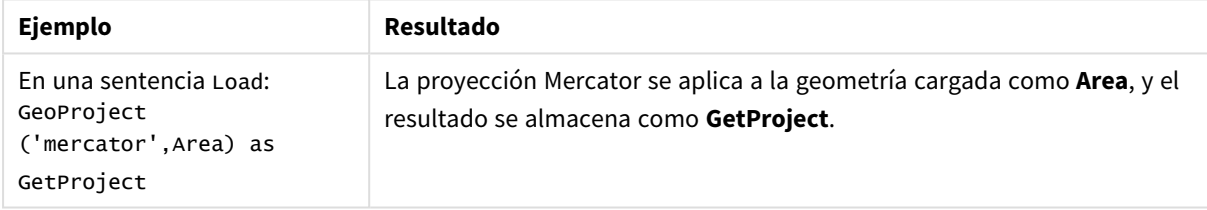

# <span id="page-1249-0"></span>GeoProjectGeometry

**GeoProjectGeometry()** se utiliza para agregar una geometría a un área y aplicar una

proyección.

#### **Sintaxis:**

```
GeoProjectGeometry(type, field_name)
```
#### **Tipo de datos que devuelve:** cadena

**Argumentos:**

Argumentos

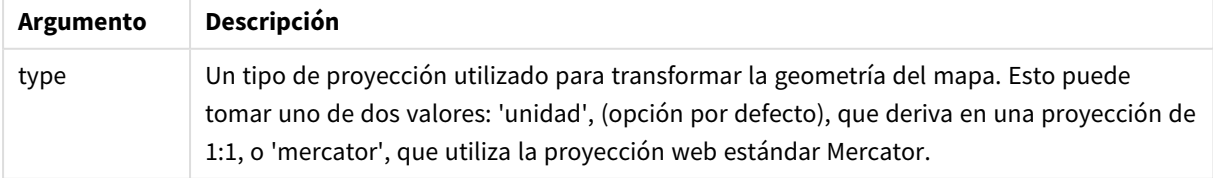

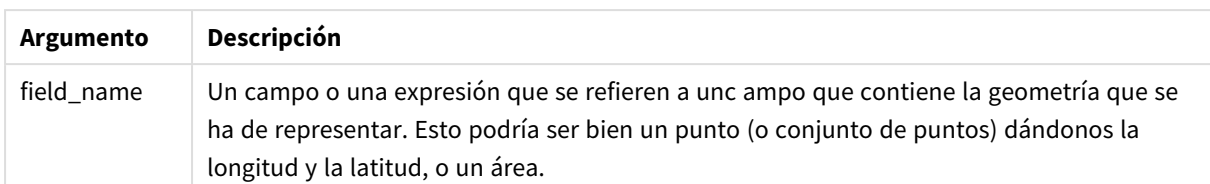

Ejemplo:

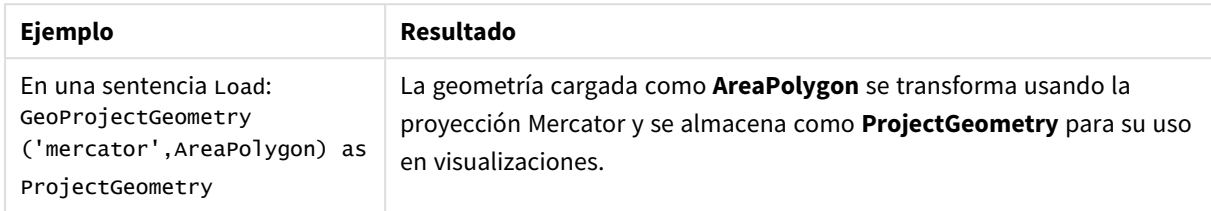

# <span id="page-1250-0"></span>GeoReduceGeometry

**GeoReduceGeometry()** se utiliza para reducir el número de vértices de una geometría, y para agregar un número de áreas a un área, pero sin dejar de mostrar las líneas límite de las áreas individuales.

#### **Sintaxis:**

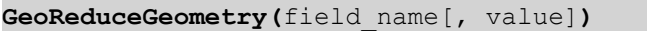

**Tipo de datos que devuelve:** cadena

#### **Argumentos:**

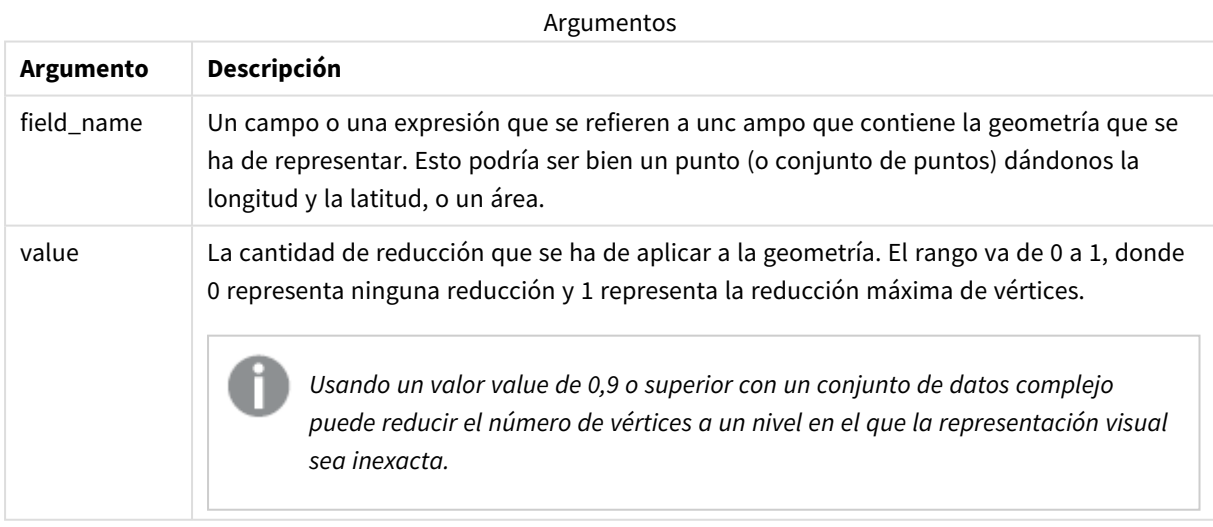

**GeoReduceGeometry()** también realiza una función similar a la de **GeoAggrGeometry()** en cuanto que agrega una determinada cantidad de áreas a un área. La diferencia es que las líneas de límite individuales de los datos de agregación previa se muestran en el mapa si utiliza **GeoReduceGeometry()**.

Como **GeoReduceGeometry()** es una función de agregación, si la usa en el script se requiere una sentencia **LOAD** con una cláusula **Group by**.

Ejemplos:

Este ejemplo carga un archivo KML con datos de área, y después carga una tabla con los datos de área reducidos y agregados.

[MapSource]: LOAD [world.Name], [world.Point], [world.Area] FROM [lib://Downloads/world.kml] (kml, Table is [World.shp/Features]); Map: LOAD world.Name, GeoReduceGeometry(world.Area,0.5) as [ReducedArea] resident MapSource Group By world.Name;

Drop Table MapSource;

# 5.15 Funciones de interpretación

Las funciones de interpretación evalúan los contenidos de los distintos campos de texto o expresiones de entrada e imponen un formato específico de datos al valor numérico resultante. Con estas funciones podemos especificar el formato del número de acuerdo con el tipo de dato, incluyendo atributos tales como: separador decimal, separador de miles y formato de fecha.

Las funciones de interpretación devuelven todas ellas un valor dual con ambos valores, el de cadena y númerico, pero puede pensarse en ellas como que realizan una conversión de cadena a número. Las funciones toman el valor de texto de la expresión de entrada y generan un número que representa a la cadena.

Por el contrario, las funciones de formato toman expresiones numéricas y devuelven cadenas, especificando el formato del texto resultante.

Si no se utilizan funciones de interpretación, Qlik Sense interpreta los datos como una mezcla de números, fechas, horas, fecha-hora y cadenas de caracteres, empleando las configuraciones por defecto para el formato numérico, formato de fecha y formato de hora definidos por las variables de script y por el sistema operativo.

Todas las funciones de interpretación pueden utilizarse tanto en scripts de carga de datos como en expresiones de gráficos.

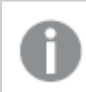

*Todas las representaciones numéricas se dan con un punto decimal como separador decimal.*

# Descripción general de las funciones de interpretación

Cada función se define en detalle tras la vista general. También puede hacer clic en el nombre de la función en la sintaxis para acceder de inmediato a los detalles de dicha función.

#### **Date#**

**Date#** devuelve una expresión como una fecha en el formato especificado en el segundo argumento, si se proporciona este. Si el código de formato se omite, se usa la fecha por defecto del sistema operativo.

```
Date# (page 1253)(text[, format])
```
#### **Interval#**

**Interval#()** devuelve una expresión de texto como un intervalo de tiempo en el formato establecido por defecto en el sistema operativo, o en el formato especificado en el segundo argumento, si se proporciona este.

*[Interval#](#page-1253-0) (page 1254)***(**text[, format]**)**

#### **Money#**

**Money#()** convierte una cadena de texto en un valor de moneda, en el formato definido en el script de carga o el sistema operativo, a menos que se suministre una cadena de formato. Los símbolos de separador decimal o de miles personalizados son parámetros opcionales.

*[Money#](#page-1254-0) (page 1255)***(**text[, format[, dec\_sep[, thou\_sep ] ] ]**)**

#### **Num#**

**Num#()** interpreta una cadena de texto como un valor numérico, es decir, convierte la cadena de entrada en un número utilizando el formato especificado en el segundo parámetro. Si se omite el segundo parámetro, utiliza los separadores de decimal y de miles definidos en el script de carga de datos. Los símbolos de separador decimal o de miles personalizados son parámetros opcionales.

*Num# [\(page](#page-1255-0) 1256)***(**text[ , format[, dec\_sep[ , thou\_sep]]]**)**

#### **Text**

**Text()** obliga a que la expresión se trate como texto, incluso si es posible una interpretación numérica.

#### **[Text\(](#page-1256-0)**expr**)**

#### **Time#**

**Time#()** evalúa una expresión como un valor de tiempo, en el formato de tiempo establecido en el script de carga de datos o en el sistema operativo, a menos que se proporcione una cadena de formato..

*Time# [\(page](#page-1257-0) 1258)***(**text[, format]**)**

#### **Timestamp#**

**Timestamp#()** evalúa una expresión como un valor de fecha y hora, en el formato de tiempo establecido en el script de carga de datos o en el sistema operativo, a menos que se proporcione una cadena de formato.

```
Timestamp# (page 1259)(text[, format])
```
#### **Vea también:**

<span id="page-1252-0"></span>p *[Funciones](#page-1217-0) de formato (page 1218)*

### Date#

**Date#** devuelve una expresión como una fecha en el formato especificado en el segundo argumento, si se proporciona este.

```
Sintaxis:
```

```
Date#(text[, format])
```
#### **Tipo de datos que devuelve:** dual

#### **Argumentos:**

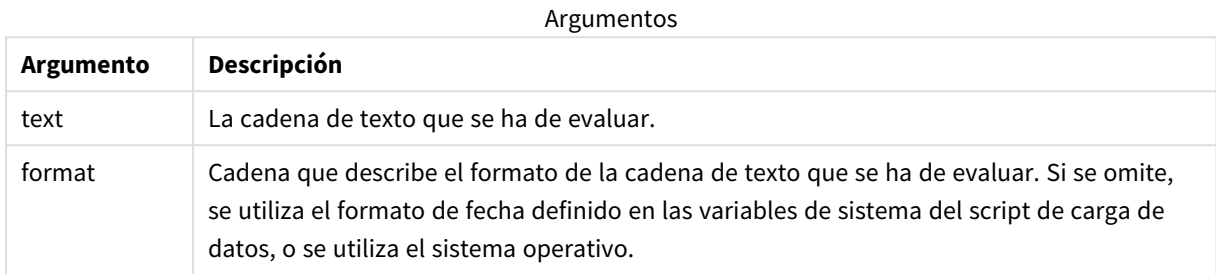

#### Ejemplos y resultados:

El ejemplo siguiente utiliza el formato de fecha **M/D/YYYY**. El formato de fecha se especifica en la instrucción **SET DateFormat** en la parte superior del script de carga de datos.

Agregue este script de ejemplo a su app y ejecútelo.

```
Load *,
Num(Date#(StringDate)) as Date;
LOAD * INLINE [
StringDate
8/7/97
8/6/1997
]
```
Si crea una tabla con **StringDate** y **Date** como dimensiones, los resultados son los siguientes:

Resultados

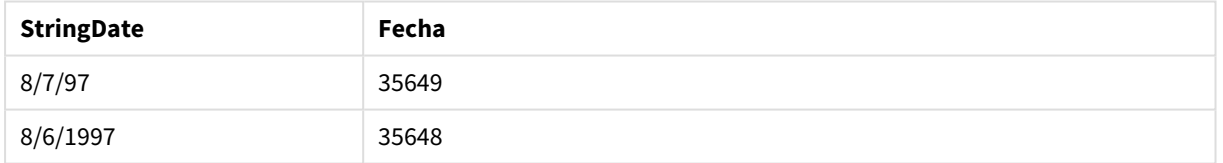

### <span id="page-1253-0"></span>Interval#

**Interval#()** devuelve una expresión de texto como un intervalo de tiempo en el formato establecido por defecto en el sistema operativo, o en el formato especificado en el segundo argumento, si se proporciona este.

#### **Sintaxis:**

**Interval#(**text[, format]**)**

#### **Tipo de datos que devuelve:** dual

#### **Argumentos:**

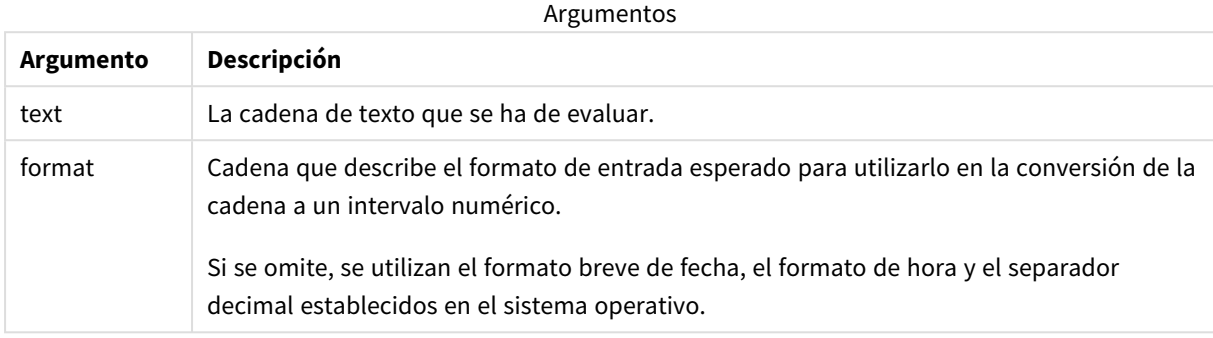

La función **interval#** convierte un intervalo de tiempo de texto en un equivalente numérico.

#### Ejemplos y resultados:

Los ejemplos a continuación asumen las siguientes configuraciones del sistema:

- Formato de fecha reducido: YY-MM-DD
- Formato de hora: M/D/YY
- Separador de números decimales:,

#### Resultados

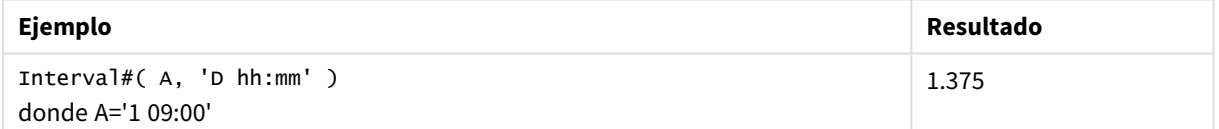

## <span id="page-1254-0"></span>Money#

**Money#()** convierte una cadena de texto en un valor de moneda, en el formato definido en el script de carga o el sistema operativo, a menos que se suministre una cadena de formato. Los símbolos de separador decimal o de miles personalizados son parámetros opcionales.

#### **Sintaxis:**

**Money#(**text[, format[, dec\_sep [, thou\_sep ] ] ]**)**

#### **Tipo de datos que devuelve:** dual

#### **Argumentos:**

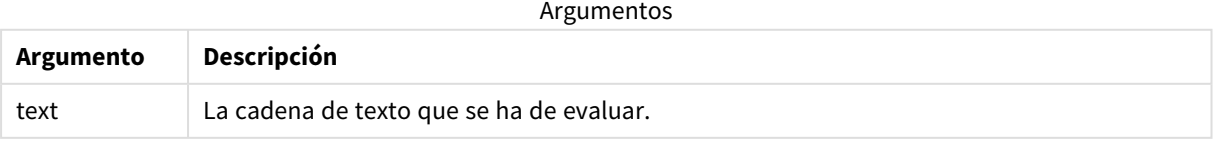

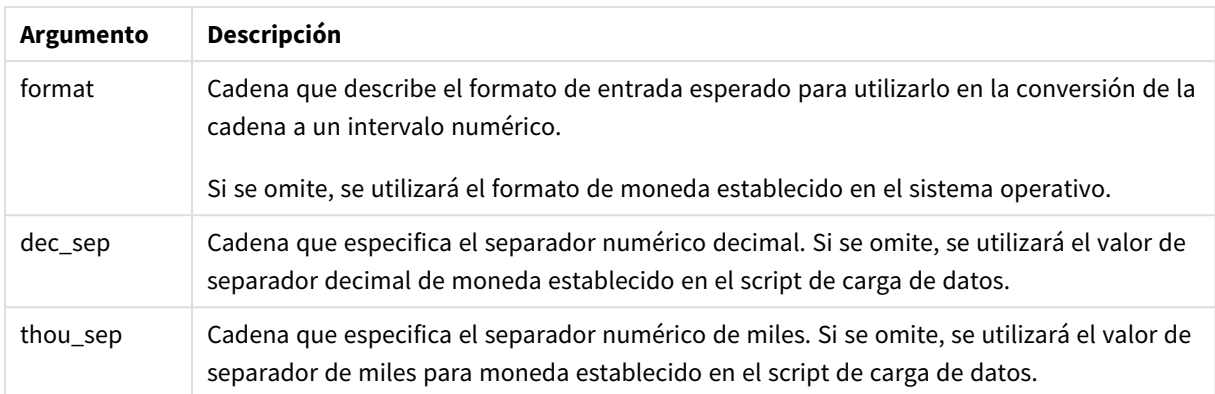

La función **money#** generalmente se comporta igual que la función **num#**, pero toma sus valores predeterminados de separador decimal y separador de miles de las variables de script para el formato de dinero o la configuración del sistema para moneda.

Ejemplos y resultados:

Los ejemplos a continuación asumen las dos configuraciones siguientes del sistema operativo:

- Configuración predeterminada del formato de dinero 1: kr # ##0,00
- <sup>l</sup> Configuración predeterminada del formato de dinero 2: \$ #,##0.00

Money#(A , '# ##0,00 kr' ) donde A=35 648,37 kr

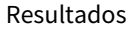

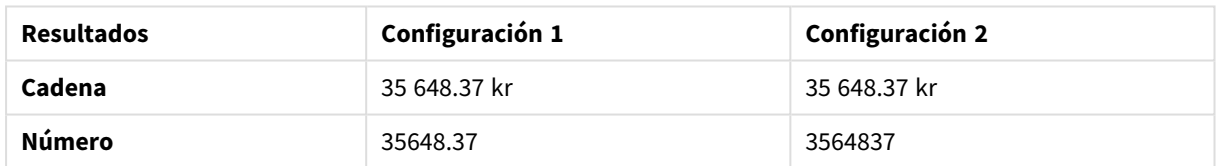

Money#( A, ' \$#', '.', ',' ) donde A= \$35,648.37

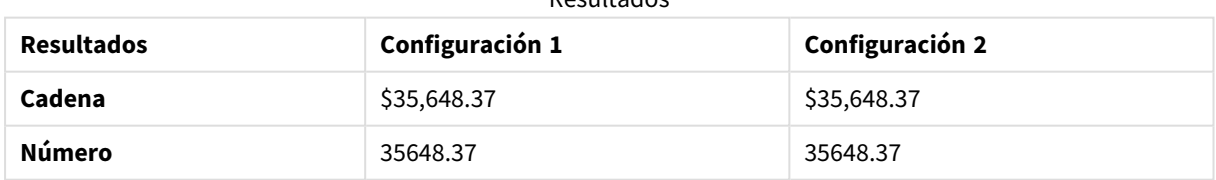

Resultados

### <span id="page-1255-0"></span>Num#

**Num#()** interpreta una cadena de texto como un valor numérico, es decir, convierte la cadena de entrada en un número utilizando el formato especificado en el segundo parámetro. Si se omite el segundo parámetro, utiliza los separadores de decimal y de miles definidos en el script de carga de datos. Los símbolos de separador decimal o de miles personalizados son parámetros opcionales.

**Sintaxis:**

**Num#(**text[, format[, dec\_sep [, thou\_sep ] ] ]**)**

#### **Tipo de datos que devuelve:** dual

La función **Num#()** devuelve un valor dual con la cadena y el valor numérico. La función toma la representación textual de la expresión introducida y genera un número. No cambia el formato del número: el resultado presenta el mismo formato que la cadena introducida.

#### **Argumentos:**

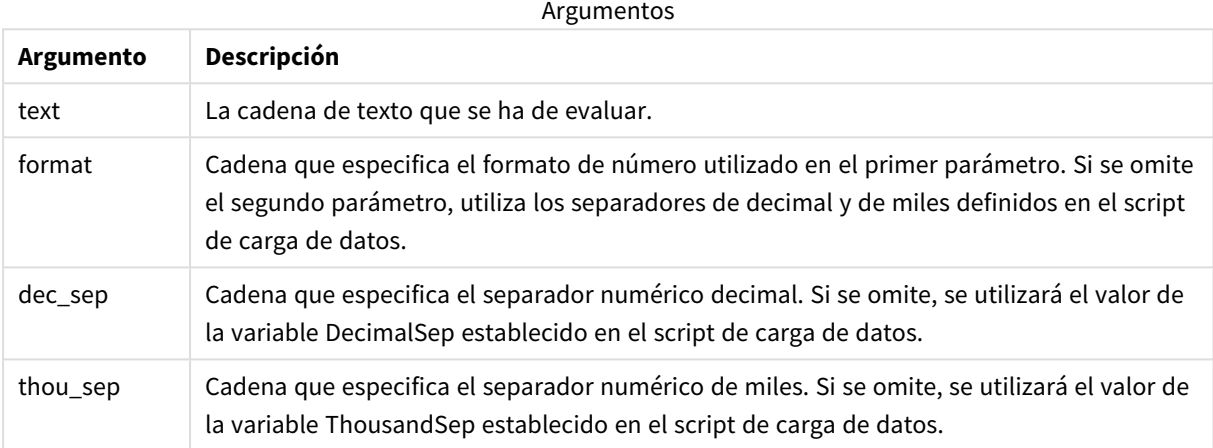

#### Ejemplos y resultados:

La tabla siguiente muestra el resultado de *Num#( A, '#', '.' , ',')* para diferentes valores de A.

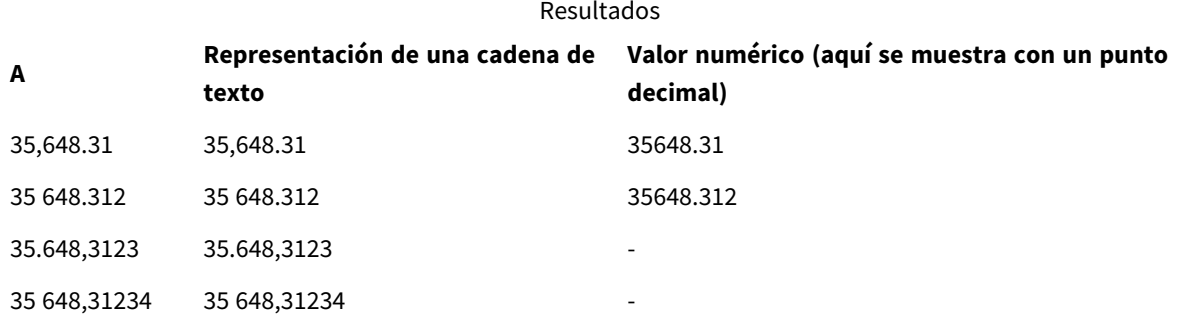

### <span id="page-1256-0"></span>Text

**Text()** obliga a que la expresión se trate como texto, incluso si es posible una interpretación numérica.

#### **Sintaxis:**

**Text (**expr**)**

#### **Tipo de datos que devuelve:** dual

#### **Ejemplo:**

Text( A ) donde A=1,234

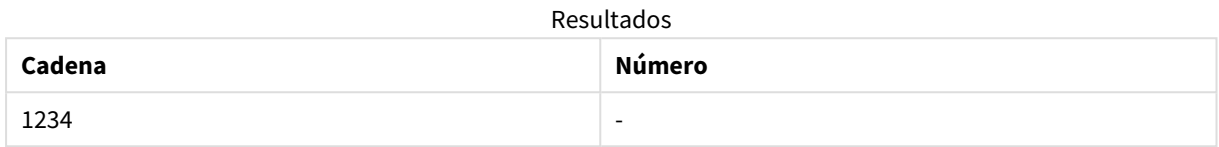

#### **Ejemplo:**

Text( pi( ) )

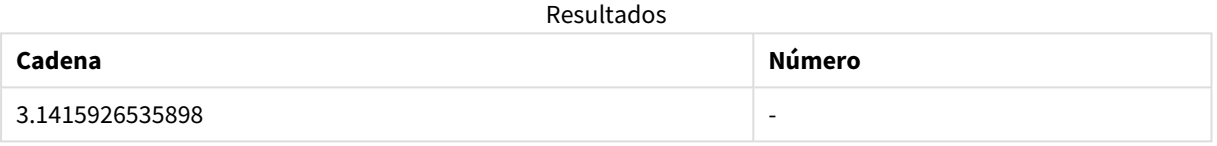

### <span id="page-1257-0"></span>Time#

**Time#()** evalúa una expresión como un valor de tiempo, en el formato de tiempo establecido en el script de carga de datos o en el sistema operativo, a menos que se proporcione una cadena de formato..

#### **Sintaxis: time#(**text[, format]**)**

**Tipo de datos que devuelve:** dual

#### **Argumentos:**

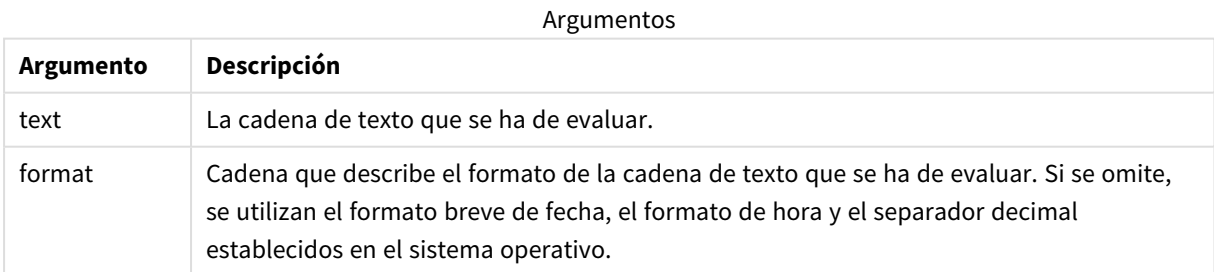

#### **Ejemplo:**

- Configuración predeterminada de formato de hora 1: hh:mm:ss
- Configuración predeterminada de formato de hora 2: hh.mm.ss

time#( A ) donde A=09:00:00

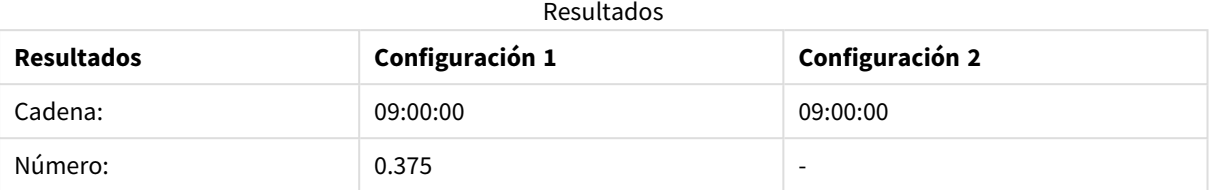

#### **Ejemplo:**

- Configuración predeterminada de formato de hora 1: hh:mm:ss
- Configuración predeterminada de formato de hora 2: hh.mm.ss

time#( A, 'hh.mm' ) donde A=09.00

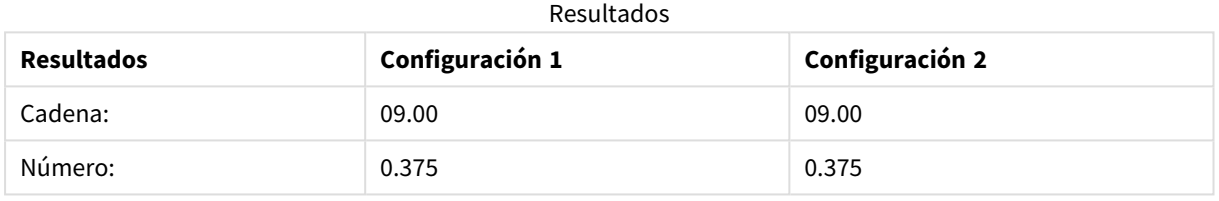

## <span id="page-1258-0"></span>Timestamp#

**Timestamp#()** evalúa una expresión como un valor de fecha y hora, en el formato de tiempo establecido en el script de carga de datos o en el sistema operativo, a menos que se proporcione una cadena de formato.

#### **Sintaxis:**

**timestamp#(**text[, format]**)**

**Tipo de datos que devuelve:** dual

#### **Argumentos:**

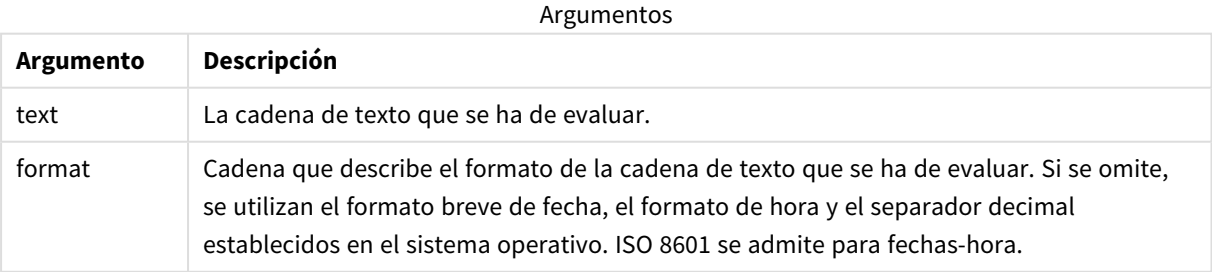

#### **Ejemplo:**

El ejemplo siguiente utiliza el formato de fecha **M/D/YYYY**. El formato de fecha se especifica en la sentencia **SET DateFormat** en la parte superior del script de carga de datos.

Agregue este script de ejemplo a su app y ejecútelo.

```
Load *,
Timestamp(Timestamp#(String)) as TS;
LOAD * INLINE [
Cadena
2015-09-15T12:13:14
1952-10-16T13:14:00+0200
1109-03-01T14:15
];
```
Si crea una tabla con **String** y **TS** como dimensiones, los resultados son los siguientes:

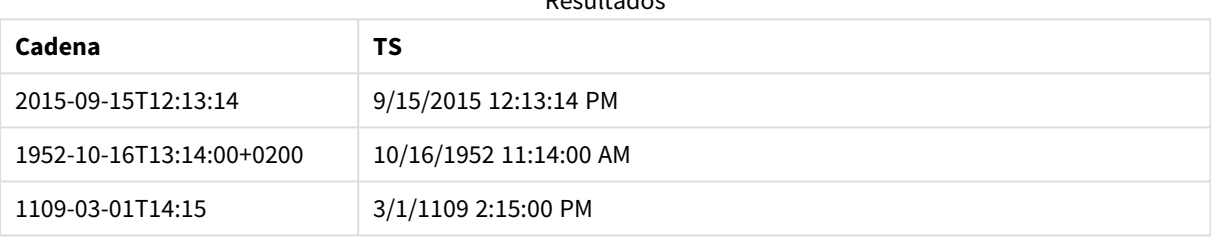

Resultados

# 5.16 Funciones inter-registro

Las funciones inter-registro se utilizan:

- En el script de carga de datos, cuando se necesite un valor de otros registros de datos cargados anteriormente para la evaluación del registro actual.
- <sup>l</sup> En una expresión de gráfico, cuando se necesite otro valor del conjunto de datos de una visualización.

*No se permite ordenar por valores Y en gráficos ni ordenar por columnas de expresión en tablas cuando se usa una función de gráfico interregistro en cualquiera de las expresiones de gráfico. Estas alternativas de ordenación están por lo tanto automáticamente deshabilitadas. Cuando utiliza una función de gráfico interregistro en una visualización o tabla, la clasificación de la visualización volverá a la entrada ordenada de la función interregistro. Esta limitación no se aplica a la función de script equivalente, si existe.*

*Las definiciones de expresiones de autorreferencia solo se pueden hacer de manera fiable en tablas con menos de 100 filas, pero esto puede variar dependiendo del hardware en el que se esté ejecutando el motor de Qlik.*

# Funciones de fila

Estas funciones solo pueden emplearse en expresiones de gráficos.
Above

**Above()** evalúa una expresión en una fila por encima de la fila actual dentro de un segmento de columna de una tabla. La fila para la que se calcula depende del valor de **offset**, si está presente, el valor predeterminado es la fila inmediatamente superior. Para los gráficos que no sean tablas, **Above()** evalúa la fila sobre la columna actual en el equivalente de tabla simple del gráfico.

**Above - función de [gráfico\(](#page-1263-0)**[**TOTAL** [<fld{,fld}>]] expr [ , offset [,count]]**)**

#### Below

**Below()** evalúa una expresión en una fila debajo de la fila actual dentro de un segmento de columna de una tabla. La fila para la que se calcula depende del valor de **offset**, si está presente, el valor predeterminado es la fila inmediatamente inferior. Para los gráficos que no sean tablas, **Below()** evalúa la fila de debajo de la columna actual en el equivalente de tabla simple del gráfico.

**Below - función de [gráfico\(](#page-1267-0)**[**TOTAL**[<fld{,fld}>]] expression [ , offset [,count ]]**)**

#### Bottom

**Bottom()** evalúa una expresión en la última fila (inferior) de un segmento de columna en una tabla. La fila para la que se calcula depende del valor de **offset**, si está presente, el valor predeterminado es la fila inferior. Para los gráficos que no sean tablas, la evaluación se realiza en la última fila de la columna actual en el equivalente de tabla simple del gráfico.

```
Bottom - función de gráfico([TOTAL[<fld{,fld}>]] expr [ , offset [,count ]])
```
Top

**Top()** evalúa una expresión en la primera fila (superior) de un segmento de columna en una tabla. La fila para la que se calcula depende del valor de **offset**, si está presente, el valor predeterminado es la fila superior. Para los gráficos que no sean tablas, la evaluación **Top()** se realiza en la primera fila de la columna actual en el equivalente de tabla simple del gráfico.

**Top - función de [gráfico\(](#page-1298-0)**[**TOTAL** [<fld{,fld}>]] expr [ , offset [,count ]]**)**

NoOfRows

**NoOfRows()** devuelve el número de filas del segmento de columna actual de una tabla. Para los gráficos de mapa de bits, **NoOfRows()** devuelve el número de filas en el equivalente de tabla simple del gráfico.

```
NoOfRows - función de gráfico([TOTAL])
```
# Funciones de columna

Estas funciones solo pueden emplearse en expresiones de gráficos.

Column

**Column()** devuelve el valor hallado en la columna correspondiente a **ColumnNo** en una tabla simple, sin tener en cuenta las dimensiones. Por ejemplo, **Column(2)** devuelve el valor de la segunda columna de medida.

**Column - [función](#page-1275-0) de gráfico(**ColumnNo**)**

Dimensionality

**Dimensionality()** devuelve el número de dimensiones de la fila actual. En el caso de las tablas pivotantes, la función devuelve el número total de columnas de dimensión que no tienen un contenido agregado, es decir, que no contienen sumas parciales o contenidos adicionales contraídos.

**[Dimensionality](#page-1277-0) - función de gráfico ( )**

Secondarydimensionality

**SecondaryDimensionality()** devuelve el número de filas de la tabla pivotante de dimensión que tienen contenido no agregado, es decir, que no contienen sumas parciales o agregados contraídos. Esta función es equivalente a la función **dimensionality()** para las dimensiones de tabla pivotante horizontales.

**[SecondaryDimensionality](#page-1302-0) - función de gráfico ( )**

# Funciones de campo

FieldIndex

**FieldIndex()** devuelve la posición del valor de campo **value** en el campo **field\_name** (por orden de carga).

**[FieldIndex](#page-1282-0) (**field\_name , value**)**

FieldValue

**FieldValue()** devuelve el valor hallado en la posición **elem\_no** del campo **field\_name** (por orden de carga).

**[FieldValue](#page-1284-0) (**field\_name , elem\_no**)**

FieldValueCount

**FieldValueCount()** es una función de **entero** que devuelve el número de valores distintos de un campo.

**[FieldValueCount](#page-1285-0) (**field\_name**)**

# Funciones de la tabla pivotante

Estas funciones solo pueden emplearse en expresiones de gráficos.

After

**After()** devuelve el valor de una expresión evaluada con los valores de dimensión de una tabla pivotante tal y como aparecen en la columna tras la columna actual dentro de un segmento de fila en la tabla pivotante.

**After - función de [gráfico\(](#page-1302-1)**[**TOTAL**] expression [ , offset [,n]]**)**

Before

**Before()** devuelve el valor de una expresión evaluada con los valores de dimensión de una tabla pivotante tal y como aparecen en la columna anterior a la columna actual dentro de un segmento de fila en la tabla pivotante.

```
Before - función de gráfico([TOTAL] expression [ , offset [,n]])
```
First

**First()** devuelve el valor de una expresión evaluada con los valores de dimensión de una tabla pivotante tal y como aparecen éstos en la primera columna del segmento de fila actual en la tabla pivotante. Esta función devuelve NULL en todos los tipos de gráfico excepto en las tablas pivotantes.

**First - función de [gráfico\(](#page-1305-0)**[**TOTAL**] expression [ , offset [,n]]**)**

Last

**Last()** devuelve el valor de una expresión evaluada con los valores de dimensión de una tabla pivotante tal y como aparecen éstos en la última columna del segmento de fila actual en la tabla pivotante. Esta función devuelve NULL en todos los tipos de gráfico excepto en las tablas pivotantes.

**Last - función de [gráfico\(](#page-1306-0)**[**TOTAL**] expression [ , offset [,n]]**)**

#### ColumnNo

**ColumnNo()** devuelve el número de la columna actual dentro del segmento de fila actual en una tabla pivotante. La primera columna es la número 1.

```
ColumnNo - función de gráfico([TOTAL])
```
#### NoOfColumns

**NoOfColumns()** devuelve el número de columnas que hay en el segmento de fila actual de una tabla pivotante.

**[NoOfColumns](#page-1307-1) - función de gráfico(**[**TOTAL**]**)**

# Funciones inter-registro en el script de carga de datos

#### **Exists**

**Exists()** determina si un valor de campo específico ya se ha cargado en el campo en el script de carga de datos. La función devuelve TRUE o FALSE, así que se puede utilizar en la cláusula **where** de una sentencia **LOAD** o **IF**.

**[Exists](#page-1278-0) (**field\_name [, expr]**)**

#### **LookUp**

**Lookup()** busca en una tabla que ya está cargada y devuelve el valor de **field\_name** correspondiente a la primera vez que aparece el valor **match\_field\_value** en el campo **match\_field\_name**. La tabla puede ser la actual u otra cargada anteriormente.

**[LookUp](#page-1287-0) (**field\_name, match\_field\_name, match\_field\_value [, table\_name]**)**

#### **Peek**

**Peek()** devuelve el valor de un campo en una tabla para una fila que ya se ha cargado o que existe en la memoria interna. El número de fila se puede especificar, así como la tabla. Si no se especifica un número de fila, se utilizará el último registro cargado anteriormente.

**[Peek](#page-1291-0) (**field\_name[, row\_no[, table\_name ] ]**)**

#### **Previous**

**Previous()** halla el valor de la expresión **expr** utilizando datos del registro de entrada anterior que no se han descartado debido a una cláusula **where**. En el primer registro de una tabla interna, la función devolverá NULL.

*[Previous](#page-1296-0) (page 1297)***(**expr**)**

#### **Vea también:**

<span id="page-1263-0"></span>p *[Funciones](#page-1317-0) de rango (page 1318)*

# Above - función de gráfico

**Above()** evalúa una expresión en una fila por encima de la fila actual dentro de un segmento de columna de una tabla. La fila para la que se calcula depende del valor de **offset**, si está presente, el valor predeterminado es la fila inmediatamente superior. Para los gráficos que no sean tablas, **Above()** evalúa la fila sobre la columna actual en el equivalente de tabla simple del gráfico.

#### **Sintaxis:**

```
Above([TOTAL] expr [ , offset [,count]])
```
#### **Tipo de datos que devuelve:** dual

#### **Argumentos:**

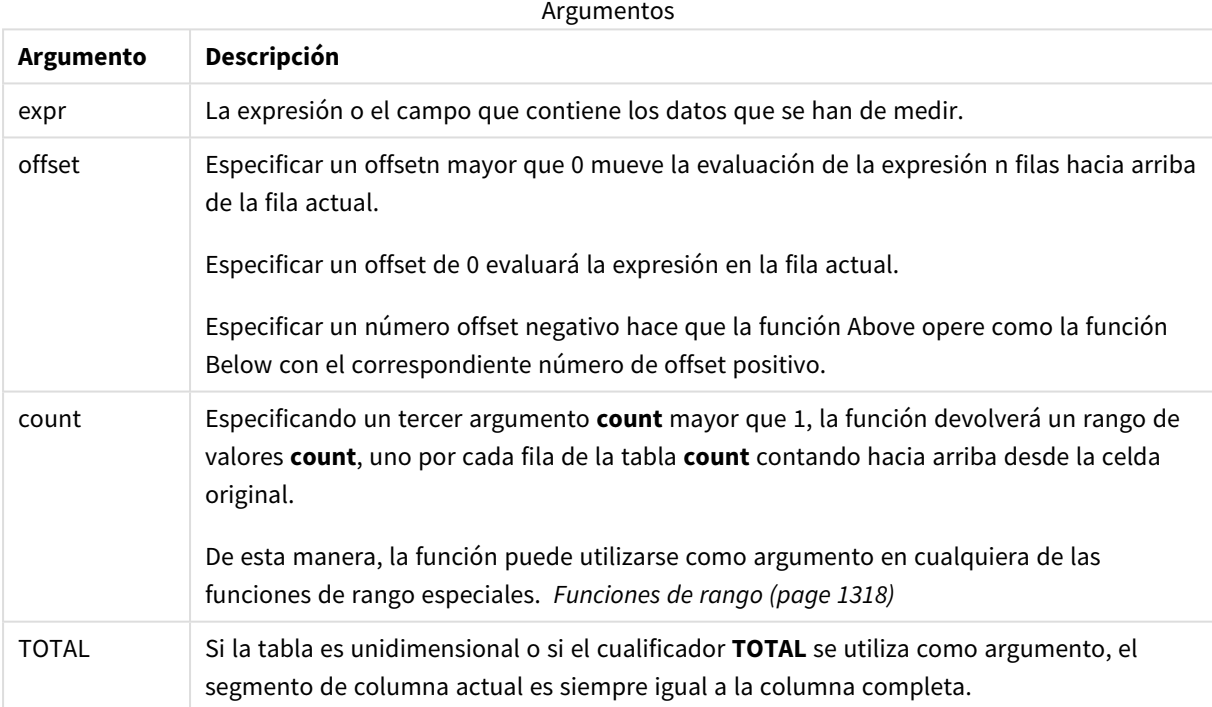

En la primera fila de un segmento de columna, se devuelve un valor NULL, ya que no hay ninguna fila encima de él.

*Un segmento de columna se define como un subconjunto consecutivo de celdas que tienen los mismos valores para las dimensiones de la ordenación actual. Las funciones inter-registro se calculan en el segmento de columna excluida la dimensión más a la derecha del gráfico de tabla simple equivalente. Si solo hay una dimensión en el gráfico, o si se especifica el cualificador TOTAL, la expresión se evalúa en la tabla completa.*

*Si la tabla o el equivalente de tabla tiene múltiples dimensiones verticales, el segmento de columna actual incluirá solo filas con los mismos valores que la fila actual en todas las columnas de dimensión, excepto para la columna que muestra la última dimensión en el orden de campos interno.*

#### **Limitaciones:**

- <sup>l</sup> Las llamadas recursivas devolverán NULL.
- No se permite ordenar por valores Y en gráficos ni ordenar por columnas de expresión en tablas cuando esta función de gráfico se usa en cualquiera de las expresiones del gráfico. Estas alternativas de ordenación están por lo tanto automáticamente deshabilitadas. Cuando utiliza esta función de gráfico en una visualización o tabla, el orden de la visualización volverá a la entrada ordenada de esta función.

#### **Ejemplos y resultados:**

#### **Example 1:**

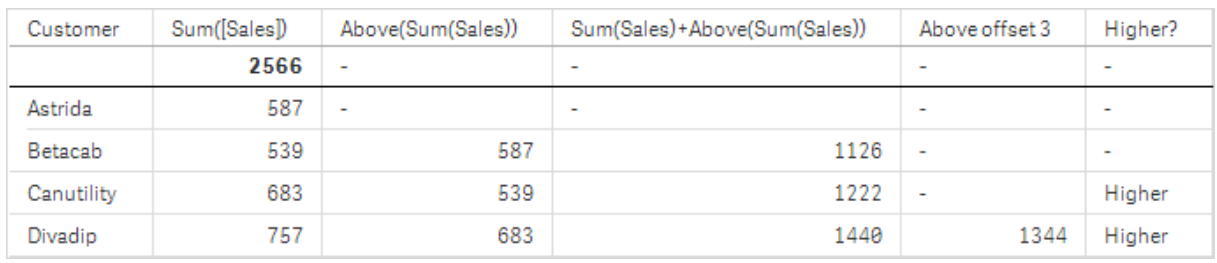

#### *Visualización de la tabla para el ejemplo 1*

En la captura de pantalla de la tabla que se muestra en este ejemplo, la visualización de la tabla se crea a partir de la dimensión **Customer** y las medidas: Sum(Sales) y Above(Sum(Sales)).

La columna Above(Sum(Sales)) devuelve NULL para la fila **Customer** que contiene a **Astrida**, porque no hay ninguna fila encima. El resultado para la fila **Betacab** muestra el valor de Sum(Sales) para **Astrida**, el resultado de **Canutility** muestra el valor de **Sum(Sales)** para **Betacab**, etc.

Para la columna etiquetada como Sum(Sales)+Above(Sum(Sales)), la fila de **Betacab** muestra el resultado de la suma de los valores **Sum(Sales)** para las filas **Betacab** + **Astrida** (539+587). El resultado de la fila **Canutility** muestra el resultado de la suma de los valores **Sum(Sales)** para **Canutility** + **Betacab** (683+539).

La medida etiquetada como Above offset 3 creada usando la expresión Sum(Sales)+Above(Sum(Sales), 3) tiene el argumento **offset** fijado en 3, y tiene el efecto de tomar el valor de la fila tres filas por encima de la fila actual. Añade el valor **Sum(Sales)** del actual cliente **Customer** al valor de cliente **Customer** tres filas por encima. Los valores devueltos para las tres primeras filas **Customer** son nulos.

La tabla también muestra medidas más complejas: una creada desde Sum(Sales)+Above(Sum(Sales)) y otra etiquetada como **Higher?**, la cual se crea desde IF(Sum(Sales)>Above(Sum(Sales)), 'Higher').

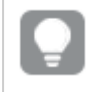

*Esta función también puede utilizarse en gráficos distintos de tablas, por ejemplo en gráficos de barras.*

*Para otros tipos de gráficos, convierta el gráfico a la tabla simple equivalente para que pueda interpretar fácilmente con qué fila está relacionada la función.*

#### **Example 2:**

En las capturas de pantalla de las tablas que se muestran en este ejemplo, se han agregado más dimensiones a las visualizaciones: **Month** y **Product**. Para los gráficos con más de una dimensión, los resultados de las expresiones que contienen las funciones **Above**, **Below**, **Top** y **Bottom** dependen del orden en que Qlik Sense ordena las dimensiones de columna. Qlik Sense evalúa las funciones basándose en los segmentos de columna que resultan de la dimensión que se ordena en último lugar. El criterio de ordenación de columnas se controla en el panel de propiedades bajo **Ordenación** y no es necesariamente el orden en que las columnas aparecen en una tabla.

En la siguiente captura de pantalla de la visualización de la tabla para el ejemplo 2, la última dimensión es **Month**, por lo que la función **Above** se evalúa en función de los meses. Hay una serie de resultados para cada valor **Product** de cada mes (**Jan** a **Aug**): un segmento de columna. A esto le sigue una serie para el siguiente segmento de columna: para cada **Month** para el próximo **Product**. Habrá un segmento de columna por cada valor de **Customer** para cada **Product**.

*Visualización de la tabla para el ejemplo 2*

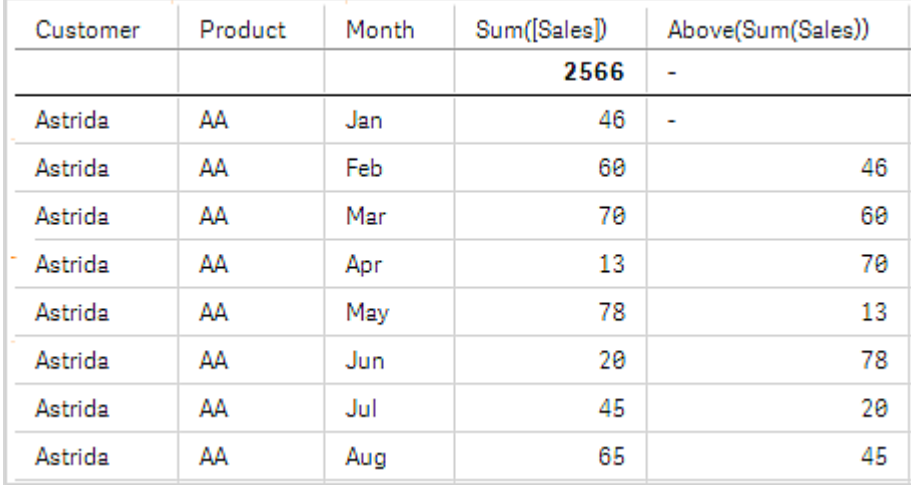

### **Example 3:**

En la captura de pantalla de la visualización de tabla para el ejemplo 3, la última dimensión ordenada es **Product**. Esto se hace moviendo la dimensión Product a la posición 3 en la pestaña Ordenar del panel de propiedades. La función **Above** se evalúa para cada **Product**, y como solo hay dos productos, **AA** y **BB**, solo hay un resultado no nulo en cada serie. En la fila **BB** para el mes **Jan**, el valor de **Above(Sum(Sales))** es 46. Para la fila **AA**, el valor es nulo. El valor de cada fila **AA** para cualquier mes siempre será nulo, puesto que no hay ningún valor de **Product** por encima de AA. La segunda serie se evalúa en **AA** y **BB** para el mes **Feb**, para el valor **Customer**, **Astrida**. Cuando se han evaluado todos los meses para **Astrida**, la secuencia se repite para el segundo **Customer**Betacab, y así sucesivamente.

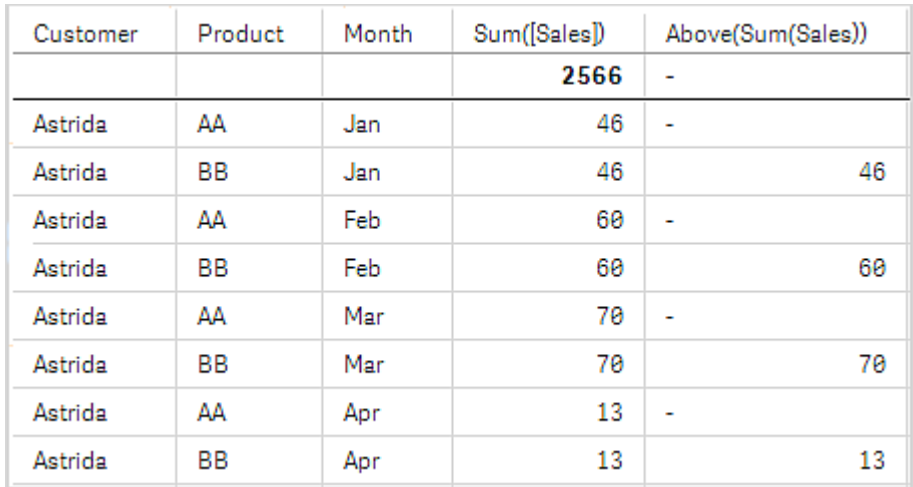

*Visualización de la tabla para el ejemplo 3*

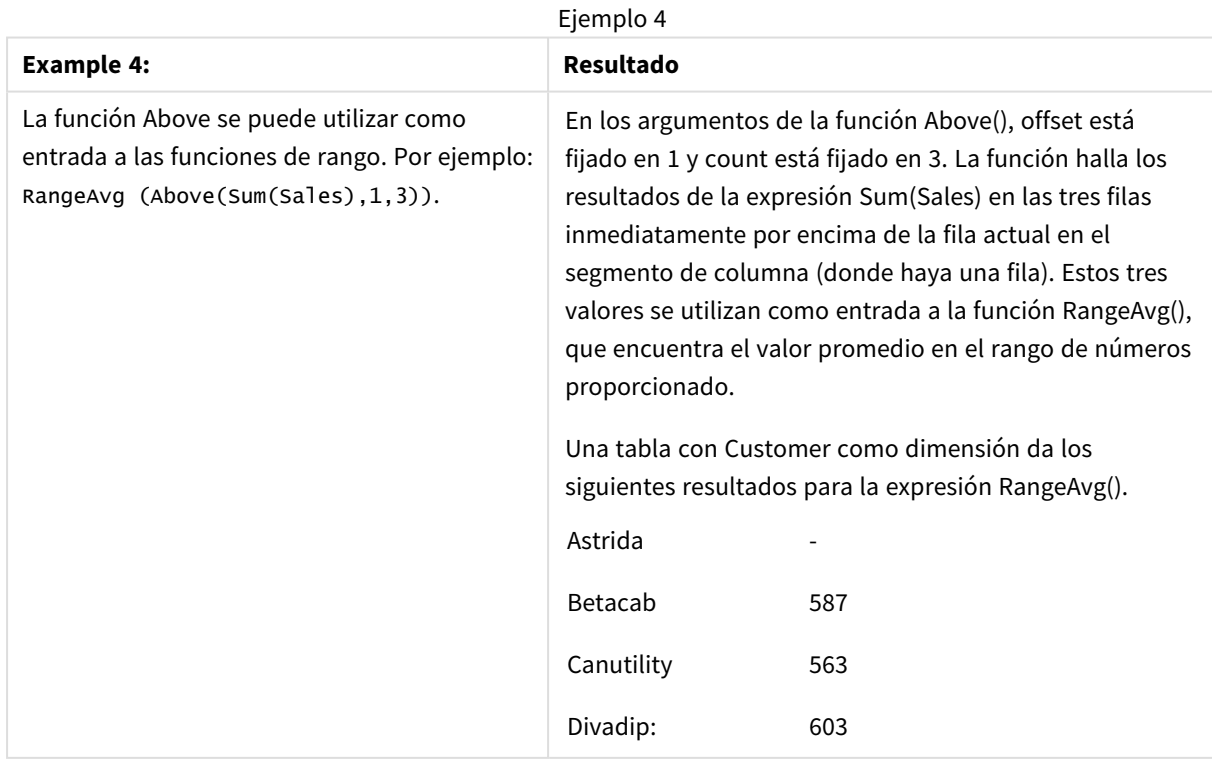

```
Monthnames:
LOAD *, Dual(MonthText, MonthNumber) as Month INLINE [
MonthText, MonthNumber
Jan, 1
Feb, 2
Mar, 3
Apr, 4
May, 5
Jun, 6
Jul, 7
Aug, 8
Sep, 9
Oct, 10
Nov, 11
Dec, 12
];
Sales2013:
Crosstable (MonthText, Sales) LOAD * inline [
Customer|Jan|Feb|Mar|Apr|May|Jun|Jul|Aug|Sep|Oct|Nov|Dec
Astrida|46|60|70|13|78|20|45|65|78|12|78|22
Betacab|65|56|22|79|12|56|45|24|32|78|55|15
Canutility|77|68|34|91|24|68|57|36|44|90|67|27
Divadip|57|36|44|90|67|27|57|68|47|90|80|94
] (delimiter is '|');
```
#### **Vea también:**

p *Below - [función](#page-1267-0) de gráfico (page 1268)*

- p *Bottom - [función](#page-1271-0) de gráfico (page 1272)*
- p *Top - [función](#page-1298-0) de gráfico (page 1299)*
- <span id="page-1267-0"></span>p *[RangeAvg](#page-1320-0) (page 1321)*

Datos utilizados en los ejemplos:

# Below - función de gráfico

**Below()** evalúa una expresión en una fila debajo de la fila actual dentro de un segmento de columna de una tabla. La fila para la que se calcula depende del valor de **offset**, si está presente, el valor predeterminado es la fila inmediatamente inferior. Para los gráficos que no sean tablas, **Below()** evalúa la fila de debajo de la columna actual en el equivalente de tabla simple del gráfico.

### **Sintaxis: Below(**[**TOTAL**] expr [ , offset [,count ]]**)**

#### **Tipo de datos que devuelve:** dual

#### **Argumentos:**

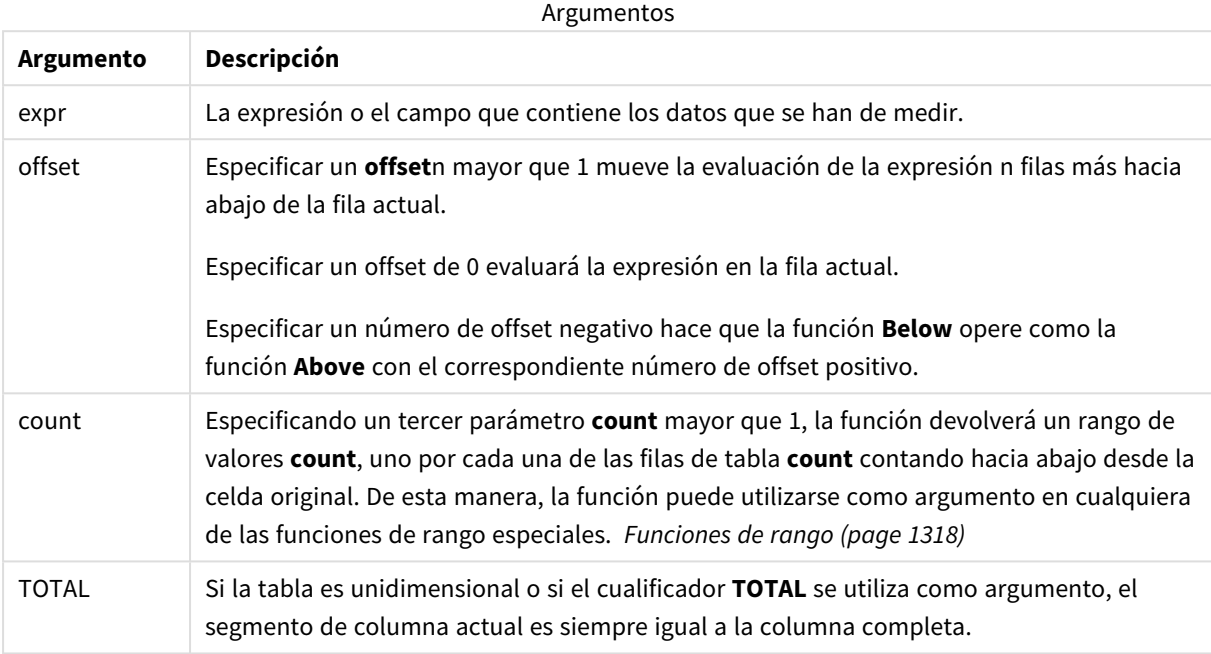

En la última fila de un segmento de columna, se devuelve un valor NULL, ya que no hay ninguna fila debajo de él.

*Un segmento de columna se define como un subconjunto consecutivo de celdas que tienen los mismos valores para las dimensiones de la ordenación actual. Las funciones inter-registro se calculan en el segmento de columna excluida la dimensión más a la derecha del gráfico de tabla simple equivalente. Si solo hay una dimensión en el gráfico, o si se especifica el cualificador TOTAL, la expresión se evalúa en la tabla completa.*

*Si la tabla o el equivalente de tabla tiene múltiples dimensiones verticales, el segmento de columna actual incluirá solo filas con los mismos valores que la fila actual en todas las columnas de dimensión, excepto para la columna que muestra la última dimensión en el orden de campos interno.*

#### **Limitaciones:**

- Las llamadas recursivas devolverán NULL.
- No se permite ordenar por valores Y en gráficos ni ordenar por columnas de expresión en tablas cuando esta función de gráfico se usa en cualquiera de las expresiones del gráfico. Estas alternativas de ordenación están por lo tanto automáticamente deshabilitadas. Cuando utiliza esta función de

gráfico en una visualización o tabla, el orden de la visualización volverá a la entrada ordenada de esta función.

#### **Ejemplos y resultados:**

#### **Example 1:**

*Visualización de la tabla para el ejemplo 1*

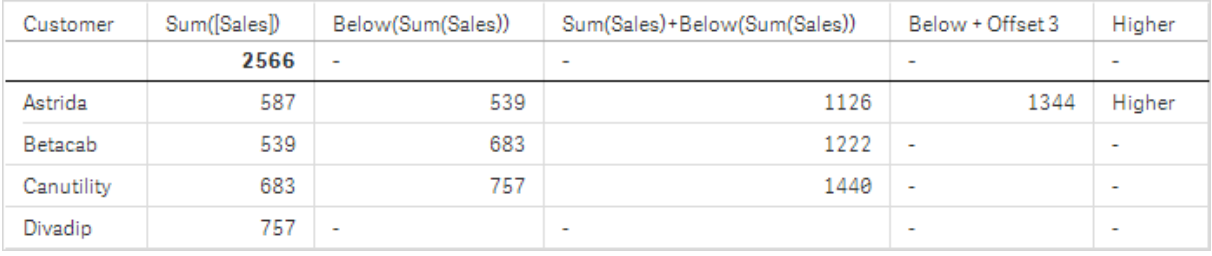

En la tabla que se muestra en la captura de pantalla del ejemplo 1, la visualización de la tabla se crea a partir de la dimensión **Customer** y las medidas: Sum(Sales) y Below(Sum(Sales)).

La columna **Below(Sum(Sales))** devuelve NULL para la fila **Customer** que contiene a **Divadip**, porque no hay ninguna fila por debajo de la misma. El resultado para la fila **Canutility** muestra el valor de Sum(Sales) para **Divadip**, el resultado de **Betacab** muestra el valor para **Sum(Sales)** para **Canutility**, etc.

La tabla también muestra medidas más complejas, que se pueden ver en las columnas etiquetadas: Sum (Sales)+Below(Sum(Sales)), **Below +Offset 3** y **Higher?**. Estas expresiones funcionan tal como se describe en los párrafos siguientes.

Para la columna etiquetada como **Sum(Sales)+Below(Sum(Sales))**, la fila para **Astrida** muestra el resultado de la suma de los valores **Sum(Sales)** para las filas **Betacab** + **Astrida** (539+587). El resultado de la fila **Betacab** muestra el resultado de la suma de los valores **Sum(Sales)** para **Canutility** + **Betacab** (539+683).

La medida etiquetada como **Below +Offset 3** creada utilizando la expresión Sum(Sales)+Below(Sum(Sales), 3) tiene el argumento **offset**, configurado como 3 y tiene el efecto de tomar el valor de la fila tres filas por debajo de la fila actual. Agrega el valor **Sum(Sales)** del actual **Customer** al valor de **Customer** tres filas por debajo. Los valores de las tres filas **Customer** más bajas son nulos.

La medida etiquetada como **Higher?** se crea a partir de la expresión:IF(Sum(Sales)>Below(Sum(Sales)), 'Higher'). Esto compara los valores de la fila actual en la medida **Sum(Sales)** con la fila de debajo de ella. Si la fila actual es un valor mayor, devuelve el texto "Higher".

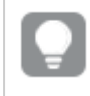

*Esta función también puede utilizarse en gráficos distintos de tablas, por ejemplo en gráficos de barras.*

*Para otros tipos de gráficos, convierta el gráfico a la tabla simple equivalente para que pueda interpretar fácilmente con qué fila está relacionada la función.*

Para los gráficos con más de una dimensión, los resultados de las expresiones que contienen las funciones **Above**, **Below**, **Top** y **Bottom** dependen del orden en que Qlik Sense ordena las dimensiones de columna. Qlik Sense evalúa las funciones basándose en los segmentos de columna que resultan de la dimensión que se ordena en último lugar. El criterio de ordenación de columnas se controla en el panel de propiedades bajo **Ordenación** y no es necesariamente el orden en que las columnas aparecen en una tabla.Le remitimos al Ejemplo: 2 en la función **Above** para más detalles.

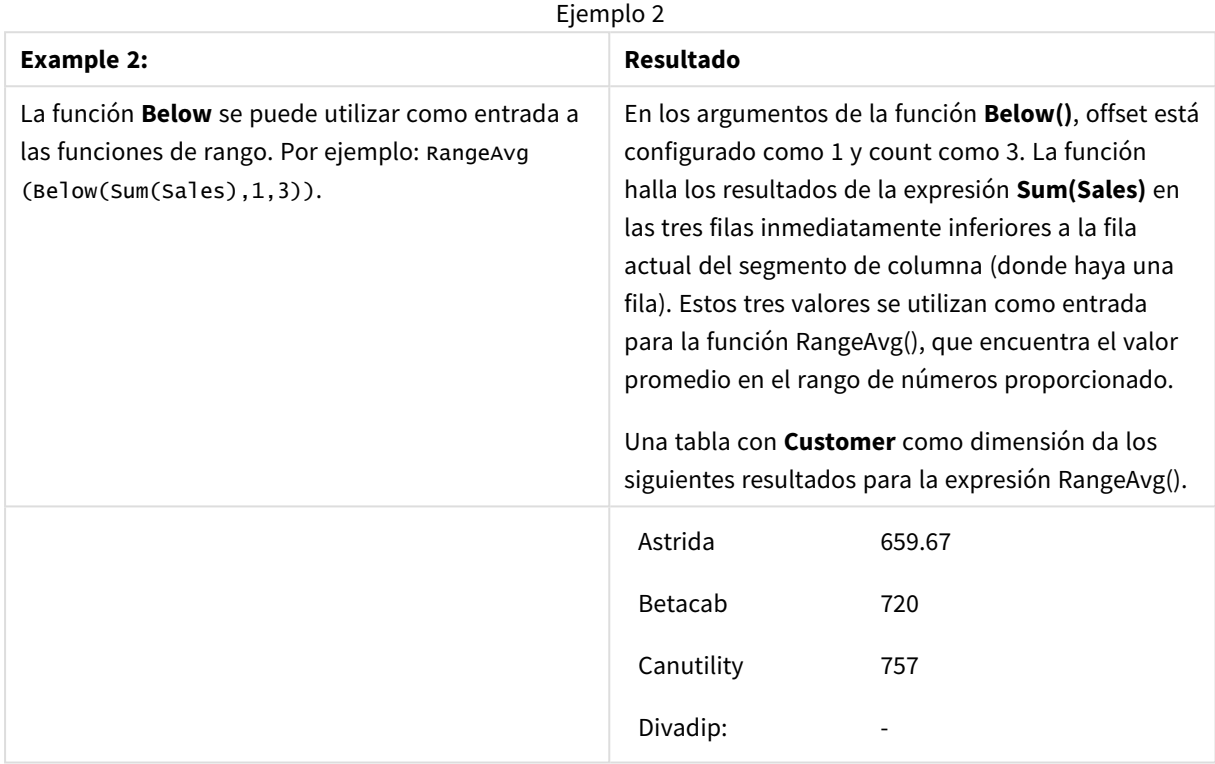

Datos utilizados en los ejemplos:

```
Monthnames:
LOAD *, Dual(MonthText,MonthNumber) as Month INLINE [
MonthText, MonthNumber
Jan, 1
Feb, 2
Mar, 3
Apr, 4
May, 5
Jun, 6
Jul, 7
Aug, 8
Sep, 9
Oct, 10
Nov, 11
Dec, 12
];
Sales2013:
Crosstable (MonthText, Sales) LOAD * inline [
Customer|Jan|Feb|Mar|Apr|May|Jun|Jul|Aug|Sep|Oct|Nov|Dec
```

```
Astrida|46|60|70|13|78|20|45|65|78|12|78|22
Betacab|65|56|22|79|12|56|45|24|32|78|55|15
Canutility|77|68|34|91|24|68|57|36|44|90|67|27
Divadip|57|36|44|90|67|27|57|68|47|90|80|94
] (delimiter is '|');
```
### **Vea también:**

- 
- p *Above - [función](#page-1263-0) de gráfico (page 1264)* p *Bottom - [función](#page-1271-0) de gráfico (page 1272)*
- <span id="page-1271-0"></span>p *Top - [función](#page-1298-0) de gráfico (page 1299)*
	- p *[RangeAvg](#page-1320-0) (page 1321)*

# Bottom - función de gráfico

**Bottom()** evalúa una expresión en la última fila (inferior) de un segmento de columna en una tabla. La fila para la que se calcula depende del valor de **offset**, si está presente, el valor predeterminado es la fila inferior. Para los gráficos que no sean tablas, la evaluación se realiza en la última fila de la columna actual en el equivalente de tabla simple del gráfico.

#### **Sintaxis:**

**Bottom(**[**TOTAL**] expr [ , offset [,count ]]**)**

#### **Tipo de datos que devuelve:** dual

#### **Argumentos:**

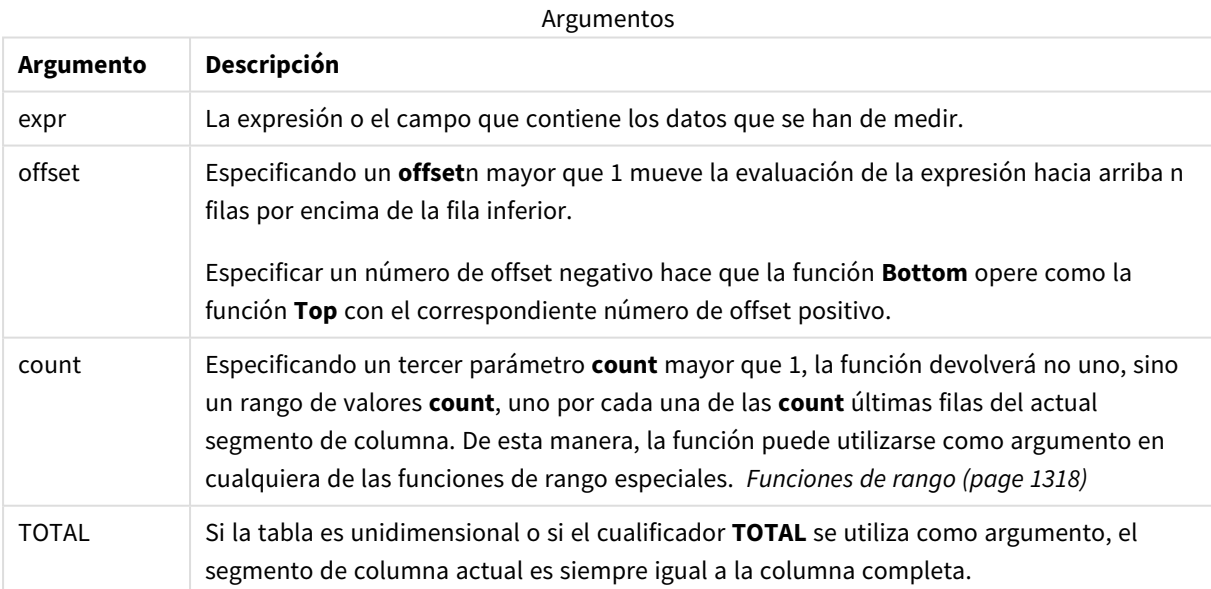

Sintaxis de script y funciones de gráficos - Qlik Sense, May 2023 1272 1272

*Un segmento de columna se define como un subconjunto consecutivo de celdas que tienen los mismos valores para las dimensiones de la ordenación actual. Las funciones inter-registro se calculan en el segmento de columna excluida la dimensión más a la derecha del gráfico de tabla simple equivalente. Si solo hay una dimensión en el gráfico, o si se especifica el cualificador TOTAL, la expresión se evalúa en la tabla completa.*

*Si la tabla o el equivalente de tabla tiene múltiples dimensiones verticales, el segmento de columna actual incluirá solo filas con los mismos valores que la fila actual en todas las columnas de dimensión, excepto para la columna que muestra la última dimensión en el orden de campos interno.*

#### **Limitaciones:**

- <sup>l</sup> Las llamadas recursivas devolverán NULL.
- No se permite ordenar por valores Y en gráficos ni ordenar por columnas de expresión en tablas cuando esta función de gráfico se usa en cualquiera de las expresiones del gráfico. Estas alternativas de ordenación están por lo tanto automáticamente deshabilitadas. Cuando utiliza esta función de gráfico en una visualización o tabla, el orden de la visualización volverá a la entrada ordenada de esta función.

#### **Ejemplos y resultados:**

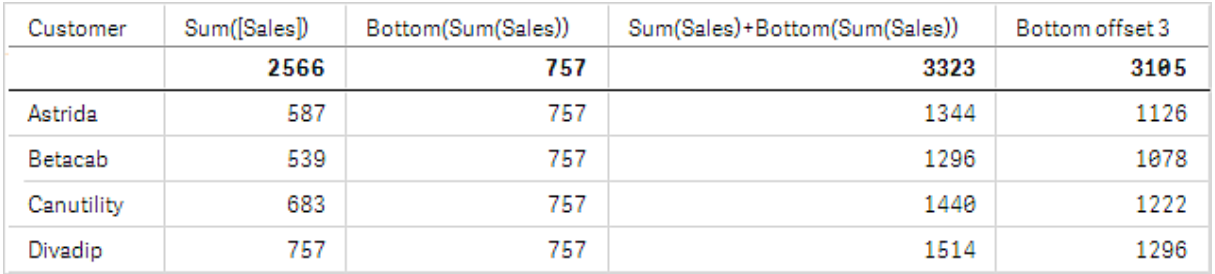

*Visualización de la tabla para el ejemplo 1*

En la captura de pantalla de la tabla que se muestra en este ejemplo, la visualización de la tabla se crea a partir de la dimensión **Customer** y las medidas: Sum(Sales) y Bottom(Sum(Sales)).

La columna **Bottom(Sum(Sales))** devuelve 757 para todas las filas porque este es el valor de la fila inferior: **Divadip**.

La tabla también muestra medidas más complejas: una creada desde Sum(Sales)+Bottom(Sum(Sales)) y otra etiquetada como **Bottom offset 3**, la cual se crea utilizando la expresión Sum(Sales)+Bottom(Sum(Sales), 3) y tiene el argumento **offset** definido en 3. Agrega el valor **Sum(Sales)** de la fila actual al valor de la tercera fila debajo de la fila inferior, es decir, la fila actual más el valor de **Betacab**.

### **Ejemplo: 2**

En las capturas de pantalla de las tablas que se muestran en este ejemplo, se han agregado más dimensiones a las visualizaciones: **Month** y **Product**. Para los gráficos con más de una dimensión, los resultados de las expresiones que contienen las funciones **Above**, **Below**, **Top** y **Bottom** dependen del orden en que Qlik Sense ordena las dimensiones de columna. Qlik Sense evalúa las funciones basándose en los segmentos de columna que resultan de la dimensión que se ordena en último lugar. El criterio de ordenación de columnas se controla en el panel de propiedades bajo **Ordenación** y no es necesariamente el orden en que las columnas aparecen en una tabla.

En la primera tabla, la expresión se evalúa basándose en **Month** y en la segunda tabla se evalúa conforme a **Product**. La medida **End value** contiene la expresión Bottom(Sum(Sales)). La fila inferior para **Month** es Dec, y el valor para Dec en ambos valores de **Product** mostrados en la captura de imagen es 22. (Algunas filas se han editado fuera de la captura de pantalla para ahorrar espacio.)

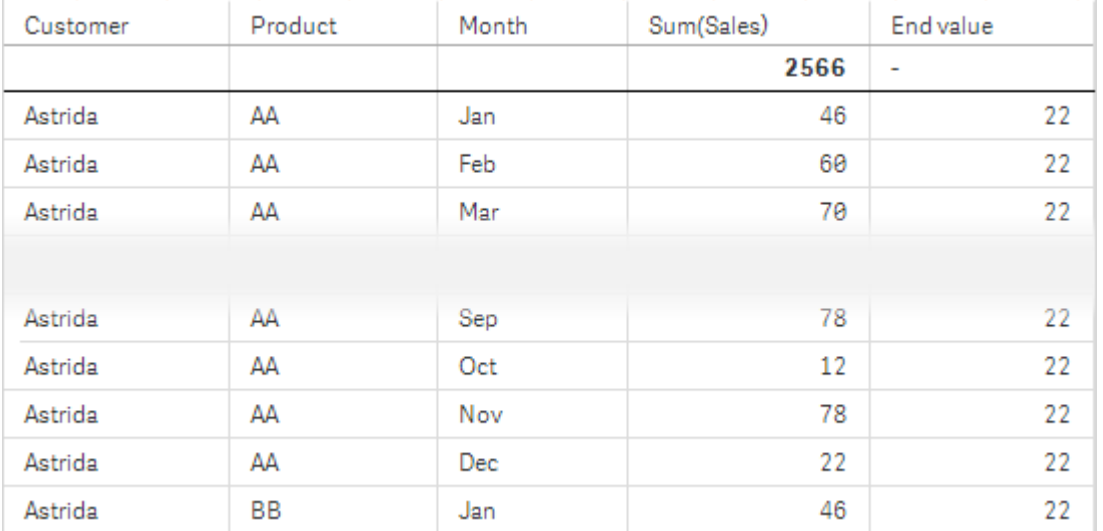

Primera tabla para el ejemplo 2. El valor de Bottom para la medida End value basado en Month (Dec).

Segunda tabla para el ejemplo 2. El valor de Bottom para la medida End value basada en Product (BB para Astrida).

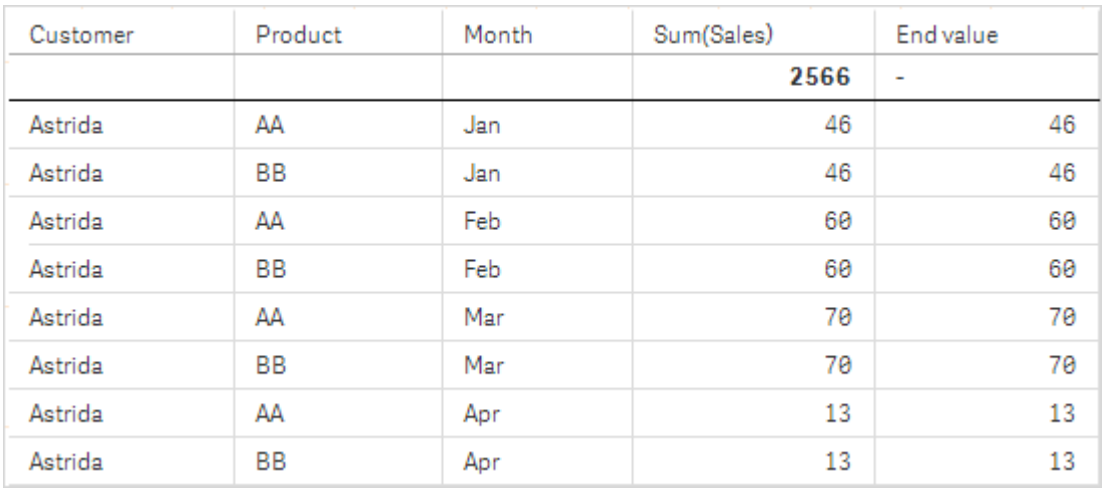

Le remitimos al Ejemplo: 2 en la función **Above** para más detalles.

Ejemplo 3

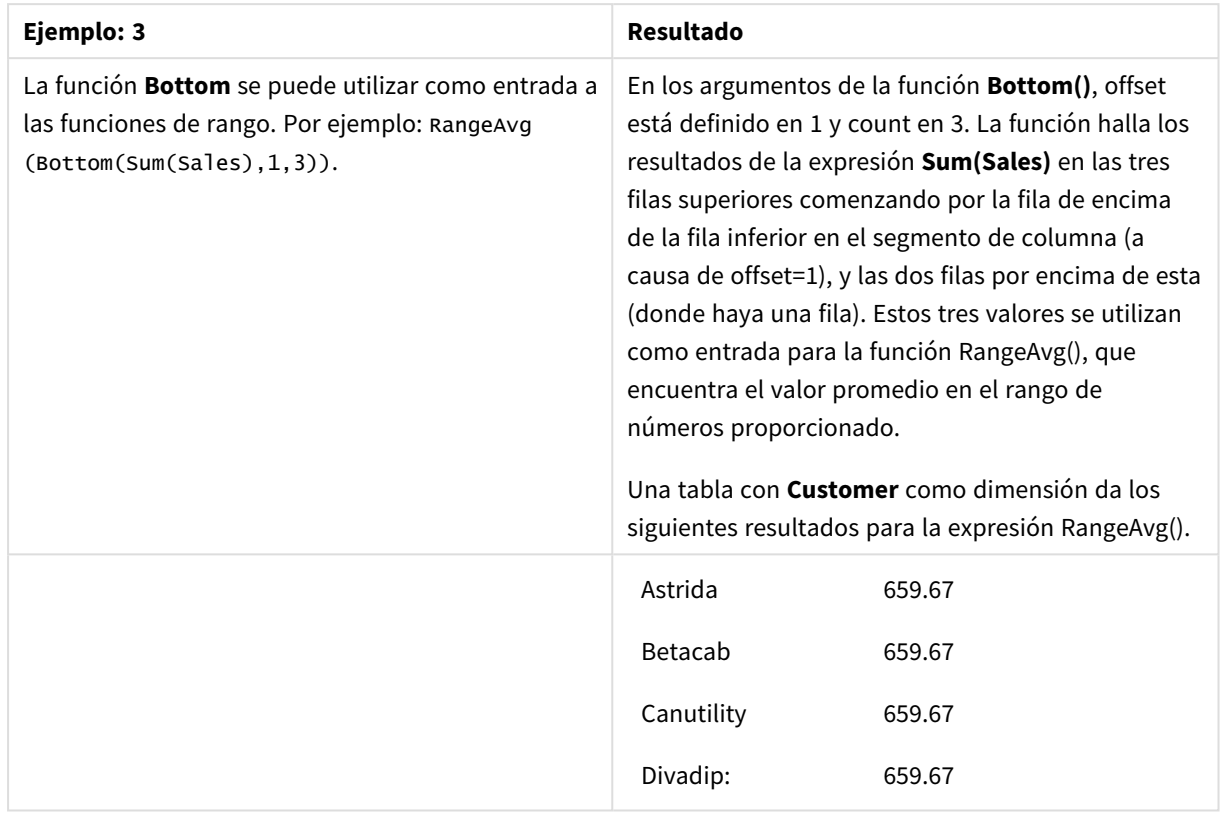

Monthnames:

LOAD \*, Dual(MonthText,MonthNumber) as Month INLINE [ MonthText, MonthNumber Jan, 1 Feb, 2 Mar, 3 Apr, 4 May, 5 Jun, 6 Jul, 7 Aug, 8 Sep, 9 Oct, 10 Nov, 11 Dec, 12 ]; Sales2013: Crosstable (MonthText, Sales) LOAD \* inline [ Customer|Jan|Feb|Mar|Apr|May|Jun|Jul|Aug|Sep|Oct|Nov|Dec Astrida|46|60|70|13|78|20|45|65|78|12|78|22 Betacab|65|56|22|79|12|56|45|24|32|78|55|15 Canutility|77|68|34|91|24|68|57|36|44|90|67|27 Divadip|57|36|44|90|67|27|57|68|47|90|80|94 ] (delimiter is '|');

#### **Vea también:**

<span id="page-1275-0"></span>p *Top - [función](#page-1298-0) de gráfico (page 1299)*

# Column - función de gráfico

**Column()** devuelve el valor hallado en la columna correspondiente a **ColumnNo** en una tabla simple, sin tener en cuenta las dimensiones. Por ejemplo, **Column(2)** devuelve el valor de la segunda columna de medida.

#### **Sintaxis:**

**Column(**ColumnNo**)**

#### **Tipo de datos que devuelve:** dual

#### **Argumentos:**

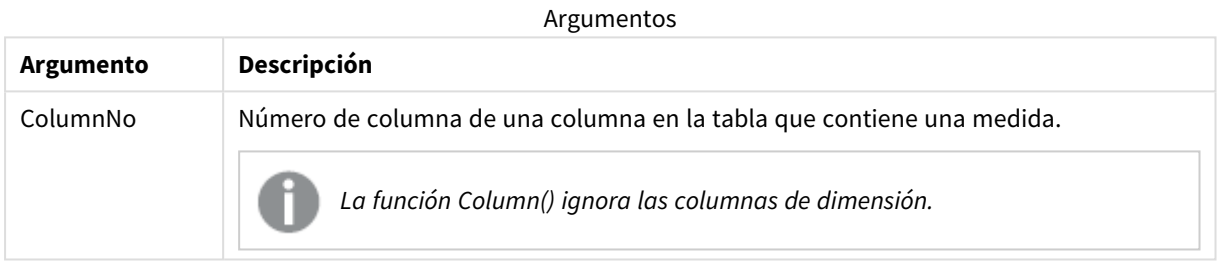

#### **Limitaciones:**

- Las llamadas recursivas devolverán NULL.
- <sup>l</sup> Si **ColumnNo** remite a una columna para la que no hay ninguna medida, se devuelve un valor NULL.
- No se permite ordenar por valores Y en gráficos ni ordenar por columnas de expresión en tablas cuando esta función de gráfico se usa en cualquiera de las expresiones del gráfico. Estas alternativas de ordenación están por lo tanto automáticamente deshabilitadas. Cuando utiliza esta función de gráfico en una visualización o tabla, el orden de la visualización volverá a la entrada ordenada de esta función.

#### <span id="page-1275-1"></span>**Ejemplos y resultados:**

#### **Ejemplo: Porcentaje de ventas totales**

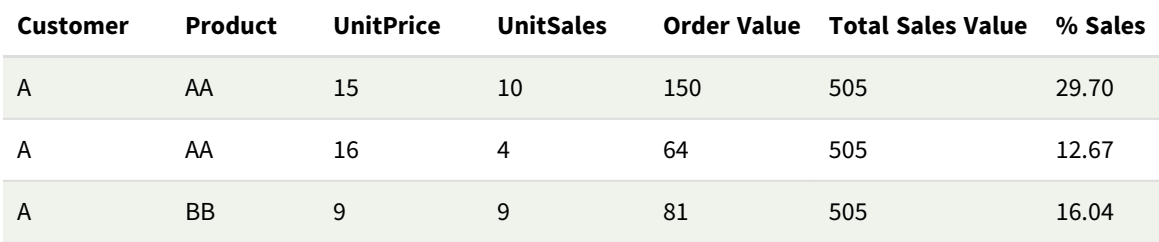

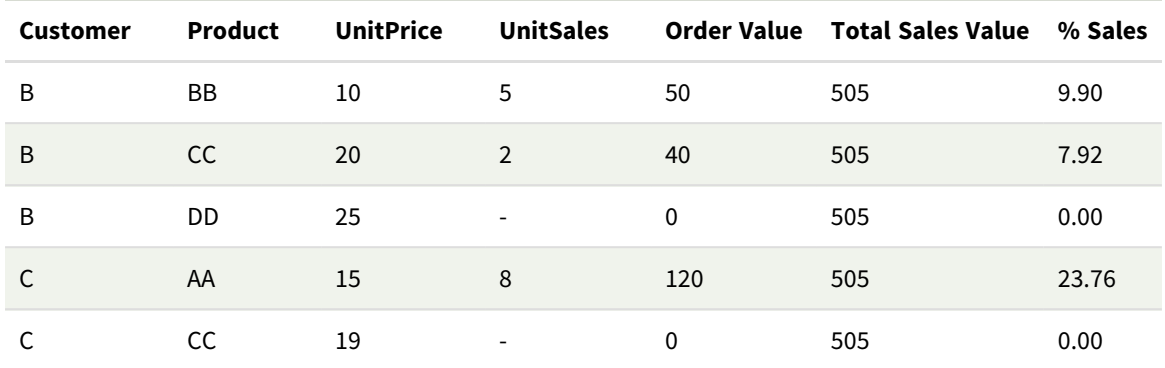

<span id="page-1276-0"></span>**Ejemplo: Porcentaje de ventas para el cliente seleccionado**

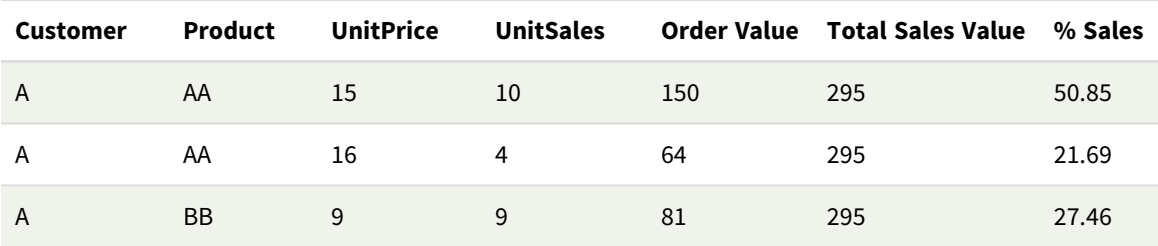

#### Ejemplos y resultados

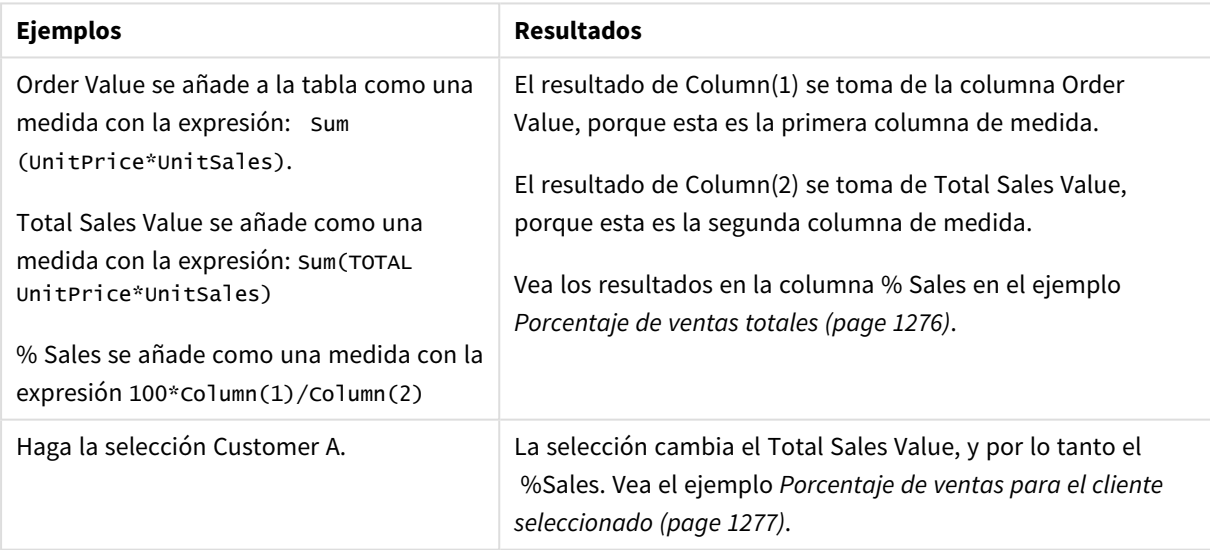

Datos utilizados en los ejemplos:

ProductData: LOAD \* inline [ Customer|Product|UnitSales|UnitPrice Astrida|AA|4|16 Astrida|AA|10|15 Astrida|BB|9|9 Betacab|BB|5|10 Betacab|CC|2|20 Betacab|DD||25 Canutility|AA|8|15 Canutility|CC||19

### <span id="page-1277-0"></span>] (delimiter is '|');

# Dimensionality - función de gráfico

**Dimensionality()** devuelve el número de dimensiones de la fila actual. En el caso de las tablas pivotantes, la función devuelve el número total de columnas de dimensión que no tienen un contenido agregado, es decir, que no contienen sumas parciales o contenidos adicionales contraídos.

#### **Sintaxis:**

**Dimensionality ( )**

#### **Tipo de datos que devuelve:** Entero

#### **Limitaciones:**

Esta función solo está disponible en los gráficos. Para todo tipo de gráficos, excepto la tabla pivotante, devolverá el número de dimensiones de todas las filas excepto el total, que será 0.

No se permite ordenar por valores Y en gráficos ni ordenar por columnas de expresión en tablas cuando esta función de gráfico se usa en cualquiera de las expresiones del gráfico. Estas alternativas de ordenación están por lo tanto automáticamente deshabilitadas. Cuando utiliza esta función de gráfico en una visualización o tabla, el orden de la visualización volverá a la entrada ordenada de esta función.

# Ejemplo: Expresión de gráfico usando Dimensionality

### Ejemplo: Expresión de gráfico

La función **Dimensionality()** se puede utilizar con una tabla pivotante como una expresión de gráfico donde desea aplicar un formato de celda diferente según el número de dimensiones en una fila que tiene datos no agregados. Este ejemplo utiliza la función Dimensionality() para aplicar un color de fondo a las celdas de la tabla que coinciden con una condición determinada.

### Script de carga

Cargue los datos siguientes como una carga inline en el editor de carga de datos para crear el ejemplo de expresión de gráfico a continuación.

ProductSales:

```
Load * inline [
Country,Product,Sales,Budget
Sweden,AA,100000,50000
Germany,AA,125000,175000
Canada,AA,105000,98000
Norway,AA,74850,68500
Ireland,AA,49000,48000
Sweden,BB,98000,99000
Germany,BB,115000,175000
Norway,BB,71850,68500
Ireland,BB,31000,48000
] (delimiter is ',');
```
# Expresión de gráfico

Cree una visualización de tabla pivotante en una hoja de Qlik Sense con **País** y **Producto** como dimensiones. Agregue **Sum(Sales)**, **Sum(Budget)** y **Dimensionality()** como medidas.

En el panel de **Propiedades**, escriba la siguiente expresión como **Expresión de color de fondo** para la medida **Sum(Sales)**:

```
If(Dimensionality()=1 and Sum(Sales)<Sum(Budget),RGB(255,156,156),
If(Dimensionality()=2 and Sum(Sales)<Sum(Budget),RGB(178,29,29)
))
```
#### Resultado:

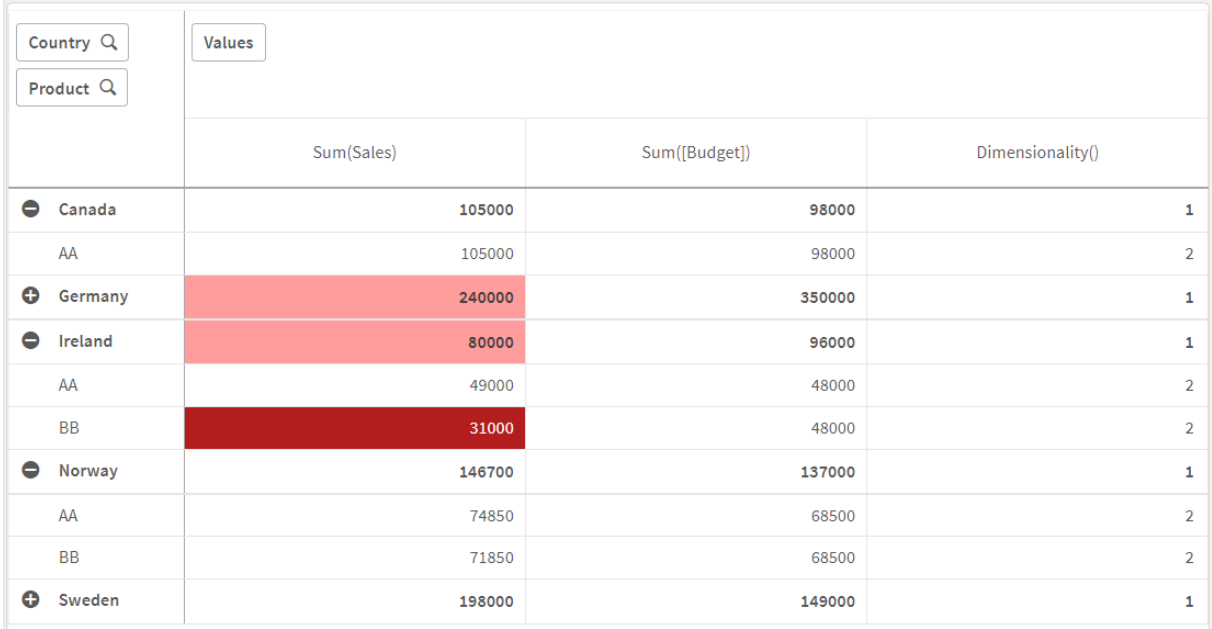

# Explicación

La expresión If(Dimensionality()=1 and Sum(Sales)<Sum(Budget),RGB(255,156,156), If (Dimensionality()=2 and Sum(Sales)<Sum(Budget),RGB(178,29,29))) contiene sentencias condicionales que verifican el valor de dimensionalidad y Sum(Sales) y Sum(Budget) (la suma de ventas y suma de presupuesto) para cada producto. Si se cumplen las condiciones, se aplica un color de fondo al valor de Sum (Sales).

# <span id="page-1278-0"></span>Exists

**Exists()** determina si un valor de campo específico ya se ha cargado en el campo en el script de carga de datos. La función devuelve TRUE o FALSE, así que se puede utilizar en la cláusula **where** de una sentencia **LOAD** o **IF**.

*También puede usar Not Exists() para determinar si un valor de campo no se ha cargado, pero se recomienda precaución si utiliza Not Exists() en una cláusula where. La función Exists() prueba las tablas previamente cargadas y los valores previamente cargados en la tabla actual. Por lo tanto, solo se cargará la primera instancia. Cuando se encuentra la segunda instancia, el valor ya está cargado. Vea los ejemplos para más información.*

#### **Sintaxis:**

**Exists(**field\_name [, expr]**)**

#### **Tipo de datos que devuelve:** Booleano

#### **Argumentos:**

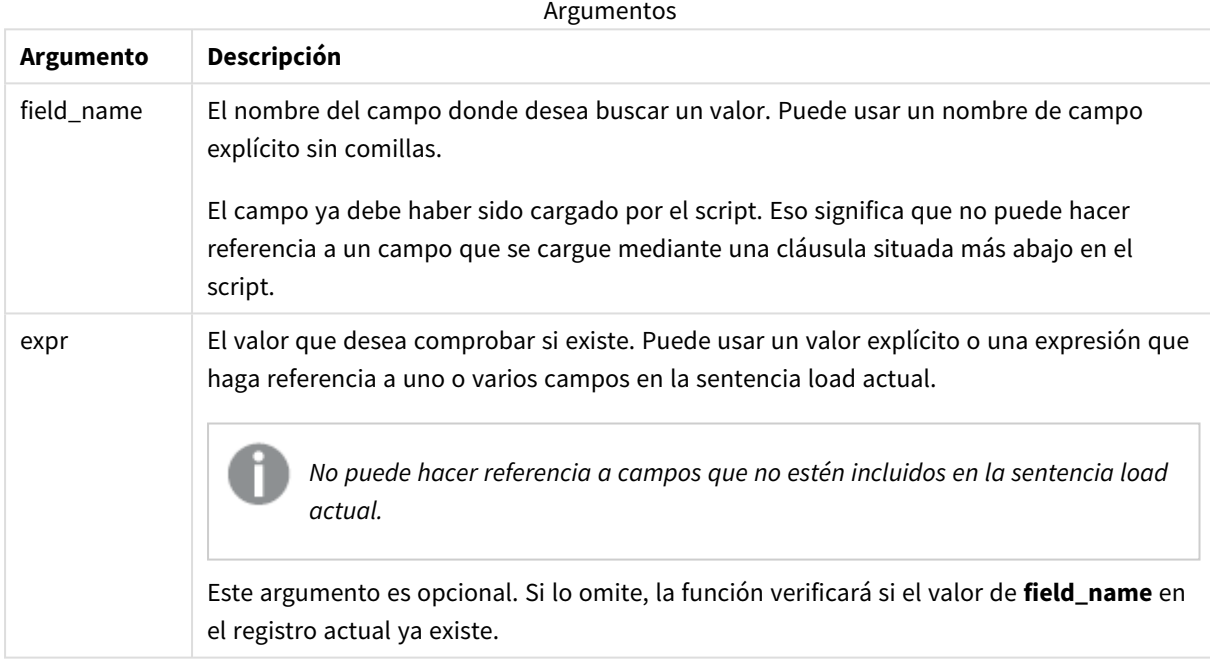

#### Ejemplos y resultados:

### **Ejemplo 1**

Exists (Employee)

Devuelve -1 (True) si el valor del campo **Employee** en el registro actual ya existe en cualquier otro registro leído previamente que contenga ese campo.

Las sentencias Exists (Employee, Employee) y Exists (Employee) son equivalentes.

### **Ejemplo 2**

Exists(Employee, 'Bill')

Devuelve -1 (True) si el valor del campo **'Bill'** se encuentra en el contenido actual del campo **Employee**.

#### **Ejemplo 3**

```
Employees:
LOAD * inline [
Employee|ID|Salary
Bill|001|20000
John|002|30000
Steve|003|35000
] (delimiter is '|');
Citizens:
Load * inline [
Employee|Address
Bill|New York
Mary|London
Steve|Chicago
Lucy|Madrid
Lucy|Paris
John|Miami
] (delimiter is '|') where Exists (Employee);
```
Drop Tables Employees;

Esto da como resultado una tabla que puede usar como una visualización de tabla utilizando las dimensiones Employee y Address.

La cláusula where, where Exists (Employee), significa que solo se cargarán en la nueva tabla los nombres de la tabla Citizens que también estén en Employees. La sentencia Drop elimina la tabla Employees para evitar la confusión.

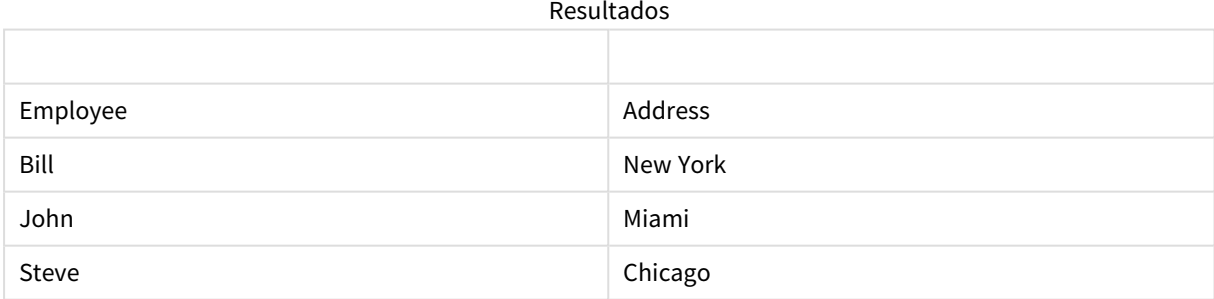

### **Ejemplo 4**

```
Employees:
Load * inline [ 
Employee|ID|Salary
Bill|001|20000
John|002|30000
Steve|003|35000
] (delimiter is '|');
```
Citizens: Load \* inline [ Employee|Address Bill|New York Mary|London Steve|Chicago Lucy|Madrid Lucy|Paris John|Miami ] (delimiter is '|') where not Exists (Employee);

Drop Tables Employees;

La cláusula where incluye not: where not Exists (Employee).

Esto significa que solo se cargarán en la nueva tabla los nombres de la tabla Citizens que no estén en Employees.

Tenga en cuenta que hay dos valores para Lucy en la tabla Citizens, pero solo uno está incluido en la tabla de resultados. Cuando se carga la primera fila con el valor Lucy, este se incluye en el campo Employee. Por lo tanto, cuando se comprueba la segunda línea, el valor ya existe.

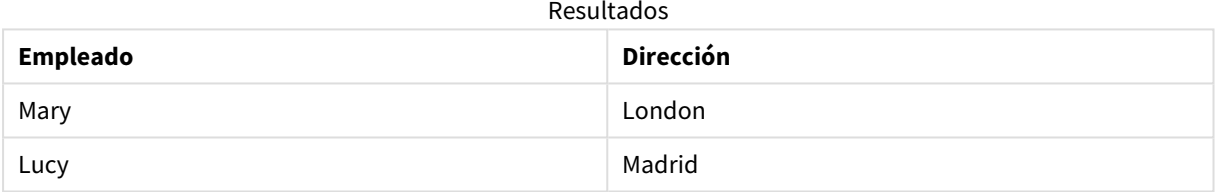

#### **Ejemplo 5**

Este ejemplo muestra cómo cargar todos los valores.

```
Employees:
Load Employee As Name;
LOAD * inline [
Employee|ID|Salary
Bill|001|20000
John|002|30000
Steve|003|35000
] (delimiter is '|');
Citizens:
Load * inline [
Employee|Address
Bill|New York
Mary|London
Steve|Chicago
Lucy|Madrid
Lucy|Paris
John|Miami
] (delimiter is '|') where not Exists (Name, Employee);
```
Drop Tables Employees;

Para poder obtener todos los valores de Lucy, se han modificado dos cosas:

- Se ha insertado un load precedente a la tabla Employees donde Employee se ha renombrado a Name. Load Employee As Name;
- La condición Where en Citizens se ha cambiado a: not Exists (Name, Employee).

Esto crea campos para Name y Employee. Al comprobar la segunda fila de Lucy, todavía no existe en Name.

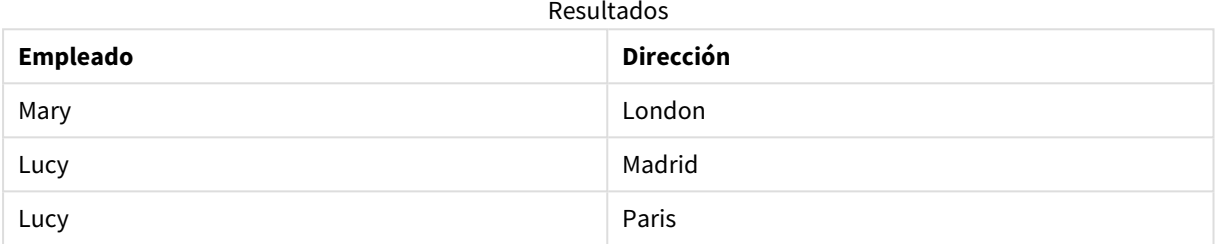

# <span id="page-1282-0"></span>FieldIndex

**FieldIndex()** devuelve la posición del valor de campo **value** en el campo **field\_name** (por orden de carga).

#### **Sintaxis:**

```
FieldIndex(field_name , value)
```
#### **Tipo de datos que devuelve:** Entero

#### **Argumentos:**

Argumentos

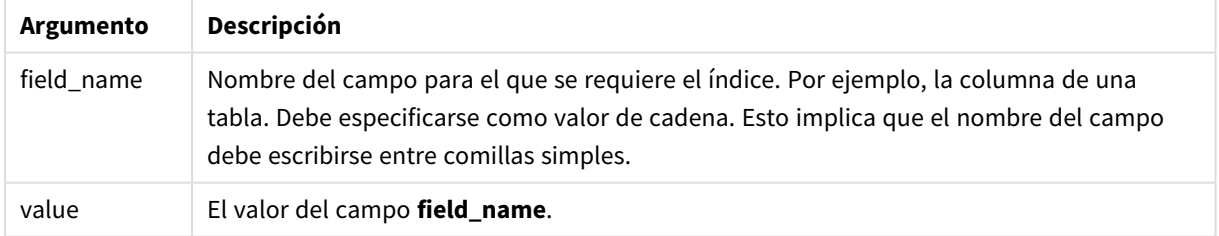

#### **Limitaciones:**

- **Si no se logra encontrar value entre los valores del campo field\_name, devuelve 0.**
- No se permite ordenar por valores Y en gráficos ni ordenar por columnas de expresión en tablas cuando esta función de gráfico se usa en cualquiera de las expresiones del gráfico. Estas alternativas de ordenación están por lo tanto automáticamente deshabilitadas. Cuando utiliza esta función de gráfico en una visualización o tabla, el orden de la visualización volverá a la entrada ordenada de esta función. Esta limitación no se aplica a la función de script equivalente.

## **Ejemplos y resultados:**

Los ejemplos siguientes utilizan el campo: **First name** de la tabla **Names**.

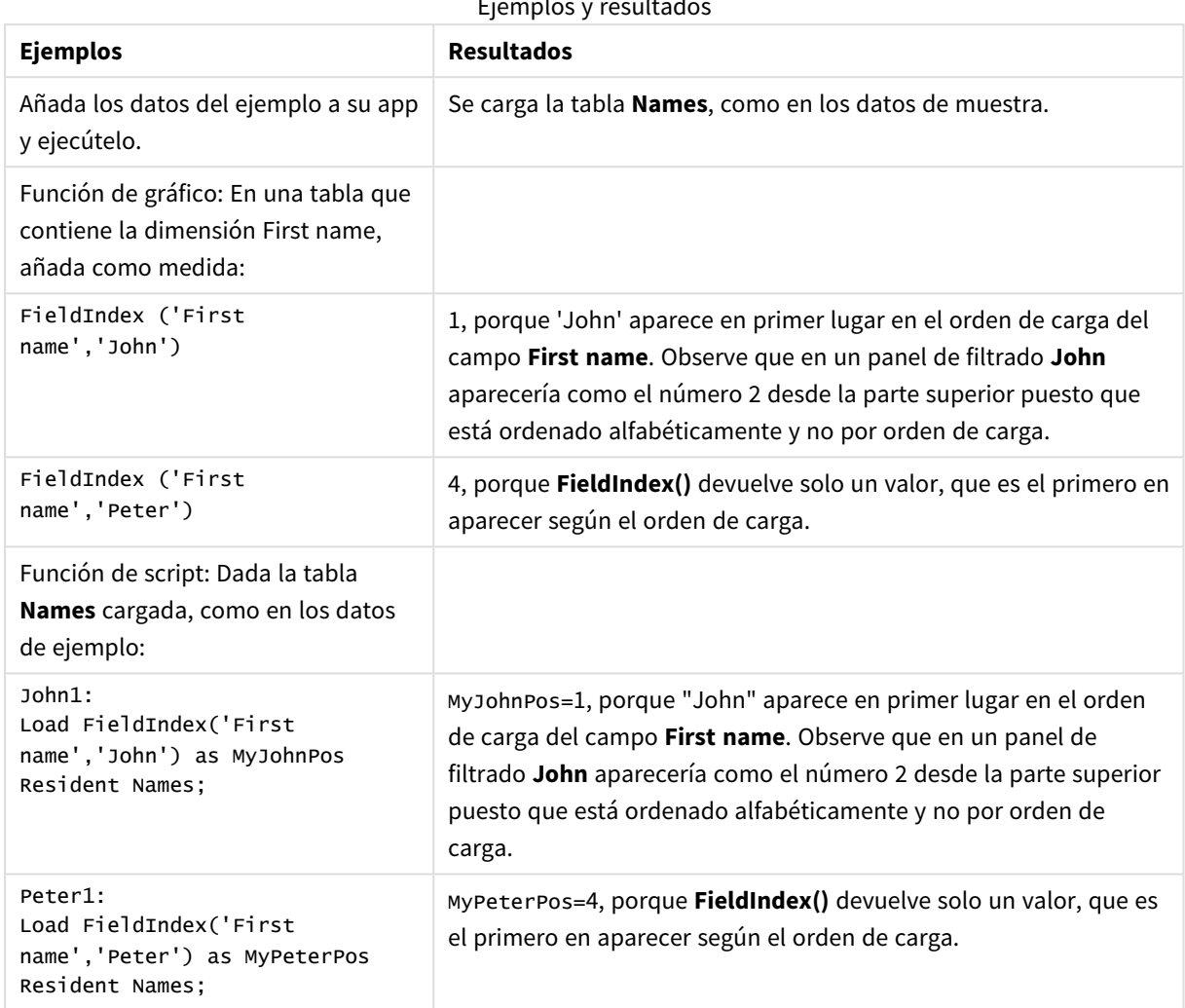

Ejemplos y resultados

Datos utilizados en el ejemplo:

```
Names:
LOAD * inline [
First name|Last name|Initials|Has cellphone
John|Anderson|JA|Yes
Sue|Brown|SB|Yes
Mark|Carr|MC|No
Peter|Devonshire|PD|No
Jane|Elliot|JE|Yes
Peter|Franc|PF|Yes ] (delimiter is '|');
John1:
```
Load FieldIndex('First name','John') as MyJohnPos Resident Names;

```
Peter1:
Load FieldIndex('First name','Peter') as MyPeterPos
Resident Names;
```
# <span id="page-1284-0"></span>FieldValue

**FieldValue()** devuelve el valor hallado en la posición **elem\_no** del campo **field\_name** (por orden de carga).

**Sintaxis:**

**FieldValue(**field\_name , elem\_no**)**

**Tipo de datos que devuelve:** dual

#### **Argumentos:**

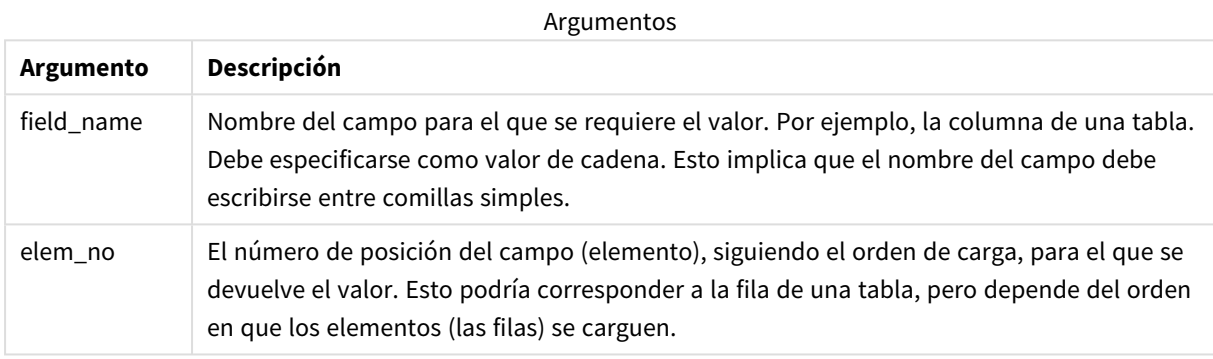

#### **Limitaciones:**

- **·** Si **elem\_no** es mayor que el número de valores, devuelve NULL.
- No se permite ordenar por valores Y en gráficos ni ordenar por columnas de expresión en tablas cuando esta función de gráfico se usa en cualquiera de las expresiones del gráfico. Estas alternativas de ordenación están por lo tanto automáticamente deshabilitadas. Cuando utiliza esta función de gráfico en una visualización o tabla, el orden de la visualización volverá a la entrada ordenada de esta función. Esta limitación no se aplica a la función de script equivalente.

Ejemplo

### Script de carga

Cargue los datos siguientes como una carga inline en el editor de carga de datos para crear el ejemplo a continuación.

Names:

```
LOAD * inline [
First name|Last name|Initials|Has cellphone
John|Anderson|JA|Yes
Sue|Brown|SB|Yes
Mark|Carr|MC |No
Peter|Devonshire|PD|No
Jane|Elliot|JE|Yes
Peter|Franc|PF|Yes ] (delimiter is '|');
```
John1:

Load FieldValue('First name',1) as MyPos1 Resident Names;

Peter1:

Load FieldValue('First name',5) as MyPos2 Resident Names;

#### Crear una visualización

Cree una visualización de tabla en una hoja de Qlik Sense. Agregue los campos **First name**, **MyPos1** y **MyPos2** a la tabla.

#### Resultado

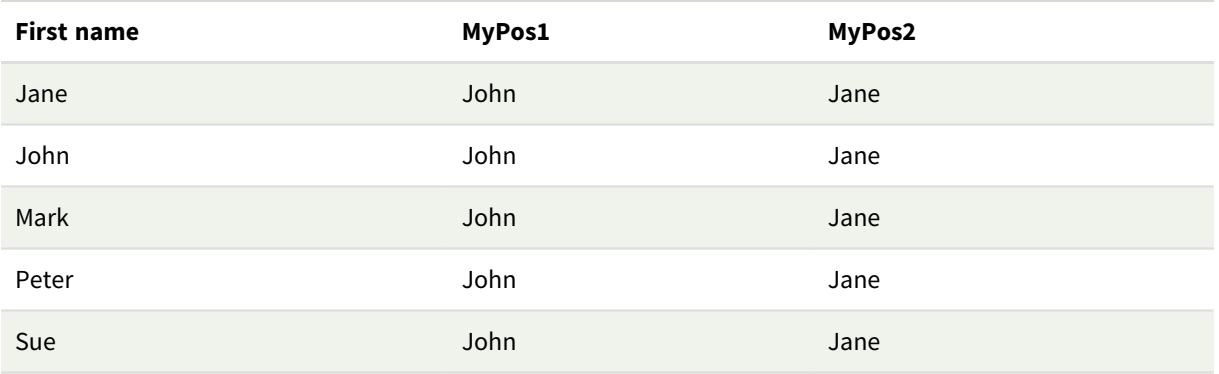

### Explicación

**FieldValue('First name','1')** da como resultado John como el valor de **MyPos1** para todos los nombres, porque John aparece primero en el orden de carga del campo **First name**. Obsérvese que en un panel de filtrado John aparecería como el número 2 empezando desde arriba, después de Jane, puesto que está ordenado alfabéticamente y no por orden de carga.

<span id="page-1285-0"></span>**FieldValue('First name','5')** da como resultado Jane como el valor de **MyPos2** para todos los nombres, porque Jane aparece en quinto lugar en el orden de carga del campo **First name**.

# FieldValueCount

**FieldValueCount()** es una función de **entero** que devuelve el número de valores distintos de un campo.

Una carga parcial puede eliminar valores de los datos, que no se reflejarán en el número devuelto. El número devuelto corresponderá a todos los valores distintos que se cargaron en la carga inicial o en cualquier carga parcial posterior.

*No se permite ordenar por valores Y en gráficos ni ordenar por columnas de expresión en tablas cuando esta función de gráfico se usa en cualquiera de las expresiones del gráfico. Estas alternativas de ordenación están por lo tanto automáticamente deshabilitadas. Cuando utiliza esta función de gráfico en una visualización o tabla, el orden de la visualización volverá a la entrada ordenada de esta función. Esta limitación no se aplica a la función de script equivalente.*

### **Sintaxis:**

**FieldValueCount(**field\_name**)**

#### **Tipo de datos que devuelve:** Entero

#### **Argumentos:**

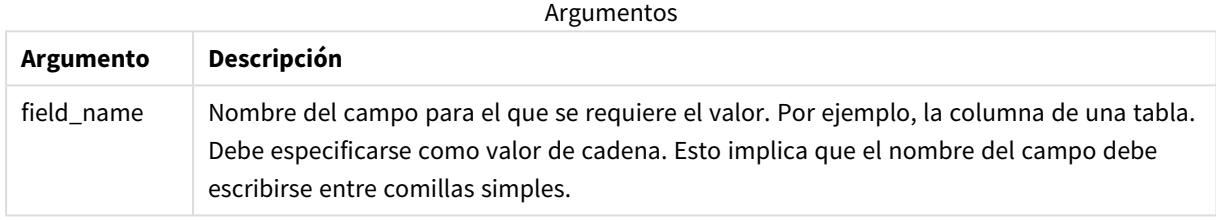

#### **Ejemplos y resultados:**

Los ejemplos siguientes utilizan el campo **First name** de la tabla **Names**.

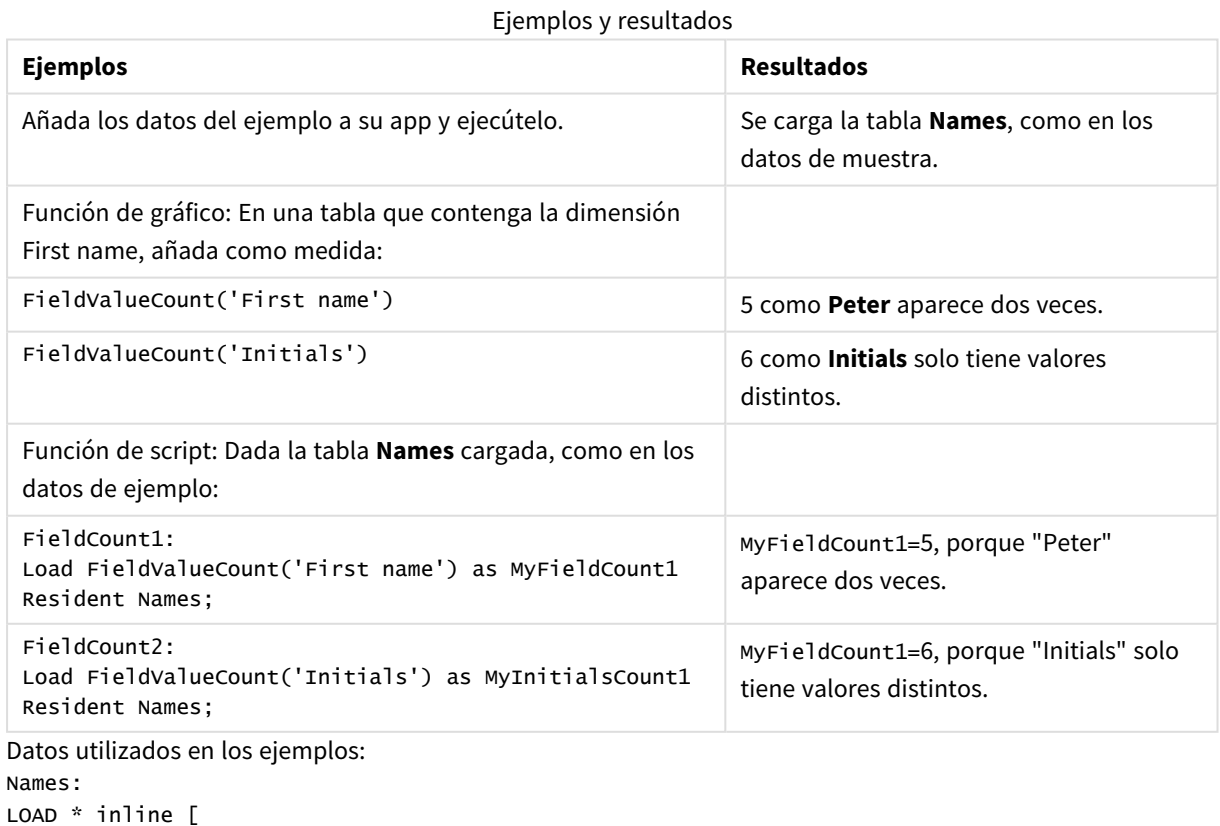

```
First name|Last name|Initials|Has cellphone
John|Anderson|JA|Yes
Sue|Brown|SB|Yes
Mark|Carr|MC|No
Peter|Devonshire|PD|No
Jane|Elliot|JE|Yes
Peter|Franc|PF|Yes ] (delimiter is '|');
FieldCount1:
Load FieldValueCount('First name') as MyFieldCount1
Resident Names;
FieldCount2:
Load FieldValueCount('Initials') as MyInitialsCount1
```
# LookUp

<span id="page-1287-0"></span>Resident Names;

**Lookup()** busca en una tabla que ya está cargada y devuelve el valor de **field\_name** correspondiente a la primera vez que aparece el valor **match\_field\_value** en el campo **match\_ field\_name**. La tabla puede ser la actual u otra cargada anteriormente.

### **Sintaxis:**

**lookup(**field\_name, match\_field\_name, match\_field\_value [, table\_name]**)**

### **Tipo de datos que devuelve:** dual

#### **Argumentos:**

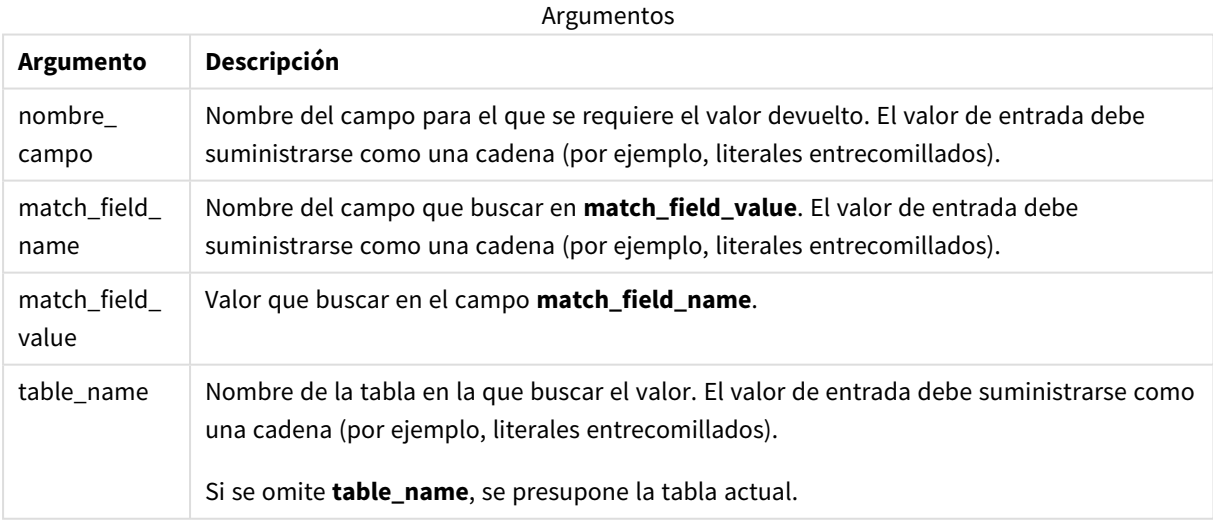

*Los argumentos sin comillas se refieren a la tabla actual. Para referirse a otras tablas, encierre un argumento entre comillas simples.*

### **Limitaciones:**

El orden de búsqueda es el orden de carga, a menos que la tabla sea el resultado de operaciones complejas, como uniones entre diversas tablas, en cuyo caso el orden no está bien definido. Tanto **field\_name** como **match\_field\_name** deben ser campos en la misma tabla, especificados por **table\_name**.

Si no encuentra ningún resultado, devuelve NULL.

Ejemplo

### Script de carga

Cargue los datos siguientes como una carga inline en el editor de carga de datos para crear el ejemplo a continuación.

```
ProductList: Load * Inline [ ProductID|Product|Category|Price 1|AA|1|1 2|BB|1|3 3|CC|2|8
4|DD|3|2 ] (delimiter is '|'); OrderData: Load *, Lookup('Category', 'ProductID', ProductID,
'ProductList') as CategoryID Inline [ InvoiceID|CustomerID|ProductID|Units 1|Astrida|1|8
1|Astrida|2|6 2|Betacab|3|10 3|Divadip|3|5 4|Divadip|4|10 ] (delimiter is '|'); Drop Table
ProductList;
```
### Crear una visualización

Cree una visualización de tabla en una hoja de Qlik Sense. Agregue los campos **ProductID**, **InvoiceID**, **CustomerID**, **Units** y **CategoryID** a la tabla.

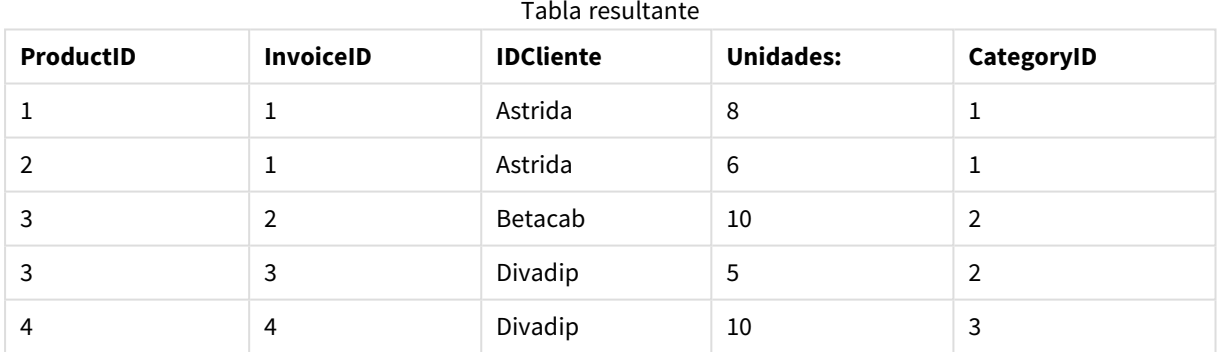

### Resultado

# Explicación

Los datos de muestra utilizan la función **Lookup()** de la siguiente forma:

Lookup('Category', 'ProductID', ProductID, 'ProductList')

La tabla **ProductList** se carga primero.

La función **Lookup()** se utiliza para construir la tabla **OrderData**. Especifica el tercer argumento como **ProductID**. Este es el campo para el que se buscará el valor en el segundo argumento **'ProductID'** en **ProductList**, como se indica por las comillas simples que lo incluyen.

La función devuelve el valor de '**Category**' (en la tabla **ProductList**), cargado como **CategoryID**.

La sentencia **drop** elimina la tabla **ProductList** del modelo de datos, porque no es necesaria, lo que nos deja la tabla **OrderData** resultante:

*La función Lookup() es flexible y puede acceder a cualquier tabla cargada previamente. No obstante, es lento si se compara con la función Applymap().*

#### **Vea también:**

<span id="page-1289-0"></span>p *[ApplyMap](#page-1309-0) (page 1310)*

# NoOfRows - función de gráfico

**NoOfRows()** devuelve el número de filas del segmento de columna actual de una tabla. Para los gráficos de mapa de bits, **NoOfRows()** devuelve el número de filas en el equivalente de tabla simple del gráfico.

Si la tabla o el equivalente de tabla tiene múltiples dimensiones verticales, el segmento de columna actual incluirá solo filas con los mismos valores que la fila actual en todas las columnas de dimensión, excepto para la columna que muestra la última dimensión en el orden de campos interno.

*No se permite ordenar por valores Y en gráficos ni ordenar por columnas de expresión en tablas cuando esta función de gráfico se usa en cualquiera de las expresiones del gráfico. Estas alternativas de ordenación están por lo tanto automáticamente deshabilitadas. Cuando utiliza esta función de gráfico en una visualización o tabla, el orden de la visualización volverá a la entrada ordenada de esta función.*

#### **Sintaxis:**

#### **NoOfRows([TOTAL])**

#### **Tipo de datos que devuelve:** Entero

#### **Argumentos:**

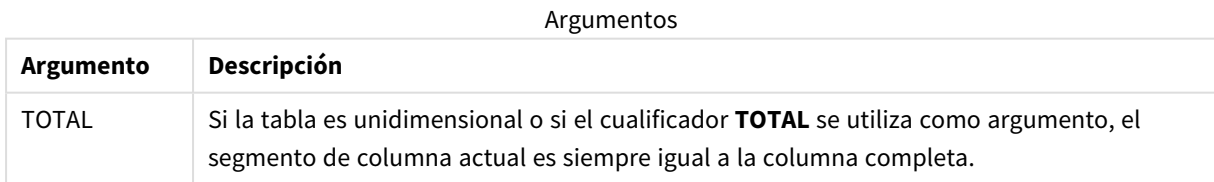

# Ejemplo: Expresión de gráfico usando NoOfRows

#### Ejemplo: expresión de gráfico

#### Script de carga

Cargue los datos siguientes como una carga inline en el editor de carga de datos para crear los ejemplos de expresión del gráfico a continuación.

Temp: LOAD \* inline [ Region|SubRegion|RowNo()|NoOfRows() Africa|Eastern Africa|Western Americas|Central Americas|Northern Asia|Eastern Europe|Eastern Europe|Northern Europe|Western Oceania|Australia ] (delimiter is '|');

# Expresión de gráfico

Cree una visualización de tabla en una hoja de Qlik Sense con **Region** y **SubRegion** como dimensiones. Añada RowNo( ), NoOfRows() y NoOfRows(Total) como medidas.

#### Resultado

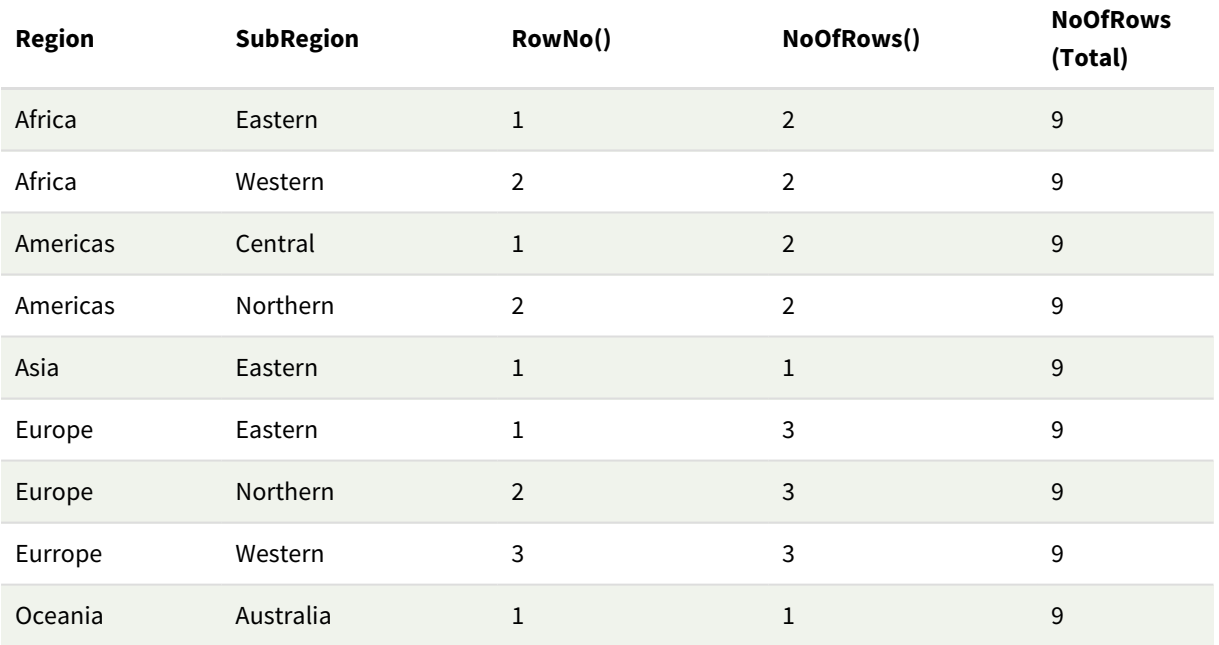

### Explicación

En este ejemplo, el orden de clasificación es por la primera dimensión, Región. Como resultado, cada segmento de columna se compone de un grupo de regiones que tiene el mismo valor, por ejemplo, África.

La columna **RowNo()** muestra los números de fila para cada segmento de columna, por ejemplo, hay dos filas para la región de África. La numeración de filas comienza de nuevo en 1 para el siguiente segmento de columna, que es Americas.

La columna **NoOfRows()** cuenta el número de filas en cada segmento de columna, por ejemplo, Europa tiene tres filas en el segmento de columna.

La columna **NoOfRows(Total)** ignora las dimensiones debido al argumento TOTAL de NoOfRows() y cuenta las filas de la tabla.

Si la tabla se ordenara por la segunda dimensión, Subregión, los segmentos de columna se basarían en esa dimensión, por lo que la numeración de las filas cambiaría para cada subregión.

### **Vea también:**

<span id="page-1291-0"></span>p *RowNo - [función](#page-581-0) de gráfico (page 582)*

# Peek

**Peek()** devuelve el valor de un campo en una tabla para una fila que ya se ha cargado o que existe en la memoria interna. El número de fila se puede especificar, así como la tabla. Si no se especifica un número de fila, se utilizará el último registro cargado anteriormente.

La función peek() se utiliza con mayor frecuencia para encontrar los límites relevantes en una tabla previamente cargada, es decir, el primer valor o el último valor de un determinado campo. En la mayoría de los casos, este valor se almacena en una variable para su uso posterior, por ejemplo, como una condición en un bucle do-while.

#### **Sintaxis:**

**Peek(** field\_name [, row\_no[, table\_name ] ]**)**

#### **Tipo de datos que devuelve:** dual

### **Argumentos:**

Argumentos

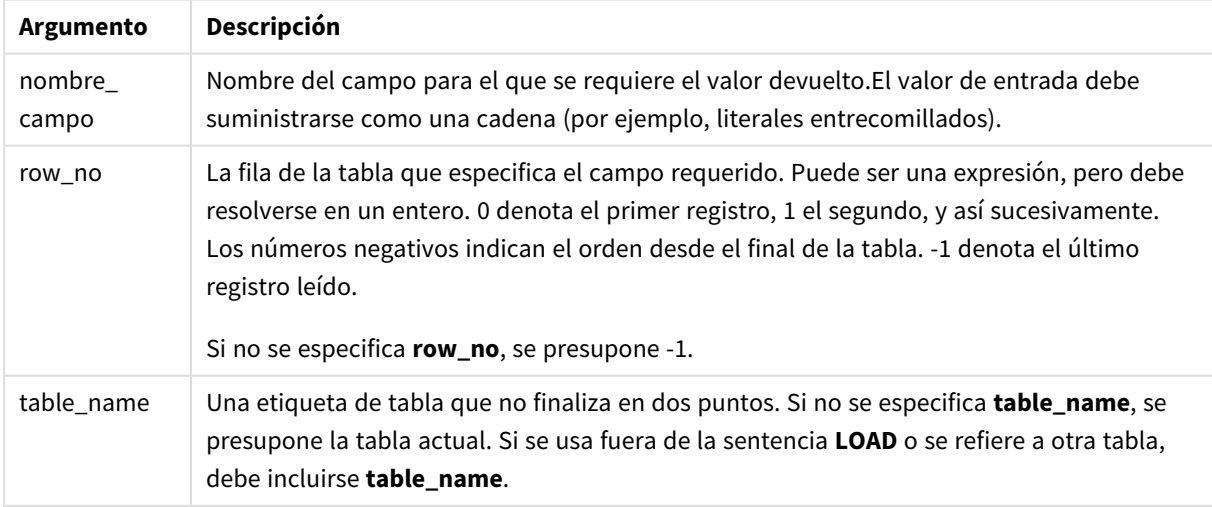

### **Limitaciones:**

La función solo puede devolver valores de registros ya cargados. Esto significa que en el primer registro de una tabla, una llamada que use -1 como row\_no devolverá NULL.

Ejemplos y resultados:

# Ejemplo 1

Agregue el script de ejemplo en su app y ejecútelo. Para ver el resultado, agregue los campos enumerados en la columna de resultados a una hoja de su app.

EmployeeDates: Load \* Inline [ EmployeeCode|StartDate|EndDate 101|02/11/2010|23/06/2012 102|01/11/2011|30/11/2013 103|02/01/2012| 104|02/01/2012|31/03/2012 105|01/04/2012|31/01/2013 106|02/11/2013| ] (delimiter is '|'); First\_last\_Employee: Load EmployeeCode, Peek ('EmployeeCode',0,'EmployeeDates') As FirstCode, Peek('EmployeeCode',-1,'EmployeeDates') As LastCode Resident EmployeeDates;

Tabla resultante

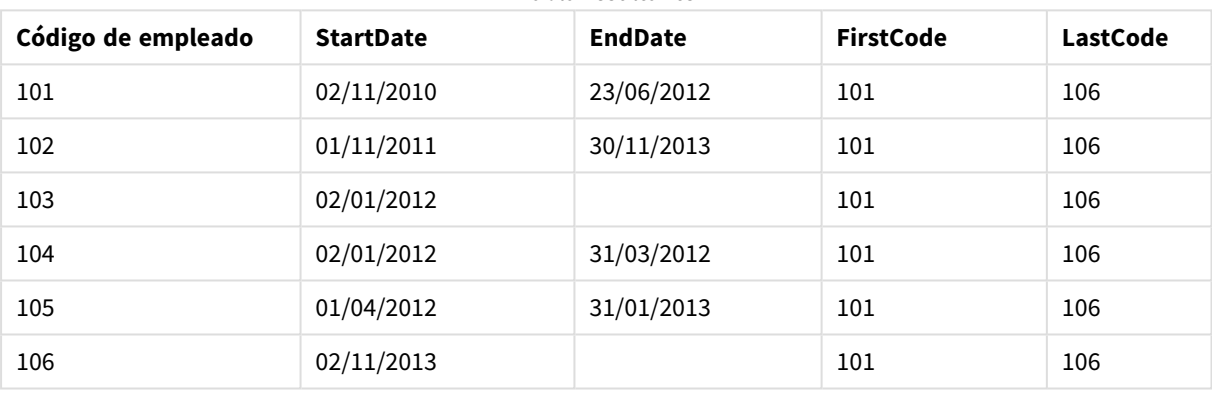

FirstCode = 101 porque Peek('EmployeeCode',0, 'EmployeeDates') devuelve el primer valor de EmployeeCode en la tabla EmployeeDates.

LastCode = 106 porque Peek('EmployeeCode',-1, 'EmployeeDates') devuelve el último valor de EmployeeCode en la tabla EmployeeDates.

Al sustituir el valor del argumento **row\_no**, devuelve los valores de otras filas de la tabla, del siguiente modo:

Peek('EmployeeCode',2, 'EmployeeDates') devuelve el tercer valor, 103, de la tabla, como el primer FirstCode.

No obstante, tenga en cuenta que sin especificar la tabla como tercer argumento **table\_name** en estos ejemplos, la función hace referencia a la tabla actual (en este caso, tabla interna).

# Ejemplo 2

Si desea acceder a los datos más inferiores de una tabla, debe hacerlo en dos pasos: primero, cargue toda la tabla en una tabla temporal y luego vuelva a ordenarla cuando use **Peek()**.

Agregue el script de ejemplo en su app y ejecútelo. Para ver el resultado, agregue los campos enumerados en la columna de resultados a una hoja de su app.

T1: LOAD \* inline [ ID|Value 1|3 1|4 1|6 3|7 3|8 2|1 2|11 5|2 5|78 5|13 ] (delimiter is '|'); T2: LOAD \*, IF(ID=Peek('ID'), Peek('List')&','&Value,Value) AS List RESIDENT T1 ORDER BY ID ASC; DROP TABLE T1;

Create a table in a sheet in your app with **ID**, **List**, and **Value** as the dimensions.

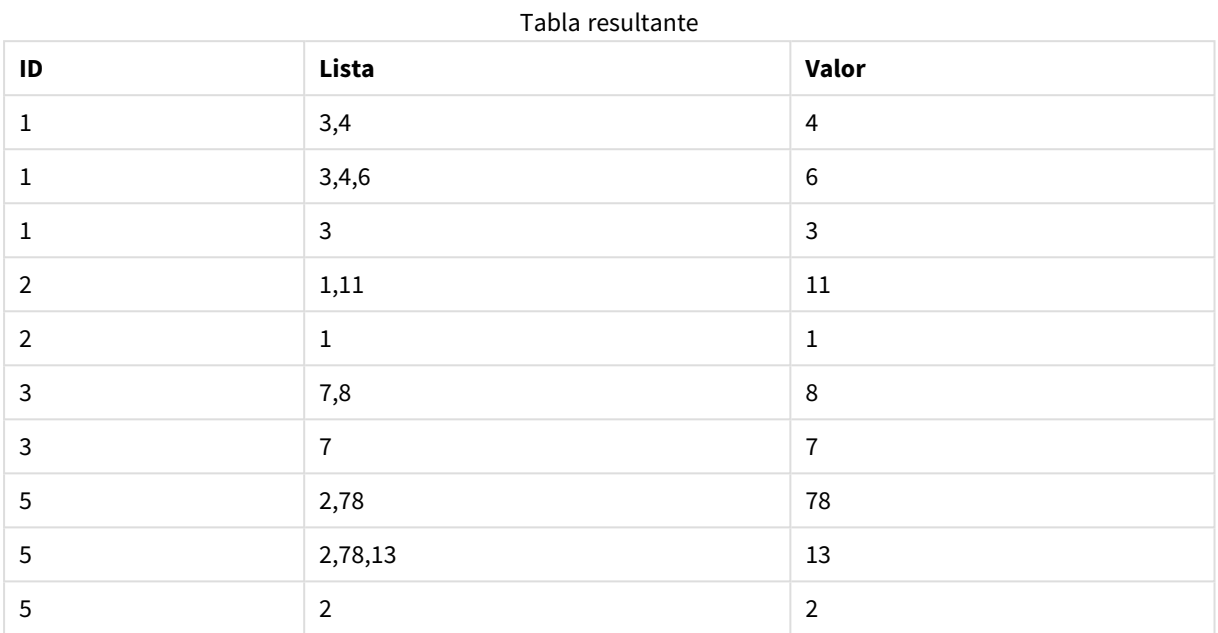

La sentencia **IF()** se crea desde la tabla temporal T1.

Peek('ID') hace referencia al campo ID en la fila anterior en la tabla actual T2. Peek('List') hace referencia al campo List en la fila anterior de la tabla T2, que se está construyendo a medida que se evalúa la expresión.

La sentencia se evalúa de la siguiente manera:

Si el valor actual de ID es el mismo que el valor anterior de ID, entonces escriba el valor de Peek('List') concatenado con el valor actual de Value. Si no, escriba el valor actual de Value solo.

Si Peek('List') ya contiene un resultado concatenado, el nuevo resultado de Peek('List') se le concatenará.

Observe la cláusula Order by. Esto especifica cómo se ordena la tabla (por ID en orden ascendente). *Sin esto, la función Peek() utilizará cualquier orden arbitrario que tenga la tabla interna, lo que puede llevar a resultados impredecibles.*

# Ejemplo 3

Agregue el script de ejemplo en su app y ejecútelo. Para ver el resultado, agregue los campos enumerados en la columna de resultados a una hoja de su app.

Amounts: Load Date#(Month,'YYYY-MM') as Month, Amount, Peek(Amount) as AmountMonthBefore Inline [Month,Amount 2022-01,2 2022-02,3 2022-03,7 2022-04,9 2022-05,4 2022-06,1];

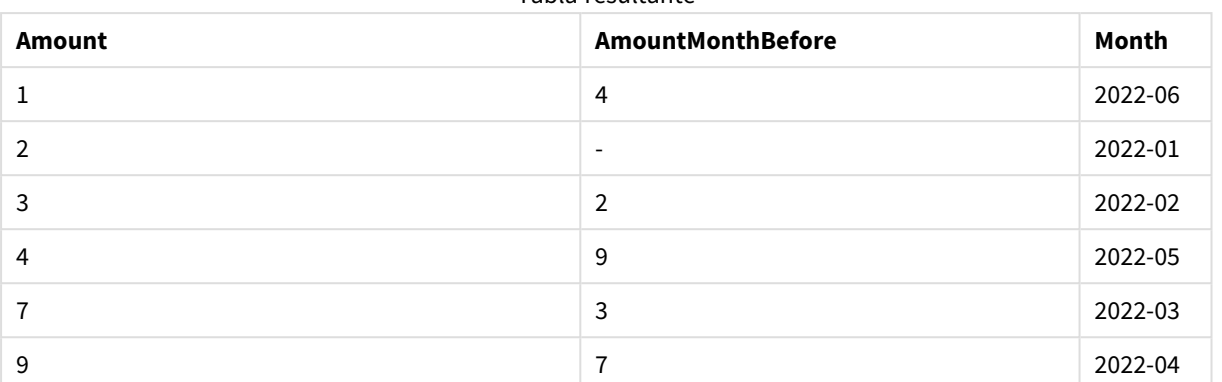

#### Tabla resultante

El campo AmountMonthBefore retendrá el importe del mes anterior.

Aquí, se omiten los parámetros row\_no y table\_name, por lo que se utilizan los valores predeterminados. En este ejemplo, las siguientes tres llamadas a funciones son equivalentes:

- Peek(Amount)
- Peek(Amount.-1)
- Peek(Amount,-1,'Amounts')

Usar -1 como row\_no significa que se usará el valor de la fila anterior. Al sustituir este valor, se pueden recuperar los valores de otras filas de la tabla:

Peek(Amount,2) devuelve el tercer valor de la tabla: 7.

# Ejemplo 4

Los datos deben ordenarse correctamente para obtener los resultados correctos pero, desafortunadamente, no siempre es así. Además, la función Peek() no se puede utilizar para hacer referencia a datos que aún no se han cargado. Mediante el uso de tablas temporales y desplazándose varias veces por los datos, se pueden evitar estos problemas.

Agregue el script de ejemplo en su app y ejecútelo. Para ver el resultado, agregue los campos enumerados en la columna de resultados a una hoja de su app.

```
tmp1Amounts: Load * Inline [Month,Product,Amount 2022-01,B,3 2022-01,A,8 2022-02,B,4 2022-
02,A,6 2022-03,B,1 2022-03,A,6 2022-04,A,5 2022-04,B,5 2022-05,B,6 2022-05,A,7 2022-06,A,4
2022-06,B,8]; tmp2Amounts: Load *, If(Product=Peek(Product),Peek(Amount)) as
AmountMonthBefore Resident tmp1Amounts Order By Product, Month Asc; Drop Table tmp1Amounts;
Amounts: Load *, If(Product=Peek(Product),Peek(Amount)) as AmountMonthAfter Resident
tmp2Amounts Order By Product, Month Desc; Drop Table tmp2Amounts;
```
#### **Explicación**

La tabla inicial está ordenada según el mes, lo que significa que la función peek() en muchos casos devolvería la cantidad del producto incorrecto. De ahí que se deba reordenar esta tabla. Esto se hace en un segundo paso en los datos creando una nueva tabla tmp2Amounts. Observe la cláusula Order by. Ordena los registros primero por producto, luego por mes, en orden ascendente.

La función If() es necesaria ya que AmountMonthBefore solo debe calcularse si la fila anterior contiene los datos del mismo producto pero para el mes anterior. Al comparar el producto de la fila actual con el producto de la fila anterior, se puede validar esta condición.

Cuando se crea la segunda tabla, la primera tabla tmp1Amounts se elimina mediante una instrucción Drop Table.

Finalmente, se realiza una tercera pasada por los datos, pero ahora con los meses ordenados por orden inverso. De esta forma, también se puede calcular AmountMonthAfter.

*Las cláusulas Order by especifican cómo se debe ordenar la tabla; sin estas, la función Peek() usaría cualquier orden arbitrario que tenga la tabla interna, lo que puede conducir a resultados impredecibles.*

#### **Resultado**

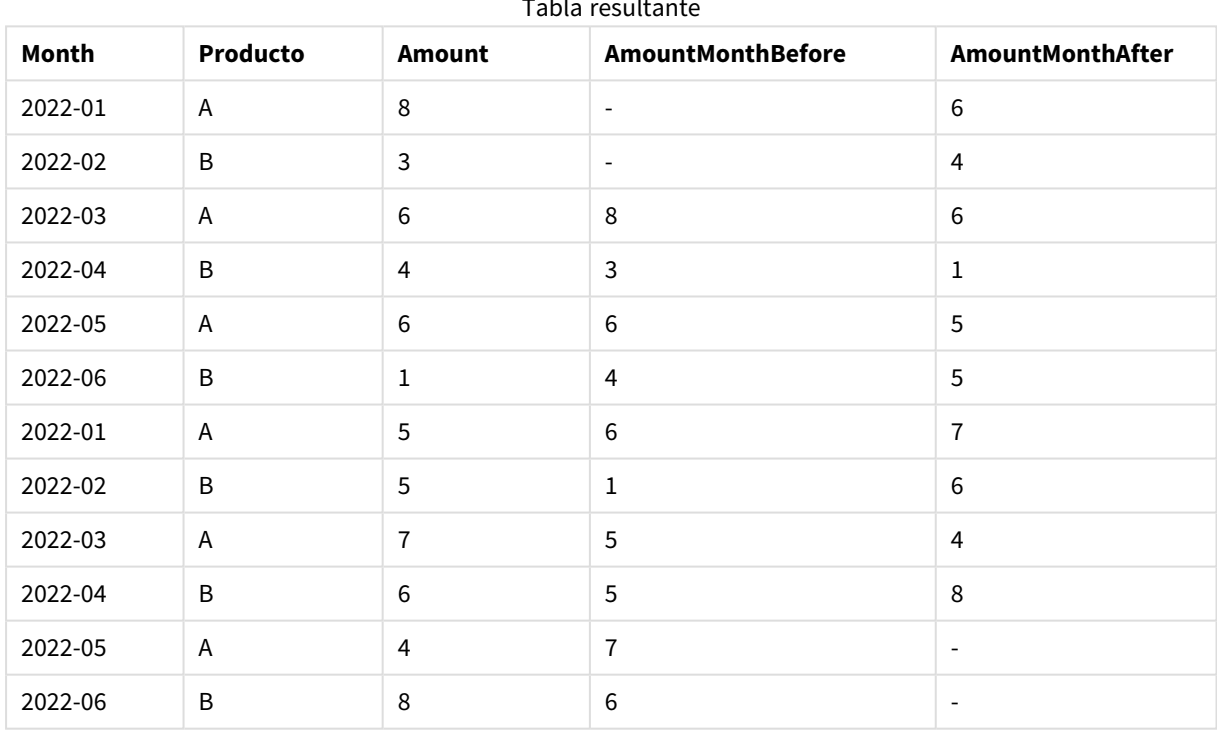

#### Tabla resultante

# Ejemplo 5

Agregue el script de ejemplo en su app y ejecútelo. Para ver el resultado, agregue los campos enumerados en la columna de resultados a una hoja de su app.

T1: Load \* inline [ Quarter, Value 2003q1, 10000 2003q1, 25000 2003q1, 30000 2003q2, 1250 2003q2, 55000 2003q2, 76200 2003q3, 9240 2003q3, 33150 2003q3, 89450 2003q4, 1000 2003q4, 3000 2003q4, 5000 2004q1, 1000 2004q1, 1250 2004q1, 3000 2004q2, 5000 2004q2, 9240 2004q2, 10000 2004q3, 25000 2004q3, 30000 2004q3, 33150 2004q4, 55000 2004q4, 76200 2004q4, 89450 ]; T2: Load \*, rangesum(SumVal,peek('AccSumVal')) as AccSumVal; Load Quarter, sum(Value) as SumVal resident T1 group by Quarter;
## **Resultado**

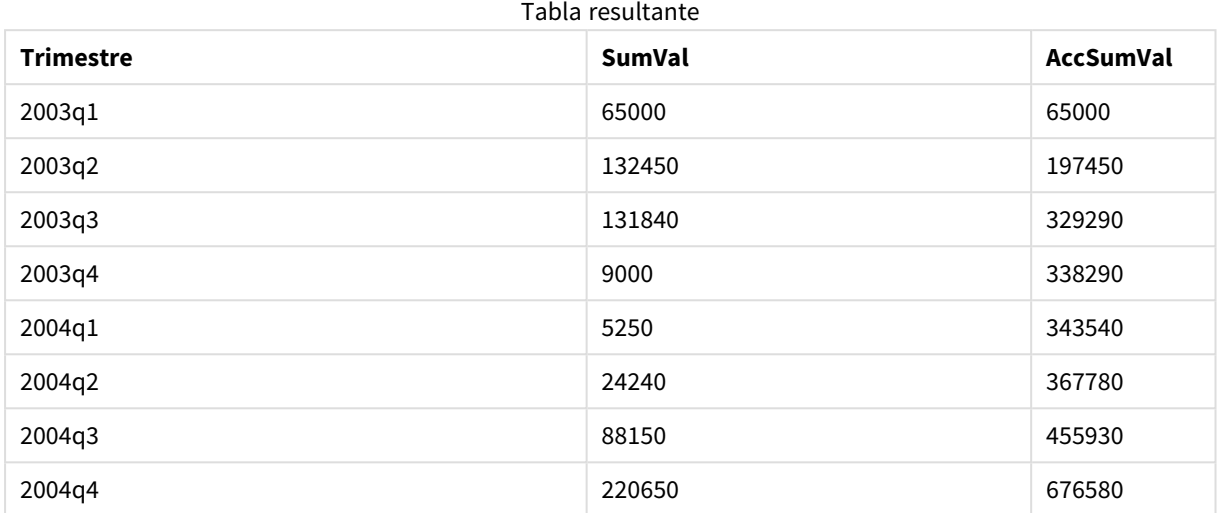

## **Explicación**

La sentencia de carga **Load \*, rangesum(SumVal,peek('AccSumVal')) as AccSumVal** incluye una llamada recursiva donde los valores anteriores se suman al valor actual. Esta operación sirve para calcular una acumulación de valores en el script.

## **Vea también:**

## Previous

**Previous()** halla el valor de la expresión **expr** utilizando datos del registro de entrada anterior que no se han descartado debido a una cláusula **where**. En el primer registro de una tabla interna, la función devolverá NULL.

#### **Sintaxis:**

**Previous(**expr**)**

#### **Tipo de datos que devuelve:** dual

#### **Argumentos:**

Argumentos

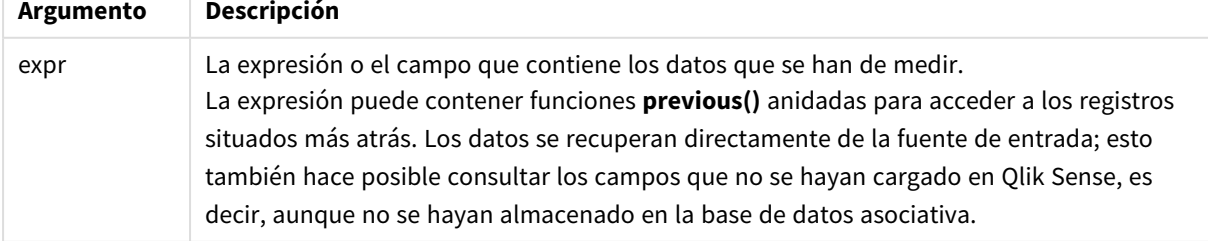

## **Limitaciones:**

En el primer registro de una tabla interna, la función devuelve NULL.

## **Ejemplo:**

Inserte lo siguiente en su script de carga

```
Sales2013:
Load *, (Sales - Previous(Sales) )as Increase Inline [
Month|Sales
1|12
2|13
3|15
4|17
5|21
6|21
7|22
8|23
9|32
10|35
11|40
12|41
] (delimiter is '|');
```
Usando la función **Previous()** en la sentencia **Load**, podemos comparar el valor actual de Sales (Ventas) con el valor anterior y usarlo en un tercer campo, Increase (Incremento).

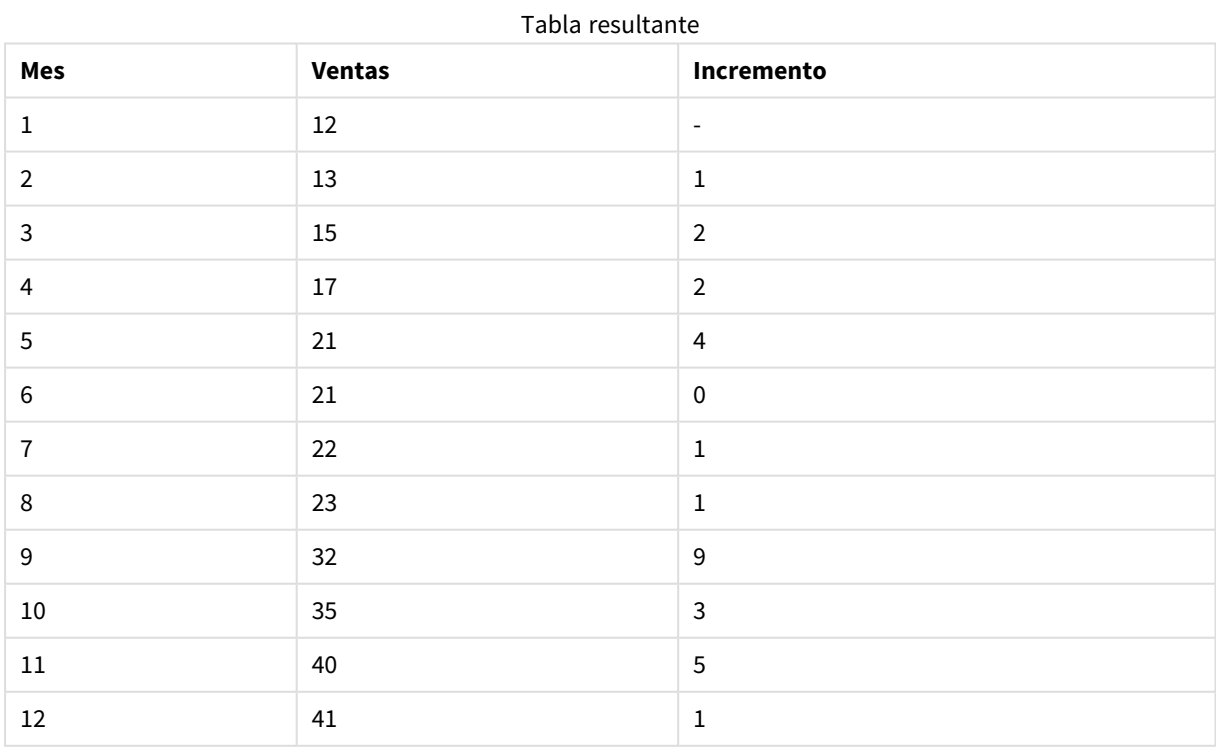

# Top - función de gráfico

**Top()** evalúa una expresión en la primera fila (superior) de un segmento de columna en una tabla. La fila para la que se calcula depende del valor de **offset**, si está presente, el valor predeterminado es la fila superior. Para los gráficos que no sean tablas, la evaluación **Top()** se realiza en la primera fila de la columna actual en el equivalente de tabla simple del gráfico.

## **Sintaxis:**

**Top(**[**TOTAL**] expr [ , offset [,count ]]**)**

## **Tipo de datos que devuelve:** dual

## **Argumentos:**

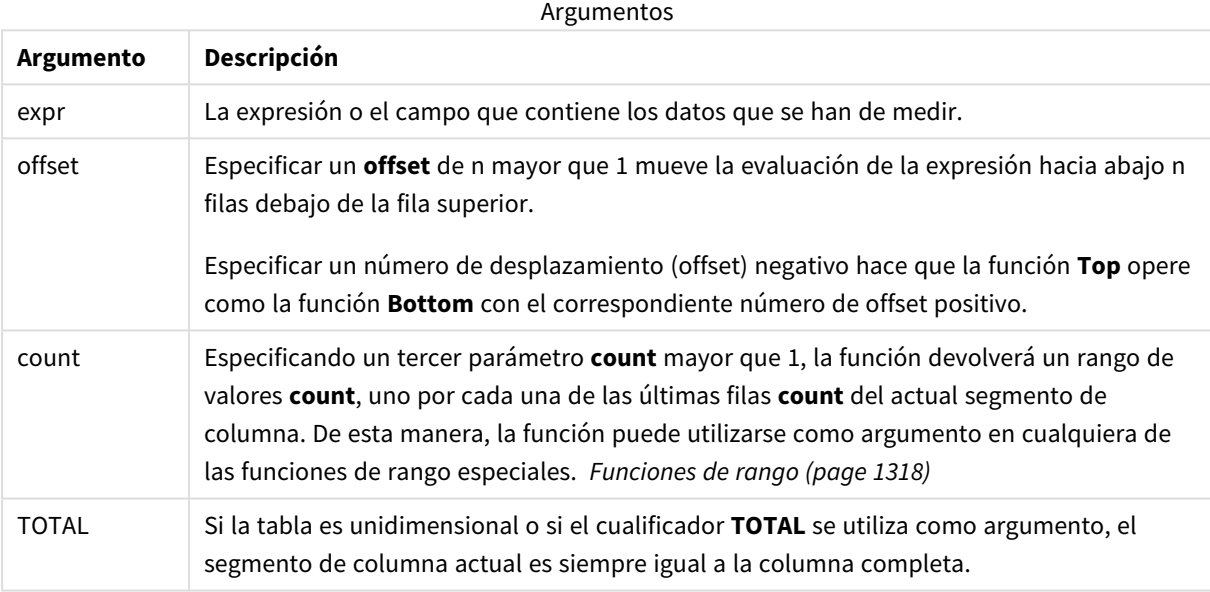

*Un segmento de columna se define como un subconjunto consecutivo de celdas que tienen los mismos valores para las dimensiones de la ordenación actual. Las funciones inter-registro se calculan en el segmento de columna excluida la dimensión más a la derecha del gráfico de tabla simple equivalente. Si solo hay una dimensión en el gráfico, o si se especifica el cualificador TOTAL, la expresión se evalúa en la tabla completa.*

*Si la tabla o el equivalente de tabla tiene múltiples dimensiones verticales, el segmento de columna actual incluirá solo filas con los mismos valores que la fila actual en todas las columnas de dimensión, excepto para la columna que muestra la última dimensión en el orden de campos interno.*

## **Limitaciones:**

- Las llamadas recursivas devolverán NULL.
- No se permite ordenar por valores Y en gráficos ni ordenar por columnas de expresión en tablas cuando esta función de gráfico se usa en cualquiera de las expresiones del gráfico. Estas alternativas de ordenación están por lo tanto automáticamente deshabilitadas. Cuando utiliza esta función de gráfico en una visualización o tabla, el orden de la visualización volverá a la entrada ordenada de esta función.

## **Ejemplos y resultados:**

## **Ejemplo: 1**

En la captura de pantalla de la tabla que se muestra en este ejemplo, la visualización de la tabla se crea a partir de la dimensión **Customer** y las medidas: Sum(Sales) y Top(Sum(Sales)).

La columna **Top(Sum(Sales))** devuelve 587 para todas las filas porque este es el valor de la fila superior: **Astrida**.

La tabla también muestra medidas más complejas: una creada desde Sum(Sales)+Top(Sum(Sales)) y otra etiquetada como **Top offset 3**, la cual se crea usando la expresión Sum(Sales)+Top(Sum(Sales), 3) y tiene el argumento **offset** configurado en 3. Agrega el valor **Sum(Sales)** de la fila actual al valor de la tercera fila desde la fila superior, es decir, la fila actual más el valor de **Canutility**.

*Ejemplo 1*

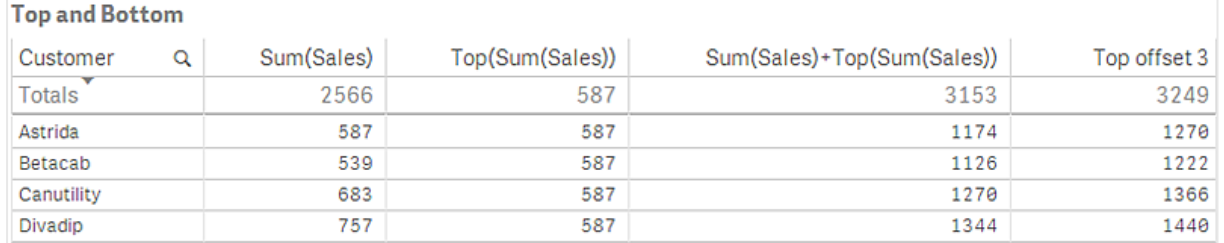

## **Ejemplo: 2**

En las capturas de pantalla de las tablas que se muestran en este ejemplo, se han agregado más dimensiones a las visualizaciones: **Month** y **Product**. Para los gráficos con más de una dimensión, los resultados de las expresiones que contienen las funciones **Above**, **Below**, **Top** y **Bottom** dependen del orden en que Qlik Sense ordena las dimensiones de columna. Qlik Sense evalúa las funciones basándose en los segmentos de columna que resultan de la dimensión que se ordena en último lugar. El criterio de ordenación de columnas se controla en el panel de propiedades bajo **Ordenación** y no es necesariamente el orden en que las columnas aparecen en una tabla.

Primera tabla para el ejemplo 2. El valor de Top para la medida First value basado en Month (Jan).

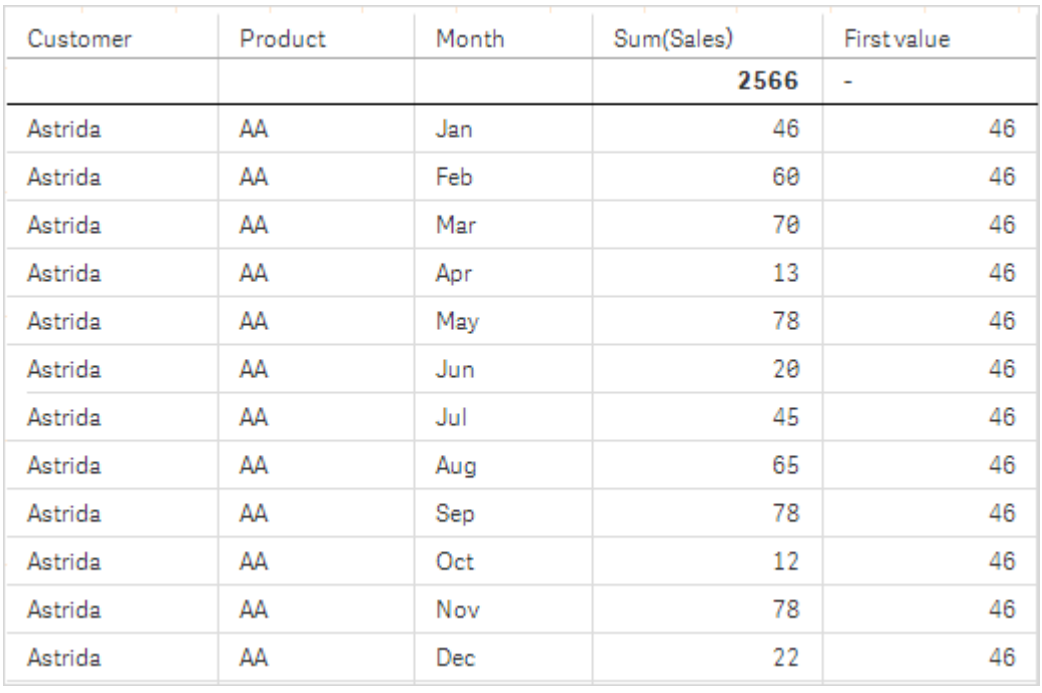

Segunda tabla para el ejemplo 2. El valor de Top para la medida First value basada en Product (AA para Astrida).

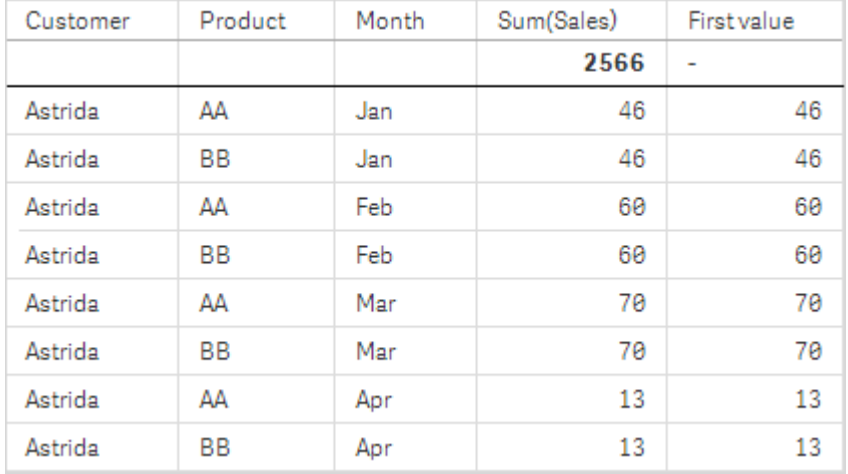

Le remitimos al Ejemplo: 2 en la función **Above** para más detalles.

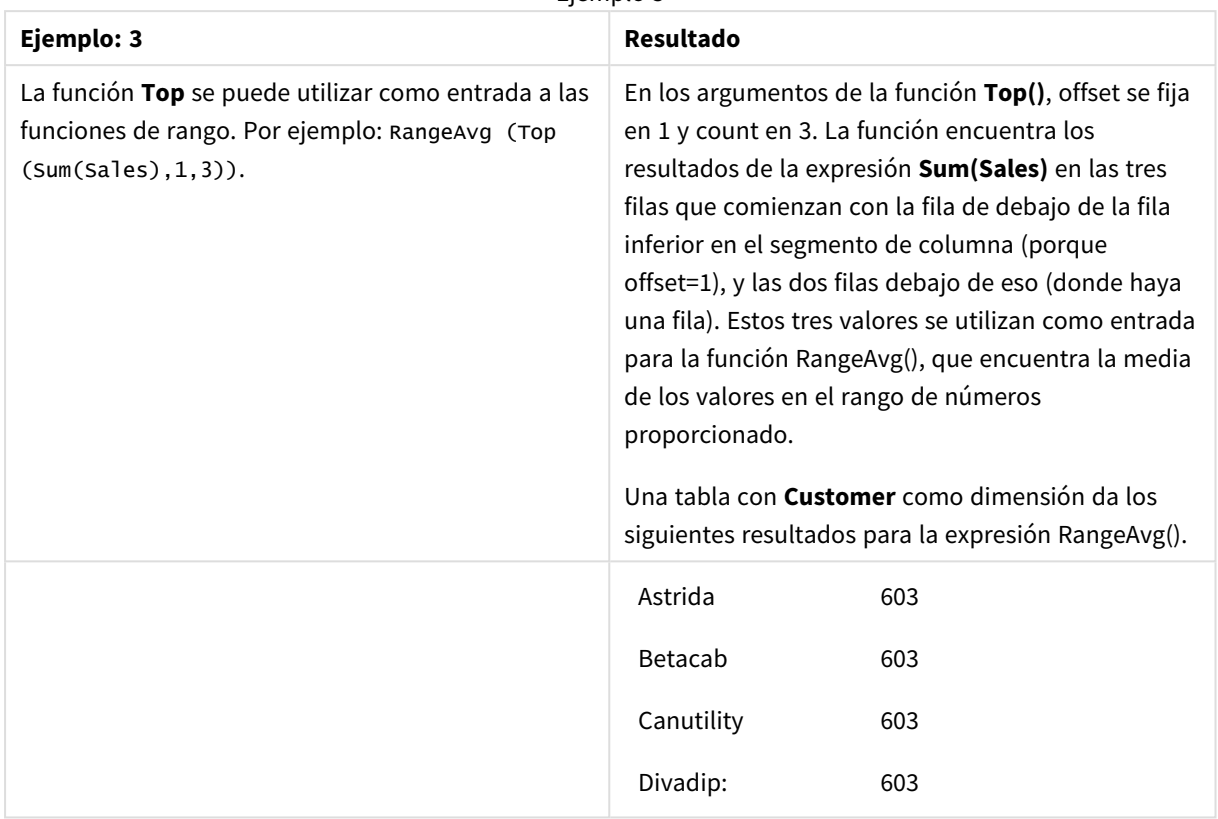

Ejemplo 3

```
Monthnames:
```
LOAD \*, Dual(MonthText,MonthNumber) as Month INLINE [ MonthText, MonthNumber Jan, 1 Feb, 2 Mar, 3 Apr, 4 May, 5 Jun, 6 Jul, 7 Aug, 8 Sep, 9 Oct, 10 Nov, 11 Dec, 12 ]; Sales2013: Crosstable (MonthText, Sales) LOAD \* inline [ Customer|Jan|Feb|Mar|Apr|May|Jun|Jul|Aug|Sep|Oct|Nov|Dec Astrida|46|60|70|13|78|20|45|65|78|12|78|22 Betacab|65|56|22|79|12|56|45|24|32|78|55|15 Canutility|77|68|34|91|24|68|57|36|44|90|67|27 Divadip|57|36|44|90|67|27|57|68|47|90|80|94 ] (delimiter is '|');

### **Vea también:**

- p *Bottom - [función](#page-1271-0) de gráfico (page 1272)*
- p *Above - [función](#page-1263-0) de gráfico (page 1264)*
- p *Sum - [función](#page-344-0) de gráfico (page 345)*
- p *[RangeAvg](#page-1320-0) (page 1321)*
	- p *[Funciones](#page-1317-0) de rango (page 1318)*

## SecondaryDimensionality - función de gráfico

**SecondaryDimensionality()** devuelve el número de filas de la tabla pivotante de dimensión que tienen contenido no agregado, es decir, que no contienen sumas parciales o agregados contraídos. Esta función es equivalente a la función **dimensionality()** para las dimensiones de tabla pivotante horizontales.

#### **Sintaxis:**

```
SecondaryDimensionality( )
```
## **Tipo de datos que devuelve:** Entero

## **Limitaciones:**

- <sup>l</sup> A menos que se utilice en tablas pivotantes, la función **SecondaryDimensionality** siempre devuelve 0.
- No se permite ordenar por valores Y en gráficos ni ordenar por columnas de expresión en tablas cuando esta función de gráfico se usa en cualquiera de las expresiones del gráfico. Estas alternativas de ordenación están por lo tanto automáticamente deshabilitadas. Cuando utiliza esta función de gráfico en una visualización o tabla, el orden de la visualización volverá a la entrada ordenada de esta función.

# After - función de gráfico

**After()** devuelve el valor de una expresión evaluada con los valores de dimensión de una tabla pivotante tal y como aparecen en la columna tras la columna actual dentro de un segmento de fila en la tabla pivotante.

## **Sintaxis:**

```
after([TOTAL] expr [, offset [, count ]])
```
*No se permite ordenar por valores Y en gráficos ni ordenar por columnas de expresión en tablas cuando esta función de gráfico se usa en cualquiera de las expresiones del gráfico. Estas alternativas de ordenación están por lo tanto automáticamente deshabilitadas. Cuando utiliza esta función de gráfico en una visualización o tabla, el orden de la visualización volverá a la entrada ordenada de esta función.*

*Esta función devuelve NULL en todos los tipos de gráfico excepto en las tablas pivotantes.*

## **Argumentos:**

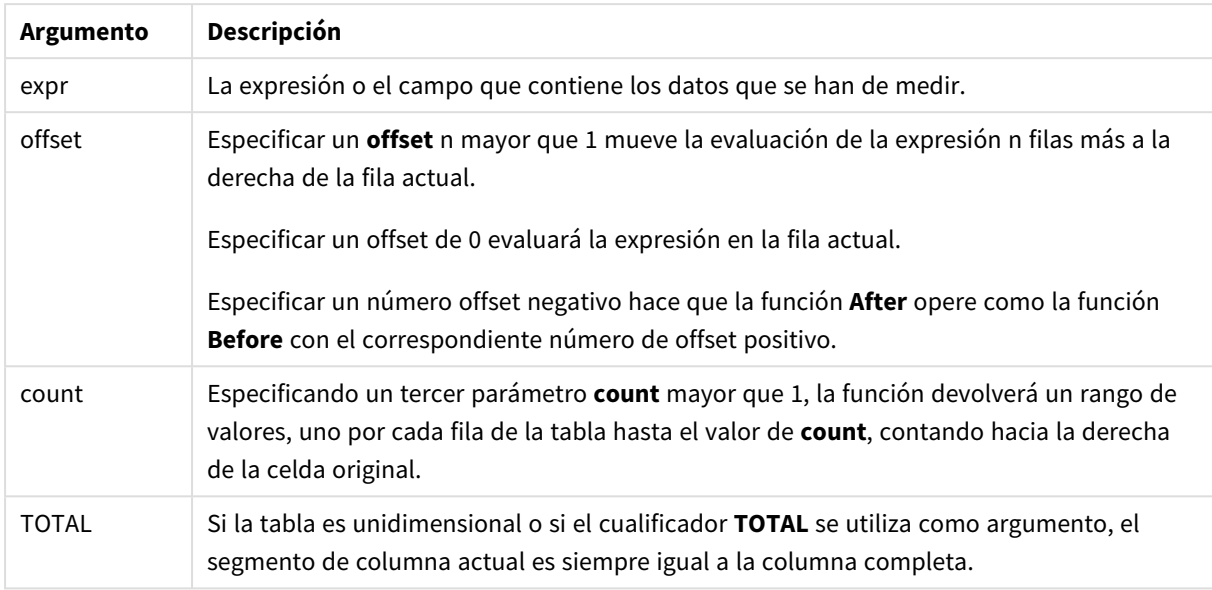

En la última columna de un segmento de fila se devolverá el valor NULL, puesto que ya no hay ninguna columna después de esta.

Si la tabla pivotante tiene múltiples dimensiones horizontales, el segmento de fila actual incluirá sólo columnas con los mismos valores que la columna actual en todas las filas de dimensión excepto la fila que muestra la última dimensión horizontal del orden de campo. El criterio de ordenación entre campos para dimensiones horizontales en tablas pivotantes viene definido simplemente por el orden de las dimensiones de arriba a abajo..

## **Ejemplo:**

```
after( sum( Sales ))
after( sum( Sales ), 2 )
after( total sum( Sales ))
rangeavg (after(sum(x),1,3)) devuelve una media de los tres resultados de la función sum(x) evaluada en
las tres columnas situadas inmediatamente a la derecha de la columna actual.
```
## Before - función de gráfico

**Before()** devuelve el valor de una expresión evaluada con los valores de dimensión de una tabla pivotante tal y como aparecen en la columna anterior a la columna actual dentro de un segmento de fila en la tabla pivotante.

#### **Sintaxis:**

**before([TOTAL]** expr [, offset [, count]]**)**

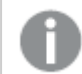

*Esta función devuelve NULL en todos los tipos de gráfico excepto en las tablas pivotantes.*

*No se permite ordenar por valores Y en gráficos ni ordenar por columnas de expresión en tablas cuando esta función de gráfico se usa en cualquiera de las expresiones del gráfico. Estas alternativas de ordenación están por lo tanto automáticamente deshabilitadas. Cuando utiliza esta función de gráfico en una visualización o tabla, el orden de la visualización volverá a la entrada ordenada de esta función.*

## **Argumentos:**

**Argumento Descripción** expr La expresión o el campo que contiene los datos que se han de medir. offset Especificar un **offset** n mayor que 1 mueve la evaluación de la expresión n filas más a la izquierda de la fila actual. Especificar un offset de 0 evaluará la expresión en la fila actual. Especificar un número offset negativo hace que la función **Before** opere como la función **After** con el correspondiente número de offset positivo. count Especificando un tercer parámetro **count** mayor que 1, la función devolverá un rango de valores, uno por cada fila de la tabla hacia arriba hasta el valor de **count**, contando hacia la izquierda desde la celda original. TOTAL Si la tabla es unidimensional o si el cualificador **TOTAL** se utiliza como argumento, el segmento de columna actual es siempre igual a la columna completa. Argumentos

En la primera columna de un segmento de fila devolverá un valor NULL, puesto que ya no hay ninguna columna antes de esta.

Si la tabla pivotante tiene múltiples dimensiones horizontales, el segmento de fila actual incluirá solo columnas con los mismos valores que la columna actual en todas las filas de dimensión excepto la fila que muestra la última dimensión horizontal del orden de campo.El criterio de ordenación entre campos para dimensiones horizontales en tablas pivotantes viene definido simplemente por el orden de las dimensiones de arriba a abajo..

#### **Ejemplos:**

before( sum( Sales )) before( sum( Sales ), 2 ) before( total sum( Sales )) rangeavg (before(sum(x),1,3)) devuelve una media de los tres resultados de la función **sum(x)** evaluada en las tres columnas situadas inmediatamente a la izquierda de la columna actual.

# First - función de gráfico

**First()** devuelve el valor de una expresión evaluada con los valores de dimensión de una tabla pivotante tal y como aparecen éstos en la primera columna del segmento de fila actual en la tabla pivotante. Esta función devuelve NULL en todos los tipos de gráfico excepto en las tablas pivotantes.

*No se permite ordenar por valores Y en gráficos ni ordenar por columnas de expresión en tablas cuando esta función de gráfico se usa en cualquiera de las expresiones del gráfico. Estas alternativas de ordenación están por lo tanto automáticamente deshabilitadas. Cuando utiliza esta función de gráfico en una visualización o tabla, el orden de la visualización volverá a la entrada ordenada de esta función.*

#### **Sintaxis:**

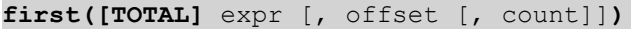

#### **Argumentos:**

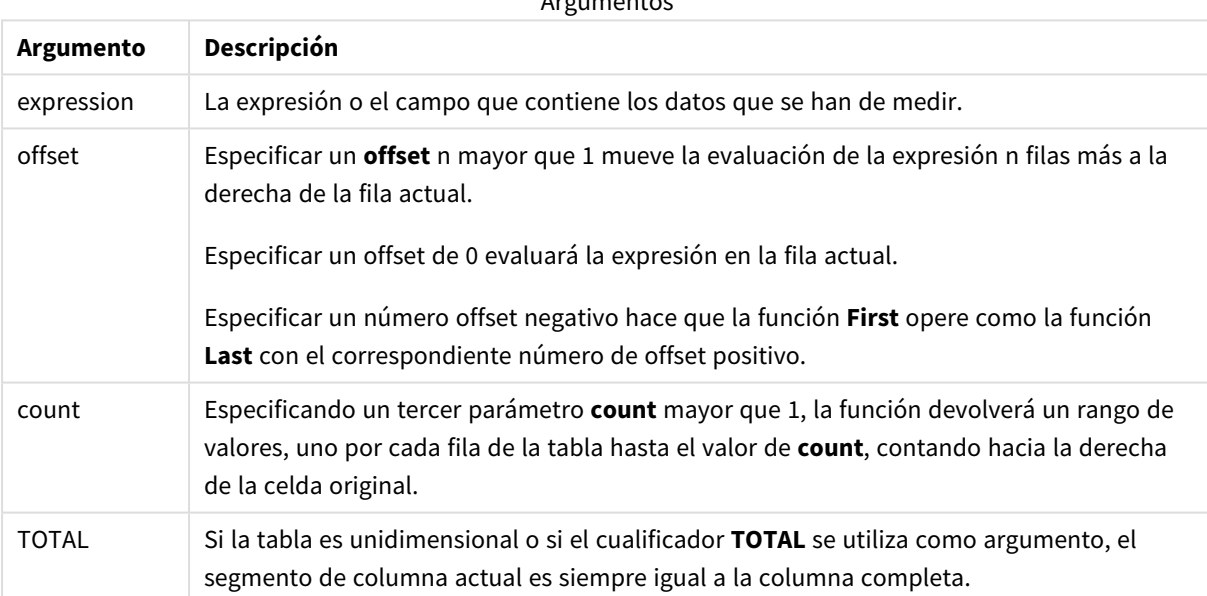

Argumentos e contra a

Si la tabla pivotante tiene múltiples dimensiones horizontales, el segmento de fila actual incluirá sólo columnas con los mismos valores que la columna actual en todas las filas de dimensión excepto la fila que muestra la última dimensión horizontal del orden de campo.El criterio de ordenación entre campos para dimensiones horizontales en tablas pivotantes viene definido simplemente por el orden de las dimensiones de arriba a abajo..

#### **Ejemplos:**

```
first( sum( Sales ))
first( sum( Sales ), 2 )
first( total sum( Sales )
```
rangeavg (first(sum(x),1,5)) devuelve una media de los resultados de la función **sum(x)** evaluada en las cinco columnas situadas más a la izquierda del segmento de fila actual.

# Last - función de gráfico

**Last()** devuelve el valor de una expresión evaluada con los valores de dimensión de una tabla pivotante tal y como aparecen éstos en la última columna del segmento de fila actual en la tabla pivotante. Esta función devuelve NULL en todos los tipos de gráfico excepto en las tablas pivotantes.

*No se permite ordenar por valores Y en gráficos ni ordenar por columnas de expresión en tablas cuando esta función de gráfico se usa en cualquiera de las expresiones del gráfico. Estas alternativas de ordenación están por lo tanto automáticamente deshabilitadas. Cuando utiliza esta función de gráfico en una visualización o tabla, el orden de la visualización volverá a la entrada ordenada de esta función.*

#### **Sintaxis:**

**last([TOTAL]** expr [, offset [, count]]**)**

#### **Argumentos:**

**Argumento Descripción** expr La expresión o el campo que contiene los datos que se han de medir. offset Especificar un **offset** n mayor que 1 mueve la evaluación de la expresión n filas más a la izquierda de la fila actual. Especificar un offset de 0 evaluará la expresión en la fila actual. Especificar un número offset negativo hace que la función **First** opere como la función **Last** con el correspondiente número de offset positivo. count Especificando un tercer parámetro **count** mayor que 1, la función devolverá un rango de valores, uno por cada fila de la tabla hacia arriba hasta el valor de **count**, contando hacia la izquierda desde la celda original. TOTAL Si la tabla es unidimensional o si el cualificador **TOTAL** se utiliza como argumento, el segmento de columna actual es siempre igual a la columna completa. Argumentos

Si la tabla pivotante tiene múltiples dimensiones horizontales, el segmento de fila actual incluirá sólo columnas con los mismos valores que la columna actual en todas las filas de dimensión excepto la fila que muestra la última dimensión horizontal del orden de campo.El criterio de ordenación entre campos para dimensiones horizontales en tablas pivotantes viene definido simplemente por el orden de las dimensiones de arriba a abajo..

#### **Ejemplo:**

```
last( sum( Sales ))
last( sum( Sales ), 2 )
```
last( total sum( Sales )

rangeavg (last(sum(x),1,5)) devuelve una media de los resultados de la función **sum(x)** evaluada en las cinco columnas situadas más a la derecha del segmento de fila actual.

# ColumnNo - función de gráfico

**ColumnNo()** devuelve el número de la columna actual dentro del segmento de fila actual en una tabla pivotante. La primera columna es la número 1.

## **Sintaxis:**

```
ColumnNo([total])
```
## **Argumentos:**

**Argumento Descripción** TOTAL Si la tabla es unidimensional o si el cualificador **TOTAL** se utiliza como argumento, el segmento de columna actual es siempre igual a la columna completa. Argumentos

Si la tabla pivotante tiene múltiples dimensiones horizontales, el segmento de fila actual incluirá sólo columnas con los mismos valores que la columna actual en todas las filas de dimensión excepto la fila que muestra la última dimensión horizontal del orden de campo.El criterio de ordenación entre campos para dimensiones horizontales en tablas pivotantes viene definido simplemente por el orden de las dimensiones de arriba a abajo..

*No se permite ordenar por valores Y en gráficos ni ordenar por columnas de expresión en tablas cuando esta función de gráfico se usa en cualquiera de las expresiones del gráfico. Estas alternativas de ordenación están por lo tanto automáticamente deshabilitadas. Cuando utiliza esta función de gráfico en una visualización o tabla, el orden de la visualización volverá a la entrada ordenada de esta función.*

## **Ejemplo:**

```
if( ColumnNo( )=1, 0, sum( Sales ) / before( sum( Sales )))
```
# NoOfColumns - función de gráfico

**NoOfColumns()** devuelve el número de columnas que hay en el segmento de fila actual de una tabla pivotante.

*No se permite ordenar por valores Y en gráficos ni ordenar por columnas de expresión en tablas cuando esta función de gráfico se usa en cualquiera de las expresiones del gráfico. Estas alternativas de ordenación están por lo tanto automáticamente deshabilitadas. Cuando utiliza esta función de gráfico en una visualización o tabla, el orden de la visualización volverá a la entrada ordenada de esta función.*

### **Sintaxis:**

**NoOfColumns([total])**

### **Argumentos:**

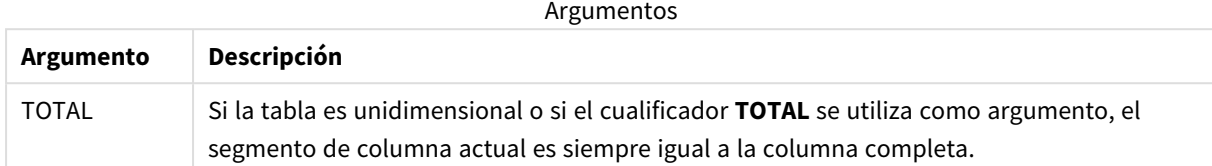

Si la tabla pivotante tiene múltiples dimensiones horizontales, el segmento de fila actual incluirá solo columnas con los mismos valores que la columna actual en todas las filas de dimensión excepto en la fila que muestra la última dimensión en el orden de campo.El criterio de ordenación entre campos para dimensiones horizontales en tablas pivotantes viene definido simplemente por el orden de las dimensiones de arriba a abajo..

## **Ejemplo:**

```
if( ColumnNo( )=NoOfColumns( ), 0, after( sum( Sales )))
```
# 5.17 Funciones lógicas

En esta sección se describen funciones de gestión de operaciones lógicas. Todas las funciones pueden utilizarse tanto en el script de carga de datos como en las expresiones de gráficos.

#### **IsNum**

Devuelve -1 (True) si la expresión puede interpretarse como un número, de lo contrario devuelve 0 (False).

IsNum( expr )

## **IsText**

Devuelve -1 (True) si la expresión tiene una representación de texto, de lo contrario devuelve 0 (False).

IsText( expr )

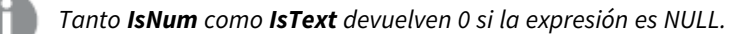

## **Ejemplo:**

El ejemplo a continuación carga una tabla inline con valores de texto y valores numéricos, y añade dos campos para verificar si el valor es un valor numérico o de texto.

```
Load *, IsNum(Value), IsText(Value)
Inline [
Value
23
Green
```
Blue 12 33Red];

La tabla resultante tiene el siguiente aspecto:

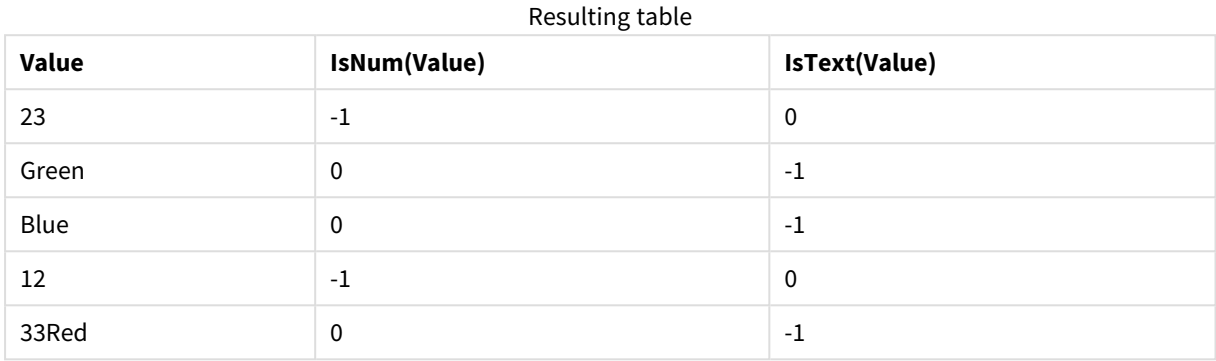

# 5.18 Funciones de correspondencia

En esta sección se describen funciones de gestión de tablas de correspondencia. Las tablas de correspondencias pueden utilizarse para reemplazar valores de campo o nombres de campo durante la ejecución de script.

Las funciones de correspondencia solo pueden utilizarse en el script de carga de datos.

## Descripción general de las funciones de correspondencia

Cada función se define en detalle tras la vista general. También puede hacer clic en el nombre de la función en la sintaxis para acceder de inmediato a los detalles de dicha función.

## **ApplyMap**

La función de script **ApplyMap** sirve para enlazar (o mapear) el resultado de una expresión con una tabla de correspondencia previamente cargada.

```
ApplyMap ('mapname', expr [ , defaultexpr ] )
```
## **MapSubstring**

La función de script **MapSubstring** sirve para hacer corresponder (mapear) partes de cualquier expresión con una tabla de correspondencias previamente cargada. La correspondencia (o mapeado) es sensible a mayúsculas y no repetitivo y las subcadenas se asocian de izquierda a derecha.

<span id="page-1309-0"></span>**[MapSubstring](#page-1311-0)** ('mapname', expr)

## ApplyMap

La función de script **ApplyMap** sirve para enlazar (o mapear) el resultado de una expresión con una tabla de correspondencia previamente cargada.

## **Sintaxis:**

```
ApplyMap('map_name', expression [ , default mapping ] )
```
## **Tipo de datos que devuelve:** dual

### **Argumentos:**

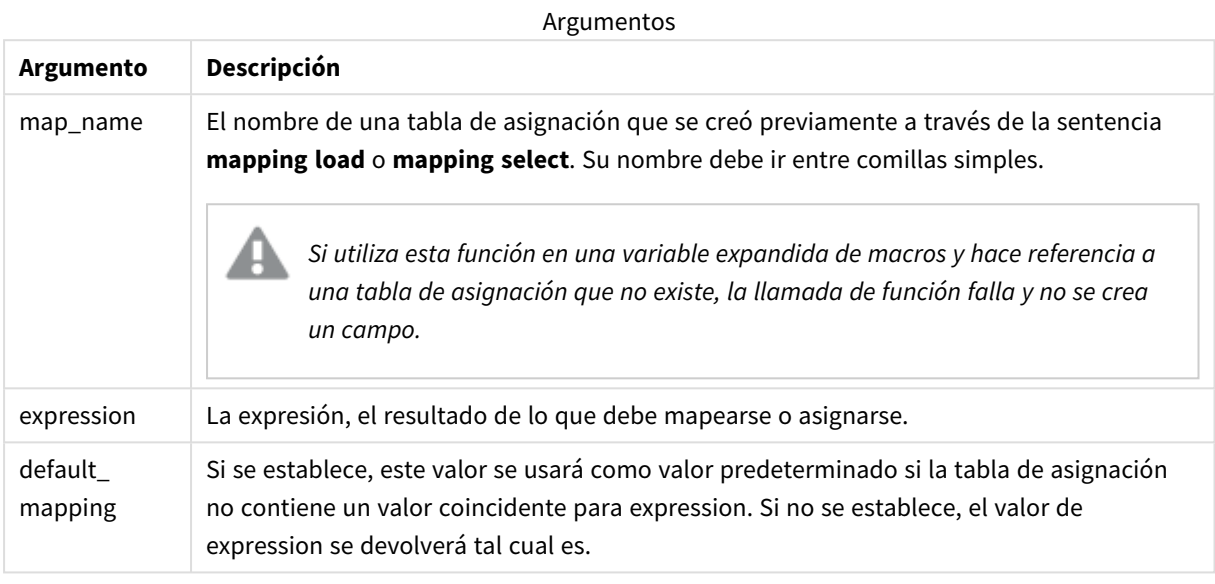

*El campo de salida de ApplyMap no debe tener el mismo nombre que uno de sus campos de entrada. Esto podría ocasionar resultados inesperados. Ejemplo de lo que no se debe utilizar: ApplyMap('Map', A) as A.*

#### **Ejemplo:**

En este ejemplo, se ha cargado una lista de comerciales con un código de país que representa su país de residencia. Se utiliza una tabla que asigna un código de país a un país para reemplazar el código de país por el nombre del país. Solo tres países están definidos en la tabla de asignación, otros códigos de país están asignados a 'Rest of the world'.

```
// Load mapping table of country codes:
map1:
mapping LOAD *
Inline [
CCode, Country
Sw, Sweden
Dk, Denmark
No, Norway
] ;
// Load list of salesmen, mapping country code to country
// If the country code is not in the mapping table, put Rest of the world
Salespersons:
LOAD *,
ApplyMap('map1', CCode,'Rest of the world') As Country
Inline [
CCode, Salesperson
```
Sw, John Sw, Mary Sw, Per Dk, Preben Dk, Olle No, Ole Sf, Risttu ] ;

// We don't need the CCode anymore Drop Field 'CCode'; La tabla resultante (Vendedores) tiene el siguiente aspecto:

Resulting table

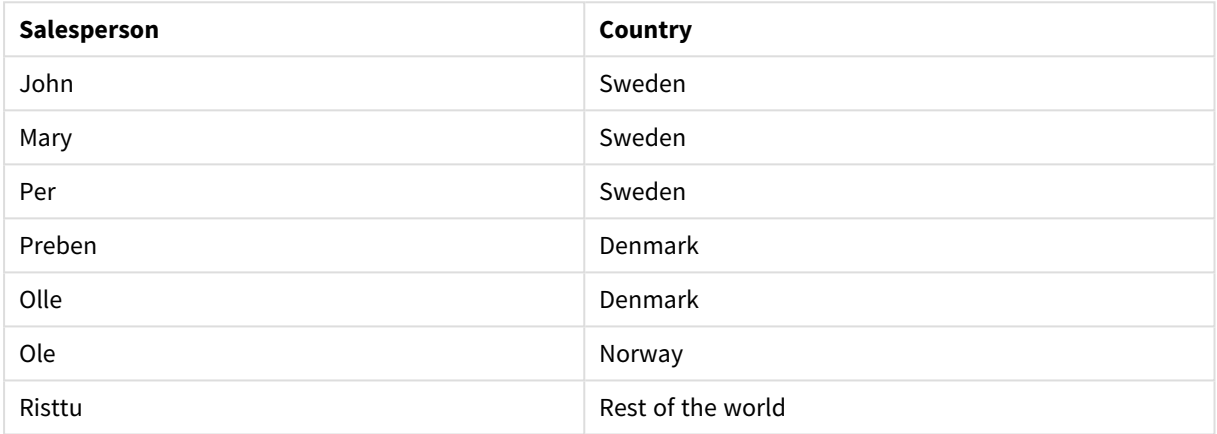

## <span id="page-1311-0"></span>MapSubstring

La función de script **MapSubstring** sirve para hacer corresponder (mapear) partes de cualquier expresión con una tabla de correspondencias previamente cargada. La correspondencia (o mapeado) es sensible a mayúsculas y no repetitivo y las subcadenas se asocian de izquierda a derecha.

## **Sintaxis:**

MapSubstring('map\_name', expression)

### **Tipo de datos que devuelve:** cadena

### **Argumentos:**

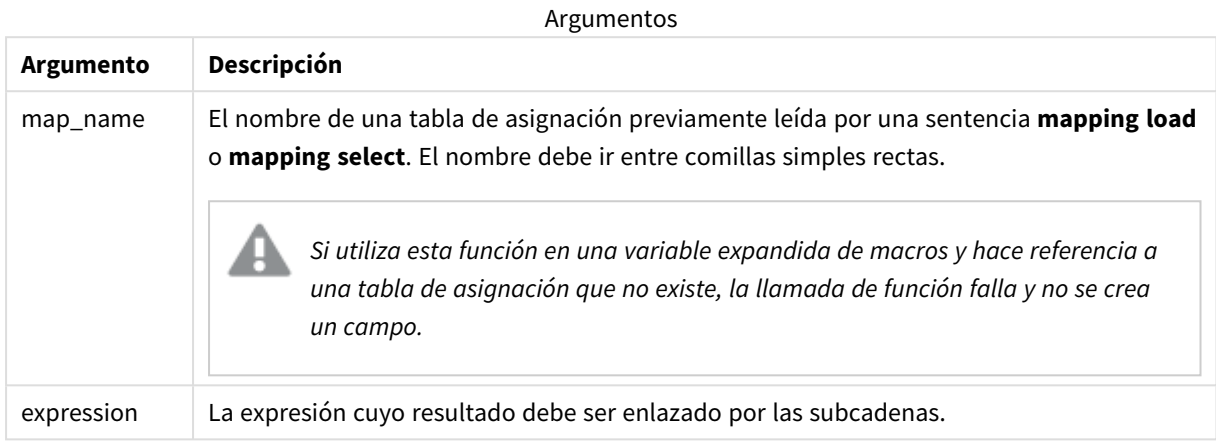

## **Ejemplo:**

En este ejemplo cargamos una lista de modelos de producto. Cada modelo tiene un conjunto de atributos que se describen mediante un código compuesto. Usando la tabla de asignación con MapSubstring, podemos ampliar los códigos de atributo a una descripción.

```
map2:
mapping LOAD *
Inline [
AttCode, Attribute
R, Red
Y, Yellow
B, Blue
C, Cotton
P, Polyester
S, Small
M, Medium
L, Large
] ;
Productmodels:
LOAD *,
MapSubString('map2', AttCode) as Description
Inline [
Model, AttCode
Twixie, R C S
Boomer, B P L
Raven, Y P M
Seedling, R C L
SeedlingPlus, R C L with hood
Younger, B C with patch
MultiStripe, R Y B C S/M/L
] ;
```
// We don't need the AttCode anymore Drop Field 'AttCode';

La tabla resultante tiene el siguiente aspecto:

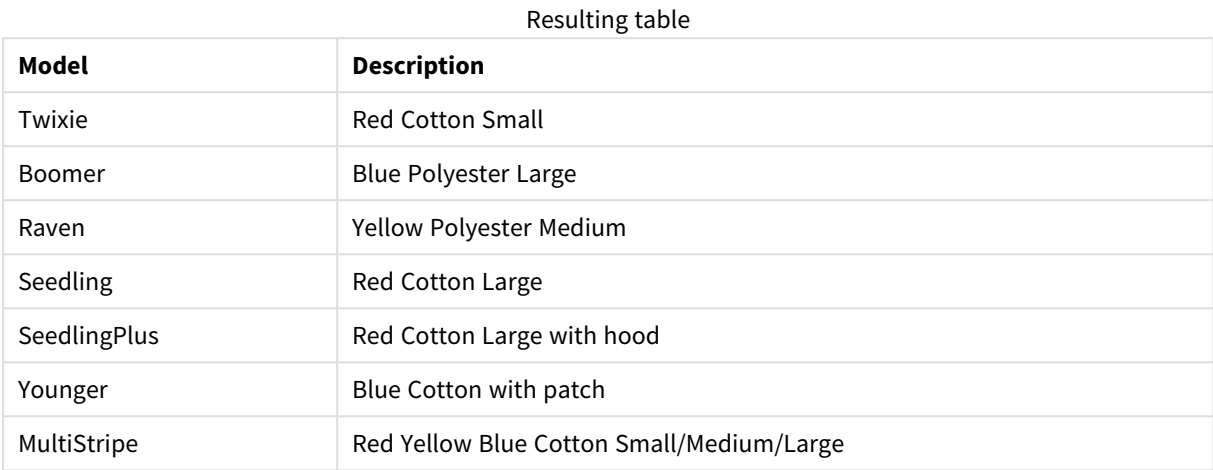

# 5.19 Funciones matemáticas

En esta sección se describen funciones para constantes matemáticas y valores Booleanos. Estas funciones no tienen ningún parámetro, pero los paréntesis siempre son necesarios.

Todas las funciones pueden utilizarse tanto en el script de carga de datos como en las expresiones de gráficos.

## **e**

La función devuelve la base de los logaritmos naturales, **e** ( 2.71828...).

## **e( )**

## **false**

La función devuelve un valor dual con valor de texto 'False' y valor numérico 0, que se puede usar como un false lógico en expresiones.

## **false( )**

## **pi**

La función devuelve el valor de π (3.14159...).

## **pi( )**

## **rand**

La función devuelve un número aleatorio entre 0 y 1. Esto se puede usar para crear datos de muestra.

### **rand( )**

## **Ejemplo:**

Este script a modo de ejemplo crea una tabla de 1000 registros con caracteres en mayúscula seleccionados de manera aleatoria, es decir, caracteres en el rango de 65 a 91 (65+26).

```
Load
    Chr( Floor(rand() * 26) + 65) as UCaseChar,
     RecNo() as ID
     Autogenerate 1000;
```
## **true**

La función devuelve un valor dual con valor de texto 'True' y valor numérico -1, que se puede usar como un true lógico en expresiones.

**true( )**

## 5.20 Funciones NULL

Esta sección describe funciones para devolver o detectar valores NULL.

Todas las funciones pueden utilizarse tanto en el script de carga de datos como en las expresiones de gráficos.

## Vista general de las funciones NULL

Cada función se define en detalle tras la vista general. También puede hacer clic en el nombre de la función en la sintaxis para acceder de inmediato a los detalles de dicha función.

## **EmptyIsNull**

La función **EmptyIsNull** convierte cadenas vacías en NULL. Es decir, devuelve NULL si el parámetro es una cadena vacía, de lo contrario devuelve el parámetro.

**[EmptyIsNull](#page-1314-0) (**expr **)**

#### **IsNull**

La función **IsNull** comprueba si el valor de una expresión es NULL y, si lo es, devuelve -1 (True), de lo contrario, devuelve 0 (False).

**[IsNull](#page-1315-0) (**expr **)**

**Null**

La función **Null** devuelve un valor NULL.

```
NULL( )
```
## EmptyIsNull

La función **EmptyIsNull** convierte cadenas vacías en NULL. Es decir, devuelve NULL si el parámetro es una cadena vacía, de lo contrario devuelve el parámetro.

## **Sintaxis:**

**EmptyIsNull(**exp **)**

Ejemplos y resultados:

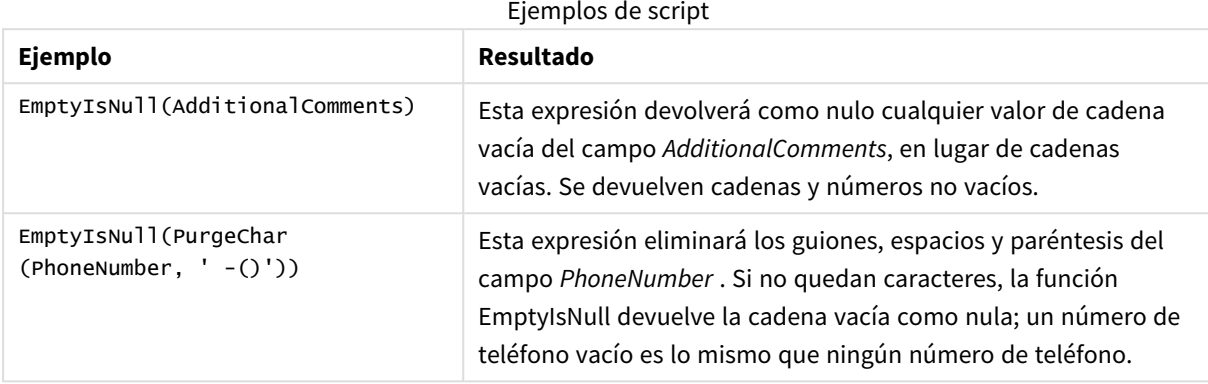

## <span id="page-1315-0"></span>IsNull

La función **IsNull** comprueba si el valor de una expresión es NULL y, si lo es, devuelve -1 (True), de lo contrario, devuelve 0 (False).

## **Sintaxis:**

**IsNull(**expr **)**

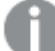

*Una cadena con longitud cero no se considera NULL y hará que IsNull devuelva False.*

## **Ejemplo: Script de carga de datos**

En este ejemplo, se carga una tabla inline con cuatro filas, donde las tres primeras líneas no contienen nada, o bien contienen - o 'NULL' en Value o en la columna. Convertimos estos valores en representaciones verdaderas del valor NULL con el medio precedente **LOAD** usando la función **Null**.

El **LOAD** precedente añade un campo que verifica si el valor es NULL, usando la función **IsNull**.

NullsDetectedAndConverted:

```
LOAD *,
If(IsNull(ValueNullConv), 'T', 'F') as IsItNull;
LOAD *.
If(len(trim(Value))= 0 or Value='NULL' or Value='-', Null(), Value ) as ValueNullConv;
LOAD * Inline
[ID, Value
0,
1,NULL
2, -3,Value];
Esta es la tabla resultante. En la columna ValueNullConv, los valores NULL están representados por -.
```
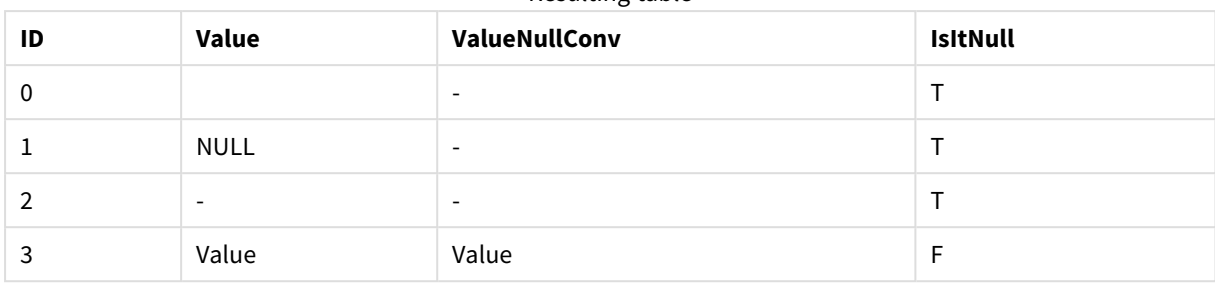

#### Resulting table

## <span id="page-1316-0"></span>NULL

La función **Null** devuelve un valor NULL.

## **Sintaxis:**

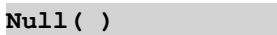

## **Ejemplo: Script de carga de datos**

En este ejemplo, se carga una tabla inline con cuatro filas, donde las tres primeras líneas no contienen nada, o bien contienen - o 'NULL' en Value o en la columna. Queremos convertir estos valores en representaciones de valores NULL verdaderos.

La sentencia **LOAD** precedente en el medio realiza la conversión utilizando la función **Null**.

El primer **LOAD** precedente añade un campo que comprueba si el valor es NULL, solo con fines ilustrativos en este ejemplo.

NullsDetectedAndConverted:

```
LOAD *,
If(IsNull(ValueNullConv), 'T', 'F') as IsItNull;
```

```
LOAD *,
```
If(len(trim(Value))= 0 or Value='NULL' or Value='-', Null(), Value ) as ValueNullConv;

```
LOAD * Inline
[ID, Value
0,
1,NULL
2, -3,Value];
```
Esta es la tabla resultante. En la columna ValueNullConv, los valores NULL están representados por -.

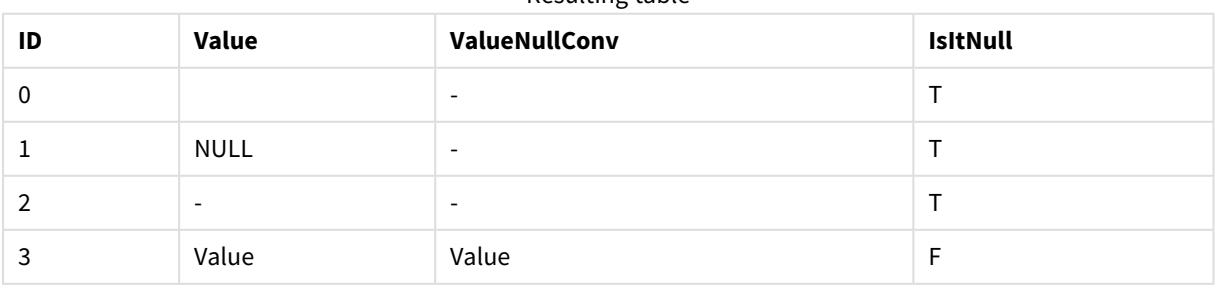

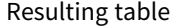

# <span id="page-1317-0"></span>5.21 Funciones de rango

Las funciones de rango son funciones que toman un conjunto de valores y producen un único valor como resultado. Todas las funciones de rango pueden utilizarse tanto en el script de carga de datos como en las expresiones de gráficos.

Por ejemplo, en una visualización, una función de rango puede calcular un valor único a partir de un conjunto entre registros. En el script de carga de datos, una función de rango puede calcular un único valor a partir de un conjunto de valores en una tabla interna.

*Las funciones de rango reemplazan a las siguientes funciones numéricas generales: numsum, numavg, numcount, nummin y nummax, que ahora han quedado obsoletas.*

## Funciones de rango básicas

RangeMax

**RangeMax()** devuelve los valores numéricos más altos encontrados dentro de la expresión o campo.

**[RangeMax](#page-1330-0) (**first\_expr[, Expression]**)**

#### RangeMaxString

**RangeMaxString()** devuelve el último valor, según el criterio de ordenación del texto, que encuentra en la expresión o campo.

**[RangeMaxString](#page-1332-0) (**first\_expr[, Expression]**)**

RangeMin

**RangeMin()** devuelve los valores numéricos más bajos encontrados dentro de la expresión o campo.

**[RangeMin](#page-1334-0) (**first\_expr[, Expression]**)**

RangeMinString

**RangeMinString()** devuelve el primer valor, según el criterio de ordenación del texto, que encuentra en la expresión o campo.

**[RangeMinString](#page-1336-0) (**first\_expr[, Expression]**)**

RangeMode

**RangeMode()** halla el valor más frecuente (valor de moda) en la expresión o campo.

**[RangeMode](#page-1339-0) (**first\_expr[, Expression]**)**

#### RangeOnly

**RangeOnly()** es una función dual que devuelve un valor si la expresión se evalúa como un valor único. Si este no es el caso devuelve **NULL**.

**[RangeOnly](#page-1345-0) (**first\_expr[, Expression]**)**

RangeSum

**RangeSum()** devuelve la suma de un rango de valores. Todos los valores no numéricos se tratan como 0.

**[RangeSum](#page-1349-0) (**first\_expr[, Expression]**)**

## Funciones de rango de contador

#### RangeCount

**RangeCount()** devuelve el número de valores, tanto de texto como numéricos, que hay en la expresión o campo.

**[RangeCount](#page-1324-0) (**first\_expr[, Expression]**)**

#### RangeMissingCount

**RangeMissingCount()** devuelve el número de valores no numéricos (incluidos los valores NULL) que hay en la expresión o campo.

**[RangeMissingCount](#page-1338-0) (**first\_expr[, Expression]**)**

RangeNullCount

**RangeNullCount()** halla el número de valores NULL en la expresión o campo.

**[RangeNullCount](#page-1342-0) (**first\_expr[, Expression]**)**

RangeNumericCount

**RangeNumericCount()** halla el número de valores numéricos en la expresión o campo.

**[RangeNumericCount](#page-1344-0) (**first\_expr[, Expression]**)**

RangeTextCount

**RangeTextCount()** devuelve el número de valores de texto en una expresión o campo.

**[RangeTextCount](#page-1351-0) (**first\_expr[, Expression]**)**

## Funciones de rango estadísticas

#### RangeAvg

**RangeAvg()** devuelve el promedio de un rango. Lo introducido en la función puede ser o bien un rango de valores o una expresión.

**[RangeAvg](#page-1320-0) (**first\_expr[, Expression]**)**

RangeCorrel

**RangeCorrel()** devuelve el coeficiente de correlación de dos conjuntos de datos. El coeficiente de correlación es una medida de la relación entre los conjuntos de datos.

**[RangeCorrel](#page-1322-0) (**x\_values , y\_values[, Expression]**)**

RangeFractile

**RangeFractile()** devuelve el valor que corresponde al enésimo **fractil** (cuantil) de un rango de números.

**[RangeFractile](#page-1326-0) (**fractile, first\_expr[ ,Expression]**)**

RangeKurtosis

**RangeKurtosis()** devuelve el valor que corresponde a la kurtosis de un rango de números.

**[RangeKurtosis](#page-1329-0) (**first\_expr[, Expression]**)**

RangeSkew

**RangeSkew()** devuelve el valor que corresponde a la asimetría de un rango de números.

**[RangeSkew](#page-1346-0) (**first\_expr[, Expression]**)**

RangeStdev

**RangeStdev()** halla la desviación estándar de un rango de números.

**[RangeStdev](#page-1347-0) (**expr1[, Expression]**)**

## Funciones de rango financieras

#### **RangeIRR**

**RangeIRR()** devuelve la tasa de rendimiento interno de una serie de flujos de caja representados por los valores de entrada.

**[RangeIRR](#page-1328-0)** (value[, value][, Expression])

#### **RangeNPV**

**RangeNPV()** devuelve el valor actual neto de una inversión basada en un tipo de descuento y una serie de pagos periódicos futuros (valores negativos) e ingresos (valores positivos). El resultado tiene un formato numérico predeterminado **money**.

[RangeNPV](#page-1341-0) (discount rate, value[, value][, Expression])

#### **RangeXIRR**

**RangeXIRR()** devuelve la tasa de rendimiento interno (anual) de una planificación de flujos de efectivo que no tienen por qué ser necesariamente periódicos. Para calcular la tasa interna de rendimiento de una serie de flujos de efectivo periódicos, utilice la función **RangeIRR**.

**[RangeXIRR](#page-1353-0)** (values, dates[, Expression])

#### **RangeXNPV**

**RangeXNPV()** devuelve el valor actual neto de una planificación de flujos de efectivo (no necesariamente periódicos) representado por números pareados en las expresiones dadas por **pmt** y **date**. Todos los pagos se descuentan según una base anual de 365 días.

[RangeXNPV](#page-1354-0) (discount rate, values, dates[, Expression])

#### **Vea también:**

p *Funciones [inter-registro](#page-1259-0) (page 1260)*

## <span id="page-1320-0"></span>RangeAvg

**RangeAvg()** devuelve el promedio de un rango. Lo introducido en la función puede ser o bien un rango de valores o una expresión.

## **Sintaxis:**

**RangeAvg(**first\_expr[, Expression]**)**

### **Tipo de datos que devuelve:** numérico

## **Argumentos:**

Los argumentos de esta función pueden contener funciones inter-registro las cuales devuelven un rango de valores por sí mismas.

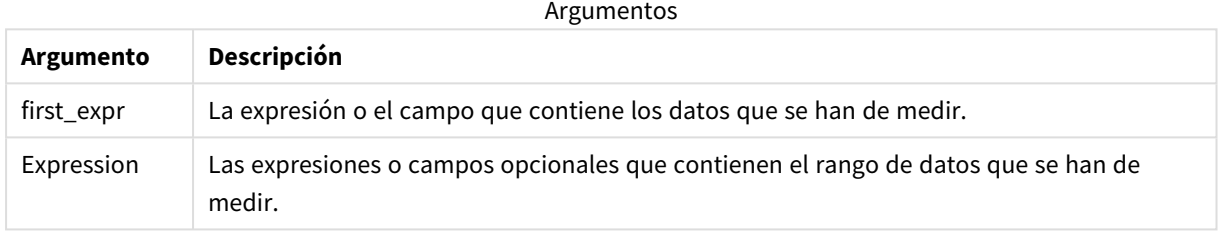

## **Limitaciones:**

Si no encuentra ningún valor numérico, devuelve NULL.

#### **Ejemplos y resultados:**

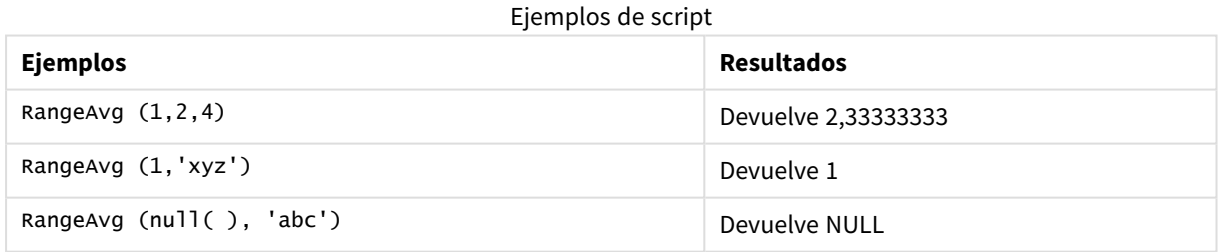

## **Ejemplo:**

Agregue el script de ejemplo en su app y ejecútelo. Para ver el resultado, agregue los campos enumerados en la columna de resultados a una hoja de su app.

```
RangeTab3:
LOAD recno() as RangeID, RangeAvg(Field1,Field2,Field3) as MyRangeAvg INLINE [
Field1, Field2, Field3
10,5,6
2,3,7
8,2,8
18,11,9
5,5,9
9,4,2
```
];

La tabla resultante muestra los valores que devuelve MyRangeAvg por cada uno de los registros de la tabla.

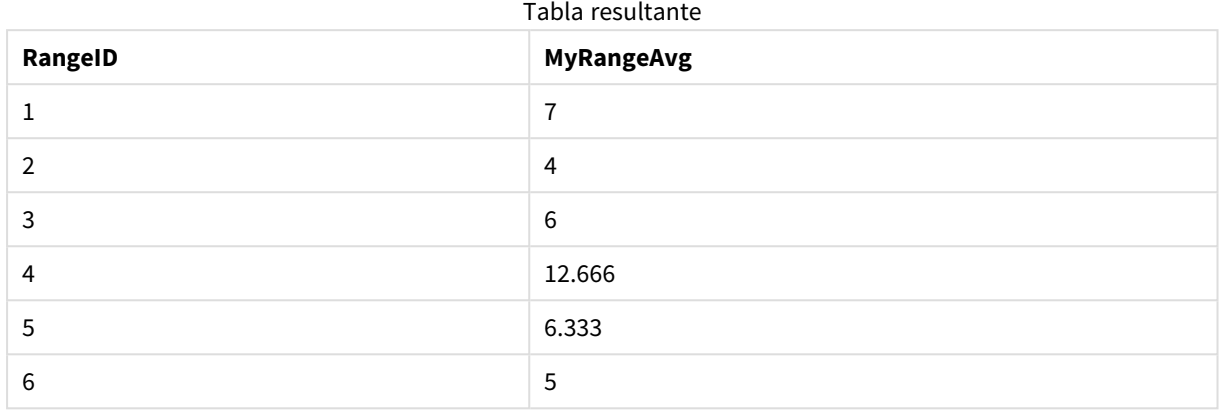

Ejemplo con expresión:

RangeAvg (Above(MyField),0,3))

Devuelve una media deslizante del resultado del rango de tres valores de **MyField** calculados en la fila actual y dos filas por encima de la fila actual. Especificando el tercer argumento como 3, la función **Above()** devuelve tres valores, donde haya suficientes filas por encima, que se toman como entrada para la función **RangeAvg()**.

Datos utilizados en los ejemplos:

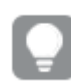

*Deshabilite la ordenación de MyField para garantizar que el ejemplo funcione según lo esperado.*

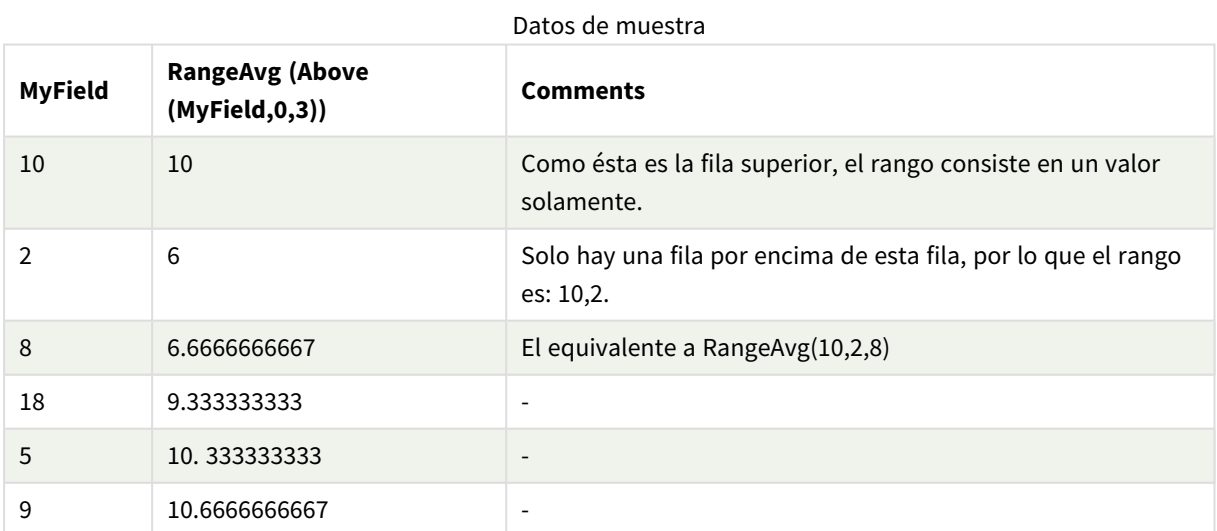

RangeTab: LOAD \* INLINE [ MyField 10 2 8 18

5 9 ] ;

#### **Vea también:**

p *Avg - [función](#page-399-0) de gráfico (page 400)*

<span id="page-1322-0"></span>p *Count - [función](#page-349-0) de gráfico (page 350)*

## RangeCorrel

**RangeCorrel()** devuelve el coeficiente de correlación de dos conjuntos de datos. El coeficiente de correlación es una medida de la relación entre los conjuntos de datos.

#### **Sintaxis:**

**RangeCorrel(**x\_value , y\_value[, Expression]**)**

#### **Tipo de datos que devuelve:** numérico

Las series de datos deben introducirse como pares (x,y). Por ejemplo, para evaluar dos series de datos, la matriz 1 y la matriz 2, donde la matriz  $1 = 2,6,9$  y la matriz  $2 = 3,8,4$  se escribiría RangeCorrel (2,3,6,8,9,4), lo cual devuelve 0,269.

#### **Argumentos:**

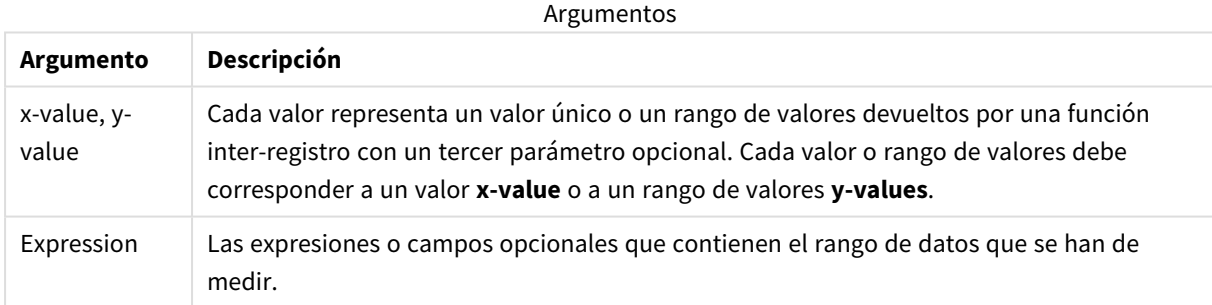

#### **Limitaciones:**

La función necesita al menos dos pares de coordenadas para poder calcularse.

Los valores de texto, valores nulos y valores perdidos devuelven NULL.

#### **Ejemplos y resultados:**

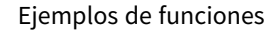

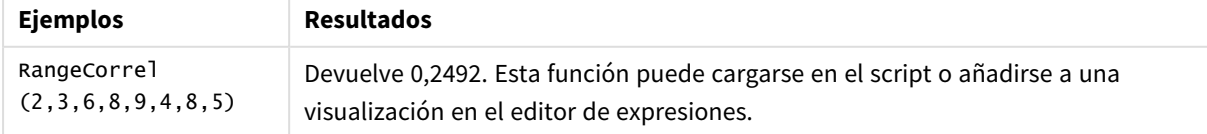

## **Ejemplo:**

Agregue el script de ejemplo en su app y ejecútelo. Para ver el resultado, agregue los campos enumerados en la columna de resultados a una hoja de su app.

```
RangeList:
Load * Inline [
ID1|x1|y1|x2|y2|x3|y3|x4|y4|x5|y5|x6|y6
01|46|60|70|13|78|20|45|65|78|12|78|22
02|65|56|22|79|12|56|45|24|32|78|55|15
03|77|68|34|91|24|68|57|36|44|90|67|27
04|57|36|44|90|67|27|57|68|47|90|80|94
] (delimiter is '|');
XY:
LOAD recno() as RangeID, * Inline [
X|Y
2|3
6|8
9|4
8|5
](delimiter is '|');
```
En una tabla con ID1 como dimensión y la medida: RangeCorrel(x1,y1,x2,y2,x3,y3,x4,y4,x5,y5,x6,y6)), la función **RangeCorrel()** encuentra el valor de **Correl** en el rango de seis pares x,y, por cada uno de los ID1 valores.

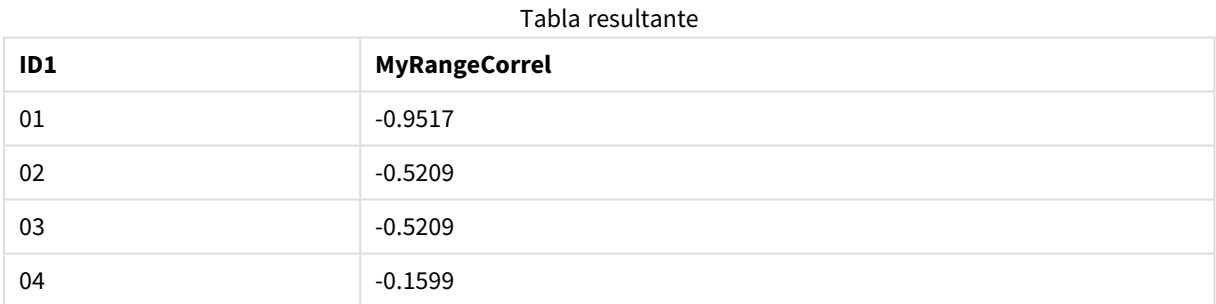

#### **Ejemplo:**

```
XY:
LOAD recno() as RangeID, * Inline [
X|Y
2|3
6|8
9|4
8|5
](delimiter is '|');
```
En una tabla con RangeID como dimensión y la medida: RangeCorrel(Below(X,0,4,BelowY,0,4)), la función **RangeCorrel()** utiliza los resultados de las funciones **Below()**, las cuales, debido a que el tercer argumento (count) está fijado en 4, producen un rango de cuatro x-y valores desde la tabla cargada XY.

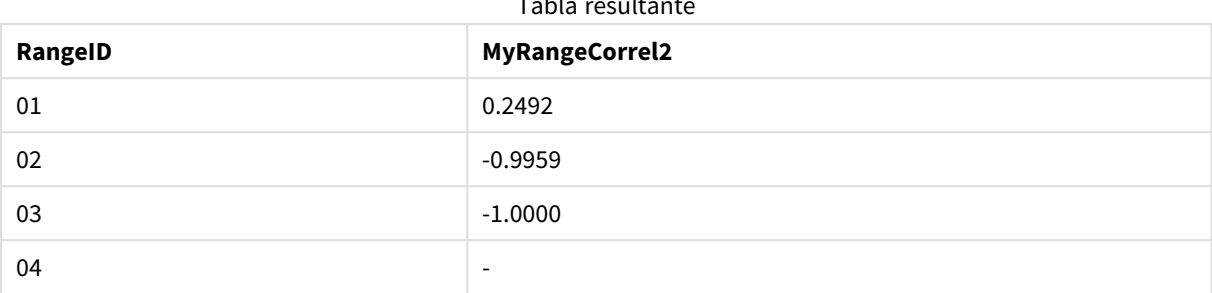

Tabla resultante

El valor de RangeID 01 es el mismo que introducir manualmente RangeCorrel(2,3,6,8,9,4,8,5). Para los demás valores de RangeID, la serie producida por la función Below() son: (6,8,9,4,8,5), (9,4,8,5) y (8,5), el último de los cuales produce un resultado nulo.

## **Vea también:**

<span id="page-1324-0"></span>p *Correl - [función](#page-402-0) de gráfico (page 403)*

## RangeCount

**RangeCount()** devuelve el número de valores, tanto de texto como numéricos, que hay en la expresión o campo.

## **Sintaxis:**

```
RangeCount(first_expr[, Expression])
```
#### **Tipo de datos que devuelve:** Entero

#### **Argumentos:**

Los argumentos de esta función pueden contener funciones inter-registro las cuales devuelven un rango de valores por sí mismas.

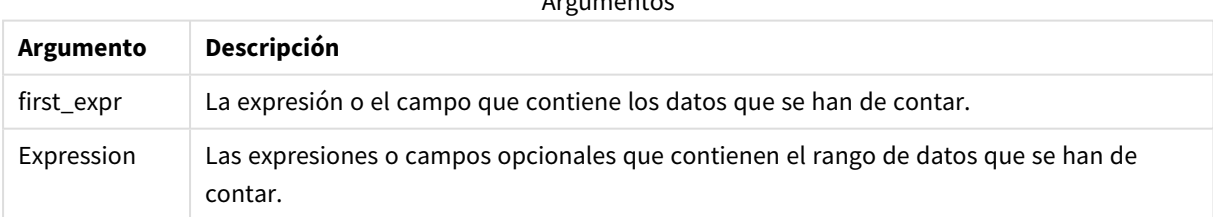

Argumentos e contra la

## **Limitaciones:**

Los valores NULL no se cuentan.

## **Ejemplos y resultados:**

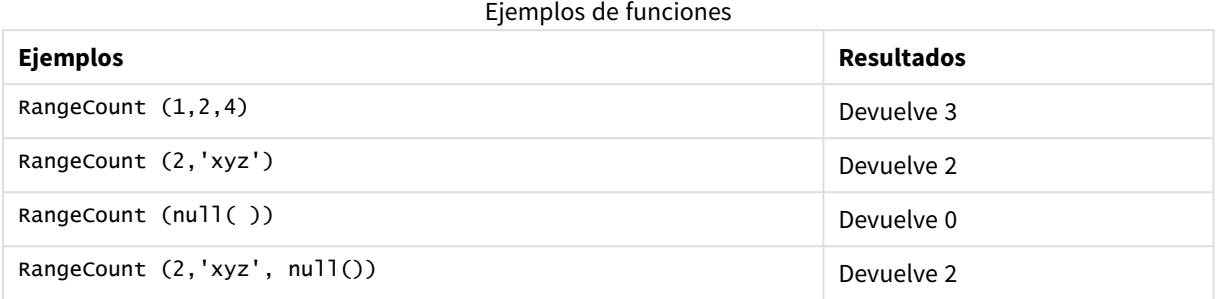

## **Ejemplo:**

Agregue el script de ejemplo en su app y ejecútelo. Para ver el resultado, agregue los campos enumerados en la columna de resultados a una hoja de su app.

RangeTab3: LOAD recno() as RangeID, RangeCount(Field1,Field2,Field3) as MyRangeCount INLINE [ Field1, Field2, Field3 10,5,6 2,3,7 8,2,8 18,11,9 5,5,9 9,4,2 ];

La tabla resultante muestra los valores que devuelve MyRangeCount por cada uno de los registros de la tabla.

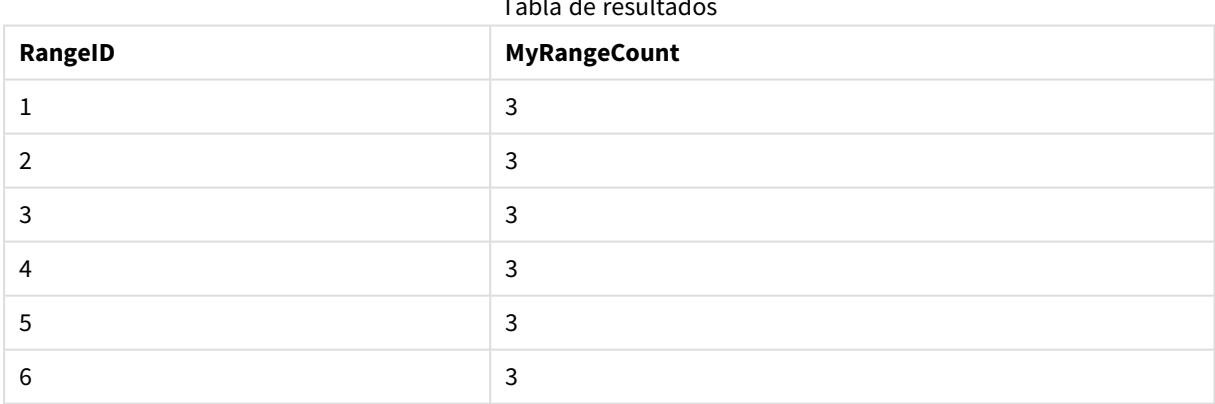

 $T$ ados de resultados de resultados de resultados de resultados de resultados de resultados de resultados de resultados de resultados de resultados de resultados de resultados de resultados de resultados de resultados de

Ejemplo con expresión:

RangeCount (Above(MyField,1,3))

Devuelve el número de valores contenidos en los tres resultados de **MyField**. Especificando el primer argumento de la función **Above()** como 1 y el segundo argumento como 3, devuelve los valores de los primeros tres campos por encima de la fila actual, donde hay suficientes filas, las cuales se toman como entrada para la función **RangeCount()**.

Datos utilizados en los ejemplos:

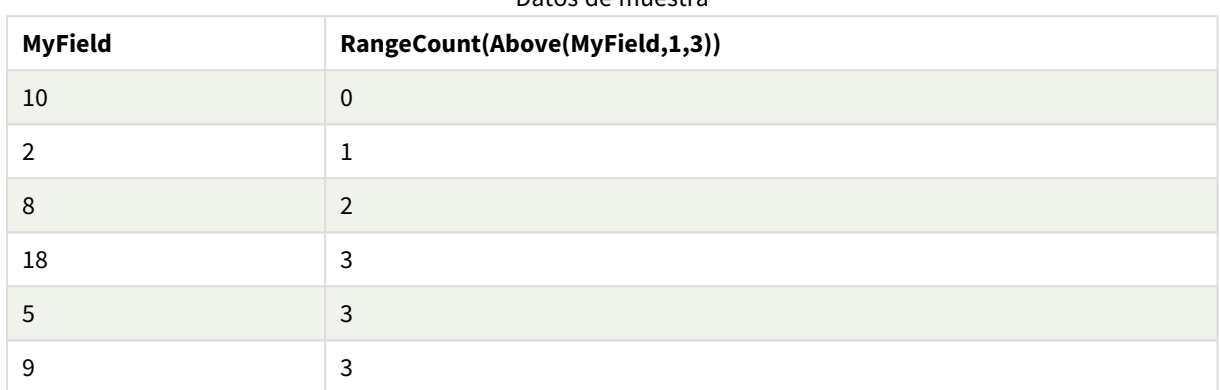

### Datos de muestra

Datos utilizados en los ejemplos:

RangeTab: LOAD \* INLINE [ MyField 10 2 8 18 5 9 ] ;

## **Vea también:**

<span id="page-1326-0"></span>p *Count - [función](#page-349-0) de gráfico (page 350)*

## RangeFractile

**RangeFractile()** devuelve el valor que corresponde al enésimo **fractil** (cuantil) de un rango de números.

*RangeFractile() utiliza la interpolación lineal entre los rangos más cercanos al calcular el fractil.*

#### **Sintaxis:**

**RangeFractile(**fractile, first\_expr[, Expression]**)**

**Tipo de datos que devuelve:** numérico

## **Argumentos:**

Los argumentos de esta función pueden contener funciones inter-registro las cuales devuelven un rango de valores por sí mismas.

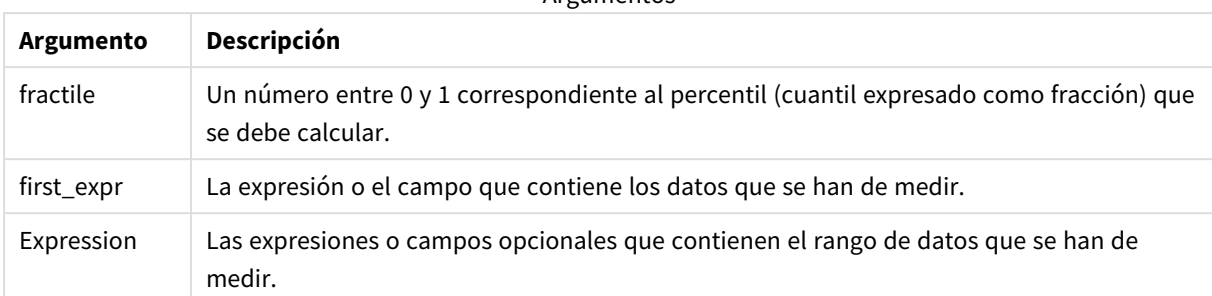

#### Argumentos

## **Ejemplos y resultados:**

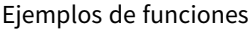

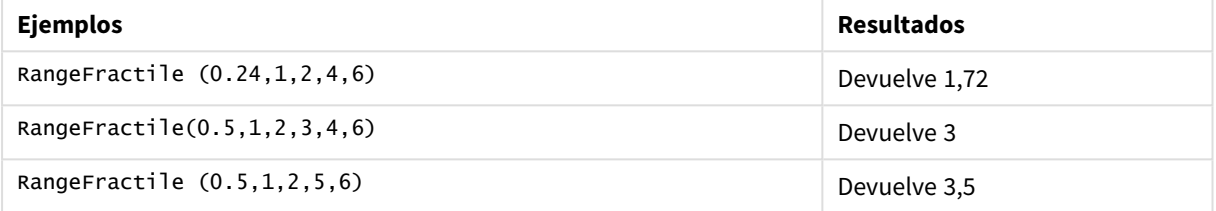

## **Ejemplo:**

Agregue el script de ejemplo en su app y ejecútelo. Para ver el resultado, agregue los campos enumerados en la columna de resultados a una hoja de su app.

```
RangeTab:
LOAD recno() as RangeID, RangeFractile(0.5, Field1, Field2, Field3) as MyRangeFrac INLINE [
Field1, Field2, Field3
10,5,6
2,3,7
8,2,8
18,11,9
5,5,9
9,4,2
];
```
La tabla resultante muestra los valores que devuelve MyRangeFrac por cada uno de los registros de la tabla.

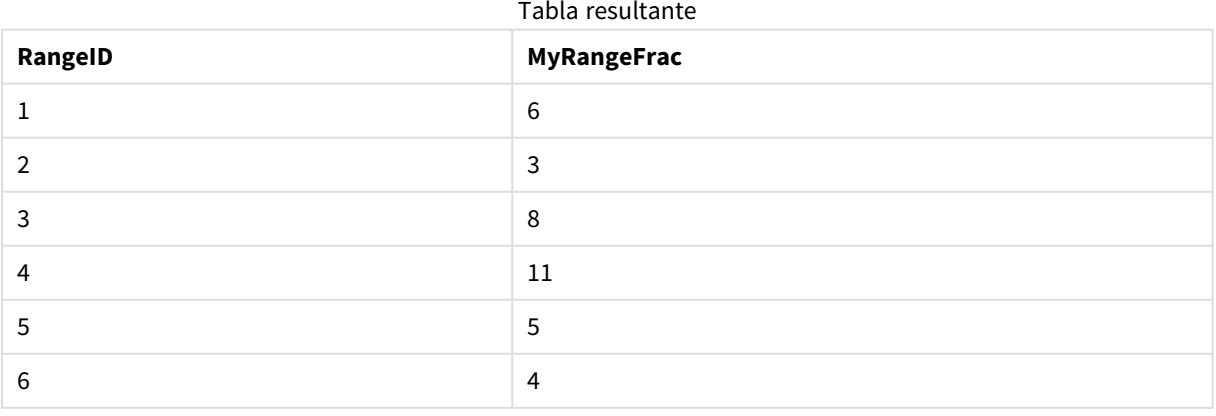

Ejemplo con expresión:

```
RangeFractile (0.5, Above(Sum(MyField),0,3))
```
En este ejemplo, la función inter-registro **Above()** contiene los argumentos opcionales offset y count. Esto produce un rango de resultados que puede utilizarse como entrada para cualquiera de las funciones de rango. En este caso, Above(Sum(MyField),0,3) devuelve los valores de MyField para la fila actual y las dos filas superiores. Estos valores proporcionan la entrada para la función **RangeFractile()**. Por lo tanto, para la fila inferior de la tabla a continuación, esto es el equivalente de RangeFractile(0.5, 3,4,6) es decir, calcular el fractil de 0,5 para las series 3, 4 y 6. Las primeras dos filas de la tabla a continuación, el número de valores en el rango se reduce en consecuencia, donde no hay filas por encima de la fila actual. Se obtendrán resultados similares para las demás funciones inter-registro.

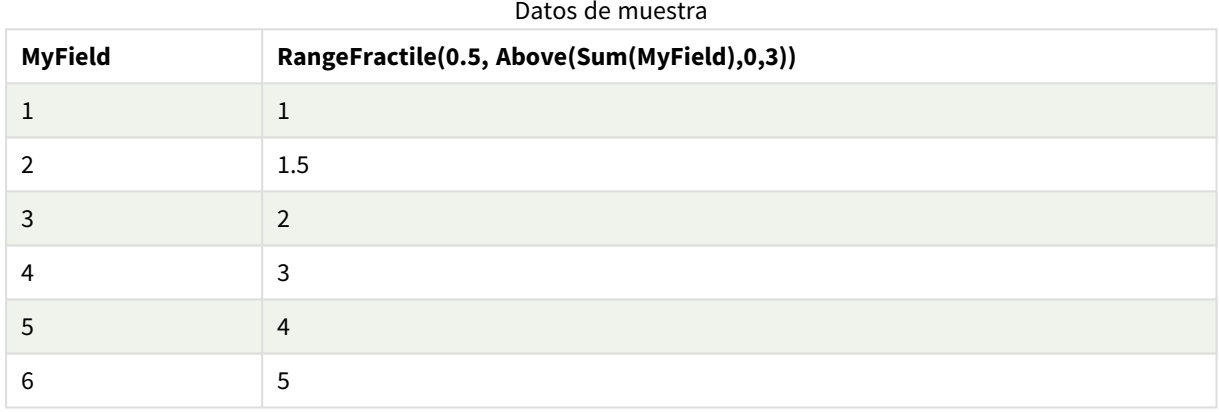

Datos utilizados en los ejemplos:

```
RangeTab:
LOAD * INLINE [
MyField
1
2
3
4
5
6
] ;
```
## **Vea también:**

<span id="page-1328-0"></span>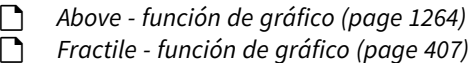

## RangeIRR

**RangeIRR()** devuelve la tasa de rendimiento interno de una serie de flujos de caja representados por los valores de entrada.

La tasa interna de devolución es el último tipo de interés recibido para una inversión consistente en pagos (valores negativos) e ingresos (valores positivos) que se suceden durante períodos regulares.

Esta función utiliza una versión simplificada del método de Newton para calcular la tasa interna de retorno (TIR).

## **Sintaxis:**

```
RangeIRR(value[, value][, Expression])
```
## **Tipo de datos que devuelve:** numérico

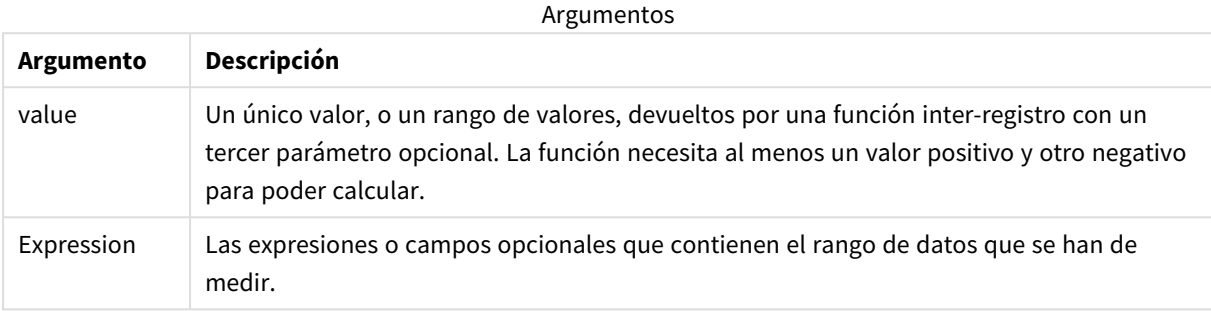

## **Limitaciones:**

Los valores de texto, valores NULL y valores perdidos se descartan.

#### Tabla de ejemplo

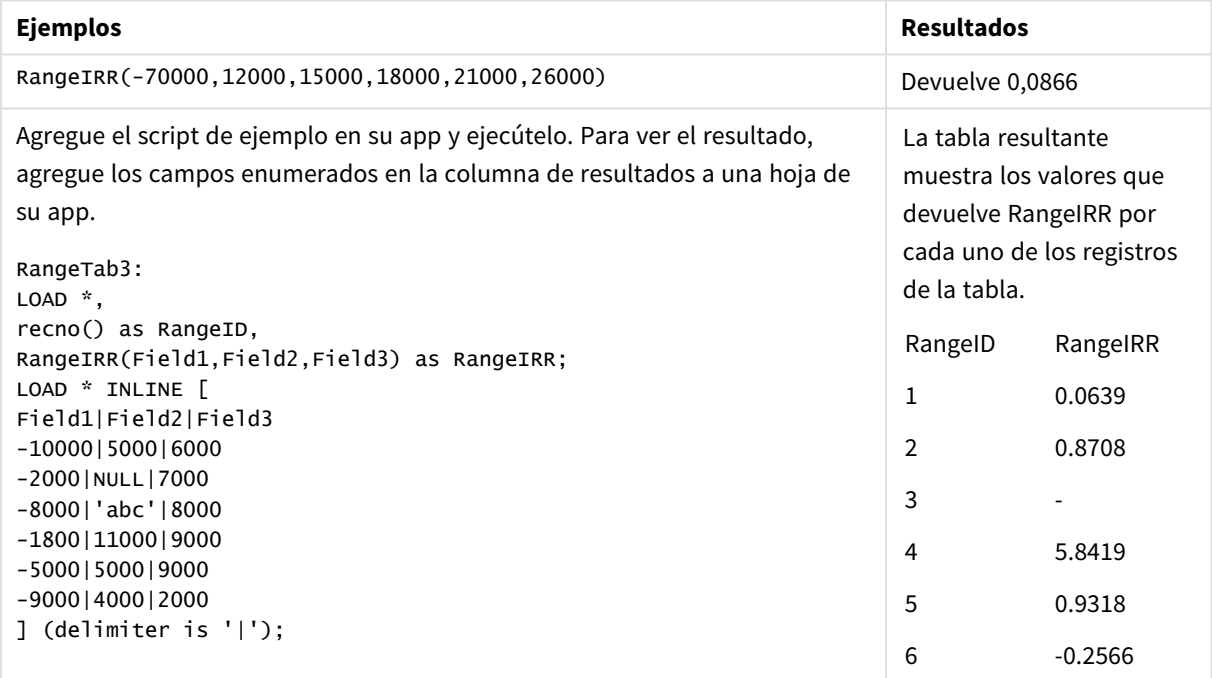

## **Vea también:**

<span id="page-1329-0"></span>p *Funciones [inter-registro](#page-1259-0) (page 1260)*

## RangeKurtosis

**RangeKurtosis()** devuelve el valor que corresponde a la kurtosis de un rango de números.

**Sintaxis:**

**RangeKurtosis(**first\_expr[, Expression]**)**

### **Tipo de datos que devuelve:** numérico

### **Argumentos:**

Los argumentos de esta función pueden contener funciones inter-registro las cuales devuelven un rango de valores por sí mismas.

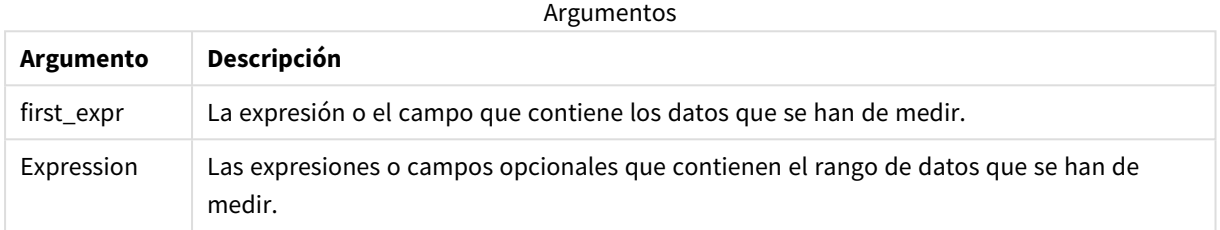

## **Limitaciones:**

Si no encuentra ningún valor numérico, devuelve NULL.

## **Ejemplos y resultados:**

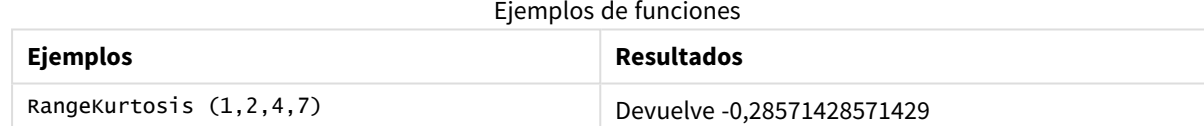

## **Vea también:**

<span id="page-1330-0"></span>p *[Kurtosis](#page-414-0) - función de gráfico (page 415)*

## RangeMax

**RangeMax()** devuelve los valores numéricos más altos encontrados dentro de la expresión o campo.

#### **Sintaxis:**

```
RangeMax(first_expr[, Expression])
```
### **Tipo de datos que devuelve:** numérico

### **Argumentos:**

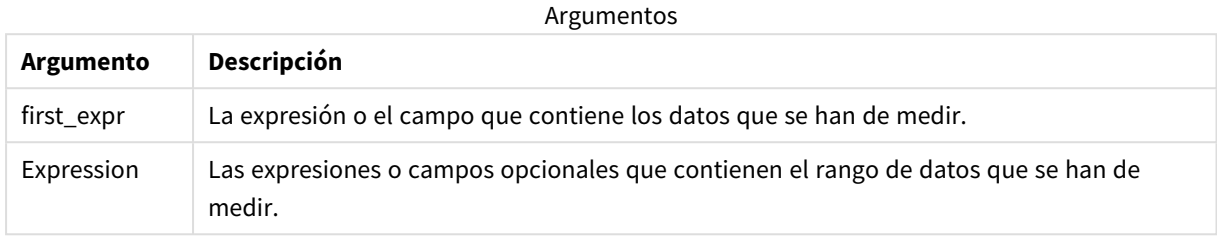

### **Limitaciones:**

Si no encuentra ningún valor numérico, devuelve NULL.

#### **Ejemplos y resultados:**

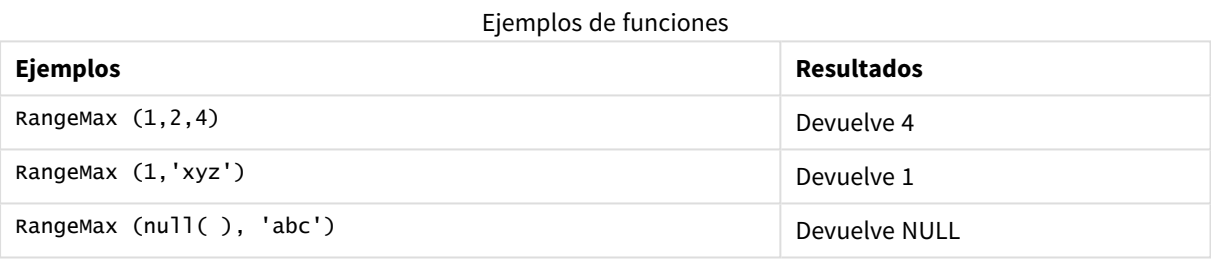

## **Ejemplo:**

Agregue el script de ejemplo en su app y ejecútelo. Para ver el resultado, agregue los campos enumerados en la columna de resultados a una hoja de su app.

```
RangeTab3:
LOAD recno() as RangeID, RangeMax(Field1,Field2,Field3) as MyRangeMax INLINE [
Field1, Field2, Field3
10,5,6
2,3,7
8,2,8
18,11,9
5,5,9
9,4,2
];
```
La tabla resultante muestra los valores que devuelve MyRangeMax por cada uno de los registros de la tabla.

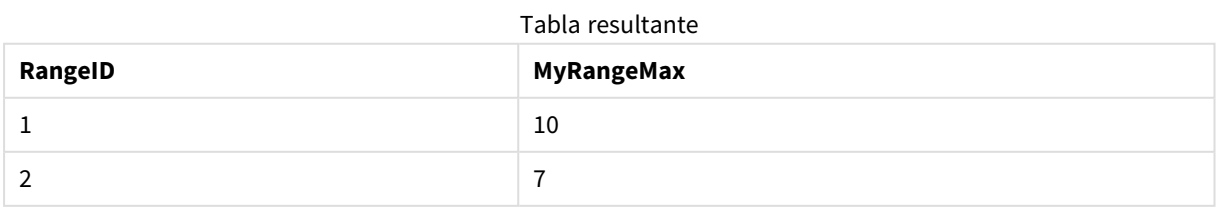
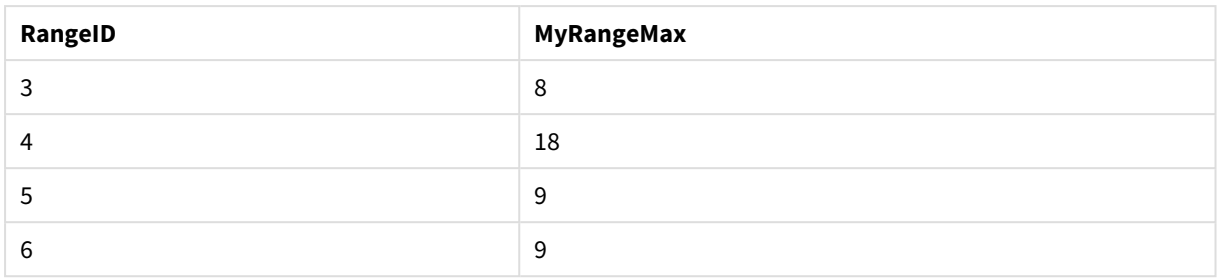

Ejemplo con expresión:

RangeMax (Above(MyField,0,3))

Devuelve el valor máximo en el rango de tres valores de **MyField** calculados en la fila actual y dos filas por encima de la fila actual. Especificando el tercer argumento como 3, la función **Above()** devuelve tres valores, donde haya suficientes filas por encima, que se toman como entrada para la función **RangeMax()**.

Datos utilizados en los ejemplos:

*Deshabilite la ordenación de MyField para garantizar que el ejemplo funcione según lo esperado.*

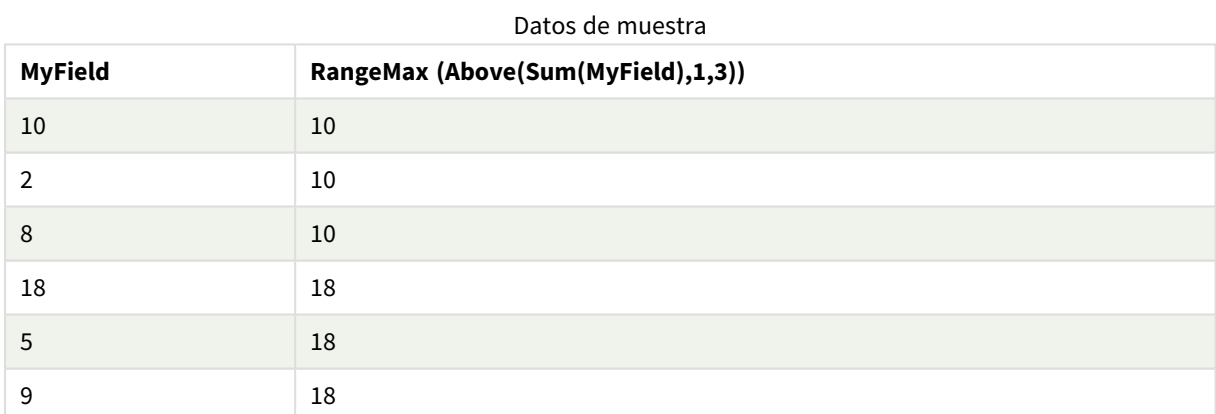

Datos utilizados en los ejemplos:

RangeTab: LOAD \* INLINE [ MyField 10 2 8 18 5 9 ] ;

# RangeMaxString

**RangeMaxString()** devuelve el último valor, según el criterio de ordenación del texto, que encuentra en la expresión o campo.

**Sintaxis:**

**RangeMaxString(**first\_expr[, Expression]**)**

### **Tipo de datos que devuelve:** cadena

#### **Argumentos:**

Los argumentos de esta función pueden contener funciones inter-registro las cuales devuelven un rango de valores por sí mismas.

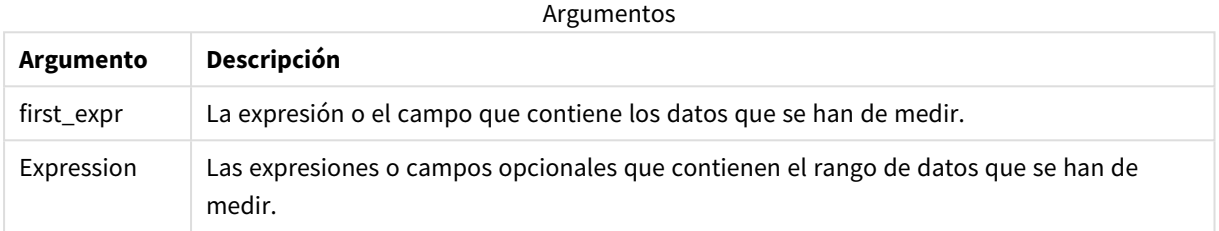

#### **Ejemplos y resultados:**

Ejemplos de funciones

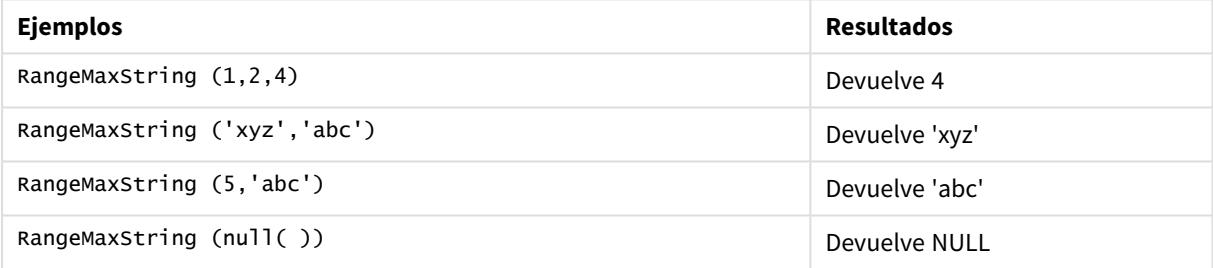

Ejemplo con expresión:

RangeMaxString (Above(MaxString(MyField),0,3))

Devuelve el último (en el orden del texto) de los tres resultados de la función **MaxString(MyField)** evaluada en la fila actual y dos filas por encima de la fila actual.

Datos utilizados en los ejemplos:

*Deshabilite la ordenación de MyField para garantizar que el ejemplo funcione según lo esperado.*

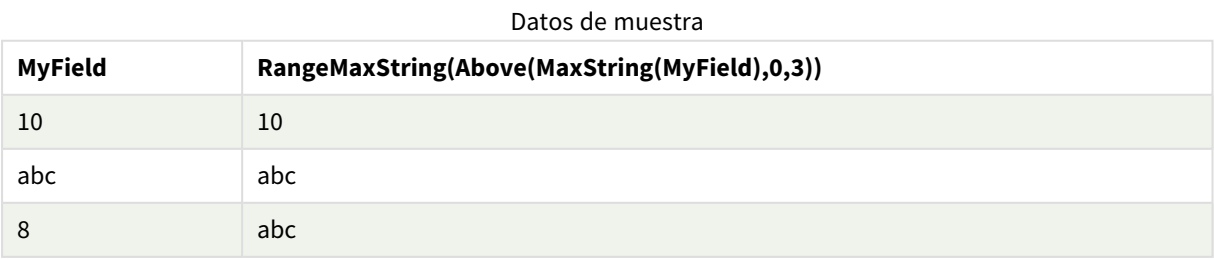

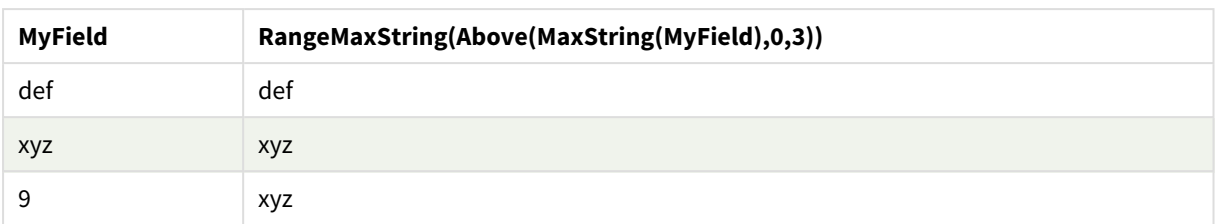

### Datos utilizados en los ejemplos:

```
RangeTab:
LOAD * INLINE [
MyField
10
'abc'
8
'def'
'xyz'
9
] ;
```
### **Vea también:**

p *[MaxString](#page-533-0) - función de gráfico (page 534)*

# RangeMin

**RangeMin()** devuelve los valores numéricos más bajos encontrados dentro de la expresión o campo.

#### **Sintaxis:**

**RangeMin(**first\_expr[, Expression]**)**

**Tipo de datos que devuelve:** numérico

### **Argumentos:**

Argumentos

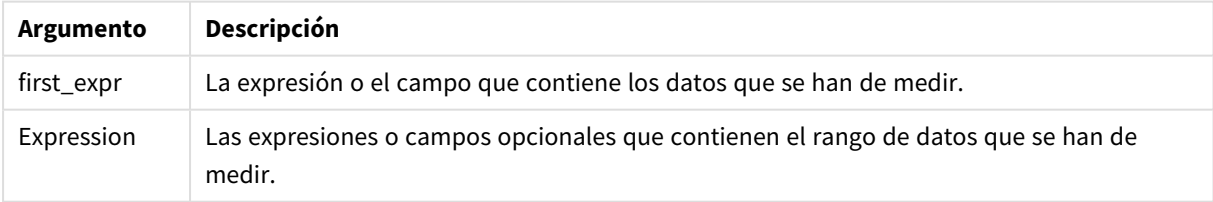

# **Limitaciones:**

Si no encuentra ningún valor numérico, devuelve NULL.

# **Ejemplos y resultados:**

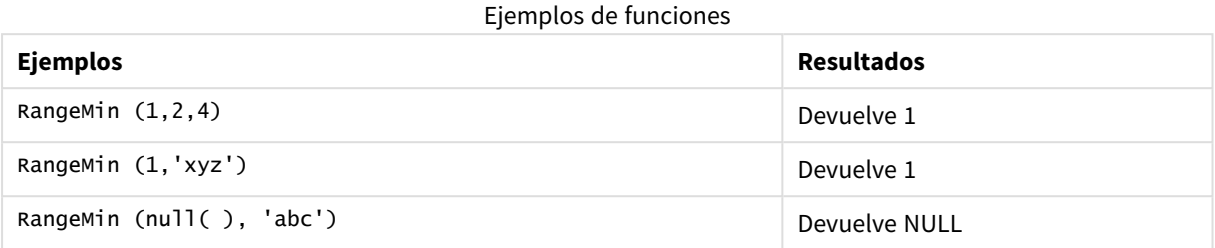

# **Ejemplo:**

Agregue el script de ejemplo en su app y ejecútelo. Para ver el resultado, agregue los campos enumerados en la columna de resultados a una hoja de su app.

```
RangeTab3:
LOAD recno() as RangeID, RangeMin(Field1,Field2,Field3) as MyRangeMin INLINE [
Field1, Field2, Field3
10,5,6
2,3,7
8,2,8
18,11,9
5,5,9
9,4,2
];
```
La tabla resultante muestra los valores que devuelve MyRangeMin por cada uno de los registros de la tabla.

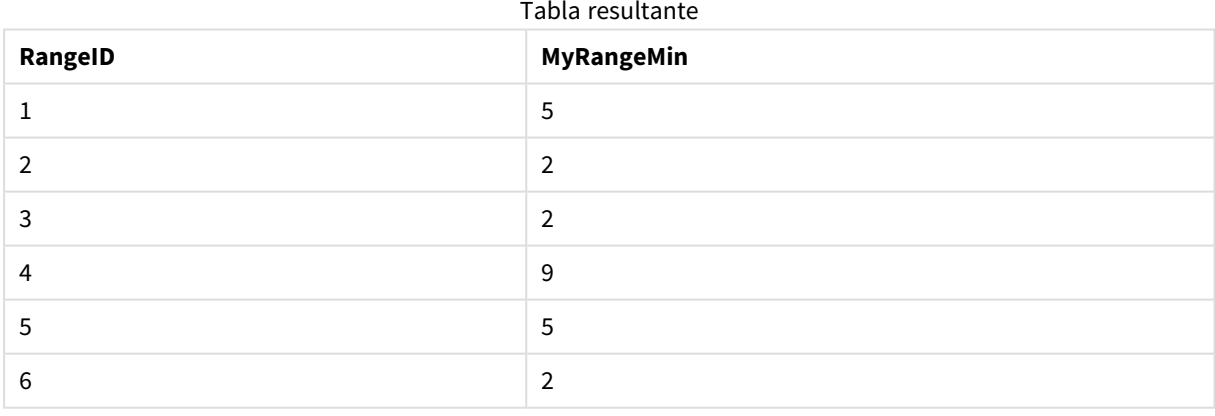

Ejemplo con expresión:

RangeMin (Above(MyField,0,3)

Devuelve el valor mínimo en el rango de tres valores de **MyField** calculados en la fila actual y dos filas por encima de la fila actual. Especificando el tercer argumento como 3, la función **Above()** devuelve tres valores, donde haya suficientes filas por encima, que se toman como entrada para la función **RangeMin()**.

Datos utilizados en los ejemplos:

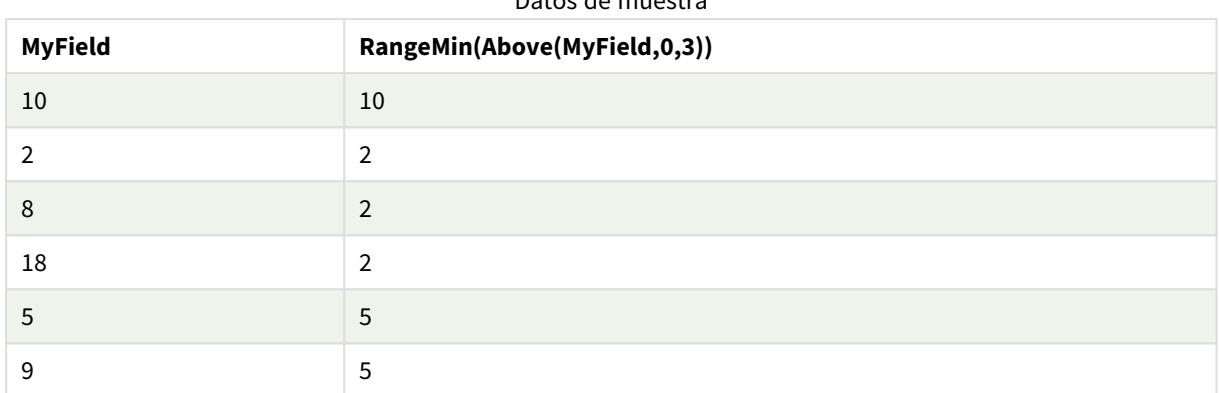

### Datos de muestra

# Datos utilizados en los ejemplos:

RangeTab: LOAD \* INLINE [ MyField 10 2 8 18 5 9 ] ;

# **Vea también:**

p *Min - [función](#page-335-0) de gráfico (page 336)*

# RangeMinString

**RangeMinString()** devuelve el primer valor, según el criterio de ordenación del texto, que encuentra en la expresión o campo.

#### **Sintaxis:**

```
RangeMinString(first_expr[, Expression])
```
### **Tipo de datos que devuelve:** cadena

### **Argumentos:**

Los argumentos de esta función pueden contener funciones inter-registro las cuales devuelven un rango de valores por sí mismas.

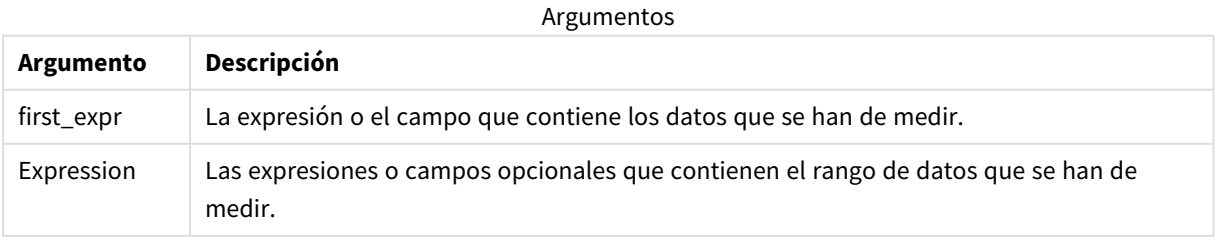

# **Ejemplos y resultados:**

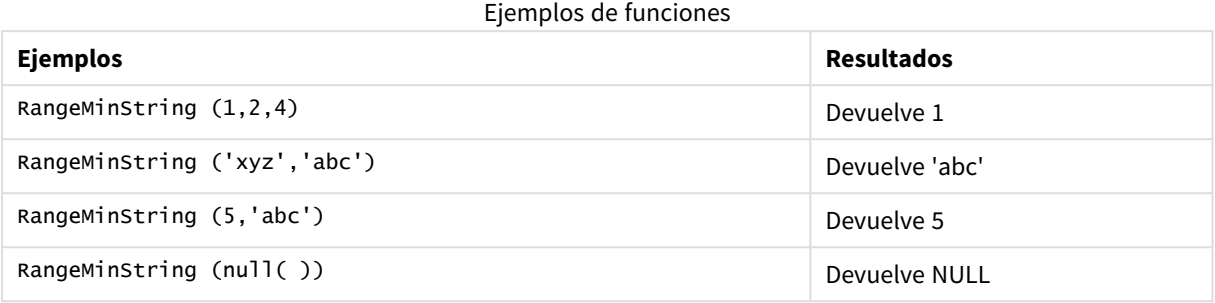

Ejemplo con expresión:

RangeMinString (Above(MinString(MyField),0,3))

Devuelve el primero (en el orden del texto) de los tres resultados de la función **MinString(MyField)** evaluada en la fila actual y dos filas por encima de la fila actual.

Datos utilizados en los ejemplos:

*Deshabilite la ordenación de MyField para garantizar que el ejemplo funcione según lo esperado.*

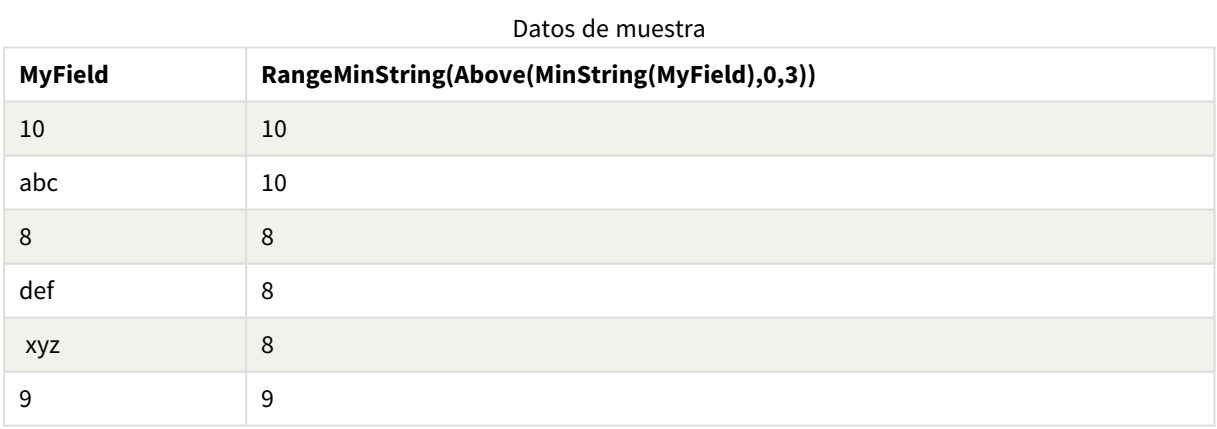

Datos utilizados en los ejemplos:

RangeTab: LOAD \* INLINE [ MyField 10 'abc' 8 'def' 'xyz' 9 ] ;

# **Vea también:**

p *[MinString](#page-536-0) - función de gráfico (page 537)*

# RangeMissingCount

**RangeMissingCount()** devuelve el número de valores no numéricos (incluidos los valores NULL) que hay en la expresión o campo.

#### **Sintaxis:**

**RangeMissingCount(**first\_expr[, Expression]**)**

#### **Tipo de datos que devuelve:** Entero

#### **Argumentos:**

Los argumentos de esta función pueden contener funciones inter-registro las cuales devuelven un rango de valores por sí mismas.

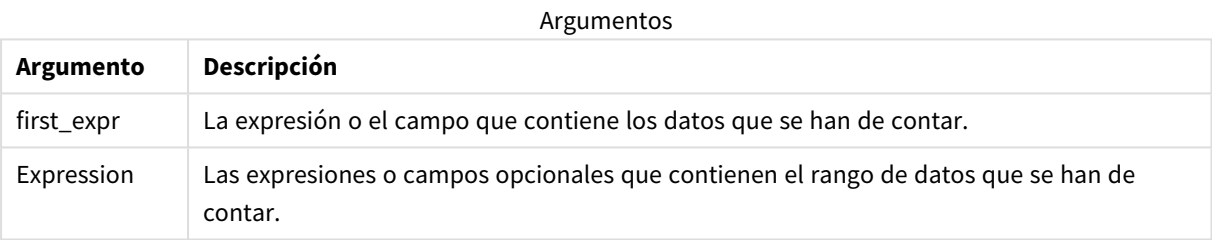

#### **Ejemplos y resultados:**

#### Ejemplos de funciones

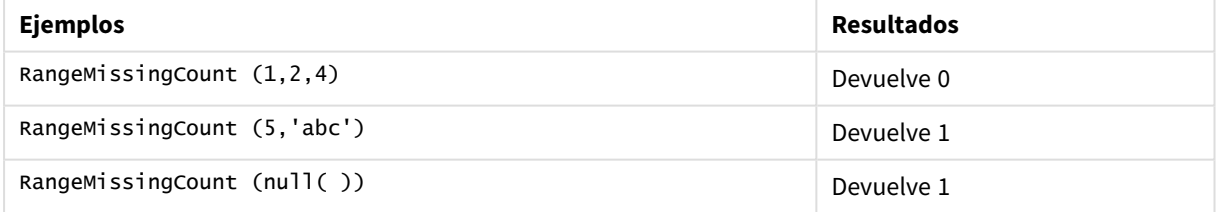

#### Ejemplo con expresión:

RangeMissingCount (Above(MinString(MyField),0,3))

Devuelve la cantidad de valores no numéricos en los tres resultados de la función **MinString(MyField)** evaluada en la fila actual y dos filas sobre la fila actual.

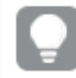

*Deshabilite la ordenación de MyField para garantizar que el ejemplo funcione según lo esperado.*

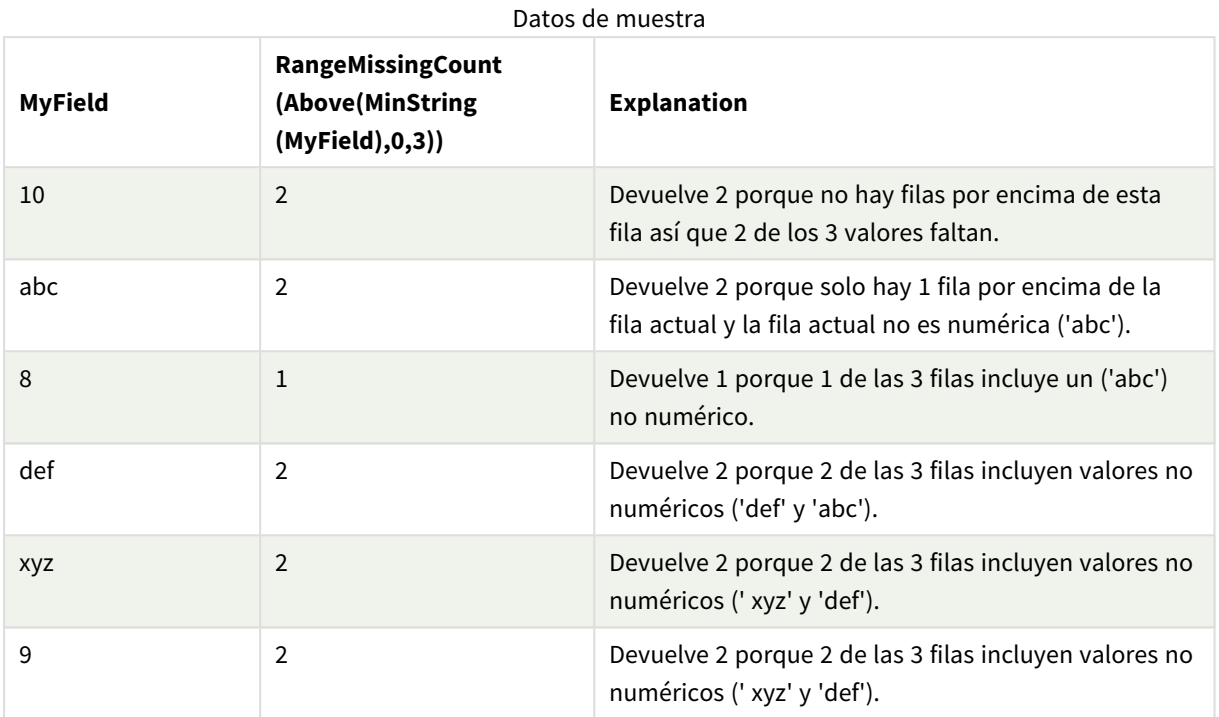

Datos utilizados en los ejemplos:

RangeTab: LOAD \* INLINE [ MyField 10 'abc' 8 'def' 'xyz' 9 ] ;

# **Vea también:**

p *[MissingCount](#page-352-0) - función de gráfico (page 353)*

# RangeMode

**RangeMode()** halla el valor más frecuente (valor de moda) en la expresión o campo.

# **Sintaxis:**

**RangeMode(**first\_expr {, Expression}**)**

# **Tipo de datos que devuelve:** numérico

# **Argumentos:**

Los argumentos de esta función pueden contener funciones inter-registro las cuales devuelven un rango de valores por sí mismas.

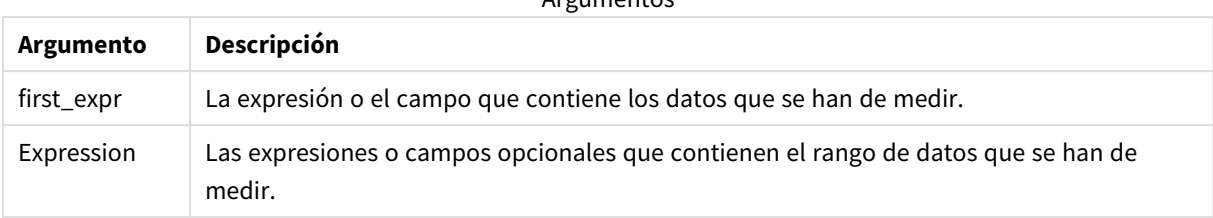

### Argumentos

### **Limitaciones:**

Si más de un valor comparte la frecuencia más alta, devuelve NULL.

# **Ejemplos y resultados:**

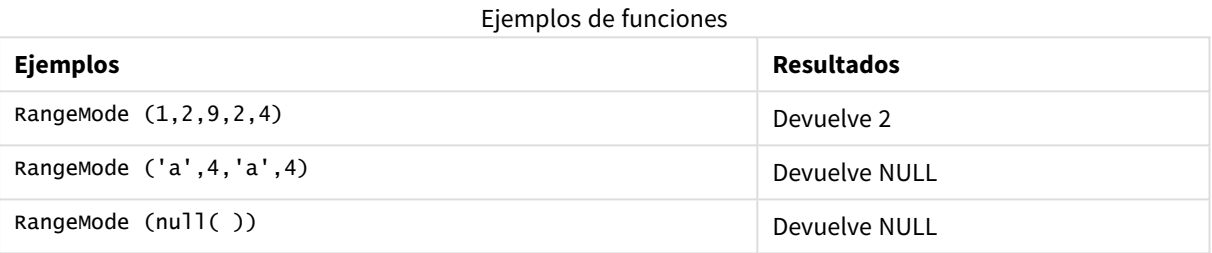

#### **Ejemplo:**

Agregue el script de ejemplo en su app y ejecútelo. Para ver el resultado, agregue los campos enumerados en la columna de resultados a una hoja de su app.

```
RangeTab3:
LOAD recno() as RangeID, RangeMode(Field1,Field2,Field3) as MyRangeMode INLINE [
Field1, Field2, Field3
10,5,6
2,3,7
8,2,8
18,11,9
5,5,9
9,4,2
];
```
La tabla resultante muestra los valores que devuelve **MyRangeMode** por cada uno de los registros de la tabla.

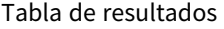

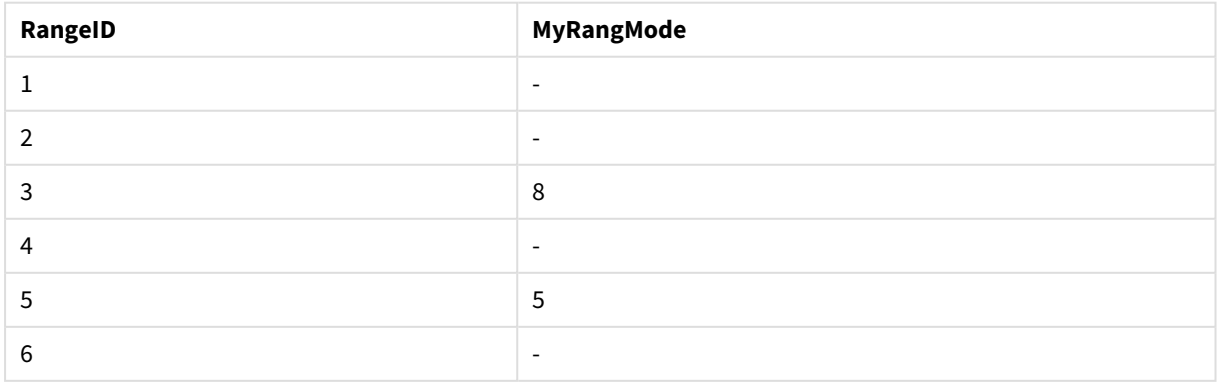

Ejemplo con expresión:

RangeMode (Above(MyField,0,3))

Devuelve el valor más frecuente en los tres resultados de **MyField** evaluados en la fila actual y dos filas por encima de la fila actual. Especificando el tercer argumento como 3, la función **Above()** devuelve tres valores, donde haya suficientes filas por encima, que se toman como entrada para la función **RangeMode()**.

Datos utilizados en el ejemplo:

```
RangeTab:
LOAD * INLINE [
MyField
10
2
8
18
5
9
] ;
```
*Deshabilite la ordenación de MyField para garantizar que el ejemplo funcione según lo esperado.*

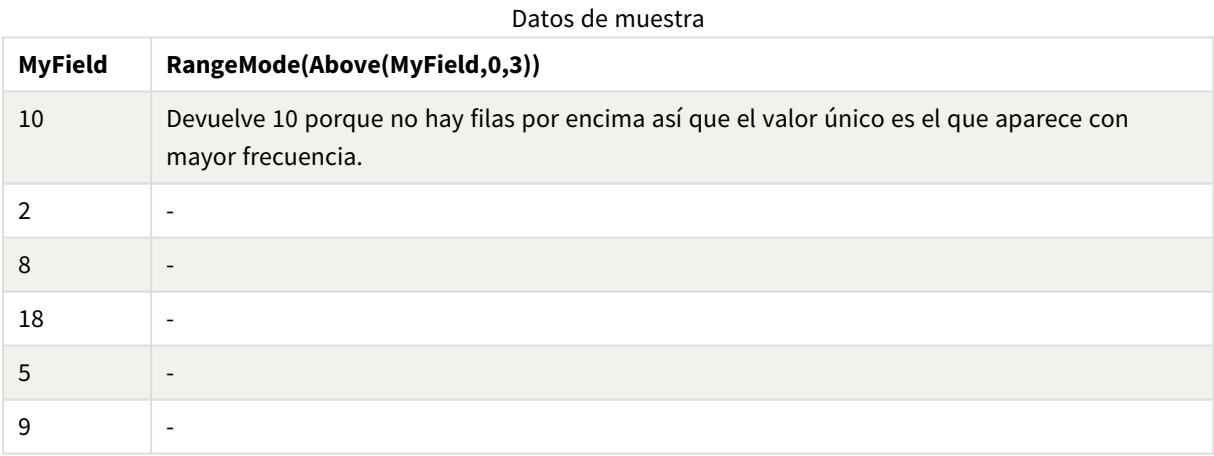

#### **Vea también:**

p *Mode - [función](#page-339-0) de gráfico (page 340)*

# RangeNPV

**RangeNPV()** devuelve el valor actual neto de una inversión basada en un tipo de descuento y una serie de pagos periódicos futuros (valores negativos) e ingresos (valores positivos). El resultado tiene un formato numérico predeterminado **money**.

Para flujos de caja no necesariamente periódicos, vea *[RangeXNPV](#page-1354-0) (page 1355)*.

#### **Sintaxis:**

```
RangeNPV(discount_rate, value[,value][, Expression])
```
# **Tipo de datos que devuelve:** numérico

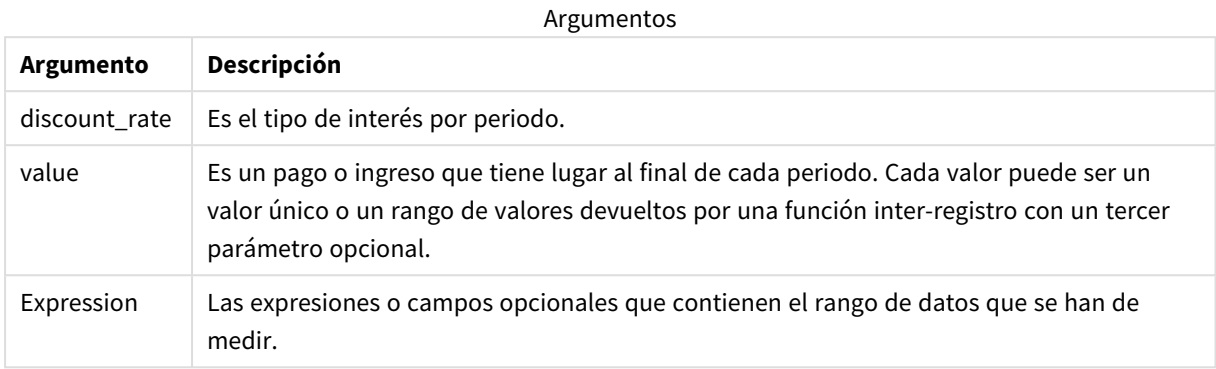

#### **Limitaciones:**

Los valores de texto, valores NULL y valores perdidos se descartan.

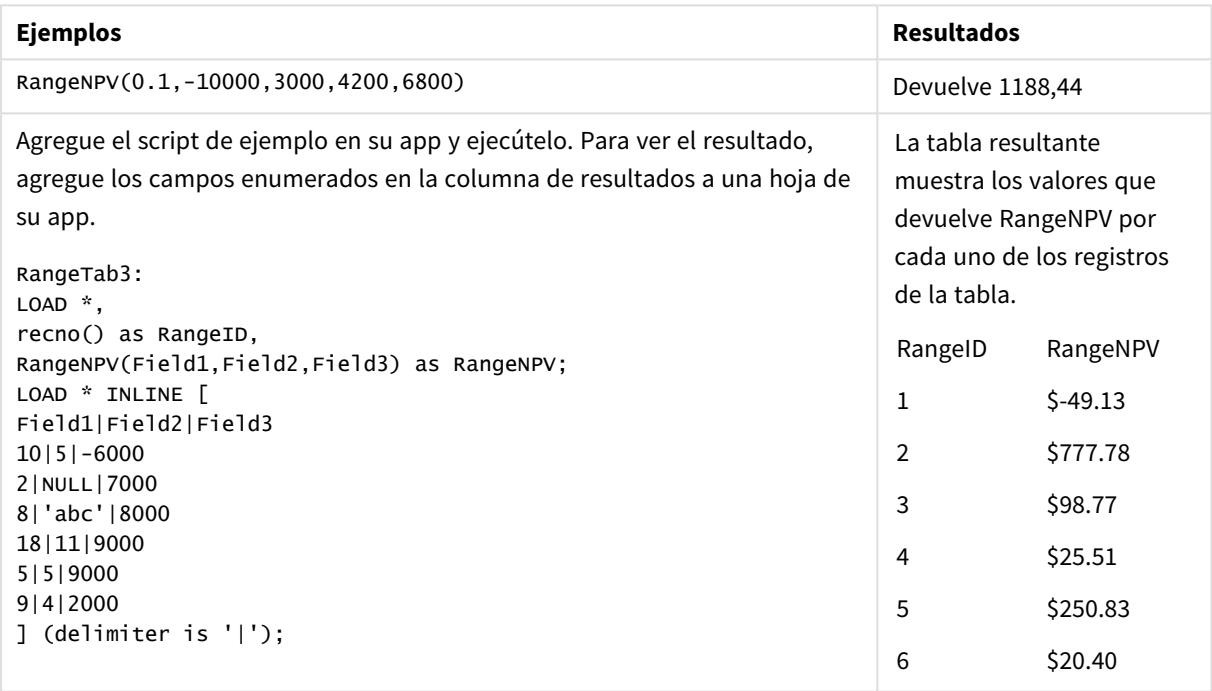

# **Vea también:**

p *Funciones [inter-registro](#page-1259-0) (page 1260)*

# RangeNullCount

**RangeNullCount()** halla el número de valores NULL en la expresión o campo.

#### **Sintaxis:**

**RangeNullCount(**first\_expr [, Expression]**)**

#### **Tipo de datos que devuelve:** Entero

#### **Argumentos:**

Los argumentos de esta función pueden contener funciones inter-registro las cuales devuelven un rango de valores por sí mismas.

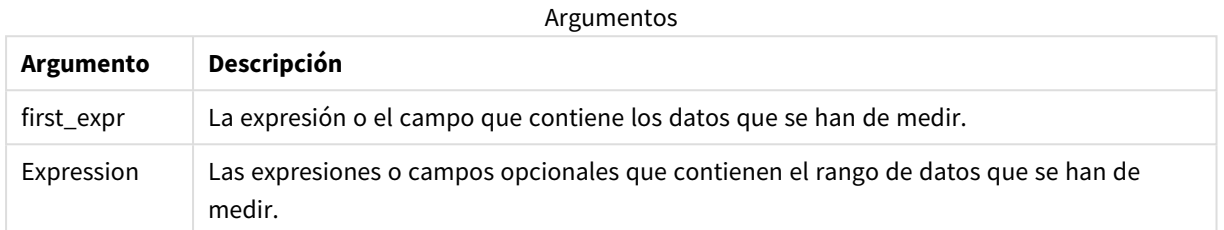

#### **Ejemplos y resultados:**

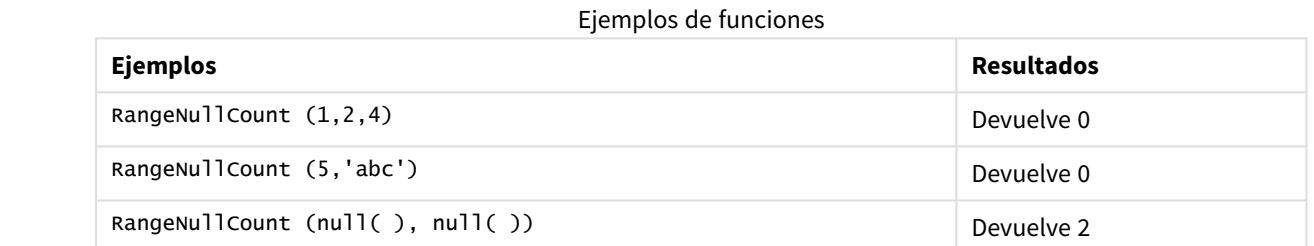

Ejemplo con expresión:

RangeNullCount (Above(Sum(MyField),0,3))

Devuelve el número de valores NULL en los tres resultados de la función **Sum(MyField)** evaluada en la fila actual y dos filas por encima de la fila actual.

*Copiar MyField en el ejemplo a continuación no dará como resultado un valor NULL.*

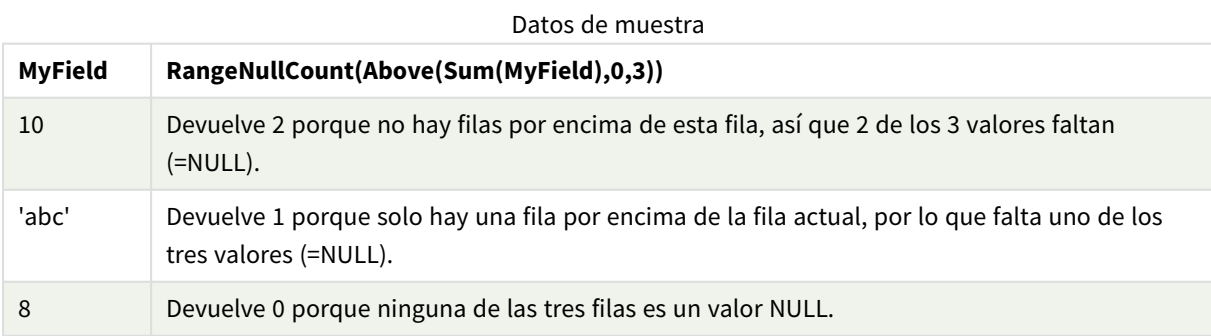

Datos utilizados en los ejemplos:

```
RangeTab:
LOAD * INLINE [
MyField
```
10 'abc' 8 ] ;

# **Vea también:**

p *[NullCount](#page-355-0) - función de gráfico (page 356)*

# RangeNumericCount

**RangeNumericCount()** halla el número de valores numéricos en la expresión o campo.

#### **Sintaxis:**

```
RangeNumericCount(first_expr[, Expression])
```
#### **Tipo de datos que devuelve:** Entero

#### **Argumentos:**

Los argumentos de esta función pueden contener funciones inter-registro las cuales devuelven un rango de valores por sí mismas.

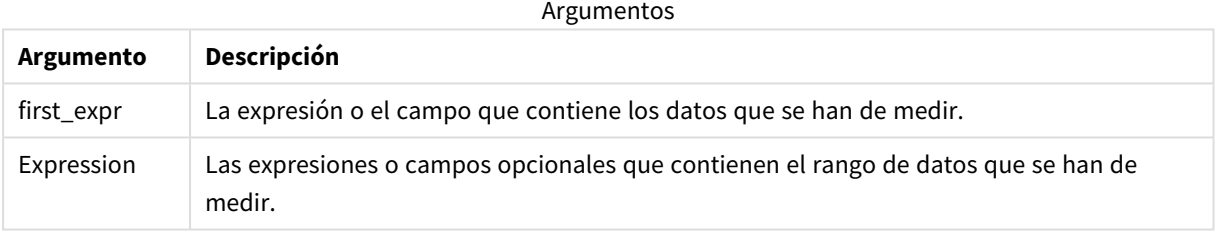

#### **Ejemplos y resultados:**

Ejemplos de funciones

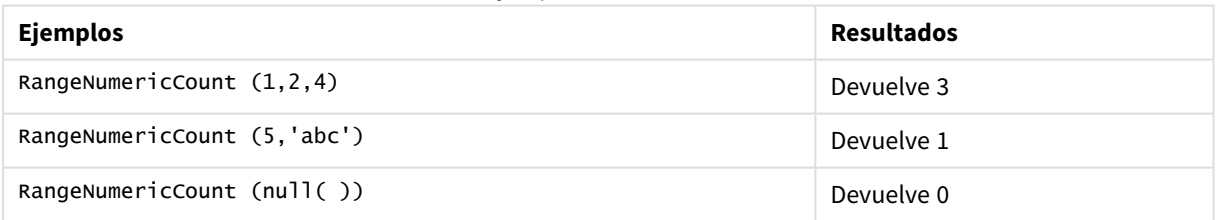

Ejemplo con expresión:

RangeNumericCount (Above(MaxString(MyField),0,3))

Devuelve la cantidad de valores numéricos en los tres resultados de la función **MaxString(MyField)** evaluada en la fila actual y dos filas sobre la fila actual.

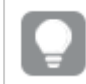

*Deshabilite la ordenación de MyField para garantizar que el ejemplo funcione según lo esperado.*

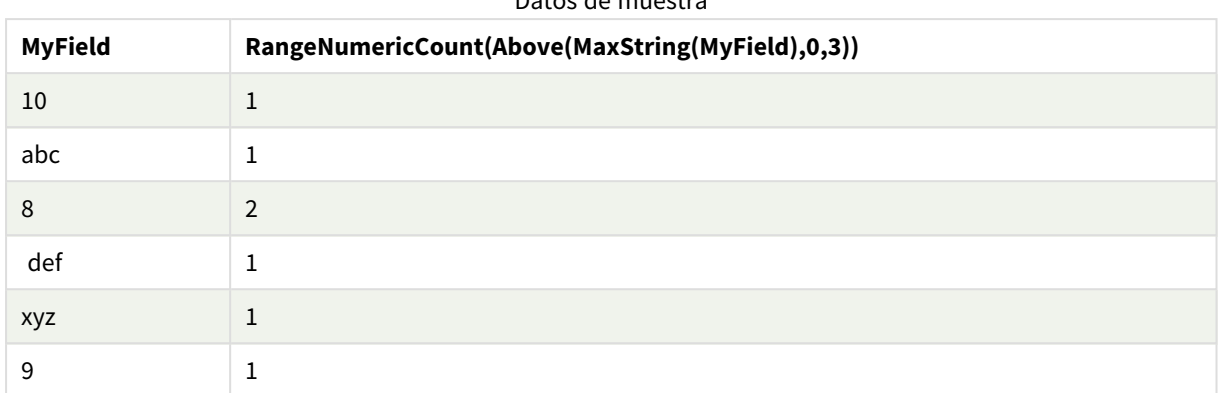

### Datos de muestra

#### Datos utilizados en los ejemplos:

RangeTab: LOAD \* INLINE [ MyField 10 'abc' 8 def xyz 9 ] ;

# **Vea también:**

p *[NumericCount](#page-358-0) - función de gráfico (page 359)*

# RangeOnly

**RangeOnly()** es una función dual que devuelve un valor si la expresión se evalúa como un valor único. Si este no es el caso devuelve **NULL**.

#### **Sintaxis:**

```
RangeOnly(first_expr[, Expression])
```
#### **Tipo de datos que devuelve:** dual

#### **Argumentos:**

Los argumentos de esta función pueden contener funciones inter-registro las cuales devuelven un rango de valores por sí mismas.

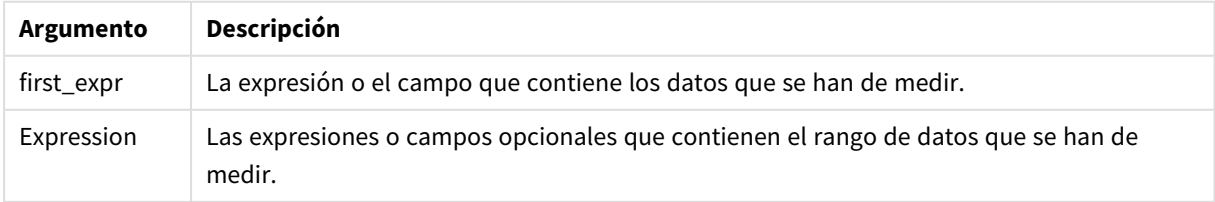

### **Ejemplos y resultados:**

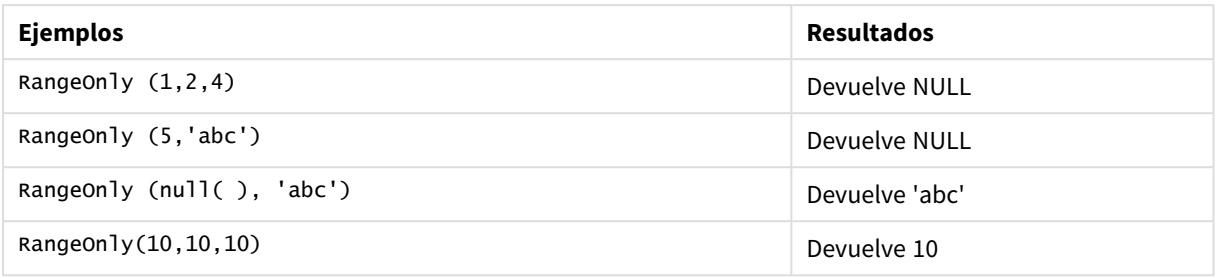

# **Vea también:**

p *Only - [función](#page-341-0) de gráfico (page 342)*

# RangeSkew

**RangeSkew()** devuelve el valor que corresponde a la asimetría de un rango de números.

#### **Sintaxis:**

**RangeSkew(**first\_expr[, Expression]**)**

### **Tipo de datos que devuelve:** numérico

#### **Argumentos:**

Los argumentos de esta función pueden contener funciones inter-registro las cuales devuelven un rango de valores por sí mismas.

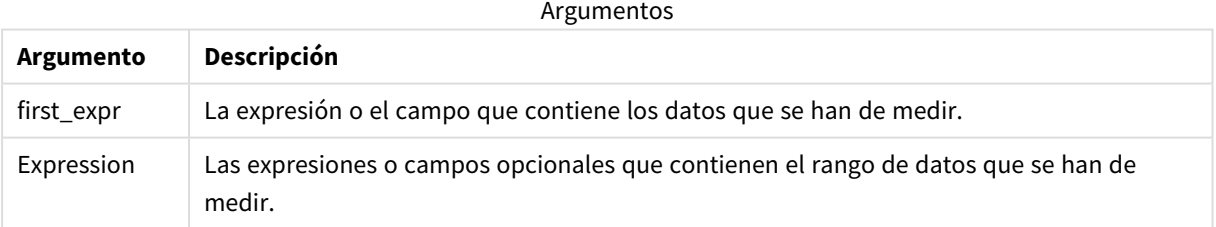

#### **Limitaciones:**

Si no encuentra ningún valor numérico, devuelve NULL.

# **Ejemplos y resultados:**

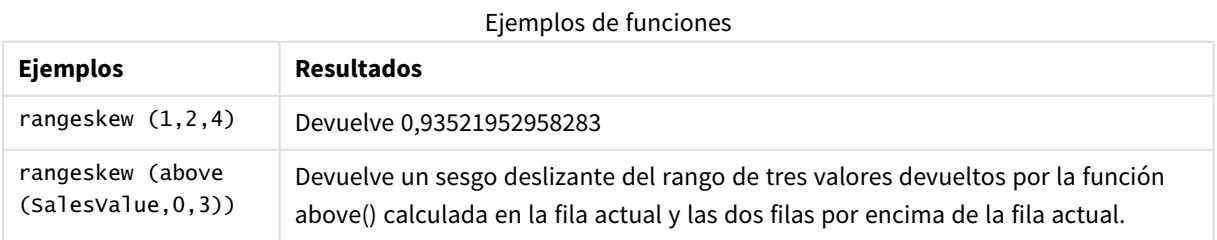

Datos utilizados en el ejemplo:

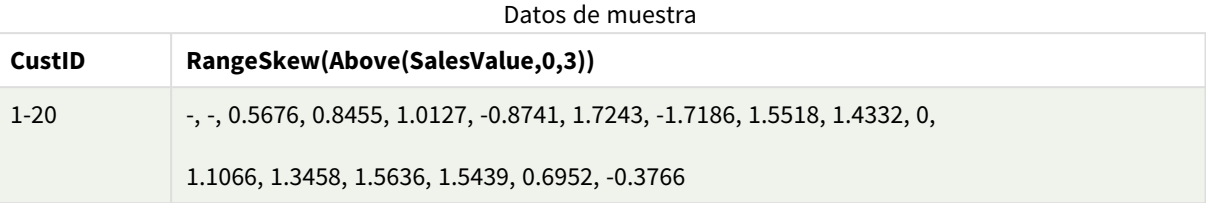

SalesTable:

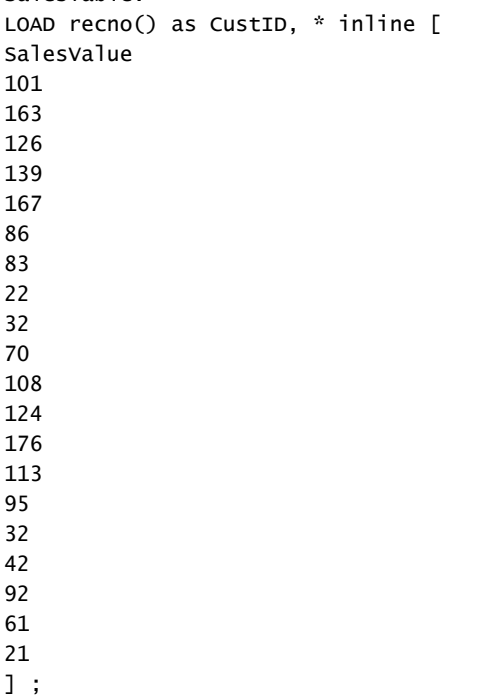

### **Vea también:**

p *Skew - [función](#page-444-0) de gráfico (page 445)*

# RangeStdev

**RangeStdev()** halla la desviación estándar de un rango de números.

### **Sintaxis:**

```
RangeStdev(first expr[, Expression])
```
# **Tipo de datos que devuelve:** numérico

# **Argumentos:**

Los argumentos de esta función pueden contener funciones inter-registro las cuales devuelven un rango de valores por sí mismas.

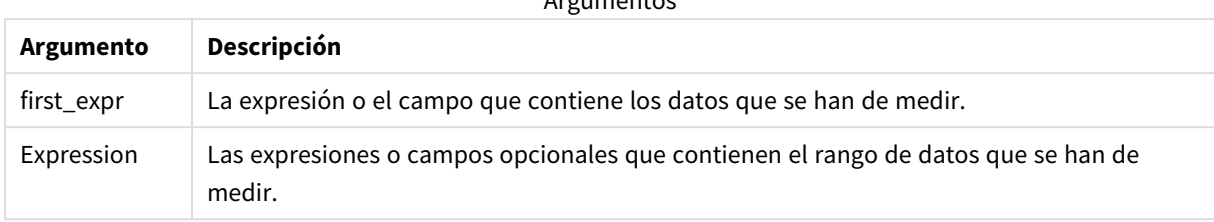

### Argumentos

# **Limitaciones:**

Si no encuentra ningún valor numérico, devuelve NULL.

# **Ejemplos y resultados:**

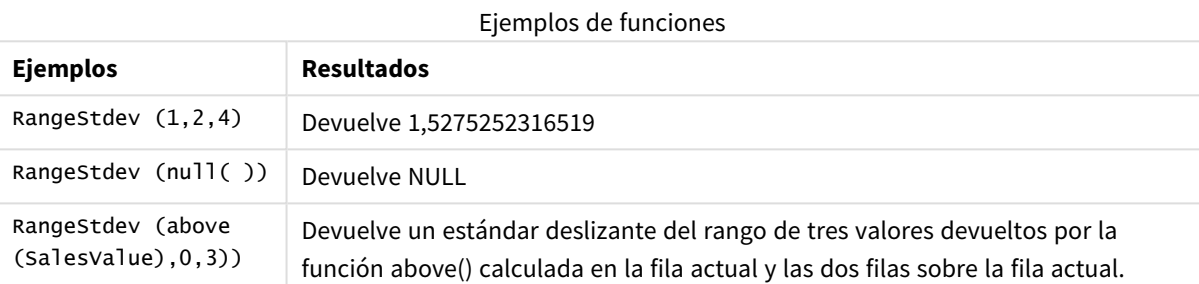

Datos utilizados en el ejemplo:

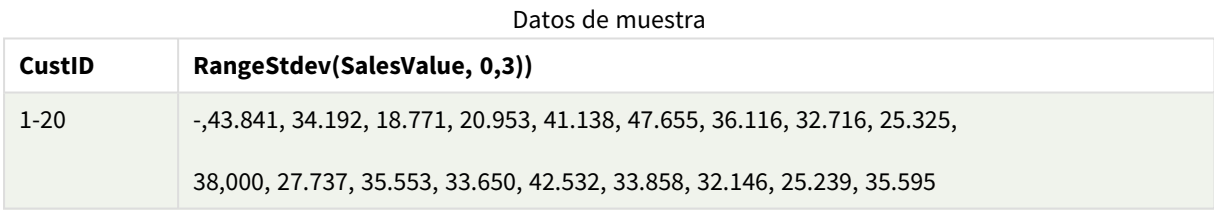

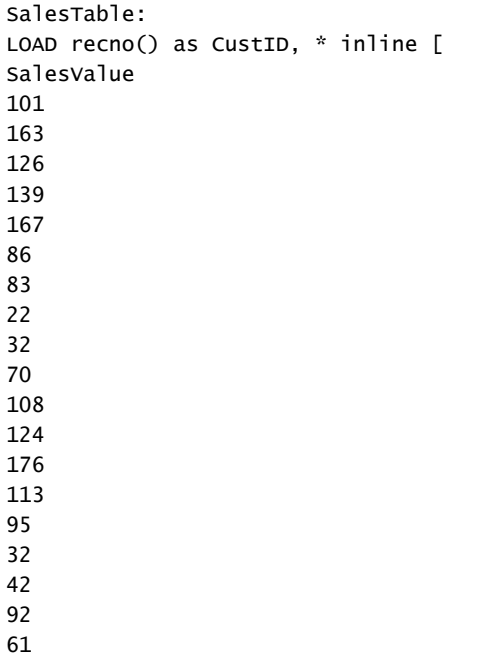

21 ] ;

#### **Vea también:**

p *Stdev - [función](#page-447-0) de gráfico (page 448)*

# RangeSum

**RangeSum()** devuelve la suma de un rango de valores. Todos los valores no numéricos se tratan como 0.

#### **Sintaxis:**

**RangeSum(**first\_expr[, Expression]**)**

**Tipo de datos que devuelve:** numérico

#### **Argumentos:**

Los argumentos de esta función pueden contener funciones inter-registro las cuales devuelven un rango de valores por sí mismas.

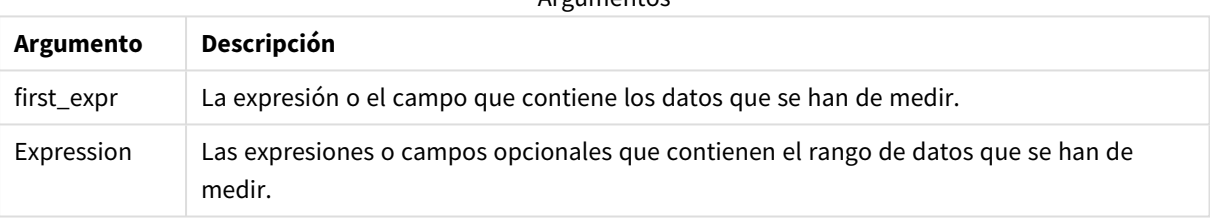

Argumentos

#### **Limitaciones:**

La función **RangeSum** trata todos los valores no numéricos como 0.

#### **Ejemplos y resultados:**

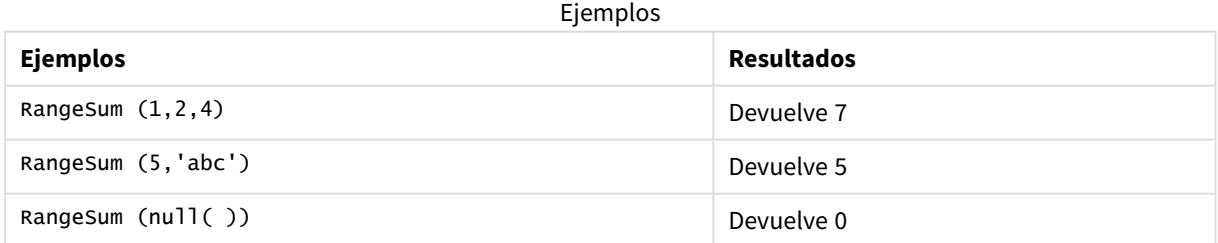

#### **Ejemplo:**

Agregue el script de ejemplo en su app y ejecútelo. Para ver el resultado, agregue los campos enumerados en la columna de resultados a una hoja de su app.

RangeTab3:

```
LOAD recno() as RangeID, Rangesum(Field1,Field2,Field3) as MyRangeSum INLINE [
```
Field1, Field2, Field3 10,5,6 2,3,7 8,2,8 18,11,9 5,5,9

9,4,2 ];

La tabla resultante muestra los valores que devuelve MyRangeSum por cada uno de los registros de la tabla.

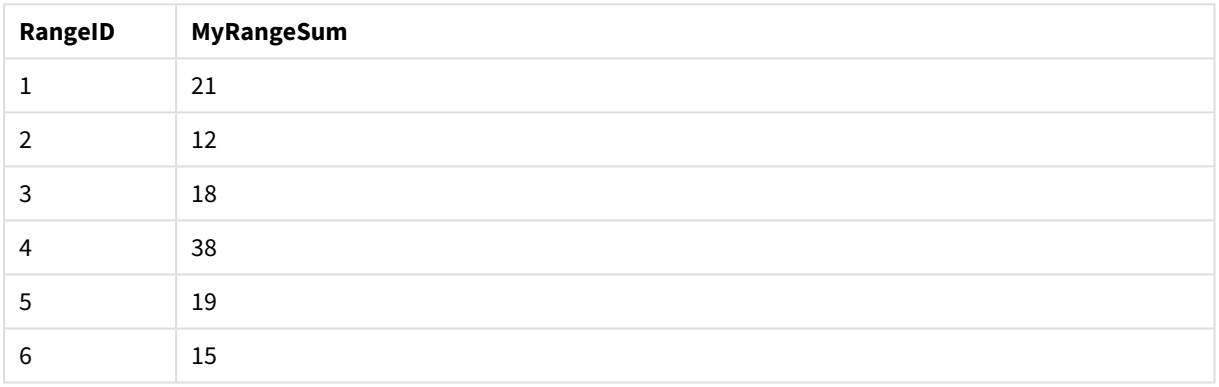

# Tabla resultante

Ejemplo con expresión:

```
RangeSum (Above(MyField,0,3))
```
Devuelve la suma de los tres valores de **MyField)**: desde la fila actual y dos filas por encima de la fila actual. Especificando el tercer argumento como 3, la función **Above()** devuelve tres valores, donde haya suficientes filas por encima, que se toman como entrada para la función **RangeSum()**.

Datos utilizados en los ejemplos:

*Deshabilite la ordenación de MyField para garantizar que el ejemplo funcione según lo esperado.*

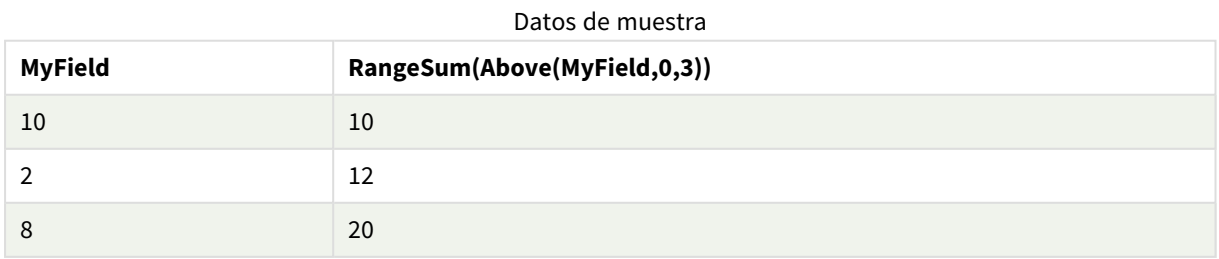

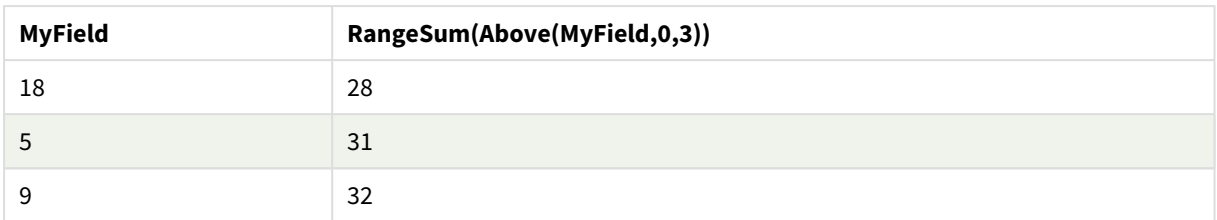

# Datos utilizados en los ejemplos:

```
RangeTab:
LOAD * INLINE [
MyField
10
2
8
18
5
9
] ;
```
### **Vea también:**

p *Sum - [función](#page-344-0) de gráfico (page 345)* p *Above - [función](#page-1263-0) de gráfico (page 1264)*

# RangeTextCount

**RangeTextCount()** devuelve el número de valores de texto en una expresión o campo.

#### **Sintaxis:**

**RangeTextCount(**first\_expr[, Expression]**)**

#### **Tipo de datos que devuelve:** Entero

#### **Argumentos:**

Los argumentos de esta función pueden contener funciones inter-registro las cuales devuelven un rango de valores por sí mismas.

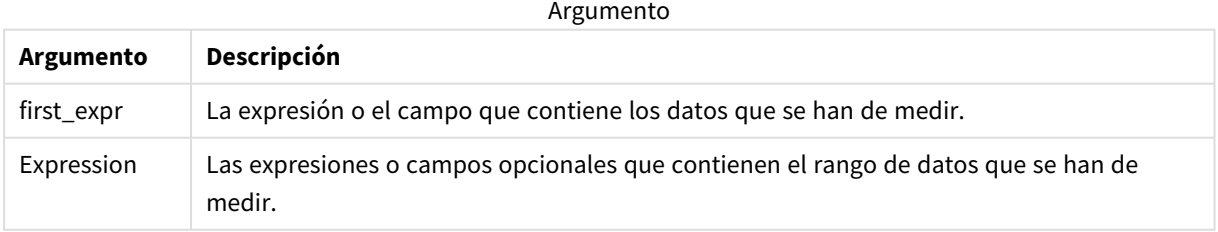

# **Ejemplos y resultados:**

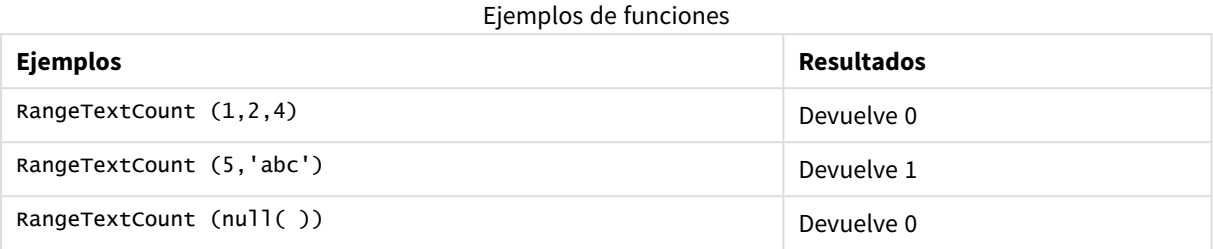

Ejemplo con expresión:

RangeTextCount (Above(MaxString(MyField),0,3))

Devuelve el número de valores de texto dentro de los tres resultados de la función **MaxString(MyField)** evaluada en la fila actual y dos filas por encima de la fila actual.

Datos utilizados en los ejemplos:

*Deshabilite la ordenación de MyField para garantizar que el ejemplo funcione según lo esperado.*

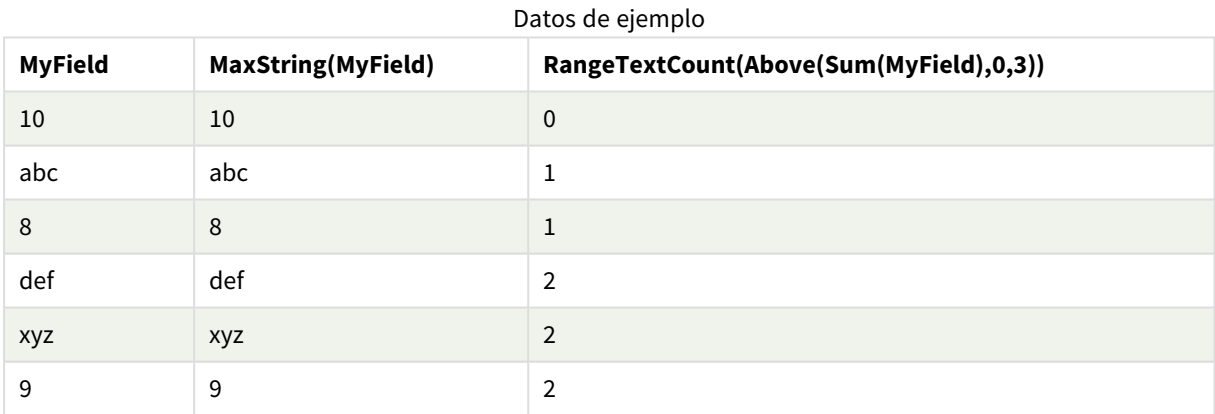

Datos utilizados en los ejemplos:

```
RangeTab:
LOAD * INLINE [
MyField
10
'abc'
8
nu11()'xyz'
9
] ;
```
# **Vea también:**

p *[TextCount](#page-361-0) - función de gráfico (page 362)*

# RangeXIRR

**RangeXIRR()** devuelve la tasa de rendimiento interno (anual) de una planificación de flujos de efectivo que no tienen por qué ser necesariamente periódicos. Para calcular la tasa interna de rendimiento de una serie de flujos de efectivo periódicos, utilice la función **RangeIRR**.

La funcionalidad XIRR de Qlik (funciones **XIRR()** y **RangeXIRR()**) utiliza la siguiente ecuación, resolviendo para el valor Rate, a fin de determinar el valor XIRR correcto:

 $XNPV(Rate, pmt, date) = 0$ 

La ecuación se resuelve utilizando una versión simplificada del método de Newton.

#### **Sintaxis:**

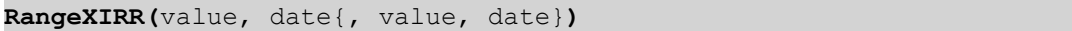

#### **Tipo de datos que devuelve:** numérico

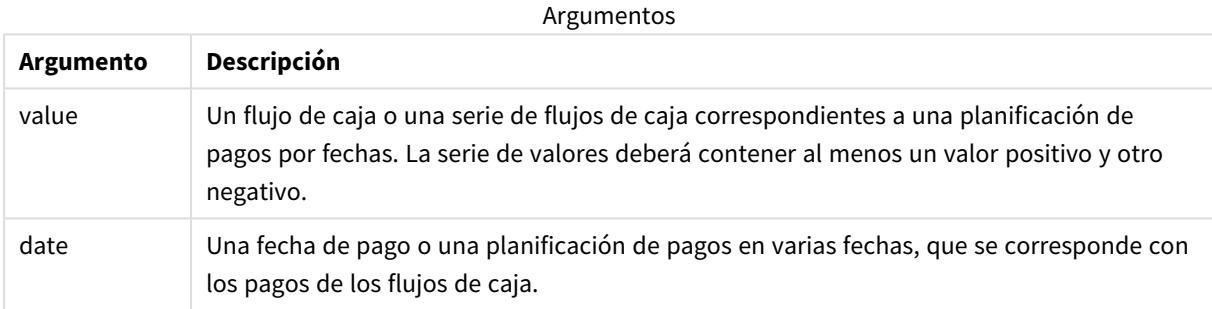

Al trabajar con esta función, se aplican las siguientes limitaciones:

- Los valores de texto, valores NULL y valores perdidos se descartan.
- Todos los pagos son descontados según una base de un año de 365 días.
- <sup>l</sup> Esta función requiere al menos un pago negativo válido y al menos un pago positivo válido (con las fechas válidas correspondientes). Si no se proporcionan estos pagos, devuelve un valor NULL.

Los temas siguientes le ayudarán a trabajar con esta función:

- <sup>l</sup> *[RangeXNPV](#page-1354-0) (page 1355)*: Utilice esta función para calcular el valor actual neto de una planificación de flujos de caja que no tienen que ser necesariamente periódicos.
- <sup>l</sup> *XIRR [\(page](#page-376-0) 377)*: La función **XIRR()** calcula la tasa de rendimiento interno agregado (anual) de una planificación de flujos de efectivo que no tienen por qué ser necesariamente periódicos.

*En diferentes versiones de Qlik Sense administrado por el cliente, hay variaciones en el algoritmo que utiliza esta función. Para más información sobre las actualizaciones recientes del algoritmo, consulte el artículo de ayuda* XIRR [function](https://community.qlik.com/t5/Member-Articles/XIRR-function-Fix-and-Update/ta-p/2049021) Fix and Update*.*

# **Ejemplos y resultados:**

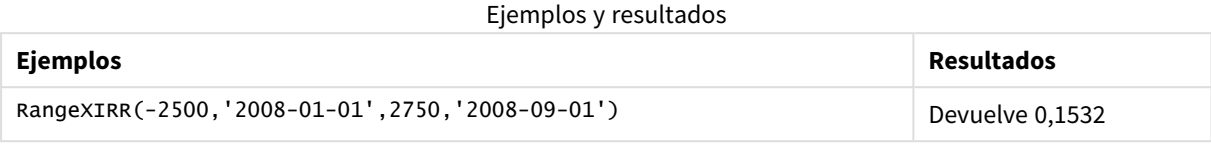

# **Vea también:**

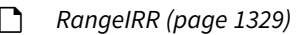

p *[RangeXNPV](#page-1354-0) (page 1355)*

p *XIRR [\(page](#page-376-0) 377)*

<span id="page-1354-0"></span>≤ XIRR [function](https://community.qlik.com/t5/Member-Articles/XIRR-function-Fix-and-Update/ta-p/2049021) Fix and Update

# RangeXNPV

**RangeXNPV()** devuelve el valor actual neto de una planificación de flujos de efectivo (no necesariamente periódicos) representado por números pareados en las expresiones dadas por **pmt** y **date**. Todos los pagos se descuentan según una base anual de 365 días.

### **Sintaxis:**

**RangeXNPV(**discount\_rate, values, dates[, Expression]**)**

# **Tipo de datos que devuelve:** numérico

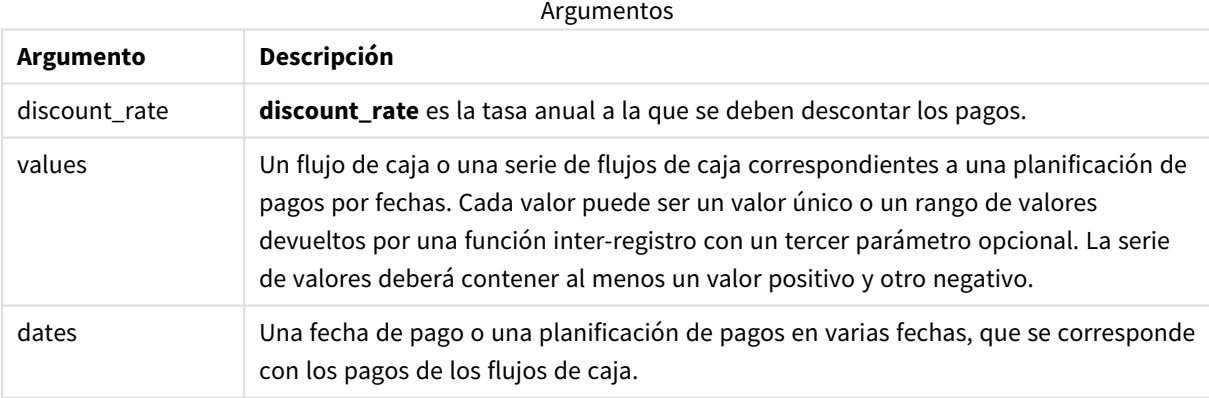

Al trabajar con esta función, se aplican las siguientes limitaciones:

- Los valores de texto, valores NULL y valores perdidos se descartan.
- Todos los pagos son descontados según una base de un año de 365 días.

# Ejemplo: script

Script de carga y resultados

# **Vista general**

Abra el editor de carga de datos y agregue el script de carga a continuación a una nueva pestaña.

El script de carga contiene:

- Datos financieros contenidos en una tabla denominada RangeTab3.
- <sup>l</sup> El uso de la función **RangeXNPV()** para calcular el valor actual neto.

# **Script de carga**

```
RangeTab3:
LOAD *,
recno() as RangeID,
RangeXNPV(DiscountRate,Value1,Date1,Value2,Date2) as RangeXNPV;
LOAD * INLINE [
DiscountRate|Value1|Date1|Value2|Date2
0.1|-100|2021-01-01|100|2022-01-01|
0.1|-100|2021-01-01|110|2022-01-01|
0.1|-100|2021-01-01|125|2022-01-01|
] (delimiter is '|');
```
# **Resultados**

Cargue los datos y abra una hoja. Cree una nueva tabla y agregue estos campos como dimensiones:

- RangeID
- RangeXNPV

Tabla de resultados

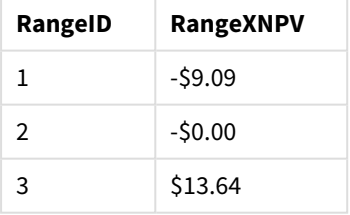

# Ejemplo: expresión de gráfico

Script de carga y expresión de gráfico

# **Vista general**

Abra el editor de carga de datos y agregue el script de carga a continuación a una nueva pestaña.

El script de carga contiene:

- Datos financieros contenidos en una tabla denominada RangeTab3.
- <sup>l</sup> El uso de la función **RangeXNPV()** para calcular el valor actual neto.

#### **Script de carga**

```
RangeTab3:
LOAD *,
recno() as RangeID,
RangeXNPV(DiscountRate,Value1,Date1,Value2,Date2) as RangeXNPV;
LOAD * INLINE [
DiscountRate|Value1|Date1|Value2|Date2
0.1|-100|2021-01-01|100|2022-01-01|
0.1|-100|2021-01-01|110|2022-01-01|
0.1|-100|2021-01-01|125|2022-01-01|
] (delimiter is '|');
```
#### **Resultados**

#### **Haga lo siguiente:**

Cargue los datos y abra una hoja. Cree una nueva tabla y agregue el siguiente cálculo como medida:

```
=RangeXNPV(0.1, -2500,'2008-01-01',2750,'2008-09-01')
```

```
Tabla de resultados
```
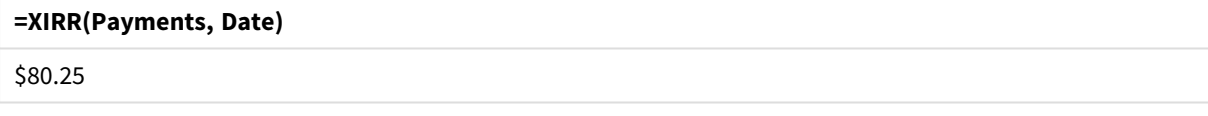

### **Vea también:**

p *XNPV [\(page](#page-382-0) 383)*

# 5.22 Funciones relacionales

Este es un grupo de funciones que calculan propiedades de valores dimensionales individuales en un gráfico, utilizando números ya agregados.

Las funciones son relacionales en el sentido de que el resultado de la función depende no solo del valor del punto de datos en sí, sino también de la relación del valor con otros puntos de datos. Por ejemplo, un rango no se puede calcular sin una comparación con otros valores dimensionales.

Estas funciones solo pueden emplearse en expresiones de gráficos. No se pueden utilizar en el script de carga.

Se necesita una dimensión en el gráfico, ya que define los otros puntos de datos necesarios para la comparación. En consecuencia, una función relacional no tiene sentido en un gráfico adimensional (por ejemplo, un objeto KPI).

# Funciones de ranking

*Suprimir valores cero se desactiva automáticamente cuando se utilizan dichas funciones. Los valores NULL se descartan.*

# Rank

**Rank()** evalúa las filas del gráfico en la expresión, y para cada fila muestra la posición relativa del valor de la dimensión evaluada en la expresión. Esta función, cuando evalúa la expresión, compara el resultado con el resultado de las otras filas que contienen el segmento de columna actual y devuelve la clasificación de la fila actual dentro del segmento.

```
Rank - función de gráfico([TOTAL [<fld {, fld}>]] expr[, mode[, fmt]])
```
### HRank

**HRank()** evalúa la expresión y compara el resultado con el resultado de las otras columnas que contienen el segmento de fila actual de una tabla pivotante. La función devuelve el ranking de la columna actual dentro del segmento.

**HRank - función de [gráfico\(](#page-1363-0)**[**TOTAL**] expr[, mode[, fmt]]**)**

# Funciones de agrupamiento

### KMeans2D

El grupo de propiedades **Licencia de sitio** contiene propiedades relacionadas con la licencia del sistema Qlik Sense. Todos los campos son obligatorios y no deben estar vacíos.

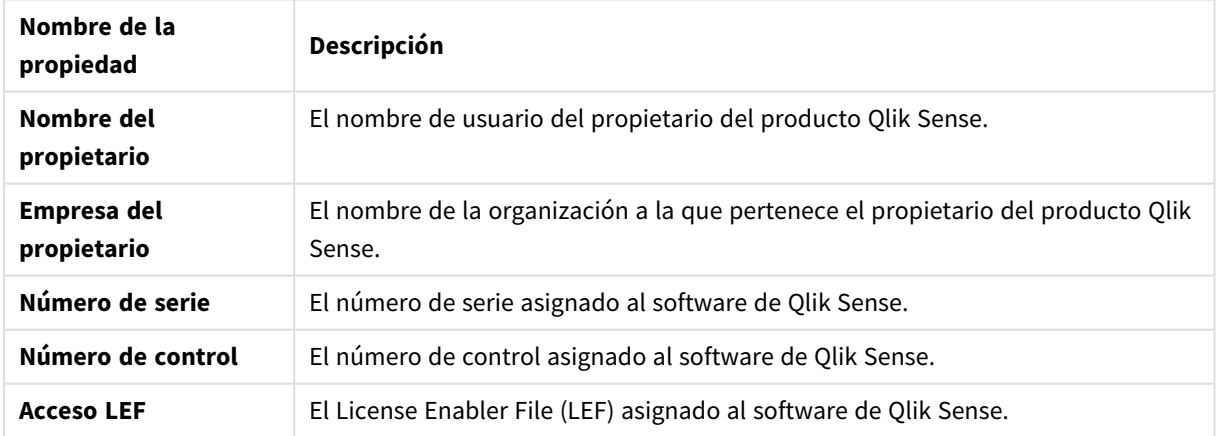

#### Propiedades de la licencia del sitio

**KMeans2D()** evalúa las filas del gráfico aplicando agrupación en clústeres k-means, y para cada fila del gráfico muestra el ID del grupo al que se ha asignado este punto de datos. Las columnas que utiliza el algoritmo de agrupamiento están determinadas por los parámetros coordinate\_1 y coordinate\_2, respectivamente. Ambas son agregaciones. El número de clústeres que se crea viene determinado por el parámetro num\_clusters. Los datos se pueden normalizar opcionalmente mediante el parámetro norma.

**[KMeans2D](#page-1373-0) - función de gráfico(**num\_clusters, coordinate\_1, coordinate\_2 [, norm]**)**

#### KMeansND

**KMeansND()** evalúa las filas del gráfico aplicando agrupación en clústeres k-means, y para cada fila del gráfico muestra el ID del grupo al que se ha asignado este punto de datos. Las columnas que utiliza el algoritmo de agrupamiento vienen determinadas por los parámetros coordinate 1 y coordinate 2, etc., hasta n columnas. Esto son todo agregaciones. El número de clústeres que se crea viene determinado por el parámetro num\_clusters.

**[KMeansND](#page-1388-0) - función de gráfico(**num\_clusters, num\_iter, coordinate\_1, coordinate\_2 [,coordinate\_3 [, ...]]**)**

#### KMeansCentroid2D

**KMeansCentroid2D()** evalúa las filas del gráfico aplicando agrupación en clústeres k-means y para cada fila del gráfico muestra la coordenada deseada del clúster al que se haya asignado este punto de datos. Las columnas que utiliza el algoritmo de agrupamiento vienen determinadas por los parámetros coordinate\_1 y coordinate\_2, respectivamente. Ambas son agregaciones. El número de clústeres que se crea viene determinado por el parámetro num\_clusters. Los datos se pueden normalizar opcionalmente mediante el parámetro norma.

**[KMeansCentroid2D](#page-1403-0) - función de gráfico(**num\_clusters, coordinate\_no, coordinate\_1, coordinate\_2 [, norm]**)**

#### KMeansCentroidND

**KMeansCentroidND()** evalúa las filas del gráfico aplicando agrupación en clústeres k-means, y para cada fila del gráfico muestra la coordenada deseada del clúster al que se ha asignado este punto de datos. Las columnas que utiliza el algoritmo de agrupamiento vienen determinadas por los parámetros coordinate\_1 y coordinate\_2, etc., hasta n columnas. Esto son todo agregaciones. El número de clústeres que se crea viene determinado por el parámetro num\_clusters.

```
KMeansCentroidND - función de gráfico(num_clusters, num_iter, coordinate_no,
coordinate_1, coordinate_2 [,coordinate_3 [, ...]])
```
# Funciones de descomposición de series de tiempo

### STL\_Trend

**STL\_Trend** es una función de descomposición de series de tiempo. Junto con **STL\_Seasonal** y **STL\_Residual**, esta función se utiliza para descomponer una serie temporal en componentes estacionales, de tendencia y residuales. En el contexto del algoritmo STL, la descomposición de series de tiempo se utiliza para identificar tanto un patrón estacional recurrente como una tendencia general, dada una métrica de entrada y otros parámetros. La función **STL\_Trend** identifica una tendencia general, independiente de patrones o ciclos estacionales, a partir de datos de series de tiempo.

**[STL\\_Trend](#page-1405-0) - función de gráfico**(target\_measure, period\_int [,seasonal\_smoother [, trend smoother]])

#### STL Seasonal

**STL\_Seasonal** es una función de descomposición de series de tiempo. Junto con **STL\_Trend** y **STL\_Residual**, esta función se utiliza para descomponer una serie temporal en componentes estacionales, de tendencia y residuales. En el contexto del algoritmo STL, la descomposición de series de tiempo se utiliza para identificar tanto un patrón estacional recurrente como una tendencia general, dada una métrica de entrada y otros parámetros. La función **STL\_Seasonal** puede identificar un patrón estacional dentro de una serie temporal, separándolo de la tendencia general que muestran los datos.

**[STL\\_Seasonal](#page-1407-0) - función de gráfico(**target\_measure, period\_int [,seasonal\_ smoother [, trend smoother]])

#### STL\_Residual

**STL\_Residual** es una función de descomposición de series de tiempo. Junto con **STL\_Seasonal** y **STL\_Trend**, esta función se utiliza para descomponer una serie temporal en componentes estacionales, de tendencia y residuales. En el contexto del algoritmo STL, la descomposición de series de tiempo se utiliza para identificar tanto un patrón estacional recurrente como una tendencia general, dada una métrica de entrada y otros parámetros. Al realizar esta operación, parte de la variación en la métrica de entrada no encajará en el componente estacional ni en el de tendencia, y se definirá como el componente residual. La función de gráfico **STL\_Residual** captura esta parte del cálculo.

```
STL_Residual - función de gráfico(target_measure, period_int [,seasonal_
smoother [, trend smoother]])
```
# Rank - función de gráfico

**Rank()** evalúa las filas del gráfico en la expresión, y para cada fila muestra la posición relativa del valor de la dimensión evaluada en la expresión. Esta función, cuando evalúa la expresión, compara el resultado con el resultado de las otras filas que contienen el segmento de columna actual y devuelve la clasificación de la fila actual dentro del segmento.

#### *Segmentos de columna*

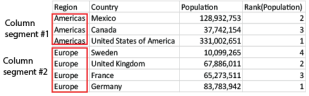

Para gráficos que no sean tablas, se define el segmento de columna actual tal como aparece en su equivalente en la tabla simple.

#### **Sintaxis:**

```
Rank([TOTAL] expr[, mode[, fmt]])
```
### **Tipo de datos que devuelve:** dual

# **Argumentos:**

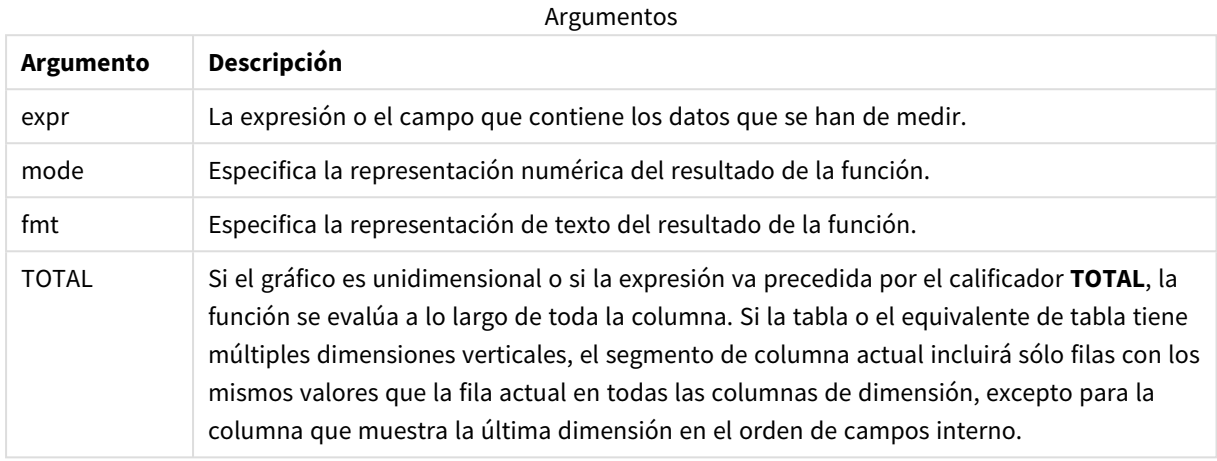

El ranking se devuelve como un valor dual, el cual, en el caso de que cada fila tenga una clasificación única será un entero entre 1 y el número de filas del segmento de columna actual.

En caso de que varias filas compartan el mismo ranking, el texto y la representación numérica se pueden controlar con los parámetros **mode** y **fmt**.

#### **mode**

El segundo argumento, **mode**, puede tomar los siguientes valores:

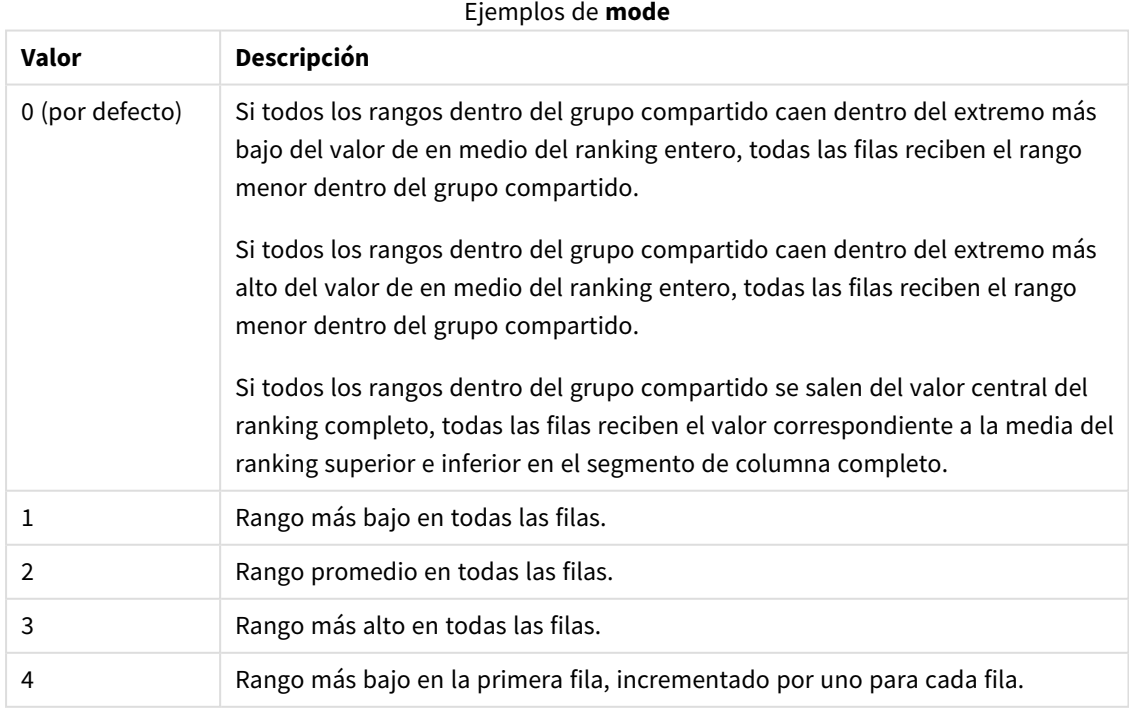

# **fmt**

El tercer argumento, **fmt**, puede tomar los siguientes valores:

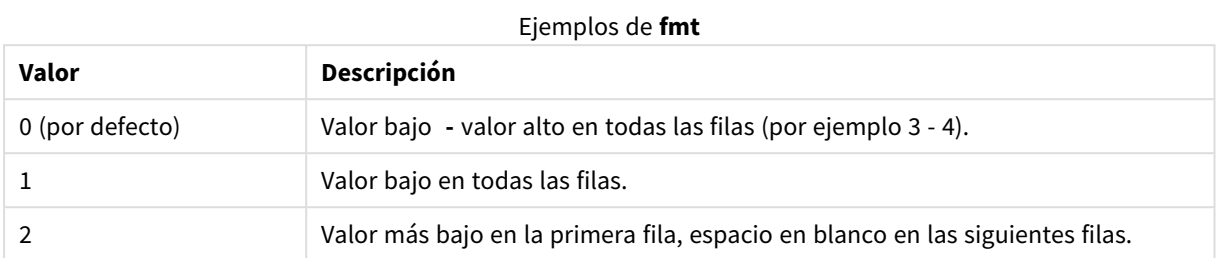

El orden de las filas para **mode** 4 y **fmt** 2 viene determinado por el orden de clasificación de las dimensiones del gráfico.

# **Ejemplos y resultados:**

Cree dos visualizaciones a partir de las dimensiones Product y Sales y otra a partir de Product y UnitSales. Agregue medidas tal como se muestra en la tabla siguiente.

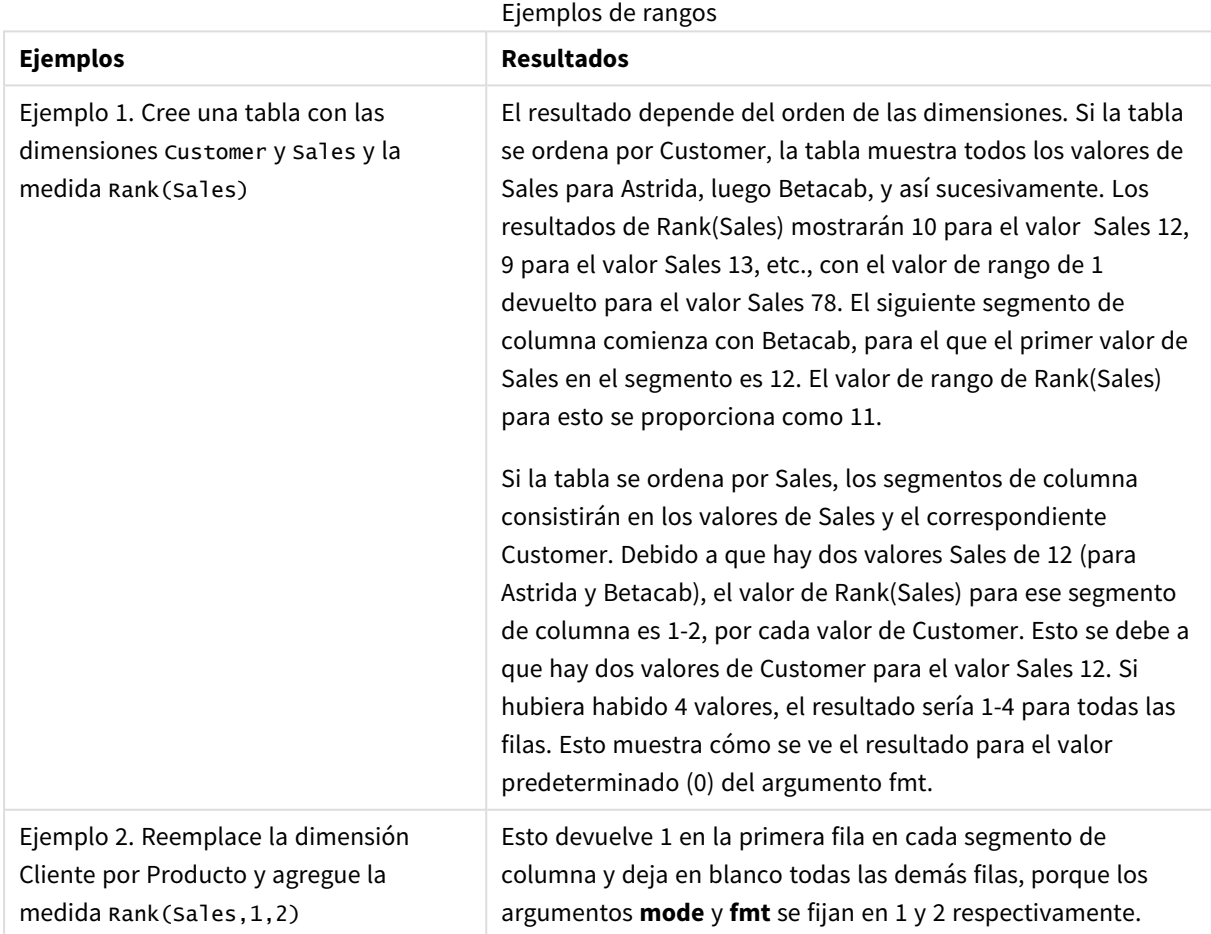

Resultados para el ejemplo 1, con tabla ordenada por Customer:

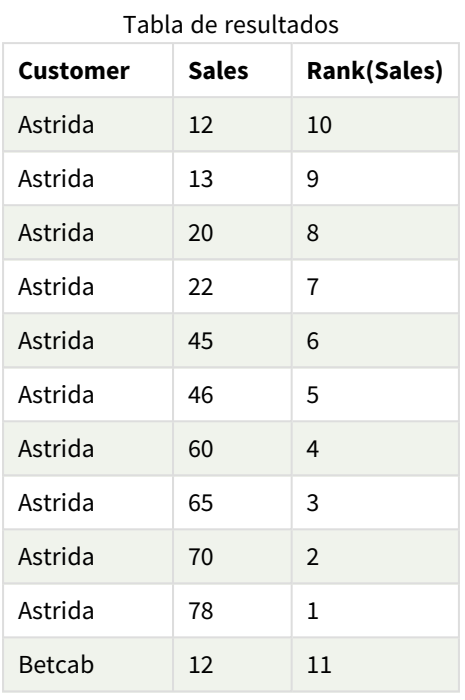

Resultados para el ejemplo 1, con tabla ordenada por Sales:

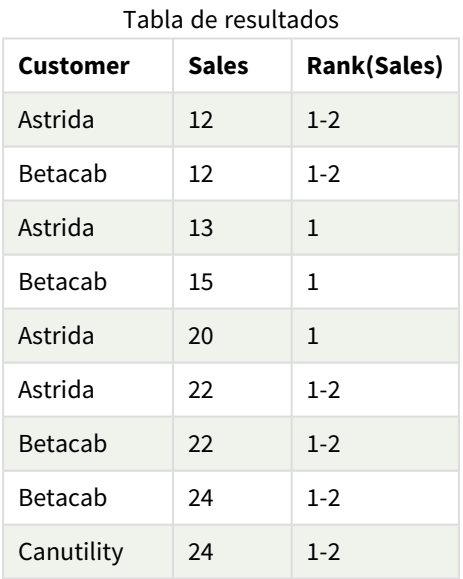

### Datos utilizados en los ejemplos:

ProductData: Load \* inline [ Customer|Product|UnitSales|UnitPrice Astrida|AA|4|16 Astrida|AA|10|15 Astrida|BB|9|9 Betacab|BB|5|10 Betacab|CC|2|20 Betacab|DD|0|25

```
Canutility|AA|8|15
Canutility|CC|0|19
] (delimiter is '|');
Sales2013:
crosstable (Month, Sales) LOAD * inline [
Customer|Jan|Feb|Mar|Apr|May|Jun|Jul|Aug|Sep|Oct|Nov|Dec
Astrida|46|60|70|13|78|20|45|65|78|12|78|22
Betacab|65|56|22|79|12|56|45|24|32|78|55|15
Canutility|77|68|34|91|24|68|57|36|44|90|67|27
Divadip|57|36|44|90|67|27|57|68|47|90|80|94
] (delimiter is '|');
```
### **Vea también:**

<span id="page-1363-0"></span>p *Sum - [función](#page-344-0) de gráfico (page 345)*

# HRank - función de gráfico

**HRank()** evalúa la expresión y compara el resultado con el resultado de las otras columnas que contienen el segmento de fila actual de una tabla pivotante. La función devuelve el ranking de la columna actual dentro del segmento.

#### **Sintaxis:**

**HRank(**[ **TOTAL** ] expr [ , mode [, fmt ] ]**)**

# **Tipo de datos que devuelve:** dual

*Esta función sólo funciona en tablas pivotantes. En todos los demás tipos de gráficos devuelve NULL.*

# **Argumentos:**

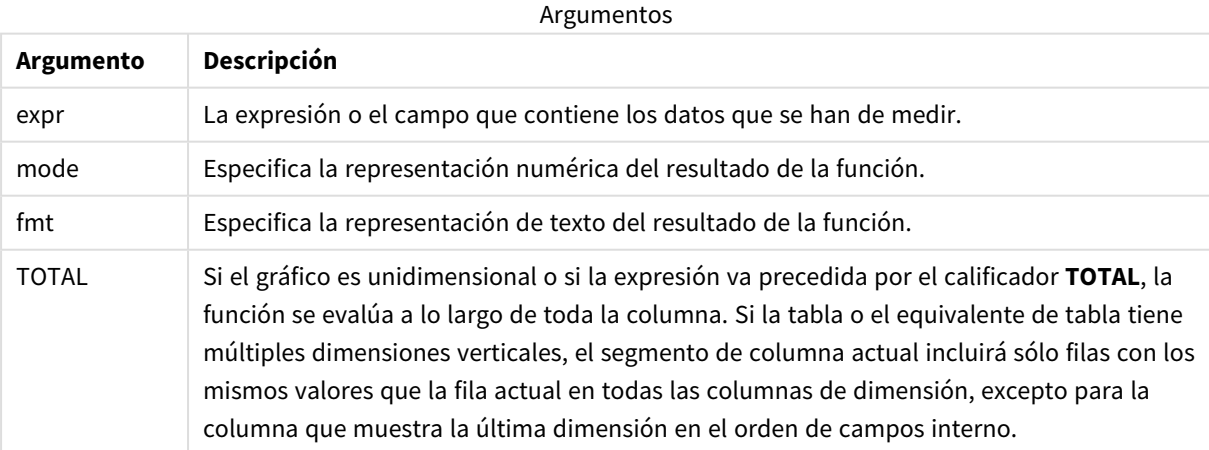

Si la tabla pivotante es unidimensional o si la expresión va precedida por el cualificador **total**, el segmento de la fila actual siempre es igual a la fila completa. Si la tabla pivotante tiene múltiples dimensiones horizontales, el segmento de fila actual incluirá sólo columnas con los mismos valores que la columna actual en todas las filas de dimensión excepto la fila que muestra la última dimensión horizontal del orden de campo.

El ranking se devuelve como valor dual, el cual, en el caso de que cada columna tenga un ranking único, será entre 1 y el número de columnas del segmento de columna actual.

En el caso de que varias columnas compartan la misma clasificación, el texto y la representación numérica se pueden controlar con los argumentos **mode** y **format**.

El segundo argumento, **mode**, especifica la representación numérica del resultado de la función:

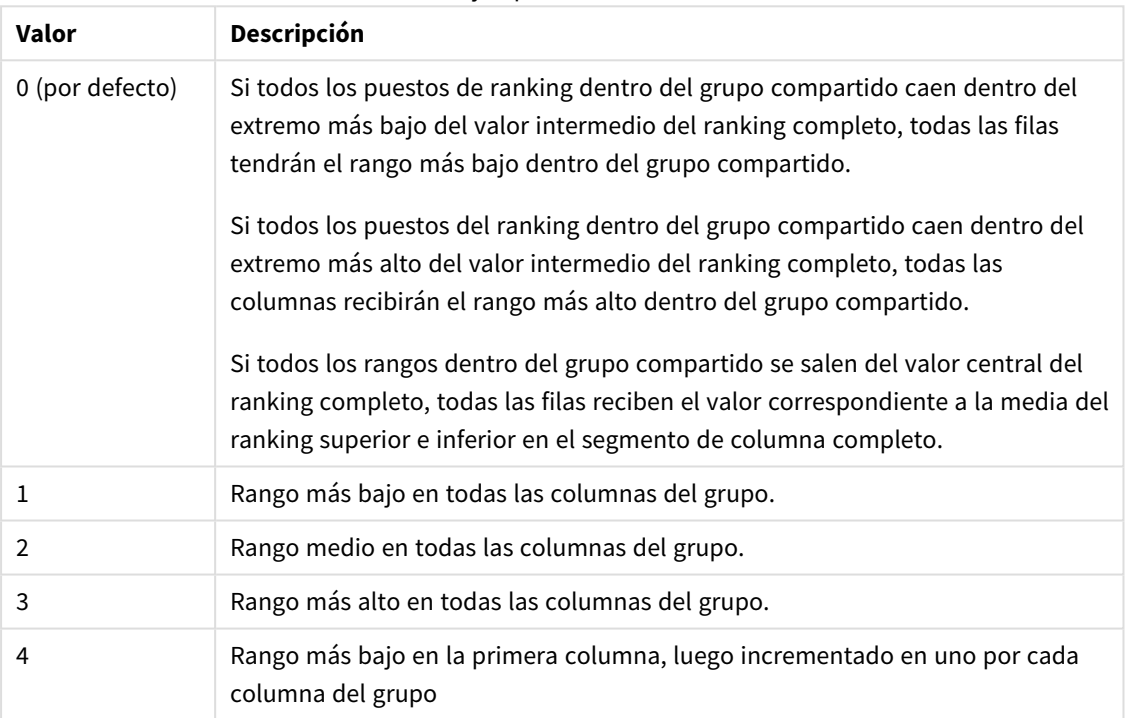

#### Ejemplos de **mode**

El tercer argumento, **format**, especifica la representación de texto del resultado de la función:

#### Ejemplos de **format**

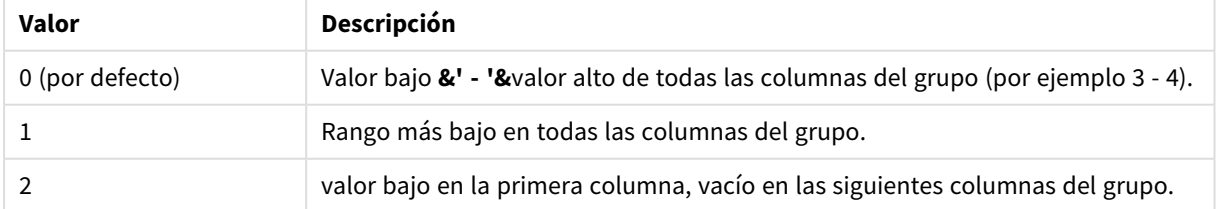

El orden de las columnas para **mode** 4 y **format** 2 viene determinado por el criterio de ordenación de las dimensiones del gráfico.

#### **Ejemplos:**

```
HRank( sum( Sales ))
```
HRank( sum( Sales ), 2 ) HRank( sum( Sales ), 0, 1 )

# Optimizar con k-means: Un ejemplo del mundo real

El ejemplo siguiente ilustra un caso de uso en el mundo real en el que las funciones de agrupamiento en clústeres y centroide de KMeans se aplican a un conjunto de datos. La función KMeans segrega los puntos de datos en grupos que comparten similitudes. Los clústeres se vuelven más compactos y diferenciados a medida que se aplica el algoritmo KMeans en un número configurable de iteraciones.

KMeans se utiliza en muchos campos para una amplia variedad de casos de uso. Algunos ejemplos de utilización de la agrupación en clústeres son la segmentación de clientes, la detección de fraudes, la predicción de pérdida de cuentas, la creación de incentivos para los clientes, la identificación de delitos cibernéticos y la optimización de las rutas de entrega. El algoritmo de agrupación en clústeres K Means se utiliza cada vez más cuando las empresas intentan inferir patrones y optimizar sus ofertas de servicios.

# Qlik Sense Funciones KMeans y Centroide

Qlik Sense proporciona dos funciones KMeans que agrupan puntos de datos en grupos en función de la similitud. Vea *[KMeans2D](#page-1373-0) - función de gráfico (page 1374)* y *[KMeansND](#page-1388-0) - función de gráfico (page 1389)*. La función **KMeans2D** acepta dos dimensiones y funciona bien para visualizar resultados a través de un **gráfico de dispersión**. La función **KMeansND** acepta más de dos dimensiones. Como es fácil conceptualizar un resultado 2D en gráficos estándar, la siguiente demostración aplica KMeans en un **gráfico de dispersión** utilizando dos dimensiones. La agrupación de KMeans se puede visualizar coloreando por expresión o por dimensión, como se describe en este ejemplo.

Las funciones de centroide de Qlik Sense determinan la posición media aritmética de todos los puntos de datos en el grupo e identifican un punto central o centroide para ese grupo. Para cada fila del gráfico (o registro), la función de centroide muestra la coordenada del grupo al que se ha asignado este punto de datos. Vea *[KMeansCentroid2D](#page-1403-0) - función de gráfico (page 1404)* y *[KMeansCentroidND](#page-1404-0) - función de gráfico (page 1405)*.

# Resumen de casos de uso y ejemplos

El ejemplo siguiente muestra un escenario simulado que podría darse en el mundo real. Una empresa textil en el estado de Nueva York, EE. UU., debe reducir sus gastos minimizando los costes de envío. Una forma de hacer esto es reubicando los almacenes más cerca de sus distribuidores. La empresa emplea a 118 distribuidores en todo el estado de Nueva York. La demostración siguiente simula cómo un gerente de operaciones podría segmentar a los distribuidores en cinco geografías agrupadas utilizando la función KMeans y luego identificar cinco ubicaciones óptimas de almacén, centrales para esos grupos, utilizando la función centroide. El objetivo es descubrir coordenadas cartográficas que se puedan utilizar para identificar cinco ubicaciones de almacén central.

# El conjunto de datos

El conjunto de datos se basa en nombres y direcciones generados aleatoriamente en el estado de Nueva York con coordenadas reales de latitud y longitud. El conjunto de datos contiene las siguientes diez columnas: id, nombre, apellido, teléfono, dirección, ciudad, estado, código postal, latitud, longitud. El conjunto de datos está disponible a continuación como un archivo que puede descargar localmente y luego cargarlo a Qlik Sense o de forma inline para el editor de carga de datos. La app creada se denomina *Distributors KMeans and Centroid* y la primera hoja de la app se llama *Distribution cluster analysis*.

Seleccione el enlace siguiente para descargar el archivo de datos de muestra: <DistributorData.csv>

Conjunto de datos del [Distributor](#page-1371-0) : Carga inline para el editor de carga de datos en Qlik Sense (page 1372)

Título: DistributorData

Número total de registros: 118

# Aplicar la función KMeans2D

En este ejemplo, la configuración de un **gráfico de dispersión** se demuestra mediante el conjunto de datos *DistributorData*, se aplica la función **KMeans2D** y el gráfico se colorea por dimensión.

Tenga en cuenta que las funciones KMeans de Qlik Sense admiten la agrupación automática mediante un método llamado diferencia de profundidad (DeD). Cuando un usuario define 0 como el número de clústeres, se determina el número óptimo de clústeres para ese conjunto de datos. Sin embargo, para este ejemplo se crea una variable para el argumento **num\_clusters** (consulte la sintaxis en *[KMeans2D](#page-1373-0) - función de gráfico [\(page](#page-1373-0) 1374)*). Por lo tanto, el número deseado de clústeres (k = 5) se especifica mediante una variable.

- 1. Se arrastra un **gráfico de dispersión** a la hoja y se denomina *Distribuidores (por dimensión)*.
- 2. Se crea una **variable** para especificar el número de clústeres. La **variable** se denomina *vDistClusters*. Como **Definición** de la variable se introduce *5*.
- 3. Configuración de **datos** para el gráfico:
	- a. En **Dimensiones**, se selecciona el campo *id* como **Burbuja**. *Cluster ID* se escribe como **Etiqueta**.
	- b. En **Medidas**, *Avg([latitude])* es la expresión para el **Eje X**.
	- c. En **Medidas**, *Avg([longitude])* es la expresión para el **Eje Y**.
- 4. Configuración de **Aspecto**:
	- a. En **Colores y leyenda**, elija **Personalizado** para **Colores**.
	- b. Seleccione **Por dimensión** para dar color al gráfico.
	- c. Escriba la siguiente expresión: *=pick(aggr(KMeans2D(vDistClusters,only(latitude),only (longitude)),id)+1, 'Cluster 1', 'Cluster 2', 'Cluster 3', 'Cluster 4', 'Cluster 5')*
	- d. Seleccione la casilla **Colores persistentes**.

#### *Gráfico de dispersión antes de aplicar el color de KMeans por dimensión*

Distribution cluster analysis

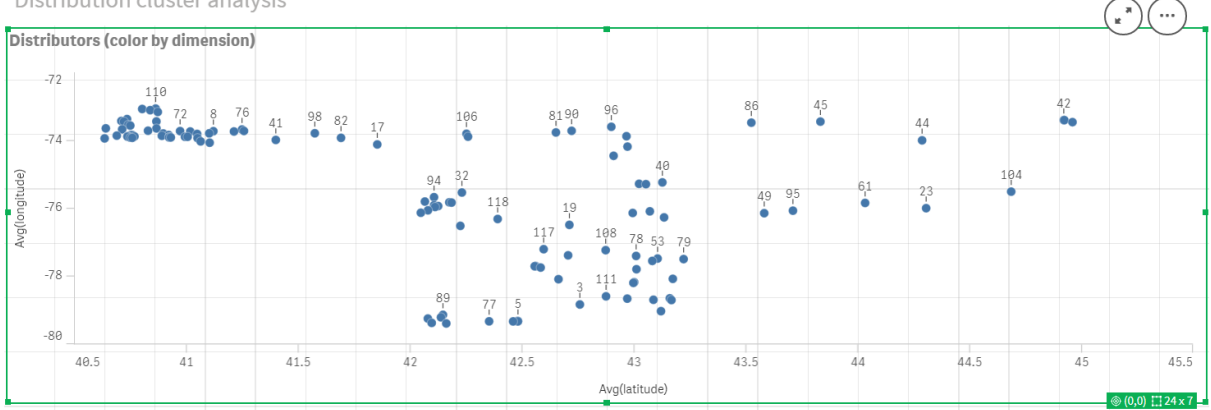

#### Distribution cluster analysis  $\bigcap_{\mathbf{k}}$ Distributors (color by dimension)  $-72$ Cluster id  $\frac{42}{•}$  $\frac{86}{9}$  $\frac{45}{9}$ Cluster 1  $\frac{44}{9}$ Cluster 2  $\overline{74}$  $\bullet$  Cluster 3 104 61 Cluster 4  $23$ 49  $9<sub>5</sub>$  $-76$  $\bullet$  Cluster 5 Avallor  $-78$  $\frac{7}{1}$ ٩Ŕ  $-86$  $41$  $41.5$  $42$ 43.5  $44$ 44.5  $\overline{45}$  $45.5$  $49.5$  $42.5$  $43$ Avg(latitude)

### *Gráfico de dispersión después de aplicar el color de KMeans por dimensión*

# Agregar una **tabla** : *Distribuidores*

Puede resultar útil tener una tabla a mano para acceder rápidamente a los datos relevantes. El **gráfico de dispersión** muestra los *id* aunque se agrega una tabla con los nombres de los distribuidores correspondientes como referencia.

1. Arrastre una **tabla** denominada *Distribuidores* a la hoja con las siguientes **Columnas** (Dimensiones) agregadas: *id*, *first\_name* y *last\_name*.

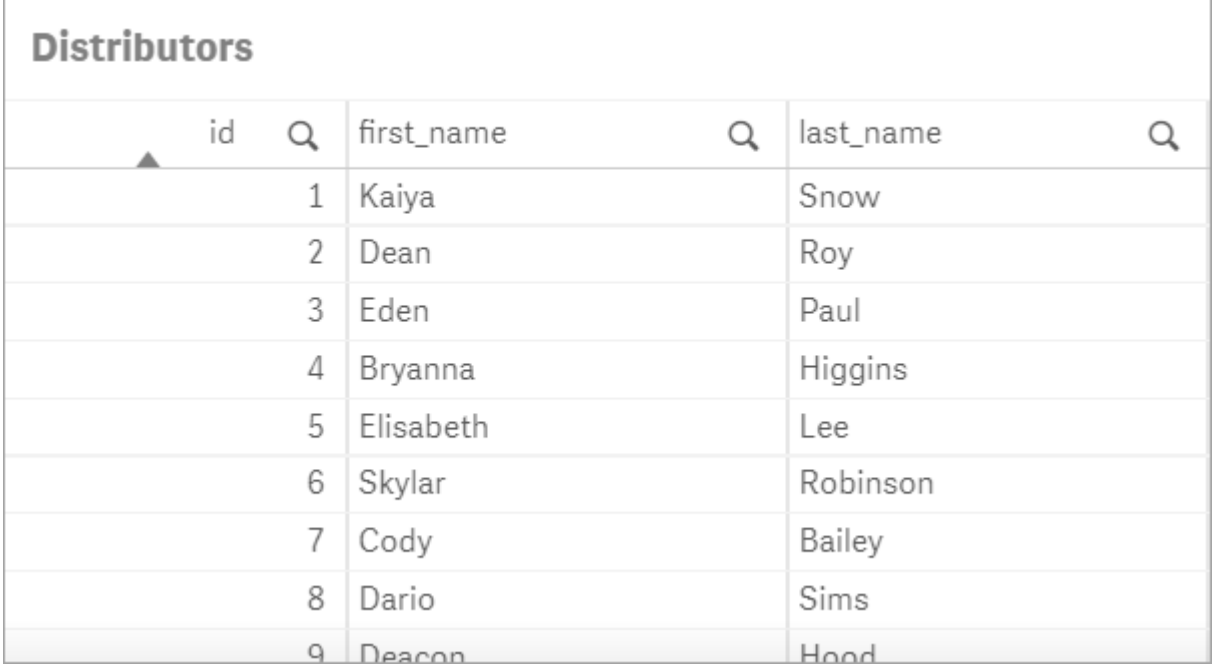

*Tabla Nombres de distribuidores*

# Agregar un **gráfico de barras**: *# observaciones por clúster*

Para el escenario de distribución de almacén, es útil saber cuántos distribuidores atenderá cada almacén. Por lo tanto, se crea un **gráfico de barras** que mide cuántos distribuidores se asignan a cada grupo.
- 1. Arrastre un **gráfico de barras** a la hoja. Denomine al gráfico: *# observaciones por clúster*.
- 2. Configuración de **Datos** para el **gráfico de barras**:
	- a. Agregue una **Dimensión** denominada *Clústeres* (la etiqueta se puede agregar después de aplicar la expresión). Escriba la siguiente expresión: *=pick(aggr(KMeans2D(vDistClusters,only (latitude),only(longitude)),id)+1, 'Cluster 1', 'Cluster 2', 'Cluster 3', 'Cluster 4', 'Cluster 5')*
	- b. Agregue una **Medida** denominada *# de observaciones*. Escriba la siguiente expresión: *=count (aggr(KMeans2D(vDistClusters,only(latitude),only(longitude)),id))*
- 3. Configuración de **Aspecto**:
	- a. En **Colores y leyenda**, elija **Personalizado** para **Colores**.
	- b. Seleccione **Por dimensión** para dar color al gráfico.
	- c. Escriba la siguiente expresión: *=pick(aggr(KMeans2D(vDistClusters,only(latitude),only (longitude)),id)+1, 'Cluster 1', 'Cluster 2', 'Cluster 3', 'Cluster 4', 'Cluster 5')*
	- d. Seleccione la casilla **Colores persistentes**.
	- e. **Mostrar leyenda** está desactivado.
	- f. En **Presentación**, **Etiquetas de valores** está en **Automático**.
	- g. En **Eje X**: **Clústeres**, **Solo etiquetas** está seleccionado.

*Gráfico de barras: # observaciones por clúster*

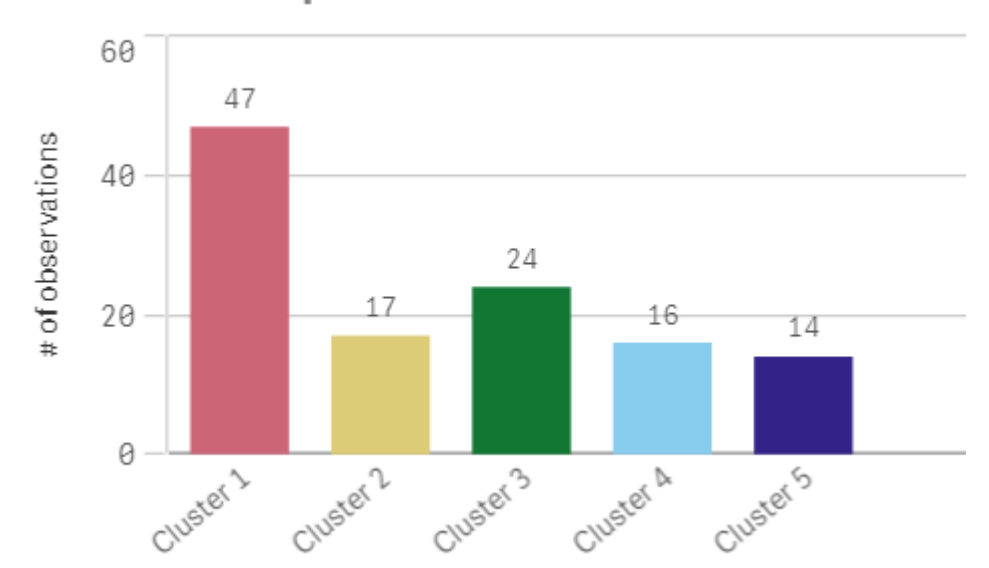

## # observations per cluster

## Aplicar la función **Centroid2D**

Agregue una segunda tabla para la función **Centroid2D** que identificará las coordenadas para posibles ubicaciones de almacén. Esta tabla muestra la ubicación central (valores de centroide) para los cinco grupos de distribuidores identificados.

- 1. Arrastre una **Tabla** a la hoja y denomínela *Centroides de clúster* con las siguientes columnas agregadas:
	- a. Agregue una **Dimensión** denominada *Clústeres*. Escriba la siguiente expresión: *=pick(aggr (KMeans2D(vDistClusters,only(latitude),only(longitude)),id)+1,'Warehouse 1','Warehouse*

*2','Warehouse 3','Warehouse 4','Warehouse 5'*)

- b. Agregue una **Medida** denominada *latitude (D1)*. Escriba la siguiente expresión: *=only(aggr (KMeansCentroid2D(vDistClusters,0,only(latitude),only(longitude)),id))* Observe que el parámetro **coordinate\_no** corresponde a la primera dimensión (0). En este caso, la *latitud* de la dimensión se traza contra el eje x. Si estuviéramos trabajando con la función **CentroidND** y hubiera hasta seis dimensiones, estas entradas de parámetros podrían ser cualquiera de estos seis valores: 0, 1, 2, 3, 4 o 5.
- c. Agregue una **Medida** denominada *longitude (D2)*. Escriba la siguiente expresión:*=only(aggr (KMeansCentroid2D(vDistClusters,1,only(latitude),only(longitude)),id))* El parámetro **coordinate\_no** en esta expresión corresponde a la segunda dimensión(1). La dimensión *longitude* se traza en el eje y.

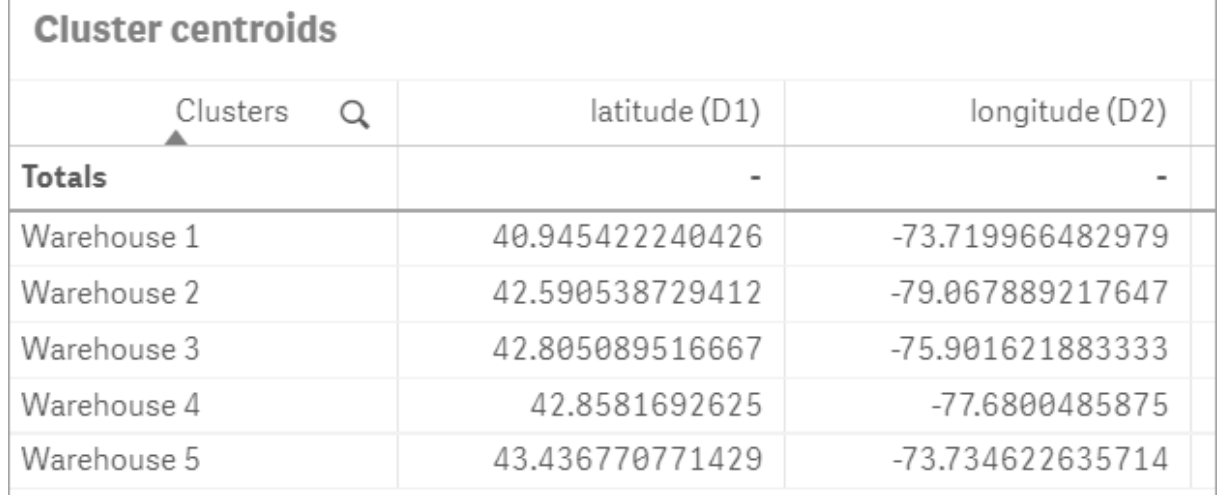

#### *Tabla: Cálculos de centroides de clúster*

## Correspondencias de centroides

El paso siguiente es asignar los centroides. Depende del desarrollador de la app si prefiere colocar la visualización en hojas separadas.

- 1. Arrastre un **mapa** denominado *Centroid mapping* a la hoja.
- 2. En la sección **Capas**. **Añadir capa** está seleccionado, luego seleccione **Capa de puntos**.
	- a. Seleccione el *id* de **Campo** y añada la **Etiqueta** *Dist ids*.
	- b. En la sección **Ubicación**, marque la casilla **Campos de latitud y longitud**.
	- c. En **Latitud**, el campo *latitud* debe estar seleccionado.
	- d. En **Longitud**, el campo *longitud* debe estar seleccionado.
	- e. En la sección **Tamaño y forma**, seleccione **Burbuja** como **Forma** y el **Tamaño** se reduce al gusto en el control deslizante.
	- f. En la sección **Colores**, seleccione **Color único** y seleccione azul como **Color** y gris para el **Color de borde** (según sus preferencias).
- 3. En la sección **Capas**, añada una segunda **Capa de puntos** seleccionando **Añadir capa** y luego seleccionando **Capa de puntos**.
- a. Escriba la siguiente expresión: *=aggr(KMeans2D(vDistClusters,only(latitude),only(longitude)),id)*
- b. Añada la **Etiqueta** *Clústeres*.
- c. En la sección **Ubicación**, marque la casilla **Campos de latitud y longitud**.
- d. En **Latitud** que en este caso se traza a lo largo del eje X, agregue la siguiente expresión: *=aggr (KMeansCentroid2D(vDistClusters,0,only(latitude),only(longitude)),id)*
- e. En **Longitud** que en este caso se traza a lo largo del eje Y, agregue la siguiente expresión: *=aggr(KMeansCentroid2D(vDistClusters,1,only(latitude),only(longitude)),id)*
- f. En la sección **Tamaño y forma**, seleccione **Triángulo** como **Forma** y reduzca el **Tamaño** a su gusto en el control deslizante.
- g. En **Colores y leyenda**, seleccione **Personalizado** en **Colores**.
- h. Elija **Por dimensión** para dar color al gráfico. Escriba la siguiente expresión: *=pick(aggr (KMeans2D(vDistClusters,only(latitude),only(longitude)),id)+1,'Cluster 1','Cluster 2','Cluster 3','Cluster 4','Cluster 5')*
- i. Denomine a la dimensión *Clústeres*.
- 4. En **Configuraciones de mapa**, seleccione **Adaptativo** en **Proyección**. Seleccione **Métrica** como **Unidades de medida.**

*Mapa: Centroides mapeados por clúster*

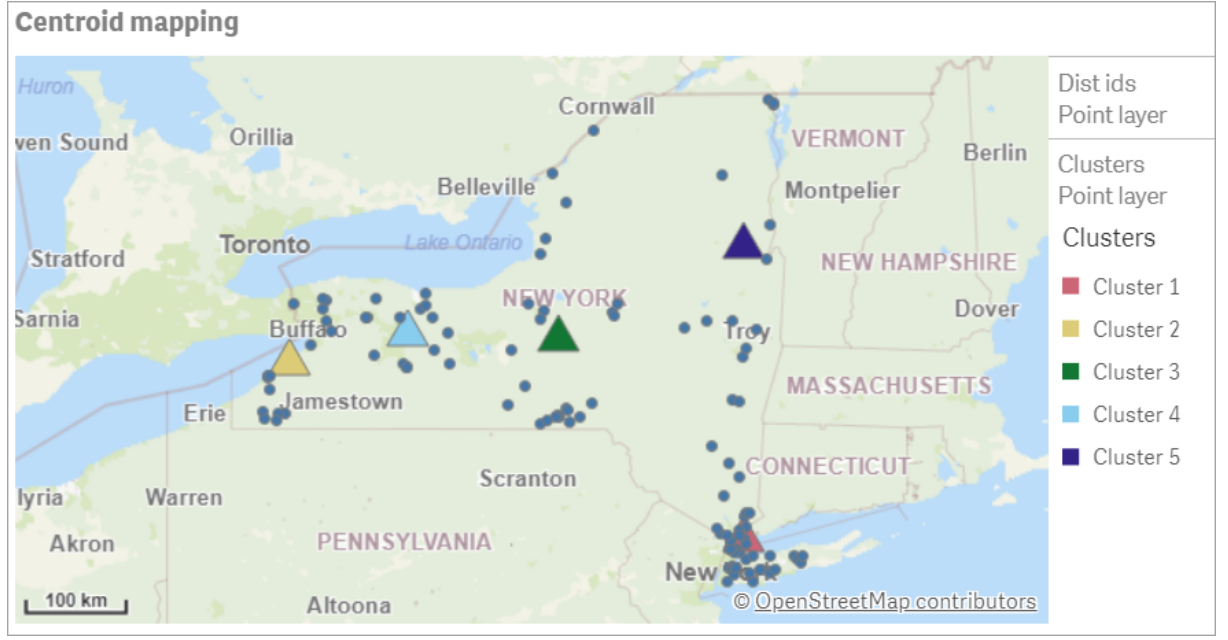

# Conclusión

Utilizando la función KMeans para este escenario del mundo real, los distribuidores se han segmentado en grupos o clústeres similares en función de la similitud; en este caso, proximidad entre sí. La función Centroide se aplicó a esos grupos para identificar cinco coordenadas de mapas. Esas coordenadas proporcionan una ubicación central inicial en la que construir o ubicar almacenes. La función de centroide se aplica al gráfico de **mapa**, de modo que los usuarios de la app puedan visualizar dónde están ubicados los centroides en relación con los puntos de datos del clúster circundante. Las coordenadas resultantes representan ubicaciones potenciales de almacenes que podrían minimizar los costes de entrega a los distribuidores en el estado de Nueva York.

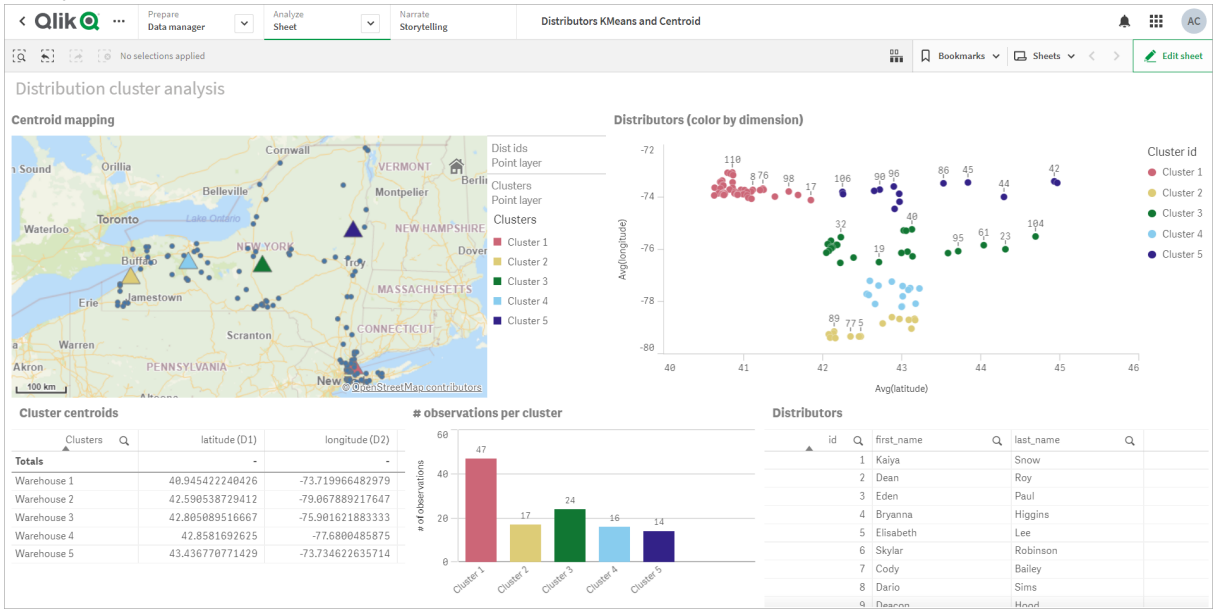

#### *App: Ejemplo de análisis de KMeans y centroide*

## **Conjunto de datos del Distributor : Carga inline para el editor de carga de datos en Qlik Sense**

DistributorData:

Load \* Inline [

id,first\_name,last\_name,telephone,address,city,state,zip,latitude,longitude 1,Kaiya,Snow,(716) 201-1212,6231 Tonawanda Creek Rd #APT 308,Lockport,NY,14094,43.08926,- 78.69313 2,Dean,Roy,(716) 201-1588,6884 E High St,Lockport,NY,14094,43.16245,-78.65036 3,Eden,Paul,(716) 202-4596,4647 Southwestern Blvd #APT 350,Hamburg,NY,14075,42.76003,-78.83194 4,Bryanna,Higgins,(716) 203-7041,418 Park Ave,Dunkirk,NY,14048,42.48279,-79.33088 5,Elisabeth,Lee,(716) 203-7043,36 E Courtney St,Dunkirk,NY,14048,42.48299,-79.31928 6,Skylar,Robinson,(716) 203-7166,26 Greco Ln,Dunkirk,NY,14048,42.4612095,-79.3317925 7,Cody,Bailey,(716) 203-7201,114 Lincoln Ave,Dunkirk,NY,14048,42.4801269,-79.322232 8,Dario,Sims,(408) 927-1606,N Castle Dr,Armonk,NY,10504,41.11979,-73.714864 9, Deacon, Hood, (410) 244-6221, 4856 44th st, Woodside, NY, 11377, 40.748372, -73.905445 10,Zackery,Levy,(410) 363-8874,61 Executive Blvd,Farmingdale,NY,11735,40.7197457,-73.430239 11,Rey,Hawkins,(412) 344-8687,4585 Shimerville Rd,Clarence,NY,14031,42.972075,-78.6592452 12,Phillip,Howard,(413) 269-4049,464 Main St #101,Port Washington,NY,11050,40.8273756,- 73.7009971 13,Shirley,Tyler,(434) 985-8943,114 Glann Rd,Apalachin,NY,13732,42.0482515,-76.1229725 14,Aniyah,Jarvis,(440) 244-1808,87 N Middletown Rd,Pearl River,NY,10965,41.0629,-74.0159 15,Alayna,Woodard,(478) 335-3704,70 W Red Oak Ln,West Harrison,NY,10604,41.0162722,-73.7234926 16,Jermaine,Lambert,(508) 561-9836,24 Kellogg Rd,New Hartford,NY,13413,43.0555739,-75.2793197 17,Harper,Gibbs,(239) 466-0238,Po Box 33,Cottekill,NY,12419,41.853392,-74.106082 18,Osvaldo,Graham,(252) 246-0816,6878 Sand Hill Rd,East Syracuse,NY,13057,43.073215,-76.081448 19,Roberto,Wade,(270) 469-1211,3936 Holley Rd,Moravia,NY,13118,42.713044,-76.481227 20,Kate,Mcguire,(270) 788-3080,6451 State 64 Rte #3,Naples,NY,14512,42.707366,-77.380489 21,Dale,Andersen,(281) 480-5690,205 W Service Rd,Champlain,NY,12919,44.9645392,-73.4470831 22,Lorelai,Burch,(302) 644-2133,1 Brewster St,Glen Cove,NY,11542,40.865177,-73.633019 23,Amiyah,Flowers,(303) 223-0055,46600 Us Interstate 81 Rte,Alexandria Bay,NY,13607,44.309626,-75.988365

24,Mckinley,Clements,(303) 918-3230,200 Summit Lake Dr,Valhalla,NY,10595,41.101145,-73.778298 25,Marc,Gibson,(607) 203-1233,25 Robinson St,Binghamton,NY,13901,42.107416,-75.901614 26,Kali,Norman,(607) 203-1400,1 Ely Park Blvd #APT 15,Binghamton,NY,13905,42.125866,-75.925026 27,Laci,Cain,(607) 203-1437,16 Zimmer Road,Kirkwood,NY,13795,42.066516,-75.792627 28,Mohammad,Perez,(607) 203-1652,71 Endicott Ave #APT 12,Johnson City,NY,13790,42.111894,- 75.952187 29,Izabelle,Pham,(607) 204-0392,434 State 369 Rte,Port Crane,NY,13833,42.185838,-75.823074 30,Kiley,Mays,(607) 204-0870,244 Ballyhack Rd #14,Port Crane,NY,13833,42.175612,-75.814917 31,Peter,Trevino,(607) 205-1374,125 Melbourne St.,Vestal,NY,13850,42.080254,-76.051124 32,Ani,Francis,(607) 208-4067,48 Caswell St,Afton,NY,13730,42.232065,-75.525674 33,Jared,Sheppard,(716) 386-3002,4709 430th Rte,Bemus Point,NY,14712,42.162175,-79.39176 34,Dulce,Atkinson,(914) 576-2266,501 Pelham Rd,New Rochelle,NY,10805,40.895449,-73.782602 35,Jayla,Beasley,(716) 526-1054,5010 474th Rte,Ashville,NY,14710,42.096859,-79.375561 36,Dane,Donovan,(718) 545-3732,5014 31st Ave,Woodside,NY,11377,40.756967,-73.909506 37,Brendon,Clay,(585) 322-7780,133 Cummings Ave,Gainesville,NY,14066,42.664309,-78.085651 38,Asia,Nunez,(718) 426-1472,2407 Gilmore ,East Elmhurst,NY,11369,40.766662,-73.869185 39,Dawson,Odonnell,(718) 342-2179,5019 H Ave,Brooklyn,NY,11234,40.633245,-73.927591 40,Kyle,Collins,(315) 733-7078,502 Rockhaven Rd,Utica,NY,13502,43.129184,-75.226726 41,Eliza,Hardin,(315) 331-8072,502 Sladen Place,West Point,NY,10996,41.3993,-73.973003 42,Kasen,Klein,(518) 298-4581,2407 Lake Shore Rd,Chazy,NY,12921,44.925561,-73.387373 43,Reuben,Bradford,(518) 298-4581,33 Lake Flats Dr,Champlain,NY,12919,44.928092,-73.387884 44,Henry,Grimes,(518) 523-3990,2407 Main St,Lake Placid,NY,12946,44.291487,-73.98474 45,Kyan,Livingston,(518) 585-7364,241 Alexandria Ave,Ticonderoga,NY,12883,43.836553,-73.43155 46,Kaitlyn,Short,(516) 678-3189,241 Chance Dr,Oceanside,NY,11572,40.638534,-73.63079 47,Damaris,Jacobs,(914) 664-5331,241 Claremont Ave,Mount Vernon,NY,10552,40.919852,-73.827848 48,Alivia,Schroeder,(315) 469-4473,241 Lafayette Rd,Syracuse,NY,13205,42.996446,-76.12957 49,Bridget,Strong,(315) 298-4355,241 Maltby Rd,Pulaski,NY,13142,43.584966,-76.136317 50,Francis,Lee,(585) 201-7021,166 Ross St,Batavia,NY,14020,43.0031502,-78.17487 51,Makaila,Phelps,(585) 201-7422,58 S Main St,Batavia,NY,14020,42.99941,-78.1939285 52,Jazlynn,Stephens,(585) 203-1087,1 Sinclair Dr,Pittsford,NY,14534,43.084157,-77.545452 53,Ryann,Randolph,(585) 203-1519,331 Eaglehead Rd,East Rochester,NY,14445,43.10785,-77.475552 54,Rosa,Baker,(585) 204-4011,42 Ossian St,Dansville,NY,14437,42.560761,-77.70088 55,Marcel,Barry,(585) 204-4013,42 Jefferson St,Dansville,NY,14437,42.557735,-77.702983 56,Dennis,Schmitt,(585) 204-4061,750 Dansville Mount Morris Rd,Dansville,NY,14437,42.584458,- 77.741648 57,Cassandra,Kim,(585) 204-4138,3 Perine Ave APT1,Dansville,NY,14437,42.562865,-77.69661 58,Kolton,Jacobson,(585) 206-5047,4925 Upper Holly Rd,Holley,NY,14470,43.175957,-78.074465 59,Nathanael,Donovan,(718) 393-3501,9604 57th Ave,Corona,NY,11373,40.736077,-73.864858 60,Robert,Frazier,(718) 271-3067,300 56th Ave,Corona,NY,11373,40.735304,-73.873997 61,Jessie,Mora,(315) 405-8991,9607 Forsyth Loop,Watertown,NY,13603,44.036466,-75.833437 62,Martha,Rollins,(347) 242-2642,22 Main St,Corona,NY,11373,40.757727,-73.829331 63,Emely,Townsend,(718) 699-0751,60 Sanford Ave,Corona,NY,11373,40.755466,-73.831029 64,Kylie,Cooley,(347) 561-7149,9608 95th Ave,Ozone Park,NY,11416,40.687564,-73.845715 65,Wendy,Cameron,(585) 571-4185,9608 Union St,Scottsville,NY,14546,43.013327,-77.7907839 66,Kayley,Peterson,(718) 654-5027,961 E 230th St,Bronx,NY,10466,40.889275,-73.850555 67,Camden,Ochoa,(718) 760-8699,59 Vark St,Yonkers,NY,10701,40.929322,-73.89957 68,Priscilla,Castillo,(910) 326-7233,9359 Elm St,Chadwicks,NY,13319,43.024902,-75.26886 69,Dana,Schultz,(913) 322-4580,99 Washington Ave,Hastings on Hudson,NY,10706,40.99265,- 73.879748 70,Blaze,Medina,(914) 207-0015,60 Elliott Ave,Yonkers,NY,10705,40.921498,-73.896682 71,Finnegan,Tucker,(914) 207-0015,90 Hillside Drive,Yonkers,NY,10705,40.922514,-73.892911 72,Pranav,Palmer,(914) 214-8376,5 Bruce Ave,Harrison,NY,10528,40.970916,-73.711493 73,Kolten,Wong,(914) 218-8268,70 Barker St,Mount Kisco,NY,10549,41.211993,-73.723202 74,Jasiah,Vazquez,(914) 231-5199,30 Broadway,Dobbs Ferry,NY,10522,41.004629,-73.879825 75,Lamar,Pierce,(914) 232-0380,68 Ridge Rd,Katonah,NY,10536,41.256662,-73.707964 76,Carla,Coffey,(914) 232-0469,197 Beaver Dam Rd,Katonah,NY,10536,41.247934,-73.664363

77,Brooklynn,Harmon,(716) 595-3227,8084 Glasgow Rd,Cassadega,NY,14718,42.353861,-79.329558 78,Raquel,Hodges,(585) 398-8125,809 County Road ,Victor,NY,14564,43.011745,-77.398806 79,Jerimiah,Gardner,(585) 787-9127,809 Houston Rd,Webster,NY,14580,43.224204,-77.491353 80,Clarence,Hammond,(720) 746-1619,809 Pierpont Ave,Piermont,NY,10968,41.0491181,-73.918622 81,Rhys,Gill,(518) 427-7887,81 Columbia St,Albany,NY,12210,42.652824,-73.752096 82,Edith,Parrish,(845) 452-7621,81 Glenwood Ave,Poughkeepsie,NY,12603,41.691058,-73.910829 83,Kobe,Mcintosh,(845) 371-1101,81 Heitman Dr,Spring Valley,NY,10977,41.103227,-74.054396 84,Ayden,Waters,(516) 796-2722,81 Kingfisher Rd,Levittown,NY,11756,40.738939,-73.52826 85,Francis,Rogers,(631) 427-7728,81 Knollwood Ave,Huntington,NY,11743,40.864905,-73.426107 86,Jaden,Landry,(716) 496-4038,12839 39th Rte,Chaffee,NY,14030,43.527396,-73.462786 87,Giancarlo,Campos,(518) 885-5717,1284 Saratoga Rd,Ballston Spa,NY,12020,42.968594,-73.862847 88,Eduardo,Contreras,(716) 285-8987,1285 Saunders Sett Rd,Niagara Falls,NY,14305,43.122963,- 79.029274 89,Gabriela,Davidson,(716) 267-3195,1286 Mee Rd,Falconer,NY,14733,42.147339,-79.137976 90,Evangeline,Case,(518) 272-9435,1287 2nd Ave,Watervliet,NY,12189,42.723132,-73.703818 91,Tyrone,Ellison,(518) 843-4691,1287 Midline Rd,Amsterdam,NY,12010,42.9730876,-74.1700608 92,Bryce,Bass,(518) 943-9549,1288 Leeds Athens Rd,Athens,NY,12015,42.259381,-73.876897 93,Londyn,Butler,(518) 922-7095,129 Argersinger Rd,Fultonville,NY,12072,42.910969,-74.441917 94,Graham,Becker,(607) 655-1318,129 Baker Rd,Windsor,NY,13865,42.107271,-75.66408 95, Rolando, Fitzgerald, (315) 465-4166, 17164 County 90 Rte, Mannsville, NY, 13661, 43.713443, -76.06232 96,Grant,Hoover,(518) 692-8363,1718 County 113 Rte,Schaghticote,NY,12154,42.900648,-73.585036 97,Mark,Goodwin,(631) 584-6761,172 Cambon Ave,Saint James,NY,11780,40.871152,-73.146032 98,Deacon,Cantu,(845) 221-7940,172 Carpenter Rd,Hopewell Junction,NY,12533,41.57388,-73.77609 99,Tristian,Walsh,(516) 997-4750,172 E Cabot Ln,Westbury,NY,11590,40.7480397,-73.54819 100,Abram,Alexander,(631) 588-3817,172 Lorenzo Cir,Ronkonkoma,NY,11779,40.837123,-73.09367 101,Lesly,Bush,(516) 489-3791,172 Nassau Blvd,Garden City,NY,11530,40.71147,-73.660753 102,Pamela,Espinoza,(716) 201-1520,172 Niagara St ,Lockport,NY,14094,43.169871,-78.70093 103,Bryanna,Newton,(914) 328-4332,172 Warren Ave,White Plains,NY,10603,41.047207,-73.79572 104,Marcelo,Schmitt,(315) 393-4432,319 Mansion Ave,Ogdensburg,NY,13669,44.690246,-75.49992 105,Layton,Valenzuela,(631) 676-2113,319 Singingwood Dr,Holbrook,NY,11741,40.801391,-73.058993 106,Roderick,Rocha,(518) 671-6037,319 Warren St,Hudson,NY,12534,42.252527,-73.790629 107,Camryn,Terrell,(315) 635-1680,3192 Olive Dr,Baldinsville,NY,13027,43.136843,-76.260303 108,Summer,Callahan,(585) 394-4195,3192 Smith Road,Canandaigua,NY,14424,42.875457,-77.228039 109,Pierre,Novak,(716) 665-2524,3194 Falconer Kimball Stand Rd,Falconer,NY,14733,42.138439,- 79.211091 110,Kennedi,Fry,(315) 543-2301,32 College Rd,Selden,NY,11784,40.861624,-73.04757 111,Wyatt,Pruitt,(716) 681-4042,277 Ransom Rd,Lancaster ,NY,14086,42.87702,-78.591302 112,Lilly,Jensen,(631) 841-0859,2772 Schliegel Blvd,Amityville,NY,11701,40.708021,-73.413015 113,Tristin,Hardin,(631) 920-0927,278 Fulton Street,West Babylon,NY,11704,40.733578,-73.357321 114,Tanya,Stafford,(716) 484-0771,278 Sampson St,Jamestown,NY,14701,42.0797,-79.247805 115,Paris,Cordova,(607) 589-4857,278 Washburn Rd,Spencer,NY,14883,42.225046,-76.510257 116,Alfonso,Morse,(718) 359-5582,200 Colden St,Flushing,NY,11355,40.750403,-73.822752 117,Maurice,Hooper,(315) 595-6694,4435 Italy Hill Rd,Branchport,NY,14418,42.597957,-77.199267 118,Iris,Wolf,(607) 539-7288,444 Harford Rd,Brooktondale,NY,14817,42.392164,-76.30756 ];

# KMeans2D - función de gráfico

**KMeans2D()** evalúa las filas del gráfico aplicando agrupación en clústeres k-means, y para cada fila del gráfico muestra el ID del grupo al que se ha asignado este punto de datos. Las columnas que utiliza el algoritmo de agrupamiento están determinadas por los parámetros coordinate\_1 y coordinate\_2, respectivamente. Ambas son agregaciones. El número de clústeres que se crea viene determinado por el parámetro num\_clusters. Los datos se pueden normalizar opcionalmente mediante el parámetro norma.

**KMeans2D** devuelve un valor por punto de datos. El valor que devuelve es dual y es el valor del entero correspondiente al clúster al que se ha asignado cada punto de datos.

### **Sintaxis:**

**KMeans2D(**num\_clusters, coordinate\_1, coordinate\_2 [, norm]**)**

### **Tipo de datos que devuelve:** dual

#### **Argumentos:**

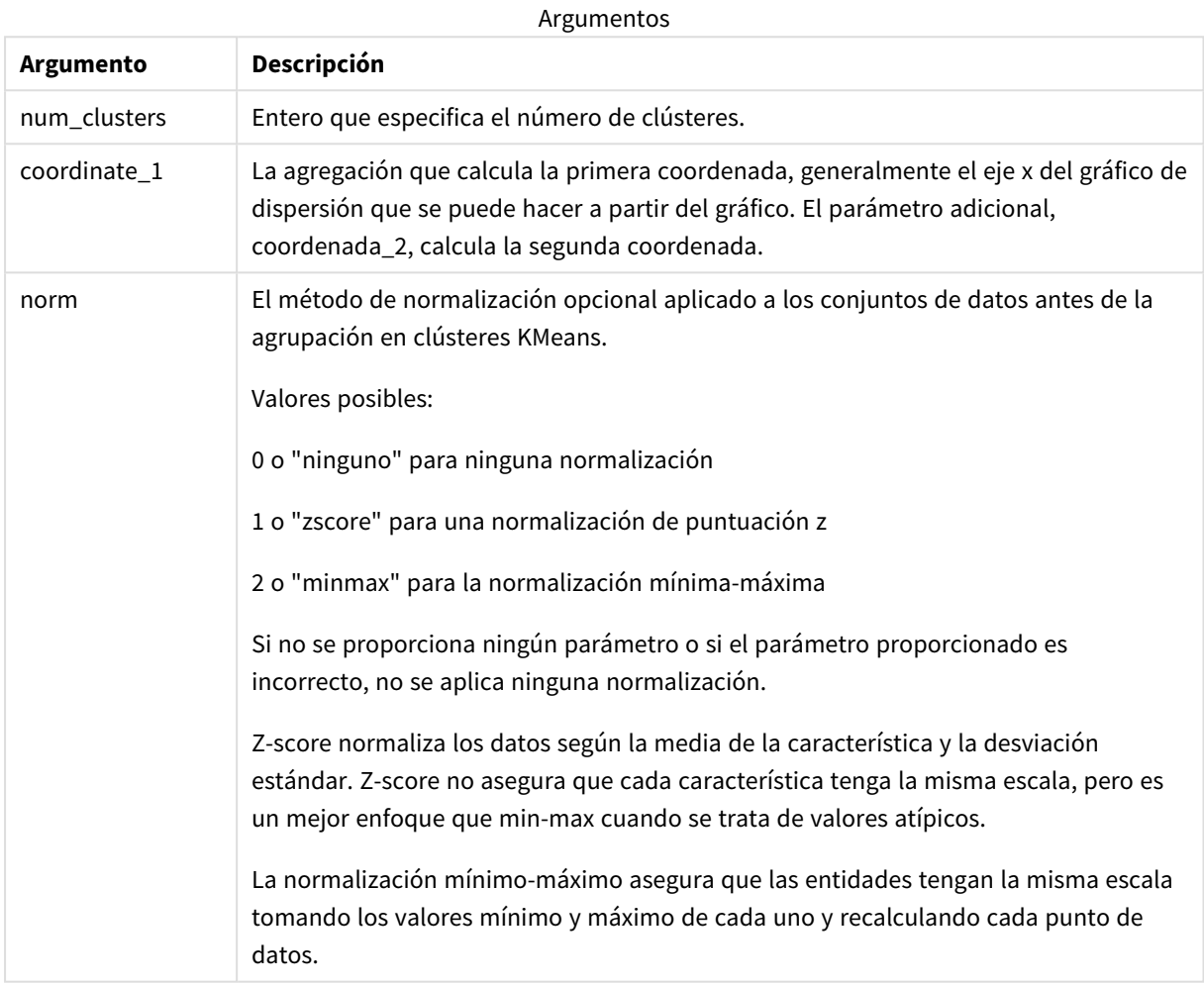

### Ejemplo: Expresión de gráfico

En este ejemplo, creamos un gráfico de diagrama de dispersión utilizando el conjunto de datos *Iris* y luego usamos KMeans para colorear los datos por expresión.

También creamos una variable para el argumento *num\_clusters* y luego usamos un cuadro de entrada de variable para cambiar el número de clústeres.

El conjunto de datos *Iris* está disponible públicamente en una variedad de formatos. Hemos proporcionado los datos como una tabla inline para cargarla usando el editor de carga de datos de Qlik Sense. Tenga en cuenta que agregamos una columna *Id* a la tabla de datos para este ejemplo.

Tras cargar los datos en Qlik Sense, hacemos lo siguiente:

- 1. Arrastre un **Gráfico de dispersión** a una nueva hoja. Denomine el gráfico *Pétalo (colorear por expresión)*.
- 2. Cree una variable para especificar el número de clústeres. Para la variable **Nombre**, escriba *KmeansPetalClusters*. Para la variable **Definición**, escriba *=2*.
- 3. Configurar **Datos** para el gráfico:
	- i. En **Dimensiones**, elija *ID* para el campo de **Burbuja**. Escriba el ID del clúster para la etiqueta.
	- ii. En **Medidas**, elija *Sum([petal.length])* para la expresión para el **eje X**.
	- iii. En **Medidas**, elija *Sum([petal.width])* para la expresión para el **eje Y**.

*Configuraciones de datos para el gráfico Pétalo (Colorear por expresión)*

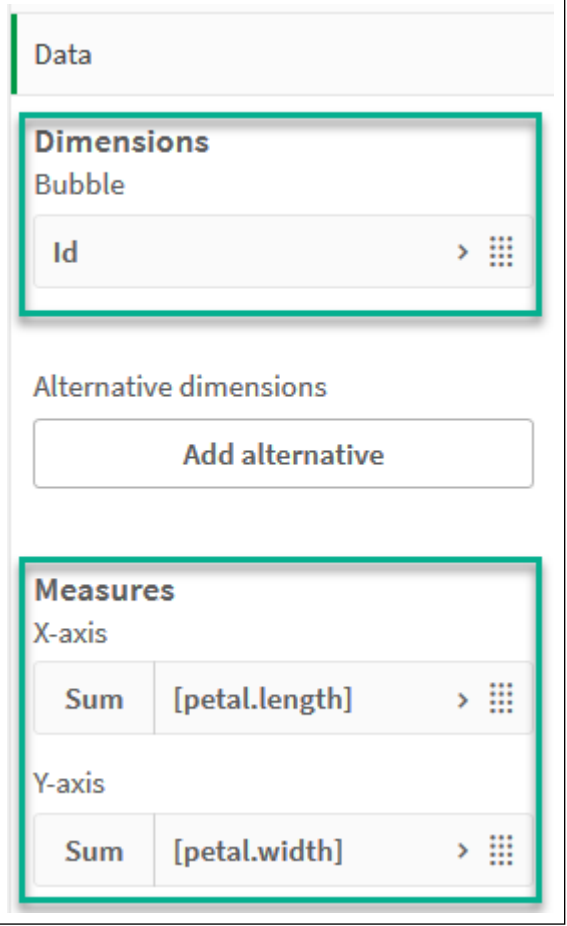

Los puntos de datos se trazan en el gráfico.

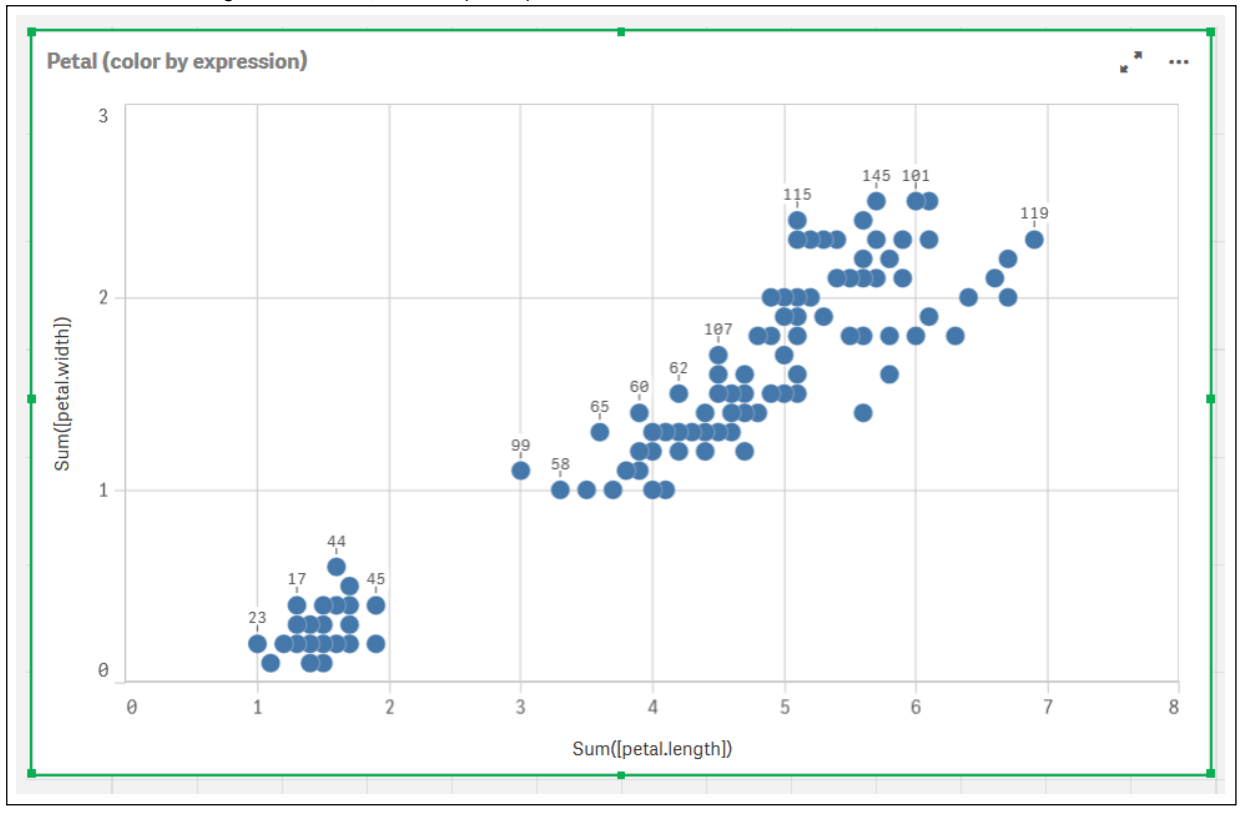

*Puntos de datos en el gráfico Pétalo (Colorear por expresión)*

- 4. Configurar **Aspecto** para el gráfico:
	- i. En **Colores y leyenda**, elija **Personalizado** para **Colores**.
	- ii. Elija colorear el gráfico **Por expresión**.
	- iii. Inserte lo siguiente para **Expresión**: *kmeans2d(\$(KmeansPetalClusters), Sum([petal.length]), Sum ([petal.width]))*

Observe que *KmeansPetalClusters* es la variable que configuramos en *2*. Alternativamente, inserte lo siguiente: *kmeans2d(2, Sum([petal.length]), Sum([petal.width]))*

iv. Desmarque la casilla de verificación para **La expresión es un código de color**.

v. Escriba lo siguiente para **Etiqueta**: *Cluster ID*

*Configuraciones de aspecto para el gráfico Pétalo (colorear por expresión)*

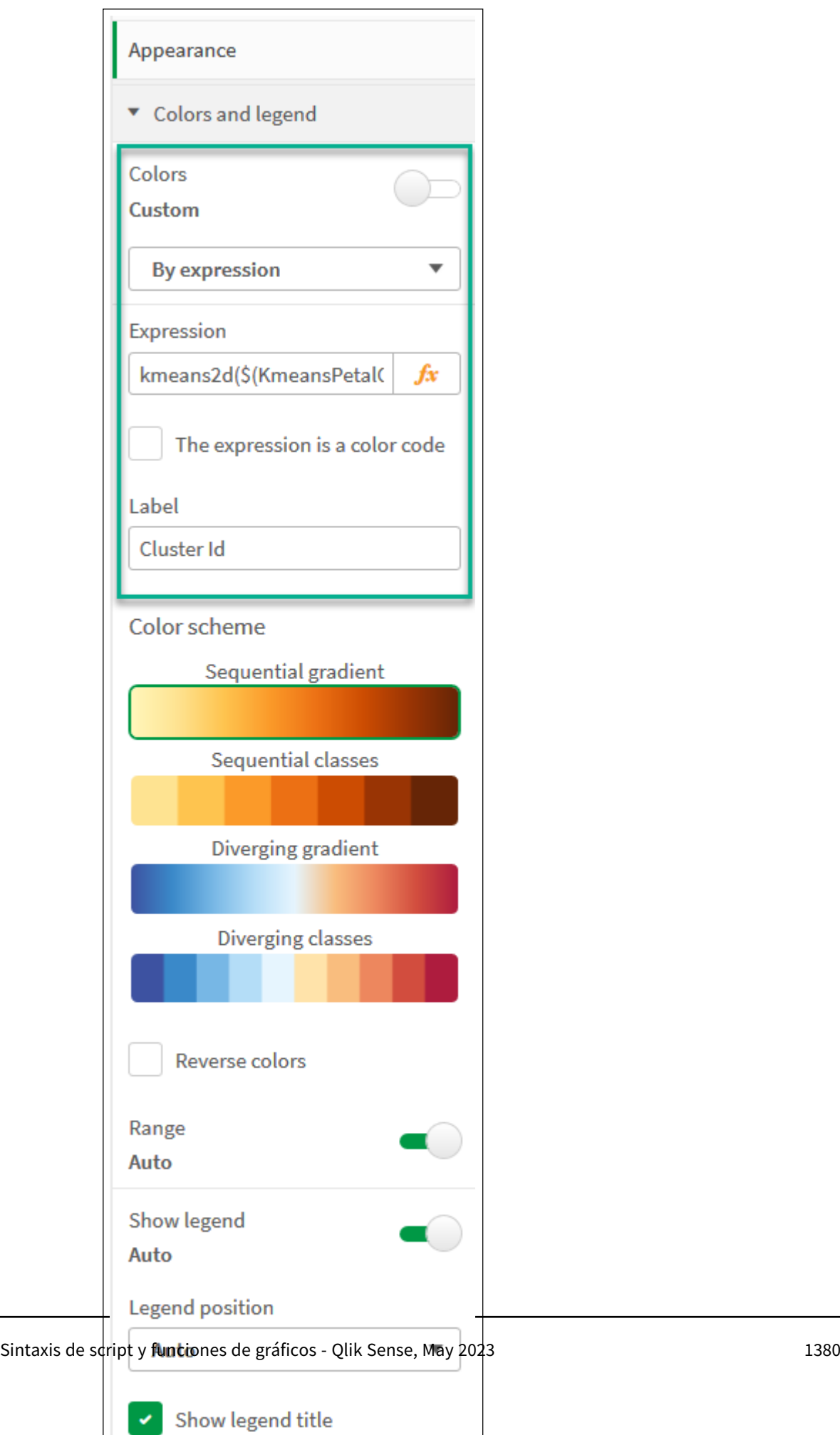

 $\checkmark$ 

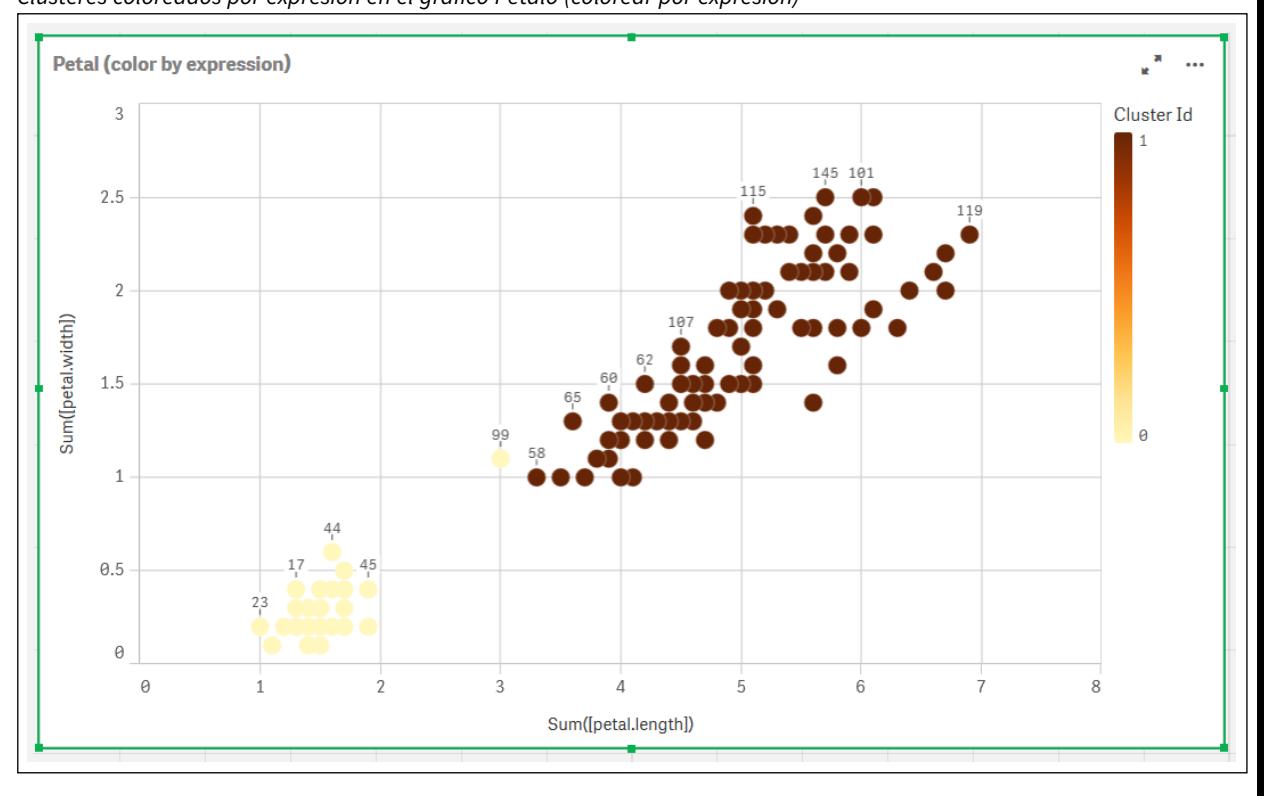

Los dos grupos del gráfico están coloreados por la expresión KMeans. *Clústeres coloreados por expresión en el gráfico Pétalo (colorear por expresión)*

- 5. Agregue un cuadro de **Entrada de variable** para el número de clústeres.
	- i. En **Objetos personalizados** en el panel de **Activos**, elija **Qlik Dashboard bundle**. Si no tuviéramos acceso al paquete Dashboard bundle, todavía podemos cambiar el número de clústeres usando la variable que creamos o directamente introduciendo un número entero en la expresión.
	- ii. Arrastre un cuadro de **Entrada de variable** a la hoja.
	- iii. En **Aspecto**, haga clic en **General**.
	- iv. Escriba lo siguiente como **Título**: *Clústeres*
	- v. Haga clic en **Variable**.
	- vi. Elija la siguiente variable como **Nombre**: *KmeansPetalClusters*.
	- vii. Elija **Deslizador** en **Mostrar como**.

viii. Elija **Valores** y configure los ajustes según sea necesario.

*Aspecto del cuadro de entrada de variable Clústeres*

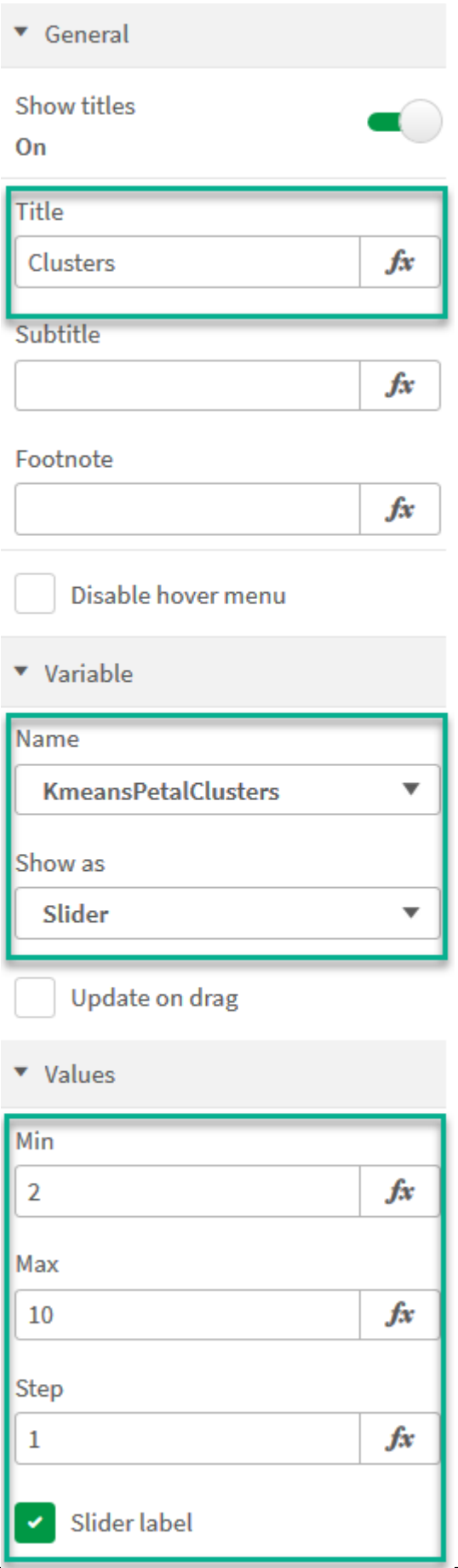

Cuando termine de editar, puede cambiar el número de clústeres usando el control deslizante en el cuadro de entrada de la variable *Clústeres*.

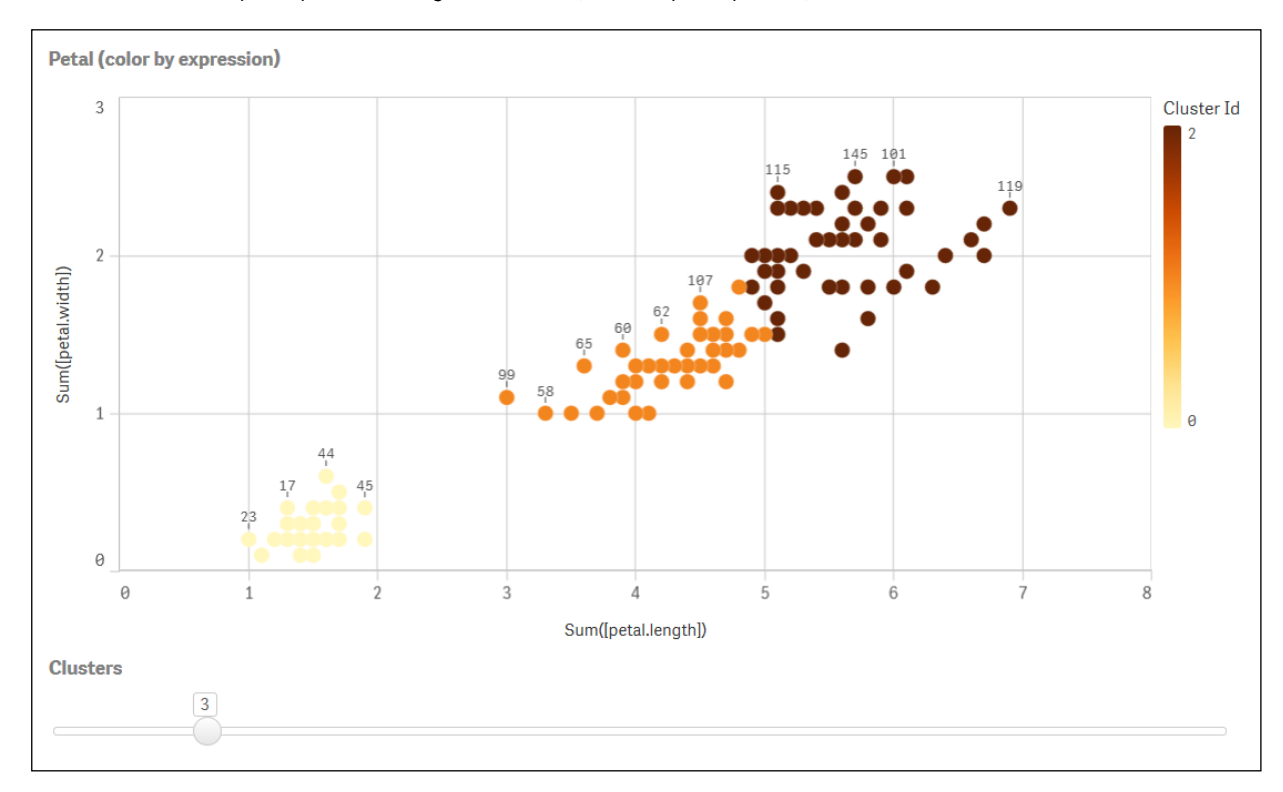

*Clústeres coloreados por expresión en el gráfico Pétalo (colorear por expresión)*

#### **Agrupamiento automático**

Las funciones **KMeans** admiten la agrupación automática mediante un método llamado diferencia de profundidad (DeD). Cuando un usuario define 0 como el número de clústeres, se determina un número óptimo de clústeres para ese conjunto de datos. Tenga en cuenta que, si bien no se devuelve explícitamente un número entero para el número de clústeres (*k*), se calcula dentro del algoritmo KMeans. Por ejemplo, si se especifica 0 en la función para el valor de *KmeansPetalClusters* o se establece a través de un cuadro de entrada variable, las asignaciones de clústeres se calculan automáticamente para el conjunto de datos en función de un número óptimo de clústeres.

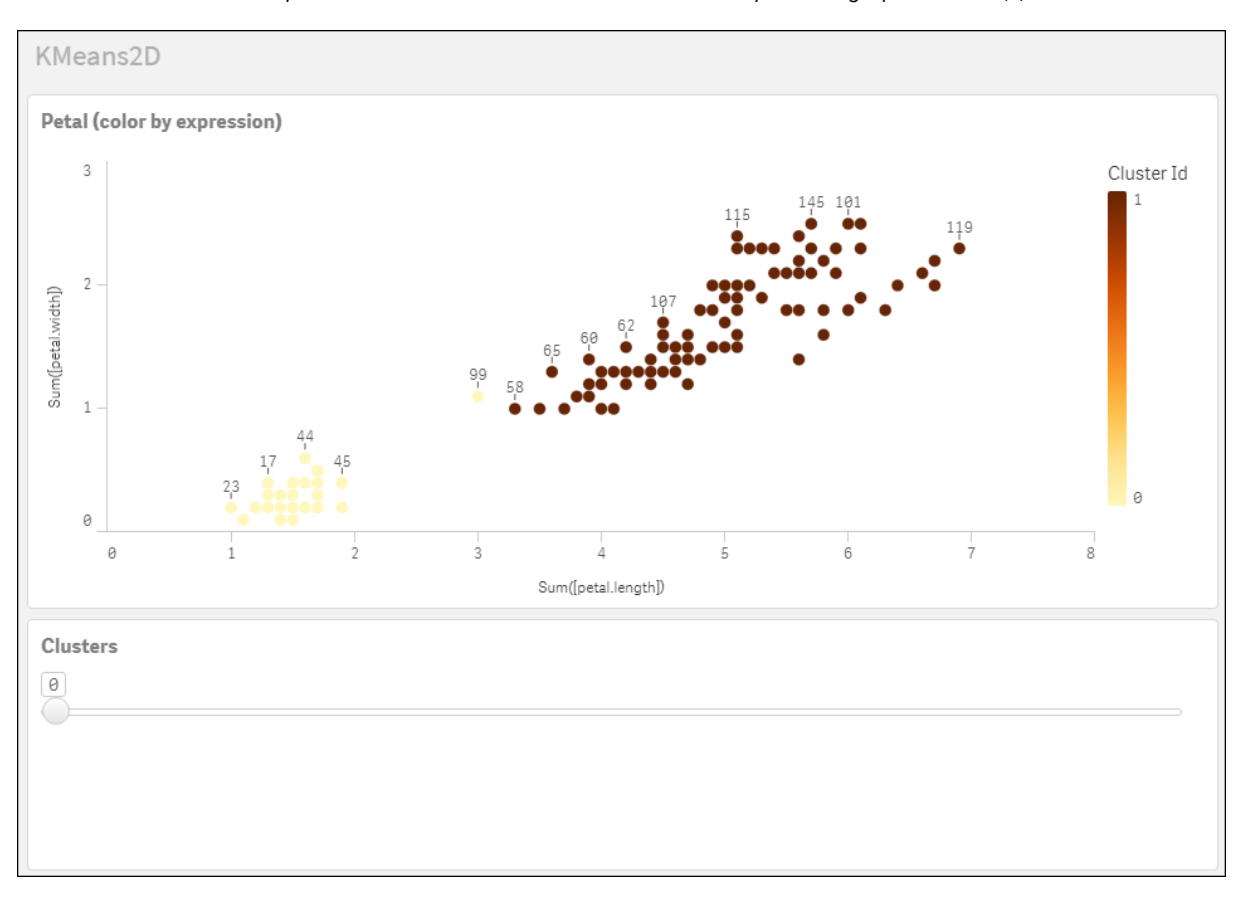

El método de diferencia de profundidad de Kmeans determina el número óptimo de grupos cuando (k) se establece en 0

#### **Conjunto de datos Iris de : Carga inline para el editor de carga de datos en Qlik Sense**

IrisData: Load \* Inline [ sepal.length, sepal.width, petal.length, petal.width, variety, id 5.1, 3.5, 1.4, 0.2, Setosa, 1 4.9, 3, 1.4, 0.2, Setosa, 2 4.7, 3.2, 1.3, 0.2, Setosa, 3 4.6, 3.1, 1.5, 0.2, Setosa, 4 5, 3.6, 1.4, 0.2, Setosa, 5 5.4, 3.9, 1.7, 0.4, Setosa, 6 4.6, 3.4, 1.4, 0.3, Setosa, 7 5, 3.4, 1.5, 0.2, Setosa, 8 4.4, 2.9, 1.4, 0.2, Setosa, 9 4.9, 3.1, 1.5, 0.1, Setosa, 10 5.4, 3.7, 1.5, 0.2, Setosa, 11 4.8, 3.4, 1.6, 0.2, Setosa, 12 4.8, 3, 1.4, 0.1, Setosa, 13 4.3, 3, 1.1, 0.1, Setosa, 14 5.8, 4, 1.2, 0.2, Setosa, 15 5.7, 4.4, 1.5, 0.4, Setosa, 16 5.4, 3.9, 1.3, 0.4, Setosa, 17 5.1, 3.5, 1.4, 0.3, Setosa, 18 5.7, 3.8, 1.7, 0.3, Setosa, 19 5.1, 3.8, 1.5, 0.3, Setosa, 20 5.4, 3.4, 1.7, 0.2, Setosa, 21

5.1, 3.7, 1.5, 0.4, Setosa, 22 4.6, 3.6, 1, 0.2, Setosa, 23 5.1, 3.3, 1.7, 0.5, Setosa, 24 4.8, 3.4, 1.9, 0.2, Setosa, 25 5, 3, 1.6, 0.2, Setosa, 26 5, 3.4, 1.6, 0.4, Setosa, 27 5.2, 3.5, 1.5, 0.2, Setosa, 28 5.2, 3.4, 1.4, 0.2, Setosa, 29 4.7, 3.2, 1.6, 0.2, Setosa, 30 4.8, 3.1, 1.6, 0.2, Setosa, 31 5.4, 3.4, 1.5, 0.4, Setosa, 32 5.2, 4.1, 1.5, 0.1, Setosa, 33 5.5, 4.2, 1.4, 0.2, Setosa, 34 4.9, 3.1, 1.5, 0.1, Setosa, 35 5, 3.2, 1.2, 0.2, Setosa, 36 5.5, 3.5, 1.3, 0.2, Setosa, 37 4.9, 3.1, 1.5, 0.1, Setosa, 38 4.4, 3, 1.3, 0.2, Setosa, 39 5.1, 3.4, 1.5, 0.2, Setosa, 40 5, 3.5, 1.3, 0.3, Setosa, 41 4.5, 2.3, 1.3, 0.3, Setosa, 42 4.4, 3.2, 1.3, 0.2, Setosa, 43 5, 3.5, 1.6, 0.6, Setosa, 44 5.1, 3.8, 1.9, 0.4, Setosa, 45 4.8, 3, 1.4, 0.3, Setosa, 46 5.1, 3.8, 1.6, 0.2, Setosa, 47 4.6, 3.2, 1.4, 0.2, Setosa, 48 5.3, 3.7, 1.5, 0.2, Setosa, 49 5, 3.3, 1.4, 0.2, Setosa, 50 7, 3.2, 4.7, 1.4, Versicolor, 51 6.4, 3.2, 4.5, 1.5, Versicolor, 52 6.9, 3.1, 4.9, 1.5, Versicolor, 53 5.5, 2.3, 4, 1.3, Versicolor, 54 6.5, 2.8, 4.6, 1.5, Versicolor, 55 5.7, 2.8, 4.5, 1.3, Versicolor, 56 6.3, 3.3, 4.7, 1.6, Versicolor, 57 4.9, 2.4, 3.3, 1, Versicolor, 58 6.6, 2.9, 4.6, 1.3, Versicolor, 59 5.2, 2.7, 3.9, 1.4, Versicolor, 60 5, 2, 3.5, 1, Versicolor, 61 5.9, 3, 4.2, 1.5, Versicolor, 62 6, 2.2, 4, 1, Versicolor, 63 6.1, 2.9, 4.7, 1.4, Versicolor, 64 5.6, 2.9, 3.6, 1.3, Versicolor, 65 6.7, 3.1, 4.4, 1.4, Versicolor, 66 5.6, 3, 4.5, 1.5, Versicolor, 67 5.8, 2.7, 4.1, 1, Versicolor, 68 6.2, 2.2, 4.5, 1.5, Versicolor, 69 5.6, 2.5, 3.9, 1.1, Versicolor, 70 5.9, 3.2, 4.8, 1.8, Versicolor, 71 6.1, 2.8, 4, 1.3, Versicolor, 72 6.3, 2.5, 4.9, 1.5, Versicolor, 73 6.1, 2.8, 4.7, 1.2, Versicolor, 74 6.4, 2.9, 4.3, 1.3, Versicolor, 75 6.6, 3, 4.4, 1.4, Versicolor, 76

6.8, 2.8, 4.8, 1.4, Versicolor, 77 6.7, 3, 5, 1.7, Versicolor, 78 6, 2.9, 4.5, 1.5, Versicolor, 79 5.7, 2.6, 3.5, 1, Versicolor, 80 5.5, 2.4, 3.8, 1.1, Versicolor, 81 5.5, 2.4, 3.7, 1, Versicolor, 82 5.8, 2.7, 3.9, 1.2, Versicolor, 83 6, 2.7, 5.1, 1.6, Versicolor, 84 5.4, 3, 4.5, 1.5, Versicolor, 85 6, 3.4, 4.5, 1.6, Versicolor, 86 6.7, 3.1, 4.7, 1.5, Versicolor, 87 6.3, 2.3, 4.4, 1.3, Versicolor, 88 5.6, 3, 4.1, 1.3, Versicolor, 89 5.5, 2.5, 4, 1.3, Versicolor, 90 5.5, 2.6, 4.4, 1.2, Versicolor, 91 6.1, 3, 4.6, 1.4, Versicolor, 92 5.8, 2.6, 4, 1.2, Versicolor, 93 5, 2.3, 3.3, 1, Versicolor, 94 5.6, 2.7, 4.2, 1.3, Versicolor, 95 5.7, 3, 4.2, 1.2, Versicolor, 96 5.7, 2.9, 4.2, 1.3, Versicolor, 97 6.2, 2.9, 4.3, 1.3, Versicolor, 98 5.1, 2.5, 3, 1.1, Versicolor, 99 5.7, 2.8, 4.1, 1.3, Versicolor, 100 6.3, 3.3, 6, 2.5, Virginica, 101 5.8, 2.7, 5.1, 1.9, Virginica, 102 7.1, 3, 5.9, 2.1, Virginica, 103 6.3, 2.9, 5.6, 1.8, Virginica, 104 6.5, 3, 5.8, 2.2, Virginica, 105 7.6, 3, 6.6, 2.1, Virginica, 106 4.9, 2.5, 4.5, 1.7, Virginica, 107 7.3, 2.9, 6.3, 1.8, Virginica, 108 6.7, 2.5, 5.8, 1.8, Virginica, 109 7.2, 3.6, 6.1, 2.5, Virginica, 110 6.5, 3.2, 5.1, 2, Virginica, 111 6.4, 2.7, 5.3, 1.9, Virginica, 112 6.8, 3, 5.5, 2.1, Virginica, 113 5.7, 2.5, 5, 2, Virginica, 114 5.8, 2.8, 5.1, 2.4, Virginica, 115 6.4, 3.2, 5.3, 2.3, Virginica, 116 6.5, 3, 5.5, 1.8, Virginica, 117 7.7, 3.8, 6.7, 2.2, Virginica, 118 7.7, 2.6, 6.9, 2.3, Virginica, 119 6, 2.2, 5, 1.5, Virginica, 120 6.9, 3.2, 5.7, 2.3, Virginica, 121 5.6, 2.8, 4.9, 2, Virginica, 122 7.7, 2.8, 6.7, 2, Virginica, 123 6.3, 2.7, 4.9, 1.8, Virginica, 124 6.7, 3.3, 5.7, 2.1, Virginica, 125 7.2, 3.2, 6, 1.8, Virginica, 126 6.2, 2.8, 4.8, 1.8, Virginica, 127 6.1, 3, 4.9, 1.8, Virginica, 128 6.4, 2.8, 5.6, 2.1, Virginica, 129 7.2, 3, 5.8, 1.6, Virginica, 130 7.4, 2.8, 6.1, 1.9, Virginica, 131

```
7.9, 3.8, 6.4, 2, Virginica, 132
6.4, 2.8, 5.6, 2.2, Virginica, 133
6.3, 2.8, 5.1, 1.5, Virginica, 134
6.1, 2.6, 5.6, 1.4, Virginica, 135
7.7, 3, 6.1, 2.3, Virginica, 136
6.3, 3.4, 5.6, 2.4, Virginica, 137
6.4, 3.1, 5.5, 1.8, Virginica, 138
6, 3, 4.8, 1.8, Virginica, 139
6.9, 3.1, 5.4, 2.1, Virginica, 140
6.7, 3.1, 5.6, 2.4, Virginica, 141
6.9, 3.1, 5.1, 2.3, Virginica, 142
5.8, 2.7, 5.1, 1.9, Virginica, 143
6.8, 3.2, 5.9, 2.3, Virginica, 144
6.7, 3.3, 5.7, 2.5, Virginica, 145
6.7, 3, 5.2, 2.3, Virginica, 146
6.3, 2.5, 5, 1.9, Virginica, 147
6.5, 3, 5.2, 2, Virginica, 148
6.2, 3.4, 5.4, 2.3, Virginica, 149
5.9, 3, 5.1, 1.8, Virginica, 150
];
```
# KMeansND - función de gráfico

**KMeansND()** evalúa las filas del gráfico aplicando agrupación en clústeres k-means, y para cada fila del gráfico muestra el ID del grupo al que se ha asignado este punto de datos. Las columnas que utiliza el algoritmo de agrupamiento vienen determinadas por los parámetros coordinate\_1 y coordinate\_2, etc., hasta n columnas. Esto son todo agregaciones. El número de clústeres que se crea viene determinado por el parámetro num\_clusters.

**KMeansND** devuelve un valor por punto de datos. El valor que devuelve es dual y es el valor del entero correspondiente al clúster al que se ha asignado cada punto de datos.

### **Sintaxis:**

```
KMeansND(num clusters, num iter, coordinate 1, coordinate 2 [,coordinate 3 [,
...]])
```
**Tipo de datos que devuelve:** dual

### **Argumentos:**

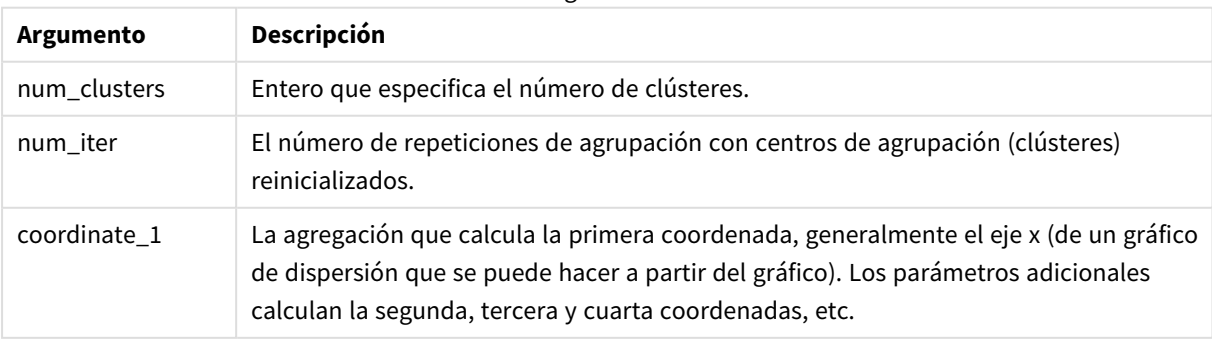

Argumentos

Ejemplo: Expresión de gráfico

En este ejemplo, creamos un gráfico de diagrama de dispersión utilizando el conjunto de datos *Iris* y luego usamos KMeans para colorear los datos por expresión.

También creamos una variable para el argumento *num\_clusters* y luego usamos un cuadro de entrada de variable para cambiar el número de clústeres.

También creamos una variable para el argumento *num\_iter* y luego usamos un segundo cuadro de entrada de variable para cambiar el número de iteraciones.

El conjunto de datos *Iris* está disponible públicamente en una variedad de formatos. Hemos proporcionado los datos como una tabla inline para cargarla usando el editor de carga de datos de Qlik Sense. Tenga en cuenta que agregamos una columna *Id* a la tabla de datos para este ejemplo.

Tras cargar los datos en Qlik Sense, hacemos lo siguiente:

- 1. Arrastre un **Gráfico de dispersión** a una nueva hoja. Denomine el gráfico *Pétalo (colorear por expresión)*.
- 2. Cree una variable para especificar el número de clústeres. Para la variable **Nombre**, escriba *KmeansPetalClusters*. Para la variable **Definición**, escriba *=2*.
- 3. Cree una variable para especificar el número de iteraciones. Para la variable **Nombre**, escriba *KmeansNumberIterations*. Para la variable **Definición**, escriba *=1*.
- 4. Configurar **Datos** para el gráfico:
	- i. En **Dimensiones**, elija *ID* para el campo de **Burbuja**. Escriba el ID del clúster para la etiqueta.
	- ii. En **Medidas**, elija *Sum([petal.length])* para la expresión para el **eje X**.
	- iii. En **Medidas**, elija *Sum([petal.width])* para la expresión para el **eje Y**.

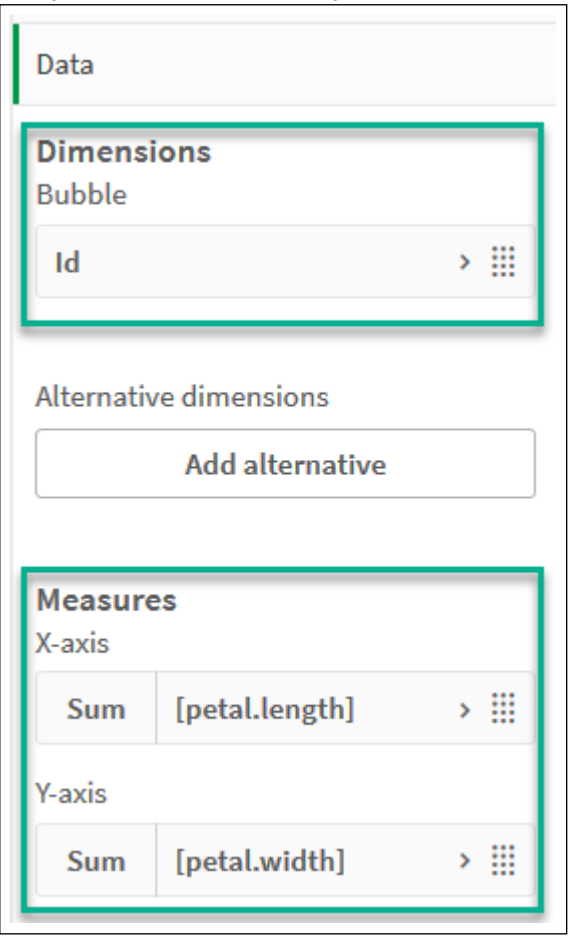

*Configuraciones de datos para el gráfico Pétalo (Colorear por expresión)*

Los puntos de datos se trazan en el gráfico.

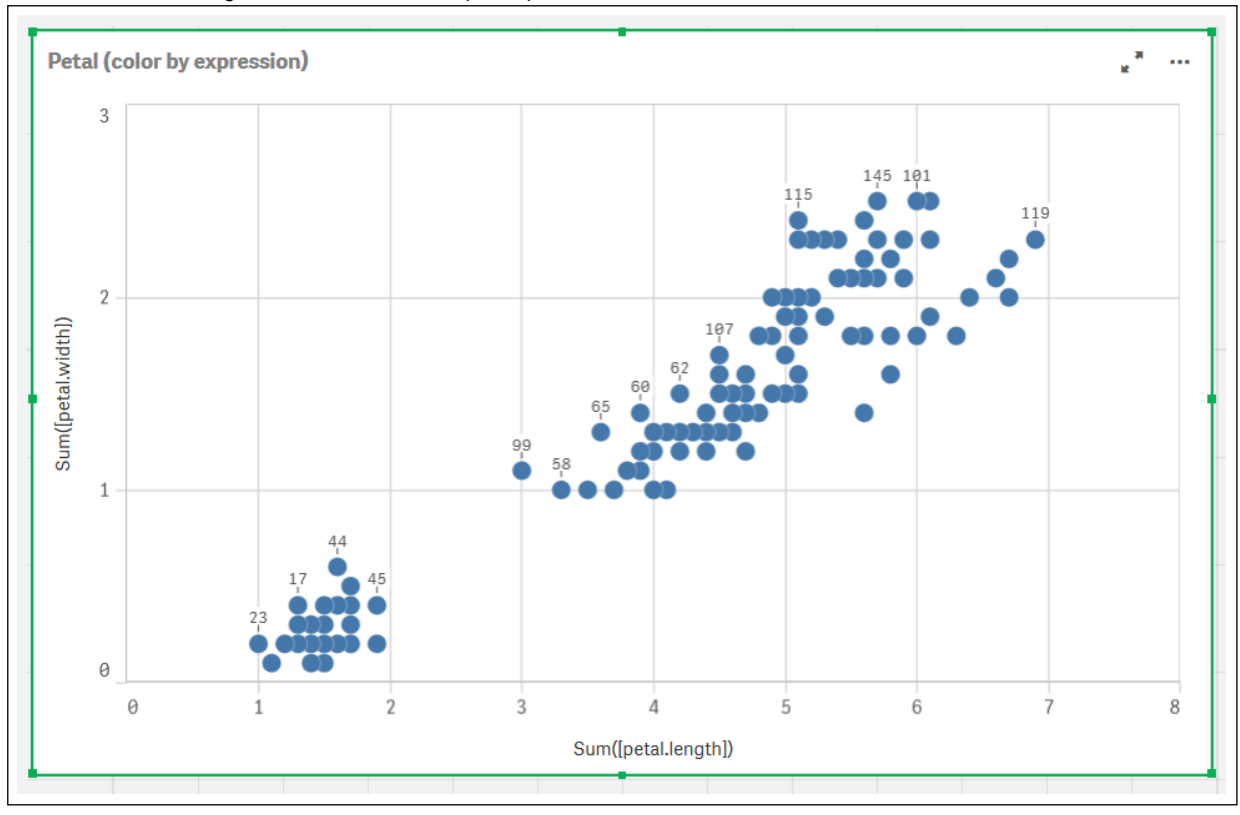

*Puntos de datos en el gráfico Pétalo (Colorear por expresión)*

- 5. Configurar **Aspecto** para el gráfico:
	- i. En **Colores y leyenda**, elija **Personalizado** para **Colores**.
	- ii. Elija colorear el gráfico **Por expresión**.
	- iii. Inserte lo siguiente para **Expresión**: *kmeansnd (\$(KmeansPetalClusters),\$(KmeansNumberIterations), Sum([petal.length]), Sum ([petal.width]),Sum([sepal.length]), Sum([sepal.width]))* Observe que *KmeansPetalClusters* es la variable que configuramos en *2*. *KmeansNumberIterations* es la variable que configuramos en *1*. Alternativamente, inserte lo siguiente: *kmeansnd(2, 2, Sum([petal.length]), Sum ([petal.width]),Sum([sepal.length]), Sum([sepal.width]))*
	- iv. Desmarque la casilla de verificación para **La expresión es un código de color**.

v. Escriba lo siguiente para **Etiqueta**: *Cluster ID*

*Configuraciones de aspecto para el gráfico Pétalo (colorear por expresión)*

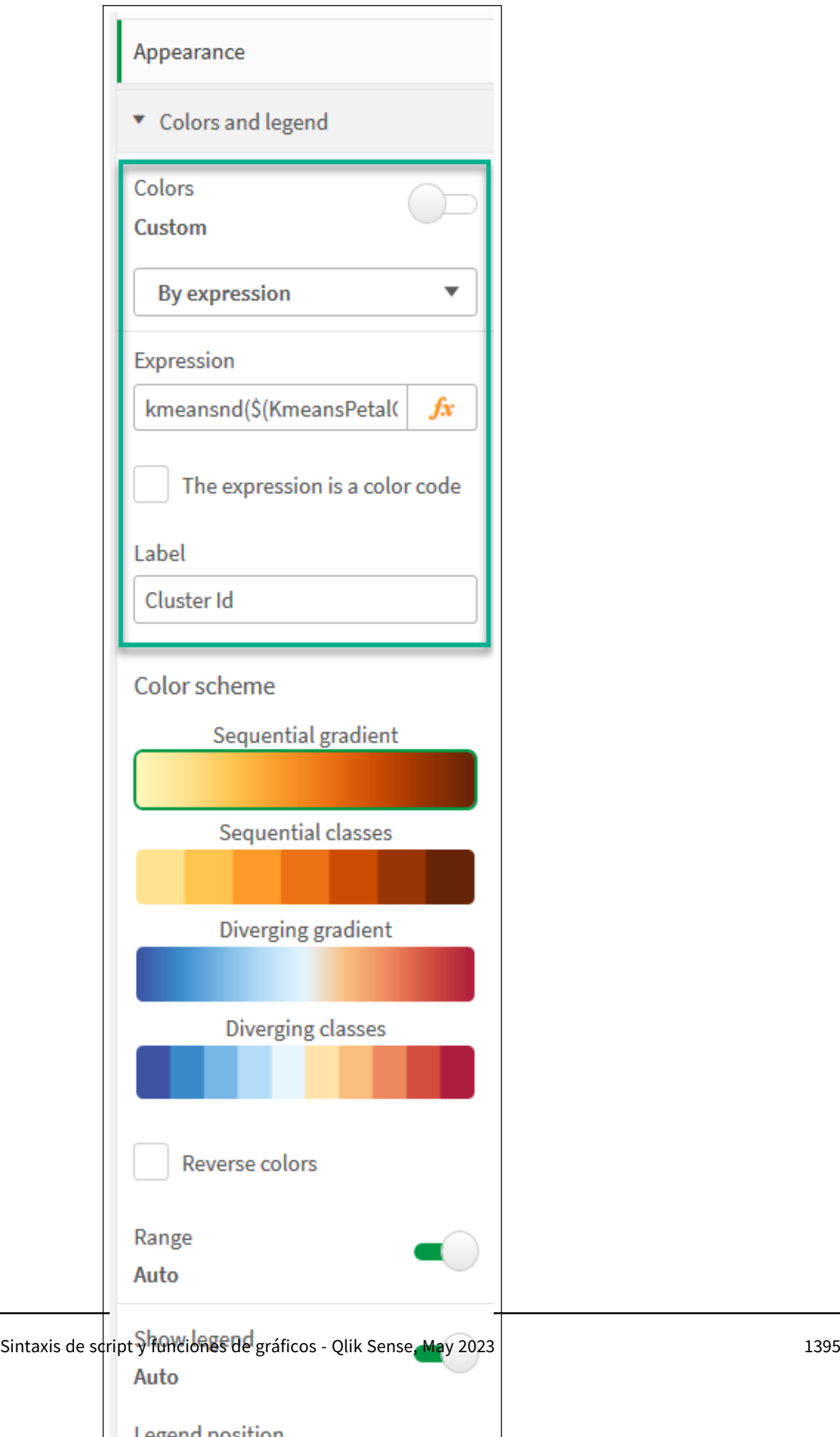

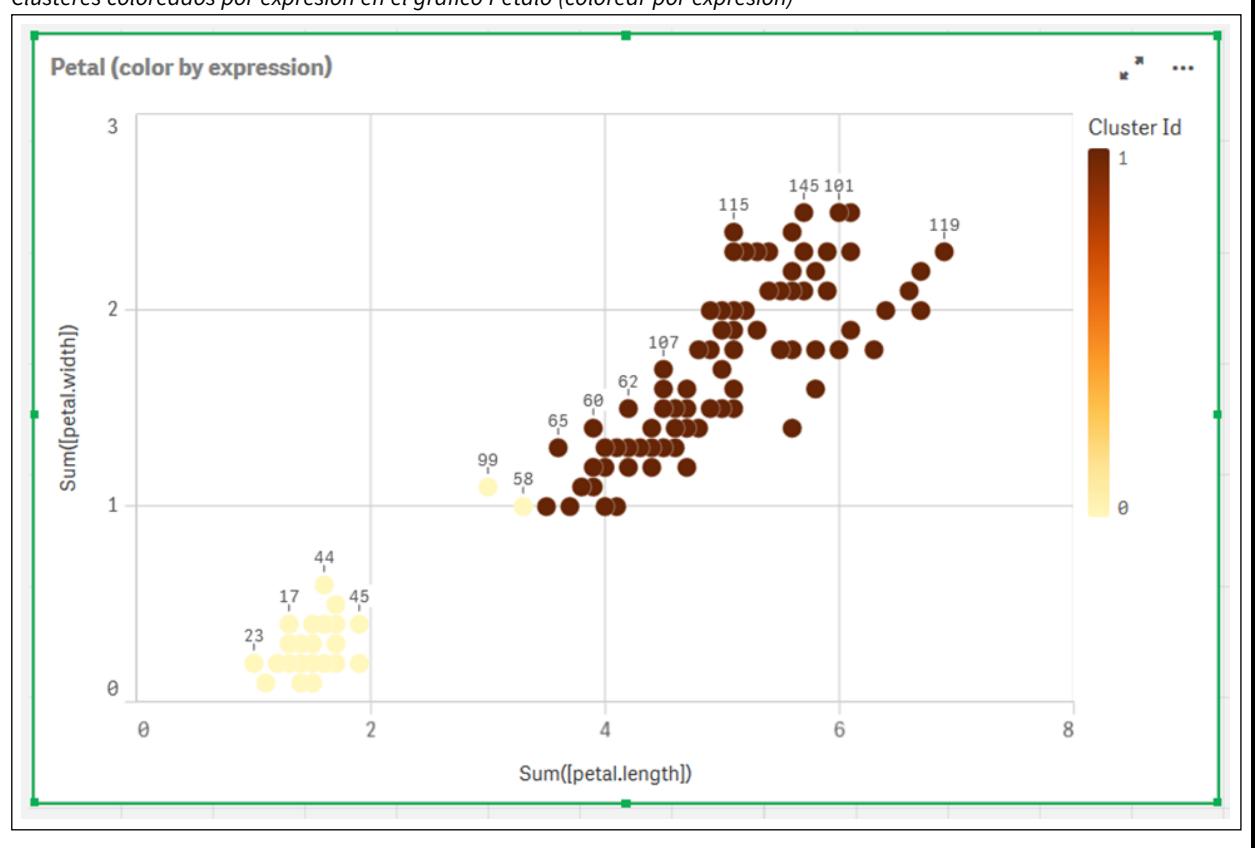

Los dos grupos del gráfico están coloreados por la expresión KMeans. *Clústeres coloreados por expresión en el gráfico Pétalo (colorear por expresión)*

- 6. Agregue un cuadro de **Entrada de variable** para el número de clústeres.
	- i. En **Objetos personalizados** en el panel de **Activos**, elija **Qlik Dashboard bundle**. Si no tuviéramos acceso al paquete Dashboard bundle, todavía podemos cambiar el número de clústeres usando la variable que creamos o directamente introduciendo un número entero en la expresión.
	- ii. Arrastre un cuadro de **Entrada de variable** a la hoja.
	- iii. En **Aspecto**, haga clic en **General**.
	- iv. Escriba lo siguiente como **Título**: *Clústeres*
	- v. Haga clic en **Variable**.
	- vi. Elija la siguiente variable como **Nombre**: *KmeansPetalClusters*.
	- vii. Elija **Deslizador** en **Mostrar como**.

viii. Elija **Valores** y configure los ajustes según sea necesario.

*Aspecto del cuadro de entrada de variable Clústeres*

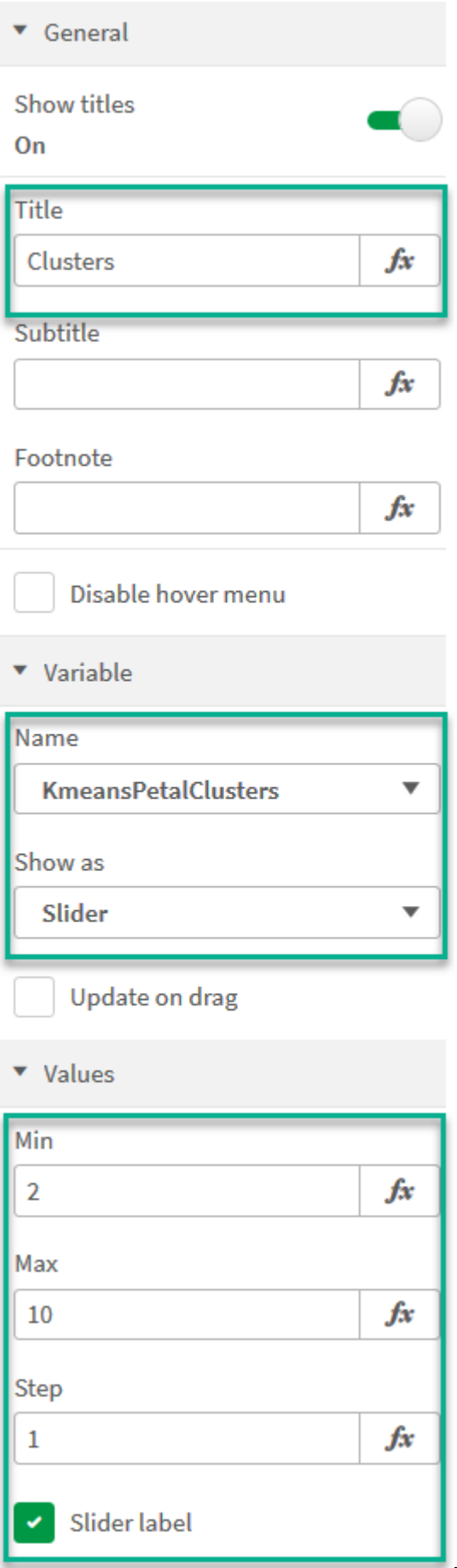

- 7. Agregue un cuadro de **Entrada de variable** para el número de iteraciones.
	- i. Arrastre un cuadro de **Entrada de variable** a la hoja.
	- ii. En **Aspecto**, elija **General**.
	- iii. Escriba lo siguiente como **Título**: *Iteraciones*
	- iv. En **Aspecto**, elija **Variable**.
	- v. Elija la siguiente variable en **Nombre**: *KmeansNumberIterations*.
	- vi. Configure los ajustes adicionales según sea necesario.

Ahora podemos cambiar el número de clústeres e iteraciones usando los controles deslizantes de los cuadros de entrada de variables.

*Clústeres coloreados por expresión en el gráfico Pétalo (colorear por expresión)*

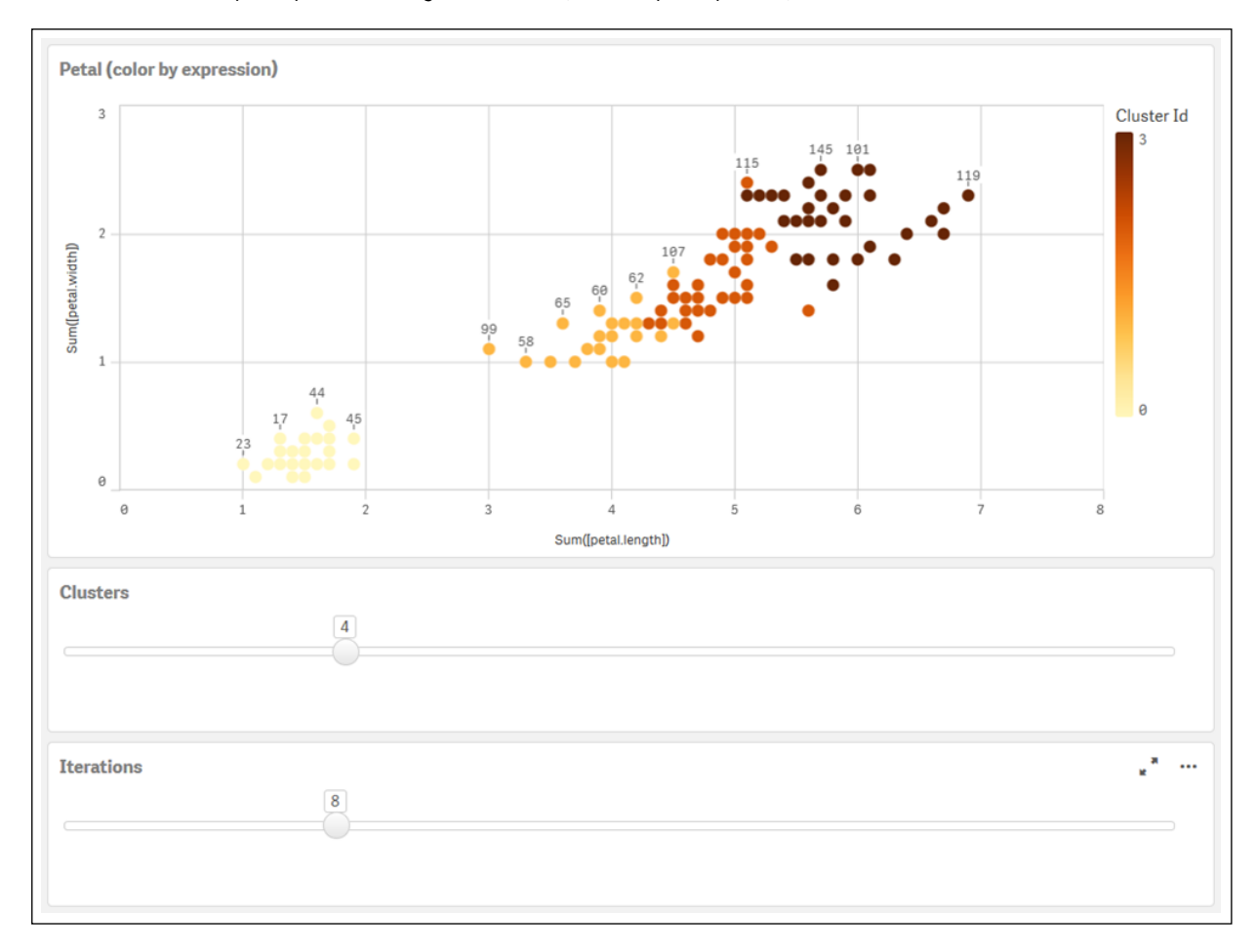

#### **Agrupamiento automático**

Las funciones **KMeans** admiten la agrupación automática mediante un método llamado diferencia de profundidad (DeD). Cuando un usuario define 0 como el número de clústeres, se determina un número óptimo de clústeres para ese conjunto de datos. Tenga en cuenta que, si bien no se devuelve explícitamente un número entero para el número de clústeres (*k*), se calcula dentro del algoritmo KMeans. Por ejemplo, si se especifica 0 en la función para el valor de *KmeansPetalClusters* o se establece a través de un cuadro de

entrada variable, las asignaciones de clústeres se calculan automáticamente para el conjunto de datos en función de un número óptimo de clústeres. Dado el conjunto de datos Iris, si se selecciona 0 para el número de clústeres, el algoritmo determinará (agrupamiento automático) un número óptimo de grupos (3) para este conjunto de datos.

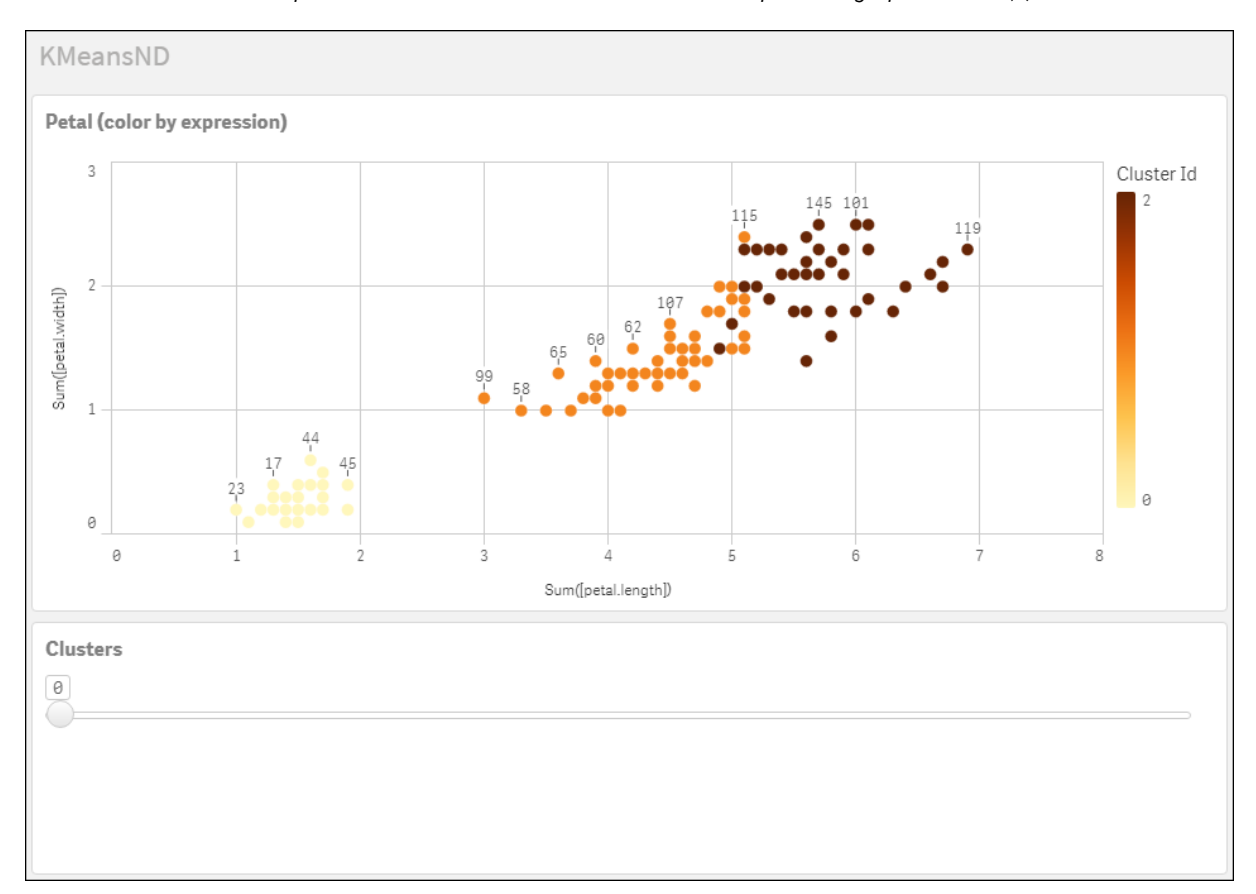

El método de diferencia de profundidad de KMeans determina el número óptimo de grupos cuando (k) se establece en 0.

#### **Conjunto de datos Iris de : Carga inline para el editor de carga de datos en Qlik Sense**

```
IrisData:
Load * Inline [
sepal.length, sepal.width, petal.length, petal.width, variety, id
5.1, 3.5, 1.4, 0.2, Setosa, 1
4.9, 3, 1.4, 0.2, Setosa, 2
4.7, 3.2, 1.3, 0.2, Setosa, 3
4.6, 3.1, 1.5, 0.2, Setosa, 4
5, 3.6, 1.4, 0.2, Setosa, 5
5.4, 3.9, 1.7, 0.4, Setosa, 6
4.6, 3.4, 1.4, 0.3, Setosa, 7
5, 3.4, 1.5, 0.2, Setosa, 8
4.4, 2.9, 1.4, 0.2, Setosa, 9
4.9, 3.1, 1.5, 0.1, Setosa, 10
5.4, 3.7, 1.5, 0.2, Setosa, 11
4.8, 3.4, 1.6, 0.2, Setosa, 12
4.8, 3, 1.4, 0.1, Setosa, 13
4.3, 3, 1.1, 0.1, Setosa, 14
5.8, 4, 1.2, 0.2, Setosa, 15
```
5.7, 4.4, 1.5, 0.4, Setosa, 16 5.4, 3.9, 1.3, 0.4, Setosa, 17 5.1, 3.5, 1.4, 0.3, Setosa, 18 5.7, 3.8, 1.7, 0.3, Setosa, 19 5.1, 3.8, 1.5, 0.3, Setosa, 20 5.4, 3.4, 1.7, 0.2, Setosa, 21 5.1, 3.7, 1.5, 0.4, Setosa, 22 4.6, 3.6, 1, 0.2, Setosa, 23 5.1, 3.3, 1.7, 0.5, Setosa, 24 4.8, 3.4, 1.9, 0.2, Setosa, 25 5, 3, 1.6, 0.2, Setosa, 26 5, 3.4, 1.6, 0.4, Setosa, 27 5.2, 3.5, 1.5, 0.2, Setosa, 28 5.2, 3.4, 1.4, 0.2, Setosa, 29 4.7, 3.2, 1.6, 0.2, Setosa, 30 4.8, 3.1, 1.6, 0.2, Setosa, 31 5.4, 3.4, 1.5, 0.4, Setosa, 32 5.2, 4.1, 1.5, 0.1, Setosa, 33 5.5, 4.2, 1.4, 0.2, Setosa, 34 4.9, 3.1, 1.5, 0.1, Setosa, 35 5, 3.2, 1.2, 0.2, Setosa, 36 5.5, 3.5, 1.3, 0.2, Setosa, 37 4.9, 3.1, 1.5, 0.1, Setosa, 38 4.4, 3, 1.3, 0.2, Setosa, 39 5.1, 3.4, 1.5, 0.2, Setosa, 40 5, 3.5, 1.3, 0.3, Setosa, 41 4.5, 2.3, 1.3, 0.3, Setosa, 42 4.4, 3.2, 1.3, 0.2, Setosa, 43 5, 3.5, 1.6, 0.6, Setosa, 44 5.1, 3.8, 1.9, 0.4, Setosa, 45 4.8, 3, 1.4, 0.3, Setosa, 46 5.1, 3.8, 1.6, 0.2, Setosa, 47 4.6, 3.2, 1.4, 0.2, Setosa, 48 5.3, 3.7, 1.5, 0.2, Setosa, 49 5, 3.3, 1.4, 0.2, Setosa, 50 7, 3.2, 4.7, 1.4, Versicolor, 51 6.4, 3.2, 4.5, 1.5, Versicolor, 52 6.9, 3.1, 4.9, 1.5, Versicolor, 53 5.5, 2.3, 4, 1.3, Versicolor, 54 6.5, 2.8, 4.6, 1.5, Versicolor, 55 5.7, 2.8, 4.5, 1.3, Versicolor, 56 6.3, 3.3, 4.7, 1.6, Versicolor, 57 4.9, 2.4, 3.3, 1, Versicolor, 58 6.6, 2.9, 4.6, 1.3, Versicolor, 59 5.2, 2.7, 3.9, 1.4, Versicolor, 60 5, 2, 3.5, 1, Versicolor, 61 5.9, 3, 4.2, 1.5, Versicolor, 62 6, 2.2, 4, 1, Versicolor, 63 6.1, 2.9, 4.7, 1.4, Versicolor, 64 5.6, 2.9, 3.6, 1.3, Versicolor, 65 6.7, 3.1, 4.4, 1.4, Versicolor, 66 5.6, 3, 4.5, 1.5, Versicolor, 67 5.8, 2.7, 4.1, 1, Versicolor, 68 6.2, 2.2, 4.5, 1.5, Versicolor, 69 5.6, 2.5, 3.9, 1.1, Versicolor, 70

5.9, 3.2, 4.8, 1.8, Versicolor, 71 6.1, 2.8, 4, 1.3, Versicolor, 72 6.3, 2.5, 4.9, 1.5, Versicolor, 73 6.1, 2.8, 4.7, 1.2, Versicolor, 74 6.4, 2.9, 4.3, 1.3, Versicolor, 75 6.6, 3, 4.4, 1.4, Versicolor, 76 6.8, 2.8, 4.8, 1.4, Versicolor, 77 6.7, 3, 5, 1.7, Versicolor, 78 6, 2.9, 4.5, 1.5, Versicolor, 79 5.7, 2.6, 3.5, 1, Versicolor, 80 5.5, 2.4, 3.8, 1.1, Versicolor, 81 5.5, 2.4, 3.7, 1, Versicolor, 82 5.8, 2.7, 3.9, 1.2, Versicolor, 83 6, 2.7, 5.1, 1.6, Versicolor, 84 5.4, 3, 4.5, 1.5, Versicolor, 85 6, 3.4, 4.5, 1.6, Versicolor, 86 6.7, 3.1, 4.7, 1.5, Versicolor, 87 6.3, 2.3, 4.4, 1.3, Versicolor, 88 5.6, 3, 4.1, 1.3, Versicolor, 89 5.5, 2.5, 4, 1.3, Versicolor, 90 5.5, 2.6, 4.4, 1.2, Versicolor, 91 6.1, 3, 4.6, 1.4, Versicolor, 92 5.8, 2.6, 4, 1.2, Versicolor, 93 5, 2.3, 3.3, 1, Versicolor, 94 5.6, 2.7, 4.2, 1.3, Versicolor, 95 5.7, 3, 4.2, 1.2, Versicolor, 96 5.7, 2.9, 4.2, 1.3, Versicolor, 97 6.2, 2.9, 4.3, 1.3, Versicolor, 98 5.1, 2.5, 3, 1.1, Versicolor, 99 5.7, 2.8, 4.1, 1.3, Versicolor, 100 6.3, 3.3, 6, 2.5, Virginica, 101 5.8, 2.7, 5.1, 1.9, Virginica, 102 7.1, 3, 5.9, 2.1, Virginica, 103 6.3, 2.9, 5.6, 1.8, Virginica, 104 6.5, 3, 5.8, 2.2, Virginica, 105 7.6, 3, 6.6, 2.1, Virginica, 106 4.9, 2.5, 4.5, 1.7, Virginica, 107 7.3, 2.9, 6.3, 1.8, Virginica, 108 6.7, 2.5, 5.8, 1.8, Virginica, 109 7.2, 3.6, 6.1, 2.5, Virginica, 110 6.5, 3.2, 5.1, 2, Virginica, 111 6.4, 2.7, 5.3, 1.9, Virginica, 112 6.8, 3, 5.5, 2.1, Virginica, 113 5.7, 2.5, 5, 2, Virginica, 114 5.8, 2.8, 5.1, 2.4, Virginica, 115 6.4, 3.2, 5.3, 2.3, Virginica, 116 6.5, 3, 5.5, 1.8, Virginica, 117 7.7, 3.8, 6.7, 2.2, Virginica, 118 7.7, 2.6, 6.9, 2.3, Virginica, 119 6, 2.2, 5, 1.5, Virginica, 120 6.9, 3.2, 5.7, 2.3, Virginica, 121 5.6, 2.8, 4.9, 2, Virginica, 122 7.7, 2.8, 6.7, 2, Virginica, 123 6.3, 2.7, 4.9, 1.8, Virginica, 124 6.7, 3.3, 5.7, 2.1, Virginica, 125

```
7.2, 3.2, 6, 1.8, Virginica, 126
6.2, 2.8, 4.8, 1.8, Virginica, 127
6.1, 3, 4.9, 1.8, Virginica, 128
6.4, 2.8, 5.6, 2.1, Virginica, 129
7.2, 3, 5.8, 1.6, Virginica, 130
7.4, 2.8, 6.1, 1.9, Virginica, 131
7.9, 3.8, 6.4, 2, Virginica, 132
6.4, 2.8, 5.6, 2.2, Virginica, 133
6.3, 2.8, 5.1, 1.5, Virginica, 134
6.1, 2.6, 5.6, 1.4, Virginica, 135
7.7, 3, 6.1, 2.3, Virginica, 136
6.3, 3.4, 5.6, 2.4, Virginica, 137
6.4, 3.1, 5.5, 1.8, Virginica, 138
6, 3, 4.8, 1.8, Virginica, 139
6.9, 3.1, 5.4, 2.1, Virginica, 140
6.7, 3.1, 5.6, 2.4, Virginica, 141
6.9, 3.1, 5.1, 2.3, Virginica, 142
5.8, 2.7, 5.1, 1.9, Virginica, 143
6.8, 3.2, 5.9, 2.3, Virginica, 144
6.7, 3.3, 5.7, 2.5, Virginica, 145
6.7, 3, 5.2, 2.3, Virginica, 146
6.3, 2.5, 5, 1.9, Virginica, 147
6.5, 3, 5.2, 2, Virginica, 148
6.2, 3.4, 5.4, 2.3, Virginica, 149
5.9, 3, 5.1, 1.8, Virginica, 150
];
```
# KMeansCentroid2D - función de gráfico

**KMeansCentroid2D()** evalúa las filas del gráfico aplicando agrupación en clústeres k-means y para cada fila del gráfico muestra la coordenada deseada del clúster al que se haya asignado este punto de datos. Las columnas que utiliza el algoritmo de agrupamiento vienen determinadas por los parámetros coordinate\_1 y coordinate\_2, respectivamente. Ambas son agregaciones. El número de clústeres que se crea viene determinado por el parámetro num\_clusters. Los datos se pueden normalizar opcionalmente mediante el parámetro norma.

**KMeansCentroid2D** devuelve un valor por punto de datos. El valor que devuelve es dual y es una de las coordenadas de la posición correspondiente al centro de agrupación al que se ha asignado el punto de datos.

#### **Sintaxis:**

```
KMeansCentroid2D (num clusters, coordinate no, coordinate 1, coordinate 2 [,
norm])
```
#### **Tipo de datos que devuelve:** dual

#### **Argumentos:**

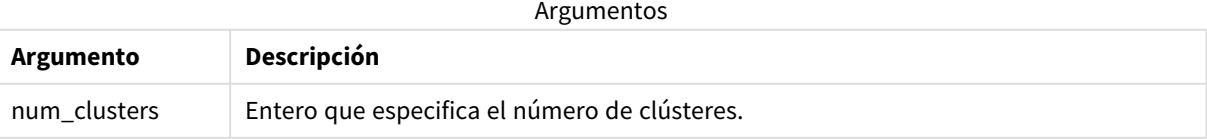
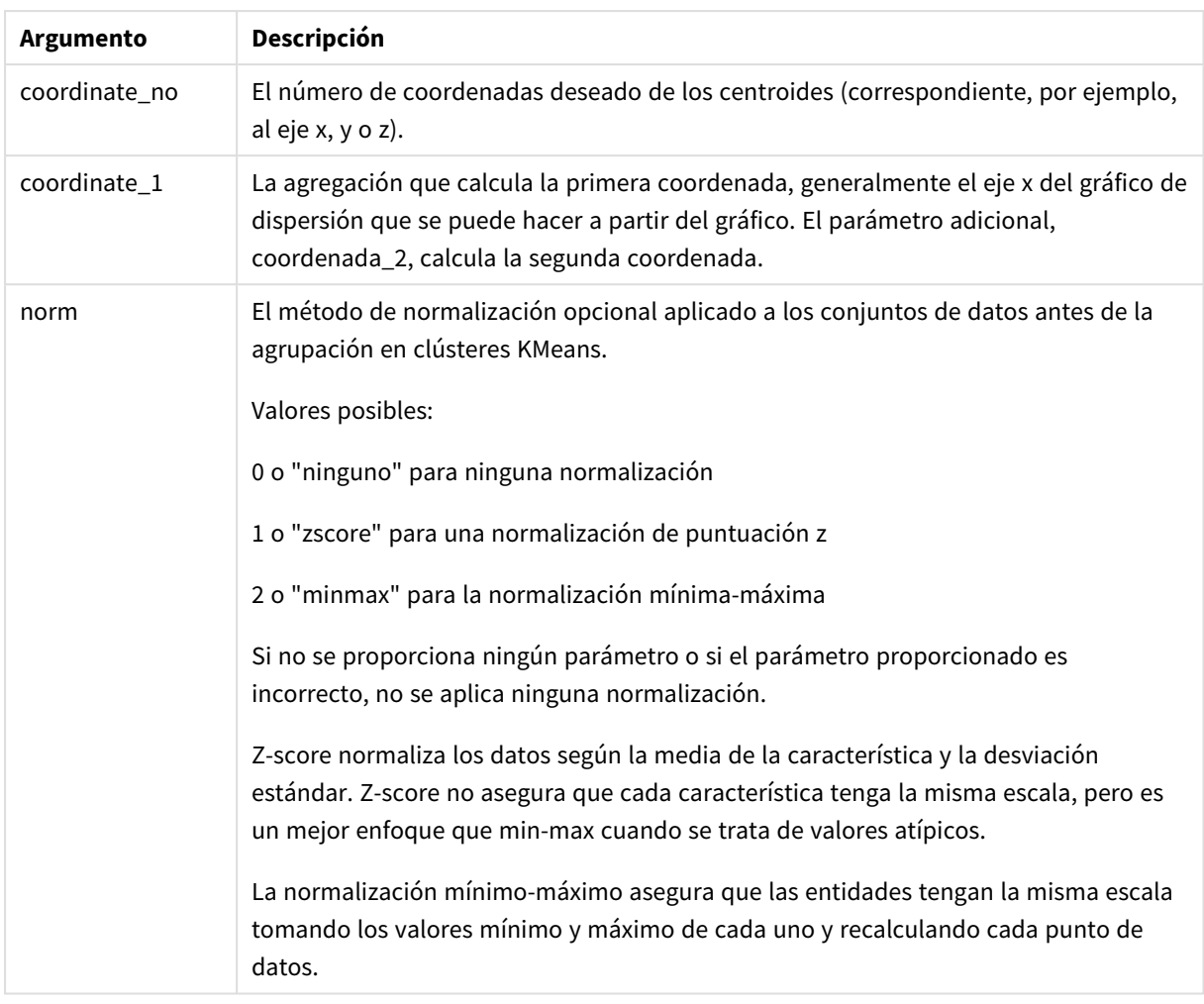

## Agrupamiento automático

Las funciones **KMeans** admiten la agrupación automática mediante un método llamado diferencia de profundidad (DeD). Cuando un usuario define 0 como el número de clústeres, se determina un número óptimo de clústeres para ese conjunto de datos. Tenga en cuenta que, si bien no se devuelve explícitamente un número entero para el número de clústeres (*k*), se calcula dentro del algoritmo KMeans. Por ejemplo, si se especifica 0 en la función para el valor de *KmeansPetalClusters* o se establece a través de un cuadro de entrada variable, las asignaciones de clústeres se calculan automáticamente para el conjunto de datos en función de un número óptimo de clústeres.

# KMeansCentroidND - función de gráfico

**KMeansCentroidND()** evalúa las filas del gráfico aplicando agrupación en clústeres k-means, y para cada fila del gráfico muestra la coordenada deseada del clúster al que se ha asignado este punto de datos. Las columnas que utiliza el algoritmo de agrupamiento vienen determinadas por los parámetros coordinate\_1 y coordinate\_2, etc., hasta n columnas. Esto son todo agregaciones. El número de clústeres que se crea viene determinado por el parámetro num\_clusters.

**KMeansCentroidND** devuelve un valor por fila. El valor que devuelve es dual y es una de las coordenadas de la posición correspondiente al centro de clúster al que se ha asignado el punto de datos.

### **Sintaxis:**

```
KMeansCentroidND((num_clusters, num_iter, coordinate_no, coordinate_1,
coordinate_2 [,coordinate_3 [, ...]])
```
#### **Tipo de datos que devuelve:** dual

#### **Argumentos:**

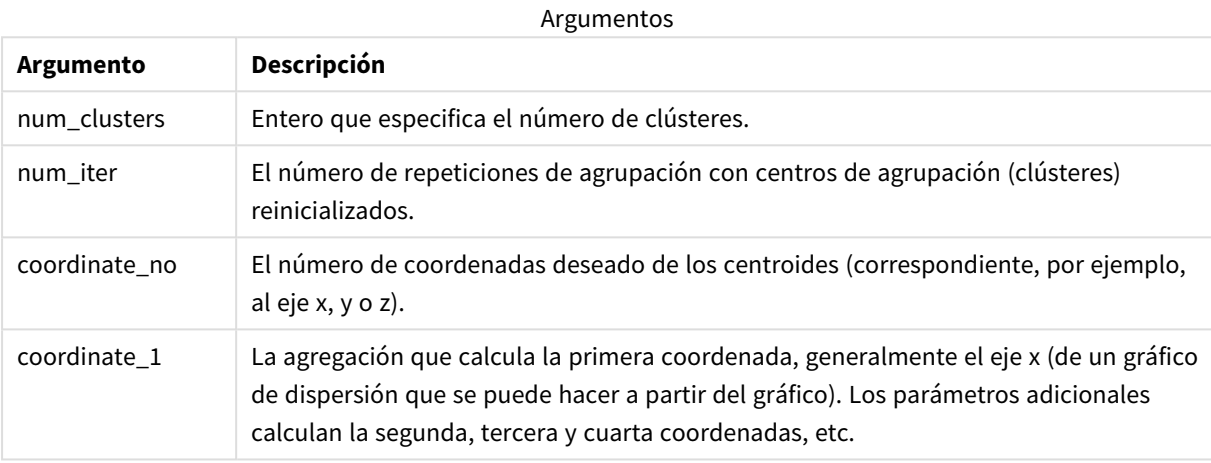

## Agrupamiento automático

Las funciones **KMeans** admiten la agrupación automática mediante un método llamado diferencia de profundidad (DeD). Cuando un usuario define 0 como el número de clústeres, se determina un número óptimo de clústeres para ese conjunto de datos. Tenga en cuenta que, si bien no se devuelve explícitamente un número entero para el número de clústeres (*k*), se calcula dentro del algoritmo KMeans. Por ejemplo, si se especifica 0 en la función para el valor de *KmeansPetalClusters* o se establece a través de un cuadro de entrada variable, las asignaciones de clústeres se calculan automáticamente para el conjunto de datos en función de un número óptimo de clústeres.

## <span id="page-1405-0"></span>STL\_Trend - función de gráfico

**STL\_Trend** es una función de descomposición de series de tiempo. Junto con **STL\_Seasonal** y **STL\_Residual**, esta función se utiliza para descomponer una serie temporal en componentes estacionales, de tendencia y residuales. En el contexto del algoritmo STL, la descomposición de series de tiempo se utiliza para identificar tanto un patrón estacional recurrente como una tendencia general, dada una métrica de entrada y otros parámetros. La función **STL\_Trend** identifica una tendencia general, independiente de patrones o ciclos estacionales, a partir de datos de series de tiempo.

Las tres funciones STL están relacionadas con la métrica de entrada a través de una simple suma:

### **STL\_Trend** + **STL\_Seasonal** + **STL\_Residual** = Métrica de entrada

STL (descomposición estacional y de tendencia usando Loess) emplea técnicas de suavizado de datos y, a través de sus parámetros de entrada, permite al usuario ajustar la periodicidad de los cálculos que realiza. Esta periodicidad determina cómo se segmenta en el análisis la dimensión temporal de la métrica de entrada (una medida).

Como mínimo, **STL\_Trend** toma una métrica de entrada (target\_measure) y un valor entero para su period\_ int, devolviendo un valor de punto flotante. La métrica de entrada tendrá la forma de una agregación que varía a lo largo de la dimensión de tiempo. Opcionalmente, puede incluir valores para seasonal\_smoother y trend\_smoother, para ajustar el algoritmo de suavizado.

#### **Sintaxis:**

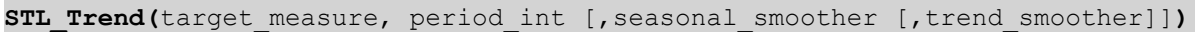

**Tipo de datos que devuelve:** dual

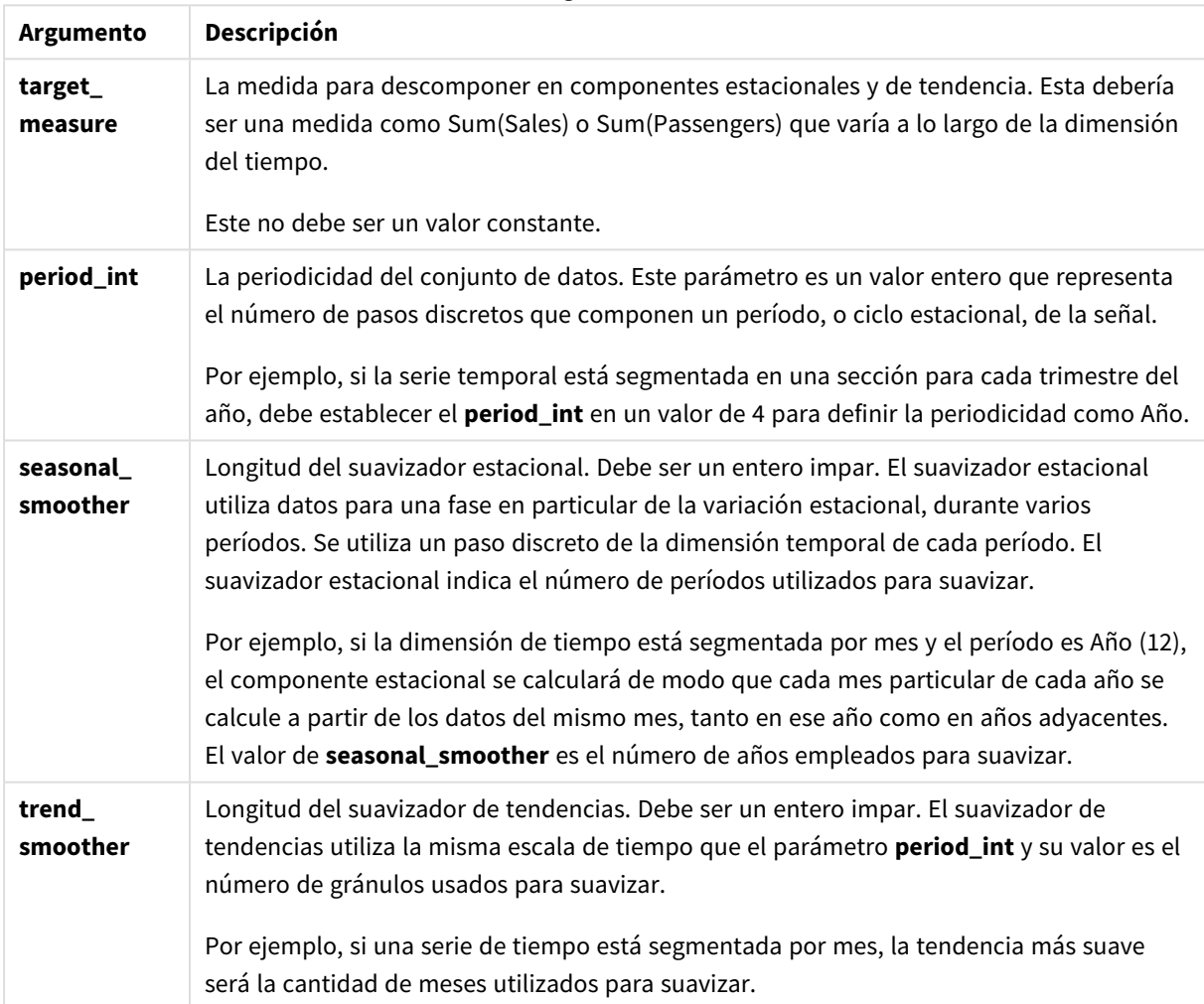

Argumentos

La función de gráfico **STL\_Trend** se utiliza a menudo en combinación con las siguientes funciones:

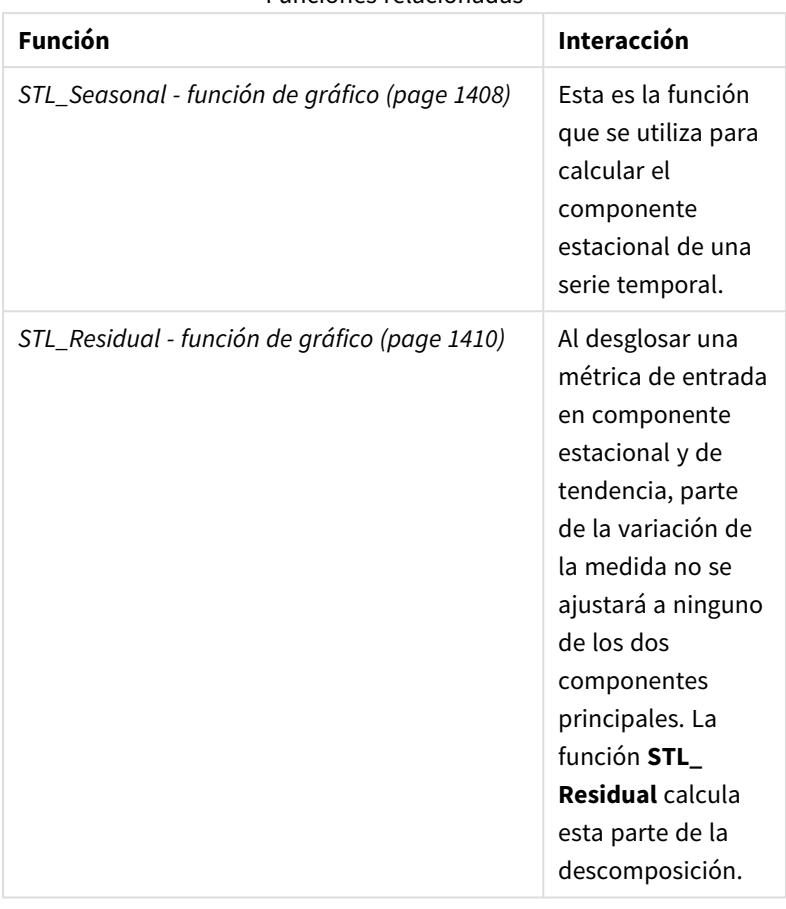

Funciones relacionadas

<span id="page-1407-0"></span>Para ver un tutorial con un ejemplo completo que muestra cómo usar esta función, consulte *[Tutorial:](#page-1411-0) [Descomposición](#page-1411-0) de series de tiempo en Qlik Sense (page 1412)*.

# STL Seasonal - función de gráfico

**STL\_Seasonal** es una función de descomposición de series de tiempo. Junto con **STL\_Trend** y **STL\_Residual**, esta función se utiliza para descomponer una serie temporal en componentes estacionales, de tendencia y residuales. En el contexto del algoritmo STL, la descomposición de series de tiempo se utiliza para identificar tanto un patrón estacional recurrente como una tendencia general, dada una métrica de entrada y otros parámetros. La función **STL\_Seasonal** puede identificar un patrón estacional dentro de una serie temporal, separándolo de la tendencia general que muestran los datos.

Las tres funciones STL están relacionadas con la métrica de entrada a través de una simple suma:

## **STL\_Trend** + **STL\_Seasonal** + **STL\_Residual** = Métrica de entrada

STL (descomposición estacional y de tendencia usando Loess) emplea técnicas de suavizado de datos y, a través de sus parámetros de entrada, permite al usuario ajustar la periodicidad de los cálculos que realiza. Esta periodicidad determina cómo se segmenta en el análisis la dimensión temporal de la métrica de entrada (una medida).

Como mínimo, **STL\_Seasonal** toma una métrica de entrada (target\_measure) y un valor entero para su period\_int, devolviendo un valor de punto flotante. La métrica de entrada tendrá la forma de una agregación que varía a lo largo de la dimensión de tiempo. Opcionalmente, puede incluir valores para seasonal\_ smoother y trend\_smoother, para ajustar el algoritmo de suavizado.

#### **Sintaxis:**

STL Seasonal(target measure, period int [, seasonal smoother [, trend smoother]]**)**

### **Tipo de datos que devuelve:** dual

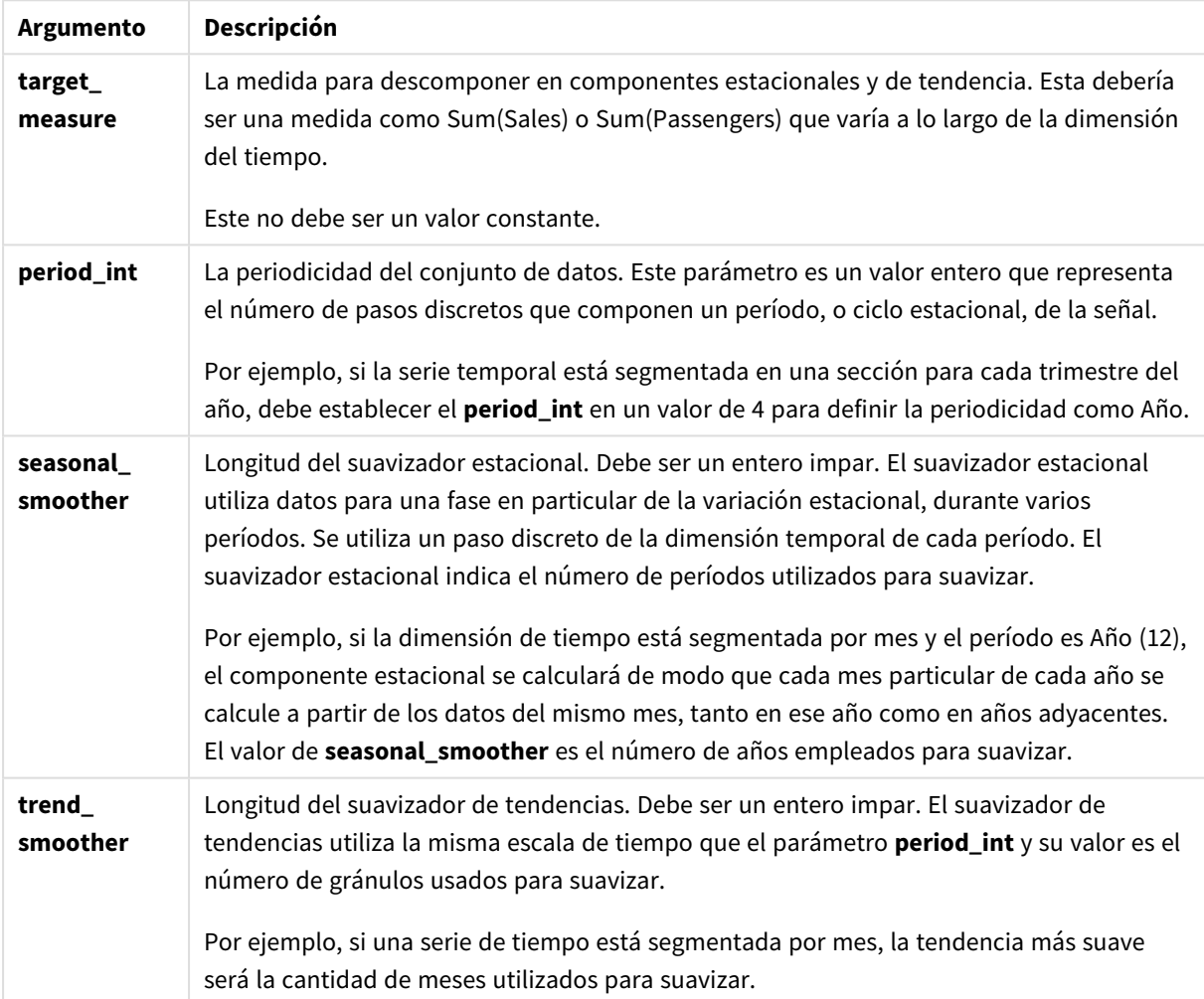

Argumentos

La función de gráfico **STL\_Seasonal** se utiliza a menudo en combinación con las siguientes funciones:

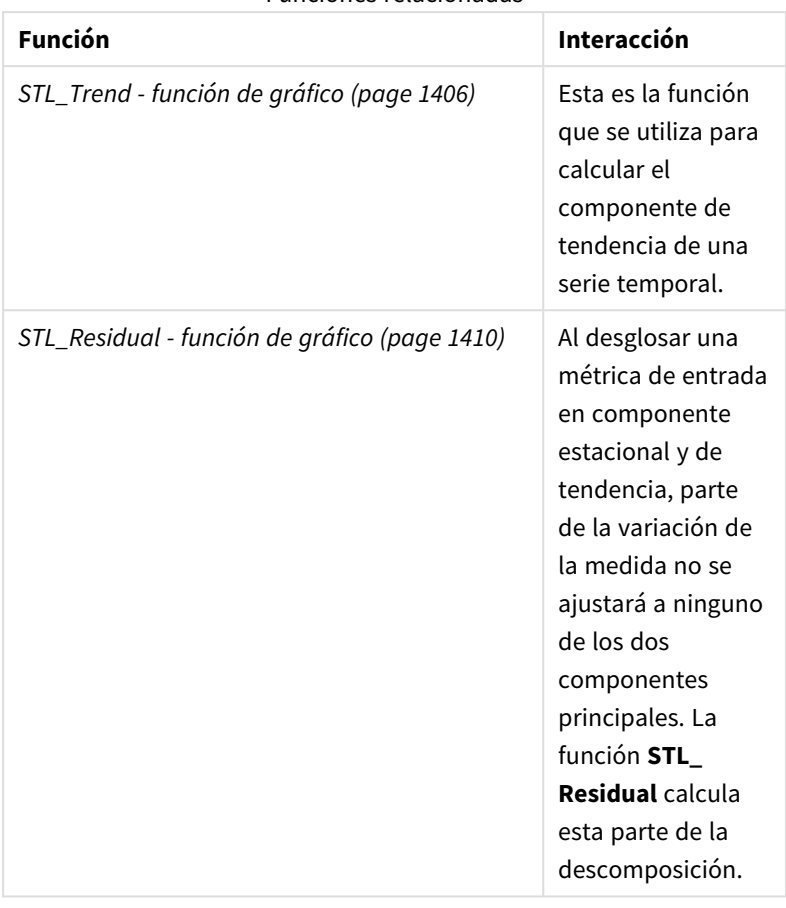

Funciones relacionadas

<span id="page-1409-0"></span>Para ver un tutorial con un ejemplo completo que muestra cómo usar esta función, consulte *[Tutorial:](#page-1411-0) [Descomposición](#page-1411-0) de series de tiempo en Qlik Sense (page 1412)*.

# STL\_Residual - función de gráfico

**STL\_Residual** es una función de descomposición de series de tiempo. Junto con **STL\_Seasonal** y **STL\_Trend**, esta función se utiliza para descomponer una serie temporal en componentes estacionales, de tendencia y residuales. En el contexto del algoritmo STL, la descomposición de series de tiempo se utiliza para identificar tanto un patrón estacional recurrente como una tendencia general, dada una métrica de entrada y otros parámetros. Al realizar esta operación, parte de la variación en la métrica de entrada no encajará en el componente estacional ni en el de tendencia, y se definirá como el componente residual. La función de gráfico **STL\_Residual** captura esta parte del cálculo.

Las tres funciones STL están relacionadas con la métrica de entrada a través de una simple suma:

**STL\_Trend** + **STL\_Seasonal** + **STL\_Residual** = Métrica de entrada

STL (descomposición estacional y de tendencia usando Loess) emplea técnicas de suavizado de datos y, a través de sus parámetros de entrada, permite al usuario ajustar la periodicidad de los cálculos que realiza. Esta periodicidad determina cómo se segmenta en el análisis la dimensión temporal de la métrica de entrada (una medida).

Dado que la descomposición de series de tiempo busca principalmente la estacionalidad y variaciones generales en los datos, la información del componente residual se considera la menos significativa de los tres componentes. Sin embargo, un componente residual sesgado o periódico puede ayudar a identificar problemas en el cálculo, como por ejemplo configuraciones de periodicidad incorrectas.

Como mínimo, **STL\_Residual** toma una métrica de entrada (target\_measure) y un valor entero para su period\_int, devolviendo un valor de punto flotante. La métrica de entrada tendrá la forma de una agregación que varía a lo largo de la dimensión de tiempo. Opcionalmente, puede incluir valores para seasonal\_ smoother y trend\_smoother, para ajustar el algoritmo de suavizado.

#### **Sintaxis:**

**STL Residual** (target measure, period int [, seasonal smoother [, trend smoother]]**)**

#### **Tipo de datos que devuelve:** dual

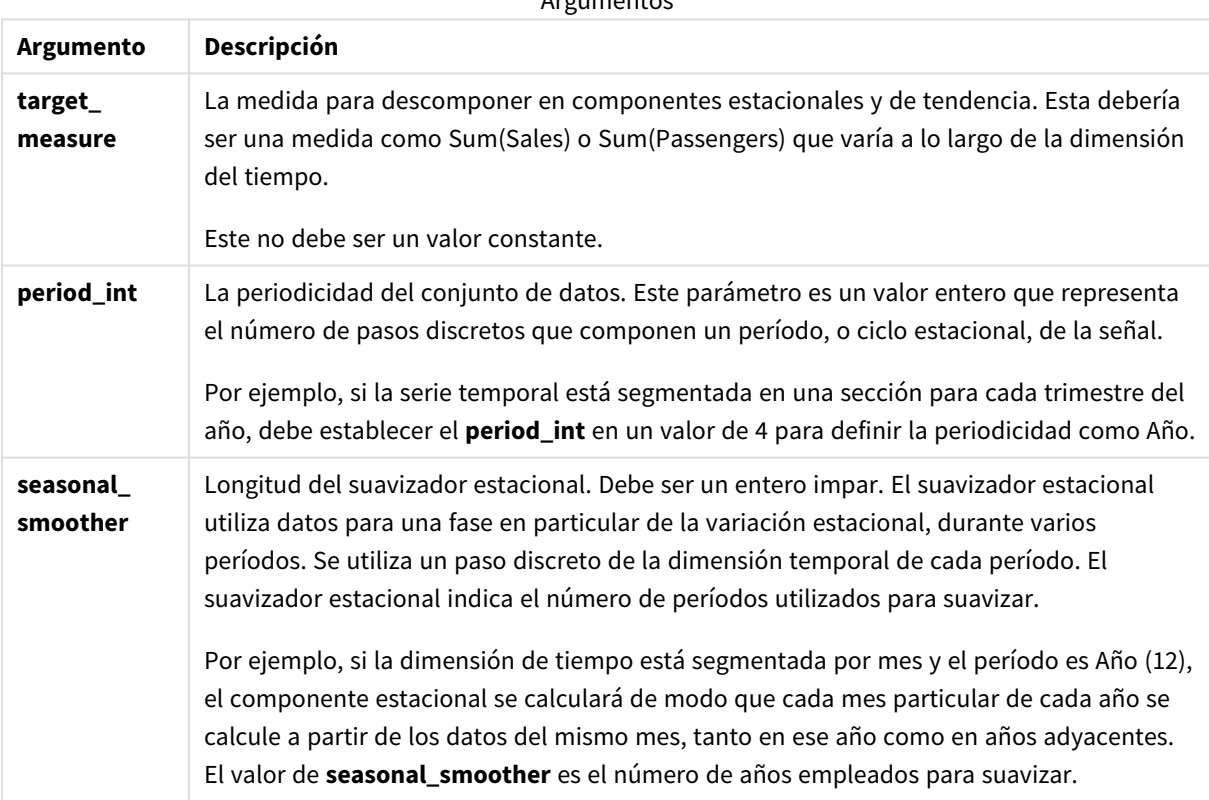

Argumentos

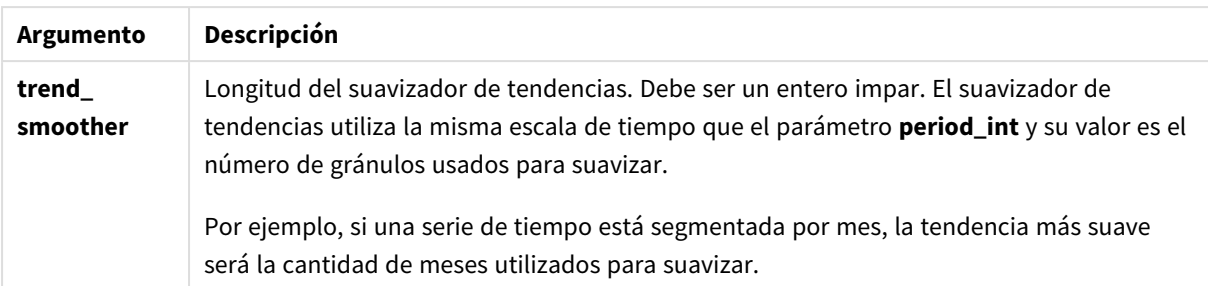

La función de gráfico **STL\_Residual** se utiliza a menudo en combinación con las siguientes funciones:

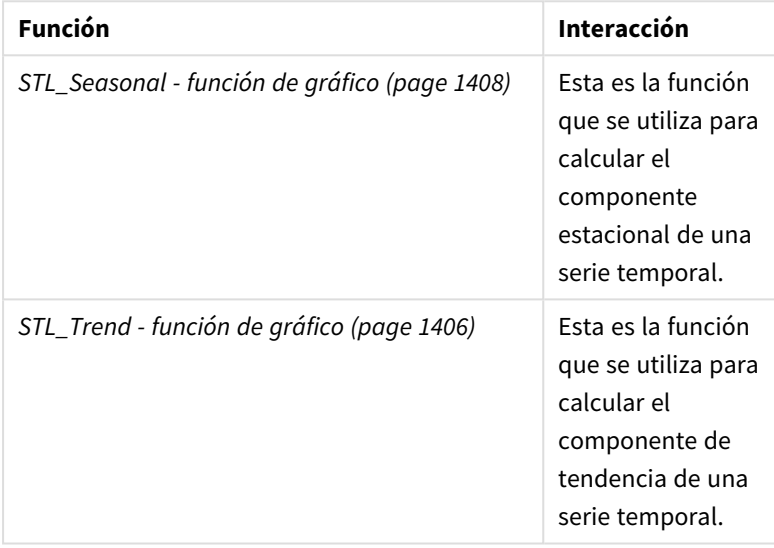

Funciones relacionadas

<span id="page-1411-0"></span>Para ver un tutorial con un ejemplo completo que muestra cómo usar esta función, consulte *[Tutorial:](#page-1411-0) [Descomposición](#page-1411-0) de series de tiempo en Qlik Sense (page 1412)*.

## Tutorial: Descomposición de series de tiempo en Qlik Sense

Este tutorial demuestra el uso de tres funciones de gráfico para descomponer una serie de tiempo usando el algoritmo STL.

Este tutorial utiliza datos de series temporales para la cantidad de pasajeros que utilizan una aerolínea por mes para demostrar la funcionalidad del algoritmo STL. Las funciones de gráfico **STL\_Trend**, **STL\_Seasonal** y **STL\_Residual** se utilizarán para crear las visualizaciones. Para más información sobre la descomposición de series de tiempo en Qlik Sense, vea *Funciones de [descomposición](#page-1358-0) de series de tiempo (page 1359)*.

## Crear una app

Comience creando una nueva aplicación e importando el conjunto de datos.

Descargue este conjunto de datos:

Tutorial: [Descomposición](https://help.qlik.com/en-US/sense/tutorials/TimeSeriesDecompositionTutorial.zip) de series de tiempo

Este archivo contiene datos sobre el número de pasajeros de una aerolínea al mes.

#### **Haga lo siguiente:**

- 1. Desde el centro de control, haga clic en **Crear nueva app**.
- 2. Abra la app y suelte el archivo *Tutorial - Time series decomposition.csv* sobre ella.

### Preparar y cargar los datos

Para que Qlik Sense interprete correctamente el campo YearMonth, es posible que deba usar el Gestor de datos para reconocer el campo como un campo de fecha, no como un campo con valores de cadena de texto. Por lo general, este paso se maneja automáticamente, pero en este caso las fechas se presentan en el formato *AAAA-MM*, poco común.

- 1. En el Gestor de datos, seleccione la tabla y haga clic en  $\sum$ .
- 2. Con el campo *YearMonth* seleccionado, haga clic en y configure el **Tipo de campo** como **Fecha**.
- 3. En **Formato de entrada**, escriba *AAAA-MM*.
- 4. En **Mostrar formato**, escriba *AAAA-MM* y haga clic en **Aceptar**. El campo ahora debería mostrar el icono de calendario.
- 5. Haga clic en **Cargar datos**.

Ahora está listo para comenzar a usar las funciones STL para representar visualmente sus datos.

### Crear las visualizaciones

A continuación, crearemos dos gráficos de líneas para demostrar la utilidad de las funciones de gráfico **STL\_ Trend**, **STL\_Seasonal** y **STL\_Residual**.

Abra una nueva hoja y asígnele un título.

Agregue dos gráficos de líneas a la hoja. Cambie el tamaño y la posición de los gráficos para que coincidan con la siguiente imagen.

*Qlik SenseEsquema de cuadrícula de la hoja de aplicación en blanco*

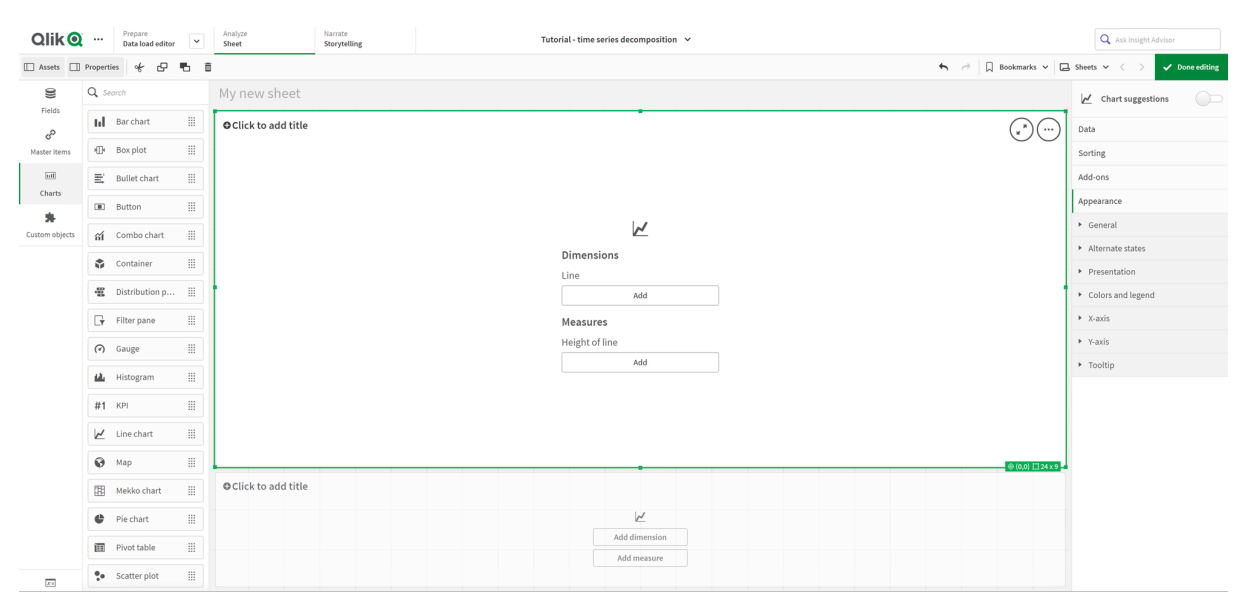

### Primer gráfico de líneas: Tendencia y componentes estacionales

### **Haga lo siguiente:**

- 1. Agregue el título *Estacional y tendencia* al primer gráfico de líneas.
- 2. Agregue *YearMonth* como dimensión y denomínela *Fecha*.
- 3. Agregue la siguiente medida y denomínela *Pasajeros al mes*: *=Sum(Pasajeros)*
- 4. En **Datos**, expanda la medida *Pasajeros al mes* y haga clic en **Añadir línea de tendencia**.
- 5. Establezca el **Tipo** en **Lineal**.
	- Ahora compararemos esta línea de tendencia con la salida suavizada del componente de tendencia.
- 6. Agregue la siguiente medida para trazar el componente de tendencia y denomínelo *Tendencia*: *=STL\_Trend(SUM(Pasajeros), 12)*
- 7. A continuación, agregue la siguiente medida para trazar el componente estacional y denomínelo *Estacional*:

*=STL\_Seasonal(SUM(Pasajeros), 12)*

- 8. En **Aspecto** > **Presentación**, configure **Barra de desplazamiento** en **Ninguna**.
- 9. Mantenga los colores predeterminados o cámbielos para que se ajusten a sus preferencias.

### Segundo gráfico de líneas: Componente residual

A continuación, configure el segundo gráfico de líneas. Esta visualización mostrará el componente residual de la serie temporal.

### **Haga lo siguiente:**

- 1. Arrastre un gráfico de líneas a la hoja. Agregue el título *Residual*.
- 2. Agregue *Fecha* como dimensión.
- 3. Agregue la siguiente medida y denomínela *Residual*: *=STL\_Residual(SUM(Pasajeros), 12)*
- 4. En **Aspecto** > **Presentación**, configure **Barra de desplazamiento** en **Ninguna**.

Su hoja ahora debería verse de la siguiente manera.

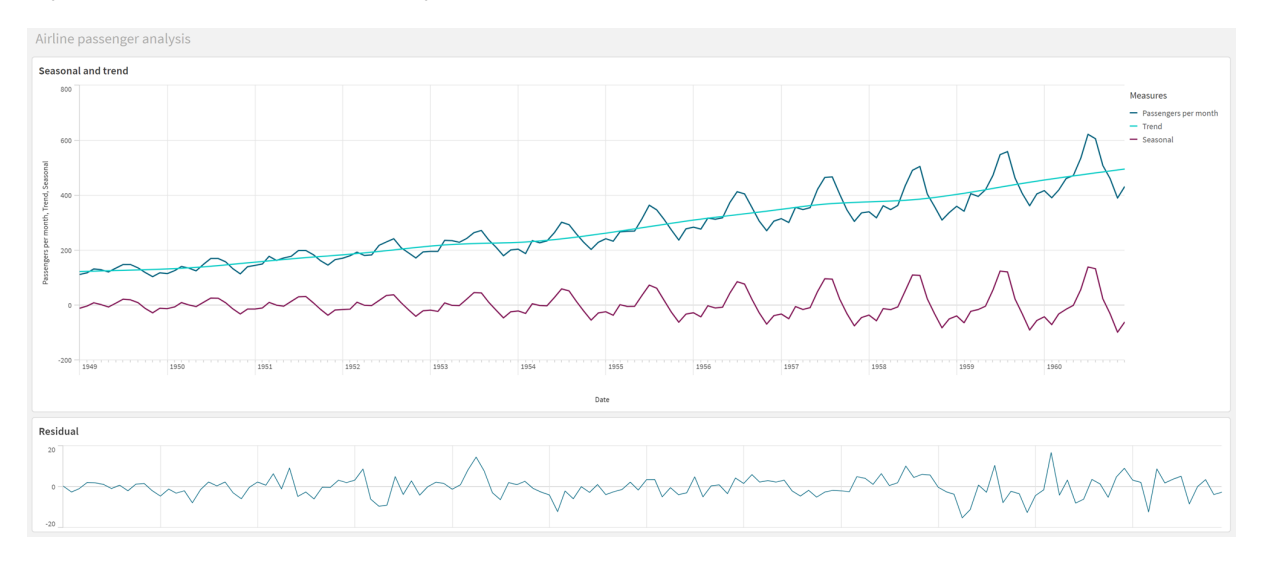

*Hoja de Qlik Sense para análisis de pasajeros de líneas aéreas*

### Interpretar y explicar los datos

Con las funciones de gráfico STL, podemos obtener una serie de conocimientos de nuestros datos sobre series temporales.

### Componente de tendencia

La información estadística en el componente de tendencia está desestacionalizada. Esto hace que sea más fácil ver fluctuaciones generales que no se repiten a lo largo del tiempo. En comparación con la línea de tendencia lineal y recta de *Pasajeros al mes*, el componente de tendencia STL captura las tendencias cambiantes. Muestra algunas desviaciones claras sin dejar de presentar la información de forma legible. Los comportamientos de suavizado en el algoritmo STL ayudaron a capturar esto.

Las caídas en el número de pasajeros de aerolíneas que son visibles en el gráfico de tendencia STL pueden explicarse como parte del impacto económico de las recesiones que ocurrieron durante la década de 1950.

### Componente estacional

El componente estacional sin tendencia aisló las fluctuaciones recurrentes a lo largo de la serie temporal y eliminó la información de tendencia general de esa parte del análisis. Comenzamos con un conjunto de datos que consiste en agregaciones de año y mes. Con estos datos, queda implícito que estamos segmentando los datos en gránulos de un mes. Definiendo un valor de período de 12, configuramos el gráfico para modelar patrones estacionales en el transcurso de ciclos de un año (doce meses).

En los datos, hay un patrón estacional repetido de aumentos repentinos de pasajeros de aerolíneas en los meses de verano, seguidos de descensos en los meses de invierno. Esto va alineado con la idea de que en verano se suelen tomar vacaciones y viajar. También vemos que en el transcurso de la serie temporal, estos ciclos estacionales aumentan drásticamente en amplitud.

### Componente residual

El gráfico para el componente residual muestra toda la información que no fue capturada en la descomposición de tendencia y estacional. El componente residual incluye ruido estadístico, pero también puede indicar una configuración incorrecta de la tendencia STL y los argumentos de la función estacional.

Generalmente, si hay oscilaciones periódicas en el componente residual de la señal, o la información que se muestra claramente no es aleatoria, suele ser signo de que hay información en la serie temporal que actualmente no está capturada en los componentes estacionales o de tendencia. En ese caso, debe revisar sus definiciones de cada argumento de función y posiblemente cambiar la periodicidad.

### Valores más suaves

Dado que no especificamos ningún valor para los suavizadores de tendencia y estacionales, la función utilizará los valores predeterminados para estos parámetros. En Qlik Sense, los valores predeterminados más suaves en el algoritmo STL producen resultados efectivos. Como resultado, en la mayoría de los casos, estos argumentos pueden quedar fuera de las expresiones.

*Establecer los argumentos estacionales o de suavizado de tendencias en 0 en cualquiera de las tres funciones STL hace que el algoritmo use valores predeterminados, en lugar de valores de 0.*

El valor de suavizado de tendencia utiliza la dimensión que se especifica en el gráfico. Dado que el campo *YearMonth* presenta los datos por meses, el valor más suave de la tendencia será el número de meses. El suavizador estacional reflejará la periodicidad definida. En este caso, dado que definimos un período de doce meses (un año), el valor estacional más suave es el número de años. Esto puede sonar confuso, pero en realidad significa que para encontrar la estacionalidad, debemos observar varias estaciones. Este número es el suavizador estacional.

### Otra información útil

Dado que los ciclos estacionales aumentan en amplitud con el tiempo, un enfoque analítico más avanzado podría utilizar funciones logarítmicas para crear una descomposición multiplicativa. En la práctica, se puede crear una medida simple de amplitud relativa en Qlik Sense dividiendo el componente estacional por el componente de tendencia. Cuando se hace esto, notamos que con el tiempo, los picos de verano de cada ciclo aumentan en amplitud relativa. Sin embargo, la amplitud de los puntos bajos en invierno no aumenta con el tiempo.

# 5.23 Funciones de distribución estadística

Las funciones de distribución estadística devuelven las probabilidades de aparecer diferentes resultados posibles para una variable de entrada dada. Puede utilizar estas funciones para calcular los valores potenciales de sus puntos de datos.

Los tres grupos de funciones de distribución estadística que se describen a continuación se han implementado todos en Qlik Sense utilizando la biblioteca de funciones Cephes. Para obtener referencias y detalles sobre los algoritmos empleados, su precisión, etc. vea: E→ [Cephes](http://www.netlib.org/cephes/) library. La biblioteca de funciones Cephes se utiliza con permiso.

- Las funciones de probabilidad calculan la probabilidad en el punto de la distribución dado por el valor suministrado.
	- Las funciones de frecuencia se utilizan para distribuciones discretas.
	- Las funciones de densidad se utilizan para funciones continuas.
- Las funciones Dist calculan la probabilidad acumulada de la distribución en el punto de la distribución dado por el valor suministrado.
- Las funciones Inv calculan el valor inverso, dada la probabilidad acumulada de la distribución.

Todas las funciones pueden utilizarse tanto en el script de carga de datos como en las expresiones de gráficos.

# Descripción general de las funciones de distribución estadística

Cada función se define en detalle tras la vista general. También puede hacer clic en el nombre de la función en la sintaxis para acceder de inmediato a los detalles de dicha función.

#### BetaDensity

BetaDensity() devuelve la probabilidad de la distribución Beta.

**[BetaDensity](#page-1418-0)** (value, alpha, beta)

BetaDist

BetaDist() devuelve la probabilidad acumulada de la distribución Beta.

**[BetaDist](#page-1419-0)** (value, alpha, beta)

BetaInv

BetaINV() devuelve el inverso de la probabilidad acumulada de la distribución Beta.

**[BetaInv](#page-1419-1)** (prob, alpha, beta)

BinomDist

BinomDist() devuelve la probabilidad acumulada de la distribución binomial.

[BinomDist](#page-1420-0) (value, trials, trial probability)

**BinomFrequency** 

BinomFrequency() devuelve la distribución de probabilidad binomial.

[BinomFrequency](#page-1420-1) (value, trials, trial probability)

BinomInv

BinomInv() devuelve el inverso de la probabilidad acumulada de la distribución binomial.

[BinomInv](#page-1420-2) (prob, trials, trial probability)

ChiDensity

ChiDensity() devuelve la probabilidad de una cola de la distribución de chi<sup>2</sup>. La función de densidad de chi<sup>2</sup> está asociada con una prueba de chi<sup>2</sup>.

**[ChiDensity](#page-1421-0)** (value, degrees\_freedom)

#### **ChiDist**

ChiDist() devuelve la probabilidad de una cola de la distribución de chi<sup>2</sup>. La distribución de chi<sup>2</sup> va asociada con una prueba de chi<sup>2</sup>.

**[ChiDist](#page-1421-1)** (value, degrees\_freedom)

#### **ChiInv**

 $Chinv()$  devuelve el inverso de la probabilidad de una cola de la distribución de chi<sup>2</sup>.

**[ChiInv](#page-1422-0)** (prob, degrees\_freedom)

FDensity

FDensity() devuelve la probabilidad de la distribución F.

[FDensity](#page-1423-0) (value, degrees freedom1, degrees freedom2)

#### **FDist**

FDist() devuelve la probabilidad acumulada de la distribución F.

**[FDist](#page-1423-1)** (value, degrees\_freedom1, degrees\_freedom2)

#### **FInv**

FInv() devuelve el inverso de la probabilidad acumulada de la distribución F.

[FInv](#page-1424-0) (prob, degrees freedom1, degrees freedom2)

#### GammaDensity

GammaDensity() devuelve la probabilidad de la distribución Gamma.

**[GammaDensity](#page-1424-1)** (value, k, θ)

#### GammaDist

GammaDist() devuelve la probabilidad acumulada de la distribución Gamma.

**[GammaDist](#page-1425-0)** (value, k, θ)

#### GammaInv

GammaInv() devuelve el inverso de la probabilidad acumulada de la distribución Gamma.

**[GammaInv](#page-1425-1)** (prob, k, θ)

#### **NormDist**

NormDist() devuelve la distribución normal acumulativa de la media y la desviación estándar especificadas. Si mean = 0 y standard\_dev = 1, la función devuelve la distribución normal estándar.

**[NormDist](#page-1426-0)** (value, mean, standard\_dev)

#### **NormInv**

NormInv() devuelve el inverso de la distribución acumulativa normal de la media y la desviación estándar especificadas.

**[NormInv](#page-1427-0)** (prob, mean, standard\_dev)

PoissonDist

PoissonDist() devuelve la probabilidad acumulada de la distribución de Poisson.

**[PoissonDist](#page-1427-1)** (value, mean)

#### **PoissonFrequency**

PoissonFrequency() devuelve la distribución de probabilidad de Poisson.

**[PoissonFrequency](#page-1428-0)** (value, mean)

#### PoissonInv

PoissonInv() devuelve el inverso de la probabilidad acumulada de la distribución de Poisson.

**[PoissonInv](#page-1428-1)** (prob, mean)

#### TDensity

TDensity() devuelve el valor de la función de densidad t de estudiante, donde un valor numérico es un valor calculado de t para el que se calculará la probabilidad.

[TDensity](#page-1428-2) (value, degrees freedom, tails)

#### **TDist**

TDist() devuelve la probabilidad de distribución t de estudiante, en la que un valor numérico es un valor calculado de t para el cual se ha de calcular la probabilidad.

[TDist](#page-1429-0) (value, degrees freedom, tails)

#### **TInv**

TInv() devuelve el valor t de la distribución t de estudiante como una función de la probabilidad y los grados de libertad.

**[TInv](#page-1429-1)** (prob, degrees\_freedom)

#### **Vea también:**

<span id="page-1418-0"></span>p *Funciones de [agregación](#page-392-0) estadística (page 393)*

## **BetaDensity**

BetaDensity() devuelve la probabilidad de la distribución Beta.

#### **Sintaxis:**

BetaDensity(value, alpha, beta)

#### **Tipo de datos que devuelve:** número

Argumentos

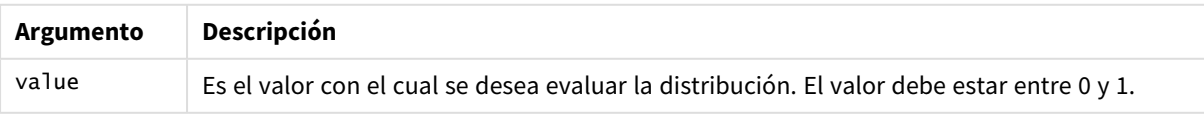

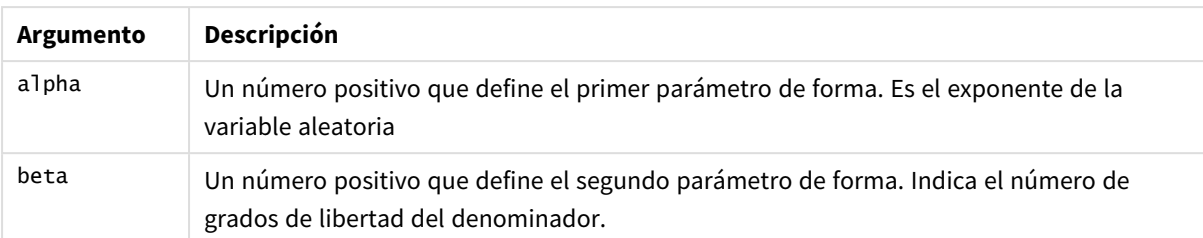

## <span id="page-1419-0"></span>BetaDist

BetaDist() devuelve la probabilidad acumulada de la distribución Beta.

#### **Sintaxis:**

BetaDist(value, alpha, beta)

#### **Tipo de datos que devuelve:** número

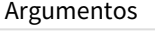

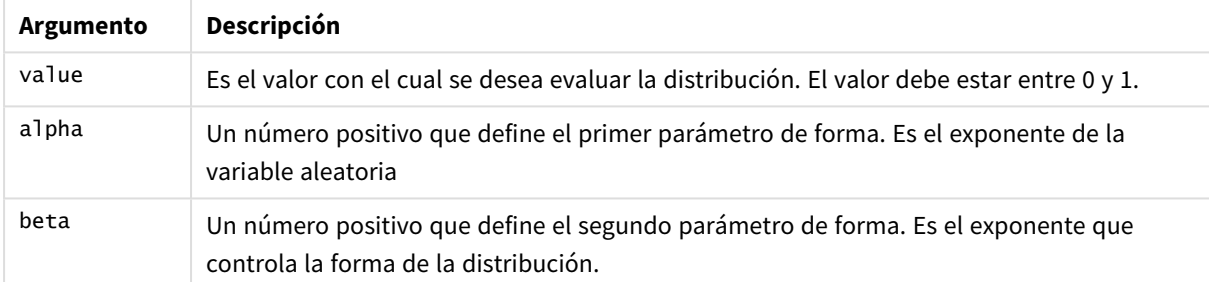

<span id="page-1419-1"></span>Esta función se relaciona con la función BetaInv de la siguiente manera: If prob = BetaDist(value, alpha, beta), then BetaInv(prob, alpha, beta) = value

## BetaInv

BetaINV() devuelve el inverso de la probabilidad acumulada de la distribución Beta.

### **Sintaxis:**

```
BetaInv(prob, alpha, beta)
```
#### **Tipo de datos que devuelve:** número

Argumentos

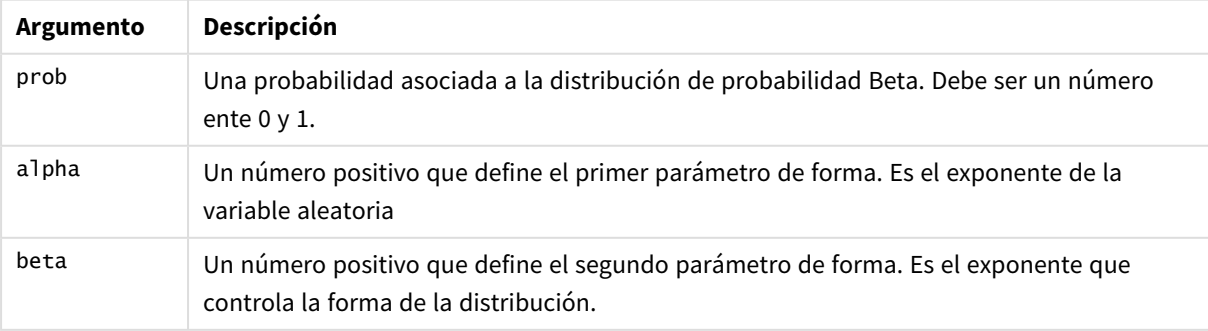

<span id="page-1420-0"></span>Esta función se relaciona con la función BetaDist de la siguiente manera: If prob = BetaDist(value, alpha, beta), then BetaInv(prob, alpha, beta) = value

## BinomDist

BinomDist() devuelve la probabilidad acumulada de la distribución binomial.

#### **Sintaxis:**

BinomDist(value, trials, trial probability)

#### **Tipo de datos que devuelve:** número

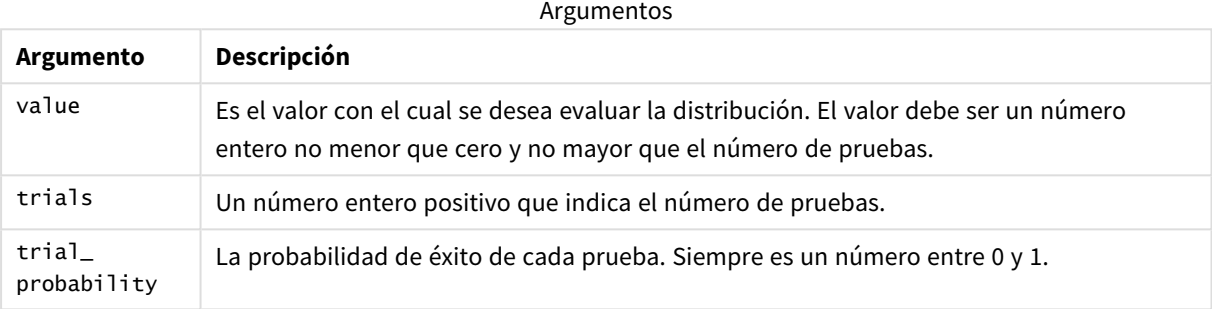

Esta función se relaciona con la función BinomInv de la siguiente manera:

<span id="page-1420-1"></span>If prob = BinomDIST(value, trials, trial\_probability), then BinomInv(prob, trials, trial\_ probability) = value

## **BinomFrequency**

BinomFrequency() devuelve la distribución de probabilidad binomial.

#### **Sintaxis:**

BinomFrequency(value, trials, trial\_probability)

### **Tipo de datos que devuelve:** número

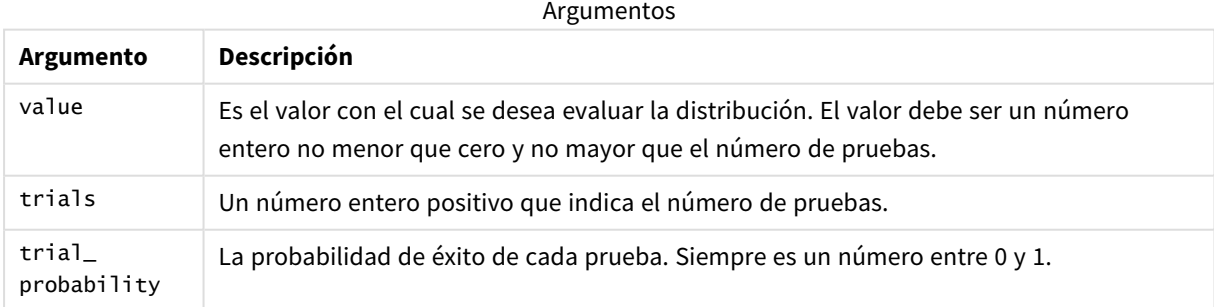

## <span id="page-1420-2"></span>BinomInv

BinomInv() devuelve el inverso de la probabilidad acumulada de la distribución binomial.

#### **Sintaxis:**

BinomInv(prob, trials, trial probability)

#### **Tipo de datos que devuelve:** número

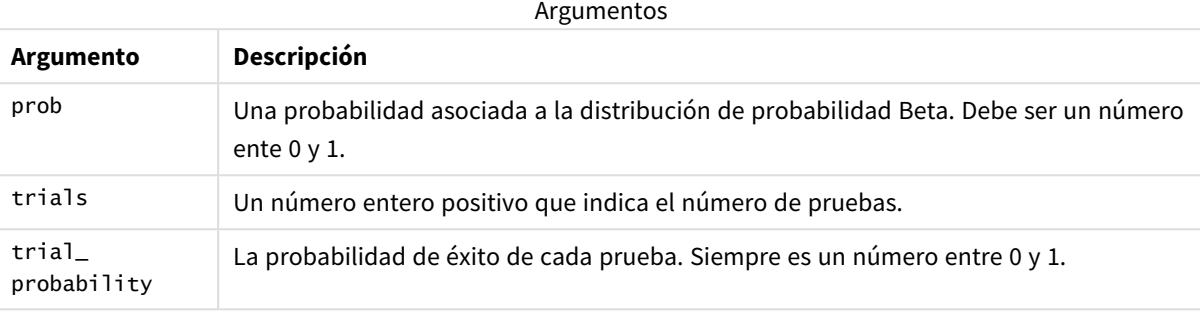

Esta función se relaciona con la función BinomDist de la siguiente manera: If prob = BinomDist(value, trials, trial\_probability), then BinomInv(prob, trials, trial\_ probability) = value

## <span id="page-1421-0"></span>ChiDensity

chipensity() devuelve la probabilidad de una cola de la distribución de chi<sup>2</sup>. La función de densidad de chi<sup>2</sup> está asociada con una prueba de chi<sup>2</sup>.

### **Sintaxis:**

```
ChiDensity(value, degrees freedom)
```
### **Tipo de datos que devuelve:** número

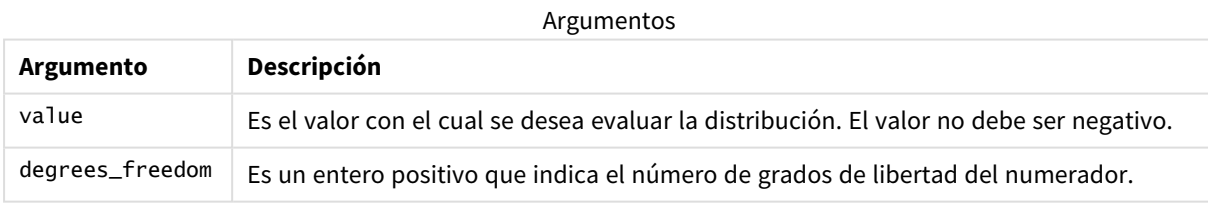

## <span id="page-1421-1"></span>ChiDist

 $\mathsf{chipist}()$  devuelve la probabilidad de una cola de la distribución de chi $^2$ . La distribución de chi $^2$ va asociada con una prueba de chi<sup>2</sup>.

### **Sintaxis:**

CHIDIST(value, degrees\_freedom)

#### **Tipo de datos que devuelve:** número

#### **Argumentos:**

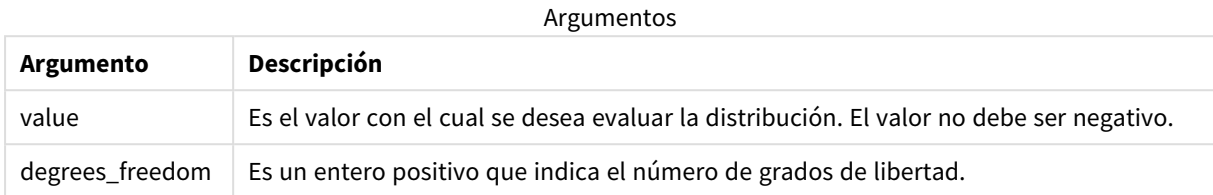

Esta función se relaciona con la función **ChiInv** de la siguiente manera: If  $prob = CHIDIST(value, df)$ , then  $CHINV(prob, df) = value$ 

#### **Limitaciones:**

Todos los argumentos deben ser numéricos, de lo contrario devolverá NULL.

#### Ejemplos y resultados:

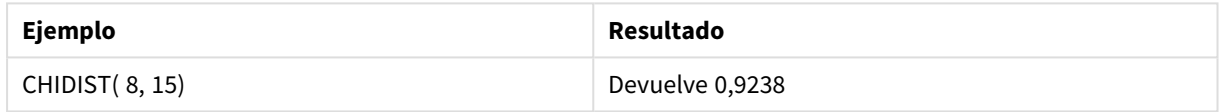

## <span id="page-1422-0"></span>ChiInv

 $Chinv()$  devuelve el inverso de la probabilidad de una cola de la distribución de chi<sup>2</sup>.

#### **Sintaxis:**

CHIINV(prob, degrees freedom)

#### **Tipo de datos que devuelve:** número

#### **Argumentos:**

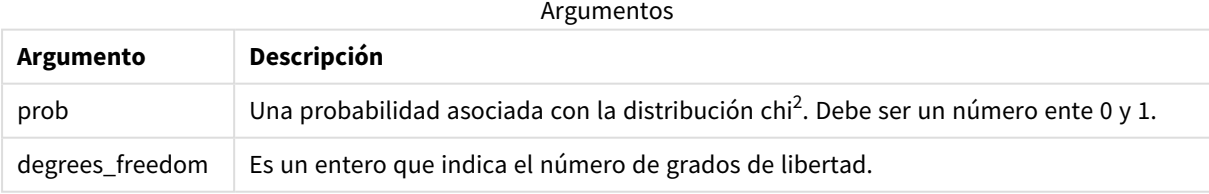

Esta función se relaciona con la función **ChiDist** de la siguiente manera: If  $prob = \text{CHIDIST}(\text{value}, df)$ , then  $\text{CHINV}(\text{prob}, df) = \text{value}$ 

#### **Limitaciones:**

Todos los argumentos deben ser numéricos, de lo contrario devolverá NULL.

Ejemplos y resultados:

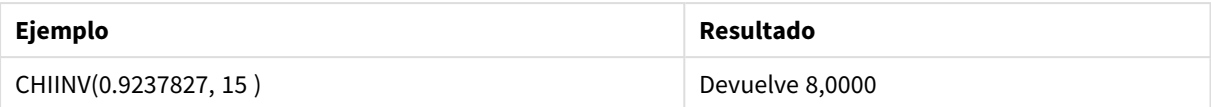

## <span id="page-1423-0"></span>FDensity

FDensity() devuelve la probabilidad de la distribución F.

#### **Sintaxis:**

FDensity(value, degrees freedom1, degrees freedom2)

#### **Tipo de datos que devuelve:** número

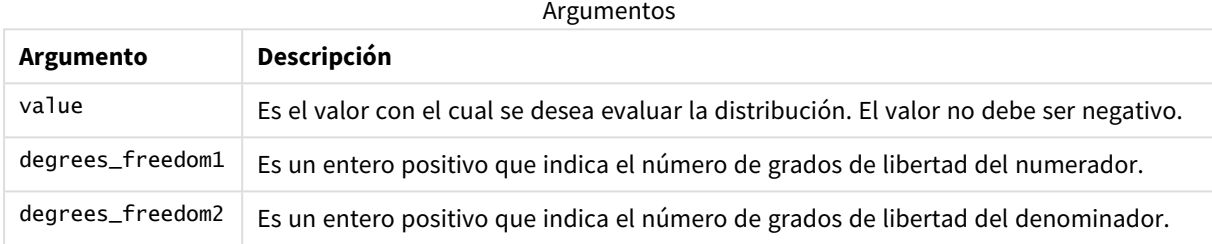

## <span id="page-1423-1"></span>FDist

FDist() devuelve la probabilidad acumulada de la distribución F.

#### **Sintaxis:**

FDist(value, degrees freedom1, degrees freedom2)

### **Tipo de datos que devuelve:** número

#### **Argumentos:**

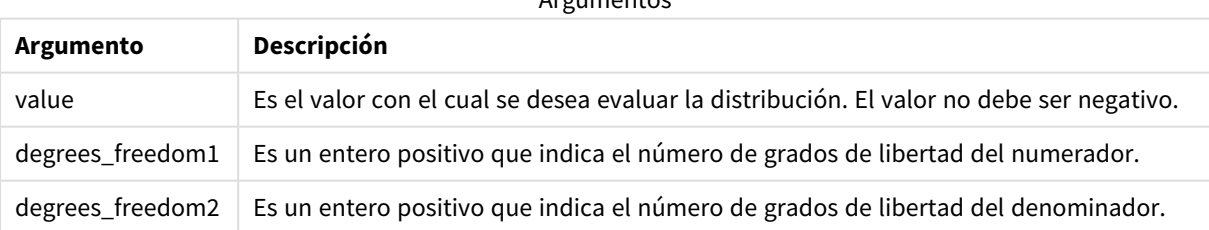

Argumentos

Esta función se relaciona con la función **FInv** de la siguiente manera: If prob = FDIST(value, df1, df2), then FINV(prob, df1, df2) = value

### **Limitaciones:**

Todos los argumentos deben ser numéricos, de lo contrario devolverá NULL.

Ejemplos y resultados:

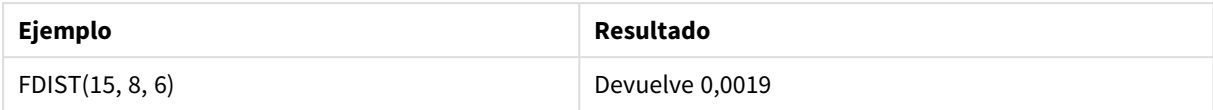

## <span id="page-1424-0"></span>FInv

FInv() devuelve el inverso de la probabilidad acumulada de la distribución F.

#### **Sintaxis:**

FInv(prob, degrees freedom1, degrees freedom2)

#### **Tipo de datos que devuelve:** número

#### **Argumentos:**

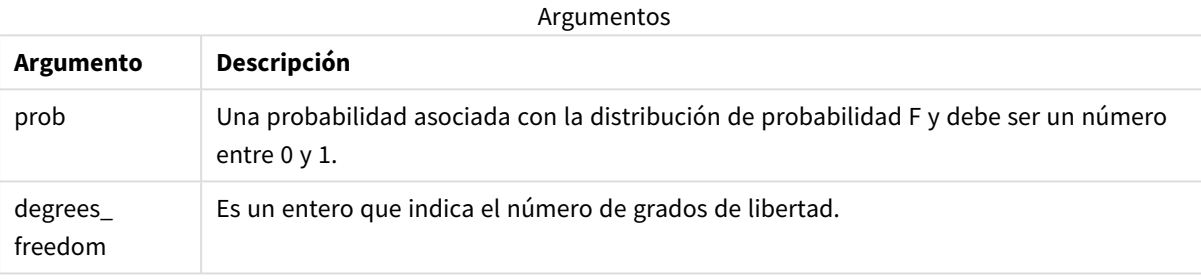

Esta función se relaciona con la función **FDist** de la siguiente manera: If  $prob = FDIST(value, df1, df2)$ , then  $FINV(prob, df1, df2) = value$ 

#### **Limitaciones:**

Todos los argumentos deben ser numéricos, de lo contrario devolverá NULL.

#### Ejemplos y resultados:

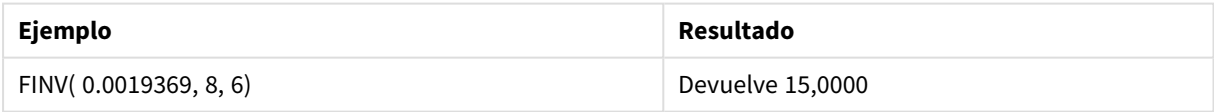

## <span id="page-1424-1"></span>GammaDensity

GammaDensity() devuelve la probabilidad de la distribución Gamma.

#### **Sintaxis:**

GammaDensity(value, k, θ)

### **Tipo de datos que devuelve:** número

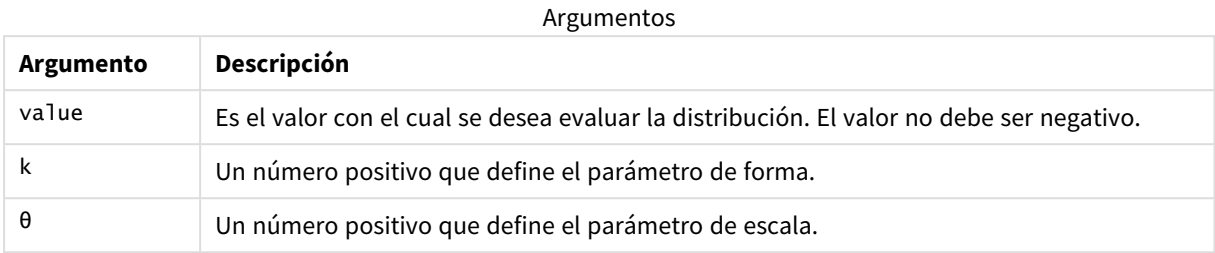

## <span id="page-1425-0"></span>GammaDist

GammaDist() devuelve la probabilidad acumulada de la distribución Gamma.

### **Sintaxis:**

```
GammaDist(value, k, θ)
```
### **Tipo de datos que devuelve:** número

Argumentos

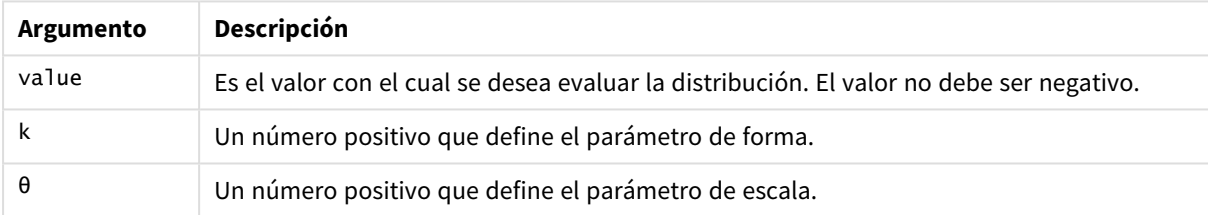

<span id="page-1425-1"></span>Esta función se relaciona con la función GammaINV de la siguiente manera: If prob = GammaDist(value, k, θ), then GammaInv(prob, k, θ) = value

## GammaInv

GammaInv() devuelve el inverso de la probabilidad acumulada de la distribución Gamma.

### **Sintaxis:**

```
GammaInv(prob, k, θ)
```
### **Tipo de datos que devuelve:** número

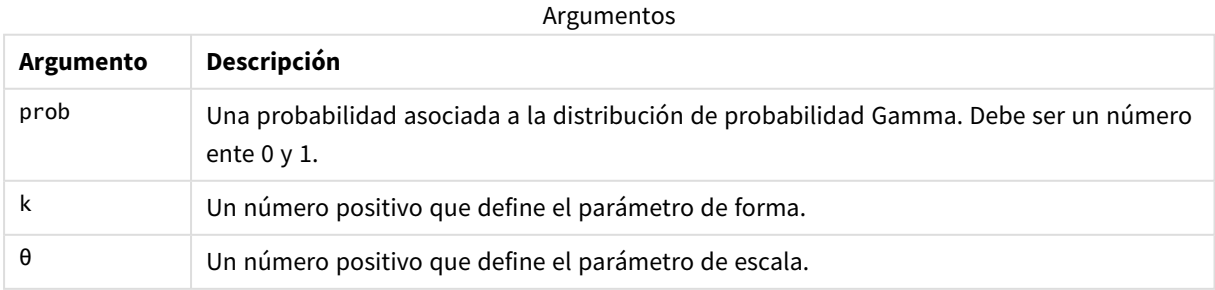

<span id="page-1426-0"></span>Esta función se relaciona con la función GammaDist de la siguiente manera: If prob = GammaDist(value, k,  $\theta$ ), then GammaInv(prob, k,  $\theta$ ) = value

## NormDist

NormDist() devuelve la distribución normal acumulativa de la media y la desviación estándar especificadas. Si mean = 0 y standard\_dev = 1, la función devuelve la distribución normal estándar.

### **Sintaxis:**

NORMDIST(value, [mean], [standard\_dev], [cumulative])

#### **Tipo de datos que devuelve:** número

#### **Argumentos:**

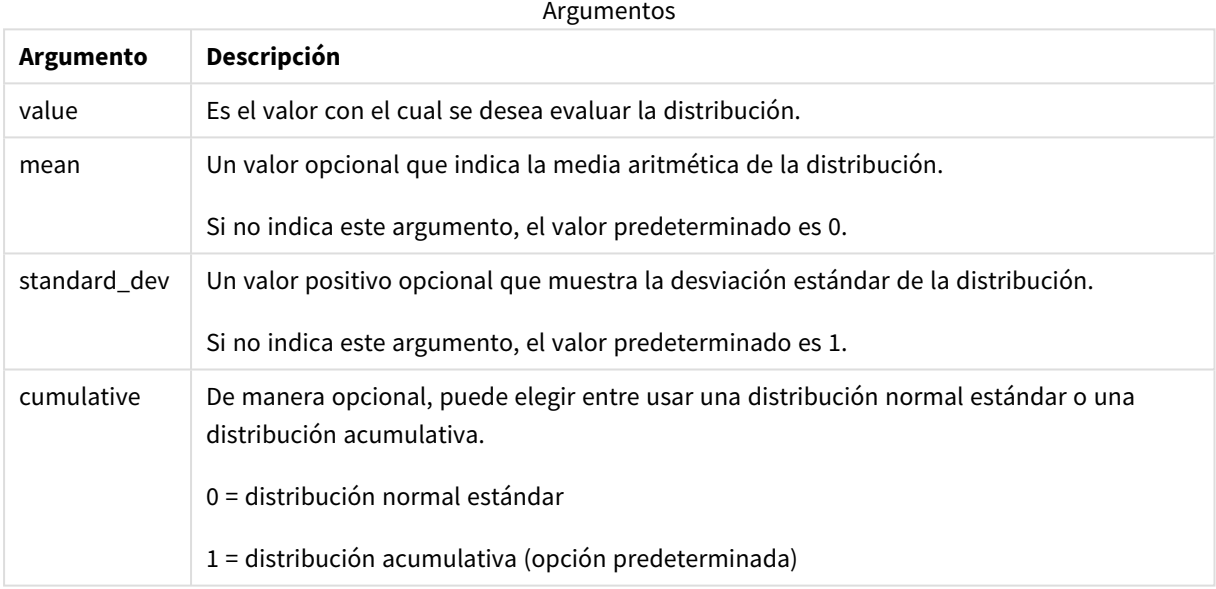

Esta función se relaciona con la función **NormInv** de la siguiente manera: If prob = NORMDIST(value, m, sd), then NORMINV(prob, m, sd) = value

#### **Limitaciones:**

Todos los argumentos deben ser numéricos, de lo contrario devolverá NULL.

#### Ejemplos y resultados:

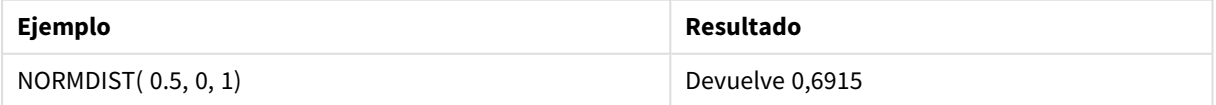

## <span id="page-1427-0"></span>NormInv

NormInv() devuelve el inverso de la distribución acumulativa normal de la media y la desviación estándar especificadas.

#### **Sintaxis:**

NORMINV(prob, mean, standard dev)

**Tipo de datos que devuelve:** número

#### **Argumentos:**

Argumentos

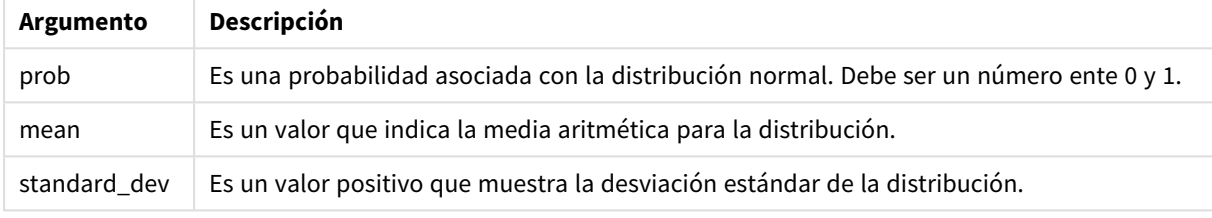

Esta función se relaciona con la función **NormDist** de la siguiente manera: If prob = NORMDIST(value, m, sd), then NORMINV(prob, m, sd) = value

#### **Limitaciones:**

Todos los argumentos deben ser numéricos, de lo contrario devolverá NULL.

#### Ejemplos y resultados:

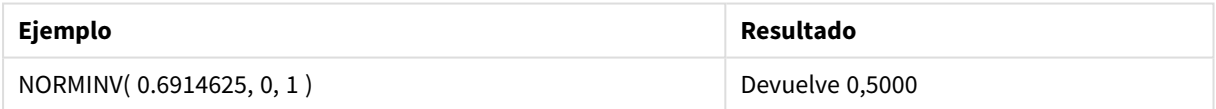

## <span id="page-1427-1"></span>PoissonDist

PoissonDist() devuelve la probabilidad acumulada de la distribución de Poisson.

#### **Sintaxis:**

PoissonDist(value, mean)

#### **Tipo de datos que devuelve:** número

Argumentos

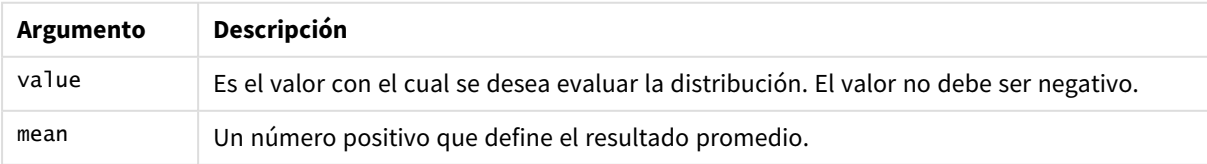

<span id="page-1428-0"></span>Esta función se relaciona con la función PoissonInv de la siguiente manera: If  $prob = PoissonDist(value, mean), then PoissonInv(prob, mean) = value$ 

## PoissonFrequency

PoissonFrequency() devuelve la distribución de probabilidad de Poisson.

#### **Sintaxis:**

PoissonFrequency(value, mean)

#### **Tipo de datos que devuelve:** número

Argumentos

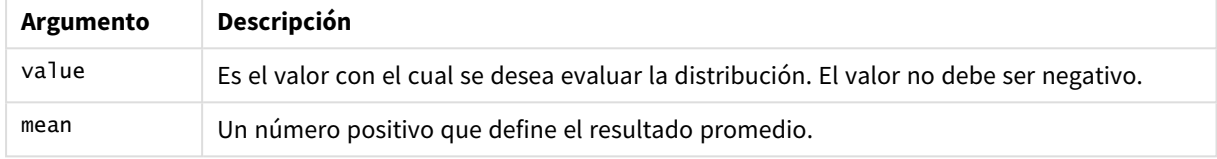

## <span id="page-1428-1"></span>PoissonInv

PoissonInv() devuelve el inverso de la probabilidad acumulada de la distribución de Poisson.

#### **Sintaxis:**

PoissonInv(prob, mean)

#### **Tipo de datos que devuelve:** número

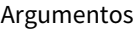

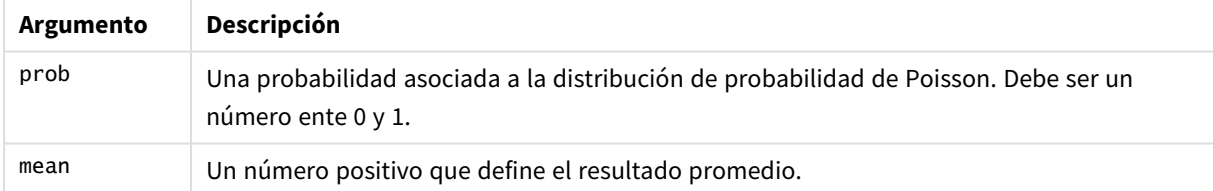

<span id="page-1428-2"></span>Esta función se relaciona con la función PoissonDIST de la siguiente manera: If  $prob = PoissonDist(value, mean), then PoissonInv(prob, mean) = value$ 

## **TDensity**

TDensity() devuelve el valor de la función de densidad t de estudiante, donde un valor numérico es un valor calculado de t para el que se calculará la probabilidad.

### **Sintaxis:**

TDensity(value, degrees freedom)

### **Tipo de datos que devuelve:** número

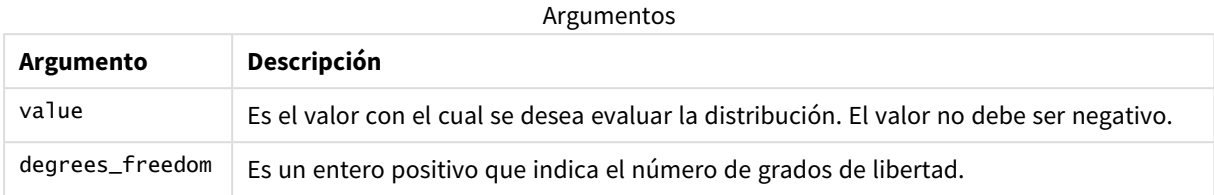

## <span id="page-1429-0"></span>TDist

TDist() devuelve la probabilidad de distribución t de estudiante, en la que un valor numérico es un valor calculado de t para el cual se ha de calcular la probabilidad.

### **Sintaxis:**

```
TDist(value, degrees freedom, tails)
```
### **Tipo de datos que devuelve:** número

#### **Argumentos:**

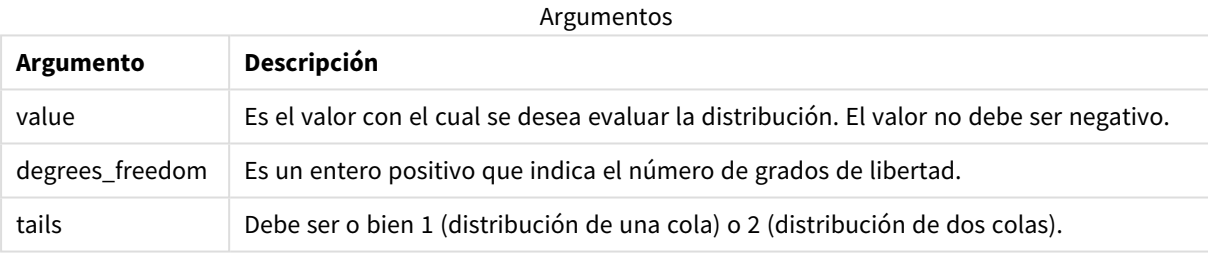

Esta función se relaciona con la función **TInv** de la siguiente manera: If  $prob = TDIST(value, df, 2)$ , then  $TINV(prob, df) = value$ 

### **Limitaciones:**

Todos los argumentos deben ser numéricos, de lo contrario devolverá NULL.

### Ejemplos y resultados:

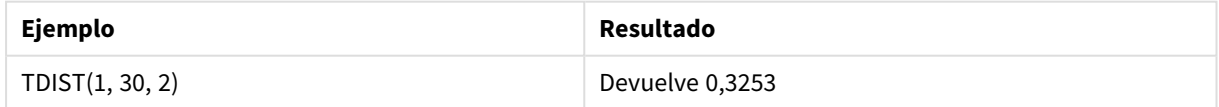

## <span id="page-1429-1"></span>TInv

TInv() devuelve el valor t de la distribución t de estudiante como una función de la probabilidad y los grados de libertad.

### **Sintaxis:**

TINV(prob, degrees freedom)

#### **Tipo de datos que devuelve:** número

#### **Argumentos:**

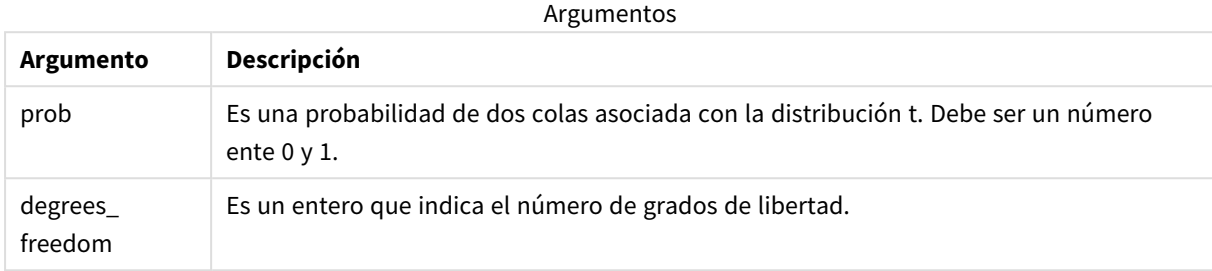

#### **Limitaciones:**

Todos los argumentos deben ser numéricos, de lo contrario devolverá NULL.

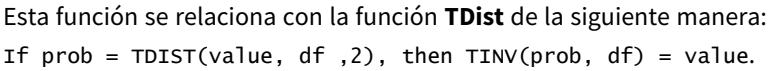

Ejemplos y resultados:

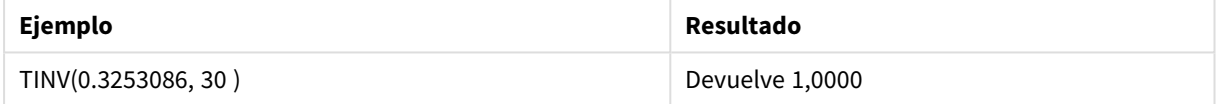

# 5.24 Funciones de cadena

En esta sección se describen funciones para la gestión y manipulación de cadenas.

Todas las funciones pueden utilizarse tanto en el script de carga de datos como en las expresiones de gráficos, excepto **Evaluate** que solo puede utilizarse en el script de carga de datos.

## Descripción general de las funciones de cadena

Cada función se define en detalle tras la vista general. También puede hacer clic en el nombre de la función en la sintaxis para acceder de inmediato a los detalles de dicha función.

#### **Capitalize**

**Capitalize()** devuelve la cadena con todas las palabras con su letra inicial en mayúscula.

**[Capitalize](#page-1434-0)** (text)

**Chr**

**Chr()** devuelve el carácter Unicode correspondiente al número entero introducido.

**[Chr](#page-1434-1) (**int**)**

#### **Evaluate**

**Evaluate()** halla si la cadena de texto introducida puede ser evaluada como una expresión Qlik Sense válida, y, si es así, devuelve el valor de la expresión en forma de cadena. Si la cadena de entrada no es una expresión válida, devuelve NULL.

**[Evaluate](#page-1435-0)** (expression text)

#### **FindOneOf**

**FindOneOf()** busca una cadena a fin de hallar la posición de cualquier carácter de un conjunto de caracteres suministrados. Devuelve la posición de la primera vez que aparece cualquier carácter del conjunto especificado en la búsqueda, a menos que se suministre un tercer argumento (con un valor mayor que 1). Si no encuentra ningún resultado, devuelve **0**.

[FindOneOf](#page-1436-0) (text, char set[, count])

#### **Hash128**

**Hash128()** devuelve un código hash de 128 bits de los valores de entrada combinados de la expresión. El resultado es una cadena de 22 caracteres.

**[Hash128](#page-1437-0)** (expr{, expression})

#### **Hash160**

**Hash160()** devuelve un código hash de 160 bits de los valores de entrada combinados de la expresión. El resultado es una cadena de 27 caracteres.

**[Hash160](#page-1437-1)** (expr{, expression})

#### **Hash256**

**Hash256()** devuelve un código hash de 256 bits de los valores de entrada combinados de la expresión. El resultado es una cadena de 43 caracteres.

**[Hash256](#page-1438-0)** (expr{, expression})

#### **Index**

**Index()** busca una cadena para hallar la posición de inicio de la enésima vez que aparece una subcadena suministrada. Un tercer argumento opcional proporciona el valor de n, el cual se considera 1 si se omite. Un valor negativo busca desde el final de la cadena. Las posiciones en la cadena están numeradas de **1** en adelante.

**[Index](#page-1439-0)** (text, substring[, count])

#### **IsJson**

**IsJson()** comprueba si una cadena especificada contiene datos JSON (JavaScript Object Notation) válidos. También puede validar un tipo de datos JSON específico.

**[IsJson](#page-1440-0)** (json [, type])

#### **JsonGet**

**JsonGet()** devuelve la ruta de una cadena de datos JSON (JavaScript Object Notation). Los datos deben ser datos JSON válidos pero pueden contener espacios extra o retornos.

**[JsonGet](#page-1441-0)** (json, path)

#### **JsonSet**

**JsonSet()** modifica una cadena especificada que contiene datos JSON (JavaScript Object Notation) válidos. Puede establecer o insertar un valor JSON con la nueva ubicación especificada por la ruta. Los datos deben ser datos JSON válidos pero pueden contener espacios extra o retornos.

**[JsonSet](#page-1442-0)**(json, path, value)

#### **KeepChar**

**KeepChar()** devuelve una cadena que consiste en la primera cadena, 'text', menos cualquiera de los caracteres NO contenidos en la segunda cadena, "keep\_chars".

**[KeepChar](#page-1443-0)** (text, keep\_chars)

#### **Left**

**Left()** devuelve una cadena que consiste en los primeros caracteres (situados más a la izquierda) de la cadena introducida, donde el número de caracteres viene determinado por el segundo argumento.

**[Left](#page-1444-0) (**text, count**)**

#### **Len**

**Len()** devuelve la longitud de la cadena introducida.

**[Len](#page-1444-1) (**text**)**

#### **LevenshteinDist**

**LevenshteinDist()** devuelve la distancia Levenshtein entre dos cadenas. Se define como el número mínimo de ediciones de un solo carácter (inserciones, eliminaciones o sustituciones) necesarias para cambiar una cadena por otra. La función es útil para comparaciones de cadenas difusas.

**[LevenshteinDist](#page-1445-0) (**text1, text2**)**

#### **Lower**

**Lower()** pone todos los caracteres de la cadena introducida en letra minúscula.

**[Lower](#page-1446-0)** (text)

#### **LTrim**

**LTrim()** devuelve la cadena introducida sin los espacios iniciales.

**[LTrim](#page-1447-0) (**text**)**

#### **Mid**

**Mid()** devuelve la parte de la cadena de entrada que comienza en la posición del carácter definido por el segundo argumento, 'start', y devolviendo el número de caracteres definidos por el tercer argumento, 'count'. Si 'count' se omite, devuelve el resto de la cadena de entrada. El primer carácter de la cadena de entrada se enumera como 1.

**[Mid](#page-1448-0)** (text, start[, count])

#### **Ord**

**Ord()** devuelve el número Unicode de punto de código del primer carácter de la cadena de entrada.

**[Ord](#page-1449-0) (**text**)**

#### **PurgeChar**

**PurgeChar()** devuelve una cadena que contiene los caracteres de la cadena introducida ('text'), menos los caracteres que aparecen en el segundo argumento ('remove\_chars').

[PurgeChar](#page-1450-0) (text, remove chars)

#### **Repeat**

**Repeat()** forma una cadena que consiste en la cadena introducida, repetida el número de veces definido por el segundo argumento.

**[Repeat](#page-1450-1)** (text[, repeat\_count])

#### **Replace**

**Replace()** devuelve una cadena tras haber reemplazado todas las veces en que aparece una determinada subcadena dentro de la cadena introducida por otra subcadena. La función no es recursiva y funciona de izquierda a derecha.

[Replace](#page-1451-0) (text, from str, to str)

#### **Right**

**Right()** devuelve una cadena formada por los últimos caracteres (los situados más a la derecha) de la cadena de entrada, donde el número de caracteres viene determinado por el segundo argumento.

**[Right](#page-1452-0) (**text, count**)**

#### **RTrim**

**RTrim()** devuelve la cadena introducida libre de espacios finales.

**[RTrim](#page-1453-0)** (text)

#### **SubField**

**SubField()** se utiliza para extraer componentes de subcadenas de un campo de cadena principal, donde los campos de registro originales constan de dos o más partes separadas por un delimitador.

```
SubField (text, delimiter[, field no ])
```
#### **SubStringCount**

**SubStringCount()** devuelve el número de veces que aparece la subcadena especificada en el texto de la cadena de entrada. Si no existe coincidencia alguna, devuelve 0.

**[SubStringCount](#page-1456-0)** (text, substring)

#### **TextBetween**

**TextBetween()** devuelve el texto de la cadena de entrada que se da entre los caracteres especificados como delimitadores.

**[TextBetween](#page-1457-0)** (text, delimiter1, delimiter2[, n])

### **Trim**

**Trim()** devuelve la cadena introducida libre de todos los espacios iniciales y finales.

**[Trim](#page-1458-0)** (text)

#### **Upper**

**Upper()** convierte todos los caracteres de la cadena introducida en mayúscula para todos los caracteres de texto de la expresión. Los números y símbolos se ignoran.

<span id="page-1434-0"></span>**[Upper](#page-1459-0)** (text)

## Capitalize

**Capitalize()** devuelve la cadena con todas las palabras con su letra inicial en mayúscula.

#### **Sintaxis:**

**Capitalize(**text**)**

#### **Tipo de datos que devuelve:** cadena

Ejemplo: Expresiones de gráfico

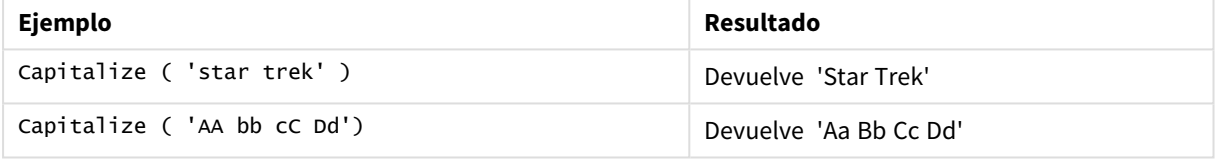

#### Ejemplo: Script de carga

Load String, Capitalize(String) Inline [String rHode iSland washingTon d.C. new york];

### **Resultado**

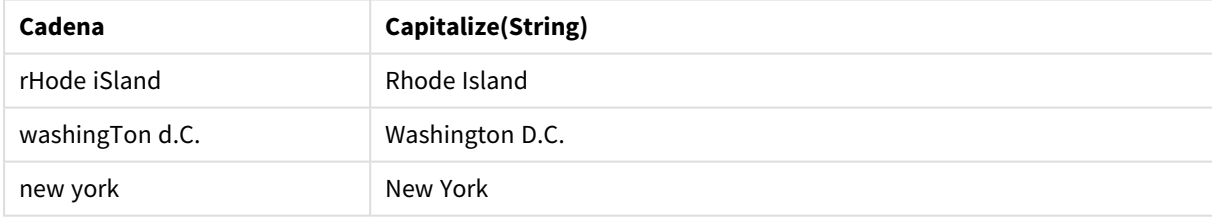

## <span id="page-1434-1"></span>Chr

**Chr()** devuelve el carácter Unicode correspondiente al número entero introducido.

#### **Sintaxis:**

**Chr(**int**)**

### **Tipo de datos que devuelve:** cadena

### Ejemplos y resultados:

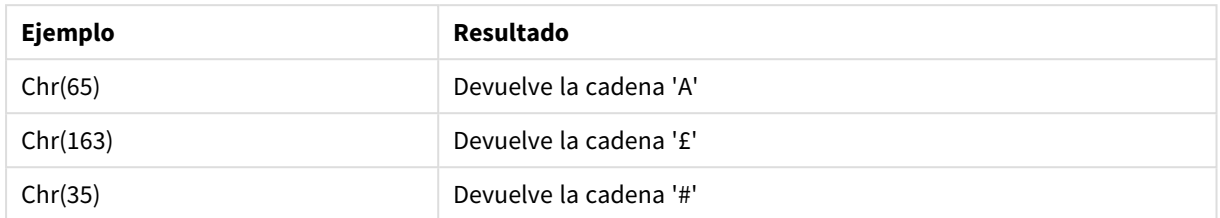

## <span id="page-1435-0"></span>Evaluate

**Evaluate()** halla si la cadena de texto introducida puede ser evaluada como una expresión Qlik Sense válida, y, si es así, devuelve el valor de la expresión en forma de cadena. Si la cadena de entrada no es una expresión válida, devuelve NULL.

#### **Sintaxis:**

**Evaluate(**expression\_text**)**

### **Tipo de datos que devuelve:** dual

*Esta función de script no puede utilizarse en expresiones de gráfico.*

Ejemplos y resultados:

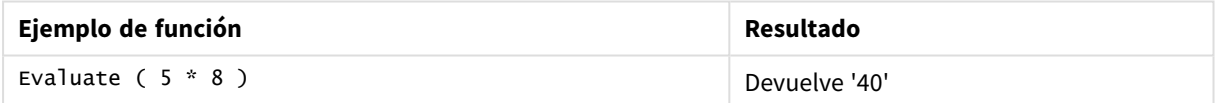

### **Ejemplo de script de carga**

Load Evaluate(String) as Evaluated, String Inline [String 4 5+3 0123456789012345678 Today() ];

#### **Resultado**

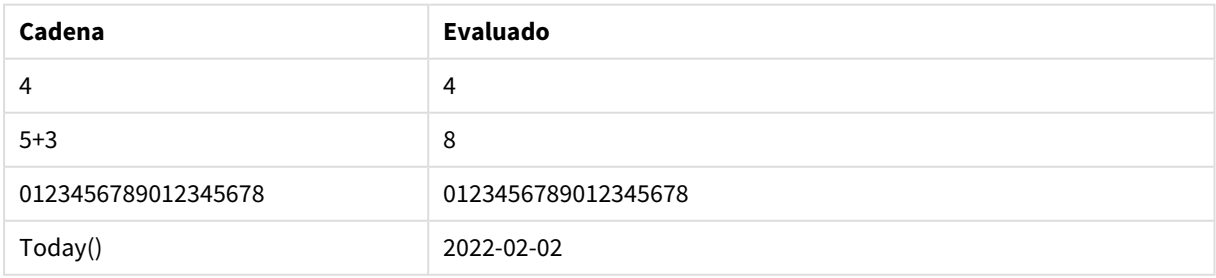

# <span id="page-1436-0"></span>FindOneOf

**FindOneOf()** busca una cadena a fin de hallar la posición de cualquier carácter de un conjunto de caracteres suministrados. Devuelve la posición de la primera vez que aparece cualquier carácter del conjunto especificado en la búsqueda, a menos que se suministre un tercer argumento (con un valor mayor que 1). Si no encuentra ningún resultado, devuelve **0**.

### **Sintaxis:**

**FindOneOf(**text, char\_set[, count]**)**

### **Tipo de datos que devuelve:** Entero

### **Argumentos:**

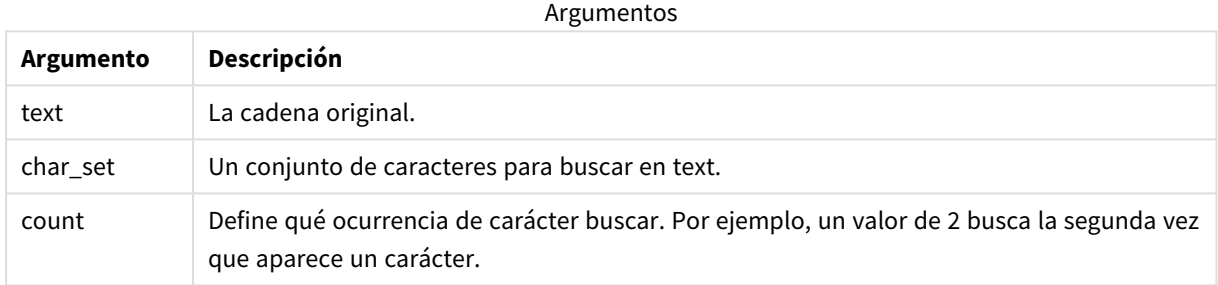

### Ejemplo: Expresiones de gráfico

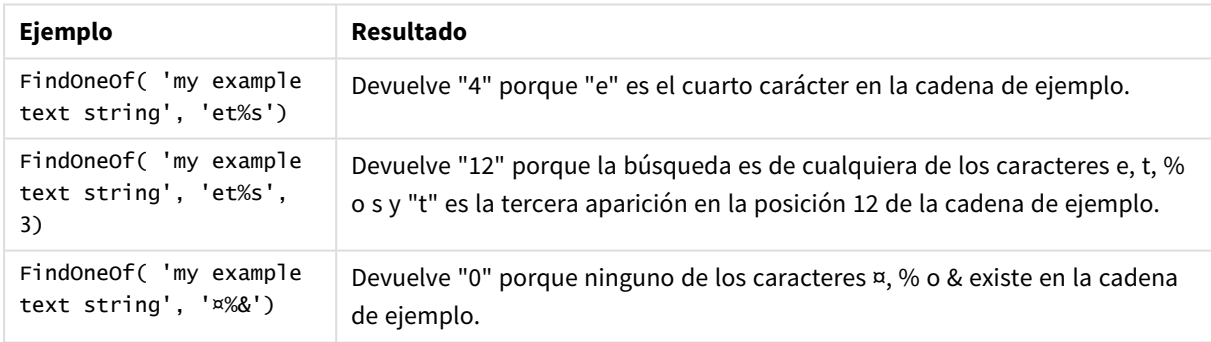

Ejemplo: Script de carga Load \* Inline [SearchFor, Occurrence et%s,1 et%s,3 ¤%&,1]

### **Resultado**

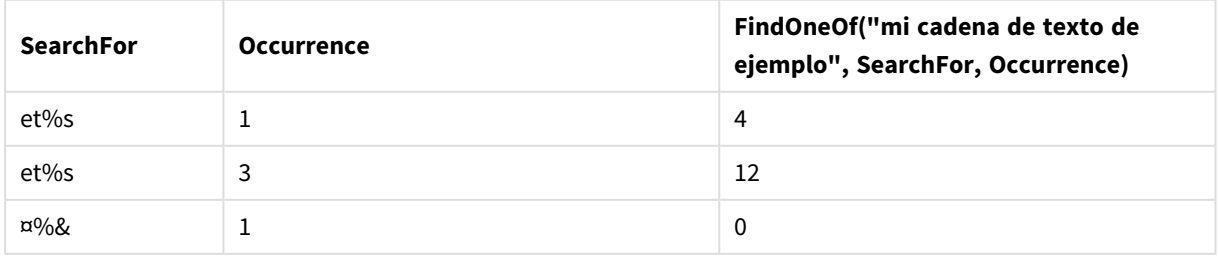

## <span id="page-1437-0"></span>Hash128

**Hash128()** devuelve un código hash de 128 bits de los valores de entrada combinados de la expresión. El resultado es una cadena de 22 caracteres.

### **Sintaxis:**

**Hash128(**expr{, expression}**)**

### **Tipo de datos que devuelve:** cadena

Ejemplo: Expresiones de gráfico

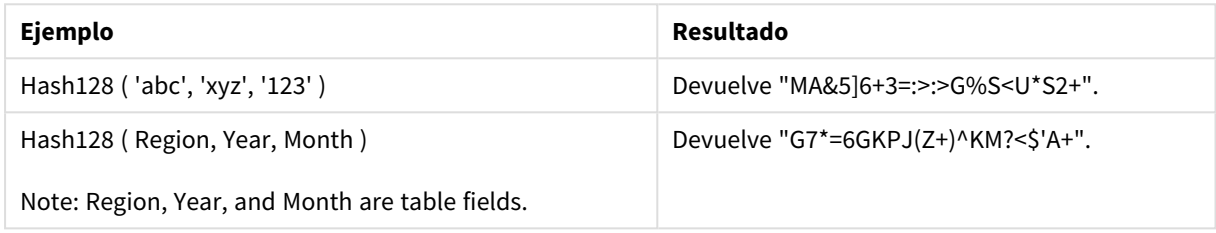

Ejemplo: Script de carga

Hash\_128: Load \*, Hash128(Region, Year, Month) as Hash128; Load \* inline [ Region, Year, Month abc, xyz, 123 EU, 2022, 01 UK, 2022, 02 US, 2022, 02 ];

### **Resultado**

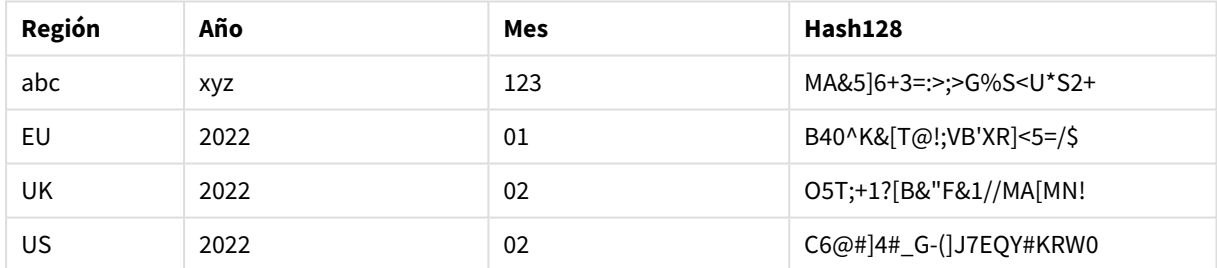

## <span id="page-1437-1"></span>Hash160

**Hash160()** devuelve un código hash de 160 bits de los valores de entrada combinados de la expresión. El resultado es una cadena de 27 caracteres.

### **Sintaxis:**

**Hash160(**expr{, expression}**)**

### **Tipo de datos que devuelve:** cadena

Ejemplo: Expresiones de gráfico

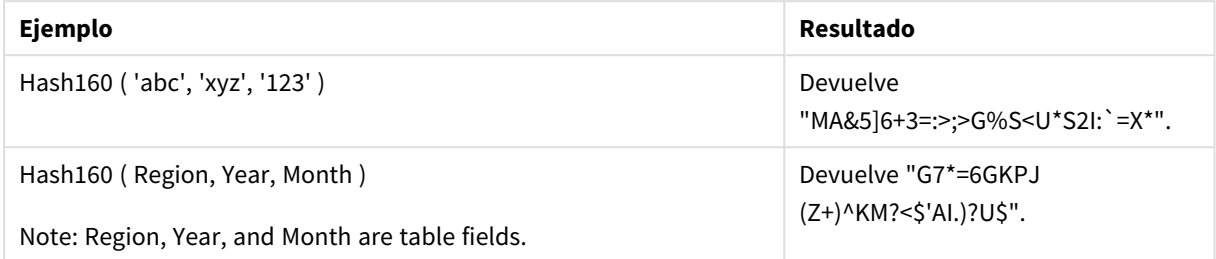

Ejemplo: Script de carga

Hash\_160: Load \*, Hash160(Region, Year, Month) as Hash160; Load \* inline [ Region, Year, Month abc, xyz, 123 EU, 2022, 01 UK, 2022, 02 US, 2022, 02 ];

#### **Resultado**

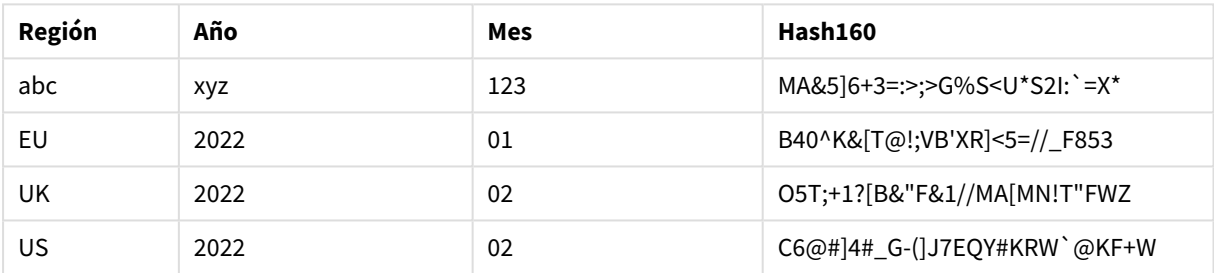

## <span id="page-1438-0"></span>Hash256

**Hash256()** devuelve un código hash de 256 bits de los valores de entrada combinados de la expresión. El resultado es una cadena de 43 caracteres.

### **Sintaxis:**

```
Hash256(expr{, expression})
```
### **Tipo de datos que devuelve:** cadena

Ejemplo: Expresiones de gráfico

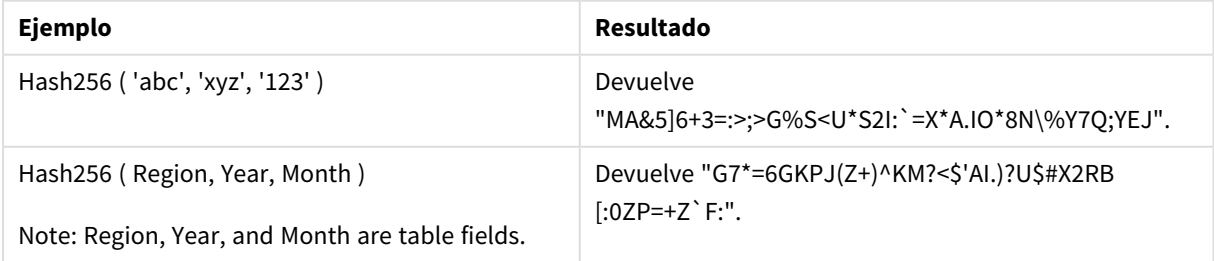

Ejemplo: Script de carga Hash\_256: Load \*, Hash256(Region, Year, Month) as Hash256; Load \* inline [ Region, Year, Month abc, xyz, 123 EU, 2022, 01 UK, 2022, 02 US, 2022, 02 ];

#### **Resultado**

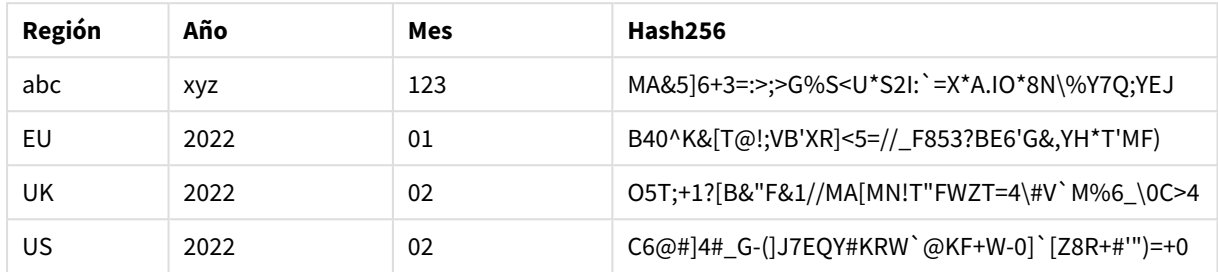

## <span id="page-1439-0"></span>Index

**Index()** busca una cadena para hallar la posición de inicio de la enésima vez que aparece una subcadena suministrada. Un tercer argumento opcional proporciona el valor de n, el cual se considera 1 si se omite. Un valor negativo busca desde el final de la cadena. Las posiciones en la cadena están numeradas de **1** en adelante.

#### **Sintaxis:**

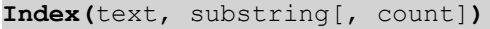

#### **Tipo de datos que devuelve:** Entero

#### **Argumentos:**

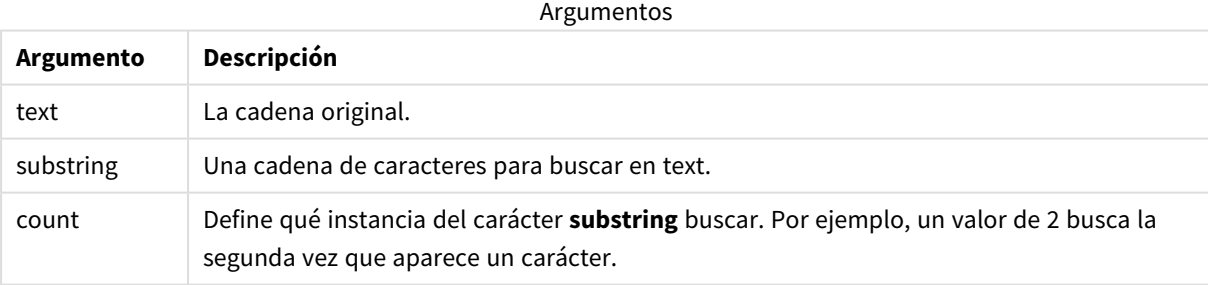

#### Ejemplos y resultados:

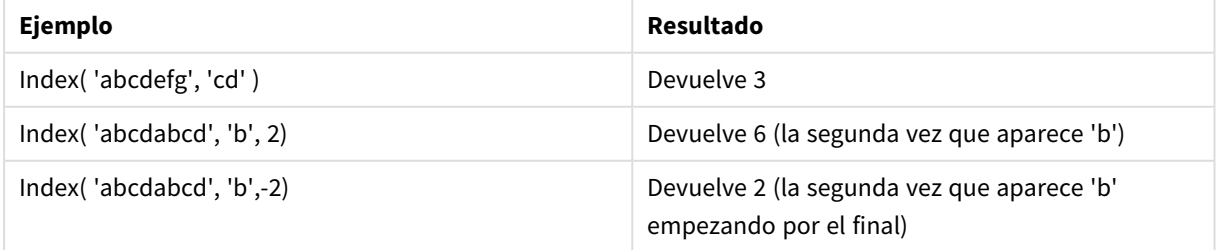
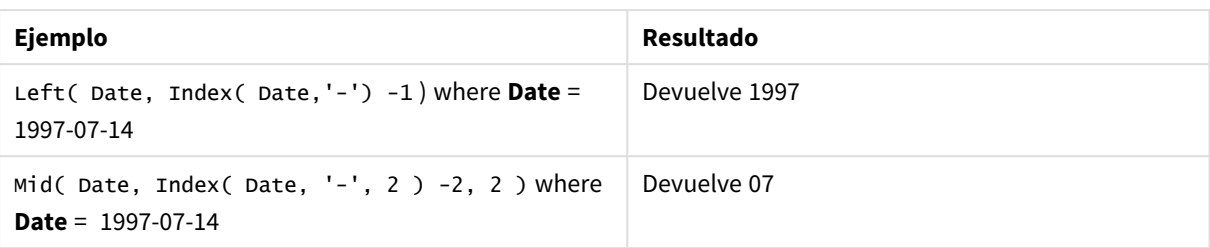

## **Ejemplo: Script**

```
T1: Load *, index(String, 'cd') as Index_CD, \frac{1}{1} returns 3 in Index_CD index
(String, 'b') as Index_B, \frac{1}{2} // returns 2 in Index_B index(String, 'b', -1) as
Index_B2; // returns 2 or 6 in Index_B2 Load * inline [ String abcdefg abcdabcd ];
```
## IsJson

**IsJson()** comprueba si una cadena especificada contiene datos JSON (JavaScript Object Notation) válidos. También puede validar un tipo de datos JSON específico.

## **Sintaxis:**

value IsJson(json [, type])

## **Tipo de datos que devuelve:** dual

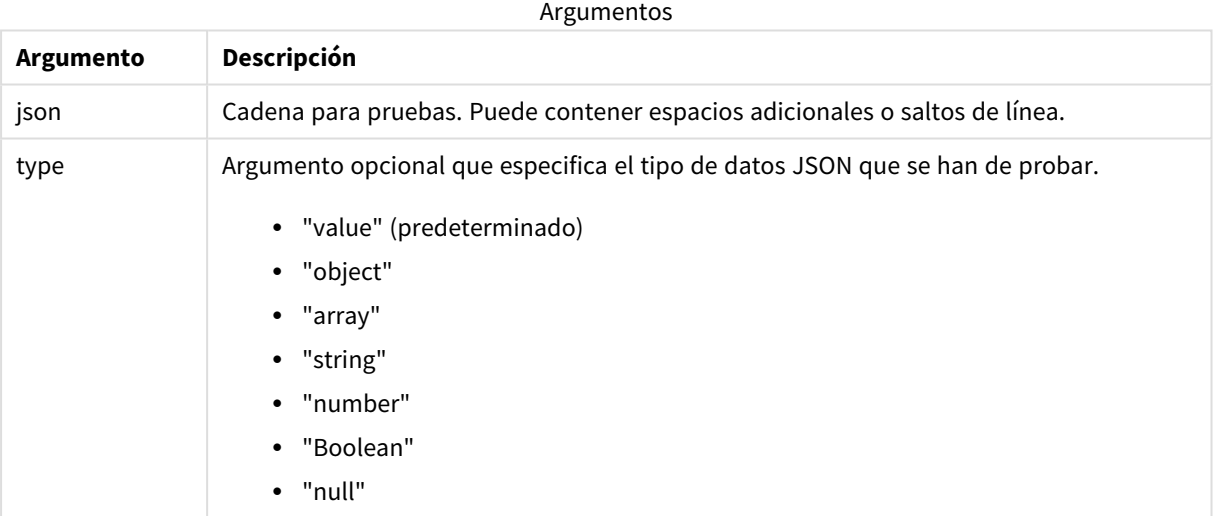

#### Ejemplo: JSON y tipo válidos

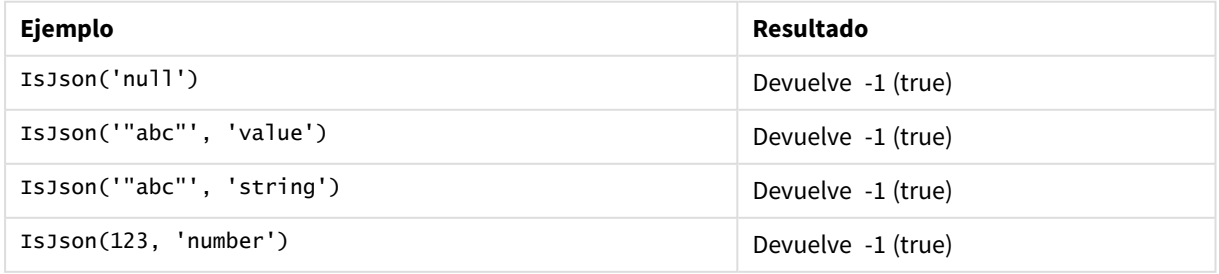

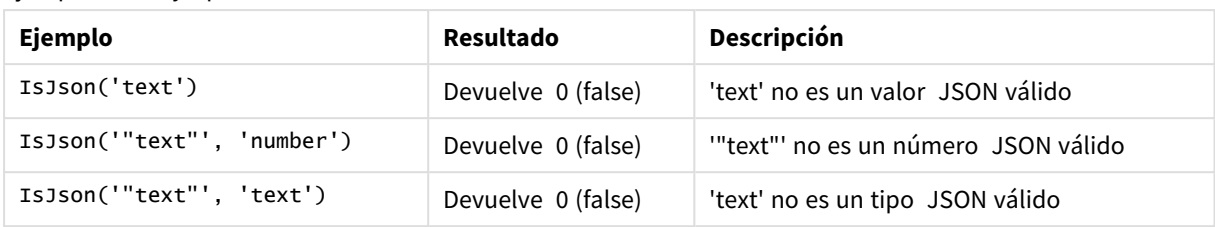

Ejemplo: JSON y tipo no válidos

## JsonGet

**JsonGet()** devuelve la ruta de una cadena de datos JSON (JavaScript Object Notation). Los datos deben ser datos JSON válidos pero pueden contener espacios extra o retornos.

## **Sintaxis:**

value JsonGet(json, path)

## **Tipo de datos que devuelve:** dual

Argumentos

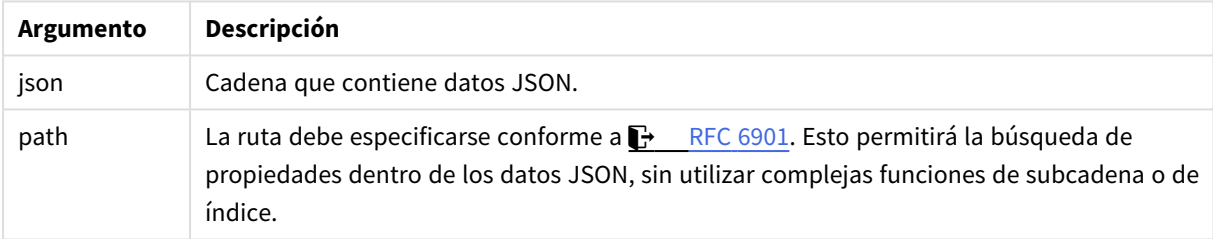

## Ejemplo: JSON y ruta válidos

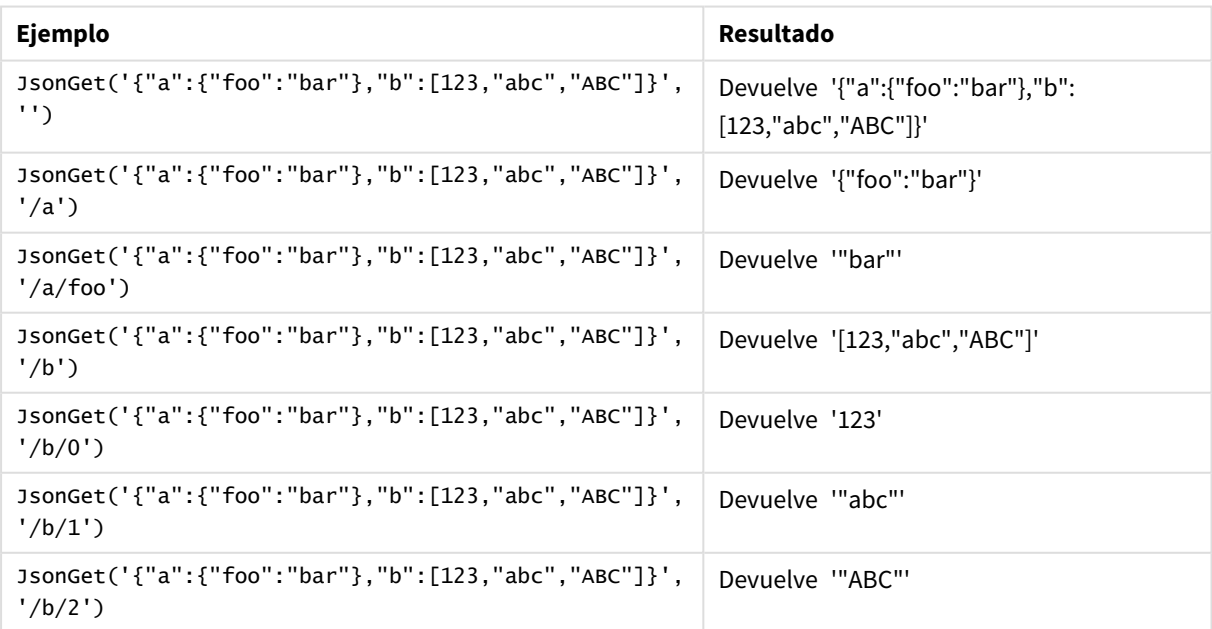

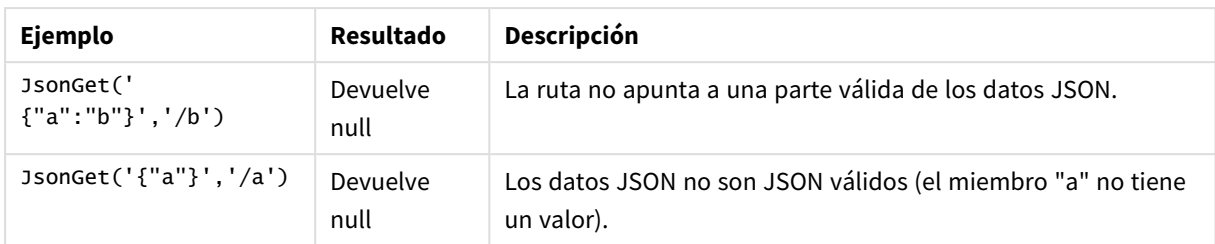

Ejemplo: JSON y ruta no válidos

## JsonSet

**JsonSet()** modifica una cadena especificada que contiene datos JSON (JavaScript Object Notation) válidos. Puede establecer o insertar un valor JSON con la nueva ubicación especificada por la ruta. Los datos deben ser datos JSON válidos pero pueden contener espacios extra o retornos.

## **Sintaxis:**

value JsonSet(json, path, value)

## **Tipo de datos que devuelve:** dual

#### Argumentos

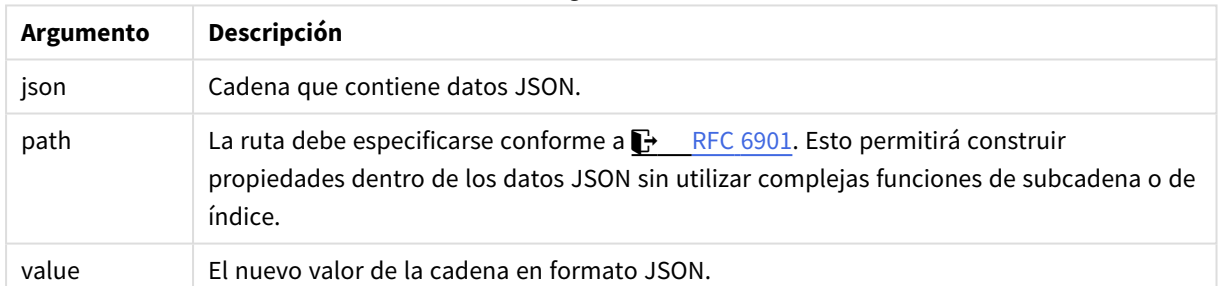

## Ejemplo: JSON, ruta y valor válidos

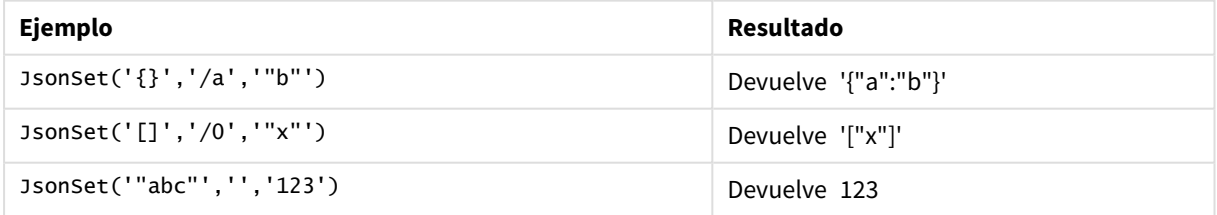

## Ejemplo: JSON, ruta o valor no válidos

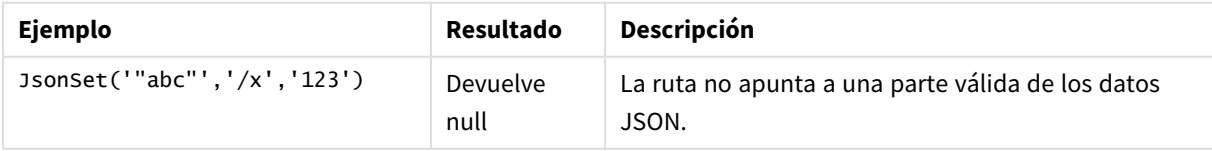

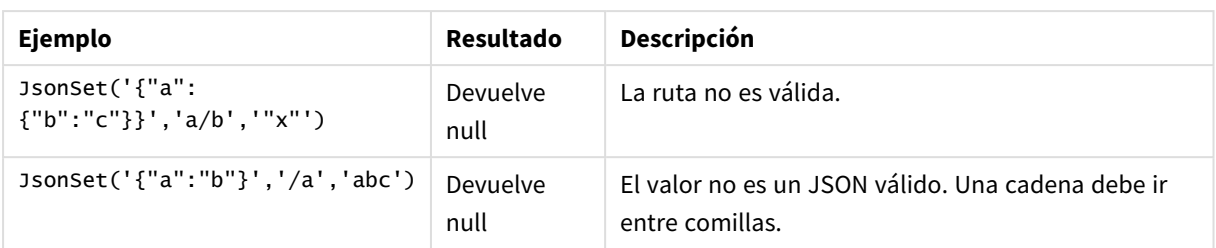

## <span id="page-1443-0"></span>KeepChar

**KeepChar()** devuelve una cadena que consiste en la primera cadena, 'text', menos cualquiera de los caracteres NO contenidos en la segunda cadena, "keep\_chars".

## **Sintaxis:**

**KeepChar(**text, keep\_chars**)**

## **Tipo de datos que devuelve:** cadena

## **Argumentos:**

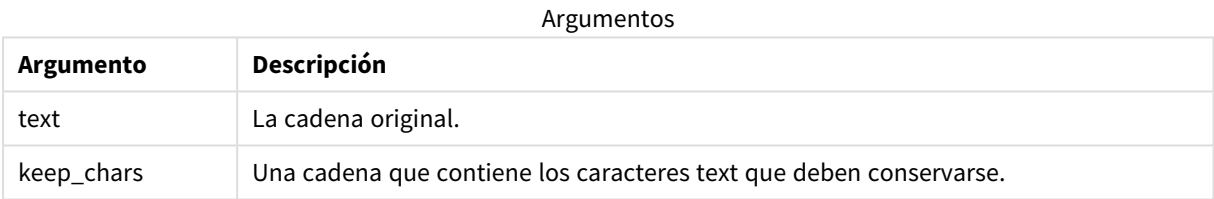

## Ejemplo: Expresiones de gráfico

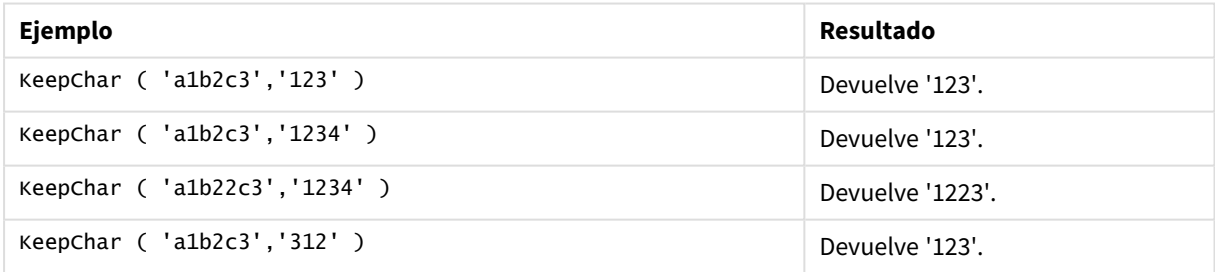

## Ejemplo: Script de carga

```
T1: Load *, keepchar(String1, String2) as KeepChar; Load * inline [ String1, String2
'a1b2c3', '123' ];
```
## **Resultados**

Tabla de Qlik Sense que muestra el resultado de usar la función *KeepChar* en el script de carga.

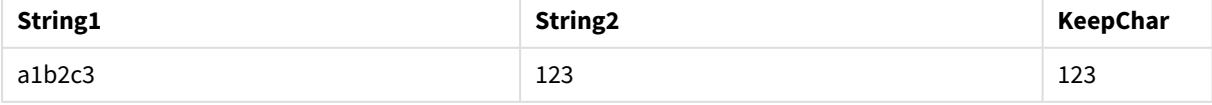

## **Vea también:**

p *[PurgeChar](#page-1450-0) (page 1451)*

## Left

**Left()** devuelve una cadena que consiste en los primeros caracteres (situados más a la izquierda) de la cadena introducida, donde el número de caracteres viene determinado por el segundo argumento.

#### **Sintaxis:**

**Left(**text, count**)**

#### **Tipo de datos que devuelve:** cadena

#### **Argumentos:**

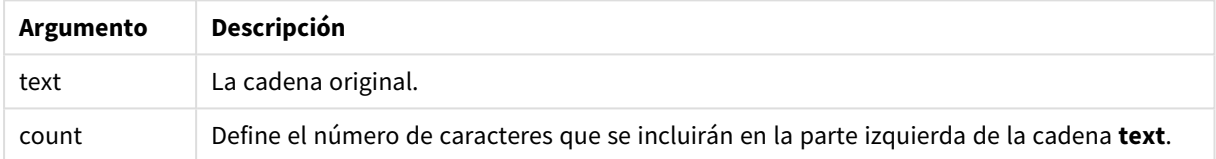

## Ejemplo: Expresión de gráfico

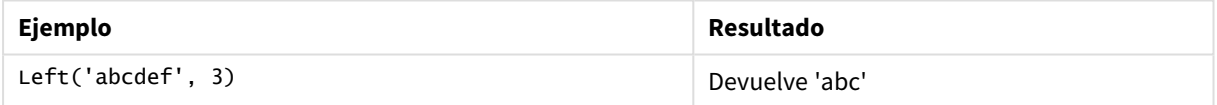

```
Ejemplo: Script de carga
T1: Load *, left(Text,Start) as Left; Load * inline [ Text, Start 'abcdef', 3 '2021-
07-14', 4 '2021-07-14', 2 ];
```
#### **Resultado**

Tabla de Qlik Sense que muestra el resultado de usar la función *Left* en el script de carga.

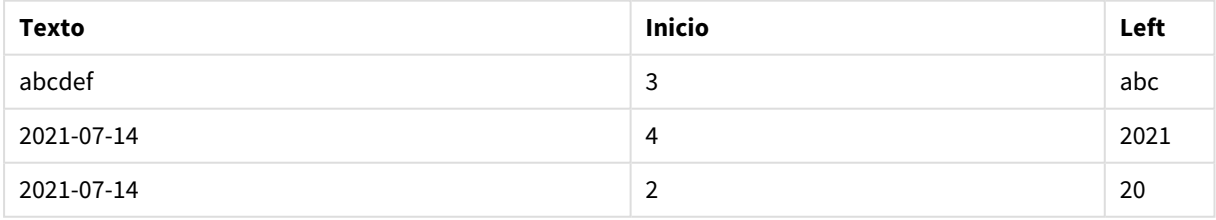

p Vea también *Index [\(page](#page-1439-0) 1440)*, que permite un análisis de cadenas más complejo.

## Len

**Len()** devuelve la longitud de la cadena introducida.

**Sintaxis:**

**Len(**text**)**

**Tipo de datos que devuelve:** entero

Ejemplo: Expresión de gráfico

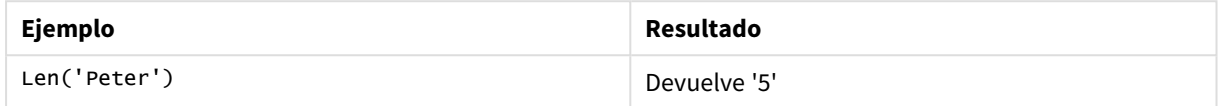

Ejemplo: Script de carga

```
T1: Load String, First&Second as NewString; Load *, mid(String,len(First)+1) as Second; Load
*, upper(left(String,1)) as First; Load * inline [ String this is a sample text string
capitalize first letter only ];
```
#### **Resultado**

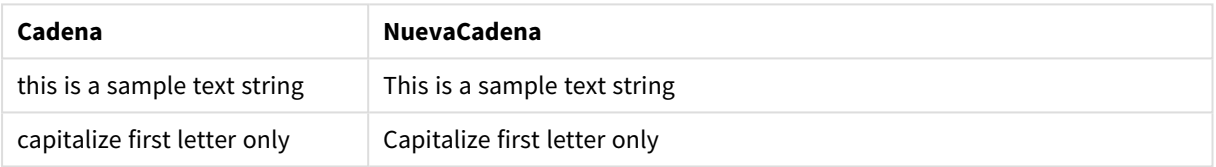

## LevenshteinDist

**LevenshteinDist()** devuelve la distancia Levenshtein entre dos cadenas. Se define como el número mínimo de ediciones de un solo carácter (inserciones, eliminaciones o sustituciones) necesarias para cambiar una cadena por otra. La función es útil para comparaciones de cadenas difusas.

#### **Sintaxis:**

```
LevenshteinDist(text1, text2)
```
#### **Tipo de datos que devuelve:** entero

Ejemplo: Expresión de gráfico

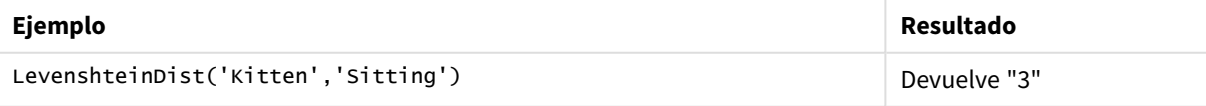

Ejemplo: Script de carga

#### **Script de carga**

T1: Load \*, recno() as ID; Load 'Silver' as String\_1,\* inline [ String\_2 Sliver SSiver SSiveer ]; T1: Load \*, recno()+3 as ID; Load 'Gold' as String\_1,\* inline [ String\_2 Bold Bool Bond ]; T1: Load \*, recno()+6 as ID; Load 'Ove' as String\_1,\* inline [ String\_2 Ove Uve Üve ]; T1: Load \*, recno()+9 as ID; Load 'ABC' as String\_1,\* inline [ String\_2 DEFG abc ビビビ ]; set nullinterpret = '<NULL>'; T1: Load \*, recno()+12 as ID; Load 'X' as String\_1,\* inline [ String\_2 '' <NULL> 1 ]; R1: Load ID, String\_1, String\_2, LevenshteinDist(String\_1, String\_2) as LevenshteinDistance resident T1; Drop table T1;

#### **Resultado**

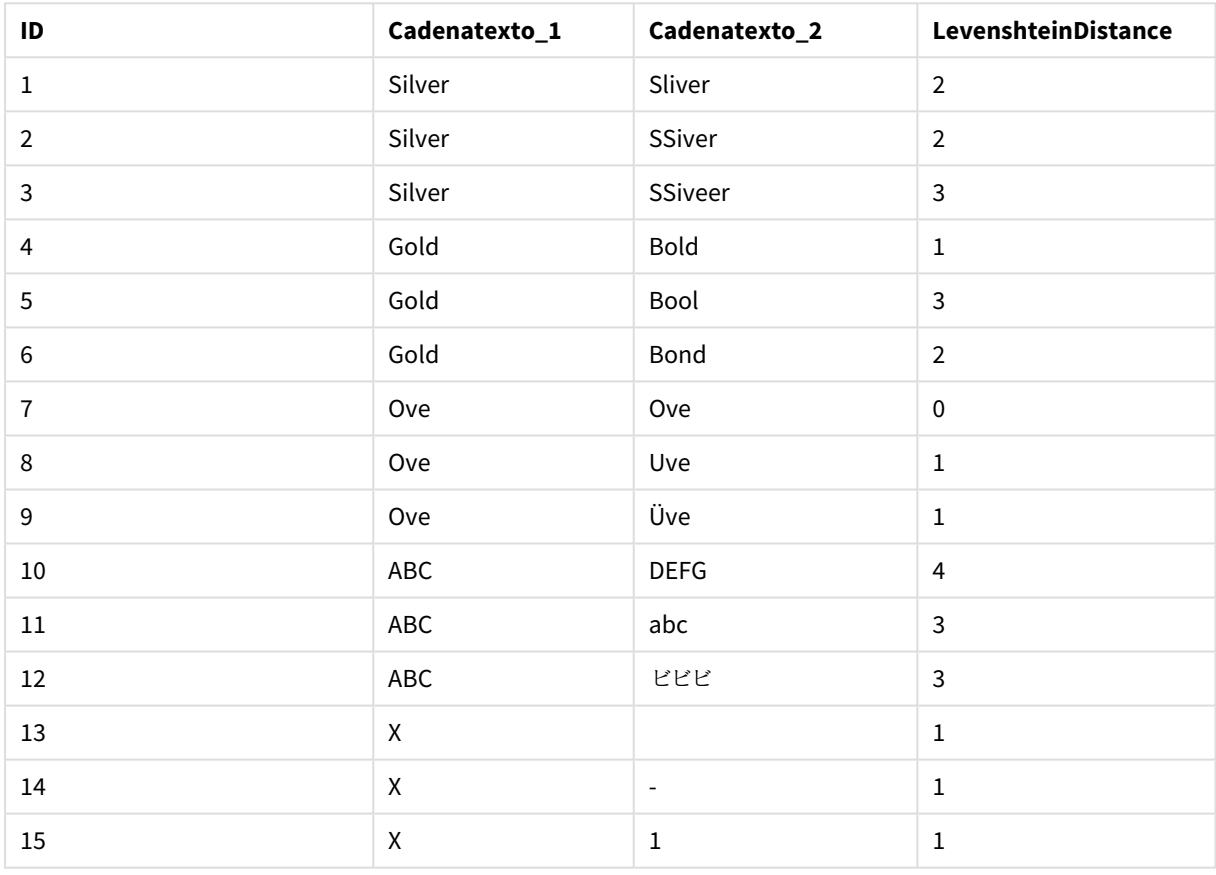

## Lower

**Lower()** pone todos los caracteres de la cadena introducida en letra minúscula.

#### **Sintaxis:**

**Lower(**text**)**

#### **Tipo de datos que devuelve:** cadena

Ejemplo: Expresión de gráfico

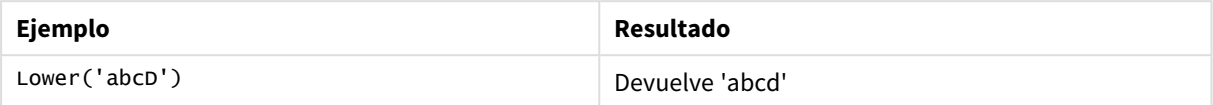

Ejemplo: Script de carga

Load String, Lower(String) Inline [String rHode iSland washingTon d.C. new york];

#### **Resultado**

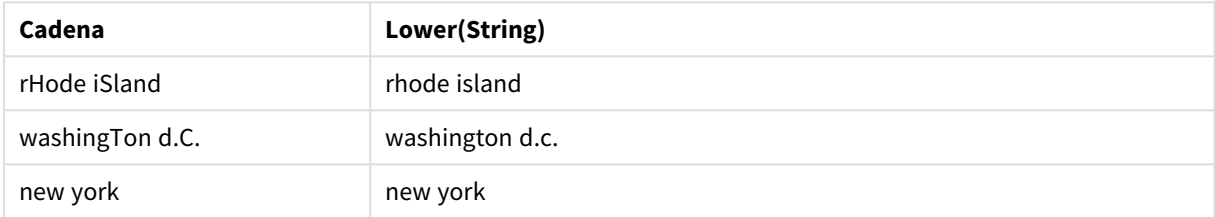

## <span id="page-1447-0"></span>LTrim

**LTrim()** devuelve la cadena introducida sin los espacios iniciales.

#### **Sintaxis:**

**LTrim(**text**)**

#### **Tipo de datos que devuelve:** cadena

#### Ejemplo: Expresiones de gráfico

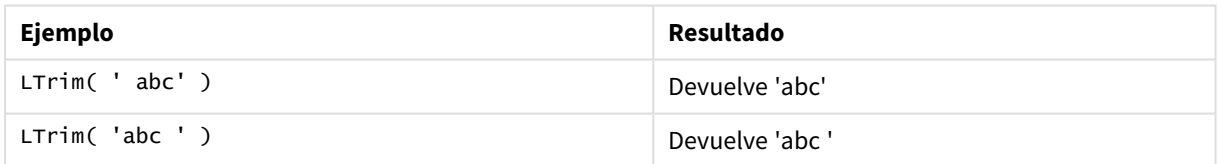

Ejemplo: Script de carga

```
Set verbatim=1; T1: Load *, len(LtrimString) as LtrimStringLength; Load *, ltrim
(String) as LtrimString; Load *, len(String) as StringLength; \qquad Load * Inline [<br>String ' abc ' ' def '];
String ' abc
```
*La instrucción "Set verbatim=1" se incluye en el ejemplo para garantizar que los espacios no se recorten automáticamente antes de la demostración de la función ltrim. Vea [Verbatim](#page-200-0) (page 201) si desea más información.*

## **Resultado**

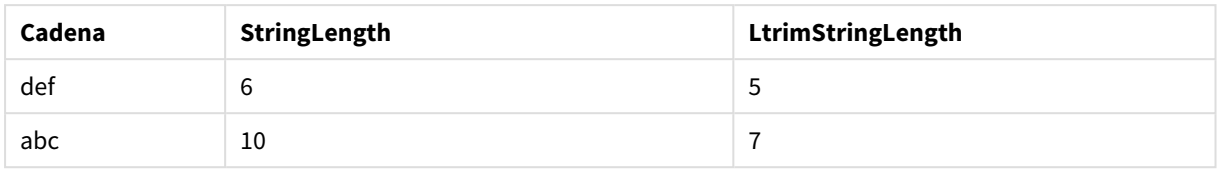

#### **Vea también:**

p *[RTrim](#page-1453-0) (page 1454)*

## Mid

**Mid()** devuelve la parte de la cadena de entrada que comienza en la posición del carácter definido por el segundo argumento, 'start', y devolviendo el número de caracteres definidos por el tercer argumento, 'count'. Si 'count' se omite, devuelve el resto de la cadena de entrada. El primer carácter de la cadena de entrada se enumera como 1.

#### **Sintaxis:**

**Mid(**text, start[, count]**)**

**Tipo de datos que devuelve:** cadena

#### **Argumentos:**

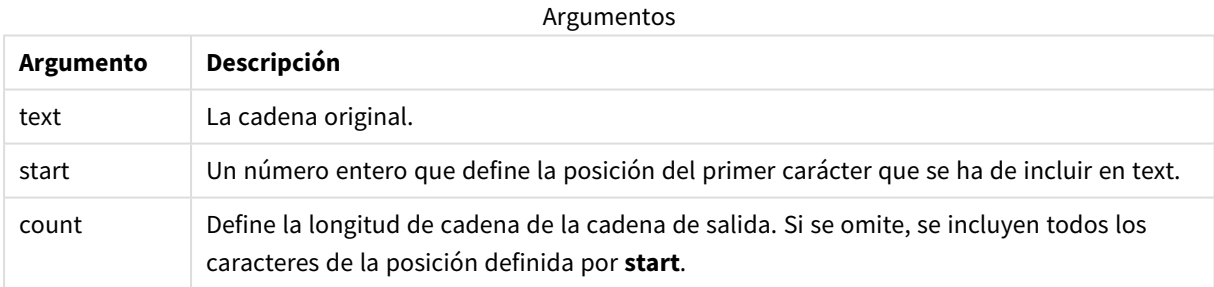

#### Ejemplo: Expresiones de gráfico

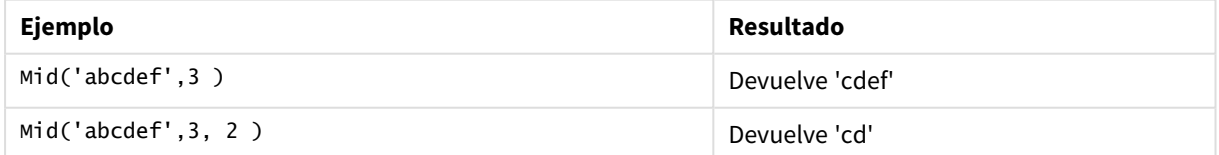

Ejemplo: Script de carga

```
T1: Load *, mid(Text,Start) as Mid1, mid(Text,Start,Count) as Mid2; Load *
inline [ Text, Start, Count 'abcdef', 3, 2 'abcdef', 2, 3 '210714', 3, 2 '210714', 2, 3 ];
```
## **Resultado**

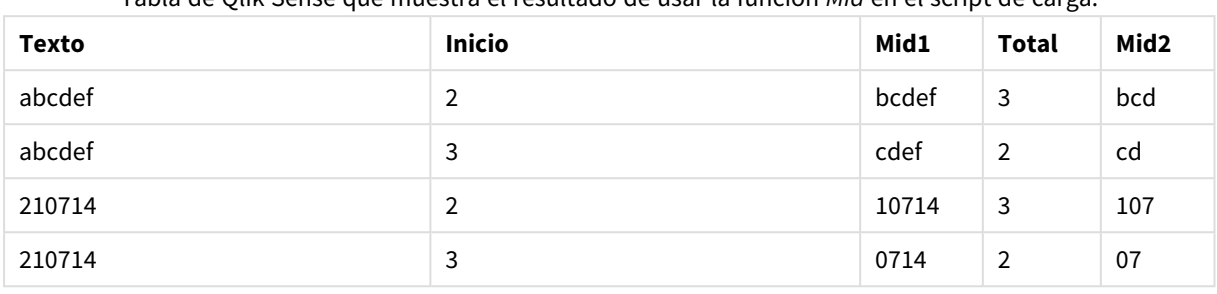

Tabla de Qlik Sense que muestra el resultado de usar la función *Mid* en el script de carga.

#### **Vea también:**

p *Index [\(page](#page-1439-0) 1440)*

## Ord

**Ord()** devuelve el número Unicode de punto de código del primer carácter de la cadena de entrada.

#### **Sintaxis:**

**Ord(**text**)**

## **Tipo de datos que devuelve:** Entero

Ejemplos y resultados:

#### **Ejemplo: Expresión de gráfico**

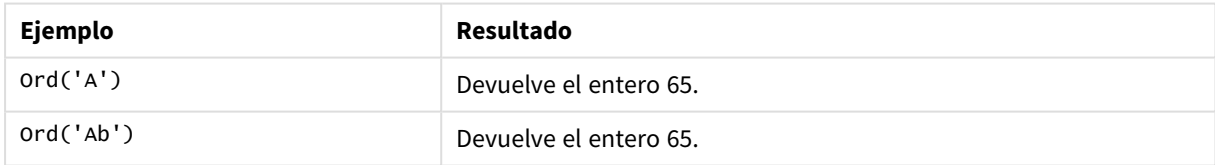

#### **Ejemplo: Script de carga**

//Guqin (Chinese: 古琴) – 7-stringed zithers T2: Load \*, ord(Chinese) as OrdUnicode, ord(Western) as OrdASCII; Load \* inline [ Chinese, Western 古琴, Guqin ]; Resultado:

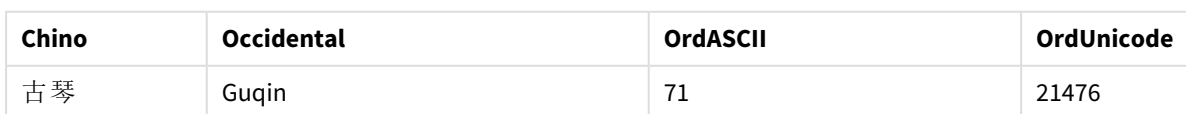

## <span id="page-1450-0"></span>PurgeChar

**PurgeChar()** devuelve una cadena que contiene los caracteres de la cadena introducida ('text'), menos los caracteres que aparecen en el segundo argumento ('remove\_chars').

## **Sintaxis:**

**PurgeChar(**text, remove\_chars**)**

**Tipo de datos que devuelve:** cadena

#### **Argumentos:**

Argumentos

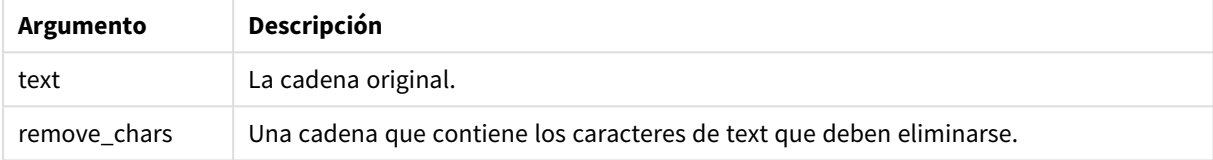

#### **Tipo de datos que devuelve:** cadena

Ejemplo: Expresiones de gráfico

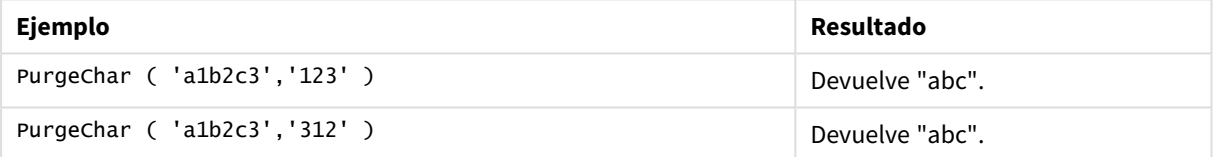

Ejemplo: Script de carga

```
T1: Load *, purgechar(String1, String2) as PurgeChar; Load * inline [ String1, String2
'a1b2c3', '123' ];
```
## **Resultados**

Tabla de Qlik Sense que muestra el resultado de usar la función *PurgeChar* en el script de carga.

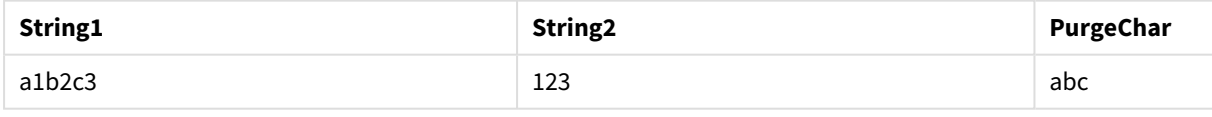

## **Vea también:**

p *[KeepChar](#page-1443-0) (page 1444)*

## Repeat

**Repeat()** forma una cadena que consiste en la cadena introducida, repetida el número de veces definido por el segundo argumento.

**Sintaxis:**

**Repeat(**text[, repeat\_count]**)**

#### **Tipo de datos que devuelve:** cadena

## **Argumentos:**

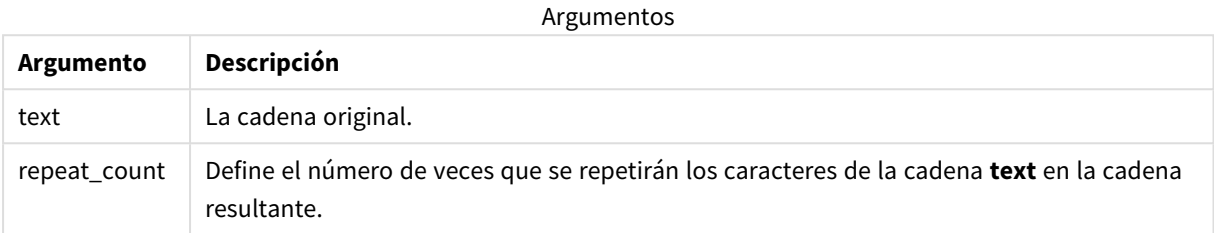

#### Ejemplo: Expresión de gráfico

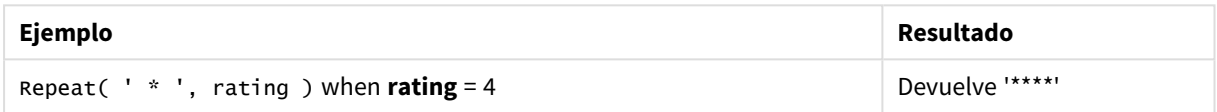

## Ejemplo: Script de carga

```
T1: Load *, repeat(String,2) as Repeat; Load * inline [ String hello world! hOw aRe you? ];
```
#### **Resultado**

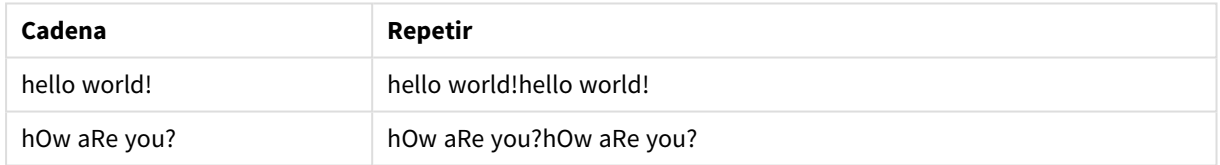

## Replace

**Replace()** devuelve una cadena tras haber reemplazado todas las veces en que aparece una determinada subcadena dentro de la cadena introducida por otra subcadena. La función no es recursiva y funciona de izquierda a derecha.

#### **Sintaxis:**

```
Replace(text, from_str, to_str)
```
**Tipo de datos que devuelve:** cadena

#### **Argumentos:**

**Argumento Descripción** text La cadena original. Argumentos

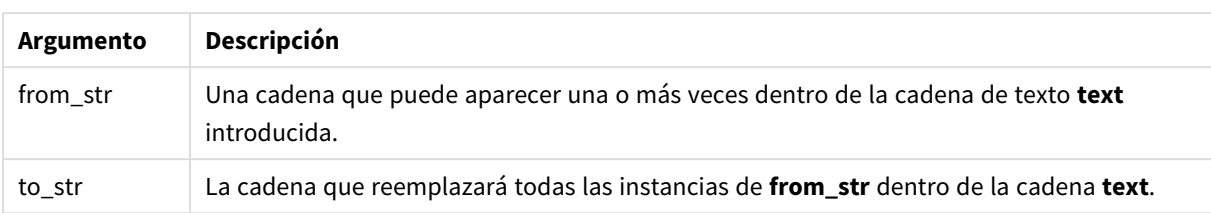

#### Ejemplos y resultados:

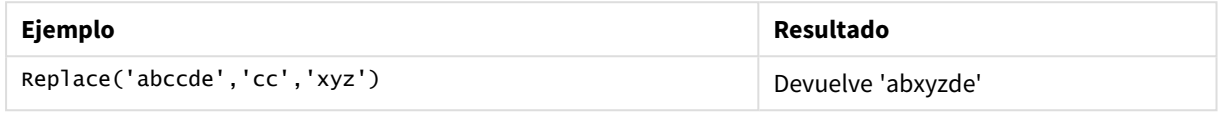

#### **Vea también:**

## Right

**Right()** devuelve una cadena formada por los últimos caracteres (los situados más a la derecha) de la cadena de entrada, donde el número de caracteres viene determinado por el segundo argumento.

#### **Sintaxis:**

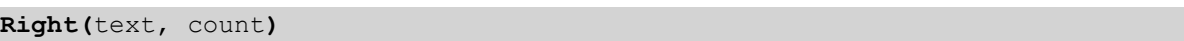

#### **Tipo de datos que devuelve:** cadena

#### **Argumentos:**

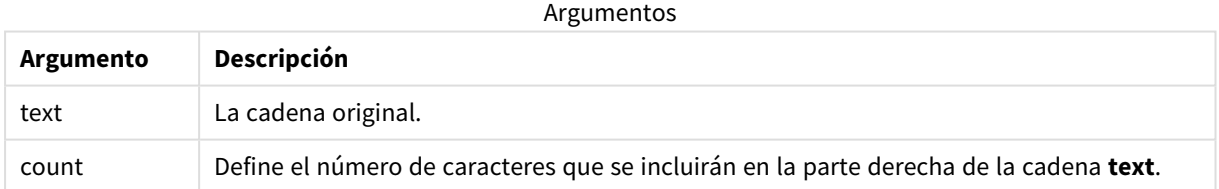

## Ejemplo: Expresión de gráfico

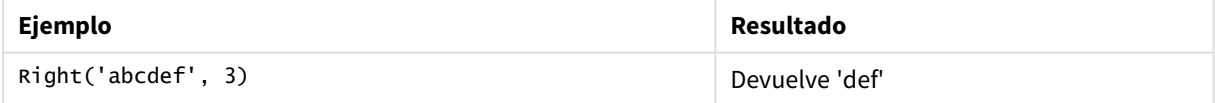

Ejemplo: Script de carga T1: Load \*, right(Text,Start) as Right; Load \* inline [ Text, Start 'abcdef', 3 '2021-07-14', 4 '2021-07-14', 2 ];

#### **Resultado**

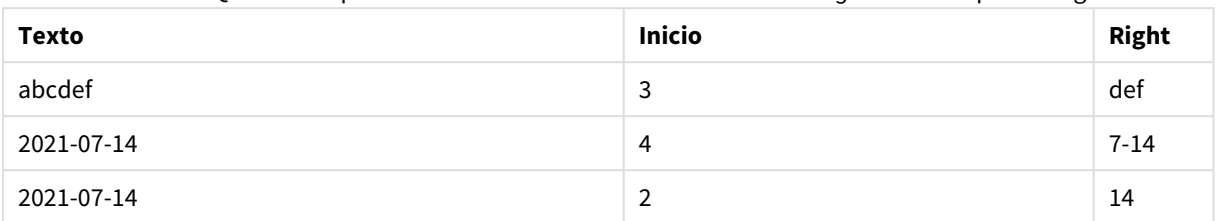

Tabla de Qlik Sense que muestra el resultado de usar la función *Right* en el script de carga.

## <span id="page-1453-0"></span>RTrim

**RTrim()** devuelve la cadena introducida libre de espacios finales.

#### **Sintaxis:**

**RTrim(**text**)**

#### **Tipo de datos que devuelve:** cadena

Ejemplo: Expresiones de gráfico

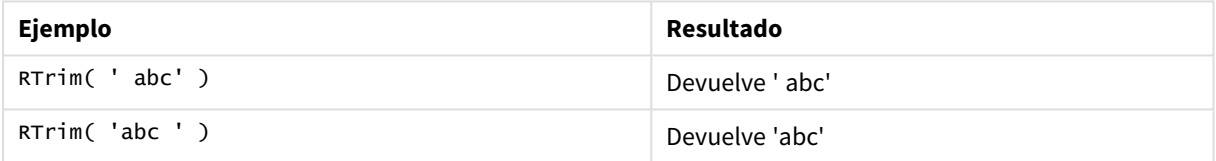

Ejemplo: Script de carga

```
Set verbatim=1; T1: Load *, len(RtrimString) as RtrimStringLength; Load *, rtrim
(String) as RtrimString; Load *, len(String) as StringLength; Load * Inline [ 
String ' abc ' ' def '];
```
*La instrucción "Set verbatim=1" se incluye en el ejemplo para garantizar que los espacios no se recorten automáticamente antes de la demostración de la función rtrim. Vea [Verbatim](#page-200-0) (page 201) si desea más información.*

#### **Resultado**

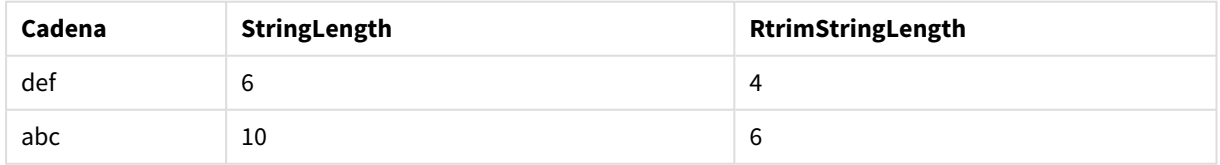

## **Vea también:**

p *LTrim [\(page](#page-1447-0) 1448)*

# SubField

**SubField()** se utiliza para extraer componentes de subcadenas de un campo de cadena principal, donde los campos de registro originales constan de dos o más partes separadas por un delimitador.

La función **Subfield()** debe utilizarse, por ejemplo, para extraer el nombre y apellido de una lista de registros que contienen nombres completos, las partes que componen el nombre de una ruta, o para extraer datos de tablas separadas por comas.

Si utiliza la función **Subfield()** en una sentencia **LOAD** con el parámetro opcional field\_no omitido, se generará un registro completo para cada subcadena. Si se cargan varios campos utilizando **Subfield()** se crean los productos cartesianos de todas las combinaciones.

#### **Sintaxis:**

**SubField(**text, delimiter[, field\_no ]**)**

#### **Tipo de datos que devuelve:** cadena

#### **Argumentos:**

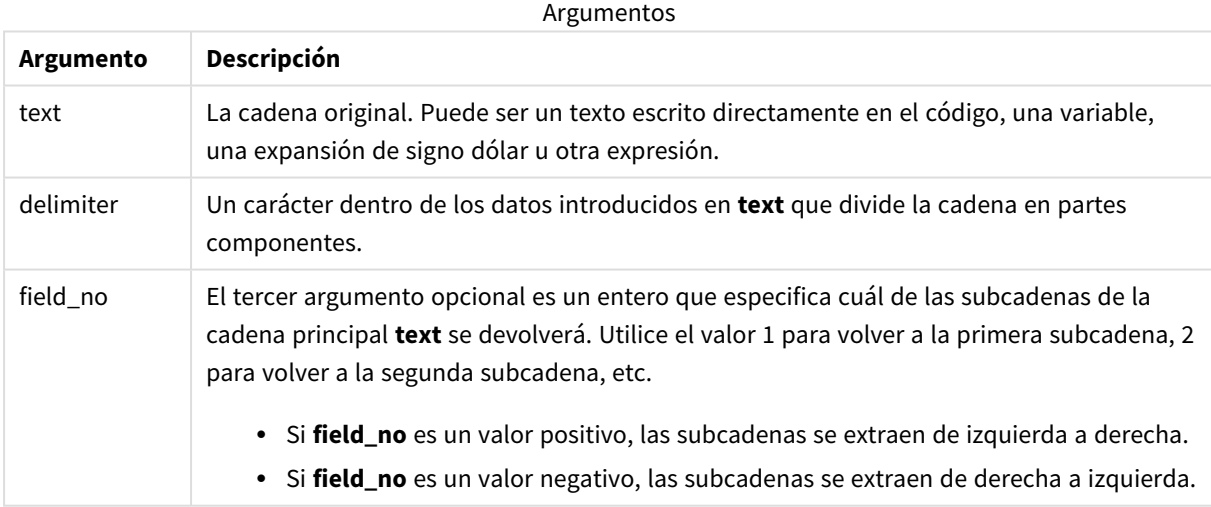

*SubField() se puede usar en lugar de utilizar combinaciones complejas de funciones como Len(), Right(), Left(), Mid() y otras funciones de cadena.*

## Ejemplos: Expresiones de scripts y gráficos que usan SubField

Ejemplos: expresiones de script y de gráfico

## Ejemplos básicos

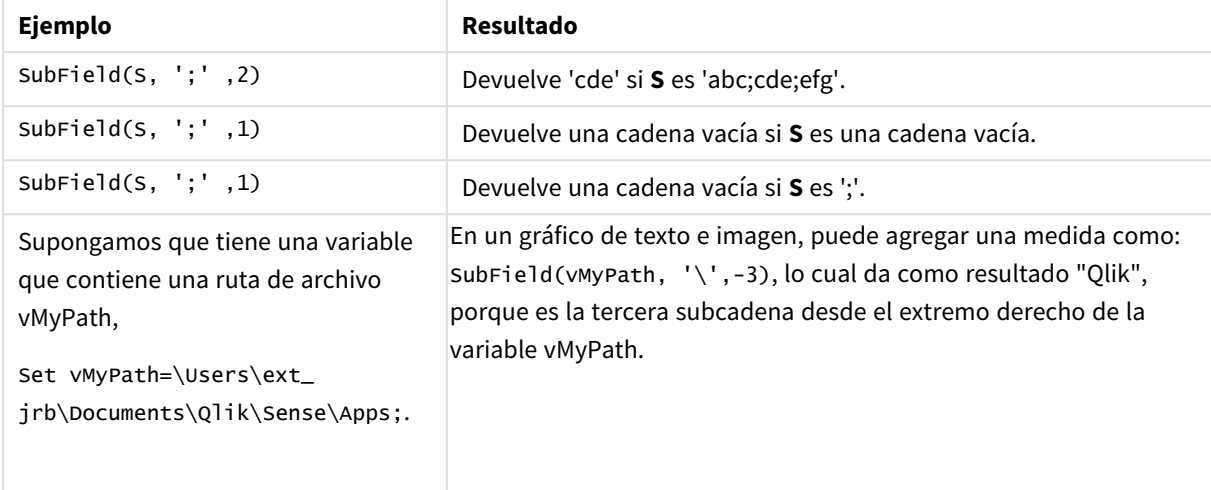

## Ejemplo de script 1

## **Script de carga**

Cargue las siguientes expresiones de script y datos en el editor de carga de datos.

```
FullName: which compute the LOAD * inline [ Name 'Dave Owen' 'Joe Tem' ]; SepNames: Lo
(Name, ' ',1) as FirstName, SubField(Name, ' ',-1) as Surname Resident FullName; Drop Table
FullName;
```
## **Crear una visualización**

Cree una visualización de tabla en una hoja de Qlik Sense con **Name**, **FirstName** y **SurName** como dimensiones.

#### **Resultado**

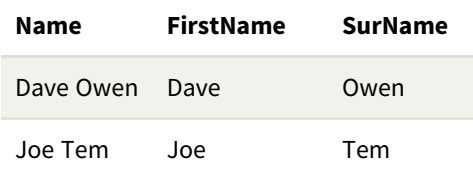

## **Explicación**

La función **SubField()** extrae la primera subcadena de **Name** estableciendo el argumento **field\_no** en 1. Dado que el valor de **field\_no** es positivo, se sigue un orden de izquierda a derecha para extraer la subcadena. Una segunda llamada de función extrae la segunda subcadena configurando el argumento de **field \_no** en -1, lo que extrae la subcadena siguiendo un orden de derecha a izquierda.

## Ejemplo de script 2

#### **Script de carga**

Cargue las siguientes expresiones de script y datos en el editor de carga de datos.

```
LOAD DISTINCT Instrument, SubField(Player,',') as Player, SubField(Project,',') as Project;
Load * inline [ Instrument|Player|Project Guitar|Neil,Mike|Music,Video Guitar|Neil|Music,OST
Synth|Neil,Jen|Music,Video,OST Synth|Jo|Music Guitar|Neil,Mike|Music,OST ] (delimiter is '|');
```
#### **Crear una visualización**

Cree una visualización de tabla en una hoja de Qlik Sense con **Instrument**, **Player** y **Project**como dimensiones.

#### **Resultado**

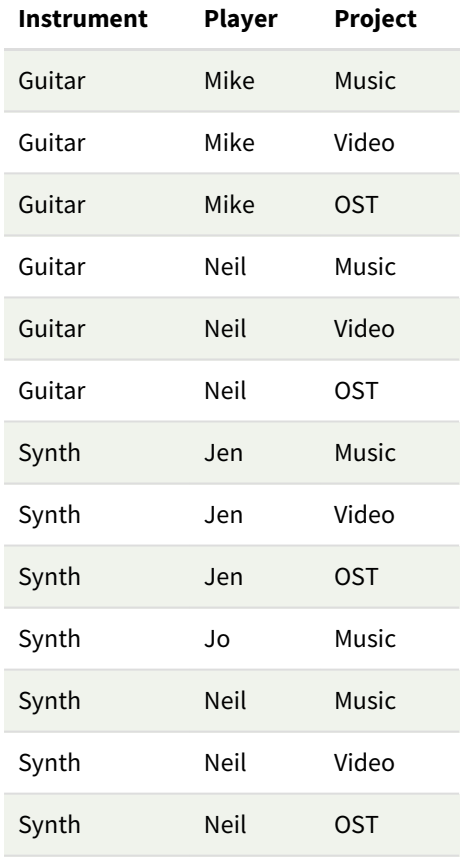

## **Explicación**

Este ejemplo muestra cómo usar múltiples instancias de la función **Subfield()**, cada una con el parámetro field\_no omitido, desde dentro de la misma sentencia **LOAD** crea productos cartesianos de todas las combinaciones. La opción **DISTINCT** sirve para evitar crear registros duplicados.

## **SubStringCount**

**SubStringCount()** devuelve el número de veces que aparece la subcadena especificada en el texto de la cadena de entrada. Si no existe coincidencia alguna, devuelve 0.

#### **Sintaxis:**

**SubStringCount(**text, sub\_string**)**

#### **Tipo de datos que devuelve:** Entero

#### **Argumentos:**

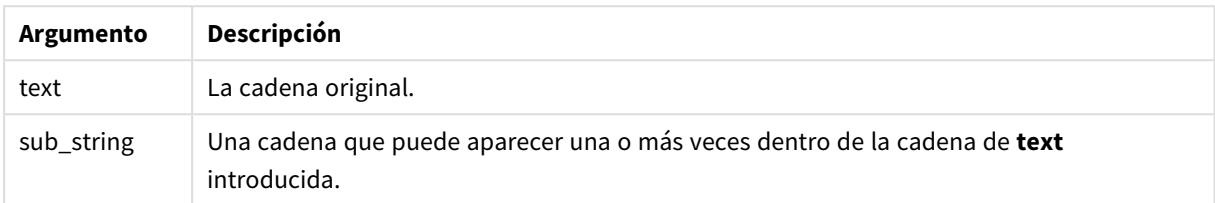

#### Ejemplo: Expresiones de gráfico

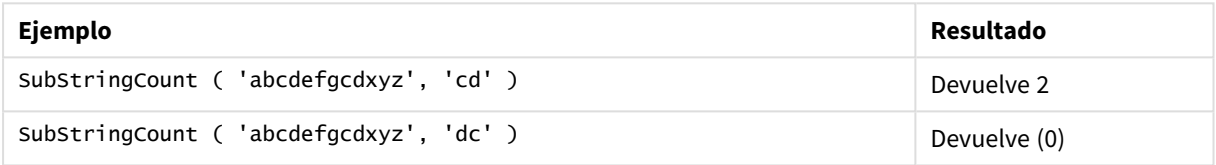

#### Ejemplo: Script de carga

T1: Load \*, substringcount(upper(Strings),'AB') as SubStringCount\_AB; Load \* inline [ Strings ABC:DEF:GHI:AB:CD:EF:GH aB/cd/ef/gh/Abc/abandoned ];

#### **Resultado**

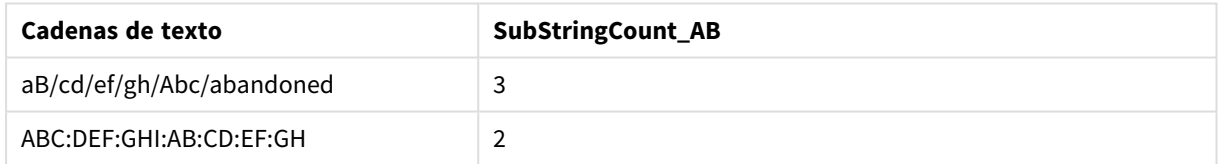

## **TextBetween**

**TextBetween()** devuelve el texto de la cadena de entrada que se da entre los caracteres especificados como delimitadores.

#### **Sintaxis:**

**TextBetween(**text, delimiter1, delimiter2[, n]**)**

#### **Tipo de datos que devuelve:** cadena

#### **Argumentos:**

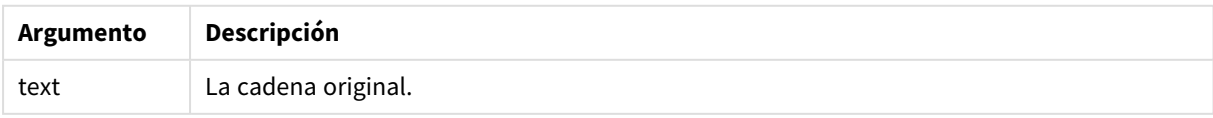

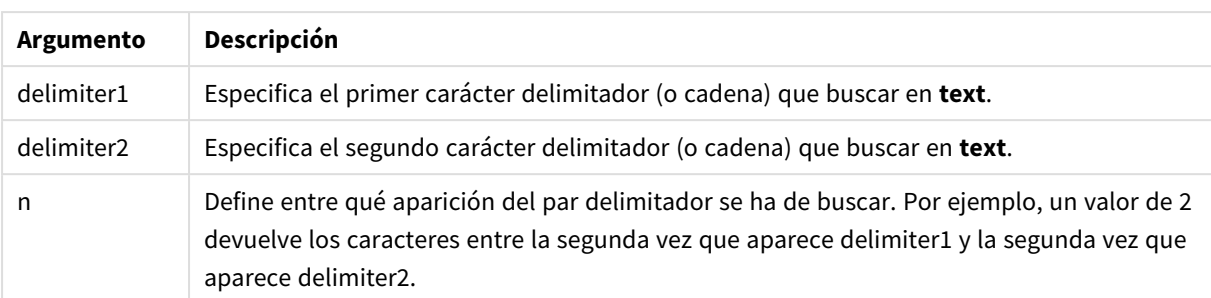

## Ejemplo: Expresiones de gráfico

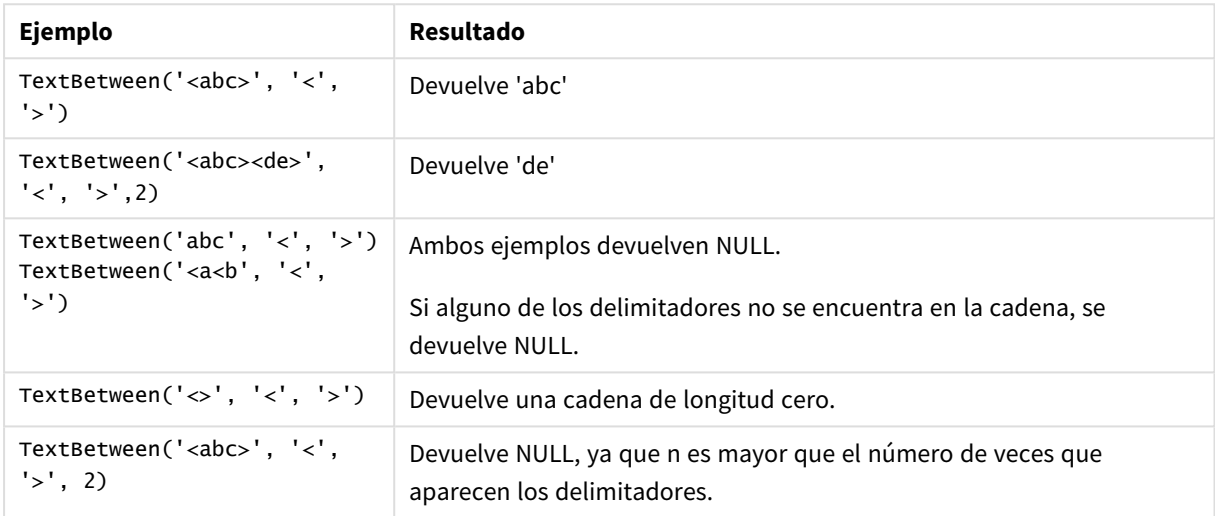

## Ejemplo: Script de carga

Load \*, textbetween(Text,'<','>') as TextBetween, textbetween(Text,'<','>',2) as SecondTextBetween; Load \* inline [ Text <abc><de> <def><ghi><jkl> ];

## **Resultado**

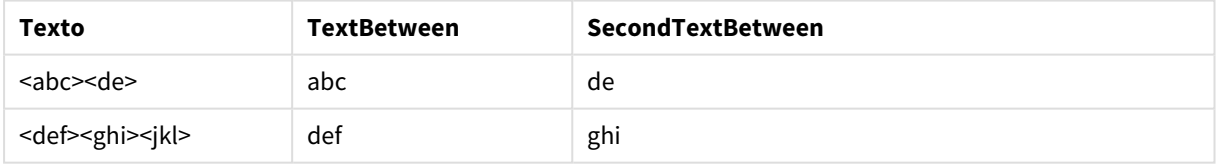

## Trim

**Trim()** devuelve la cadena introducida libre de todos los espacios iniciales y finales.

## **Sintaxis:**

**Trim(**text**)**

#### **Tipo de datos que devuelve:** cadena

Ejemplos y resultados:

#### **Ejemplo: Expresión de gráfico**

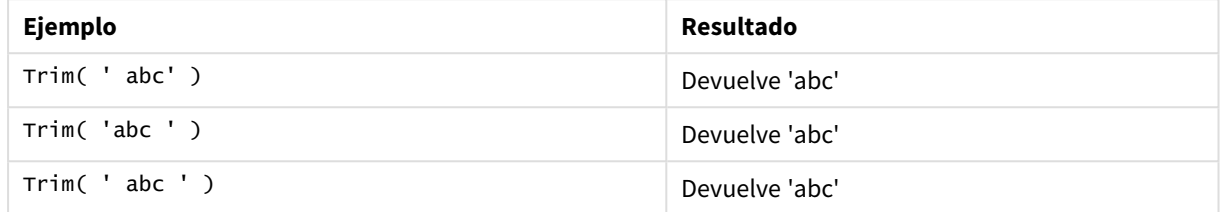

## **Ejemplo: Script de carga**

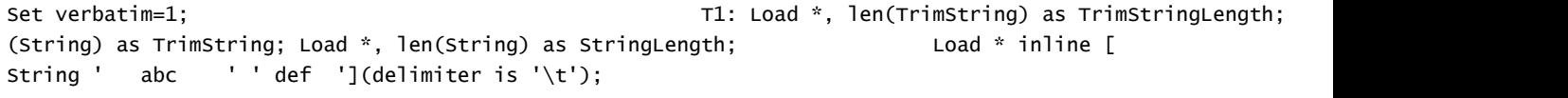

*La instrucción "Set verbatim=1" se incluye en el ejemplo para garantizar que los espacios no se recorten automáticamente antes de la demostración de la función trim. Vea [Verbatim](#page-200-0) (page 201) si desea más información.*

#### Resultado:

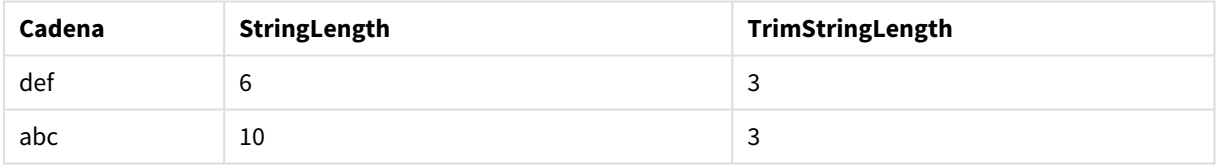

## Upper

**Upper()** convierte todos los caracteres de la cadena introducida en mayúscula para todos los caracteres de texto de la expresión. Los números y símbolos se ignoran.

#### **Sintaxis:**

**Upper(**text**)**

#### **Tipo de datos que devuelve:** cadena

Ejemplo: Expresión de gráfico

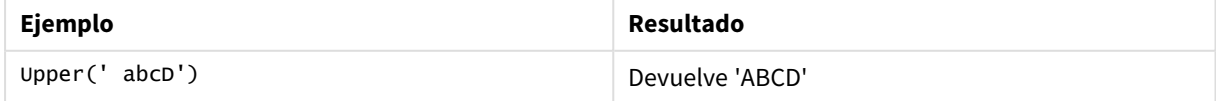

Ejemplo: Script de carga

Load String,Upper(String) Inline [String rHode iSland washingTon d.C. new york];

## **Resultado**

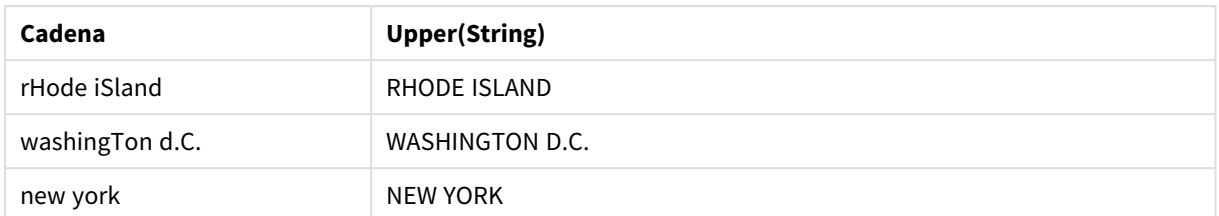

# 5.25 Funciones de sistema

Las funciones de sistema permiten acceder a las propiedades del sistema, de un dispositivo y de la app de Qlik Sense.

## Descripción general de las funciones de sistema

Algunas de las funciones se describen a continuación tras la vista genérica. Para esas funciones, puede hacer clic en el nombre de la función en la sintaxis para acceder de inmediato a los detalles de dicha función.

## **Author()**

Esta función devuelve una cadena que contiene la propiedad de autor de la actual app. Puede utilizarse tanto en el script de carga de datos como en una expresión de gráficos.

*La propiedad de autor no puede fijarse en la versión actual de Qlik Sense. Si migra un documento QlikView, la propiedad de autor se mantendrá.*

## **ClientPlatform()**

Esta función devuelve la cadena de agente de usuario del navegador cliente. Puede utilizarse tanto en el script de carga de datos como en una expresión de gráficos.

## **Ejemplo:**

```
Mozilla/5.0 (Windows NT 6.1; WOW64) AppleWebKit/537.36 (KHTML, like Gecko)
Chrome/35.0.1916.114 Safari/537.36
```
## **ComputerName**

Esta función devuelve una cadena con el nombre del equipo informático, tal como lo devuelve el sistema operativo. Puede utilizarse tanto en el script de carga de datos como en una expresión de gráficos.

*Si el nombre del equipo informático tiene más de 15 caracteres, la cadena solo contendrá los primeros 15 caracteres.*

**ComputerName( )**

#### **DocumentName**

Esta función devuelve una cadena con el nombre de la app actual de Qlik Sense, sin la ruta de acceso pero sí con la extensión. Puede utilizarse tanto en el script de carga de datos como en una expresión de gráficos.

DocumentName( )

#### **DocumentPath**

Esta función devuelve una cadena que contiene la ruta completa a la app actual de Qlik Sense. Puede utilizarse tanto en el script de carga de datos como en una expresión de gráficos.

DocumentPath( )

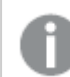

*Esta función no es posible en modo estándar.*

#### **DocumentTitle**

Esta función devuelve una cadena que contiene el título de la app actual de Qlik Sense. Puede utilizarse tanto en el script de carga de datos como en una expresión de gráficos.

DocumentTitle( )

#### **EngineVersion**

Esta función devuelve la versión completa del motor Qlik Sense como una cadena.

**[EngineVersion](#page-1462-0) ()**

#### **GetCollationLocale**

Esta función de script devuelve el nombre del lugar de cotejo que se está utilizando. Si la variable CollationLocale no se ha definido, devuelve la configuración regional de la máquina del usuario real.

**GetCollationLocale( )**

#### **GetObjectField**

**GetObjectField()** devuelve el nombre de la dimensión. **Index** es un entero opcional que indica la dimensión que debe devolverse.

**[GetObjectField](#page-1187-0) - función de gráfico(**[index]**)**

#### **GetRegistryString**

Esta función devuelve el valor de una clave en el registro de Windows. Puede utilizarse tanto en el script de carga de datos como en una expresión de gráficos.

**GetRegistryString(path, key)**

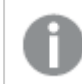

*Esta función no es posible en modo estándar.*

## **IsPartialReload**

Esta función devuelve 1 (True) si la recarga actual es parcial, de lo contrario devuelve 0 (False).

**[IsPartialReload](#page-1467-0)** ()

#### **InObject**

La función de gráfico **InObject()** evalúa si el objeto actual está contenido dentro de otro objeto con el ID especificado en el argumento de la función. El objeto puede ser una hoja o una visualización.

**[InObject](#page-1463-0) - función de gráfico**(id\_str)

#### **ObjectId**

La función de gráfico **ObjectId()** devuelve el ID del objeto en el que se evalúa la expresión. La función toma un argumento opcional que especifica a qué tipo de objeto se refiere la función. El objeto puede ser una hoja o una visualización. Esta función solo está disponible en expresiones de gráfico.

**[ObjectId](#page-1467-1) - función de gráfico**([object\_type\_str])

#### **OSUser**

Esta función devuelve una cadena que contiene el nombre del usuario actualmente conectado. Puede utilizarse tanto en el script de carga de datos como en una expresión de gráficos.

#### **OSUser( )**

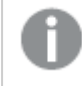

*En Qlik Sense Desktop y Qlik Sense Mobile Administrado por el cliente, esta función siempre devuelve "Personal\Me".*

#### **ProductVersion**

Esta función devuelve el número completo de la versión de Qlik Sense como una cadena.

Esta función está en desuso y ha sido reemplazada por **EngineVersion()**.

**[ProductVersion](#page-1470-0) ()**

#### **ReloadTime**

Esta función devuelve una fecha-hora indicando el momento en que finalizó la última carga de datos. Puede utilizarse tanto en el script de carga de datos como en una expresión de gráficos.

#### **ReloadTime( )**

#### **StateName**

**StateName()** devuelve el nombre del estado alterno de la visualización en la que se está usando. StateName Se puede usar, por ejemplo, para crear visualizaciones con texto dinámico y colores para reflejar cuándo se cambia el estado de una visualización. Esta función se puede utilizar en expresiones de gráfico, pero no puede utilizarse para determinar el estado al que se refiere la expresión.

<span id="page-1462-0"></span>**[StateName](#page-1471-0) - función de gráfico()**

## EngineVersion

Esta función devuelve la versión completa del motor Qlik Sense como una cadena.

#### **Sintaxis:**

EngineVersion()

# <span id="page-1463-0"></span>InObject - función de gráfico

La función de gráfico **InObject()** evalúa si el objeto actual está contenido dentro de otro objeto con el ID especificado en el argumento de la función. El objeto puede ser una hoja o una visualización.

Esta función se puede usar para mostrar la jerarquía de objetos en una hoja, desde el objeto de hoja de nivel superior hasta las visualizaciones anidadas dentro de otras visualizaciones. Esta función se puede usar junto con las funciones **if** y **ObjectId** para crear una navegación personalizada en sus aplicaciones.

#### **Sintaxis:**

InObject(id\_str)

#### **Tipo de datos que devuelve:** Booleano

En Qlik Sense, el valor booleano verdadero viene representado por -1 y el valor falso está representado por 0.

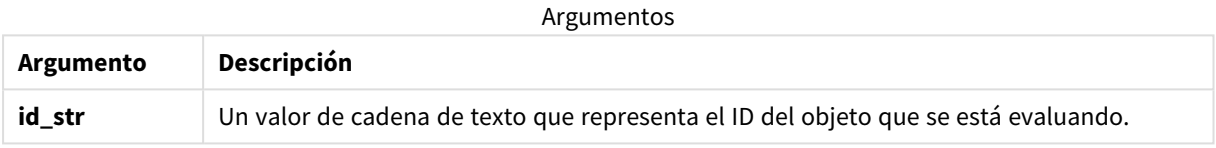

El ID de la hoja se puede obtener de la URL de la aplicación. Para las visualizaciones, use las opciones de **Desarrollador** para identificar el ID del objeto y la cadena de texto del tipo de objeto.

## **Haga lo siguiente:**

- 1. En el modo de análisis, agregue el siguiente texto a su URL: */options/developer*
- 2. Haga clic con el botón derecho en una visualización y después haga clic en **Developer**.
- 3. En **Propiedades**, obtenga el ID de objeto del encabezado del cuadro de diálogo y el tipo de objeto de la propiedad **"qType**".

## **Limitaciones:**

Esta función puede dar resultados inesperados cuando se invoca en un objeto (por ejemplo, un botón) dentro de un contenedor que es un elemento maestro. Esta limitación también se aplica a los elementos maestros del panel de filtrado, que son contenedores para varios cuadros de lista. Esto se debe a cómo los elementos maestros utilizan la jerarquía de objetos.

**InObject()** se utiliza a menudo en combinación con las siguientes funciones:

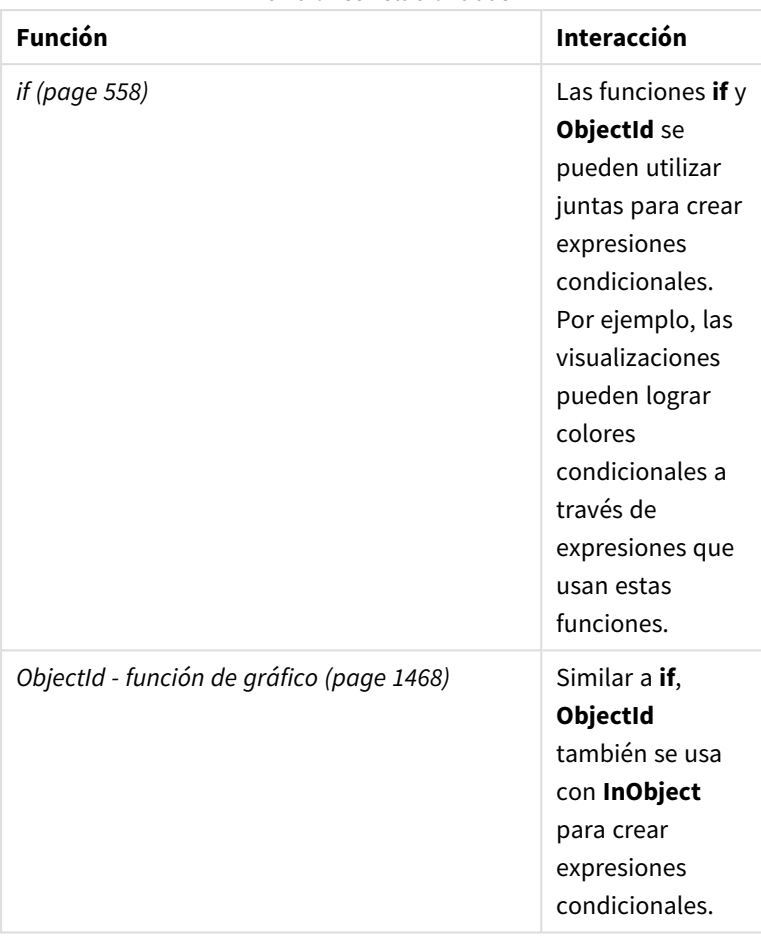

Funciones relacionadas

## Ejemplo 1: funcionalidad básica

Gráfico de expresión y resultados

El siguiente ejemplo básico demuestra cómo determinar si un objeto está contenido dentro de otro objeto. En este caso, comprobaremos si un objeto de **Texto e imagen** reside en un objeto de hoja utilizando el ID de la hoja como argumento.

## **Haga lo siguiente:**

- 1. Abra una hoja nueva y arrastre un gráfico de **Texto e imagen** a la hoja.
- 2. En el panel de propiedades, haga clic en **Añadir medida**.
- 3. Haga clic en  $\mathbf{f} \mathbf{x}$  para abrir el editor de expresiones.
- 4. Pegue la siguiente expresión en el cuadro de diálogo: =InObject()
- 5. Modifique la expresión para incluir el ID de su hoja como una cadena de caracteres entre paréntesis. Por ejemplo, para una hoja con ID 1234-5678, usaría lo siguiente:
- 6. =InObject('1234-5678')
- 7. Haga clic en **Aplicar**.

El valor -1 se muestra en el gráfico, lo que indica que la expresión se evaluó como verdadera.

## Ejemplo 2: Objetos con colores condicionales

Gráfico de expresión y resultados

#### **General**

El ejemplo siguiente muestra cómo crear botones de navegación personalizados que muestran diferentes colores para indicar la hoja que está abierta actualmente.

Comience creando una nueva aplicación y abriendo el Editor de carga de datos. Pegue el siguiente script de carga en una nueva pestaña. Tenga en cuenta que los datos en sí son un marcador de posición y no se utilizarán en el contenido de ejemplo.

**Script de carga** Transactions: Load \* Inline  $\Gamma$ id,date,amount 8188,'1/19/2022',37.23 8189,'1/7/2022',17.17 8190,'2/28/2022',88.27 8191,'2/5/2022',57.42 8192,'3/16/2022',53.80 8193,'4/1/2022',82.06 8194,'4/7/2022',40.39 8195,'5/16/2022',87.21 8196,'6/15/2022',95.93 8197,'7/26/2022',45.89 8198,'8/9/2022',36.23 8199,'9/22/2022',25.66 8200,'11/23/2022',82.77 8201,'12/27/2022',69.98 8202,'1/1/2023',76.11 8203,'2/8/2022',25.12 8204,'3/19/2022',46.23 8205,'6/26/2022',84.21 8206,'9/14/2022',96.24 8207,'11/29/2022',67.67 ]; **Crear las visualizaciones**

Cargue los datos y cree dos hojas nuevas. Escriba los títulos *Ventas 2022* y *Ventas 2023* respectivamente.

A continuación, cree dos objetos de botón que se utilizarán para navegar entre las dos hojas.

#### **Haga lo siguiente:**

- 1. Agregue dos objetos de **Botón** a la hoja.
- 2. En **Aspecto** > **General**, establezca la **Etiqueta** de cada botón a *Ventas 2022* y *Ventas 2023*, respectivamente.
- 3. Organice los botones para que coincidan con la siguiente imagen. *Ventas 2022 con dos botones de navegación*

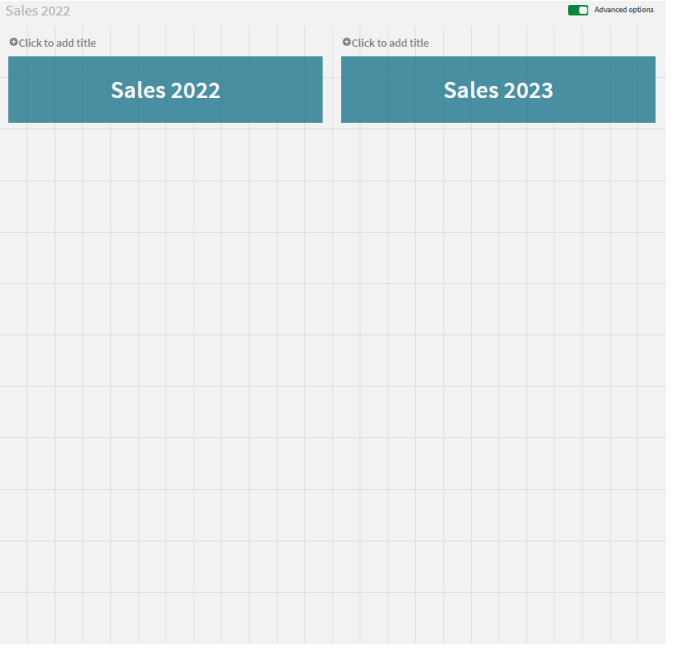

- 4. Seleccione el botón *Ventas 2022* y expanda **Acciones y navegación** en el panel de propiedades.
- 5. Haga clic en **Agregar acción** y, en **Navegación**, seleccione **Ir a una hoja**.
- 6. En **Hoja**, seleccione *Ventas 2022*.
- 7. Repita la configuración de esta acción de botón para vincular el botón **Ventas 2023** a la hoja *Ventas 2023*.
- 8. Convierta los botones en elementos maestros haciendo clic con el botón derecho sobre ellos y seleccionando **Añadir a elementos maestros**.

Ahora puede copiar cada botón y pegarlo en la hoja *Ventas 2023*, usando el mismo tamaño y disposición en la hoja.

### **Crear colores condicionales**

A continuación, configure los botones para que sean azules si están vinculados a la hoja abierta actualmente y gris claro si están vinculados a la hoja que no está abierta.

#### **Haga lo siguiente:**

- 1. Abra la hoja *Ventas 2022* y obtenga el ID de la hoja de la URL. Mantenga abierta la hoja *Ventas 2022*.
- 2. Haga clic en el elemento maestro del botón **Ventas 2022** y seleccione **Editar** en el panel de propiedades.
- 3. En **Aspecto** > **Fondo**, seleccione dar color al botón **Por expresión**.
- 4. En **Expresión**, pegue el siguiente texto: *=if(InObject(''), Blue(), LightGray())*
- 5. Entre paréntesis en la expresión anterior, pegue el ID de hoja para la hoja *Ventas 2022*.

El botón ahora está configurado para mostrarse en azul cuando la hoja *Ventas 2022* esté abierta y en gris claro cuando no está abierta.

Repita las instrucciones anteriores para la hoja *Ventas 2023*, vinculando el elemento maestro del botón **Ventas 2023** al ID de la hoja *Ventas 2023*.

Cada hoja ahora debería tener dos botones que indiquen la hoja actualmente abierta con el color azul.

*La hoja Ventas 2022 de color azul para indicar que actualmente se muestra Ventas 2022*

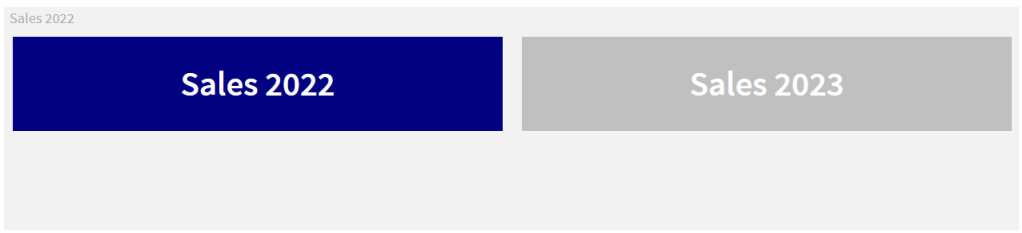

## <span id="page-1467-0"></span>IsPartialReload

Esta función devuelve 1 (True) si la recarga actual es parcial, de lo contrario devuelve 0 (False).

#### **Sintaxis:**

<span id="page-1467-1"></span>IsPartialReload()

# ObjectId - función de gráfico

La función de gráfico **ObjectId()** devuelve el ID del objeto en el que se evalúa la expresión. La función toma un argumento opcional que especifica a qué tipo de objeto se refiere la función. El objeto puede ser una hoja o una visualización. Esta función solo está disponible en expresiones de gráfico.

#### **Sintaxis:**

ObjectId([object\_type\_str])

#### **Tipo de datos que devuelve:** cadena de texto

El único argumento de la función, **object\_type\_str**, es opcional y hace referencia a un valor de cadena de caracteres que representa el tipo del objeto.

#### Argumentos

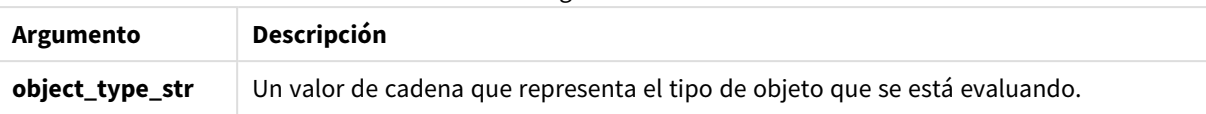

Si no se especifica ningún argumento en la expresión de la función, **ObjectId()** devuelve el ID del objeto en el que se utiliza la expresión. Para devolver el ID del objeto de hoja en el que aparece la visualización, utilice *ObjectId('sheet')*.

En el caso de objetos de visualización anidados dentro de otros objetos de visualización, especifique el tipo de objeto deseado en el argumento de la función para obtener diferentes resultados. Por ejemplo, para un gráfico de **Texto e imagen** dentro de un contenedor, use *"text-image"* para devolver el objeto de **Texto e imagen** y *"contenedor"* para devolver el ID del contenedor.

#### **Haga lo siguiente:**

- 1. En el modo de análisis, agregue el siguiente texto a su URL: */options/developer*
- 2. Haga clic con el botón derecho en una visualización y después haga clic en **Developer**.
- 3. En **Propiedades**, obtenga el ID de objeto del encabezado del cuadro de diálogo y el tipo de objeto de la propiedad **"qType**".

#### **Limitaciones:**

Esta función puede dar resultados inesperados cuando se invoca en un objeto (por ejemplo, un botón) dentro de un contenedor que es un elemento maestro. Esta limitación también se aplica a los elementos maestros del panel de filtrado, que son contenedores para varios cuadros de lista. Esto se debe a cómo los elementos maestros utilizan la jerarquía de objetos.

La expresión del gráfico *ObjectId('sheet')* devolverá una cadena vacía en esos casos, mientras que *ObjectId ('masterobject')* mostrará el identificador del elemento maestro propietario.

**ObjectId()** se utiliza a menudo en combinación con las siguientes funciones:

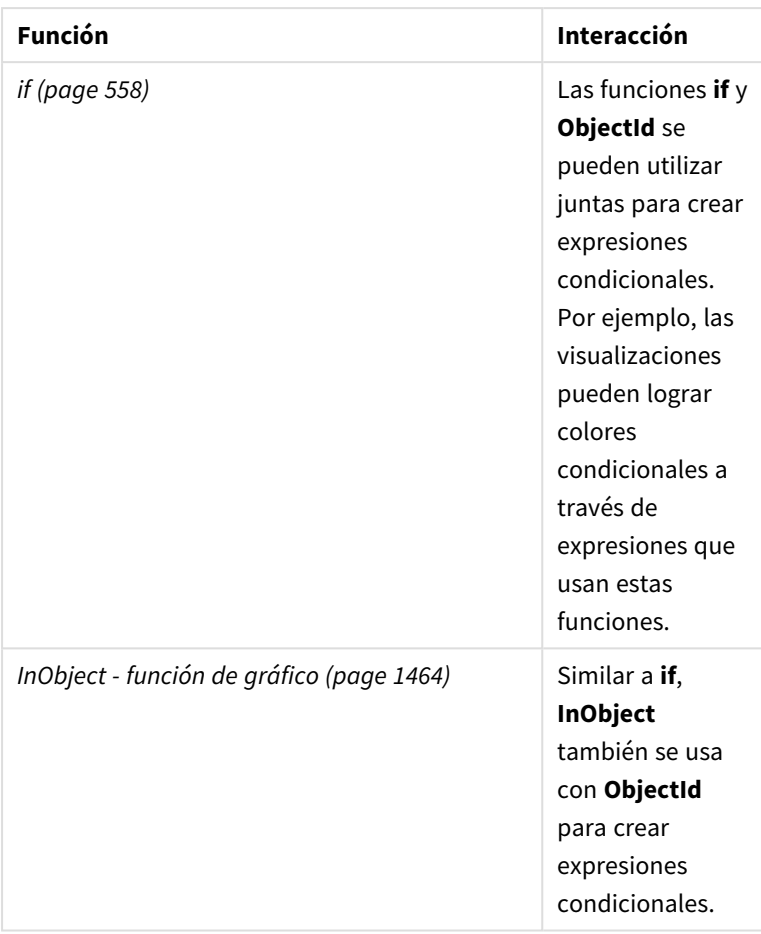

Funciones relacionadas

## Ejemplo 1: Devolver el ID de un objeto gráfico

Gráfico de expresión y resultados

El siguiente ejemplo básico demuestra cómo devolver el ID de una visualización.

## **Haga lo siguiente:**

- 1. Abra una hoja nueva y arrastre un gráfico de **Texto e imagen** a la hoja.
- 2. En el panel de propiedades, haga clic en **Añadir medida**.
- 3. Haga clic en  $f_x$  para abrir el editor de expresiones.
- 4. Pegue la siguiente expresión en el cuadro de diálogo:  $= 0$ bjectId $()$
- 5. Haga clic en **Aplicar**.

El ID del objeto **Texto e imagen** se muestra en la visualización.

El mismo resultado se puede lograr con la siguiente expresión:

=ObjectId('text-image')

## Ejemplo 2: ID de la hoja de devolución

## Gráfico de expresión y resultados

El siguiente ejemplo básico demuestra cómo devolver el ID de la hoja en la que aparece una visualización.

## **Haga lo siguiente:**

- 1. Abra una hoja nueva y arrastre un gráfico de **Texto e imagen** a la hoja.
- 2. En el panel de propiedades, haga clic en **Añadir medida**.
- 3. Haga clic en  $\mathbf{f} \mathbf{x}$  para abrir el editor de expresiones.
- 4. Pegue la siguiente expresión en el cuadro de diálogo: =ObjectId('sheet')
- 5. Haga clic en **Aplicar**.

El ID de la hoja se muestra en la visualización.

## Ejemplo 3: expresión anidada

Gráfico de expresión y resultados El siguiente ejemplo muestra cómo la función **ObjectId()** se puede anidar dentro de otras expresiones.

## **Haga lo siguiente:**

- 1. Abra una hoja nueva y arrastre un gráfico de **Texto e imagen** a la hoja.
- 2. En el panel de propiedades, haga clic en **Añadir medida**.
- 3. Haga clic en  $f x$  para abrir el editor de expresiones.
- 4. Pegue la siguiente expresión en el cuadro de diálogo: *=if(InObject(ObjectId('text-image')), 'In Text & image', 'Not in Text & image')*
- 5. Haga clic en **Aplicar**.

El texto en *Texto e imagen* aparece en el gráfico, lo que indica que el objeto al que se hace referencia en la expresión es un gráfico de **Texto e imagen**.

<span id="page-1470-0"></span>Para ver un ejemplo más detallado del uso de la coloración condicional, vea el ejemplo en *[InObject](#page-1463-0) - función de [gráfico](#page-1463-0) (page 1464)*.

## ProductVersion

Esta función devuelve el número completo de la versión de Qlik Sense como una cadena. Esta función está en desuso y ha sido reemplazada por **EngineVersion()**.

## **Sintaxis:**

ProductVersion()

## <span id="page-1471-0"></span>StateName - función de gráfico

**StateName()** devuelve el nombre del estado alterno de la visualización en la que se está usando. StateName Se puede usar, por ejemplo, para crear visualizaciones con texto dinámico y colores para reflejar cuándo se cambia el estado de una visualización. Esta función se puede utilizar en expresiones de gráfico, pero no puede utilizarse para determinar el estado al que se refiere la expresión.

## **Sintaxis:**

StateName ()

## **Example 1:**

```
Texto dinámico
='Region - ' & if(StateName() = '$', 'Default', StateName())
```
## **Example 2:**

```
Colores dinámicos
if(StateName() = 'Group 1', rgb(152, 171, 206),
      if(StateName() = 'Group 2', rgb(187, 200, 179),
             rgb(210, 210, 210)
      )
)
```
# 5.26 Funciones de tabla

Las funciones de tabla devuelven información sobre la tabla de datos que se está leyendo en ese momento. Si no se especifica nombre de tabla alguno y la función se emplea dentro de una sentencia **LOAD**, se asume la tabla actual.

Todas las funciones pueden utilizarse en el script de carga de datos, mientras que **NoOfRows** solo puede utilizarse en una expresión de gráfico.

## Vista general de las funciones de tabla

Algunas de las funciones se describen a continuación tras la vista genérica. Para esas funciones, puede hacer clic en el nombre de la función en la sintaxis para acceder de inmediato a los detalles de dicha función.

## **FieldName**

La función de script **FieldName** devuelve el nombre del campo con el número especificado dentro de una tabla previamente cargada. Si la función se utiliza dentro de una sentencia **LOAD**, no debe hacer referencia a la tabla que se está cargando actualmente.

[FieldName](#page-1473-0) (field number , table name)

#### **FieldNumber**

La función de script **FieldNumber** devuelve el número de un campo especificado dentro de una tabla previamente cargada. Si la función se utiliza dentro de una sentencia **LOAD**, no debe hacer referencia a la tabla que se está cargando actualmente.

[FieldNumber](#page-1474-0) (field name ,table name)

#### **NoOfFields**

La función de script **NoOfFields** devuelve el número de campos de una tabla previamente cargada. Si la función se utiliza dentro de una sentencia **LOAD**, no debe hacer referencia a la tabla que se está cargando actualmente.

**[NoOfFields](#page-1474-1)** (table\_name)

#### **NoOfRows**

La función **NoOfRows** devuelve el número de filas (registros) de una tabla previamente cargada. Si la función se utiliza dentro de una sentencia **LOAD**, no debe hacer referencia a la tabla que se está cargando actualmente.

**[NoOfRows](#page-1289-0)** (table\_name)

#### **NoOfTables**

Esta función de script devuelve el número de tablas previamente cargadas.

**NoOfTables()**

#### **TableName**

Esta función de script devuelve el nombre de la tabla con el número especificado.

**TableName(**table\_number**)**

#### **TableNumber**

Esta función de script devuelve el número de la tabla especificada. La primera tabla tiene el número 0.

Si table\_name no existe, devuelve NULL.

**TableNumber(**table\_name**)**

#### **Ejemplo:**

En este ejemplo, queremos crear una tabla con información sobre las tablas y los campos que se han cargado.

Primero, cargamos algunos datos de ejemplo. Esto crea las dos tablas que usaremos para ilustrar las funciones de tabla descritas en esta sección.

```
Characters:
Load Chr(RecNo()+Ord('A')-1) as Alpha, RecNo() as Num autogenerate 26;
ASCII:
Load
 if(ReCNO())>=65 and ReCNO()<=90,ReCNO() -64) as Num,
Chr(RecNo()) as AsciiAlpha,
 RecNo() as AsciiNum
```

```
autogenerate 255
Where (RecNo()>=32 and RecNo()<=126 or RecNo()>=160;
```
Después recorremos las tablas que se han cargado, usando la función **NoOfTables**, y luego a través de los campos de cada tabla, usando la función **NoOfFields**, y cargamos la información utilizando las funciones de la tabla.

```
//Iterate through the loaded tables
For t = 0 to NoOfTables() - 1
//Iterate through the fields of table
 For f = 1 to NoOfFields(TableName($(t)))
  Tables:
  Load
  TableName($(t)) as Table,
  TableNumber(TableName($(t))) as TableNo,
  NoOfRows(TableName($(t))) as TableRows,
   FieldName($(f),TableName($(t))) as Field,
   FieldNumber(FieldName($(f),TableName($(t))),TableName($(t))) as FieldNo
   Autogenerate 1;
 Next f
Next t;
```
La tabla Tables resultante tendrá el siguiente aspecto:

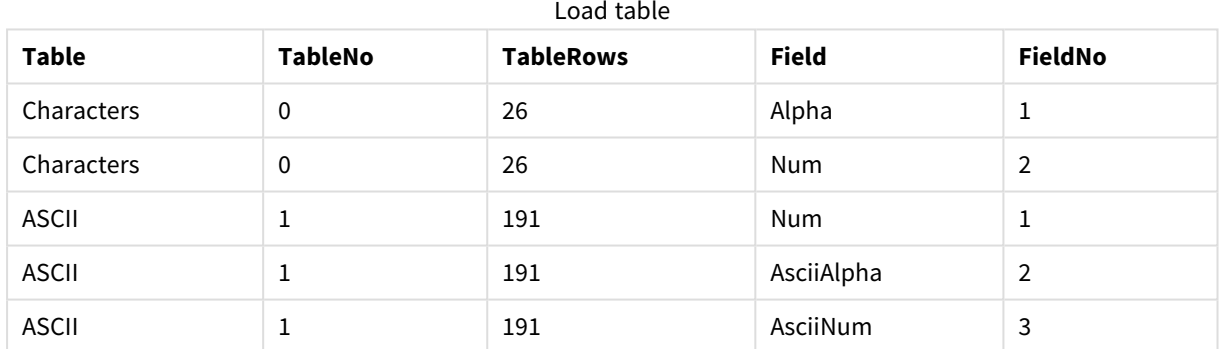

## <span id="page-1473-0"></span>FieldName

La función de script **FieldName** devuelve el nombre del campo con el número especificado dentro de una tabla previamente cargada. Si la función se utiliza dentro de una sentencia **LOAD**, no debe hacer referencia a la tabla que se está cargando actualmente.

## **Sintaxis:**

```
FieldName(field_number ,table_name)
```
## **Argumentos:**

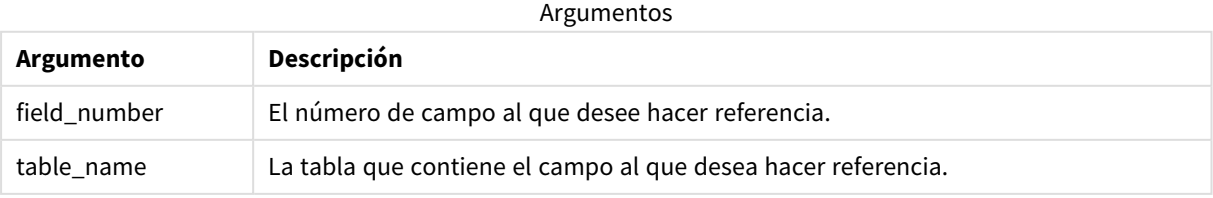

## **Ejemplo:**

<span id="page-1474-0"></span>LET  $a =$  FieldName(4,'tab1');

## FieldNumber

La función de script **FieldNumber** devuelve el número de un campo especificado dentro de una tabla previamente cargada. Si la función se utiliza dentro de una sentencia **LOAD**, no debe hacer referencia a la tabla que se está cargando actualmente.

#### **Sintaxis:**

```
FieldNumber(field name ,table name)
```
## **Argumentos:**

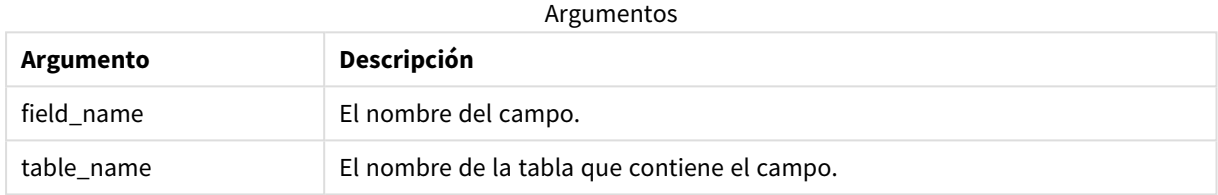

Si el campo field\_name no existe en table\_name, o table\_name no existe, la función devuelve 0.

#### **Ejemplo:**

```
LET a = FieldNumber('Customer','tab1');
```
## NoOfFields

La función de script **NoOfFields** devuelve el número de campos de una tabla previamente cargada. Si la función se utiliza dentro de una sentencia **LOAD**, no debe hacer referencia a la tabla que se está cargando actualmente.

## **Sintaxis:**

```
NoOfFields(table_name)
```
## **Argumentos:**

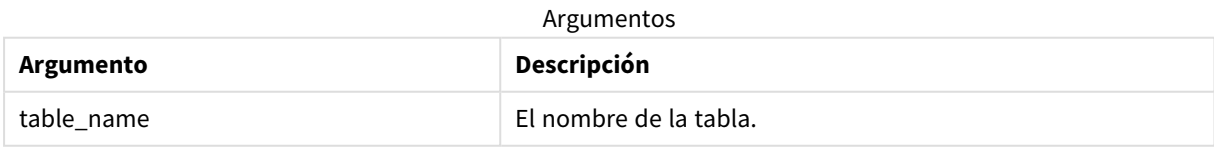

## **Ejemplo:**

LET a = NoOfFields('tab1');

## NoOfRows

La función **NoOfRows** devuelve el número de filas (registros) de una tabla previamente cargada. Si la función se utiliza dentro de una sentencia **LOAD**, no debe hacer referencia a la tabla que se está cargando actualmente.

#### **Sintaxis:**

```
NoOfRows(table_name)
```
## **Argumentos:**

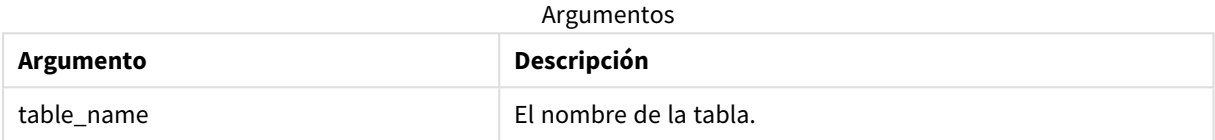

## **Ejemplo:**

```
LET a = NoOfRows('tab1');
```
# 5.27 Funciones trigonométricas e hiperbólicas

En esta sección se describen funciones para realizar operaciones trigonométricas e hiperbólicas. En todas las funciones, los argumentos son expresiones que devuelven ángulos medidos en radianes, donde **x** debe interpretarse como un número real.

Todos los ángulos se miden en radianes.

Todas las funciones pueden utilizarse tanto en el script de carga de datos como en las expresiones de gráficos.

#### **cos**

```
Coseno de x. El resultado es un número entre -1 y 1.
```
cos( x )

## **acos**

Coseno inverso de **x**. La función solo se define si -1≤**x**≤1. El resultado es un número entre 0 y π.

```
acos( x )
```
## **sin**

Seno de **x**. El resultado es un número entre -1 y 1.

sin( x )

## **asin**

Seno inverso de **x**. La función solo se define si -1≤**x**≤1. El resultado es un número entre - π/2 y π/2.
asin( x )

#### **tan**

Tangente de **x**. El resultado es un número real.

tan( x )

#### **atan**

Tangente inversa de **x**. El resultado es un número entre - π/2 y π/2.

atan( x )

#### **atan2**

Generalización bidimensional de la función tangente inversa. Devuelve el ángulo entre el origen y el punto representados por las coordenadas **x** y **y**. El resultado es un número entre - π y + π.

 $atan2(y, x)$ 

#### **cosh**

Coseno hiperbólico de **x**. El resultado es un número real positivo.

cosh( x )

#### **sinh**

Seno hiperbólico de **x**. El resultado es un número real.

sinh( x )

#### **tanh**

Tangente hiperbólica de **x**. El resultado es un número real.

tanh( x )

#### **acosh**

Coseno hiperbólico inverso de **x**. El resultado es un número real positivo.

acosh( x )

#### **asinh**

Seno hiperbólico inverso de **x**. El resultado es un número real.

asinh( x )

#### **atanh**

Tangente hiperbólica inversa de **x**. El resultado es un número real.

atanh( x )

#### **Ejemplos:**

El siguiente código de script carga una tabla de muestra y a continuación carga una tabla que contiene las operaciones trigonométricas e hiperbólicas sobre los valores.

```
SampleData:
LOAD * Inline
[Value
-1
0
1];
Results:
Load *,
cos(Value),
acos(Value),
sin(Value),
asin(Value),
tan(Value),
atan(Value),
atan2(Value, Value),
cosh(Value),
sinh(Value),
tanh(Value)
RESIDENT SampleData;
```
Drop Table SampleData;

## 6 Restricción de acceso al sistema de archivos

Por razones de seguridad, Qlik Sense en modo estándar no admite rutas en el script de carga de datos ni funciones o variables que expongan el sistema de archivos.

Sin embargo, dado que se admitían las rutas del sistema de archivos en QlikView, es posible deshabilitar el modo estándar y utilizar el modo de legado para poder reutilizar los scripts de carga de QlikView.

*Deshabilitar el modo estándar puede crear un riesgo de seguridad al exponer el sistema de archivos.*

*[Deshabilitar](#page-1484-0) el modo estándar (page 1485)*

## 6.1 Aspectos de seguridad relativos a la conexión con conexiones de datos ODBC y OLE DB basadas en archivos

Las conexiones de datos ODBC y OLE DB que utilizan controladores basados en archivos expondrán la ruta al archivo de datos conectado en la cadena de conexión. La ruta se puede exponer cuando se edite la conexión, en el cuadro de diálogo de selección de datos o en determinadas consultas SQL. Este es el caso tanto en el modo estándar como en el modo de legado.

*Si exponer la ruta al archivo de datos supone un problema, se recomienda conectarse al archivo de datos empleando una conexión de datos de carpeta, si fuera posible.*

## 6.2 Limitaciones en el modo estándar

Algunas sentencias, variables y funciones no se pueden utilizar o presentan limitaciones en el modo estándar. Utilizar sentencias no admitidas en el script de carga de datos produce un error cuando el script de carga se ejecuta. Pueden surgir mensajes de error en el archivo de registro del script. Utilizar variables y funciones no admitidas no produce mensajes de error o entradas en el archivo de registro, sino que la función devuelve NULL.

No hay indicación alguna de que una variable, sentencia o función no se admita cuando estemos editando el script de carga de datos.

## Variables de sistema

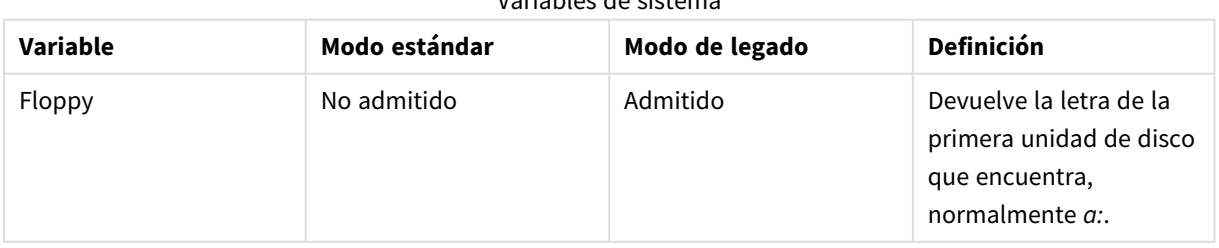

Variables de sistema

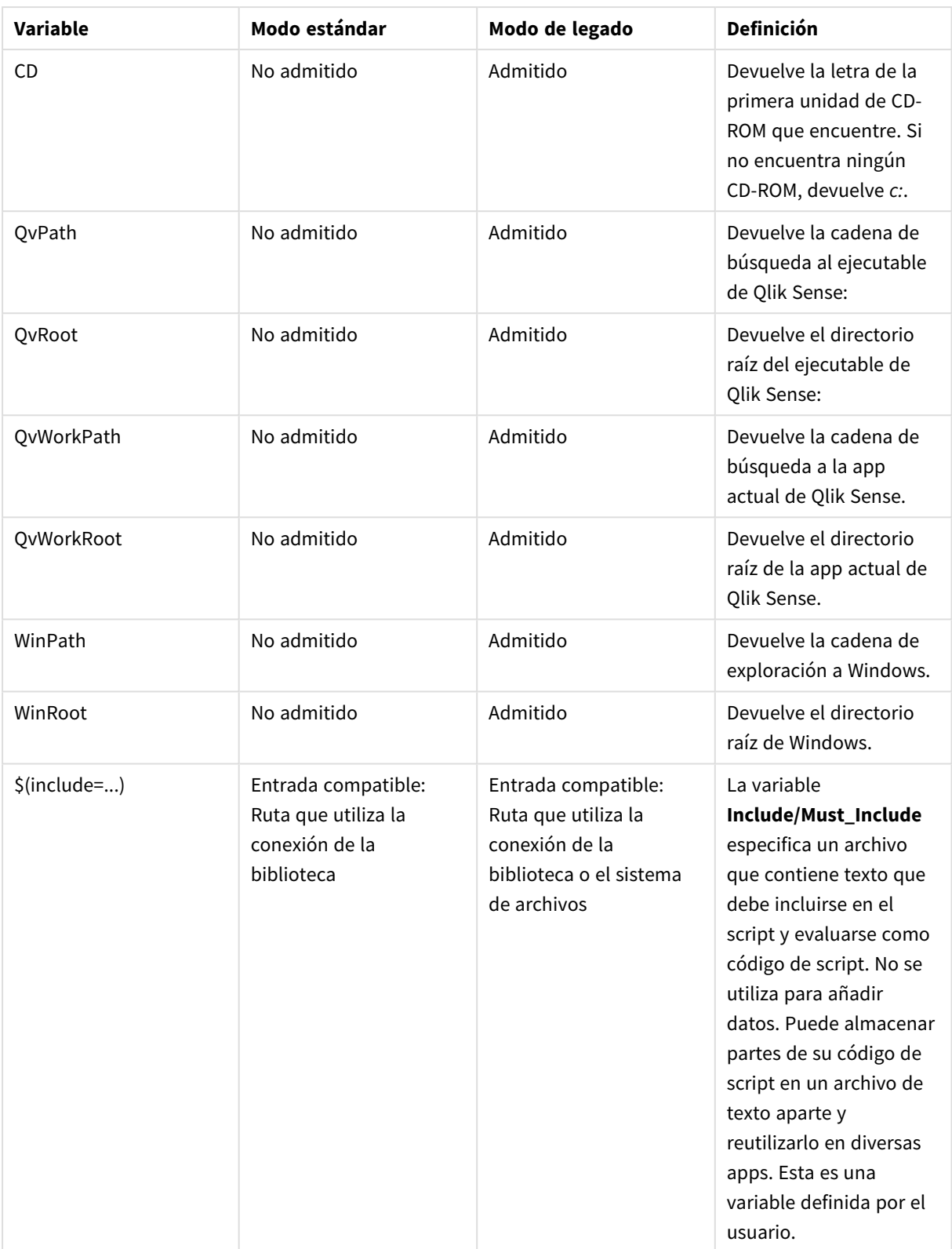

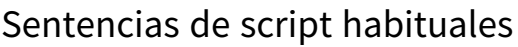

| Sentencia | Modo estándar                                                              | Modo de legado                                                                                         | Definición                                                                                                    |
|-----------|----------------------------------------------------------------------------|----------------------------------------------------------------------------------------------------|----------------------------------------------------------------------------------------------------|
| Binary    | Entrada compatible:<br>Ruta que utiliza la<br>conexión de la<br>biblioteca | Entrada compatible:<br>Ruta que utiliza la<br>conexión de la<br>biblioteca o el sistema<br>de archivos | La sentencia <b>binary</b> se<br>usa para cargar datos<br>desde otra app.                                                                                                    |
| Connect   | Entrada compatible:<br>Ruta que utiliza la<br>conexión de la<br>biblioteca | Entrada compatible:<br>Ruta que utiliza la<br>conexión de la<br>biblioteca o el sistema<br>de archivos | La sentencia CONNECT<br>se utiliza para definir el<br>acceso de Qlik Sense a<br>una base de datos<br>general mediante la<br>interfaz OLE DB/ODBC.<br>Para ODBC, primero se<br>debe especificar la<br>fuente de datos<br>utilizando el<br>administrador ODBC. |
| Directory | Entrada compatible:<br>Ruta que utiliza la<br>conexión de la<br>biblioteca | Entrada compatible:<br>Ruta que utiliza la<br>conexión de la<br>biblioteca o el sistema<br>de archivos | La sentencia Directory<br>define qué directorio<br>buscar en los archivos<br>de datos en sentencias<br>LOAD posteriores, hasta<br>que se haga una nueva<br>sentencia Directory.                                                                              |
| Execute   | No admitido                                                                | Entrada compatible:<br>Ruta que utiliza la<br>conexión de la<br>biblioteca o el sistema<br>de archivos | La sentencia Execute se<br>utiliza para ejecutar<br>otros programas a la vez<br>que Qlik Sense está<br>cargando datos. Por<br>ejemplo, para hacer las<br>conversiones que sean<br>necesarias.                                                                |

Sentencias de script habituales

## 6 Restricción de acceso al sistema de archivos

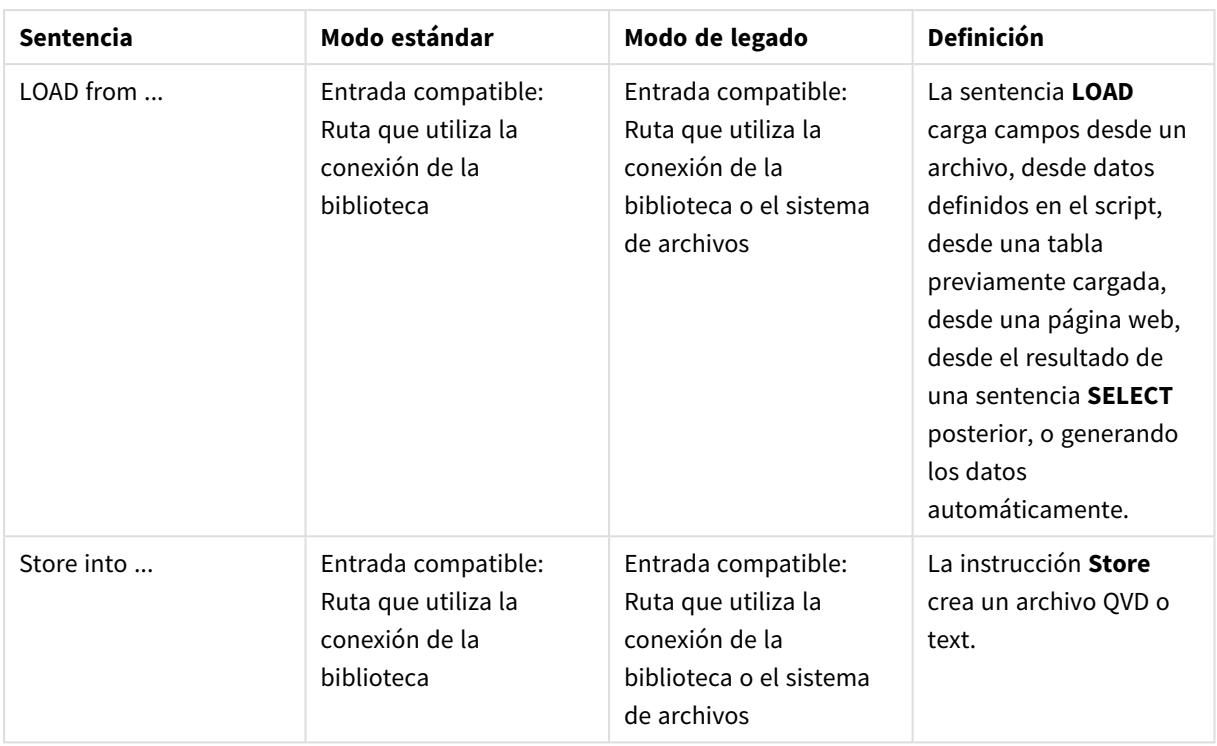

## Sentencias de control de script

#### Sentencias de control de script

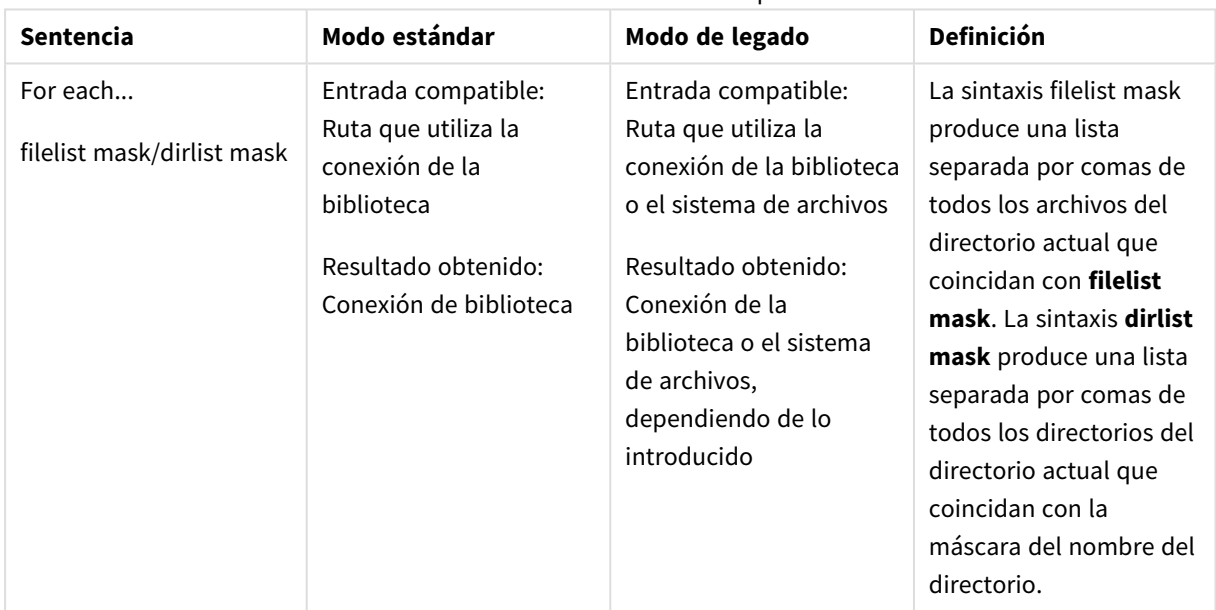

## Funciones de archivo

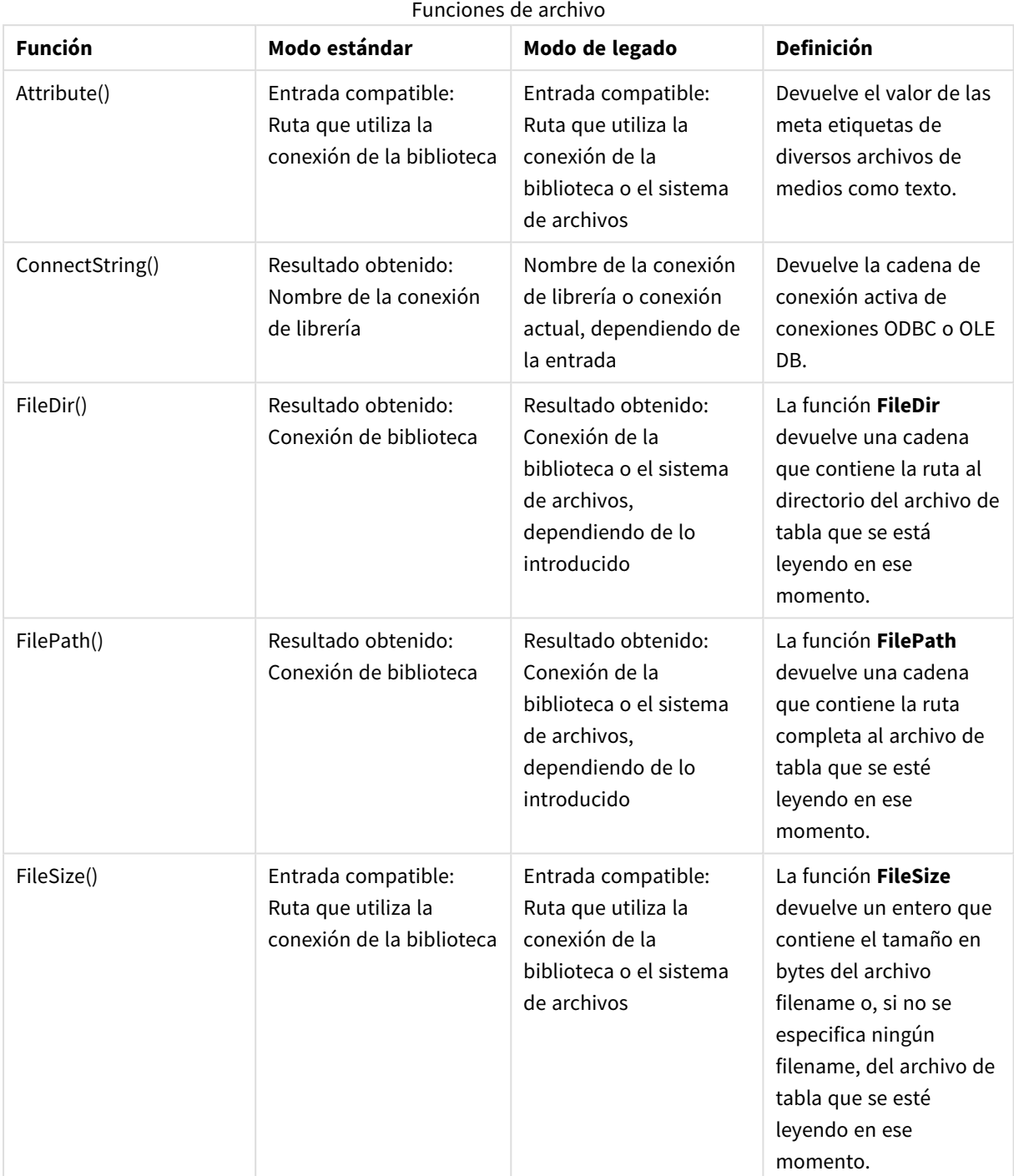

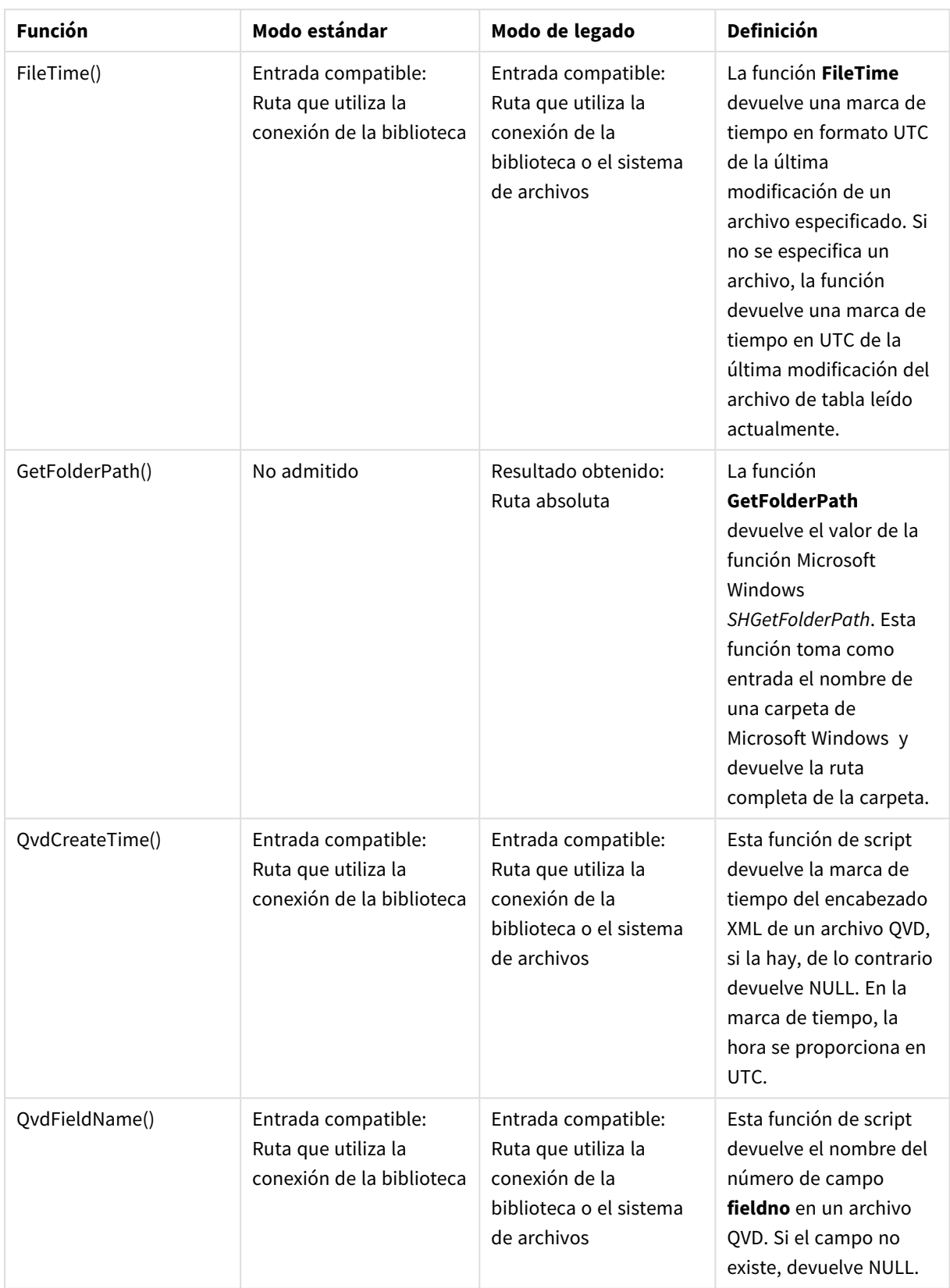

## 6 Restricción de acceso al sistema de archivos

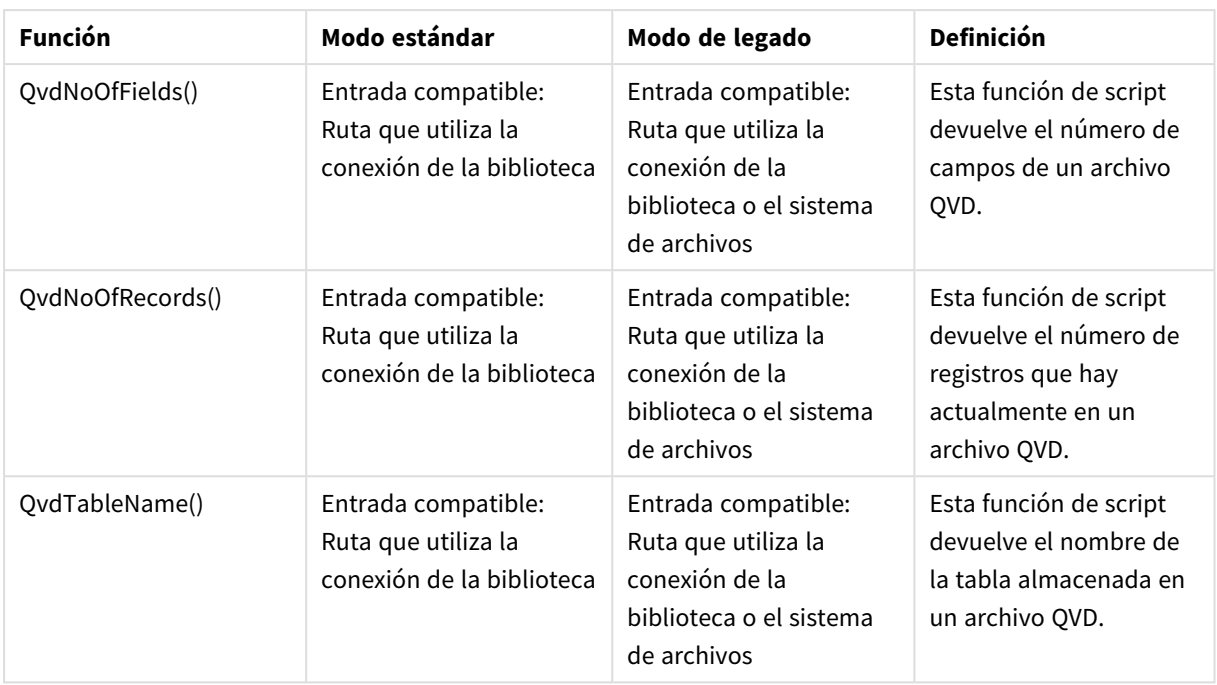

## Funciones de sistema

#### Funciones de sistema

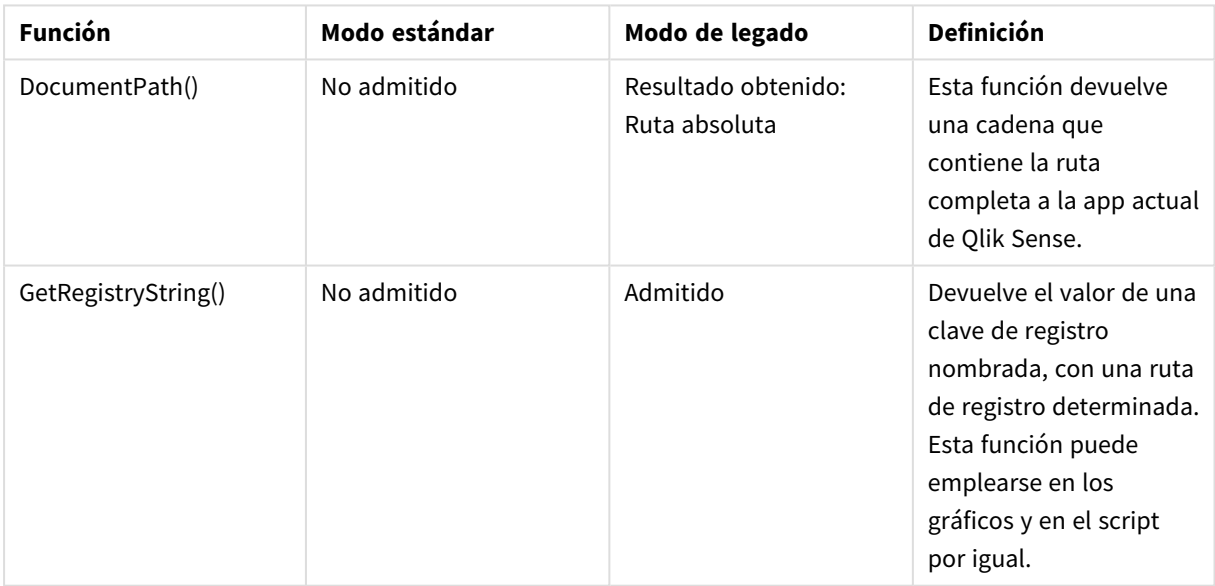

## <span id="page-1484-0"></span>6.3 Deshabilitar el modo estándar

Podemos deshabilitar el modo estándar, o en otras palabras, establecer un modo de legado, para poder reutilizar scripts de carga de QlikView que se refieren a rutas de archivo absolutas o relativas así como conexiones de librería.

*Deshabilitar el modo estándar puede crear un riesgo de seguridad al exponer el sistema de archivos.*

## Qlik Sense

Para Qlik Sense, el modo estándar se puede deshabilitar en QMC utilizando la propiedad de **Modo estándar**.

## Qlik Sense Desktop

En Qlik Sense Desktop, puede establecer el modo estándar/de legado en *Settings.ini*.

Si instaló Qlik Sense Desktop usando la ubicación de instalación predeterminada, *Settings.ini* se ubica en *C:\Users\{user}\Documents\Qlik\Sense\Settings.ini*. Si instaló Qlik Sense Desktop en una carpeta que seleccionó, *Settings.ini* se ubica en la carpeta *Engine* de la ruta de instalación.

#### **Haga lo siguiente:**

- 1. Abra *Settings.ini* en un editor de texto.
- 2. Cambie *StandardReload=1* a *StandardReload=0*.
- 3. Guarde el archivo e inicie Qlik Sense Desktop.

Qlik Sense Desktop se ejecuta ahora en modo de legado.

### Configuración

Las configuraciones disponibles para la recarga estándar son:

- 1 (modo estándar)
- 0 (modo de legado)

## 6 Secuencias de script a nivel de gráfico

Al modificar los datos del gráfico, utiliza un subconjunto del script de Qlik Sense que consta de una serie de sentencias. Una sentencia puede ser de dos tipos, una sentencia normal de script o una sentencia de control de script. Ciertas sentencias pueden ir precedidas de prefijos.

Las sentencias más comunes se utilizan habitualmente para manipular datos de varias formas. Estas sentencias pueden escribirse sobre cualquier número de filas en el script y deben terminar siempre en punto y coma ";".

Las sentencias de control en cambio se suelen emplear para controlar el flujo de ejecución del script. Hay que mantener cada cláusula de una sentencia de control dentro de una línea en el script. Estas cláusulas pueden terminar en punto y coma, o en un final de línea.

La aplicación de prefijos es posible con sentencias habituales, pero nunca con las sentencias de control.

Todas las palabras clave del script pueden escribirse con cualquier combinación de caracteres en mayúscula o minúscula. Los nombres de campo y de variable utilizados en las sentencias, por supuesto, son sensibles a mayúsculas.

En esta sección encontrará una lista alfabética de todas las sentencias de script, sentencias de control y prefijos disponibles en el subconjunto de las secuencias de script utilizadas al modificar los datos del gráfico.

## 6.4 Sentencias de control

Al modificar los datos del gráfico, utiliza un subconjunto del script de Qlik Sense que consta de una serie de sentencias. Una sentencia puede ser de dos tipos, una sentencia normal de script o una sentencia de control de script.

Las sentencias de control en cambio se suelen emplear para controlar el flujo de ejecución del script. Cada cláusula de una sentencia de control debe hallarse dentro de una línea de script y puede acabar en punto y coma o un final de línea.

Los prefijos nunca se aplican a las sentencias de control.

Todas las palabras clave del script pueden escribirse con cualquier combinación de caracteres en mayúscula o minúscula.

## Descripción general de las instrucciones de control del modificador de gráfico

Cada función se define en detalle tras la vista general. También puede hacer clic en el nombre de la función en la sintaxis para acceder de inmediato a los detalles de dicha función.

#### **Call**

La sentencia de control **call** invoca una subrutina que debe ir definida por una sentencia **sub** anterior.

**[Call](#page-1488-0)** name **(** [ paramlist ])

#### **Do..loop**

La sentencia de control **do..loop** es una construcción de iteración de script que ejecuta una o varias sentencias hasta que se cumple una condición lógica.

```
Do..loop [ ( while | until ) condition ] [statements]
[exit do [ ( when | unless ) condition ] [statements]
loop [ ( while | until ) condition ]
```
#### **End**

La palabra clave de script **End** se utiliza para concluir cláusulas **If**, **Sub** y **Switch**.

#### **Exit**

La palabra clave de script **Exit** forma parte de la sentencia **Exit Script**, pero también se puede usar para salir de cláusulas **Do**, **For** o **Sub**.

#### **Exit script**

Esta sentencia de control detiene la ejecución del script. Puede insertarse en cualquier parte del script.

**Exit [script](#page-1490-0)**[ (**when** | **unless**) condition ]

#### **For..next**

La sentencia de control **for..next** es una construcción de iteración de script con un contador. Las sentencias dentro del bucle incluidas entre **for** y **next** se ejecutarán para cada valor de la variable de contador entre los límites alto y bajo especificados.

```
For..next counter = expr1 to expr2 [ stepexpr3 ]
[statements]
[exit for [ ( when | unless ) condition ]
[statements]
Next [counter]
```
#### **For each ..next**

La sentencia de control **for each..next** es una construcción de iteración de script que ejecuta una o varias sentencias para cada valor en una lista separada por comas. Las sentencias dentro del bucle incluidas entre **for** y **next** se ejecutarán para cada valor de la lista.

```
For each..next var in list
[statements]
[exit for [ ( when | unless ) condition ]
[statements]
next [var]
```
#### **If..then**

La sentencia de control **if..then** es una construcción de selección de script que obliga a la ejecución del script a seguir diferentes rutas dependiendo de una o varias condiciones lógicas.

Dado que la sentencia if..then es una sentencia de control y como tal finaliza con un punto y coma o un final de línea, cada una de sus cuatro cláusulas posibles (if..then, elseif..then, else y end if) no *debe superar el límite de una línea.*

```
If..then..elseif..else..end if condition then
  [ statements ]
{ elseif condition then
  [ statements ] }
[ else
  [ statements ] ]
end if
```
**Next**

La palabra clave de script **Next** se utiliza para cerrar bucles **For**.

#### **Sub**

La sentencia de control **sub..end sub** define una subrutina que puede invocarse desde una sentencia **call**.

**[Sub..end](#page-1495-0) sub** name [ **(** paramlist **)**] statements **end sub**

#### **Switch**

La sentencia de control **switch** es una construcción de selección de script que obliga a la ejecución de script a seguir diferentes rutas dependiendo del valor de una expresión.

```
Switch..case..default..end switch expression {case valuelist [ statements ]}
[default statements] end switch
```
#### **To**

<span id="page-1488-0"></span>La palabra clave de script **To** se utiliza en diversas sentencias de script.

### Call

La sentencia de control **call** invoca una subrutina que debe ir definida por una sentencia **sub** anterior.

#### **Sintaxis:**

```
Call name ( [ paramlist ])
```
#### **Argumentos:**

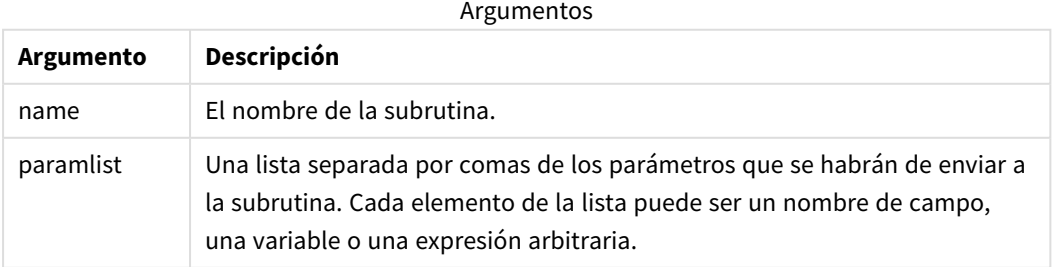

La subrutina llamada por una sentencia **call** debe definirse mediante una sentencia **sub** que se encuentre anteriormente durante la ejecución del script.

Los parámetros se copian en la subrutina y, si el parámetro en la sentencia **call** es una variable y no una expresión, se copia nuevamente al salir de la subrutina.

#### **Limitaciones:**

- Puesto que la sentencia **call** es una sentencia de control y, como tal, finaliza con un punto y coma o un final de línea, no debe superar el límite de una línea.
- Cuando define una subrutina con Sub..end sub dentro de una sentencia de control, por ejemplo if..then, solo puede llamar a la subrutina desde dentro de esa misma sentencia de control.

### <span id="page-1489-0"></span>Do..loop

La sentencia de control **do..loop** es una construcción de iteración de script que ejecuta una o varias sentencias hasta que se cumple una condición lógica.

#### **Sintaxis:**

```
Do [ ( while | until ) condition ] [statements]
[exit do [ ( when | unless ) condition ] [statements]
loop[ ( while | until ) condition ]
```
Dado que la sentencia do..loop es una sentencia de control y como tal finaliza con un punto y coma o un final de línea, cada una de sus tres posibles cláusulas (do, exit do y loop) no debe superar el *límite de una línea.*

#### **Argumentos:**

Argumentos

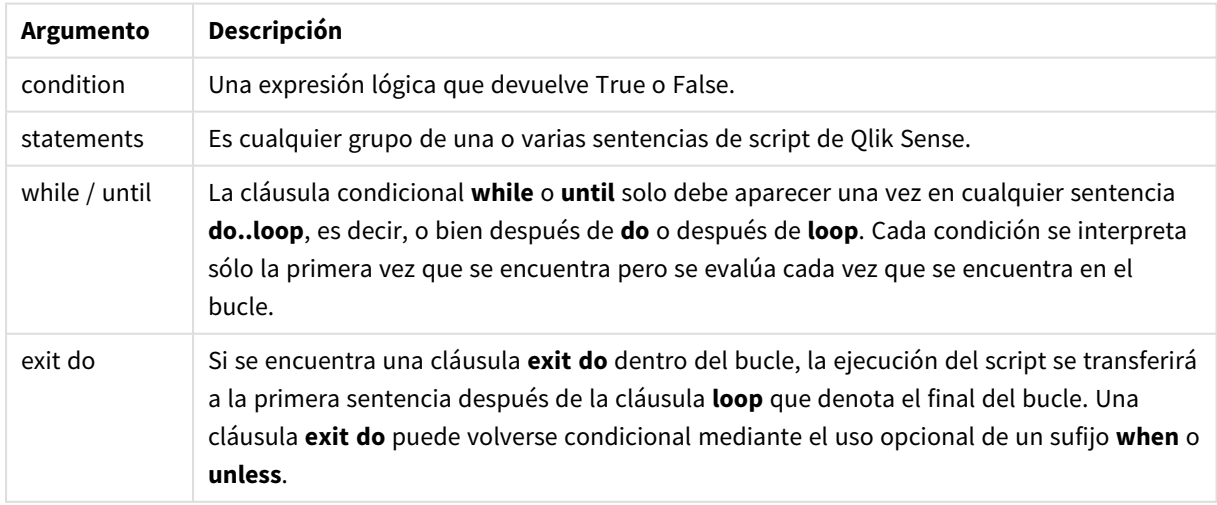

## End

La palabra clave de script **End** se utiliza para concluir cláusulas **If**, **Sub** y **Switch**.

### Exit

<span id="page-1490-0"></span>La palabra clave de script **Exit** forma parte de la sentencia **Exit Script**, pero también se puede usar para salir de cláusulas **Do**, **For** o **Sub**.

### Exit script

Esta sentencia de control detiene la ejecución del script. Puede insertarse en cualquier parte del script.

#### **Sintaxis:**

**Exit Script** [ (**when** | **unless**) condition ]

Puesto que la sentencia **exit script** es una sentencia de control y, como tal, finaliza con un punto y coma o un final de línea, no debe superar el límite de una línea.

#### **Argumentos:**

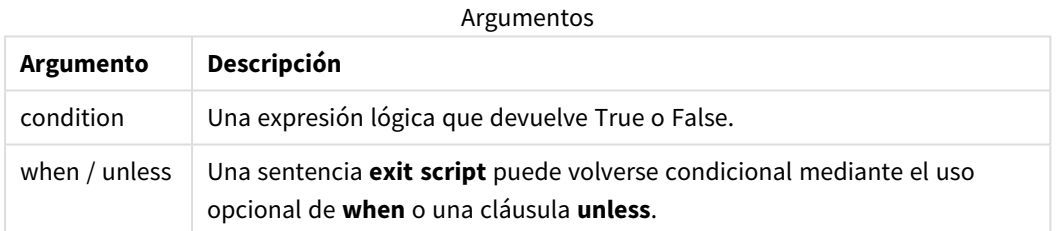

#### **Ejemplos:**

```
//Exit script
Exit Script;
```
<span id="page-1490-1"></span>//Exit script when a condition is fulfilled Exit Script when a=1

### For..next

La sentencia de control **for..next** es una construcción de iteración de script con un contador. Las sentencias dentro del bucle incluidas entre **for** y **next** se ejecutarán para cada valor de la variable de contador entre los límites alto y bajo especificados.

#### **Sintaxis:**

```
For counter = expr1 to expr2 [ step expr3 ]
[statements]
[exit for [ ( when | unless ) condition ]
[statements]
```
**Next** [counter]

Las expresiones *expr1*, *expr2* y *expr3* solo se evalúan la primera vez que se entra en el bucle. El valor de la variable contador puede ser modificado por sentencias dentro del bucle, pero no es una buena práctica de programación.

Si se encuentra una cláusula **exit for** dentro del bucle, la ejecución del script se transferirá a la primera sentencia después de la cláusula **next** que denota el final del bucle. Una cláusula **exit for** puede volverse condicional mediante el uso opcional de un sufijo **when** o **unless**.

Dado que la sentencia for..next es una sentencia de control y como tal finaliza con un punto y coma o un final de línea, cada una de sus tres posibles cláusulas (for..to..step, exit for y next) no debe *superar el límite de una línea.*

#### **Argumentos:**

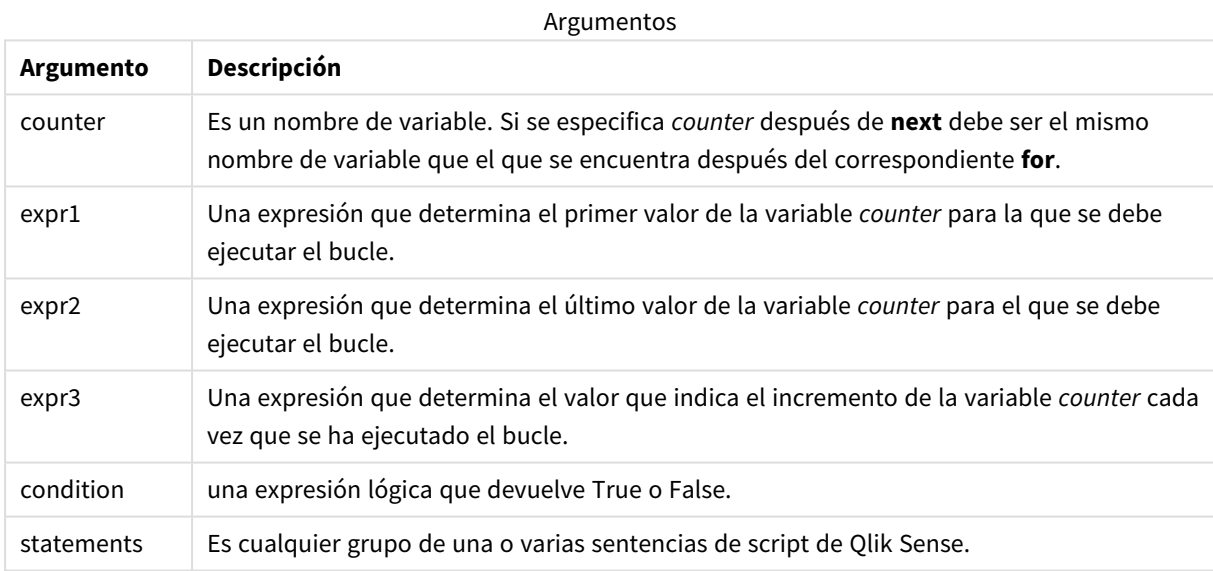

### <span id="page-1491-0"></span>For each..next

La sentencia de control **for each..next** es una construcción de iteración de script que ejecuta una o varias sentencias para cada valor en una lista separada por comas. Las sentencias dentro del bucle incluidas entre **for** y **next** se ejecutarán para cada valor de la lista.

#### **Sintaxis:**

La sintaxis especial hace posible generar listas con los nombres de archivo y directorio en el directorio actual.

```
for each var in list
[statements]
[exit for [ ( when | unless ) condition ]
[statements]
next [var]
```
#### **Argumentos:**

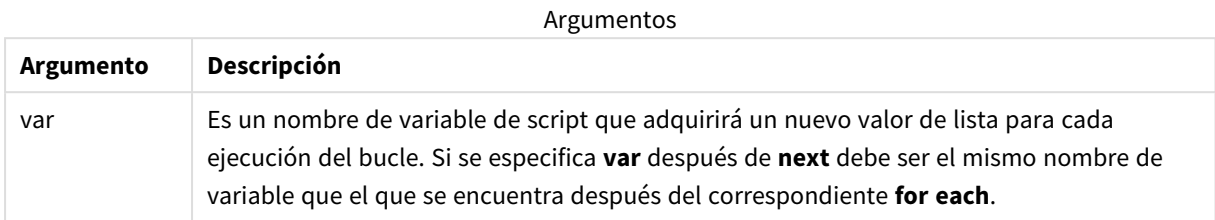

El valor de la variable **var** se puede modificar mediante sentencias dentro del bucle, pero no es una buena práctica de programación.

Si se encuentra una cláusula **exit for** dentro del bucle, la ejecución del script se transferirá a la primera sentencia después de la cláusula **next** que denota el final del bucle. Una cláusula **exit for** puede volverse condicional mediante el uso opcional de un sufijo **when** o **unless**.

Dado que la sentencia for each..next es una sentencia de control y como tal finaliza con un punto y coma o un final de línea, cada una de sus tres posibles cláusulas (for each, exit for y next) no debe *superar el límite de una línea.*

#### **Sintaxis:**

```
list := item { , item }
item := constant | (expression) | filelist mask | dirlist mask |
fieldvaluelist mask
```
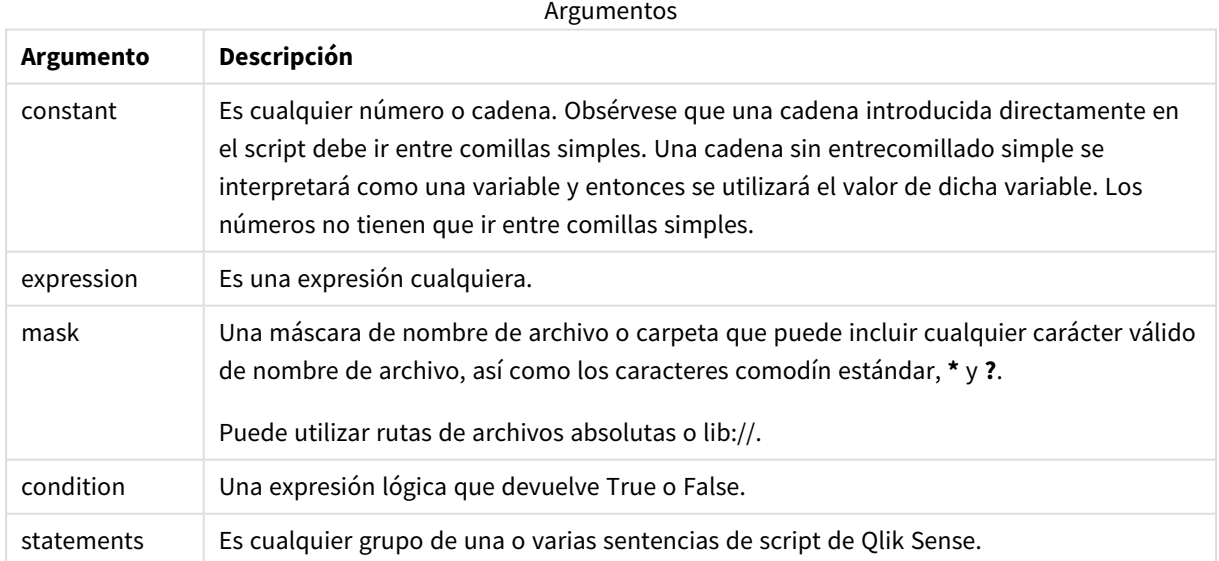

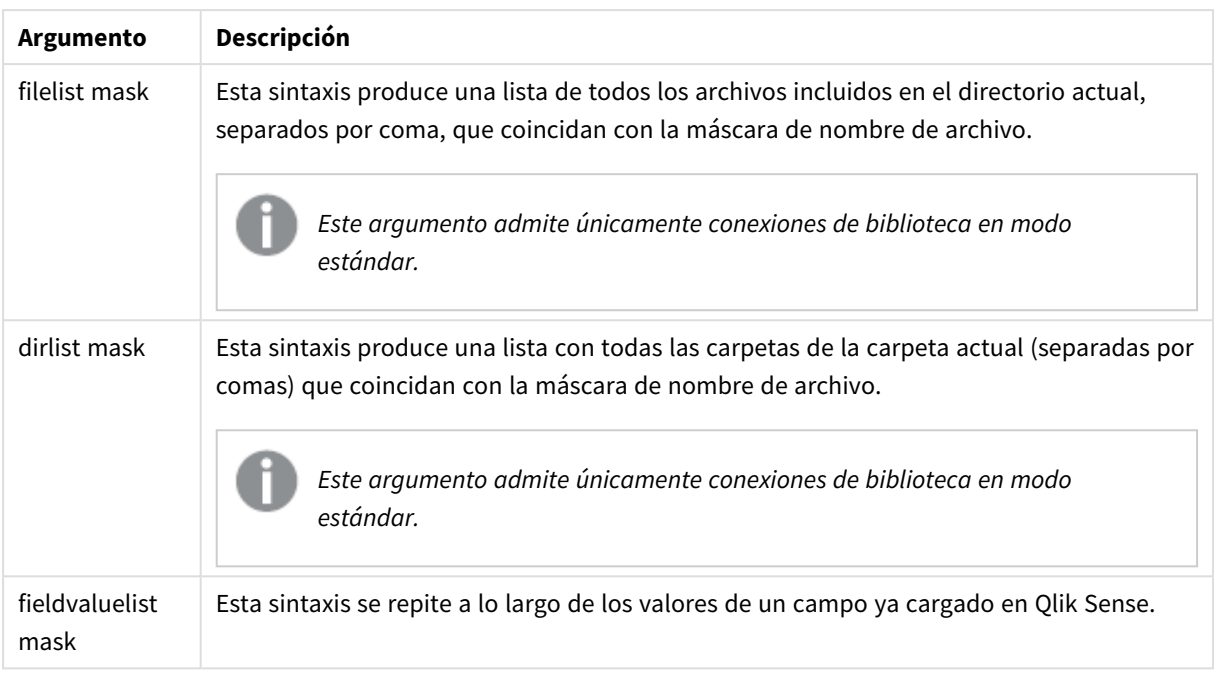

*El Qlik Conectores de proveedores de almacenamiento web y otras conexiones de DataFiles no admiten máscaras de filtro que usen los caracteres comodín (\* y ?).*

#### **Example 1: Cargar una lista de archivos**

```
// LOAD the files 1.csv, 3.csv, 7.csv and xyz.csv
for each a in 1,3,7,'xyz'
   LOAD * from file$(a).csv;
next
```
#### **Example 2: Crear una lista de archivos en el disco**

Este ejemplo carga una lista de todos los campos Qlik Sense relacionados en una carpeta.

```
sub DoDir (Root)
   for each Ext in 'qvw', 'qva', 'qvo', 'qvs', 'qvc', 'qvf', 'qvd'
      for each File in filelist (Root&'/*.' &Ext)
         LOAD
            '$(File)' as Name,
            FileSize( '$(File)' ) as Size,
            FileTime( '$(File)' ) as FileTime
         autogenerate 1;
      next File
   next Ext
   for each Dir in dirlist (Root&'/*' )
      call DoDir (Dir)
```
next Dir

end sub

call DoDir ('lib://DataFiles')

#### **Example 3: Se repite a lo largo de los valores de un campo**

Este ejemplo recorre toda la lista de valores cargados de FIELD y genera un nuevo campo, NEWFIELD. Por cada valor de FIELD, se crearán dos NEWFIELD registros.

```
load * inline [
FIELD
one
two
three
];
FOR Each a in FieldValueList('FIELD')
LOAD '$(a)' &'-'&RecNo() as NEWFIELD AutoGenerate 2;
NEXT a
La tabla resultante tiene el siguiente aspecto:
```

```
Example table
```
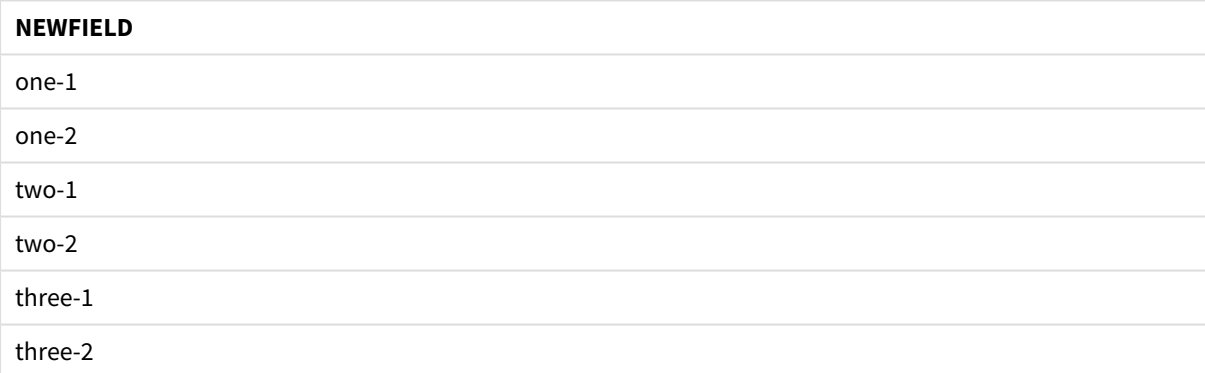

### <span id="page-1494-0"></span>If..then..elseif..else..end if

La sentencia de control **if..then** es una construcción de selección de script que obliga a la ejecución del script a seguir diferentes rutas dependiendo de una o varias condiciones lógicas.

Las sentencias de control se emplean habitualmente para controlar el flujo de ejecución del script. En una expresión de gráfico, utilice la función condicional **if** en su lugar.

**Sintaxis:**

```
If condition then
  [ statements ]
{ elseif condition then
 [ statements ] }
[ else
  [ statements ] ]
```
#### **end if**

Dado que la sentencia **if..then** es una sentencia de control y como tal finaliza con un punto y coma o un final de línea, cada una de sus cuatro cláusulas posibles (**if..then**, **elseif..then**, **else** y **end if**) no debe superar el límite de una línea.

#### **Argumentos:**

Argumentos

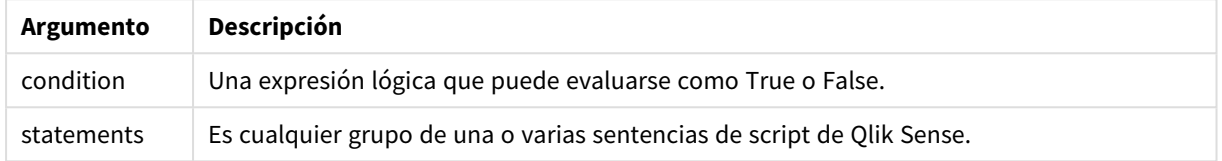

#### **Example 1:**

```
if a=1 then
      LOAD * from abc.csv;
      SQL SELECT e, f, g from tab1;
```
end if

#### **Example 2:**

if a=1 then; drop table xyz; end if;

#### **Example 3:**

```
if x>0 then
      LOAD * from pos.csv;
elseif x<0 then
      LOAD * from neg.csv;
else
      LOAD * from zero.txt;
```
end if

#### Next

<span id="page-1495-0"></span>La palabra clave de script **Next** se utiliza para cerrar bucles **For**.

#### Sub..end sub

La sentencia de control **sub..end sub** define una subrutina que puede invocarse desde una sentencia **call**.

#### **Sintaxis:**

```
Sub name [ ( paramlist )] statements end sub
```
Los argumentos se copian en la subrutina y, si el parámetro real correspondiente en la sentencia **call** es un nombre de una variable, se copia nuevamente al salir de la subrutina.

Si una subrutina tiene parámetros más formales que los parámetros reales que pasan por una sentencia **call**, los parámetros adicionales se inicializarán en NULL y se podrán usar como variables locales dentro de la subrutina.

#### **Argumentos:**

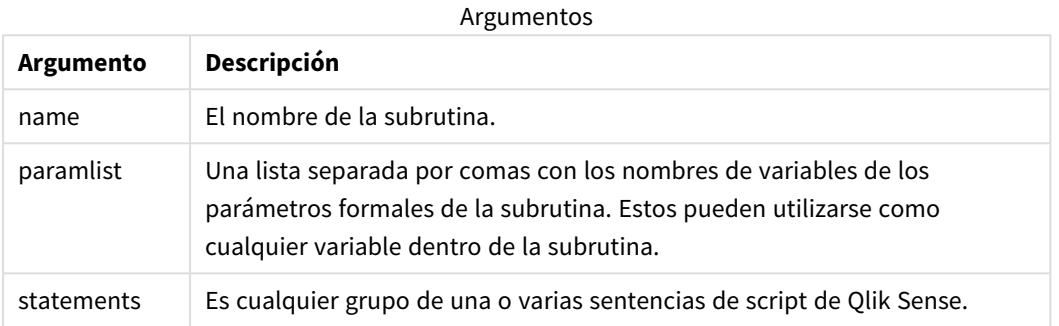

#### **Limitaciones:**

- Dado que la sentencia *sub* es una sentencia de control y como tal finaliza con un punto y coma o un final de línea, cada una de sus dos cláusulas (**sub** y **end sub**) no debe superar el límite de una línea.
- Cuando define una subrutina con Sub..end sub dentro de una sentencia de control, por ejemplo if..then, solo puede llamar a la subrutina desde dentro de esa misma sentencia de control.

#### **Example 1:**

Sub INCR (I,J)  $I = I + 1$ Exit Sub when  $I < 10$  $J = J + 1$ End Sub Call INCR (X,Y)

#### **Example 2: - transferencia de parámetros**

```
Sub ParTrans (A,B,C)
A=A+1B=B+1C=C+1End Sub
A=1X=1C=1Call ParTrans (A, (X+1)*2)
El resultado de lo anterior será que, localmente, dentro de la subrutina, A se inicializará en 1, B se inicializará
en 4 y C se inicializará en NULL.
```
Al salir de la subrutina, la variable global A obtendrá 2 como valor (copiado de la subrutina). El segundo parámetro real "(X+1)\*2" no será copiado puesto que no es una variable. Por último, la variable global C no se verá afectada por la llamada de la subrutina.

### <span id="page-1497-0"></span>Switch..case..default..end switch

La sentencia de control **switch** es una construcción de selección de script que obliga a la ejecución de script a seguir diferentes rutas dependiendo del valor de una expresión.

#### **Sintaxis:**

```
Switch expression {case valuelist [ statements ]} [default statements] end
switch
```
Dado que la sentencia switch es una sentencia de control y como tal finaliza con un punto y coma o un final de línea, cada una de sus cuatro cláusulas posibles (switch, case, default y end switch) no *debe superar el límite de una línea.*

#### **Argumentos:**

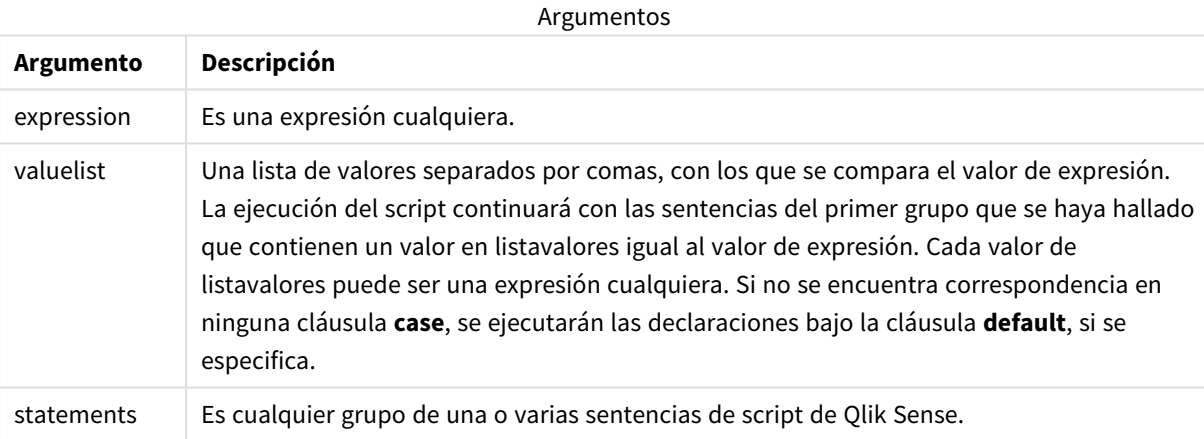

#### **Ejemplo:**

```
Switch I
Case 1
LOAD '$(I): CASE 1' as case autogenerate 1;
Case 2
LOAD '$(I): CASE 2' as case autogenerate 1;
Default
LOAD '$(I): DEFAULT' as case autogenerate 1;
End Switch
```
#### To

La palabra clave de script **To** se utiliza en diversas sentencias de script.

## 6.5 Prefijos

La aplicación de prefijos es posible con sentencias habituales, pero nunca con las sentencias de control.

Todas las palabras clave del script pueden escribirse con cualquier combinación de caracteres en mayúscula o minúscula. Los nombres de campo y de variable utilizados en las sentencias, por supuesto, son sensibles a mayúsculas.

## Descripción general de los prefijos modificadores de gráficos

Cada función se define en detalle tras la vista general. También puede hacer clic en el nombre de la función en la sintaxis para acceder de inmediato a los detalles de dicha función.

#### **Add**

El prefijo **Add** se puede añadir a cualquier sentencia **LOAD** o **SELECT** en el script para especificar que debe agregar registros a otra tabla. También especifica que esta sentencia debe ejecutarse en una carga parcial. El prefijo **Add** también se puede usar en una sentencia **Map**.

```
Add [only] [Concatenate[(tablename )]] (loadstatement | selectstatement)
Add [ Only ] mapstatement
```
#### **Replace**

El prefijo **Replace** se puede añadir a cualquier sentencia **LOAD** o **SELECT** en el script para especificar que la tabla cargada debe reemplazar a otra tabla. También especifica que esta sentencia debe ejecutarse en una carga parcial. El prefijo **Replace** también se puede usar en una sentencia **Map**.

```
Replace [only] [Concatenate[(tablename) ]] (loadstatement | selectstatement)
Replace [only] mapstatement
```
#### Add

En un contexto de modificación de gráficos, el prefijo **Add** se utiliza con **LOAD** para agregar valores a la tabla *HC1*, que representa el hipercubo calculado por el motor Motor asociativo de Qlik. Puede especificar una o varias columnas. Los valores que faltan son llenados automáticamente por el motor Motor asociativo de Qlik.

```
Sintaxis:
```

```
Add loadstatement
```
#### **Ejemplo:**

Este ejemplo agrega dos filas a las columnas *Dates* y *Sales* de la sentencia inline

```
Add Load
x as Dates,
y as Sales
Inline
\GammaDates, Sales
2001/09/1,1000
```
<span id="page-1499-0"></span>2001/09/10,-300 ]

### Replace

En un contexto de modificación de gráficos, el prefijo **Replace** cambia todos los valores de la tabla *HC1* con un valor calculado definido por el script.

#### **Sintaxis:**

**Replace** loadstatement

#### **Ejemplo:**

Este ejemplo sobrescribe todos los valores en la columna z con la suma de  $x y y$ .

```
Replace Load
x+y as z
Resident HC1;
```
## 6.6 Sentencias habituales

Las sentencias más comunes se utilizan habitualmente para manipular datos de varias formas. Estas sentencias pueden escribirse sobre cualquier número de filas en el script y deben terminar siempre en punto y coma ";".

Todas las palabras clave del script pueden escribirse con cualquier combinación de caracteres en mayúscula o minúscula. Los nombres de campo y de variable utilizados en las sentencias, por supuesto, son sensibles a mayúsculas.

## Descripción general de las sentencias habituales modificadoras de gráficos

Cada función se define en detalle tras la vista general. También puede hacer clic en el nombre de la función en la sintaxis para acceder de inmediato a los detalles de dicha función.

#### **LOAD**

En un contexto de modificación de gráficos, la instrucción **LOAD** carga datos adicionales al hipercubo a partir de datos definidos en el script o desde una tabla previamente cargada. También se puede cargar datos desde conexiones analíticas.

*La sentencia LOAD debe llevar o bien el prefijo Replace o Add, o será rechazada.*

```
Add | Replace Load [ distinct ] fieldlist
(inline data [ format-spec ] |
resident table-label
 ) | extension pluginname.functionname([script] tabledescription)]
[ where criterion | while criterion ]
```

```
[ group by groupbyfieldlist ]
[order by orderbyfieldlist ]
```
#### **Let**

La sentencia **let** es un complemento a la sentencia **set**, utilizada para definir variables de script. La sentencia **let**, al contrario que la sentencia **set**, evalúa la expresión a la derecha del signo "=" en tiempo de ejecución de script antes de que se asigne a la variable.

**[Let](#page-1504-0)** variablename=expression

#### **Set**

La sentencia **set** se utiliza para definir variables de script. Éstas pueden servir para sustituir cadenas, rutas, unidades de disco, etc.

**[Set](#page-1505-0)** variablename**=**string

#### **Put**

La sentencia **Put** se utiliza para establecer algún valor numérico en el hipercubo.

#### **HCValue**

<span id="page-1500-0"></span>La sentencia **HCValue** se utiliza para recuperar valores en una fila de una columna especificada.

#### Load

En un contexto de modificación de gráficos, la instrucción **LOAD** carga datos adicionales al hipercubo a partir de datos definidos en el script o desde una tabla previamente cargada. También se puede cargar datos desde conexiones analíticas.

*La sentencia LOAD debe llevar o bien el prefijo Replace o Add, o será rechazada.*

#### **Sintaxis:**

```
Add | Replace LOAD fieldlist
(inline data [ format-spec ] |
resident table-label
) | extension pluginname.functionname([script] tabledescription)]
[ where criterion | while criterion ]
[ group by groupbyfieldlist ]
[order by orderbyfieldlist ]
```
### **Argumentos:**

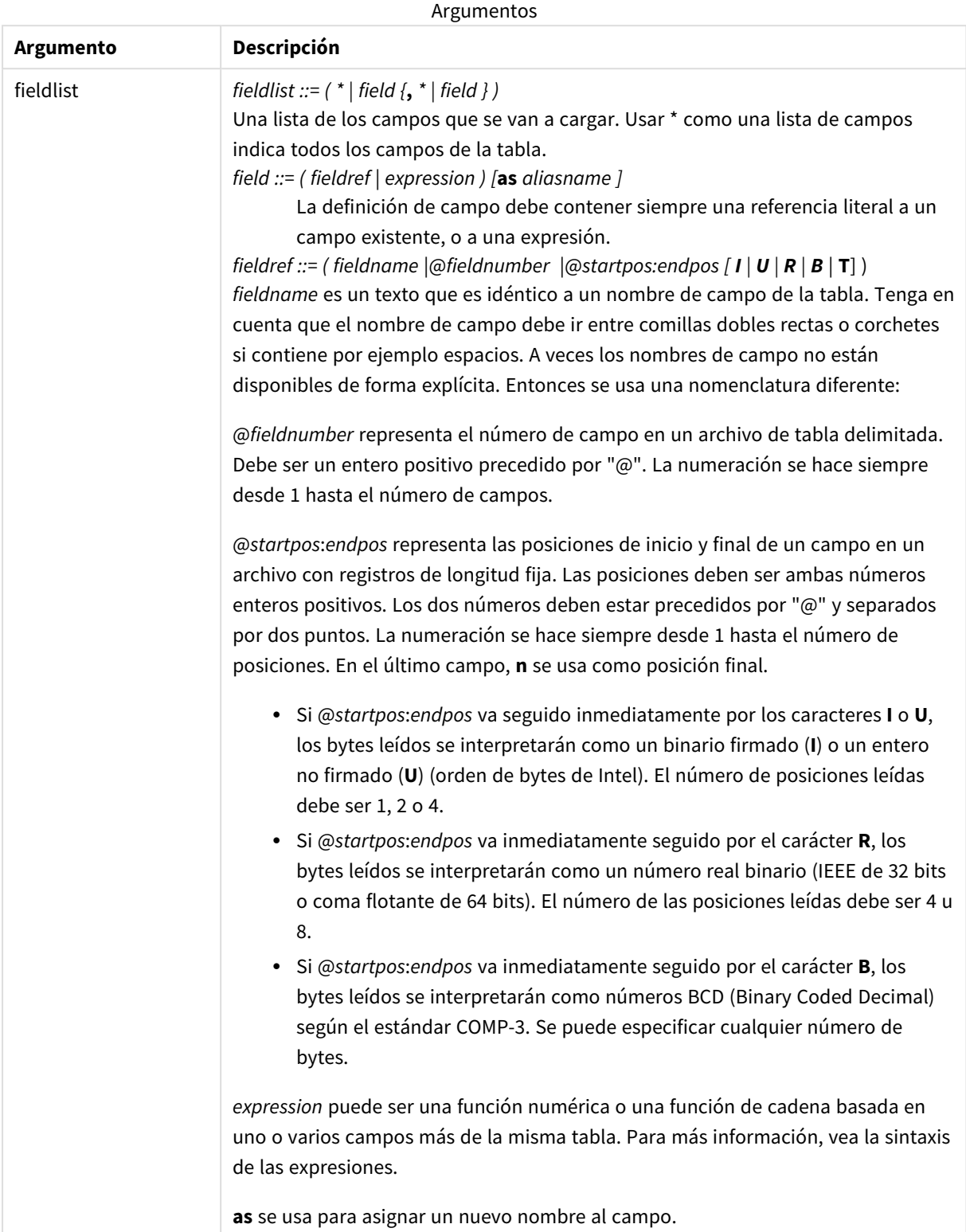

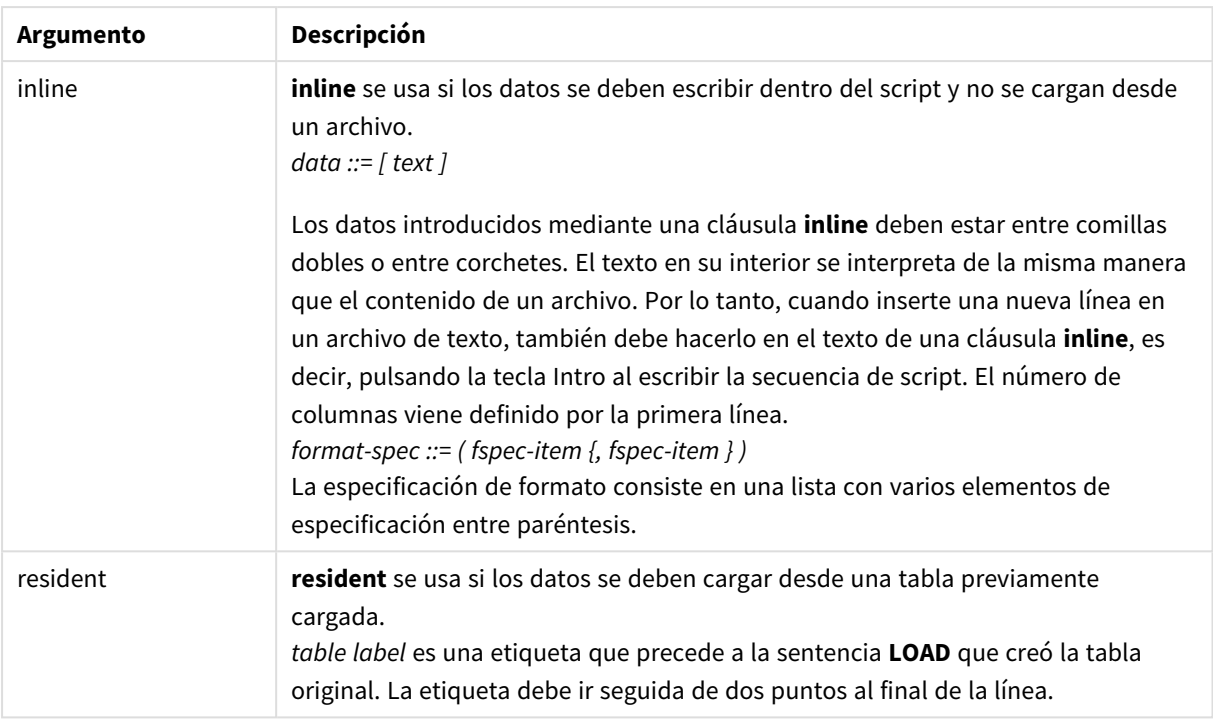

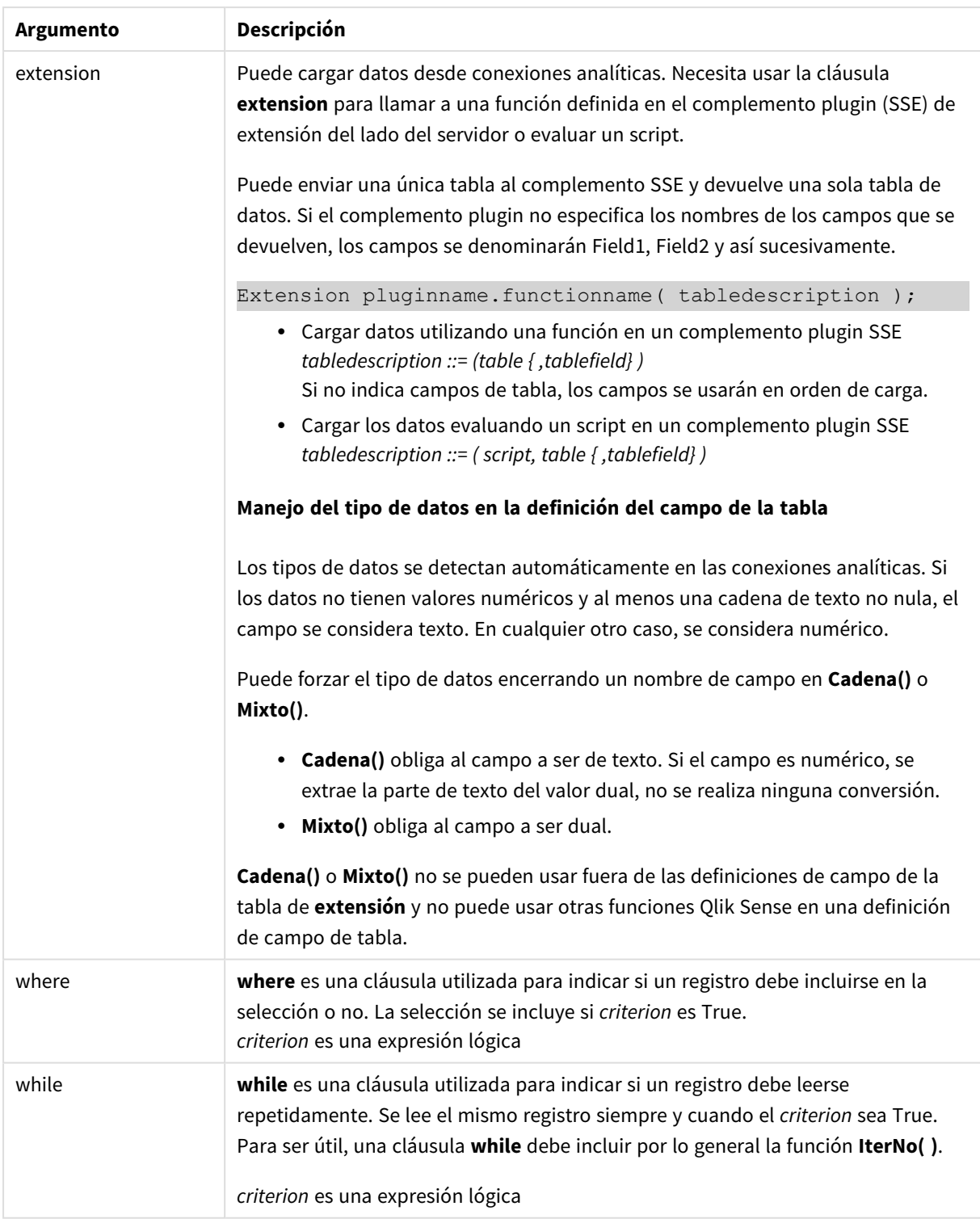

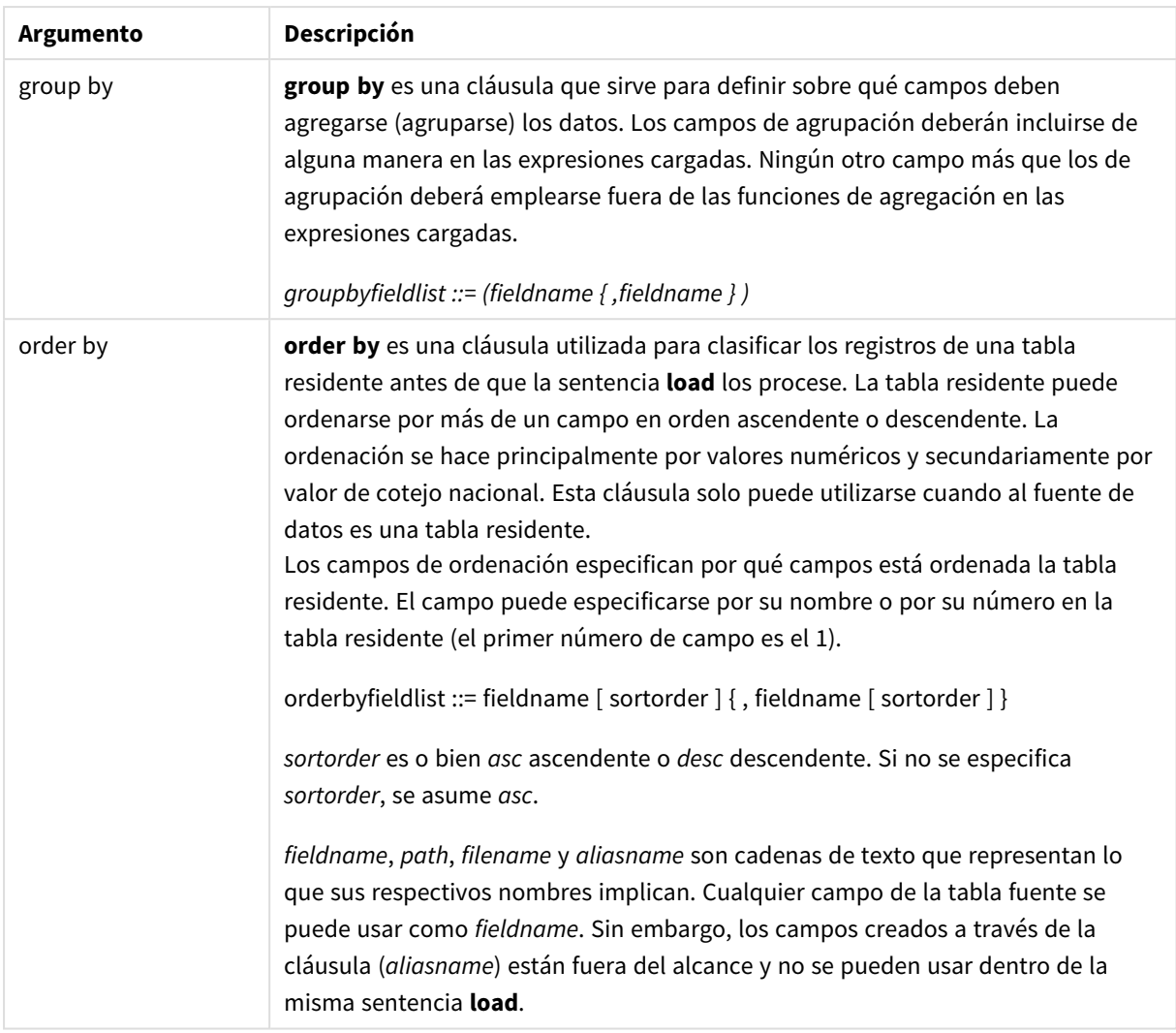

### <span id="page-1504-0"></span>Let

La sentencia **let** es un complemento a la sentencia **set**, utilizada para definir variables de script. La sentencia **let**, al contrario que la sentencia **set**, evalúa la expresión a la derecha del signo "=" en tiempo de ejecución de script antes de que se asigne a la variable.

#### **Sintaxis:**

**Let** variablename=expression

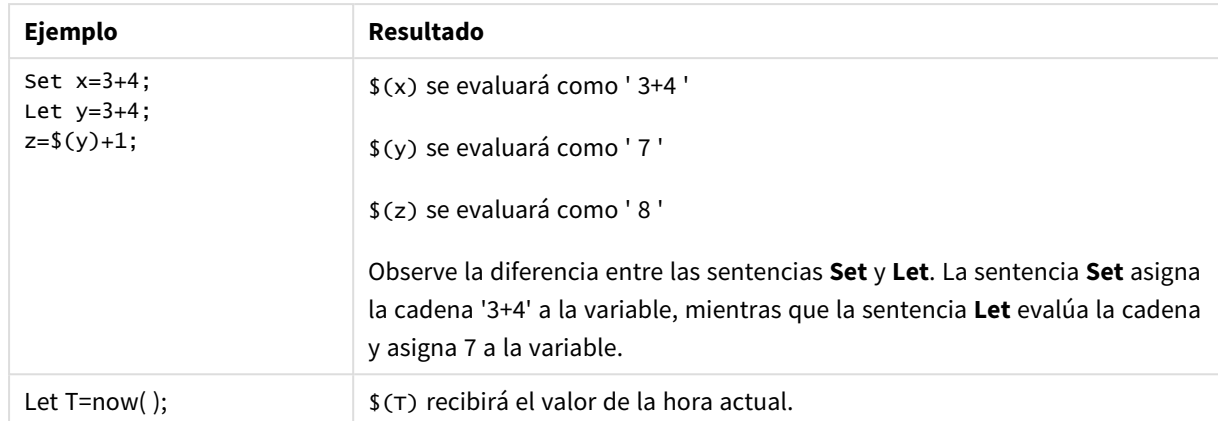

#### Ejemplos y resultados:

### <span id="page-1505-0"></span>Set

La sentencia **set** se utiliza para definir variables de script. Éstas pueden servir para sustituir cadenas, rutas, unidades de disco, etc.

#### **Sintaxis:**

**Set** variablename**=**string

#### **Example 1:**

Set FileToUse=Data1.csv;

#### **Example 2:**

```
Set Constant="My string";
```
#### **Example 3:**

Set BudgetYear=2012;

#### Put

La sentencia **put** se utiliza para establecer algún valor numérico en el hipercubo.

El acceso a las columnas se puede realizar mediante etiquetas. También puede acceder a columnas y filas por orden de sentencia. Vea los ejemplos a continuación para obtener más detalles.

#### **Sintaxis:**

**put** column(position)**=**value

#### **Example 1:**

El acceso a las columnas se puede realizar mediante etiquetas.

Este ejemplo establecerá un valor de 1 en la primera posición de la columna denominada *Sales*.

Put Sales $(1) = 1$ ;

#### **Example 2:**

Puede acceder a las columnas de medida por orden de sentencia usando el formato #hc1.measure para medidas.

Este ejemplo devuelve el valor 1000 en la décima posición del hipercubo final ordenado.

```
Put #hc1.measure.2(10) = 1000;
```
#### **Example 3:**

Puede acceder a las filas de dimensión por orden de declaración usando el formato #hc1.dimension para dimensiones.

Este ejemplo pone el valor de la constante Pi en la quinta fila de la tercera dimensión declarada.

Put  $#hc1.dimension.3(5) = Pi();$ 

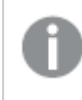

*Si no existen tales dimensiones o expresiones, en valor o etiquetas, devuelve un error que indica que* no se encontró la columna. Si el índice de la columna está fuera de los límites, no devuelve un error.

### **HCValue**

La función **HCValue** se utiliza para recuperar valores en una fila de una columna especificada.

#### **Sintaxis:**

```
HCValue(column,position)
```
#### **Example 1:**

Este ejemplo devuelve el valor en la primera posición de la columna con la etiqueta "Ventas".

HCValue(Sales,1)

#### **Example 2:**

Este ejemplo devuelve el valor en la décima posición del hipercubo ordenado.

HCValue(#hc1.measure.2,10)

#### **Example 3:**

Este ejemplo devuelve el valor en la quinta fila de la tercera dimensión.

#### HCValue(#hc1.dimension.3,5)

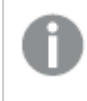

*Si no existen tales dimensiones o expresiones, en valor o etiquetas, devuelve un error que indica que no se encontró la columna. Si el índice de la columna está fuera de los límites, devuelve NULL.*

# 7 Funciones y sentencias de QlikView no admitidas en Qlik Sense

La mayoría de las funciones y sentencias se pueden usar en scripts de carga de QlikView, y las expresiones de gráficos también son compatibles en Qlik Sense, aunque hay algunas excepciones, tal y como se describe aquí.

## 7.1 Sentencias de script no admitidas en Qlik Sense

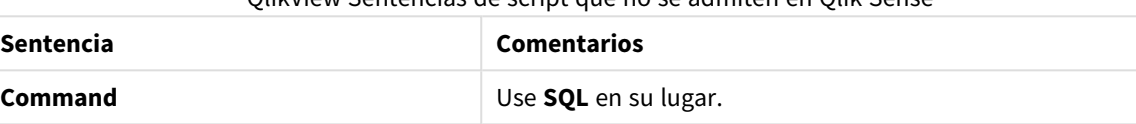

QlikView Sentencias de script que no se admiten en Qlik Sense

## 7.2 Funciones no admitidas en Qlik Sense

Esta lista describe las sentencias de script de QlikView y las funciones de gráfico no admitidas en Qlik Sense.

- **•** GetCurrentField
- <sup>l</sup> **GetExtendedProperty**
- **•** Input

**InputField**

- **•** InputAvg
- <sup>l</sup> **InputSum**
- <sup>l</sup> **MsgBox**
- <sup>l</sup> **NoOfReports**
- **•** ReportComment
- **•** ReportId
- **•** ReportName
- **•** ReportNumber

## 7.3 Prefijos no admitidos en Qlik Sense

Esta lista describe los prefijos de QlikView no admitidos en Qlik Sense.

- **•** Bundle
- **•** Image\_Size
- <sup>l</sup> **Info**

# 8 Funciones y sentencias no recomendadas en Qlik Sense

La mayoría de las funciones y sentencias que pueden utilizarse en los scripts de carga y las expresiones de gráficos de QlikView también se admiten en Qlik Sense, pero en algunas ocasiones su uso no se recomienda en Qlik Sense. También hay funciones y sentencias disponibles en versiones anteriores de Qlik Sense que han quedado en desuso.

Por razones de compatibilidad siguen funcionando de la forma prevista, pero se recomienda actualizar el código según las recomendaciones de esta sección, porque podrían eliminarse en versiones futuras.

## 8.1 Sentencias de script no recomendadas en Qlik Sense

Esta tabla contiene sentencias de script cuyo uso no se recomienda en Qlik Sense.

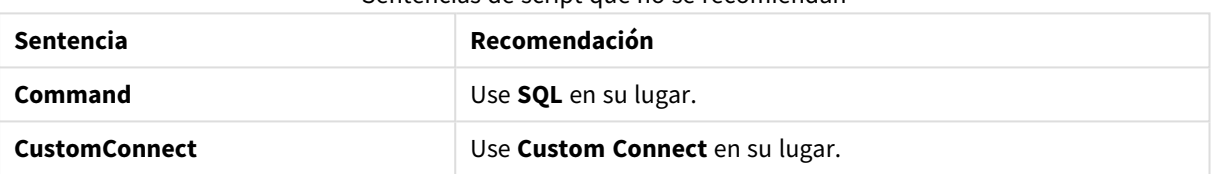

#### Sentencias de script que no se recomiendan

## 8.2 Parámetros de sentencias de script no recomendados en Qlik Sense

Esta tabla describe parámetros de sentencias de script cuyo uso no se recomienda en Qlik Sense.

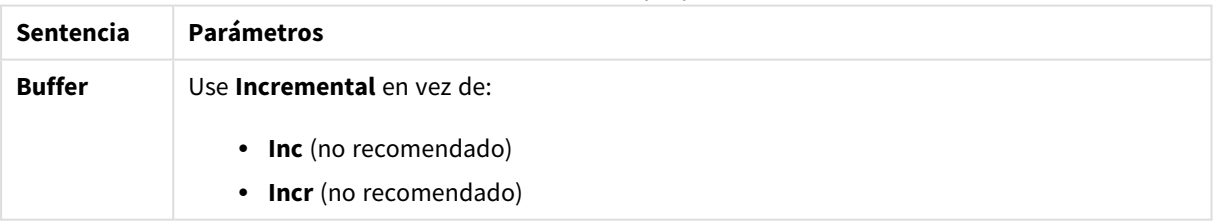

Parámetros de sentencias de script que no se recomiendan

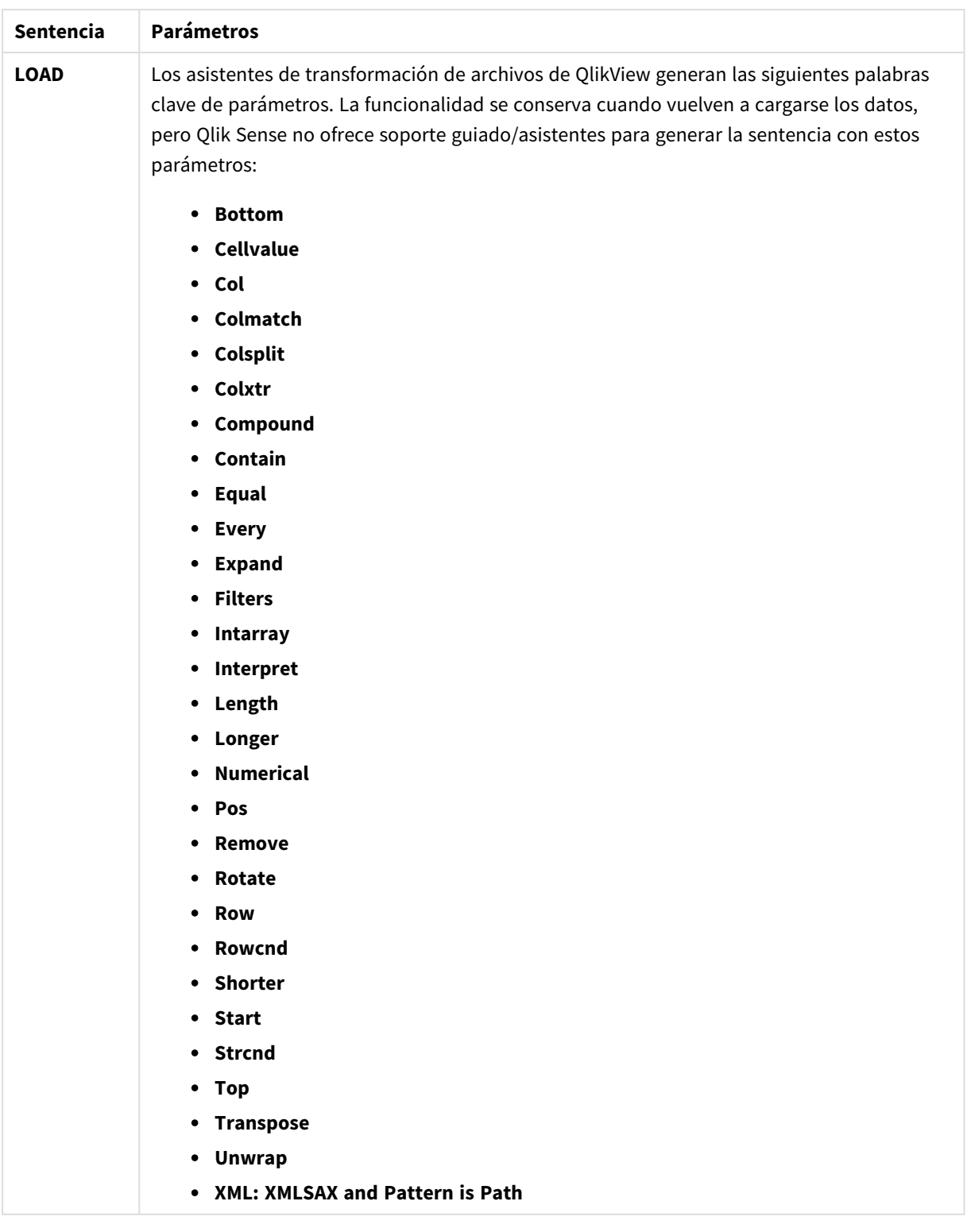

## 8.3 Funciones no recomendadas en Qlik Sense

Esta tabla describe las funciones de script y de gráfico cuyo uso no se recomienda en Qlik Sense.

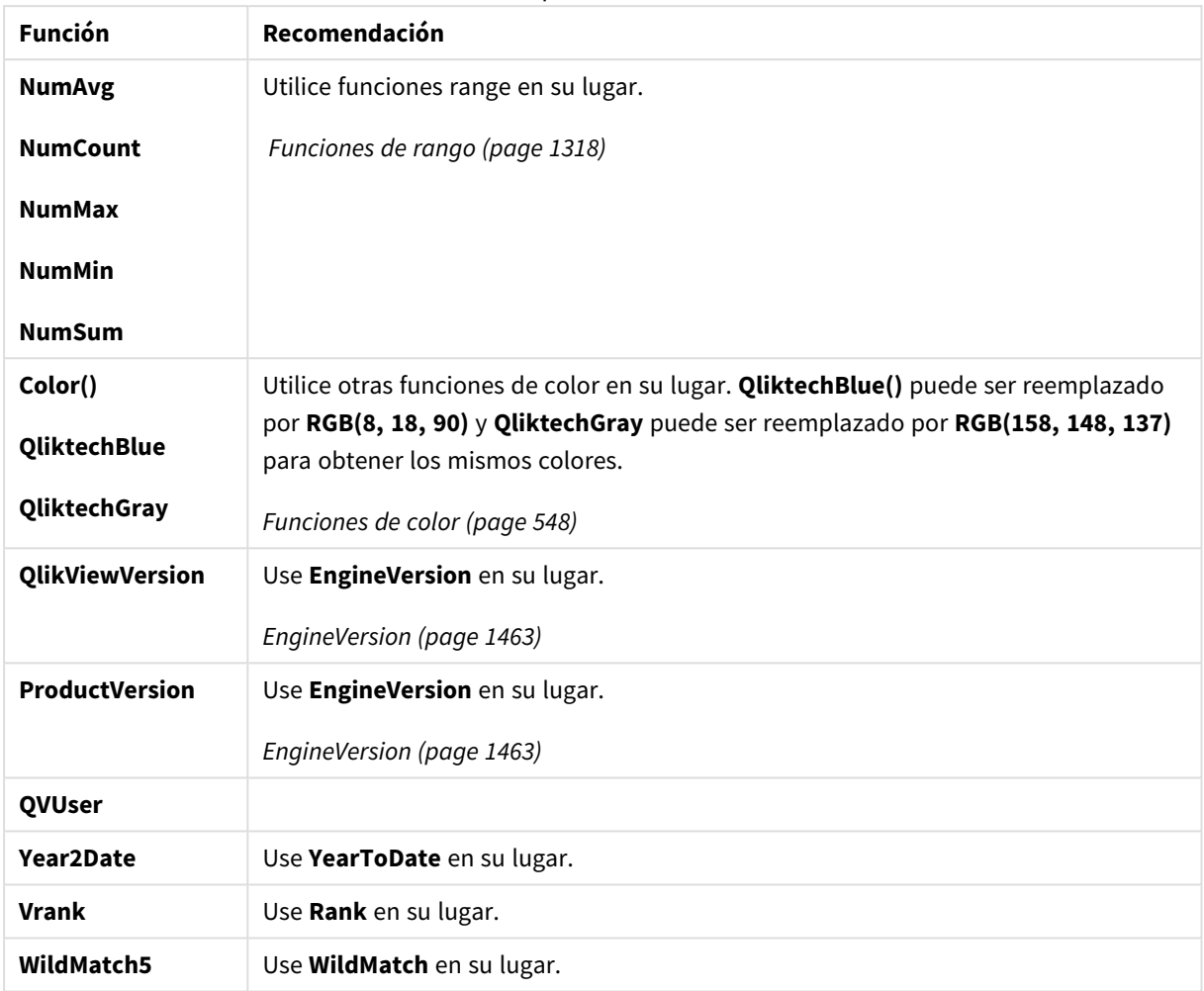

#### Funciones que no se recomiendan

## El cualificador **ALL**

En QlikView, el cualificador **ALL** puede ir antes de una expresión. Esto equivale a usar **{1} TOTAL**. En tal caso, el cálculo se hará sobre todos los valores de campo del documento, descartando las dimensiones del gráfico y las selecciones actuales. Siempre devuelve el mismo valor, independientemente del estado lógico del documento. Si se utiliza el cualificador **ALL**, no se puede usar una expresión de conjunto, ya que el cualificador **ALL** define un conjunto por sí mismo. Por razones de legado, el cualificador **ALL** aún funcionará en esta versión de Qlik Sense, pero puede que se elimine en próximas versiones.